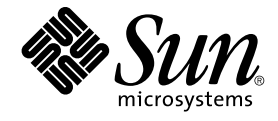

# man pages section 1: User **Commands**

Sun Microsystems, Inc. 4150 Network Circle Santa Clara, CA 95054 U.S.A.

Part No: 816–5211–10 December 2002

Copyright 2002 Sun Microsystems, Inc. 4150 Network Circle, Santa Clara, CA 95054 U.S.A. All rights reserved.

This product or document is protected by copyright and distributed under licenses restricting its use, copying, distribution, and decompilation. No part of this product or document may be reproduced in any form by any means without prior written authorization of Sun and its licensors, if any.<br>Third-party software, including font technology, is copyrighted and licensed

Parts of the product may be derived from Berkeley BSD systems, licensed from the University of California. UNIX is a registered trademark in the U.S. and other countries, exclusively licensed through X/Open Company, Ltd.

Sun, Sun Microsystems, the Sun logo, docs.sun.com, AnswerBook, AnswerBook2, and Solaris are trademarks, registered trademarks, or service marks<br>of Sun Microsystems, Inc. in the U.S. and other countries. All SPARC trademark Microsystems, Inc.

The OPEN LOOK and Sun™ Graphical User Interface was developed by Sun Microsystems, Inc. for its users and licensees. Sun acknowledges the pioneering efforts of Xerox in researching and developing the concept of visual or graphical user interfaces for the computer industry. Sun holds a<br>non-exclusive license from Xerox to the Xerox Graphical User Interface, wh and otherwise comply with Sun's written license agreements.

Federal Acquisitions: Commercial Software–Government Users Subject to Standard License Terms and Conditions.

DOCUMENTATION IS PROVIDED "AS IS" AND ALL EXPRESS OR IMPLIED CONDITIONS, REPRESENTATIONS AND WARRANTIES,<br>INCLUDING ANY IMPLIED WARRANTY OF MERCHANTABILITY, FITNESS FOR A PARTICULAR PURPOSE OR NON-INFRINGEMENT, ARE<br>DISCLAIM

Copyright 2002 Sun Microsystems, Inc. 4150 Network Circle, Santa Clara, CA 95054 U.S.A. Tous droits réservés

Ce produit ou document est protégé par un copyright et distribué avec des licences qui en restreignent l'utilisation, la copie, la distribution, et la décompilation. Aucune partie de ce produit ou document ne peut être reproduite sous aucune forme, par quelque moyen que ce soit, sans<br>l'autorisation préalable et écrite de Sun et de ses bailleurs de licence, s'il y en a. L aux polices de caractères, est protégé par un copyright et licencié par des fournisseurs de Sun.

Des parties de ce produit pourront être dérivées du système Berkeley BSD licenciés par l'Université de Californie. UNIX est une marque déposée aux Etats-Unis et dans d'autres pays et licenciée exclusivement par X/Open Company, Ltd.

Sun, Sun Microsystems, le logo Sun, docs.sun.com, AnswerBook, AnswerBook2, et Solaris sont des marques de fabrique ou des marques déposées, ou<br>marques de service, de Sun Microsystems, Inc. aux Etats-Unis et dans d'autres p

L'interface d'utilisation graphique OPEN LOOK et Sun™ a été développée par Sun Microsystems, Inc. pour ses utilisateurs et licenciés. Sun reconnaît les efforts de pionniers de Xerox pour la recherche et le développement du concept des interfaces d'utilisation visuelle ou graphique pour l'industrie de l'informatique. Sun détient une licence non exclusive de Xerox sur l'interface d'utilisation graphique Xerox, cette licence couvrant également les<br>licenciés de Sun qui mettent en place l'interface d'utilisation graphiqu

CETTE PUBLICATION EST FOURNIE "EN L'ETAT" ET AUCUNE GARANTIE, EXPRESSE OU IMPLICITE, N'EST ACCORDEE, Y COMPRIS DES GARANTIES CONCERNANT LA VALEUR MARCHANDE, L'APTITUDE DE LA PUBLICATION A REPONDRE A UNE UTILISATION PARTICULIERE, OU LE FAIT QU'ELLE NE SOIT PAS CONTREFAISANTE DE PRODUIT DE TIERS. CE DENI DE GARANTIE NE S'APPLIQUERAIT PAS, DANS LA MESURE OU IL SERAIT TENU JURIDIQUEMENT NUL ET NON AVENU.

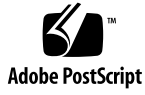

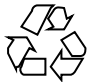

021017@4660

## **Contents**

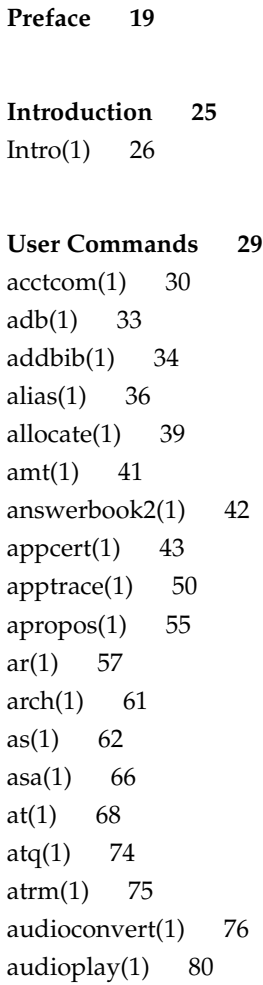

audiorecord(1) 82 auths $(1)$  85 awk(1) 87  $banner(1)$  92 basename(1) 93 basename(1B) 95  $bc(1)$  96 bdiff(1) 100 bfs(1) 101 biff(1B) 105 break(1) 106 cal(1) 108 calendar(1) 109 cancel(1) 111 cat(1) 113 cc(1B) 116 cd(1) 118 cdrw(1) 121 checknr(1) 127 chgrp(1) 128 chkey(1) 130 chmod(1) 132 chown(1) 138 chown(1B) 140 ckdate(1) 141 ckgid(1) 144 ckint(1) 146 ckitem(1) 148 ckkeywd(1) 151 ckpath(1) 153 ckrange(1) 156 ckstr(1) 159 cksum(1) 162 cktime(1) 164 ckuid(1) 166 ckyorn(1) 168 clear(1) 170 cmp(1) 171

col(1) 173 comm(1) 175 command(1) 177 compress(1) 180 coproc(1F) 183 cp(1) 187 cpio(1) 191 cpp(1) 199 cputrack(1) 205 crle(1) 209 crontab(1) 219 crypt(1) 223 csh(1) 224  $csplit(1)$  250 ct(1C) 253 ctags(1) 255 cu(1C) 258 cut(1) 264 date(1) 267 dc(1) 271 deallocate(1) 275 deroff(1) 277 df(1B) 278 dhcpinfo(1) 279 diff(1) 281 diff3(1) 285 diffmk(1) 287 dircmp(1) 288 dis(1) 289 dispgid(1) 291 dispuid(1) 292 dos2unix(1) 293 download(1) 295 dpost(1) 297 du(1) 300 du(1B) 303 dump(1) 305 dumpcs(1) 308

Contents **5**

```
echo(1) 309
echo(1B) 313
echo(1F) 314
ed(1) 315
edit(1) 327
egrep(1) 331
eject(1) 334
elfdump(1) 338
enable(1) 340
env(1) 342
eqn(1) 344
error(1) 349
ex(1) 353
exec(1) 363
exit(1) 365
expand(1) 367
exportfs(1B) 369
expr(1) 370
expr(1B) 373
exstr(1) 376
face(1) 380
factor(1) 381
fastboot(1B) 382
fdformat(1) 383
fgrep(1) 387
file(1) 389
file(1B) 391
filesync(1) 393
find(1) 400
finger(1) 407
fmlcut(1F) 410
fmlexpr(1F) 412
fmlgrep(1F) 414
fmli(1) 416
fmt(1) 419
fmtmsg(1) 420
fnattr(1) 425
fnbind(1) 428
```
fnlist $(1)$  430 fnlookup $(1)$  432 fnrename(1) 433 fnsearch(1) 434 fnunbind $(1)$  440 fold(1) 441 from(1B) 443 ftp(1) 444 ftpcount(1) 455 ftpwho $(1)$  456 gcore(1) 457  $gencat(1)$  458 geniconvtbl(1) 461 genlayouttbl(1) 464 genmsg(1) 479  $getconf(1)$  485 getfacl(1) 490 getfrm(1F) 494 getitems(1F) 495  $getopt(1)$  496 getoptcvt(1) 498 getopts(1) 501  $gettext(1) 507$ gettxt(1) 509 glob(1) 511 gprof(1) 512 graph(1) 517 grep(1) 519 groups(1) 524 groups(1B) 525 grpck(1B) 526 hash(1) 527 head(1) 529 history $(1)$  531 hostid(1) 540 hostname(1) 541 iconv(1) 542 indicator(1F) 544

Contents **7**

 $indxbib(1)$  545  $install(1B)$  546 ipcrm(1) 548 ipcs(1) 549 isainfo(1) 553 isalist(1) 555 jobs(1) 556 join(1) 563 kbd(1) 566 kdestroy(1) 569 keylogin(1) 570 keylogout(1) 572 kill(1) 573 kinit(1) 577 klist(1) 582 kpasswd(1) 584 ksh(1) 585 ktutil(1) 634 last(1) 636 lastcomm(1) 638 ld(1) 640 ld(1B) 652 ldap(1) 653 ldapdelete(1) 657  $ldaplist(1) 660$ ldapmodify(1) 664 ldapmodrdn(1) 668 ldapsearch(1) 671 ldd(1) 676 ld.so.1(1) 681 let(1) 689 lex(1) 690 limit(1) 702 line(1) 707 lint(1B) 708 list\_devices(1) 710  $listusers(1)$  712 llc2\_autoconfig(1) 713

llc2\_con fig(1) 714  $llc2_stats(1)$  716 ln(1) 724 ln(1B) 727 loadkeys(1) 730 locale(1) 731 localedef(1) 734 logger(1) 738 logger(1B) 740 login(1) 742 logname(1) 749 logout(1) 750 look(1) 751 lookbib(1) 752 lorder(1) 753 lp(1) 754 lpc(1B) 761 lpq(1B) 765 lpr(1B) 767 lprm(1B) 771  $lpstat(1)$  773 lptest(1B) 777 ls(1) 778 ls(1B) 784 m4(1) 787 mach(1) 792 machid(1) 793 madv.so.1(1) 795 mail(1B) 799 mailcompat(1) 800 mailp(1) 801 mailq(1) 803 mailstats(1) 805 mail $x(1)$  807 make(1S) 828 man(1) 863 mconnect(1) 869 mcs(1) 870

Contents **9**

```
mdb(1) 872
mesg(1) 913
message(1F) 914
mixerctl(1) 916
mkdir(1) 918
mkmsgs(1) 920
mkstr(1B) 922
more(1) 924
mp(1) 931
mpss.so.1(1) 939
msgfmt(1) 942
mt(1) 948
mv(1) 951
nawk(1) 954
nca(1) 975
ncab2clf(1) 977
ncakmod(1) 979
netscape(1) 980
newform(1) 985
newgrp(1) 988
news(1) 990
newtask(1) 991
nice(1) 994
nis+(1) 996
niscat(1) 1011
nischgrp(1) 1014
nischmod(1) 1016
nischown(1) 1019
nischttl(1) 1021
nisdefaults(1) 1023
niserror(1) 1026
nisgrpadm(1) 1027
nisln(1) 1031
nisls(1) 1033
nismatch(1) 1035
nismkdir(1) 1038
nisopaccess(1) 1041
nispasswd(1) 1044
```
nisrm(1) 1048 nisrmdir(1) 1050 nistbladm(1) 1052 nistest(1) 1058 nl(1) 1060 nm(1) 1064 nohup(1) 1069 nroff(1) 1073 od(1) 1076 on(1) 1082 optisa(1) 1084 pack(1) 1085 pagesize(1) 1088 pargs(1) 1089 passwd(1) 1091 paste(1) 1098 patch(1) 1101 pathchk(1) 1106 pathconv(1F) 1109 pax(1) 1111 perl(1) 1120 pfexec(1) 1127 pg(1) 1128 pgrep(1) 1133 pkginfo(1) 1137 pkgmk(1) 1139 pkgparam(1) 1142 pkgproto(1) 1144 pkgtrans(1) 1146 plimit(1) 1148 plot(1B) 1150 pmap(1) 1152 postdaisy(1) 1159 postdmd(1) 1161 postio(1) 1163 postmd(1) 1166 postplot(1) 1169 postprint(1) 1171

postreverse(1) 1173 posttek(1) 1175 ppgsz(1) 1177 pr(1) 1180 praliases(1) 1185 prctl(1) 1186 preap(1) 1189 prex(1) 1191 print(1) 1202 printenv(1B) 1203 printf(1) 1204 priocntl(1) 1209 proc(1) 1220 prof(1) 1223 profiles(1) 1227 projects(1) 1229 ps(1) 1230 ps(1B) 1239 pvs(1) 1242 pwd(1) 1245 ranlib(1) 1246 rcp(1) 1247 rdist(1) 1249 read(1) 1254 readfile(1F) 1257 readonly(1) 1258 refer(1) 1259 regcmp(1) 1261 regex(1F) 1263 reinit(1F) 1265 renice(1) 1266 reset(1F) 1269 rlogin(1) 1270 rm(1) 1273 rmformat(1) 1276 roffbib(1) 1284 roles(1) 1286 rpcgen(1) 1288

rpm2cpio(1) 1293 rsh(1) 1294 run(1F) 1298 runat(1) 1300 rup(1) 1303 rup(1C) 1304 ruptime(1) 1305 rusage(1B) 1306 rusers(1) 1308 rwho(1) 1309 sag(1) 1310 sar(1) 1312 sccs(1) 1317 sccs-admin(1) 1327 sccs-cdc(1) 1331 sccs-comb(1) 1333 sccs-delta(1) 1335 sccs-get(1) 1338 sccs-help(1) 1344 sccs-prs(1) 1345 sccs-prt(1) 1349 sccs-rmdel(1) 1352 sccs-sact(1) 1353 sccs-sccsdiff(1) 1354 sccs-unget(1) 1355 sccs-val(1) 1356 scp(1) 1358 script(1) 1360 sdiff(1) 1361 sed(1) 1363 sed(1B) 1371 set(1) 1377 set(1F) 1382 setcolor(1F) 1384 setfacl(1) 1385 setpgrp(1) 1389 sftp(1) 1390 sh(1) 1393

```
shell(1F) 1411
shell_builtins(1) 1412
shift(1) 1416
shutdown(1B) 1417
size(1) 1418
sleep(1) 1420
smart2cfg(1) 1422
soelim(1) 1424
solregis(1) 1425
sort(1) 1428
sortbib(1) 1435
sotruss(1) 1437
spell(1) 1439
spline(1) 1442
split(1) 1443
srchtxt(1) 1445
ssh(1) 1448
ssh-add(1) 1458
ssh-agent(1) 1460
ssh-http-proxy-connect(1) 1462
ssh-keygen(1) 1464
ssh-socks5-proxy-connect(1) 1467
strchg(1) 1469
strings(1) 1472
strip(1) 1474
stty(1) 1476
stty(1B) 1484
sum(1) 1491
sum(1B) 1492
suspend(1) 1493
symorder(1) 1494
sysV-make(1) 1495
tabs(1) 1502
tail(1) 1506
talk(1) 1509
tar(1) 1512
tbl(1) 1523
tcopy(1) 1525
```

```
14 man pages section 1: User Commands • December 2002
```
tee(1) 1526 telnet(1) 1527 test(1) 1537 test(1B) 1545 test(1F) 1547 tftp(1) 1549 time(1) 1552 times(1) 1555 timex(1) 1556 tip(1) 1558 tnfdump(1) 1567 tnfxtract(1) 1572 touch(1) 1574 touch(1B) 1578 tplot(1) 1579 tput(1) 1580 tr(1) 1585 tr(1B) 1590 trap(1) 1591 troff(1) 1593 true(1) 1596 truss(1) 1597 tset(1B) 1604 tsort(1) 1609 tty(1) 1611 type(1) 1612 typeset(1) 1613 ucblinks(1B) 1615 ul(1) 1616 umask(1) 1617 uname(1) 1621 unifdef(1) 1624 uniq(1) 1626 units(1) 1629 unix2dos(1) 1631 uptime(1) 1633 users(1B) 1634 uucp(1C) 1635

uuencode(1C) 1639 uuglist(1C) 1642 uustat(1C) 1643 uuto(1C) 1647 uux(1C) 1650 vacation(1) 1654 vc(1) 1657 vgrind(1) 1661 vi(1) 1665 vipw(1B) 1675 volcancel(1) 1676 volcheck(1) 1677 volmissing(1) 1679 volrmmount(1) 1680 vsig(1F) 1682 w(1) 1683 wait(1) 1685 wc(1) 1688 what(1) 1690 whatis(1) 1692 whereis(1B) 1693 which(1) 1695 who(1) 1696 whoami(1B) 1699 whocalls(1) 1700 whois(1) 1701 write(1) 1702 xargs(1) 1705 xgettext(1) 1710 xstr(1) 1712 yacc(1) 1714 yes(1) 1718 ypcat(1) 1719 ypmatch(1) 1720 yppasswd(1) 1721 ypwhich(1) 1722

**Index 1723**

Contents **17**

### Preface

Both novice users and those familar with the SunOS operating system can use online man pages to obtain information about the system and its features. A man page is intended to answer concisely the question "What does it do?" The man pages in general comprise a reference manual. They are not intended to be a tutorial.

### Overview

The following contains a brief description of each man page section and the information it references:

- Section 1 describes, in alphabetical order, commands available with the operating system.
- Section 1M describes, in alphabetical order, commands that are used chiefly for system maintenance and administration purposes.
- Section 2 describes all of the system calls. Most of these calls have one or more error returns. An error condition is indicated by an otherwise impossible returned value.
- Section 3 describes functions found in various libraries, other than those functions that directly invoke UNIX system primitives, which are described in Section 2.
- Section 4 outlines the formats of various files. The C structure declarations for the file formats are given where applicable.
- Section 5 contains miscellaneous documentation such as character-set tables.
- Section 6 contains available games and demos.
- Section 7 describes various special files that refer to specific hardware peripherals and device drivers. STREAMS software drivers, modules and the STREAMS-generic set of system calls are also described.
- Section 9 provides reference information needed to write device drivers in the kernel environment. It describes two device driver interface specifications: the Device Driver Interface (DDI) and the Driver⁄Kernel Interface (DKI).
- Section 9E describes the DDI/DKI, DDI-only, and DKI-only entry-point routines a developer can include in a device driver.
- Section 9F describes the kernel functions available for use by device drivers.
- Section 9S describes the data structures used by drivers to share information between the driver and the kernel.

Below is a generic format for man pages. The man pages of each manual section generally follow this order, but include only needed headings. For example, if there are no bugs to report, there is no BUGS section. See the intro pages for more information and detail about each section, and man(1) for more information about man pages in general.

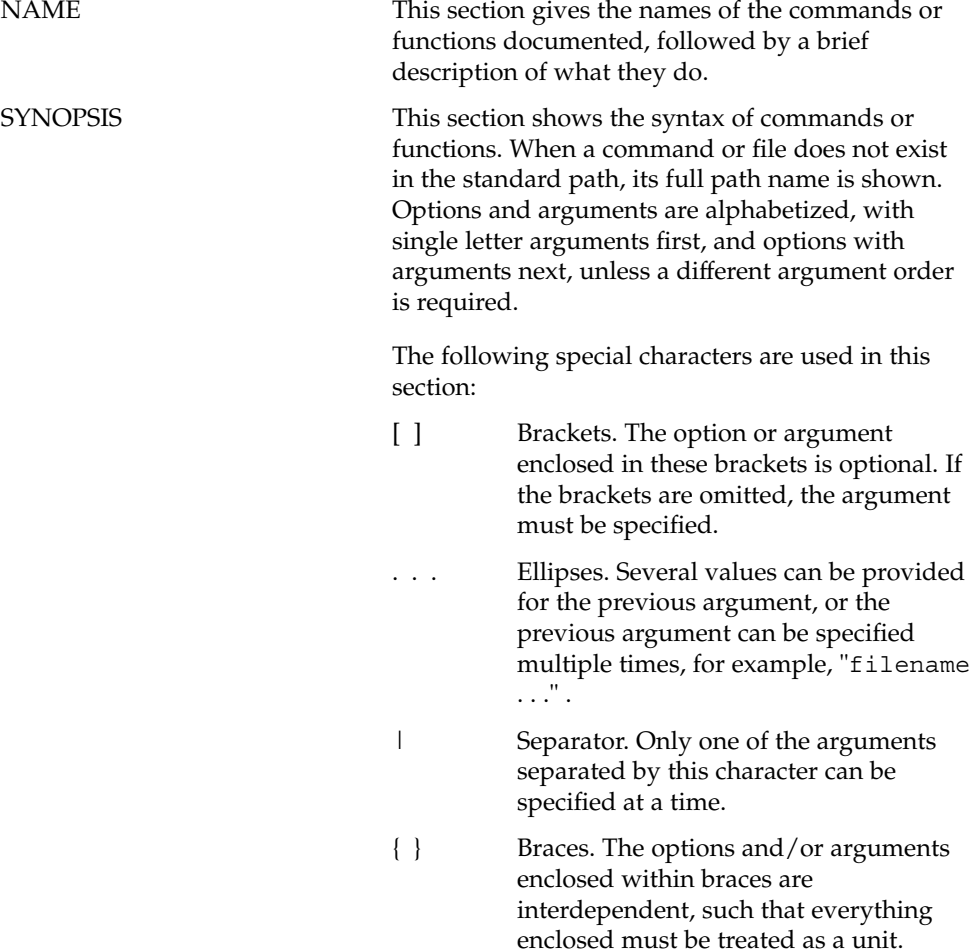

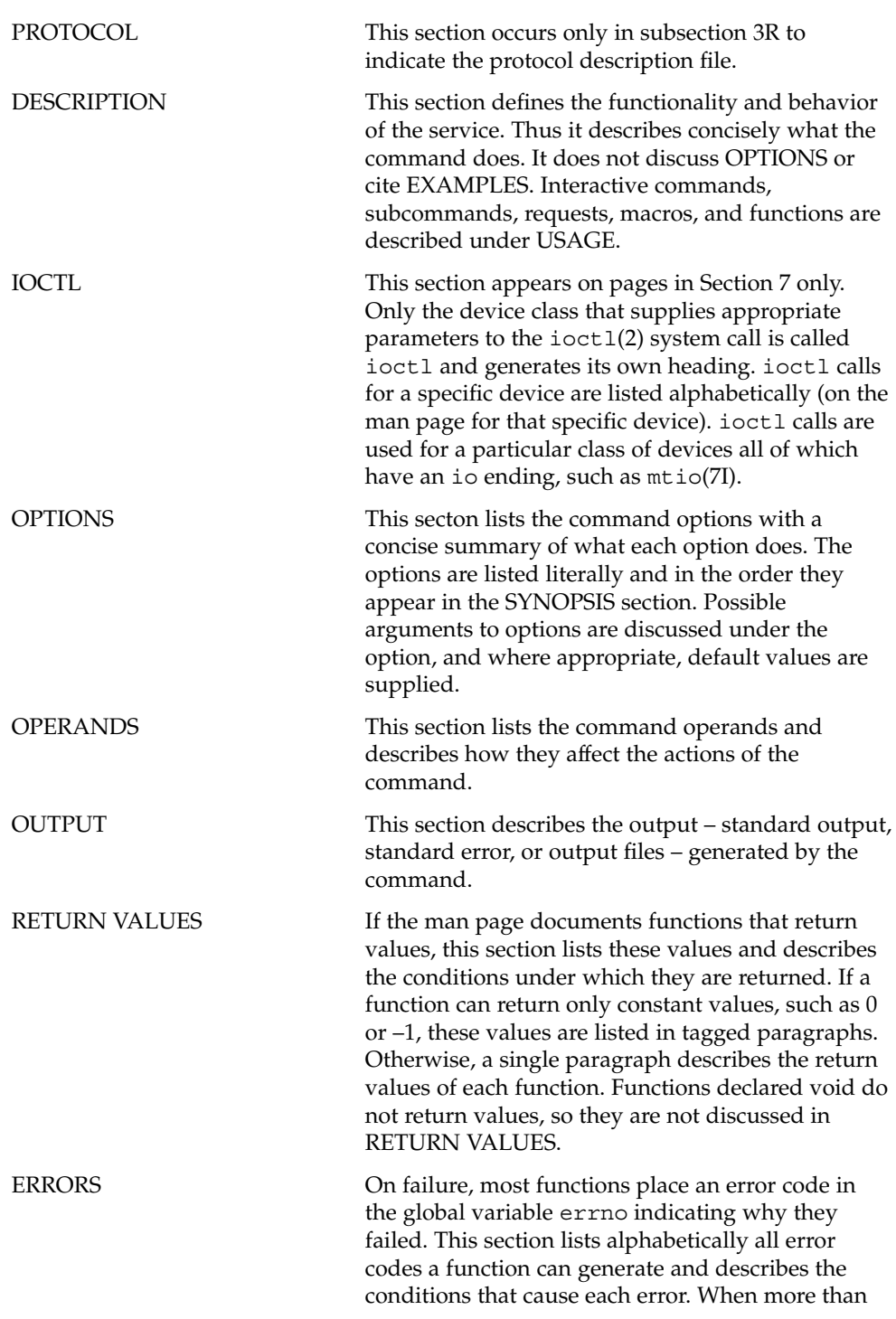

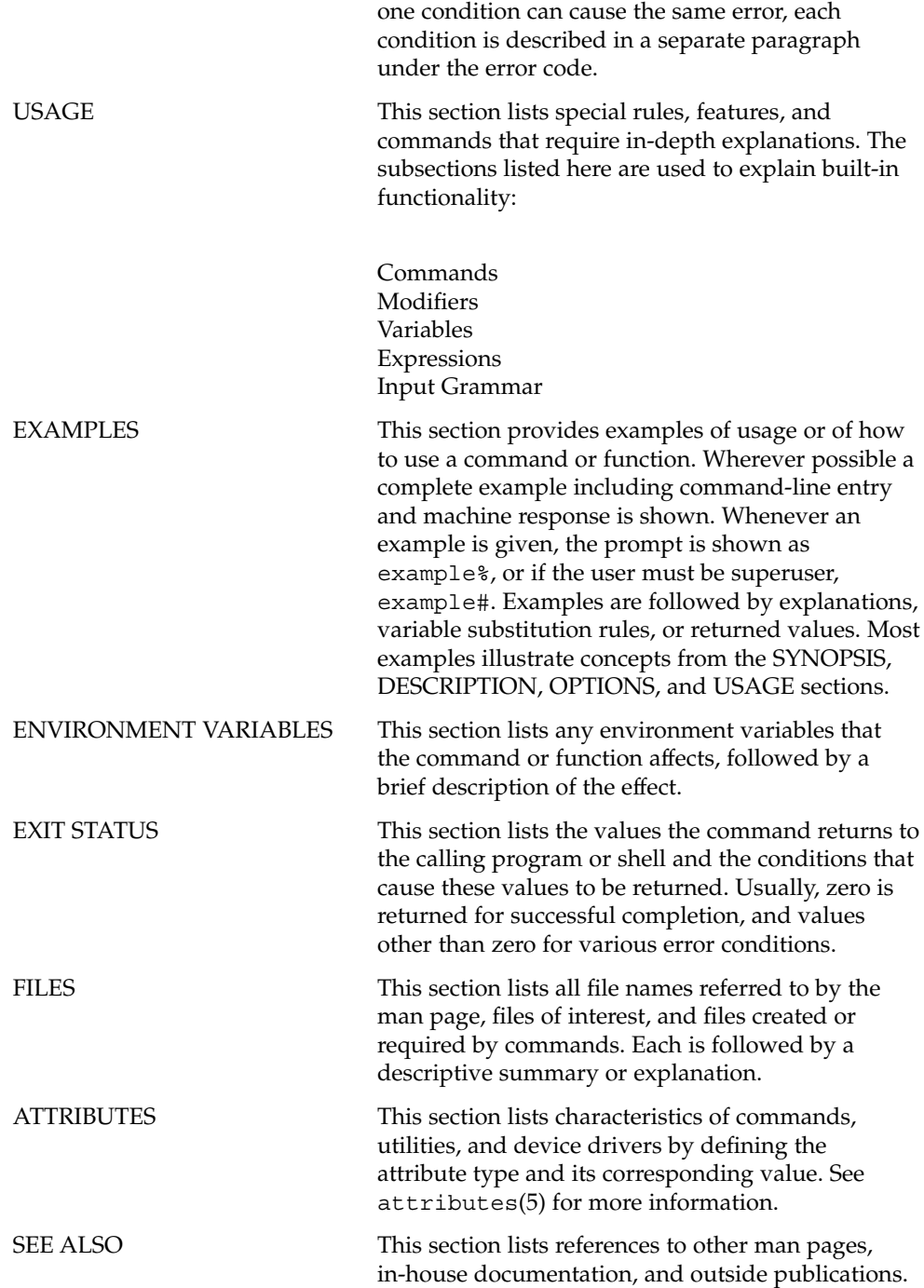

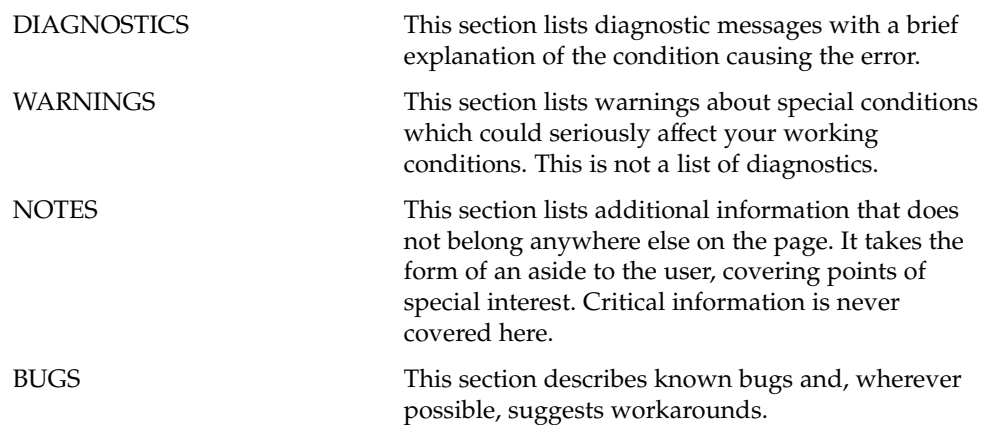

## Introduction

Intro(1)

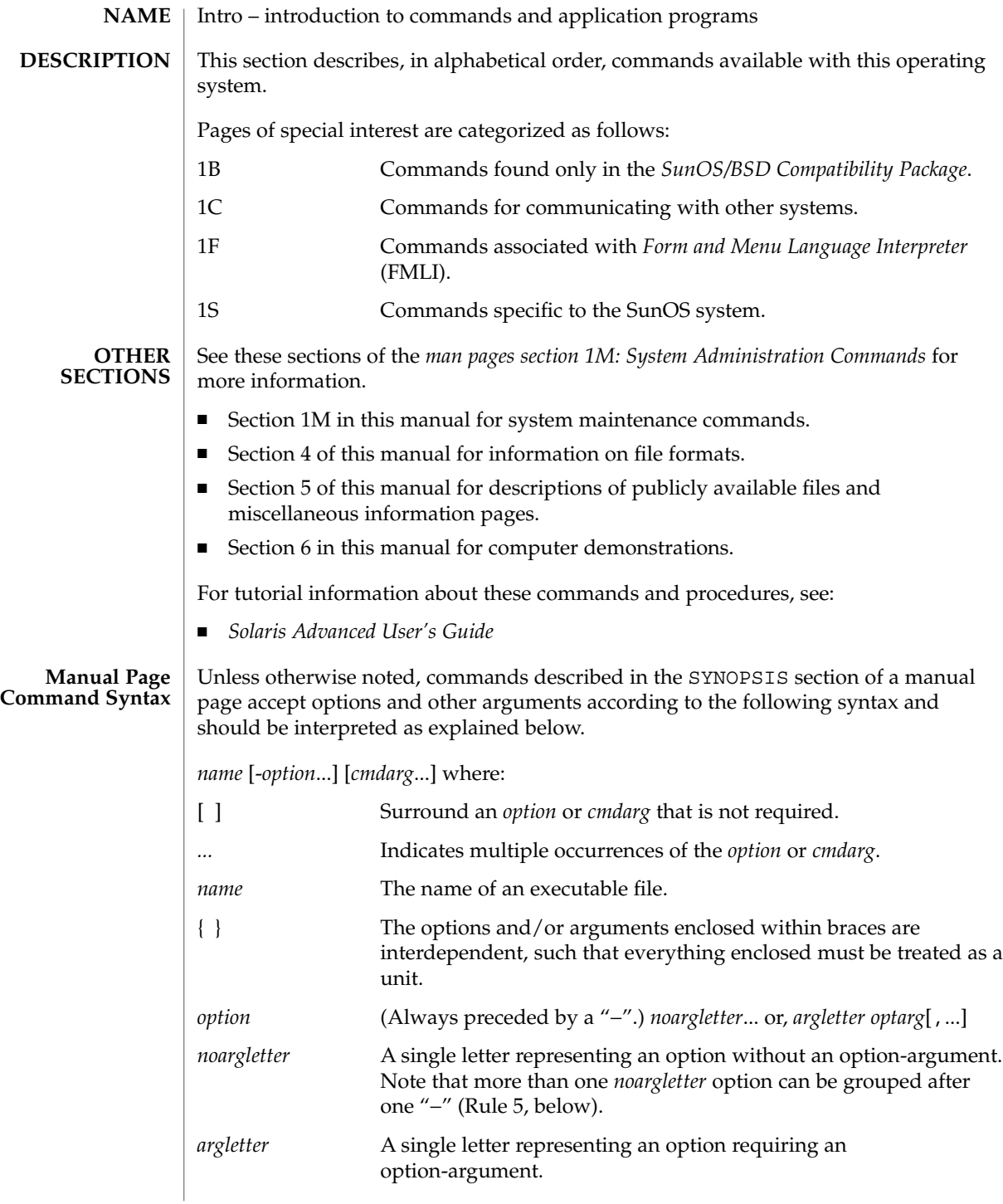

Intro(1)

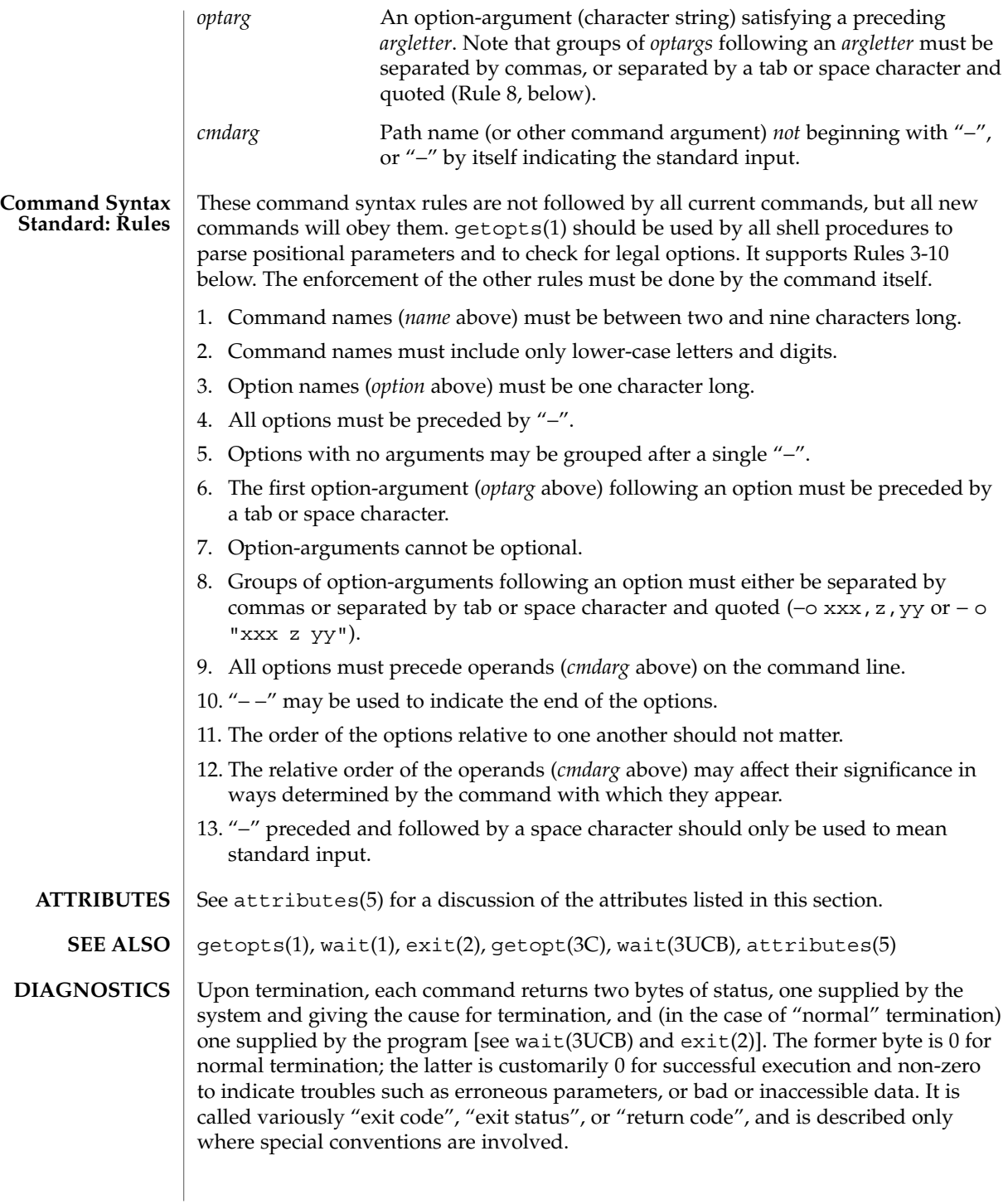

#### Intro(1)

### **WARNINGS**

Some commands produce unexpected results when processing files containing null characters. These commands often treat text input lines as strings and therefore become confused upon encountering a null character (the string terminator) within a line.

## User Commands

acctcom(1)

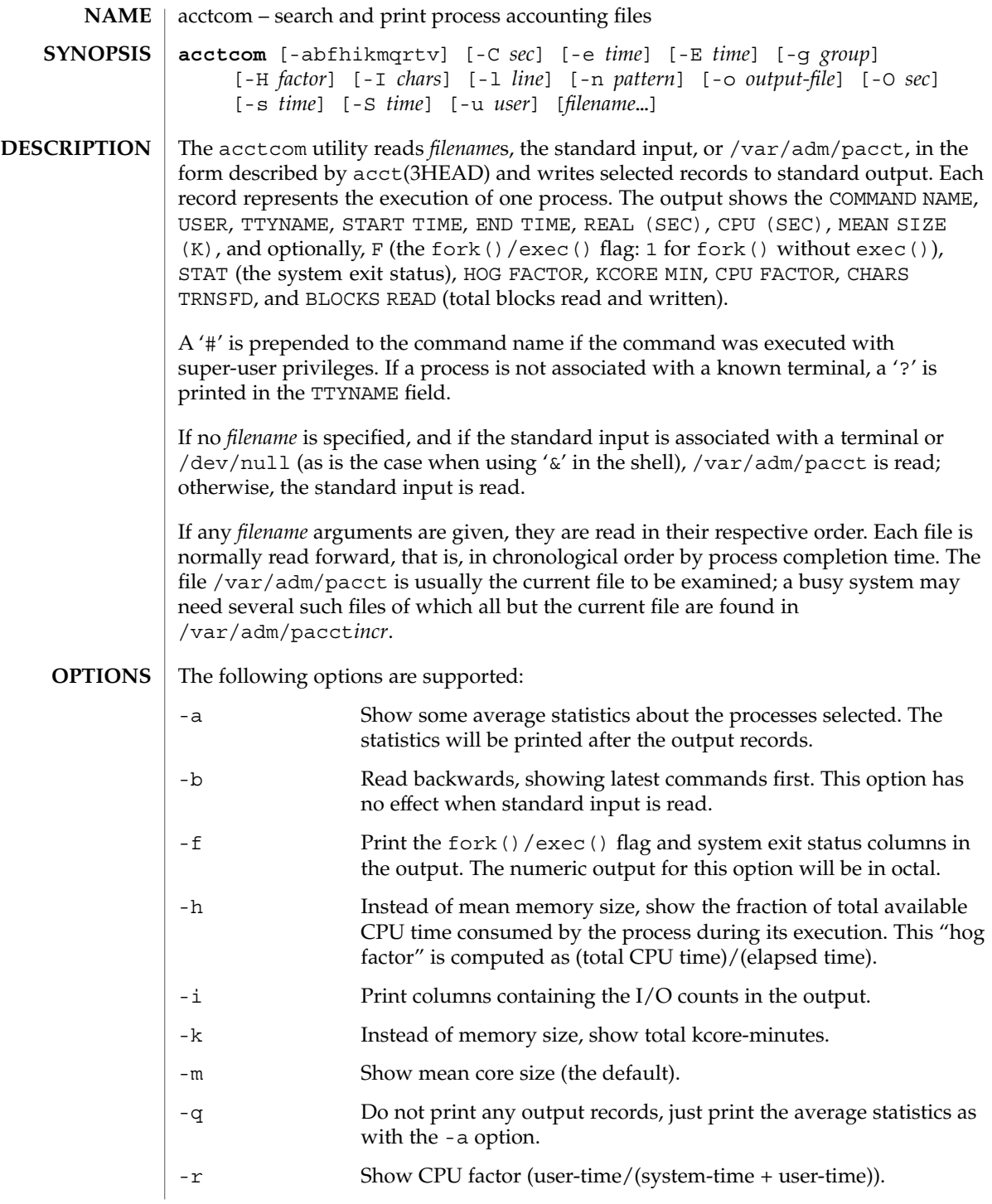

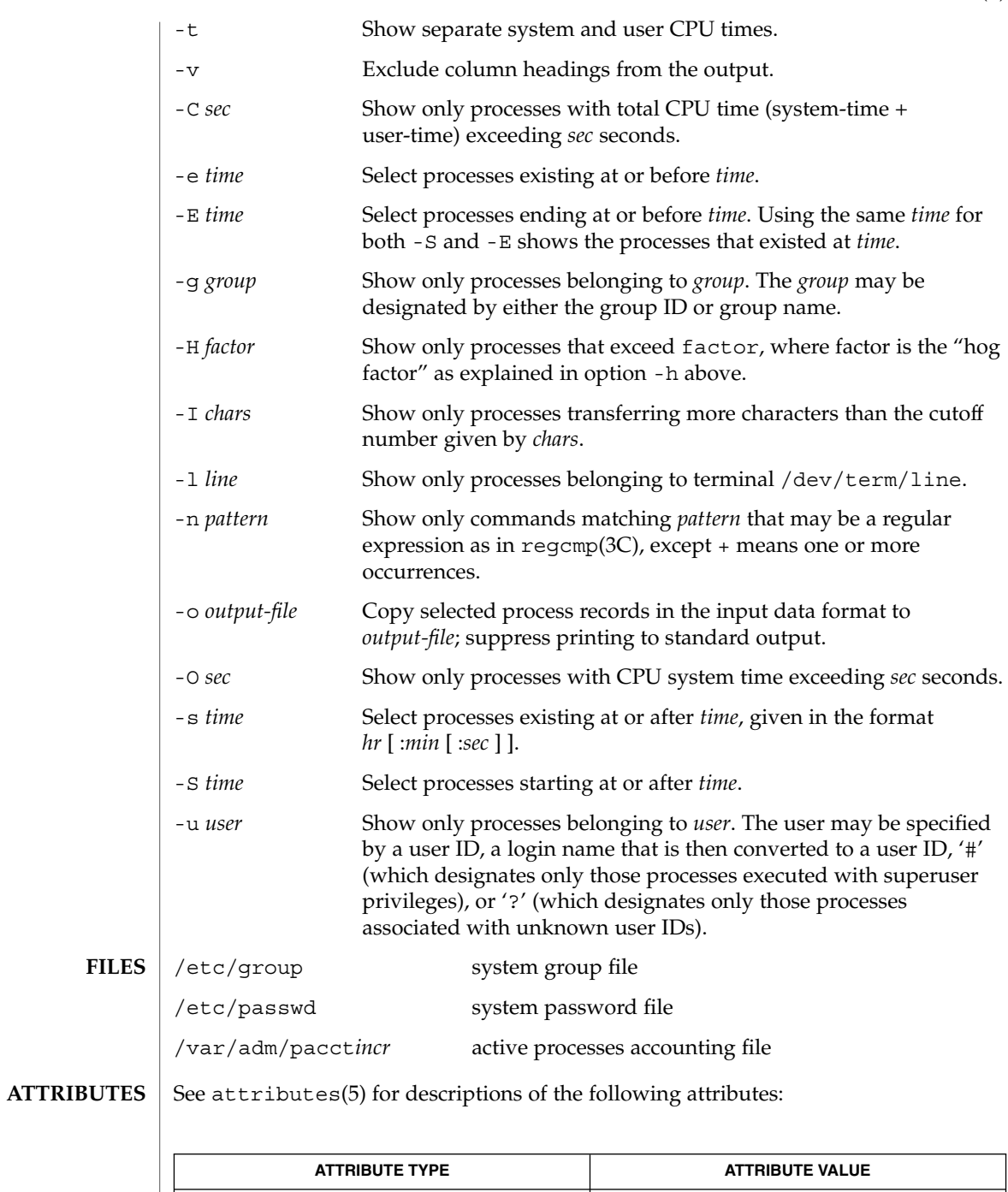

Availability SUNWaccu

User Commands **31**

### acctcom(1)

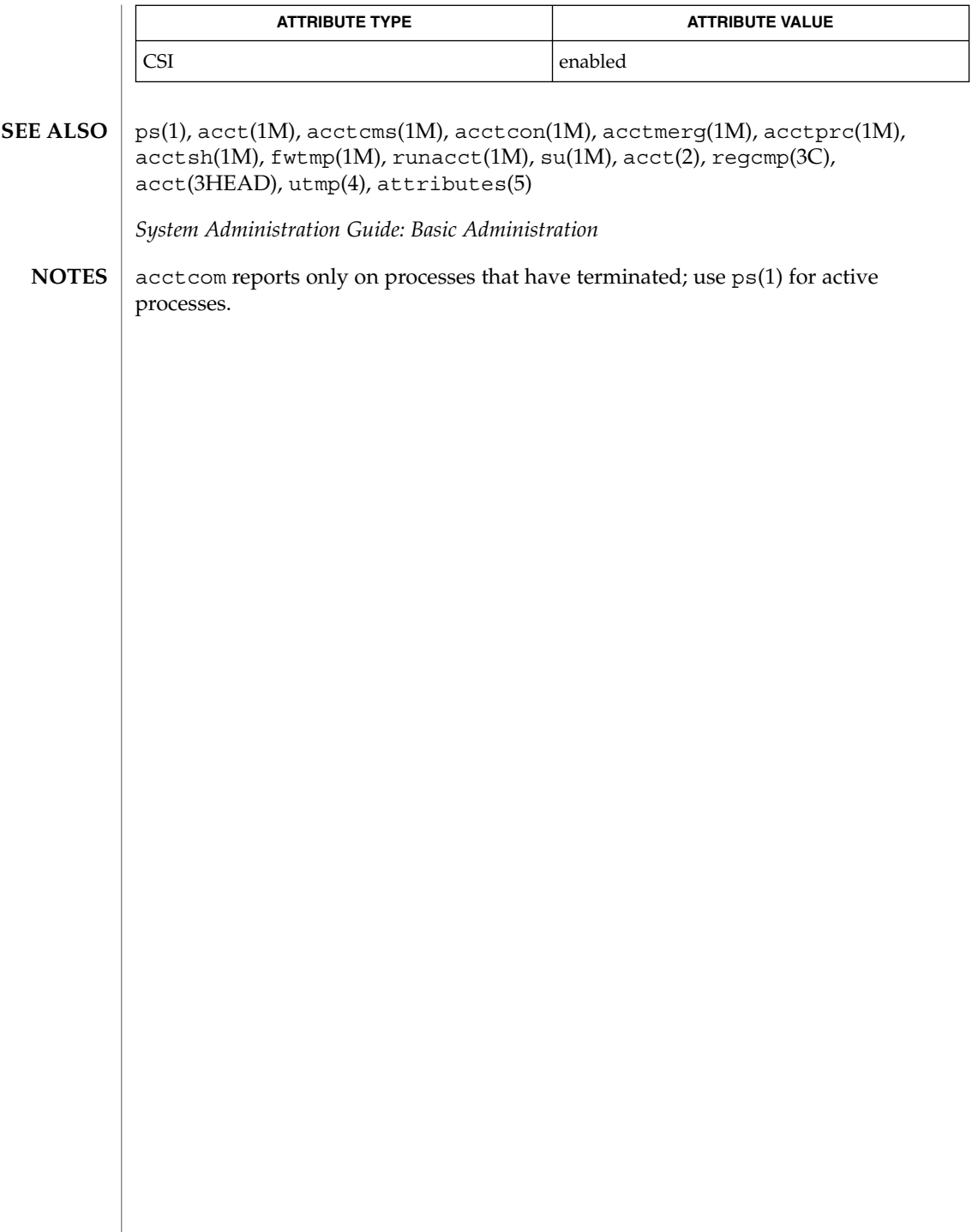

 $adb(1)$ 

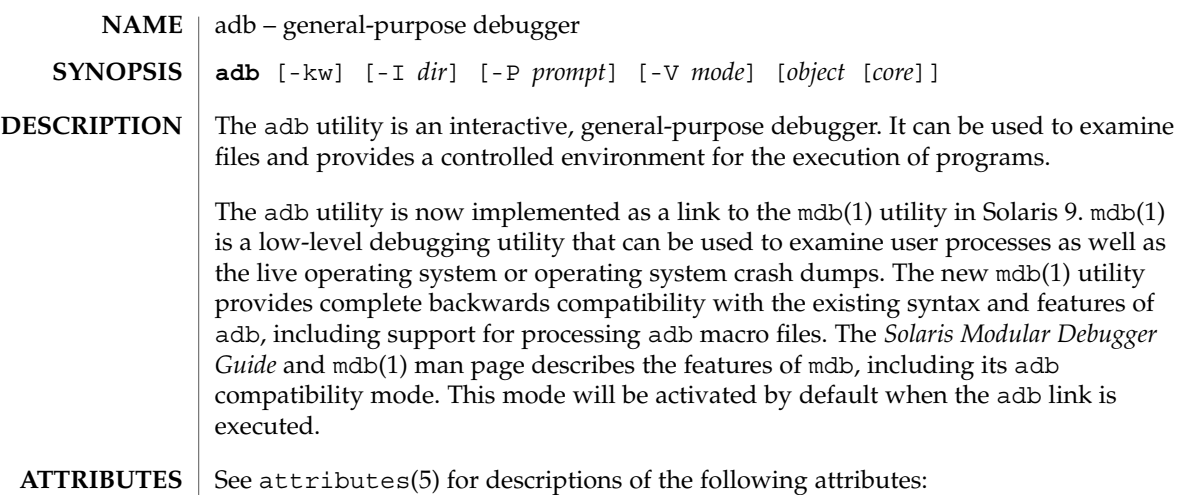

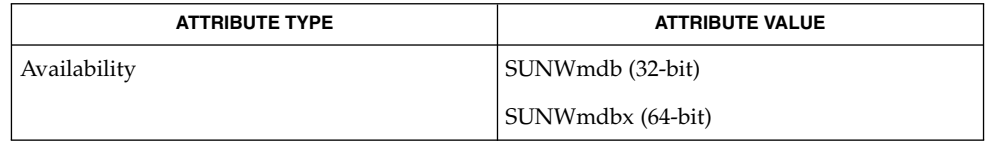

mdb(1), attributes(5) **SEE ALSO**

*Solaris Modular Debugger Guide*

addbib(1)

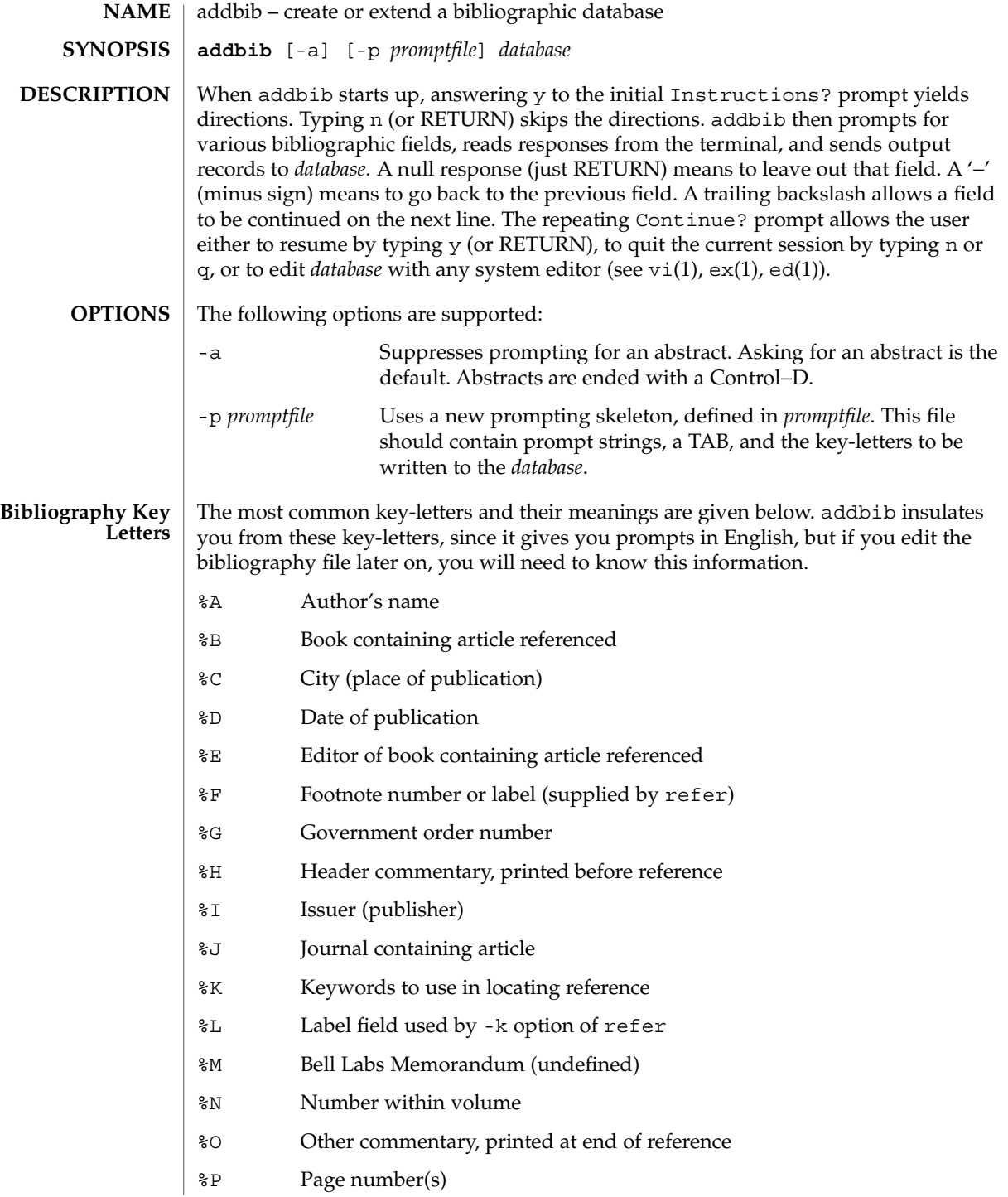

#### addbib(1)

- %Q Corporate or Foreign Author (unreversed)
- %R Report, paper, or thesis (unpublished)
- %S Series title
- %T Title of article or book
- %V Volume number
- %X Abstract used by roffbib, not by refer
- %Y,Z Ignored by refer
- **EXAMPLE 1** Editing the bibliography file **EXAMPLES**

Except for A, each field should be given just once. Only relevant fields should be supplied.

- **%A Mark Twain**
- **%T Life on the Mississippi**
- **%I Penguin Books**
- **%C New York**
- **%D 1978**

See attributes(5) for descriptions of the following attributes: **ATTRIBUTES**

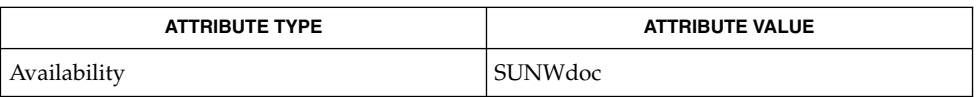

#### ed(1), ex(1), indxbib(1), lookbib(1), refer(1), roffbib(1), sortbib(1), vi(1), attributes(5) **SEE ALSO**

alias(1)

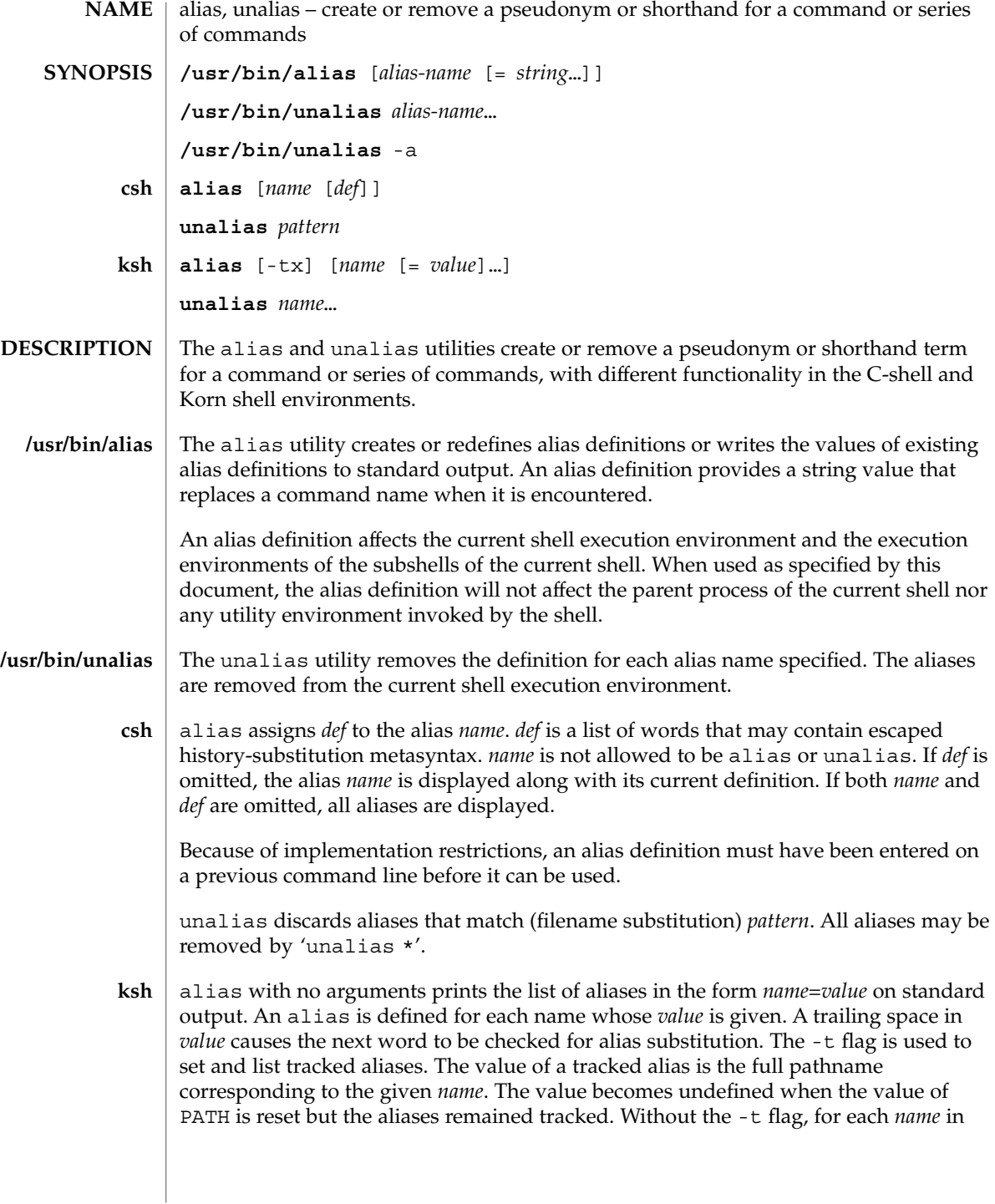
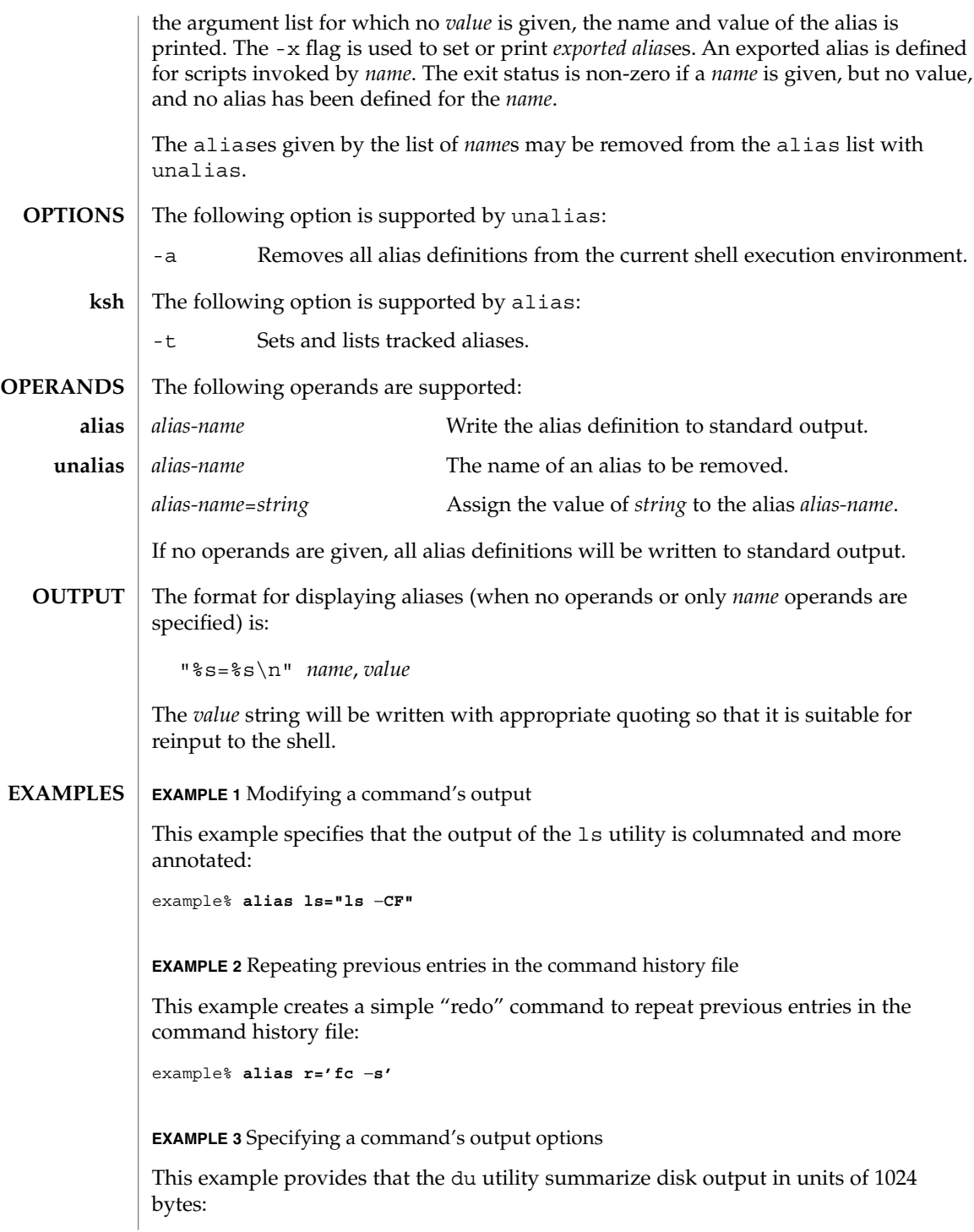

User Commands **37**

#### alias(1)

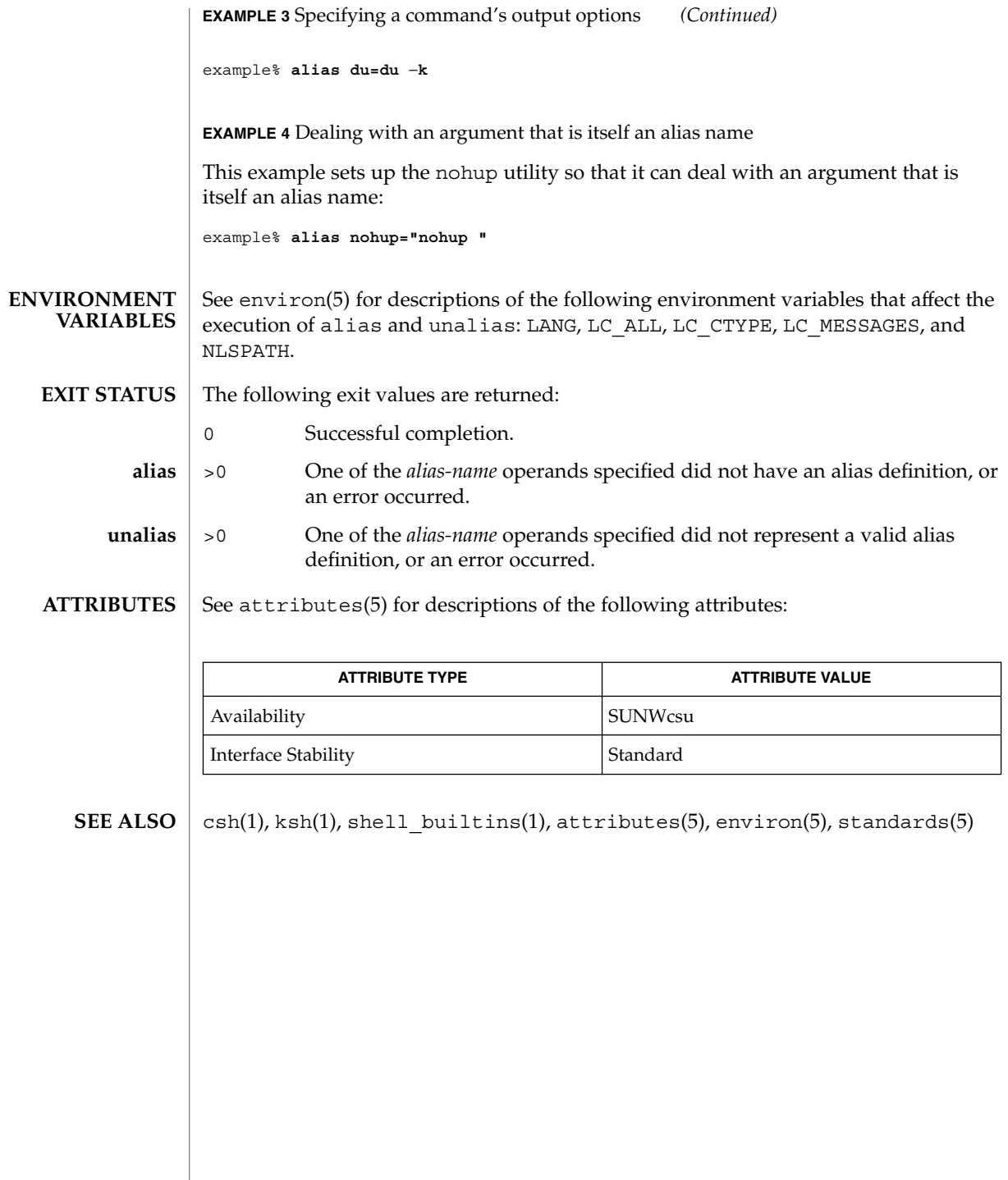

**38** man pages section 1: User Commands • Last Revised 28 Sep 2001

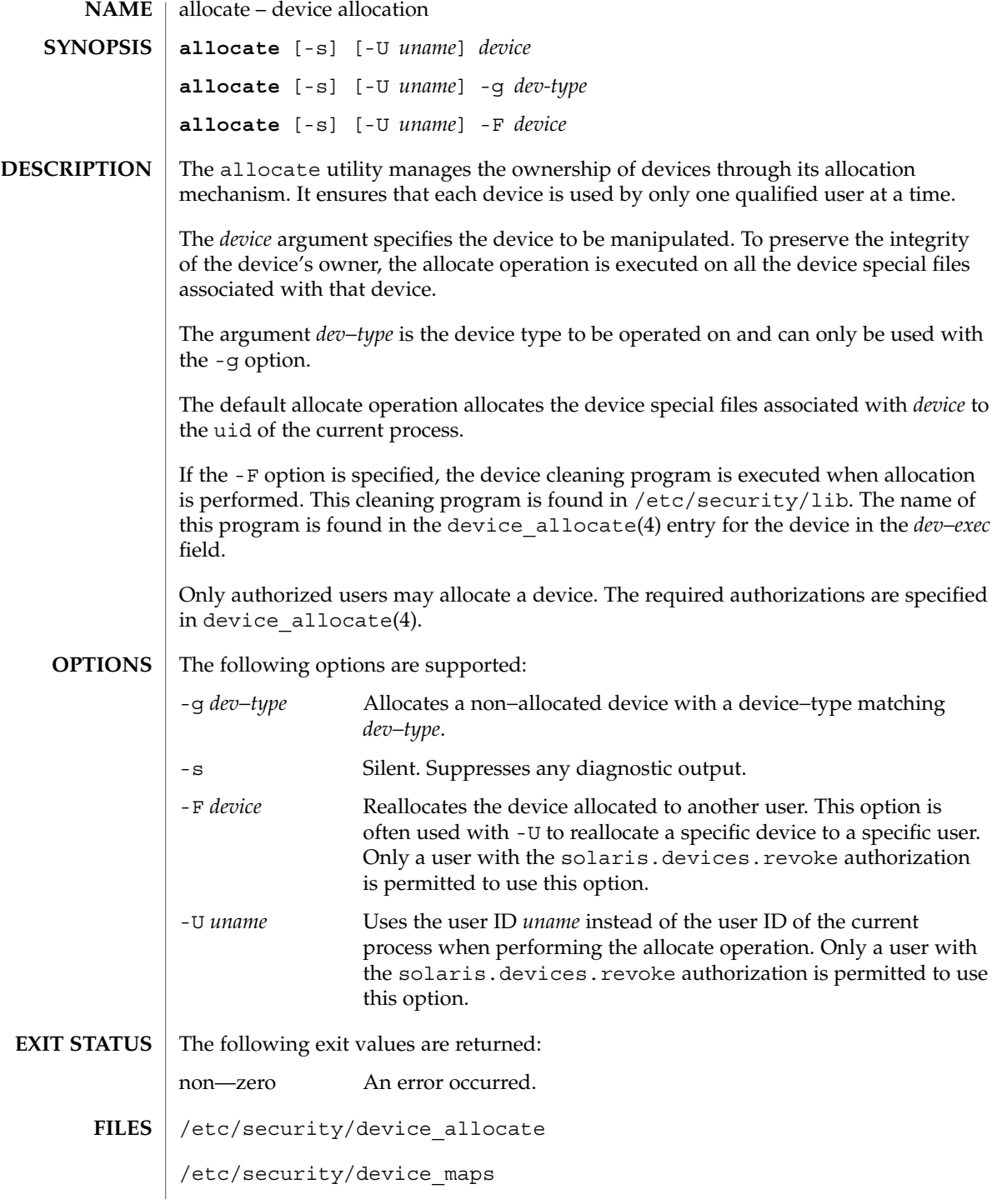

allocate(1)

/etc/security/dev/\*

/etc/security/lib/\*

 $\operatorname{ATTRIBUTES}$   $\mid$  See  $\texttt{attributes}$  (5) for descriptions of the following attributes:

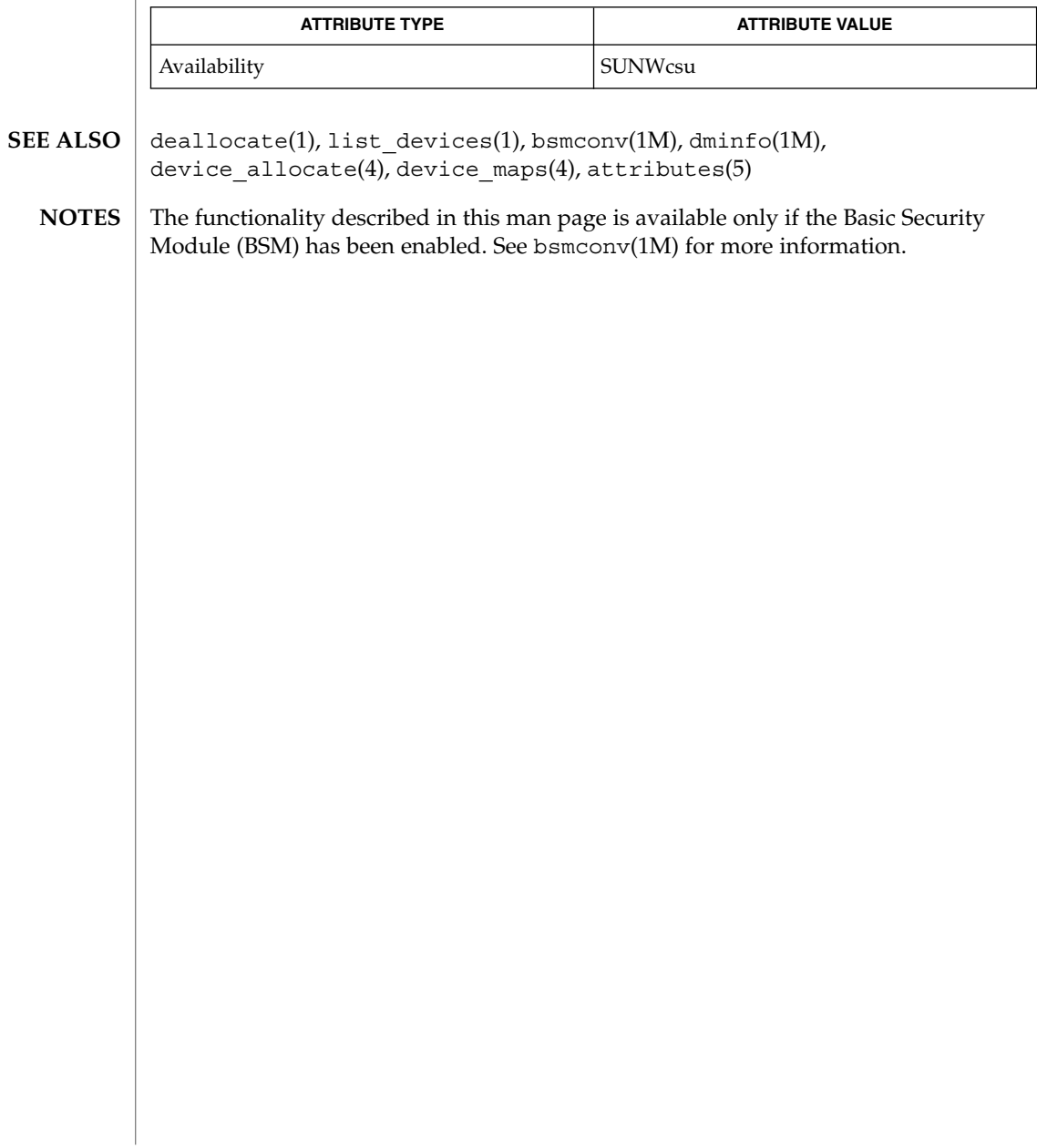

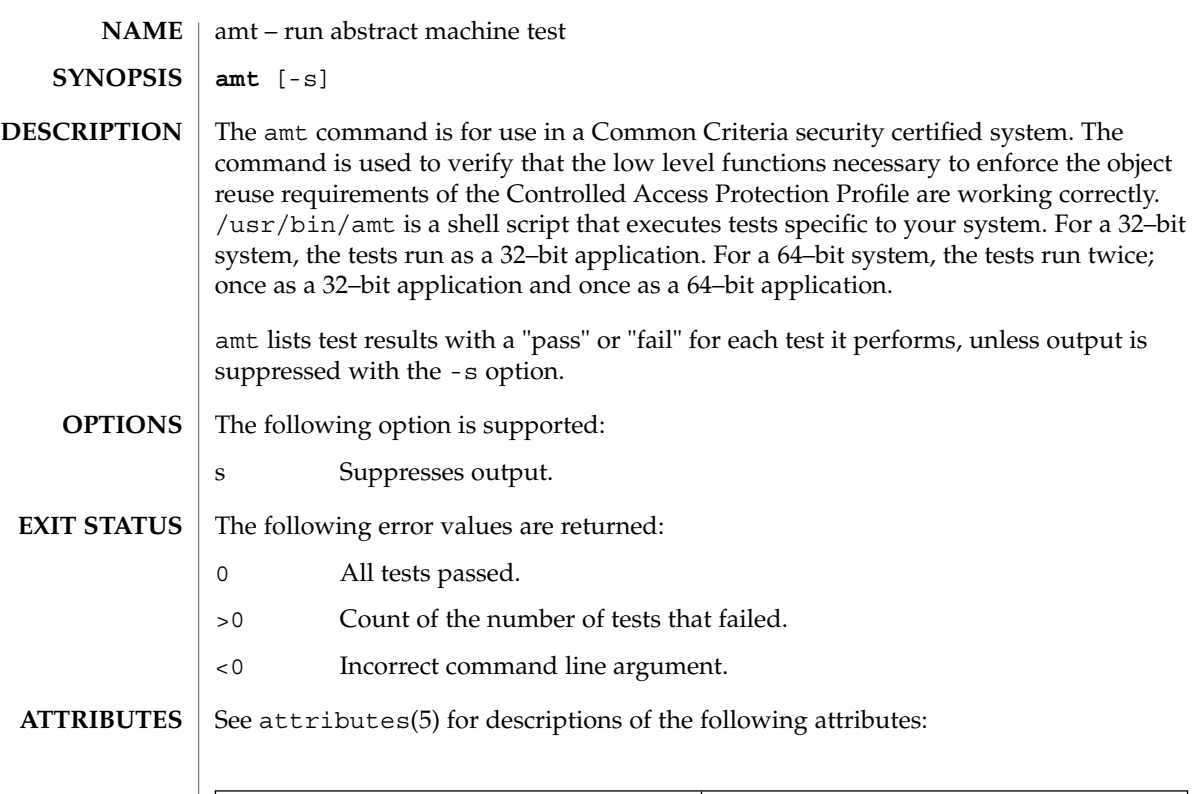

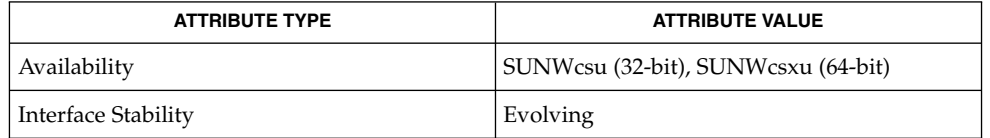

 $\textbf{SEE\ ALSO}\text{ }|\text{ } \texttt{attributes(5)}$ 

amt(1)

answerbook2(1)

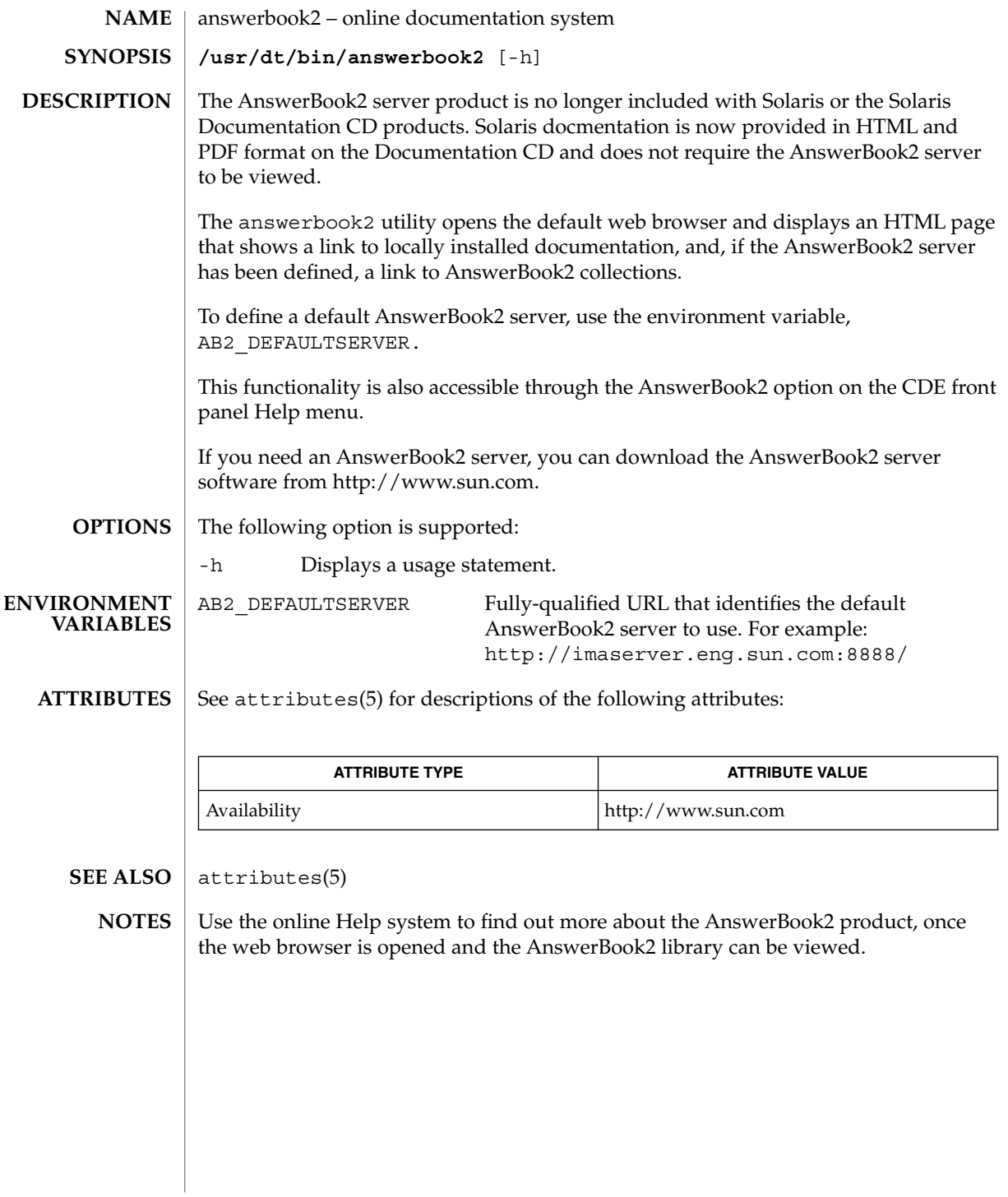

**42** man pages section 1: User Commands • Last Revised 29 Nov 2001

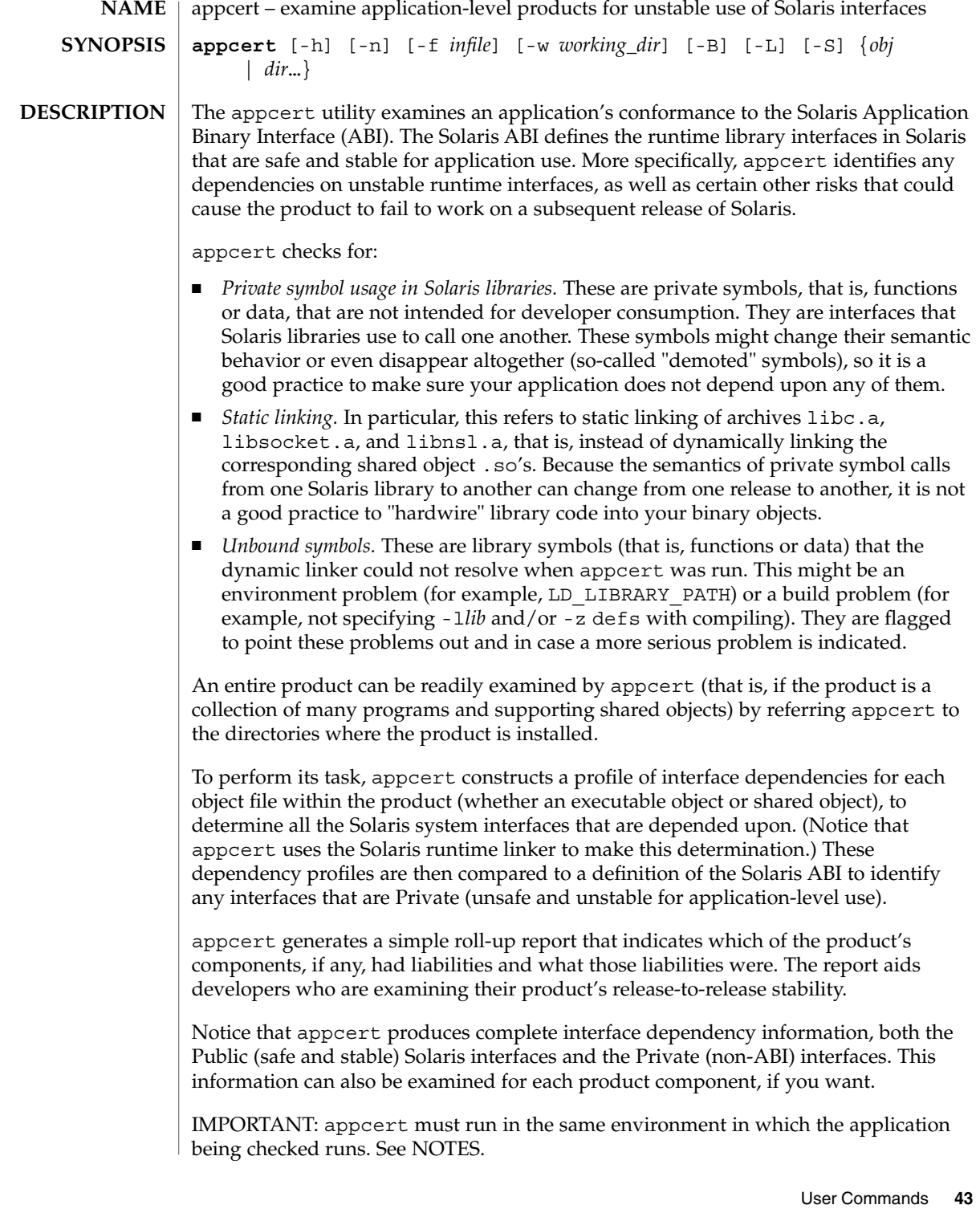

appcert(1)

**OPTIONS** | The following options are supported:

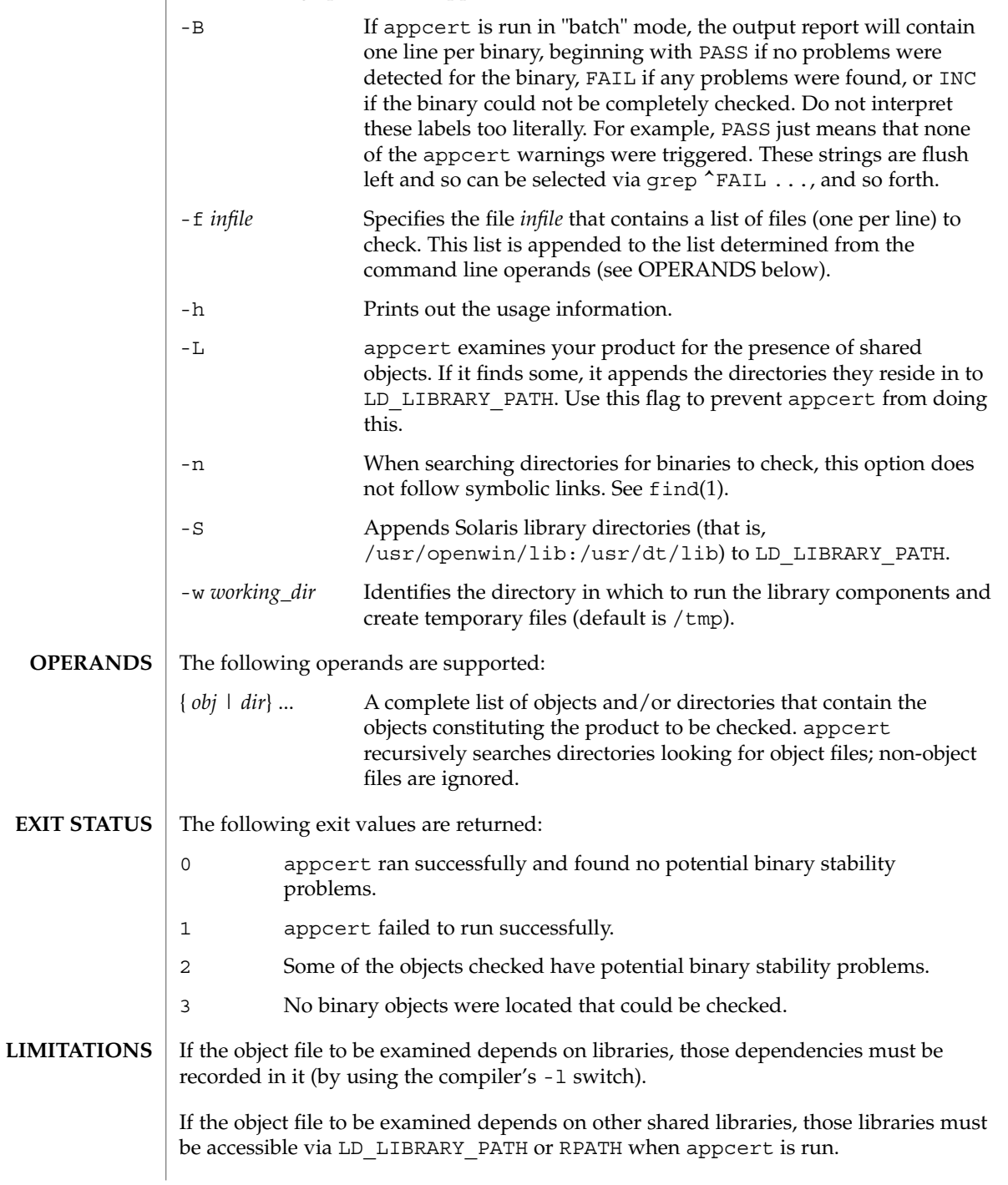

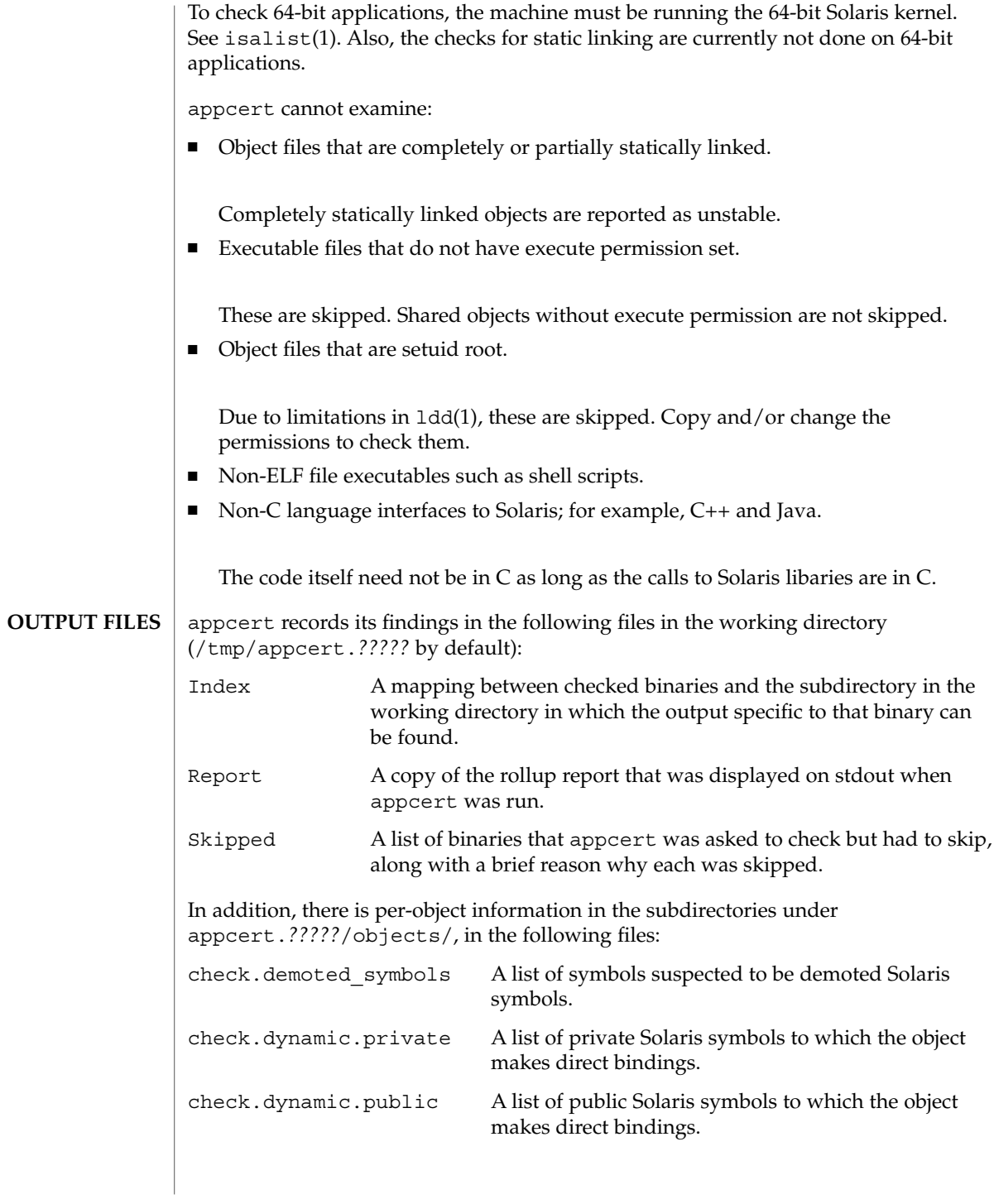

User Commands **45**

## appcert(1)

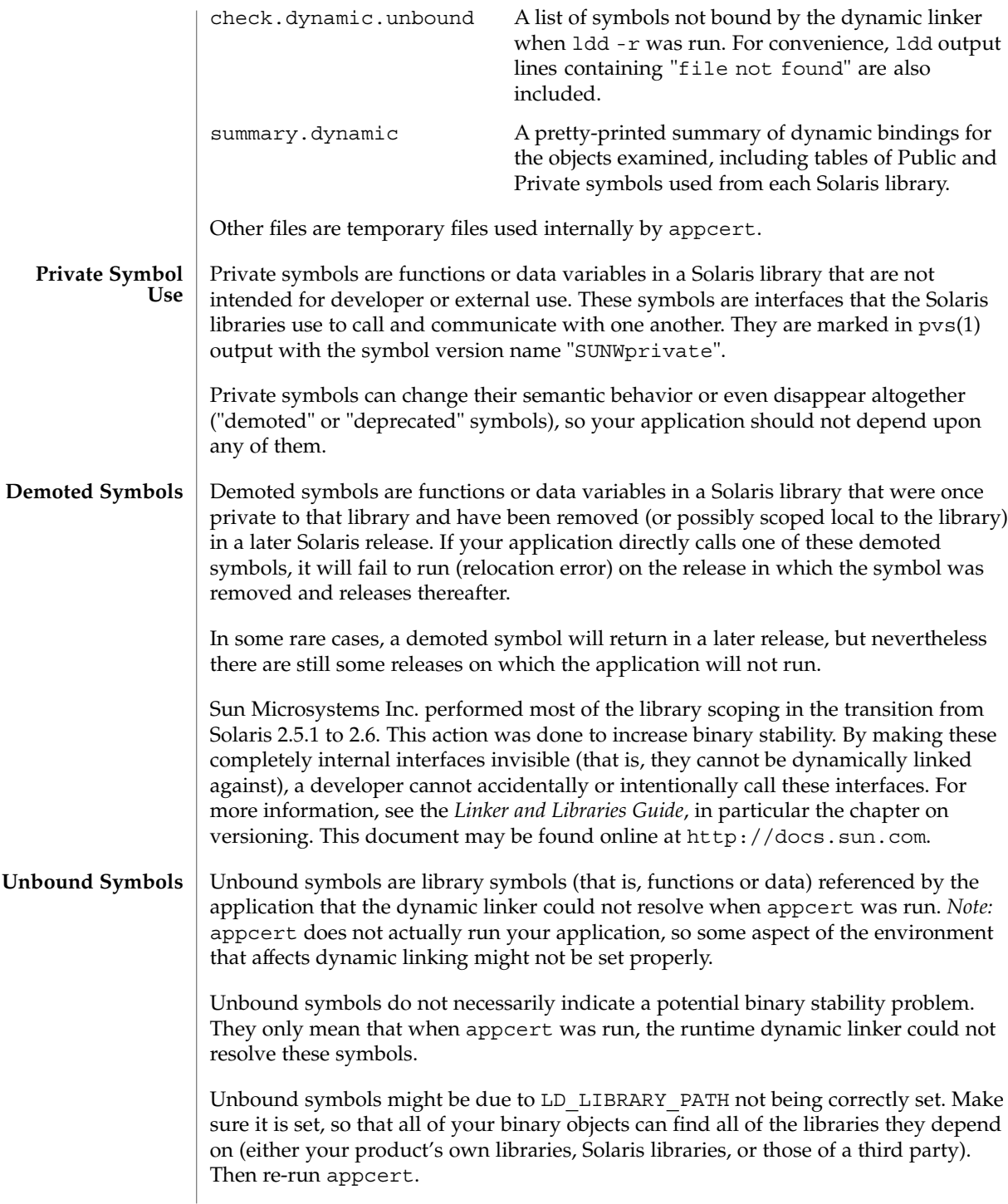

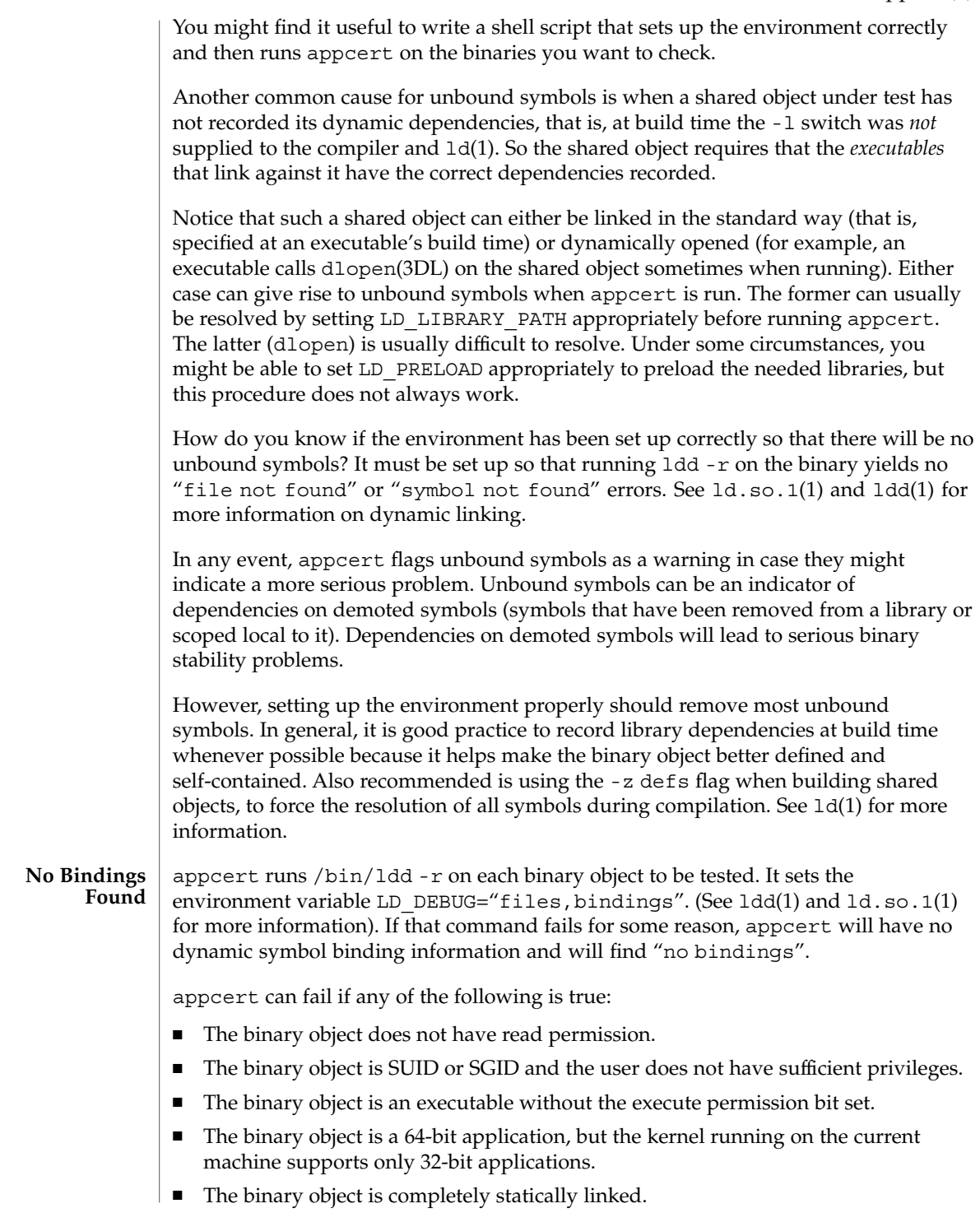

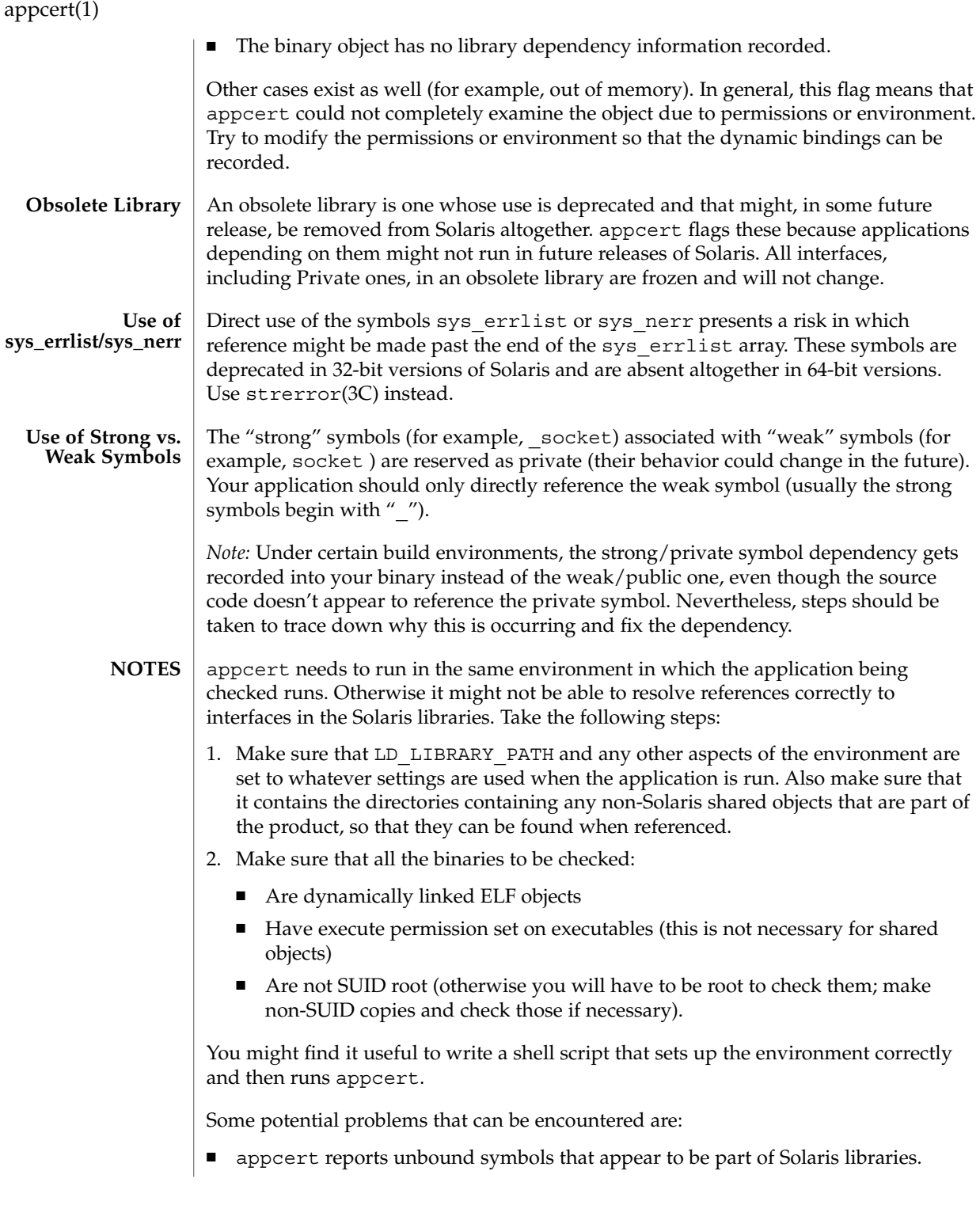

**48** man pages section 1: User Commands • Last Revised 15 Dec 2000

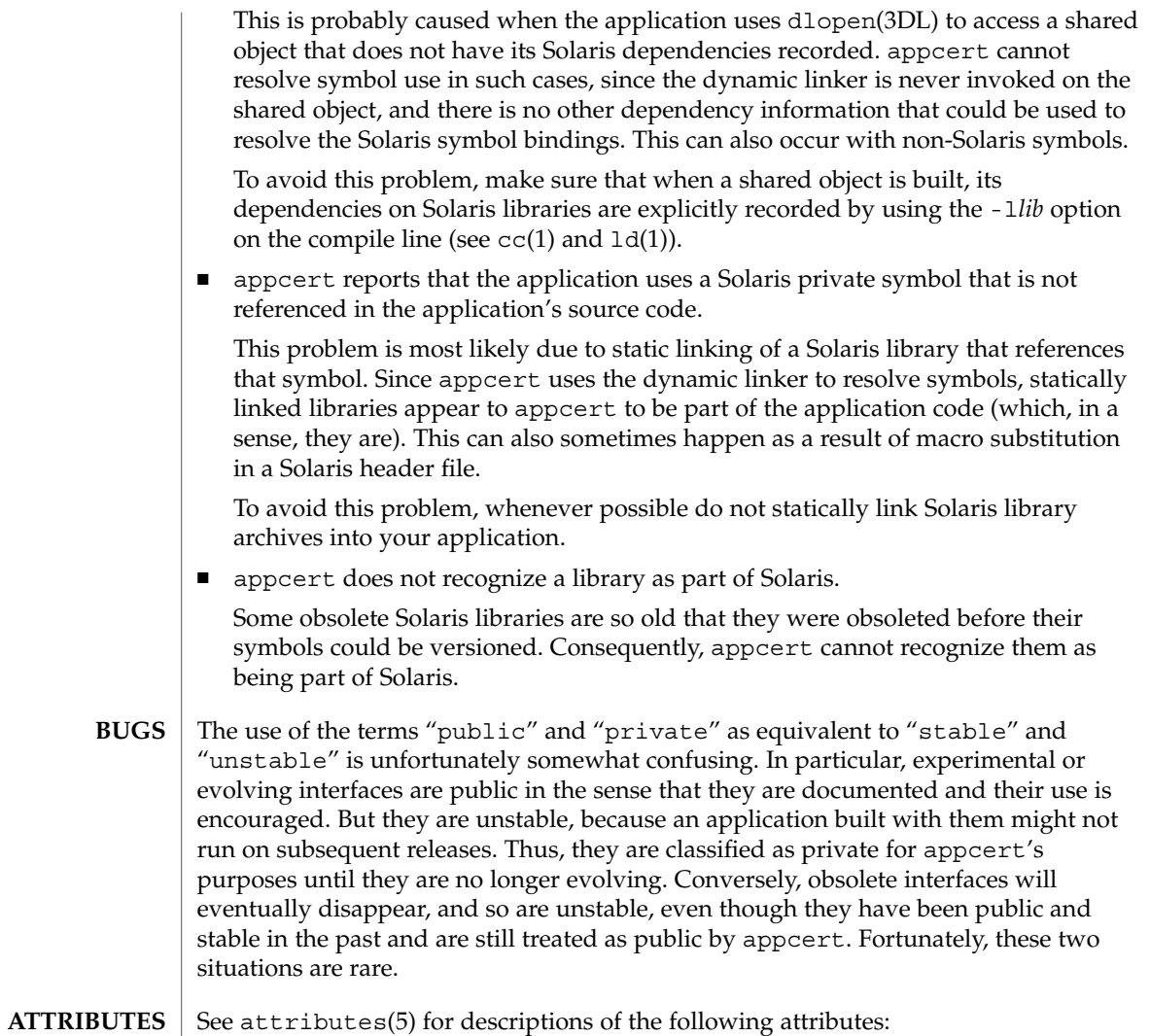

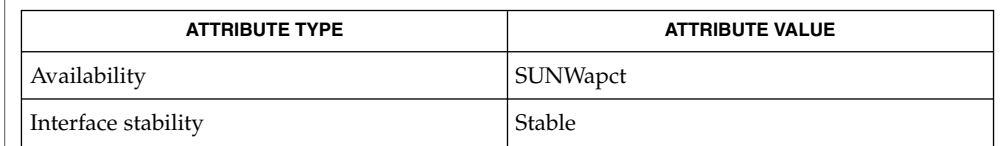

 $cc(1)$ , find(1), isalist(1), ld(1), ldd(1), ld.so.1(1), pvs(1), dlopen(3DL), strerror(3C), intro(4), attributes(5) **SEE ALSO**

*Linker and Libraries Guide*

User Commands **49**

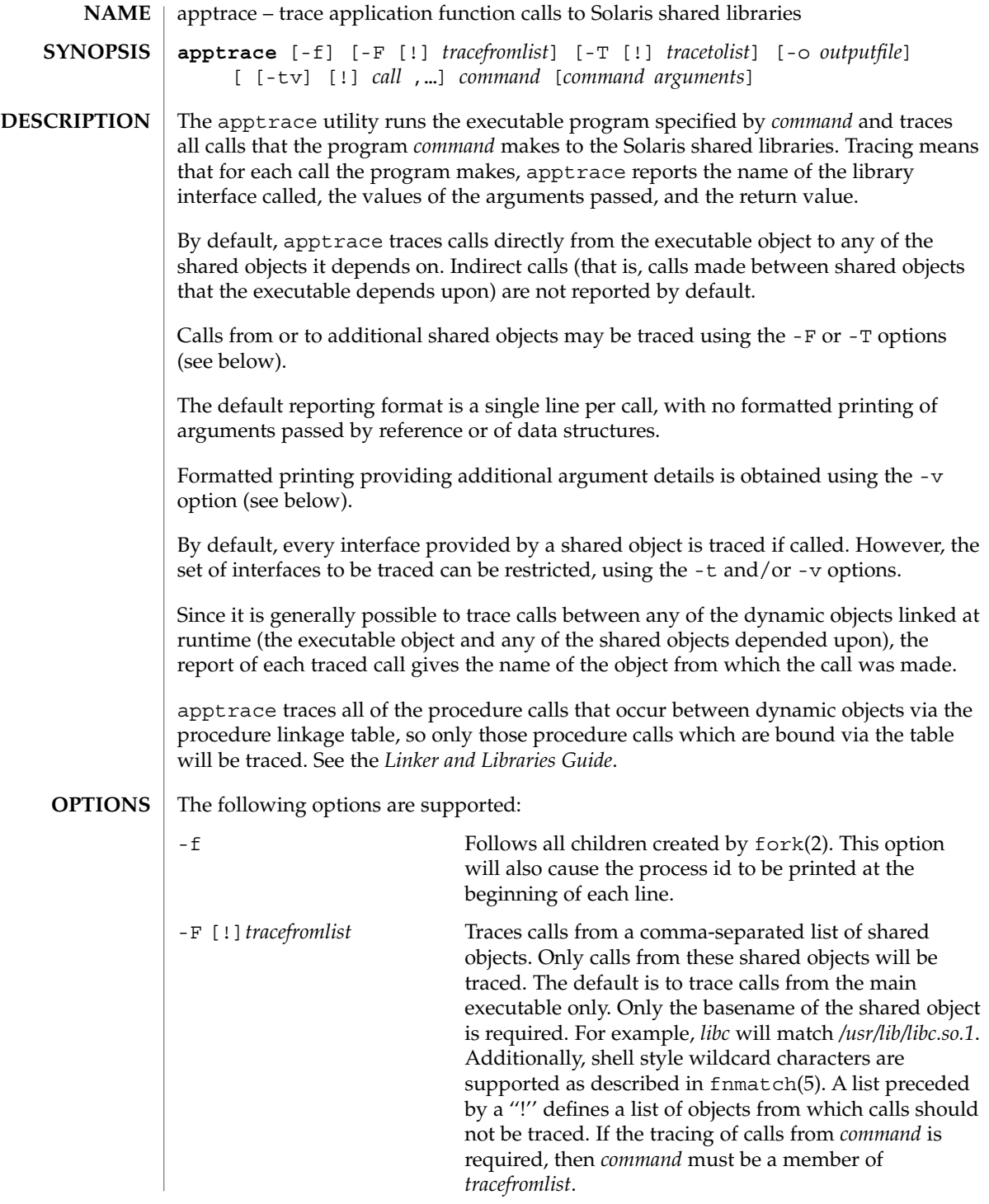

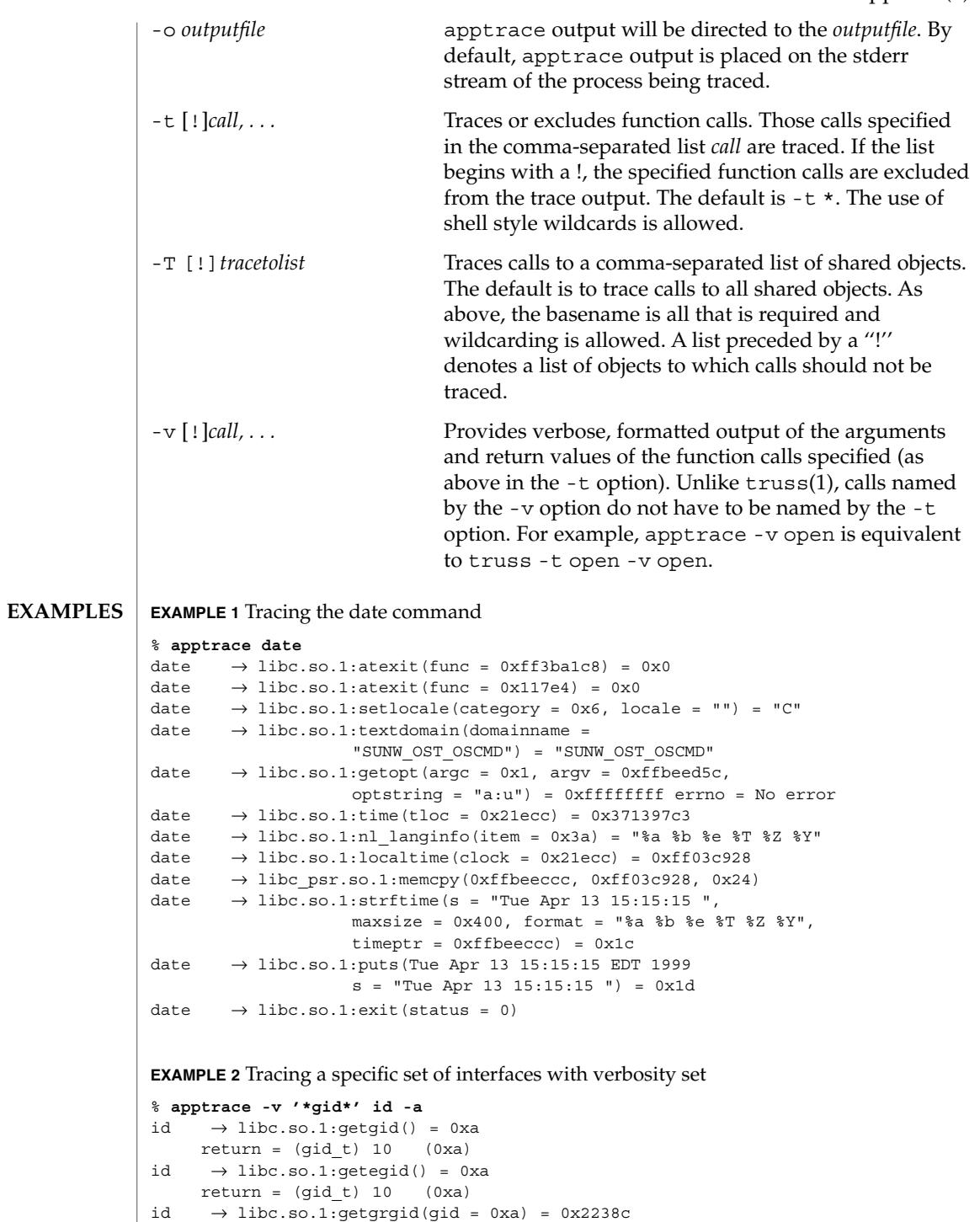

```
EXAMPLE 2 Tracing a specific set of interfaces with verbosity set (Continued)
   gid = (gid t) 10 (0xa)
  return = (struct group *) 0x2238c (struct group) {
    gr_name: (char *) 0x223a0 "staff"
     gr_passwd: (char *) 0x223a6 ""
     \begin{array}{lcl} \texttt{gr\_gid:} & (\texttt{gid\_t}) \texttt{ 10 (0xa)} \end{array}gr_mem: (char **) 0x2239c
}
id \rightarrow libc.so.1:getgrgid(gid = 0xa) = 0x2238cgid = (gid t) 10 (0xa)
  return = (struct group *) 0x2238c (struct group) {
    gr_name: (char *) 0x223a0 "staff"
     gr_passwd: (char *) 0x223a6 ""
     gr\_gid: \qquad (gid\_t) \ 10 \ (0xa)gr_mem: (char **) 0x2239c
}
id \rightarrow libc.so.1:getgrgid(gid = 0x3) = 0x2238c<br>gid = (gid_t) 3 (0x3)
  gid = (gid t) 3return = (struct group *) 0x2238c (struct group) {
    gr_name: (char *) 0x223b4 "sys"
     gr_passwd: (char *) 0x223b8 ""
     gr_gid: (gid_t) 3 (0x3)
     gr_mem: (char **) 0x2239c}
id \rightarrow \text{libc.so.1:getgrgid}(gid = 0x29) = 0x2238cgid = (gid_t) 41 (0x29)
  return = (struct group *) 0x2238c (struct group) {
     gr_name: (char *) 0x223a4 "opcom"
     gr_passwd: (char *) 0x223aa ""
     gr_gid: (gid_t) 41 (0x29)
     gr_mem: (char **) 0x2239c
}
id \rightarrow \text{libc.so.1:getgrgid(gid = 0xe) = 0x2238c}gid = (gid t) 14 (0xe)
  return = (struct group *) 0x2238c (struct group) {
     gr_name: (char *) 0x223a0 "sysadmin"
     gr_passwd: (char *) 0x223a9 ""
     gr_gid: (gid_t) 14 (0xe)
     gr_mem: (char **) 0x2239c
}
id \rightarrow like.so.1:getgrgid(gid = 0xd3) = 0x2238cgid = (gid t) 211 (0xd3)
  return = (struct group *) 0x2238c (struct group) {
     gr_name: (char *) 0x223a8 "test"
     gr_passwd: (char *) 0x223ad ""
     gr_gid: (gid_t) 211 (0xd3)
     gr mem: (char **) 0x2239c
}
uid=44013(georgn) gid=10(staff) groups=10(staff), 3(sys),
```
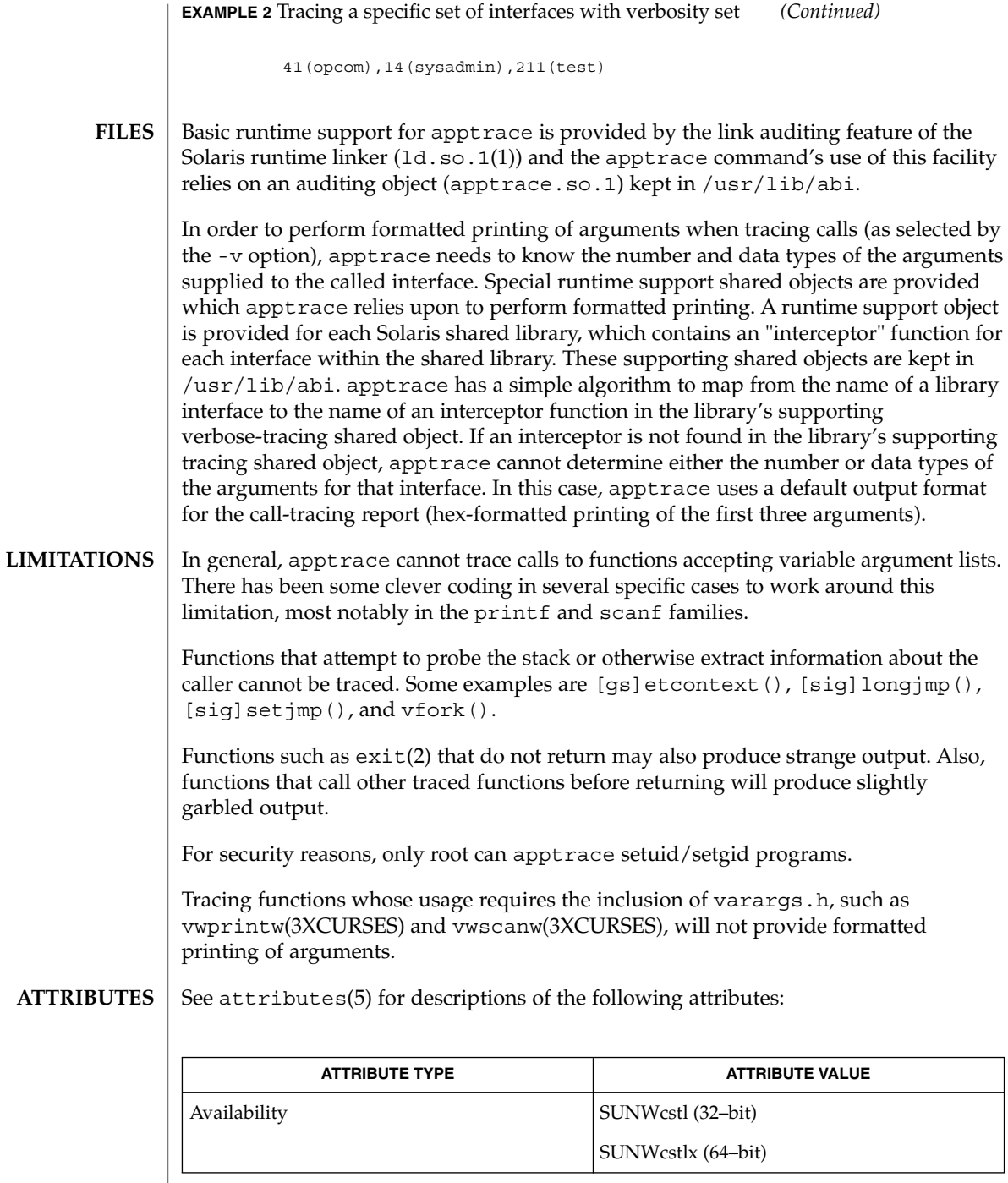

 $\overline{\phantom{a}}$ 

ld.so.1(1), truss(1), vwprintw(3XCURSES), vwscanw(3XCURSES), attributes(5), fnmatch(5) **SEE ALSO**

*Linker and Libraries Guide*

apropos(1)

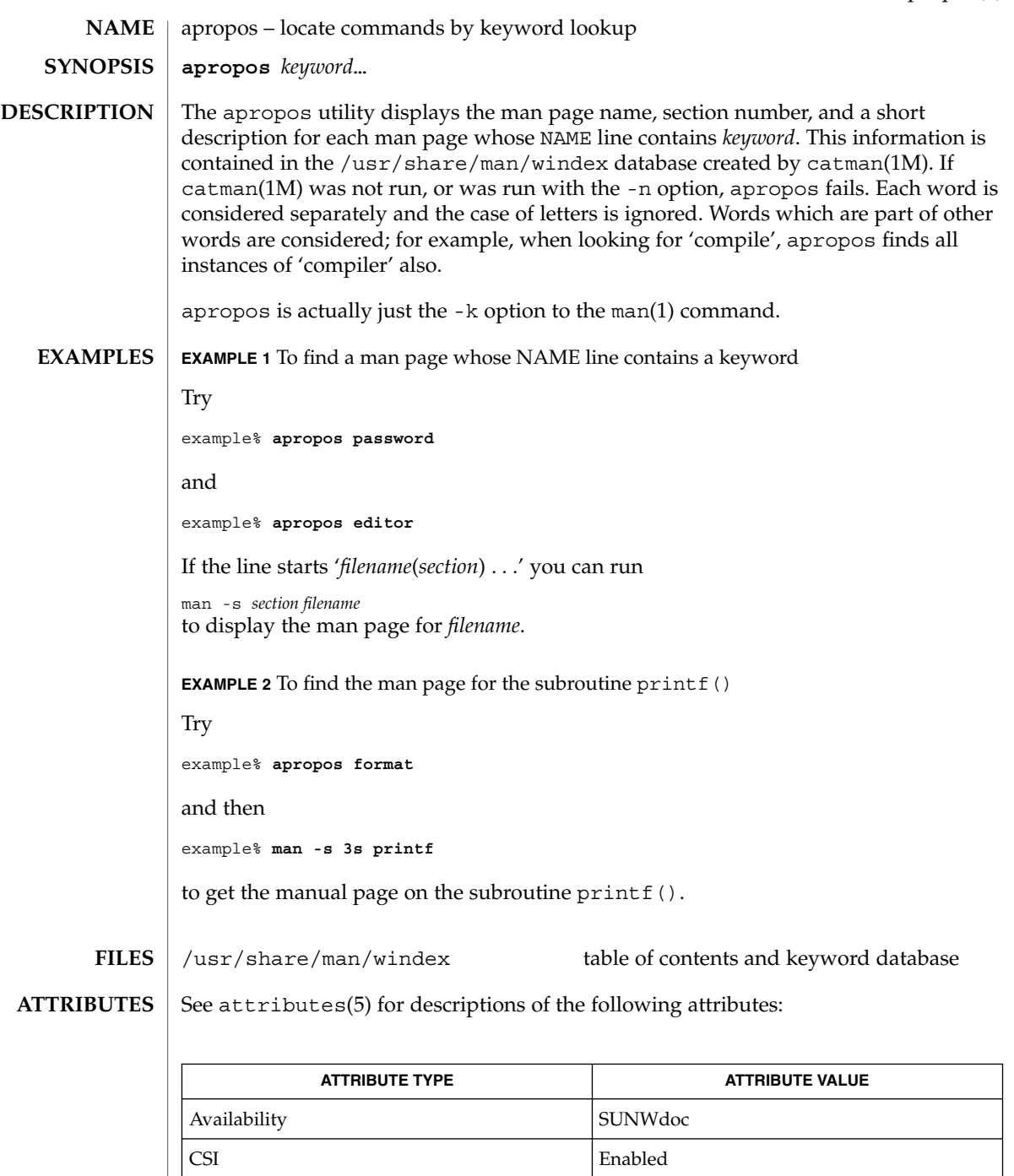

 $\textbf{SEE \, ALSO} \parallel \text{man(1)},$  whatis(1), catman(1M), attributes(5)

User Commands **55**

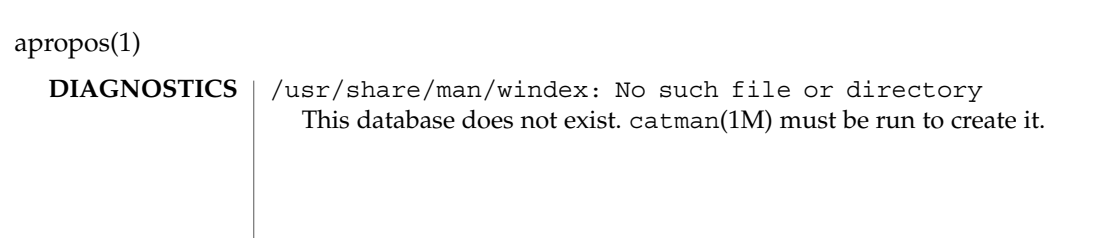

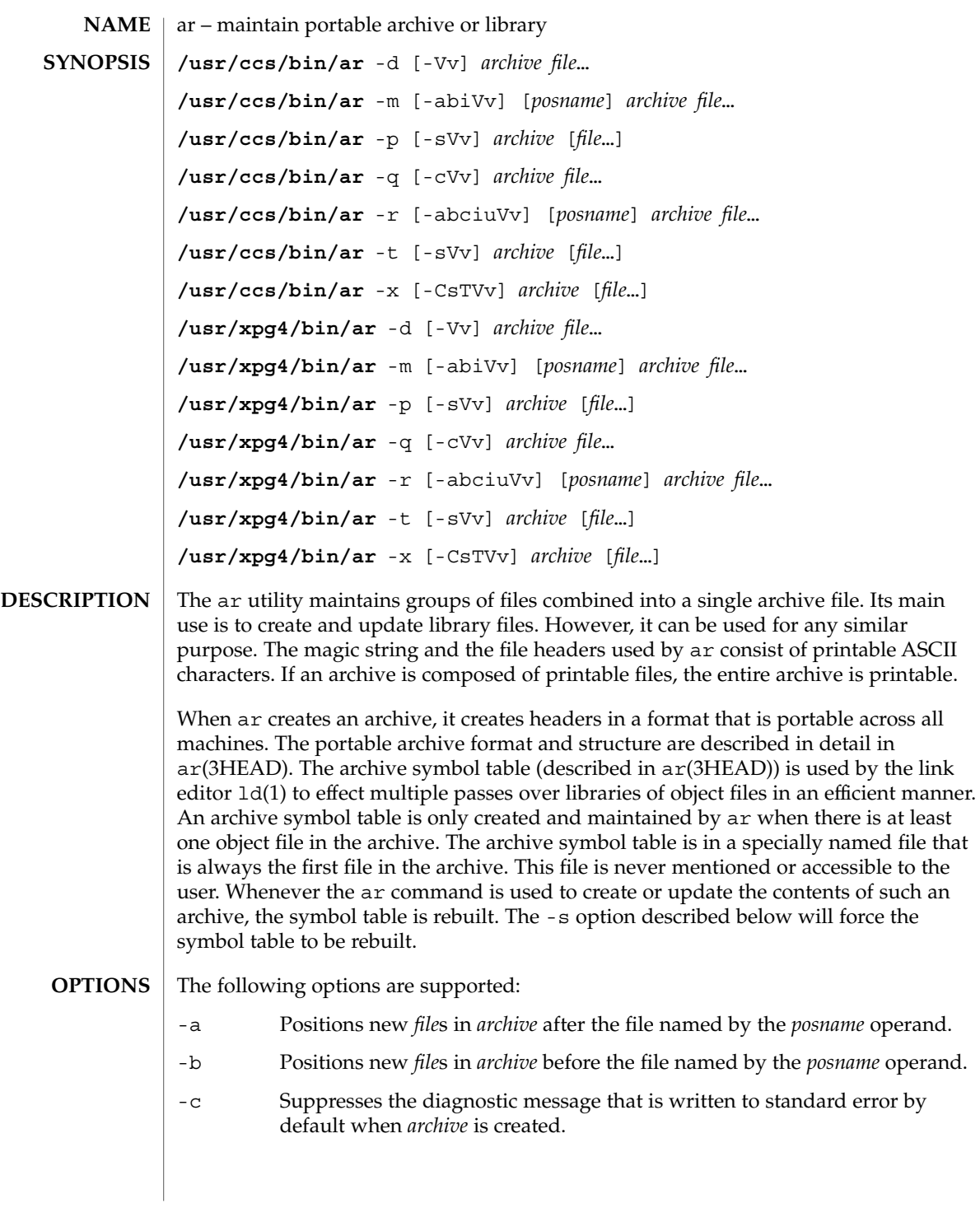

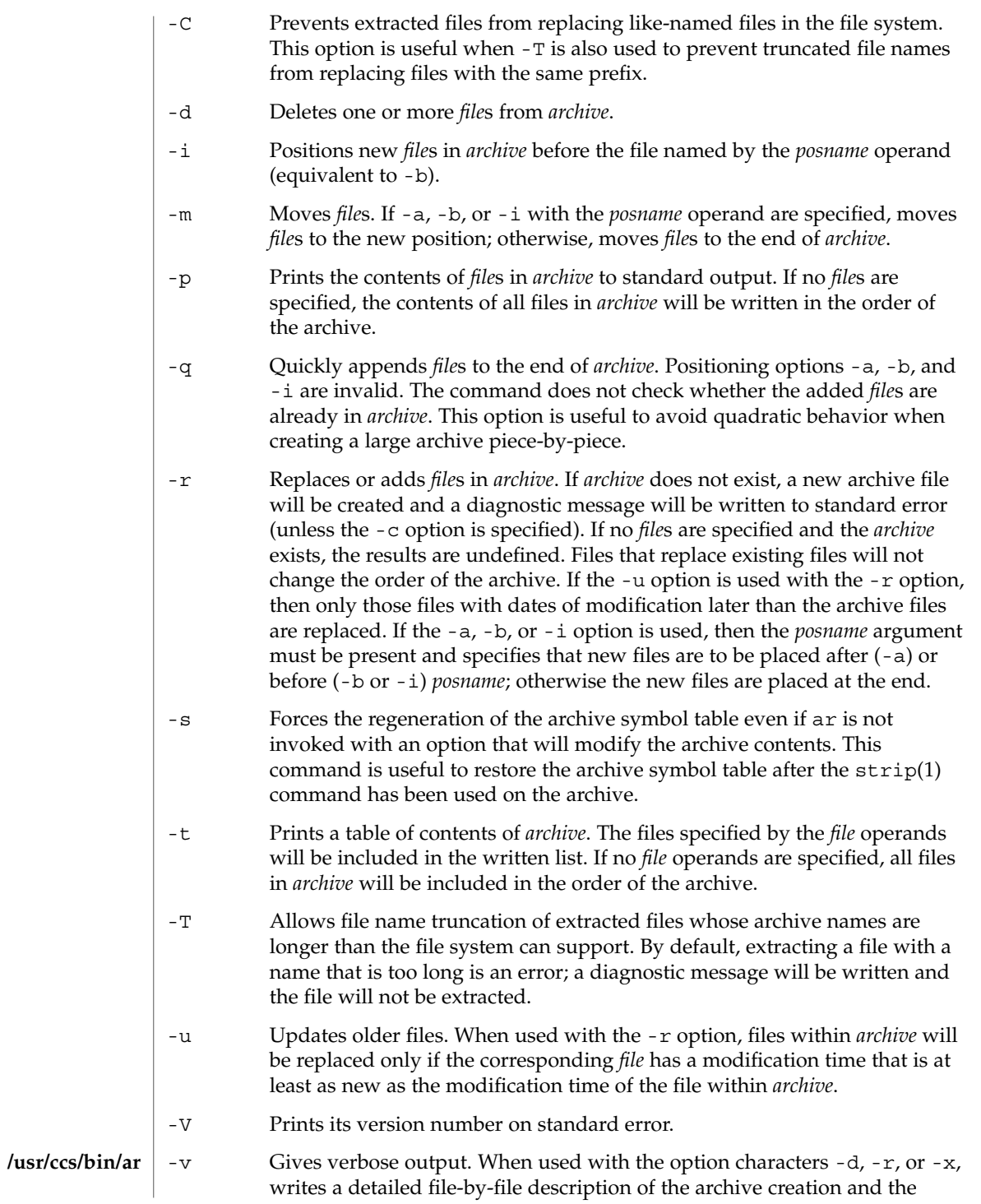

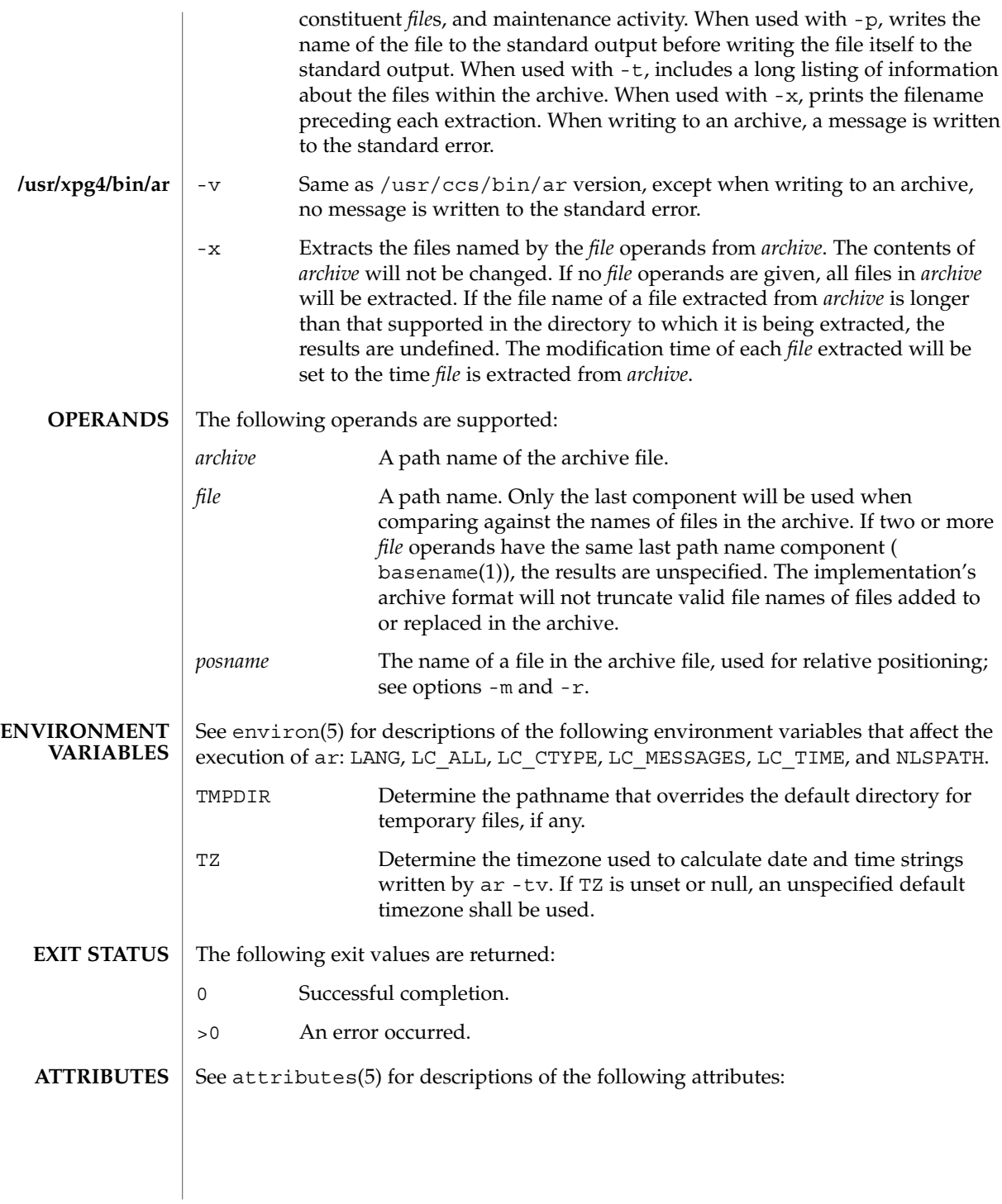

User Commands **59**

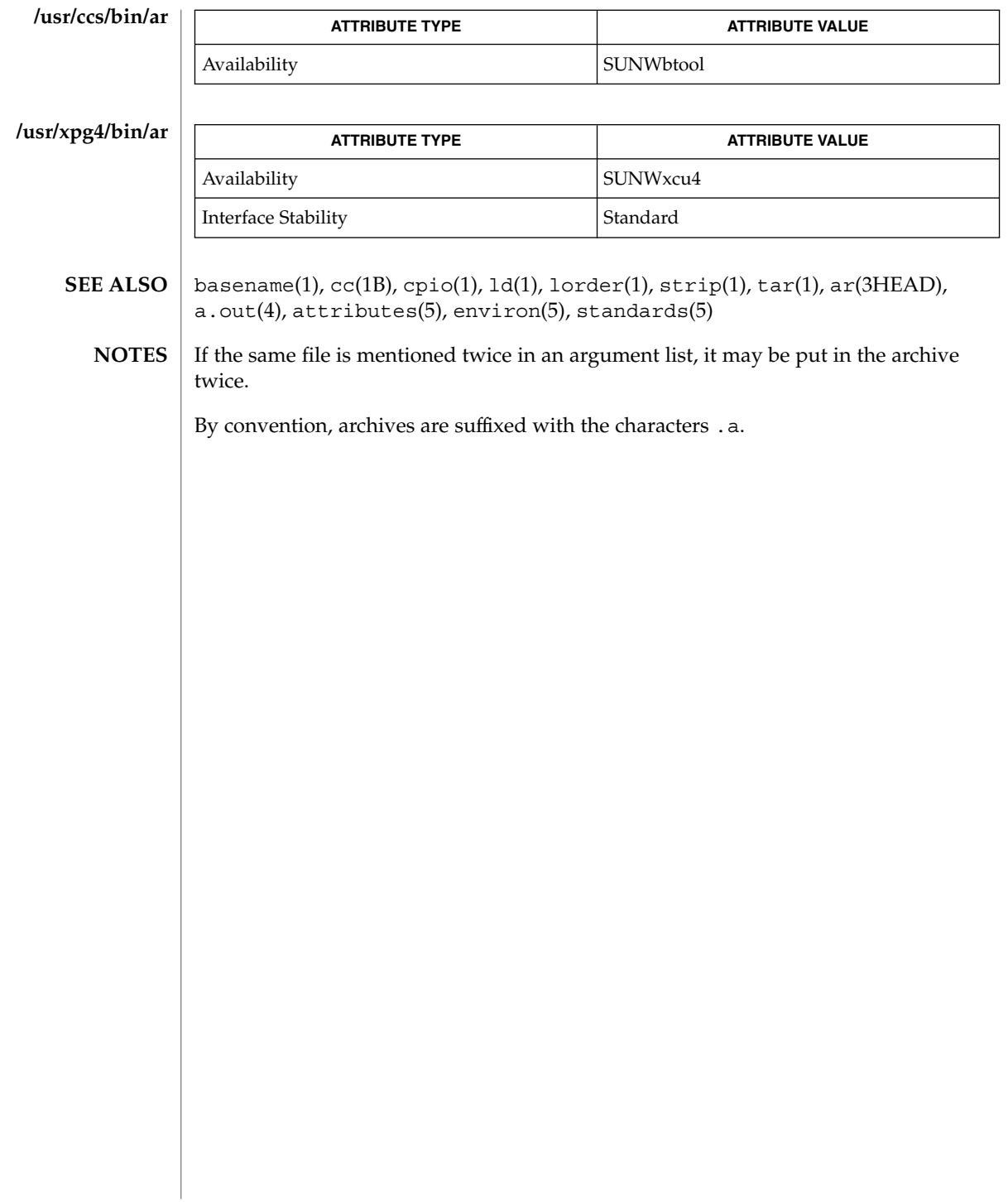

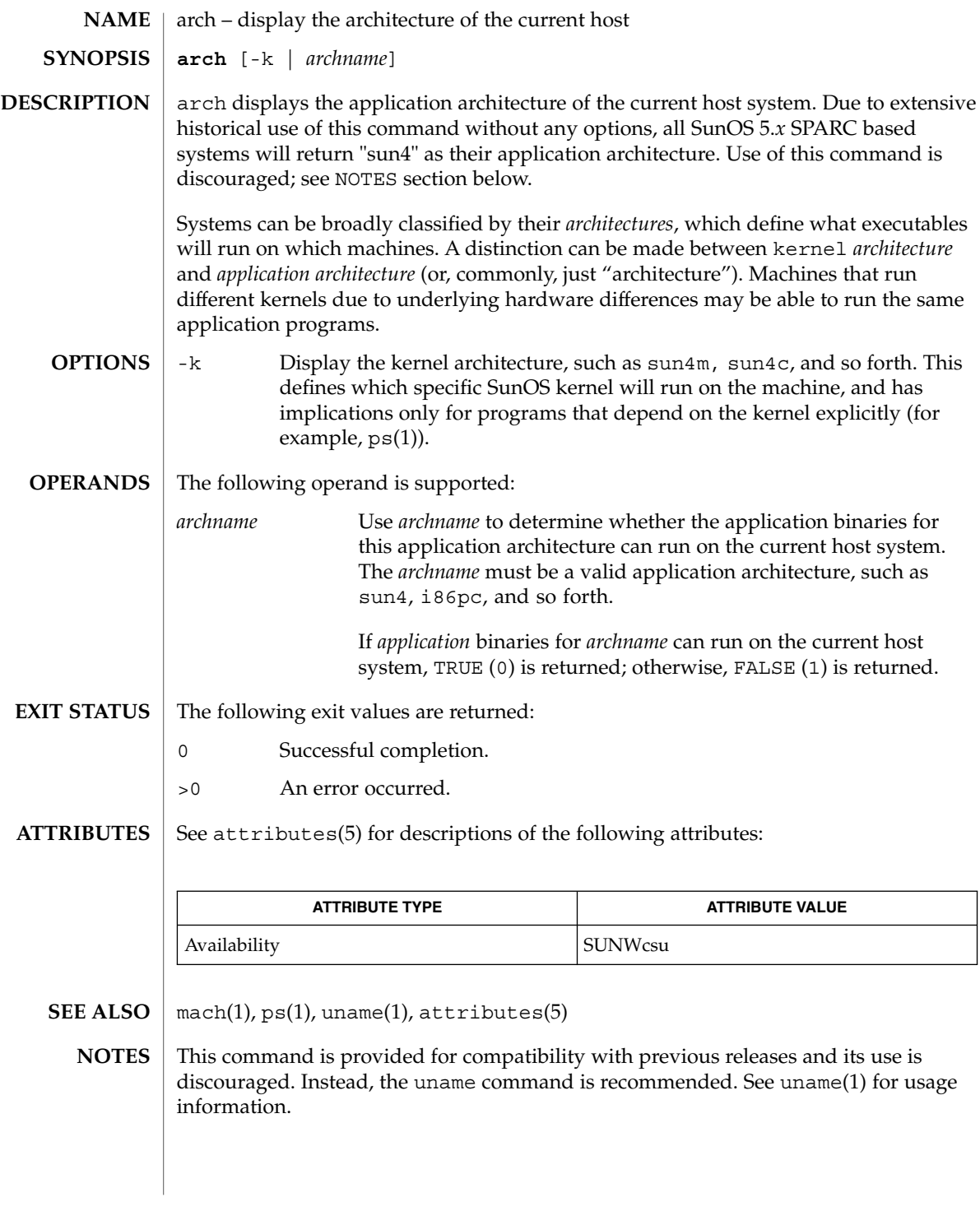

arch(1)

as(1)

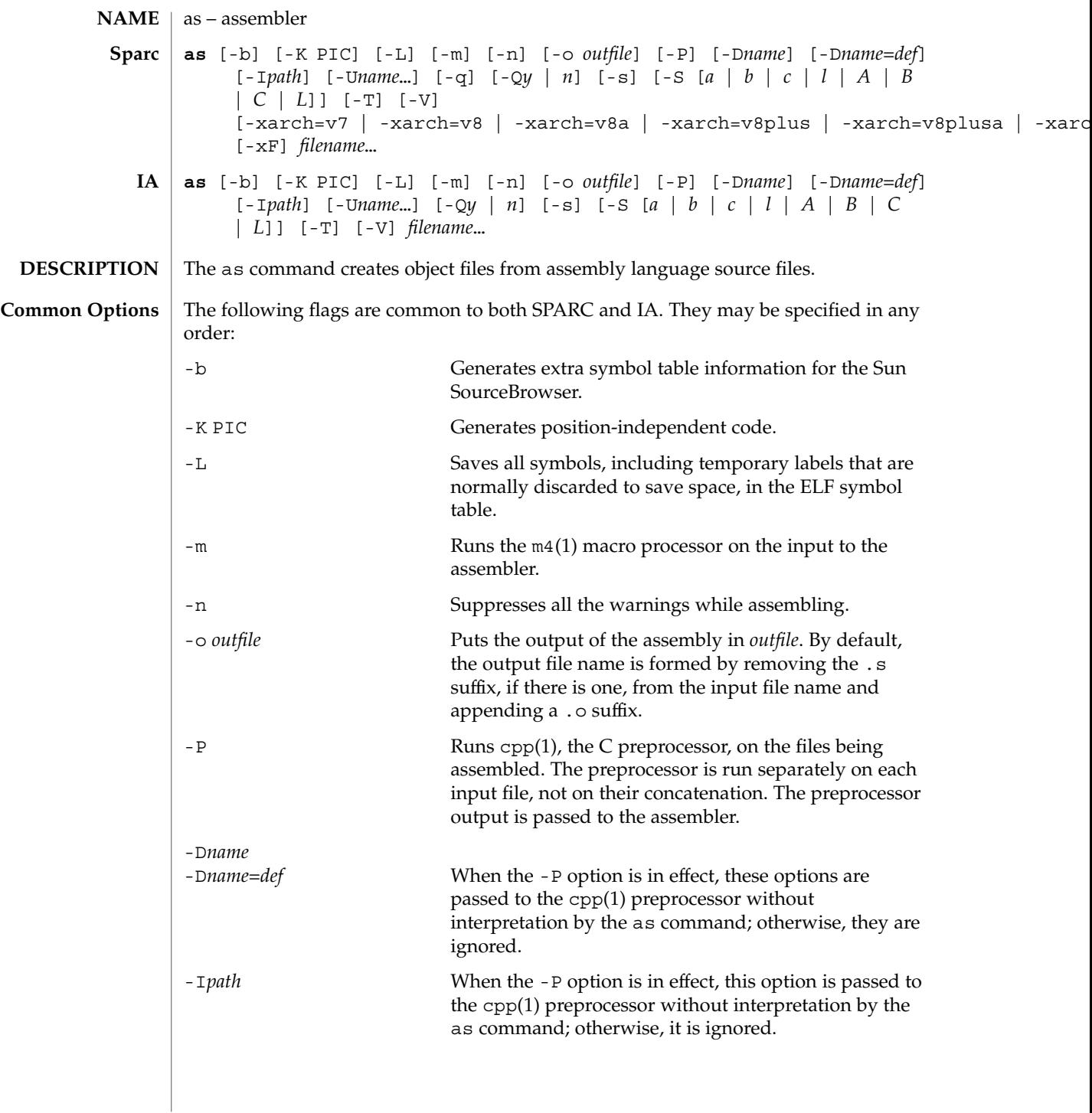

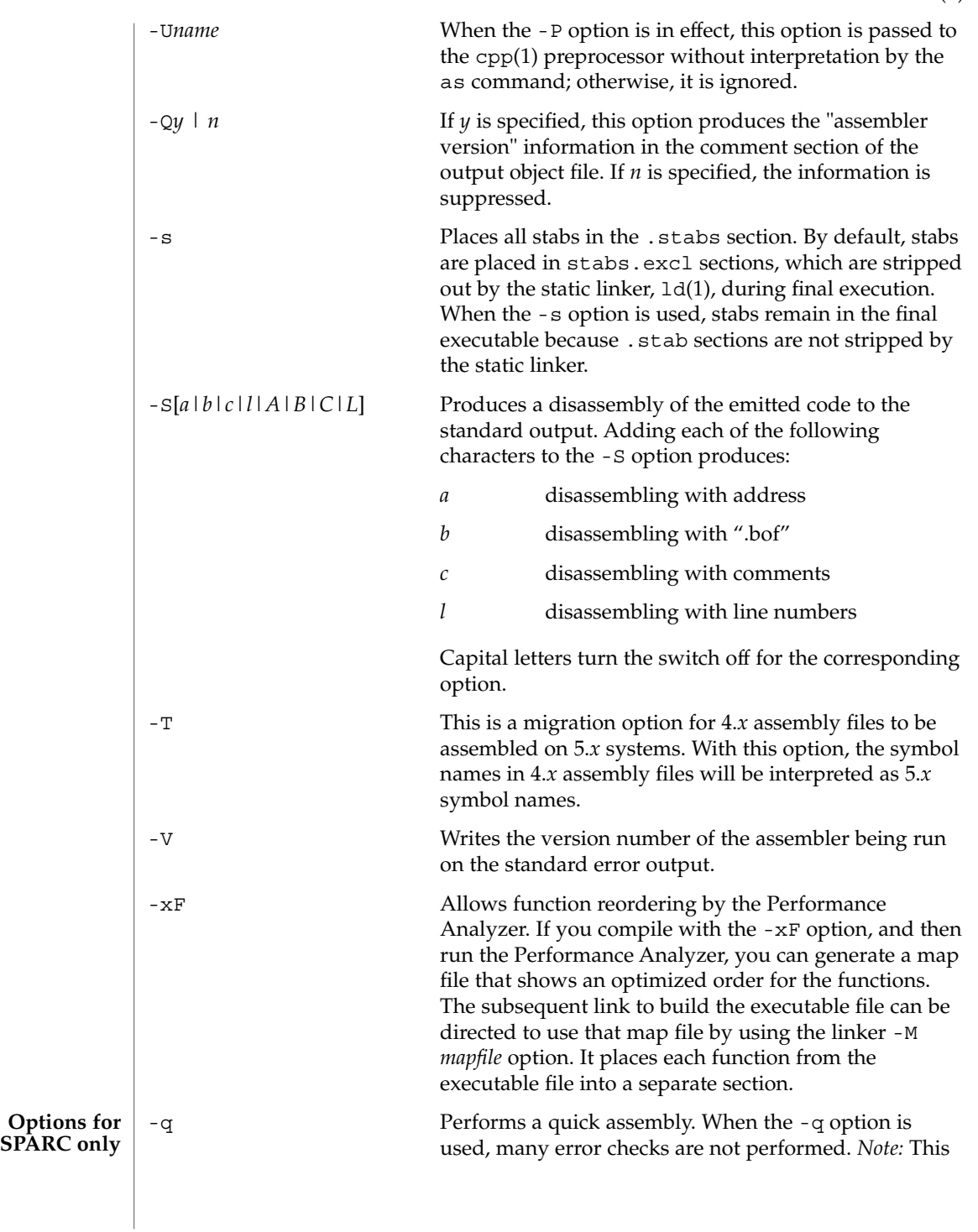

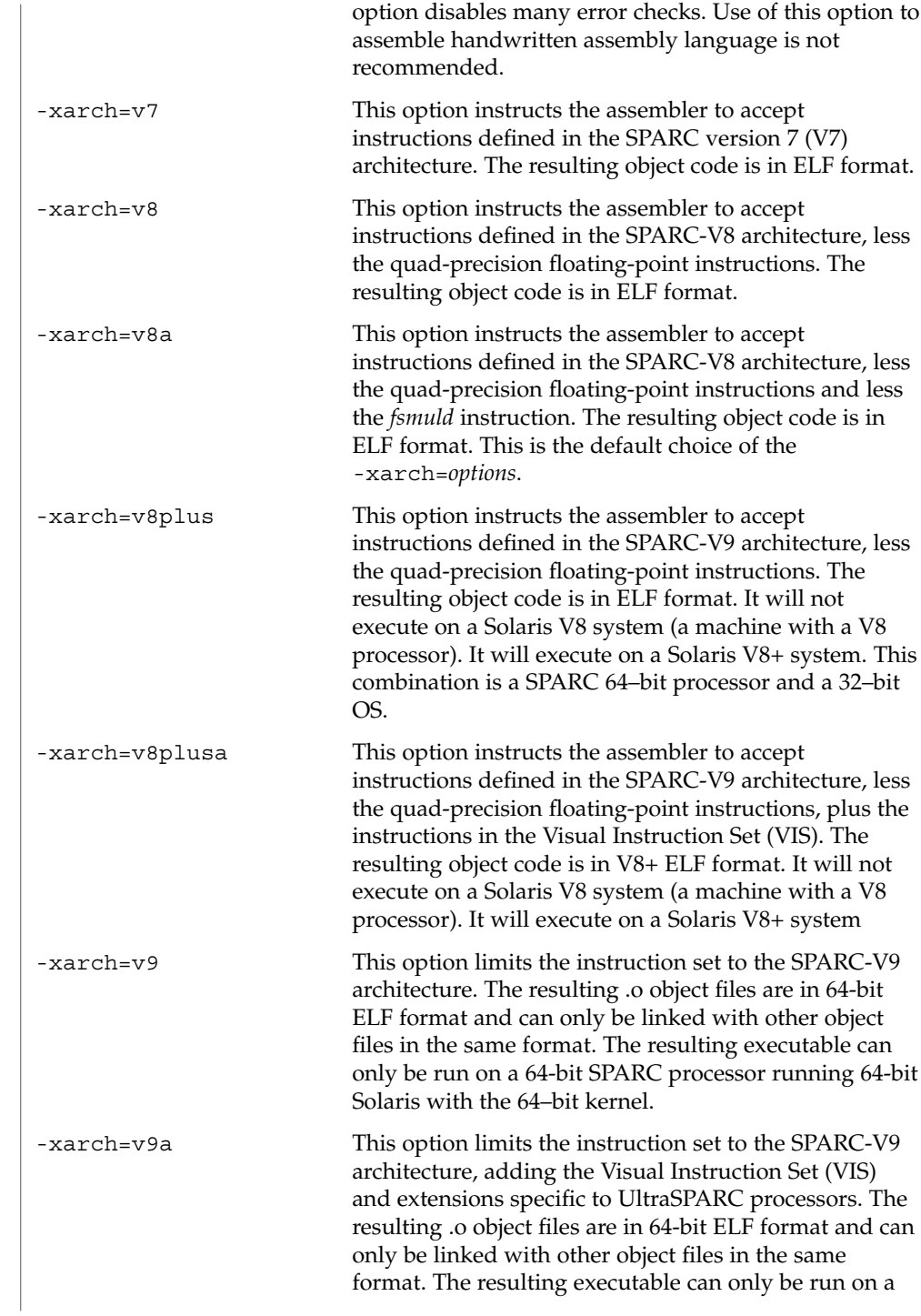

as(1)

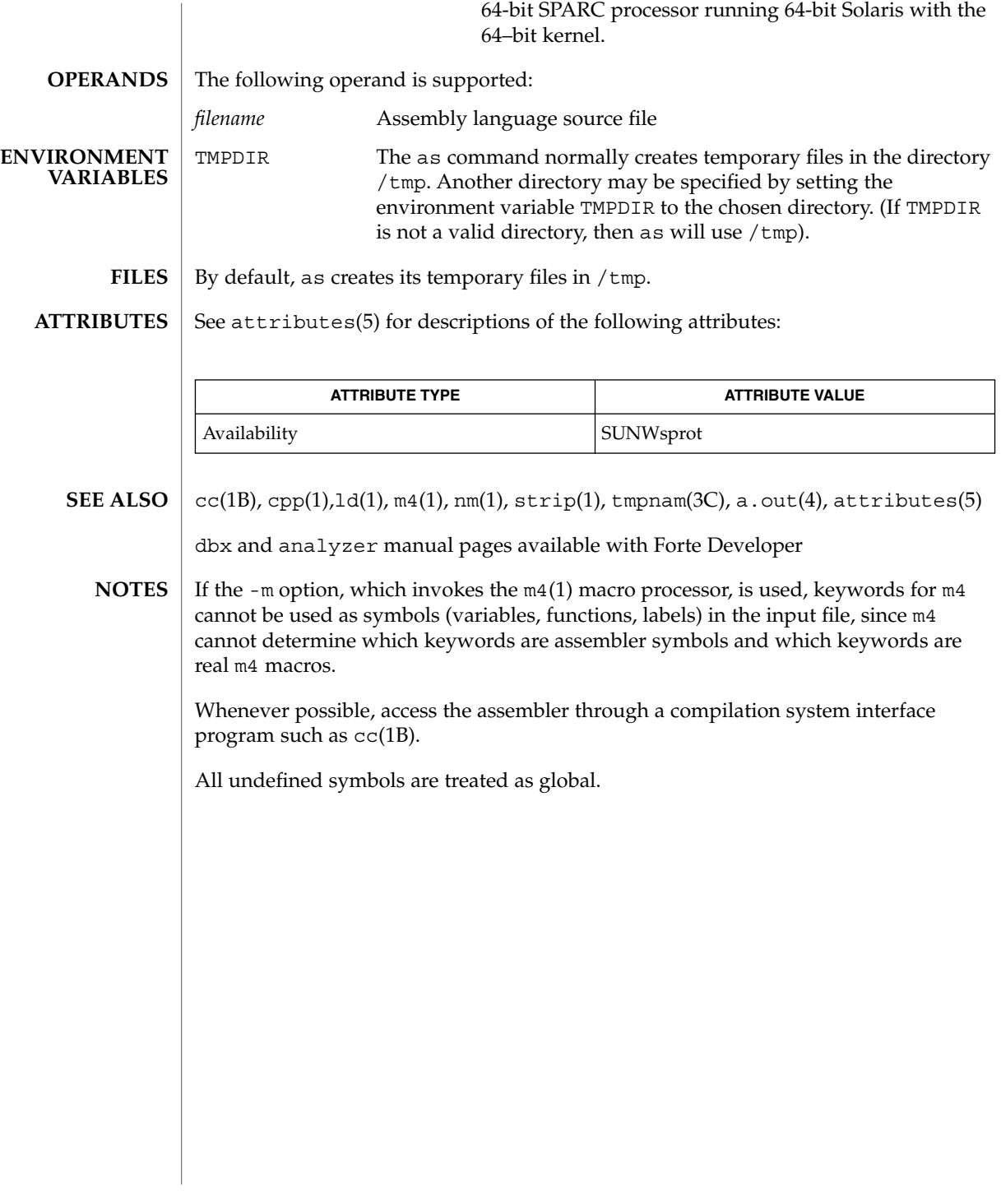

 $asa(1)$ 

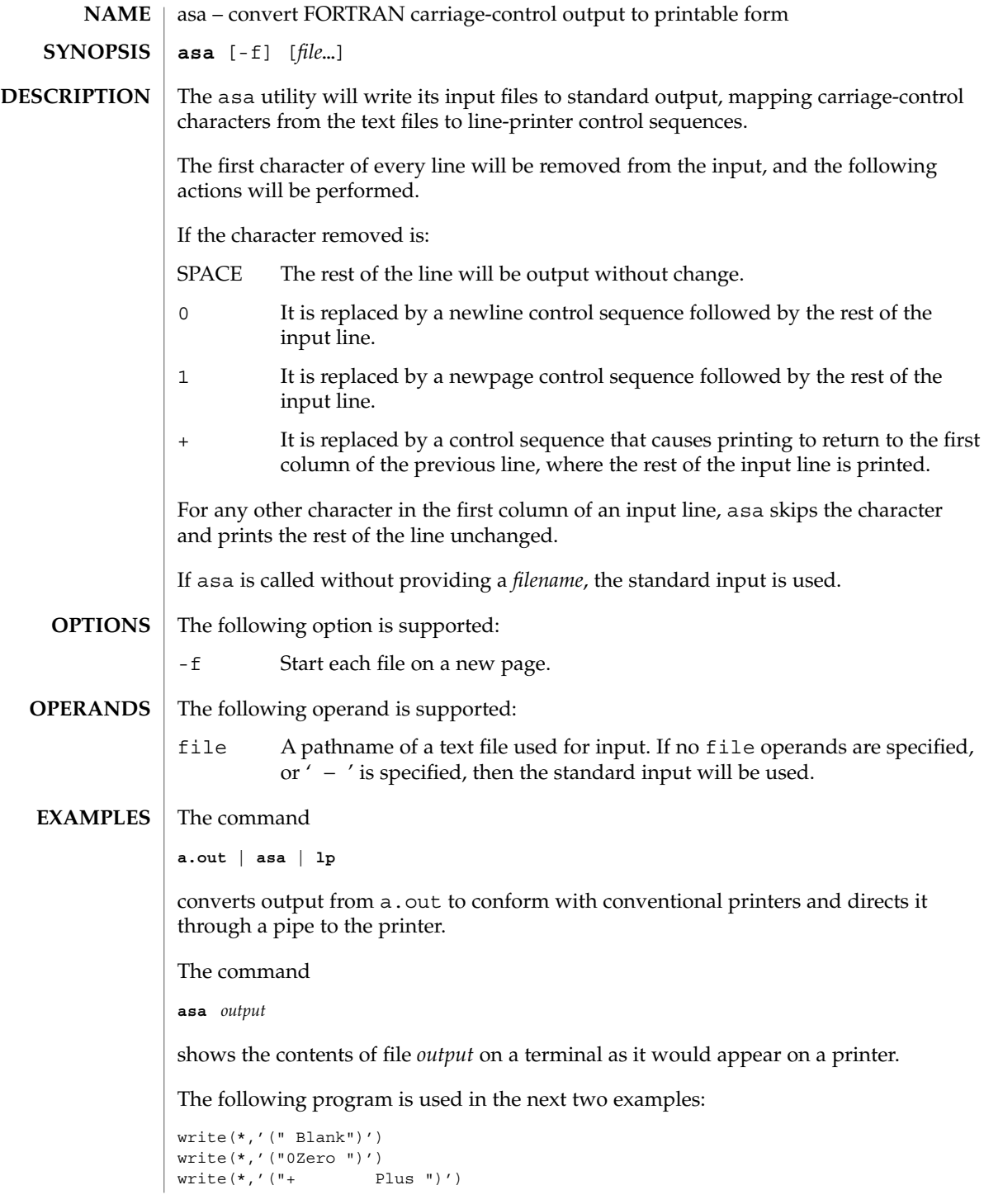

**66** man pages section 1: User Commands • Last Revised 18 Apr 1995

write(\*,'("1One ")') end Both of the following examples produce two pages of output: Page 1: Blank ZeroPlus Page 2: One **EXAMPLE 1** Using actual files **a.out > MyOutputFile asa < MyOutputFile | lp EXAMPLE 2** Using only pipes **a.out | asa | lp** See environ(5) for descriptions of the following environment variables that affect the execution of asa: LANG, LC\_ALL, LC\_CTYPE, LC\_MESSAGES, and NLSPATH. The following exit values are returned: 0 All input files were output successfully. >0 An error occurred. See attributes(5) for descriptions of the following attributes: **ATTRIBUTE TYPE ATTRIBUTE VALUE** Availability SUNWcsu Interface Stability Standard  $lp(1)$ , attributes(5), environ(5), standards(5) **ENVIRONMENT VARIABLES EXIT STATUS ATTRIBUTES SEE ALSO**

User Commands **67**

 $asa(1)$ 

at(1)

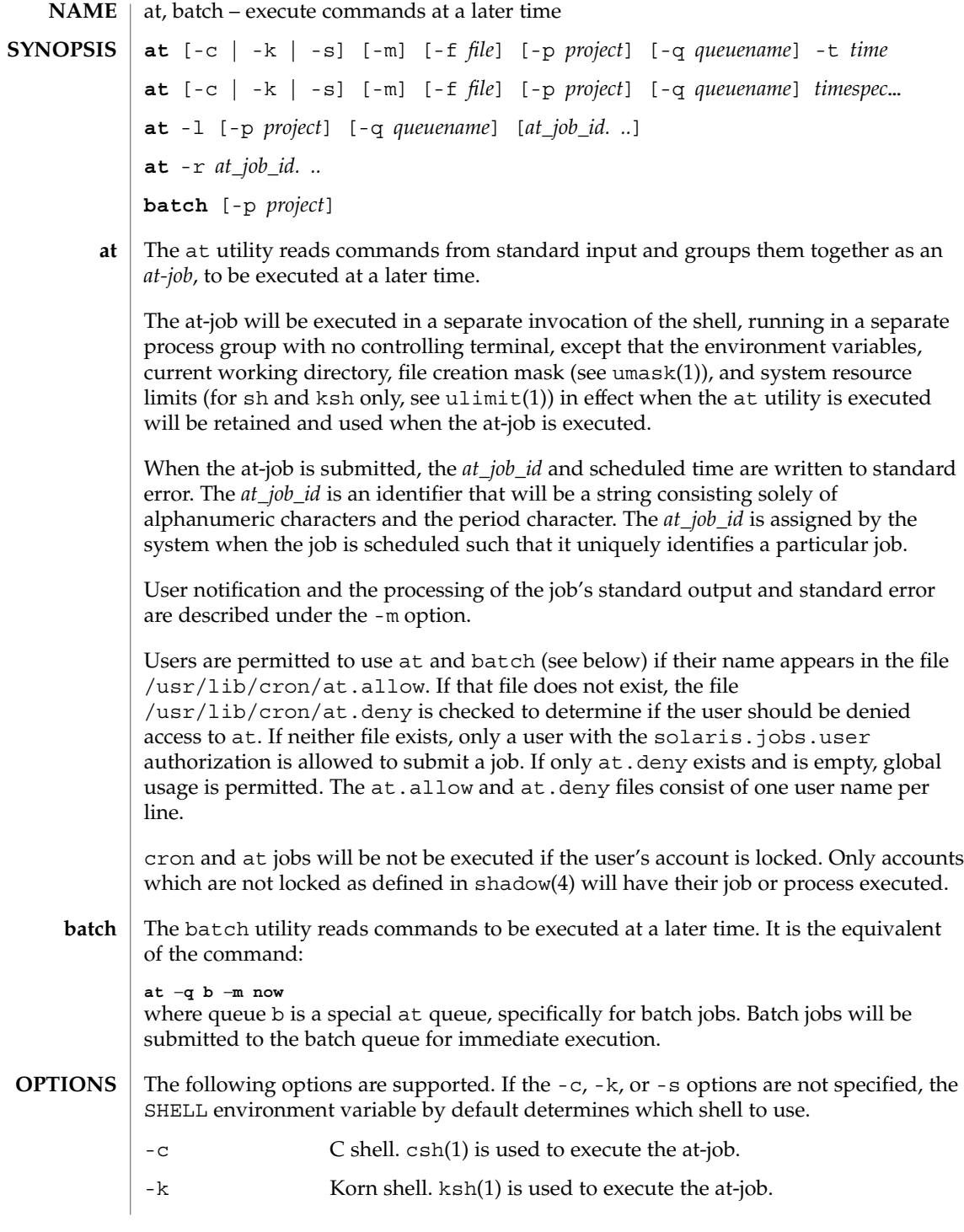

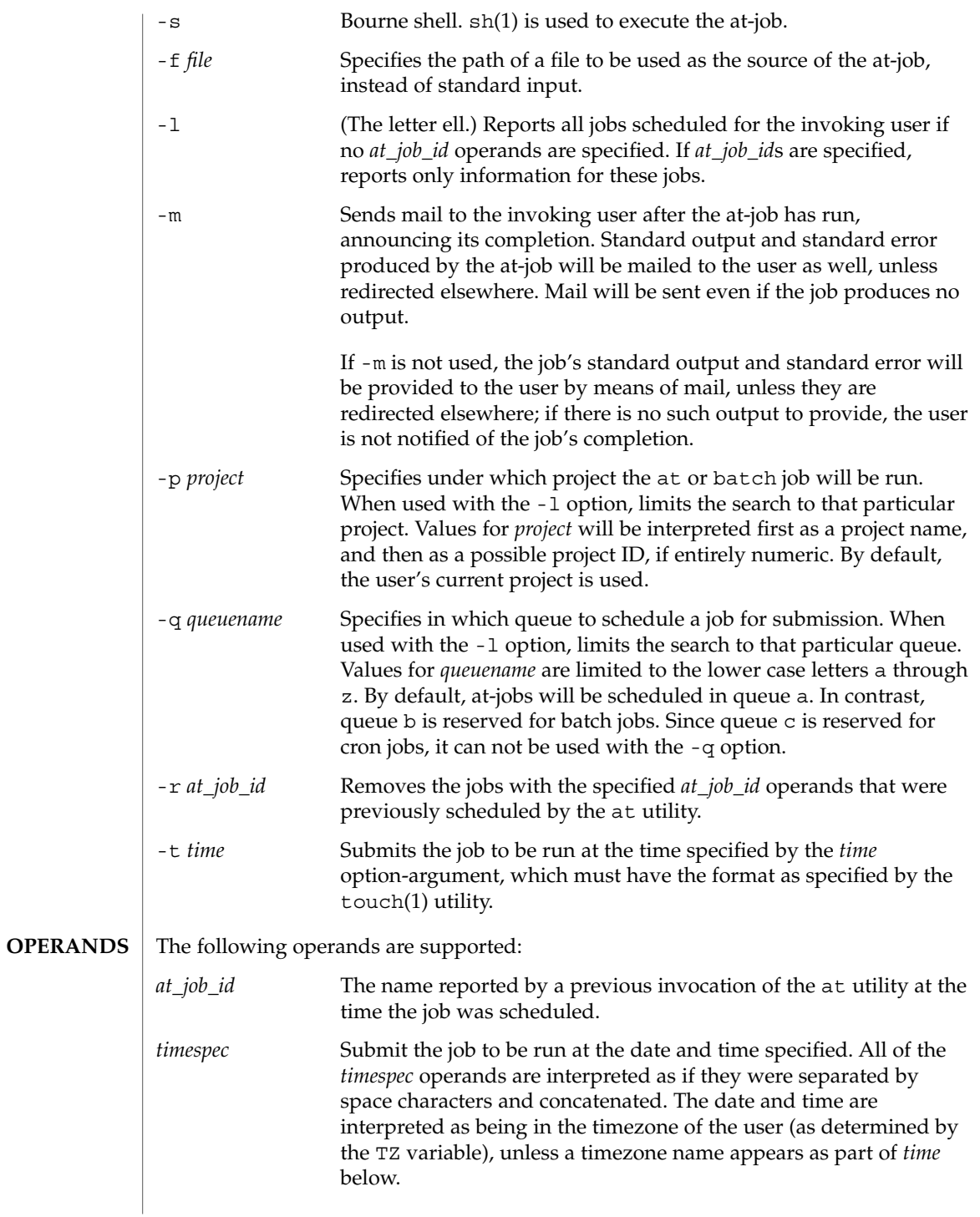

at(1)

In the "C" locale, the following describes the three parts of the time specification string. All of the values from the LC\_TIME categories in the "C" locale are recognized in a case-insensitive manner.

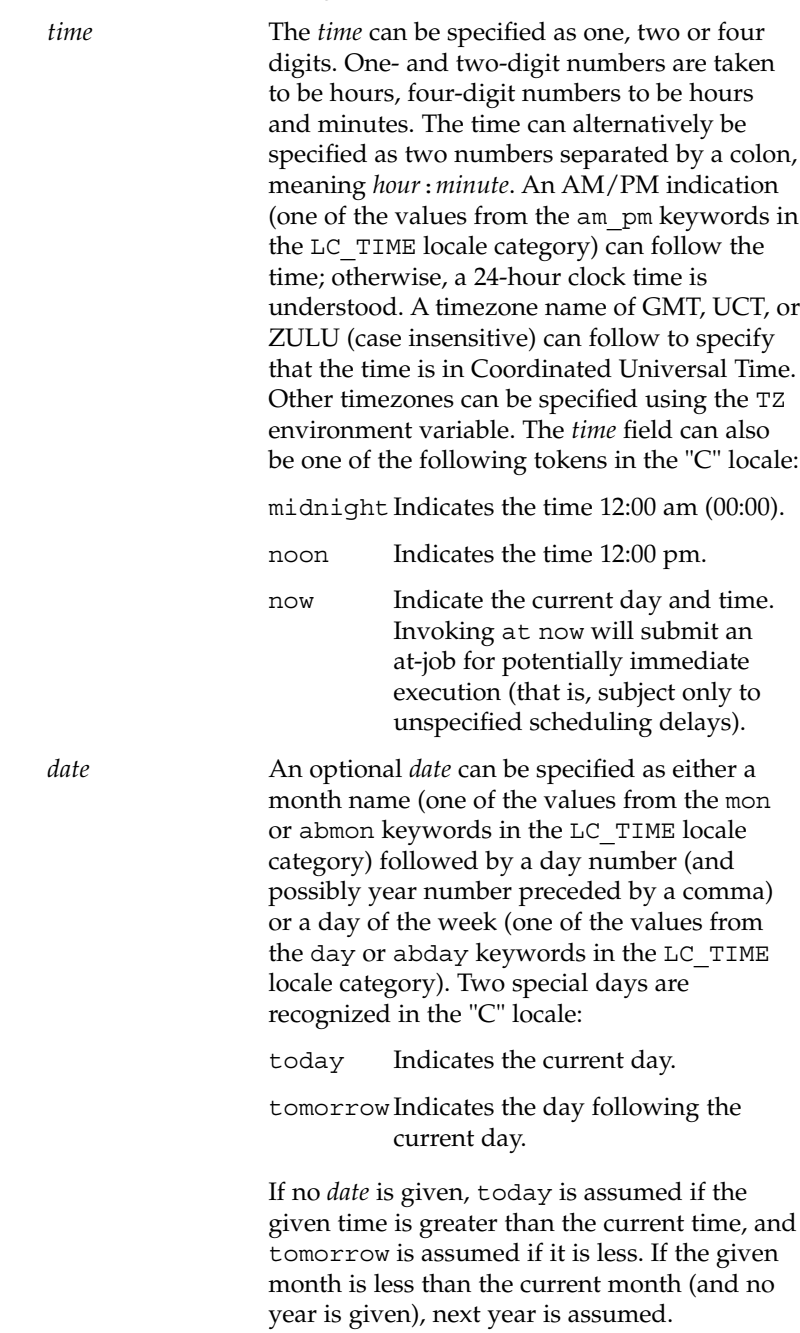

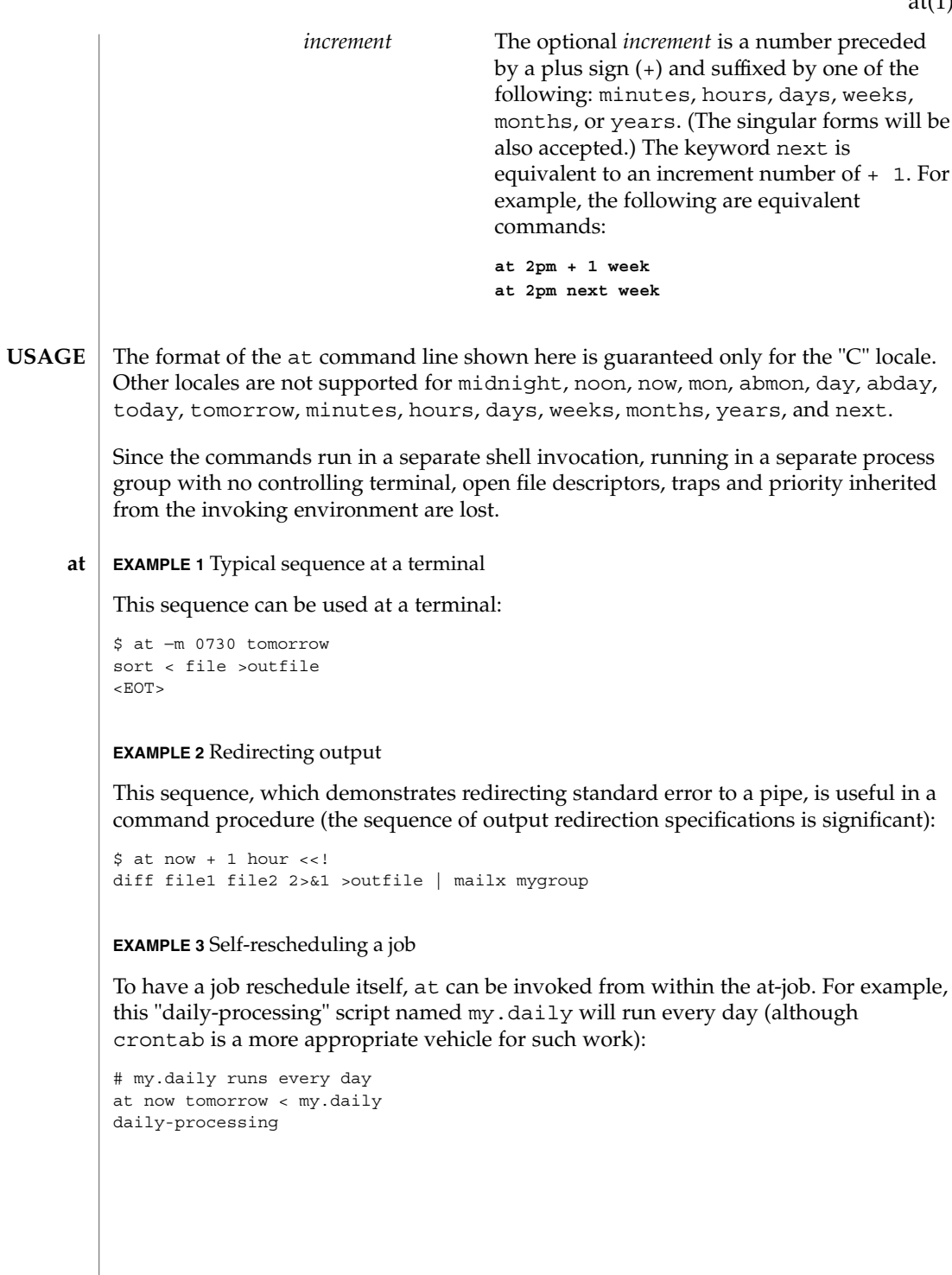

 $at(1)$ 

**EXAMPLE 3** Self-rescheduling a job *(Continued)* **EXAMPLE 4** Various time and operand presentations The spacing of the three portions of the "C" locale *timespec* is quite flexible as long as there are no ambiguities. Examples of various times and operand presentations include: at 0815am Jan 24 at 8 :15amjan24 at now "+ 1day" at 5 pm FRIday at '17  $ut.c+$ 30minutes' **EXAMPLE 5** Typical sequence at a terminal This sequence can be used at a terminal: \$ batch sort <file >outfile  $<$ EOT $>$ **EXAMPLE 6** Redirecting output This sequence, which demonstrates redirecting standard error to a pipe, is useful in a command procedure (the sequence of output redirection specifications is significant): \$ batch <<! diff file1 file2 2>&1 >outfile | mailx mygroup ! See environ(5) for descriptions of the following environment variables that affect the execution of at and batch: LANG, LC\_ALL, LC\_CTYPE, LC\_MESSAGES, NLSPATH, and LC\_TIME. DATEMSK If the environment variable DATEMSK is set, at will use its value as the full path name of a template file containing format strings. The strings consist of format specifiers and text characters that are used to provide a richer set of allowable date formats in different languages by appropriate settings of the environment variable LANG or LC\_TIME. The list of allowable format specifiers is located in the getdate(3C) manual page. The formats described in the OPERANDS section for the *time* and *date* arguments, the special names noon, midnight, now, next, today, tomorrow, and the *increment* argument are not recognized when DATEMSK is set. SHELL Determine a name of a command interpreter to be used to invoke the at-job. If the variable is unset or NULL, sh will be used. If it is **batch ENVIRONMENT VARIABLES**

 $at(1)$
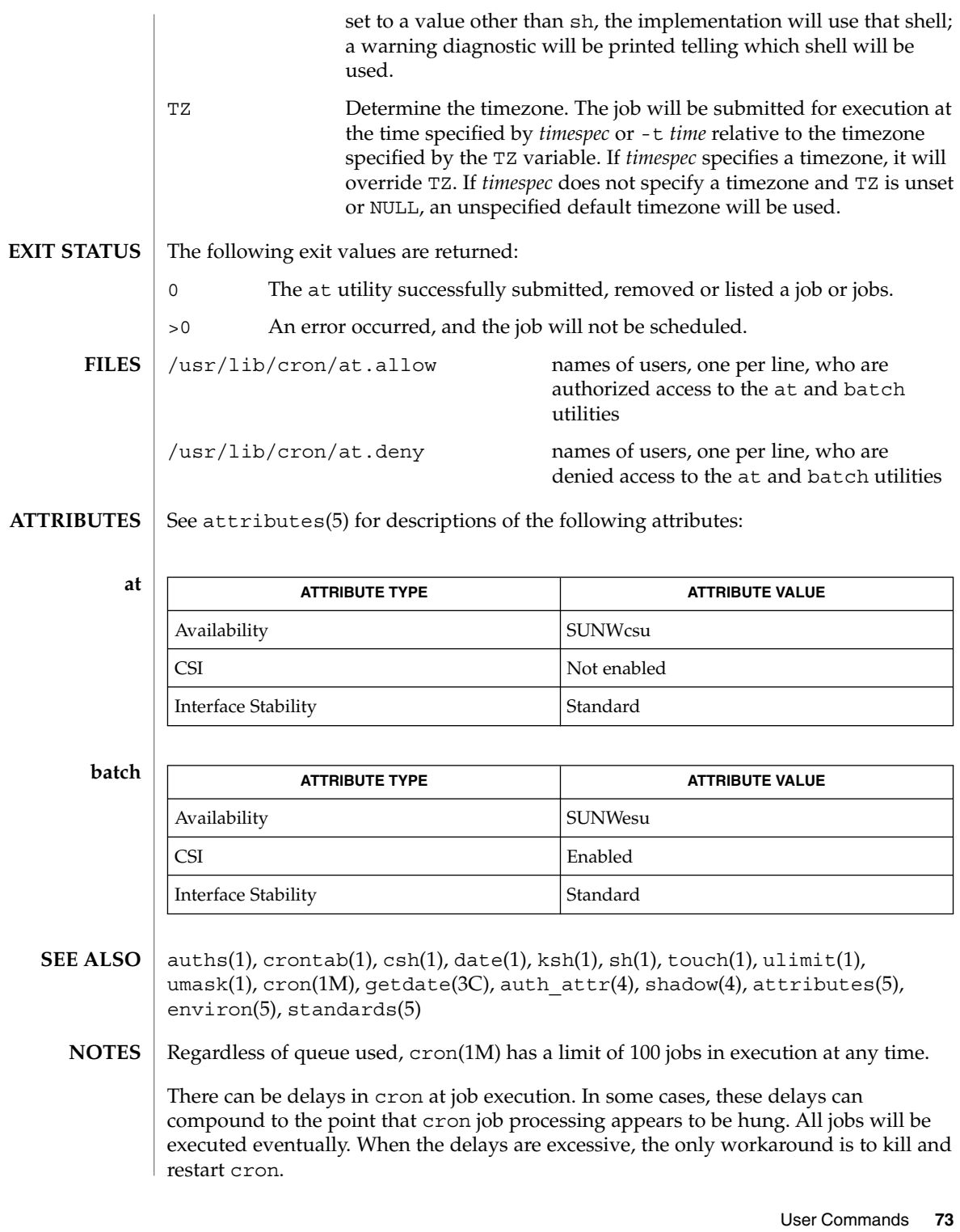

at(1)

atq(1)

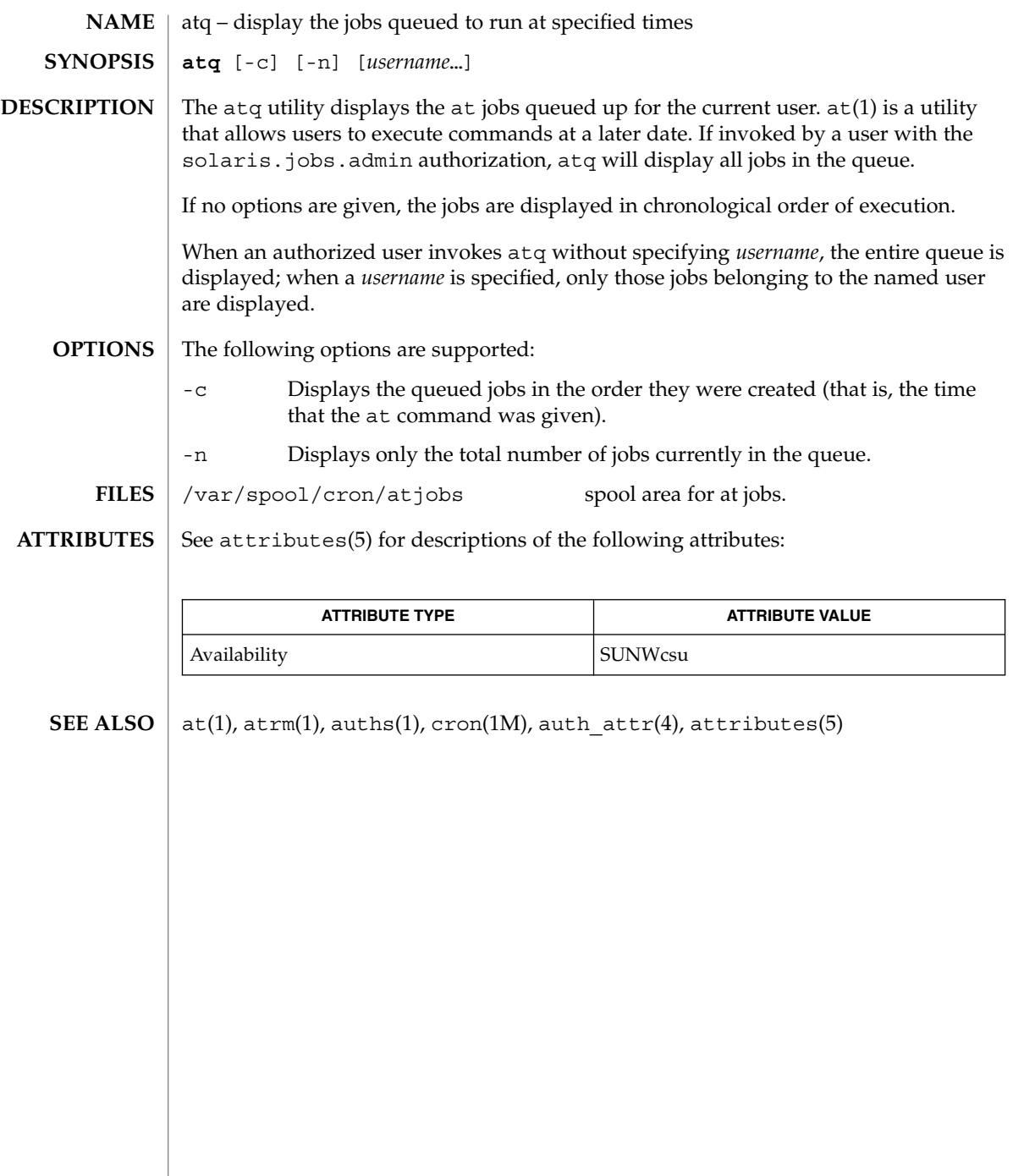

**74** man pages section 1: User Commands • Last Revised 13 Aug 1999

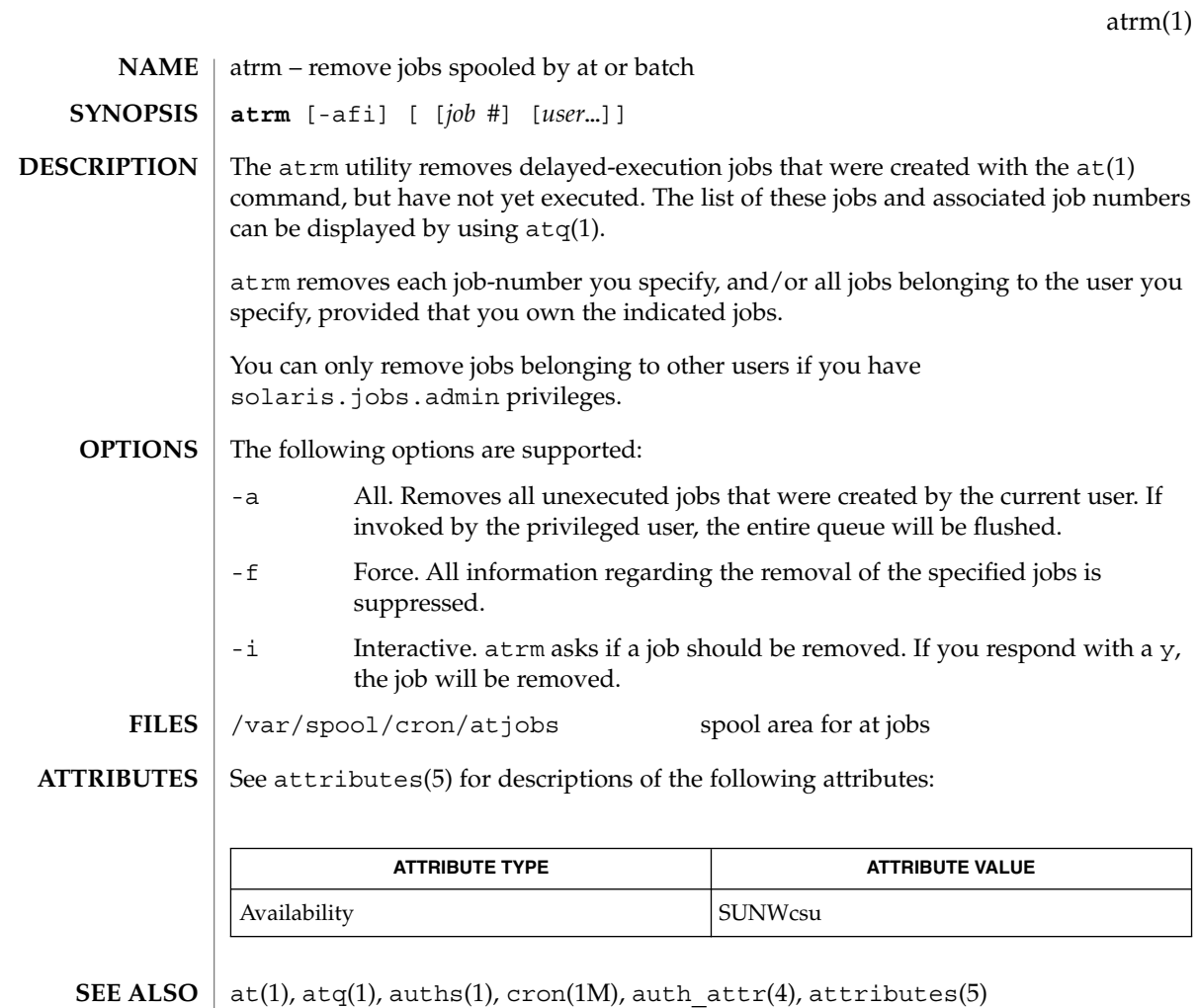

User Commands **75**

audioconvert(1)

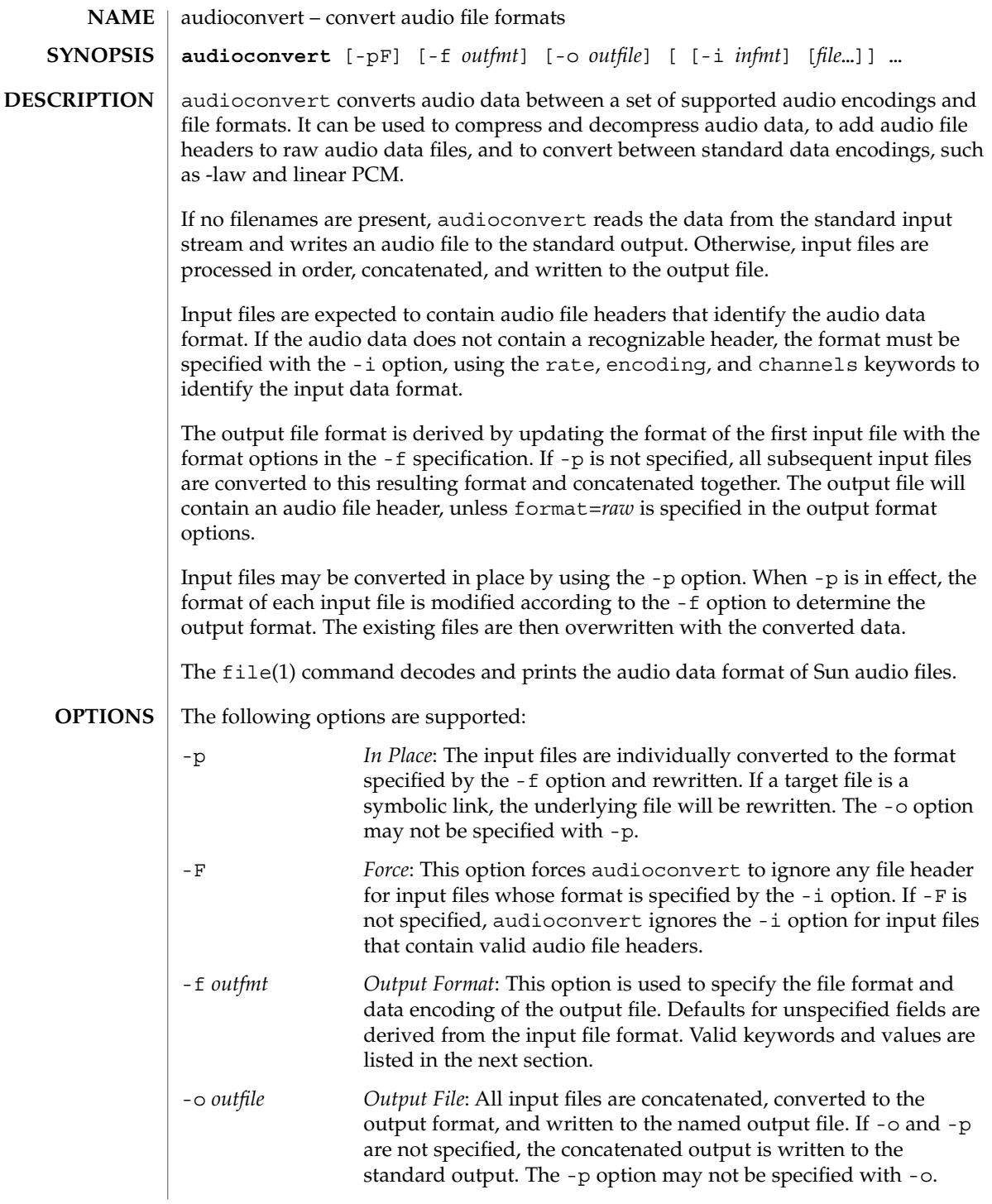

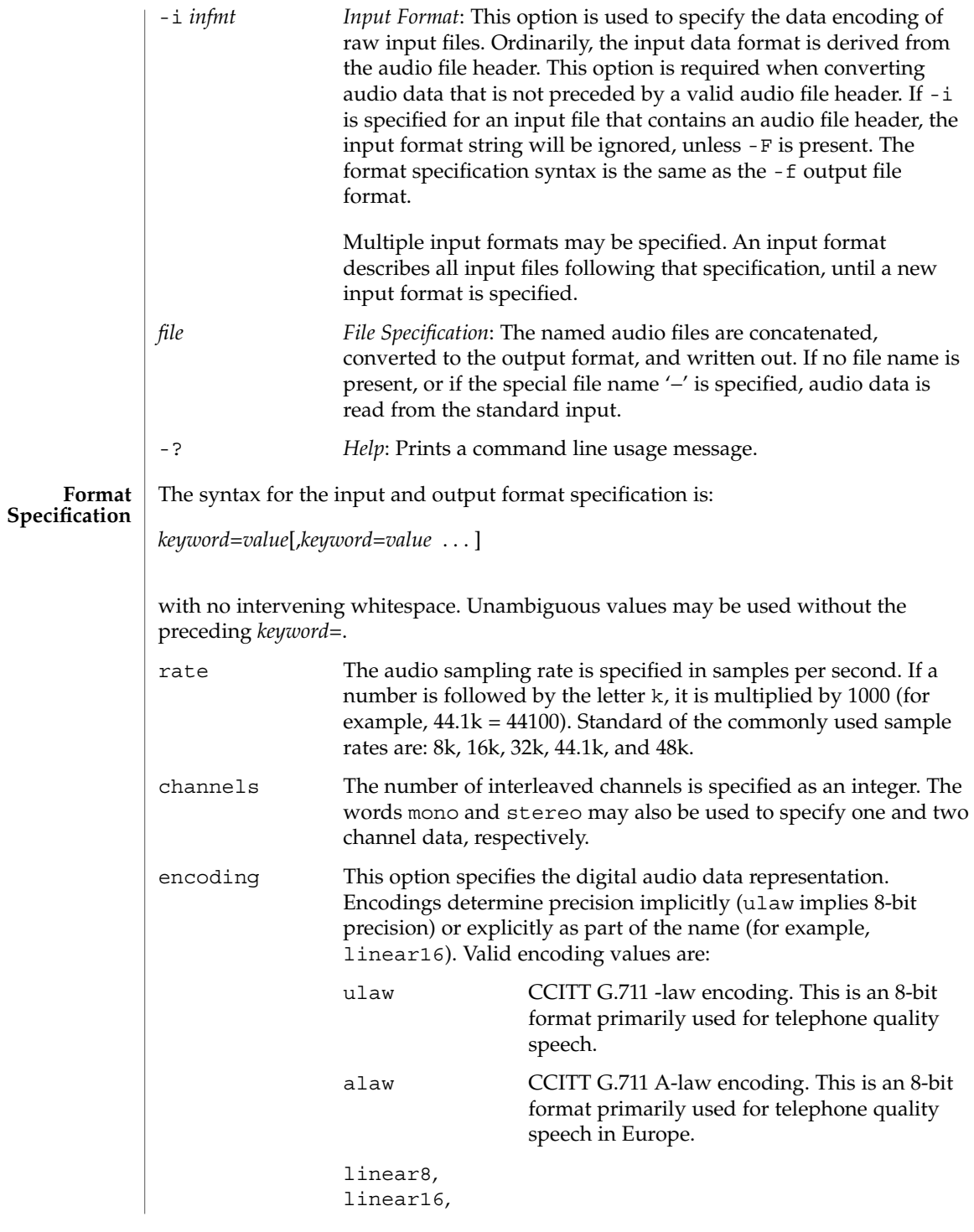

User Commands **77**

audioconvert(1)

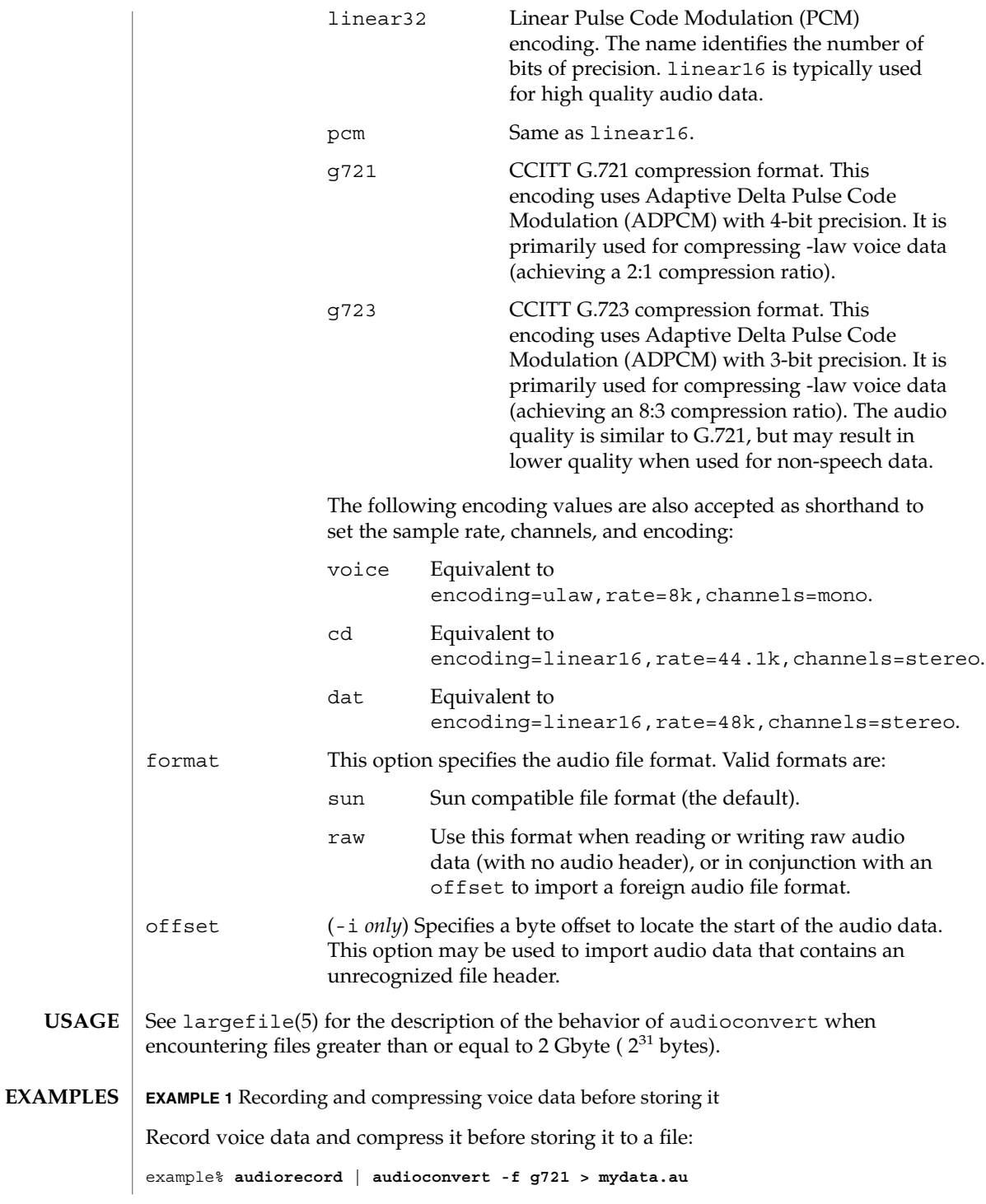

**78** man pages section 1: User Commands • Last Revised 16 Feb 2001

audioconvert(1)

**EXAMPLE 2** Concatenating two audio files

Concatenate two Sun format audio files, regardless of their data format, and output an 8-bit ulaw, 16 kHz, mono file:

example% **audioconvert -f ulaw,rate=16k,mono -o outfile.au infile1 infile2**

**EXAMPLE 3** Converting a directory to Sun format

Convert a directory containing raw voice data files, in place, to Sun format (adds a file header to each file):

example% **audioconvert -p -i voice -f sun \*.au**

### **ATTRIBUTES**

See attributes(5) for descriptions of the following attributes:

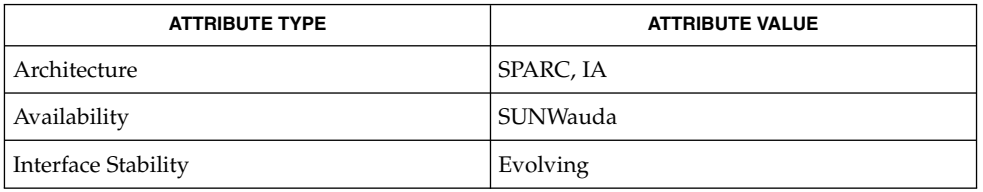

### **SEE ALSO**

audioplay(1), audiorecord(1), file(1), attributes(5), largefile(5)

The algorithm used for converting multi-channel data to mono is implemented by simply summing the channels together. If the input data is perfectly in phase (as would be the case if a mono file is converted to stereo and back to mono), the resulting data may contain some distortion. **NOTES**

audioplay(1)

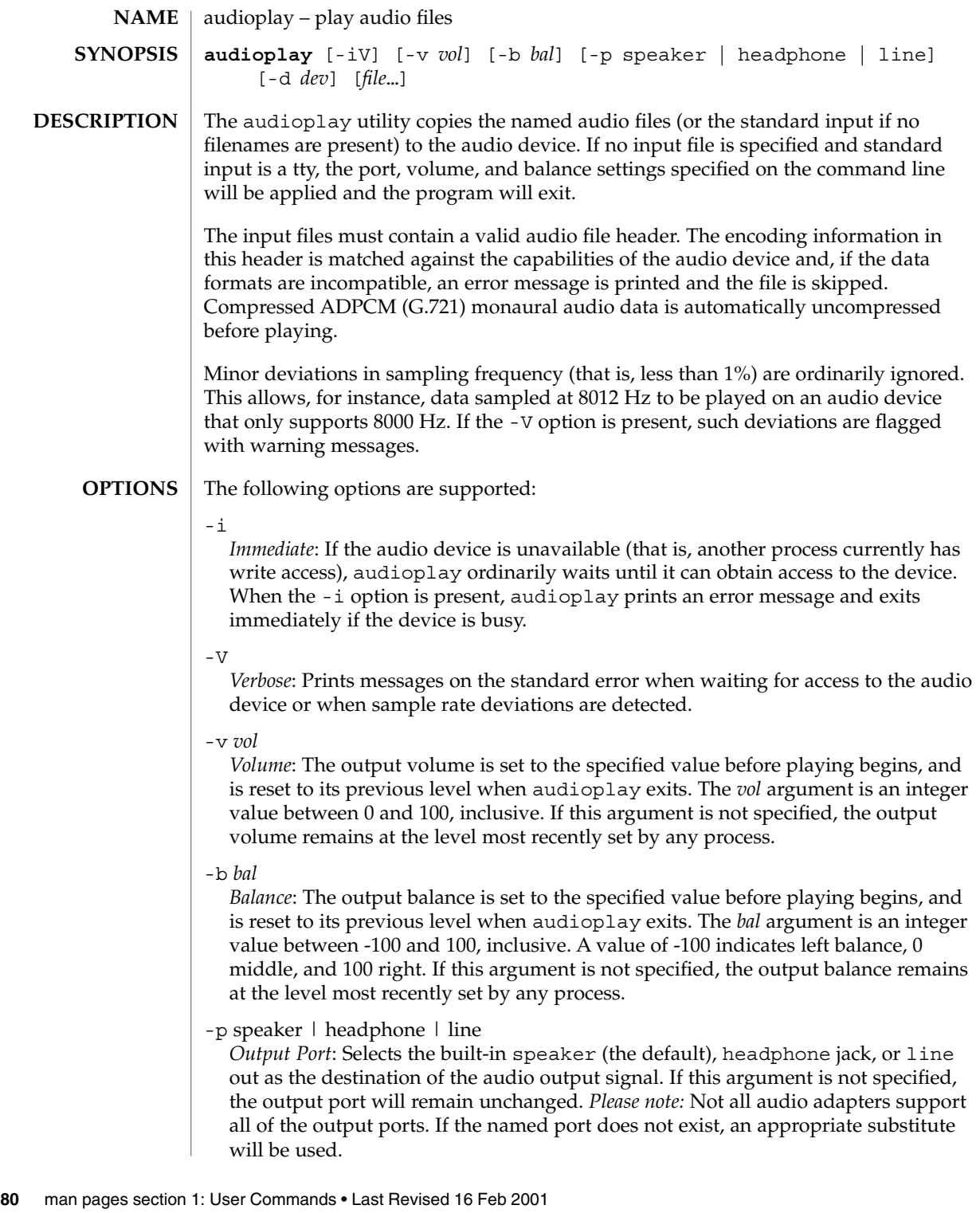

audioplay(1)

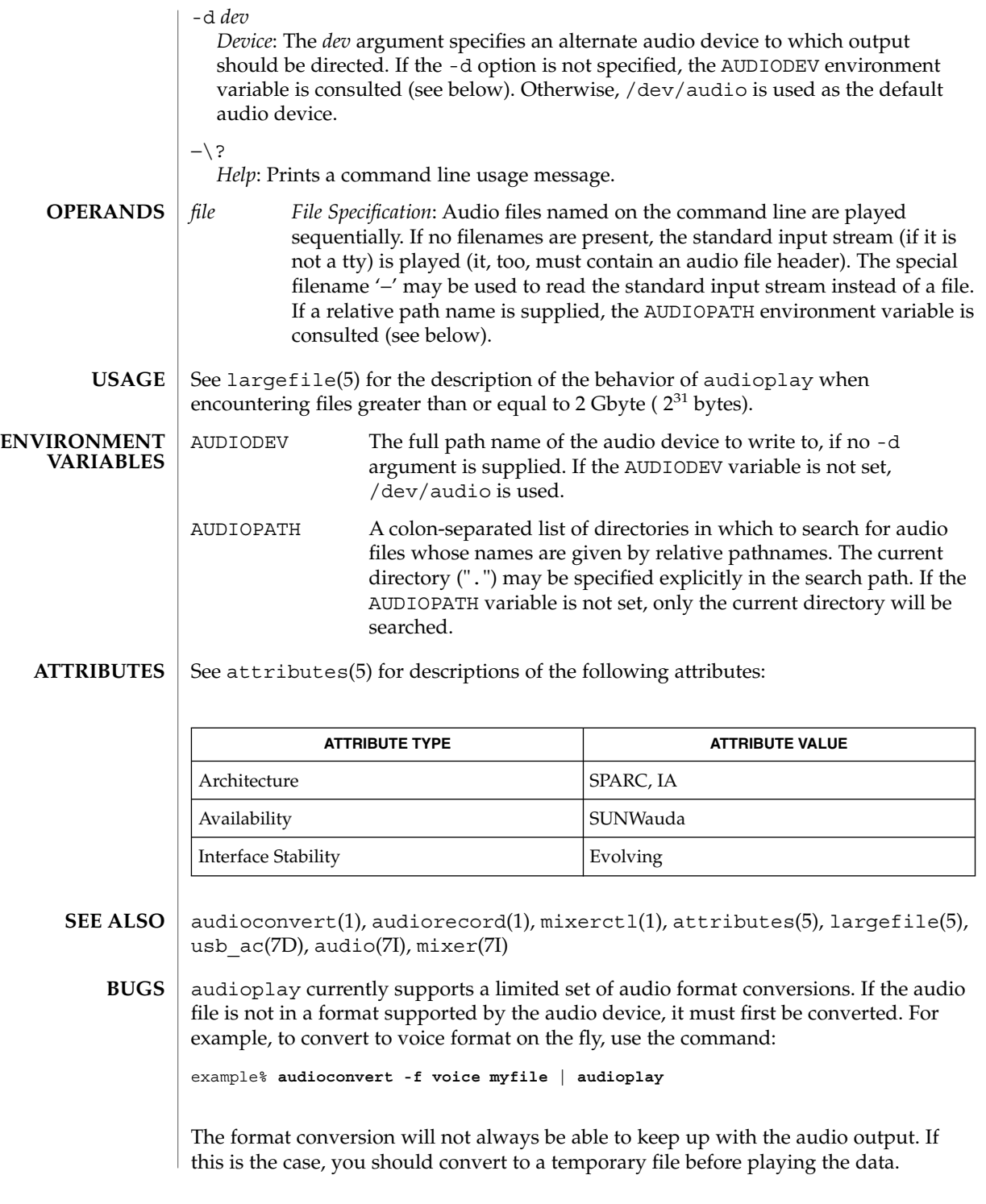

User Commands **81**

audiorecord(1)

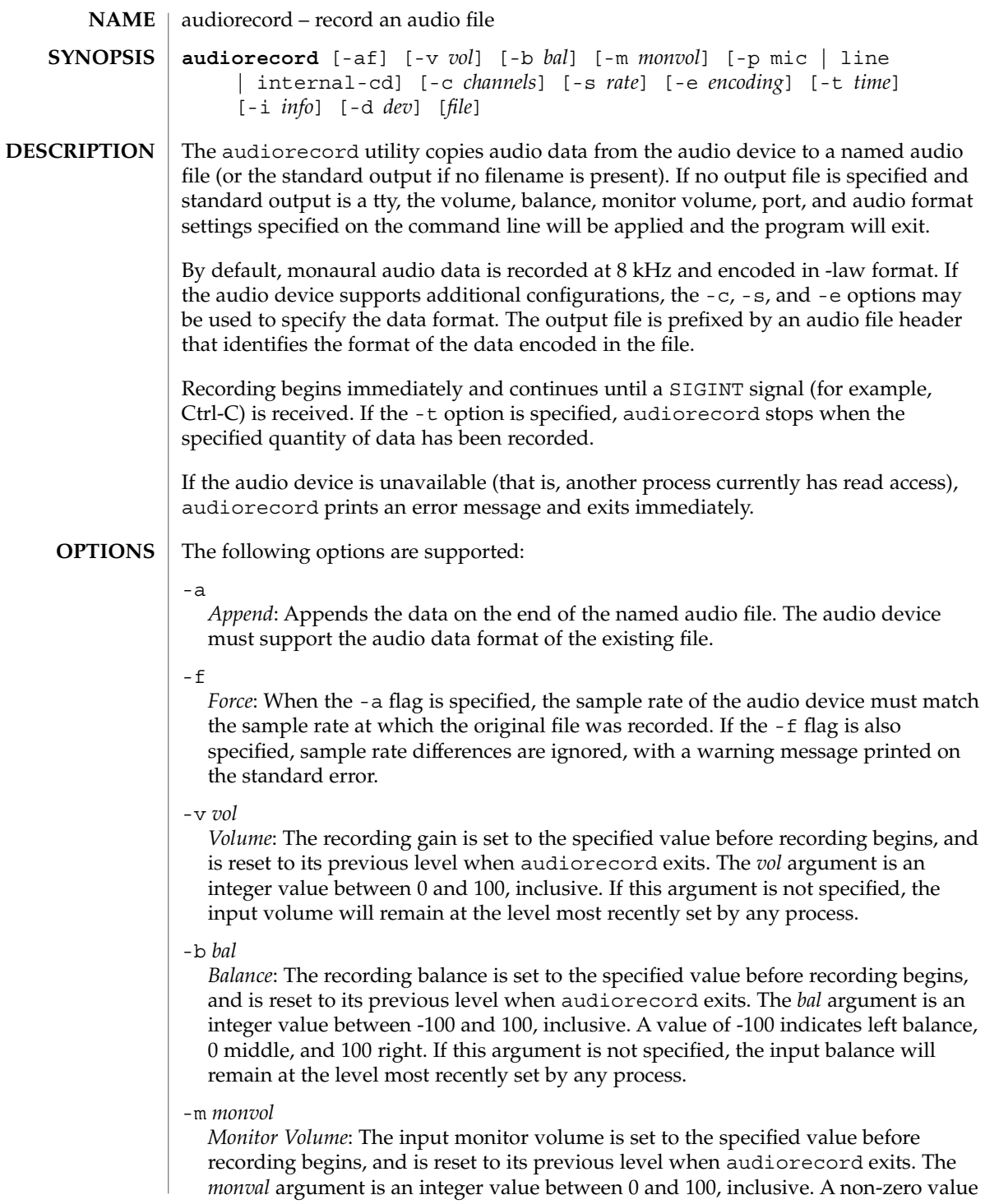

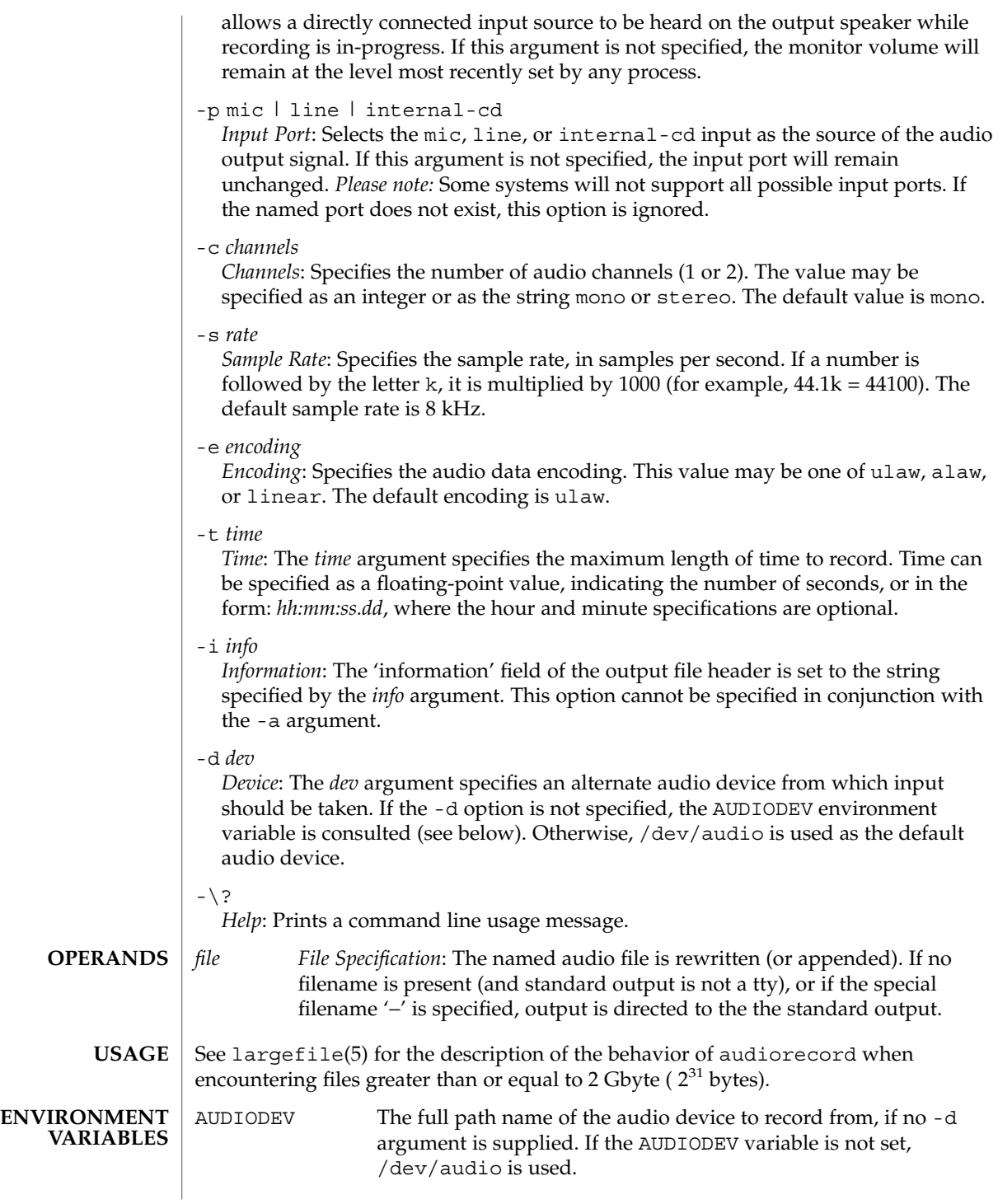

## audiorecord(1)

**ATTRIBUTES** | See attributes(5) for descriptions of the following attributes:

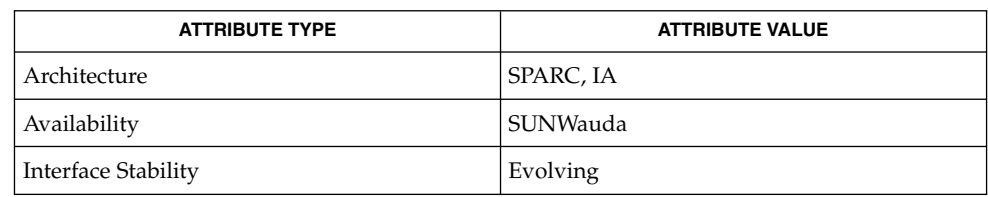

### **SEE ALSO**

audioconvert(1), audioplay(1), mixerctl(1), attributes(5), largefile(5), usb\_ac(7D), audio(7I), mixer(7I)

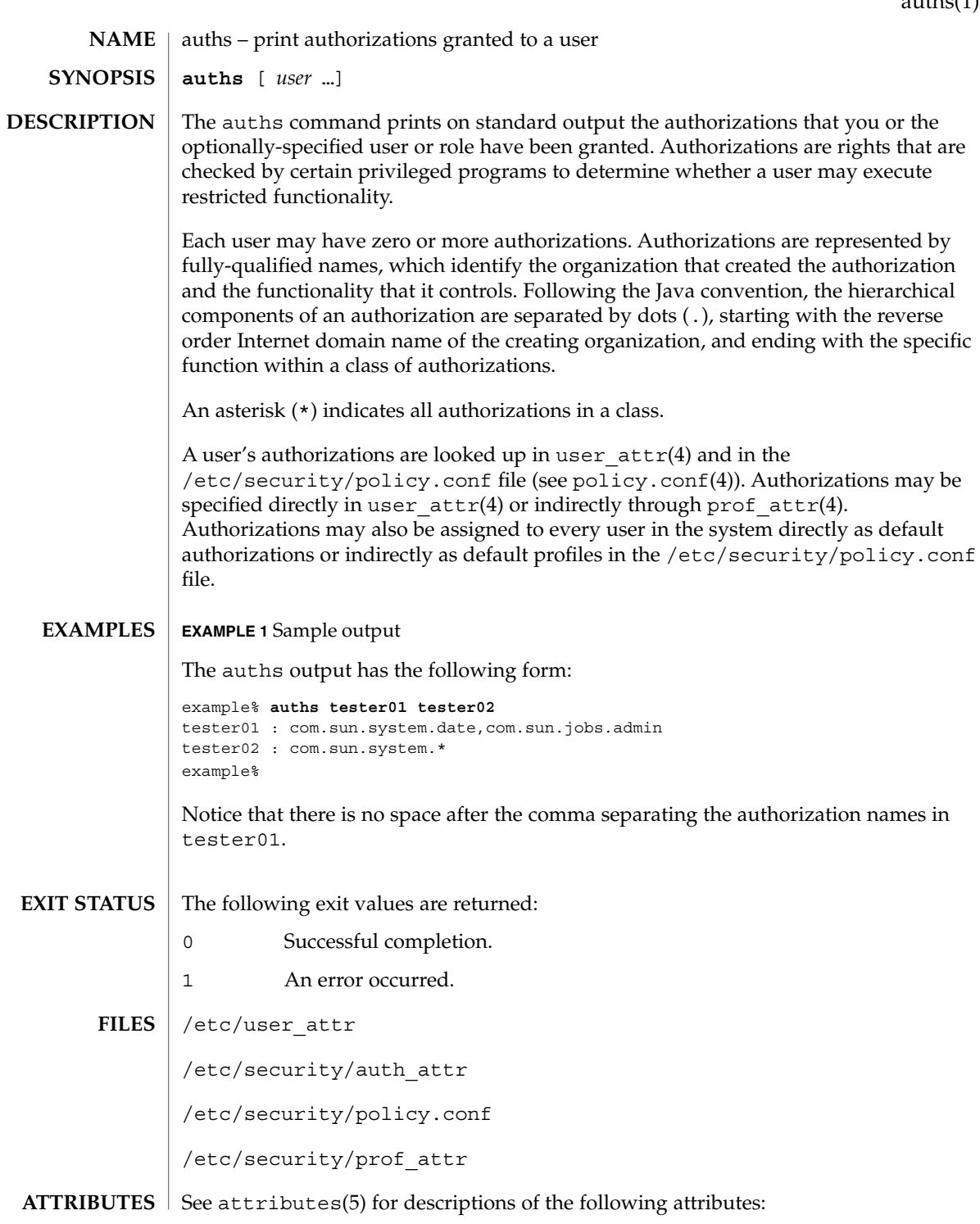

 $a$ uths $(1)$ 

## auths(1)

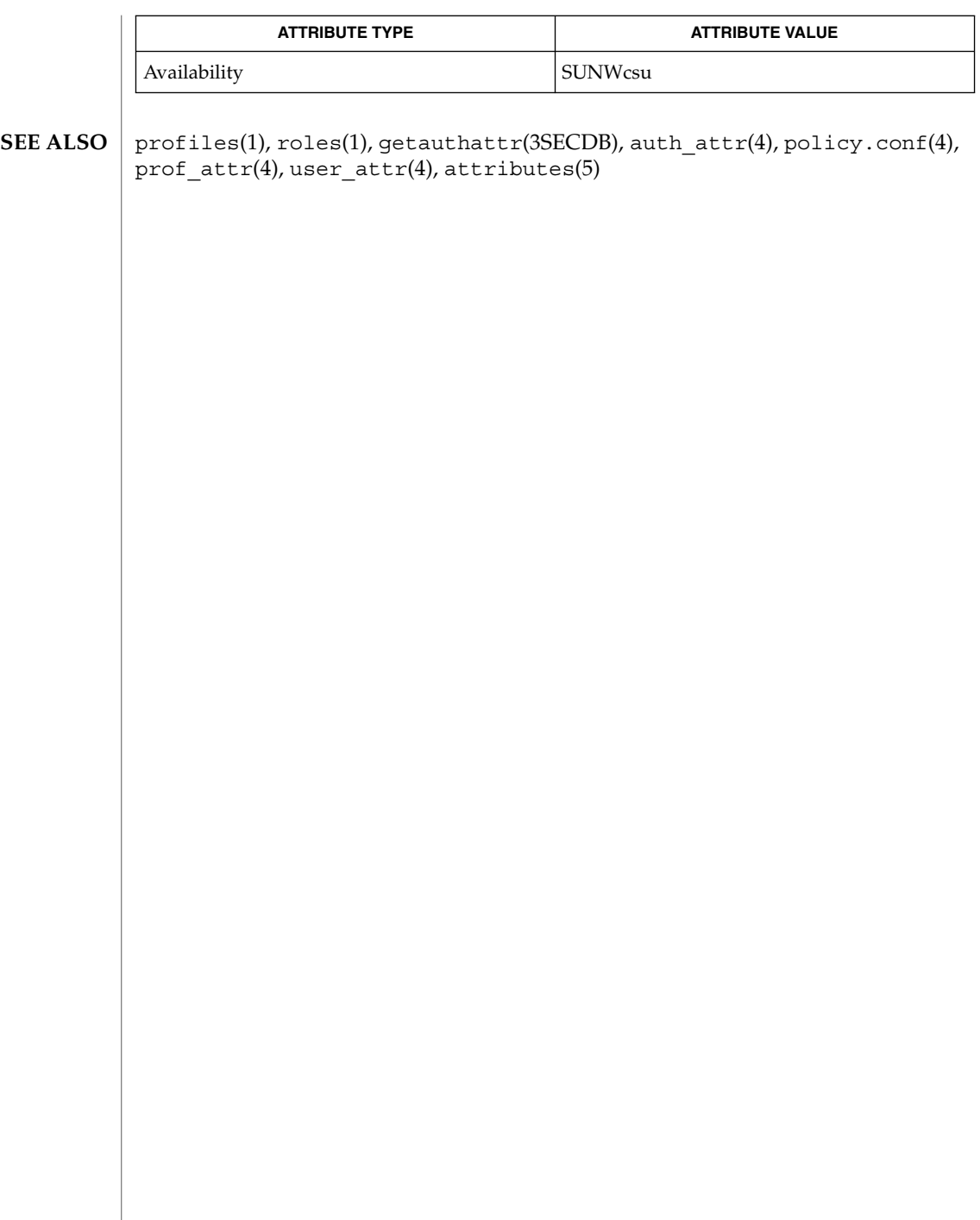

awk – pattern scanning and processing language **/usr/bin/awk** [-f *progfile*] [-F *c*] [' *prog* '] [*parameters*] [*filename*…] **/usr/xpg4/bin/awk** [-F *ERE*] [-v *assignment*…] *'program'* -f *progfile*… [*argument*…] The /usr/xpg4/bin/awk utility is described on the nawk(1) manual page. The /usr/bin/awk utility scans each input *filename* for lines that match any of a set of patterns specified in *prog*. The *prog* string must be enclosed in single quotes ( ´) to protect it from the shell. For each pattern in *prog* there may be an associated action performed when a line of a *filename* matches the pattern. The set of pattern-action statements may appear literally as *prog* or in a file specified with the -f *progfile* option. Input files are read in order; if there are no files, the standard input is read. The file name '−' means the standard input. The following options are supported: -f *progfile* awk uses the set of patterns it reads from *progfile*. -F*c* Uses the character *c* as the field separator (FS) character. See the discussion of FS below. Each input line is matched against the pattern portion of every pattern-action statement; the associated action is performed for each matched pattern. Any *filename* of the form *var=value* is treated as an assignment, not a filename, and is executed at the time it would have been opened if it were a filename. *Variables* assigned in this manner are not available inside a BEGIN rule, and are assigned after previously specified files have been read. An input line is normally made up of fields separated by white spaces. (This default can be changed by using the FS built-in variable or the -F*c* option.) The default is to ignore leading blanks and to separate fields by blanks and/or tab characters. However, if FS is assigned a value that does not include any of the white spaces, then leading blanks are not ignored. The fields are denoted  $$1, $2, . . . ; $0$  refers to the entire line. A pattern-action statement has the form: *pattern* { *action* } Either pattern or action may be omitted. If there is no action, the matching line is printed. If there is no pattern, the action is performed on every input line. Pattern-action statements are separated by newlines or semicolons. **NAME SYNOPSIS DESCRIPTION OPTIONS Input Lines Pattern-action Statements**

> Patterns are arbitrary Boolean combinations (!, | |, &&, and parentheses) of relational expressions and regular expressions. A relational expression is one of the following:

*expression relop expression expression matchop regular\_expression*

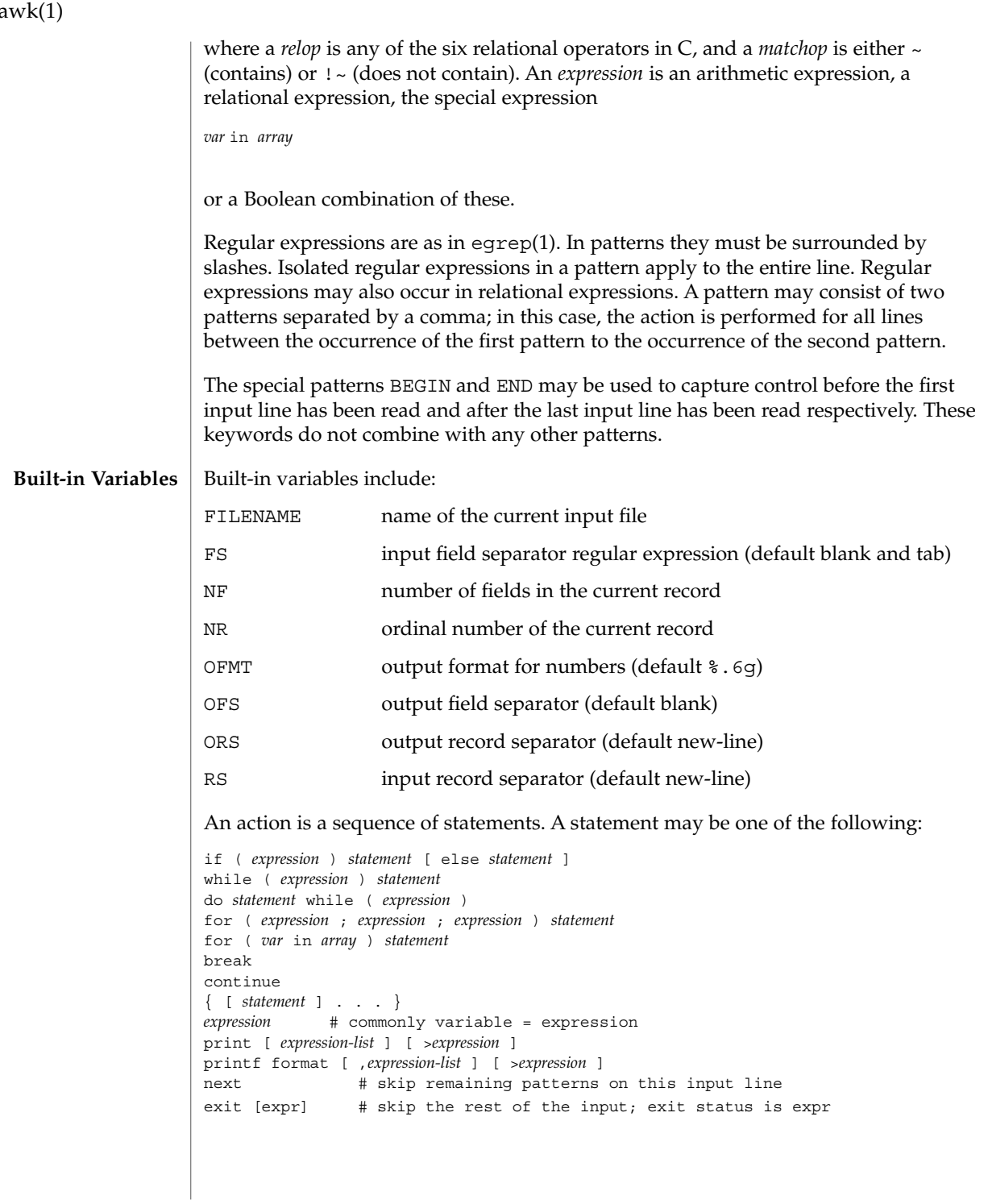

a

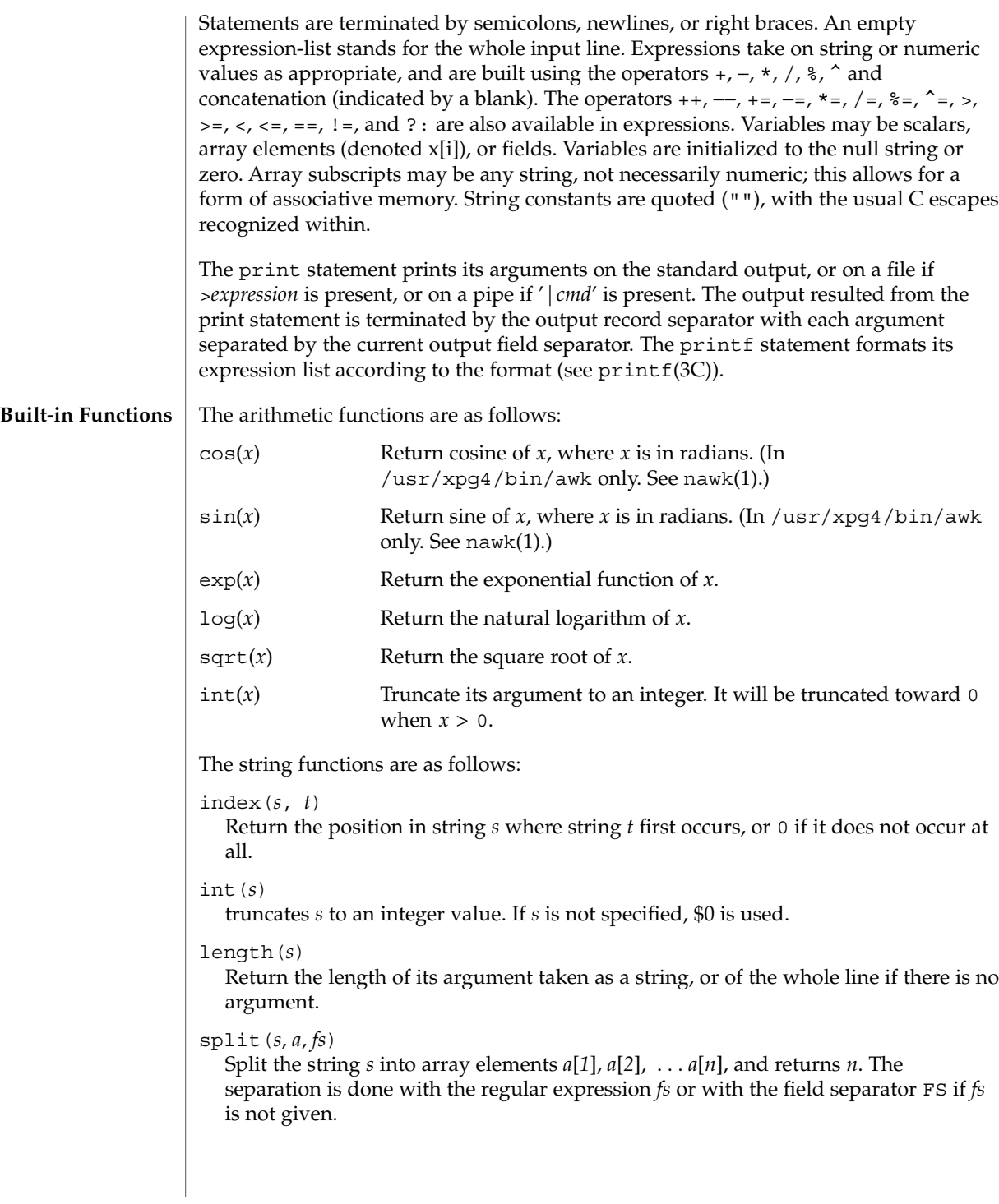

User Commands **89**

awk(1)

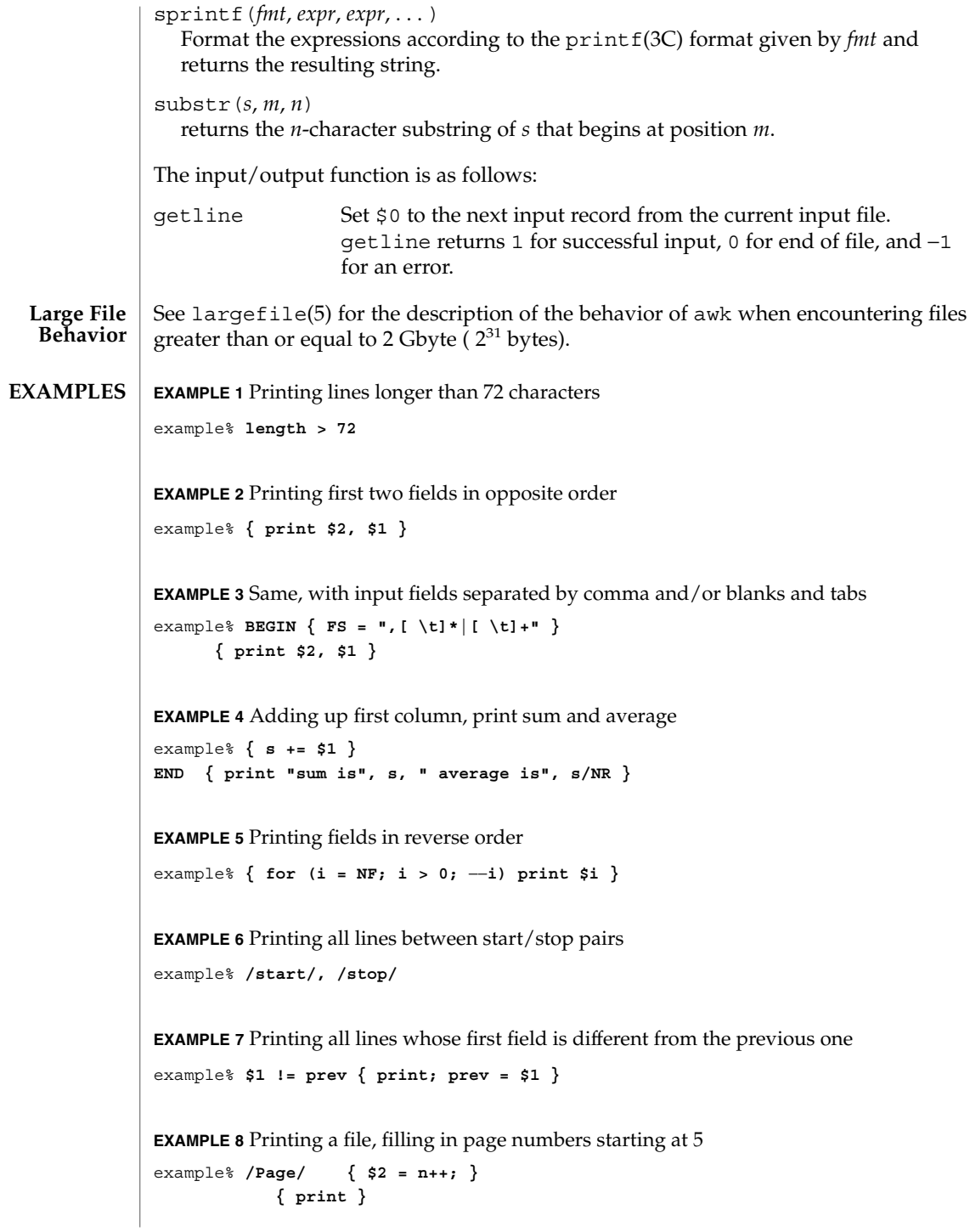

**90** man pages section 1: User Commands • Last Revised 7 Jul 2000

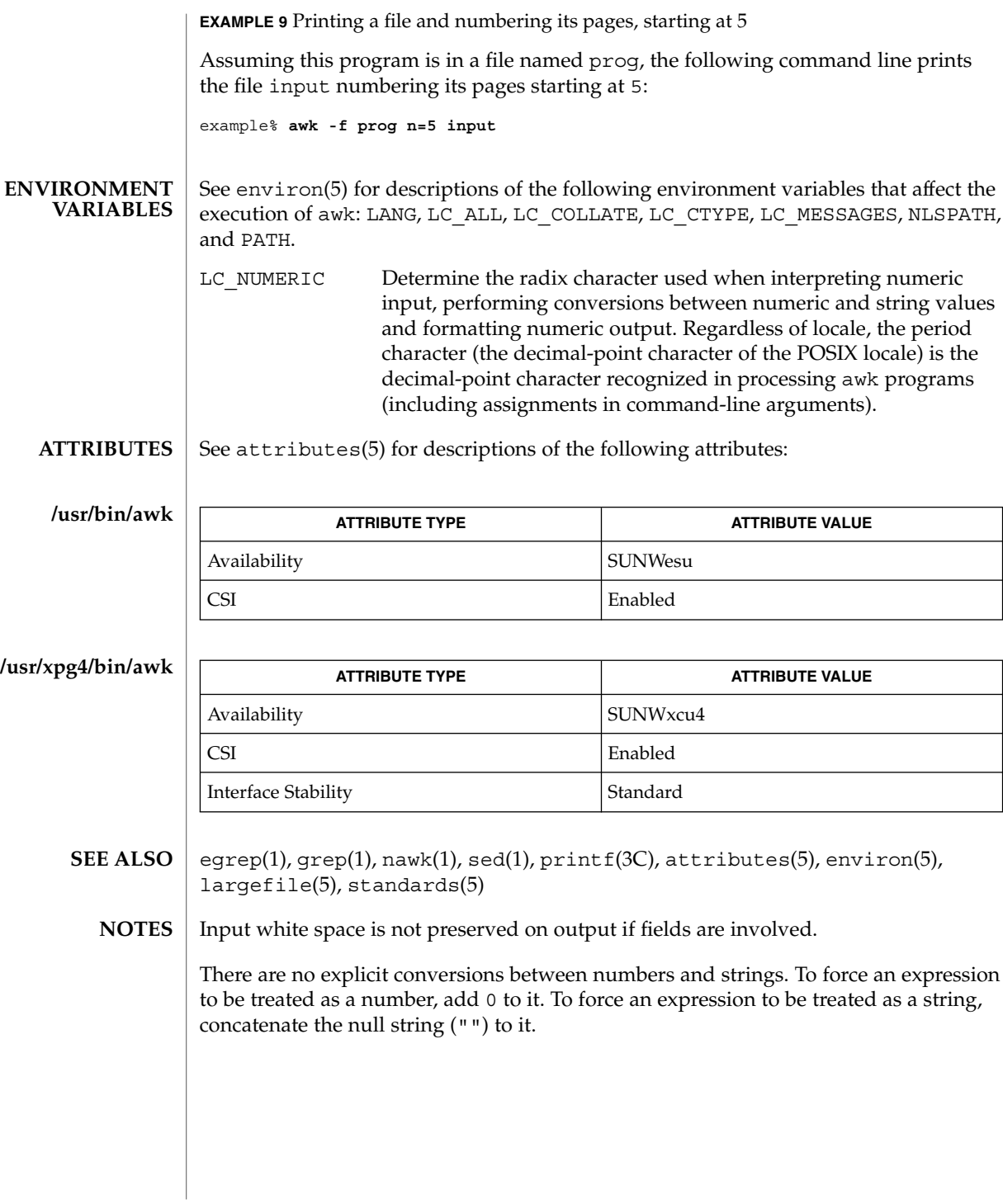

User Commands **91**

awk(1)

# banner(1)

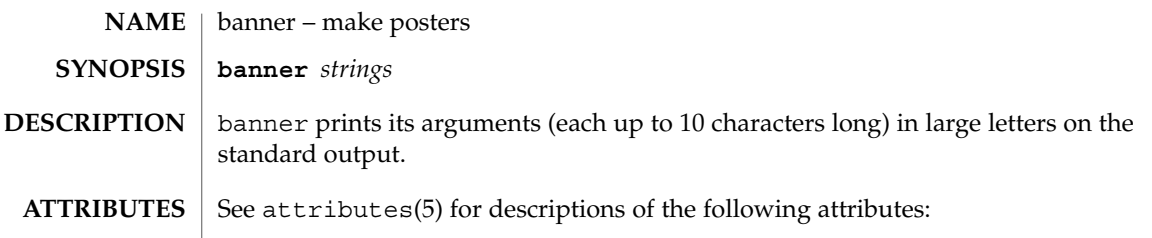

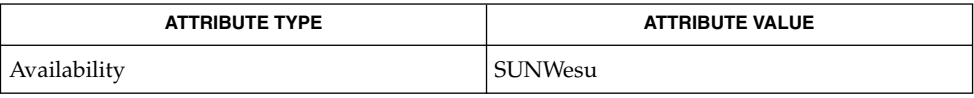

 $\textbf{SEE \, ALSO} \,\mid\, \text{echo}(1)$ ,  $\texttt{attributes}(5)$ 

basename(1)

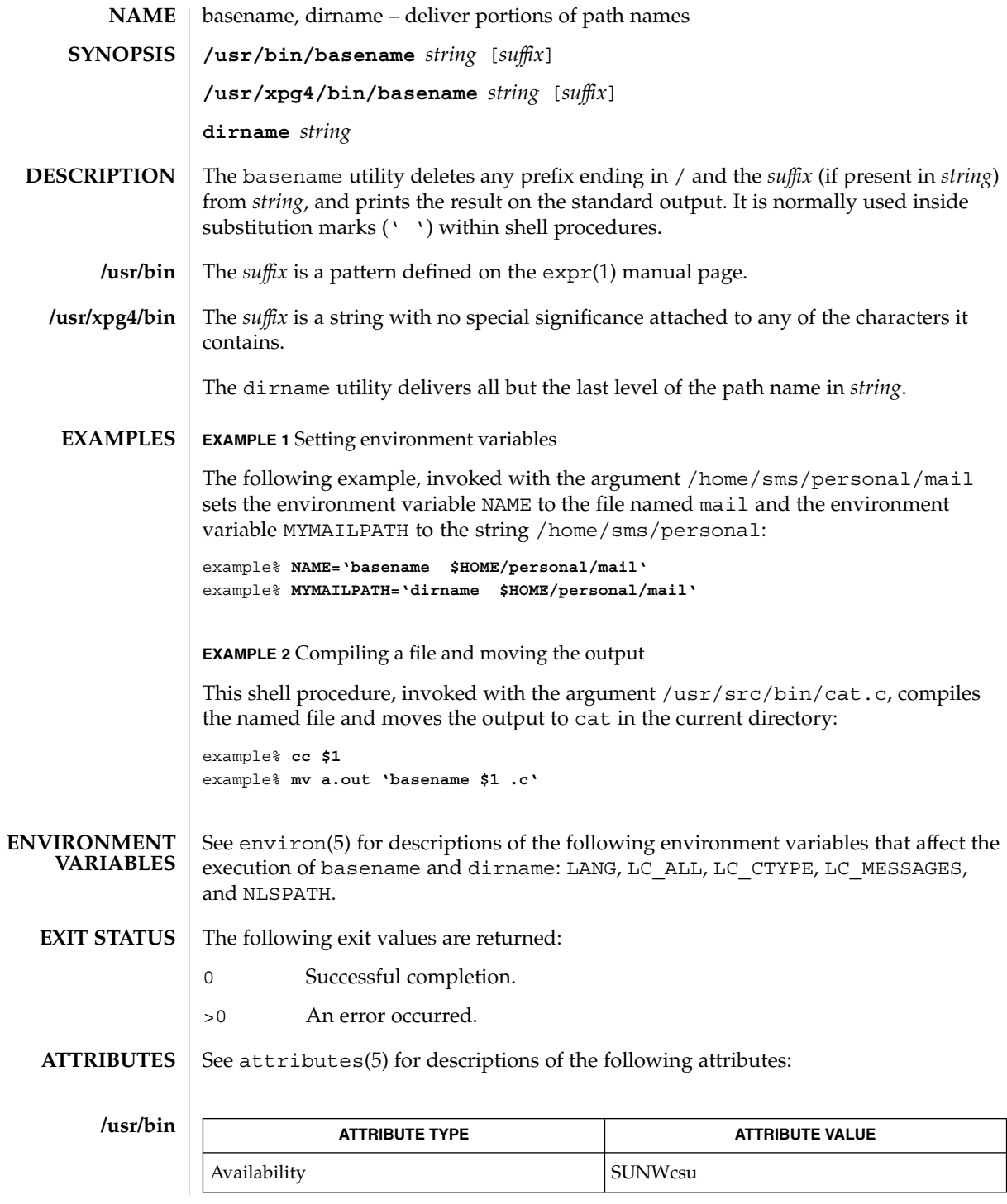

User Commands **93**

# basename(1)

**/usr/xpg4/bin**

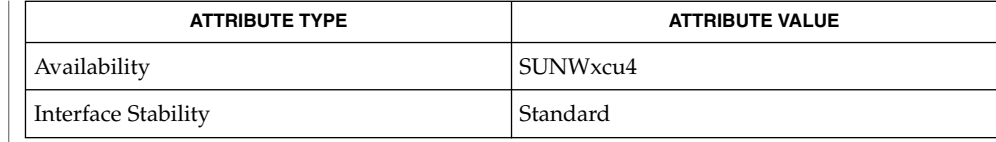

 $\textbf{SEE \, ALSO} \parallel \text{expr}(1)$ , attributes(5), environ(5), standards(5)

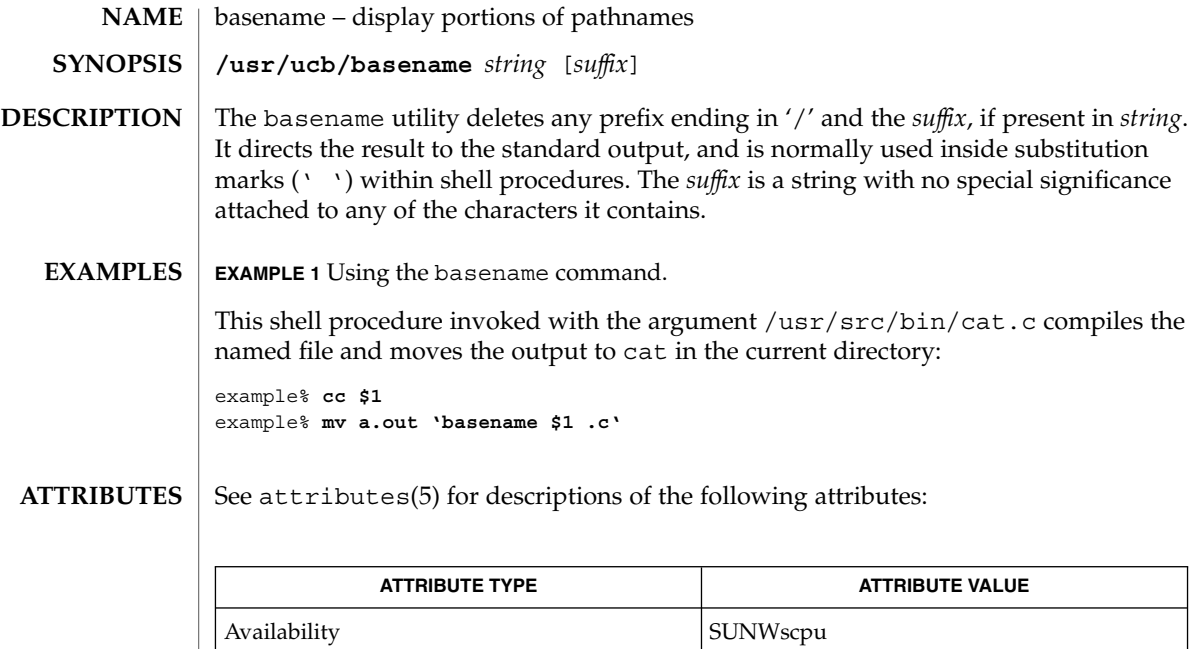

sh(1), attributes(5) **SEE ALSO**

 $bc(1)$ 

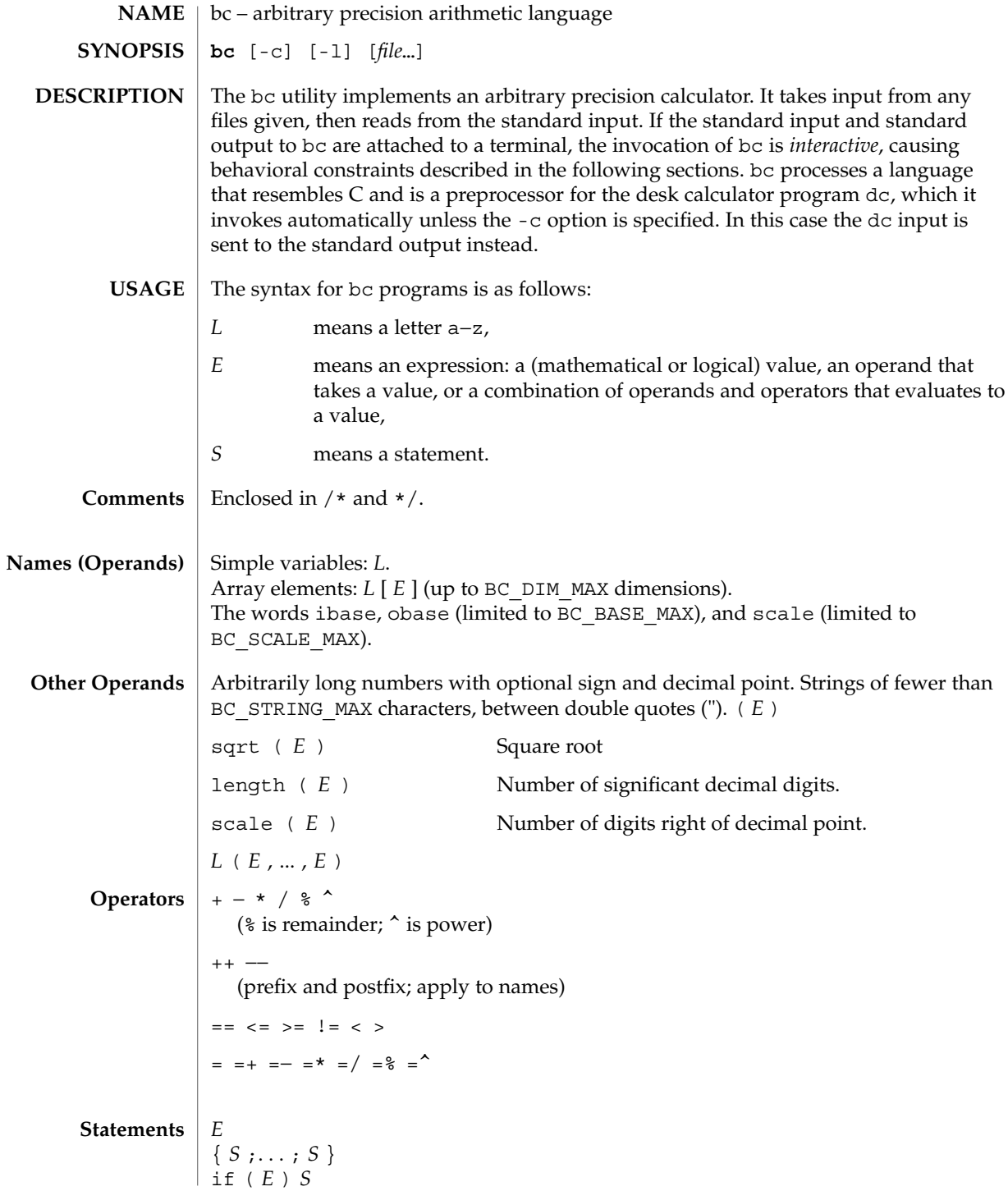

**96** man pages section 1: User Commands • Last Revised 28 Mar 1995

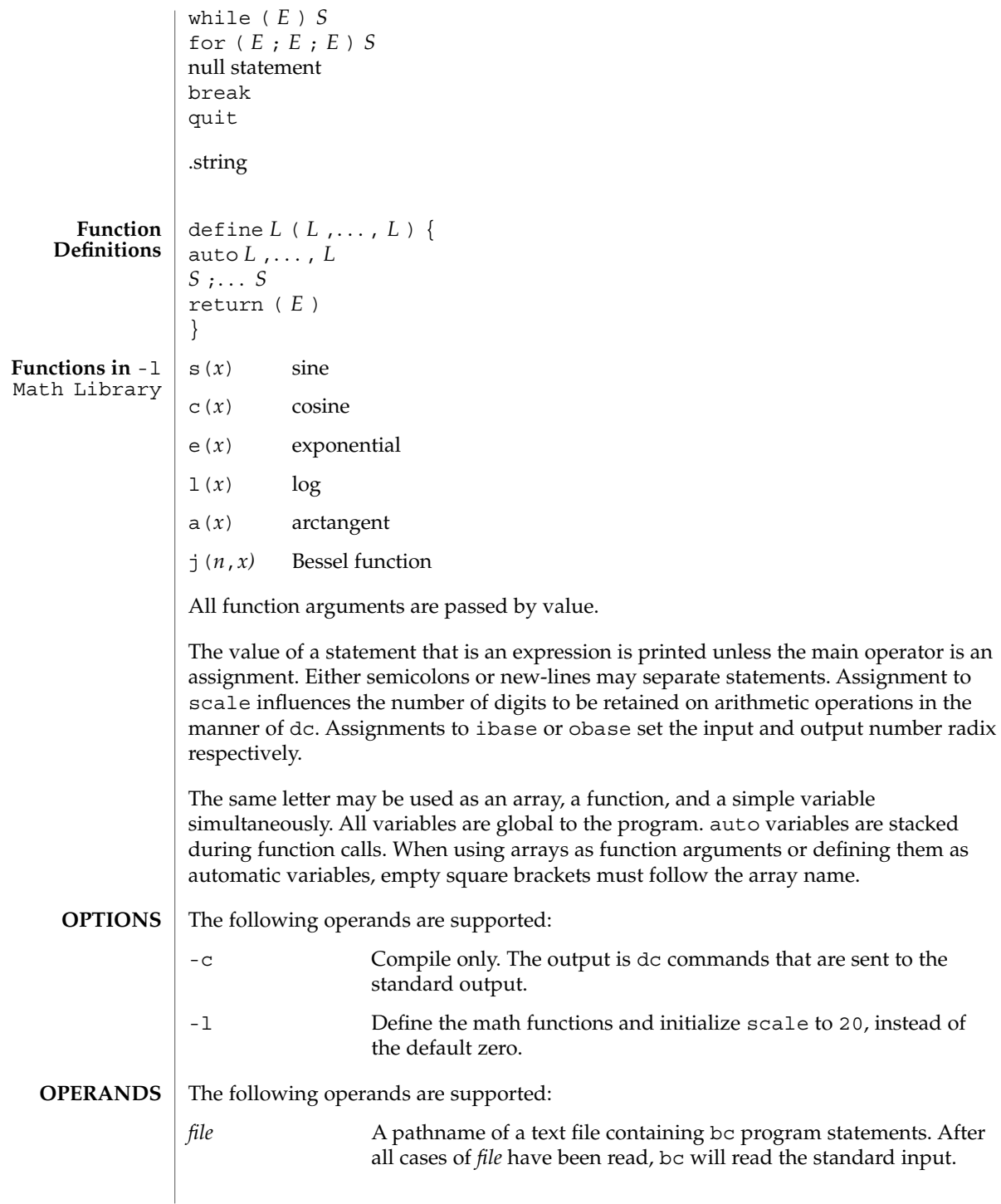

 $bc(1)$ 

 $bc(1)$ 

**EXAMPLE 1** Setting the precision of a variable **EXAMPLES**

> In the shell, the following assigns an approximation of the first ten digits of n to the variable *x*:

```
x=$(printf "%s\n" 'scale = 10; 104348/33215' | bc)
```
**EXAMPLE 2** Defining a computing function

Defines a function to compute an approximate value of the exponential function:

```
scale = 20
                  define e(x){
                     auto a, b, c, i, s
                     a=1
                     b=1
                     s=1
                     for(i=1; 1==1; i++){
                        a = a*x
                         b = b*i
                         c = a/b
                         if(c == 0) return(s)
                         s = s+c
                     }
                  }
                  EXAMPLE 3 Printing the approximate values of the function
                  Prints approximate values of the exponential function of the first ten integers:
                  for(i=1; i<=10; i++) e(i)
                  or
                  for (i = 1; i \le 10; ++i) { e(i) }
                  See environ(5) for descriptions of the following environment variables that affect the
                  execution of bc: LANG, LC_ALL, LC_CTYPE, LC_MESSAGES, and NLSPATH.
                  The following exit values are returned:
                  0 All input files were processed successfully.
                  unspecified An error occurred.
ENVIRONMENT
    VARIABLES
   EXIT STATUS
```
See attributes(5) for descriptions of the following attributes: **ATTRIBUTES**

/usr/lib/lib.b mathematical library

/usr/include/limits.h to define BC\_ parameters

**FILES**

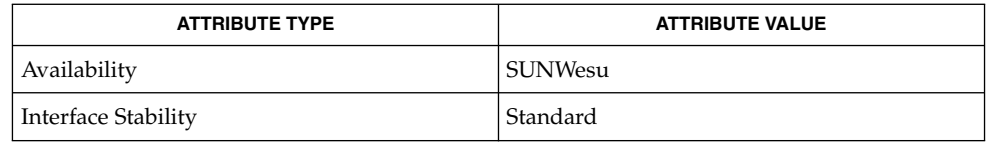

### **SEE ALSO**

 $dc(1)$ , awk $(1)$ , attributes $(5)$ , environ $(5)$ , standards $(5)$ 

The bc command does not recognize the logical operators  $\&\&$  and  $|\;\;|$ . **NOTES**

The for statement must have all three expressions (*E*'s).

 $bdiff(1)$ 

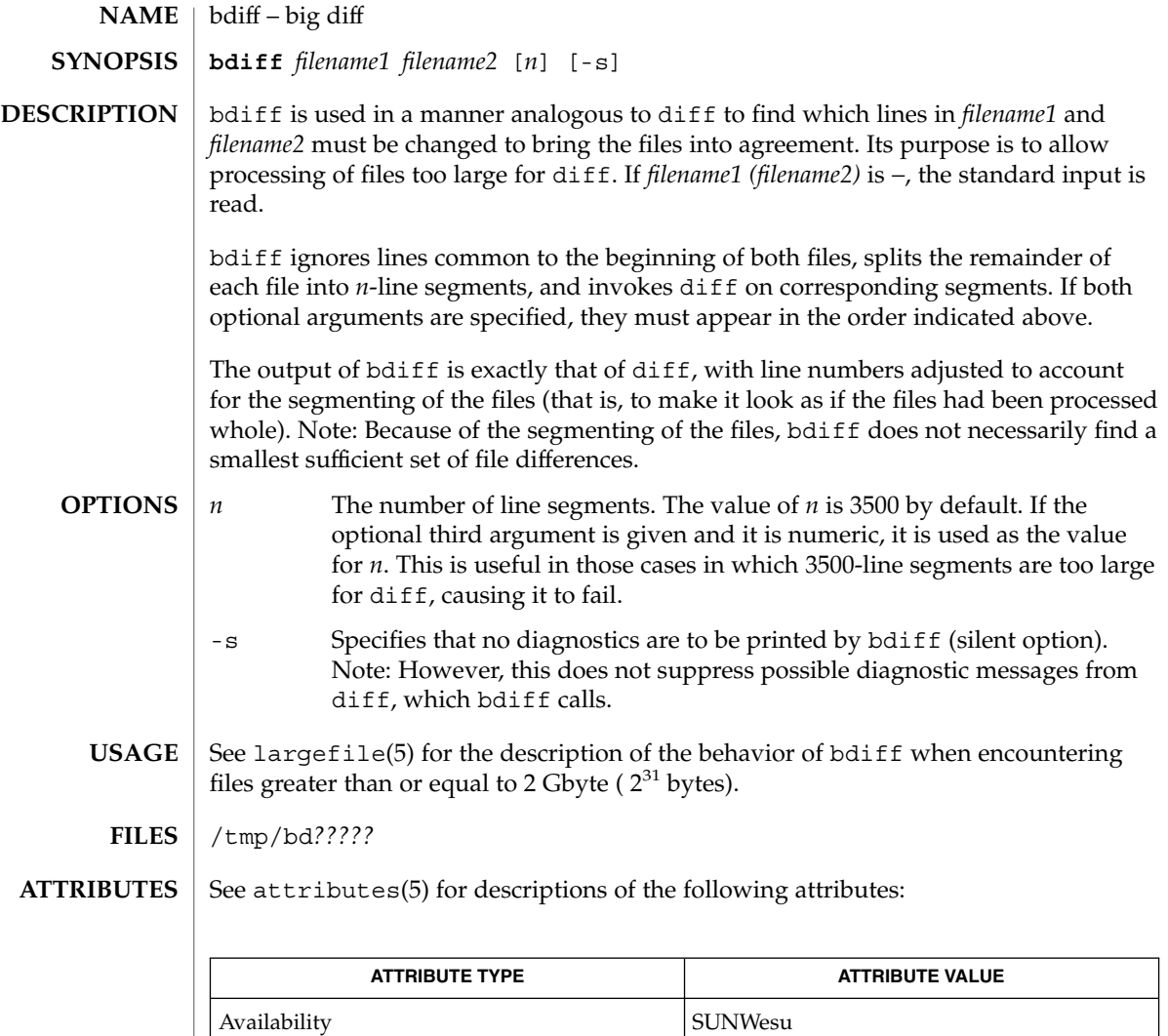

CSI enabled

 $\textbf{SEE \, ALSO} \parallel \text{diff(1)},$  attributes(5), largefile(5)

Use help for explanations. **DIAGNOSTICS**

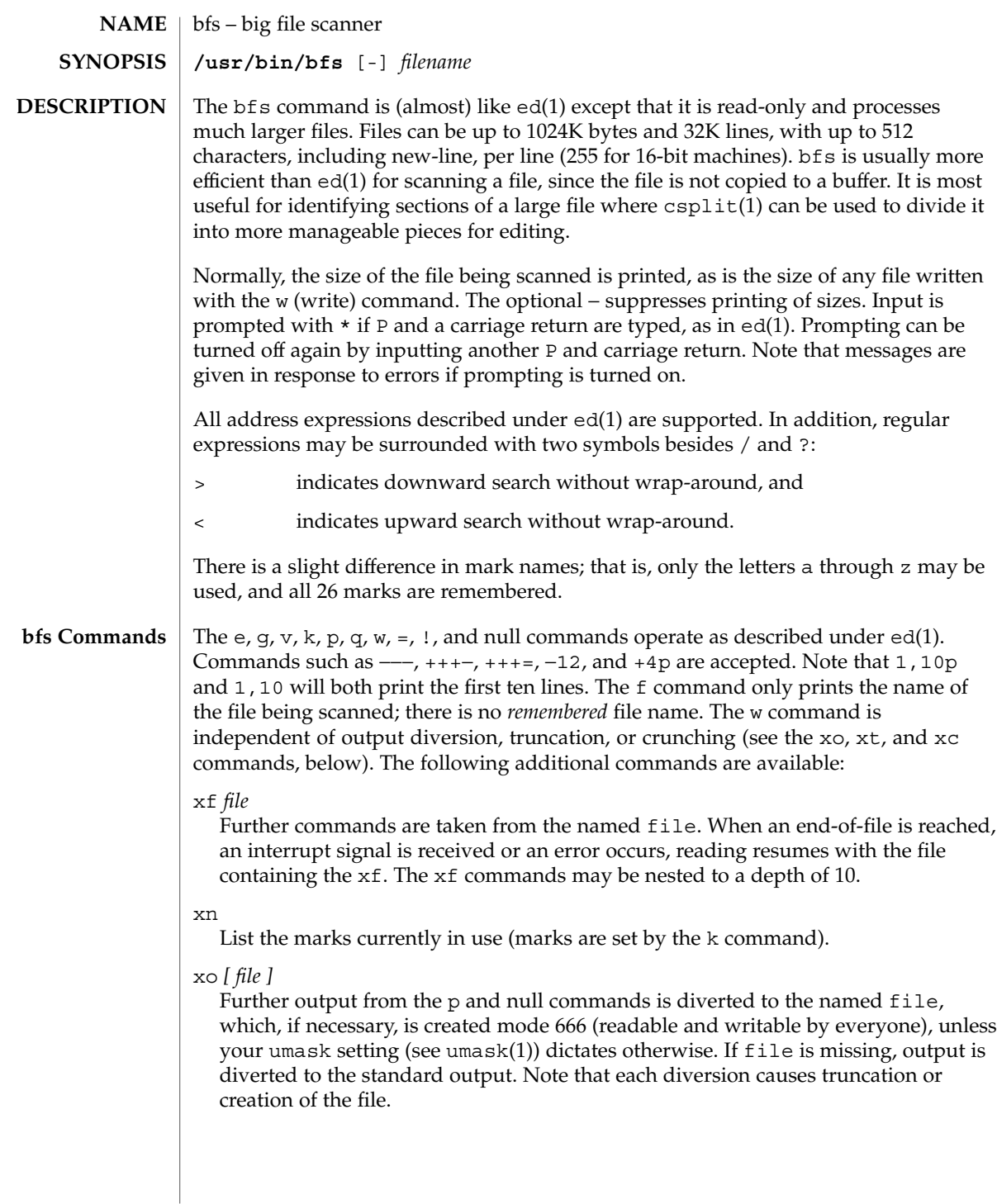

 $bfs(1)$ 

 $bfs(1)$ 

: *label*

This positions a *label* in a command file. The *label* is terminated by new-line, and blanks between the : (colon) and the start of the *label* are ignored. This command may also be used to insert comments into a command file, since labels need not be referenced.

( . , . )xb/*regular expression*/*label*

A jump (either upward or downward) is made to *label* if the command succeeds. It fails under any of the following conditions:

- 1. Either address is not between 1 and \$.
- 2. The second address is less than the first.
- 3. The regular expression does not match at least one line in the specified range, including the first and last lines.

On success, . (dot) is set to the line matched and a jump is made to *label*. This command is the only one that does not issue an error message on bad addresses, so it may be used to test whether addresses are bad before other commands are executed. Note that the command,  $xb$ / $^{\prime}$  label, is an unconditional jump.

The xb command is allowed only if it is read from someplace other than a terminal. If it is read from a pipe, only a downward jump is possible.

xt *number*

Output from the p and null commands is truncated to, at most, *number* characters. The initial number is 255.

xv[*digit*] [*spaces*] [*value*]

The variable name is the specified *digit* following the xv. The commands xv5100 or  $x \vee 5$  100 both assign the value 100 to the variable 5. The command  $x \vee 61$ , 100p assigns the value 1,100p to the variable 6. To reference a variable, put a % in front of the variable name. For example, using the above assignments for variables 5 and 6:

1,%5p 1,%5 %6

will all print the first 100 lines.

g/%5/p

would globally search for the characters 100 and print each line containing a match. To escape the special meaning of  $\alpha$ , a \ must precede it.

 $g/$ ". \*\%[cds]/p

could be used to match and list %c, %d, or %s formats (for example, "printf"-like statements) of characters, decimal integers, or strings. Another feature of the xv command is that the first line of output from a UNIX system command can be stored into a variable. The only requirement is that the first character of *value* be an !. For example:

```
.w junk
xv5!cat junk
!rm junk
!echo "%5"
xv6!expr %6 + 1
```
would put the current line into variable 35, print it, and increment the variable 36 by one. To escape the special meaning of ! as the first character of *value*, precede it with a  $\backslash$ .

```
xv7\!date
```
stores the value !date into variable 7.

```
xbz label
```
xbn *label*

These two commands will test the last saved *return code* from the execution of a UNIX system command (!command) or nonzero value, respectively, to the specified label. The two examples below both search for the next five lines containing the string size:

Example 1:

```
xv55
: l
/size/
xv5!expr %5 − 1
!if 0%5 != 0 exit 2
xbn l
```
Example 2:

```
xv45
: l
/size/
xv4!expr %4 − 1
!if 0%4 = 0 exit 2
xbz l
```
xc [switch]

If switch is 1, output from the p and null commands is crunched; if switch is 0, it is not. Without an argument, xc reverses switch. Initially, switch is set for no crunching. Crunched output has strings of tabs and blanks reduced to one blank and blank lines suppressed.

The following operand is supported: **OPERANDS**

 $bfs(1)$ 

 $bfs(1)$ 

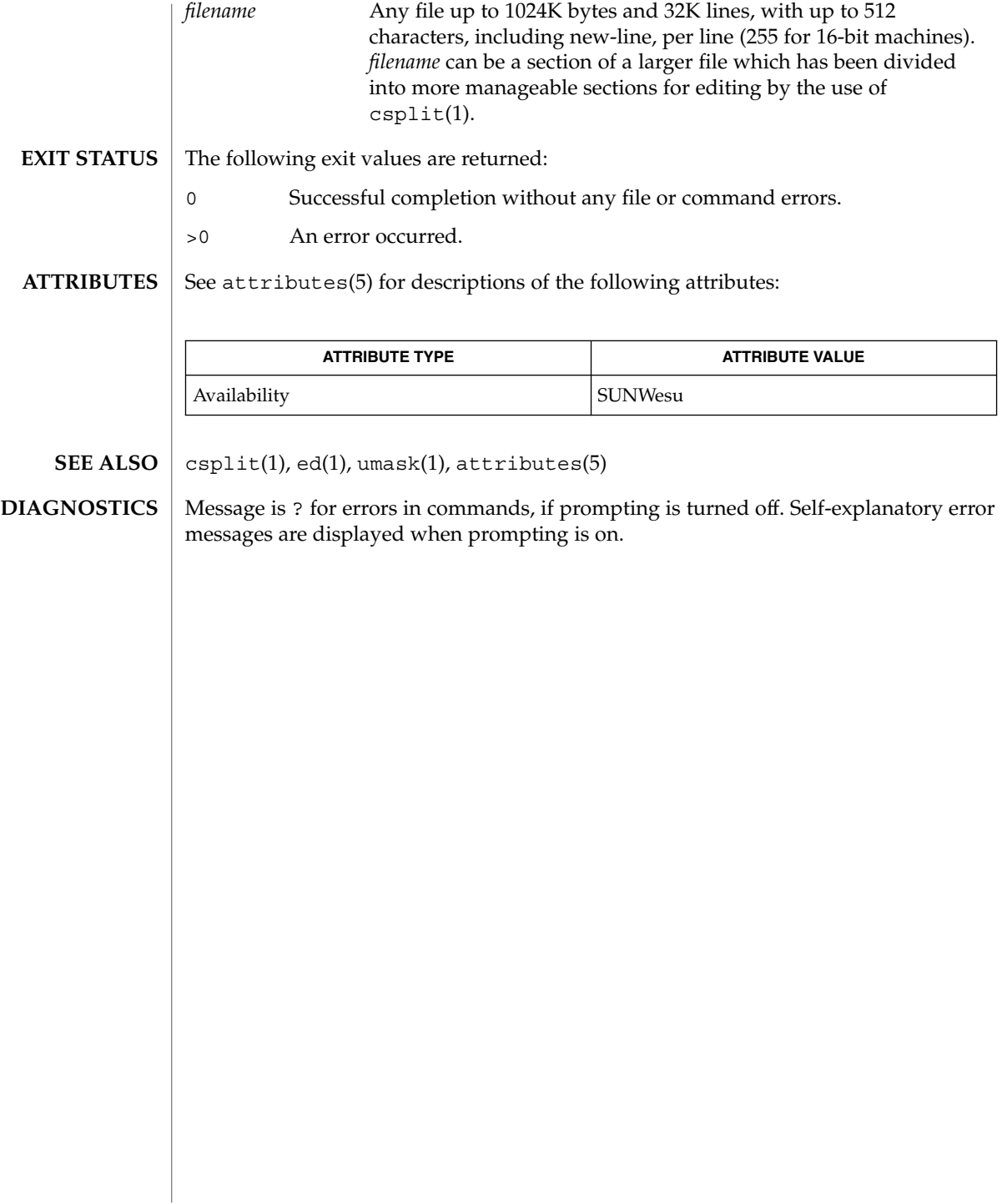

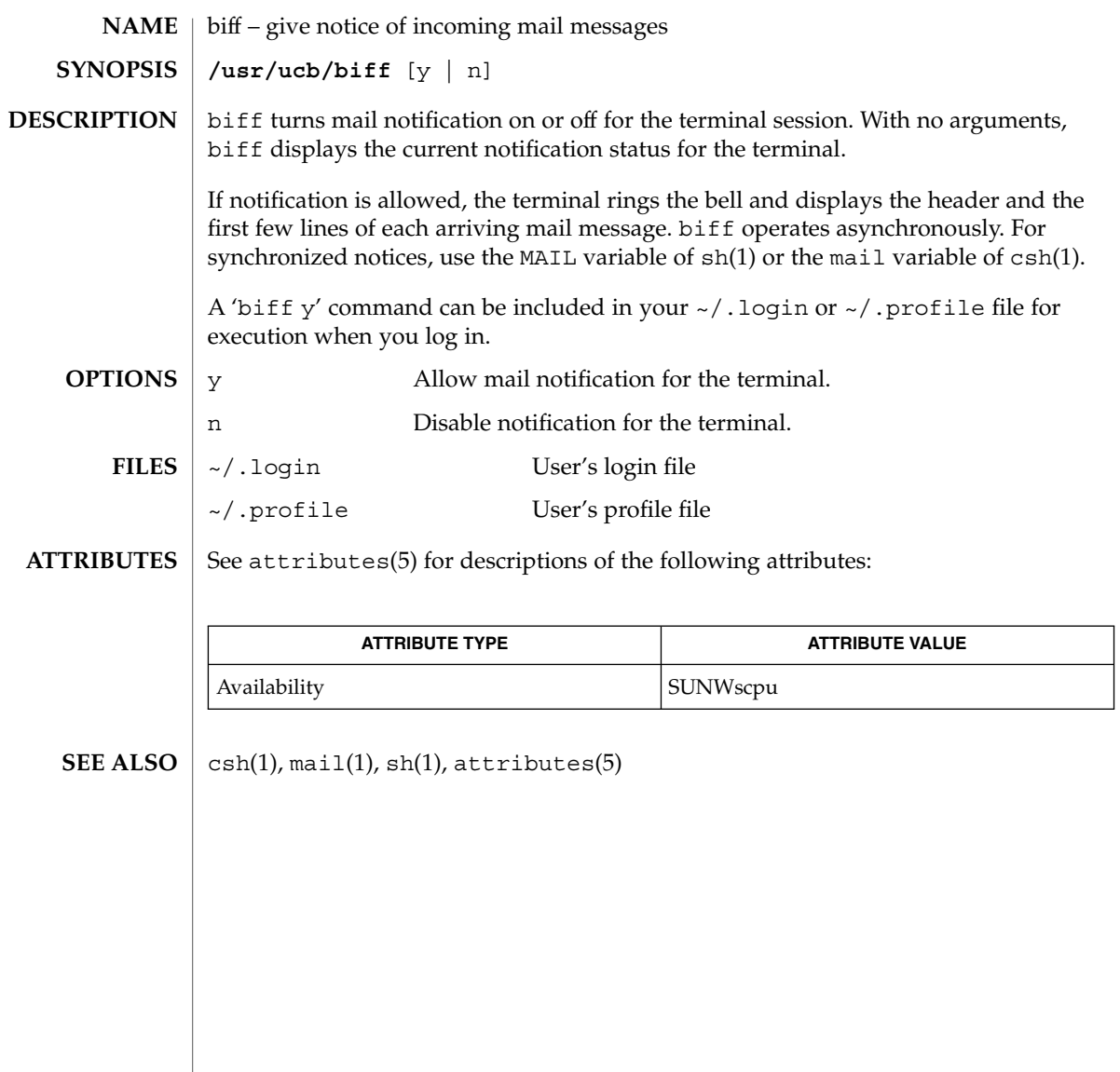

break(1)

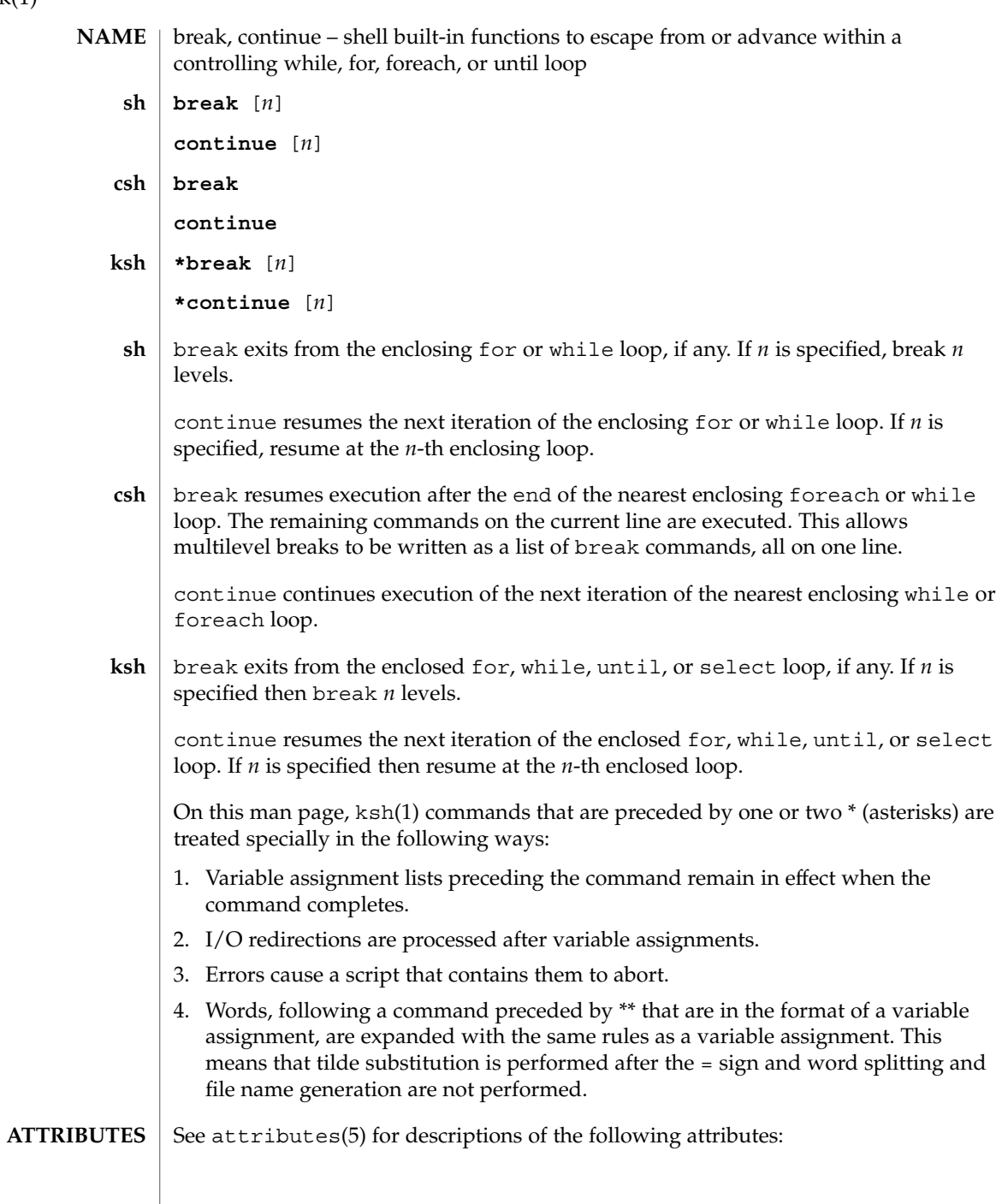

break(1)

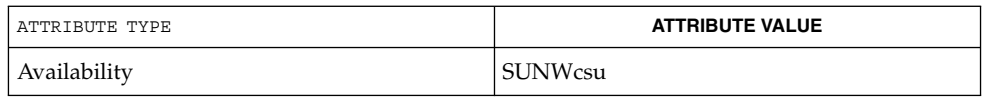

 $\textbf{SEE \: Also} \parallel \text{csh(1), exit(1), ksh(1), sh(1), attribute(5)}$ 

User Commands **107**

cal(1)

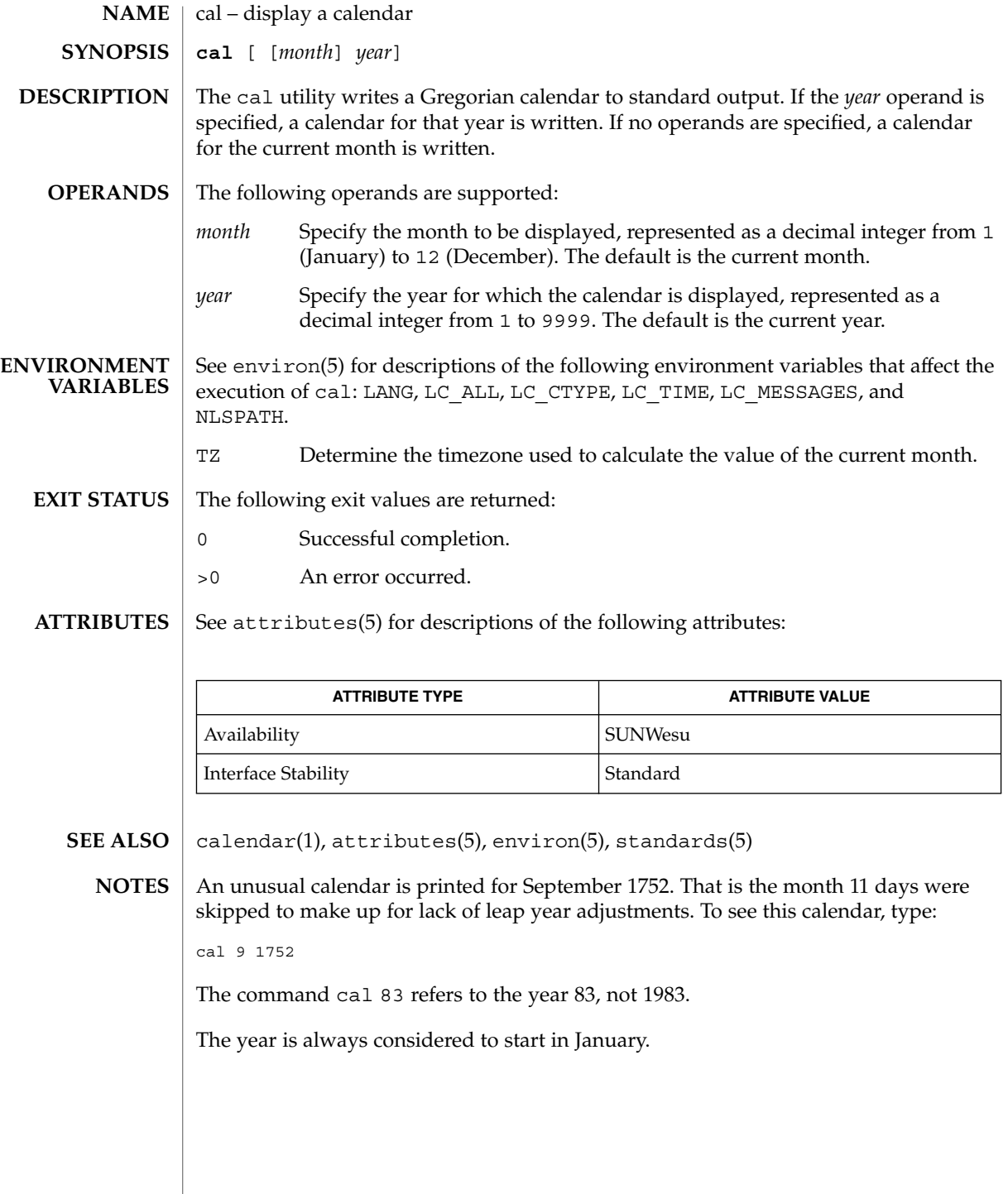
### calendar(1)

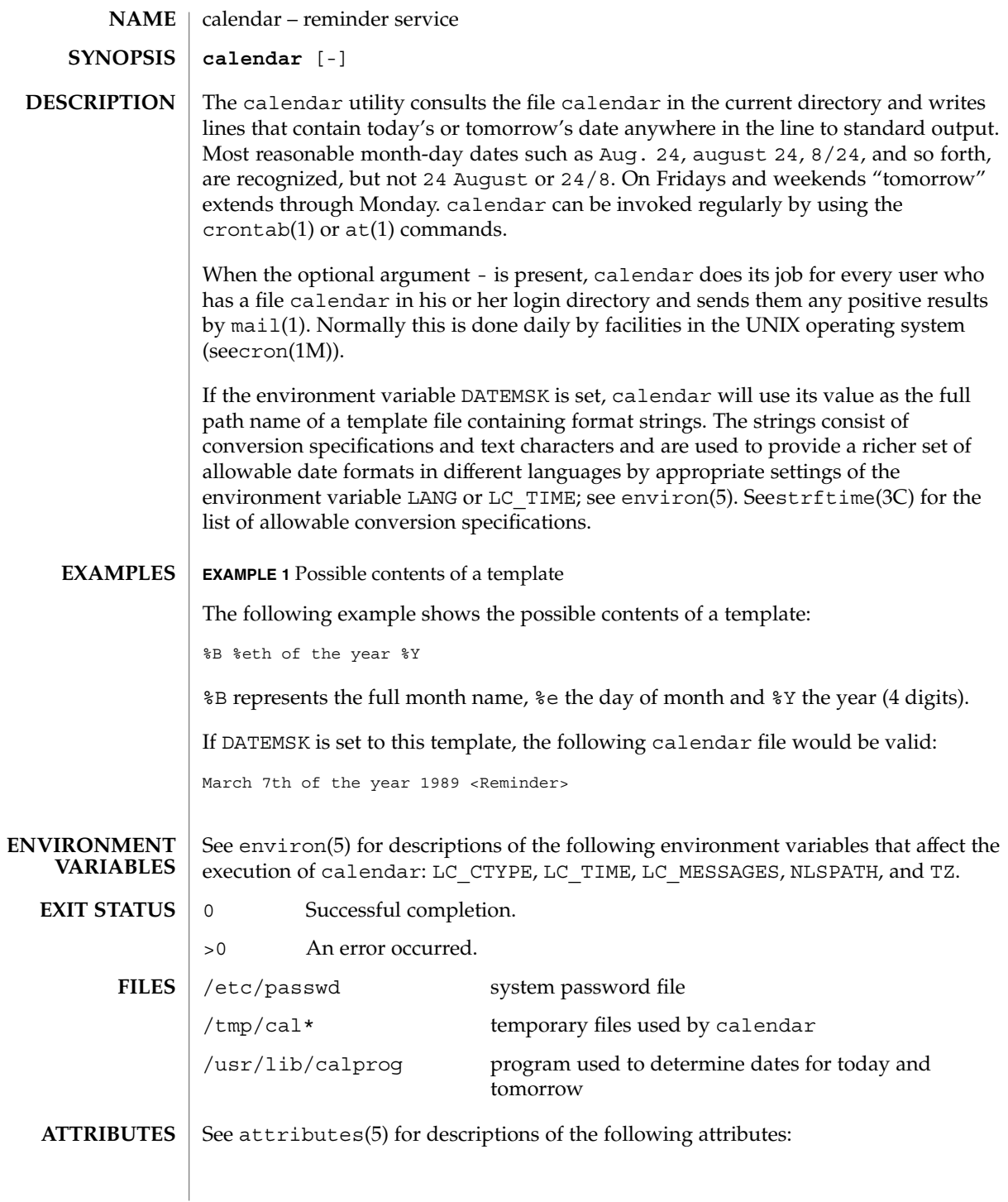

## calendar(1)

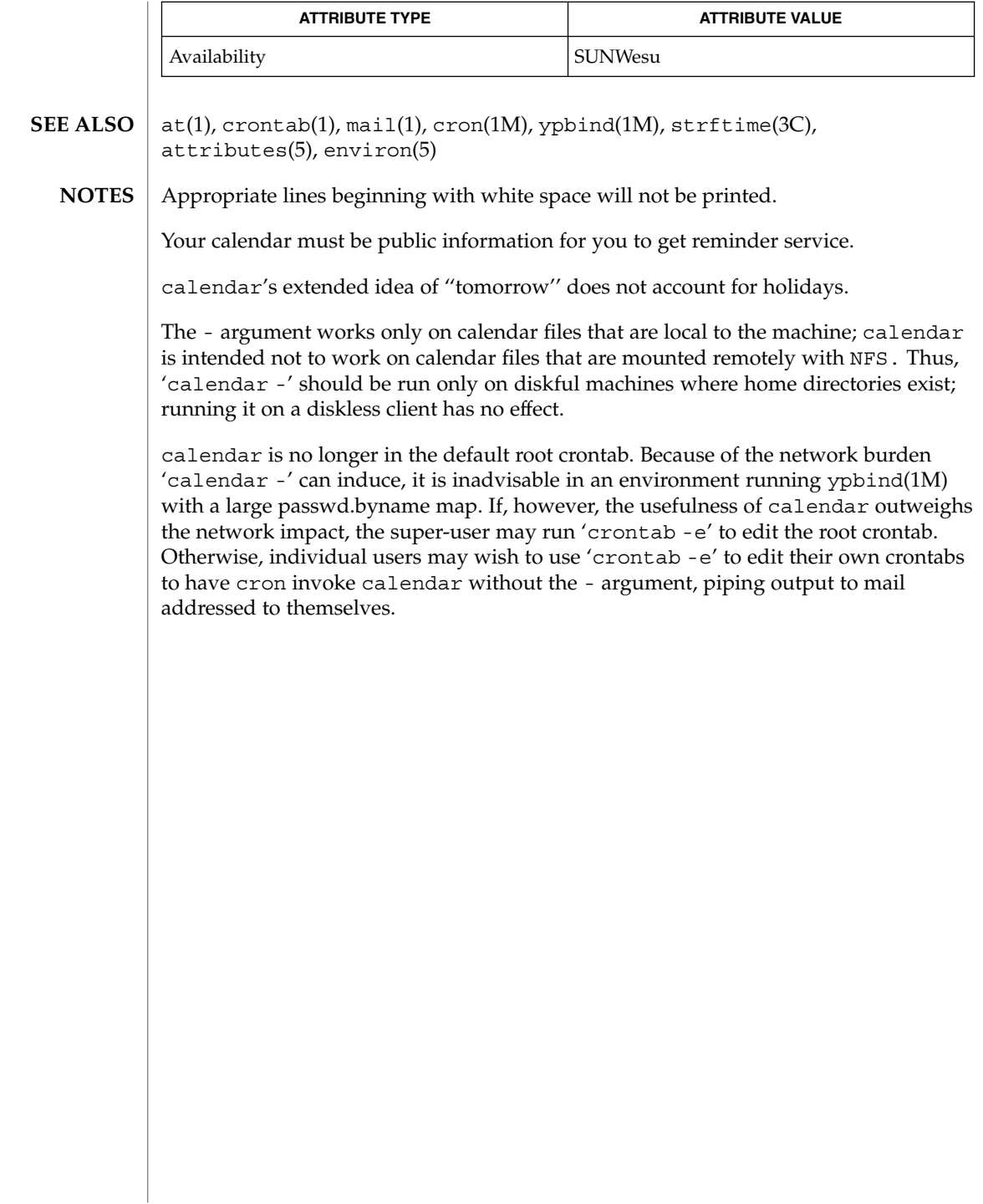

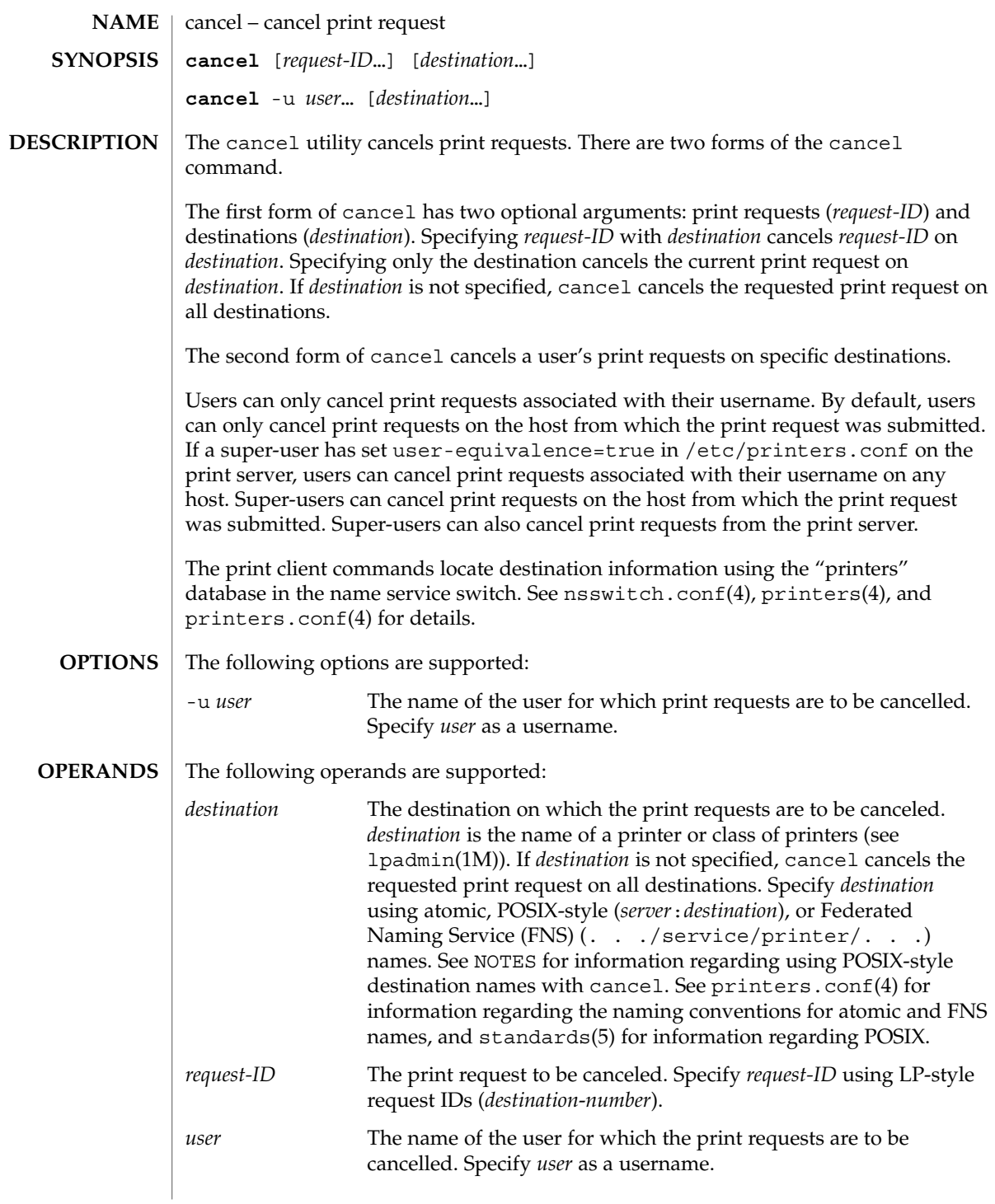

cancel(1)

cancel(1)

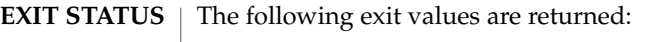

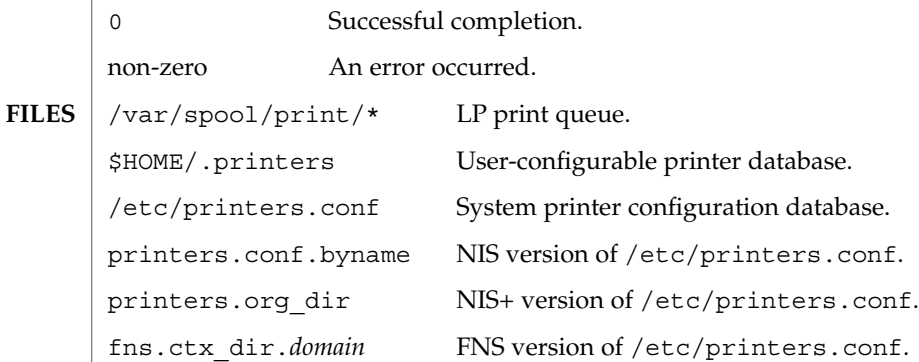

 $\operatorname{ATTRIBUTES}$   $\mid$  See  $\texttt{attributes}$  (5) for descriptions of the following attributes:

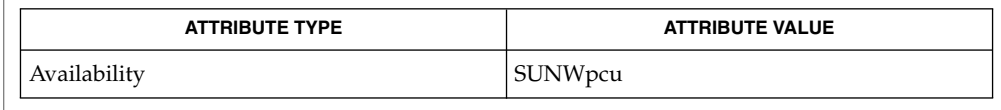

- lp(1), lpq(1B), lpr(1B), lprm(1B), lpstat(1), lpadmin( 1M), nsswitch.conf(4), printers(4), printers.conf(4), attributes(5), standards(5) **SEE ALSO**
	- POSIX-style destination names (*server*:*destination*) are treated as print requests if *destination* has the same format as an LP-style *request-ID*. See standards(5). **NOTES**

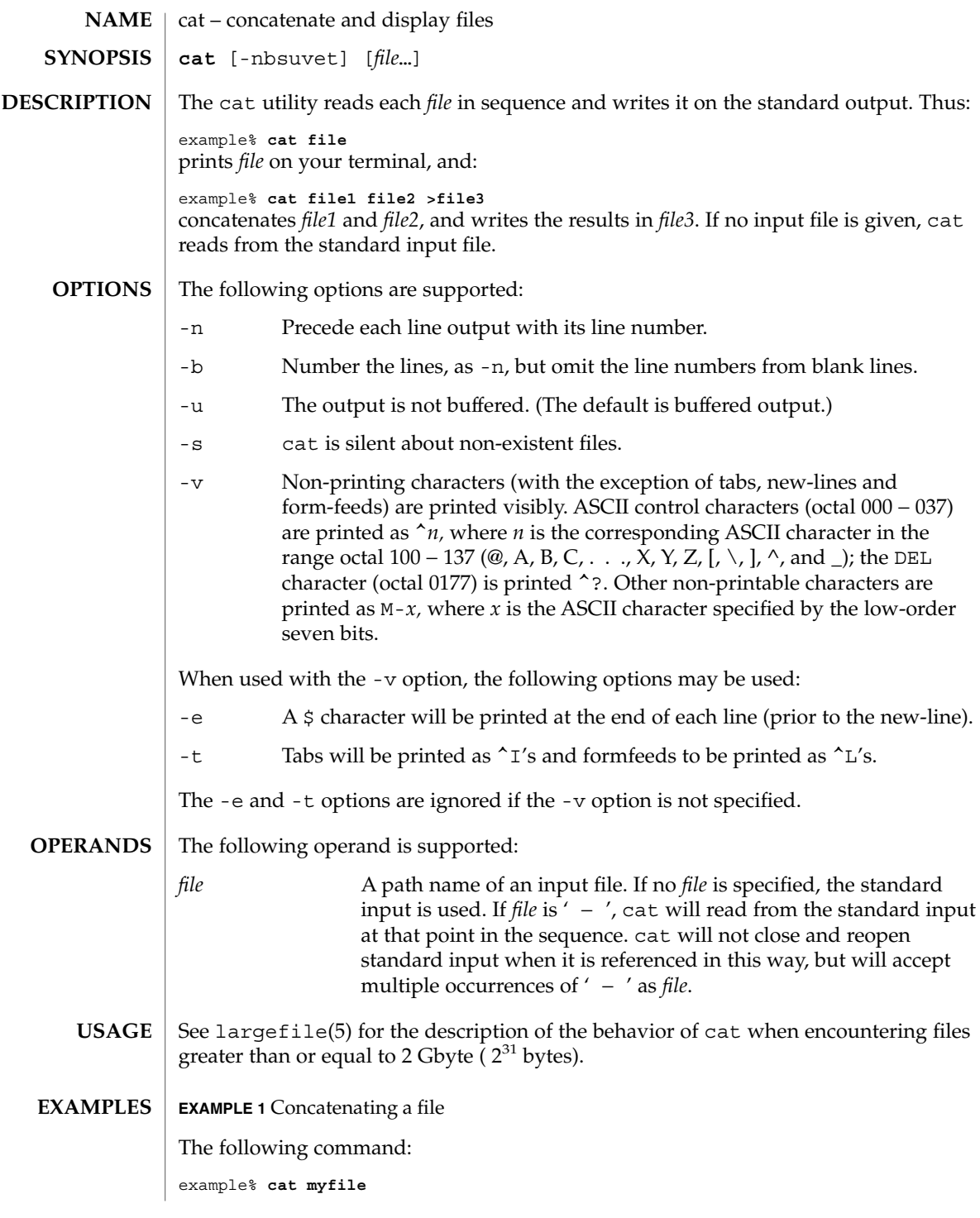

 $cat(1)$ 

 $cat(1)$ 

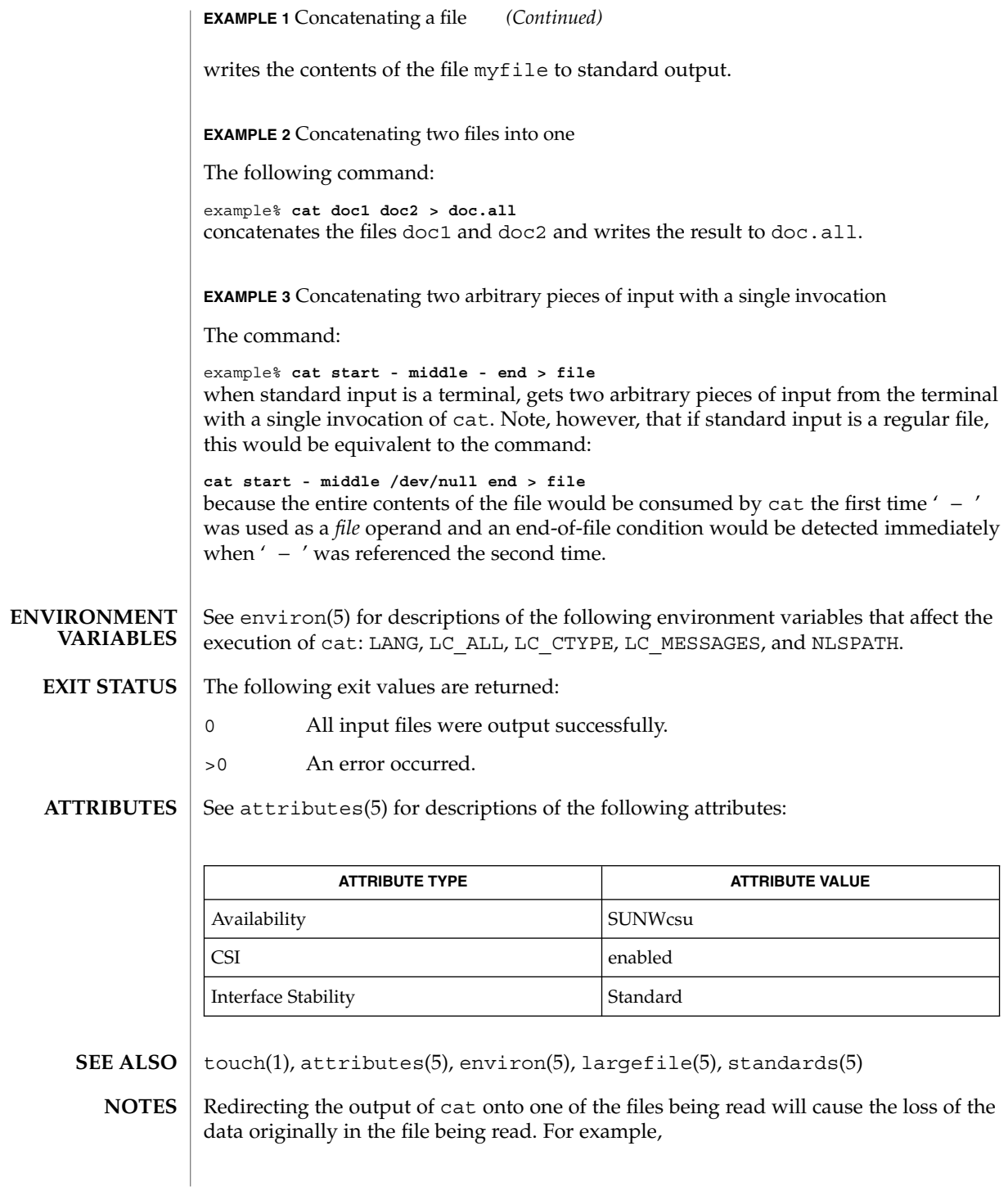

example% **cat filename1 filename2 >filename1** causes the original data in filename1 to be lost.  $cat(1)$ 

 $cc(1B)$ 

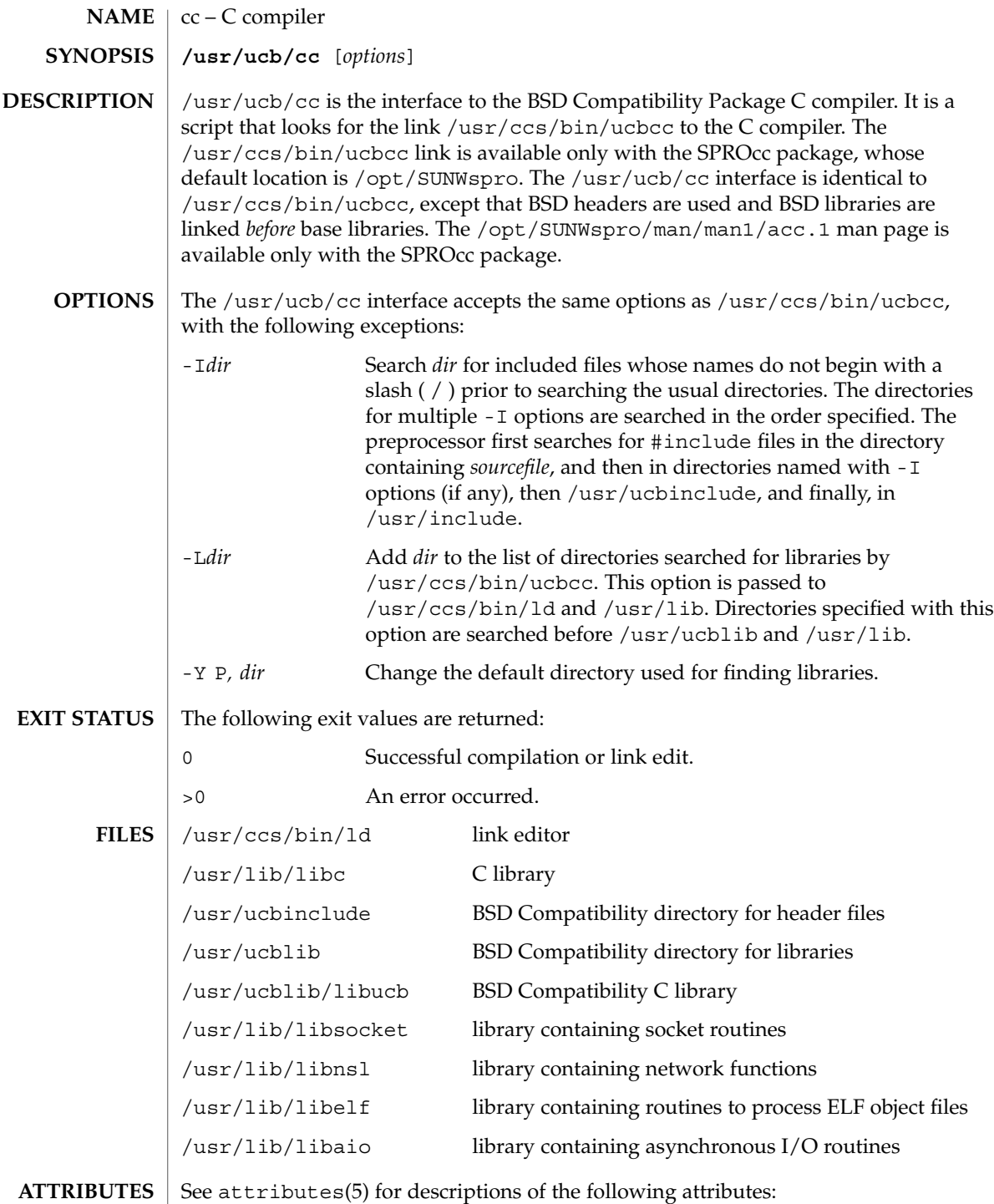

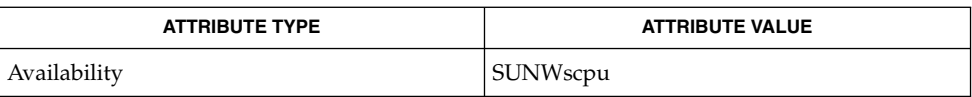

 $\textbf{SEE \, ALSO} \parallel \text{1d(1)}, \text{a.out(4)}, \text{attributes(5)}$ 

The -Y P, *dir* option may have unexpected results and should not be used. **NOTES**

 $cc(1B)$ 

cd(1)

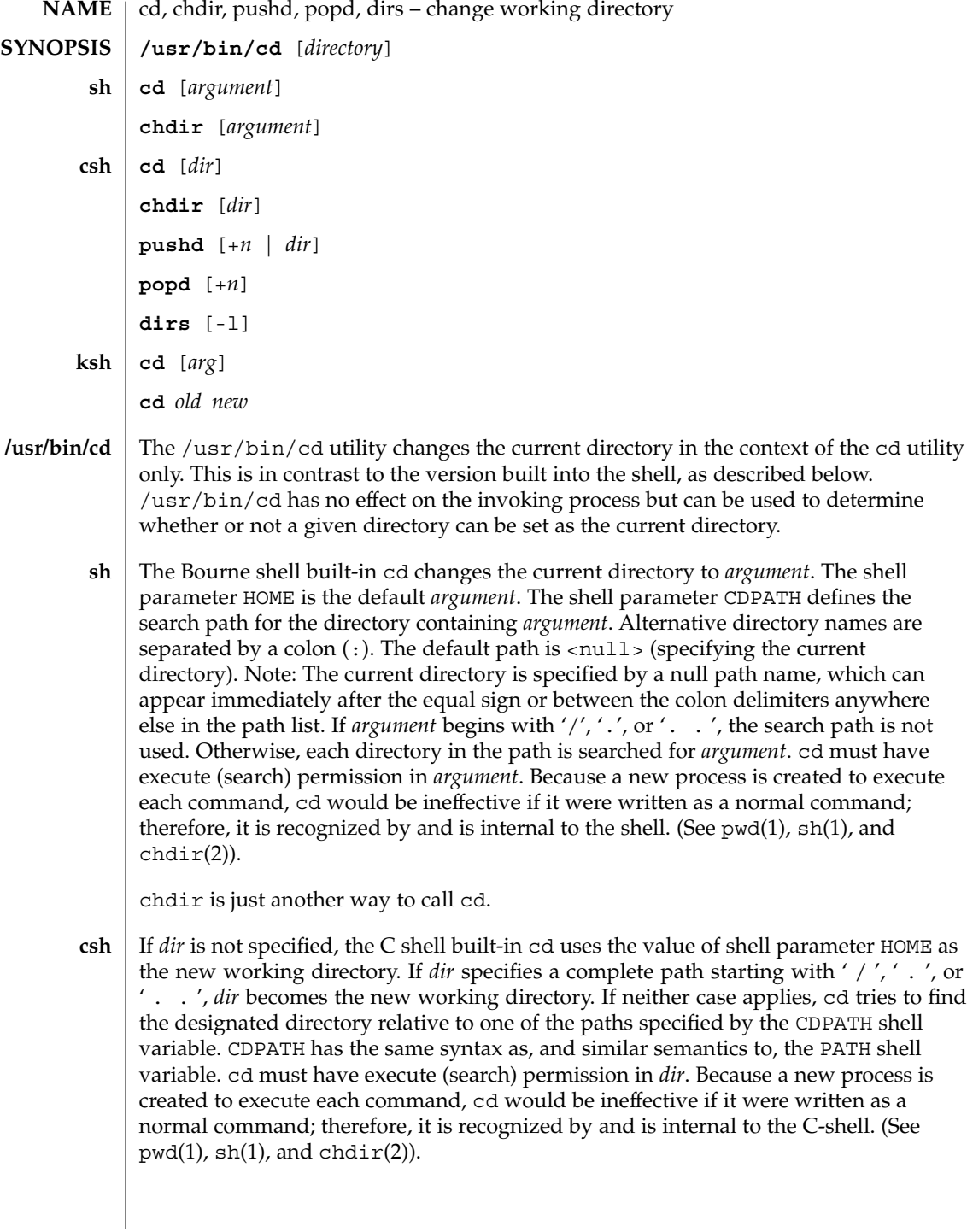

chdir changes the shell's working directory to directory *dir*. If no argument is given, change to the home directory of the user. If *dir* is a relative pathname not found in the current directory, check for it in those directories listed in the cdpath variable. If *dir* is the name of a shell variable whose value starts with a /, change to the directory named by that value.

pushd will push a directory onto the directory stack. With no arguments, exchange the top two elements.

- +*n* Rotate the *n*'th entry to the top of the stack and cd to it.
- *dir* Push the current working directory onto the stack and change to *dir*.

popd pops the directory stack and cd to the new top directory. The elements of the directory stack are numbered from 0 starting at the top.

+*n* Discard the *n*'th entry in the stack.

dirs will print the directory stack, most recent to the left; the first directory shown is the current directory. With the -l argument, produce an unabbreviated printout; use of the ~ notation is suppressed.

The Korn shell built-in cd command can be in either of two forms. In the first form it changes the current directory to *arg*. If *arg* is − the directory is changed to the previous directory. The shell variable HOME is the default *arg*. The variable PWD is set to the current directory. The shell variable CDPATH defines the search path for the directory containing *arg*. Alternative directory names are separated by a colon (:). The default path is <null> (specifying the current directory). Note that the current directory is specified by a null path name, which can appear immediately after the equal sign or between the colon delimiters anywhere else in the path list. If *arg* begins with a ' / ', ' . ', or ' . . ', then the search path is not used. Otherwise, each directory in the path is searched for *arg*. **ksh**

The second form of cd substitutes the string *new* for the string *old* in the current directory name, PWD and tries to change to this new directory.

The cd command may not be executed by rksh. Because a new process is created to execute each command, cd would be ineffective if it were written as a normal command; therefore, it is recognized by and is internal to the Korn shell. (See pwd(1),  $sh(1)$ , and  $chdir(2)$ ).

The following operands are supported: **OPERANDS**

- *directory* An absolute or relative pathname of the directory that becomes the new working directory. The interpretation of a relative pathname by cd depends on the CDPATH environment variable.
- If a non-empty directory name from CDPATH is used, an absolute pathname of the new working directory will be written to the standard output as follows: **OUTPUT**

"%s\n", <*new directory*>

 $cd(1)$ 

Otherwise, there will be no output.

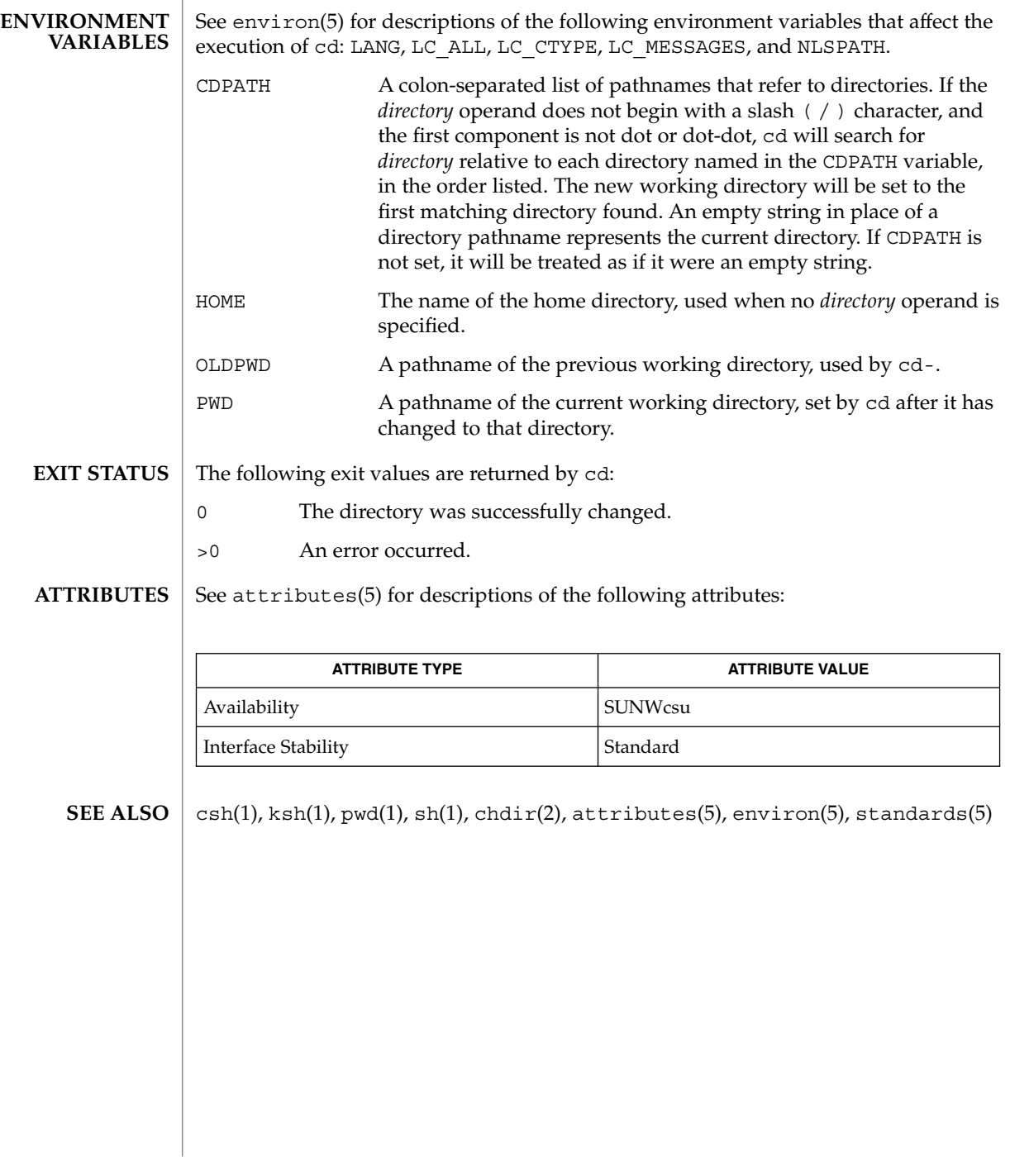

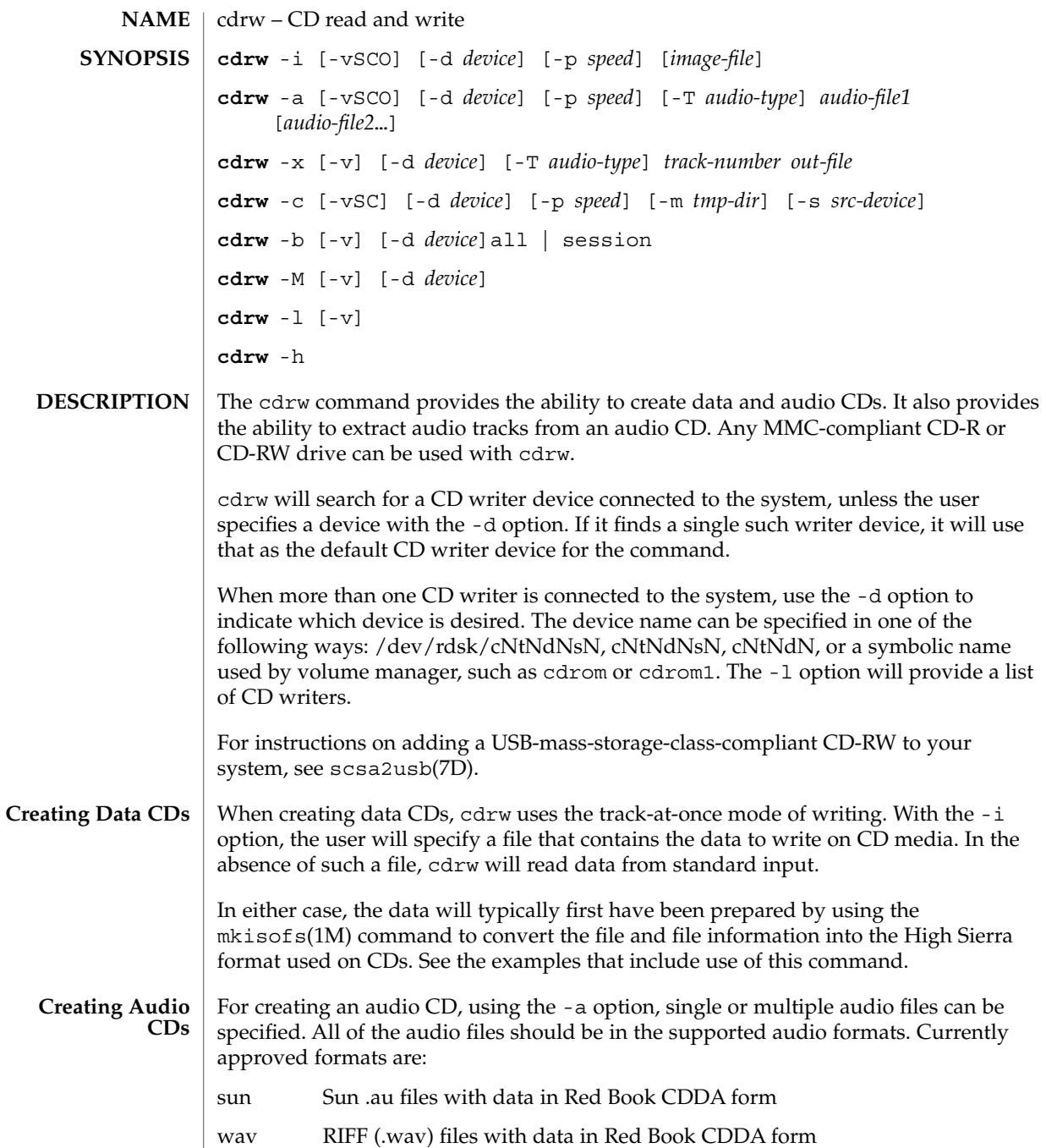

cda .cda files having raw CD audio data (that is, 16 bit PCM stereo at 44.1 KHz sample rate in little-endian byteorder)

cdrw(1)

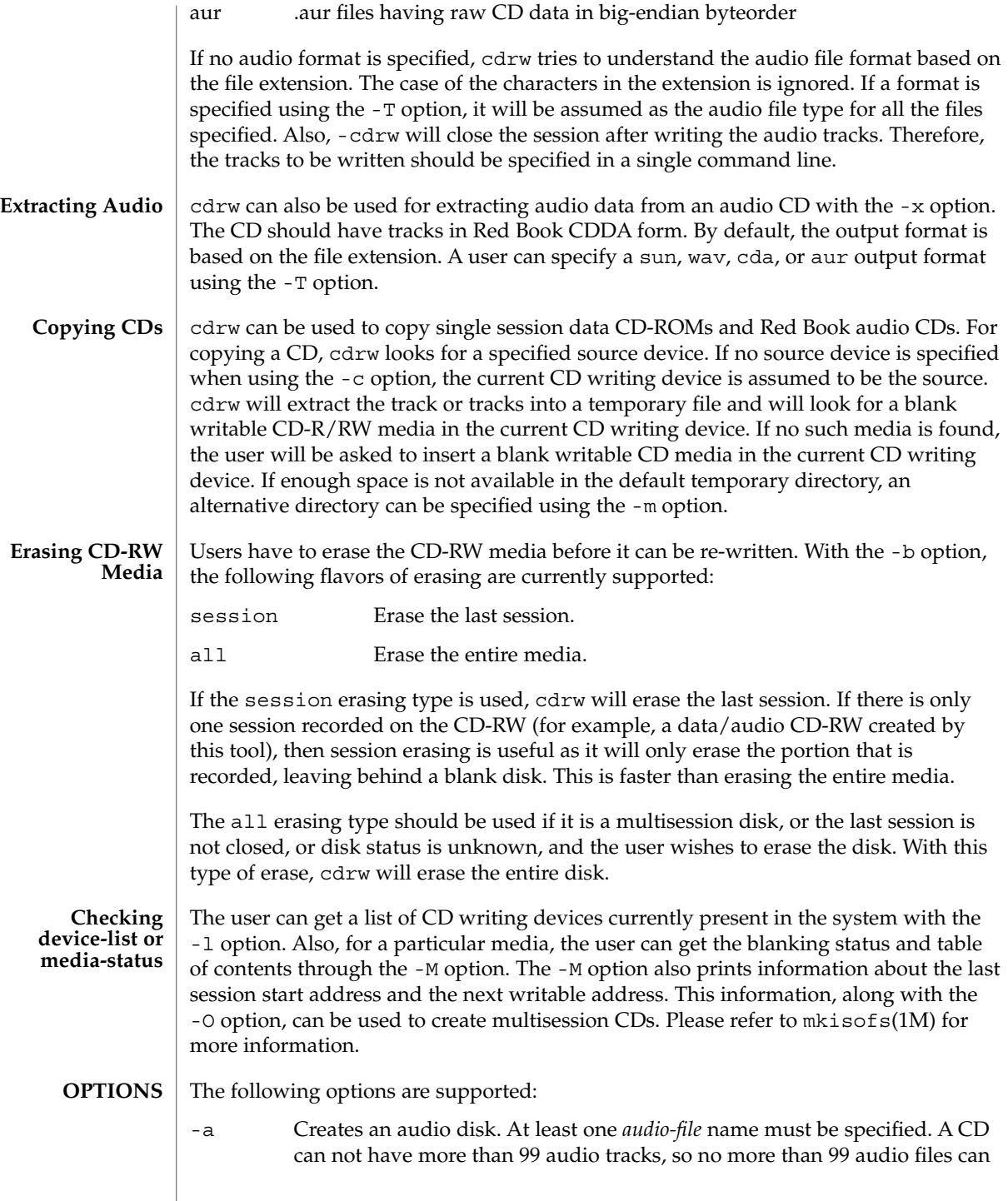

be specified. Also, the maximum audio data that can be written to the media by default is 74 minutes, unless -C is specified.

- -b Blanks a CD-RW media. The type of erasing must be specified by the all or session argument.
- -c Copies a CD. If no other argument is specified, the default CD writing device is assumed to be the source device as well. In this case, the copying operation will read the source media into a temporary directory and will prompt the user to place a blank media into the drive for copying to proceed.
- -C Uses media stated capacity. Without this option, cdrw will use a default value for writable CD media, which is 74 minutes for an audio CD or 681984000 bytes for a data CD.
- -d Specifies CD writing device.
- -h Help. Prints usage message.
- -i Specifies image file for creating data CDs. The file size should be less than what can be written on a CD-R or CD-RW media, which is 681984000 bytes by default or the media stated capacity if the -C option is used. Also, it is better to have the file locally available instead of having it on an NFS-mounted filesystem, because the CD writing process expects data to be available continuously without interruptions.
- -l Lists all the CD writers found in the system.
- -m Uses an alternate temporary directory instead of system default temporary directory for storing track data while copying a CD. An alternate temporary directory might be required because the amount of data on a CD can be huge (as much as 800 Mbytes for an 80 minute audio CD) and the system default temporary directory might not have that much space.
- -M Reports media status. cdrw will report if the media is blank or not, its table of contents, the last session's start address, and the next writable address if the disk is open.
- -O Keeps the disk open. cdrw will close the session, but it will keep the disk open so that another session can be added later on to create a multisession disk.
- -p Sets the CD writing speed. For example, -p 4 will set the speed to 4X. If this option is not specified, cdrw will use the default speed of the CD writer. If this option is specified, cdrw will try to set the drive write speed to this value, but there is no guarantee of the speed actually used by the drive.
- -s Specifies source device for copying CD.

cdrw(1)

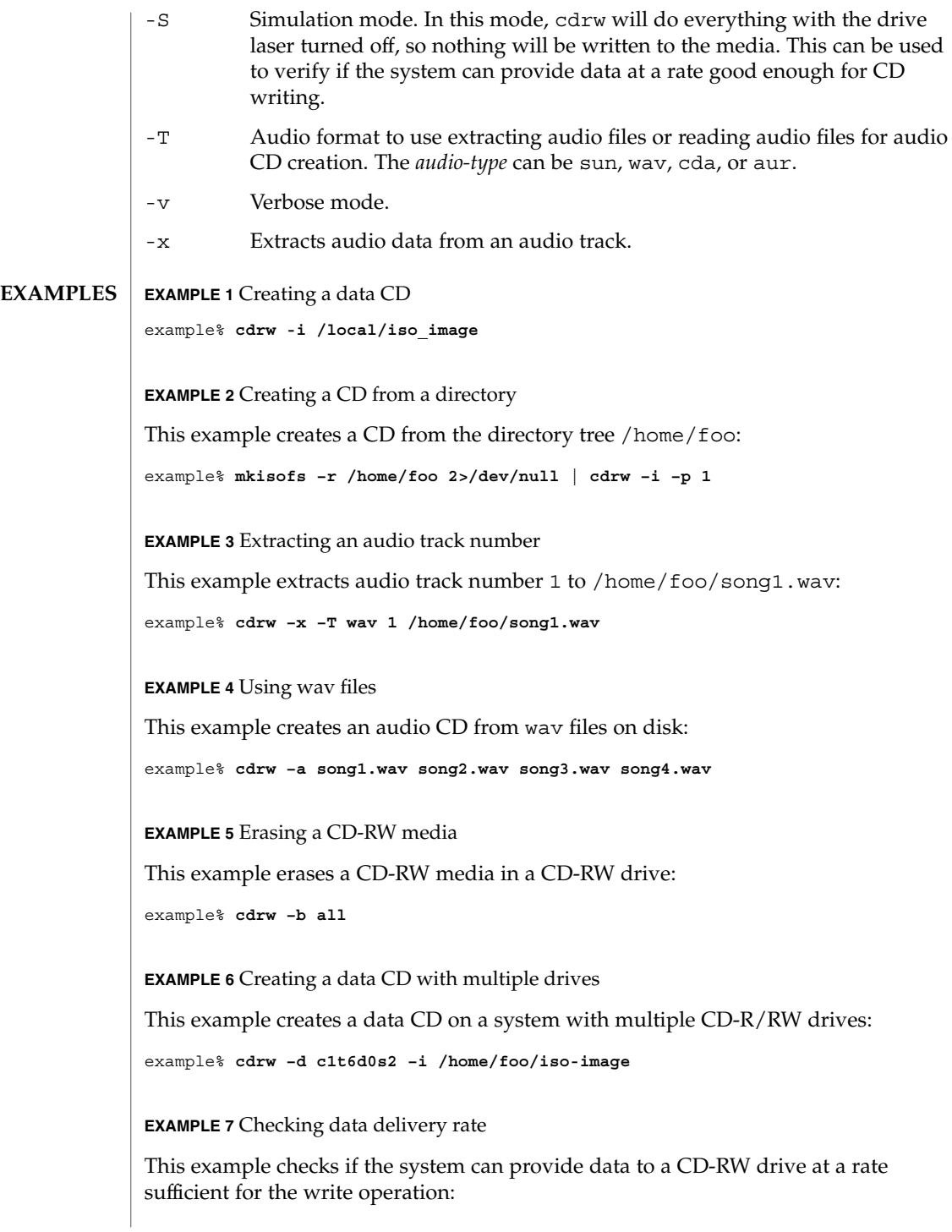

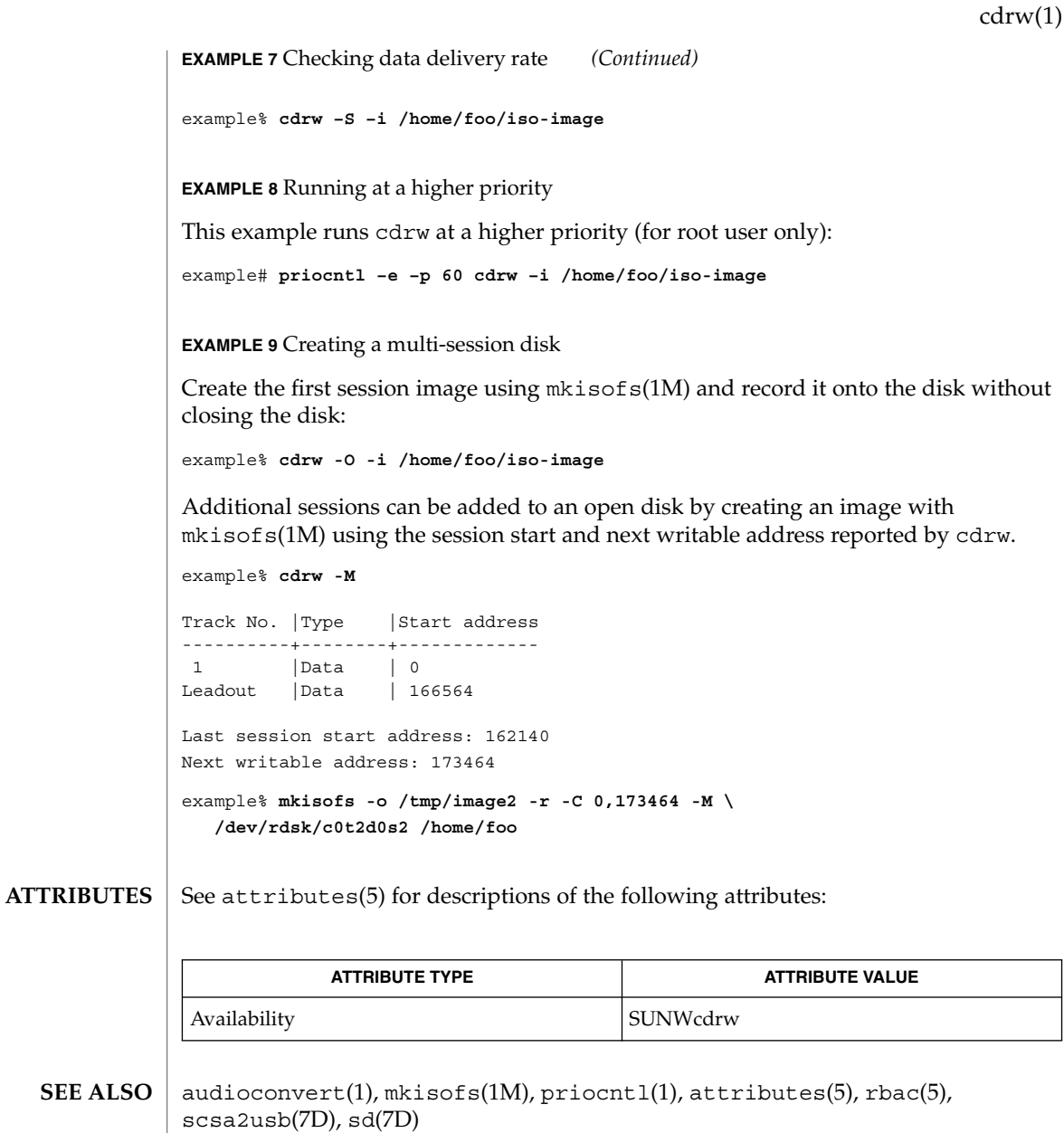

The CD writing process requires data to be supplied at a constant rate to the drive. It is advised to keep I/O activity to a minimum and shut down the related applications while writing CDs. **NOTES**

> When making copies or extracting audio tracks, it is better to use an MMC compliant source CD-ROM drive. The CD writing device can be used for this purpose.

#### cdrw(1)

Before writing a CD, ensure that the media is blank by using the -M option and use the -S simulation mode to test the system to make sure it can provide data at the required rate. In case the system is not able to provide data at the required rate, try simulation with a slower write speed set through the -p option. Users can also try to run cdrw at a higher priority using the priocnt1(1) command.

The -p option is provided for users who are aware of the CD-R/RW drive and its capabilities to operate at different write speeds. Some commercially available drives handle the drive speed setting command differently, so use this option judiciously.

Most commercially available drives allow writing beyond 74 minutes as long as the media has the capacity (such as 80–minute media). However, such capability of writing beyond 74 minutes might not be supported by the drive in use. If the drive being used supports such capability, then use the -C option to indicate that the tool should rely on the capacity indicated by the media.

The cdrw command uses rbac(5) to control user access to the devices. By default, cdrw is accessible to all users but can be restricted to individual users. Please refer to "Administering CD-R/CD-RW devices" in the System Administration Guide: Basic Administration for more information.

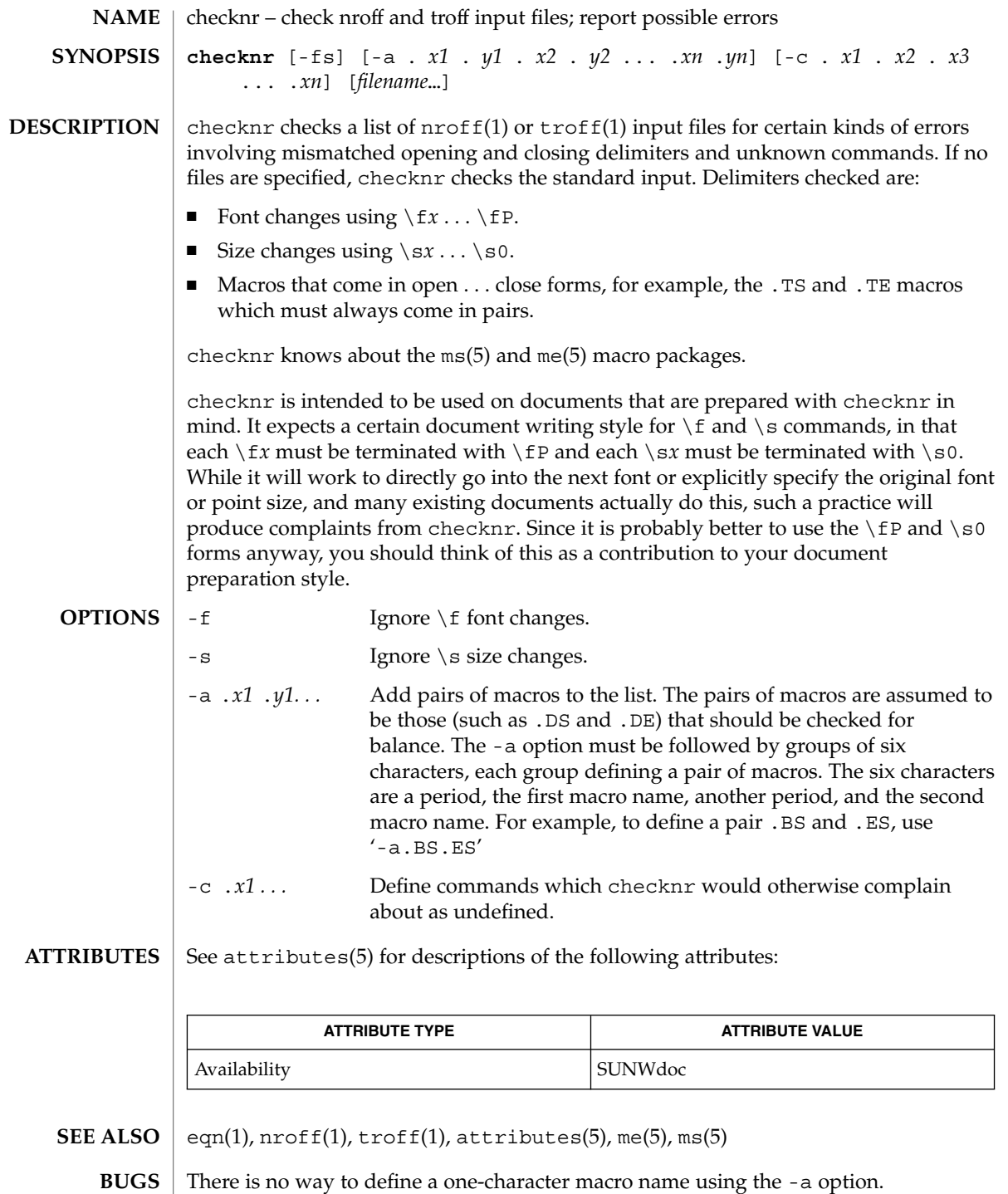

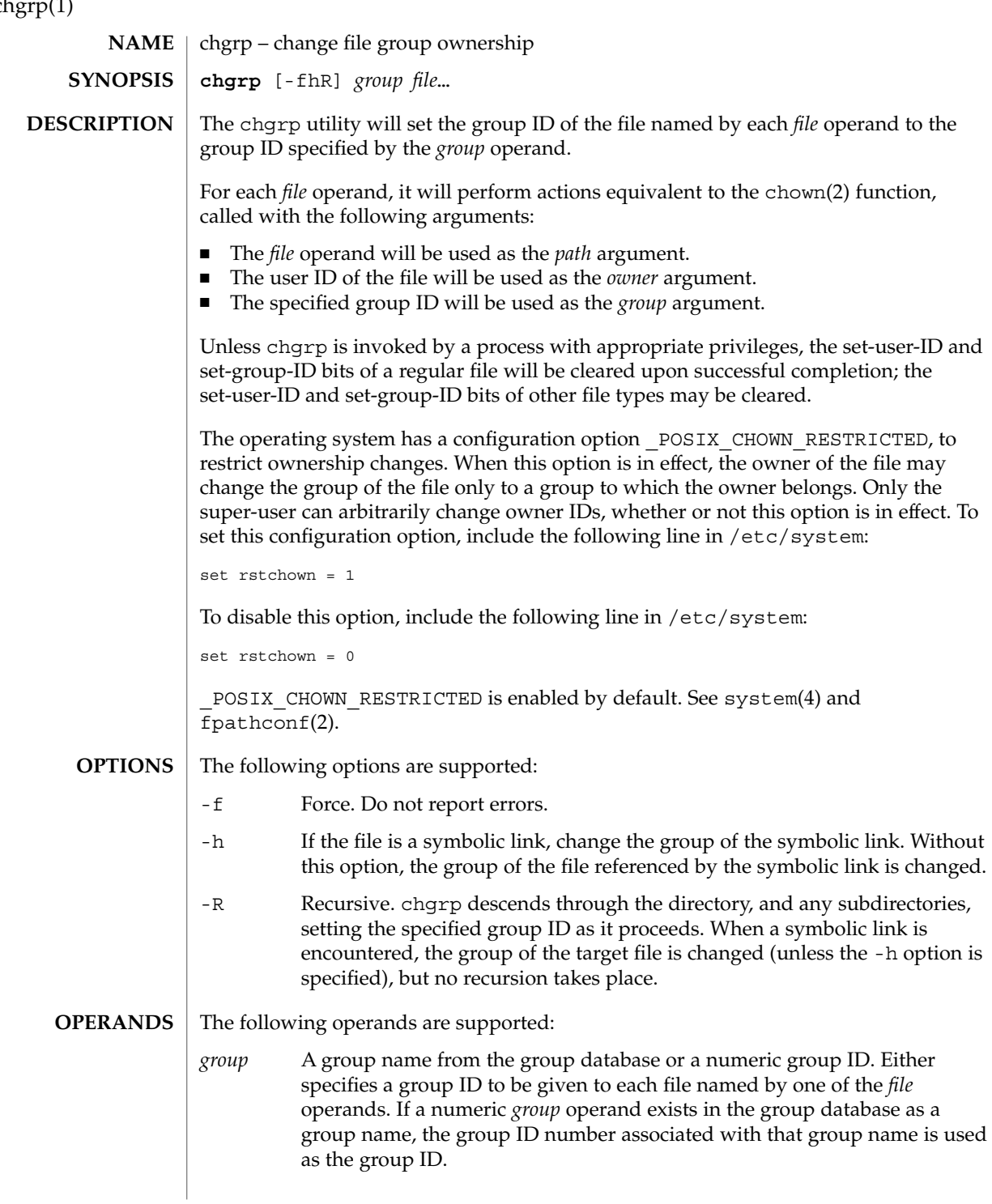

chgrp(1)

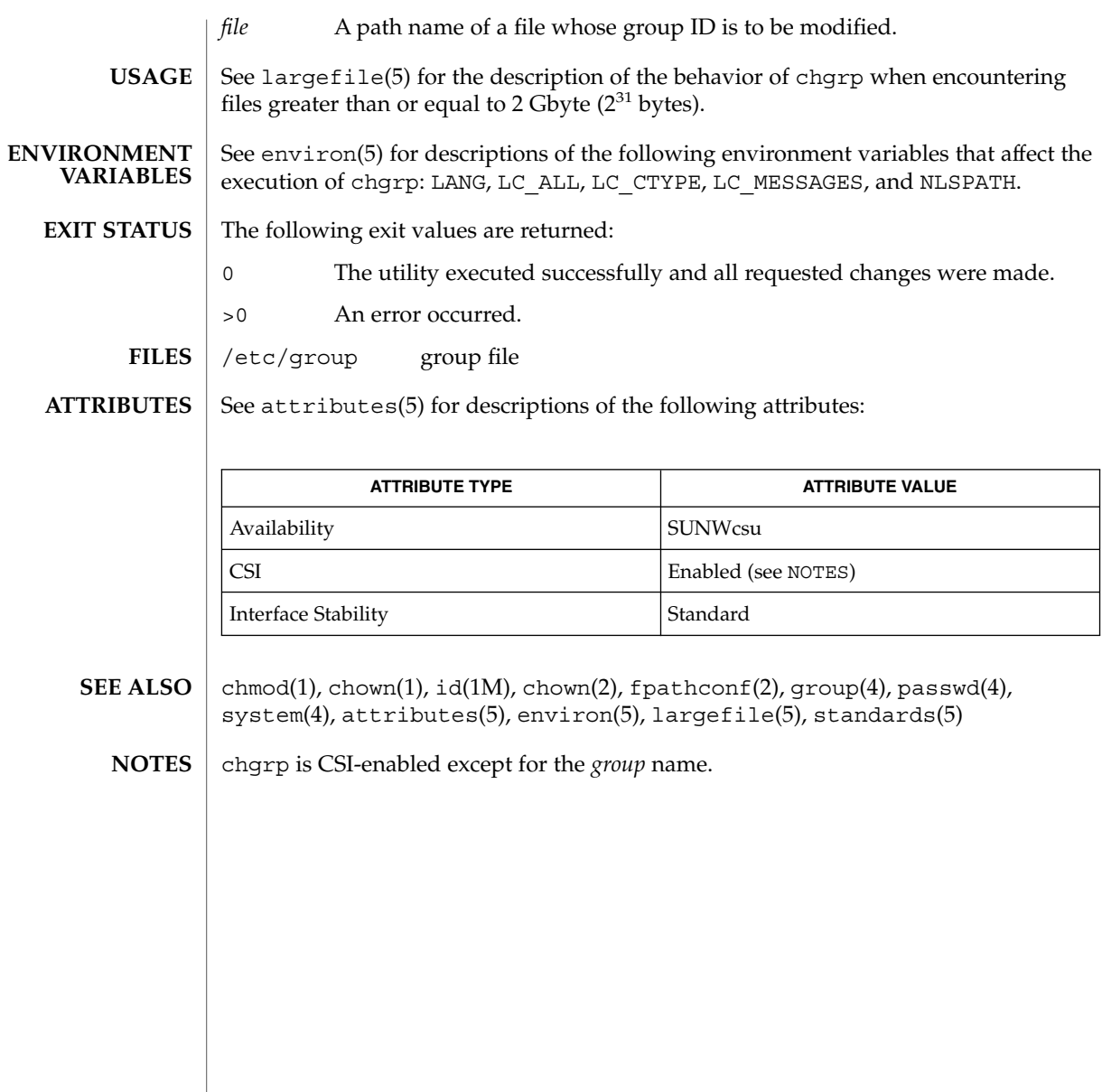

chkey(1)

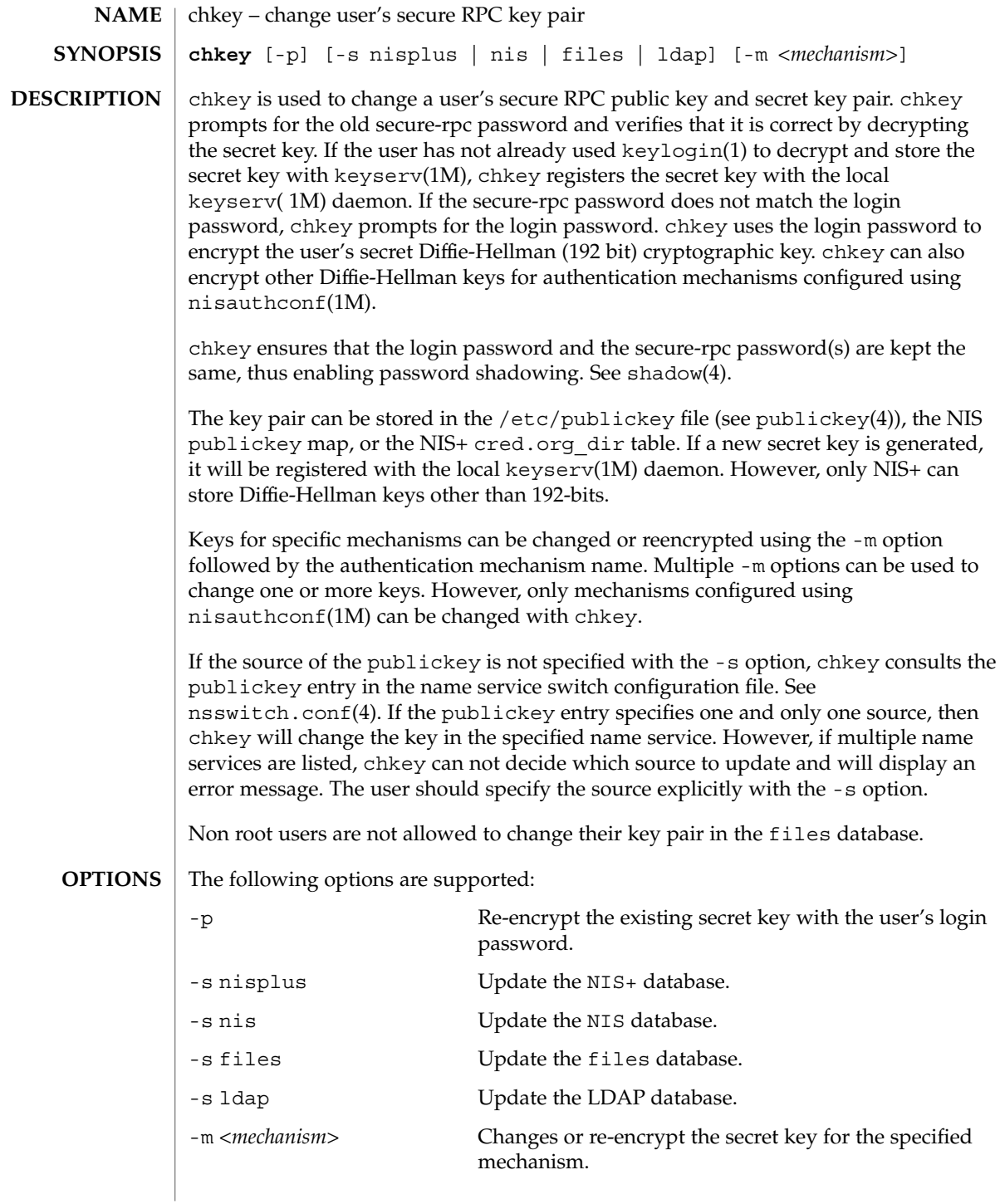

## $\tt{HILES}$  | /etc/nsswitch.conf

/etc/publickey

**ATTRIBUTES**

See attributes(5) for descriptions of the following attributes:

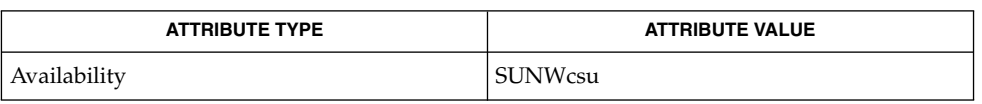

- keylogin(1), keylogout(1), keyserv(1M), newkey(1M), nisaddcred(1M), nisauthconf(1M), nsswitch.conf(4), publickey(4), shadow(4), attributes(5) **SEE ALSO**
	- NIS+ might not be supported in future releases of the Solaris™ Operating Environment. Tools to aid the migration from NIS+ to LDAP are available in the Solaris 9 operating environment. For more information, visit http://www.sun.com/directory/nisplus/transition.html. **NOTES**

chkey(1)

### chmod(1)

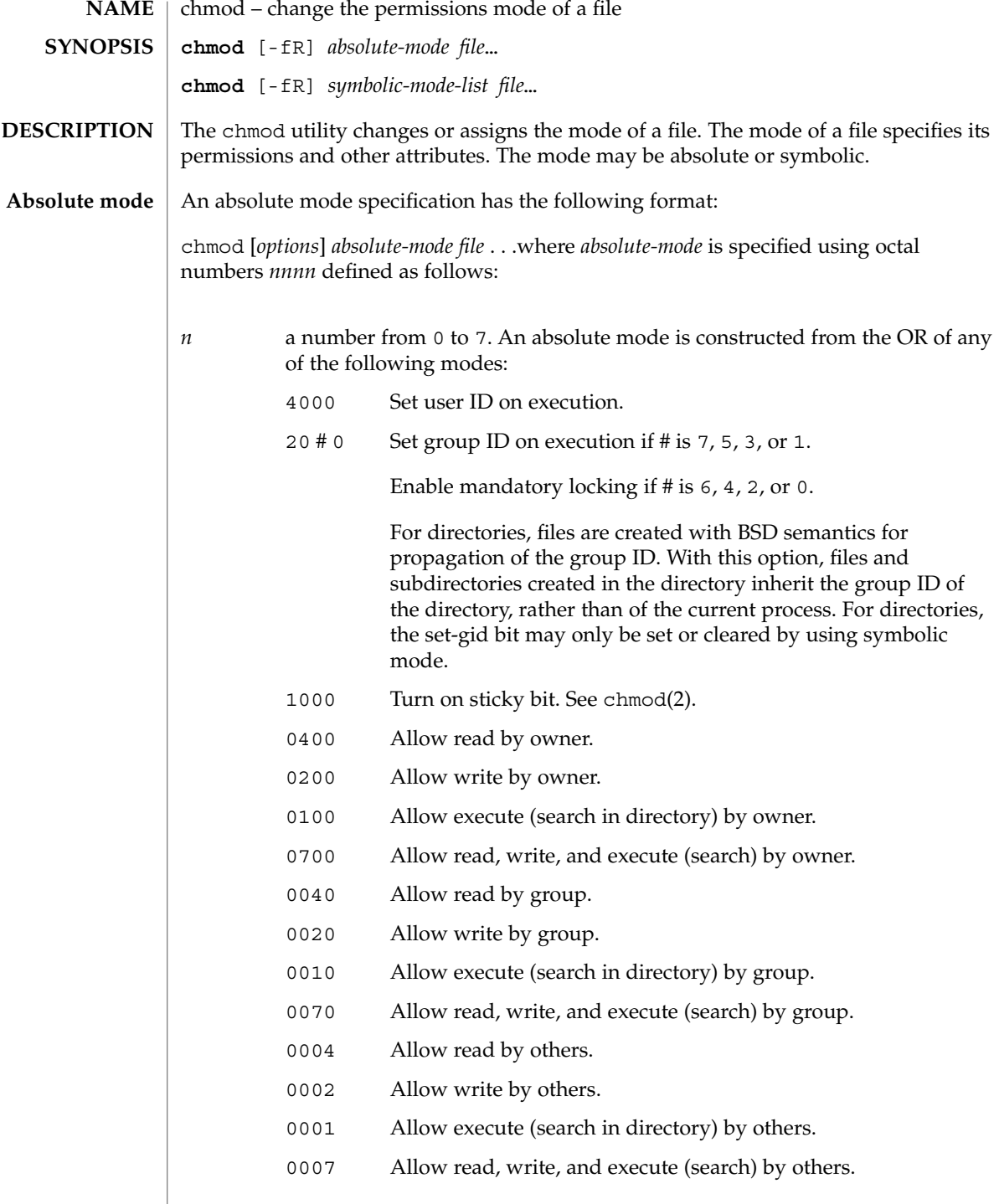

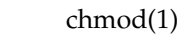

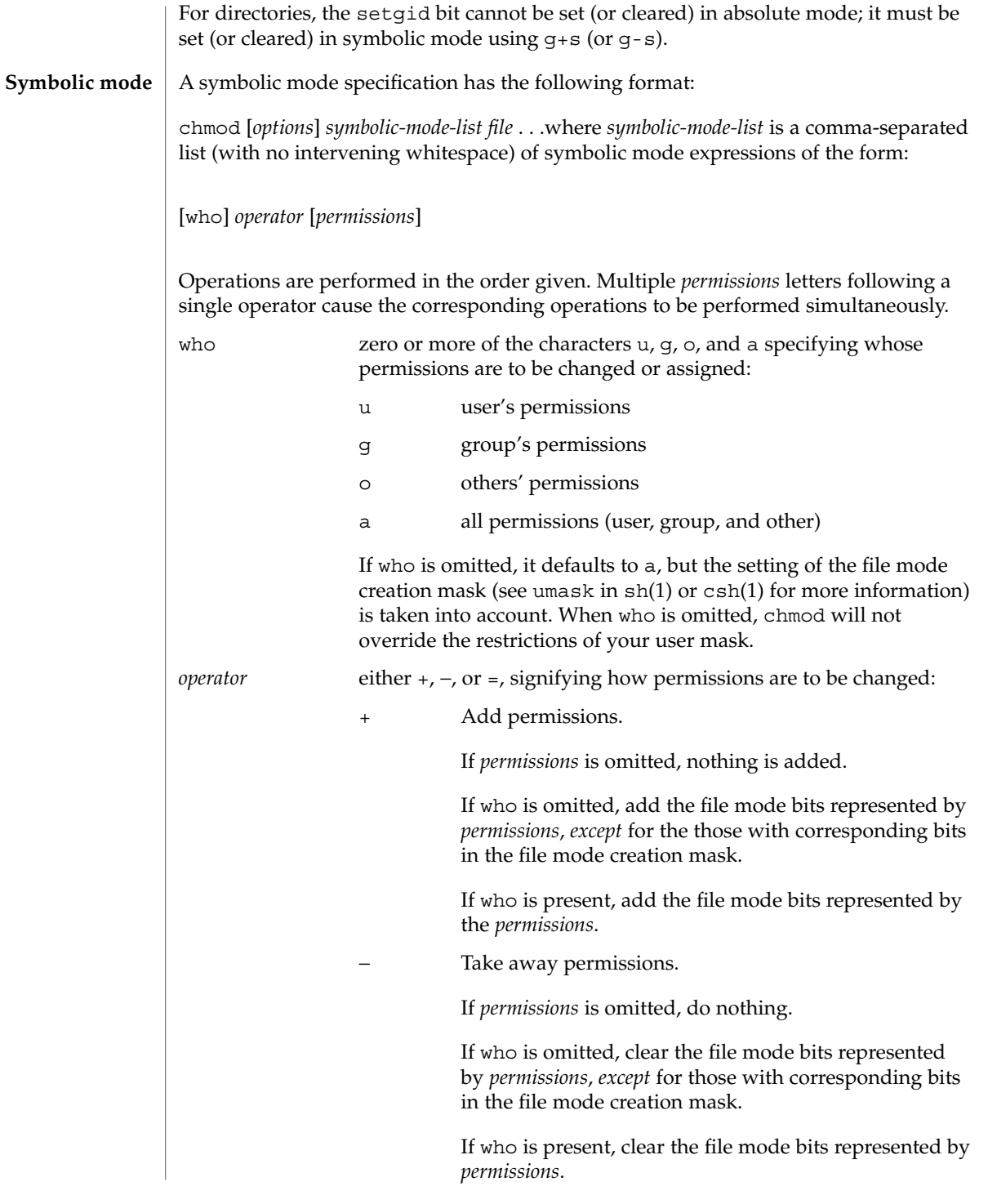

chmod(1)

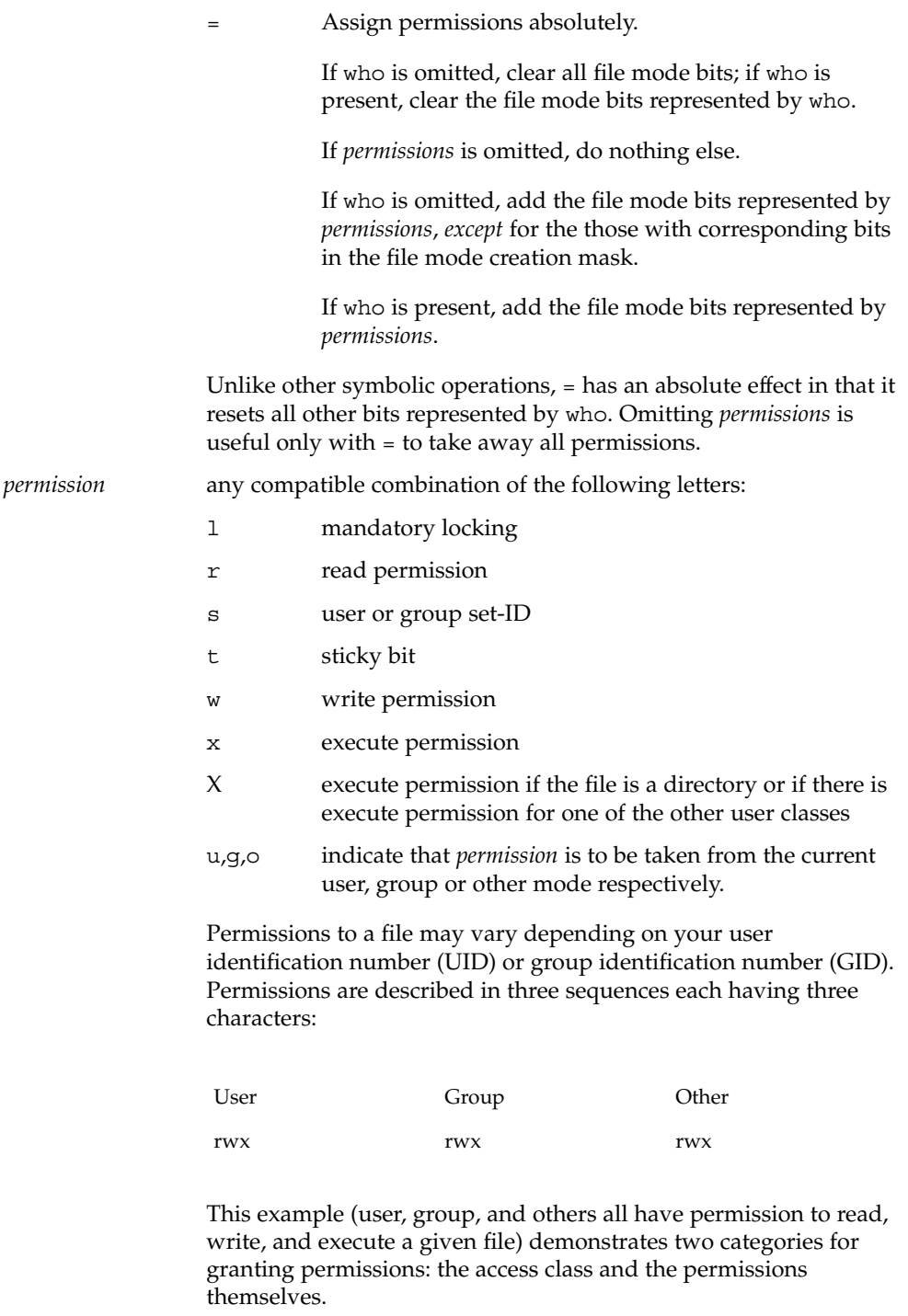

The letter s is only meaningful with u or q, and t only works with u. Mandatory file and record locking (1) refers to a file's ability to have its reading or writing permissions locked while a program is accessing that file. In a directory which has the set-group-ID bit set (reflected as either  $---s---or---1---in$  the output of 'ls -ld'), files and subdirectories are created with the group-ID of the parent directory—not that of current process. It is not possible to permit group execution and enable a file to be locked on execution at the same time. In addition, it is not possible to turn on the set-group-ID bit and enable a file to be locked on execution at the same time. The following examples, therefore, are invalid and elicit error messages: chmod g+x,+l *file* chmod g+s,+l *file* Only the owner of a file or directory (or the super-user) may change that file's or directory's mode. Only the super-user may set the sticky bit on a non-directory file. If you are not super-user, chmod will mask the sticky-bit but will not return an error. In order to turn on a file's set-group-ID bit, your own group ID must correspond to the file's and group execution must be set. The following options are supported: -f Force. chmod will not complain if it fails to change the mode of a file. -R Recursively descends through directory arguments, setting the mode for each file as described above. When symbolic links are encountered, the mode of the target file is changed, but no recursion takes place. The following operands are supported: *absolute-mode symbolic-mode-list* Represents the change to be made to the file mode bits of each file named by one of the *file* operands. See Absolute Mode and Symbolic Mode above in the DESCRIPTION section for more information. *file* A path name of a file whose file mode bits are to be modified. See largefile(5) for the description of the behavior of chmod when encountering files greater than or equal to 2 Gbyte ( $2^{31}$  bytes). **EXAMPLE 1** Denying execute permission to everyone example% **chmod a-x** *file* chmod(1) **OPTIONS OPERANDS USAGE EXAMPLES**

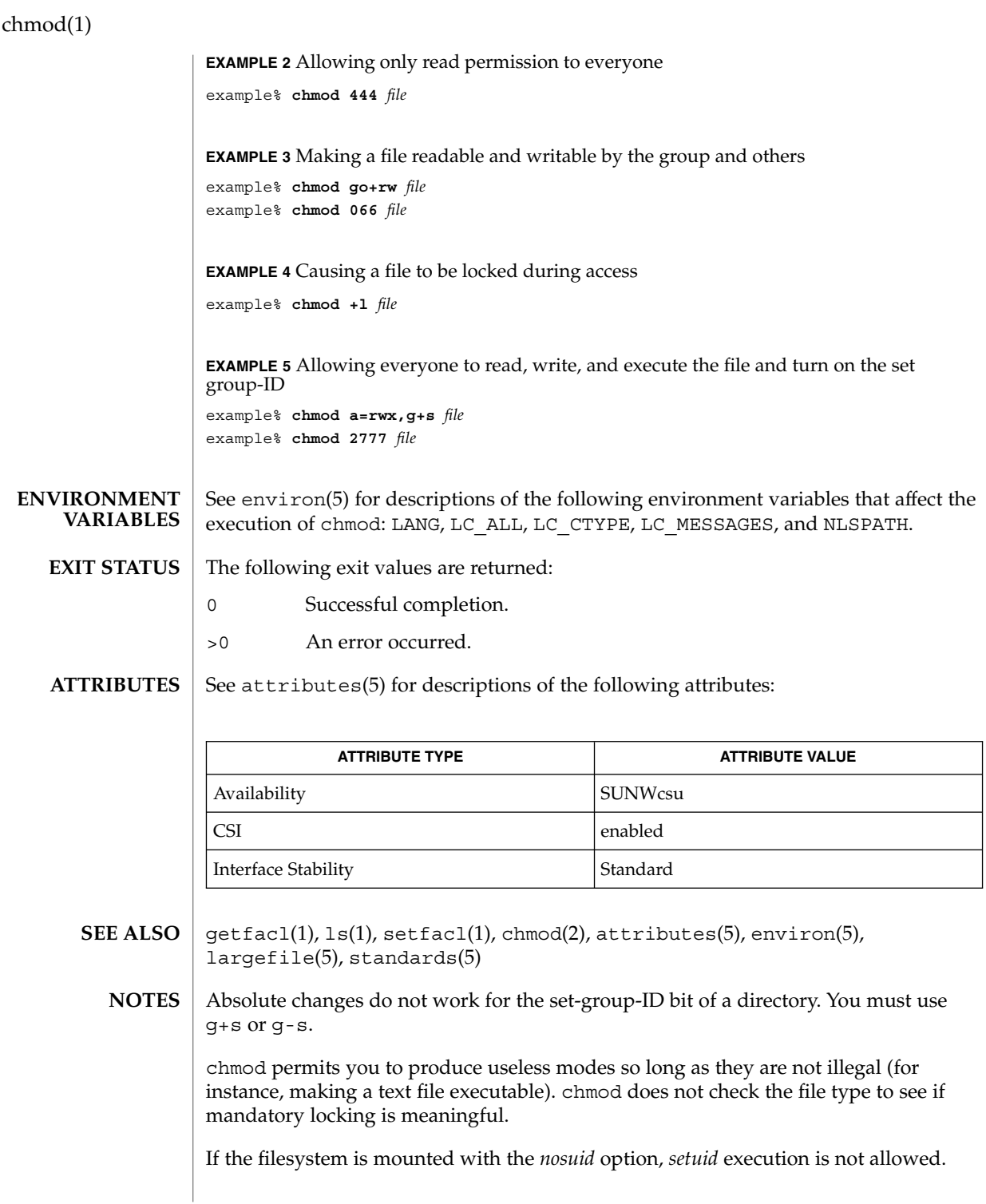

#### chmod(1)

If you use chmod to change the file group owner permissions on a file with ACL entries, both the file group owner permissions and the ACL mask are changed to the new permissions. Be aware that the new ACL mask permissions may change the effective permissions for additional users and groups who have ACL entries on the file. Use the getfacl(1) command to make sure the appropriate permissions are set for all ACL entries.

chown(1)

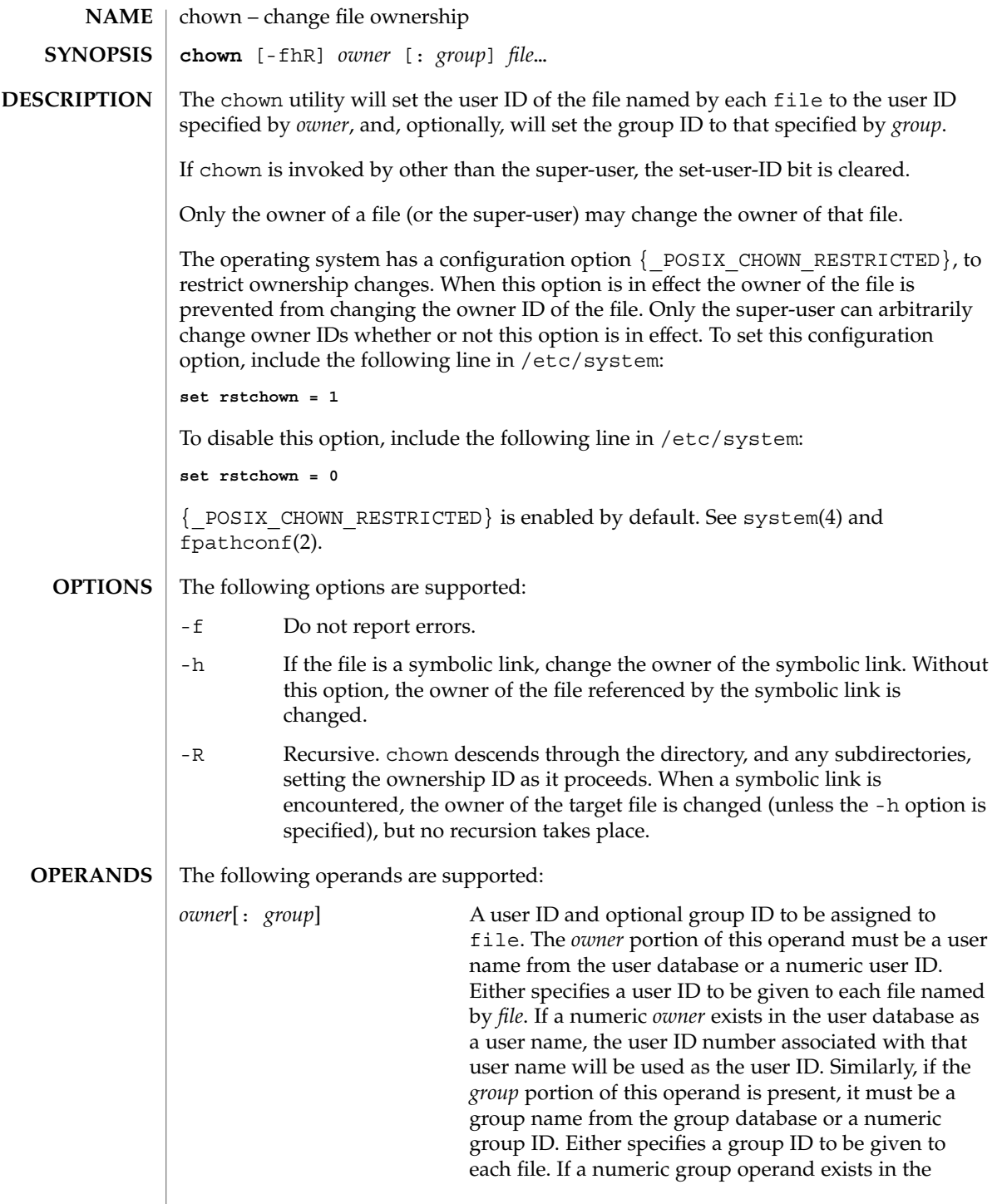

chown(1)

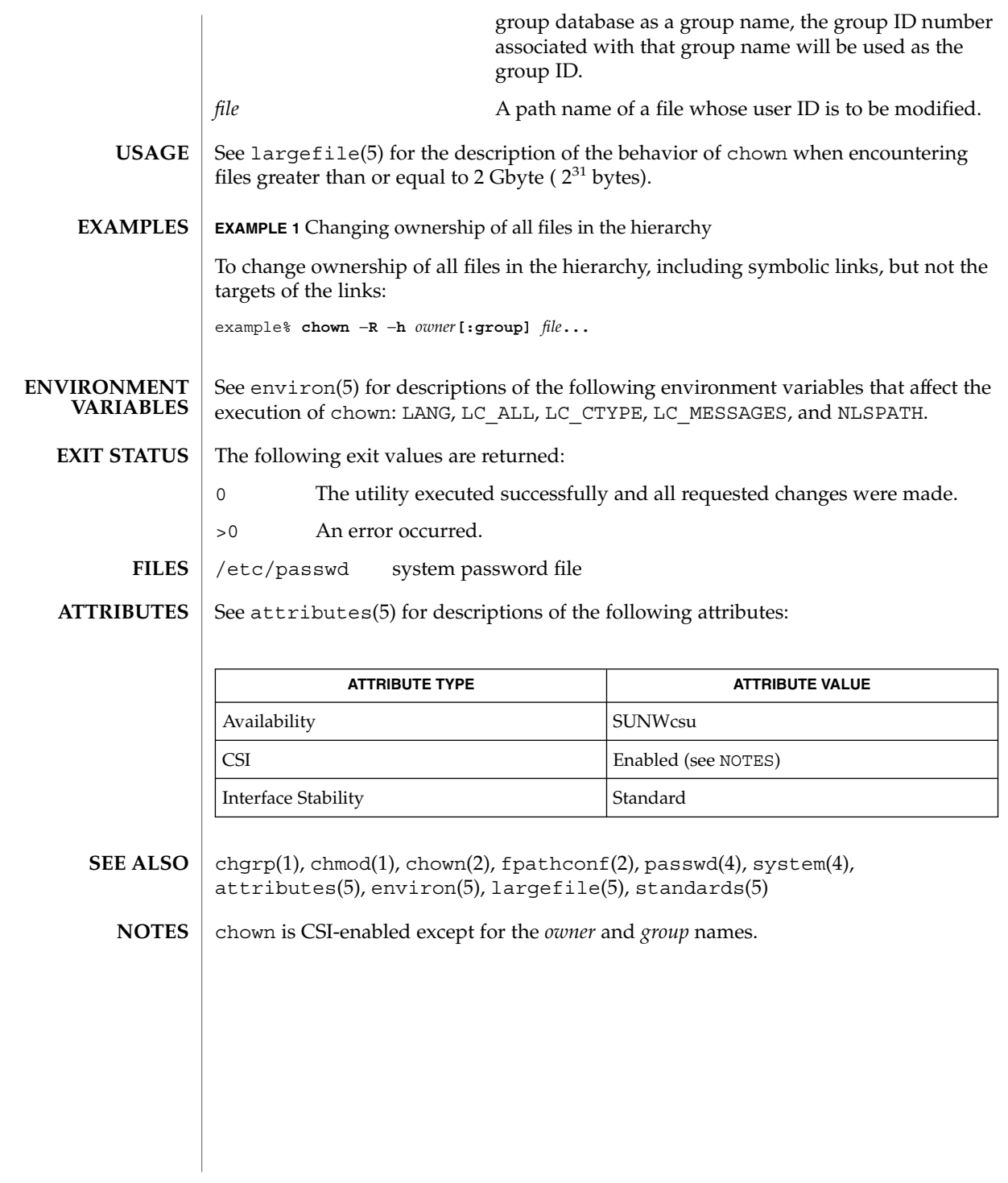

chown(1B)

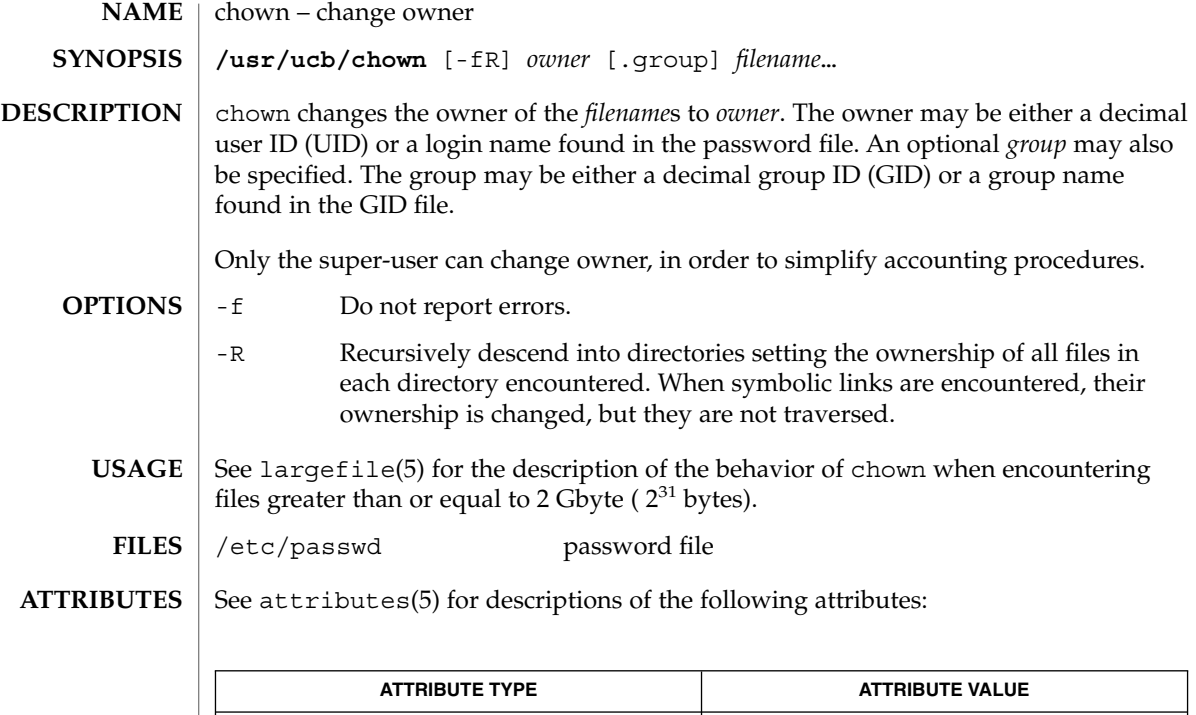

chgrp(1), chown(2),  $group(4)$ ,  $passwd(4)$ ,  $attributes(5)$ ,  $largefile(5)$ **SEE ALSO**

Availability SUNWscpu

ckdate(1)

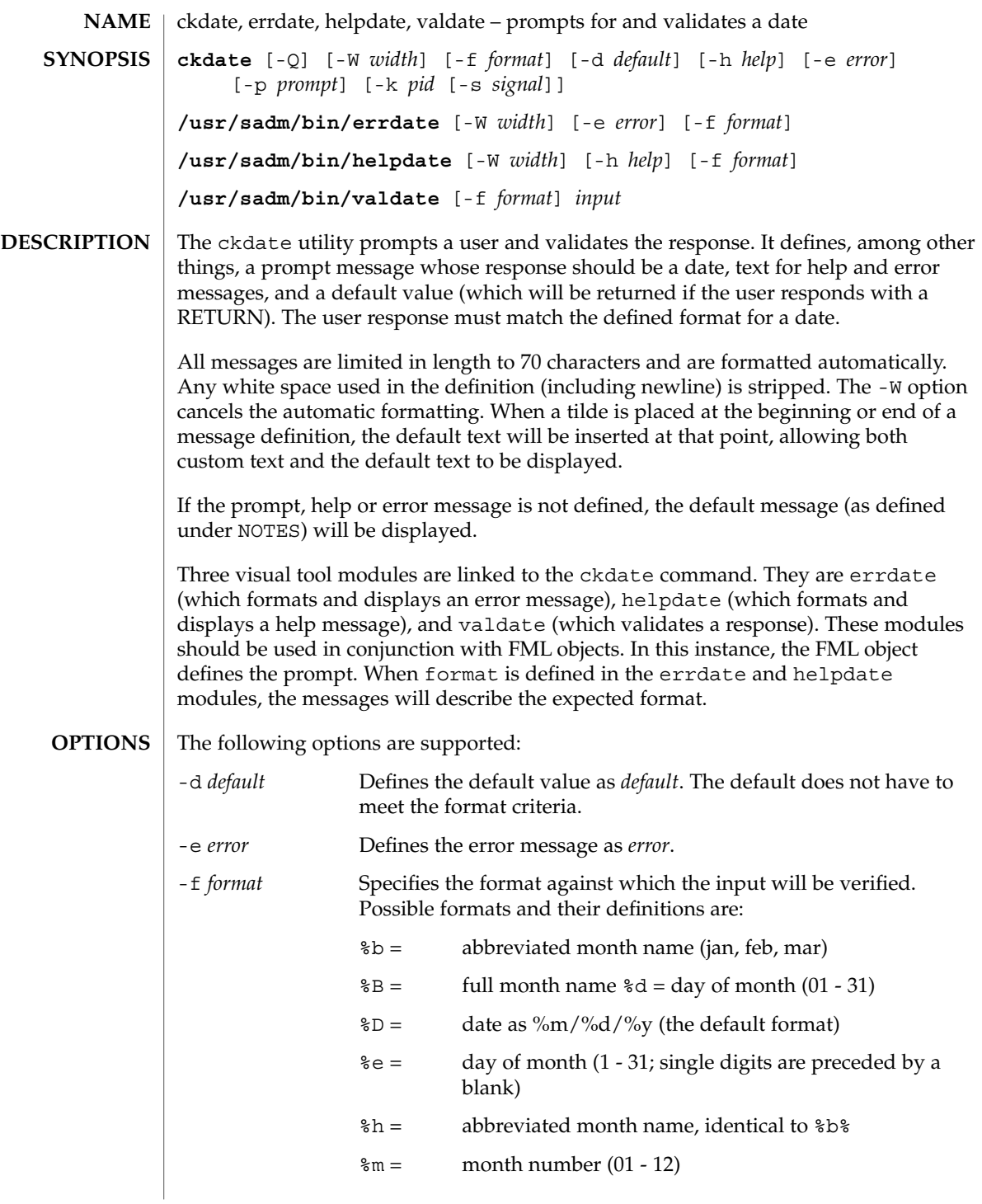

ckdate(1)

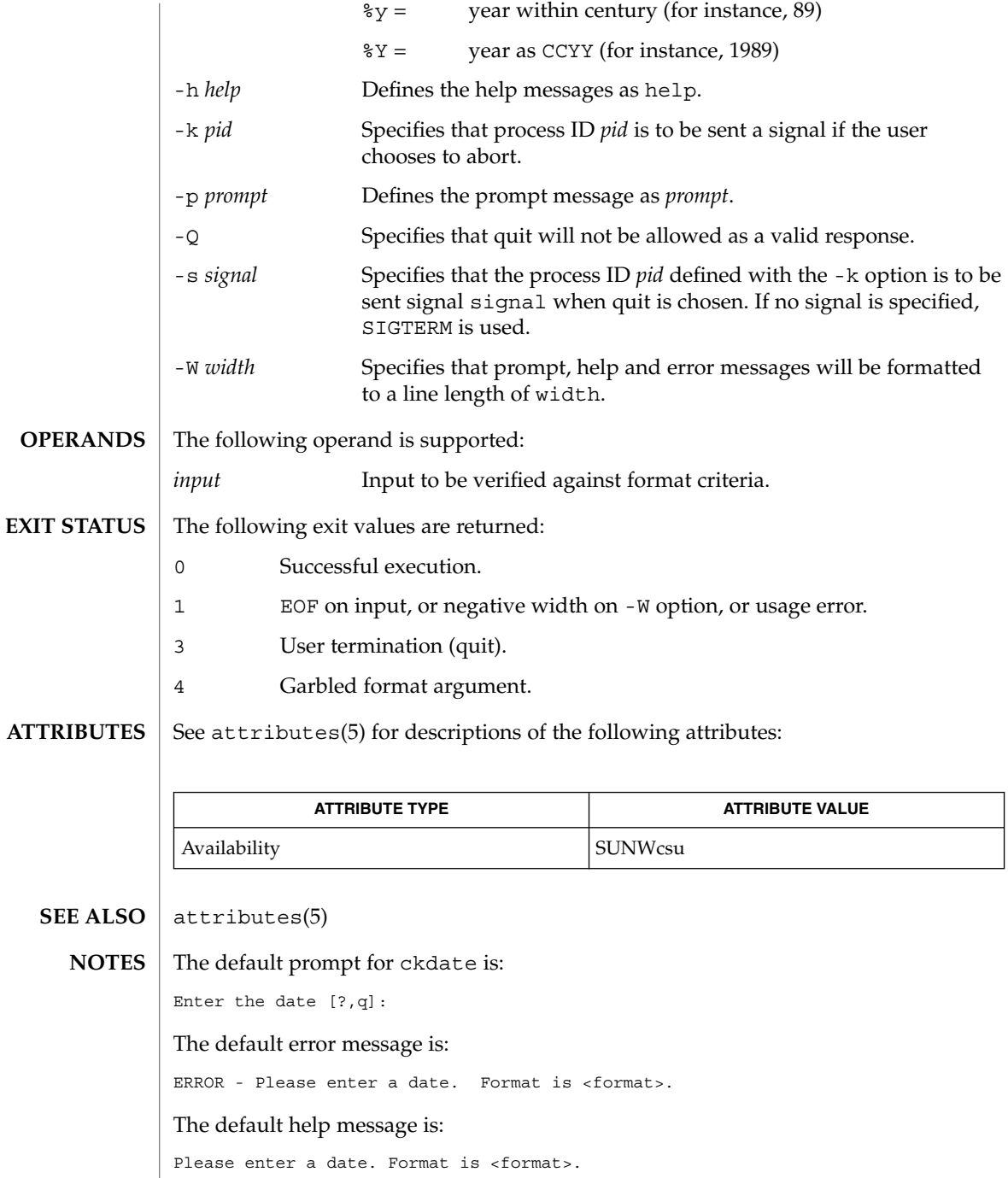

**142** man pages section 1: User Commands • Last Revised 14 Sep 1992

ckdate(1)

When the quit option is chosen (and allowed), q is returned along with the return code 3. The valdate module will not produce any output. It returns zero for success and non-zero for failure.

# ckgid(1)

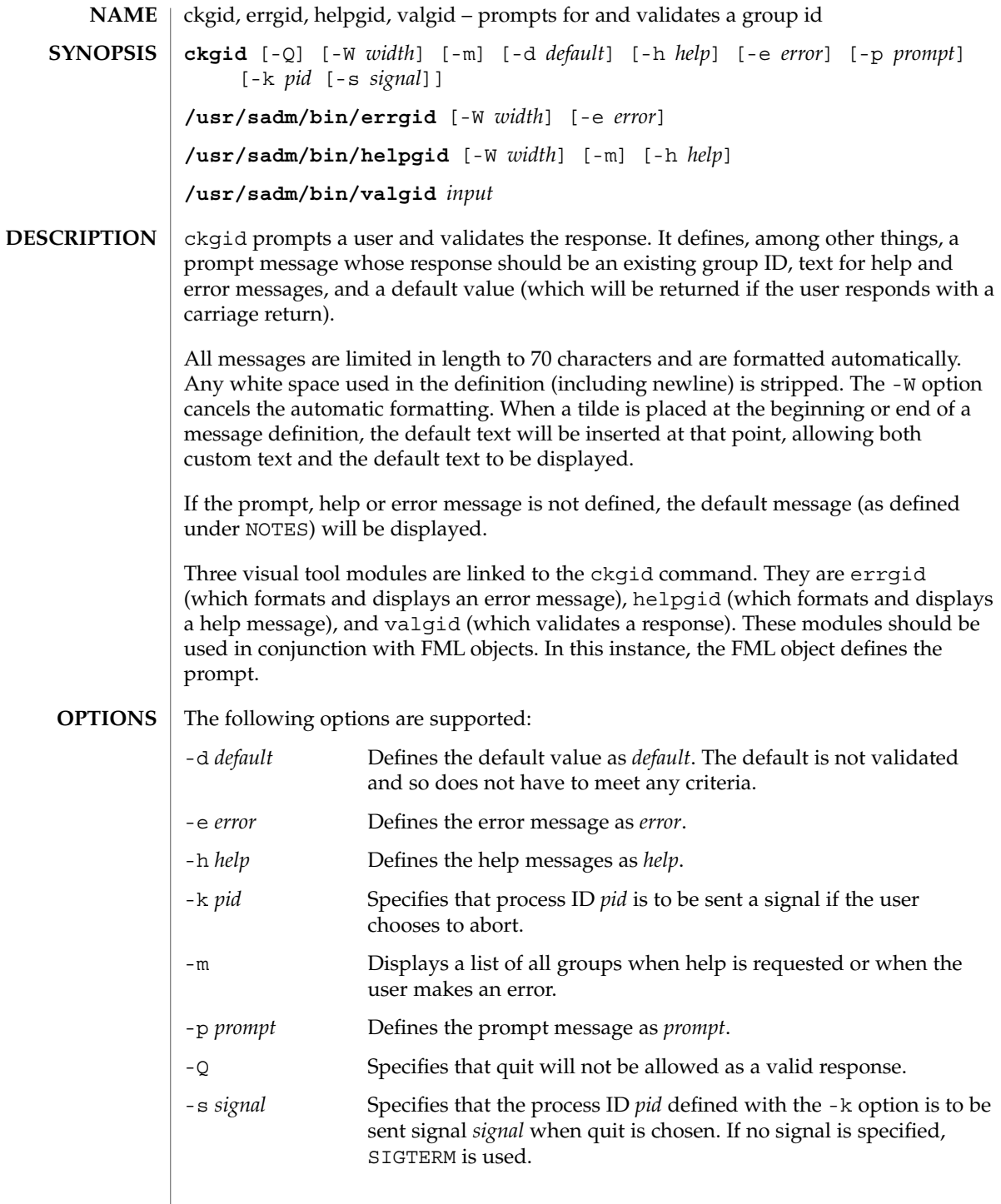
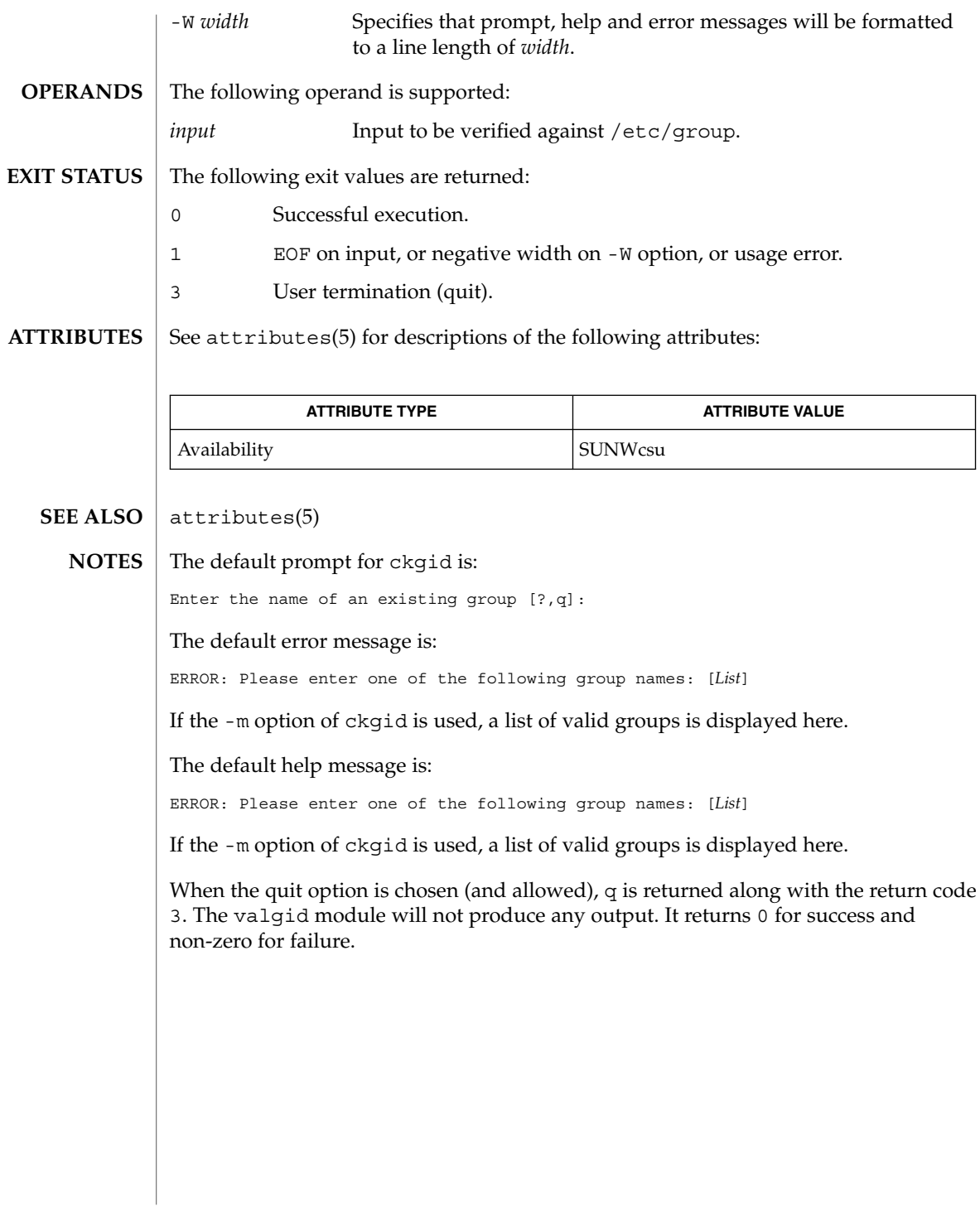

ckgid(1)

ckint(1)

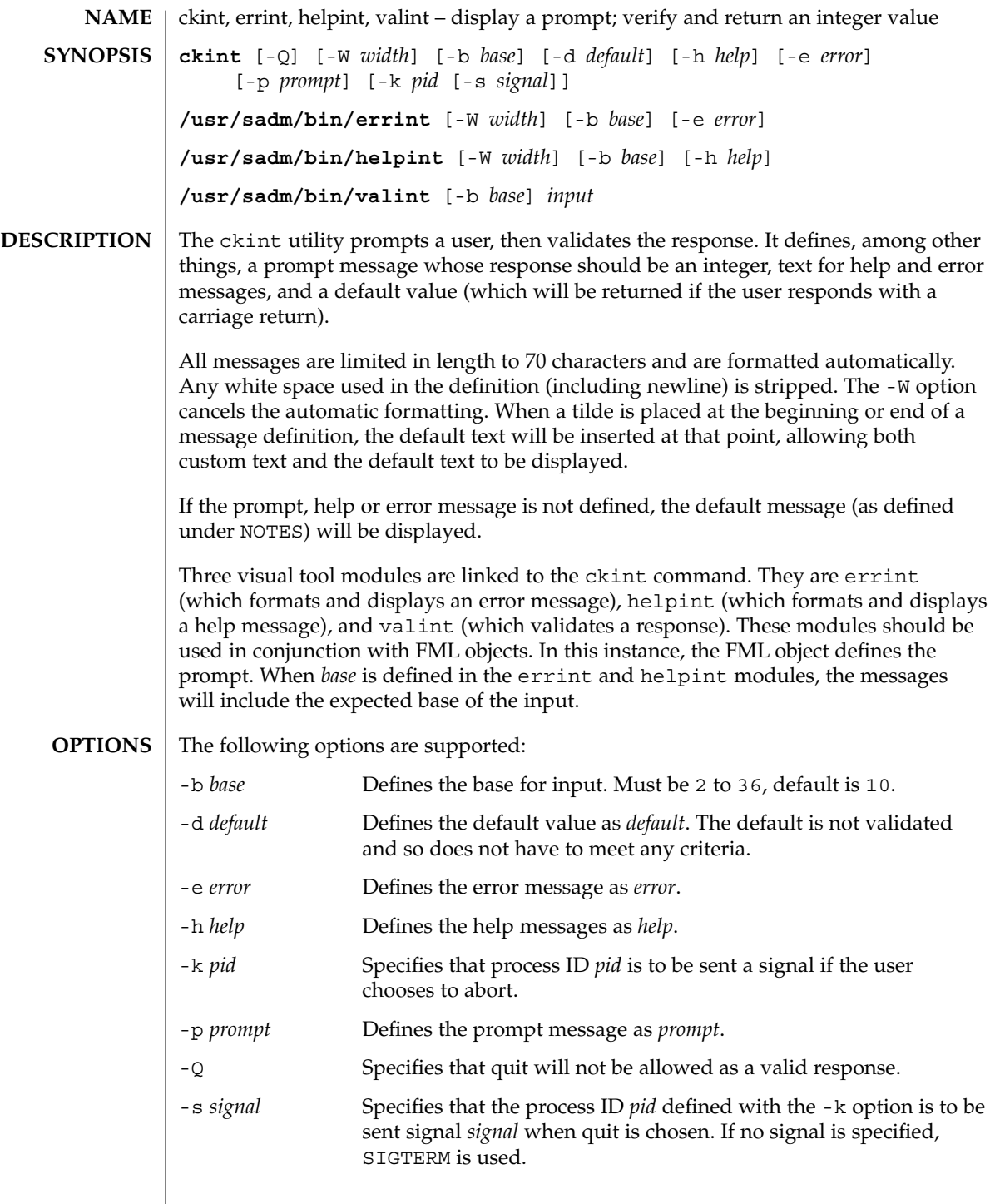

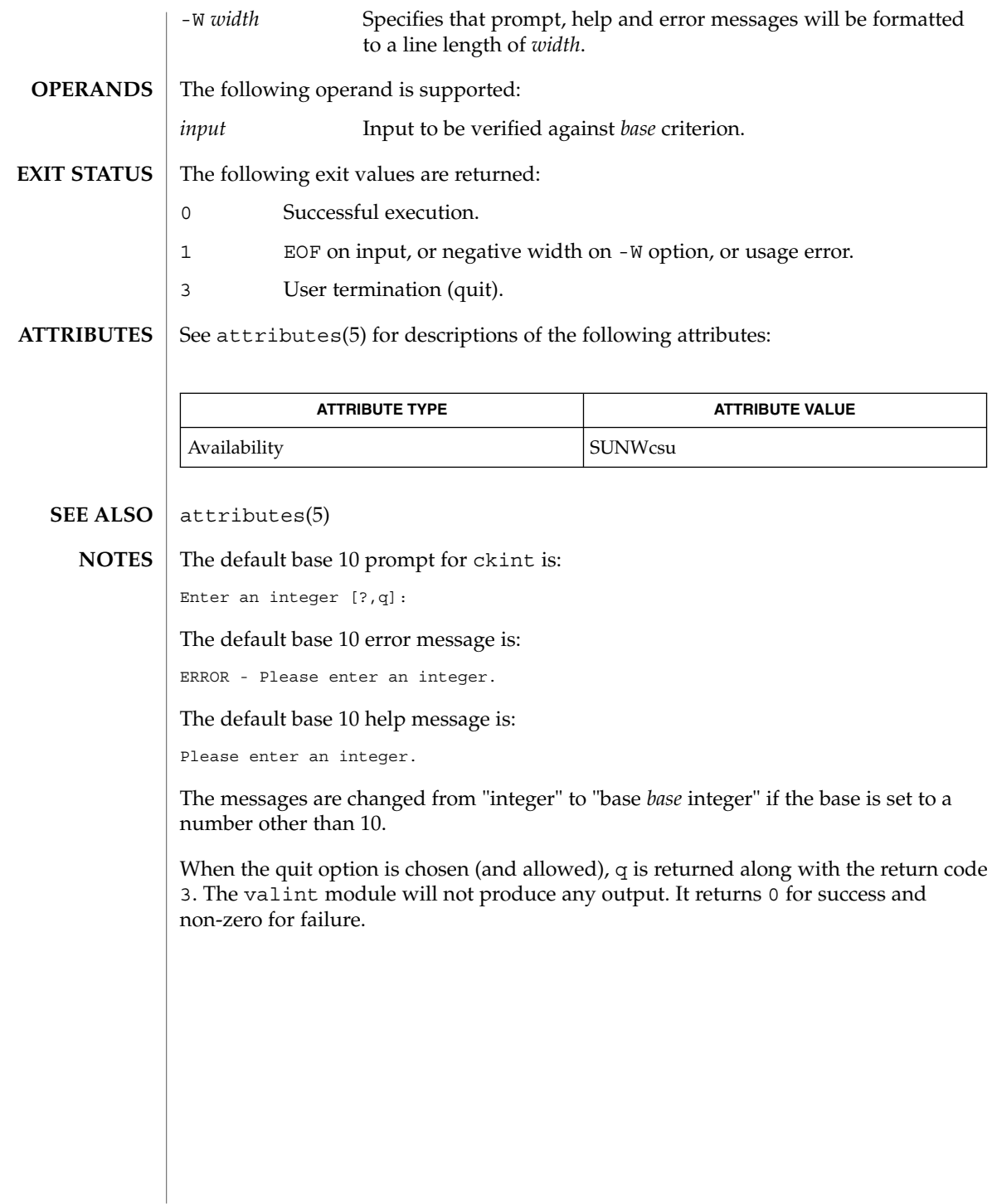

ckint(1)

#### ckitem(1)

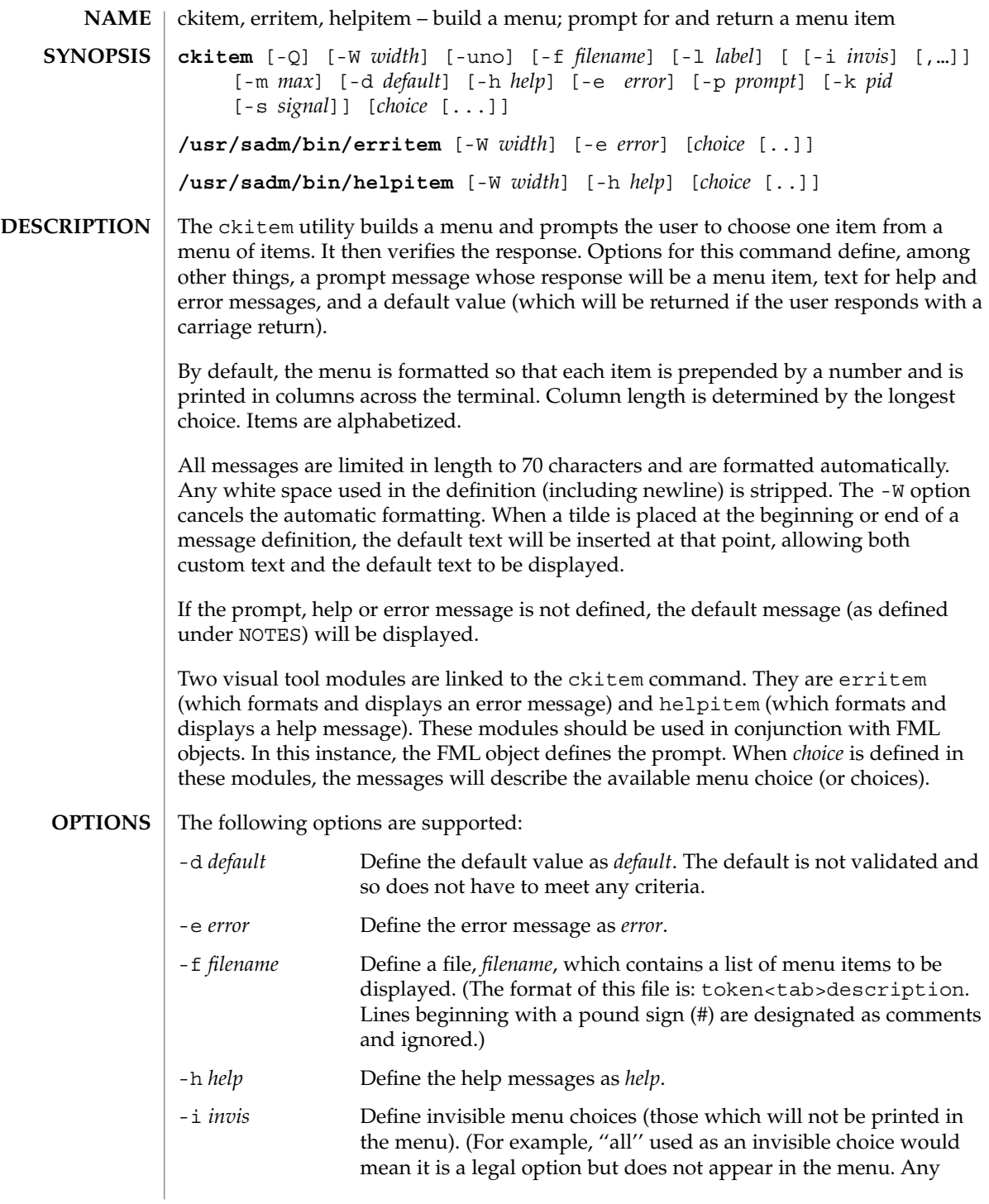

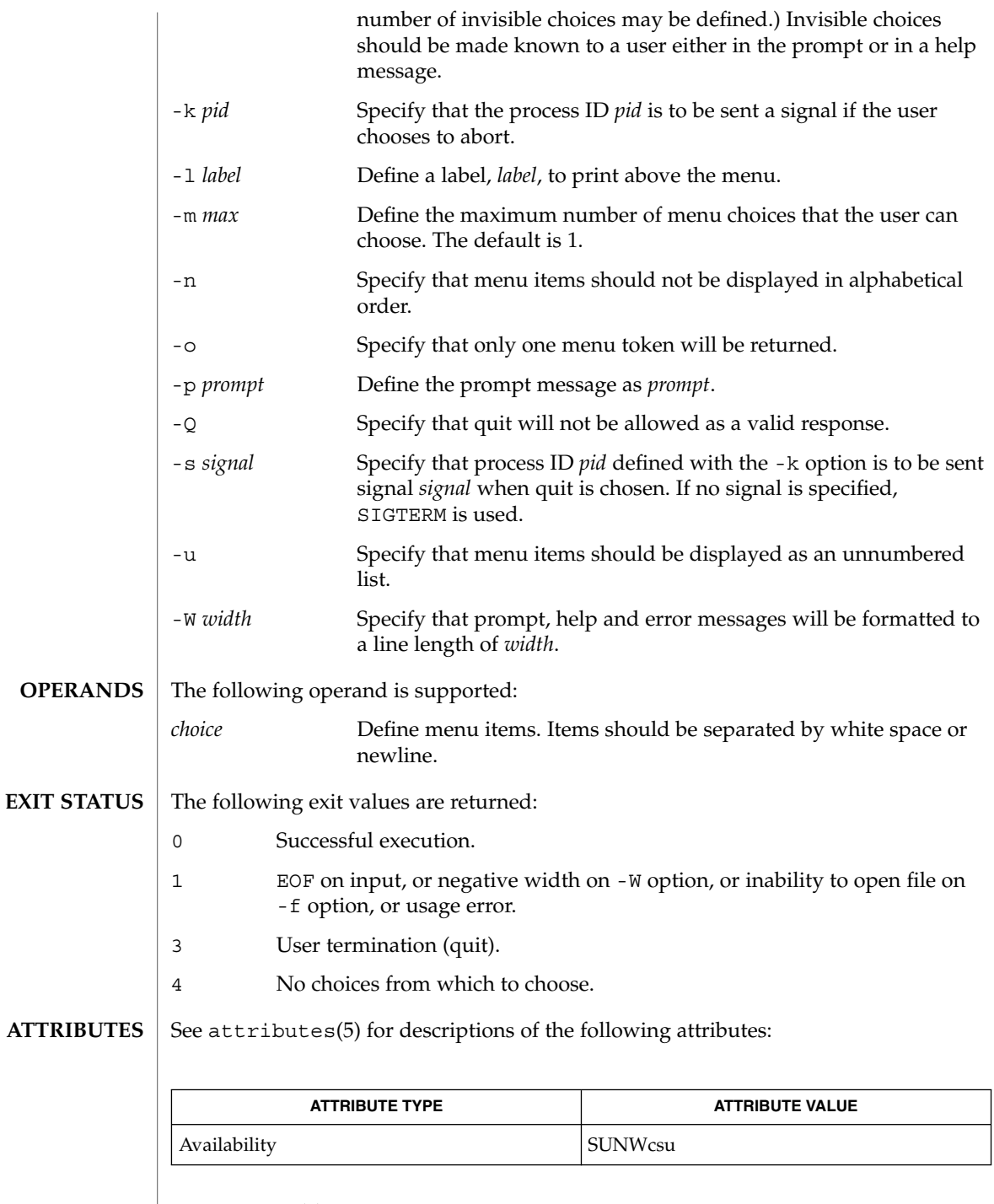

 $\textbf{SEE\ ALSO}\text{ }|\text{ } \texttt{attributes(5)}$ 

ckitem(1)

The user may input the number of the menu item if choices are numbered or as much of the string required for a unique identification of the item. Long menus are paged with 10 items per page. **NOTES**

> When menu entries are defined both in a file (by using the -f option) and also on the command line, they are usually combined alphabetically. However, if the -n option is used to suppress alphabetical ordering, then the entries defined in the file are shown first, followed by the options defined on the command line.

The default prompt for ckitem is:

Enter selection [?,??,q]:

One question mark will give a help message and then redisplay the prompt. Two question marks will give a help message and then redisplay the menu label, the menu and the prompt.

The default error message if you typed a number is:

ERROR: Bad numeric choice specification

The default error message if you typed a string is:

ERROR: Entry does not match available menu selection. Enter the number of the menu item you wish to select, the token which is associated with the menu item, or a partial string which uniquely identifies the token for the menu item. Enter ?? to reprint the menu.

#### The default help message is:

Enter the number of the menu item you wish to select, the token which is associated with the menu item, or a partial string which uniquely identifies the token for the menu item. Enter ? to reprint the menu.

When the quit option is chosen (and allowed),  $q$  is returned along with the return code 3.

ckkeywd(1)

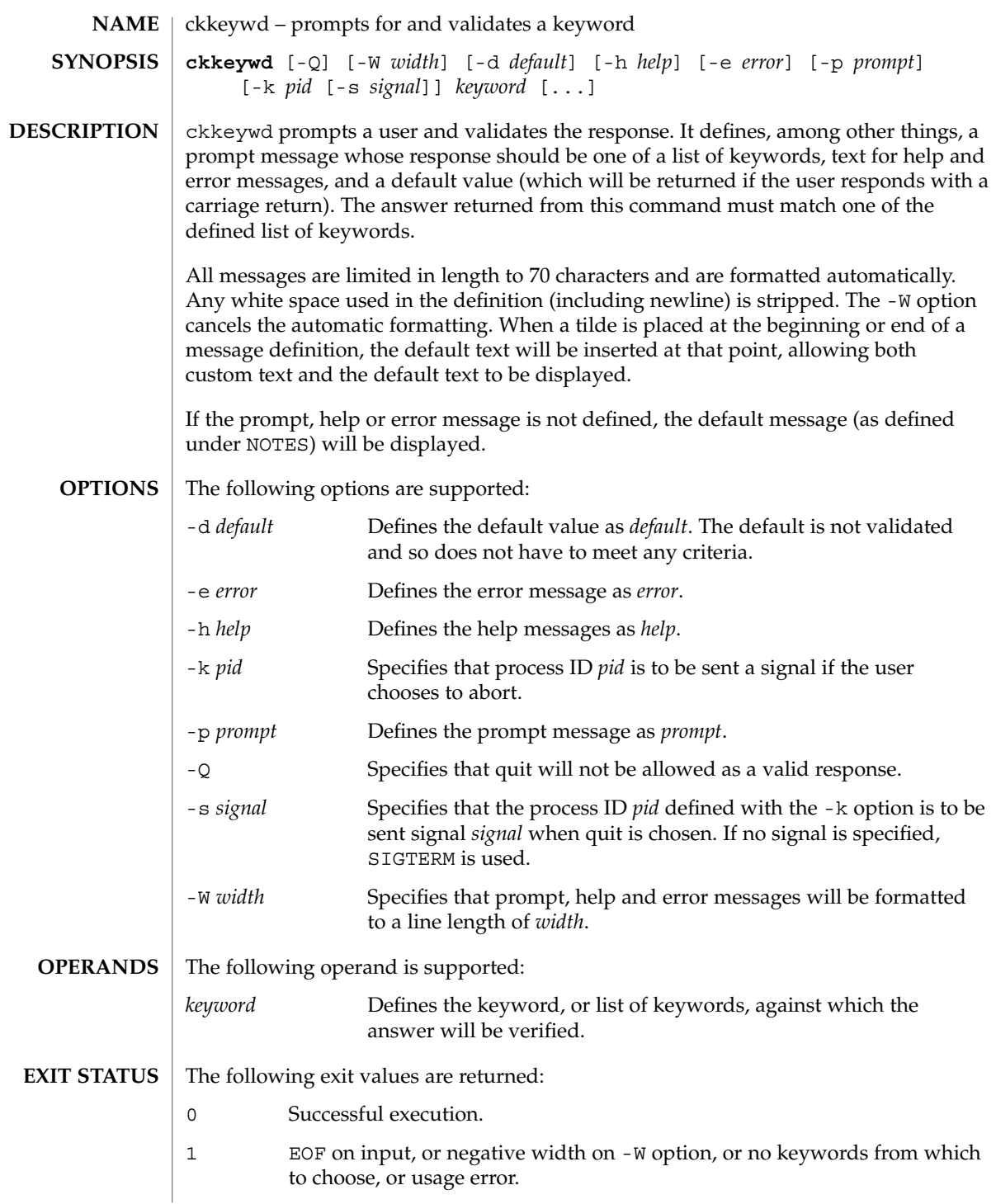

#### ckkeywd(1)

3 User termination (quit).

**ATTRIBUTES**

See attributes(5) for descriptions of the following attributes:

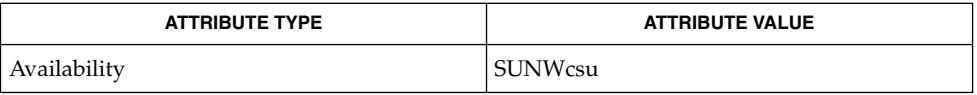

#### attributes(5) **SEE ALSO**

**NOTES**

The default prompt for ckkeywd is:

Enter appropriate value [*keyword*,[ . . . ],?,q]:

The default error message is:

ERROR: Please enter one of the following keywords: *keyword*,[ . . . ],q

The default help message is:

*keyword*,[ . . . ],q

When the quit option is chosen (and allowed), q is returned along with the return code 3.

# ckpath(1)

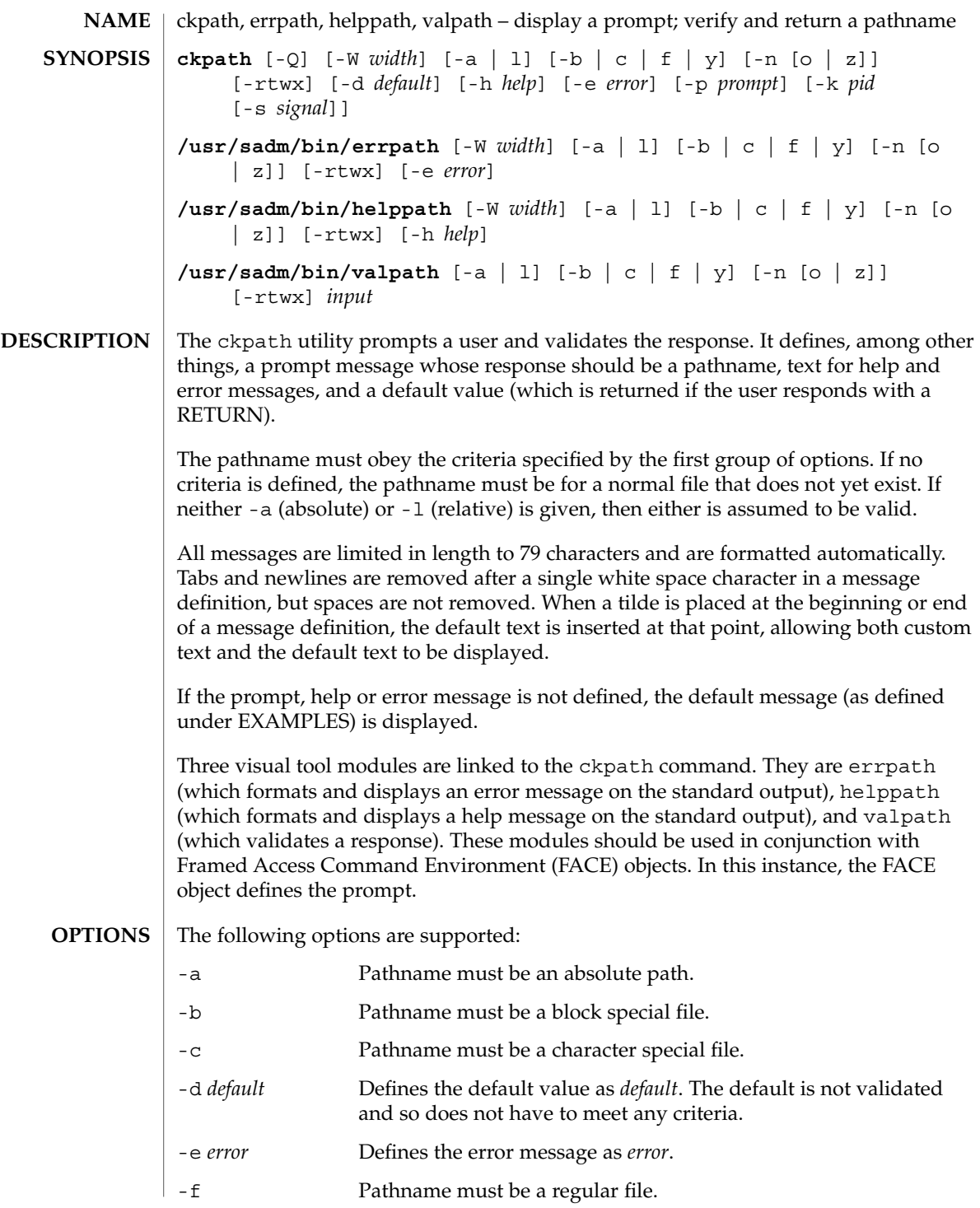

ckpath(1)

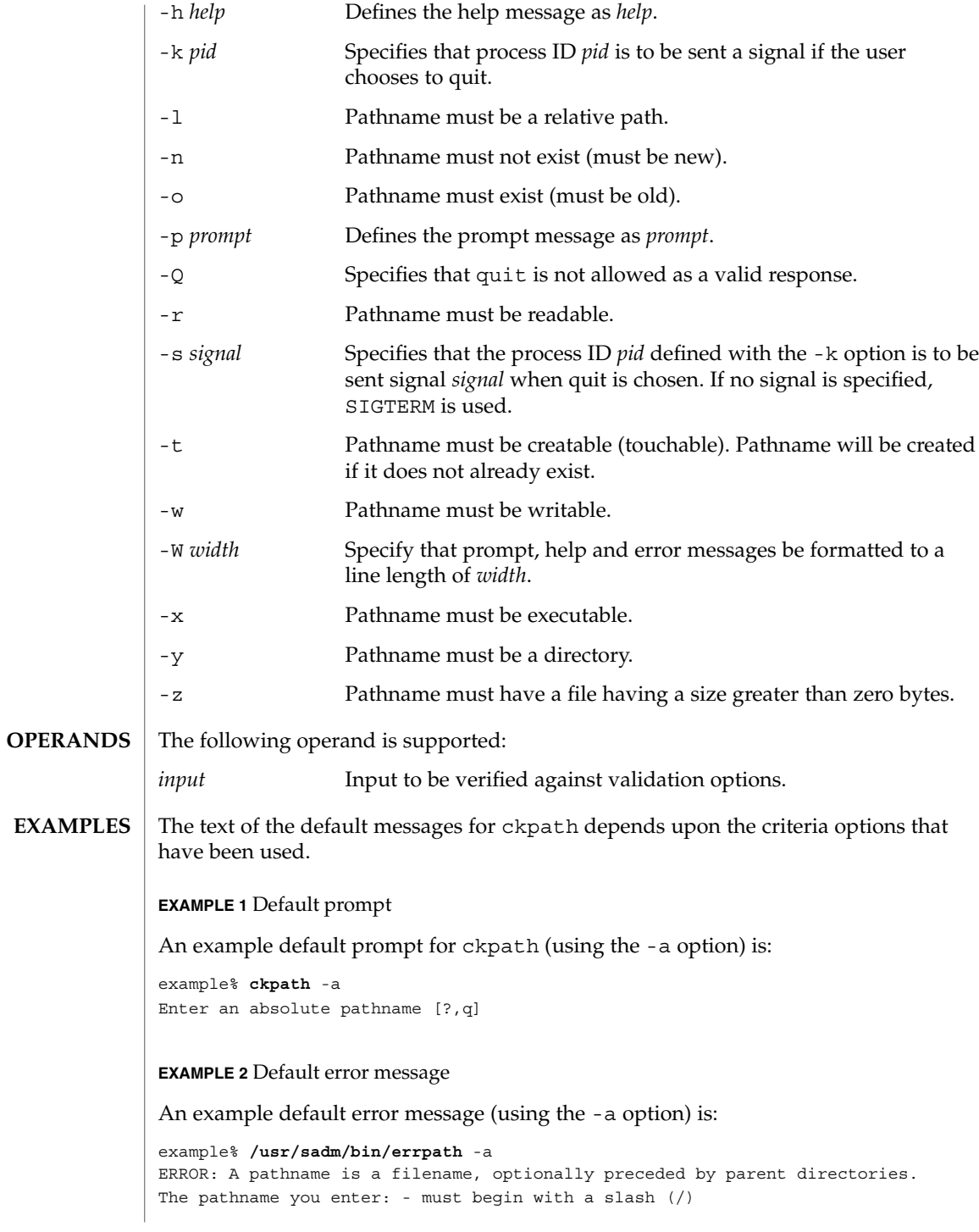

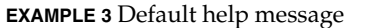

An example default help message (using the -a option) is:

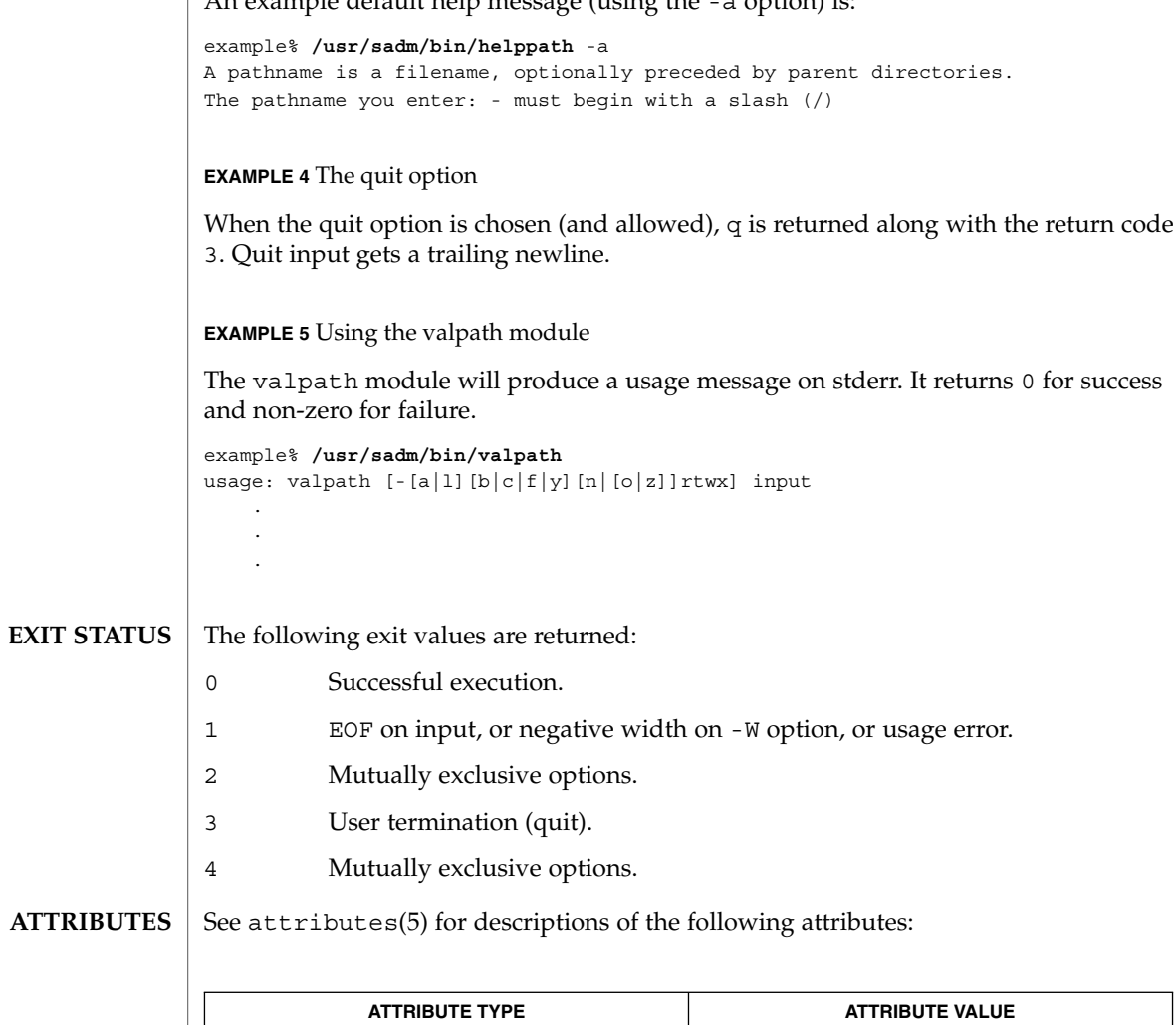

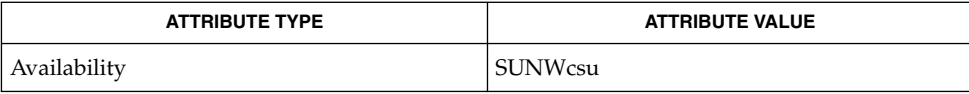

 $\textbf{SEE \, ALSO} \parallel \texttt{face(1)}, \, \texttt{signal(3HEAD)}, \, \texttt{attributes(5)}$ 

ckrange(1)

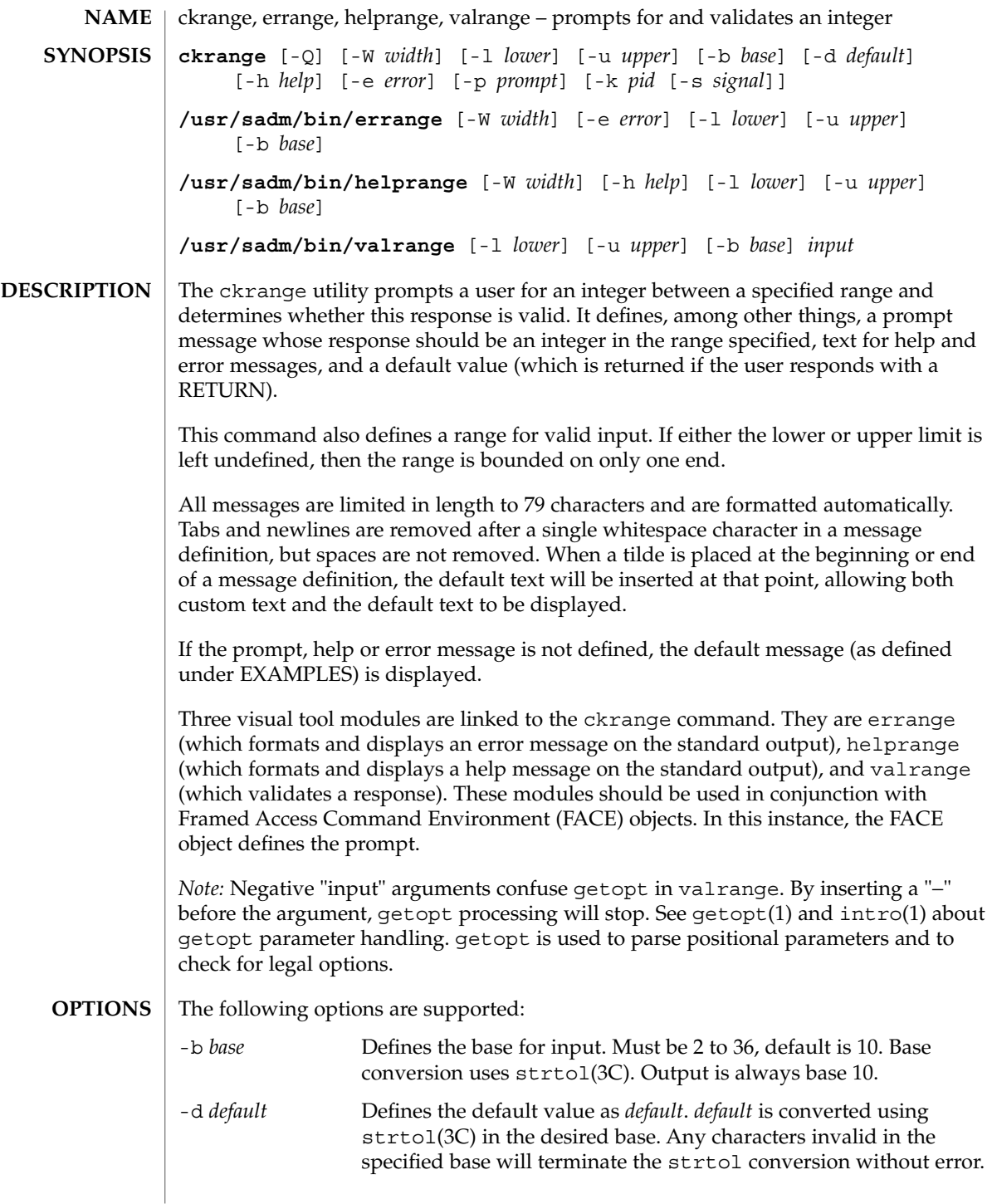

## ckrange(1)

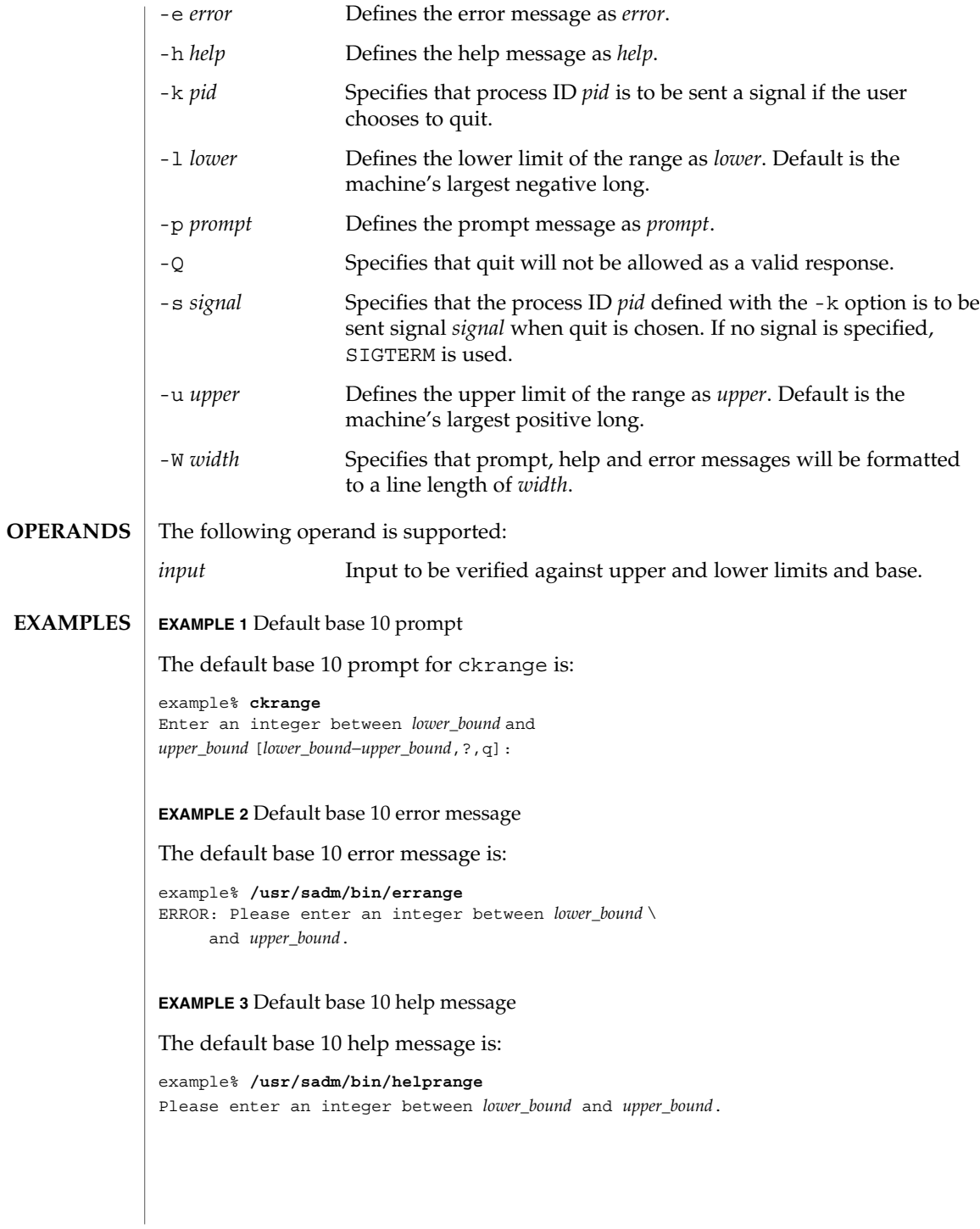

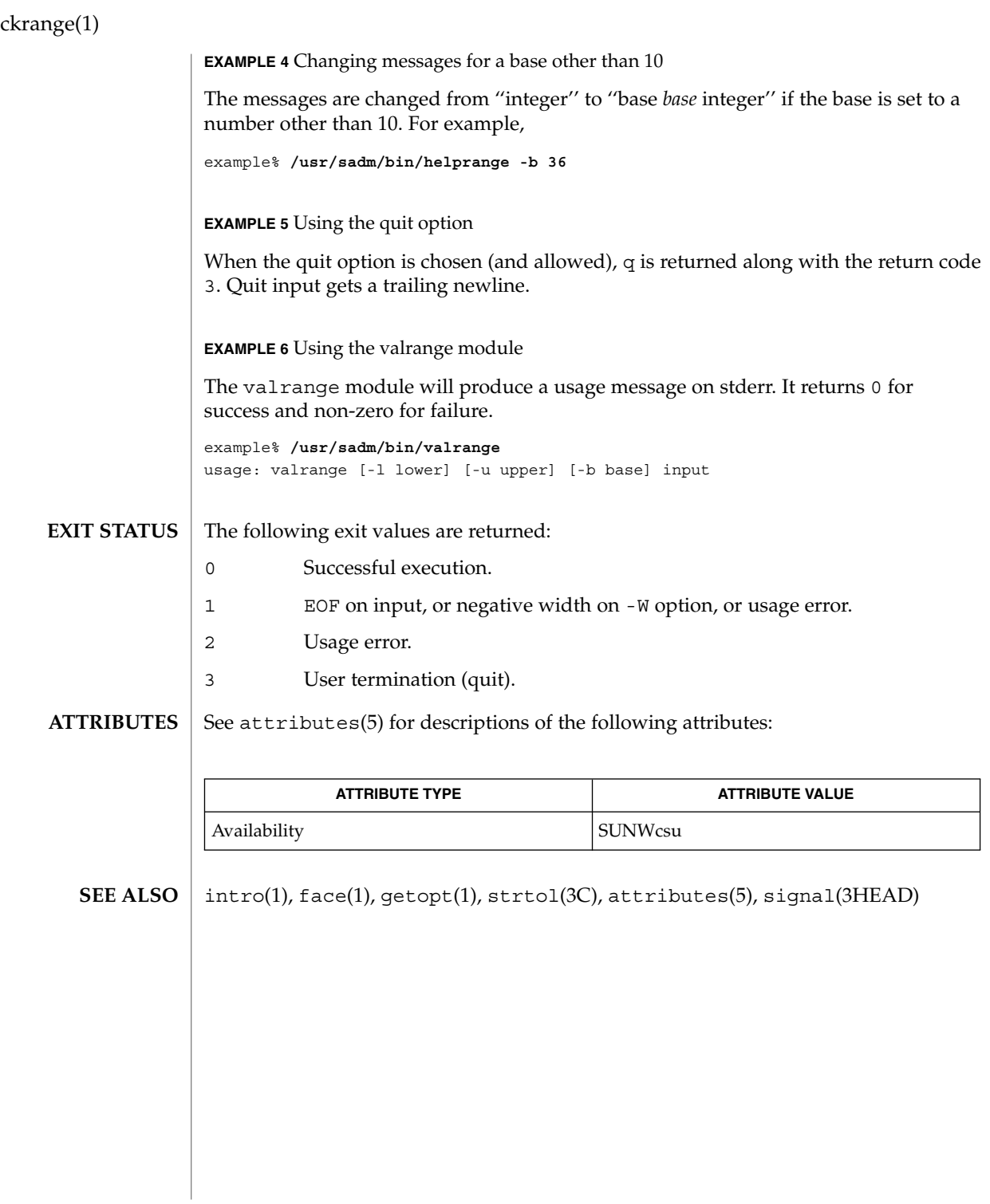

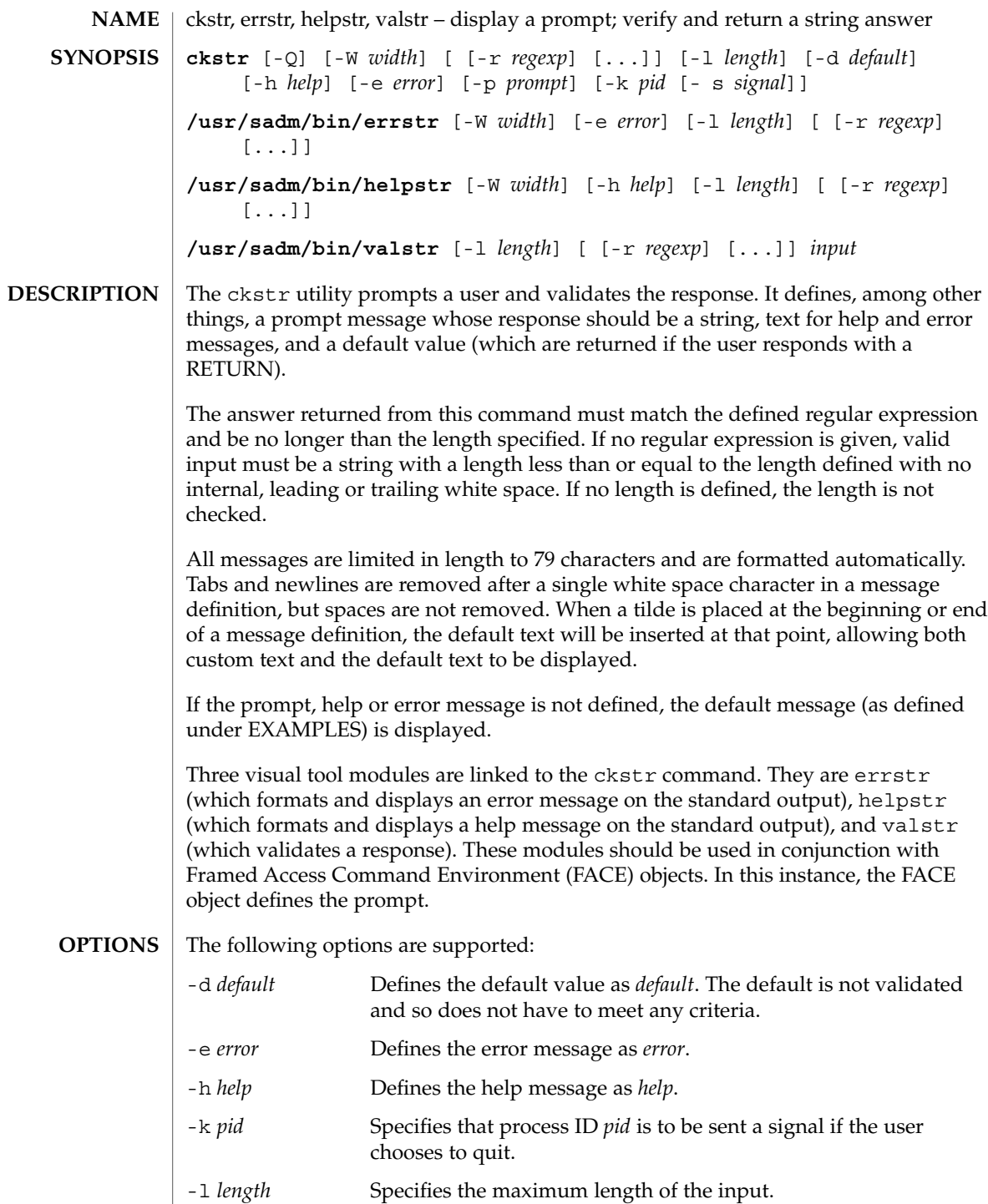

ckstr(1)

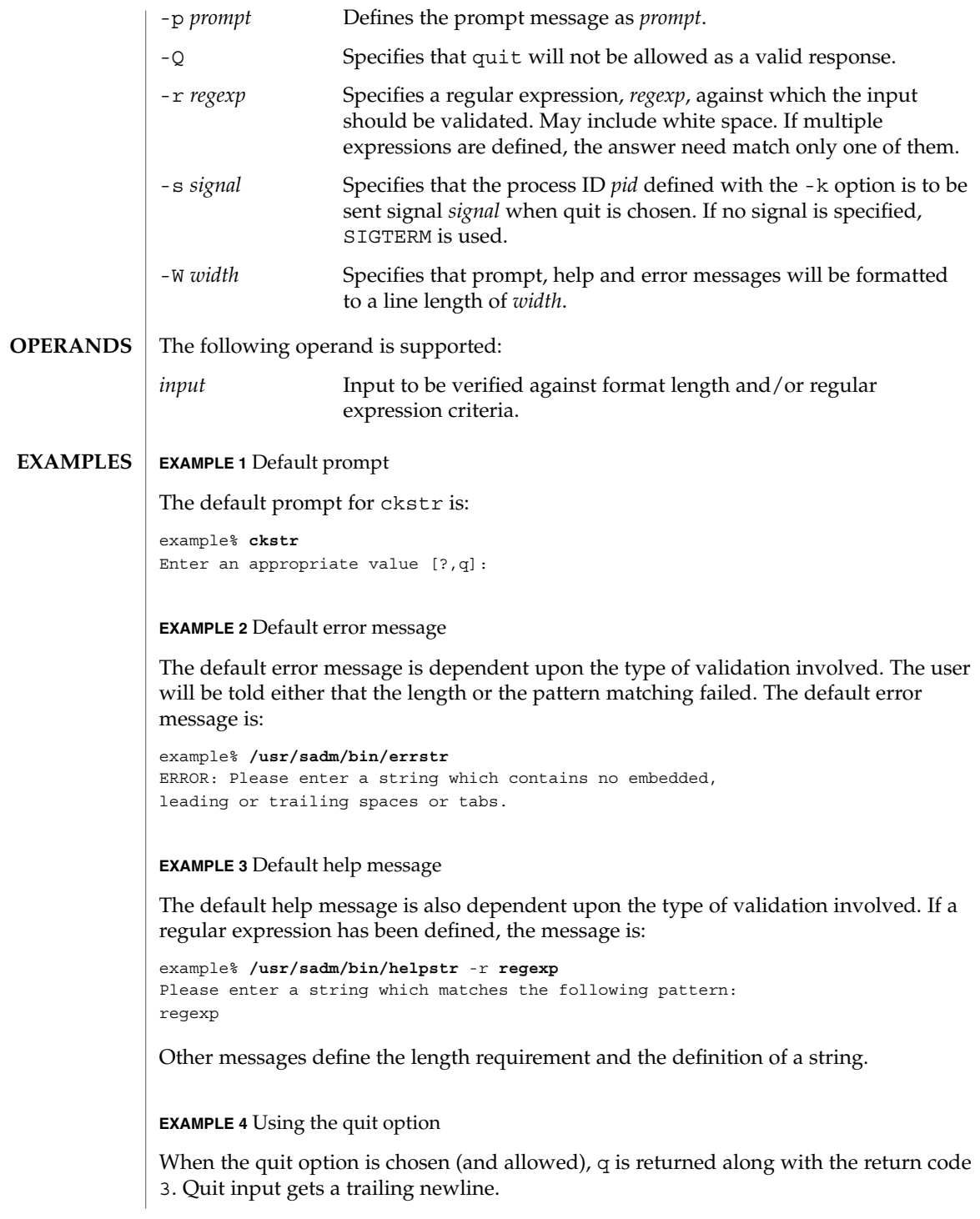

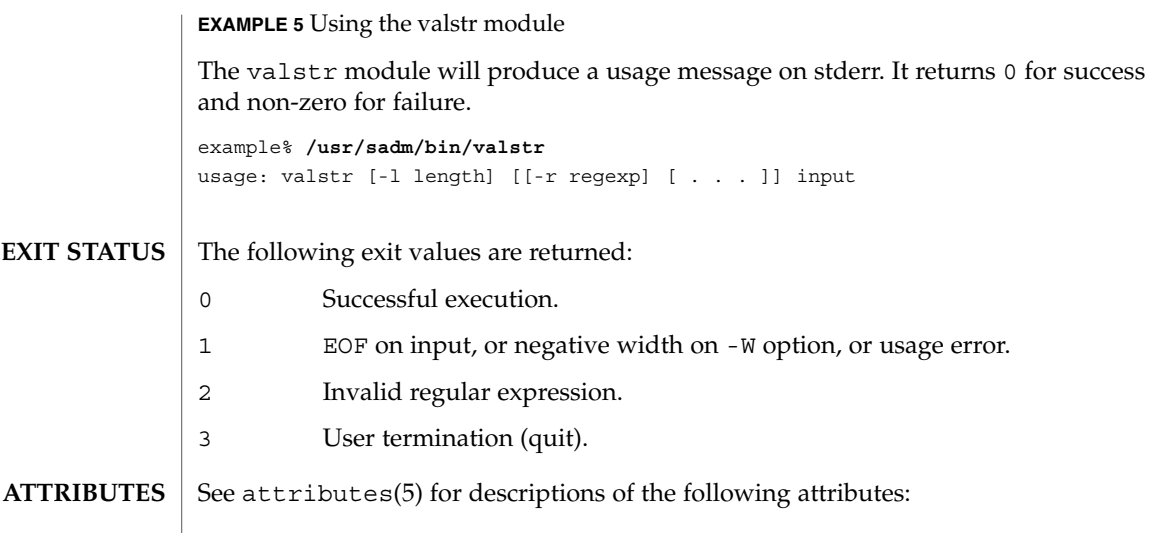

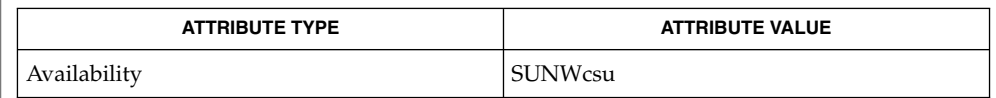

 $\textbf{SEE \, ALSO} \parallel \texttt{face(1)}, \, \texttt{signal(3HEAD)}, \, \texttt{attributes(5)}$ 

ckstr(1)

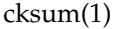

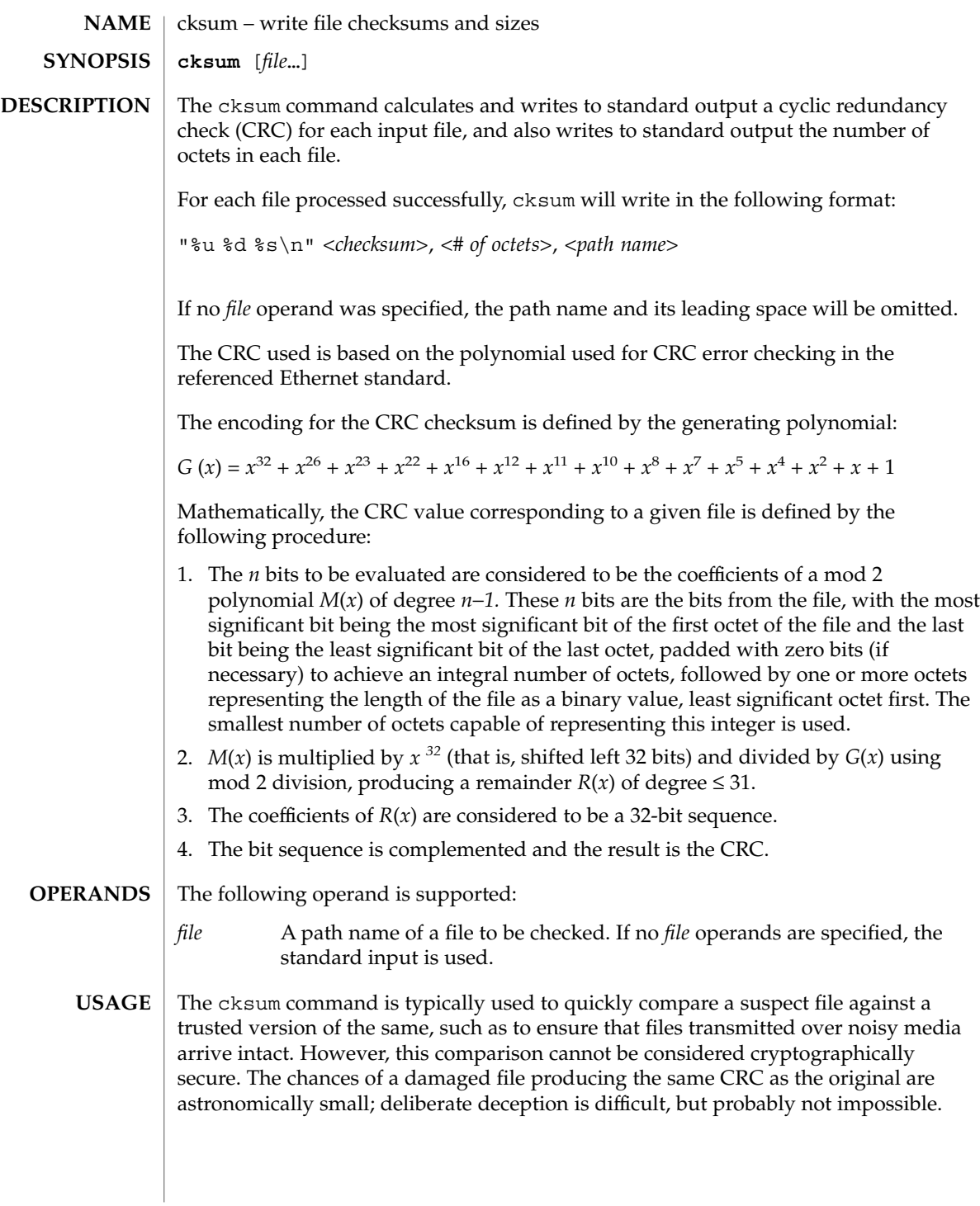

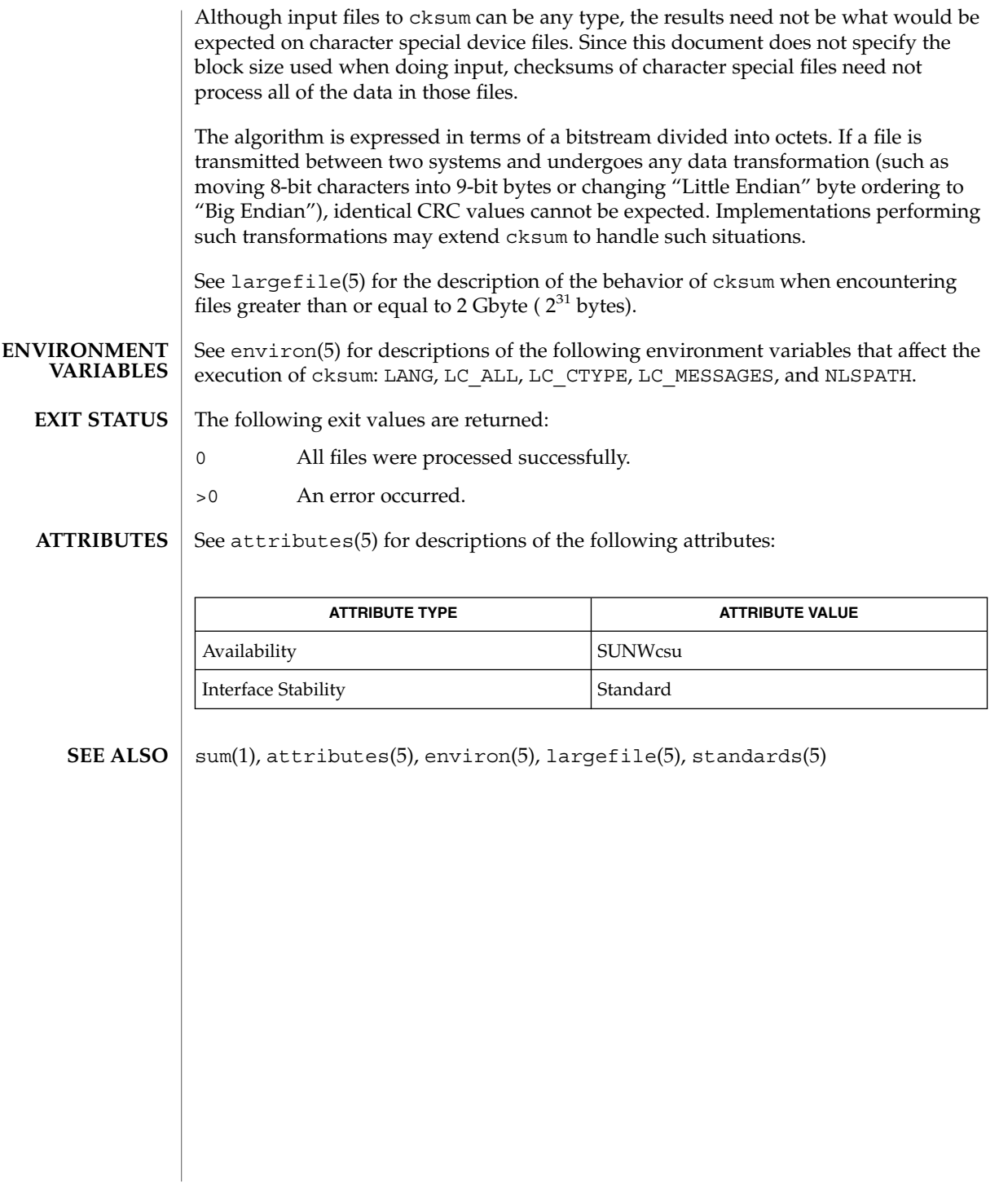

### cktime(1)

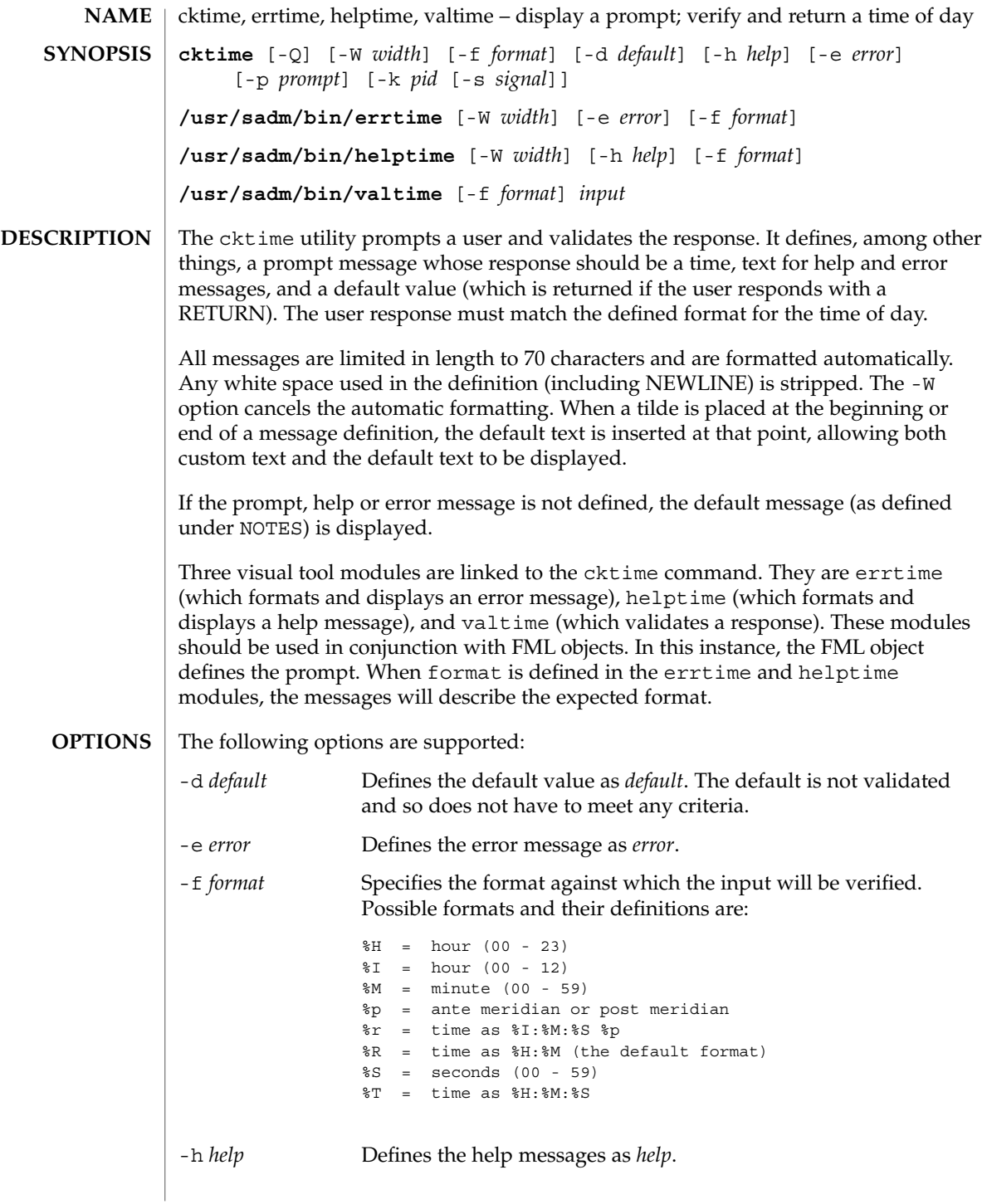

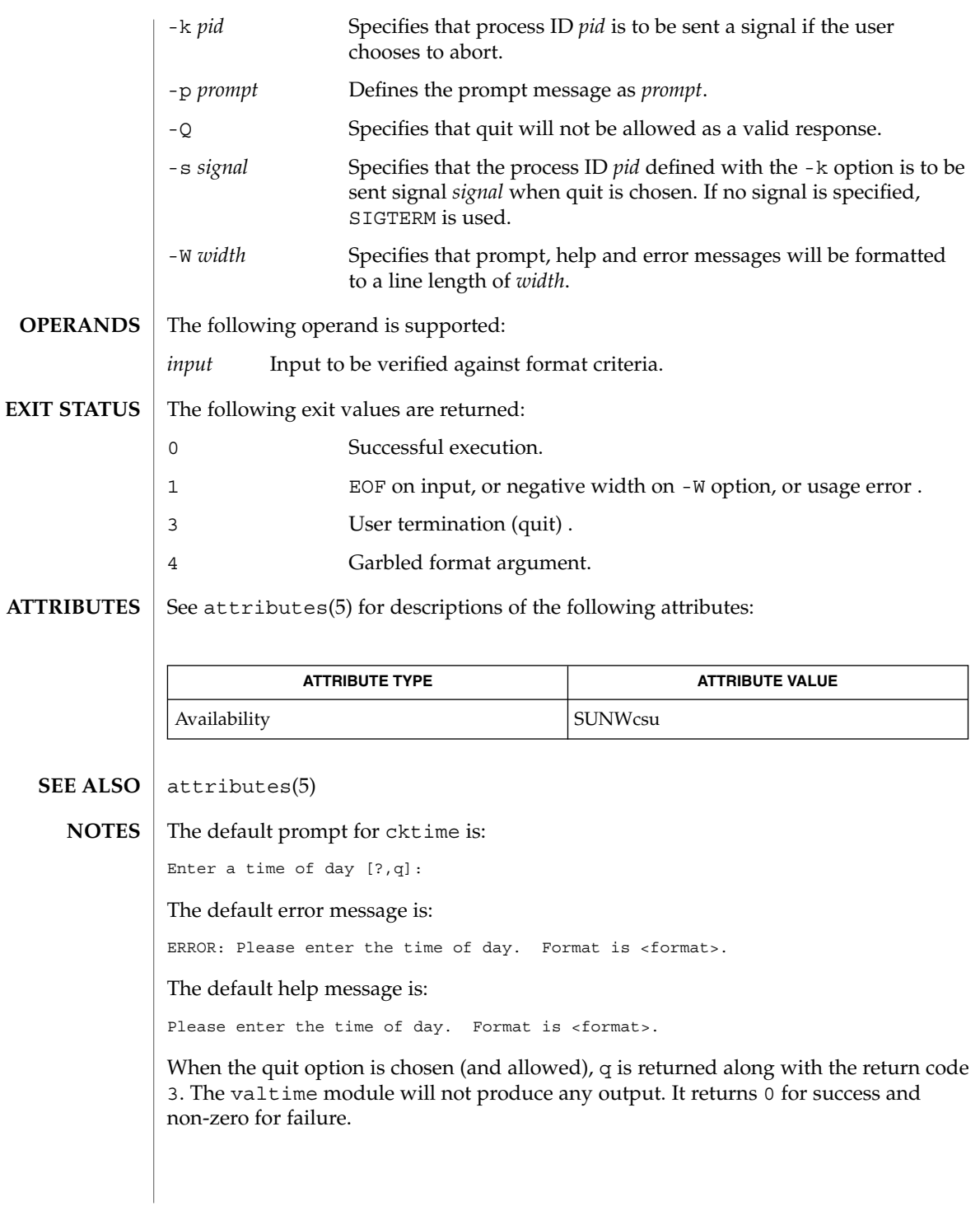

### ckuid(1)

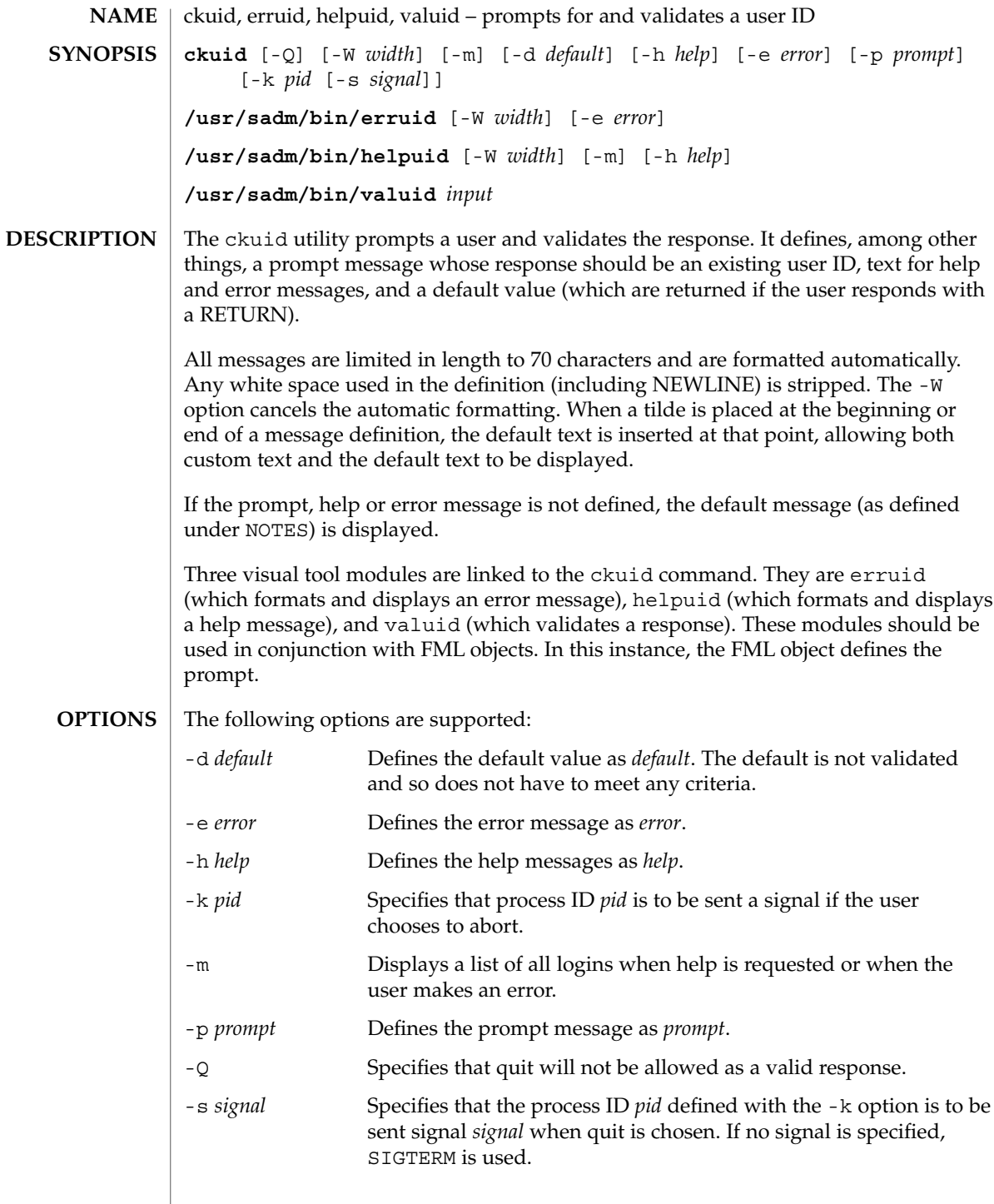

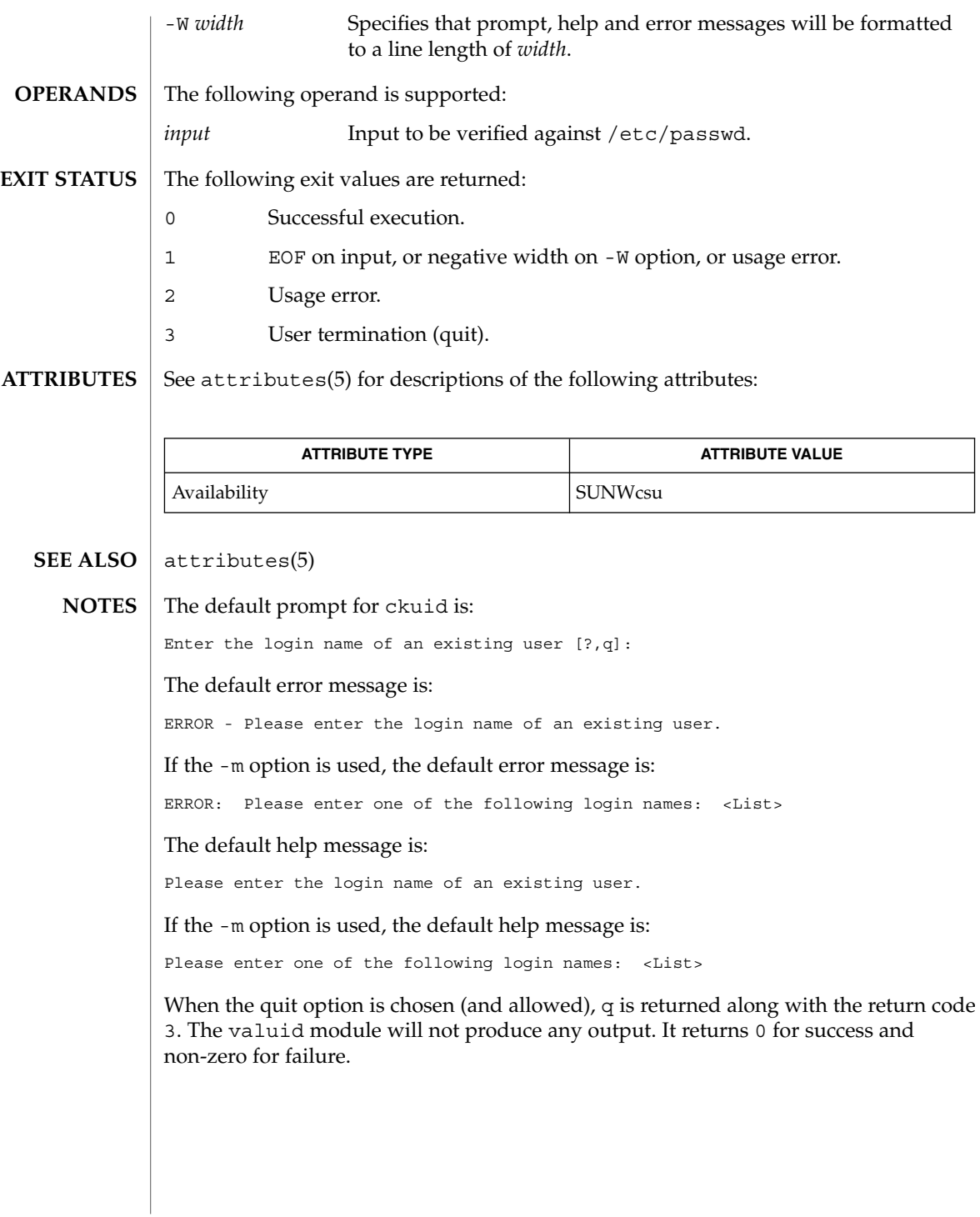

User Commands **167**

ckuid(1)

# ckyorn(1)

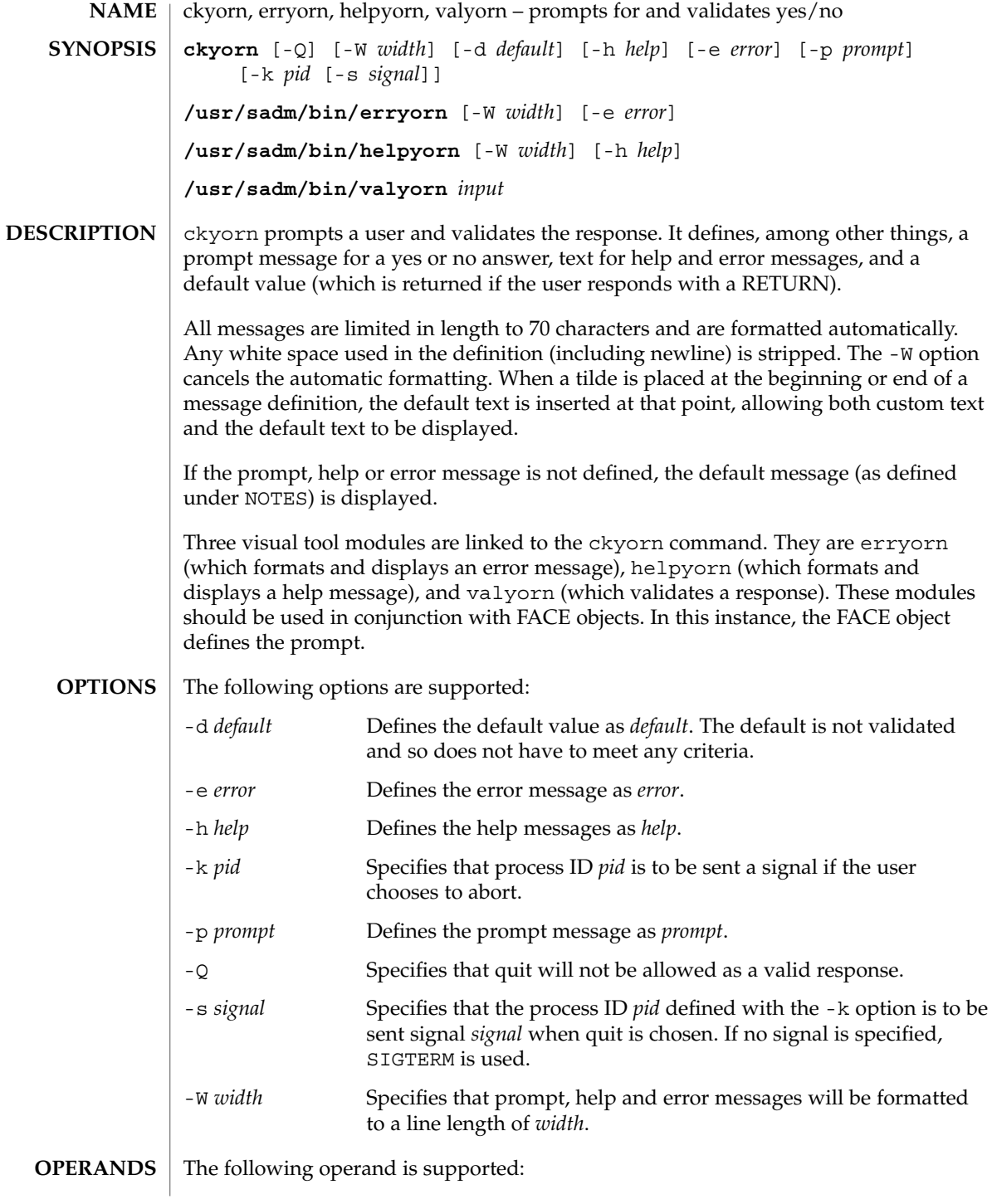

ckyorn(1)

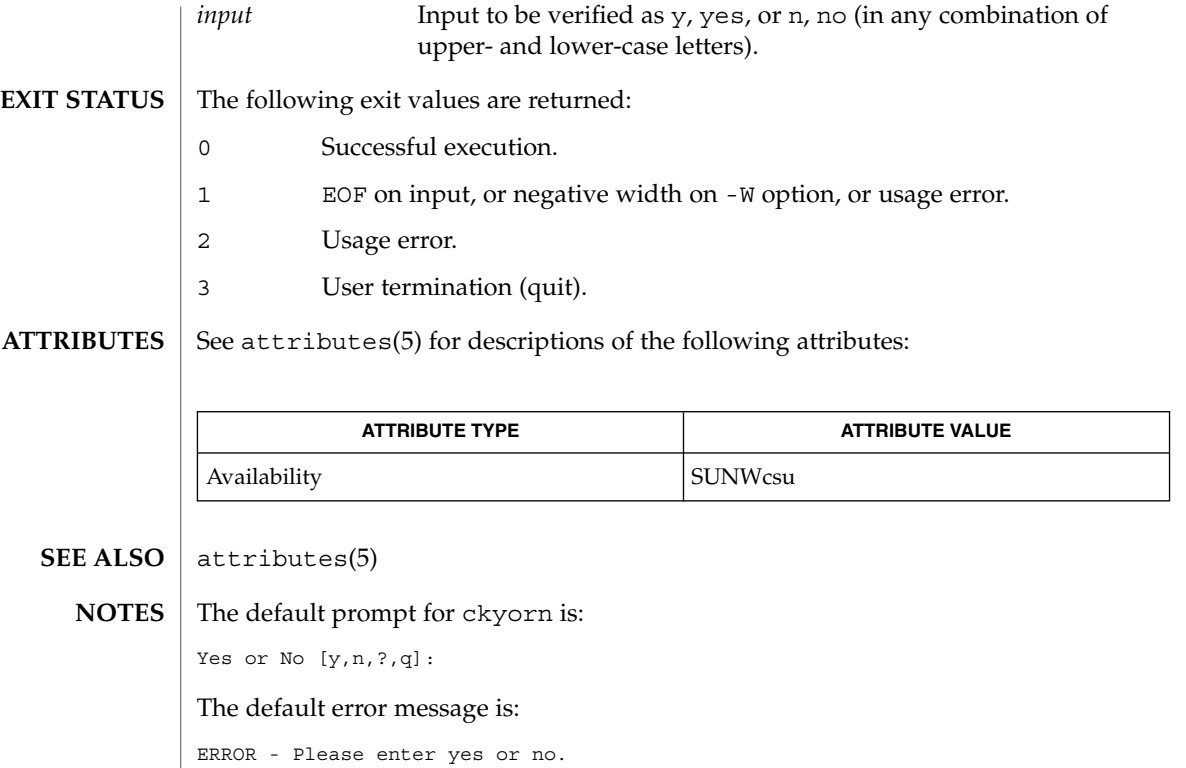

The default help message is:

To respond in the affirmative, enter y, yes, Y, or YES. To respond in the negative, enter n, no, N, or NO.

When the quit option is chosen (and allowed), q is returned along with the return code 3. The valyorn module will not produce any output. It returns 0 for success and non-zero for failure.

clear(1)

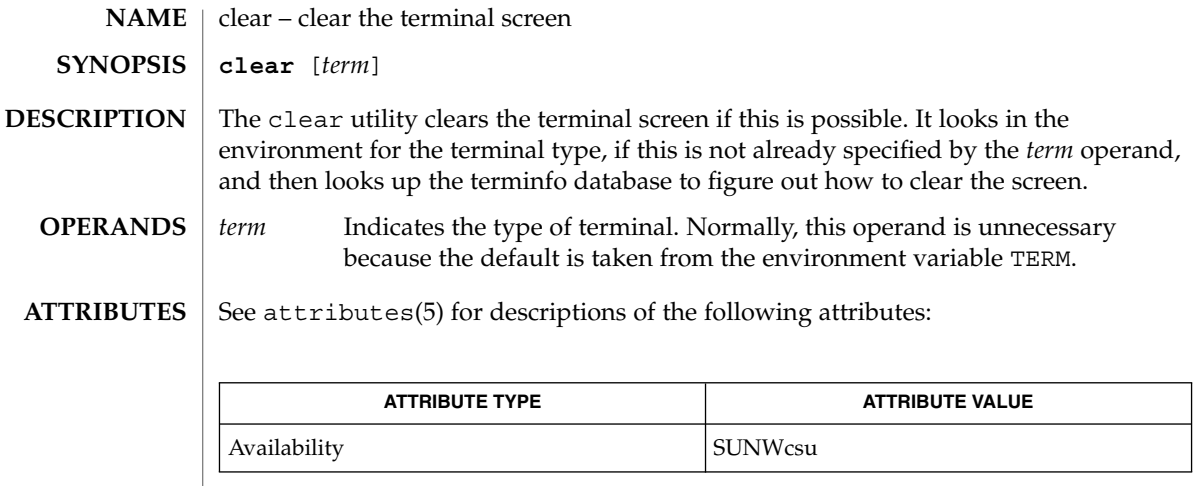

 $\textbf{SEE \, ALSO} \parallel \texttt{tput(1)}$ , attributes(5)

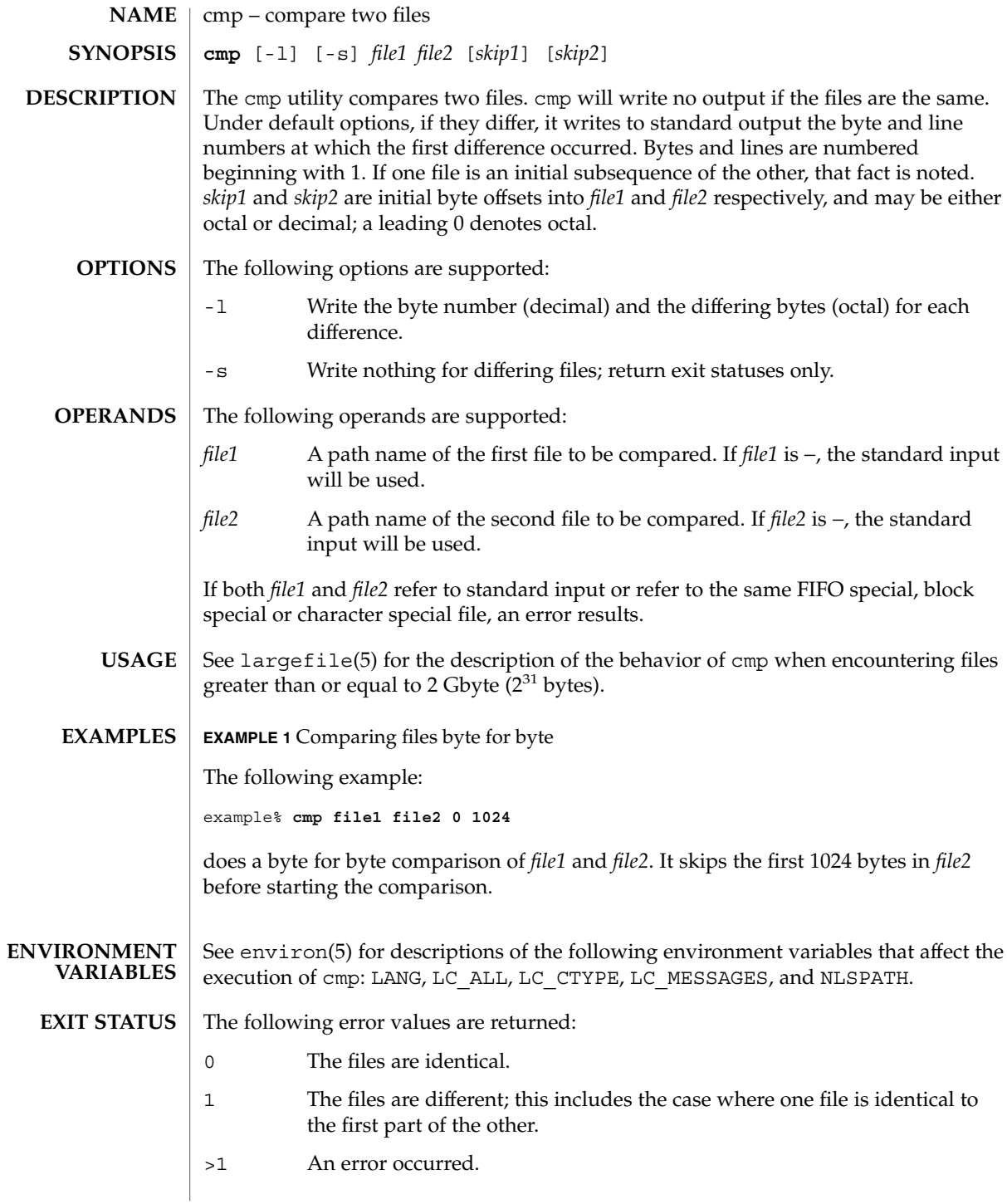

cmp(1)

### cmp(1)

**ATTRIBUTES** | See attributes(5) for descriptions of the following attributes:

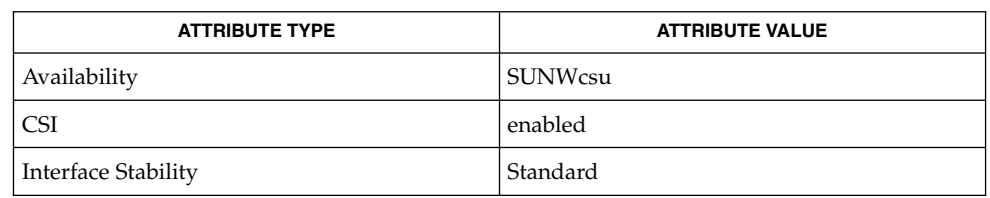

 $\textbf{SEE \, ALSO} \mid \text{comm}(1), \text{diff}(1), \text{attributes}(5), \text{environment}(5), \text{largefile}(5), \text{standards}(5)$ 

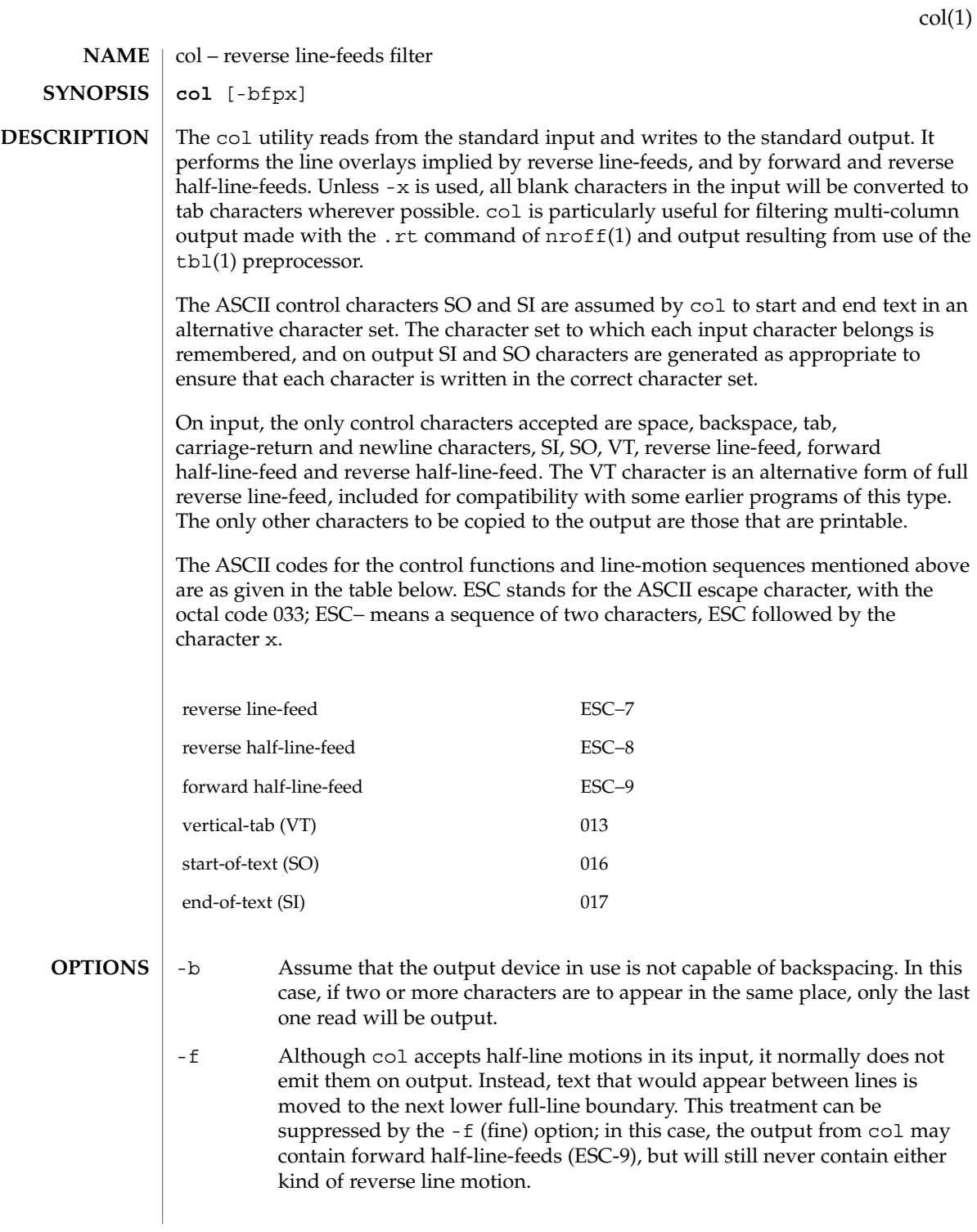

 $col(1)$ 

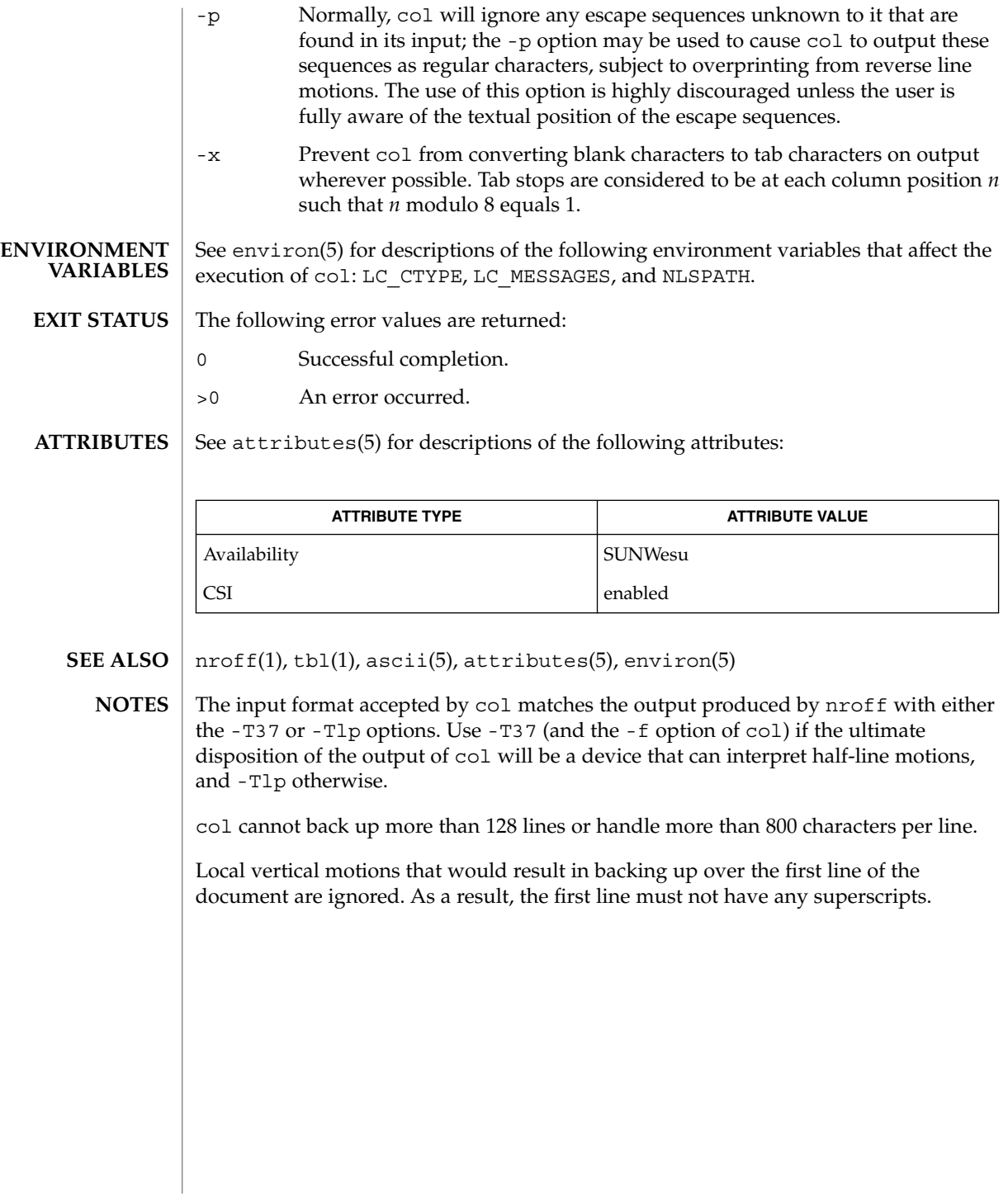

comm – select or reject lines common to two files **comm** [-123] *file1 file2* The comm utility will read *file1* and *file2*, which should be ordered in the current collating sequence, and produce three text columns as output: lines only in *file1*; lines only in *file2*; and lines in both files. If the input files were ordered according to the collating sequence of the current locale, the lines written will be in the collating sequence of the original lines. If not, the results are unspecified. The following options are supported: -1 Suppress the output column of lines unique to *file1*. -2 Suppress the output column of lines unique to *file2*. -3 Suppress the output column of lines duplicated in *file1* and *file2*. The following operands are supported: *file1* A path name of the first file to be compared. If *file1* is −, the standard input is used. *file2* A path name of the second file to be compared. If *file2* is −, the standard input is used. See largefile(5) for the description of the behavior of comm when encountering files greater than or equal to 2 Gbyte ( $2^{31}$  bytes). **EXAMPLE 1** Printing a list of utilities specified by files If *file1*, *file2*, and *file3* each contained a sorted list of utilities: example% **comm -23 file1 file2 | comm -23 - file3** would print a list of utilities in *file1* not specified by either of the other files. The entry: example% **comm -12 file1 file2 | comm -12 - file3** would print a list of utilities specified by all three files. And the entry: example% **comm -12 file2 file3 | comm -23 -file1** would print a list of utilities specified by both *file2* and *file3*, but not specified in *file1*. See environ(5) for descriptions of the following environment variables that affect the execution of comm: LANG, LC\_ALL, LC\_COLLATE, LC\_CTYPE, LC\_MESSAGES, and NLSPATH. The following exit values are returned: 0 All input files were successfully output as specified. **NAME SYNOPSIS DESCRIPTION OPTIONS OPERANDS USAGE EXAMPLES ENVIRONMENT VARIABLES EXIT STATUS**

User Commands **175**

comm(1)

comm(1)

>0 An error occurred.

**ATTRIBUTES**

See attributes(5) for descriptions of the following attributes:

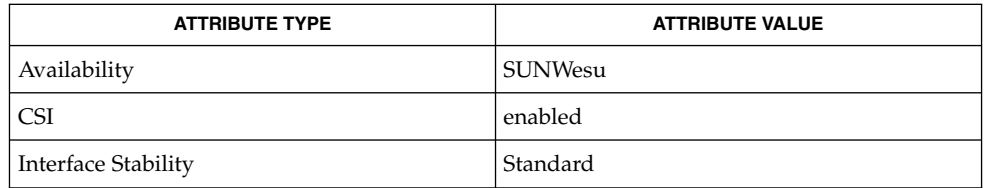

 $cmp(1), diff(1), sort(1), uniq(1), attributes(5), environ(5), large file(5),$ standards(5) **SEE ALSO**

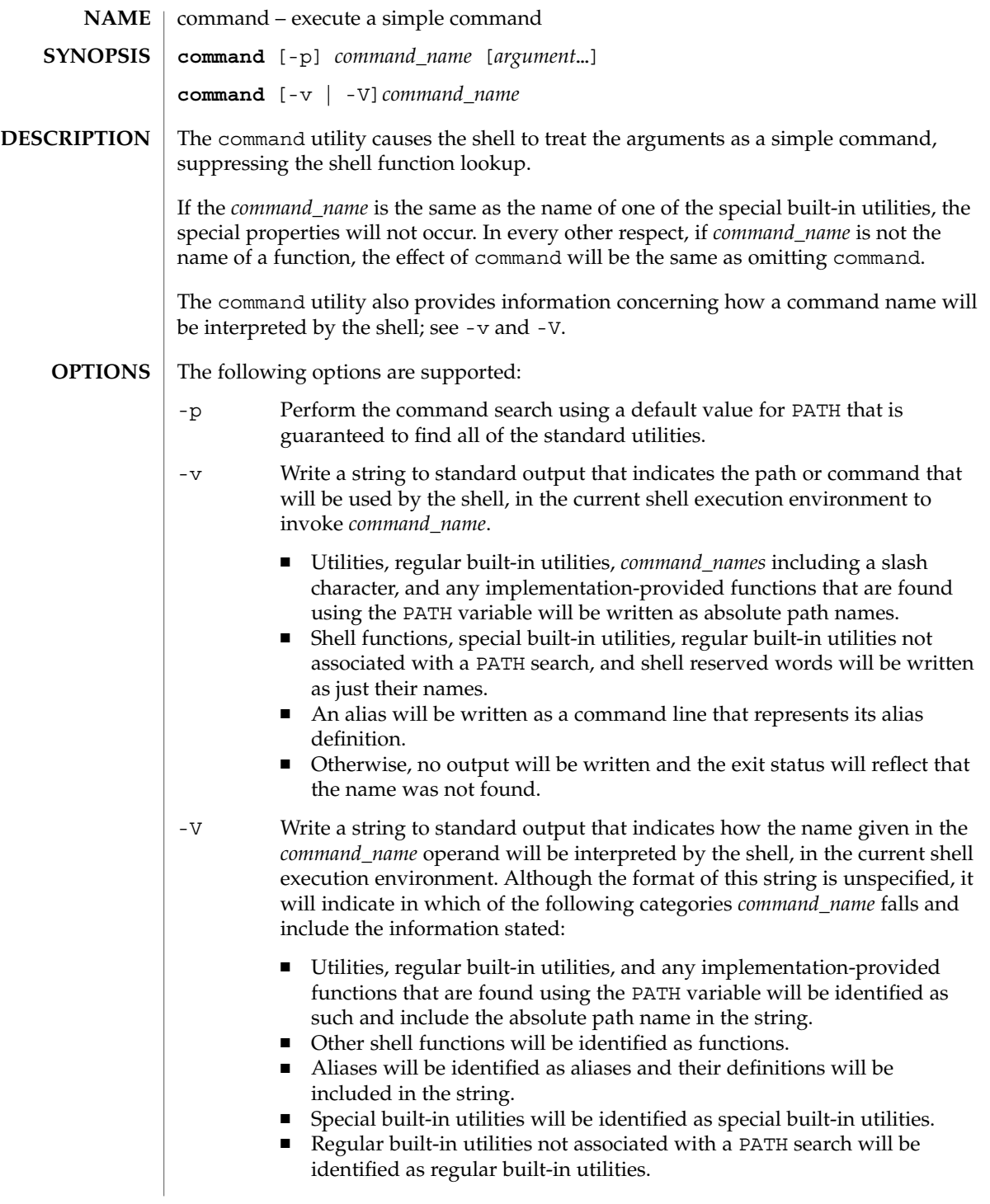

command(1)

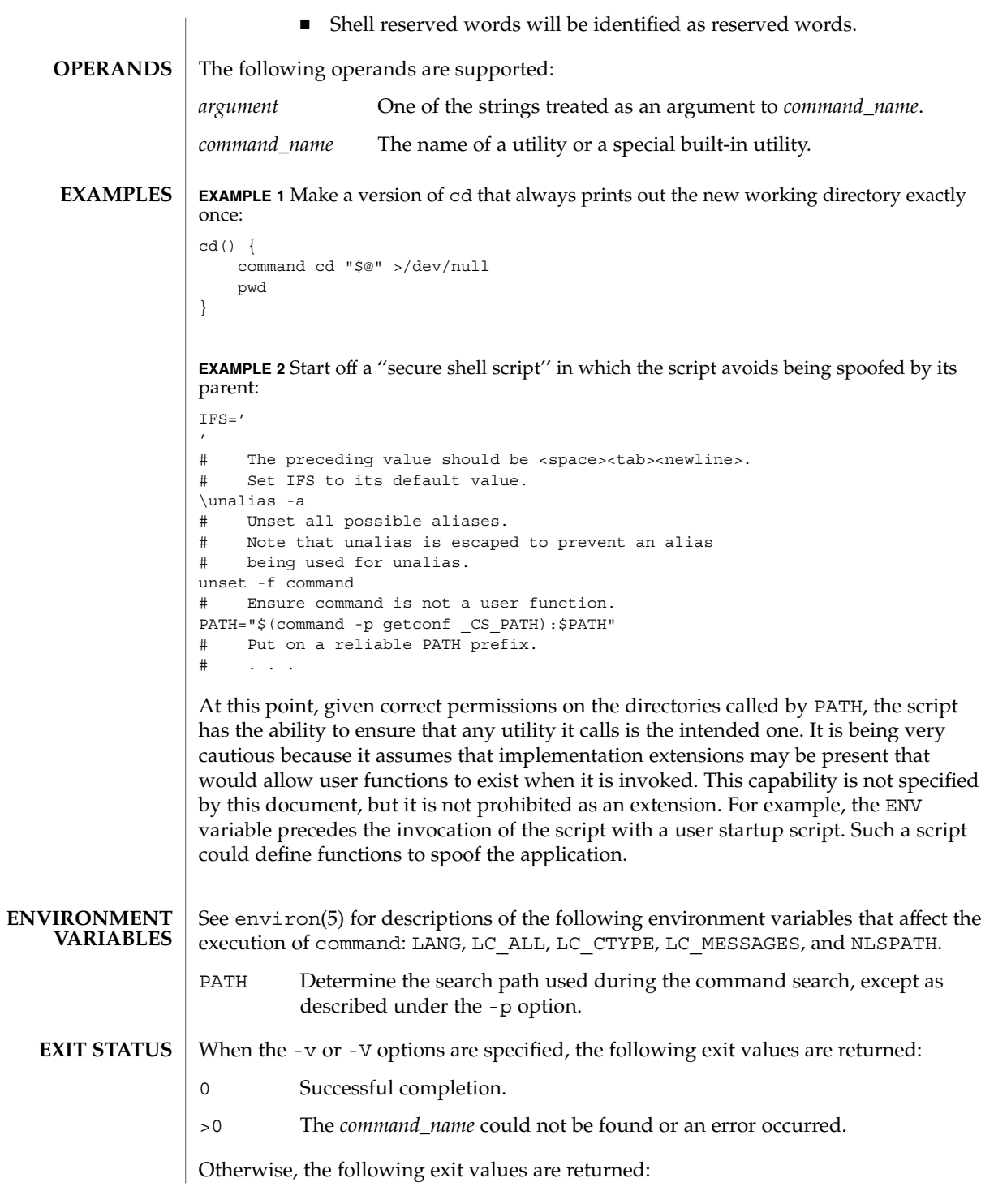

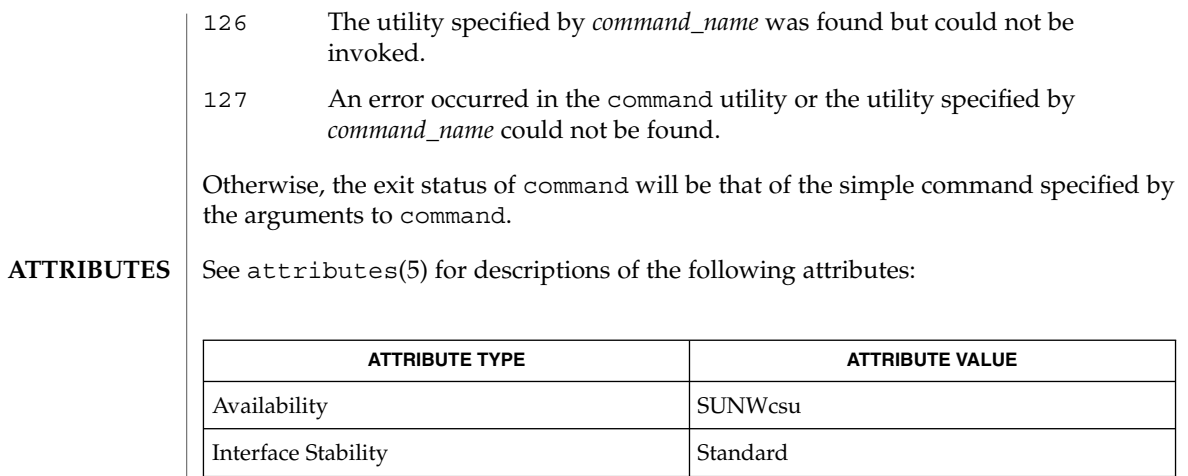

 $\textbf{SEE \: Also} \parallel \text{sh(1), type(1), attributes(5), environment(5), standards(5)}$ 

compress(1)

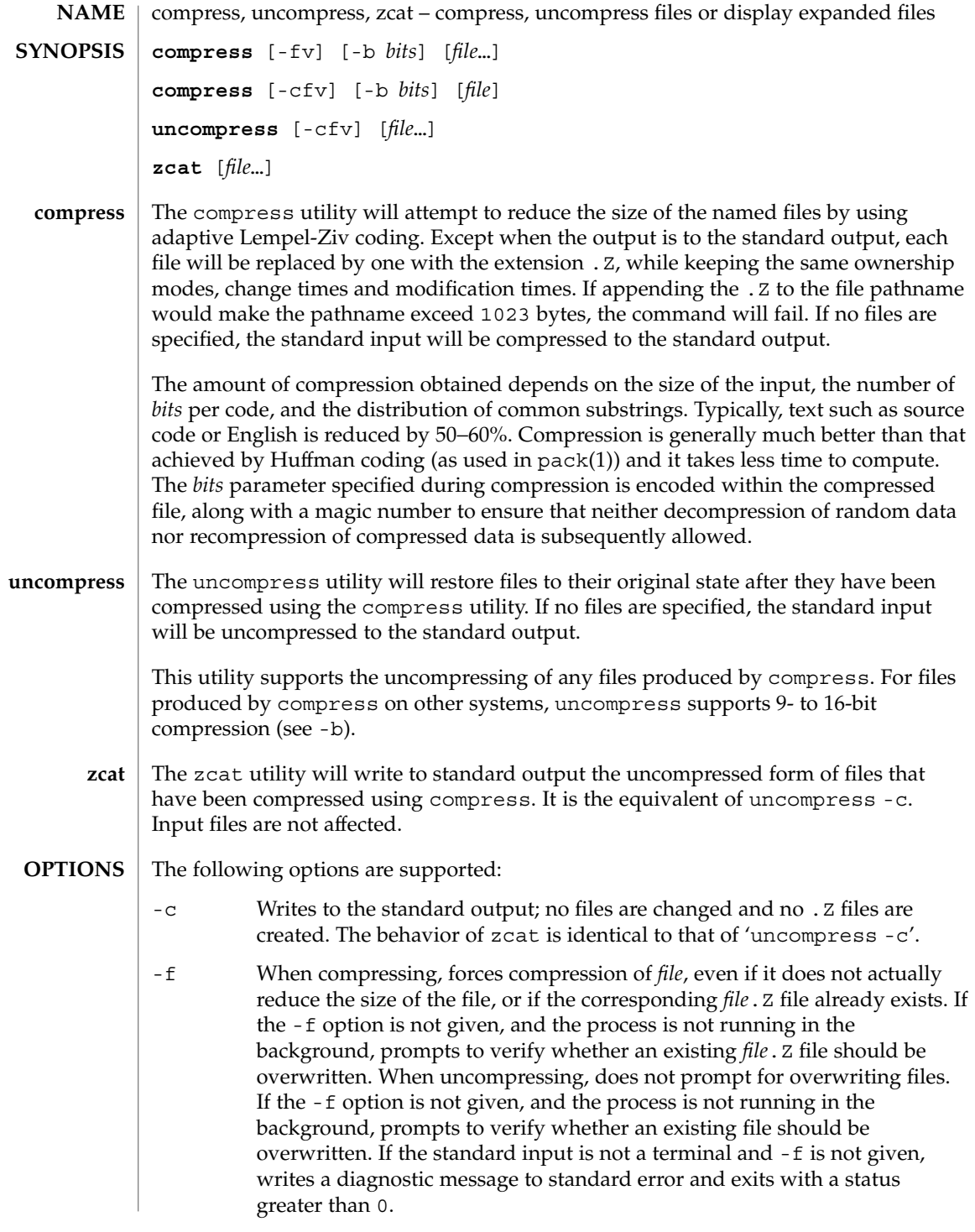
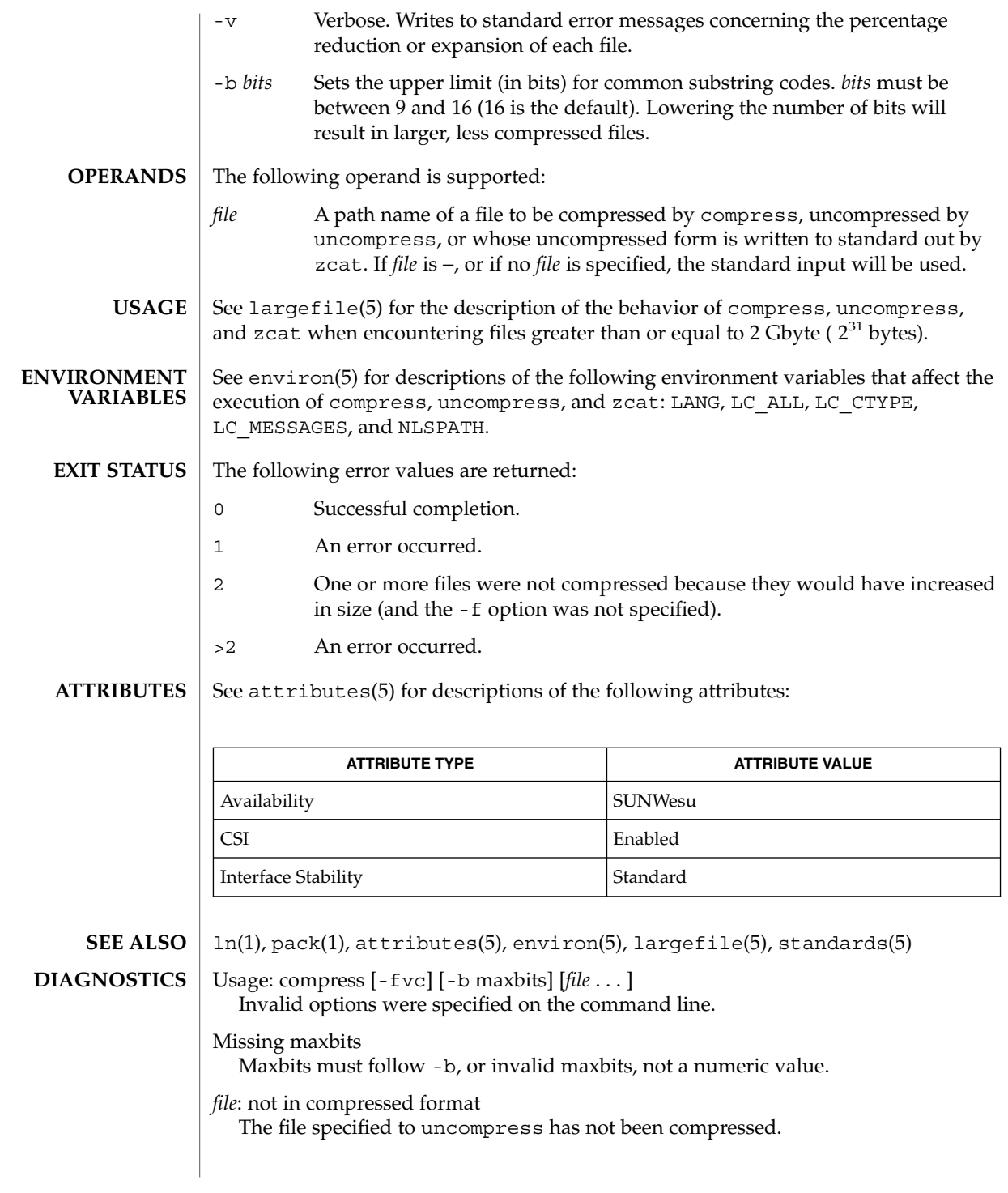

# compress(1)

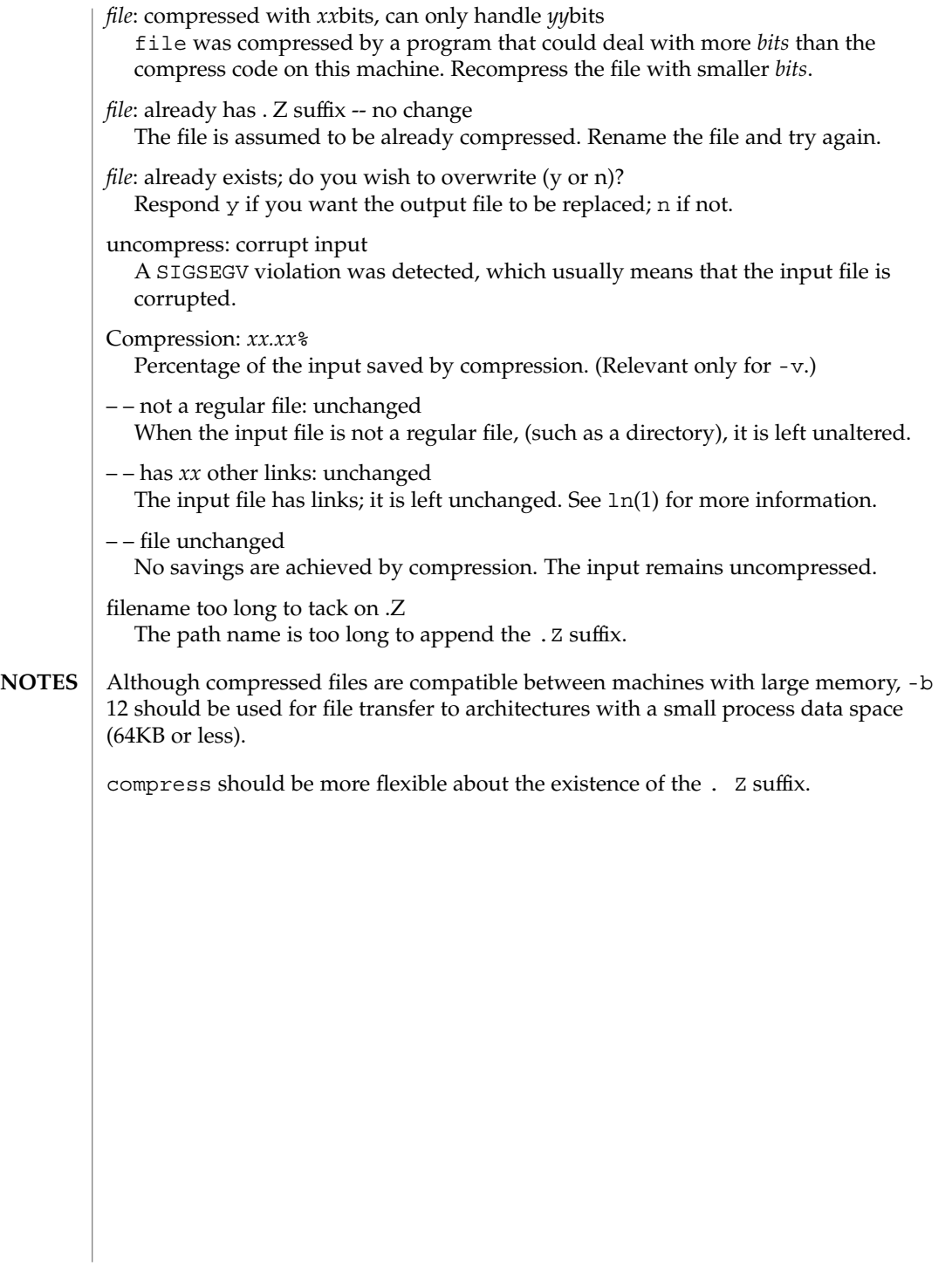

## coproc(1F)

coproc, cocreate, cosend, cocheck, coreceive, codestroy – communicate with a process **cocreate** [-r *rpath*] [-w *wpath*] [-i *id*] [-R *refname*] [-s *send\_string*] [-e *expect\_string*] *command* **cosend** [-n] *proc\_id string* **cocheck** *proc\_id* **coreceive** *proc\_id* **codestroy** [-R *refname*] *proc\_id* [*string*] These co-processing functions provide a flexible means of interaction between FMLI and an independent process; especially, they enable FMLI to be responsive to asynchronous activity. The cocreate function starts *command* as a co-process and initializes communications by setting up pipes between FMLI and the standard input and standard output of *command*. The argument command must be an executable and its arguments (if any). This means that *command* expects strings on its input (supplied by cosend) and sends information on its output that can be handled in various ways by FMLI. The cosend function sends *string* to the co-process identified by *proc\_id* via the pipe set up by cocreate (optionally *wpath*), where *proc\_id* can be either the *command* or *id* specified in cocreate. By default, cosend blocks, waiting for a response from the co-process. Also by default, FMLI does not send a *send\_string* and does not expect an *expect\_string* (except a newline). That is, it reads only one line of output from the co-process. If -e *expect\_string* was not defined when the pipe was created, then the output of the co-process is any single string followed by a newline: any other lines of output remain on the pipe. If the -e option was specified when the pipe was created, cosend reads lines from the pipe until it reads a line starting with *expect\_string*. All lines except the line starting with *expect\_string* become the output of cosend. The cocheck function determines if input is available from the process identified by *proc\_id*, where *proc\_id* can be either the command or id specified in cocreate. It returns a Boolean value, which makes cocheck useful in if statements and in other backquoted expressions in Boolean descriptors. cocheck receives no input from the co-process; it simply indicates if input is available from the co-process. You must use coreceive to actually accept the input. The cocheck function can be called from a reread descriptor to force a frame to update when new data is available. This is useful when the default value of a field in a form includes coreceive. The coreceive function is used to read input from the co-process identified by *proc\_id*, where *proc\_id* can be either the *command* or *id* specified in cocreate. It should only be used when it has been determined, using cocheck, that input is actually available. If the -e option was used when the co-process was created, coreceive will continue to return lines of input until *expect\_string* is read. At this point, coreceive will terminate. The output of coreceive is all the lines that were read excluding the **NAME SYNOPSIS DESCRIPTION**

# coproc(1F)

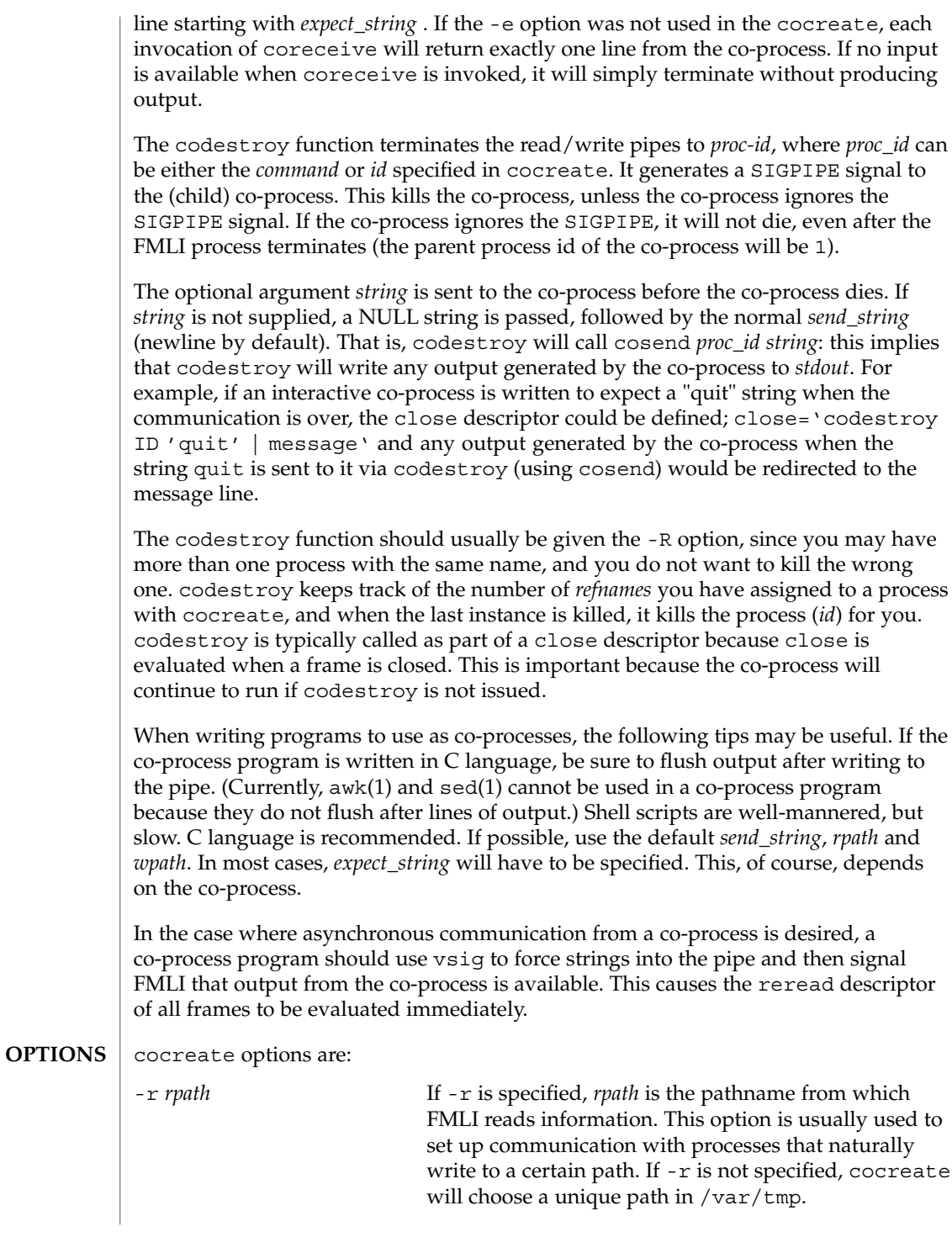

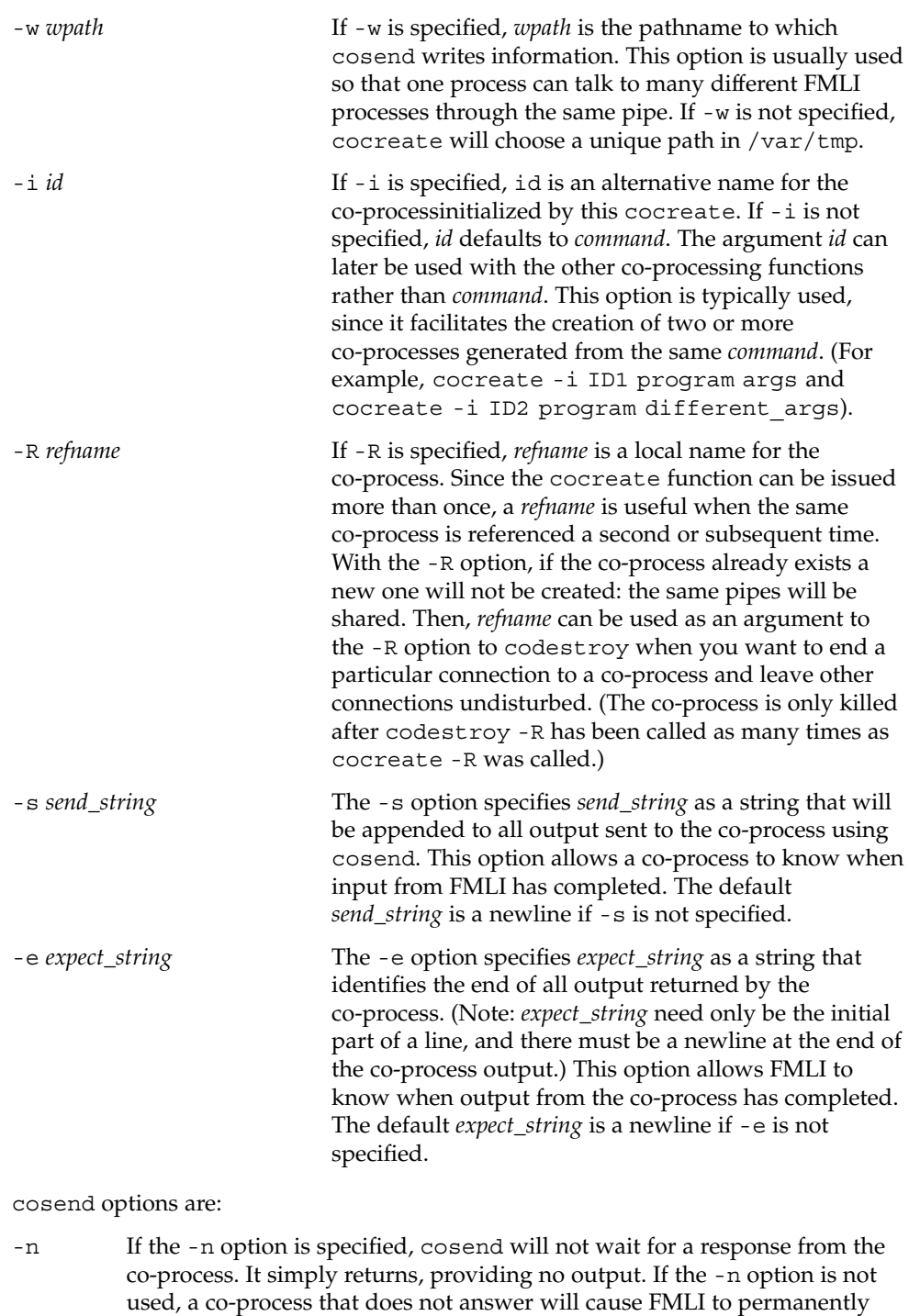

hang, waiting for input from the co-process.

coproc(1F)

**EXAMPLE 1** Sample commands **EXAMPLES**

```
.
   .
   .
init='cocreate -i BIGPROCESS initialize'
close='codestroy BIGPROCESS'
   .
   .
   .
reread='cocheck BIGPROCESS'
name='cosend -n BIGPROCESS field1'
   .
   .
   .
name="Receive field"
inactive=TRUE
value='coreceive BIGPROCESS'
```
**ATTRIBUTES**

See attributes(5) for descriptions of the following attributes:

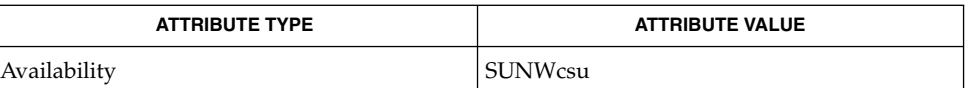

#### $awk(1)$ ,  $cat(1)$ ,  $sed(1)$ ,  $vsig(1F)$ ,  $attributes(5)$ **SEE ALSO**

If cosend is used without the -n option, a co-process that does not answer will cause FMLI to permanently hang. **NOTES**

> The use of non-alphabetic characters in input and output strings to a co-process should be avoided because they may not get transferred correctly.

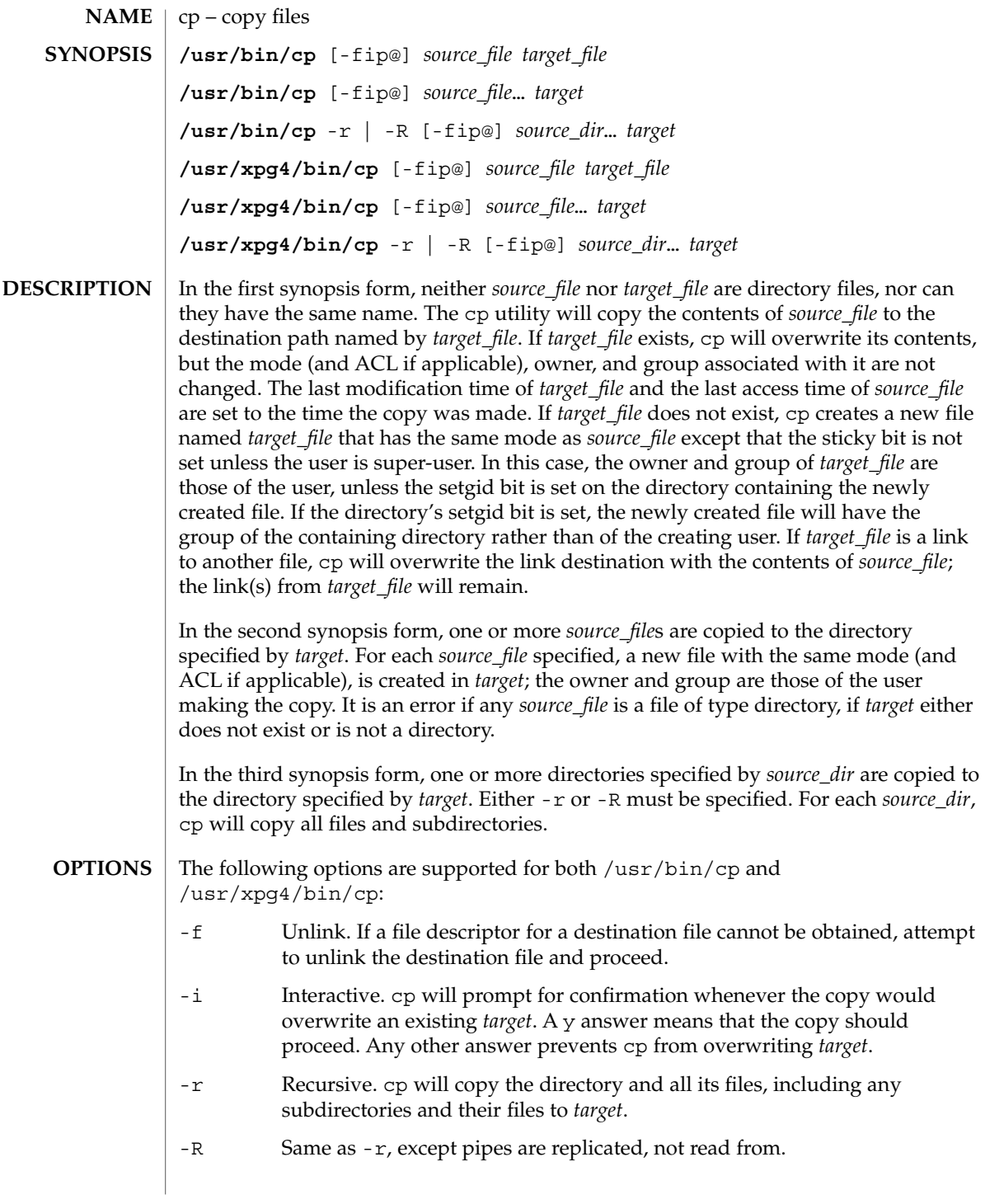

 $cp(1)$ 

 $cp(1)$ 

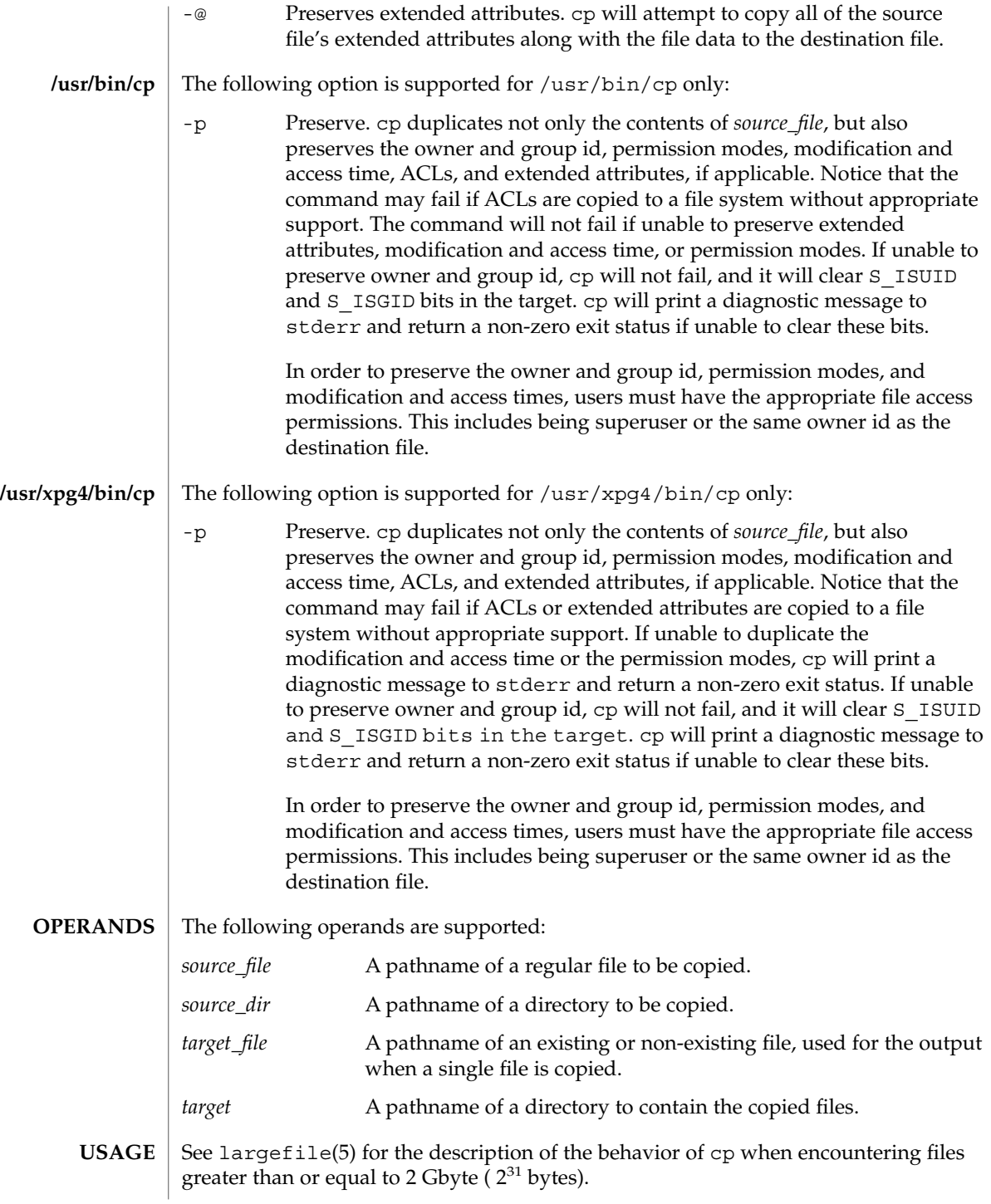

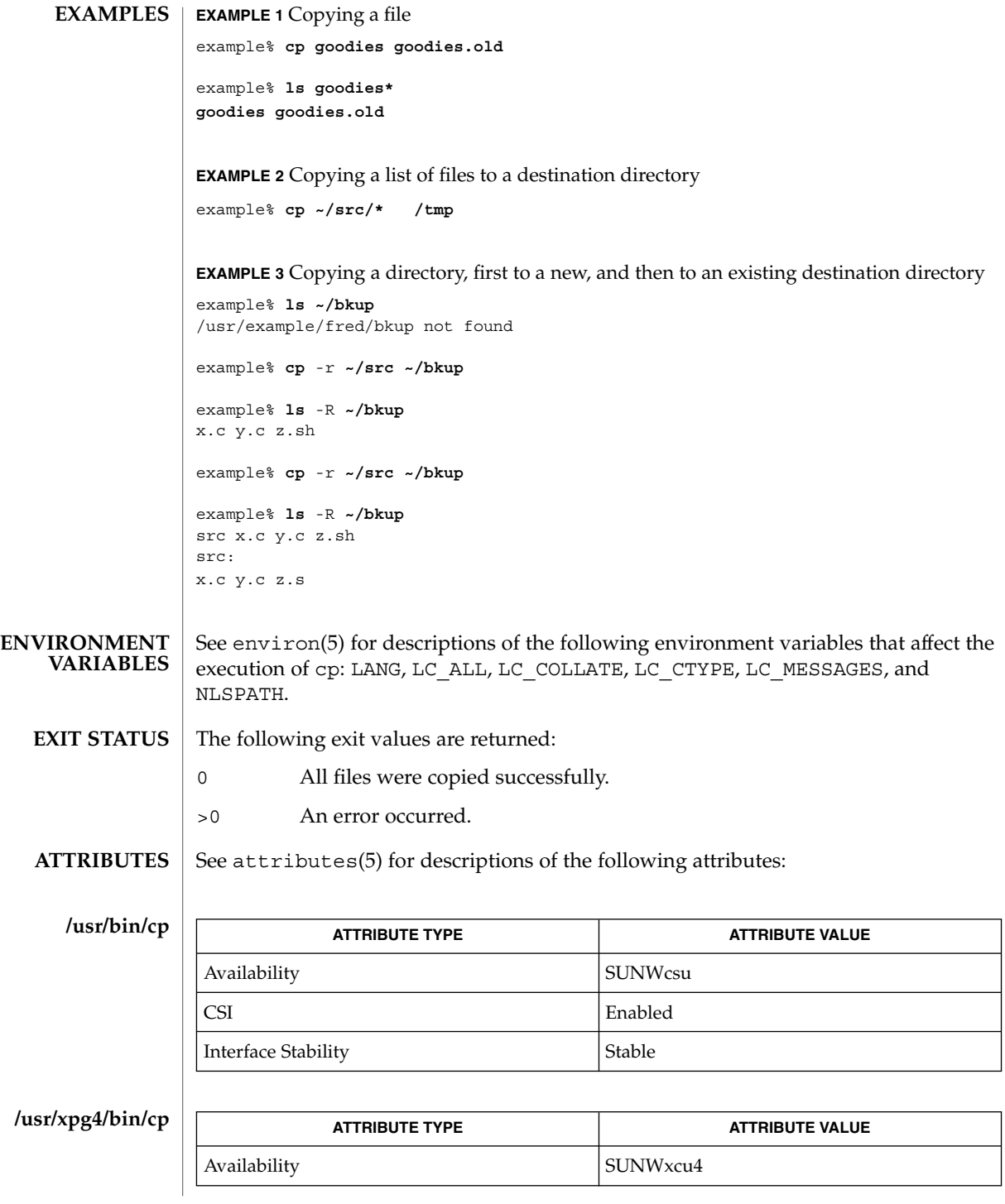

User Commands **189**

 $cp(1)$ 

## $cp(1)$

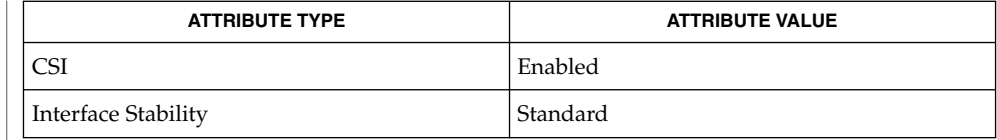

 $chmod(1)$ ,  $chown(1)$ ,  $setfac1(1)$ ,  $utime(2)$ ,  $attributes(5)$ ,  $environ(5)$ ,  $fasttr(5)$ , largefile(5), standards(5) **SEE ALSO**

The permission modes of the source file are preserved in the copy. **NOTES**

> A -- permits the user to mark the end of any command line options explicitly, thus allowing cp to recognize filename arguments that begin with a -.

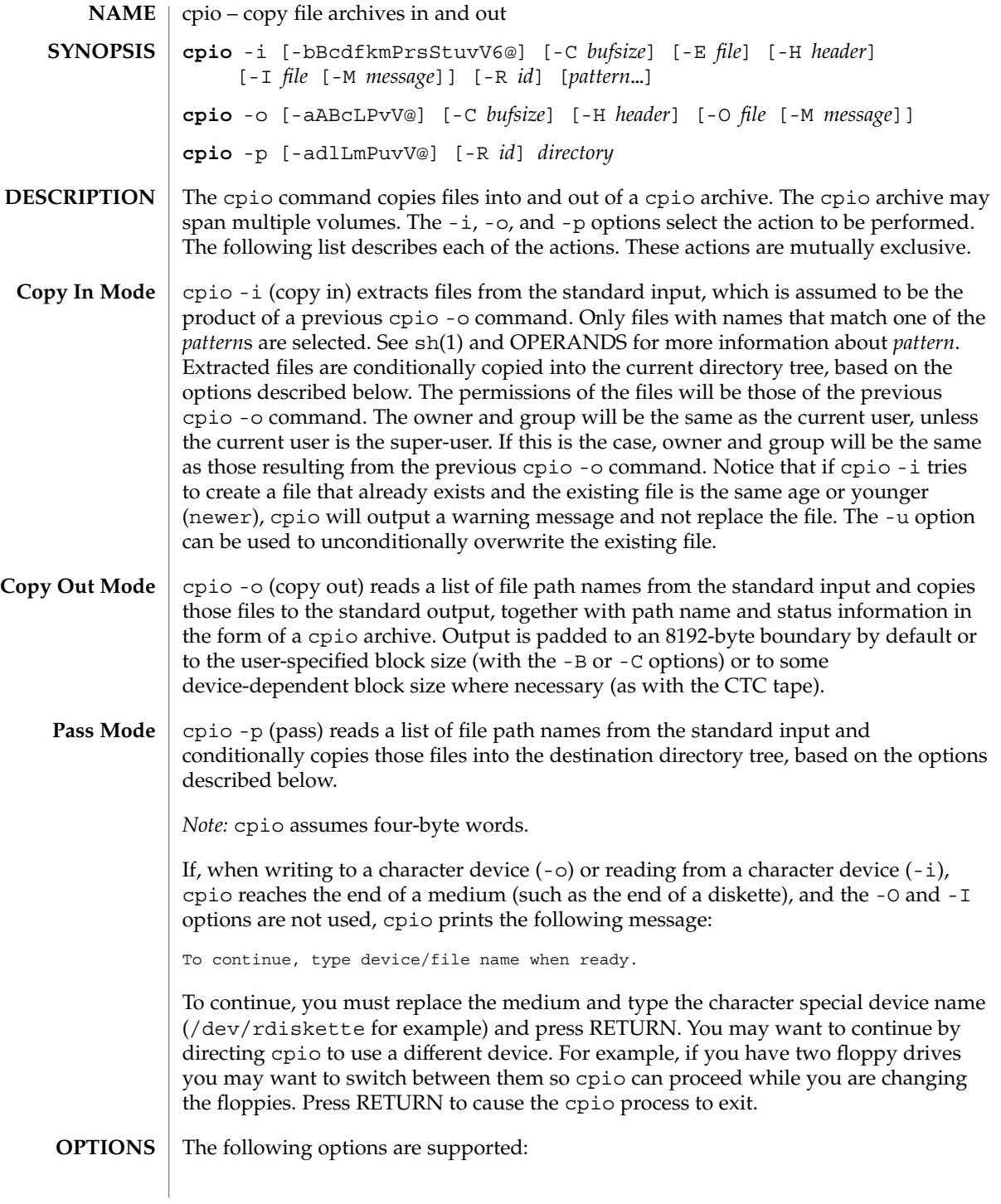

User Commands **191**

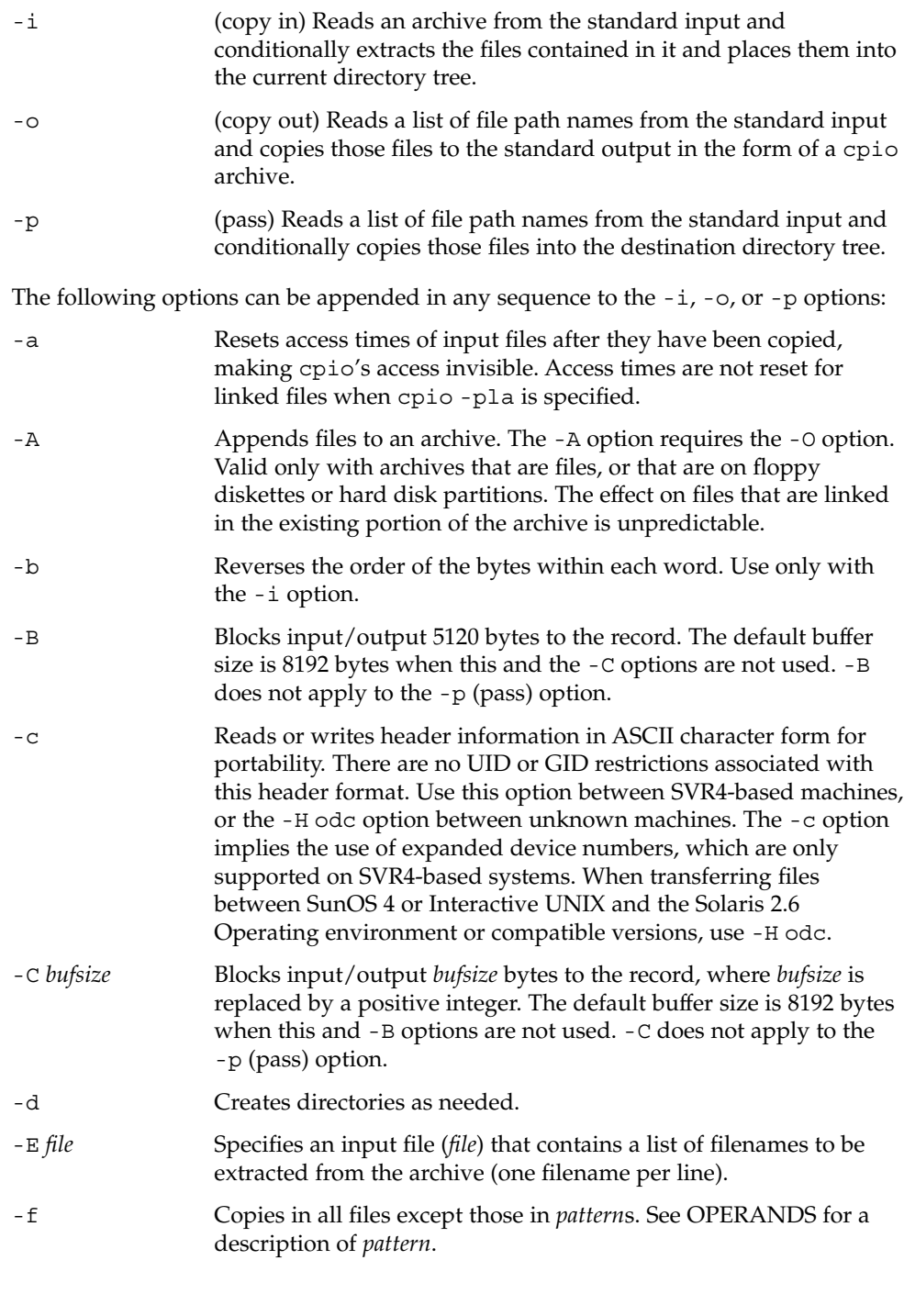

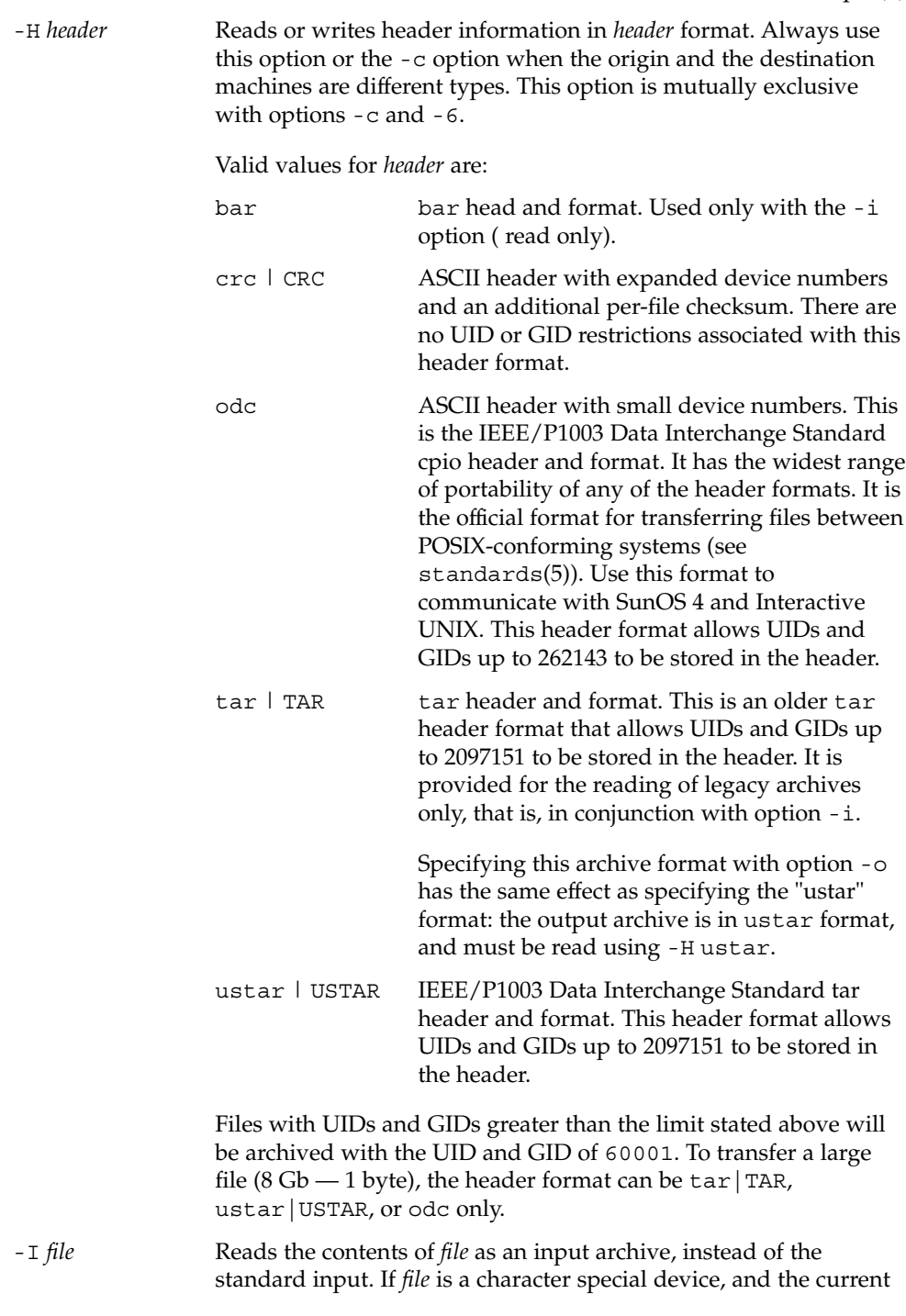

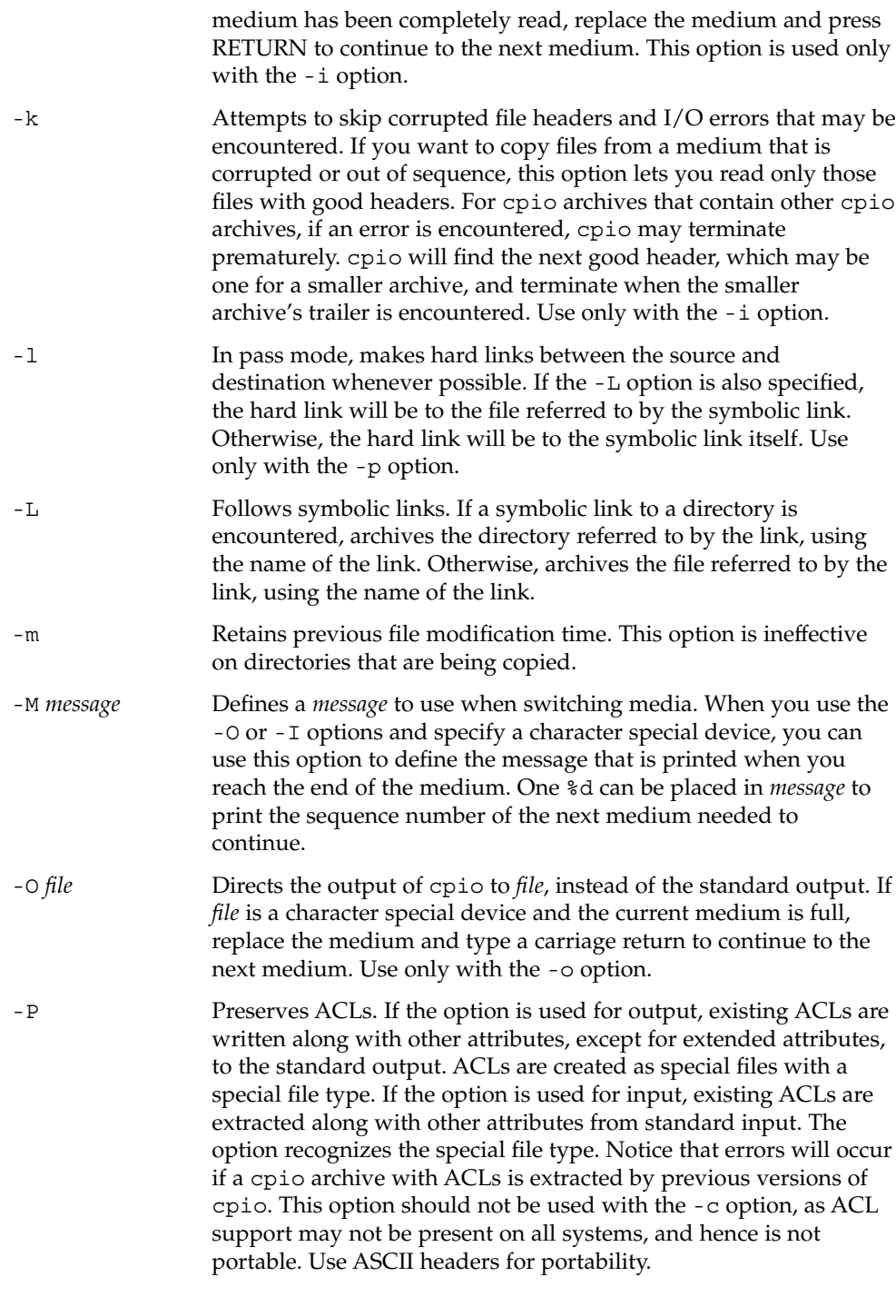

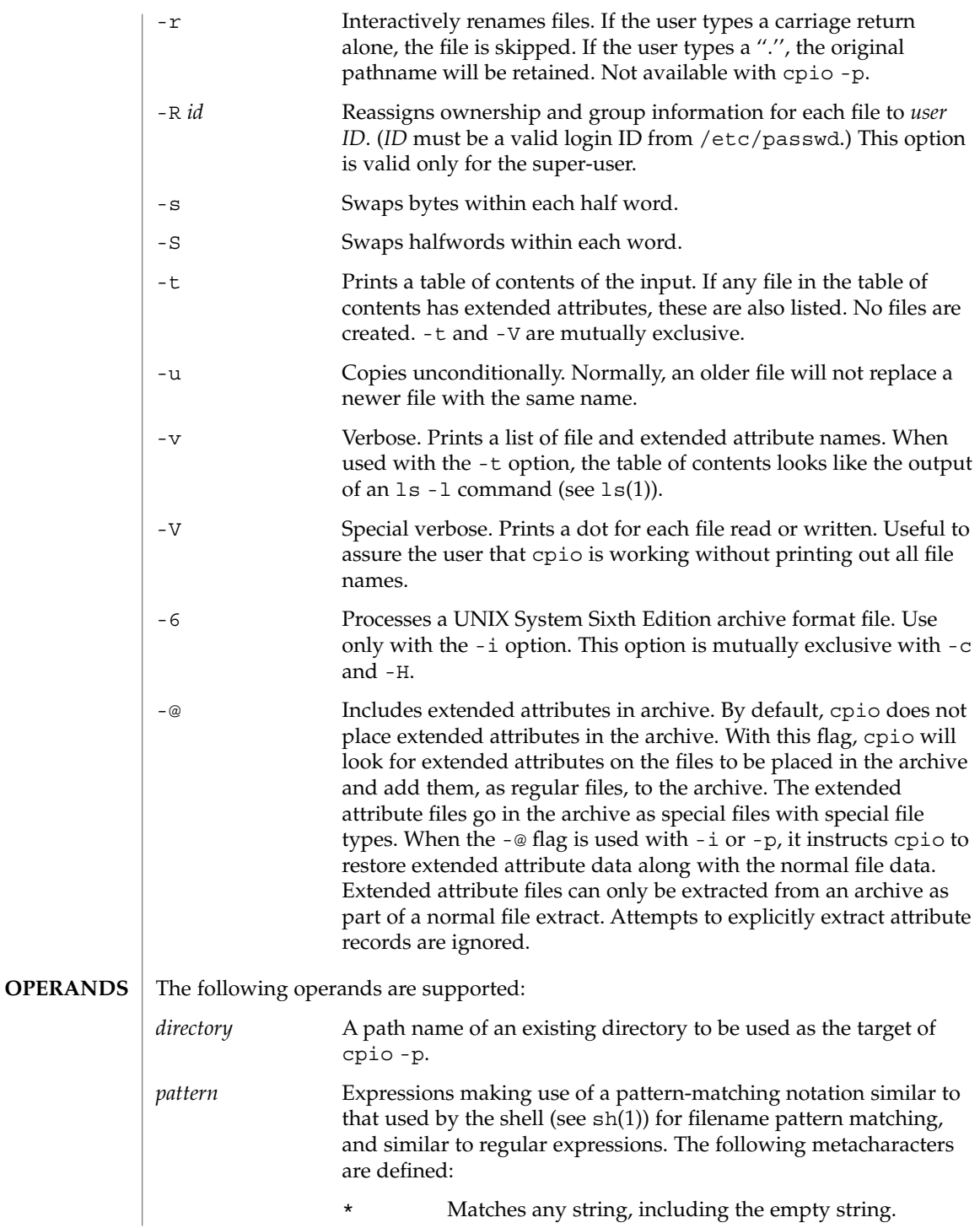

User Commands **195**

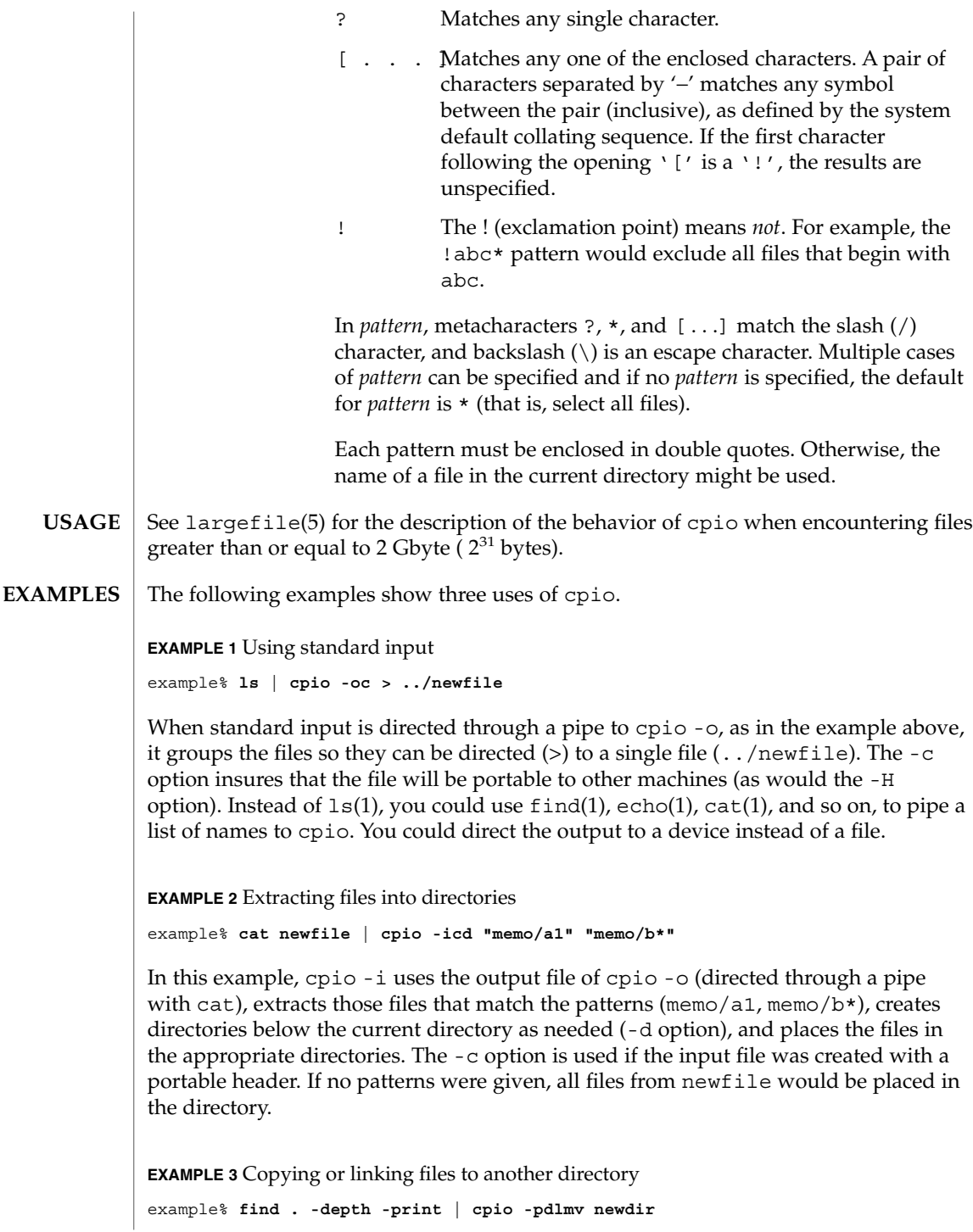

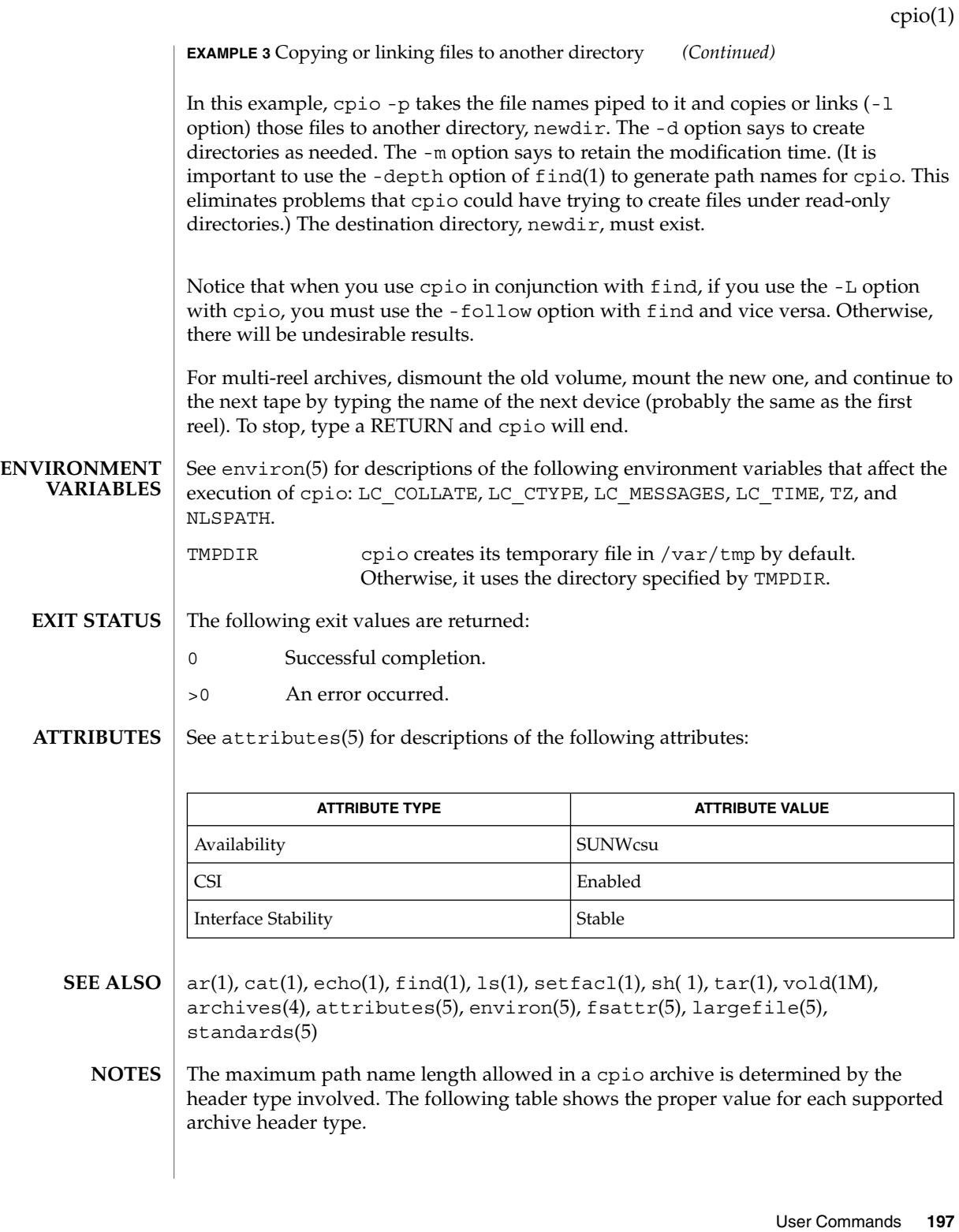

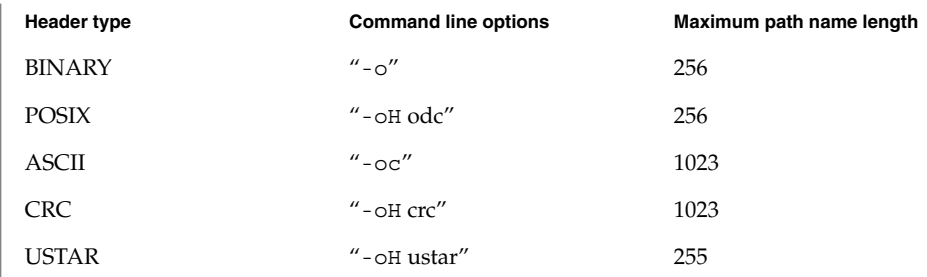

When the command line options  $-o$  -H tar" are specified, the archive created is of type USTAR. This means that it is an error to read this same archive using the command line options "-i -H tar". The archive should be read using the command line options "-i -H ustar". The options "-i -H tar" refer to an older tar archive format.

An error message is output for files whose UID or GID are too large to fit in the selected header format. Use -H crc or -c to create archives that allow all UID or GID values.

Only the super-user can copy special files.

Blocks are reported in 512-byte quantities.

If a file has 000 permissions, contains more than 0 characters of data, and the user is not root, the file will not be saved or restored.

The inode number stored in the header (/usr/include/archives.h) is an unsigned short, which is 2 bytes. This limits the range of inode numbers from 0 to 65535. Files which are hard linked must fall in this inode range. This could be a problem when moving cpio archives between different vendors' machines.

When the Volume Management daemon is running, accesses to floppy devices through the conventional device names (for example, /dev/rdiskette) may not succeed. See vold(1M) for further details.

You must use the same blocking factor when you retrieve or copy files from the tape to the hard disk as you did when you copied files from the hard disk to the tape. Therefore, you must specify the -B or -C option.

During -p and -o processing, cpio buffers the file list presented on stdin in a temporary file.

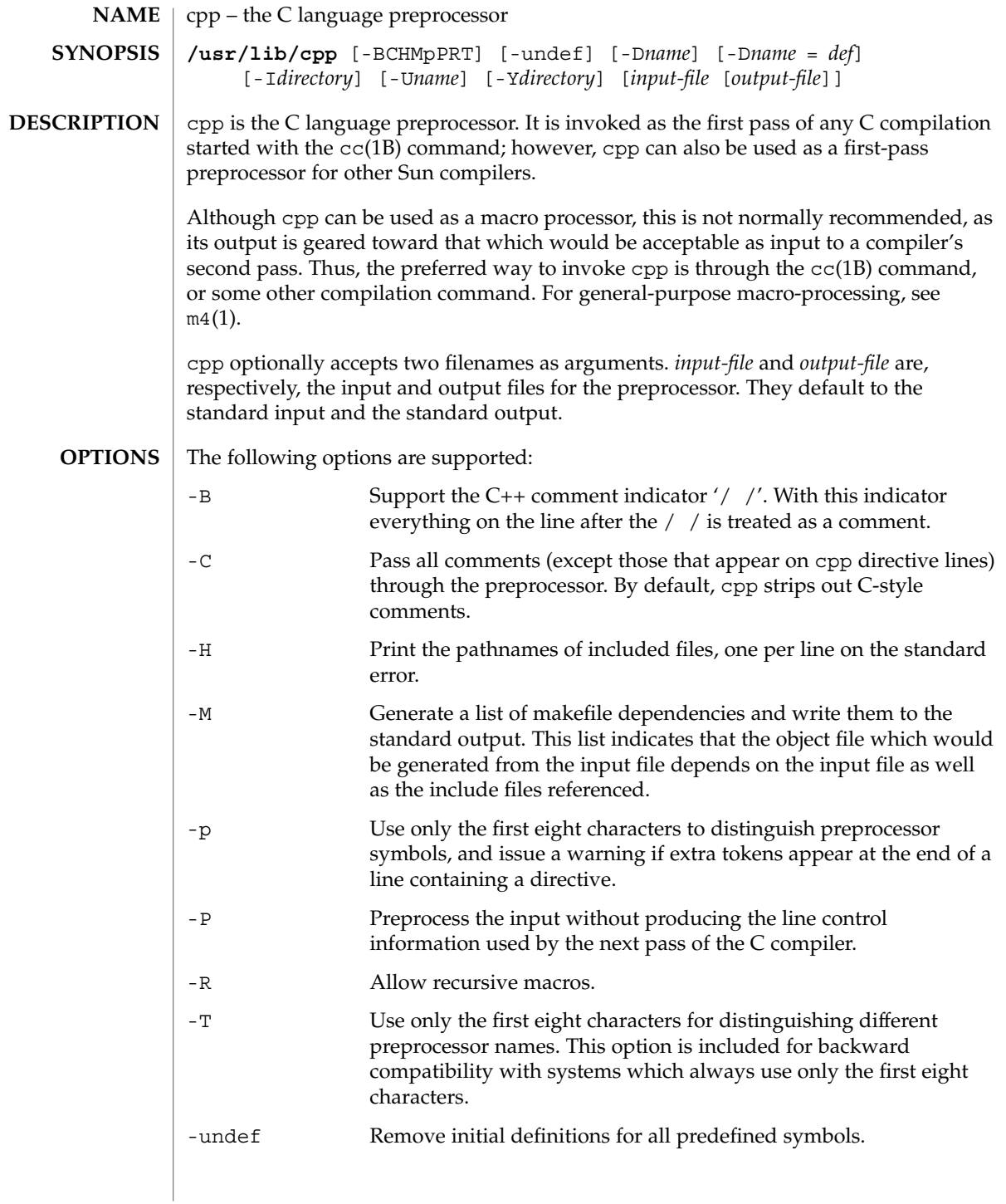

cpp(1)

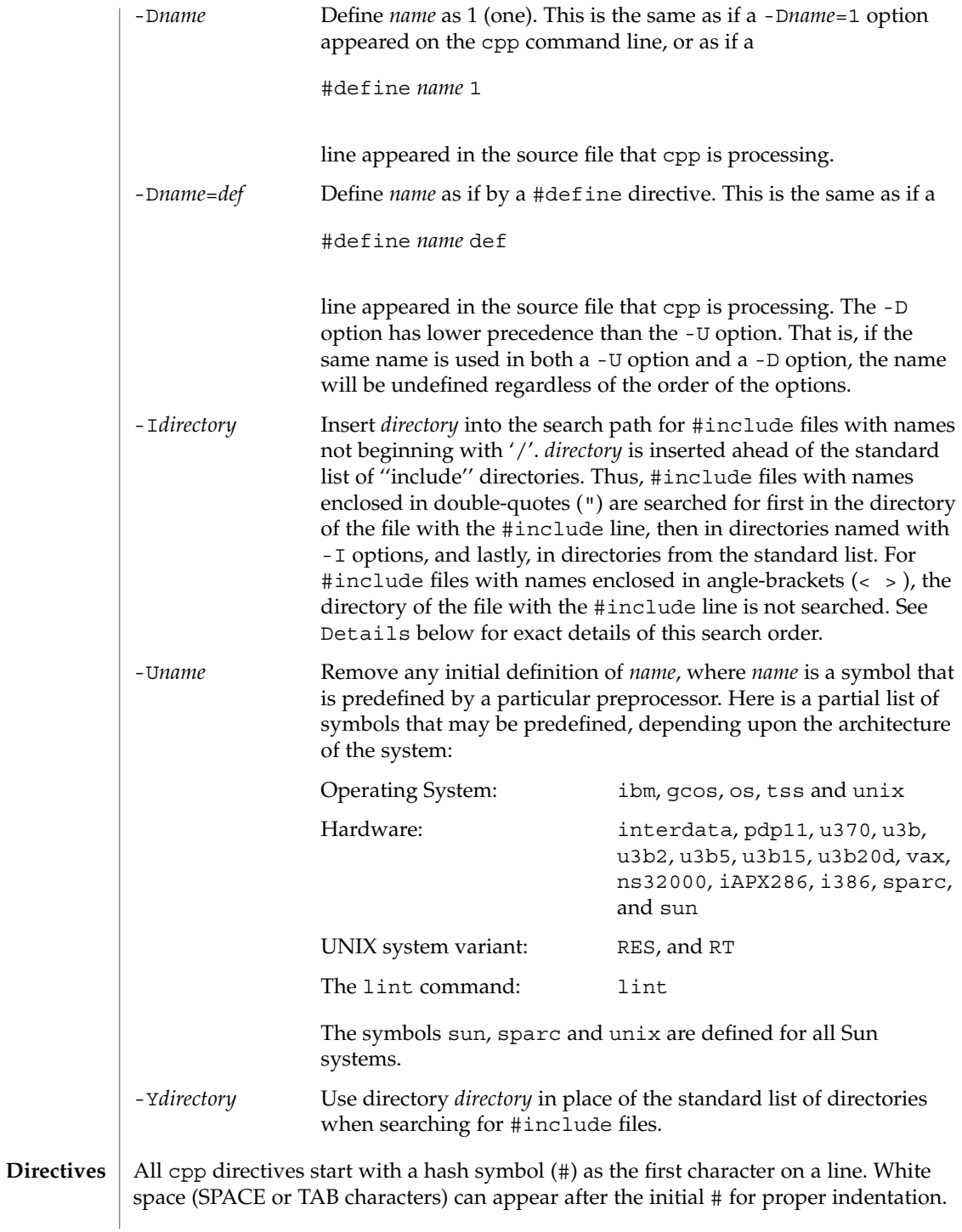

#define *name token-string*

Replace subsequent instances of *name* with *token-string*.

#define *name*(*argument* [, *argument*]... ) *token-string*

There can be no space between *name* and the '('. Replace subsequent instances of *name*, followed by a parenthesized list of arguments, with *token-string*, where each occurrence of an *argument* in the *token-string* is replaced by the corresponding token in the comma-separated list. When a macro with arguments is expanded, the arguments are placed into the expanded *token-string* unchanged. After the entire *token-string* has been expanded, cpp re-starts its scan for names to expand at the beginning of the newly created *token-string*.

### #undef *name*

Remove any definition for the symbol *name*. No additional tokens are permitted on the directive line after *name*.

## #include "*filename* "

#include <*filename*>

Read in the contents of *filename* at this location. This data is processed by cpp as if it were part of the current file. When the <*filename*> notation is used, *filename* is only searched for in the standard ''include'' directories. See the -I and -Y options above for more detail. No additional tokens are permitted on the directive line after the final  $'$ "' or  $'\frac{1}{2}$ .

#line *integer-constant* "*filename*"

Generate line control information for the next pass of the C compiler. *integer-constant* is interpreted as the line number of the next line and *filename* is interpreted as the file from where it comes. If "*filename*" is not given, the current filename is unchanged. No additional tokens are permitted on the directive line after the optional *filename*.

### #if *constant-expression*

Subsequent lines up to the matching #else, #elif, or #endif directive, appear in the output only if *constant-expression* yields a nonzero value. All binary non-assignment C operators, including '&&', '| |', and ', ', are legal in *constant-expression*. The '?:' operator, and the unary '-', '!', and '~' operators, are also legal in *constant-expression*.

The precedence of these operators is the same as that for C. In addition, the unary operator defined, can be used in *constant-expression* in these two forms: 'defined ( *name* )' or 'defined *name*'. This allows the effect of #ifdef and #ifndef directives (described below) in the #if directive. Only these operators, integer constants, and names that are known by cpp should be used within *constant-expression*. In particular, the size of operator is not available.

### #ifdef *name*

Subsequent lines up to the matching #else, #elif, or #endif appear in the output only if *name* has been defined, either with a #define directive or a -D option, and in the absence of an intervening #undef directive. Additional tokens after *name* on the directive line will be silently ignored.

cpp(1)

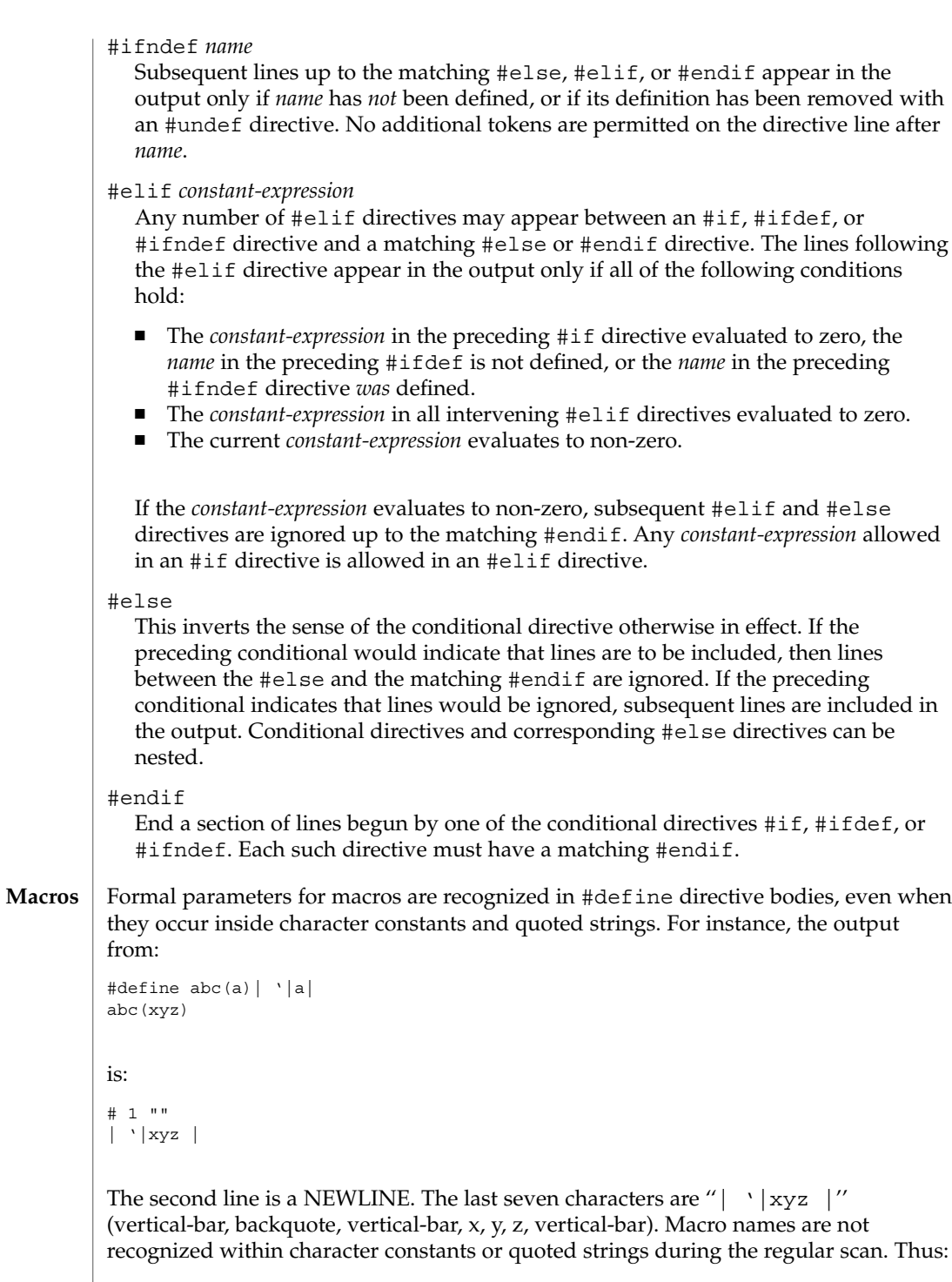

```
#define abc xyz
                  printf("abc");
                  does not expand abc in the second line, since it is inside a quoted string that is not
                  part of a #define macro definition.
                  Macros are not expanded while processing a #define or #undef. Thus:
                  #define abc zingo
                  #define xyz abc
                  #undef abc
                  xyz
                  produces abc. The token appearing immediately after an #ifdef or #ifndef is not
                  expanded.
                  Macros are not expanded during the scan which determines the actual parameters to
                  another macro call. Thus:
                  #define reverse(first, second) second first
                  #define greeting hello
                  reverse(greeting,
                  #define greeting goodbye
                  )
                  produces '' #define hello goodbye hello''.
                  Output consists of a copy of the input file, with modifications, plus lines of the form:
                  #lineno " filename " "level "
                  indicating the original source line number and filename of the following output line
                  and whether this is the first such line after an include file has been entered (level=1),
                  the first such line after an include file has been exited (level=2), or any other such line
                  (level is empty).
                  #include files are searched for in the following order:
                  1. The directory of the file that contains the #include request (that is, #include is
                     relative to the file being scanned when the request is made).
                  2. The directories specified by -I options, in left-to-right order.
                  3. The standard directory(s) (/usr/include on UNIX systems).
                 Two special names are understood by <code>cpp.</code> The name _ _ _LINE_ _ _ is defined as
                  the current line number (a decimal integer) as known by cpp, and \angle _FILE_ _ is
                  defined as the current filename (a C string) as known by cpp. They can be used
                  anywhere (including in macros) just as any other defined name.
       Output
Directory Search
         Order
 Special Names
```
User Commands **203**

# cpp(1)

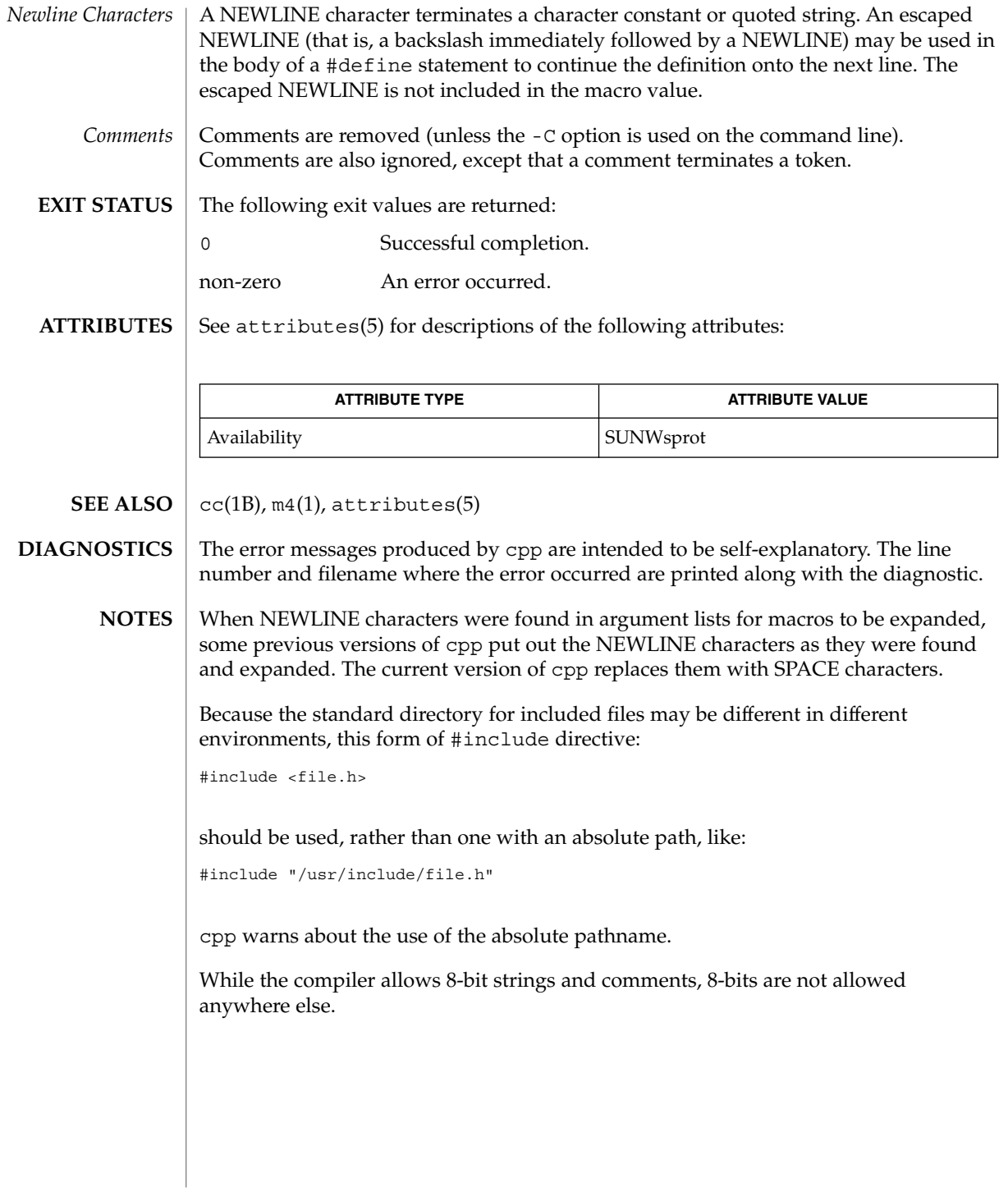

# cputrack(1)

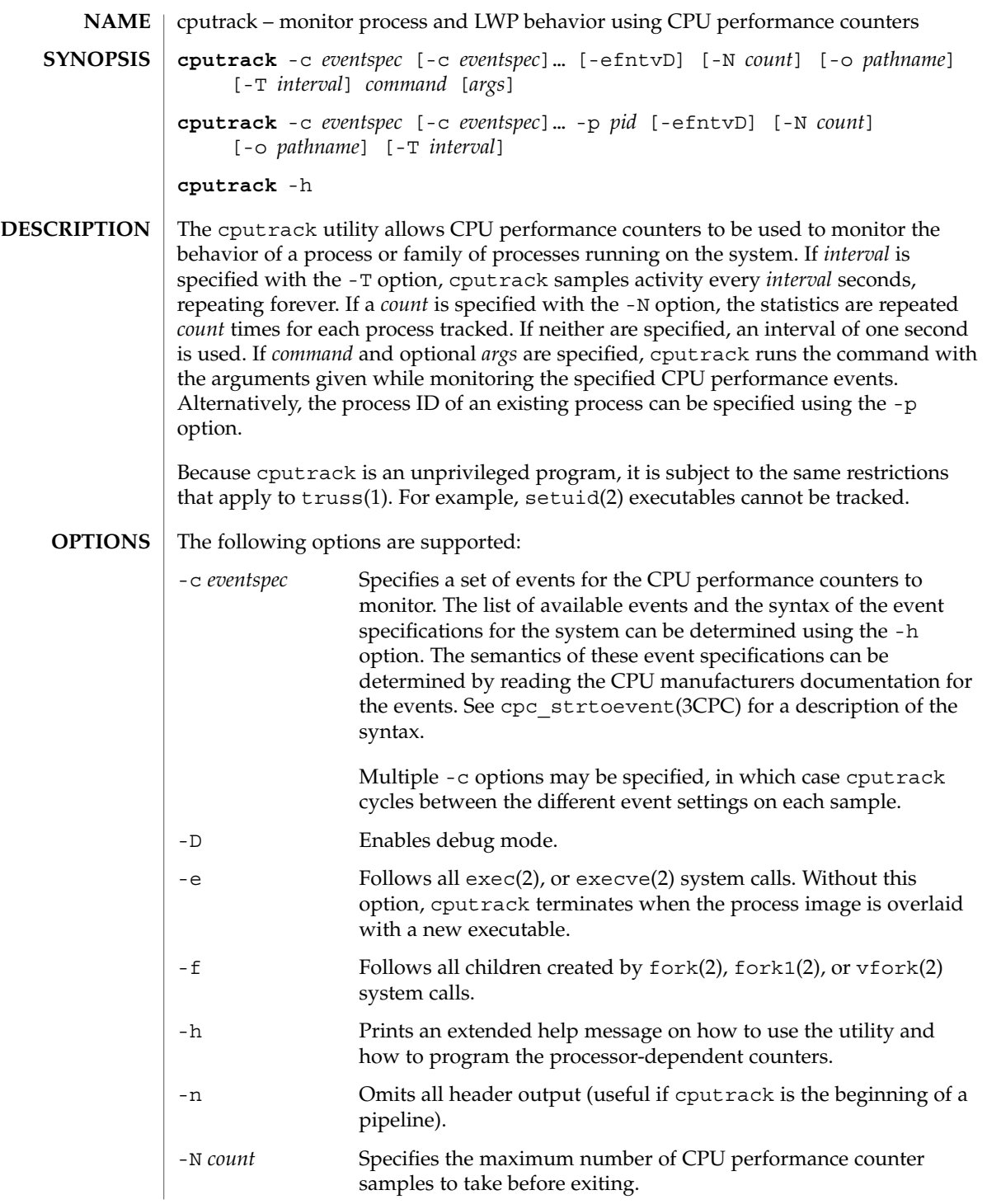

# cputrack(1)

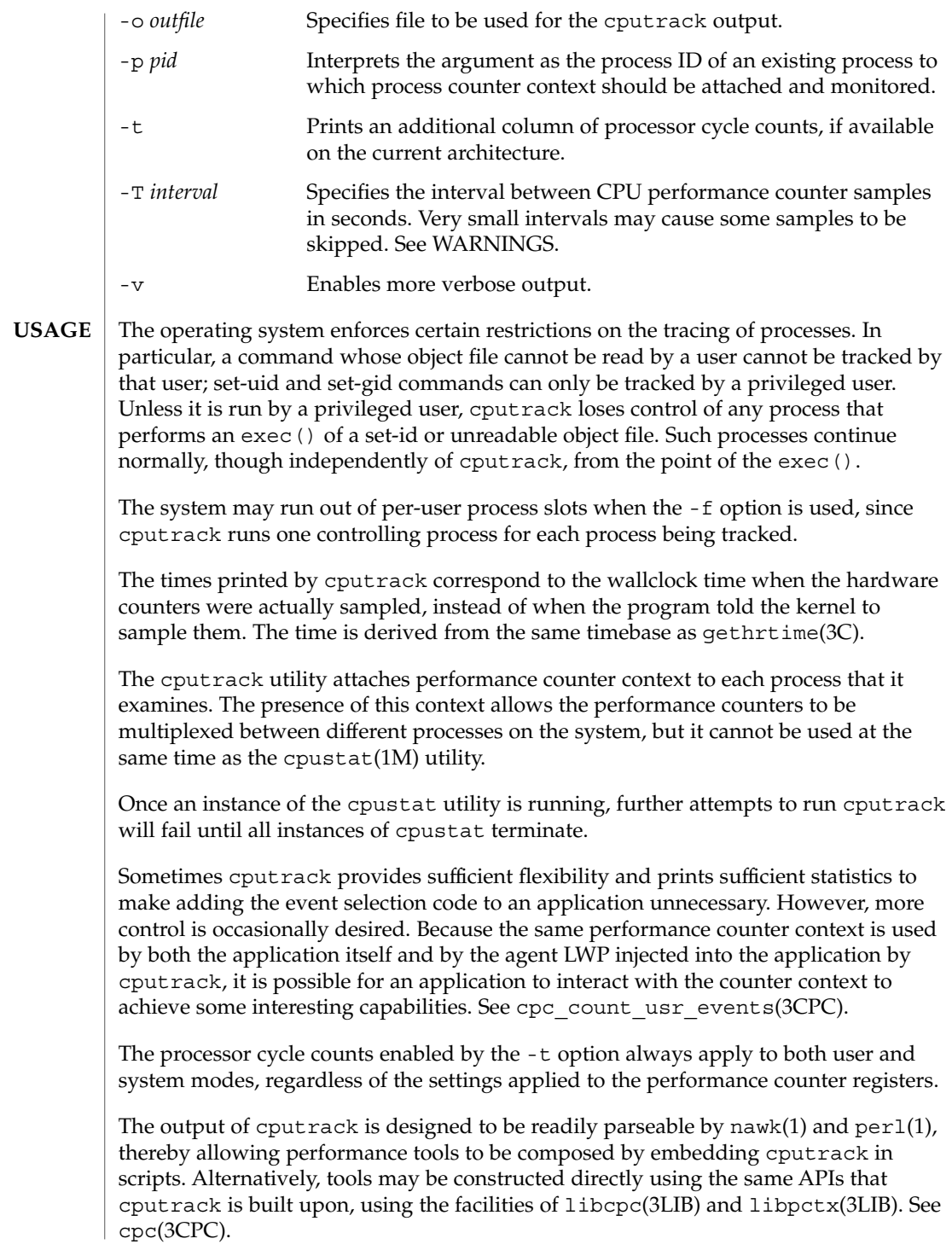

Although cputrack uses performance counter context to maintain separate performance counter values for each LWP, some of the events that can be counted will inevitably be impacted by other activities occurring on the system, particularly for limited resources that are shared between processes (for example, cache miss rates). For such events, it may also be interesting to observe overall system behavior with cpustat(1M).

For the -T *interval* option, if *interval* is specified as zero, no periodic sampling is performed. The performance counters are only sampled when the process creates or destroys an LWP, or it invokes fork(2), exec(2), or exit(2).

#### **EXAMPLE 1** Using performance counters to count clock cycles **SPARC**

In this example, the utility is being used on a machine containing an UltraSPARC 1 processor. The counters are set to count processor clock cycles and instructions dispatched in user mode while running the sleep(1) command.

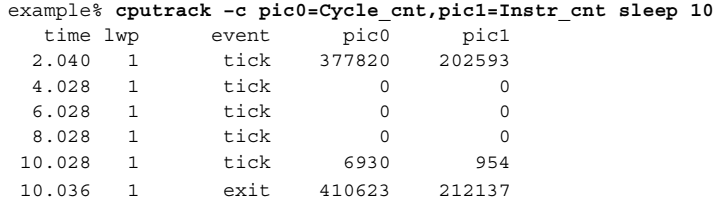

**EXAMPLE 2** Counting external cache references and hits

This example shows more verbose output while following the fork() and exec() of a simple shell script on an UltraSPARC machine. The counters are measuring the number of external cache references and external cache hits. Notice that the explicit pic0 and pic1 names can be omitted where there are no ambiguities.

```
example% cputrack –fev –c EC_ref,EC_hit /bin/ulimit –c
  time pid lwp event pic0 pic1
 0.032 101200  1   init_lwp   0  0 0
 0.032 101200 1 \text{init\_lwp} 0 0<br>
0.106 101200 1 fork # 101201<br>
0.115 101201 1 \text{init\_lwp} 0 0
 0.115 101201    1    init lwp
 0.179 101201 1 fini_lwp 5934 5031
 0.179 101201 1 exec 5934 5031
 0.399 101201 1 exec # 'basename /bin/ulimit'
 0.399 101201 1 exec<br>0.413 101201 1 init_lwp 0 0
 0.435 101201 1 fini_lwp 19780 17234
 0.435 101201 1 exit 19780 17234 unlimited
 0.454 101200  1  fini  lwp  63025  54583
 0.454 101200 1 exit 63025 54583
```
#### **EXAMPLE 3** Counting instructions **IA**

This example shows how many instructions were executed in the application and in the kernel to print the date on a Pentium machine:

User Commands **207**

### cputrack(1)

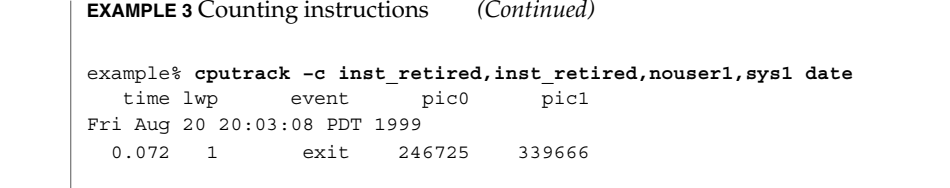

#### By running any instance of the  $\text{c}$  cpustat $(1\text{M})$  utility, all existing performance counter context is forcibly invalidated across the machine. This may in turn cause all invocations of the cputrack command to exit prematurely with unspecified errors. **WARNINGS**

If cputrack is invoked on a system that has CPU performance counters, but on which the packages containing the kernel support for those counters is not installed, the following message appears:

cputrack: CPU performance counters are inaccessible on this machine

This error message implies that cpc\_access() has failed and is documented in cpc\_access(3CPC). Review this documentation for more information about the problem and possible solutions.

If a short interval is requested, cputrack may not be able to keep up with the desired sample rate. In this case, some samples may be dropped.

#### See attributes(5) for descriptions of the following attributes: **ATTRIBUTES**

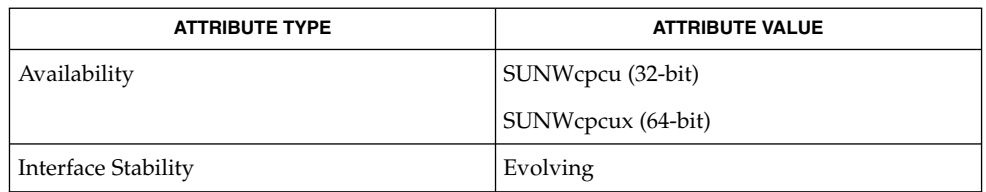

### nawk(1), perl(1), proc(1), truss(1), prstat(1M), cpustat(1M), exec(2), exit(2), fork(2), setuid(2), vfork(2), gethrtime(3C), cpc(3CPC), cpc\_access(3CPC), cpc count usr events(3CPC), cpc strtoevent(3CPC), libcpc(3LIB), libpctx(3LIB), proc(4), attributes(5) **SEE ALSO**

*Sun Microelectronics UltraSPARC I&II User's Manual*, January 1997, STP1031, http://www.sun.com/sparc

*Intel Architecture Software Developer's Manual, Volume 3: System Programmers Guide*, 243192, http://developer.intel.com

crle – configure runtime linking environment **crle** [-64] [-a *name*] [-c *conf*] [-e *env*] [-E *env*] [-f *flags*] [-i *name*] [-I *name*] [-g *name*] [-G *name*] [-l *dir*] [-o *dir*] [-s *dir*] [-t [ ELF | AOUT]] [-u] [-v] The crle utility provides for the creation and display of a runtime linking configuration file. Without any arguments, or with just the -c option, crle displays the contents of a configuration file, any system defaults and the command-line required to regenerate the configuration file. When used with any other options, a new configuration file is created or updated. The configuration file is read and interpreted by the runtime linker, ld.so.1(1), during process start-up. The default configuration file is /var/ld/ld.config for 32-bit objects and /var/ld/64/ld.config for 64-bit objects. *Note:* It is recommended that any new configuration file is first created in a temporary location. The environment variable LD CONFIG can be set to this new configuration file to cause its use by the runtime linker instead of any default. After verification, the new configuration file can be moved to the default location if desired. Setting the environment variable LD\_NOCONFIG to any value results in the runtime linker ignoring any configuration files, and may prove useful during experimentation. The configuration file may contain the following information: Default Search Paths The runtime linker uses a prescribed search path for locating the dynamic dependencies of an object. This search path starts with the components of any LD\_LIBRARY\_PATH definition, followed by the components of an object's runpath and finally any defaults specific to the object's type. This last component of the search path can be expressed within the configuration file. *Note:* Typical use of this facility should augment any system defaults; see the -l option. Trusted Directories When processing a secure application the runtime linker restricts the use of LD\_LIBRARY\_PATH and the directories from which preload and audit libraries may be used to known trusted directories. These trusted directories can be expressed within the configuration file. *Note:* Typical use of this facility should augment any system defaults; see the -s option. Directory Cache The location of shared objects within defined directories can be maintained as a cache within the configuration file. This directory cache can reduce the overhead of searching for application dependencies. Alternative Objects In conjunction with the directory cache, shared objects **NAME SYNOPSIS DESCRIPTION**

crle(1)

may have alternative objects specified for use at

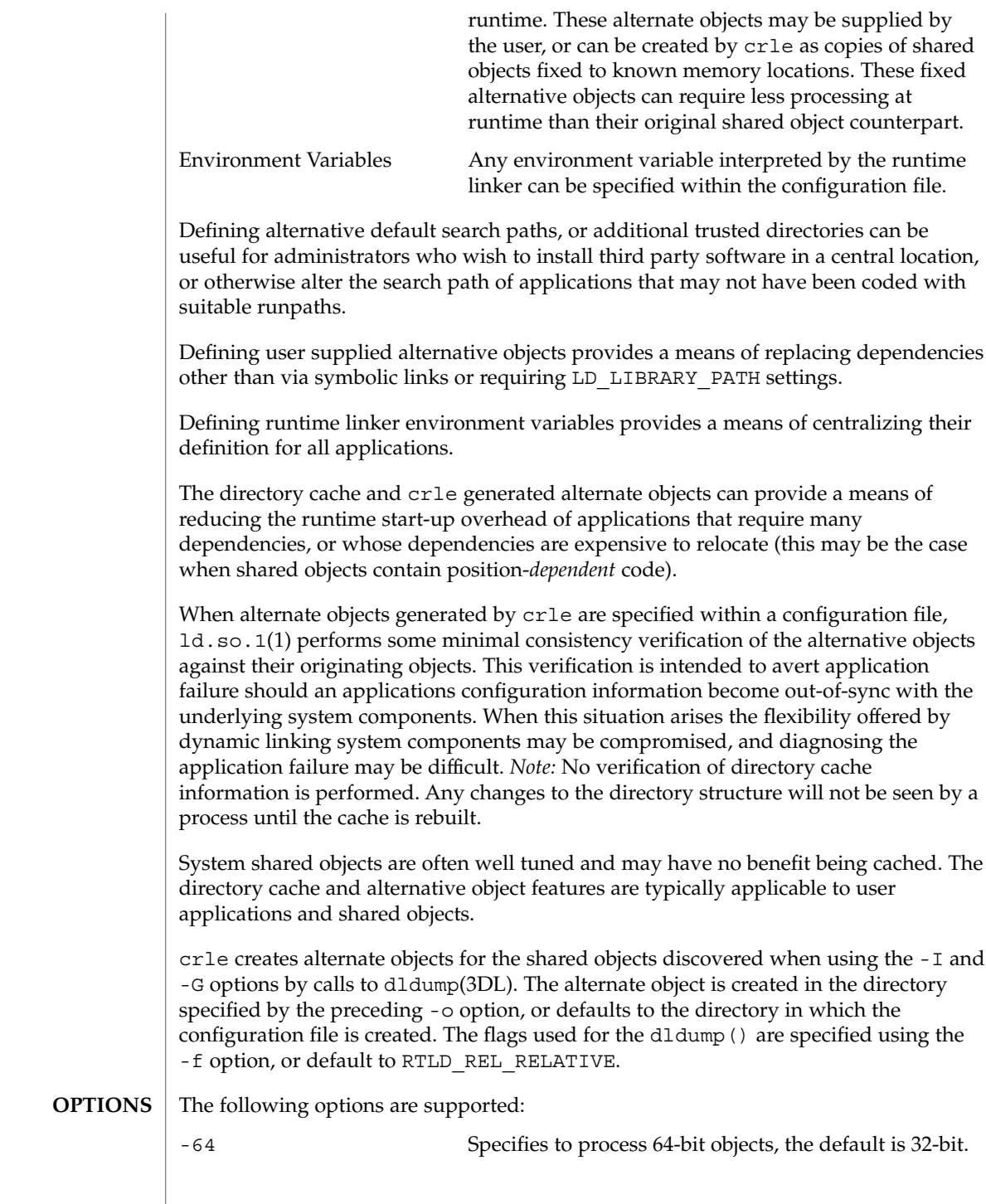

crle(1)

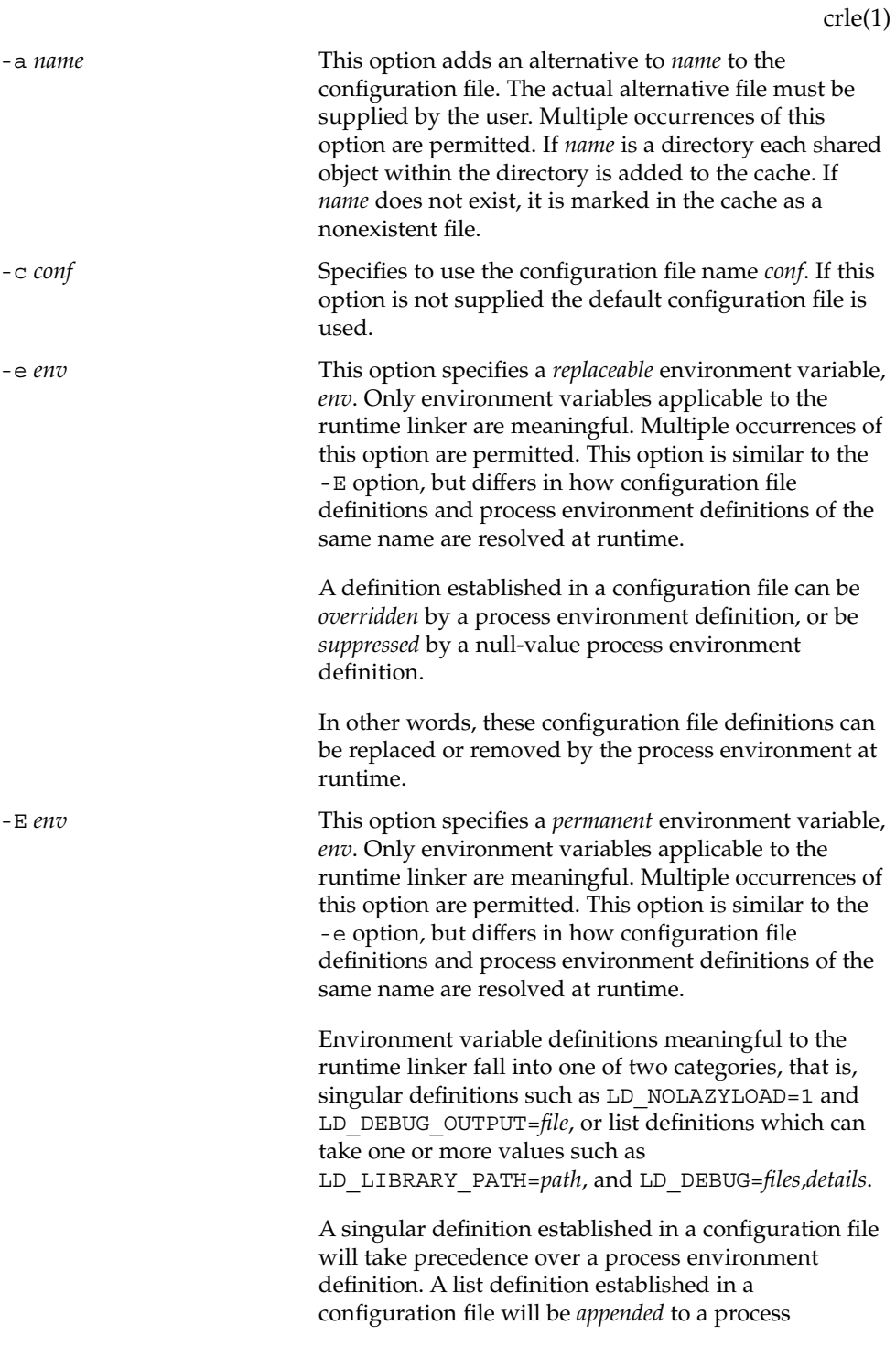

User Commands **211**

crle(1)

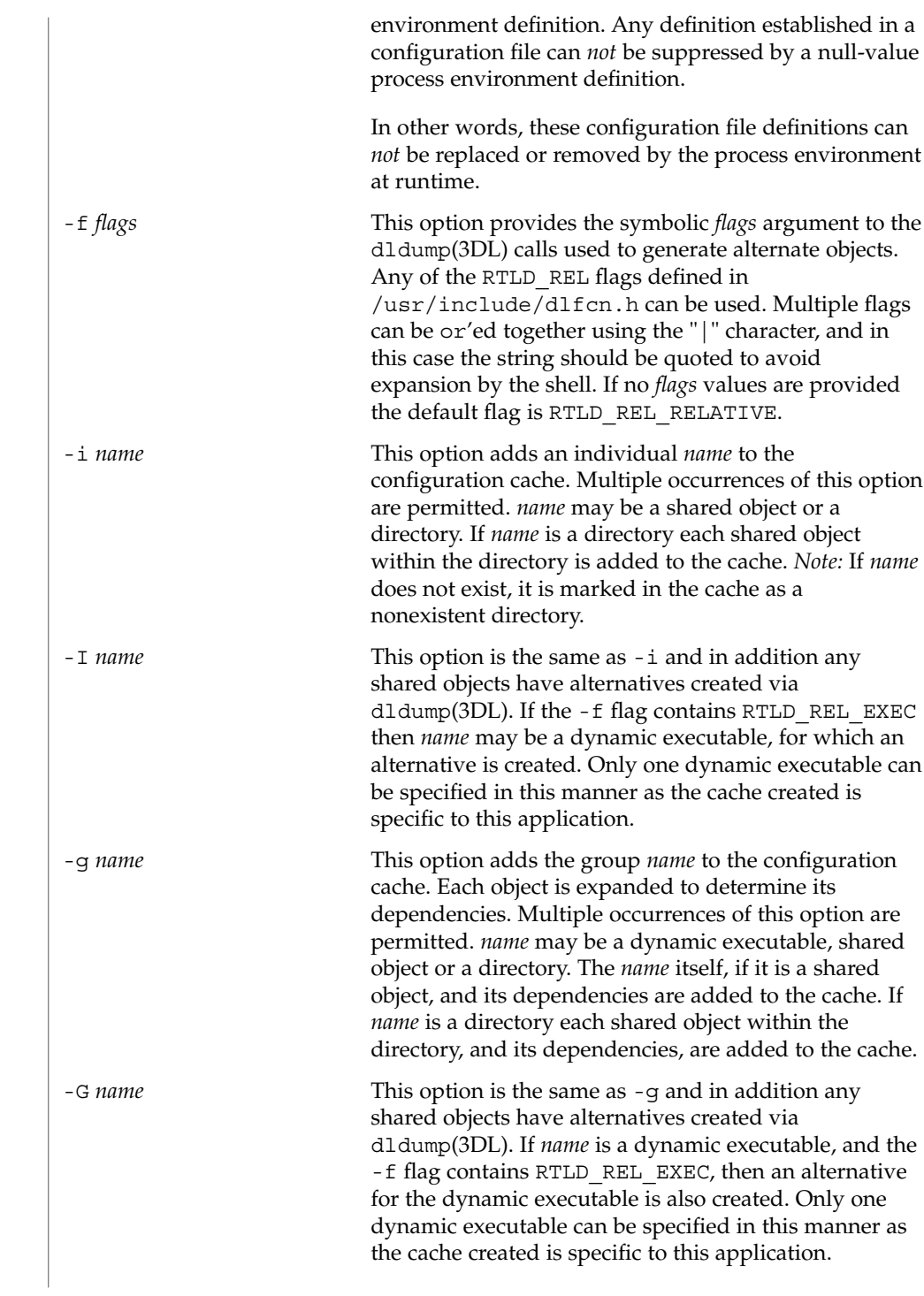

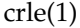

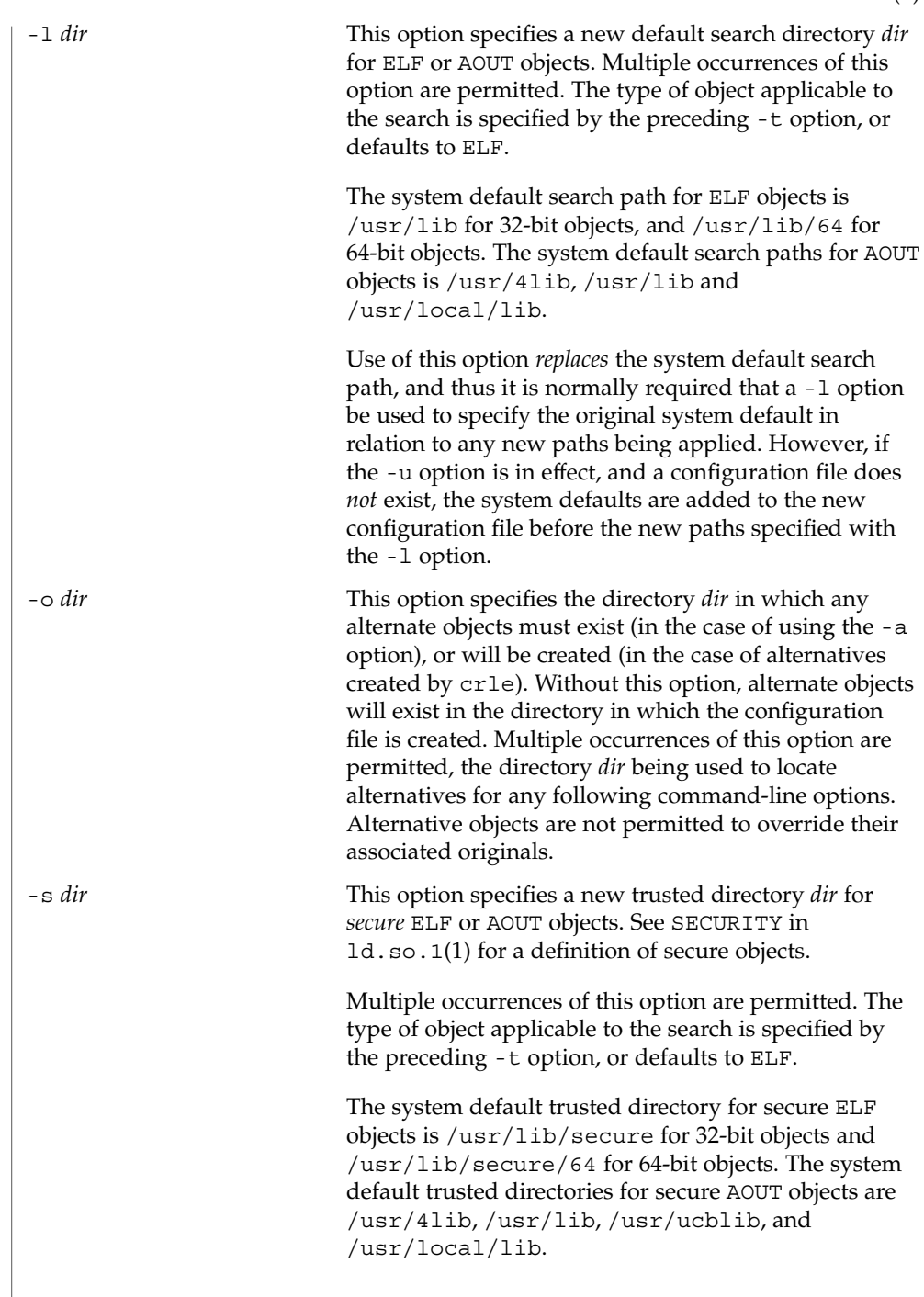

crle(1)

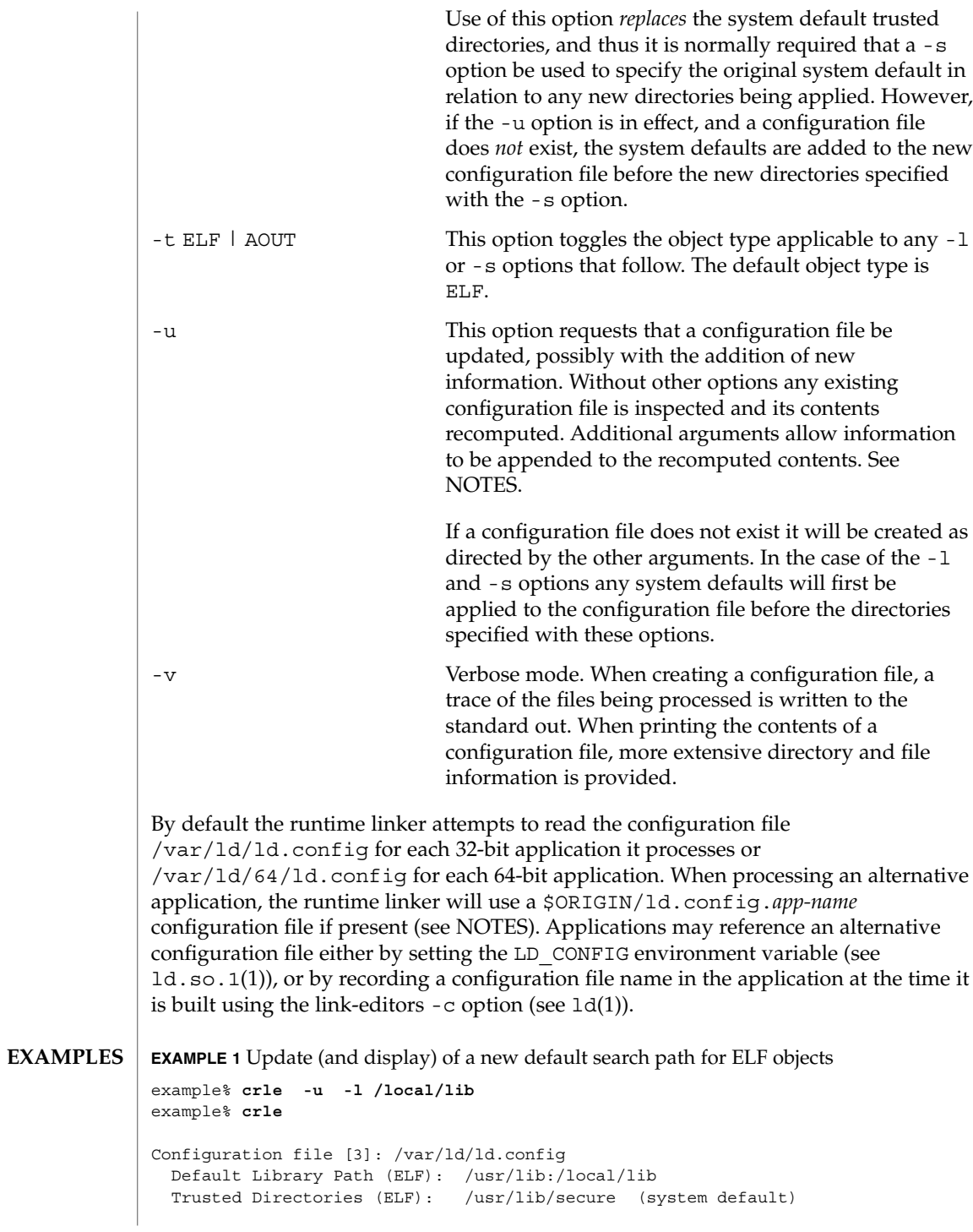

**214** man pages section 1: User Commands • Last Revised 10 Oct 2001

```
EXAMPLE 1 Update (and display) of a new default search path for ELF objects
(Continued)
```

```
Command line:
 crle -l /usr/lib:/local/lib
example% crle -u -l /usr/local/lib
example% crle
Configuration file [3]: /var/ld/ld.config
 Default Library Path (ELF): /usr/lib:/local/lib:/usr/local/lib
 Trusted Directories (ELF): /usr/lib/secure (system default)
Command line:
 crle -l /usr/lib:/local/lib:/usr/local/lib
```
In this example, the default configuration file initially did not exist, and thus the new search path /local/lib is appended to the system default. The next update appends the search path /usr/local/lib to those already established in the configuration file.

**EXAMPLE 2** Creation (and display) of a new default search path and new trusted directory for ELF objects

```
example% crle -l /local/lib -l /usr/lib -s /local/lib
example% crle
Configuration file [2]: /var/ld/ld.config
 Default Library Path (ELF): /local/lib:/usr/lib
 Trusted Directories (ELF): /local/lib
Command line:
 crle -l /local/lib:/usr/lib -s /local/lib
```
With this configuration, third party applications may be installed in /local/bin and their associated dependencies in /local/lib. The default search path allows the applications to locate their dependencies without the need to set LD\_LIBRARY\_PATH. *Note:* The system default trusted directory has been replaced with this example.

**EXAMPLE 3** Creation of a directory cache for ELF objects

```
example% crle -i /usr/dt/lib -i /usr/openwin/lib -i /usr/lib \
-c config
example% ldd -s ./main
....
  find object=libc.so.1; required by ./main
   search path=/usr/dt/lib:/usr/openwin/lib (RPATH ./main)
   trying path=/usr/dt/lib/libc.so.1
   trying path=/usr/openwin/lib/libc.so.1
   search path=/usr/lib (default)
   trying path=/usr/lib/libc.so.1
       libe.so.1 => /usr/lib/libe.so.1example% LD_CONFIG=config ldd -s ./main
```
crle(1)

crle(1)

### **EXAMPLE 3** Creation of a directory cache for ELF objects *(Continued)*

```
....
 find object=libc.so.1; required by ./main
  search path=/usr/dt/lib:/usr/openwin/lib (RPATH ./main)
   search path=/usr/lib (default)
   trying path=/usr/lib/libc.so.1
       libc.so.1 => /ush/libc.so.1
```
With this configuration, the cache reflects that the system library libc.so.1 does not exist in the directories /usr/dt/lib or /usr/openwin/lib. Therefore, the search for this system file ignores these directories even though the application's runpath indicates they should be searched.

**EXAMPLE 4** Creation of an alternative object cache for an ELF executable

```
example% crle -c /local/$HOST/.xterm/ld.config.xterm \
       -f RTLD_REL_ALL -G /usr/openwin/bin/xterm
example% ln -s /local/$HOST/.xterm/xterm /local/$HOST/xterm
example% ldd /usr/local/$HOST/xterm
   libXaw.so.5 => /local/$HOST/.xterm/libWaw.so.5 (alternate)
   libXmu.so.4 => /local/$HOST/.xterm/libXmu.so.4 (alternate)
    ....
   libc.so.1 => /local/$HOST/.xterm/libc.so.1 (alternate)
   ....
```
With this configuration, a new xterm and its dependencies are created. These new objects are fully relocated to themselves and result in faster start-up than the originating objects. *Note:* The execution of this application uses its own specific configuration file. This model is generally more flexible than using the environment variable LD\_CONFIG, as the configuration file will not be erroneously used by other applications such as  $1dd(1)$  or  $\text{truss}(1)$ .

**EXAMPLE 5** Creating an alternative object cache to replace an ELF shared object

```
example% ldd /usr/bin/vi
   libcurses.so.1 => /usr/lib/libcurses.so.1
    ....
example% crle -a /usr/lib/libcurses.so.1 -o /usr/ucblib
example% crle
Configuration file [3]: /var/ld/ld.config
 Default Library Path (ELF): /usr/lib (system default)
 Trusted Directories (ELF): /usr/lib/secure (system default)
Directory: /usr/lib
 libcurses.so.1 (alternate: /usr/ucblib/libcurses.so.1)
....
example% ldd /usr/bin/vi
   libcurses.so.1 => /usr/ucblib/libcurses.so.1 (alternate)
    ....
```
```
EXAMPLE 5 Creating an alternative object cache to replace an ELF shared object
                 (Continued)
                 With this configuration, any dependency that would normally resolve to
                 /usr/lib/libcurses.so.1 will instead resolve to
                 /usr/ucblib/libcurses.so.1.
                 EXAMPLE 6 Setting replaceable and permanent environment variables
                 example% crle -e LD_LIBRARY_PATH=/local/lib \
                        -E LD_PRELOAD=preload.so.1
                 example% crle
                 .....
                 Environment Variables:
                  LD_LIBRARY_PATH=/local/lib (replaceable)
                  LD_PRELOAD=preload.so.1 (permanent)
                 .....
                 example% LD_DEBUG=files LD_PRELOAD=preload.so.2 ./main
                 .....
                 18764: file=preload.so.2; preloaded
                 18764: file=/local/lib/preload.so.2 [ ELF ]; generating link map
                 .....
                 18764: file=preload.so.1; preloaded
                 18764: file=/local/lib/preload.so.1 [ ELF ]; generating link map
                 .....
                 With this configuration file, a replaceable search path has been specified together with
                 a permanent preload object which becomes appended to the process environment
                 definition.
                 The creation or display of a configuration file results in a 0 being returned; otherwise
                 any error condition is accompanied with a diagnostic message and a non-zero value
                 being returned.
                 Tagging an alternative application to use an application specific configuration file can
                 only be achieved if the original application contains one of the .dynamic tags
                 DT_FLAGS_1 or DT_FEATURE_1. Without these entries any application specific
                 configuration file must be specified using the LD_CONFIG environment variable. Care
                 should be exercised with this latter method as this environment variable will be visible
                 to any forked applications.
                 The use of the -u option requires at least version 2 of crle. This version level is
                 evident from displaying the contents of a configuration file:
                 example% crle
                 Configuration file [2]: /var/ld/ld.config
                   ......
EXIT STATUS
      NOTES
```
crle(1)

crle(1)

With a version 2 configuration file, crle is capable of constructing the command-line arguments required to regenerate the configuration file and to provide full update capabilities. Although the update of a version 1 configuration file is possible, the contents of the configuration file may be insufficient for crle to compute the entire update requirements.

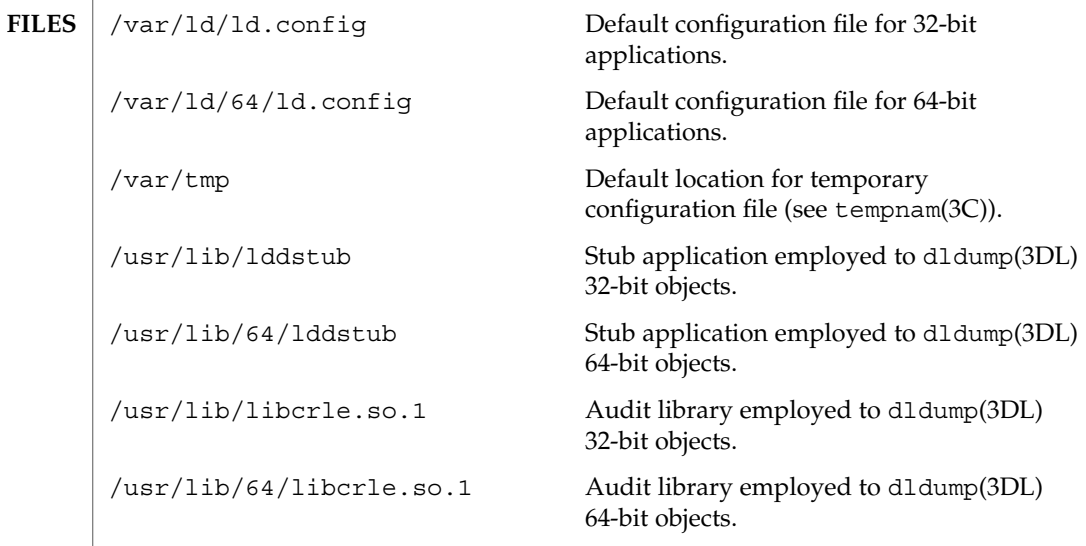

 $\operatorname{ATTRIBUTES}$   $\mid$  See  $\text{\texttt{attributes}}$  (5) for descriptions of the following attributes:

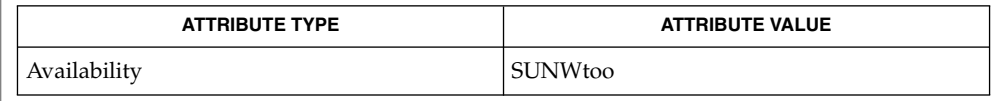

 $\vert$  1d(1), 1d.so.1(1), dldump(3DL), tempnam(3C), attributes(5) **SEE ALSO**

crontab(1)

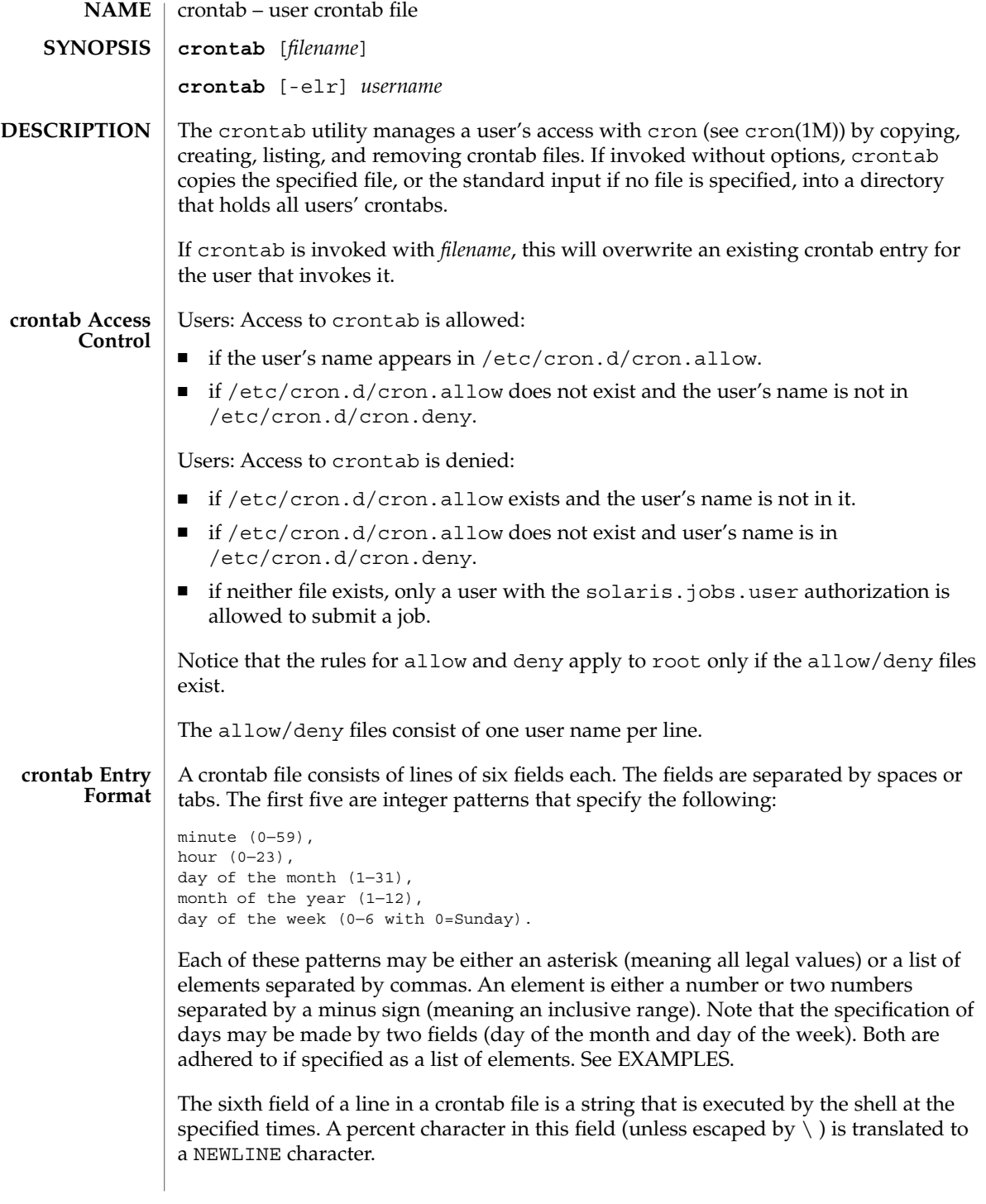

User Commands **219**

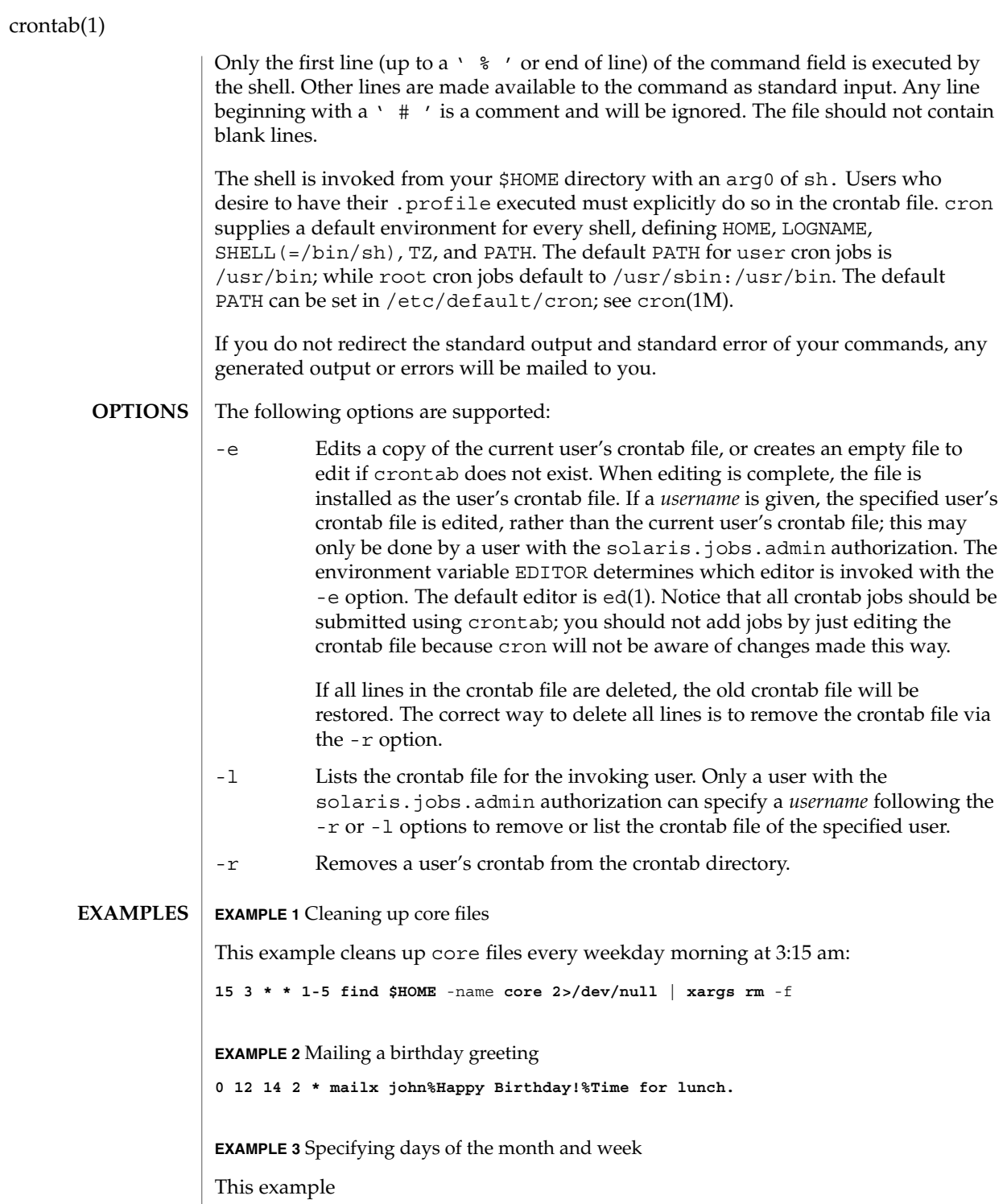

**EXAMPLE 3** Specifying days of the month and week *(Continued)* **0 0 1,15 \* 1** would run a command on the first and fifteenth of each month, as well as on every Monday. To specify days by only one field, the other field should be set to \*. For example: **00\*\*1** would run a command only on Mondays. See environ(5) for descriptions of the following environment variables that affect the execution of crontab: LANG, LC\_ALL, LC\_CTYPE, LC\_MESSAGES, and NLSPATH. EDITOR Determine the editor to be invoked when the -e option is specified. The default editor is vi(1). The following exit values are returned: 0 Successful completion. >0 An error occurred. /etc/cron.d main cron directory /etc/cron.d/cron.allow list of allowed users /etc/default/cron contains cron default settings /etc/cron.d/cron.deny list of denied users /var/cron/log accounting information /var/spool/cron/crontabs spool area for crontab See attributes(5) for descriptions of the following attributes: **ENVIRONMENT VARIABLES EXIT STATUS FILES ATTRIBUTES**

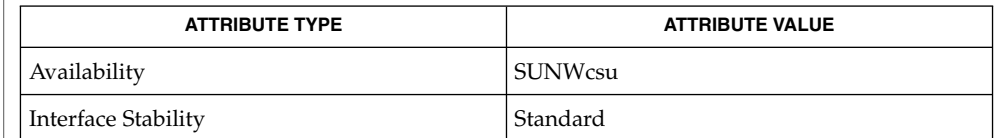

- $atq(1), atrm(1), auths(1), sh(1), vi(1), cron(1M), su(1M), auth_attr(4),$ attributes(5), environ(5), standards(5) **SEE ALSO**
	- If you inadvertently enter the crontab command with no argument(s), do not attempt to get out with Control-d. This removes all entries in your crontab file. Instead, exit with Control-c. **NOTES**

User Commands **221**

crontab(1)

## crontab(1)

If an authorized user modifies another user's crontab file, resulting behavior may be unpredictable. Instead, the super-user should first use su(1M) to become super-user to the other user's login before making any changes to the crontab file.

When updating cron, check first for existing crontab entries that may be scheduled close to the time of the update. Such entries may be lost if the update process completes after the scheduled event. This can happen because, when cron is notified by crontab to update the internal view of a user's crontab file, it first removes the user's existing internal crontab and any internal scheduled events. Then it reads the new crontab file and rebuilds the internal crontab and events. This last step takes time, especially with a large crontab file, and may complete *after* an existing crontab entry is scheduled to run if it is scheduled too close to the update. To be safe, start a new job at least 60 seconds after the current date and time.

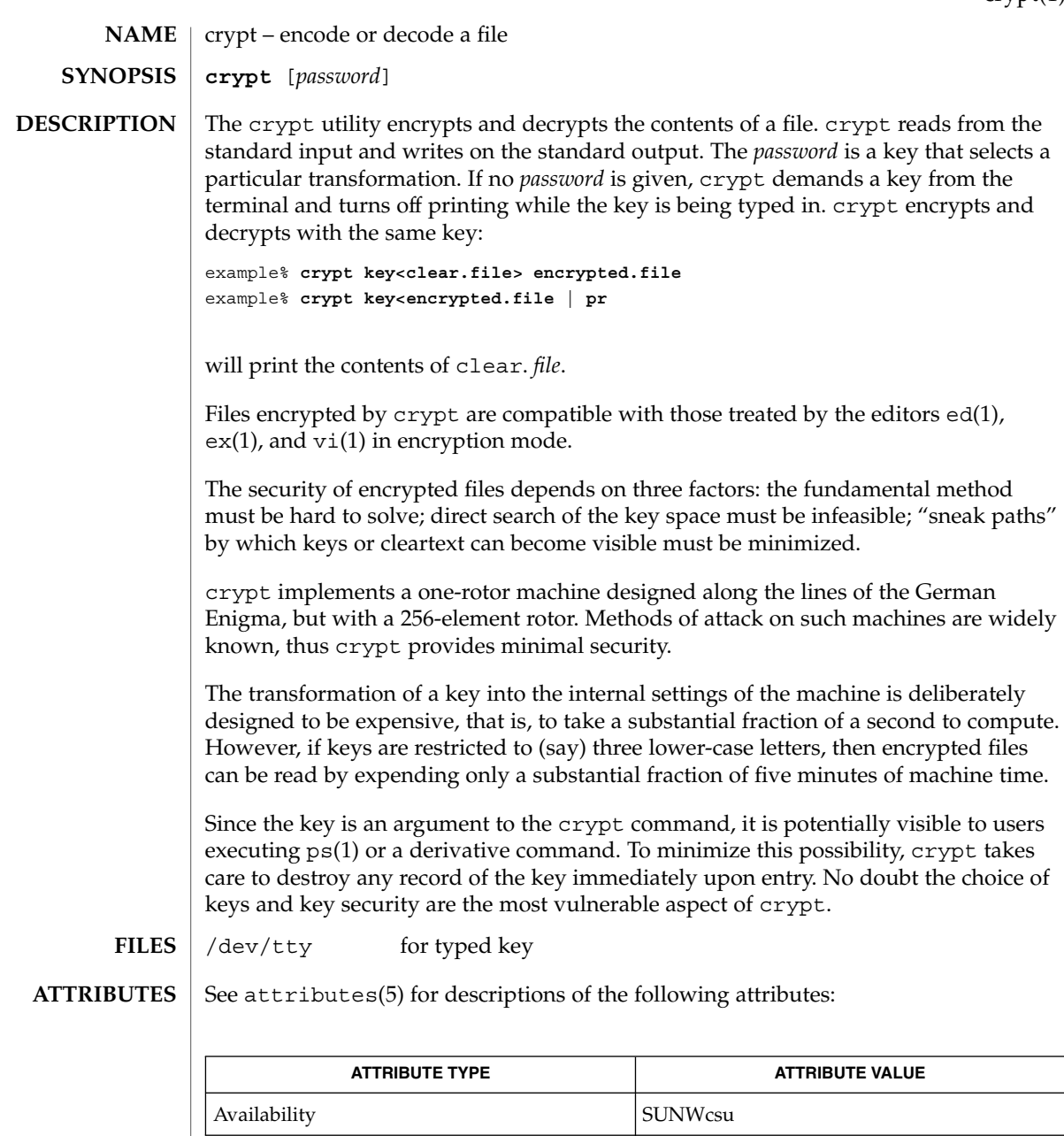

 $\textbf{SEE \: \textbf{ALSO}} \:\:|\:\: \text{des}(1), \, \text{ed}(1), \, \text{ex}(1), \, \text{makekey}(1), \, \text{ps}(1), \, \text{vi}(1), \, \text{attributes (5)}$ 

crypt(1)

User Commands **223**

## $\operatorname{csh}(1)$

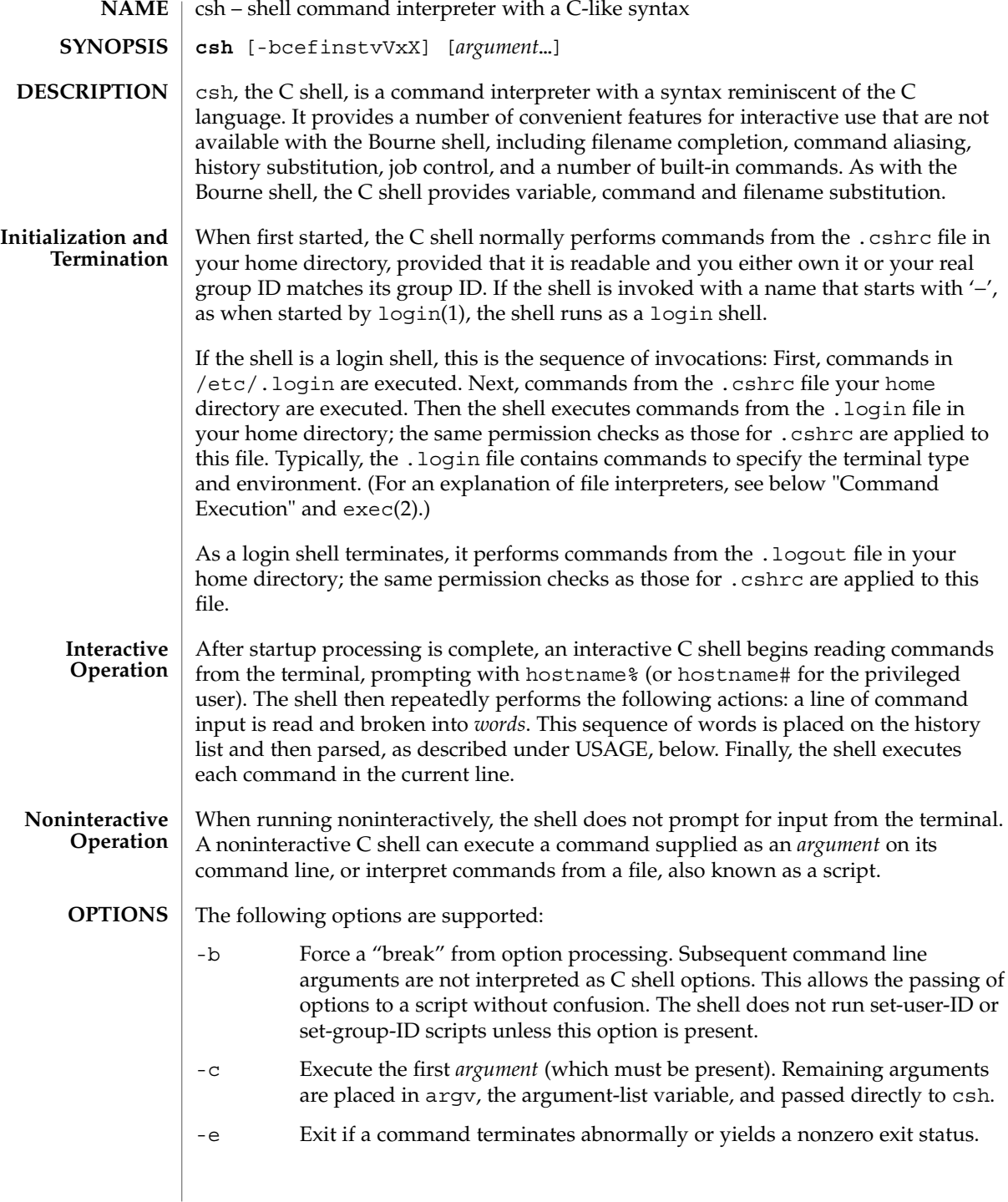

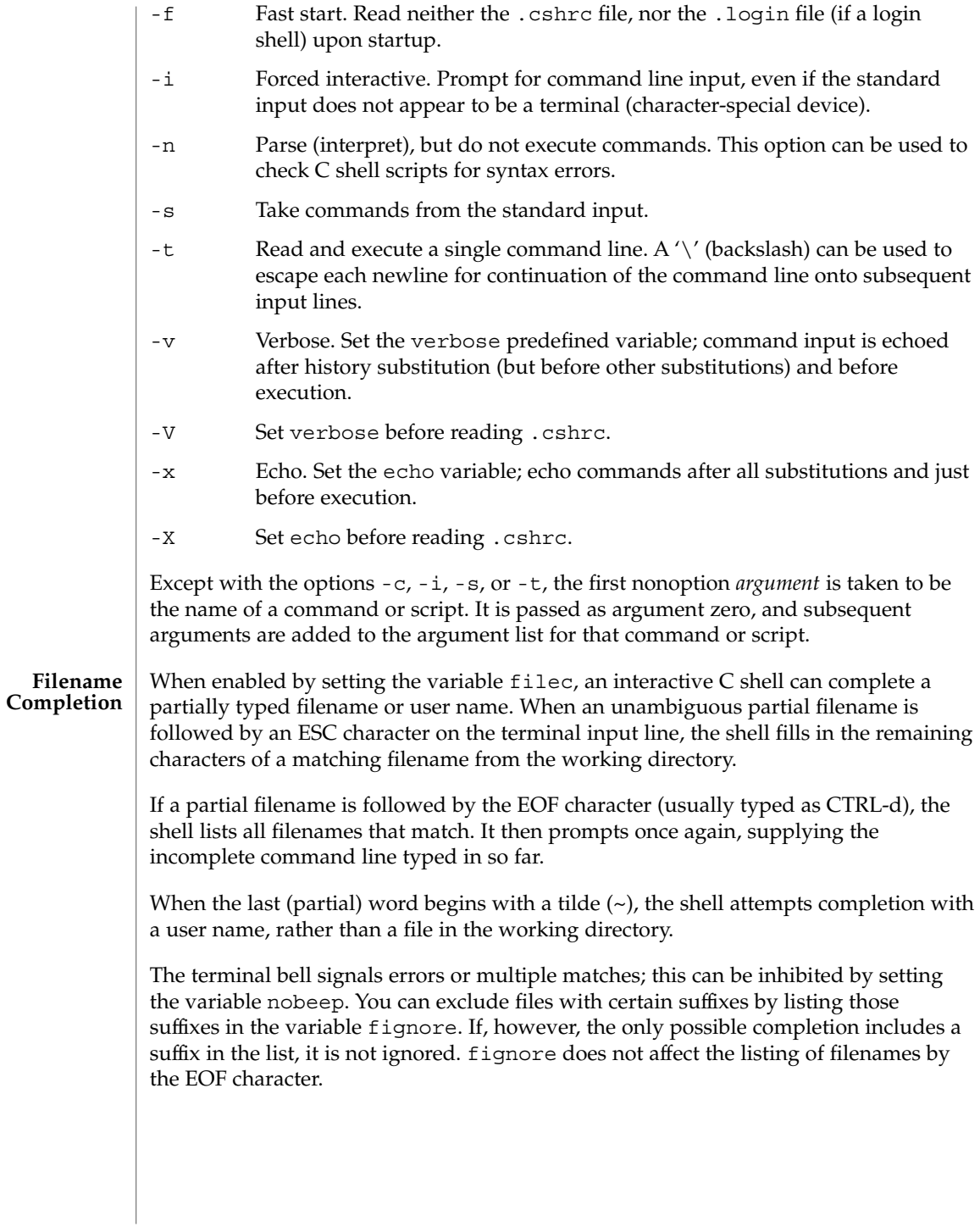

 $\operatorname{csh}(1)$ 

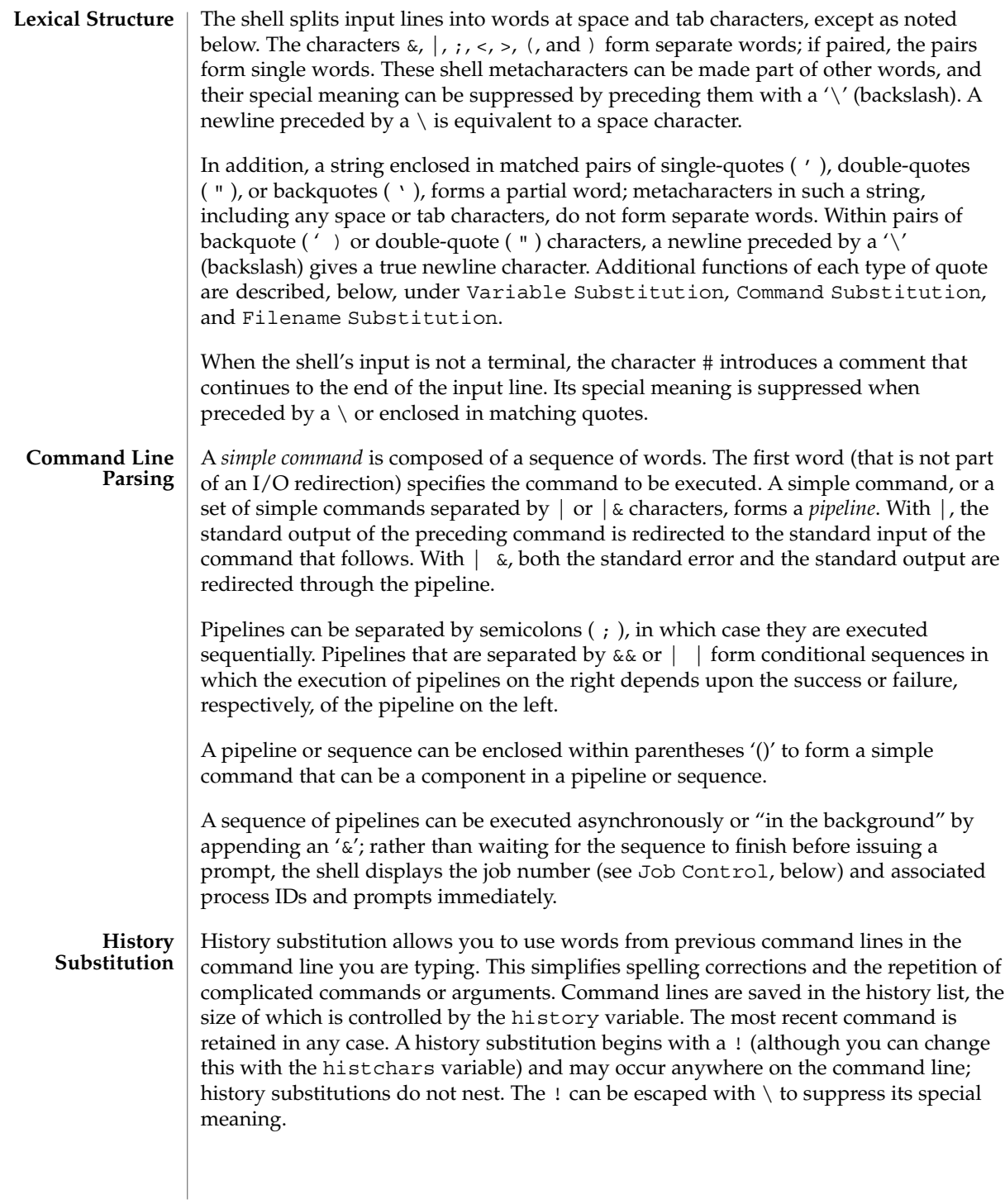

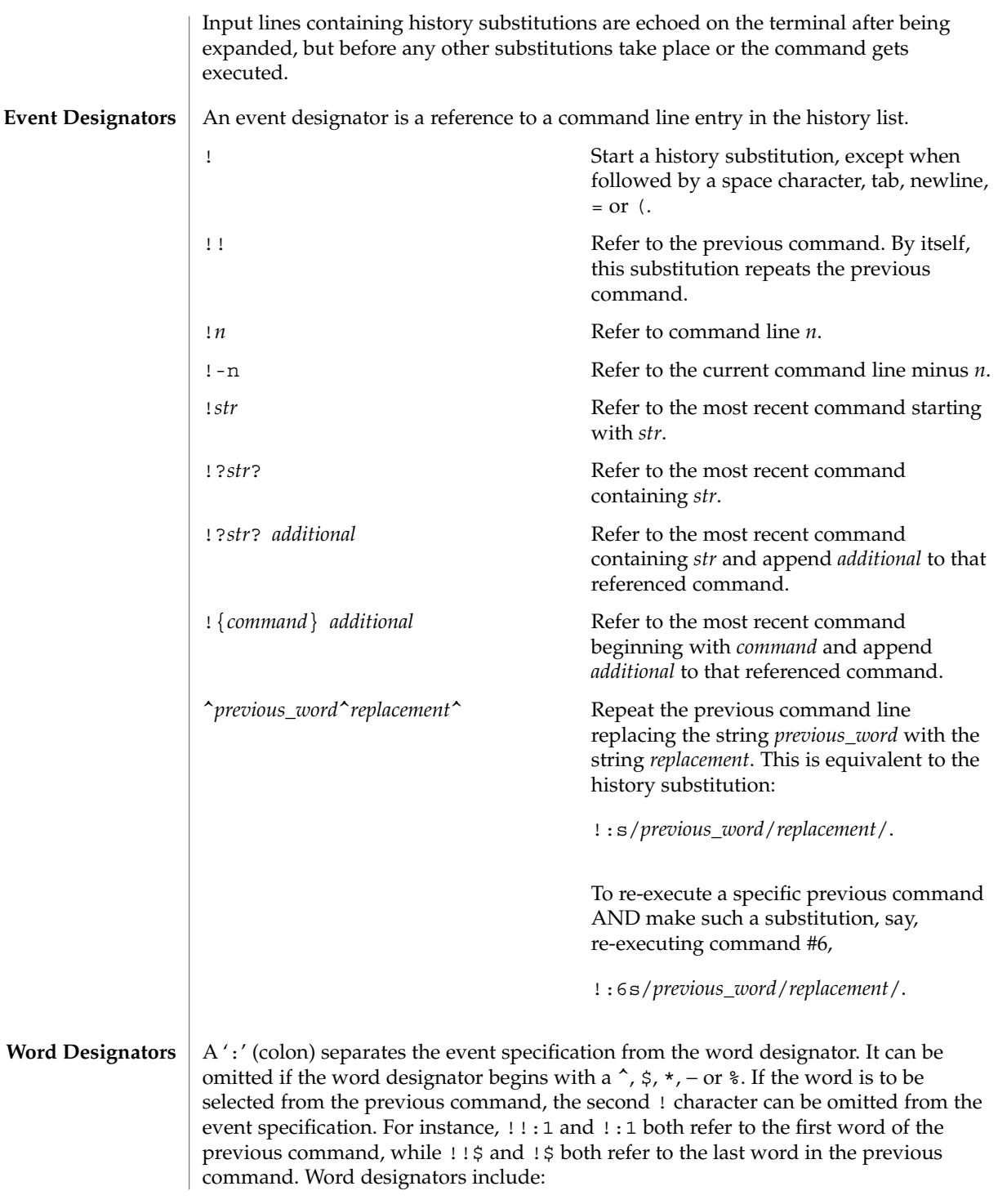

 $\cosh(1)$ 

User Commands **227**

 $csh(1)$ 

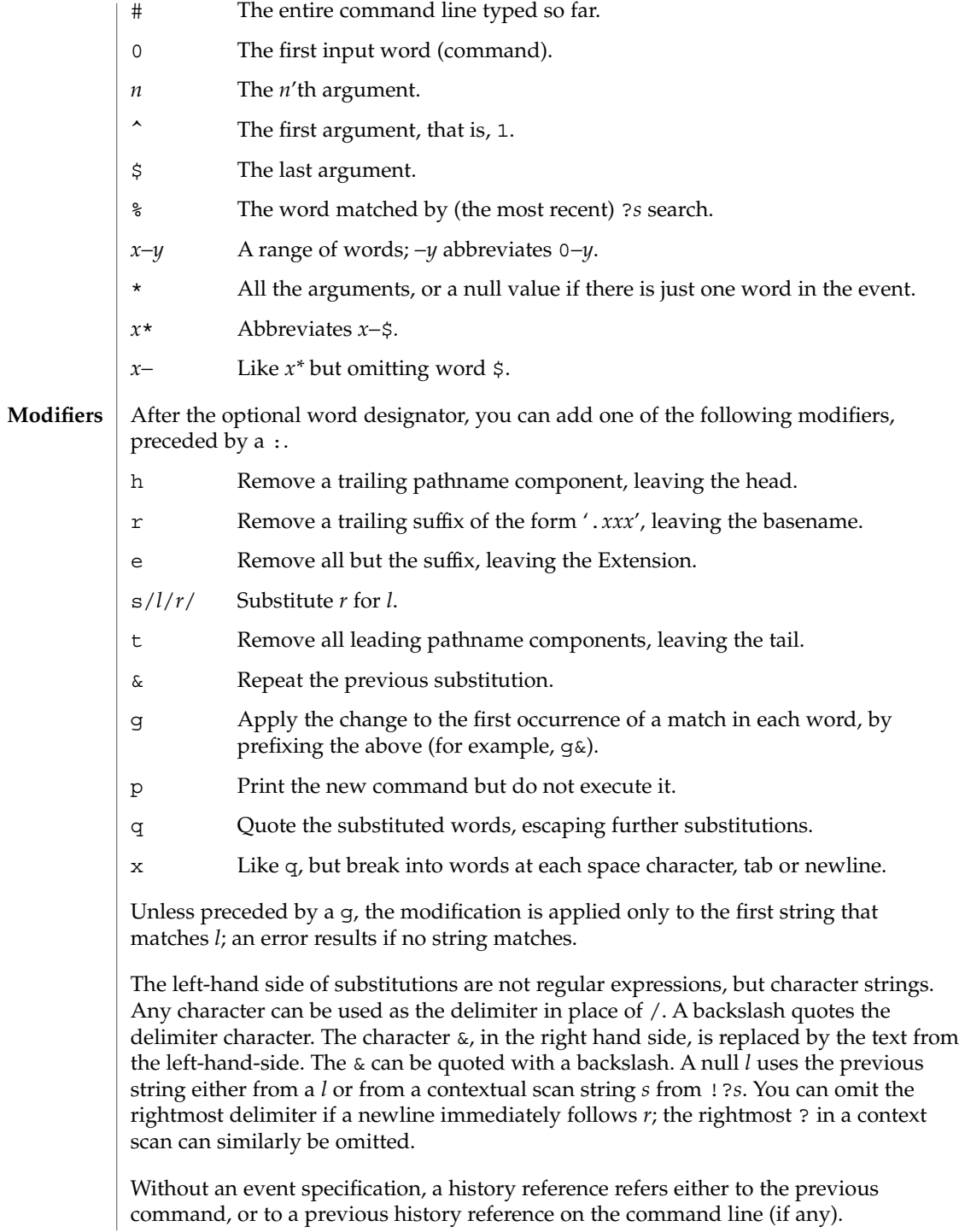

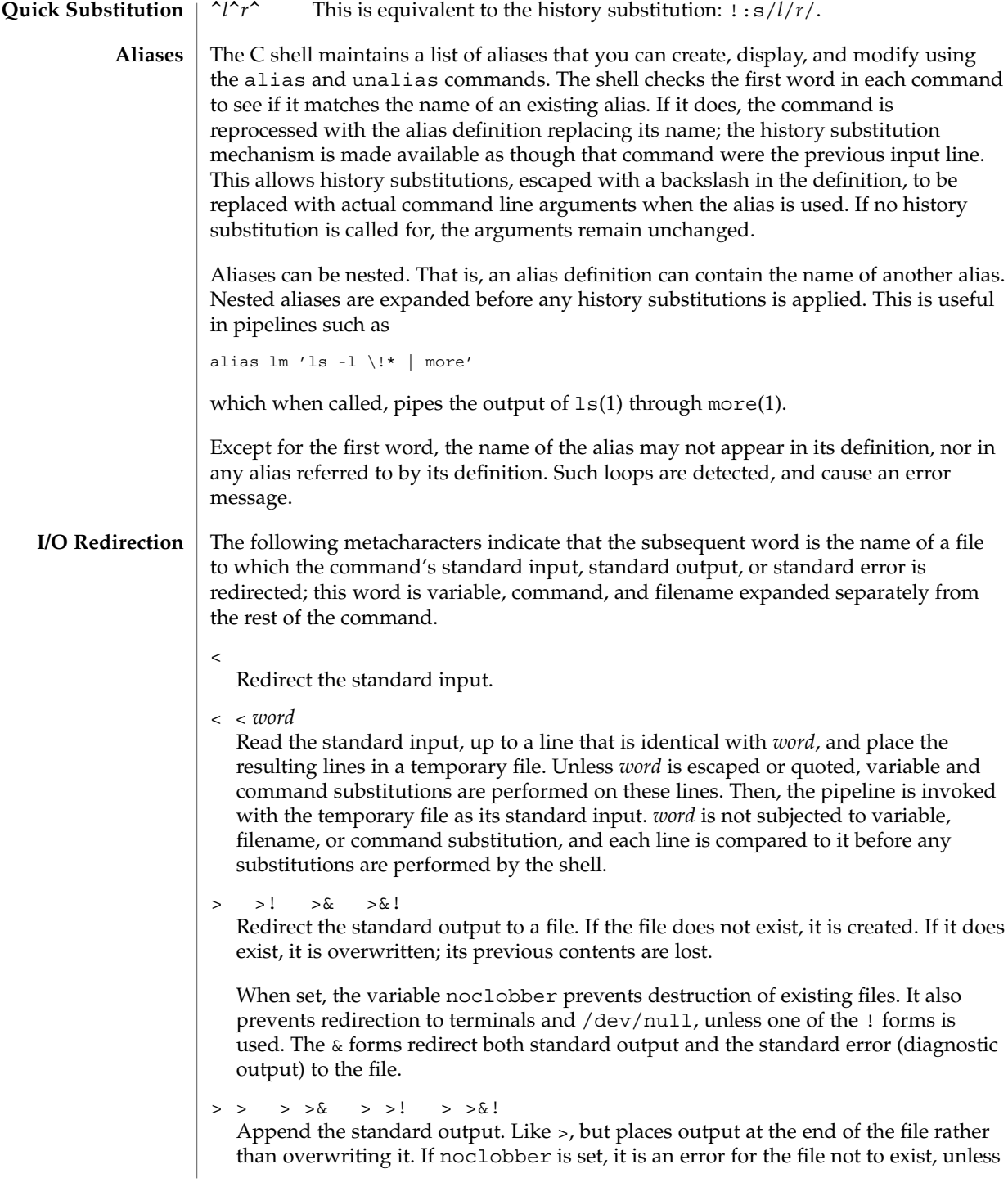

 $\cosh(1)$ 

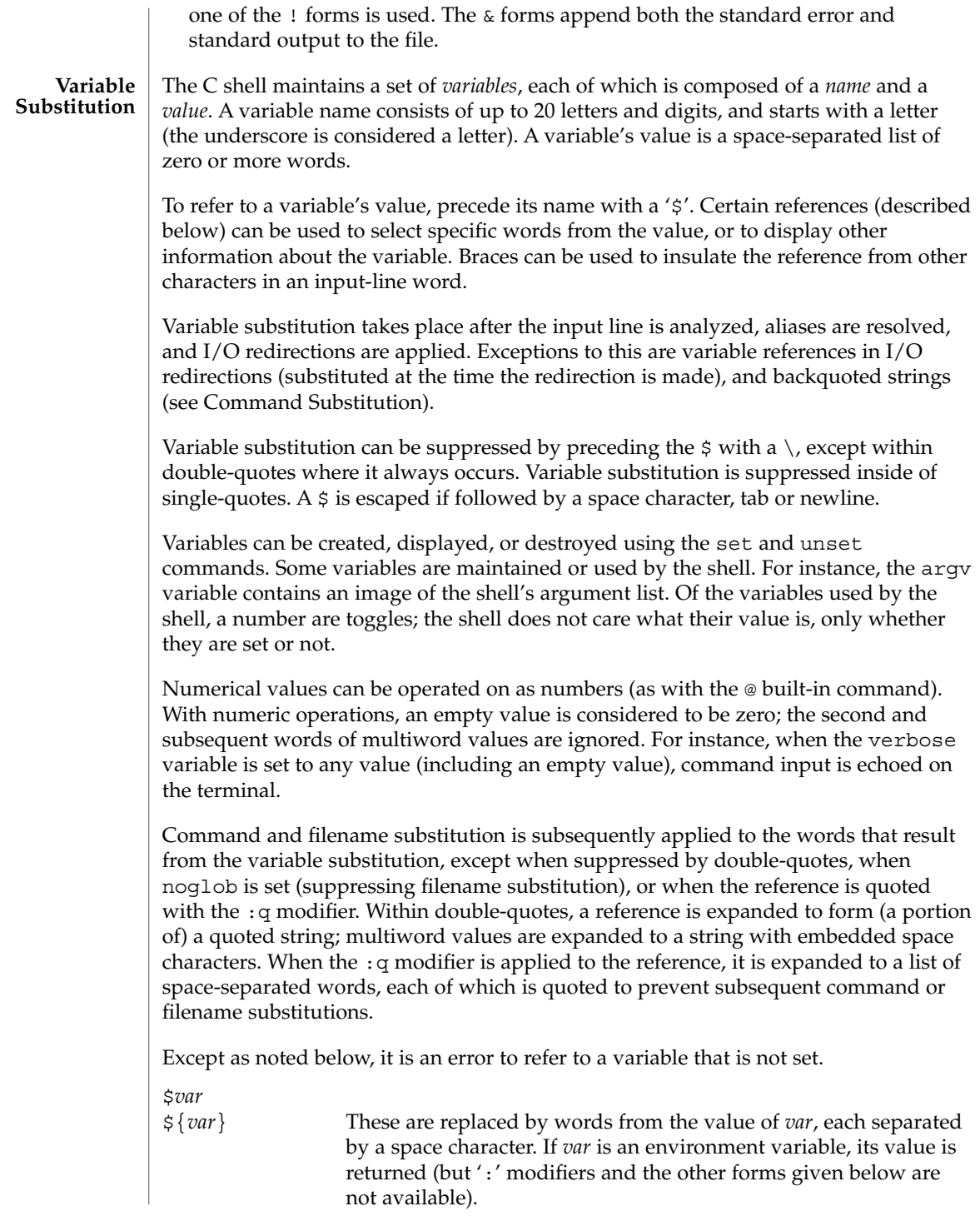

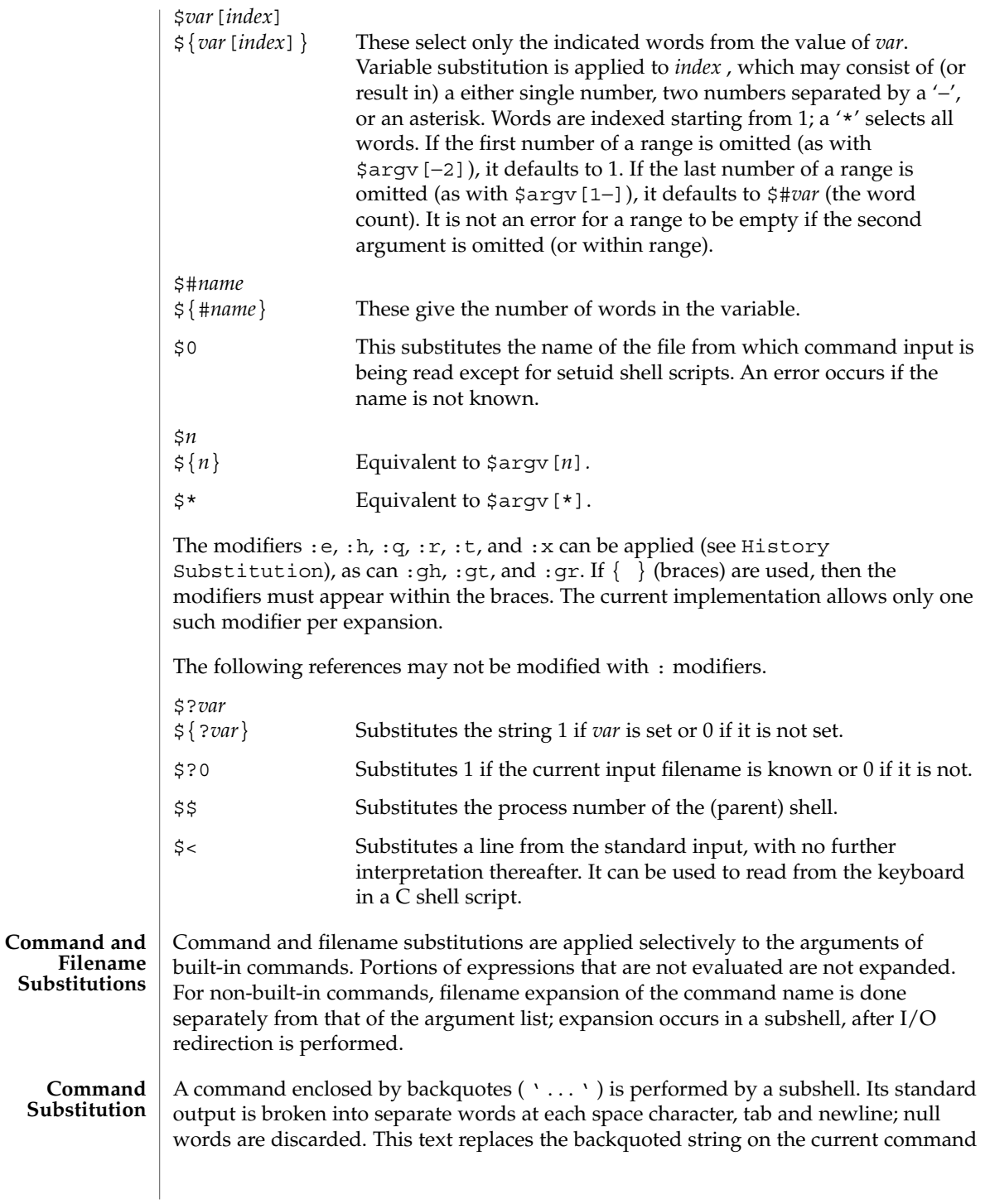

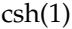

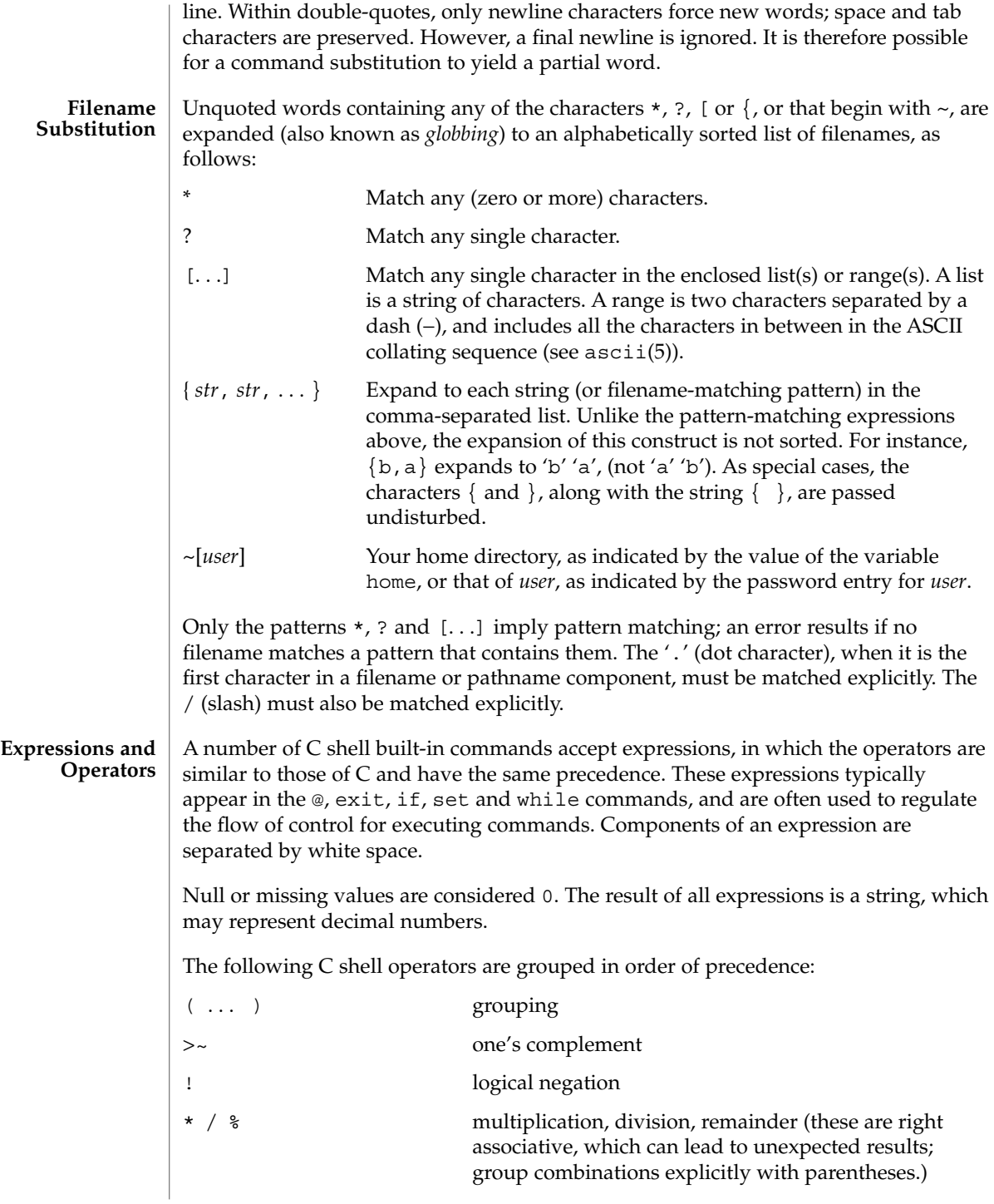

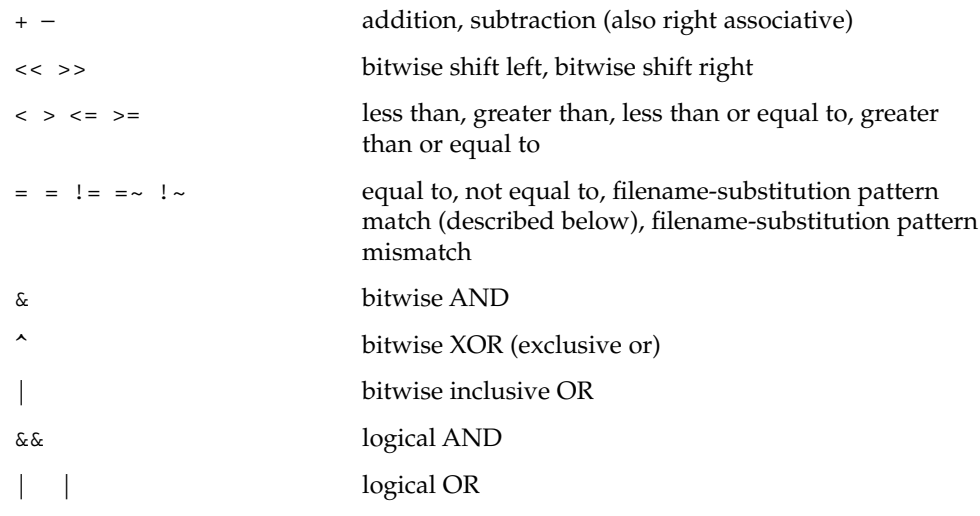

The operators:  $==$ ,  $!=$ ,  $==$ , and  $\cdot$  compare their arguments as strings; other operators use numbers. The operators  $=$   $\sim$  and  $\perp$   $\sim$  each check whether or not a string to the left matches a filename substitution pattern on the right. This reduces the need for switch statements when pattern-matching between strings is all that is required.

Also available are file inquiries:

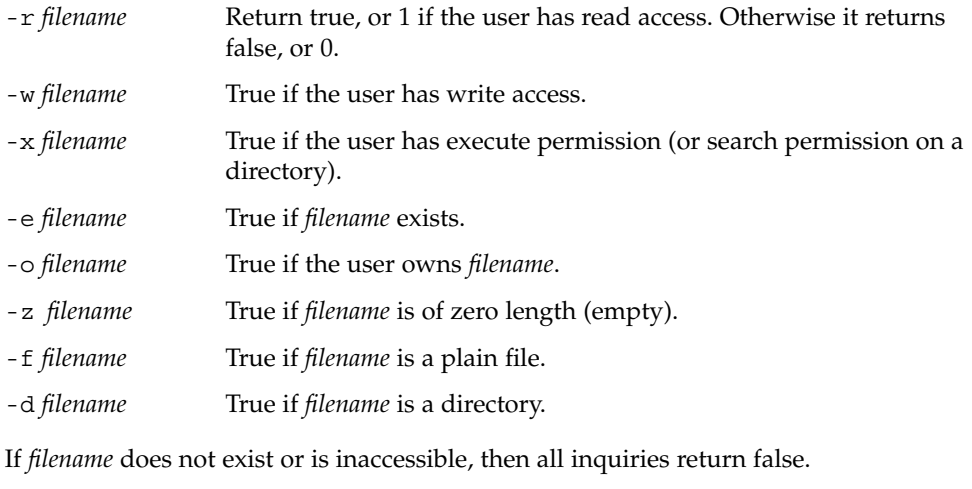

An inquiry as to the success of a command is also available:

{ *command* } If *command* runs successfully, the expression evaluates to true, 1. Otherwise, it evaluates to false, 0. (Note: Conversely, *command* itself typically returns 0 when it runs successfully, or some other value if it encounters a problem. If you want to get at the status directly, use the value of the status variable rather than this expression).

User Commands **233**

 $\operatorname{csh}(1)$ 

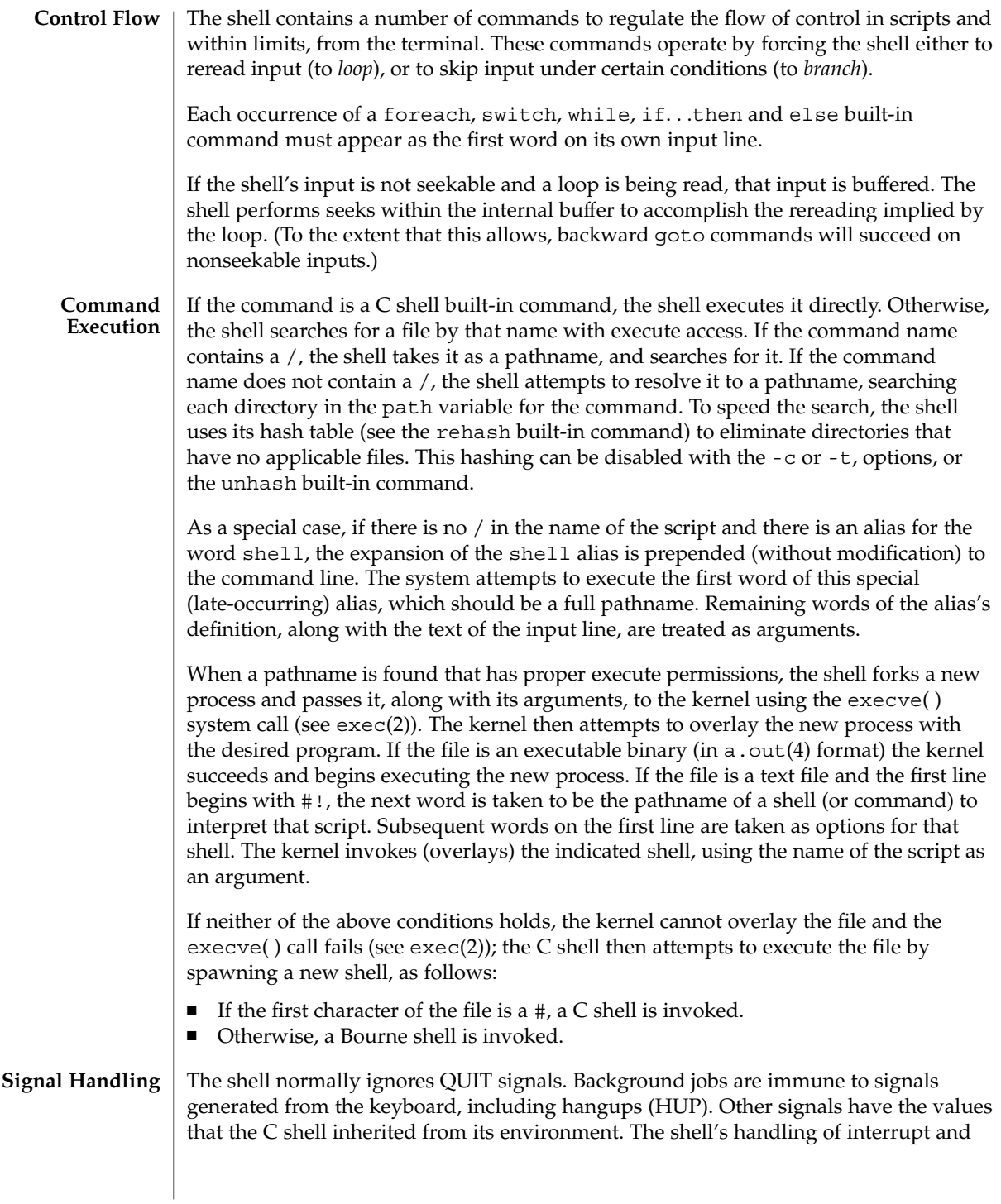

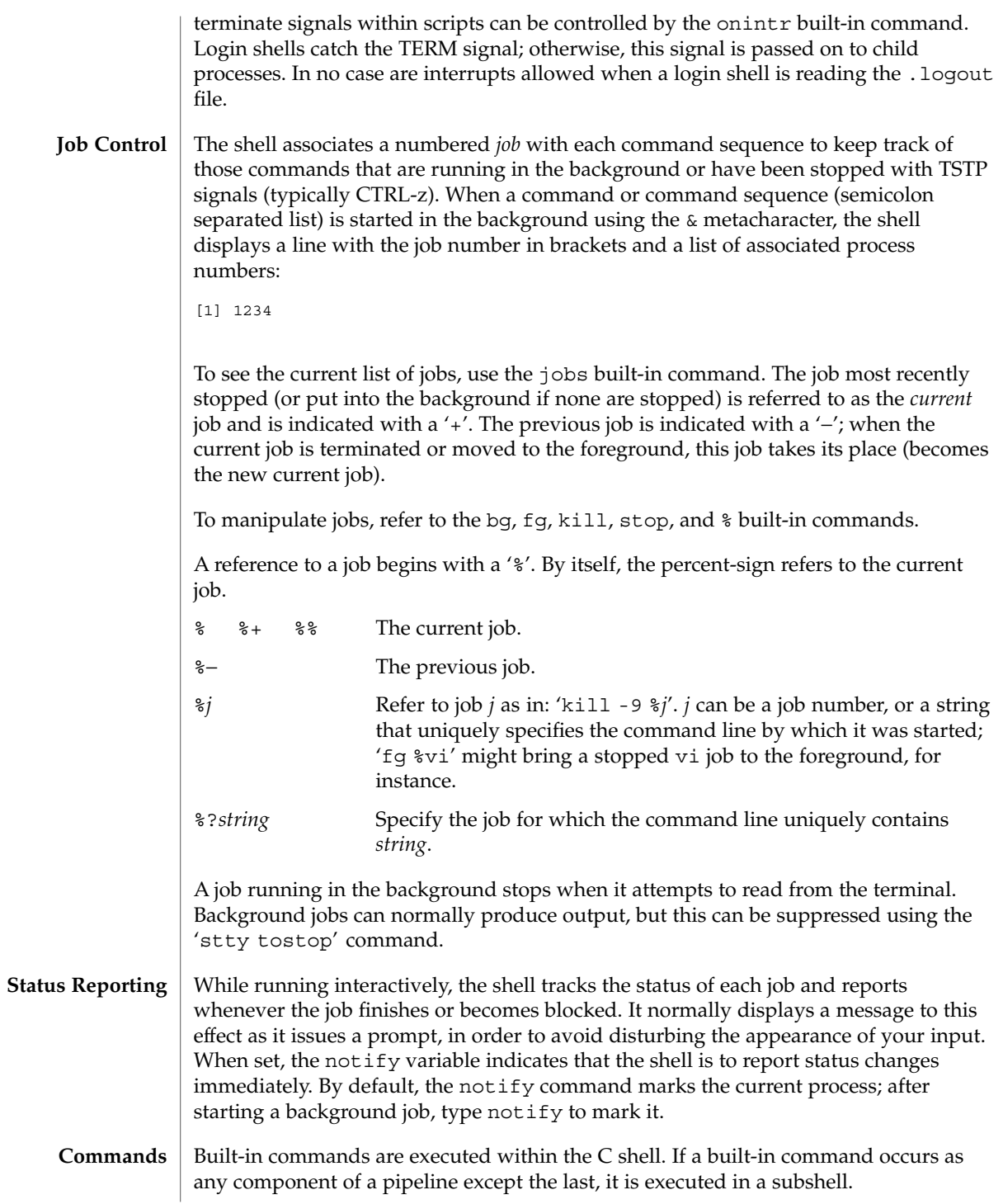

 $\cosh(1)$ 

 $csh(1)$ 

Null command. This command is interpreted, but performs no action.

## alias [ *name* [ *def* ] ]

Assign *def* to the alias *name*. *def* is a list of words that may contain escaped history-substitution metasyntax. *name* is not allowed to be alias or unalias. If *def* is omitted, the current definition for the alias *name* is displayed. If both *name* and *def* are omitted, all aliases are displayed with their definitions.

## bg [ %*job . . .* ]

Run the current or specified jobs in the background.

#### break

:

Resume execution after the end of the nearest enclosing foreach or while loop. The remaining commands on the current line are executed. This allows multilevel breaks to be written as a list of break commands, all on one line.

## breaksw

Break from a switch, resuming after the endsw.

#### case *label*:

A label in a switch statement.

## cd [*dir* ]

chdir [*dir* ]

Change the shell's working directory to directory *dir*. If no argument is given, change to the home directory of the user. If *dir* is a relative pathname not found in the current directory, check for it in those directories listed in the cdpath variable. If *dir* is the name of a shell variable whose value starts with a /, change to the directory named by that value.

#### continue

Continue execution of the next iteration of the nearest enclosing while or foreach loop.

#### default:

Labels the default case in a switch statement. The default should come after all case labels. Any remaining commands on the command line are first executed.

## dirs [-l]

Print the directory stack, most recent to the left; the first directory shown is the current directory. With the -l argument, produce an unabbreviated printout; use of the ~ notation is suppressed.

## echo [-n] *list*

The words in *list* are written to the shell's standard output, separated by space characters. The output is terminated with a newline unless the -n option is used. csh will, by default, invoke its built-in echo, if echo is called without the full pathname of a Unix command, regardless of the configuration of your PATH (see  $echo(1)$ ).

eval *argument* ...

Reads the arguments as input to the shell and executes the resulting command(s). This is usually used to execute commands generated as the result of command or variable substitution. See tset(1B) for an example of how to use eval.

#### exec *command*

Execute *command* in place of the current shell, which terminates.

#### exit [(*expr*)]

The calling shell or shell script exits, either with the value of the status variable or with the value specified by the expression *expr*.

### fg [%*job* ]

Bring the current or specified *job* into the foreground.

foreach *var* (*wordlist*)

#### ... end

The variable *var* is successively set to each member of *wordlist*. The sequence of commands between this command and the matching end is executed for each new value of *var*. Both foreach and end must appear alone on separate lines.

The built-in command continue may be used to terminate the execution of the current iteration of the loop and the built-in command break may be used to terminate execution of the foreach command. When this command is read from the terminal, the loop is read once prompting with ? before any statements in the loop are executed.

## glob *wordlist*

Perform filename expansion on *wordlist*. Like echo, but no \ escapes are recognized. Words are delimited by NULL characters in the output.

#### goto *label*

The specified *label* is a filename and a command expanded to yield a label. The shell rewinds its input as much as possible and searches for a line of the form *label*: possibly preceded by space or tab characters. Execution continues after the indicated line. It is an error to jump to a label that occurs between a while or for built-in command and its corresponding end.

#### hashstat

Print a statistics line indicating how effective the internal hash table for the *path* variable has been at locating commands (and avoiding execs). An exec is attempted for each component of the *path* where the hash function indicates a possible hit and in each component that does not begin with a '/'. These statistics only reflect the effectiveness of the *path* variable, not the *cdpath* variable.

## history [-hr] [ *n* ]

Display the history list; if *n* is given, display only the *n* most recent events.

-r Reverse the order of printout to be most recent first rather than oldest first.

 $csh(1)$ 

-h Display the history list without leading numbers. This is used to produce files suitable for sourcing using the -h option to *source*.

## if (*expr* )*command*

If the specified expression evaluates to true, the single *command* with arguments is executed. Variable substitution on *command* happens early, at the same time it does for the rest of the if command. *command* must be a simple command, not a pipeline, a command list, or a parenthesized command list. Note: I/O redirection occurs even if *expr* is false, when *command* is *not* executed (this is a bug).

```
if (expr) then
```

```
else if (expr2) then
```
... else

...

...

endif

If *expr* is true, commands up to the first else are executed. Otherwise, if *expr2* is true, the commands between the else if and the second else are executed. Otherwise, commands between the else and the endif are executed. Any number of else if pairs are allowed, but only one else. Only one endif is needed, but it is required. The words else and endif must be the first nonwhite characters on a line. The if must appear alone on its input line or after an else.

jobs [-l]

List the active jobs under job control.

-l List process IDs, in addition to the normal information.

kill [ -*sig* ] [ *pid* ][%*job* ]. . . kill -l

Send the TERM (terminate) signal, by default, or the signal specified, to the specified process ID, the *job* indicated, or the current *job*. Signals are either given by number or by name. There is no default. Typing kill does not send a signal to the current job. If the signal being sent is TERM (terminate) or HUP (hangup), then the job or process is sent a CONT (continue) signal as well.

-l List the signal names that can be sent.

## limit [-h] [*resource* [*max-use* ] ]

Limit the consumption by the current process or any process it spawns, each not to exceed *max-use* on the specified *resource*. If *max-use* is omitted, print the current limit; if *resource* is omitted, display all limits. (Run the sysdef(1M) command to obtain the maximum possible limits for your system. The values reported are in hexadecimal, but can be translated into decimal numbers using the  $bc(1)$ command).

-h Use hard limits instead of the current limits. Hard limits impose a ceiling on the values of the current limits. Only the privileged user may raise the hard limits.

*resource* is one of:

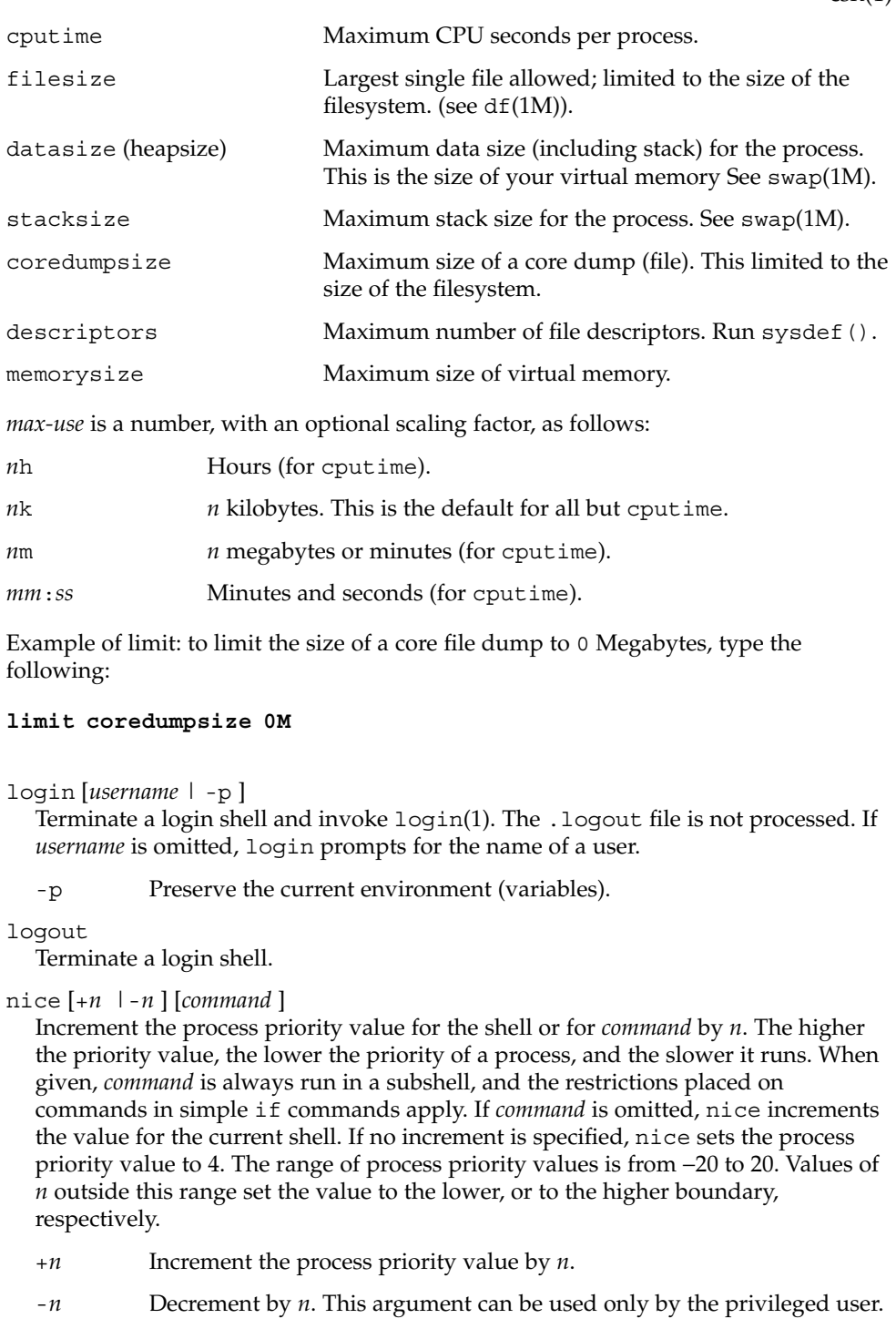

 $\operatorname{csh}(1)$ 

 $\cosh(1)$ 

#### nohup [*command* ]

Run *command* with HUPs ignored. With no arguments, ignore HUPs throughout the remainder of a script. When given, *command* is always run in a subshell, and the restrictions placed on commands in simple if statements apply. All processes detached with & are effectively nohup'd.

#### notify [%*job*]...

Notify the user asynchronously when the status of the current job or specified jobs changes.

### onintr [−| *label*]

Control the action of the shell on interrupts. With no arguments, onintr restores the default action of the shell on interrupts. (The shell terminates shell scripts and returns to the terminal command input level). With the − argument, the shell ignores all interrupts. With a *label* argument, the shell executes a goto *label* when an interrupt is received or a child process terminates because it was interrupted.

#### popd [+*n* ]

Pop the directory stack and cd to the new top directory. The elements of the directory stack are numbered from 0 starting at the top.

+*n* Discard the *n*'th entry in the stack.

### pushd [+*n* |*dir*]

Push a directory onto the directory stack. With no arguments, exchange the top two elements.

+*n* Rotate the *n*'th entry to the top of the stack and cd to it.

*dir* Push the current working directory onto the stack and change to *dir*.

#### rehash

Recompute the internal hash table of the contents of directories listed in the *path* variable to account for new commands added. Recompute the internal hash table of the contents of directories listed in the *cdpath* variable to account for new directories added.

## repeat *count command*

Repeat *command count* times. *command* is subject to the same restrictions as with the one-line if statement.

## set [*var* [= *value* ] ]

set *var*[*n*] = *word*

With no arguments, set displays the values of all shell variables. Multiword values are displayed as a parenthesized list. With the *var* argument alone, set assigns an empty (null) value to the variable *var*. With arguments of the form *var* = *value* set assigns *value* to *var*, where *value* is one of:

```
word A single word (or quoted string).
```
(*wordlist*) A space-separated list of words enclosed in parentheses.

Values are command and filename expanded before being assigned. The form set *var*[*n*] = *word* replaces the *n*'th word in a multiword value with *word*.

setenv [*VAR* [*word* ] ]

With no arguments, setenv displays all environment variables. With the *VAR* argument, setenv sets the environment variable *VAR* to have an empty (null) value. (By convention, environment variables are normally given upper-case names.) With both *VAR* and *word* arguments, setenv sets the environment variable NAME to the value *word*, which must be either a single word or a quoted string. The most commonly used environment variables, USER, TERM, and PATH, are automatically imported to and exported from the csh variables user, term, and path; there is no need to use setenv for these. In addition, the shell sets the PWD environment variable from the csh variable cwd whenever the latter changes.

The environment variables LC\_CTYPE, LC\_MESSAGES, LC\_TIME, LC\_COLLATE, LC\_NUMERIC, and LC\_MONETARY take immediate effect when changed within the C shell.

If any of the LC\_\* variables (LC\_CTYPE, LC\_MESSAGES, LC\_TIME, LC\_COLLATE, LC\_NUMERIC, and LC\_MONETARY) (see environ(5)) are not set in the environment, the operational behavior of csh for each corresponding locale category is determined by the value of the LANG environment variable. If LC\_ALL is set, its contents are used to override both the LANG and the other LC  $*$  variables. If none of the above variables is set in the environment, the "C" (U.S. style) locale determines how csh behaves.

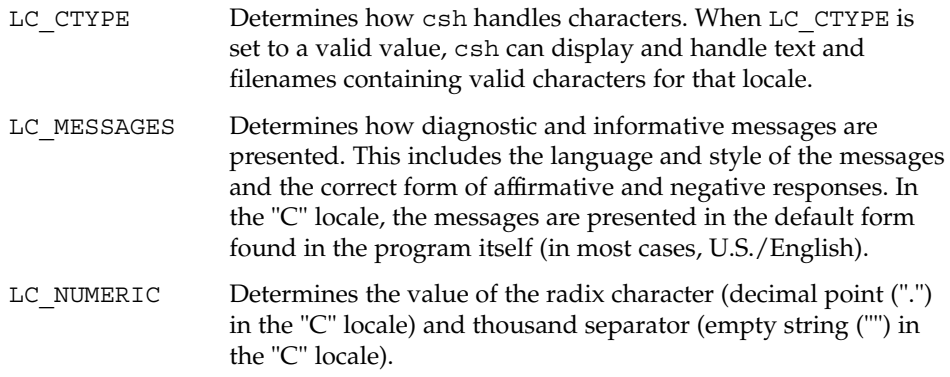

shift [*variable* ]

The components of argv, or *variable*, if supplied, are shifted to the left, discarding the first component. It is an error for the variable not to be set or to have a null value.

source [-h] *name*

Reads commands from *name*. source commands may be nested, but if they are nested too deeply the shell may run out of file descriptors. An error in a sourced file at any level terminates all nested source commands.

-h Place commands from the file *name* on the history list without executing them.

 $csh(1)$ 

```
stop %jobid . . .
```
Stop the current or specified background job.

```
stop pid . . .
```
Stop the specified process, *pid*. (see ps(1)).

suspend

Stop the shell in its tracks, much as if it had been sent a stop signal with  $\textdegree$ z. This is most often used to stop shells started by su.

```
switch (string)
case label:
 ...
breaksw
```
...

default:

... breaksw

endsw

Each *label* is successively matched, against the specified *string*, which is first command and filename expanded. The file metacharacters \*, ? and [...] may be used in the case labels, which are variable expanded. If none of the labels match before a "default" label is found, execution begins after the default label. Each case statement and the default statement must appear at the beginning of a line. The command breaksw continues execution after the endsw. Otherwise control falls through subsequent case and default statements as with C. If no label matches and there is no default, execution continues after the endsw.

## time [*command* ]

With no argument, print a summary of time used by this C shell and its children. With an optional *command*, execute *command* and print a summary of the time it uses. As of this writing, the time built-in command does NOT compute the last 6 fields of output, rendering the output to erroneously report the value "0" for these fields.

> example %**time ls** -R 9.0u 11.0s 3:32 10% 0+0k 0+0io 0pf+0w

(See below the "Environment Variables and Predefined Shell Variables" sub-section on the time variable.)

## umask [*value* ]

Display the file creation mask. With *value*, set the file creation mask. With *value* given in octal, the user can turn-off any bits, but cannot turn-on bits to allow new permissions. Common values include 077, restricting all permissions from everyone else; 002, giving complete access to the group, and read (and directory search) access to others; or 022, giving read (and directory search) but not write permission to the group and others.

```
unalias pattern
```
Discard aliases that match (filename substitution) *pattern*. All aliases are removed by 'unalias \*'.

unhash

Disable the internal hash tables for the *path* and *cdpath* variables.

## unlimit [-h] [*resource* ]

Remove a limitation on *resource*. If no *resource* is specified, then all resource limitations are removed. See the description of the limit command for the list of resource names.

-h Remove corresponding hard limits. Only the privileged user may do this.

#### unset *pattern*

Remove variables whose names match (filename substitution) *pattern*. All variables are removed by 'unset \*'; this has noticeably distasteful side effects.

#### unsetenv *variable*

Remove *variable* from the environment. As with unset, pattern matching is not performed.

wait

Wait for background jobs to finish (or for an interrupt) before prompting.

while (*expr*)

... end

> While *expr* is true (evaluates to nonzero), repeat commands between the while and the matching end statement. break and continue may be used to terminate or continue the loop prematurely. The while and end must appear alone on their input lines. If the shell's input is a terminal, it prompts for commands with a question-mark until the end command is entered and then performs the commands in the loop.

% [*job* ] [&]

Bring the current or indicated *job* to the foreground. With the ampersand, continue running *job* in the background.

- @ [*var* =*expr*]
- @ [*var*[*n*]=*expr*]

With no arguments, display the values for all shell variables. With arguments, set the variable *var*, or the *n*'th word in the value of *var*, to the value that *expr* evaluates to. (If [*n*] is supplied, both *var* and its *n*'th component must already exist.)

If the expression contains the characters >, <, &, or |, then at least this part of *expr* must be placed within parentheses.

The operators  $*=$ ,  $*=$ , and so forth, are available as in C. The space separating the name from the assignment operator is optional. Spaces are, however, mandatory in separating components of *expr* that would otherwise be single words.

Special postfix operators, + + and − −, increment or decrement *name*, respectively.

 $\operatorname{csh}(1)$ 

**Environment Variables and Predefined Shell Variables**

Unlike the Bourne shell, the C shell maintains a distinction between environment variables, which are automatically exported to processes it invokes, and shell variables, which are not. Both types of variables are treated similarly under variable substitution. The shell sets the variables argv, cwd, home, path, prompt, shell, and status upon initialization. The shell copies the environment variable USER into the shell variable user, TERM into term, and HOME into home, and copies each back into the respective environment variable whenever the shell variables are reset. PATH and path are similarly handled. You need only set path once in the .cshrc or .login file. The environment variable PWD is set from cwd whenever the latter changes. The following shell variables have predefined meanings:

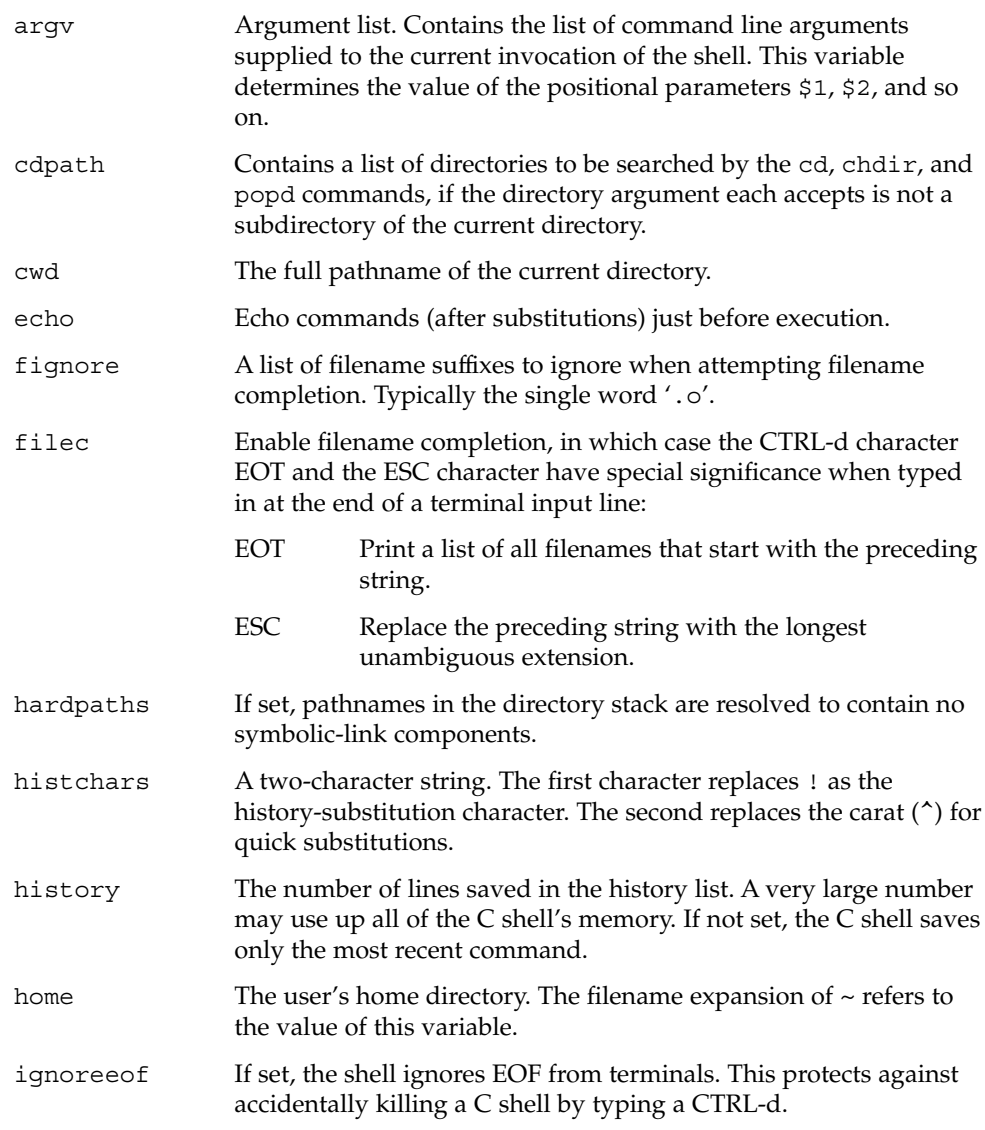

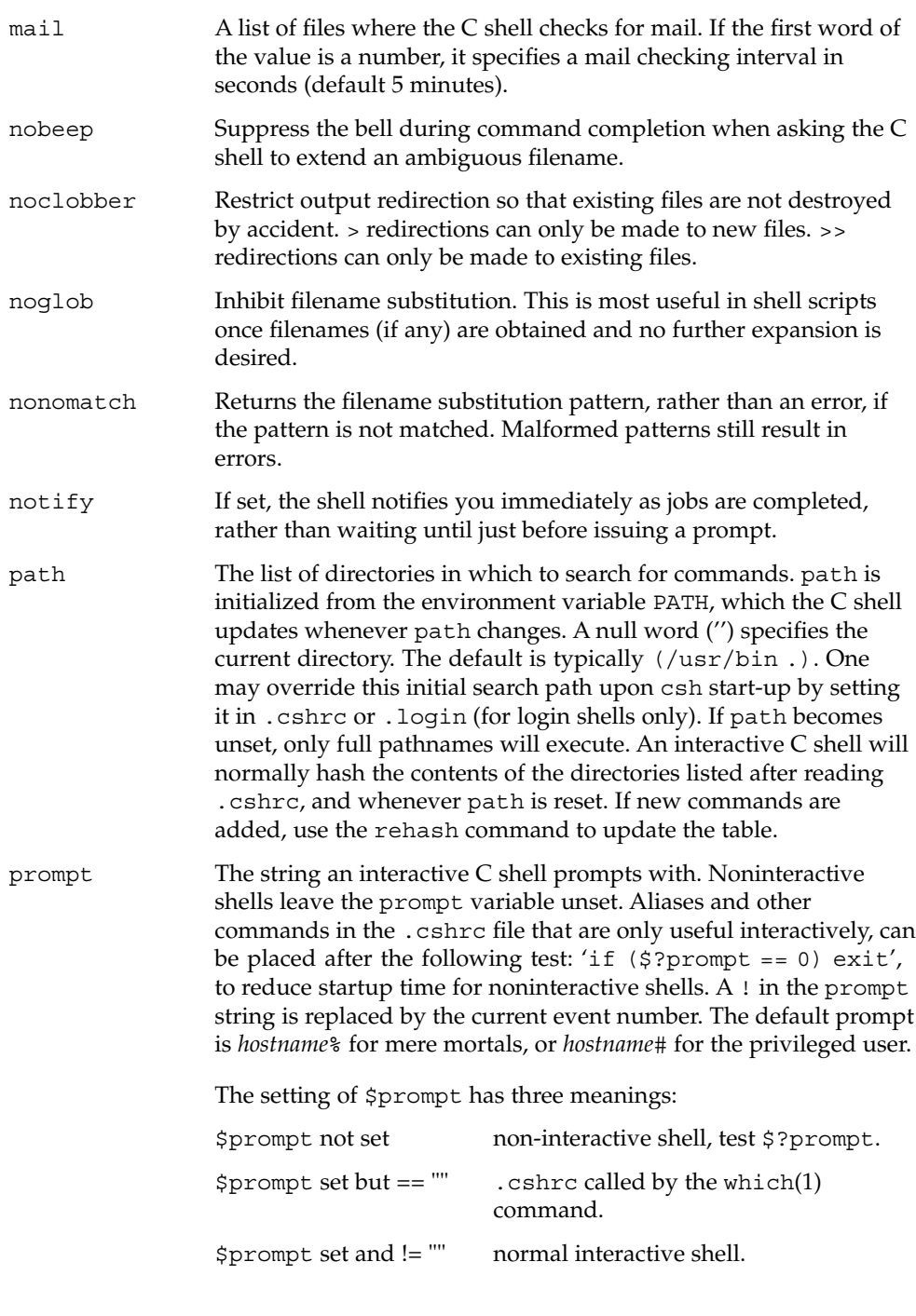

# $\cosh(1)$

 $\operatorname{csh}(1)$ 

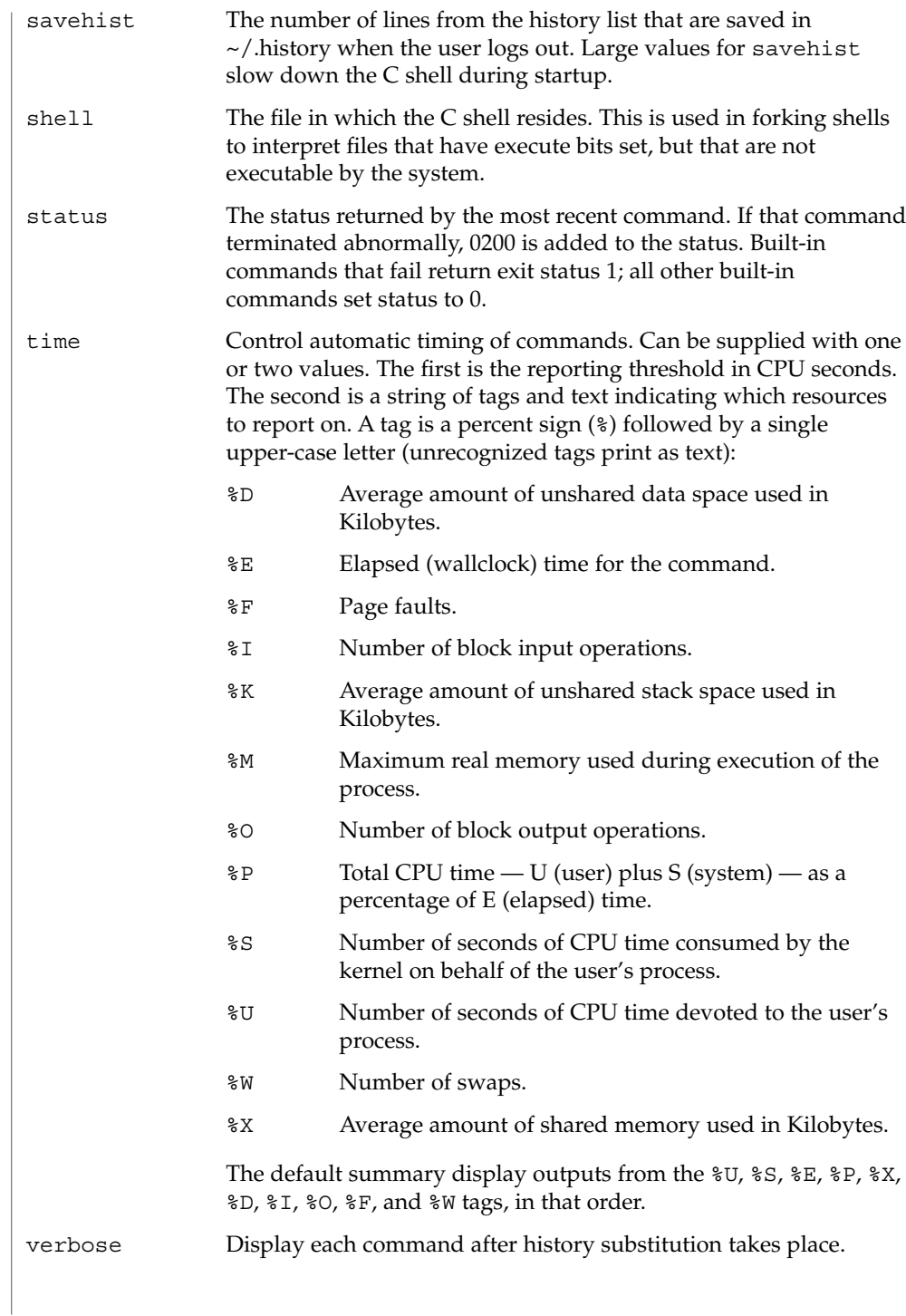

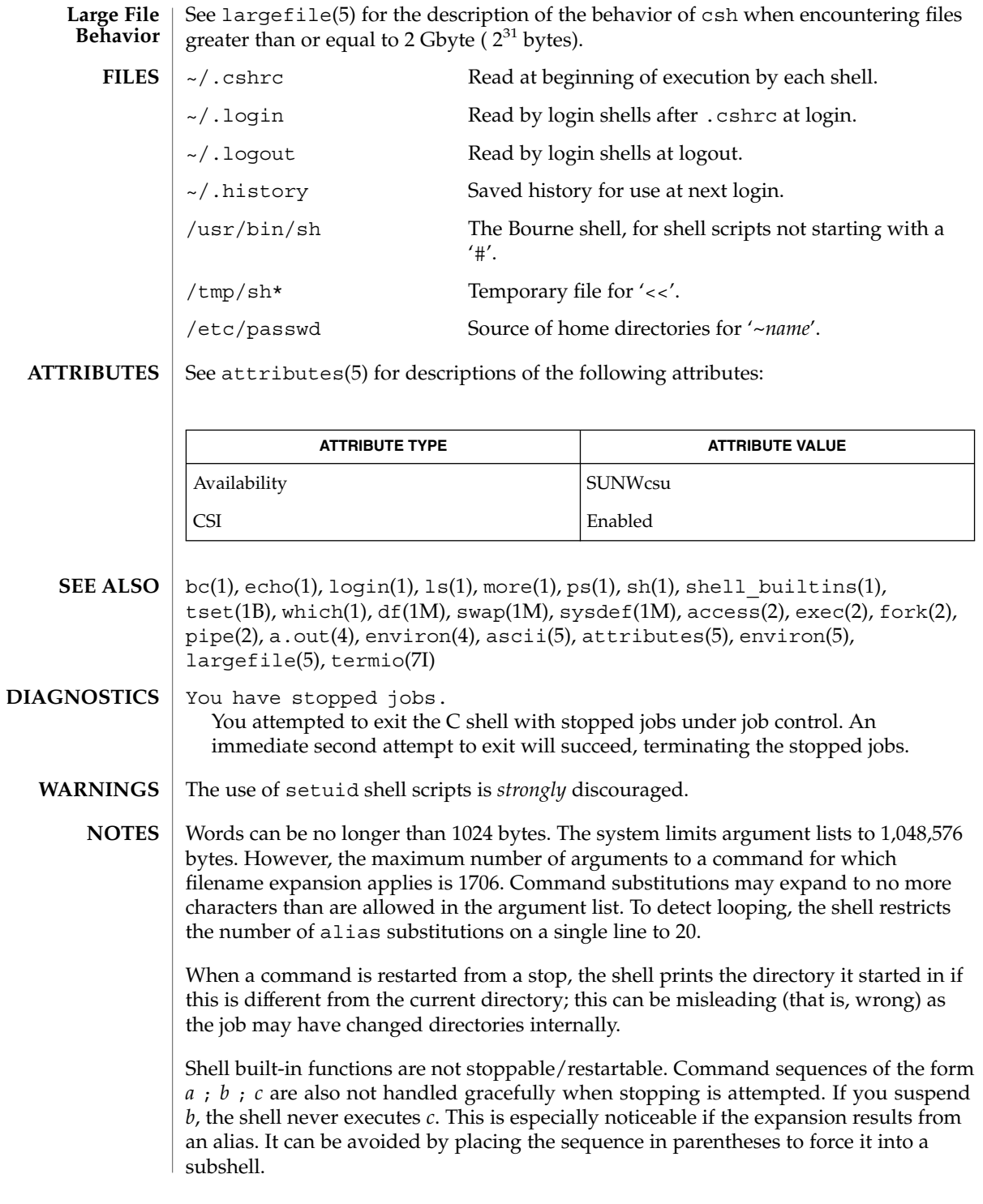

User Commands **247**

 $\cosh(1)$ 

Commands within loops, prompted for by ?, are not placed in the *history* list. Control structures should be parsed rather than being recognized as built-in commands. This would allow control commands to be placed anywhere, to be combined with  $\vert$ , and to be used with  $\&$  and ; metasyntax. It should be possible to use the : modifiers on the output of command substitutions. There are two problems with : modifier usage on variable substitutions: not all of the modifiers are available, and only one modifier per substitution is allowed. The g (global) flag in history substitutions applies only to the first match in each word, rather than all matches in all words. The common text editors consistently do the latter when given the g flag in a substitution command. Quoting conventions are confusing. Overriding the escape character to force variable substitutions within double quotes is counterintuitive and inconsistent with the Bourne shell. Symbolic links can fool the shell. Setting the hardpaths variable alleviates this. It is up to the user to manually remove all duplicate pathnames accrued from using built-in commands as set path = *pathnames*or setenv PATH = *pathnames*more than once. These often occur because a shell script or a .cshrc file does something like 'set path=(/usr/local /usr/hosts \$path)'to ensure that the named directories are in the pathname list. The only way to direct the standard output and standard error separately is by invoking a subshell, as follows: *command* > *outfile* ) >& *errorfile* Although robust enough for general use, adventures into the esoteric periphery of the C shell may reveal unexpected quirks. If you start csh as a login shell and you do not have a .login in your home directory, then the csh reads in the /etc/.login. When the shell executes a shell script that attempts to execute a non-existent command interpreter, the shell returns an erroneous diagnostic message that the shell

Control over terminal output after processes are started is primitive; use the Sun

Window system if you need better output control.

As of this writing, the time built-in command does NOT compute the last 6 fields of output, rendering the output to erroneously report the value "0" for these fields: **BUGS**

script file does not exist.

example %**time ls** -R 9.0u 11.0s 3:32 10% 0+0k 0+0io 0pf+0w

User Commands **249**

 $\cosh(1)$ 

csplit(1)

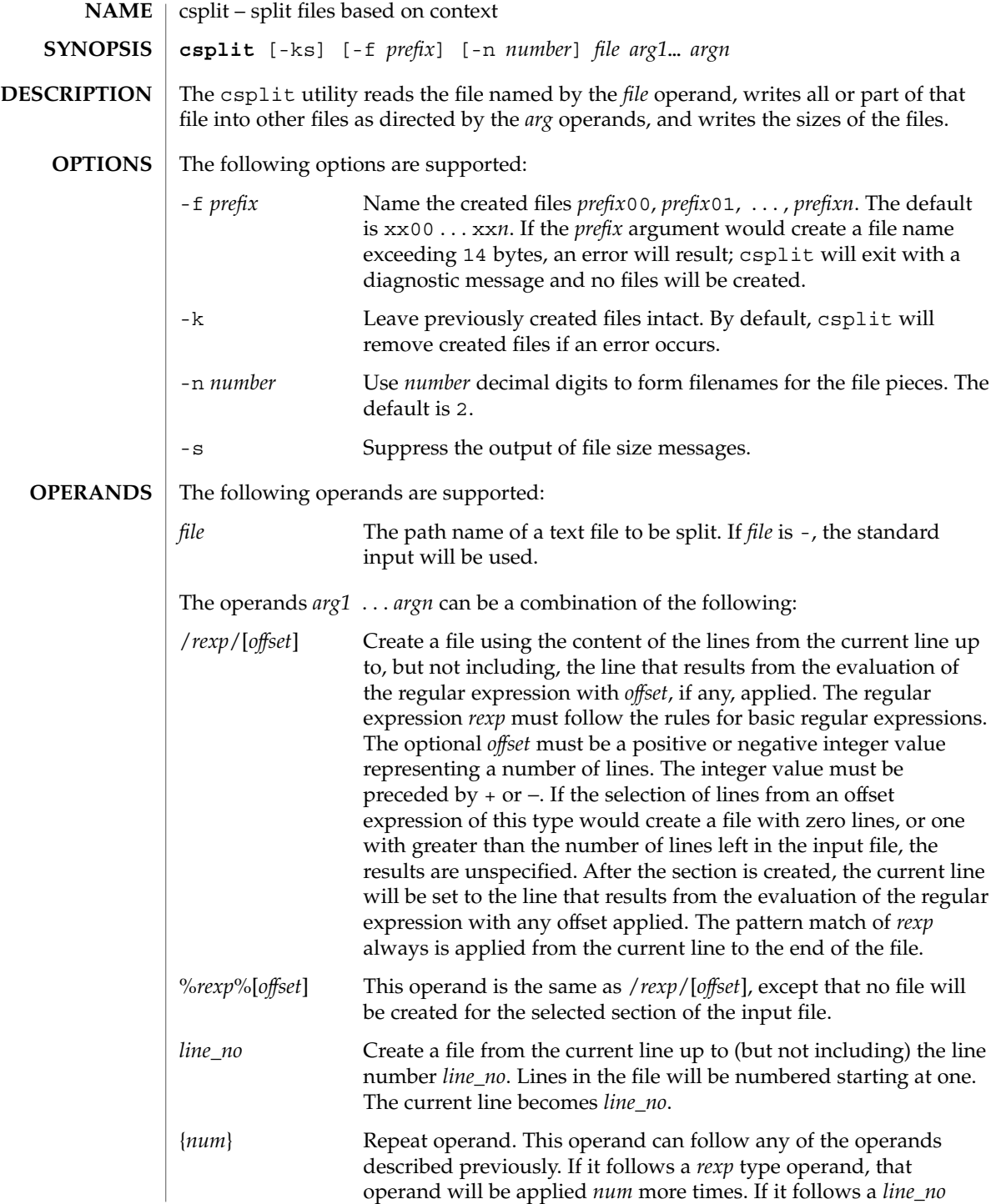

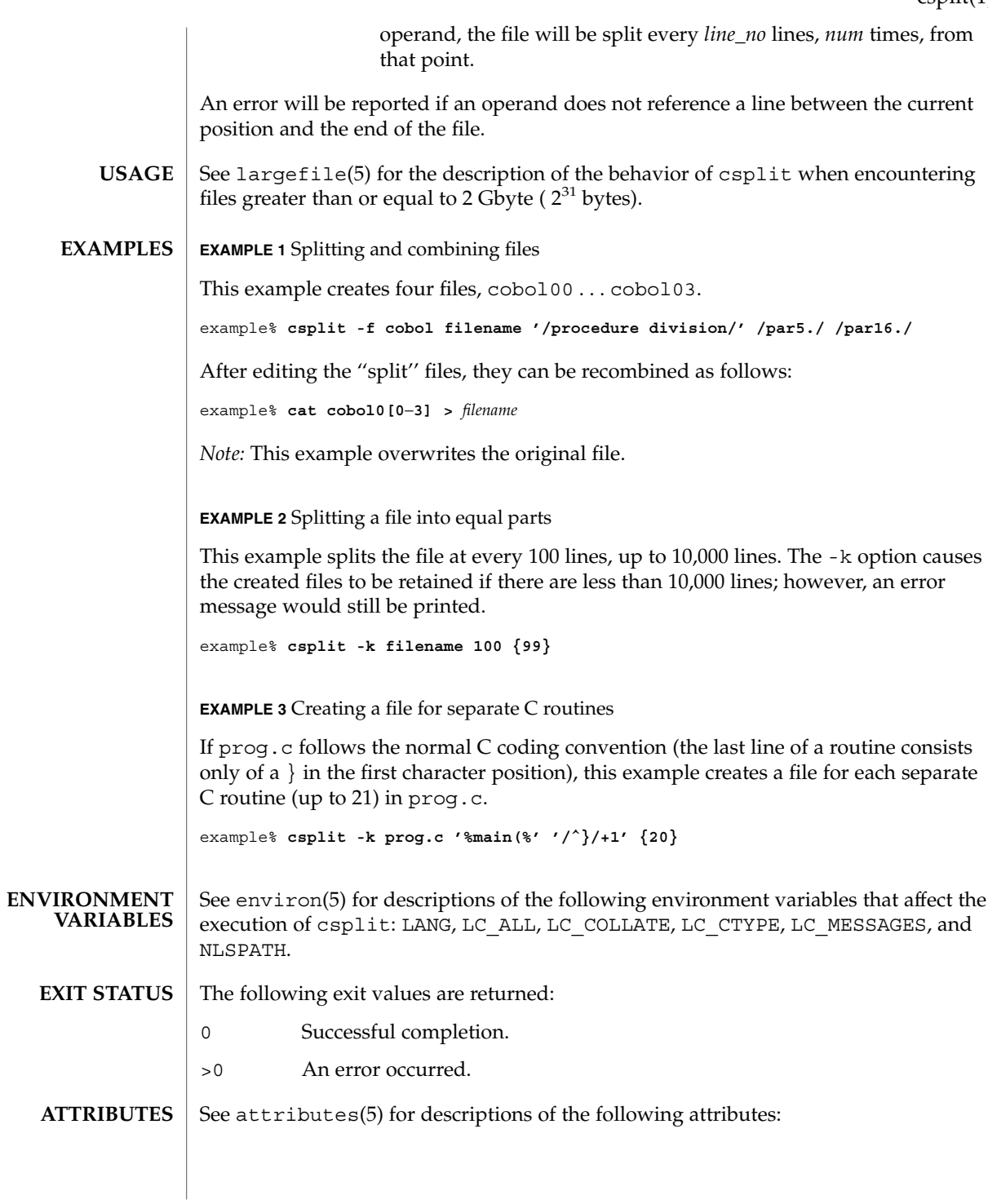

csplit(1)

User Commands **251**

# csplit(1)

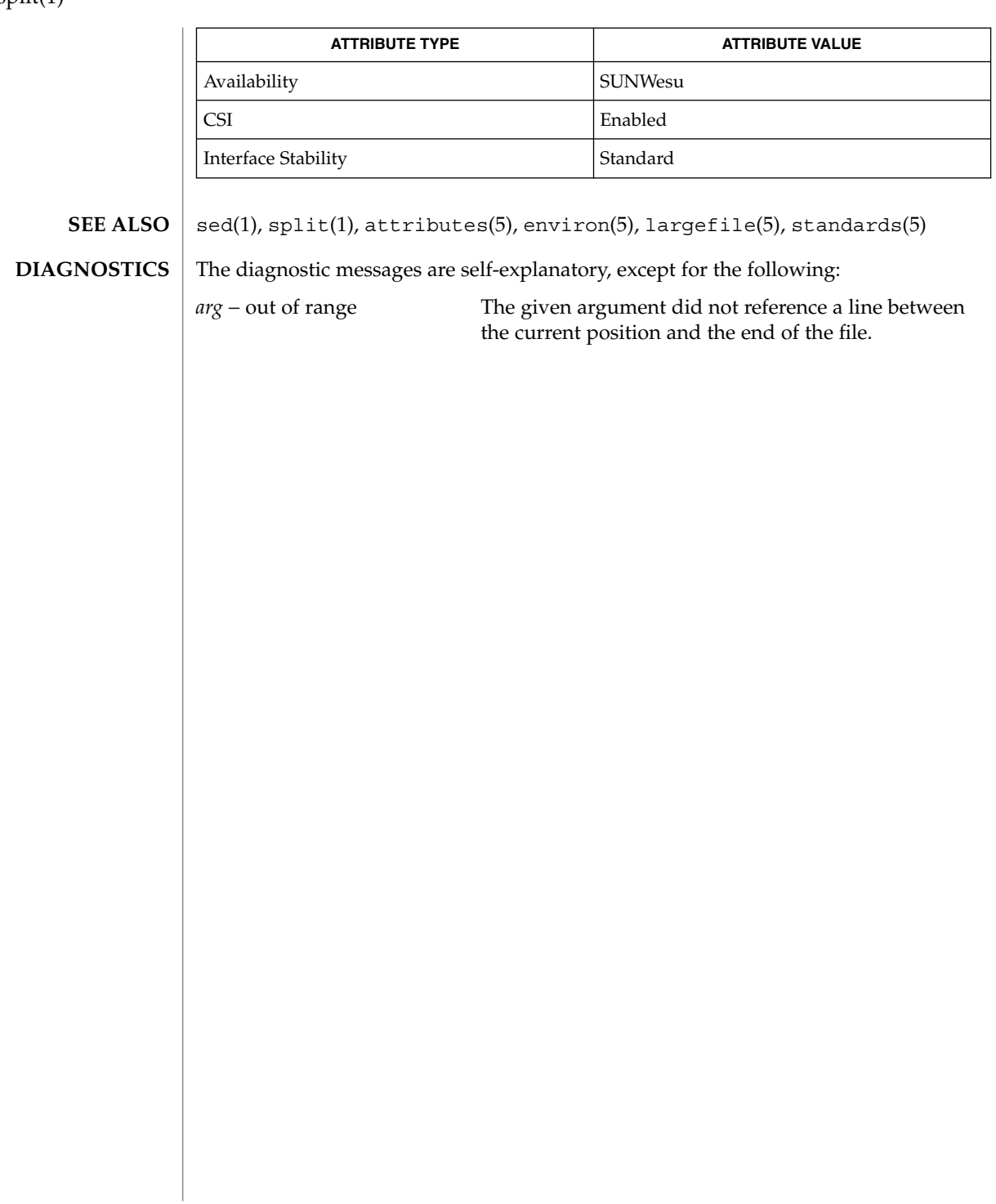

 $\overline{\phantom{a}}$
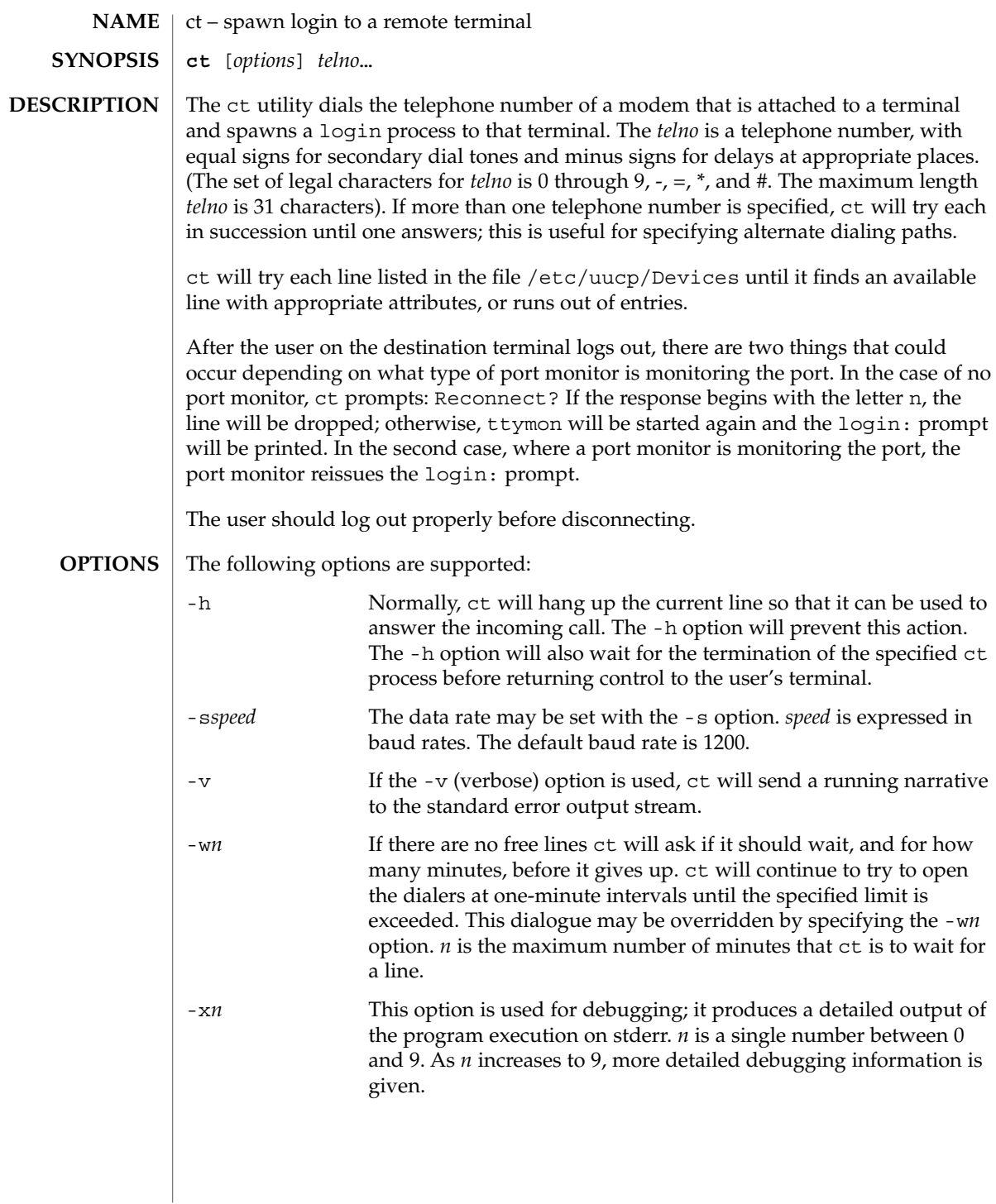

ct(1C)

 $ct(1C)$ 

# $\textsf{FILES}$  | /etc/uucp/Devices /var/adm/ctlog

**ATTRIBUTES**

See attributes(5) for descriptions of the following attributes:

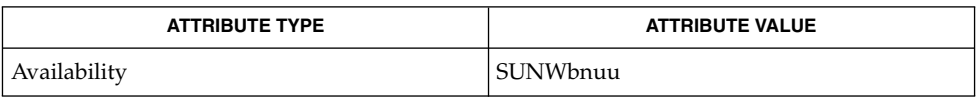

### cu(1C), login(1), uucp(1C), ttymon(1M), attributes(5) **SEE ALSO**

#### The ct program will not work with a DATAKIT Multiplex interface. **NOTES**

For a shared port, one used for both dial-in and dial-out, the ttymon program running on the line must have the  $-r$  and  $-b$  options specified (see  $ttymon(1M)$ ).

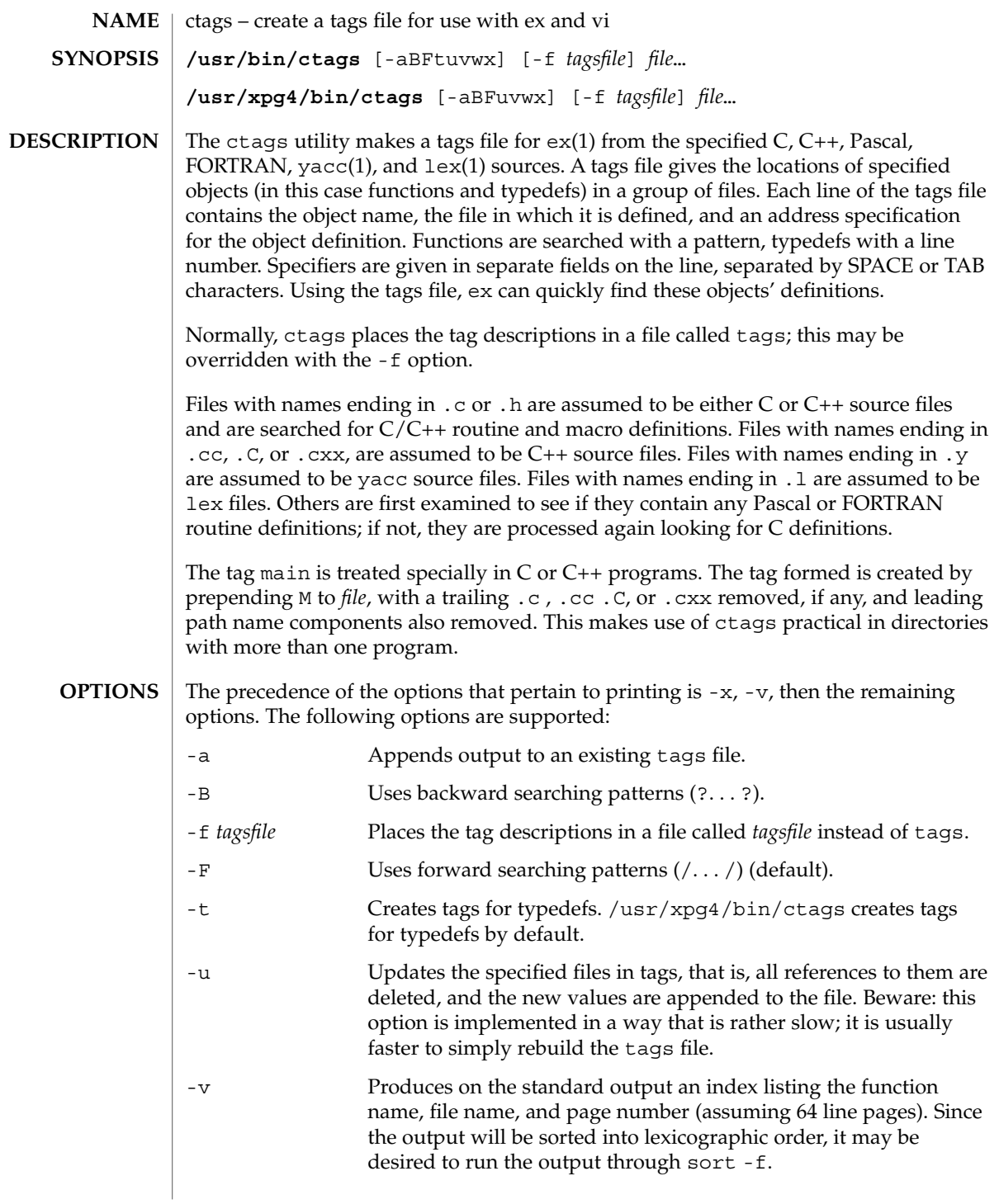

ctags(1)

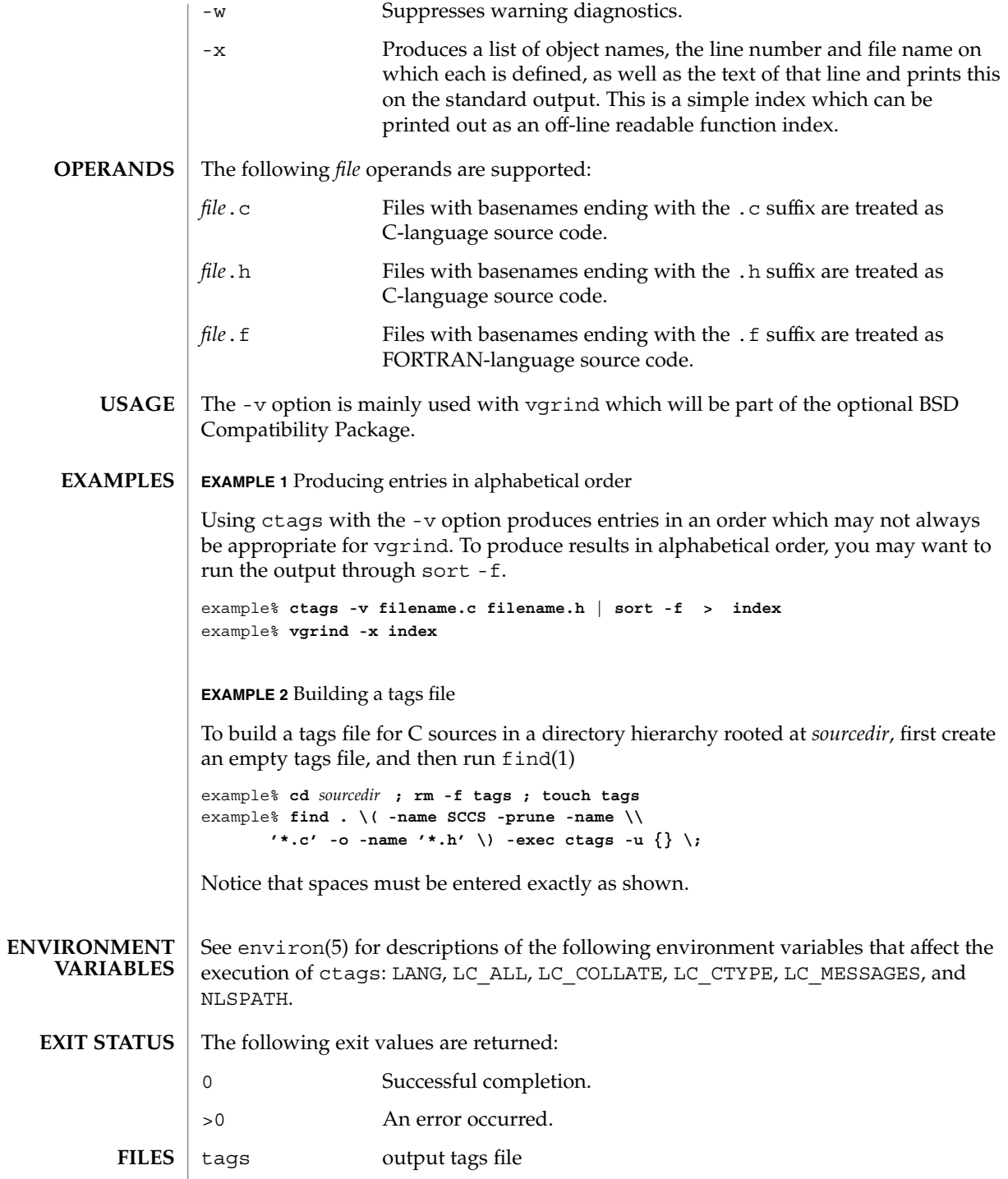

**256** man pages section 1: User Commands • Last Revised 18 Mar 1997

### ctags(1)

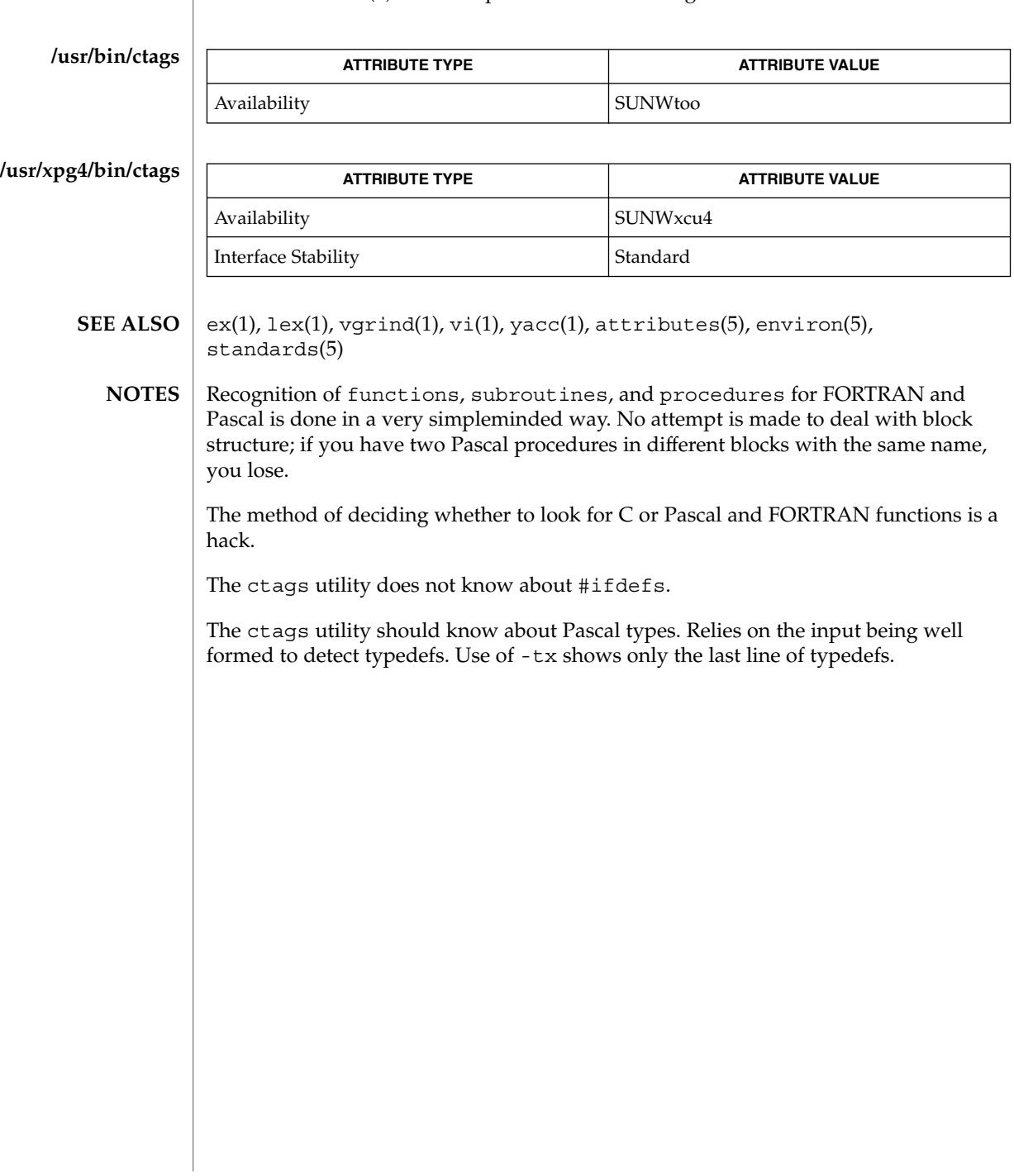

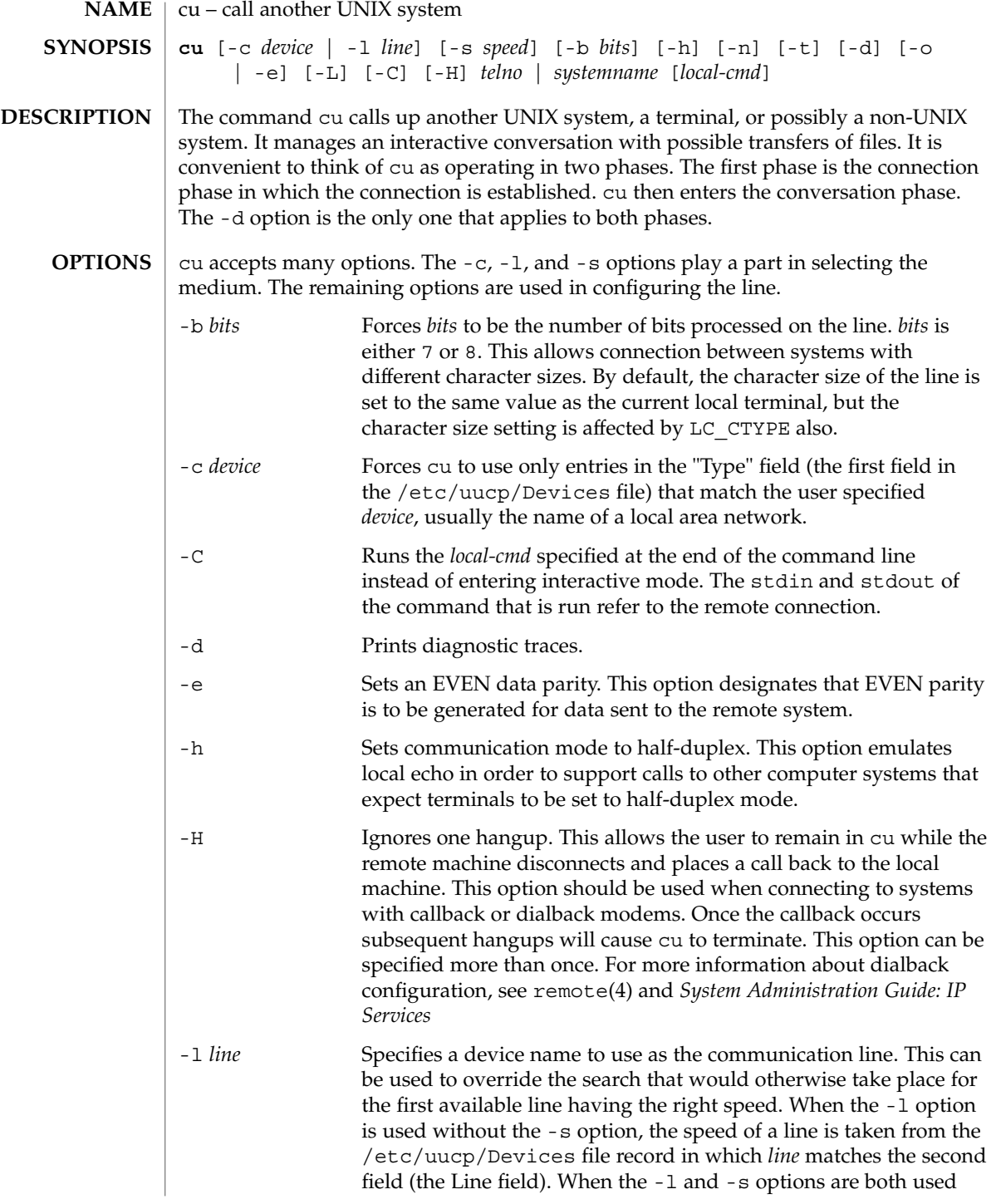

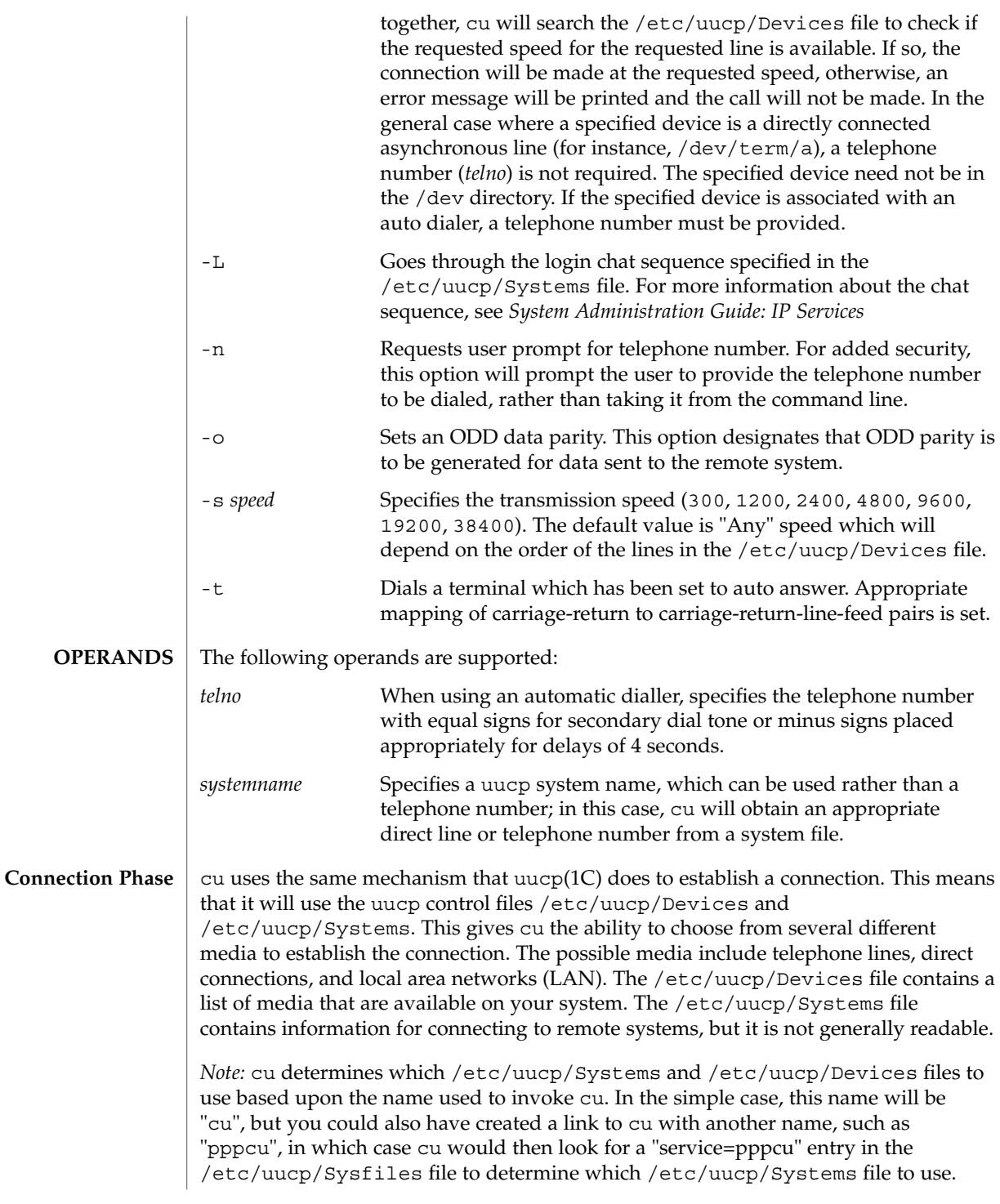

The *telno* or *systemname* parameter from the command line is used to tell cu what system you wish to connect to. This parameter can be blank, a telephone number, a system name, or a LAN specific address.

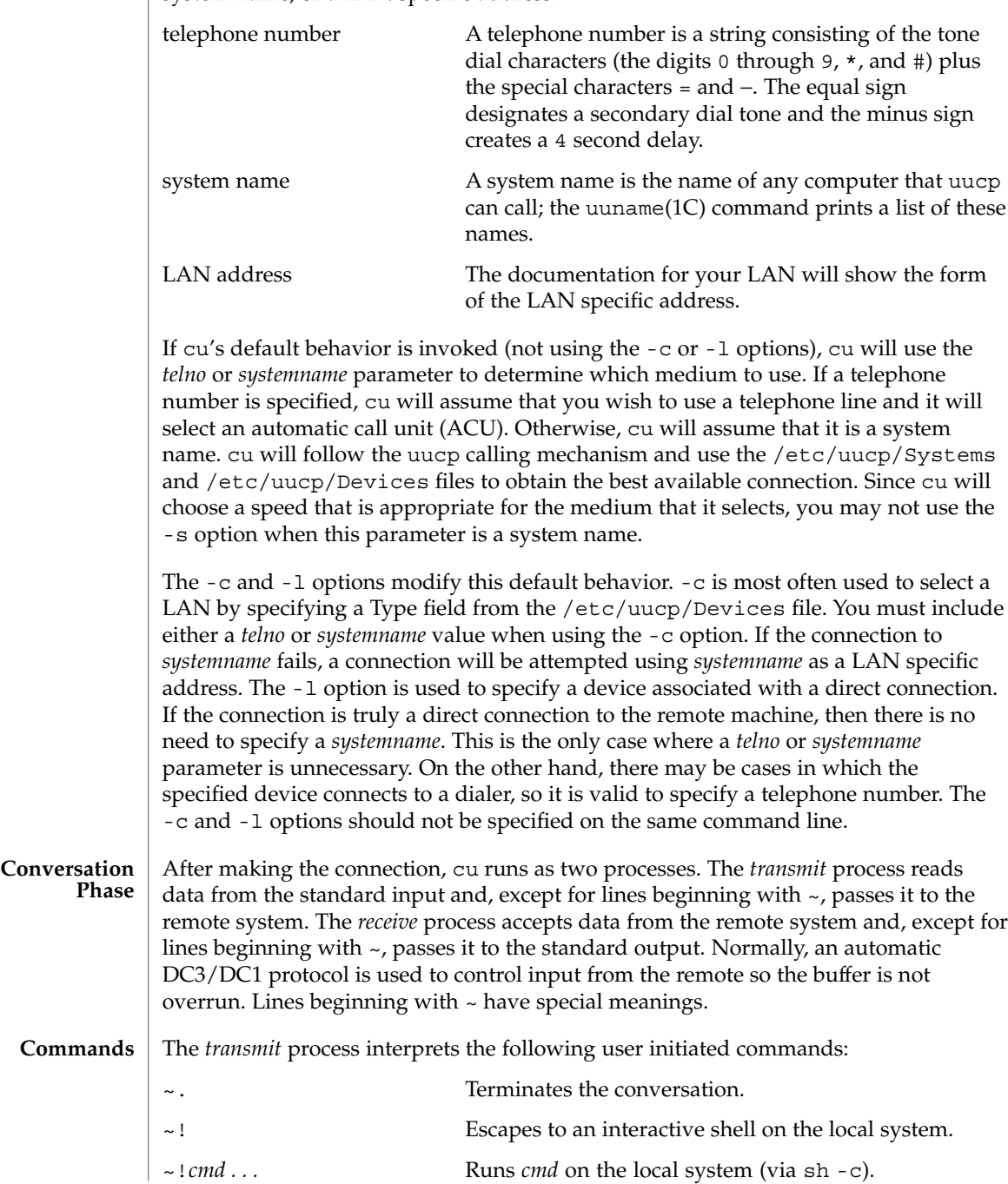

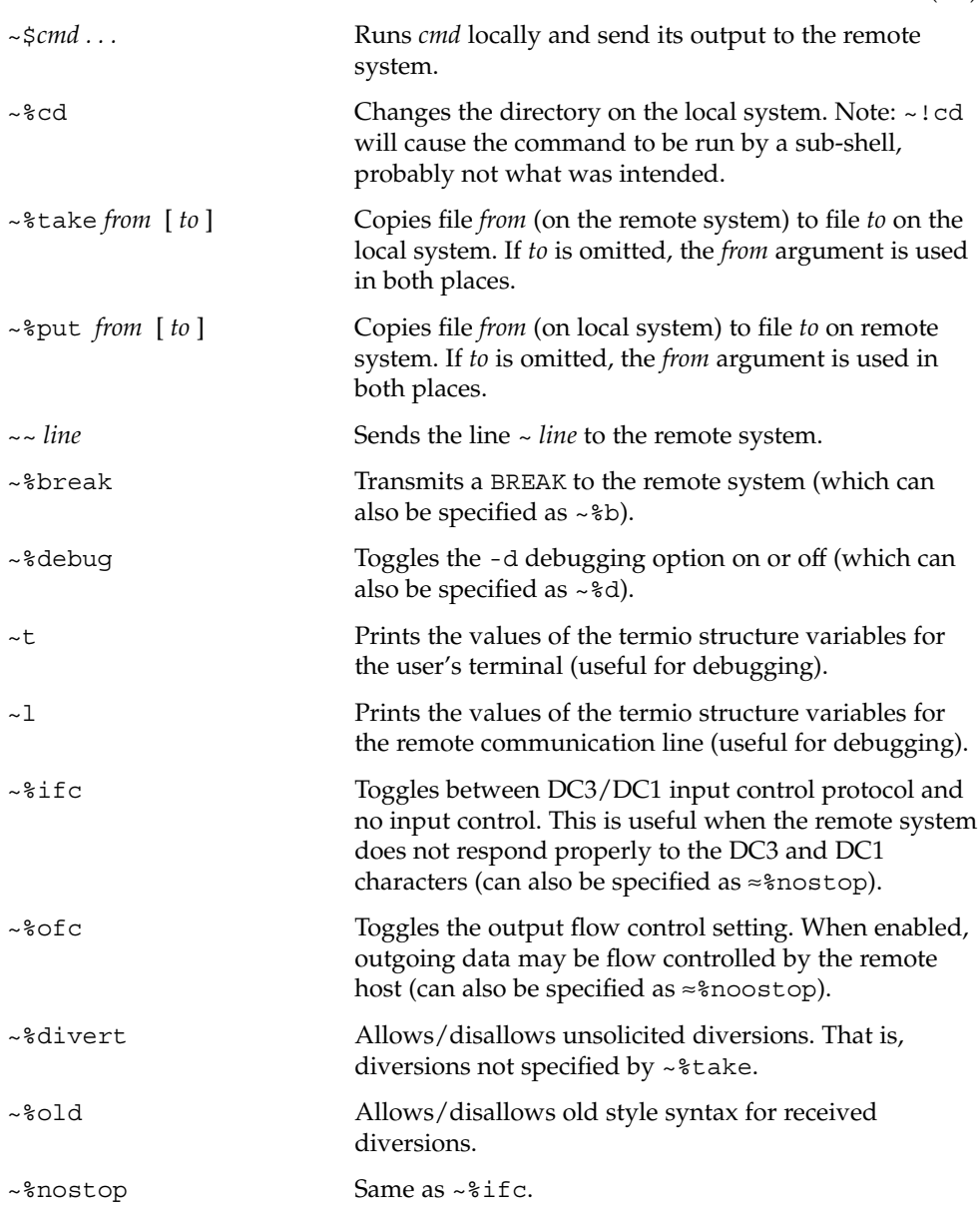

The *receive* process normally copies data from the remote system to the standard output of the local system. It may also direct the output to local files.

The use of  $\sim$ <sup>8</sup>put requires  $\text{stty}(1)$  and  $\text{cat}(1)$  on the remote side. It also requires that the current erase and kill characters on the remote system be identical to these current control characters on the local system. Backslashes are inserted at appropriate places.

 $cu(1C)$ 

The use of  $\sim$ <sup>8</sup> take requires the existence of echo(1) and cat(1) on the remote system, and that the remote system must be using the Bourne shell, sh. Also, tabs mode (see  $\text{stty}(1)$ ) should be set on the remote system if tabs are to be copied without expansion to spaces.

When  $cu$  is used on system  $X$  to connect to system  $Y$  and subsequently used on system Y to connect to system Z, commands on system Y can be executed by using  $\sim$   $\sim$ . Executing a tilde command reminds the user of the local system uname. For example, uname can be executed on Z, X, and Y as follows:

```
uname
Z
~\sim[X] !uname
X
~\sim [Y] !uname
Y
```
In general,  $\sim$  causes the command to be executed on the original machine.  $\sim$   $\sim$  causes the command to be executed on the next machine in the chain.

### **EXAMPLE 1** Dialling a system **EXAMPLES**

To dial a system whose telephone number is 9 1 201 555 1234 using 1200 baud (where dialtone is expected after the 9):

example% **cu** -s **1200 9=12015551234** If the speed is not specified, "Any" is the default value.

**EXAMPLE 2** Logging in to a system on a direct line

To login to a system connected by a direct line:

example% **cu** -l **/dev/term/b** or

example% **cu** -l **term/b**

**EXAMPLE 3** Dialling a system with specific line and speed

To dial a system with a specific line and speed:

```
example% cu -s 1200 -l term/b
```
**EXAMPLE 4** Using a system name

To use a system name:

example% **cu systemname**

See environ(5) for descriptions of the following environment variables that affect the execution of cu: LC\_CTYPE, LC\_MESSAGES, and NLSPATH. **ENVIRONMENT VARIABLES**

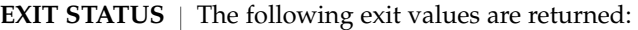

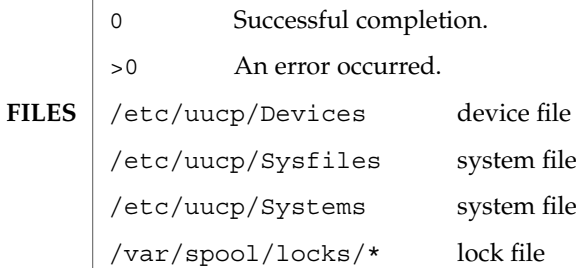

**ATTRIBUTES**

See attributes(5) for descriptions of the following attributes:

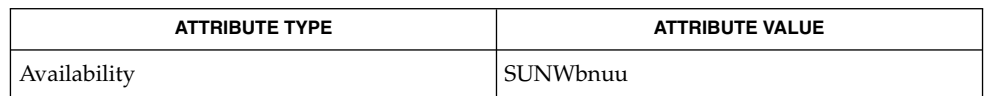

 $cat(1), echo(1), stty(1), tip(1), uname(1), ct(1C), uname(1C), uucp(1C),$ remote(4), attributes(5), environ(5) **SEE ALSO**

*System Administration Guide: IP Services*

The cu utility takes the default action upon receipt of signals, with the exception of: **NOTES**

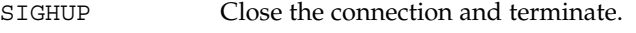

SIGINT Forward to the remote system.

SIGQUIT Forward to the remote system.

SIGUSR1 Terminate the cu process without the normal connection closing sequence.

The cu command does not do any integrity checking on data it transfers. Data fields with special cu characters may not be transmitted properly. Depending on the interconnection hardware, it may be necessary to use  $a \sim$ . to terminate the conversion, even if stty 0 has been used. Non-printing characters are not dependably transmitted using either the ~%put or ~%take commands. ~%put and ~%take cannot be used over multiple links. Files must be moved one link at a time.

There is an artificial slowing of transmission by cu during the ~%put operation so that loss of data is unlikely. Files transferred using ~%take or ~%put must contain a trailing newline, otherwise, the operation will hang. Entering a Control-D command usually clears the hang condition.

 $cu(1C)$ 

 $cut(1)$ 

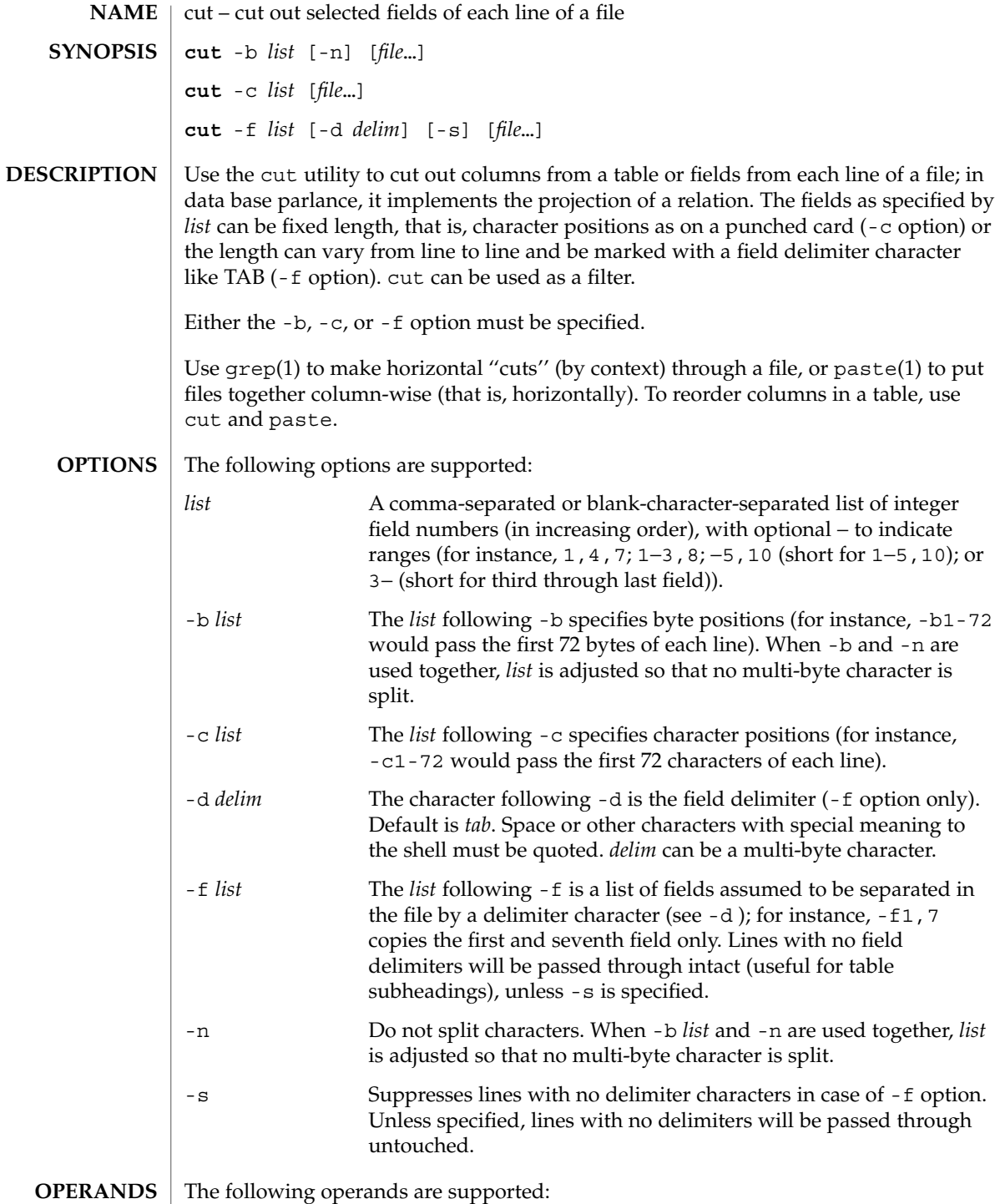

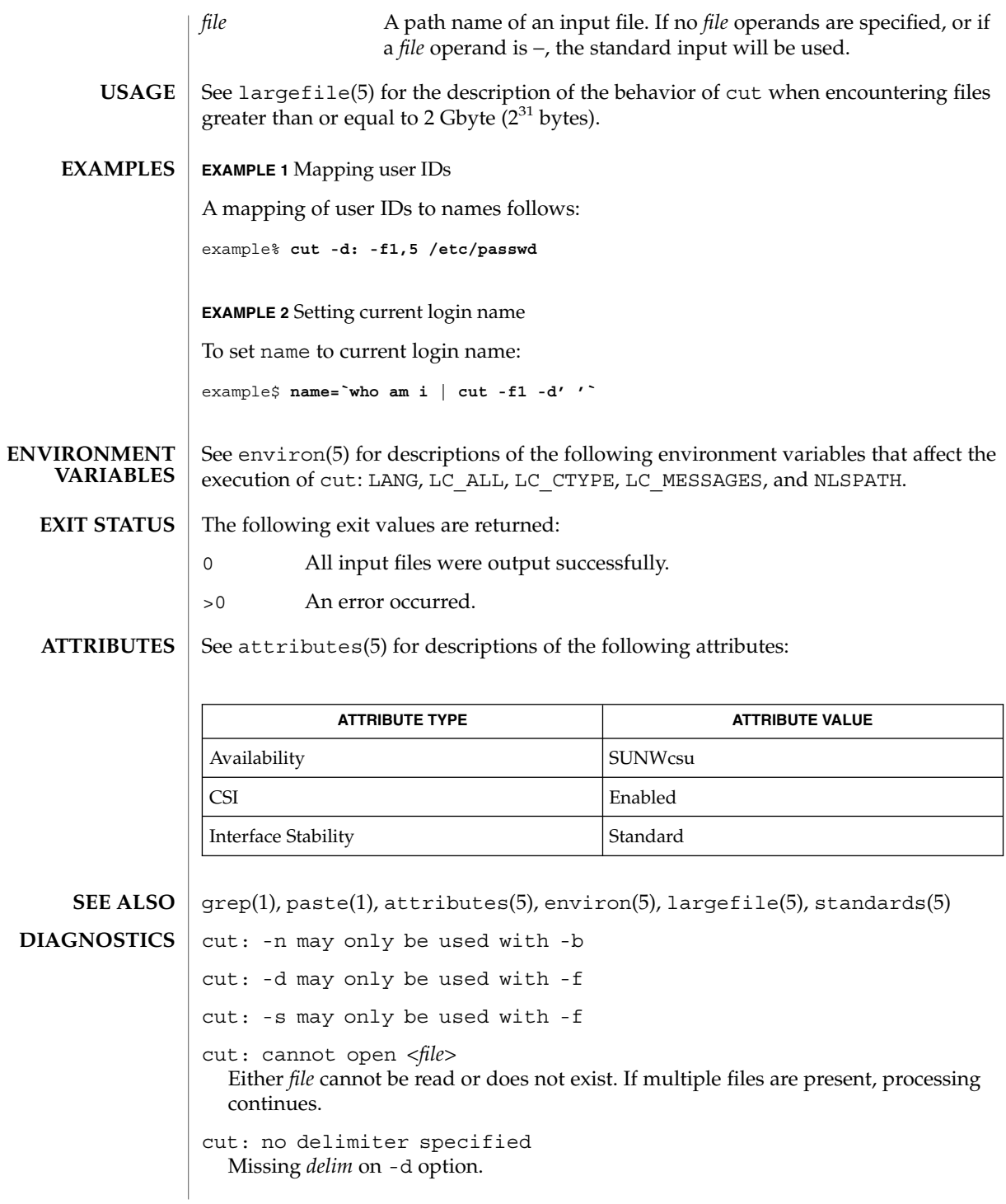

 $cut(1)$ 

cut: invalid delimiter cut: no *list* specified Missing *list* on -b, -c, or -f option. cut: invalid range specifier cut: too many ranges specified cut: range must be increasing cut: invalid character in range cut: internal error processing input cut: invalid multibyte character cut: unable to allocate enough memory

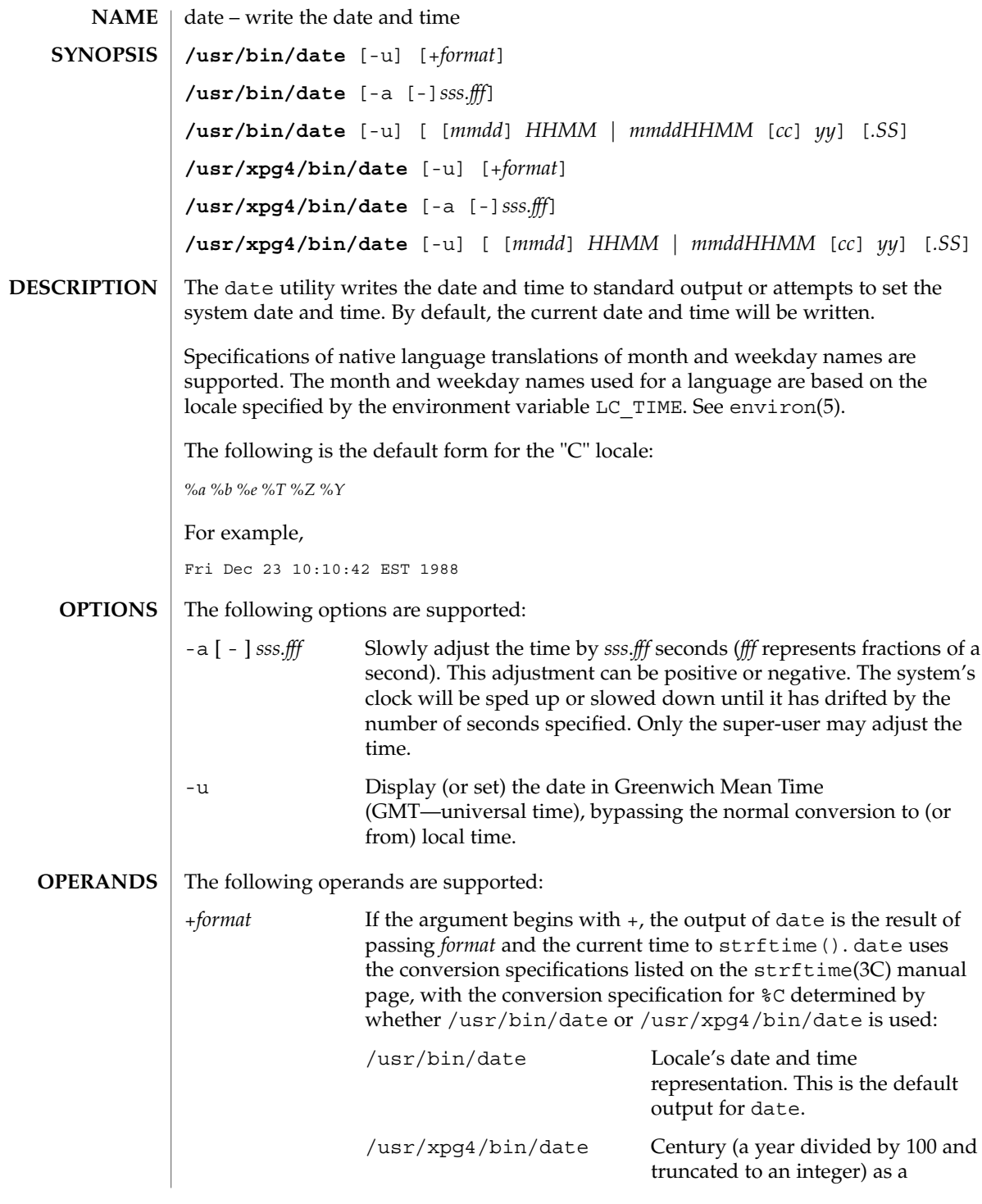

date(1)

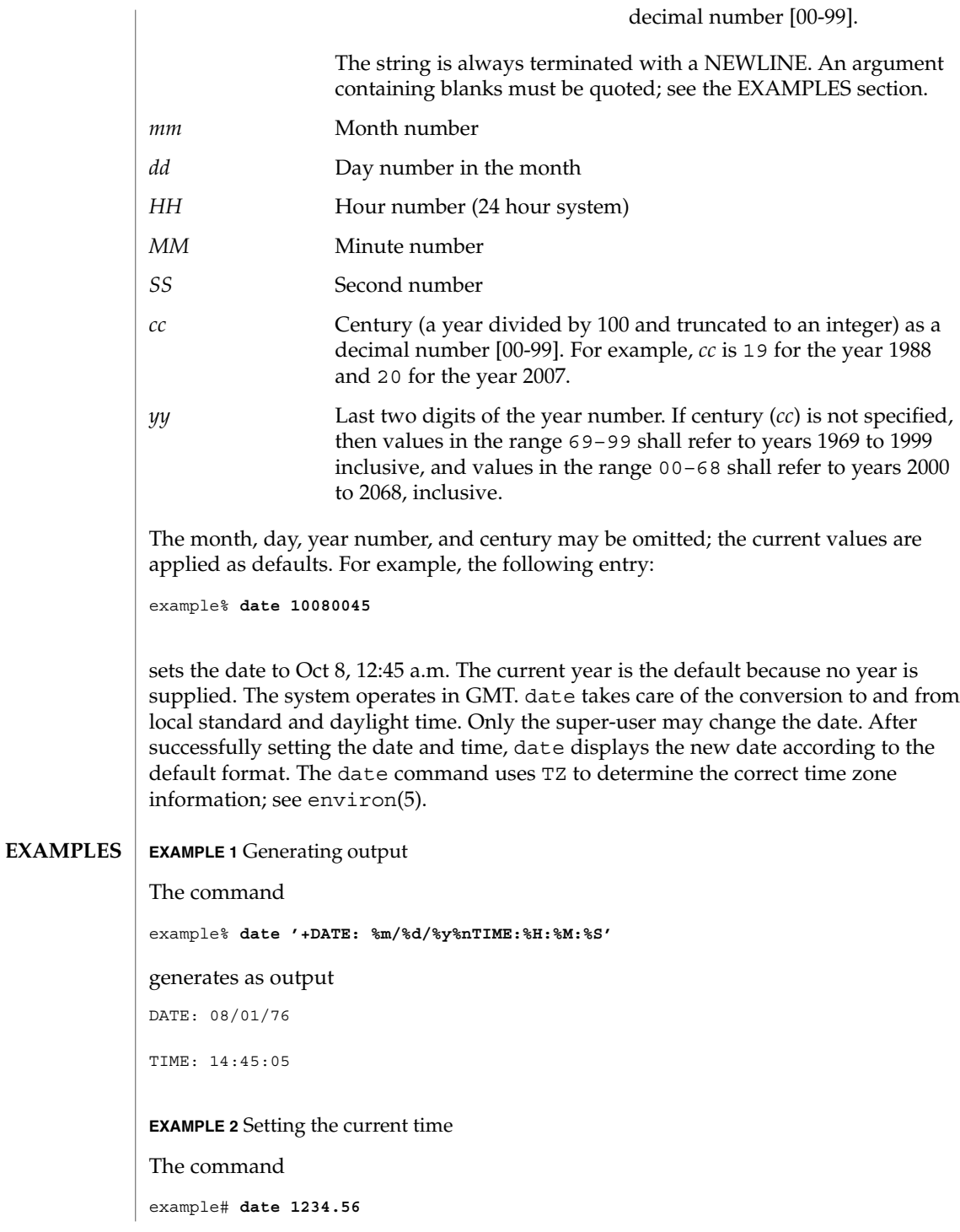

**268** man pages section 1: User Commands • Last Revised 12 Dec 2000

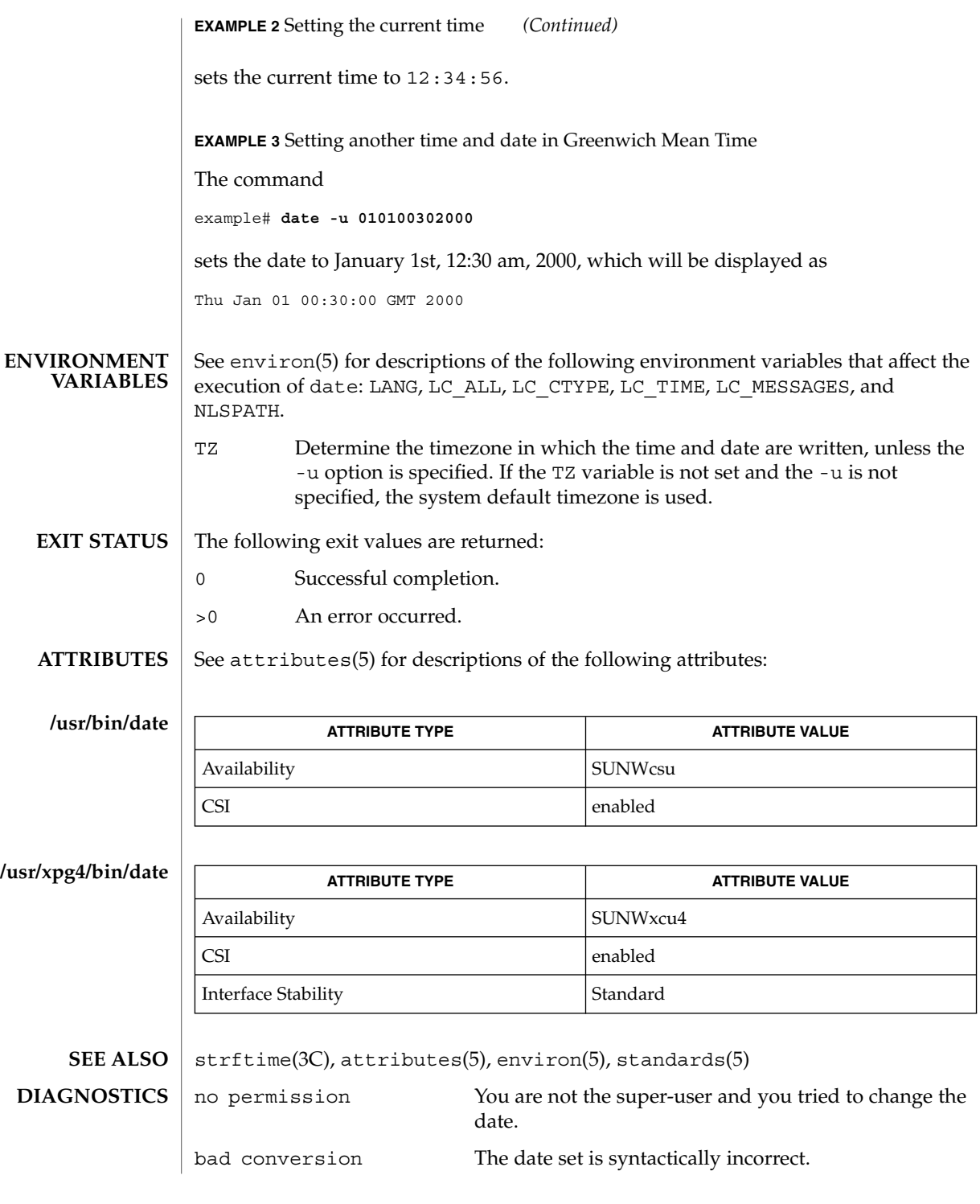

date(1)

date(1)

### **NOTES**

If you attempt to set the current date to one of the dates that the standard and alternate time zones change (for example, the date that daylight time is starting or ending), and you attempt to set the time to a time in the interval between the end of standard time and the beginning of the alternate time (or the end of the alternate time and the beginning of standard time), the results are unpredictable.

Using the date command from within windowing environments to change the date can lead to unpredictable results and is unsafe. It may also be unsafe in the multi-user mode, that is, outside of a windowing system, if the date is changed rapidly back and forth. The recommended method of changing the date is 'date -a'.

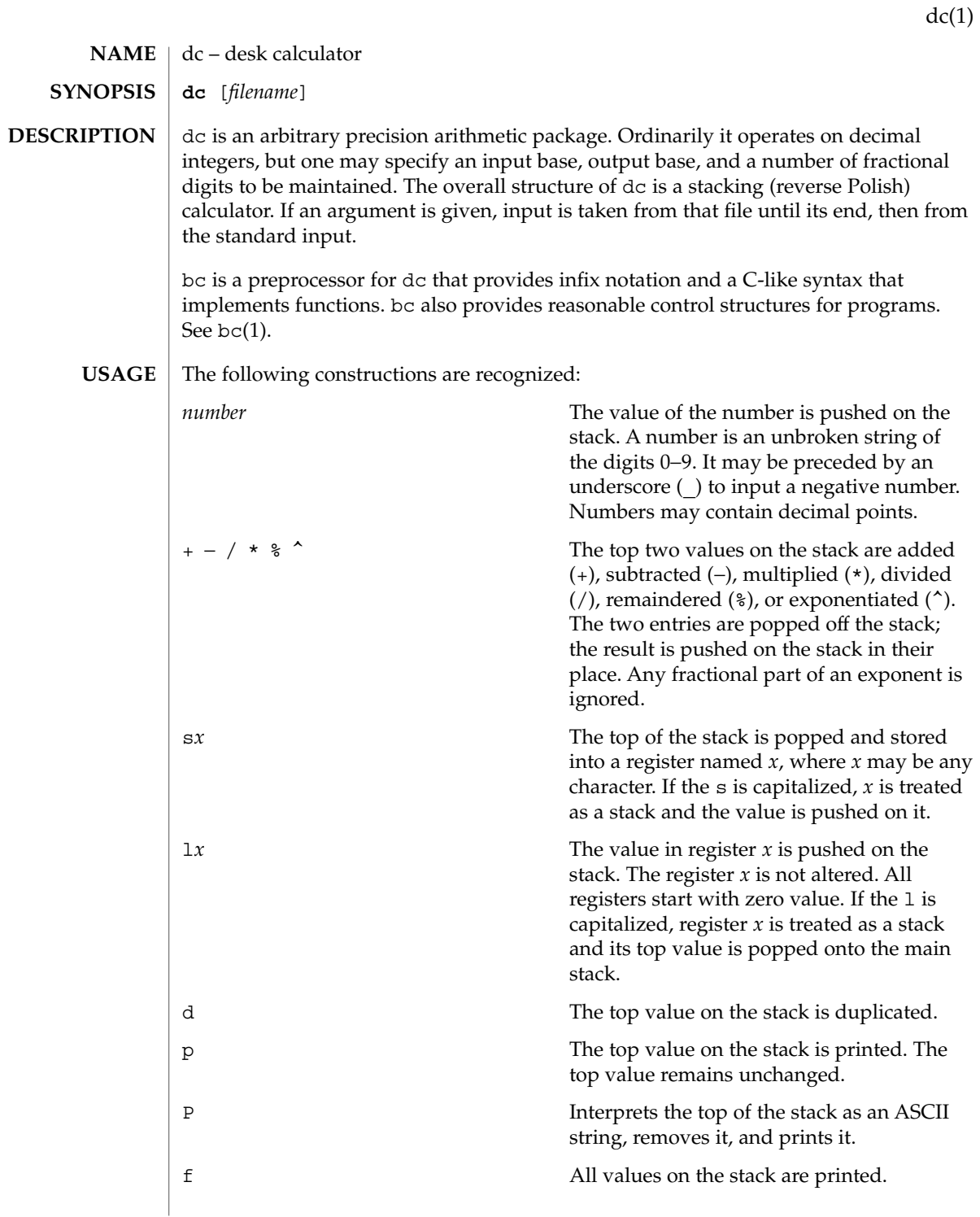

 $dc(1)$ 

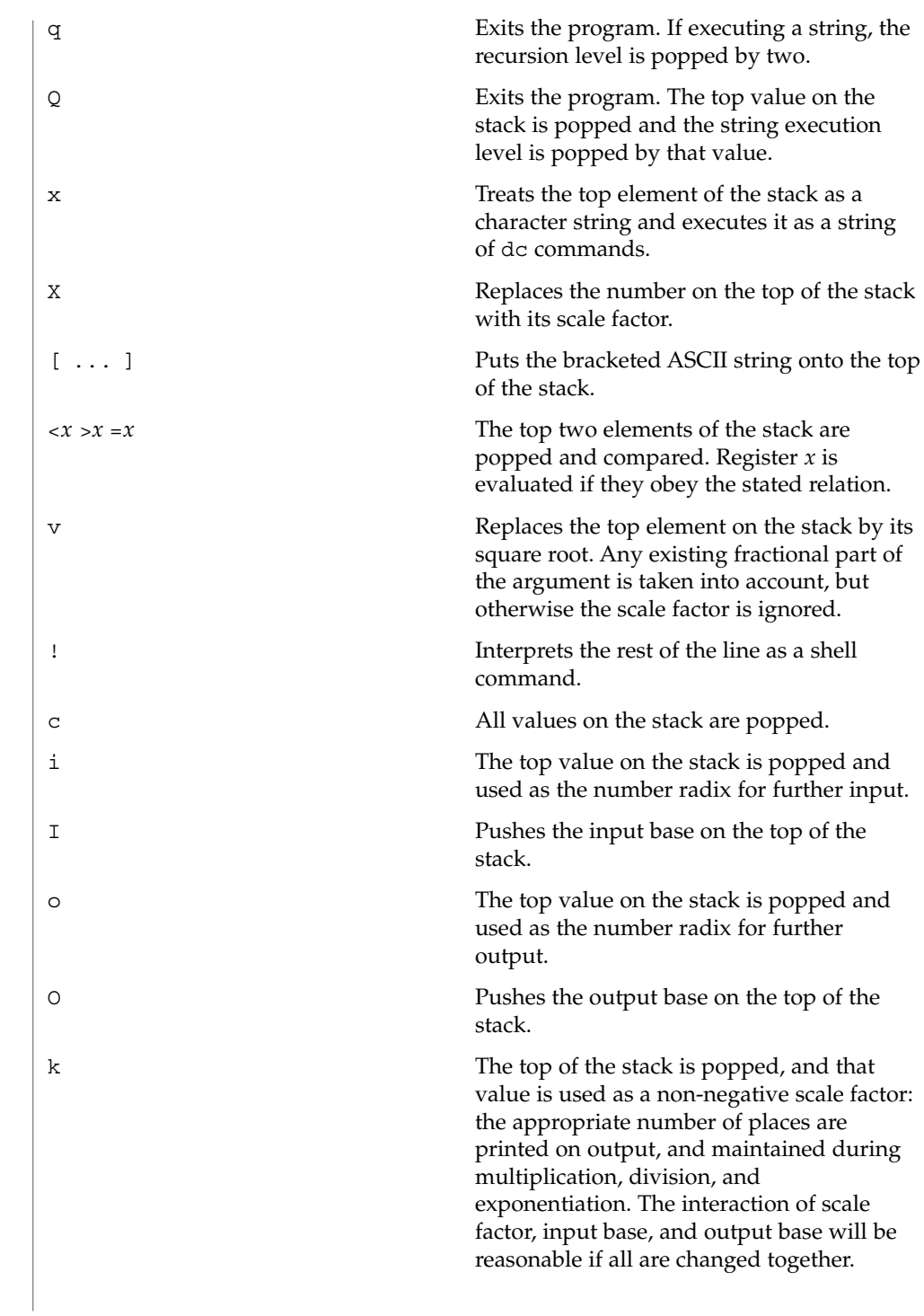

 $dc(1)$ 

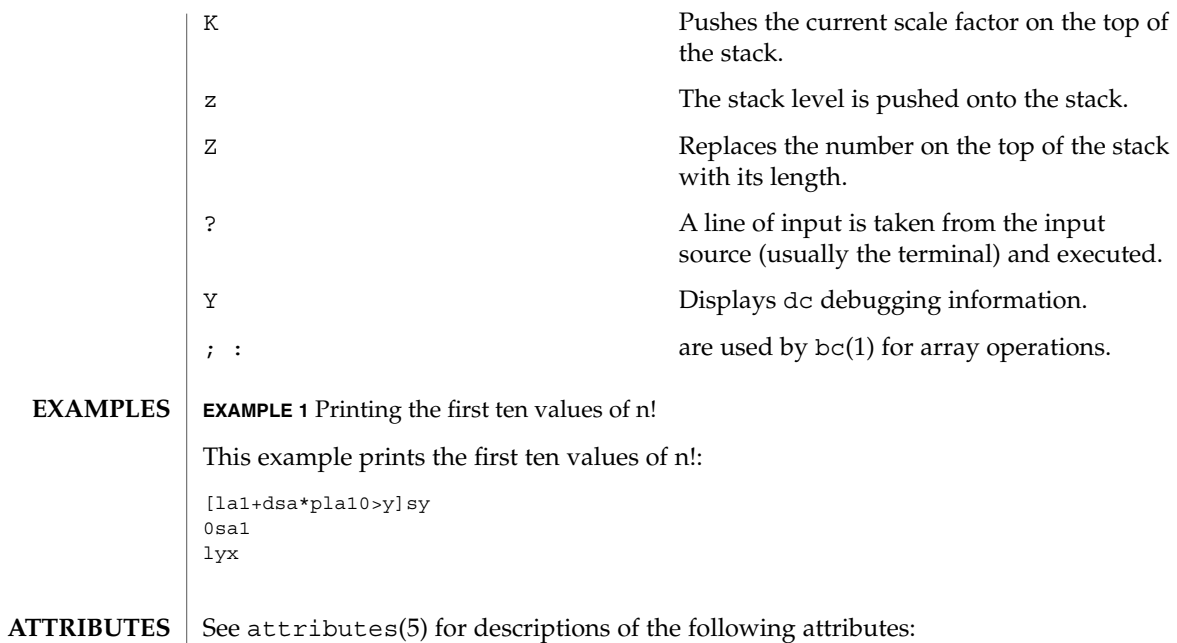

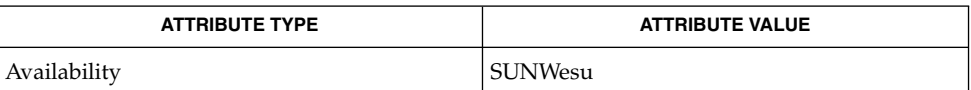

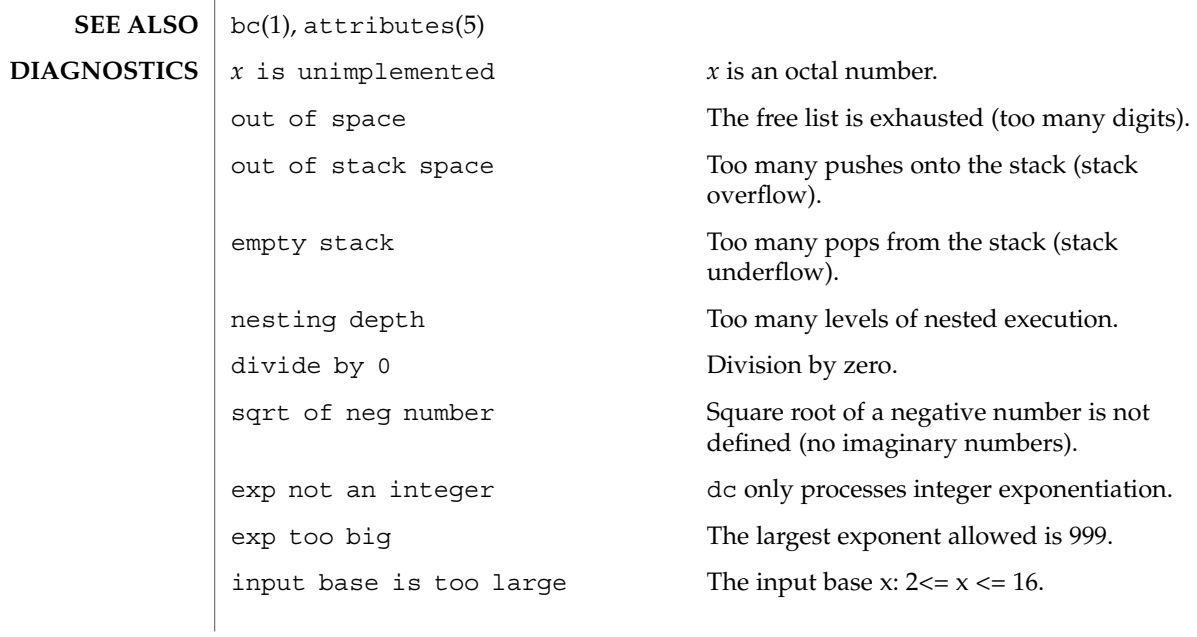

 $dc(1)$ 

invalid scale factor Scale factor cannot be less than 1. scale factor is too large A scale factor cannot be larger than

invalid index **Index** Index cannot be less than 1.

input base is too small The input base  $x: 2 \le x \le 16$ .

output base is too large The output base must be no larger than BC\_BASE\_MAX.

BC\_SCALE\_MAX.

symbol table overflow Too many variables have been specified.

index is too large An index cannot be larger than BC\_DIM\_MAX.

## deallocate(1)

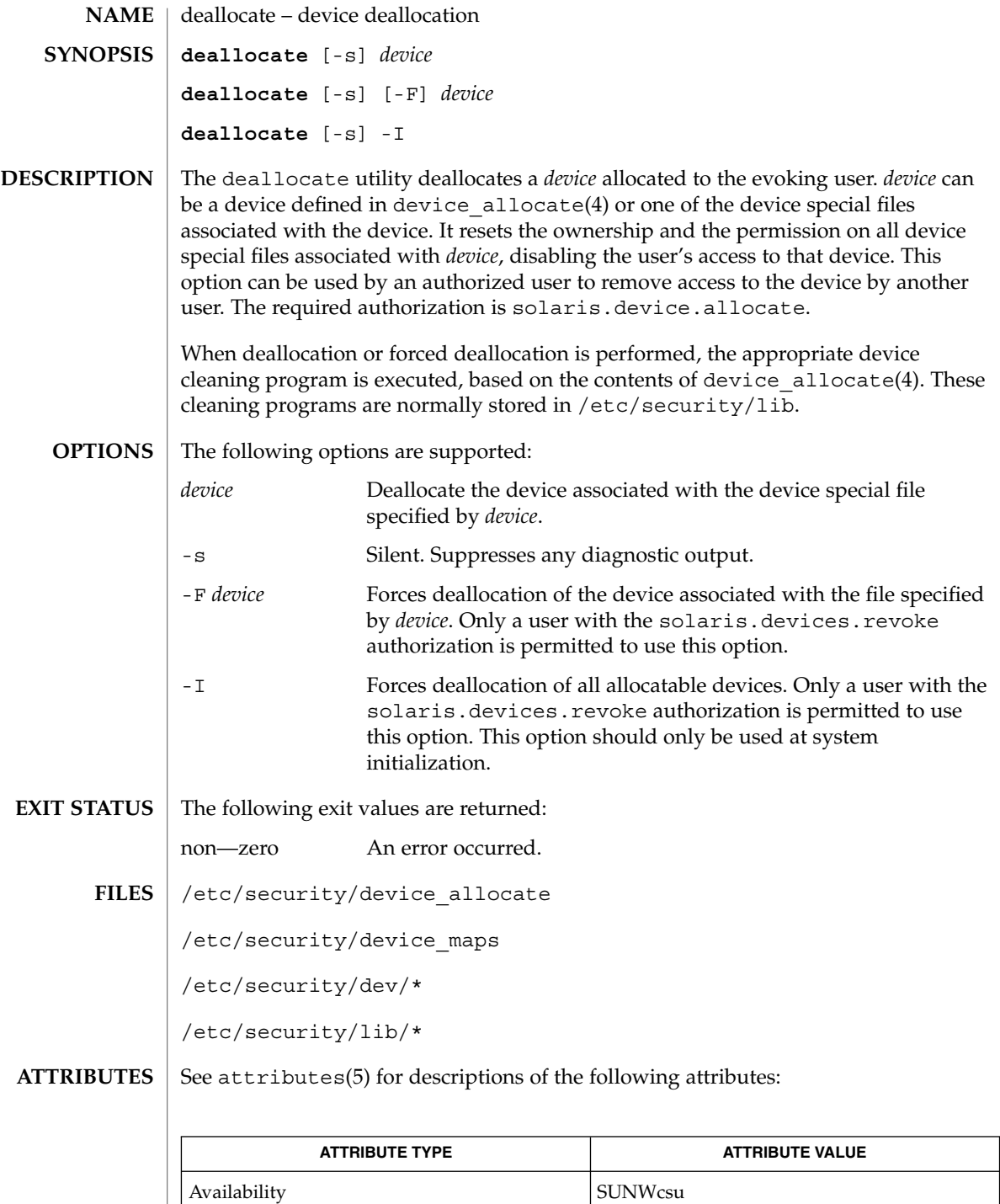

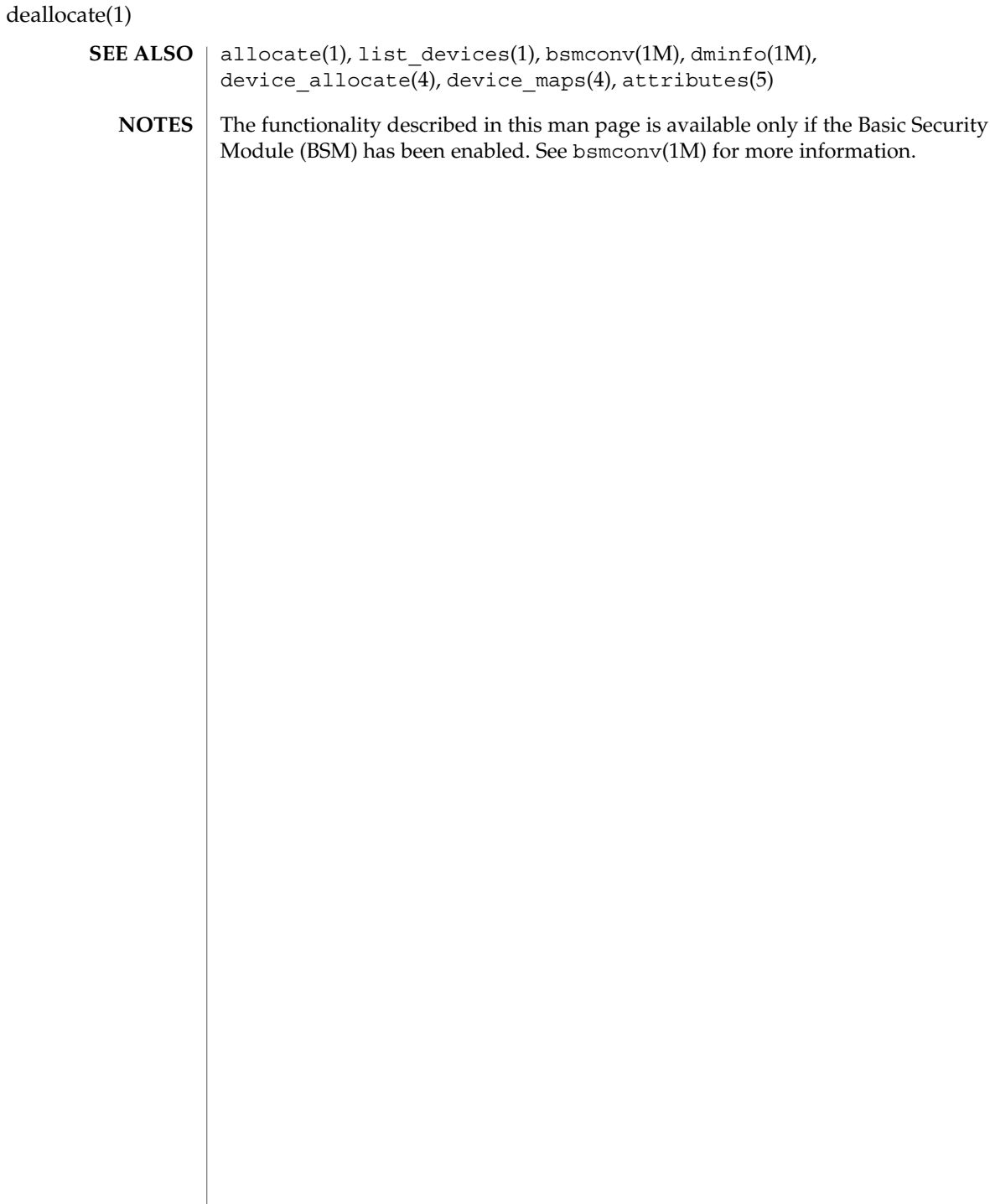

deroff(1)

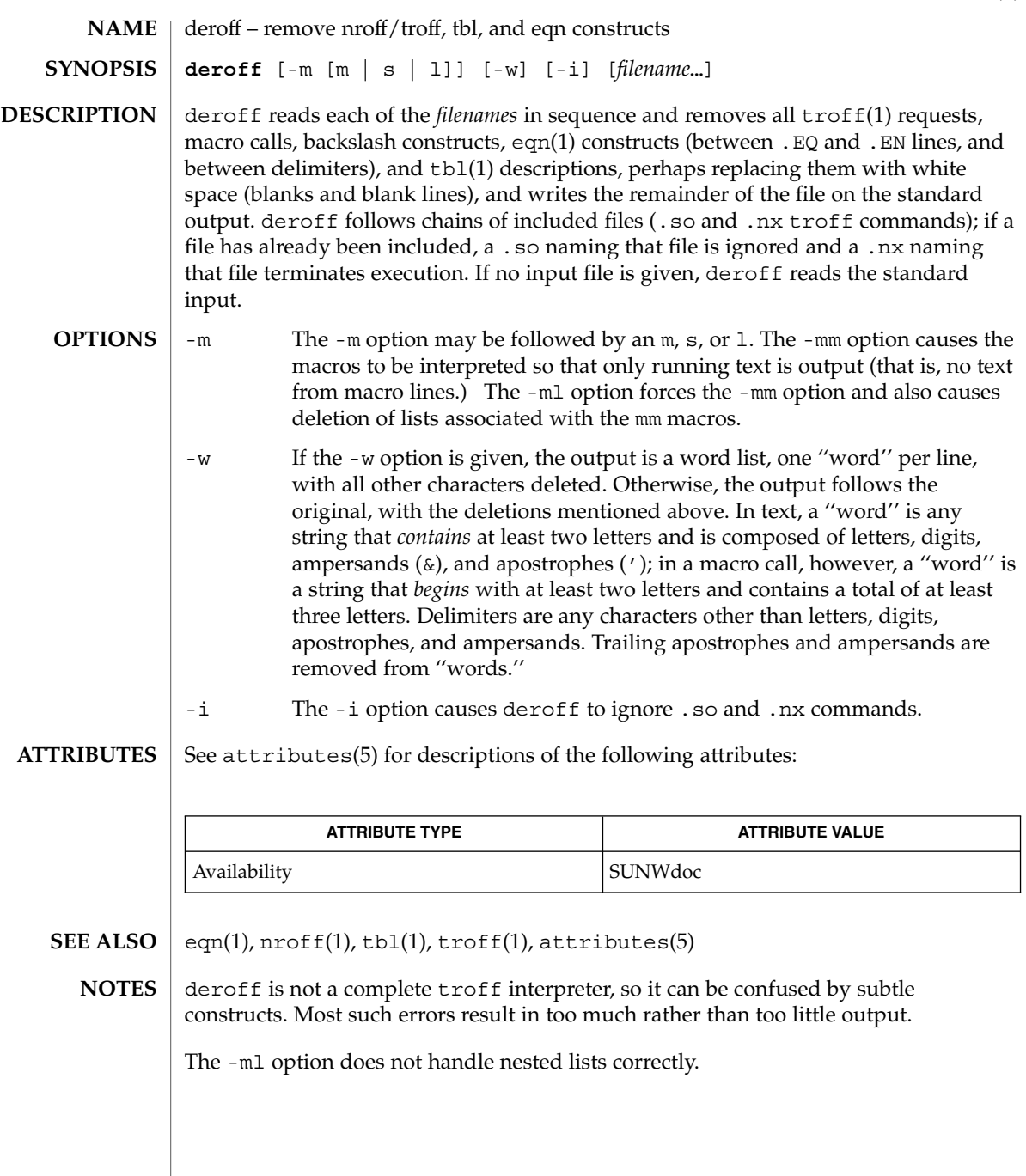

 $df(1B)$ 

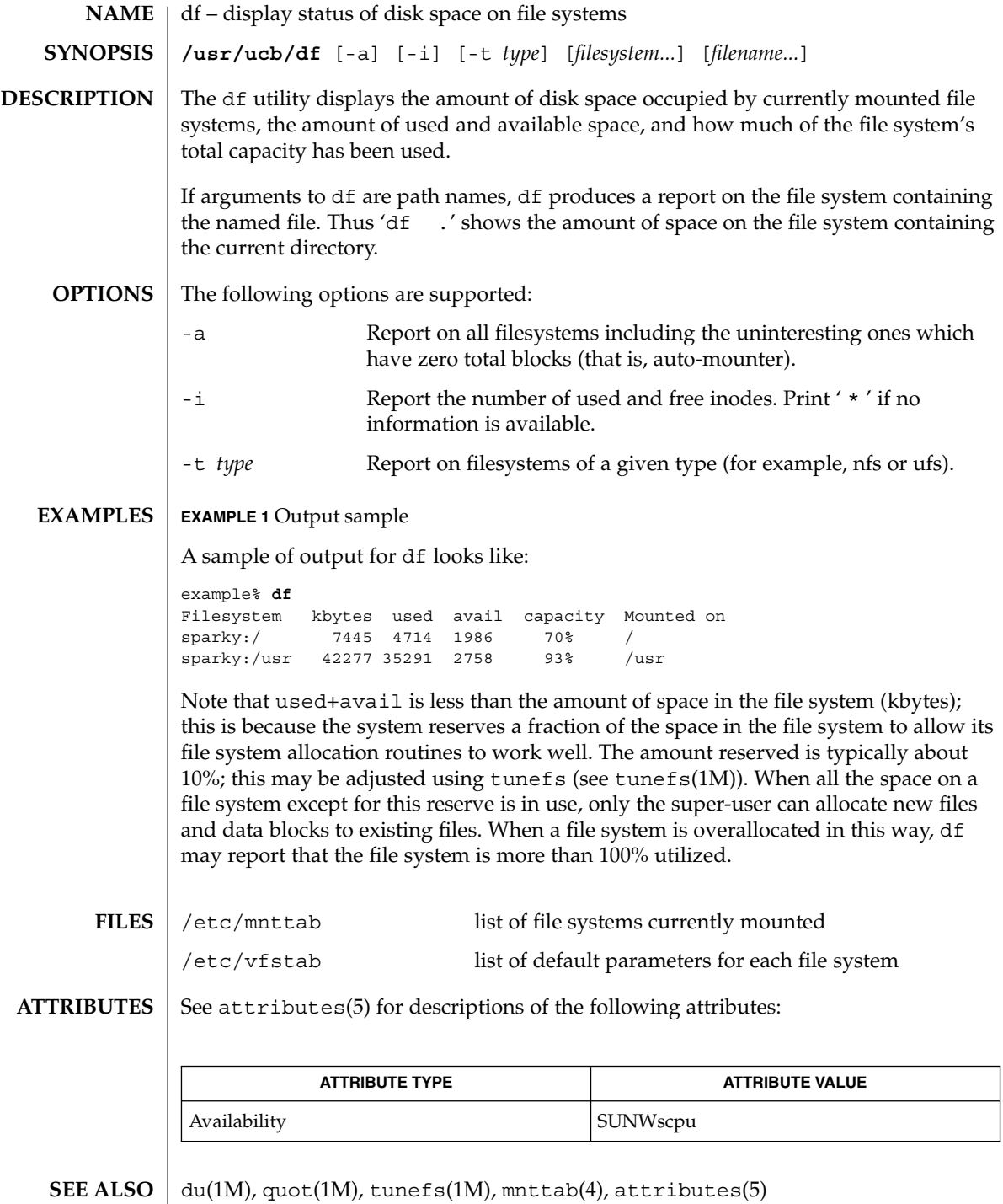

dhcpinfo(1)

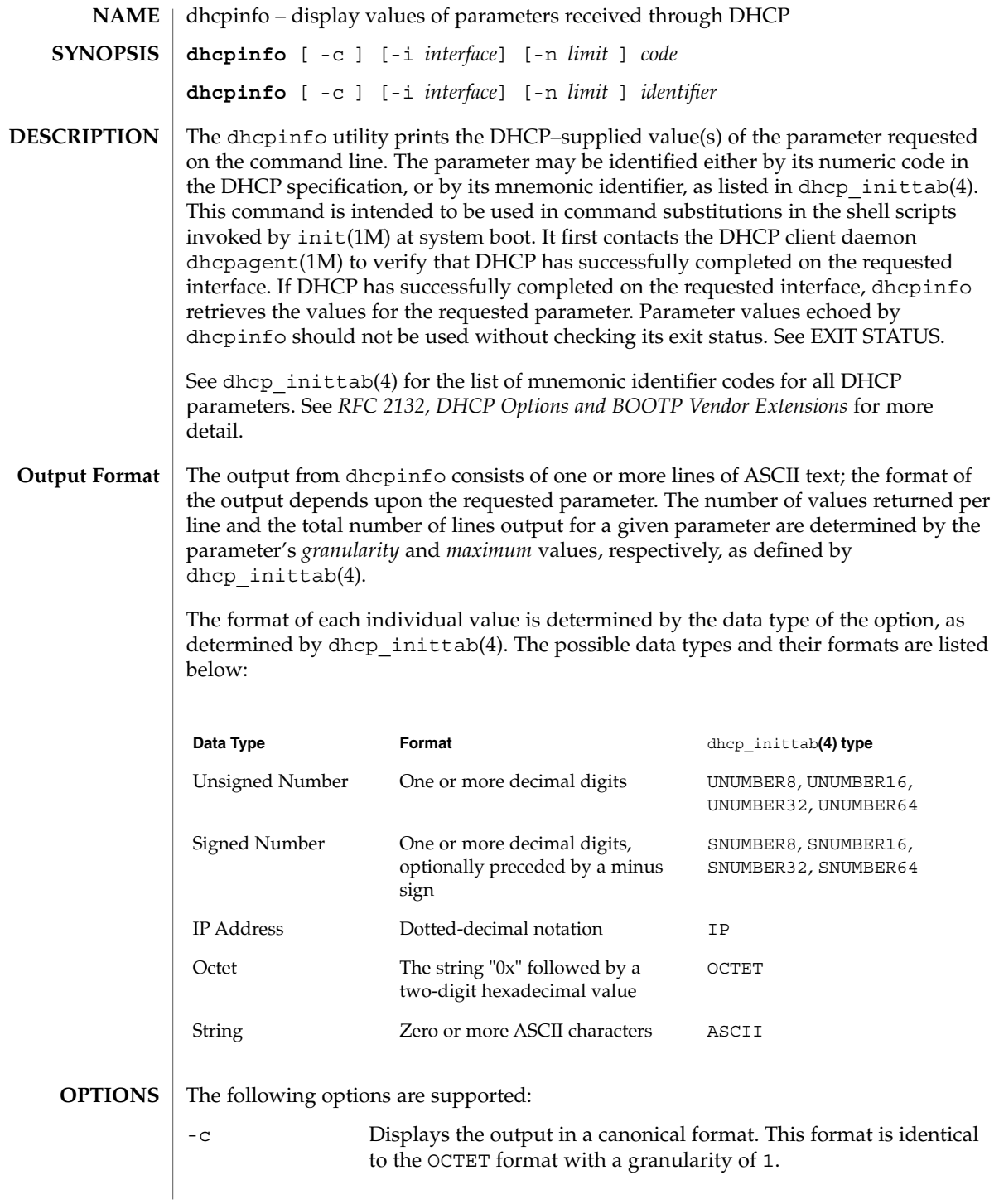

## dhcpinfo(1)

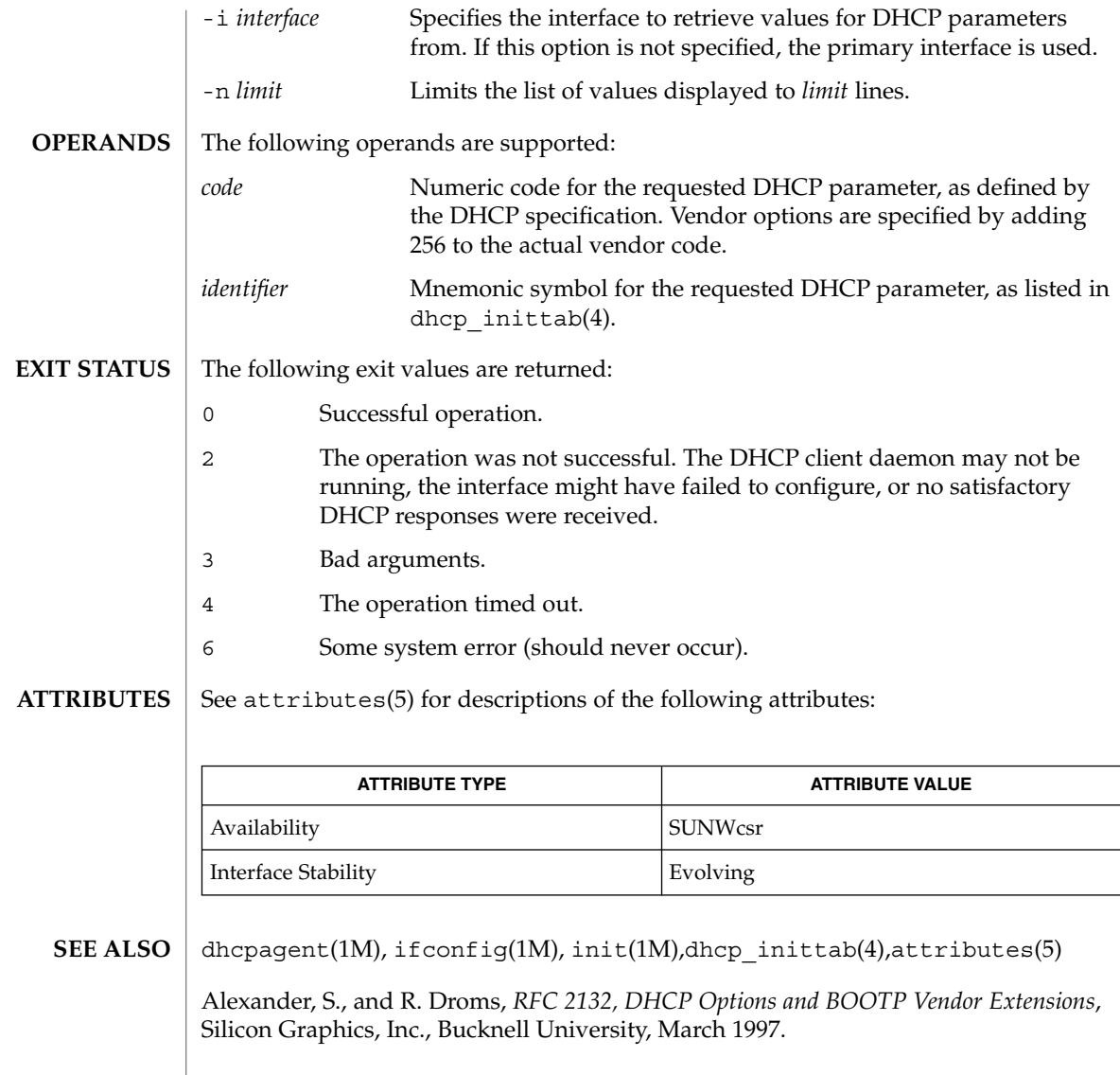

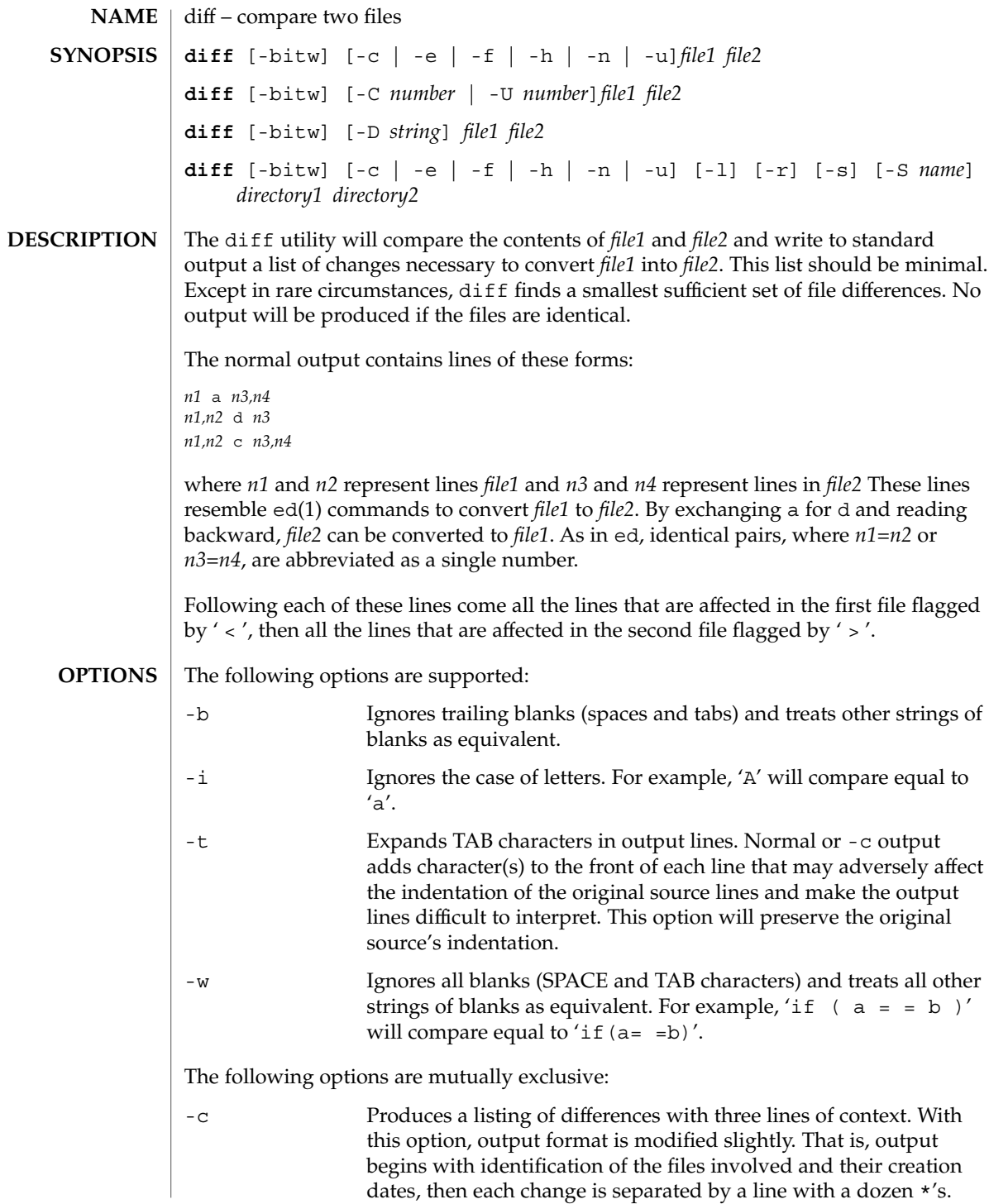

User Commands **281**

 $diff(1)$ 

 $diff(1)$ 

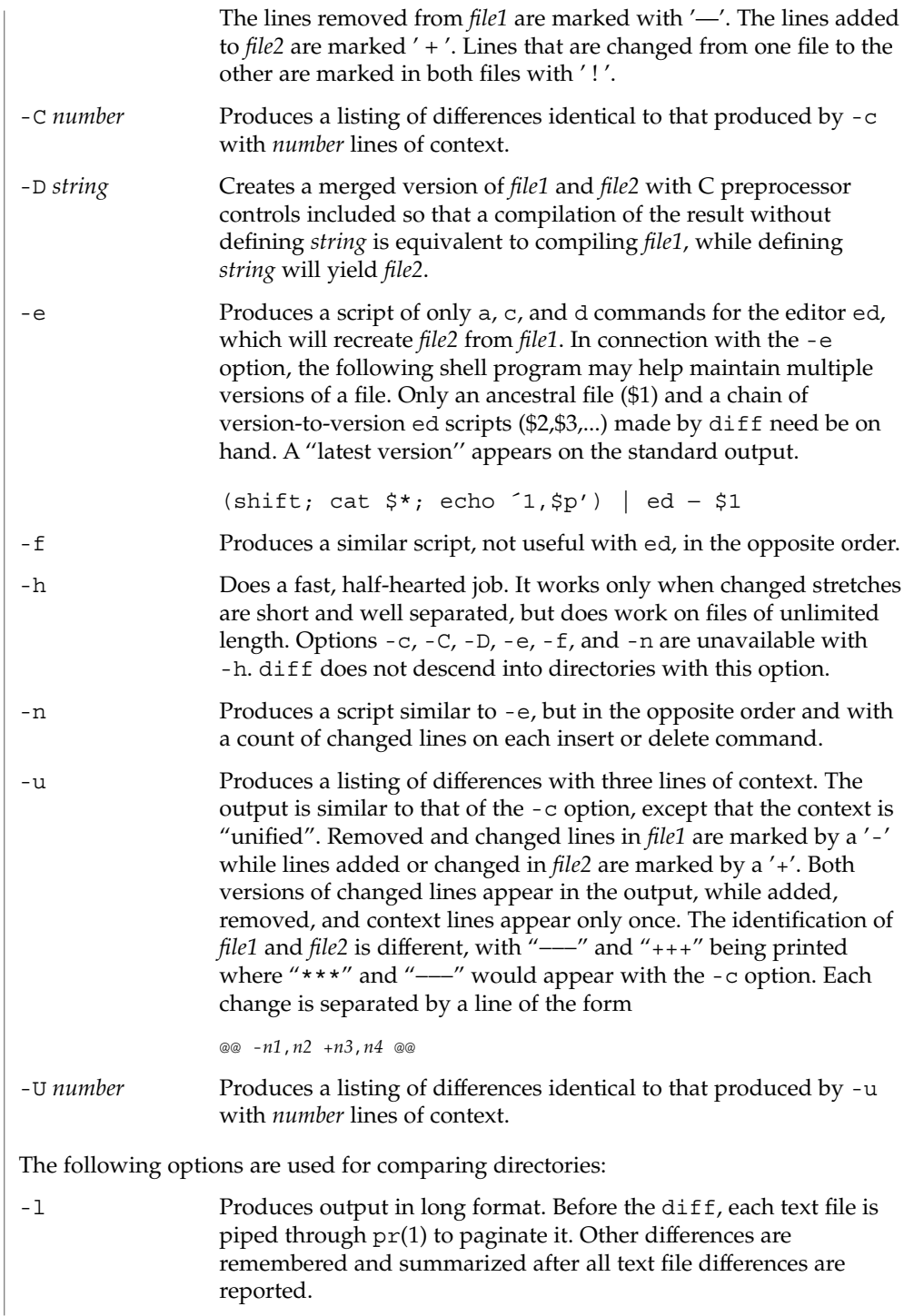

-r Applies diff recursively to common subdirectories encountered. -s Reports files that are the identical. These identical files would not otherwise be mentioned. -S *name* Starts a directory diff in the middle, beginning with the file *name*. The following operands are supported: *file1 file2* A path name of a file or directory to be compared. If either *file1* or *file2* is −, the standard input will be used in its place. *directory1 directory2* A path name of a directory to be compared. If only one of *file1* and *file2* is a directory, diff will be applied to the non-directory file and the file contained in the directory file with a filename that is the same as the last component of the non-directory file. See largefile(5) for the description of the behavior of diff when encountering files greater than or equal to 2 Gbyte ( $2^{31}$  bytes). **EXAMPLE 1** Typical output of the diff command In the following command,  $dir1$  is a directory containing a directory named x,  $dir2$ is a directory containing a directory named  $x$ ,  $\text{dir1}/x$  and  $\text{dir2}/x$  both contain files named date.out, and dir2/x contains a file named y: example% **diff -r dir1 dir2** Common subdirectories: dir1/x and dir2/x Only in dir2/x: y diff -r dir1/x/date.out dir2/x/date.out 1c1 < Mon Jul 2 13:12:16 PDT 1990 --- > Tue Jun 19 21:41:39 PDT 1990 See environ(5) for descriptions of the following environment variables that affect the execution of diff: LANG, LC\_ALL, LC\_CTYPE, LC\_MESSAGES, LC\_TIME, and NLSPATH. TZ Determines the locale for affecting the timezone used for calculating file timestamps written with the -C and -c options. The following exit values are returned: **OPERANDS USAGE EXAMPLES ENVIRONMENT VARIABLES EXIT STATUS**

 $diff(1)$ 

 $diff(1)$ 

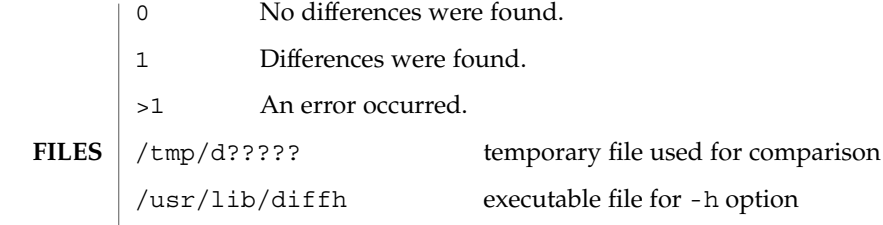

**ATTRIBUTES**

See attributes(5) for descriptions of the following attributes:

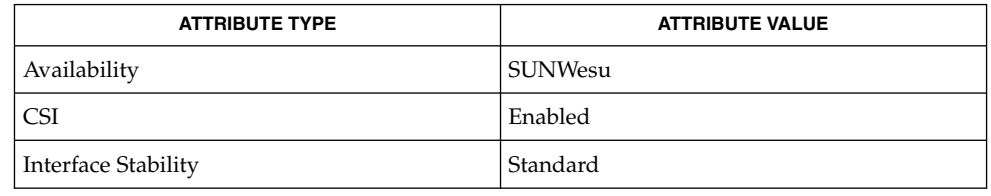

bdiff(1),  $cmp(1)$ ,  $comm(1)$ ,  $dircmp(1)$ ,  $ed(1)$ ,  $pr(1)$ ,  $sdiff(1)$ ,  $attributes(5)$ , environ(5), largefile(5), standards(5) **SEE ALSO**

Editing scripts produced under the -e or -f options are naive about creating lines consisting of a single period (.). **NOTES**

> Missing NEWLINE at end of file indicates that the last line of the file in question did not have a NEWLINE. If the lines are different, they will be flagged and output, although the output will seem to indicate they are the same.

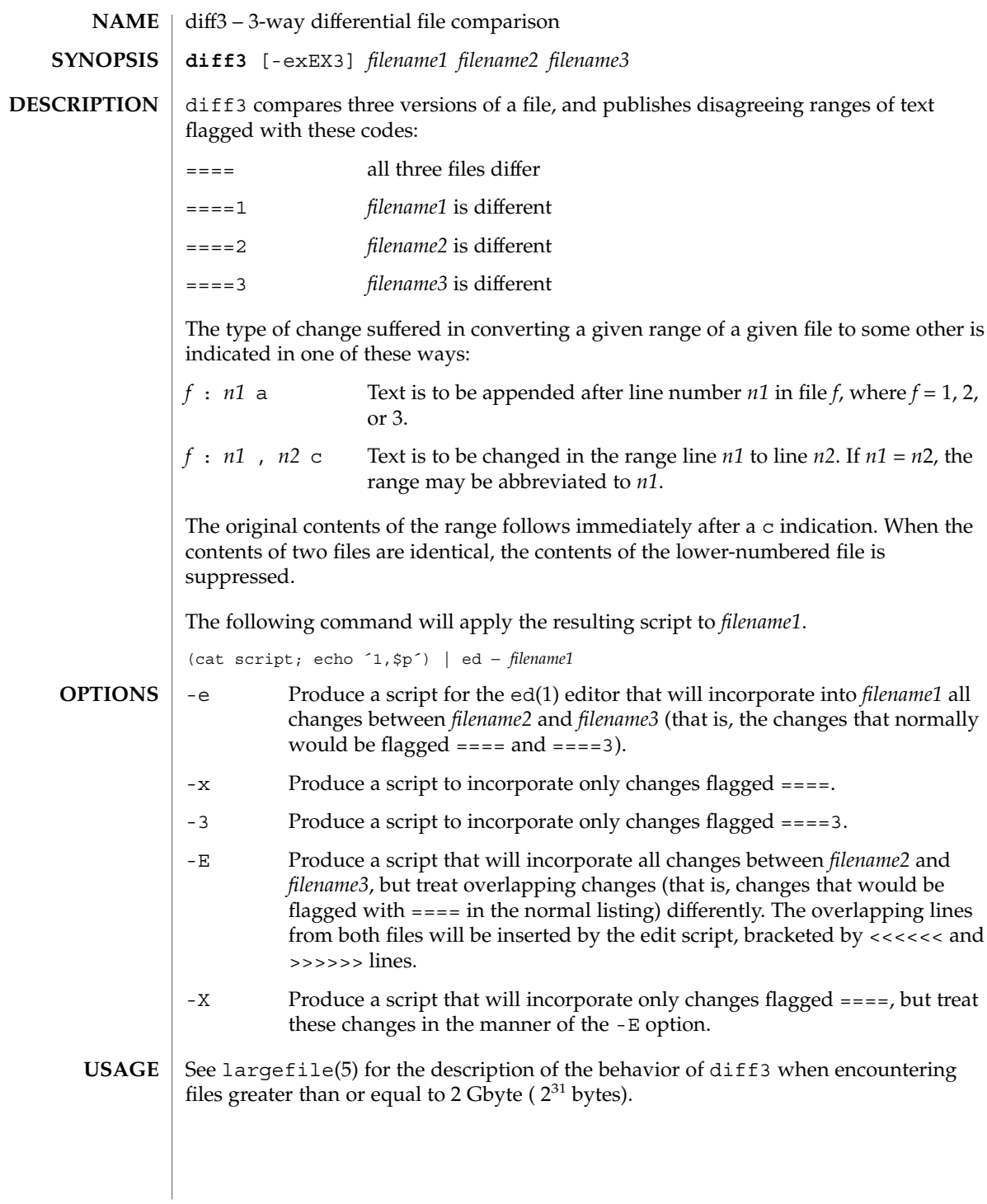

### $diff3(1)$

## $FILES$  |  $/\text{tmp}/\text{d}3*$

/usr/lib/diff3prog

**ATTRIBUTES**

See attributes(5) for descriptions of the following attributes:

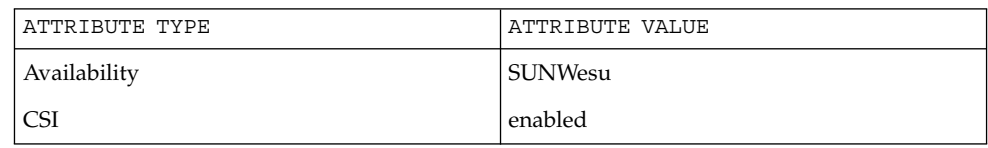

- diff(1), attributes(5), largefile(5) **SEE ALSO**
	- Text lines that consist of a single '.' will defeat -e. **NOTES**

Files longer than 64 Kbytes will not work.

diffmk – mark differences between versions of a troff input file **diffmk** *oldfile newfile markedfile* diffmk compares two versions of a file and creates a third version that includes "change mark" (.mc) commands for nroff(1) and troff(1). *oldfile* and *newfile* are the old and new versions of the file. diffmk generates *markedfile*, which, contains the text from *newfile* with troff(1) "change mark" requests (.mc) inserted where *newfile* differs from *oldfile*. When *markedfile* is formatted, changed or inserted text is shown by | at the right margin of each line. The position of deleted text is shown by a single  $\star$ . See largefile(5) for the description of the behavior of diffmk when encountering files greater than or equal to 2 Gbyte ( $2^{31}$  bytes). **EXAMPLE 1** An example of the diffmk command. diffmk can also be used in conjunction with the proper troff requests to produce program listings with marked changes. In the following command line: example% diffmk old.c new.c marked.c ; nroff reqs marked.c | pr the file reqs contains the following troff requests: .pl 1 .ll 77 .nf .eo .nh which eliminate page breaks, adjust the line length, set no-fill mode, ignore escape characters, and turn off hyphenation, respectively. If the characters | and \* are inappropriate, you might run *markedfile* through sed(1) to globally change them. See attributes(5) for descriptions of the following attributes: **ATTRIBUTE TYPE ATTRIBUTE VALUE** Availability SUNWdoc  $diff(1), nref(1), sed(1), troff(1), attributes(5), large file(5)$ Aesthetic considerations may dictate manual adjustment of some output. File differences involving only formatting requests may produce undesirable output, that **NAME SYNOPSIS DESCRIPTION USAGE EXAMPLES ATTRIBUTES SEE ALSO BUGS**

is, replacing .sp by .sp 2 will produce a "change mark" on the preceding or

following line of output.

User Commands **287**

diffmk(1)

dircmp(1)

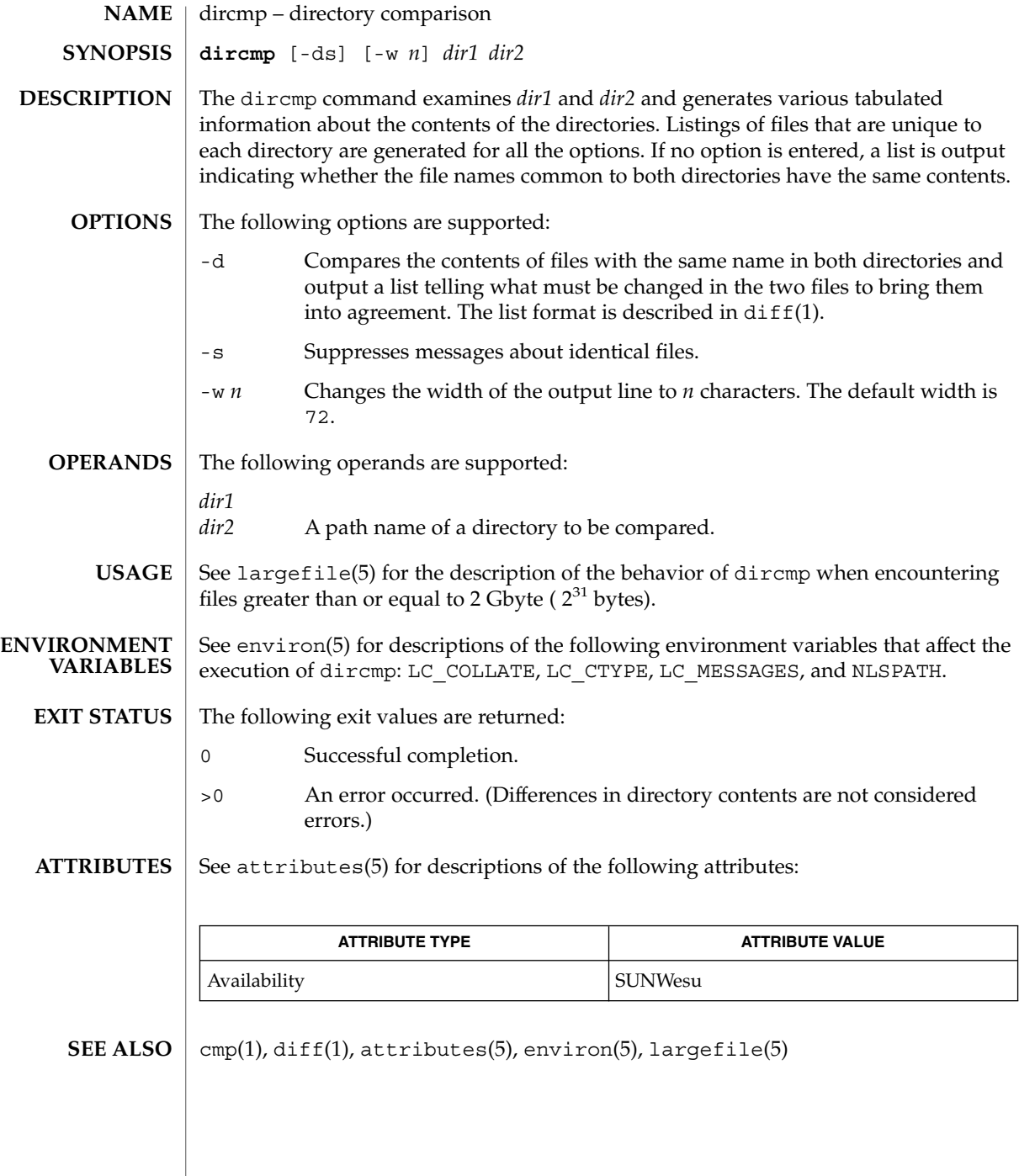
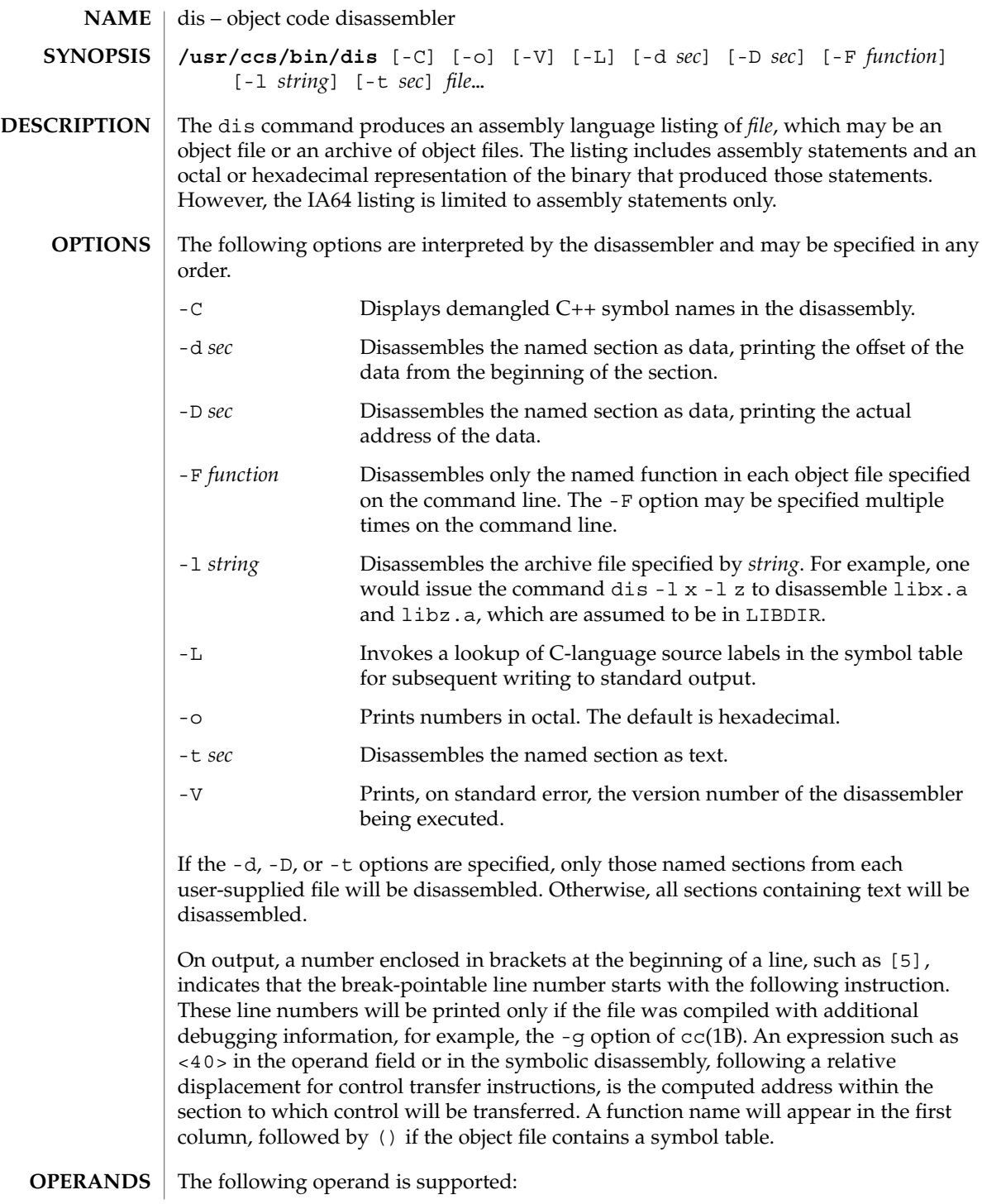

 $dis(1)$ 

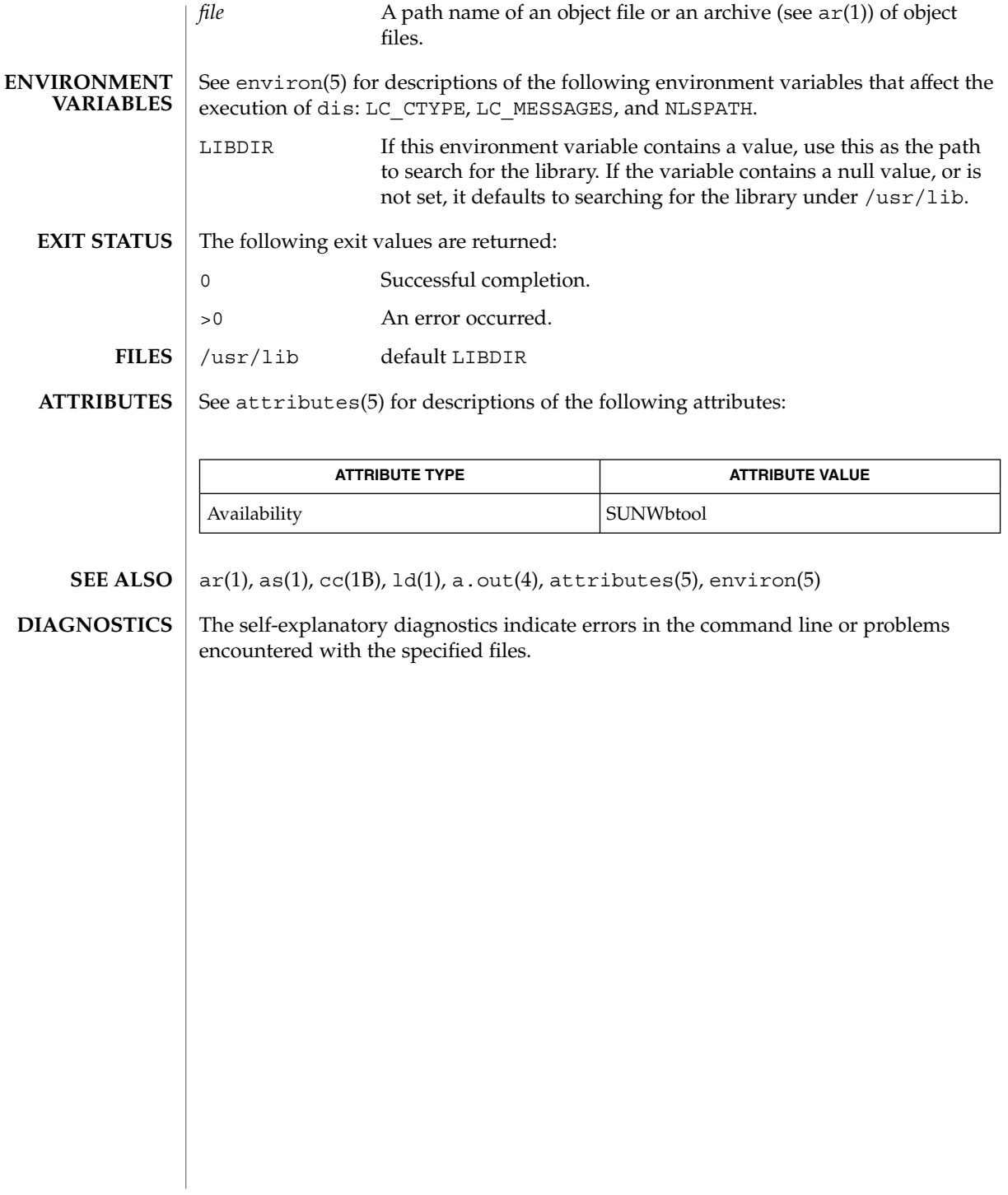

# dispgid(1)

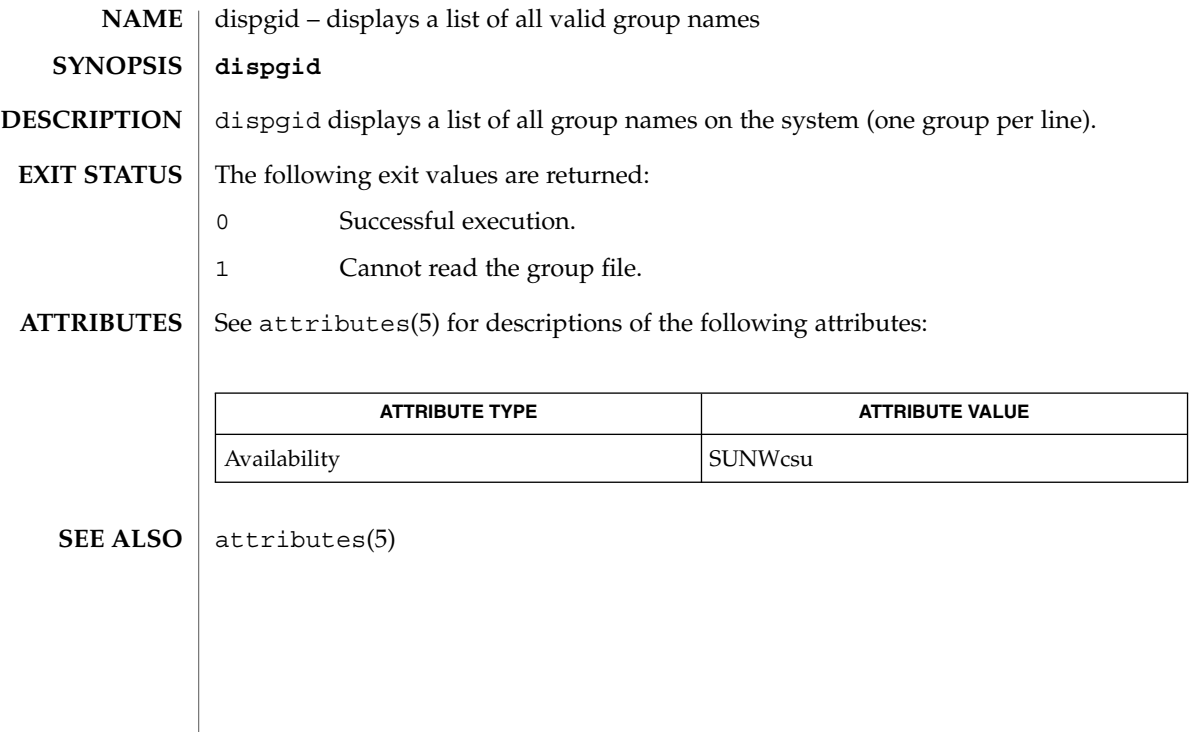

# dispuid(1)

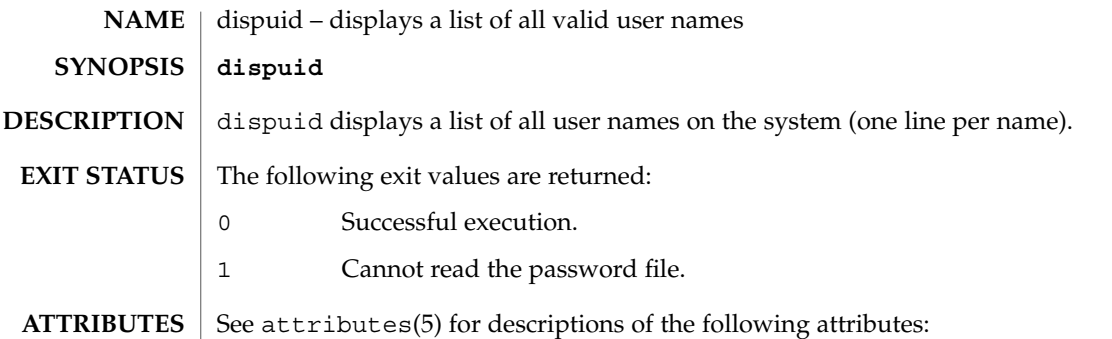

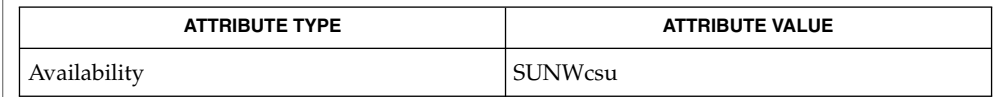

## $\textbf{SEE\ ALSO}\text{ \textcolor{red}{\mid} } \text{attributes(5)}$

# dos2unix(1)

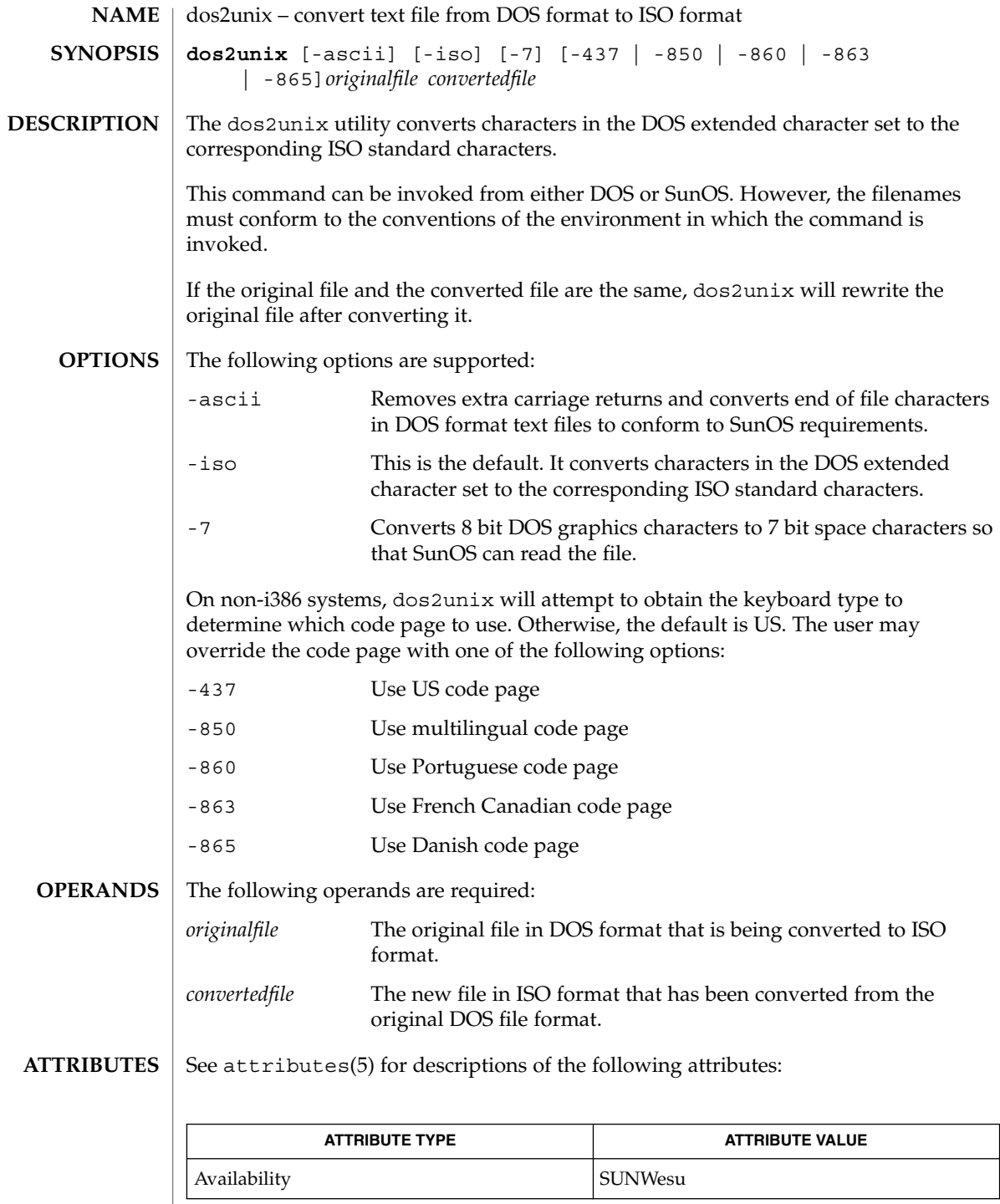

User Commands **293**

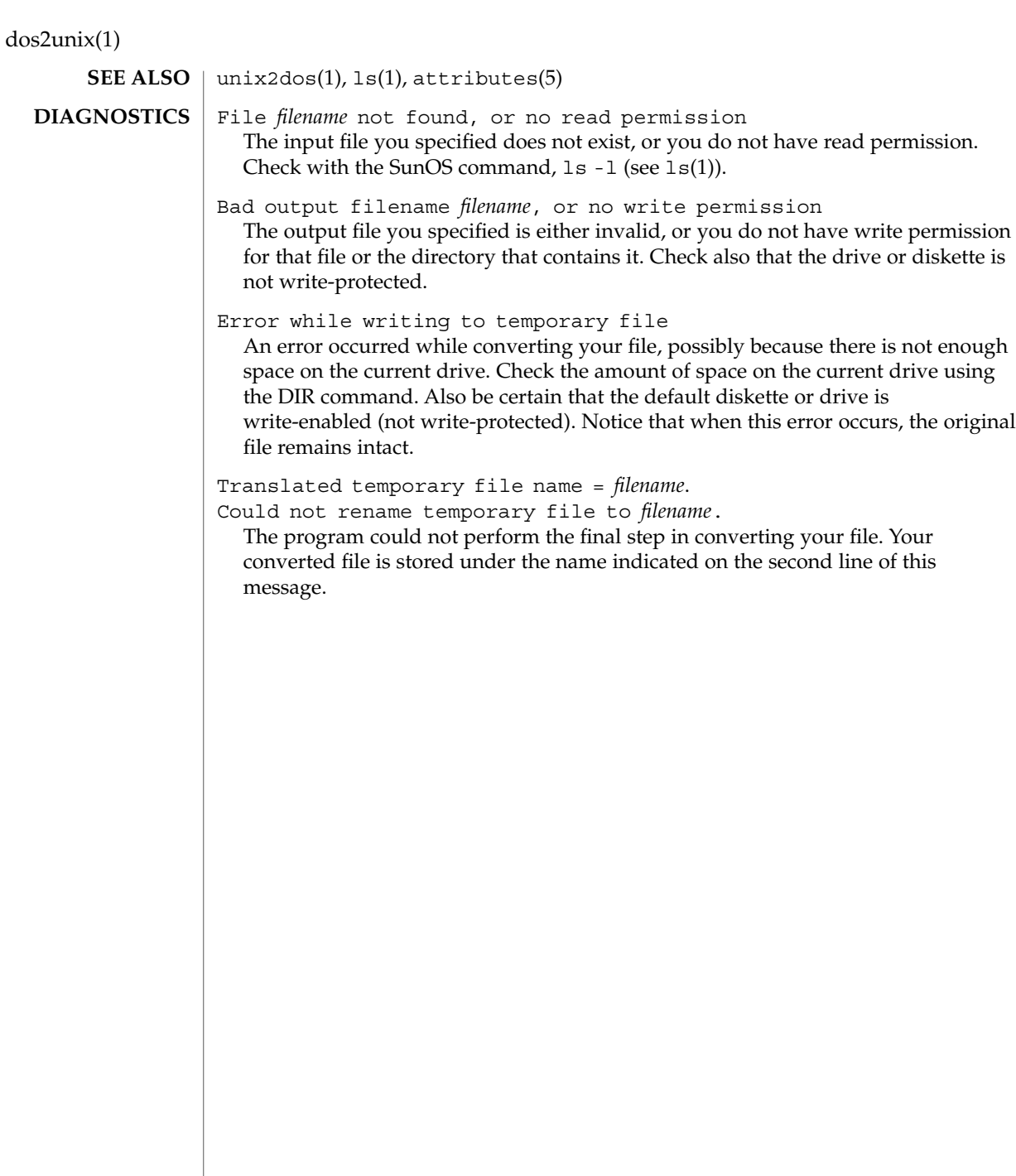

download(1)

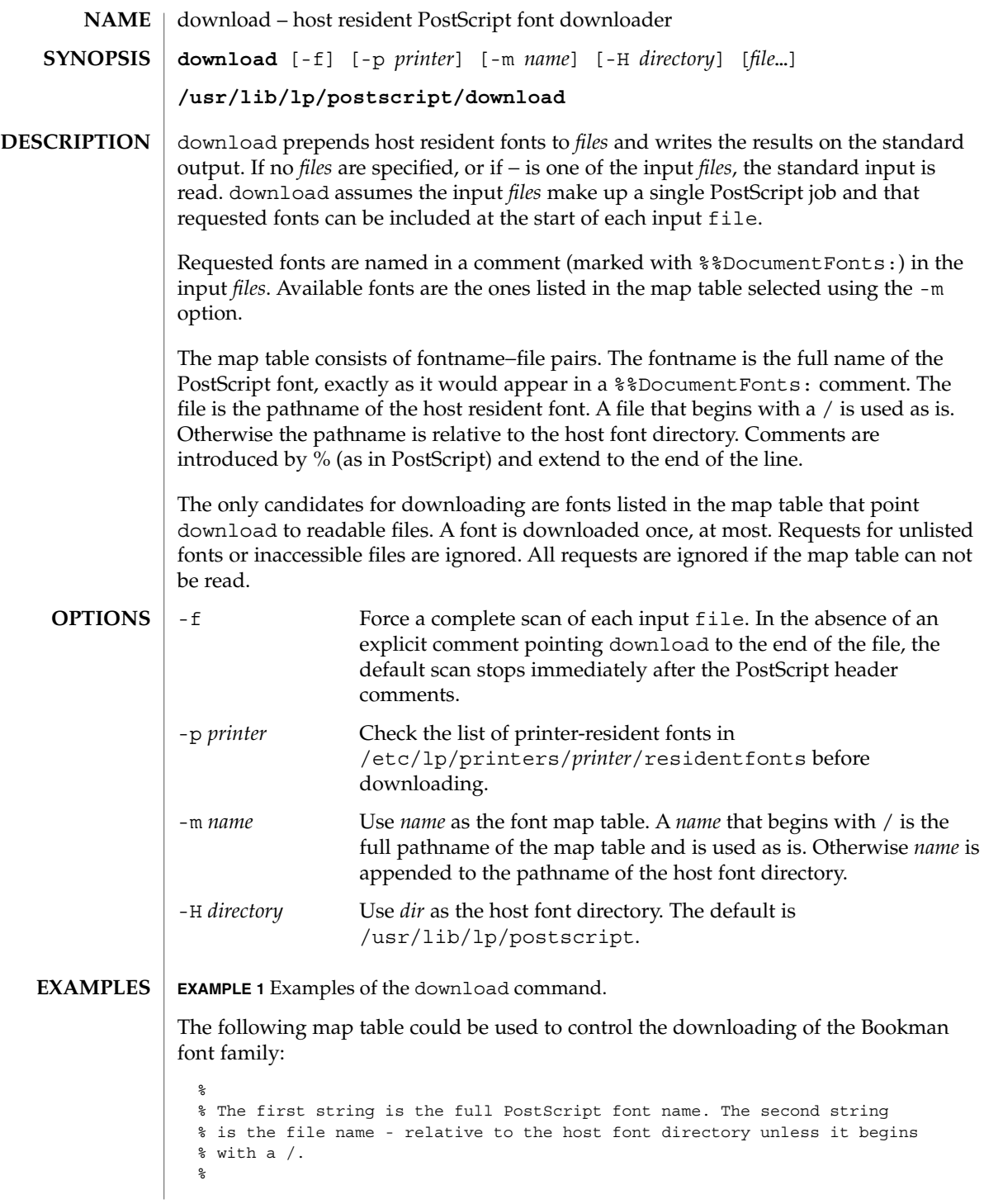

User Commands **295**

# download(1)

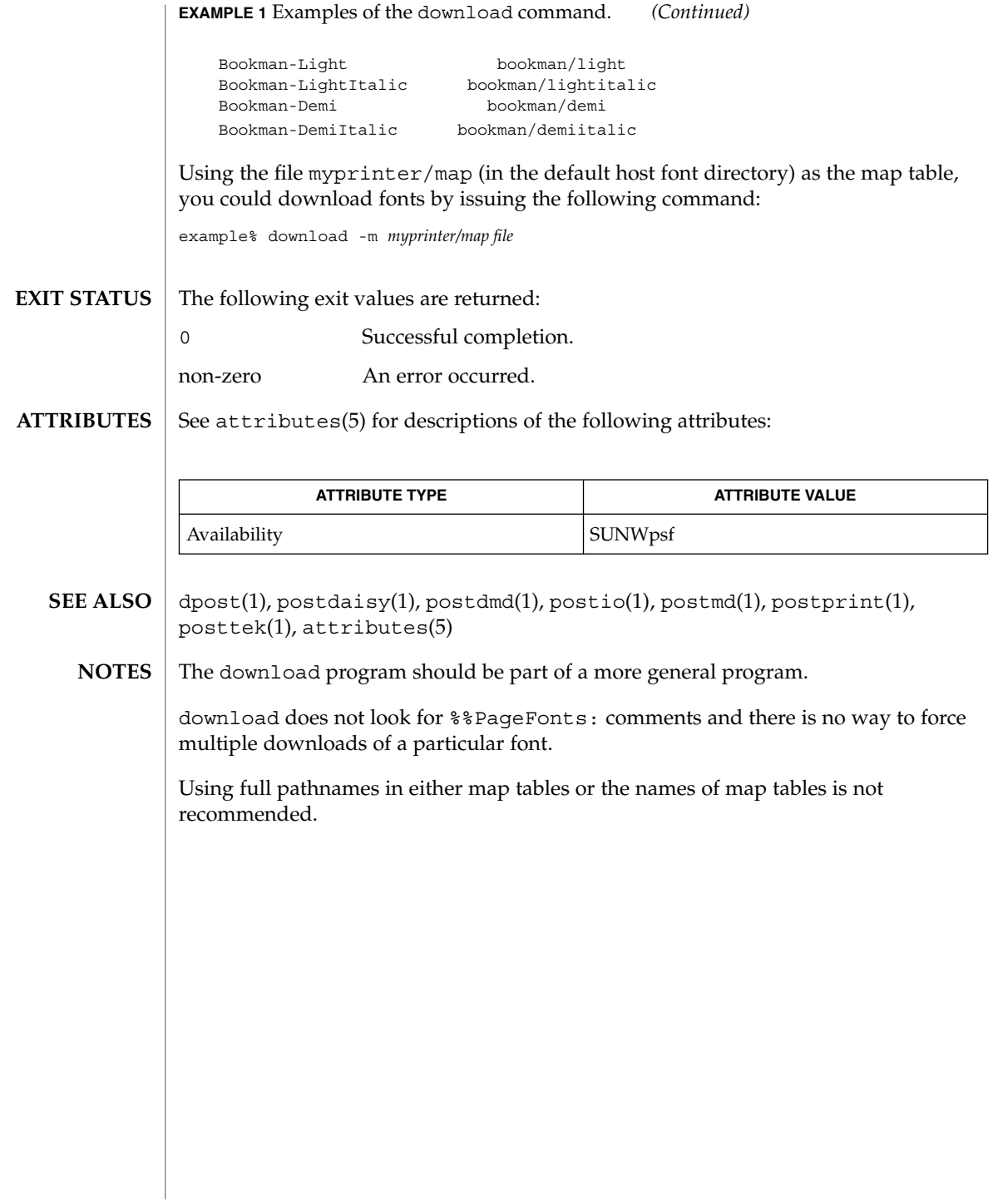

dpost(1)

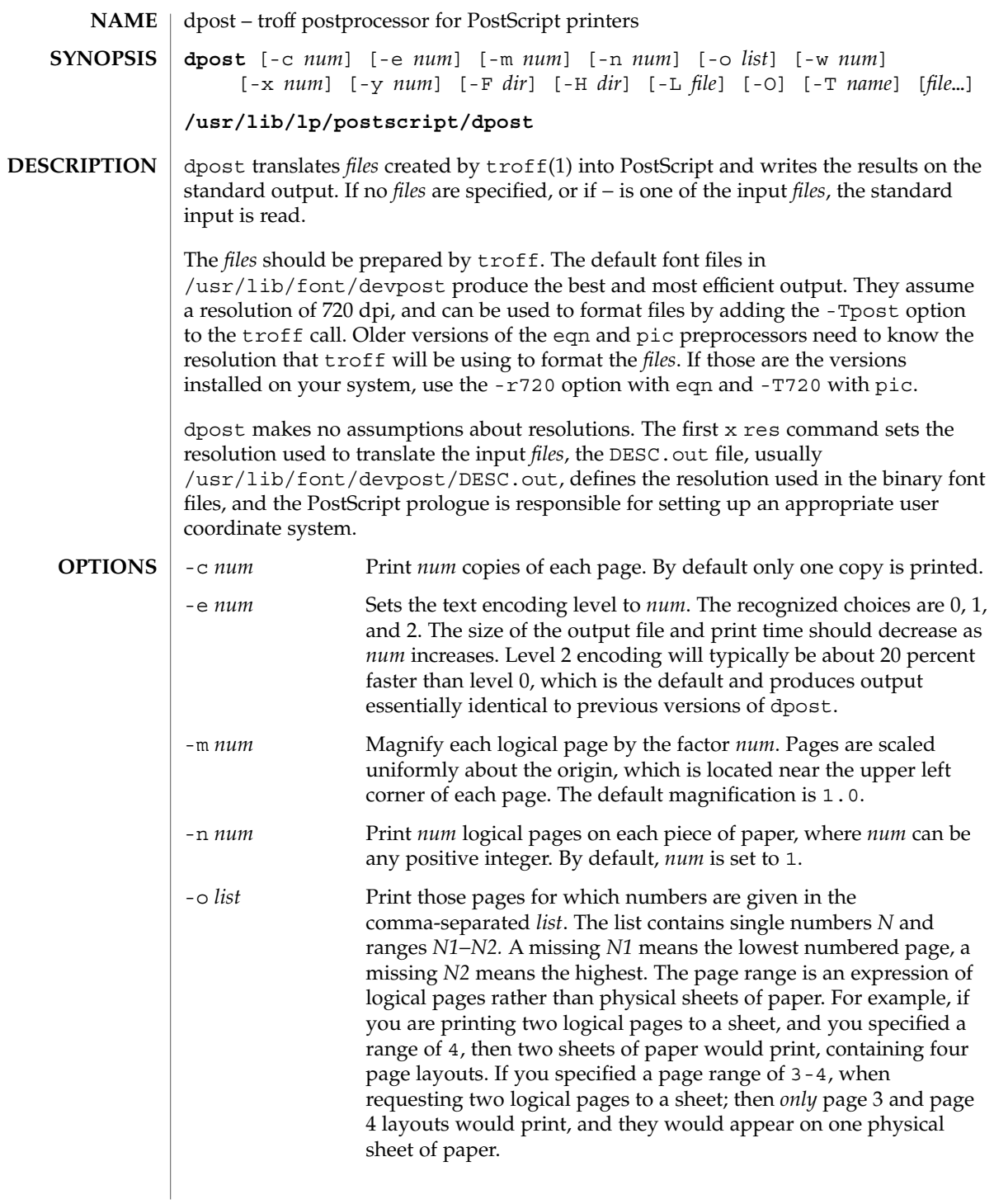

# dpost(1)

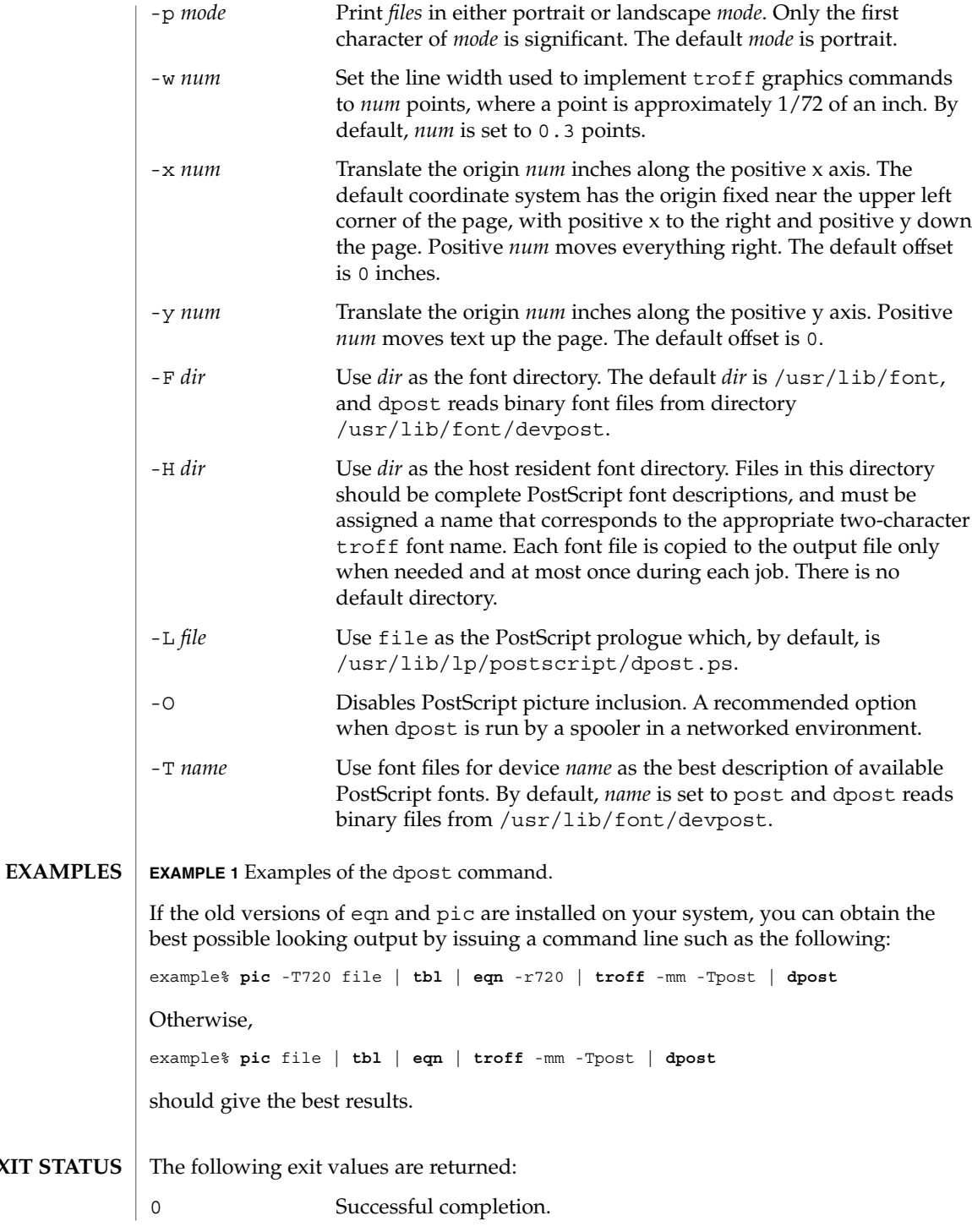

**298** man pages section 1: User Commands • Last Revised 9 Sep 1996

**EXIT** 

dpost(1)

**FILES**

non-zero An error occurred. /usr/lib/font/devpost/\*.out /usr/lib/font/devpost/charlib/\* /usr/lib/lp/postscript/color.ps /usr/lib/lp/postscript/draw.ps /usr/lib/lp/postscript/forms.ps /usr/lib/lp/postscript/ps.requests /usr/lib/macros/pictures /usr/lib/macros/color

**ATTRIBUTES**

See attributes(5) for descriptions of the following attributes:

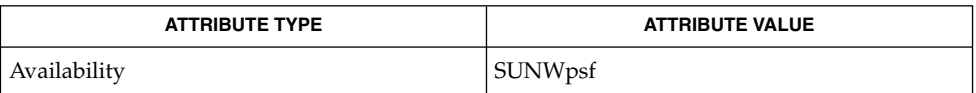

#### download(1), postdaisy(1), postdmd(1), postio(1), postmd(1), postprint(1), postreverse(1), posttek(1), troff(1), attributes(5) **SEE ALSO**

Output files often do not conform to Adobe's file structuring conventions. Piping the output of dpost through postreverse(1) should produce a minimally conforming PostScript file. **NOTES**

> Although dpost can handle files formatted for any device, emulation is expensive and can easily double the print time and the size of the output file. No attempt has been made to implement the character sets or fonts available on all devices supported by troff. Missing characters will be replaced by white space, and unrecognized fonts will usually default to one of the Times fonts (that is, R, I, B, or BI).

An x res command must precede the first x init command, and all the input *files* should have been prepared for the same output device.

Use of the -T option is not encouraged. Its only purpose is to enable the use of other PostScript font and device description files, that perhaps use different resolutions, character sets, or fonts.

Although level 0 encoding is the only scheme that has been thoroughly tested, level 2 is fast and may be worth a try.

 $du(1)$ 

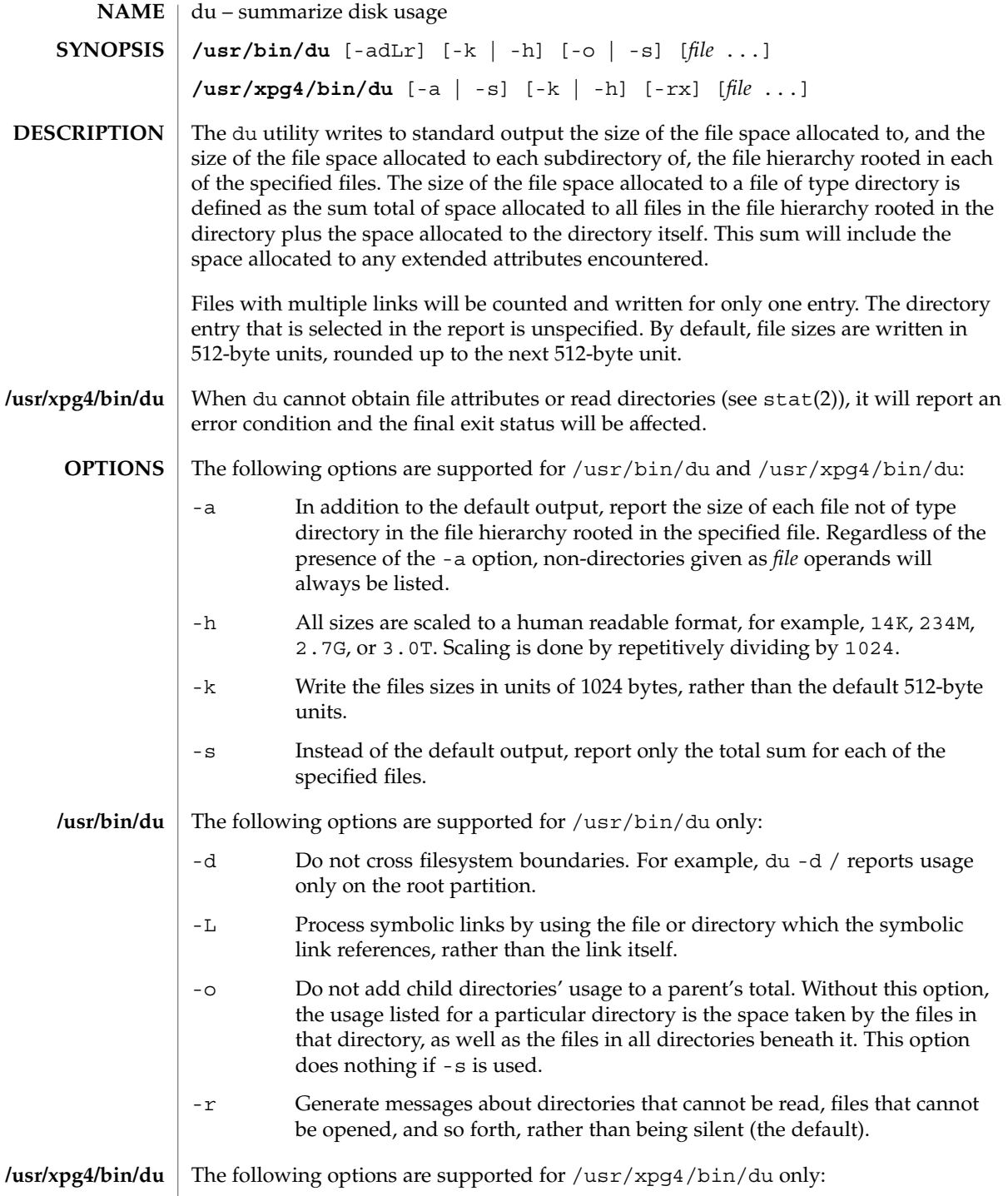

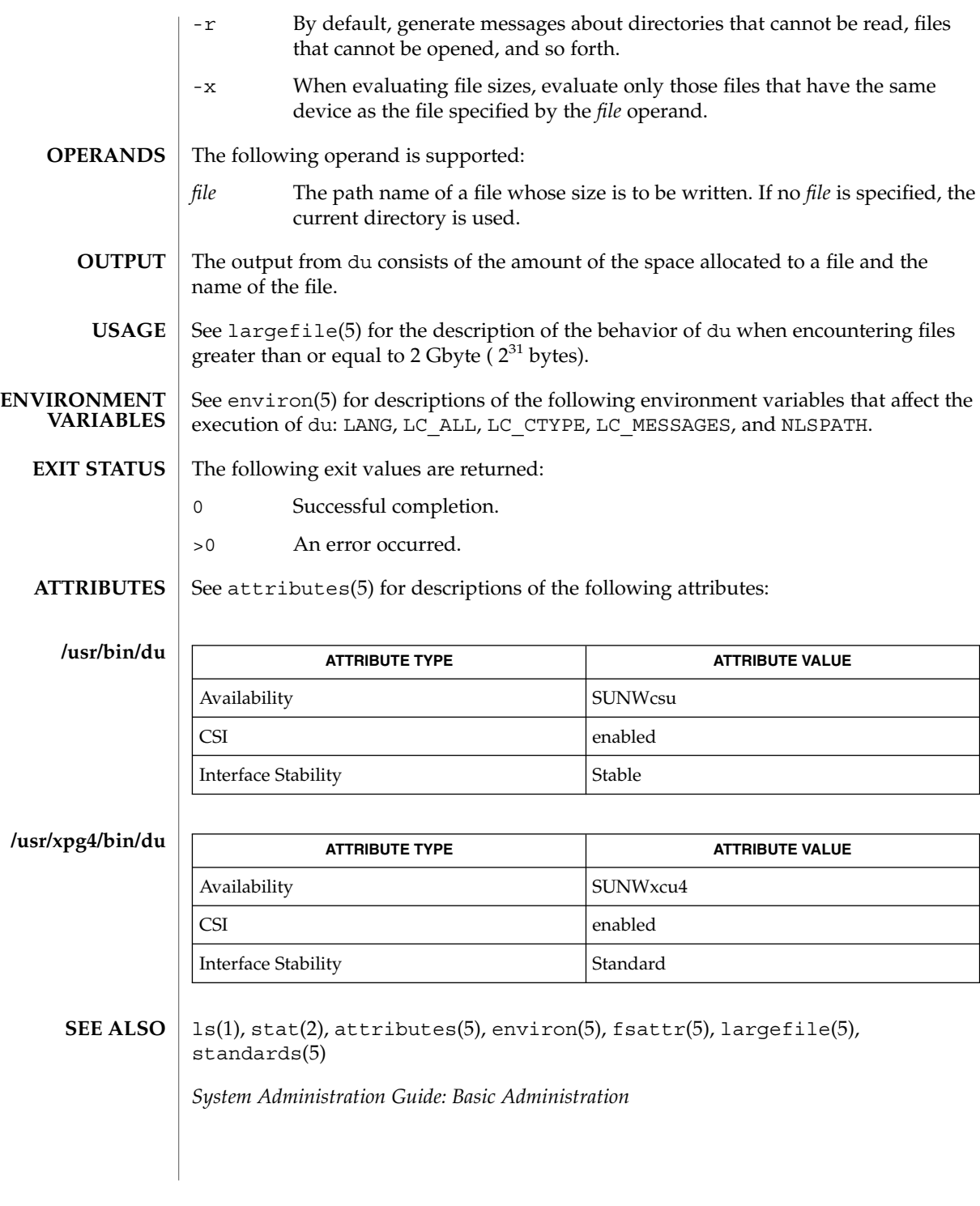

 $du(1)$ 

User Commands **301**

 $du(1)$ 

A file with two or more links is counted only once. If, however, there are links between files in different directories where the directories are on separate branches of the file system hierarchy, du will count the excess files more than once. **NOTES**

Files containing holes will result in an incorrect block count.

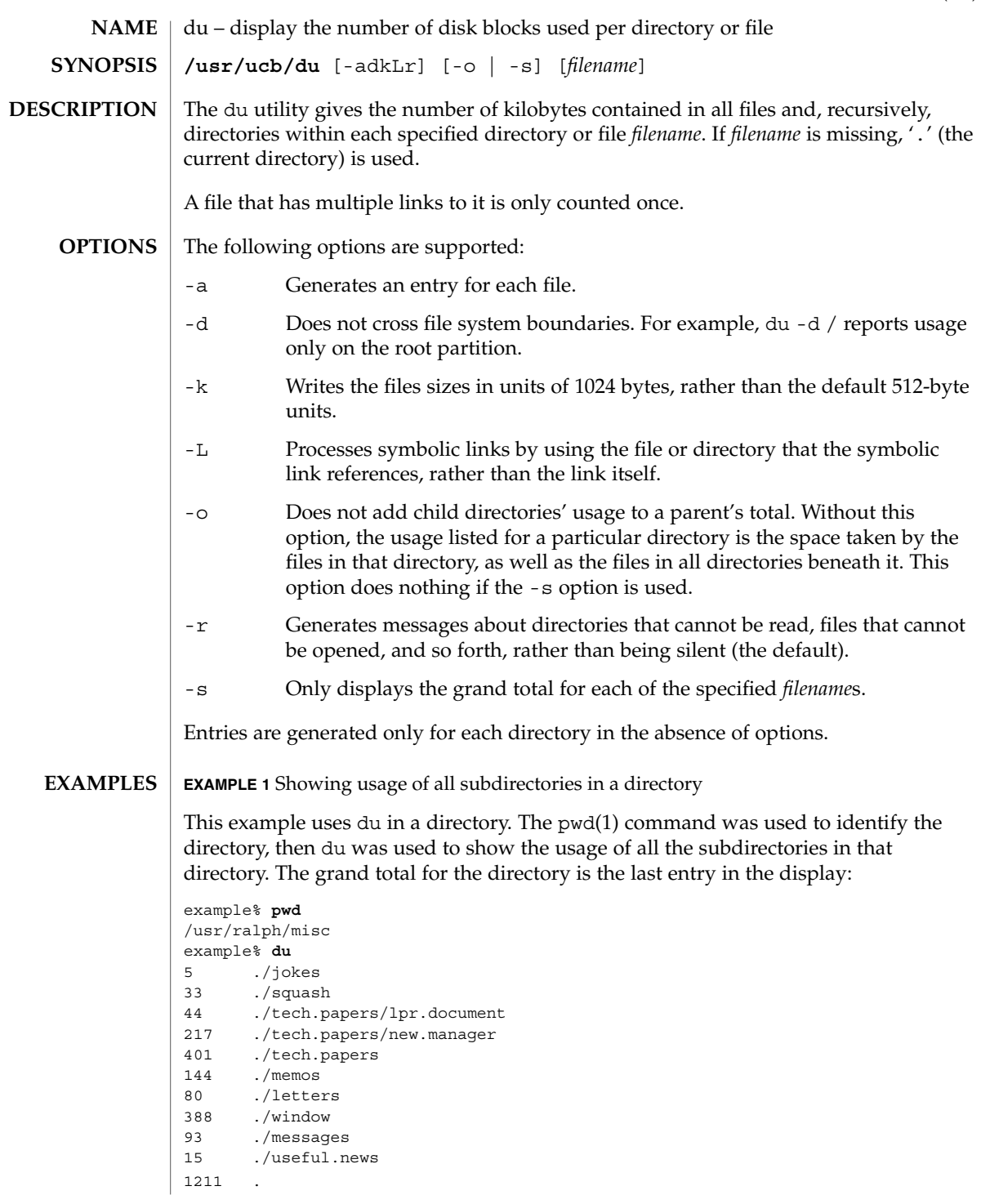

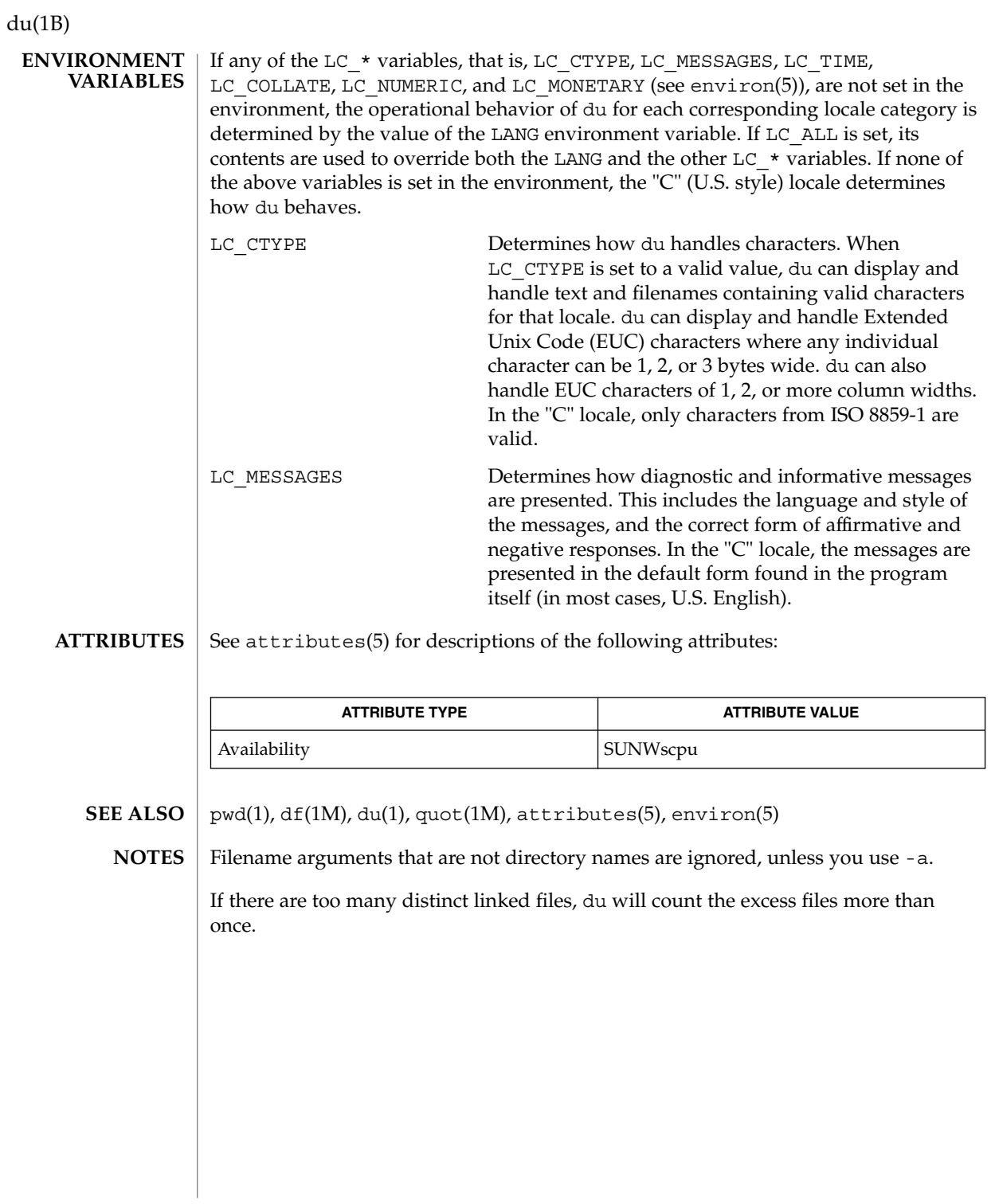

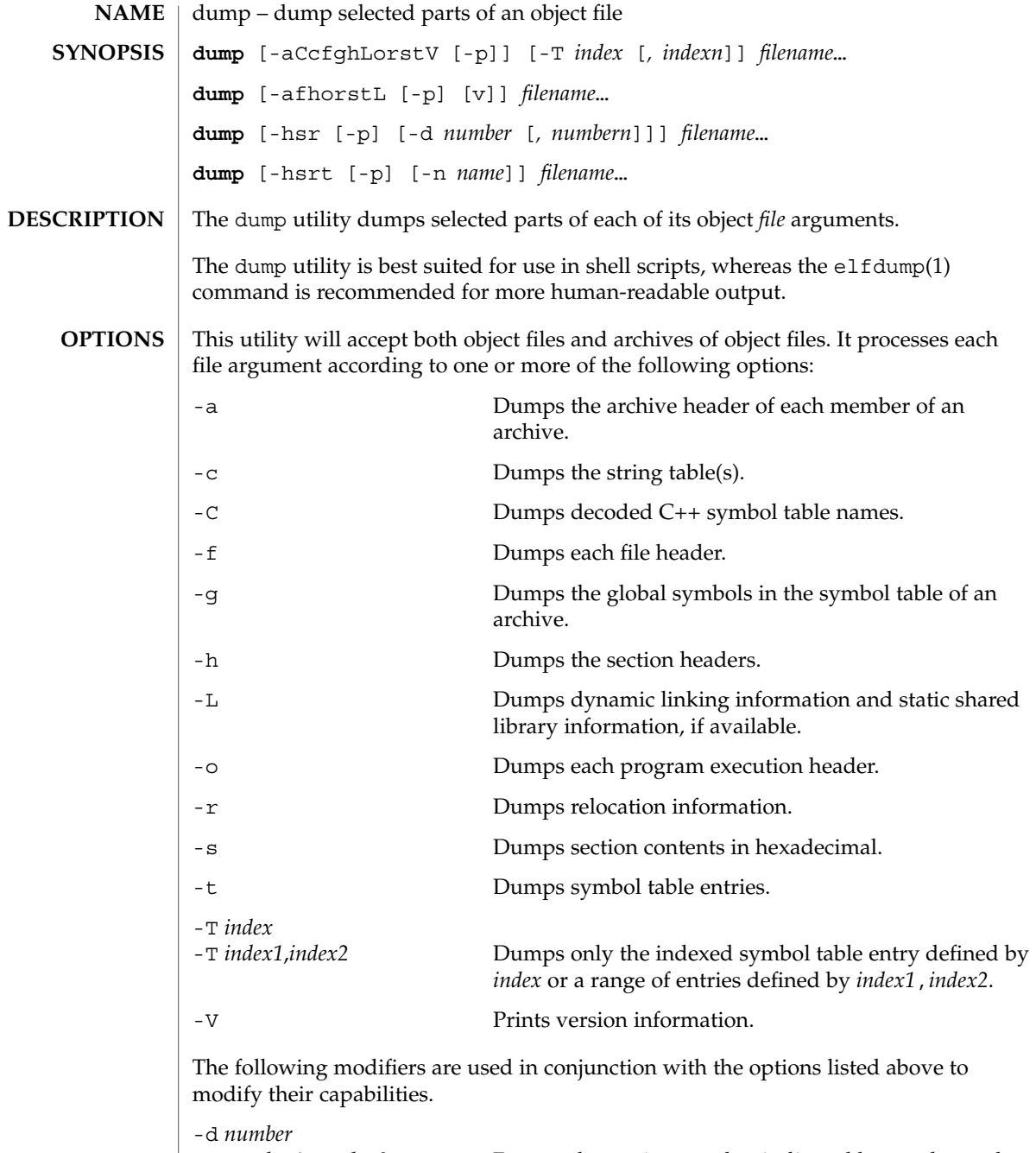

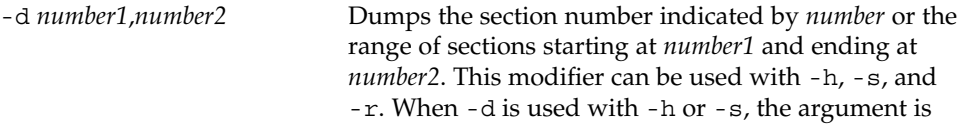

User Commands **305**

dump(1)

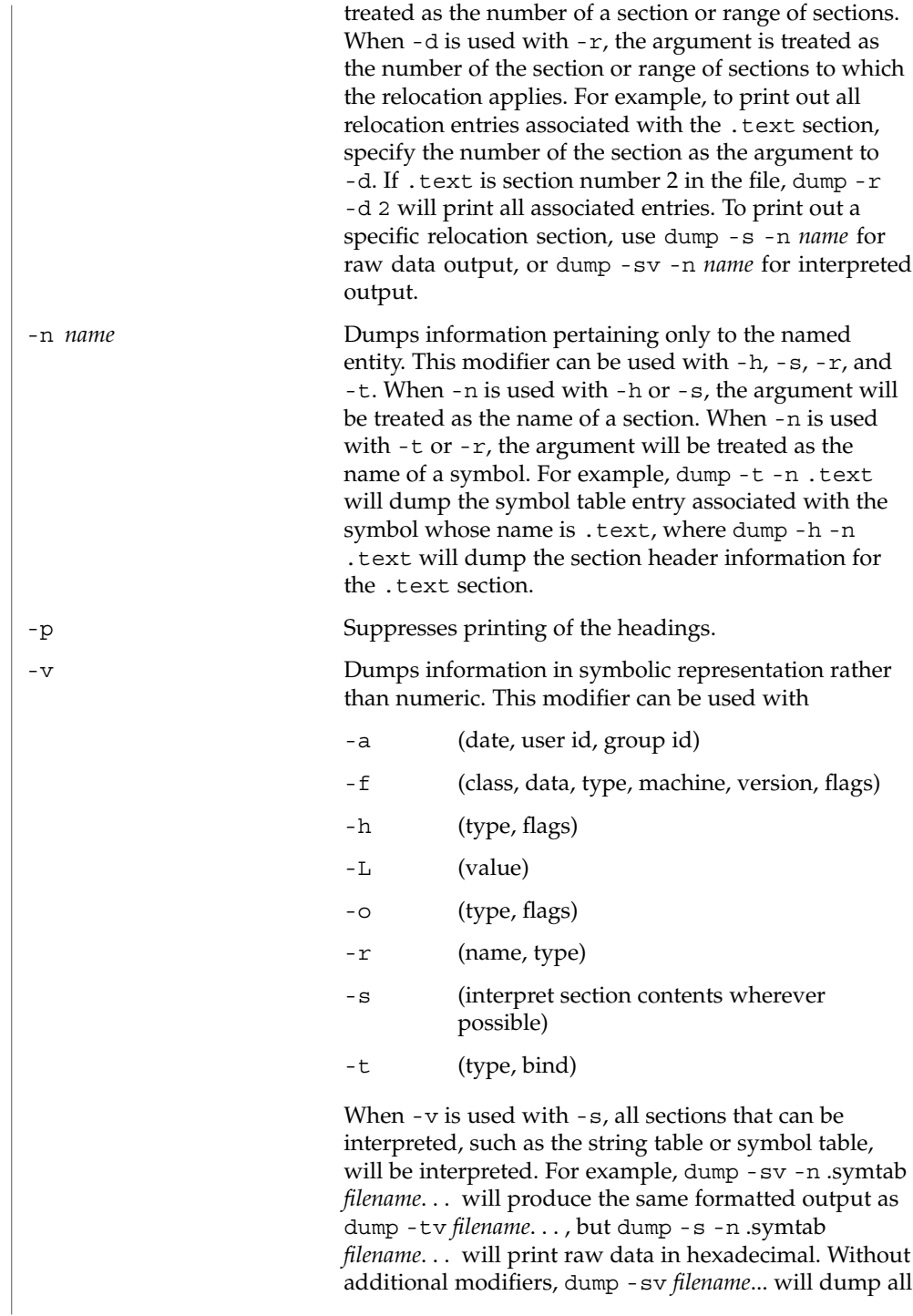

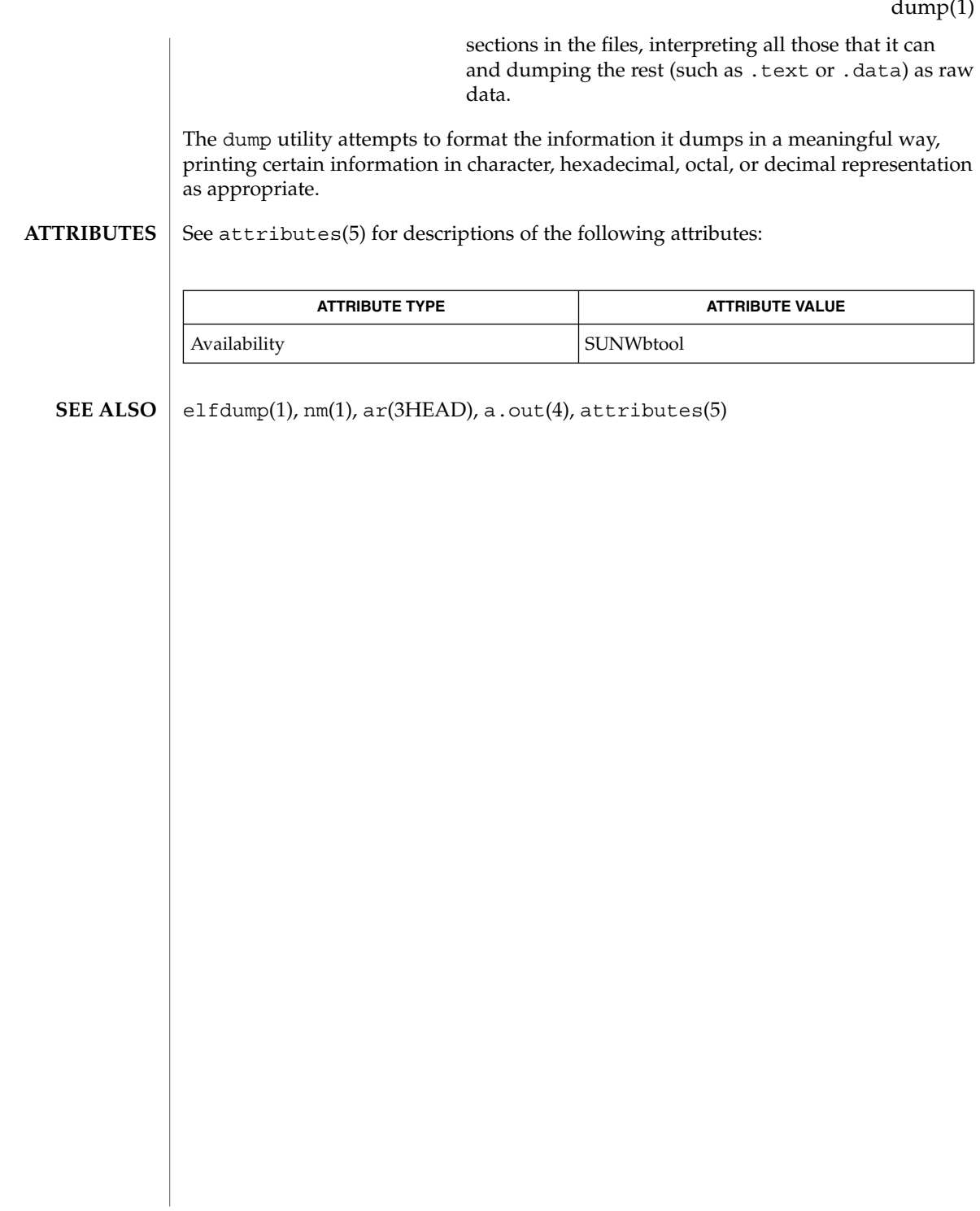

dumpcs(1)

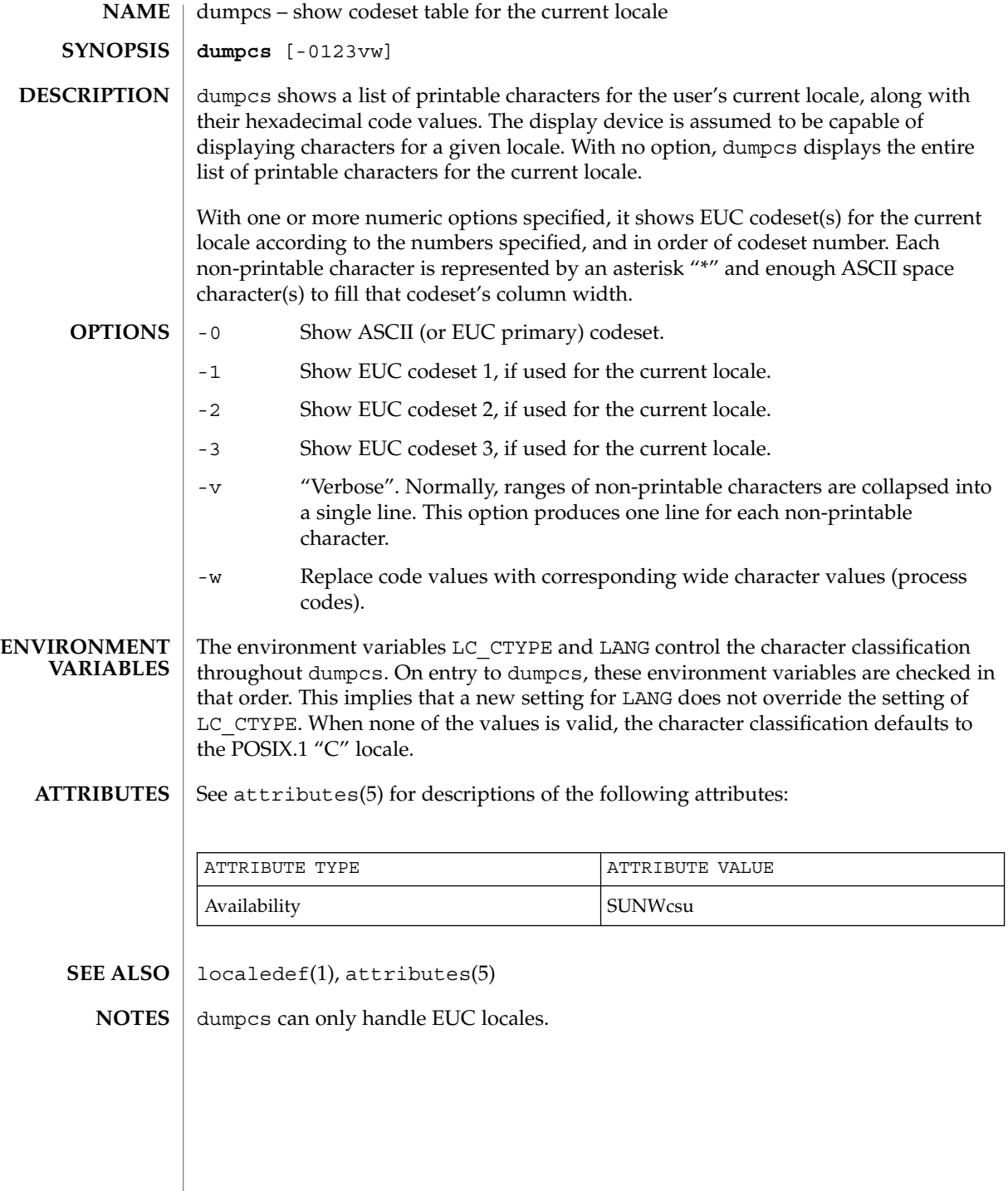

**308** man pages section 1: User Commands • Last Revised 20 Dec 1996

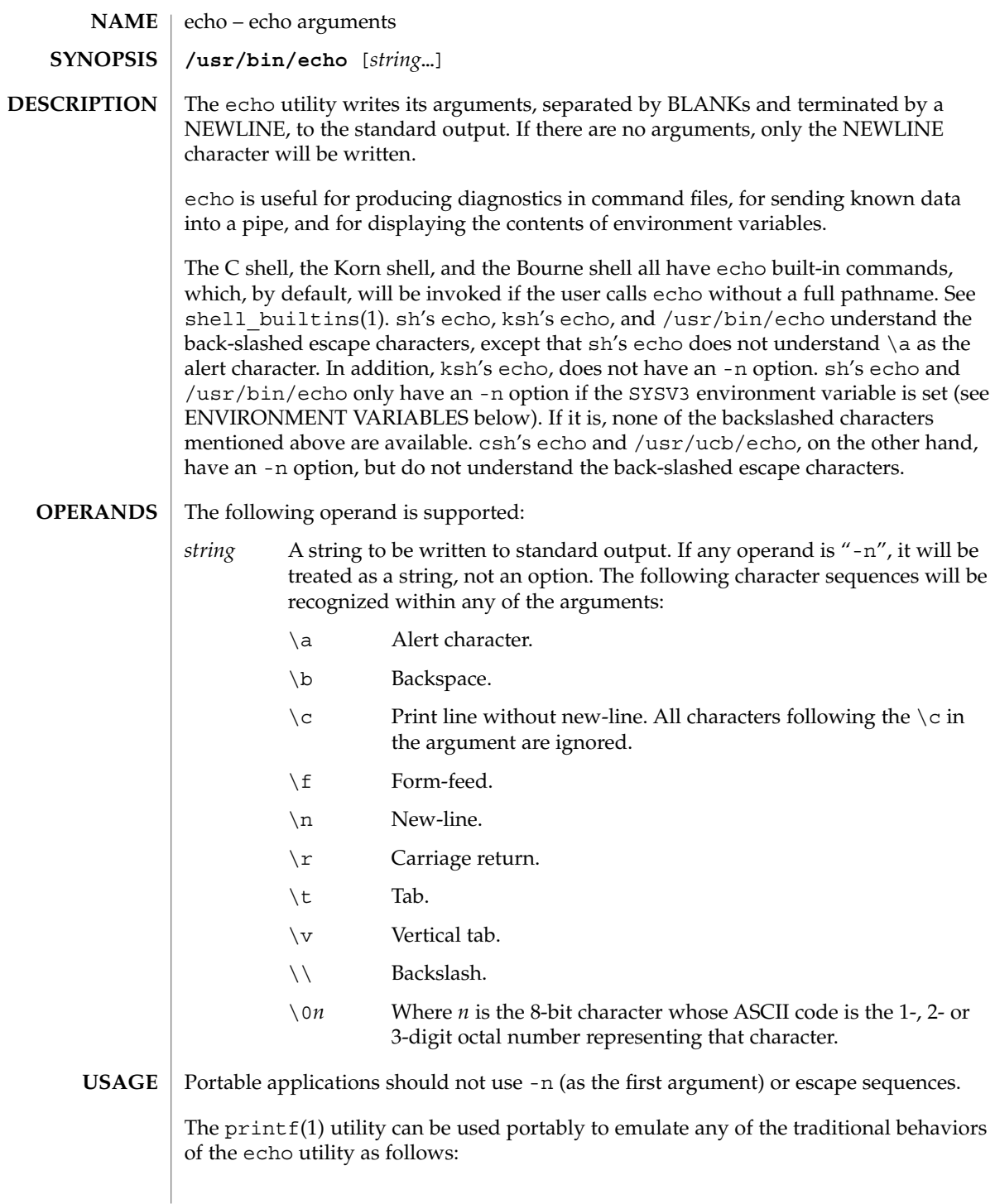

echo(1)

■ The Solaris 2.6 operating environment or compatible version's /usr/bin/echo is equivalent to:

```
printf "%b\n" "$*"
```
■ The /usr/ucb/echo is equivalent to:

```
if [ "X$1" = "X-n" ]
then
        shift
        printf "%s" "$*"
else
        printf "%s\n" "$*"
f_i
```
New applications are encouraged to use printf instead of echo.

#### **EXAMPLE 1** Finding how far below root your current directory is located **EXAMPLES**

You can use echo to determine how many subdirectories below the root directory (/) is your current directory, as follows:

- Echo your current-working-directory's full pathname.
- Pipe the output through  $tr$  to translate the path's embedded slash-characters into space-characters.
- Pipe that output through we -w for a count of the names in your path.

example% **/usr/bin/echo \$PWD | tr '/''' | wc -w**

See  $tr(1)$  and wc(1) for their functionality.

Below are the different flavors for echoing a string without a NEWLINE:

**EXAMPLE 2** /usr/bin/echo example% **/usr/bin/echo "\$USER's current directory is \$PWD\c" EXAMPLE 3** sh/ksh shells example\$ **echo "\$USER's current directory is \$PWD\c" EXAMPLE 4** csh shell example% **echo -n "\$USER's current directory is \$PWD"**

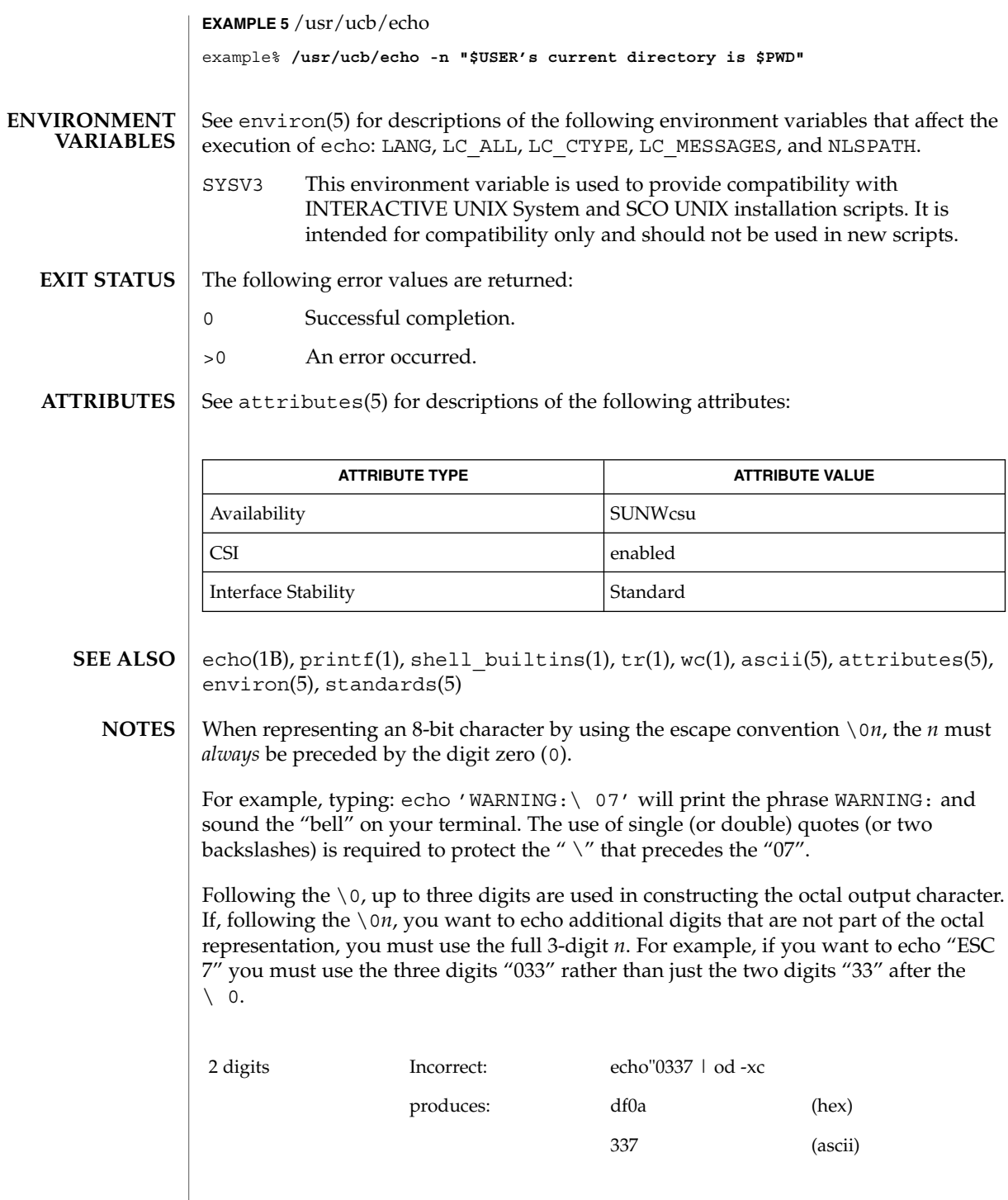

User Commands **311**

echo(1)

## echo(1)

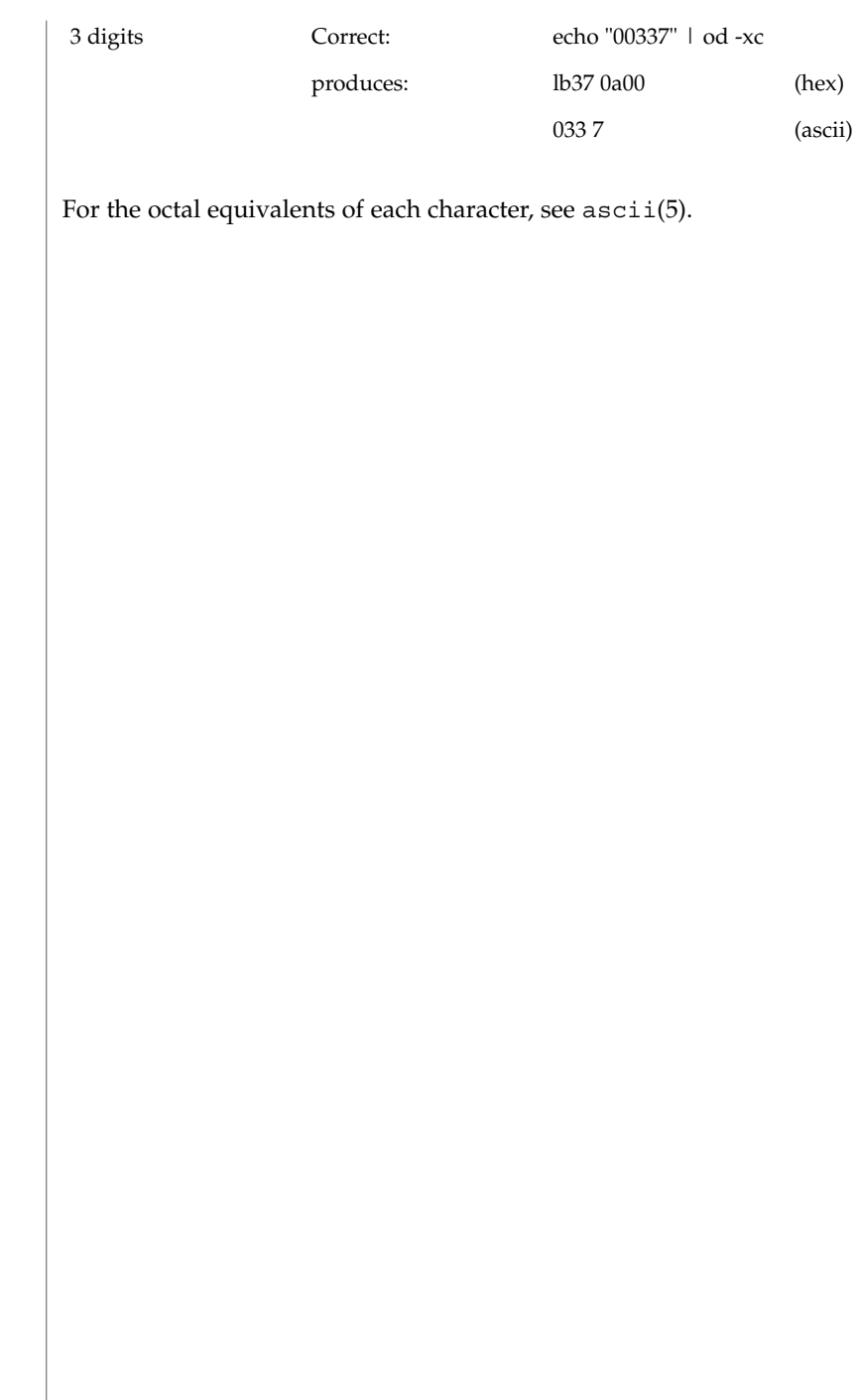

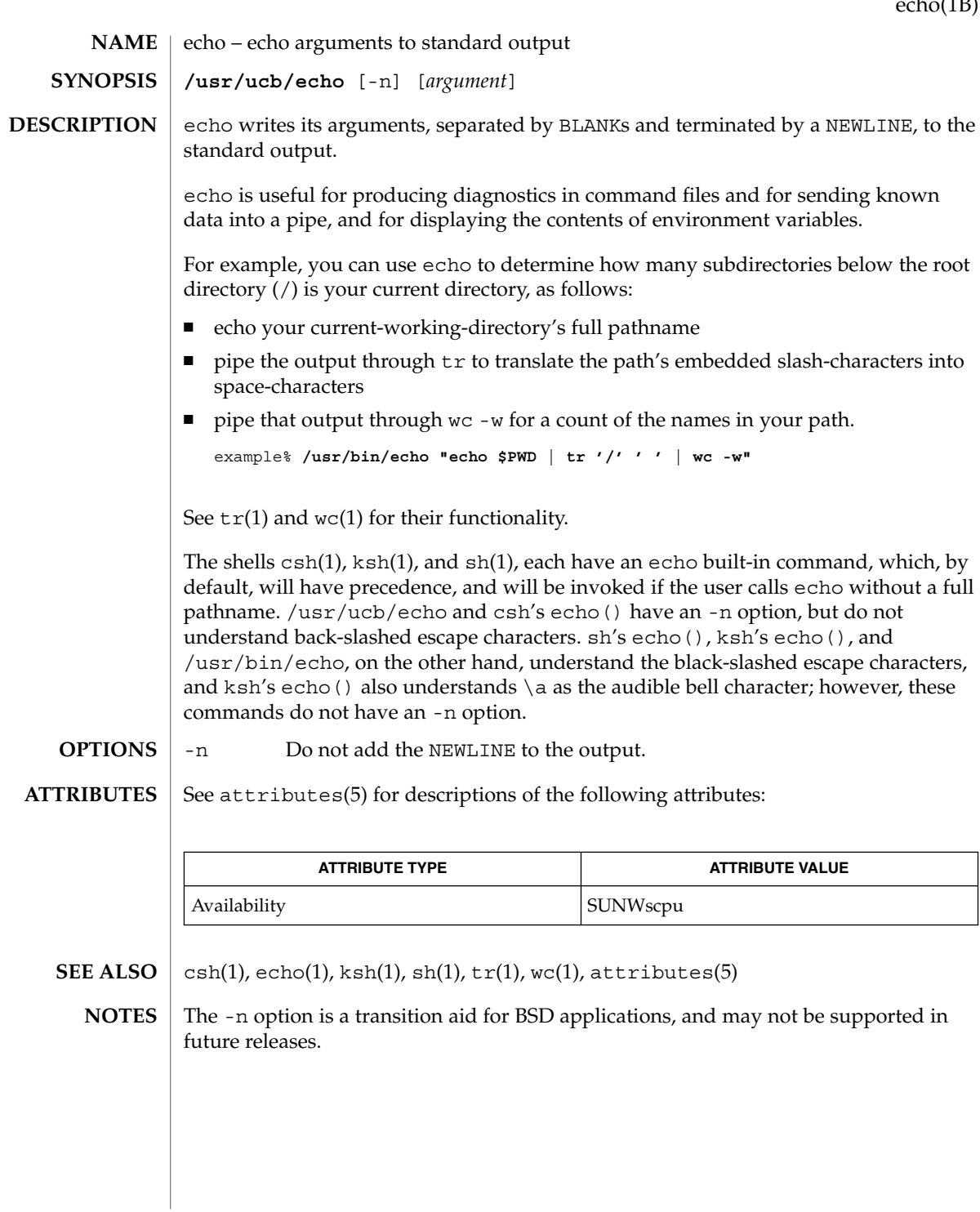

echo(1B)

User Commands **313**

echo(1F)

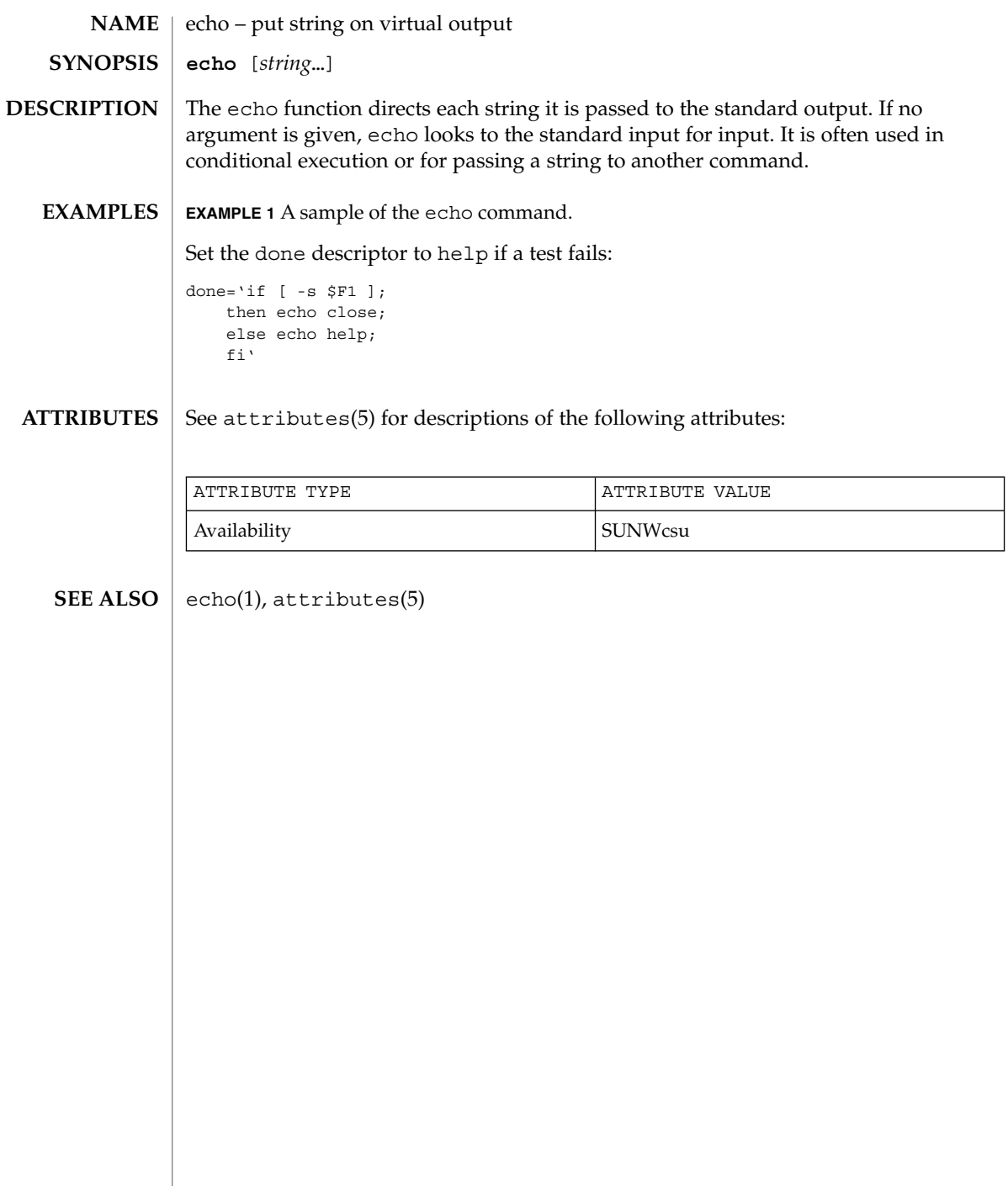

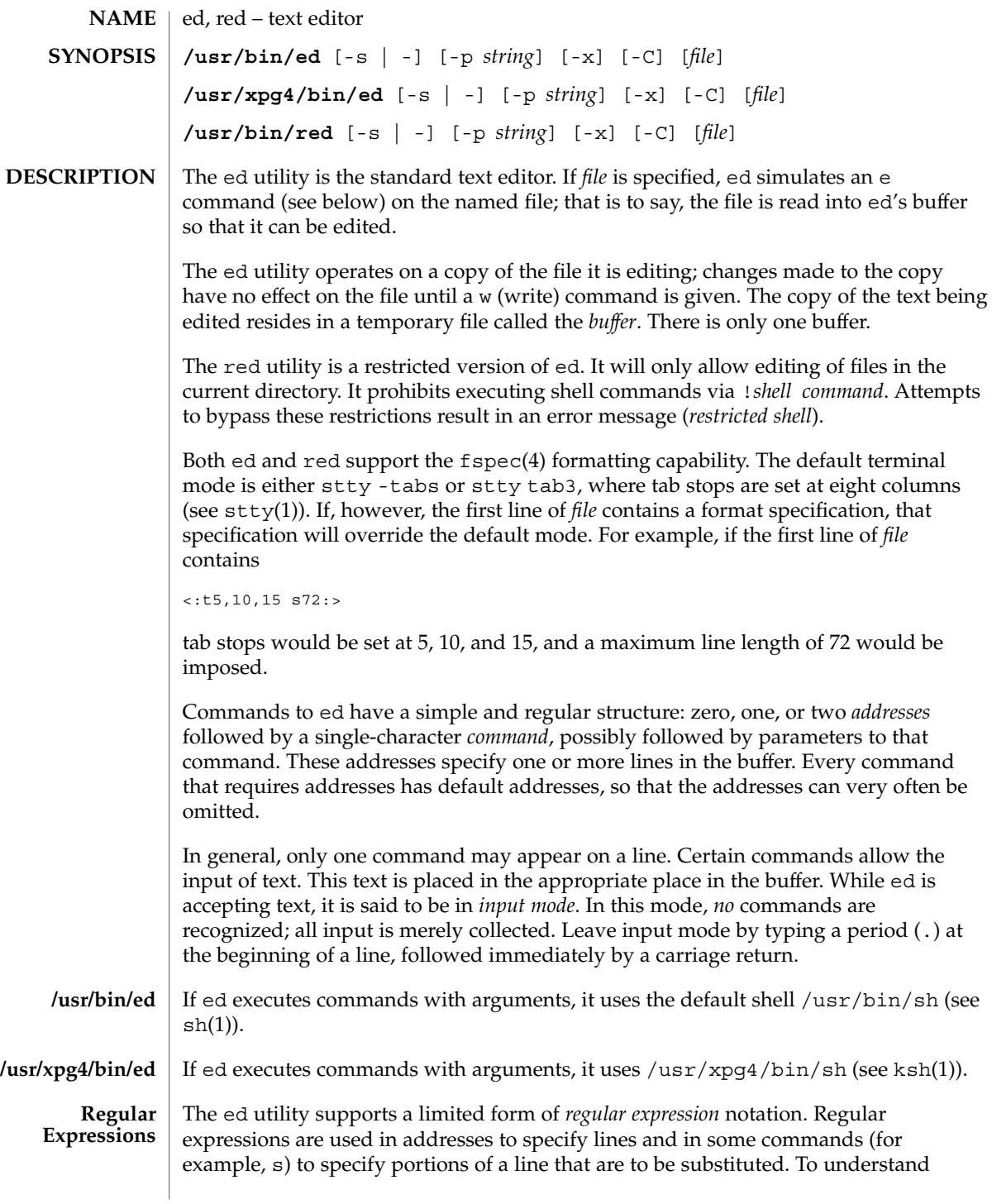

ed(1)

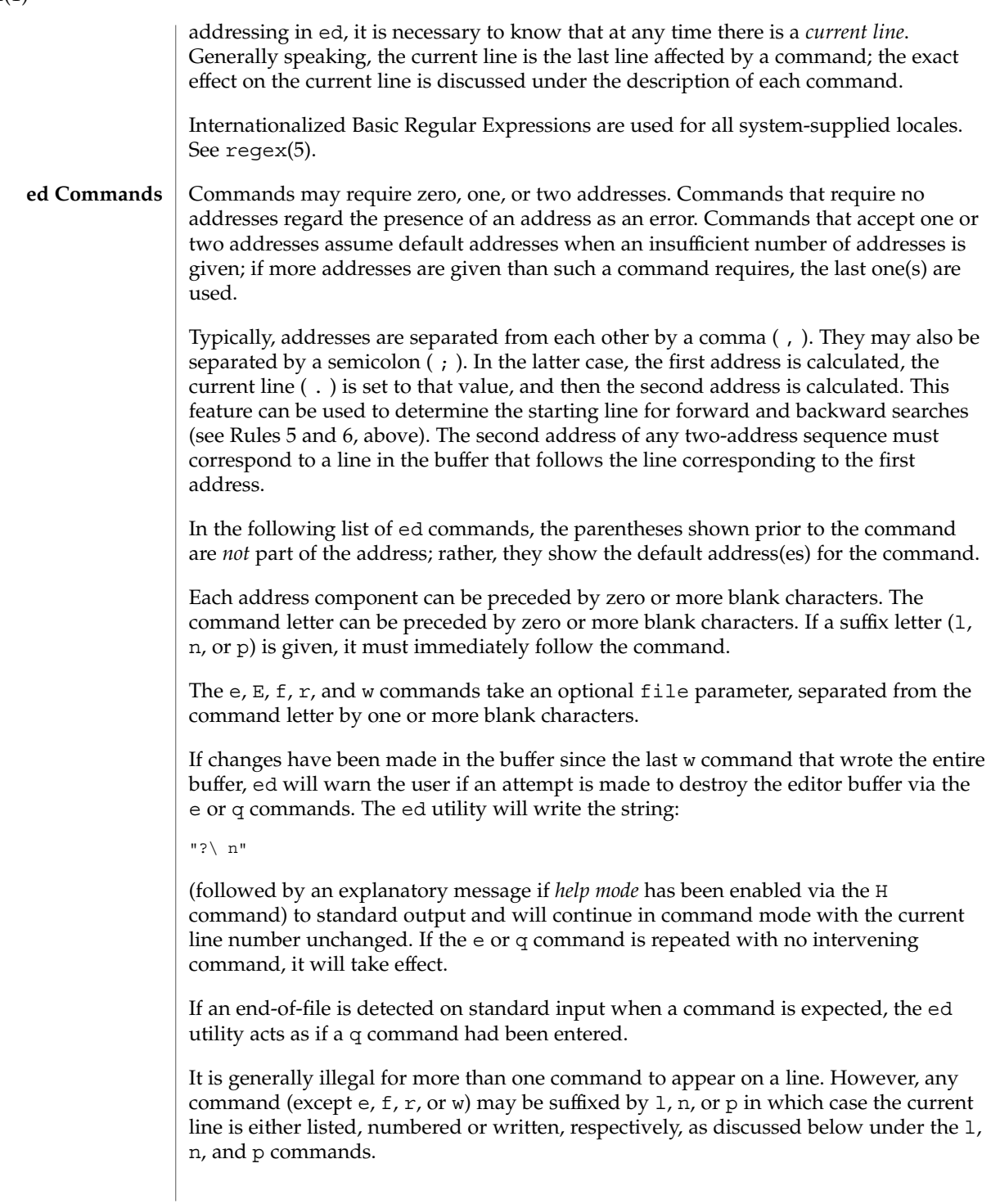

 $ed(1)$ 

#### ( . )a <*text*>

.

The append command accepts zero or more lines of text and appends it after the addressed line in the buffer. The current line (.) is left at the last inserted line, or, if there were none, at the addressed line. Address 0 is legal for this command: it causes the ''appended'' text to be placed at the beginning of the buffer. The maximum number of characters that may be entered from a terminal is 256 per line (including the new-line character).

- $($ .  $)$   $\circ$
- <*text*> .

The change command deletes the addressed lines from the buffer, then accepts zero or more lines of text that replaces these lines in the buffer. The current line (.) is left at the last line input, or, if there were none, at the first line that was not deleted; if the lines deleted were originally at the end of the buffer, the current line number will be set to the address of the new last line; if no lines remain in the buffer, the current line number will be set to 0.

C

Same as the X command, described later, except that ed assumes all text read in for the e and r commands is encrypted unless a null key is typed in.

( . , . )d

The delete command deletes the addressed lines from the buffer. The line after the last line deleted becomes the current line; if the lines deleted were originally at the end of the buffer, the new last line becomes the current line. If no lines remain in the buffer, the current line number will be set to 0.

## e *file*

The edit command deletes the entire contents of the buffer and then reads the contents of *file* into the buffer. The current line (.) is set to the last line of the buffer. If *file* is not given, the currently remembered file name, if any, is used (see the f command). The number of bytes read will be written to standard output, unless the -s option was specified, in the following format:

"%d\ n" <*number of bytes read*>

file is remembered for possible use as a default file name in subsequent e, E, r, and w commands. If *file* is replaced by !, the rest of the line is taken to be a shell ( sh(1)) command whose output is to be read. Such a shell command is *not* remembered as the current file name. See also DIAGNOSTICS below. All marks will be discarded upon the completion of a successful e command. If the buffer has changed since the last time the entire buffer was written, the user will be warned, as described previously.

E *file*

The Edit command is like e, except that the editor does not check to see if any changes have been made to the buffer since the last w command.

 $ed(1)$ 

If *file* is given, the f command will change the currently remembered path name to *file*; whether the name is changed or not, it then will write the (possibly new) currently remembered path name to the standard output in the following format:

"%s\ n"*pathname*

f *file*

The current line number is unchanged.

## ( 1 , \$ )g/*RE*/*command list*

In the global command, the first step is to mark every line that matches the given *RE*. Then, for every such line, the given *command list* is executed with the current line  $(.)$  initially set to that line. When the q command completes, the current line number will have the value assigned by the last command in the command list. If there were no matching lines, the current line number will not be changed. A single command or the first of a list of commands appears on the same line as the global command. All lines of a multi-line list except the last line must be ended with a backslash  $(\cdot)$ ; a, i, and c commands and associated input are permitted. The. terminating input mode may be omitted if it would be the last line of the *command list*. An empty *command list* is equivalent to the p command. The g, G, v, V, and ! commands are *not* permitted in the *command list*. See also the NOTES and the last paragraph before FILES below. Any character other than space or newline can be used instead of a slash to delimit the *RE*. Within the *RE*, the *RE* delimiter itself can be used as a literal character if it is preceded by a backslash.

( 1 , \$ )G/*RE*/

In the interactive Global command, the first step is to mark every line that matches the given *RE*. Then, for every such line, that line is written to standard output, the current line (.) is changed to that line, and any *one* command (other than one of the a, c, i, q,  $G$ ,  $v$ , and  $V$  commands) may be input and is executed. After the execution of that command, the next marked line is written, and so on; a new-line acts as a null command; an & causes the re-execution of the most recent non-null command executed within the current invocation of G. *Note:* The commands input as part of the execution of the G command may address and affect *any* lines in the buffer. The final value of the current line number will be the value set by the last command successfully executed. (Notice that the last command successfully executed will be the G command itself if a command fails or the null command is specified.) If there were no matching lines, the current line number will not be changed. The G command can be terminated by a SIGINT signal. The G command can be terminated by an interrupt signal (ASCII DEL or BREAK). Any character other than space or newline can be used instead of a slash to delimit the *RE*. Within the *RE*, the *RE* delimiter itself can be used as a literal character if it is preceded by a backslash.

h

The help command gives a short error message that explains the reason for the most recent ? diagnostic. The current line number is unchanged.

The Help command causes ed to enter a mode in which error messages are written for all subsequent ? diagnostics. It will also explain the previous ? if there was one. The H command alternately turns this mode on and off; it is initially off. The current line number is unchanged.

 $($ .  $)$ i

<*text*>

.

H

The insert command accepts zero or more lines of text and inserts it before the addressed line in the buffer. The current line (.) is left at the last inserted line, or, if there were none, at the addressed line. This command differs from the a command only in the placement of the input text. Address 0 is not legal for this command. The maximum number of characters that may be entered from a terminal is 256 per line (including the new-line character).

 $( , , , +1 )$ j

The join command joins contiguous lines by removing the appropriate new-line characters. If exactly one address is given, this command does nothing. If lines are joined, the current line number will be set to the address of the joined line. Otherwise, the current line number is unchanged.

( . )k*x*

The mark command marks the addressed line with name *x*, which must be an ASCII lower-case letter (a-z). The address *´x* then addresses this line; the current line (.) is unchanged.

 $( , , , . )1$ 

The 1 command writes to standard output the addressed lines in a visually unambiguous form. The characters  $(\ \ \ \ \ \ \ \ a \ \ b \ \ f \ \ f \ \ \ r \ \ b \ \ v$  will be written as the corresponding escape sequence; the  $\setminus$  n in that table is not applicable. Non-printable characters not in the table will be written as one three-digit octal number (with a preceding backslash character) for each byte in the character (most significant byte first).

Long lines will be folded, with the point of folding indicated by writing backslash/newline character; the length at which folding occurs is unspecified, but should be appropriate for the output device. The end of each line will be marked with a \$. An 1 command can be appended to any other command other than e, E,  $f$ ,  $g$ ,  $Q$ ,  $r$ ,  $w$ ,  $or$  !. The current line number will be set to the address of the last line written.

( . , . )m*a*

The move command repositions the addressed line(s) after the line addressed by *a*. Address 0 is legal for *a* and causes the addressed line(s) to be moved to the beginning of the file. It is an error if address *a* falls within the range of moved lines; the current line (.) is left at the last line moved.

 $ed(1)$ 

## ( . , . )n

The number command writes the addressed lines, preceding each line by its line number and a tab character; the current line  $(.)$  is left at the last line written. The n command may be appended to any command other than  $e$ ,  $E$ ,  $f$ ,  $q$ ,  $Q$ ,  $r$ ,  $w$ , or  $l$ .

( . , . )p

The print command writes the addressed lines to standard output; the current line (.) is left at the last line written. The p command may be appended to any command other than  $e$ ,  $E$ ,  $f$ ,  $q$ ,  $Q$ ,  $r$ ,  $w$ ,  $or$   $\perp$ . For example,  $dp$  deletes the current line and writes the new current line.

P

The P command causes ed to prompt with an asterisk (\*) (or *string*, if -p is specified) for all subsequent commands. The P command alternatively turns this mode on and off; it is initially on if the -p option is specified, otherwise off. The current line is unchanged.

q

The quit command causes ed to exit. If the buffer has changed since the last time the entire buffer was written, the user will be warned. See DIAGNOSTICS.

Q

The editor exits without checking if changes have been made in the buffer since the last w command.

( \$ )r *file*

The read command reads the contents of *file* into the buffer. If *file* is not given, the currently remembered file name, if any, is used (see the e and f commands). The currently remembered file name is *not* changed unless *file* is the very first file name mentioned since ed was invoked. Address 0 is legal for r and causes the file to be read in at the beginning of the buffer. If the read is successful and the -s option was not specified, the number of characters read is written to standard output in the following format:

%d\ n, <*number of bytes read*>

The current line (.) is set to the last line read. If *file* is replaced by !, the rest of the line is taken to be a shell command (see sh(1)) whose output is to be read. For example, \$r !ls appends the current directory to the end of the file being edited. Such a shell command is *not* remembered as the current file name.

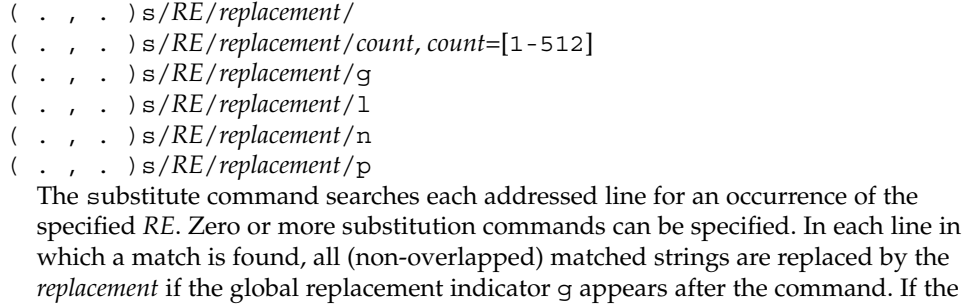

global indicator does not appear, only the first occurrence of the matched string is replaced. If a number *count* appears after the command, only the *count*-th occurrence of the matched string on each addressed line is replaced. It is an error if the substitution fails on *all* addressed lines. Any character other than space or new-line may be used instead of the slash (/) to delimit the *RE* and the *replacement*; the current line (.) is left at the last line on which a substitution occurred. Within the *RE*, the *RE* delimiter itself can be used as a literal character if it is preceded by a backslash. See also the last paragraph before FILES below.

An ampersand (&) appearing in the *replacement* is replaced by the string matching the *RE* on the current line. The special meaning of  $\epsilon$  in this context may be suppressed by preceding it by  $\setminus$ . As a more general feature, the characters  $\setminus n$ , where *n* is a digit, are replaced by the text matched by the *n*-th regular subexpression of the specified *RE* enclosed between  $\setminus$  ( and  $\setminus$  ). When nested parenthesized subexpressions are present, *n* is determined by counting occurrences of  $\setminus$  (starting from the left. When the character  $\frac{1}{6}$  is the only character in the *replacement*, the *replacement* used in the most recent substitute command is used as the *replacement* in the current substitute command; if there was no previous substitute command, the use of % in this manner is an error. The % loses its special meaning when it is in a replacement string of more than one character or is preceded by a \ . For each backslash (\) encountered in scanning *replacement* from beginning to end, the following character loses its special meaning (if any). It is unspecified what special meaning is given to any character other than  $\&$ ,  $\setminus$ ,  $\&$ , or digits.

A line may be split by substituting a new-line character into it. The new-line in the *replacement* must be escaped by preceding it by \ . Such substitution cannot be done as part of a g or v command list. The current line number will be set to the address of the last line on which a substitution is performed. If no substitution is performed, the current line number is unchanged. If a line is split, a substitution is considered to have been performed on each of the new lines for the purpose of determining the new current line number. A substitution is considered to have been performed even if the replacement string is identical to the string that it replaces.

The substitute command supports the following indicators:

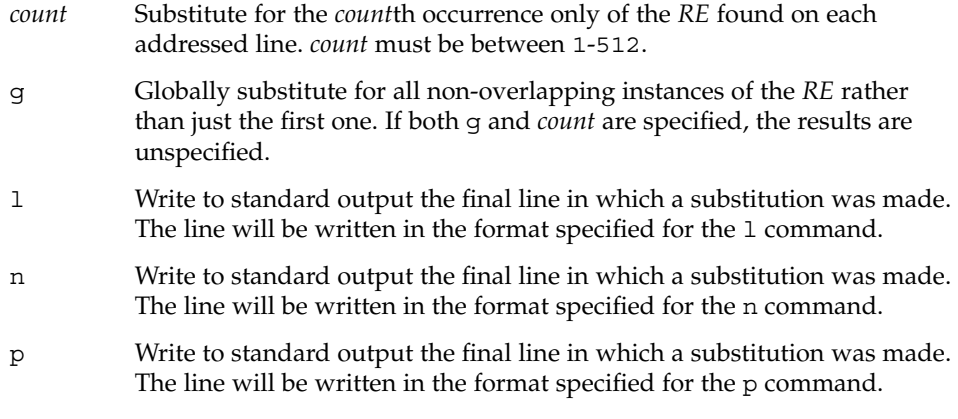

ed(1)

 $ed(1)$ 

#### ( . , . )t*a*

This command acts just like the m command, except that a *copy* of the addressed lines is placed after address a (which may be 0); the current line (.) is left at the last line copied.

u

The undo command nullifies the effect of the most recent command that modified anything in the buffer, namely the most recent a, c, d, q, i, j, m, r, s, t, u, v, G, or V command. All changes made to the buffer by a g, G,  $v$ , or  $V$  global command will be undone as a single change; if no changes were made by the global command (such as with  $q/RE/p$ , the u command will have no effect. The current line number will be set to the value it had immediately before the command being undone started.

( 1 , \$ )v/*RE*/*command list*

This command is the same as the global command g, except that the lines marked during the first step are those that do *not* match the *RE*.

( 1 , \$ )V/*RE*/

This command is the same as the interactive global command G, except that the lines that are marked during the first step are those that do *not* match the *RE*.

( 1 , \$ )w *file*

The write command writes the addressed lines into *file*. If *file* does not exist, it is created with mode 666 (readable and writable by everyone), unless your file creation mask dictates otherwise; see the description of the umask special command on sh(1). The currently remembered file name is *not* changed unless *file* is the very first file name mentioned since ed was invoked. If no file name is given, the currently remembered file name, if any, is used (see the e and f commands); the current line (.) is unchanged. If the command is successful, the number of characters written is printed, unless the -s option is specified in the following format:

"%d\ n",<*number of bytes written*>

If *file* is replaced by !, the rest of the line is taken to be a shell (see sh(1)) command whose standard input is the addressed lines. Such a shell command is *not* remembered as the current path name. This usage of the write command with ! is to be considered as a ''last w command that wrote the entire buffer''.

( 1 , \$ )W *file*

This command is the same as the write command above, except that it appends the addressed lines to the end of *file* if it exists. If *file* does not exist, it is created as described above for the w command.

X

An educated guess is made to determine whether text read for the e and r commands is encrypted. A null key turns off encryption. Subsequent e,  $r$ , and w commands will use this key to encrypt or decrypt the text. An explicitly empty key turns off encryption. Also, see the -x option of ed.

 $($  \$  $) =$ 

The line number of the addressed line will be written to standard output in the following format:

"%d\ n"<*line number*>

The current line number is unchanged by this command.

## !*shell command*

The remainder of the line after the  $\perp$  is sent to the UNIX system shell (see  $\text{sh}(1)$ ) to be interpreted as a command. Within the text of that command, the unescaped character  $\frac{1}{6}$  is replaced with the remembered file name; if a ! appears as the first character of the shell command, it is replaced with the text of the previous shell command. Thus, !! will repeat the last shell command. If any replacements of % or ! are performed, the modified line will be written to the standard output before *command* is executed. The ! command will write:

"!\ n"

to standard output upon completion, unless the -s option is specified. The current line number is unchanged.

 $($  .  $+1$   $)$  <new-line>

An address alone on a line causes the addressed line to be written. A new-line alone is equivalent to .+1p; it is useful for stepping forward through the buffer. The current line number will be set to the address of the written line.

If an interrupt signal (ASCII DEL or BREAK) is sent, ed writes a "?  $\mid$  n" and returns to *its* command level.

The ed utility will take the standard action for all signals with the following exceptions:

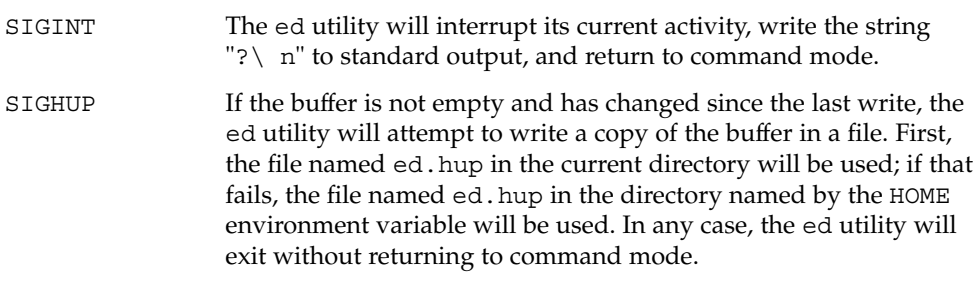

Some size limitations are in effect: 512 characters in a line, 256 characters in a global command list, and 255 characters in the path name of a file (counting slashes). The limit on the number of lines depends on the amount of user memory; each line takes 1 word.

When reading a file, ed discards ASCII and NUL characters.

 $ed(1)$ 

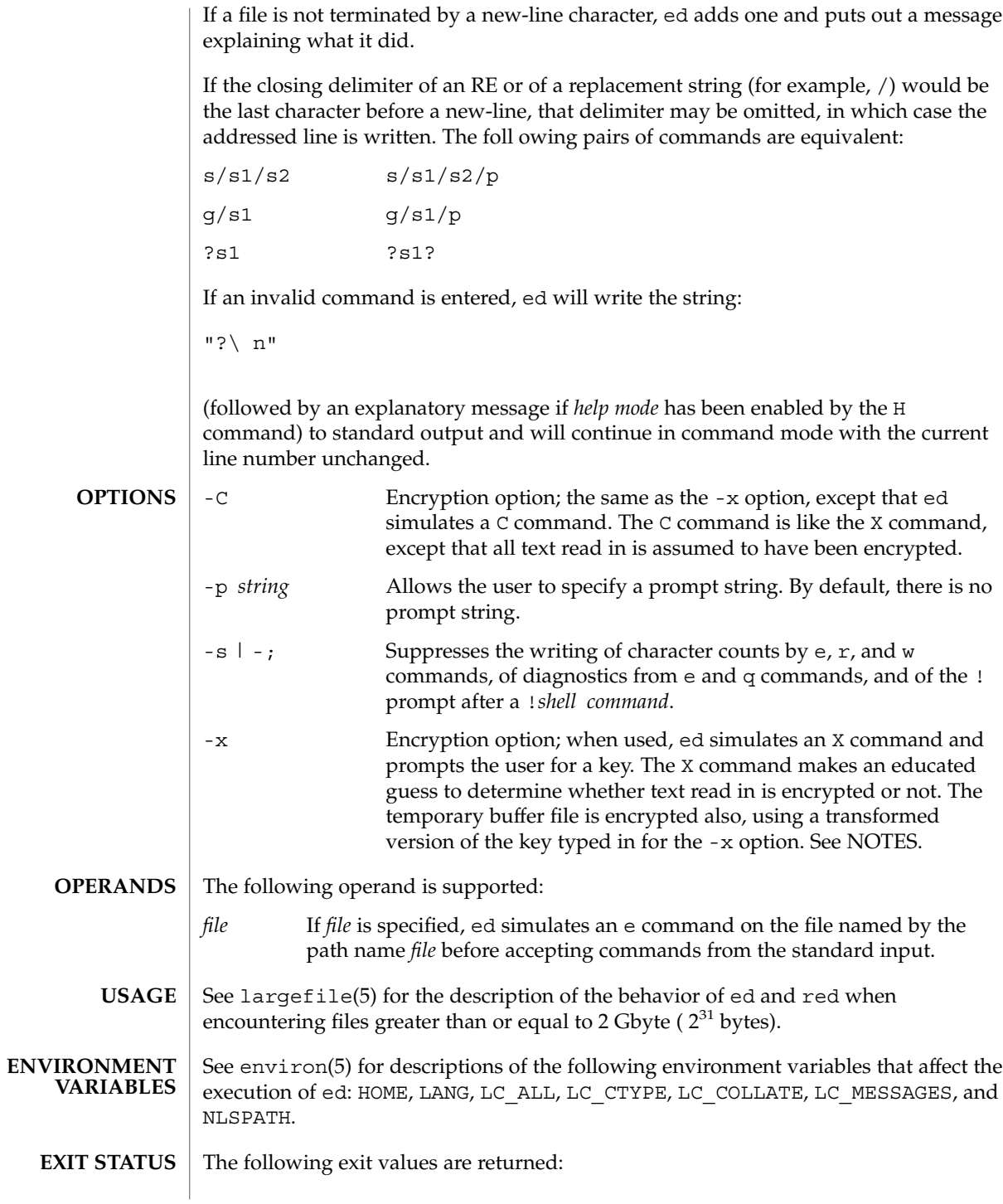

**324** man pages section 1: User Commands • Last Revised 2 Jan 2002

ed(1)
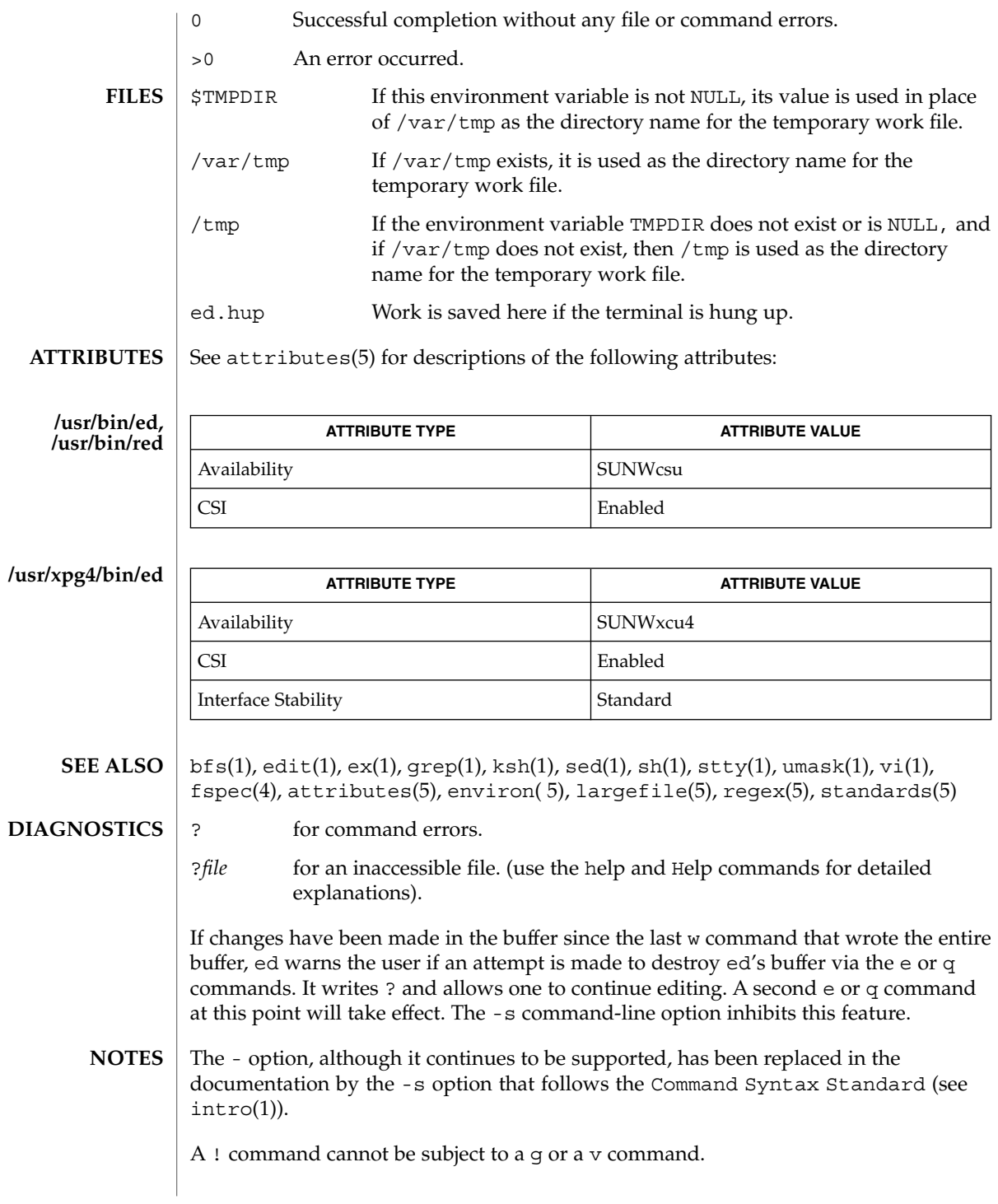

ed(1)

The  $!$  command and the  $!$  escape from the e,  $r$ , and w commands cannot be used if the editor is invoked from a restricted shell (see sh(1)).

The sequence  $\setminus$  n in an RE does not match a new-line character.

If the editor input is coming from a command file (for example, ed *file* < *ed\_cmd\_file*), the editor exits at the first failure.

ed(1)

**/usr/bin/edit** [-| -s] [-l] [-L] [-R] [-r [*filename*]] [-t *tag*] [-v] [-V] [-x] [-w*n*] [-C] [+*command* | -c *command*]*filename*… **/usr/xpg4/bin/edit** [-| -s] [-l] [-L] [-R] [-r [*filename*]] [-t *tag*]  $[-v]$   $[-v]$   $[-x]$   $[-m]$   $[-c]$   $[-command$   $[-c]$  *command*] *filename...* The edit utility is a variant of the text editor ex recommended for new or casual following options automatically set: novice ON report ON showmode ON magic OFF The following brief introduction should help you get started with edit. If you are using a CRT terminal you may want to learn about the display editor vi. lines and characters are in the file. To create a new file, you also begin with the command edit with a filename: edit *name*; the editor will tell you it is a [New File]. editor. If you are editing an existing file, then you will have some lines in edit's **SYNOPSIS**

# users who wish to use a command-oriented editor. It operates precisely as ex with the **DESCRIPTION**

edit – text editor (variant of ex for casual users)

**NAME**

To edit the contents of an existing file you begin with the command edit *name* to the shell. edit makes a copy of the file that you can then edit, and tells you how many

The edit command prompt is the colon  $(\cdot)$ , which you should see after starting the buffer (its name for the copy of the file you are editing). When you start editing, edit makes the last line of the file the current line. Most commands to edit use the current line if you do not tell them which line to use. Thus if you say print (which can be abbreviated p) and type carriage return (as you should after all edit commands), the current line will be printed. If you delete (d) the current line, edit will print the new current line, which is usually the next line in the file. If you delete the last line, then the new last line becomes the current one.

If you start with an empty file or wish to add some new lines, then the append (a) command can be used. After you execute this command (typing a carriage return after the word append), edit will read lines from your terminal until you type a line consisting of just a dot (.); it places these lines after the current line. The last line you type then becomes the current line. The insert (i) command is like append, but places the lines you type before, rather than after, the current line.

The edit utility numbers the lines in the buffer, with the first line having number 1. If you execute the command 1, then edit will type the first line of the buffer. If you then execute the command d, edit will delete the first line, line 2 will become line 1, and edit will print the current line (the new line 1) so you can see where you are. In general, the current line will always be the last line affected by a command.

edit(1)

You can make a change to some text within the current line by using the substitute (s) command: s/*old* /*new*/ where *old* is the string of characters you want to replace and *new* is the string of characters you want to replace *old* with.

The filename (f) command will tell you how many lines there are in the buffer you are editing and will say [Modified] if you have changed the buffer. After modifying a file, you can save the contents of the file by executing a write (w) command. You can leave the editor by issuing a quit (q) command. If you run edit on a file, but do not change it, it is not necessary (but does no harm) to write the file back. If you try to quit from edit after modifying the buffer without writing it out, you will receive the message No write since last change (:quit! overrides), and edit will wait for another command. If you do not want to write the buffer out, issue the quit command followed by an exclamation point  $(q!)$ . The buffer is then irretrievably discarded and you return to the shell.

By using the d and a commands and giving line numbers to see lines in the file, you can make any changes you want. You should learn at least a few more things, however, if you will use edit more than a few times.

The change (c) command changes the current line to a sequence of lines you supply (as in append, you type lines up to a line consisting of only a dot (.). You can tell change to change more than one line by giving the line numbers of the lines you want to change, that is, 3,5c. You can print lines this way too: 1, 23p prints the first 23 lines of the file.

The undo (u) command reverses the effect of the last command you executed that changed the buffer. Thus if you execute a substitute command that does not do what you want, type u and the old contents of the line will be restored. You can also undo an undo command. edit will give you a warning message when a command affects more than one line of the buffer. Note that commands such as write and quit cannot be undone.

To look at the next line in the buffer, type carriage return. To look at a number of lines, type ^D (while holding down the control key, press d) rather than carriage return. This will show you a half-screen of lines on a CRT or 12 lines on a hardcopy terminal. You can look at nearby text by executing the z command. The current line will appear in the middle of the text displayed, and the last line displayed will become the current line; you can get back to the line where you were before you executed the z command by typing ''. The z command has other options: z− prints a screen of text (or 24 lines) ending where you are; z+ prints the next screenful. If you want less than a screenful of lines, type z.11 to display five lines before and five lines after the current line. (Typing z.*n*, when *n* is an odd number, displays a total of *n* lines, centered about the current line; when *n* is an even number, it displays *n*-1 lines, so that the lines displayed are centered around the current line.) You can give counts after other commands; for example, you can delete 5 lines starting with the current line with the command d5.

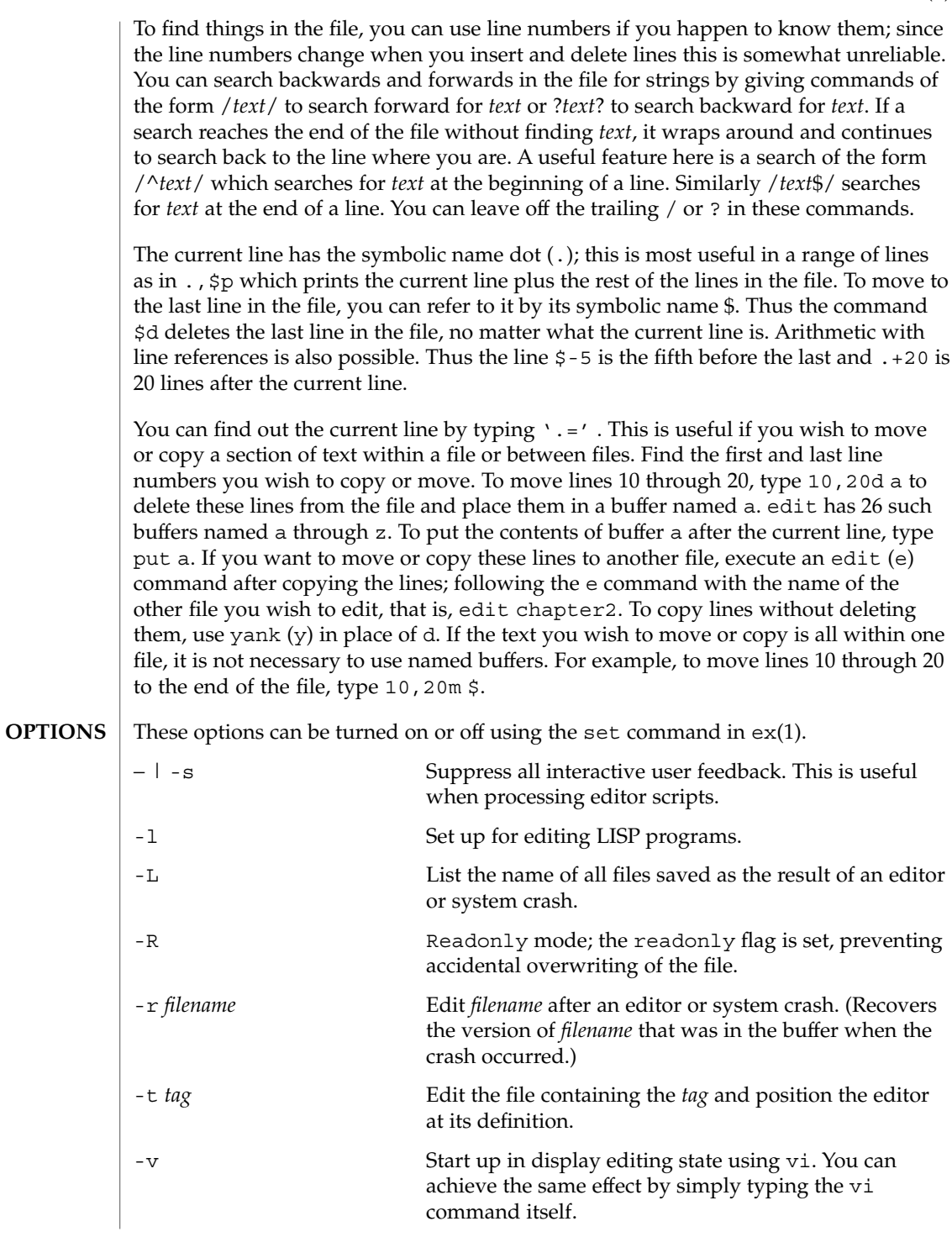

edit(1)

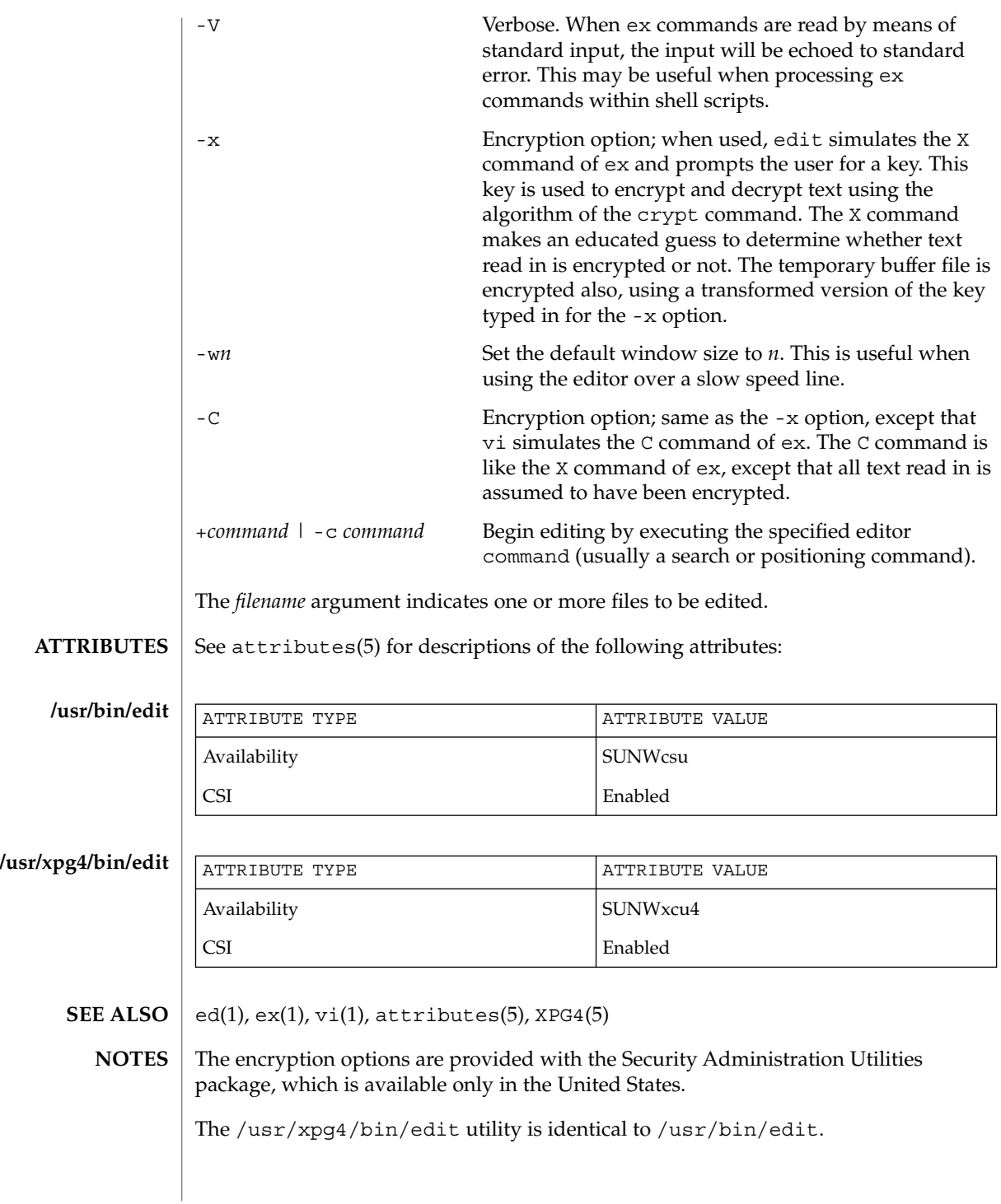

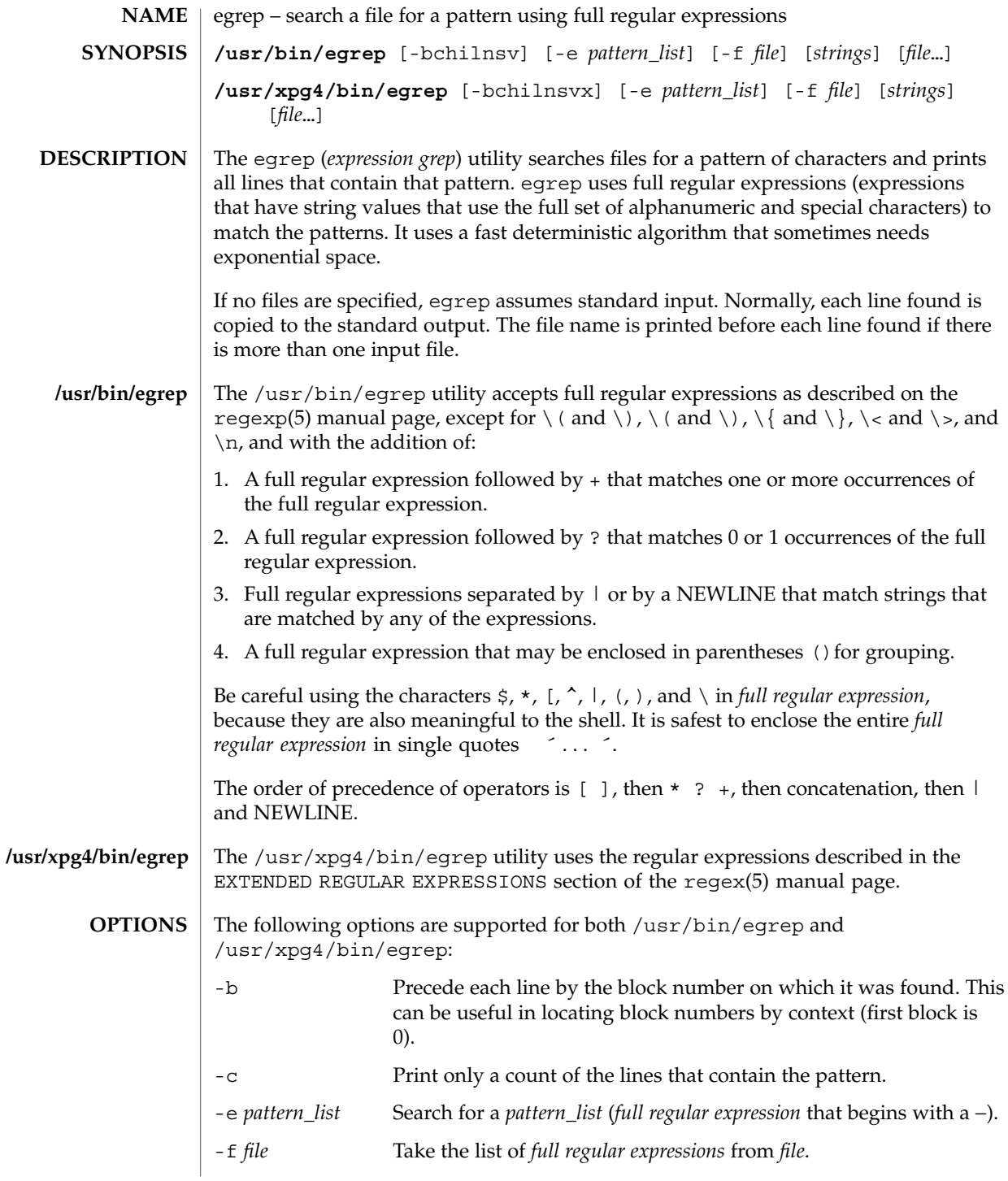

egrep(1)

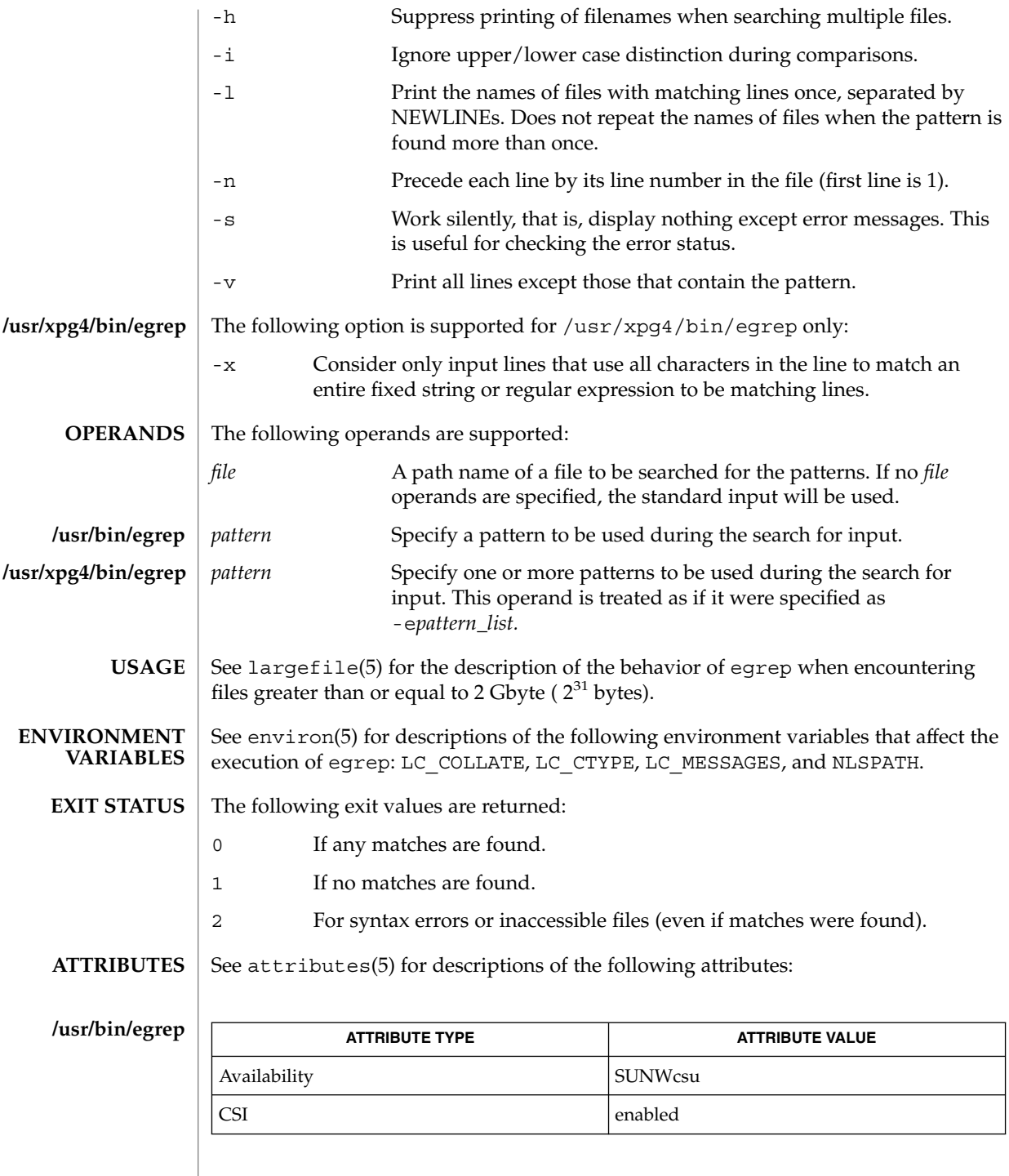

**332** man pages section 1: User Commands • Last Revised 12 May 1997

egrep(1)

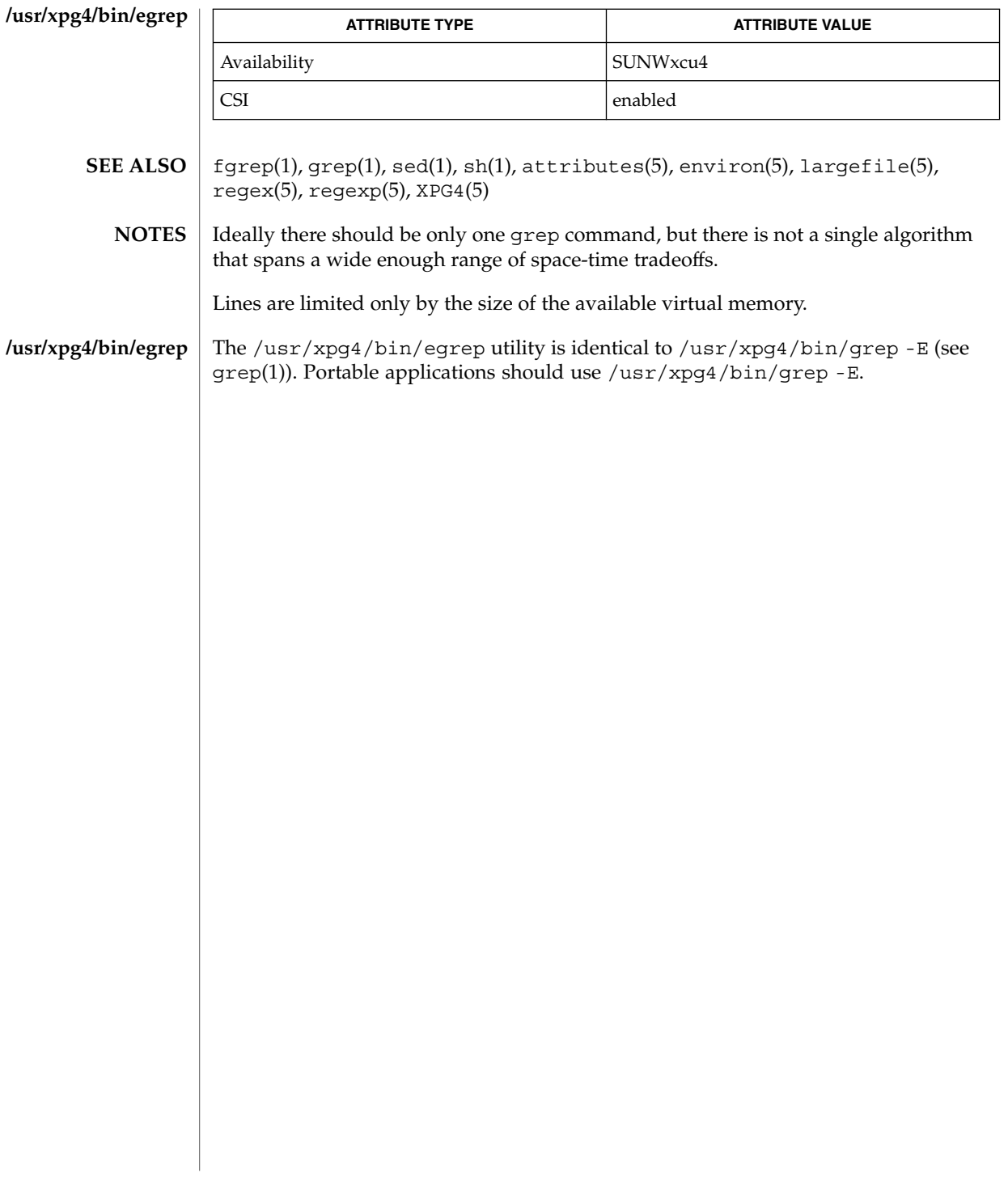

# eject(1)

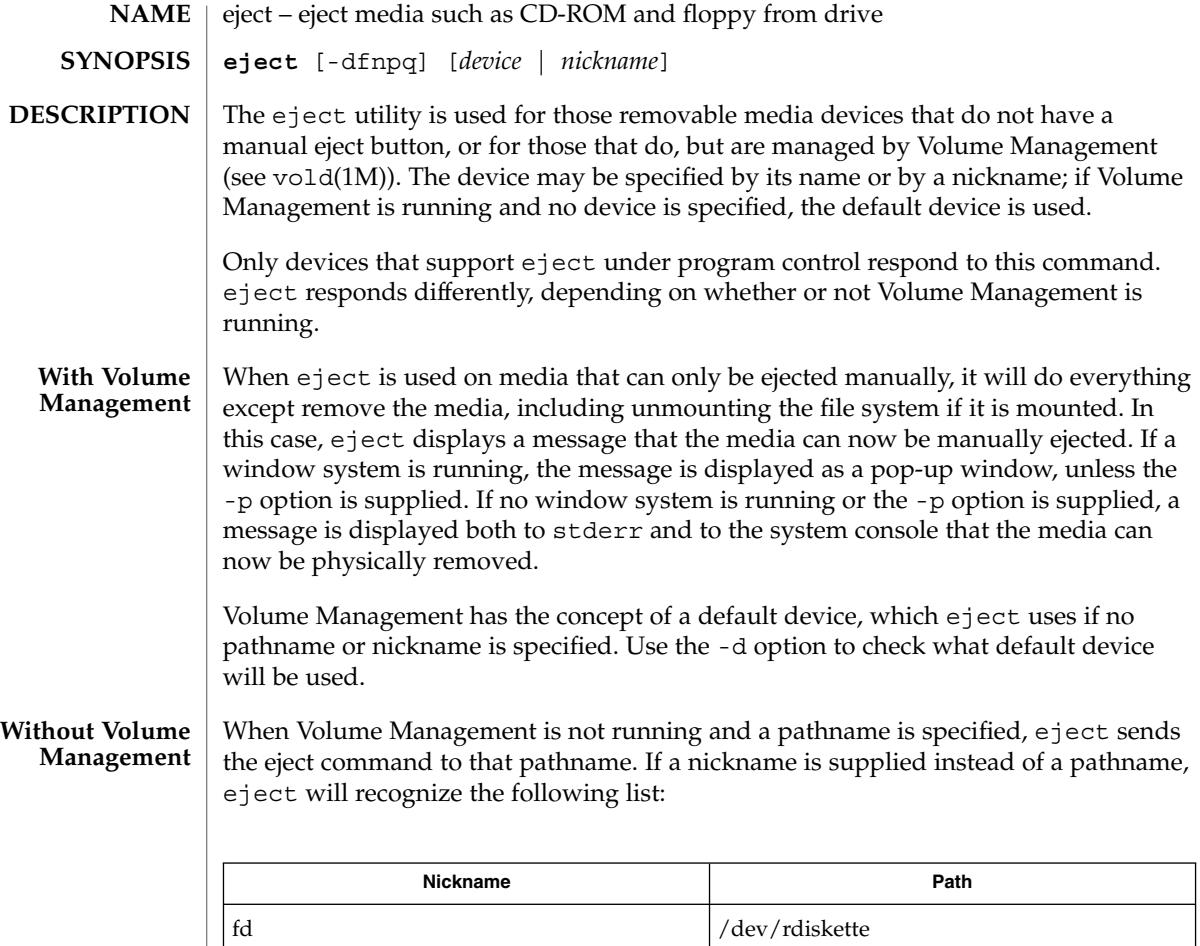

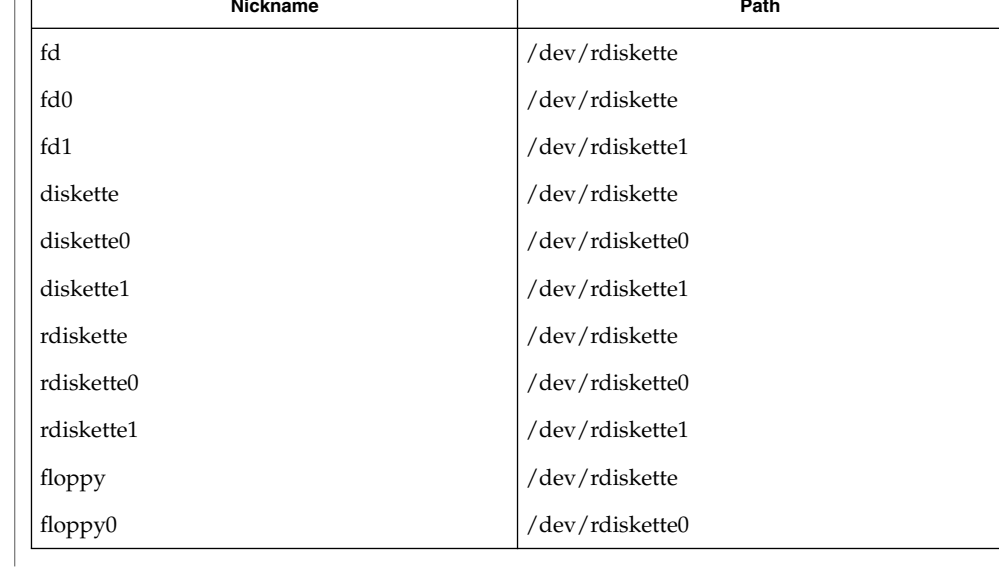

eject(1)

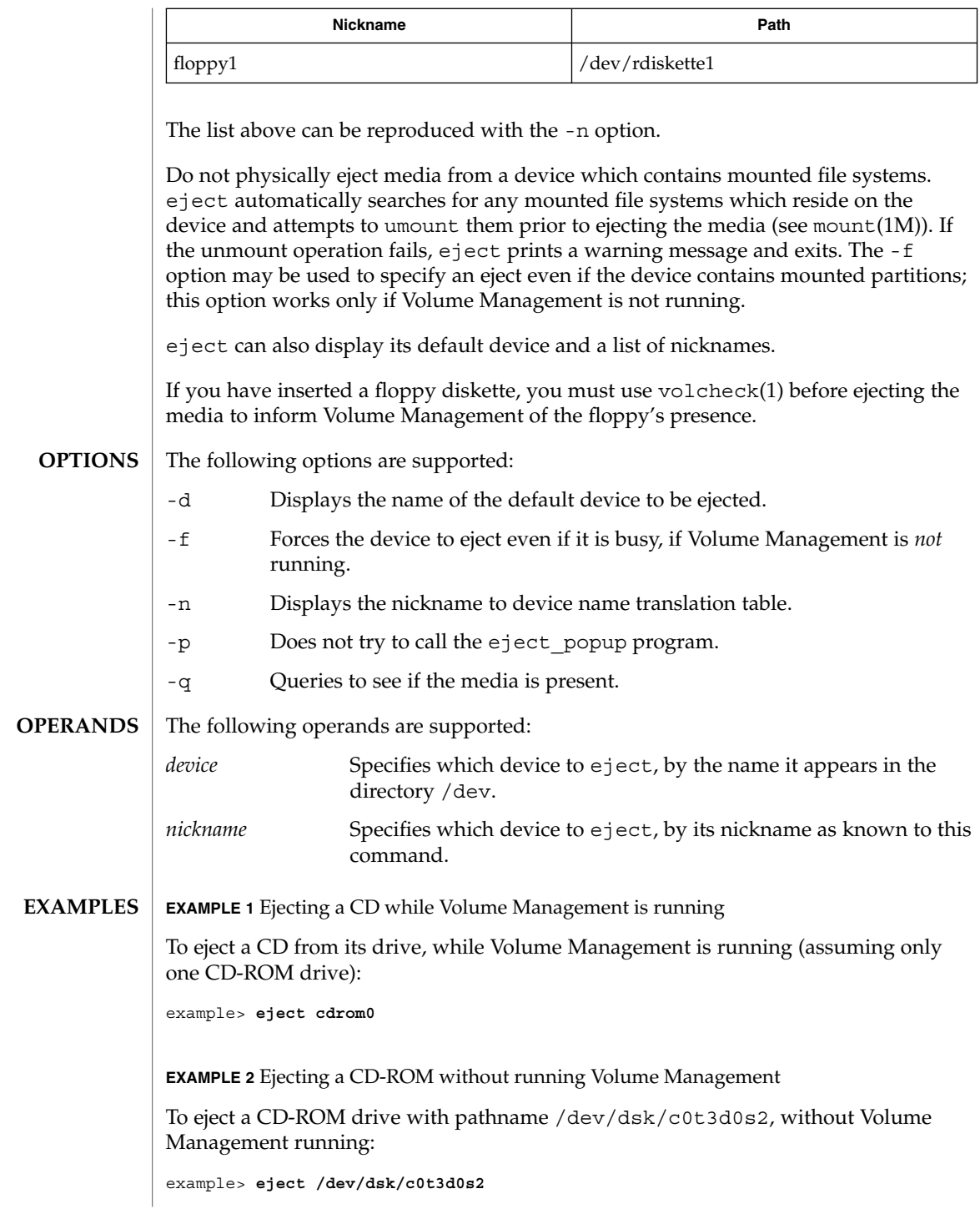

# eject(1)

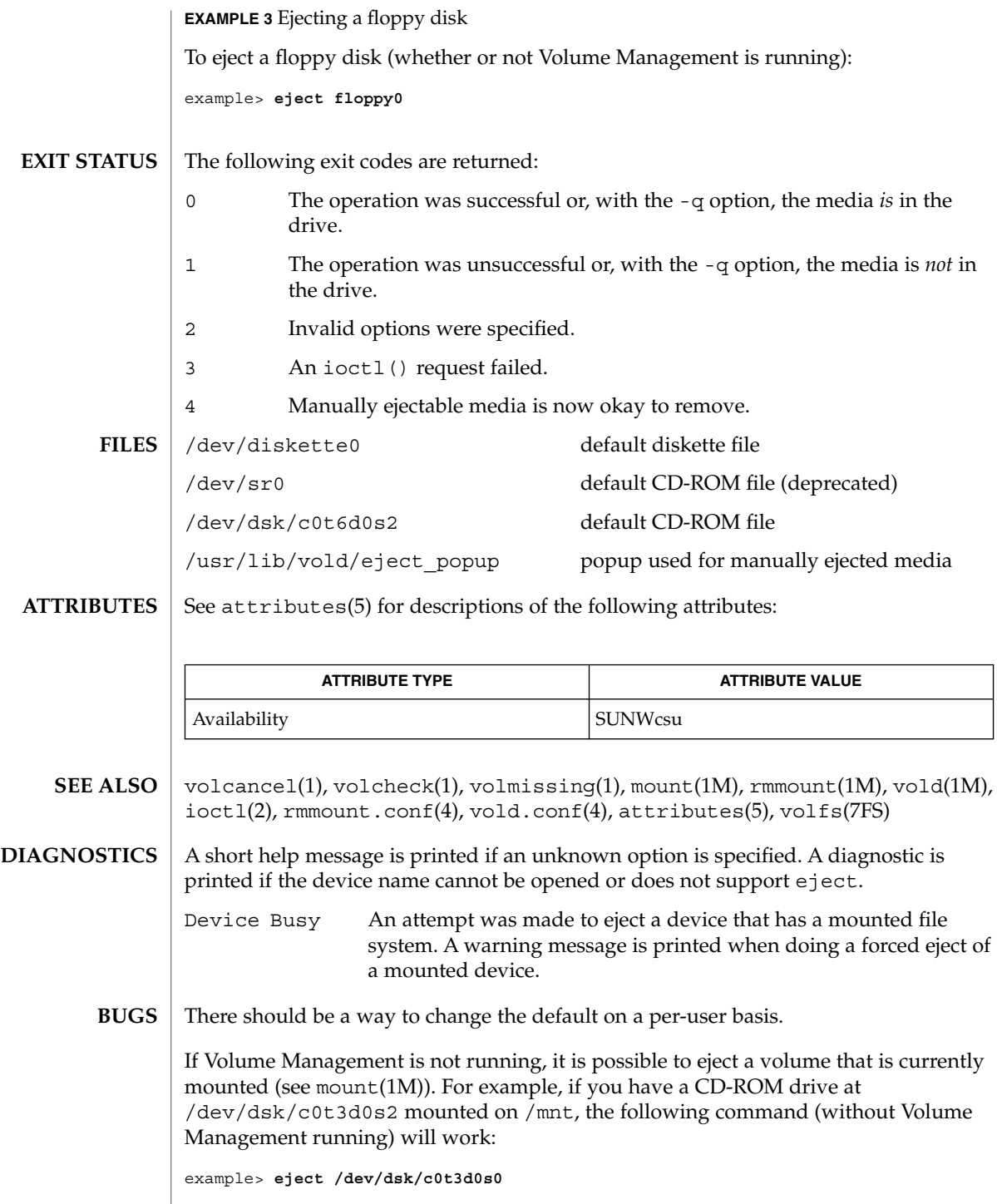

**336** man pages section 1: User Commands • Last Revised 20 Sep 1996

since both slices  $s0$  and  $s2$  reference the whole CD-ROM drive.

eject(1)

elfdump(1)

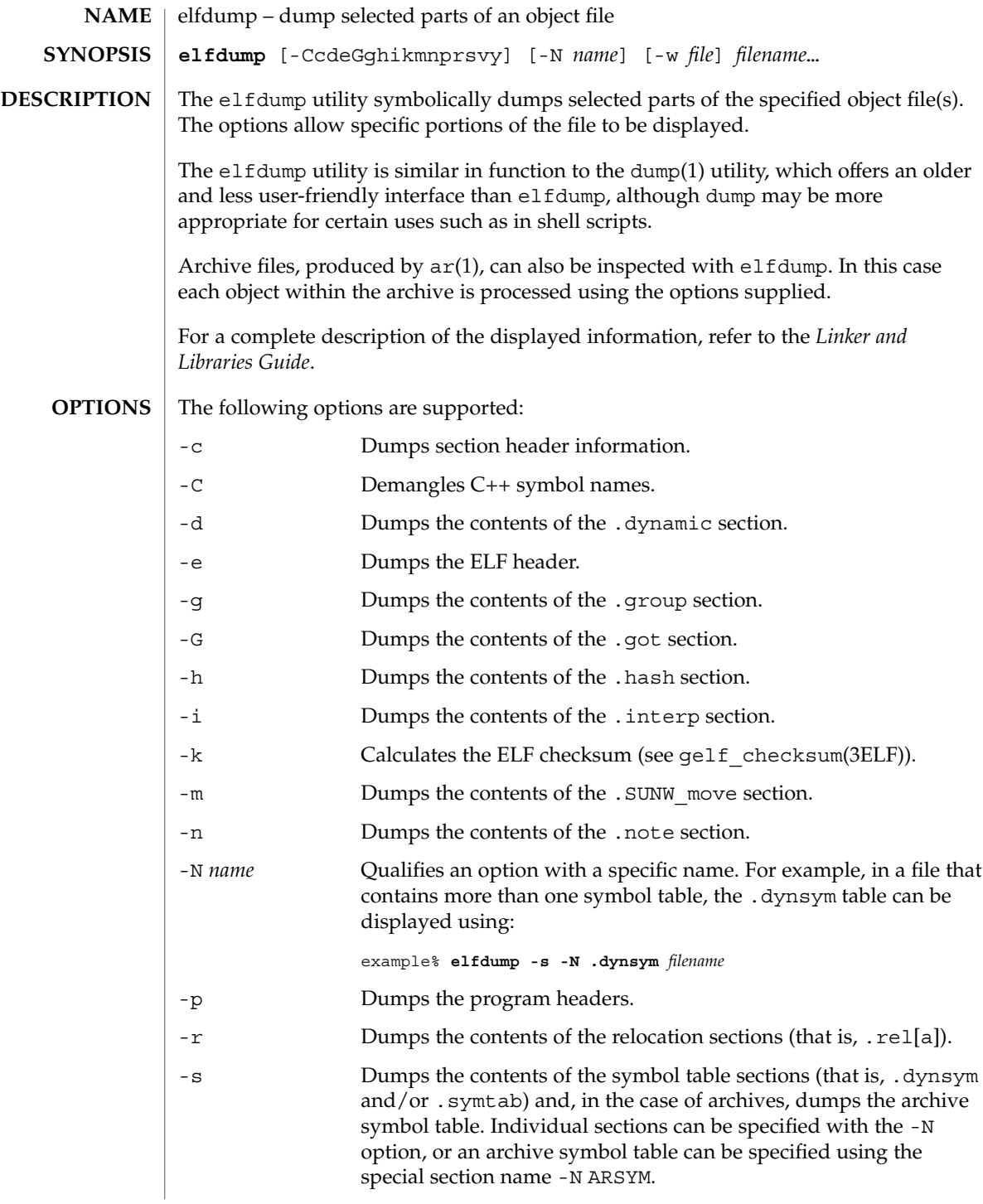

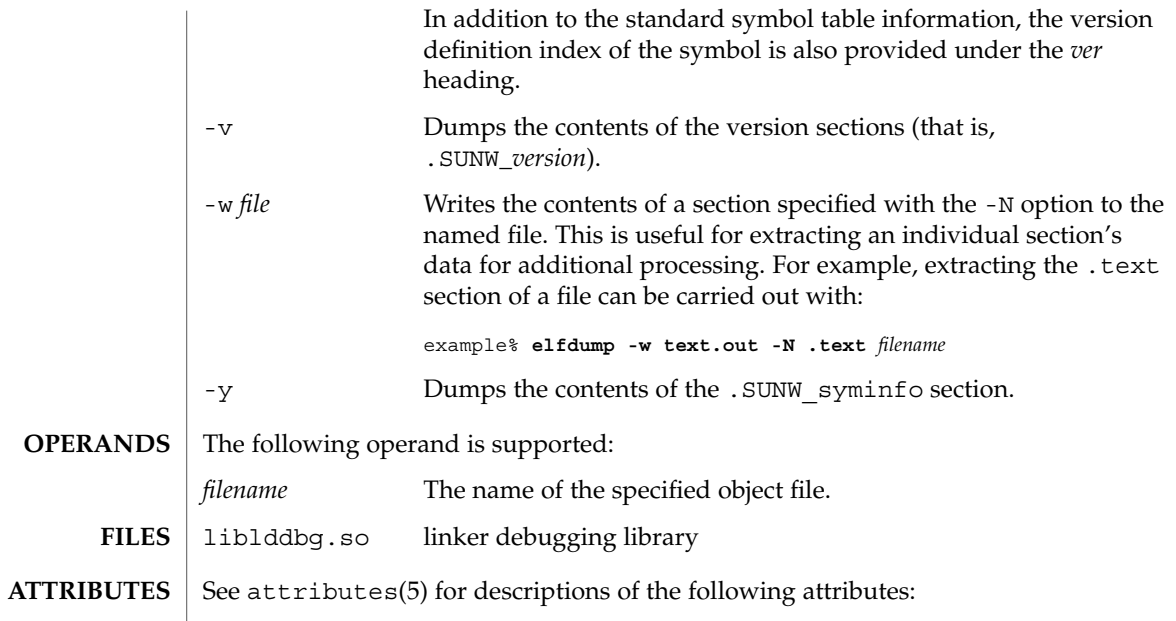

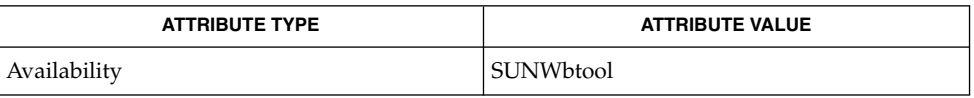

 $ar(1)$ , dump $(1)$ , nm $(1)$ , pvs $(1)$ , elf $(3ELF)$ , attributes $(5)$ **SEE ALSO**

*Linker and Libraries Guide*

enable(1)

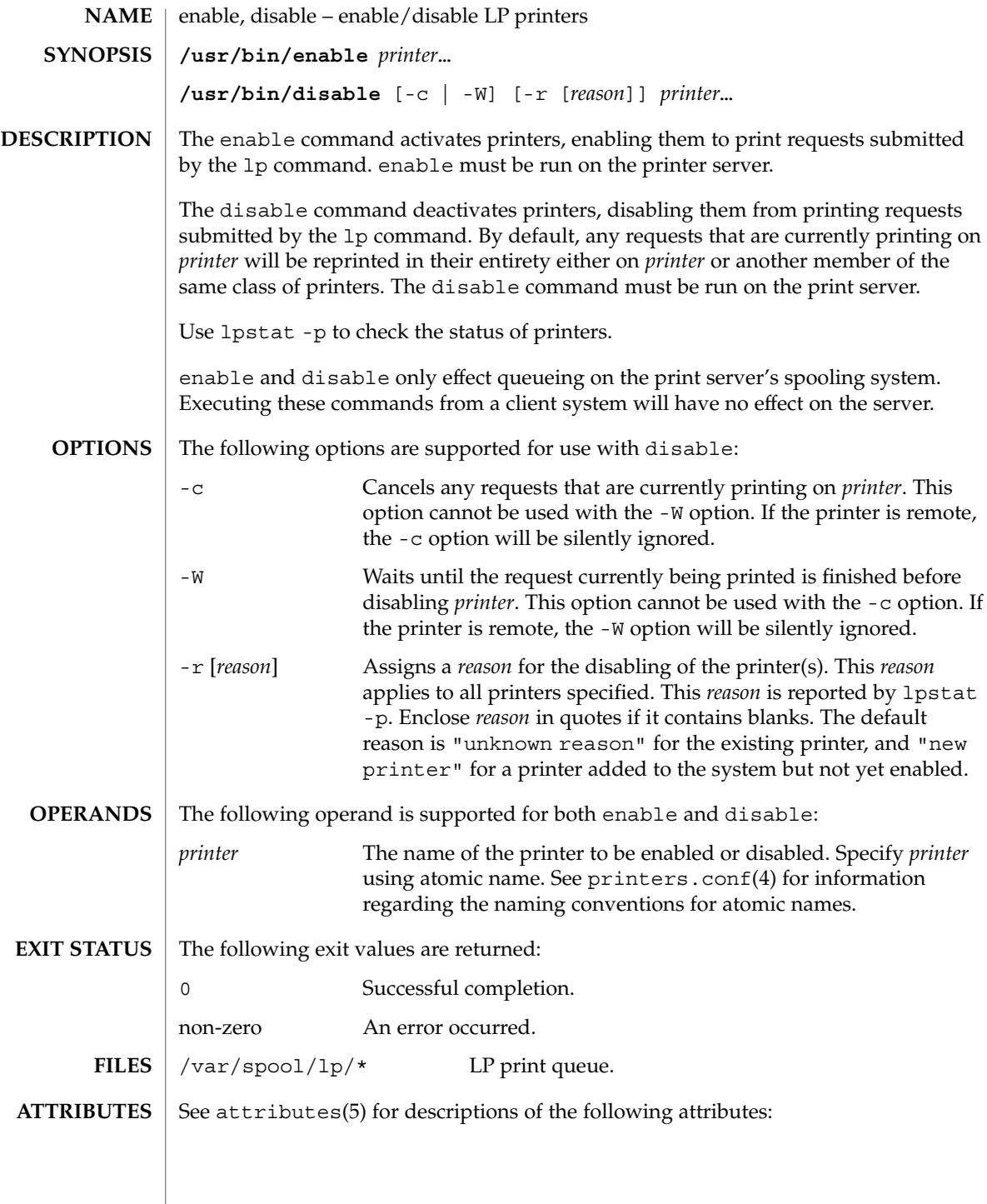

enable(1)

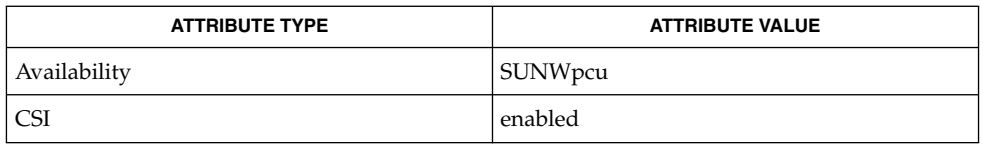

 $\textbf{SEE \, ALSO} \parallel \text{1p(1)}$ , lpstat(1), printers.conf(4), attributes(5)

 $env(1)$ 

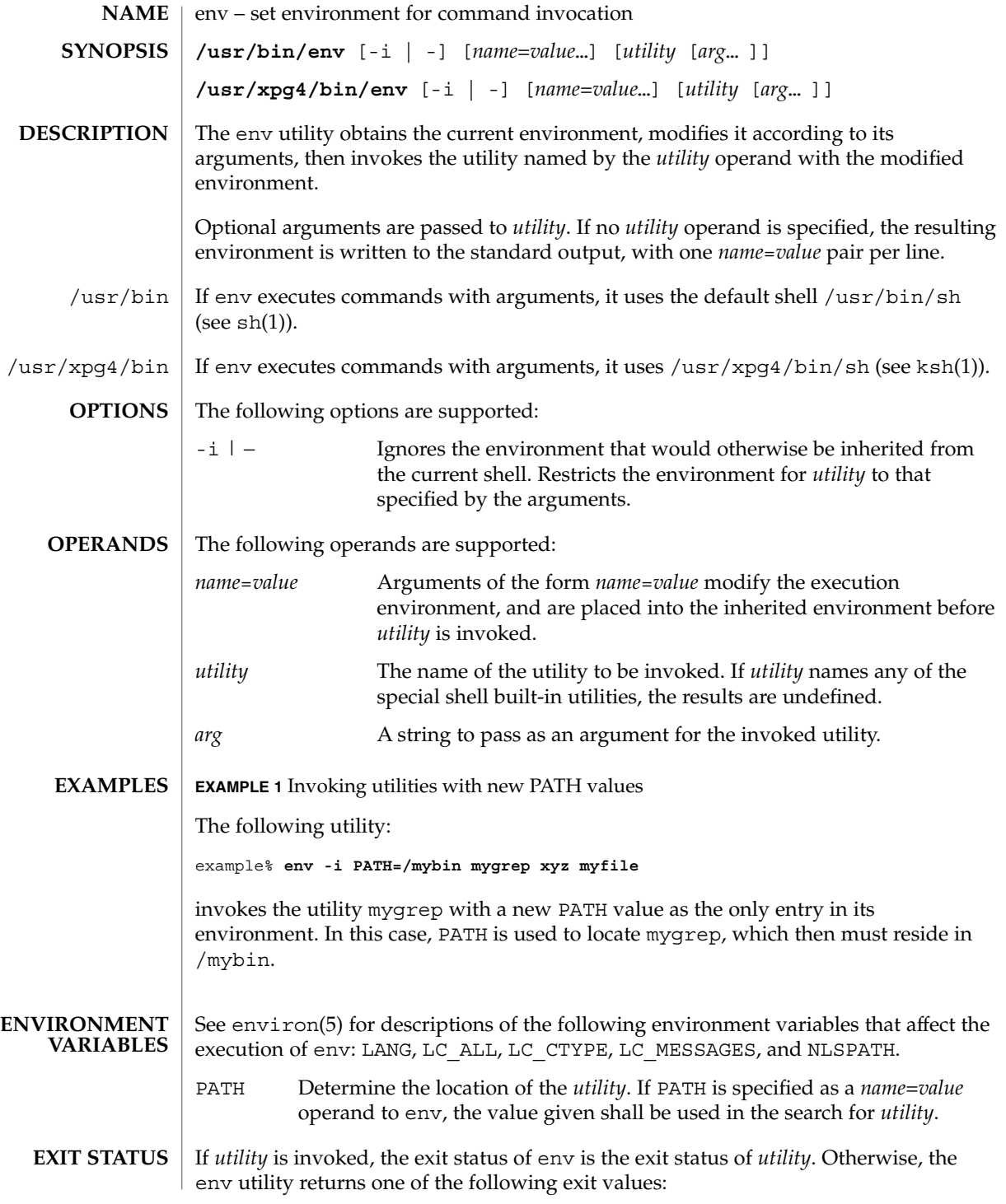

**342** man pages section 1: User Commands • Last Revised 2 Jan 2002

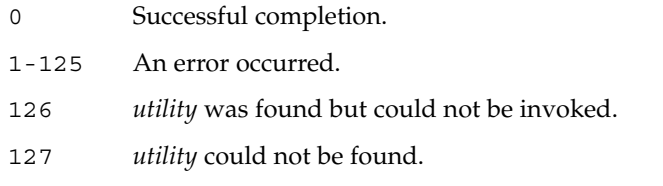

 $\operatorname{ATTRIBUTES}$   $\mid$  See  $\texttt{attributes}(5)$  for descriptions of the following attributes:

# **/usr/bin**

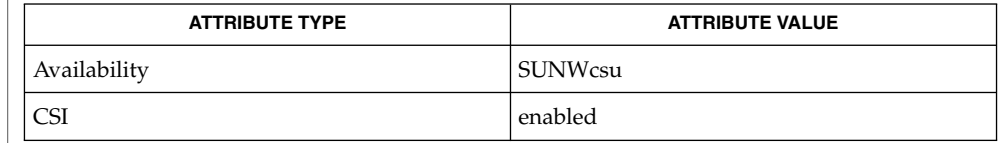

# **/usr/xpg4/bin**

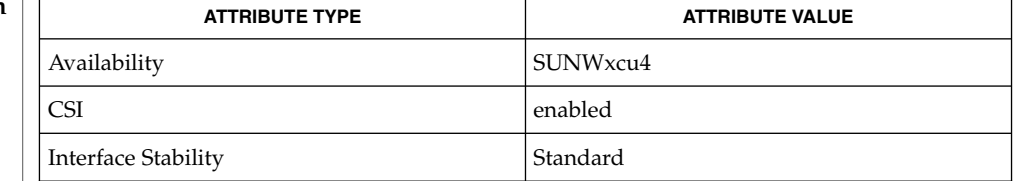

 $\textbf{SEE \: \textbf{ALSO}} \; | \; \text{hsh}(1), \text{sh}(1), \text{exec}(2), \text{profile}(4), \text{attributes}(5), \text{environment}(5), \text{standards}(5)$ 

 $env(1)$ 

eqn(1)

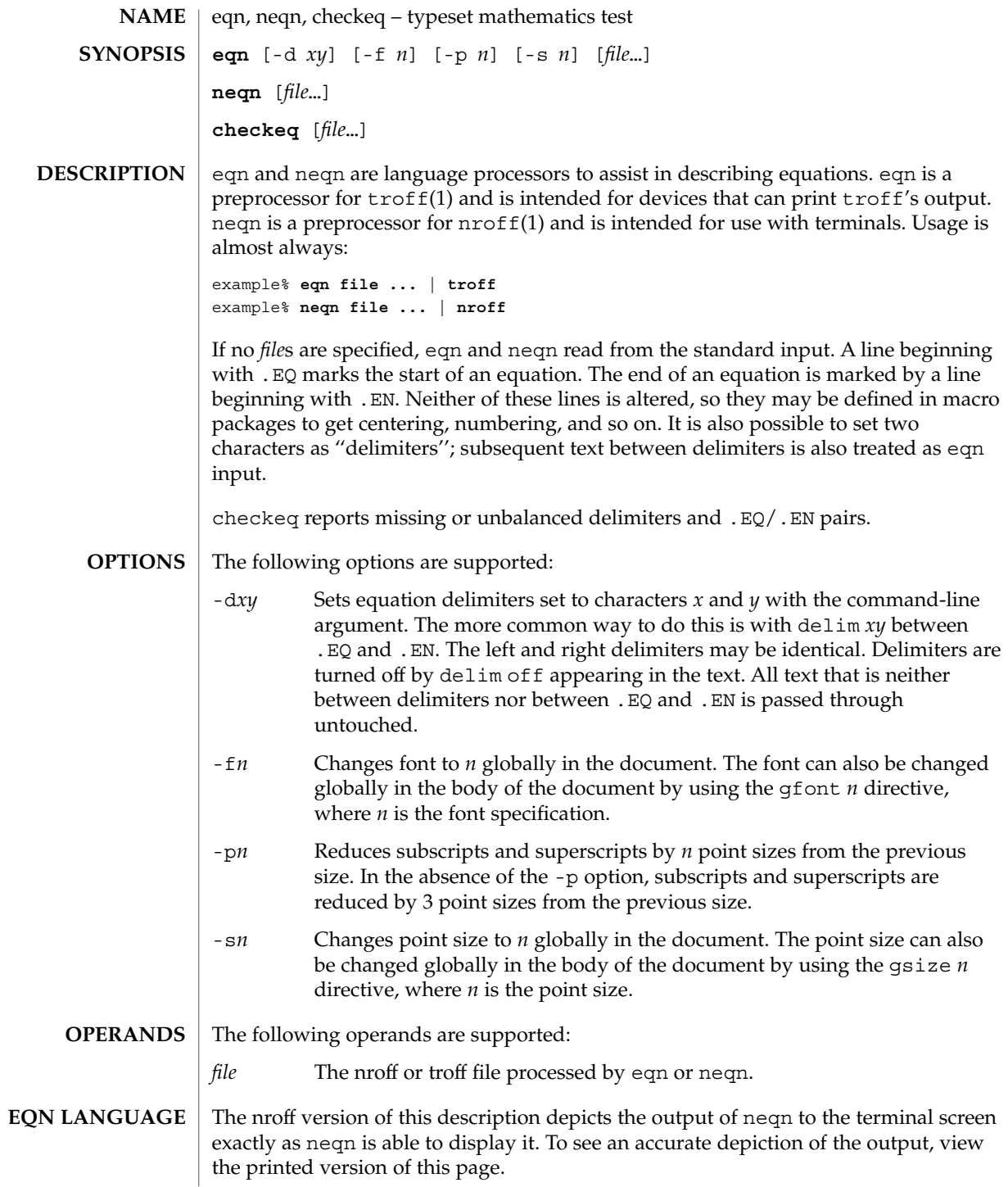

Tokens within eqn are separated by braces, double quotes, tildes, circumflexes, SPACE, TAB, or NEWLINE characters. Braces { } are used for grouping. Generally speaking, anywhere a single character like *x* could appear, a complicated construction enclosed in braces may be used instead. A tilde (~) represents a full SPACE in the output; a circumflex (^) half as much.

Subscripts and superscripts:

These are produced with the keywords sub and sup.

 $x$  sub i makes  $x_i$ produces  $a_i^2$ a sub i sup 2 gives  $e^{x^2}+y^2$ e sup  $\{x \sup 2 + y \sup 2\}$ Fractions: Fractions are made with over. a over b yields  $\boldsymbol{a}$  $\overline{b}$ Square Roots: These are made with sqrt 1 over sqrt  $\{ax \sup 2 +bx+c\}$ results in  $\frac{1}{\sqrt{ax^2+bx+c}}$ Limits: The keywords from and to introduce lower and upper limits on arbitrary things: lim from {n→ inf } sum from 0 to n x sub i makes  $\overline{u}$ 

$$
\lim_{n\to\infty}\sum_{0}^{n}x_i
$$

Brackets and Braces:

Left and right brackets, braces, and the like, of the right height are made with left and right.

```
eqn(1)
```

```
left [ x sup 2 + y sup 2 over alpha right ] ~=~1
      produces
     x^2 + \frac{y^2}{\alpha} = 1The right clause is optional. Legal characters after left and right are braces,
      brackets, bars, c and f for ceiling and floor, and "" for nothing at all (useful for
      a right-side-only bracket).
Vertical piles:
   Vertical piles of things are made with pile, lpile, cpile, and rpile.
   pile {a above b above c}
     produces
      \boldsymbol{a}\boldsymbol{b}\mathcal CThere can be an arbitrary number of elements in a pile. 1 pile left-justifies, pile
      and cpile center, with different vertical spacing, and rpile right justifies.
Matrices:
   Matrices are made with matrix.
   matrix \{ \text{lcol } \{ \text{ x sub i above } y \text{ sub } 2 \} \text{ ccol } \{ \text{ 1 above } 2 \} \}produces
     x_i 1
     y_2 2
      In addition, there is rcol for a right-justified column.
Diacritical marks:
   Diacritical marks are made with dot, dotdot, hat, tilde, bar, vec, dyad, and
   under.
   x dot = f(t) bar
     is
```
 $eqn(1)$ 

y dotdot bar 
$$
\sim = \sim n
$$
 under  
\nis  
\n $\ddot{y} = \underline{n}$   
\nx vec  $\sim = \sim y$  dyad  
\nis  
\n $\vec{x} = \vec{y}$ 

 $\dot{x} = f(\overline{t})$ 

Sizes and Fonts:

Sizes and font can be changed with size *n* or size ±*n,* roman, italic, bold, and font *n*. Size and fonts can be changed globally in a document by gsize *n* and gfont *n*, or by the command-line arguments -s*n* and -f*n.*

Successive display arguments:

Successive display arguments can be lined up. Place mark before the desired lineup point in the first equation; place lineup at the place that is to line up vertically in subsequent equations.

Shorthands:

Shorthands may be defined or existing keywords redefined with define*:*

define *thing* % *replacement* %

Defines a new token called *thing* which will be replaced by *replacement* whenever it appears thereafter. The % may be any character that does not occur in *replacement*.

Keywords and Shorthands:

Keywords like sum int inf and shorthands like  $>=$   $\rightarrow$  and != are recognized.

#### Greek letters:

Greek letters are spelled out in the desired case, as in alpha or GAMMA.

#### Mathematical words:

Mathematical words like sin, cos, and log are made Roman automatically.

troff(1) four-character escapes like \(bu ( $\bullet$ ) can be used anywhere. Strings enclosed in double quotes "..." are passed through untouched; this permits keywords to be entered as text, and can be used to communicate with troff when all else fails.

# eqn(1)

**ATTRIBUTES** | See attributes(5) for descriptions of the following attributes:

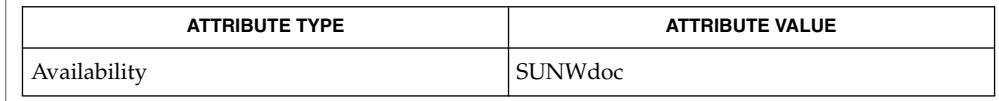

nroff(1), tbl(1), troff(1), attributes(5), ms(5) **SEE ALSO**

To embolden characters such as digits and parentheses, it is necessary to quote them, as in 'bold "12.3"'. **BUGS**

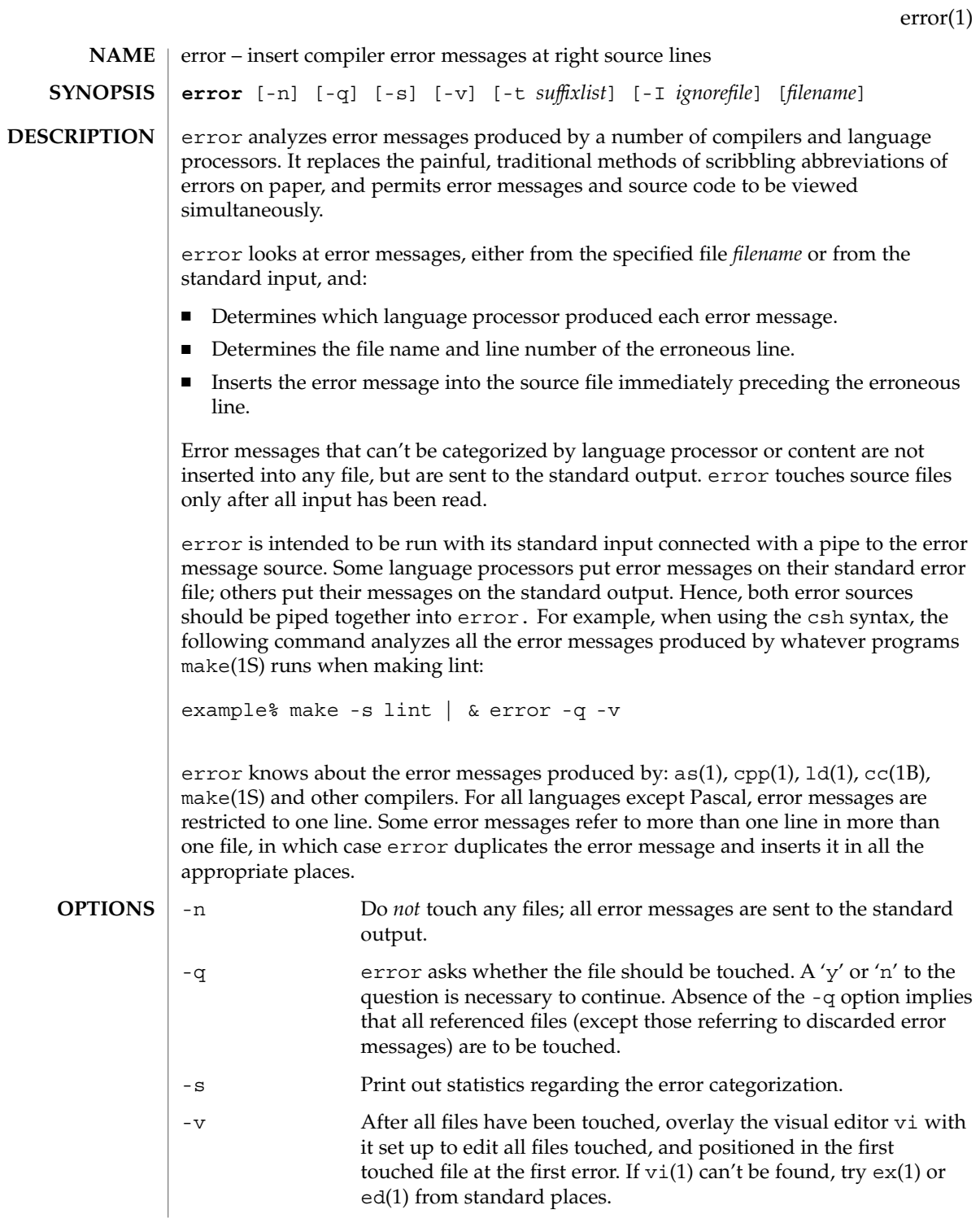

error(1)

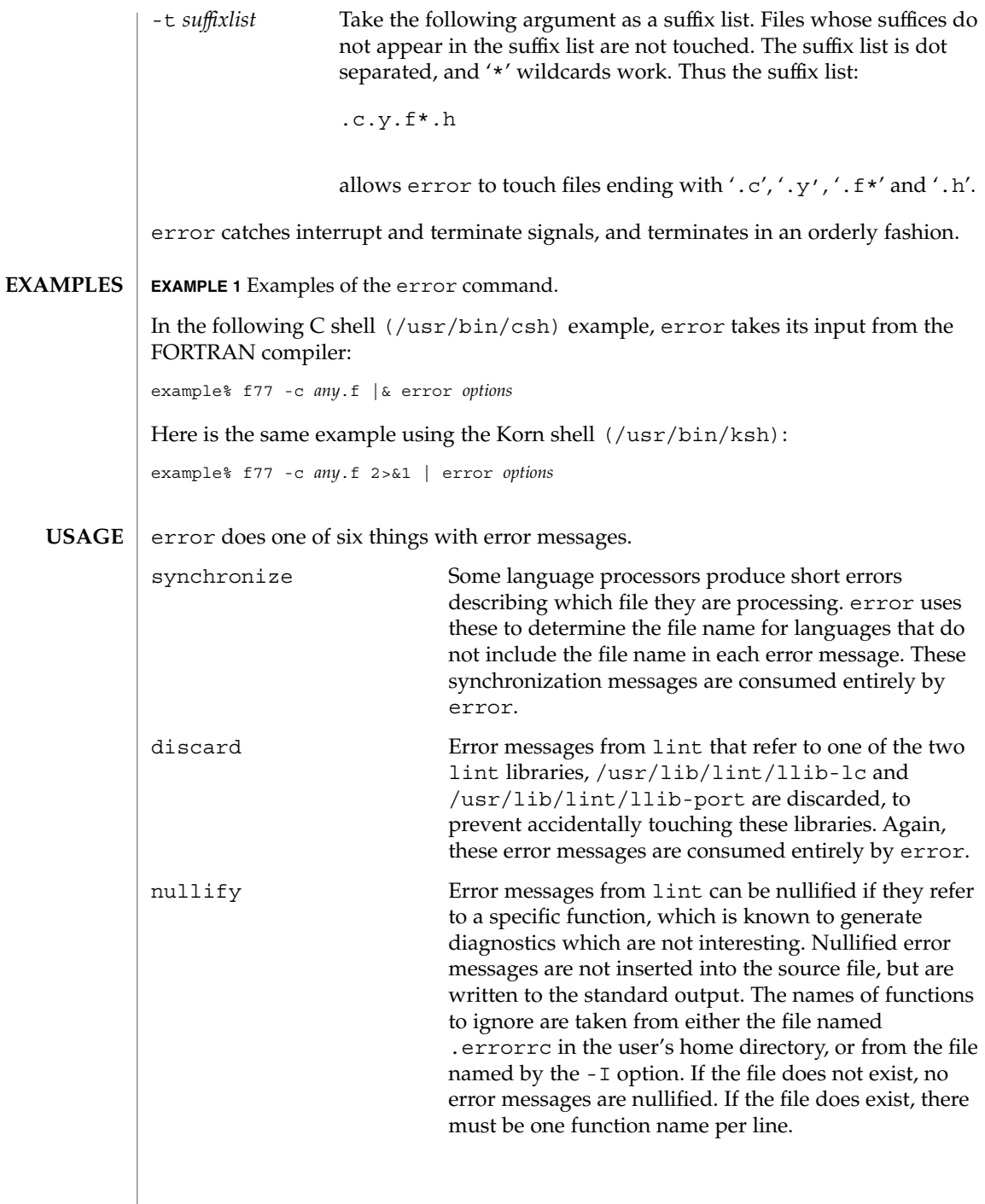

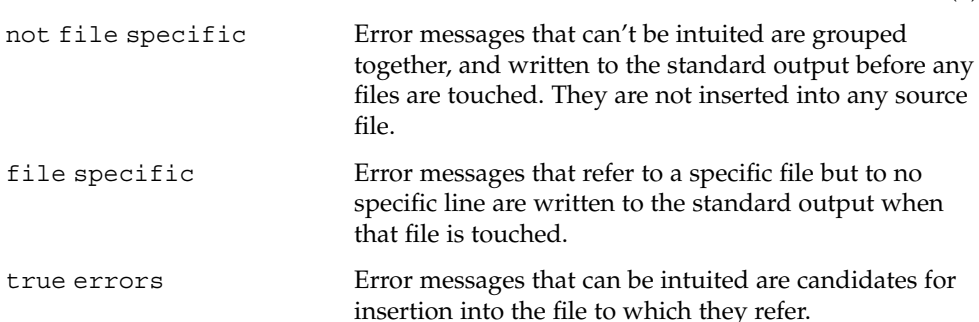

Only true error messages are inserted into source files. Other error messages are consumed entirely by error or are written to the standard output. error inserts the error messages into the source file on the line preceding the line number in the error message. Each error message is turned into a one line comment for the language, and is internally flagged with the string ### at the beginning of the error, and %%% at the end of the error. This makes pattern searching for errors easier with an editor, and allows the messages to be easily removed. In addition, each error message contains the source line number for the line the message refers to. A reasonably formatted source program can be recompiled with the error messages still in it, without having the error messages themselves cause future errors. For poorly formatted source programs in free format languages, such as C or Pascal, it is possible to insert a comment into another comment, which can wreak havoc with a future compilation. To avoid this, format the source program so there are no language statements on the same line as the end of a comment.

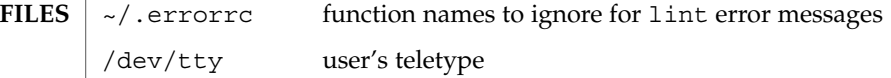

**ATTRIBUTES**

See attributes(5) for descriptions of the following attributes:

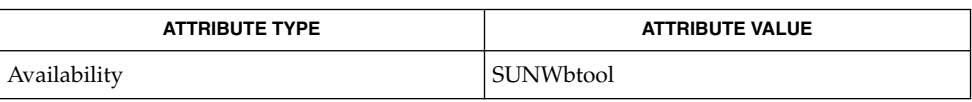

**SEE ALSO**

as(1),  $cc(1B)$ ,  $cpp(1)$ ,  $csh(1)$ ,  $ed(1)$ ,  $ex(1)$ ,  $make(1S)$ ,  $1d(1)$ ,  $vi(1)$ ,  $attributes(5)$ 

Opens the tty-device directly for user input. **BUGS**

Source files with links make a new copy of the file with only one link to it.

Changing a language processor's error message format may cause error to not understand the error message.

error, since it is purely mechanical, will not filter out subsequent errors caused by "floodgating" initiated by one syntactically trivial error. Humans are still much better at discarding these related errors.

### error(1)

Pascal error messages belong after the lines affected, error puts them before. The alignment of the  $\sqrt{1}$  marking the point of error is also disturbed by error.

error was designed for work on CRT 's at reasonably high speed. It is less pleasant on slow speed terminals, and was not designed for use on hardcopy terminals.

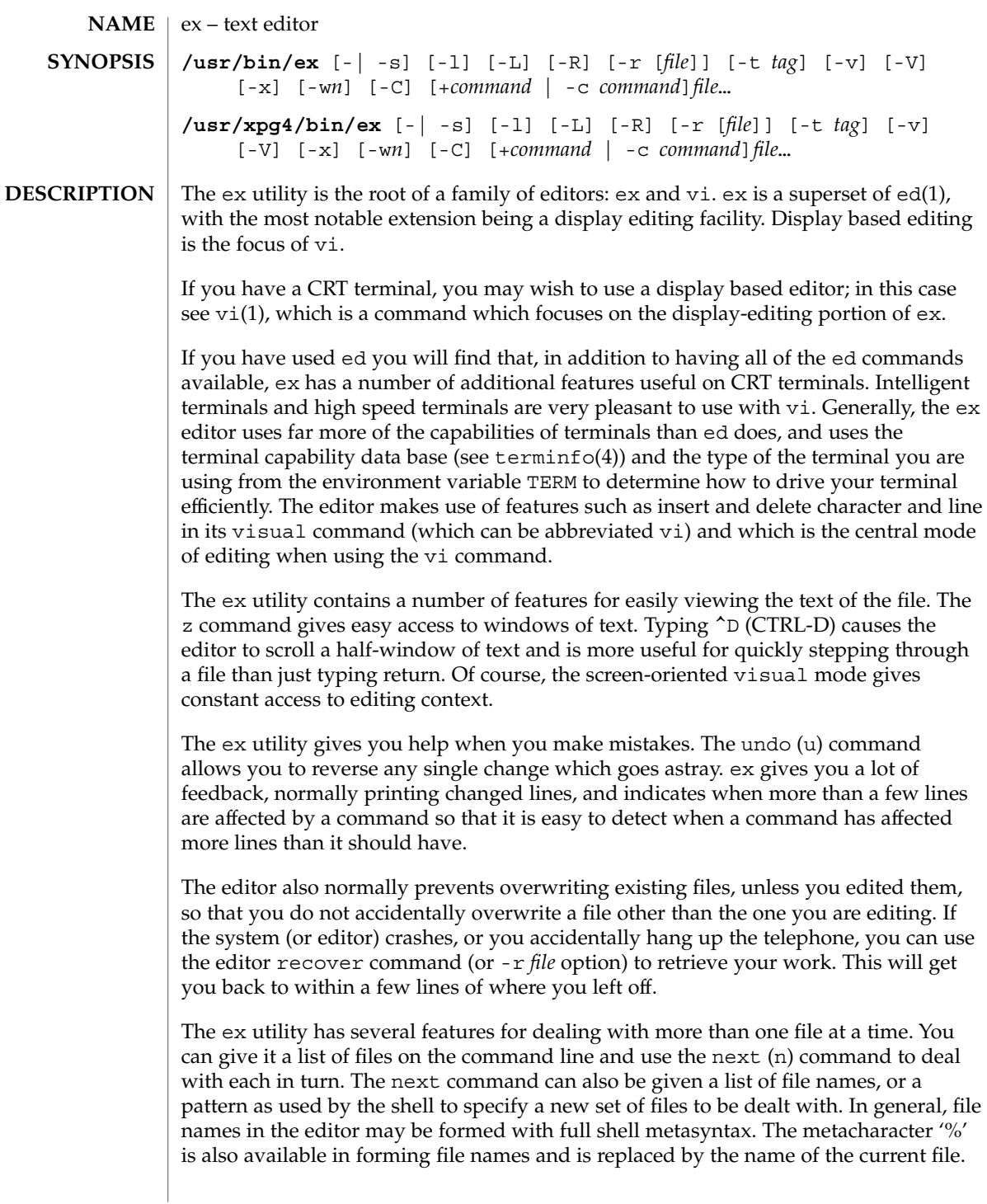

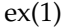

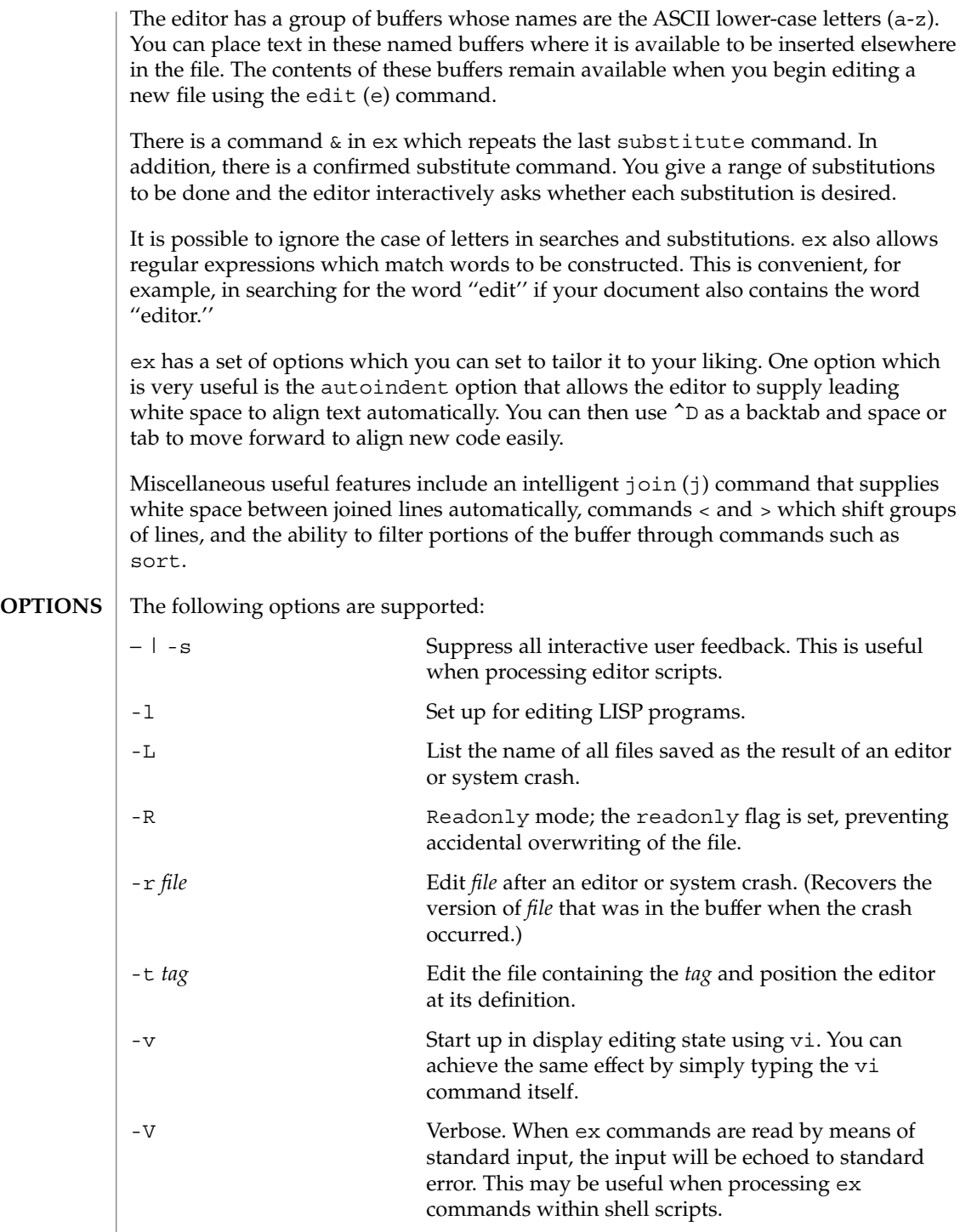

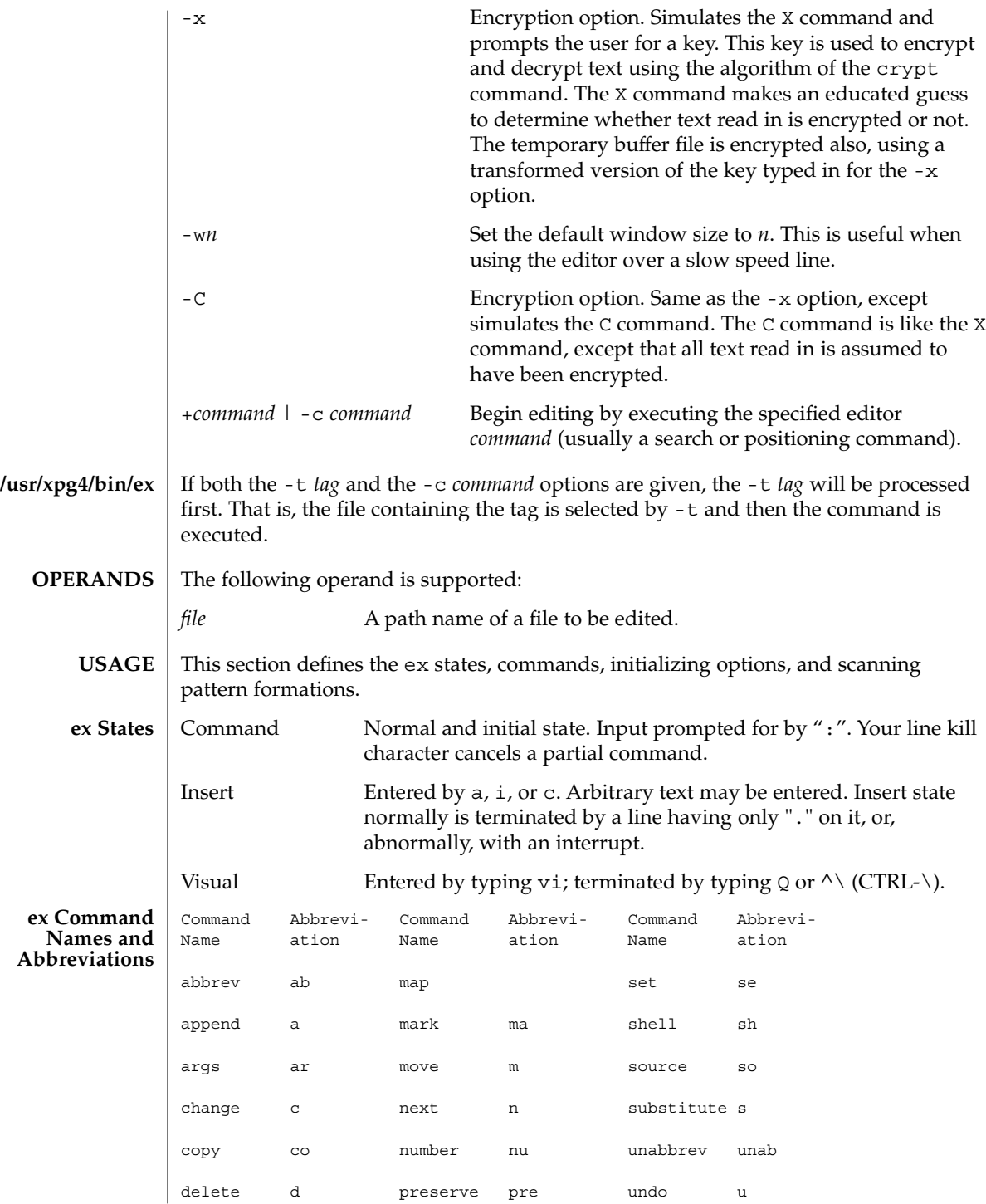

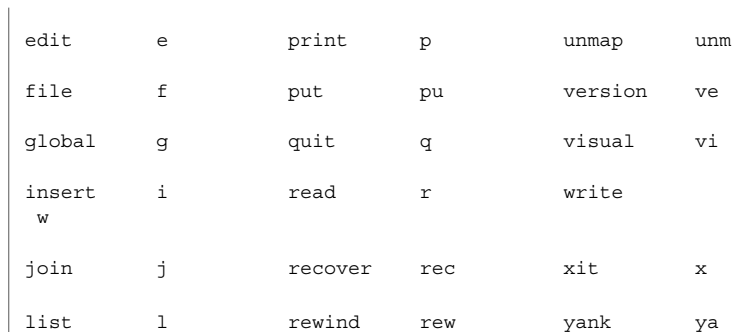

#### **/usr/xpg4/bin/ex, ex Command Arguments**

For all of the ex commands listed below, if both a count and a range are specified for a command that uses them, the number of lines affected will be taken from the count value rather than the range. The starting line for the command is taken to be the first line addressed by the range.

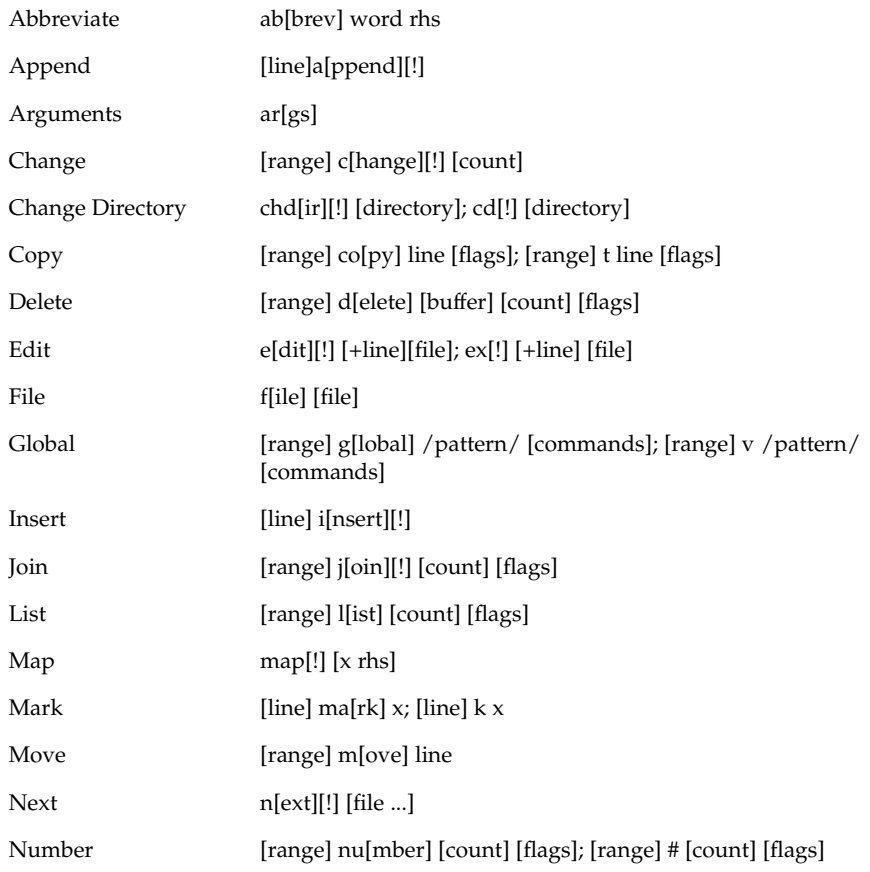

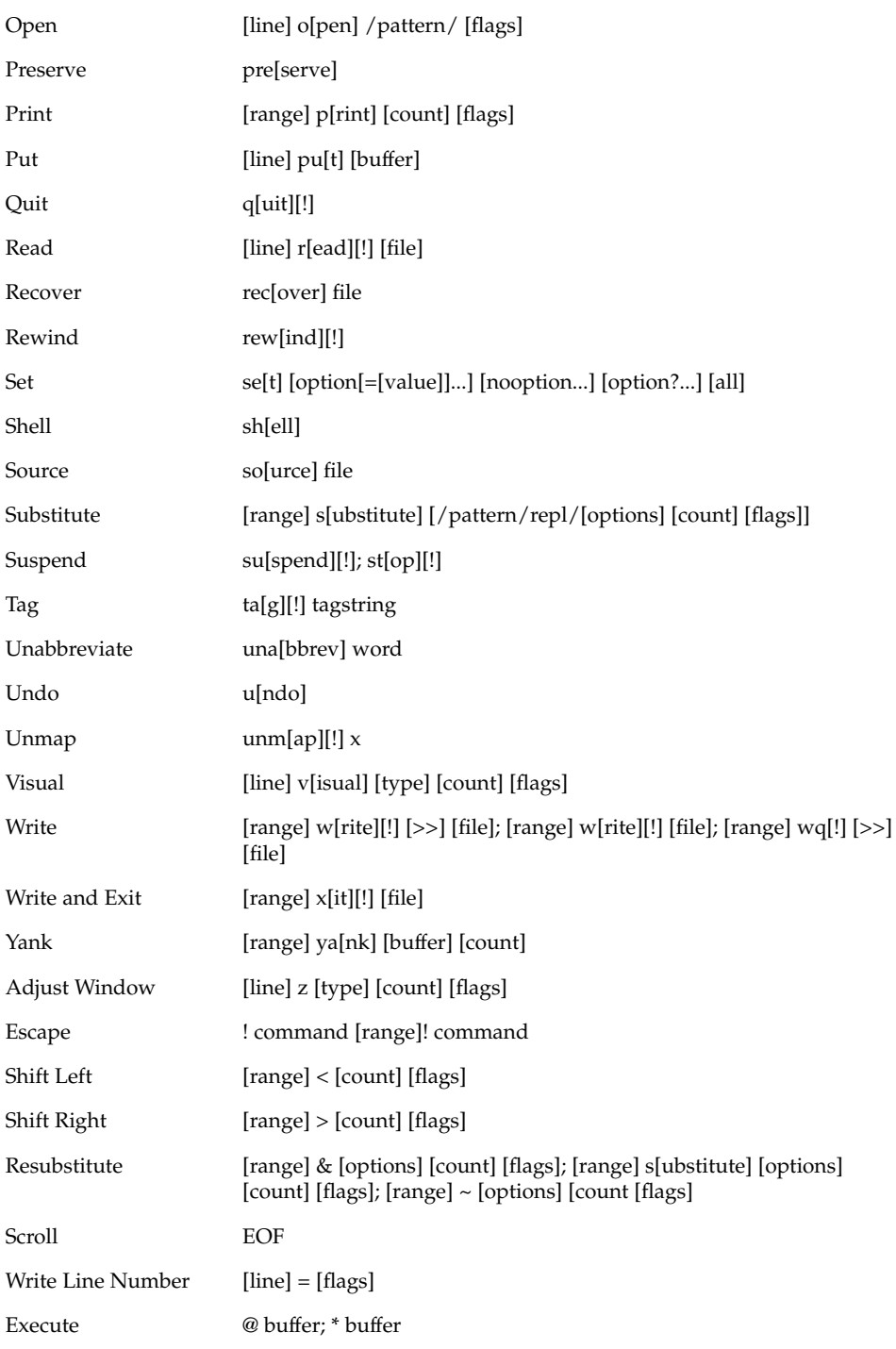

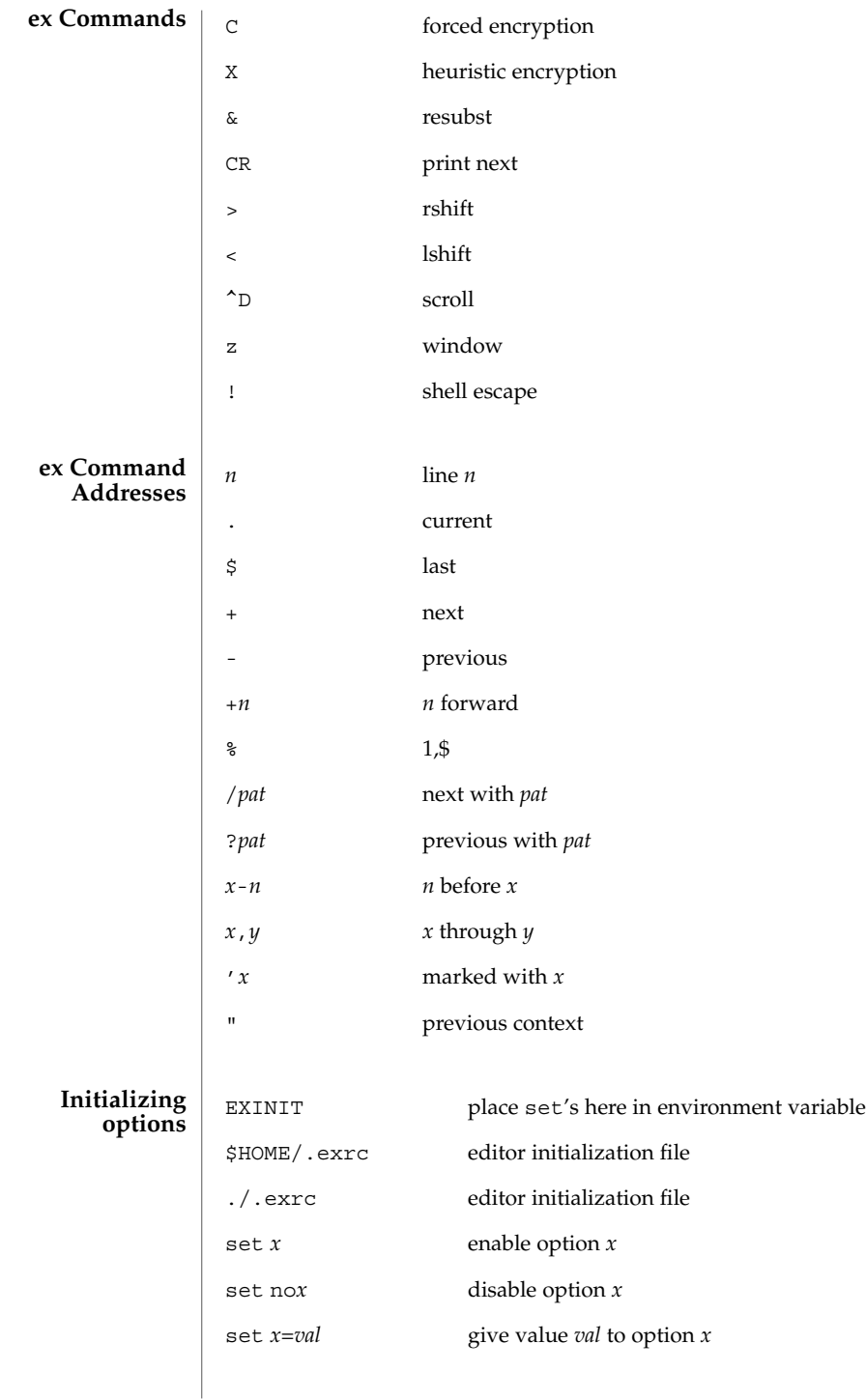

**358** man pages section 1: User Commands • Last Revised 18 Mar 1997

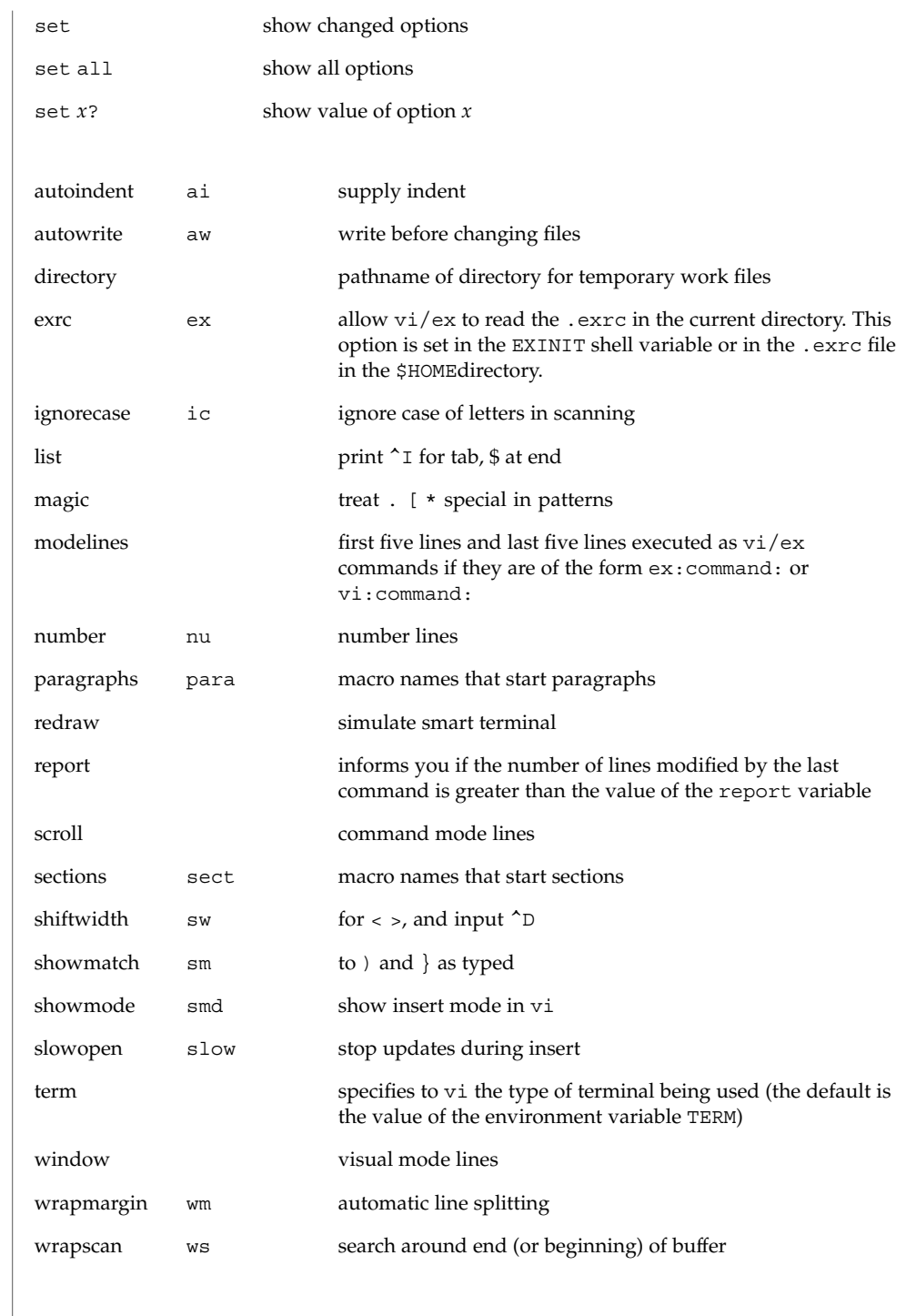

**Most useful options and their abbreviations** ex(1)

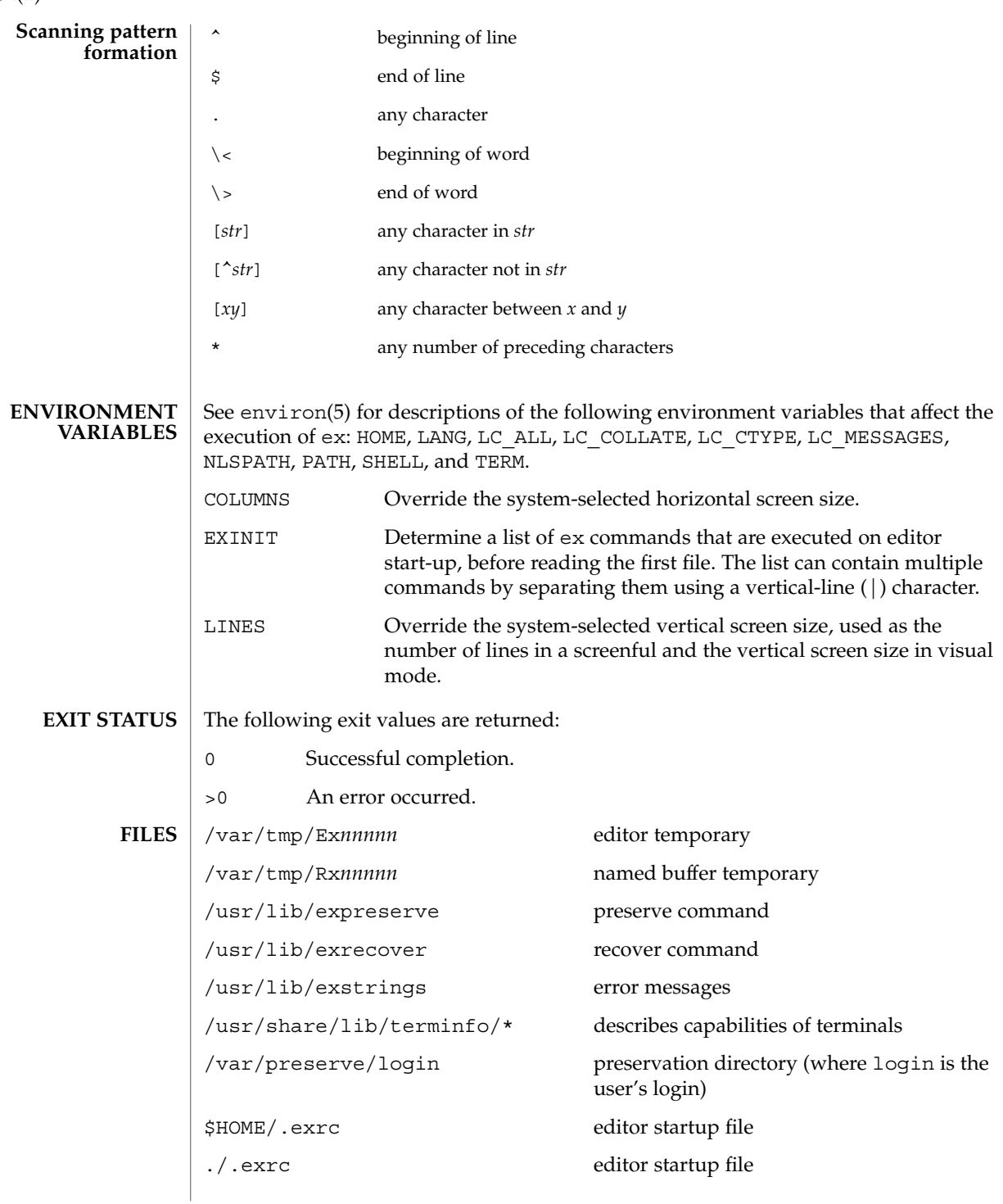
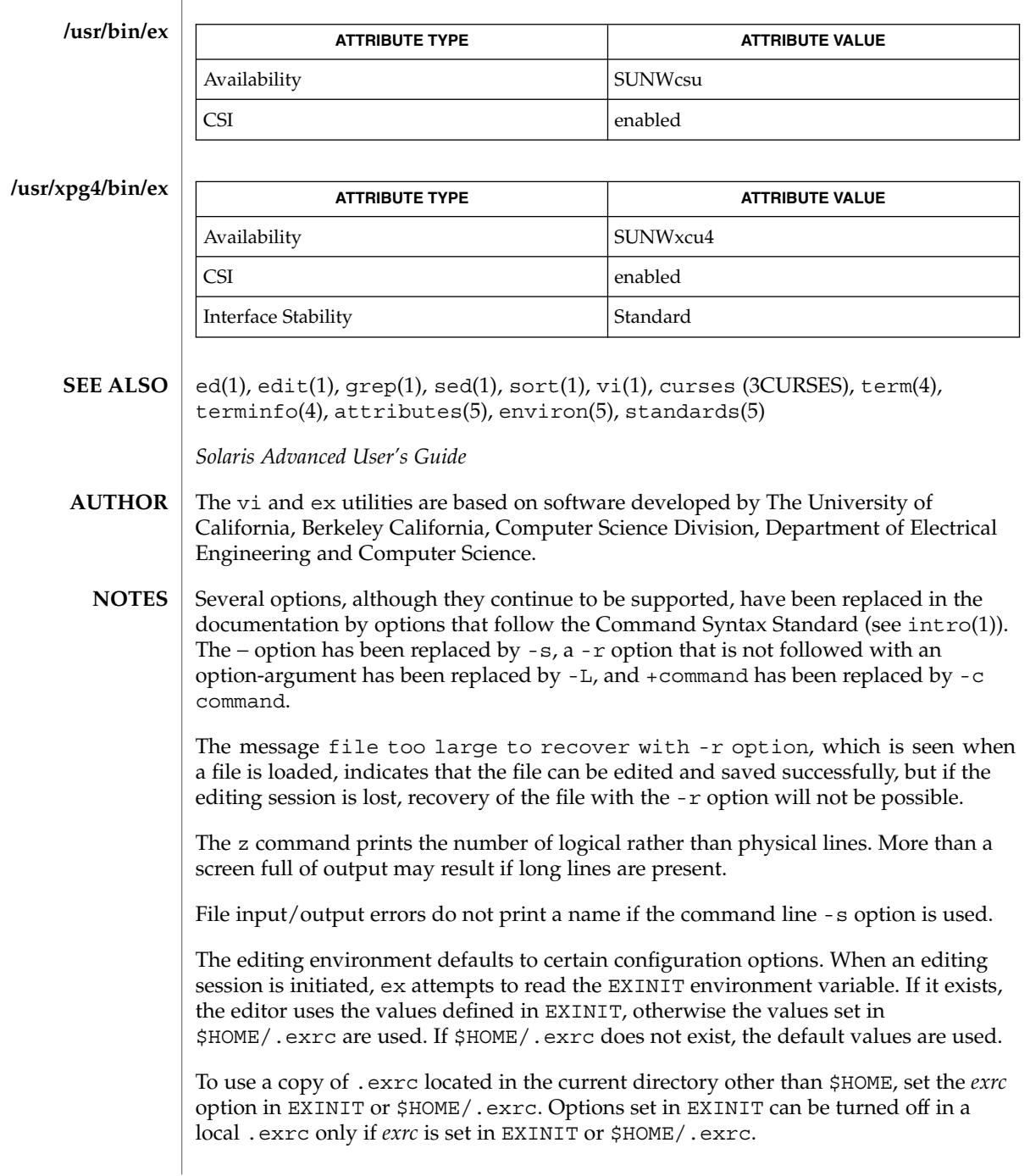

There is no easy way to do a single scan ignoring case.

The editor does not warn if text is placed in named buffers and not used before exiting the editor.

Null characters are discarded in input files and cannot appear in resultant files.

The standard Solaris version of ex will be replaced by the POSIX.2-conforming version (see standards(5)) in the future. Scripts which use the ex family of addressing and features should use the /usr/xpg4/bin version of these utilities.

 $ex(1)$ 

exec, eval, source – shell built-in functions to execute other commands **exec** [*argument*…] **eval** [*argument*…] **exec** *command* **eval** *argument*… **source** [-h] *name* **\*exec** [*arg*…] **\*eval** [*arg*…] The exec command specified by the arguments is executed in place of this shell without creating a new process. Input/output arguments may appear and, if no other arguments are given, cause the shell input/output to be modified. The *argument*s to the eval built-in are read as input to the shell and the resulting command(s) executed. exec executes command in place of the current shell, which terminates. eval reads its *argument*s as input to the shell and executes the resulting command(s). This is usually used to execute commands generated as the result of command or variable substitution. source reads commands from *name*. source commands may be nested, but if they are nested too deeply the shell may run out of file descriptors. An error in a sourced file at any level terminates all nested source commands. -h Place commands from the file *name* on the history list without executing them. With the exec built-in, if *arg* is given, the command specified by the arguments is executed in place of this shell without creating a new process. Input/output arguments may appear and affect the current process. If no arguments are given the effect of this command is to modify file descriptors as prescribed by the input/output redirection list. In this case, any file descriptor numbers greater than 2 that are opened with this mechanism are closed when invoking another program. The arguments to eval are read as input to the shell and the resulting command(s) executed. On this man page, ksh(1) commands that are preceded by one or two \* (asterisks) are treated specially in the following ways: 1. Variable assignment lists preceding the command remain in effect when the command completes. 2. I/O redirections are processed after variable assignments. 3. Errors cause a script that contains them to abort. **NAME sh csh ksh sh csh ksh**

exec(1)

## exec(1)

4. Words, following a command preceded by \*\* that are in the format of a variable assignment, are expanded with the same rules as a variable assignment. This means that tilde substitution is performed after the = sign and word splitting and file name generation are not performed.

#### See attributes(5) for descriptions of the following attributes: **ATTRIBUTES**

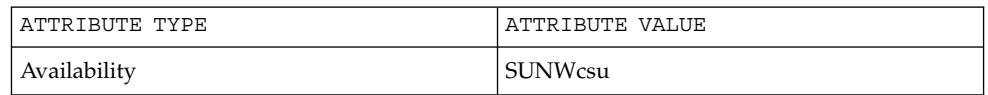

 $csh(1)$ ,  $kh(1)$ ,  $sh(1)$ , attributes(5) **SEE ALSO**

- exit, return, goto shell built-in functions to enable the execution of the shell to advance beyond its sequence of steps **NAME**
	- **exit** [*n*] **sh**

**return** [*n*]

**exit** [( *expr* )] **csh**

**goto** *label*

**\*exit** [*n*] **ksh**

**\*return** [*n*]

exit will cause the calling shell or shell script to exit with the exit status specified by *n*. If *n* is omitted the exit status is that of the last command executed (an EOF will also cause the shell to exit.) **sh**

return causes a function to exit with the return value specified by *n*. If *n* is omitted, the return status is that of the last command executed.

exit will cause the calling shell or shell script to exit, either with the value of the status variable or with the value specified by the expression expr. **csh**

The goto built-in uses a specified *label* as a search string amongst commands. The shell rewinds its input as much as possible and searches for a line of the form *label*: possibly preceded by space or tab characters. Execution continues after the indicated line. It is an error to jump to a label that occurs between a while or for built-in command and its corresponding end.

exit will cause the calling shell or shell script to exit with the exit status specified by *n*. The value will be the least significant 8 bits of the specified status. If *n* is omitted then the exit status is that of the last command executed. When exit occurs when executing a trap, the last command refers to the command that executed before the trap was invoked. An end-of-file will also cause the shell to exit except for a shell which has the ignoreeof option (See set below) turned on. **ksh**

return causes a shell function or '.' script to return to the invoking script with the return status specified by *n*. The value will be the least significant 8 bits of the specified status. If *n* is omitted then the return status is that of the last command executed. If return is invoked while not in a function or a '.' script, then it is the same as an exit.

On this man page, ksh(1) commands that are preceded by one or two \* (asterisks) are treated specially in the following ways:

- 1. Variable assignment lists preceding the command remain in effect when the command completes.
- 2. I/O redirections are processed after variable assignments.
- 3. Errors cause a script that contains them to abort.

exit(1)

## $exit(1)$

4. Words, following a command preceded by \*\* that are in the format of a variable assignment, are expanded with the same rules as a variable assignment. This means that tilde substitution is performed after the = sign and word splitting and file name generation are not performed.

#### See attributes(5) for descriptions of the following attributes: **ATTRIBUTES**

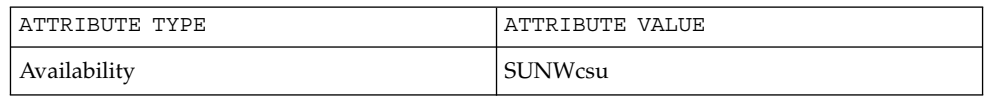

 $break(1), csh(1), ksh(1), sh(1), attributes(5)$ **SEE ALSO**

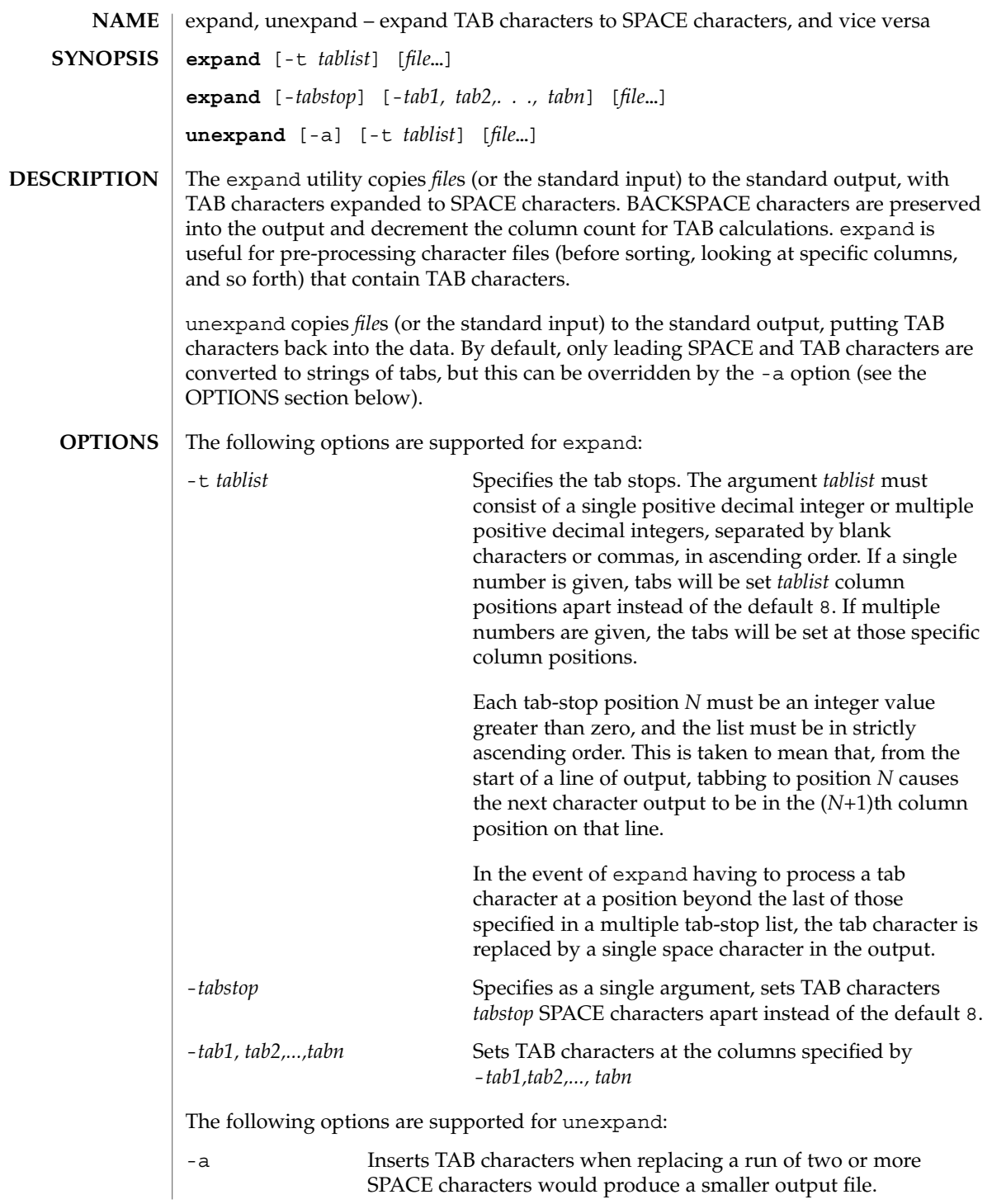

expand(1)

User Commands **367**

expand(1)

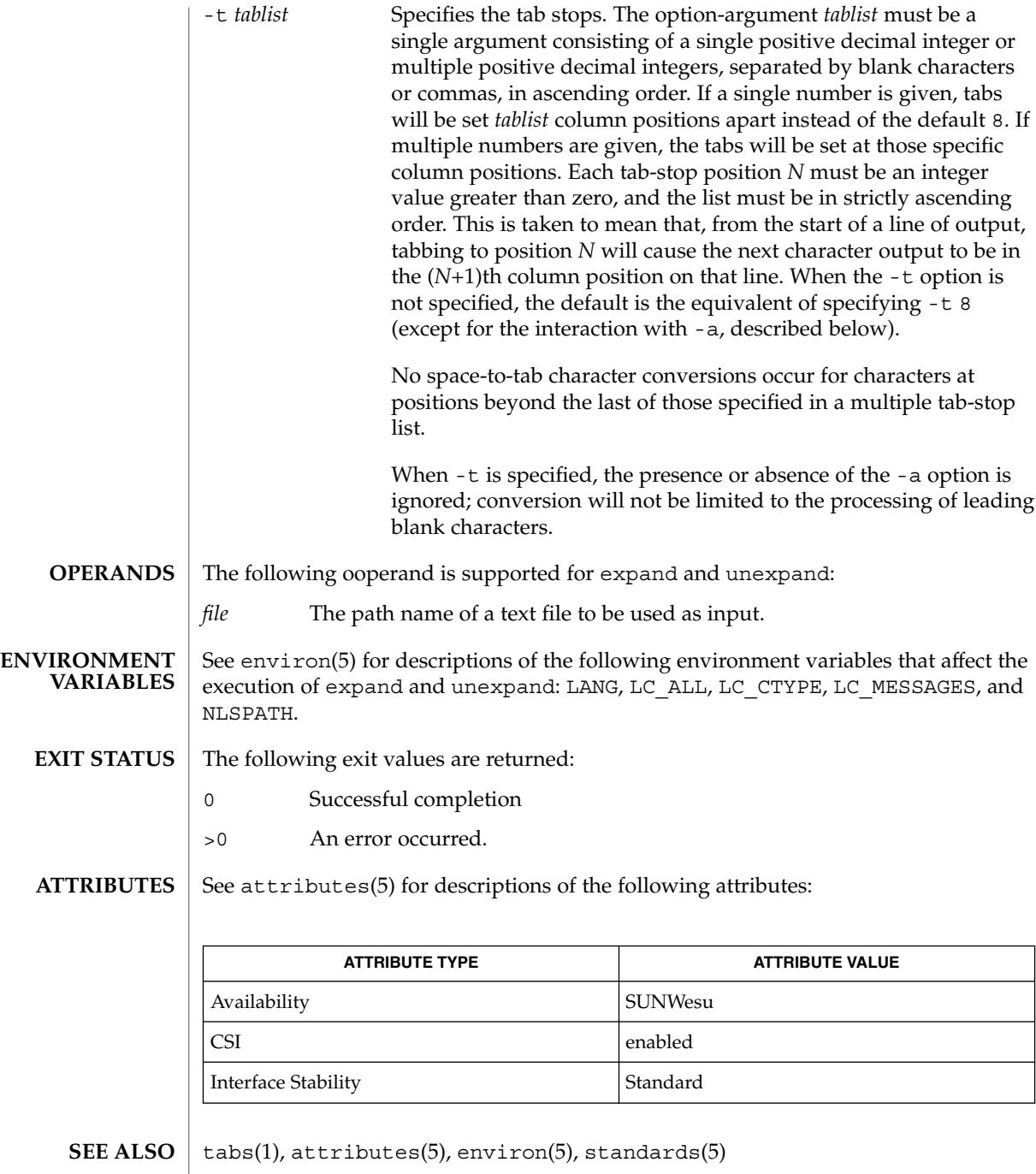

exportfs(1B)

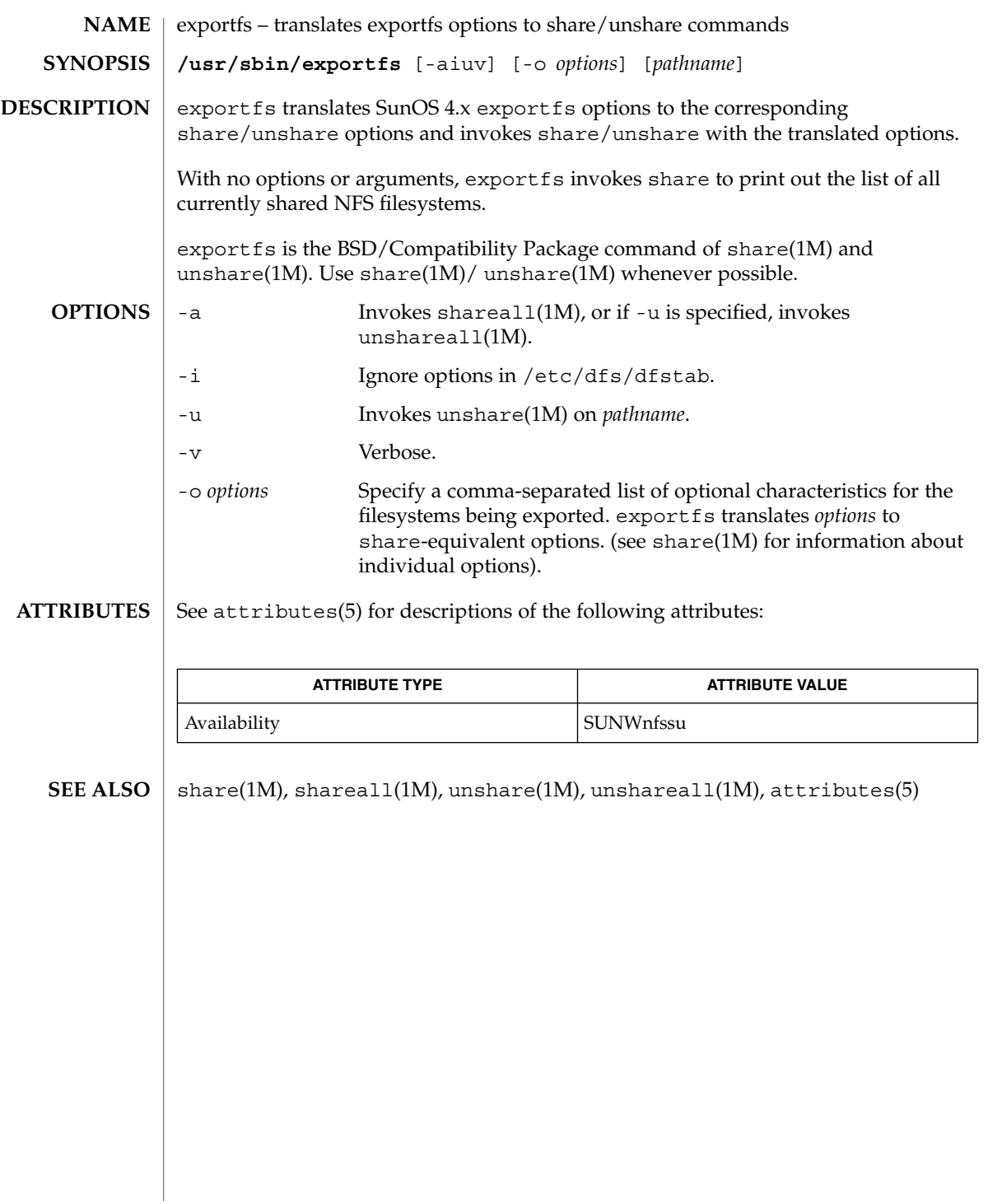

# expr(1)

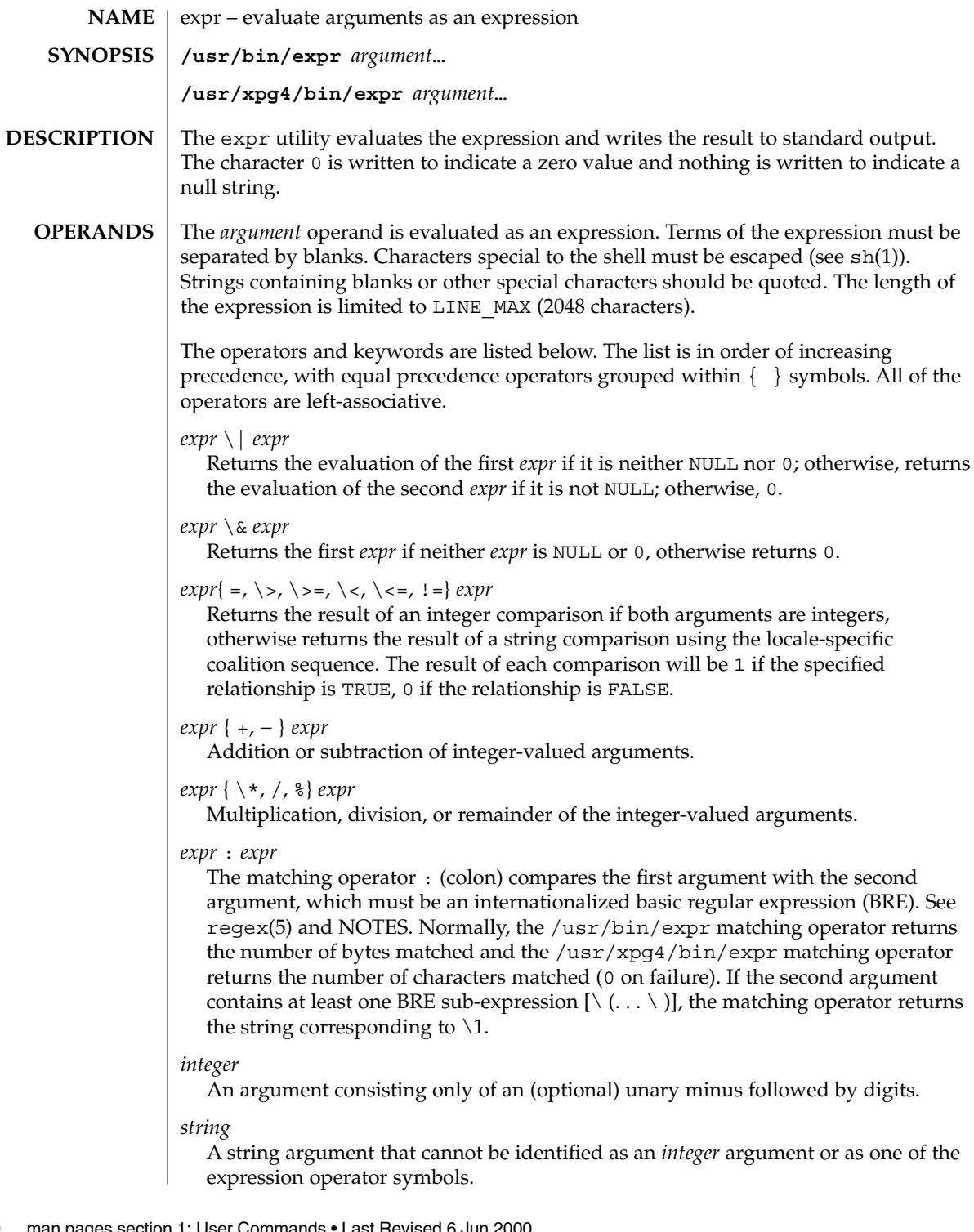

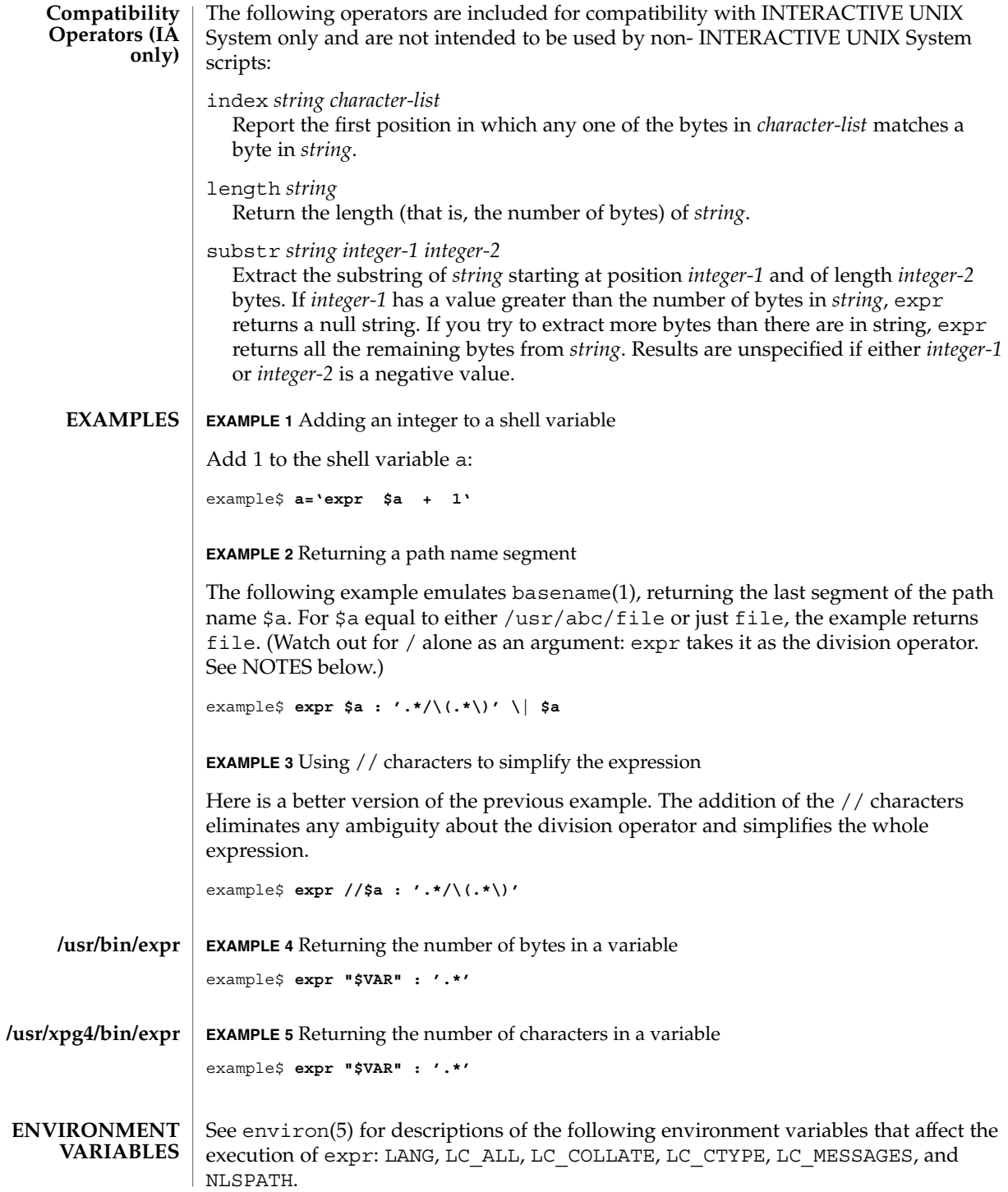

expr(1)

expr(1)

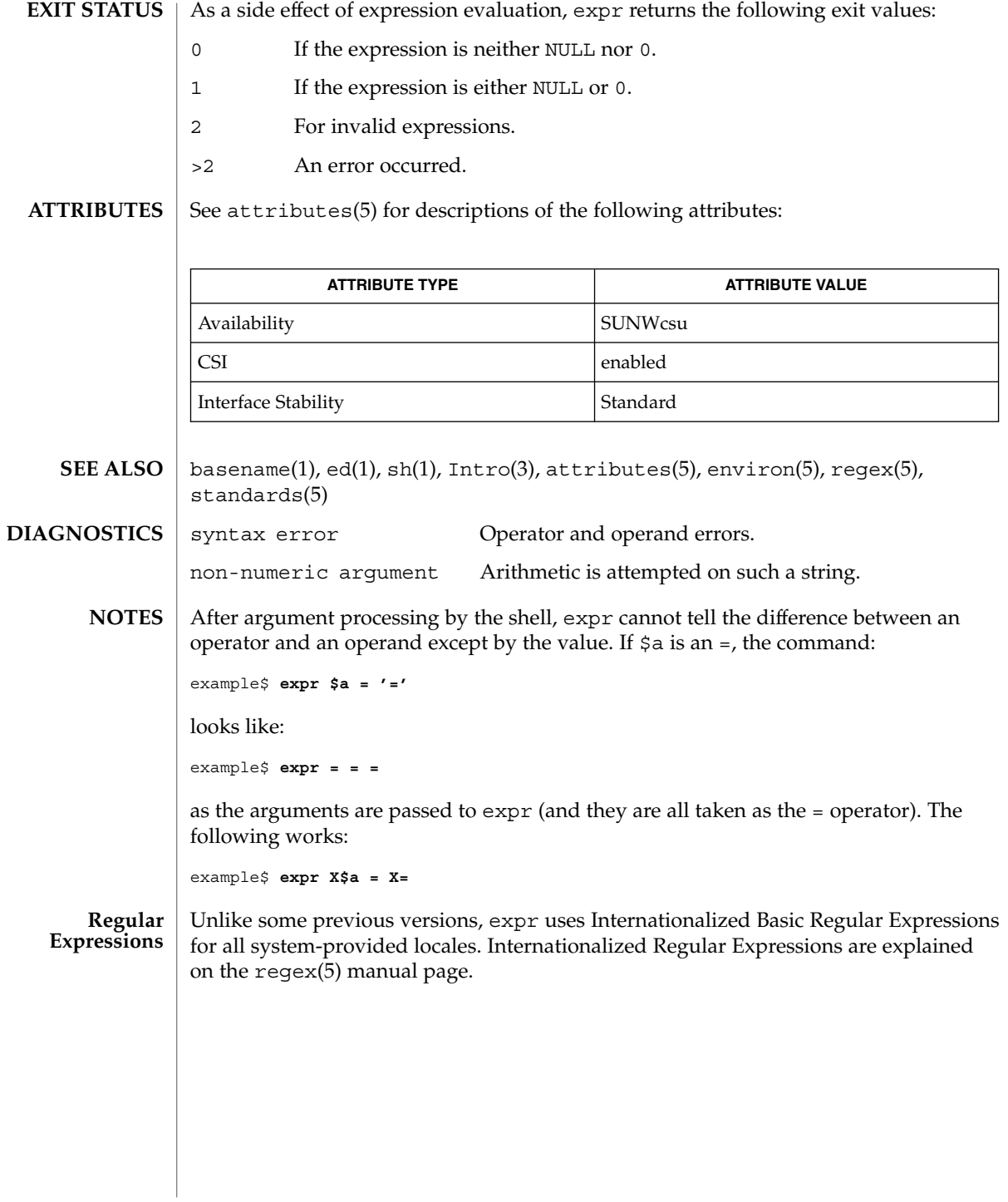

#### expr – evaluate arguments as a logical, arithmetic, or string expression **NAME**

**/usr/ucb/expr** *argument*… **SYNOPSIS**

**DESCRIPTION**

The expr utility evaluates expressions as specified by its arguments. After evaluation, the result is written on the standard output. Each token of the expression is a separate argument, so terms of the expression must be separated by blanks. Characters special to the shell must be escaped. Note: 0 is returned to indicate a zero value, rather than the null string. Strings containing blanks or other special characters should be quoted. Integer-valued arguments may be preceded by a unary minus sign. Internally, integers are treated as 32-bit, two's-complement numbers.

The operators and keywords are listed below. Characters that need to be escaped are preceded by '\'. The list is in order of increasing precedence, with equal precedence operators grouped within  $\{\}$  symbols.

### *expr* \| *expr*

Returns the evaluation of the first *expr* if it is neither NULL nor 0; otherwise, returns the evaluation of the second *expr* if it is not NULL; otherwise, 0.

#### *expr* \& *expr*

Returns the first *expr* if neither *expr* is NULL or 0, otherwise returns 0.

#### *expr* { =,  $\setminus$ ,  $\setminus$ ,  $\setminus$  <,  $\setminus$  <=, ! = } *expr*

Returns the result of an integer comparison if both arguments are integers, otherwise returns the result of a lexical comparison.

#### *expr* { +, − } *expr*

Addition or subtraction of integer-valued arguments.

#### *expr* { \, /, % } expr

Multiplication, division, or remainder of the integer-valued arguments.

#### *string* : *regular-expression*

match *string regular-expression*

The two forms of the matching operator above are synonymous. The matching operators : and match compare the first argument with the second argument which must be a regular expression. Regular expression syntax is the same as that of regexp(5), except that all patterns are "anchored" (treated as if they begin with  $\hat{\ }$ ) and therefore  $\hat{\ }$  is not a special character, in that context. Normally, the matching operator returns the number of characters matched (0 on failure). Alternatively, the  $\setminus$  ...  $\setminus$  pattern symbols can be used to return a portion of the first argument.

#### substr *string integer-1 integer-2*

Extracts the substring of *string* starting at position *integer-1* and of length *integer-2* characters. If *integer-1* has a value greater than the length of *string*, expr returns a null string. If you try to extract more characters than there are in *string*, expr returns all the remaining characters from *string*. Beware of using negative values for either *integer-1* or *integer-2* as expr tends to run forever in these cases.

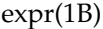

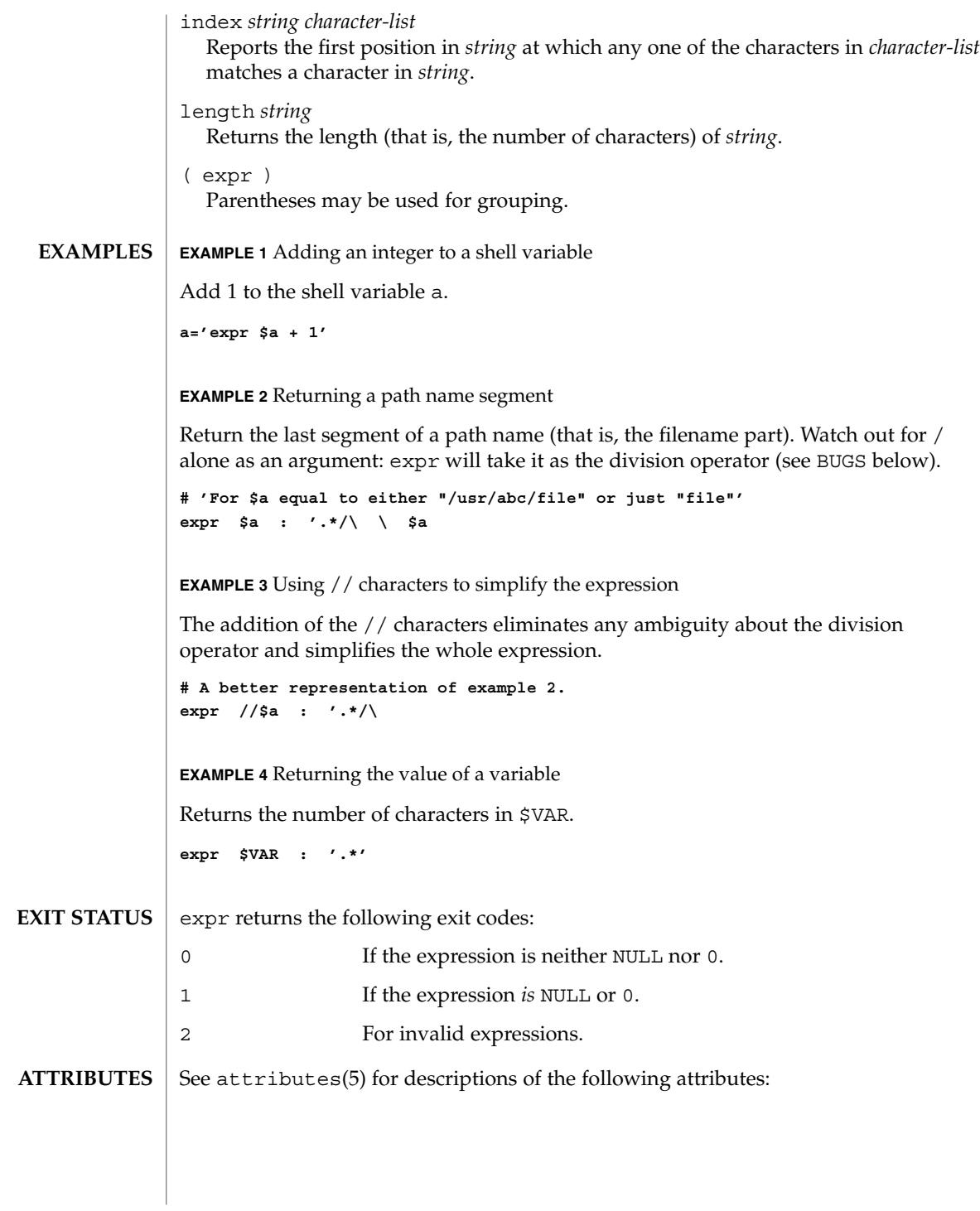

expr(1B)

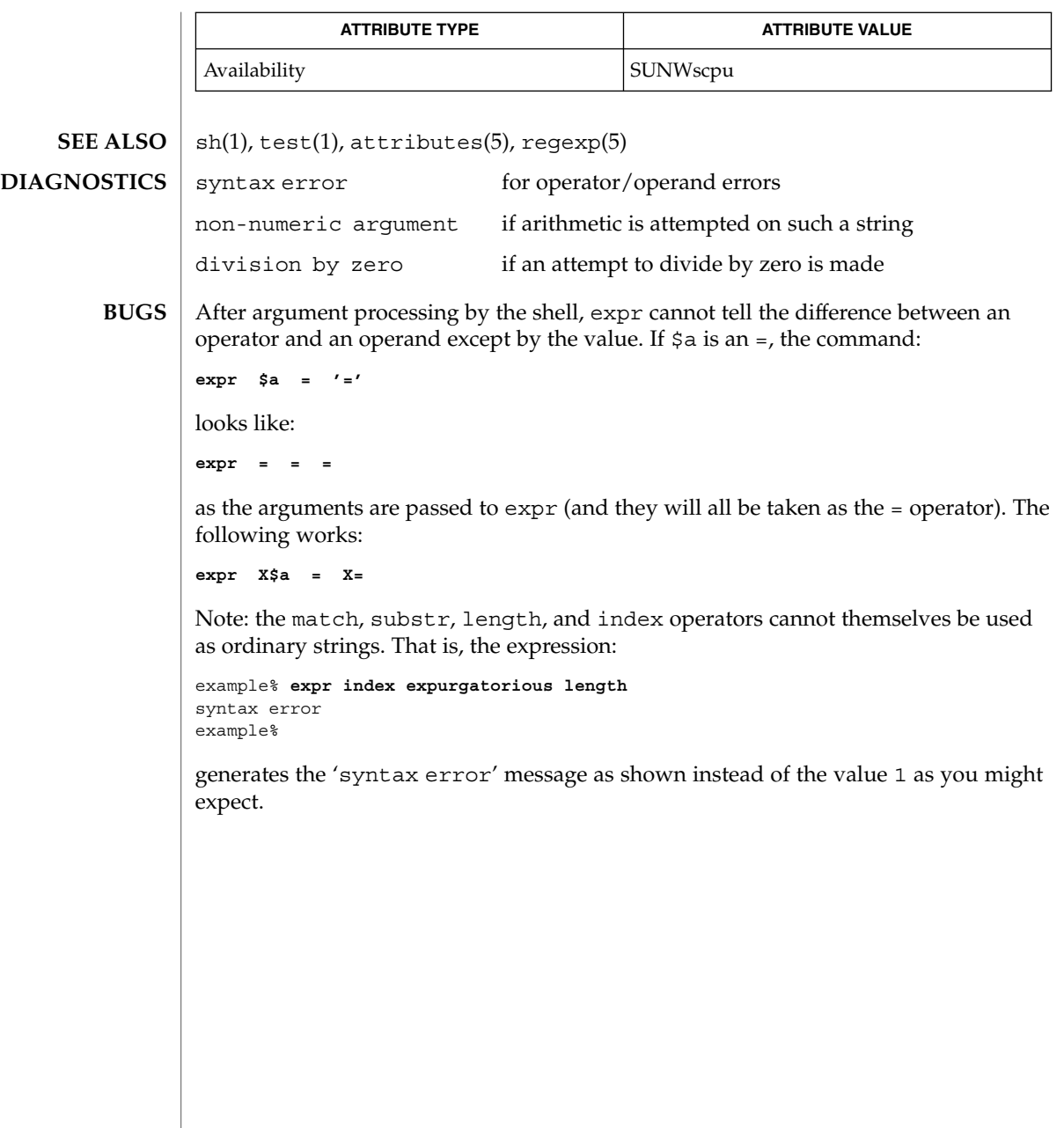

exstr(1)

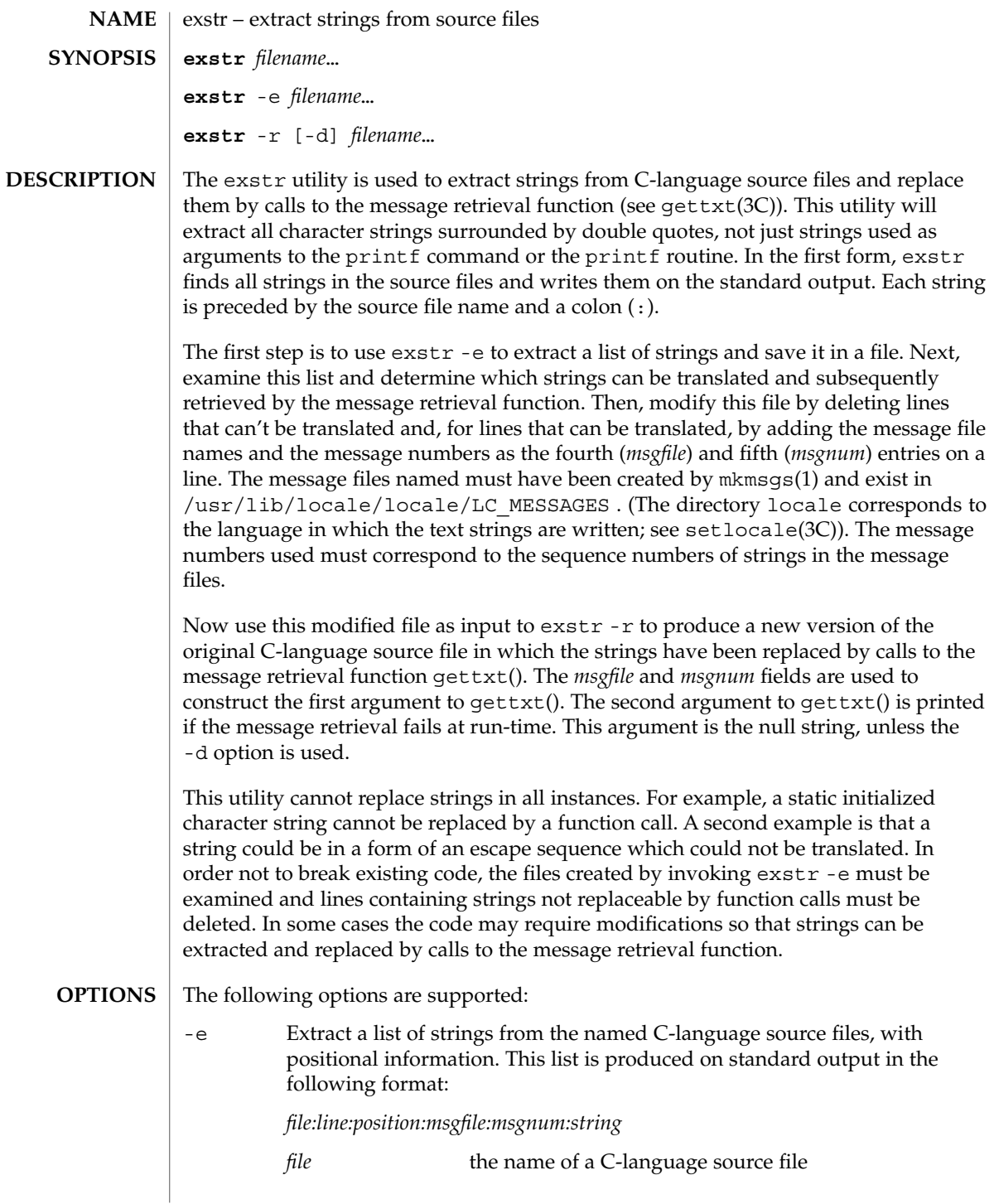

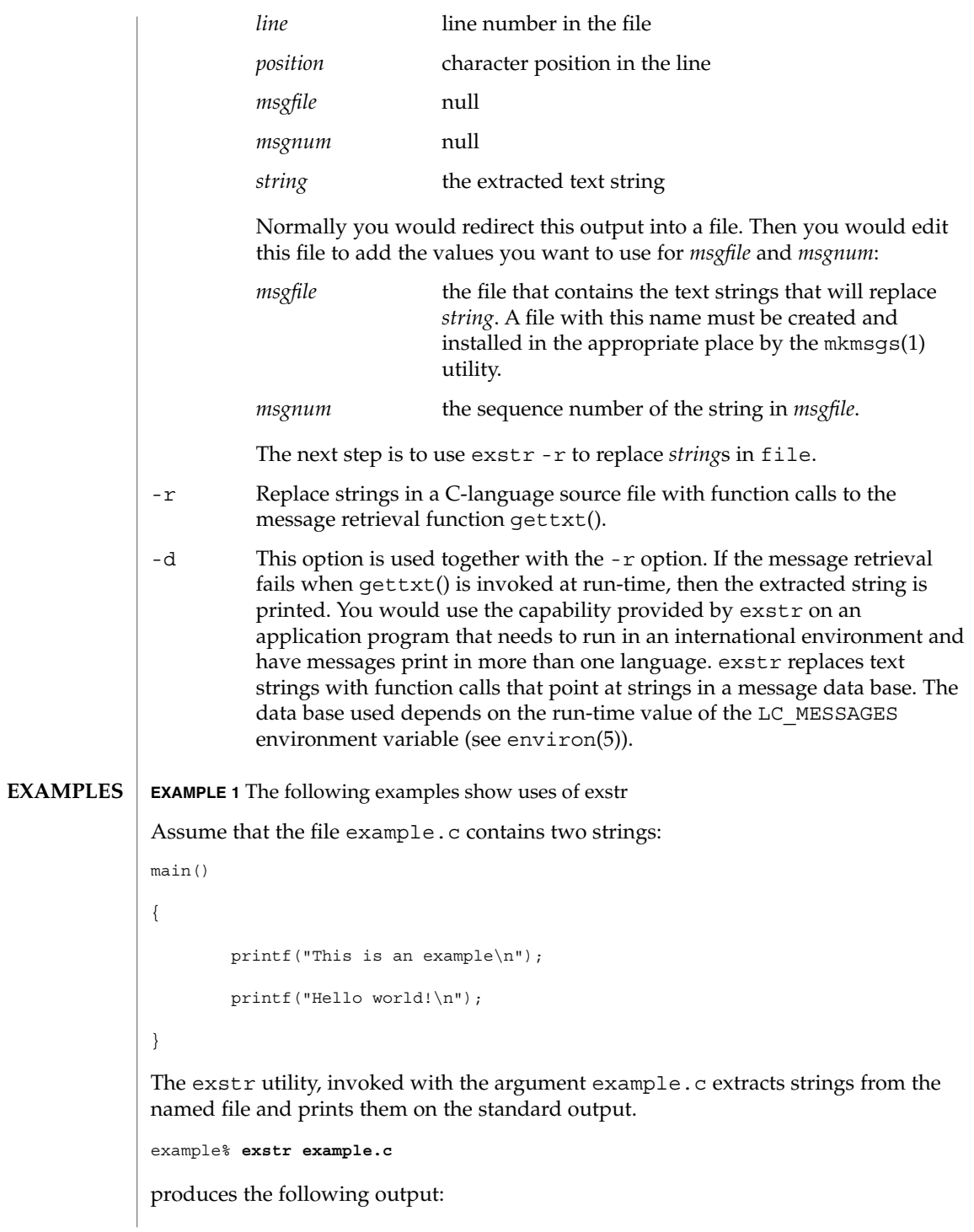

exstr(1)

#### exstr(1)

**EXAMPLE 1** The following examples show uses of exstr *(Continued)*

```
example.c:This is an example\n
example.c:Hello world!\n
```
The exstr utility, invoked with the -e option and the argument example.c, and redirecting output to the file example.stringsout

example% **exstr -e example.c > example.stringsout**

produces the following output in the file example.stringsout

```
example.c:3:8:::This is an example\n
example.c:4:8:::Hello world!\n
```
You must edit example.stringsout to add the values you want to use for the *msgfile* and *msgnum* fields before these strings can be replaced by calls to the retrieval function. If UX is the name of the message file, and the numbers 1 and 2 represent the sequence number of the strings in the file, here is what example.stringsout looks like after you add this information:

```
example.c:3:8:UX:1:This is an example\n
example.c:4:8:UX:2:Hello world!\n
```
The exstr utility can now be invoked with the -r option to replace the strings in the source file by calls to the message retrieval function gettxt().

```
example% exstr -r example.c <example.stringsout >intlexample.c
```
produces the following output:

```
extern char *gettxt();
main()
{
    printf(gettxt("UX:1", ""));
    printf(gettxt("UX:2", ""));
}
The following example:
example% exstr -rd example.c <example.stringsout >intlexample.c
uses the extracted strings as a second argument to qettxt():
extern char *qettxt();
main()
{
```
 $r(1)$ 

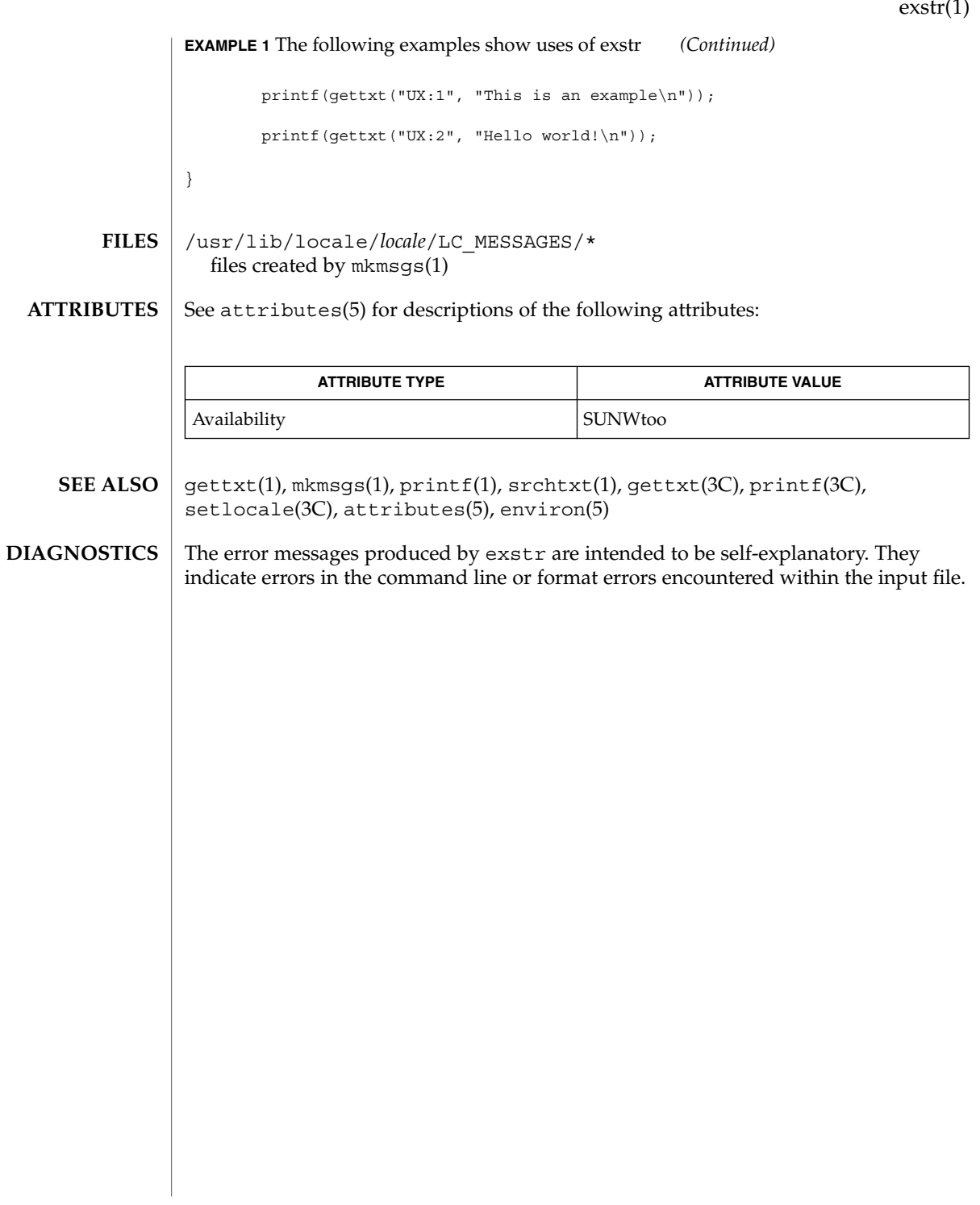

face(1)

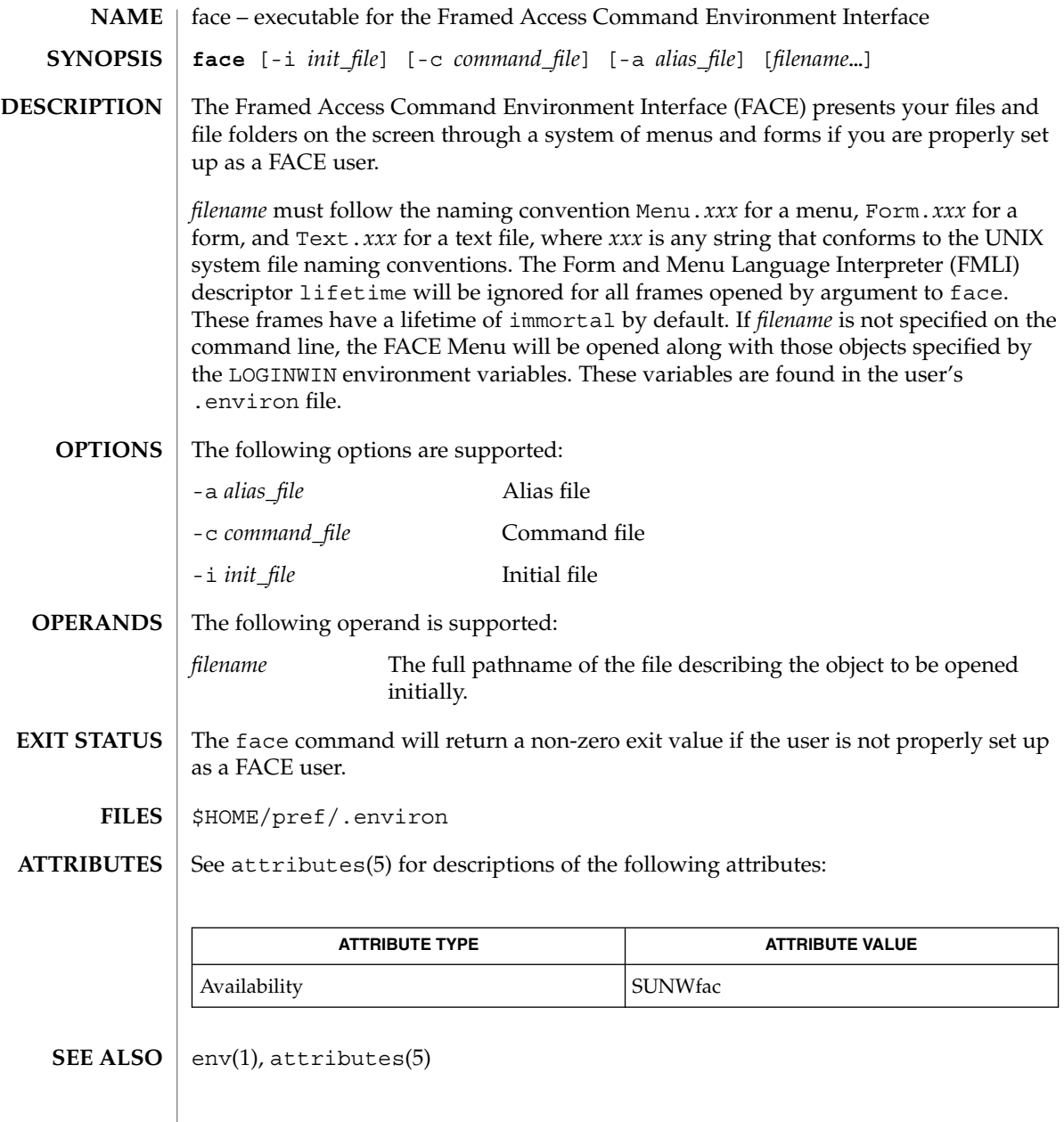

 $\mathbf{NAME} \parallel \mathbf{factor} - \mathbf{obtain}$  the prime factors of a number **factor** [*integer*] factor writes to standard input all prime factors for any positive integer less than or equal to  $10^{14}$ . The prime factors are written the proper number of times. If factor is used *without* an argument, it waits for an integer to be entered. After entry of the integer, it factors it, writes its prime factors the proper number of times, and then waits for another integer. factor exits if a 0 or any non-numeric character is entered. If factor is invoked *with* an argument (*integer*), it writes the integer, factors it and writes all the prime factors as described above, and then exits. If the argument is 0 or non-numeric, factor writes a 0 and then exits. The maximum time to factor an integer is proportional to sqrt(n), where *n* is the integer which is entered. factor will take this time when *n* is prime or the square of a prime. *integer* Any positive integer less than or equal to  $10^{14}$ . 0 Successful completion. 1 An error occurred. factor prints the error message Ouch! for input out of range or for garbage input. See attributes(5) for descriptions of the following attributes: **SYNOPSIS DESCRIPTION OPERANDS EXIT STATUS DIAGNOSTICS ATTRIBUTES**

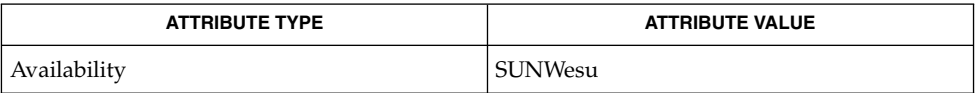

attributes(5) **SEE ALSO**

factor(1)

# fastboot(1B)

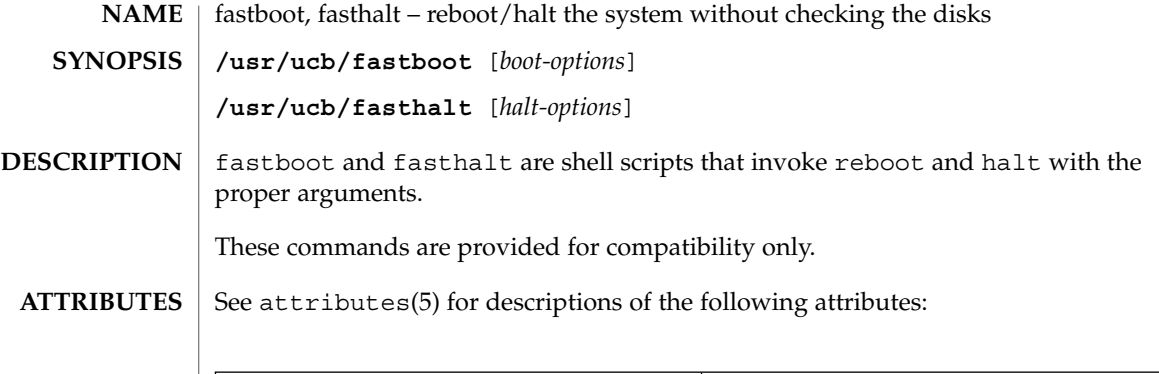

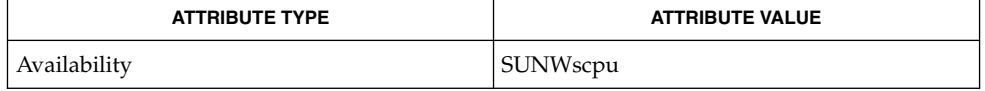

 $\textbf{SEE \, ALSO} \parallel \text{fsck}(\text{1M}), \text{halt}(\text{1M}), \text{init}(\text{1M}), \text{reboot}(\text{1M}), \text{init}.\,\text{d(4)}, \text{attributes(5)}$ 

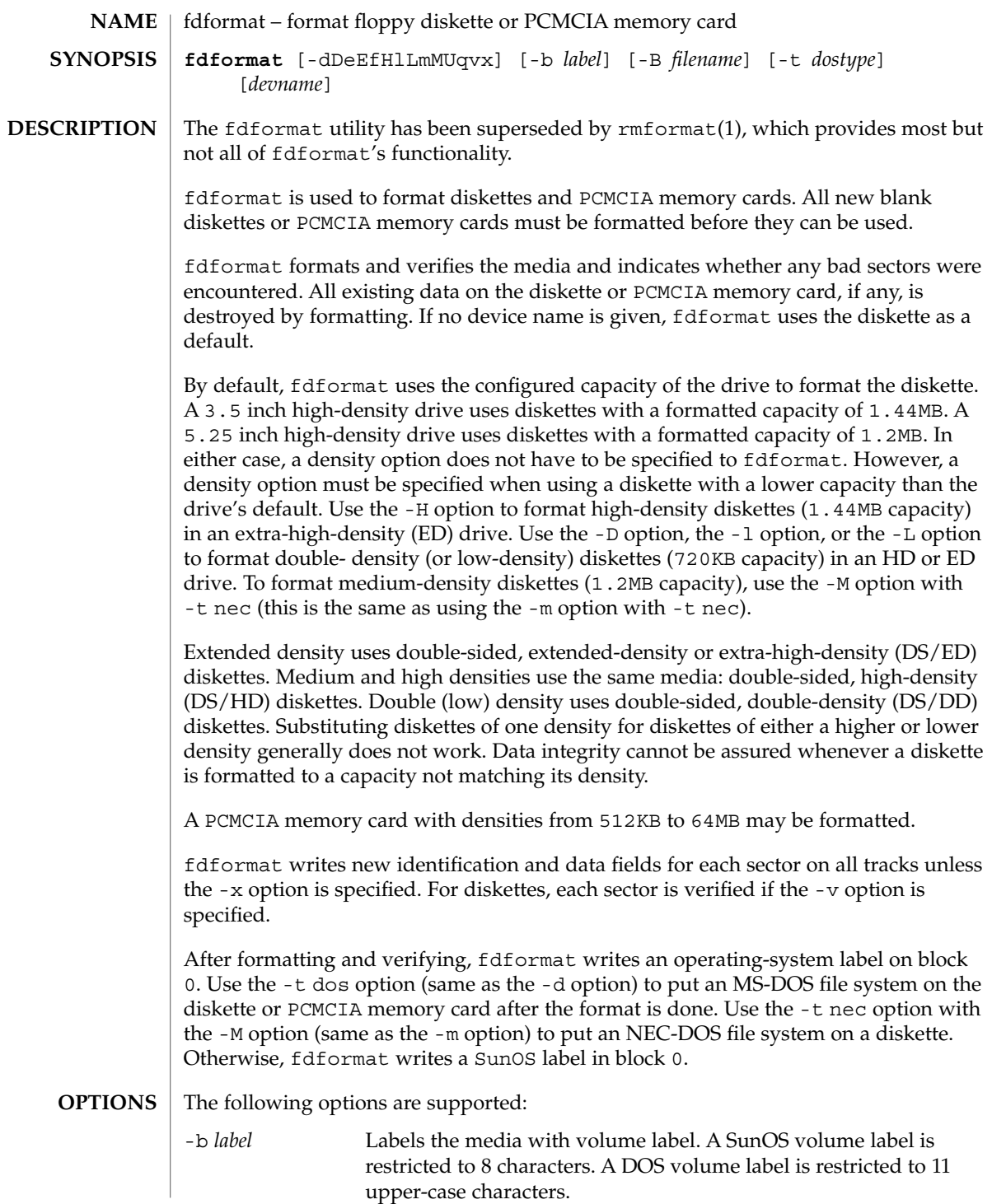

# fdformat(1)

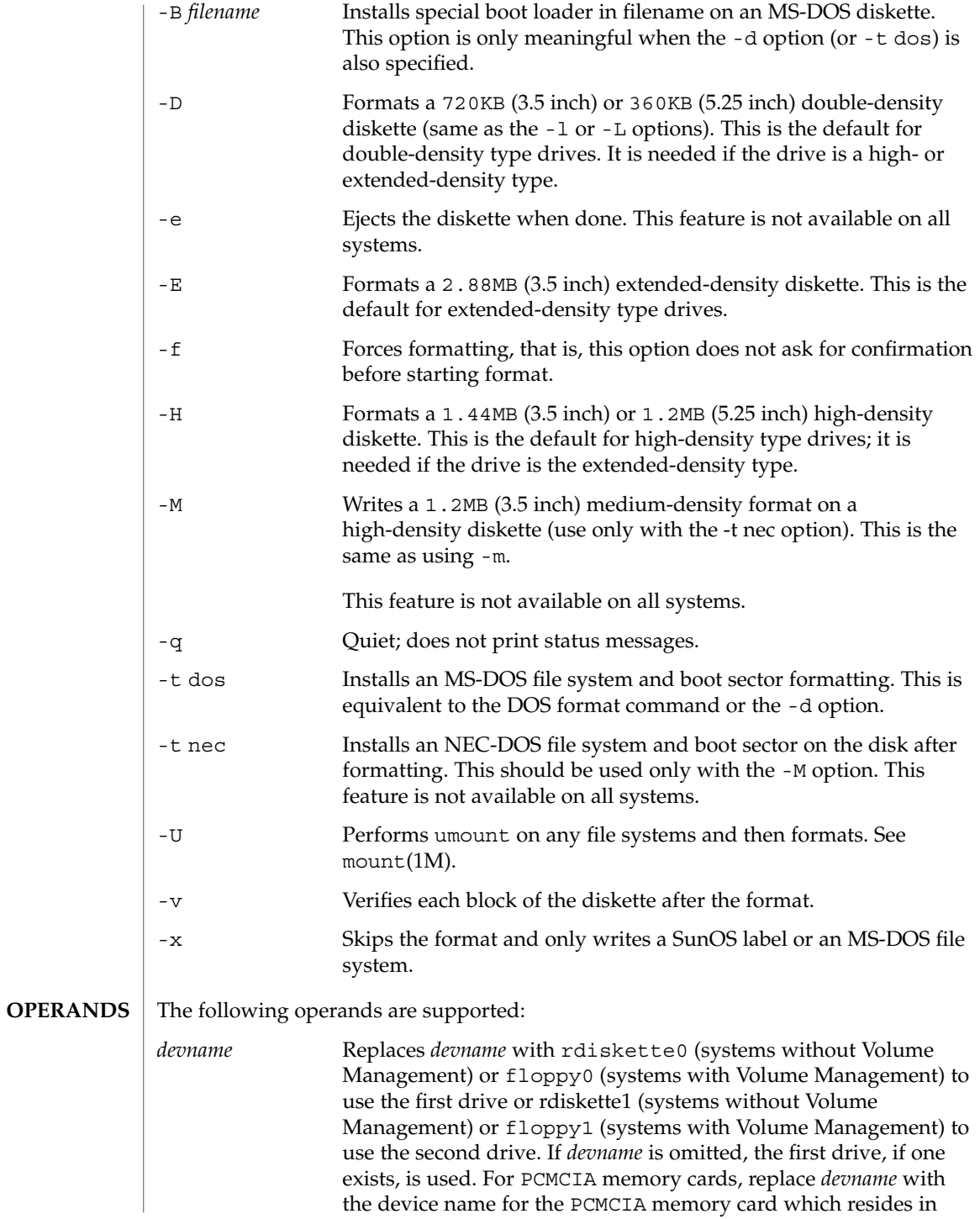

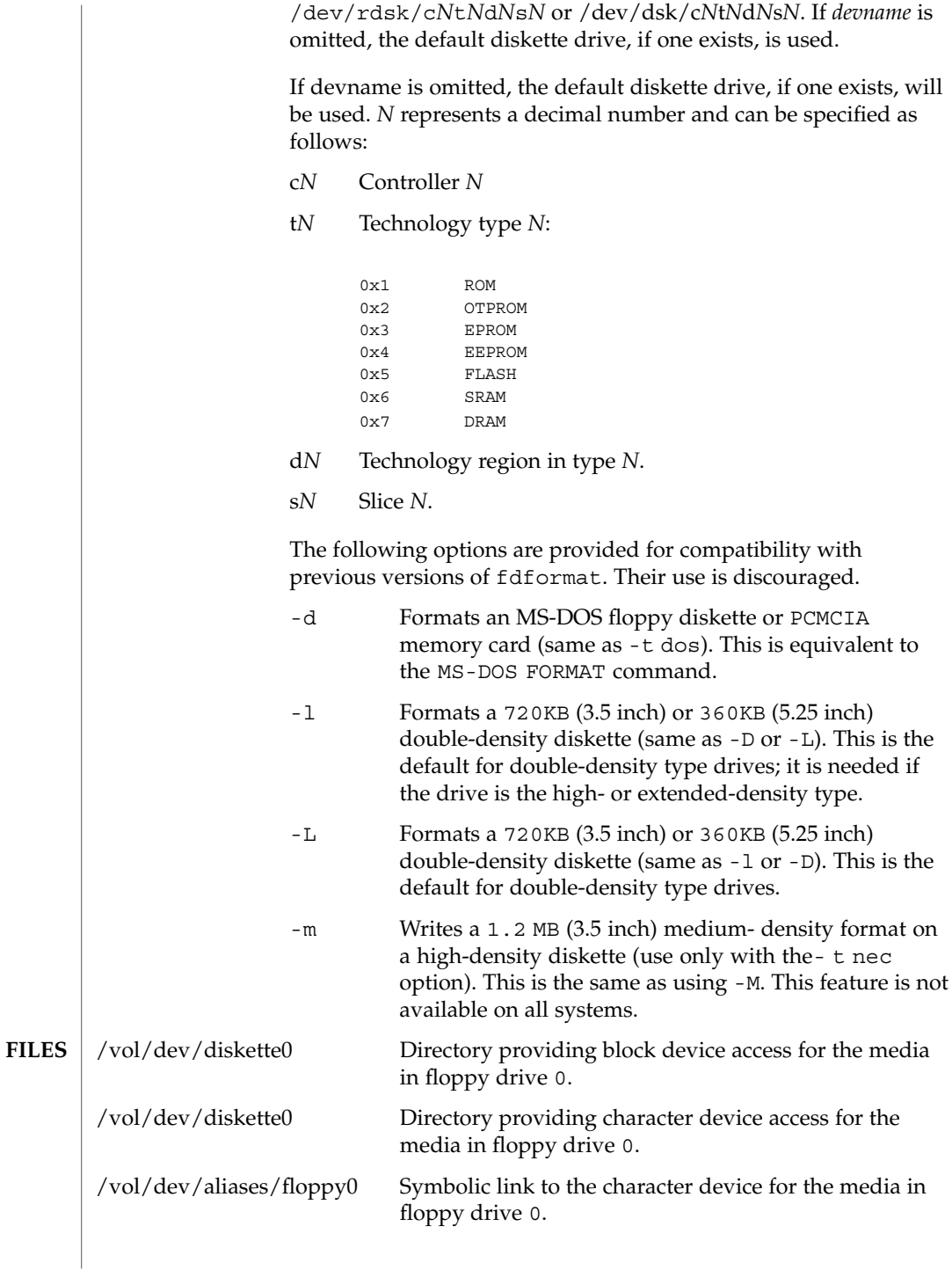

## fdformat(1)

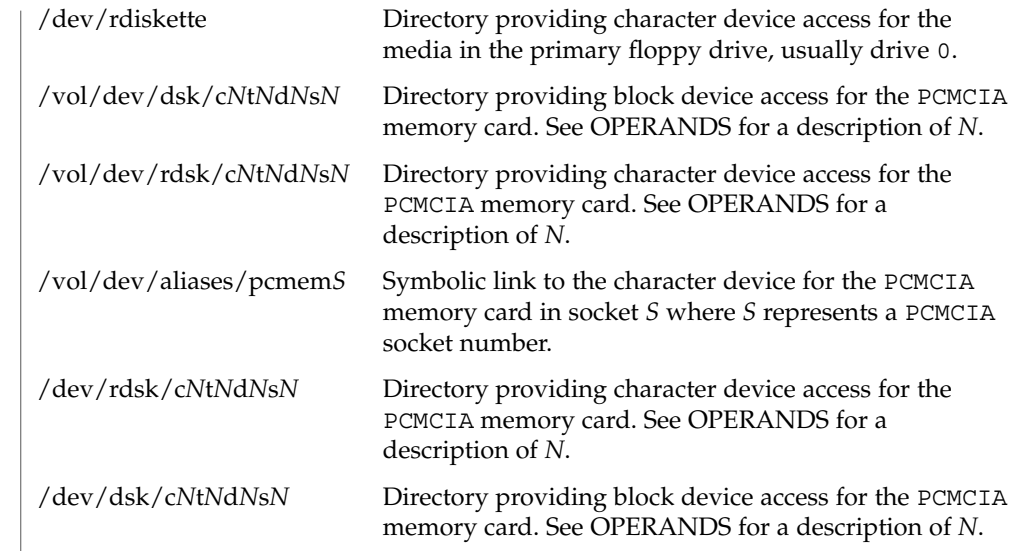

**ATTRIBUTES**

See attributes(5) for descriptions of the following attributes:

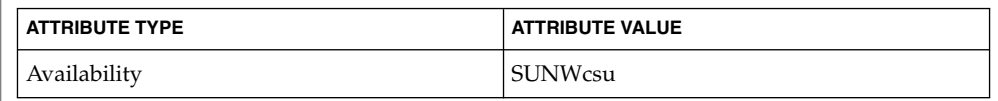

 $cpio(1)$ ,  $eject(1)$ ,  $rmformat(1)$ ,  $tar(1)$ ,  $volcancel(1)$ ,  $volcheck(1)$ , volmissing(1), volrmmount(1), mount(1M), newfs(1M), prtvtoc(1M), vold(1M), rmmount.conf(4), vold.conf(4), attributes(5), pcfs(7FS), volfs(7FS) **SEE ALSO**

 $fd(7D)$ **IA Only**

A diskette or PCMCIA memory card containing a ufs file system created on a SPARC based system (by using fdformat and newfs(1M)), is not identical to a diskette or PCMCIA memory card containing a ufs file system created on an IA based system. Do not interchange ufs diskettes or memory cards between these platforms. Use cpio(1) or  $\text{tar}(1)$  to transfer files on diskettes or memory cards between them. A diskette or PCMCIA memory card formatted using the -t dos option (or -d) for MS-DOS does not have the necessary system files, and is therefore not bootable. Trying to boot from it on a PC produces the following message: **NOTES**

Non-System disk or disk error. Replace and strike any key when ready

Currently, bad sector mapping is not supported on floppy diskettes or PCMCIA memory cards. Therefore, a diskette or memory card is unusable if fdformat finds an error (bad sector). **BUGS**

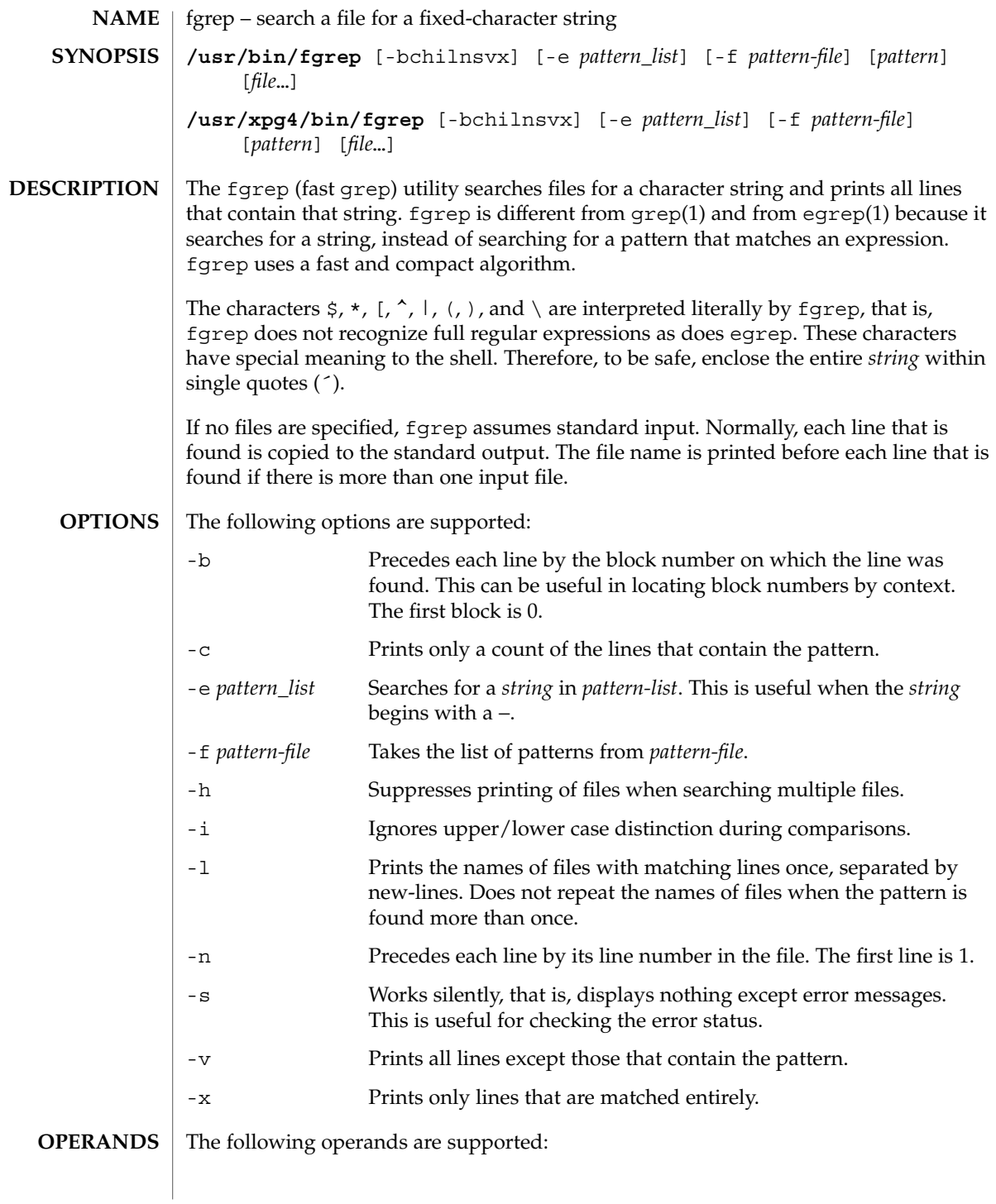

fgrep(1)

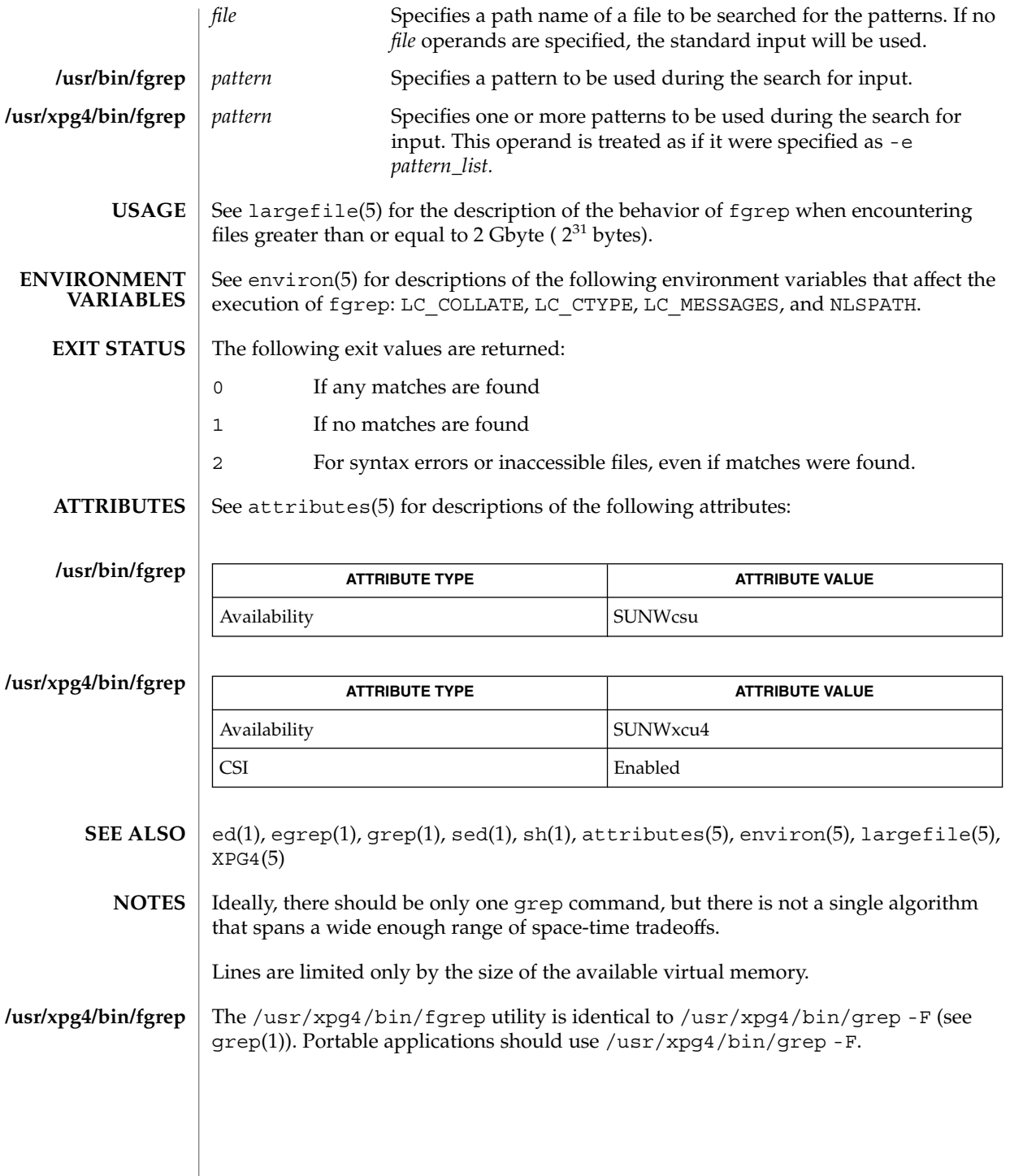

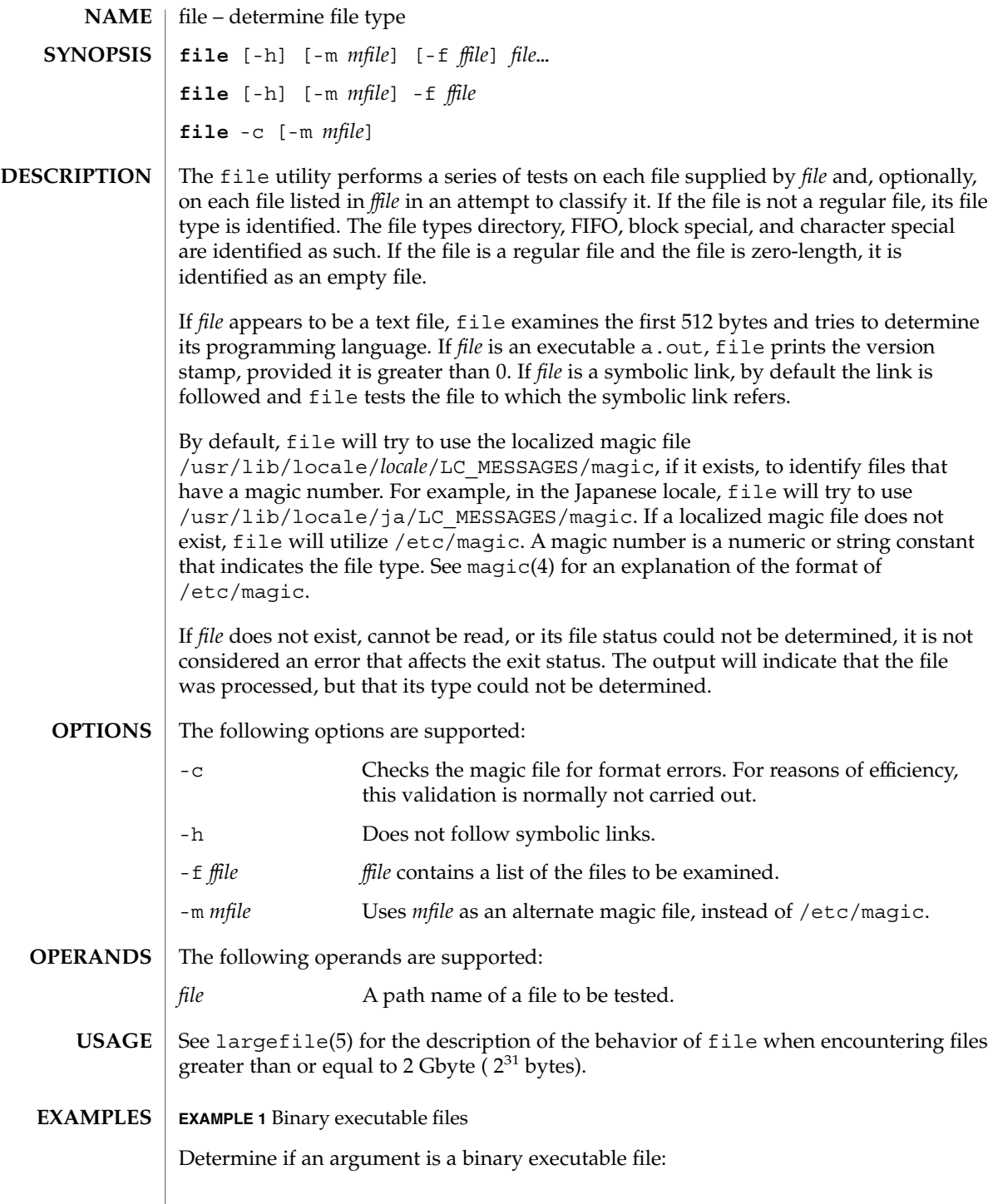

User Commands **389**

 $file(1)$ 

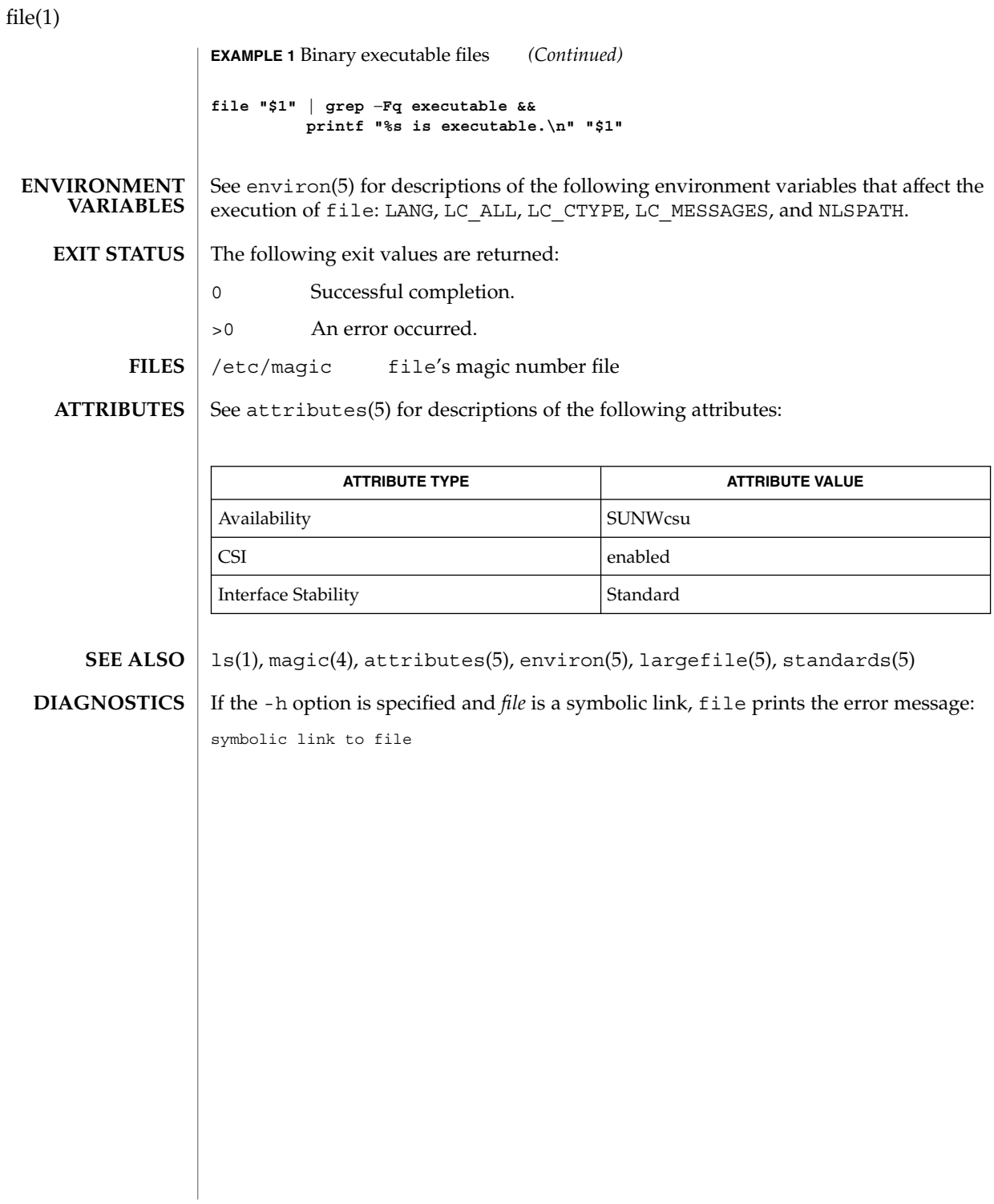

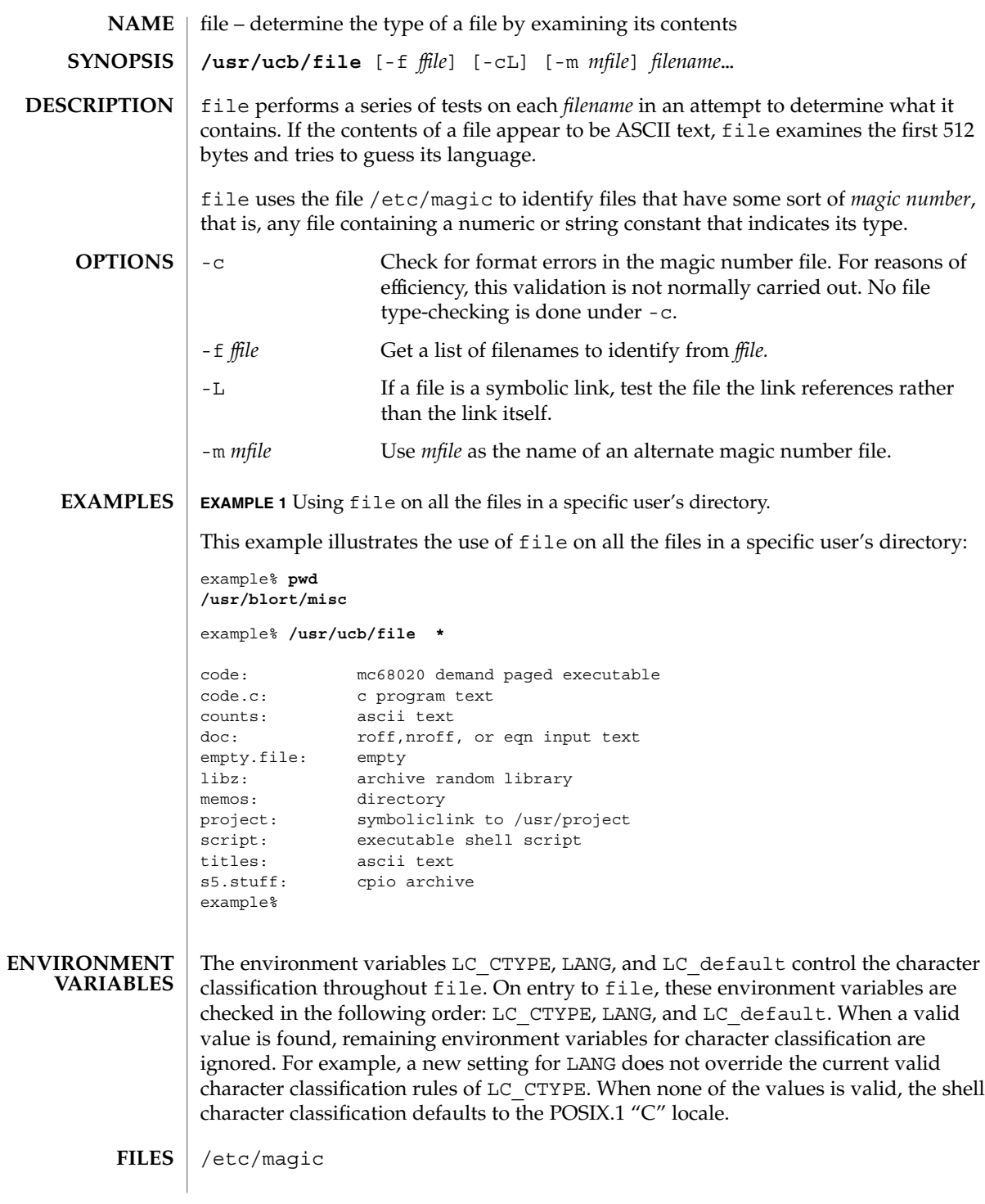

file(1B)

## file(1B)

**ATTRIBUTES** | See attributes(5) for descriptions of the following attributes:

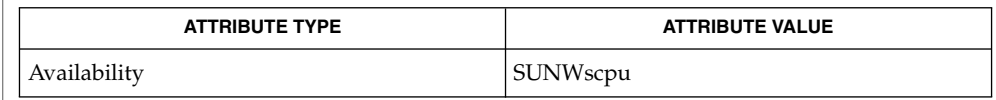

#### magic(4), attributes(5) **SEE ALSO**

file often makes mistakes. In particular, it often suggests that command files are C programs. **BUGS**

file does not recognize Pascal or LISP.

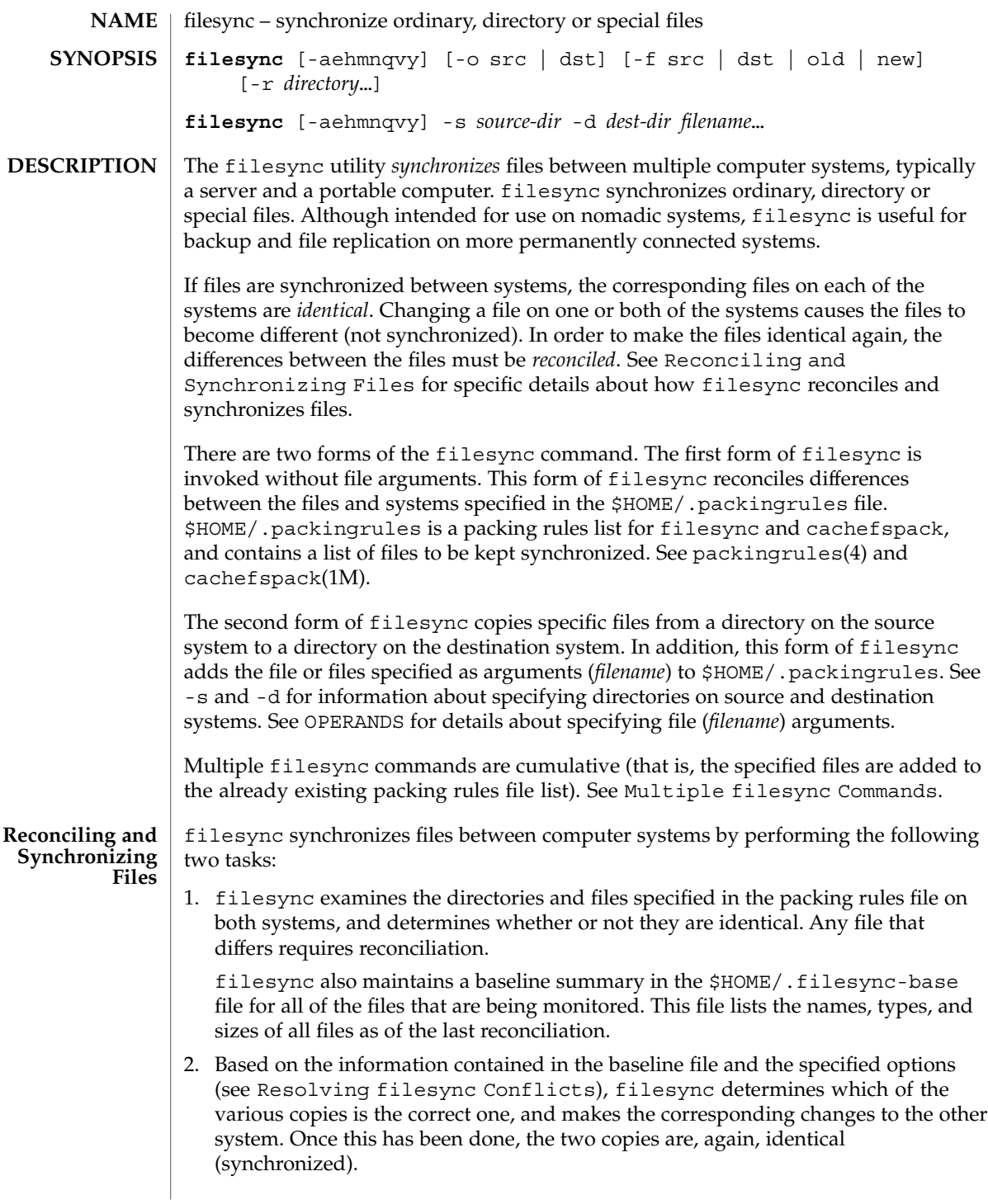

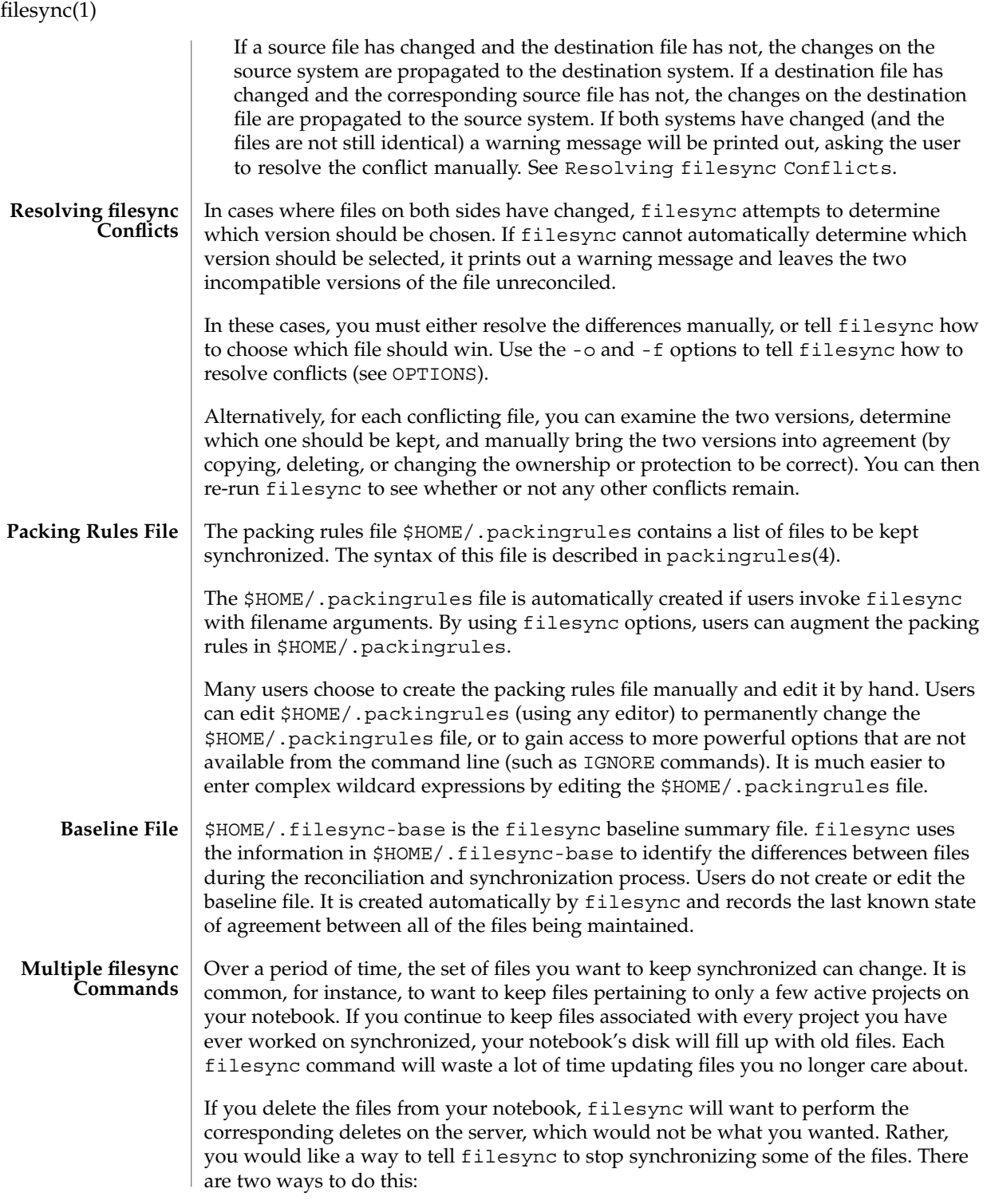

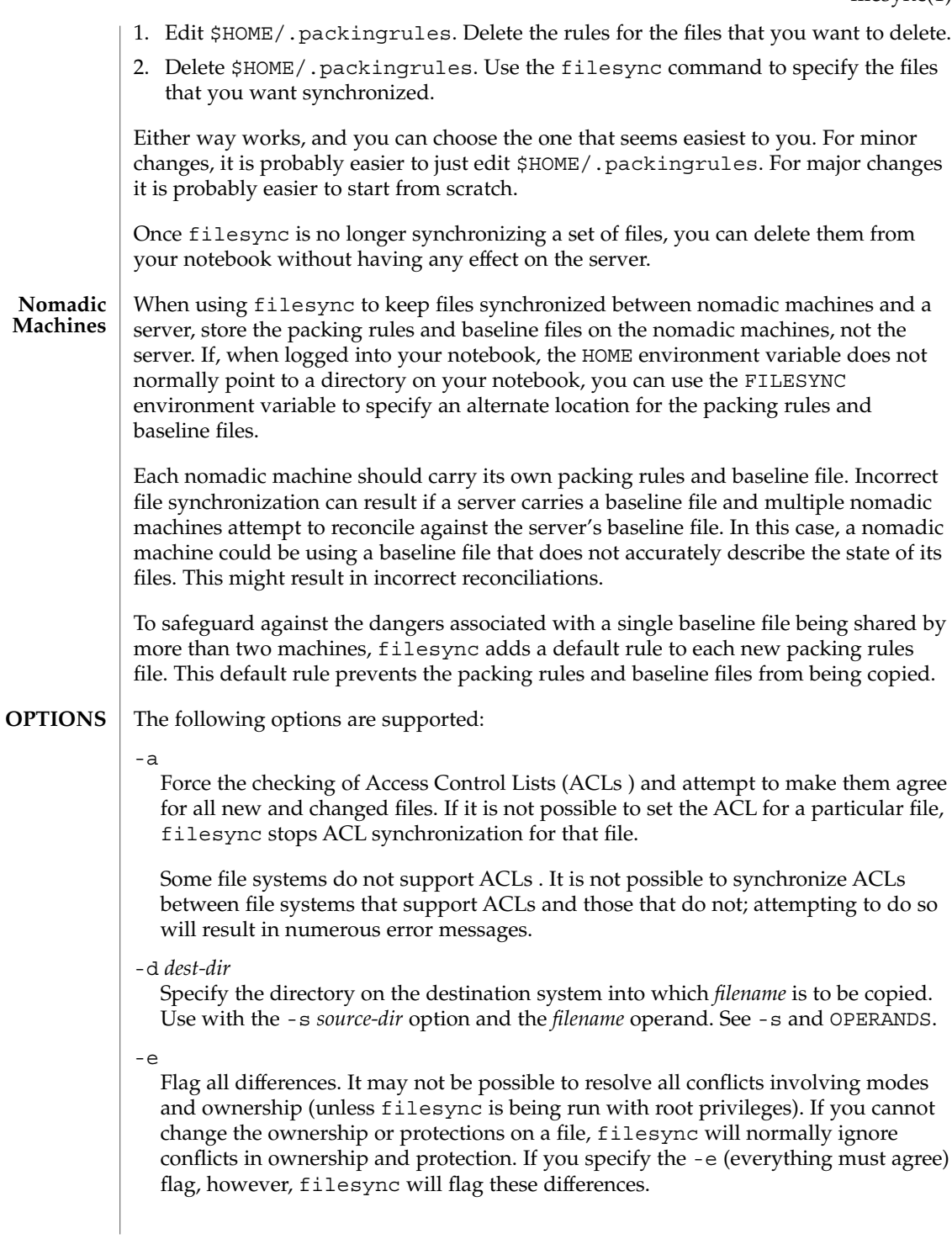

### filesync(1)

#### -f src | dst | old | new

The -f option tells filesync how to resolve conflicting changes. If a file has been changed on both systems, and an -f option has been specified, filesync will retain the changes made on the favored system and discard the changes made on the unfavored system.

Specify -f src to favor the source-system file. Specify -f dst to favor the destination-system file. Specify -f old to favor the older version of the file. Specify -f new to favor the newer version of the file.

It is possible to specify the  $-f$  and  $-\infty$  options in combination if they both specify the same preference (src and dst). If -f and -o conflict, the -f option is ignored. See the -o option description.

-h

Halt on error. Normally, if filesync encounters a read or write error while copying files, it notes the error and the program continues, in an attempt to reconcile other files. If the -h option is specified, filesync will immediately halt when one of these errors occurs and will not try to process any more files.

-m

Ensure that both copies of the file have the same modification time. The modification time for newly copied files is set to the time of reconciliation by default. File changes are ordered by increasing modification times so that the propagated files have the same relative modification time ordering as the original changes. Users should be warned that there is usually some time skew between any two systems, and transferring modification times from one system to another can occasionally produce strange results.

There are instances in which using filesync to update some (but not all) files in a directory will confuse the make program. If, for instance, filesync is keeping .c files synchronized, but ignoring .o files, a changed .c file may show up with a modification time prior to a . o file that was built from a prior version of the . c file.

-n

Do not really make the changes. If the -n option is specified, filesync determines what changes have been made to files, and what reconciliations are required and displays this information on the standard output. No changes are made to files, including the packing rules file.

Specifying both the -n and -o options causes filesync to analyze the prevailing system and report the changes that have been made on that system. Using -n and -o in combination is useful if your machine is disconnected (and you cannot access the server) but you want to know what changes have been made on the local machine. See the -o option description.

-o src | dst

The -o option forces a one-way reconciliation, favoring either the source system (src) or destination system (dst).
Specify -o src to propagate changes only from the source system to the destination system. Changes made on the destination system are ignored. filesync aborts if it cannot access a source or destination directory.

Specify -o dst to propagate changes only from the destination system to the source system. Changes made on the source system are ignored. filesync aborts if it cannot access a source or destination directory.

Specifying -n with the -o option causes filesync to analyze the prevailing system and reports on what changes have been made on that system. Using -n and -o in combination is useful if a machine is disconnected (and there is no access to the server), but you want to know what changes have been made on the local machine. See the -n option description.

It is possible to specify the -o and -f options in combination if they both specify the same preference (src or dst). If -o and -f options conflict, the -f option will be ignored. See the -f option description.

-q

Suppress the standard filesync messages that describe each reconciliation action as it is performed.

The standard filesync message describes each reconciliation action in the form of a UNIX shell command (for example, mv, ln, cp, rm, chmod, chown, chgrp, setfacl, and so forth).

-r *directory*

Limit the reconciliation to *directory*. Specify multiple directories with multiple -r specifications.

-s *source-dir*

Specify the directory on the source system from which the *filename* to be copied is located. Use with the -d *dest-dir* option and the *filename* operand. See the -d option description and OPERANDS.

-v

Display additional information about each file comparison as it is made on the standard output.

-y

Bypass safety check prompts. Nomadic machines occasionally move between domains, and many of the files on which filesync operates are expected to be accessed by NFS. There is a danger that someday filesync will be asked to reconcile local changes against the wrong file system or server. This could result in a large number of inappropriate copies and deletions. To prevent such a mishap, filesync performs a few safety checks prior to reconciliation. If large numbers of files are likely to be deleted, or if high level directories have changed their I-node numbers, filesync prompts for a confirmation before reconciliation. If you know that this is likely, and do not want to be prompted, use the  $-y$  (yes) option to automatically confirm these prompts.

filesync(1)

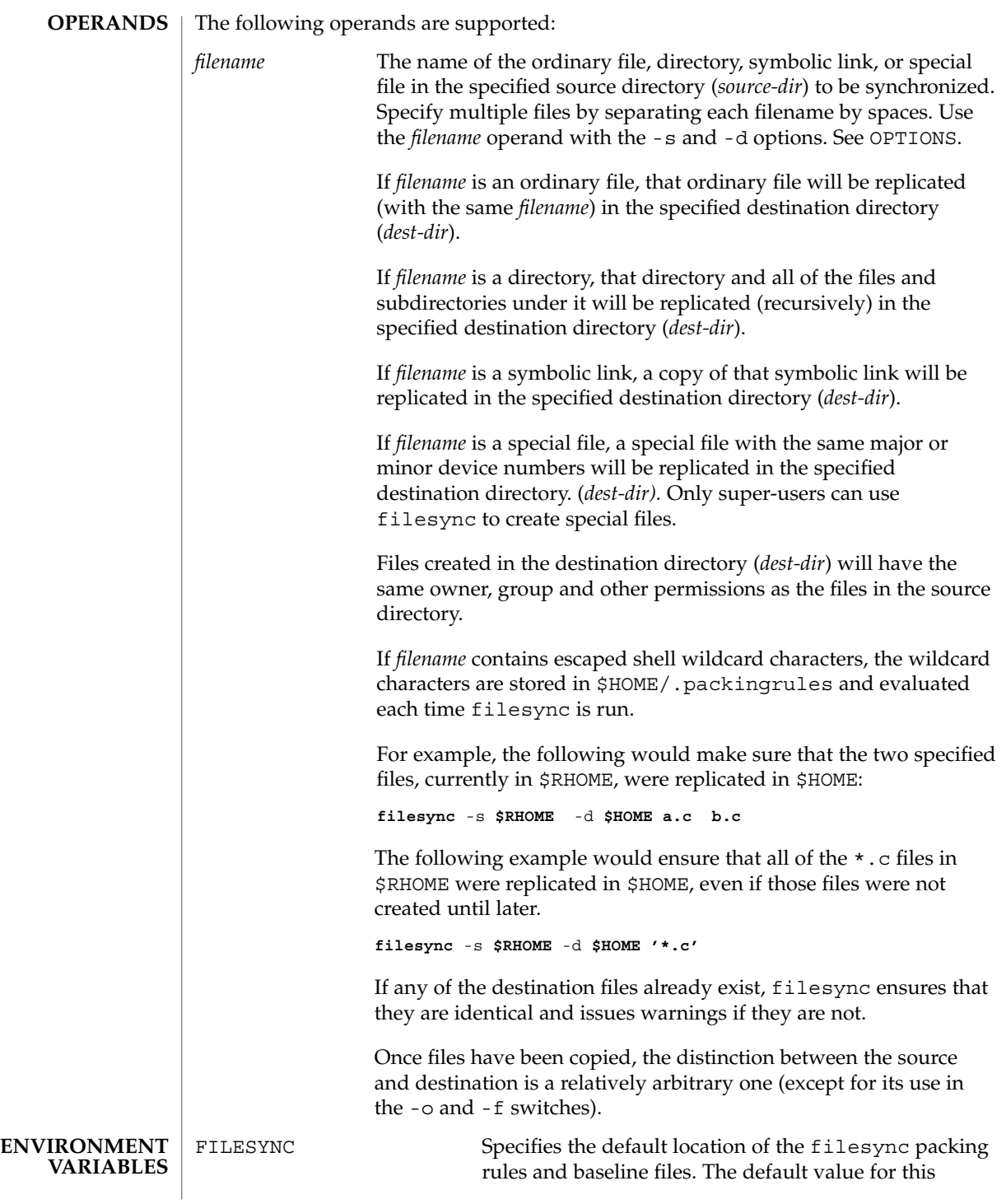

filesync(1)

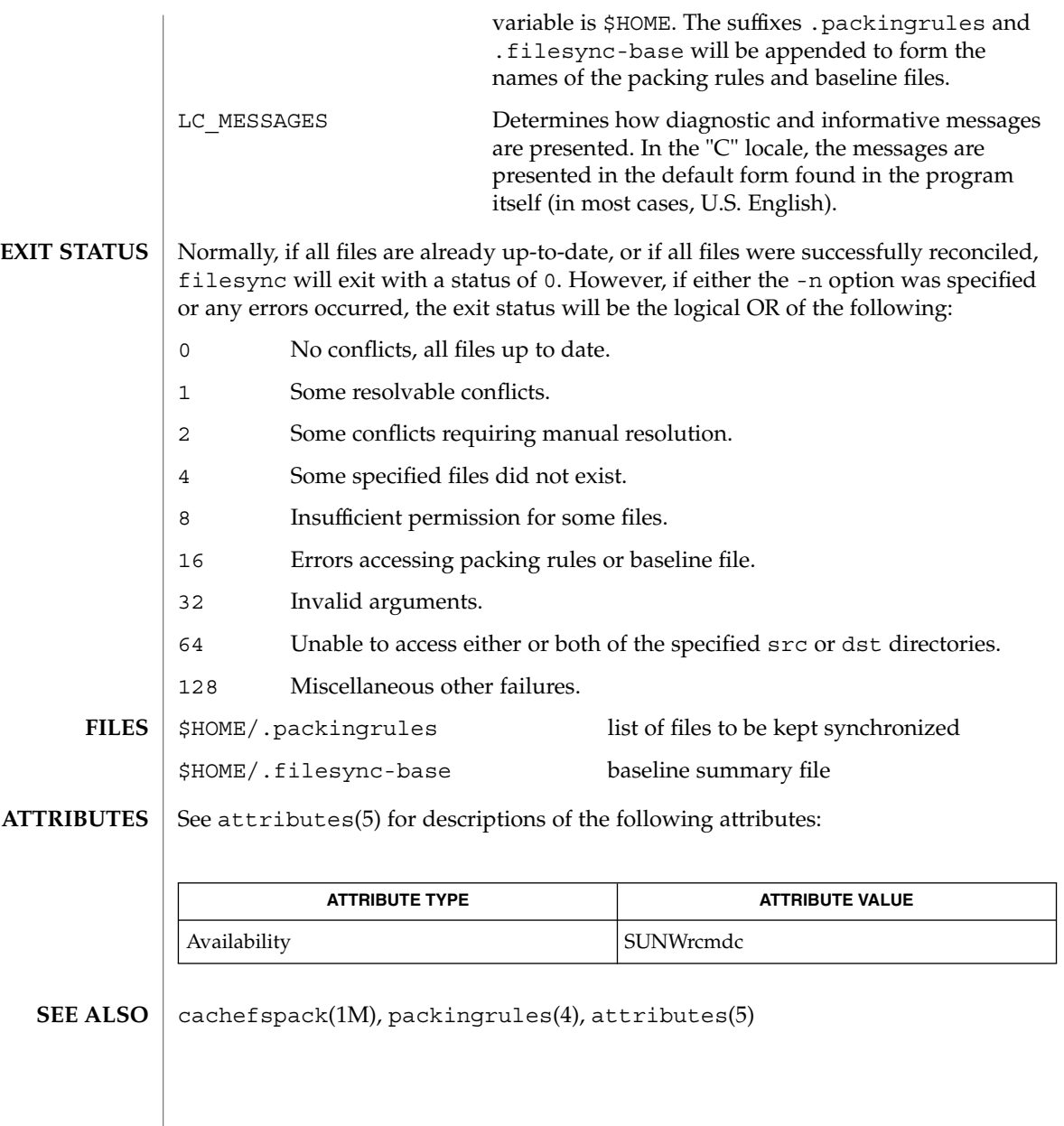

 $find(1)$ 

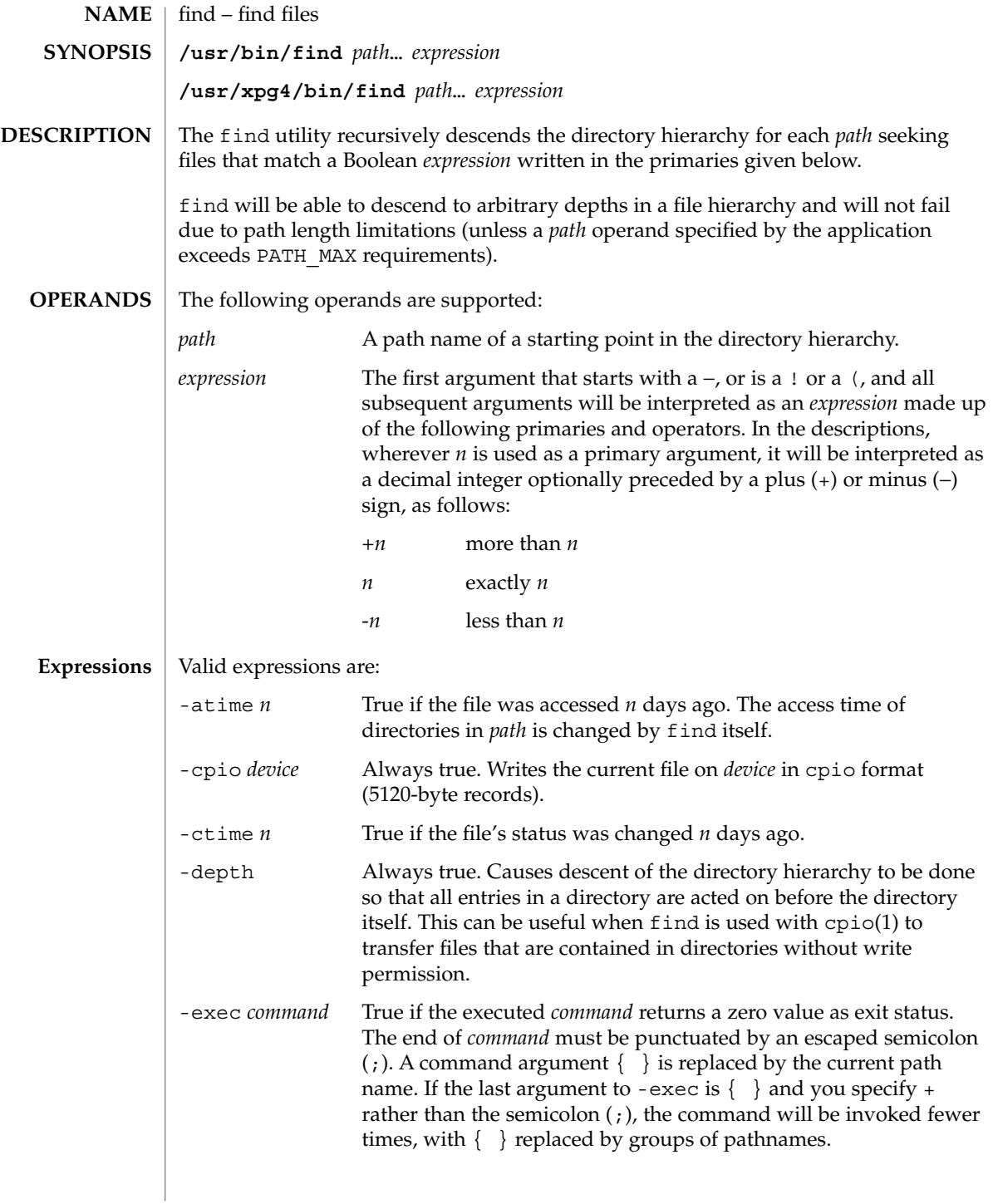

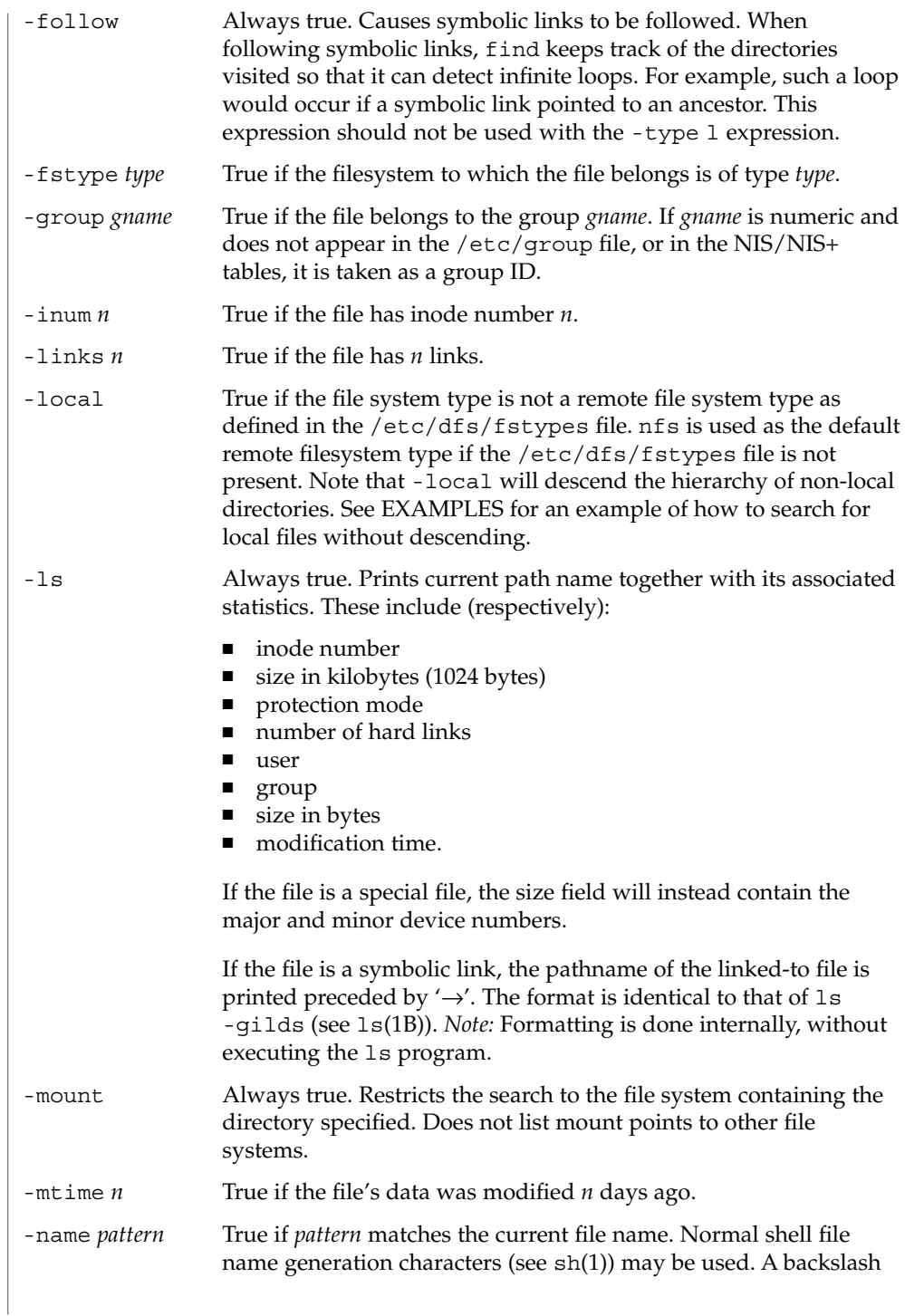

 $find(1)$ 

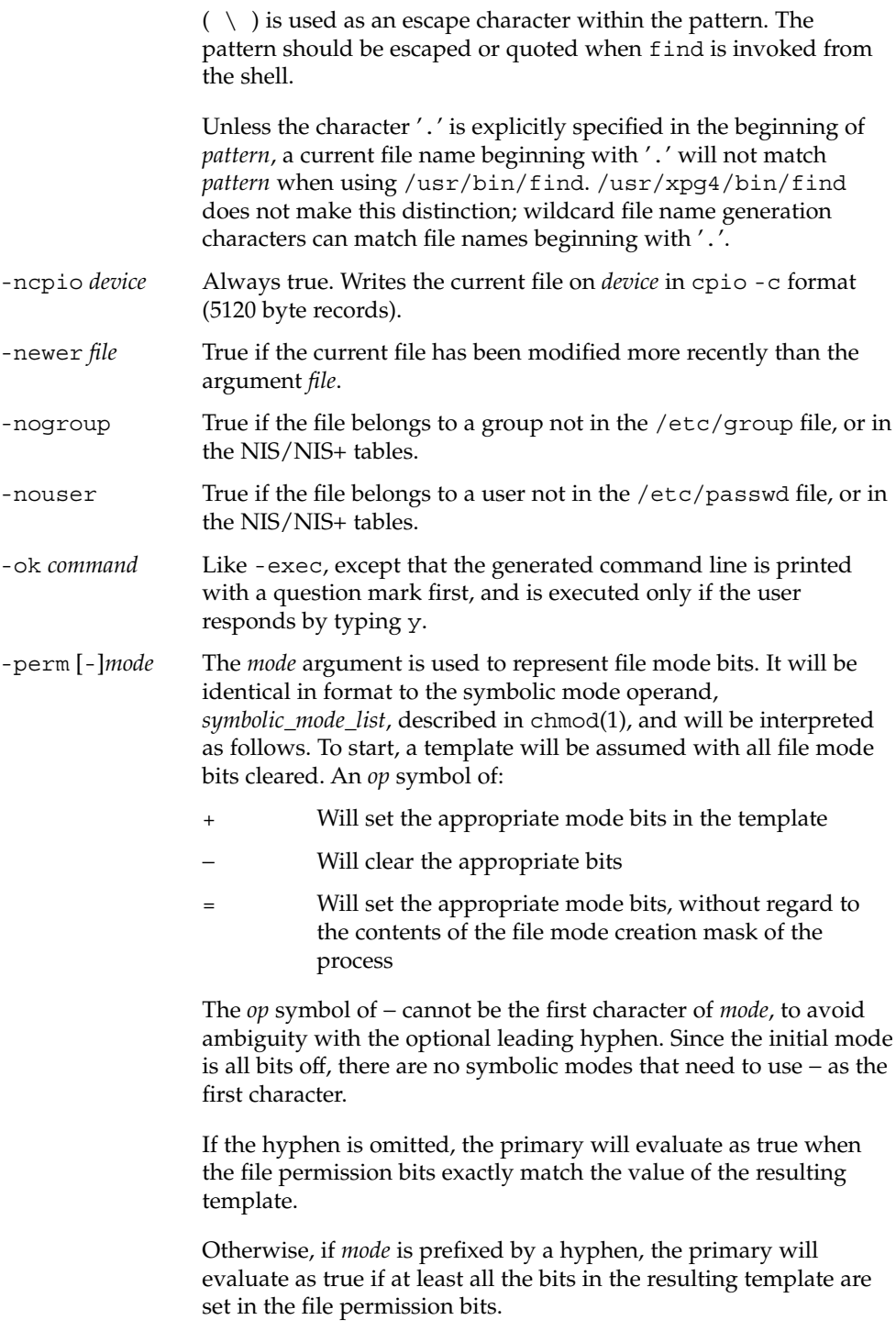

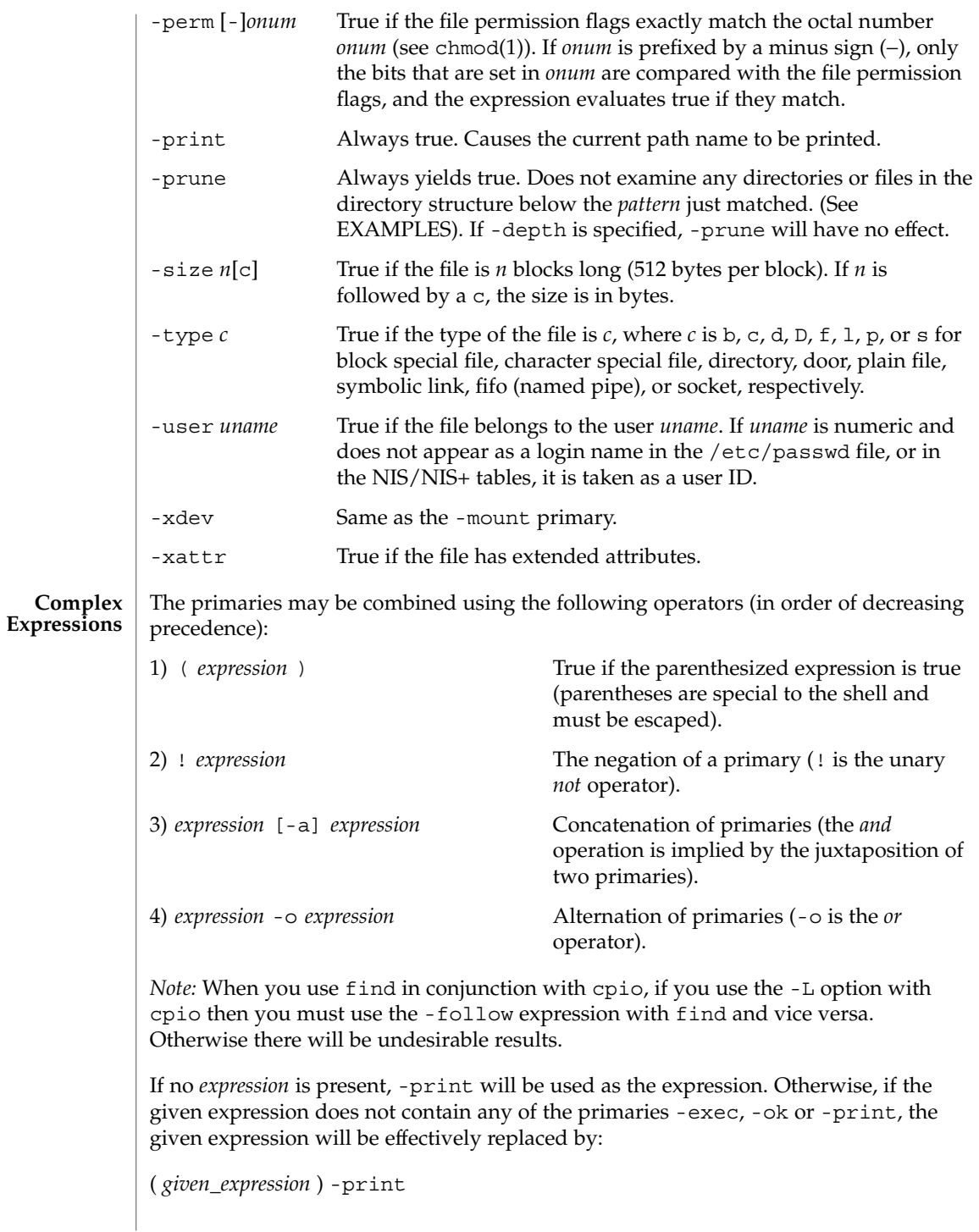

User Commands **403**

## $find(1)$

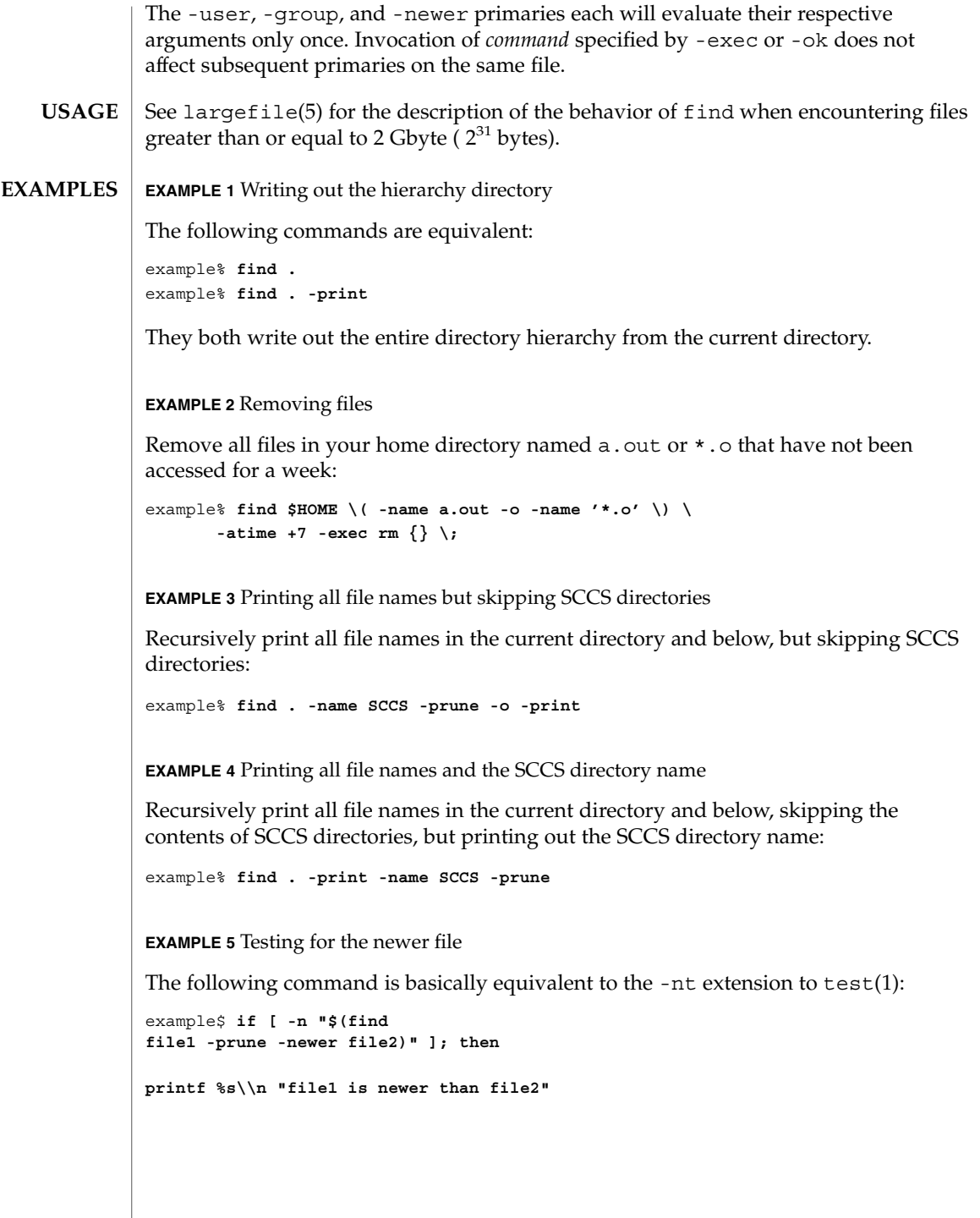

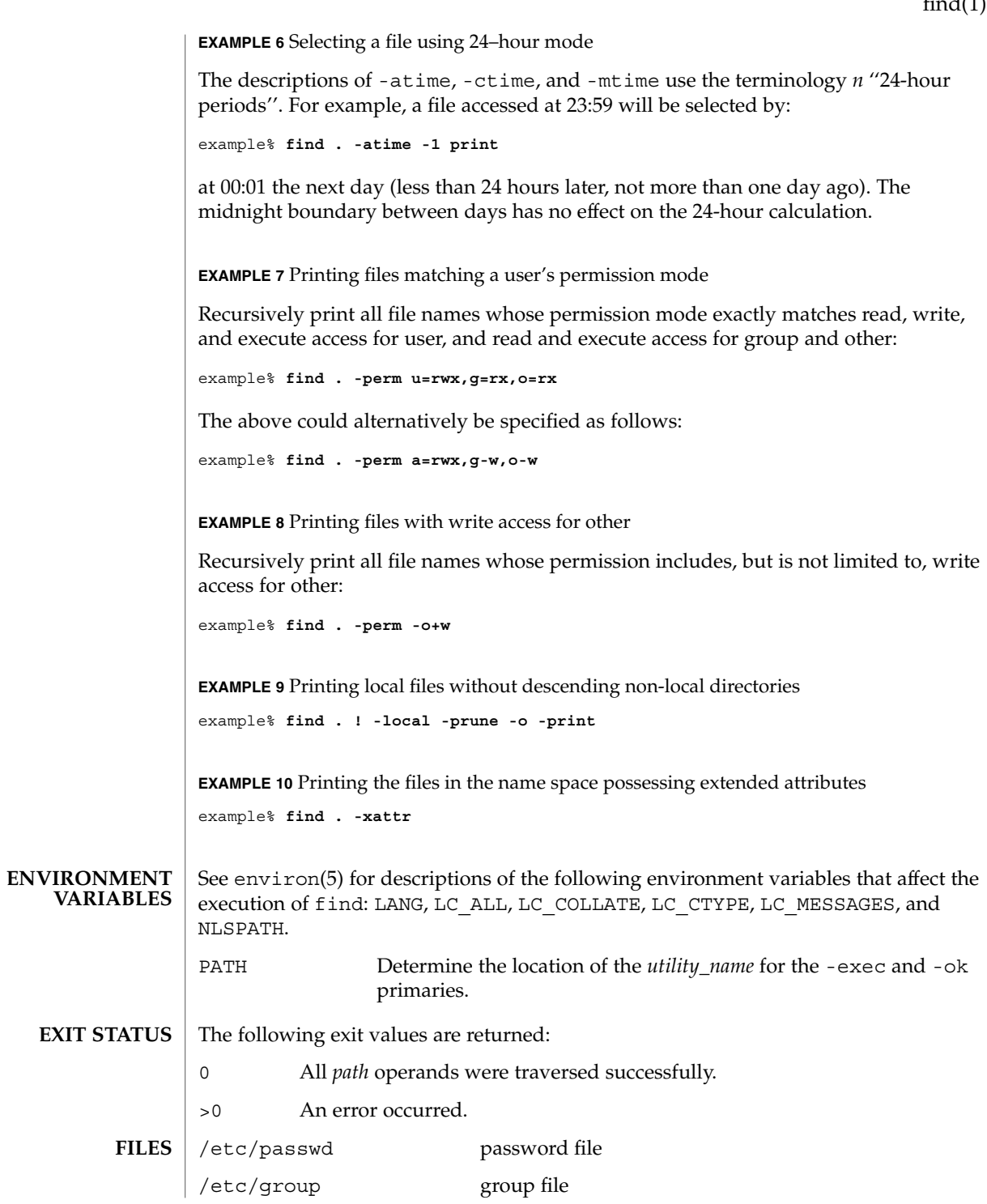

User Commands **405**

#### $find(1)$

**ATTRIBUTES**

See attributes(5) for descriptions of the following attributes:

/etc/dfs/fstypes file that registers distributed file system packages

# **ATTRIBUTE TYPE ATTRIBUTE VALUE** Availability SUNWcsu CSI Enabled Interface Stability Stable  $chmod(1)$ ,  $cpio(1)$ ,  $ls(1B)$ ,  $sh(1)$ ,  $test(1)$ ,  $stat(2)$ ,  $umask(2)$ ,  $attributes(5)$ , environ(5),  $f$ sattr(5), largefile(5), standards(5) The following options are obsolete and will not be supported in future releases: -cpio *device* Always true. Writes the current file on *device* in cpio format (5120-byte records). -ncpio *device* Always true. Writes the current file on *device* in cpio -c format (5120–byte records). When using find to determine files modified within a range of time, use the -mtime argument *before* the -print argument. Otherwise, find will give all files. Some files that may be under the Solaris root file system are actually mount points for virtual file systems, such as mntfs or namefs. When comparing against a ufs file system, they will not be selected if -mount or -xdev is specified in the find expression. **SEE ALSO WARNINGS NOTES**

finger – display information about local and remote users **finger** [-bfhilmpqsw] [*username*…] **finger** [-l] [*username@hostname* 1 [*@hostname* 2 *.. .@hostname* n…]] **finger** [-l] [*@hostname* 1 [*@hostname* 2 *.. .@hostname* n…]] By default, the finger command displays in multi-column format the following information about each logged-in user: ■ user name ■ user's full name ■ terminal name (prepended with a '\*' (asterisk) if write-permission is denied) ■ idle time ■ login time ■ host name, if logged in remotely Idle time is in minutes if it is a single integer, in hours and minutes if a  $\cdot$ :  $\cdot$  (colon) is present, or in days and hours if a 'd' is present. When one or more *username* arguments are given, more detailed information is given for each *username* specified, whether they are logged in or not. *username* must be that of a local user, and may be a first or last name, or an account name. Information is presented in multi-line format as follows: ■ the user name and the user's full name the user's home directory and login shell ■ time the user logged in if currently logged in, or the time the user last logged in; and the terminal or host from which the user logged in ■ last time the user received mail, and the last time the user read mail ■ the first line of the \$HOME/.project file, if it exists ■ the contents of the \$HOME/.plan file, if it exists Note: when the comment (GECOS) field in /etc/passwd includes a comma, finger does not display the information following the comma. If the arguments *username@hostname*1[*@hostname*2 *. . .@hostname*n] or *@hostname*1[*@hostname*2 *. . .@hostname*n] are used, the request is sent first to hostnamen and forwarded through each hostnamen-1 to hostname1. The program uses the finger user information protocol (see RFC 1288) to query that remote host for information about the named user (if *username* is specified), or about **NAME SYNOPSIS DESCRIPTION**

each logged-in user. The information displayed is server dependent.

finger(1)

# finger(1)

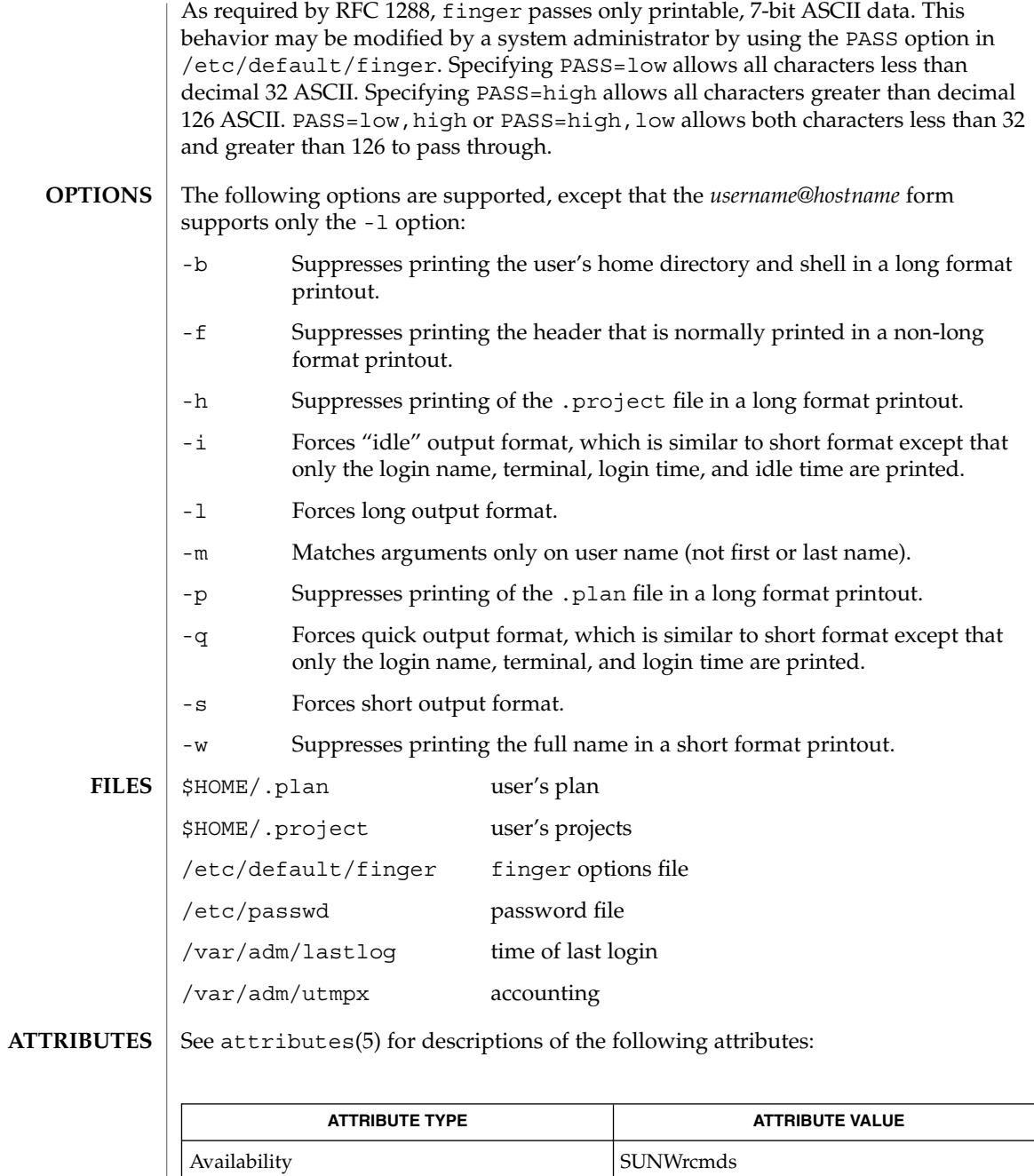

 $\boxed{\text{password}(1), \text{who}(1), \text{whose}(1), \text{password}(4), \text{attributes}(5)}$ **SEE ALSO**

finger(1)

Zimmerman, D., *The Finger User Information Protocol*, RFC 1288, Center for Discrete Mathematics and Theoretical Computer Science (DIMACS), Rutgers University, December 1991.

The finger user information protocol limits the options that may be used with the remote form of this command. **NOTES**

## fmlcut(1F)

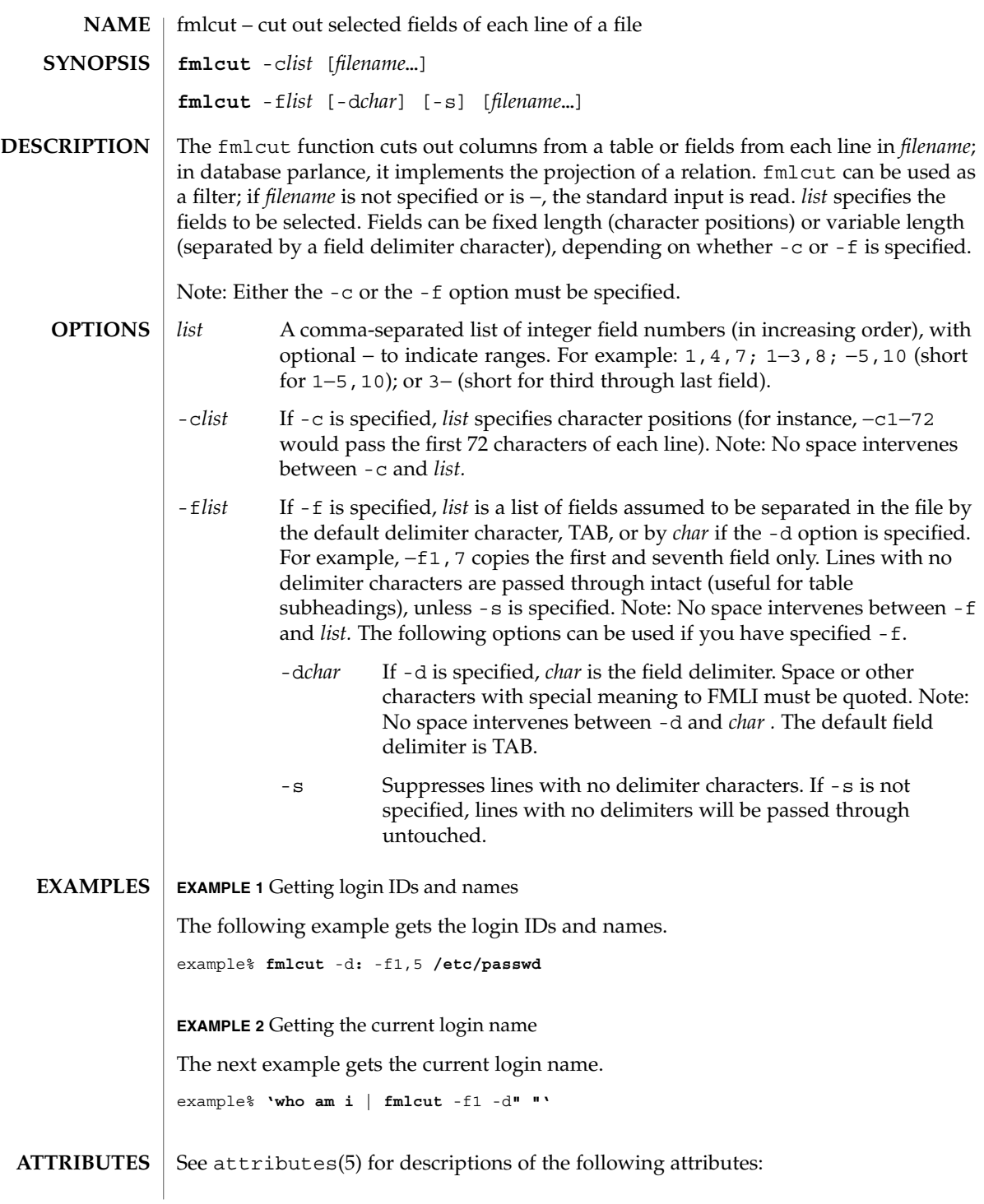

fmlcut(1F)

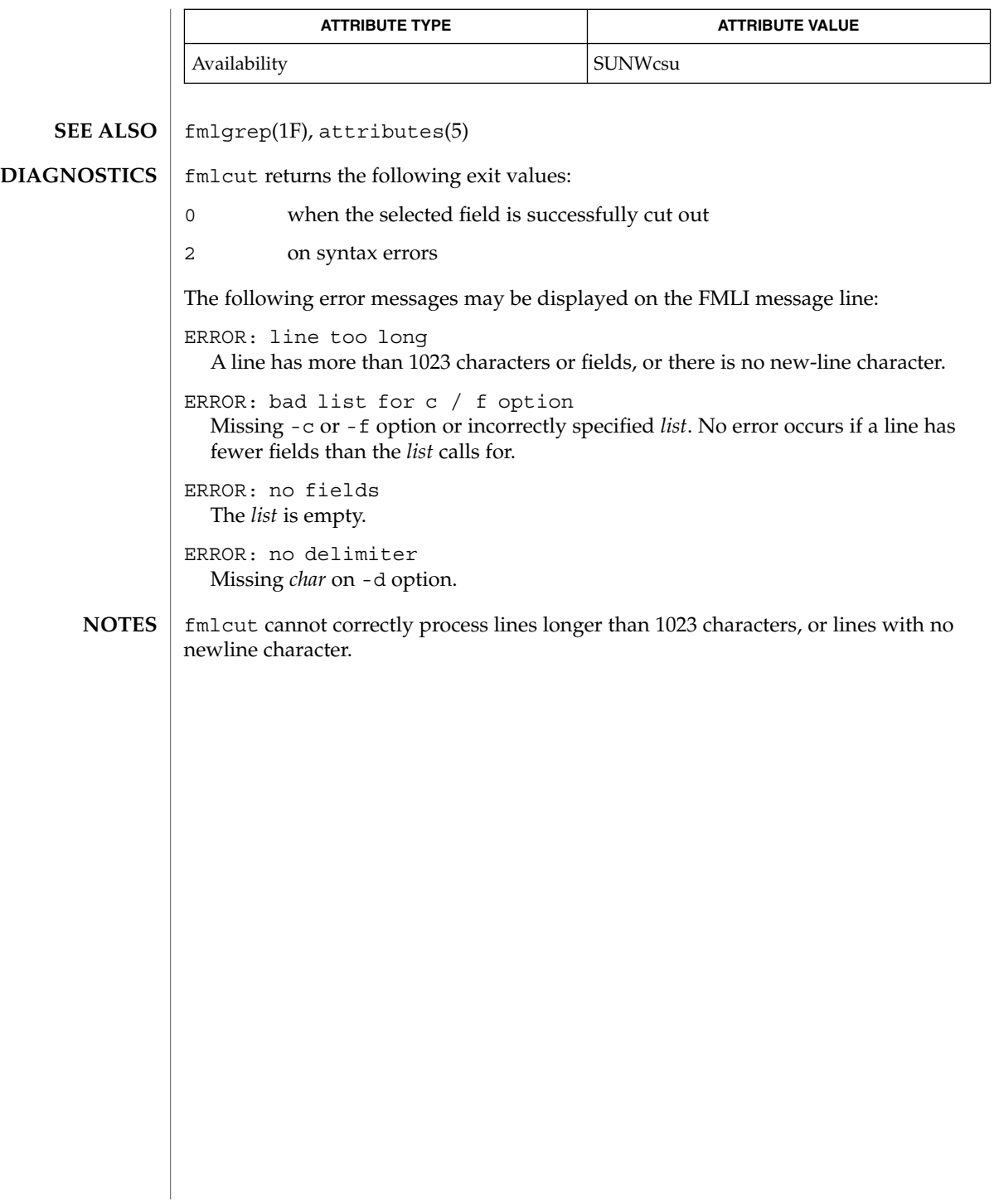

# fmlexpr(1F)

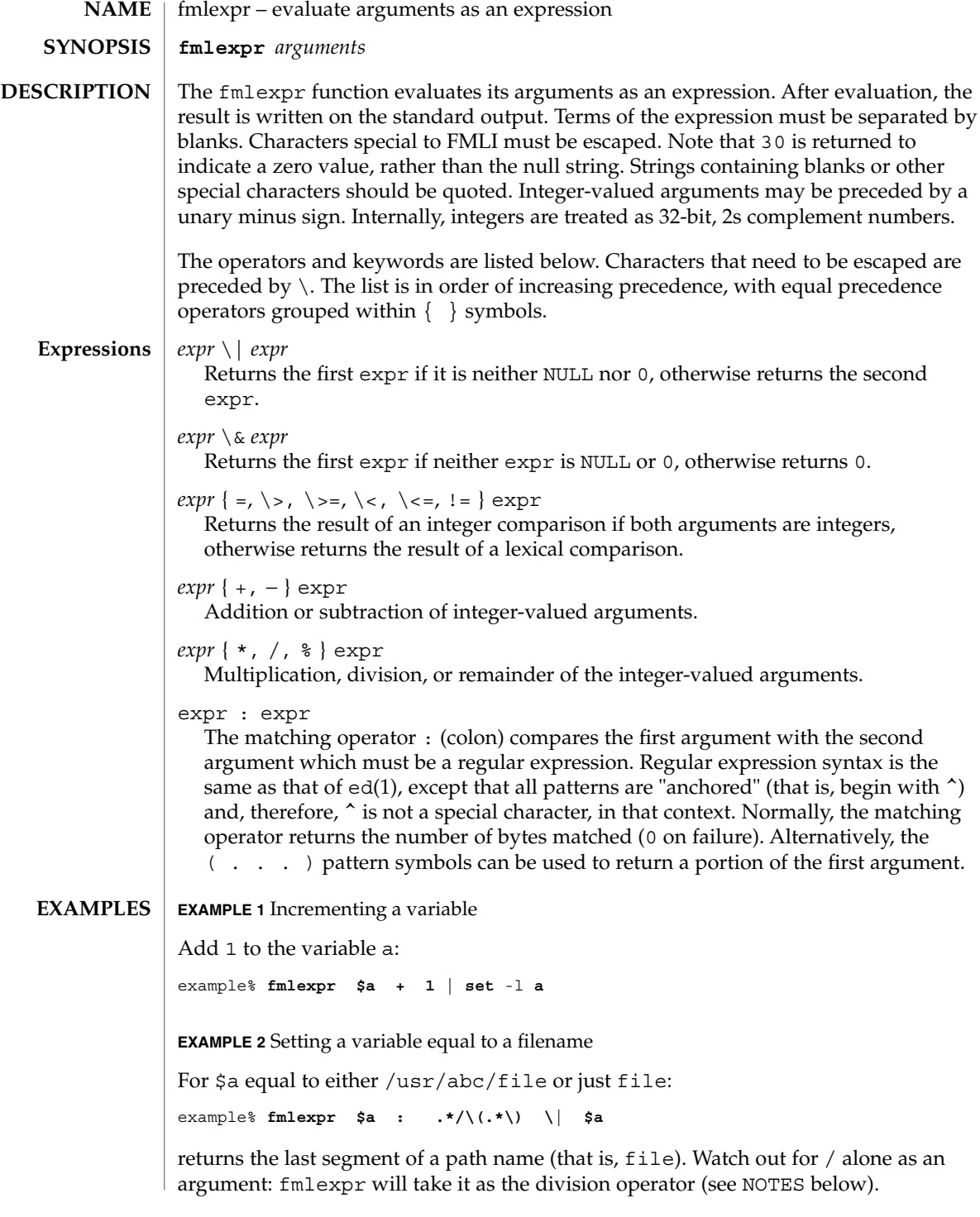

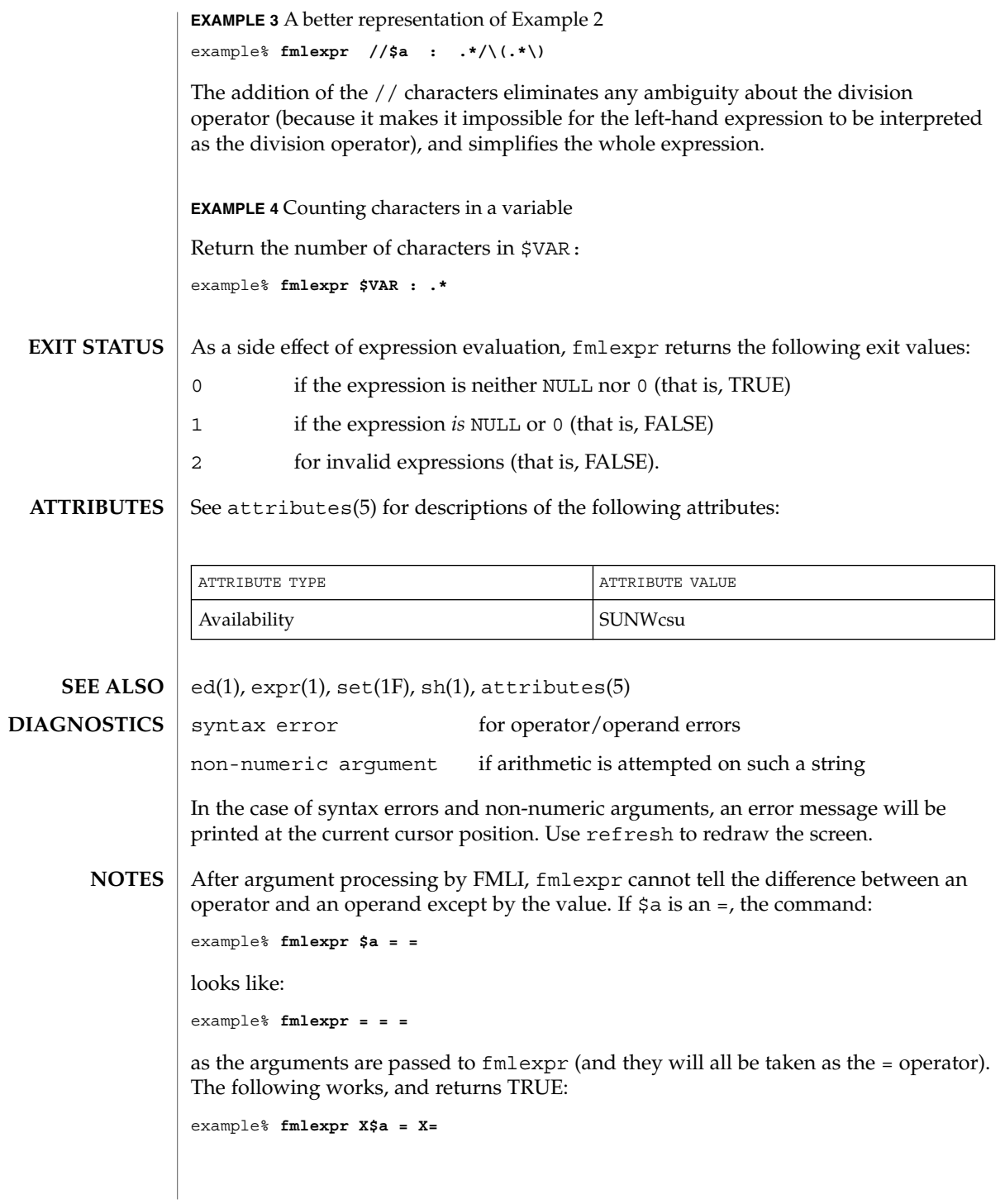

User Commands **413**

# fmlgrep(1F)

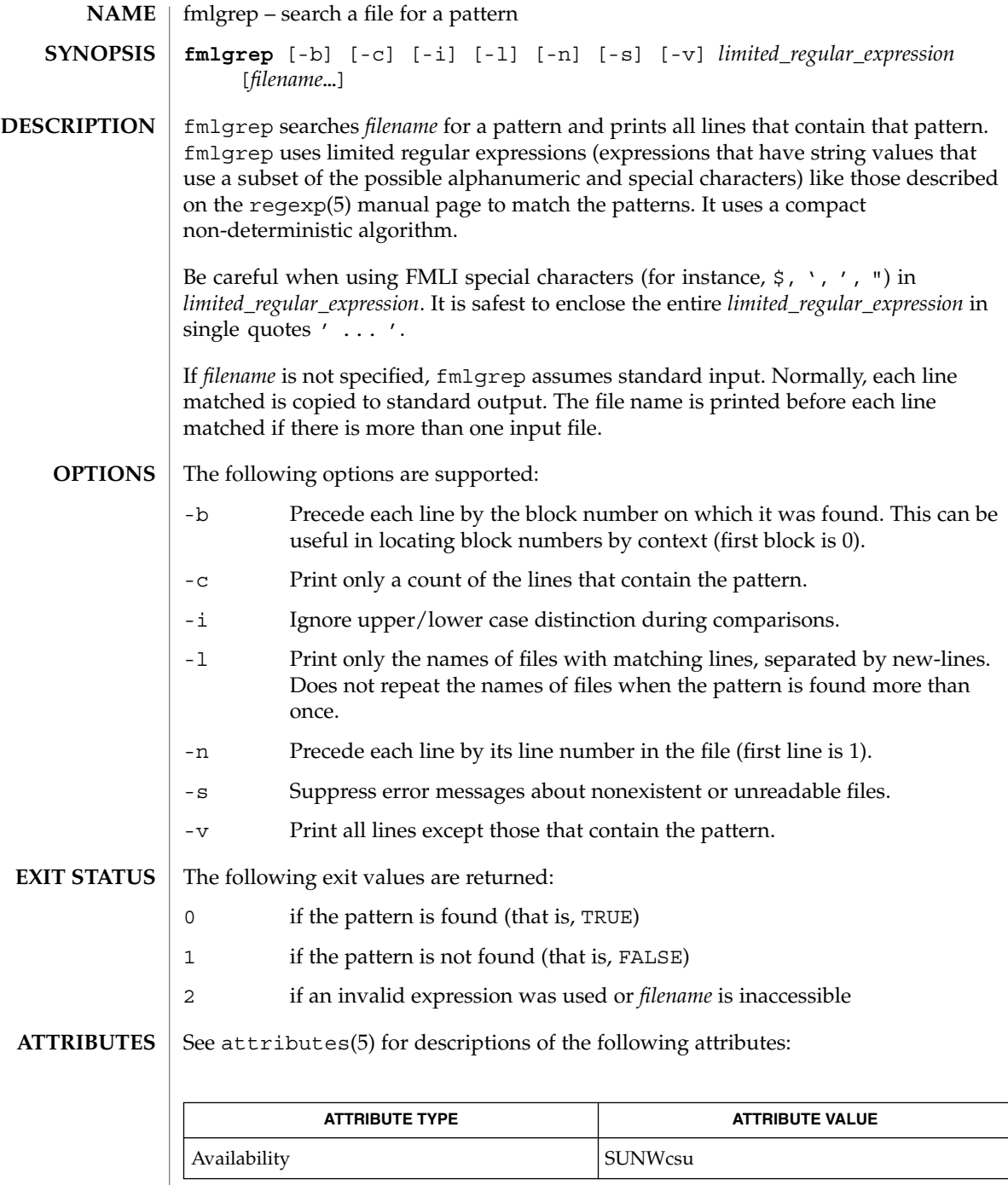

**414** man pages section 1: User Commands • Last Revised 28 Mar 1995

### fmlgrep(1F)

egrep(1), fgrep(1), fmlcut(1F), grep(1), attributes(5), regexp(5) **SEE ALSO**

#### **NOTES**

Lines are limited to BUFSIZ characters; longer lines are truncated. BUFSIZ is defined in /usr/include/stdio.h.

If there is a line with embedded nulls, fmlgrep will only match up to the first null; if it matches, it will print the entire line.

 $fmli(1)$ 

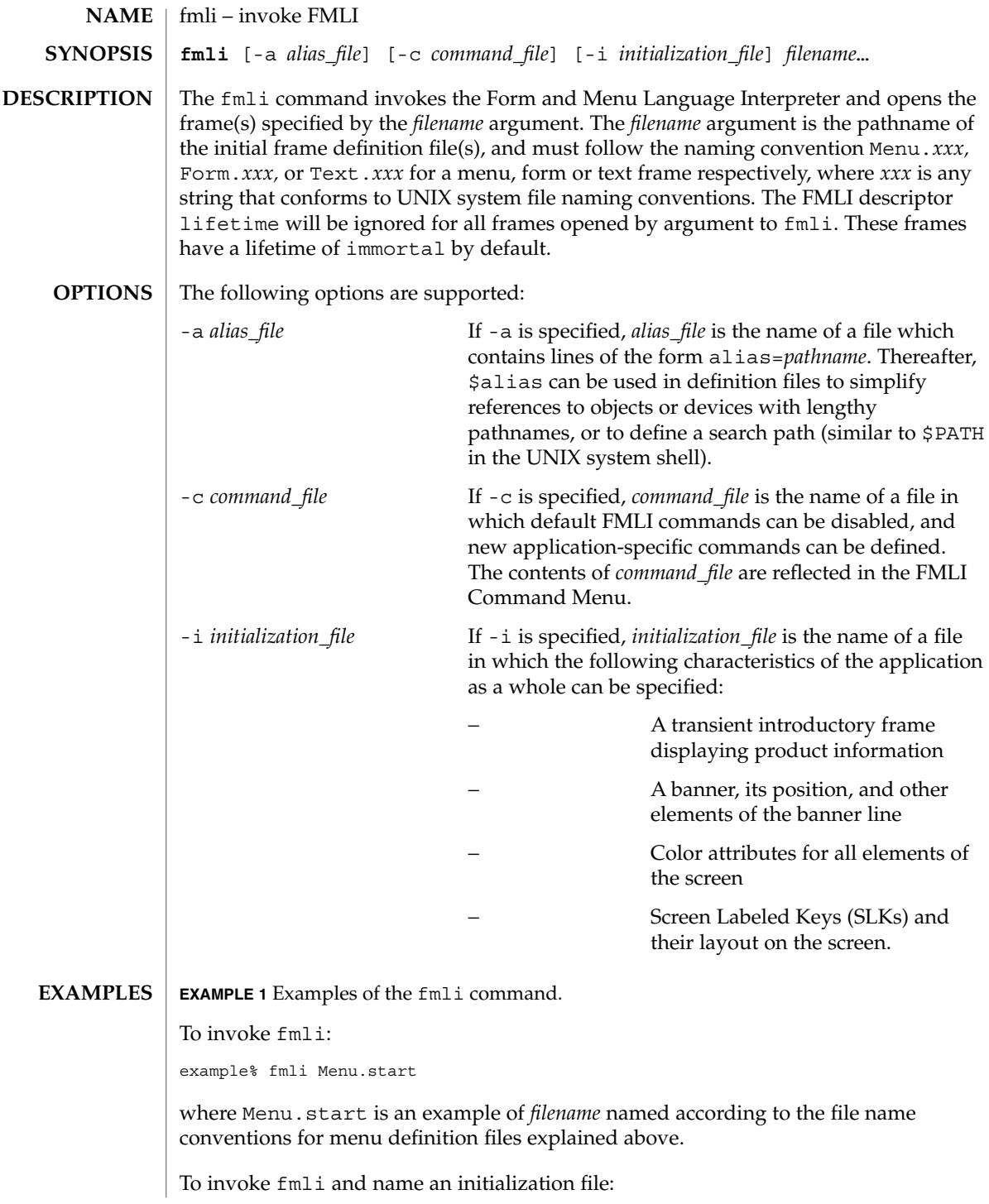

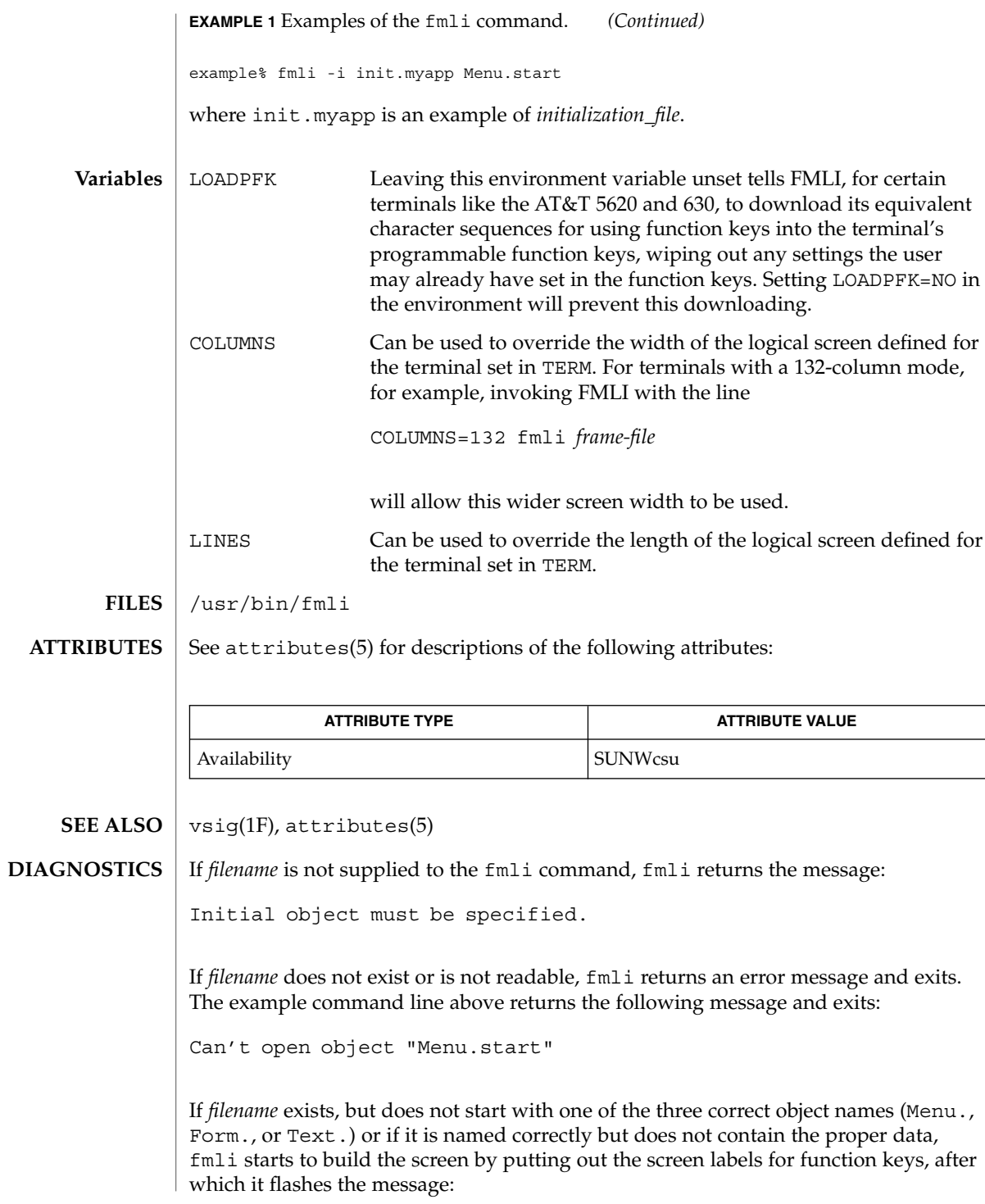

User Commands **417**

 $fmli(1)$ 

 $fmli(1)$ 

I do not recognize that kind of object

and then exits.

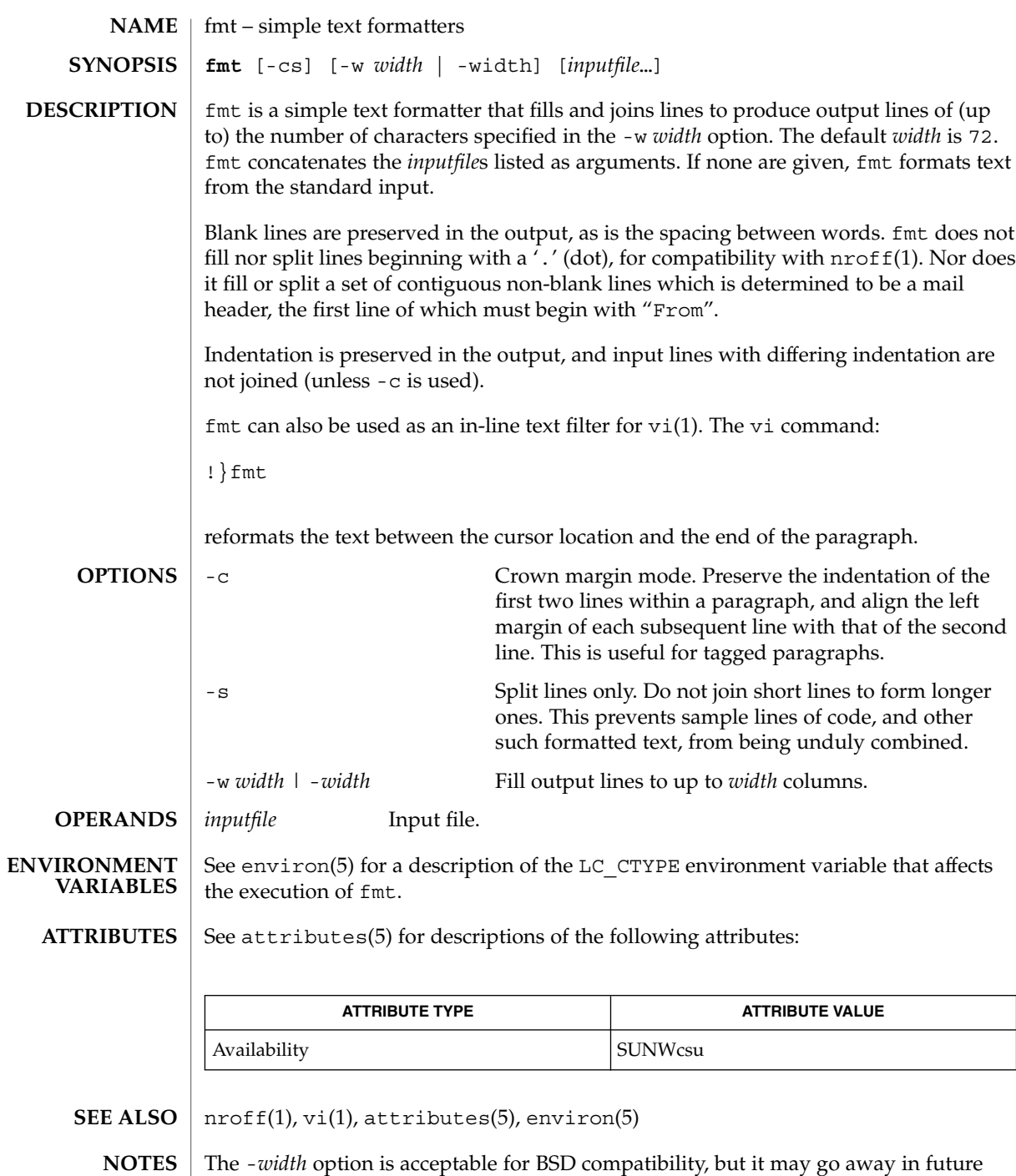

releases.

User Commands **419**

 $fmt(1)$ 

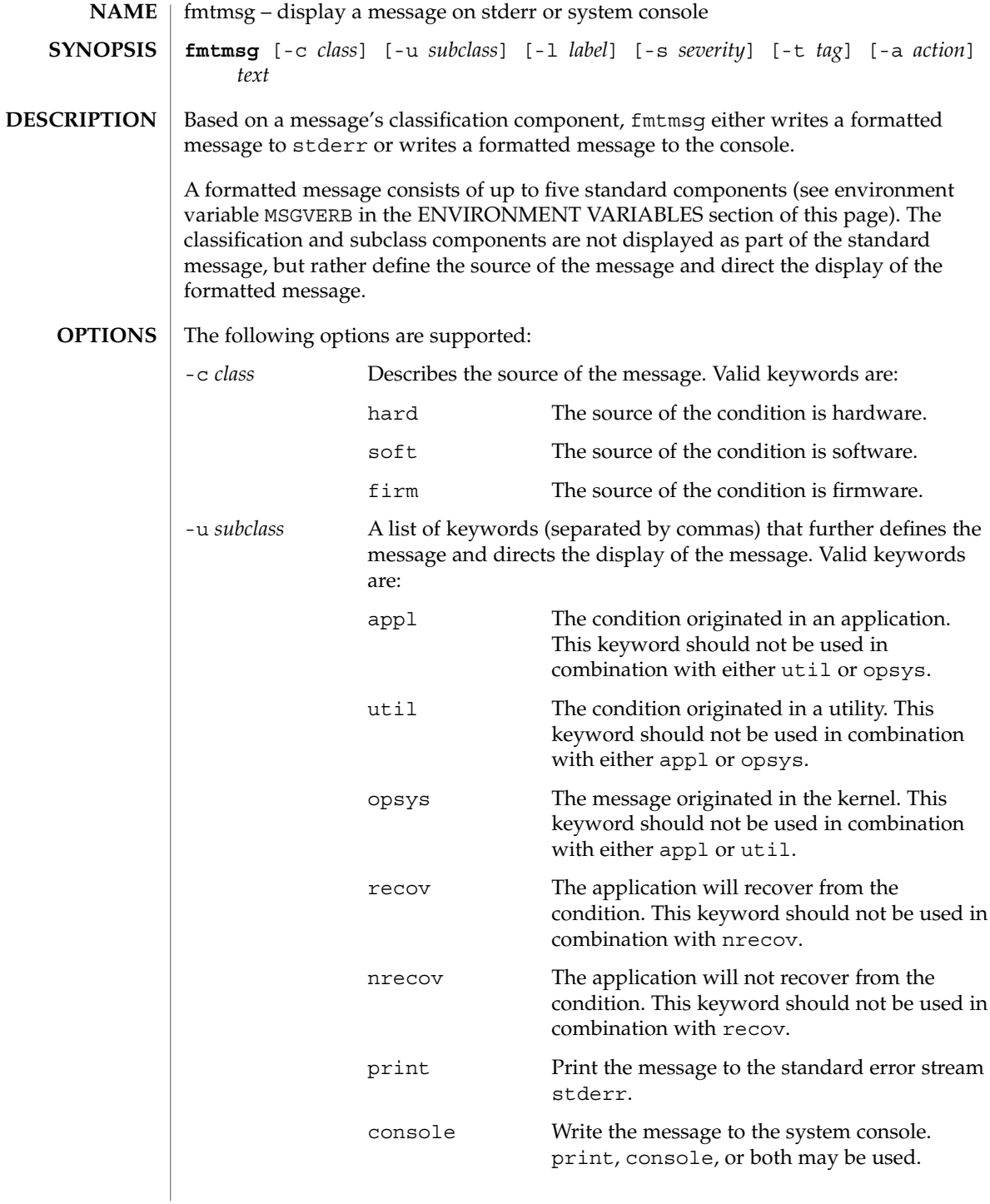

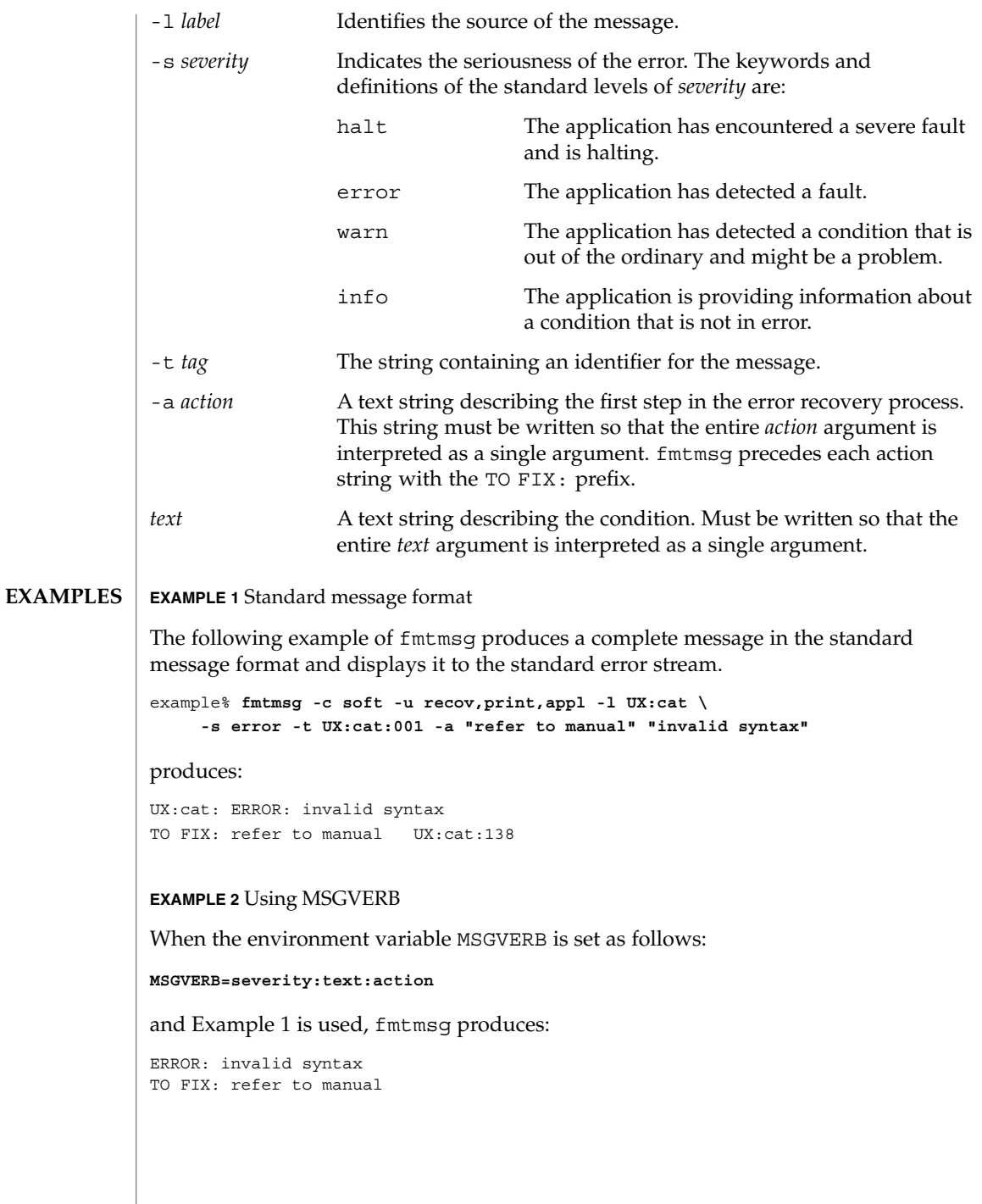

**EXAMPLE 2** Using MSGVERB *(Continued)* **EXAMPLE 3** Using SEV\_LEVEL When the environment variable SEV LEVEL is set as follows: **SEV\_LEVEL=note,5,NOTE** the following fmtmsg command: example% **fmtmsg -c soft -u print -l UX:cat -s note \ -a "refer to manual" "invalid syntax"** produces: NOTE: invalid syntax TO FIX: refer to manual and displays the message on stderr. The environment variables MSGVERB and SEV\_LEVEL control the behavior of fmtmsg. MSGVERB is set by the administrator in the /etc/profile for the system. Users can override the value of MSGVERB set by the system by resetting MSGVERB in their own .profile files or by changing the value in their current shell session. SEV\_LEVEL can be used in shell scripts. MSGVERB tells fmtmsg which message components to select when writing messages to stderr. The value of MSGVERB is a colon-separated list of optional keywords. MSGVERB can be set as follows: **MSGVERB=[***keyword***[:***keyword***[:...]]] export MSGVERB** Valid *keyword*s are: label, severity, text, action, and tag. If MSGVERB contains a keyword for a component and the component's value is not the component's null value, fmtmsg includes that component in the message when writing the message to stderr. If MSGVERB does not include a keyword for a message component, that component is not included in the display of the message. The keywords may appear in any order. If MSGVERB is not defined, if its value is the null string, if its value is not of the correct format, or if it contains keywords other than the valid ones listed above, fmtmsg selects all components. MSGVERB affects only which message components are selected for display. All message components are included in console messages. SEV LEVEL defines severity levels and associates print strings with them for use by fmtmsg. The standard severity levels shown below cannot be modified. Additional severity levels can be defined, redefined, and removed. 0 (no severity is used) **ENVIRONMENT VARIABLES**

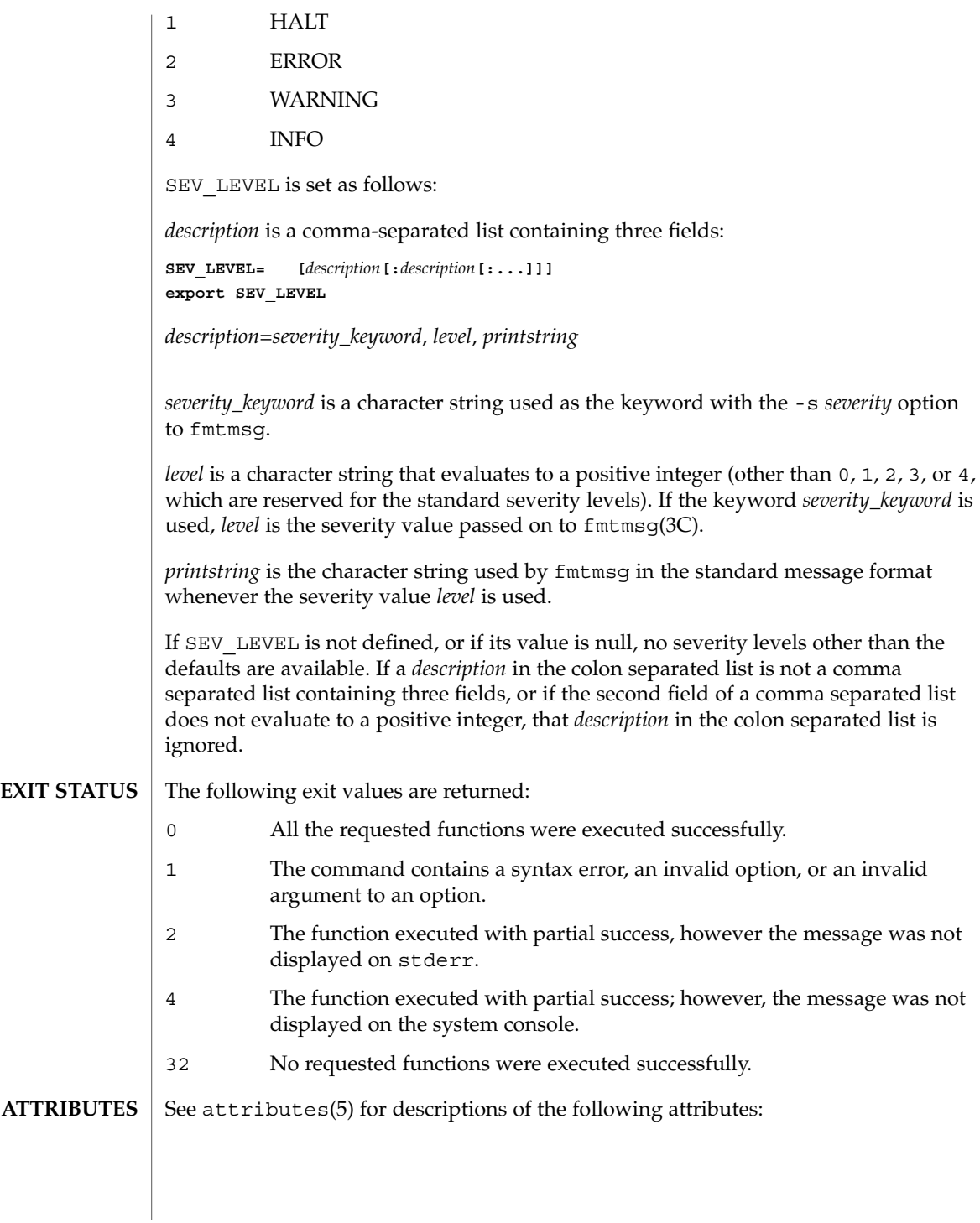

User Commands **423**

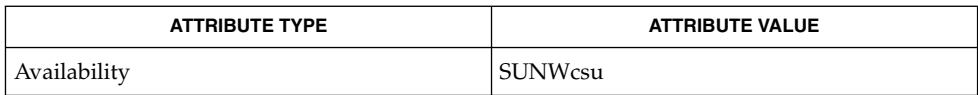

addseverity(3C), fmtmsg(3C), attributes(5) **SEE ALSO**

**424** man pages section 1: User Commands • Last Revised 20 Jul 1994

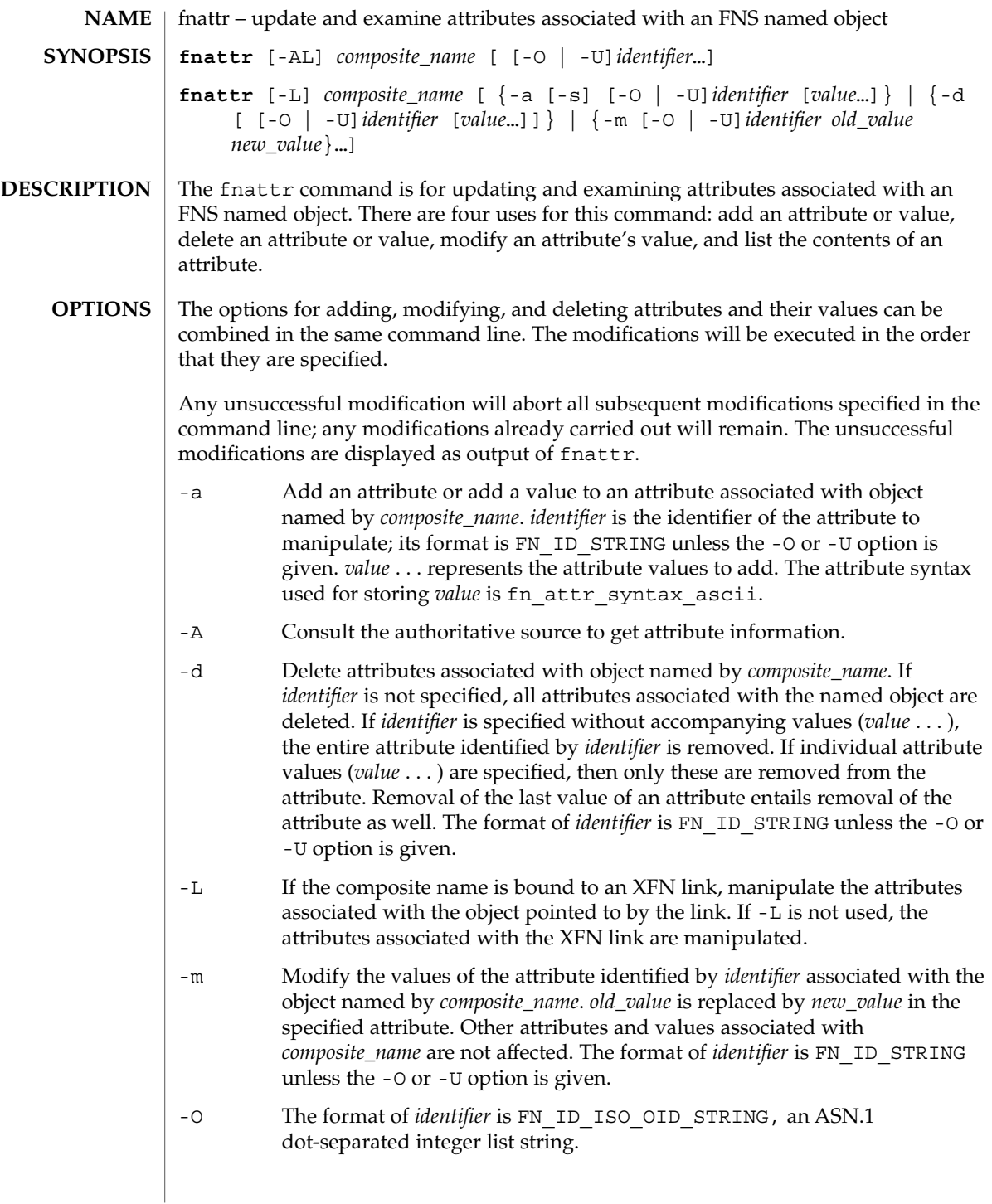

## $f$ nattr $(1)$

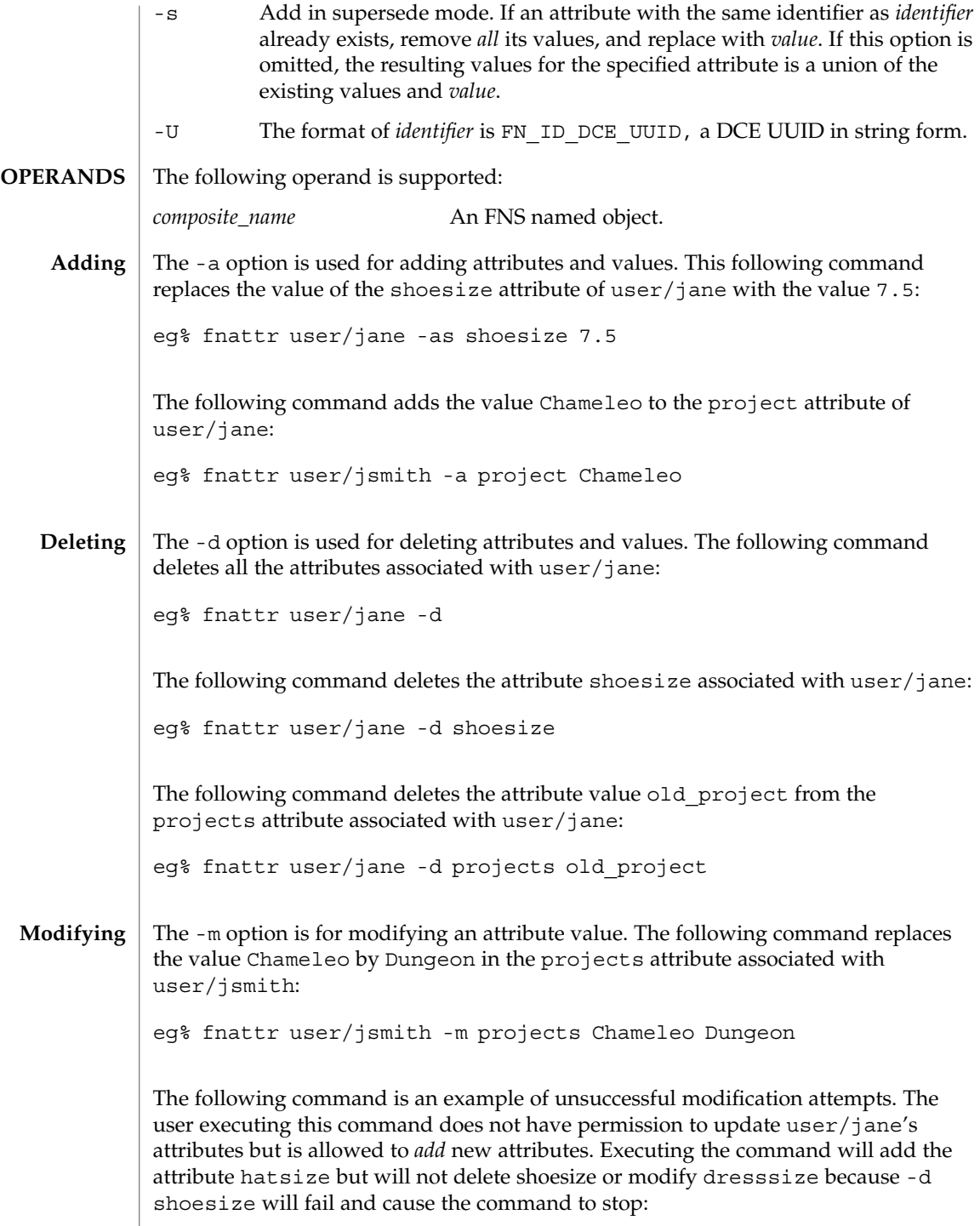

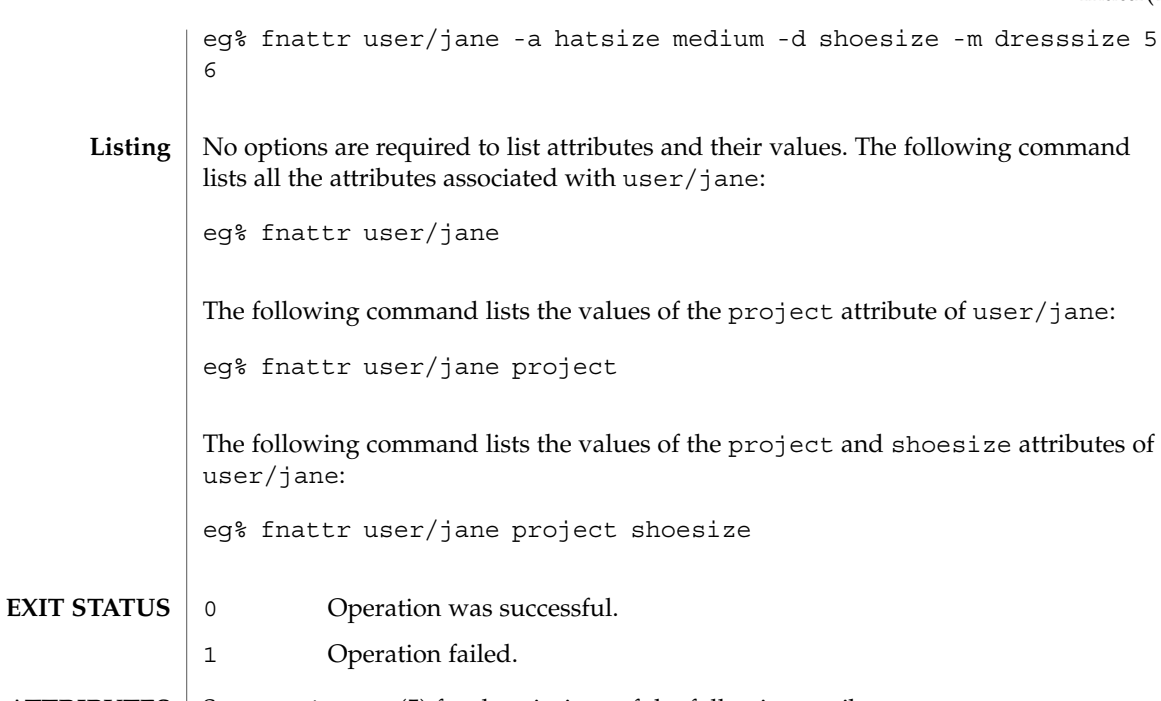

**ATTRIBUTES** See attributes(5) for descriptions of the following attributes:

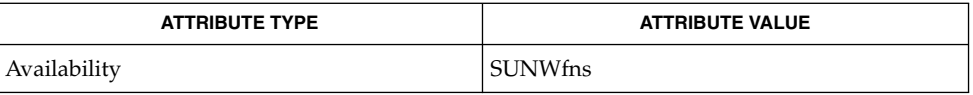

**SEE ALSO**

fnlookup(1), attributes(5), fns(5)

Built-in attributes, such as onc\_unix\_passwd for users, cannot be updated using the fnattr command. Their contents are affected by updates to the underlying naming service, such as NIS+ or NIS. **NOTES**

## fnbind(1)

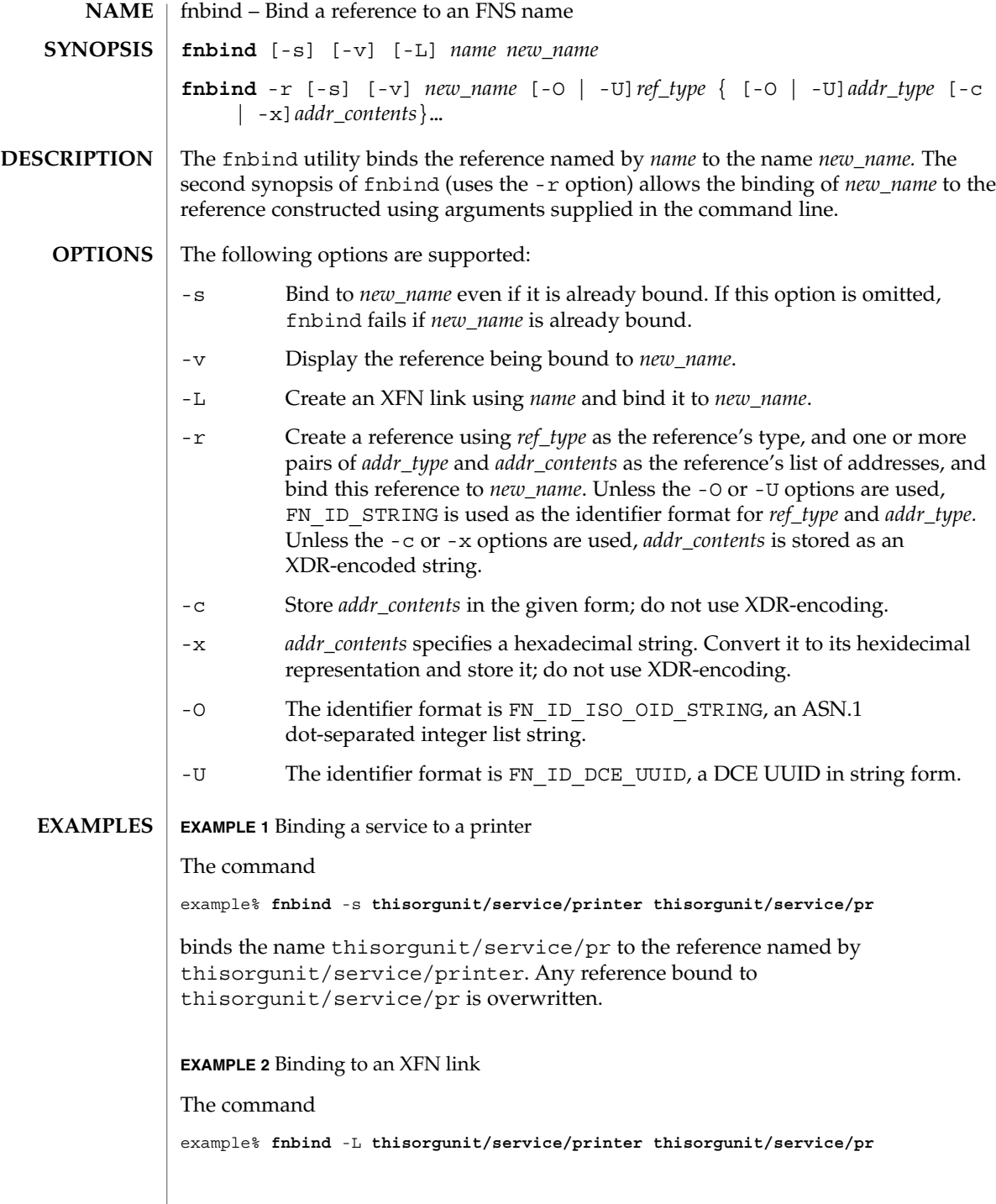

fnbind(1)

**EXAMPLE 2** Binding to an XFN link *(Continued)*

binds the name thisorgunit/service/pr to the XFN link constructed using the name thisorgunit/service/printer .

**EXAMPLE 3** Binding to an address type

The command

example% **fnbind** -r **thisorgunit/service/calendar SUNW\_cal \ SUNW\_cal\_deskset\_onc staff@exodus**

binds the name thisorgunit/service/calendar to the reference with reference type SUNW\_cal and address type SUNW\_cal\_deskset\_onc, and address contents of staff@exodus.

#### **ATTRIBUTES**

See attributes(5) for descriptions of the following attributes:

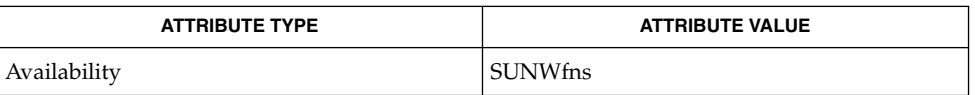

fnlookup(1), fnrename(1), fnunbind(1), FN\_identifier\_t(3XFN), xdr(3NSL), attributes (5), fns(5), xfn\_links(3XFN) **SEE ALSO**

## fnlist(1)

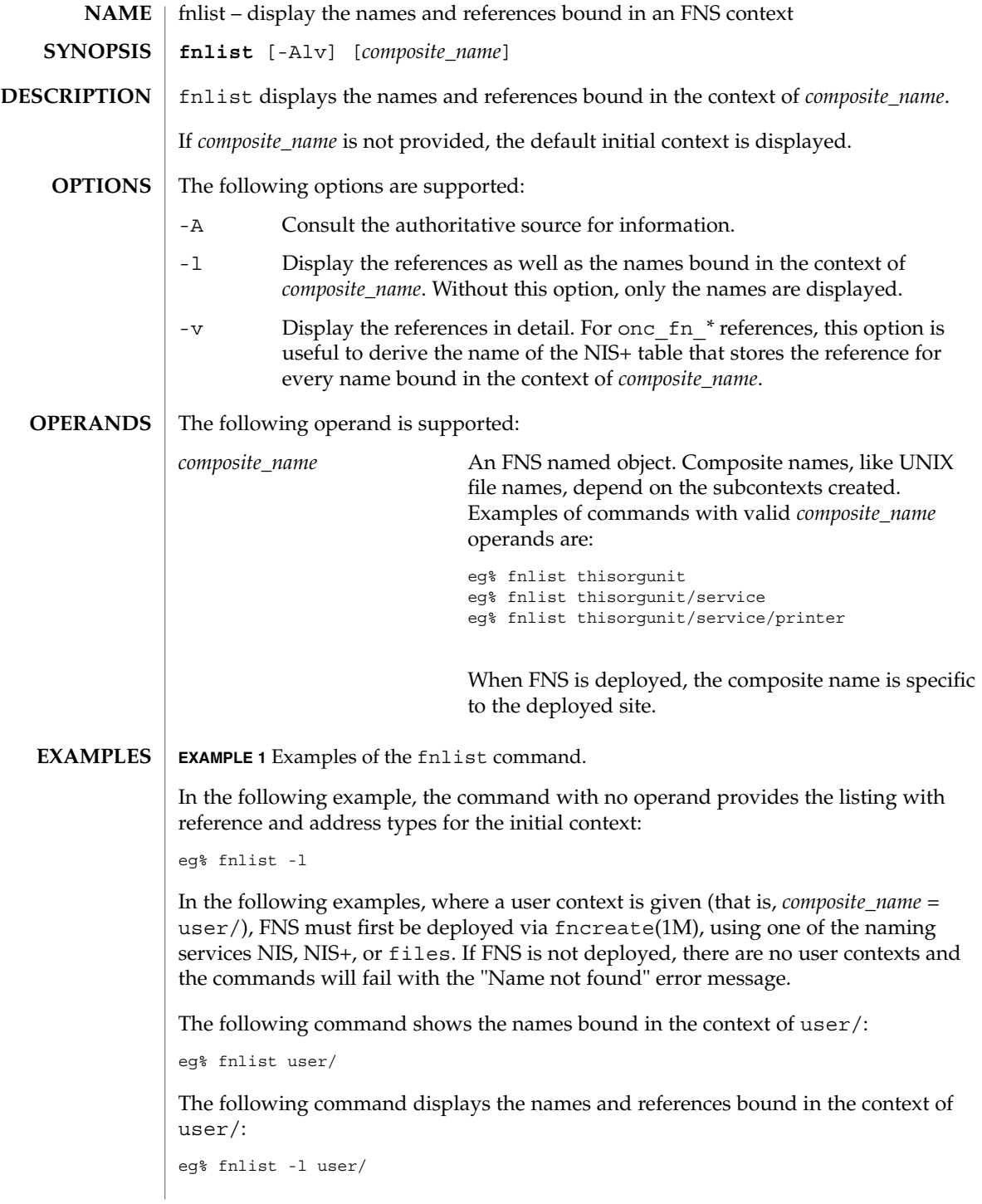

**430** man pages section 1: User Commands • Last Revised 7 May 1997

#### **EXAMPLE 1** Examples of the fnlist command. *(Continued)*

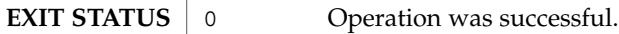

1 Operation failed.

See attributes(5) for descriptions of the following attributes: **ATTRIBUTES**

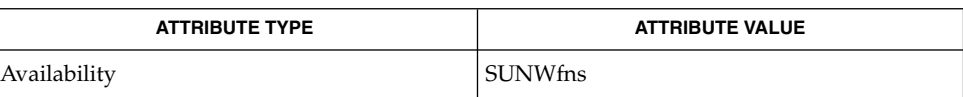

fnbind(1), fnlookup(1), fnunbind(1), fncreate(1M), fndestroy(1M),  $attributes(5), fins(5), fins\_references(5)$ **SEE ALSO**

fnlist(1)

fnlookup(1)

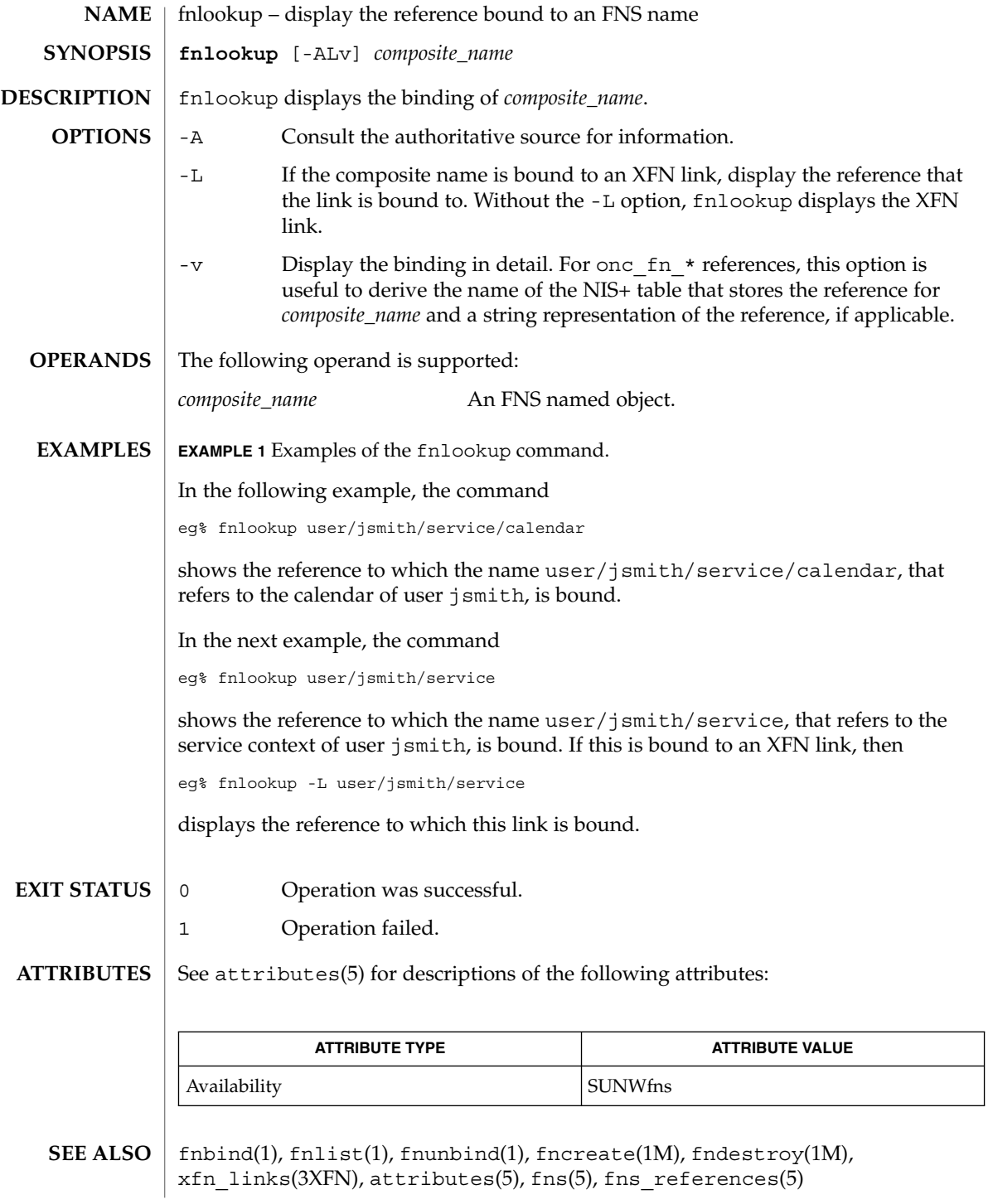
fnrename(1)

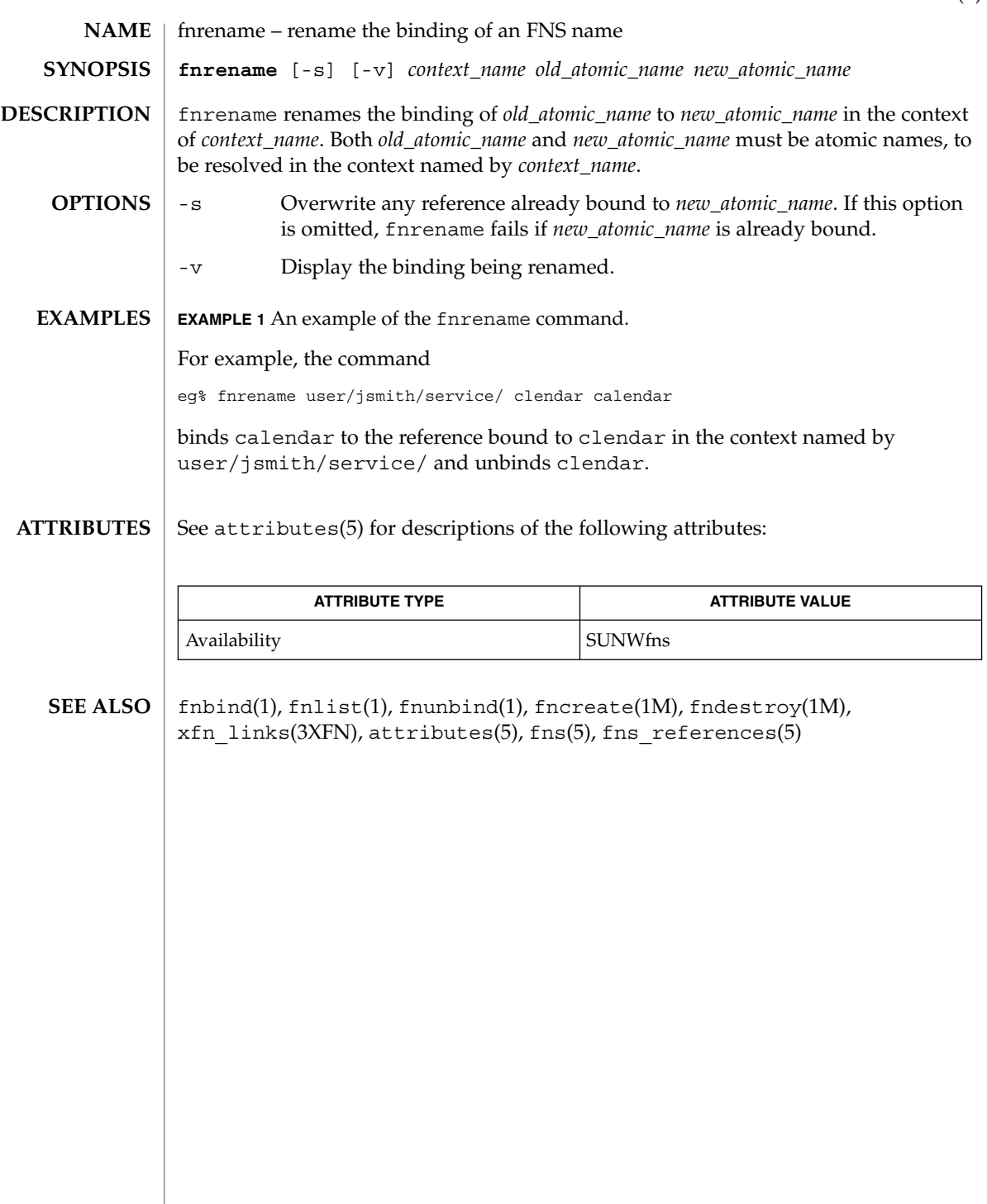

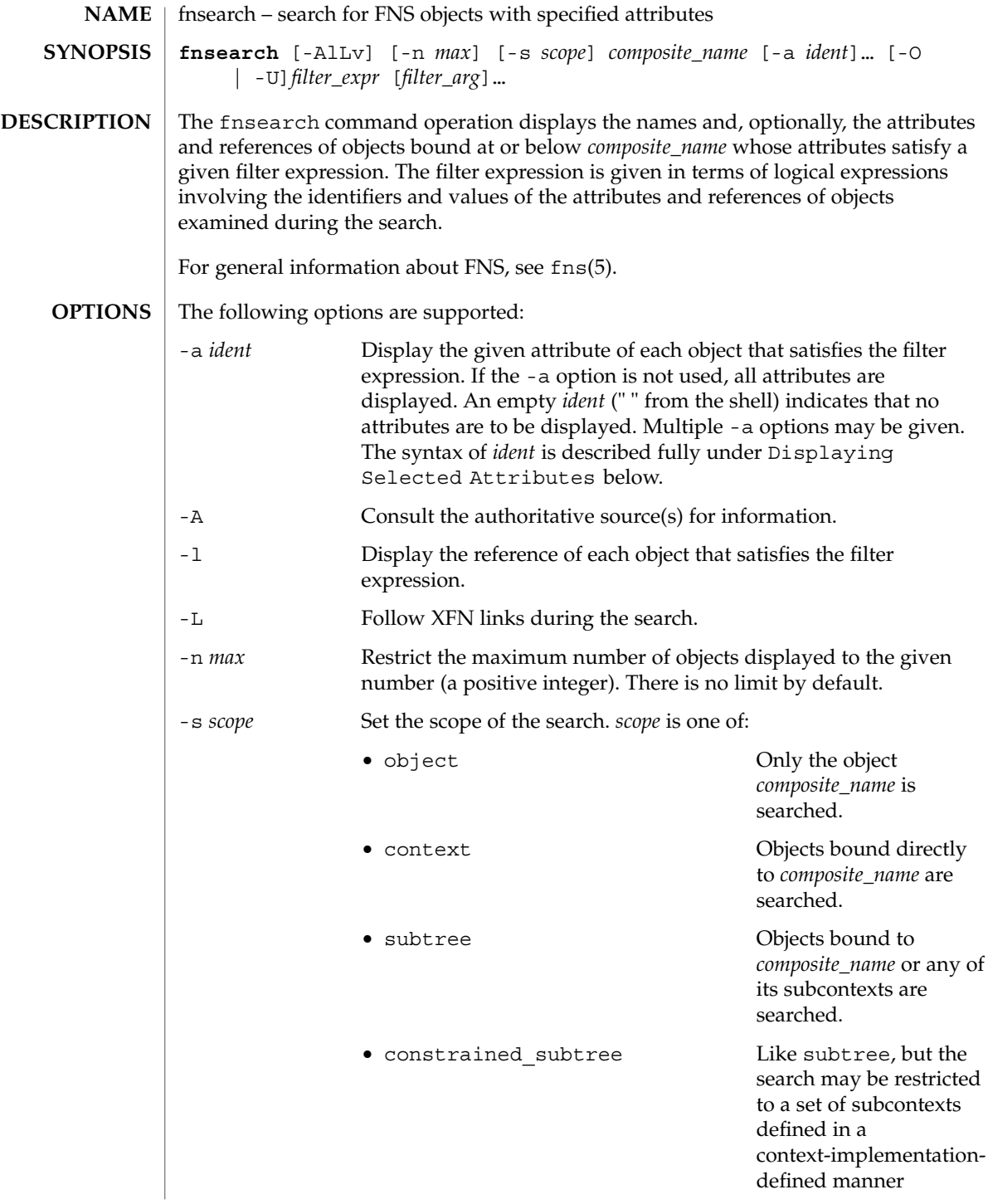

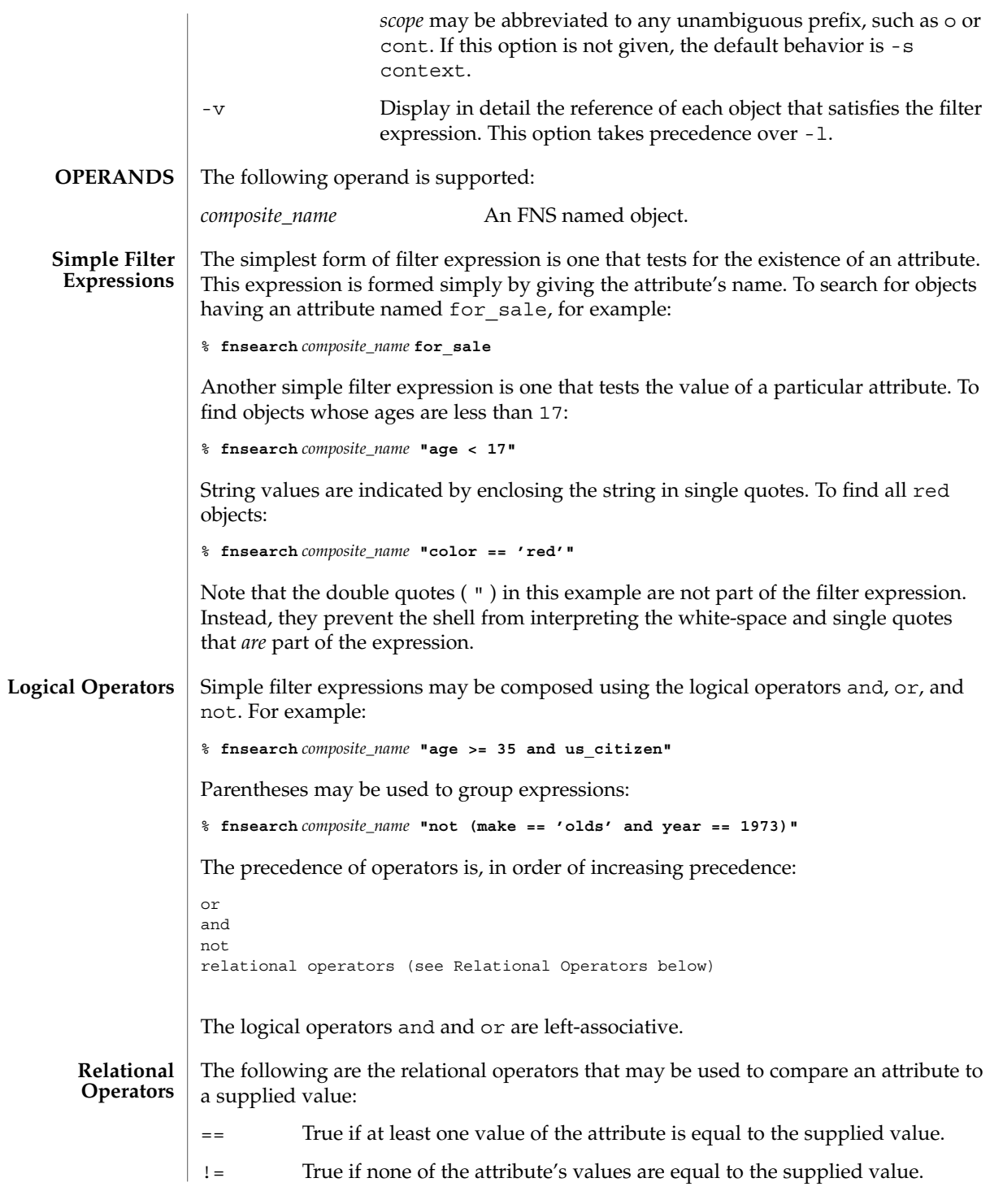

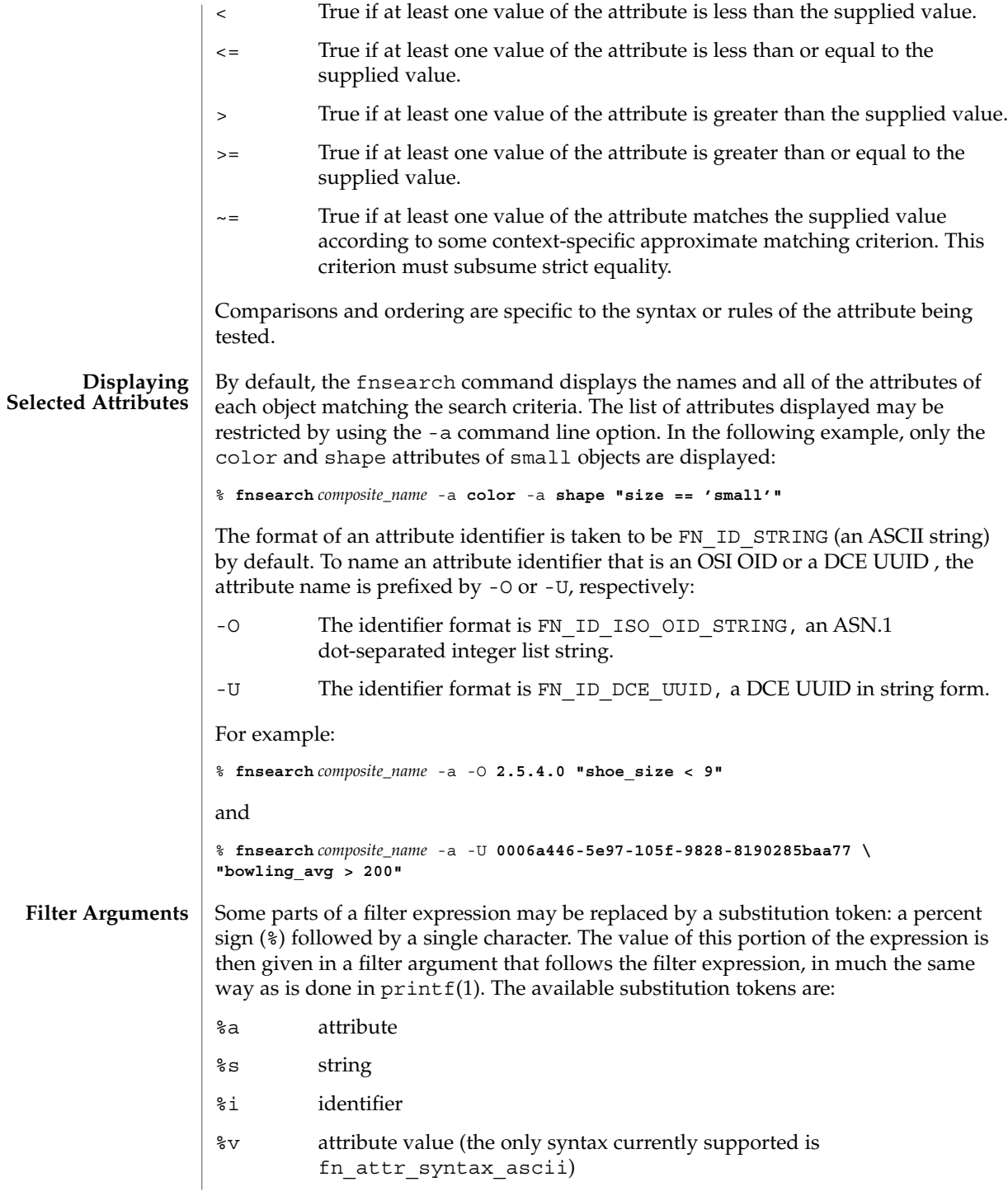

For example, the command: % **fnsearch** *composite\_name* **"color == 'red'"** could equivalently be written: % **fnsearch** *composite\_name* **"%a == 'red'" color** or: % **fnsearch** *composite\_name* **"%a == %s" color red** The use of substitution tokens is helpful when writing shell scripts in which the values of the filter arguments are generated at run-time. By default, the format of the identifier of an attribute such as the color attribute above is taken to be FN\_ID\_STRING (an ASCII string). Substitution tokens enable the use of OSI OIDs and DCE UUIDs instead. The filter argument is prefixed by -O or -U, with the same meaning as in the -a command line option described above: -O The identifier format is FN\_ID\_ISO\_OID\_STRING, an ASN.1 dot-separated integer list string. -U The identifier format is FN\_ID\_DCE\_UUID, a DCE UUID in string form. For example: % **fnsearch** *composite\_name* **"%a** -O **2.5.4.0** and % **fnsearch** *composite\_name* **"%a" =='red'" \** -U **0006a446-5e97-105f-9828-8190285baa77** A wildcarded string consists of a sequence of alternating wildcard specifiers and strings. The wildcard specifiers is denoted by the asterisk (\*) and means zero or more occurrences of any character. Wildcarded strings are used to specify substring matches. The following are some examples of wildcarded strings and their meanings. any string 'tom' the string "tom" 'harv'\* any string starting with "harv" \*'ing' any string ending with "ing" 'a'\*'b' any string starting with "a" and ending with "b" 'jo'\*'ph'\*'ne'\*'er' any string starting with "jo" and containing the substring "ph", and which contains the substring "ne" in the portion of the string following "ph", and which ends with "er" **Wildcarded Strings**

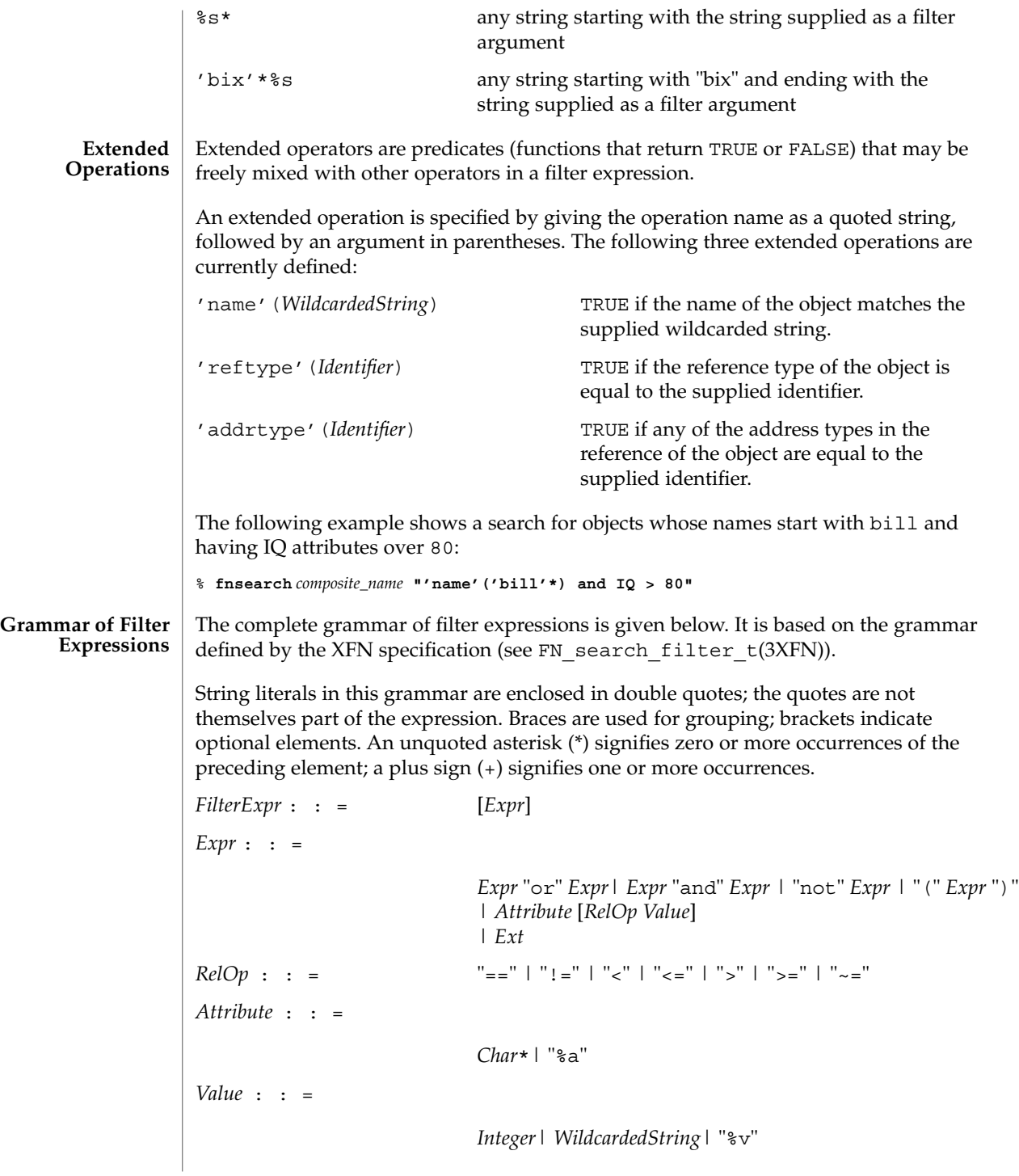

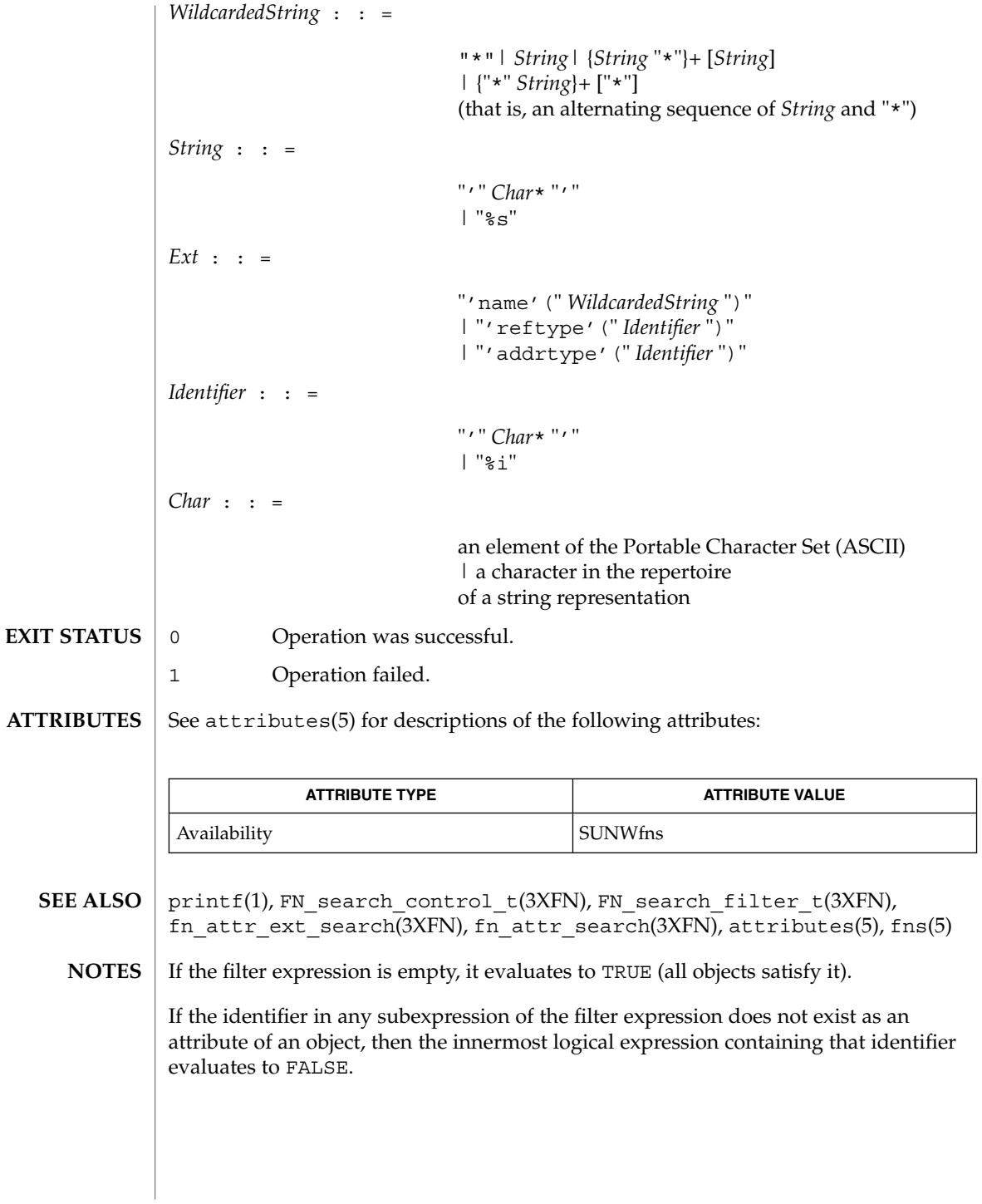

fnunbind(1)

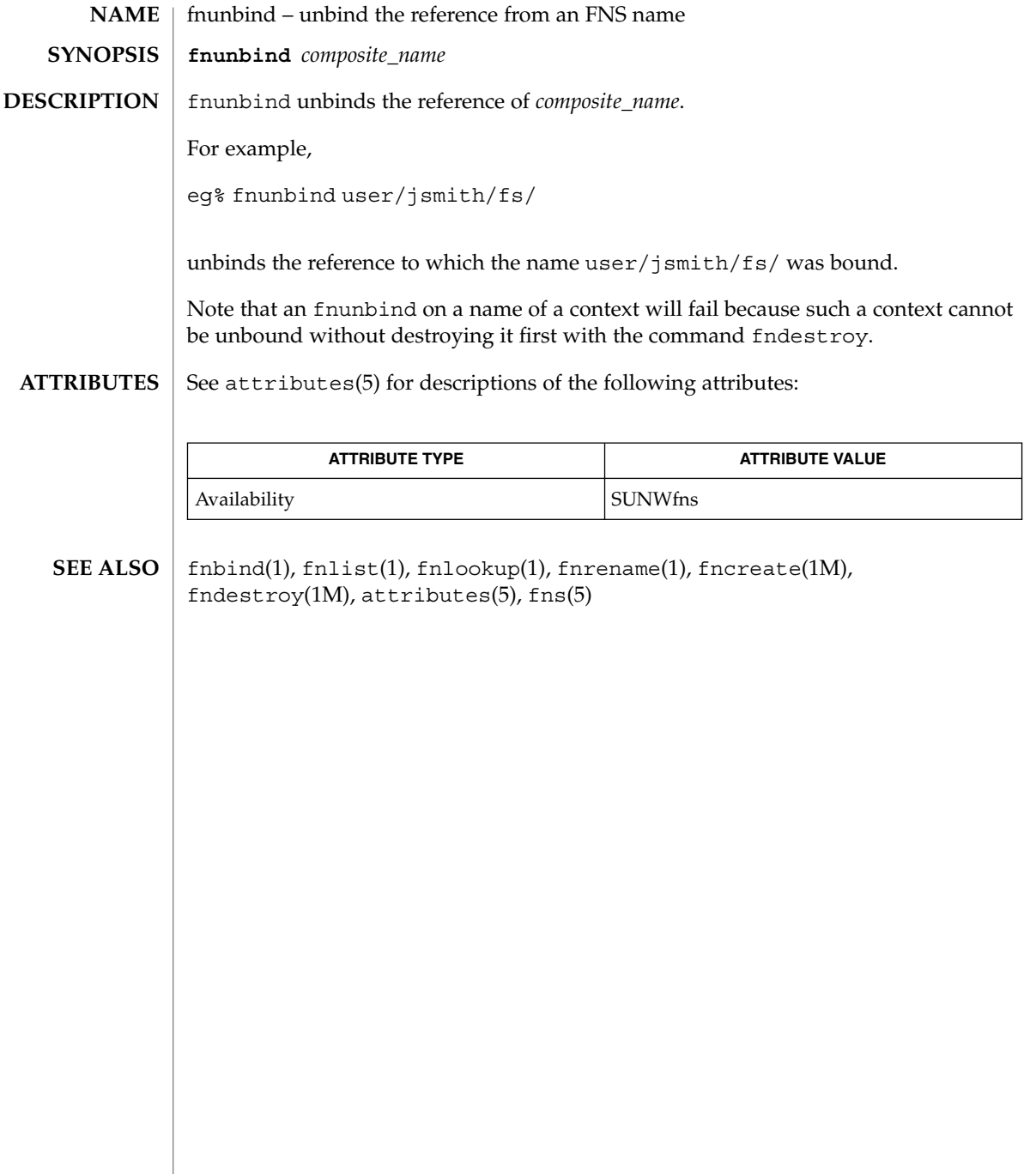

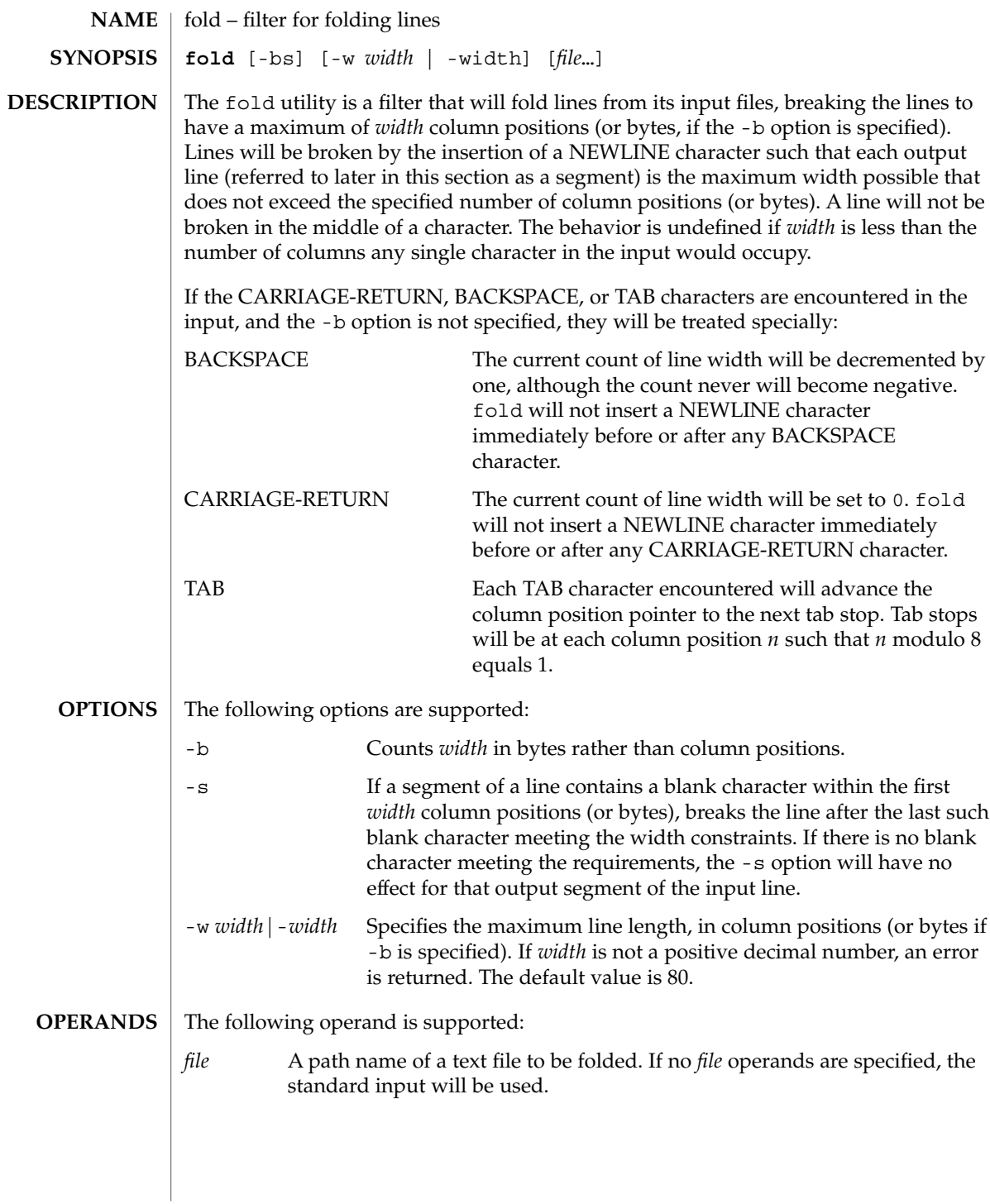

## $fold(1)$

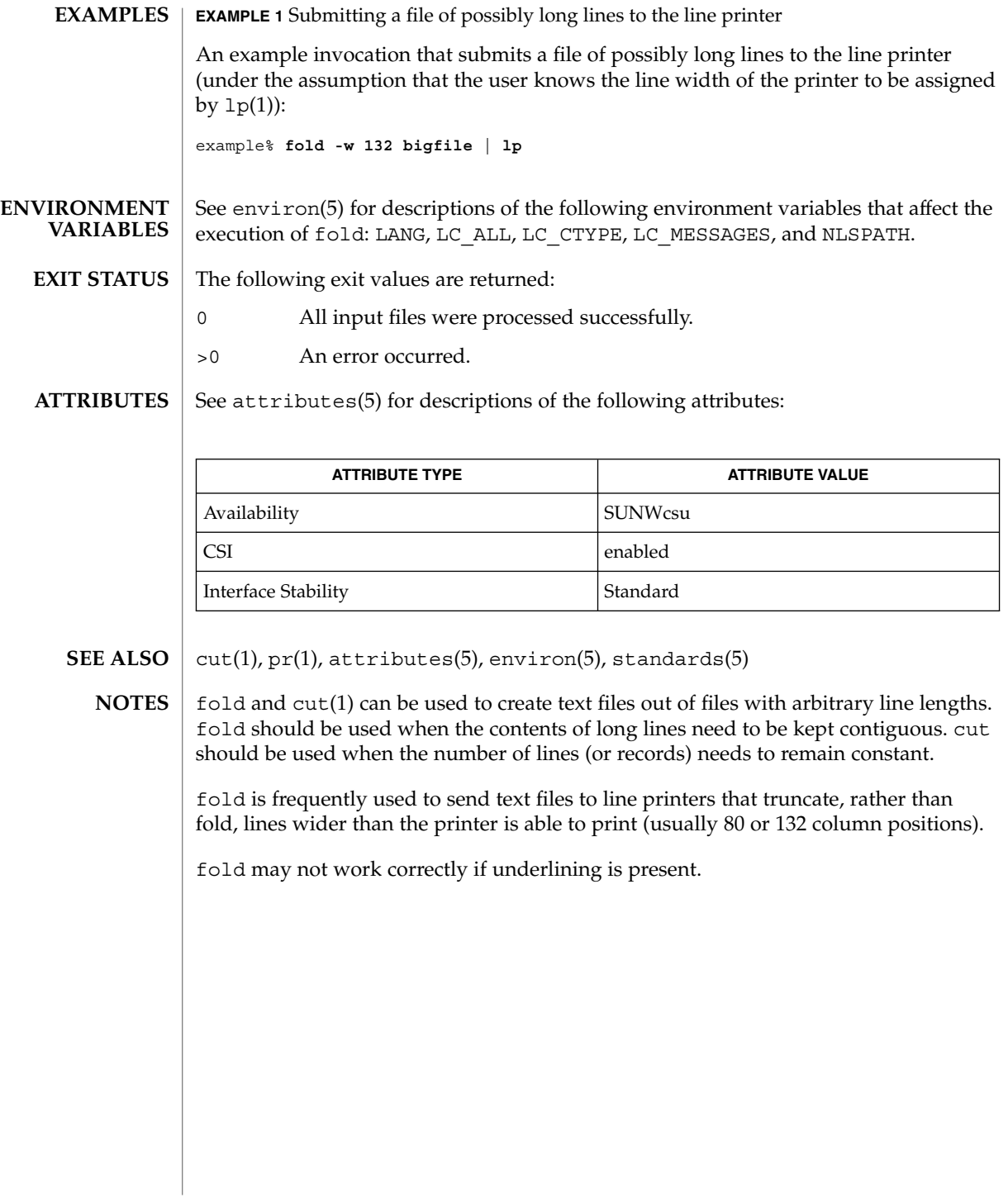

from(1B)

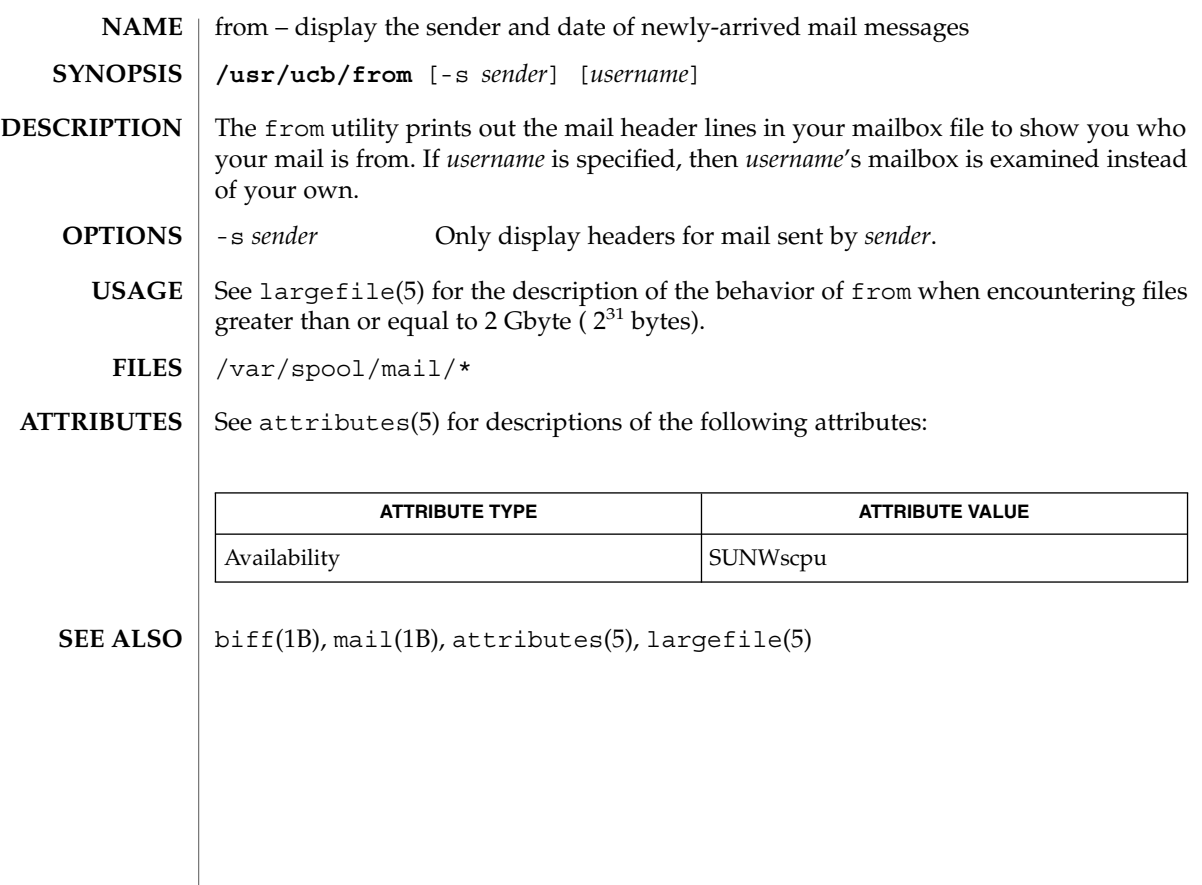

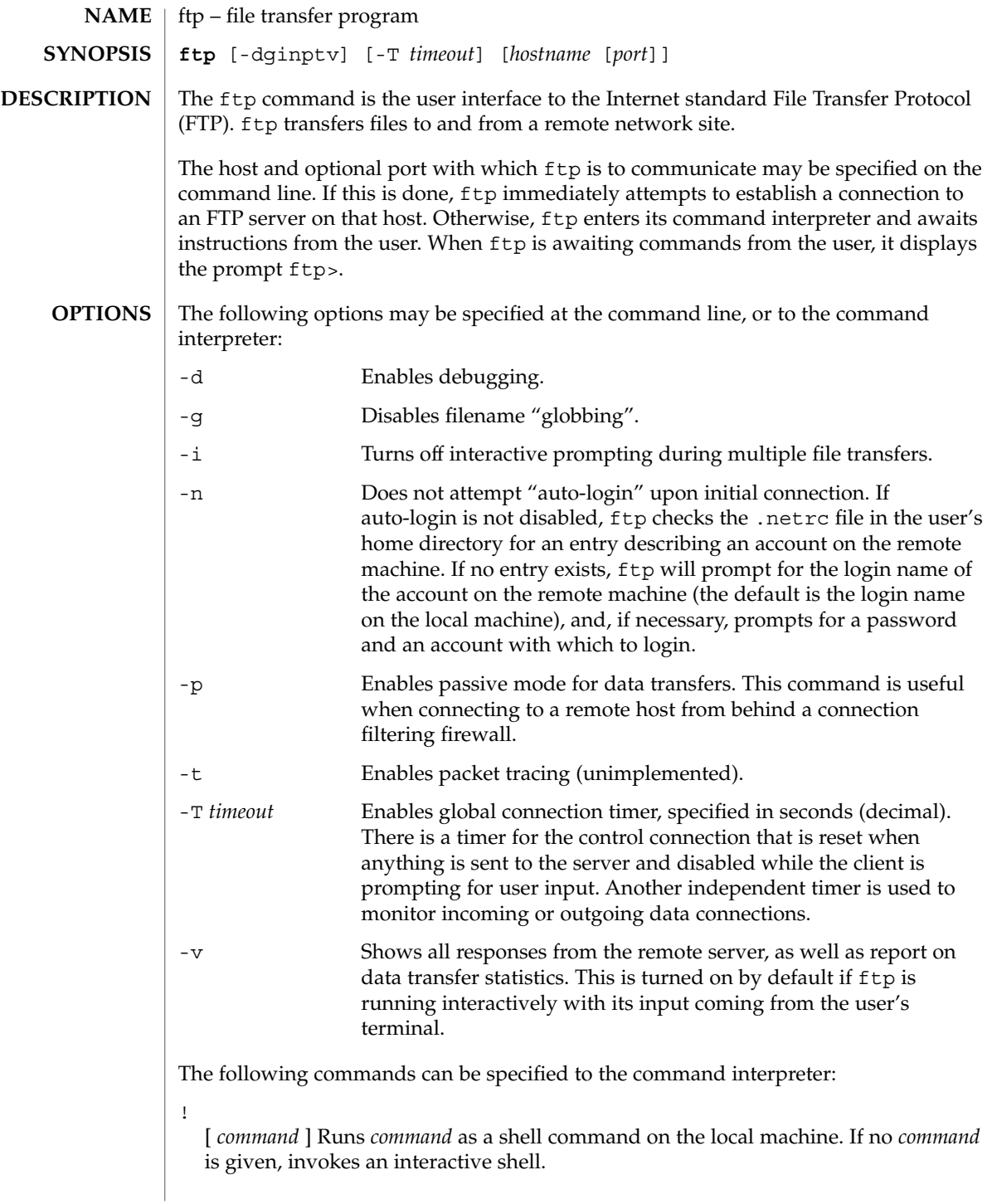

\$ *macro-name* [ *args* ]

Executes the macro *macro-name* that was defined with the macdef command. Arguments are passed to the macro unglobbed.

### account [ *passwd* ]

Supplies a supplemental password required by a remote system for access to resources once a login has been successfully completed. If no argument is included, the user will be prompted for an account password in a non-echoing input mode.

## append *local-file* [ *remote-file* ]

Appends a local file to a file on the remote machine. If *remote-file* is not specified, the local file name is used, subject to alteration by any ntrans or nmap settings. File transfer uses the current settings for "representation type", "file structure", and "transfer mode".

#### ascii

Sets the "representation type" to "network ASCII". This is the default type.

### bell

Sounds a bell after each file transfer command is completed.

#### binary

Sets the "representation type" to "image".

#### bye

Terminates the FTP session with the remote server and exit ftp. An EOF will also terminate the session and exit.

## case

Toggles remote computer file name case mapping during mget commands. When case is on (default is off), remote computer file names with all letters in upper case are written in the local directory with the letters mapped to lower case.

#### cd *remote-directory*

Changes the working directory on the remote machine to *remote-directory*.

#### cdup

Changes the remote machine working directory to the parent of the current remote machine working directory.

## close

Terminates the FTP session with the remote server, and return to the command interpreter. Any defined macros are erased.

#### cr

Toggles RETURN stripping during "network ASCII" type file retrieval. Records are denoted by a RETURN/LINEFEED sequence during "network ASCII" type file transfer. When cr is on (the default), RETURN characters are stripped from this sequence to conform with the UNIX system single LINEFEED record delimiter. Records on non-UNIX-system remote hosts may contain single LINEFEED characters; when an "network ASCII" type transfer is made, these LINEFEED characters may be distinguished from a record delimiter only when cr is off.

#### delete *remote-file*

Deletes the file *remote-file* on the remote machine.

### debug

Toggles debugging mode. When debugging is on, ftp prints each command sent to the remote machine, preceded by the string –>.

dir [ *remote-directory* ] [ *local-file* ]

Prints a listing of the directory contents in the directory, *remote-directory*, and, optionally, placing the output in *local-file*. If no directory is specified, the current working directory on the remote machine is used. If no local file is specified, or *local-file* is –, output is sent to the terminal.

disconnect

A synonym for close.

form [ *format-name* ]

Sets the carriage control format subtype of the "representation type" to *format-name*. The only valid *format-name* is non-print, which corresponds to the default "non-print" subtype.

get *remote-file* [ *local-file* ]

Retrieves the *remote-file* and store it on the local machine. If the local file name is not specified, it is given the same name it has on the remote machine, subject to alteration by the current case, ntrans, and nmap settings. The current settings for "representation type", "file structure", and "transfer mode" are used while transferring the file.

glob

Toggles filename expansion, or "globbing", for mdelete, mget and mput. If globbing is turned off, filenames are taken literally.

Globbing for mput is done as in sh(1). For mdelete and mget, each remote file name is expanded separately on the remote machine, and the lists are not merged.

Expansion of a directory name is likely to be radically different from expansion of the name of an ordinary file: the exact result depends on the remote operating system and FTP server, and can be previewed with the command, mls *remote-files* −.

mget and mput are not meant to transfer entire directory subtrees of files. You can do this by transferring a  $\tan(1)$  archive of the subtree (using a "representation") type" of "image" as set by the binary command).

#### hash

Toggles hash-sign (#) printing for each data block transferred. The size of a data block is 8192 bytes.

help [ *command* ]

Prints an informative message about the meaning of *command*. If no argument is given, ftp prints a list of the known commands.

lcd [ *directory* ]

Changes the working directory on the local machine. If no *directory* is specified, the user's home directory is used.

ls [ *remote-directory* | -al ] [ *local-file* ]

Prints an abbreviated listing of the contents of a directory on the remote machine. If *remote-directory* is left unspecified, the current working directory is used.

The -a option lists all entries, including those that begin with a dot (.), which are normally not listed. The -l option lists files in long format, giving mode, number of links, owner, group, size in bytes, and time of last modification for each file. If the file is a special file, the size field instead contains the major and minor device numbers rather than a size. If the file is a symbolic link, the filename is printed followed by "→" and the pathname of the referenced file.

If no local file is specified, or if *local-file* is −, the output is sent to the terminal.

#### macdef *macro-name*

Defines a macro. Subsequent lines are stored as the macro *macro-name*. A null line (consecutive NEWLINE characters in a file or RETURN characters from the terminal) terminates macro input mode. There is a limit of 16 macros and 4096 total characters in all defined macros. Macros remain defined until a close command is executed.

The macro processor interprets  $\sin \theta \$  as special characters. A  $\sin \theta$  followed by a number (or numbers) is replaced by the corresponding argument on the macro invocation command line. A  $$$  followed by an  $i$  signals that macro processor that the executing macro is to be looped. On the first pass, \$i is replaced by the first argument on the macro invocation command line; on the second pass, it is replaced by the second argument, and so on. A  $\setminus$  followed by any character is replaced by that character. Use the  $\setminus$  to prevent special treatment of the \$.

#### mdelete *remote-files*

Deletes the *remote-files* on the remote machine.

#### mdir *remote-files local-file*

Like  $\text{dir}, \text{except multiple remote files may be specified.}$  If interactive prompting is on, ftp will prompt the user to verify that the last argument is indeed the target local file for receiving mdir output.

#### mget *remote-files*

Expands the *remote-files* on the remote machine and do a get for each file name thus produced. See glob for details on the filename expansion. Resulting file names will then be processed according to case, ntrans, and nmap settings. Files are transferred into the local working directory, which can be changed with lcd *directory*. New local directories can be created with ! mkdir *directory*.

### mkdir *directory-name*

Makes a directory on the remote machine.

#### mls *remote-files local-file*

Like  $ls(1)$ , except multiple remote files may be specified. If interactive prompting is on, ftp will prompt the user to verify that the last argument is indeed the target local file for receiving mls output.

### mode [ *mode-name* ]

Sets the "transfer mode" to *mode-name*. The only valid *mode-name* is stream, which corresponds to the default "stream" mode. This implementation only supports stream, and requires that it be specified.

#### mput *local-files*

Expands wild cards in the list of local files given as arguments and do a put for each file in the resulting list. See glob for details of filename expansion. Resulting file names will then be processed according to ntrans and nmap settings.

#### nmap [ *inpattern outpattern* ]

Sets or unsets the filename mapping mechanism. If no arguments are specified, the filename mapping mechanism is unset. If arguments are specified, remote filenames are mapped during mput commands and put commands issued without a specified remote target filename. If arguments are specified, local filenames are mapped during mget commands and get commands issued without a specified local target filename.

This command is useful when connecting to a non-UNIX-system remote host with different file naming conventions or practices. The mapping follows the pattern set by *inpattern* and *outpattern*. *inpattern* is a template for incoming filenames (which may have already been processed according to the ntrans and case settings). Variable templating is accomplished by including the sequences  $$1, $2, \ldots, $9$  in *inpattern*. Use \ to prevent this special treatment of the \$ character. All other characters are treated literally, and are used to determine the nmap *inpattern* variable values.

For example, given *inpattern* \$1.\$2 and the remote file name mydata.data, \$1 would have the value mydata, and \$2 would have the value data.

The *outpattern* determines the resulting mapped filename. The sequences \$1, \$2, ..., \$9 are replaced by any value resulting from the *inpattern* template. The sequence \$0 is replaced by the original filename. Additionally, the sequence [ *seq1* , *seq2* ] is replaced by *seq1* if *seq1* is not a null string; otherwise it is replaced by *seq2*.

For example, the command nmap \$1.\$2.\$3 [\$1,\$2].[\$2,file] would yield the output filename myfile.data for input filenames myfile.data and myfile.data.old, myfile.file for the input filename myfile, and myfile.myfile for the input filename .myfile. SPACE characters may be included in *outpattern*, as in the example nmap  $\frac{1}{2}$  | sed "s/ \* $\frac{2}{7}$ " >  $\frac{21}{7}$ . Use the  $\setminus$  character to prevent special treatment of the  $\zeta$ , [, ], and ,, characters.

ntrans [ *inchars* [ *outchars* ] ]

Sets or unsets the filename character translation mechanism. If no arguments are specified, the filename character translation mechanism is unset. If arguments are

## $ftp(1)$

specified, characters in remote filenames are translated during mput commands and put commands issued without a specified remote target filename, and characters in local filenames are translated during mget commands and get commands issued without a specified local target filename.

This command is useful when connecting to a non-UNIX-system remote host with different file naming conventions or practices. Characters in a filename matching a character in *inchars* are replaced with the corresponding character in *outchars*. If the character's position in *inchars* is longer than the length of *outchars*, the character is deleted from the file name.

Only 16 characters can be translated when using the ntrans command under ftp. Use case (described above) if needing to convert the entire alphabet.

#### open *host* [ *port* ]

Establishes a connection to the specified *host* FTP server. An optional port number may be supplied, in which case,  $ftp$  will attempt to contact an FTP server at that port. If the *auto-login* option is on (default setting), ftp will also attempt to automatically log the user in to the FTP server.

## passive

Toggles passive mode. When passive mode is turned on, the ftp client sends the PASV command requesting that the FTP server open a port for the data connection and return the address of that port. The remote server listens on that port and the client connects to it. When passive mode is turned off, the ftp client sends the PORT command to the server specifying an address for the remove server to connect back to. Passive mode is useful when the connections to the ftp client are controlled, for example, when behind a firewall. When connecting to an IPv6–enabled FTP server, EPSV may be used in place of PASV and EPRT in place of PORT.

#### prompt

Toggles interactive prompting. Interactive prompting occurs during multiple file transfers to allow the user to selectively retrieve or store files. By default, prompting is turned on. If prompting is turned off, any mget or mput will transfer all files, and any mdelete will delete all files.

### proxy *ftp-command*

Executes an FTP command on a secondary control connection. This command allows simultaneous connection to two remote FTP servers for transferring files between the two servers. The first proxy command should be an open, to establish the secondary control connection. Enter the command proxy ? to see other FTP commands executable on the secondary connection.

The following commands behave differently when prefaced by proxy: open will not define new macros during the auto-login process, close will not erase existing macro definitions, get and mget transfer files from the host on the primary control connection to the host on the secondary control connection, and put, mputd, and append transfer files from the host on the secondary control connection to the host on the primary control connection.

Third party file transfers depend upon support of the PASV command by the server on the secondary control connection.

### put *local-file* [ *remote-file* ]

Stores a local file on the remote machine. If *remote-file* is left unspecified, the local file name is used after processing according to any ntrans or nmap settings in naming the remote file. File transfer uses the current settings for "representation type", "file structure", and "transfer mode".

pwd

Prints the name of the current working directory on the remote machine.

quit

A synonym for bye.

quote *arg1 arg2* ...

Sends the arguments specified, verbatim, to the remote FTP server. A single FTP reply code is expected in return. (The remotehelp command displays a list of valid arguments.)

quote should be used only by experienced users who are familiar with the FTP protocol.

```
recv remote-file [ local-file ]
```
A synonym for get.

```
reget remote-file [ local-file ]
```
The reget command acts like get, except that if *local-file* exists and is smaller than *remote-file*, *local-file* is presumed to be a partially transferred copy of *remote-file* and the transfer is continued from the apparent point of failure. This command is useful when transferring large files over networks that are prone to dropping connections.

remotehelp [ *command-name* ]

Requests help from the remote FTP server. If a *command-name* is specified it is supplied to the server as well.

```
rename from to
```
Renames the file *from* on the remote machine to have the name *to*.

reset

Clears reply queue. This command re-synchronizes command/reply sequencing with the remote FTP server. Resynchronization may be necessary following a violation of the FTP protocol by the remote server.

#### restart [ *marker* ]

Restarts the immediately following get or put at the indicated marker. On UNIX systems, *marker* is usually a byte offset into the file. When followed by an mget, the restart applies to the first get performed. Specifying a *marker* of 0 clears the restart marker. If no argument is specified, the current restart status is displayed.

#### rmdir *directory-name*

Deletes a directory on the remote machine.

#### runique

Toggles storing of files on the local system with unique filenames. If a file already exists with a name equal to the target local filename for a get or mget command, a .1 is appended to the name. If the resulting name matches another existing file, a .2 is appended to the original name. If this process continues up to .99, an error message is printed, and the transfer does not take place. The generated unique filename will be reported. runique will not affect local files generated from a shell command. The default value is off.

## send *local-file* [ *remote-file* ]

A synonym for put.

#### sendport

Toggles the use of PORT commands. By default, ftp will attempt to use a PORT command when establishing a connection for each data transfer. The use of PORT commands can prevent delays when performing multiple file transfers. If the PORT command fails, ftp will use the default data port. When the use of PORT commands is disabled, no attempt will be made to use PORT commands for each data transfer. This is useful when connected to certain FTP implementations that ignore PORT commands but incorrectly indicate they have been accepted.

#### site *arg1* [ *arg2* ] ...

Sends the arguments specified, verbatim, to the remote FTP server as a SITE command.

#### status

Show the current status of  $ftp.$ 

#### struct [ *struct-name* ]

Sets the file structure to *struct-name*. The only valid *struct-name* is file, which corresponds to the default "file" structure. The implementation only supports file, and requires that it be specified.

#### sunique

Toggles storing of files on remote machine under unique file names. The remote FTP server must support the STOU command for successful completion. The remote server will report the unique name. Default value is off.

### tcpwindow [ *size* ]

Sets the TCP window size to be used for data connections. Specifying a size of 0 stops the explicit setting of the TCP window size on data connections. If no argument is specified, the current setting is displayed.

#### tenex

Sets the "representation type" to that needed to talk to TENEX machines.

## trace

Toggles packet tracing (unimplemented).

## type [ *type-name* ]

Sets the "representation type" to *type-name*. The valid *type-name*s are ascii for "network ASCII", binary or image for "image", and tenex for "local byte size"

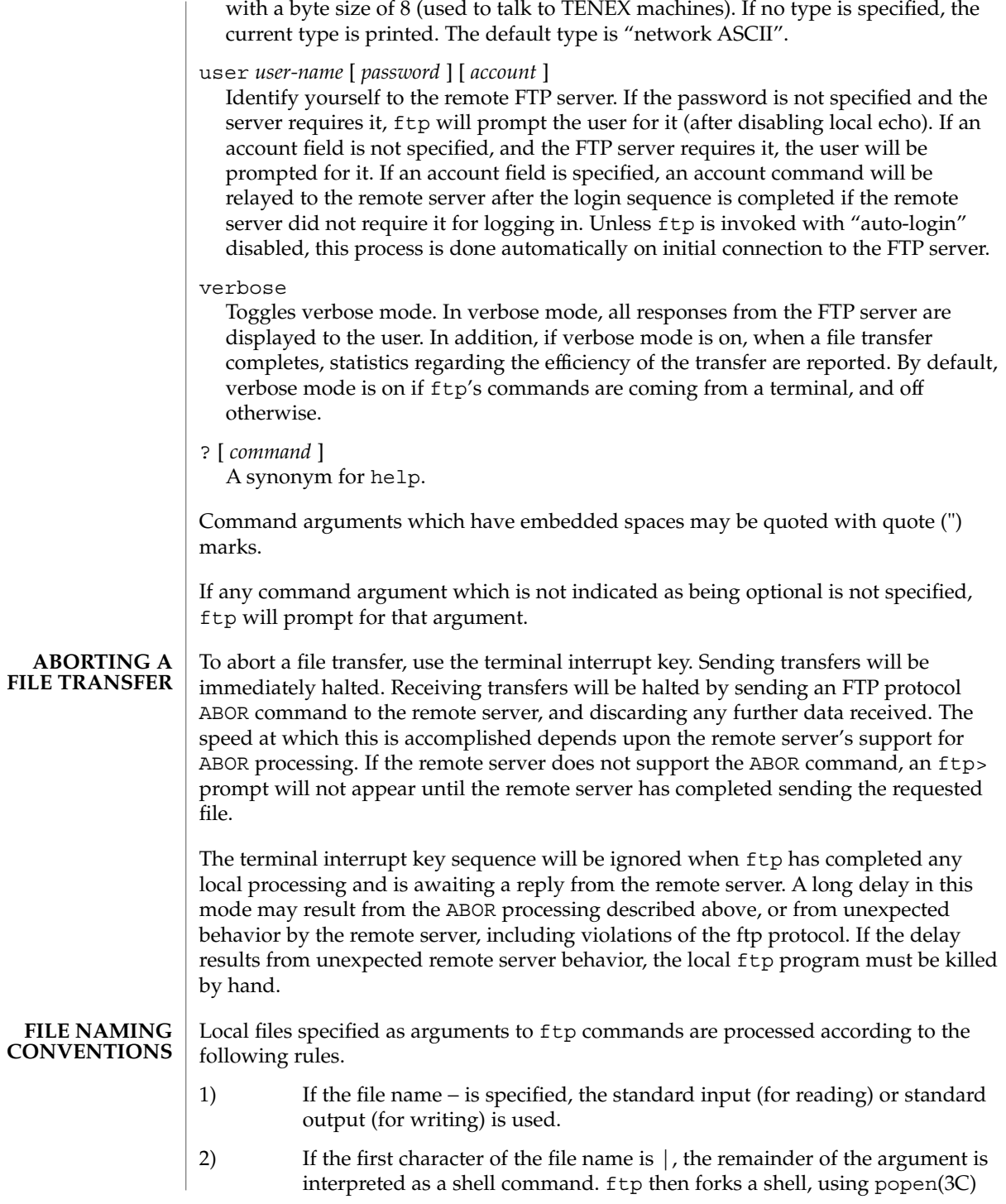

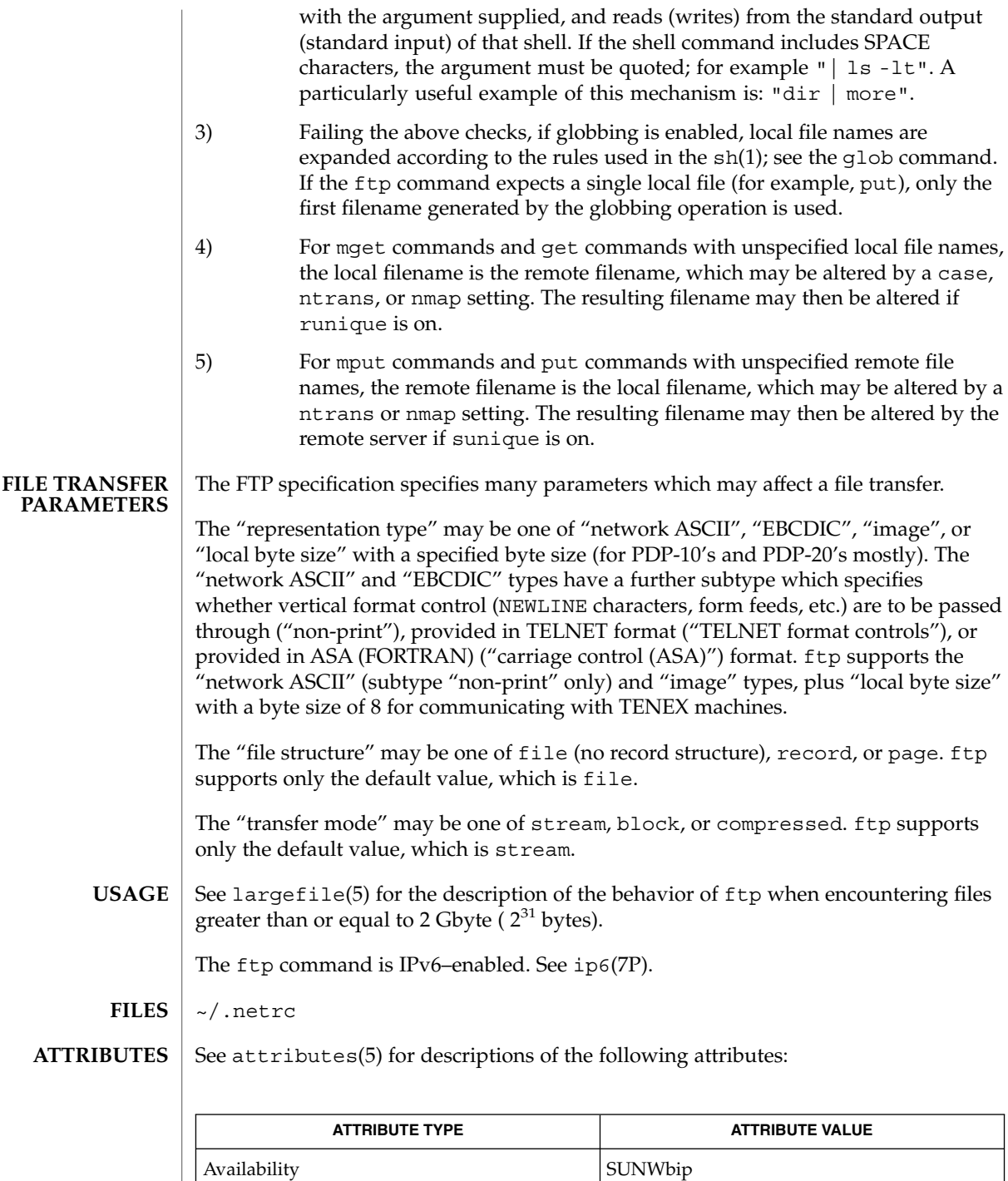

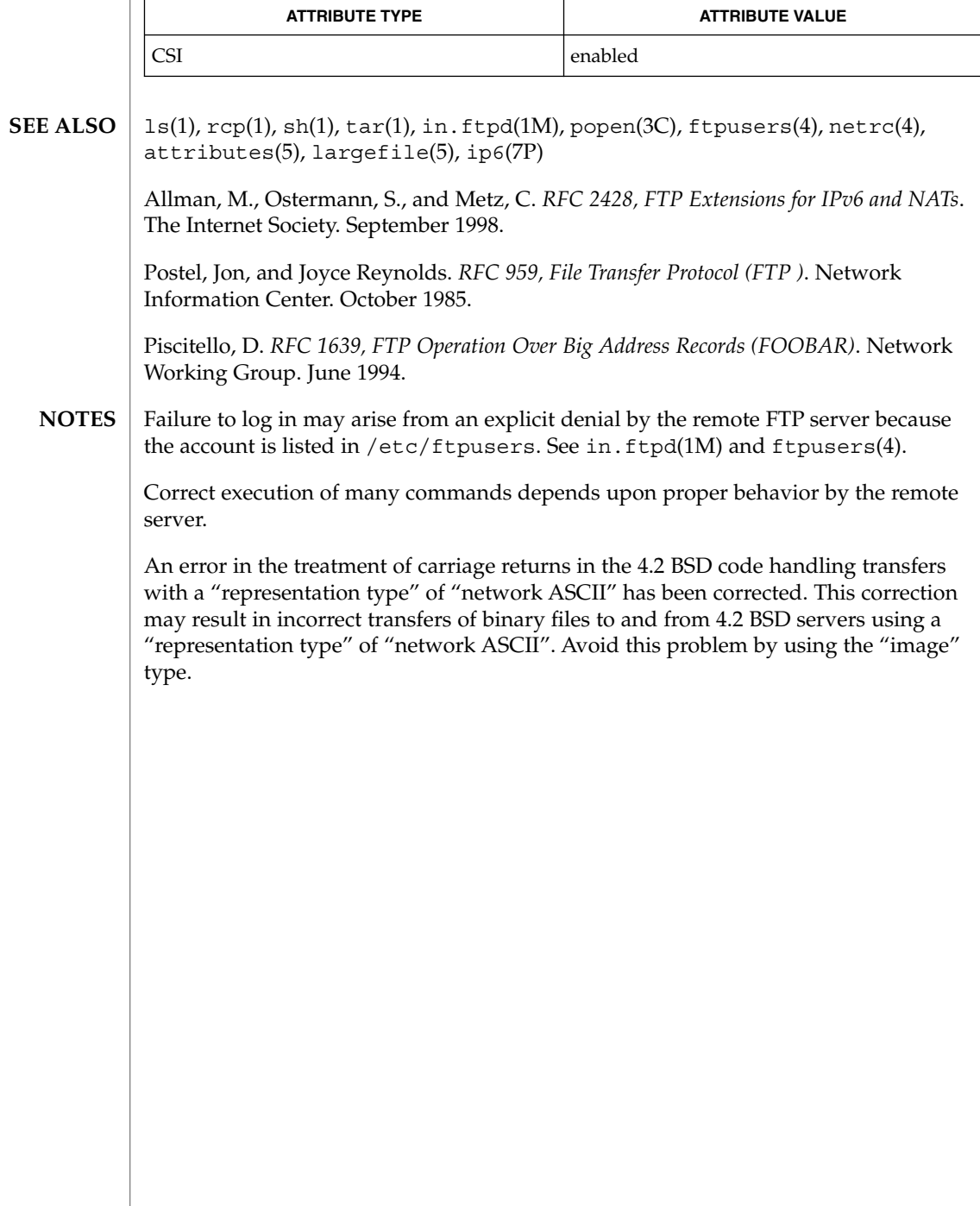

# ftpcount(1)

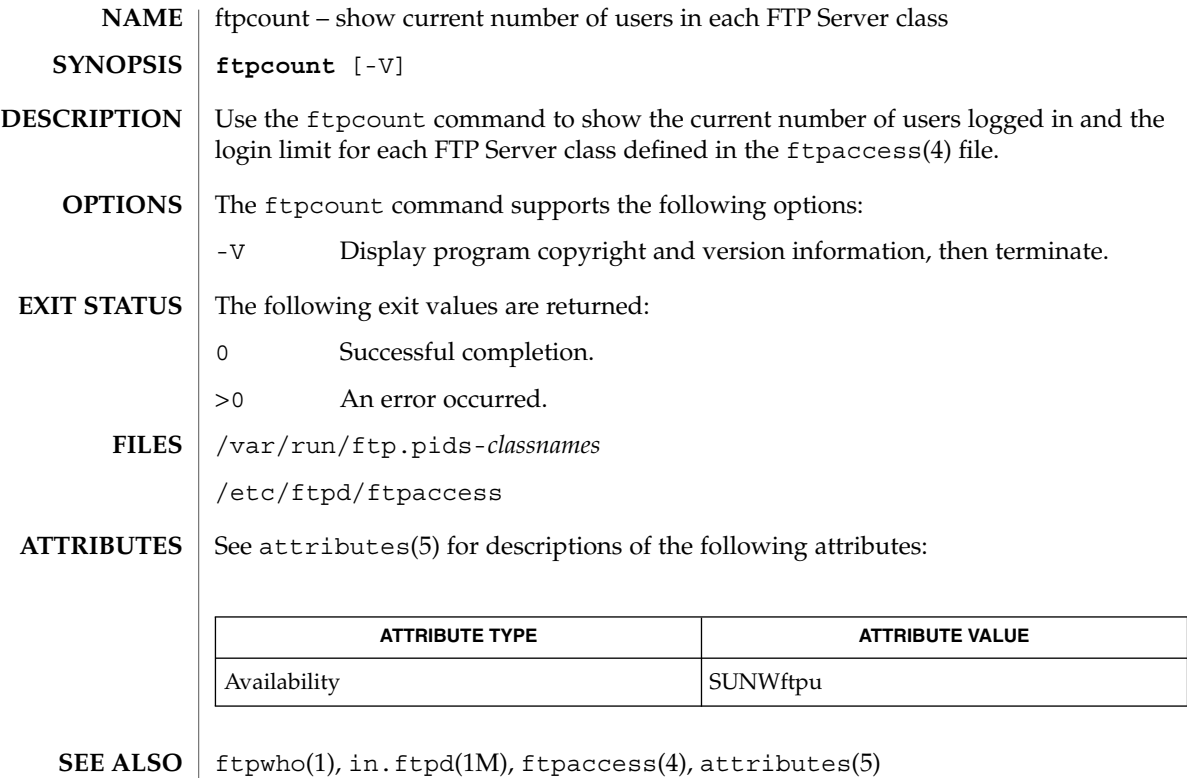

# ftpwho(1)

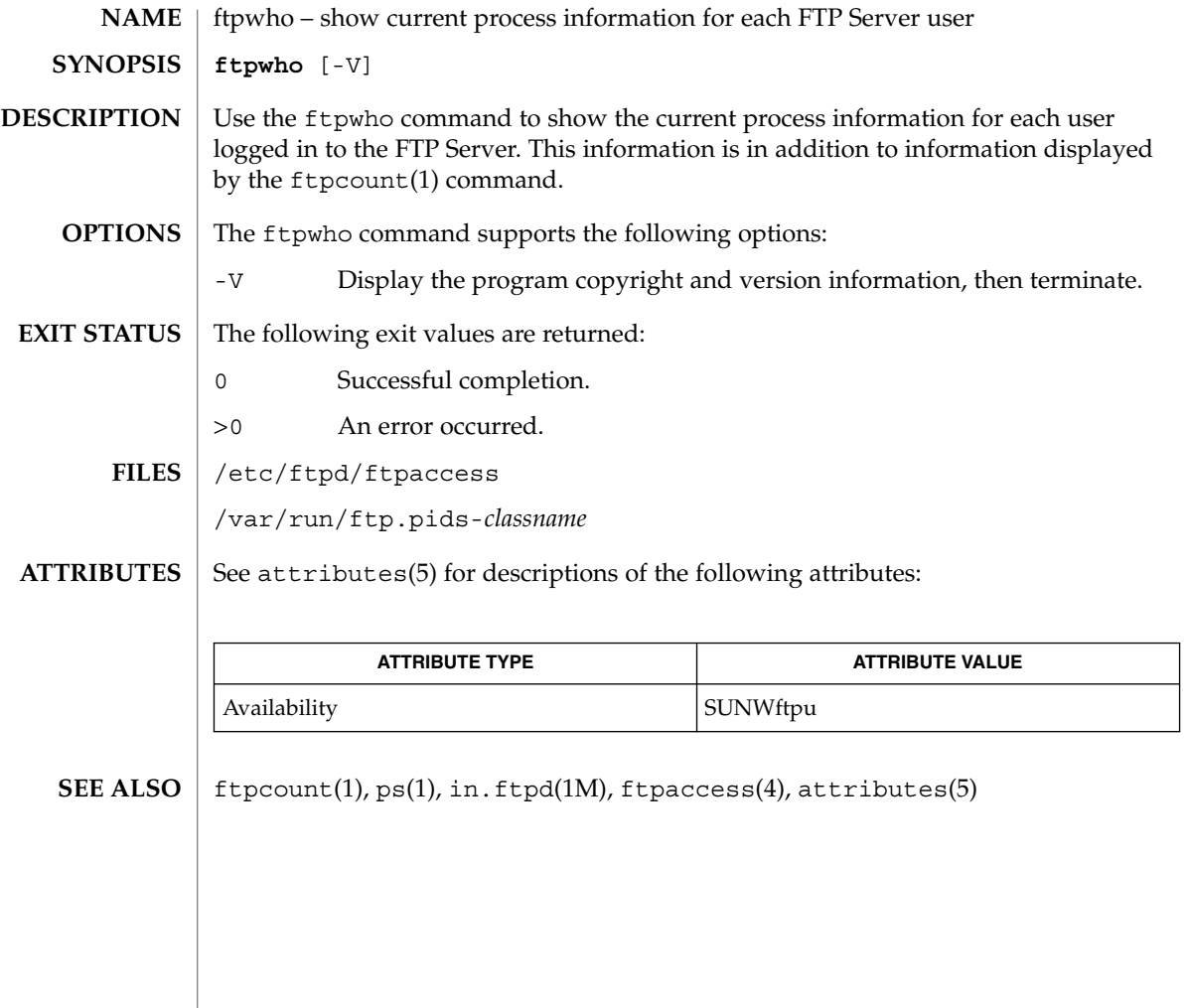

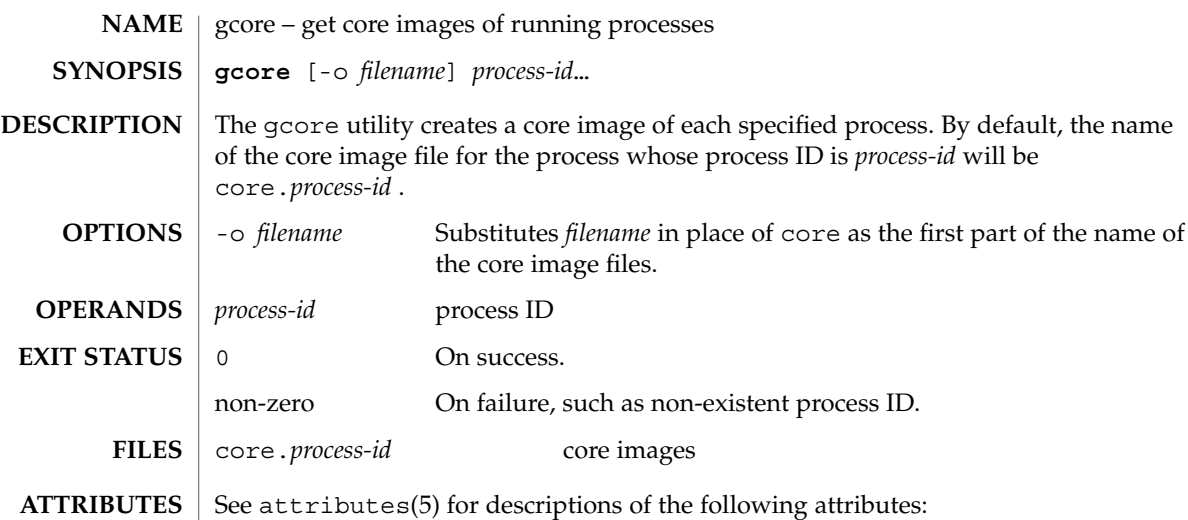

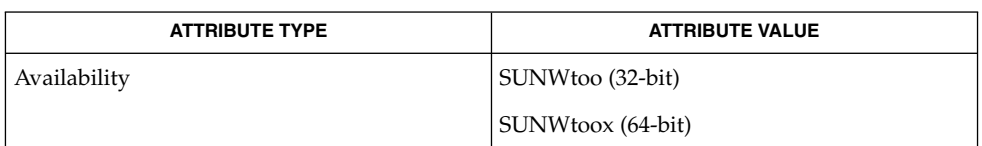

 $\textbf{SEE \: \textbf{ALSO} \parallel \text{kill}(1), \text{core}(4), \text{proc}(4), \text{attributes}(5)}$ 

gcore(1)

## gencat(1)

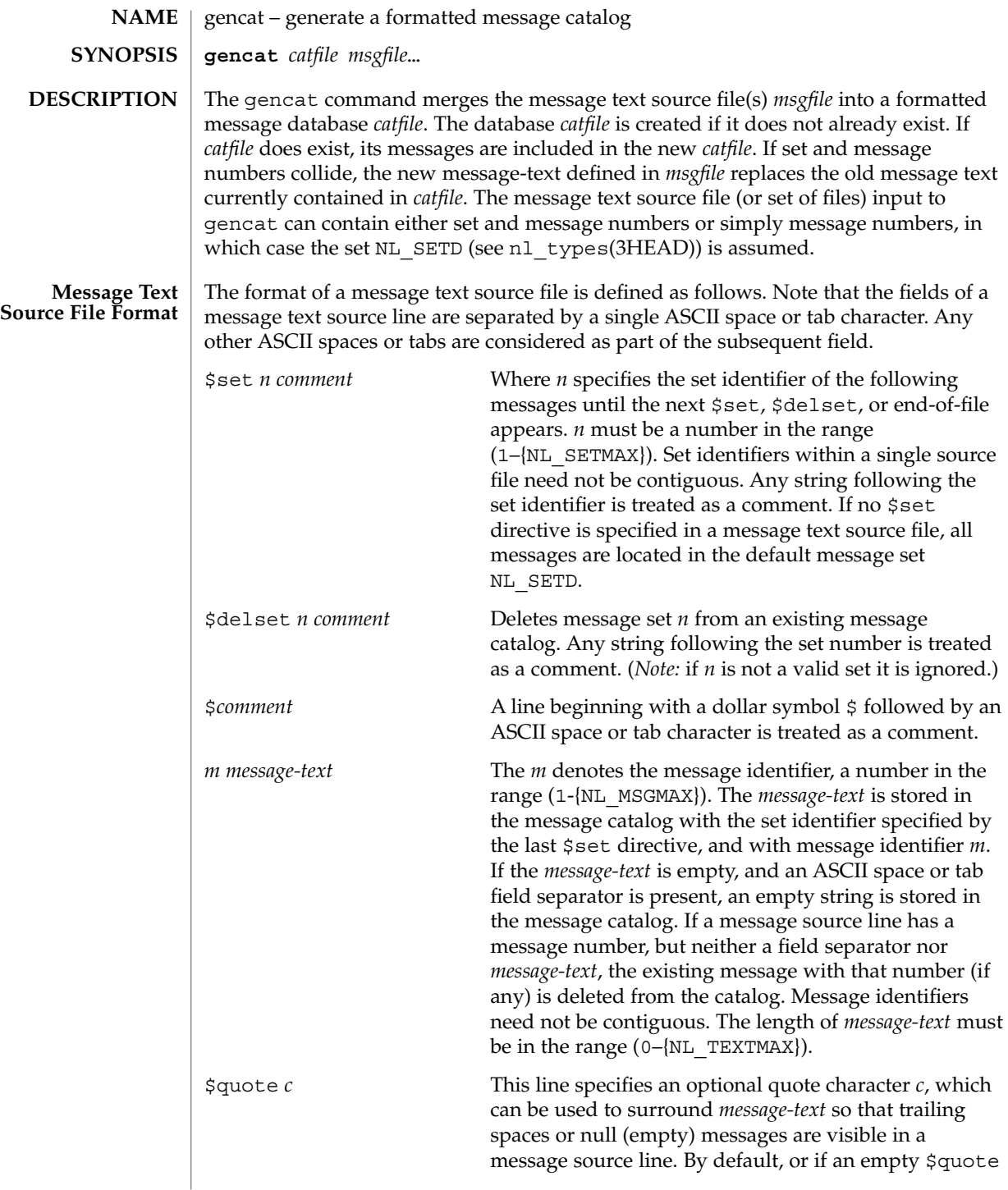

gencat(1)

directive is supplied, no quoting of *message-text* will be recognized.

Empty lines in a message text source file are ignored.

Text strings can contain the special characters and escape sequences defined in the following table:

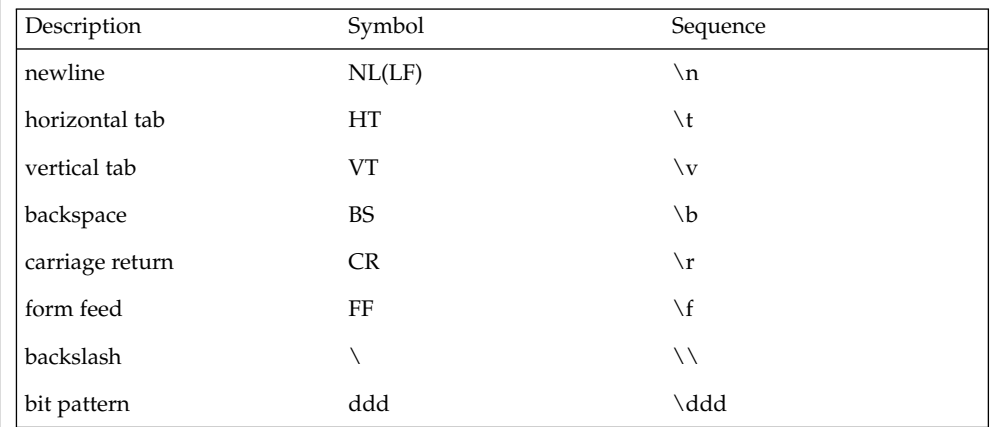

The escape sequence \*ddd* consists of backslash followed by 1, 2 or 3 octal digits, which are taken to specify the value of the desired character. If the character following a backslash is not one of those specified, the backslash is ignored.

Backslash followed by an ASCII newline character is also used to continue a string on the following line. Thus, the following two lines describe a single message string:

```
1 This line continues \
to the next line
```
which is equivalent to:

1 This line continues to the next line

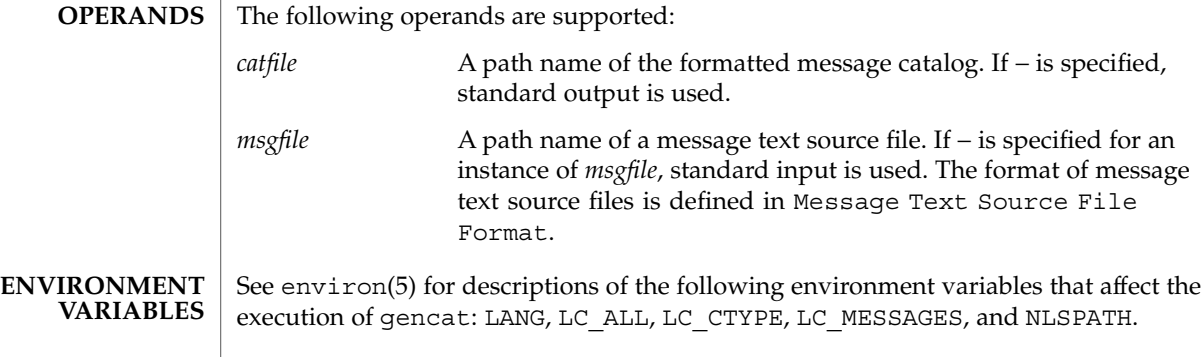

## gencat(1)

The following exit values are returned: **EXIT STATUS**

- 0 Successful completion.
- >0 An error occurred.

See attributes(5) for descriptions of the following attributes: **ATTRIBUTES**

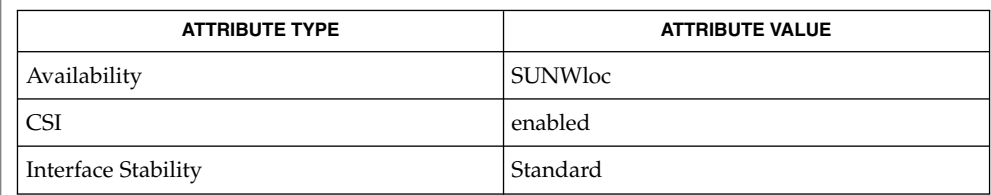

mkmsgs(1), catgets(3C), catopen(3C), gettxt(3C), nl\_types(3HEAD), attributes(5), environ(5), standards(5) **SEE ALSO**

geniconvtbl(1)

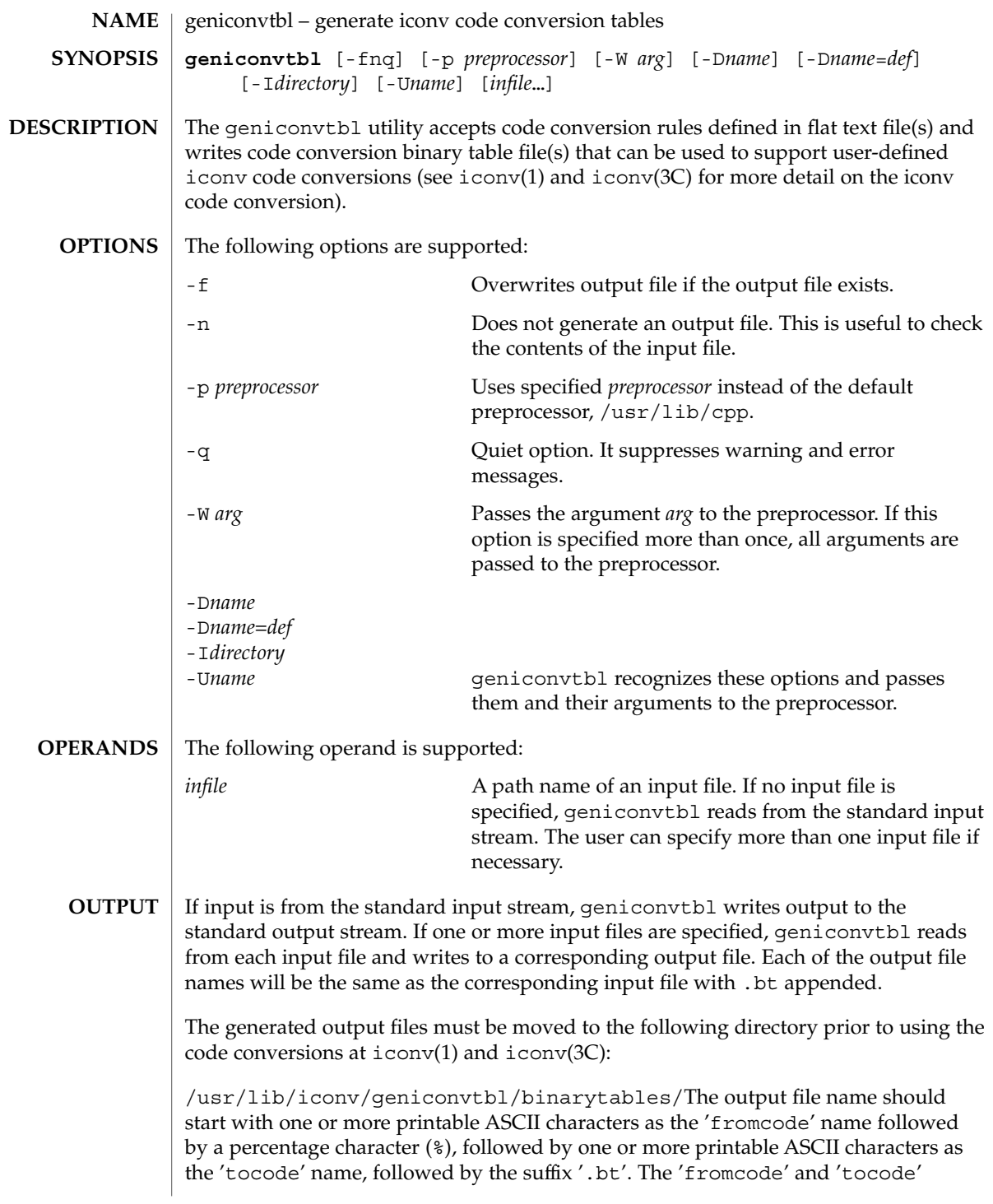

## geniconvtbl(1)

names are used to identify the iconv code conversion at iconv(1) and iconv open(3C)). The properly named output file should be placed in the directory, /usr/lib/iconv/geniconvtbl/binarytables/.

#### **EXAMPLE 1** Generating an iconv code conversion binary table **EXAMPLES**

The following example generates a code conversion binary table with output file name convertA2B.bt:

example% **geniconvtbl convertA2B**

**EXAMPLE 2** Generating multiple iconv code conversion binary tables

The following example generates two code conversion binary tables with output files test1.bt and test2.bt:

example% **geniconvtbl test1 test2**

#### **EXAMPLE 3** Using another preprocessor

The following example generates a code conversion binary table once the specified preprocessor has processed the input file:

```
example% geniconvtbl -p /opt/SUNWspro/bin/cc -W -E convertB2A
```
**EXAMPLE 4** Placing a binary table

To use the binary table created in the first example above as the engine of the conversion 'fromcode' ABC to 'tocode' DEF, become super-user and then rename it and place it like this:

```
example# mv convertA2B.bt \
   /usr/lib/iconv/geniconvtbl/binarytables/ABC%DEF.bt
```
**EXAMPLE 5** Providing modified ISO8859-1 to UTF-8 code conversion

Write a geniconvtbl source file that defines the code conversion. For instance, you can copy over /usr/lib/iconv/geniconvtbl/srcs/ISO8859-1 to UTF-8.src into your directory and make necessary changes at the source file. Once the modifications are done, generate the binary table:

```
example% geniconvtbl ISO8859-1_to_UTF-8.src
```
As super-user, place the generated binary table with a unique name at the system directory where  $i$  conv  $open(3C)$  can find the binary table:

```
example su
Password:
example% cp ISO8859-1_to_UTF-8.bt \
    /usr/lib/iconv/geniconvtbl/binarytables/my-iso-8859-1%utf-8.bt
```
**EXAMPLE 5** Providing modified ISO8859-1 to UTF-8 code conversion *(Continued)* After that, you can do the iconv code conversion. For instance: example% **iconv -f my-iso-8859-1 -t utf-8 testfile.txt** See environ(5) for descriptions of the following environment variables that affect the execution of geniconvtbl: LANG and LC\_CTYPE. The following exit values are returned: 0 No errors occurred and the output files were successfully created. 1 Command line options are not correctly used or an unknown command line option was specified. 2 Invalid input or output file was specified. 3 Conversion rules in input files are not correctly defined. 4 Conversion rule limit of input files has been reached. See NOTES section of geniconvtbl(4). 5 No more system resource error. 6 Internal error. /usr/lib/iconv/geniconvtbl/binarytables/\*.bt conversion binary tables /usr/lib/iconv/geniconvtbl/srcs/\* conversion source files for user reference See attributes(5) for descriptions of the following attributes: **ATTRIBUTE TYPE ATTRIBUTE VALUE** Availability SUNWcsu cpp(1), iconv(1), iconv(3C), iconv\_close(3C), iconv\_open(3C), geniconvtbl(4), attributes(5), environ(5), iconv(5) *Solaris Internationalization Guide for Developers* The generated and correctly placed output files, /usr/lib/iconv/geniconvtbl/binarytables/\*.bt, are used in both 32-bit and 64-bit environments. geniconvtbl(1) **ENVIRONMENT VARIABLES EXIT STATUS FILES ATTRIBUTES SEE ALSO NOTES**

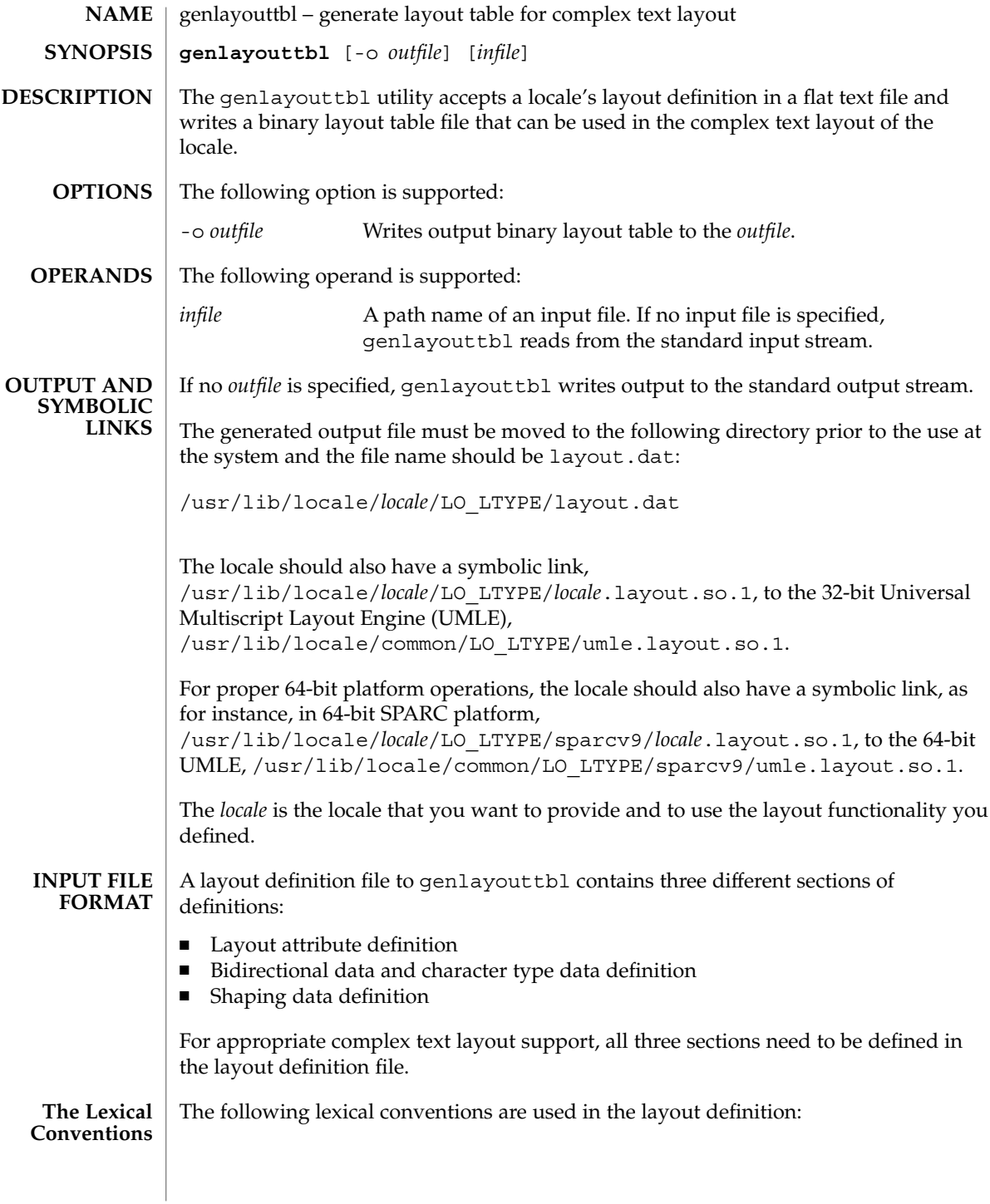

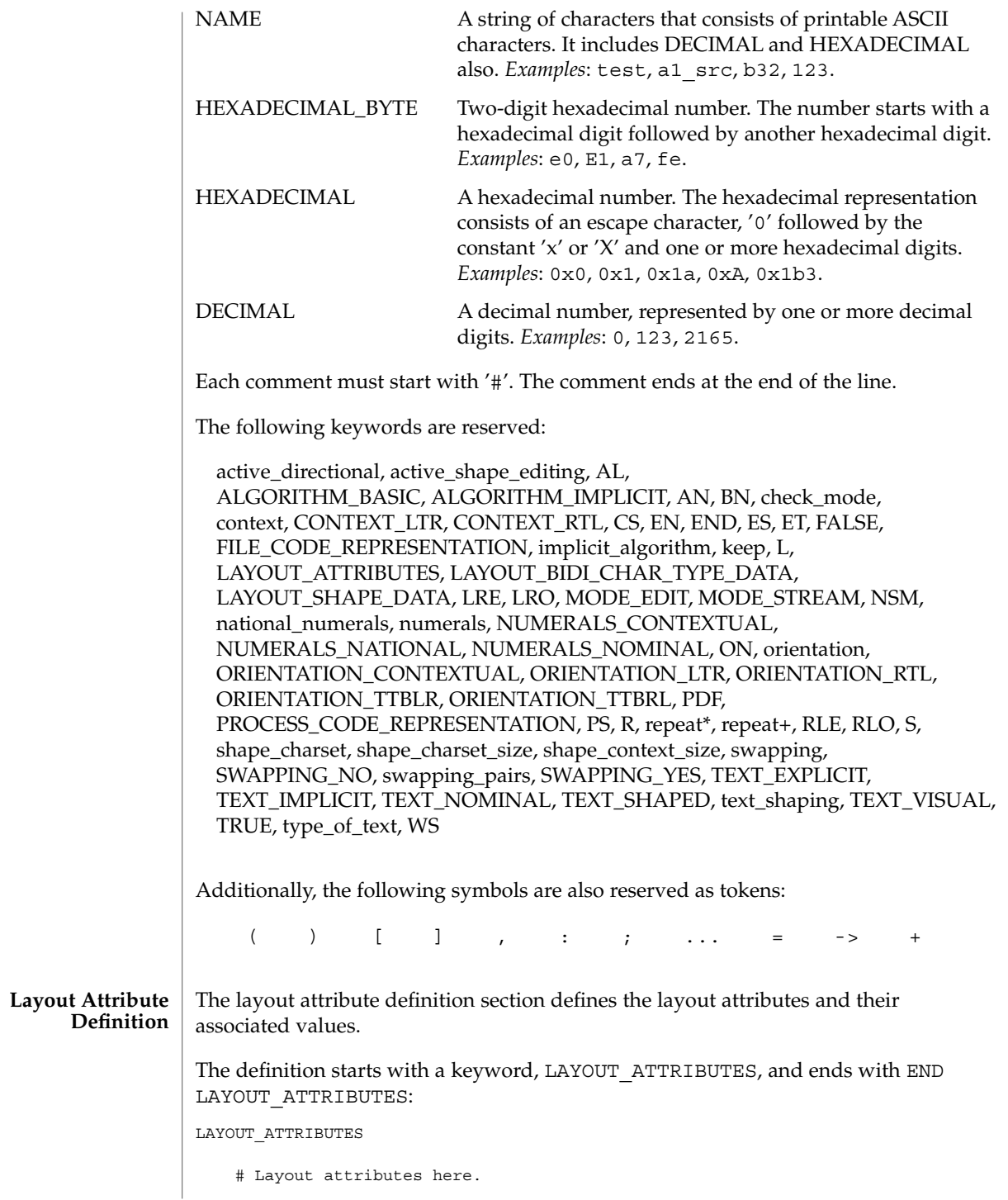

:

:

END LAYOUT\_ATTRIBUTES

There are a total of eight layout attribute value trios that can be defined in this section:

- orientation
- context
- type of text
- implicit algorithm
- swapping
- numerals
- text\_shaping
- shape context size

Additionally, there are five layout attribute value pairs that also can be defined in this section:

- active directional
- active shape editing
- shape charset
- shape\_charset size
- check mode

Each attribute value trio will have an attribute name, an attribute value for the input buffer, and an attribute value for the output buffer, as in the following example:

```
# Orientation layout attribute value trio. The input and output
# attribute values are separated by a colon and the left one
# is the input attribute value:
orientation ORIENTATION_LTR:ORIENTATION_LTR
```
Each attribute value pair will have an attribute name and an associated attribute value, as in the following example:

```
# Shape charset attribute value pair:
shape_charset ISO8859-6
```
The orientation value trio defines the global directional text orientation. The possible values are:

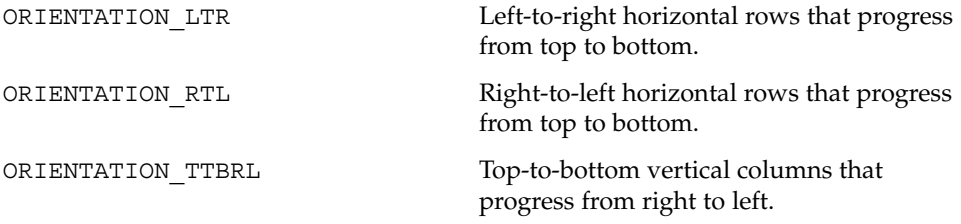

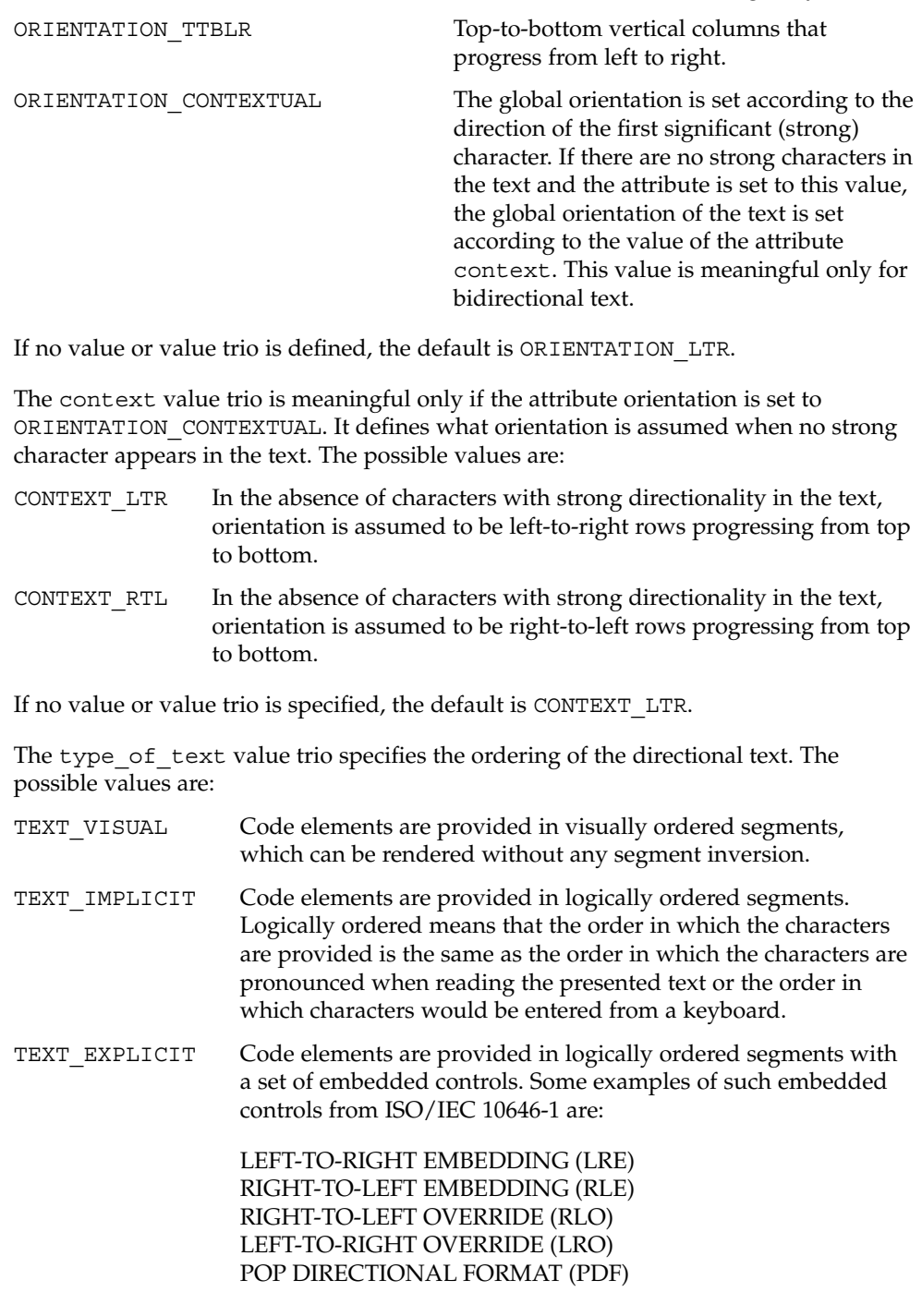

If no value or value trio is specified, the default is TEXT\_IMPLICIT.

The implicit algorithm value trio specifies the type of bidirectional implicit algorithm used in reordering and shaping of directional or context-dependent text. The possible values are:

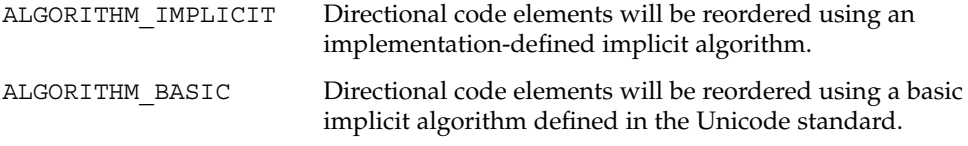

Even though we allow two different values for the implicit\_algorithm, since the Solaris implementation-defined implicit algorithm is based on the Unicode standard, there is no difference in behavior whether you choose ALGORITHM\_IMPLICIT or ALGORITHM\_BASIC for this attribute.

The default value is ALGORITHM\_IMPLICIT.

The swapping value trio specifies whether symmetric swapping is applied to the text. The possible values are:

SWAPPING YES The text conforms to symmetric swapping.

SWAPPING\_NO The text does not conform to symmetric swapping.

If no value or value trio is specified, the default is SWAPPING\_NO.

The numerals value trio specifies the shaping of numerals. The possible values are:

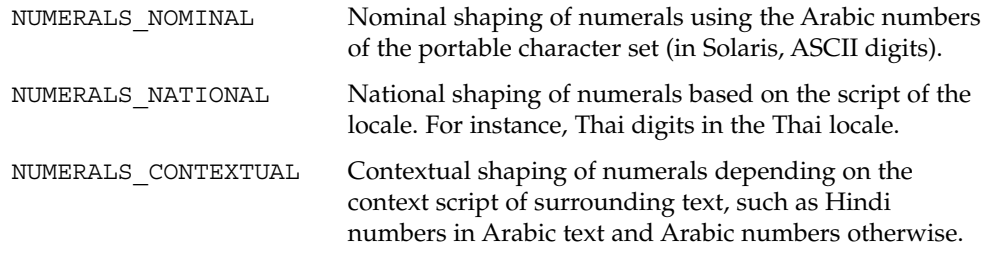

If no value or value trio is specified, the default is NUMERALS\_NOMINAL.

The text\_shaping value trio specifies the shaping; that is, choosing (or composing) the correct shape of the input or output text. The possible values are:

TEXT SHAPED The text has presentation form shapes.

TEXT\_NOMINAL The text is in basic form.

If no value or value trio is specified, the default is TEXT\_NOMINAL for input and TEXT SHAPED for output.
The shape context  $size$  value trio specifies the size of the context (surrounding code elements) that must be accounted for when performing active shape editing. If not defined, the default value 0 is used for the number of surrounding code elements at both front and rear:

```
# The shape_context_size for both front and rear surrounding code
# elements are all zero:
shape context size 0:0
```
The front and rear attribute values are separated by a colon, with the front value to the left of the colon.

The active directional value pair specifies whether the current locale requires (bi-)directional processing. The possible values are:

TRUE Requires (bi-)directional processing.

FALSE Does not require (bi-)directional processing.

The active\_shape\_editing value pair specifies whether the current locale requires context-dependent shaping for presentation. The possible values are:

TRUE Requires context-dependent shaping.

FALSE Does not require context-dependent shaping.

The shape charset value pair specifies the current locale's shape charset on which the complex text layout is based. There are two different kinds of shape charset values that can be specified:

- A single shape charset
- Multiple shape charsets

For a single shape charset, it can be defined by using NAME as defined in the Lexical Convention section above. For multiple shape charsets, however, it should follow the syntax given below in extended BNF form:

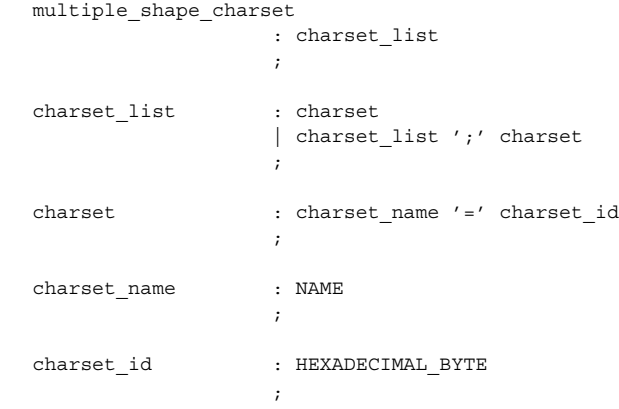

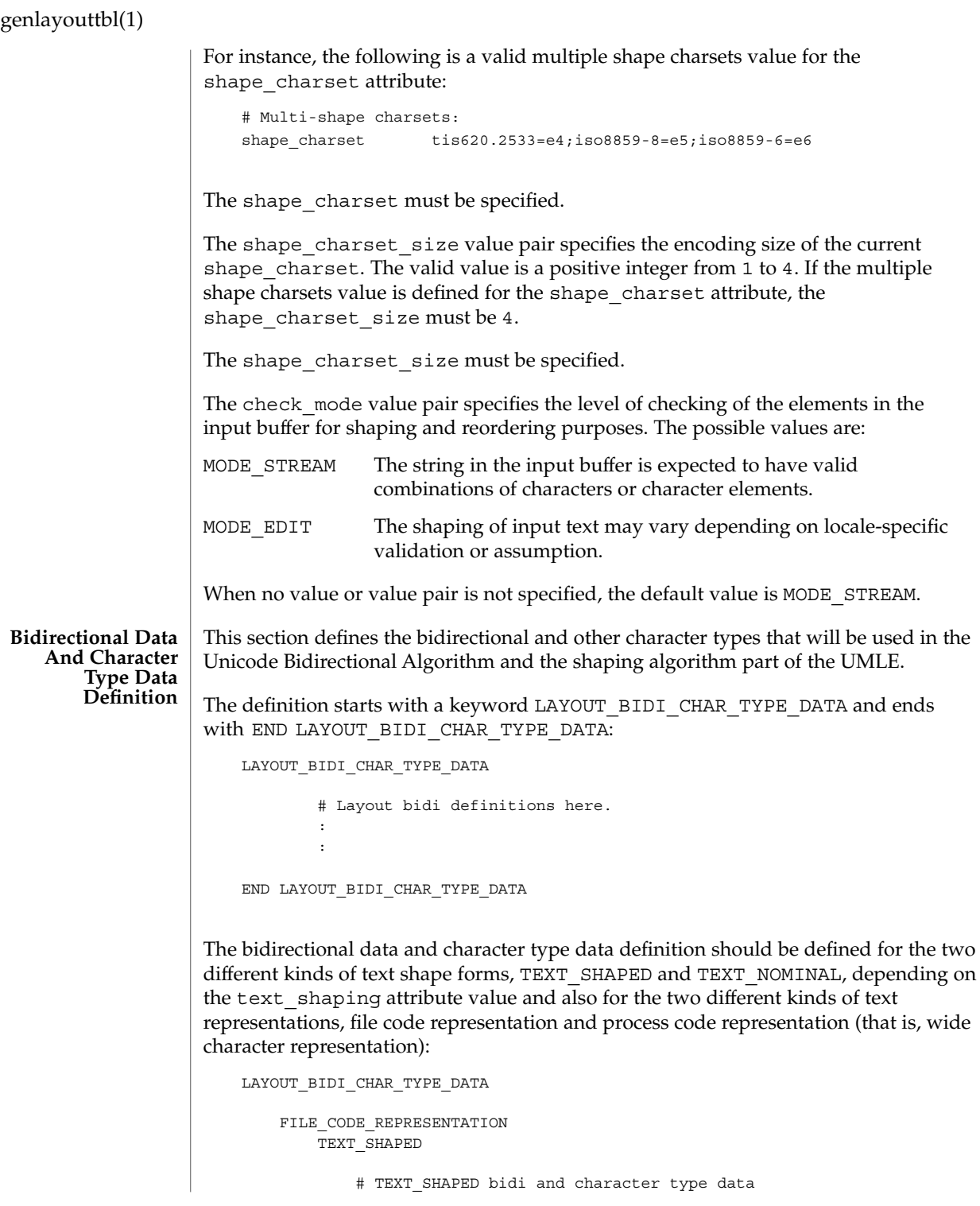

```
# definition in file code representation here.
                :
                :
            END TEXT_SHAPED
            TEXT_NOMINAL
                # TEXT_NOMINAL bidi and character type data
                # definition in file code representation here.
                :
                :
             END TEXT_NOMINAL
         END FILE CODE REPRESENTATION
         PROCESS_CODE_REPRESENTATION
             TEXT_SHAPED
                 # TEXT_SHAPED bidi and character type data
                 # definition in process code representation here.
                  :
                  :
             END TEXT_SHAPED
             TEXT_NOMINAL
                 # TEXT NOMINAL bidi and character type data
                 # definition in process code representation here.
                  :
                  :
             END TEXT_NOMINAL
         END PROCESS_CODE_REPRESENTATION
     END LAYOUT_BIDI_CHAR_TYPE_DATA
Each bidi and character type data definition can have the following definitions:
```
- Bidirectional data type definition
- swapping\_pairs character type definition
- national numerals character type definition

There are nineteen different bidirectional data types that can be defined, as in the following table:

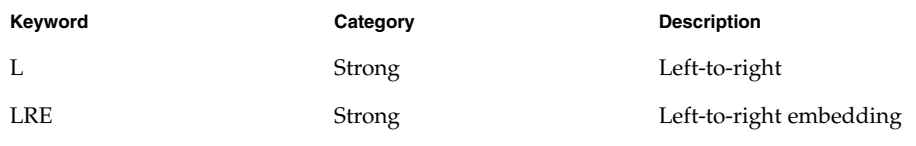

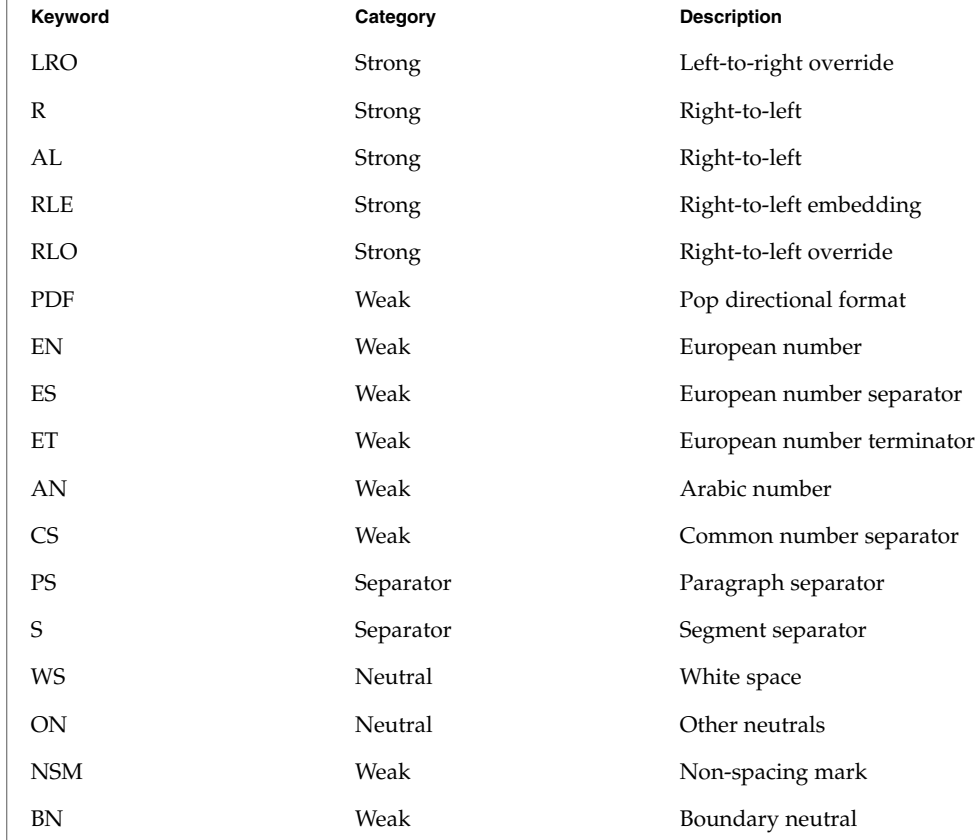

If not defined in this section, the characters belong to the other neutrals type, ON.

Each keyword list above will be accompanied by one or more HEXADECIMAL ranges of characters that belong to the bidirectional character type. The syntax is as follows:

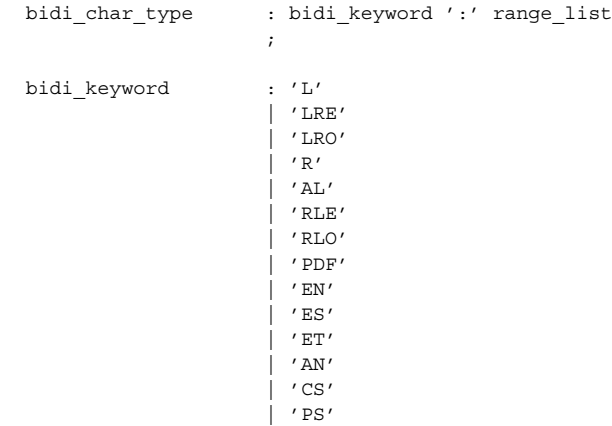

```
| 'S'
                    \int 'WS'
                    \overline{)} 'ON'
                    | 'NSM'
                    \int 'BN'
                    ;
range list : range
                  | range_list ',' range
                   \ddot{i}range : HEXADECIMAL
                   | HEXADECIMAL '...' HEXADECIMAL
                    ;
```
## For example:

```
# Bidi character type definitions:
L: 0x26, 0x41...0x5a, 0xc380...0xc396, 0xe285a0...0xe28682
WS: 0x20, 0xc2a0, 0xe28080...0xe28086
```
The swapping pairs specifies the list of swappable characters if SWAPPING YES is specified as a value at the swapping value trio. The syntax of the swapping\_pairs is as follows:

```
swapping_pair_list : swapping_keyword ':' swap_pair_list
                   ;
swapping keyword : 'swapping pairs'
                  ;
swap_pair_list : swap_pair
                  | swap_pair_list ',' swap_pair
                  \mathbf{r}swap_pair : '(' HEXADECIMAL ',' HEXADECIMAL ')'
```
#### For example:

# Swapping pair definitions: swapping\_pairs: (0x28, 0x29), (0x7b, 0x7d)

The national\_numerals specifies the list of national digits that can be converted as the numerals value trio specifies. The syntax of the national\_numerals is as follows:

```
numerals list : numerals keyword ':'
                    numerals list ';' contextual range list
                   \mathbf{r}numerals_keyword : 'national_numerals'
                    ;
```
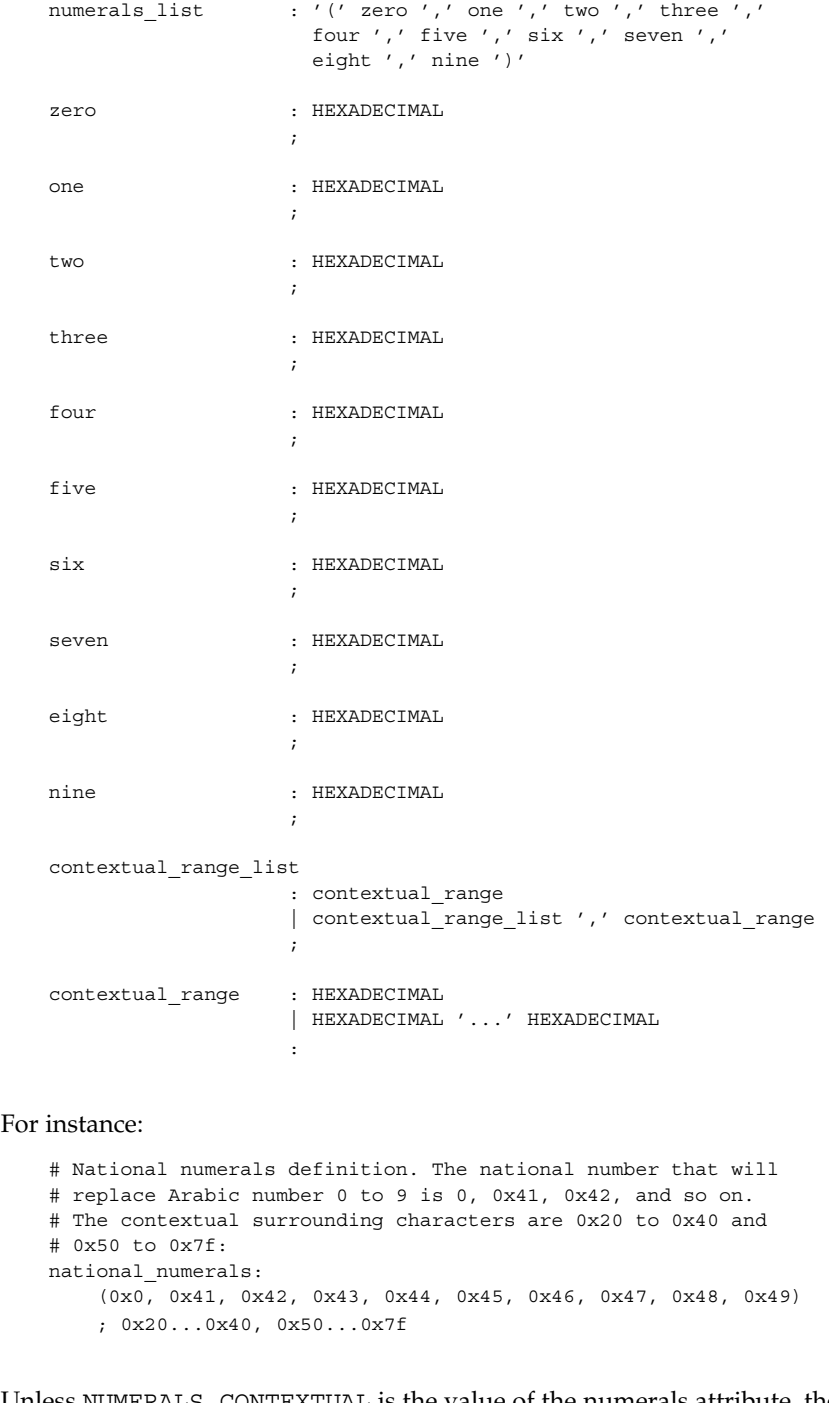

Unless NUMERALS\_CONTEXTUAL is the value of the numerals attribute, the contextual range list definition is meaningless.

The shaping data definition section defines the context-dependent shaping rules that will be used in the shaping algorithm of the UMLE. **Shaping Data Definition**

> The definition starts with a keyword, LAYOUT\_SHAPE\_DATA, and ends with END LAYOUT\_SHAPE\_DATA:

LAYOUT\_SHAPE\_DATA

```
# Layout shaping data definitions here.
    :
    :
END LAYOUT_SHAPE_DATA
```
The shaping data definition should be defined for the two different kinds of text shape forms, TEXT\_SHAPED and TEXT\_NOMINAL, depending on the text\_shaping attribute value and also for the two different kinds of text representations, file code representation and process code representation (that is, wide character representation:

```
LAYOUT_SHAPE_DATA
    FILE_CODE_REPRESENTATION
        TEXT_SHAPED
            # TEXT SHAPED shaping data definition in file code
            # representation here.
            :
            :
        END TEXT_SHAPED
        TEXT_NOMINAL
            # TEXT_NOMINAL shaping data definition in file code
            # representation here.
            :
            :
        END TEXT_NOMINAL
    END FILE CODE REPRESENTATION
    PROCESS CODE REPRESENTATION
        TEXT_SHAPED
            # TEXT_SHAPED shaping data definition in process code
            # representation here.
            :
            :
        END TEXT_SHAPED
        TEXT_NOMINAL
            # TEXT_NOMINAL shaping data definition in process
            # code representation here.
            :
```
END TEXT\_NOMINAL END PROCESS\_CODE\_REPRESENTATION

END LAYOUT\_SHAPE\_DATA

:

Each shaping data definition consists of one or more of the shaping sequence definitions. Each shaping sequence definition is a representation of a series of state transitions triggered by an input character and the current state at each transition.

The syntax of the shaping sequence definition is as follows:

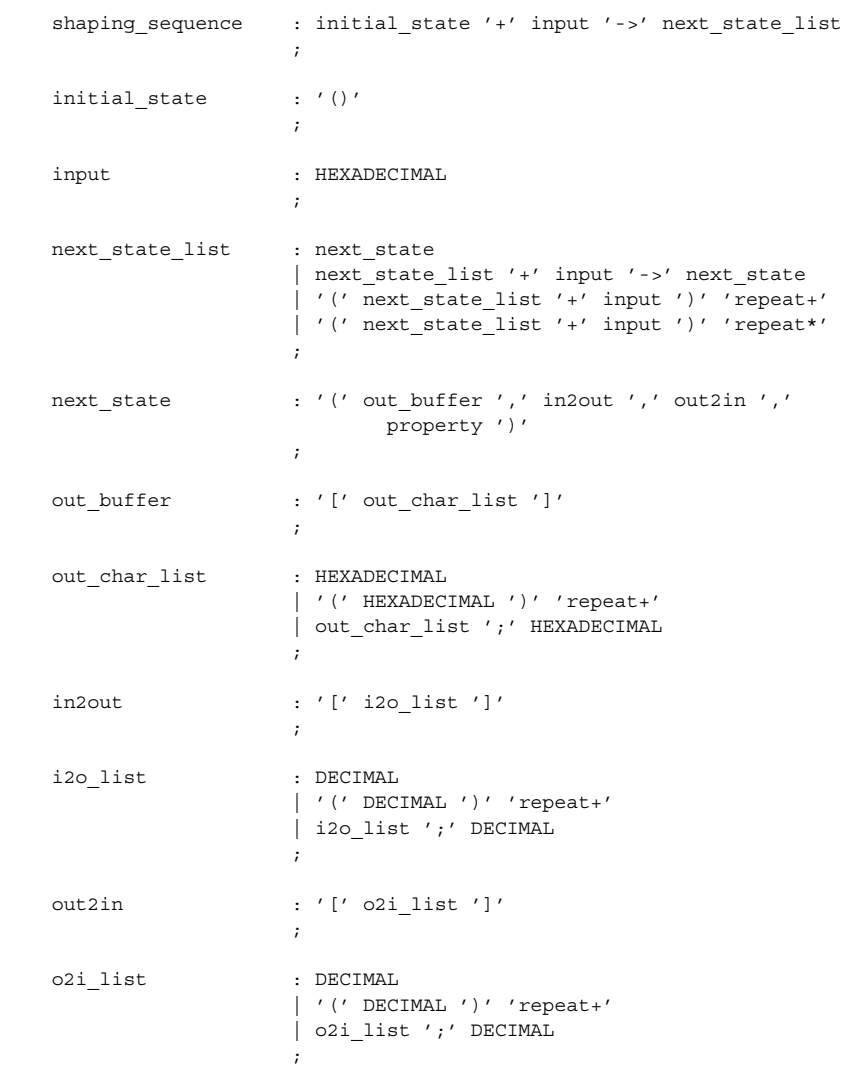

**476** man pages section 1: User Commands • Last Revised 5 Nov 1999

```
property : '[' prop list ']'
                                       ;
                   prop_list : HEXADECIMAL
                                       | '(' HEXADECIMAL ')' 'repeat+'
                                       | prop_list ';' HEXADECIMAL
                                       ;
               For example, the following shaping sequences can be defined:
                   # A simple shaping sequence:
                    () + 0x21 ->( [0x0021], [0], [0;0], [0x80]) + 0x22 - >( [0x0021; 0x0022], [0;1], [0;0;1;1], [0x80; 0x80]) + 0xc2a0 ->( [0x0021;0x0022;0xe030], [0;1;2], [0;0;1;1;2;2],
                         [0x80;0x80;0x80] )
                    # A repeating shaping sequence:
                   () + 0x21 ->\left(( [0x0021], [0], [0;0], [0x80]) + 0x22 ->( [0x0021;0x0022], [0;1], [0;0;1;1], [0x80;0x80] ) + 0xc2a2
                       ) repeat+
               The first example shows a shaping sequence such that if 0x21, 0x22, and 0xc2a0 are
               the input buffer contents, it will be converted into an output buffer containing
                0x0021, 0x0022, and 0xe030; an input to the output buffer containing 0, 1, and 2;
               an output to the input buffer containing 0, 0, 1, 1, 2, and 2; and a property buffer
               containing 0x80, 0x80, and 0x80.
               The second example shows a repeating shaping sequence where, if the first input code
               element is 0x21, then the second and third input code elements are 0x22 and
                0xc2a2, respectively.
               The following exit values are returned:
                0 No errors occurred and the output file was successfully created.
               1 Command line options are not correctly used or unknown command line
                          option specified.
               2 Invalid input or output file specified.
               3 The layout definitions not correctly defined.
               4 No more system resource error.
                6 Internal error.
               /usr/lib/locale/common/LO_LTYPE/umle.layout.so.1
                  The Universal Multiscript Layout Engine for 32-bit platforms.
                /usr/lib/locale/common/LO_LTYPE/sparcv9/umle.layout.so.1
                  The Universal Multiscript Layout Engine for 64-bit SPARC platform.
EXIT STATUS
       FILES
```
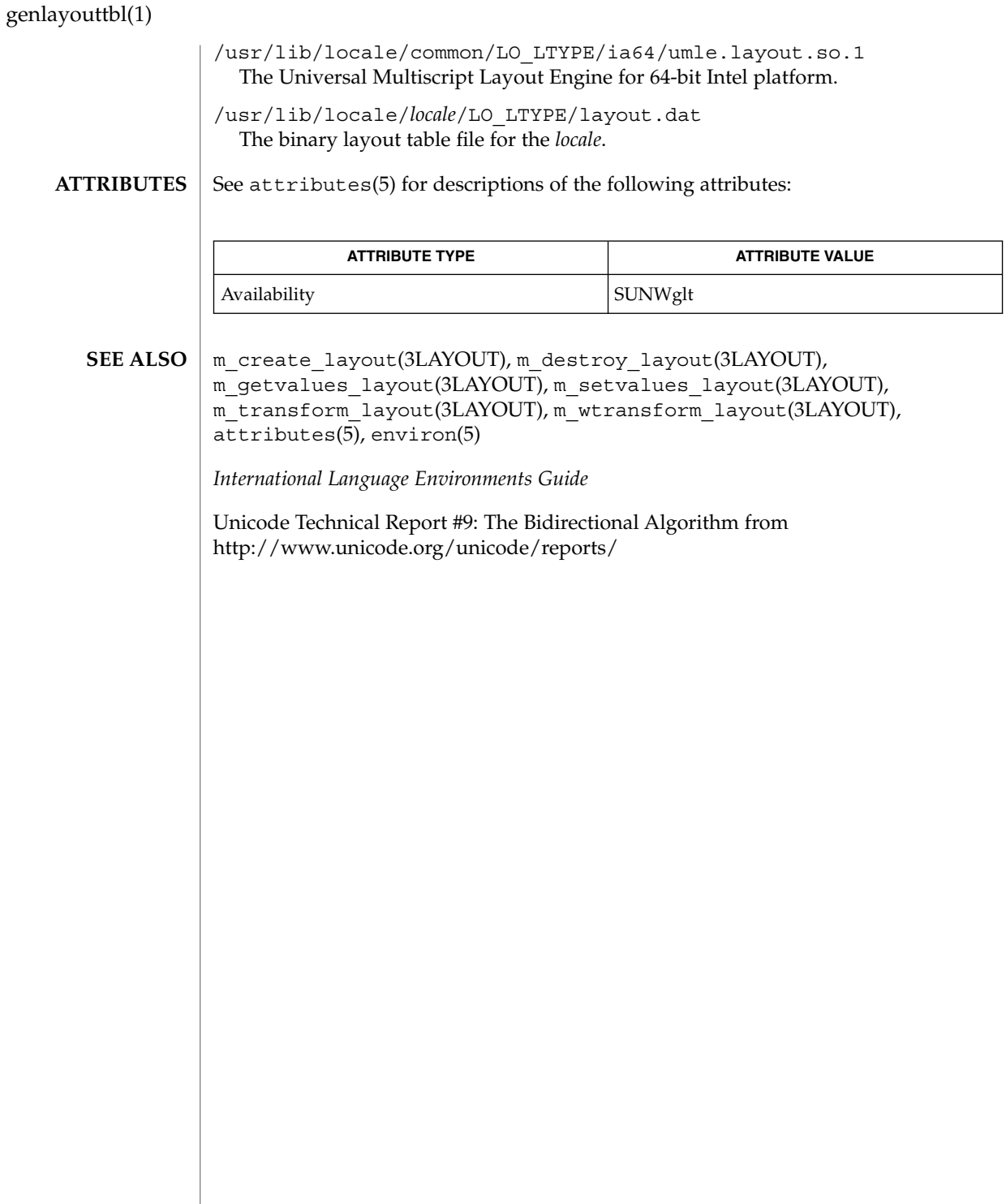

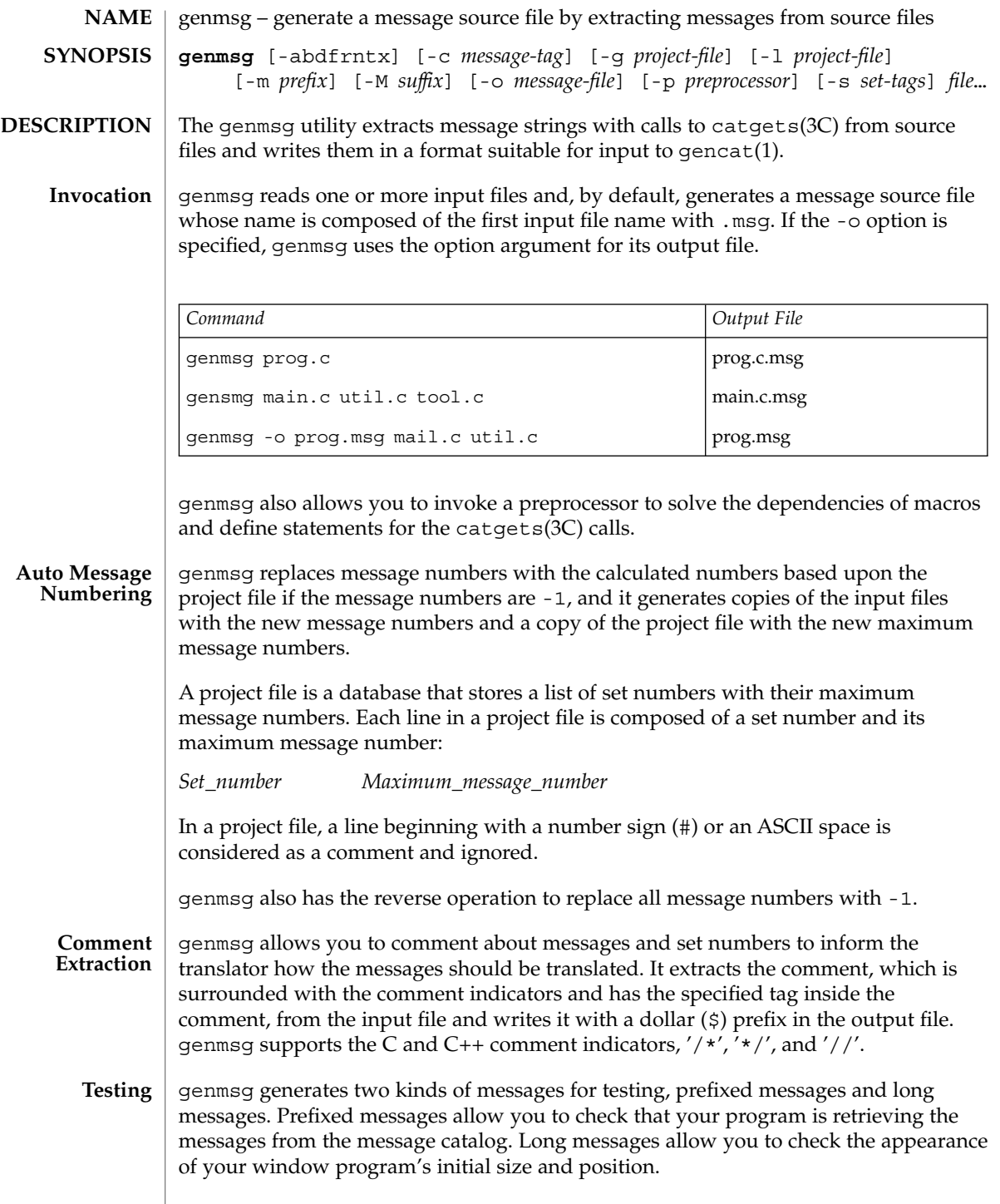

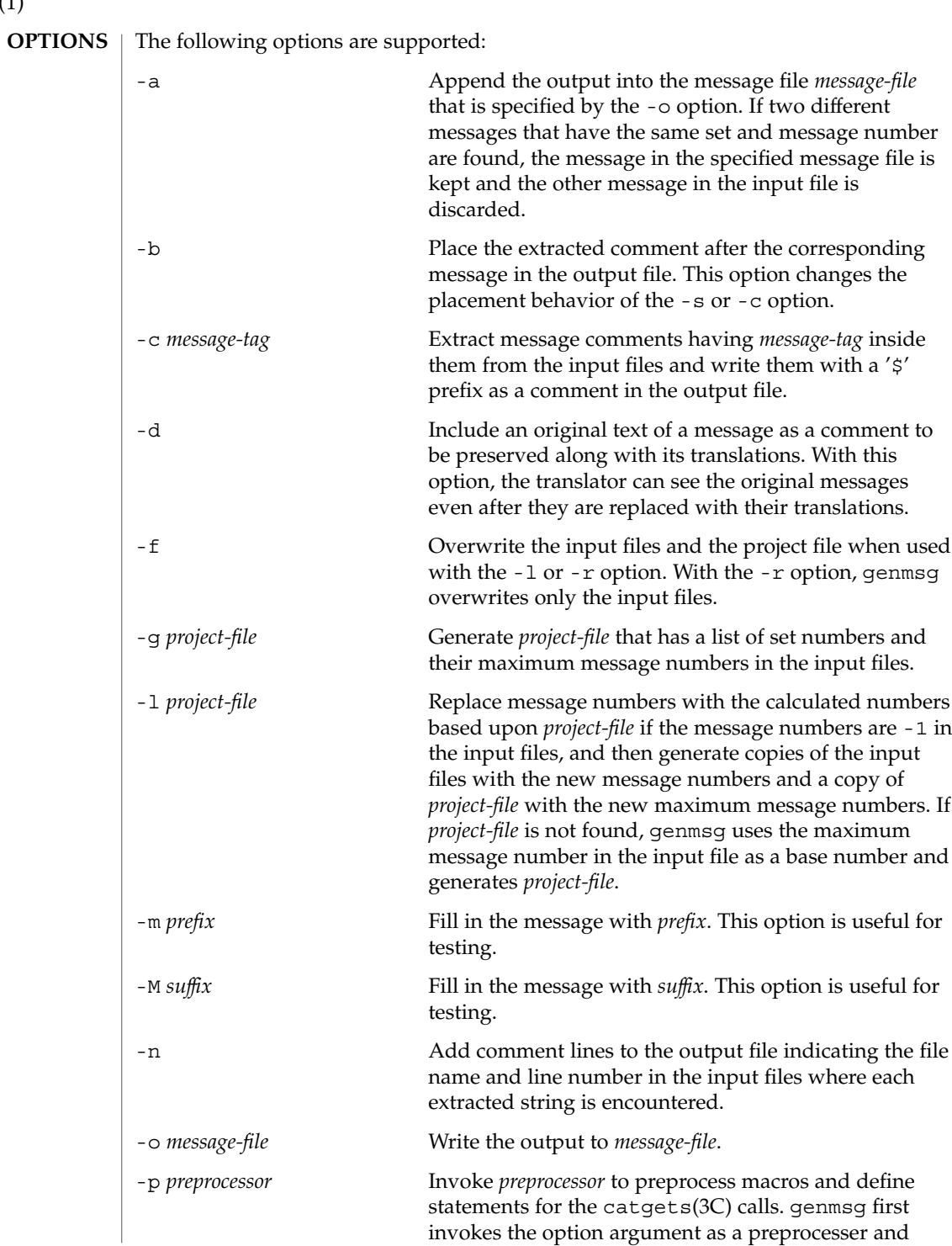

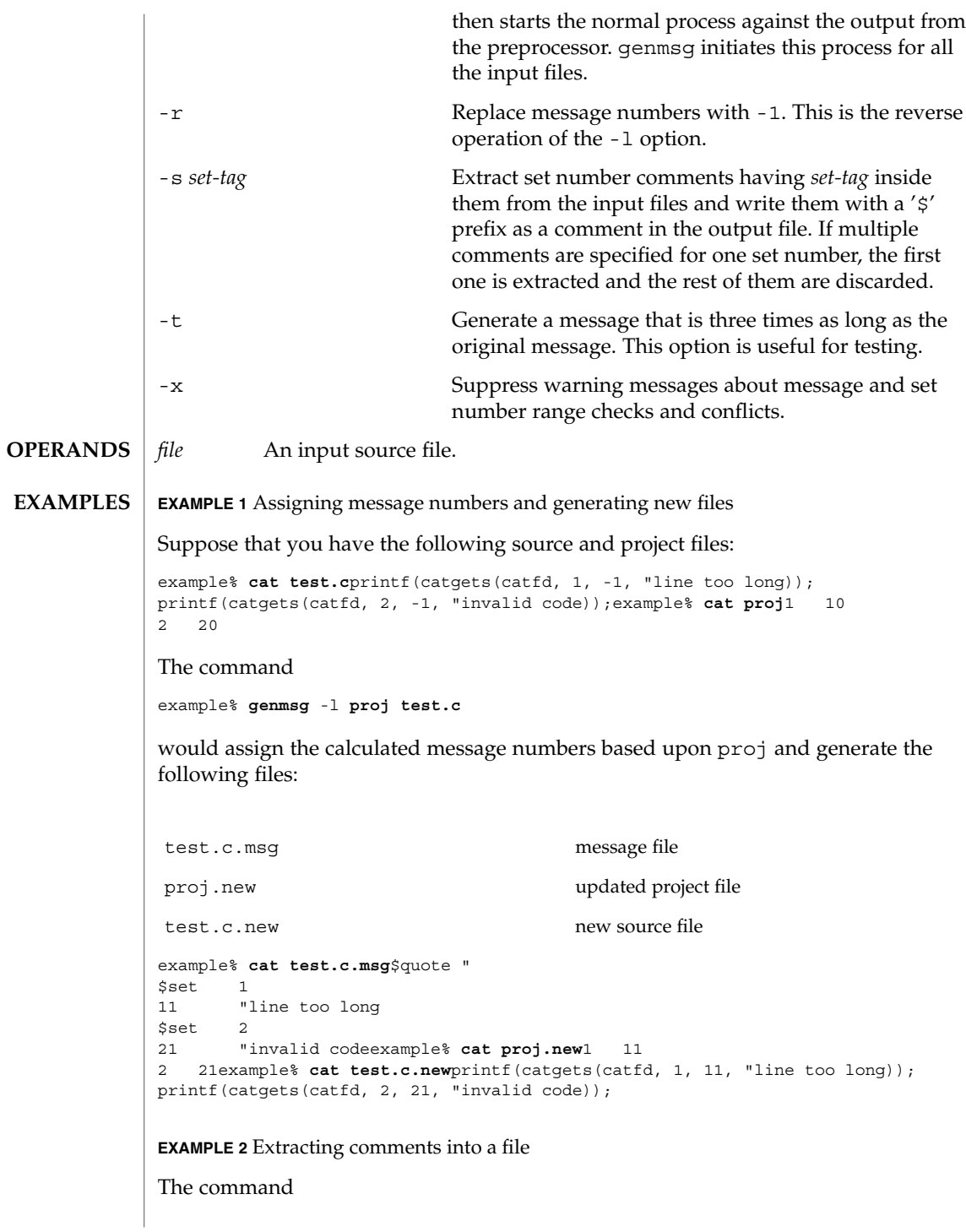

#### **EXAMPLE 2** Extracting comments into a file *(Continued)*

```
example% genmsg -s SET -c MSG test.cexample% cat test.c/* SET: tar messages */
/* MSG: don't translate "tar". */
catgets(catfd, 1, 1, "tar: tape write error");
// MSG: don't translate "tar" and "-I".
catgets(catfd, 1, 2, "tar: missing argument for -I flag");
```
would extract the comments and write them in the following output file:

example% **cat test.c.msg**\$ /\* SET: tar messages \*/ \$set 1 \$ /\* MSG: don't translate "tar". \*/ 1 "tar: tape write error" \$ // MSG: don't translate "tar" and "-I". 2 "tar: missing argument for -I flag"

**EXAMPLE 3** Generating test messages

```
The command
```
example% **genmsg** -m **PRE:** -M **:FIX test.c**

would generate the following messages for testing:

```
example% cat test.c.msg1 "PRE:OK:FIX"
2 "PRE:Cancel:FIX"
```
**EXAMPLE 4** Parsing a macro and writing the extracted messages

```
Given the following input:
```

```
example% example.c
#include <nl types.h>
#define MSG1 "message1"
#define MSG2 "message2"
#define MSG3 "message3"
#define MSG(n) catgets(catd, 1, n, MSG ## n)
void
main(int argc, char **argv)
{
   nl catd catd = catopen(argv[0], NL CAT LOCALE);
    (void) printf("%s0, MSG(1));
    (void) printf("%s0, MSG(2));
    (void) printf("%s0, MSG(3));
    (void) catclose(catd);
}
The following command:
example% genmsg -p "cc -E" -o example.msg example.c
would parse the MSG macros and write the extracted messages in example.msg.
EXAMPLE 5 Assigning calculated message numbers
```
Suppose that you have the following header, source, and project files:

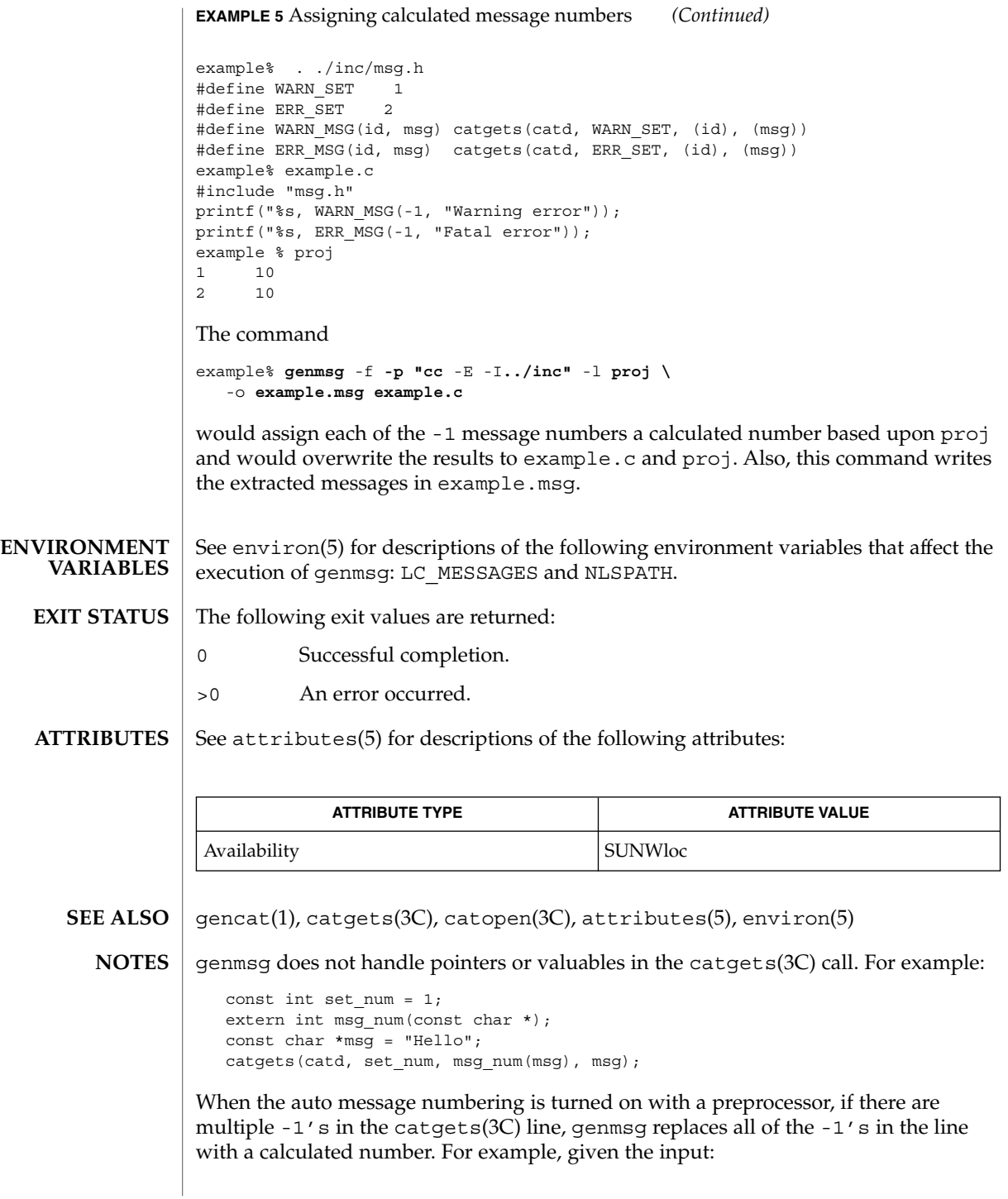

```
genmsg(1)
```

```
#define MSG(id, msg) catgets(catd, 1, (id), (msg))
if (ret == -1) printf("%s, MSG(-1, "Failed"));
the command
genmsg -l proj -p "cc -E"
would produce:
   #define MSG(id, msg) catgets(catd, 1, (id), (msg))
   if (ret == 1) print("s, MSG(1, "Failed"));
```
The workaround would be to split it into two lines as follows:

```
if (\text{ret} == -1)printf("%s, MSG(-1, "Failed"));
```
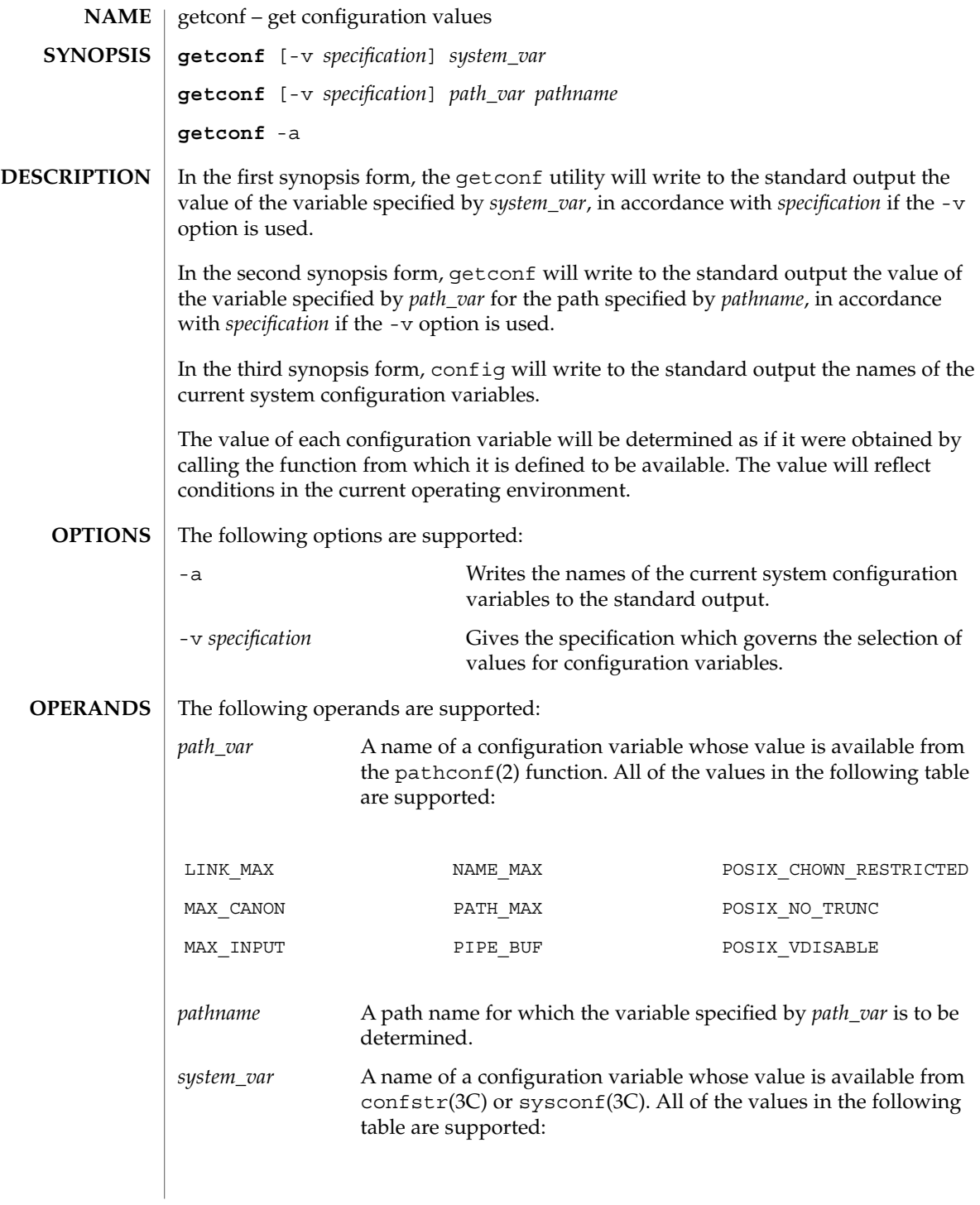

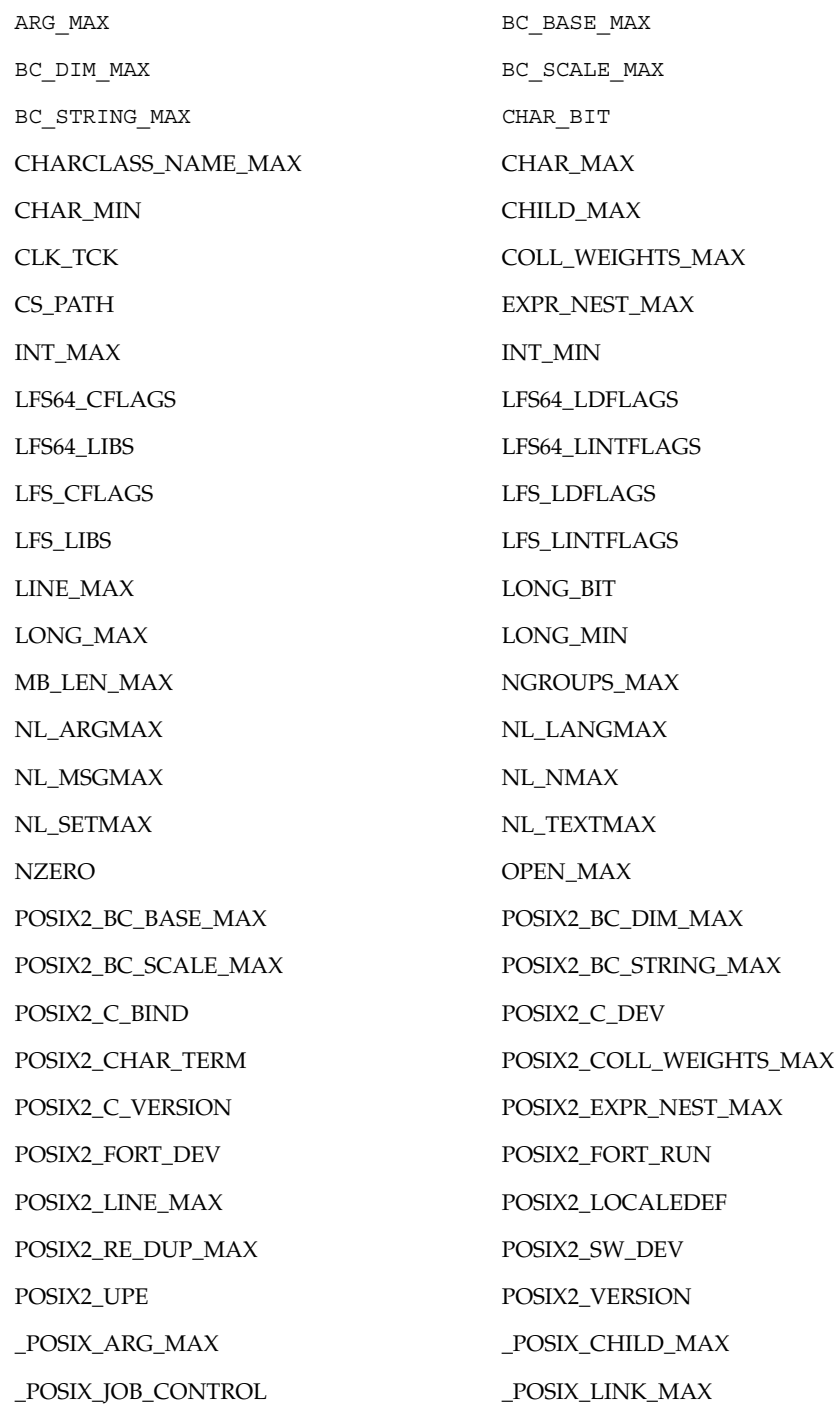

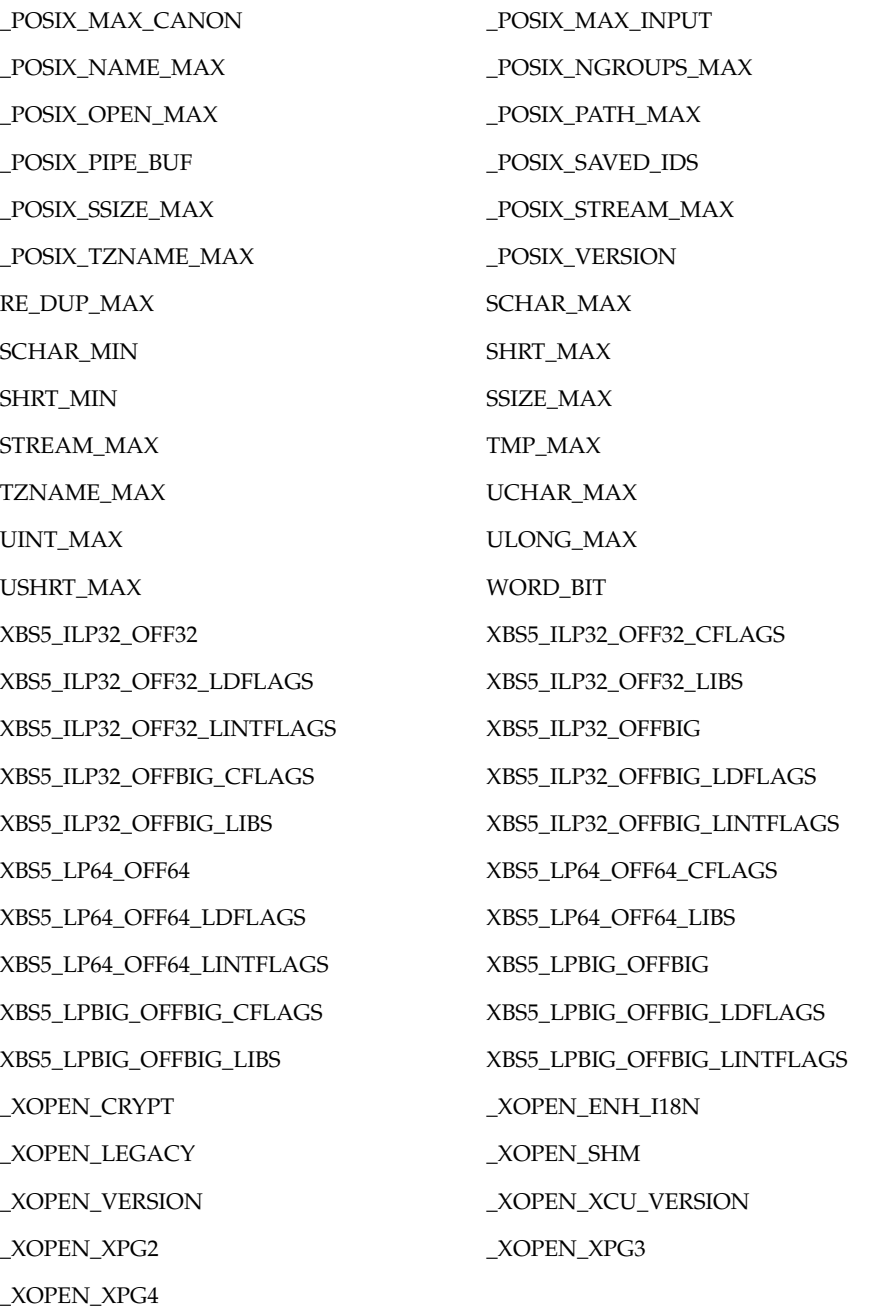

The symbol PATH also is recognized, yielding the same value as the confstr() name value CS\_PATH.

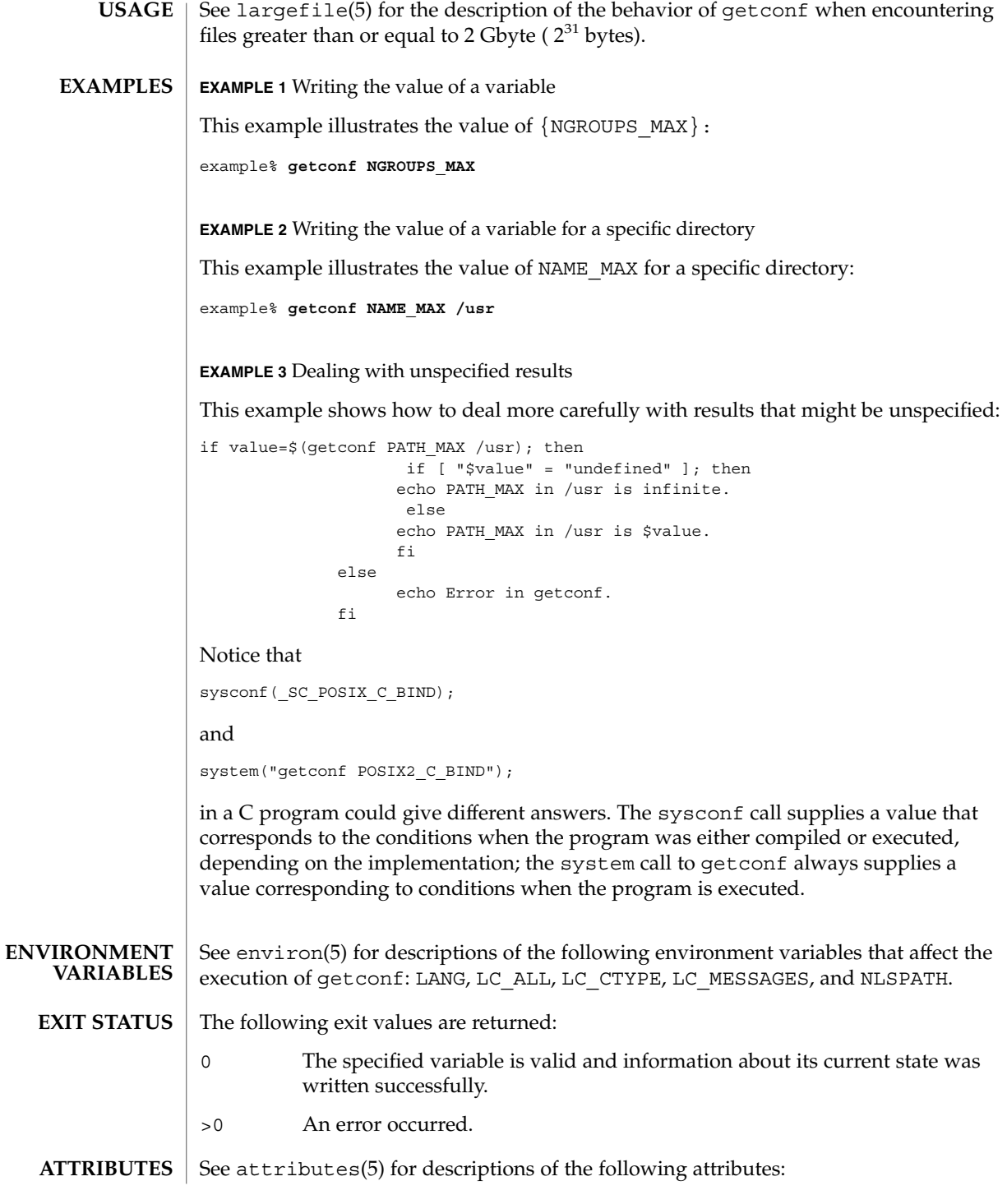

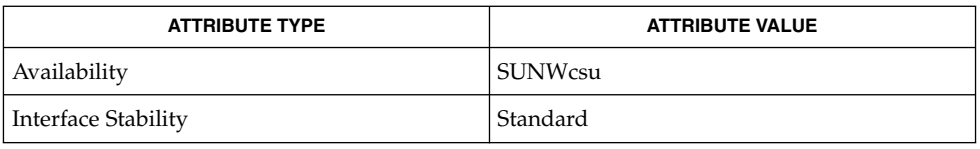

# **SEE ALSO**

pathconf(2), confstr(3C), sysconf(3C), attributes(5), environ(5), largefile(5), standards(5)

# getfacl(1)

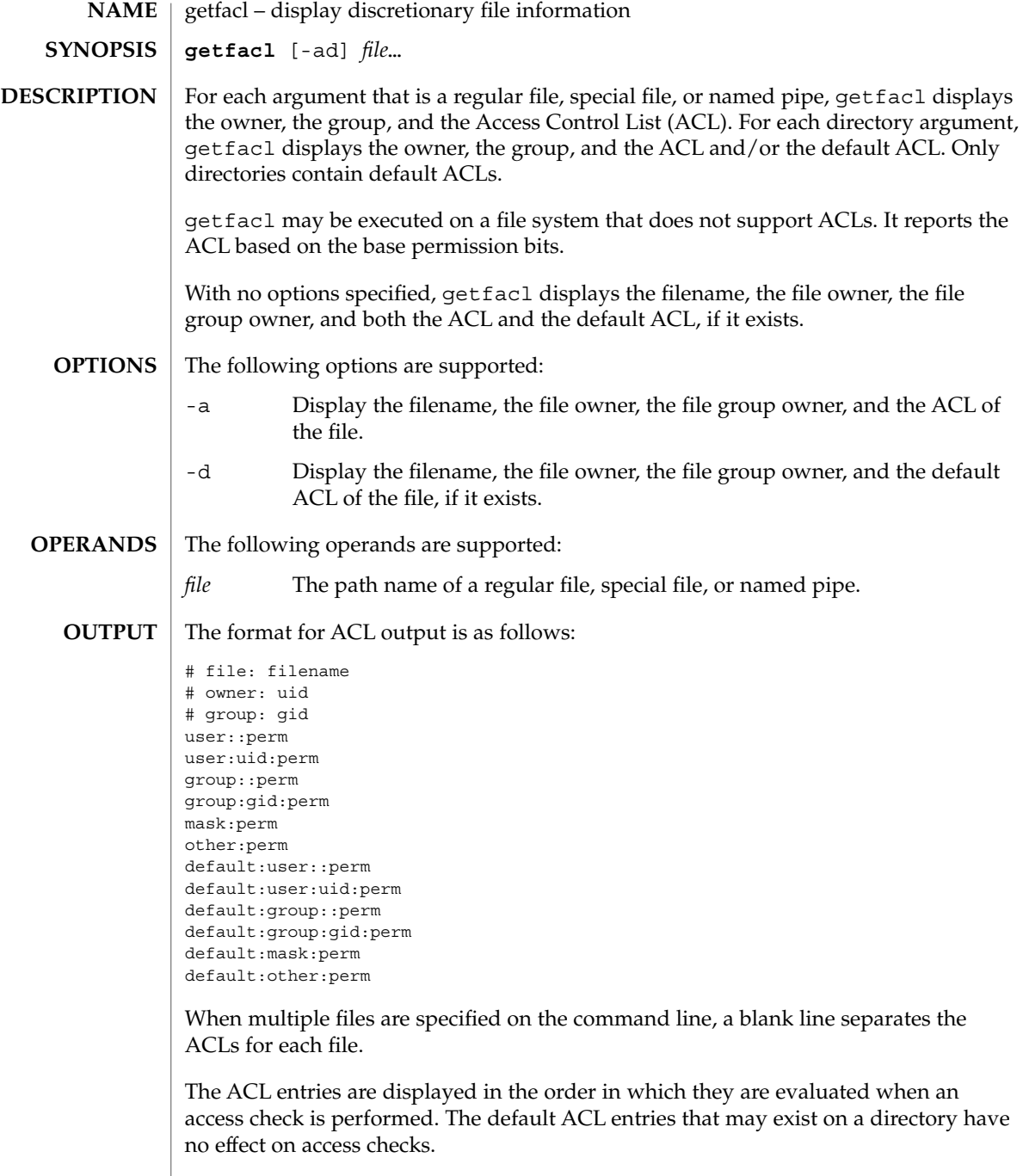

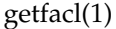

The first three lines display the filename, the file owner, and the file group owner. Note that when only the -d option is specified and the file has no default ACL, only these three lines are displayed.

The user entry without a user ID indicates the permissions that are granted to the file owner. One or more additional user entries indicate the permissions that are granted to the specified users.

The group entry without a group ID indicates the permissions that are granted to the file group owner. One or more additional group entries indicate the permissions that are granted to the specified groups.

The mask entry indicates the ACL mask permissions. These are the maximum permissions allowed to any user entries except the file owner, and to any group entries, including the file group owner. These permissions restrict the permissions specified in other entries.

The other entry indicates the permissions that are granted to others.

The default entries may exist only for directories, and indicate the default entries that are added to a file created within the directory.

The uid is a login name or a user ID if there is no entry for the uid in the system password file, /etc/passwd. The gid is a group name or a group ID if there is no entry for the gid in the system group file, /etc/group. The perm is a three character string composed of the letters representing the separate discretionary access rights: r (read), w (write), x (execute/search), or the place holder character −. The perm is displayed in the following order: rwx. If a permission is not granted by an ACL entry, the place holder character appears.

If you use the chmod(1) command to change the file group owner permissions on a file with ACL entries, both the file group owner permissions and the ACL mask are changed to the new permissions. Be aware that the new ACL mask permissions may change the effective permissions for additional users and groups who have ACL entries on the file.

In order to indicate that the ACL mask restrict an ACL entry, getfacl displays an additional tab character, pound sign ("#"), and the actual permissions granted, following the entry.

#### **EXAMPLE 1** Displaying file information **EXAMPLES**

Given file "foo", with an ACL six entries long, the command

host% **getfacl foo**

would print:

```
# file: foo
```
# owner: shea

# group: staff

getfacl(1)

**EXAMPLE 1** Displaying file information *(Continued)* user::rwx user:spy: −−− user:mookie:r − − group::r − − mask::rw − other:: −−− **EXAMPLE 2** Displaying information after chmod command Continue with the above example, after "chmod 700 foo" was issued: host% **getfacl foo** would print: # file: foo # owner: shea # group: staff user::rwx user:spy: - - -<br>user:mookie:r - -#effective: − − group:: −−− mask:: −−− other:: −−− **EXAMPLE 3** Displaying information when ACL contains default entries Given directory "doo", with an ACL containing default entries, the command host% **getfacl -d doo** would print: # file: doo # owner: shea # group: staff default:user::rwx default:user:spy: −−− default:user:mookie:r − − default:group::r − − default:mask:: −−− default:other:: −−− /etc/passwd system password file /etc/group group file See attributes(5) for descriptions of the following attributes: **FILES ATTRIBUTES**

getfacl(1)

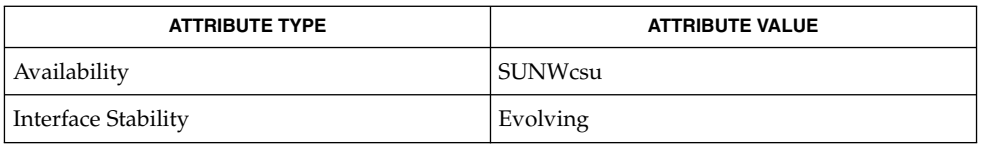

# **SEE ALSO**

 $chmod(1), 1s(1), setfac1(1), acl(2), aclsort(3SEC), group(4), passwd(4),$ attributes(5)

The output from getfacl is in the correct format for input to the setfacl -f command. If the output from getfacl is redirected to a file, the file may be used as input to setfacl. In this way, a user may easily assign one file's ACL to another file. **NOTES**

# getfrm(1F)

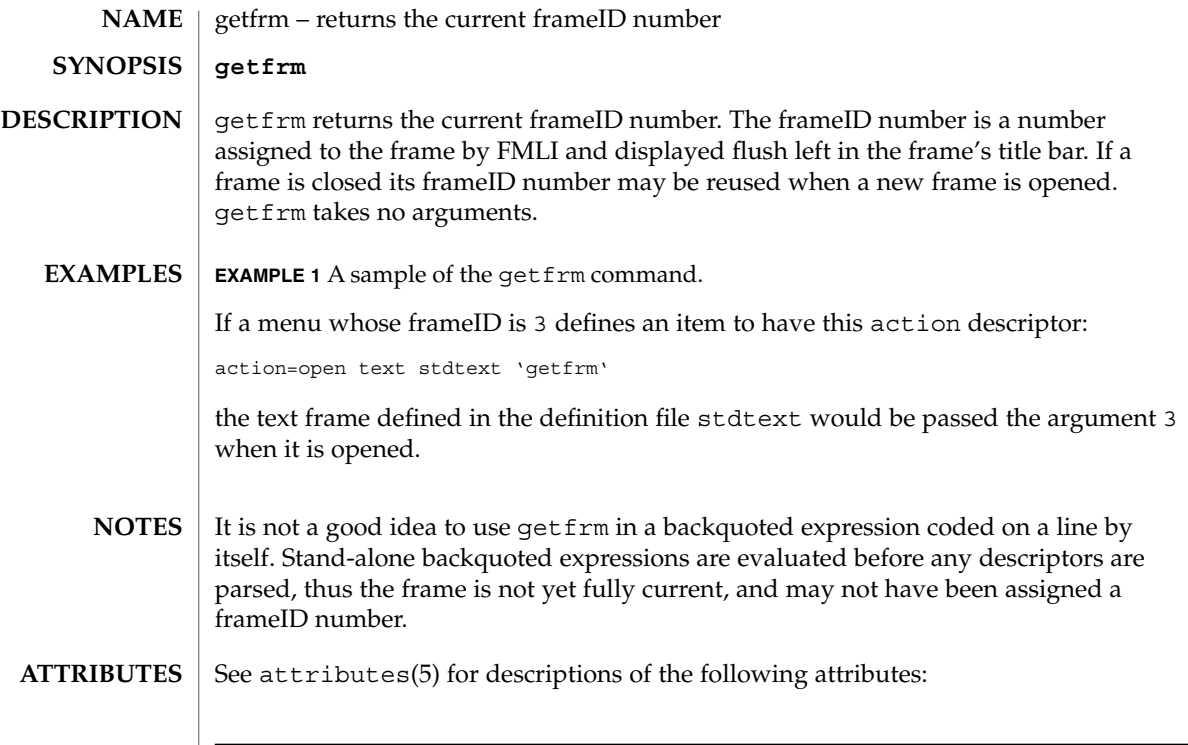

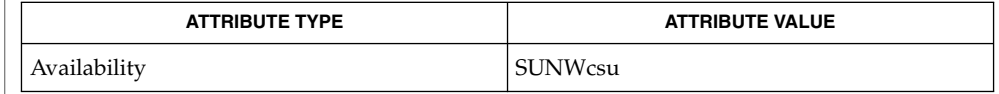

## $\textbf{SEE\ ALSO}\text{ }|\text{ } \texttt{attributes(5)}$

getitems(1F)

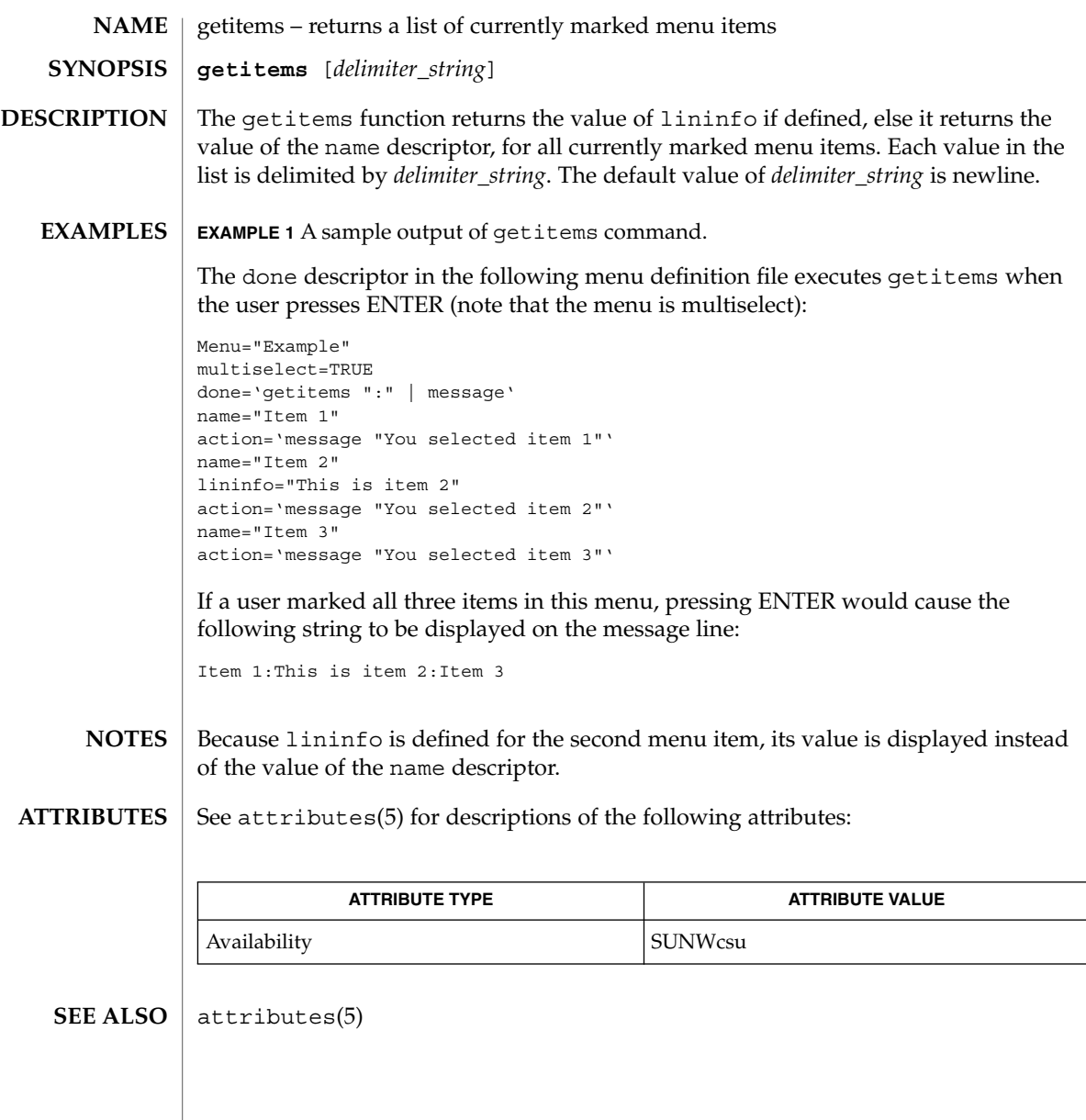

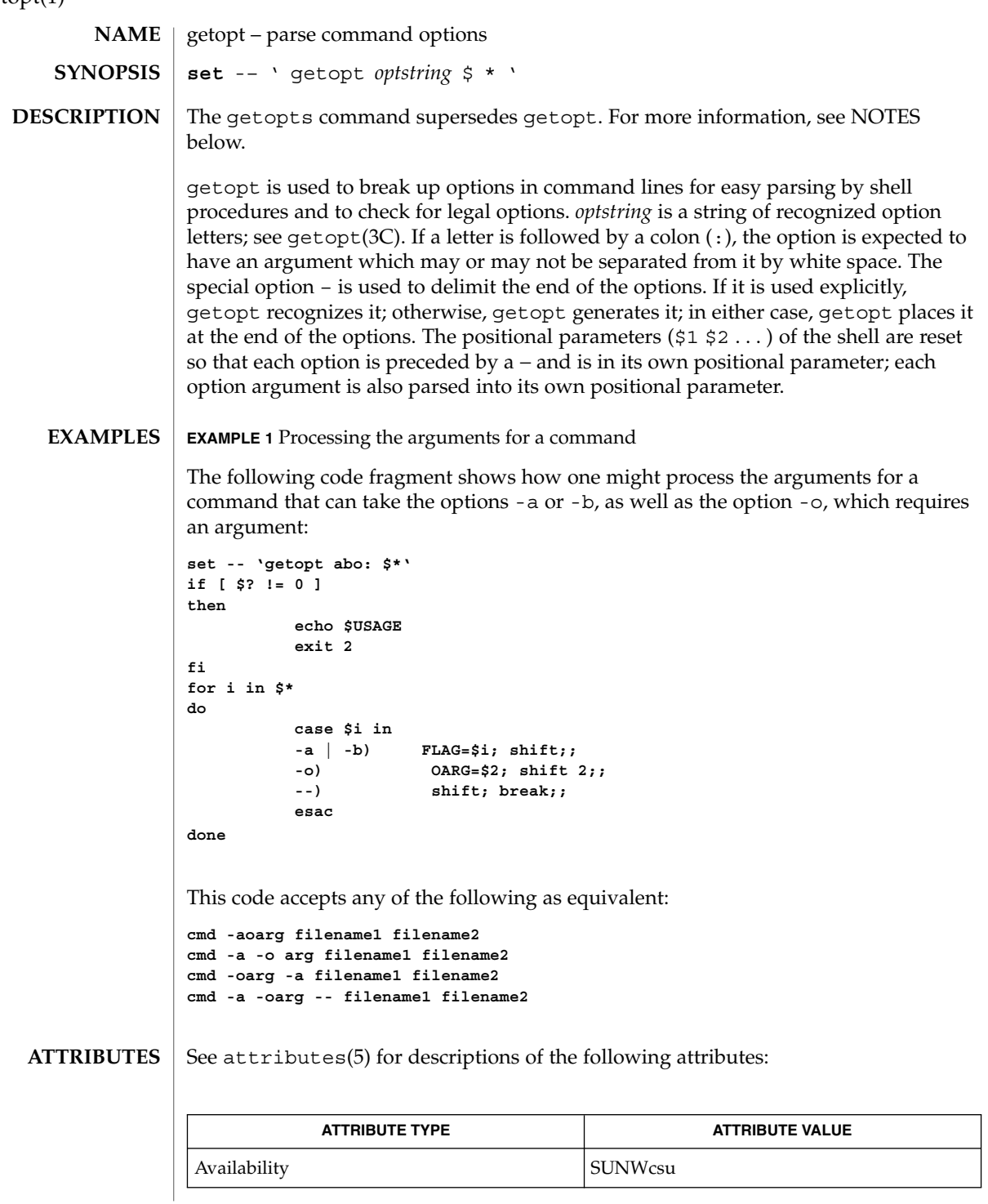

**496** man pages section 1: User Commands • Last Revised 7 Jan 2000

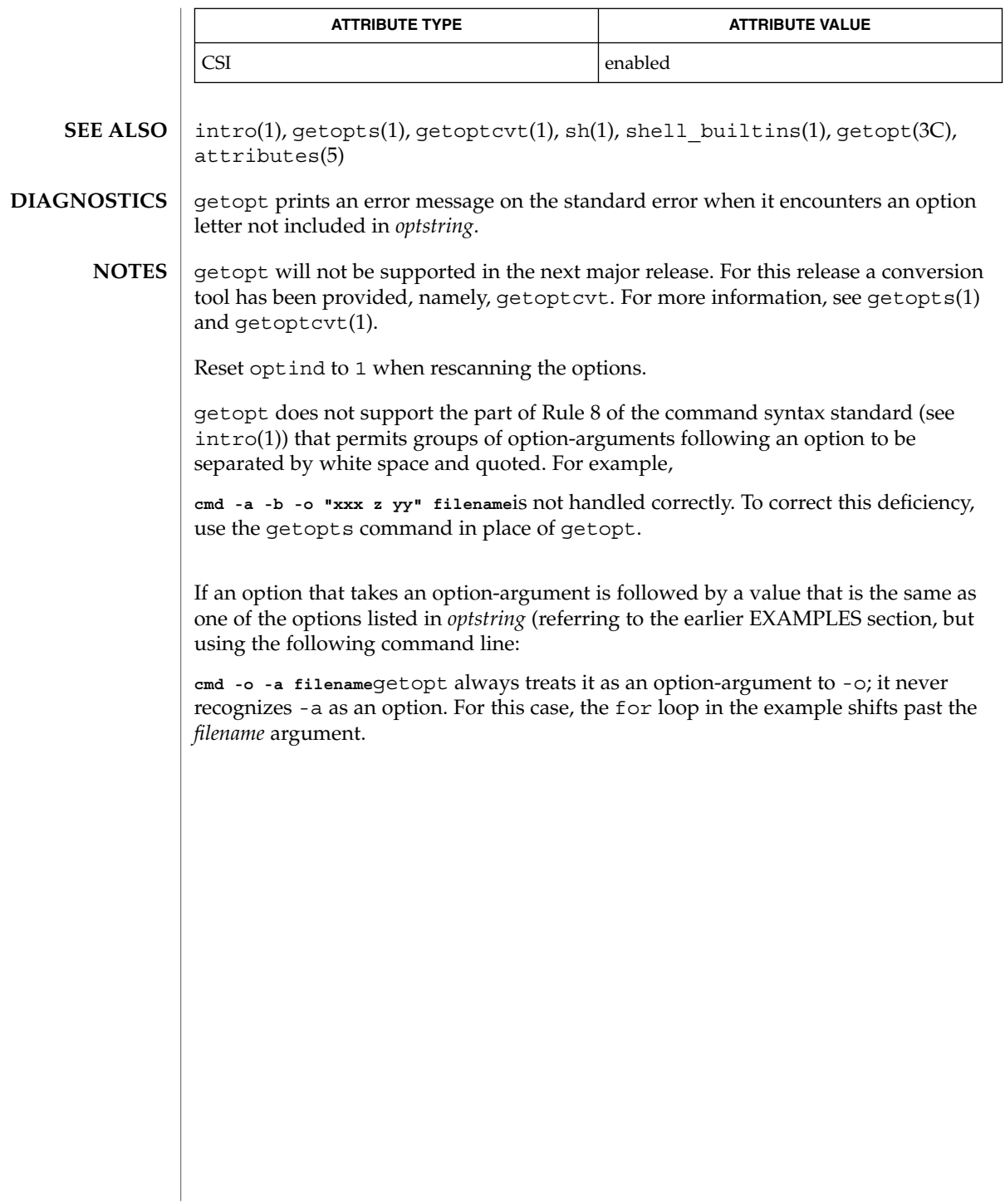

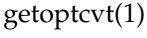

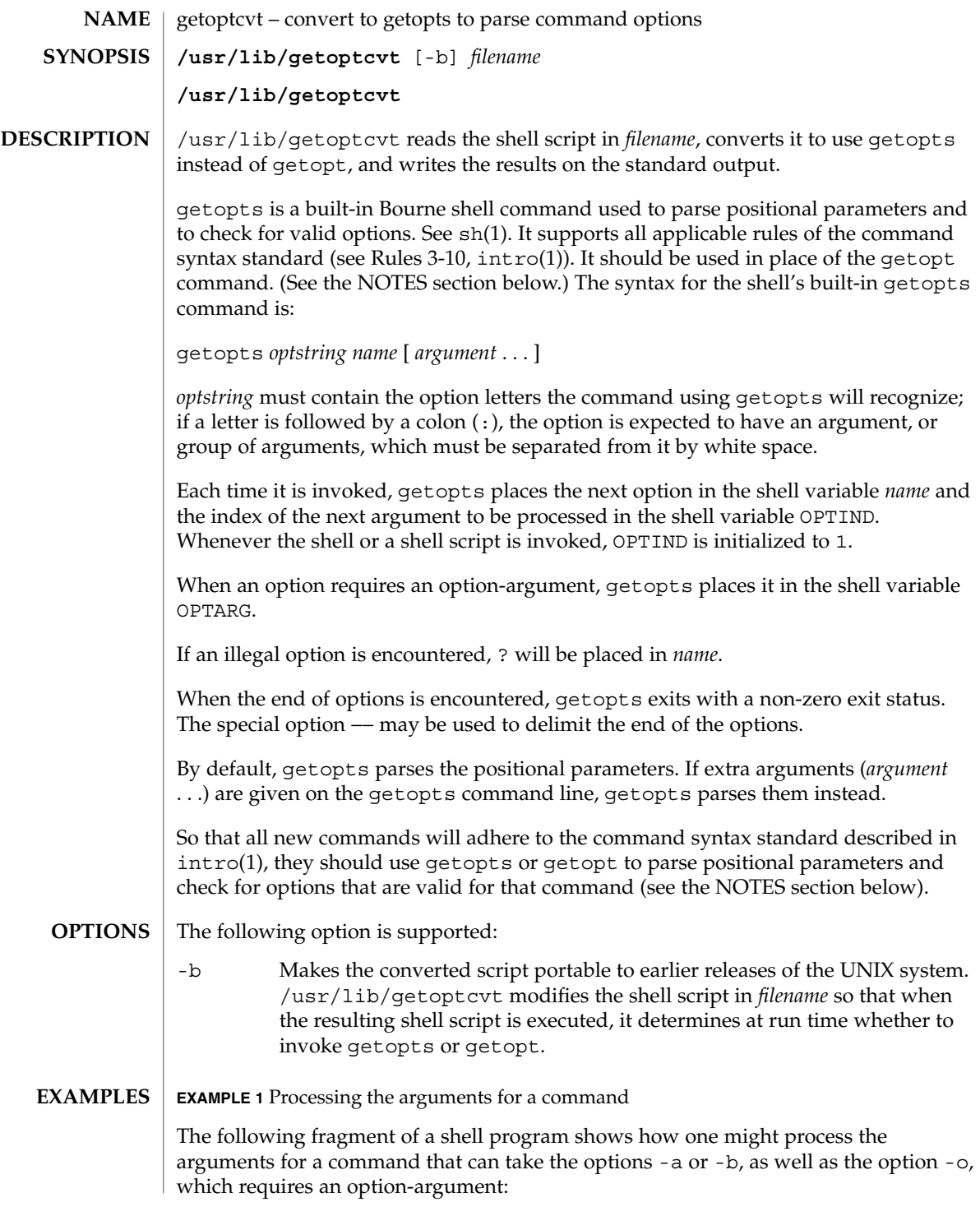

getoptcvt(1)

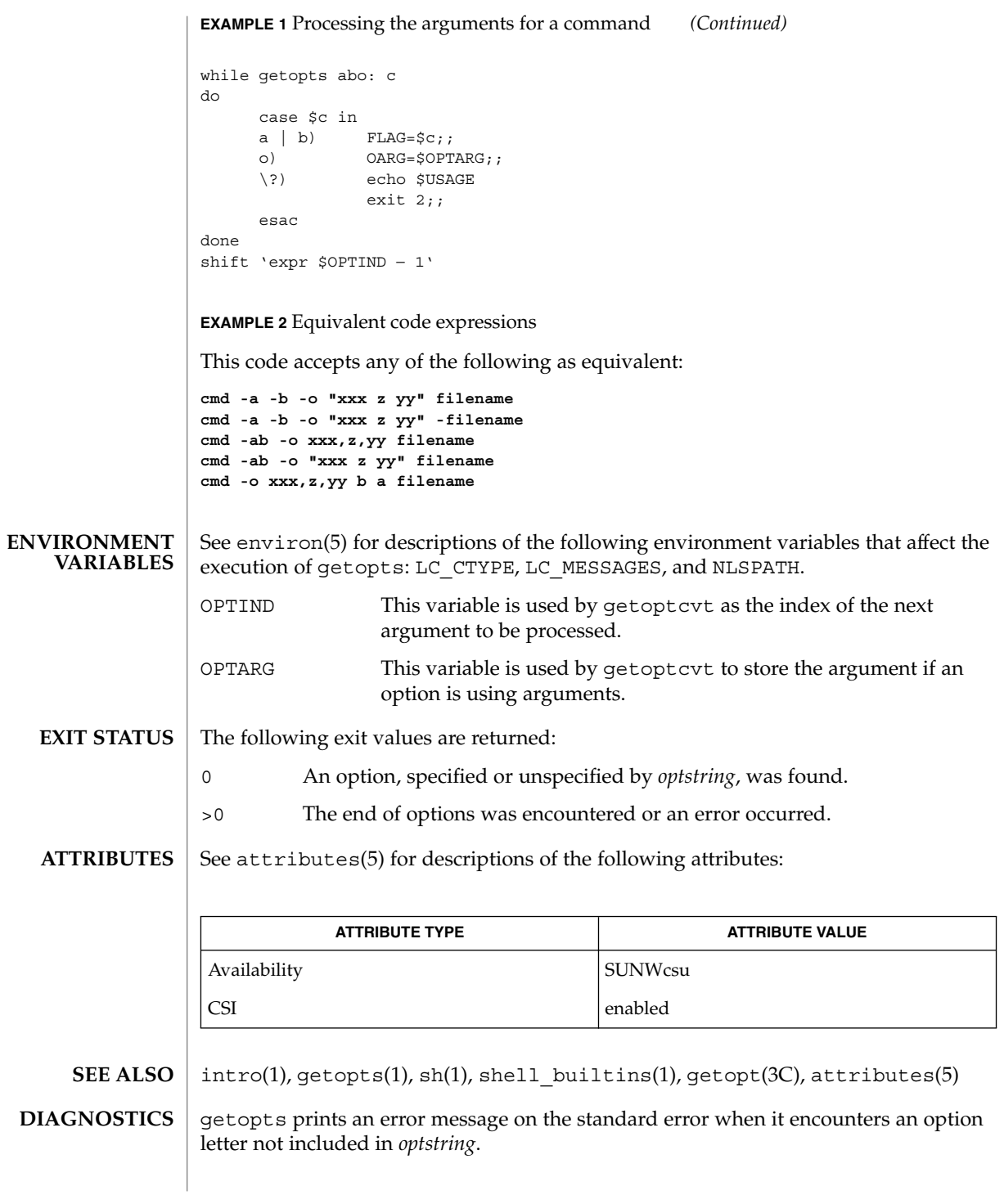

getoptcvt(1)

Although the following command syntax rule (see intro(1)) relaxations are permitted under the current implementation, they should not be used because they may not be supported in future releases of the system. As in the EXAMPLES section above, -a and -b are options, and the option -o requires an option-argument. The following example violates Rule 5: options with option-arguments must not be grouped with other options: **NOTES**

example% **cmd -aboxxx filename**

The following example violates Rule 6: there must be white space after an option that takes an option-argument:

example% **cmd -ab oxxx filename**

Changing the value of the shell variable OPTIND or parsing different sets of arguments may lead to unexpected results.

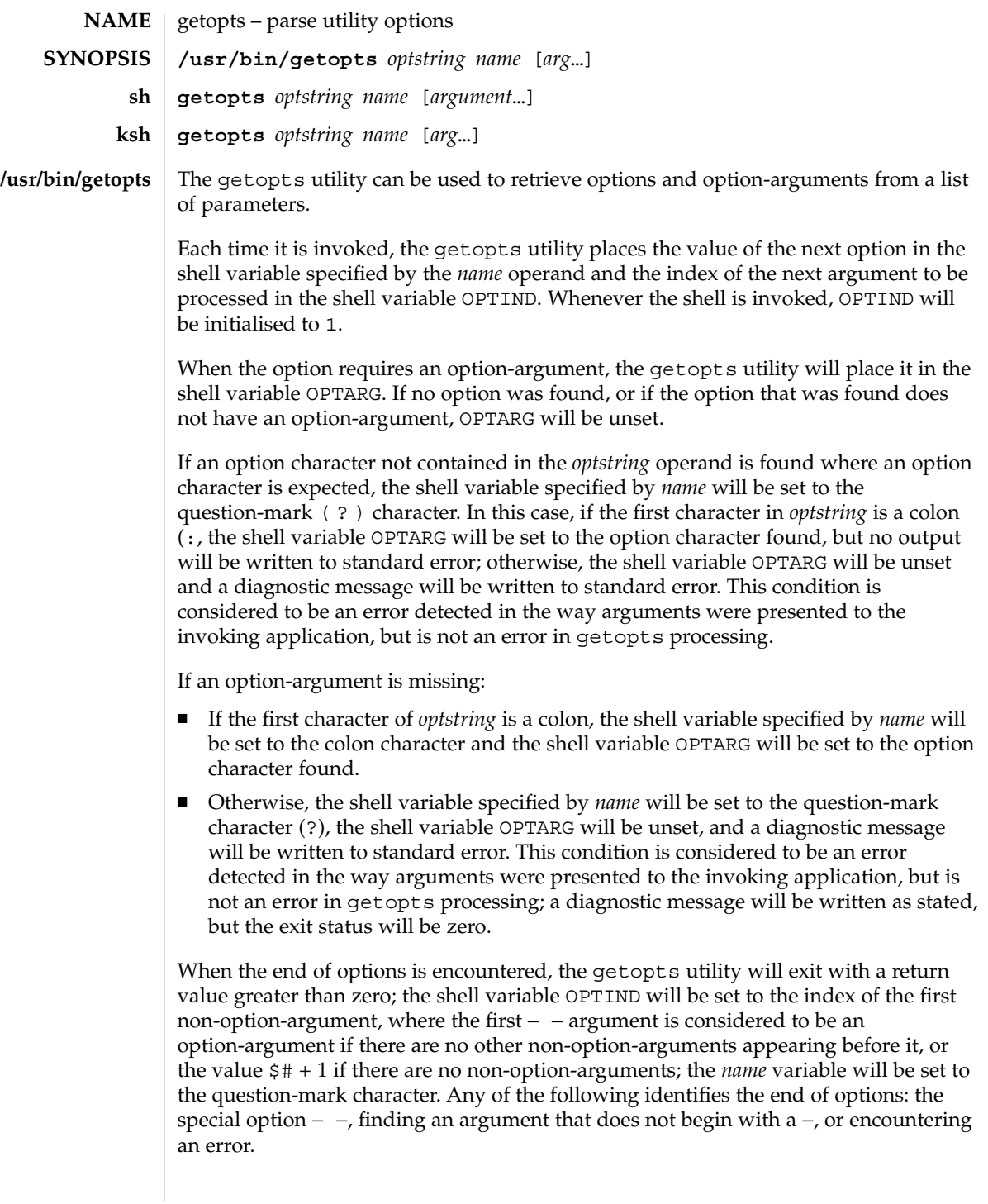

The shell variables OPTIND and OPTARG are local to the caller of getopts and are not exported by default.

The shell variable specified by the *name* operand, OPTIND and OPTARG affect the current shell execution environment.

If the application sets OPTIND to the value 1, a new set of parameters can be used: either the current positional parameters or new *arg* values. Any other attempt to invoke getopts multiple times in a single shell execution environment with parameters (positional parameters or *arg* operands) that are not the same in all invocations, or with an OPTIND value modified to be a value other than 1, produces unspecified results.

getopts is a built-in Bourne shell command used to parse positional parameters and to check for valid options. See sh(1). It supports all applicable rules of the command syntax standard (see Rules 3-10, intro(1)). It should be used in place of the getopt command. **sh**

*optstring* must contain the option letters the command using getopts will recognize; if a letter is followed by a colon, the option is expected to have an argument, or group of arguments, which must be separated from it by white space.

Each time it is invoked, getopts places the next option in the shell variable *name* and the index of the next argument to be processed in the shell variable OPTIND. Whenever the shell or a shell script is invoked, OPTIND is initialized to 1.

When an option requires an option-argument, getopts places it in the shell variable OPTARG.

If an illegal option is encountered, ? will be placed in *name*.

When the end of options is encountered, getopts exits with a non-zero exit status. The special option – may be used to delimit the end of the options.

By default, getopts parses the positional parameters. If extra arguments (*argument* . . .) are given on the getopts command line, getopts parses them instead.

/usr/lib/getoptcvt reads the shell script in *filename*, converts it to use getopts instead of getopt, and writes the results on the standard output.

So that all new commands will adhere to the command syntax standard described in intro(1), they should use getopts or getopt to parse positional parameters and check for options that are valid for that command.

getopts prints an error message on the standard error when it encounters an option letter not included in *optstring*.

Although the following command syntax rule (see  $\text{intro}(1)$ ) relaxations are permitted under the current implementation, they should not be used because they may not be supported in future releases of the system. As in the EXAMPLES section below, -a and -b are options, and the option -o requires an option-argument.

The following example violates Rule 5: options with option-arguments must not be grouped with other options:

example% **cmd -aboxxx filename**

The following example violates Rule 6: there must be white space after an option that takes an option-argument:

example% **cmd -ab oxxx filename**

Changing the value of the shell variable OPTIND or parsing different sets of arguments may lead to unexpected results.

Checks *arg* for legal options. If *arg* is omitted, the positional parameters are used. An option argument begins with a + or a −. An option not beginning with + or − or the argument – ends the options. *optstring* contains the letters that getopts recognizes. If a letter is followed by a :, that option is expected to have an argument. The options can be separated from the argument by blanks. **ksh**

getopts places the next option letter it finds inside variable *name* each time it is invoked with a + prepended when *arg* begins with a +. The index of the next *arg* is stored in OPTIND. The option argument, if any, gets stored in OPTARG.

A leading : in *optstring* causes getopts to store the letter of an invalid option in OPTARG, and to set *name* to ? for an unknown option and to : when a required option is missing. Otherwise, getopts prints an error message. The exit status is non-zero when there are no more options.

For a further discussion of the Korn shell's getopts built-in command, see the previous discussion in the Bourne shell (sh) section of this manpage.

#### **OPERANDS**

The following operands are supported:

*optstring* A string containing the option characters recognised by the utility invoking getopts. If a character is followed by a colon, the option will be expected to have an argument, which should be supplied as a separate argument. Applications should specify an option character and its option-argument as separate arguments, but getopts will interpret the characters following an option character requiring arguments as an argument whether or not this is done. An explicit null option-argument need not be recognised if it is not supplied as a separate argument when getopts is invoked; see getopt(3C). The characters question-mark (?) and colon (:) must not be used as option characters by an application. The use of other option characters that are not alphanumeric produces unspecified results. If the option-argument is not supplied as a separate argument from the option character, the value in OPTARG will be stripped of the option character and the −.

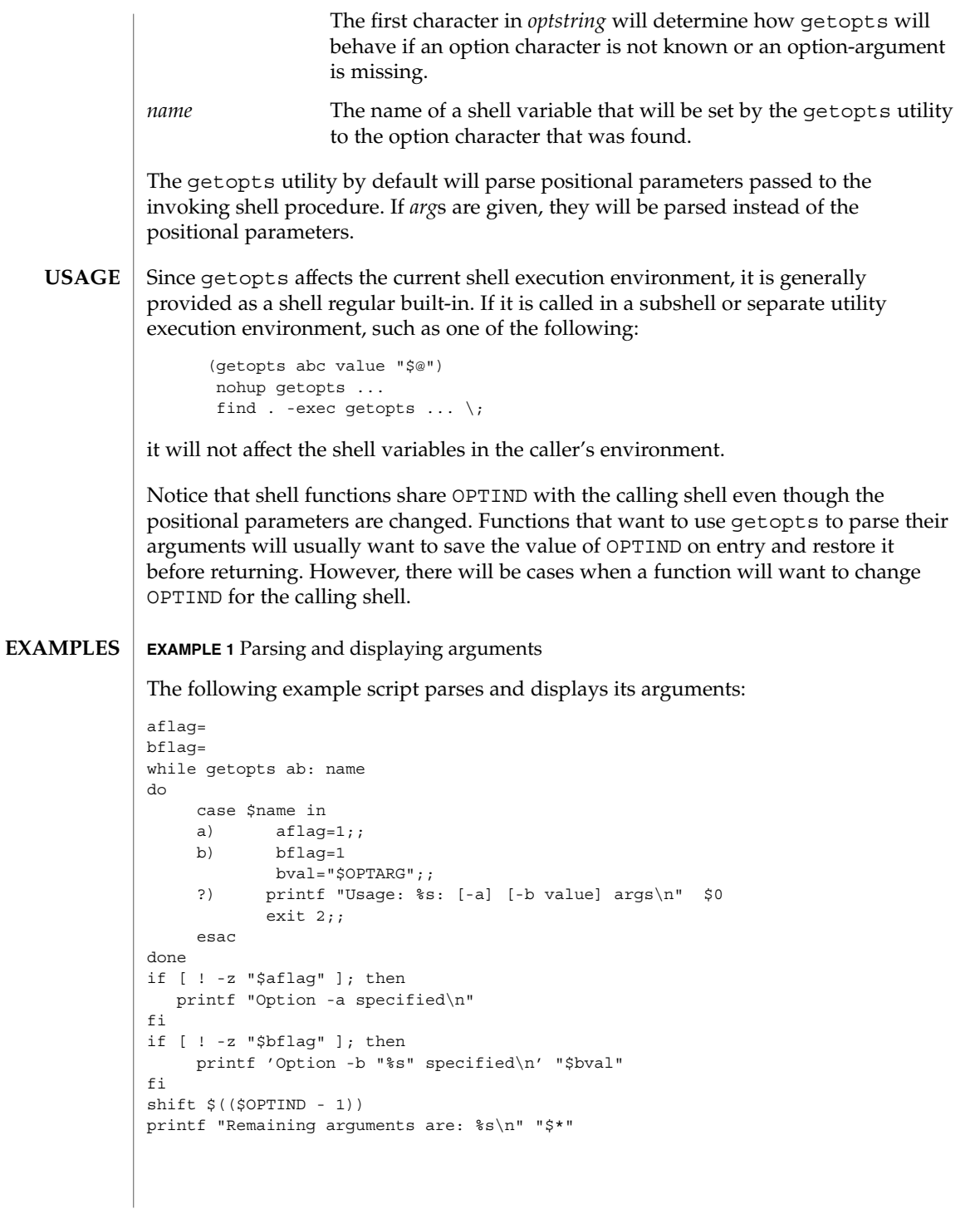
**EXAMPLE 1** Parsing and displaying arguments *(Continued)*

**EXAMPLE 2** Processing arguments for a command with options

The following fragment of a shell program shows how one might process the arguments for a command that can take the options -a or -b, as well as the option -o, which requires an option-argument:

while getopts abo: c do case \$c in a  $| b \rangle$  FLAG= $\frac{1}{2}c$ ;; o) OARG=\$OPTARG;; \?) echo \$USAGE exit 2;; esac done shift 'expr \$OPTIND − 1'

**EXAMPLE 3** Equivalent code expressions

This code accepts any of the following as equivalent:

```
cmd -a -b -o "xxx z yy" filename
cmd -a -b -o "xxx z yy" -- filename
cmd -ab -o xxx,z,yy filename
cmd -ab -o "xxx z yy" filename
cmd -o xxx,z,yy -b -a filename
```
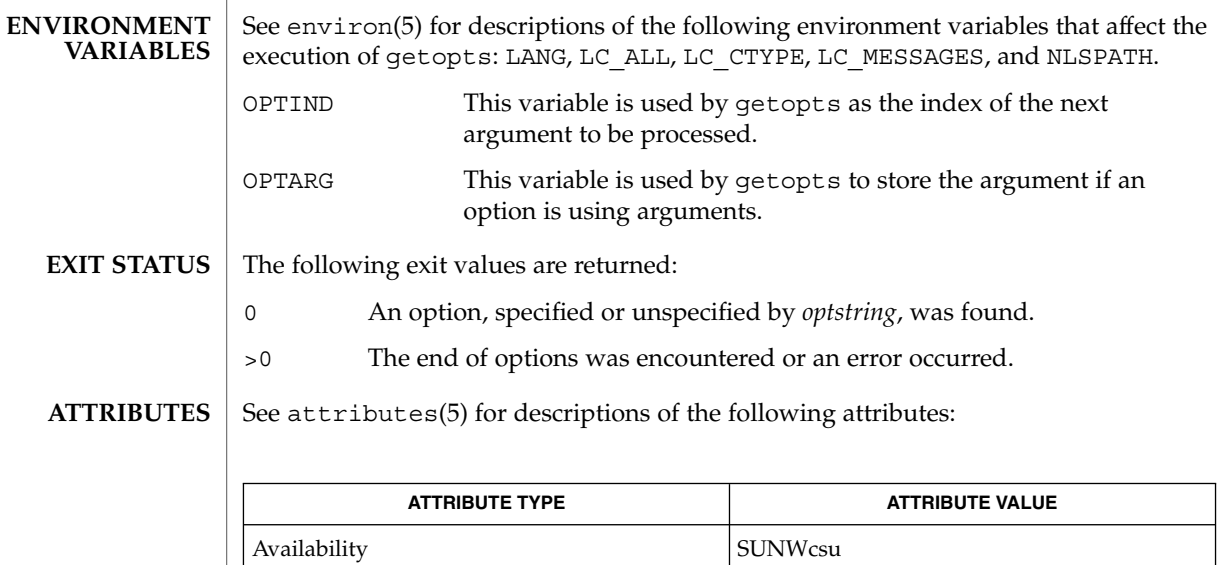

Interface Stability Standard

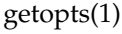

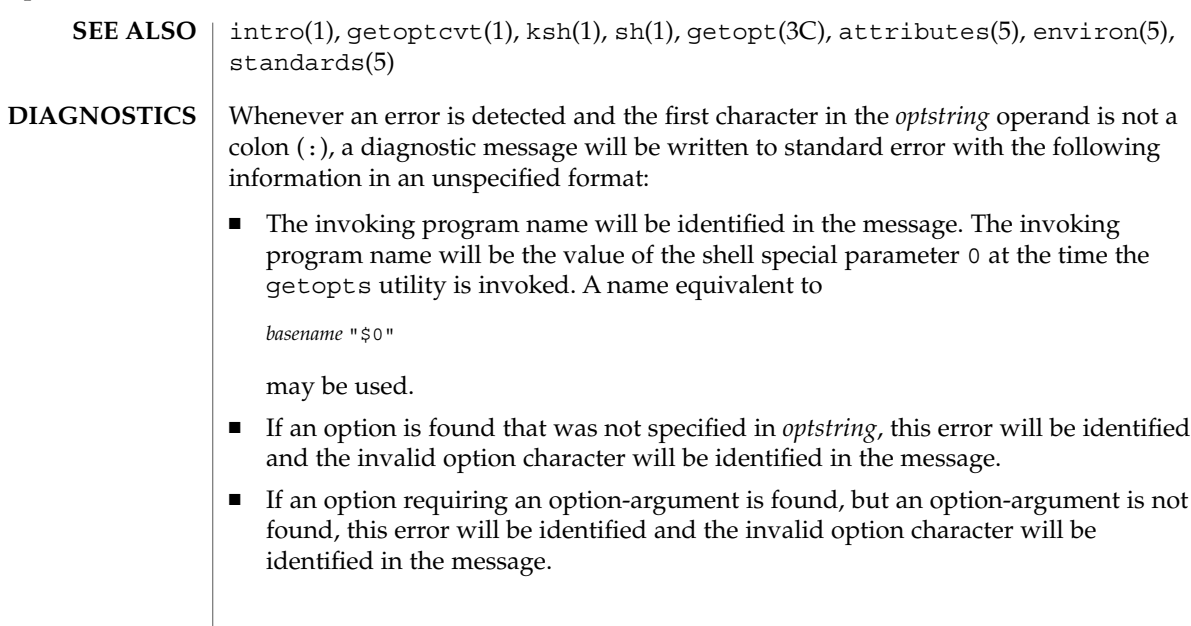

gettext(1)

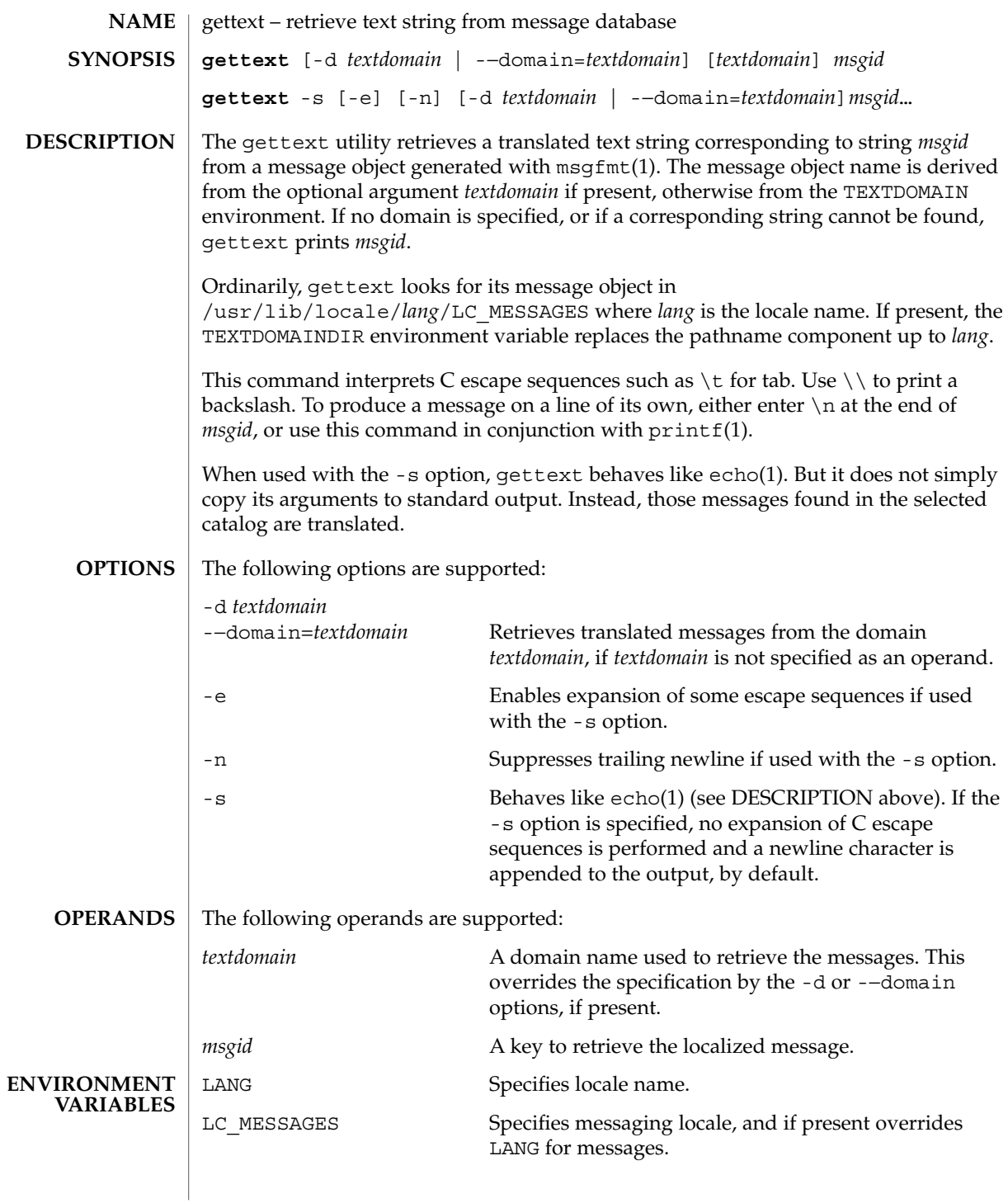

## gettext(1)

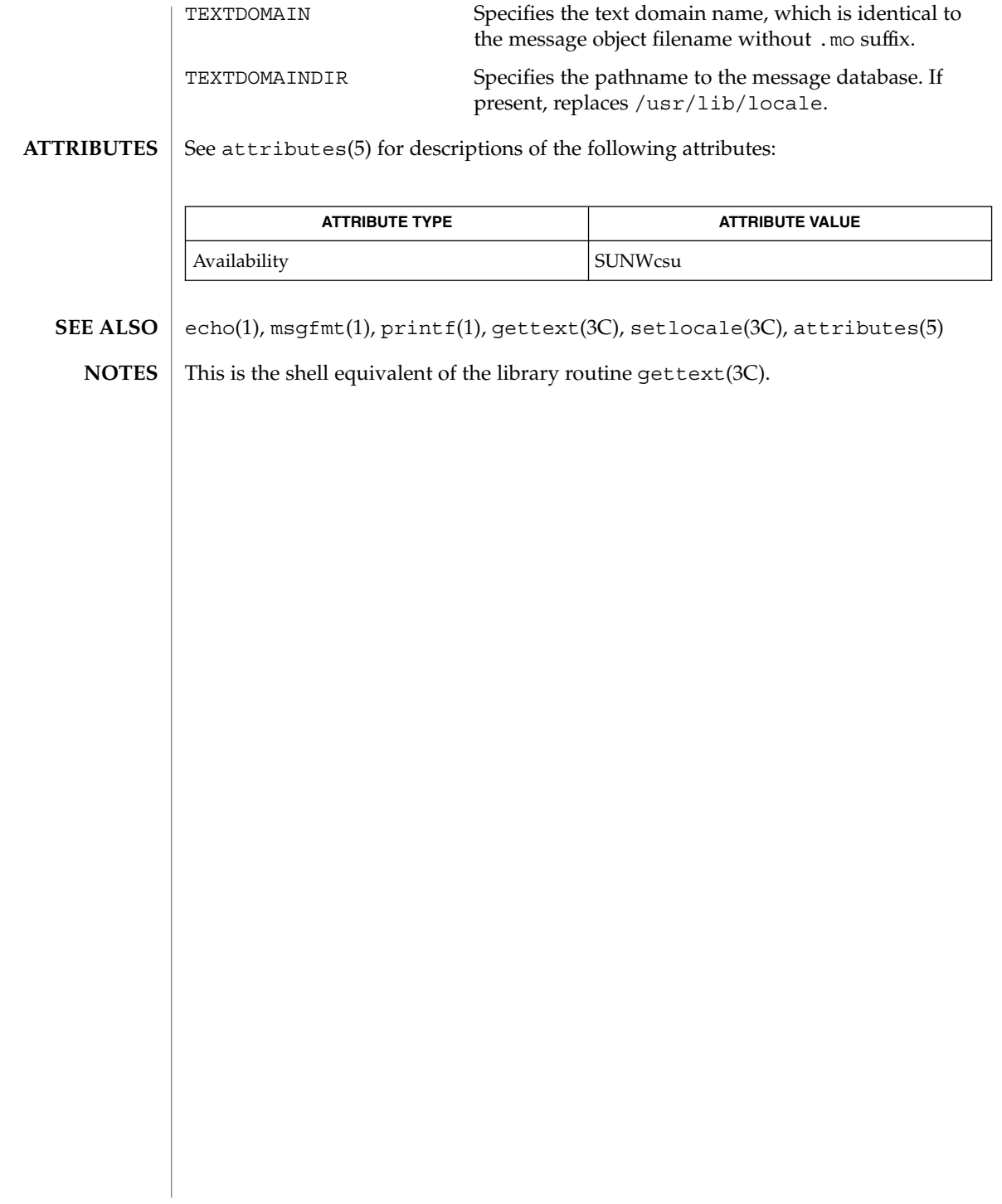

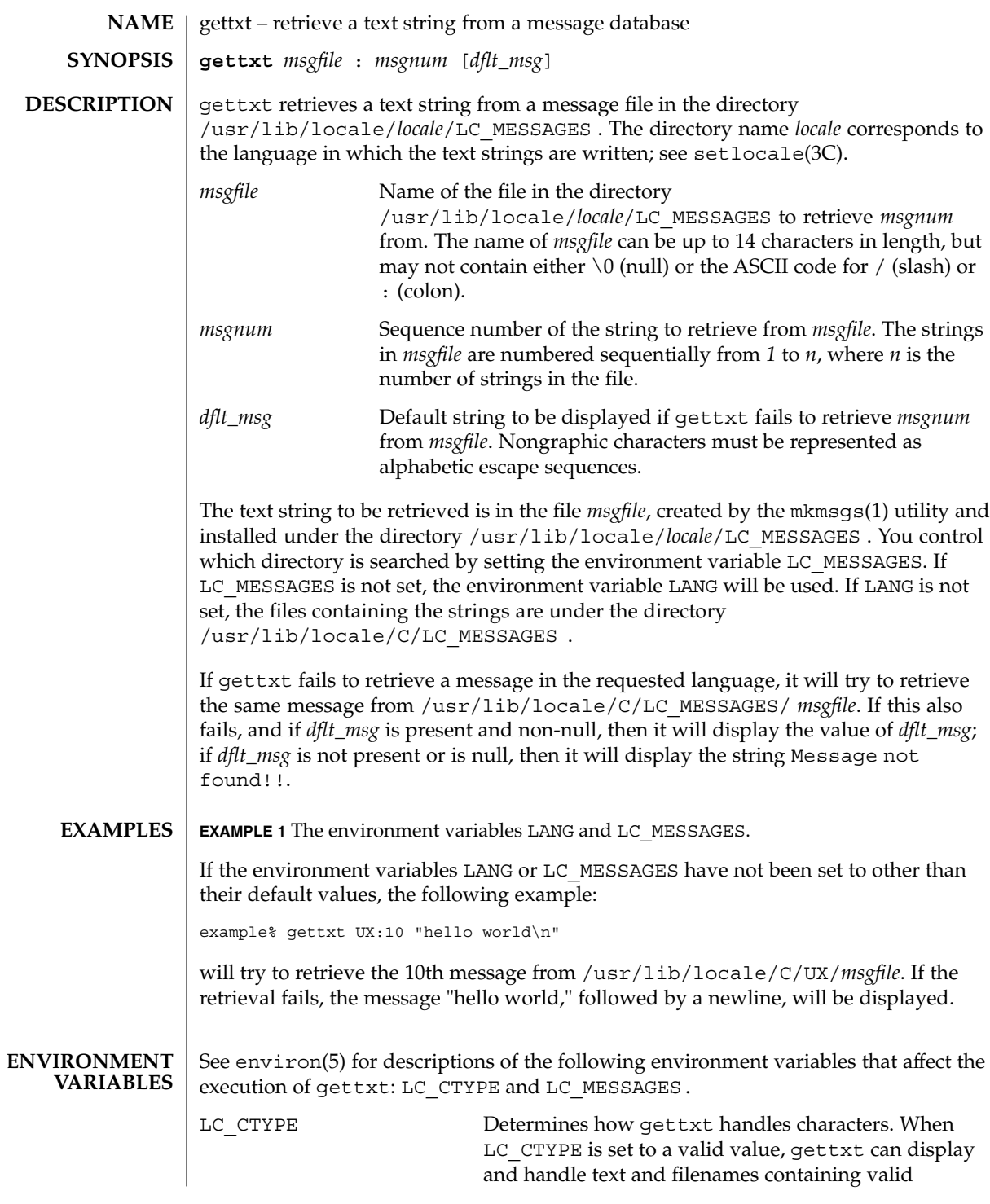

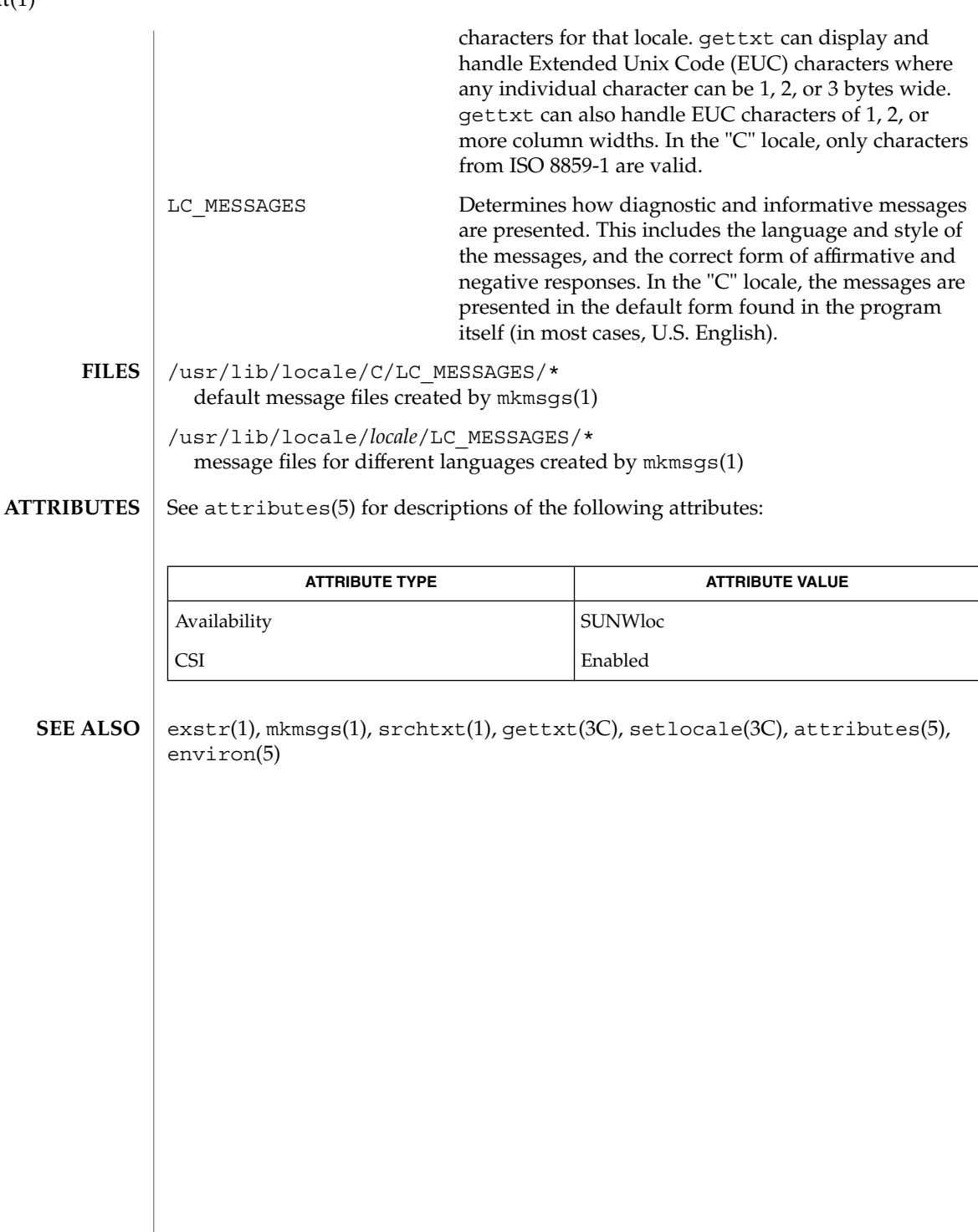

gettxt(1)

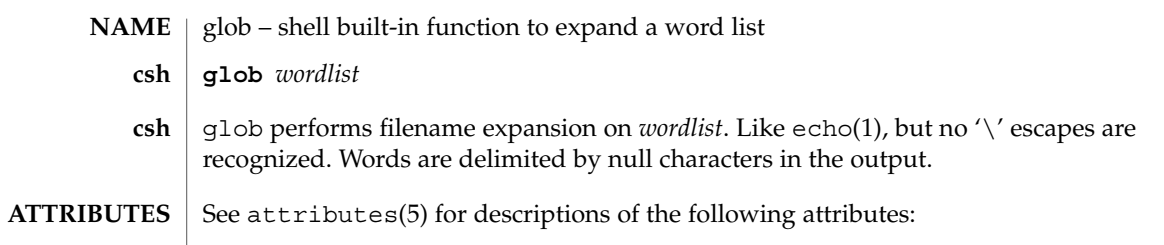

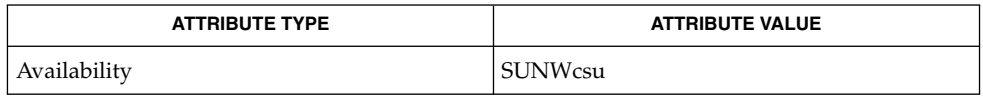

 $\textbf{SEE \, ALSO} \parallel \text{csh(1)}$ , echo(1), attributes(5)

 $\overline{1}$ 

User Commands **511**

glob(1)

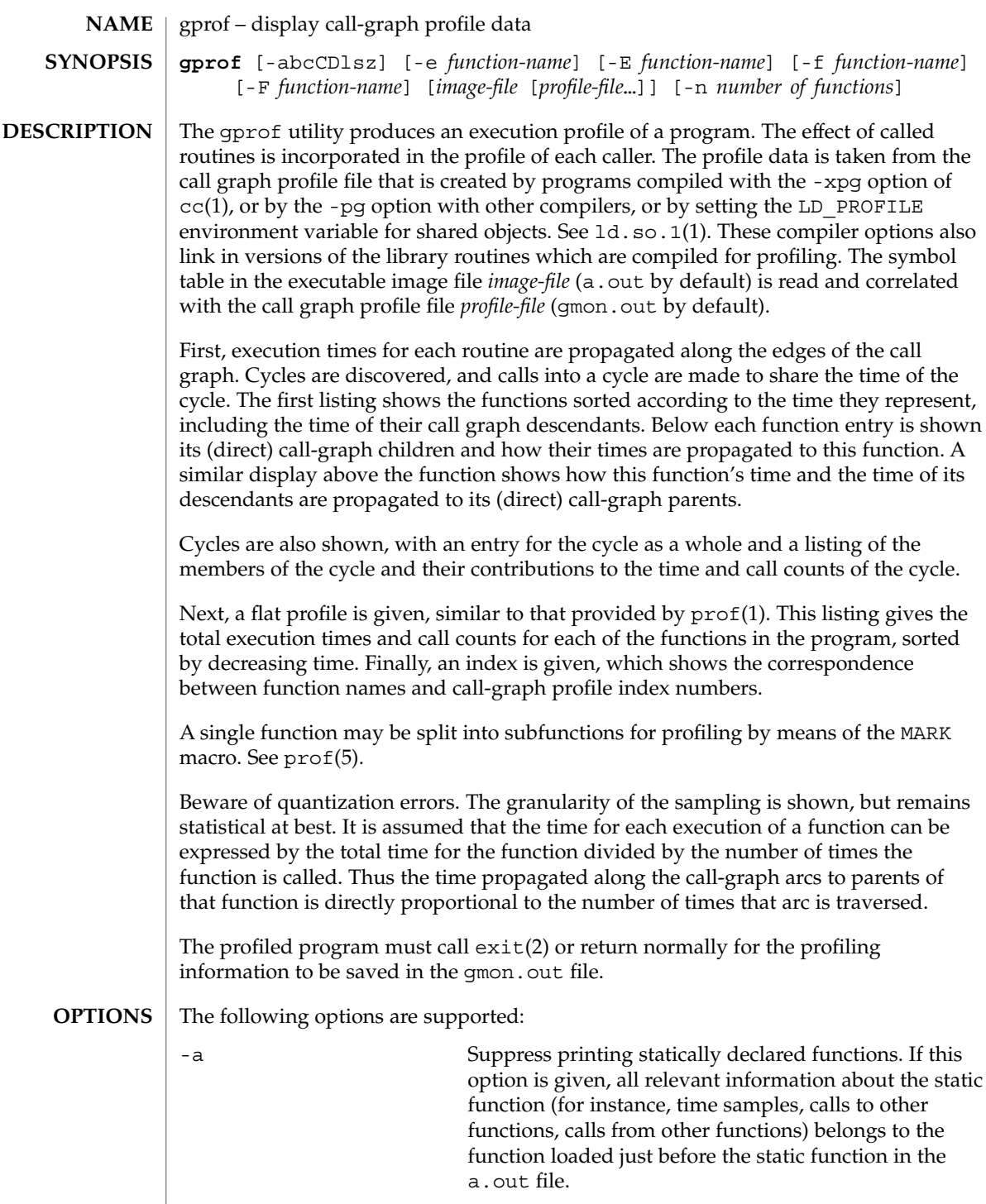

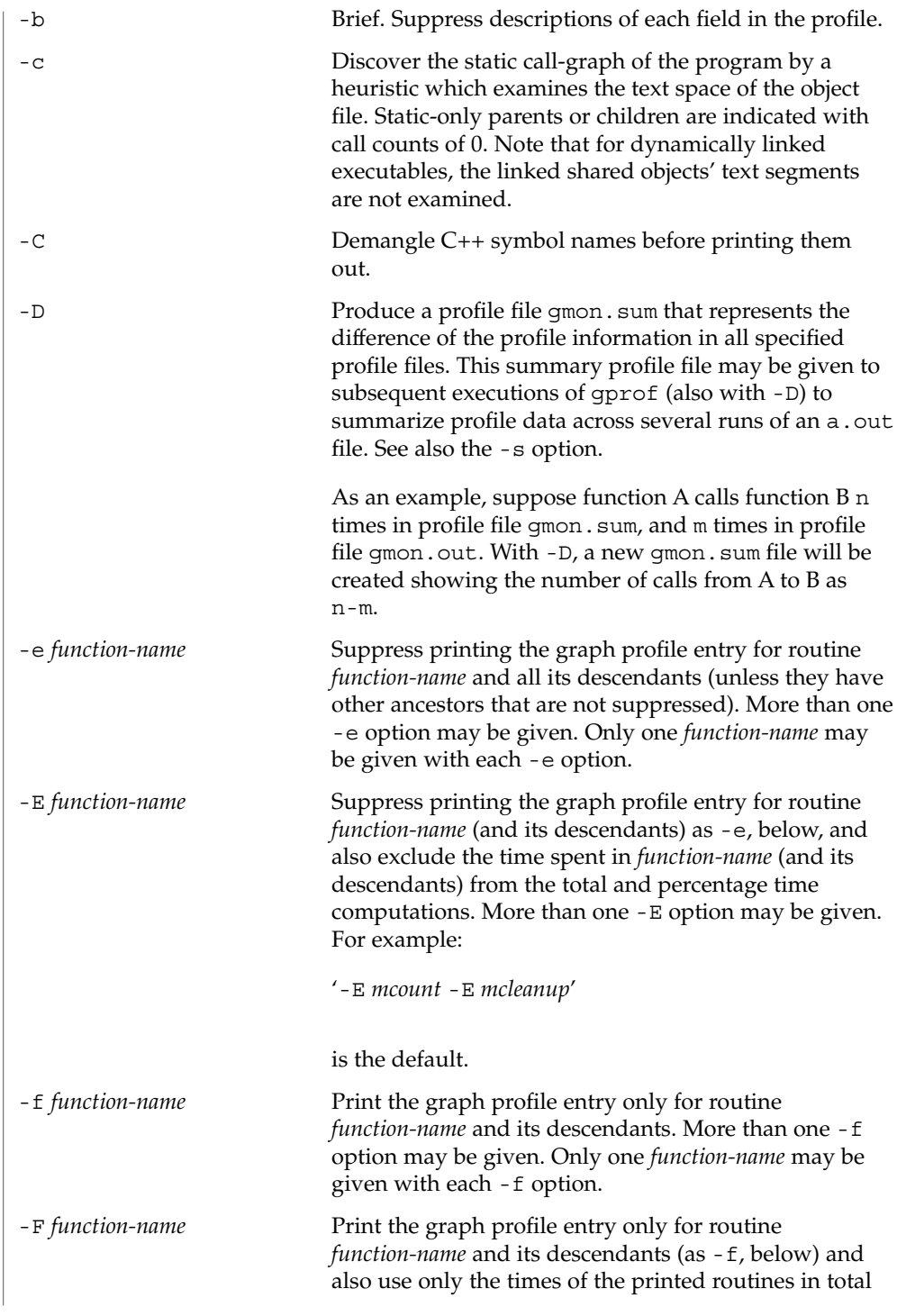

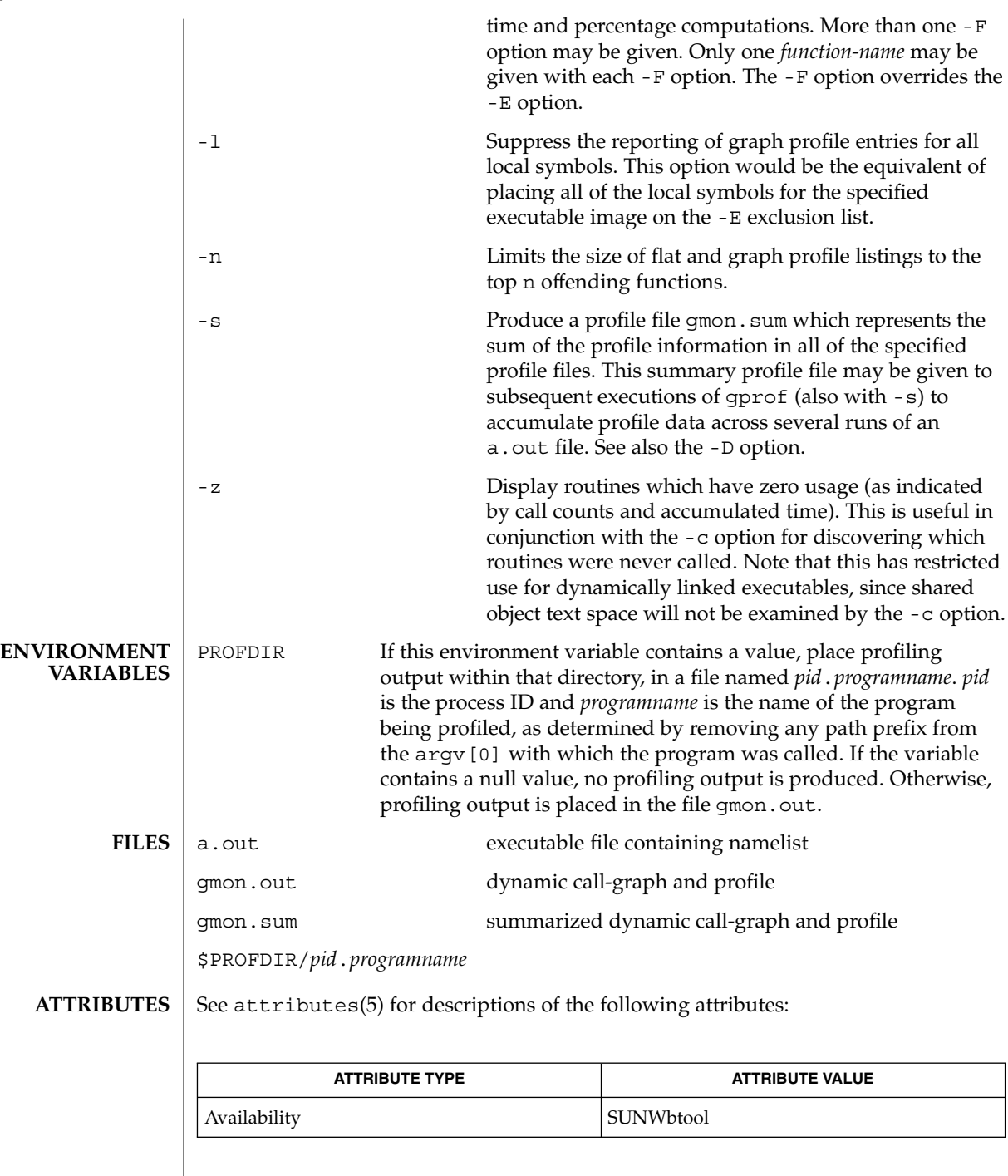

**514** man pages section 1: User Commands • Last Revised 27 Jul 1998

# Graham, S.L., Kessler, P.B., McKusick, M.K., '*gprof: A Call Graph Execution Profiler*', *Proceedings of the SIGPLAN '82 Symposium on Compiler Construction*, SIGPLAN Notices, Vol. 17, No. 6, pp. 120-126, June 1982. *Linker and Libraries Guide* If the executable image has been stripped and has no symbol table (.*symtab*), then gprof will read the dynamic symbol table (.*dyntab*), if present. If the dynamic symbol table is used, then only the information for the global symbols will be available, and the behavior will be identical to the -a option. LD LIBRARY PATH must not contain /usr/lib as a component when compiling a program for profiling. If LD\_LIBRARY\_PATH contains /usr/lib, the program will not be linked correctly with the profiling versions of the system libraries in /usr/lib/libp. The times reported in successive identical runs may show variances because of varying cache-hit ratios that result from sharing the cache with other processes. Even if a program seems to be the only one using the machine, hidden background or asynchronous processes may blur the data. In rare cases, the clock ticks initiating recording of the program counter may "beat" with loops in a program, grossly distorting measurements. Call counts are always recorded precisely, however.

 $cc(1)$ ,  $1d$ .so. $1(1)$ ,  $prot(1)$ ,  $exit(2)$ ,  $pcsample(2)$ ,  $proti1(2)$ ,  $malloc(3C)$ ,

malloc(3MALLOC), monitor(3C), attributes(5), prof(5)

**SEE ALSO**

**NOTES**

Only programs that call exit or return from main are guaranteed to produce a profile file, unless a final call to monitor is explicitly coded.

Functions such as  $mcount()$ ,  $mcount()$ ,  $moncontrol()$ ,  $moncontrol()$ , monitor(), and  $\mod$  monitor() may appear in the gprof report. These functions are part of the profiling implementation and thus account for some amount of the runtime overhead. Since these functions are not present in an unprofiled application, time accumulated and call counts for these functions may be ignored when evaluating the performance of an application.

64–bit profiling may be used freely with dynamically linked executables, and profiling information is collected for the shared objects if the objects are compiled for profiling. Care must be applied to interpret the profile output, since it is possible for symbols from different shared objects to have the same name. If name duplication occurs in the profile output, the module id prefix before the symbol name in the symbol index listing can be used to identify the appropriate module for the symbol. **64–bit profiling**

> When using the -s or -D option to sum multiple profile files, care must be taken not to mix 32–bit profile files with 64–bit profile files.

32–bit profiling may be used with dynamically linked executables, but care must be applied. In 32–bit profiling, shared objects cannot be profiled with gprof. Thus, when a profiled, dynamically linked program is executed, only the "main" portion of the **32–bit profiling**

image is sampled. This means that all time spent outside of the "main" object, that is, time spent in a shared object, will not be included in the profile summary; the total time reported for the program may be less than the total time used by the program.

Because the time spent in a shared object cannot be accounted for, the use of shared objects should be minimized whenever a program is profiled with gprof. If desired, the program should be linked to the profiled version of a library (or to the standard archive version if no profiling version is available), instead of the shared object to get profile information on the functions of a library. Versions of profiled libraries may be supplied with the system in the  $/\text{usr}/\text{lib}/\text{libp}$  directory. Refer to compiler driver documentation on profiling.

Consider an extreme case. A profiled program dynamically linked with the shared C library spends 100 units of time in some libc routine, say, malloc(). Suppose malloc() is called only from routine B and B consumes only 1 unit of time. Suppose further that routine A consumes 10 units of time, more than any other routine in the "main" (profiled) portion of the image. In this case, gprof will conclude that most of the time is being spent in A and almost no time is being spent in B. From this it will be almost impossible to tell that the greatest improvement can be made by looking at routine B and not routine A. The value of the profiler in this case is severely degraded; the solution is to use archives as much as possible for profiling.

Parents which are not themselves profiled will have the time of their profiled children propagated to them, but they will appear to be spontaneously invoked in the call-graph listing, and will not have their time propagated further. Similarly, signal catchers, even though profiled, will appear to be spontaneous (although for more obscure reasons). Any profiled children of signal catchers should have their times propagated properly, unless the signal catcher was invoked during the execution of the profiling routine, in which case all is lost. **BUGS**

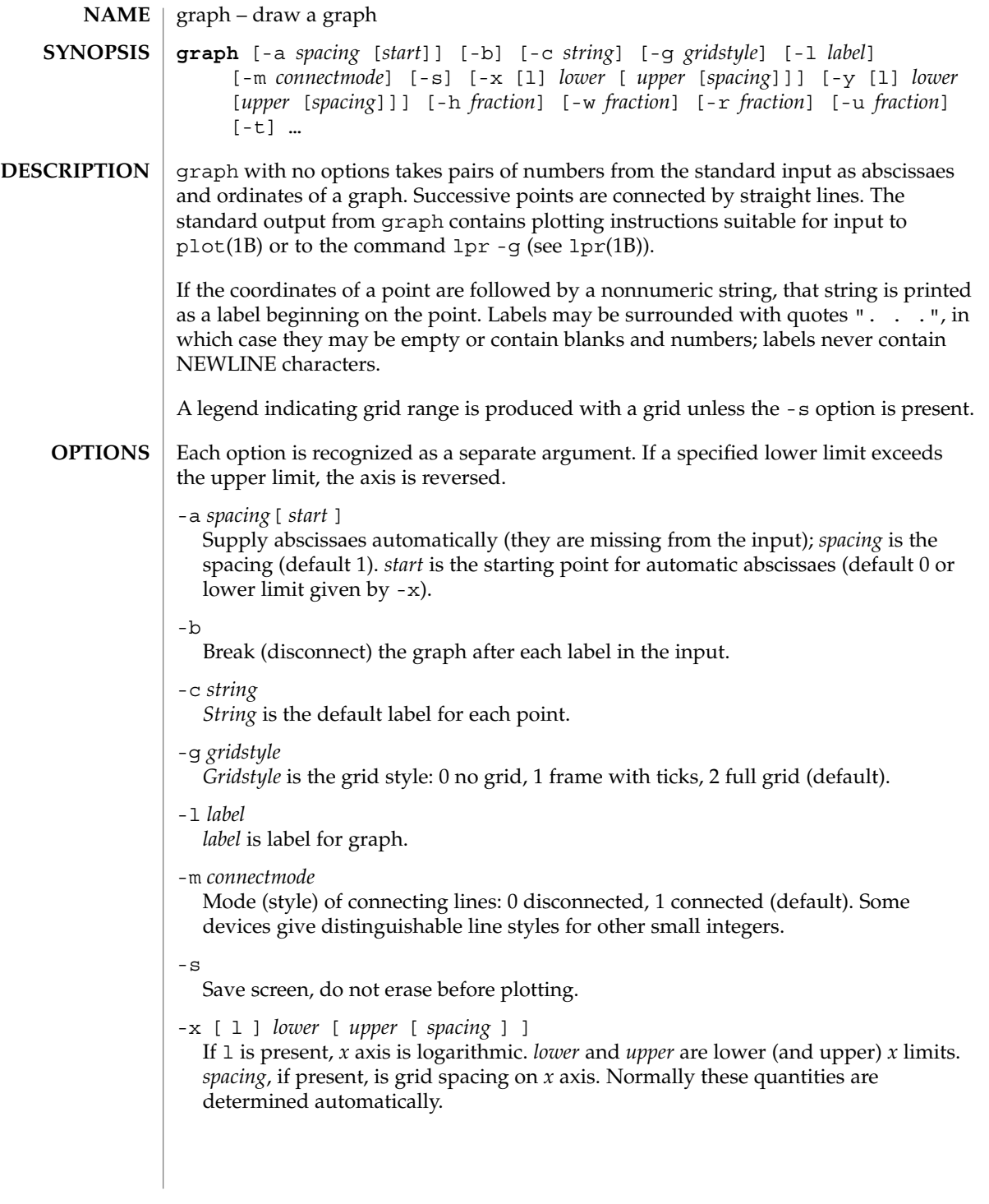

# graph(1)

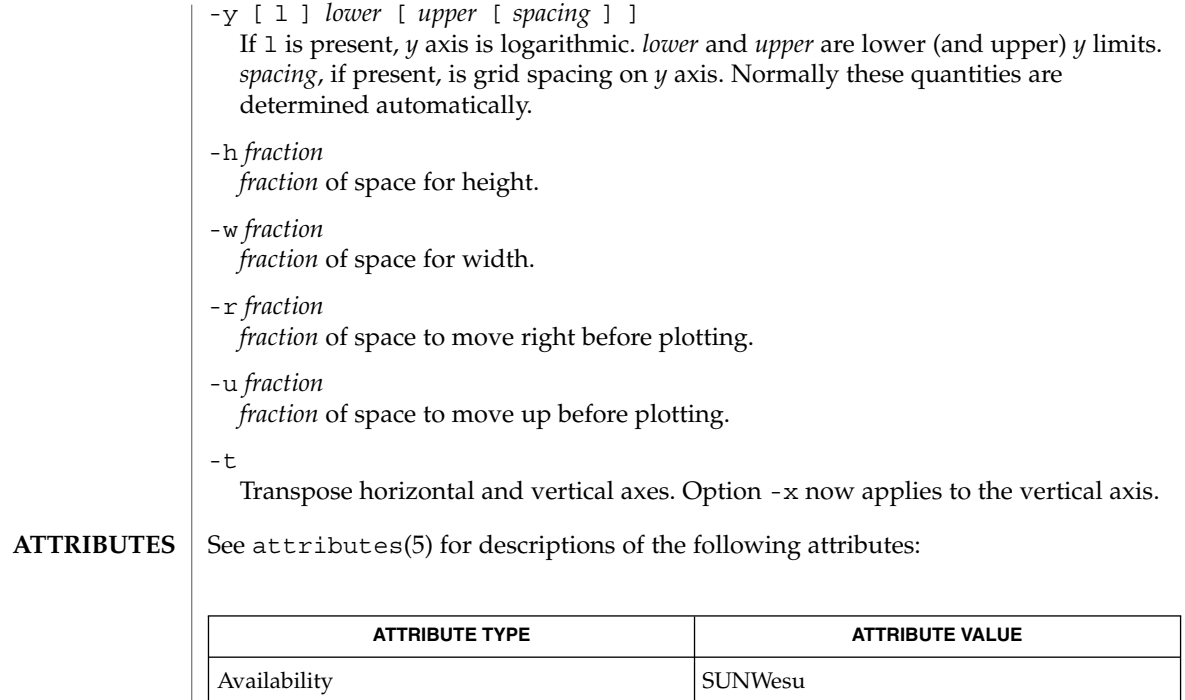

#### lpr(1B), plot(1B), spline(1), plot(3PLOT), attributes(5) **SEE ALSO**

graph stores all points internally and drops those for which there is no room. **BUGS**

Segments that run out of bounds are dropped, not windowed.

Logarithmic axes may not be reversed.

# grep(1)

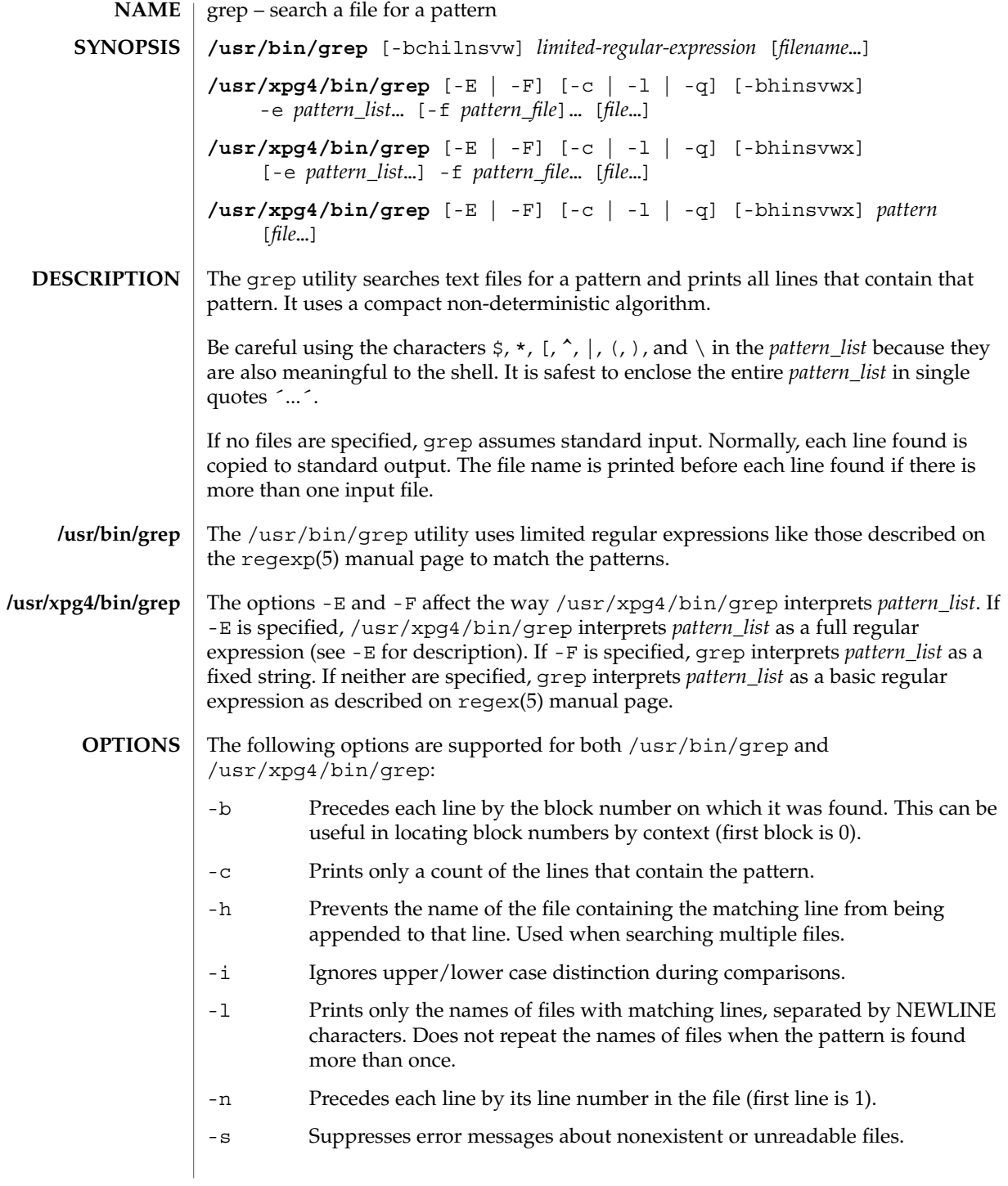

# grep(1)

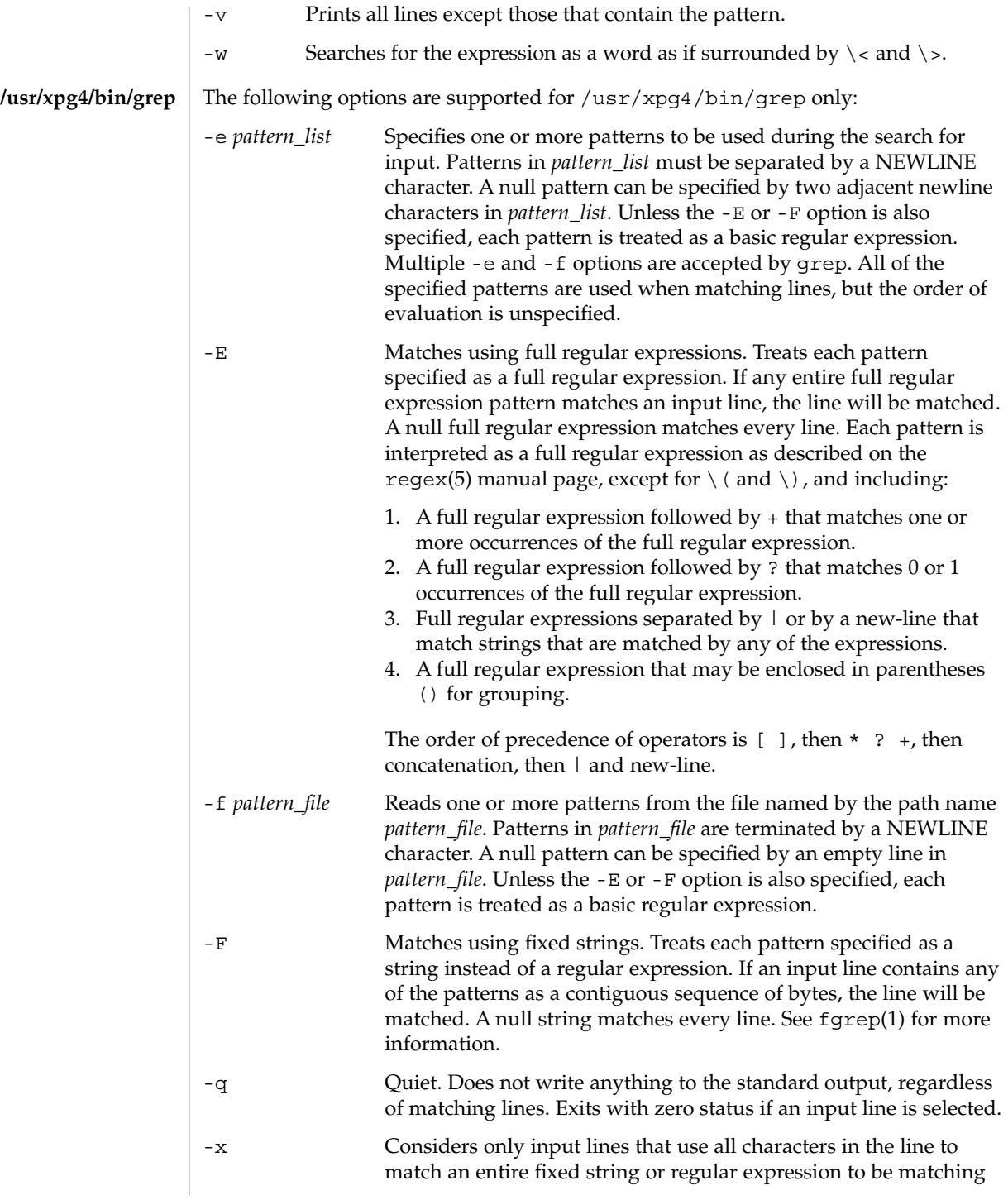

### lines. The following operands are supported: *file* A path name of a file to be searched for the patterns. If no *file* operands are specified, the standard input will be used. *pattern* Specifies a pattern to be used during the search for input. *pattern* Specifies one or more patterns to be used during the search for input. This operand is treated as if it were specified as -e *pattern\_list*. The -e *pattern\_list* option has the same effect as the *pattern\_list* operand, but is useful when *pattern\_list* begins with the hyphen delimiter. It is also useful when it is more convenient to provide multiple patterns as separate arguments. Multiple -e and -f options are accepted and grep will use all of the patterns it is given while matching input text lines. Notice that the order of evaluation is not specified. If an implementation finds a null string as a pattern, it is allowed to use that pattern first, matching every line, and effectively ignore any other patterns. The -q option provides a means of easily determining whether or not a pattern (or string) exists in a group of files. When searching several files, it provides a performance improvement (because it can quit as soon as it finds the first match) and requires less care by the user in choosing the set of files to supply as arguments (because it will exit zero if it finds a match even if grep detected an access or read error on earlier file operands). See largefile(5) for the description of the behavior of grep when encountering files greater than or equal to 2 Gbyte ( $2^{31}$  bytes). **EXAMPLE 1** Finding all uses of a word To find all uses of the word "Posix" (in any case) in the file text.mm, and write with line numbers: example% **/usr/bin/grep -i -n posix text.mm EXAMPLE 2** Finding all empty lines To find all empty lines in the standard input: example% **/usr/bin/grep ^\$** or example% **/usr/bin/grep -v . OPERANDS /usr/bin/grep /usr/xpg4/bin/grep USAGE Large File Behavior EXAMPLES**

grep(1)

### **EXAMPLE 3** Finding lines containing strings

All of the following commands print all lines containing strings abc or def or both:

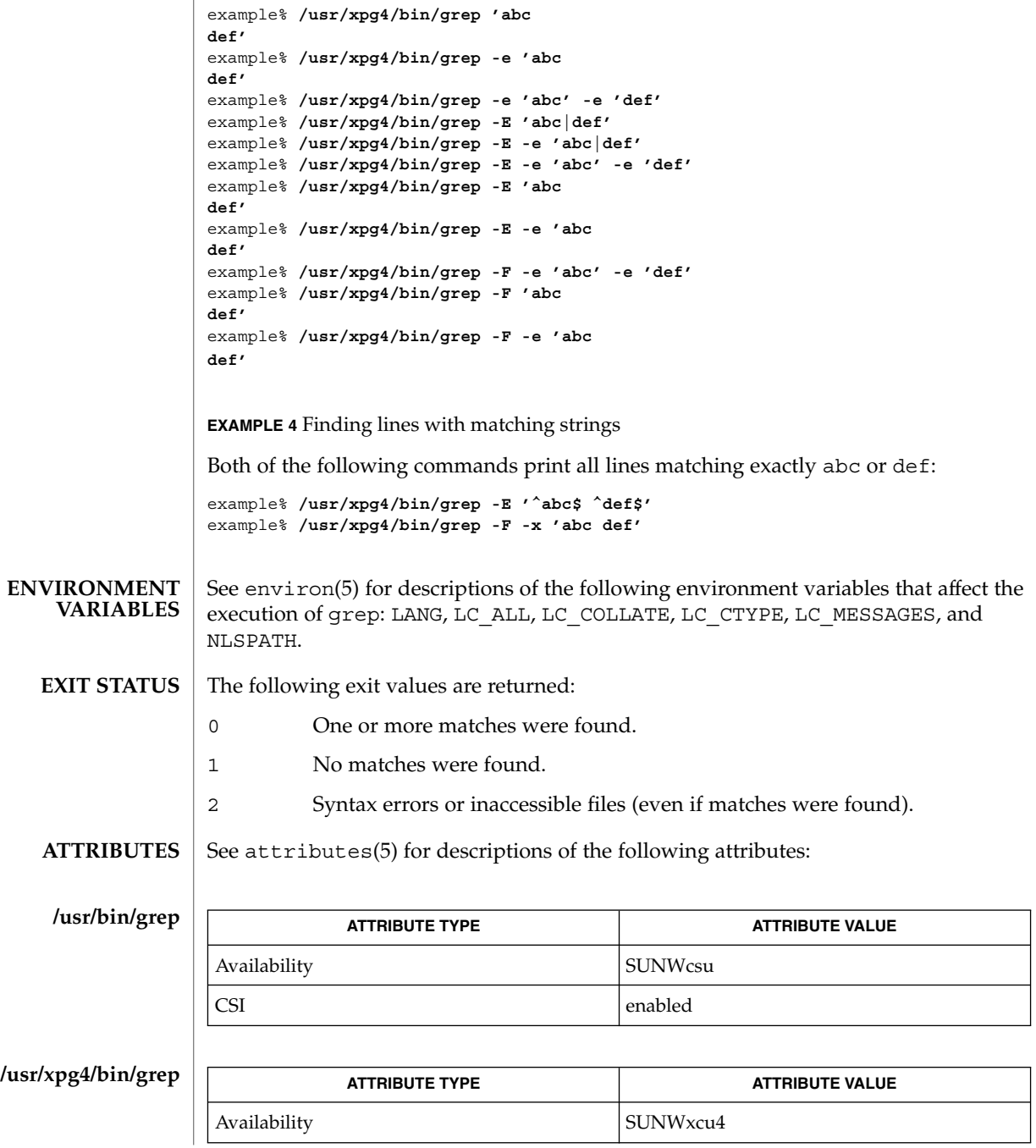

**522** man pages section 1: User Commands • Last Revised 30 Aug 2002

grep(1)

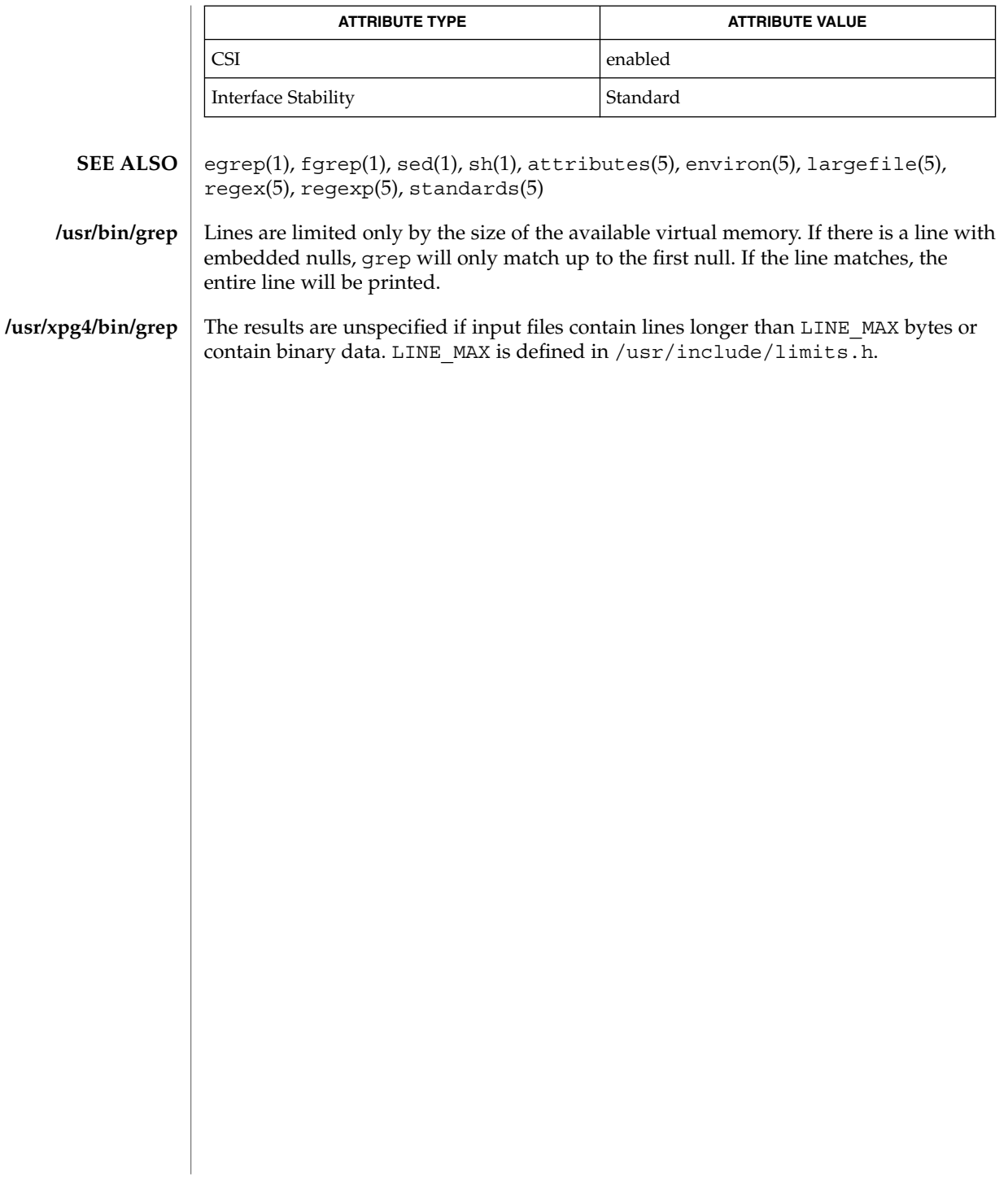

groups(1)

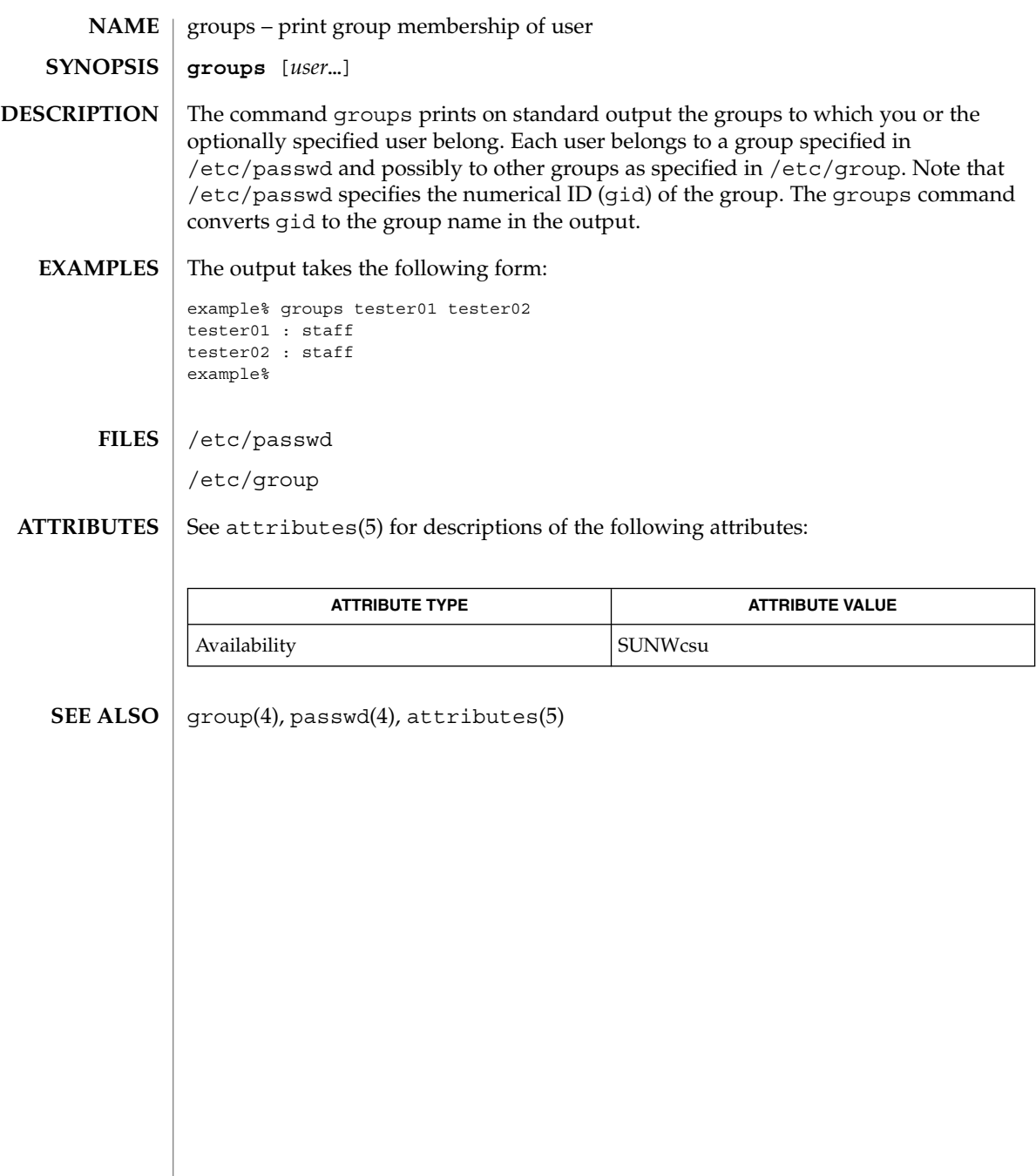

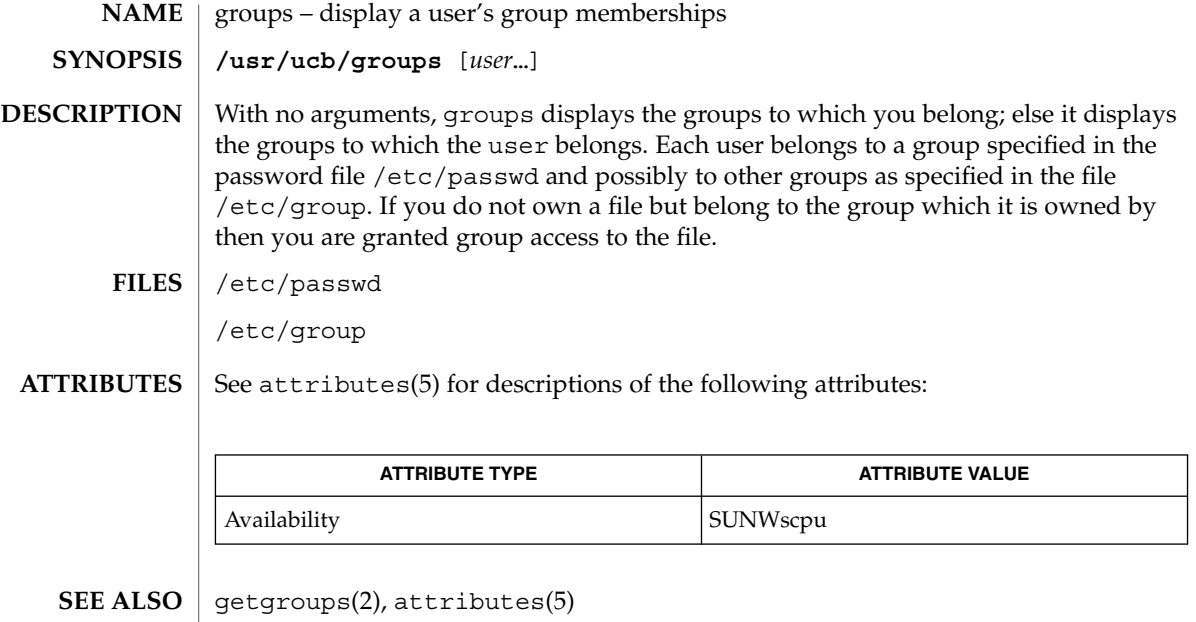

This command is obsolete. **NOTES**

# grpck(1B)

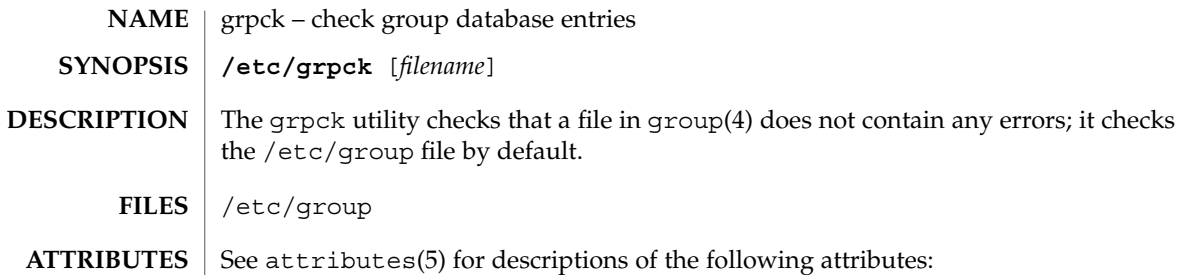

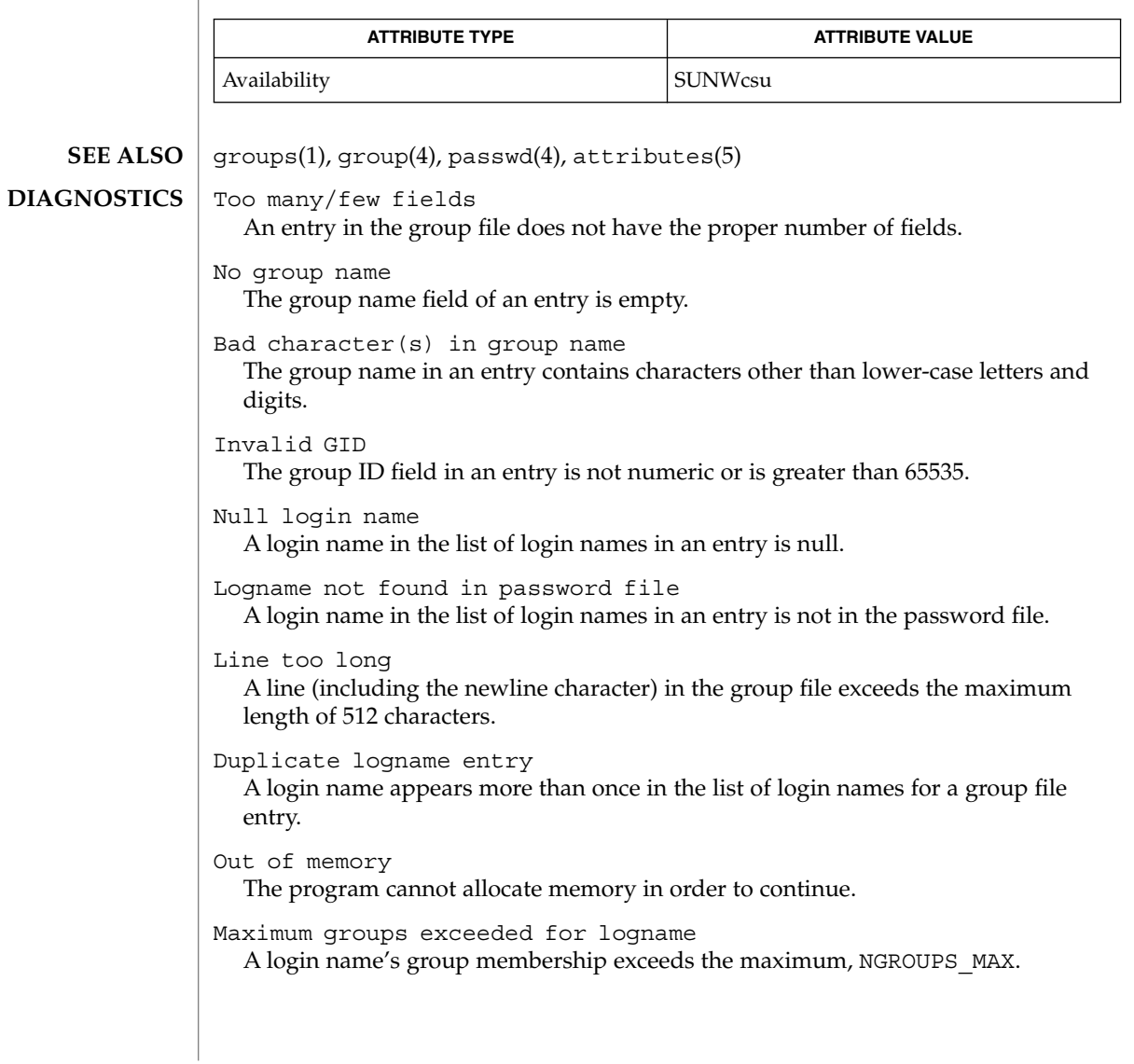

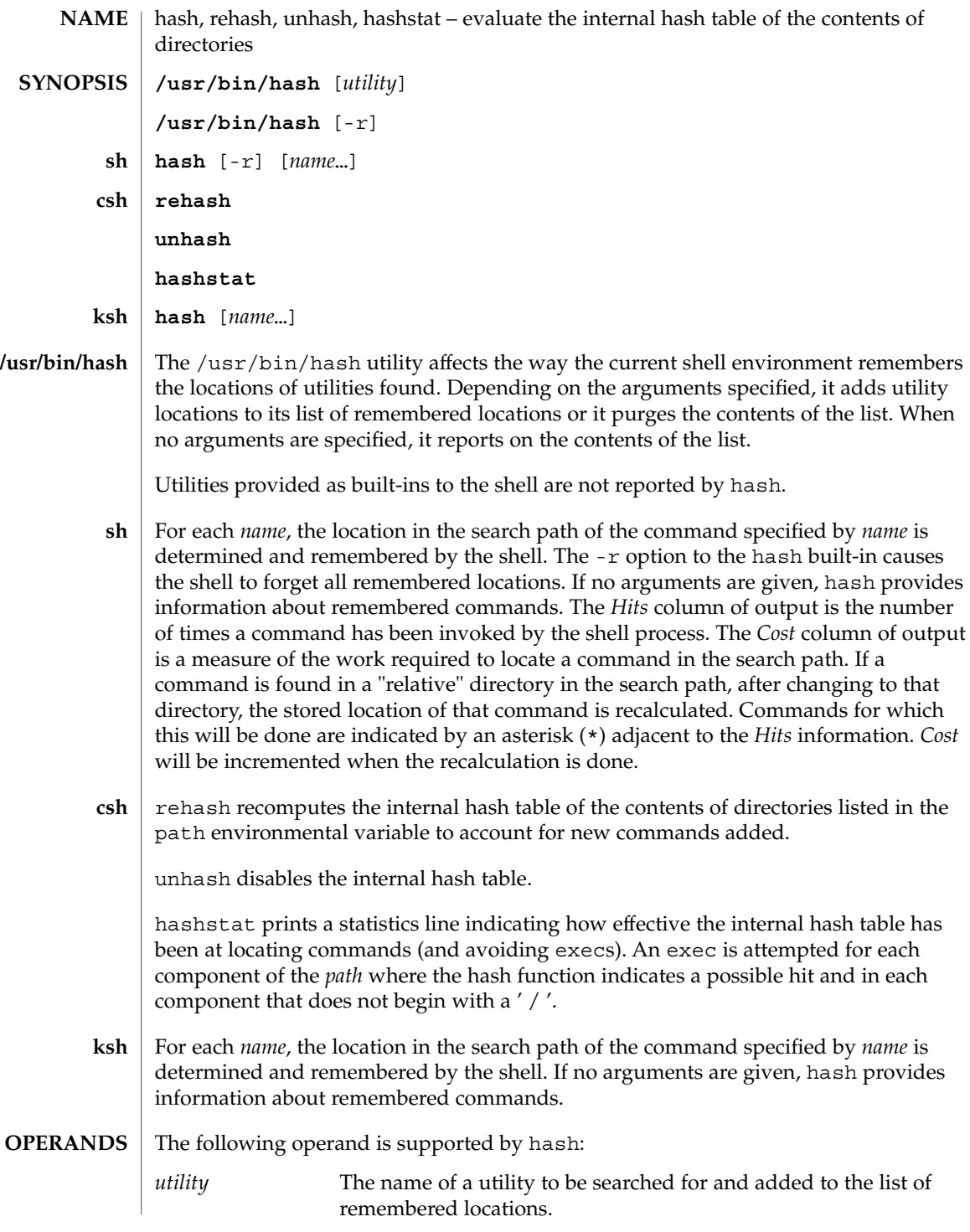

hash(1)

## hash(1)

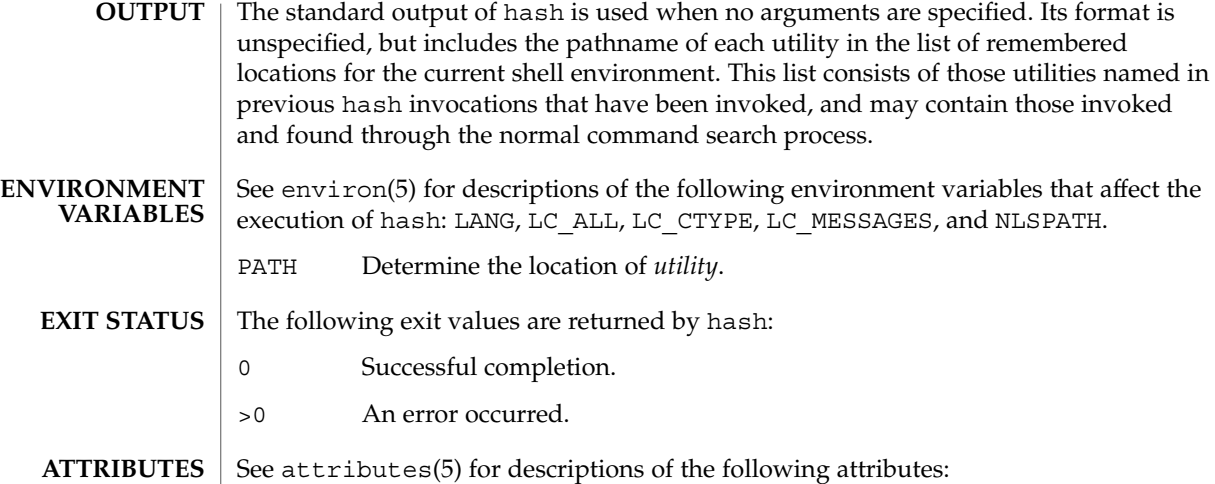

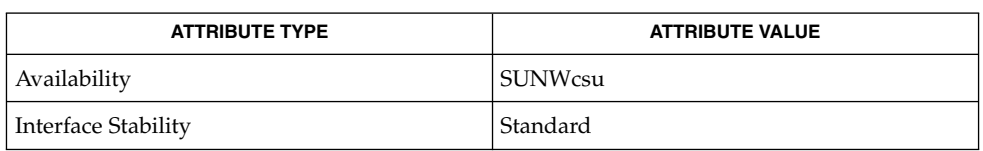

 $\textbf{SEE \: Also} \parallel \text{csh(1), ksh(1), sh(1), attributes(5), environ(5), standards(5)}$ 

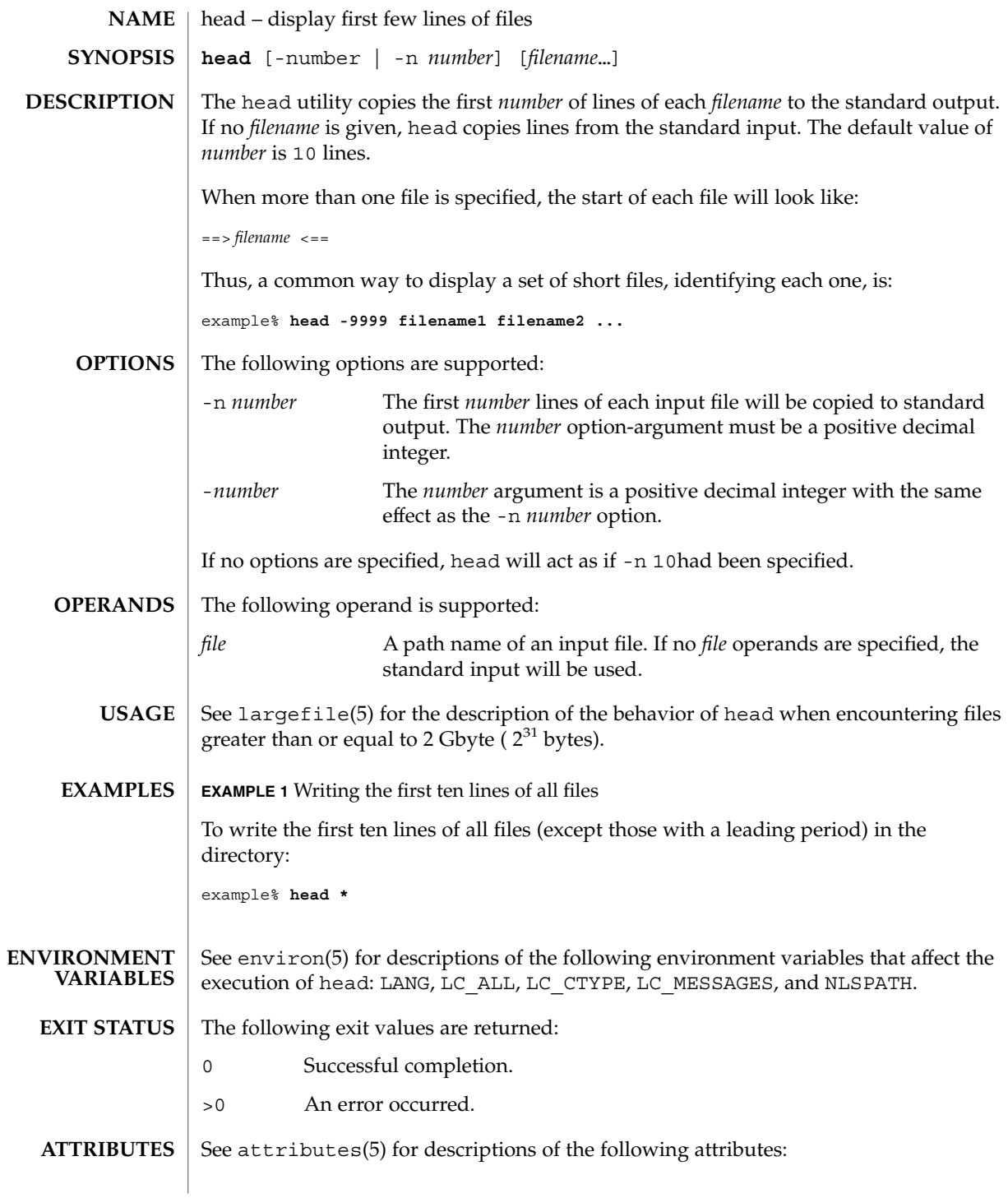

## head(1)

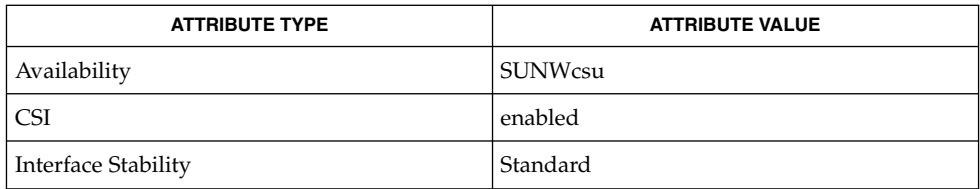

cat(1), more(1), pg(1), tail(1), attributes(5), environ(5), largefile(5), standards(5) **SEE ALSO**

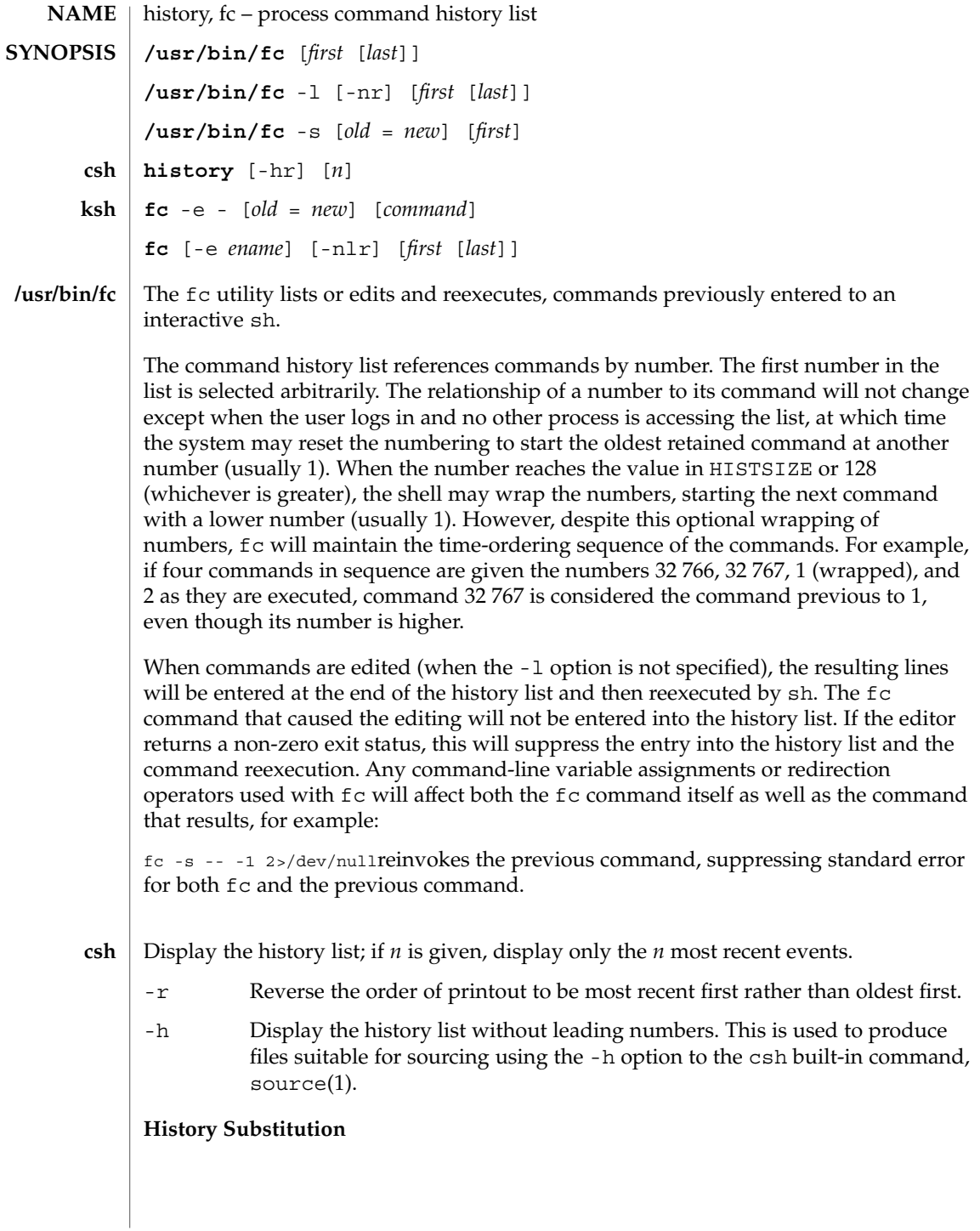

History substitution allows you to use words from previous command lines in the command line you are typing. This simplifies spelling corrections and the repetition of complicated commands or arguments. Command lines are saved in the history list, the size of which is controlled by the history variable. The history shell variable may be set to the maximum number of command lines that will be saved in the history file; i.e.:

set history = 200will allow the history list to keep track of the most recent 200 command lines. If not set, the C shell saves only the most recent command.

A history substitution begins with a ! (although you can change this with the histchars variable) and may occur anywhere on the command line; history substitutions do not nest. The  $\bot$  can be escaped with  $\setminus$  to suppress its special meaning.

Input lines containing history substitutions are echoed on the terminal after being expanded, but before any other substitutions take place or the command gets executed.

#### **Event Designators:**

An event designator is a reference to a command line entry in the history list.

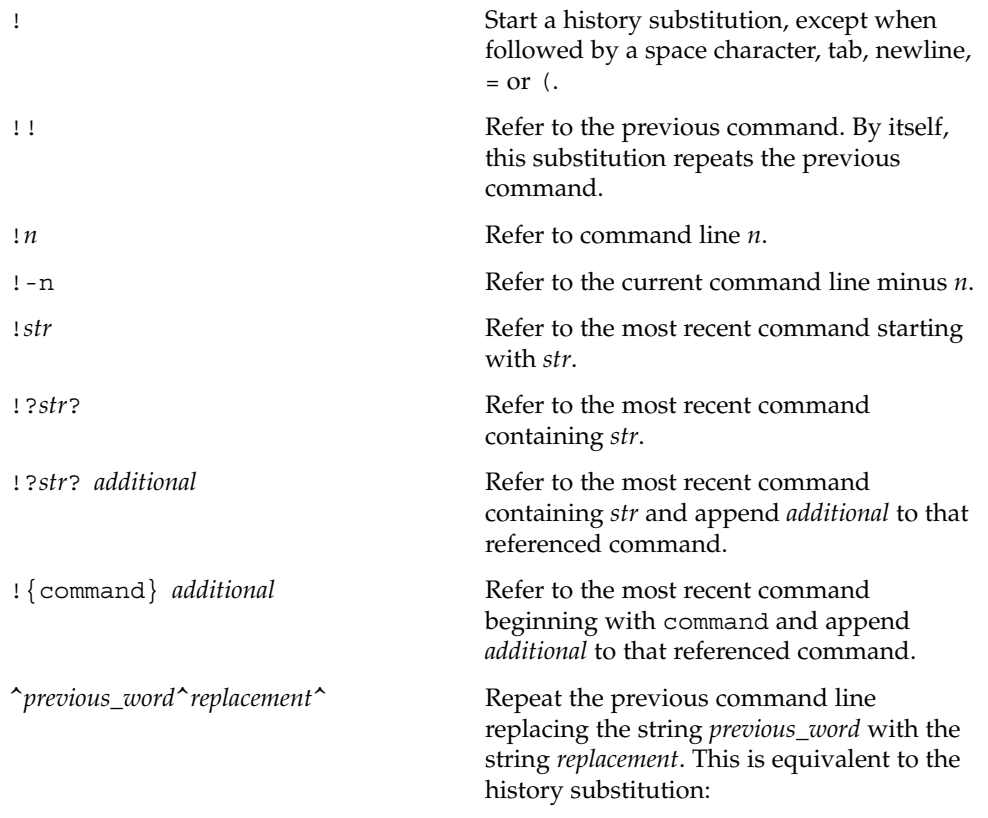

!:s/*previous\_word*/*replacement*/.To re-execute a specific previous command AND make such a substitution, say, re-executing command #6,

!:6s/*previous\_word*/*replacement*/.

### **Word Designators:**

A ':' (colon) separates the event specification from the word designator. 2It can be omitted if the word designator begins with a  $\hat{\ }$ ,  $\hat{\ }$ ,  $\hat{\ }$ ,  $\hat{\ }$ ,  $\hat{\ }$  or  $\hat{\ }$ . If the word is to be selected from the previous command, the second ! character can be omitted from the event specification. For instance, !!:1 and !:1 both refer to the first word of the previous command, while !!\$ and !\$ both refer to the last word in the previous command. Word designators include:

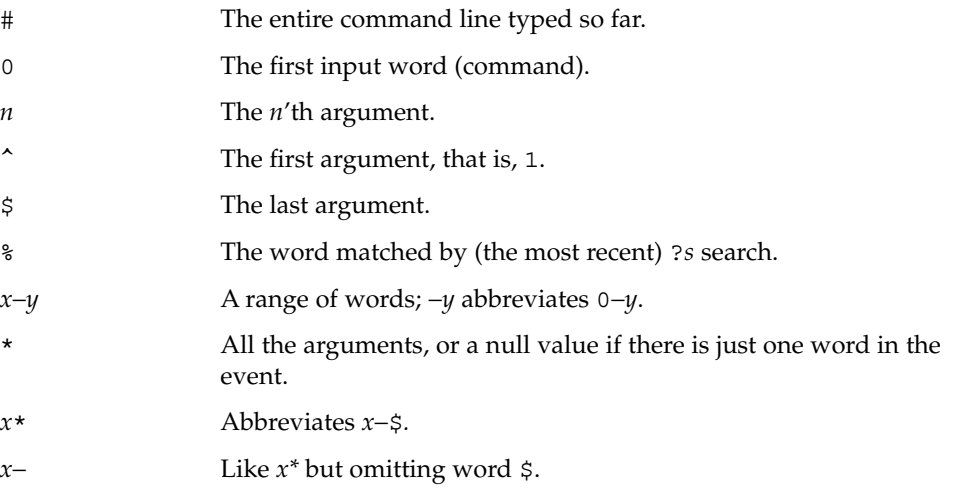

### **Modifiers:**

After the optional word designator, you can add a sequence of one or more of the following modifiers, each preceded by a :.

h

Remove a trailing pathname component, leaving the head.

r

Remove a trailing suffix of the form '.*xxx*', leaving the basename.

e

Remove all but the suffix, leaving the extension.

s/*oldchars*/*replacements*/ Substitute

*replacements* for *oldchars*. *oldchars* is a string that may contain embedded blank spaces, whereas *previous\_word* in the event designator

^*oldchars*^*replacements*^may not.

Remove all leading pathname components, leaving the tail.

&

g

t

Repeat the previous substitution.

Apply the change to the first occurrence of a match in each word, by prefixing the above (for example, g&).

p

Print the new command but do not execute it.

q

Quote the substituted words, escaping further substitutions.

x

Like q, but break into words at each space character, tab or newline.

Unless preceded by a g, the modification is applied only to the first string that matches *oldchars*; an error results if no string matches.

The left-hand side of substitutions are not regular expressions, but character strings. Any character can be used as the delimiter in place of /. A backslash quotes the delimiter character. The character &, in the right hand side, is replaced by the text from the left-hand-side. The & can be quoted with a backslash. A null *oldchars* uses the previous string either from a *oldchars* or from a contextual scan string *s* from !?*s*. You can omit the rightmost delimiter if a newline immediately follows *replacements*; the rightmost ? in a context scan can similarly be omitted.

Without an event specification, a history reference refers either to the previous command, or to a previous history reference on the command line (if any).

Using fc, in the form of **ksh**

> fc -e − [ *old*=*new* ] [ *command* ], the *command* is re-executed after the substitution *old*=*new* is performed. If there is not a *command* argument, the most recent command typed at this terminal is executed.

Using fc in the form of

fc [ -e *ename* ] [ -nlr ] [ *first* [ *last* ] ],a range of commands from *first* to *last* is selected from the last HISTSIZE commands that were typed at the terminal. The arguments *first* and *last* may be specified as a number or as a string. A string is used to locate the most recent command starting with the given string. A negative number is used as an offset to the current command number. If the  $-1$  flag is selected, the commands are listed on standard output. Otherwise, the editor program -e *name* is invoked on a file containing these keyboard commands. If *ename* is not supplied, then the value of the

variable FCEDIT (default /bin/ed) is used as the editor. When editing is complete, the edited command(s) is executed. If last is not specified then it will be set to *first*. If *first* is not specified the default is the previous command for editing and −16 for listing. The flag  $-r$  reverses the order of the commands and the flag  $-n$  suppresses command numbers when listing. (See ksh(1) for more about command line editing.)

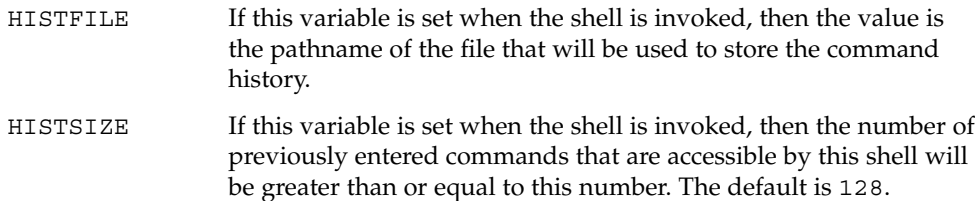

#### **Command Re-entry:**

The text of the last HISTSIZE (default 128) commands entered from a terminal device is saved in a history file. The file \$HOME/. sh\_history is used if the HISTFILE variable is not set or if the file it names is not writable. A shell can access the commands of all *interactive* shells which use the same named HISTFILE. The special command fc is used to list or edit a portion of this file. The portion of the file to be edited or listed can be selected by number or by giving the first character or characters of the command. A single command or range of commands can be specified. If you do not specify an editor program as an argument to fc then the value of the variable FCEDIT is used. If FCEDIT is not defined then /bin/ed is used. The edited command(s) is printed and re-executed upon leaving the editor. The editor name − is used to skip the editing phase and to re-execute the command. In this case a substitution parameter of the form *old*=*new* can be used to modify the command before execution. For example, if r is aliased to ´fc -e − ´ then typing 'r bad=good  $c'$  will re-execute the most recent command which starts with the letter  $c$ , replacing the first occurrence of the string bad with the string good.

Using the fc built-in command within a compound command will cause the whole command to disappear from the history file.

#### The following options are supported: **OPTIONS**

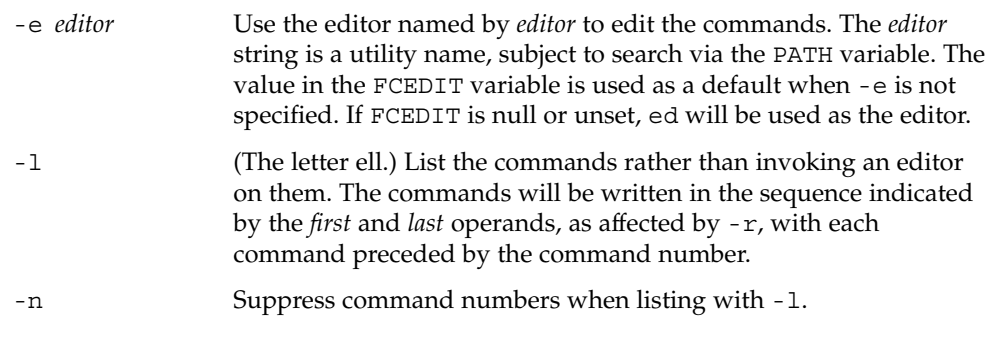

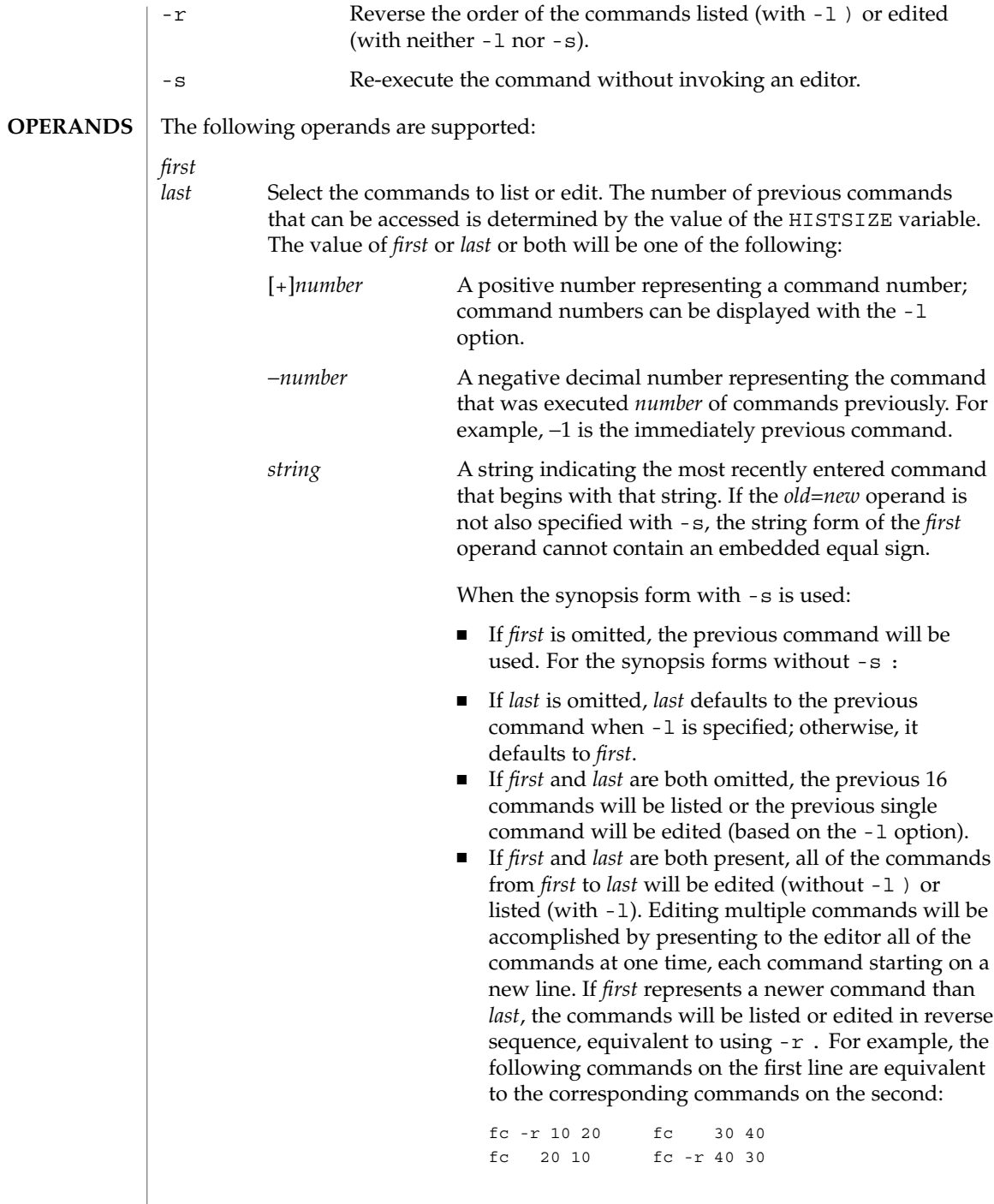

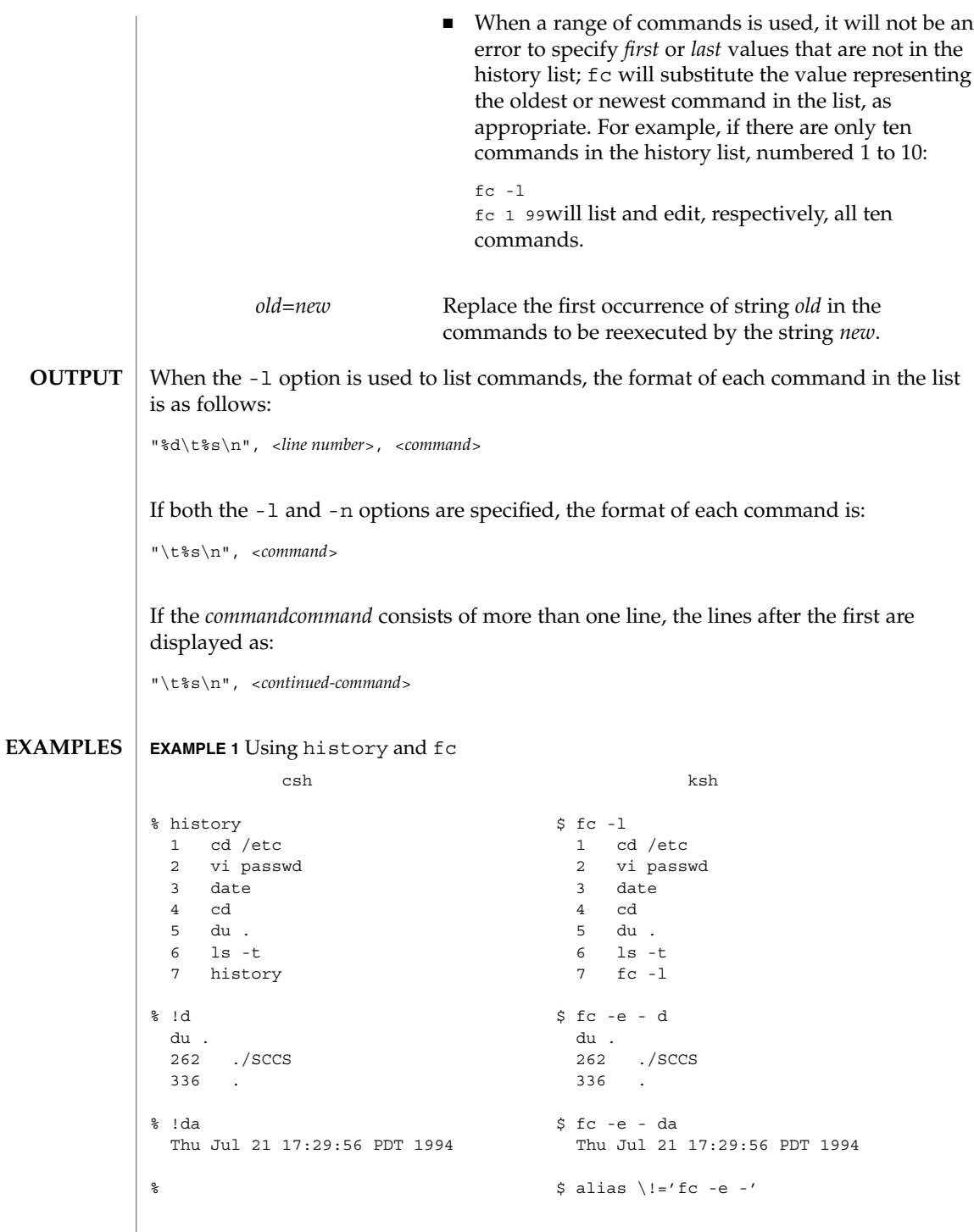

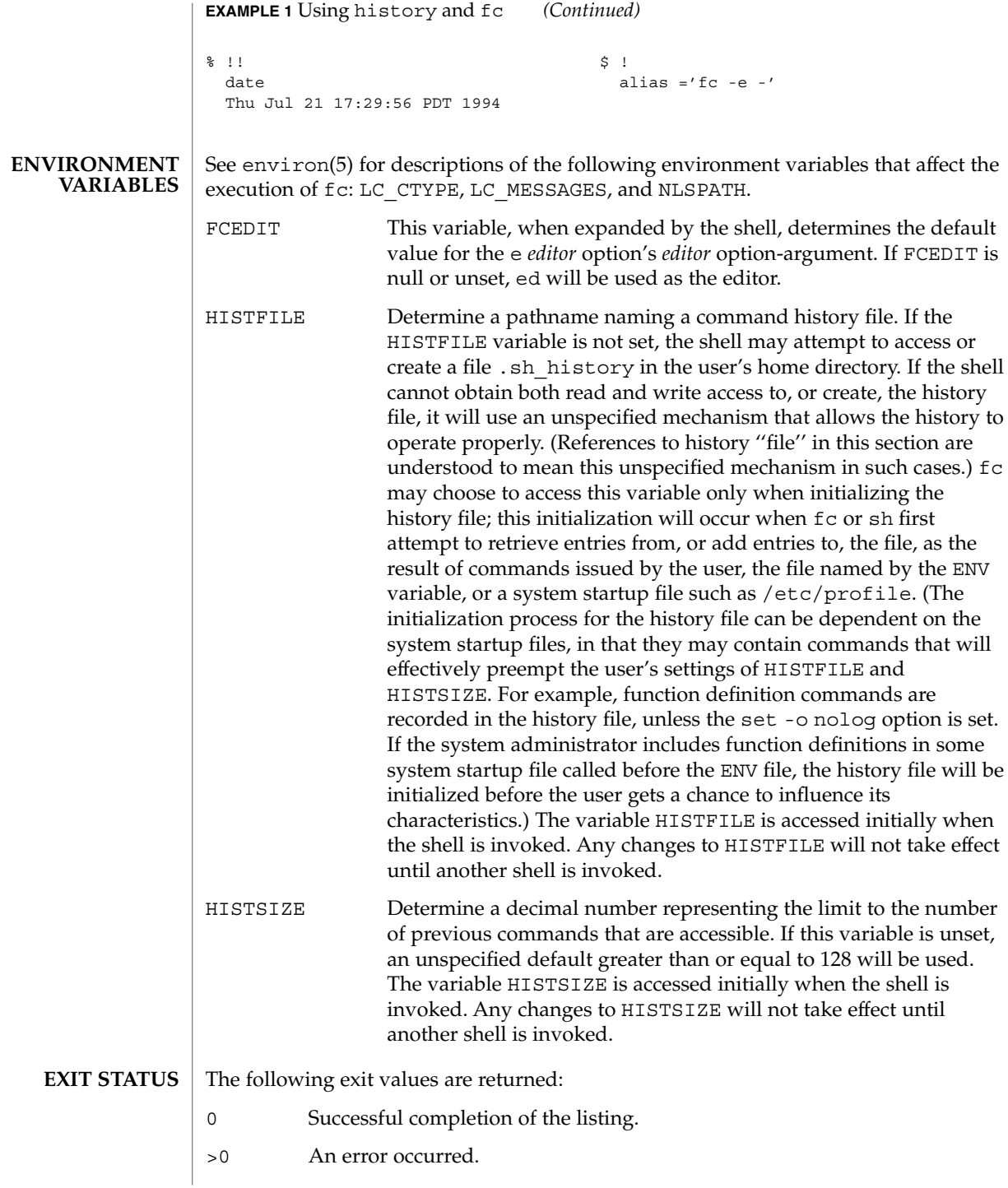

Otherwise, the exit status will be that of the commands executed by fc.

**ATTRIBUTES**

See attributes(5) for descriptions of the following attributes:

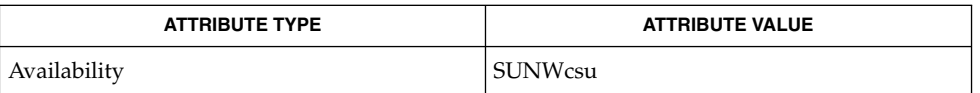

**SEE ALSO**

 $csh(1), ed(1), ksh(1), set(1), set(1F), sh(1), source(1), attributes(5),$ environ(5)

## hostid(1)

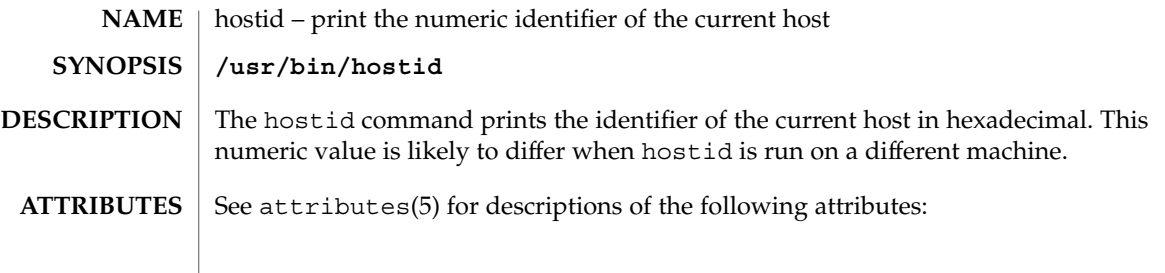

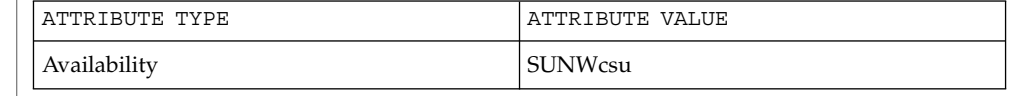

 $\textbf{SEE \, ALSO} \, \big| \, \text{sysinfo(2), gethostid(3C), attributes(5)}$
hostname(1)

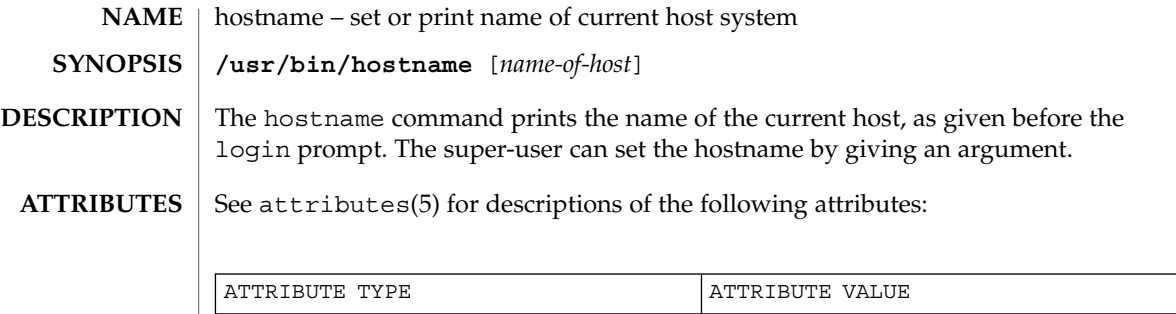

Availability **SUNWCSU** 

**SEE ALSO**

uname(1), attributes(5)

iconv(1)

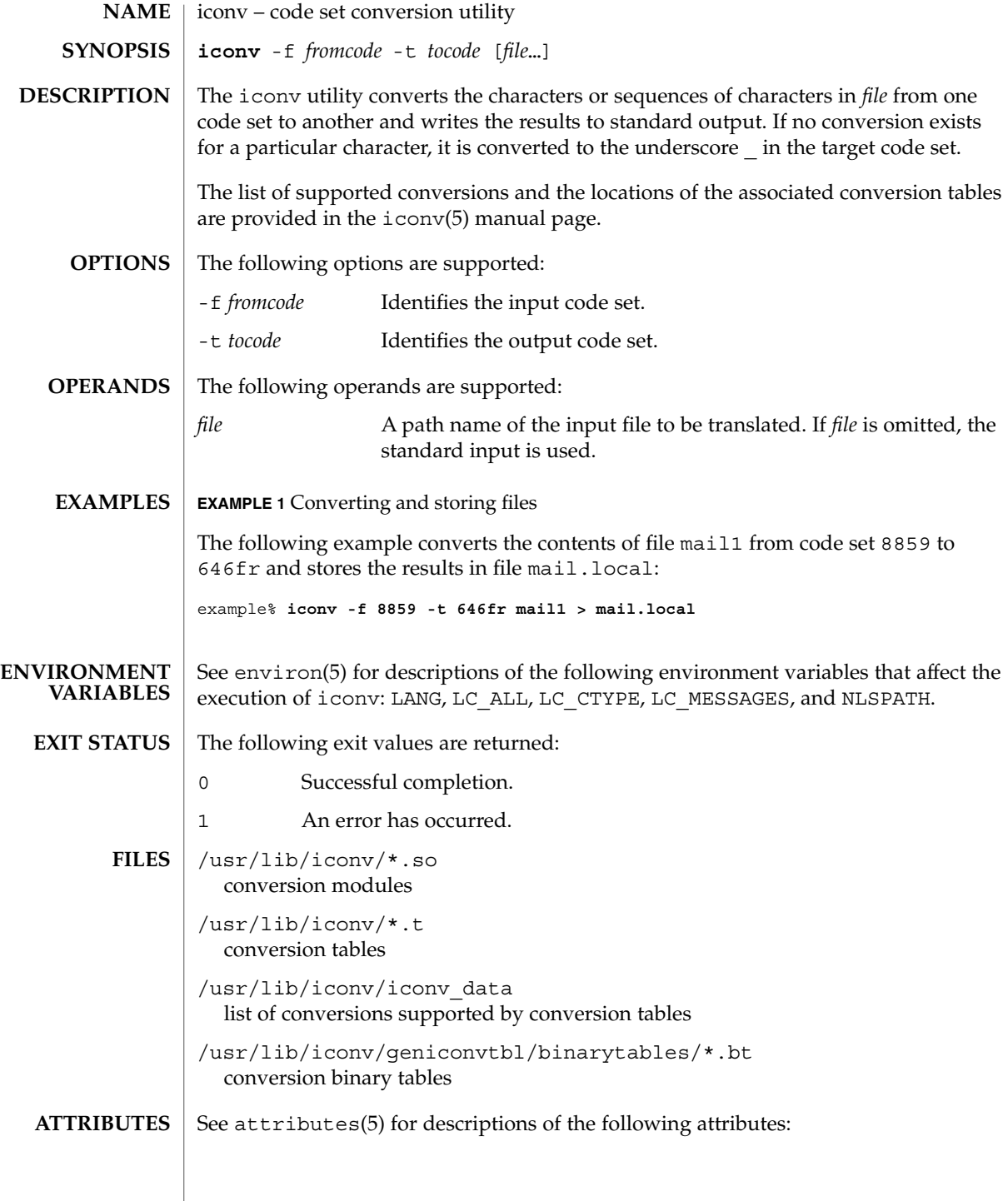

iconv(1)

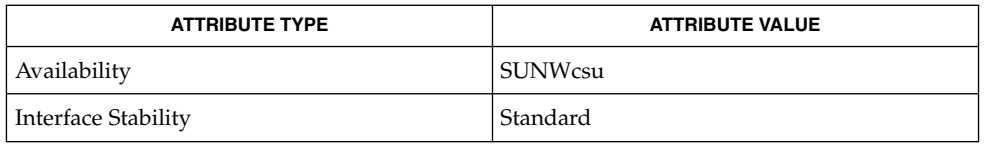

#### **SEE ALSO**

geniconvtbl(1), iconv(3C), geniconvtbl(4), attributes(5), environ(5), iconv(5), iconv\_unicode(5), standards(5)

The iconv utility can use conversion modules (/usr/lib/iconv/\*.so), conversion tables (/usr/lib/iconv/\*.t), or conversion binary tables (/usr/lib/iconv/geniconvtbl/binarytables/\*.bt) to do the code set conversion. The iconv utility uses iconv\_open(3C) to see if a particular code set conversion is available in the  $iconv(3C)$  function.  $iconv$  open $(3C)$  first tries to find out if there is a conversion binary table and then if there is a conversion module. If neither is available in your system, iconv\_open(3C) will return a failure code. Then, finally, iconv will search for a conversion table. **NOTES**

> Refer to the /usr/share/man/man5/iconv\_locale.5 manual page in the Asian localized releases for information on which code set conversions are supported. For example, the command

example% **man -s 5 iconv\_ja**

would display the manual page describing the code set conversions that are supported for the Japanese locale.

Notice that the  $i$ conv $i$ locale(5) manual page may not exist in your system, depending on which locale you chose to install during the system installation. indicator(1F)

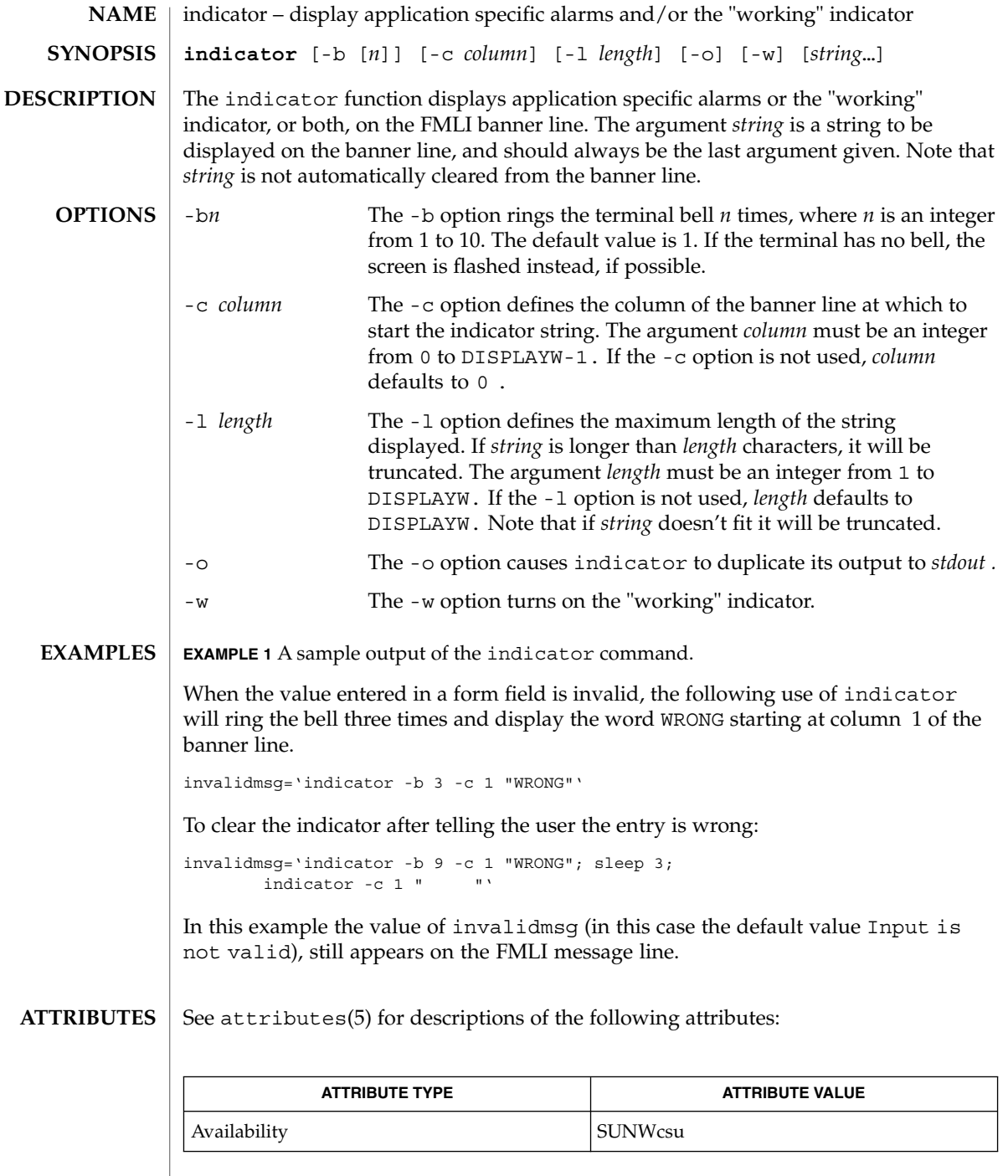

 $\textbf{SEE\ ALSO}\text{ }|\text{ } \texttt{attributes(5)}$ 

**544** man pages section 1: User Commands • Last Revised 5 Jul 1990

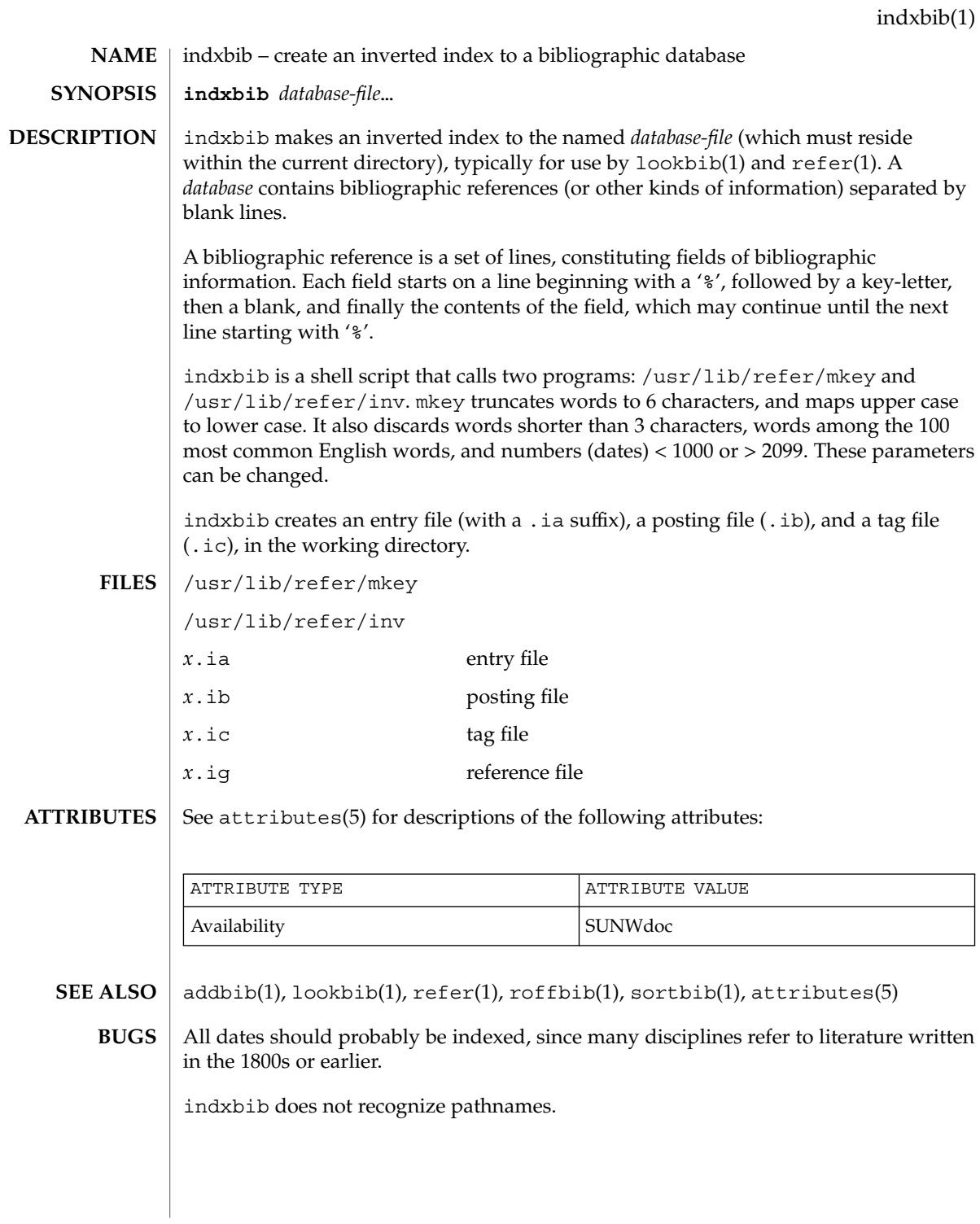

User Commands **545**

# install(1B)

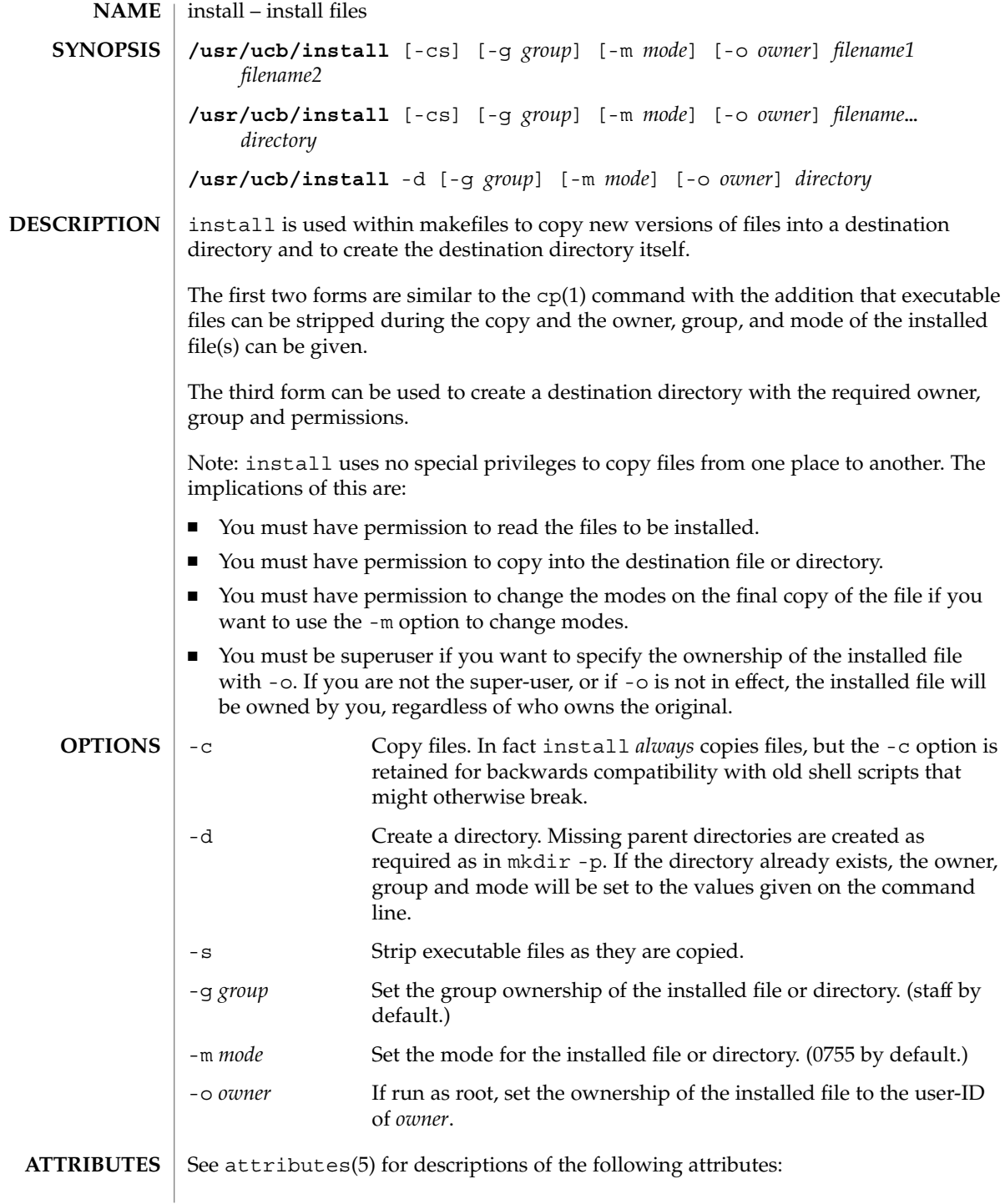

install(1B)

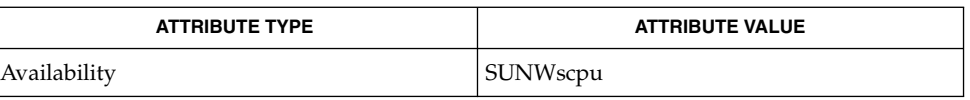

chgrp(1), chmod(1), chown(1), cp(1), mkdir(1), strip(1), install(1M), attributes(5) **SEE ALSO**

# ipcrm(1)

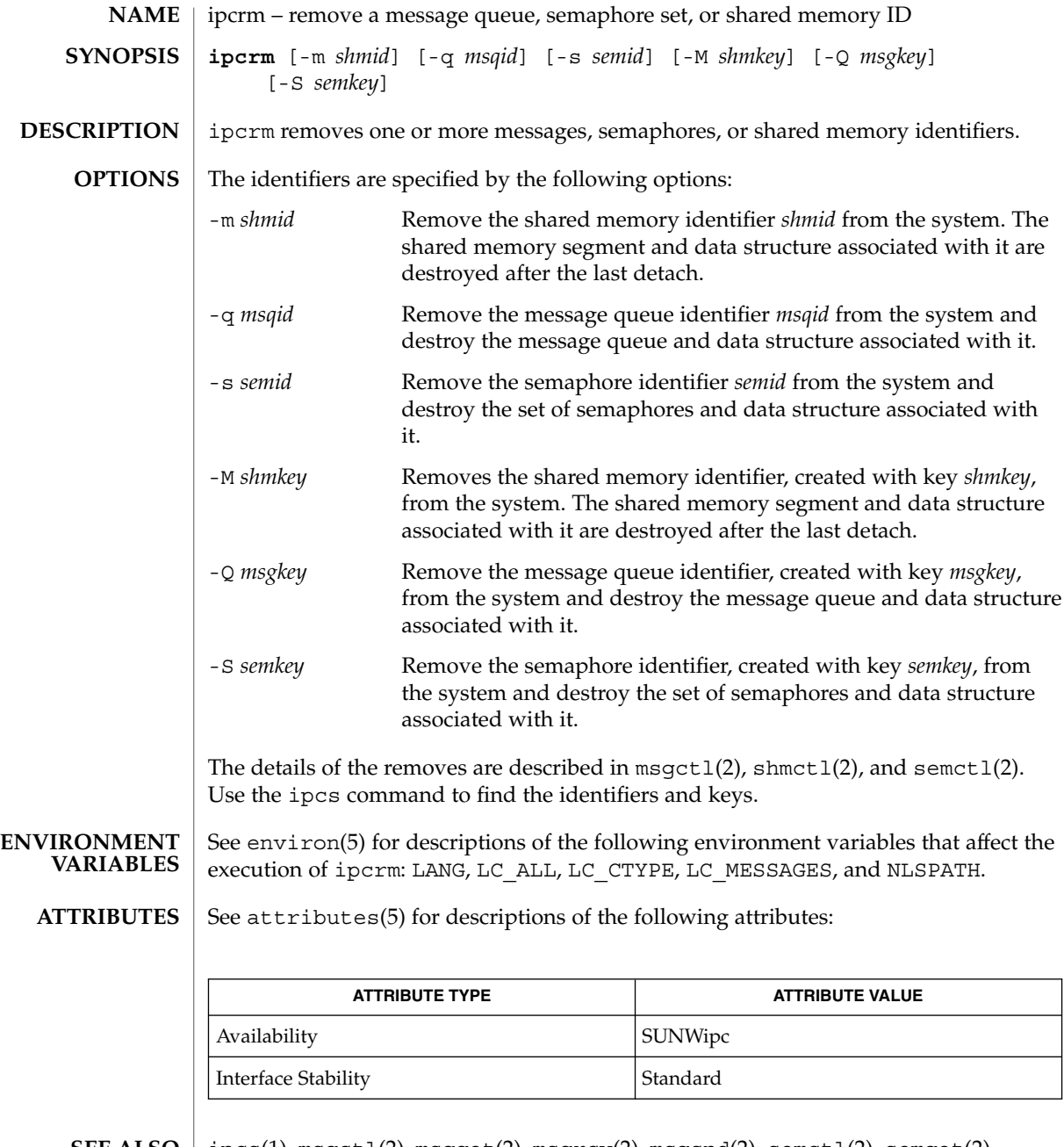

 $\textbf{SEE \, ALSO} \mid \text{ipcs}(1)$ , msgctl $(2)$ , msgget $(2)$ , msgrcv $(2)$ , msgsnd $(2)$ , semctl $(2)$ , semget $(2)$ , semop(2), shmctl(2), shmget(2), shmop(2), attributes(5), environ(5), standards(5)

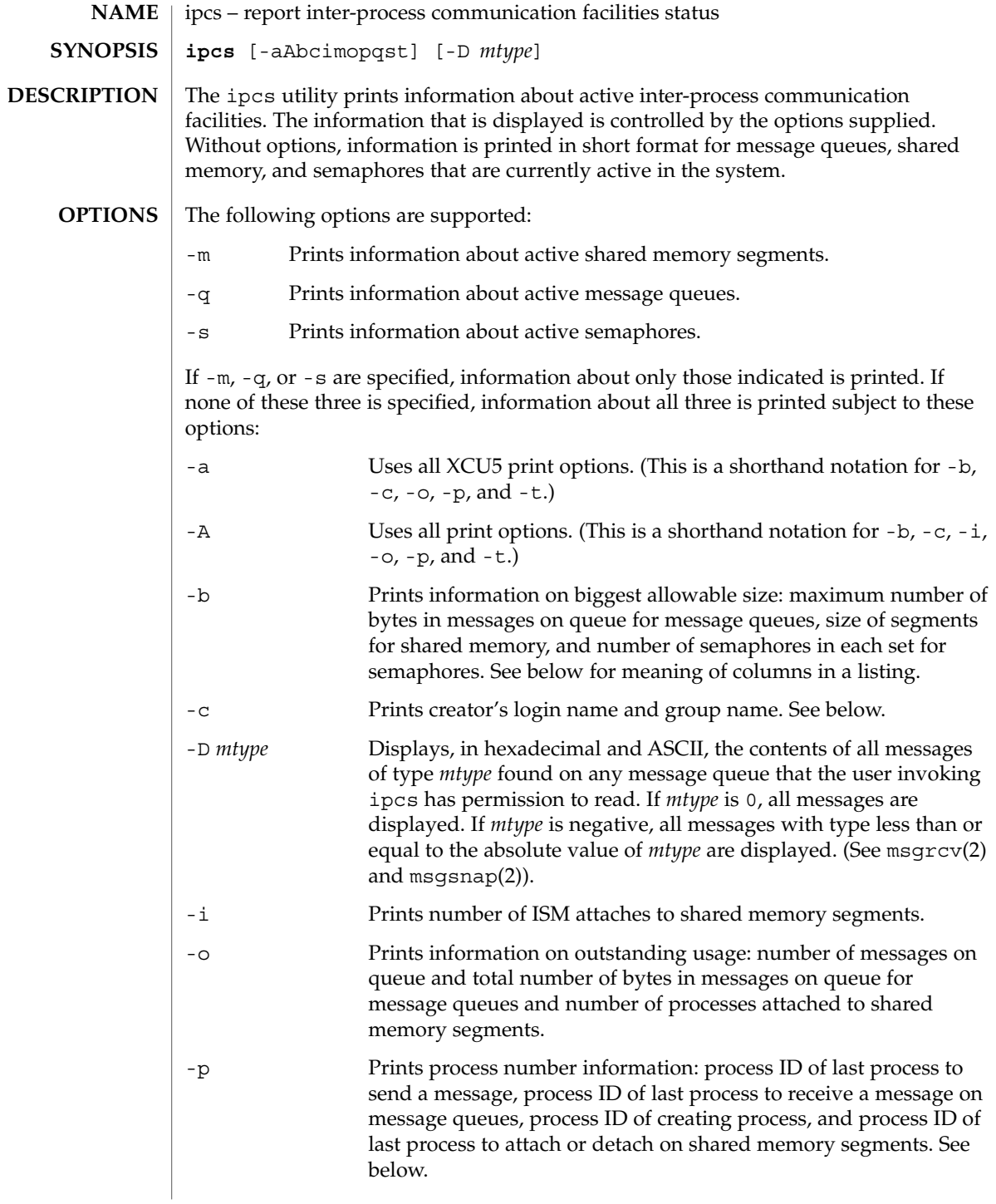

ipcs(1)

-t Prints time information: time of the last control operation that changed the access permissions for all facilities, time of last msgsnd(2) and last msgrcv(2) on message queues, time of last shmat(2) and last shmdt(2 ) on shared memory (see shmop(2)), time of last semop(2) on semaphores. See below.

The column headings and the meaning of the columns in an ipcs listing are given below. The letters in parentheses indicate the options that cause the corresponding heading to appear. "all" means that the heading always appears. *Note:* These options only determine what information is provided for each facility; they do not determine which facilities are listed.

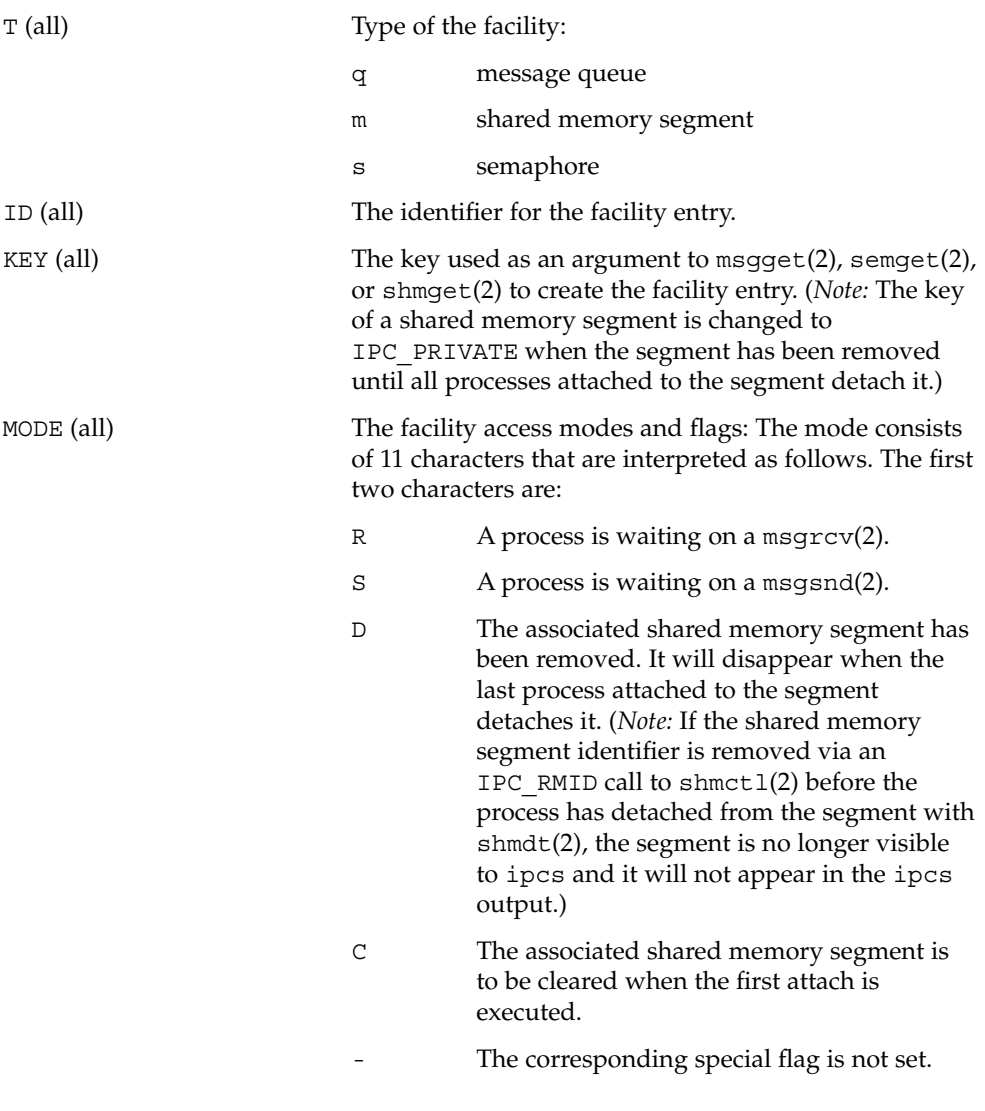

ipcs(1)

The next nine characters are interpreted as three sets of three bits each. The first set refers to the owner's permissions; the next to permissions of others in the user-group of the facility entry; and the last to all others. Within each set, the first character indicates permission to read, the second character indicates permission to write or alter the facility entry, and the last character is currently unused. The permissions are indicated as follows: r Read permission is granted. w Write permission is granted. a Alter permission is granted. The indicated permission is not granted. OWNER (all) The login name of the owner of the facility entry. GROUP (all) The group name of the group of the owner of the facility entry. CREATOR  $(a, A, c)$  The login name of the creator of the facility entry. CGROUP (a,A,c) The group name of the group of the creator of the facility entry. CBYTES (a,A,o) The number of bytes in messages currently outstanding on the associated message queue. QNUM (a,A,o) The number of messages currently outstanding on the associated message queue. QBYTES (a,A,b) The maximum number of bytes allowed in messages outstanding on the associated message queue. LSPID (a,A,p) The process ID of the last process to send a message to the associated queue. LRPID  $(a,A,p)$  The process ID of the last process to receive a message from the associated queue. STIME (a,A,t) The time the last message was sent to the associated queue. RTIME (a,A,t) The time the last message was received from the associated queue. CTIME (a,A,t) The time when the associated entry was created or changed. ISMATTCH (a,i) The number of ISM attaches to the associated shared memory segments.

User Commands **551**

ipcs(1)

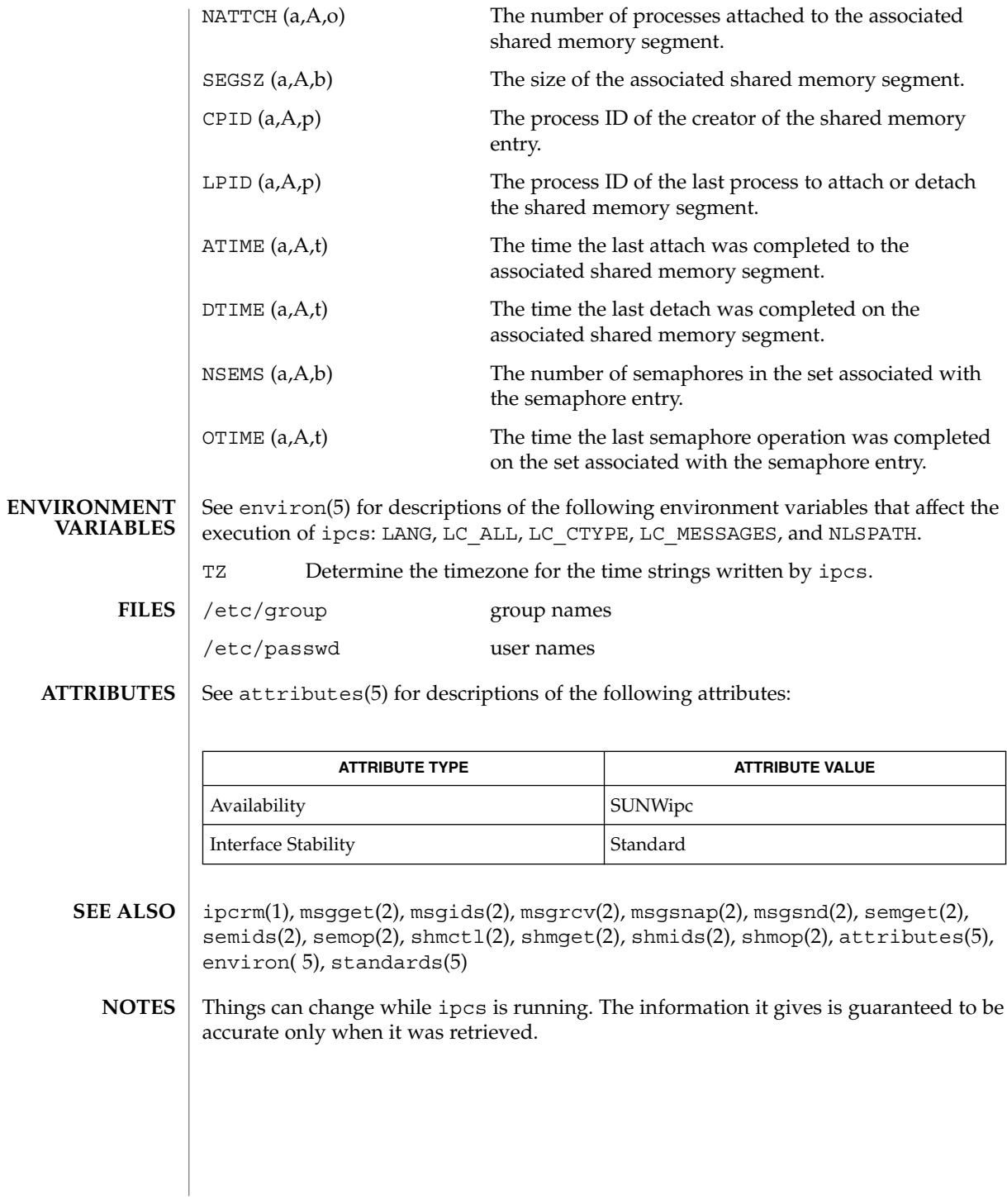

isainfo(1)

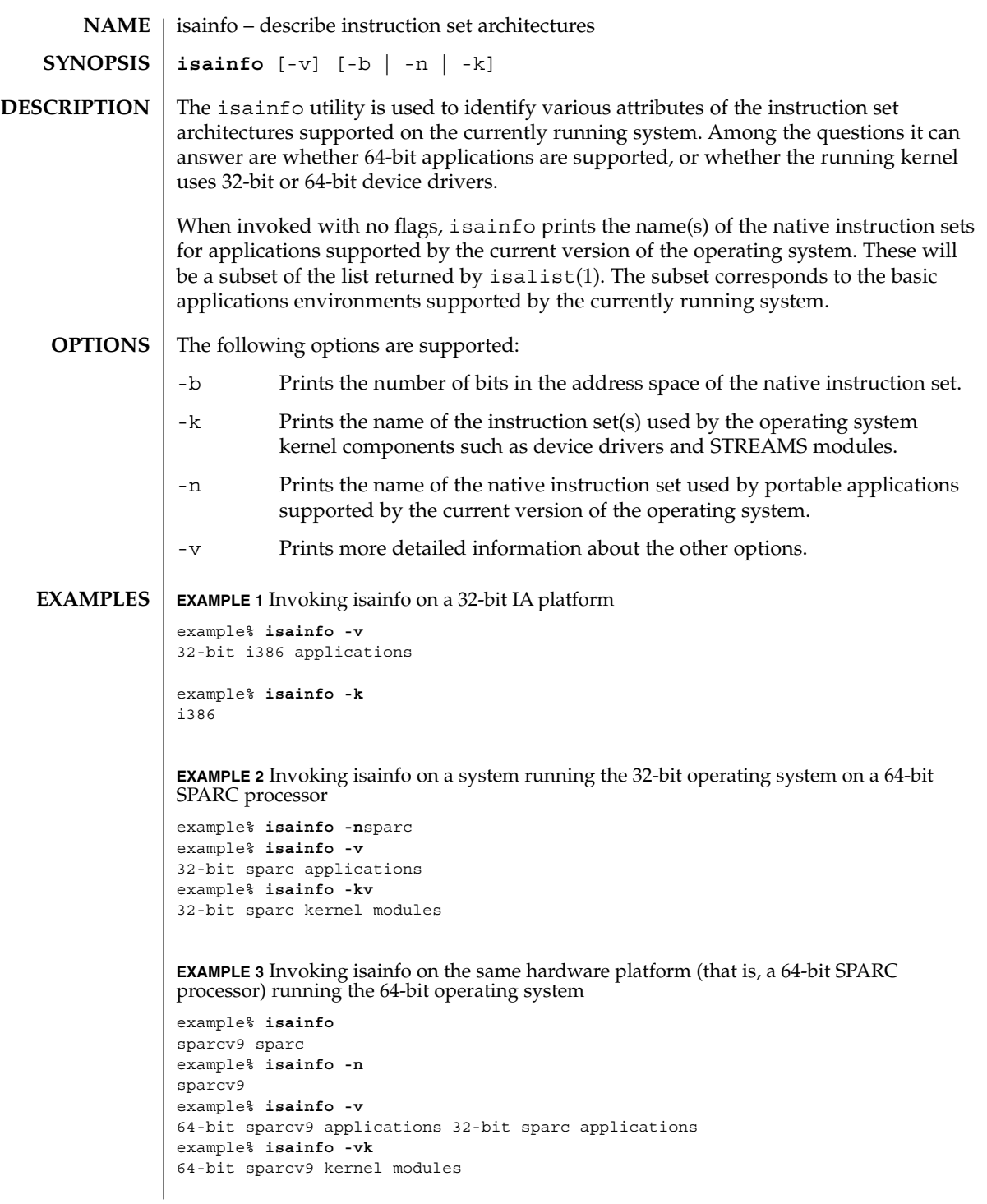

User Commands **553**

# isainfo(1)

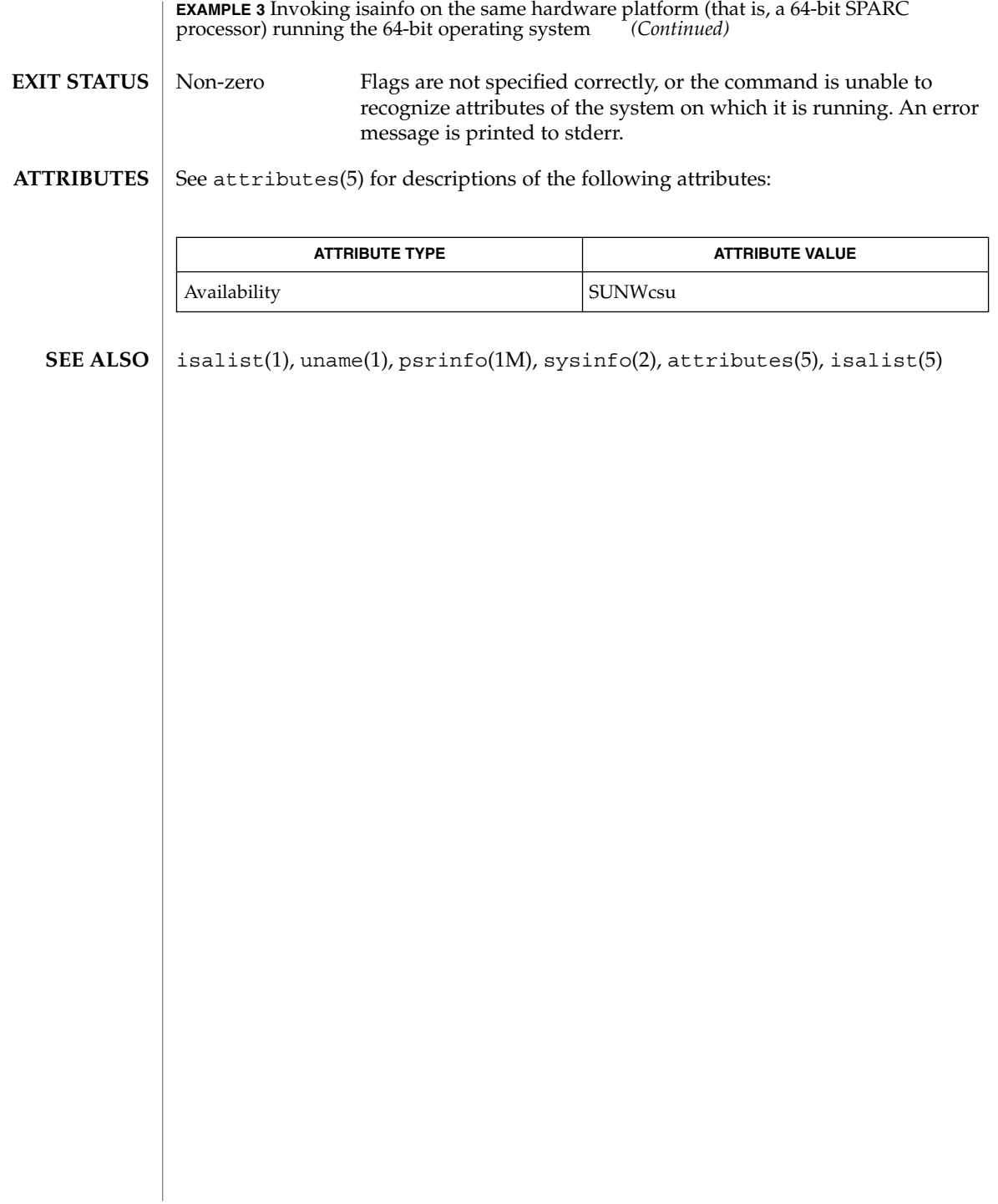

### isalist(1)

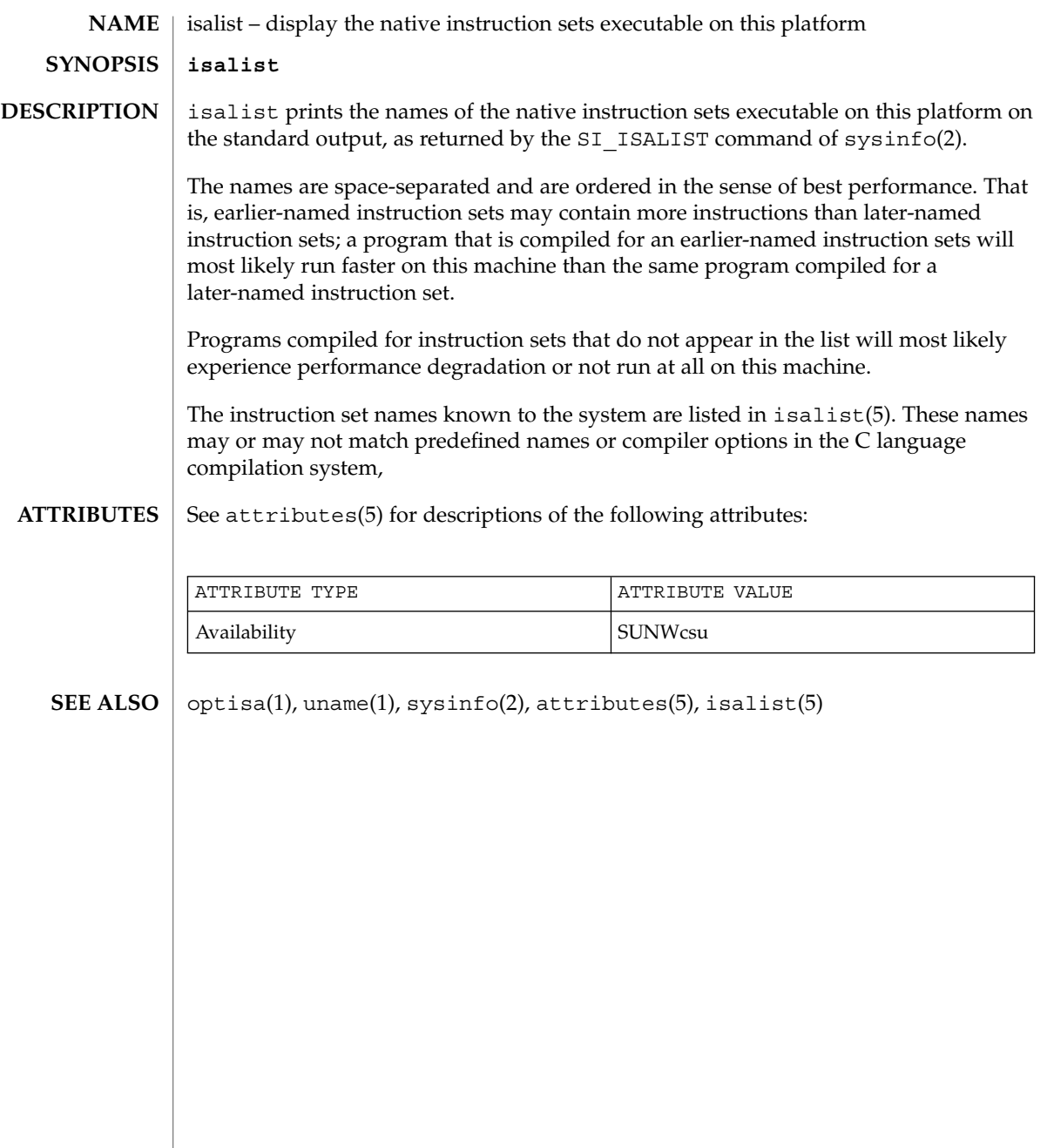

jobs(1)

jobs, fg, bg, stop, notify – control process execution **jobs** [-p | -l] [% *job\_id*…] **jobs** -x *command* [*arguments*] **fg** [% *job\_id*…] **bg** [% *job\_id*…] **stop** % *job\_id*… **stop** *pid*… **jobs** [-l] **fg** [% *job\_id*] **bg** [% *job\_id*…] **notify** [% *job\_id*]… **stop** % *job\_id*… **stop** *pid*… **jobs** [-lnp] [% *job\_id*…] **fg** [% *job\_id*…] **bg** [% *job\_id*…] **stop** % *job\_id*… **stop** *pid*… **NAME sh csh ksh**

- When Job Control is enabled, the Bourne shell built-in jobs reports all jobs that are stopped or executing in the background. If %*job\_id* is omitted, all jobs that are stopped or running in the background will be reported. The following options will modify/enhance the output of jobs: **sh**
	- -l Reports the process group ID and working directory of the jobs.
	- -p Reports only the process group ID of the jobs.
	- -x Replaces any *job\_id* found in *command* or *arguments* with the corresponding process group ID, and then executes *command* passing it *arguments*.

When the shell is invoked as jsh, Job Control is enabled in addition to all of the functionality described previously for sh. Typically Job Control is enabled for the interactive shell only. Non-interactive shells typically do not benefit from the added functionality of Job Control.

With Job Control enabled every command or pipeline the user enters at the terminal is called a *job\_id*. All jobs exist in one of the following states: foreground, background or stopped. These terms are defined as follows:

1. A job in the *foreground* has read and write access to the controlling terminal.

- 2. A job in the *background* is denied read access and has conditional write access to the controlling terminal (see  $stty(1)$ )
- 3. A *stopped* job is a job that has been placed in a suspended state, usually as a result of a SIGTSTP signal (see signal(3HEAD)).

Every job that the shell starts is assigned a positive integer, called a *job\_id number* which is tracked by the shell and will be used as an identifier to indicate a specific job. Additionally, the shell keeps track of the *current* and *previous* jobs. The *current job* is the most recent job to be started or restarted. The *previous job* is the first non-current job.

The acceptable syntax for a Job Identifier is of the form:

%*job\_id*

where *job\_id* may be specified in any of the following formats:

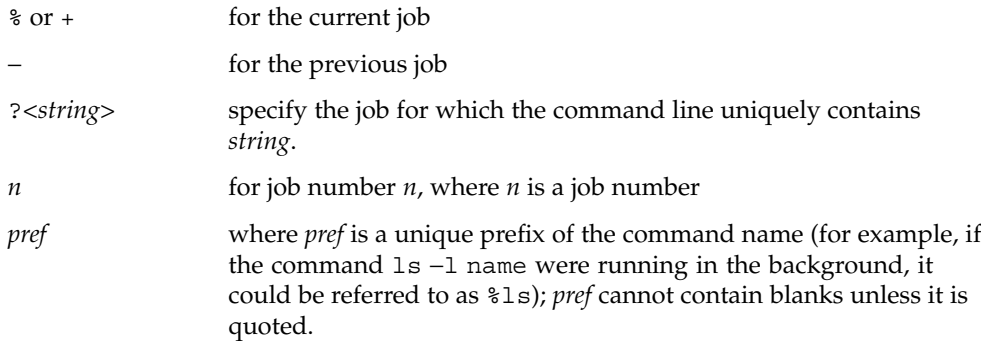

When Job Control is enabled, fg resumes the execution of a stopped job in the foreground, also moves an executing background job into the foreground. If %*job\_id* is omitted the current job is assumed.

When Job Control is enabled, bg resumes the execution of a stopped job in the background. If %*job\_id* is omitted the current job is assumed.

stop stops the execution of a background job(s) by using its *job\_id*, or of any process by using its *pid*; see ps(1).

The C shell built-in, jobs, without an argument, lists the active jobs under job control. **csh**

-l List process IDs, in addition to the normal information.

The shell associates a numbered *job\_id* with each command sequence to keep track of those commands that are running in the background or have been stopped with TSTP signals (typically Control-Z). When a command or command sequence (semicolon-separated list) is started in the background using the & metacharacter, the shell displays a line with the job number in brackets and a list of associated process numbers:

jobs(1)

#### [1] 1234

To see the current list of jobs, use the jobs built-in command. The job most recently stopped (or put into the background if none are stopped) is referred to as the *current* job and is indicated with a '+'. The previous job is indicated with a '−'; when the current job is terminated or moved to the foreground, this job takes its place (becomes the new current job). To manipulate jobs, refer to the bg, fg, kill, stop, and % built-in commands. A reference to a job begins with a ' $\epsilon$ '. By itself, the percent sign refers to the current job. % %+ %% The current job. %− The previous job. %*j* Refer to job *j* as in: 'kill -9 %*j*'. *j* can be a job number, or a string that uniquely specifies the command line by which it was started; 'fg %vi' might bring a stopped vi job to the foreground, for instance. %?*string* Specify the job for which the command line uniquely contains *string*. A job running in the background stops when it attempts to read from the terminal. Background jobs can normally produce output, but this can be suppressed using the 'stty tostop' command. fg brings the current or specified *job\_id* into the foreground. bg runs the current or specified jobs in the background. stop stops the execution of a background job(s) by using its *job\_id*, or of any process by using its *pid*; see ps(1). notify will notify the user asynchronously when the status of the current job or specified jobs changes. jobs displays the status of the jobs that were started in the current shell environment. When jobs reports the termination status of a job, the shell removes its process ID from the list of those "known in the current shell execution environment." *job\_id* specifies the jobs for which the status is to be displayed. If no *job\_id* is given, the status information for all jobs will be displayed. The following options will modify/enhance the output of jobs:

-l (The letter ell.) Provides more information about each job listed. This information includes the job number, current job, process group ID, state and the command that formed the job.

**ksh**

- -n Displays only jobs that have stopped or exited since last notified.
- -p Displays only the process IDs for the process group leaders of the selected jobs.

By default, jobs displays the status of all the stopped jobs, running background jobs, and all jobs whose status has changed and have not been reported by the shell.

If the monitor option of the set command is turned on, an interactive shell associates a job with each pipeline. It keeps a table of current jobs, printed by the jobs command, and assigns them small integer numbers. When a job is started asynchronously with  $\epsilon$ , the shell prints a line which looks like:

[1] 1234

indicating that the job, which was started asynchronously, was job number 1 and had one (top-level) process, whose process id was 1234.

If you are running a job and wish to do something else you may hit the key  ${}^{\wedge}Z$ (Control-Z) which sends a STOP signal to the current job. The shell will then normally indicate that the job has been "Stopped" (see OUTPUT below), and print another prompt. You can then manipulate the state of this job, putting it in the background with the bg command, or run some other commands and then eventually bring the job back into the foreground with the foreground command  $fg$ . A  $^2Z$  takes effect immediately and is like an interrupt, in that pending output and unread input are discarded when it is typed.

There are several ways to refer to jobs in the shell. A job can be referred to by the process id of any process of the job or by one of the following:

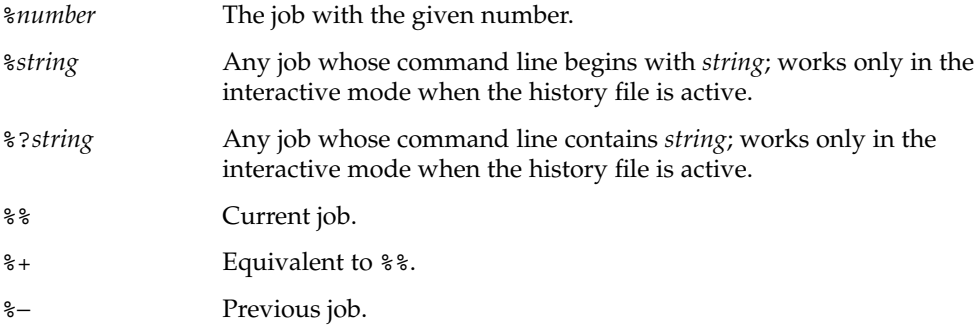

The shell learns immediately whenever a process changes state. It normally informs you whenever a job becomes blocked so that no further progress is possible, but only just before it prints a prompt. This is done so that it does not otherwise disturb your work. When the monitor mode is on, each background job that completes triggers any trap set for CHLD. When you try to leave the shell while jobs are running or stopped,

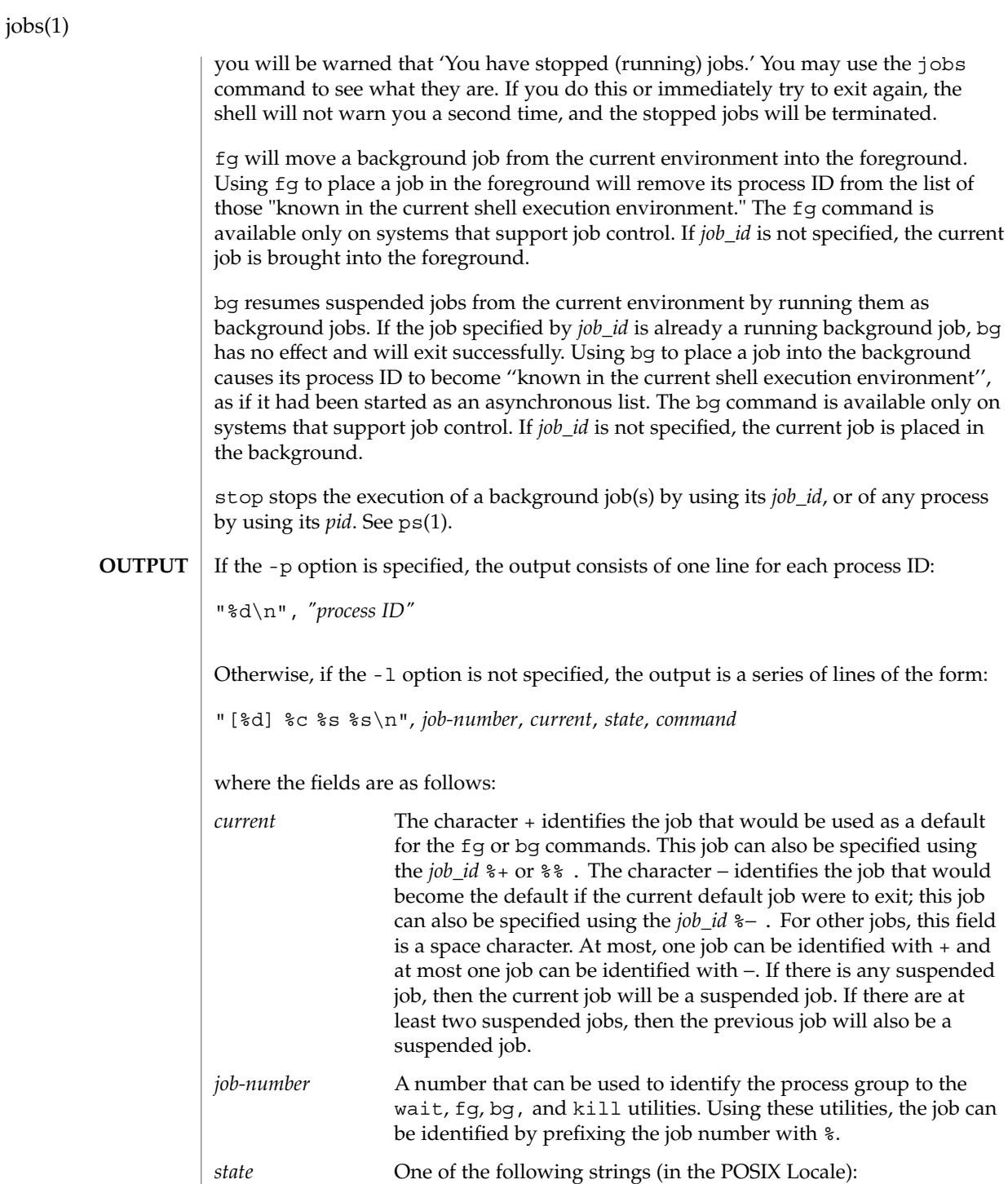

jobs(1)

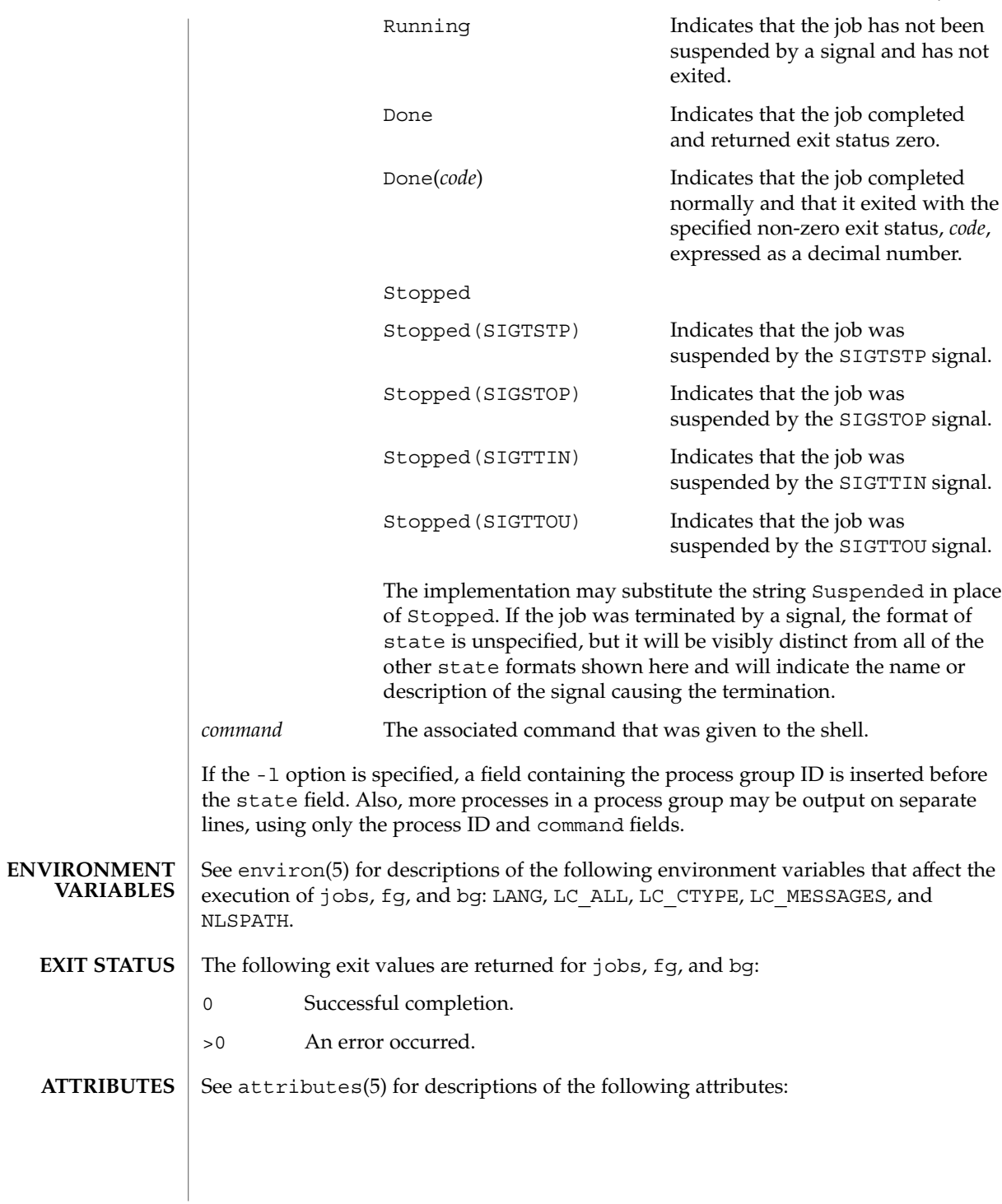

User Commands **561**

### jobs(1)

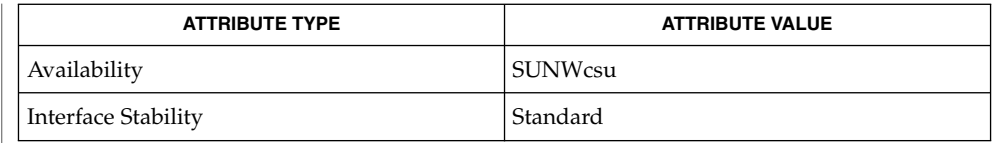

 $csh(1)$ , kill(1), ksh(1), ps(1), sh(1), stop(1), shell\_builtins(1), stty(1), wait(1), signal(3HEAD), attributes(5), environ(5), standards(5) **SEE ALSO**

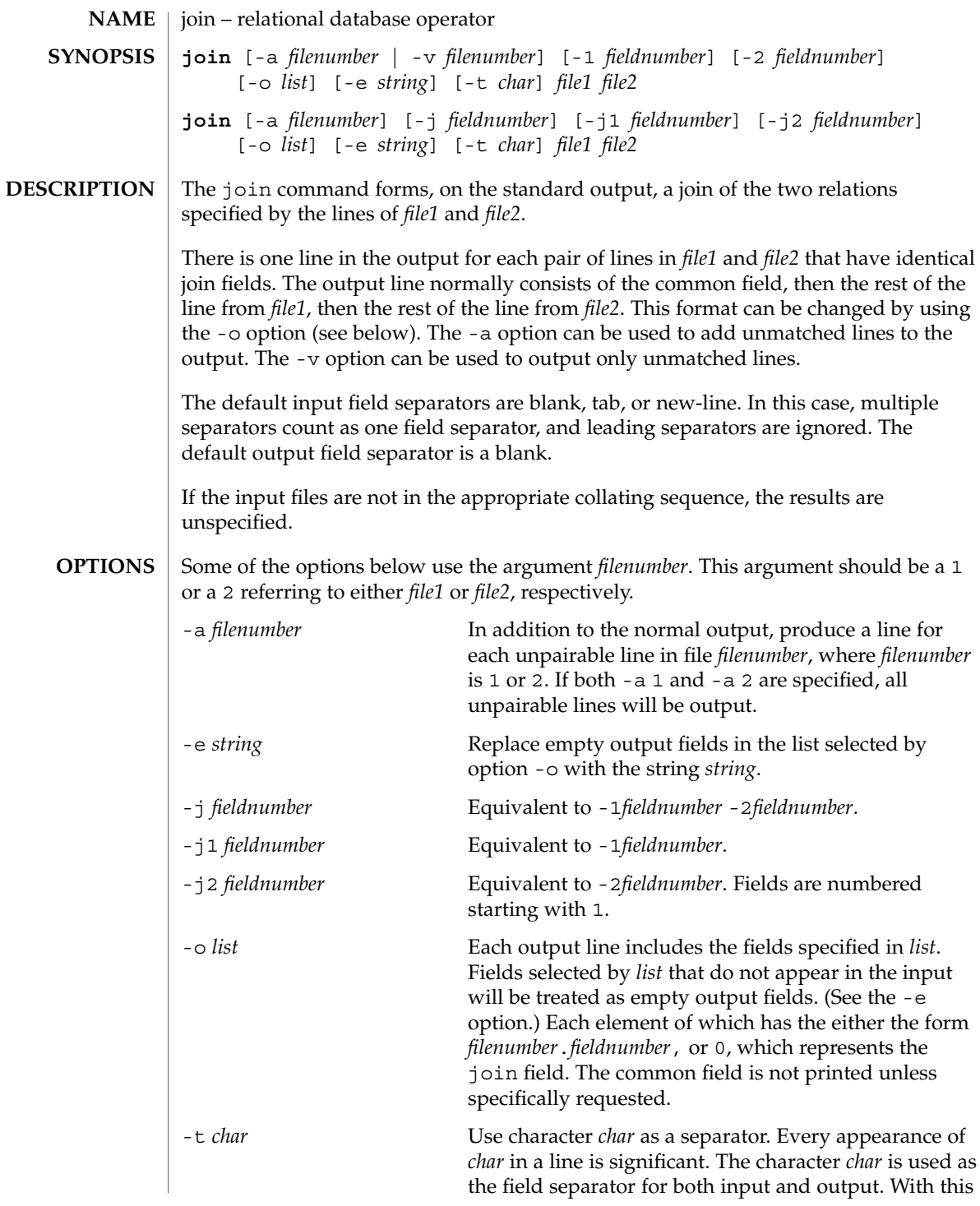

join(1)

join(1)

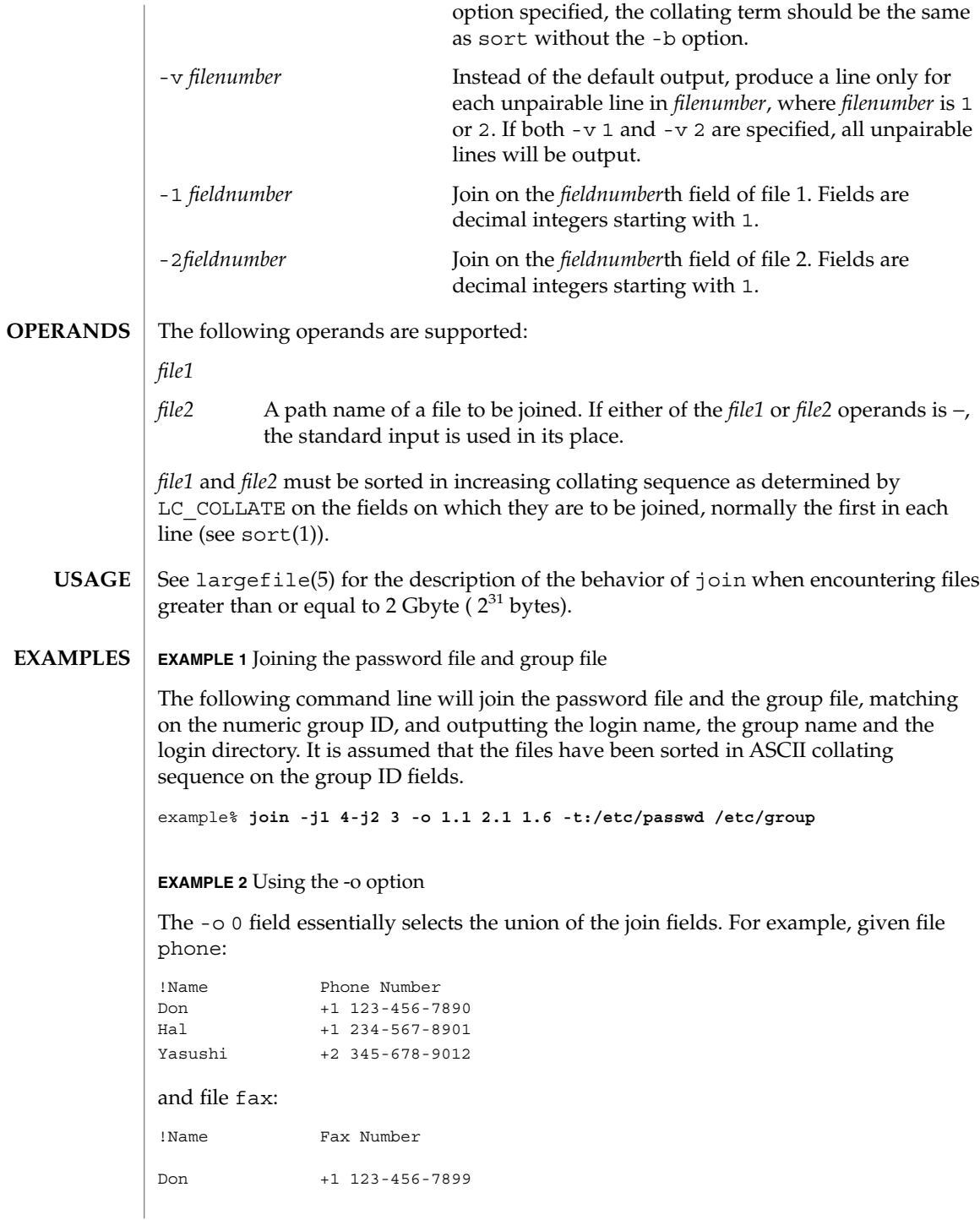

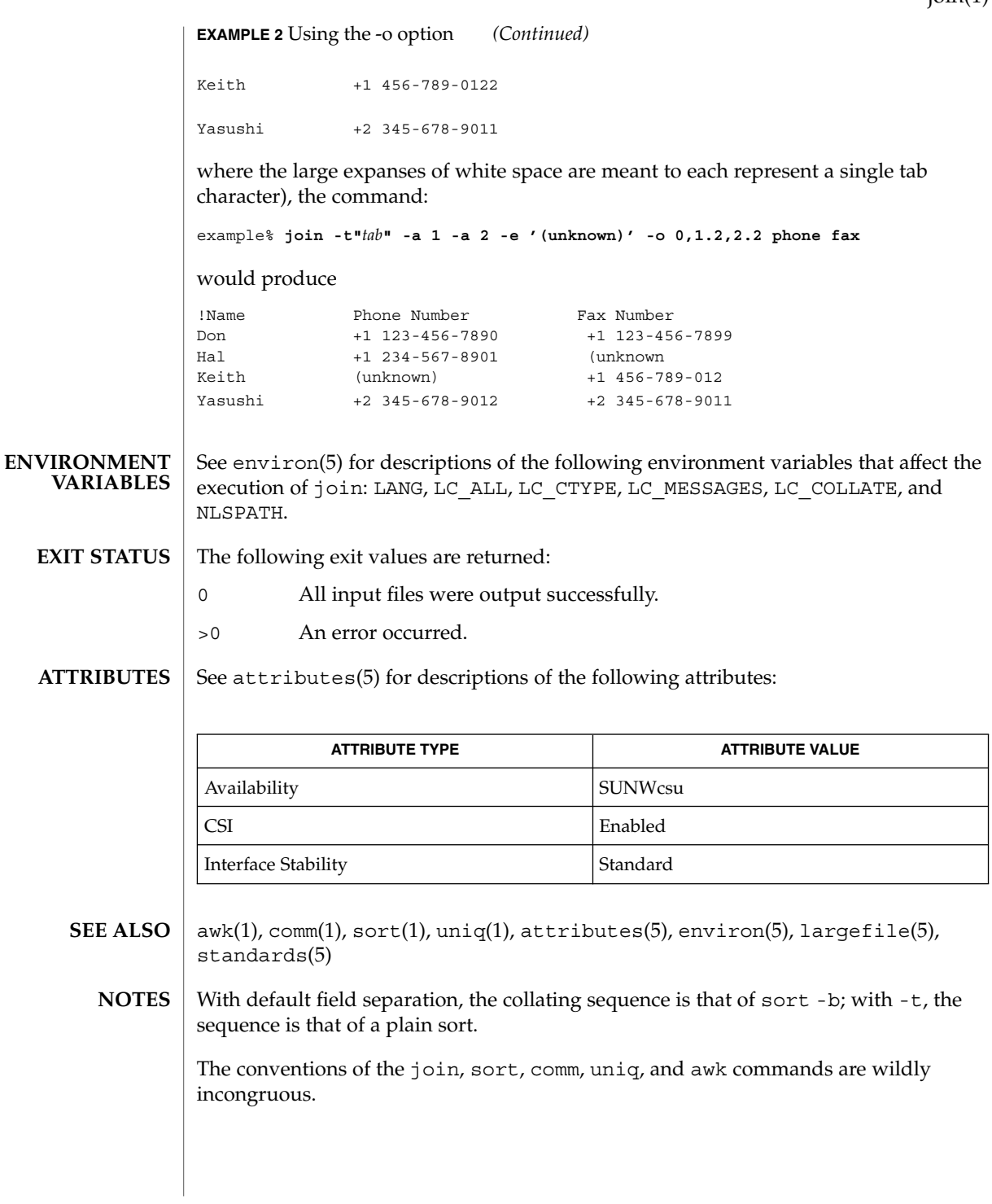

 $\text{ioin}(1)$ 

# $kbd(1)$

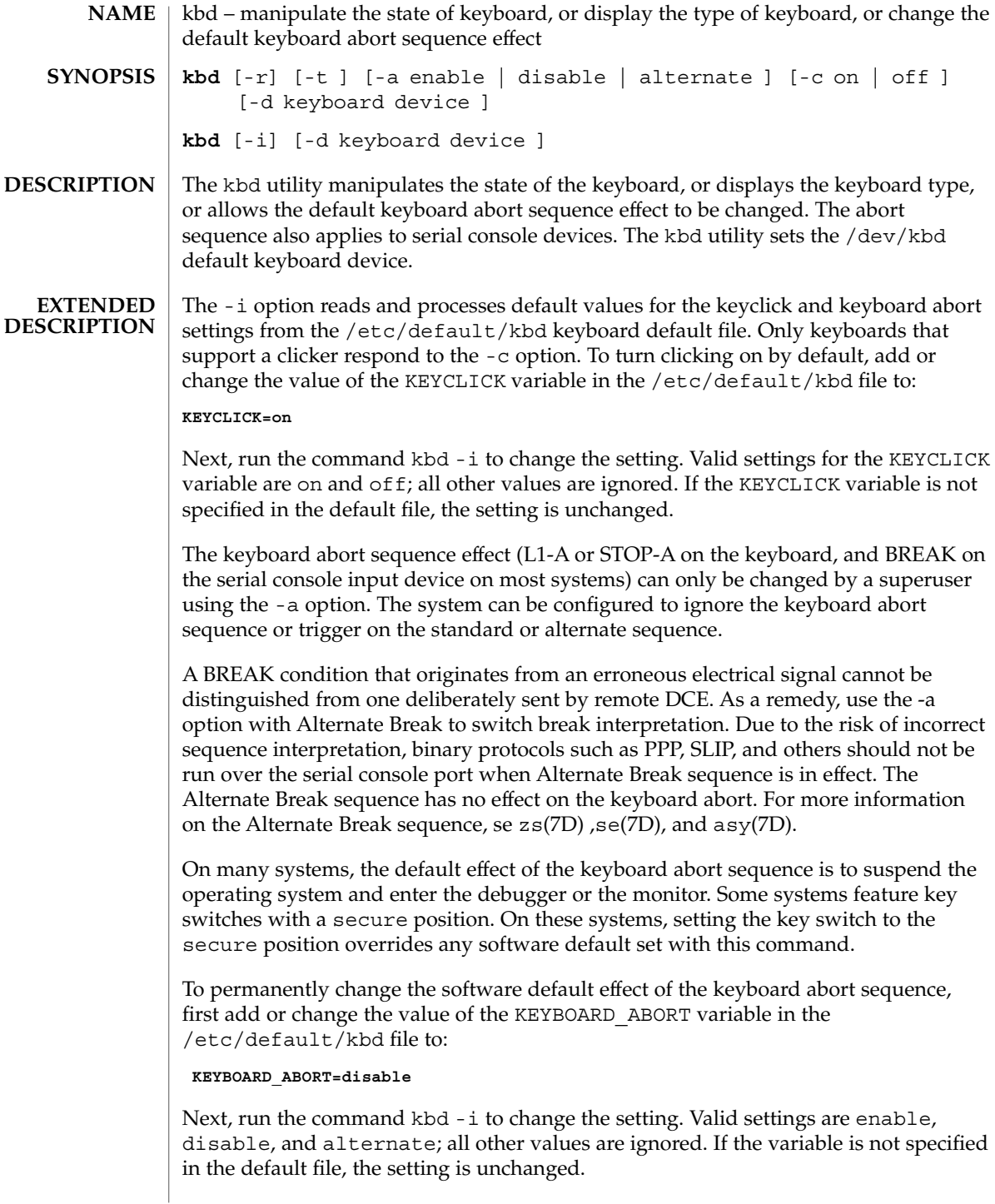

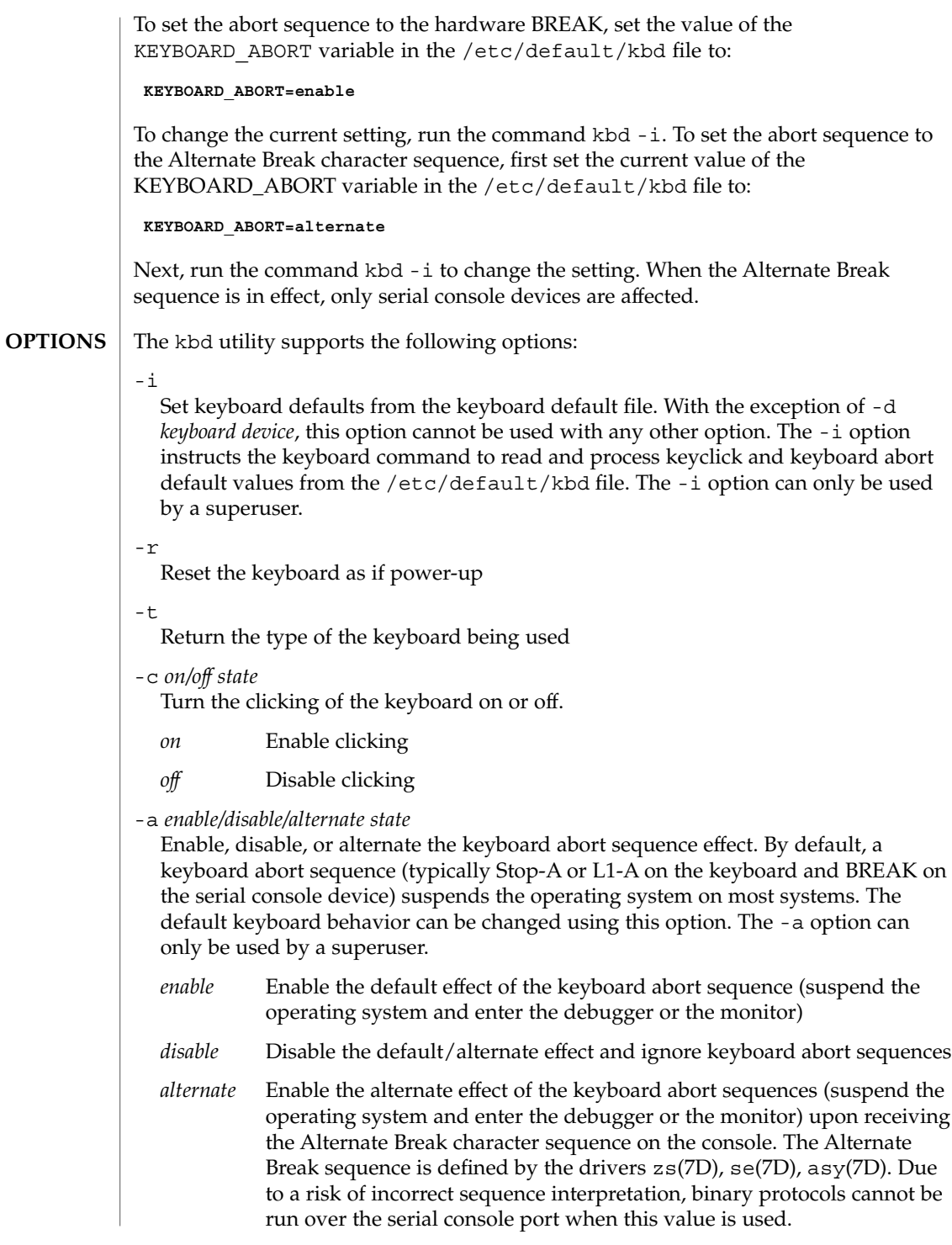

 $kbd(1)$ 

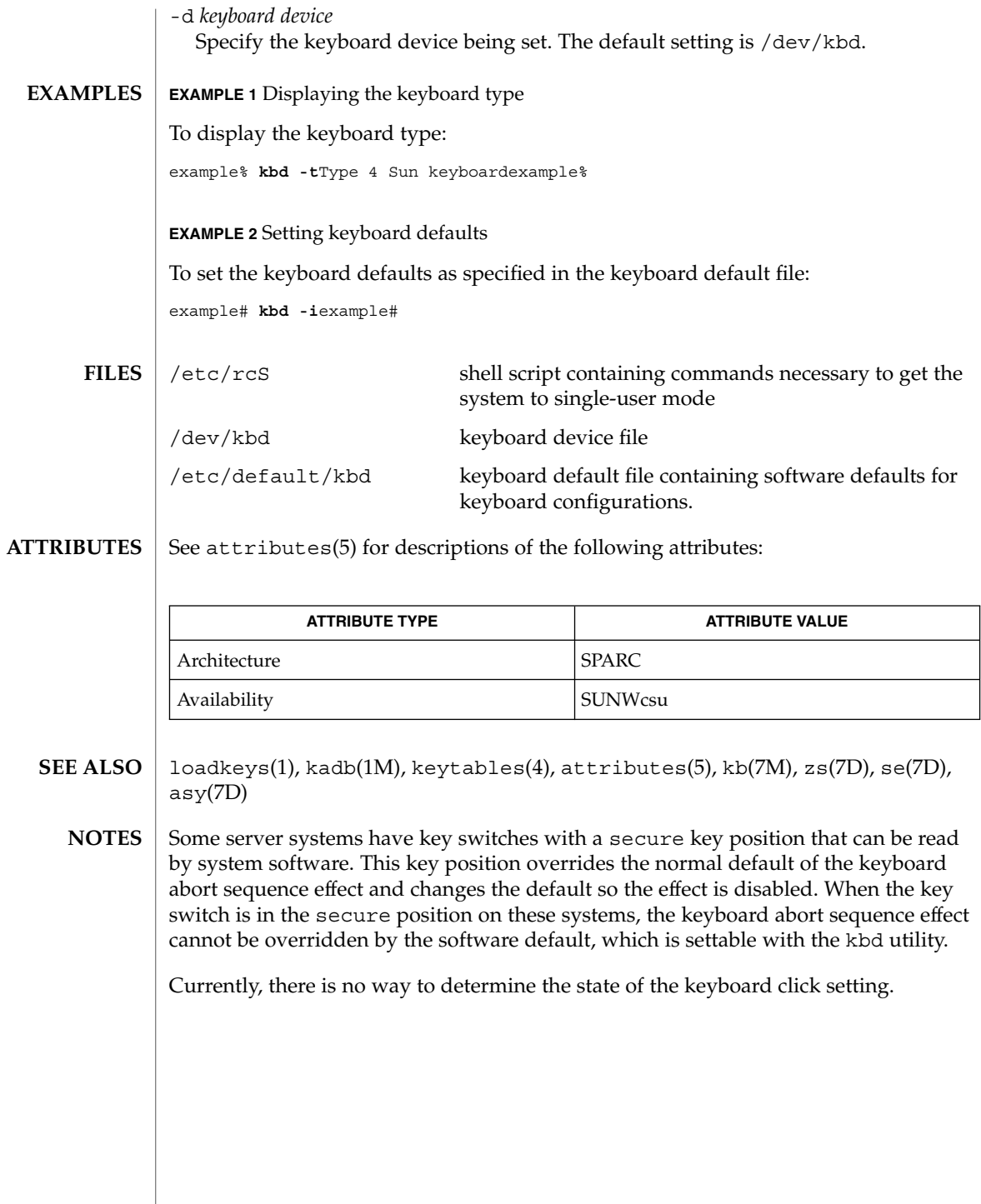

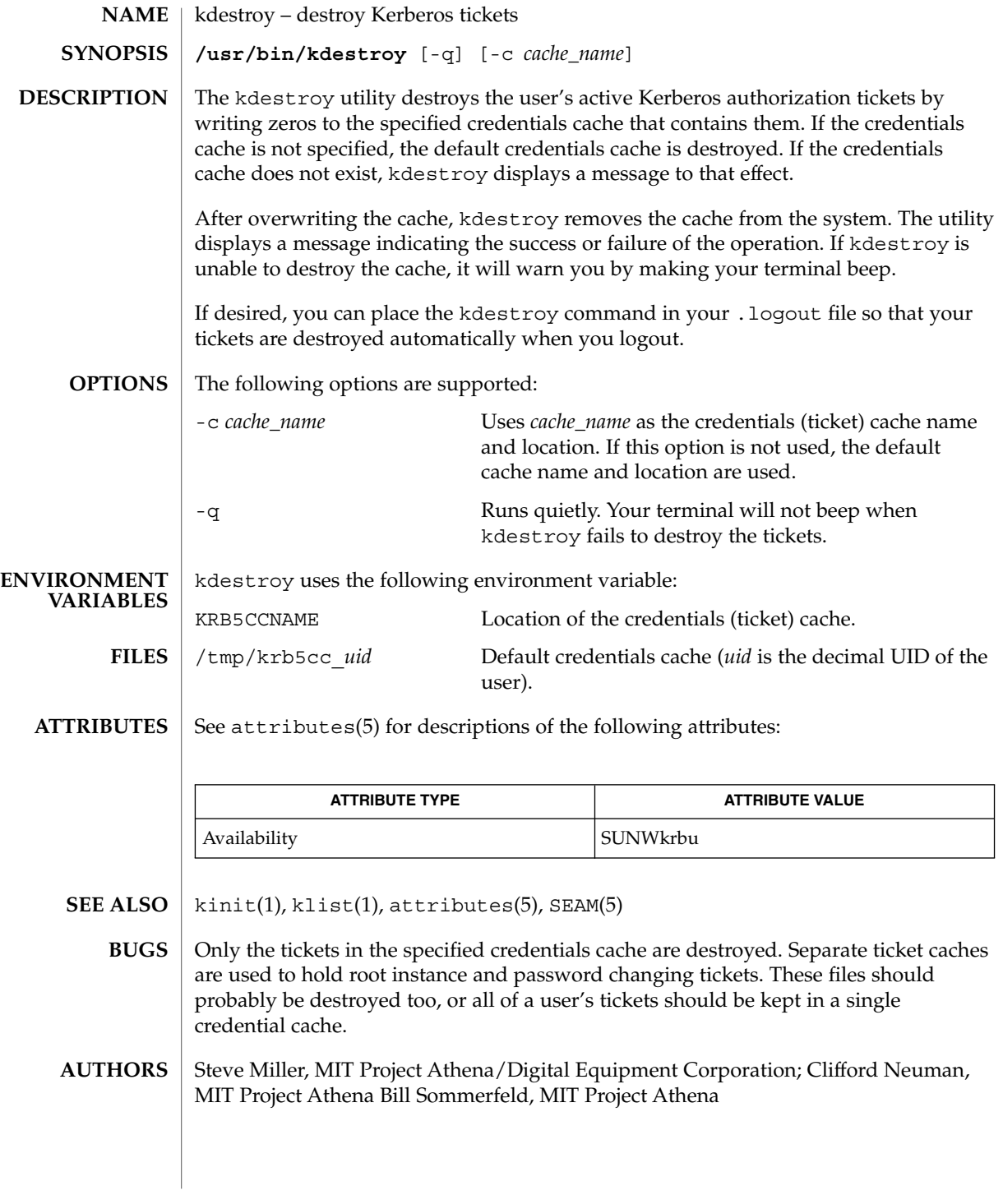

keylogin(1)

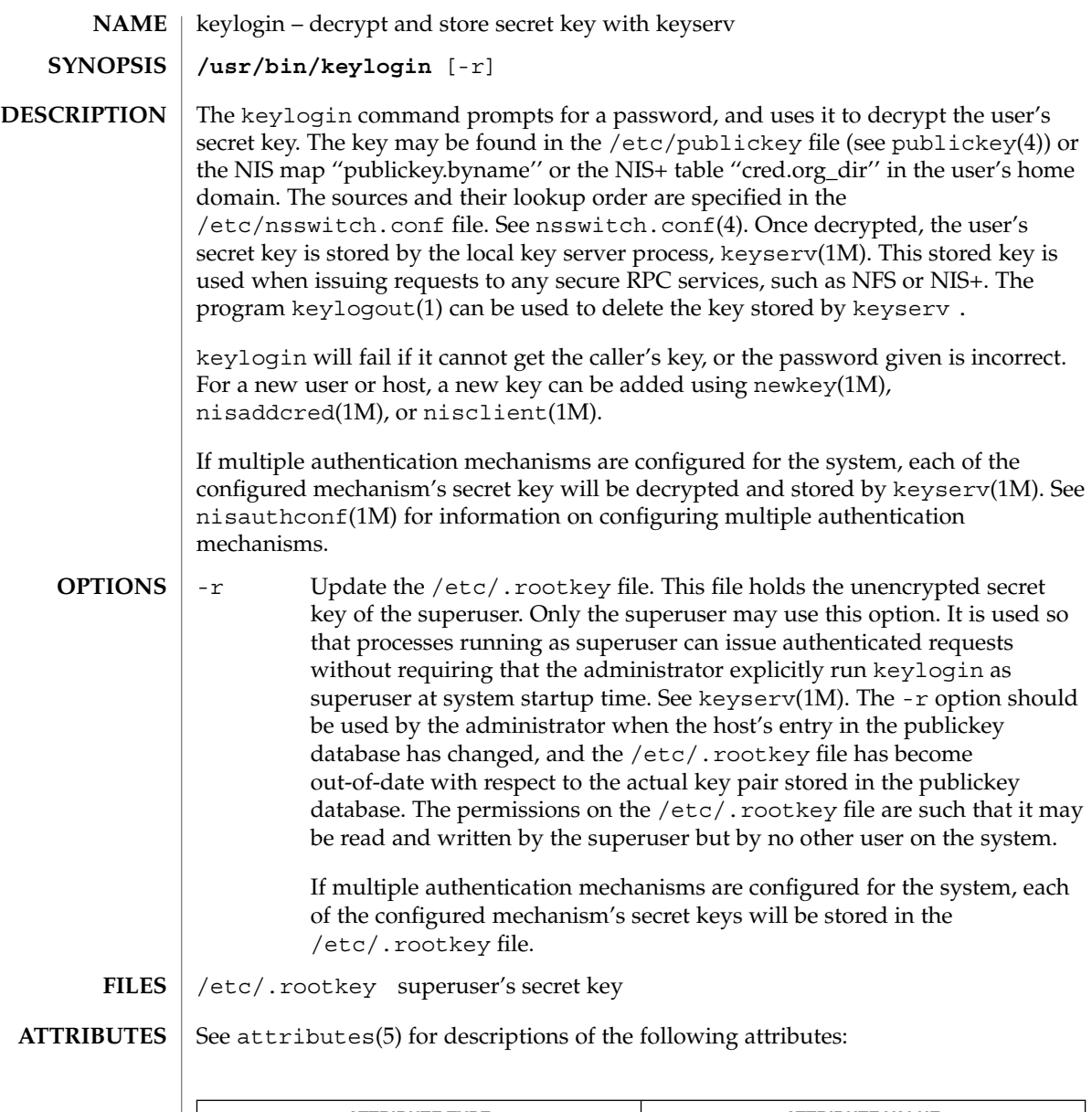

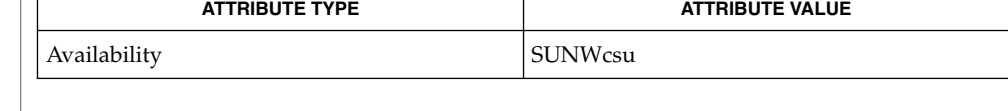

chkey(1), keylogout(1), login(1), keyserv(1M), newkey(1M), nisaddcred(1M),  $\mathtt{misauthorf(lM)}$ ,  $\mathtt{nisclient(lM)}$ ,  $\mathtt{nsswitch.conf(4)}$ ,  $\mathtt{publickey(4)}$ , attributes(5) **SEE ALSO**

keylogin(1)

NIS+ might not be supported in future releases of the Solaris™ Operating Environment. Tools to aid the migration from NIS+ to LDAP are available in the Solaris 9 operating environment. For more information, visit http://www.sun.com/directory/nisplus/transition.html. **NOTES**

keylogout(1)

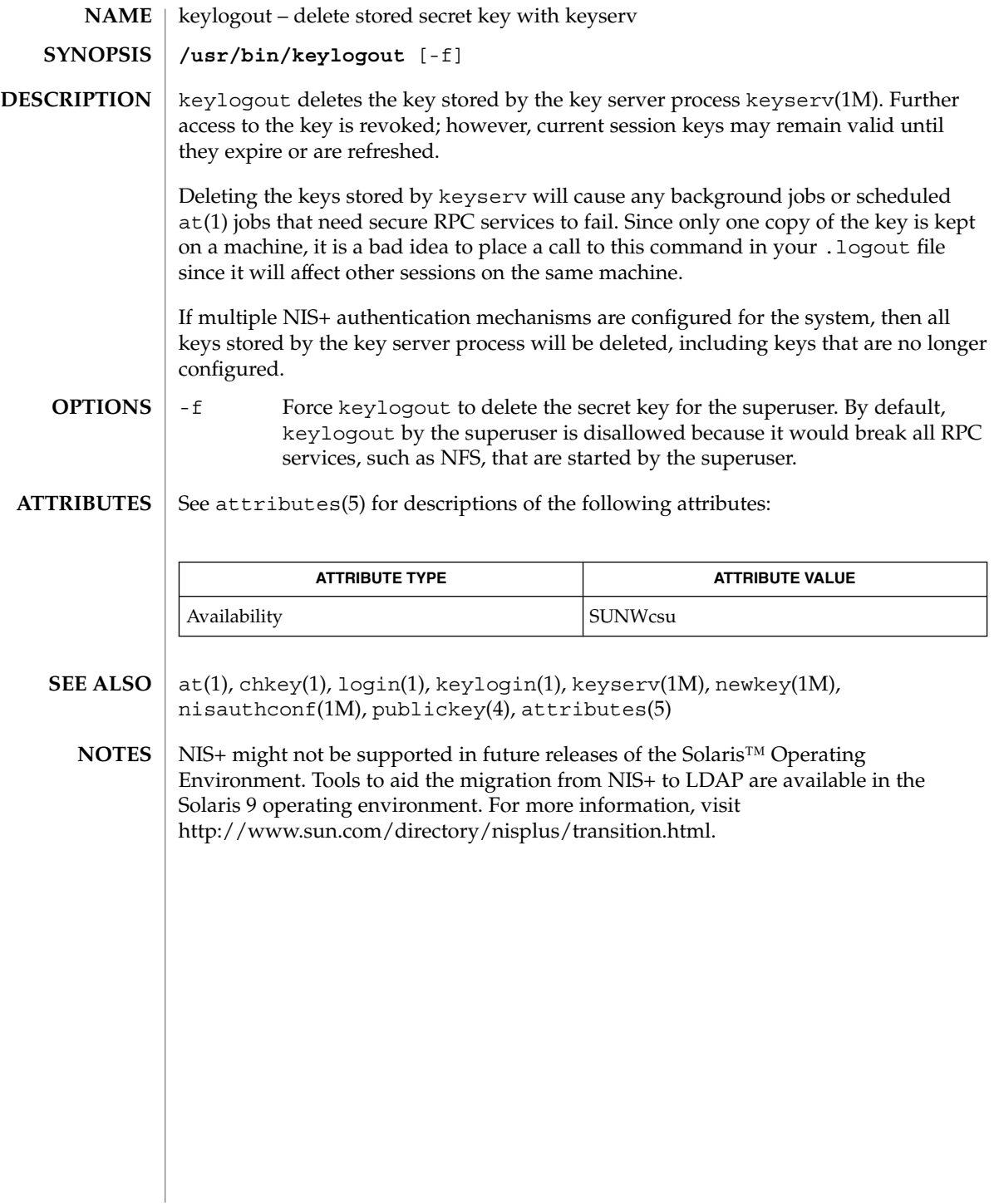

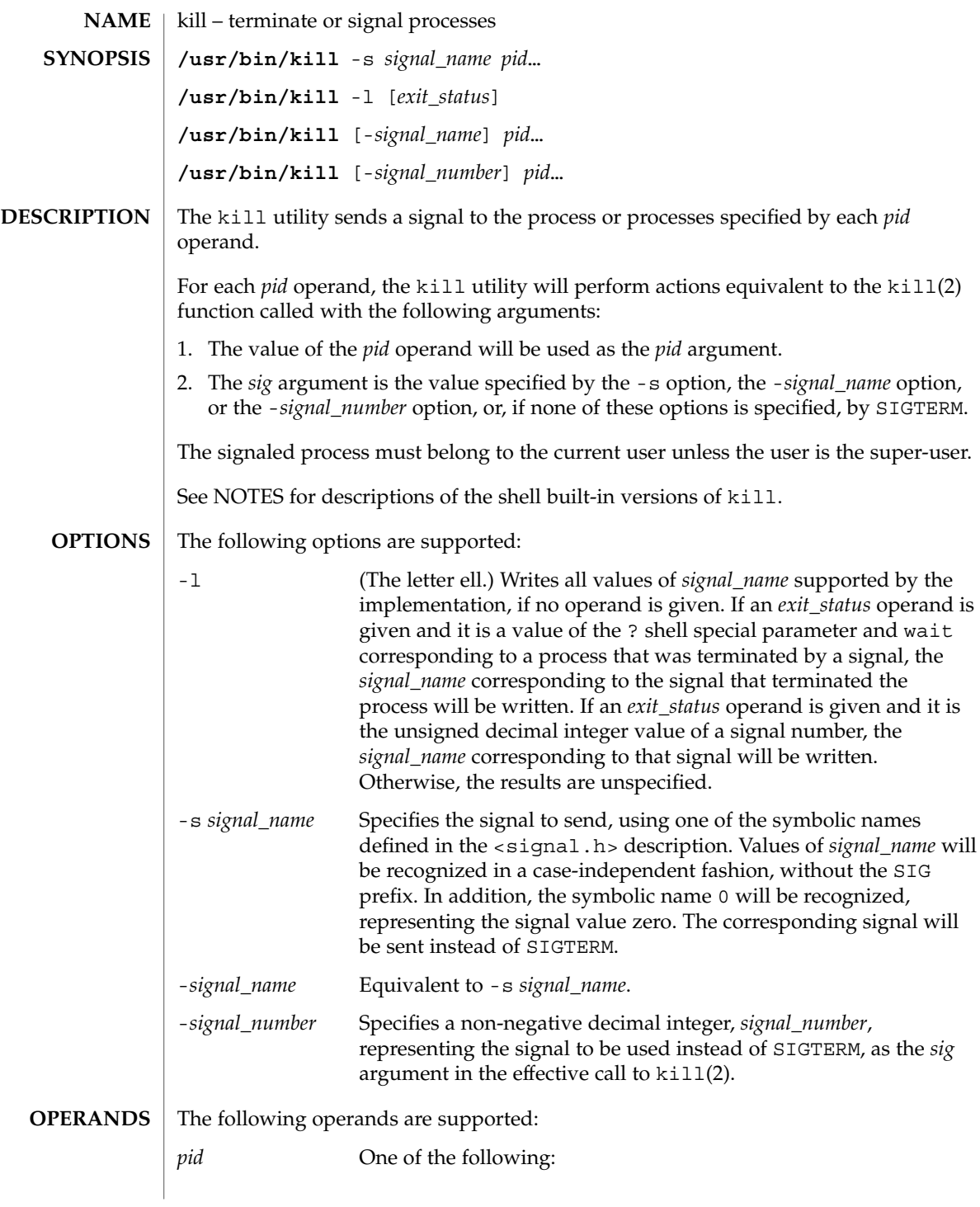

 $kill(1)$ 

 $kill(1)$ 

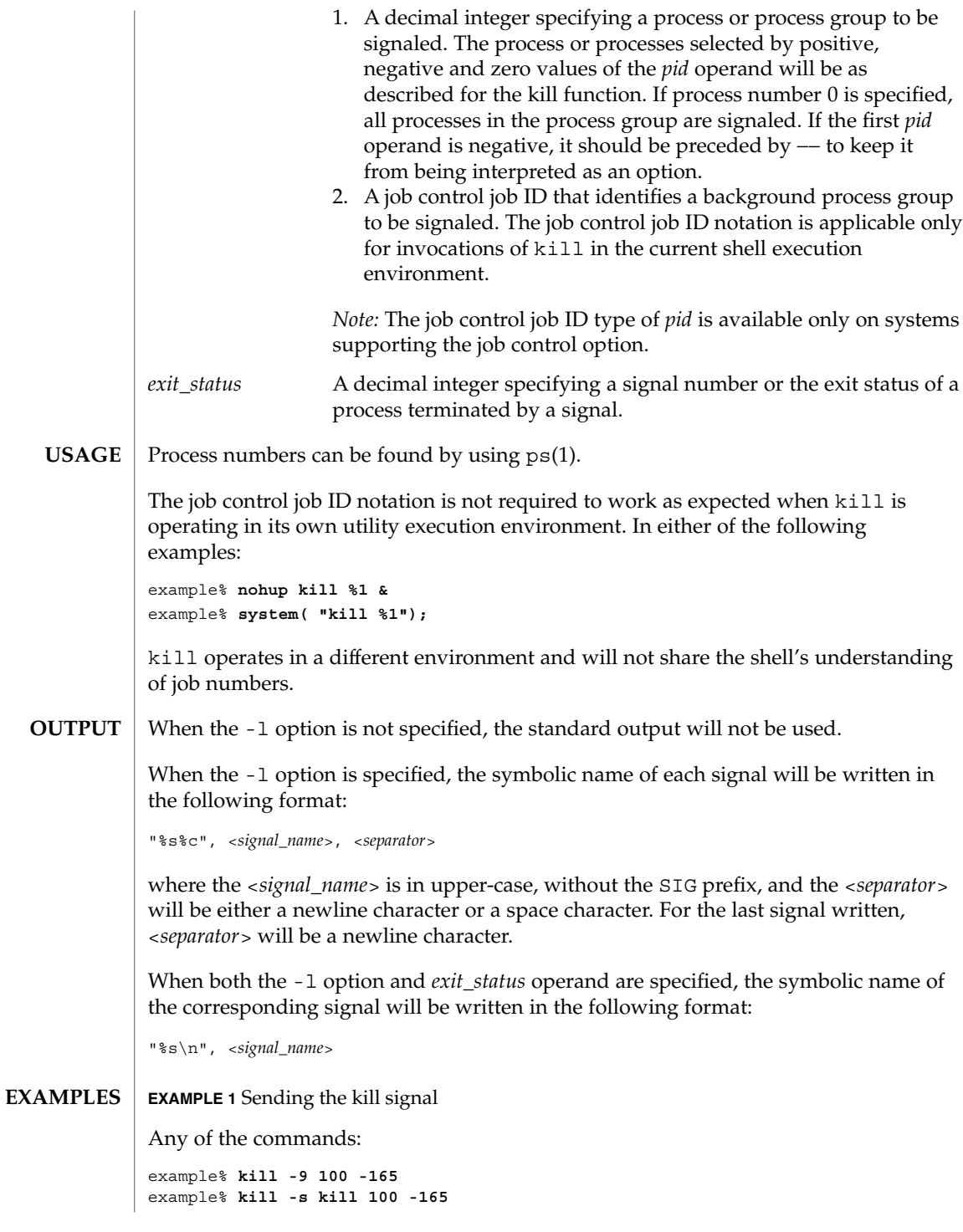

**574** man pages section 1: User Commands • Last Revised 2 Oct 2001

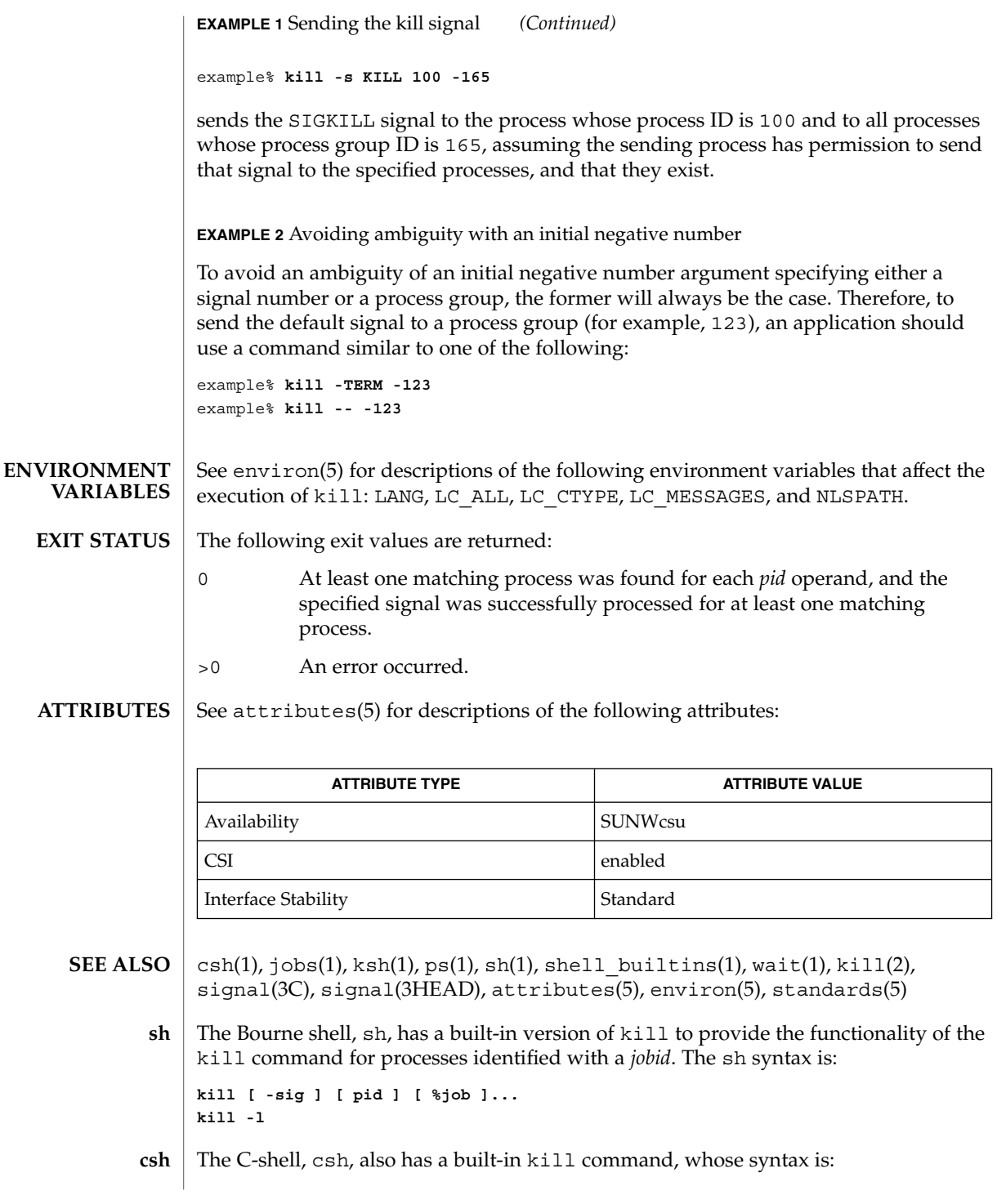

User Commands **575**

 $kill(1)$ 

**kill [-sig][pid][%job]... kill -l**

The csh kill built-in sends the TERM (terminate) signal, by default, or the signal specified, to the specified process ID, the *job* indicated, or the current *job*. Signals are either given by number or by name. There is no default. Typing kill does not send a signal to the current job. If the signal being sent is TERM (terminate) or HUP (hangup), then the job or process is sent a CONT (continue) signal as well.

-l Lists the signal names that can be sent.

The syntax of the ksh kill is: **ksh**

> **kill [-sig][pid][%job]... kill -l**

The ksh kill sends either the TERM (terminate) signal or the specified signal to the specified jobs or processes. Signals are either given by number or by names (as given in signal(3HEAD) stripped of the SIG prefix). If the signal being sent is TERM (terminate) or HUP (hangup), then the job or process will be sent a CONT (continue) signal if it is stopped. The argument *job* can be the process id of a process that is not a member of one of the active jobs. In the second form, kill -1, the signal numbers and names are listed.

 $kill(1)$
## kinit(1)

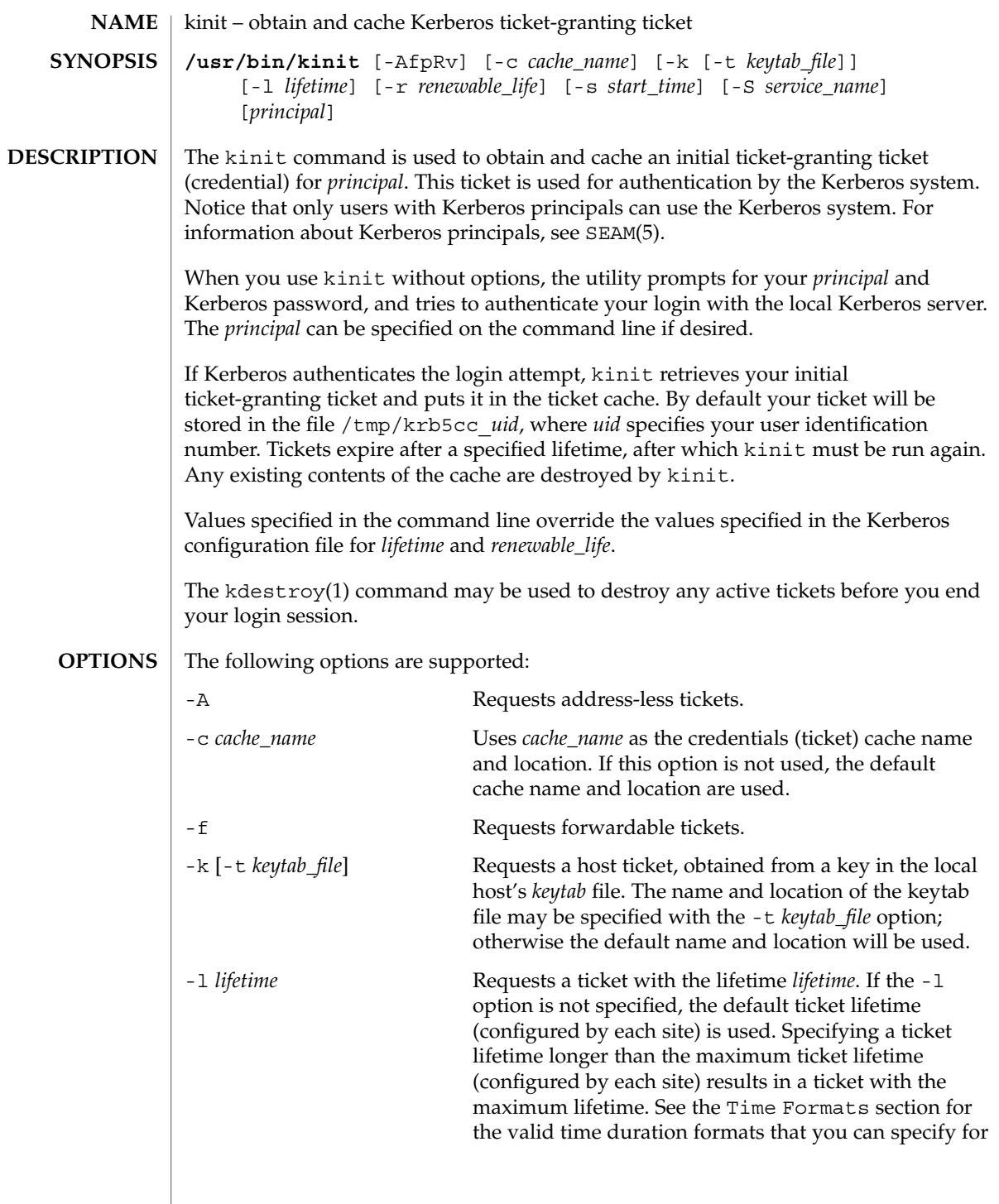

kinit(1)

*lifetime*. See kdc.conf(4) and kadmin(1M) (for getprinc command to verify the lifetime values for the server principal). The lifetime of the tickets returned will be the minimum of the following: Value specified in the command line. Value specified in the KDC configuration file. Value specified in the Kerberos data base for the server principal. In the case of kinit, it is krbtgt/*realm name*. Value specified in the Kerberos database for the user principal. -p Requests proxiable tickets. -r *renewable\_life* Requests renewable tickets, with a total lifetime of *renewable\_life*. See the Time Formats section for the valid time duration formats that you can specify for *renewable\_life*. See kdc.conf(4) and kadmin(1M) (for getprinc command to verify the lifetime values for the server principal). The renewable lifetime of the tickets returned will be the minimum of the following: Value specified in the command line. Value specified in the KDC configuration file. Value specified in the Kerberos data base for the server principal. In the case of kinit, it is krbtgt/*realm name*. ■ Value specified in the Kerberos database for the user principal. -R Requests renewal of the ticket-granting ticket. Notice that an expired ticket cannot be renewed, even if the ticket is still within its renewable life. -s *start\_time* Requests a postdated ticket, valid starting at *start\_time*. Postdated tickets are issued with the *invalid* flag set, and need to be fed back to the KDC before use. See the Time Formats section for either the valid absolute time or time duration formats that you can specify for *start\_time*. kinit attempts to match an absolute time first before trying to match a time duration. -S *service\_name* Specifies an alternate service name to use when getting initial tickets.

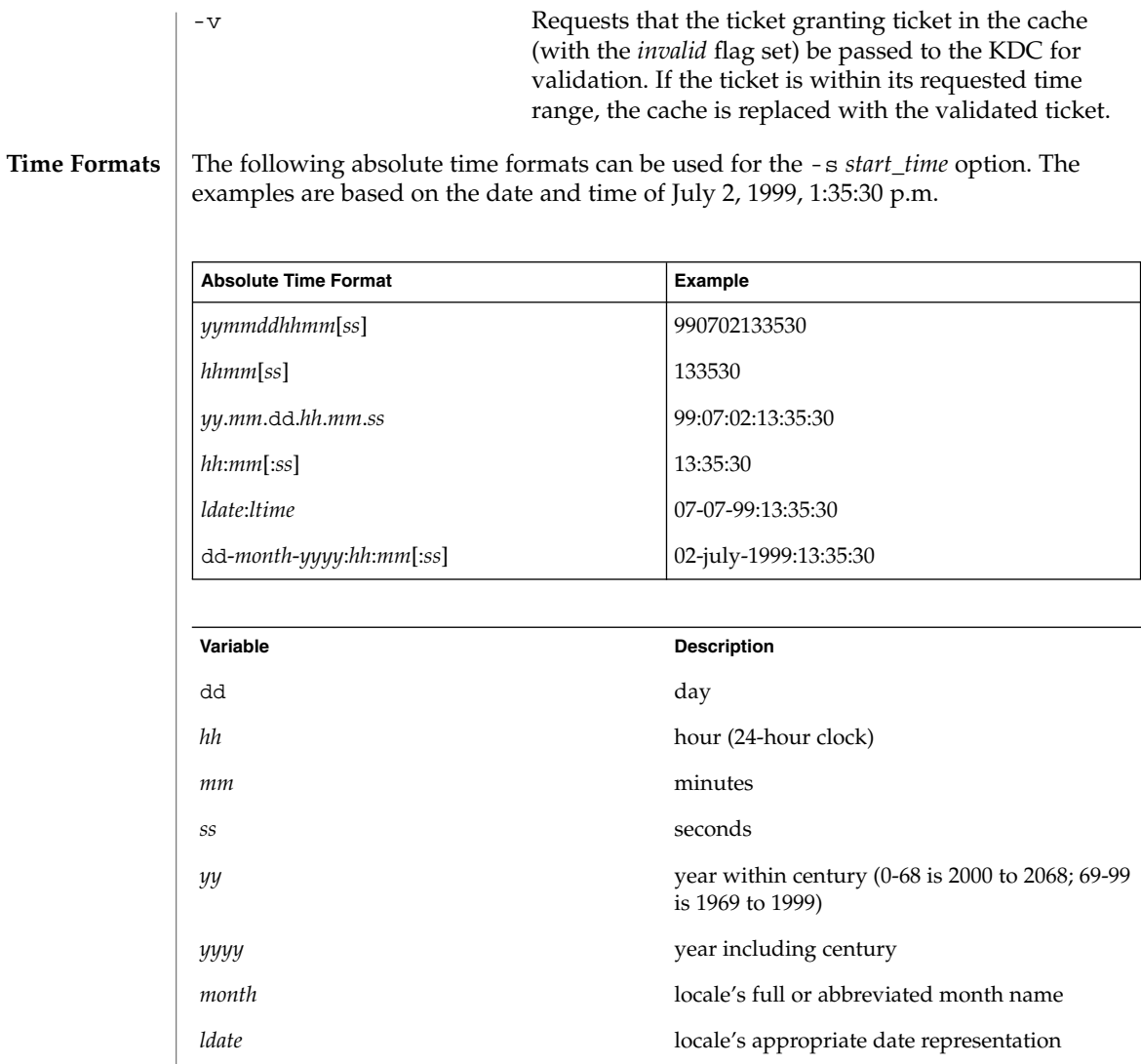

The following time duration formats can be used for the -1 *lifetime*, -r *renewable\_life*, and -s *start\_time* options. The examples are based on the time duration of 14 days, 7 hours, 5 minutes, and 30 seconds.

*ltime* locale's appropriate time representation

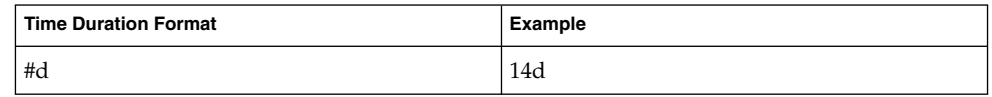

User Commands **579**

kinit(1)

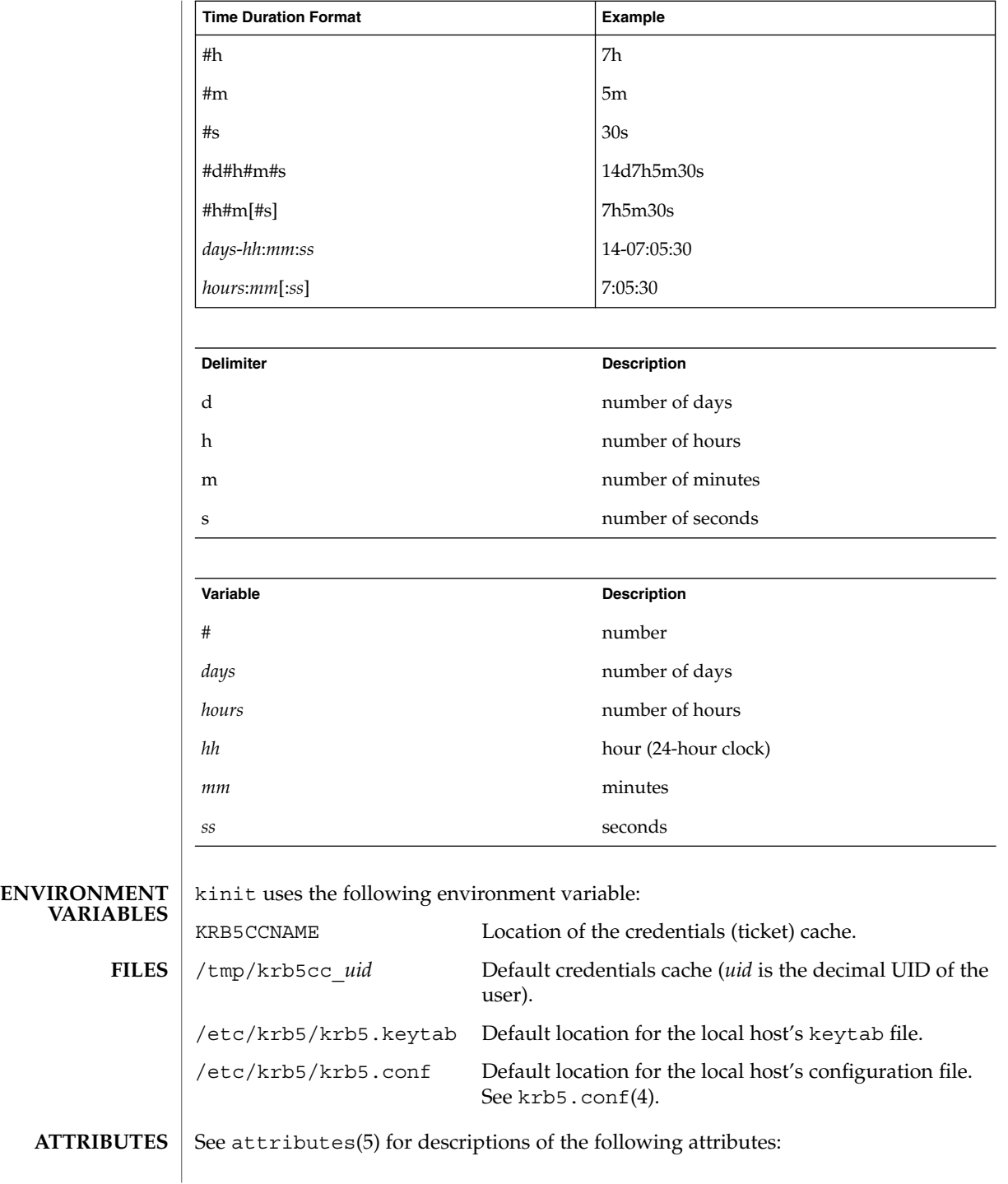

**580** man pages section 1: User Commands • Last Revised 14 Dec 2001

kinit(1)

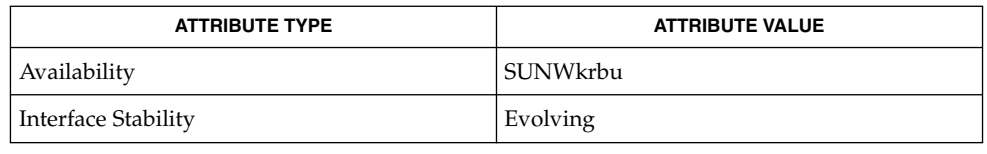

kdestroy(1), klist(1), kadmin(1M), kdc.conf(4), krb5.conf(4), attributes(5), SEAM(5) **SEE ALSO**

Steve Miller, MIT Project Athena/Digital Equipment Corporation; Clifford Neuman, MIT Project Athena **AUTHORS**

### klist(1)

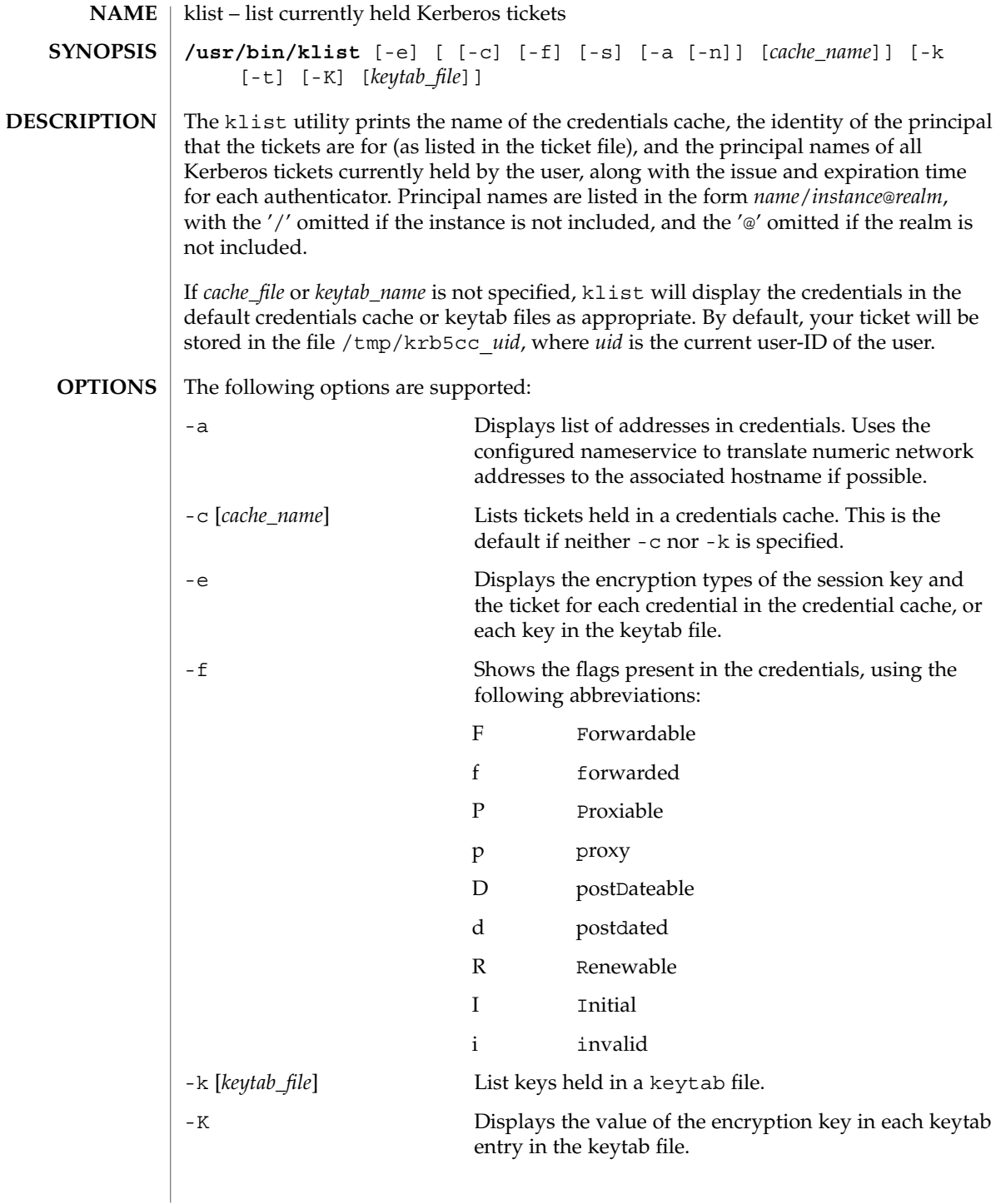

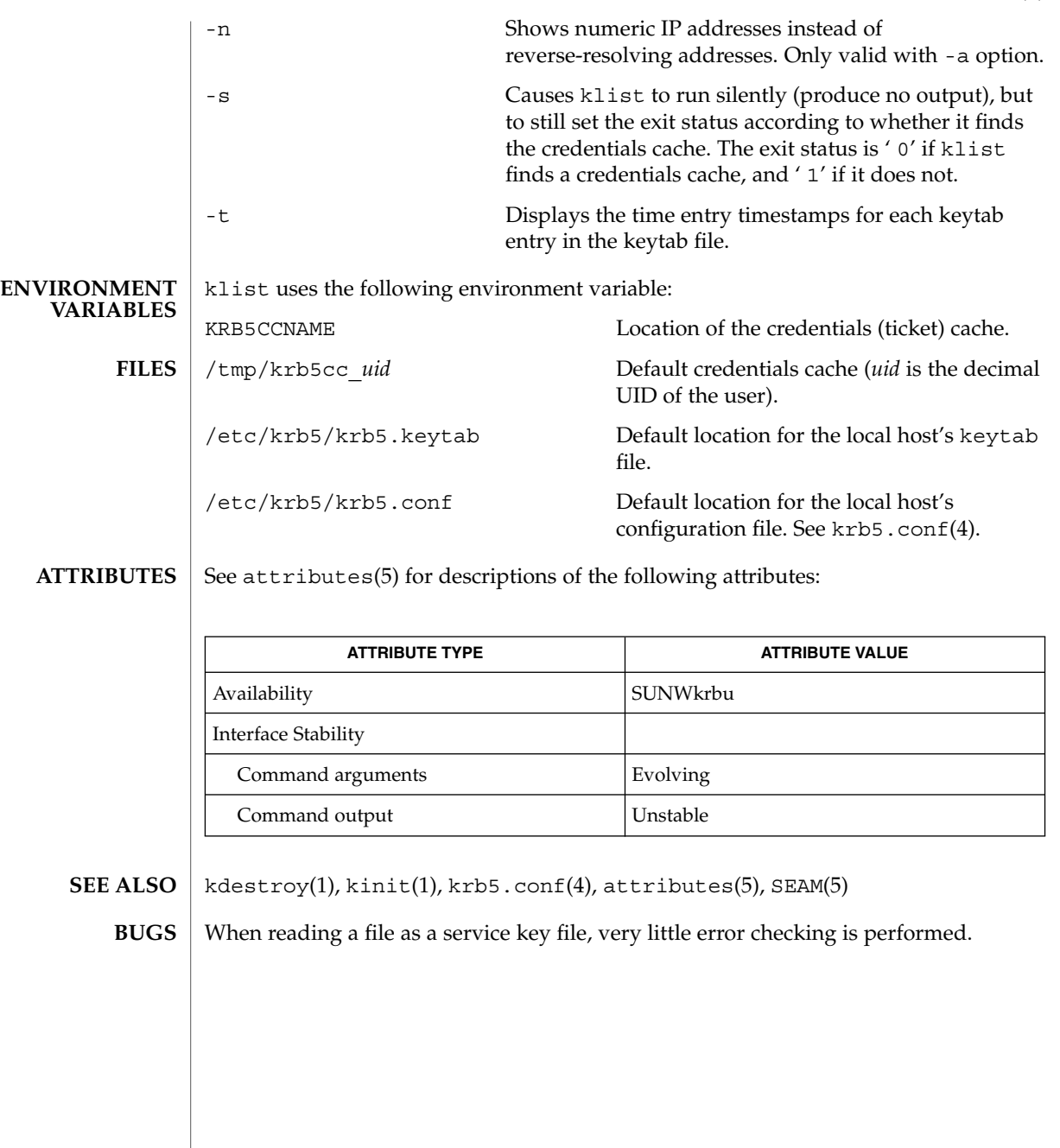

# kpasswd(1)

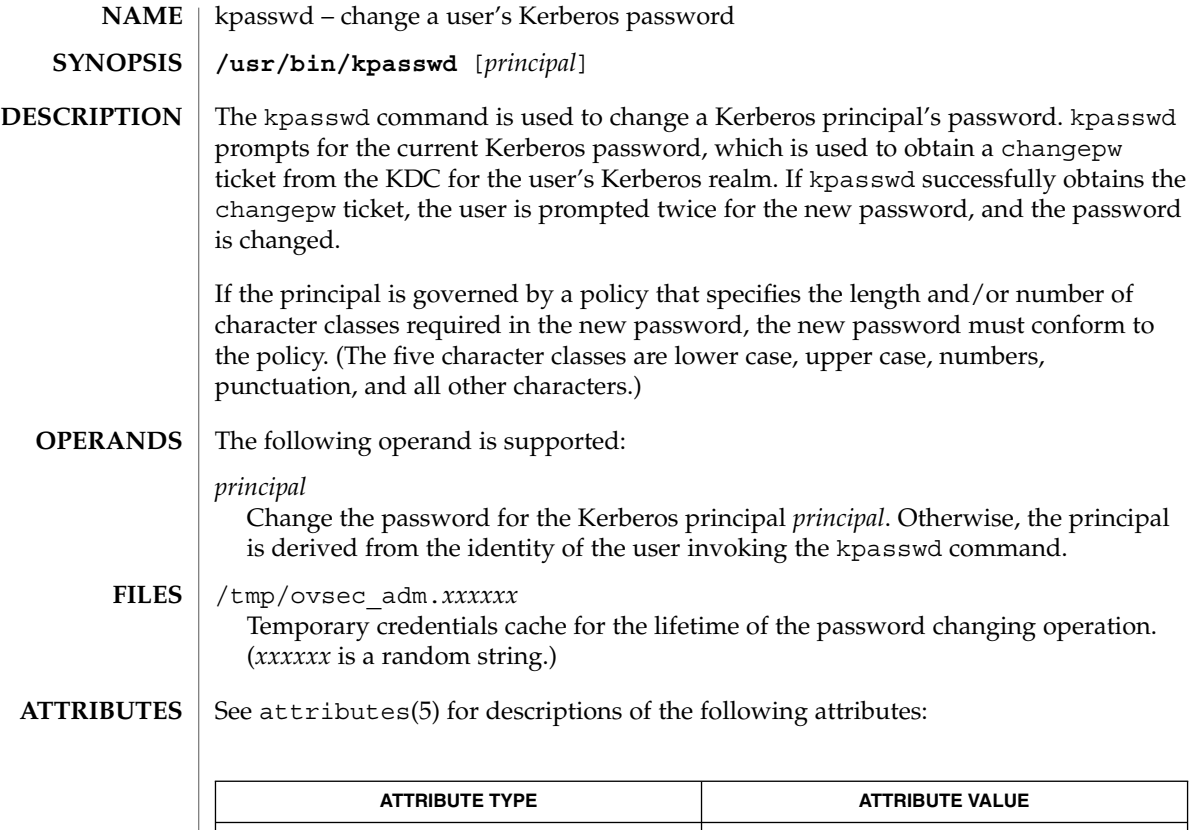

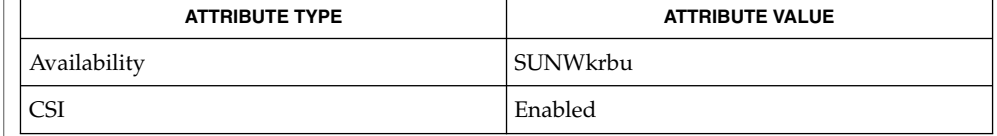

#### SEAM(5) **SEE ALSO**

If kpasswd is suspended, the changepw tickets may not be destroyed. **BUGS**

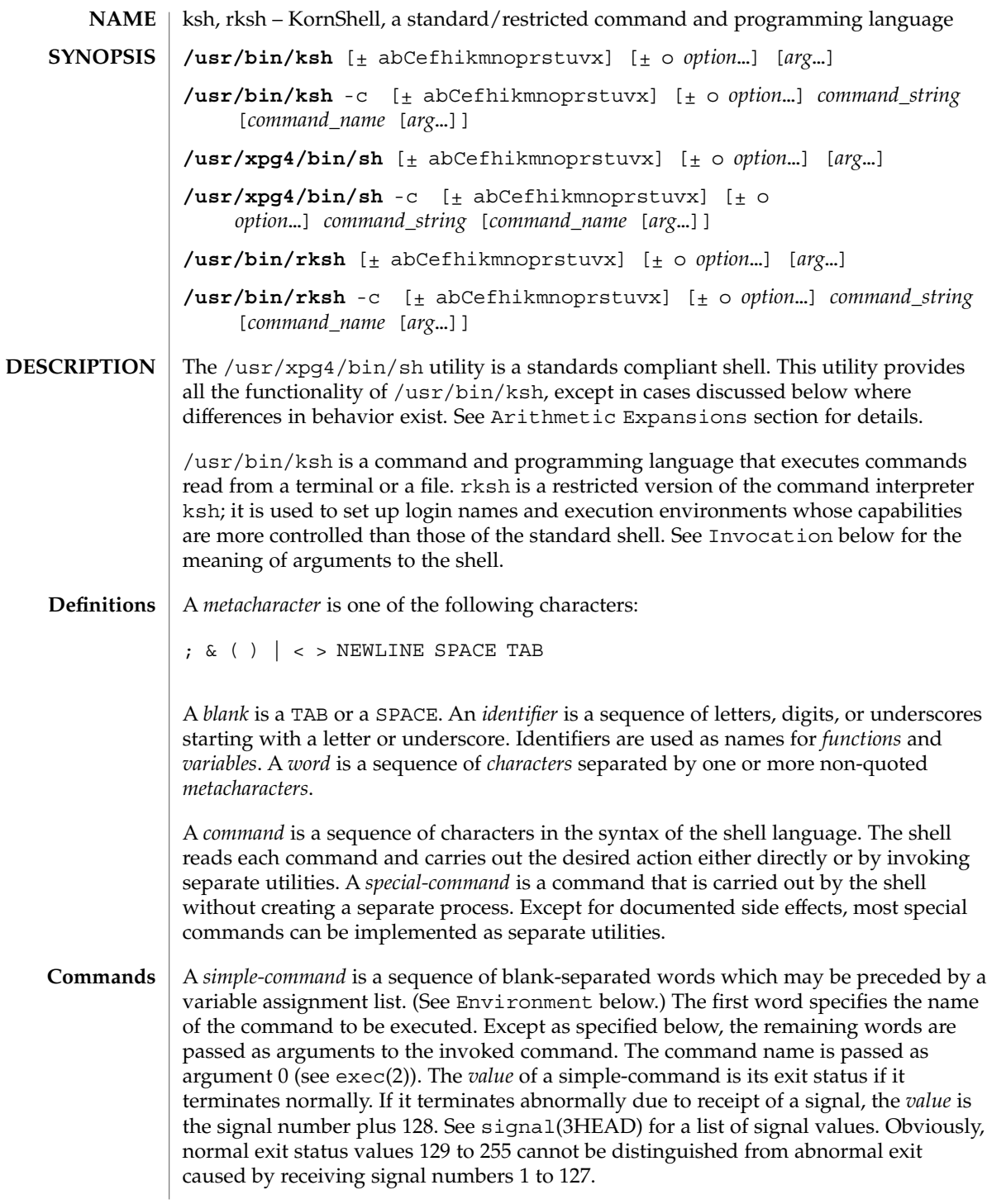

A *pipeline* is a sequence of one or more *commands* separated by |. The standard output of each command but the last is connected by a pipe(2) to the standard input of the next command. Each command is run as a separate process; the shell waits for the last command to terminate. The exit status of a pipeline is the exit status of the last command.

A *list* is a sequence of one or more *pipeline*s separated by ;, &, &&, or | |, and optionally terminated by ; ,  $\&$ , or  $\vert \&$ . Of these five symbols, ; ,  $\&$ , and  $\vert \&$  have equal precedence, which is lower than that of  $\&\&$  and  $| \cdot |$ . The symbols  $\&\&$  and  $| \cdot |$  also have equal precedence. A semicolon  $(j)$  causes sequential execution of the preceding pipeline; an ampersand  $(\&)$  causes asynchronous execution of the preceding pipeline (that is, the shell does *not* wait for that pipeline to finish). The symbol |& causes asynchronous execution of the preceding command or pipeline with a two-way pipe established to the parent shell.

The standard input and output of the spawned command can be written to and read from by the parent shell using the -p option of the special commands read and print described in Special Commands. The symbol && ( | |) causes the *list* following it to be executed only if the preceding pipeline returns 0 (or a non-zero) value. An arbitrary number of new-lines may appear in a *list*, instead of a semicolon, to delimit a command.

A *command* is either a *simple-command* or one of the following. Unless otherwise stated, the value returned by a command is that of the last simple-command executed in the command.

for *identifier* [ in *word* ...] ; do *list* ; done

Each time a for command is executed, *identifier* is set to the next *word* taken from the in *word* list. If in *word* . . . is omitted, then the for command executes the do *list* once for each positional parameter that is set (see Parameter Substitution below). Execution ends when there are no more words in the list.

select *identifier* [ in *word* ...] ; do *list* ; done

A select command prints to standard error (file descriptor 2), the set of *word*s, each preceded by a number. If in *word* . . . is omitted, then the positional parameters are used instead (see Parameter Substitution below). The PS3 prompt is printed and a line is read from the standard input. If this line consists of the number of one of the listed *word*s, then the value of the variable *identifier* is set to the *word* corresponding to this number. If this line is empty the selection list is printed again. Otherwise the value of the variable *identifier* is set to NULL. (See Blank Interpretation about NULL). The contents of the line read from standard input is saved in the shell variable REPLY. The *list* is executed for each selection until a break or EOF is encountered. If the REPLY variable is set to NULL by the execution of *list*, then the selection list is printed before displaying the PS3 prompt for the next selection.

case *word* in [ *pattern* [ | *pattern* ] ) *list* ;; ]... esac

A case command executes the *list* associated with the first *pattern* that matches *word*. The form of the patterns is the same as that used for file-name generation (see File Name Generation below).

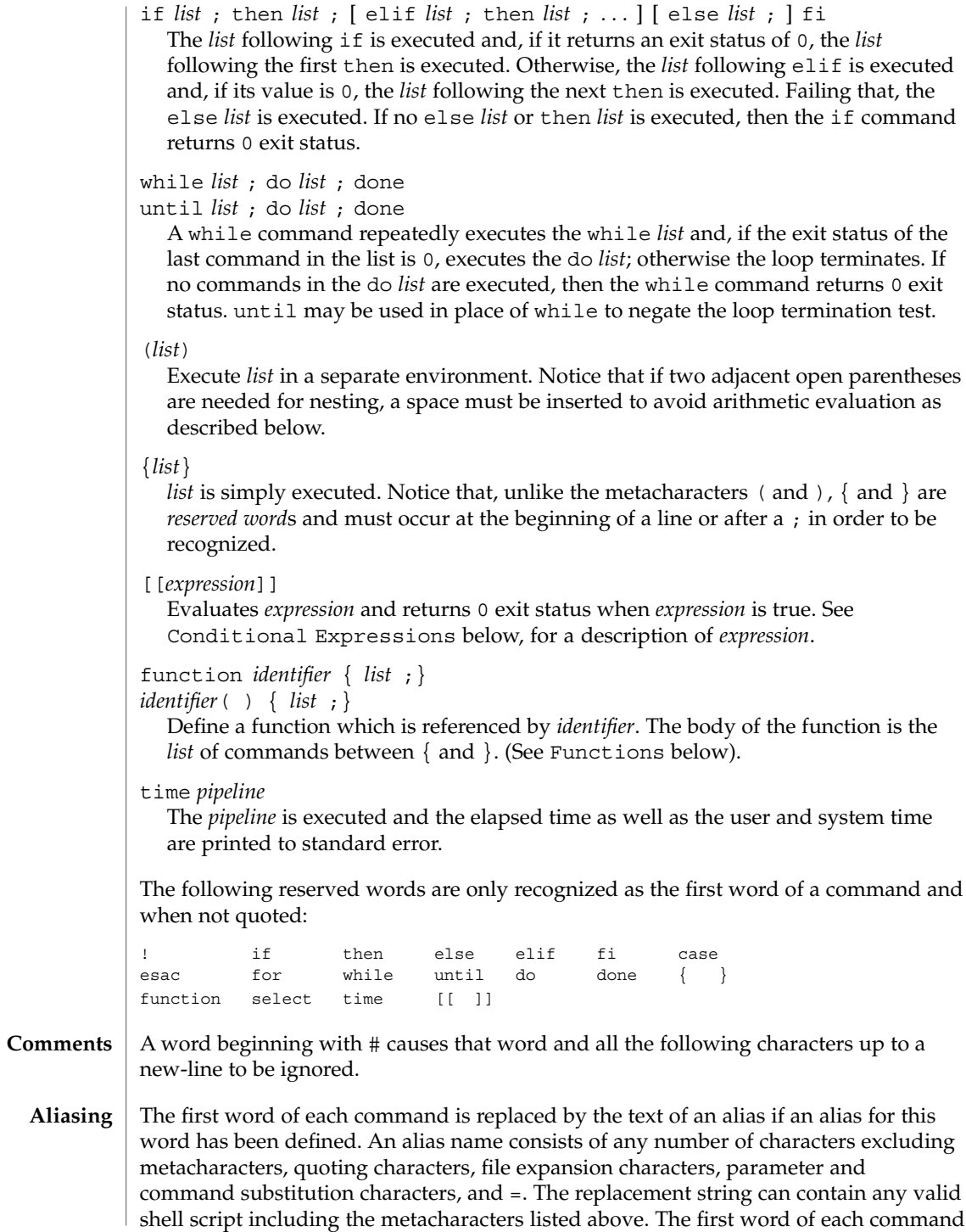

User Commands **587**

in the replaced text, other than any that are in the process of being replaced, will be tested for aliases. If the last character of the alias value is a *blank* then the word following the alias will also be checked for alias substitution. Aliases can be used to redefine special builtin commands but cannot be used to redefine the reserved words listed above. Aliases can be created, listed, and exported with the alias command and can be removed with the unalias command. Exported aliases remain in effect for scripts invoked by name, but must be reinitialized for separate invocations of the shell (see Invocation below). To prevent infinite loops in recursive aliasing, if the shell is not currently processing an alias of the same name, the word will be replaced by the value of the alias; otherwise, it will not be replaced.

Aliasing is performed when scripts are read, not while they are executed. Therefore, for an alias to take effect, the alias definition command has to be executed before the command which references the alias is read.

Aliases are frequently used as a short hand for full path names. An option to the aliasing facility allows the value of the alias to be automatically set to the full pathname of the corresponding command. These aliases are called *tracked* aliases. The value of a *tracked* alias is defined the first time the corresponding command is looked up and becomes undefined each time the PATH variable is reset. These aliases remain *tracked* so that the next subsequent reference will redefine the value. Several tracked aliases are compiled into the shell. The -h option of the set command makes each referenced command name into a tracked alias.

The following *exported aliases* are compiled into (and built-in to) the shell but can be unset or redefined:

```
autoload='typeset −fu'
false='let 0'
functions='typeset −f'
hash='alias −t'
history='fc −l'
integer='typeset −i'
nohup='nohup '
r='fc −e −'
true=':'
type='whence −v'
```
An example concerning trailing blank characters and reserved words follows. If the user types:

```
$ alias foo="/bin/ls "
$ alias while="/"
```
the effect of executing:

```
$ while true
> do
```

```
> echo "Hello, World"
```
> **done**

is a never-ending sequence of Hello, World strings to the screen. However, if the user types:

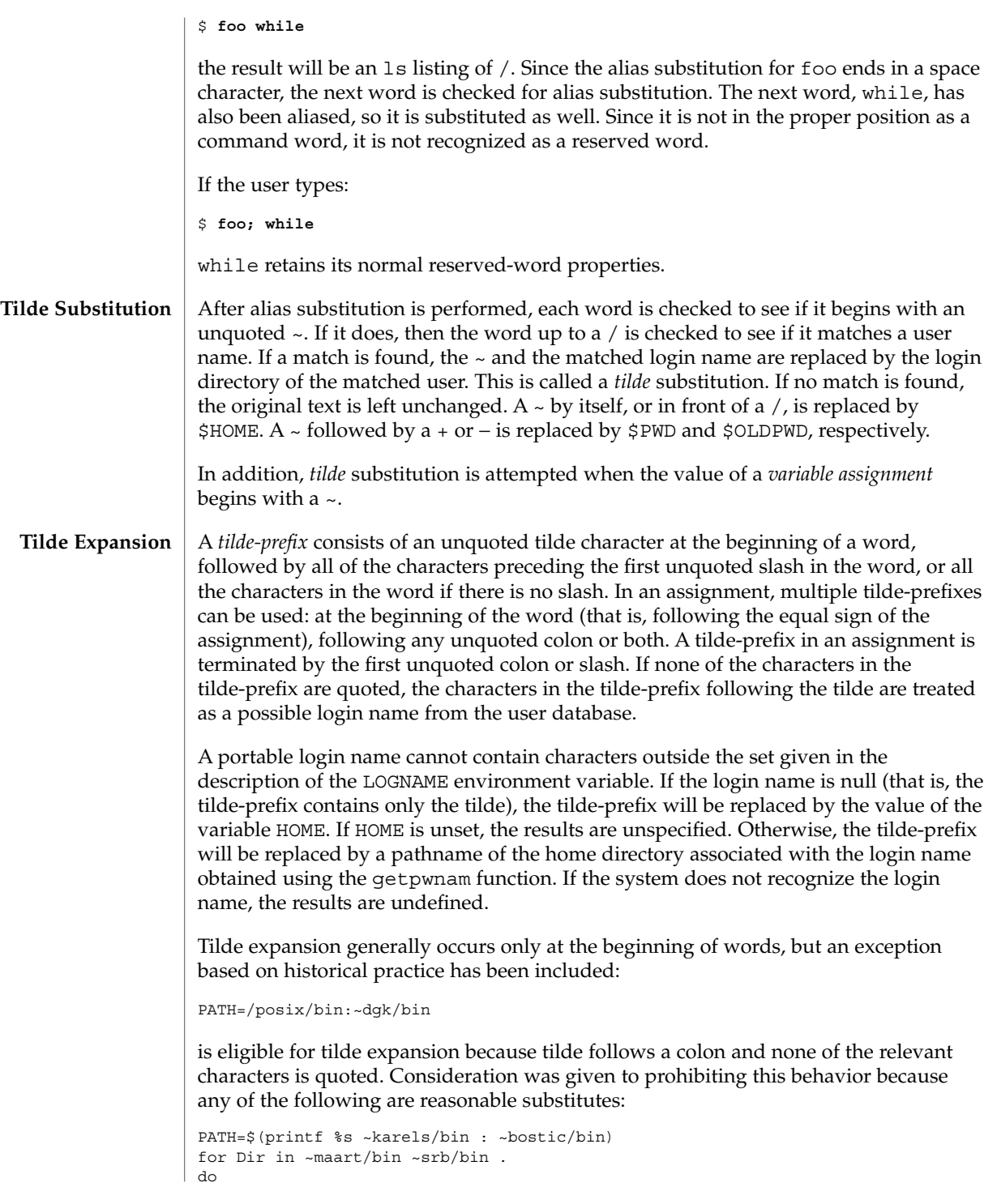

PATH=\${PATH:+\$PATH:}\$Dir done With the first command, explicit colons are used for each directory. In all cases, the shell performs tilde expansion on each directory because all are separate words to the shell. Notice that expressions in operands such as: make -k mumble LIBDIR=~chet/lib do not qualify as shell variable assignments and tilde expansion is not performed (unless the command does so itself, which make does not). The special sequence  $\frac{2}{7}$  has been designated for future implementations to evaluate as a means of forcing tilde expansion in any word. Because of the requirement that the word not be quoted, the following are not equivalent; only the last will cause tilde expansion: **\~hlj/ ~h\lj/ ~"hlj"/ ~hlj\/ ~hlj/** The results of giving tilde with an unknown login name are undefined because the KornShell ~+ and ~− constructs make use of this condition, but, in general it is an error to give an incorrect login name with tilde. The results of having HOME unset are unspecified because some historical shells treat this as an error. The standard output from a *command* enclosed in parenthesis preceded by a dollar sign (that is, \$(*command*)) or a pair of grave accents ('') may be used as part or all of a word. Trailing new-lines are removed. In the second (archaic) form, the string between the quotes is processed for special quoting characters before the command is executed. (See Quoting below.) The command substitution \$(cat *file*) can be replaced by the equivalent but faster \$(<*file*). Command substitution of most special commands that do not perform input/output redirection are carried out without creating a separate process. Command substitution allows the output of a command to be substituted in place of the command name itself. Command substitution occurs when the command is enclosed as follows: \$(*command*) or (backquoted version): '*command*' The shell will expand the command substitution by executing *command* in a subshell environment and replacing the command substitution (the text of *command* plus the enclosing \$() or backquotes) with the standard output of the command, removing sequences of one or more newline characters at the end of the substitution. Embedded **Command Substitution**

newline characters before the end of the output will not be removed; however, they may be treated as field delimiters and eliminated during field splitting, depending on the value of IFS and quoting that is in effect.

Within the backquoted style of command substitution, backslash shall retain its literal meaning, except when followed by:

**\$ ' \**

(dollar-sign, backquote, backslash). The search for the matching backquote is satisfied by the first backquote found without a preceding backslash. During this search, if a non-escaped backquote is encountered within a shell comment, a here-document, an embedded command substitution of the \$(*command*) form, or a quoted string, undefined results occur. A single- or double-quoted string that begins, but does not end, within the '. . . ' sequence produces undefined results.

With the \$(*command*) form, all characters following the open parenthesis to the matching closing parenthesis constitute the *command*. Any valid shell script can be used for *command*, except:

- A script consisting solely of redirections produces unspecified results.
- See the restriction on single subshells described below.

The results of command substitution will not be field splitting and pathname expansion processed for further tilde expansion, parameter expansion, command substitution or arithmetic expansion. If a command substitution occurs inside double-quotes, it will not be performed on the results of the substitution.

Command substitution can be nested. To specify nesting within the backquoted version, the application must precede the inner backquotes with backslashes; for example:

'\'*command* \''

The \$() form of command substitution solves a problem of inconsistent behavior when using backquotes. For example:

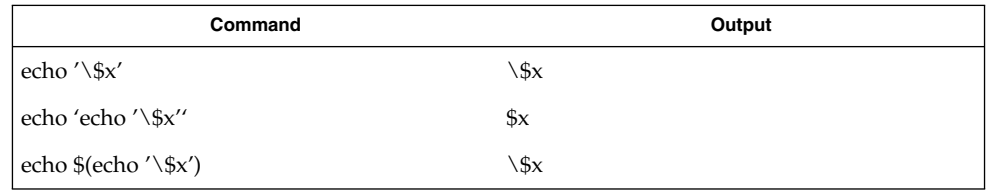

Additionally, the backquoted syntax has historical restrictions on the contents of the embedded command. While the new  $\frac{1}{2}$  () form can process any kind of valid embedded script, the backquoted form cannot handle some valid scripts that include backquotes. For example, these otherwise valid embedded scripts do not work in the left column, but do work on the right:

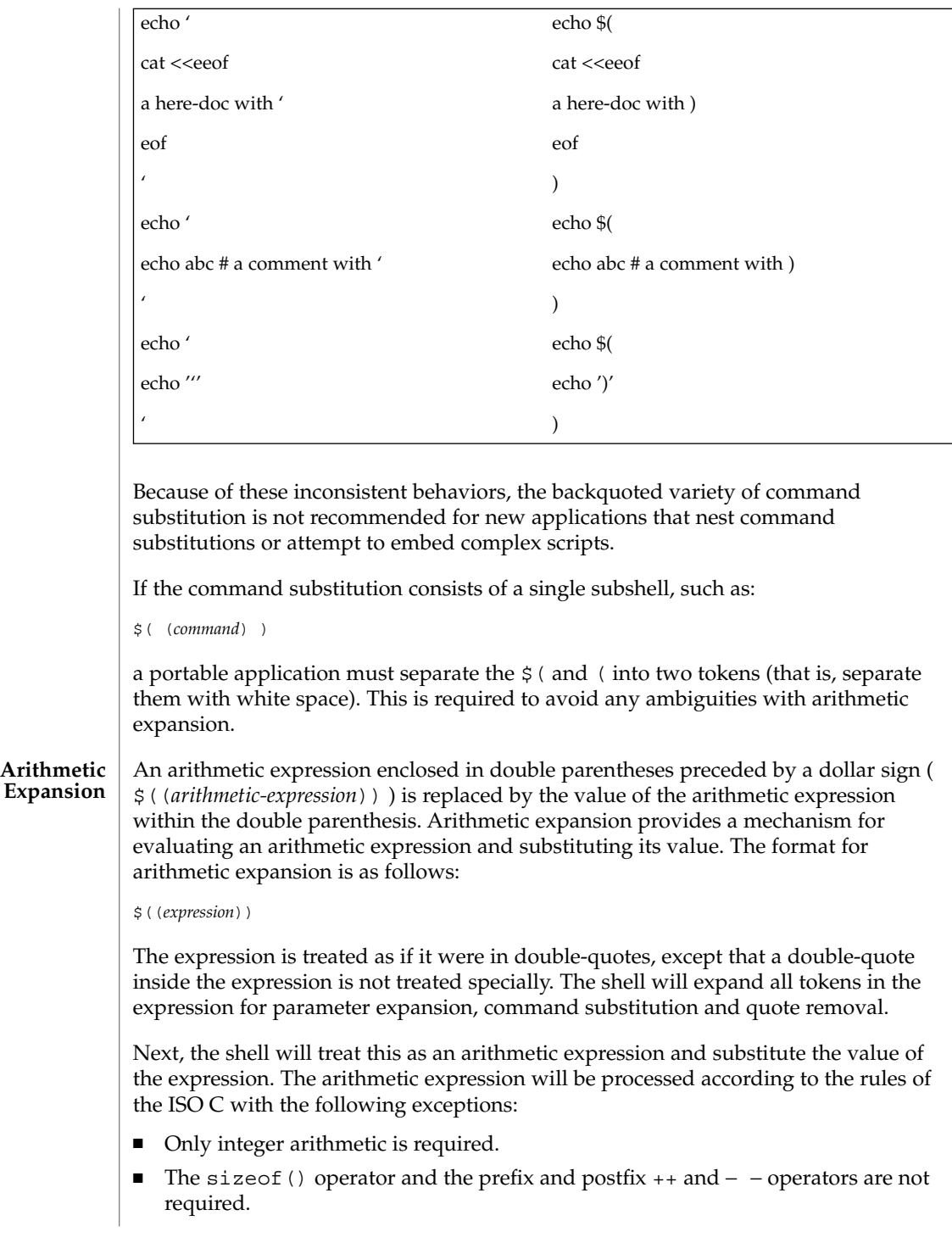

- Selection, iteration, and jump statements are not supported.
- $\blacksquare$  /usr/bin/ksh and /usr/bin/rksh treat prefix 0 through 9 as decimal constants. See the examples below.

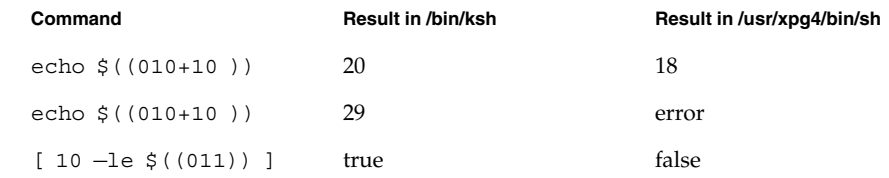

As an extension, the shell may recognize arithmetic expressions beyond those listed. If the expression is invalid, the expansion will fail and the shell will write a message to standard error indicating the failure.

A simple example using arithmetic expansion:

```
# repeat a command 100 times
x=100while [ $x −gt 0 ]
do
     command
     x=$(($x−1))
done
```
### **Process Substitution**

This feature is available in SunOS and only on versions of the UNIX operating system that support the /dev/fd directory for naming open files. Each command argument of the form <(*list*) or >(*list*) will run process *list* asynchronously connected to some file in /dev/fd. The name of this file will become the argument to the command. If the form with > is selected, then writing on this file will provide input for *list*. If < is used, then the file passed as an argument will contain the output of the *list* process. For example:

paste <(cut -f1 *file1*) <(cut -f3 *file2*) | tee >(*process1*) >(*process2*)

cuts fields 1 and 3 from the files *file1* and *file2*, respectively, pastes the results together, and sends it to the processes *process1* and *process2*, as well as putting it onto the standard output. Notice that the file, which is passed as an argument to the command, is a UNIX pipe(2) so programs that expect to lseek(2) on the file will not work.

#### **Parameter Substitution**

A *parameter* is an *identifier*, one or more digits, or any of the characters \*, @, #, ?, −, \$, and !. A *variable* (a *parameter* denoted by an *identifier*) has a *value* and zero or more *attributes*. *variable*s can be assigned *value*s and *attribute*s by using the typeset special command. The attributes supported by the shell are described later with the typeset special command. Exported variables pass values and attributes to the environment.

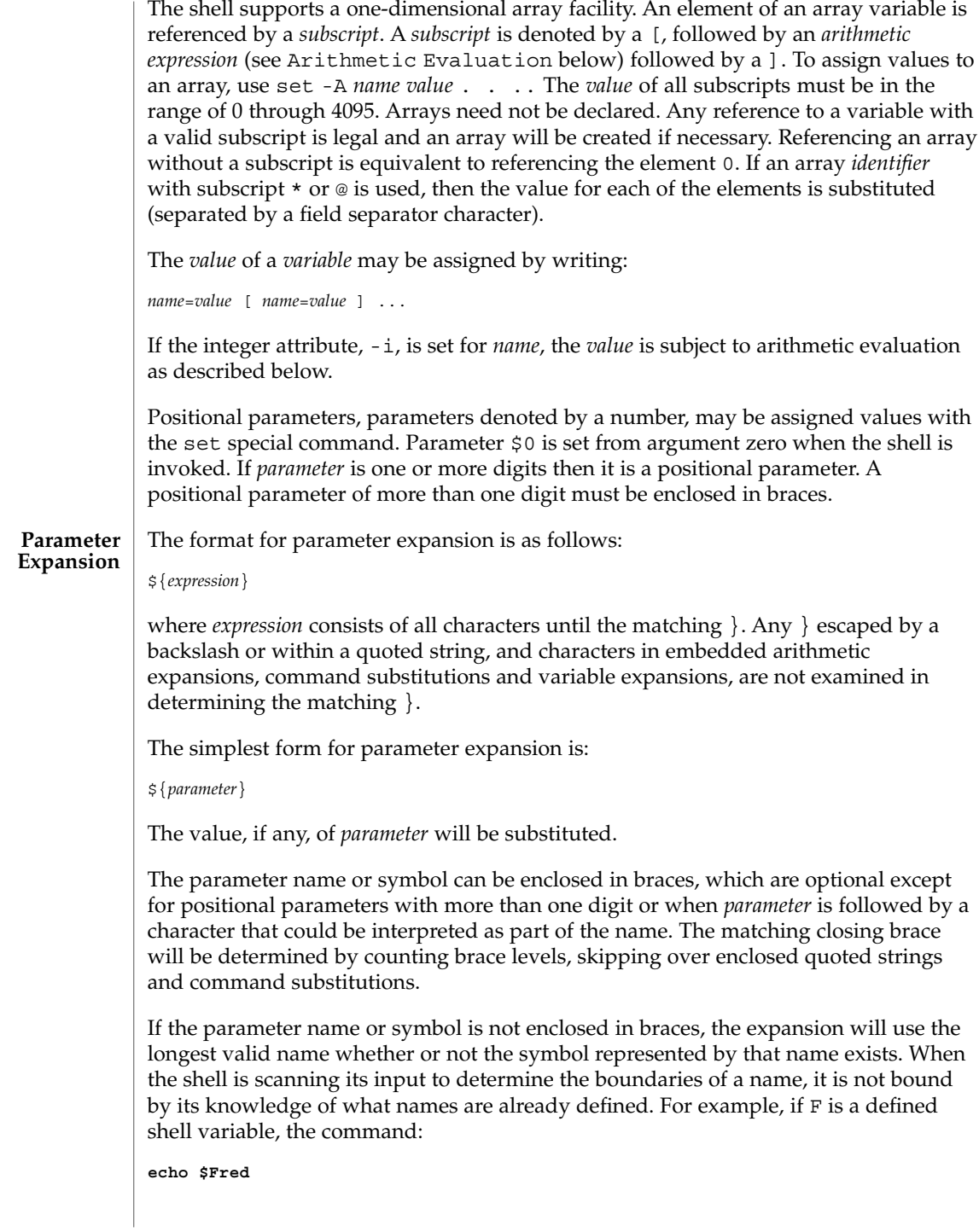

does not echo the value of \$F followed by red; it selects the longest possible valid name, Fred, which in this case might be unset.

If a parameter expansion occurs inside double-quotes:

- Pathname expansion will not be performed on the results of the expansion.
- Field splitting will not be performed on the results of the expansion, with the exception of @.

In addition, a parameter expansion can be modified by using one of the following formats. In each case that a value of *word* is needed (based on the state of *parameter*, as described below), *word* will be subjected to tilde expansion, parameter expansion, command substitution and arithmetic expansion. If *word* is not needed, it will not be expanded. The } character that delimits the following parameter expansion modifications is determined as described previously in this section and in dquote. (For example,  $\frac{2}{5}$  foo-bar  $xyz$ ) would result in the expansion of foo followed by the string xyz} if foo is set, else the string barxyz}).

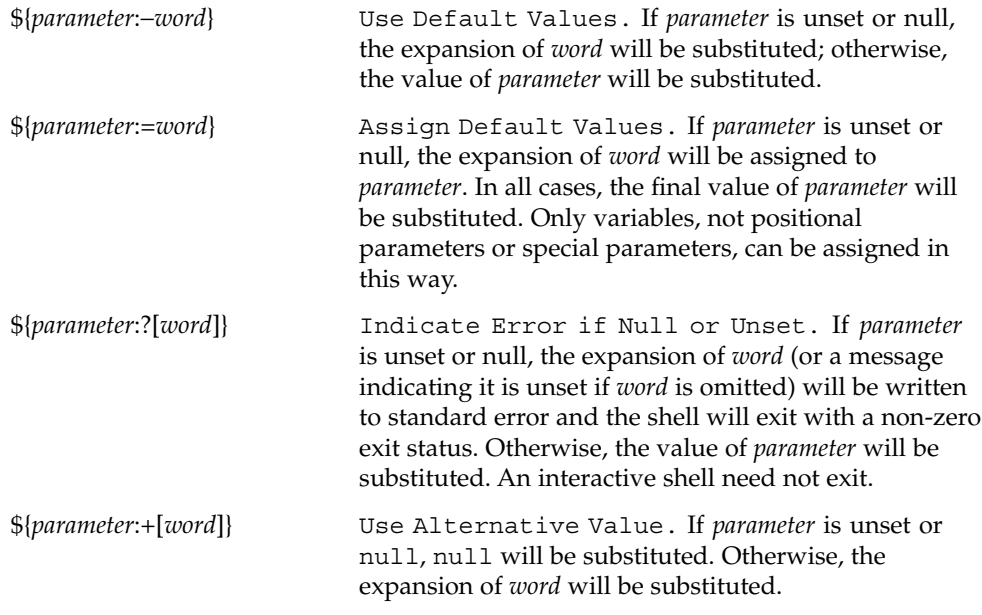

In the parameter expansions shown previously, use of the colon in the format results in a test for a parameter that is unset or null. Omission of the colon results in a test for a parameter that is only unset. The following table summarizes the effect of the colon:

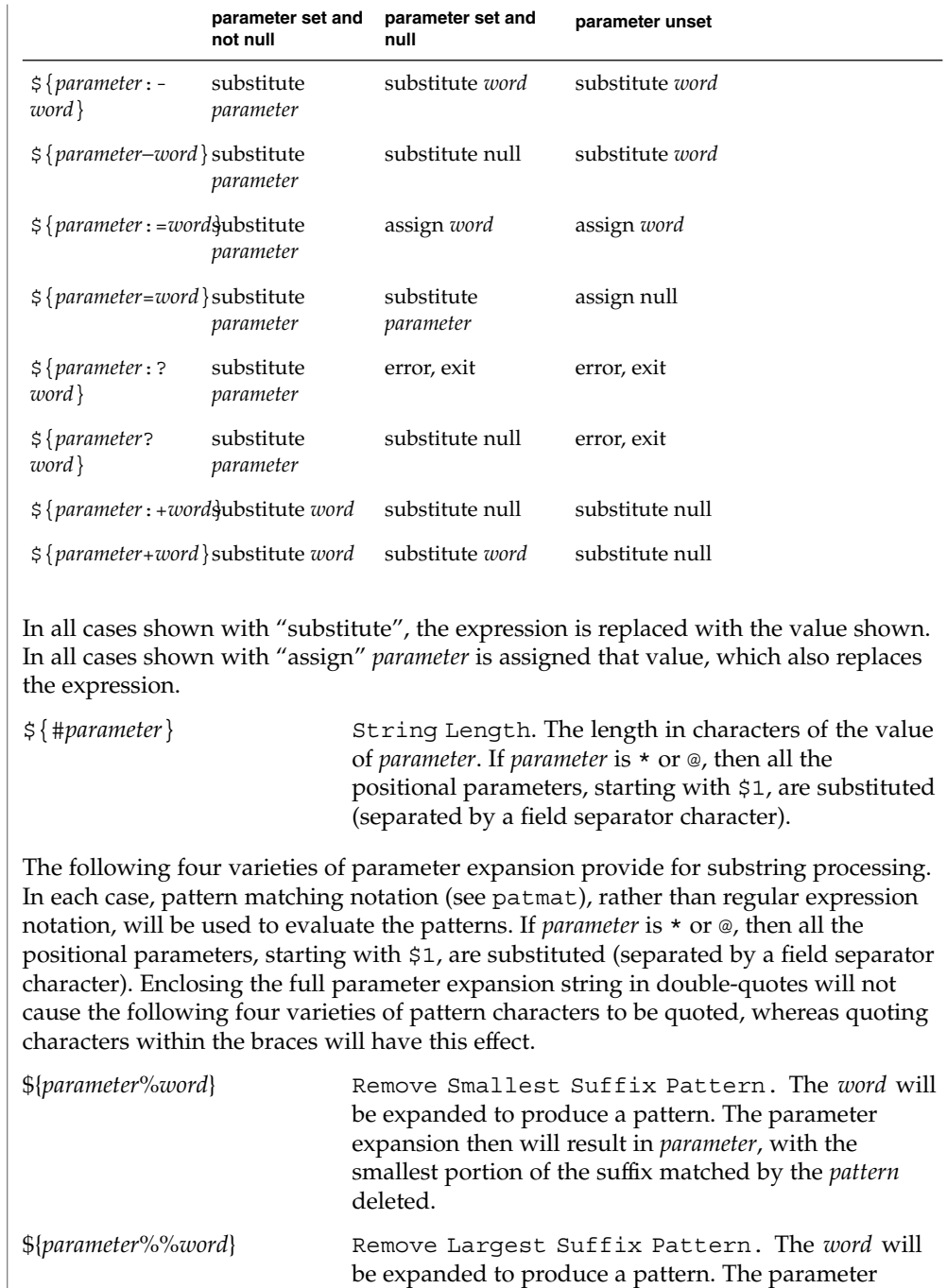

expansion then will result in *parameter*, with the largest portion of the suffix matched by the *pattern* deleted.

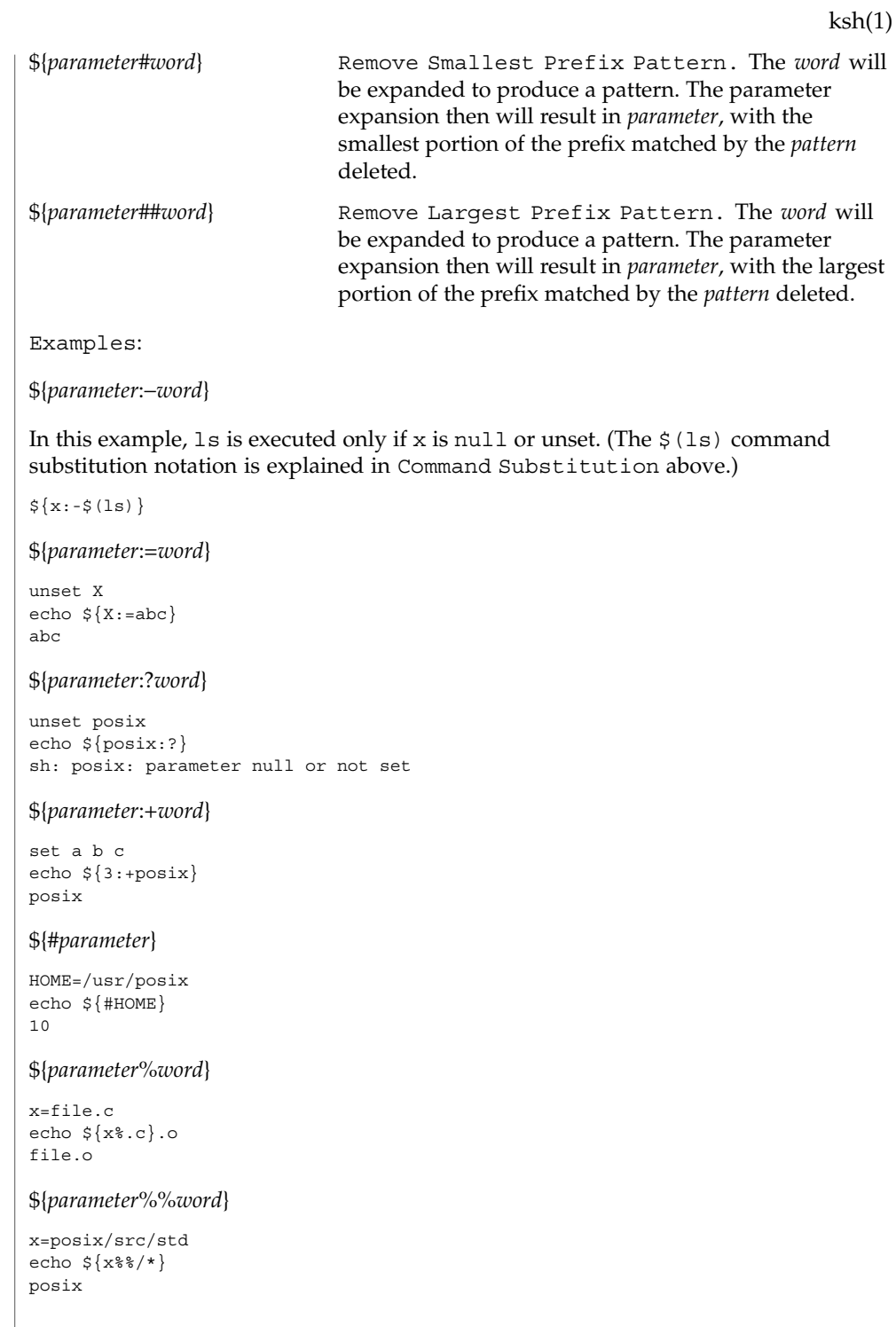

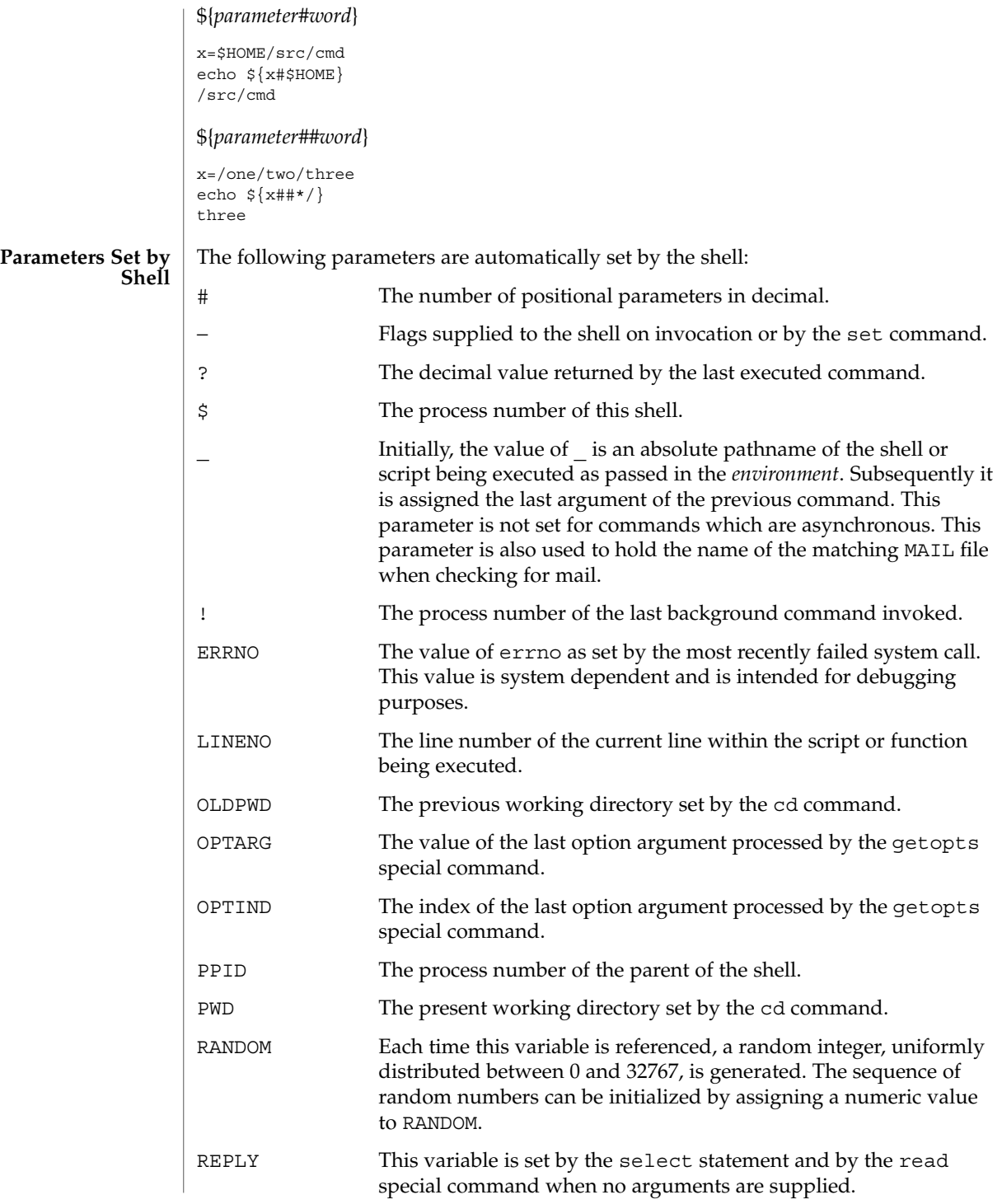

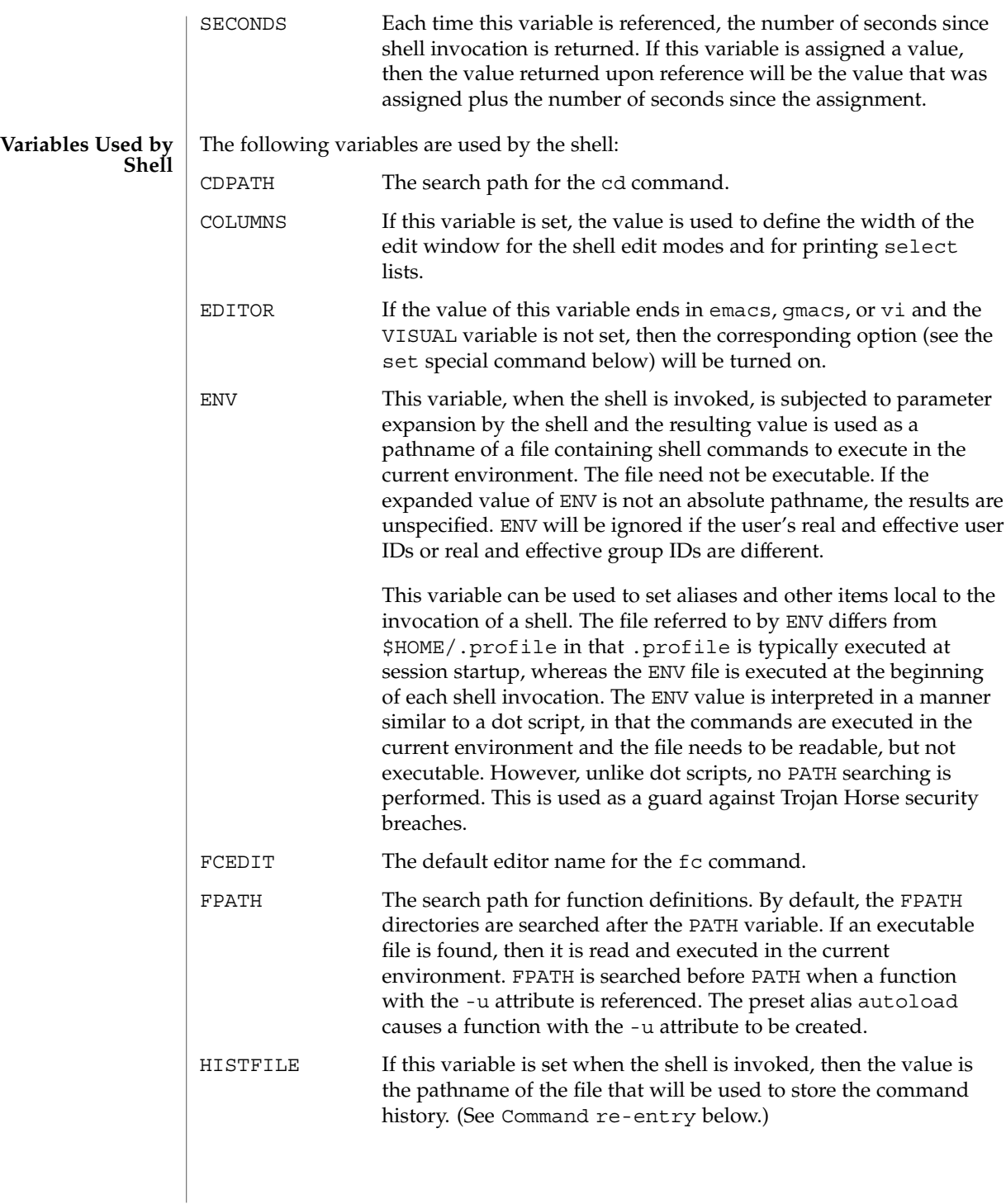

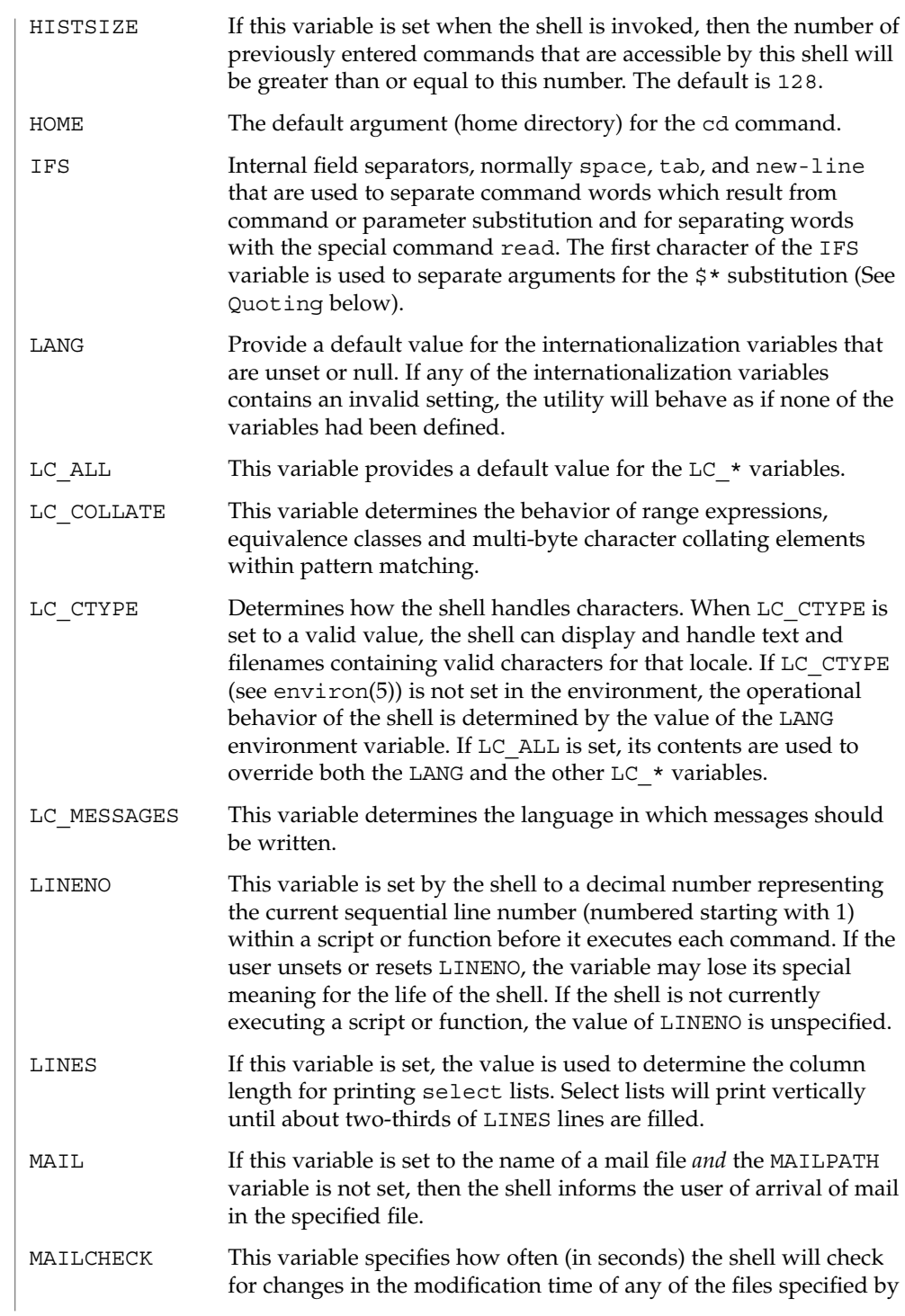

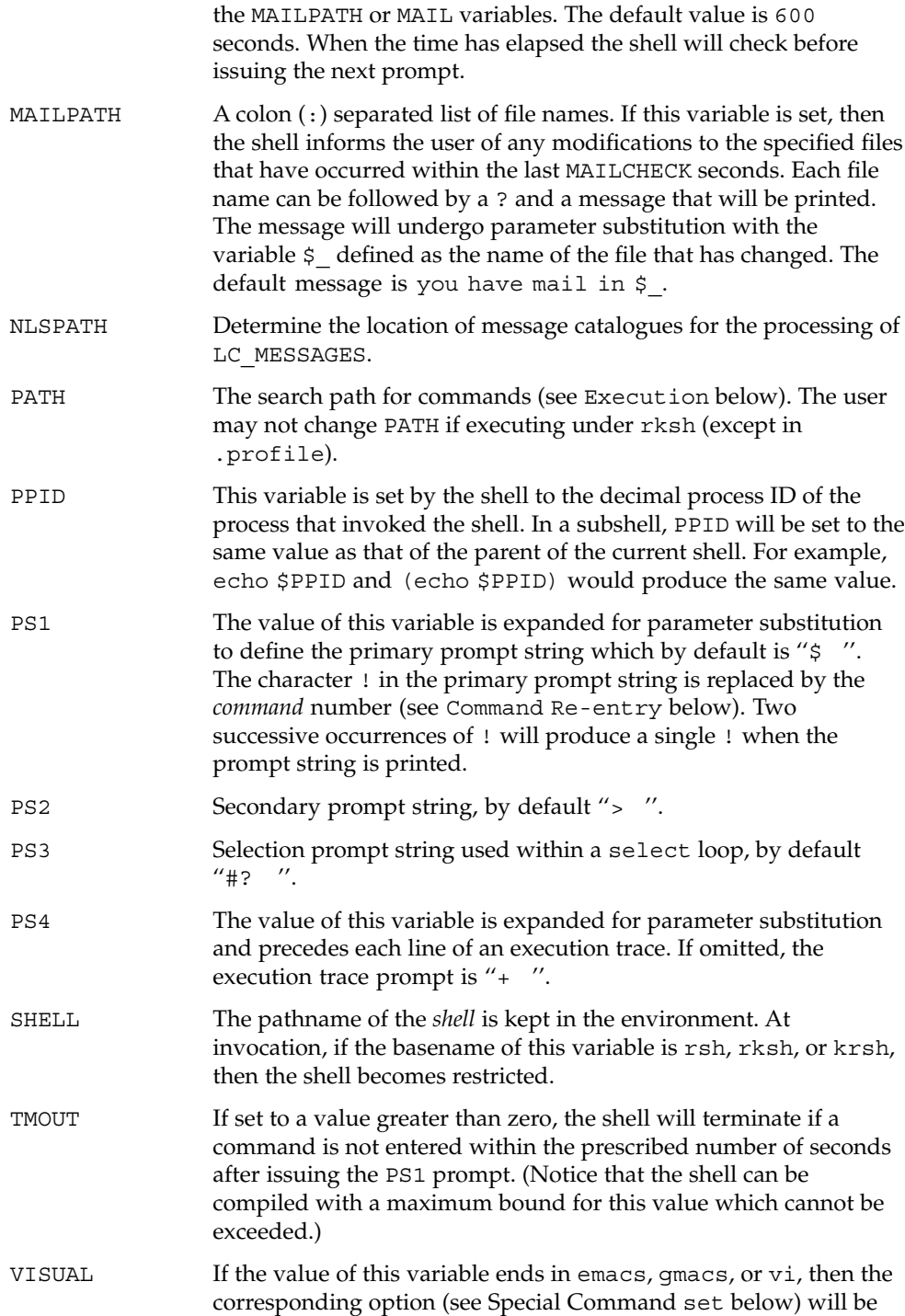

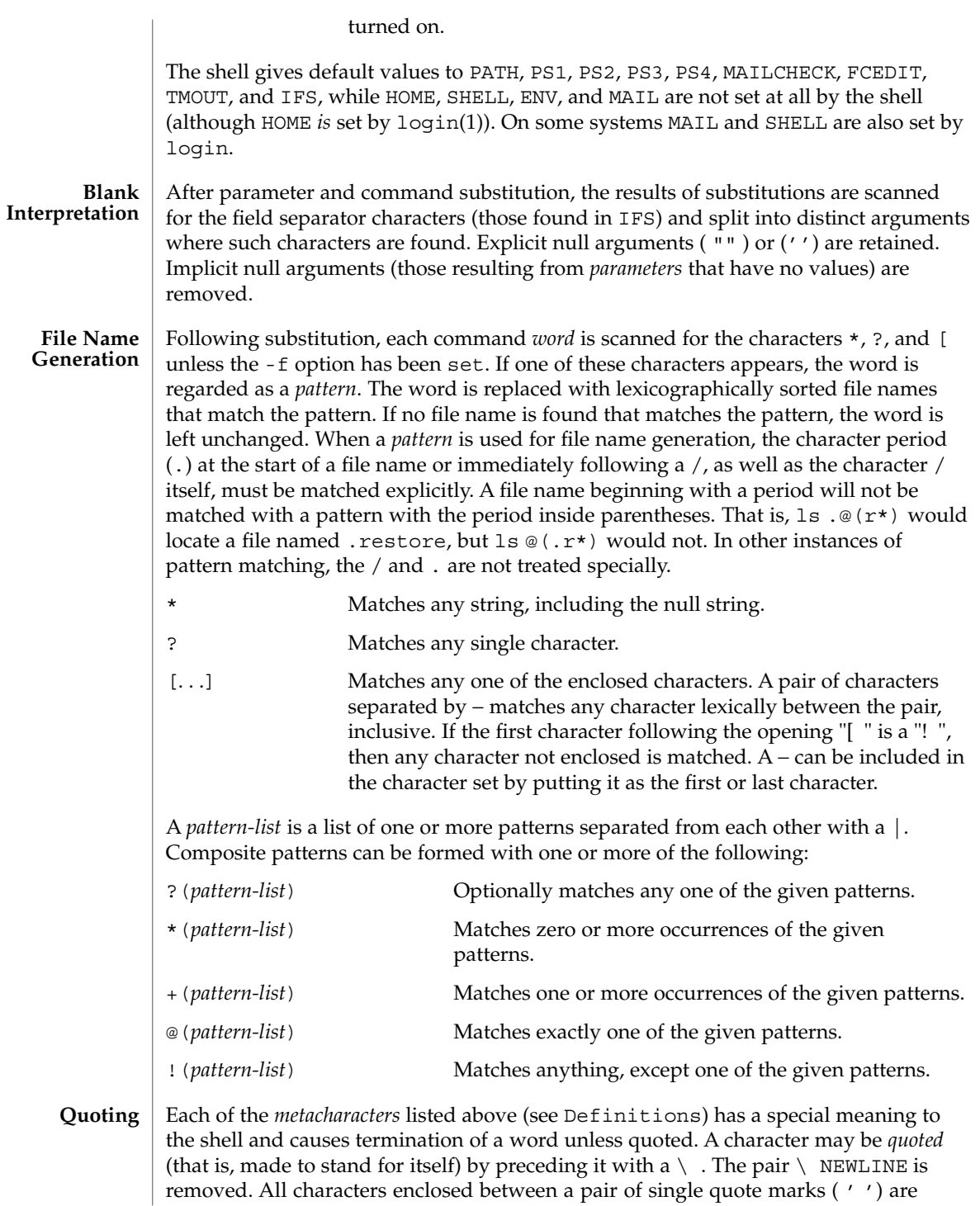

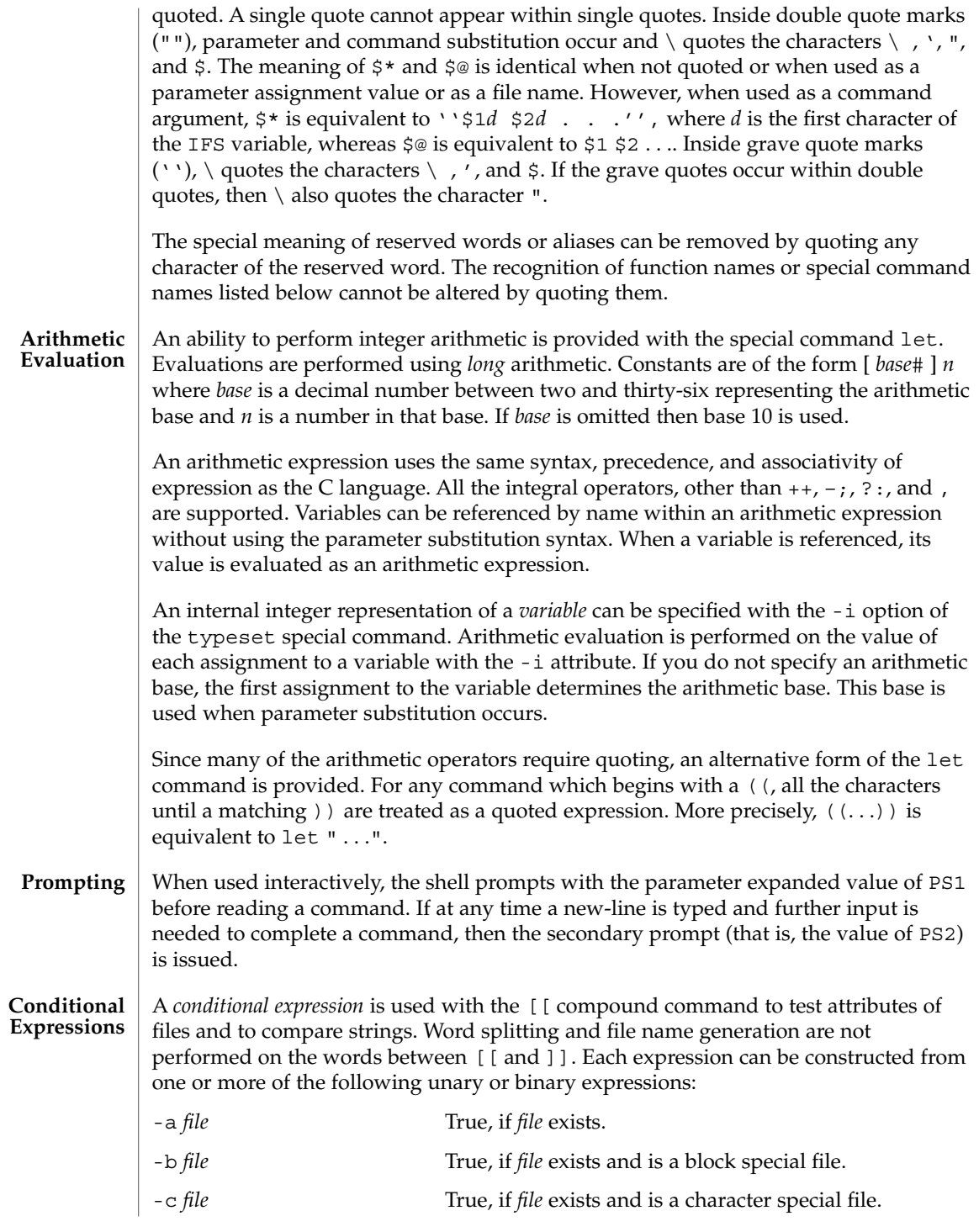

User Commands **603**

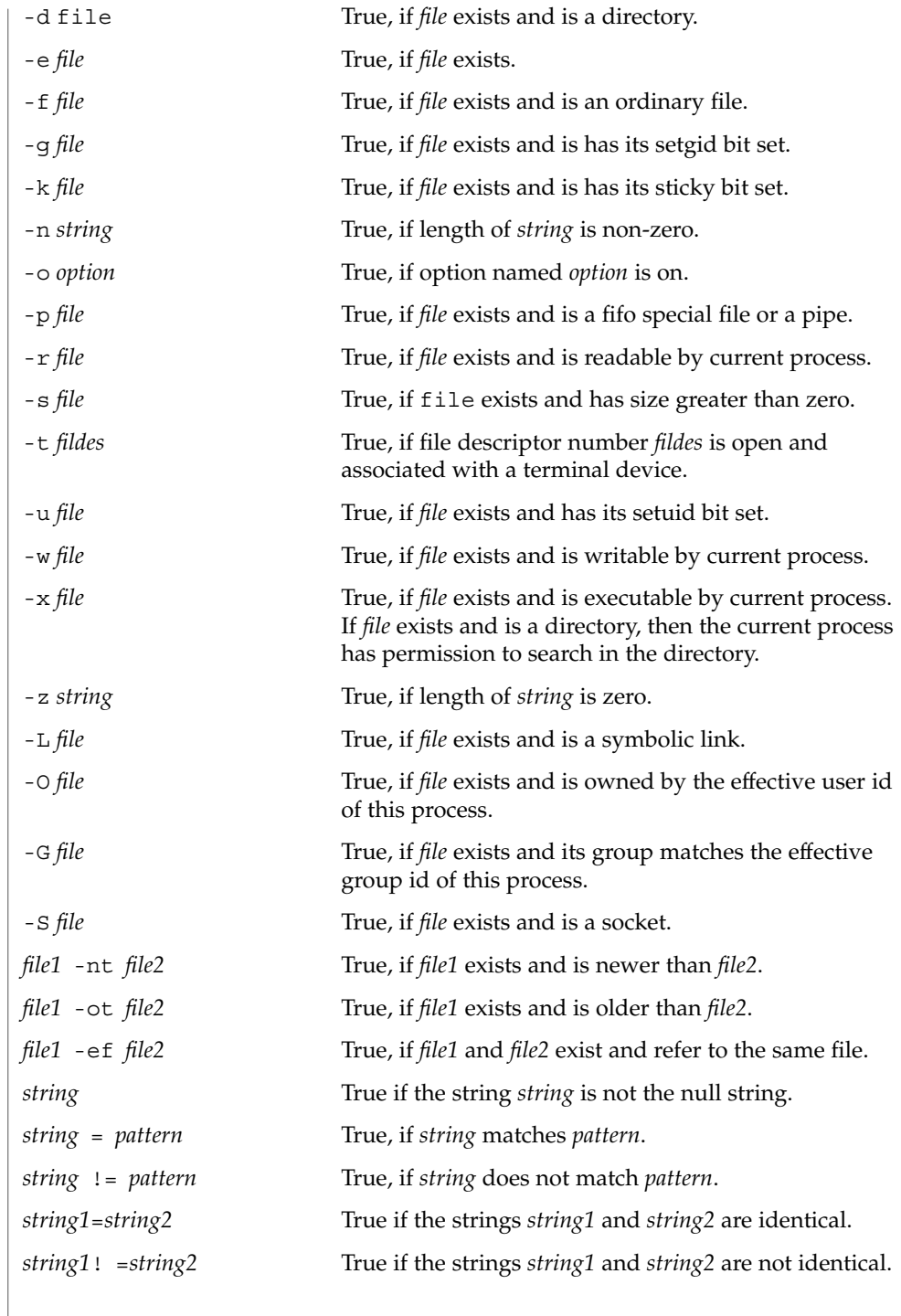

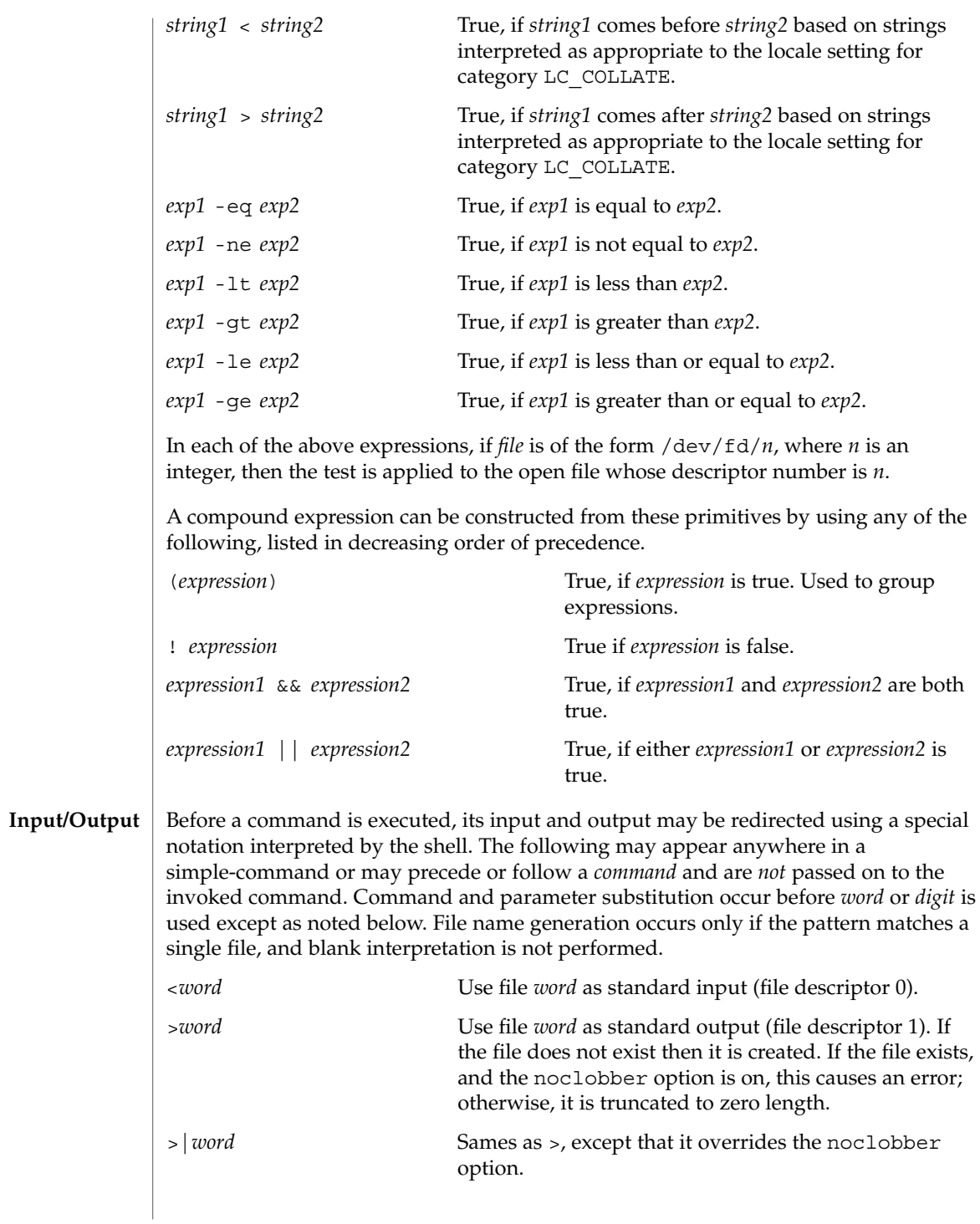

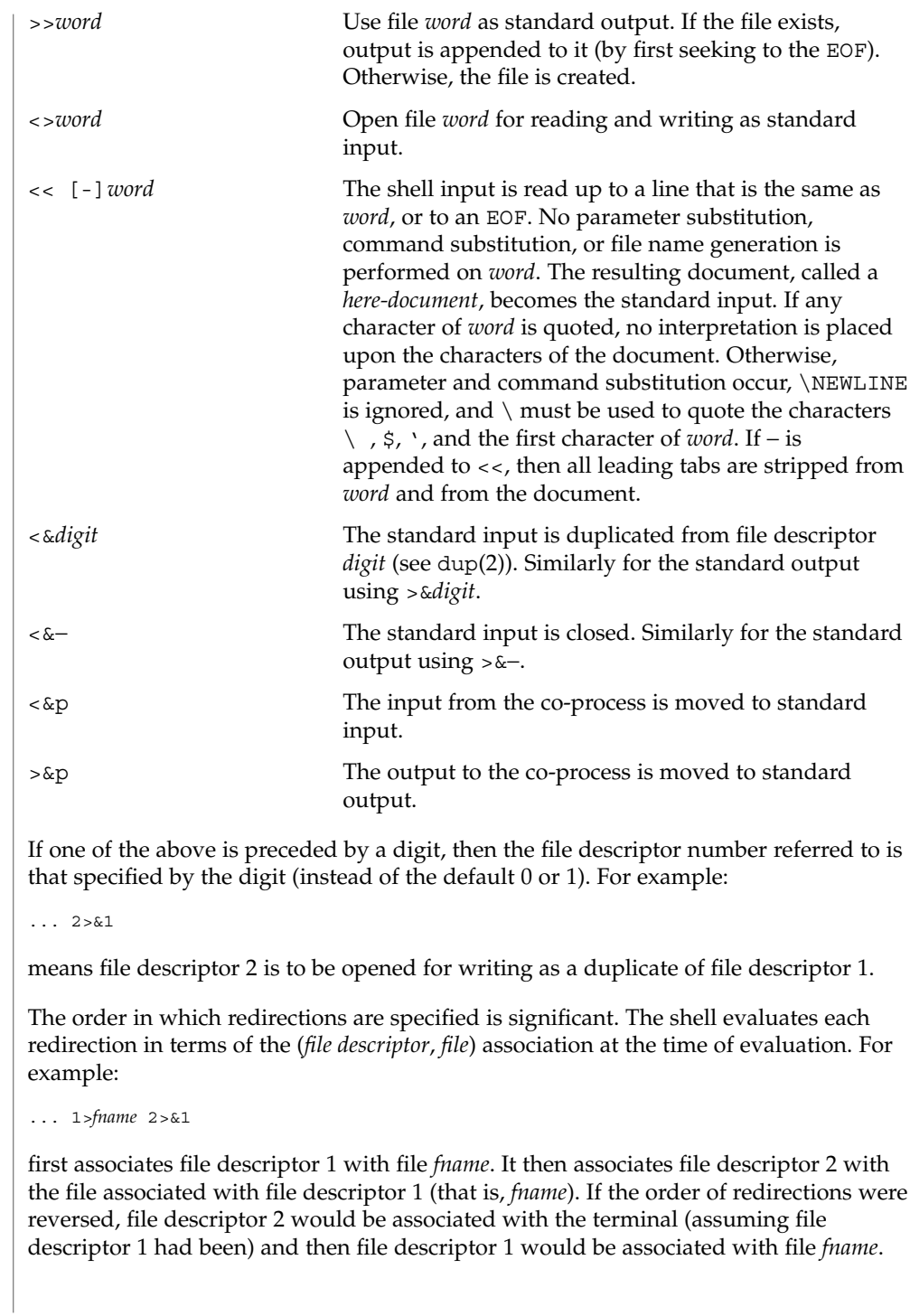

If a command is followed by  $\&$  and job control is not active, then the default standard input for the command is the empty file /dev/null. Otherwise, the environment for the execution of a command contains the file descriptors of the invoking shell as modified by input/output specifications.

The *environment* (see environ(5)) is a list of name-value pairs that is passed to an executed program in the same way as a normal argument list. The names must be *identifiers* and the values are character strings. The shell interacts with the environment in several ways. On invocation, the shell scans the environment and creates a variable for each name found, giving it the corresponding value and marking it *export*. Executed commands inherit the environment. If the user modifies the values of these variables or creates new ones, using the export or typeset -x commands, they become part of the environment. The environment seen by any executed command is thus composed of any name-value pairs originally inherited by the shell, whose values may be modified by the current shell, plus any additions which must be noted in export or typeset -x commands. **Environment**

> The environment for any *simple-command* or *function* may be augmented by prefixing it with one or more variable assignments. A variable assignment argument is a word of the form *identifier=value*. Thus:

**TERM=450** *cmd args*

and

**(export TERM; TERM=450;** *cmd args)*

are equivalent (as far as the above execution of *cmd* is concerned, except for special commands listed below that are preceded with an asterisk).

If the -k flag is set, *all* variable assignment arguments are placed in the environment, even if they occur after the command name. The following first prints a=b c and then  $\Gamma$ 

```
echo a=b c
set −k echo
a=b c
```
This feature is intended for use with scripts written for early versions of the shell and its use in new scripts is strongly discouraged. It is likely to disappear someday.

### The function reserved word, described in the Commands section above, is used to define shell functions. Shell functions are read in and stored internally. Alias names are resolved when the function is read. Functions are executed like commands with the arguments passed as positional parameters. (See Execution below.) **Functions**

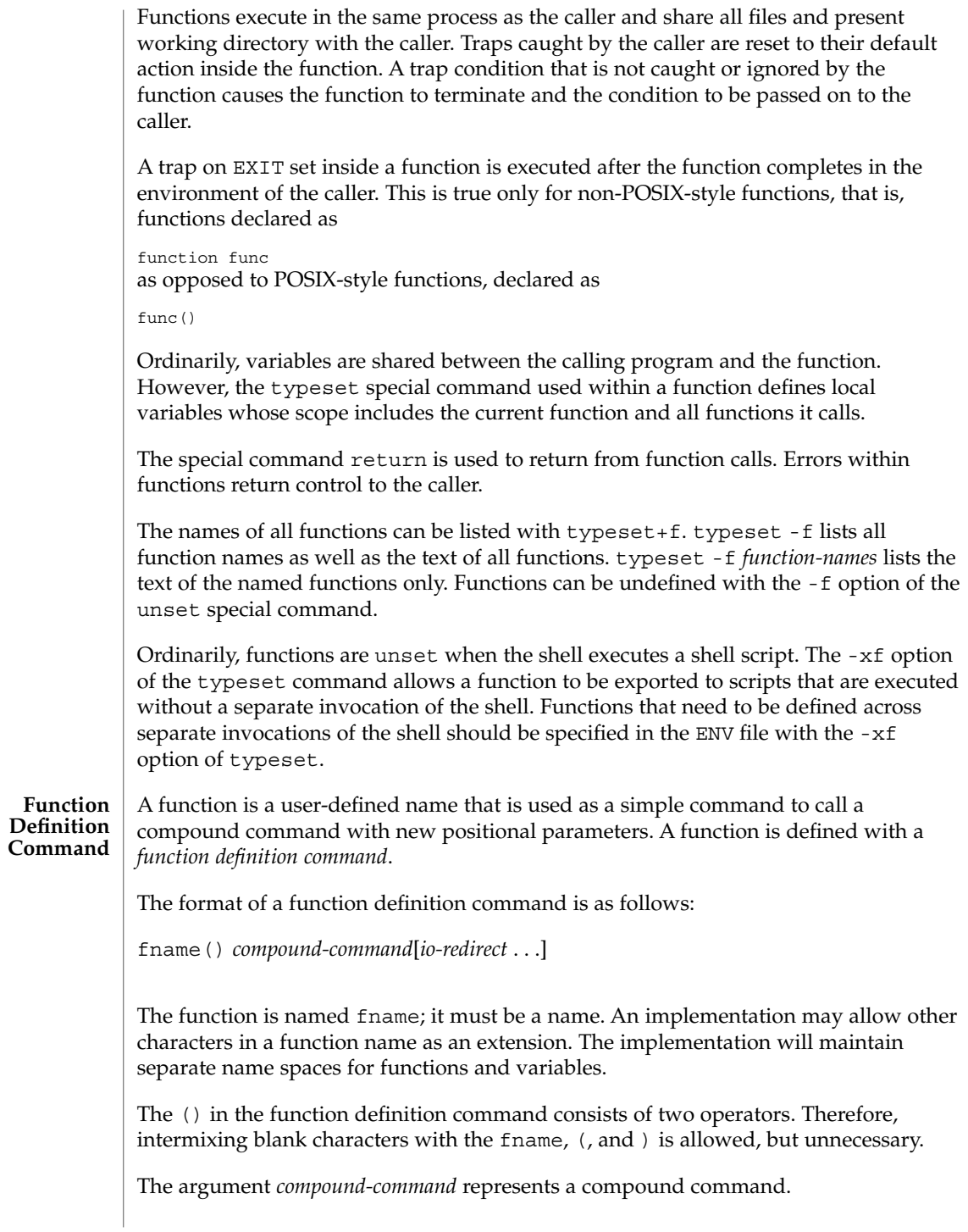

When the function is declared, none of the expansions in wordexp will be performed on the text in *compound-command* or *io-redirect*; all expansions will be performed as normal each time the function is called. Similarly, the optional *io-redirect* redirections and any variable assignments within *compound-command* will be performed during the execution of the function itself, not the function definition.

When a function is executed, it will have the syntax-error and variable-assignment properties described for the special built-in utilities.

The *compound-command* will be executed whenever the function name is specified as the name of a simple command The operands to the command temporarily will become the positional parameters during the execution of the *compound-command*; the special parameter # will also be changed to reflect the number of operands. The special parameter 0 will be unchanged. When the function completes, the values of the positional parameters and the special parameter # will be restored to the values they had before the function was executed. If the special built-in return is executed in the *compound-command*, the function will complete and execution will resume with the next command after the function call.

An example of how a function definition can be used wherever a simple command is allowed:

```
# If variable i is equal to "yes",
# define function foo to be ls −l
#
[ "$i" = yes ] && foo() {
      ls −l
}
```
The exit status of a function definition will be 0 if the function was declared successfully; otherwise, it will be greater than zero. The exit status of a function invocation will be the exit status of the last command executed by the function.

### **Jobs**

If the monitor option of the set command is turned on, an interactive shell associates a job with each pipeline. It keeps a table of current jobs, printed by the jobs command, and assigns them small integer numbers. When a job is started asynchronously with &, the shell prints a line which looks like:

### [1] 1234

indicating that the job, which was started asynchronously, was job number 1 and had one (top-level) process, whose process id was 1234.

If you are running a job and wish to do something else you may press the key  $\textdegree$ Z (Control-Z) which sends a STOP signal to the current job. The shell will then normally indicate that the job has been 'Stopped', and print another prompt. You can then manipulate the state of this job, putting it in the background with the bg command, or run some other commands and then eventually bring the job back into the foreground with the foreground command  $f \circ A^2$  takes effect immediately and is like an interrupt in that pending output and unread input are discarded when it is typed.

A job being run in the background will stop if it tries to read from the terminal. Background jobs are normally allowed to produce output, but this can be disabled by giving the command "stty tostop". If you set this tty option, then background jobs will stop when they try to produce output as they do when they try to read input.

There are several ways to refer to  $\overline{j}$  obs in the shell. A  $\overline{j}$  ob can be referred to by the process id of any process of the job or by one of the following:

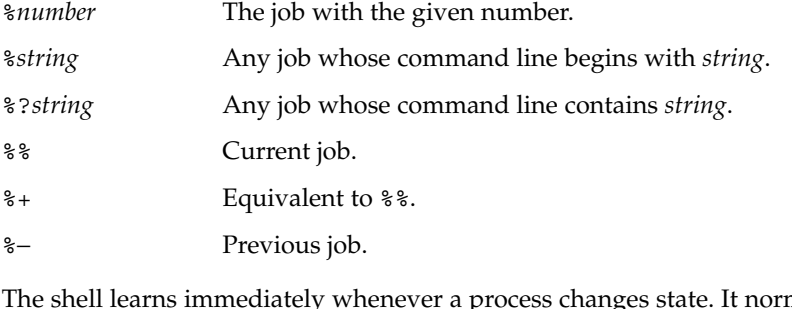

mally informs you whenever a job becomes blocked so that no further progress is possible, but only just before it prints a prompt. This is done so that it does not otherwise disturb your work.

When the monitor mode is on, each background job that completes triggers any trap set for CHLD.

When you try to leave the shell while jobs are running or stopped, you will be warned with the message, 'You have stopped(running) jobs.' You may use the jobs command to see what they are. If you do this or immediately try to exit again, the shell will not warn you a second time, and the stopped jobs will be terminated. If you have nohup'ed jobs running when you attempt to logout, you will be warned with the message:

You have jobs running.

You will then need to logout a second time to actually logout. However, your background jobs will continue to run.

- The INT and QUIT signals for an invoked command are ignored if the command is followed by & and the monitor option is not active. Otherwise, signals have the values inherited by the shell from its parent (but see also the trap special command below). **Signals**
- Each time a command is executed, the above substitutions are carried out. If the command name matches one of the Special Commands listed below, it is executed within the current shell process. Next, the command name is checked to see if it matches one of the user defined functions. If it does, the positional parameters are saved and then reset to the arguments of the function call. When the function completes or issues a return, the positional parameter list is restored and any trap set on EXIT within the function is executed. The value of a function is the value of the **Execution**

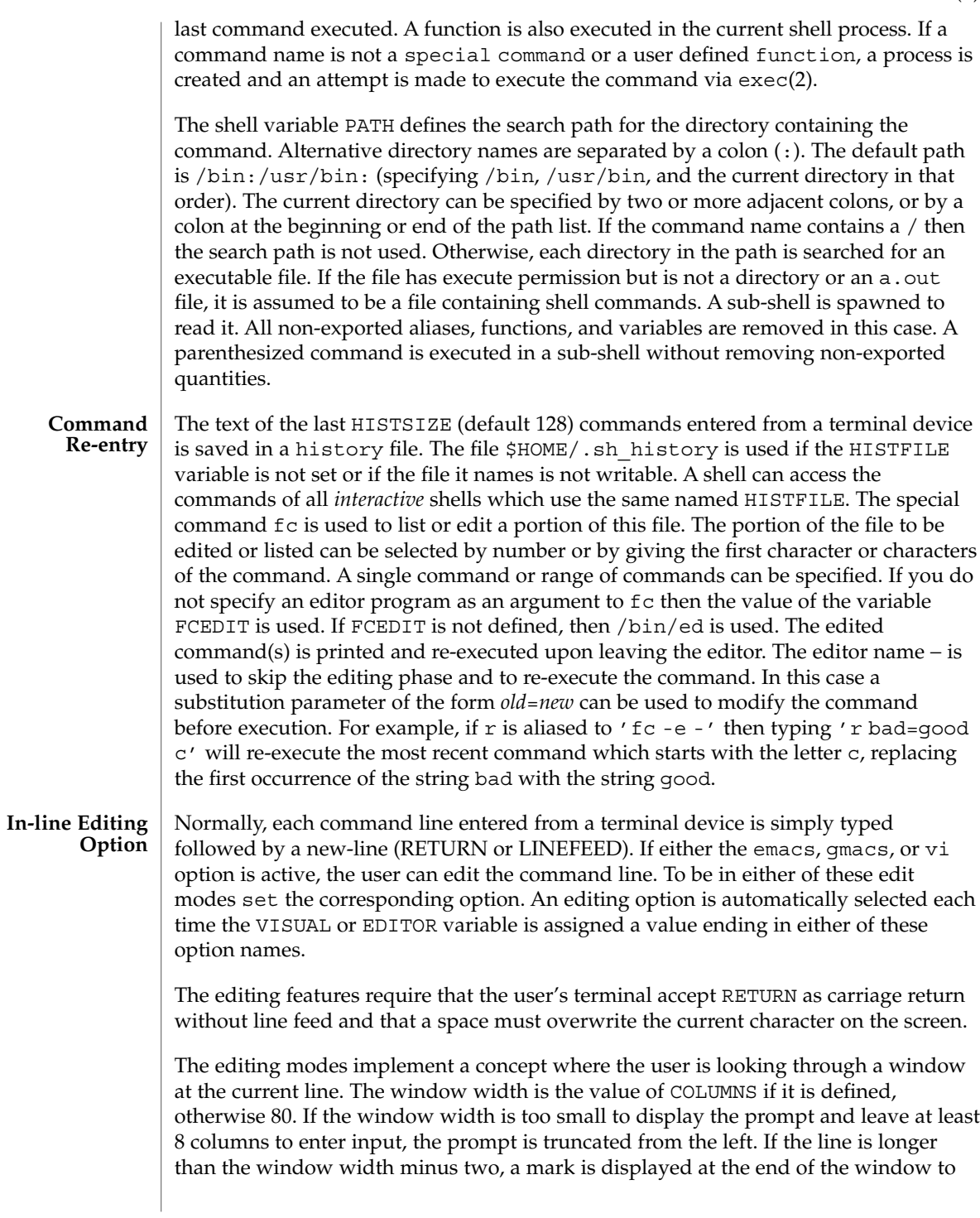

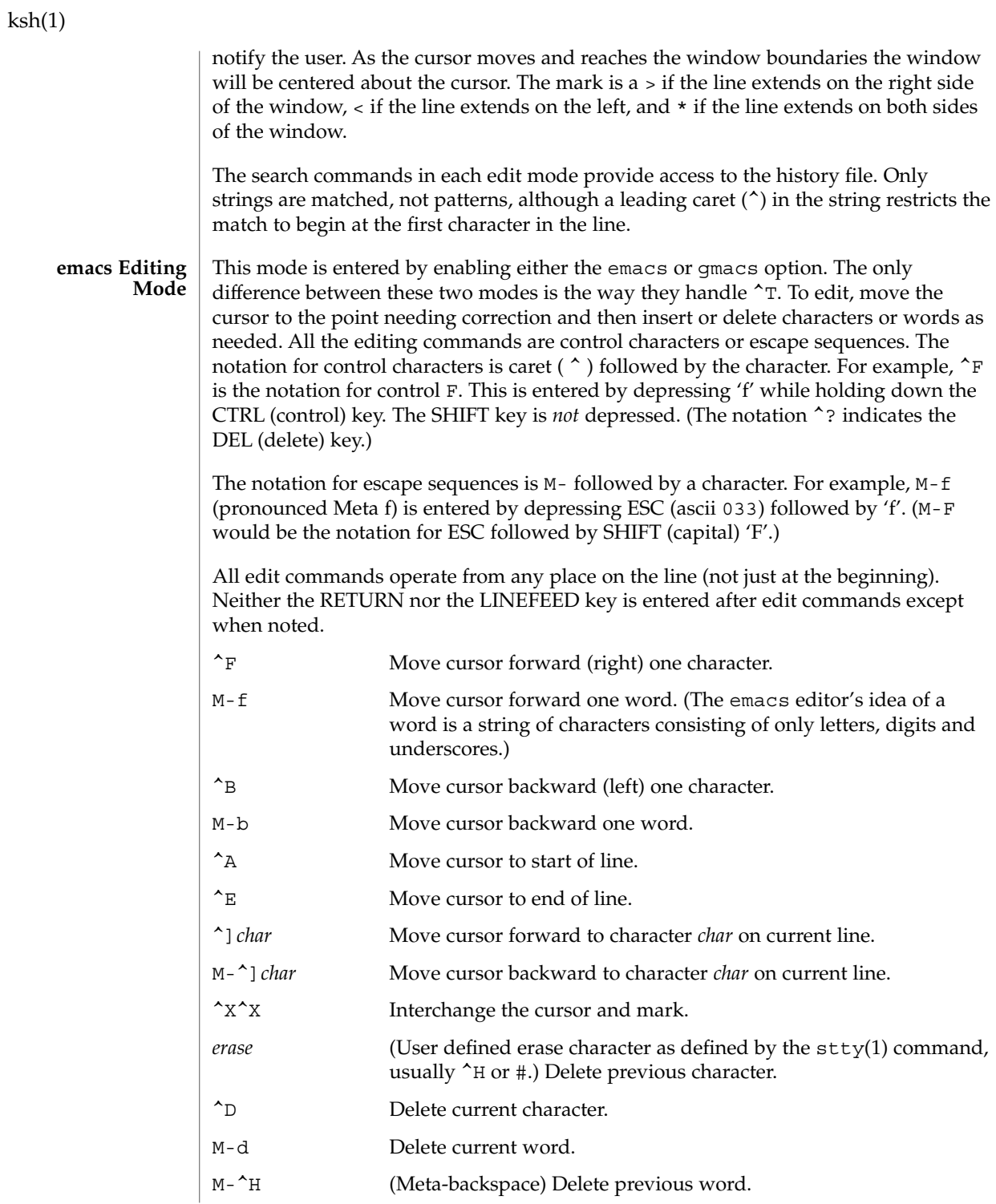
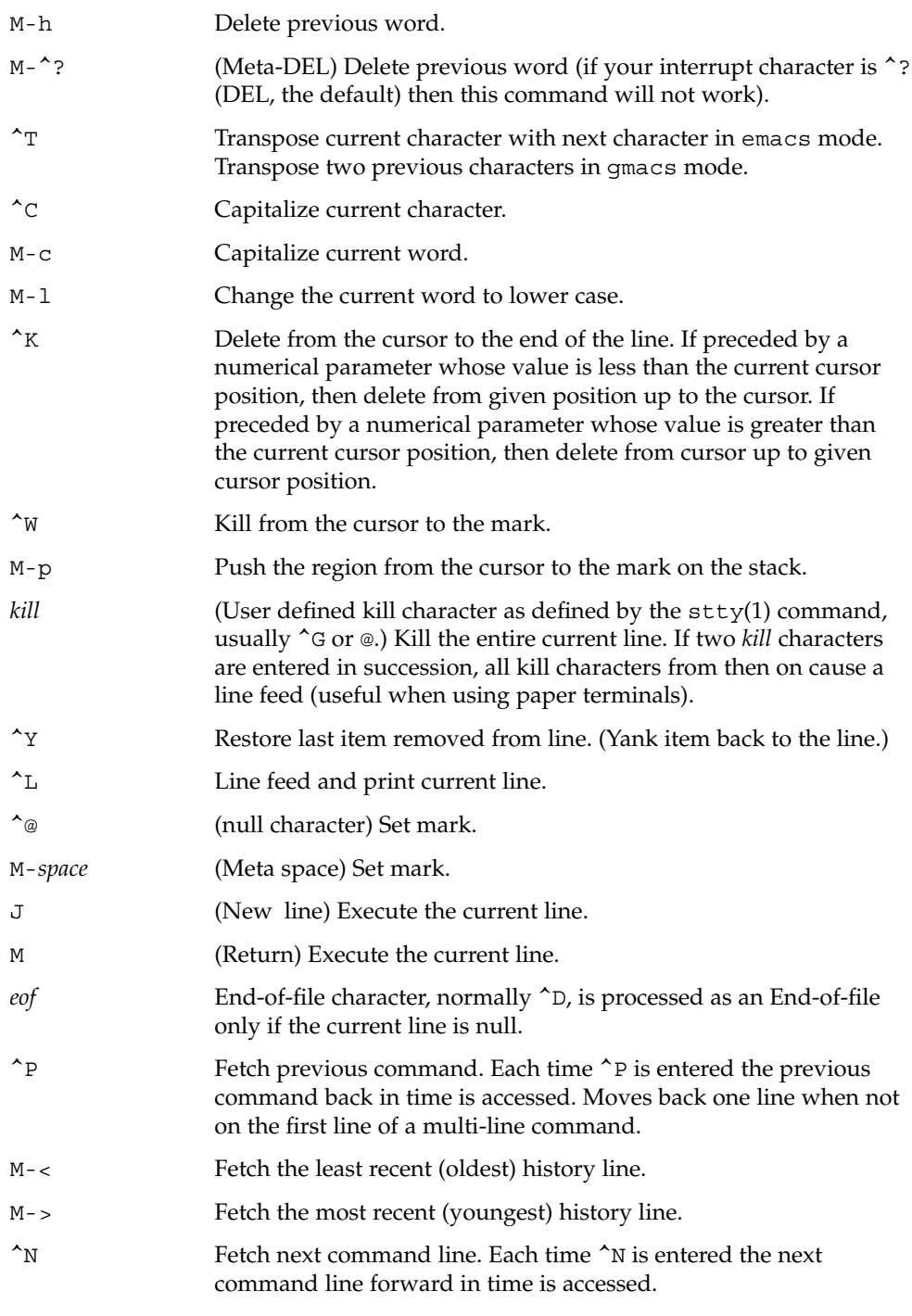

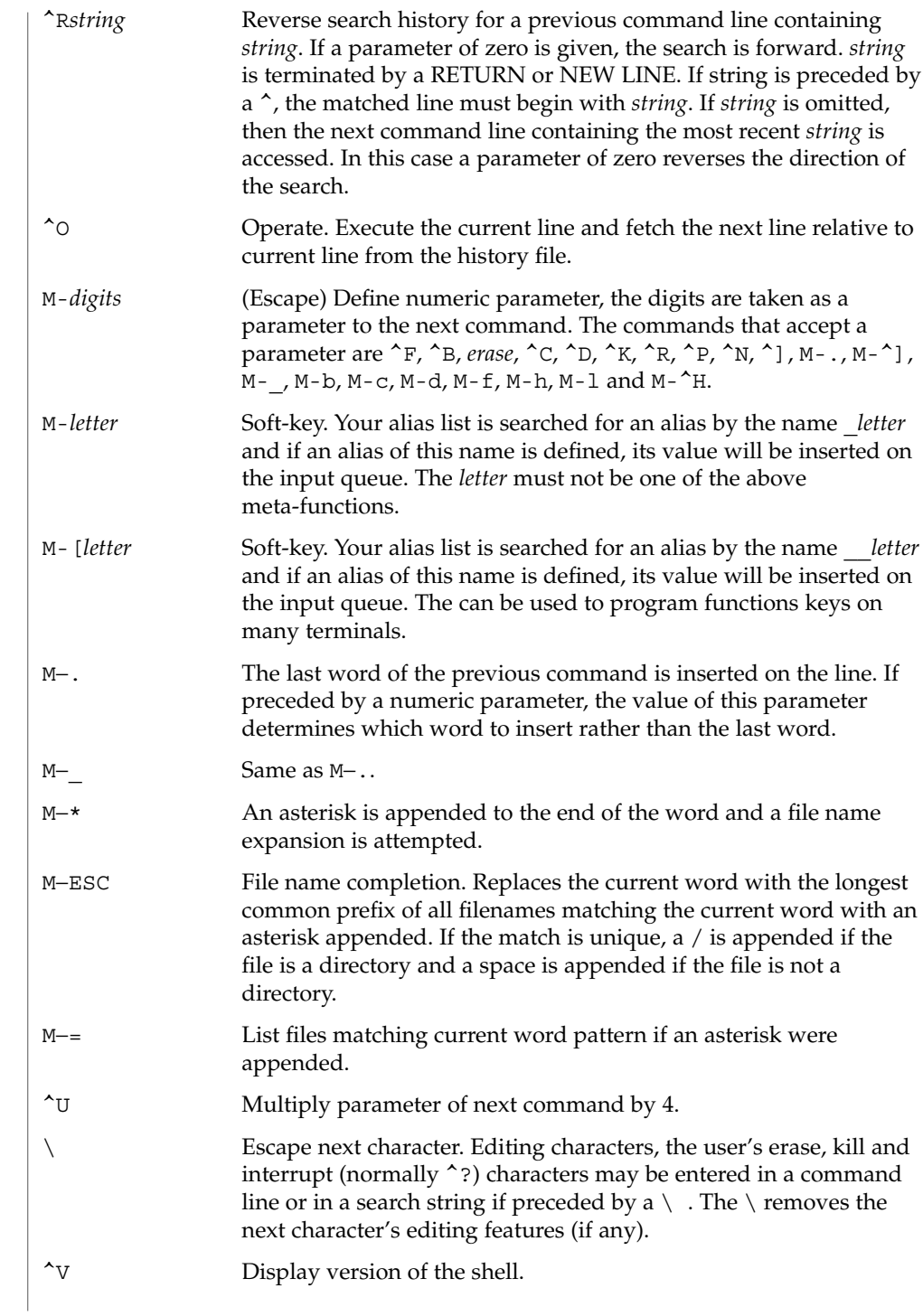

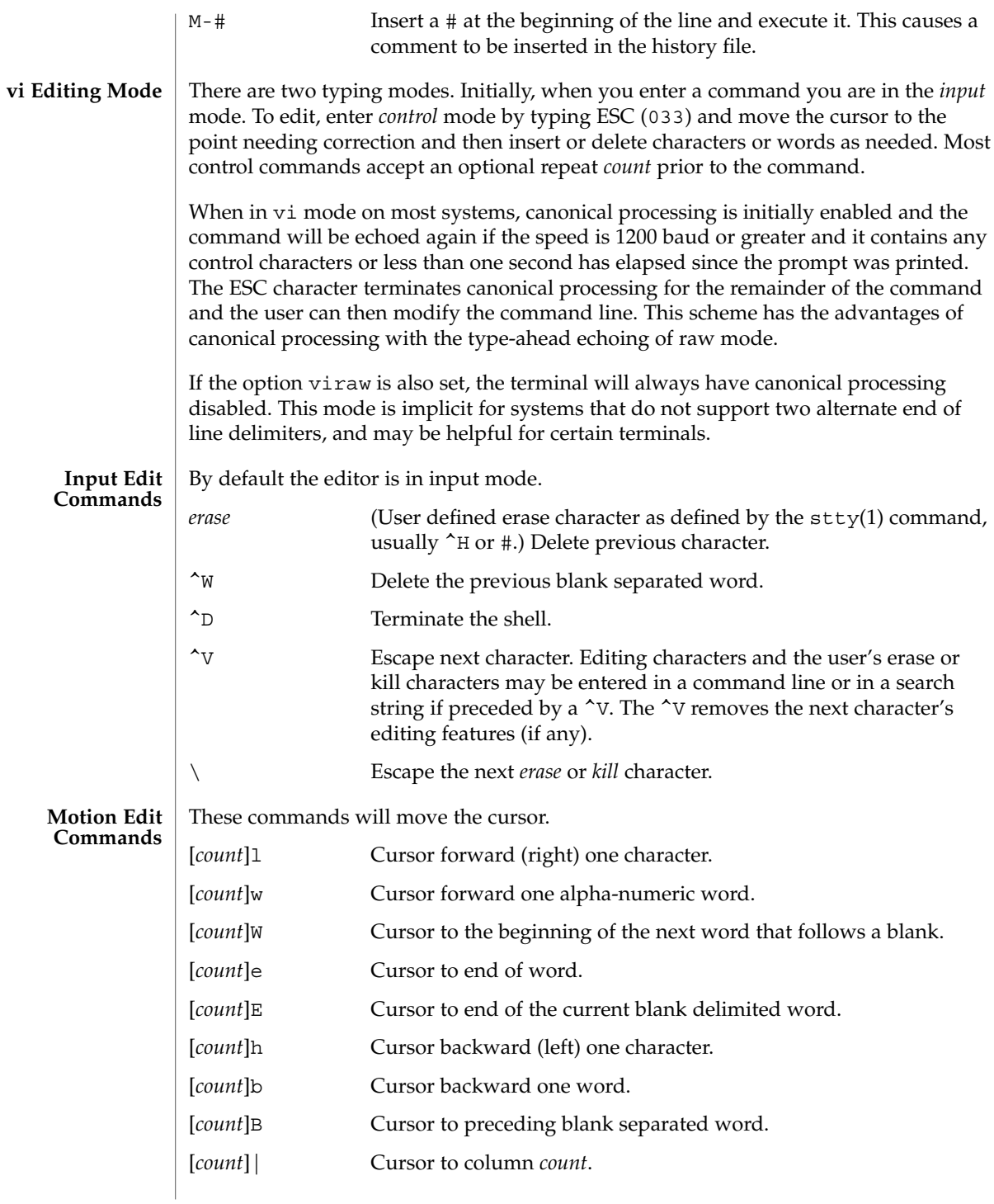

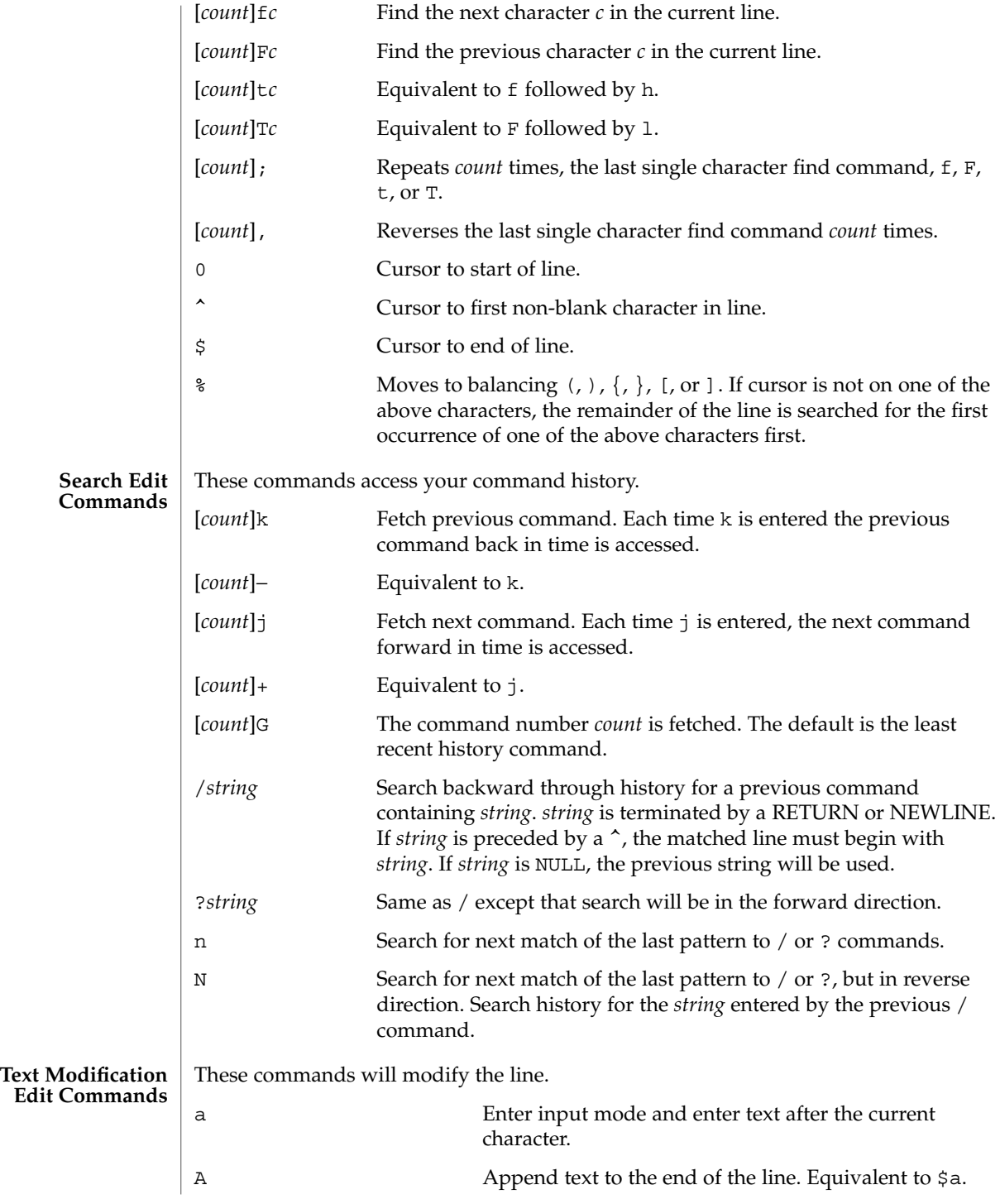

**616** man pages section 1: User Commands • Last Revised 28 Jan 2002

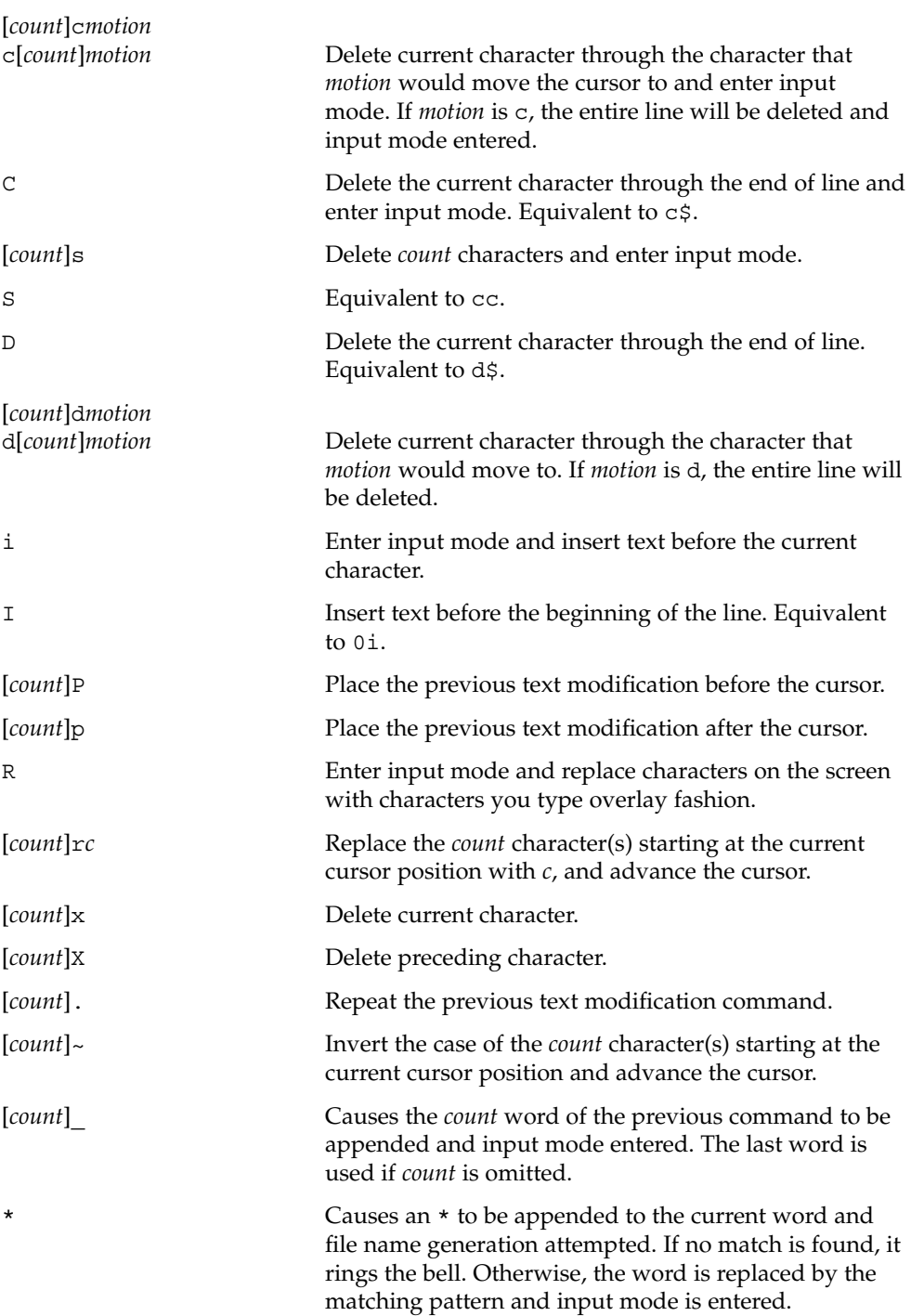

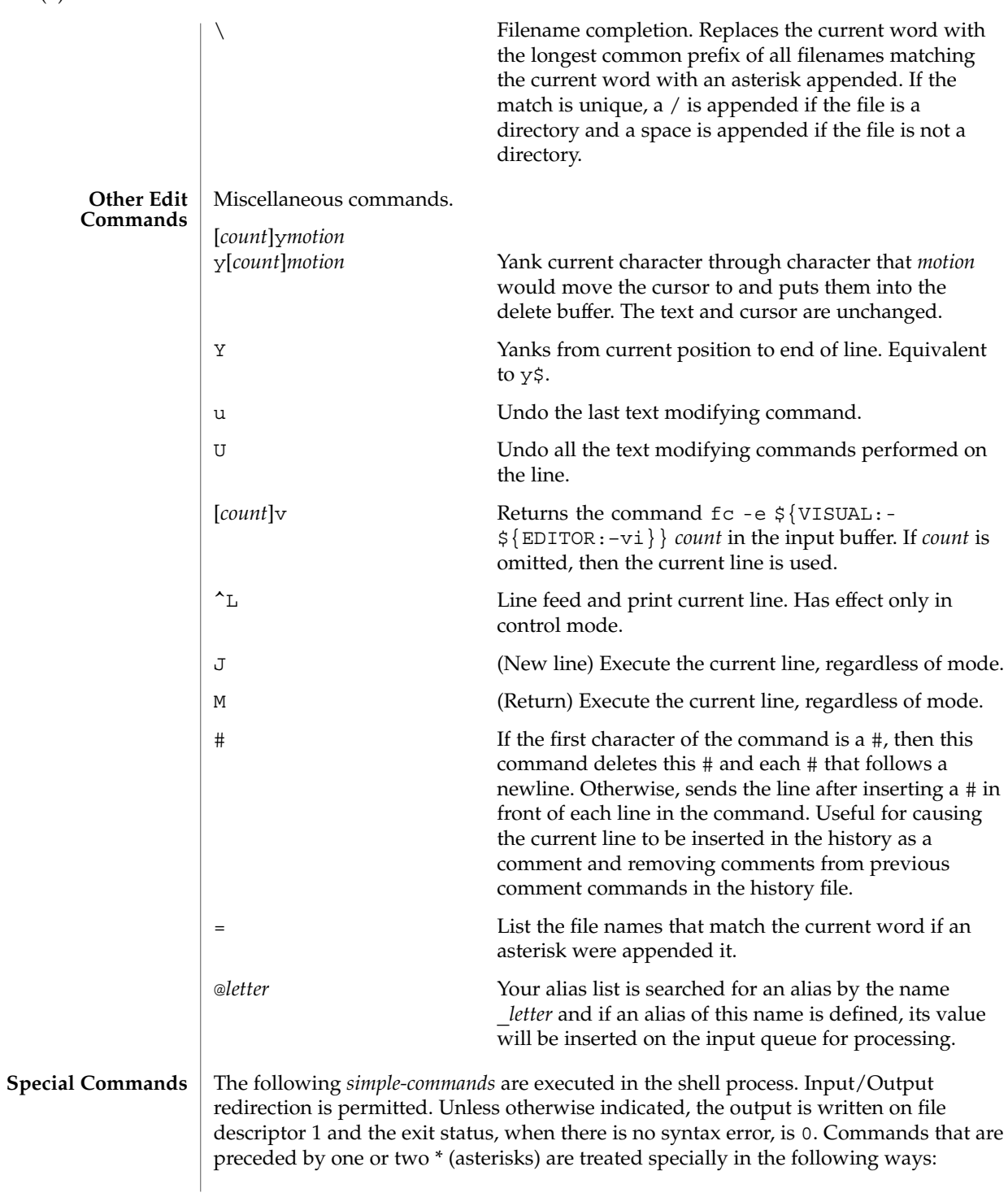

**618** man pages section 1: User Commands • Last Revised 28 Jan 2002

- 1. Variable assignment lists preceding the command remain in effect when the command completes.
- 2. I/O redirections are processed after variable assignments.
- 3. Errors cause a script that contains them to abort.
- 4. Words, following a command preceded by \*\* that are in the format of a variable assignment, are expanded with the same rules as a variable assignment. This means that tilde substitution is performed after the = sign and word splitting and file name generation are not performed.
- \* : [ *arg* ...]

The command only expands parameters.

\* . *file* [ *arg* ...]

Read the complete *file* then execute the commands. The commands are executed in the current shell environment. The search path specified by PATH is used to find the directory containing *file*. If any arguments *arg* are given, they become the positional parameters. Otherwise the positional parameters are unchanged. The exit status is the exit status of the last command executed.

\*\* alias [ -tx ] [ *name*[ =*value* ]]...

alias with no arguments prints the list of aliases in the form *name=value* on standard output. An *alias* is defined for each name whose *value* is given. A trailing space in *value* causes the next word to be checked for alias substitution. The -t flag is used to set and list tracked aliases. The value of a tracked alias is the full pathname corresponding to the given *name*. The value becomes undefined when the value of PATH is reset but the aliases remained tracked. Without the -t flag, for each *name* in the argument list for which no *value* is given, the name and value of the alias is printed. The -x flag is used to set or print *exported alias*es. An *exported alias* is defined for scripts invoked by name. The exit status is non-zero if a *name* is given, but no value, and no alias has been defined for the *name*.

### bg [ %*job*...]

This command is only on systems that support job control. Puts each specified *job* into the background. The current job is put in the background if *job* is not specified. See "Jobs" section above for a description of the format of *job*.

\* break [ *n* ]

Exit from the enclosed for, while, until, or select loop, if any. If *n* is specified then break *n* levels.

\* continue [ *n* ]

Resume the next iteration of the enclosed for, while, until, or select loop. If *n* is specified then resume at the *n*-th enclosed loop.

cd [ *arg* ]

cd *old new*

This command can be in either of two forms. In the first form it changes the current directory to *arg*. If *arg* is − the directory is changed to the previous directory. The shell variable HOME is the default *arg*. The variable PWD is set to the current directory. The shell variable CDPATH defines the search path for the directory

containing *arg*. Alternative directory names are separated by a colon (:). The default path is null (specifying the current directory). Notice that the current directory is specified by a null path name, which can appear immediately after the equal sign or between the colon delimiters anywhere else in the path list. If *arg* begins with a / then the search path is not used. Otherwise, each directory in the path is searched for *arg*.

The second form of cd substitutes the string *new* for the string *old* in the current directory name, PWD and tries to change to this new directory. The cd command may not be executed by rksh.

command [-p] [*command\_name*] [argument . . .] command [-v -V] *command\_name*

The command utility causes the shell to treat the arguments as a simple command, suppressing the shell function lookup. The -p flag performs the command search using a default value for PATH that is guaranteed to find all of the standard utilities. The -v flag writes a string to standard output that indicates the pathname or command that will be used by the shell, in the current shell execution environment, to invoke *command\_name*. The -V flag writes a string to standard output that indicates how the name given in the *command\_name* operand will be interpreted by the shell, in the current shell execution environment.

echo [ *arg* ...]

See echo(1) for usage and description.

\* eval [ *arg* ...]

The arguments are read as input to the shell and the resulting command(s) executed.

\* exec [ *arg* ...]

If *arg* is given, the command specified by the arguments is executed in place of this shell without creating a new process. Input/output arguments may appear and affect the current process. If no arguments are given the effect of this command is to modify file descriptors as prescribed by the input/output redirection list. In this case, any file descriptor numbers greater than 2 that are opened with this mechanism are closed when invoking another program.

\* exit [ *n* ]

Causes the calling shell or shell script to exit with the exit status specified by *n*. The value will be the least significant 8 bits of the specified status. If *n* is omitted then the exit status is that of the last command executed. When exit occurs when executing a trap, the last command refers to the command that executed before the trap was invoked. An EOF will also cause the shell to exit except for a shell which has the ignoreeof option (See set below) turned on.

\*\* export [ *name*[=*value*]]...

The given *name*s are marked for automatic export to the environment of subsequently-executed commands.

fc [ -e *ename* ] [ -nlr ] [ *first* [ *last* ] ] fc -e - [ *old*=*new* ] [ command ]

In the first form, a range of commands from *first* to *last* is selected from the last HISTSIZE commands that were typed at the terminal. The arguments *first* and *last* may be specified as a number or as a string. A string is used to locate the most recent command starting with the given string. A negative number is used as an offset to the current command number. If the -l flag is selected, the commands are listed on standard output. Otherwise, the editor program *ename* is invoked on a file containing these keyboard commands. If *ename* is not supplied, then the value of the variable FCEDIT (default /bin/ed) is used as the editor. When editing is complete, the edited command(s) is executed. If *last* is not specified then it will be set to *first*. If *first* is not specified the default is the previous command for editing and −16 for listing. The flag -r reverses the order of the commands and the flag -n suppresses command numbers when listing. In the second form the command is re-executed after the substitution *old*=*new* is performed. If there is not a *command* argument, the most recent command typed at this terminal is executed.

fg [ %*job*...]

This command is only on systems that support job control. Each *job* specified is brought to the foreground. Otherwise, the current job is brought into the foreground. See "Jobs" section above for a description of the format of *job*.

getopts *optstring name* [ *arg* ...]

Checks *arg* for legal options. If *arg* is omitted, the positional parameters are used. An option argument begins with a + or a –. An option not beginning with + or – or the argument – ends the options. *optstring* contains the letters that getopts recognizes. If a letter is followed by a :, that option is expected to have an argument. The options can be separated from the argument by blanks.

getopts places the next option letter it finds inside variable *name* each time it is invoked with a + prepended when *arg* begins with a +. The index of the next *arg* is stored in OPTIND. The option argument, if any, gets stored in OPTARG.

A leading : in *optstring* causes getopts to store the letter of an invalid option in OPTARG, and to set *name* to ? for an unknown option and to : when a required option is missing. Otherwise, getopts prints an error message. The exit status is non-zero when there are no more options. See getoptcvt(1) for usage and description.

### hash [ *name* ...]

For each *name*, the location in the search path of the command specified by *name* is determined and remembered by the shell. The -r option causes the shell to forget all remembered locations. If no arguments are given, information about remembered commands is presented. *Hits* is the number of times a command has been invoked by the shell process. *Cost* is a measure of the work required to locate a command in the search path. If a command is found in a "relative" directory in the search path, after changing to that directory, the stored location of that command is recalculated. Commands for which this will be done are indicated by an asterisk (\*) adjacent to the *hits* information. *Cost* will be incremented when the recalculation is done.

# jobs [ -lnp ] [ %*job* ...]

Lists information about each given job; or all active jobs if *job* is omitted. The -l flag lists process ids in addition to the normal information. The -n flag displays only jobs that have stopped or exited since last notified. The -p flag causes only the process group to be listed. See "Jobs" section above and jobs(1) for a description of the format of *job*.

```
kill [ -sig ] %job ...
kill [ -sig ] pid ...
```
kill -l

Sends either the TERM (terminate) signal or the specified signal to the specified jobs or processes. Signals are either given by number or by names (as given in signal(3HEAD) stripped of the prefix ''SIG'' with the exception that SIGCHD is named CHLD). If the signal being sent is TERM (terminate) or HUP (hangup), then the job or process will be sent a CONT (continue) signal if it is stopped. The argument *job* can be the process id of a process that is not a member of one of the active jobs. See Jobs for a description of the format of *job*. In the second form, kill -1, the signal numbers and names are listed.

let *arg* ...

Each *arg* is a separate *arithmetic expression* to be evaluated. See the Arithmetic Evaluation section above, for a description of arithmetic expression evaluation.

The exit status is 0 if the value of the last expression is non-zero, and 1 otherwise.

login *argument* ...

Equivalent to 'exec login *argument*....' See login(1) for usage and description.

```
* newgrp [ arg ...]
```
Equivalent to exec /bin/newgrp *arg* . . ..

```
print [ -Rnprsu[n ]][ arg ...]
```
The shell output mechanism. With no flags or with flag – or –, the arguments are printed on standard output as described by echo(1). The exit status is 0, unless the output file is not open for writing.

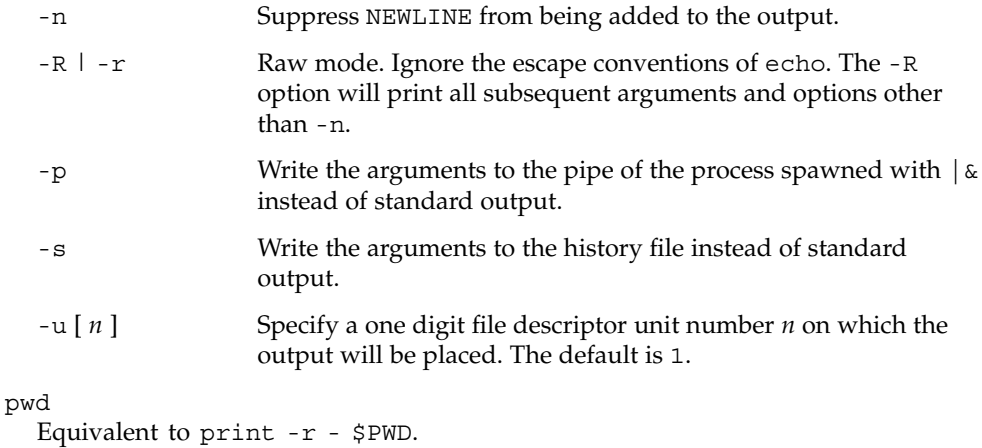

### read [ -prsu[ *n* ]][ *name*?*prompt* ] [ *name* ...]

The shell input mechanism. One line is read and is broken up into fields using the characters in IFS as separators. The escape character,  $(\setminus)$ , is used to remove any special meaning for the next character and for line continuation. In raw mode,  $-r$ , the  $\setminus$  character is not treated specially. The first field is assigned to the first *name*, the second field to the second *name*, etc., with leftover fields assigned to the last *name*. The -p option causes the input line to be taken from the input pipe of a process spawned by the shell using  $\alpha$ . If the -s flag is present, the input will be saved as a command in the history file. The flag -u can be used to specify a one digit file descriptor unit *n* to read from. The file descriptor can be opened with the exec special command. The default value of *n* is 0. If *name* is omitted then REPLY is used as the default *name*. The exit status is 0 unless the input file is not open for reading or an EOF is encountered. An EOF with the -p option causes cleanup for this process so that another can be spawned. If the first argument contains a ?, the remainder of this word is used as a *prompt* on standard error when the shell is interactive. The exit status is 0 unless an EOF is encountered.

\*\* readonly [ *name*[=*value*]]...

The given *name*s are marked readonly and these names cannot be changed by subsequent assignment.

\* return [ *n* ]

Causes a shell function or '.' script to return to the invoking script with the return status specified by *n*. The value will be the least significant 8 bits of the specified status. If *n* is omitted then the return status is that of the last command executed. If return is invoked while not in a function or a '.' script, then it is the same as an exit.

# set [ ±abCefhkmnopstuvx ] [ ±o *option* ]. . . [ ±A *name* ] [ *arg* ...] The flags for this command have meaning as follows:

- -A Array assignment. Unset the variable *name* and assign values sequentially from the list *arg*. If +A is used, the variable *name* is not unset first.
- -a All subsequent variables that are defined are automatically exported.
- -b Causes the shell to notify the user asynchronously of background job completions. The following message will be written to standard error:

"[%d]%c %s%s\n", <*job-number*>, <*current*>, <*status*>, <*job-name*>

where the fields are as follows:

*<current>* The character + identifies the job that would be used as a default for the fg or bg utilities; this job can also be specified using the *job\_id* %+ or %%. The character − identifies the job that would become the default if the current default job were to exit; this job can also be specified using the *job\_id* %−. For other jobs, this

User Commands **623**

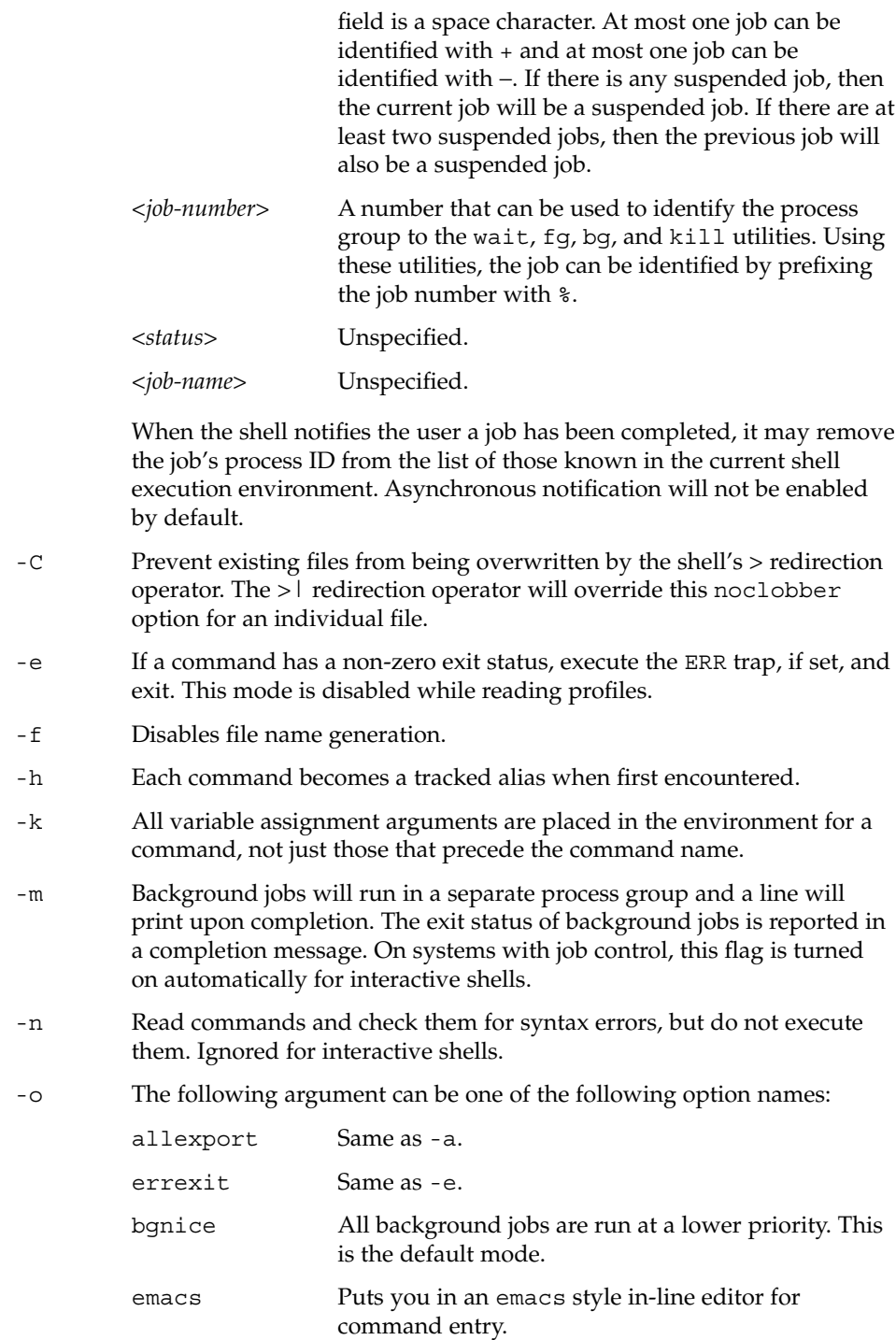

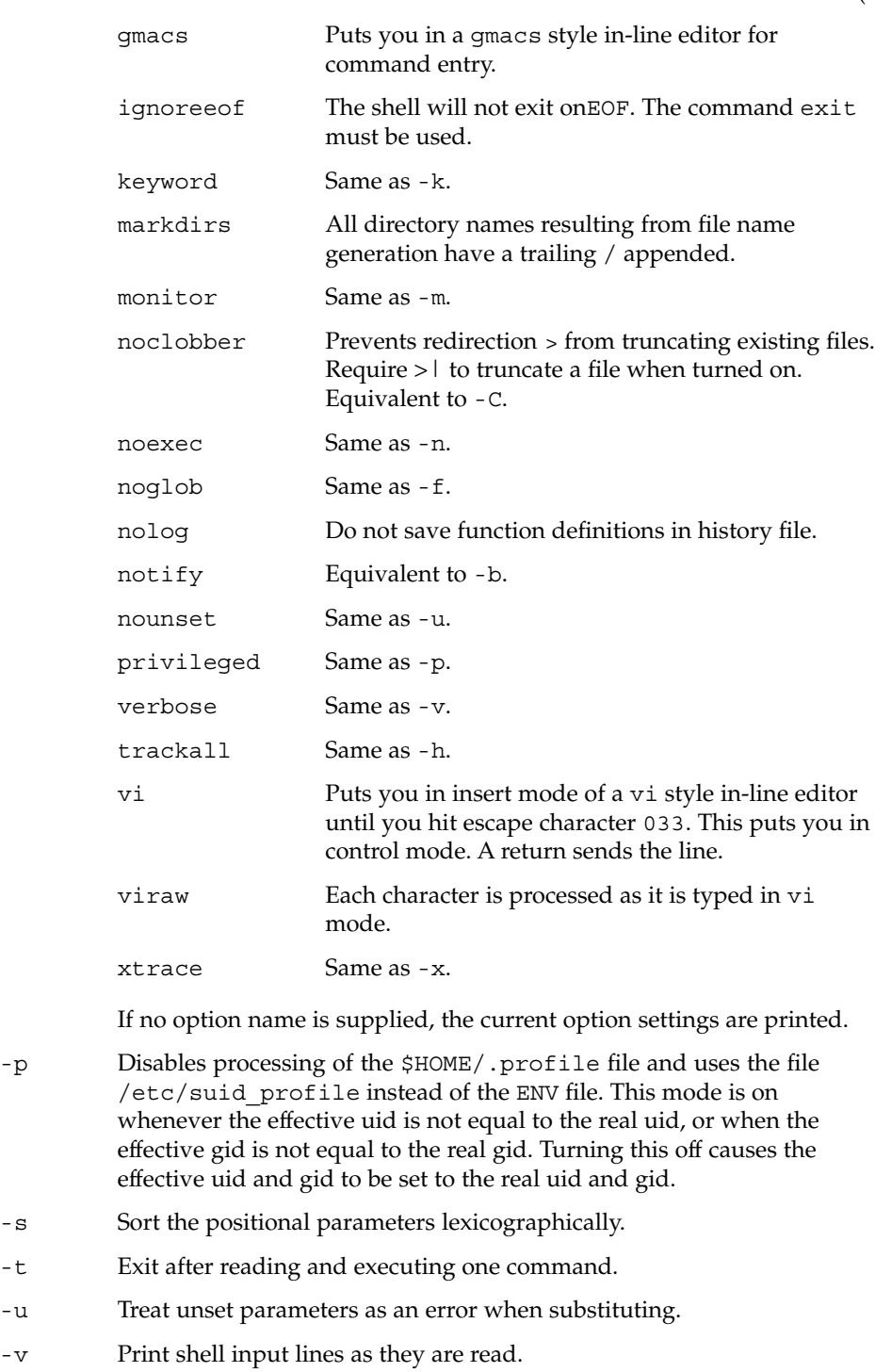

- -x Print commands and their arguments as they are executed.
- Turns off -x and -v flags and stops examining arguments for flags.
- Do not change any of the flags; useful in setting \$1 to a value beginning with −. If no arguments follow this flag then the positional parameters are unset.

Using + rather than − causes these flags to be turned off. These flags can also be used upon invocation of the shell. The current set of flags may be found in \$−. Unless -A is specified, the remaining arguments are positional parameters and are assigned, in order, to \$1 \$2 . . .. If no arguments are given, the names and values of all variables are printed on the standard output.

# \* shift [ *n* ]

The positional parameters from \$*n*+1 \$*n*+1 . . . are renamed \$1 . . ., default *n* is 1. The parameter *n* can be any arithmetic expression that evaluates to a non-negative number less than or equal to \$#.

### stop%*jobid* . . .

stop *pid . . .*

stop stops the execution of a background job(s) by using its *jobid*, or of any process by using its *pid*. (see ps(1)).

### suspend

Stops the execution of the current shell (but not if it is the login shell).

### test *expression*

Evaluate conditional expressions. See Conditional Expressions section above and test(1) for usage and description.

# \* times

Print the accumulated user and system times for the shell and for processes run from the shell.

# \* trap [ *arg sig* ...]

*arg* is a command to be read and executed when the shell receives signal(s) *sig*. *arg* is scanned once when the trap is set and once when the trap is taken. *sig* can be specified as a signal number or signal name. trap commands are executed in order of signal number. Any attempt to set a trap on a signal number that was ignored on entry to the current shell is ineffective.

If *arg* is −, the shell will reset each *sig* to the default value. If *arg* is null (''), the shell will ignore each specified *sig* if it arises. Otherwise, *arg* will be read and executed by the shell when one of the corresponding *sigs* arises. The action of the trap will override a previous action (either default action or one explicitly set). The value of \$? after the trap action completes will be the value it had before the trap was invoked.

*sig* can be EXIT, 0 (equivalent to EXIT) or a signal specified using a symbolic name, without the SIG prefix, for example, HUP, INT, QUIT, TERM. If *sig* is 0 or EXIT and the trap statement is executed inside the body of a function, then the command *arg* is executed after the function completes. If *sig* is 0 or EXIT for a trap set outside any function, the command *arg* is executed on exit from the shell. If *sig* is ERR, *arg* will be executed whenever a command has a non-zero exit status. If *sig* is DEBUG, *arg* will be executed after each command.

The environment in which the shell executes a trap on EXIT will be identical to the environment immediately after the last command executed before the trap on EXIT was taken.

Each time the trap is invoked, *arg* will be processed in a manner equivalent to eval "\$arg".

Signals that were ignored on entry to a non-interactive shell cannot be trapped or reset, although no error need be reported when attempting to do so. An interactive shell may reset or catch signals ignored on entry. Traps will remain in place for a given shell until explicitly changed with another trap command.

When a subshell is entered, traps are set to the default args. This does not imply that the trap command cannot be used within the subshell to set new traps.

The trap command with no arguments will write to standard output a list of commands associated with each sig. The format is:

trap −− %s %s . . . *<arg>*, *<sig>* ...

The shell will format the output, including the proper use of quoting, so that it is suitable for reinput to the shell as commands that achieve the same trapping results. For example:

```
save_traps=$(trap)
...
eval "$save_traps"
```
If the trap name or number is invalid, a non-zero exit status will be returned; otherwise, 0 will be returned. For both interactive and non-interactive shells, invalid signal names or numbers will not be considered a syntax error and will not cause the shell to abort.

Traps are not processed while a job is waiting for a foreground process. Thus, a trap on CHLD won't be executed until the foreground job terminates.

### type *name* ...

For each *name*, indicate how it would be interpreted if used as a command name.

\*\* typeset [ ±HLRZfilrtux[*n*]][ *name*[=*value* ]]...

Sets attributes and values for shell variables and functions. When typeset is invoked inside a function, a new instance of the variables *name* is created. The variables *value* and type are restored when the function completes. The following list of attributes may be specified:

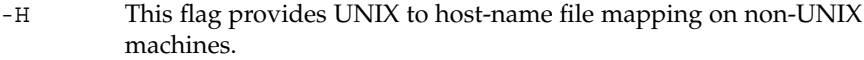

- -L Left justify and remove leading blanks from *value*. If *n* is non-zero it defines the width of the field; otherwise, it is determined by the width of the value of first assignment. When the variable is assigned to, it is filled on the right with blanks or truncated, if necessary, to fit into the field. Leading zeros are removed if the -Z flag is also set. The -R flag is turned off.
- -R Right justify and fill with leading blanks. If *n* is non-zero it defines the width of the field, otherwise it is determined by the width of the value of first assignment. The field is left filled with blanks or truncated from the end if the variable is reassigned. The -L flag is turned off.
- -Z Right justify and fill with leading zeros if the first non-blank character is a digit and the -L flag has not been set. If *n* is non-zero it defines the width of the field; otherwise, it is determined by the width of the value of first assignment.
- -f The names refer to function names rather than variable names. No assignments can be made and the only other valid flags are  $-t$ ,  $-u$ , and -x. The flag -t turns on execution tracing for this function. The flag -u causes this function to be marked undefined. The FPATH variable will be searched to find the function definition when the function is referenced. The flag -x allows the function definition to remain in effect across shell procedures invoked by name.
- -i Parameter is an integer. This makes arithmetic faster. If *n* is non-zero it defines the output arithmetic base; otherwise, the first assignment determines the output base.
- -l All upper-case characters are converted to lower-case. The upper-case flag, -u is turned off.
- -r The given *name*s are marked readonly and these names cannot be changed by subsequent assignment.
- -t Tags the variables. Tags are user definable and have no special meaning to the shell.
- -u All lower-case characters are converted to upper-case characters. The lower-case flag,  $-1$  is turned off.
- -x The given *name*s are marked for automatic export to the environment of subsequently-executed commands.

The  $-$ i attribute can not be specified along with  $-R$ ,  $-L$ ,  $-Z$ , or  $-$  f.

Using + rather than − causes these flags to be turned off. If no *name* arguments are given but flags are specified, a list of *names* (and optionally the *values*) of the *variables* which have these flags set is printed. (Using + rather than – keeps the values from being printed.) If no *name*s and flags are given, the *names* and *attributes* of all *variables* are printed.

ulimit [ -HSacdfnstv ] [ *limit* ]

Set or display a resource limit. The available resources limits are listed below. Many systems do not contain one or more of these limits. The limit for a specified resource is set when *limit* is specified. The value of *limit* can be a number in the unit specified below with each resource, or the value unlimited. The H and S flags specify whether the hard limit or the soft limit for the given resource is set. A hard limit cannot be increased once it is set. A soft limit can be increased up to the value of the hard limit. If neither the H or S options is specified, the limit applies to both. The current resource limit is printed when *limit* is omitted. In this case the soft limit is printed unless H is specified. When more that one resource is specified, then the limit name and unit is printed before the value.

- -a Lists all of the current resource limits.
- -c The number of 512-byte blocks on the size of core dumps.
- -d The number of K-bytes on the size of the data area.
- -f The number of 512-byte blocks on files written by child processes (files of any size may be read).
- -n The number of file descriptors plus 1.
- -s The number of K-bytes on the size of the stack area.
- -t The number of seconds to be used by each process.
- -v The number of K-bytes for virtual memory.

If no option is given,  $-$  f is assumed.

### umask [-S] [ *mask* ]

The user file-creation mask is set to *mask* (see umask(2)). *mask* can either be an octal number or a symbolic value as described in chmod(1). If a symbolic value is given, the new umask value is the complement of the result of applying *mask* to the complement of the previous umask value. If *mask* is omitted, the current value of the mask is printed. The -S flag produces symbolic output.

### unalias *name*...

The *alias*es given by the list of *name*s are removed from the *alias* list.

unset [ -f ] *name* ...

The variables given by the list of *name*s are unassigned, that is, their values and attributes are erased. readonly variables cannot be unset. If the -f, flag is set, then the names refer to *function* names. Unsetting ERRNO, LINENO, MAILCHECK, OPTARG, OPTIND, RANDOM, SECONDS, TMOUT, and \_ removes their special meaning even if they are subsequently assigned to.

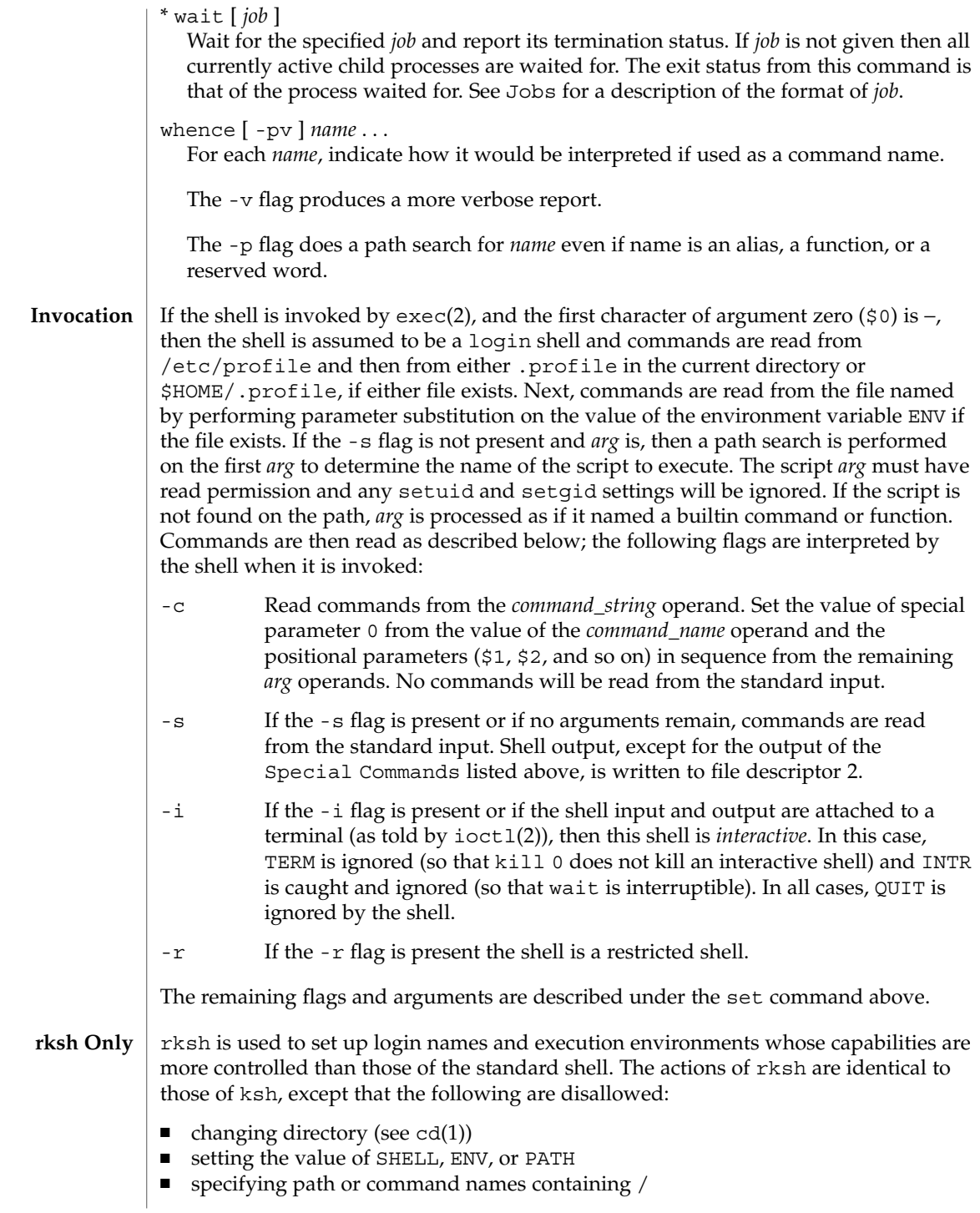

- redirecting output  $(\ge, \ge)$ ,  $(\le, \ge)$ , and  $(\ge)$
- $\blacksquare$  changing group (see newgrp(1)).

The restrictions above are enforced after .profile and the ENV files are interpreted.

When a command to be executed is found to be a shell procedure, rksh invokes ksh to execute it. Thus, it is possible to provide to the end-user shell procedures that have access to the full power of the standard shell, while imposing a limited menu of commands; this scheme assumes that the end-user does not have write and execute permissions in the same directory.

The net effect of these rules is that the writer of the .profile has complete control over user actions, by performing guaranteed setup actions and leaving the user in an appropriate directory (probably *not* the login directory).

The system administrator often sets up a directory of commands (that is,  $/\text{usr}/\text{rbin}$ ) that can be safely invoked by rksh.

Errors detected by the shell, such as syntax errors, cause the shell to return a non-zero exit status. Otherwise, the shell returns the exit status of the last command executed (see also the exit command above). If the shell is being used non-interactively then execution of the shell file is abandoned. Run time errors detected by the shell are reported by printing the command or function name and the error condition. If the line number that the error occurred on is greater than one, then the line number is also printed in square brackets ([]) after the command or function name. **ERRORS**

> For a non-interactive shell, an error condition encountered by a special built-in or other type of utility will cause the shell to write a diagnostic message to standard error and exit as shown in the following table:

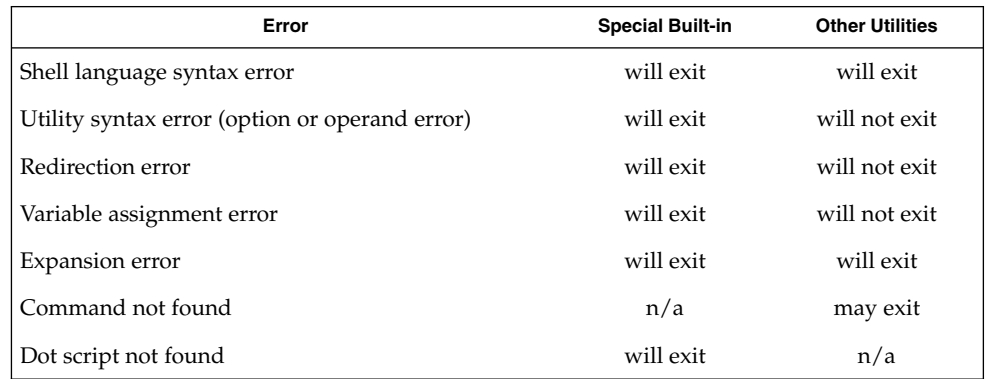

An expansion error is one that occurs when the shell expansions are carried out (for example,  $\frac{\xi}{x!y}$ , because ! is not a valid operator); an implementation may treat these as syntax errors if it is able to detect them during tokenization, rather than during expansion.

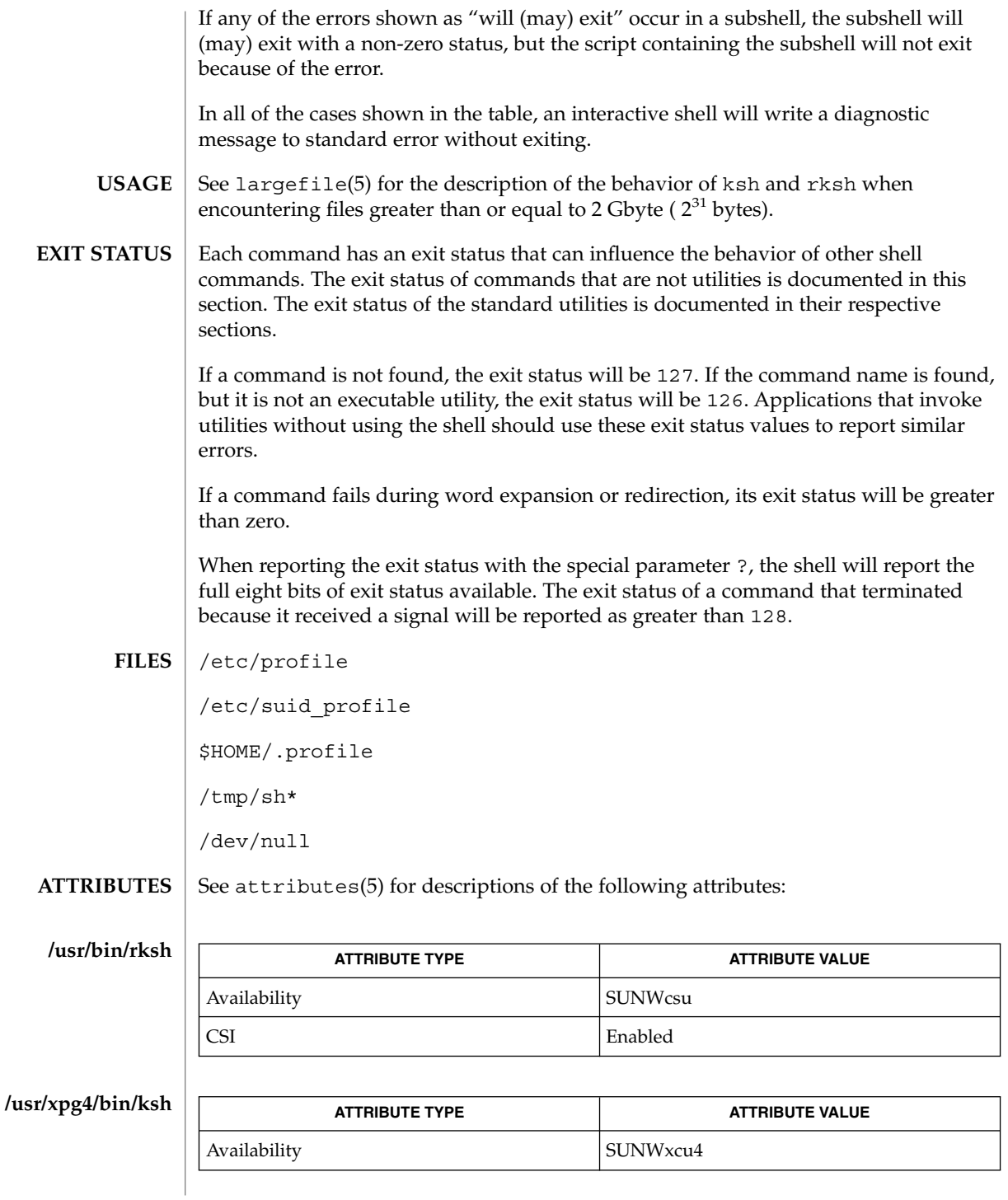

**632** man pages section 1: User Commands • Last Revised 28 Jan 2002

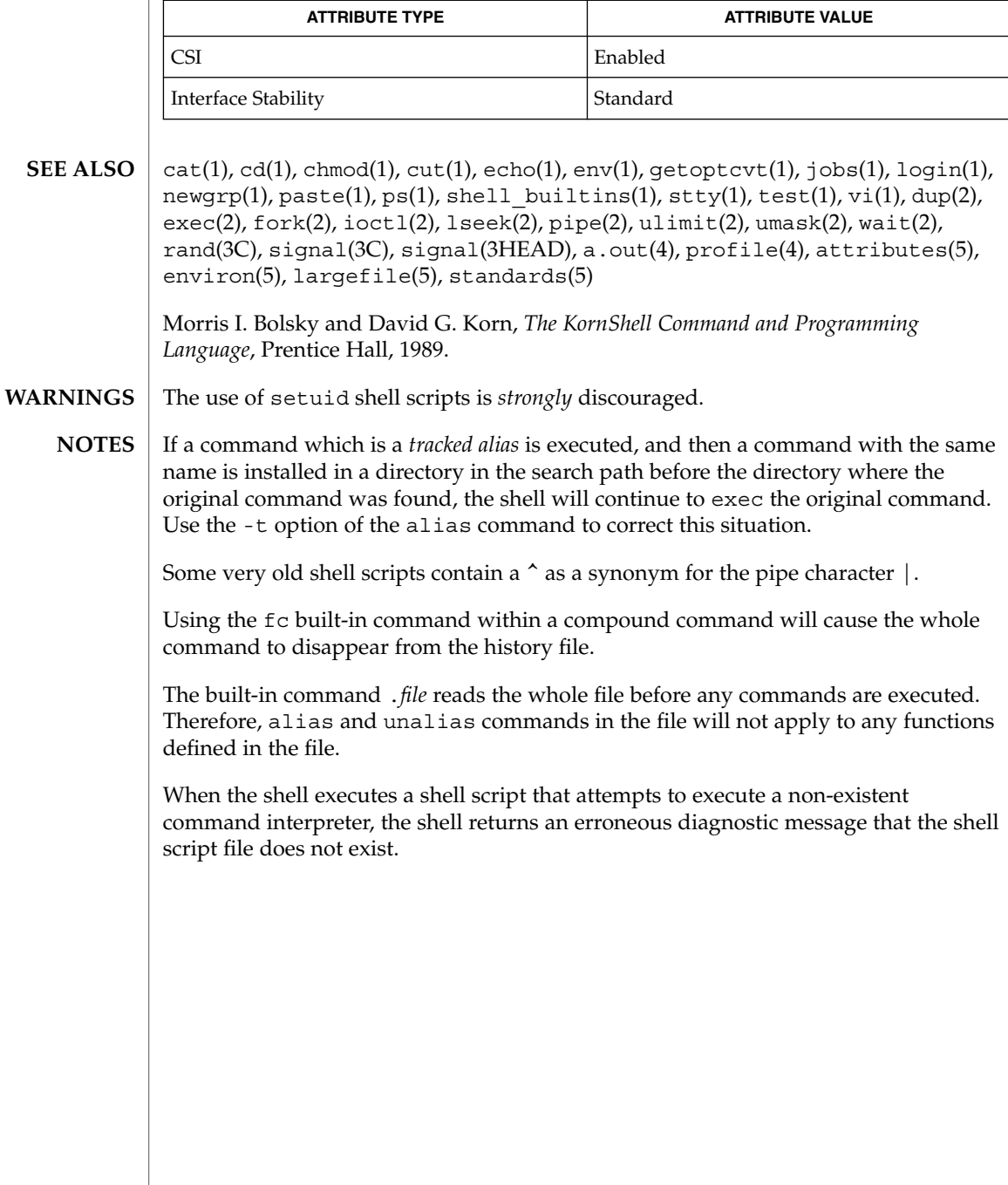

# ktutil(1)

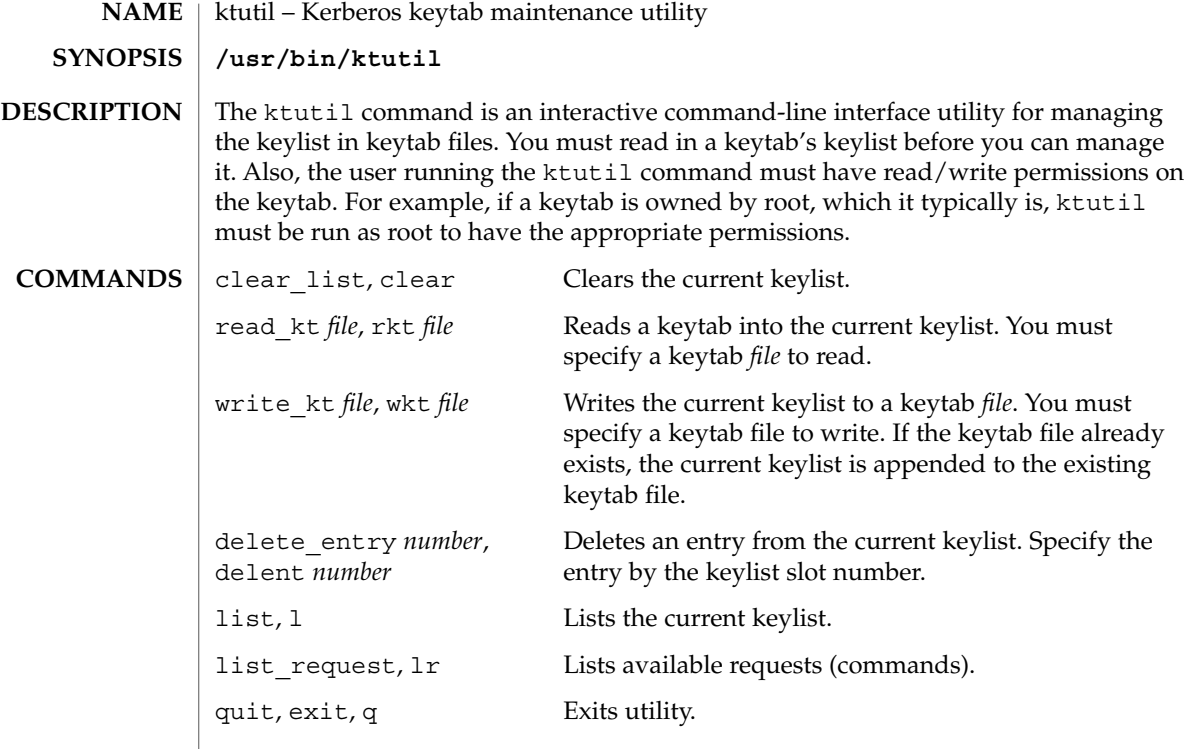

# **EXAMPLES**

**EXAMPLE 1** Deleting a principal from a file

The following example deletes the host/denver@ACME.com principal from the /etc/krb5/krb5.keytab file. Notice that if you want to delete an entry from an existing keytab, you must first write the keylist to a temporary keytab and then overwrite the existing keytab with the the temporary keytab. This is because the wkt command actually appends the current keylist to an existing keytab, so you can't use it to overwrite a keytab.

```
example# /usr/krb5/bin/ktutil
   ktutil: rkt /etc/krb5/krb5.keytab
   ktutil: list
slot KVNO Principal
---- ---- ---------------------------------------
  1 8 host/vail@ACME.COM
  2 5 host/denver@ACME.COM
  ktutil:delent 2
   ktutil:l
slot KVNO Principal
 ---- ---- --------------------------------------
  1 8 host/vail@ACME.COM
   ktutil:wkt /tmp/krb5.keytab
   ktutil:q
example# mv /tmp/krb5.keytab /etc/krb5/krb5.keytab
```
ktutil(1)

# **EXAMPLE 1** Deleting a principal from a file *(Continued)*

**FILES**

/etc/krb5/krb5.keytab keytab file for Kerberos clients

**ATTRIBUTES**

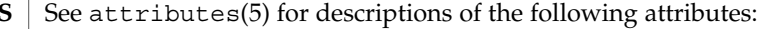

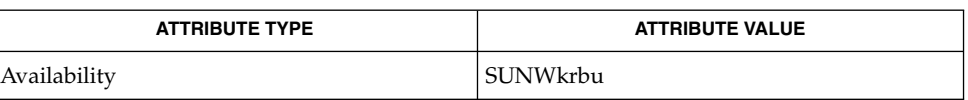

SEAM(5) **SEE ALSO**

User Commands **635**

 $last(1)$ 

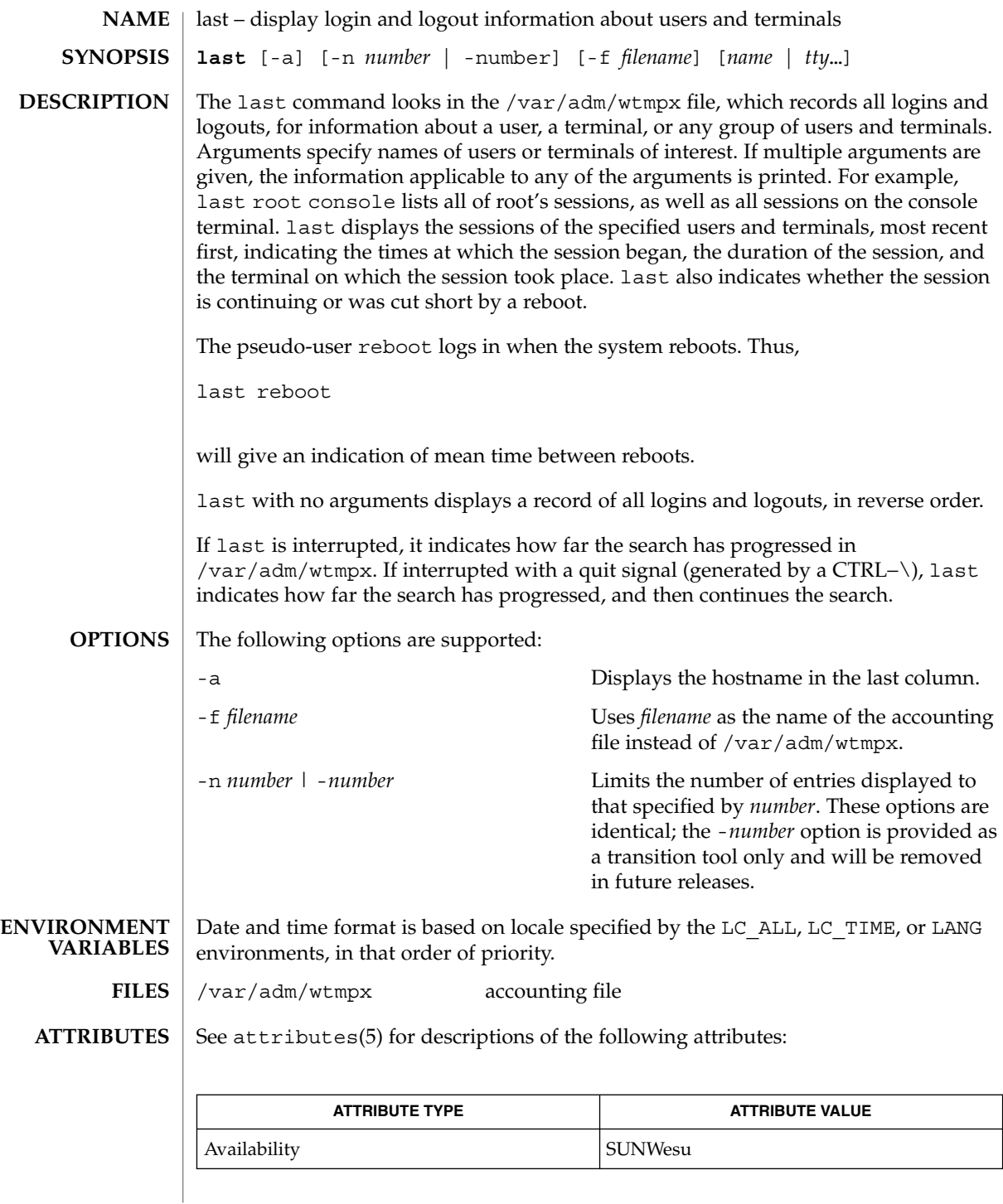

**636** man pages section 1: User Commands • Last Revised 17 Aug 1999

 $\textbf{SEE \, ALSO}$  | utmpx(4), attributes(5)

 $last(1)$ 

lastcomm(1)

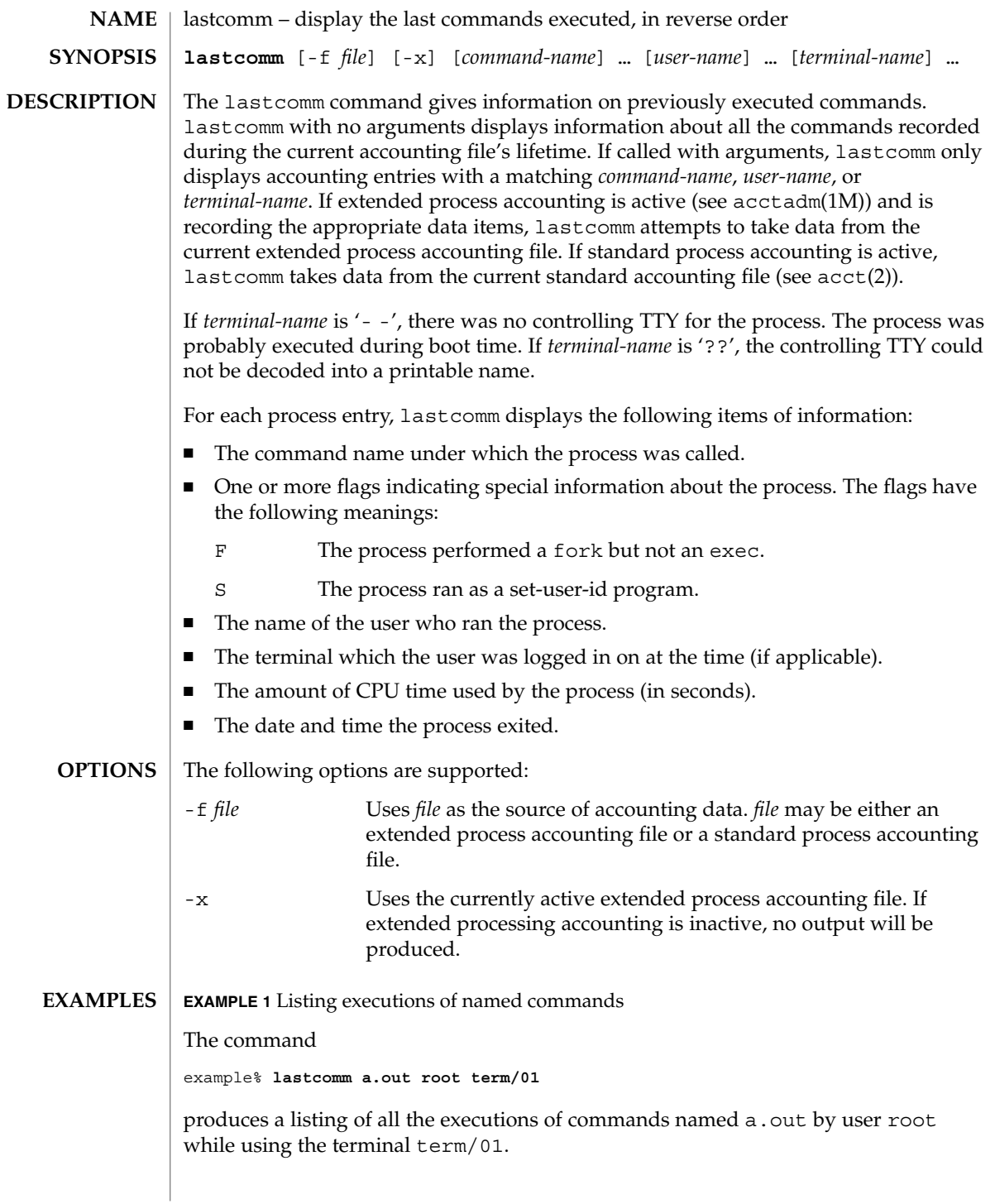

# lastcomm(1)

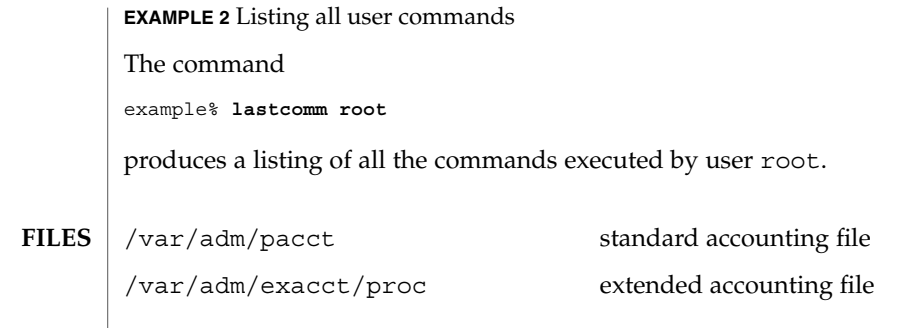

**ATTRIBUTES** See attributes(5) for descriptions of the following attributes:

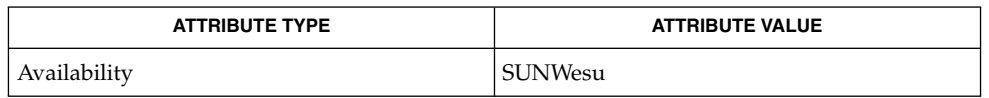

 $\textbf{SEE \, ALSO} \parallel \texttt{last(1)}, \texttt{acctadm(1M)}, \texttt{acct(2)}, \texttt{acct(3HEAD)}, \texttt{sigvec(3UCB)}, \texttt{core(4)},$  $attributes(5)$ 

 $ld(1)$ 

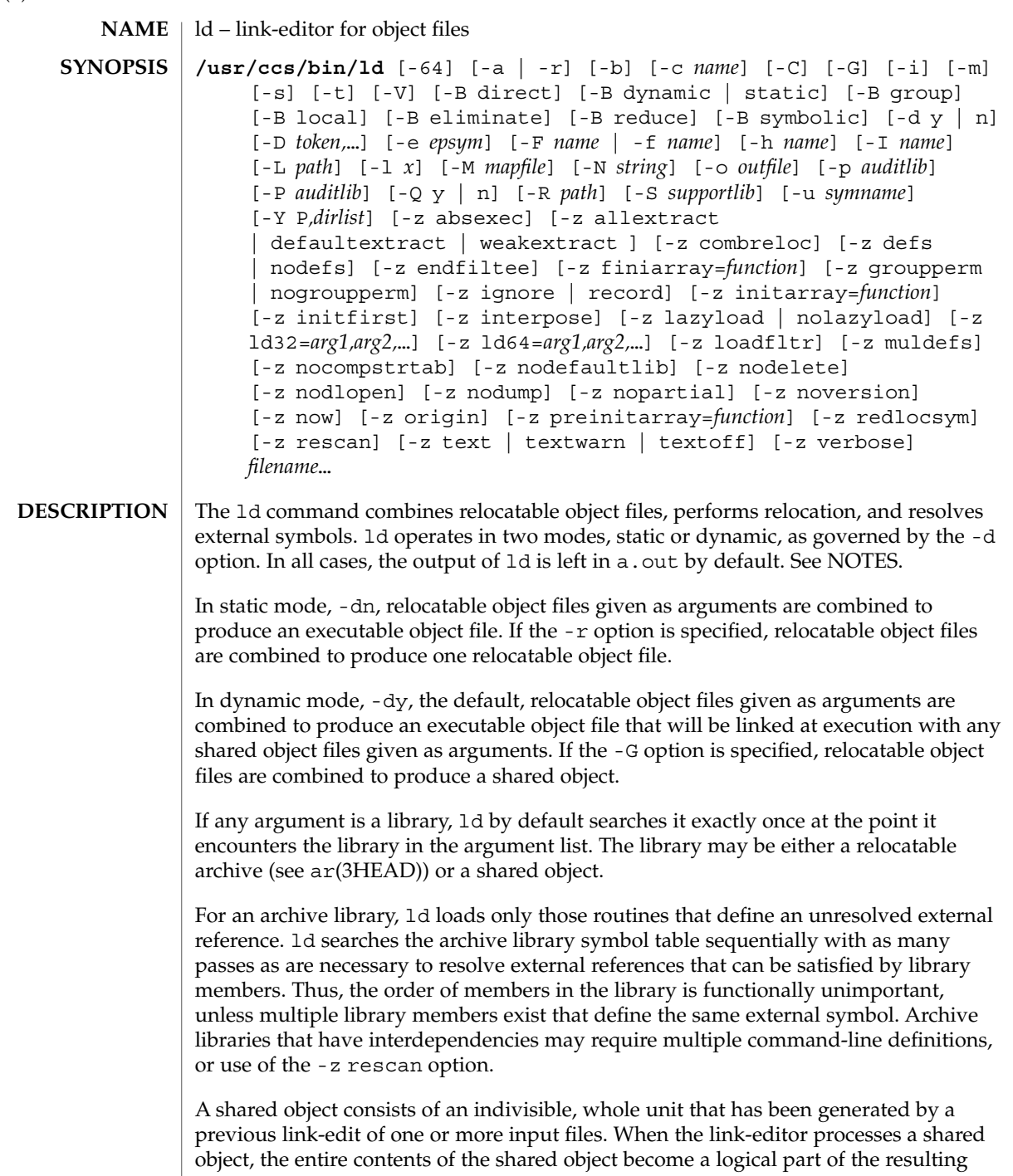

output file image. The shared object is not physically copied during the link-edit as its actual inclusion is deferred until process execution. This logical inclusion means that all symbol entries defined in the shared object are made available to the link-editing process.

No command-line option is required to distinguish 32–bit or 64–bit objects. The link-editor uses the ELF class of the first input relocatable object file it sees on the command line to govern the mode in which it will operate. Intermixing 32–bit and 64–bit objects is not permitted. See also the  $-64$  option and the LD\_NOEXEC  $64$ environment variable.

# **OPTIONS**

- The following options are supported:
- -64

Creates a 64-bit object. By default, the class of the object being generated is determined from the first ELF object processed from the command line. This option is useful when creating an object directly with ld whose input is solely from a mapfile (see the -M option) or an archive library.

-a

In static mode only, produces an executable object file; gives errors for undefined references. This is the default behavior for static mode. -a may not be used with the -r option.

-b

In dynamic mode only, does no special processing for relocations that reference symbols in shared objects. Without the -b option, the link-editor creates special position-independent relocations for references to functions defined in shared objects and arranges for data objects defined in shared objects to be copied into the memory image of an executable by the runtime linker.

The -b option is intended for specialized dynamic objects and is not recommended for general use. Its use suppresses all specialized processing required to insure an object's shareability, and may even prevent the relocation of 64–bit executables.

-B direct

Establishes direct binding information by recording the relationship between each symbol reference and the dependency that provides the definition. The runtime linker uses this information to search directly for the symbol in the associated object rather than to carry out its default symbol search. Direct binding information can only be established to dependencies specified with the link-edit. Thus, you should use the -z defs option. Objects that wish to interpose on symbols in a direct binding environment should identify themselves as interposers with the -z interpose option. The use of -B direct enables -z lazyload for all dependencies.

-B dynamic | static

Options governing library inclusion. -B dynamic is valid in dynamic mode only. These options may be specified any number of times on the command line as toggles: if the -B static option is given, no shared objects will be accepted until -B dynamic is seen. See also the -l option.

-B eliminate

Causes any global symbols not assigned to a version definition to be eliminated from the symbol table. This option achieves the same symbol elimination as the *auto-elimination* directive available as part of a *mapfile* version definition.

# -B group

Establishes a shared object and its dependencies as a group. Objects within the group will be bound to other members of the group at runtime. The runtime processing of an object containing this flag mimics that which occurs if the object is added to a process using dlopen(3DL) with the RTLD\_GROUP mode. An object that has an explicit dependency on a object identified as a group, will itself become a member of the group.

As the group must be self contained, use of the  $-B$  group option also asserts the  $-z$ defs option.

-B local

Causes any global symbols, not assigned to a version definition, to be reduced to local. Version definitions can be supplied via a *mapfile* and indicate the global symbols that should remain visible in the generated object. This option achieves the same symbol reduction as the *auto-reduction* directive available as part of a *mapfile* version definition and may be useful when combining versioned and non-versioned relocatable objects.

-B reduce

When generating a relocatable object, causes the reduction of symbolic information defined by any version definitions. Version definitions can be supplied via a *mapfile* to indicate the global symbols that should remain visible in the generated object. When a relocatable object is generated, by default version definitions are only recorded in the output image. The actual reduction of symbolic information will be carried out when the object itself is used in the construction of a dynamic executable or shared object. This option is applied automatically when dynamic executable or shared object is created.

-B symbolic

In dynamic mode only. When building a shared object, binds references to global symbols to their definitions, if available, within the object. Normally, references to global symbols within shared objects are not bound until runtime, even if definitions are available, so that definitions of the same symbol in an executable or other shared object can override the object's own definition. ld will issue warnings for undefined symbols unless -z defs overrides.

The -B symbolic option is intended for specialized dynamic objects and is not recommended for general use. To reduce the runtime relocation overhead of an object, the creation of a version definition is recommended.

-c *name*

Records the configuration file *name* for use at runtime. Configuration files may be employed to alter default search paths, provide a directory cache and provide alternative object dependencies. See crle(1).

 $ld(1)$ 

 $-C$ 

Demangles C++ symbol names displayed in diagnostic messages.

-d y | n

When  $-dy$ , the default, is specified, 1d uses dynamic linking; when  $-dn$  is specified, 1d uses static linking. See also -B dynamic | static.

-D *token*,...

Prints debugging information, as specified by each *token*, to the standard error. The special token help indicates the full list of tokens available.

-e *epsym*

Sets the entry point address for the output file to be that of the symbol *epsym*.

-f *name*

Useful only when building a shared object. Specifies that the symbol table of the shared object is used as an auxiliary filter on the symbol table of the shared object specified by *name*. Multiple instances of this option are allowed. This option may not be combined with the -F option.

-F *name*

Useful only when building a shared object. Specifies that the symbol table of the shared object is used as a filter on the symbol table of the shared object specified by *name*. Multiple instances of this option are allowed. This option may not be combined with the -f option.

 $-G$ 

In dynamic mode only, produces a shared object. Undefined symbols are allowed.

-h *name*

In dynamic mode only, when building a shared object, records *name* in the object's dynamic section. *name* will be recorded in dynamic objects that are linked with this object rather than the object's file system name. Accordingly, *name* will be used by the runtime linker as the name of the shared object to search for at runtime.

-i

Ignores LD\_LIBRARY\_PATH. This option is useful when an LD\_LIBRARY\_PATH setting is in effect to influence the runtime library search, which would interfere with the link-editing being performed.

-I *name*

When building an executable, uses *name* as the path name of the interpreter to be written into the program header. The default in static mode is no interpreter; in dynamic mode, the default is the name of the runtime linker, ld.so.1(1). Either case may be overridden by -I *name*. exec(2) will load this interpreter when it loads a.out and will pass control to the interpreter rather than to a.out directly.

-l *x*

Searches a library lib*x*.so or lib*x*.a, the conventional names for shared object and archive libraries, respectively. In dynamic mode, unless the -B static option is in effect, ld searches each directory specified in the library search path for a lib*x*.so or lib*x*.a file. The directory search stops at the first directory containing either. ld chooses the file ending in .so if -l*x* expands to two files with names of

User Commands **643**

the form lib*x*.so and lib*x*.a. If no lib*x*.so is found, then ld accepts lib*x*.a. In static mode, or when the -B static option is in effect, ld selects only the file ending in .a. ld searches a library when it encounters its name, so the placement of -l is significant.

# -L *path*

Adds *path* to the library search directories. ld searches for libraries first in any directories specified by the -L options and then in the standard directories. This option is useful only if it precedes the -l options to which it applies on the command line. The environment variable LD\_LIBRARY\_PATH may be used to supplement the library search path. See LD\_LIBRARY\_PATH below.

-m

Produces a memory map or listing of the input/output sections, together with any non-fatal multiply-defined symbols, on the standard output.

### -M *mapfile*

Reads *mapfile* as a text file of directives to ld. This option may be specified multiple times. If *mapfile* is a directory, then all regular files, as defined by  $stat(2)$ , within the directory will be processed. See *Linker and Libraries Guide* for a description of mapfiles. There are mapfiles in /usr/lib/ld that show the default layout of programs, mapfiles for linking 64–bit programs above or below 4 gigabytes, and a mapfile for establishing a non-executable stack within an application. See the FILES section below.

-N *string*

This option causes a DT\_NEEDED entry to be added to the .dynamic section of the object being built. The value of the DT\_NEEDED string will be the *string* specified on the command line. This option is position dependent, and the DT\_NEEDED .dynamic entry will be relative to the other dynamic dependencies discovered on the link-edit line. This option is useful for specifying dependencies within device driver relocatable objects when combined with the -dy and -r options.

### -o *outfile*

Produces an output object file named *outfile*. The name of the default object file is a.out.

### -p *auditlib*

Identifies an audit library, *auditlib*, that is used to audit this object at runtime. Any shared object identified as requiring auditing of itself has this requirement inherited by any object specifying this shared object as a dependency. See also the -P option.

### -P *auditlib*

Identifies an audit library, *auditlib*, that is used to audit this object's dependencies at runtime. Dependency auditing can also be inherited from dependencies identified as requiring auditing. See also the -p option.

-Q y | n

Under -Q y, an ident string is added to the .*comment* section of the output file to identify the version of the link-editor used to create the file. This results in multiple

 $ld(1)$ 

ld idents when there have been multiple linking steps, such as when using ld -r. This is identical with the default action of the cc command. -Q n suppresses version identification.

 $-r$ 

Combines relocatable object files to produce one relocatable object file. ld will not complain about unresolved references. This option cannot be used with the -a option.

-R *path*

A colon-separated list of directories used to specify library search directories to the runtime linker. If present and not NULL, it is recorded in the output object file and passed to the runtime linker. Multiple instances of this option are concatenated together with each *path* separated by a colon.

-s

Strips symbolic information from the output file. Any debugging information, that is .*debug*, .*line*, and .*stab* sections, and their associated relocation entries will be removed. Except for relocatable files or shared objects, the symbol table and string table sections will also be removed from the output object file.

-S *supportlib*

The shared object *supportlib* is loaded with the link-editor and given information regarding the linking process. Support shared objects may also be supplied using the SGS\_SUPPORT environment variable. See *Linker and Libraries Guide* for more details.

-t

Turns off the warning for multiply-defined symbols that have different sizes or alignments.

-u *symname*

Enters *symname* as an undefined symbol in the symbol table. This is useful for loading entirely from an archive library, since initially the symbol table is empty, and an unresolved reference is needed to force the loading of the first routine. The placement of this option on the command line is significant; it must be placed before the library that will define the symbol.

 $-V$ 

Outputs a message giving information about the version of ld being used.

-Y P,*dirlist*

Changes the default directories used for finding libraries. *dirlist* is a colon-separated path list.

-z absexec

Useful only when building a dynamic executable. Specifies that references to external absolute symbols should be resolved immediately instead of being left for resolution at runtime. In very specialized circumstances, this option removes text relocations that can result in excessive swap space demands by an executable.

### -z allextract | defaultextract | weakextract

Alters the extraction criteria of objects from any archives that follow. By default, archive members are extracted to satisfy undefined references and to promote tentative definitions with data definitions. Weak symbol references do not trigger extraction. Under -z allextract, all archive members are extracted from the archive. Under -z weakextract, weak references trigger archive extraction. -z defaultextract provides a means of returning to the default following use of the former extract options.

-z combreloc

Combines multiple relocation sections. Historically, relocation sections are maintained in a one-to-one relationship with the sections to which the relocations will be applied. When building an executable or shared object, ld sorts the entries of data relocation sections by their symbol reference so as to reduce runtime symbol lookup. Combining multiple data relocation sections allows optimal sorting and hence the least relocation overhead when objects are loaded into memory.

### -z defs | nodefs

The -z defs option forces a fatal error if any undefined symbols remain at the end of the link. This is the default when an executable is built, but for historic reasons is *not* the default when building a shared object. Use of the -z defs option is recommended, as it assures the object being built is self-contained, that is, that all its symbolic references are resolved internally or to the object's immediate dependencies.

The -z nodefs option allows undefined symbols. For historic reasons, this is the default when a shared object is built. When used with executables, the behavior of references to such undefined symbols is unspecified. Use of the -z nodefs option is not recommended

# -z endfiltee

Marks a filtee so that when processed by a filter it terminates any further filtee searches by the filter.

### -z finiarray=*function*

Appends an entry to the .finiarray section of the object being built. If no .finiarray section is present, one is created. The new entry is initialized to point to *function*. See *Linker and Libraries Guide* for more details.

### -z groupperm | nogroupperm

Assigns, or deassigns each dependency that follows to a unique group. Assigning a dependency to a group has the same effect as if the dependency had been built using the -B group option.

### -z ignore | record

Ignores, or records, dynamic dependencies that are not referenced as part of the link-edit. Ignores, or records, unreferenced ELF sections from the relocatable objects input as part of the link-edit. By default, -z record is in effect.

 $ld(1)$ 

An ELF section will be ignored, and hence eliminated, from the output file being generated if it contributes to an allocatable segment, if it provides no global symbols, and if no other section from any object that contributes to the link-edit makes reference to it.

-z initarray=*function*

Appends an entry to the .initarray section of the object being built. If no .initarray section is present, one is created. The new entry is initialized to point to *function*. See *Linker and Libraries Guide* for more details.

-z initfirst

Marks the object so that its runtime initialization occurs before the runtime initialization of any other objects brought into the process at the same time. In addition, the object runtime finalization will occur after the runtime finalization of any other objects removed from the process at the same time. This option is only meaningful when building a shared object.

-z interpose

Marks the object as an interposer. When direct bindings are in effect (see -B direct), the runtime linker will search for symbols in any interposers before the object associated to the direct binding.

-z lazyload | nolazyload

Enables or disables the marking of dynamic dependencies to be lazily loaded. Dynamic dependencies which are marked lazyload will not be loaded at initial process start-up, but instead will be delayed until the first binding to the object is made.

# -z ld32=*arg1*,*arg2*,...

-z ld64=*arg1*,*arg2*,...

The class of the link-editor is affected by the class of the output file being created and by the capabilities of the underlying operating system. This option provides a means of defining any link-editor argument, such that it will only be interpreted, respectively, by the 32– or 64–bit class of the link-editor.

For example, support libraries are class specific, so the correct class of support library can be insured using:

**ld ... -z ld32=-Saudit32.so.1 -z ld64=-Saudit64.so.1 ...**

*Note:* The class of link-editor invoked is in part determined from the ELF class of the first input relocatable file seen on the command line. This determination is carried out *prior* to any -z ld[32|64] processing.

-z loadfltr

Marks the object to require that when building a filter, its filtees be processed immediately at runtime. Normally, filter processing is delayed until a symbol reference is bound to the filter. The runtime processing of an object that contains this flag mimics that which occurs if the LD\_LOADFLTR environment variable is in effect. See ld.so.1(1).

### -z muldefs

Allows multiple symbol definitions. By default, multiple symbol definitions that occur between relocatable objects will result in a fatal error condition. This option suppresses the error condition and allows the first symbol definition to be taken.

-z nocompstrtab

Disables the compression of ELF string tables.

-z nodefaultlib

Marks the object so that the runtime default library search path (used after any LD\_LIBRARY\_PATH or *runpaths*) is ignored. This option implies that all dependencies of the object can be satisfied from its *runpath*.

-z nodelete

Marks the object as non-deletable at runtime. The runtime processing of an object that contains this flag mimics that which occurs if the object is added to a process using dlopen(3DL) with the RTLD\_NODELETE mode.

-z nodlopen

Marks the object as not available to dlopen(3DL), either as the object specified by the dlopen(), or as any form of dependency required by the object specified by the dlopen(). This option is only meaningful when building a shared object.

-z nodump

Marks the object as not available to dldump(3DL).

-z nopartial

If there are any partially initialized symbols in the input relocatable object files, the partially initialized symbols are expanded when the output file is generated.

-z noversion

Does not record any versioning sections. Any version sections or associated .dynamic section entries will not be generated in the output image.

-z now

Marks the object to override the runtime linker's default mode and require non-lazy runtime binding. This is similar to adding the object to the process by using dlopen(3DL) with the RTLD\_NOW mode, or setting the LD\_BIND\_NOW environment variable in effect. See 1d.so.1(1).

-z origin

Marks the object as requiring immediate \$ORIGIN processing at runtime. This option is only maintained for historic compatibility, as the runtime analysis of objects to provide for \$ORIGIN processing is now default.

-z preinitarray=*function*

Appends an entry to the .preinitarray section of the object being built. If no .preinitarray section is present, one is created. The new entry is initialized to point to *function*. See *Linker and Libraries Guide* for more details.

 $ld(1)$
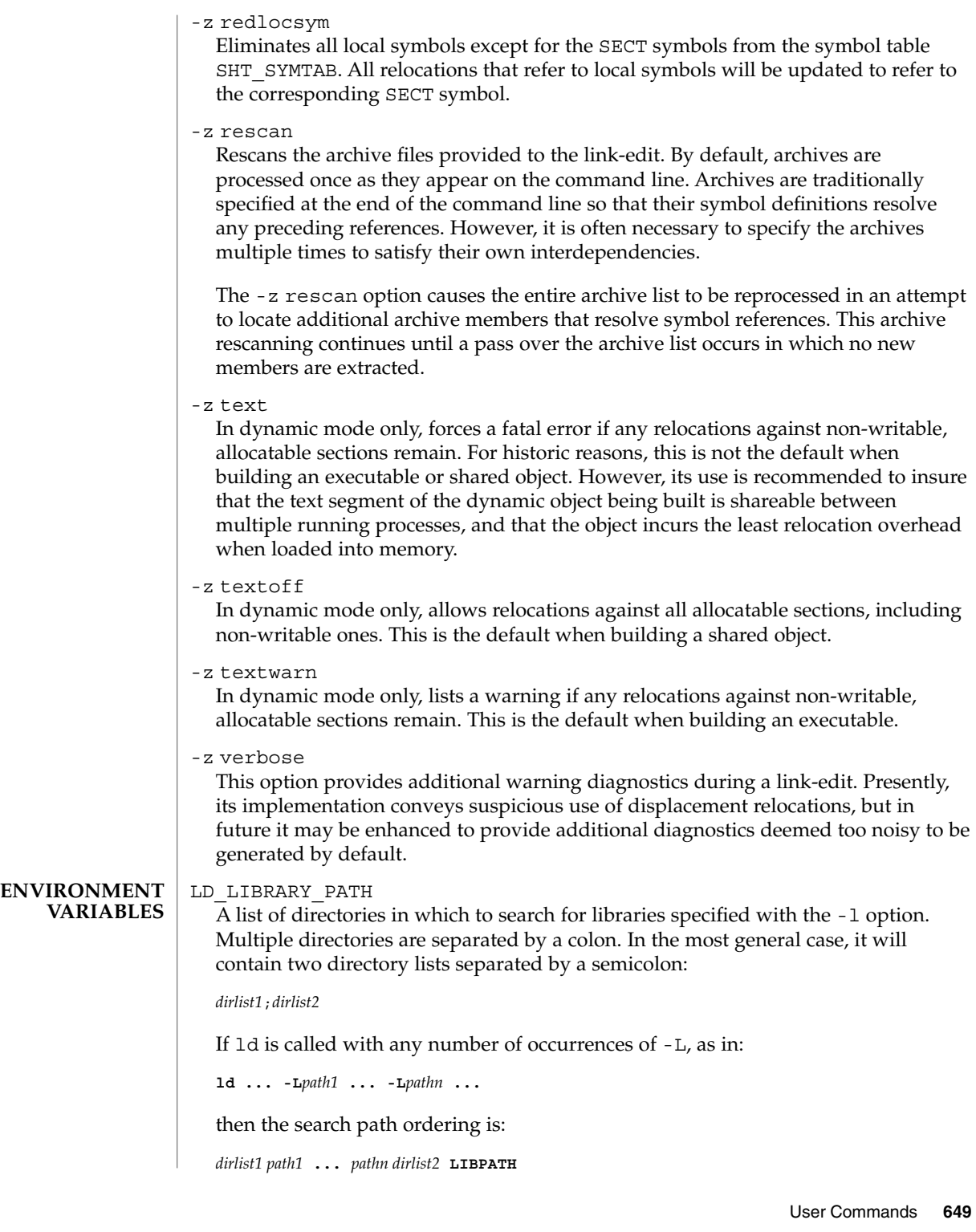

When the list of directories does not contain a semicolon, it is interpreted as *dirlist2*.

The LD\_LIBRARY\_PATH environment variable also affects the runtime linkers searching for dynamic dependencies.

This environment variable can be specified with a \_32 or \_64 suffix. This makes the environment variable specific, respectively, to 32-bit or 64-bit processes and overrides any non-suffixed version of the environment variable that may be in effect.

LD\_NOEXEC\_64

Suppresses the automatic execution of the 64-bit link-editor. By default, the link-editor will execute its 64-bit version when the ELF class of the first input relocatable file it reads identifies it as a 64-bit object.

LD\_OPTIONS

A default set of options to ld. LD\_OPTIONS is interpreted by ld just as though its value had been placed on the command line, immediately following the name used to invoke ld, as in:

**ld \$LD\_OPTIONS ...** *other-arguments* **...**

#### LD\_RUN\_PATH

An alternative mechanism for specifying a runpath to the link-editor. See the -R option. If both LD\_RUN\_PATH and the -R option are specified, -R supersedes.

#### SGS\_SUPPORT

Provides a colon-separated list of shared objects that are loaded with the link-editor and given information regarding the linking process. This environment variable can be specified with a \_32 or \_64 suffix. This makes the environment variable specific, respectively, to the 32-bit or 64-bit class of ld and overrides any non-suffixed version of the environment variable that may be in effect. See also the -S option.

Notice that environment variable-names beginning with the characters 'LD' are reserved for possible future enhancements to ld and ld.so.1(1).

#### lib*x*.so **FILES**

shared object libraries.

lib*x*.a

archive libraries.

a.out

default output file.

*LIBPATH*

/usr/lib for 32–bit libraries, or /usr/lib/64 for 64-bit libraries.

/usr/lib/ld/map.bssalign

mapfile providing a template for aligning bss.

/usr/lib/ld/map.default mapfile showing default layout of 32-bit programs. /usr/lib/ld/map.noexstk

mapfile showing a non-executable stack definition.

/usr/lib/ld/sparcv9/map.default mapfile showing default layout of 64-bit SPARCV9 programs.

/usr/lib/ld/sparcv9/map.above4G mapfile showing suggested layout above 4 gigabytes of 64-bit SPARCV9 programs.

/usr/lib/ld/sparcv9/map.below4G mapfile showing suggested layout below 4 gigabytes of 64-bit SPARCV9 programs.

**ATTRIBUTES**

See attributes(5) for descriptions of the following attributes:

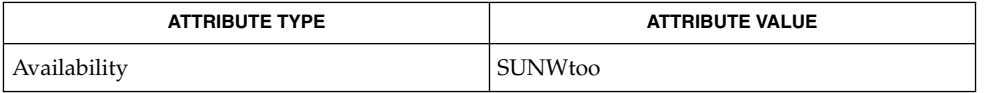

as(1), crle(1), gprof(1), ld.so.1(1), pvs(1), exec(2), stat(2), dlopen(3DL), dldump(3DL), elf(3ELF), ar(3HEAD), a.out(4), attributes(5) **SEE ALSO**

*Linker and Libraries Guide*

Default options applied by ld are maintained for historic reasons. In today's programming environment, where dynamic objects dominate, alternative defaults would often make more sense. However, historic defaults must be maintained to insure compatibility with existing program development environments. Historic defaults are called out wherever possible in this manual. For a description of current recommended options, see the "Link-Editor Quick Reference" in the *Linker and Libraries Guide*. **NOTES**

> If the file being created by ld already exists, it will be truncated after all input files have been processed and overridden with the new file contents. ld does not create a temporary file as part of the link-edit, since multiple instances of large output files frequently exhaust system resources. The drawback of overriding an existing file occurs if the file is in use by a running process. In this case, the process may be prematurely terminated as the output files image is created. This situation can be avoided by removing the output file before performing the link-edit. This removal is not detrimental to the running process, as it frees up the file system namespace, not the actual disk space, for the new output file creation. The disk space of a removed file is freed when the last process referencing the file terminates.

 $ld(1B)$ 

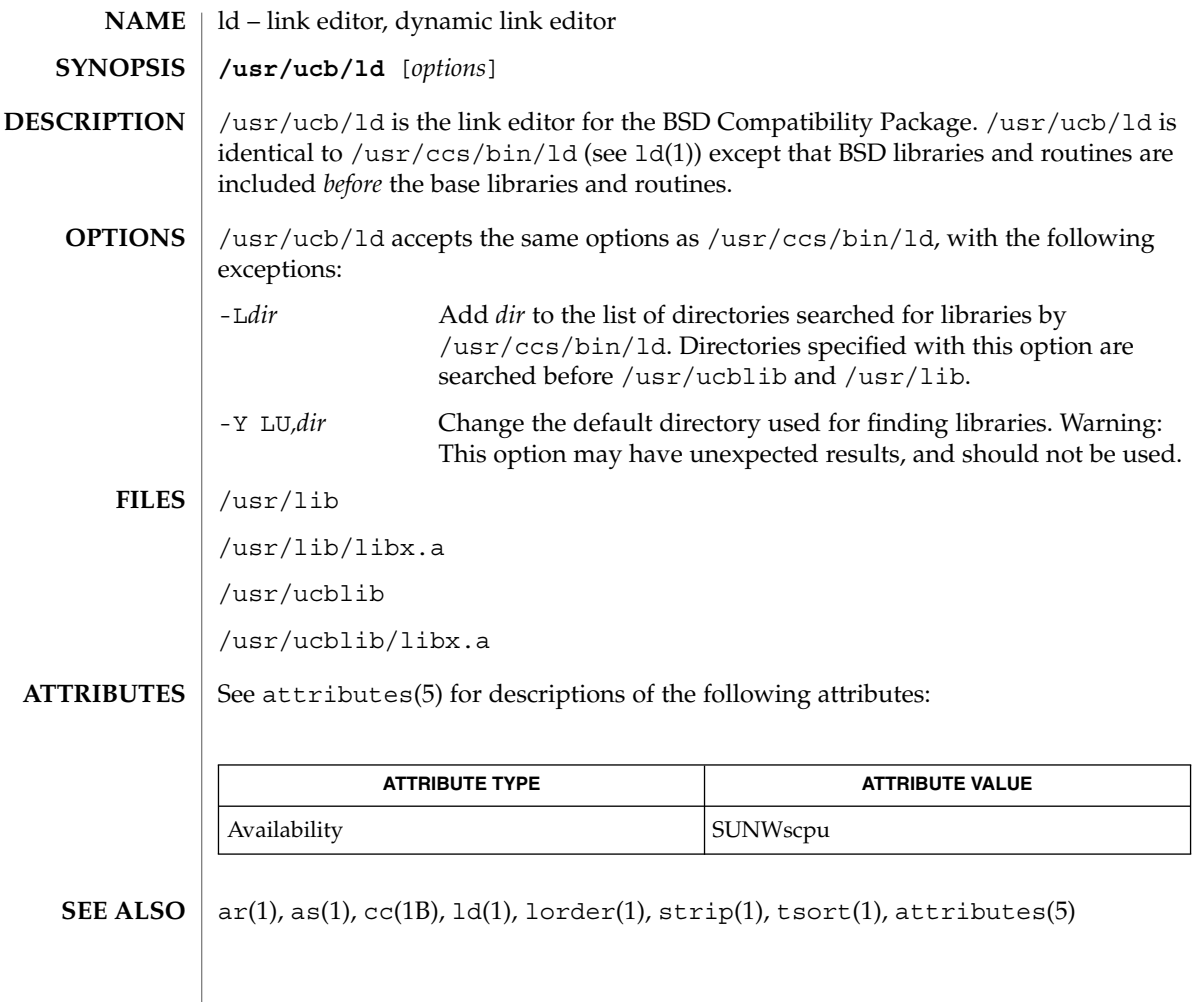

#### ldap(1)

## **NAME**

ldap – LDAP as a naming repository

**DESCRIPTION**

LDAP refers to Lightweight Directory Access Protocol, which is an industry standard for accessing directory servers. By initializing the client using ldapclient(1M) and using the keyword ldap in the name service switch file, /etc/nsswitch.conf, Solaris clients can obtain naming information from an LDAP server. Information such as usernames, hostnames, and passwords are stored on the LDAP server in a Directory Information Tree or DIT. The DIT consists of entries which in turn are composed of attributes. Each attribute has a type and one or more values.

Solaris LDAP clients use the LDAP v3 protocol to access naming information from LDAP servers. The LDAP server must support the object classes and attributes defined in *RFC2307bis (draft)*, which maps the naming service model on to LDAP. As an alternate to using the schema defined in *RFC2307bis (draft)*, the system can be configured to use other schema sets and the schema mapping feature is configured to map between the two. Refer to the *System Administration Guide: Naming and Directory Services (DNS, NIS, and LDAP)* for more details.

The ldapclient(1M) utility can make a Solaris machine an LDAP client by setting up the appropriate directories, files, and configuration information. The LDAP client caches this configuration information in local cache files. This configuration information is accessed through the  $1$ dap  $\text{cachemgr}(1M)$  daemon. This daemon also refreshes the information in the configuration files from the LDAP server, providing better performance and security. The ldap\_cachemgr must run at all times for the proper operation of the naming services.

There are two types of configuration information, the information available through a profile, and the information configured per client. The profile contains all the information as to how the client accesses the directory. The credential information for proxy user is configured on a per client basis and is not downloaded through the profile.

The profile contains server-specific parameters that are required by all clients to locate the servers for the desired LDAP domain. This information could be the server's IP address and the search base Distinguished Name (DN), for instance. It is configured on the client from the default profile during client initialization and is periodically updated by the 1dap cachemgr daemon when the expiration time has elapsed.

Client profiles can be stored on the LDAP server and may be used by the ldapclient utility to initialize an LDAP client. Using the client profile is the easiest way to configure a client machine. See ldapclient(1M).

Credential information includes client-specific parameters that are used by a client. This information could be the Bind DN (LDAP "login" name) of the client and the password. If these parameters are required, they are manually defined during the initialization through ldapclient(1M).

The naming information is stored in containers on the LDAP server. A container is a non-leaf entry in the DIT that contains naming service information. Containers are similar to maps in NIS and tables in NIS+. A default mapping between the NIS

User Commands **653**

### ldap(1)

databases and the containers in LDAP is presented below. The location of these containers as well as their names can be overridden through the use of serviceSearchDescriptors. For more information see ldapclient(1M).

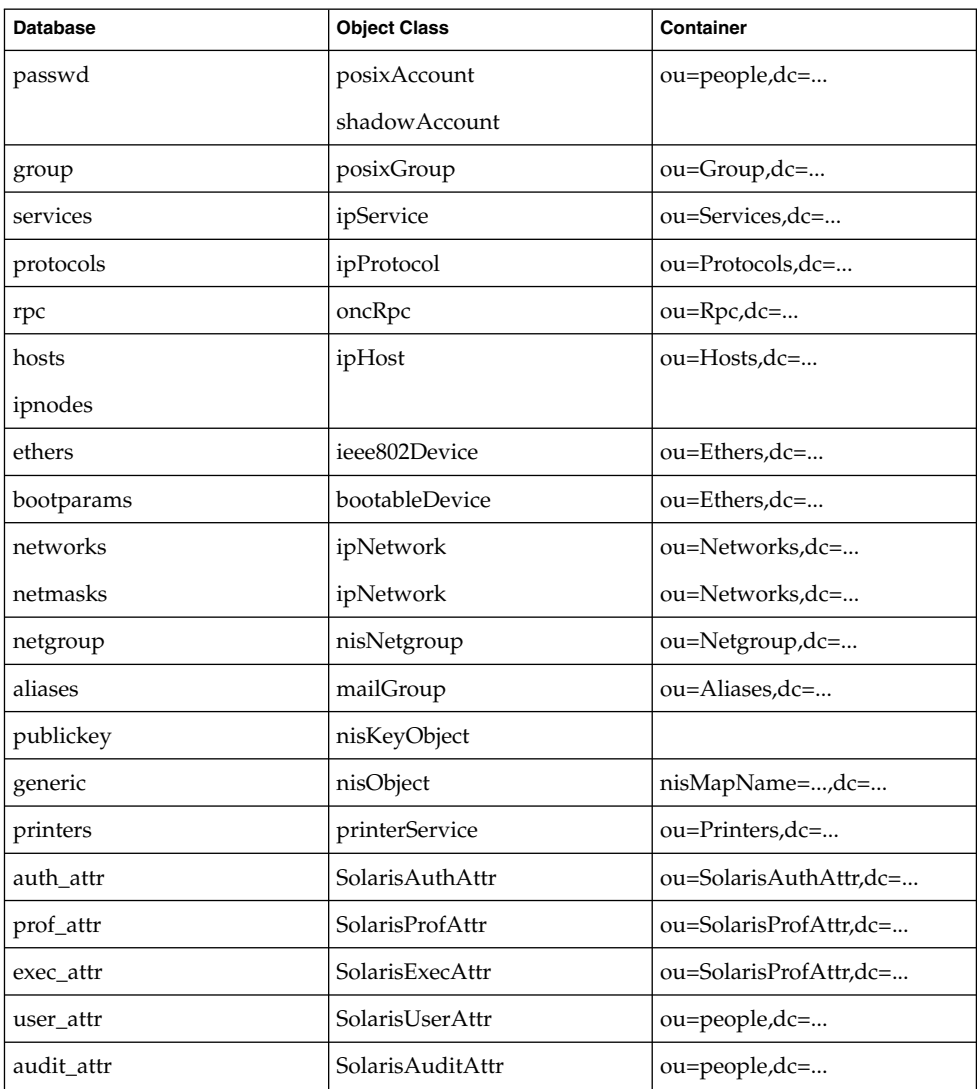

The security model for clients is defined by a combination of the credential level to be used, the authentication method, and the PAM module to be used, that is, pam\_unix versus pam\_ldap. The credential level defines what credentials the client should use to authenticate to the directory server, and the authentication method defines the method of choice. Both these can be set with multiple values. The Solaris LDAP supports the following values for credential level :

anonymous proxy

The Solaris LDAP supports the following values for authentication method:

none simple sasl/CRAM-MD5 sasl/DIGEST-MD5 tls:simple tls:sasl/CRAM-MD5 tls:sasl/DIGEST-MD5

More protection can be provided by means of access control, allowing the server to grant access for certain containers or entries. Access control is specified by Access Control Lists (ACL's) that are defined and stored in the LDAP server. The Access Control Lists on the LDAP server are called Access Control Instructions (ACI's) by the the iPlanet Directory Server. Each ACL or ACI specifies one or more directory objects, for example, the cn attribute in a specific container, one or more clients to whom you grant or deny access, and one or more access rights that determine what the clients can do to or with the objects. Clients can be users or applications. Access rights can be specified as read and write, for example. Refer to the *System Administration Guide: Naming and Directory Services (DNS, NIS, and LDAP)* regarding the restrictions on ACL's and ACI's when using LDAP as a naming repository.

A sample nsswitch.conf(4) file called nsswitch.ldap is provided in the /etc directory. This is copied to /etc/nsswitch.conf by the ldapclient(1M) utility. This file uses LDAP as a repository for the different databases in the nsswitch.conf file.

The following is a list of the user commands related to LDAP:

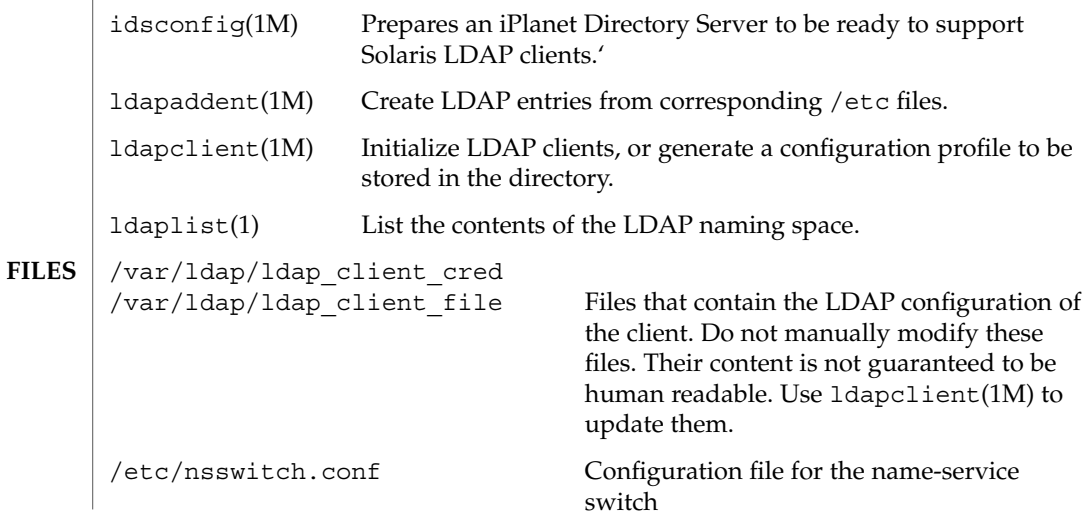

## ldap(1)

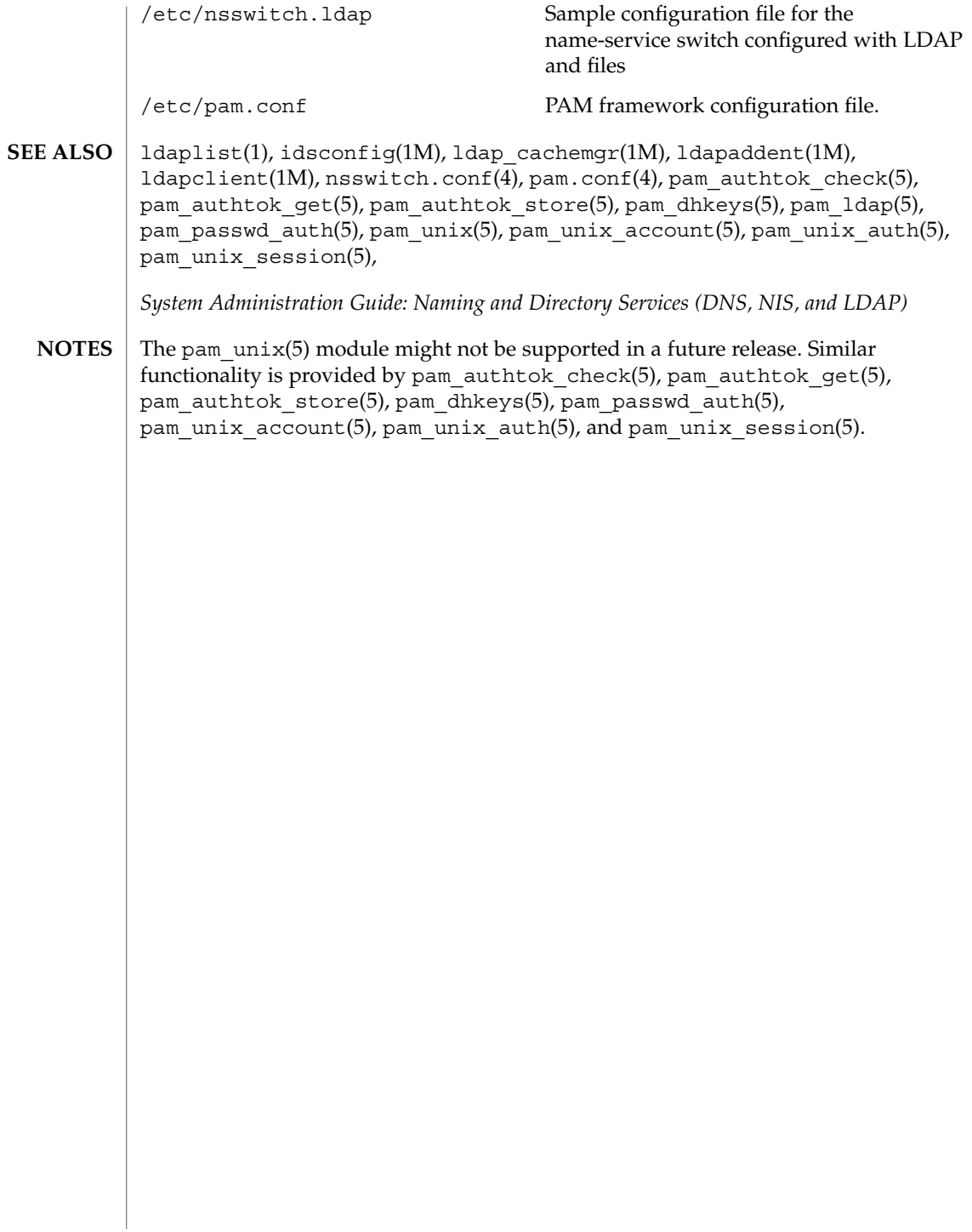

ldapdelete(1)

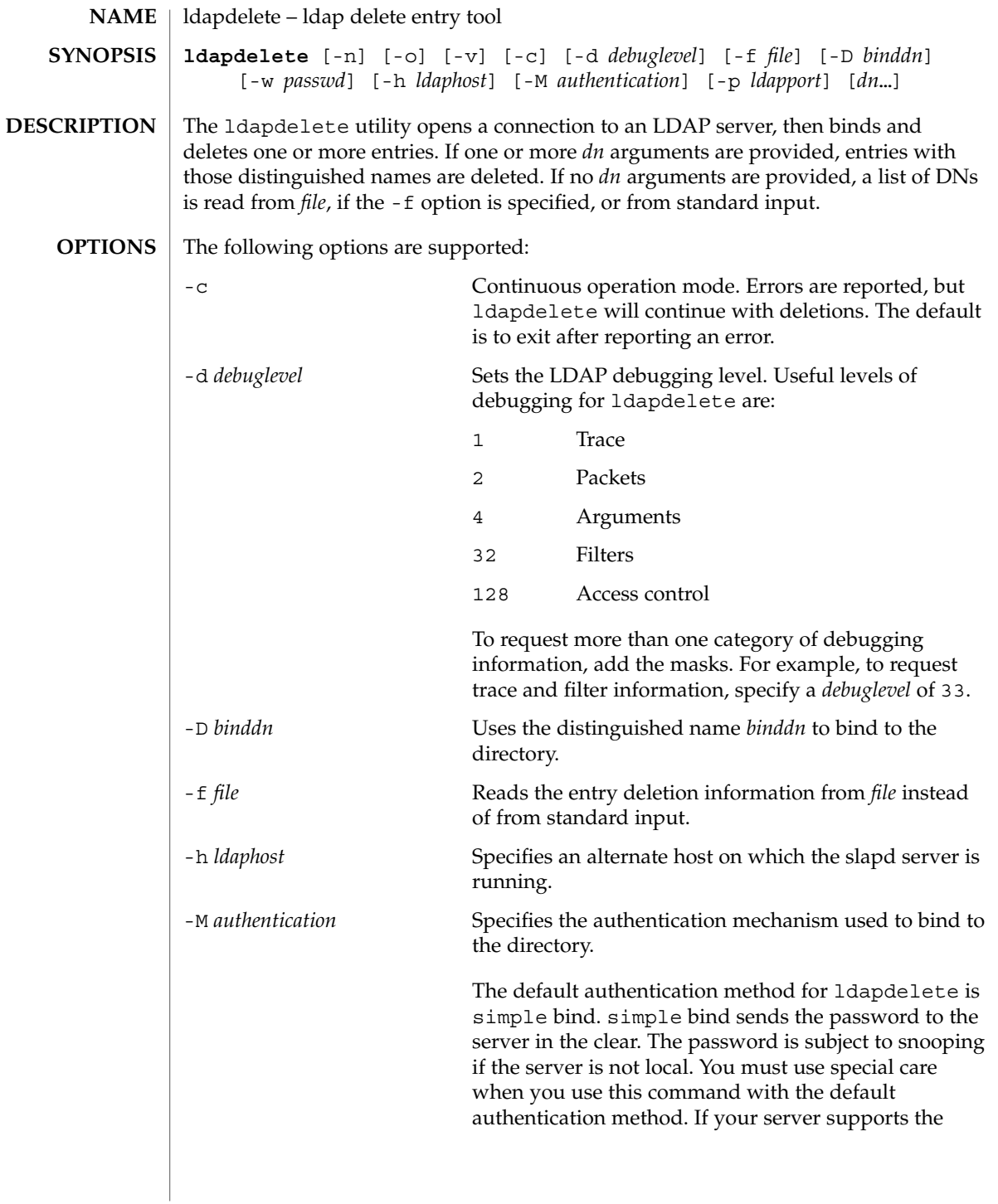

## ldapdelete(1)

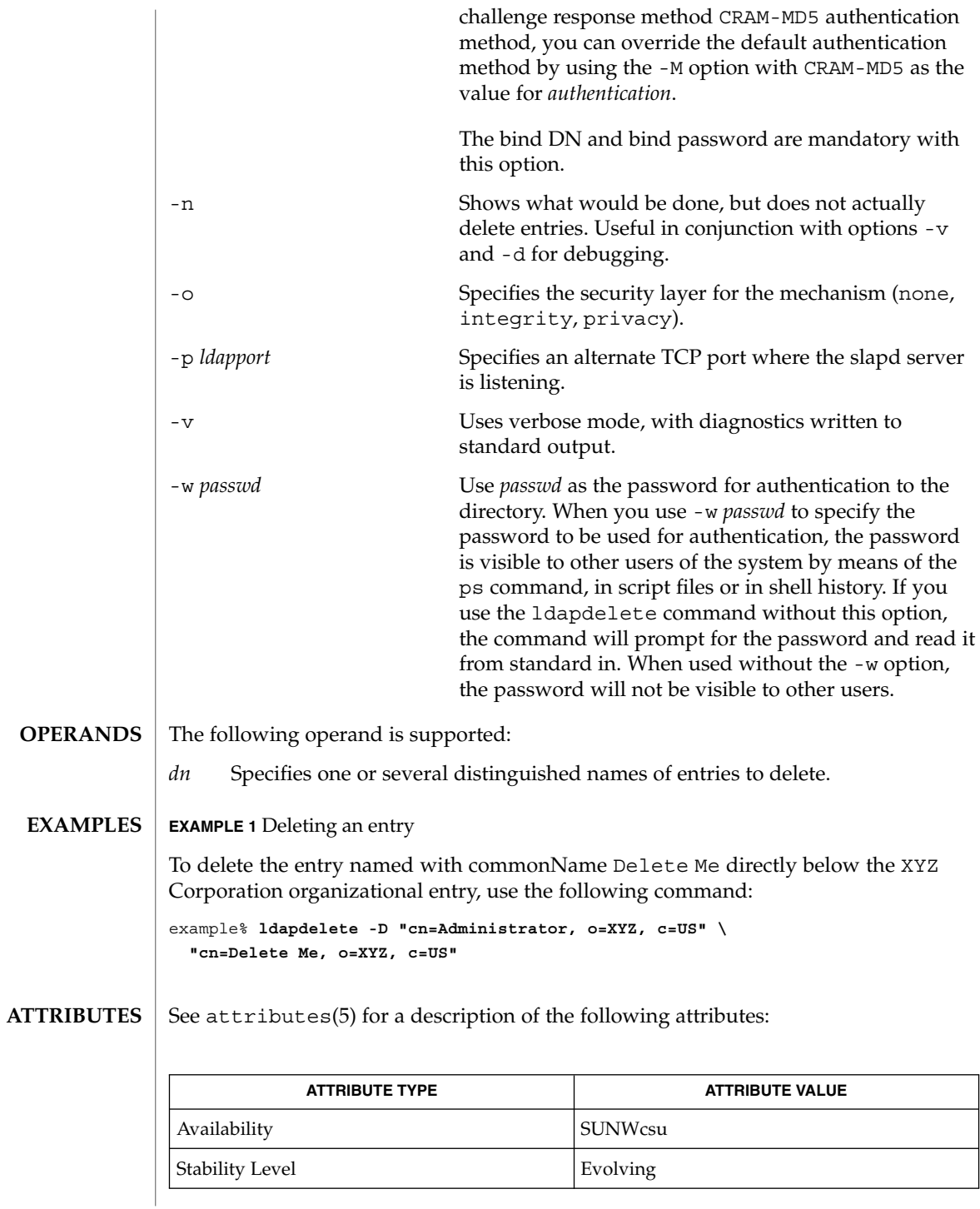

# ldapdelete(1)

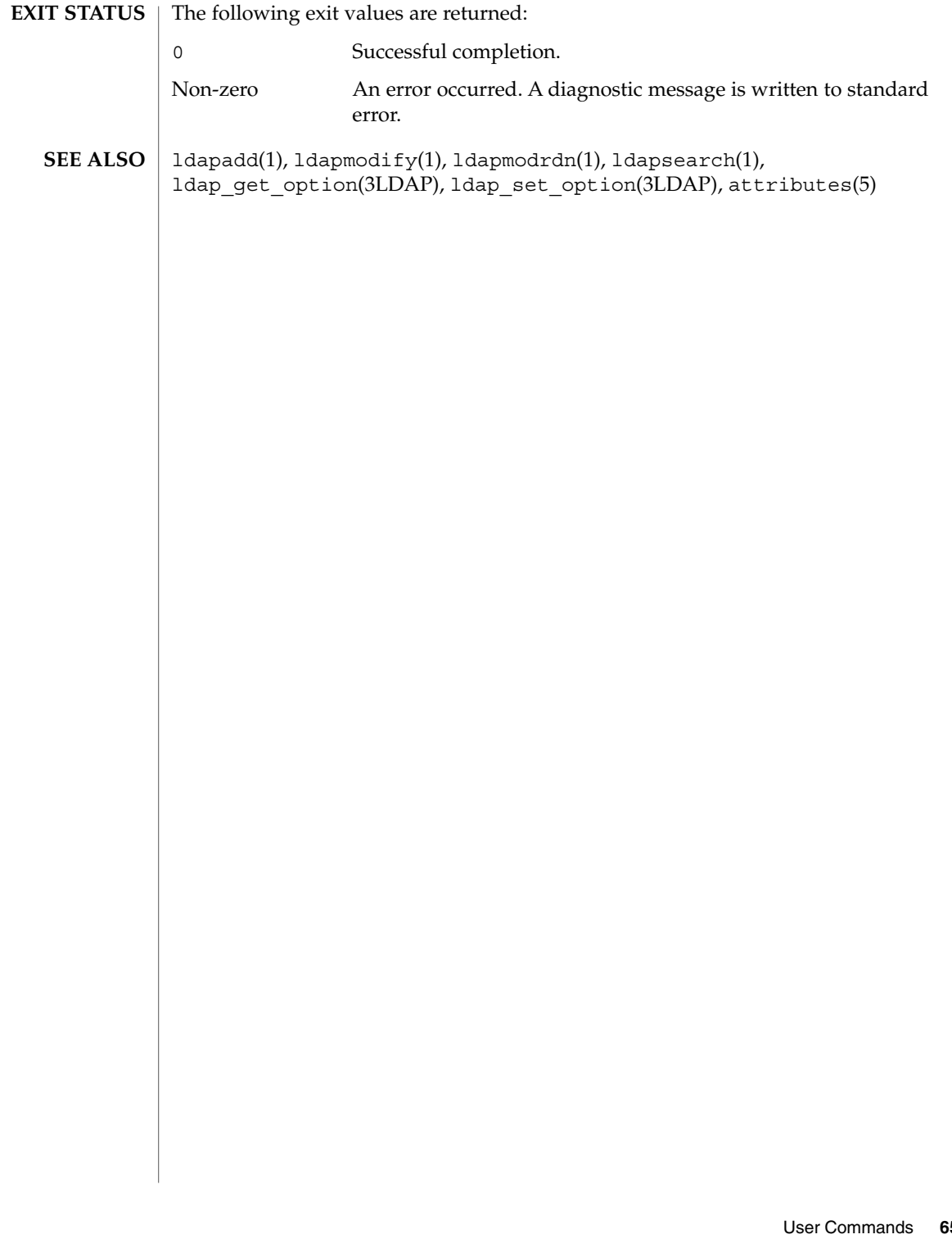

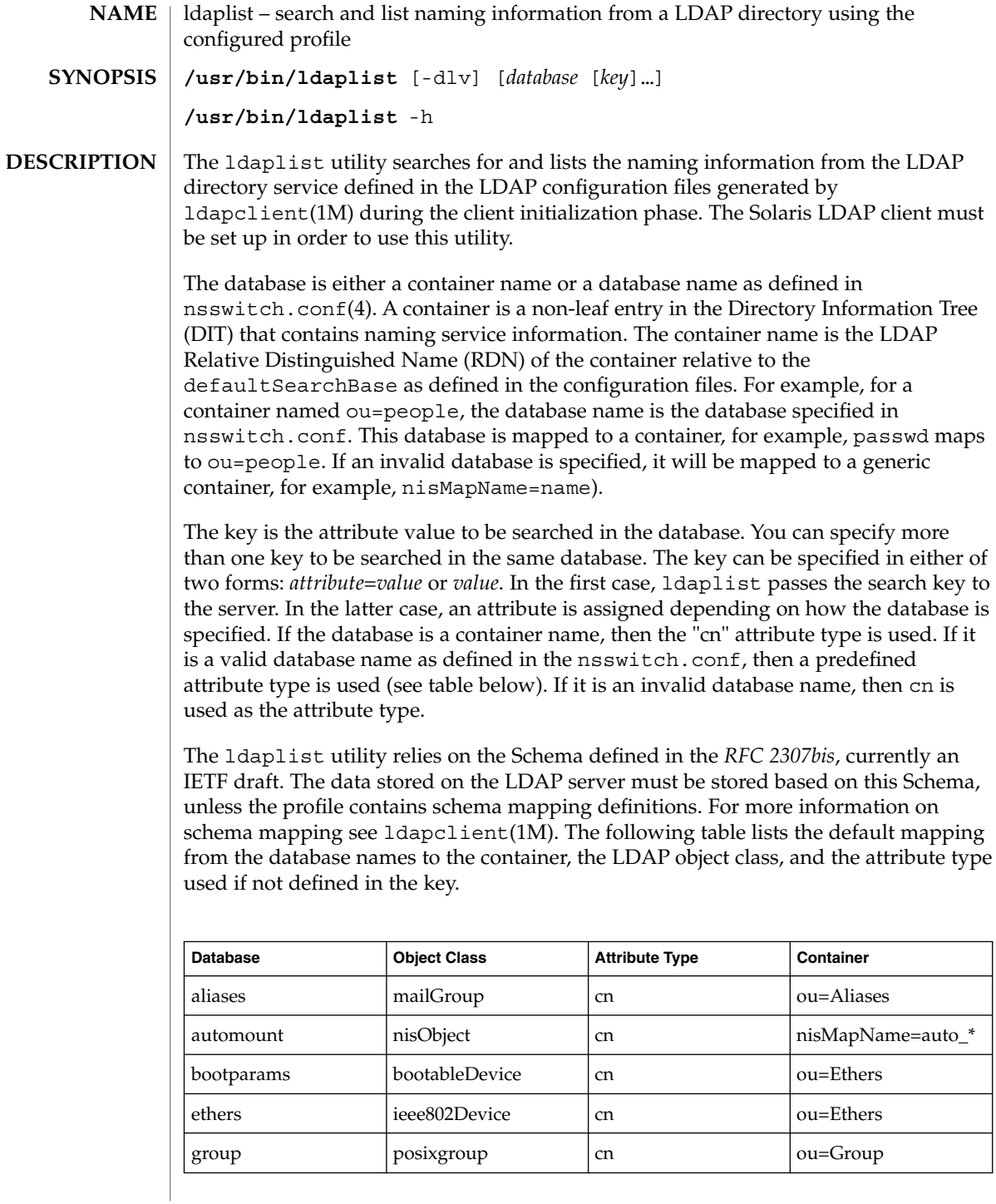

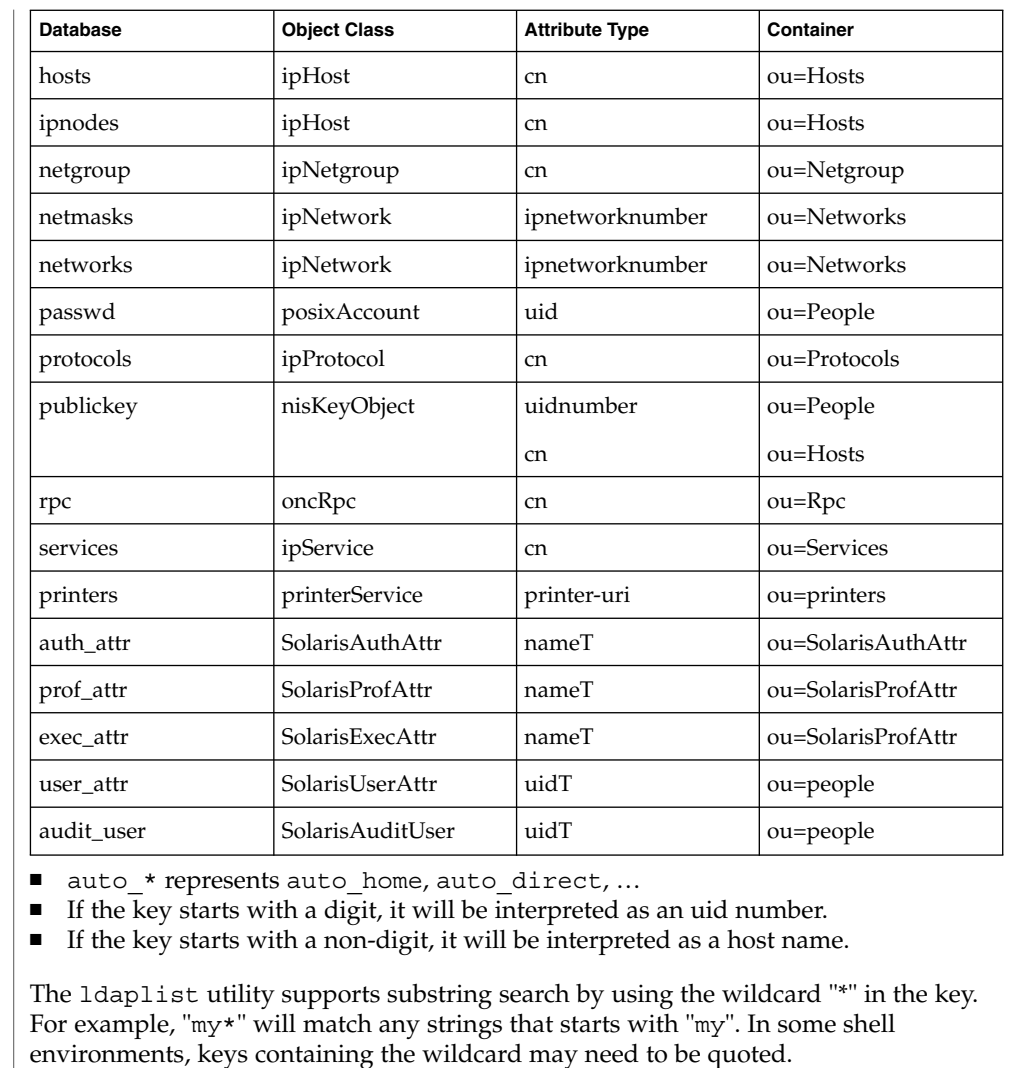

If the key is not specified, all the containers in the current search baseDN will be listed.

- The following options are supported: **OPTIONS**
	- -d Lists the attributes for the specified database, rather than the entries. By default, the entries are listed.
	- -h Lists the database mapping.
	- -l Lists all the attributes for each entry matching the search criteria. By default, ldaplist lists only the Distinguished Name of the entries found.

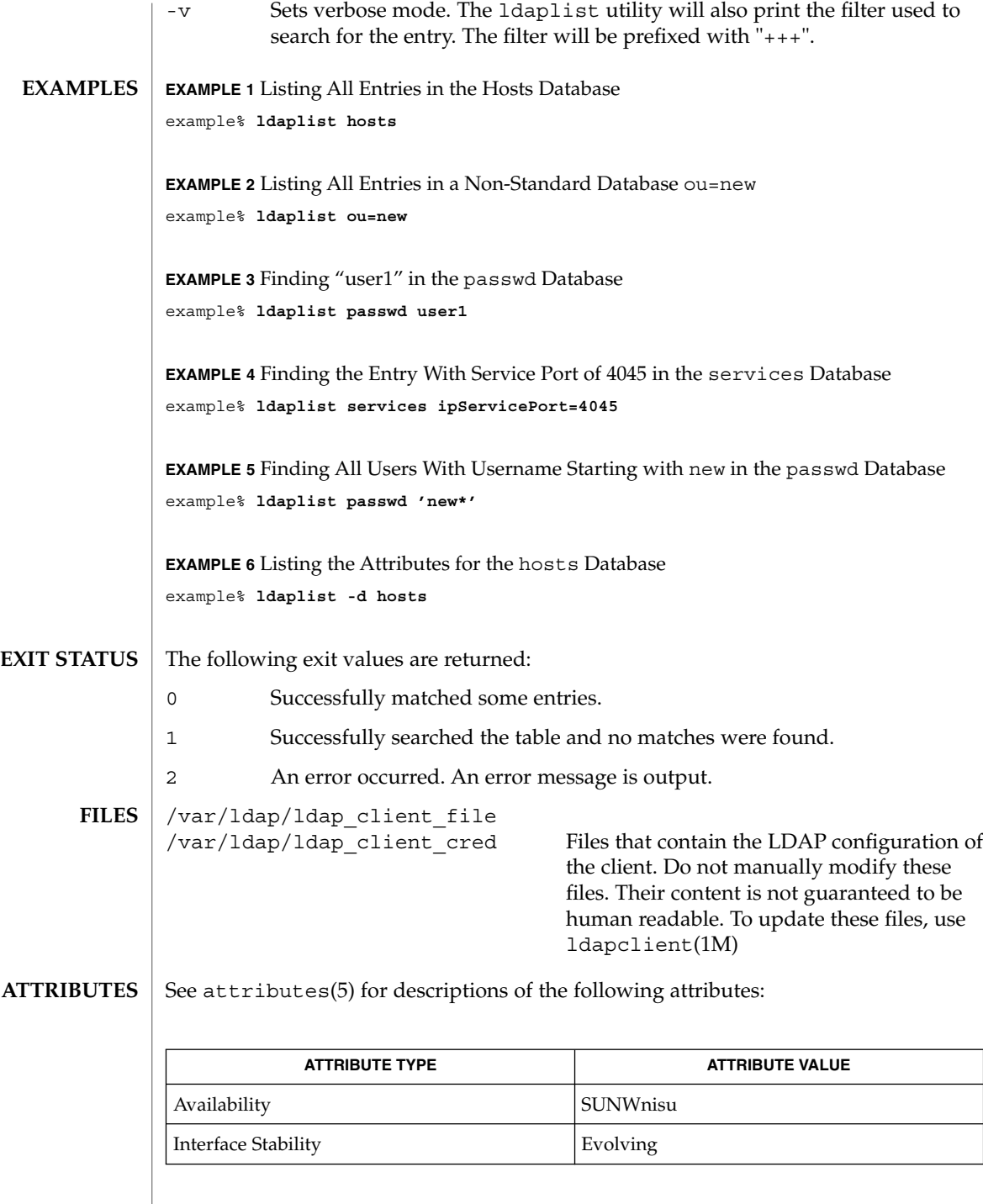

- ldap(1), ldapadd(1), ldapdelete(1), ldapmodify(1), ldapmodrdn(1), ldapsearch(1), idsconfig(1M), ldap\_cachemgr(1M), ldapaddent(1M), ldapclient(1M), suninstall(1M), resolv.conf(4), attributes(5) **SEE ALSO**
	- *RFC 2307bis* is an IETF informational document in draft stage that defines an approach for using LDAP as a naming service. **NOTES**

## ldapmodify(1)

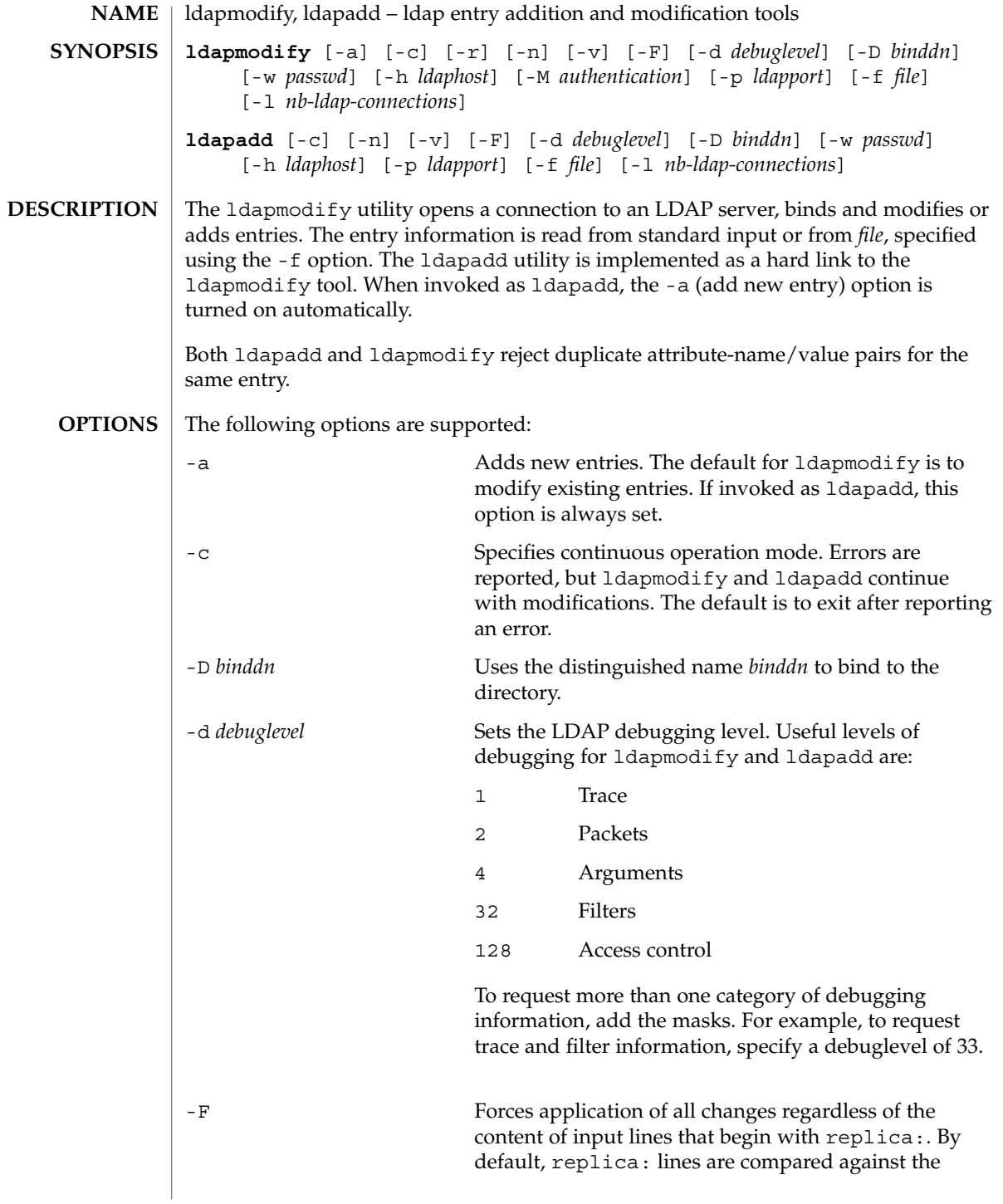

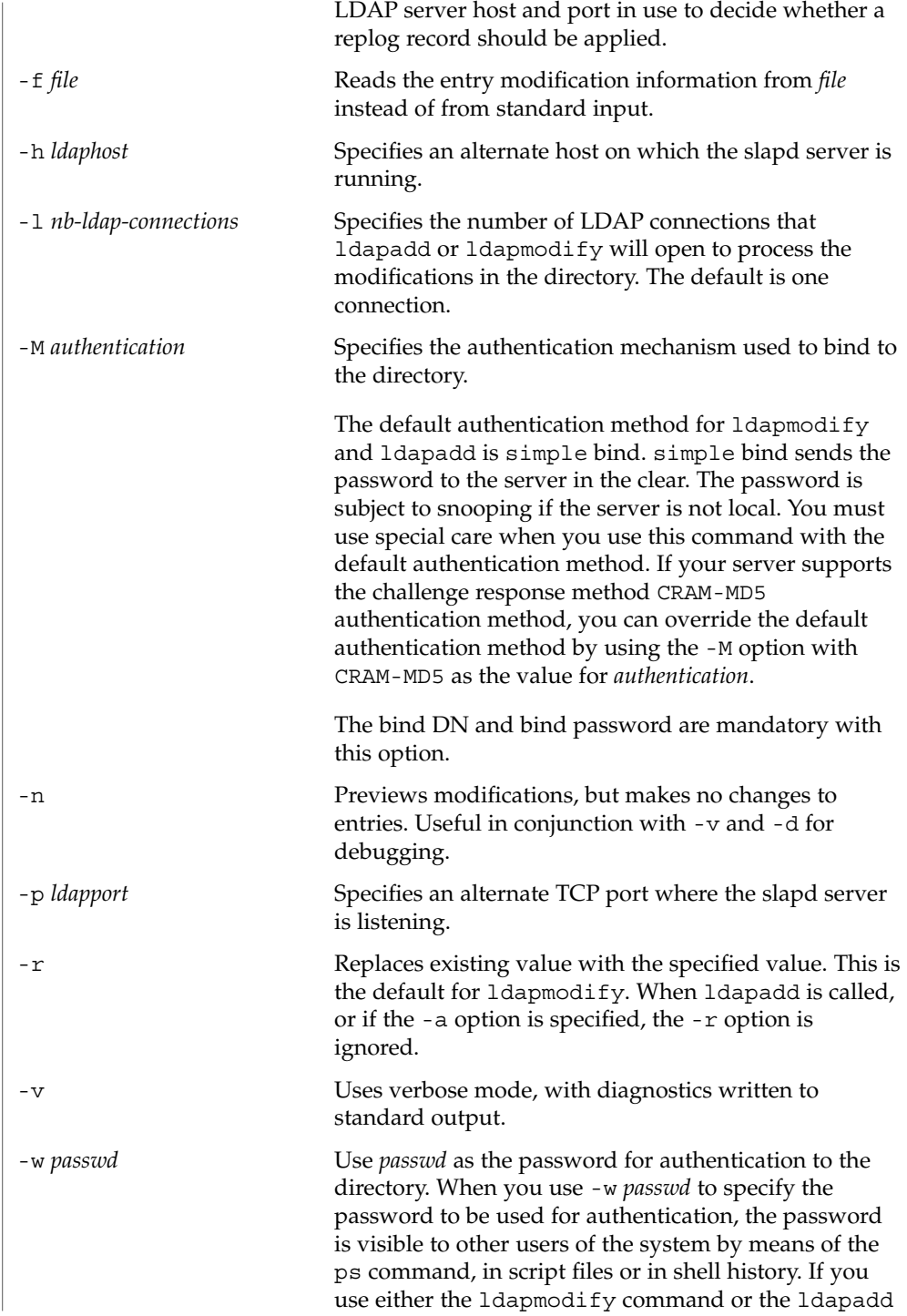

User Commands **665**

```
ldapmodify(1)
```
command without this option, the command will prompt for the password and read it from standard in. When used without the -w option, the password will not be visible to other users.

The format of the content of *file* (or standard input if no -f option is specified) is illustrated in the following examples. **EXAMPLES**

#### **EXAMPLE 1** Modifying an entry

The file /tmp/entrymods contains the following modification instructions:

```
dn: cn=Modify Me, o=XYZ, c=US
changetype: modify
replace: mail
mail: modme@atlanta.xyz.com
-
add: title
title: System Manager
-
add: jpegPhoto
jpegPhoto:< file:///tmp/modme.jpeg
-
delete: description
-
```
The command:

example% **ldapmodify -r -f /tmp/entrymods**

modifies the Modify Me entry as follows:

- 1. The current value of the mail attribute is replaced with the value, modme@atlanta.xyz.com.
- 2. A title attribute with the value, System Manager, is added.
- 3. A jpegPhoto attribute is added, using the contents of the file, /tmp/modme.jpeg, as the attribute value.
- 4. The description attribute is removed.

#### **EXAMPLE 2** Creating a new entry

The file, /tmp/newentry, contains the following information for creating a new entry:

```
dn: cn=Ann Jones, o=XYZ, c=US
objectClass: person
cn: Ann Jones
cn: Annie Jones
sn: Jones
title: Director of Research and Development
mail: ajones@londonrd.xyz.us.com
uid: ajones
```
### ldapmodify(1)

**EXAMPLE 2** Creating a new entry *(Continued)* The command example% **ldapadd -f /tmp/newentry** adds a new entry for Ann Jones, using the information in the file. **EXAMPLE 3** Deleting an entry The file, /tmp/badentry, contains the following information about an entry to be deleted: dn: cn=Ann Jones, o=XYZ, c=US changetype: delete The command: example% **ldapmodify -f /tmp/badentry** removes Ann Jones' entry. **ATTRIBUTES** See attributes(5) for a description of the following attributes:  $\overline{1}$ **ATTRIBUTE TYPE ATTRIBUTE VALUE** 

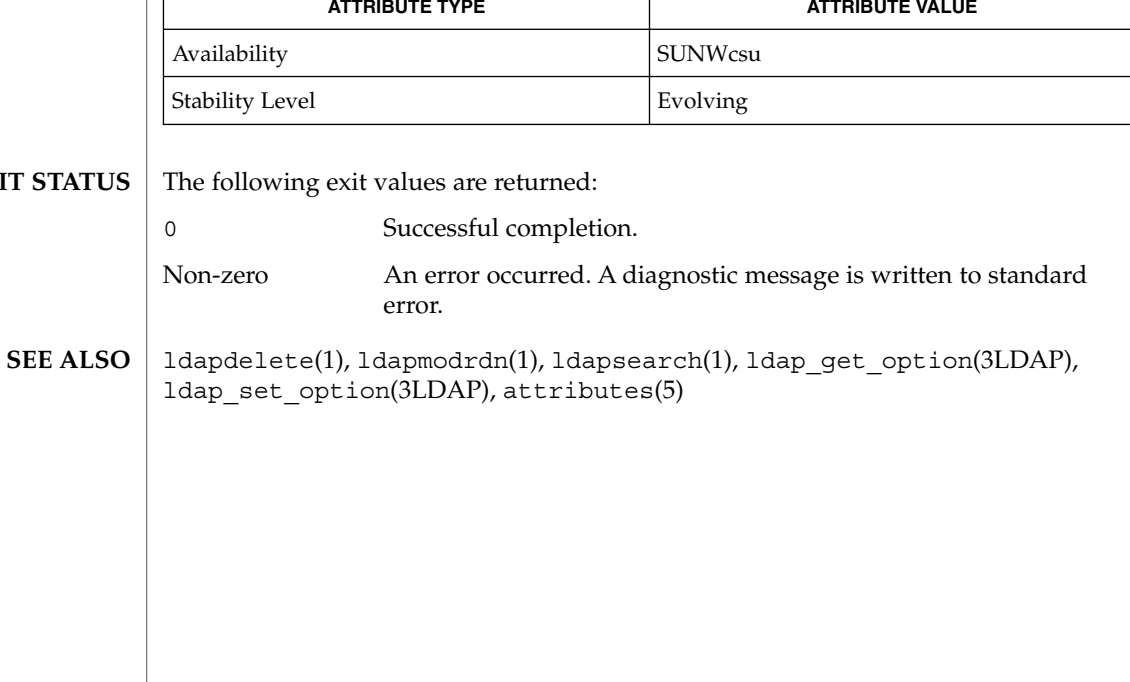

**EXIT** 

## ldapmodrdn(1)

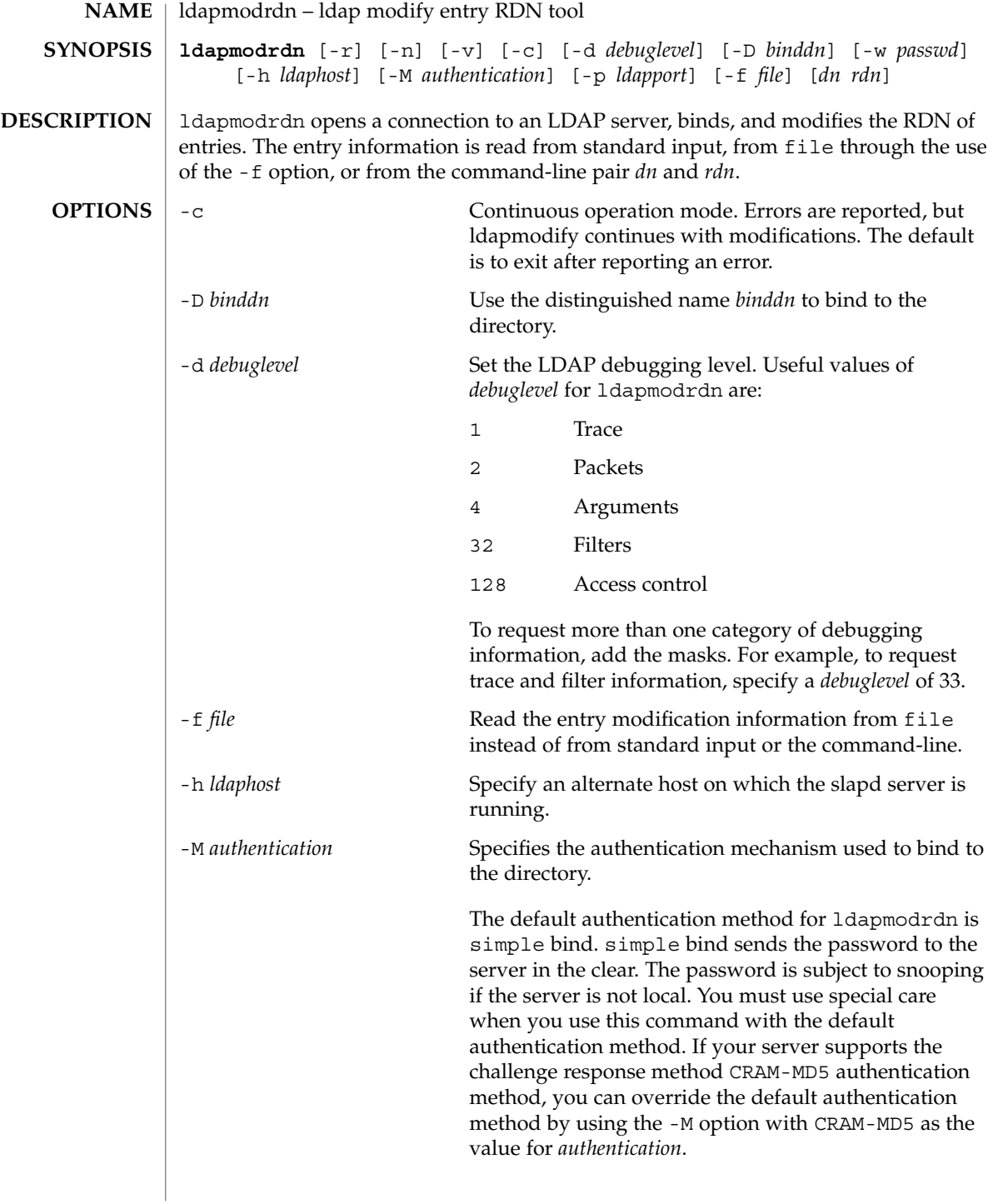

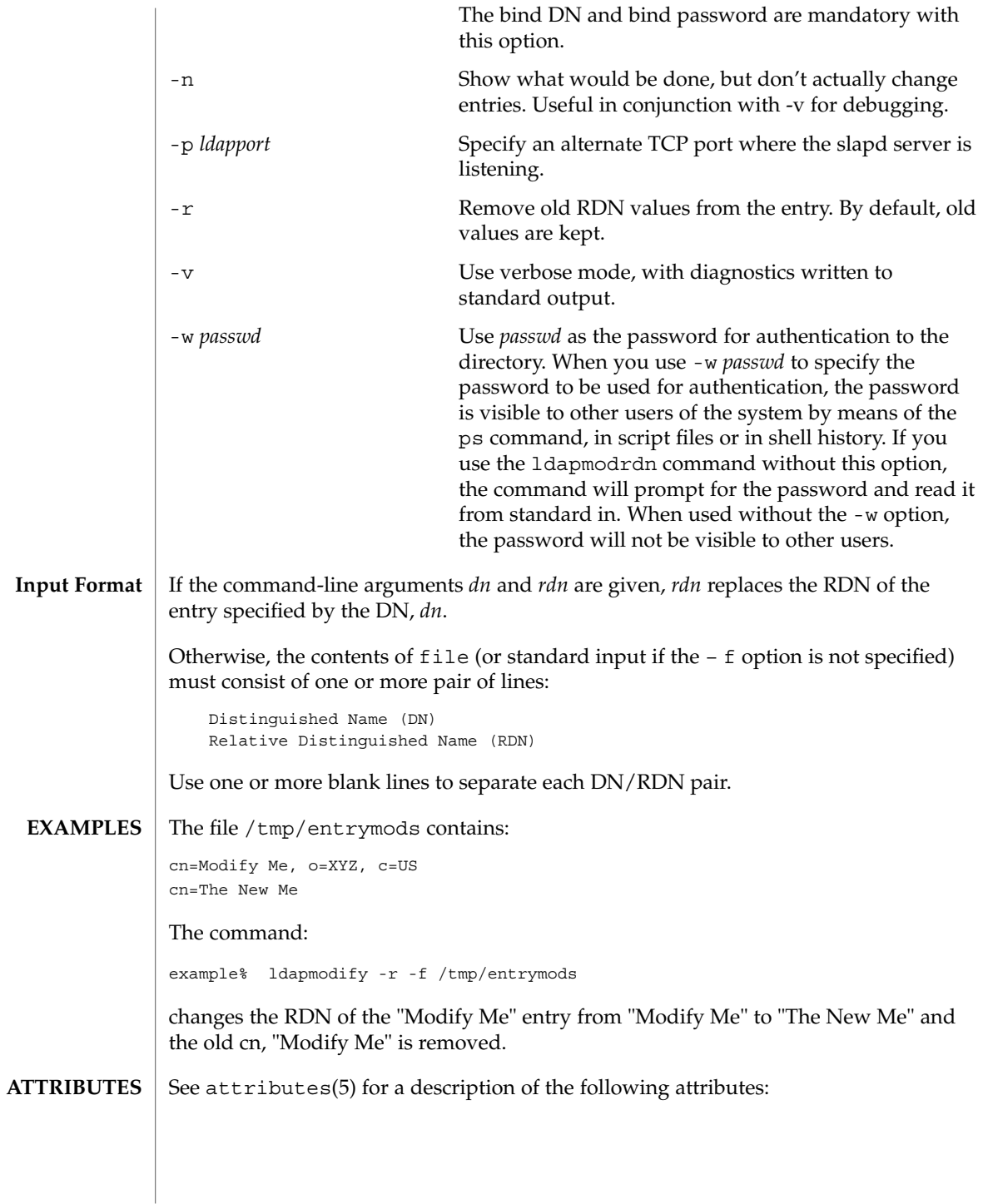

User Commands **669**

### ldapmodrdn(1)

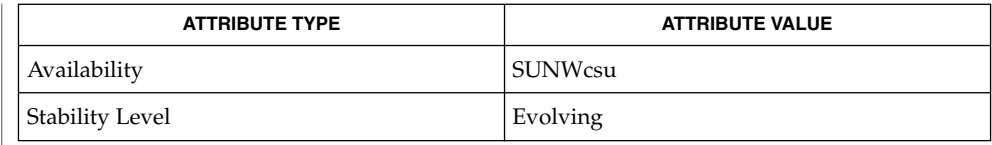

ldapadd(1), ldapdelete(1), ldapmodify(1), ldapsearch(1), attributes(5) **SEE ALSO**

### **DIAGNOSTICS**

Exit status is 0 if no errors occur. Errors result in a non-zero exit status and a diagnostic message being written to standard error.

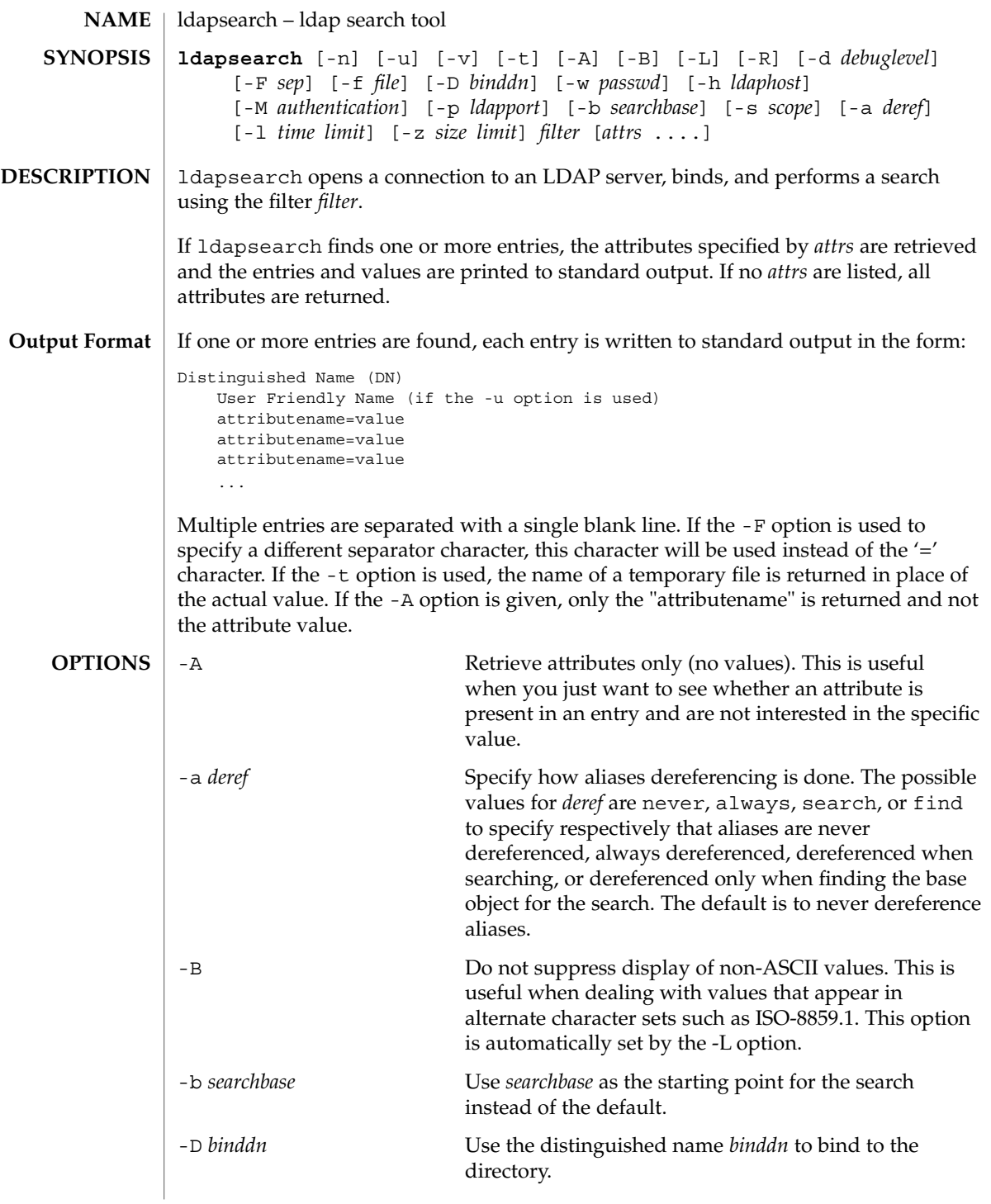

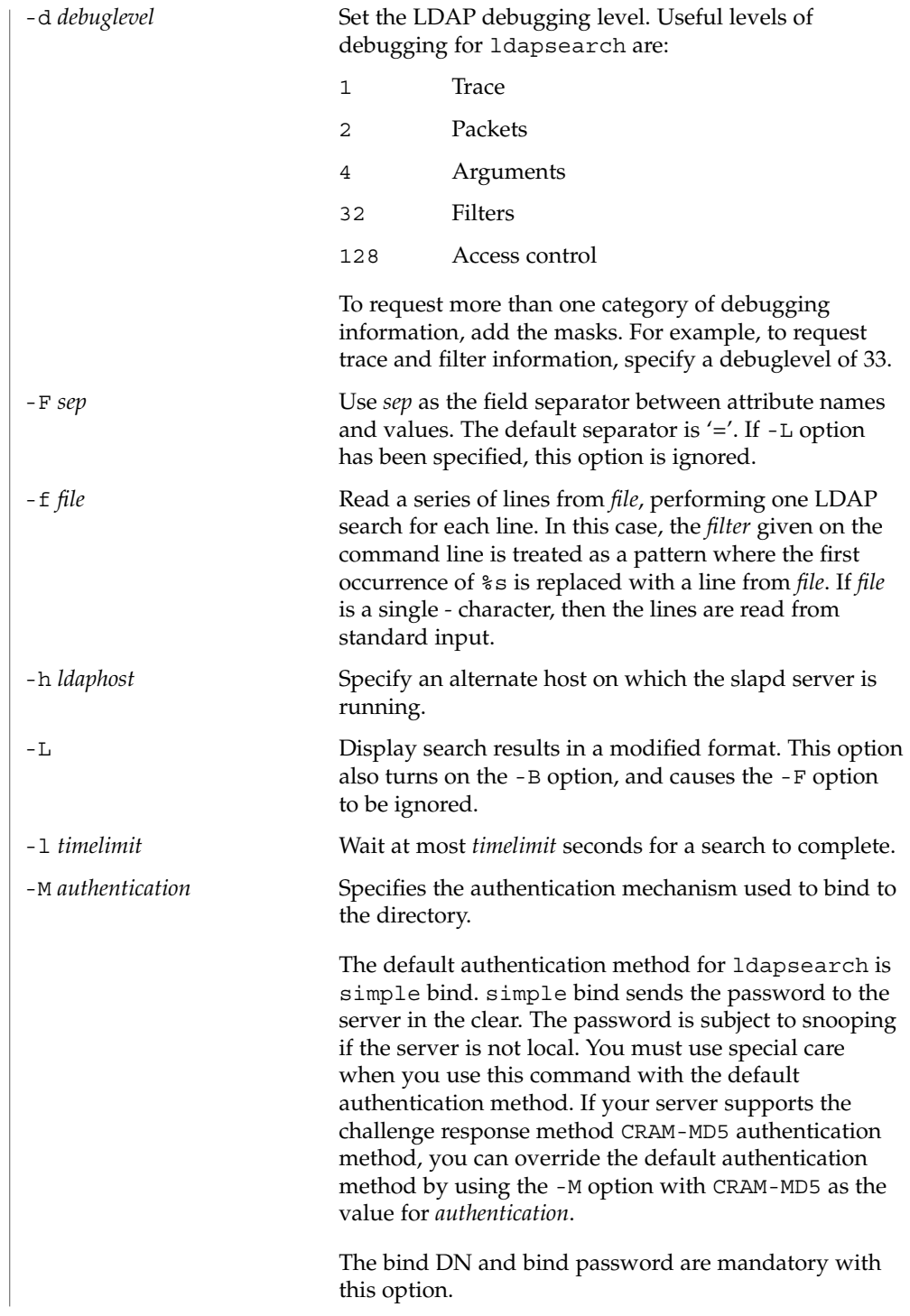

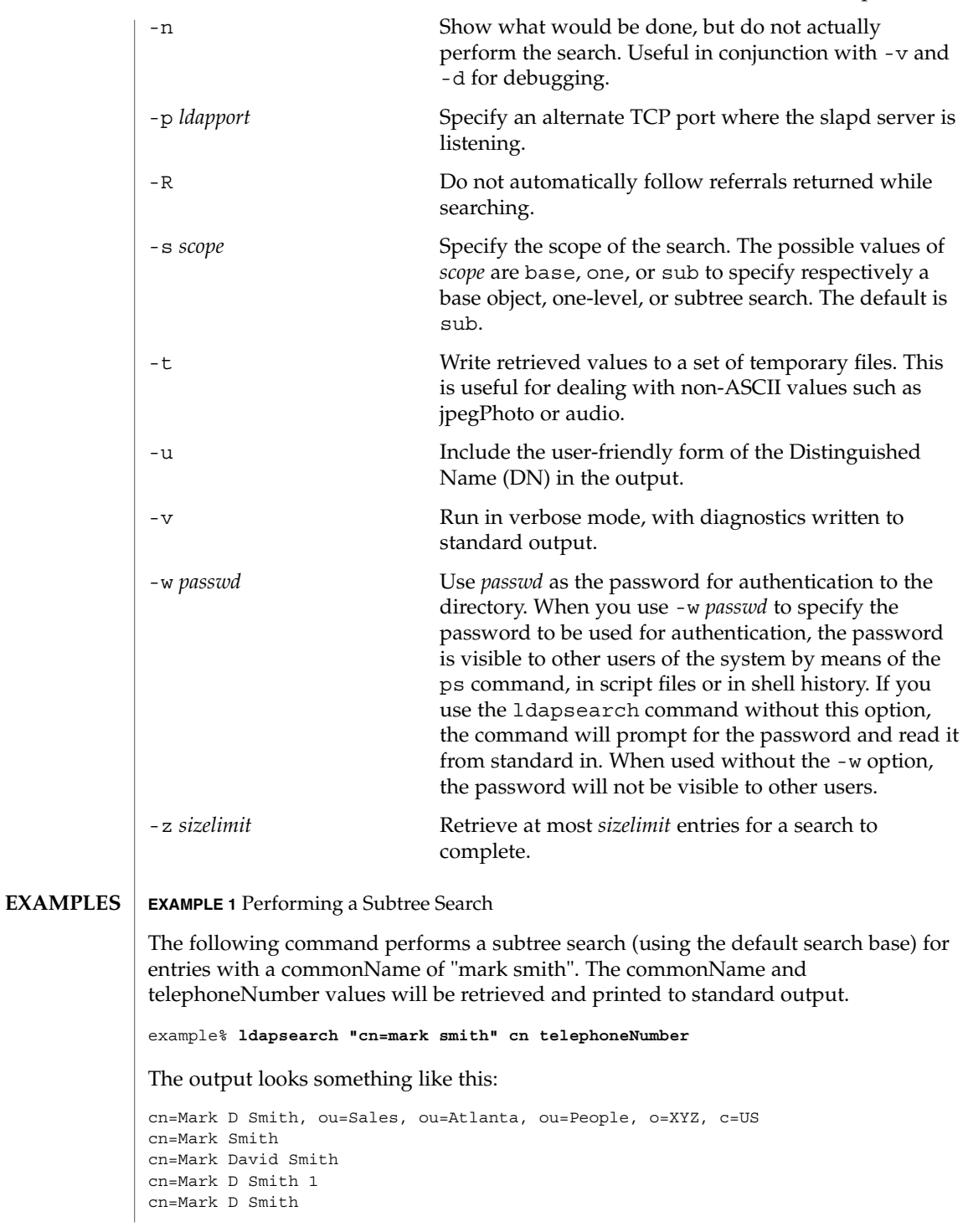

```
EXAMPLE 1 Performing a Subtree Search (Continued)
                 telephoneNumber=+1 123 456-7890
                cn=Mark C Smith, ou=Distribution, ou=Atlanta, ou=People, o=XYZ, c=US
                cn=Mark Smith
                cn=Mark C Smith 1
                cn=Mark C Smith
                telephoneNumber=+1 123 456-9999
                EXAMPLE 2 Performing a Subtree Search Using the Default Search Base
                The following command performs a subtree search using the default search base for
                entries with user id of "mcs". The user-friendly form of the entry's DN will be output
                after the line that contains the DN itself, and the jpegPhoto and audio values will be
                retrieved and written to temporary files.
                 example%ldapsearch -u -t "uid=mcs" jpegPhoto audio
                The output might look like this if one entry with one value for each of the requested
                attributes is found:
                 cn=Mark C Smith, ou=Distribution, ou=Atlanta, ou=People, o=XYZ, c=US
                Mark C Smith, Distribution, Atlanta, People, XYZ, US
                audio=/tmp/ldapsearch-audio-a19924
                jpegPhoto=/tmp/ldapsearch-jpegPhoto-a19924
                EXAMPLE 3 Performing a One Level Search
                 The following command performs a one-level search at the c=US level for all
                organizations whose organizationName begins with XY.
                 example% ldapsearch -L -s one -b "c=US" "o=XY*" o description
                Search results are displayed in the LDIF format. The organizationName and
                 description attribute values will be retrieved and printed to standard output, resulting
                in output similar to this:
                dn: o=XYZ, c=US
                o: XYZ
                description: XYZ Corporation
                dn: o="XY Trading Company", c=US
                o: XY Trading Company
                description: Import and export specialists
                dn: o=XYInternational, c=US
                o: XYInternational
                o: XYI
                o: XY International
                The following exit values are returned:
                 0 Successful completion.
EXIT STATUS
```
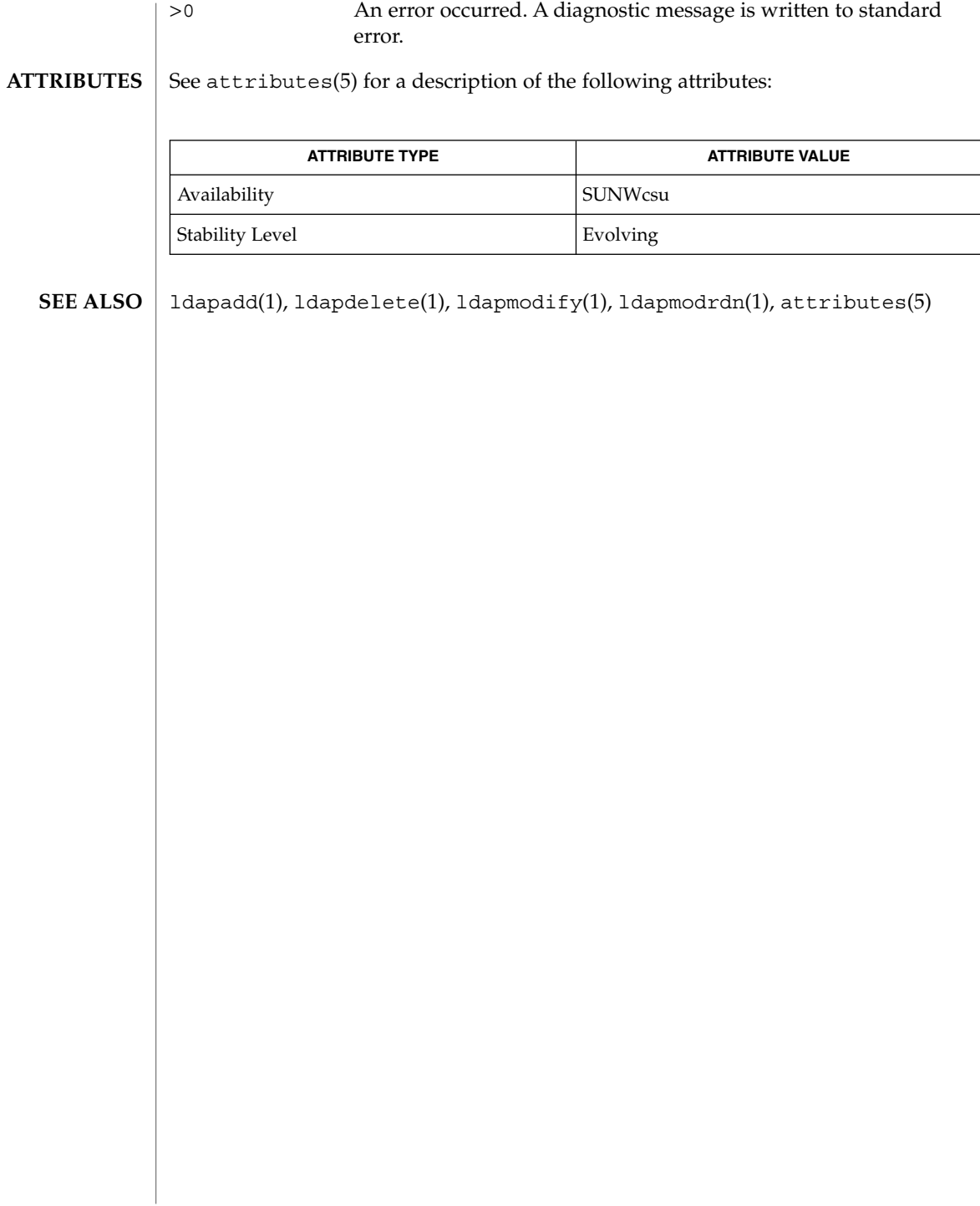

### $ld(1)$

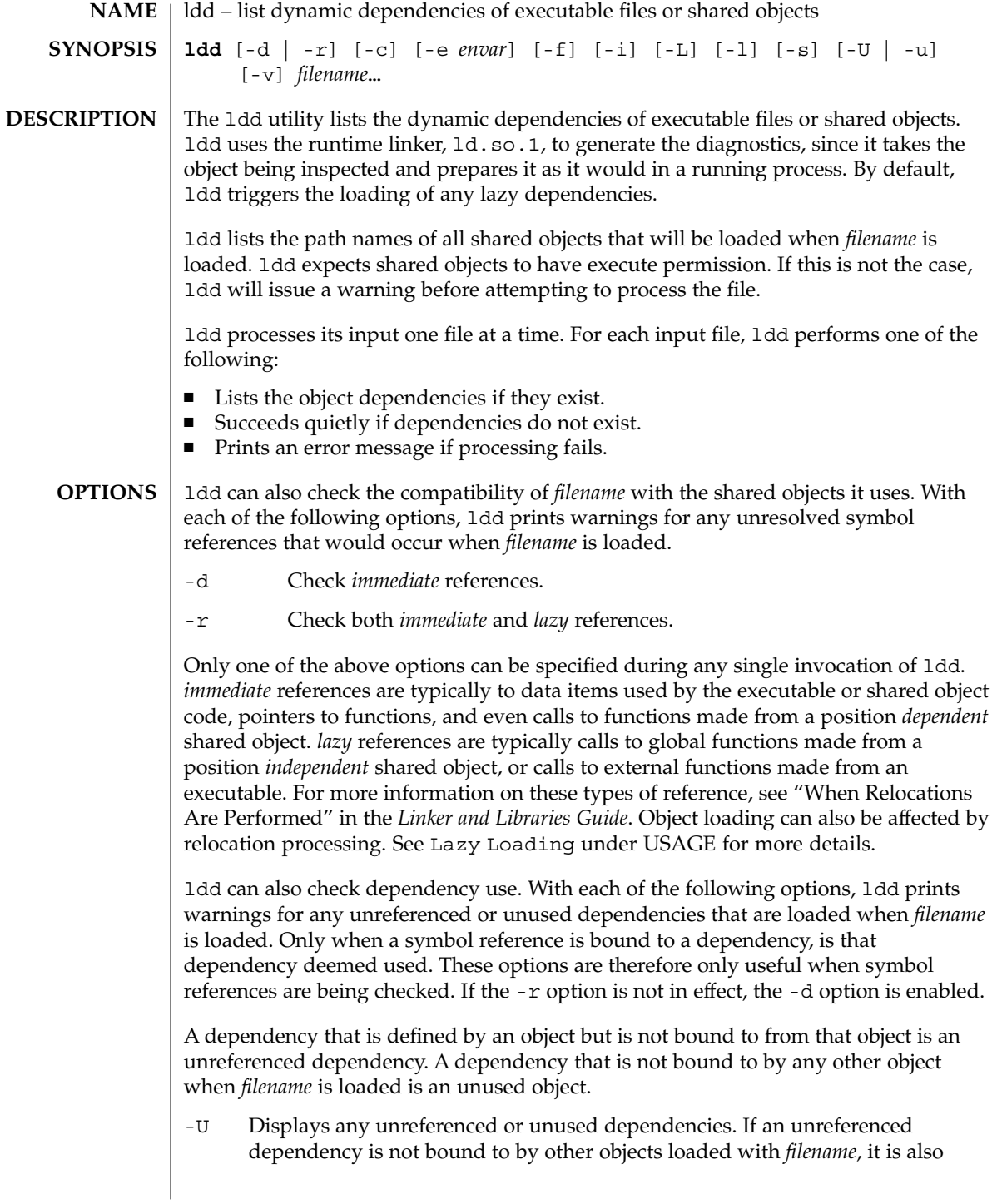

flagged as unused. Cyclic dependencies that are not bound to from objects outside of the cycle are also deemed unreferenced.

-u Displays any unused objects.

Only one of the above options can be specified during any single invocation of ldd, although -U is a superset of -u. Objects that are found to be unreferenced or unused when using the -r option should be removed as dependencies. They provide no references but result in unnecessary overhead when *filename* is loaded. Objects that are found to be unreferenced or unused when using the -d option are not immediately required when *filename* is loaded, and are therefore candidates for lazy loading. See Lazy Loading under USAGE for more details.

The removal of unused dependencies reduces runtime linking overhead. The removal of unreferenced dependencies reduces runtime linking overhead to a lesser degree, but also guards against a dependency becoming unused when combined with different objects, or as the other object dependencies evolve.

The following additional options are supported:

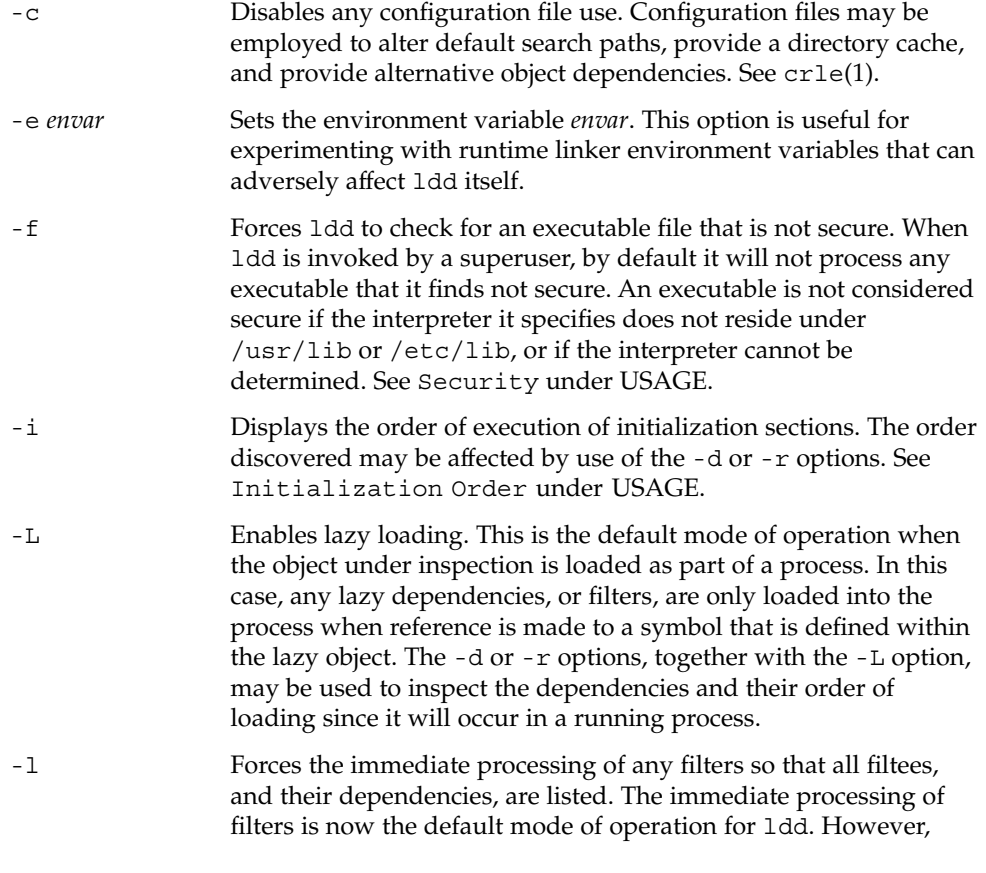

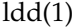

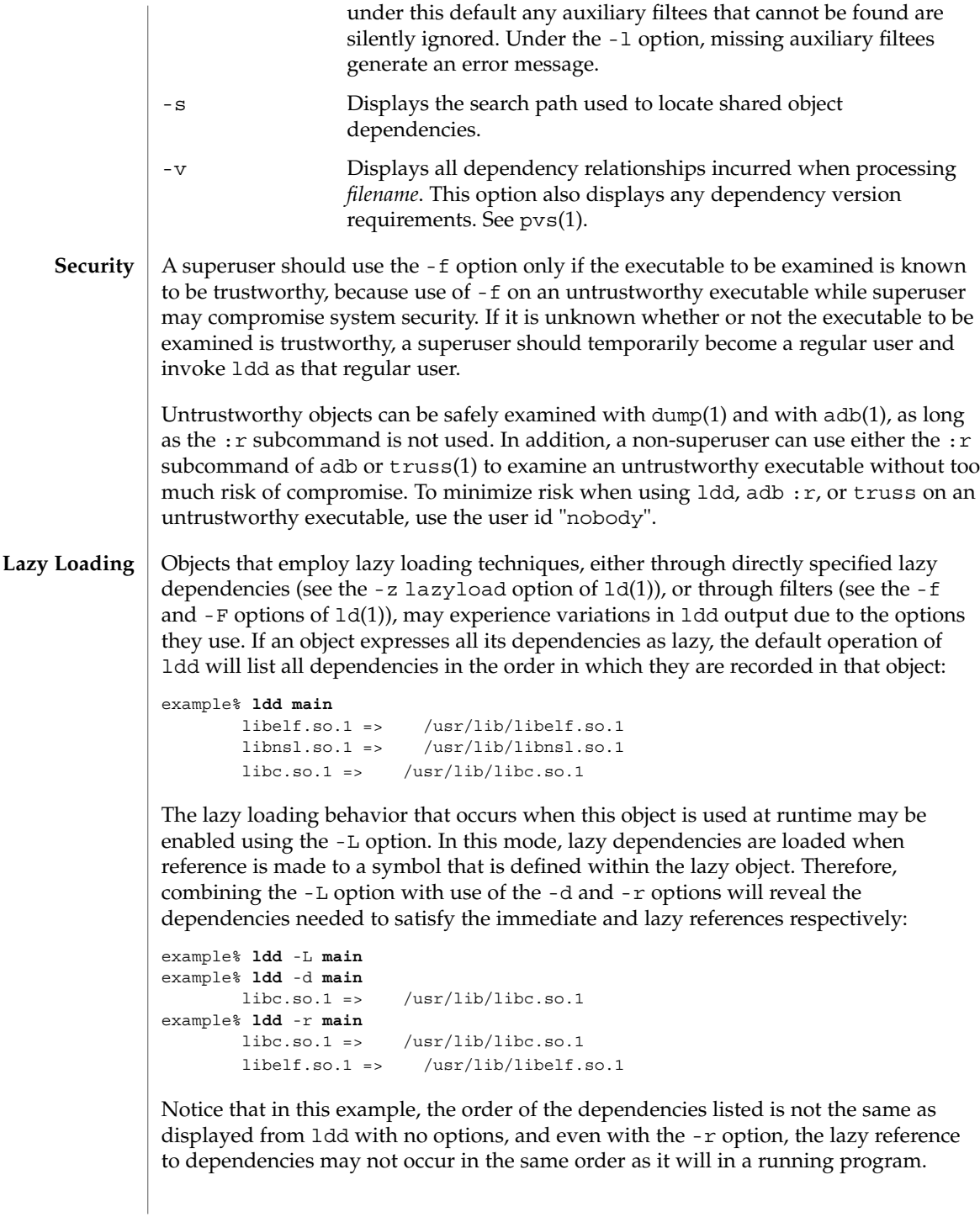

Observing lazy loading may also reveal objects that are not required to satisfy any references. These objects (in this example, libnsl.so.1) are candidates for removal from the link-line used to build the object being inspected.

#### **Initialization Order**

Objects that do not explicitly define their required dependencies may observe variations in the initialization section order displayed by ldd due to the options they use. For example, a simple application may reveal:

```
example% ldd -i main
       libA.so.1 => ./libA.so.1libc.so.1 => /usr/lib/libc.so.1
       libB.so.1 => ./libB.so.1
   init object=./libB.so.1
   init object=./libA.so.1
   init object=/usr/lib/libc.so.1
```
whereas, when relocations are applied, the initialization section order is:

```
example% ldd -ir main
        .........
   init object=/usr/lib/libc.so.1
   init object=./libB.so.1
   init object=./libA.so.1
```
In this case, libB.so.1 makes reference to a function in /usr/lib/libc.so.1. However, it has no explicit dependency on this library. Only after a relocation is discovered is a dependency established, which in turn affects the initialization section sort order.

Typically, the initialization section sort order established when an application is executed is equivalent to ldd with the -d option. The optimum order can be obtained if all objects fully define their dependencies. Use of the  $ld(1)$  options  $-z$  defs and -z ignore when building dynamic objects is recommended.

Cyclic dependencies may result when one or more dynamic objects reference each other. Cyclic dependencies should be avoided, as a unique initialization sort order for these dependencies can not be established.

Users that prefer a more static analysis of object files may inspect dependencies using tools such as dump(1) and elfdump(1).

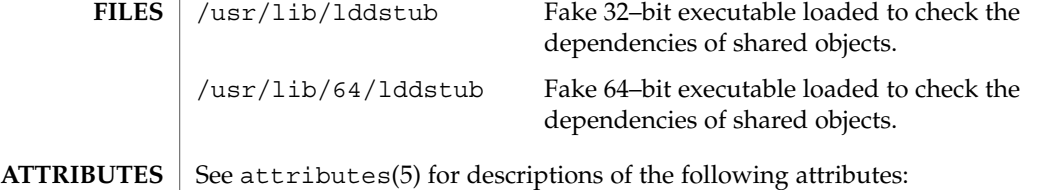

 $ld(1)$ 

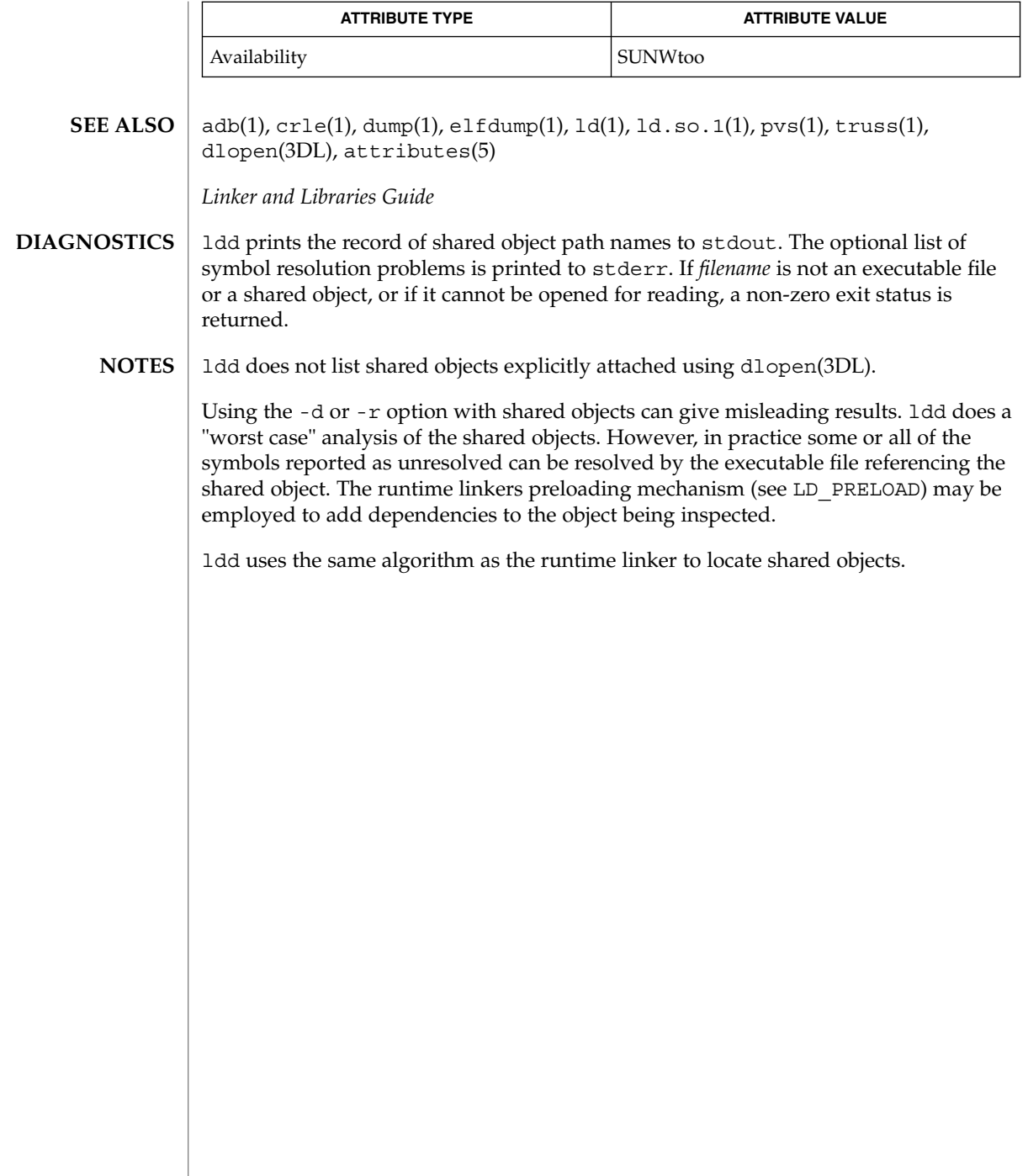

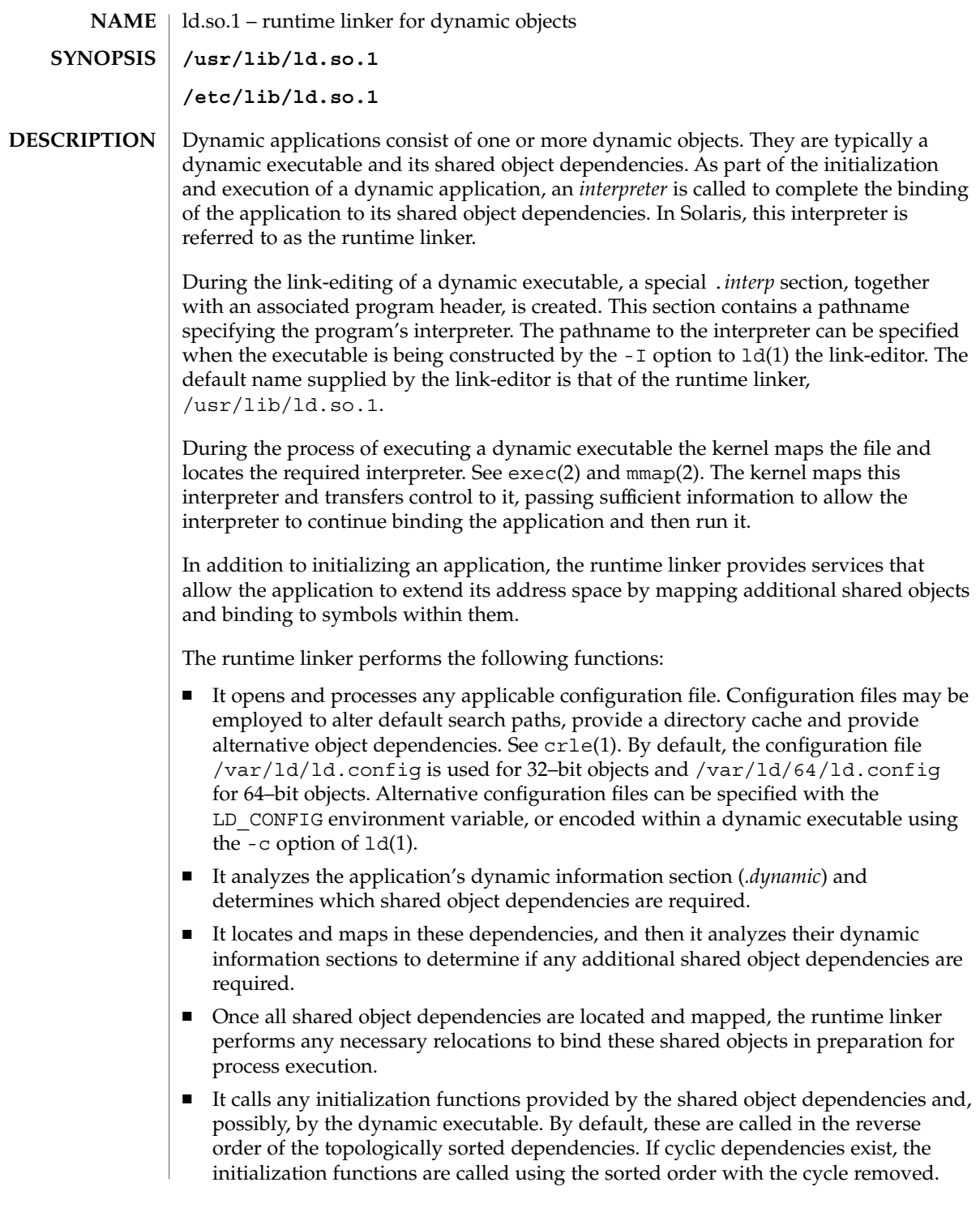

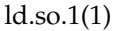

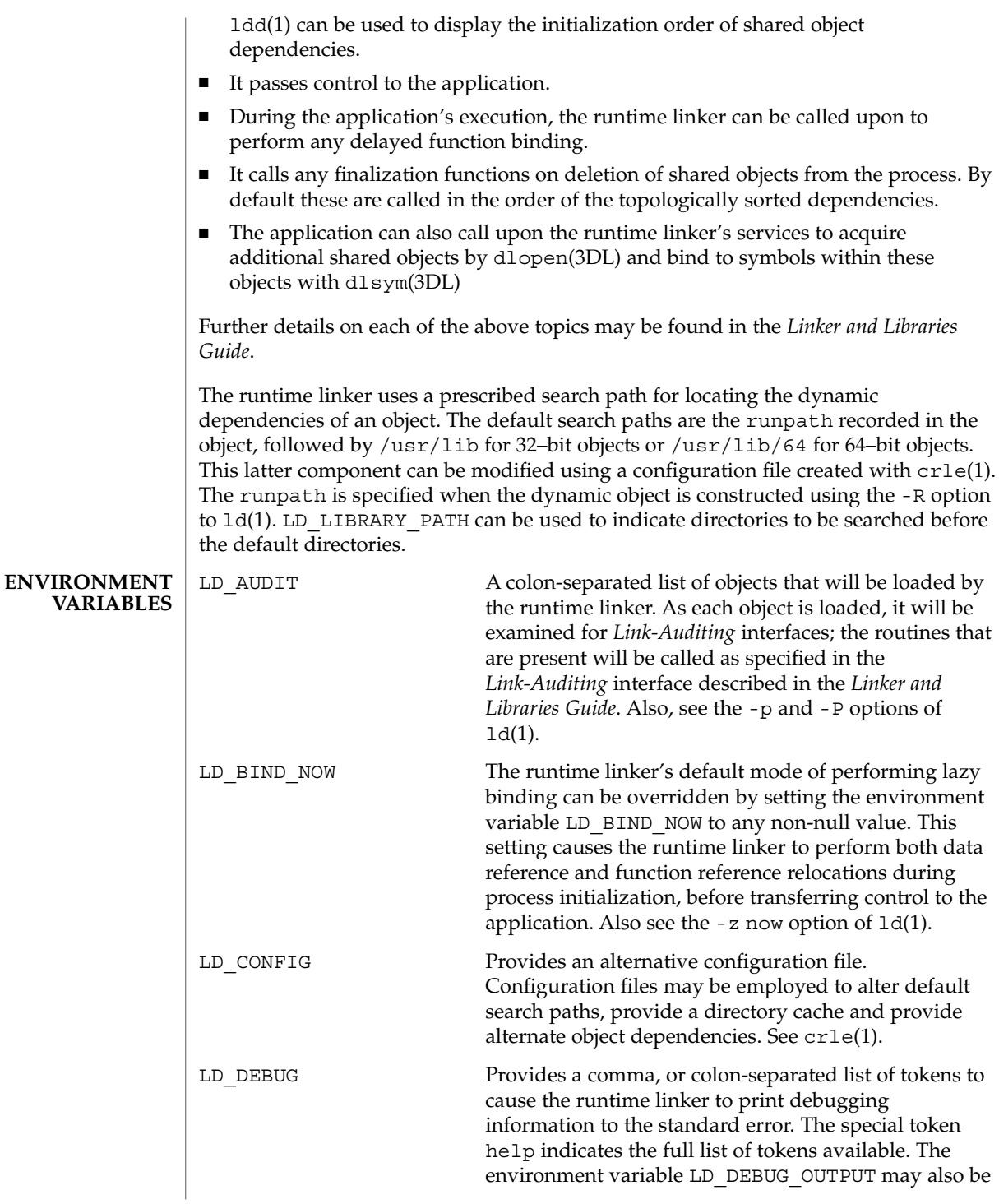

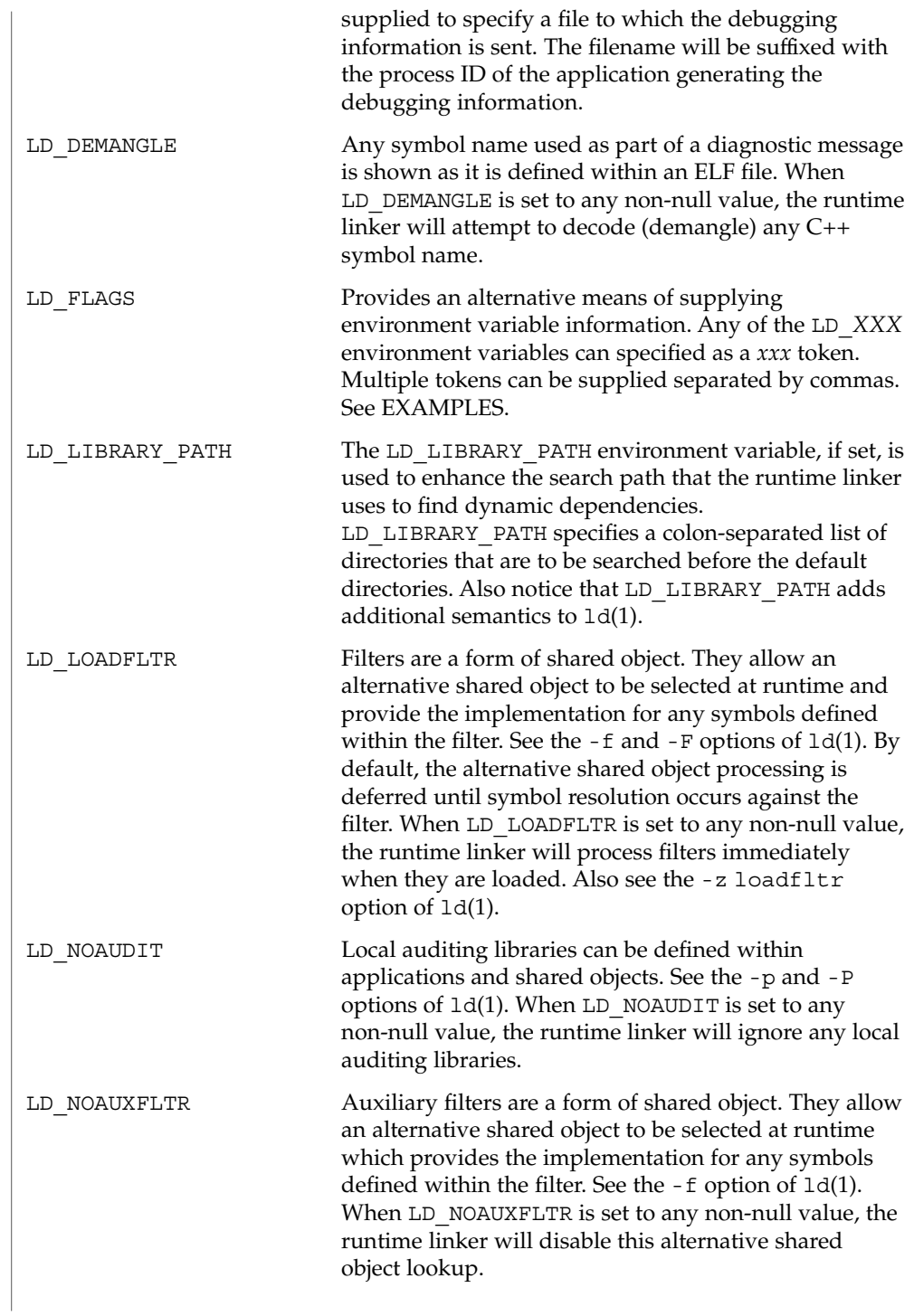

### ld.so.1(1)

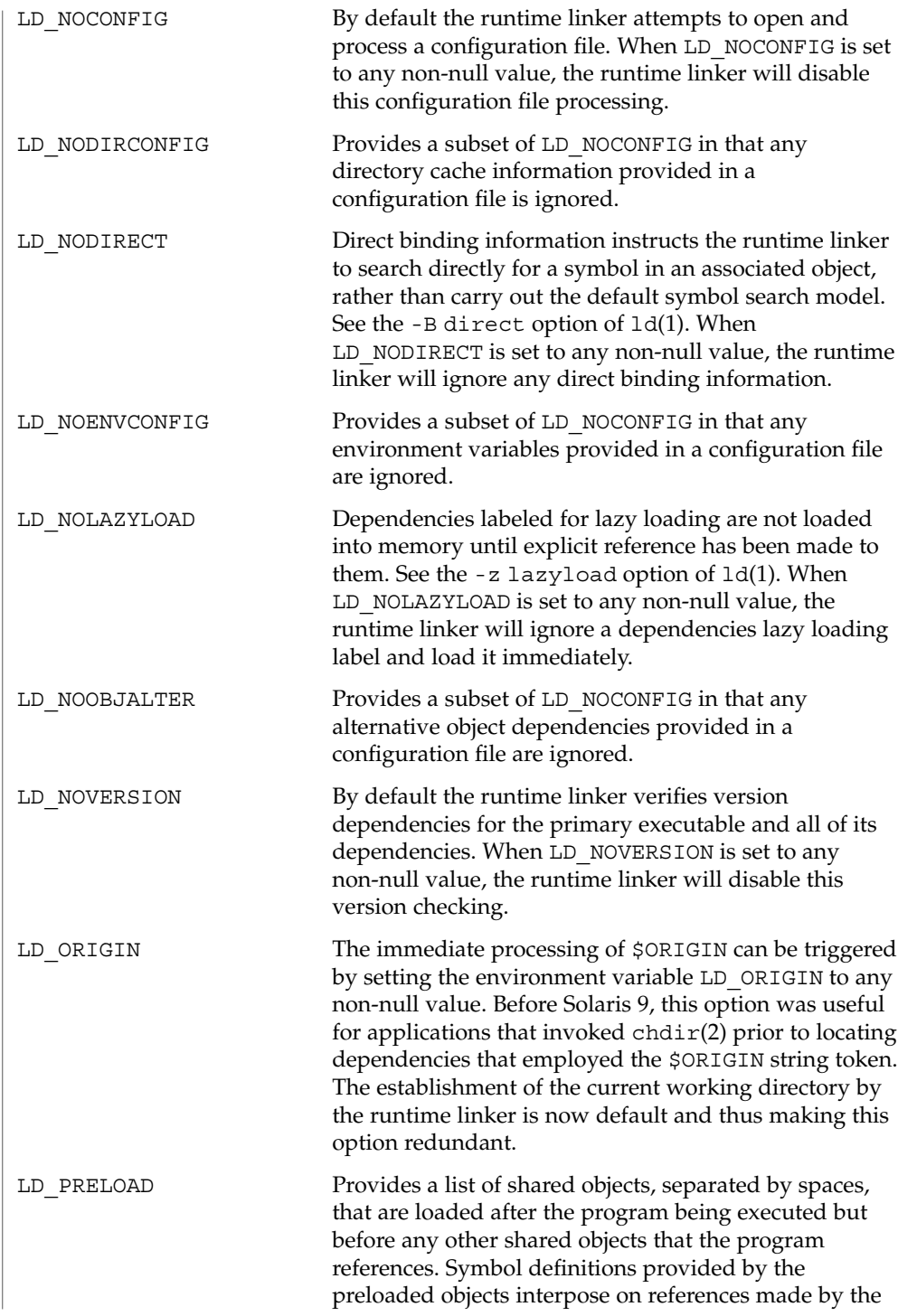
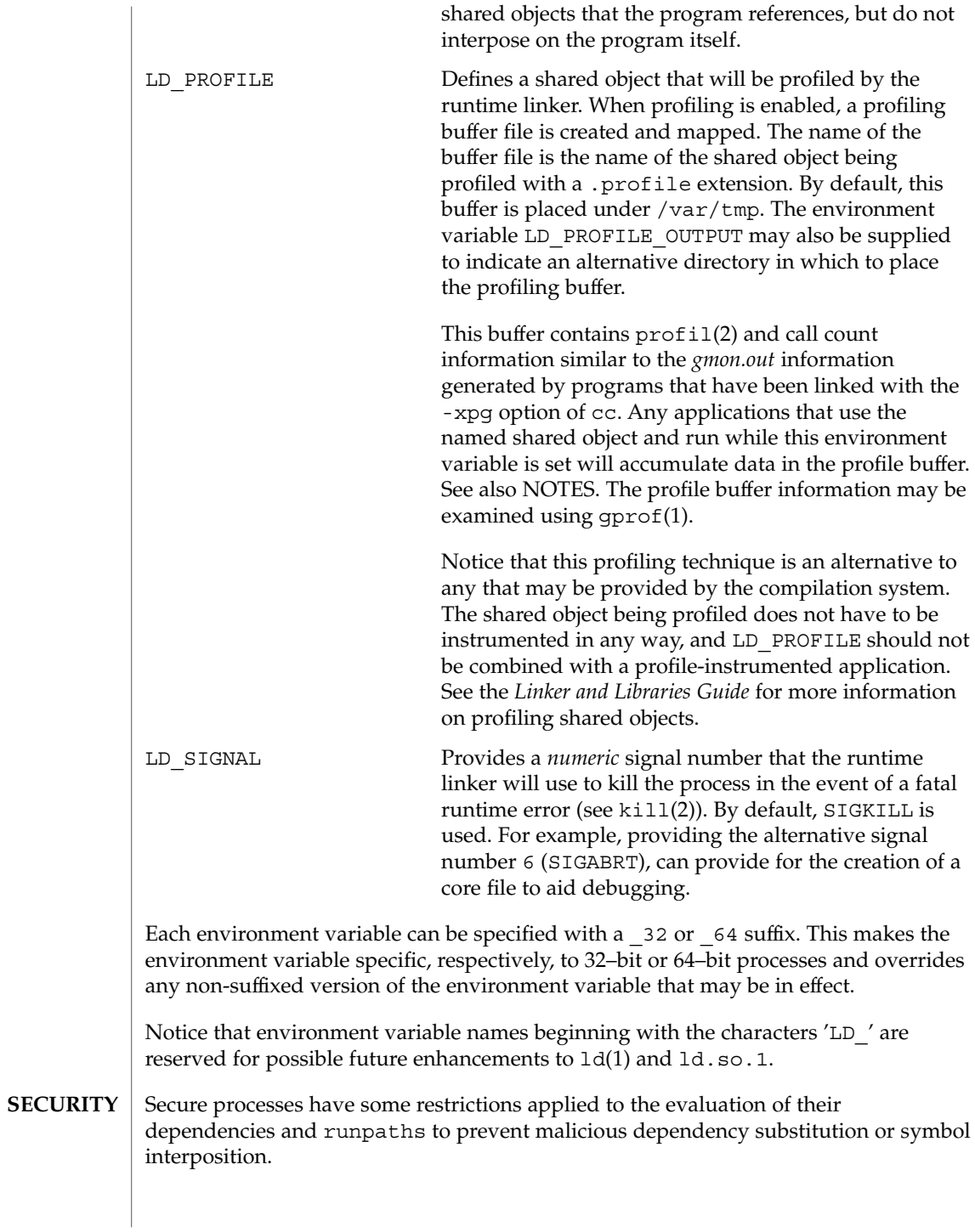

# ld.so.1(1)

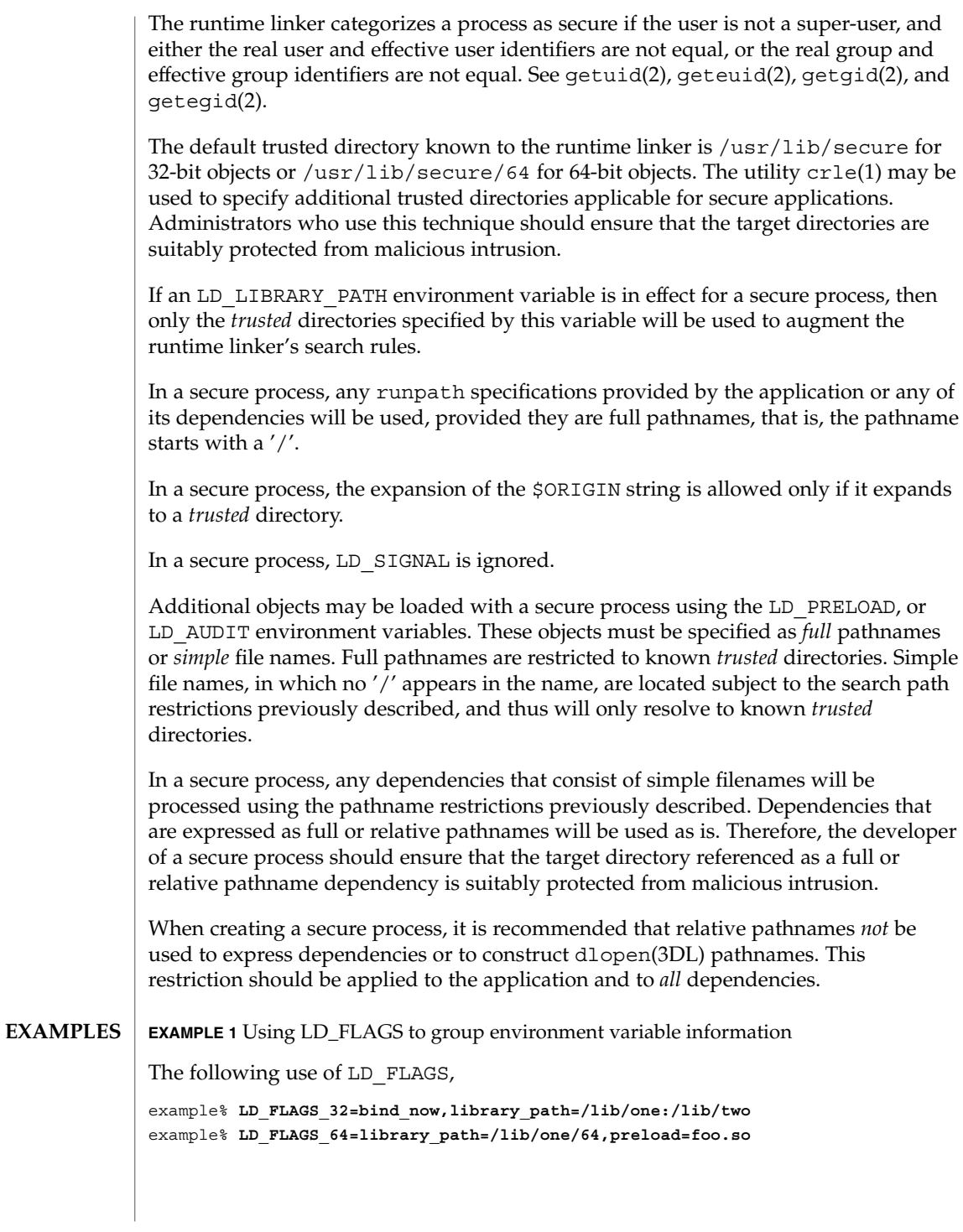

**EXAMPLE 1** Using LD\_FLAGS to group environment variable information *(Continued)*

is equivalent to setting the individual environment variables LD\_BIND\_NOW and LD\_LIBRARY\_PATH for 32–bit applications, and LD\_LIBRARY\_PATH and LD\_PRELOAD for 64–bit applications.

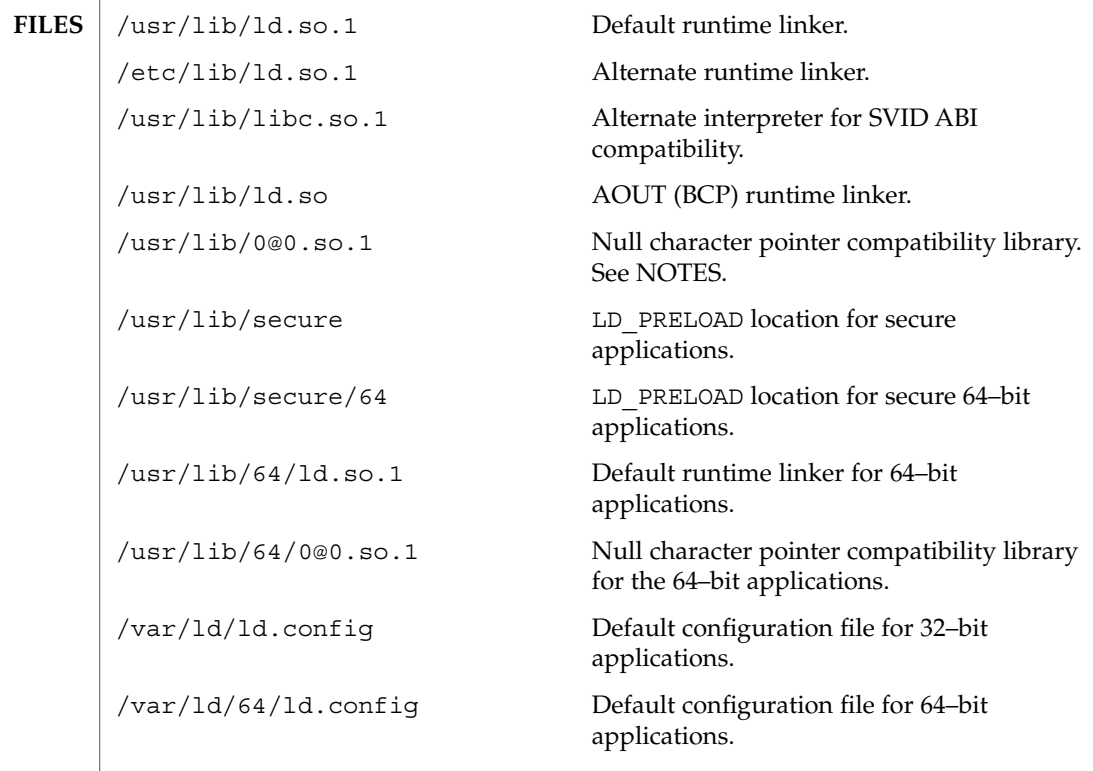

 $\operatorname{ATTRIBUTES}$   $\mid$  See attributes(5) for descriptions of the following attributes:

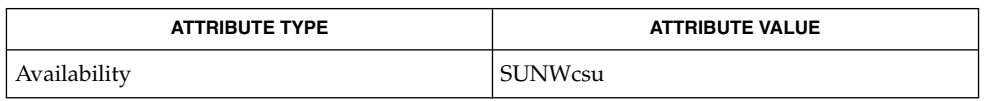

crle(1), gprof(1), ld(1), ldd(1), exec(2), getegid(2), geteuid(2), getuid(2), kill(2), mmap(2), profil(2), dladdr(3DL), dlclose(3DL), dldump(3DL), dlerror(3DL), dlopen(3DL), dlsym(3DL), proc(4), attributes(5) **SEE ALSO**

*Linker and Libraries Guide*

Care should be exercised when using LD\_PROFILE in combination with other process monitoring techniques (for example, users of proc(4)) as deadlock conditions can result that leave the profile buffer locked. A locked buffer will block any processes that **NOTES**

User Commands **687**

## ld.so.1(1)

try to record profiling information. To reduce this likelihood, the runtime linker's profile implementation determines if the process is being monitored at startup, and if so, silently disables profiling of the process. However, this mechanism can not catch monitoring processes that attach to the process during its execution.

The user compatibility library /usr/lib/0@0.so.1 provides a mechanism that establishes a value of 0 at location 0. Some applications exist that erroneously assume a null character pointer should be treated the same as a pointer to a null string. A segmentation violation will occur in these applications when a null character pointer is accessed. If this library is added to such an application at runtime using LD\_PRELOAD, it provides an environment that is sympathetic to this errant behavior. However, the user compatibility library is intended neither to enable the generation of such applications, nor to endorse this particular programming practice.

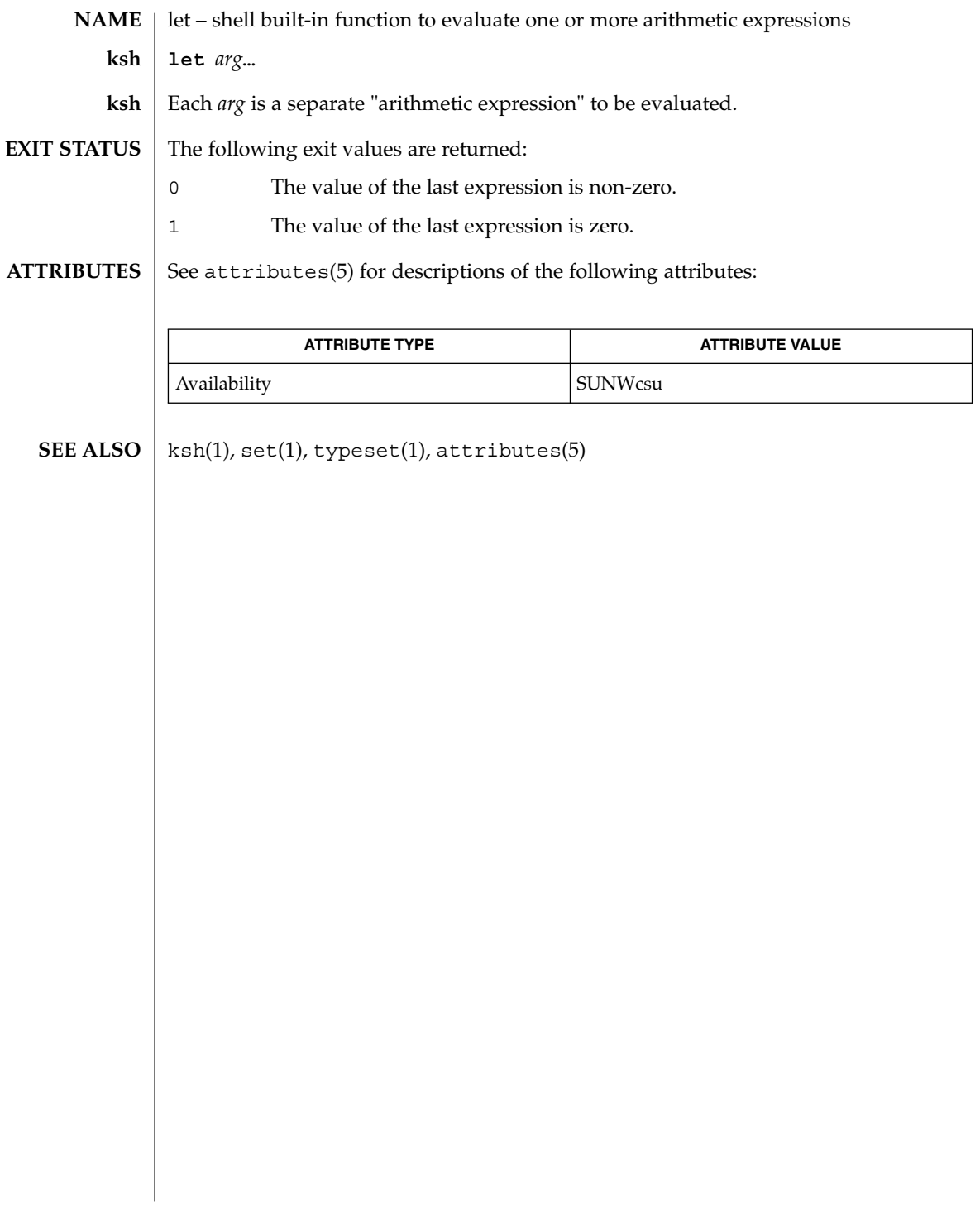

User Commands **689**

 $let(1)$ 

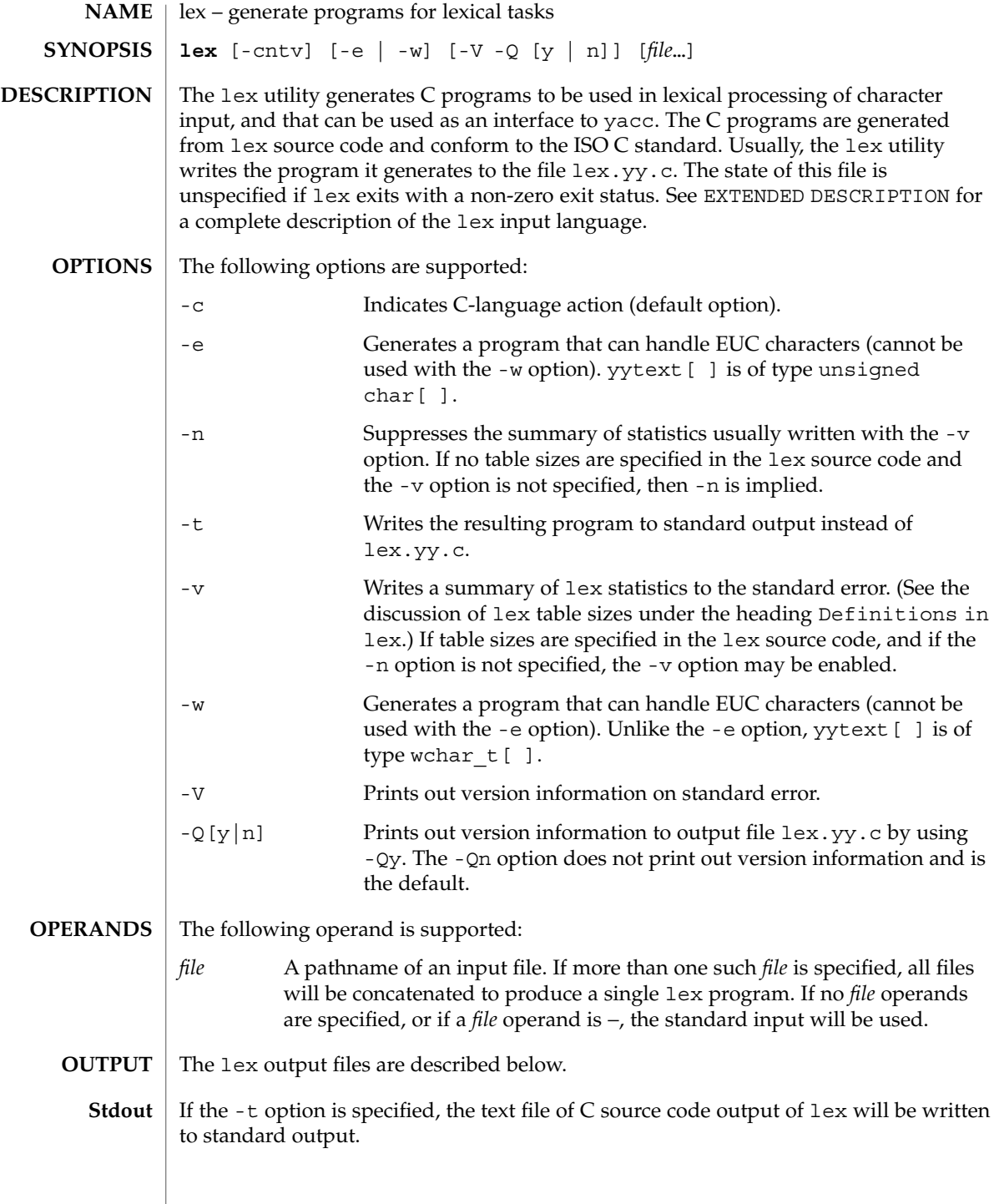

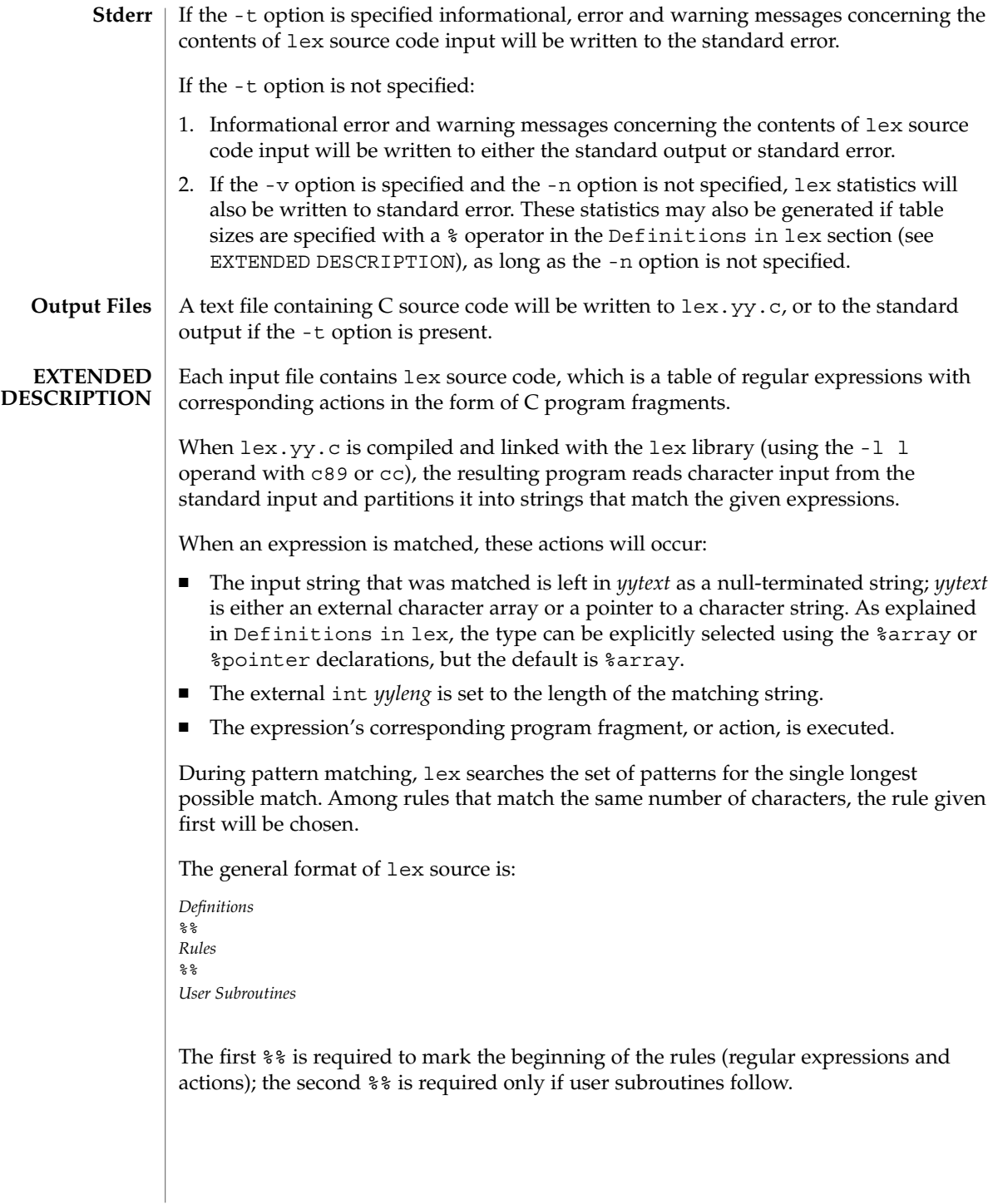

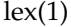

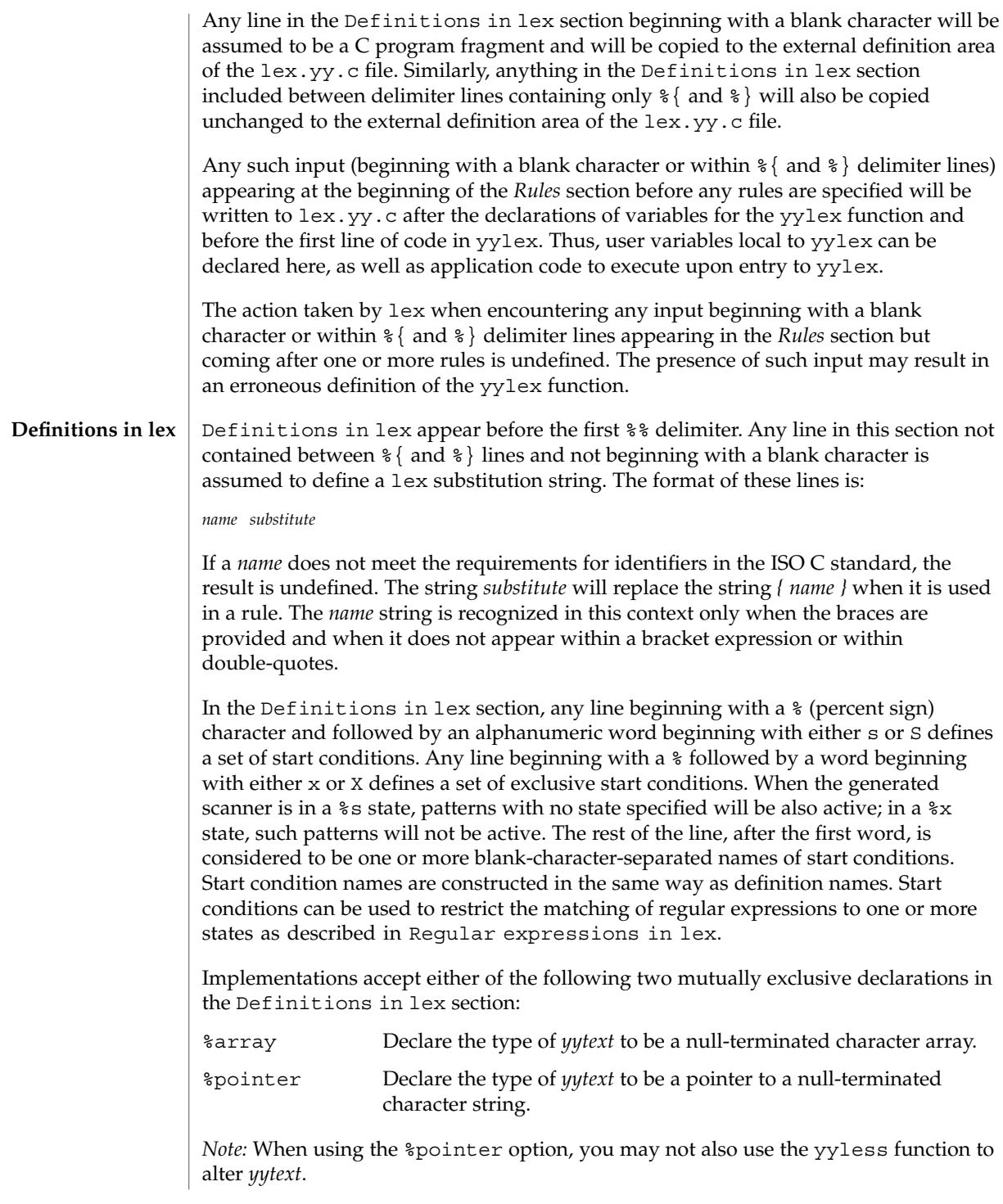

%array is the default. If %array is specified (or neither %array nor %pointer is specified), then the correct way to make an external reference to *yyext* is with a declaration of the form:

```
extern char yytext[ ]
```
If %pointer is specified, then the correct external reference is of the form:

extern char \**yytext*;

lex will accept declarations in the Definitions in lex section for setting certain internal table sizes. The declarations are shown in the following table.

Table Size Declaration in lex

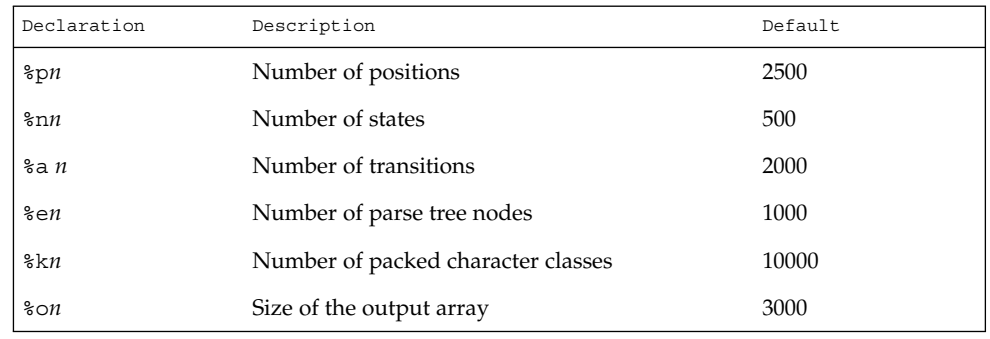

Programs generated by lex need either the -e or -w option to handle input that contains EUC characters from supplementary codesets. If neither of these options is specified, yytext is of the type char [ ], and the generated program can handle only ASCII characters.

When the -e option is used, yytext is of the type unsigned char [ ] and yyleng gives the total number of *bytes* in the matched string. With this option, the macros input(), unput( $c$ ), and output( $c$ ) should do a byte-based I/O in the same way as with the regular ASCII lex. Two more variables are available with the -e option, yywtext and yywleng, which behave the same as yytext and yyleng would under the -w option.

When the -w option is used, yytext is of the type wchar  $t$  [ ] and yyleng gives the total number of *characters* in the matched string. If you supply your own input(), unput  $(c)$ , or output  $(c)$  macros with this option, they must return or accept EUC characters in the form of wide character (wchar  $t$ ). This allows a different interface between your program and the lex internals, to expedite some programs.

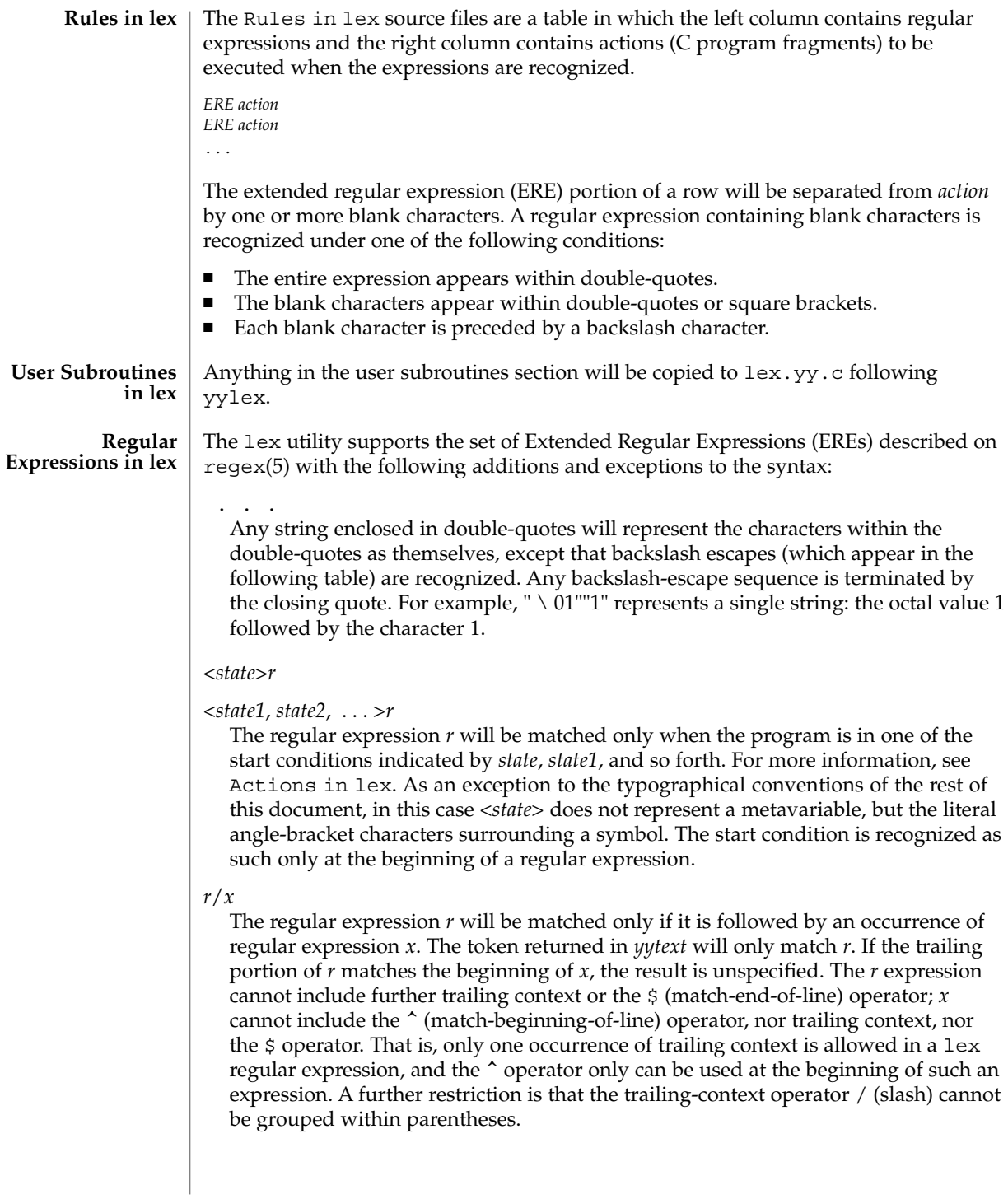

{*name*}

When *name* is one of the substitution symbols from the *Definitions* section, the string, including the enclosing braces, will be replaced by the *substitute* value. The *substitute* value will be treated in the extended regular expression as if it were enclosed in parentheses. No substitution will occur if {*name*} occurs within a bracket expression or within double-quotes.

Within an ERE, a backslash character  $(\ \ \ \ \ \ \ \ \ \ a, \ \ b, \ \ f, \ \ n, \ \ r, \ \ t, \ \ v)$  is considered to begin an escape sequence. In addition, the escape sequences in the following table will be recognized.

A literal newline character cannot occur within an ERE; the escape sequence  $\setminus$  n can be used to represent a newline character. A newline character cannot be matched by a period operator.

**Escape Sequences in lex Escape Sequence Description Description Constraining Meaning** \*digits* A backslash character followed by the longest sequence of one, two or three octal-digit characters (01234567). Ifall of the digits are 0, (that is, representation of the NUL character), the behavior is undefined. The character whose encoding is represented by the one-, two- or three-digit octal integer. Multi-byte characters require multiple, concatenated escape sequences of this type, including the leading \ for each byte. \x*digits* A backslash character followed by the longest sequence of hexadecimal-digit characters (01234567abcdefABCDEF). If all of the digits are 0, (that is, representation of the NUL character), the behavior is undefined. The character whose encoding is represented by the hexadecimal integer. \*c* A backslash character followed by any character not described in this table. ( $\setminus \setminus$   $a, \setminus b, \setminus f, \setminus en$ ,  $\langle r, \cdot \rangle$ t,  $\langle v \rangle$ . The character c, unchanged.

Escape Sequences in lex

The order of precedence given to extended regular expressions for lex is as shown in the following table, from high to low.

*Note*: The escaped characters entry is not meant to imply that these are operators, but they are included in the table to show their relationships to the true

operators. The start condition, trailing context and anchoring notations have been omitted from the table because of the placement restrictions described in this section; they can only appear at the beginning or ending of an ERE.

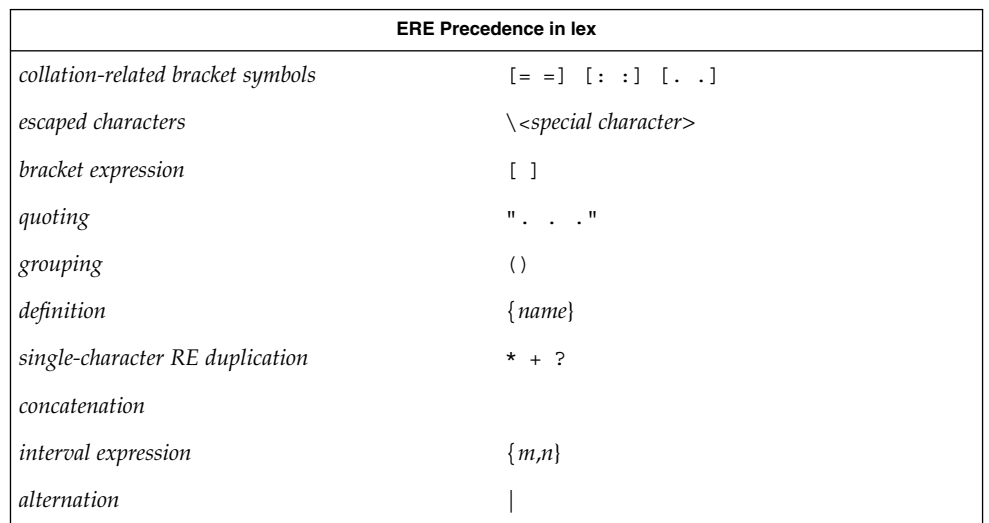

The ERE anchoring operators ( $\hat{\ }$  and  $\hat{\ }$ ) do not appear in the table. With lex regular expressions, these operators are restricted in their use: the ^ operator can only be used at the beginning of an entire regular expression, and the  $\beta$  operator only at the end. The operators apply to the entire regular expression. Thus, for example, the pattern  $(^*abc)$   $|$   $(\text{def}\, \hat{\mathsf{s}})$  is undefined; it can instead be written as two separate rules, one with the regular expression ^abc and one with def\$, which share a common action via the special  $\vert$  action (see below). If the pattern were written  $\hat{\;}$  abc  $\vert$  def\$, it would match either of abc or def on a line by itself.

Unlike the general ERE rules, embedded anchoring is not allowed by most historical lex implementations. An example of embedded anchoring would be for patterns such as  $(\wedge)$ foo $(\$)$  to match foo when it exists as a complete word. This functionality can be obtained using existing lex features:

```
\text{`foo}/[ \ \ | \ n]" foo"/[ \ \ n] /* found foo as a separate word */
```
Notice also that  $\frac{2}{3}$  is a form of trailing context (it is equivalent to  $\wedge$  n and as such cannot be used with regular expressions containing another instance of the operator (see the preceding discussion of trailing context).

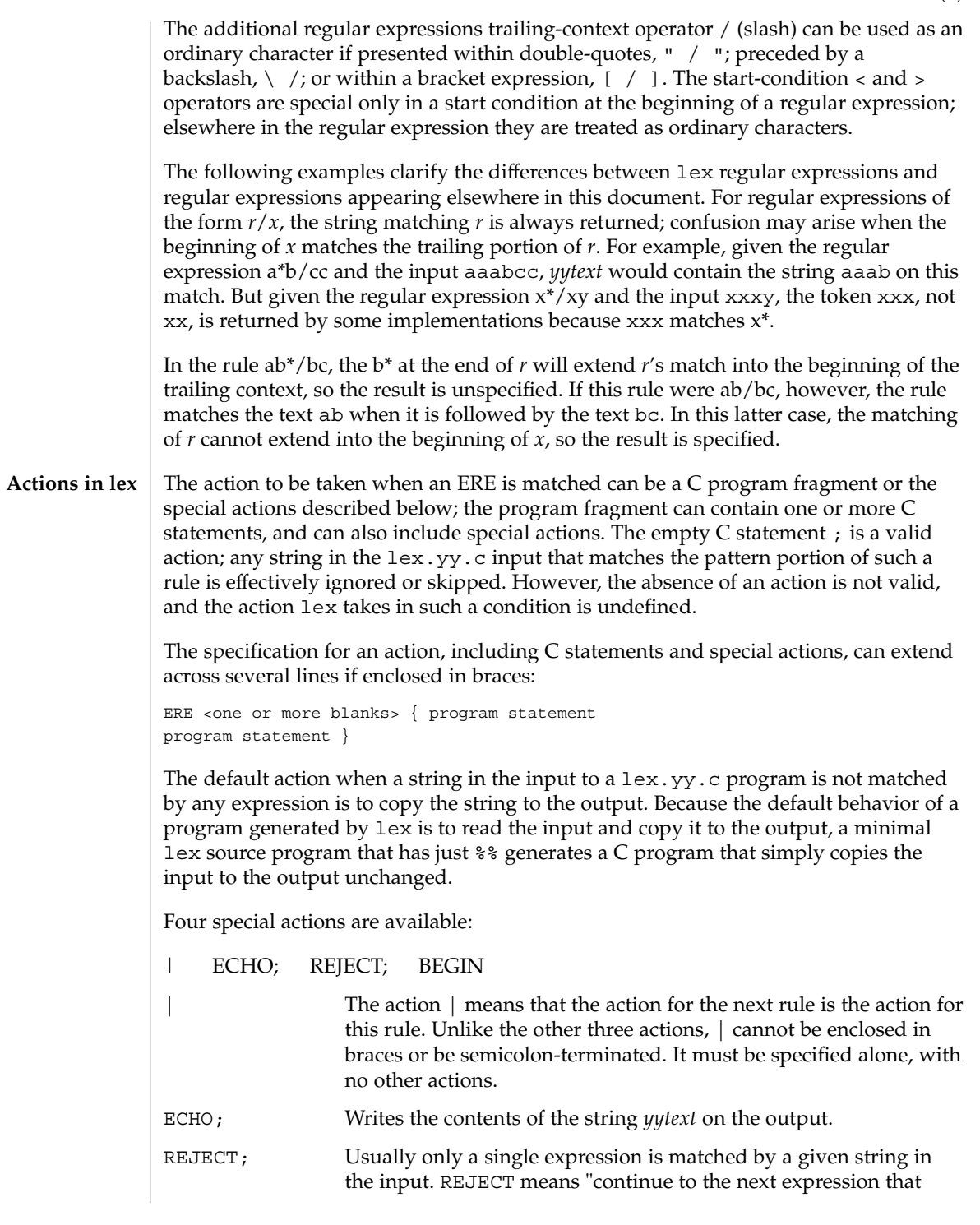

User Commands **697**

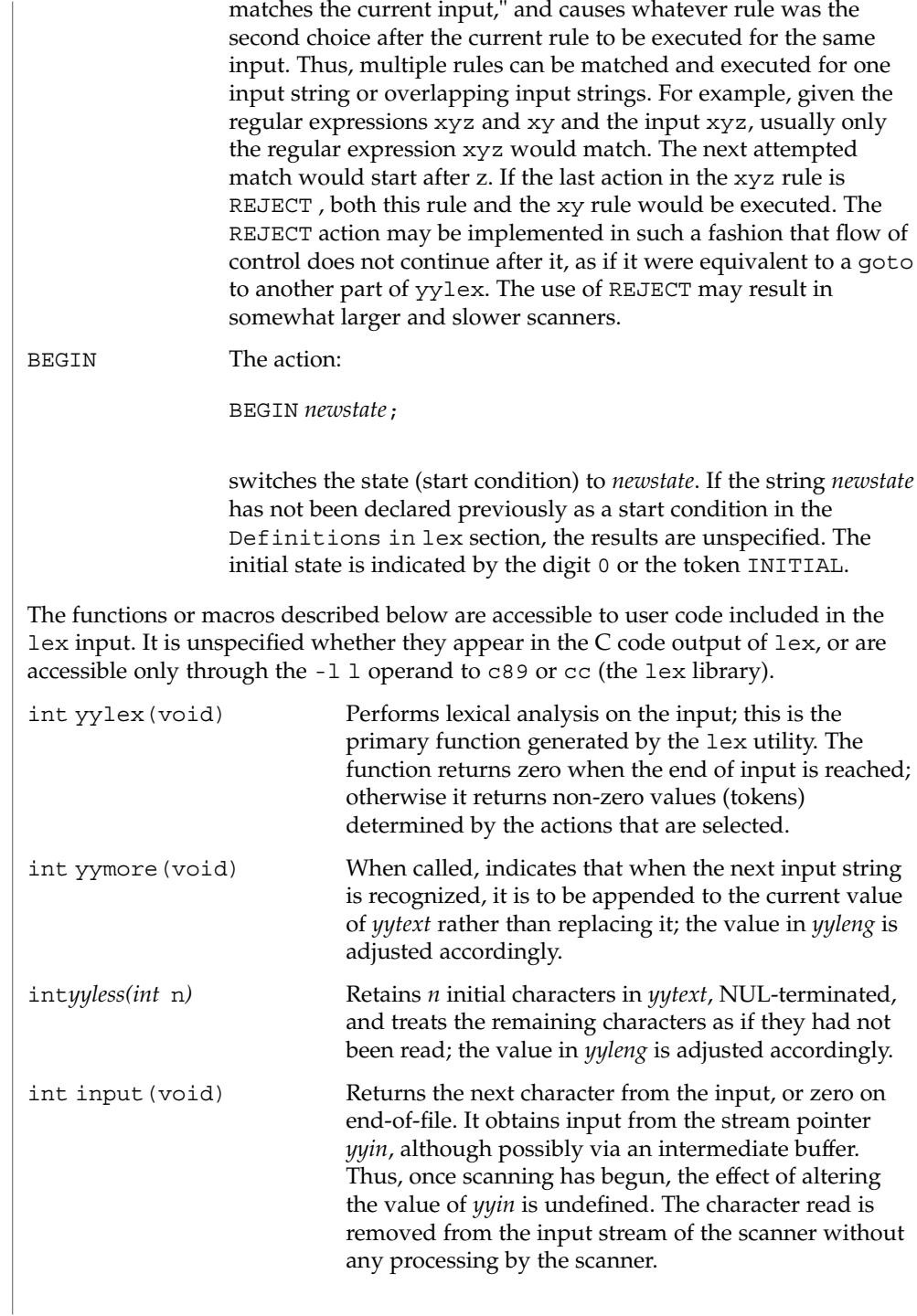

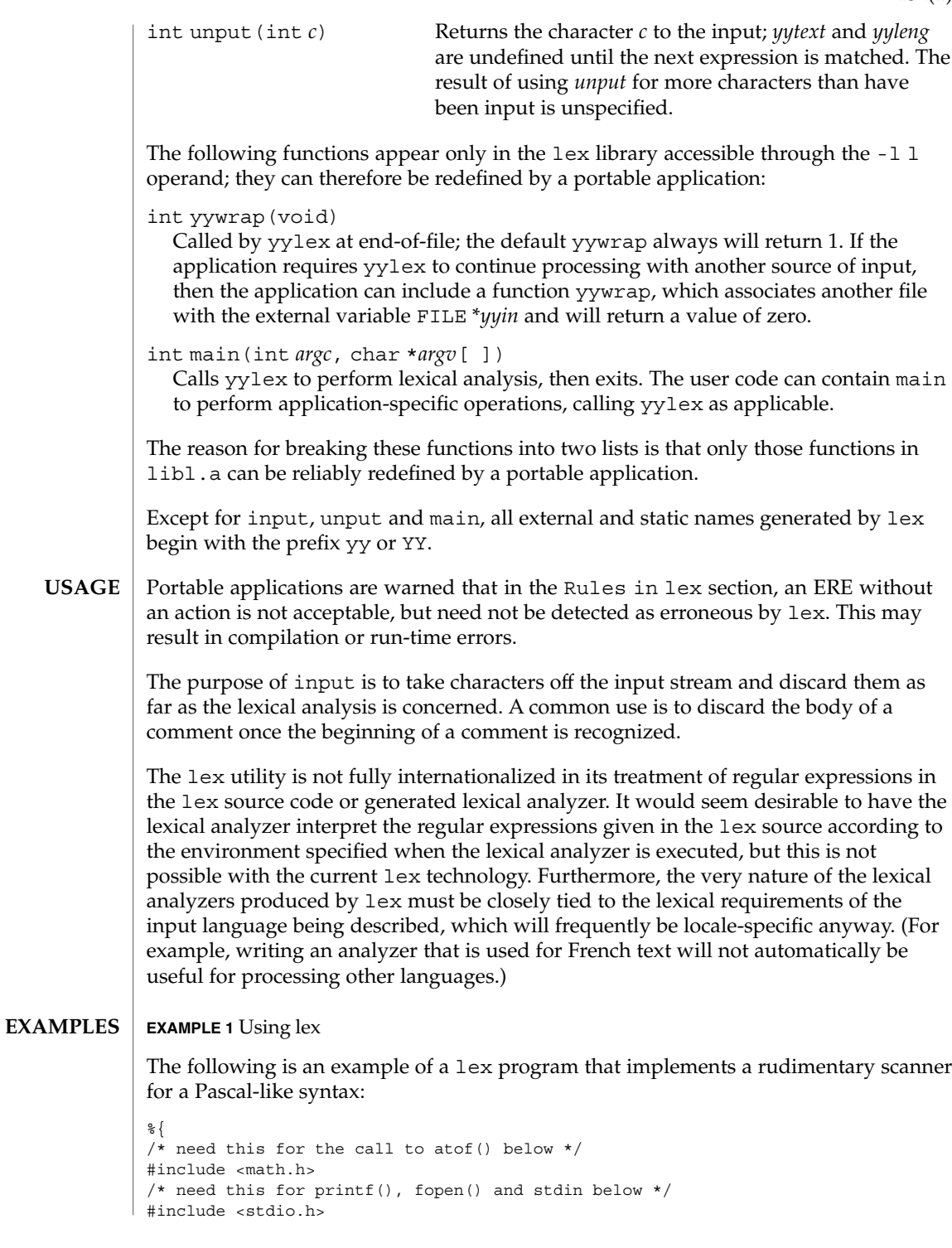

```
EXAMPLE 1 Using lex (Continued)
                  %}
                  DIGIT [0-9]<br>ID [a-z]
                          [a-z][a-z0-9]*%\{ DIGIT} + {
                                           printf("An integer: %s (%d)\n", yytext,
                                           atoi(yytext));
                                           }
                  \{DIGIT\}+"."\{DIGIT}* {
                                           printf("A float: %s (%g)\n", yytext,
                                           atof(yytext));
                                            }
                  if|then|begin|end|procedure|function {
                                           printf("A keyword: %s\n", yytext);
                                            }
                  {ID} printf("An identifier: %s\n", yytext);
                  "+"|"-"|"*"|"/" printf("An operator: s\n\infty", yytext);
                  "\{|"\[^{\star}\}\n] *"\}" /* eat up one-line comments */
                  [ \t\n]+ /* eat up white space */
                  . printf("Unrecognized character: %s\n", yytext);
                  % <sub>8</sub>int main(int argc, char *argv[ ])
                  {
                                          ++argv, --argc; /* skip over program name */
                                          if (argc > 0)
                                               yyin = fopen(argv[0], "r");
                                          else
                                          yyin = stdin;
                                          yylex();
                  }
                  See environ(5) for descriptions of the following environment variables that affect the
                  execution of lex: LANG, LC_ALL, LC_COLLATE, LC_CTYPE, LC_MESSAGES, and
                  NLSPATH.
                  The following exit values are returned:
                  0 Successful completion.
                  >0 An error occurred.
   ATTRIBUTES See attributes(5) for descriptions of the following attributes:
ENVIRONMENT
    VARIABLES
   EXIT STATUS
```
**700** man pages section 1: User Commands • Last Revised 22 Aug 1997

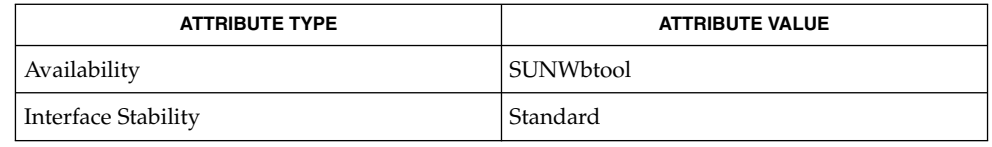

**SEE ALSO**

yacc(1), attributes(5), environ(5), regex(5), standards(5)

If routines such as  $y$ yback(),  $y$ ywrap(), and  $y$ ylock() in  $\therefore$  1 (ell) files are to be external C functions, the command line to compile a C++ program must define the \_\_EXTERN\_C\_\_ macro. For example: **NOTES**

example% **CC –D\_\_EXTERN\_C\_\_ ... file**

limit(1)

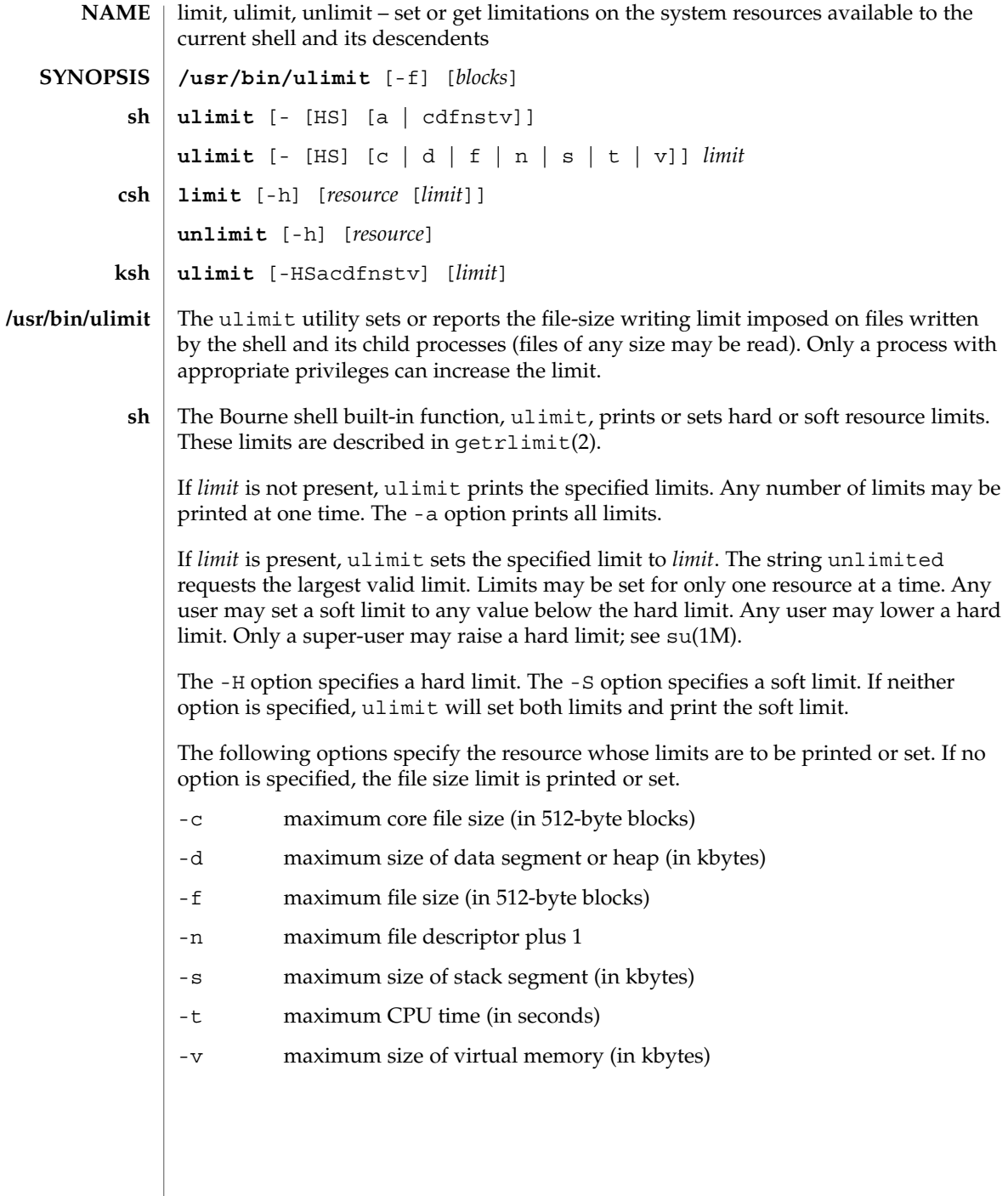

 $\overline{\phantom{a}}$ 

- The C-shell built-in function, limit, limits the consumption by the current process or any process it spawns, each not to exceed *limit* on the specified *resource*. If *limit* is omitted, print the current limit; if *resource* is omitted, display all limits. (Run the sysdef(1M) command to obtain the maximum possible limits for your system. The values reported are in hexadecimal, but can be translated into decimal numbers using the bc(1) command). **csh**
	- -h Use hard limits instead of the current limits. Hard limits impose a ceiling on the values of the current limits. Only the privileged user may raise the hard limits.

*resource* is one of:

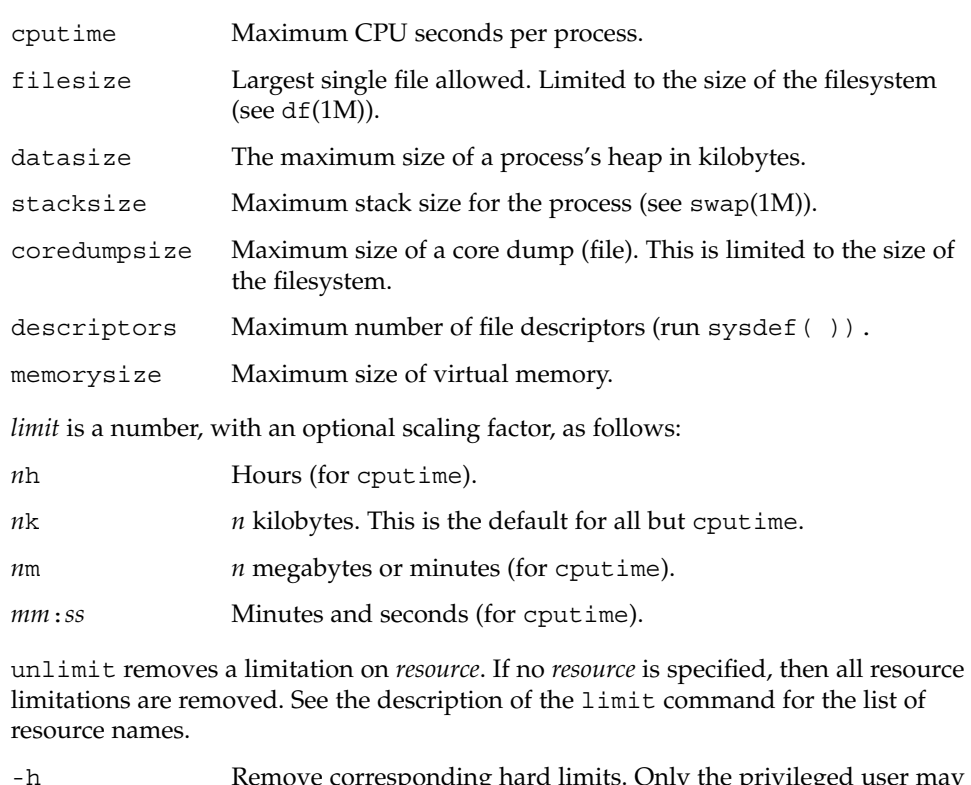

- -h Remove corresponding hard limits. Only the privileged user may do this.
- The Korn shell built-in function, ulimit, sets or displays a resource limit. The available resources limits are listed below. Many systems do not contain one or more of these limits. The limit for a specified resource is set when *limit* is specified. The value of *limit* can be a number in the unit specified below with each resource, or the value unlimited. The -H and -S flags specify whether the hard limit or the soft limit for the given resource is set. A hard limit cannot be increased once it is set. A soft limit can be increased up to the value of the hard limit. If neither the -H or -S options is **ksh**

# $limit(1)$

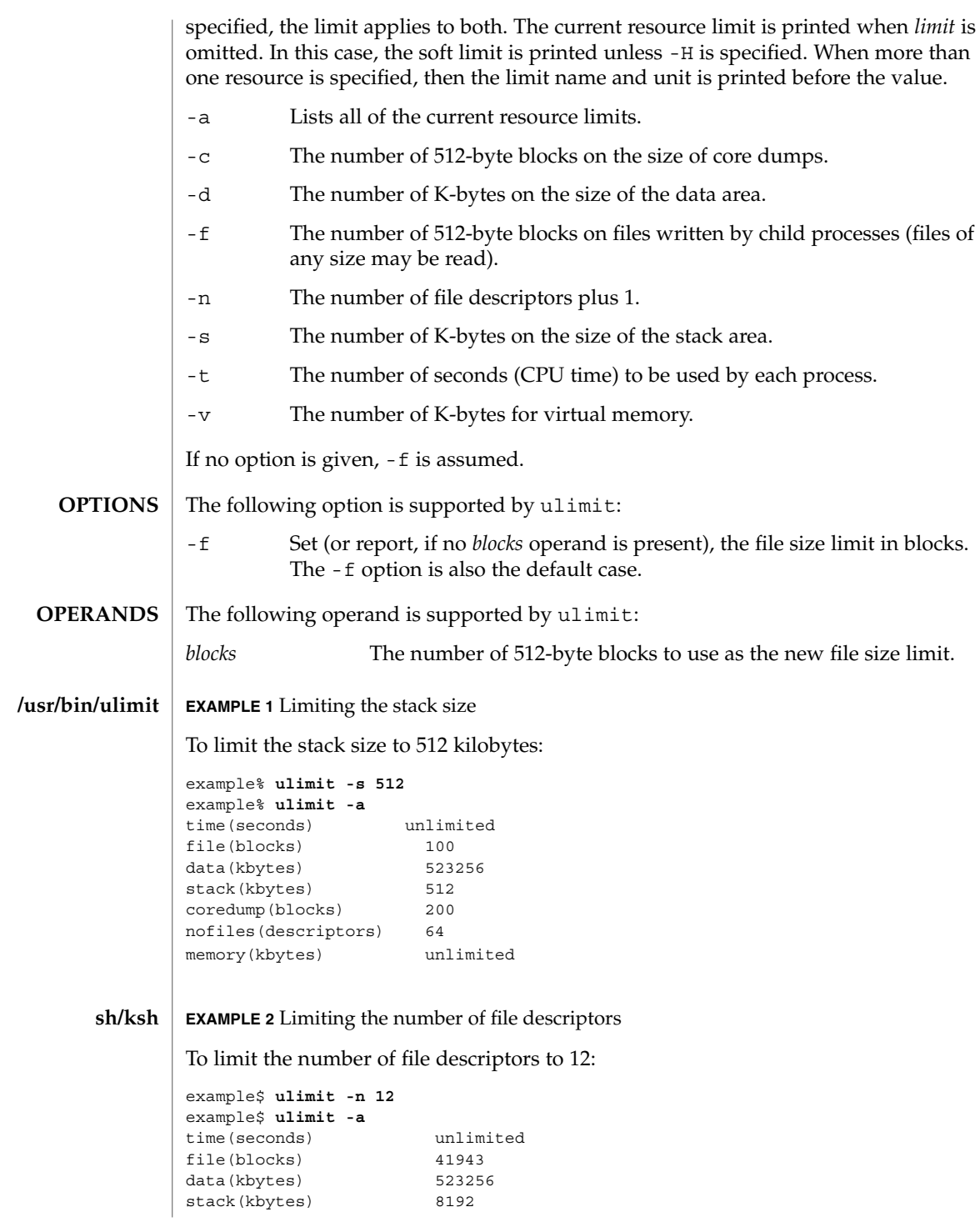

**704** man pages section 1: User Commands • Last Revised 26 Jun 1998

**EXAMPLE 2** Limiting the number of file descriptors *(Continued)* coredump(blocks) 200 nofiles(descriptors) 12 vmemory(kbytes) unlimited **EXAMPLE 3** Limiting the core dump file size To limit the size of a core dump file size to 0 kilobytes: example% **limit coredumpsize 0** example% **limit** cputime unlimited filesize unlimited datasize 523256 kbytes stacksize 8192 kbytes coredumpsize descriptors 64 memorysize unlimited **EXAMPLE 4** Removing the limitation for core file size To remove the above limitation for the core file size: example% **unlimit coredumpsize** example% **limit** unlimited filesize unlimited datasize 523256 kbytes stacksize 8192 kbytes coredumpsize unlimited descriptors 64 memorysize unlimited See environ(5) for descriptions of the following environment variables that affect the execution of ulimit: LANG, LC\_ALL, LC\_CTYPE, LC\_MESSAGES, and NLSPATH. The following exit values are returned by ulimit: 0 Successful completion. >0 A request for a higher limit was rejected or an error occurred. See attributes(5) for descriptions of the following attributes: **ATTRIBUTE TYPE ATTRIBUTE VALUE** Availability SUNWcsu Interface Stability Standard **csh ENVIRONMENT VARIABLES EXIT STATUS ATTRIBUTES**

User Commands **705**

limit(1)

limit(1)

bc(1), csh(1), ksh(1), sh(1), df(1M), su(1M), swap(1M), sysdef(1M), getrlimit(2), attributes(5), environ(5), standards(5) **SEE ALSO**

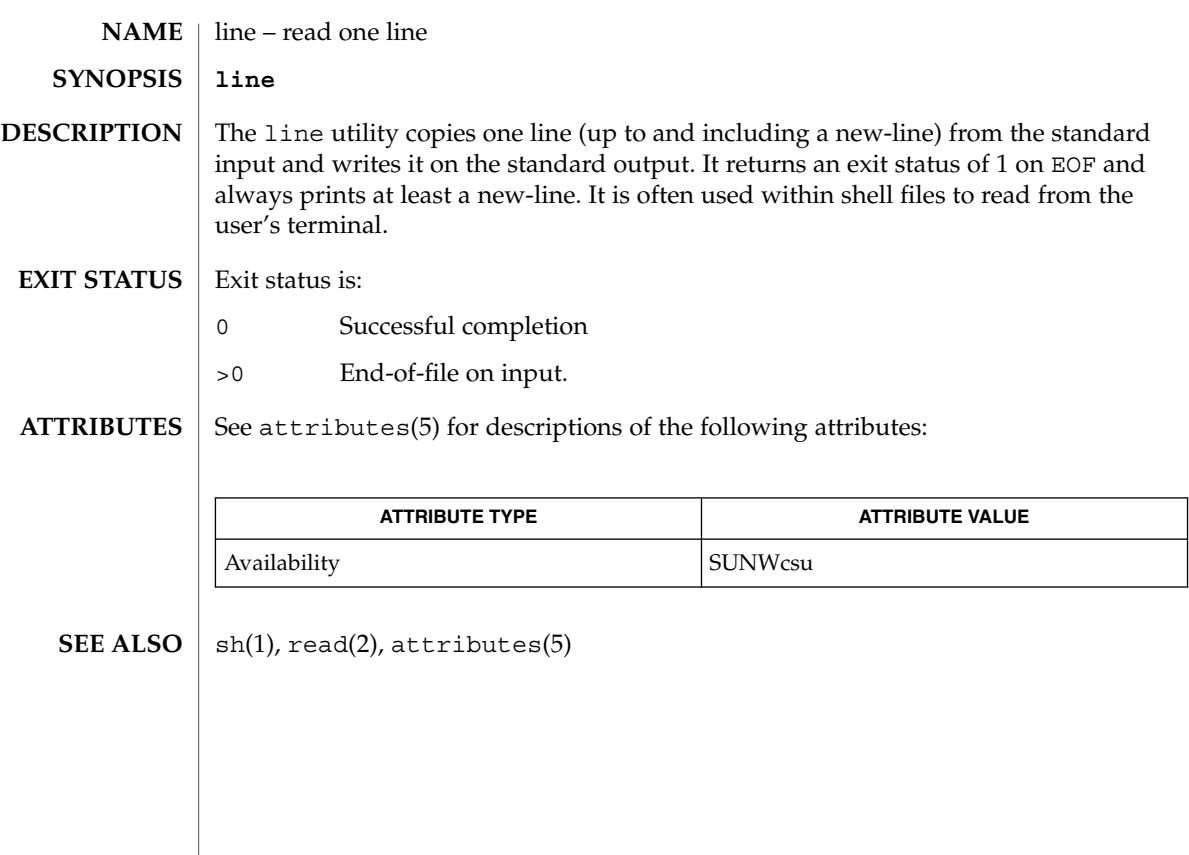

lint(1B)

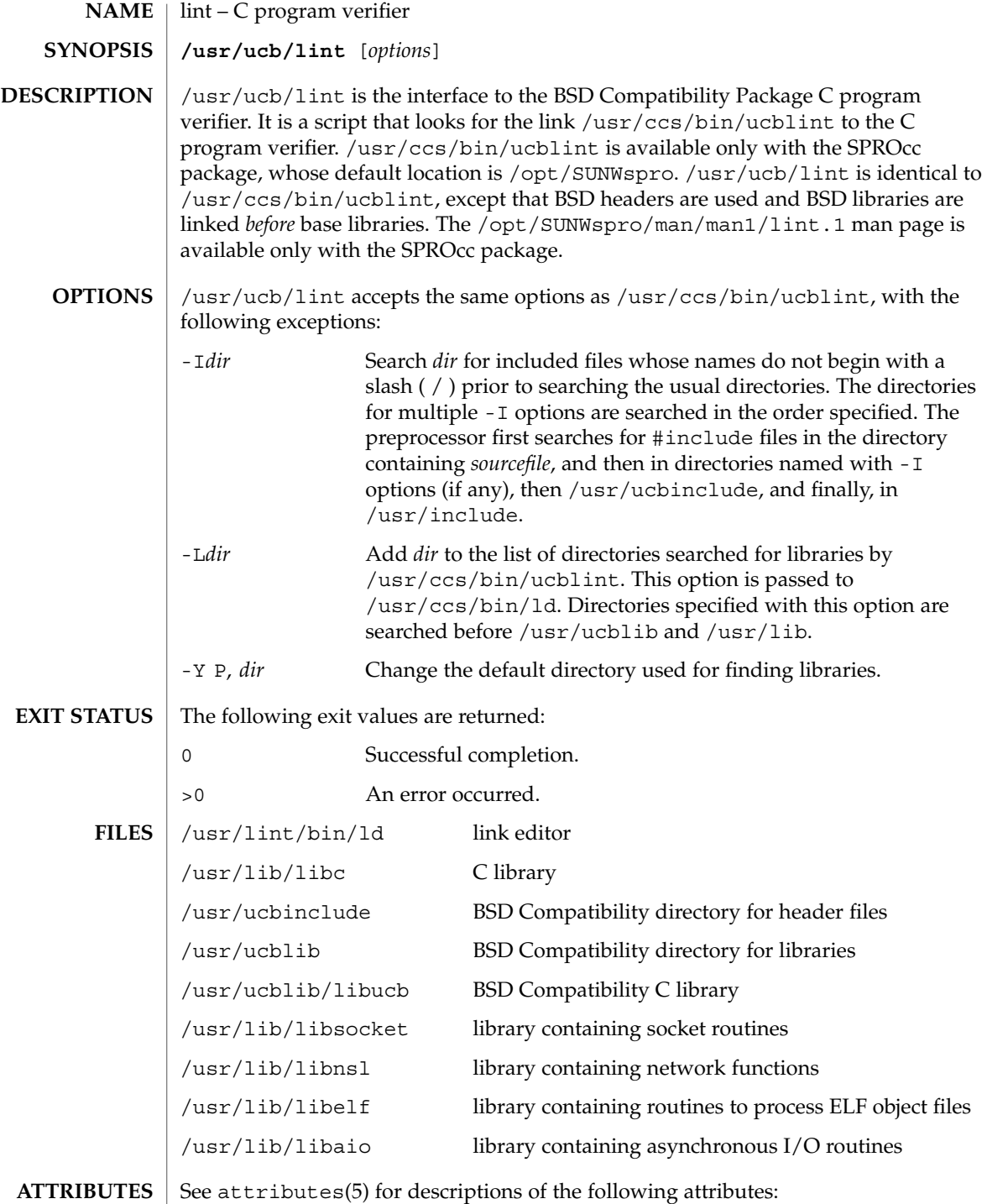

lint(1B)

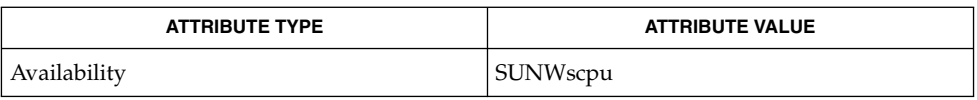

 $\textbf{SEE \, ALSO} \parallel \text{1d(1)}, \text{a.out(4)}, \text{attributes(5)}$ 

User Commands **709**

list\_devices(1)

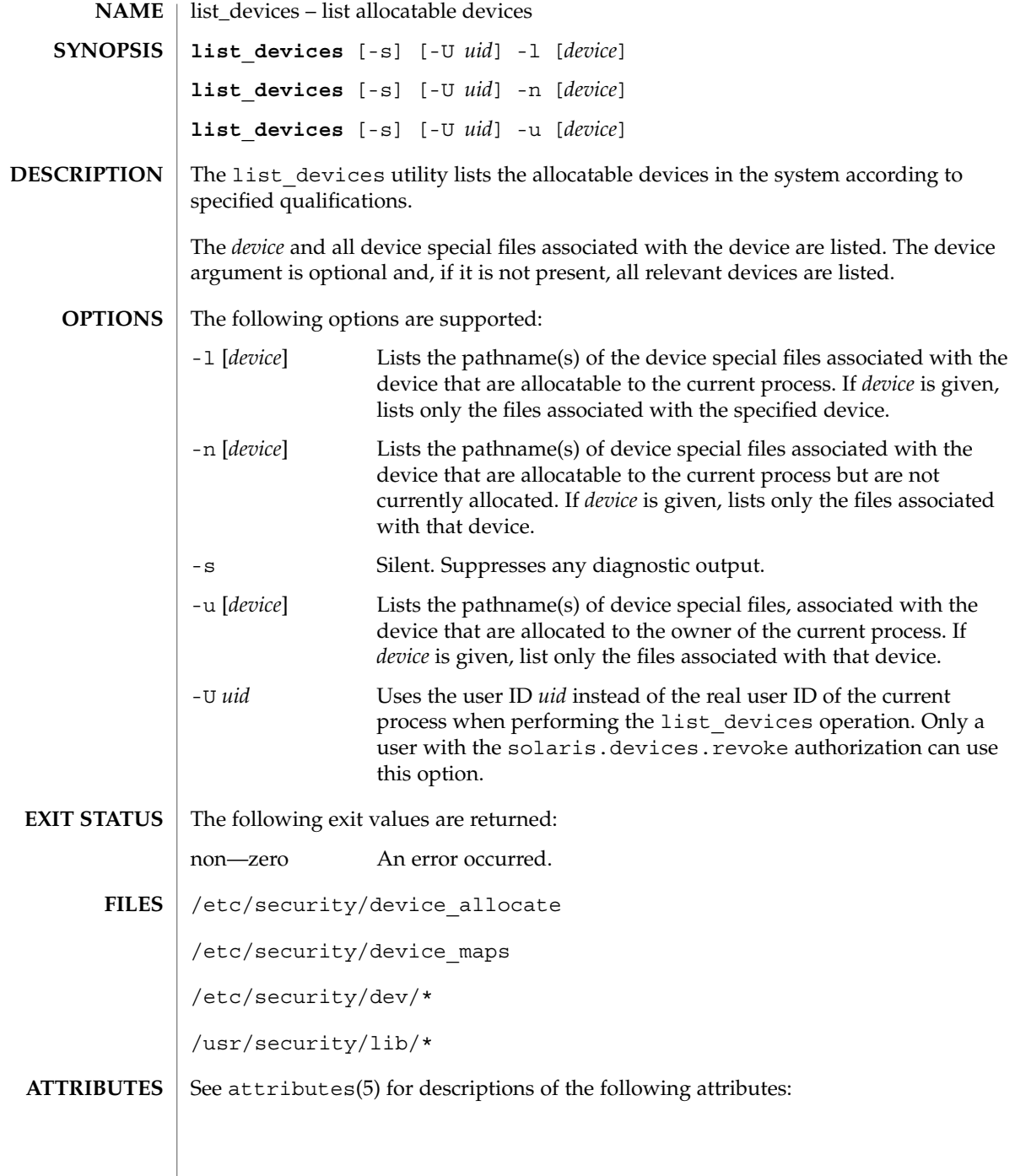

list\_devices(1)

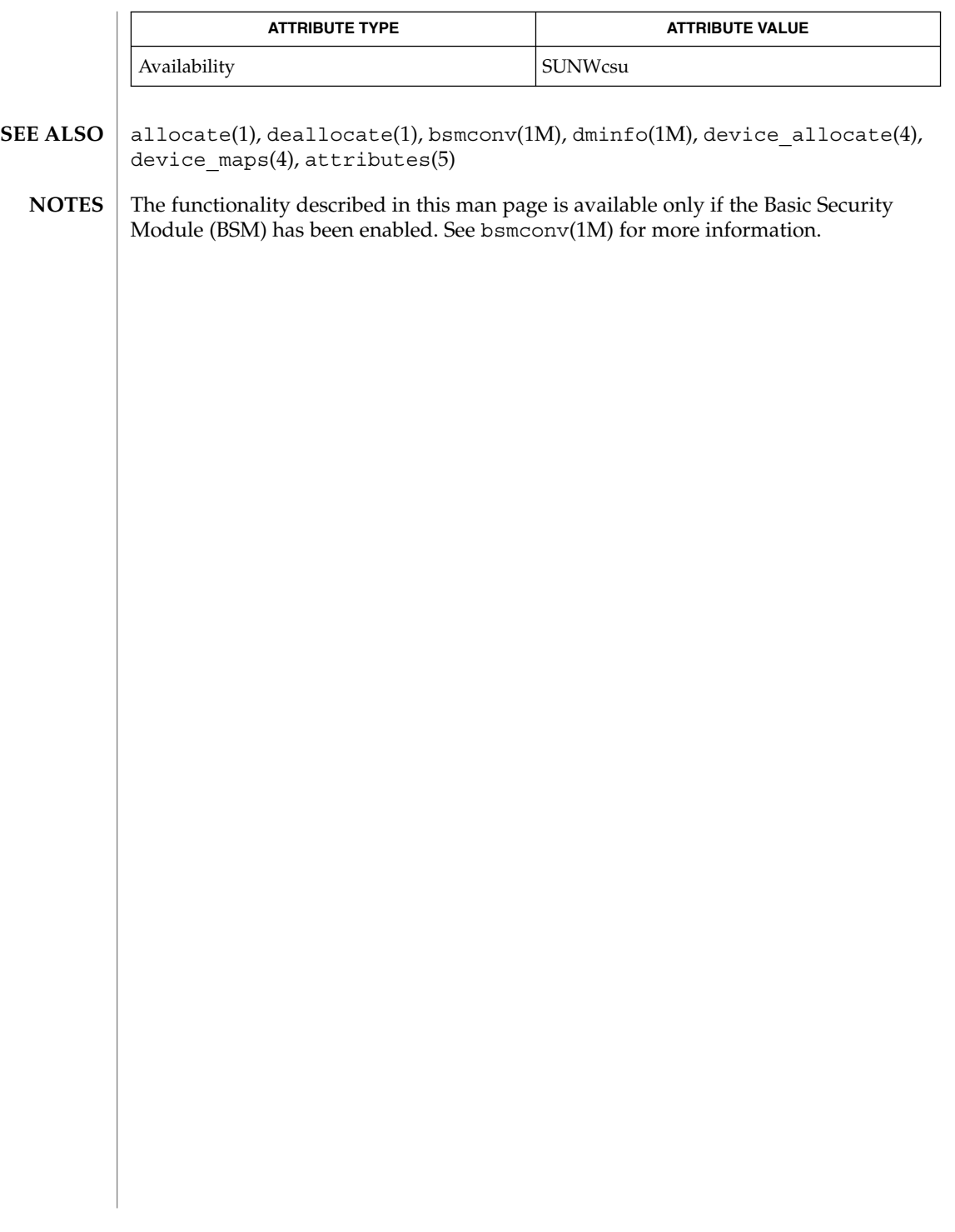

listusers(1)

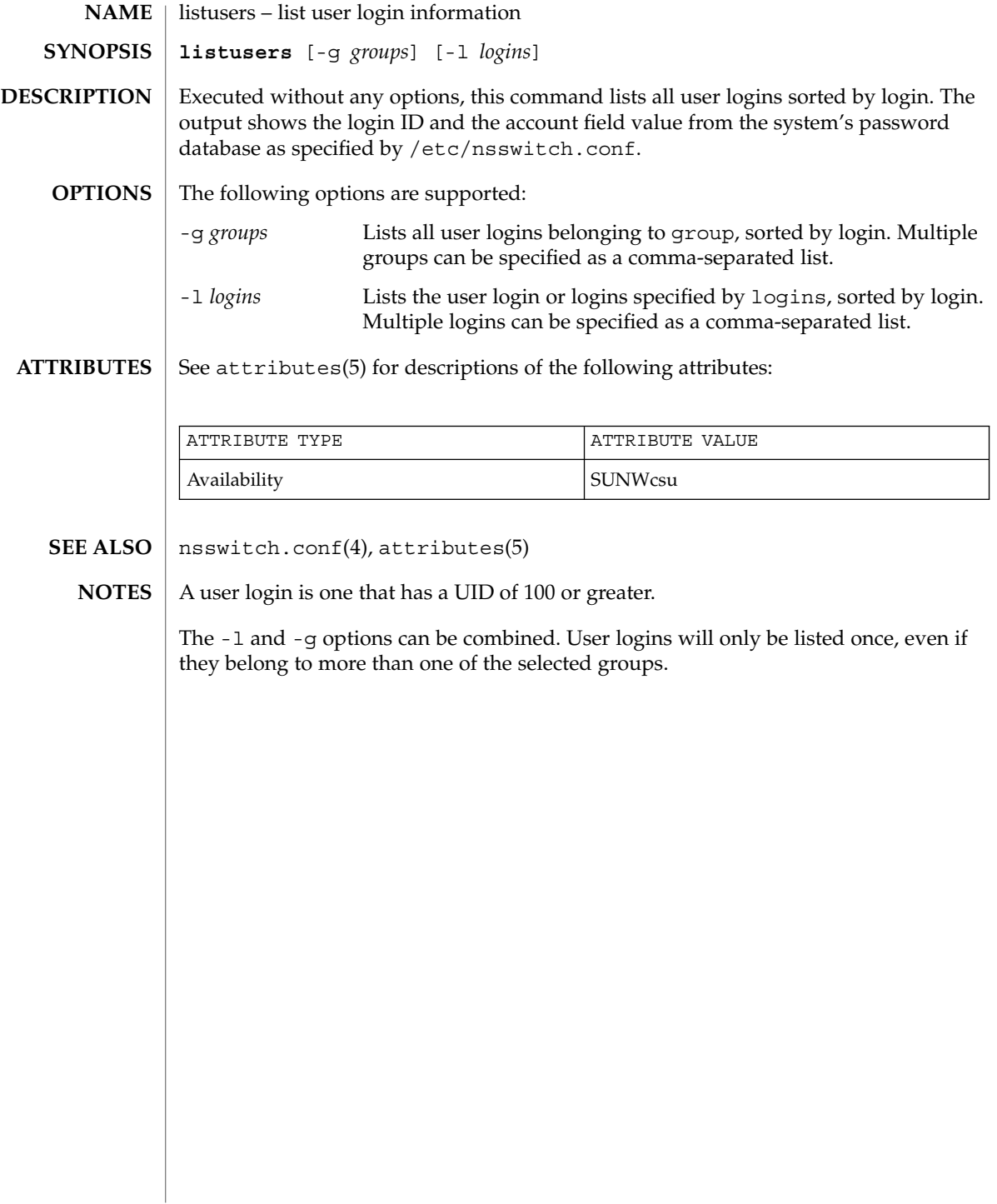

llc2\_autoconfig(1)

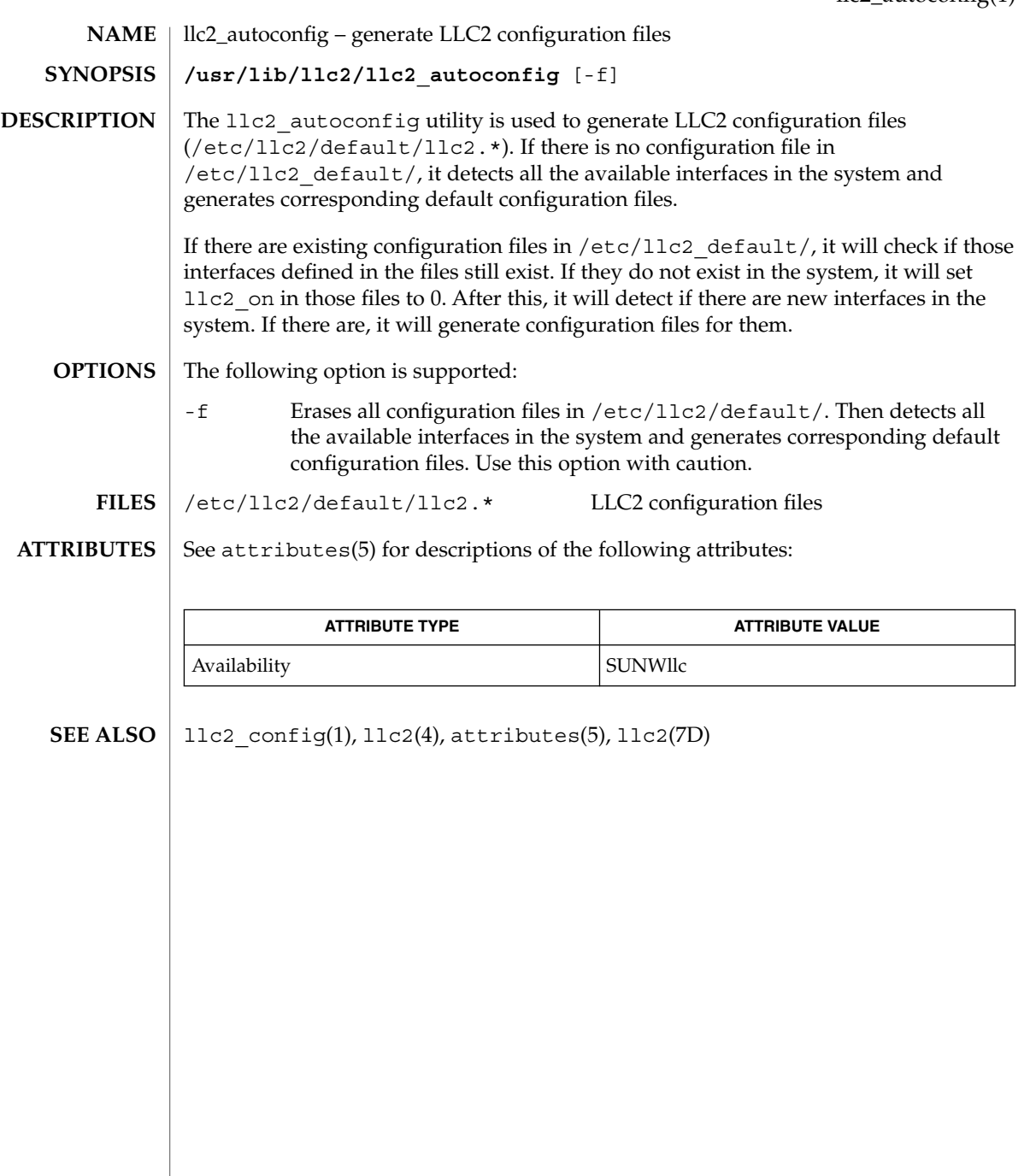

# llc2\_config(1)

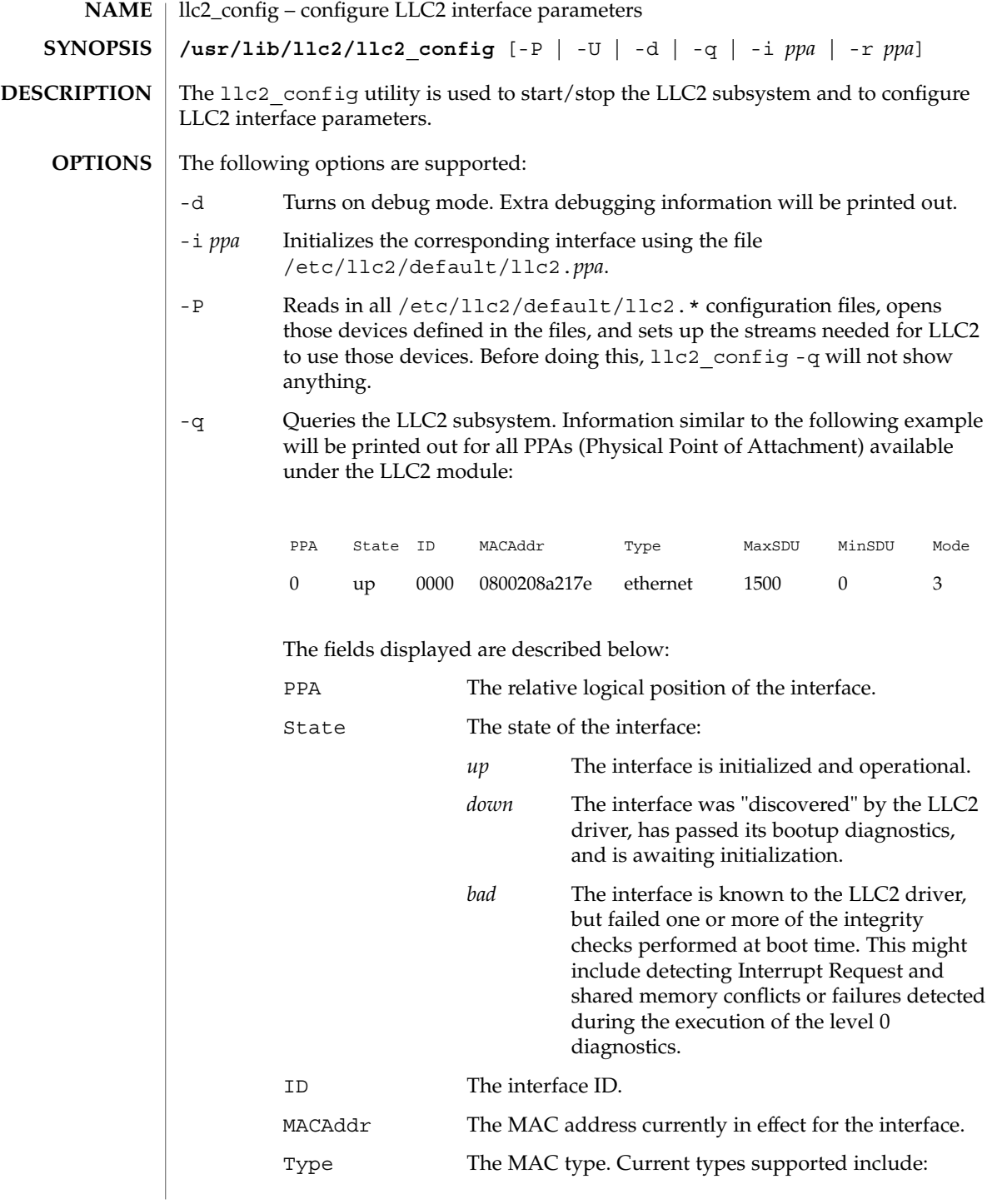

llc2\_config(1)

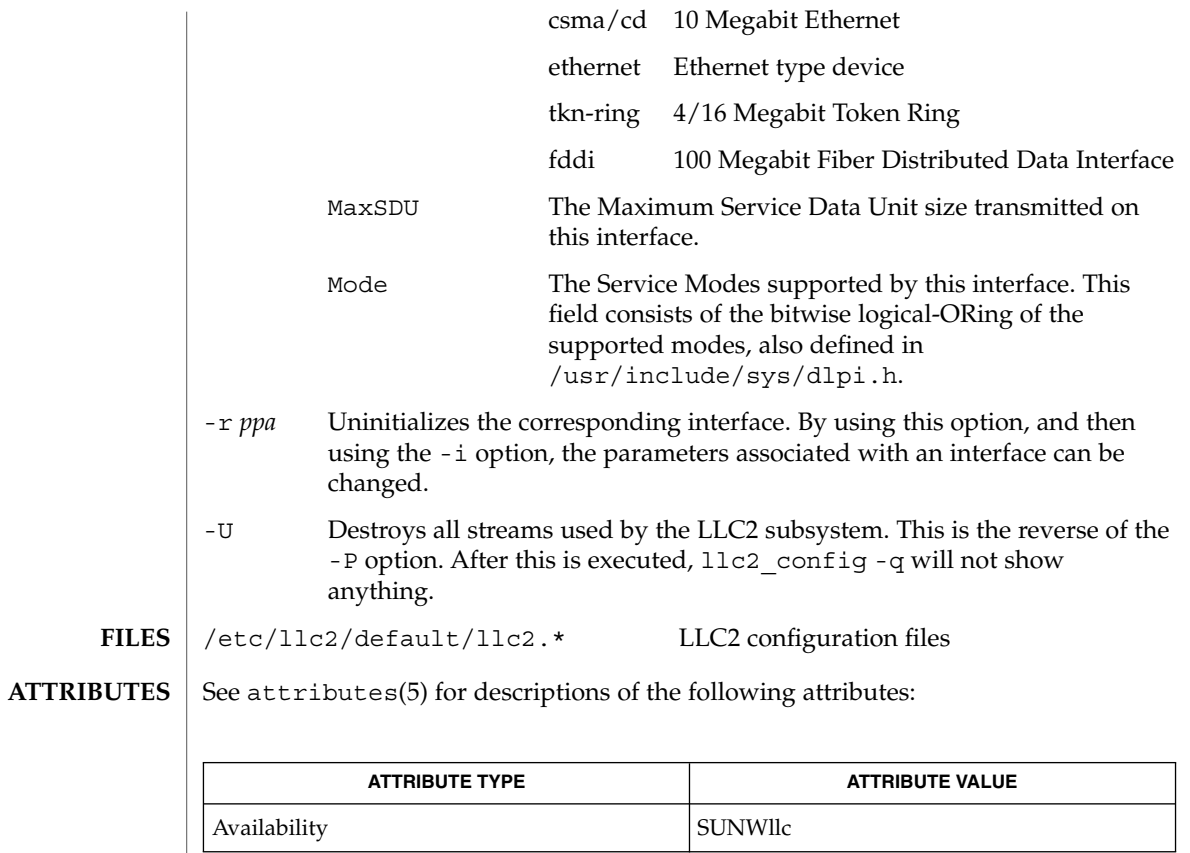

 $\textbf{SEE \, Also} \parallel \text{llc2\_autoconfig(l), llc2(4), attributes(5), llc2(7D)}$ 

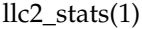

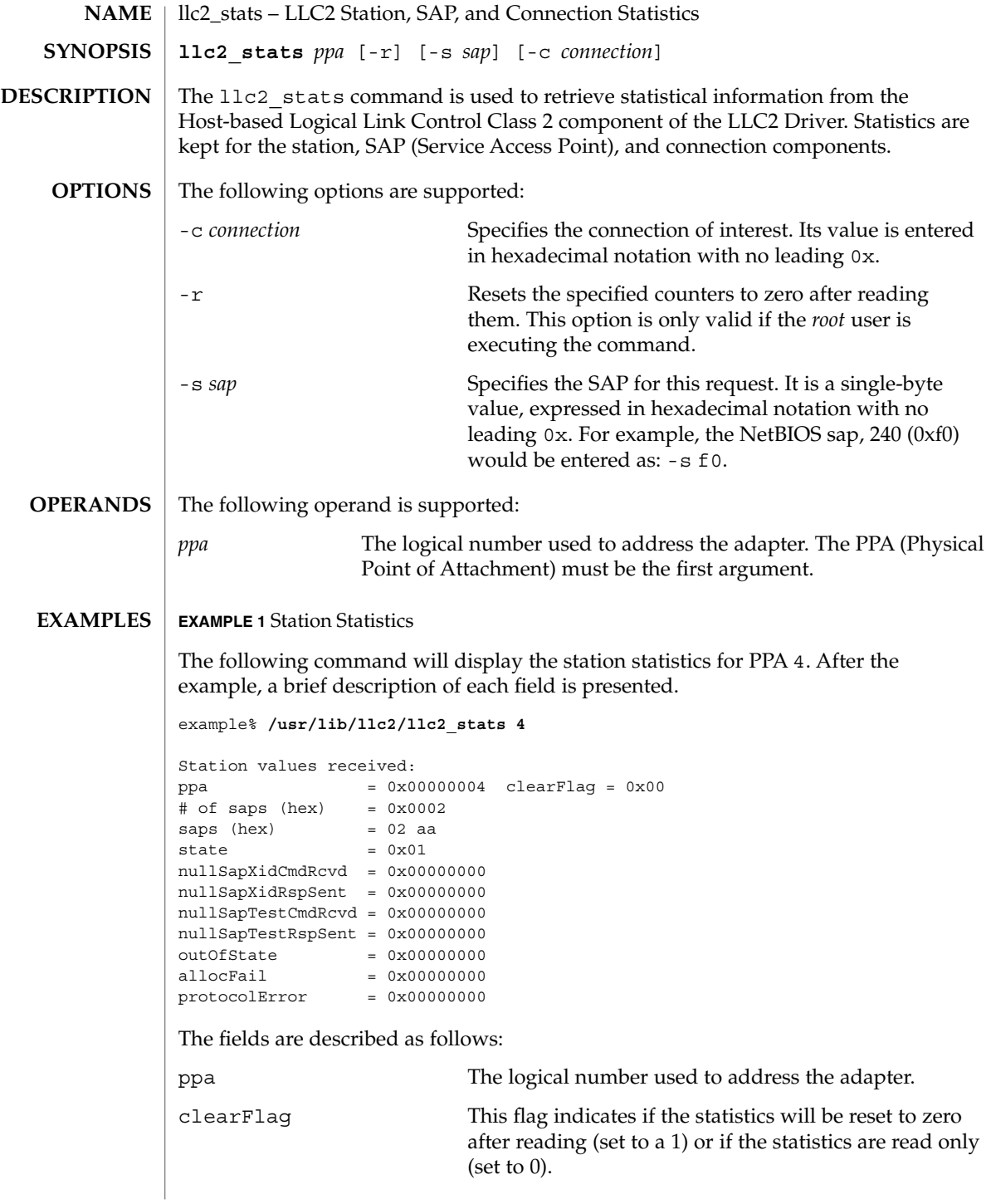

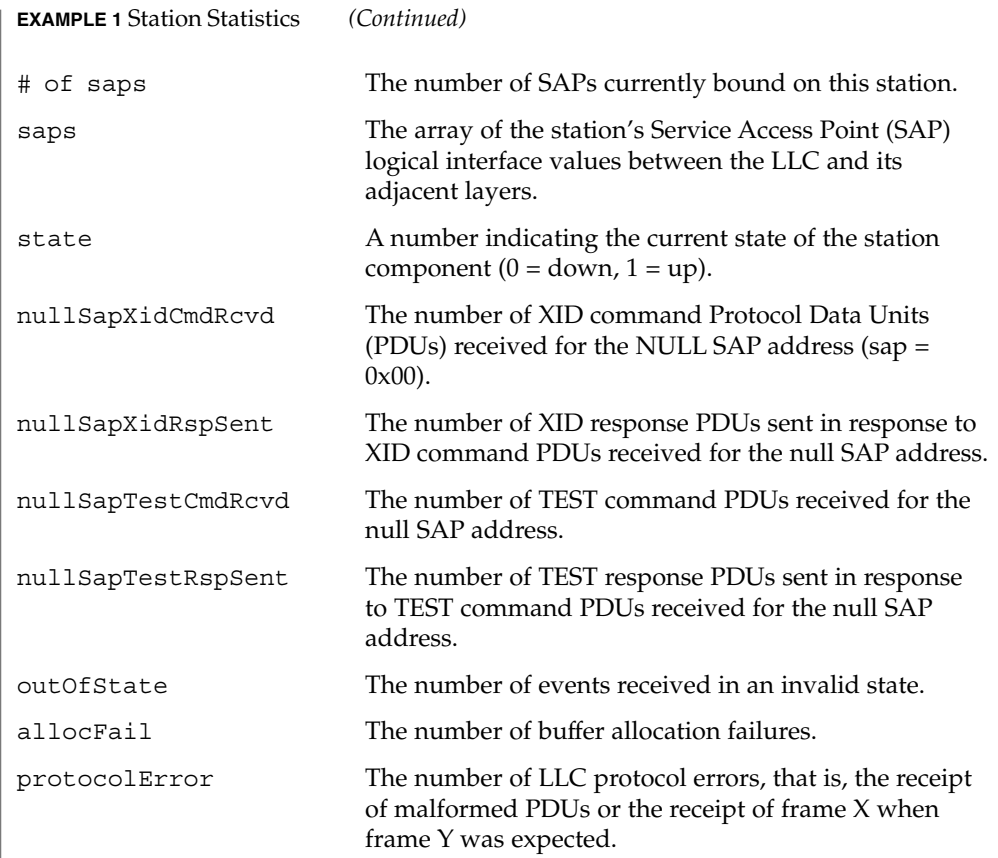

## **EXAMPLE 2** SAP Statistics

In the above display, there are two active SAPs, 0x02 and 0xaa. The following is an example of a command for retrieving the statistics for SAP 02 and a brief explanation of each field presented.

example% **/usr/lib/llc2/llc2\_stats 4 -s 02**

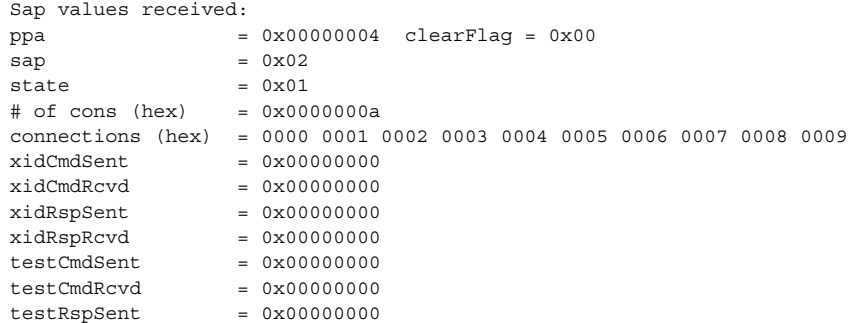

# llc2\_stats(1)

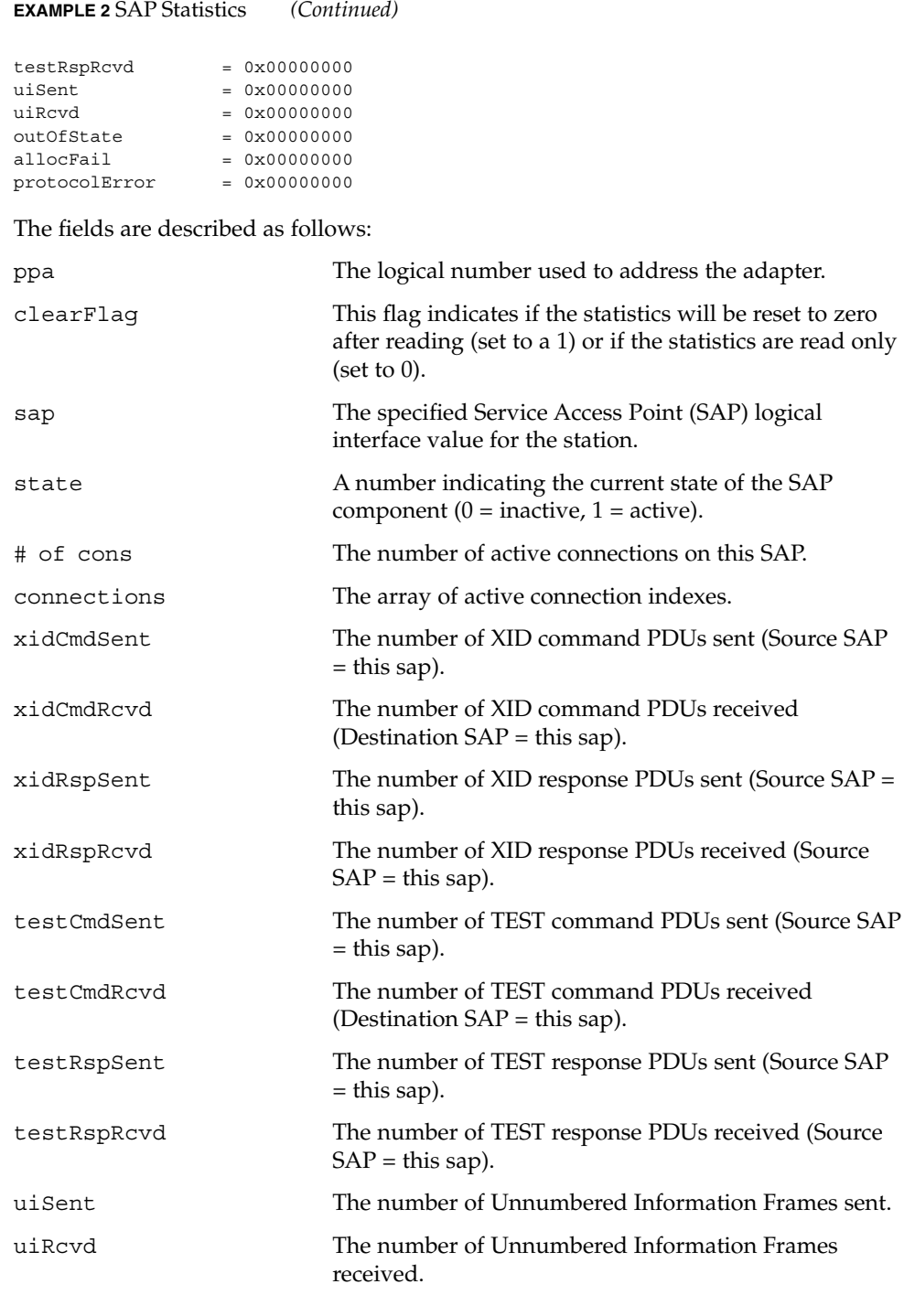

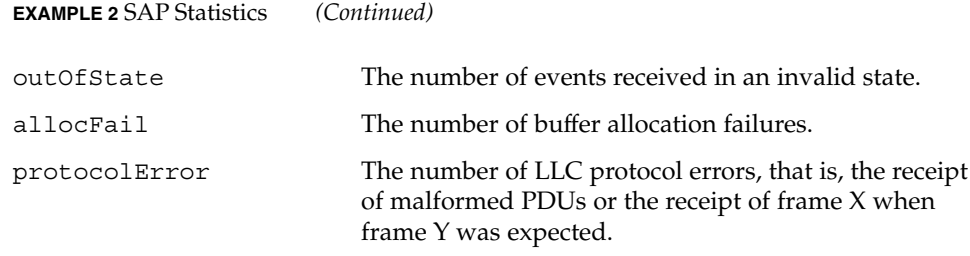

## **EXAMPLE 3** Connection Statistics

Ten established connections are associated with this SAP. To retrieve the statistics for connection 1, enter the following command:

```
example% /usr/lib/llc2/llc2_stats 4 -s 2 -c 1
Connection values received:
```
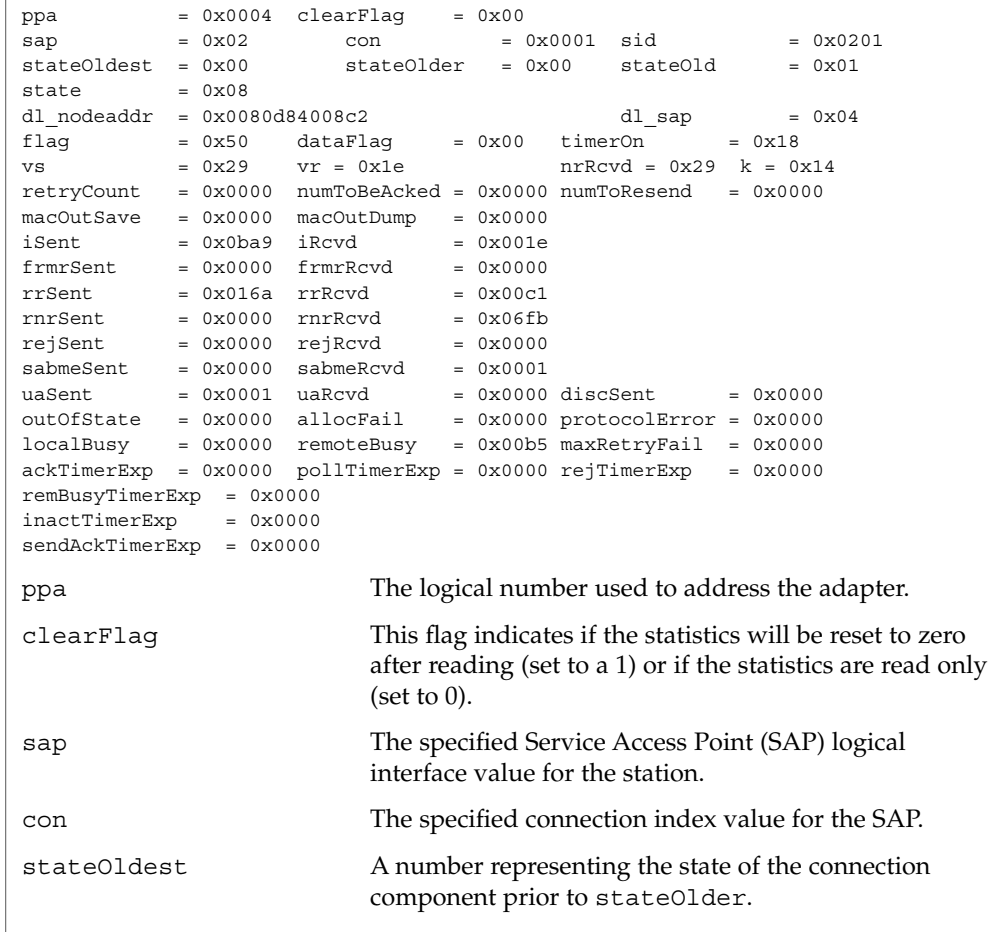

User Commands **719**

# llc2\_stats(1)

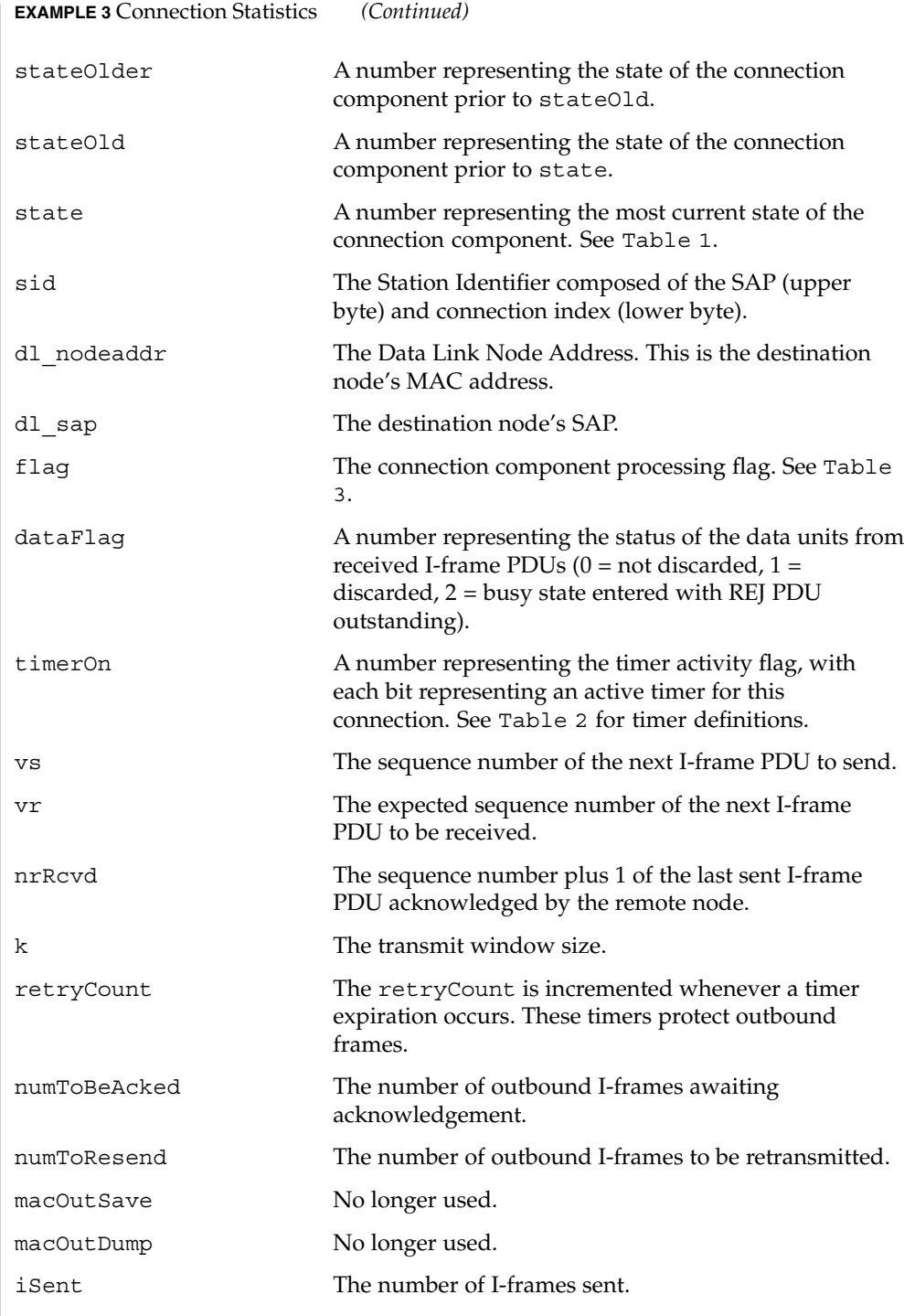
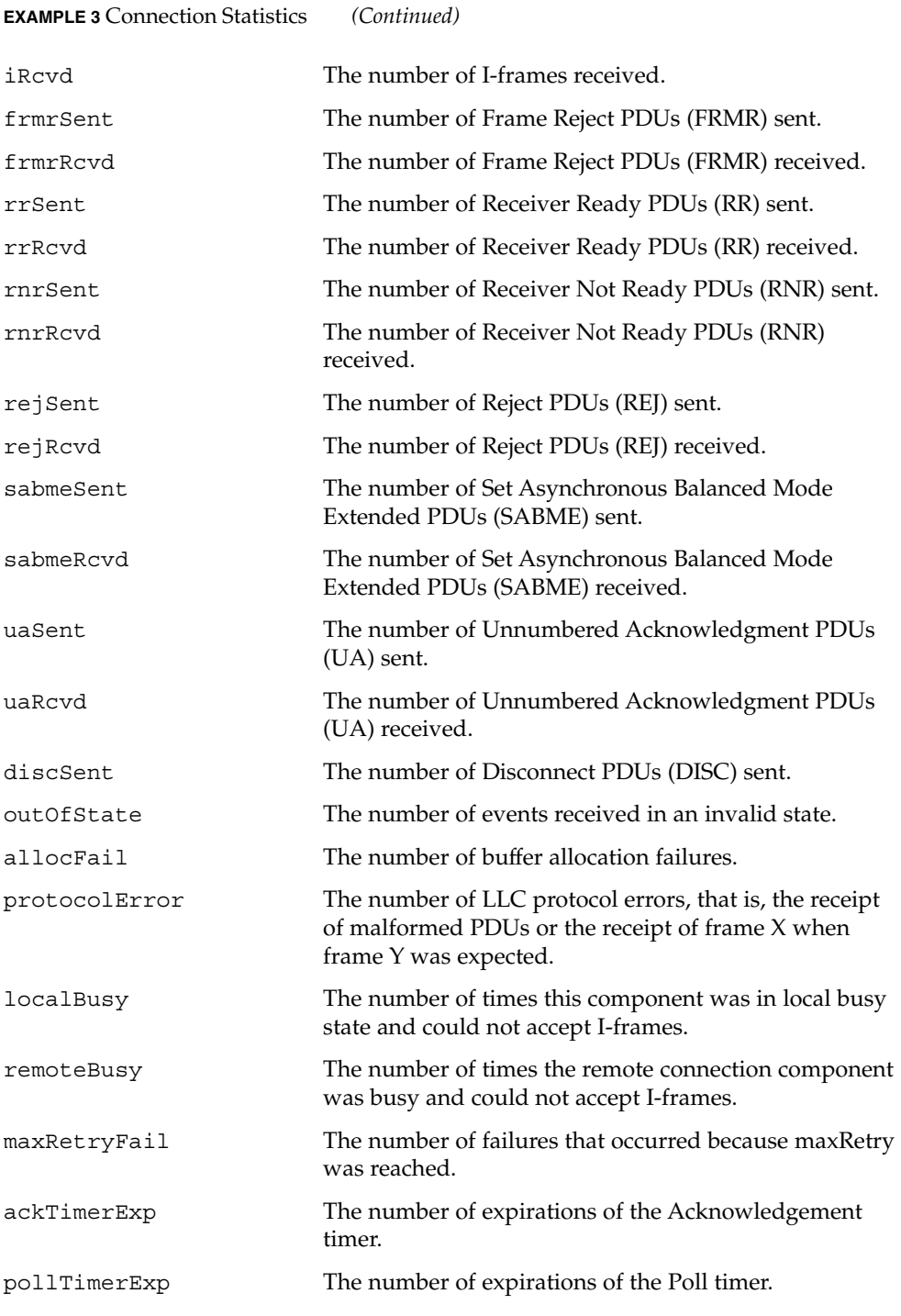

User Commands **721**

# llc2\_stats(1)

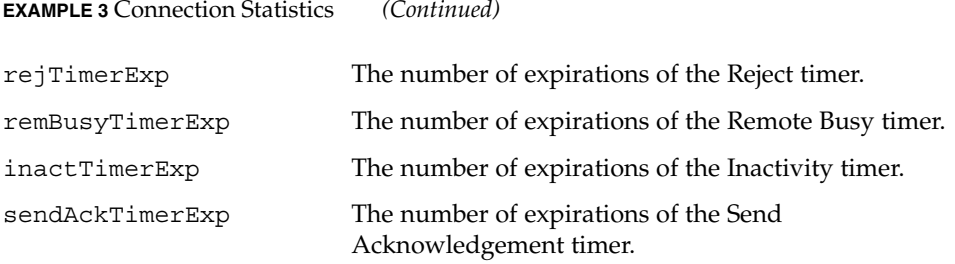

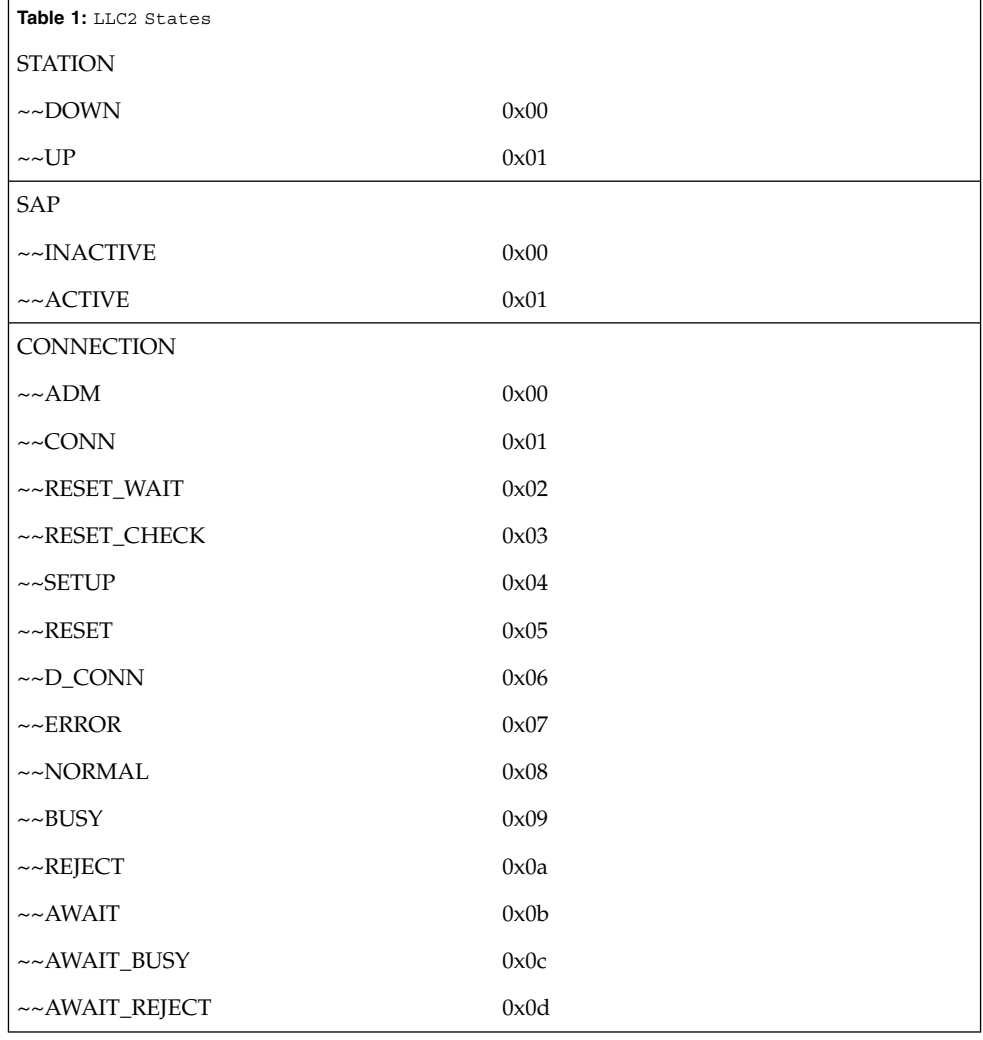

llc2\_stats(1)

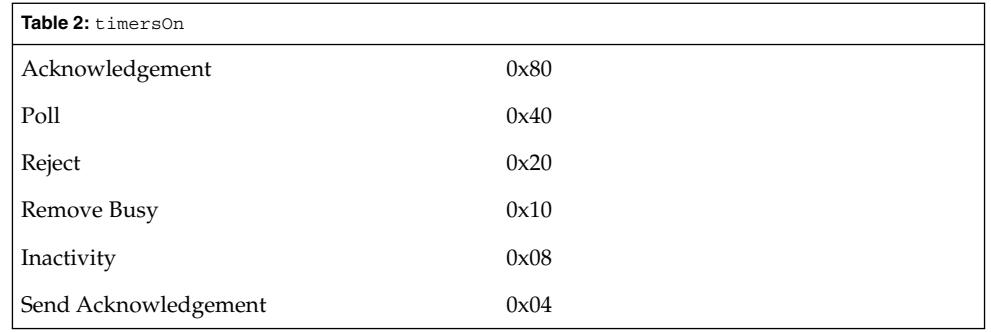

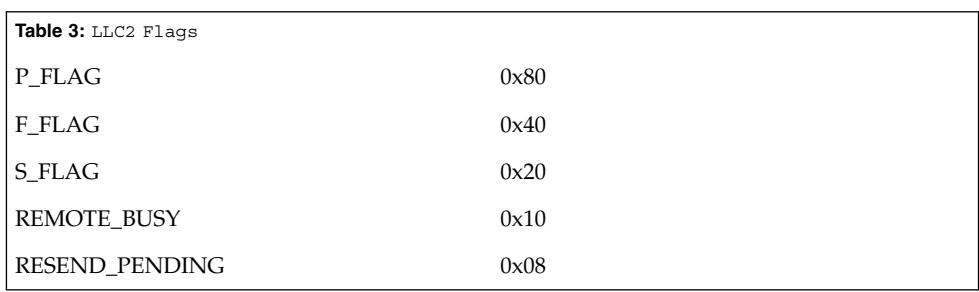

#### **ATTRIBUTES**

See attributes(5) for descriptions of the following attributes:

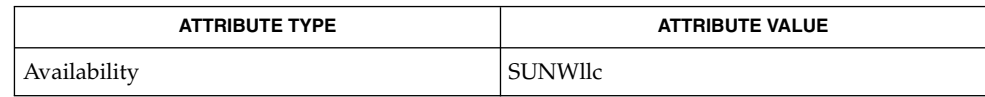

/dev/llc2 clone device **FILES**

attributes(5) **SEE ALSO**

> For further information on the LLC2 components, states and flags, see the International Standards Organization document, ISO 8802-2: 1994, Section 7. **NOTES**

 $ln(1)$ 

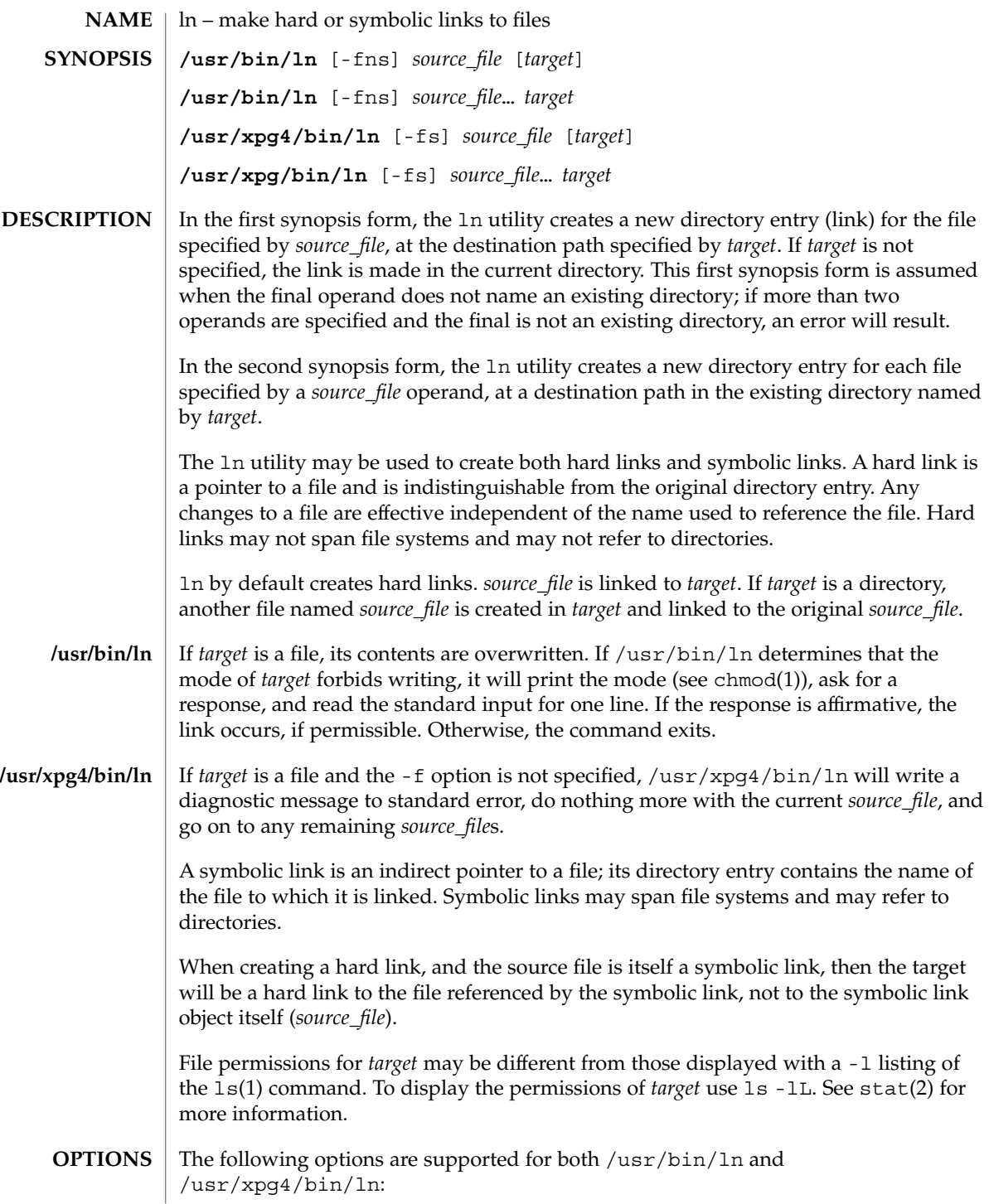

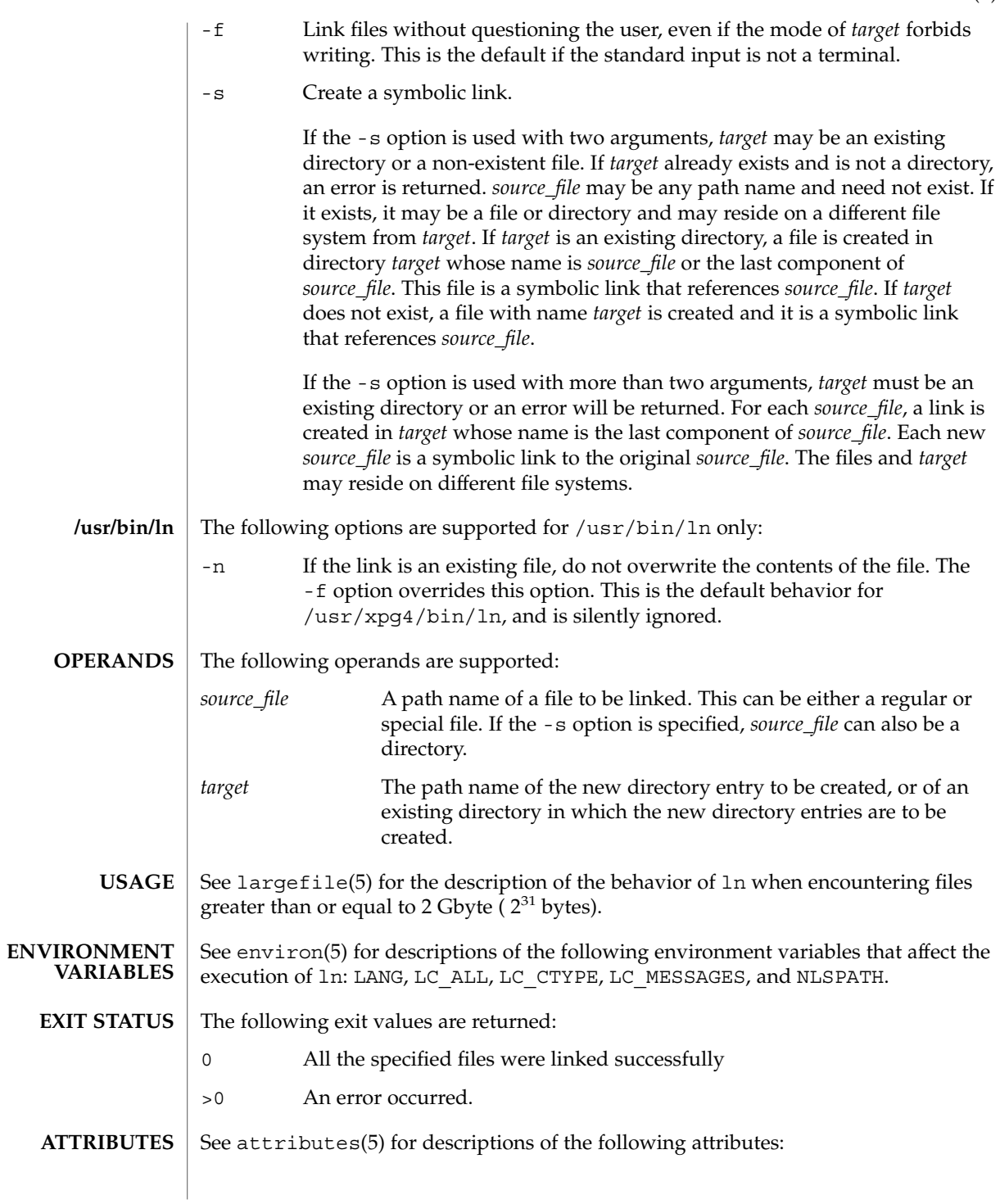

 $ln(1)$ 

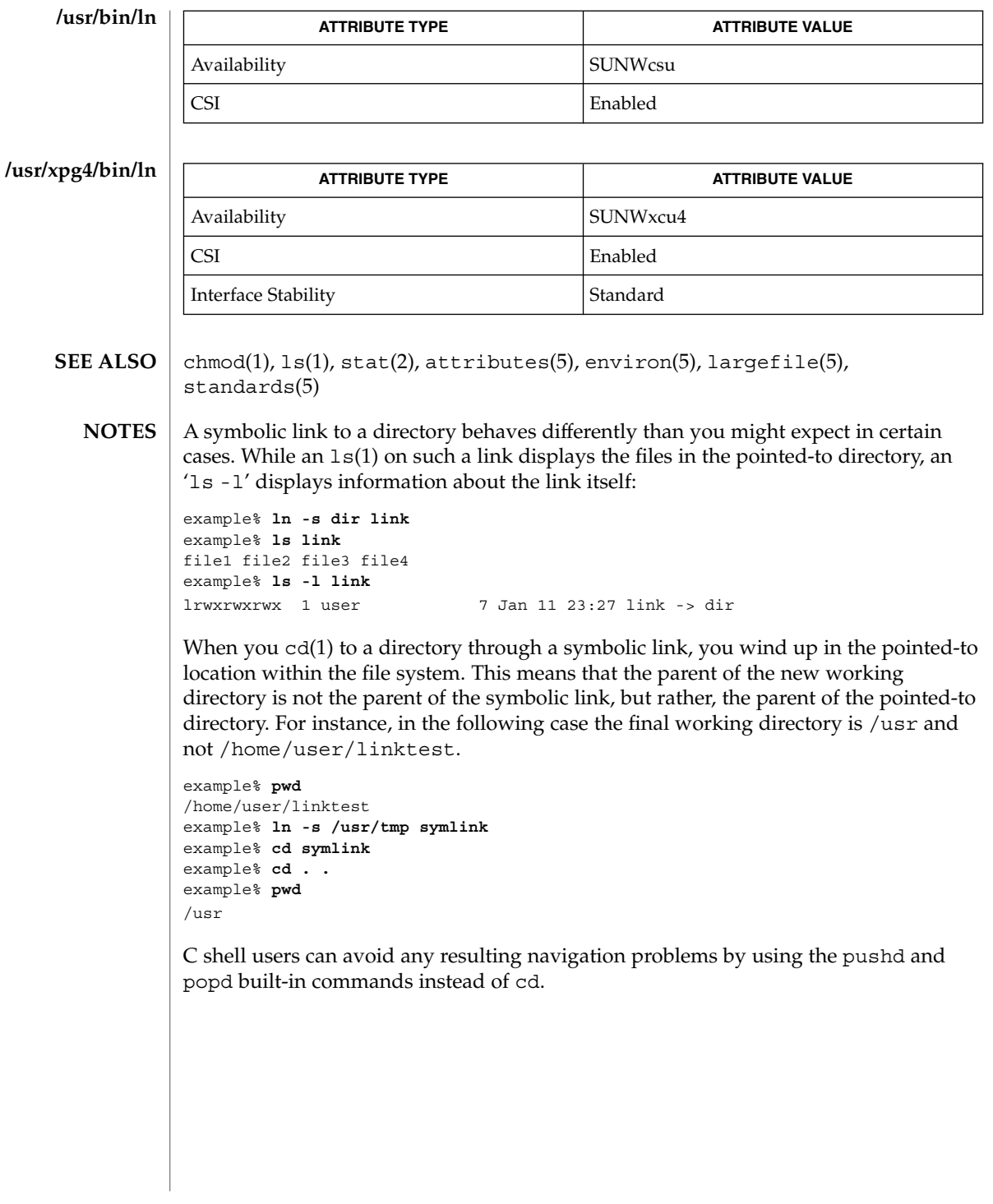

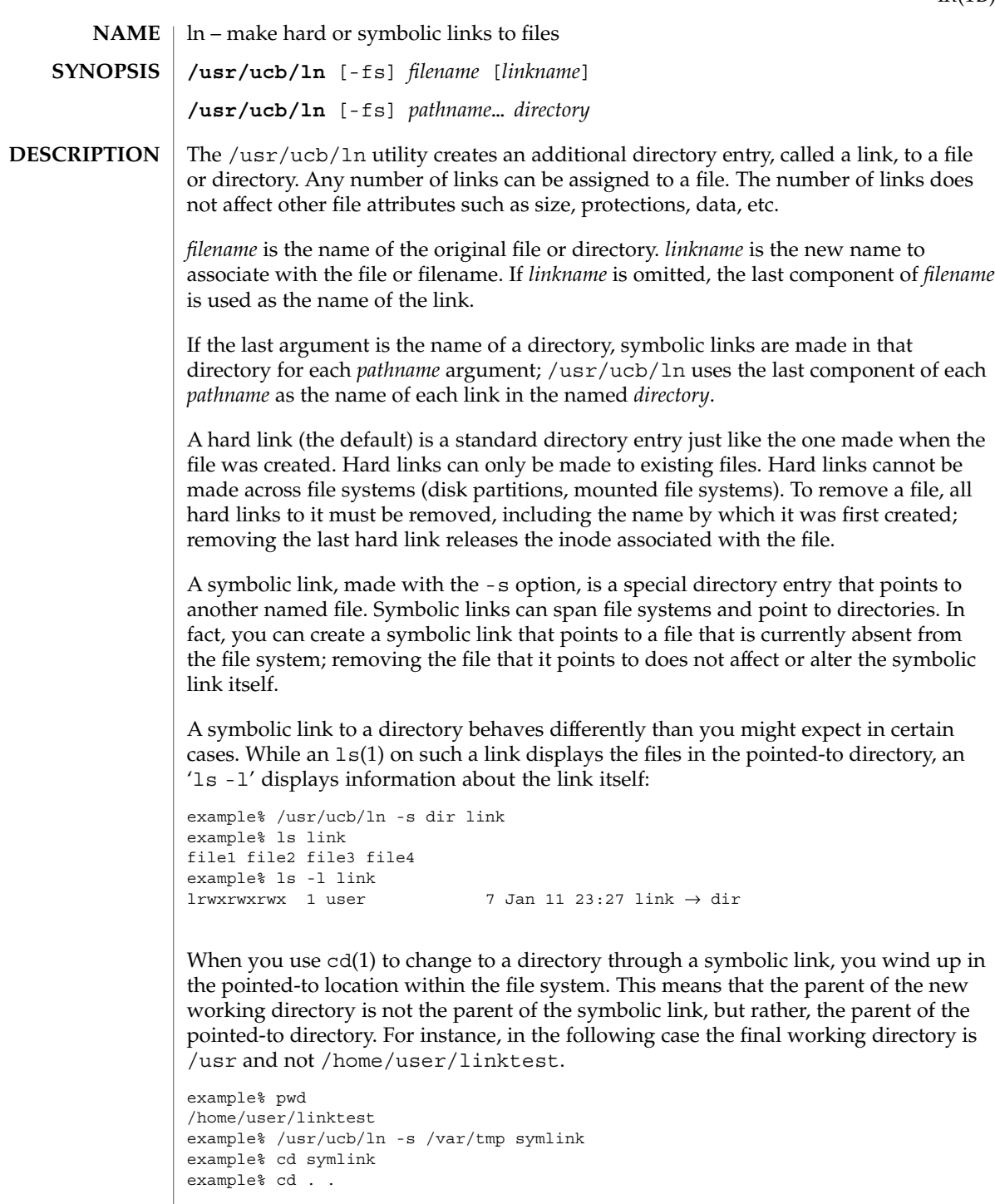

 $ln(1B)$ 

 $ln(1B)$ 

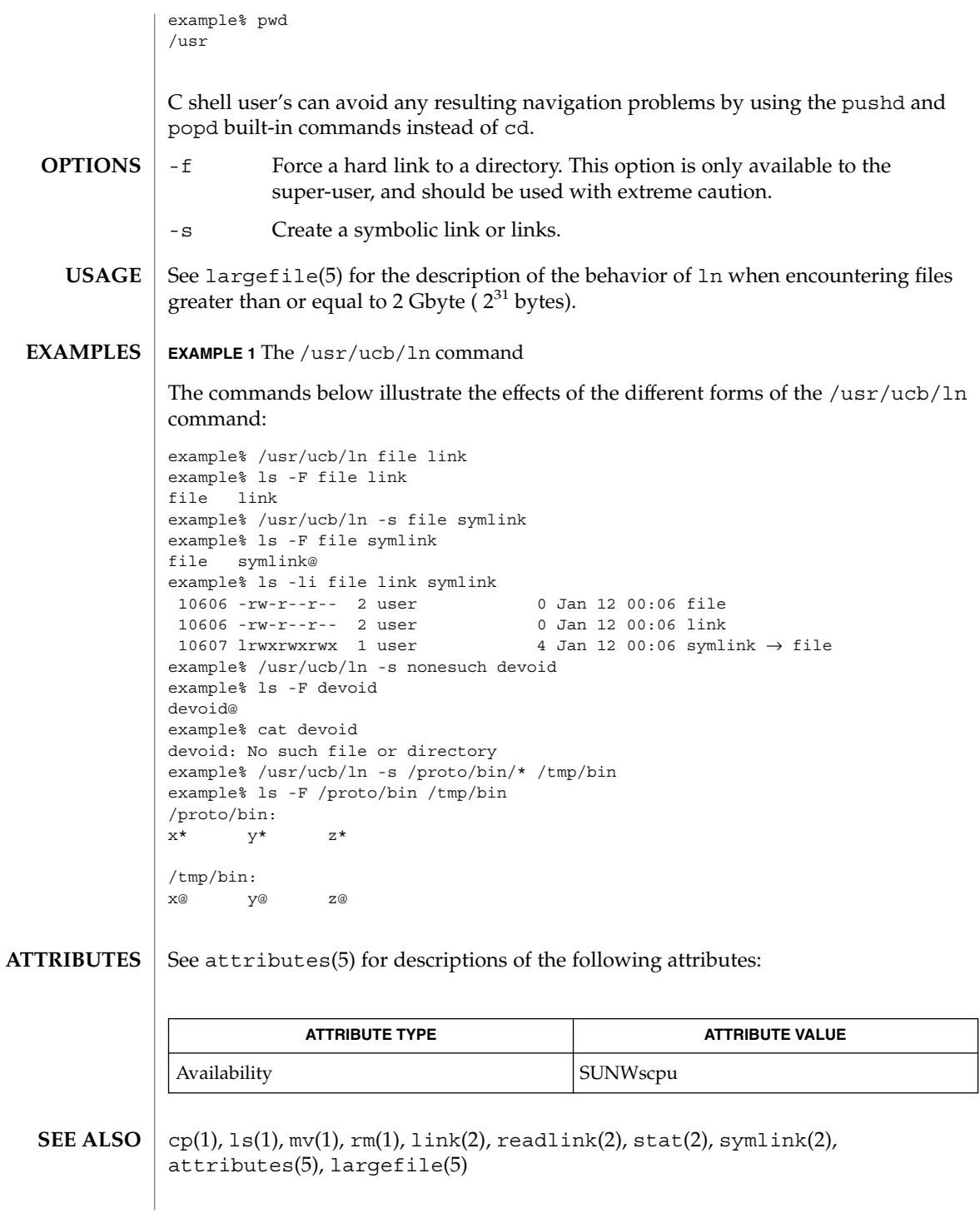

When the last argument is a directory, simple basenames should not be used for *pathname* arguments. If a basename is used, the resulting symbolic link points to itself: **NOTES**

```
example% /usr/ucb/ln -s file /tmp
example% ls -l /tmp/file
lrwxrwxrwx 1 user 4 Jan 12 00:16 /tmp/file \rightarrow file
example% cat /tmp/file
/tmp/file: Too many levels of symbolic links
```
To avoid this problem, use full pathnames, or prepend a reference to the PWD variable to files in the working directory:

example% rm /tmp/file example% /usr/ucb/ln -s \$PWD/file /tmp lrwxrwxrwx 1 user 4 Jan 12 00:16 /tmp/file  $\rightarrow$ /home/user/subdir/file

# loadkeys(1)

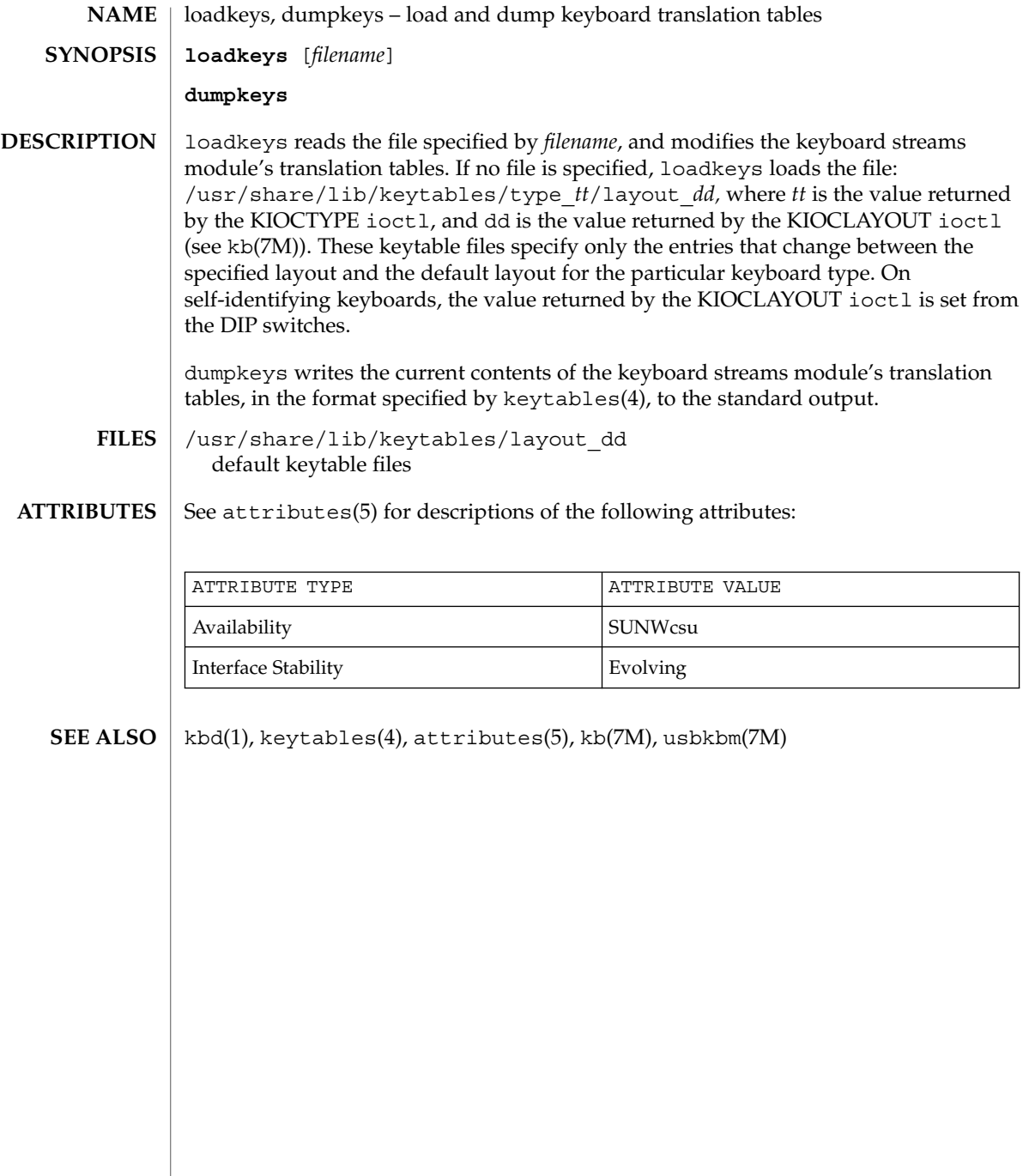

**NAME** | locale – get locale-specific information **locale** [-a | -m] **locale** [-ck] *name*… The locale utility writes information about the current locale environment, or all public locales, to the standard output. For the purposes of this section, a *public locale* is one provided by the implementation that is accessible to the application. When locale is invoked without any arguments, it summarizes the current locale environment for each locale category as determined by the settings of the environment variables. When invoked with operands, it writes values that have been assigned to the keywords in the locale categories, as follows: ■ Specifying a keyword name selects the named keyword and the category containing that keyword. ■ Specifying a category name selects the named category and all keywords in that category. The following options are supported: -a Writes information about all available public locales. The available locales include POSIX, representing the POSIX locale. -c Writes the names of selected locale categories. The -c option increases readability when more than one category is selected (for example, via more than one keyword name or via a category name). It is valid both with and without the -k option. -k Writes the names and values of selected keywords. The implementation may omit values for some keywords; see OPERANDS. -m Writes names of available charmaps; see localedef(1). The following operand is supported: *name* The name of a locale category, the name of a keyword in a locale category, or the reserved name charmap. The named category or keyword will be selected for output. If a single *name* represents both a locale category name and a keyword name in the current locale, the results are unspecified; otherwise, both category and keyword names can be specified as *name* operands, in any sequence. **EXAMPLE 1** Examples of the locale utility In the following examples, the assumption is that locale environment variables are set as follows: LANG=locale\_x LC\_COLLATE=locale\_y **SYNOPSIS DESCRIPTION OPTIONS OPERANDS EXAMPLES**

User Commands **731**

locale(1)

locale(1)

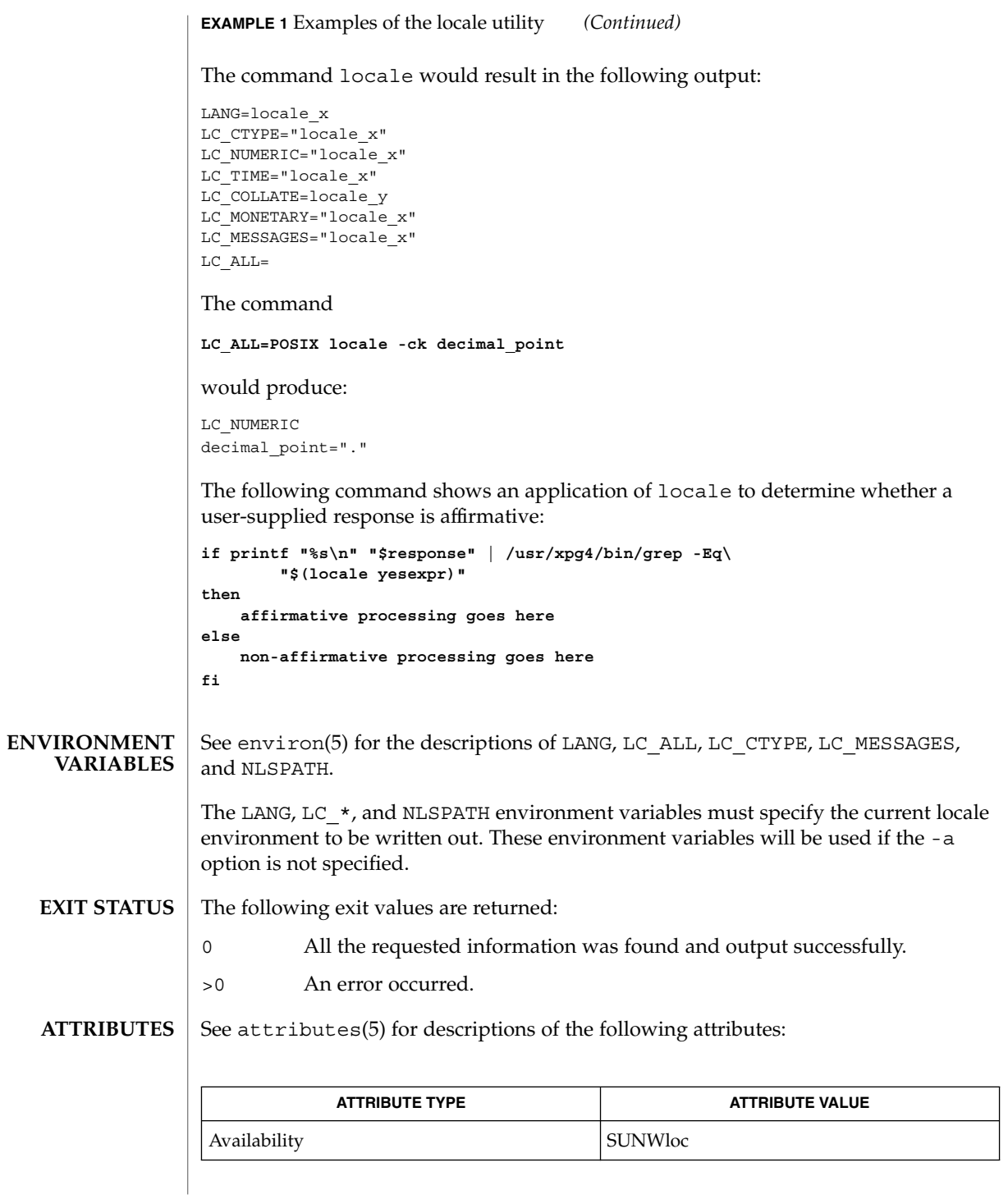

**732** man pages section 1: User Commands • Last Revised 20 Dec 1996

locale(1)

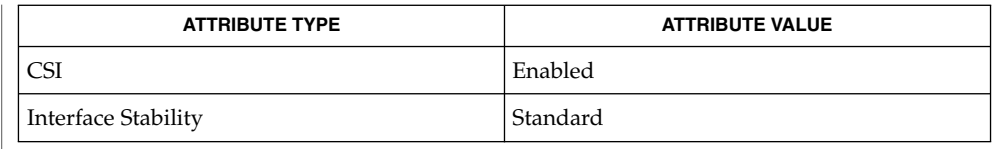

#### localedef(1), attributes(5), charmap(5), environ(5), locale(5), standards(5) **SEE ALSO**

If LC\_CTYPE or keywords in the category LC\_CTYPE are specified, only the values in the range 0x00-0x7f are written out. **NOTES**

> If LC\_COLLATE or keywords in the category LC\_COLLATE are specified, no actual values are written out.

### localedef(1)

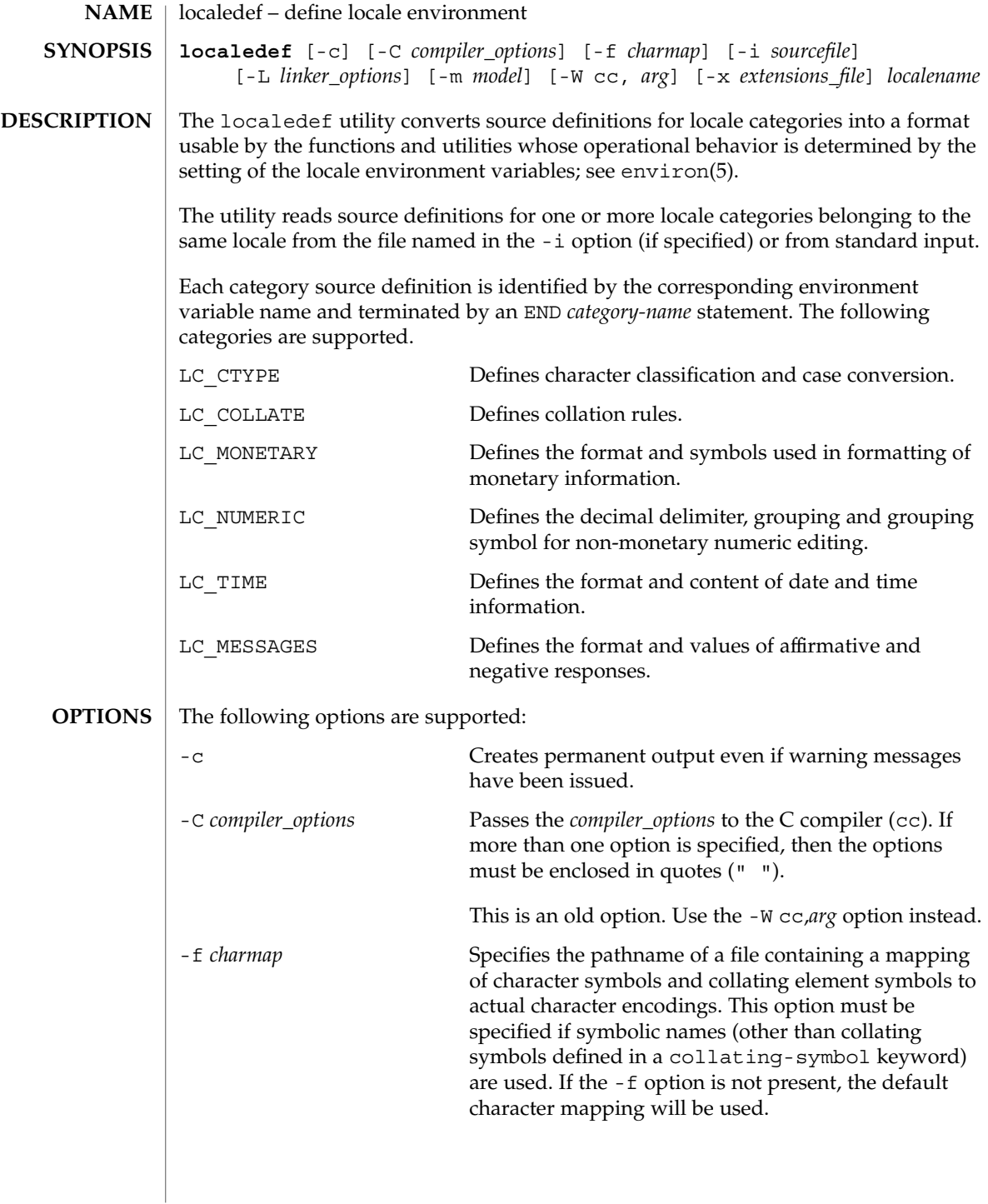

localedef(1)

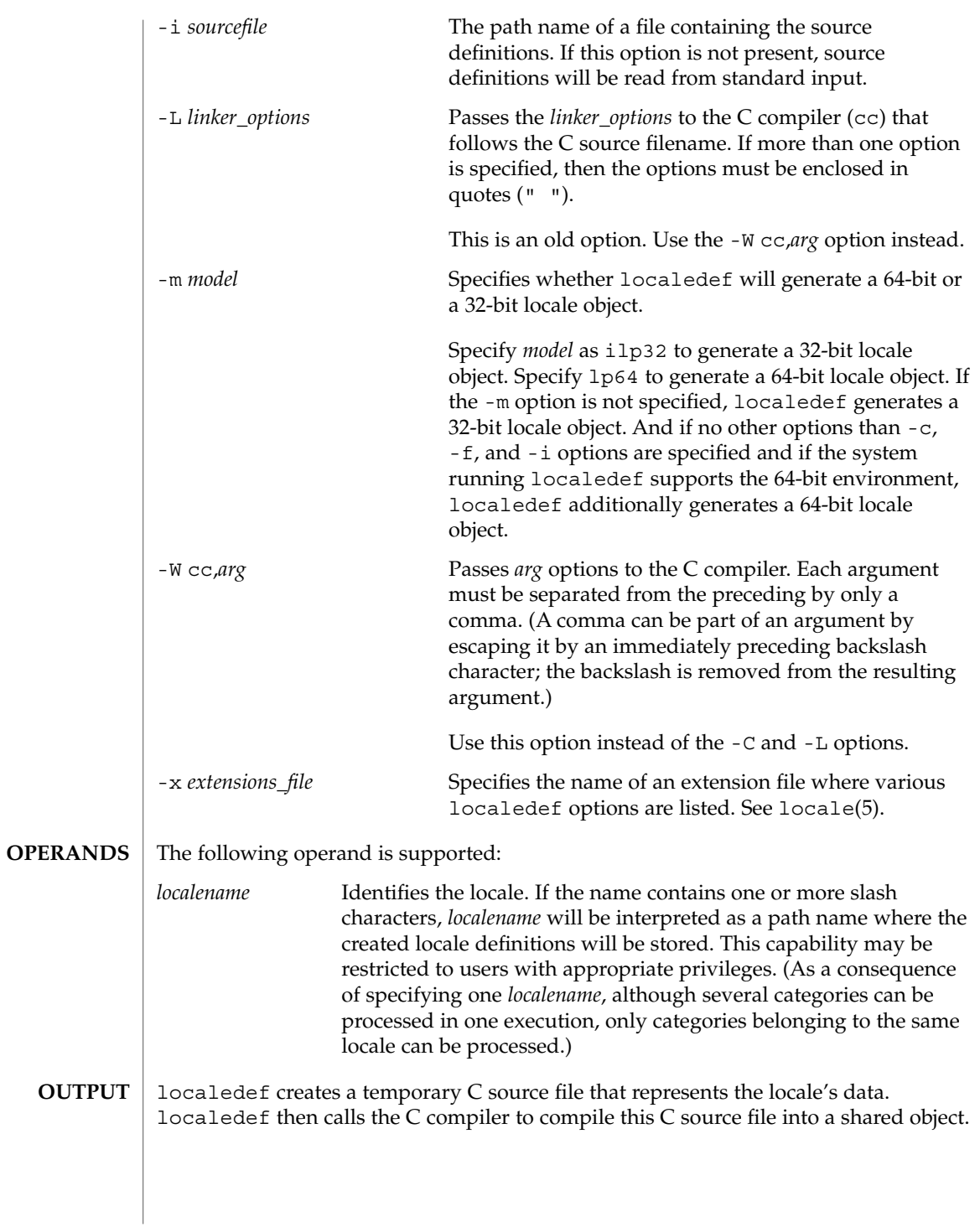

# localedef(1)

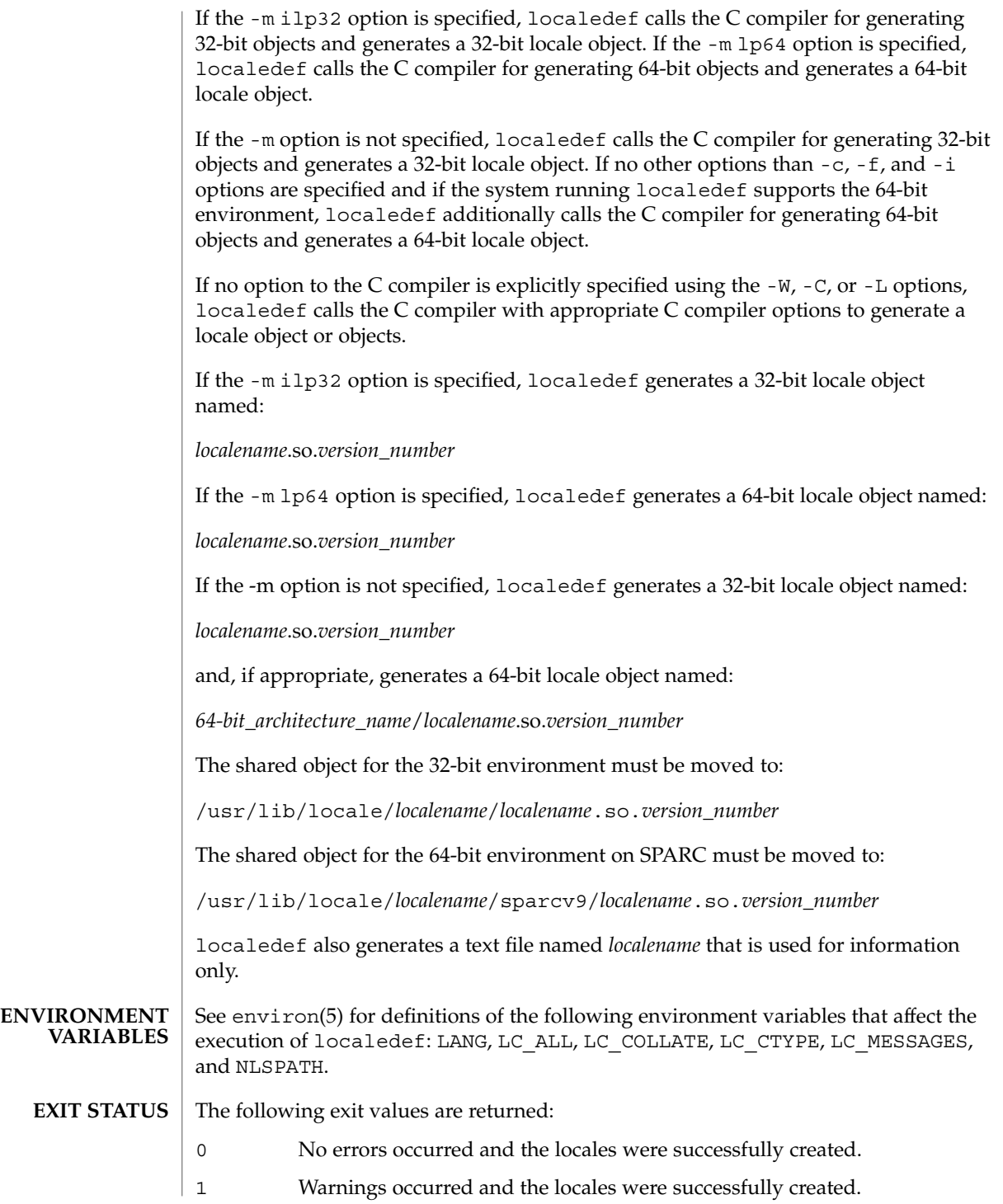

**736** man pages section 1: User Commands • Last Revised 8 Dec 1998

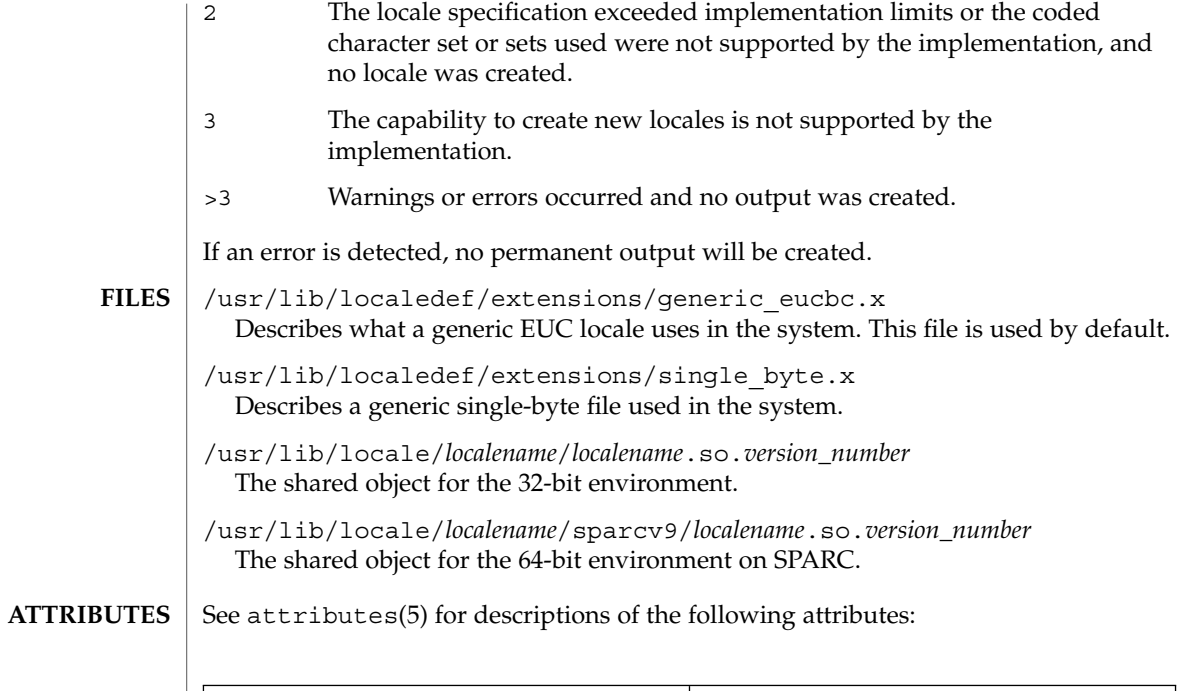

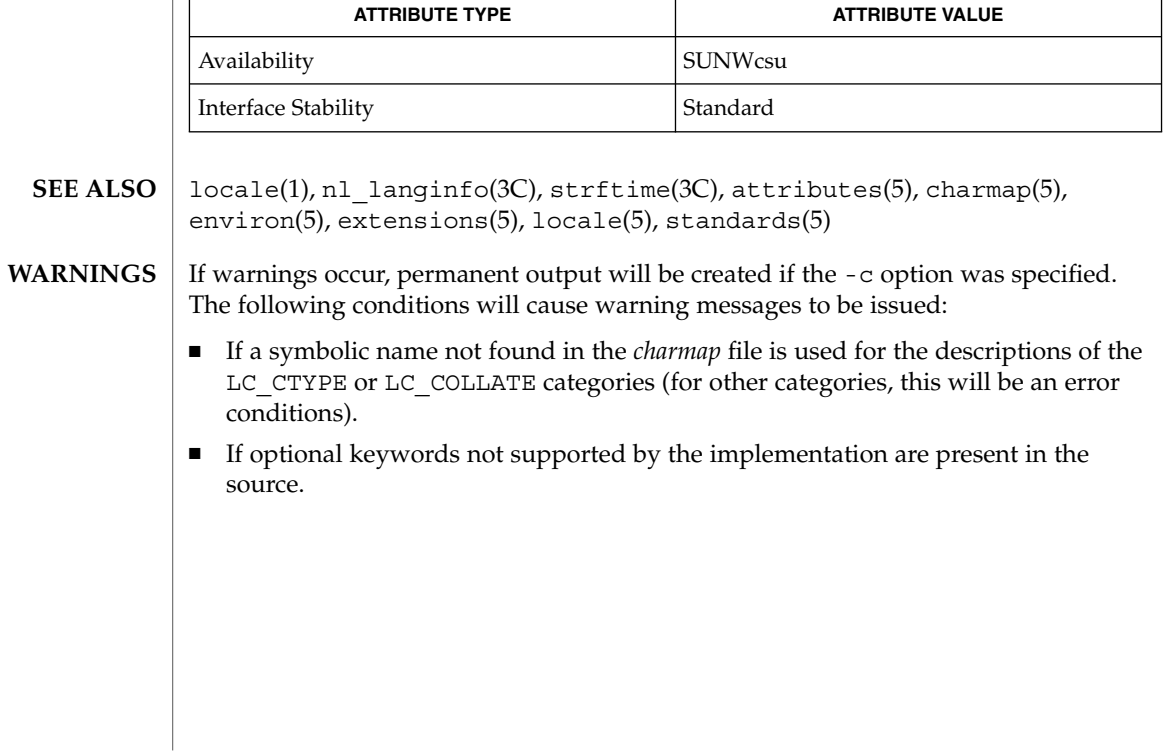

logger(1)

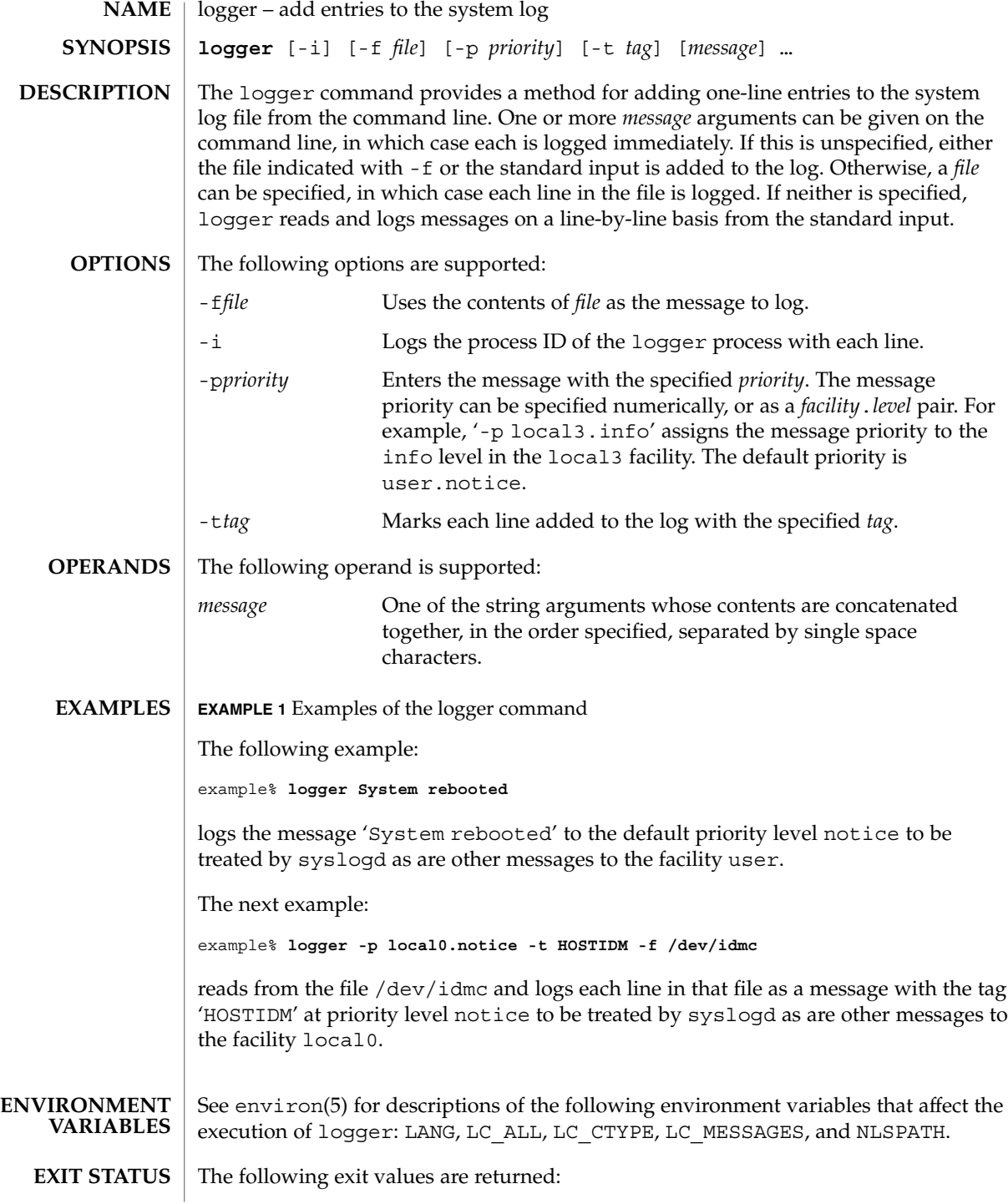

### 0 Successful completion.

>0 An error occurred.

#### **ATTRIBUTES**

See attributes(5) for descriptions of the following attributes:

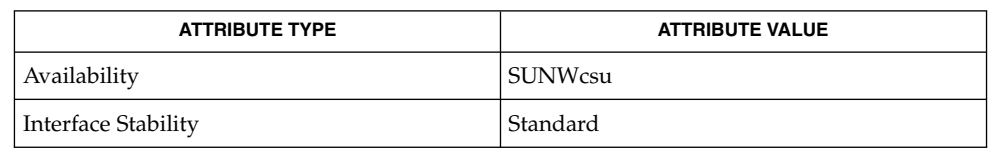

**SEE ALSO**

mailx(1), write(1), syslogd(1M), syslog(3C), attributes(5), environ (5), standards(5)

# logger(1)

# logger(1B)

| <b>NAME</b>        | logger – add entries to the system log                                                                                                    |                                                                                                    |                                                                                                    |  |
|--------------------|----------------------------------------------------------------------------------------------------|----------------------------------------------------------------------------------------------------|----------------------------------------------------------------------------------------------------|--|
| <b>SYNOPSIS</b>    | /usr/ucb/logger [-f filename] [-i] [-p priority] [-t tag] mm [message]                                                                                                    |                                                                                                    |                                                                                                    |  |
| <b>DESCRIPTION</b> | The logger utility provides a method for adding one-line entries to the system log<br>file from the command line. One or more <i>message</i> arguments can be given on the<br>command line, in which case each is logged immediately. If message is unspecified,<br>either the file indicated with - f or the standard input is added to the log. Otherwise, a<br>filename can be specified, in which case each line in the file is logged. If neither is<br>specified, logger reads and logs messages on a line-by-line basis from the standard<br>input. |                                                                                                    |                                                                                                    |  |
| <b>OPTIONS</b>     | The following options are supported:                                                                                                    |                                                                                                    |                                                                                                    |  |
|                    | -i                                                                                                    |                                                                                                    | Log the process ID of the logger process with each line.                                                                                                    |  |
|                    | - £ filename                                                                                                    |                                                                                                    | Use the contents of <i>filename</i> as the message to log.                                                                                                    |  |
|                    | -p priority                                                                                                    |                                                                                                    | Enter the message with the specified <i>priority</i> . The message priority<br>can be specified numerically, or as a <i>facility.level</i> pair. For example,<br>'-p local3.info' assigns the message priority to the info<br>level in the local3 facility. The default priority is user.notice. |  |
|                    | -t tag                                                                                                    |                                                                                                    | Mark each line added to the log with the specified tag.                                                                                                    |  |
| <b>EXAMPLES</b>    | <b>EXAMPLE 1</b> Logging a message                                                                                                    |                                                                                                    |                                                                                                    |  |
|                    | The command:                                                                                                    |                                                                                                    |                                                                                                    |  |
|                    | example% logger System rebooted                                                                                                    |                                                                                                    |                                                                                                    |  |
|                    | will log the message 'System rebooted' to the facility at priority notice to be<br>treated by syslogd as other messages to the facility notice are.                                                                                                    |                                                                                                    |                                                                                                    |  |
|                    | <b>EXAMPLE 2</b> Logging messages from a file                                                                                                    |                                                                                                    |                                                                                                    |  |
|                    | The command:                                                                                                    |                                                                                                    |                                                                                                    |  |
|                    | example% logger -p local0.notice -t HOSTIDM -f /dev/idmc                                                                                                    |                                                                                                    |                                                                                                    |  |
|                    |                                                                                                    | will read from the file /dev/idmc and will log each line in that file as a message with<br>the tag 'HOSTIDM' at priority notice to be treated by syslogd as other messages to<br>the facility local0 are. |                                                                                                    |  |
| <b>ATTRIBUTES</b>  | See attributes(5) for descriptions of the following attributes:                                                                                                    |                                                                                                    |                                                                                                    |  |
|                    |                                                                                                    | <b>ATTRIBUTE TYPE</b>                                                                                                    | <b>ATTRIBUTE VALUE</b>                                                                                                    |  |
|                    | Availability                                                                                                    |                                                                                                    | SUNWscpu                                                                                                    |  |
|                    |                                                                                                    |                                                                                                    |                                                                                                    |  |

**<sup>740</sup>** man pages section 1: User Commands • Last Revised 14 Sep 1992

logger(1B)

 $\textbf{SEE \, ALSO} \, \mid \, \text{syslogd(1M)}$ ,  $\text{syslog(3C)}$ ,  $\texttt{attributes(5)}$ 

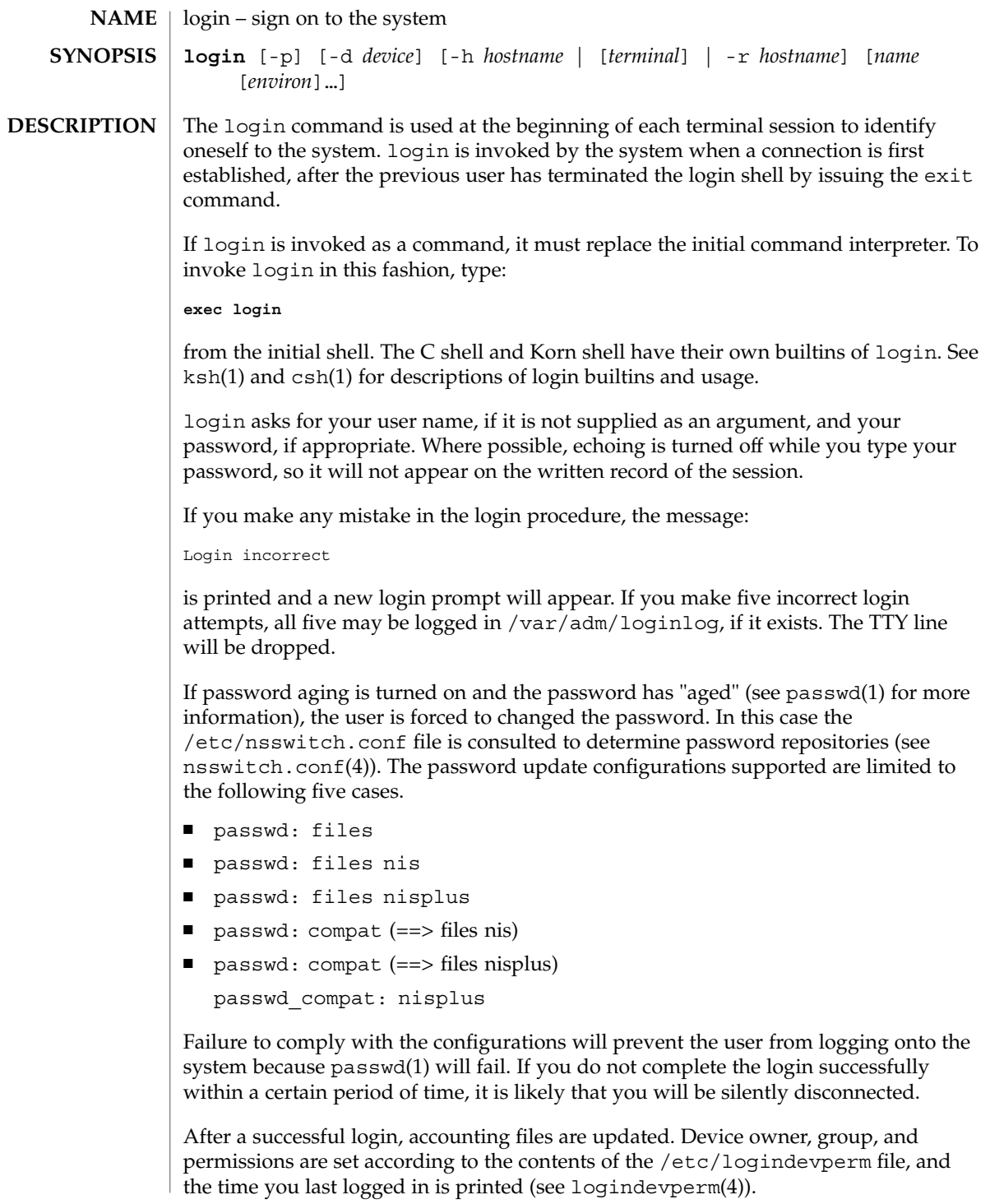

The user-ID, group-ID, supplementary group list, and working directory are initialized, and the command interpreter (usually ksh) is started.

The basic *environment* is initialized to:

HOME=*your-login-directory* LOGNAME=*your-login-name* PATH=/usr/bin: SHELL=*last-field-of-passwd-entry* MAIL=/var/mail/ TZ=*timezone-specification*

For Bourne shell and Korn shell logins, the shell executes /etc/profile and \$HOME/.profile, if it exists. For C shell logins, the shell executes /etc/.login, \$HOME/.cshrc, and \$HOME/.login. The default /etc/profile and /etc/.login files check quotas (see quota(1M)), print /etc/motd, and check for mail. None of the messages are printed if the file \$HOME/.hushlogin exists. The name of the command interpreter is set to − (dash), followed by the last component of the interpreter's path name, for example, −sh.

If the *login-shell* field in the password file (see passwd(4)) is empty, then the default command interpreter, /usr/bin/sh, is used. If this field is \* (asterisk), then the named directory becomes the root directory. At that point, login is re-executed at the new level, which must have its own root structure.

The environment may be expanded or modified by supplying additional arguments to login, either at execution time or when login requests your login name. The arguments may take either the form *xxx* or *xxx=yyy*. Arguments without an = (equal sign) are placed in the environment as:

#### L*n=xxx*

where  $n$  is a number starting at  $0$  and is incremented each time a new variable name is required. Variables containing an = (equal sign) are placed in the environment without modification. If they already appear in the environment, then they replace the older values.

There are two exceptions: The variables PATH and SHELL cannot be changed. This prevents people logged into restricted shell environments from spawning secondary shells that are not restricted. login understands simple single-character quoting conventions. Typing a  $\setminus$  (backslash) in front of a character quotes it and allows the inclusion of such characters as spaces and tabs.

Alternatively, you can pass the current environment by supplying the -p flag to login. This flag indicates that all currently defined environment variables should be passed, if possible, to the new environment. This option does not bypass any environment variable restrictions mentioned above. Environment variables specified on the login line take precedence, if a variable is passed by both methods.

 $login(1)$ 

To enable remote logins by root, edit the /etc/default/login file by inserting a # (pound sign) before the CONSOLE=/dev/console entry. See FILES.

The login command uses pam(3PAM) for authentication, account management, session management, and password management. The PAM configuration policy, listed through /etc/pam.conf, specifies the modules to be used for login. Here is a partial pam.conf file with entries for the login command using the UNIX authentication, account management, and session management modules: **SECURITY**

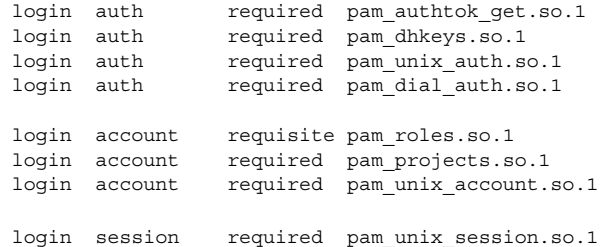

The Password Management stack looks like the following:

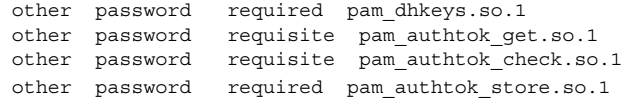

If there are no entries for the service, then the entries for the "other" service will be used. If multiple authentication modules are listed, then the user may be prompted for multiple passwords.

When login is invoked through rlogind or telnetd, the service name used by PAM is rlogin or telnet, respectively.

The following options are supported: **OPTIONS**

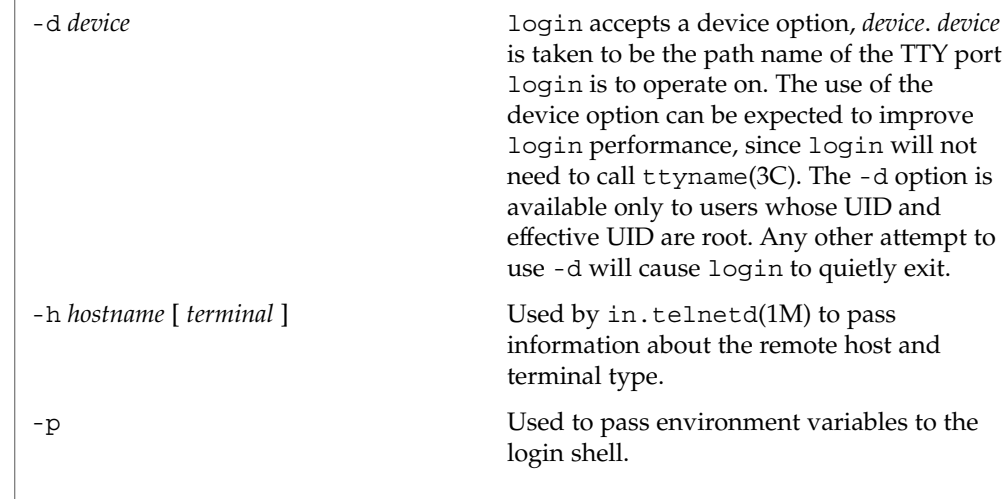

-r *hostname* Used by in.rlogind(1M) to pass information about the remote host. The following exit values are returned: 0 Successful operation. non-zero Error. \$HOME/.cshrc initial commands for each csh \$HOME/.hushlogin suppresses login messages \$HOME/.login user's login commands for csh \$HOME/.profile user's login commands for sh and ksh \$HOME/.rhosts private list of trusted hostname/username combinations /etc/.login system-wide csh login commands /etc/issue issue or project identification /etc/logindevperm login-based device permissions /etc/motd message-of-the-day /etc/nologin message displayed to users attempting to login during machine shutdown /etc/passwd password file /etc/profile system-wide sh and ksh login commands /etc/shadow list of users' encrypted passwords /usr/bin/sh user's default command interpreter /var/adm/lastlog time of last login /var/adm/loginlog record of failed login attempts /var/adm/utmpx accounting /var/adm/wtmpx accounting /var/mail/*your-name* mailbox for user *your-name* /etc/default/login Default value can be set for the following flags in /etc/default/login. For example: TIMEZONE=EST5EDT TIMEZONE Sets the TZ environment variable of the shell (see environ(5)). HZ Sets the HZ environment variable of the shell. **EXIT STATUS FILES**

User Commands **745**

 $login(1)$ 

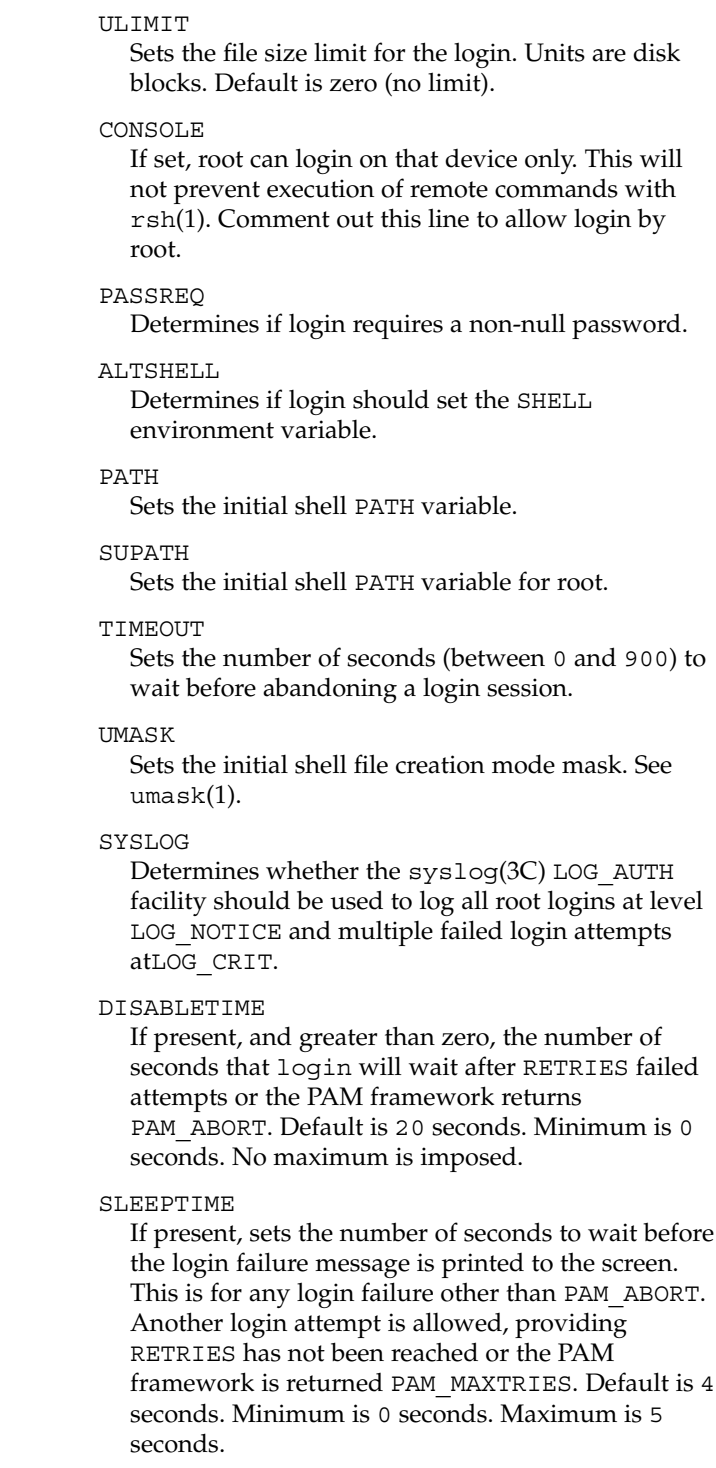

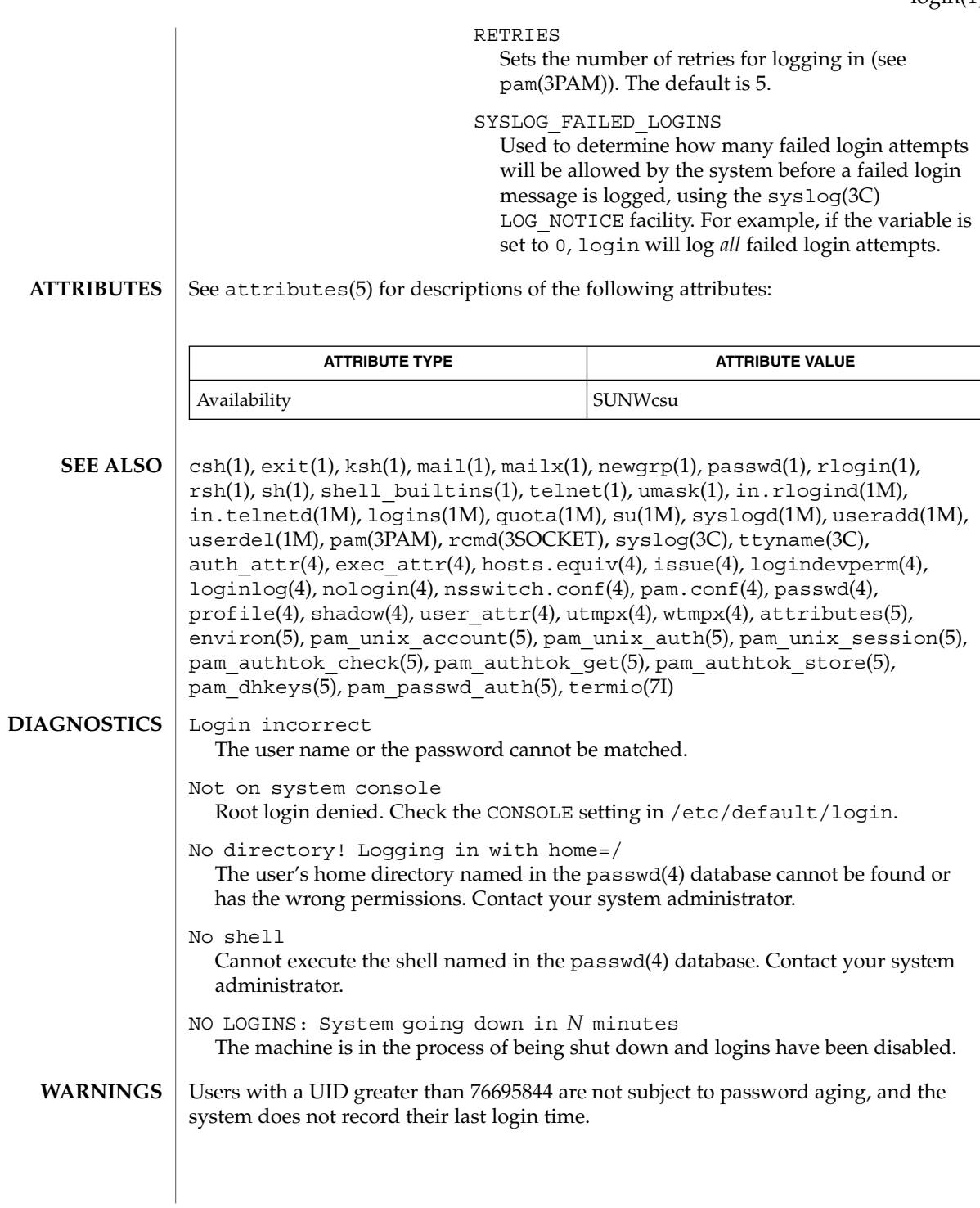

User Commands **747**

If you use the CONSOLE setting to disable root logins, you should arrange that remote command execution by root is also disabled. See rsh(1), rcmd(3SOCKET), and hosts.equiv(4) for further details.

The pam\_unix(5) module might not be supported in a future release. Similar functionality is provided by pam\_unix\_account(5), pam\_unix\_auth(5), pam\_unix\_session(5), pam\_authtok\_check(5), pam\_authtok\_get(5), pam\_authtok\_store(5), pam\_dhkeys(5), and pam\_passwd\_auth(5). **NOTES**

logname(1)

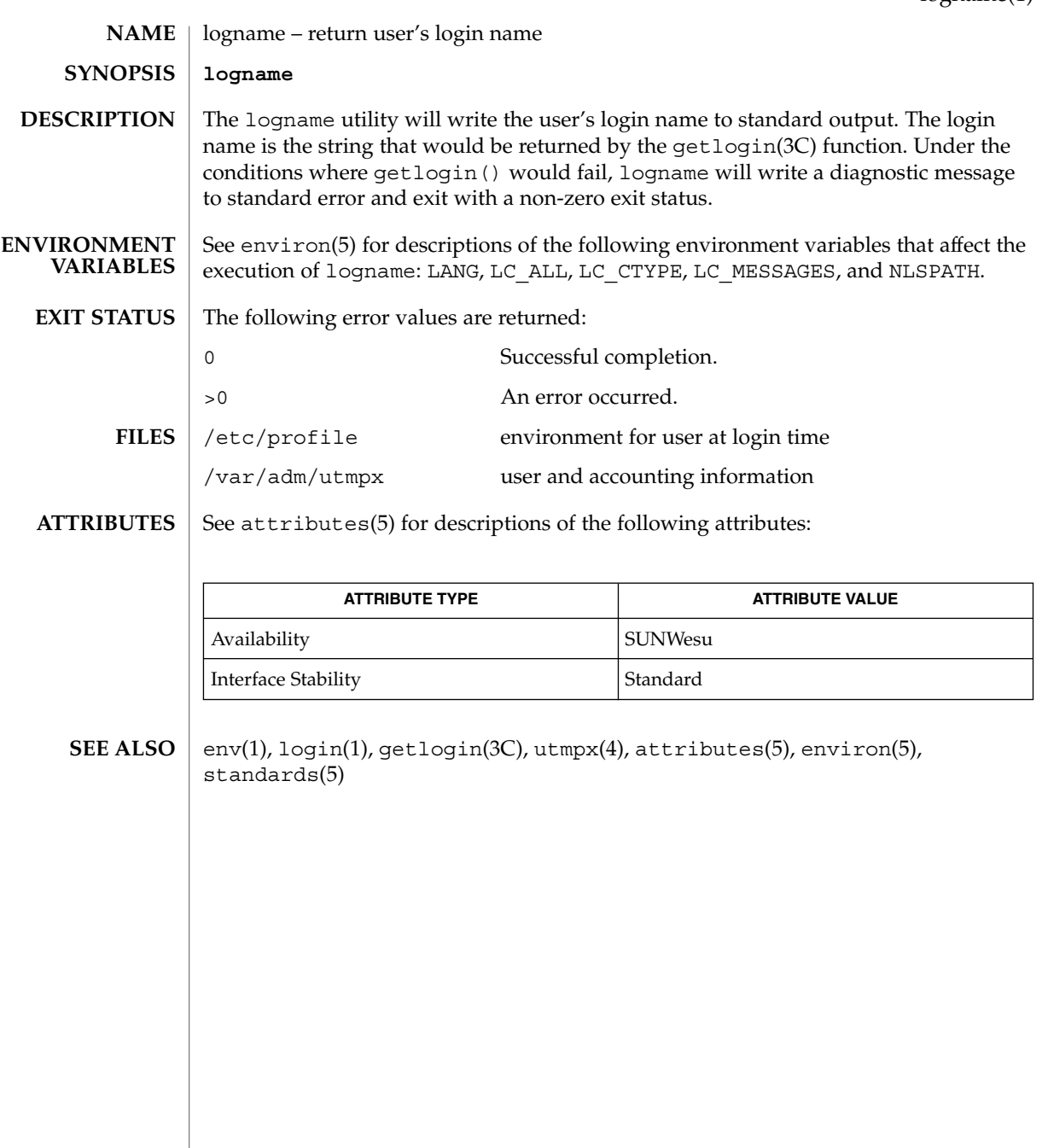

### logout(1)

logout – shell built-in function to exit from a login session **NAME**

**logout csh**

Terminate a login shell. **csh**

See attributes(5) for descriptions of the following attributes: **ATTRIBUTES**

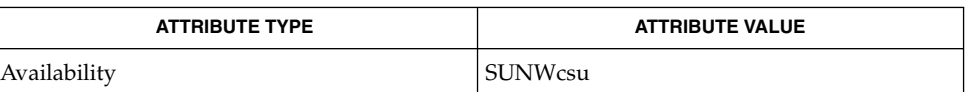

csh(1), login(1), attributes(5) **SEE ALSO**

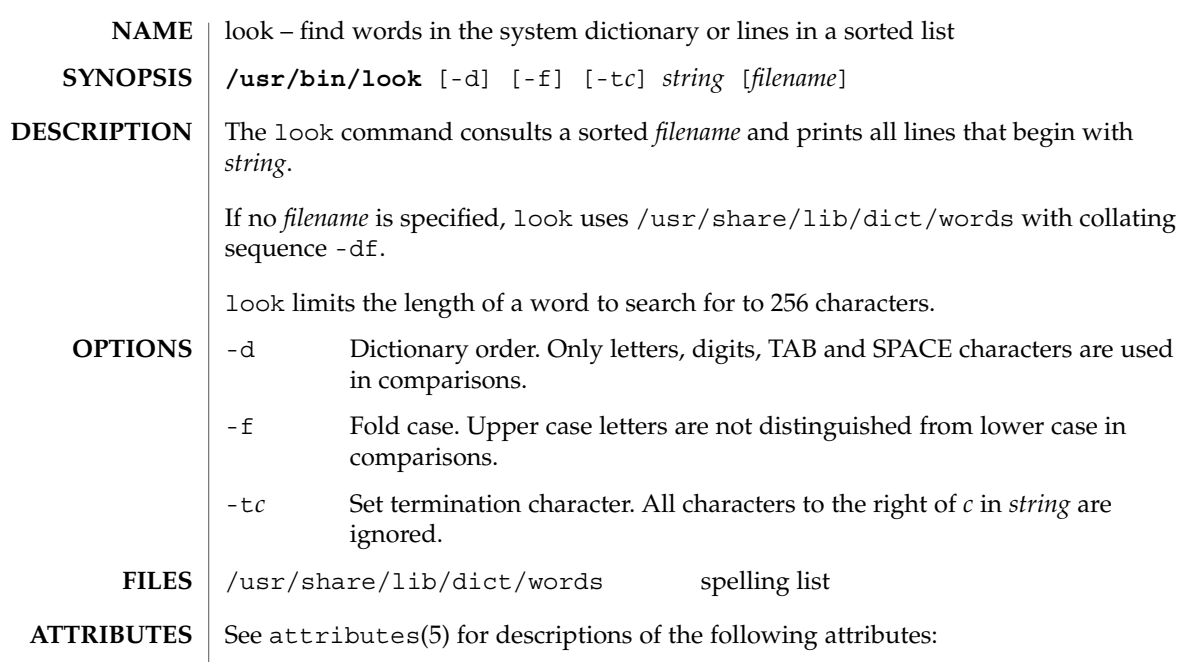

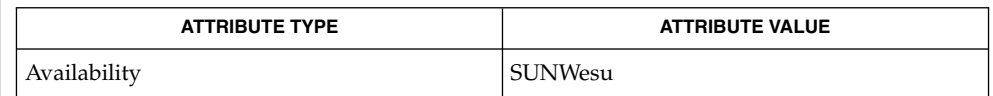

 $\textbf{SEE \, ALSO} \parallel \text{grep(1)}, \, \text{sort(1)}, \, \text{attributes(5)}$ 

 $look(1)$ 

### lookbib(1)

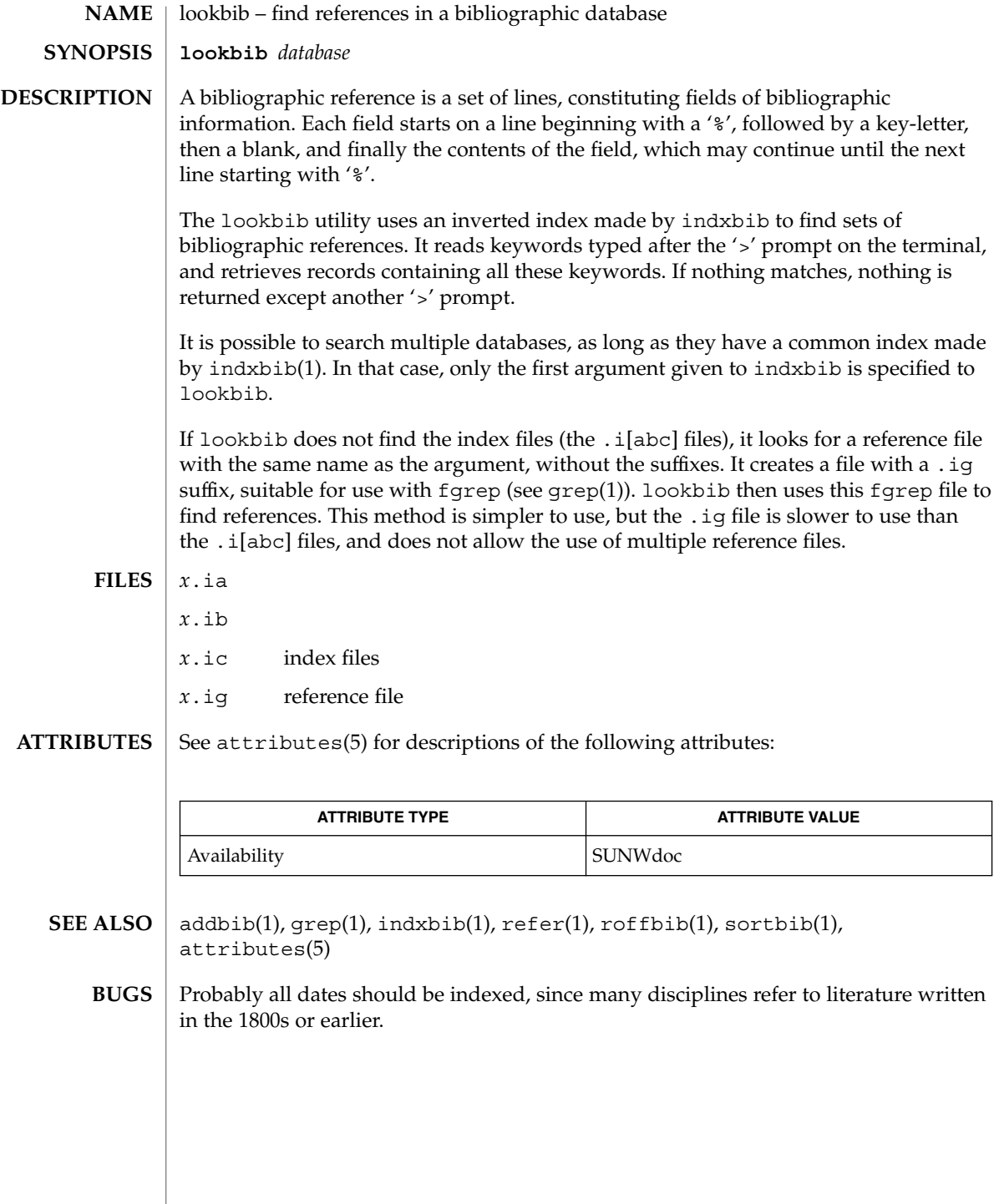

lorder(1)

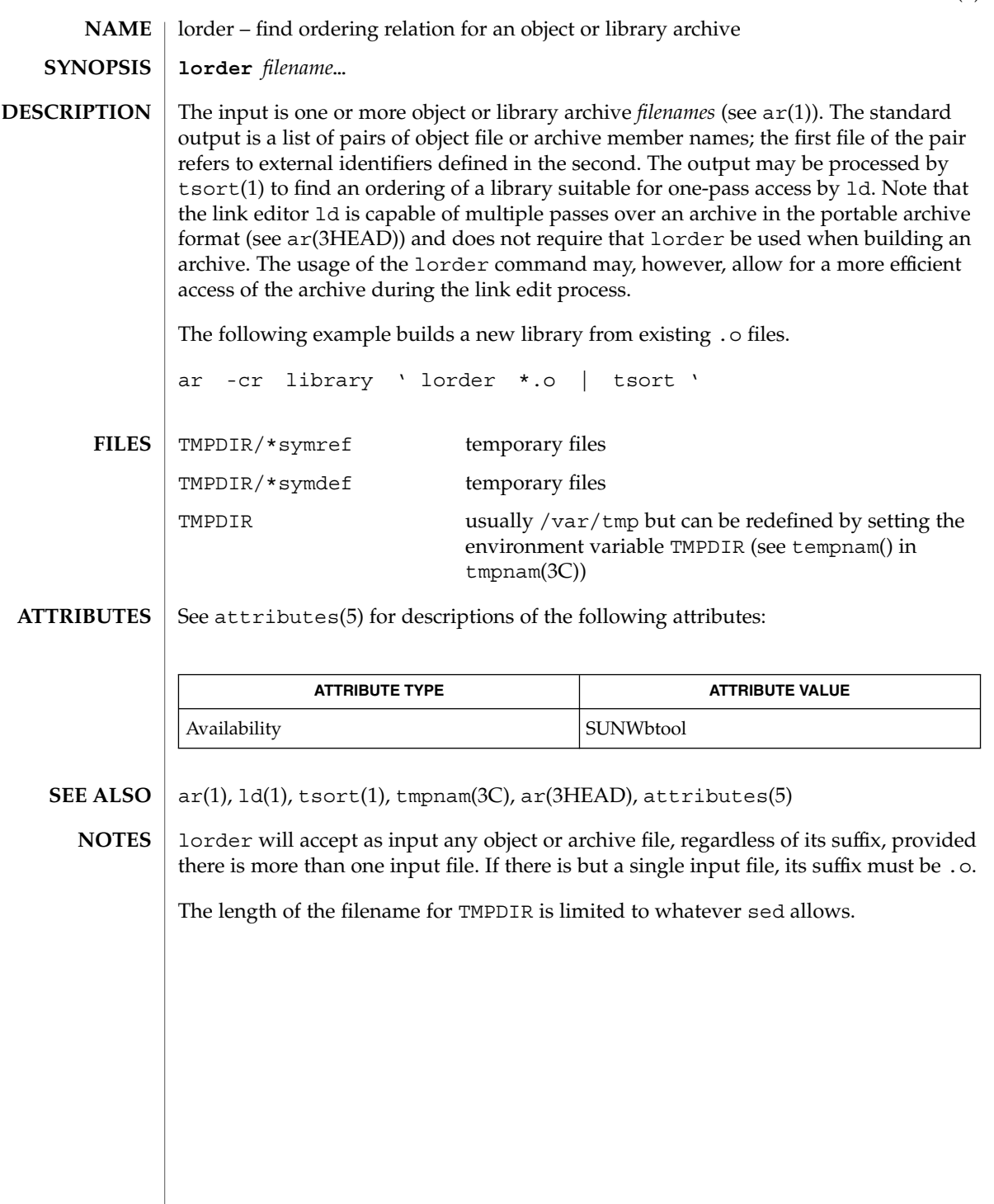

 $lp(1)$ 

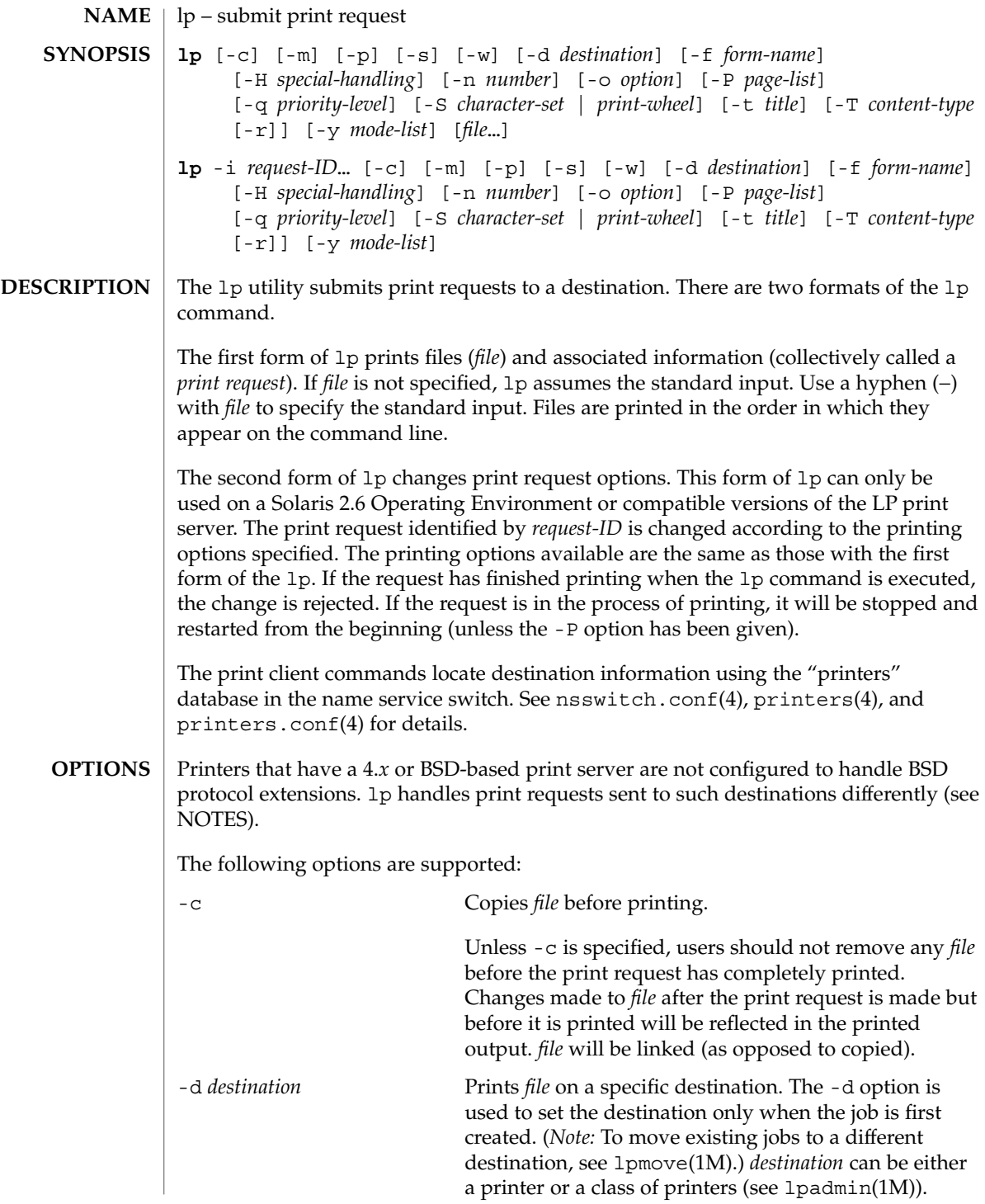

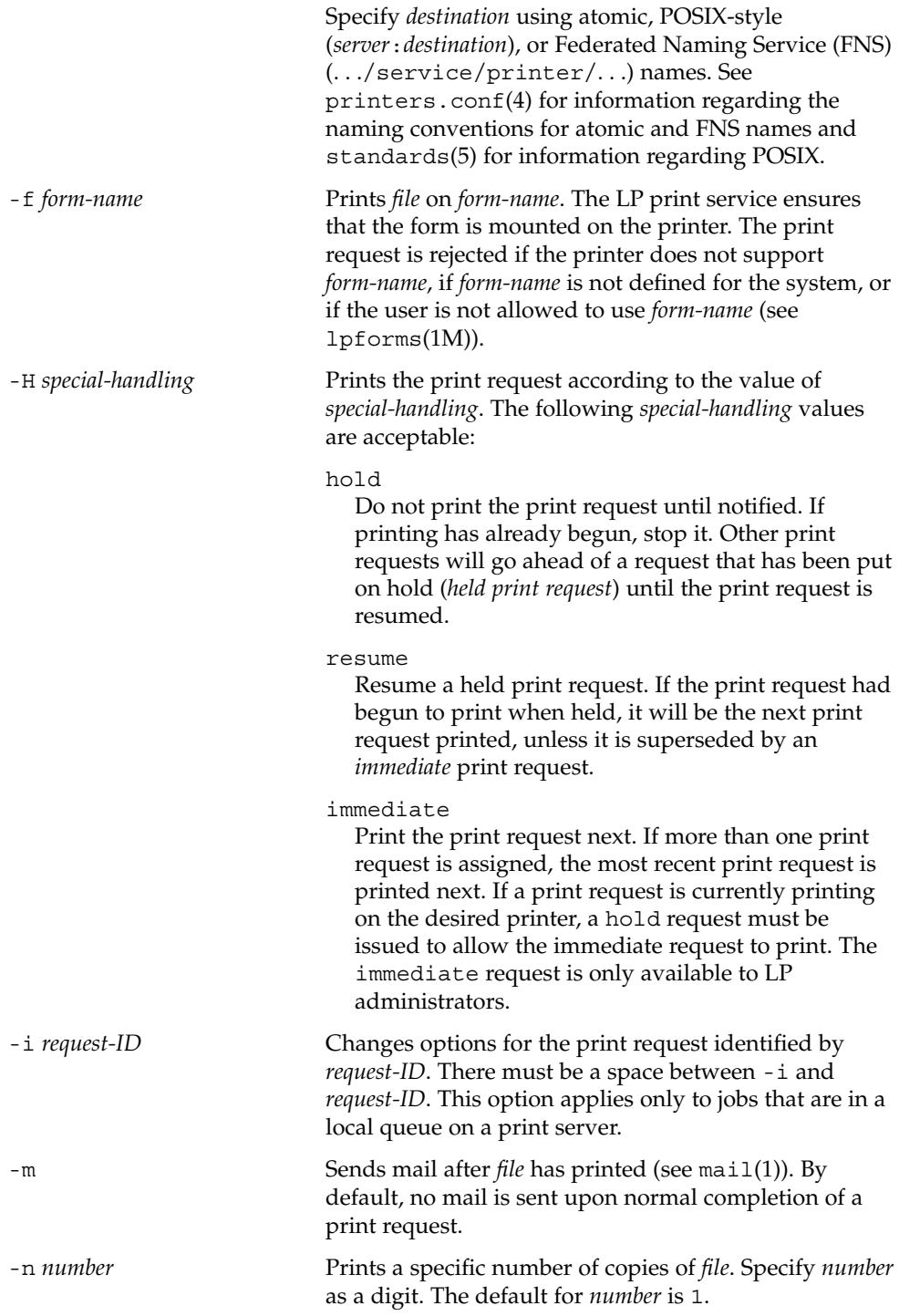

 $lp(1)$ 

 $lp(1)$ 

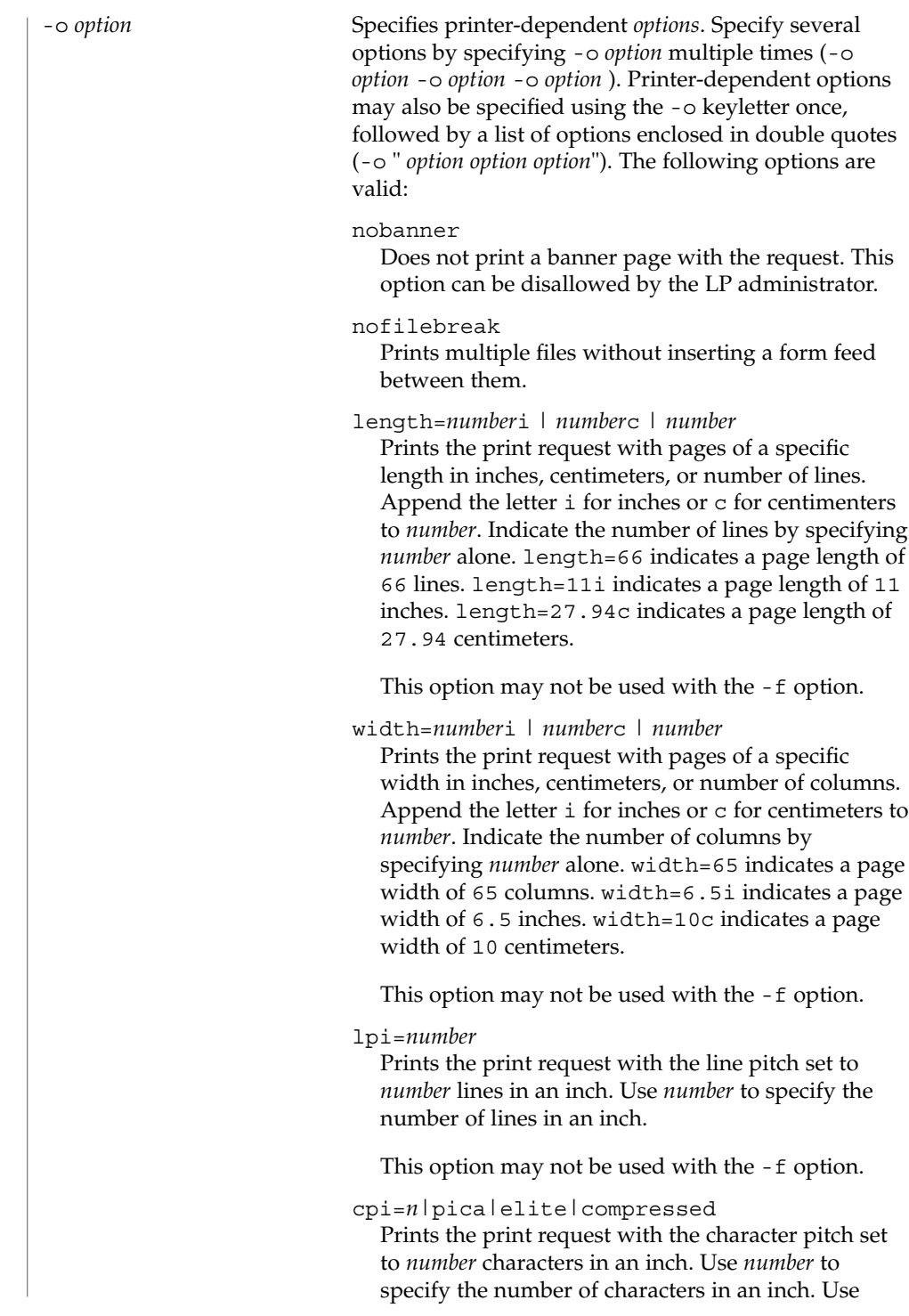
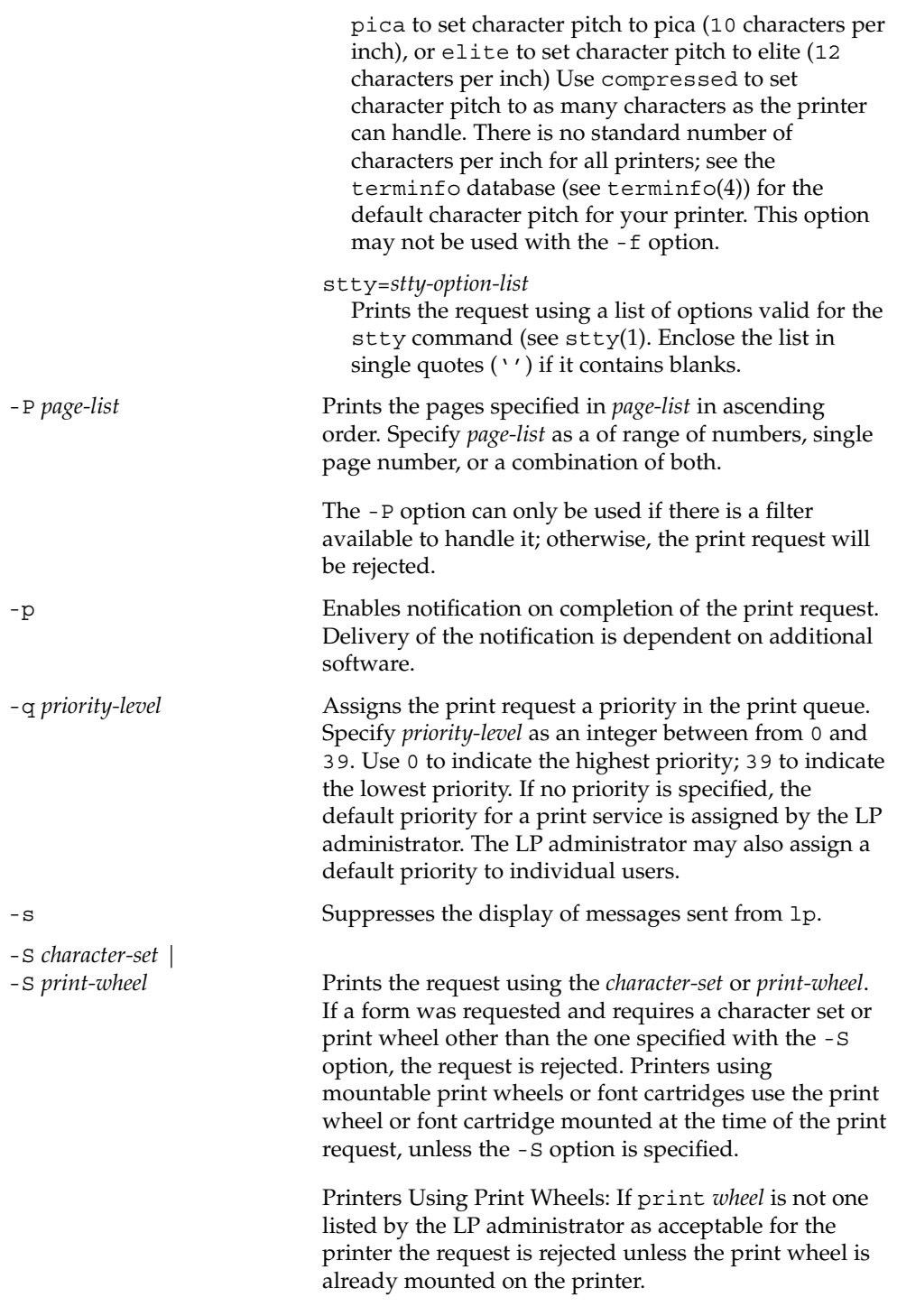

User Commands **757**

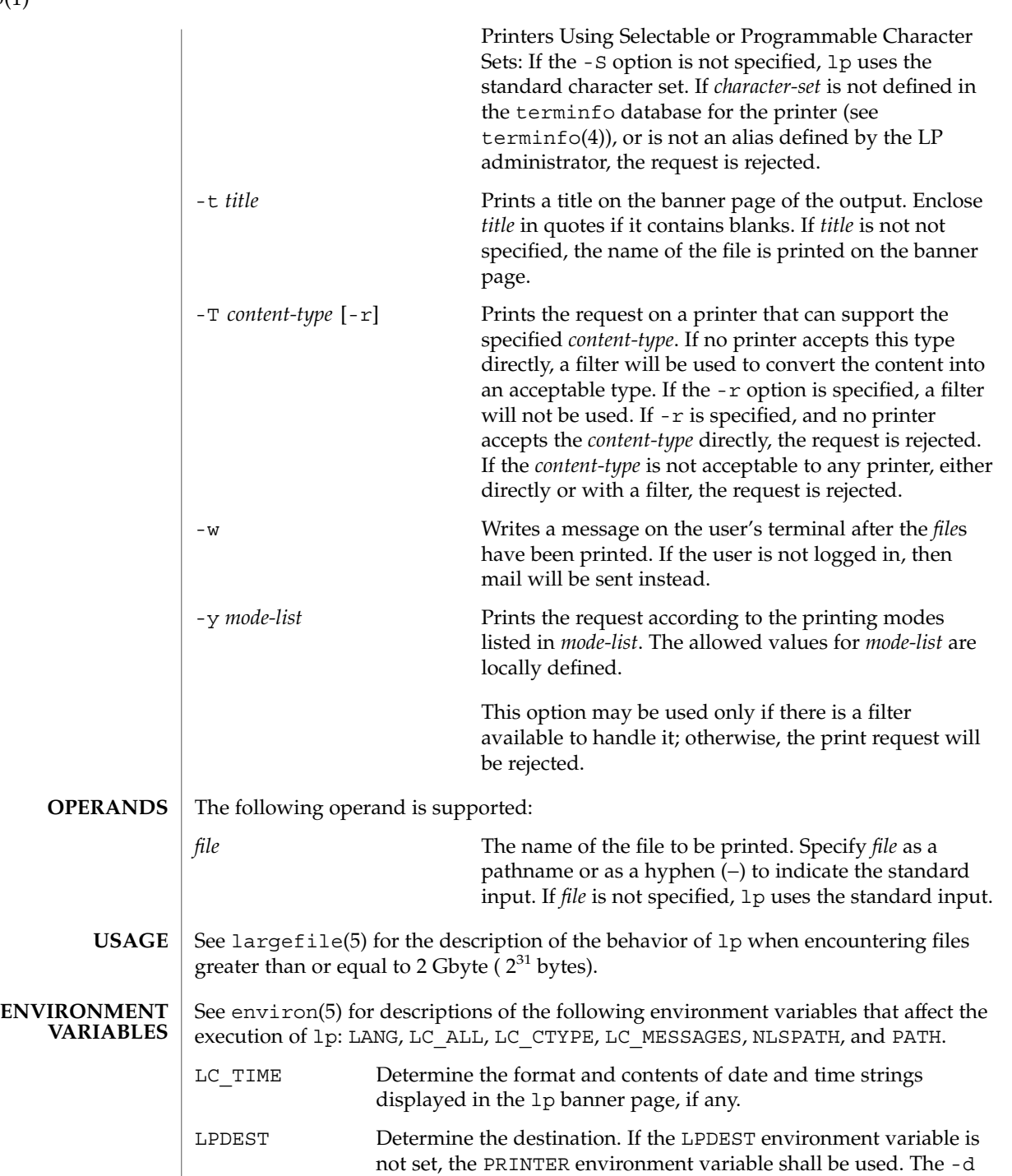

**758** man pages section 1: User Commands • Last Revised 1 Dec 2000

 $lp(1)$ 

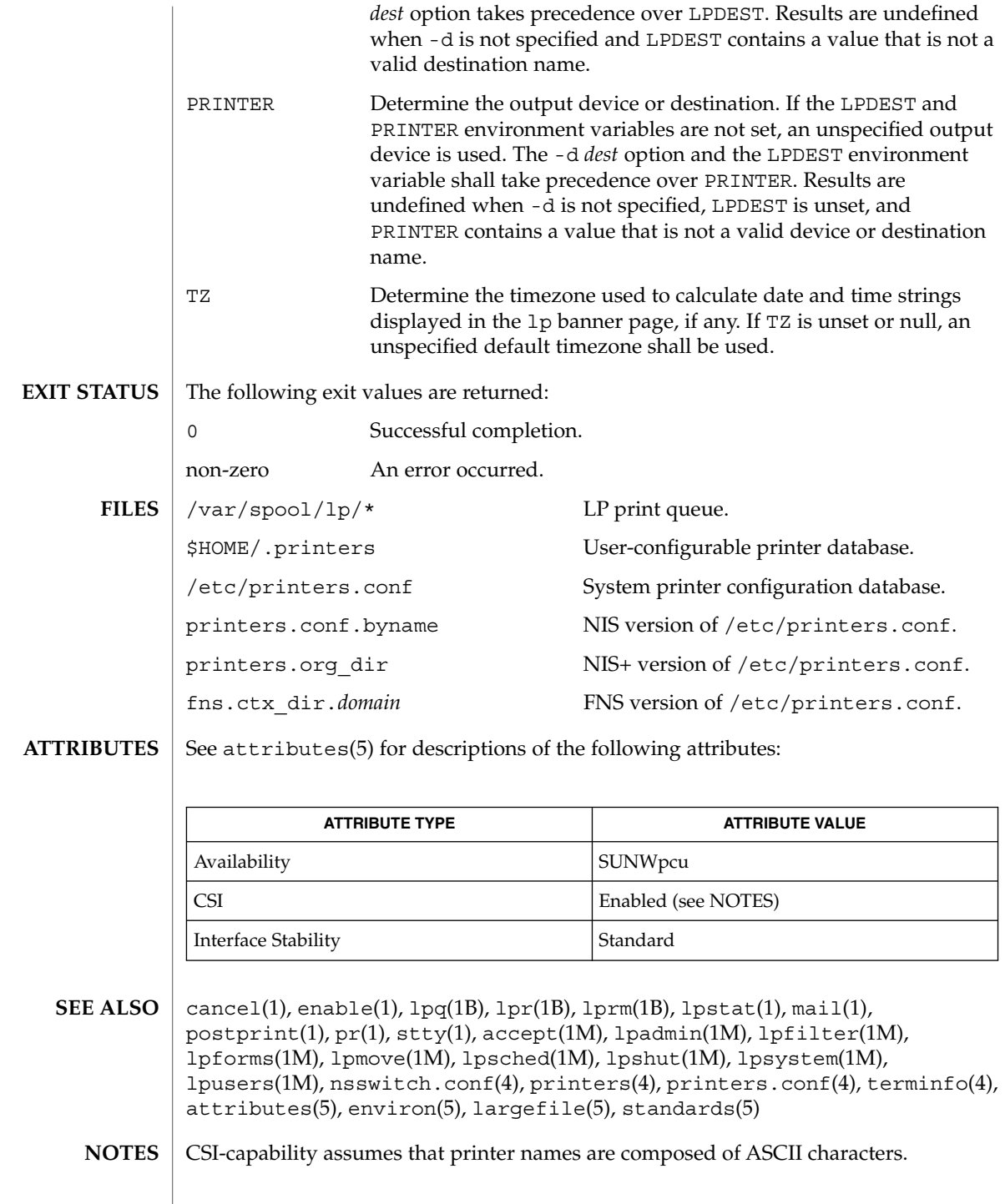

 $lp(1)$ 

Print jobs are assumed to contain one type of data. That type of data is either specified on the command line or autodetected (simple, PostScript) based on the contents of the first file in the job.

Printers that have a 4.*x* or BSD-based print server. are not configured to handle BSD protocol extensions. lp handles print requests sent to such printers in the following ways:

- 1. Print requests with more than 52 filenames will be truncated to 52 files. lp displays a warning message.
- 2. The -f, -H, -o, -P, -p, -q, -S, -T, and -y options may require a protocol extension to pass to a print server. If lp cannot handle the print request, it displays a warning message.

LP administrators enable protocol extensions by setting a printer's bsdaddr entry in /etc/printers.conf. Changing the bsdaddr entry in /etc/printers.conf to:

*destination*:bsdaddr=*server*,*destination*,Solarisgenerates a set of BSD print protocol extensions that can be processed by a Solaris print server. lp supports only Solaris protocol extensions at this time.

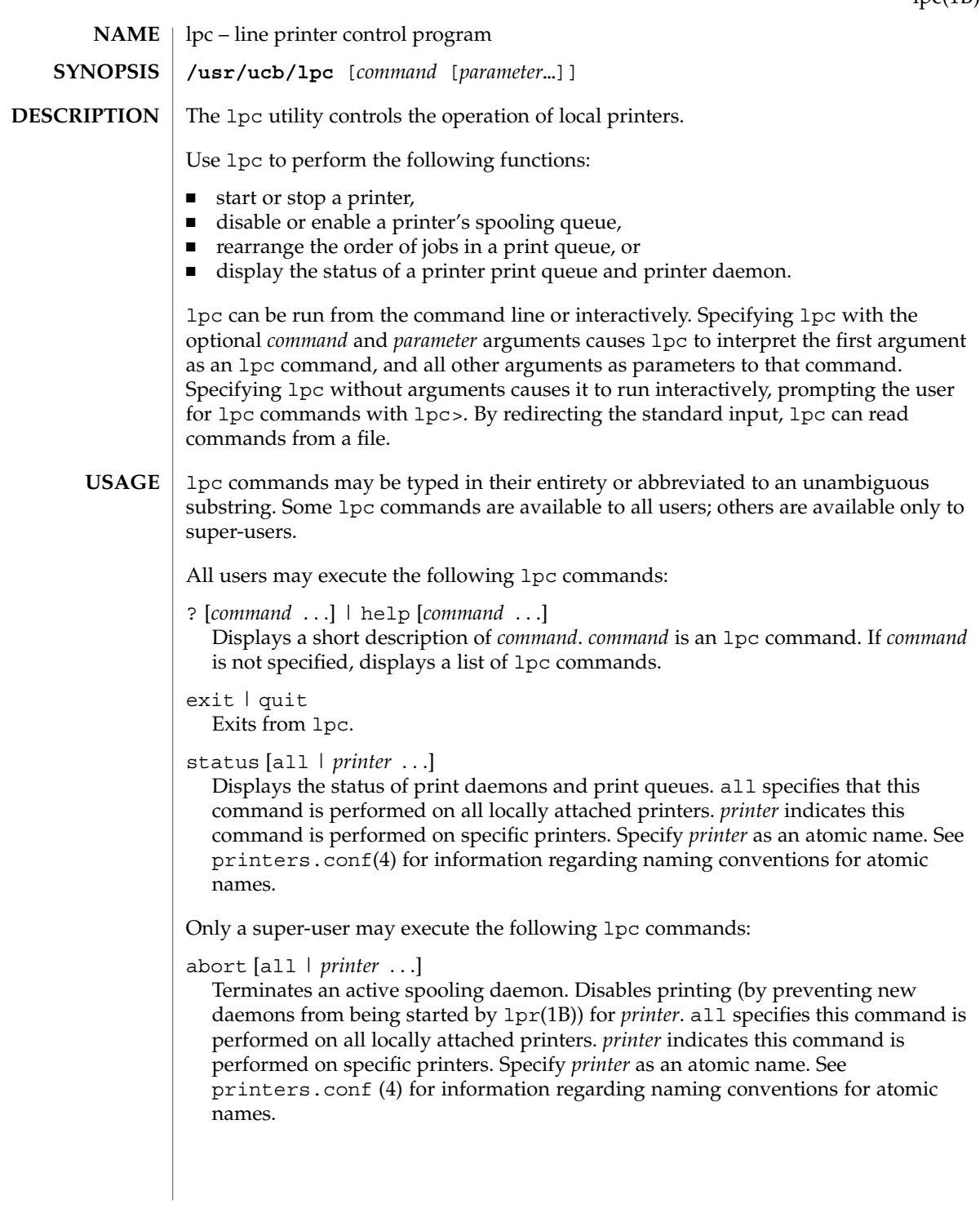

User Commands **761**

 $lpc(1B)$ 

## $lpc(1B)$

## clean [all | *printer* ...]

Removes files created in the print spool directory by the print daemon from *printer 's* print queue. all specifies that this command is performed on all locally attached printers.*printer* indicates this command is performed on specific printers. Specify *printer* as an atomic name. See printers.conf(4) for information regarding naming conventions for atomic names.

disable [all | *printer* . . .]

Turns off the print queue for *printer*. Prevents new printer jobs from being entered into the print queue for *printer*by lpr(1B). all specifies that this command is performed on all locally attached printers. *printer* indicates this command is performed on specific printers. Specify *printer* as an atomic name. See printers.conf (4) for information regarding naming conventions for atomic names.

### down [all | *printer* ...][*message*]

Turns the queue for *printer* off and disables printing on *printer*. Inserts *message* in the printer status file. *message* does not need to be quoted; multiple arguments to *message* are treated as arguments are to echo(1). Use down to take a printer down and inform users. all specifies that this command is performed on all locally attached printers. *printer* indicates this command is performed on specific printers. Specify *printer* as an atomic name. See printers.conf(4) for information regarding naming conventions for atomic names.

### enable [all | *printer* . . .]

Enables lpr(1B) to add new jobs in the spool queue. all specifies that this command is performed on all locally attached printers. *printer* indicates this command is performed on specific printers. Specify *printer* as an atomic name. See printers.conf(4) for information regarding naming conventions for atomic names.

#### restart [all | *printer* . . .]

Attempts to start a new printer daemon. restart is useful when a print daemon dies unexpectedly and leaves jobs in the print queue. all specifies that this command is performed on all locally attached printers. *printer* indicates that this command is performed on specific printers. Specify *printer* as an atomic name. See printers.conf(4) for information regarding naming conventions for atomic names.

### start [all | *printer* . . .]

Enables printing. Starts a spooling daemon for the *printer*. all specifies that this command is performed on all locally attached printers. *printer* indicates the command is performed on specific printers. Specify *printer* as an atomic name. See printers.conf(4) for information regarding naming conventions for atomic names.

### stop [all | *printer* ...]

Stops a spooling daemon after the current job is complete. Disables printing at that time. all specifies that this command is performed on all locally attached printers.

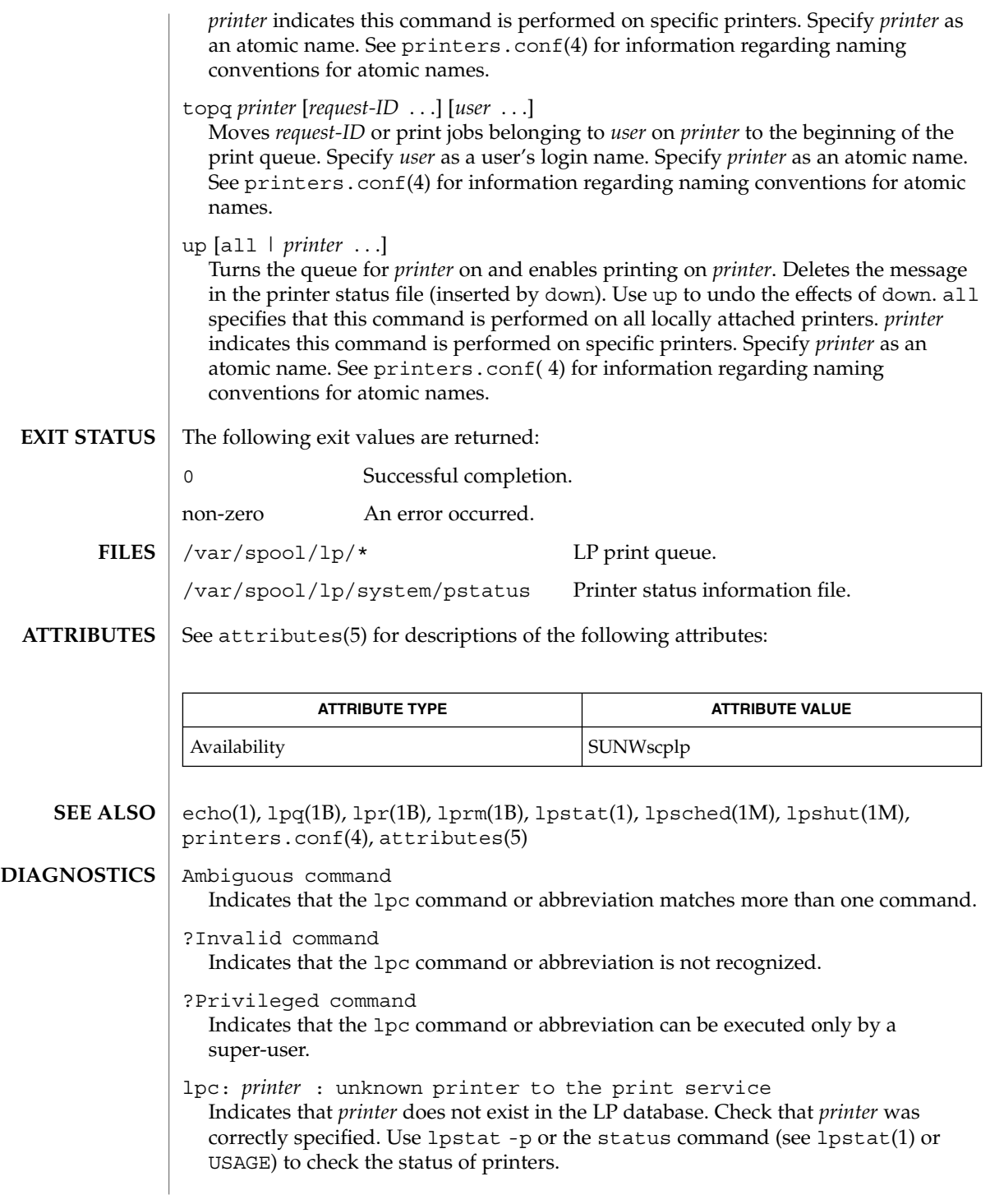

lpc(1B)

## lpc(1B)

lpc: error on opening queue to spooler Indicates that the connection to lpsched failed. Usually means that the printer server has died or is hung. Use /usr/lib/lp/lpsched to check if the printer spooler daemon is running. lpc: Can't send message to LP print service lpc: Can't receive message from LP print service Indicates that the LP print service stopped. Contact the LP administrator. lpc: Received unexpected message from LP print service Indicates a problem with the software. Contact the LP administrator.

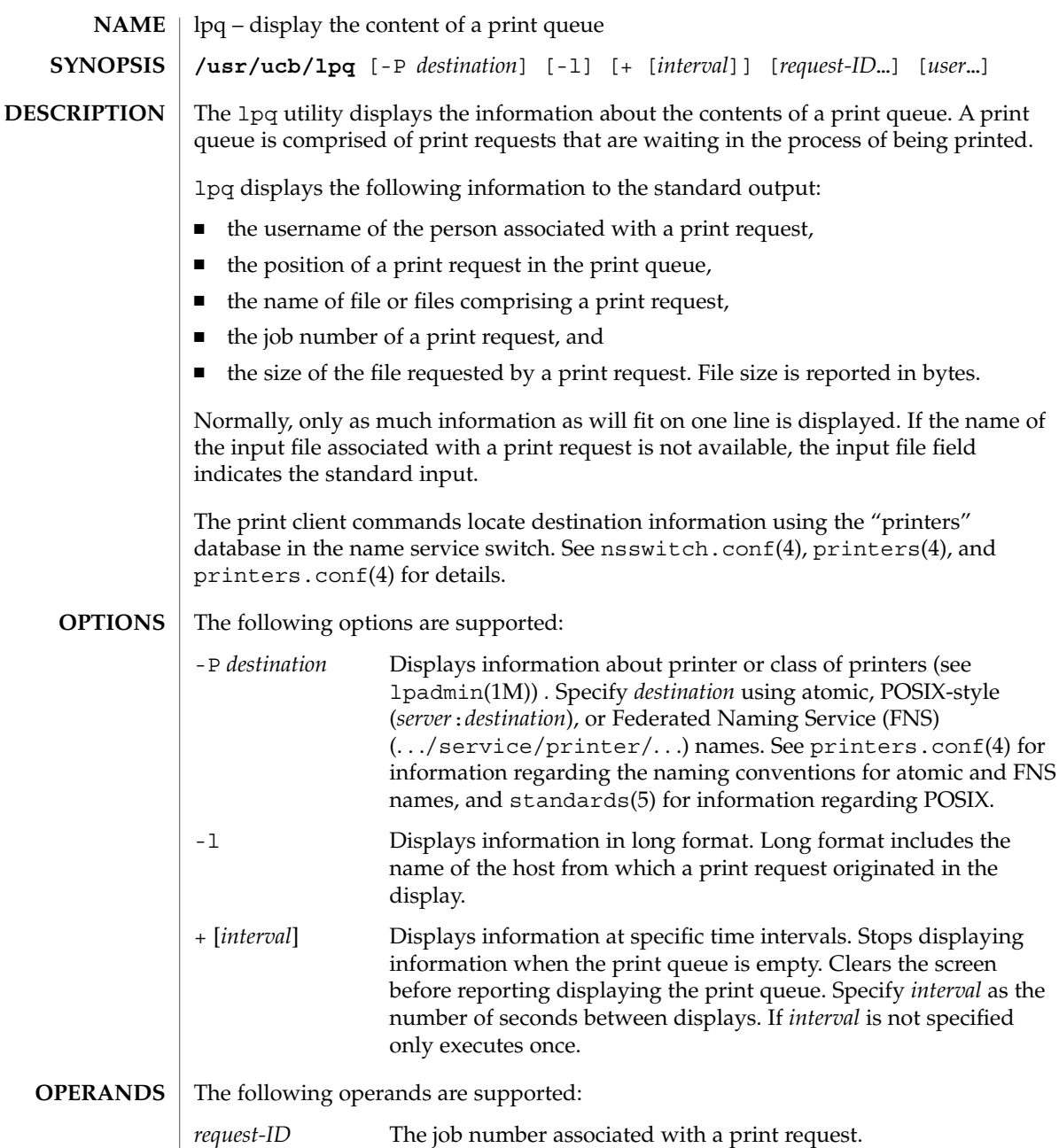

*user* The name of the user about whose jobs lpq reports information.

Specify *user* as a valid username.

**EXIT STATUS** The following exit values are returned:

lpq(1B)

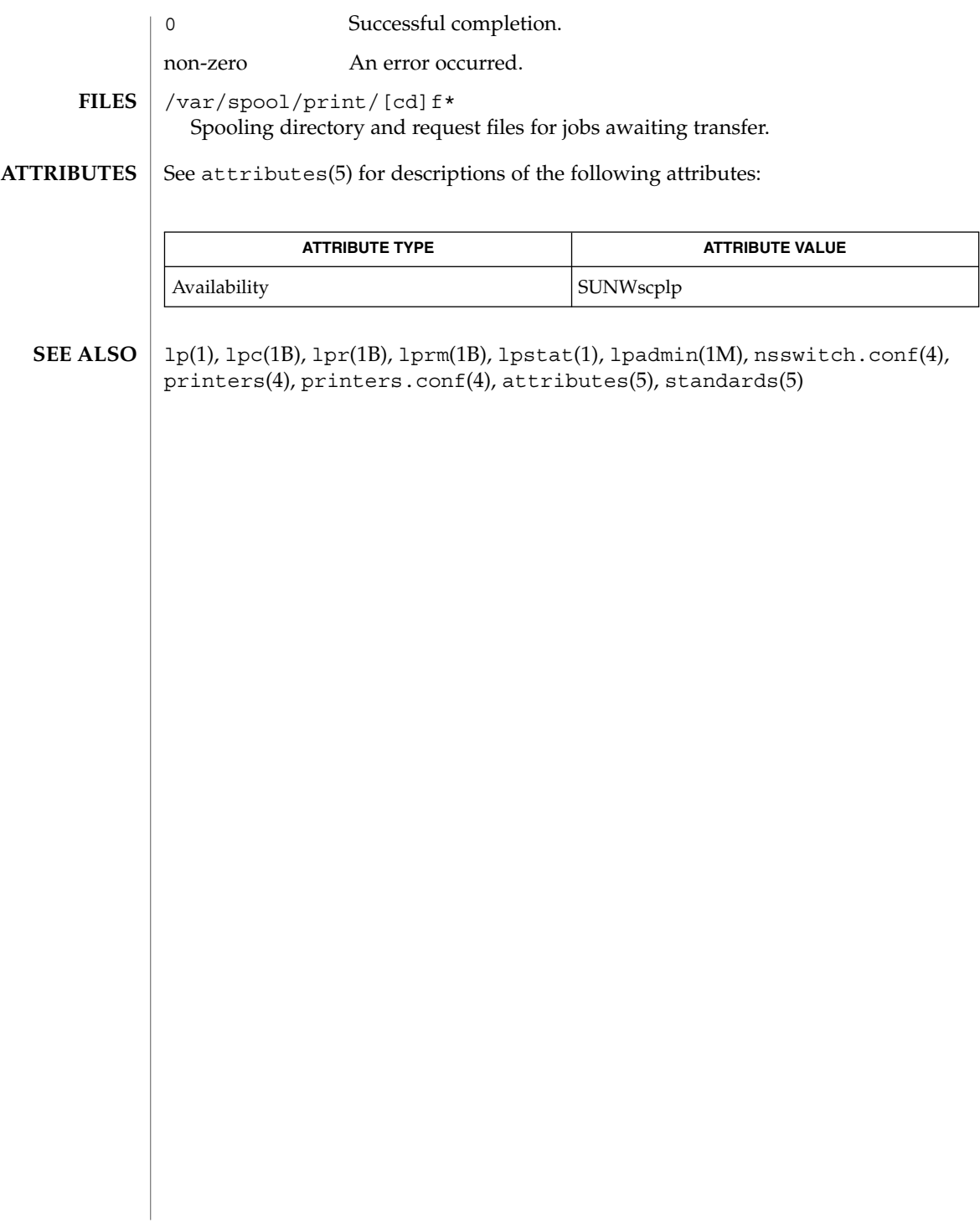

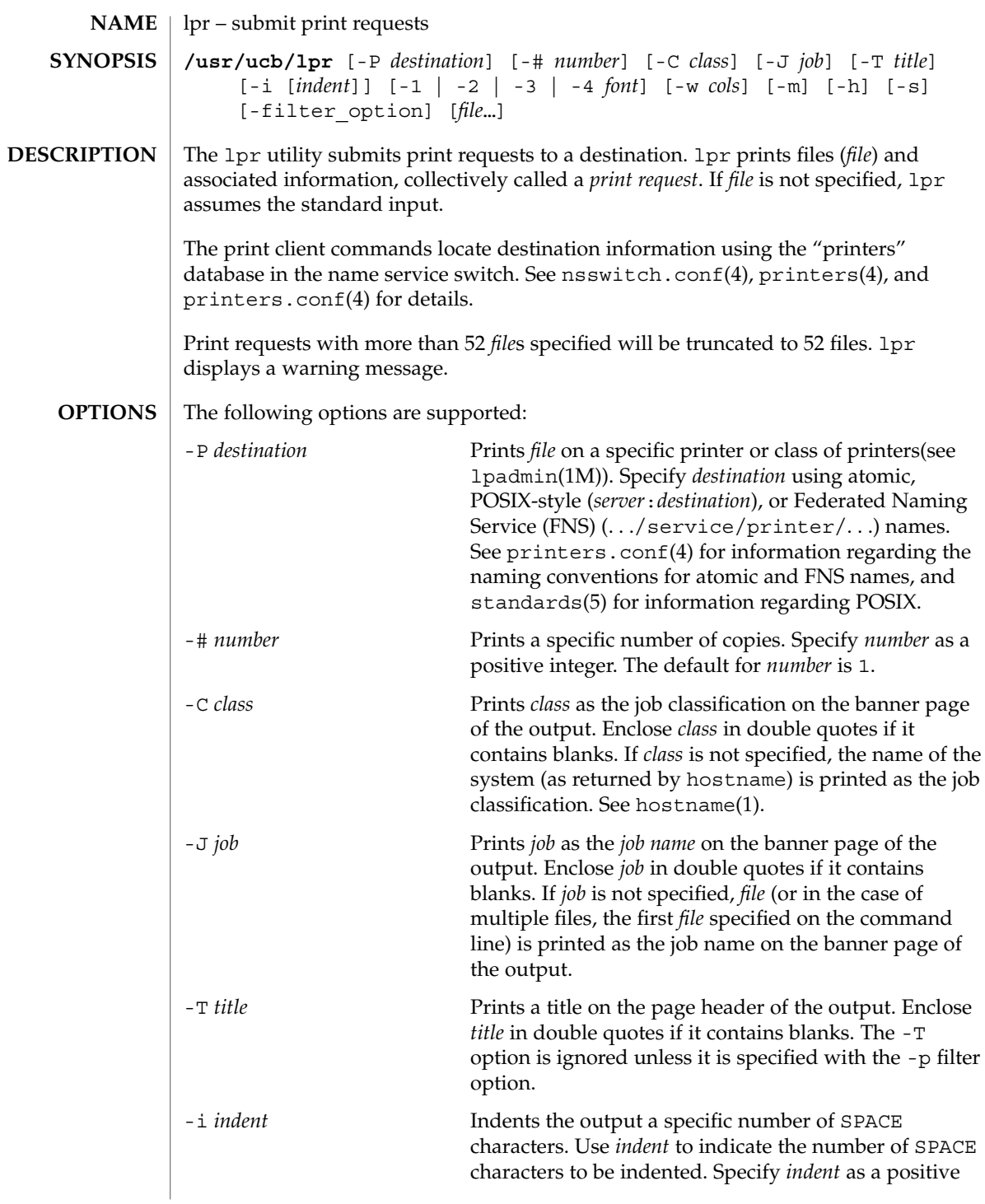

User Commands **767**

# lpr(1B)

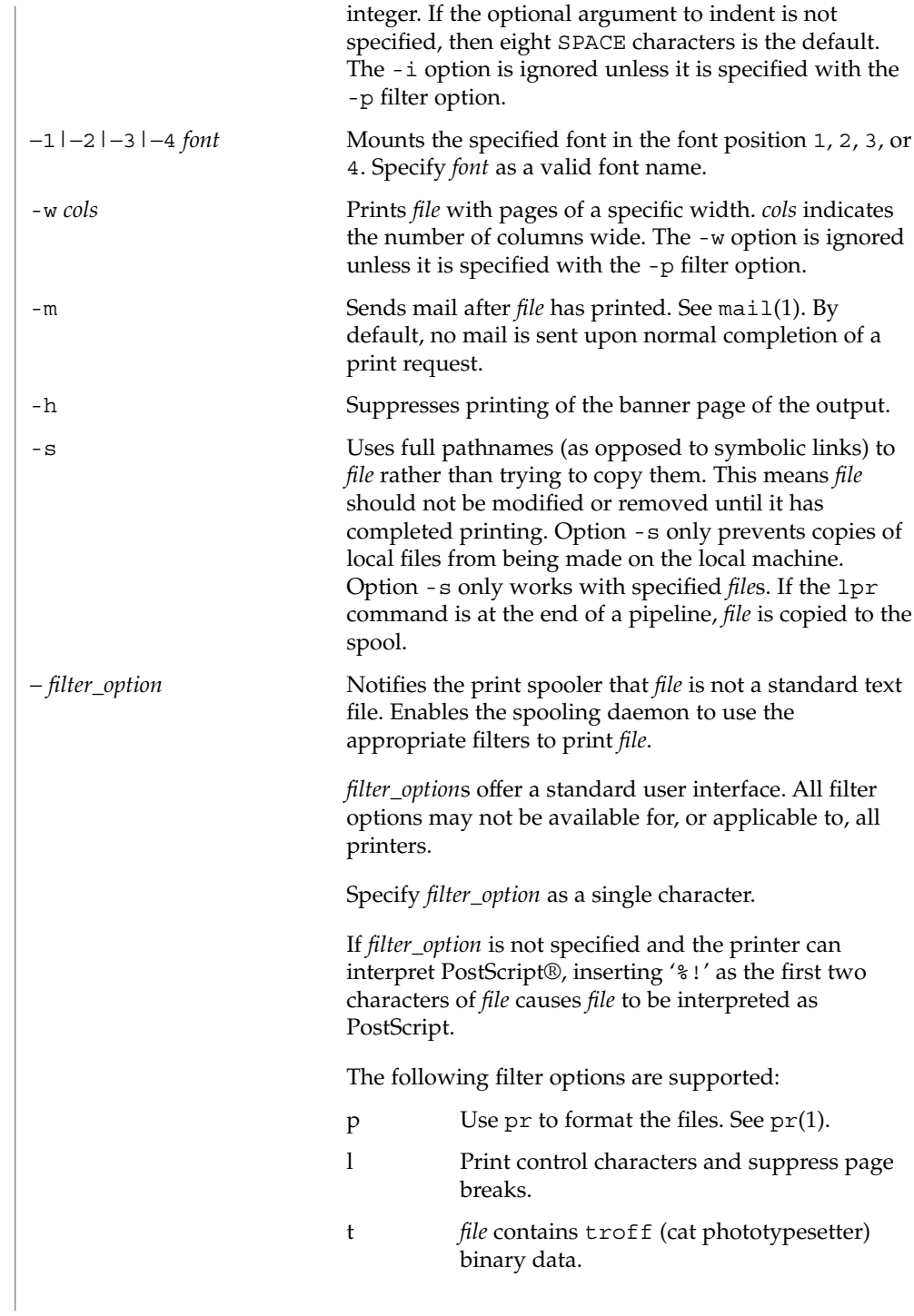

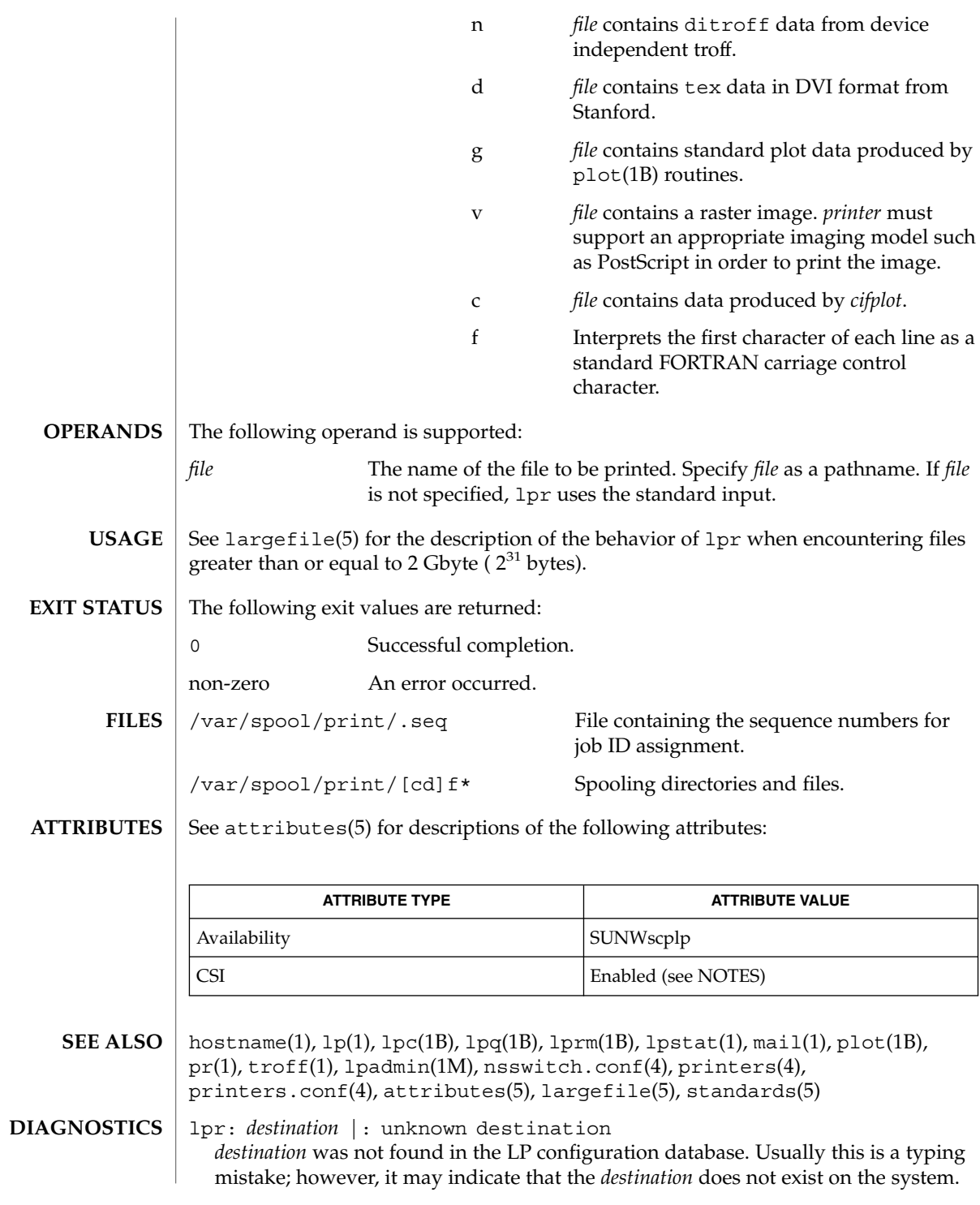

User Commands **769**

# lpr(1B)

Use lpstat -p to display information about the status of the print service.

lpr is CSI-enabled except for the *printer* name. **NOTES**

> Print jobs are assumed to contain one type of data. That type of data is either specified on the command line or autodetected (simple, PostScript) based on the contents of the first file in the job.

lprm(1B)

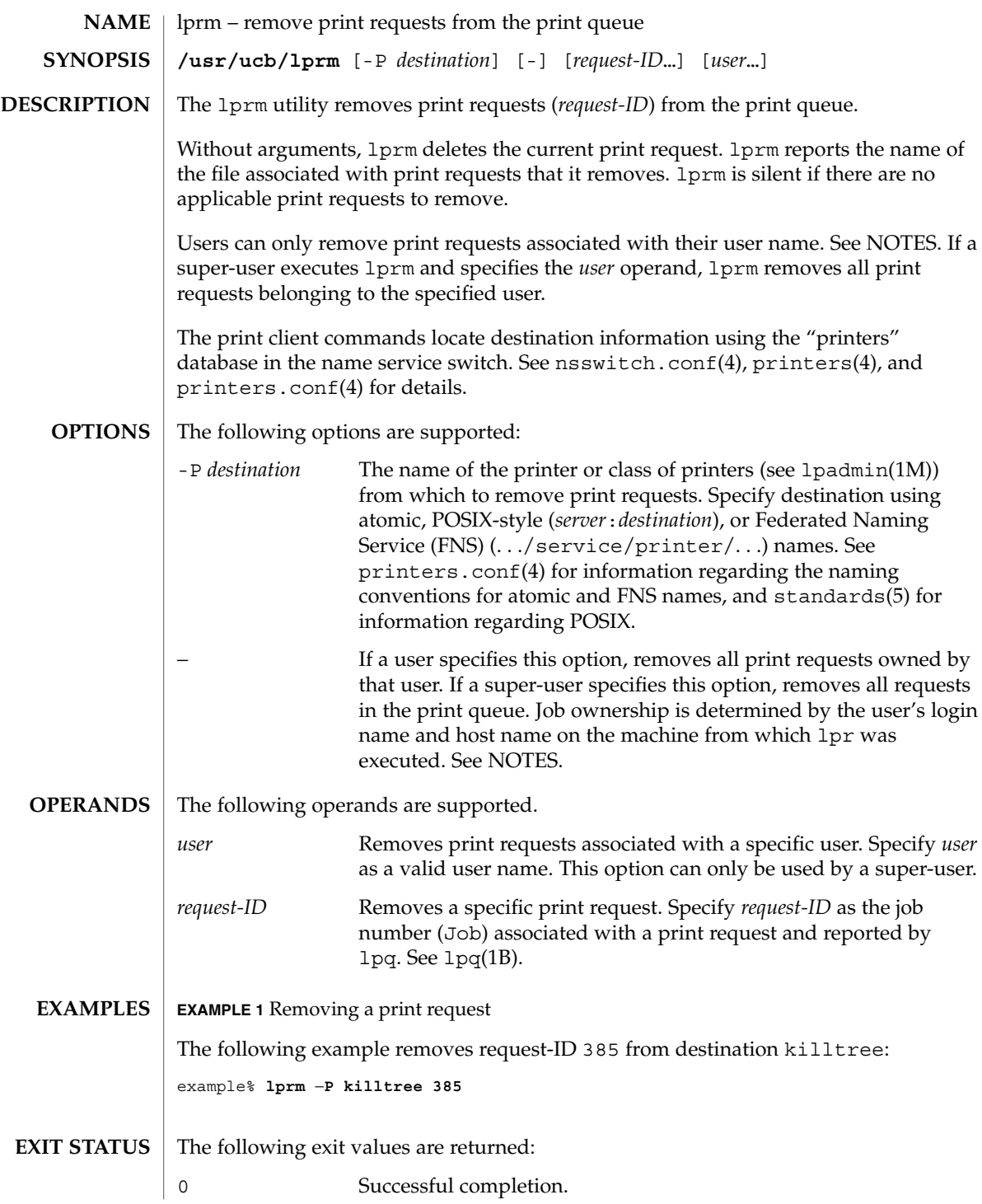

User Commands **771**

# lprm(1B)

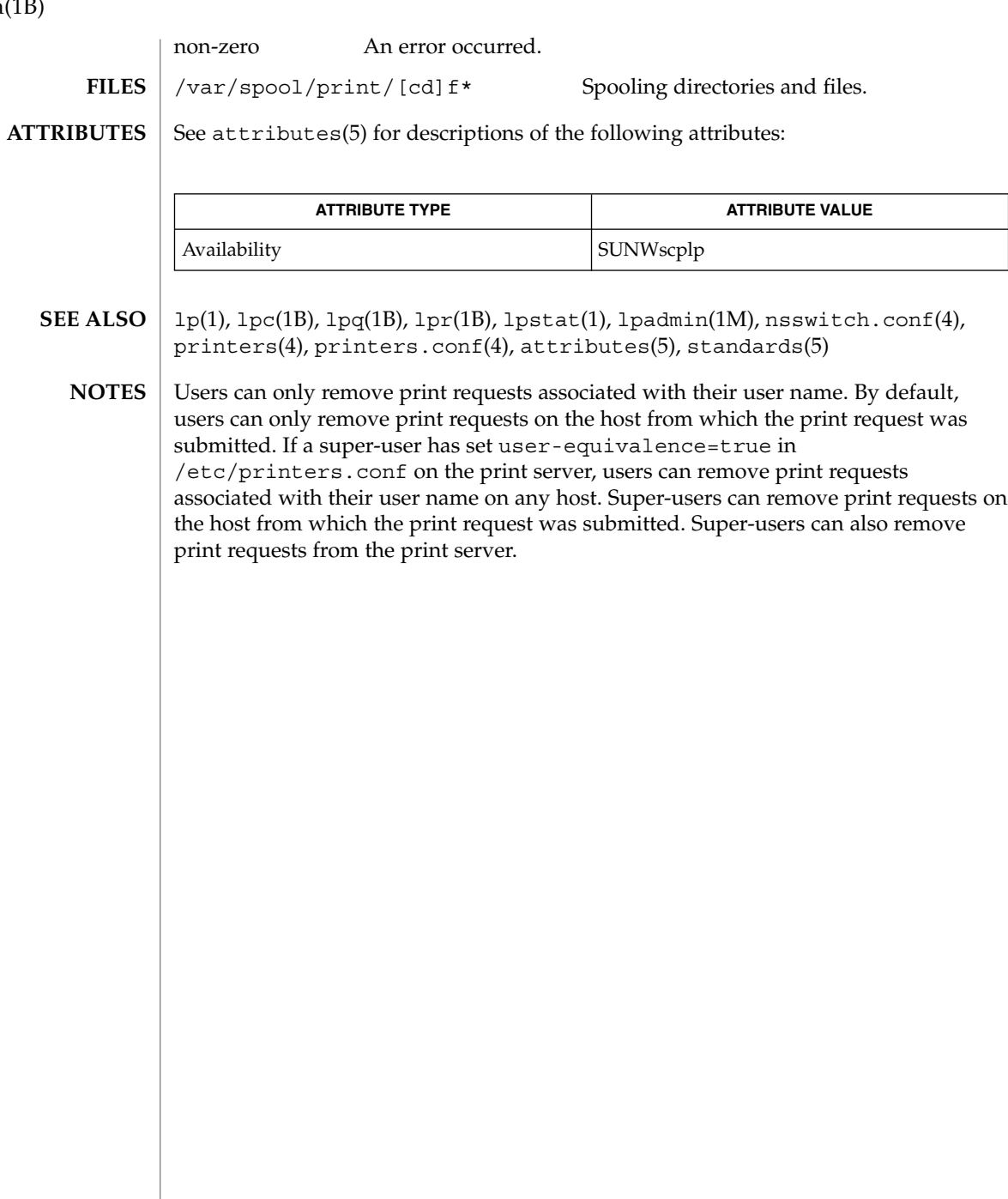

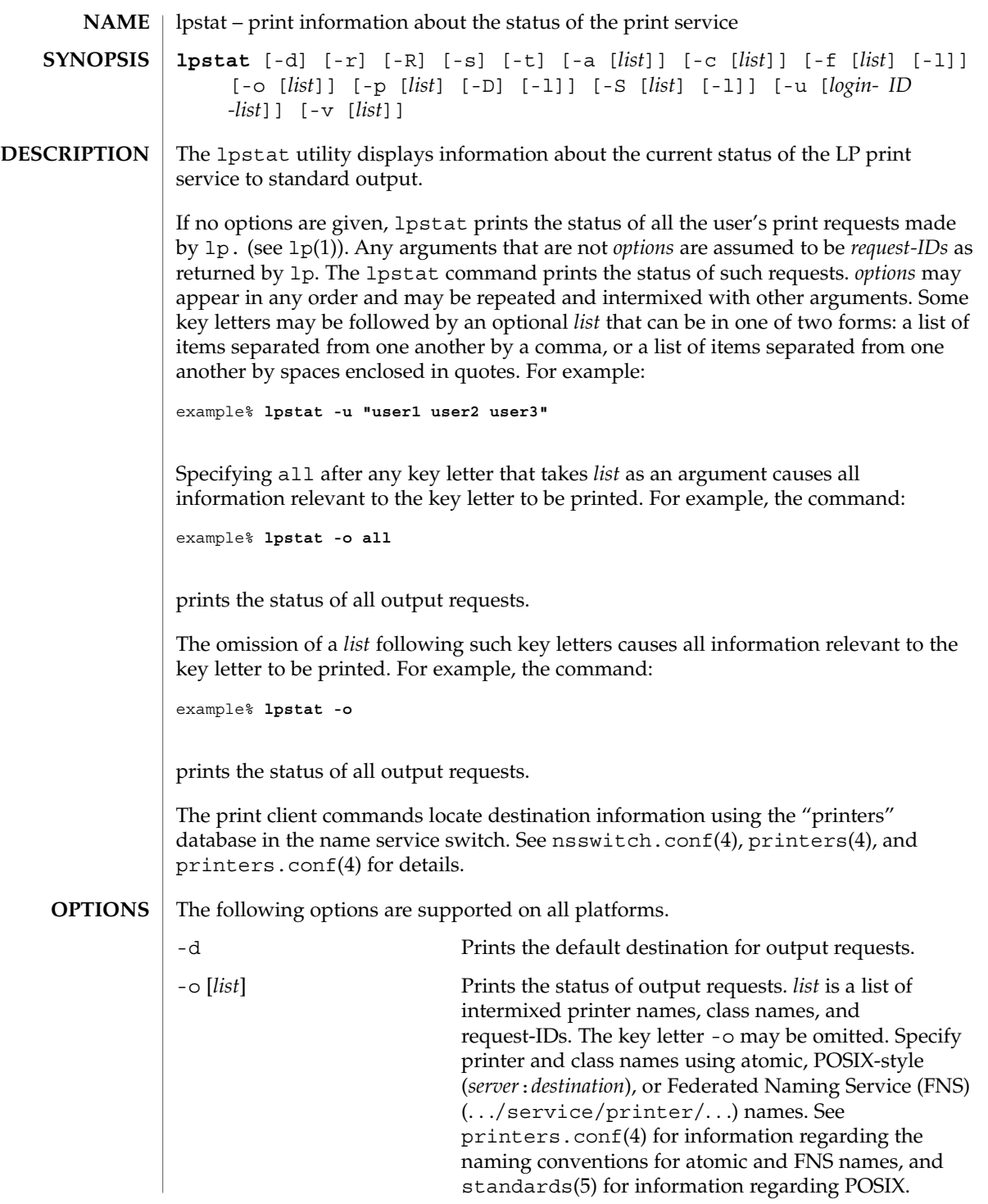

User Commands **773**

lpstat(1)

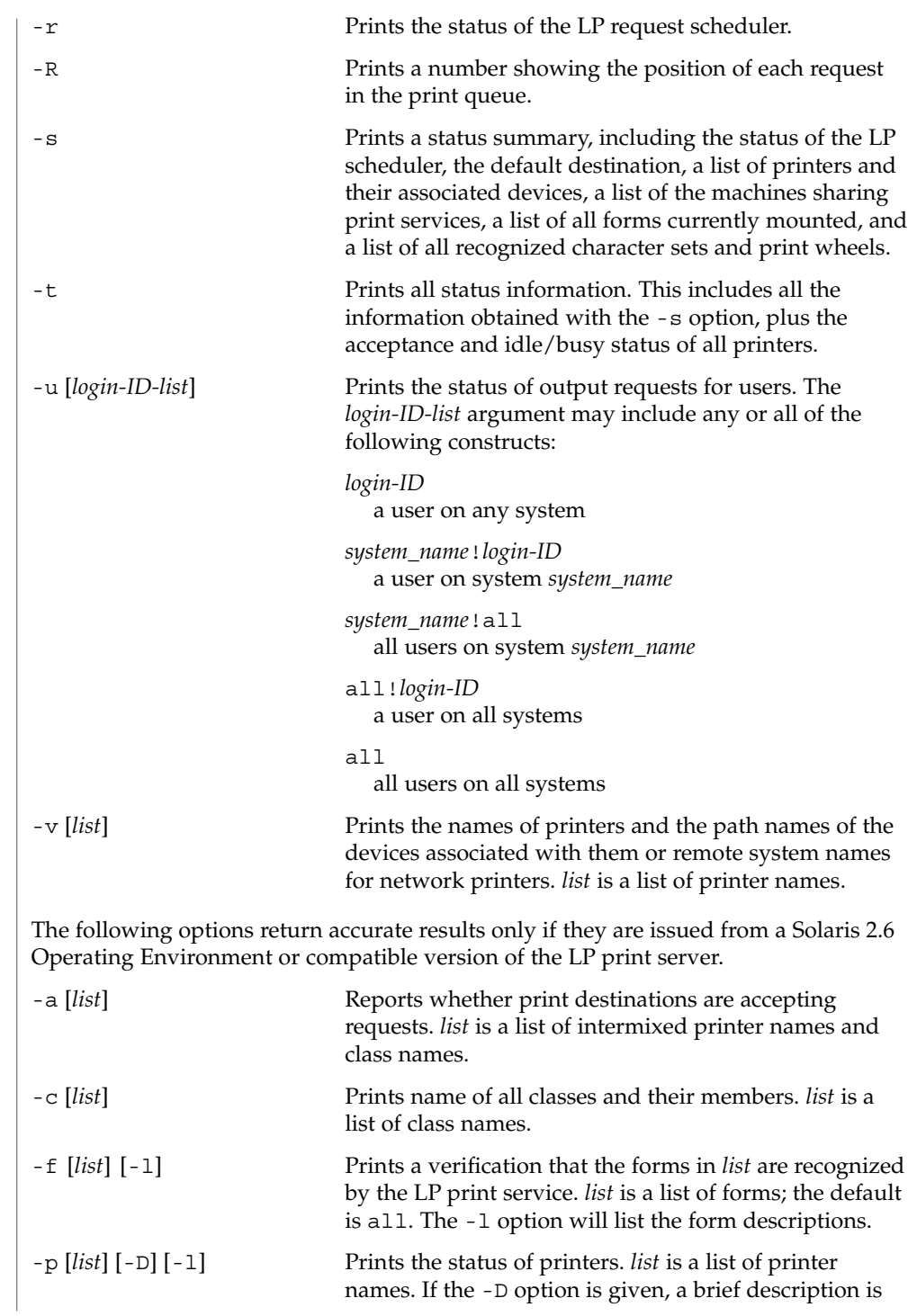

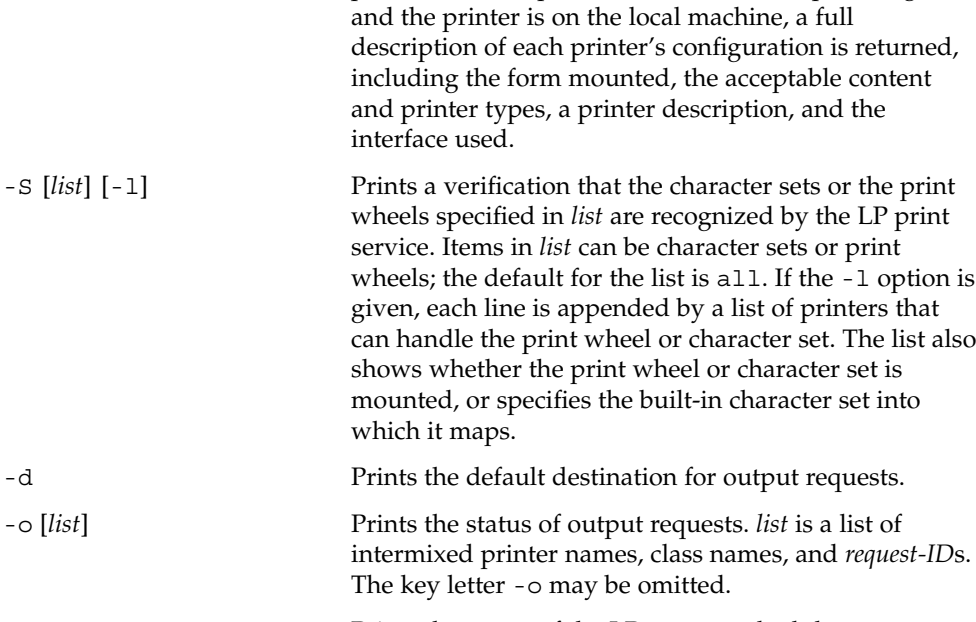

printed for each printer in *list*. If the -l option is given

-r Prints the status of the LP request scheduler.

-R Prints a number showing the position of each request in the print queue.

-s Prints a status summary, including the status of the LP scheduler, the default destination, a list of printers and their associated devices, a list of the machines sharing print services, a list of all forms currently mounted, and a list of all recognized character sets and print wheels.

-t Prints all status information. This includes all the information obtained with the -s option, plus the acceptance and idle/busy status of all printers.

-u [*login-ID-list*] Prints the status of output requests for users. The *login-ID-list* argument may include any or all of the following constructs:

> *login-ID* a user on any system *system\_name*!*login-ID* a user on system *system\_name system\_name*!all all users on system *system\_name* all!*login-ID* a user on all systems

> > User Commands **775**

## lpstat(1)

# lpstat(1)

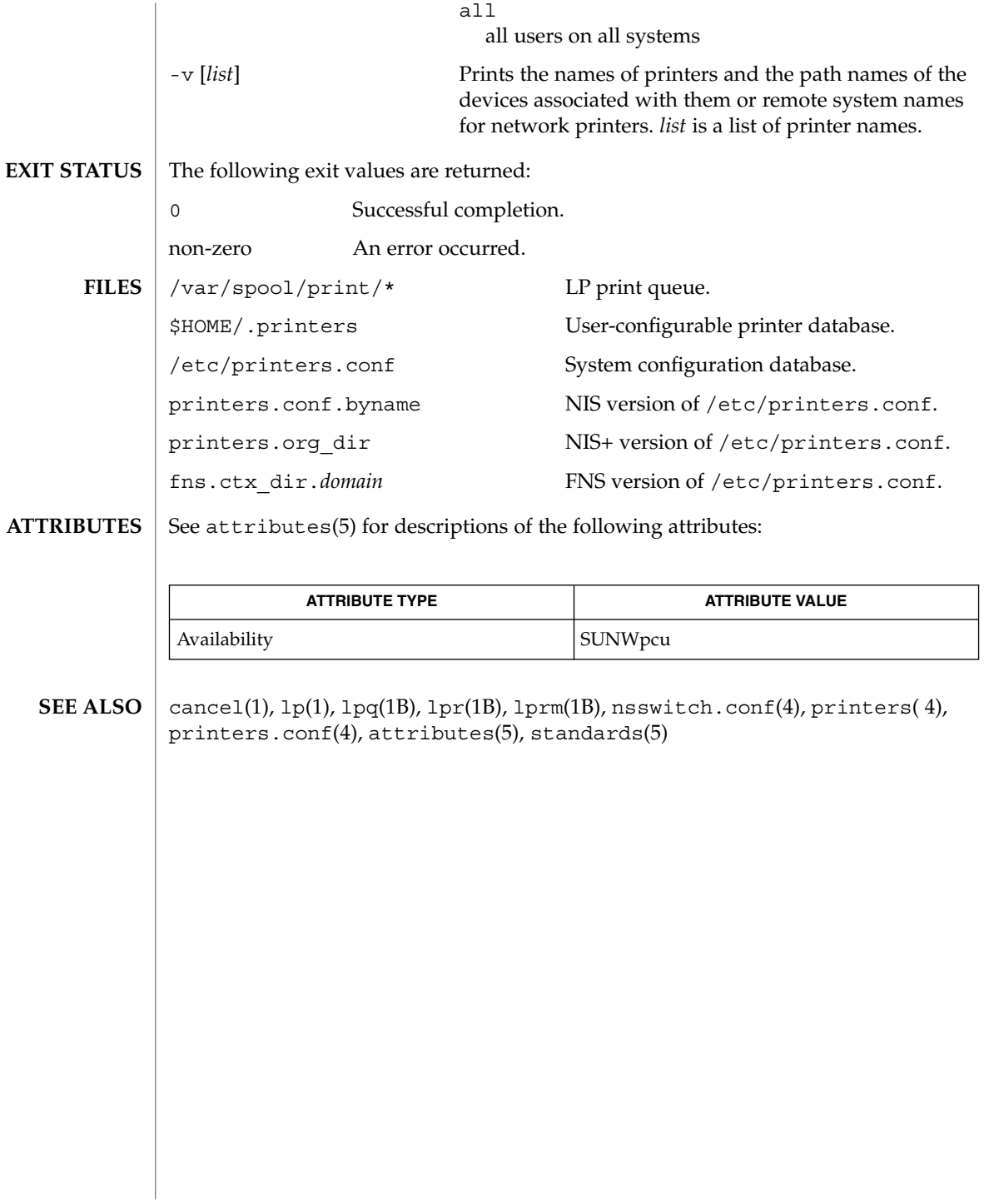

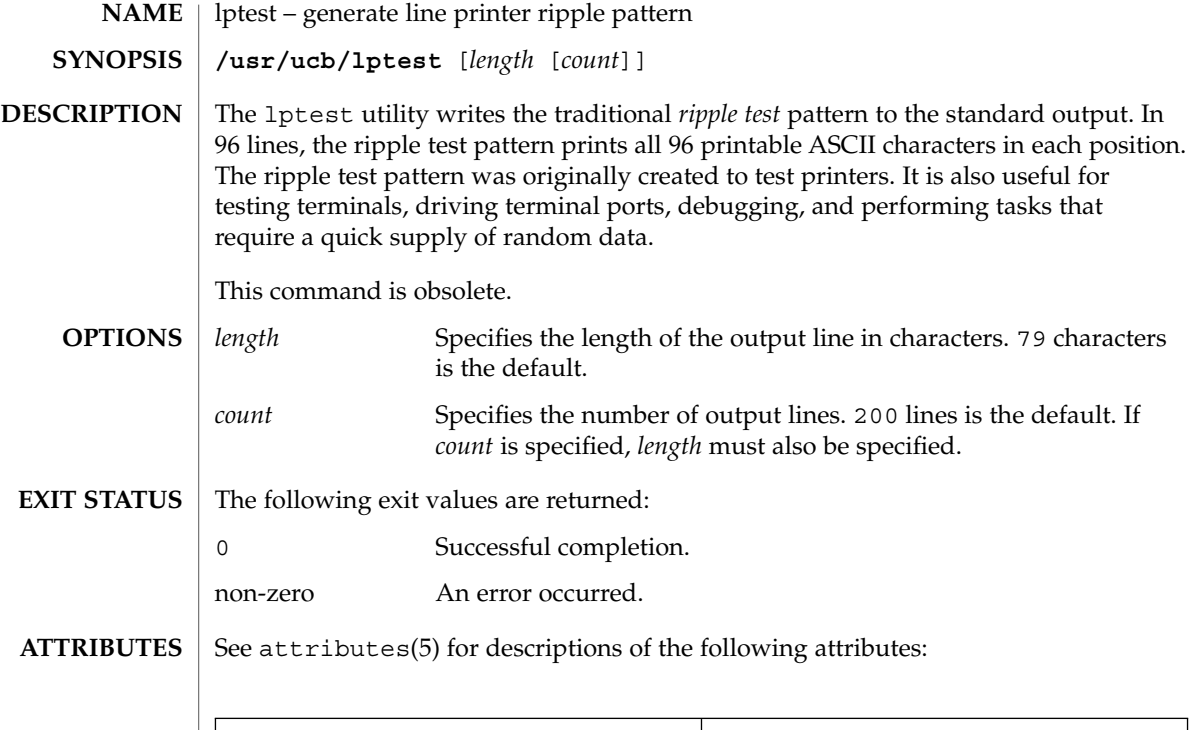

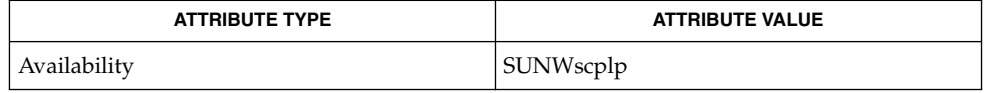

 $\textbf{SEE\ ALSO}\text{ }|\text{ } \texttt{attributes(5)}$ 

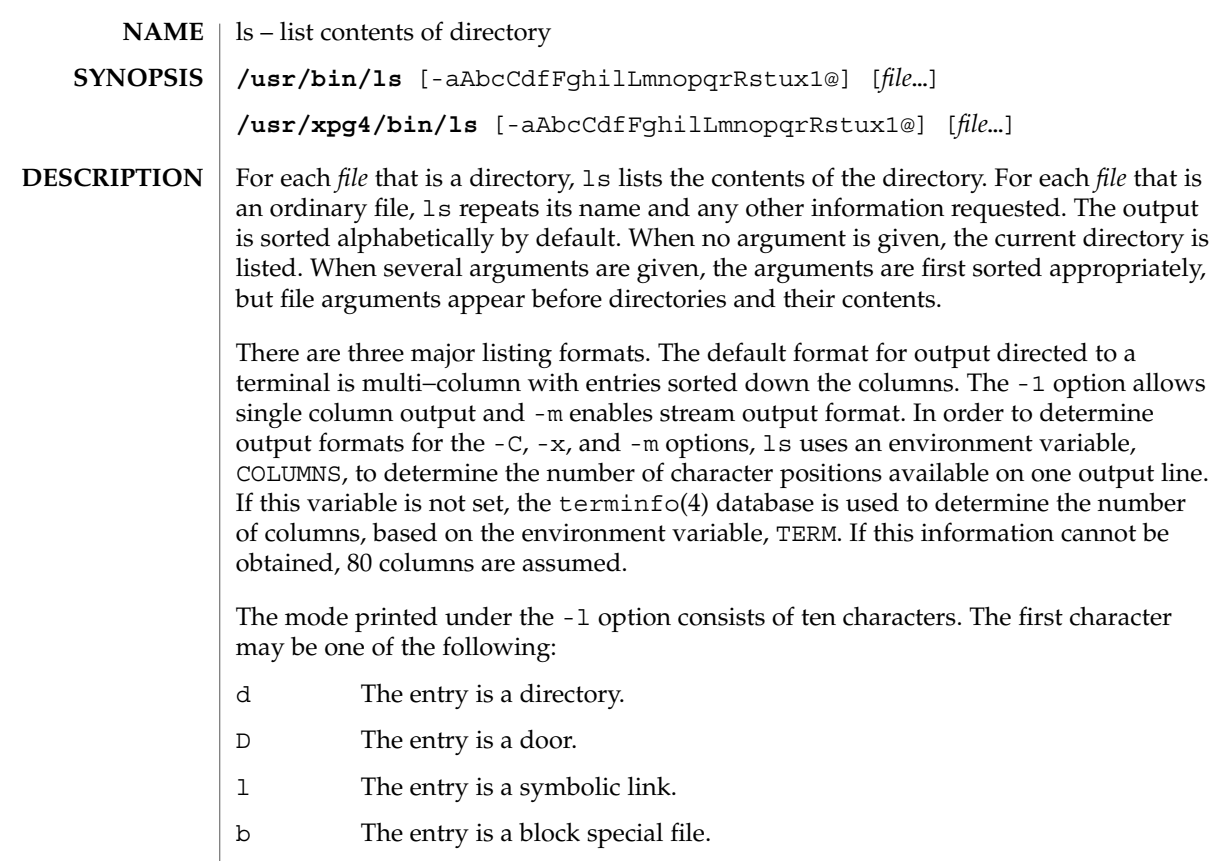

- c The entry is a character special file.
- p The entry is a FIFO (or "named pipe") special file.
- s The entry is an AF UNIX address family socket.
- The entry is an ordinary file.

The next 9 characters are interpreted as three sets of three bits each. The first set refers to the owner's permissions; the next to permissions of others in the user-group of the file; and the last to all others. Within each set, the three characters indicate permission to read, to write, and to execute the file as a program, respectively. For a directory, "execute" permission is interpreted to mean permission to search the directory for a specified file. The character after permissions is ACL indication. A plus sign is displayed if there is an ACL associated with the file. Nothing is displayed if there are just permissions.

ls -l (the long list) prints its output as follows for the POSIX locale:

-rwxrwxrwx+ 1 smith dev 10876 May 16 9:42 part2

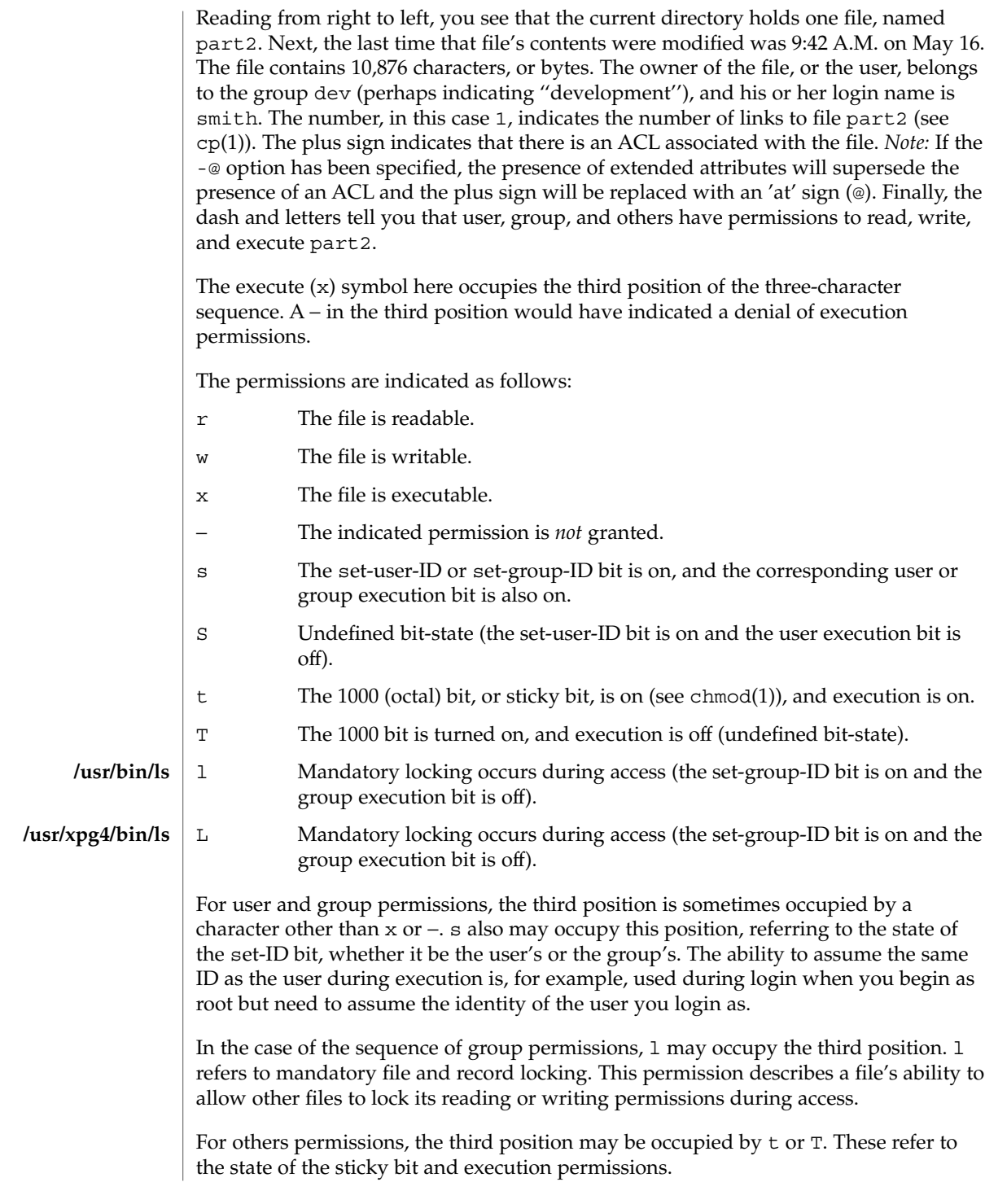

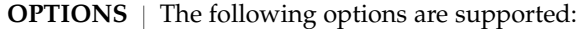

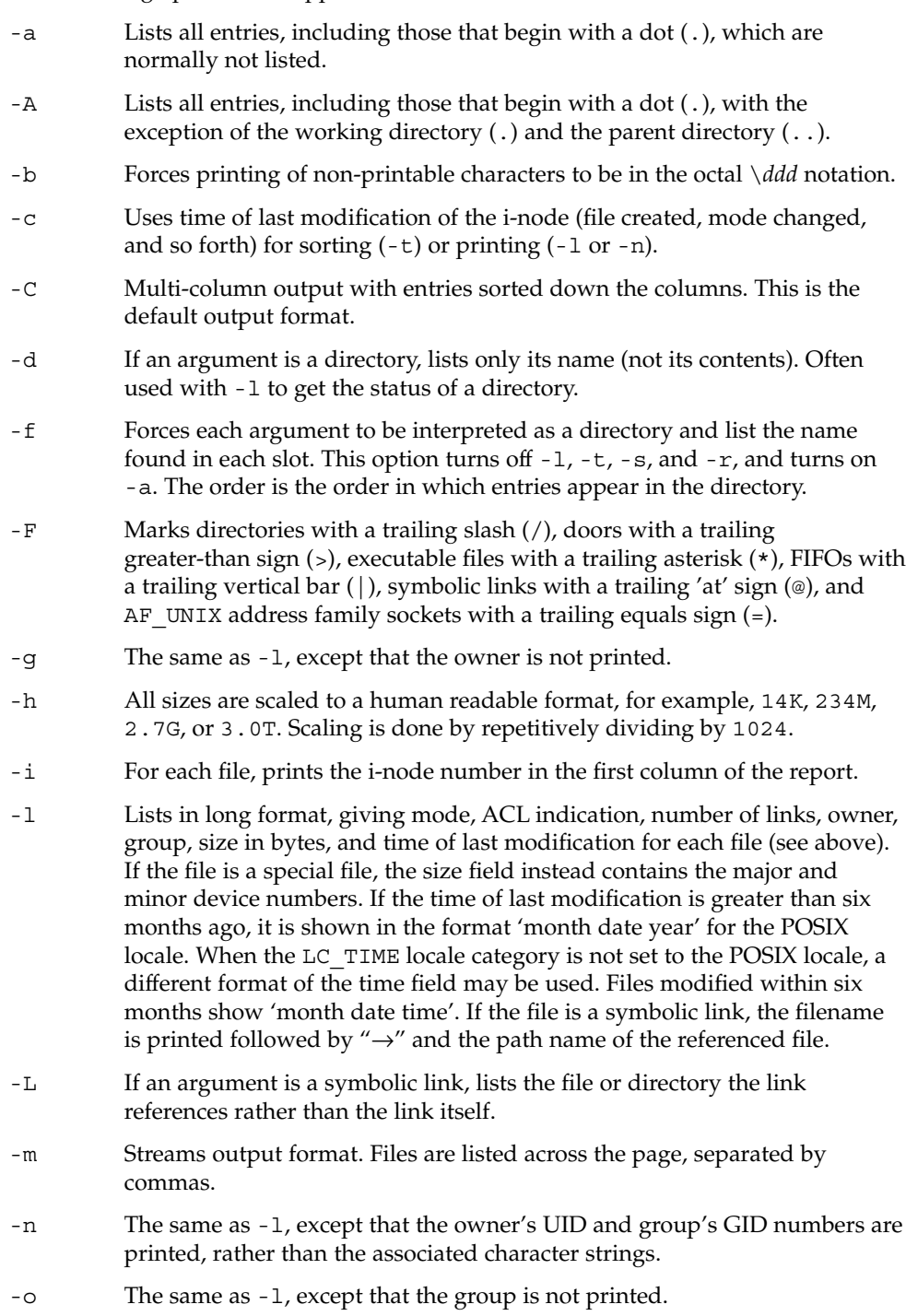

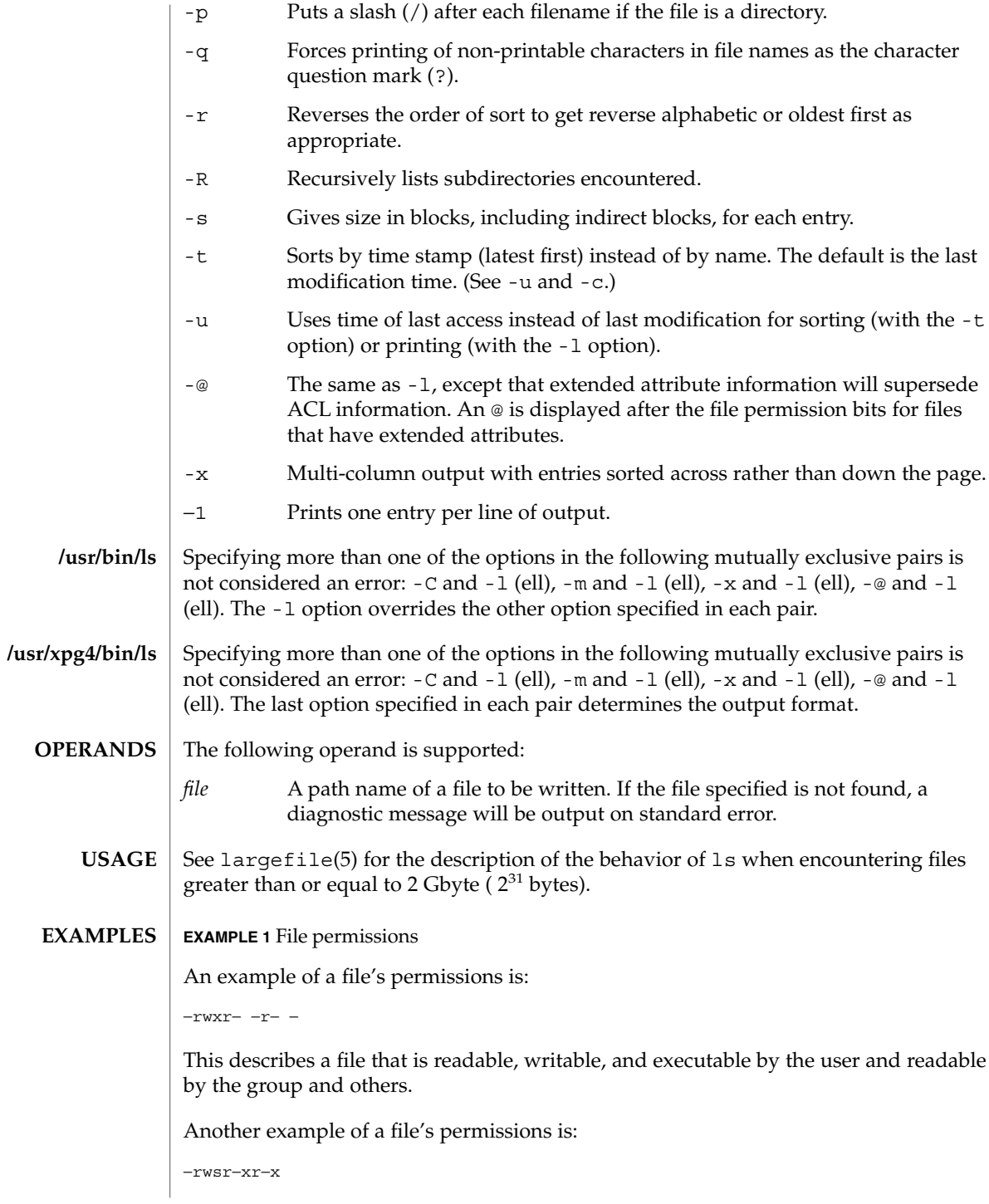

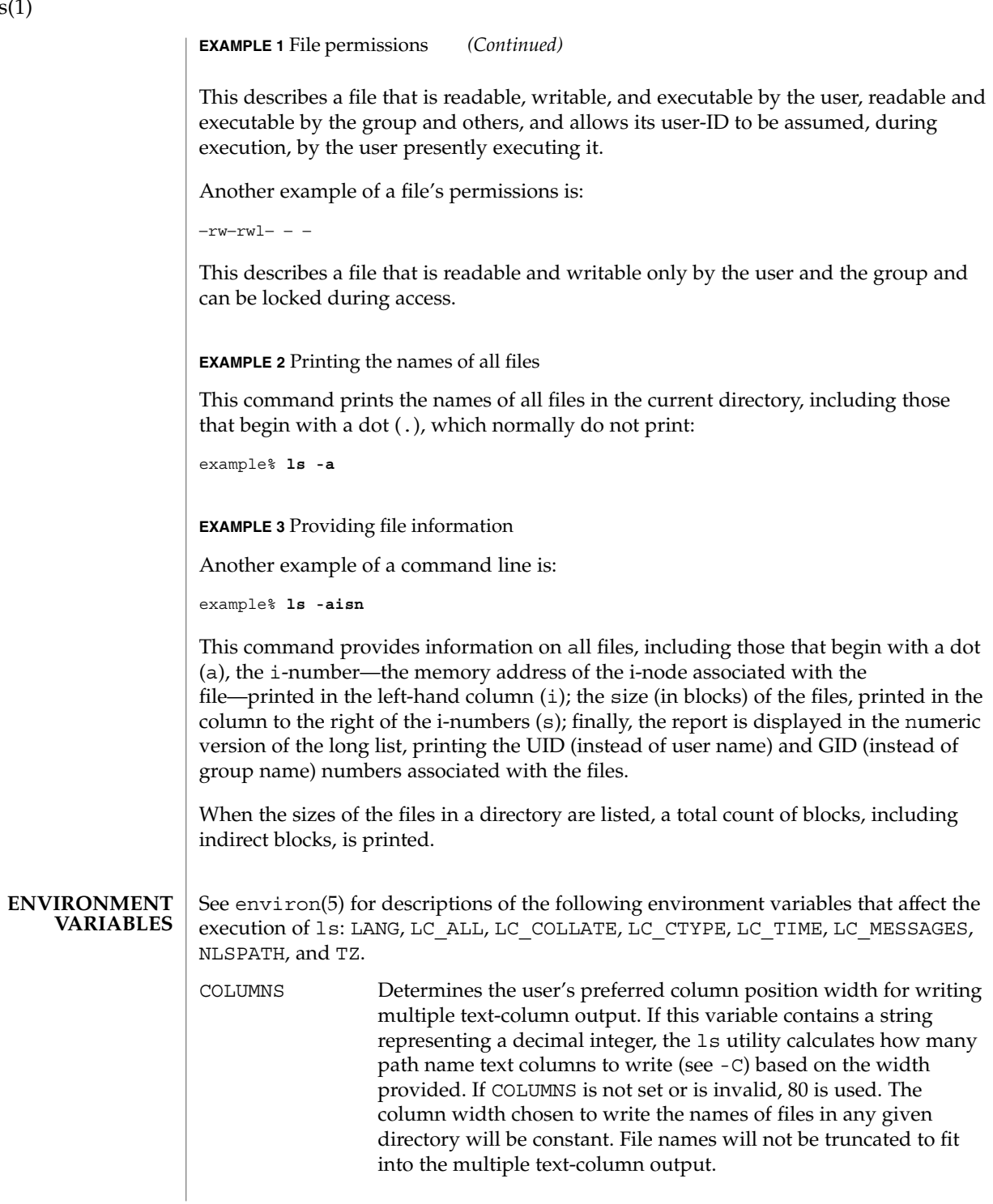

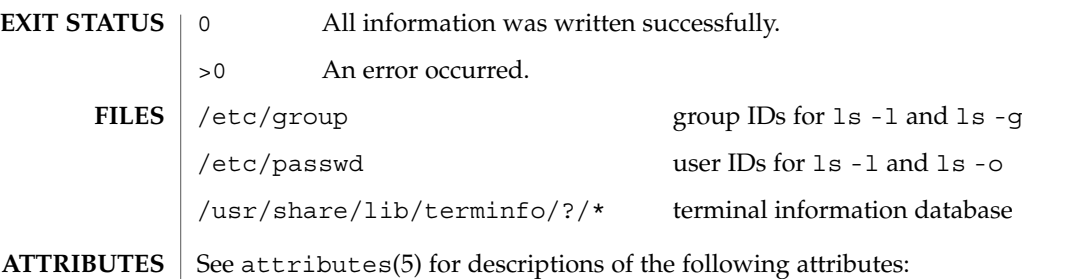

**ATTRIBUTE TYPE** ATTRIBUTE VALUE Availability SUNWcsu CSI Enabled Interface Stability Stable **/usr/bin/ls**

## **/usr/xpg4/bin/ls**

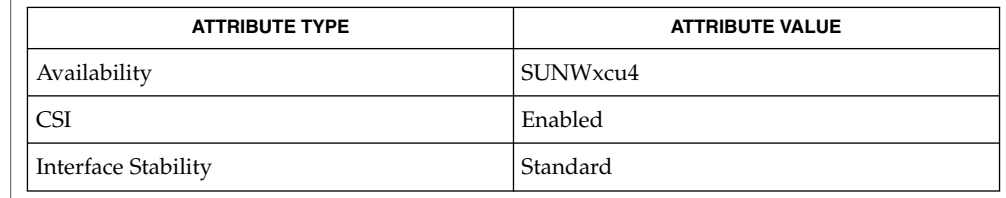

#### chmod(1), cp(1), setfacl(1), terminfo(4), attributes(5), environ(5), fsattr(5), largefile(5), standards(5) **SEE ALSO**

#### Unprintable characters in file names may confuse the columnar output options. **NOTES**

The total block count will be incorrect if there are hard links among the files.

The sort order of ls output is affected by the locale and can be overridden by the LC\_COLLATE environment variable. For example, if LC\_COLLATE equals C, dot files appear first, followed by names beginning with upper-case letters, then followed by names beginning with lower-case letters. But if LC\_COLLATE equals en\_US.ISO8859-1, then leading dots as well as case are ignored in determining the sort order.

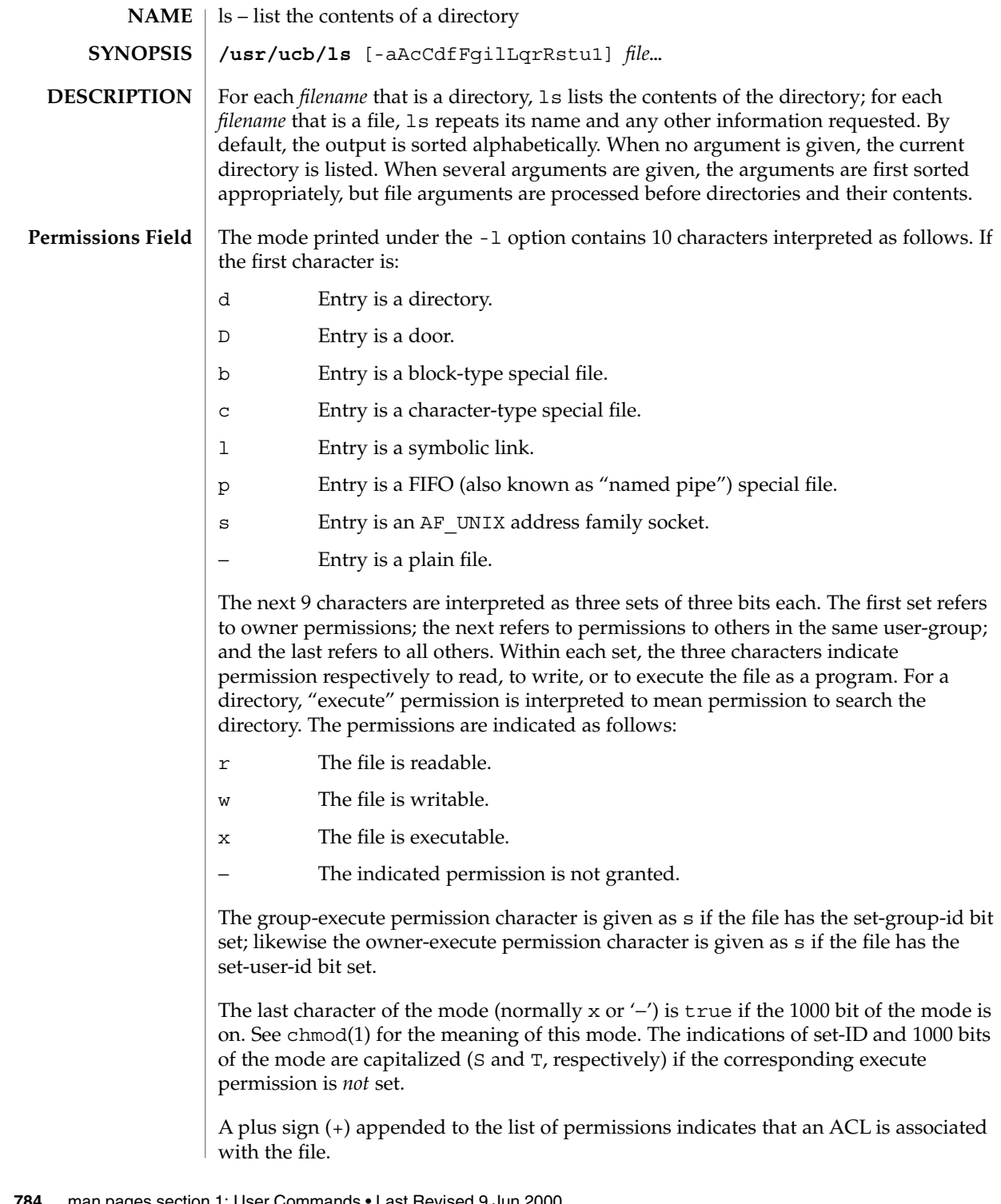

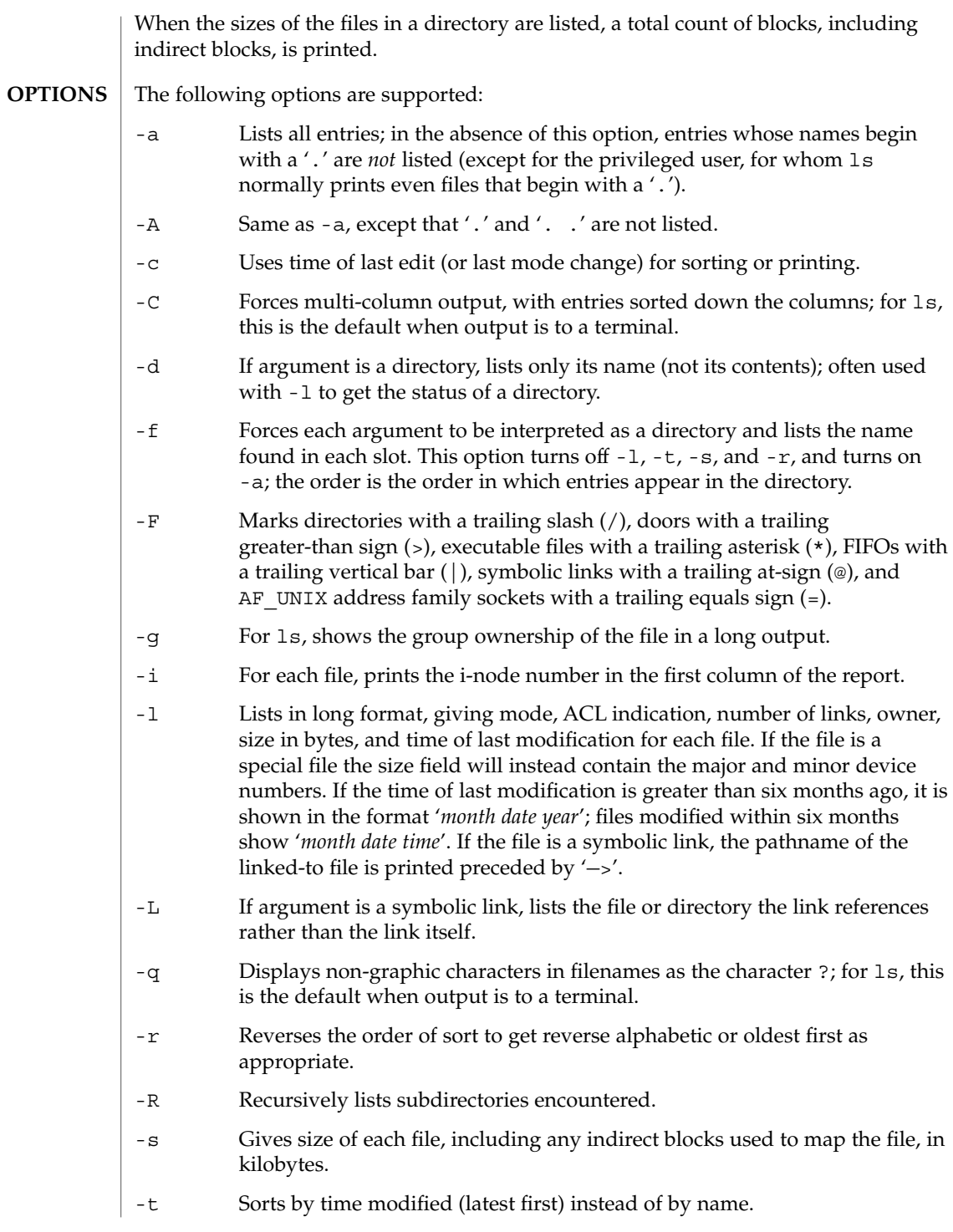

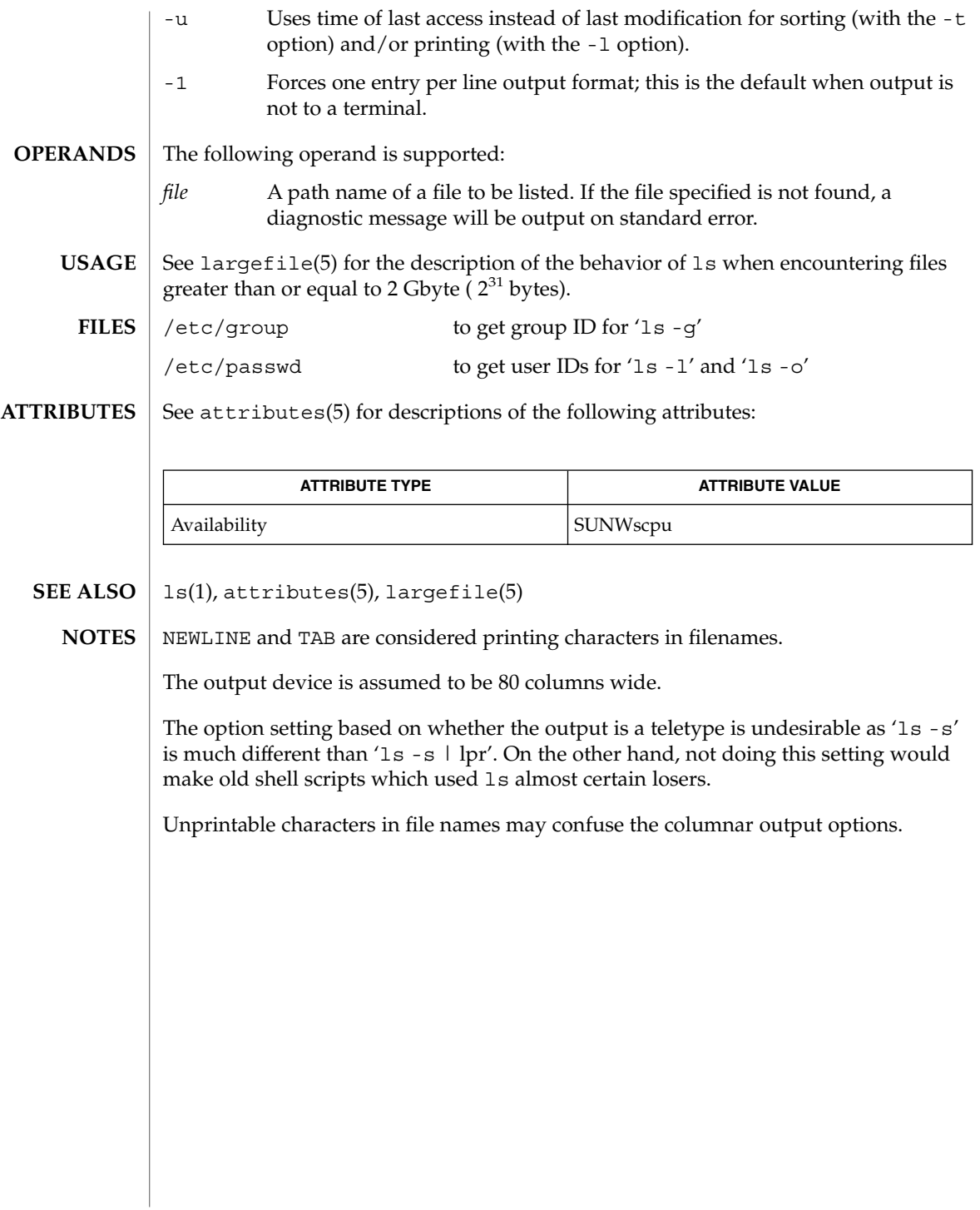

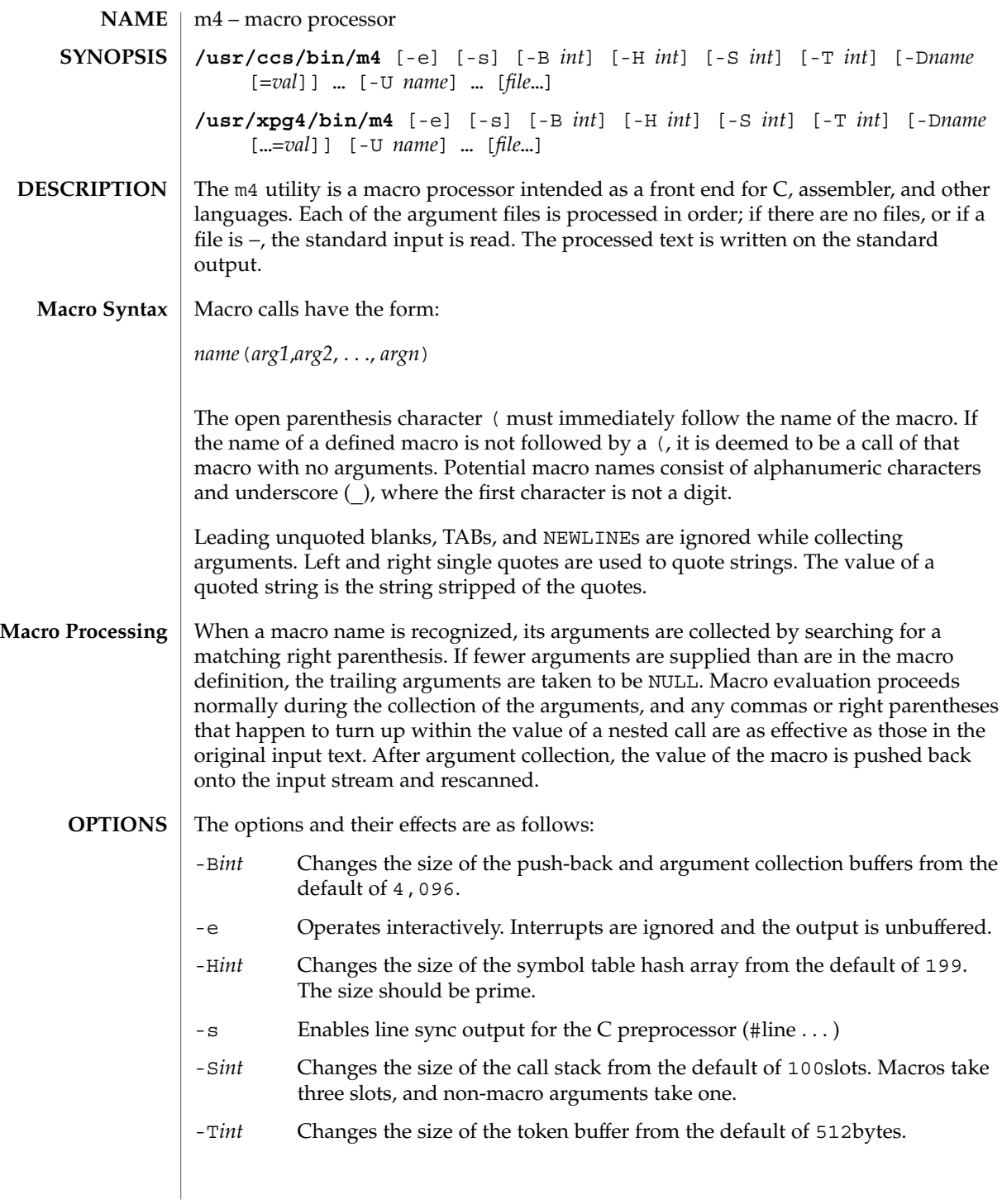

User Commands **787**

m4(1)

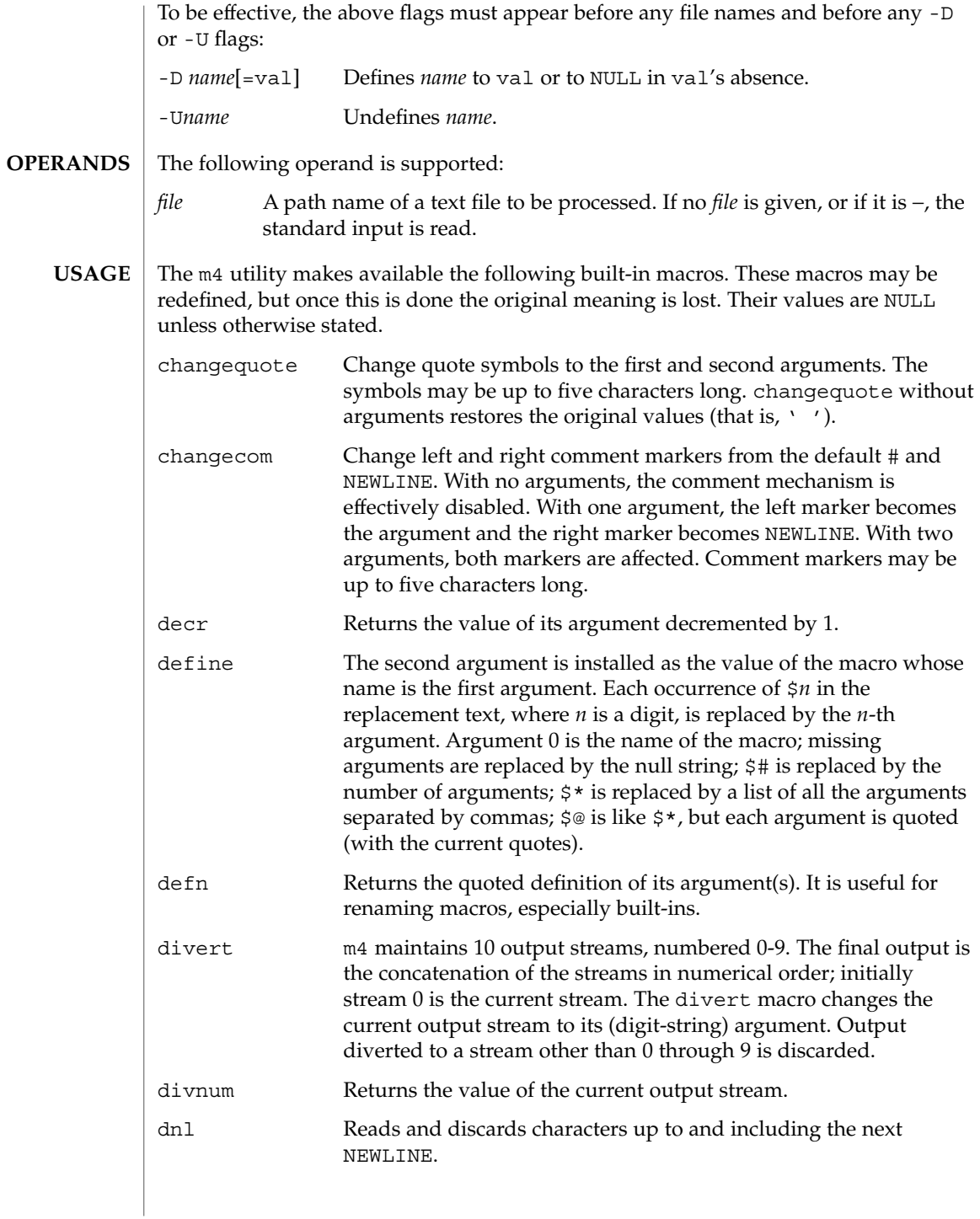

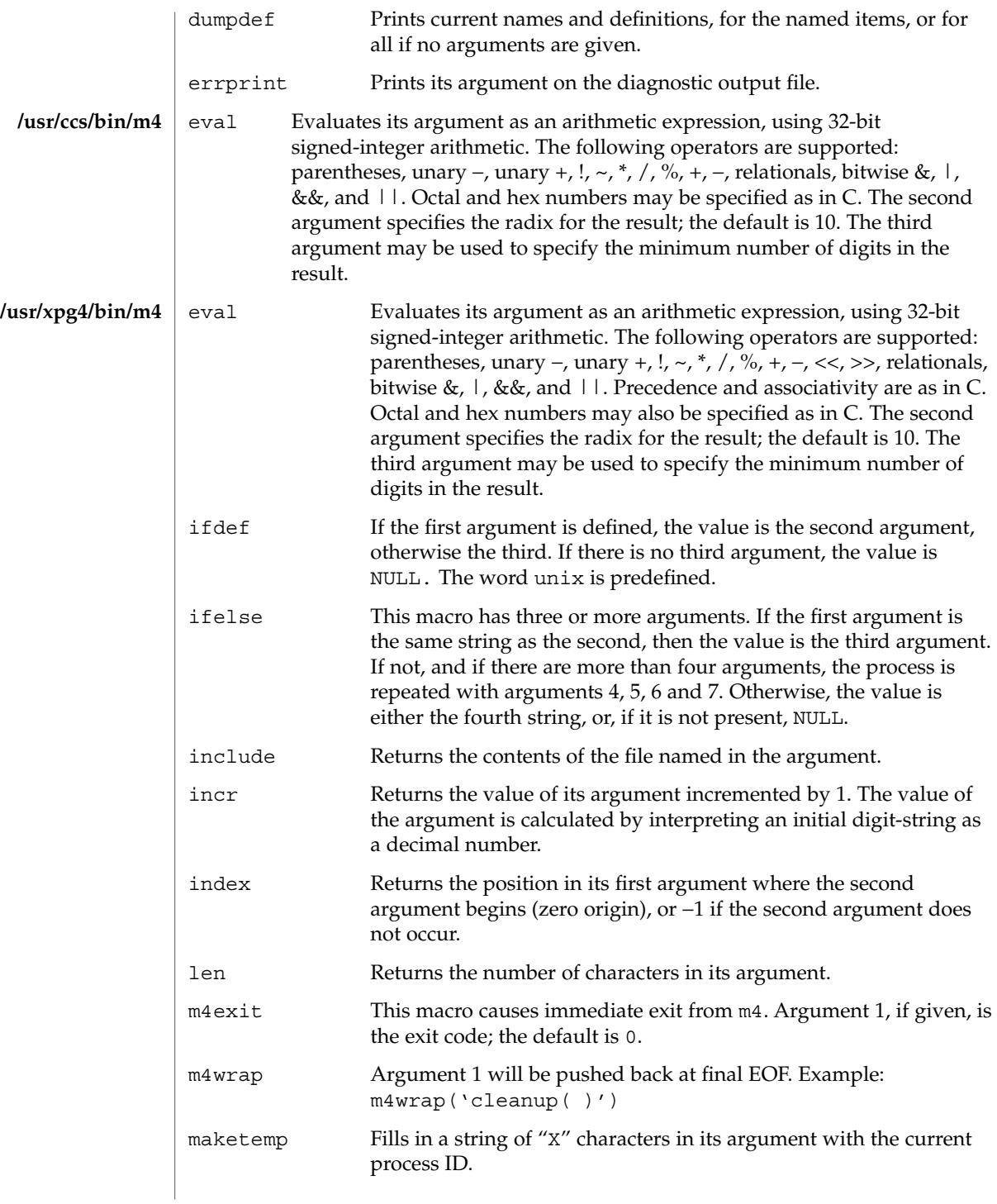

m4(1)

m4(1)

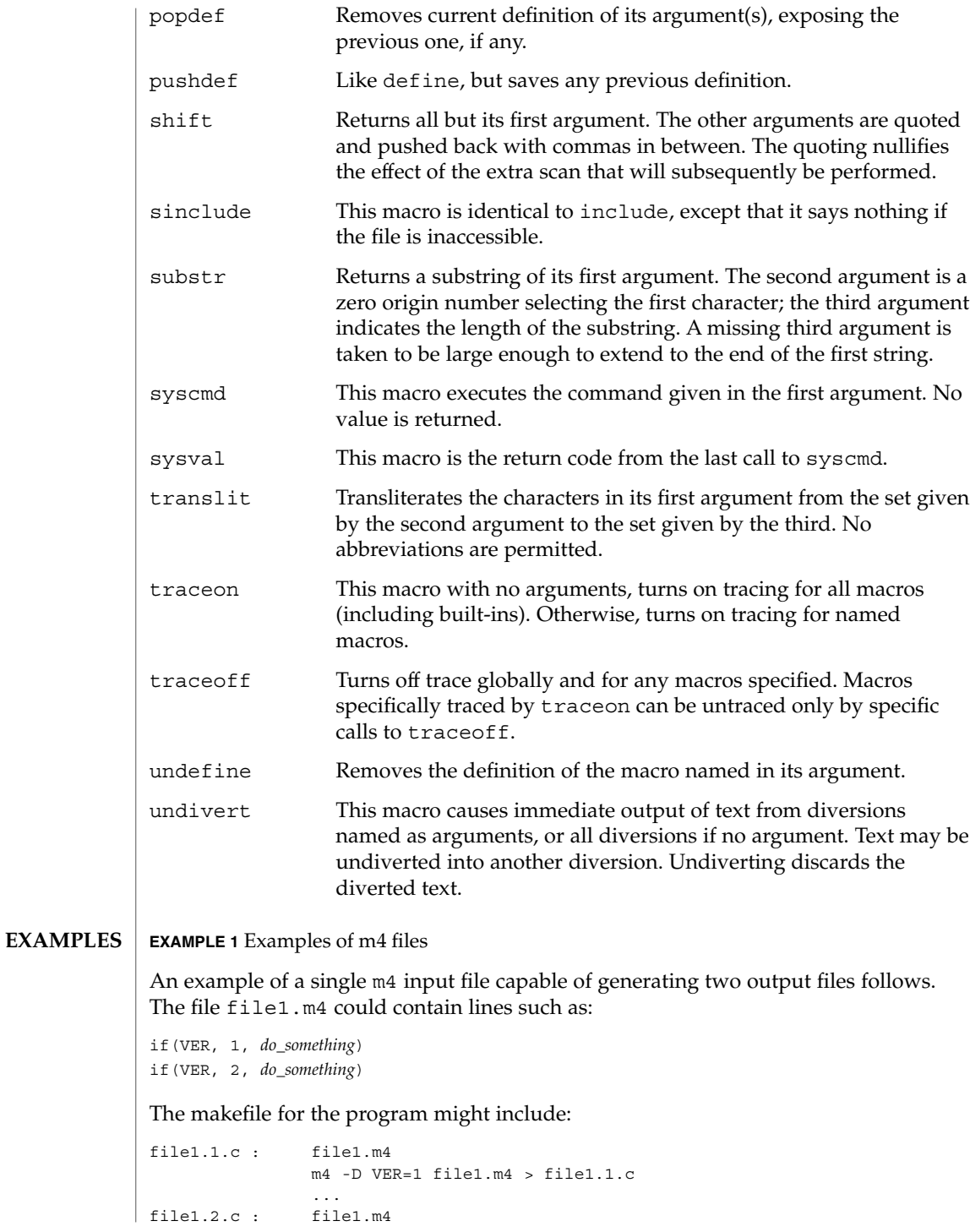

**790** man pages section 1: User Commands • Last Revised 18 Mar 1997

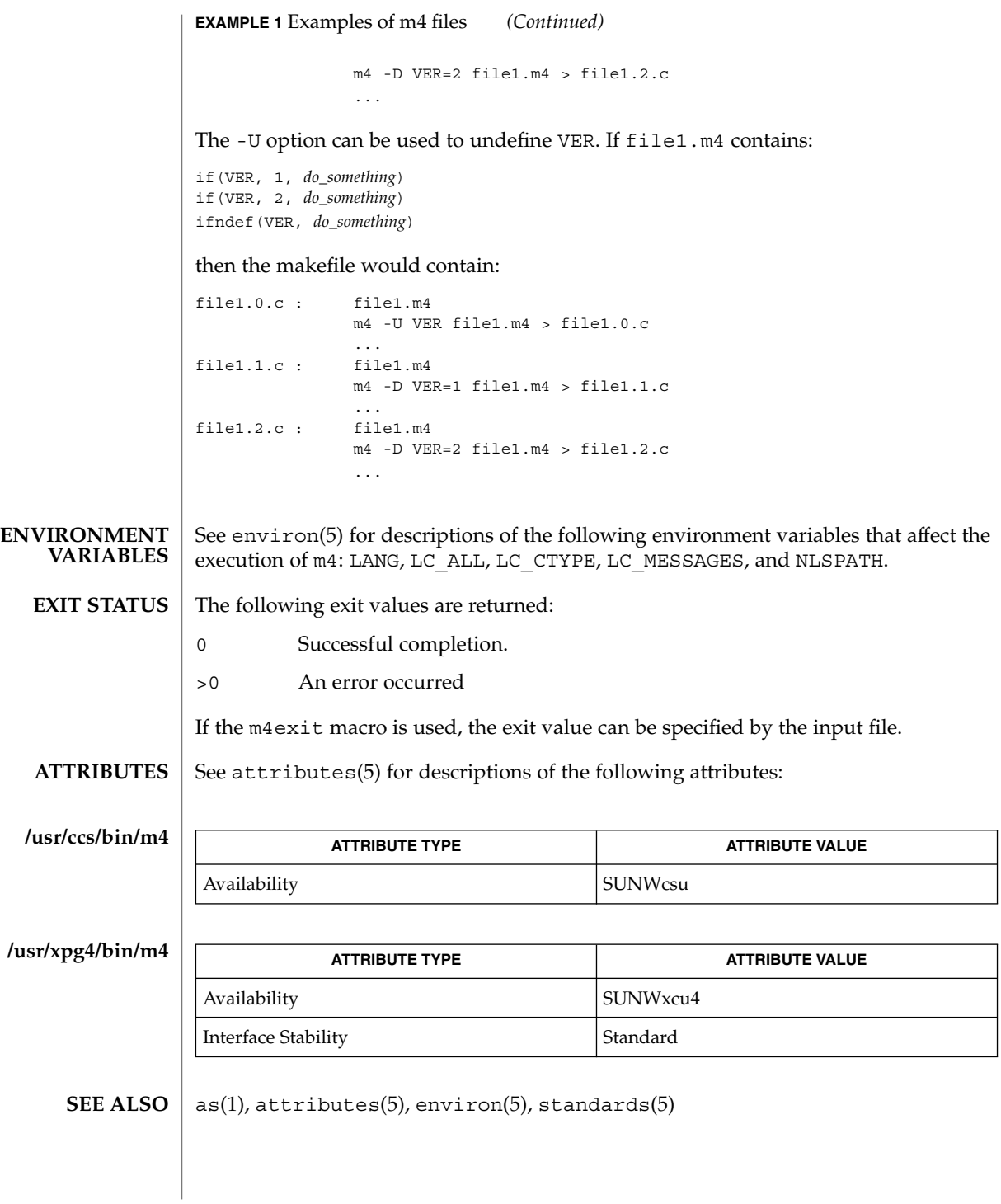

User Commands **791**

m4(1)

mach(1)

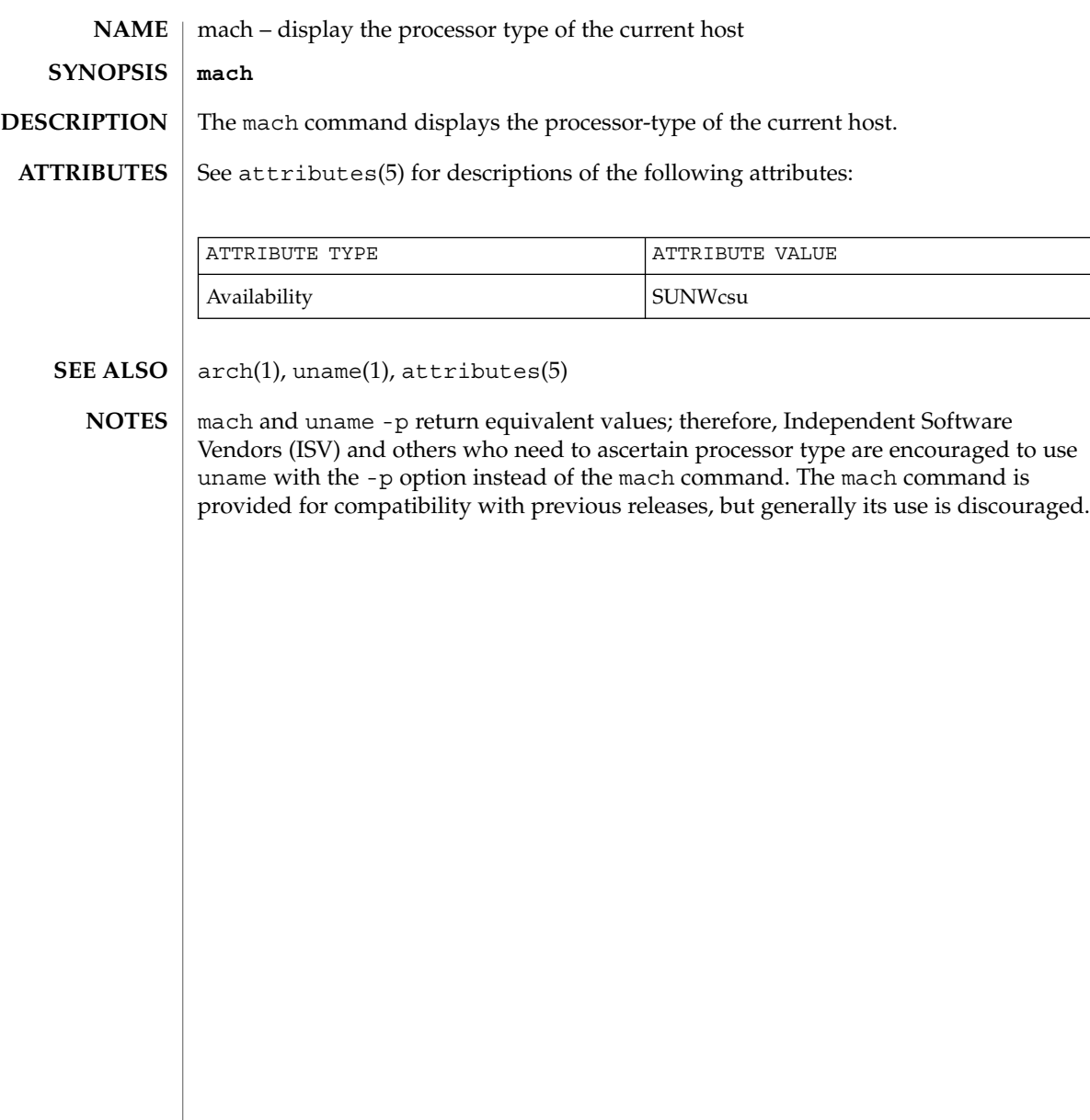
machid, sun, iAPX286, i286, i386, i486, i860, pdp11, sparc, u3b, u3b2, u3b5, u3b15, vax, u370 – get processor type truth value **sun iAPX286 i386 pdp11 sparc u3b u3b2 u3b5 u3b15 vax u370** The following commands will return a true value (exit code of 0) if you are using an instruction set that the command name indicates. sun True if you are on a Sun system. iAPX286 True if you are on a computer using an iAPX286 processor. i386 True if you are on a computer using an iAPX386 processor. pdp11 True if you are on a PDP-11/45™ or PDP-11/70™. sparc True if you are on a computer using a SPARC-family processor. u3b True if you are on a 3B20 computer. u3b2 True if you are on a 3B2 computer. u3b5 True if you are on a 3B5 computer. u3b15 True if you are on a 3B15 computer. vax True if you are on a VAX-11/750™ or VAX-11/780™. u370 True if you are on an IBM® System/370™ computer. The commands that do not apply will return a false (non-zero) value. These commands are often used within makefiles (see  $make(1S)$ ) and shell scripts (see  $sh(1)$ ) to increase portability. See attributes(5) for descriptions of the following attributes: **NAME SYNOPSIS DESCRIPTION ATTRIBUTES**

User Commands **793**

machid(1)

### machid(1)

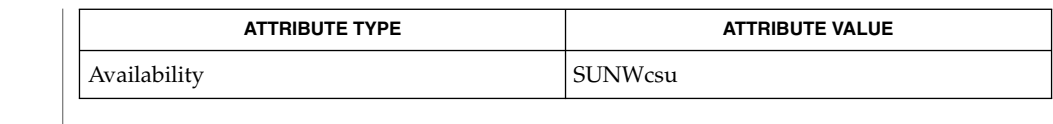

#### $make(1S), sh(1), test(1), true(1), uname(1), attributes(5)$ **SEE ALSO**

The machid family of commands is obsolete. Use uname -p and uname -m instead. **NOTES**

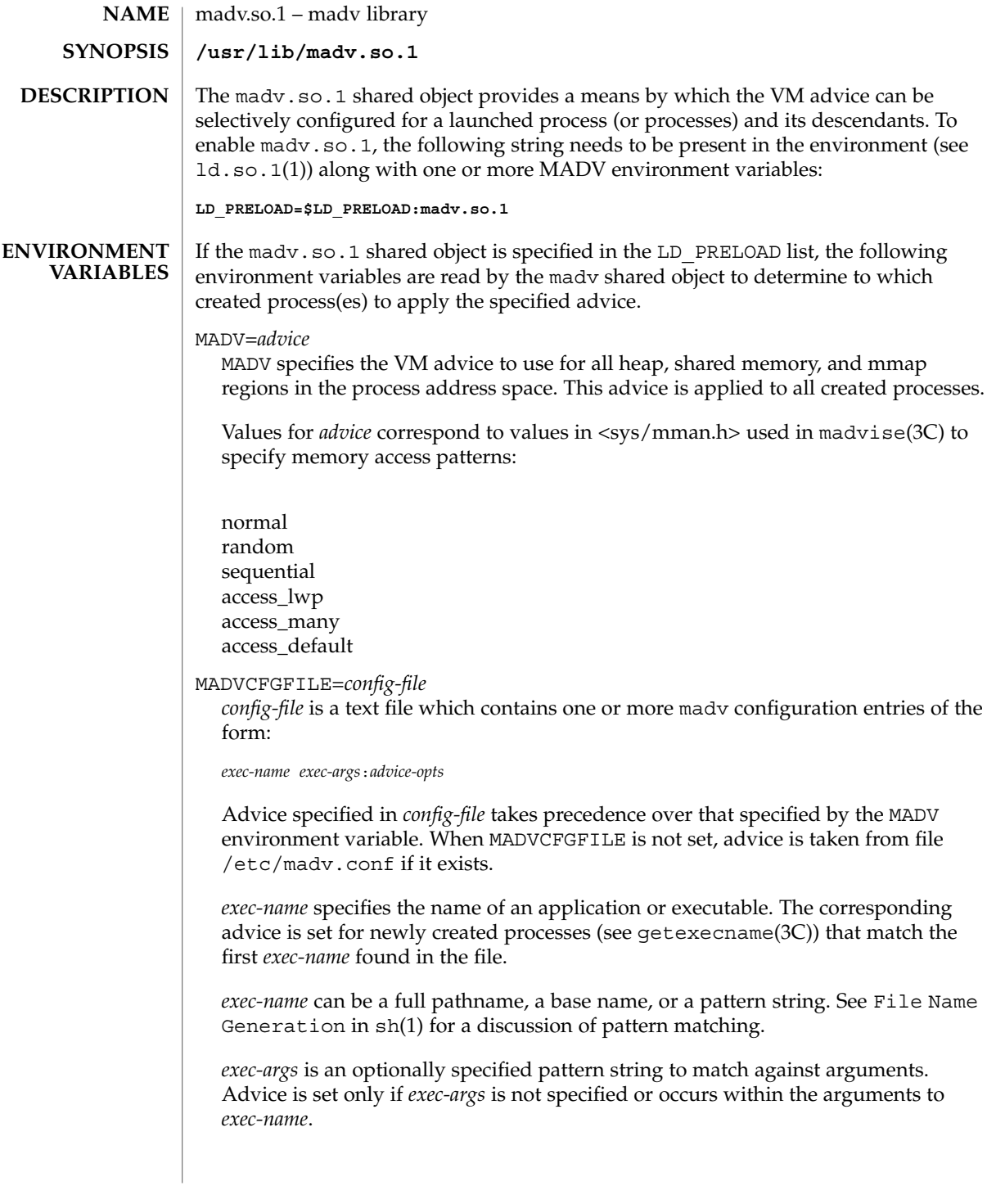

madv.so.1(1)

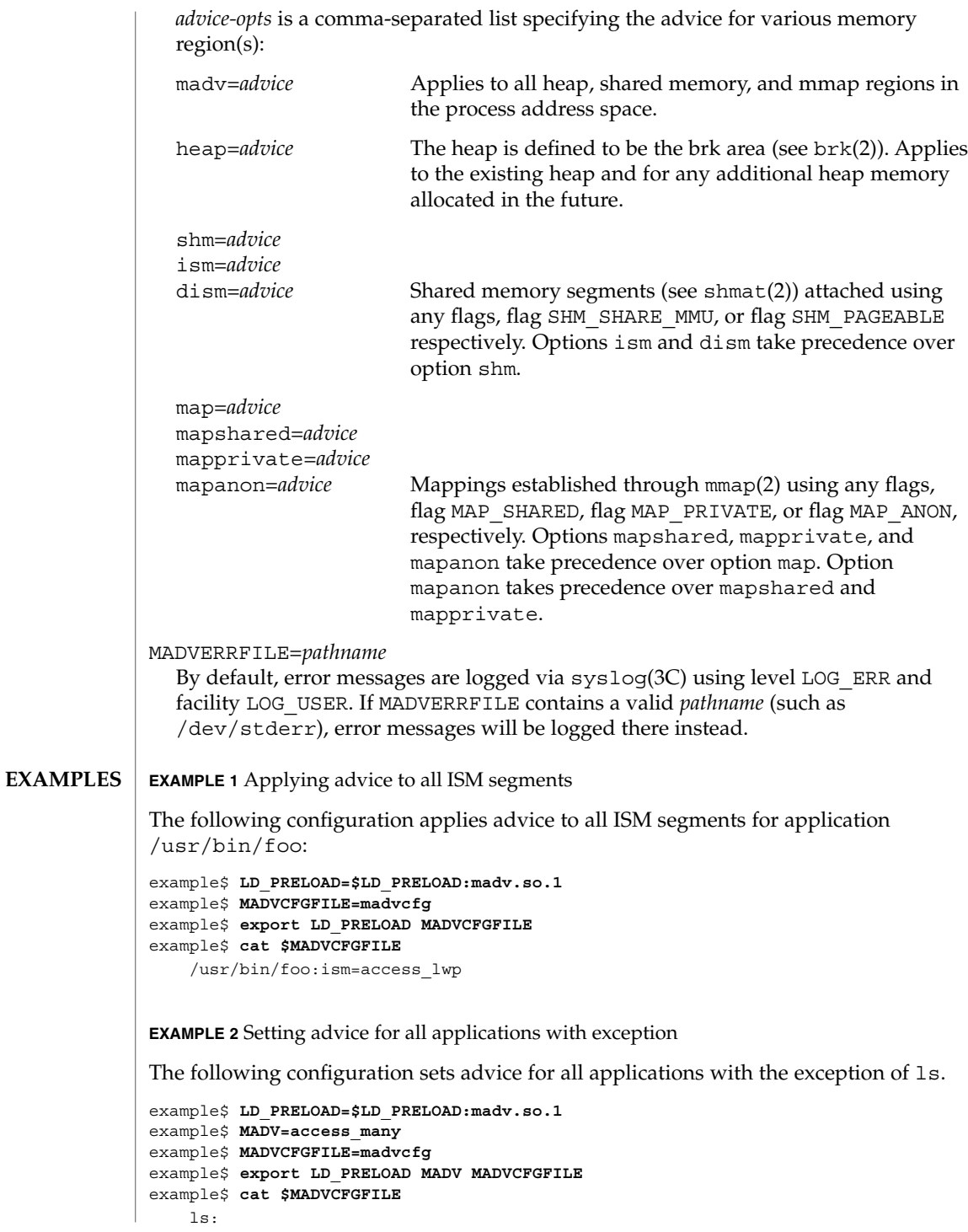

**796** man pages section 1: User Commands • Last Revised 15 Feb 2002

**EXAMPLE 3** Precedence rules (continuation from Example 2)

Because MADVCFGFILE takes precedence over MADV, specifying '\*' (pattern match all) for the *exec-name* of the last madv configuration entry would be equivalent to setting MADV. The following is equivalent to example 2:

example\$ **LD\_PRELOAD=\$LD\_PRELOAD:madv.so.1** example\$ **MADVCFGFILE=madvcfg** example\$ **export LD\_PRELOAD MADVCFGFILE** example\$ **cat \$MADVCFGFILE** ls: \*:madv=access\_many

**EXAMPLE 4** Applying advice for different regions

The following configuration applies one type of advice for mmap regions and different advice for heap and shared memory regions for a select set of applications with exec names that begin with foo:

```
example$ LD_PRELOAD=$LD_PRELOAD:madv.so.1
example$ MADVCFGFILE=madvcfg
example$ export LD_PRELOAD MADVCFGFILE
example$ cat $MADVCFGFILE
    foo*:madv=access_many,heap=sequential,shm=access_lwp
```
**EXAMPLE 5** Applying advice selectively

The following configuration applies advice for the heap of applications beginning with ora that have ora1 as an argument:

```
example$ LD_PRELOAD=$LD_PRELOAD:madv.so.1
example$ MADVCFGFILE=madvcfg
example$ export LD_PRELOAD MADVCFGFILE
example$ cat $MADVCFGFILE
    ora* ora1:heap=access_many
```
/etc/madv.conf Configuration file **FILES**

**ATTRIBUTES**

See attributes(5) for descriptions of the following attributes:

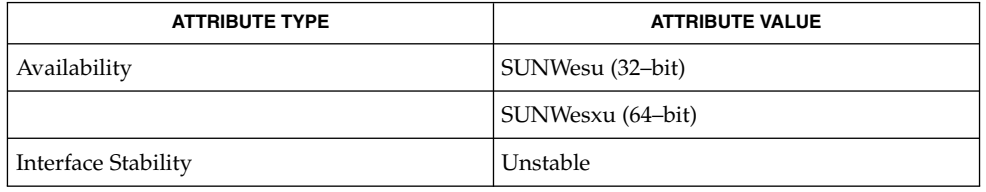

cat(1),  $1d.so.1(1)$ ,  $proc(1)$ ,  $sh(1)$ ,  $brk(2)$ ,  $exec(2)$ ,  $fork(2)$ ,  $mmap(2)$ ,  $memc1(2)$ , shmat(2), getexecname(3C), madvise(3C), syslog(3C), proc(4), attributes(5) **SEE ALSO**

User Commands **797**

madv.so.1(1)

The advice is inherited. A child process has the same advice as its parent. On exec() (see exec(2)), the advice is set back to the default system advice unless different advice has been configured via the madv shared object. **NOTES**

> Advice is only applied to mmap regions explicitly created by the user program. Those regions established by the run-time linker or by system libraries making direct system calls (for example, libthread allocations for thread stacks) are not affected.

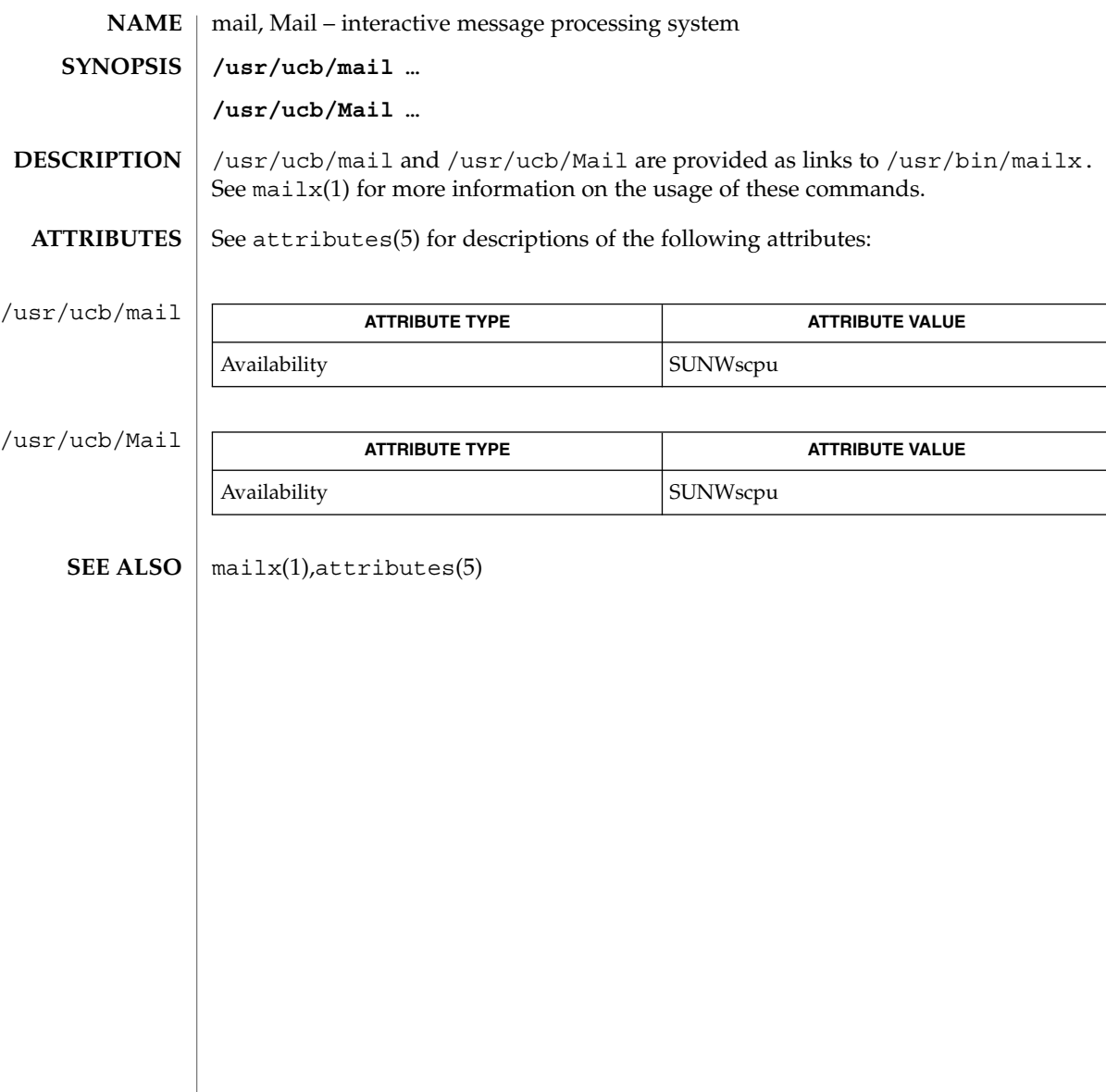

mail(1B)

mailcompat(1)

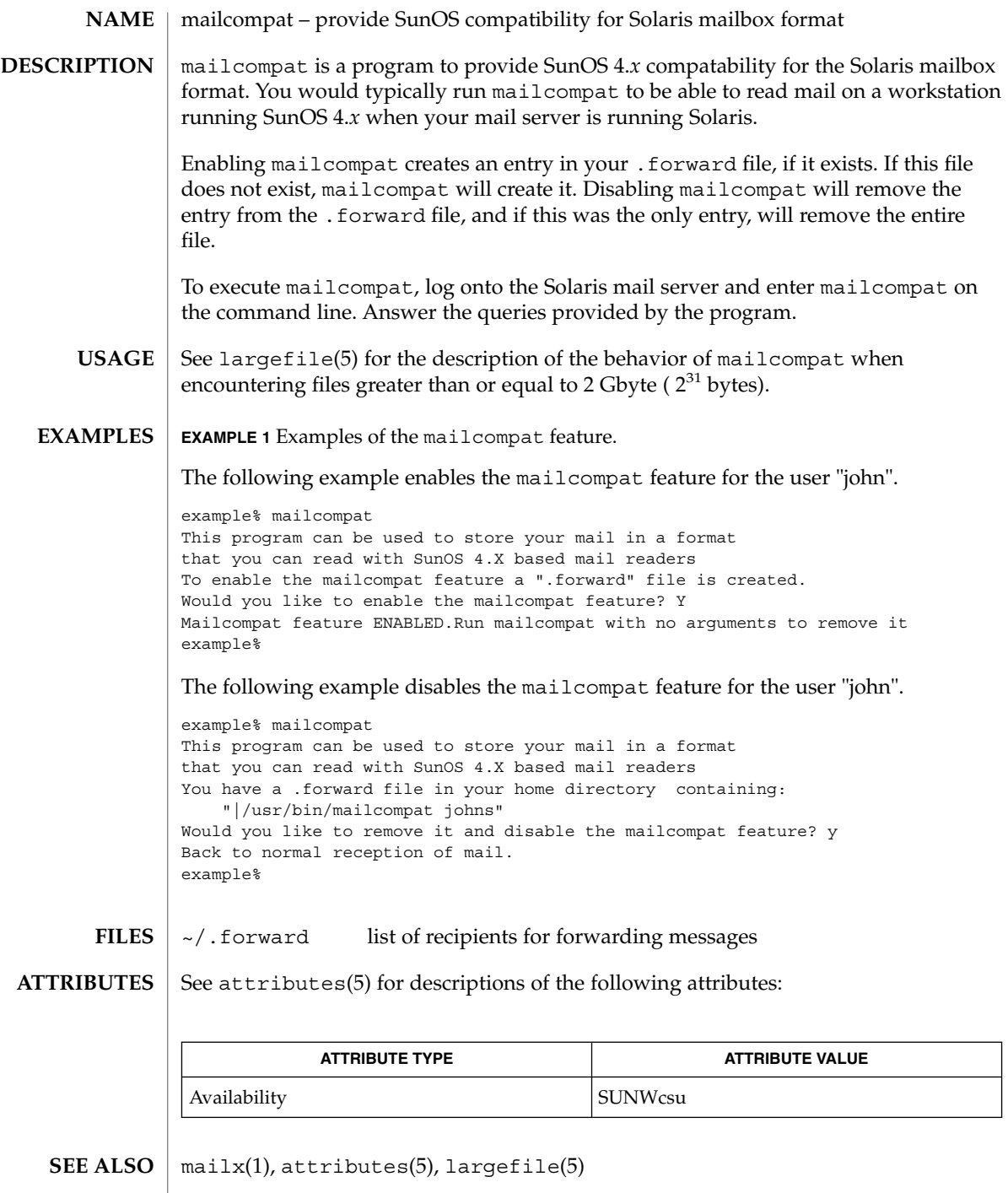

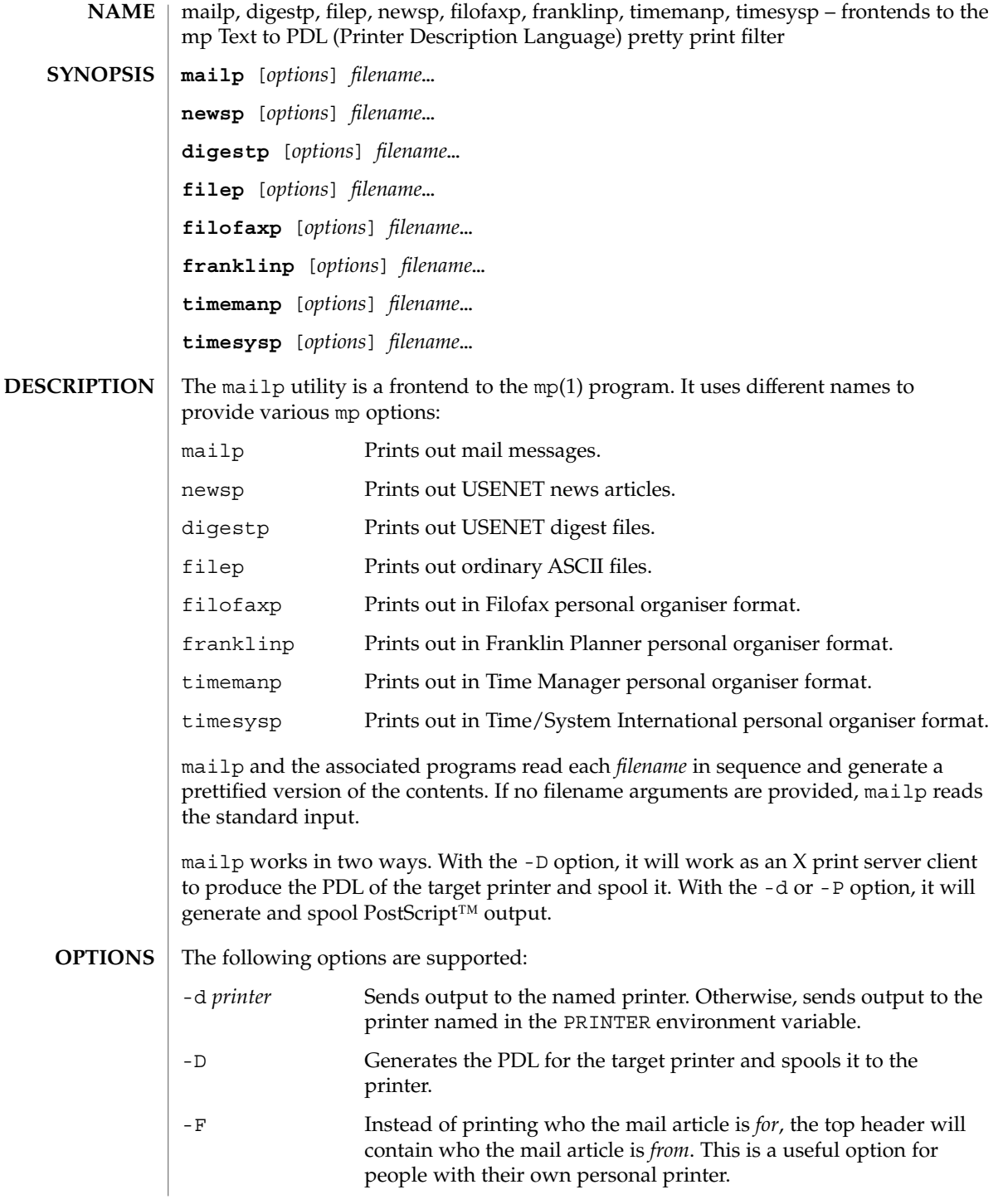

mailp(1)

# mailp(1)

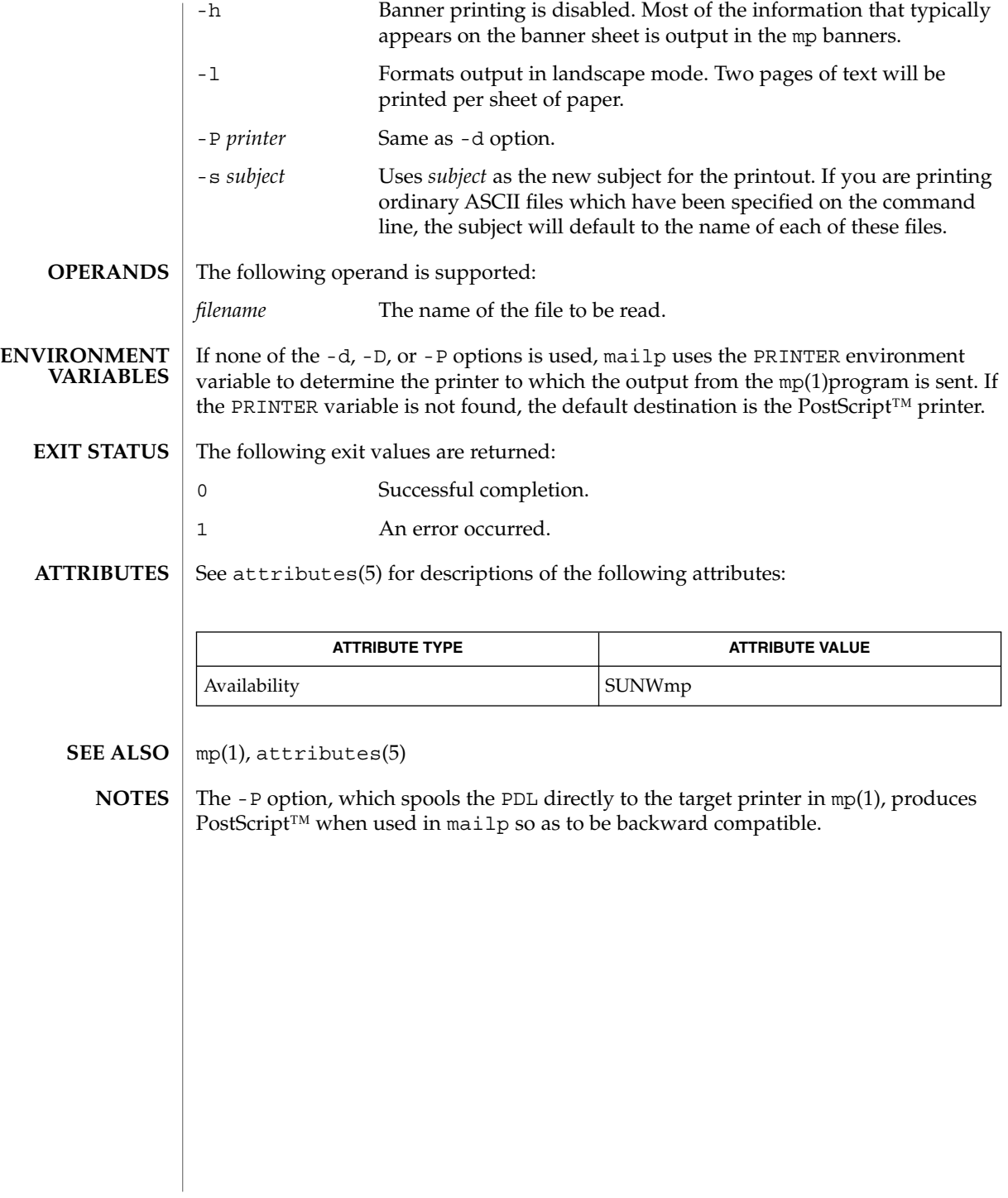

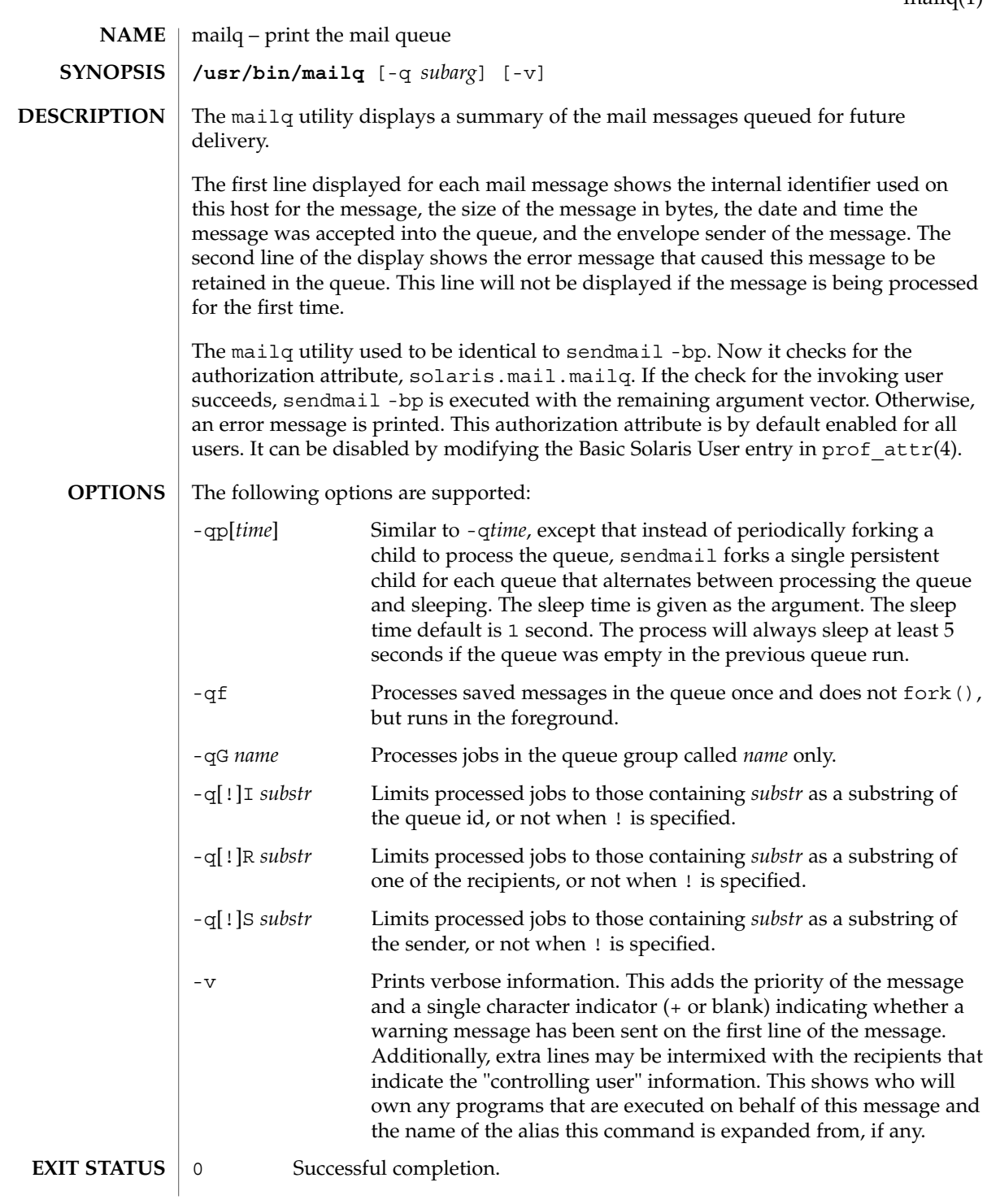

mailq(1)

mailq(1)

>0 An error occurred.

/etc/security/prof\_attr **FILES**

**ATTRIBUTES**

See attributes(5) for descriptions of the following attributes:

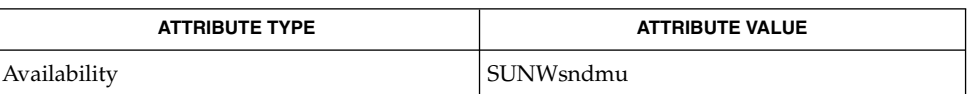

sendmail(1M), prof\_attr(4), attributes(5) **SEE ALSO**

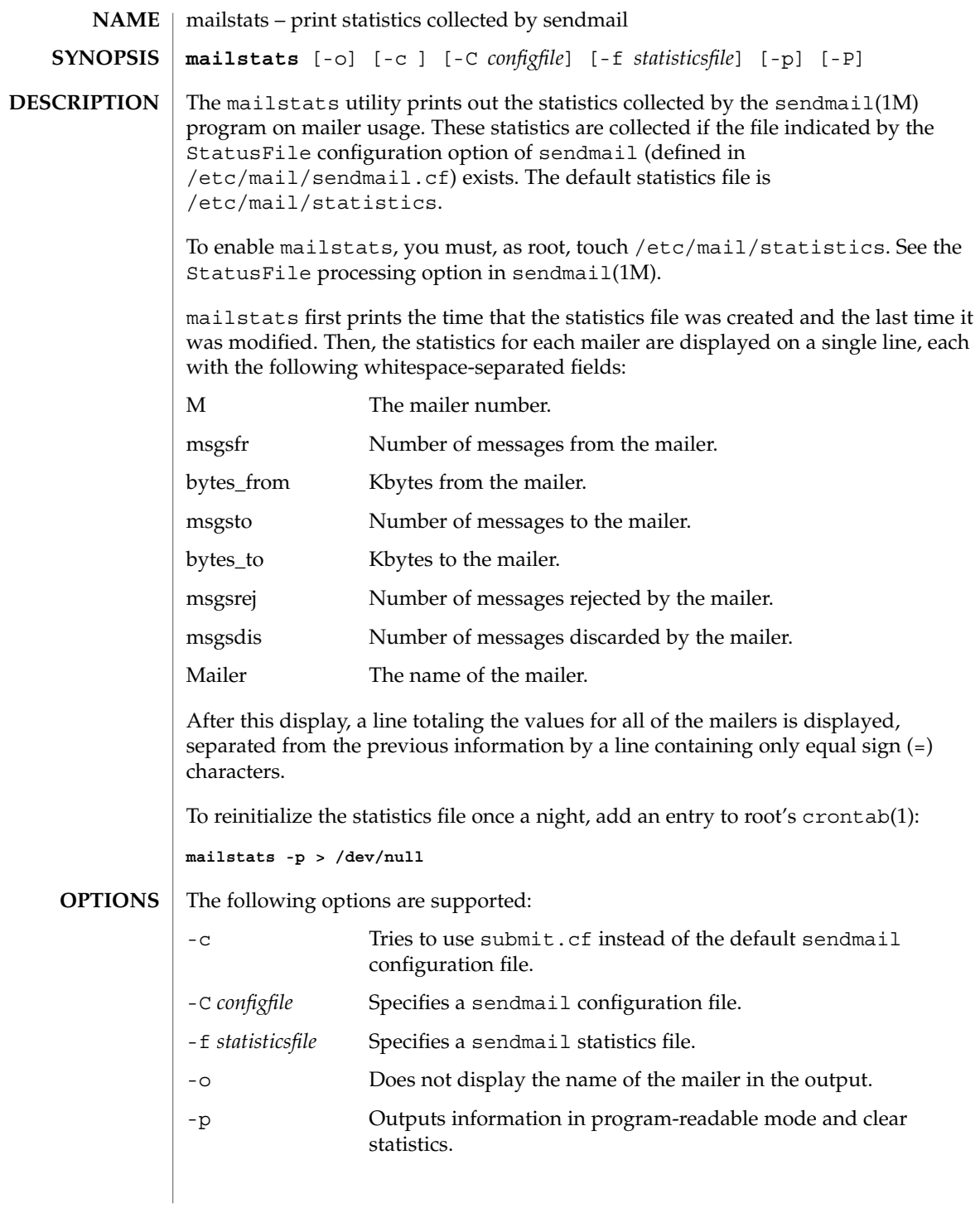

# mailstats(1)

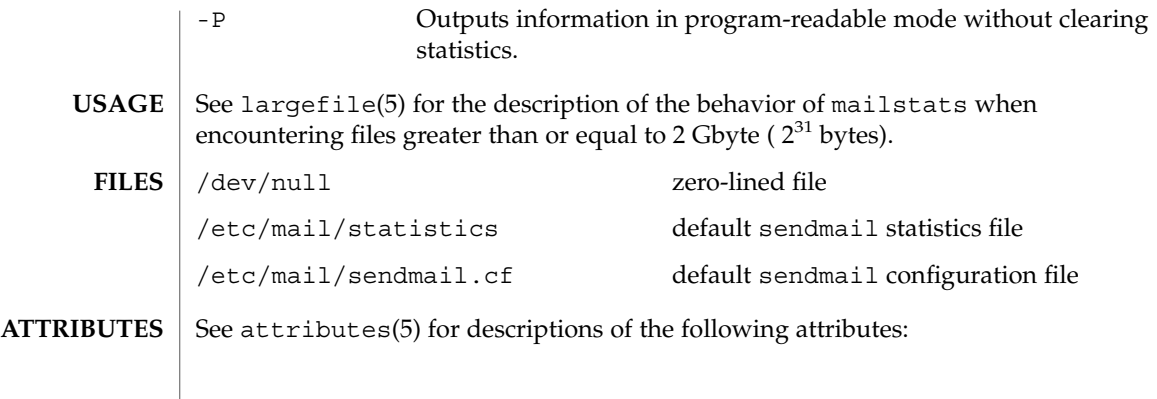

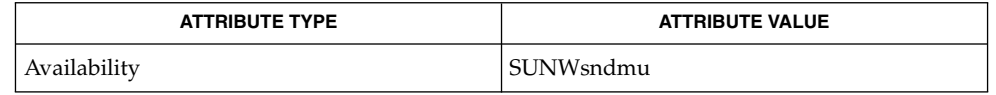

 $\textbf{SEE \, ALSO} \,\big\vert\, \text{crontab(1)}, \text{cron(1M)}, \text{sendmail(1M)}, \text{attributes(5)}, \text{largefile(5)}$ 

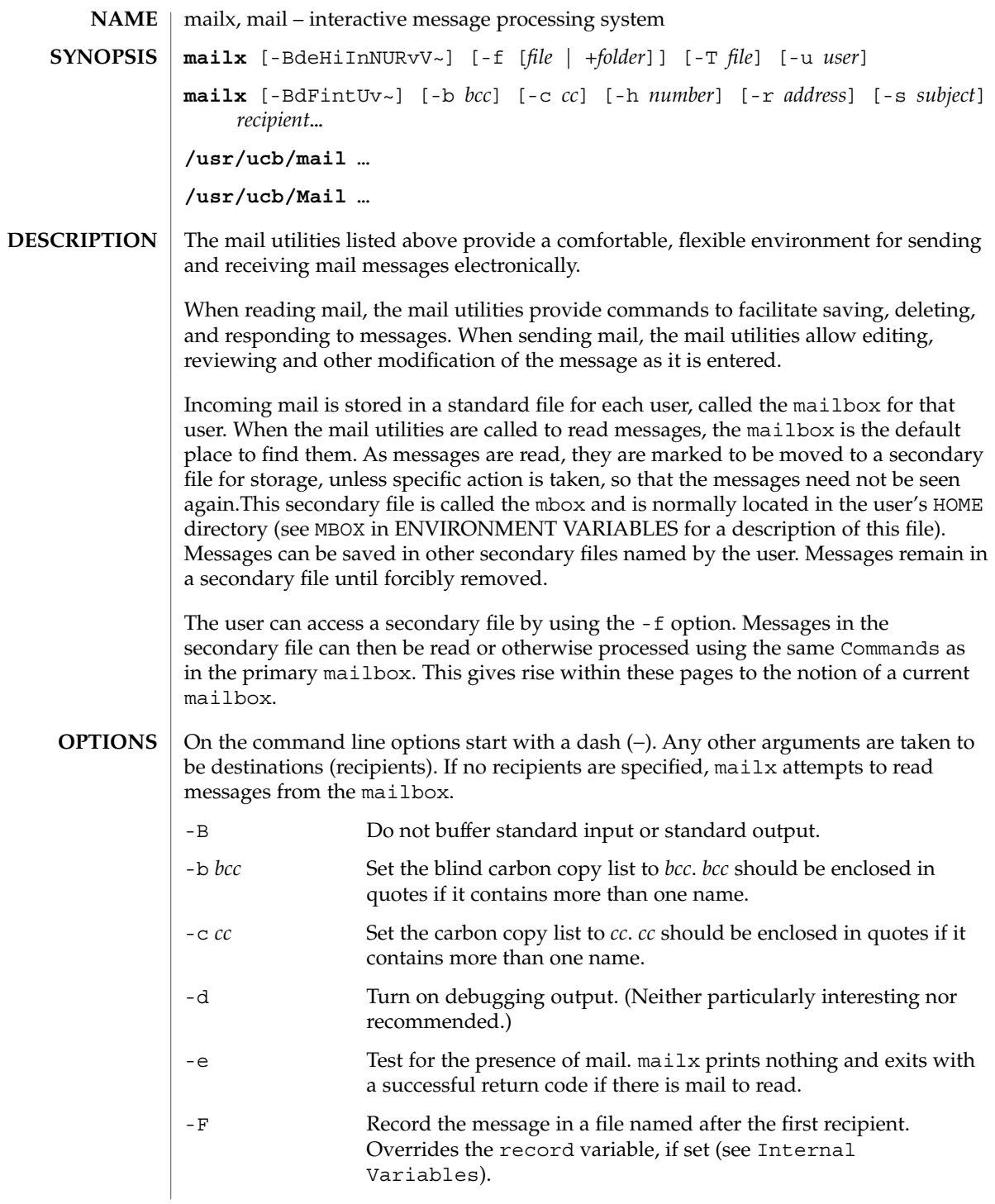

User Commands **807**

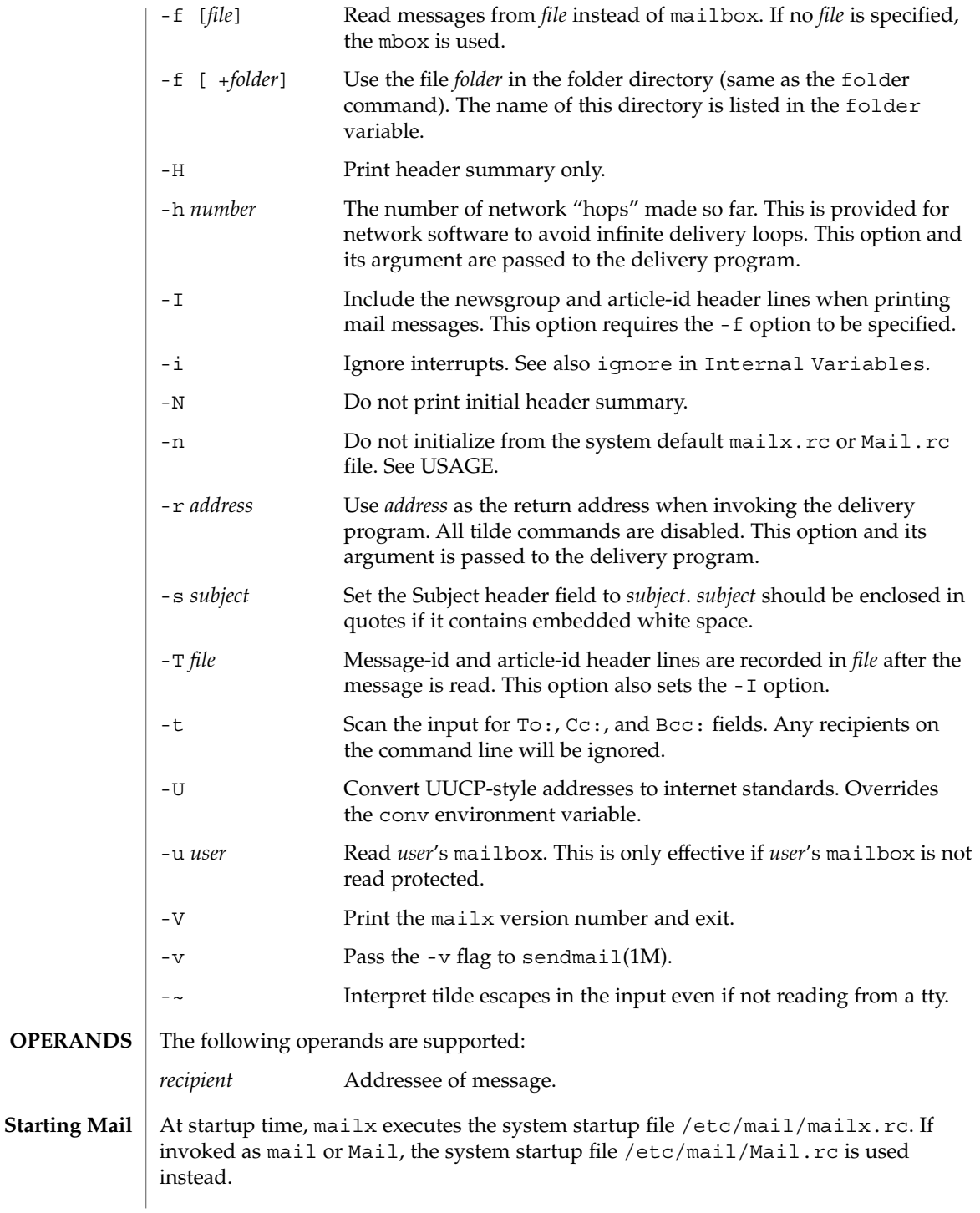

**808** man pages section 1: User Commands • Last Revised 19 Sep 2001

The system startup file sets up initial display options and alias lists and assigns values to some internal variables. These variables are flags and valued parameters which are set and cleared using the set and unset commands. See Internal Variables.

With the following exceptions, regular commands are legal inside startup files: !, Copy, edit, followup, Followup, hold, mail, preserve, reply, Reply, shell, and visual. An error in the startup file causes the remaining lines in the file to be ignored.

After executing the system startup file, the mail utilities execute the optional personal startup file \$HOME/.mailrc, wherein the user can override the values of the internal variables as set by the system startup file.

If the -n option is specified, however, the mail utilities do not execute the system startup file.

Many system administrators include the commands

```
set appenddeadletter
unset replyall
unset pipeignore
```
in the system startup files (to be compatible with past Solaris behavior), but this does not meet standards requirements for mailx. To get standard behavior for mailx, users should use the -n option or include the following commands in a personal startup file:

```
unset appenddeadletter
set replyall
set pipeignore
```
When reading mail, the mail utilities are in *command mode*. A header summary of the first several messages is displayed, followed by a prompt indicating the mail utilities can accept regular commands (see Commands below). When sending mail, the mail utilities are in *input mode*. If no subject is specified on the command line, and the asksub variable is set, a prompt for the subject is printed.

As the message is typed, the mail utilities read the message and store it in a temporary file. Commands may be entered by beginning a line with the tilde  $(\sim)$  escape character followed by a single command letter and optional arguments. See Tilde Escapes for a summary of these commands.

#### Each message is assigned a sequential number, and there is at any time the notion of a current message, marked by a right angle bracket (>) in the header summary. Many commands take an optional list of messages (*message-list*) to operate on. In most cases, the current message is set to the highest-numbered message in the list after the command is finished executing. **Reading Mail**

The default for *message-list* is the current message. A *message-list* is a list of message identifiers separated by spaces, which may include:

*n* Message number *n*.

User Commands **809**

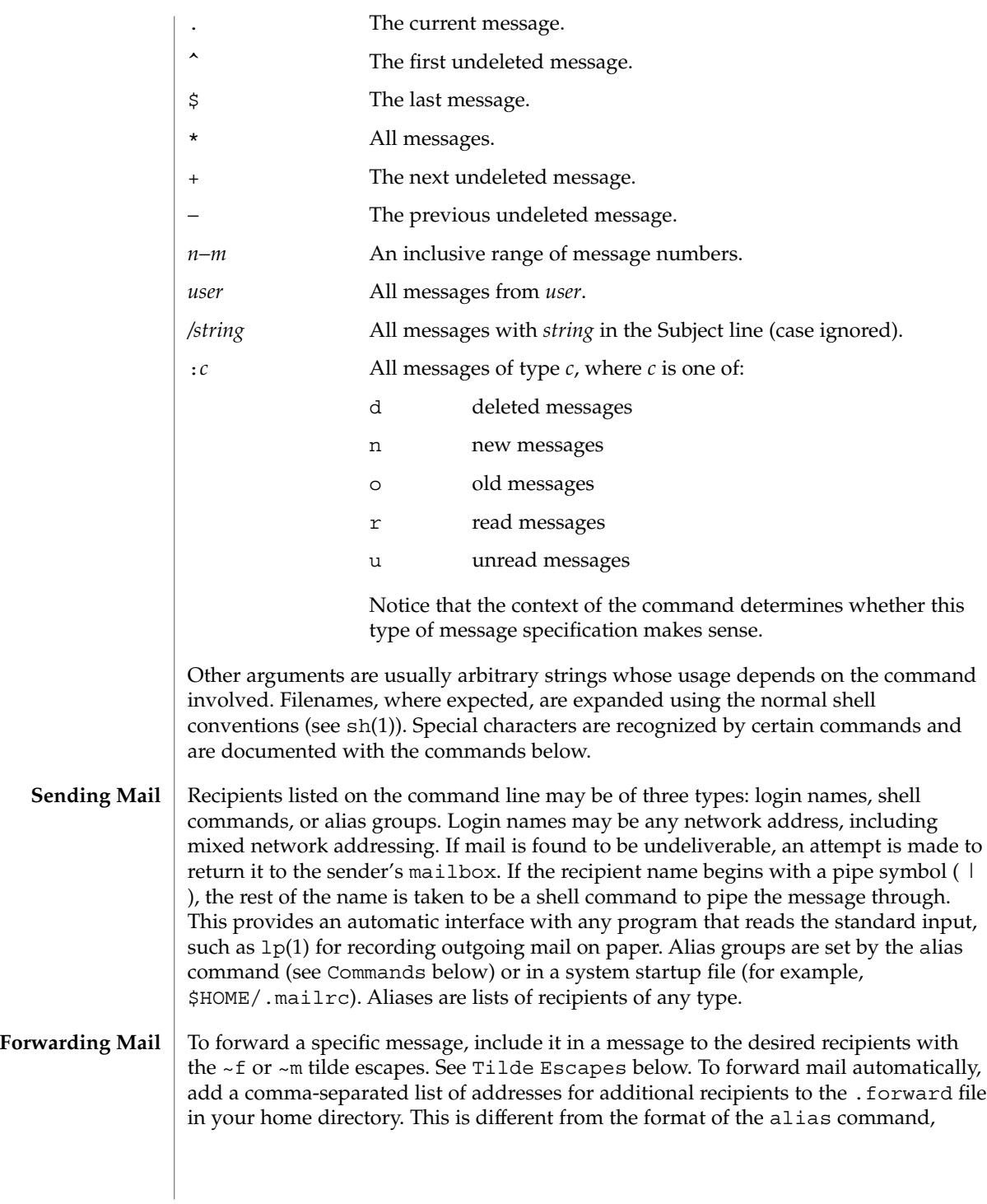

which takes a space-separated list instead. *Note:* Forwarding addresses must be valid, or the messages will "bounce." You cannot, for instance, reroute your mail to a new host by forwarding it to your new address if it is not yet listed in the NIS aliases domain.

#### Regular commands are of the form **Commands**

```
[ command ] [ message-list ] [ arguments ]
```
In *input mode*, commands are recognized by the escape character, tilde(~), and lines not treated as commands are taken as input for the message. If no command is specified in *command mode*, next is assumed. The following is a complete list of mailx commands:

```
!shell-command
```
Escape to the shell. See SHELL in ENVIRONMENT VARIABLES.

```
# comment
```
NULL command (comment). Useful in mailrc files.

```
=
```
?

Print the current message number.

Prints a summary of commands.

alias *alias name* ...

group *alias name* ...

Declare an alias for the given names. The names are substituted when alias is used as a recipient. Useful in the mailrc file. With no arguments, the command displays the list of defined aliases.

alternates *name . . .*

Declare a list of alternate names for your login. When responding to a message, these names are removed from the list of recipients for the response. With no arguments, print the current list of alternate names. See also allnet in Internal Variables.

cd [*directory*]

chdir [*directory*]

Change directory. If *directory* is not specified, \$HOME is used.

copy [*file*]

copy [*message-list*] *file*

Copy messages to the file without marking the messages as saved. Otherwise equivalent to the save command.

Copy [*message-list*]

Save the specified messages in a file whose name is derived from the author of the message to be saved, without marking the messages as saved. Otherwise equivalent to the Save command.

```
delete [message-list]
```
Delete messages from the mailbox. If autoprint is set, the next message after the last one deleted is printed (see Internal Variables).

discard [*header-field*...]

ignore [*header-field*...]

Suppress printing of the specified header fields when displaying messages on the screen. Examples of header fields to ignore are Status and Received. The fields are included when the message is saved, unless the alwaysignore variable is set. The More, Page, Print, and Type commands override this command. If no header is specified, the current list of header fields being ignored is printed. See also the undiscard and unignore commands.

- dp [*message-list*]
- dt [*message-list*]

Delete the specified messages from the mailbox and print the next message after the last one deleted. Roughly equivalent to a delete command followed by a print command.

```
echo string ...
```
Echo the given strings (like echo(1)).

edit [*message-list*]

Edit the given messages. Each message is placed in a temporary file and the program named by the EDITOR variable is invoked to edit it (see ENVIRONMENT VARIABLES). Default editor is ed(1).

### exit xit

Exit from mailx, without changing the mailbox. No messages are saved in the mbox (see also quit).

field [*message-list*] header-file

Display the value of the header field in the specified message.

### file [*file*]

folder [*file*]

Quit from the current file of messages and read in the specified file. Several special characters are recognized when used as file names:

- % the current mailbox.
- %*user* the mailbox for *user*.
- # the previous mail file.
- & the current mbox.
- +*file* The named file in the *folder* directory (listed in the folder variable).

With no arguments, print the name of the current mail file, and the number of messages and characters it contains.

### folders

Print the names of the files in the directory set by the folder variable (see Internal Variables).

### Followup [*message*]

Respond to a message, recording the response in a file whose name is derived from the author of the message. Overrides the record variable, if set. If the replyall variable is set, the actions of Followup and followup are reversed. See also the followup, Save, and Copy commands and outfolder in Internal Variables, and the Starting Mail section in USAGE above.

#### followup [*message-list*]

Respond to the first message in the *message-list*, sending the message to the author of each message in the *message-list*. The subject line is taken from the first message and the response is recorded in a file whose name is derived from the author of the first message. If the replyall variable is set, the actions of followup and Followup are reversed. See also the Followup, Save, and Copy commands and outfolder in Internal Variables, and the Starting Mail section in USAGE above.

#### from [*message-list*]

Print the header summary for the specified messages. If no messages are specified, print the header summary for the current message.

### group *alias name* ...

alias *alias name* ...

Declare an alias for the given names. The names are substituted when alias is used as a recipient. Useful in the mailrc file.

#### headers [*message*]

Print the page of headers which includes the message specified. The screen variable sets the number of headers per page (see Internal Variables). See also the z command.

#### help

Print a summary of commands.

#### hold [*message-list*]

preserve [*message-list*] Hold the specified messages in the mailbox.

```
if s | r | t
mail-commands
62email-commands
```
endif

Conditional execution, where *s* executes following *mail-commands*, up to an else or endif, if the program is in *send* mode, *r* causes the *mail-commands* to be executed only in *receive* mode, and t causes the *mail-commands* to be executed only if mailx is being run from a terminal. Useful in the mailrc file.

inc

Incorporate messages that arrive while you are reading the system mailbox. The new messages are added to the message list in the current mail session. This command does not commit changes made during the session, and prior messages are not renumbered.

### ignore [*header-field* ...]

discard [*header-field* ...]

Suppress printing of the specified header fields when displaying messages on the screen. Examples of header fields to ignore are Status and Cc. All fields are included when the message is saved. The More, Page, Print and Type commands override this command. If no header is specified, the current list of header fields being ignored is printed. See also the undiscard and unignore commands.

#### list

Print all commands available. No explanation is given.

### load

[*message*] file The specified message is replaced by the message in the named file. file should contain a single mail message including mail headers (as saved by the save command).

#### mail *recipient* ...

Mail a message to the specified recipients.

### Mail *recipient*

Mail a message to the specified recipients, and record it in a file whose name is derived from the author of the message. Overrides the record variable, if set. See also the Save and Copy commands and outfolder in Internal Variables.

### mbox [*message-list*]

Arrange for the given messages to end up in the standard mbox save file when mailx terminates normally. See MBOX in ENVIRONMENT VARIABLES for a description of this file. See also the exit and quit commands.

### more [*message-list*]

page [*message-list*]

Print the specified messages. If crt is set, the messages longer than the number of lines specified by the crt variable are paged through the command specified by the PAGER variable. The default command is  $pq(1)$  or if the bsdcompat variable is set, the default is more(1). See ENVIRONMENT VARIABLES. Same as the print and type commands.

### More [*message-list*]

Page [*message-list*]

Print the specified messages on the screen, including all header fields. Overrides suppression of fields by the ignore command. Same as the Print and Type commands.

new [*message-list*] New [*message-list*] unread [*message-list*] Unread

[*message-list*] Take a message list and mark each message as *not* having been read.

#### next [*message*]

Go to the next message matching *message*. If message is not supplied, this command finds the next message that was not deleted or saved. A *message-list* may be specified, but in this case the first valid message in the list is the only one used. This is useful for jumping to the next message from a specific user, since the name would be taken as a command in the absence of a real command. See the discussion of *message-list* above for a description of possible message specifications.

### pipe [*message-list*] [*shell-command*]

### | [*message-list*] [*shell-command*]

Pipe the message through the given *shell-command*. The message is treated as if it were read. If no arguments are given, the current message is piped through the command specified by the value of the cmd variable. If the page variable is set, a form feed character is inserted after each message (see Internal Variables).

#### preserve [*message-list*]

hold [*message-list*]

Preserve the specified messages in the mailbox.

### print [*message-list*]

type [*message-list*]

Print the specified messages. If crt is set, the messages longer than the number of lines specified by the crt variable are paged through the command specified by the PAGER variable. The default command is  $pg(1)$  or if the bsdcompat variable is set, the default is more(1). See ENVIRONMENT VARIABLES. Same as the more and page commands.

## Print [*message-list*]

Type [*message-list*]

Print the specified messages on the screen, including all header fields. Overrides suppression of fields by the ignore command. Same as the More and Page commands.

### put [*file*]

put [*message-list*] *file*

Save the specified message in the given file. Use the same conventions as the print command for which header fields are ignored.

### Put [*file*]

### Put [*message-list*] *file*

Save the specified message in the given file. Overrides suppression of fields by the ignore command.

### quit

Exit from mailx, storing messages that were read in mbox and unread messages in the mailbox. Messages that have been explicitly saved in a file are deleted unless the keepsave variable is set.

reply [*message-list*] respond [*message-list*]

replysender [*message-list*]

Send a response to the author of each message in the *message-list*. The subject line is taken from the first message. If record is set to a file, a copy of the reply is added to that file. If the replyall variable is set, the actions of Reply/Respond and reply/respond are reversed. The replysender command is not affected by the replyall variable, but sends each reply only to the sender of each message. See the Starting Mail section in USAGE above.

Reply [*message*]

Respond [*message*]

replyall [*message*]

Reply to the specified message, including all other recipients of that message. If the variable record is set to a file, a copy of the reply added to that file. If the replyall variable is set, the actions of Reply/Respond and reply/respond are reversed. The replyall command is not affected by the replyall variable, but always sends the reply to all recipients of the message. See the Starting Mail section in USAGE above.

retain

Add the list of header fields named to the *retained list*. Only the header fields in the retain list are shown on your terminal when you print a message. All other header fields are suppressed. The set of retained fields specified by the retain command overrides any list of ignored fields specified by the ignore command. The Type and Print commands can be used to print a message in its entirety. If retain is executed with no arguments, it lists the current set of retained fields.

Save [*message-list*]

Save the specified messages in a file whose name is derived from the author of the first message. The name of the file is taken to be the author's name with all network addressing stripped off. See also the Copy, followup, and Followup commands and outfolder in Internal Variables.

### save [*file*]

save [*message-list*] *file*

Save the specified messages in the given file. The file is created if it does not exist. The file defaults to mbox. The message is deleted from the mailbox when mailx terminates unless keepsave is set (see also Internal Variables and the exit and quit commands).

### set

set *variable*

set *variable*=*string*

set *variable*=*number*

Define a *variable*. To assign a *value* to *variable*, separate the variable name from the value by an '=' (there must be no space before or after the '='). A variable may be given a null, string, or numeric *value*. To embed SPACE characters within a *value*, enclose it in quotes.

With no arguments, set displays all defined variables and any values they might have. See Internal Variables for a description of all predefined mail variables.

shell

Invoke an interactive shell. See also SHELL in ENVIRONMENT VARIABLES.

#### size [*message-list*]

Print the size in characters of the specified messages.

### source *file*

Read commands from the given file and return to command mode.

### top [*message-list*]

Print the top few lines of the specified messages. If the toplines variable is set, it is taken as the number of lines to print (see Internal Variables). The default is 5.

#### touch [*message-list*]

Touch the specified messages. If any message in *message-list* is not specifically saved in a file, it is placed in the mbox, or the file specified in the MBOX environment variable, upon normal termination. See exit and quit.

### Type [*message-list*]

Print [*message-list*]

Print the specified messages on the screen, including all header fields. Overrides suppression of fields by the ignore command.

### type [*message-list*]

print [*message-list*]

Print the specified messages. If crt is set, the messages longer than the number of lines specified by the crt variable are paged through the command specified by the PAGER variable. The default command is pg(1). See ENVIRONMENT VARIABLES.

### unalias [alias]...

ungroup [alias]...

Remove the definitions of the specified aliases.

#### undelete [*message-list*]

Restore the specified deleted messages. Will only restore messages deleted in the current mail session. If autoprint is set, the last message of those restored is printed (see Internal Variables).

### undiscard [*header-field* . . .]

### unignore [*header-field* . . .]

Remove the specified header fields from the list being ignored. If no header fields are specified, all header fields are removed from the list being ignored.

#### unretain [*header-field* . . .]

Remove the specified header fields from the list being retained. If no header fields are specified, all header fields are removed from the list being retained.

### unread [*message-list*]

Unread [*message-list*] Same as the new command.

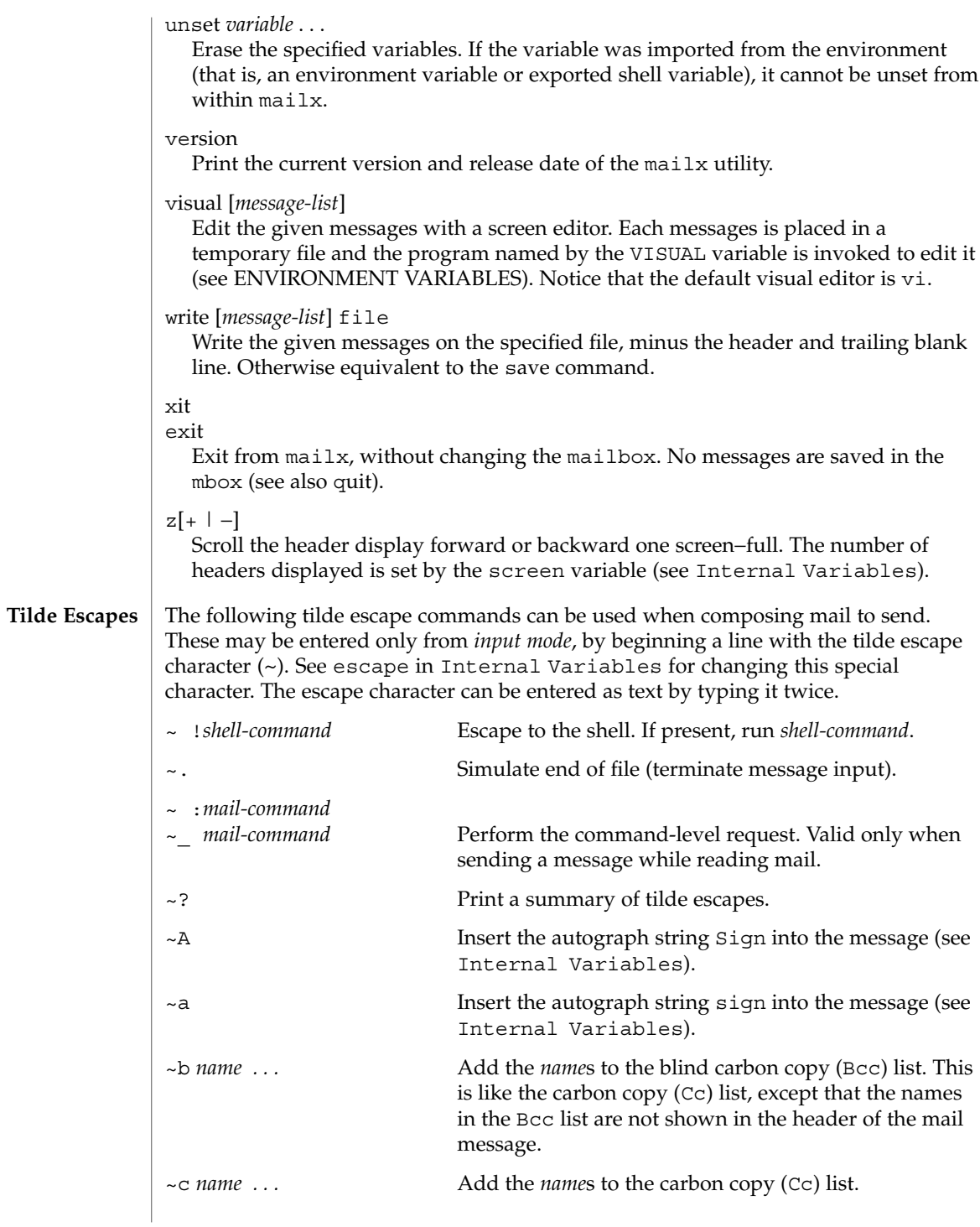

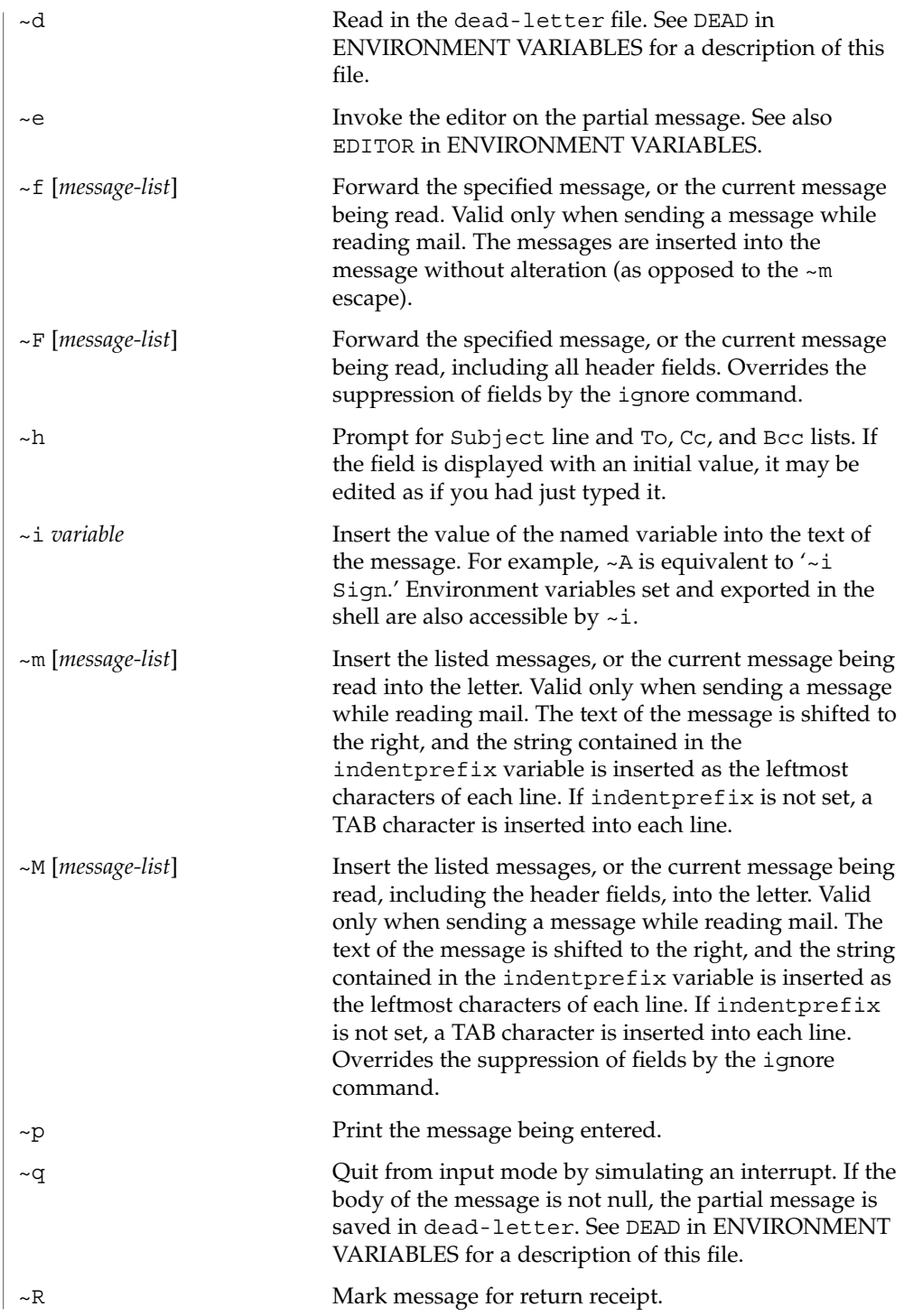

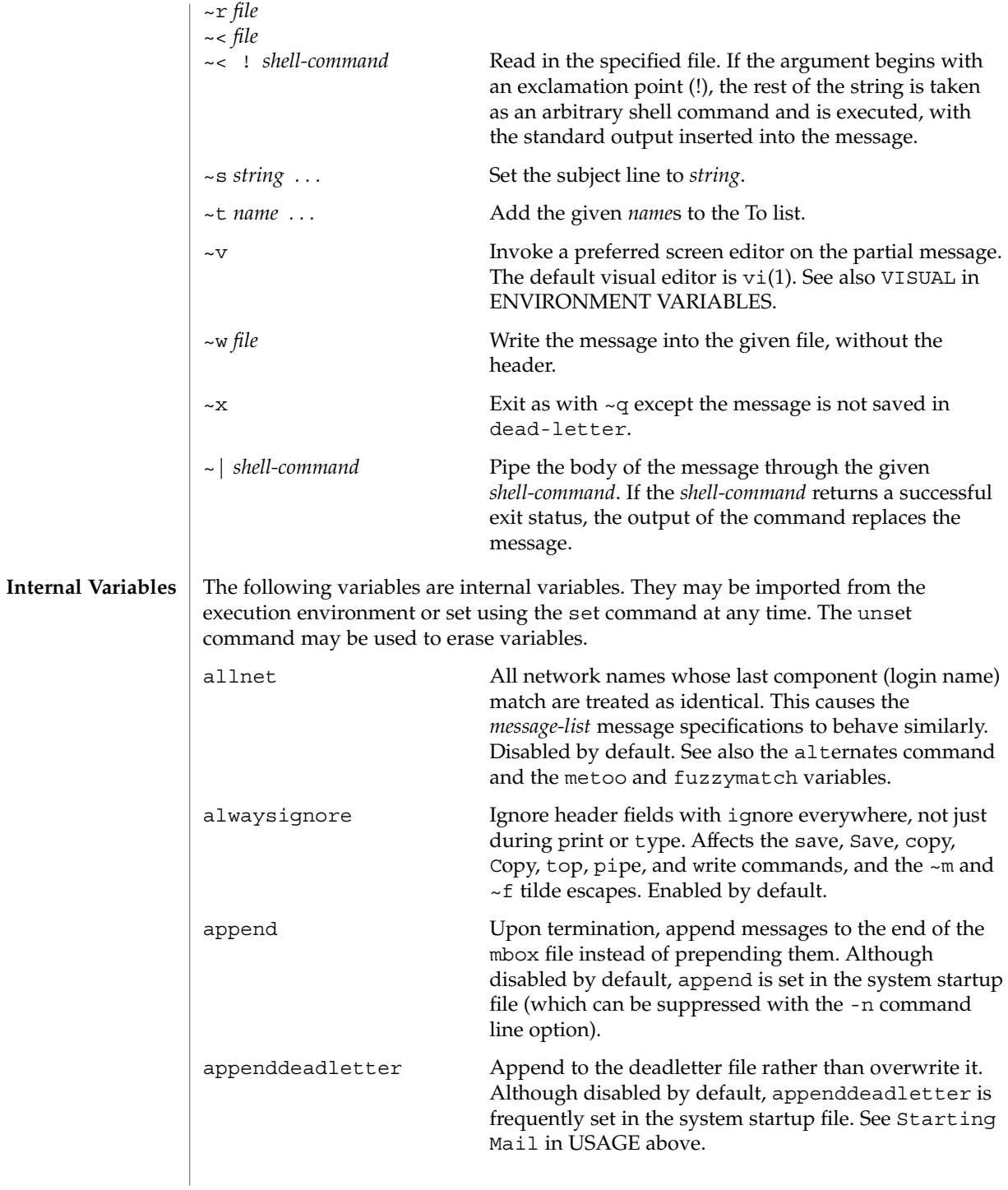

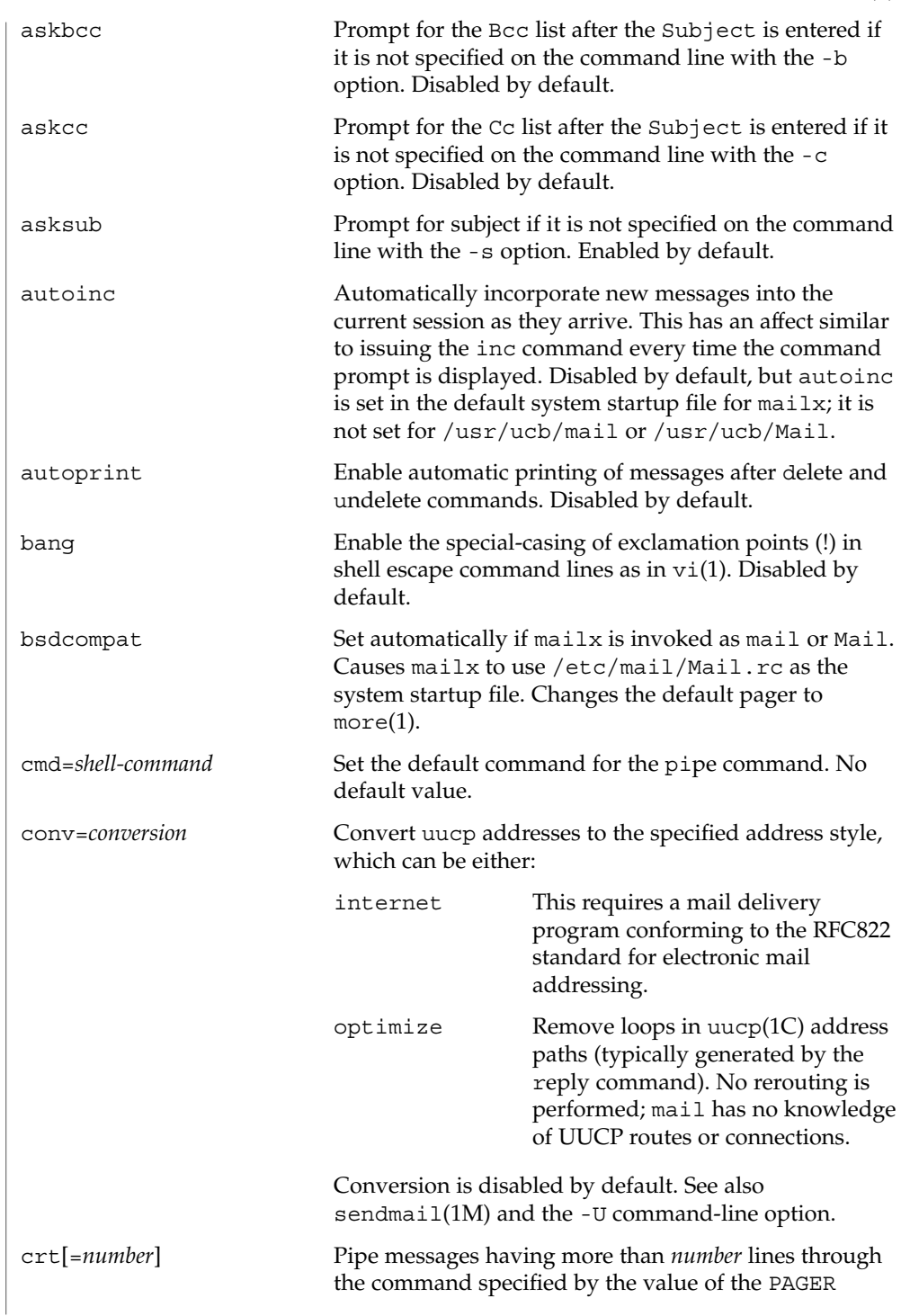

User Commands **821**

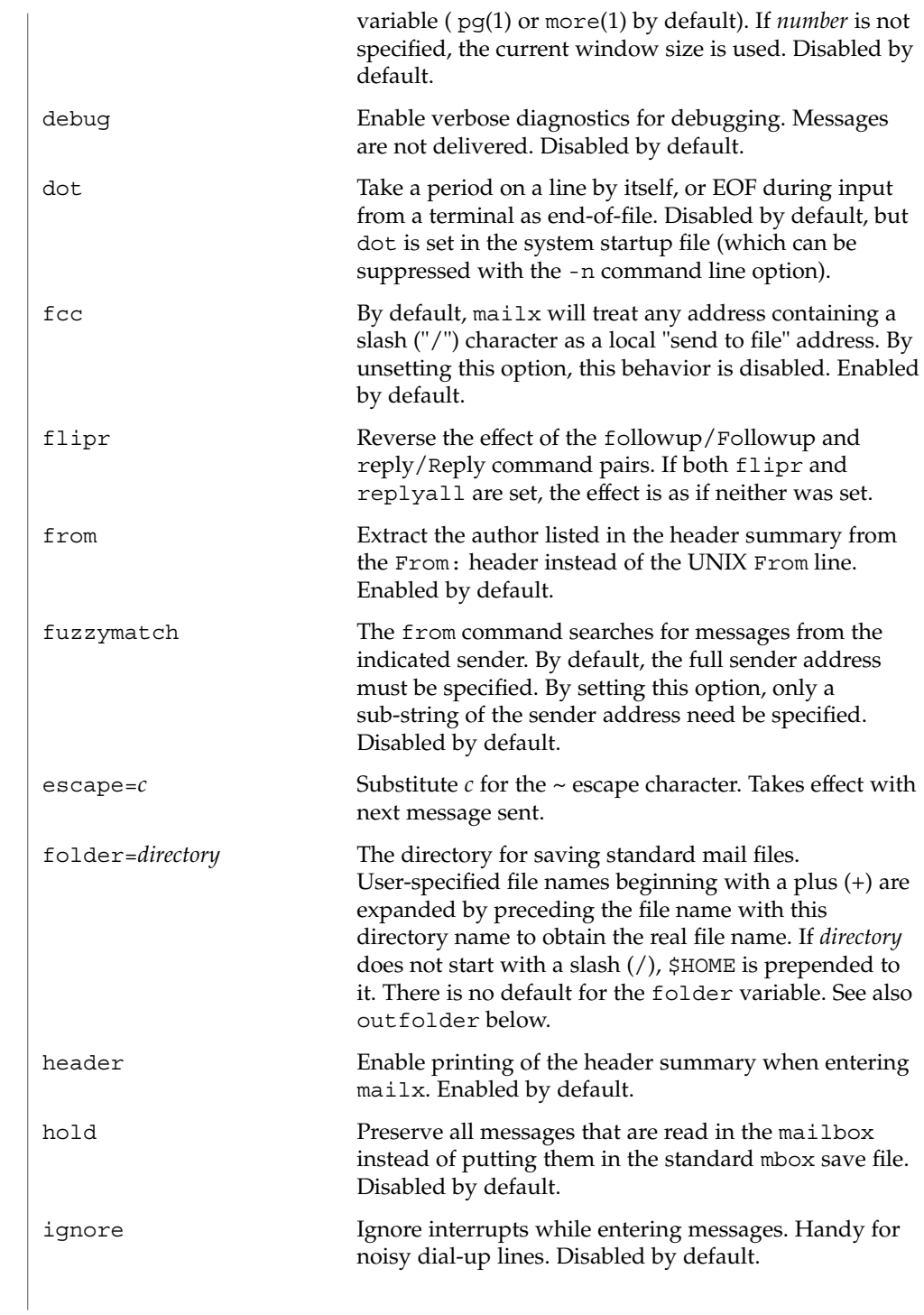

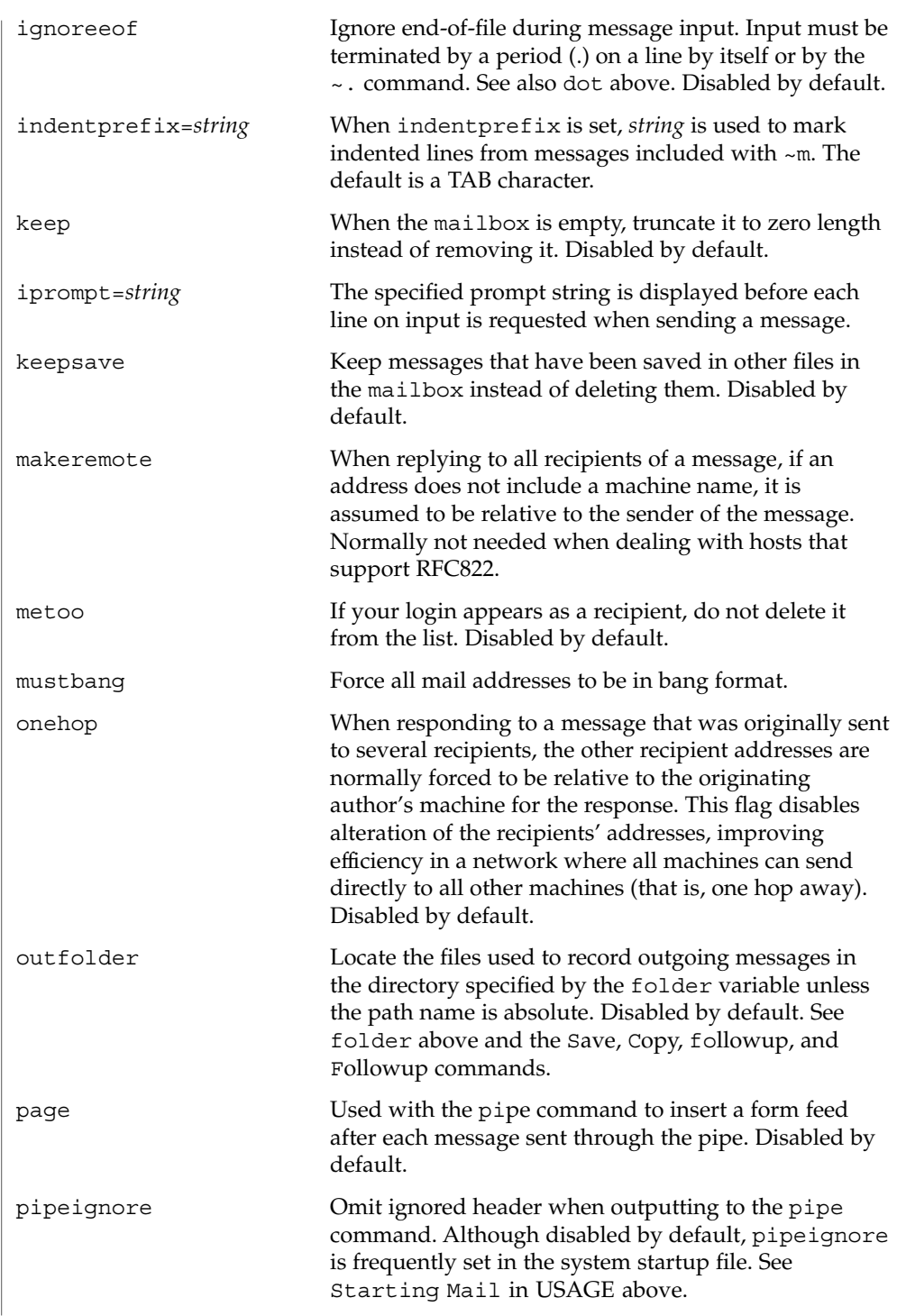

User Commands **823**

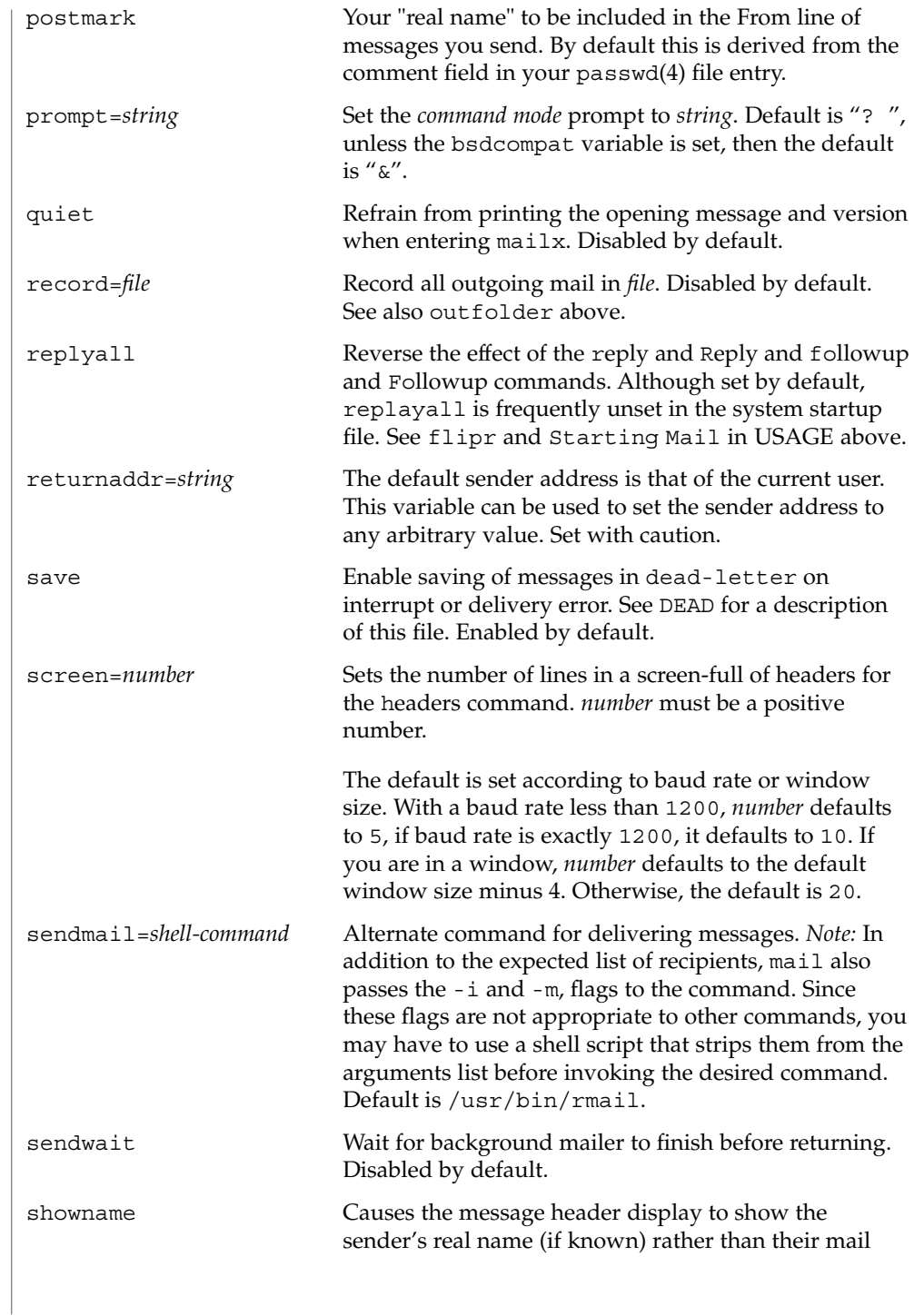

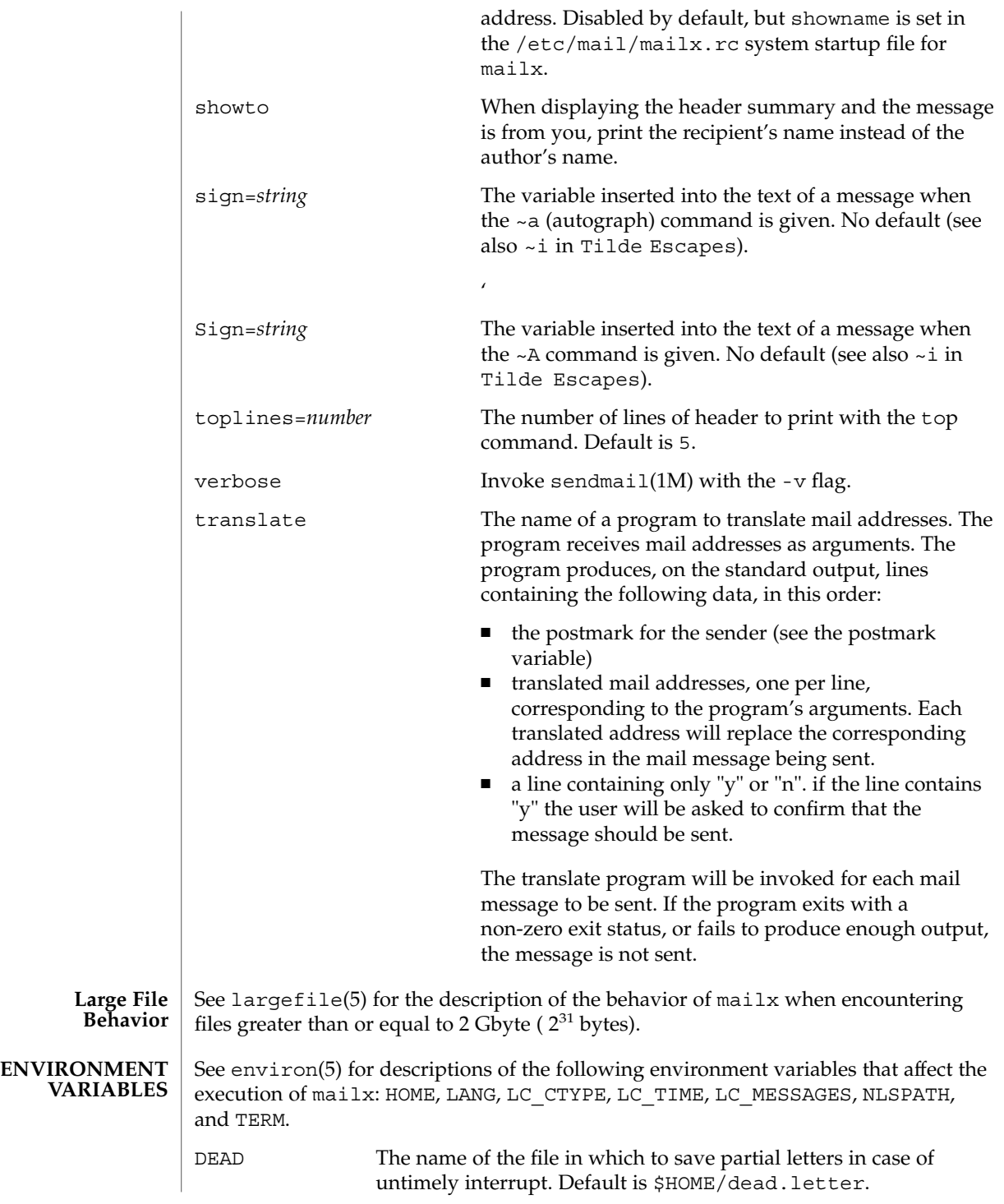

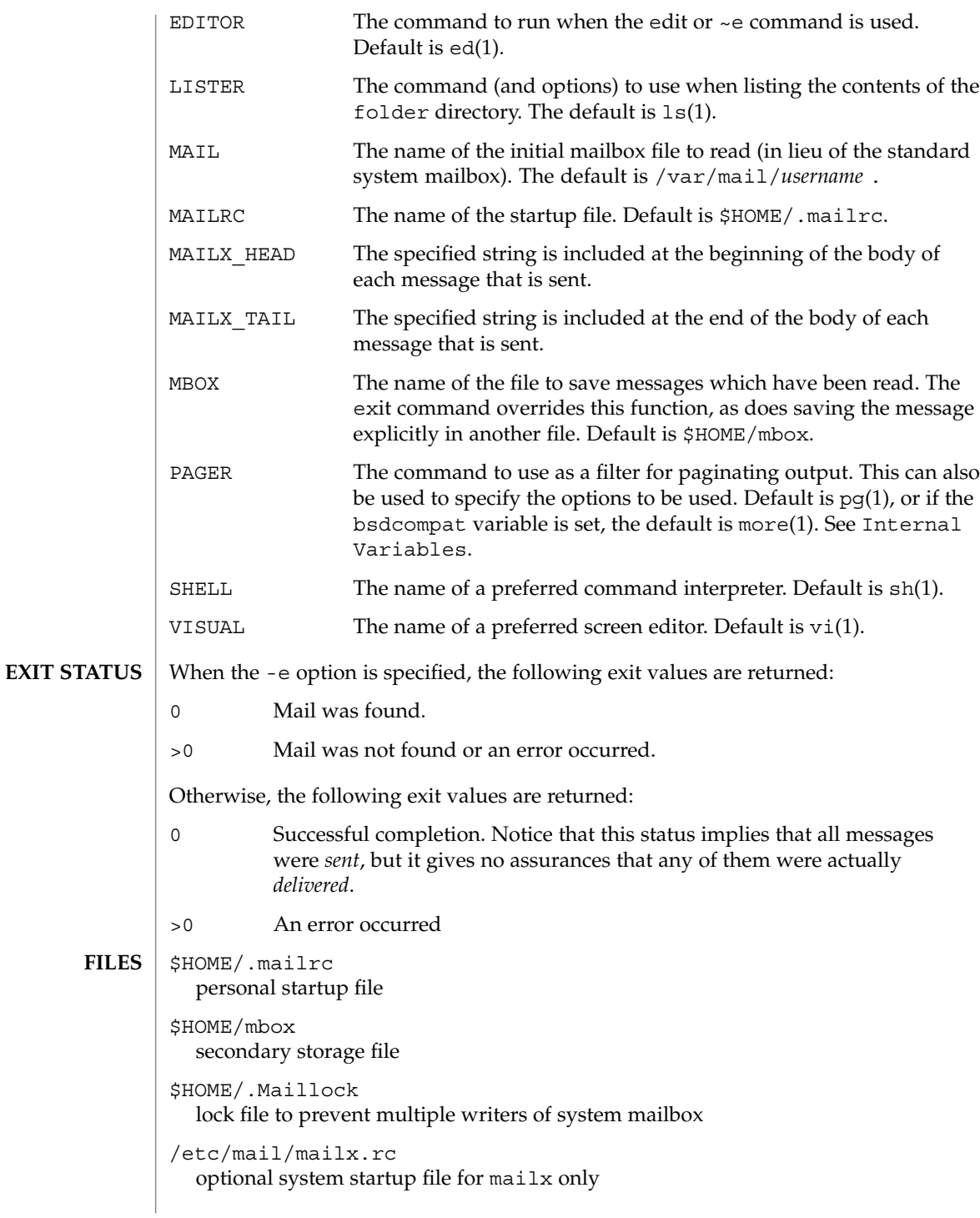

```
/etc/mail/Mail.rc
  BSD compatibility system-wide startup file for /usr/ucb/mail and
  /usr/ucb/Mail
/tmp/R[emqsx]*
  temporary files
/usr/share/lib/mailx/mailx.help*
  help message files
```

```
/var/mail/*
  post office directory
```
**ATTRIBUTES**

See attributes(5) for descriptions of the following attributes:

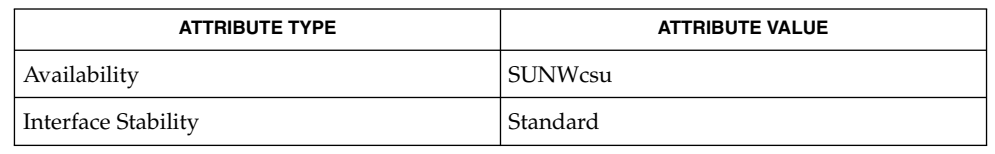

 $biff(1B)$ , echo(1), ed(1), ex(1),  $fmt(1)$ ,  $1p(1)$ ,  $1s(1)$ ,  $mail(1)$ ,  $mail(1B)$ ,  $main compact(1), more(1), pg(1), sh(1), uucp(1C), vacation(1), vi(1),$ newaliases(1M), sendmail(1M), aliases(4), passwd(4), attributes(5), environ(5), largefile(5), standards(5) **SEE ALSO**

#### Where *shell-command* is shown as valid, arguments are not always allowed. Experimentation is recommended. **NOTES**

Internal variables imported from the execution environment cannot be unset.

The full internet addressing is not fully supported by mailx. The new standards need some time to settle down.

Replies do not always generate correct return addresses. Try resending the errant reply with onehop set.

mailx does not lock your record file. So, if you use a record file and send two or more messages simultaneously, lines from the messages may be interleaved in the record file.

The format for the alias command is a space-separated list of recipients, while the format for an alias in either the .forward or /etc/aliases is a comma-separated list.

To read mail on a workstation running Solaris 1.*x* when your mail server is running Solaris 2.*x*, first execute the mailcompat(1) program.

### make(1S)

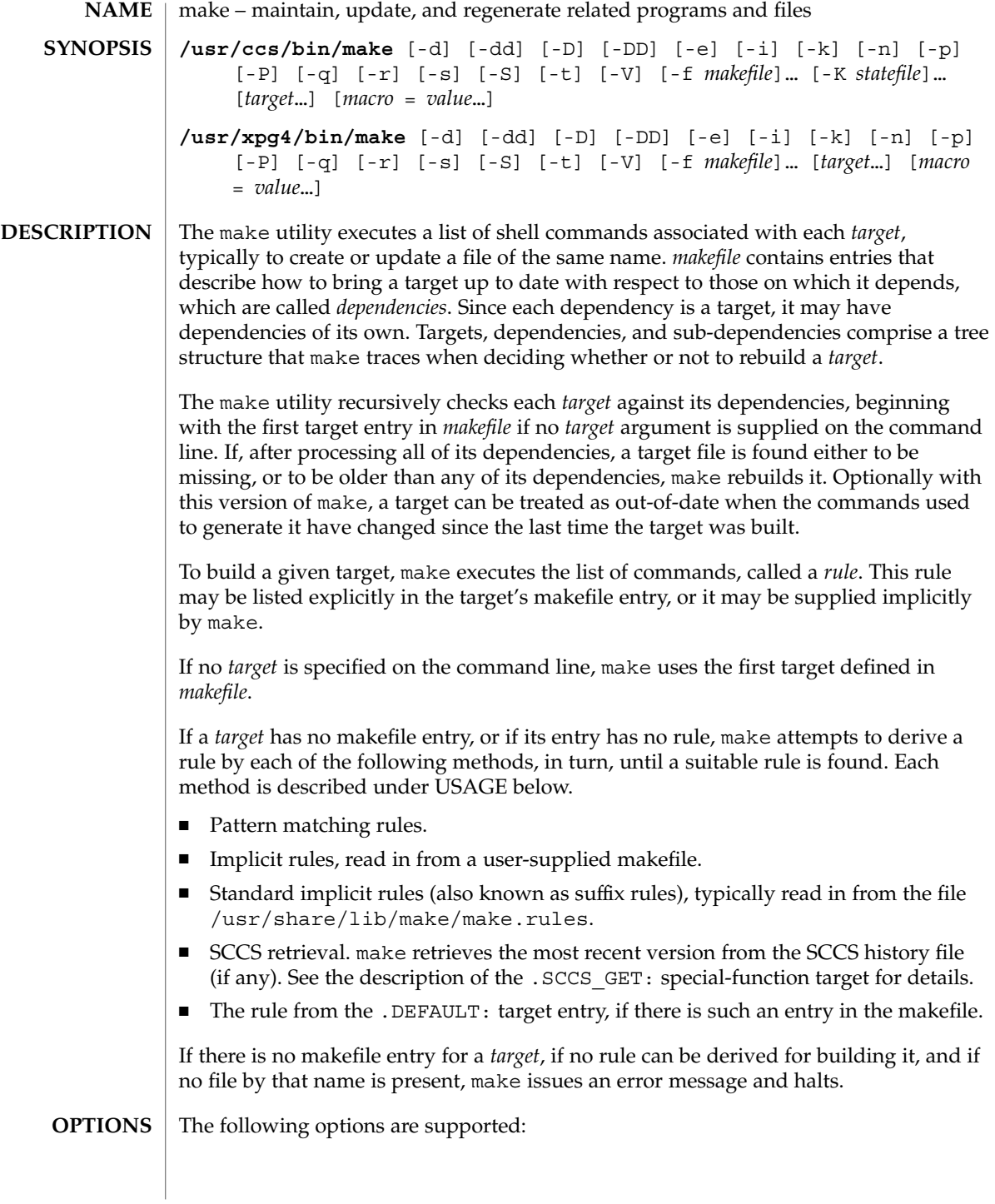
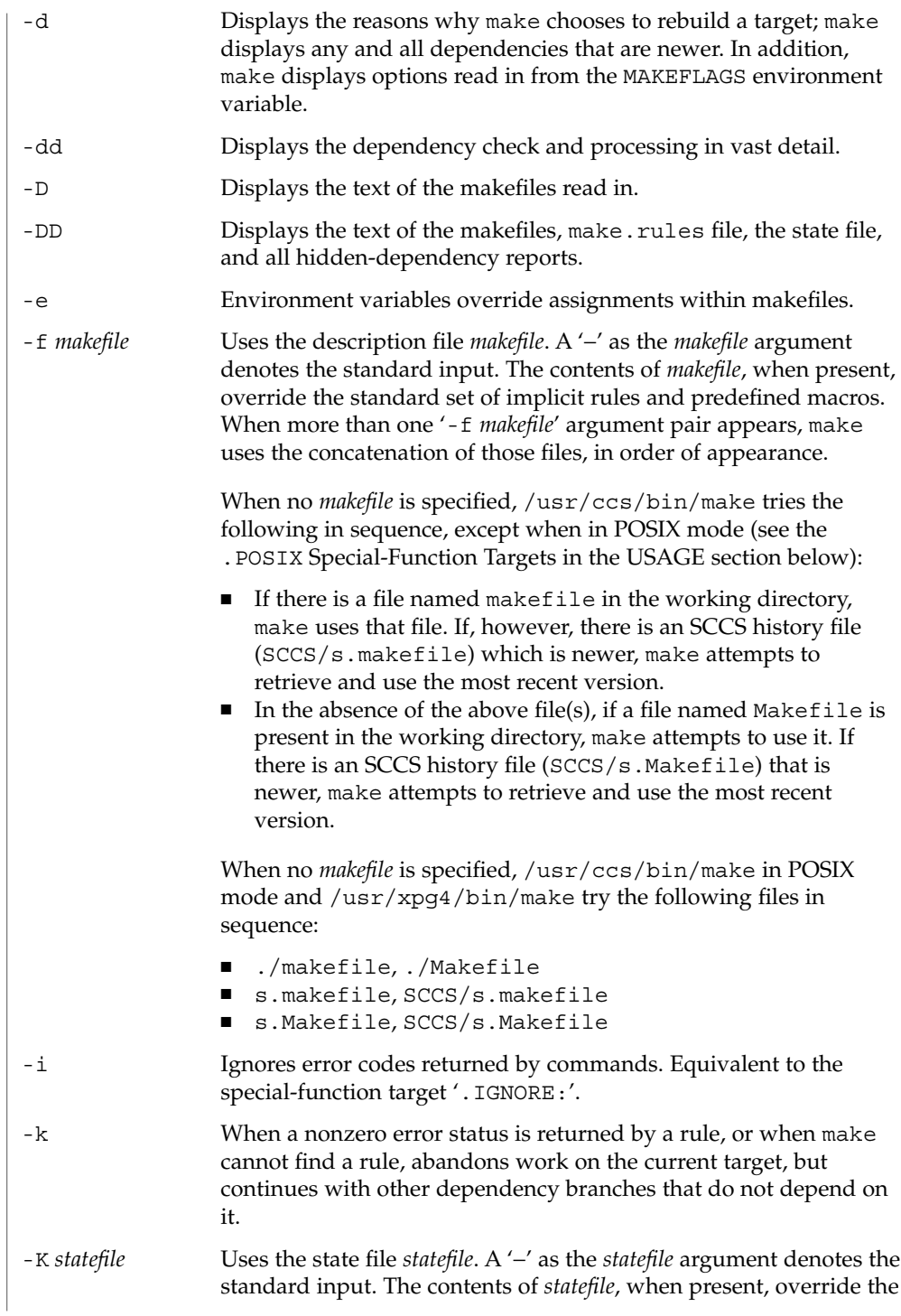

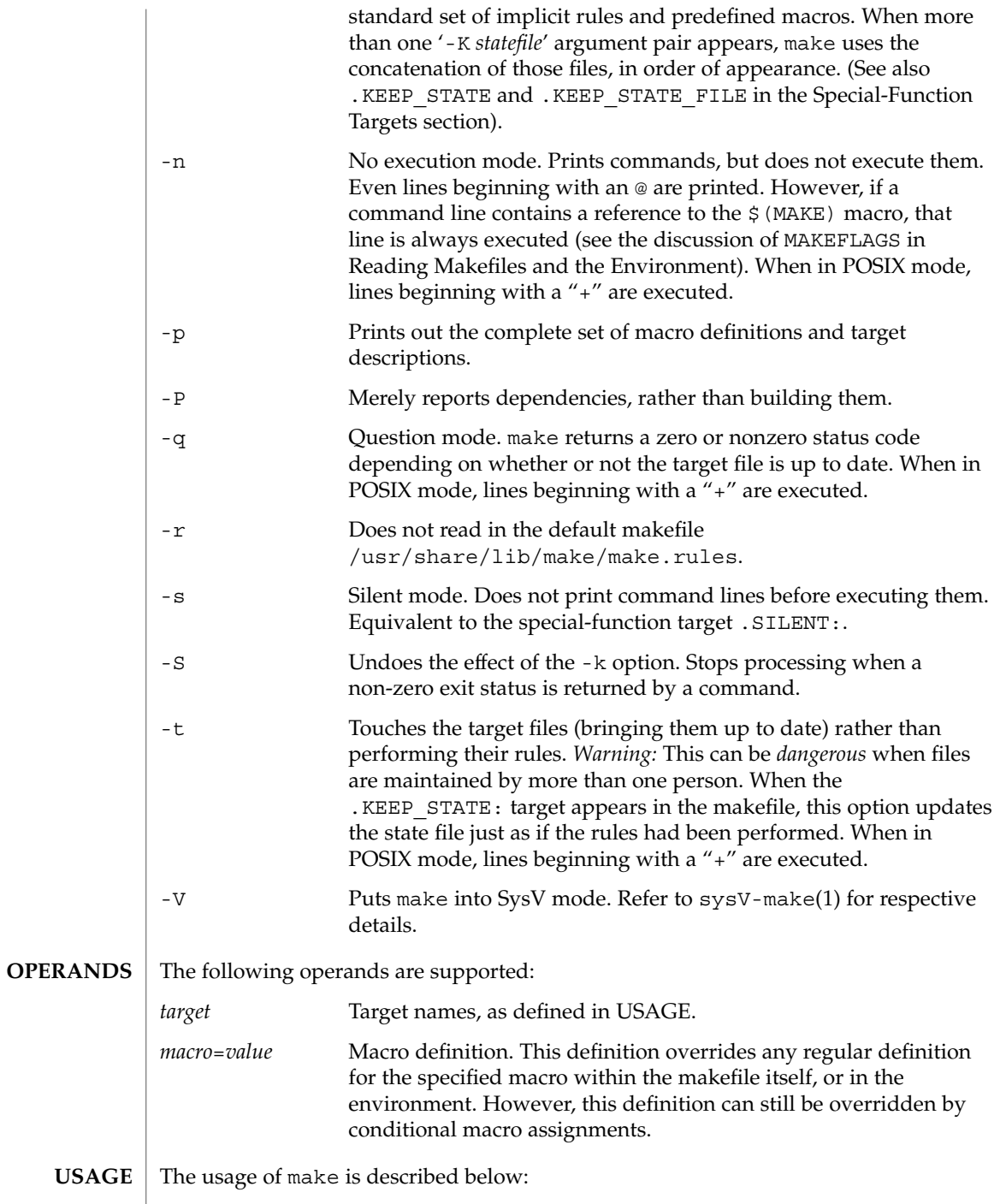

#### **Reading Makefiles and the Environment**

When make first starts, it reads the MAKEFLAGS environment variable to obtain any of the following options specified present in its value:  $-d$ ,  $-D$ ,  $-e$ ,  $-i$ ,  $-k$ ,  $-n$ ,  $-p$ ,  $-q$ ,  $-r$ , -s, -S, or -t. Due to the implementation of POSIX.2 (see POSIX.2(5), the MAKEFLAGS values will contain a leading '-' character. The make utility then reads the command line for additional options, which also take effect.

Next, make reads in a default makefile that typically contains predefined macro definitions, target entries for implicit rules, and additional rules, such as the rule for retrieving SCCS files. If present, make uses the file make.rules in the current directory; otherwise it reads the file /usr/share/lib/make/make.rules, which contains the standard definitions and rules. Use the directive:

**include /usr/share/lib/make/make.rules**

in your local make.rules file to include them.

Next, make imports variables from the environment (unless the -e option is in effect), and treats them as defined macros. Because make uses the most recent definition it encounters, a macro definition in the makefile normally overrides an environment variable of the same name. When -e is in effect, however, environment variables are read in *after* all makefiles have been read. In that case, the environment variables take precedence over definitions in the makefile.

Next, make reads any makefiles you specify with  $-f$ , or one of makefile or Makefile as described above and then the state file, in the local directory if it exists. If the makefile contains a .KEEP\_STATE\_FILE target, then it reads the state file that follows the target. Refer to special target. KEEP\_STATE\_FILE for details.

Next (after reading the environment if -e is in effect), make reads in any macro definitions supplied as command line arguments. These override macro definitions in the makefile and the environment both, but only for the make command itself.

make exports environment variables, using the most recently defined value. Macro definitions supplied on the command line are not normally exported, unless the macro is also an environment variable.

make does not export macros defined in the makefile. If an environment variable is set, and a macro with the same name is defined on the command line, make exports its value as defined on the command line. Unless -e is in effect, macro definitions within the makefile take precedence over those imported from the environment.

The macros MAKEFLAGS, MAKE, SHELL, HOST\_ARCH, HOST\_MACH, and TARGET\_MACH are special cases. See Special-Purpose Macros below for details.

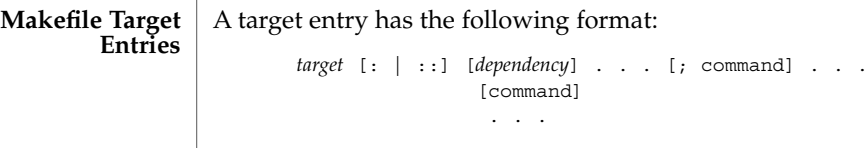

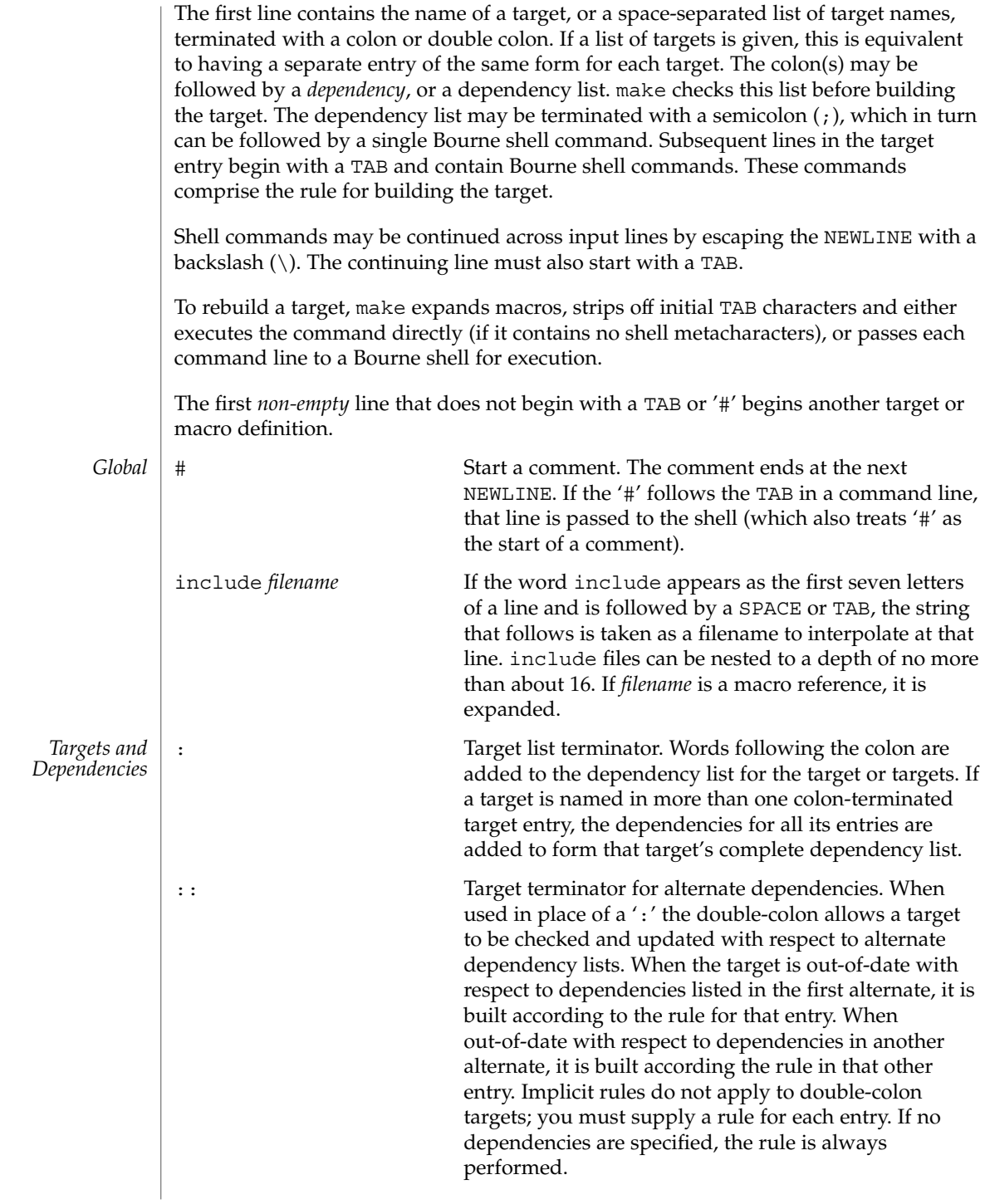

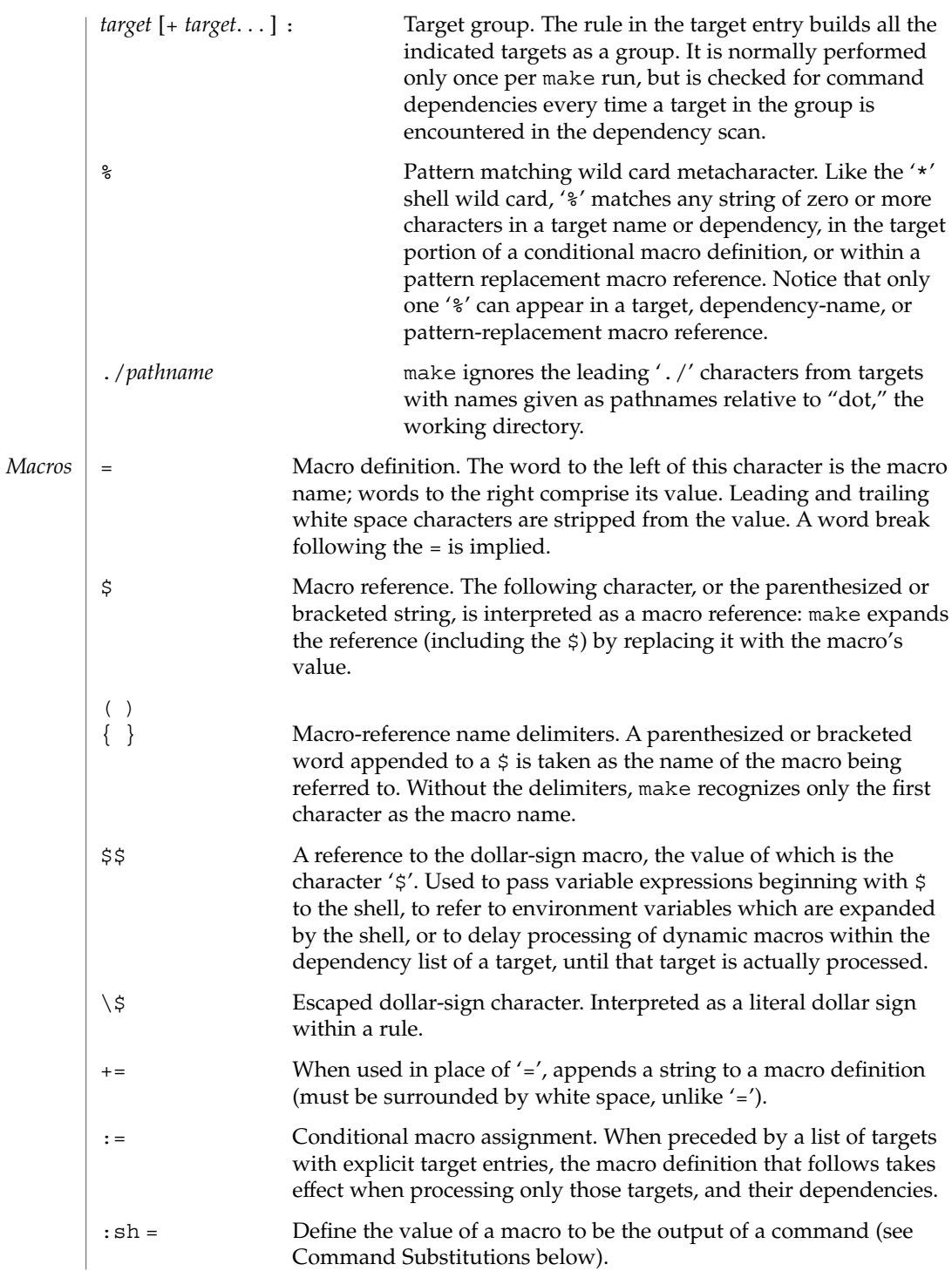

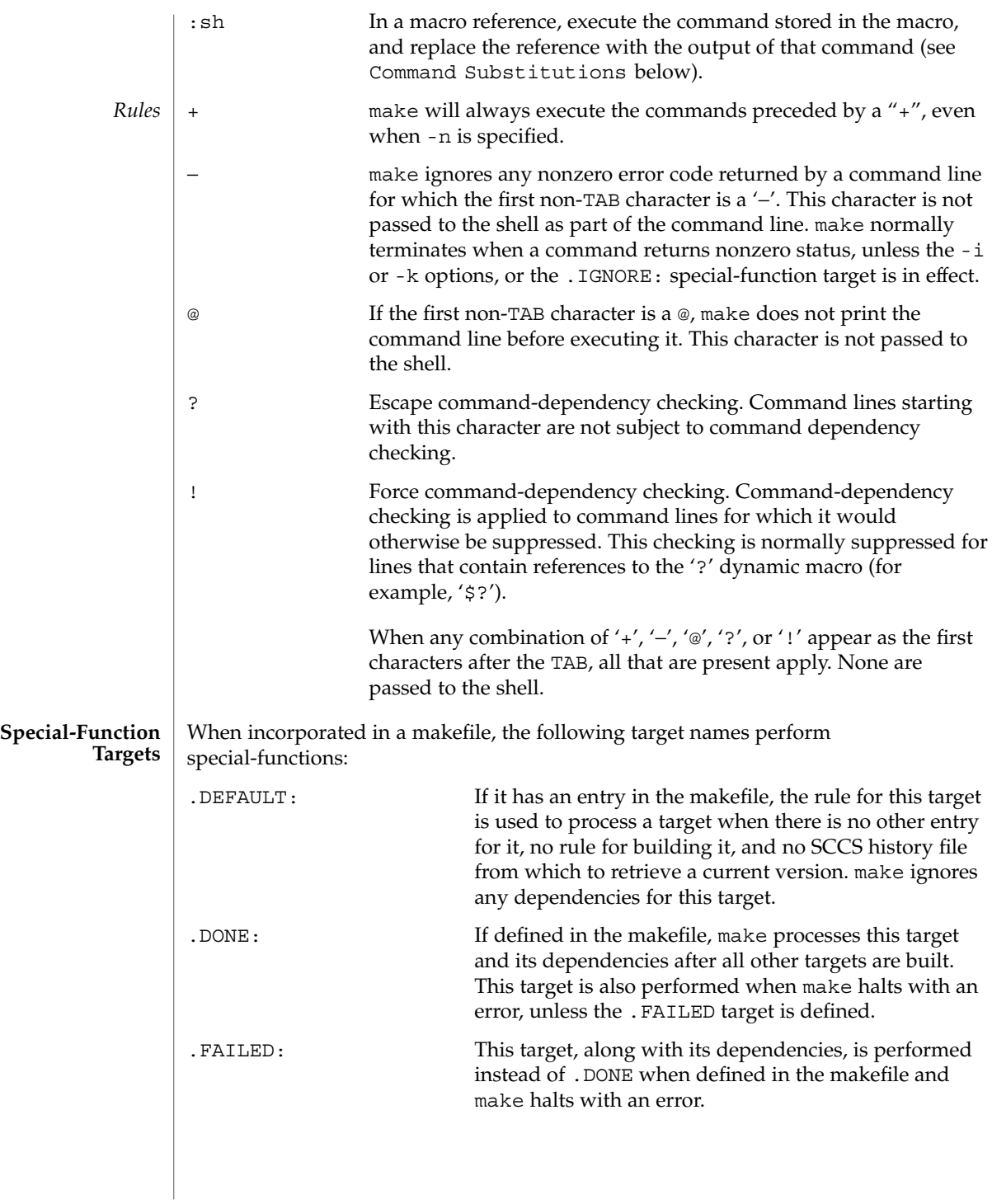

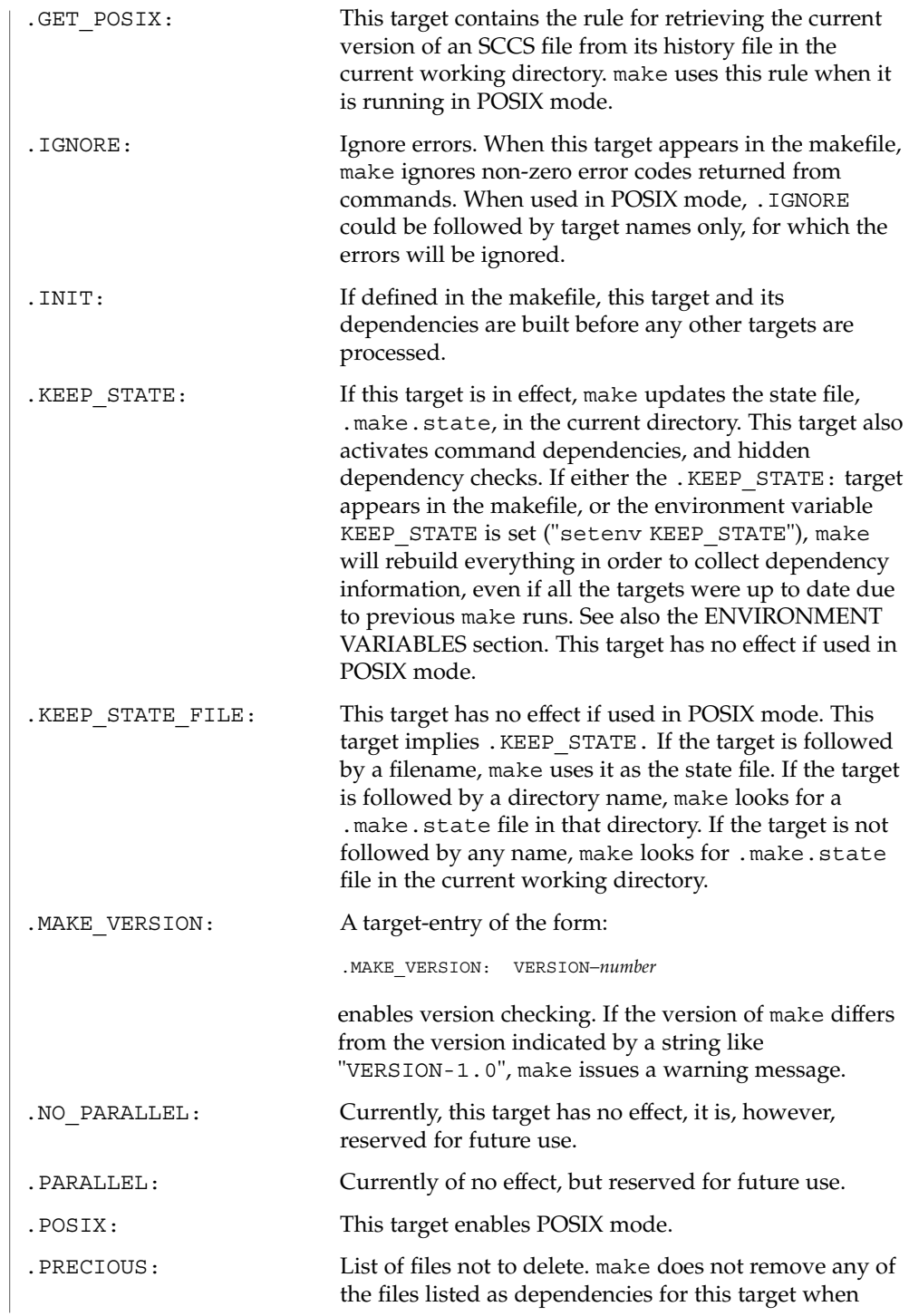

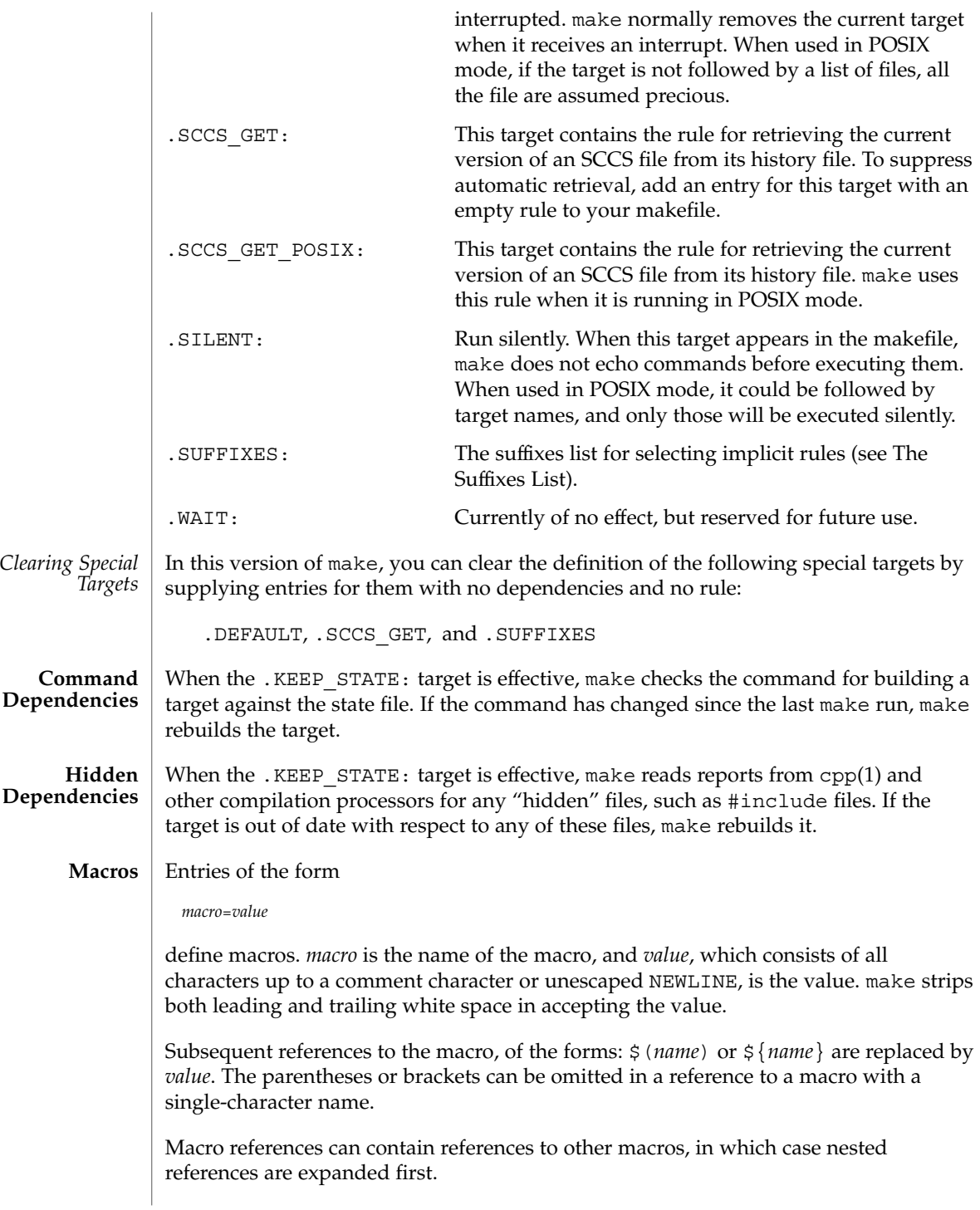

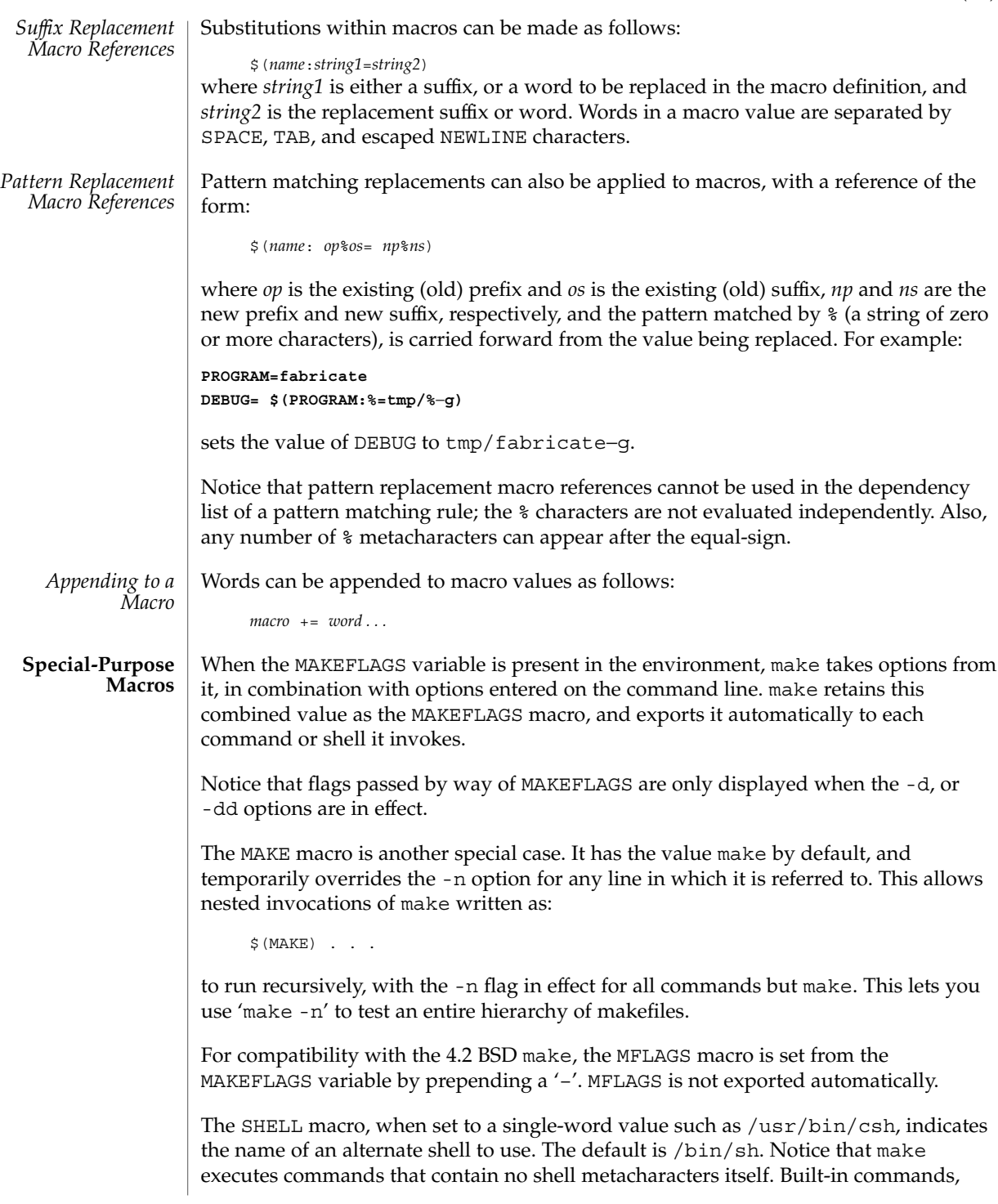

such as dirs in the C shell, are not recognized unless the command line includes a metacharacter (for instance, a semicolon). This macro is neither imported from, nor exported to the environment, regardless of -e. To be sure it is set properly, you must define this macro within every makefile that requires it.

The syntax of the VPATH macro is:

VPATH = [ *pathname* [ : *pathname* ] ... ]

VPATH specifies a list of directories to search for the files, which are targets or dependencies, when make is executed. VPATH is also used in order to search for the include files mentioned in the particular makefile.

When processing a target or a dependency or an include directive, make checks the existence of the file with the same name in the current directory. If the file is found to be missing, make will search for this file in the list of directories presented in VPATH (like the PATH variable in the shell). Unlike the PATH variable, VPATH is used in order to search for the files with relative pathnames. When make attempts to apply implicit rules to the target, it also searches for the dependency files using VPATH.

When the file is found using VPATH, internal macros  $\frac{1}{2}$   $\frac{1}{2}$ ,  $\frac{1}{2}$ ,  $\frac{1}{2}$ ,  $\frac{1}{2}$ ,  $\frac{1}{2}$ ,  $\frac{1}{2}$ ,  $\frac{1}{2}$ ,  $\frac{1}{2}$ ,  $\frac{1}{2}$ ,  $\frac{1}{2}$ ,  $\frac{1}{2}$ ,  $\frac{1}{2}$ ,  $\frac{1}{2}$ ,  $\frac{1}{2}$ ,  $\frac{1$ alternative forms (with D or F appended) are set in accordance with the name derived from VPATH. For instance, if the target  $\text{subdir/foo}.\text{o}$  is found in the directory  $/$ aaa/bbb using VPATH, then the value of the internal macro  $\frac{6}{9}$  for this target will be /aaa/bbb/subdir/foo.o.

If a target or a dependency file is found using VPATH, then any occurrences of the word that is the same as the target name in the subsequent rules will be replaced with the actual name of the target derived from VPATH.

For example:

```
VPATH=./subdir
file.o : file.c
         cc -c file.c -o file.o
```
If file.c is found in ./subdir, then the command

```
cc -c ./subdir/file.c -o file.o
```
will be executed.

The following macros are provided for use with cross-compilation:

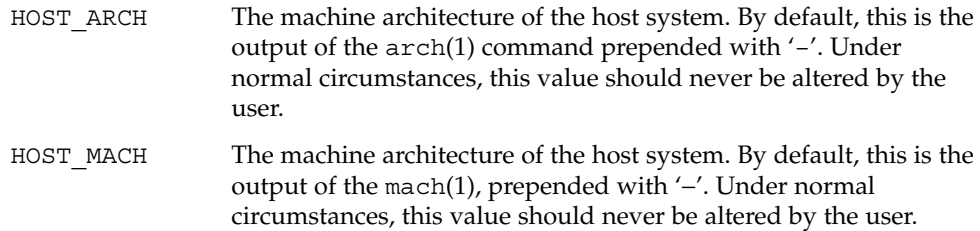

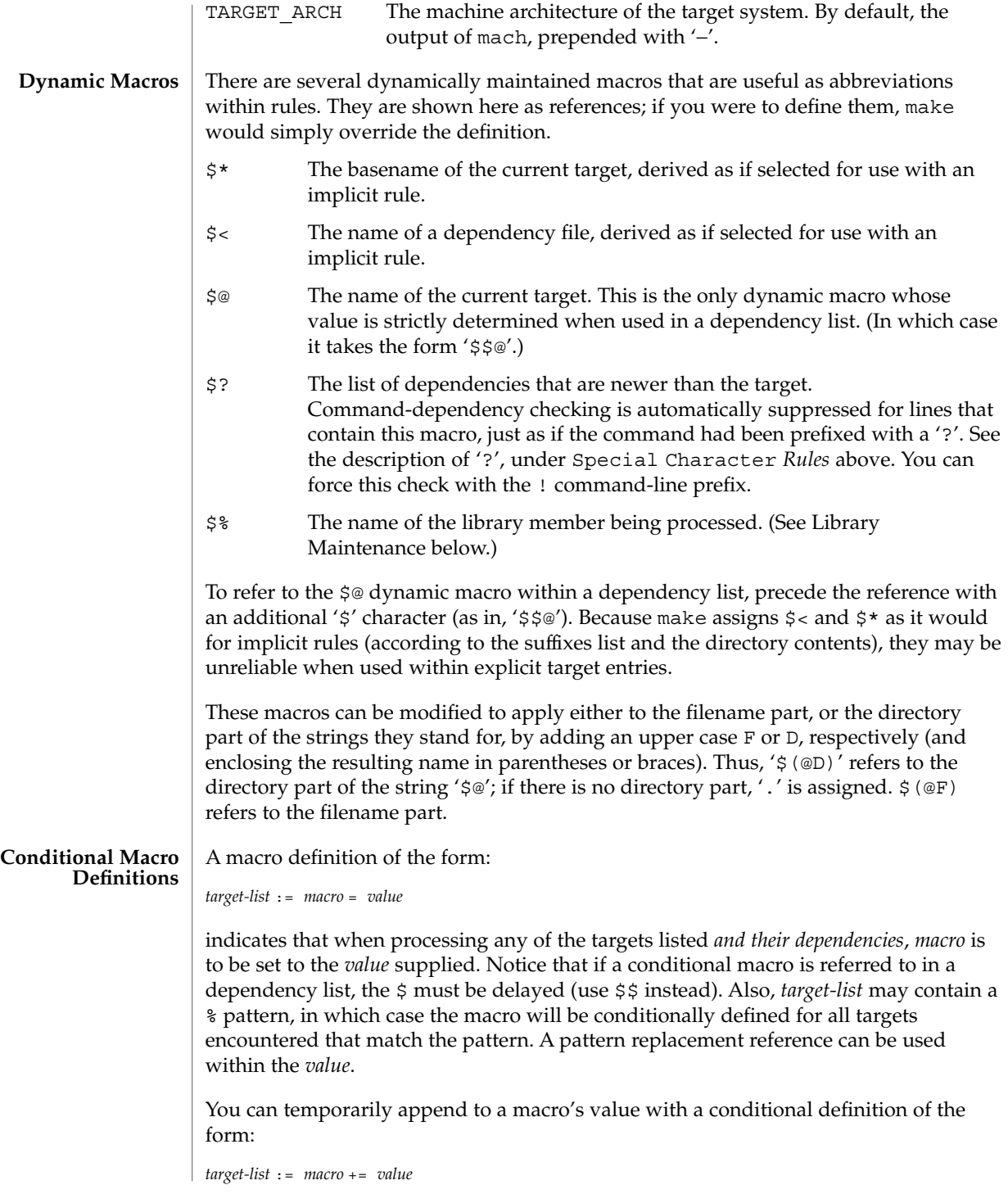

#### **Predefined Macros**

make supplies the macros shown in the table that follows for compilers and their options, host architectures, and other commands. Unless these macros are read in as environment variables, their values are not exported by make. If you run make with any of these set in the environment, it is a good idea to add commentary to the makefile to indicate what value each is expected to take. If -r is in effect, make does not read the default makefile (./make.rules or

/usr/share/lib/make/make.rules) in which these macro definitions are supplied.

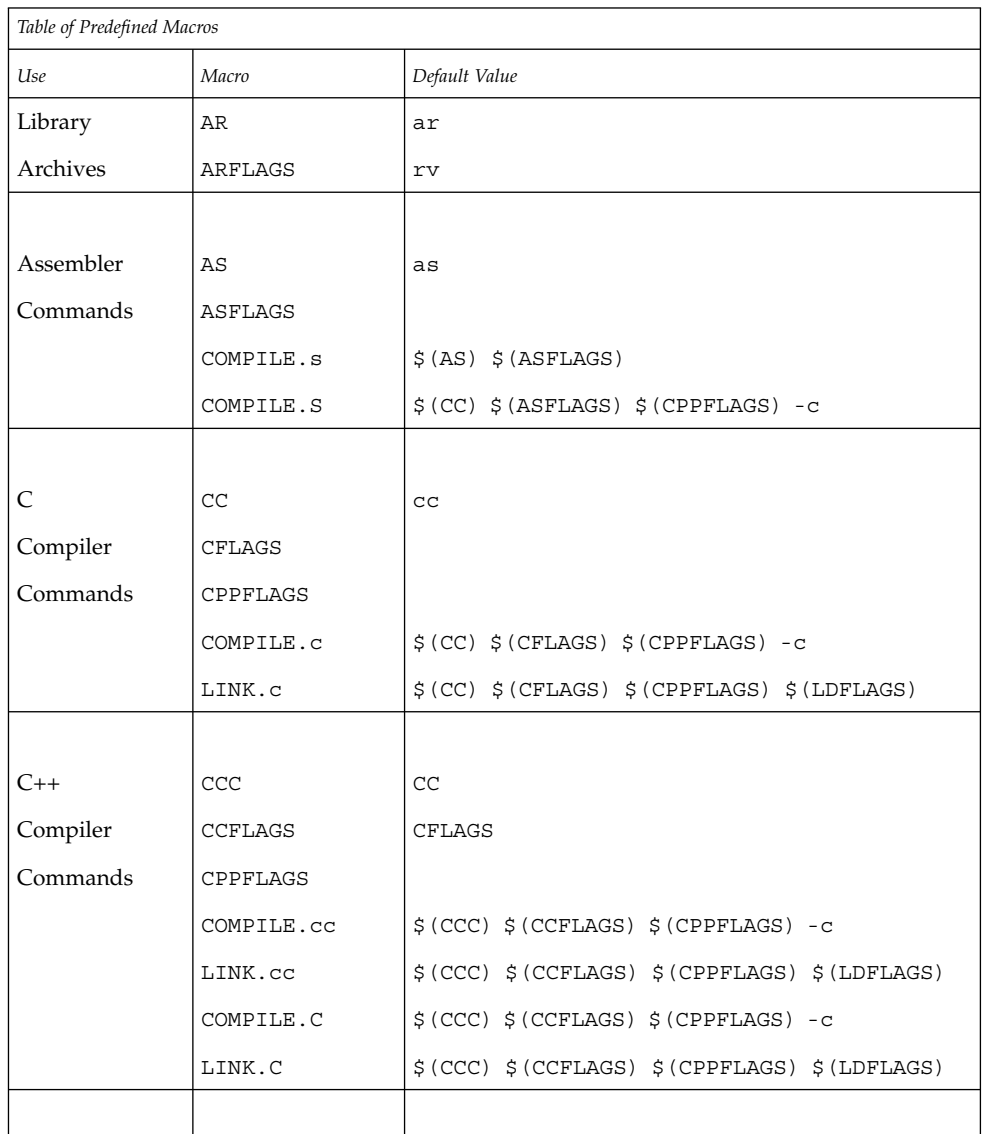

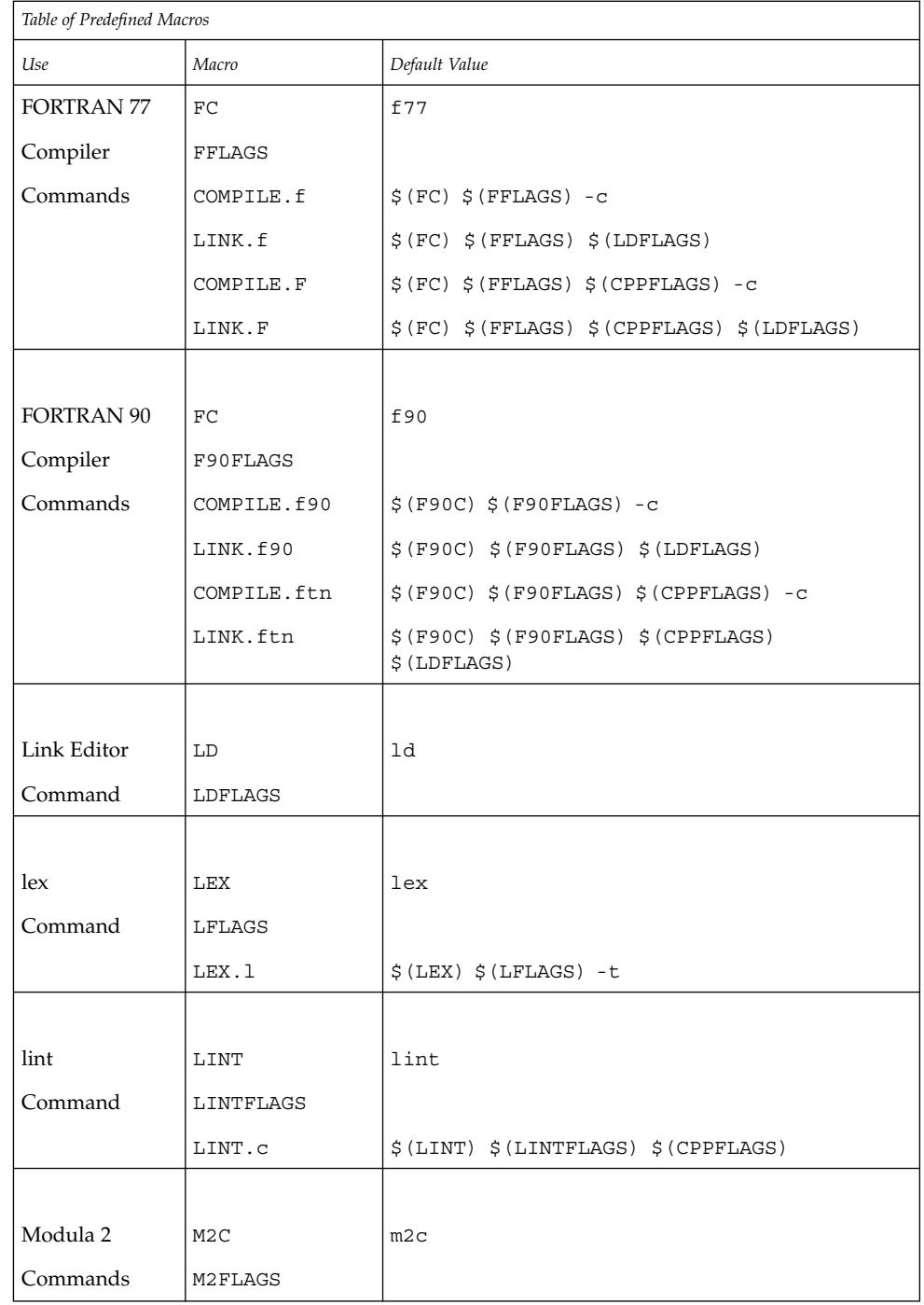

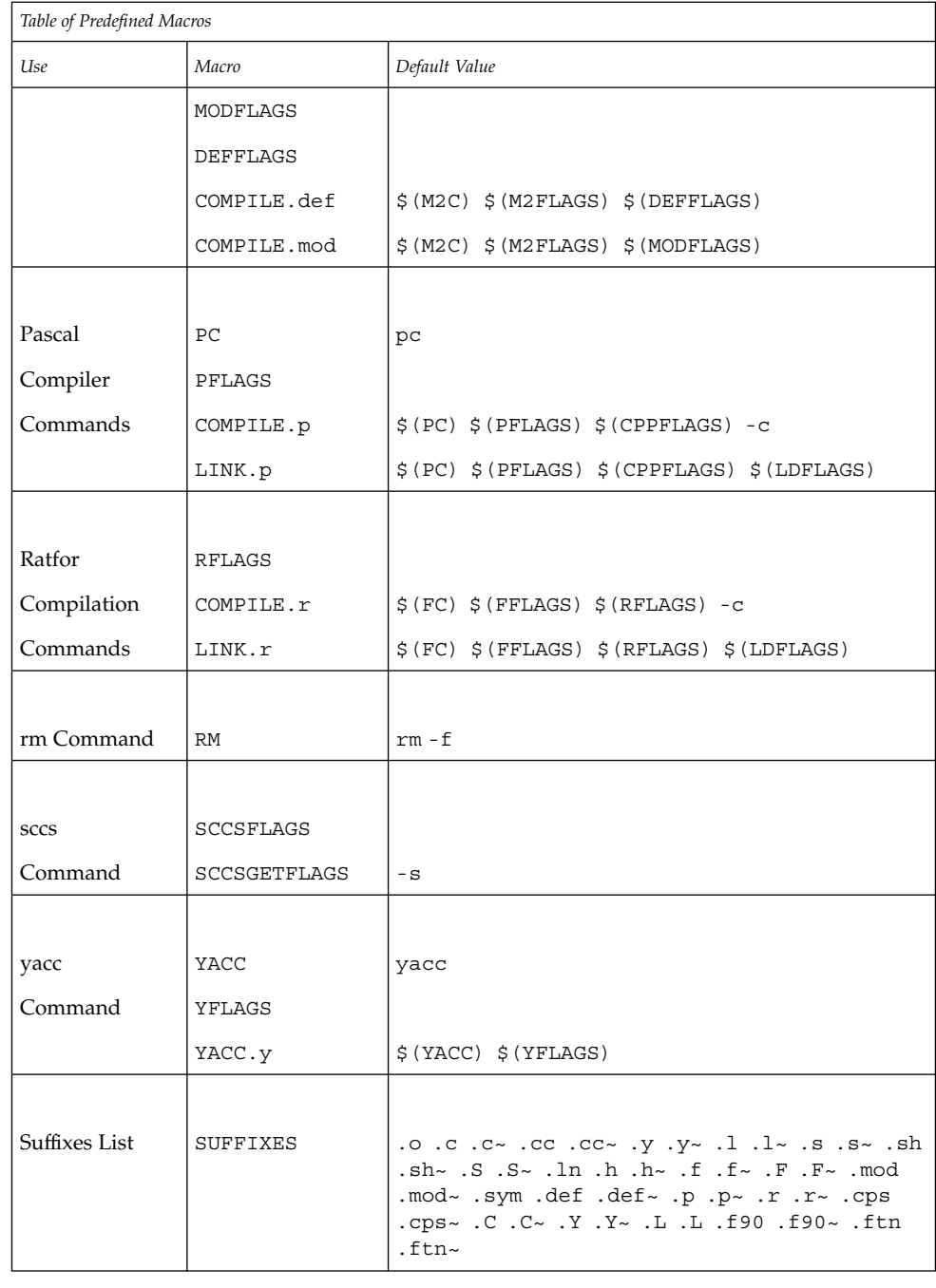

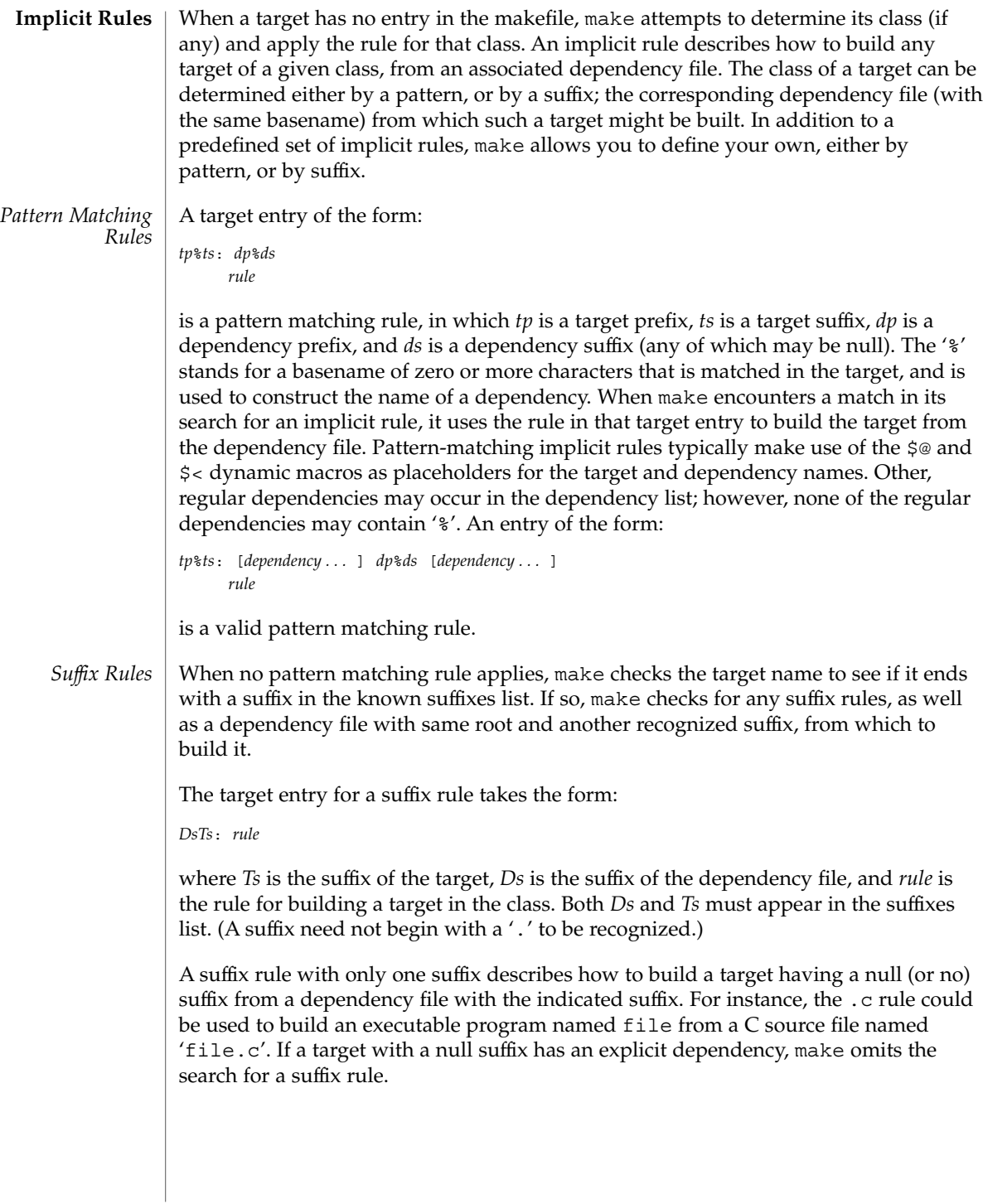

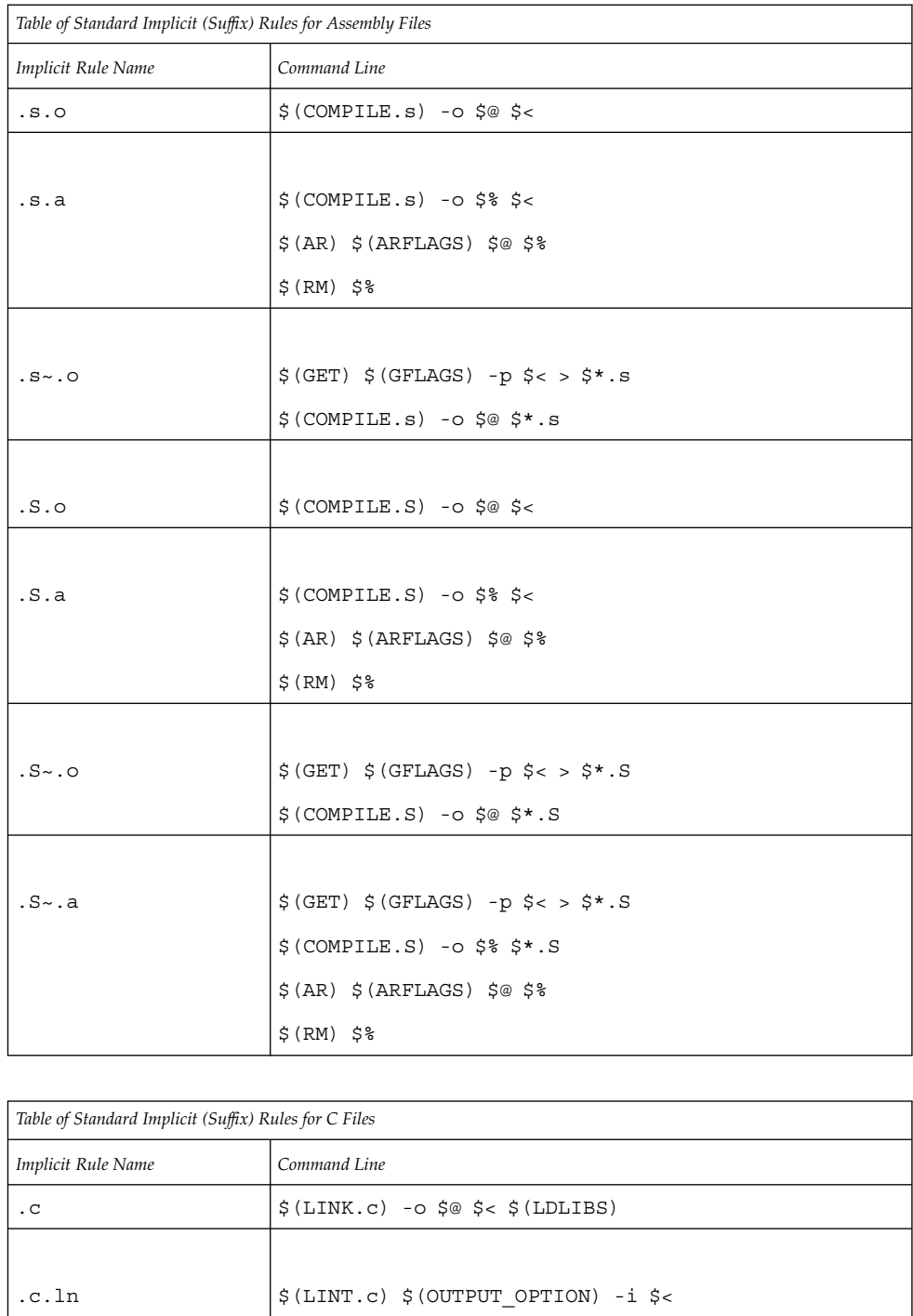

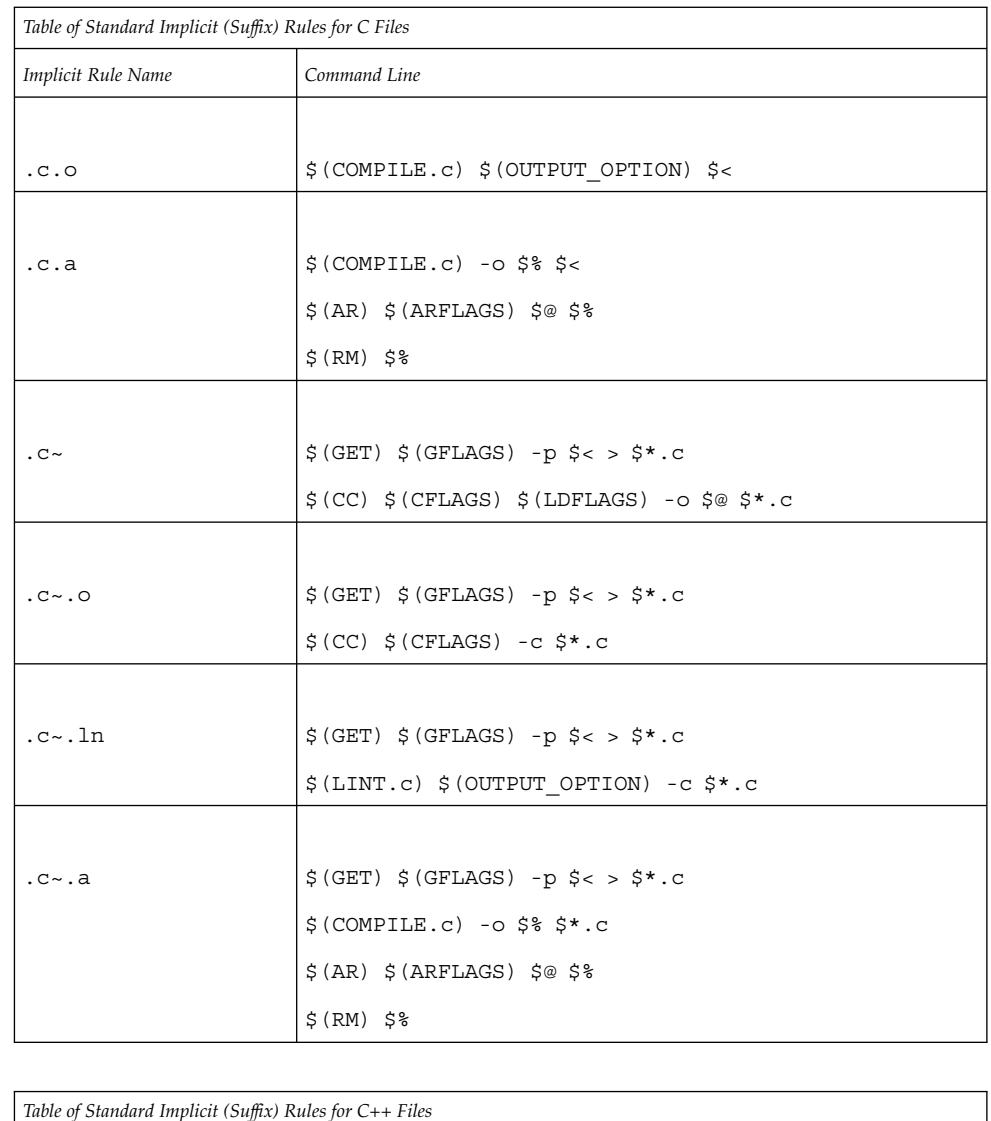

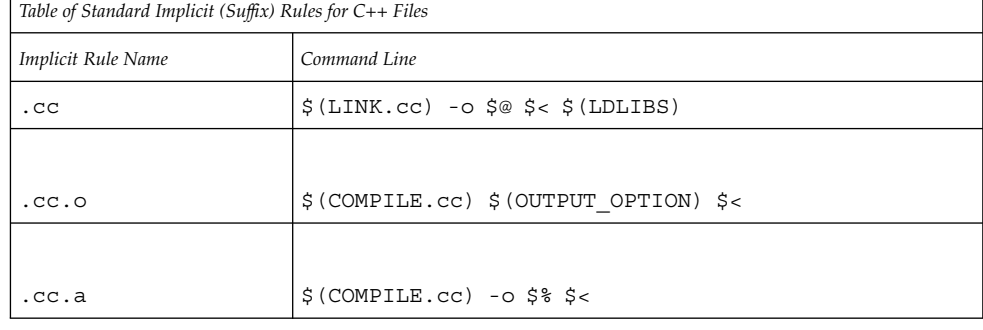

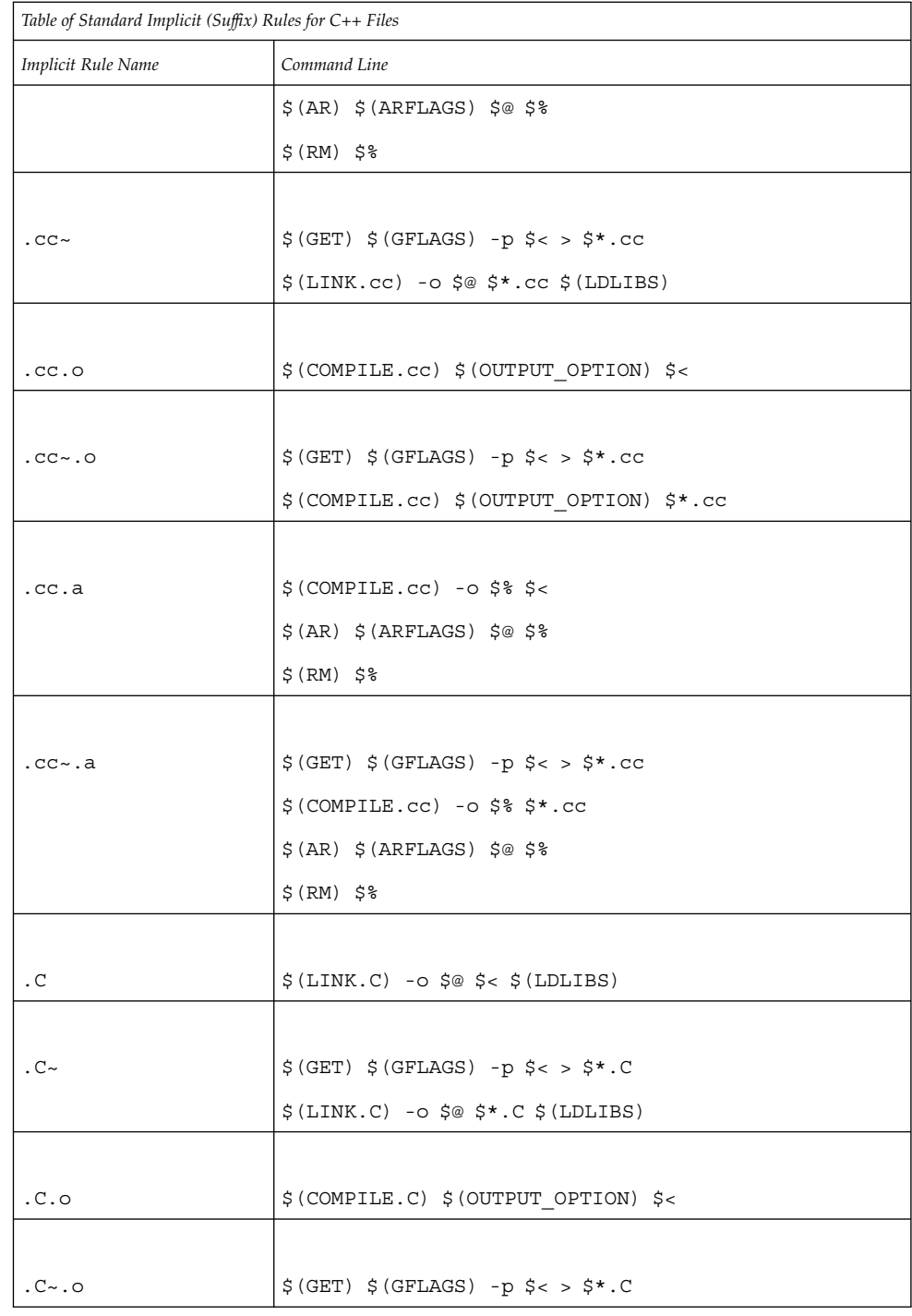

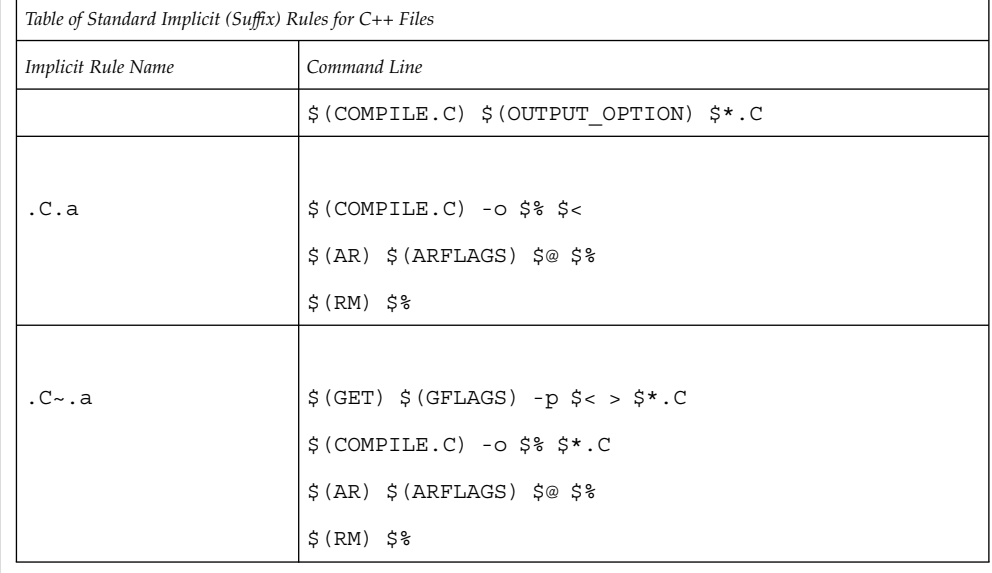

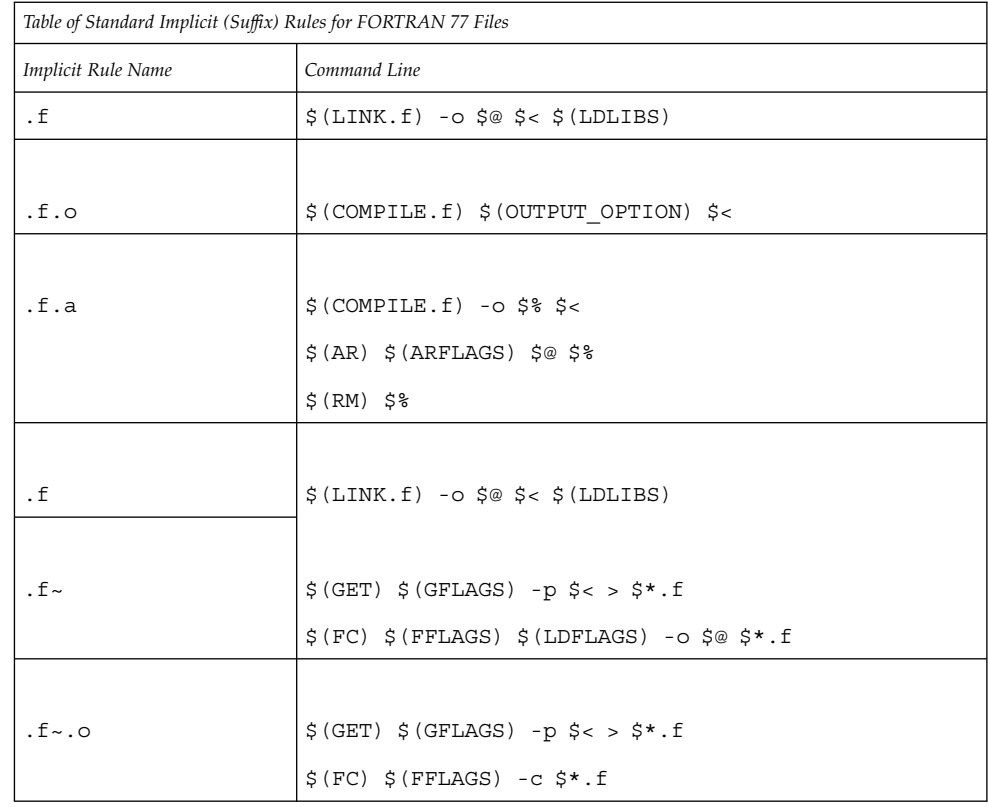

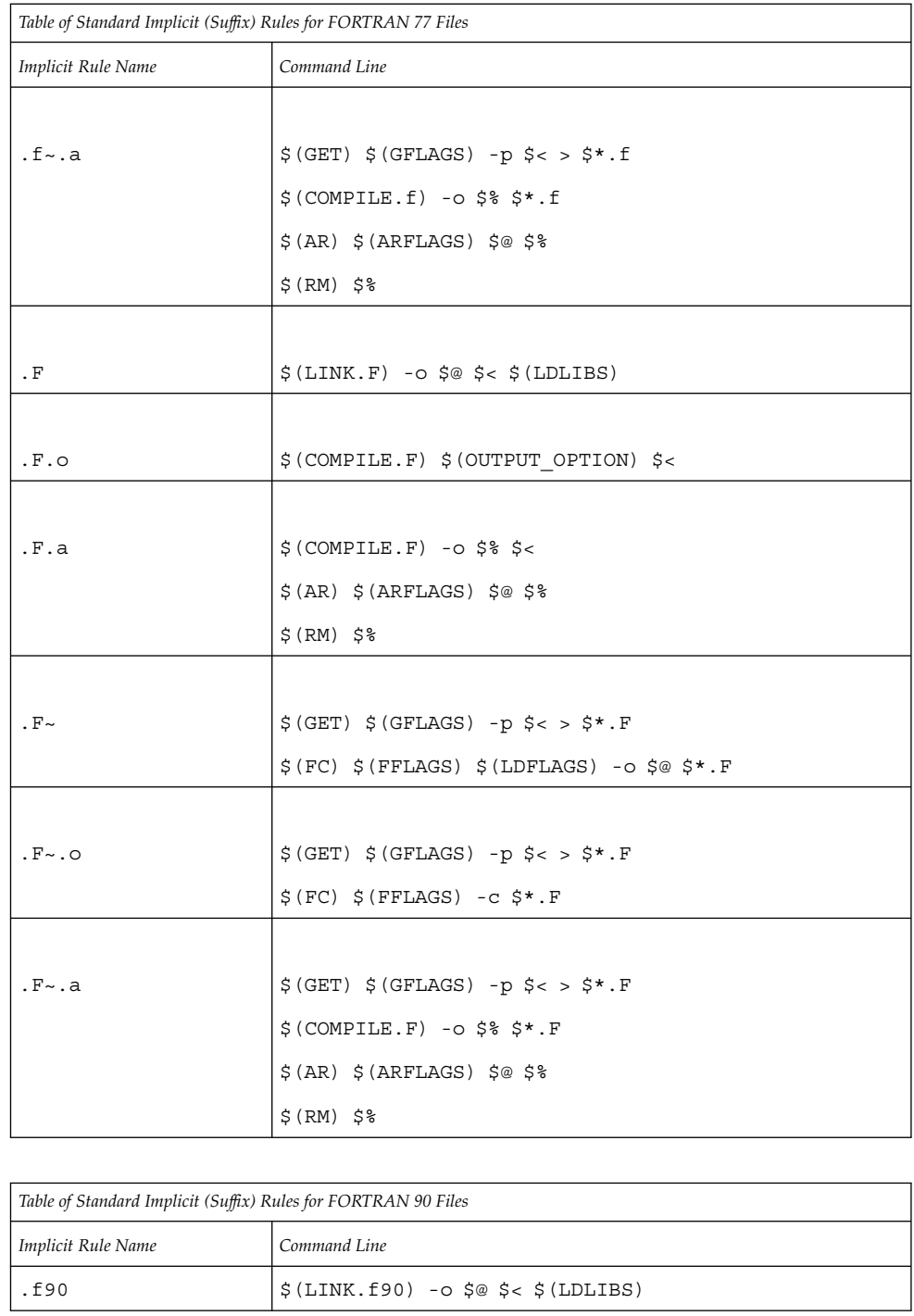

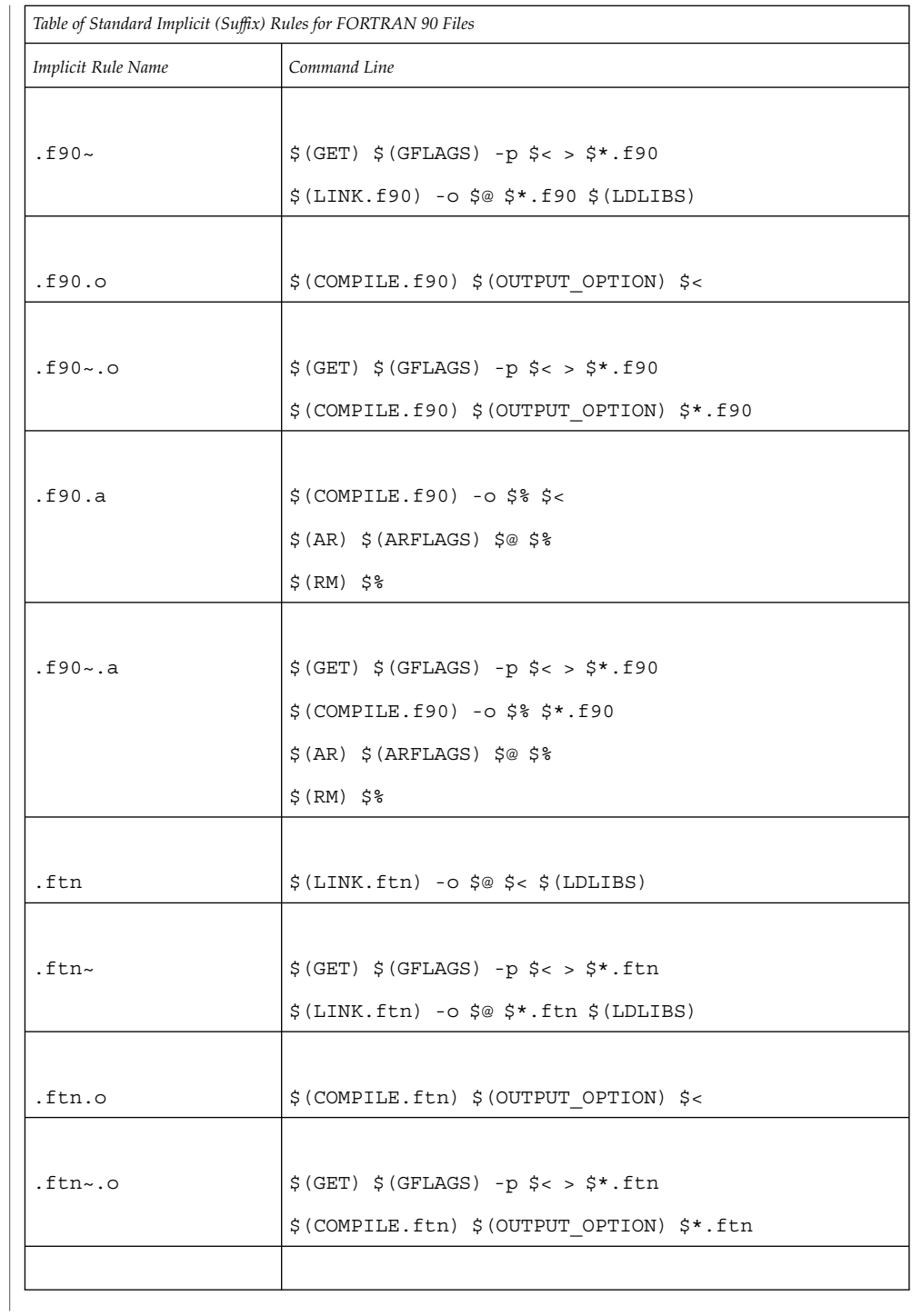

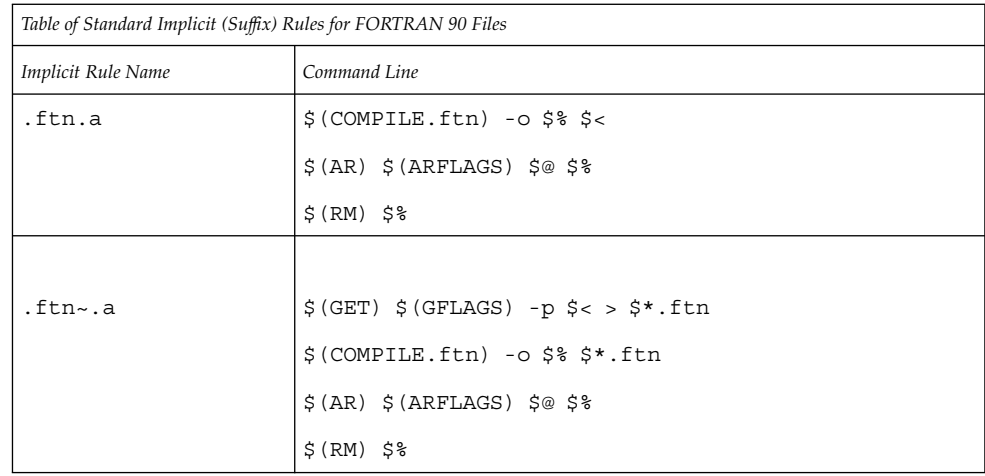

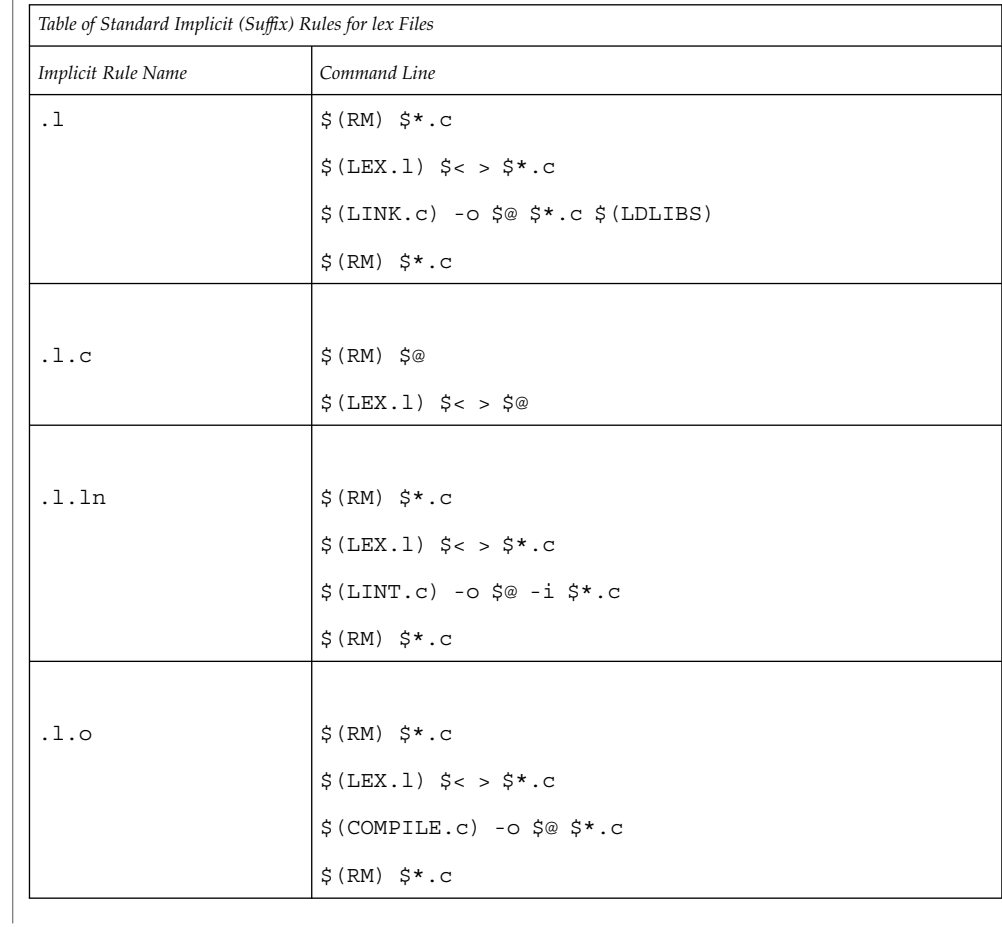

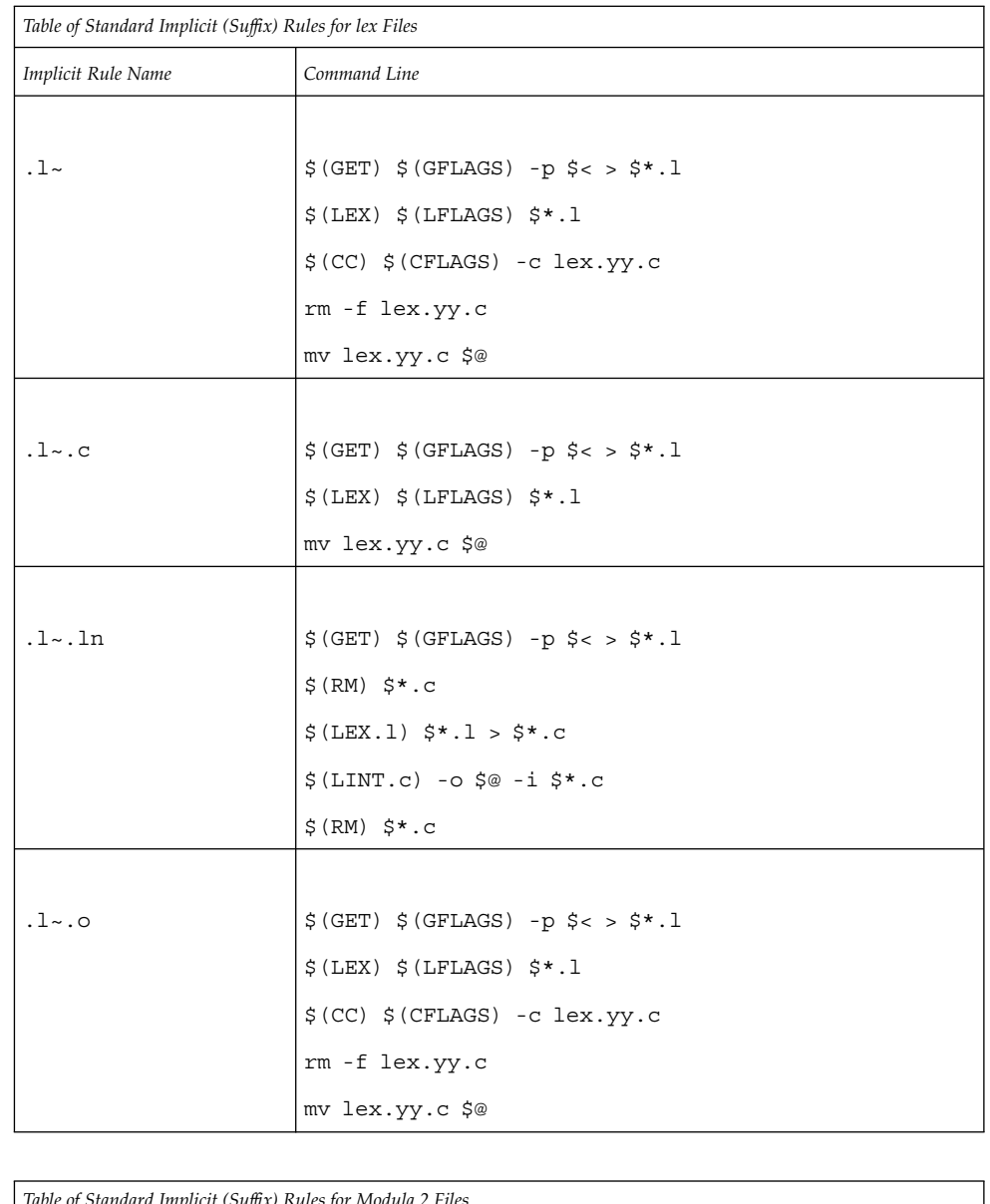

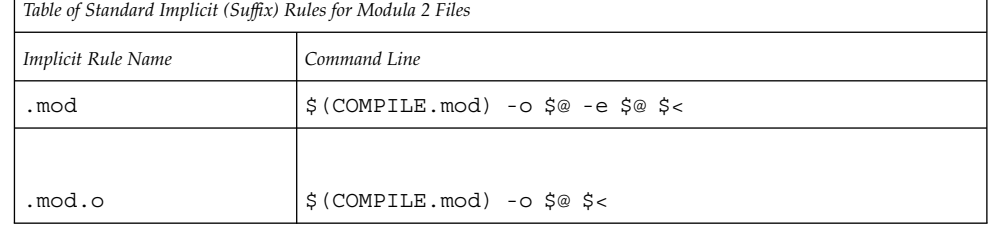

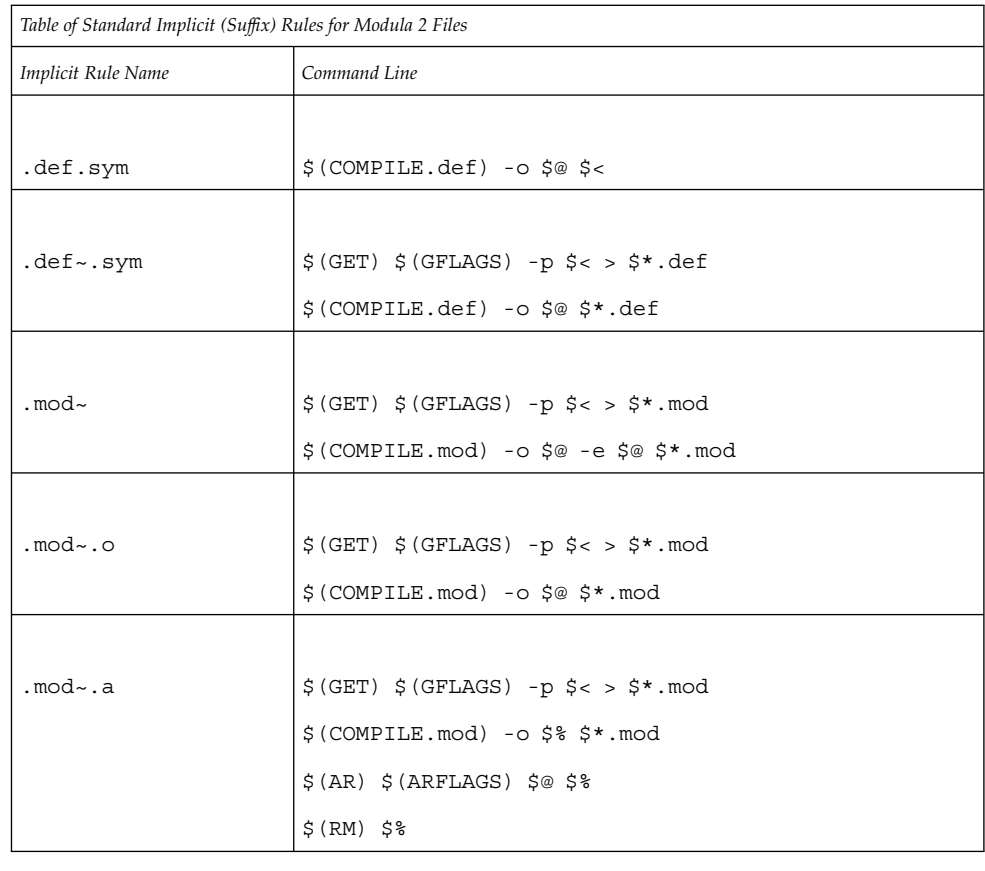

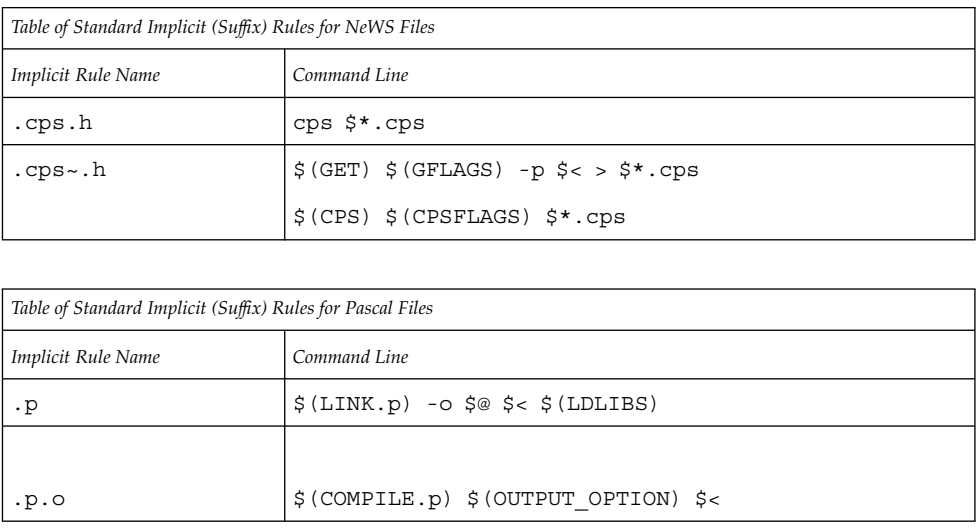

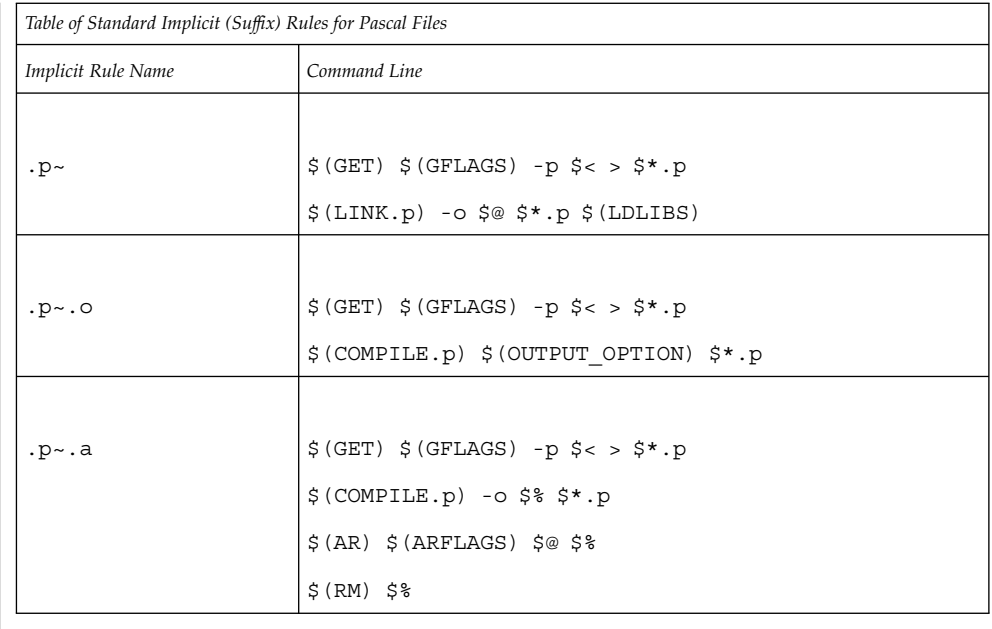

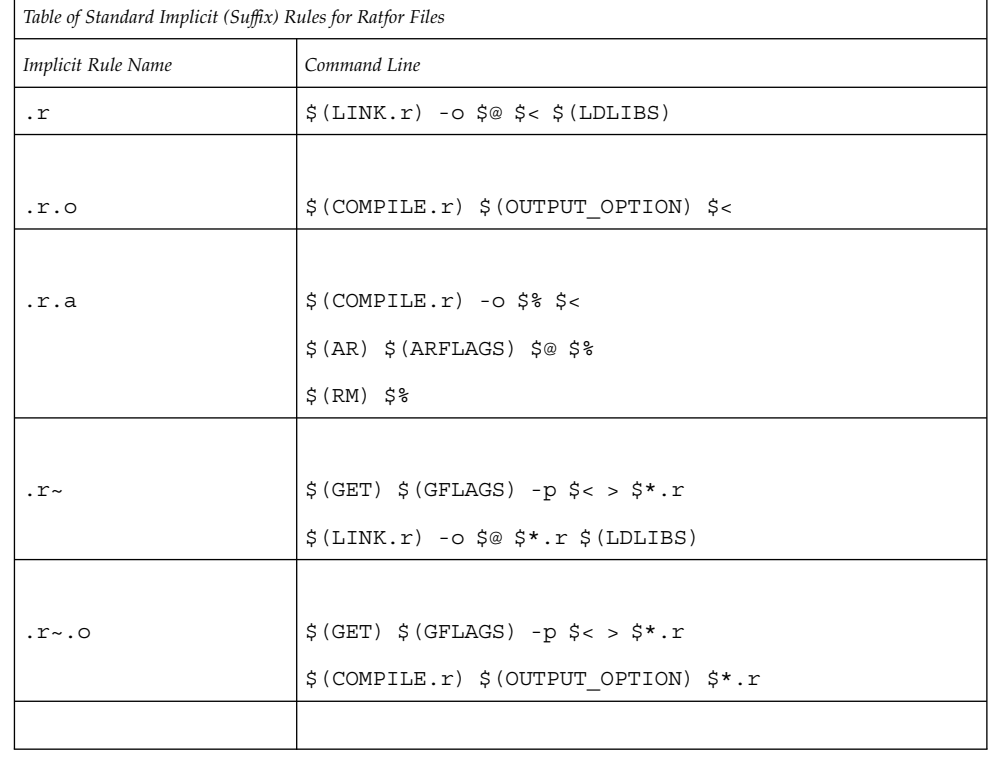

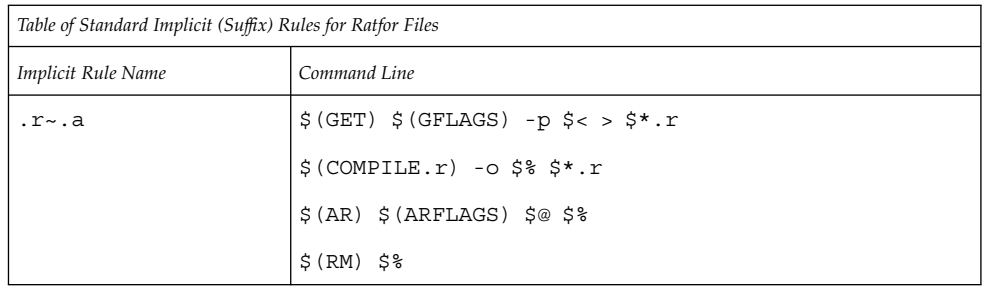

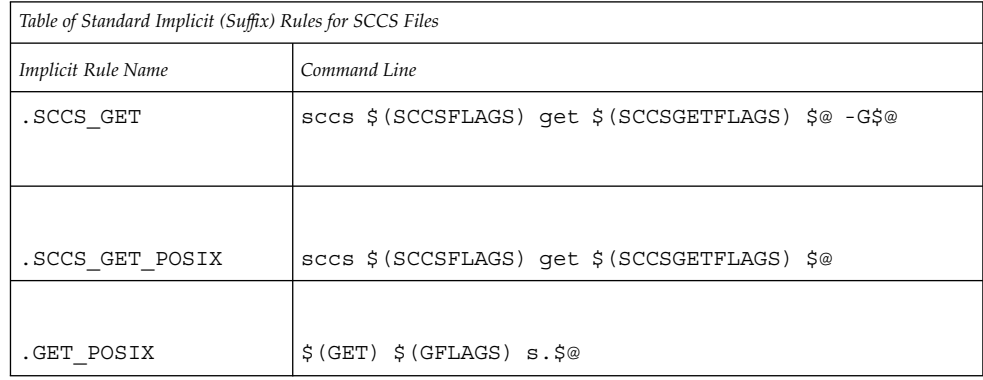

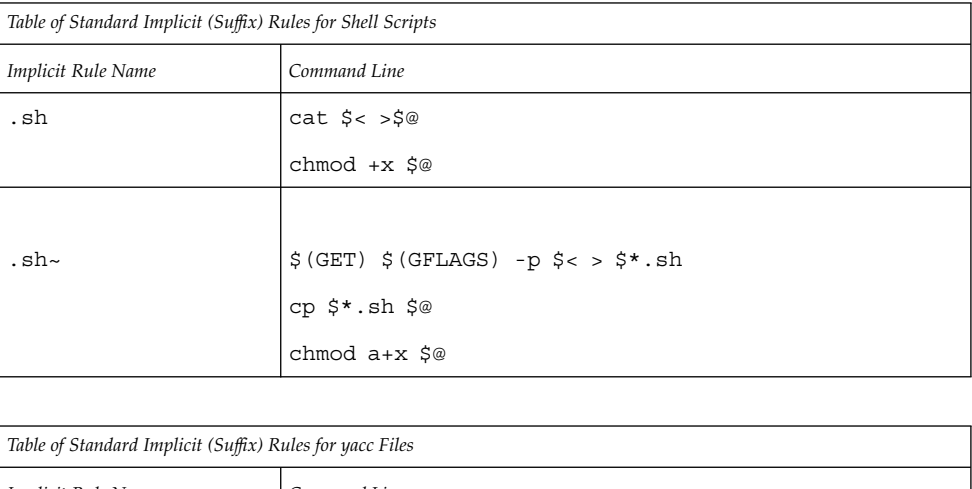

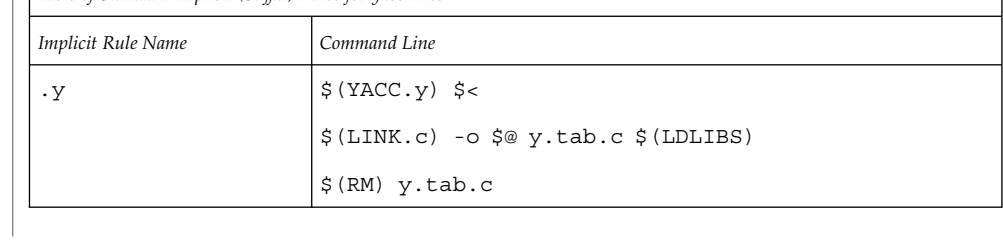

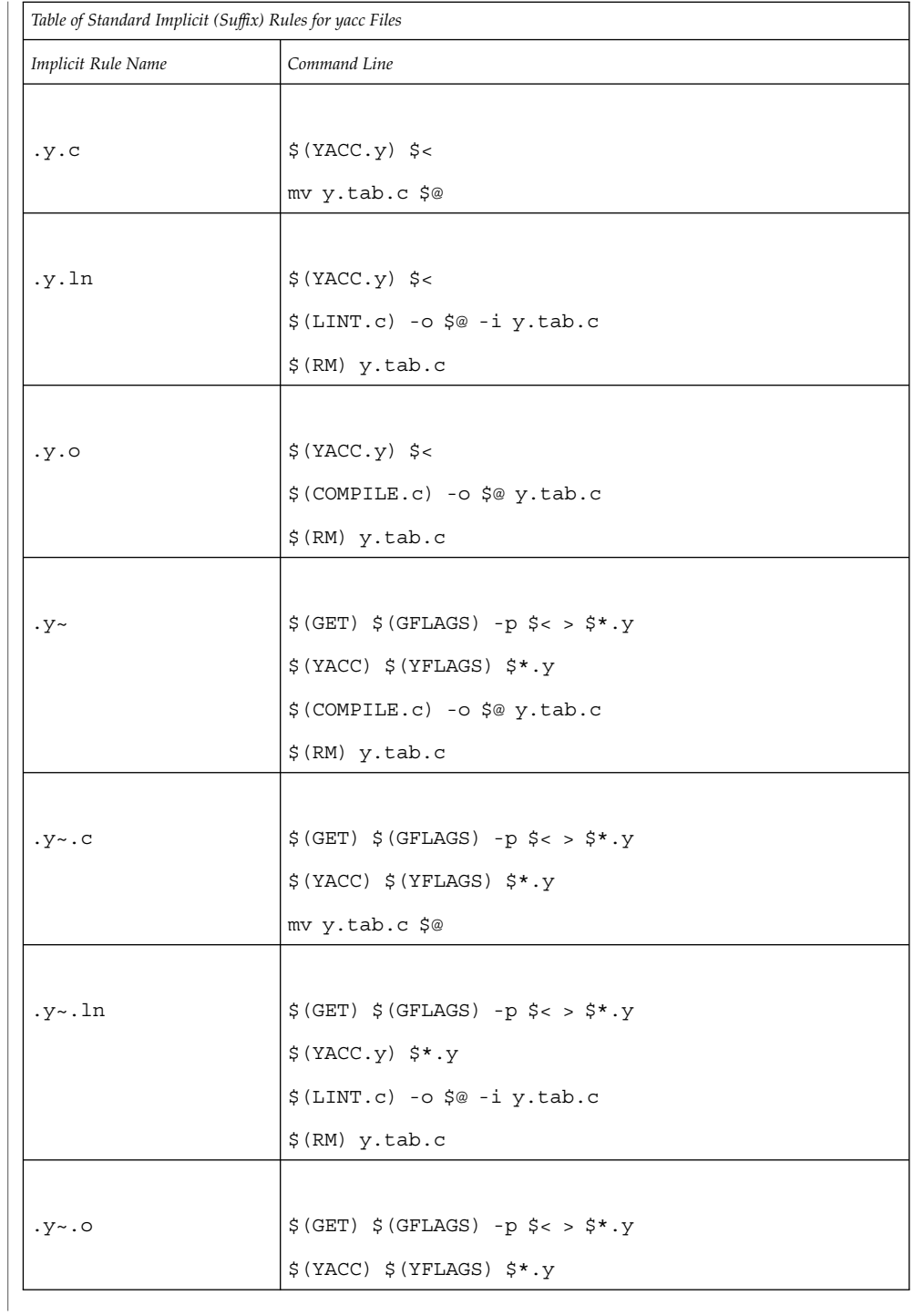

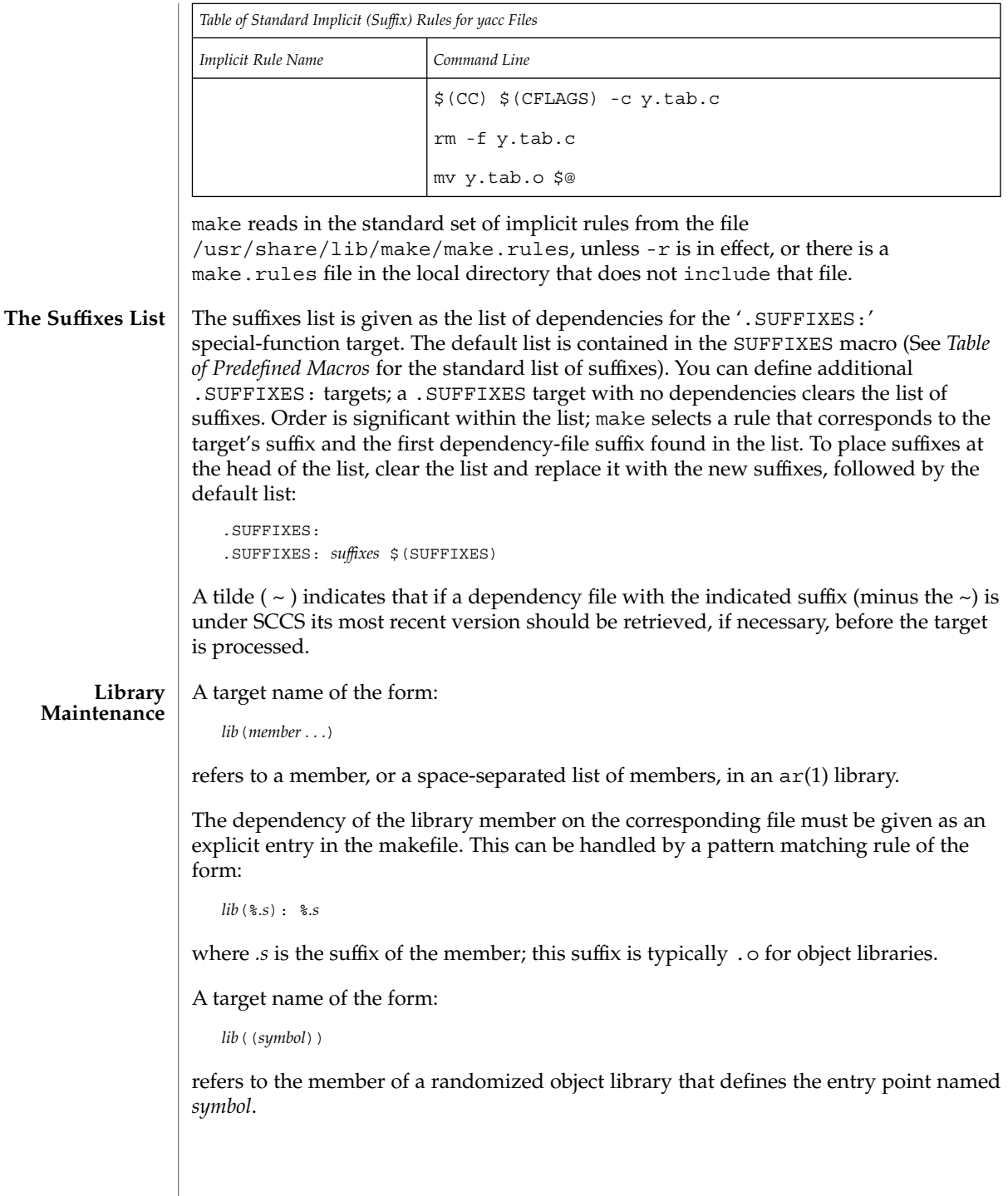

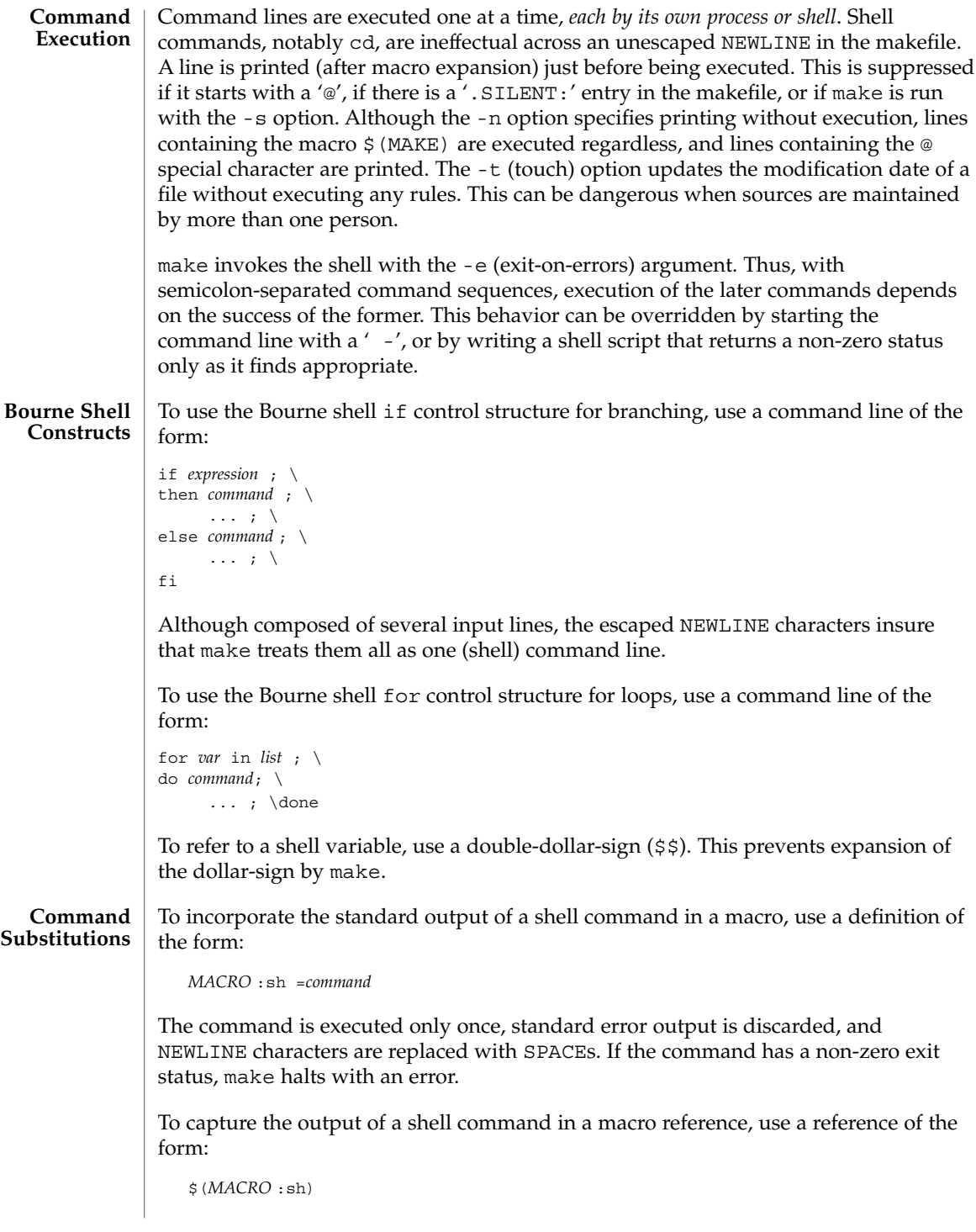

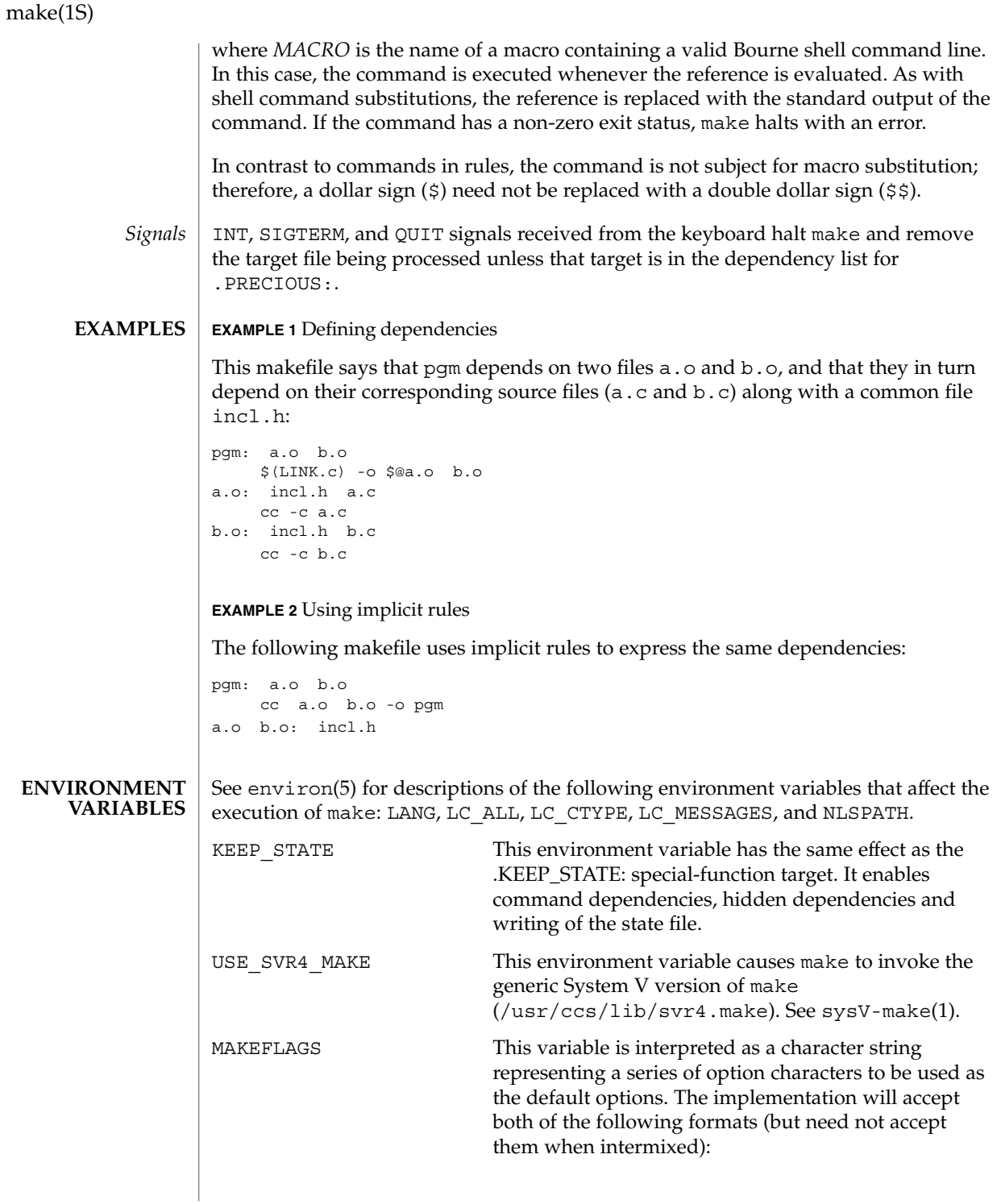

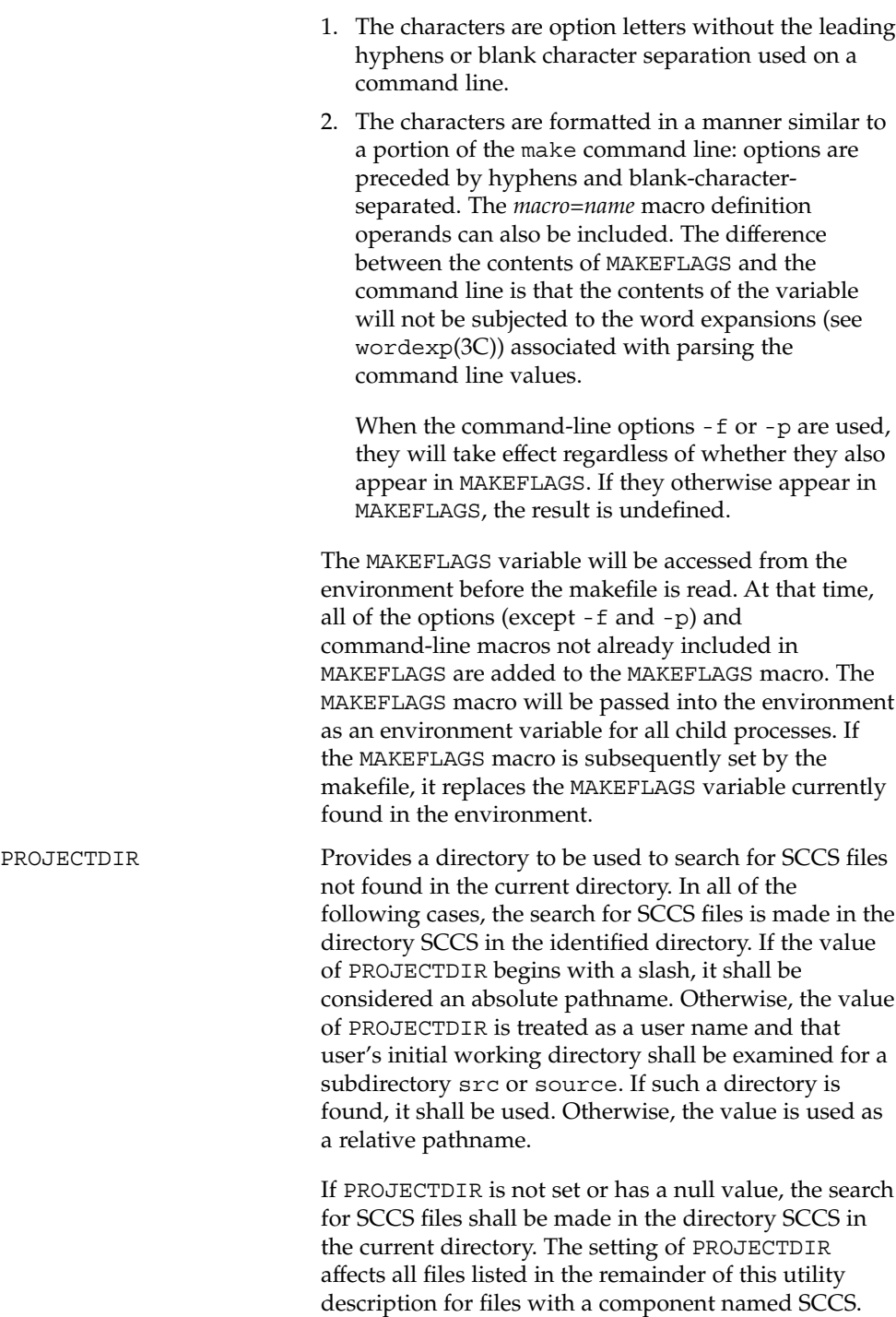

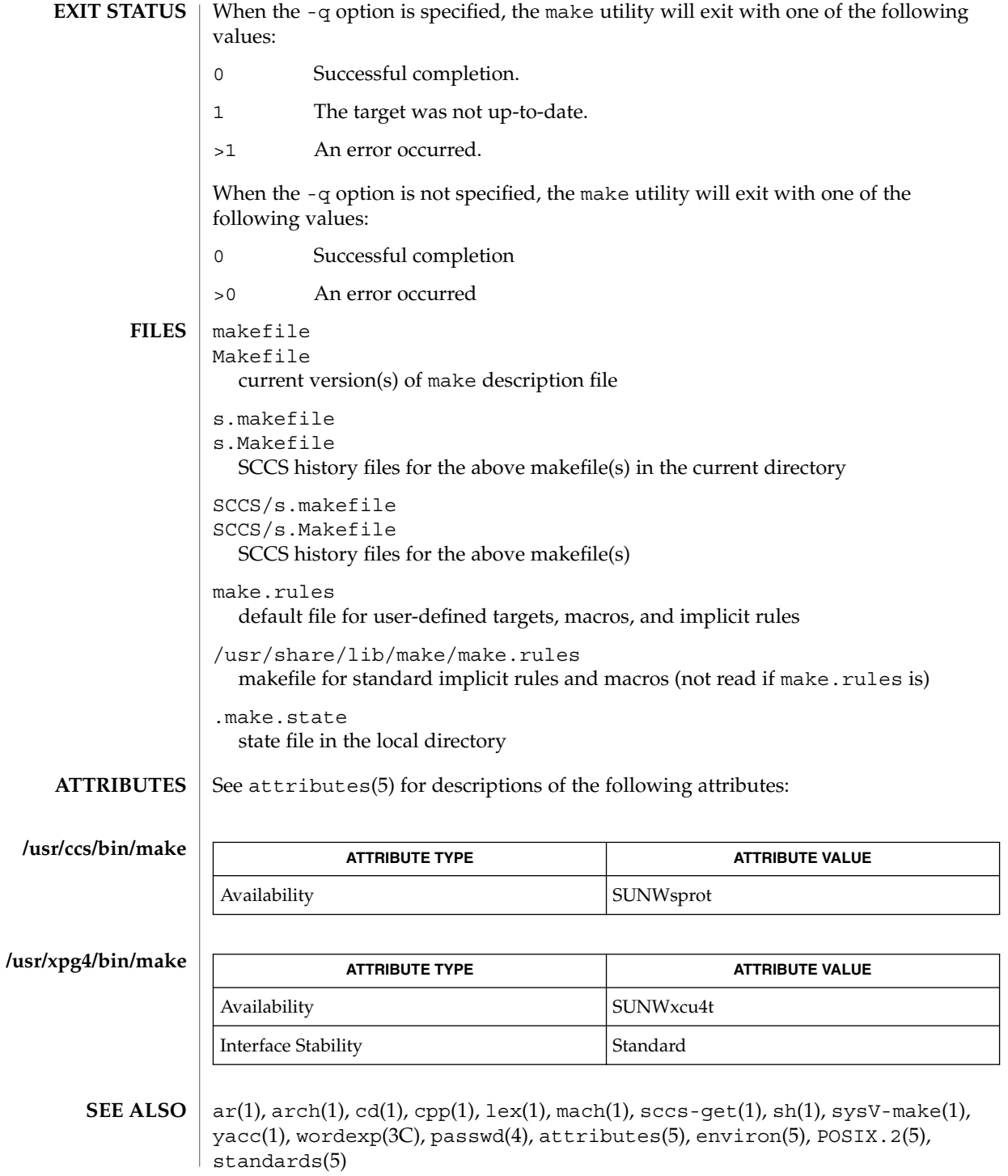

**860** man pages section 1: User Commands • Last Revised 1 Nov 1999

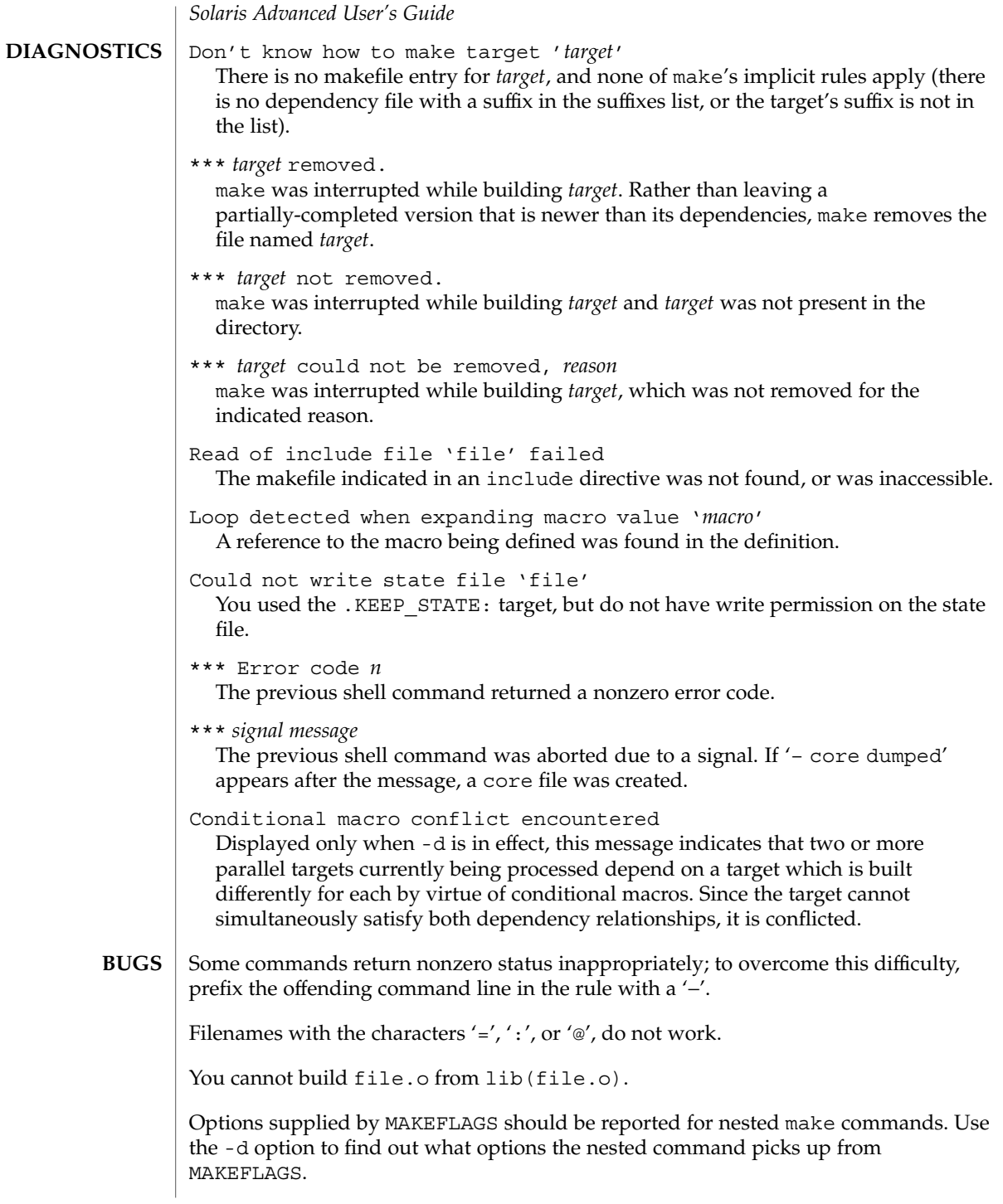

This version of make is incompatible in certain respects with previous versions:

- The -d option output is much briefer in this version.  $-dd$  now produces the equivalent voluminous output.
- make attempts to derive values for the dynamic macros ' $\frac{\xi x'}{s}$ ', ' $\frac{\xi}{\xi}$ ', and ' $\frac{\xi y'}{s}$ ', while processing explicit targets. It uses the same method as for implicit rules; in some cases this can lead either to unexpected values, or to an empty value being assigned. (Actually, this was true for earlier versions as well, even though the documentation stated otherwise.)
- make no longer searches for SCCS history "(s.)" files.
- Suffix replacement in macro references are now applied after the macro is expanded.

There is no guarantee that makefiles created for this version of make will work with earlier versions.

If there is no make.rules file in the current directory, and the file /usr/share/lib/make/make.rules is missing, make stops before processing any targets. To force make to run anyway, create an empty make.rules file in the current directory.

Once a dependency is made, make assumes the dependency file is present for the remainder of the run. If a rule subsequently removes that file and future targets depend on its existence, unexpected errors may result.

When hidden dependency checking is in effect, the \$? macro's value includes the names of hidden dependencies. This can lead to improper filename arguments to commands when \$? is used in a rule.

Pattern replacement macro references cannot be used in the dependency list of a pattern matching rule.

Unlike previous versions, this version of make strips a leading './' from the value of the '\$@' dynamic macro.

With automatic SCCS retrieval, this version of make does not support tilde suffix rules.

The only dynamic macro whose value is strictly determined when used in a dependency list is \$@ (takes the form '\$\$@').

make invokes the shell with the -e argument. This cannot be inferred from the syntax of the rule alone.

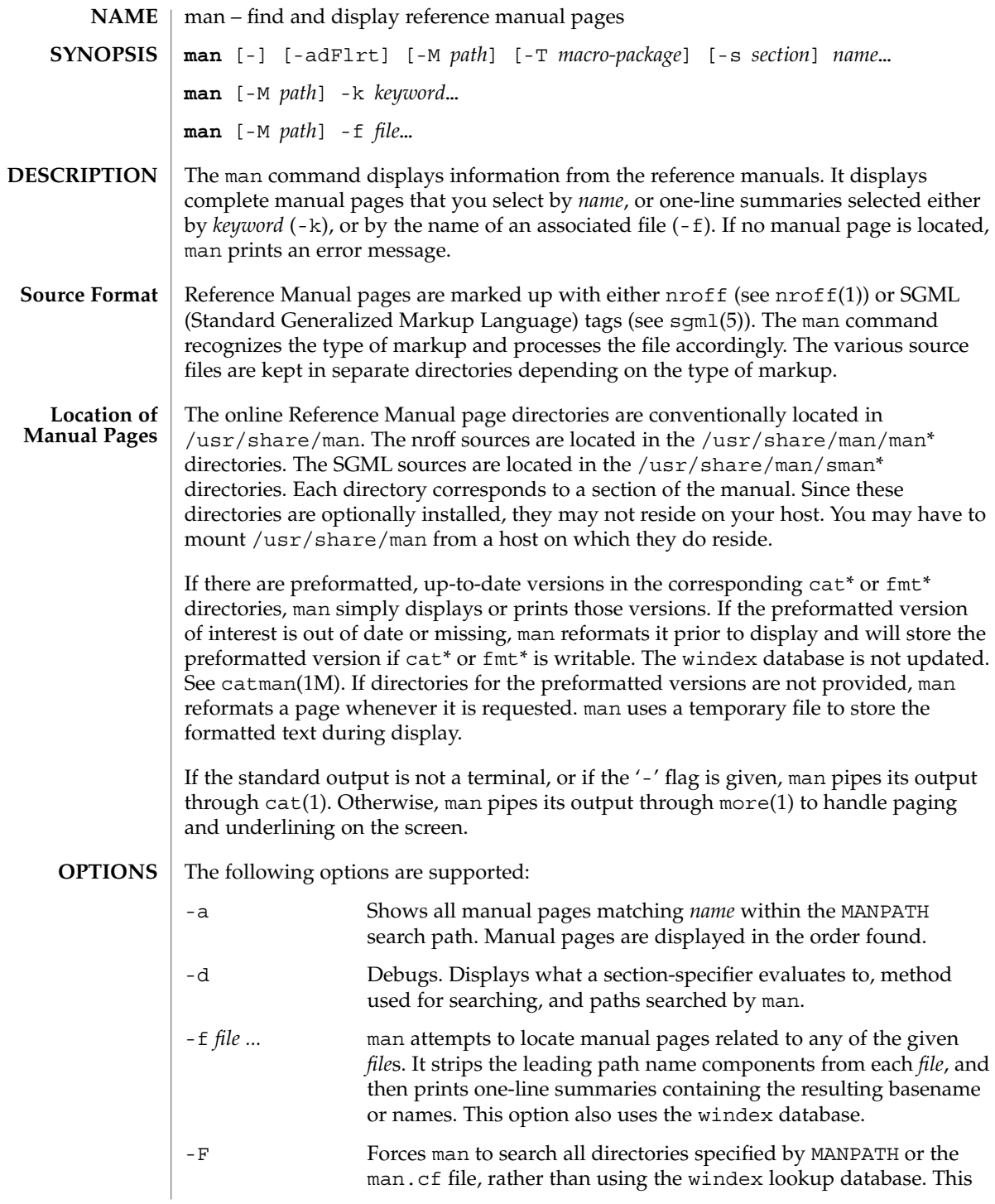

man(1)

man(1)

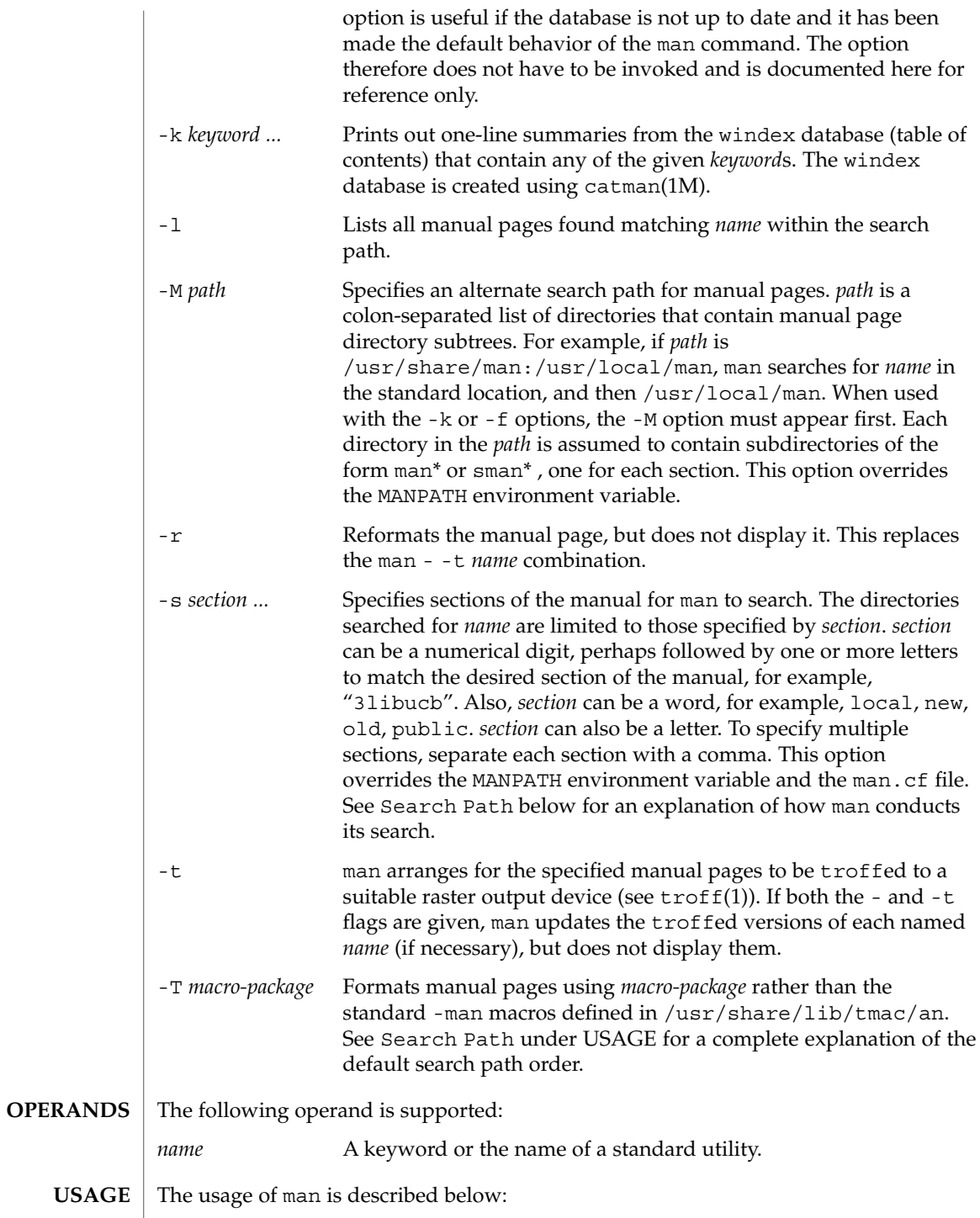
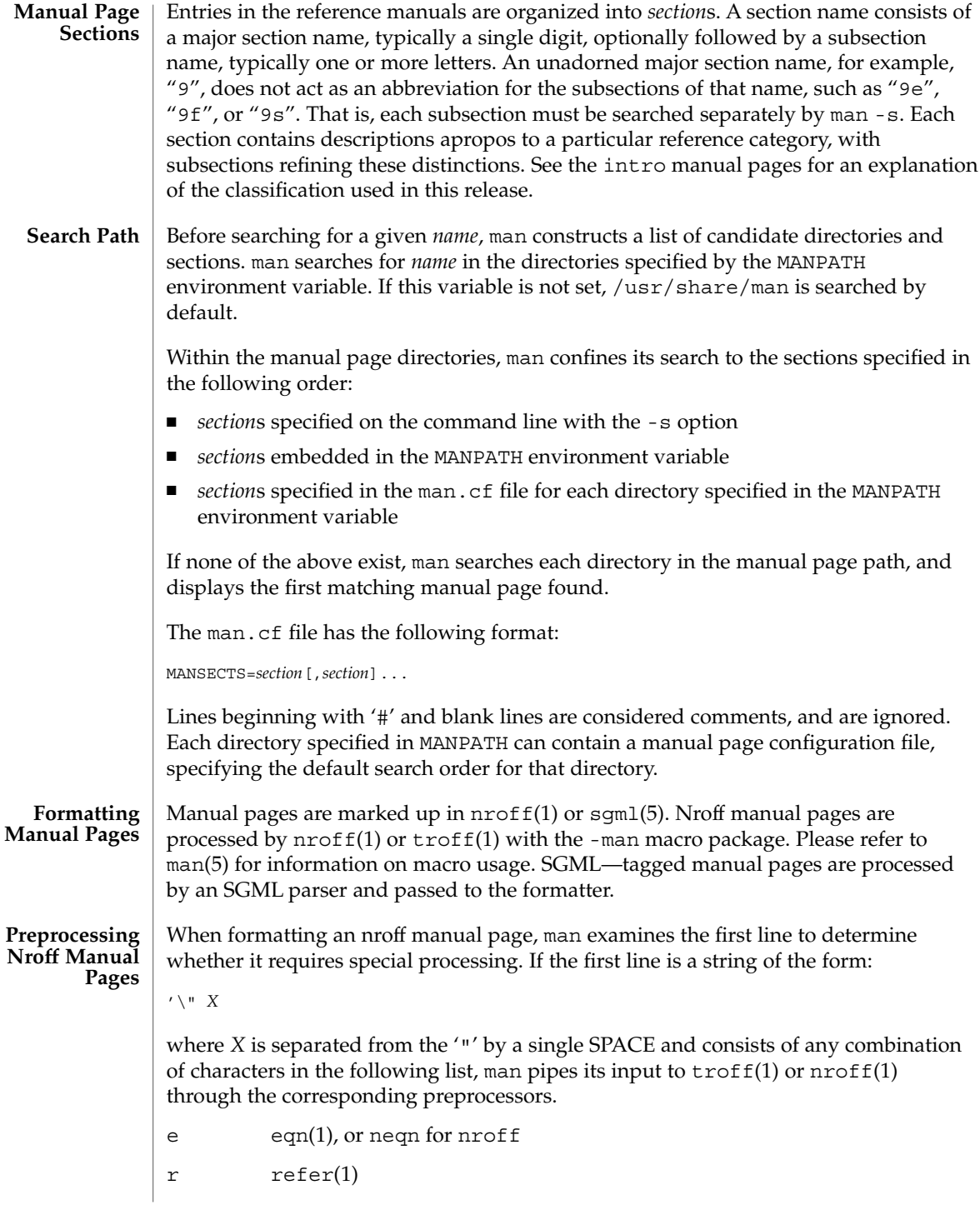

User Commands **865**

man(1)

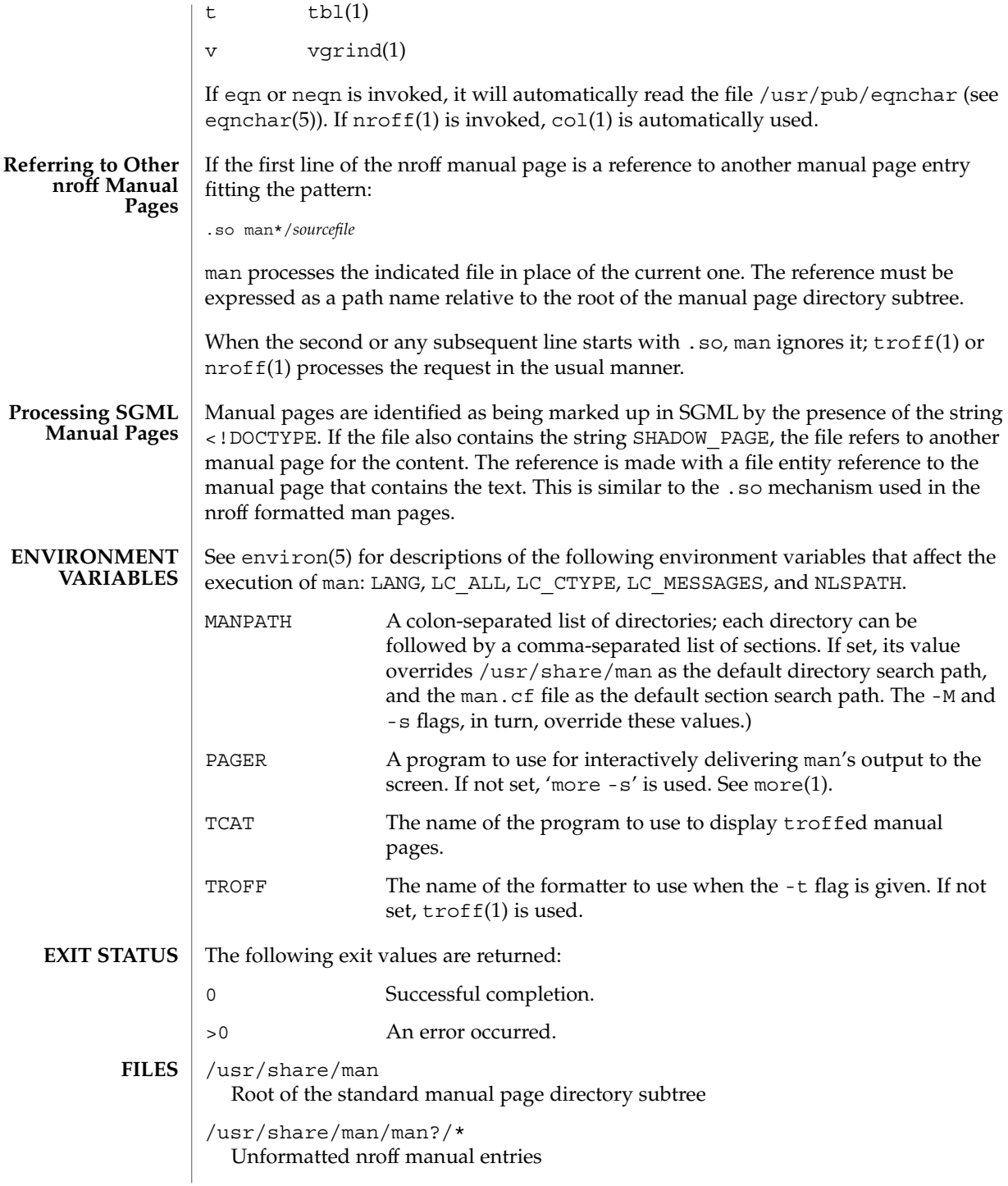

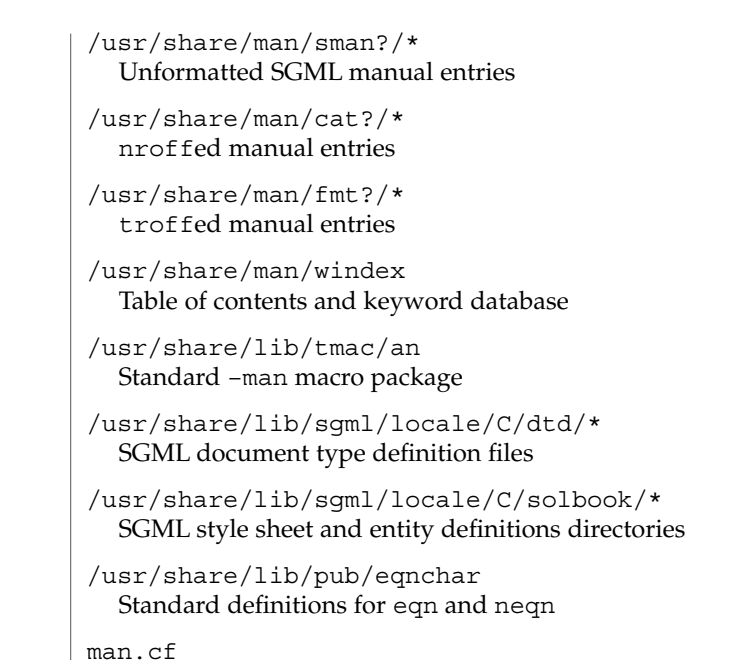

Default search order by section

**ATTRIBUTES**

See attributes(5) for descriptions of the following attributes:

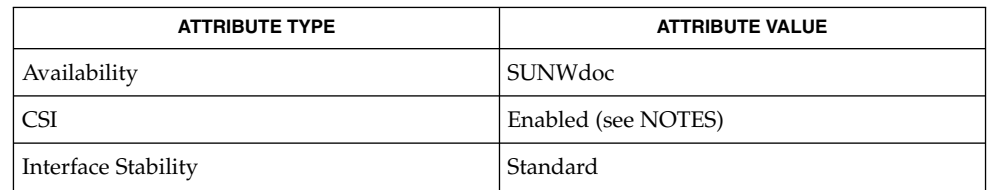

- apropos(1), cat(1), col(1), eqn(1), more(1), nroff(1), refer(1), tbl(1), troff(1), vgrind(1), whatis(1), catman(1M), attributes(5), environ(5), eqnchar(5), man(5), sgml(5), standards(5) **SEE ALSO**
	- The -f and -k options use the windex database, which is created by catman(1M). **NOTES**

The man command is CSI-capable. However, some utilities invoked by the man command, namely, troff, eqn, neqn, refer, tbl, and vgrind, are not verified to be CSI-capable. Because of this, the man command with the -t option may not handle non-EUC data. Also, using the man command to display man pages that require special processing through eqn, neqn, refer, tbl, or vgrind may not be CSI-capable.

 $man(1)$ 

User Commands **867**

 $man(1)$ 

The manual is supposed to be reproducible either on a phototypesetter or on an ASCII terminal. However, on a terminal some information (indicated by font changes, for instance) is lost. **BUGS**

Some dumb terminals cannot process the vertical motions produced by the e (see eqn(1)) preprocessing flag. To prevent garbled output on these terminals, when you use e, also use t, to invoke col(1) implicitly. This workaround has the disadvantage of eliminating superscripts and subscripts, even on those terminals that can display them. Control-q will clear a terminal that gets confused by eqn(1) output.

mconnect(1)

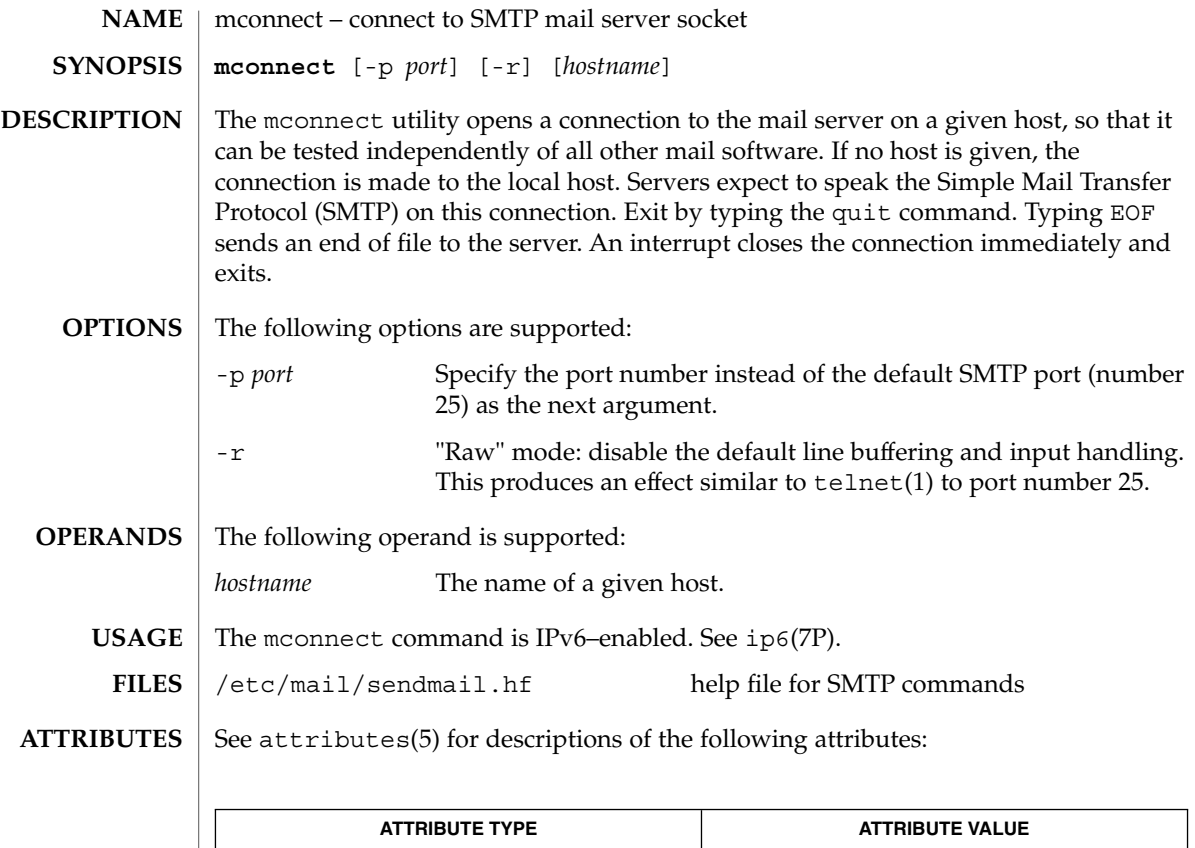

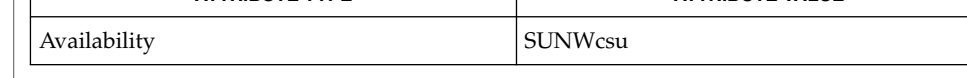

telnet(1), sendmail(1M), attributes(5), ip6(7P) **SEE ALSO**

> Postel, Jonathan B., *RFC 821, Simple Mail Transfer Protocol*, Information Sciences Institute, University of Southern California, August 1982.

mcs(1)

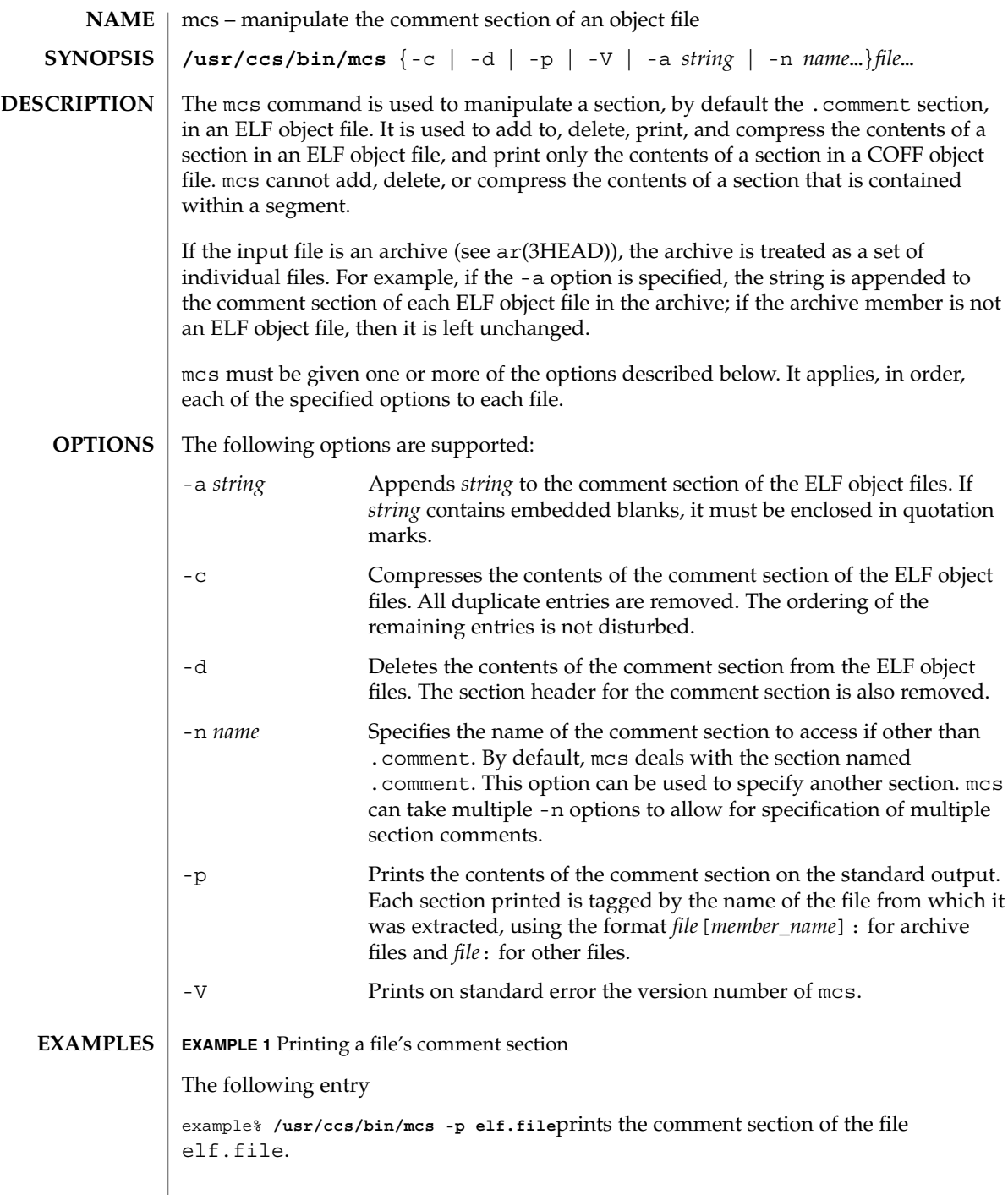

**EXAMPLE 2** Appending a string to a comment section

The following entry

example% **/usr/ccs/bin/mcs -a xyz elf.file**appends string xyz to elf.file's comment section.

/tmp/mcs\* temporary files **FILES**

**ATTRIBUTES**

See attributes(5) for descriptions of the following attributes:

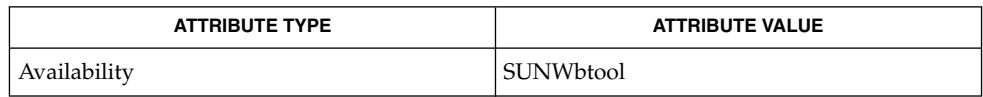

**SEE ALSO**

 $ar(1)$ ,  $as(1)$ ,  $1d(1)$ ,  $e1f(3ELF)$ ,  $tmpnam(3C)$ ,  $a.out(4)$ ,  $ar(3HEAD)$ ,  $attributes(5)$ 

When mcs deletes a section using the -d option, it tries to bind together sections of type SHT\_REL and target sections pointed to by the sh\_info section header field. If one is to be deleted, mcs attempts to delete the other of the pair. **NOTES**

 $mcs(1)$ 

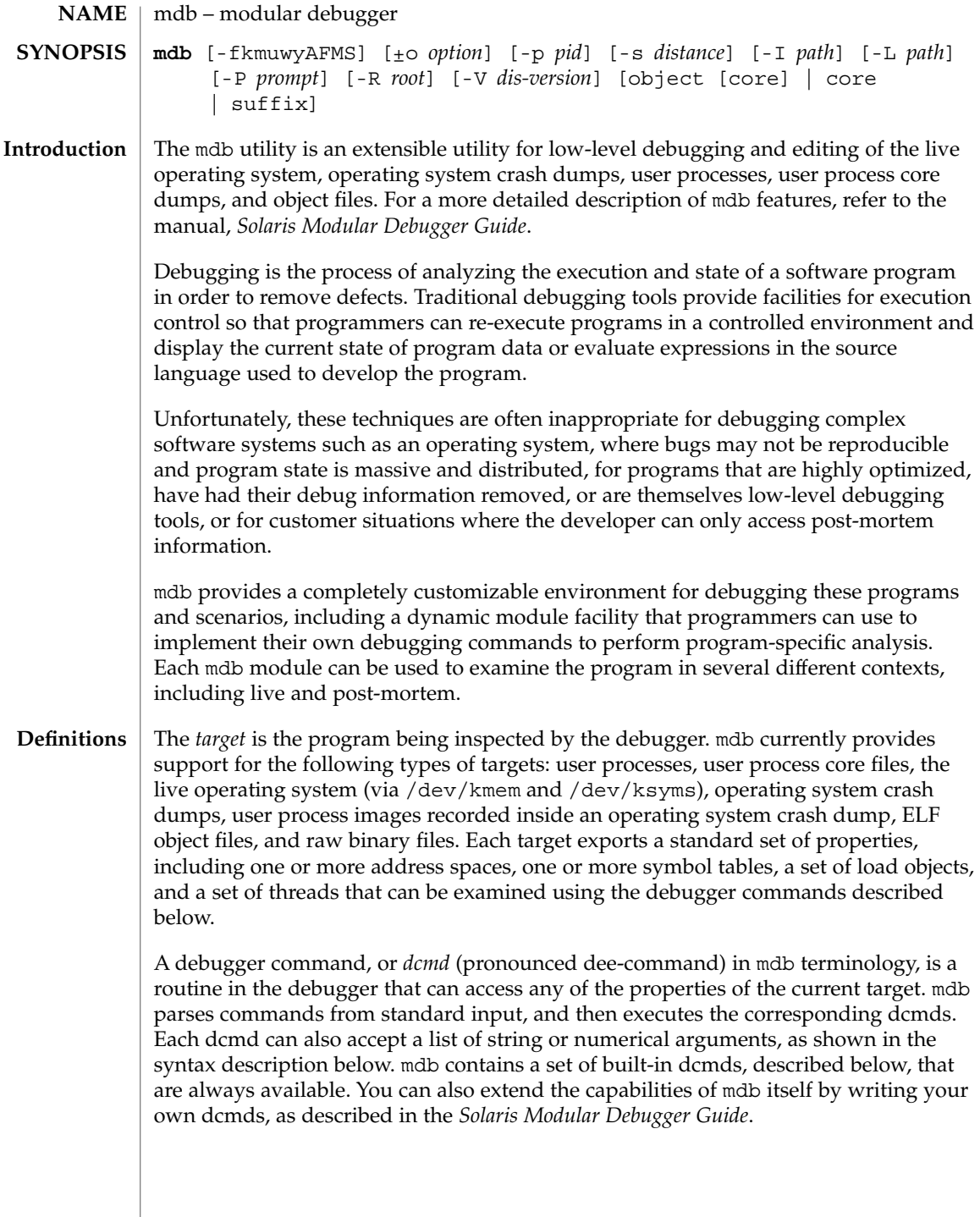

A *walker* is a set of routines that describe how to walk, or iterate, through the elements of a particular program data structure. A walker encapsulates the data structure's implementation from dcmds and from mdb itself. You can use walkers interactively, or use them as a primitive to build other dcmds or walkers. As with dcmds, you can extend mdb by implementing your own walkers as part of a debugger module.

A debugger module, or *dmod* (pronounced dee-mod), is a dynamically loaded library containing a set of dcmds and walkers. During initialization, mdb will attempt to load dmods corresponding to the load objects present in the target. You can subsequently load or unload dmods at any time while running mdb. mdb ships with a set of standard dmods for debugging the Solaris kernel. The *Solaris Modular Debugger Guide* contains more information on developing your own debugger modules.

A *macro file* is a text file containing a set of commands to execute. Macro files are typically used to automate the process of displaying a simple data structure. mdb provides complete backward compatibility for the execution of macro files written for adb(1), and the Solaris installation includes a set of macro files for debugging the Solaris kernel that may be used with either tool.

The debugger processes commands from standard input. If standard input is a terminal, mdb provides terminal editing capabilities. mdb can also process commands from macro files and from dcmd pipelines, described below. The language syntax is designed around the concept of computing the value of an expression (typically a memory address in the target), and then applying a dcmd to that address. The current address location is referred to as *dot*, and its value is referenced using ''.''. **Syntax**

A *metacharacter* is one of the following characters:

 $[ ]$   $]$   $]$   $]$   $]$   $/$   $\wedge$   $]$   $]$   $=$   $>$   $\$$   $:$   $;$ NEWLINE SPACE TAB

A *blank* is a TAB or a SPACE. A *word* is a sequence of characters separated by one or more non-quoted metacharacters. Some of the metacharacters only function as delimiters in certain contexts, as described below. An *identifier* is a sequence of letters, digits, underscores, periods, or backquotes beginning with a letter, underscore, or period. Identifiers are used as the names of symbols, variables, dcmds, and walkers. Commands are delimited by a NEWLINE or semicolon ( ; ).

A dcmd is denoted by one of the following words or metacharacters:

/\?=> \$character :character ::identifier

dcmds named by metacharacters or prefixed by a single \$ or : are provided as built-in operators, and implement complete compatibility with the command set of the legacy adb(1) utility. Once a dcmd has been parsed, the  $/$ ,  $\backslash$ ,  $?$ ,  $=$ ,  $>$ ,  $\lessdot$ , and : characters are no longer recognized as metacharacters until the termination of the argument list.

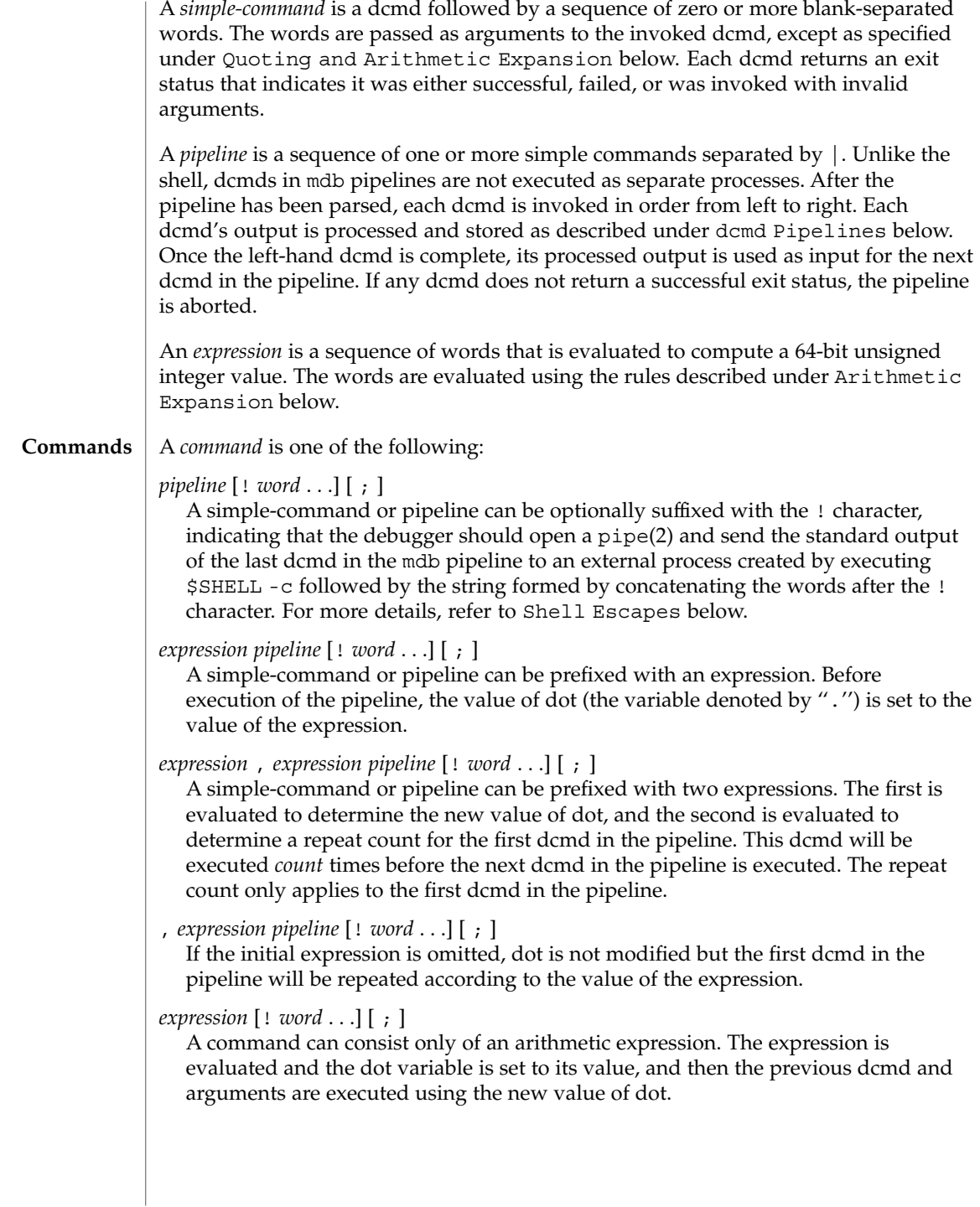

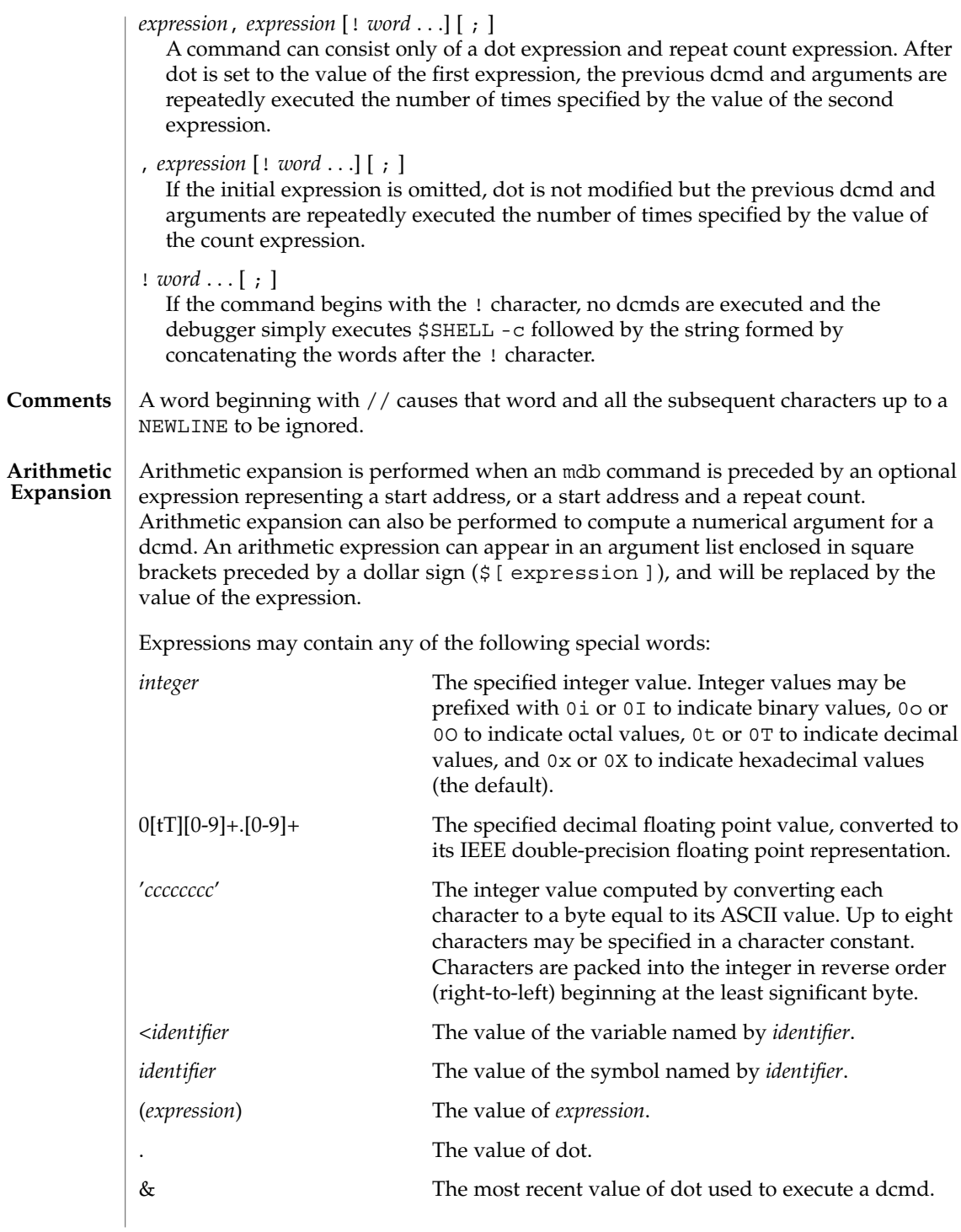

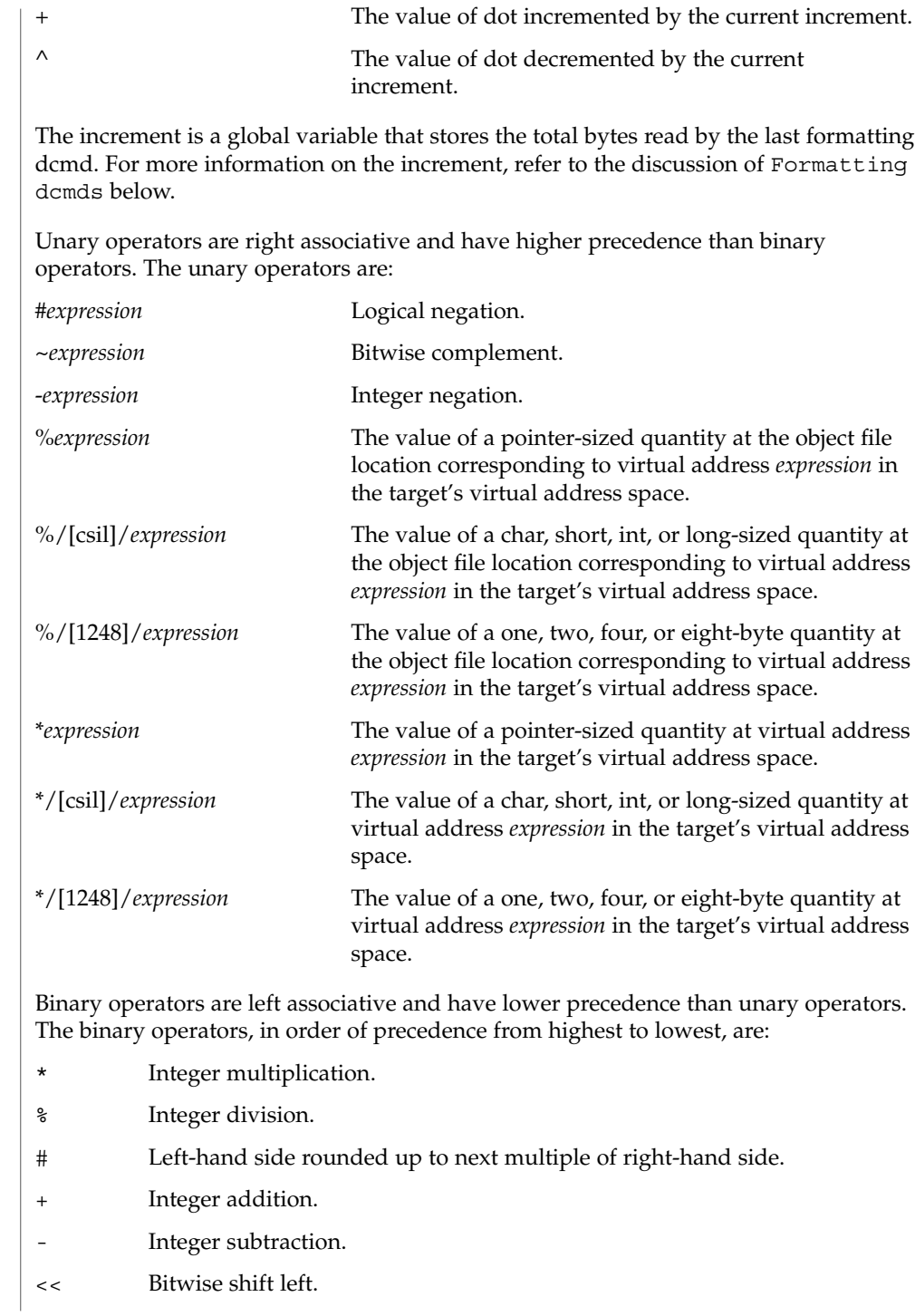

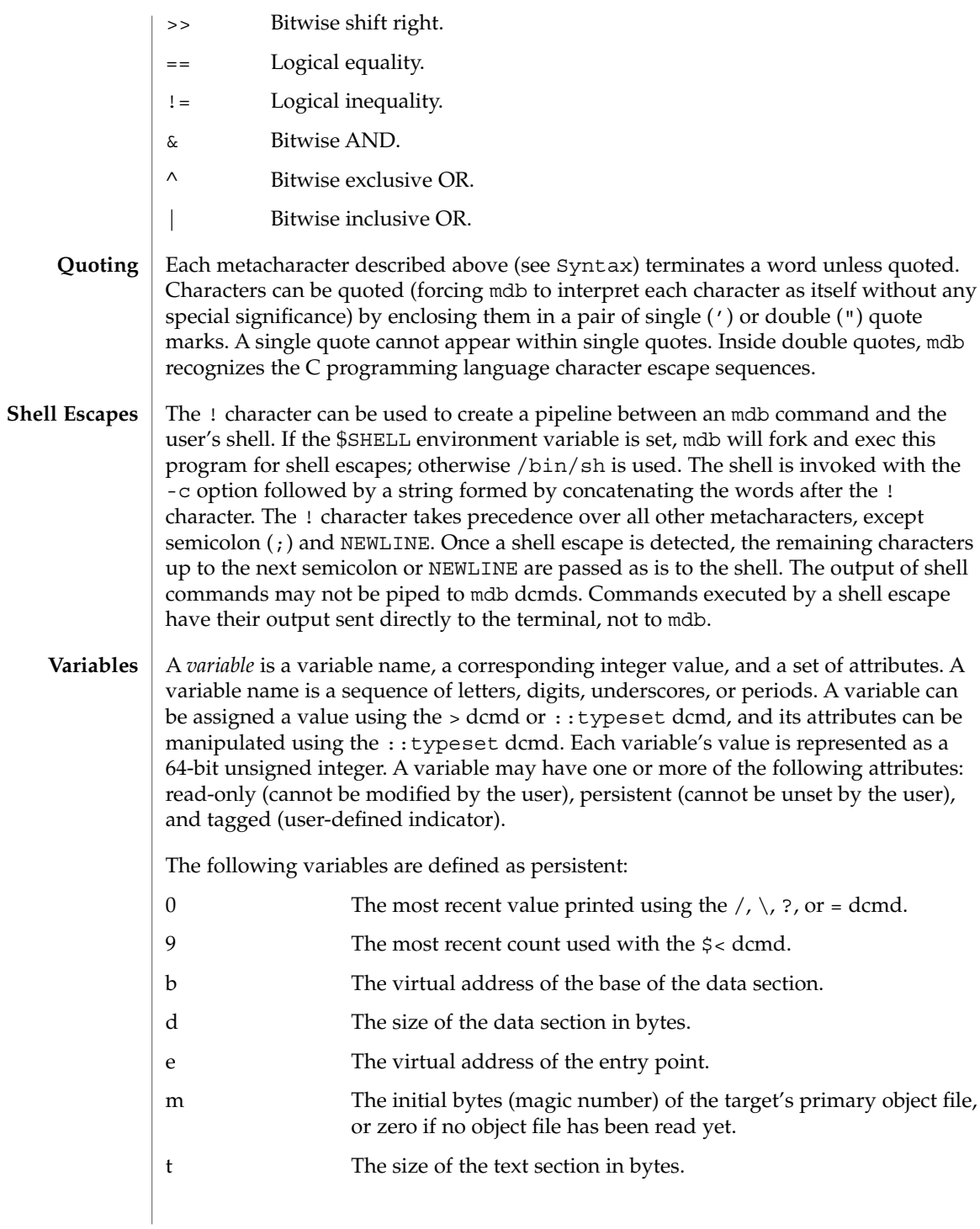

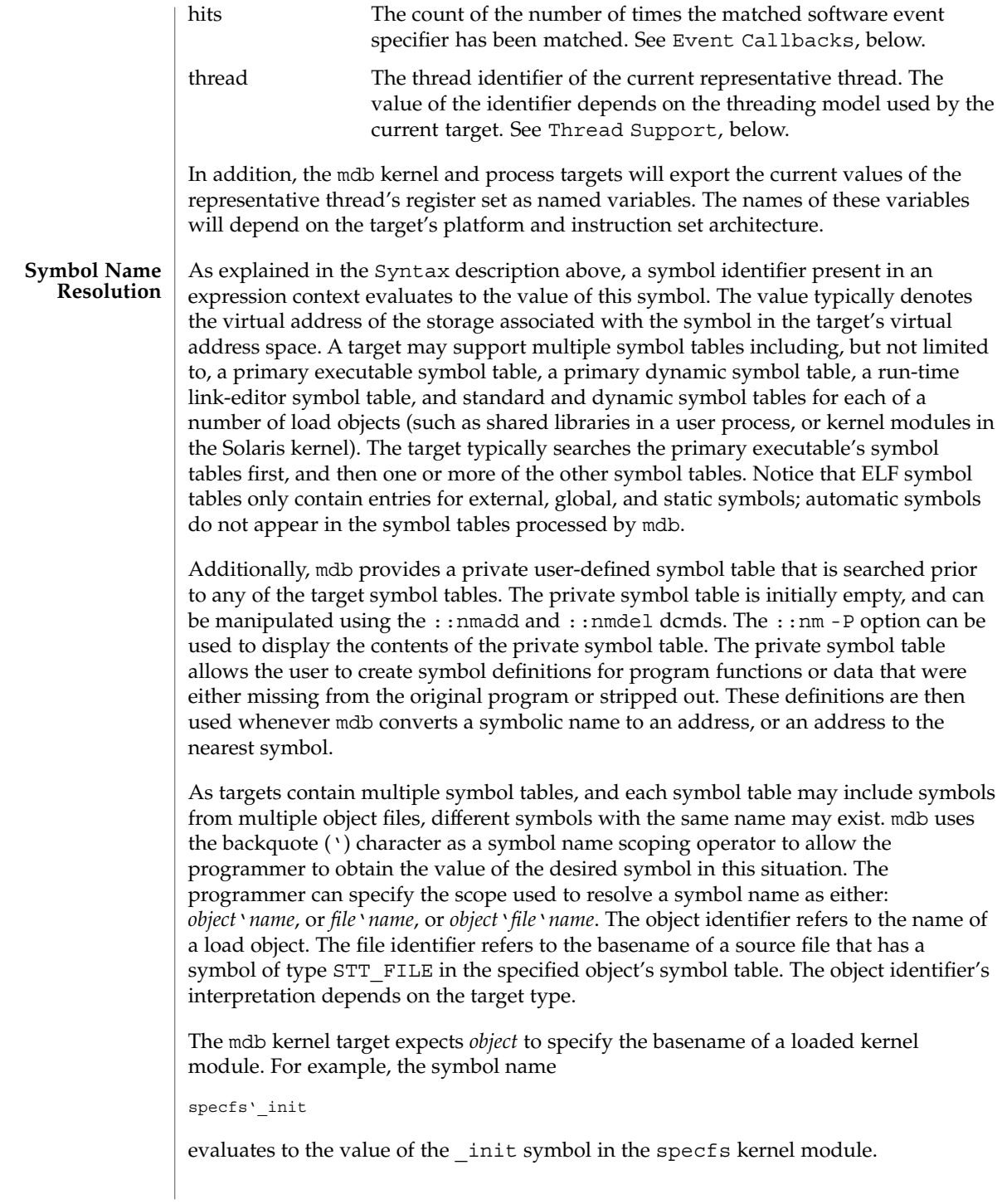

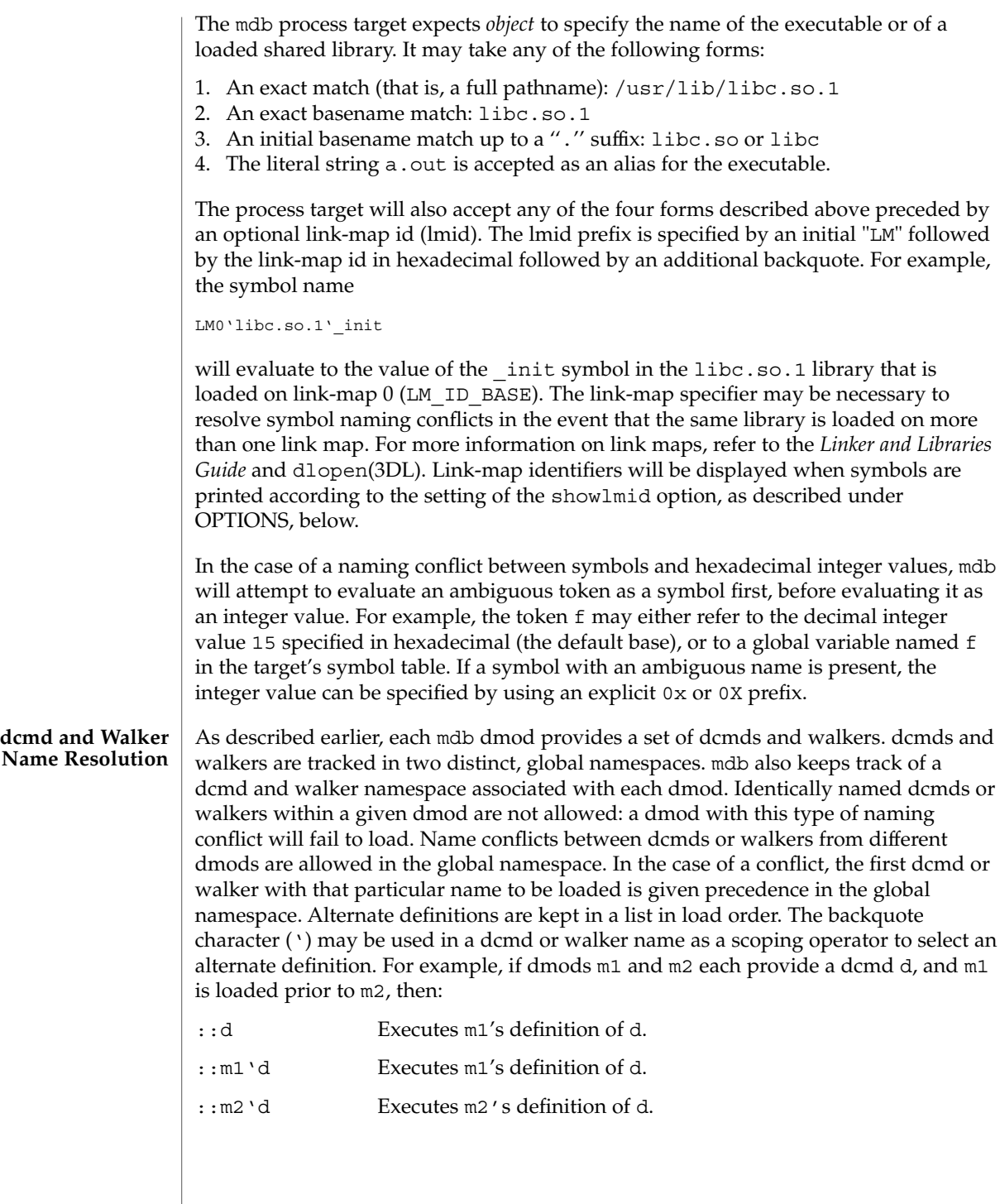

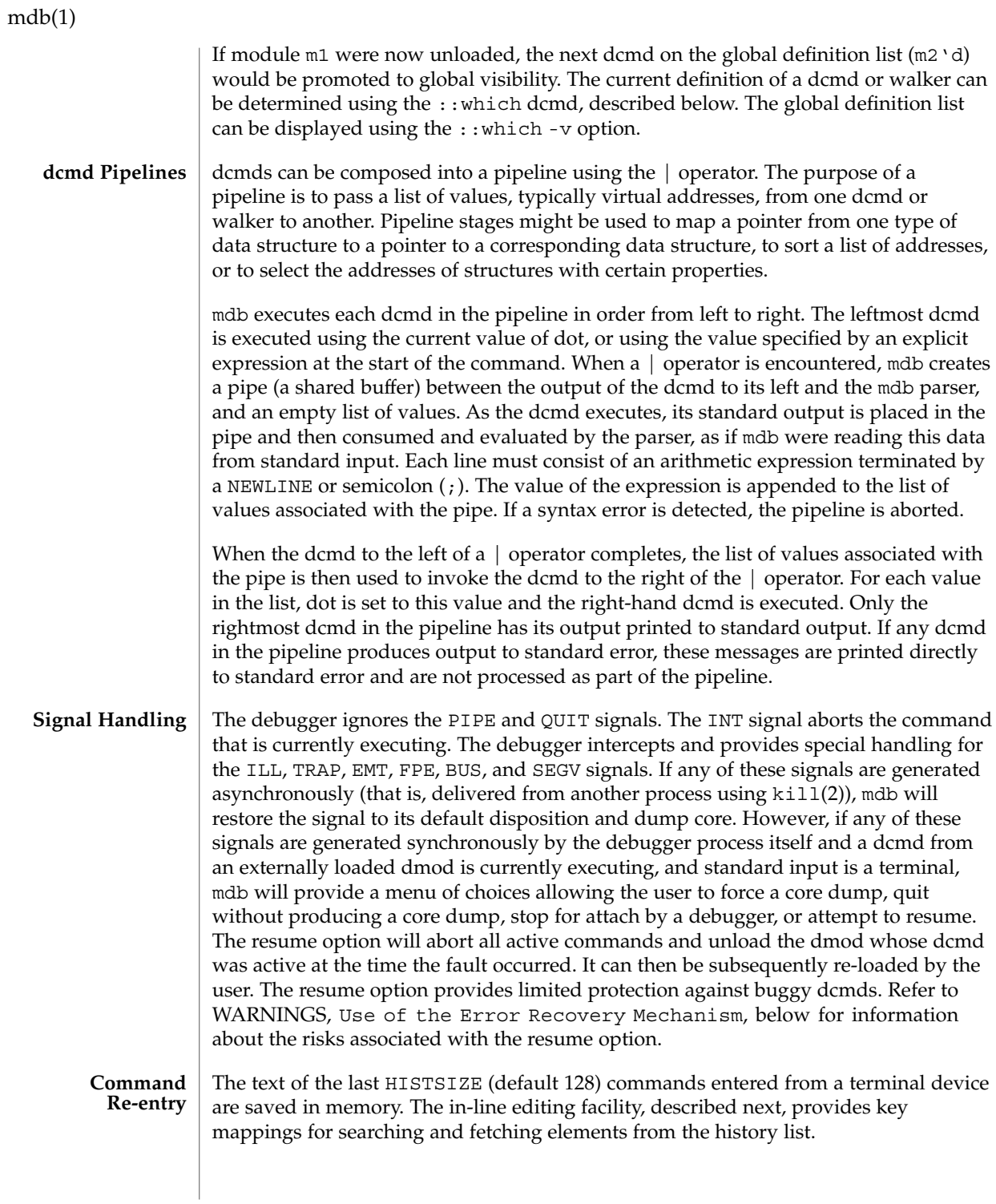

## **In-line Editing**

If standard input is a terminal device, mdb provides some simple emacs-style facilities for editing the command line. The search, previous, and next commands in edit mode provide access to the history list. Only strings, not patterns, are matched when searching. In the table below, the notation for control characters is caret (^) followed by a character shown in upper case. The notation for escape sequences is M- followed by a character. For example, M-f (pronounced meta-eff) is entered by depressing ESC followed by 'f', or by depressing Meta followed by 'f' on keyboards that support a Meta key. A command line is committed and executed using RETURN or NEWLINE. The edit commands are:

^F Move cursor forward (right) one character. M-f Move cursor forward one word. ^B Move cursor backward (left) one character. M-b Move cursor backward one word.  $^{\wedge}$ A Move cursor to start of line.  $^{\wedge}E$  Move cursor to end of line. ^D Delete current character, if the current line is not empty. If the current line is empty, ^D denotes EOF and the debugger will exit. M-^H (Meta-backspace) Delete previous word.  $\Delta K$  Delete from the cursor to the end of the line. ^L Clear the screen and reprint the current line. ^T Transpose current character with next character.  $\wedge$ N Fetch the next command from the history. Each time  $\wedge$ N is entered, the next command forward in time is retrieved.  $\binom{P}{P}$  Fetch the previous command from the history. Each time  $\hat{P}$  is entered, the next command backward in time is retrieved. ^R[*string*] Search backward in the history for a previous command line containing *string*. The string should be terminated by a RETURN or NEWLINE. If *string* is omitted, the previous history element containing the most recent string is retrieved. The editing mode also interprets the following user-defined sequences as editing commands. User defined sequences can be read or modified using the  $\text{stty}(1)$ command. erase User defined erase character (usually  $\hat{H}$  or  $\hat{P}$ ). Delete previous character. intr User defined interrupt character (usually ^C). Abort the current command and print a new prompt.

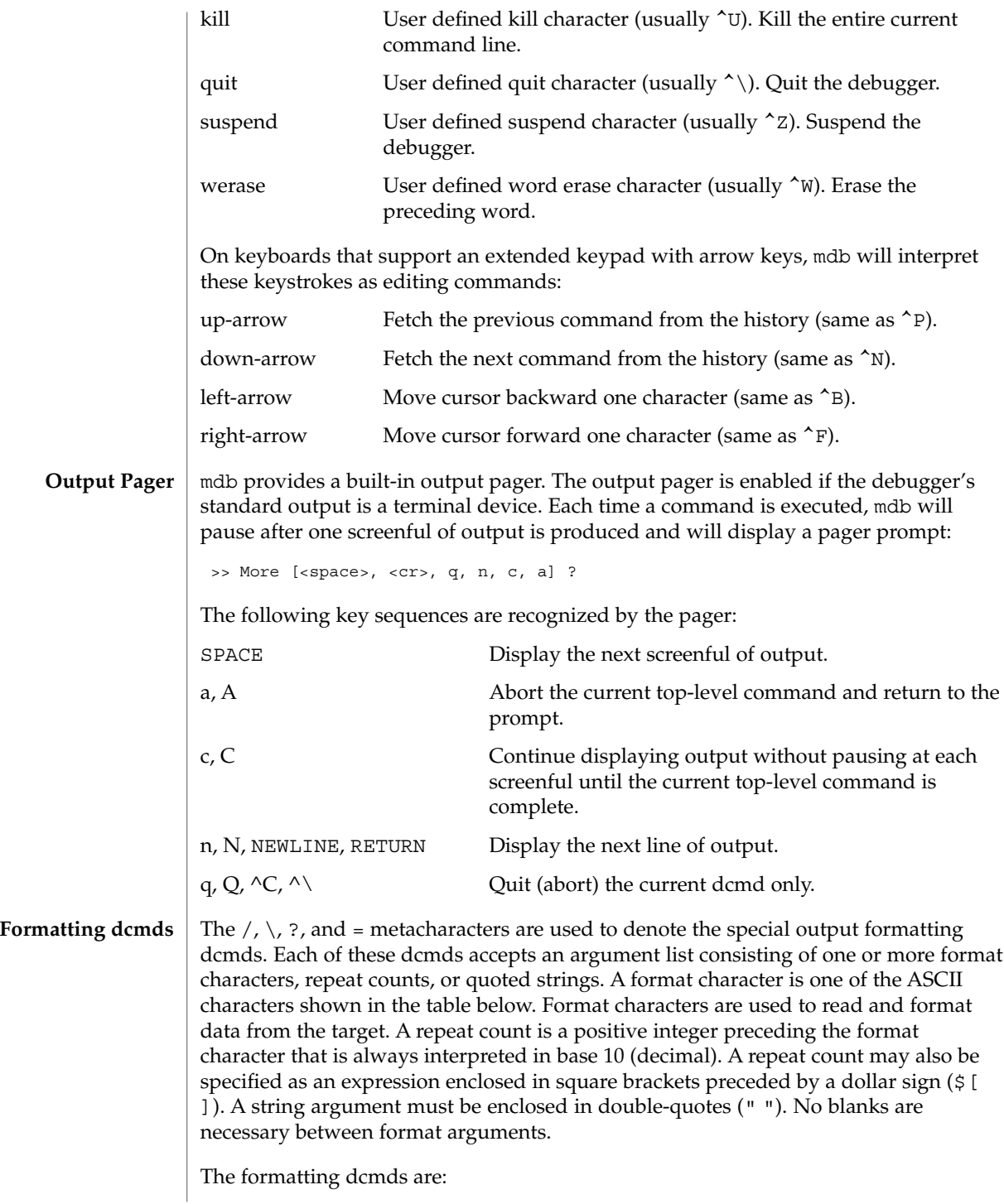

- / Display data from the target's virtual address space starting at the virtual address specified by dot.
- \ Display data from the target's physical address space starting at the physical address specified by dot.
- ? Display data from the target's primary object file starting at the object file location corresponding to the virtual address specified by dot.
- = Display the value of dot itself in each of the specified data formats. The = dcmd is therefore useful for converting between bases and performing arithmetic.

In addition to dot, mdb keeps track of another global value called the *increment*. The increment represents the distance between dot and the address following all the data read by the last formatting dcmd. For example, if a formatting dcmd is executed with dot equal to address A, and displays a 4-byte integer, then after this dcmd completes, dot is still A, but the increment is set to 4. The + character (described under Arithmetic Expansion above) would now evaluate to the value  $A + 4$ , and could be used to reset dot to the address of the next data object for a subsequent dcmd.

Most format characters increase the value of the increment by the number of bytes corresponding to the size of the data format, shown in the table. The table of format characters can be displayed from within mdb using the ::formats dcmd. The format characters are:

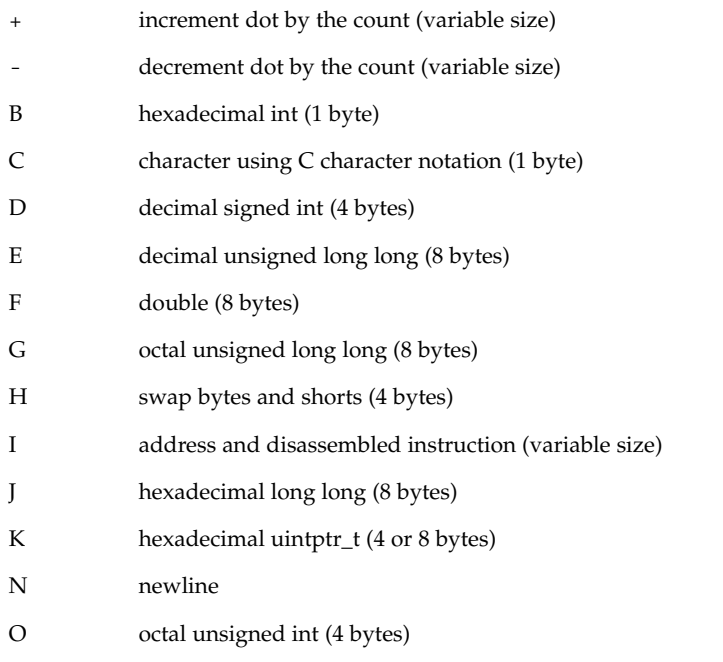

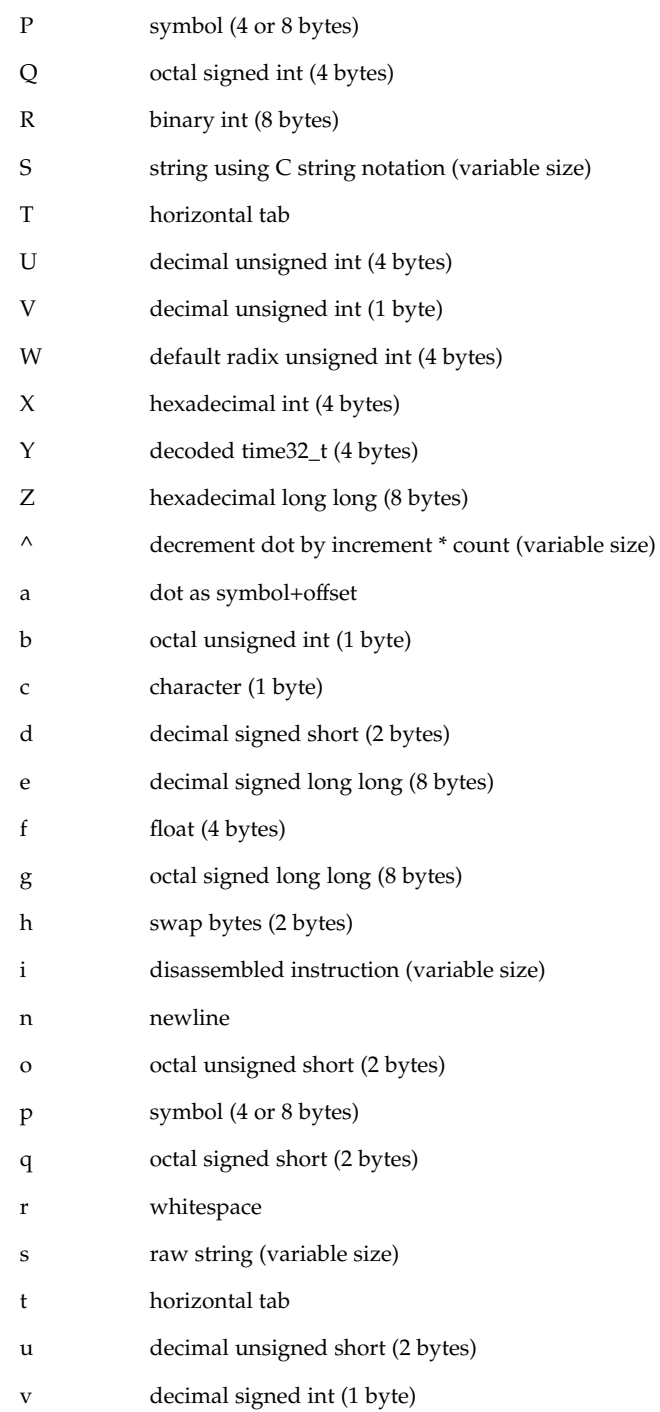

- w default radix unsigned short (2 bytes)
- x hexadecimal short (2 bytes)
- y decoded time64\_t (8 bytes)

The  $/$ ,  $\lambda$ , and ? formatting dcmds can also be used to write to the target's virtual address space, physical address space, or object file by specifying one of the following modifiers as the first format character, and then specifying a list of words that are either immediate values or expressions enclosed in square brackets preceded by a dollar sign (\$[ ]).

The write modifiers are:

- v Write the lowest byte of the value of each expression to the target beginning at the location specified by dot.
- w Write the lowest two bytes of the value of each expression to the target beginning at the location specified by dot.
- W Write the lowest 4 bytes of the value of each expression to the target beginning at the location specified by dot.
- Z Write the complete 8 bytes of the value of each expression to the target beginning at the location specified by dot.

The  $/$ ,  $\lambda$  and ? formatting dcmds can also be used to search for a particular integer value in the target's virtual address space, physical address space, and object file, respectively, by specifying one of the following modifiers as the first format character, and then specifying a value and optional mask. The value and mask are each specified as either immediate values or expressions enclosed in square brackets preceded by a dollar sign. If only a value is specified, mdb reads integers of the appropriate size and stops at the address containing the matching value. If a value V and mask M are specified, mdb reads integers of the appropriate size and stops at the address containing a value X where  $(X \& M) = V$ . At the completion of the dcmd, dot is updated to the address containing the match. If no match is found, dot is left at the last address that was read.

The search modifiers are:

- l Search for the specified 2-byte value.
- L Search for the specified 4-byte value.
- M Search for the specified 8-byte value.

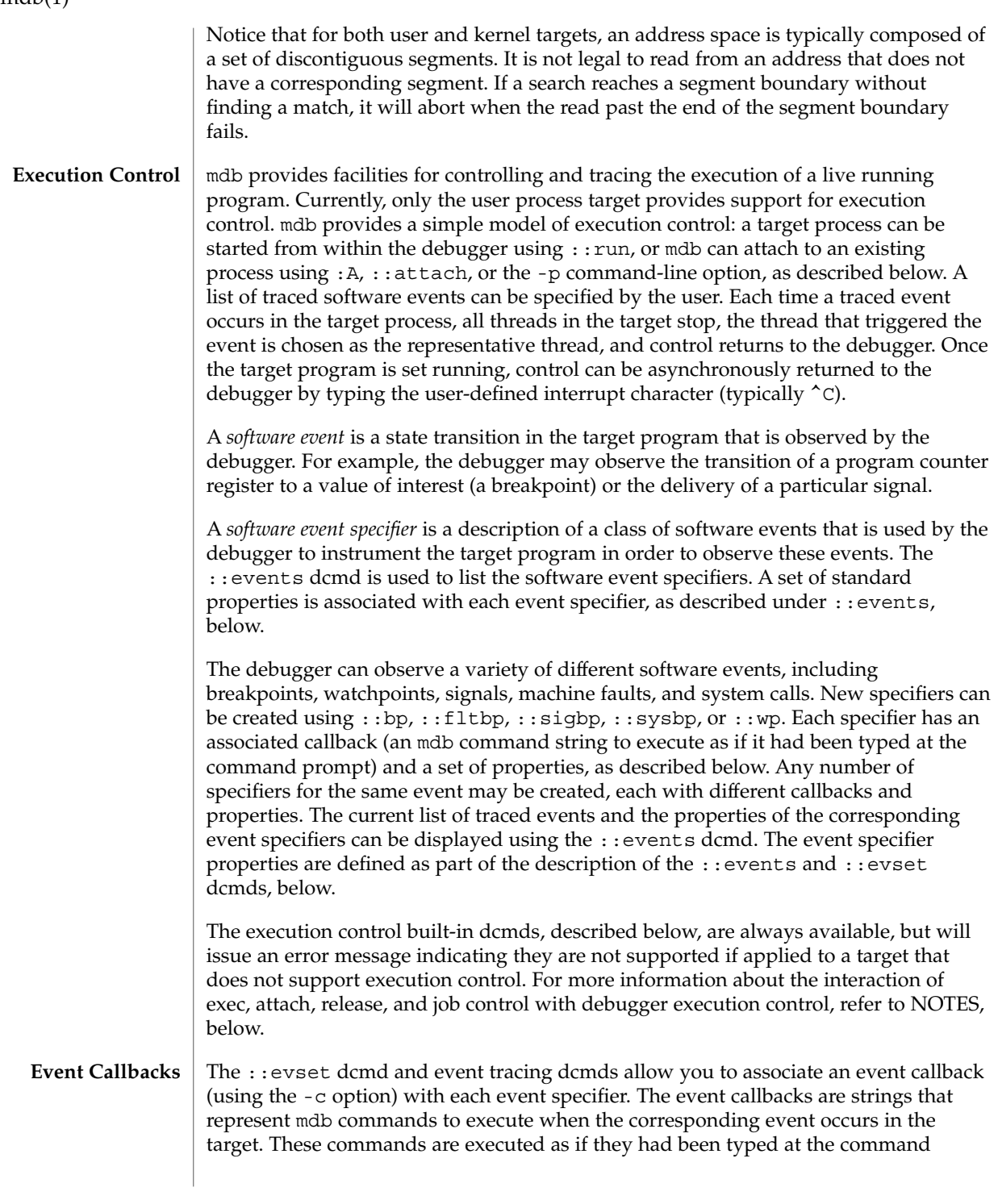

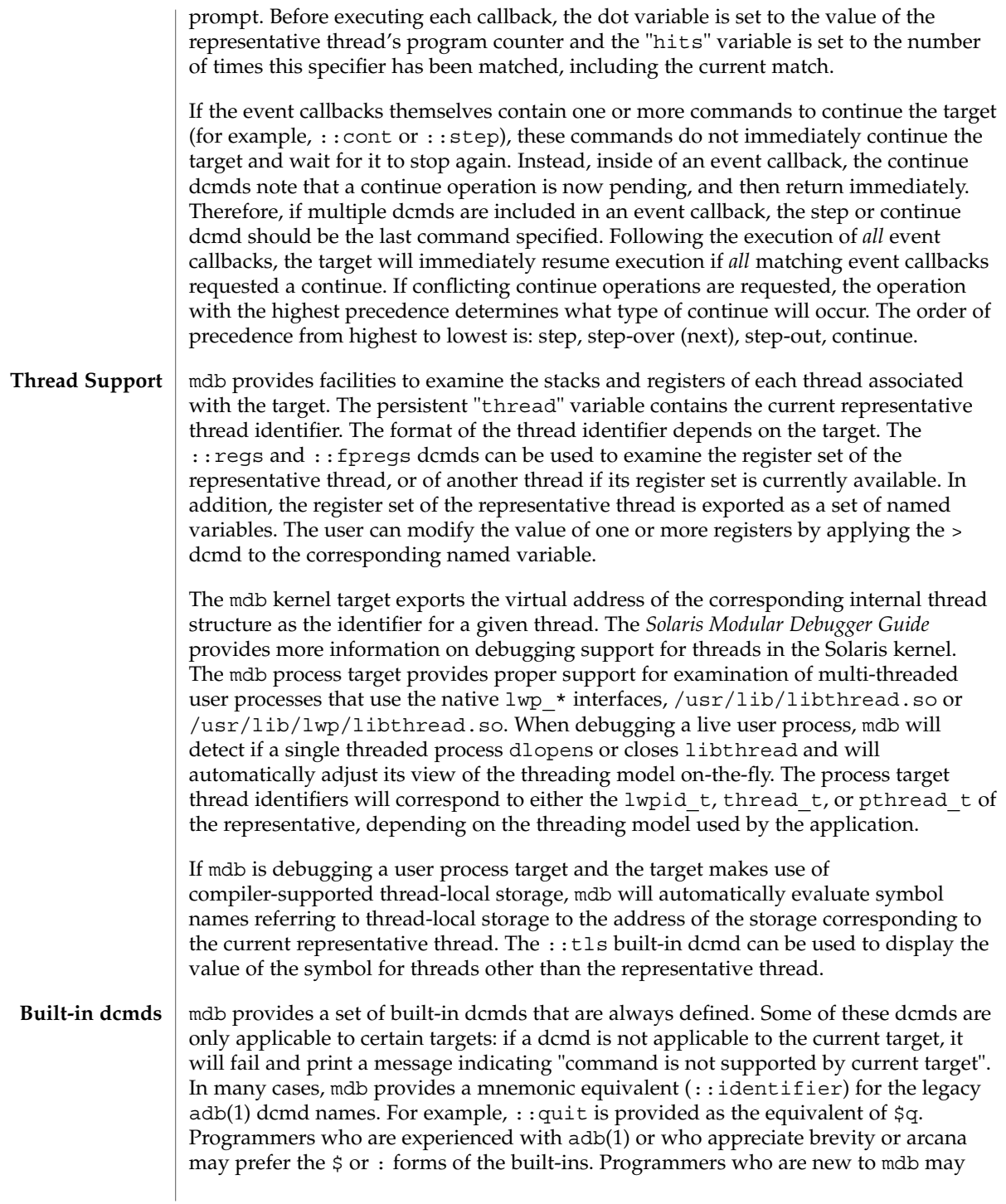

prefer the more verbose  $\cdot$ : form. The built-ins are shown in alphabetical order. If a  $\circ$ or : form has a ::identifier equivalent, it is shown underneath the ::identifier form. The built-in dcmds are:

## > *variable-name*

>/*modifier*/*variable-name*

Assign the value of dot to the specified named variable. Some variables are read-only and may not be modified. If the > is followed by a modifier character surrounded by / /, then the value is modified as part of the assignment. The modifier characters are:

- c unsigned char quantity (1-byte)
- s unsigned short quantity (2-byte)
- i unsigned int quantity (4-byte)
- l unsigned long quantity (4-byte in 32-bit, 8-byte in 64-bit)

Notice that these operators do not perform a cast. Instead, they fetch the specified number of low-order bytes (on little-endian architectures) or high-order bytes (big-endian architectures). Modifiers are provided for backwards compatibility; the mdb \*/*modifier*/ and %/*modifier*/ syntax should be used instead.

\$< *macro-name*

Read and execute commands from the specified macro file. The filename may be given as an absolute or relative path. If the filename is a simple name (that is, if it does not contain a '/'), mdb will search for it in the macro file include path. If another macro file is currently being processed, this file is closed and replaced with the new file.

## \$<< *macro-name*

Read and execute commands from the specified macro file (as with \$<), but do not close the current open macro file.

## \$?

Print the process-ID and current signal of the target if it is a user process or core file, and then print the general register set of the representative thread.

## [ *address* ] \$C [ *count* ]

Print a C stack backtrace, including stack frame pointer information. If the dcmd is preceded by an explicit *address*, a backtrace beginning at this virtual memory address is displayed. Otherwise the stack of the representative thread is displayed. If an optional count value is given as an argument, no more than *count* arguments are displayed for each stack frame in the output.

## [ *base* ] \$d

Get or set the default output radix. If the dcmd is preceded by an explicit expression, the default output radix is set to the given *base*; otherwise the current radix is printed in base 10 (decimal). The default radix is base 16 (hexadecimal).

\$e

Print a list of all known external (global) symbols of type object or function, the value of the symbol, and the first 4 (32-bit mdb) or 8 (64-bit mdb) bytes stored at this location in the target's virtual address space. The :: nm dcmd provides more flexible options for displaying symbol tables.

## \$P *prompt-string*

Set the prompt to the specified *prompt-string*. The default prompt is '> '. The prompt can also be set using ::set -P or the -P command-line option.

## *distance* \$s

Get or set the symbol matching *distance* for address-to-symbol-name conversions. The symbol matching distance modes are discussed along with the -s command-line option under OPTIONS, below. The symbol matching distance may also be modified using the ::set -s option. If no distance is specified, the current setting is displayed.

## \$v

Print a list of the named variables that have non-zero values. The  $:z$  vars dcmd provides other options for listing variables.

## *width* \$w

Set the output page *width* to the specified value. Typically, this command is not necessary as mdb queries the terminal for its width and handles resize events.

### \$W

Re-open the target for writing, as if mdb had been executed with the -w option on the command line. Write mode can also be enabled with the ::set -w option.

## [ *pid* ] ::attach [ *core* | *pid* ]

## [ *pid* ] :A [ *core* | *pid* ]

If the user process target is active, attach to and debug the specified process-ID or *core* file. The core file pathname should be specified as a string argument. The process-ID may be specified as the string argument, or as the value of the expression preceding the dcmd. Recall that the default base is hexadecimal, so decimal PIDs obtained using  $p<sub>g</sub>(1)$  or  $p<sub>s</sub>(1)$  should be preceded with "0t" when specified as expressions.

[*address*] ::bp [+/-dDesT] [-c *cmd*] [-n *count*] *sym* ...

## *address* :b [*cmd* ...]

Set a breakpoint at the specified locations. The : : bp dcmd sets a breakpoint at each address or symbol specified, including an optional address specified by an explicit expression preceding the dcmd, and each string or immediate value following the dcmd. The arguments may either be symbol names or immediate values denoting a particular virtual address of interest. If a symbol name is specified, it may refer to a symbol that cannot yet be evaluated in the target process. That is, it may consist of an object name and function name in a load object that has not yet been opened. In this case, the breakpoint is deferred and it will not be active in the target until an object matching the given name is loaded. The breakpoint will be automatically enabled when the load object is opened. Breakpoints on symbols defined in a shared library should always be set using a symbol name and not using an address

expression, as the address may refer to the corresponding Procedure Linkage Table (PLT) entry instead of the actual symbol definition. Breakpoints set on PLT entries may be overwritten by the run-time link-editor when the PLT entry is subsequently resolved to the actual symbol definition. The  $-d$ ,  $-D$ ,  $-e$ ,  $-s$ ,  $-t$ ,  $-T$ ,  $-c$ , and  $-n$ options have the same meaning as they do for the ::evset dcmd, as described below. If the :b form of the dcmd is used, a breakpoint is only set at the virtual address specified by the expression preceding the dcmd. The arguments following the :b dcmd are concatenated together to form the callback string. If this string contains meta-characters, it must be quoted.

## ::cat *filename* ...

Concatenate and display files. Each filename may specified as a relative or absolute pathname. The file contents will be printed to standard output, but will not be passed to the output pager. This dcmd is intended to be used with the | operator; the programmer can initiate a pipeline using a list of addresses stored in an external file.

## ::cont [ *SIG* ]

:c [ *SIG* ]

Suspend the debugger, continue the target program, and wait for it to terminate or stop following a software event of interest. If the target is already running because the debugger was attached to a running program with the -o nostop option enabled, this dcmd simply waits for the target to terminate or stop after an event of interest. If an optional signal name or number (see signal(3HEAD)) is specified as an argument, the signal is immediately delivered to the target as part of resuming its execution. If the SIGINT signal is traced, control may be asynchronously returned to the debugger by typing the user-defined interrupt character (usually ^C). This SIGINT signal will be automatically cleared and will not be observed by the target the next time it is continued. If no target program is currently running, : : cont will start a new program running as if by : : run.

#### *address* ::context

#### *address* \$p

Context switch to the specified process. A context switch operation is only valid when using the kernel target. The process context is specified using the *address* of its proc structure in the kernel's virtual address space. The special context address "0" is used to denote the context of the kernel itself. mdb can only perform a context switch when examining a crash dump if the dump contains the physical memory pages of the specified user process (as opposed to just kernel pages). The kernel crash dump facility can be configured to dump all pages or the pages of the current user process using dumpadm(1M). The  $:$ : status dcmd can be used to display the contents of the current crash dump.

When the user requests a context switch from the kernel target, mdb constructs a new target representing the specified user process. Once the switch occurs, the new target interposes its dcmds at the global level: thus the / dcmd will now format and display data from the virtual address space of the user process, the  $:$  mappings dcmd will display the mappings in the address space of the user process, and so on. The kernel target can be restored by executing  $0::context$ .

::dcmds

List the available dcmds and print a brief description for each one.

[ *address* ] ::delete [ *id* | all ]

[ *address* ] :d [ *id* | all ]

Delete the event specifiers with the given id number. The id number argument is interpreted in decimal by default. If an optional address is specified preceding the dcmd, all event specifiers that are associated with the given virtual address are deleted (for example, all breakpoints or watchpoints affecting that address). If the special argument "all" is given, all event specifiers are deleted, except those that are marked sticky (T flag). The :: events dcmd displays the current list of event specifiers.

[ *address* ] ::dis [ -fw ] [ -n *count* ] [ *address* ]

Disassemble starting at or around the *address* specified by the final argument, or the current value of dot. If the address matches the start of a known function, the entire function is disassembled. Otherwise, a "window" of instructions before and after the specified address is printed in order to provide context. By default, instructions are read from the target's virtual address space. If the -f option is present, instructions are read from the target's object file instead. The -f option is enabled by default if the debugger is not currently attached to a live process, core file, or crash dump. The -w option can be used to force "window"-mode, even if the address is the start of a known function. The size of the window defaults to ten instructions; the number of instructions can be specified explicitly using the -n option.

List the available disassembler modes. When a target is initialized, mdb will attempt to select the appropriate disassembler mode. The user can change the mode to any of the modes listed using the ::dismode dcmd.

::dismode [ *mode* ]

\$V [ *mode* ]

Get or set the disassembler mode. If no argument is specified, print the current disassembler mode. If a *mode* argument is specified, switch the disassembler to the specified mode. The list of available disassemblers can be displayed using the ::disasms dcmd.

::dmods [ -l ] [ *module-name* ]

List the loaded debugger modules. If the -l option is specified, the list of the dcmds and walkers associated with each dmod is printed below its name. The output can be restricted to a particular dmod by specifying its name as an additional argument.

[ *address* ] ::dump [ -eqrstu ] [ -f|-p ]

[ -g *bytes* ] [ -w *paragraphs* ]

Print a hexadecimal and ASCII memory dump of the 16-byte aligned region of memory containing the address specified by dot. If a repeat count is specified for ::dump, this is interpreted as a number of bytes to dump rather than a number of iterations. The :: dump dcmd also recognizes the following options:

<sup>::</sup>disasms

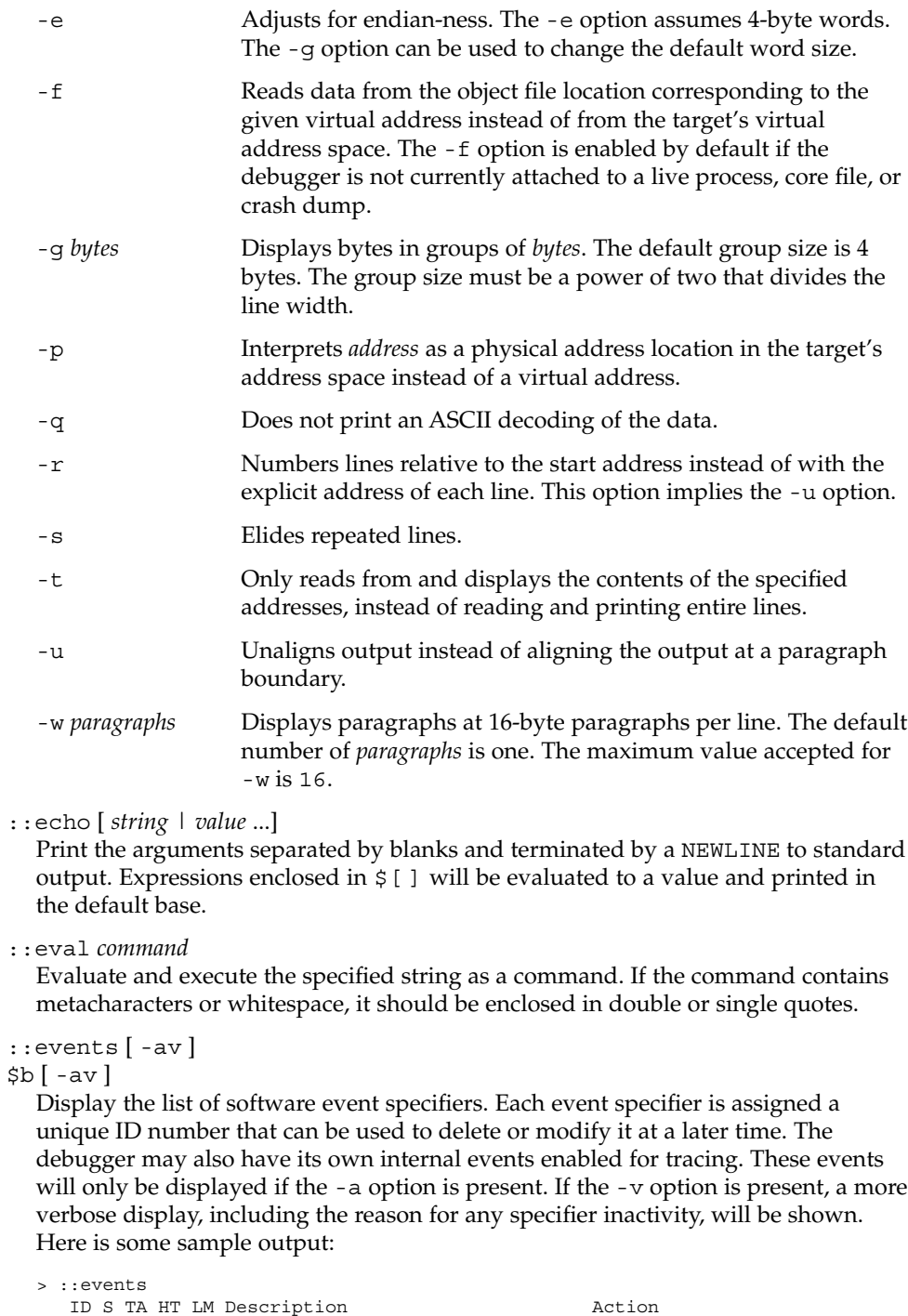

----- - -- -- -- -------------------------------- ------

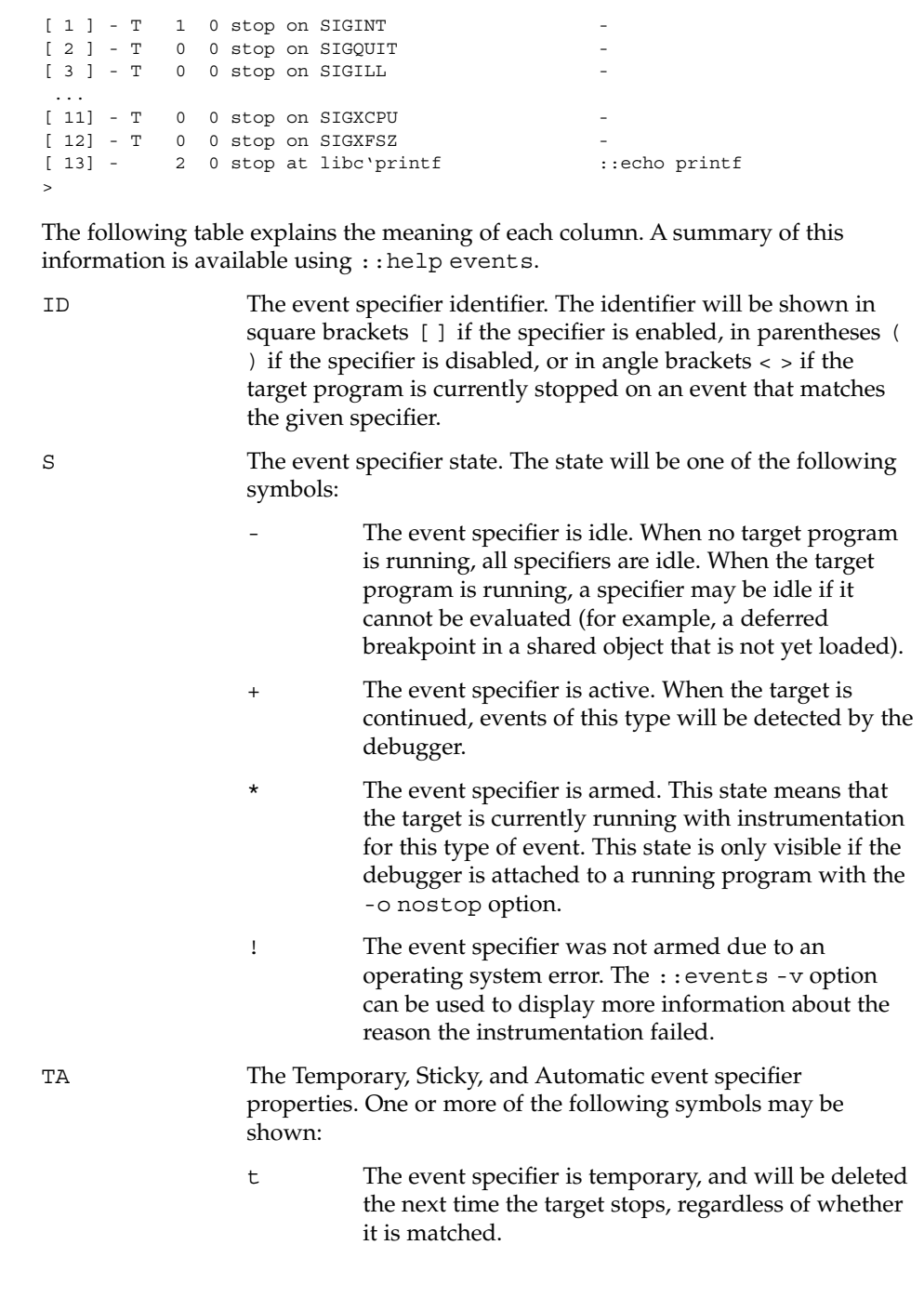

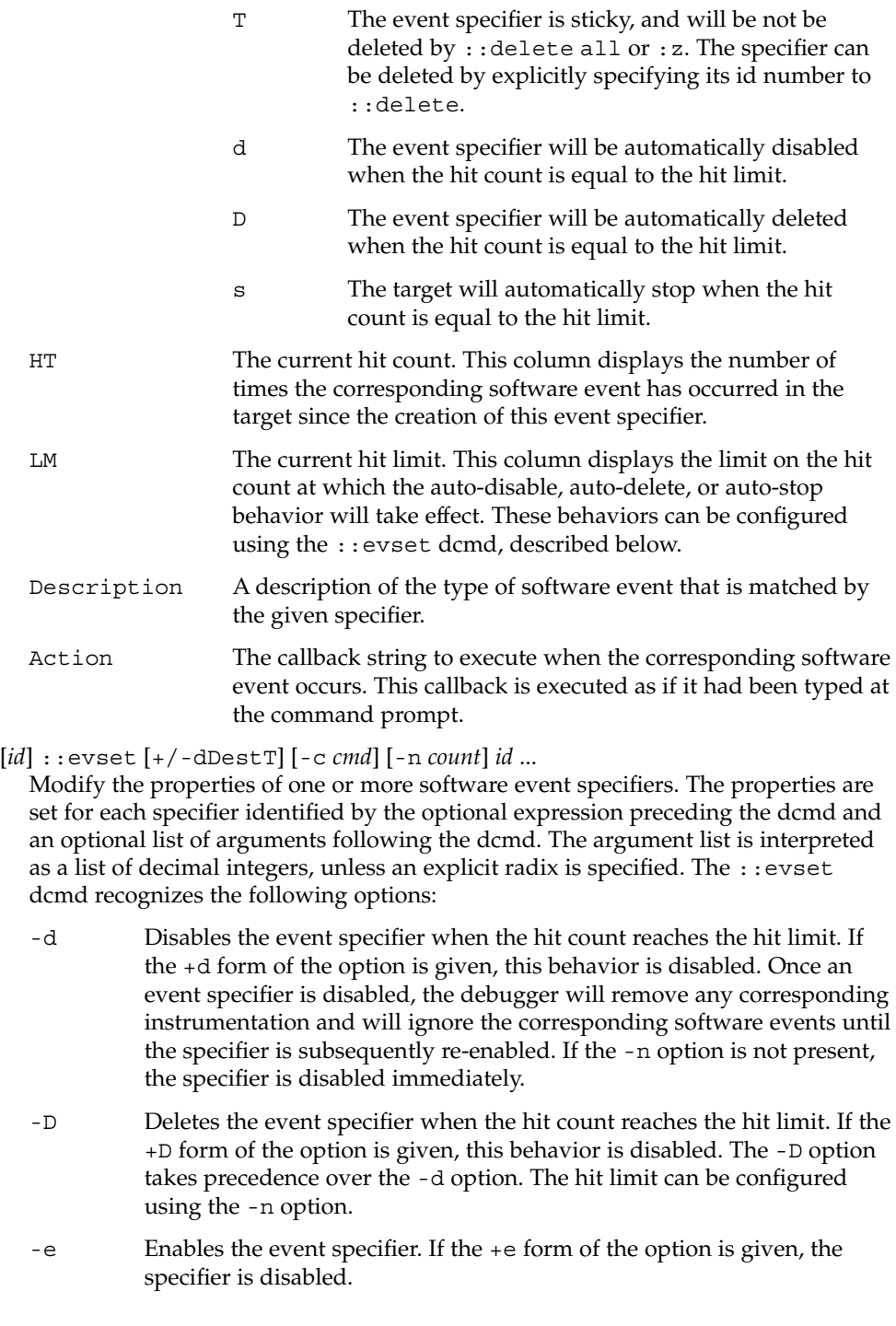

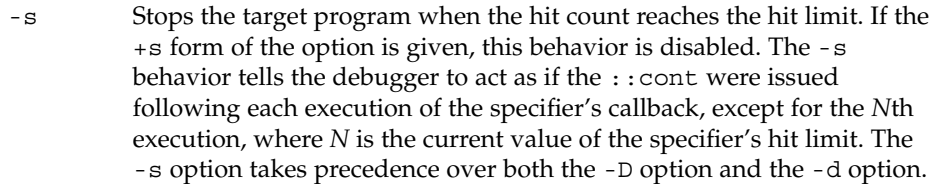

-t Marks the event specifier as temporary. Temporary specifiers are automatically deleted the next time the target stops, regardless of whether it stopped as the result of a software event corresponding to the given specifier. If the +t form of the option is given, the temporary marker is removed. The -t option takes precedence over the -T option.

- -T Marks the event specifier as sticky. Sticky specifiers will not be deleted by ::delete all or :z. They can be deleted by specifying the corresponding specifier ID as an explicit argument to ::delete. If the +T form of the option is given, the sticky property is removed. The default set of event specifiers are all initially marked sticky.
- -c Executes the specified *cmd* string each time the corresponding software event occurs in the target program. The current callback string can be displayed using ::events.
- -n Sets the current value of the hit limit to *count*. If no hit limit is currently set and the -n option does not accompany -s or D, the hit limit will be set to one.

A summary of this information is available using ::help evset.

::files

\$f

Print a list of the known source files (symbols of type STT\_FILE present in the various target symbol tables).

[*flt*] ::fltbp [+/-dDestT] [-c *cmd*] [-n *count*] *flt* ...

Trace the specified machine faults. The faults are identified using an optional fault number preceding the dcmd, or a list of fault names or numbers (see  $<$ sys/fault.h>) following the dcmd. The  $-d$ ,  $-D$ ,  $-e$ ,  $-s$ ,  $-t$ ,  $-T$ ,  $-c$ , and  $-n$ options have the same meaning as they do for the ::evset dcmd.

[ *thread* ] ::fpregs

[ *thread* ] \$x, \$X, \$y, \$Y

Print the floating-point register set of the representative thread. If a thread is specified, the floating point registers of that thread are displayed. The thread expression should be one of the thread identifiers described under Thread Support, above.

::formats

List the available output format characters for use with the  $/$ ,  $\backslash$ ,  $\gamma$ , and = formatting dcmds. The formats and their use is described under Formatting dcmds, above.

::grep *command*

Evaluate the specified command string, and then print the old value of dot if the new value of dot is non-zero. If the *command* contains whitespace or metacharacters, it must be quoted. The ::grep dcmd can be used in pipelines to filter a list of addresses.

::help [ *dcmd-name* ]

With no arguments, the  $:$   $:$   $\hbar$ elp dcmd prints a brief overview of the help facilities available in mdb. If a *dcmd-name* is specified, mdb will print a usage summary for that dcmd.

*signal* :i

If the target is a live user process, ignore the specified signal and allow it to be delivered transparently to the target. All event specifiers that are tracing delivery of the specified signal will be deleted from the list of traced events. By default, the set of ignored signals is initialized to the complement of the set of signals that cause a process to dump core by default (see signal(3HEAD)), except for SIGINT, which is traced by default.

#### \$i

Display the list of signals that are ignored by the debugger and that will be handled directly by the target. More information on traced signals can be obtained using the ::events dcmd.

::kill

:k

Forcibly terminate the target if it is a live user process. The target will also be forcibly terminated when the debugger exits if it was created by the debugger using ::run.

 $$1$ 

Print the LWPID of the representative thread, if the target is a user process.

 $SL$ 

Print the LWPIDs of each LWP in the target, if the target is a user process.

[ *address* ] ::list *type member* [ *variable-name* ]

Walk through the elements of a linked list data structure and print the address of each element in the list. The address of the first element in the list can be specified using an optional address. Otherwise, the list is assumed to start at the current value of dot. The type parameter must name a C struct or union type and is used to describe the type of the list elements so that mdb can read in objects of the appropriate size. The member parameter is used to name the *member* of *type* that contains a pointer to the next list element. The ::list dcmd will continue iterating until a NULL pointer is encountered, the first element is reached again (a circular list), or an error occurs while reading an element. If the optional *variable-name* is specified, the specified variable will be assigned the value returned at each step of the walk when mdb invokes the next stage of a pipeline. The ::list dcmd may only be used with objects that contain symbolic debugging information designed for use with mdb. Refer to NOTES, Symbolic Debugging Information, below for more information.

## ::load [ -s ] *module-name*

Load the specified dmod. The module name may be given as an absolute or relative path. If *module-name* is a simple name (that is, does not contain a '/'), mdb will search for it in the module library path. Modules with conflicting names may not be loaded; the existing module must be unloaded first. If the  $-$ s option is present, mdb will remain silent and not issue any error messages if the module is not found or could not be loaded.

## ::log [ -d | [ -e ] *filename* ]

## \$> [ *filename* ]

Enable or disable the output log. mdb provides an interactive logging facility where both the input commands and standard output can be logged to a file while still interacting with the user. The -e option enables logging to the specified file, or re-enables logging to the previous log file if no filename is given. The -d option disables logging. If the \$> dcmd is used, logging is enabled if a filename argument is specified; otherwise, logging is disabled. If the specified log file already exists, mdb appends any new log output to the file.

### ::map *command*

Map the value of dot to a corresponding value using the *command* specified as a string argument, and then print the new value of dot. If the command contains whitespace or metacharacters, it must be quoted. The : : map dcmd can be used in pipelines to transform the list of addresses into a new list of addresses.

### [ *address* ] ::mappings [ *name* ]

[ *address* ] \$m [ *name* ]

Print a list of each mapping in the target's virtual address space, including the address, size, and description of each mapping. If the dcmd is preceded by an *address*, mdb will only show the mapping that contains the given address. If a string *name* argument is given, mdb will only show the mapping matching that description.

## ::next [ *SIG* ]

:e [ *SIG* ]

Step the target program one instruction, but step over subroutine calls. If an optional signal name or number (see signal(3HEAD)) is specified as an argument, the signal is immediately delivered to the target as part of resuming its execution. If no target program is currently running, ::next will start a new program running as if by  $::run$  and stop at the first instruction.

## [ *address* ] ::nm [ -DPdghnopuvx ] [ -t *types* ]

[ -f *format* ] [ *object* ]

Print the symbol tables associated with the current target. If an optional address preceding the dcmd is specified, only the symbol table entry for the symbol corresponding to *address* is displayed. If an *object* is specified, only the symbol table for this load object is displayed. The ::nm dcmd also recognizes the following options:

-D Prints .dynsym (dynamic symbol table) instead of .symtab.

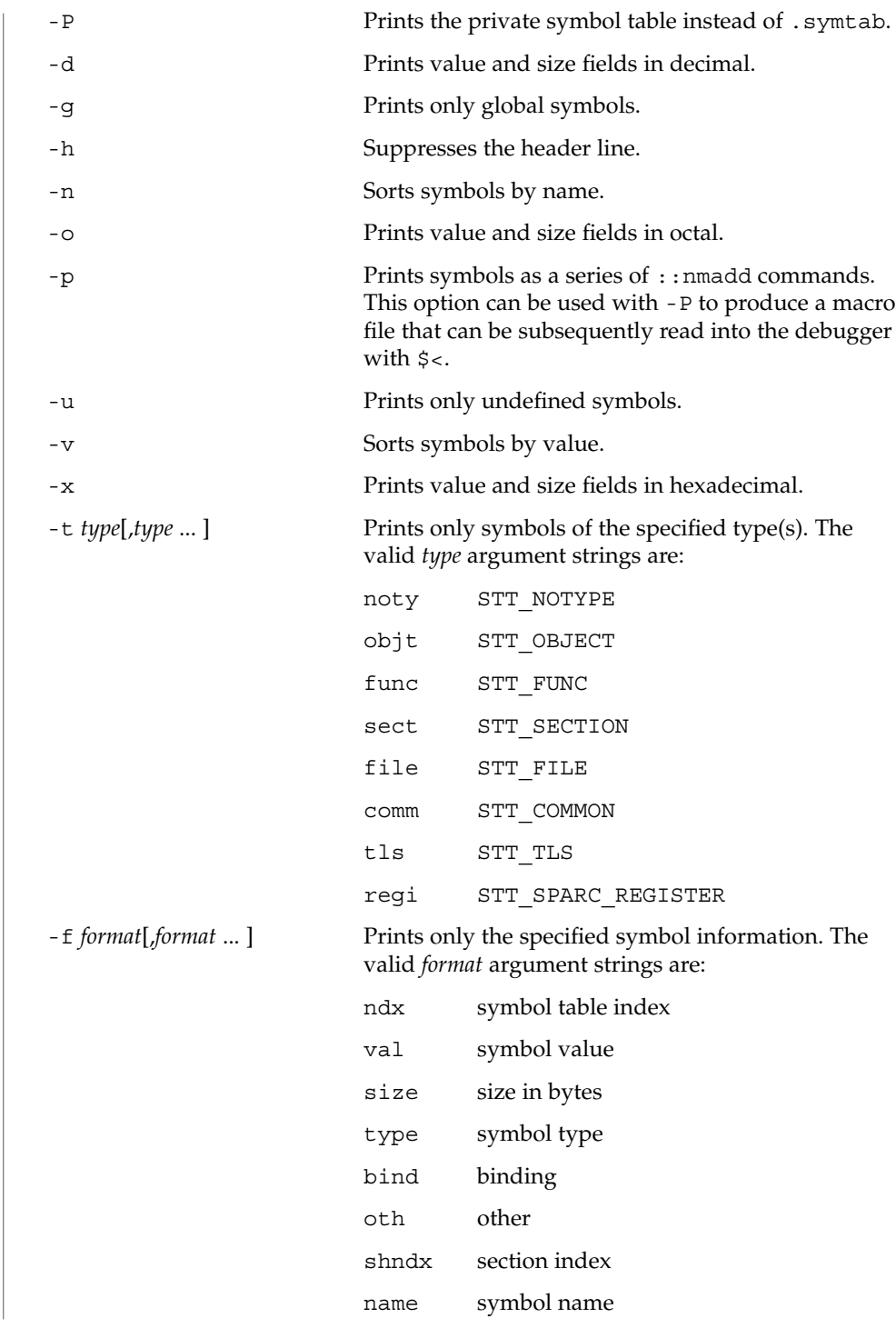

ctype C type for symbol (if known) obj object which defines symbol

*value* ::nmadd [ -fo ] [ -e *end* ] [ -s *size* ] *name*

Add the specified symbol *name* to the private symbol table. mdb provides a private, configurable symbol table that can be used to interpose on the target's symbol table, as described under Symbol Name Resolution above. The ::nmadd dcmd also recognizes the following options:

- -e Sets the size of the symbol to *end value*.
- -f Sets the type of the symbol to STT FUNC.
- -o Sets the type of the symbol to STT\_OBJECT.

-s Sets the size of the symbol to *size*.

::nmdel *name*

Delete the specified symbol *name* from the private symbol table.

::objects

Print a map of the target's virtual address space, showing only those mappings that correspond to the primary mapping (usually the text section) of each of the known load objects.

::offsetof *type member*

Print the offset of the specified *member* of the specified *type*. The *type* should be the name of a C structure. The offset is printed in bytes, unless the member is a bit-field, in which case the offset may be printed in bits. The output is always suffixed with the appropriate units for clarity. The type name may use the backquote (') scoping operator described under Symbol Name Resolution, above. The ::offsetof dcmd may only be used with objects that contain symbolic debugging information designed for use with mdb. Refer to NOTES, Symbolic Debugging Information, below for more information.

## *address* ::print [ -aCdLptx ] [ -c *lim* ]

[ -l *lim* ] [ *type* [ *member* ... ] ]

Print the data structure at the specified virtual *address* using the given *type* information. The *type* parameter may name a C struct, union, enum, fundamental integer type, or a pointer to any of these types. If the type name contains whitespace (for example, "struct foo"), it must be enclosed in single or double quotes. The type name may use the backquote (') scoping operator described under Symbol Name Resolution, above. If the type is a structured type, the ::print dcmd will recursively print each member of the struct or union. If the *type* argument is not present and a static or global STT\_OBJECT symbol matches the address, ::print will infer the appropriate type automatically. If the *type* argument is specified, it may be followed by an optional list of *member* expressions, in which case only those members and submembers of the specified *type* are displayed. If *type* contains other structured types, each member string may refer to a sub-structure element by forming a list of member names separated by period  $('')$  delimiters. The  $:$ : print dcmd may only be used with objects that contain symbolic debugging information designed for use with mdb. Refer to NOTES,

Symbolic Debugging Information, below for more information. After displaying the data structure, ::print increments dot by the size of *type* in bytes.

If the -a option is present, the address of each member is displayed. If the -p option is present, ::print interprets *address* as a physical memory address instead of a virtual memory address. If the -t option is present, the type of each member is displayed. If the -d or -x options are present, all integers are displayed in decimal (-d) or hexadecimal (-x). By default, a heuristic is used to determine if the value should be displayed in decimal or hexadecimal. The number of characters in a character array that will be read and displayed as a string can be limited with the -c option. If the -C option is present, no limit is enforced. The number of elements in a standard array that will be read and displayed can be limited with the -1 option. If the -L option is present, no limit is enforced and all array elements are shown. The default values for  $-c$  and  $-1$  can be modified using  $::set$  or the  $-o$ command-line option as described under OPTIONS, below.

```
::quit
```

```
$q
```
Quit the debugger.

```
[ thread ] ::regs
```
[ *thread* ] \$r

Print the general purpose register set of the representative thread. If a thread is specified, the general purpose register set of that thread is displayed. The thread expression should be one of the thread identifiers described under Thread Support, above.

## ::release [ -a ]

## :R [ -a ]

Release the previously attached process or core file. If the -a option is present, the process is released and left stopped and abandoned. It can subsequently be continued by  $\text{prun}(1)$  (see  $\text{proc}(1)$ ) or it can be resumed by applying mdb or another debugger. By default, a released process is forcibly terminated if it was created by mdb using  $::run$ , or it is released and set running if it was attached to by mdb using the -p option or using the ::attach or :A dcmds.

::run [ *args* ...]

```
:r [ args ...]
```
Start a new target program running with the specified arguments and attach to it. The arguments are not interpreted by the shell. If the debugger is already examining a live running program, it will first detach from this program as if by ::release.

::set [ -wF ] [ +/-o *option* ] [ -s *distance* ] [ -I *path* ]

[ -L *path* ] [ -P *prompt* ]

Get or set miscellaneous debugger properties. If no options are specified, the current set of debugger properties is displayed. The ::set dcmd recognizes the following options:

-F Forcibly takes over the next user process that ::attach is applied to, as if mdb had been executed with the -F option on the command line.
- -I Sets the default path for locating macro files. The path argument may contain any of the special tokens described for the -I command-line option under OPTIONS below.
- -L Sets the default path for locating debugger modules. The path argument may contain any of the special tokens described for the -I command-line option under OPTIONS below.
- -o Enables the specified debugger option. If the +o form is used, the option is disabled. The option strings are described along with the -o command-line option under OPTIONS below.
- -P Sets the command prompt to the specified prompt string.
- -s Sets the symbol matching distance to the specified distance. Refer to the description of the -s command-line option under OPTIONS below for more information.
- -w Re-opens the target for writing, as if mdb had been executed with the -w option on the command line.

[*signal*] ::sigbp [+/-dDestT] [-c *cmd*] [-n *count*] *SIG* ...

[*signal*] :t [+/-dDestT] [-c *cmd*] [-n *count*] *SIG* ...

Trace delivery of the specified signals. The signals are identified using an optional signal number preceding the dcmd, or a list of signal names or numbers (see signal(3HEAD)) following the dcmd. The  $-d$ ,  $-D$ ,  $-e$ ,  $-s$ ,  $-t$ ,  $-T$ ,  $-c$ , and  $-n$ options have the same meaning as they do for the ::evset dcmd. Initially, the set of signals that cause the process to dump core by default (see signal(3HEAD)) and SIGINT are traced.

::sizeof *type*

Print the size of the specified *type* in bytes. The *type* parameter may name a C struct, union, enum, fundamental integer type, or a pointer to any of these types. The type name may use the backquote (') scoping operator described under Symbol Name Resolution, above. The ::sizeof dcmd may only be used with objects that contain symbolic debugging information designed for use with mdb. Refer to NOTES, Symbolic Debugging Information, below for more information.

[ *address* ] ::stack [ *count* ]

[ *address* ] \$c [ *count* ]

Print a C stack backtrace. If the dcmd is preceded by an explicit *address*, a backtrace beginning at this virtual memory address is displayed. Otherwise the stack of the representative thread is displayed. If an optional count value is given as an argument, no more than *count* arguments are displayed for each stack frame in the output.

::status

Print a summary of information related to the current target.

```
::step [ over | out ] [ SIG ]
:s [ SIG ]
:u [ SIG ]
```
Step the target program one instruction. If an optional signal name or number (see signal(3HEAD)) is specified as an argument, the signal is immediately delivered to the target as part of resuming its execution. If the optional "over" argument is specified, : : step will step over subroutine calls. The : : step over argument is the same as the  $:$  : next dcmd. If the optional "out" argument is specified, the target program will continue until the representative thread returns from the current function. If no target program is currently running, ::step out will start a new program running as if by  $::run$  and stop at the first instruction. The  $::s$  dcmd is the same as ::step. The :u dcmd is the same as ::step out.

## [ *syscall* ] ::sysbp [ +/-dDestT ] [ -io ] [ -c *cmd* ]

[ -n *count* ] *syscall*...

Trace entry to or exit from the specified system calls. The system calls are identified using an optional system call number preceding the dcmd, or a list of system call names or numbers (see  $\langle sgs/gyscall.h \rangle$ ) following the dcmd. If the -i option is specified (the default), the event specifiers trigger on entry into the kernel for each system call. If the -o option is specified, the event specifiers trigger on exit out from the kernel. The  $-d$ ,  $-D$ ,  $-e$ ,  $-s$ ,  $-t$ ,  $-T$ ,  $-c$ , and  $-n$  options have the same meaning as they do for the : : evset dcmd.

*thread* ::tls *symbol*

Print the address of the storage for the specified thread-local storage (TLS) symbol in the context of the specified thread. The thread expression should be one of the thread identifiers described under Thread Support, above. The symbol name may use any of the scoping operators described under Symbol Name Resolution, above.

### ::typeset [ +/-t] *variable-name* ...

Set attributes for named variables. If one or more variable names are specified, they are defined and set to the value of dot. If the -t option is present, the user-defined tag associated with each variable is set. If the +t option is present, the tag is cleared. If no variable names are specified, the list of variables and their values is printed.

::unload *module-name*

Unload the specified dmod. The list of active dmods may be printed using the ::dmods dcmd. Built-in modules may not be unloaded. Modules that are busy (that is, provide dcmds that are currently executing) may not be unloaded.

::unset *variable-name* ...

Unset (remove) the specified variable(s) from the list of defined variables. Some variables exported by mdb are marked as persistent, and may not be unset by the user.

::vars [ -npt]

Print a listing of named variables. If the -n option is present, the output is restricted to variables that currently have non-zero values. If the -p option is present, the variables are printed in a form suitable for re-processing by the debugger using the \$< dcmd. This option can be used to record the variables to a macro file and then restore these values later. If the -t option is present, only the tagged variables are printed. Variables can be tagged using the -t option of the ::typeset dcmd.

::version

Print the debugger version number.

*address* ::vtop [-a *as*]

Print the physical address mapping for the specified virtual address, if possible. The ::vtop dcmd is only available when examining a kernel target, or when examining a user process inside a kernel crash dump (after a :: context dcmd has been issued).

When examining a kernel target from the kernel context, the -a option can be used to specify the address (*as*) of an alternate address space structure that should be used for the virtual to physical translation. By default, the kernel's address space is used for translation. This option is available for active address spaces even when the dump content only contains kernel pages.

[ *address* ] ::walk *walker-name* [ *variable-name* ]

Walk through the elements of a data structure using the specified walker. The available walkers can be listed using the : : walkers dcmd. Some walkers operate on a global data structure and do not require a starting address. For example, walk the list of proc structures in the kernel. Other walkers operate on a specific data structure whose address must be specified explicitly. For example, given a pointer to an address space, walk the list of segments. When used interactively, the  $::$ walk dcmd will print the address of each element of the data structure in the default base. The dcmd can also be used to provide a list of addresses for a pipeline. The walker name may use the backquote (') scoping operator described under dcmd and Walker Name Resolution, above. If the optional *variable-name* is specified, the specified variable will be assigned the value returned at each step of the walk when mdb invokes the next stage of the pipeline.

::walkers

List the available walkers and print a brief description for each one.

::whence [ -v ] *name* ...

::which [ -v ] *name* ...

Print the dmod that exports the specified dcmds and walkers. These dcmds can be used to determine which dmod is currently providing the global definition of the given dcmd or walker. Refer to the section on dcmd and Walker Name Resolution above for more information on global name resolution. The -v option will cause the dcmd to print the alternate definitions of each dcmd and walker in order of precedence.

```
addr [ ,len ]::wp [ +/-dDestT ] [ -rwx ] [ -c cmd ] [ -n count ]
```
*addr* [ ,*len* ] :a [ *cmd* ...]

*addr* [ ,*len* ] :p [ *cmd* ...]

*addr* [ ,*len* ] :w [ *cmd* ...]

Set a watchpoint at the specified address. The length in bytes of the watched region may be set by specifying an optional repeat count preceding the dcmd. If no length

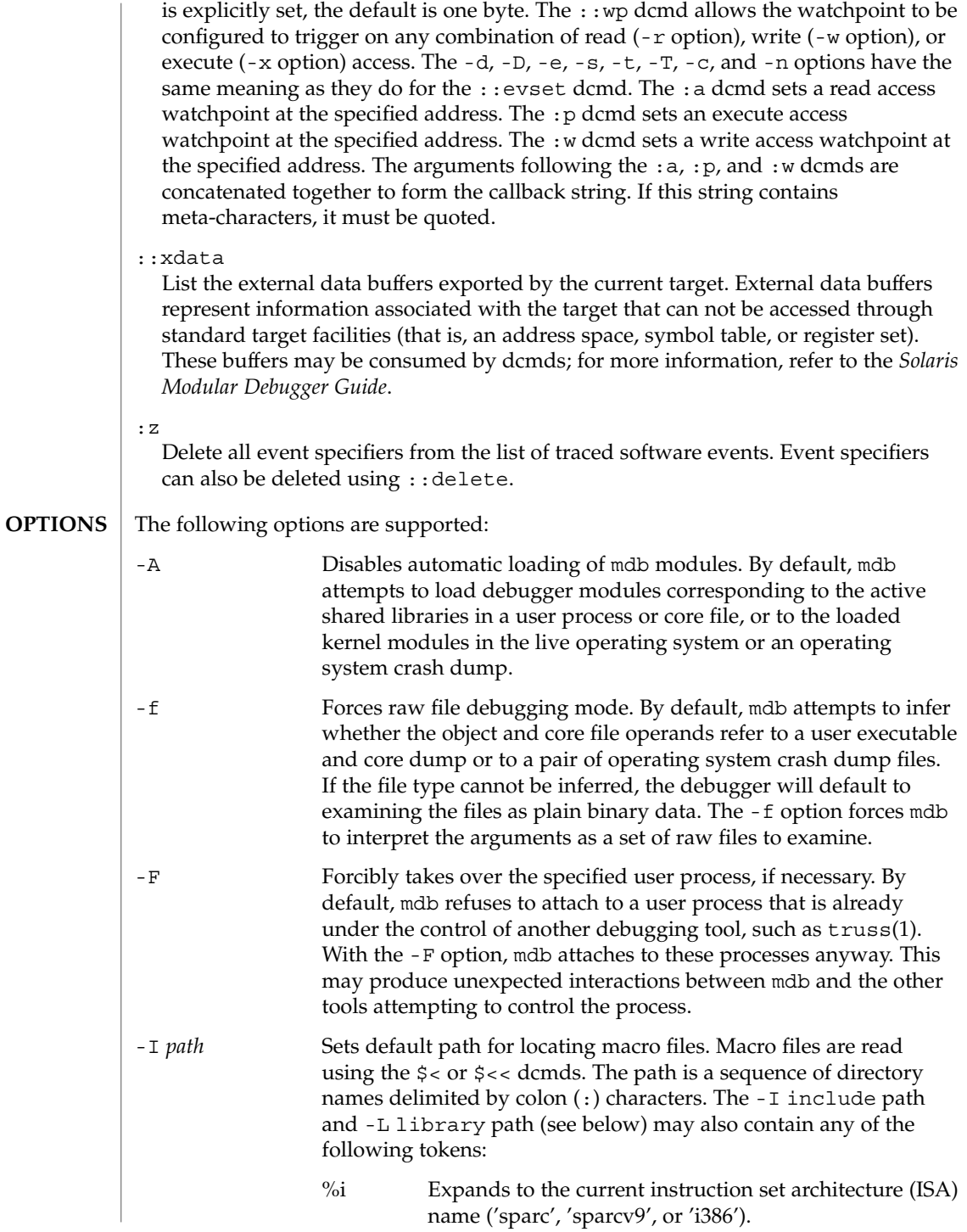

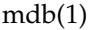

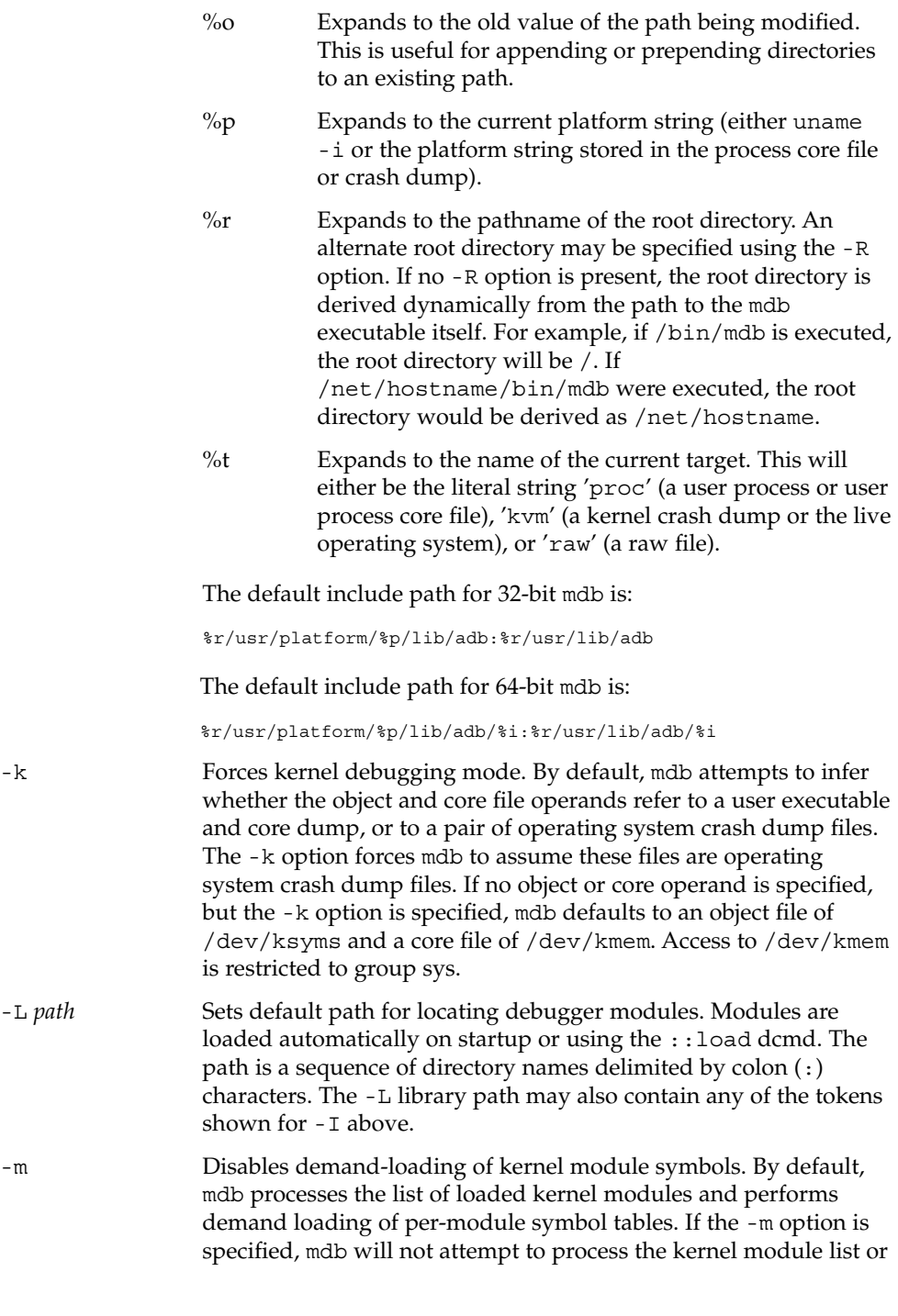

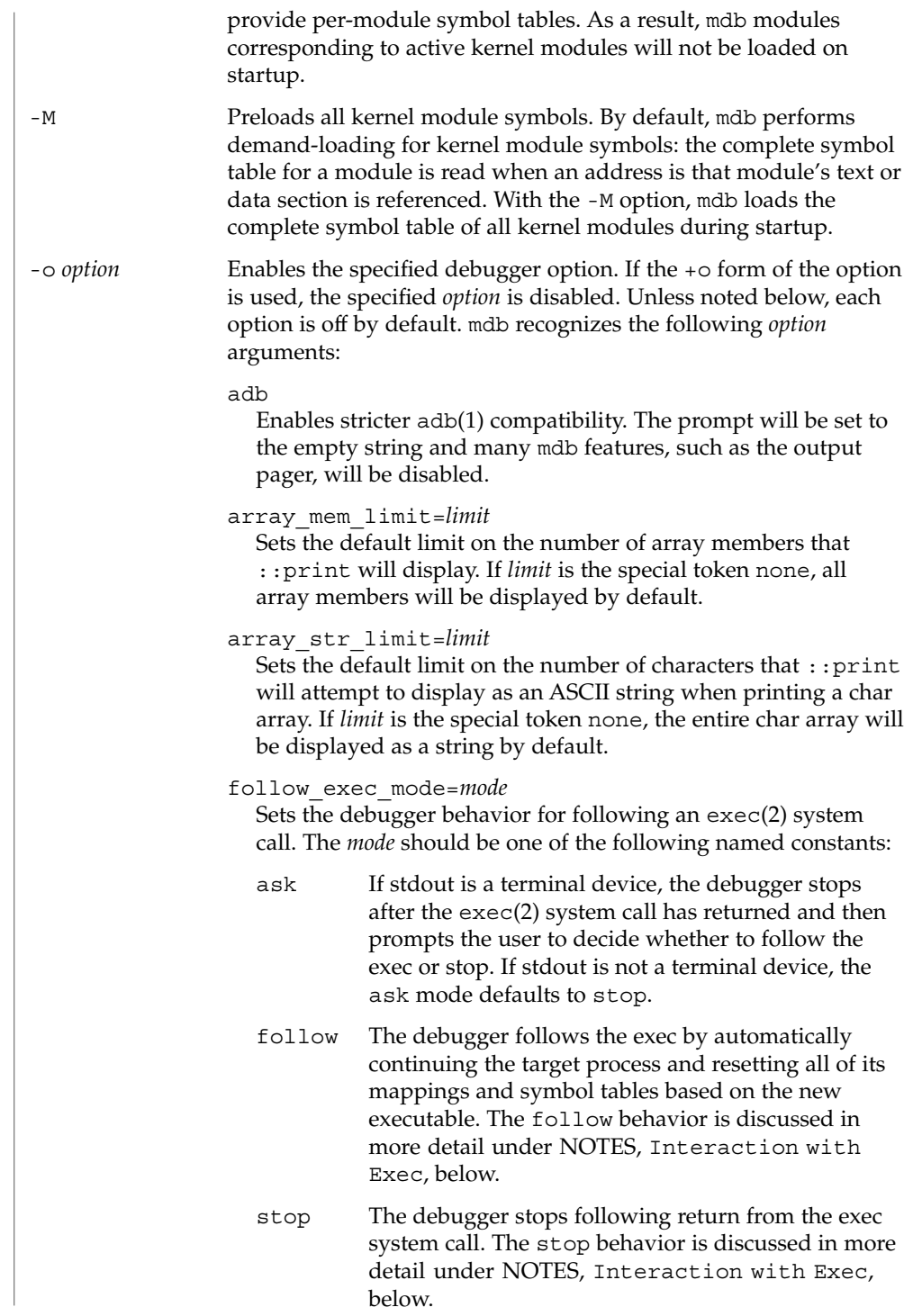

# follow\_fork\_mode=*mode* Sets the debugger behavior for following a fork(2), fork1(2), or vfork(2) system call. The *mode* should be one of the following named constants: ask If stdout is a terminal device, the debugger stops after the fork(2) system call has returned and then prompts the user to decide whether to follow the parent or child. If stdout is not a terminal device, the ask mode defaults to parent. parent The debugger follows the parent process, and detaches from the child process and sets it running. child The debugger follows the child process, and detaches from the parent process and sets it running. ignoreeof The debugger will not exit when an EOF sequence  $(2D)$  is entered at the terminal. The ::quit dcmd must be used to quit. nostop Does not stop a user process when attaching to it when the -p option is specified or when the ::attach or :A dcmds are applied. The nostop behavior is described in more detail under NOTES, Process Attach and Release, below. pager Enables the output pager (default). repeatlast If a NEWLINE is entered as the complete command at the terminal, mdb repeats the previous command with the current value of dot. This option is implied by -o adb. showlmid mdb provides support for symbol naming and identification in user applications that make use of link maps other than LM\_ID\_BASE and LM\_ID\_LDSO, as described in Symbol Name Resolution, above. Symbols on link maps other than LM\_ID\_BASE or LM\_ID\_LDSO will be shown as LMlmid'library'symbol, where lmid is the link-map ID in the default output radix (16). The user may optionally configure mdb to show the link-map ID scope of all symbols and objects, including those associated with LM\_ID\_BASE and LM ID LDSO, by enabling the showlmid option. Built-in dcmds that deal with object file names will display link-map IDs according to the value of showlmid above, including ::nm, ::mappings, \$m, and ::objects.

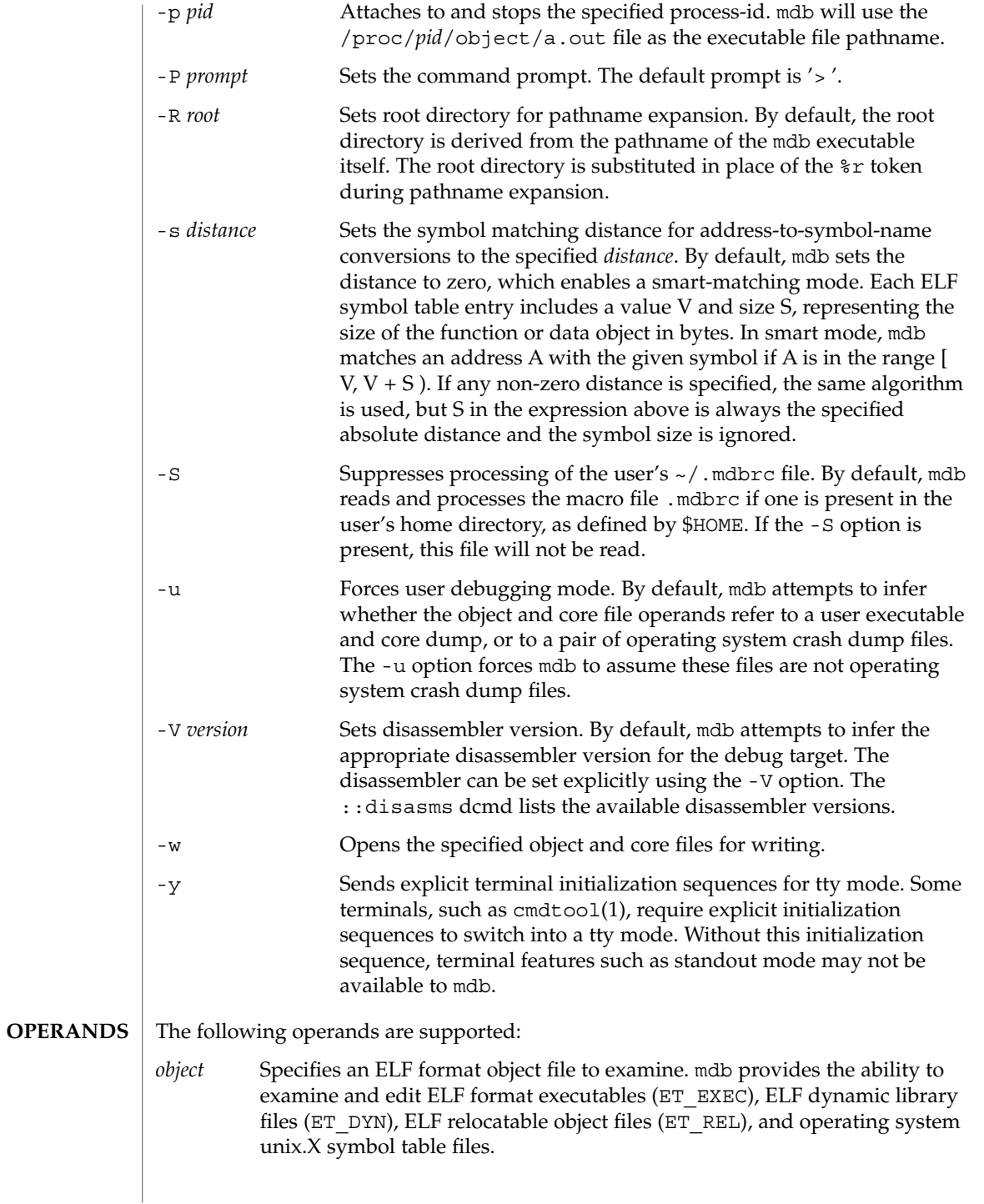

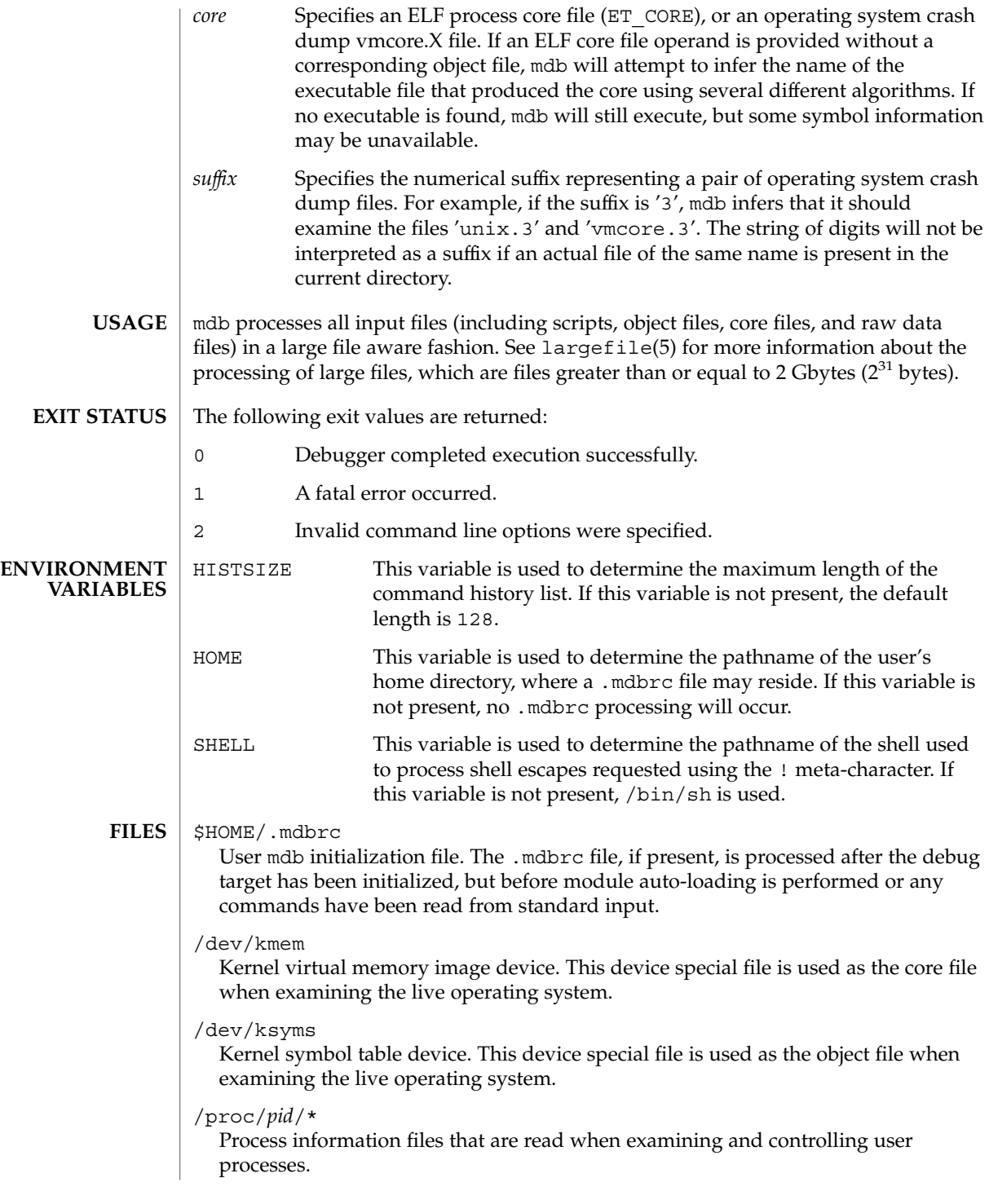

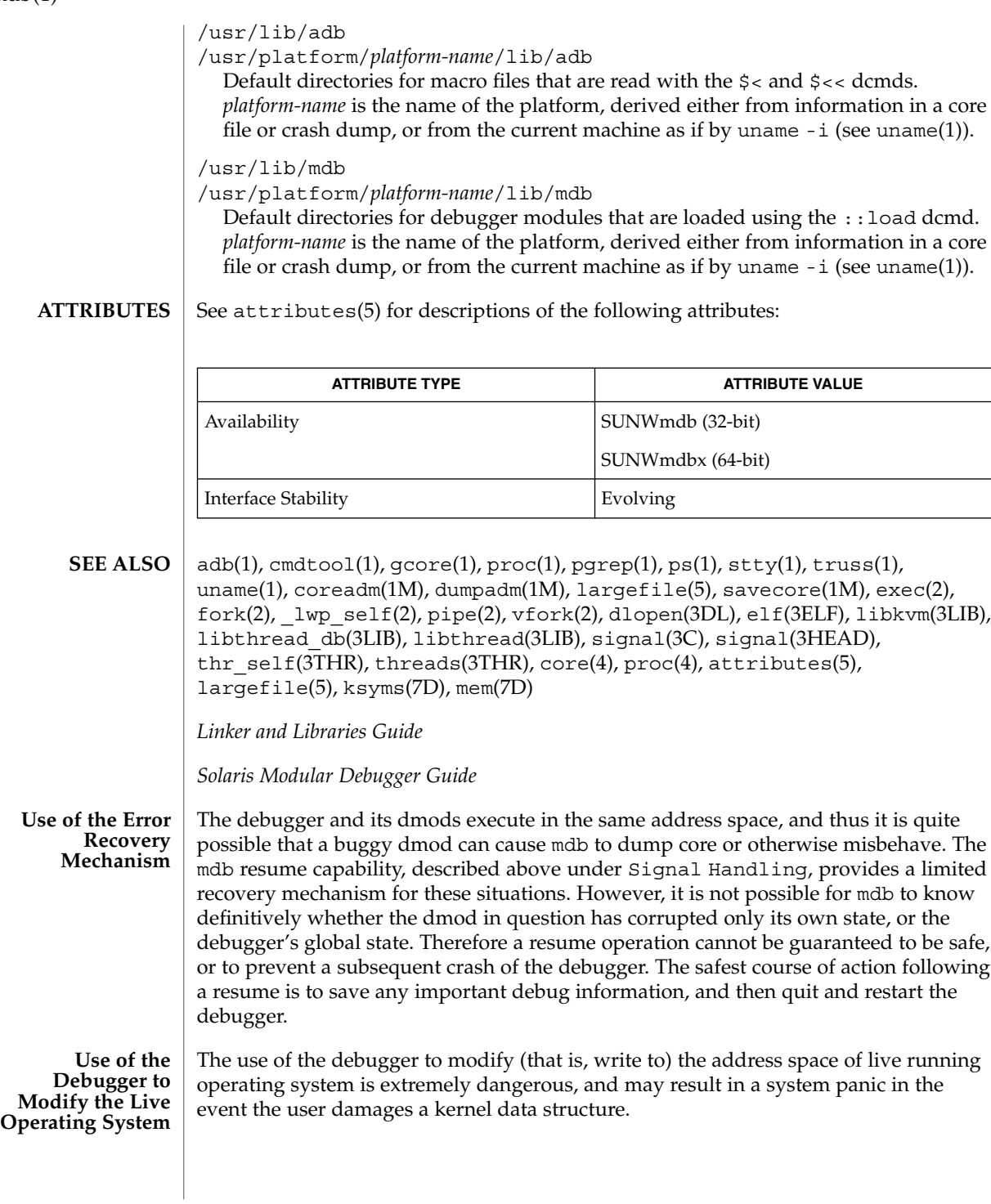

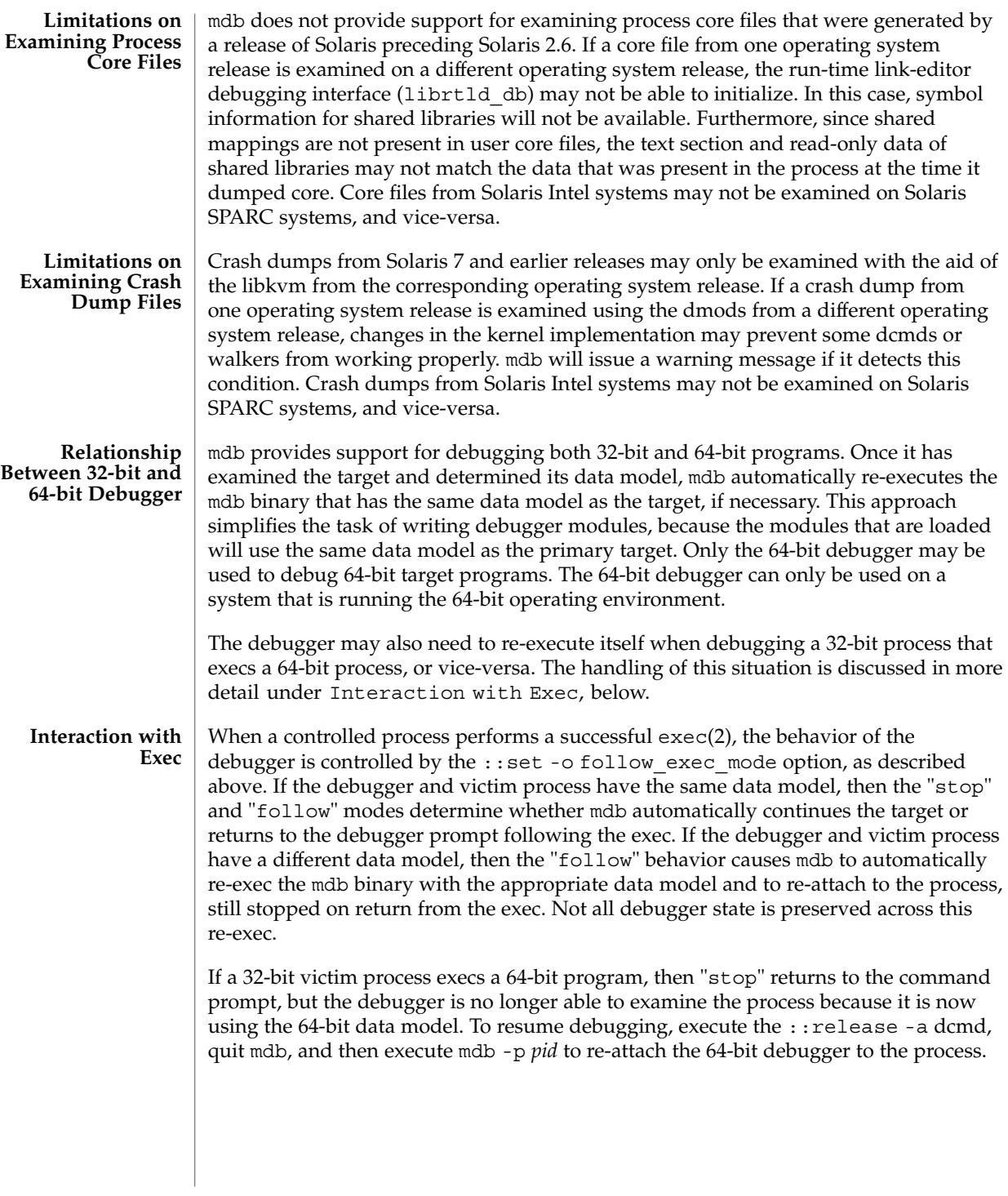

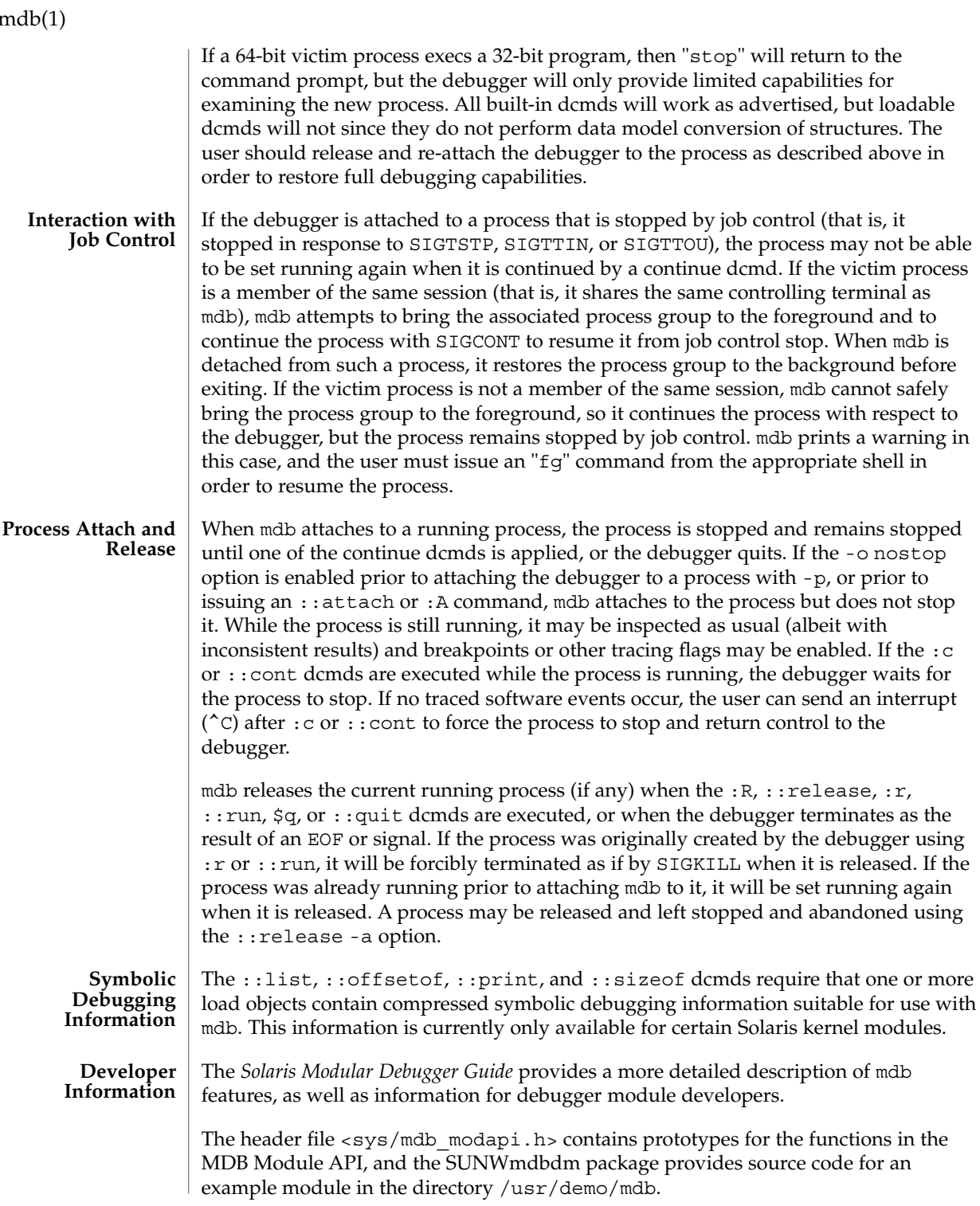

mesg – permit or deny messages **mesg** [-n | -y | n | y] The mesg utility will control whether other users are allowed to send messages via write(1), talk(1), or other utilities to a terminal device. The terminal device affected is determined by searching for the first terminal in the sequence of devices associated with standard input, standard output, and standard error, respectively. With no arguments, mesg reports the current state without changing it. Processes with appropriate privileges may be able to send messages to the terminal independent of the current state. The following options are supported: -n | n Denies permission to other users to send message to the terminal. See write(1).  $-y|y$  Grants permission to other users to send messages to the terminal. See environ(5) for descriptions of the following environment variables that affect the execution of mesg: LANG, LC\_ALL, LC\_CTYPE, LC\_MESSAGES, and NLSPATH. The following exit values are returned: 0 if messages are receivable. 1 if messages are not receivable. 2 on error. /dev/tty\* terminal devices **NAME SYNOPSIS DESCRIPTION OPTIONS ENVIRONMENT VARIABLES EXIT STATUS FILES**

See attributes(5) for descriptions of the following attributes: **ATTRIBUTES**

/dev/pts/\* terminal devices

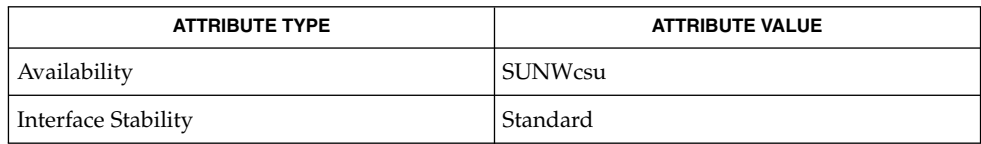

 $talk(1), write(1), attribute(5), environment(5), standard(s(5))$ **SEE ALSO**

## message(1F)

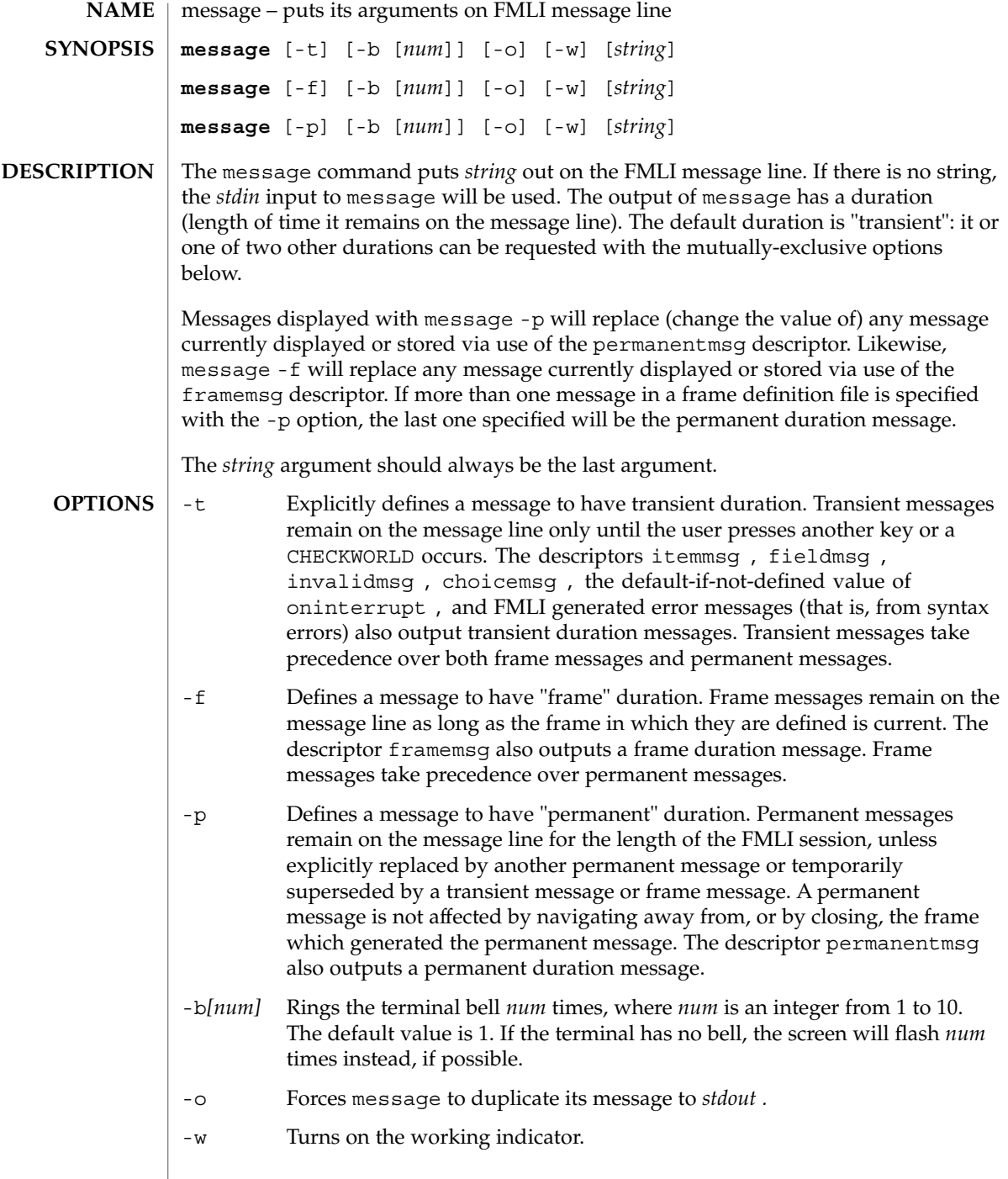

### **EXAMPLE 1** A sample output of message on the message line: **EXAMPLES**

When a value entered in a field is invalid, ring the bell 3 times and then display Invalid Entry: Try again! on the message line:

invalidmsg='message -b 3 "Invalid Entry: Try again!"'

Display a message that tells the user what is being done:

done='message EDITOR has been set in your environment' close

Display a message on the message line and *stdout* for each field in a form (a pseudo-"field duration" message).

fieldmsg="'message -o -f "Enter a filename."'"

Display a blank transient message (effect is to "remove" a permanent or frame duration message).

done='message ""' nop

### **ATTRIBUTES**

See attributes(5) for descriptions of the following attributes:

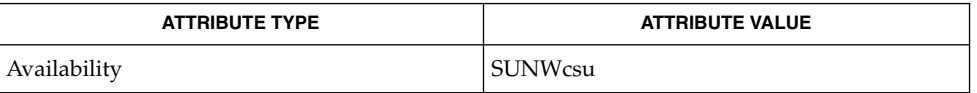

### **SEE ALSO**

sleep(1), attributes(5)

**NOTES**

If message is coded more than once on a single line, it may appear that only the right-most instance is interpreted and displayed. Use sleep(1) between uses of message in this case, to display multiple messages.

message -f should not be used in a stand-alone backquoted expression or with the init descriptor because the frame is not yet current when these are evaluated.

In cases where 'message -f "*string*"' is part of a stand-alone backquoted expression, the context for evaluation of the expression is the previously current frame. The previously current frame can be the frame that issued the open command for the frame containing the backquoted expression, or it can be a frame given as an argument when fmli was invoked. That is, the previously current frame is the one whose frame message will be modified.

Permanent duration messages are displayed when the user navigates to the command line.

mixerctl(1)

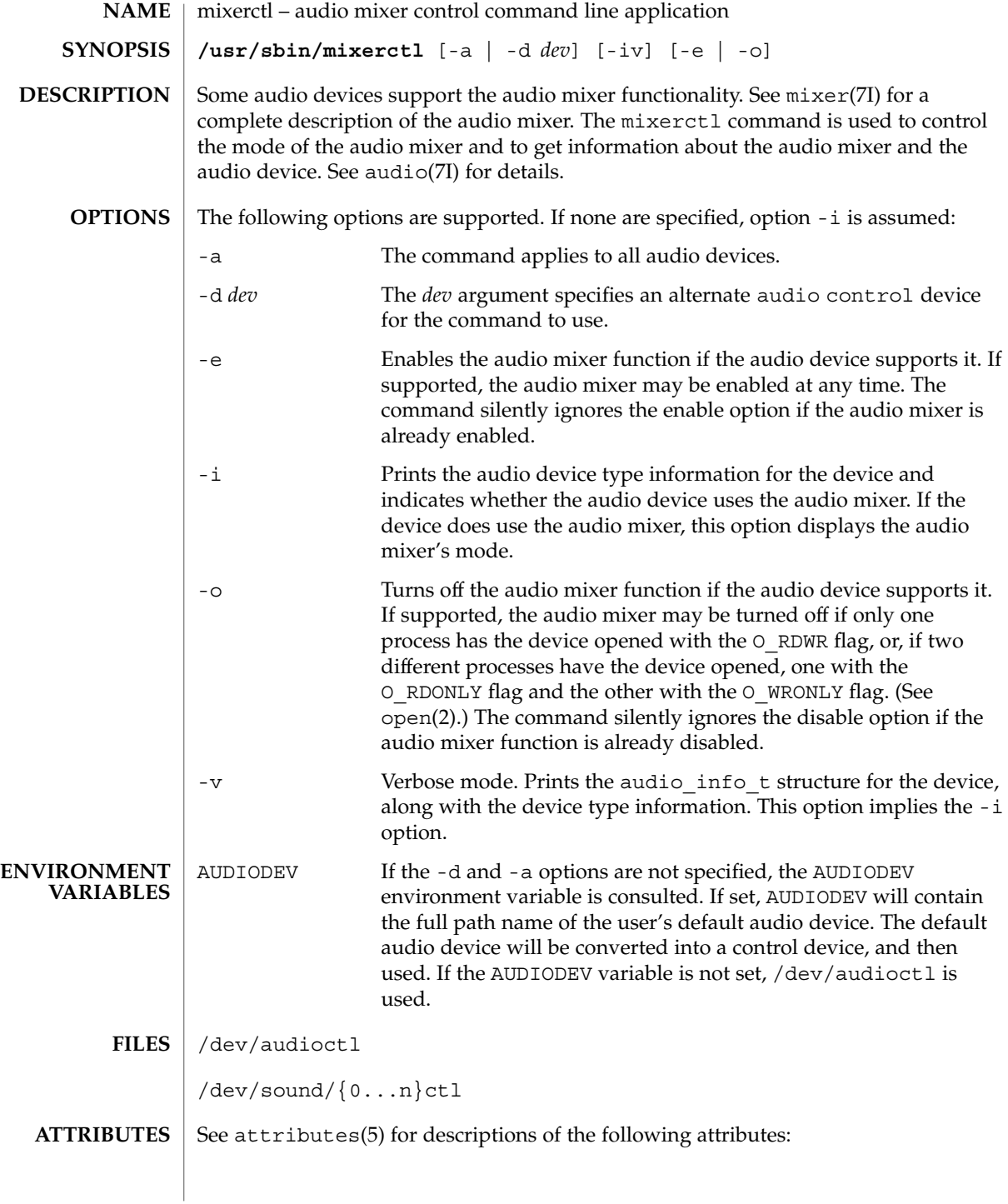

mixerctl(1)

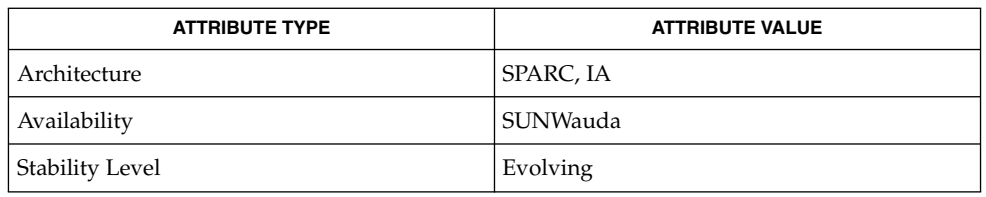

audioconvert(1), audioplay(1), audiorecord(1), open(2), attributes(5), usb\_ac(7D), audio(7I), audio\_support(7I), mixer(7I) **SEE ALSO**

## mkdir(1)

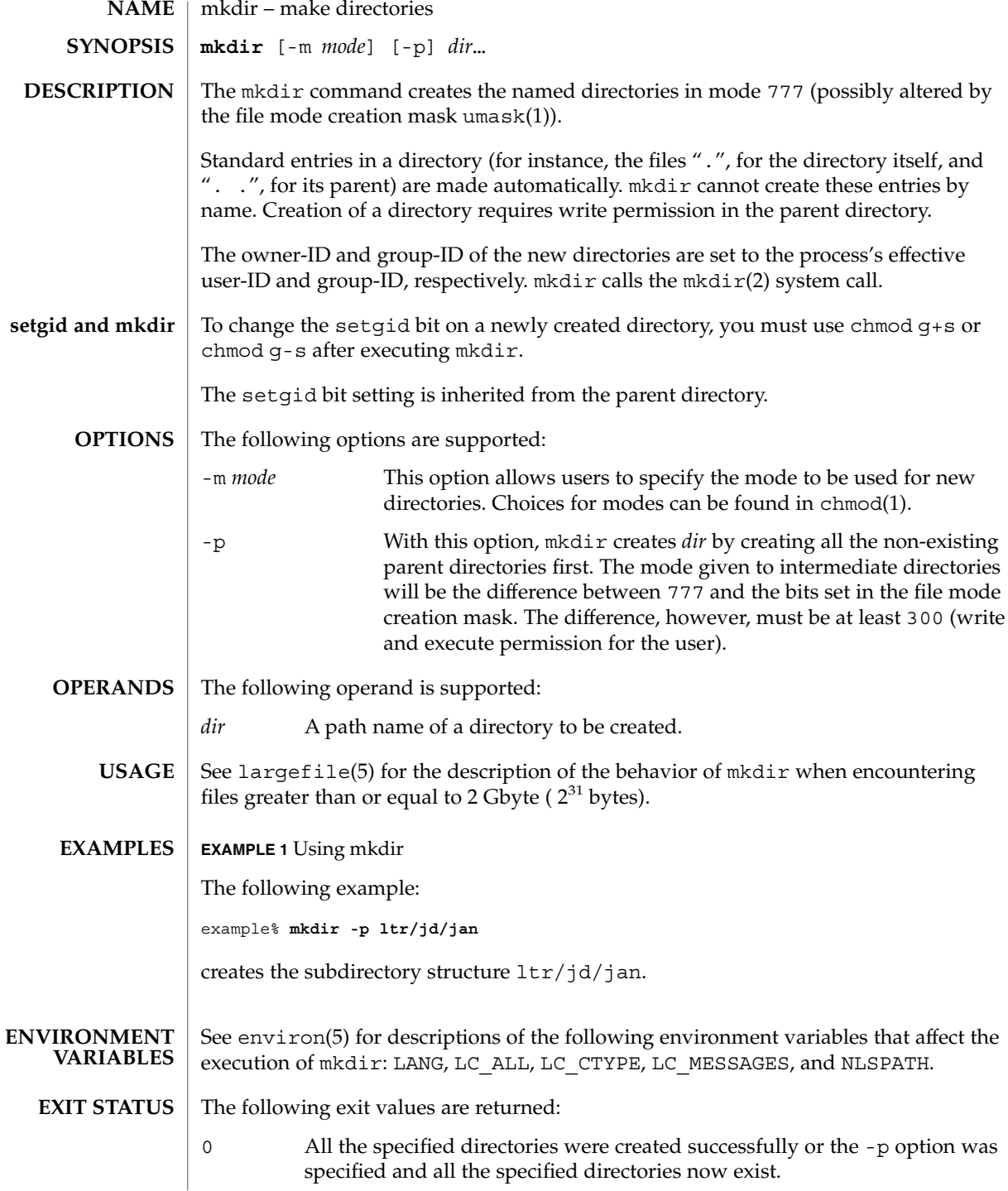

## mkdir(1)

>0 An error occurred.

**ATTRIBUTES**

See attributes(5) for descriptions of the following attributes:

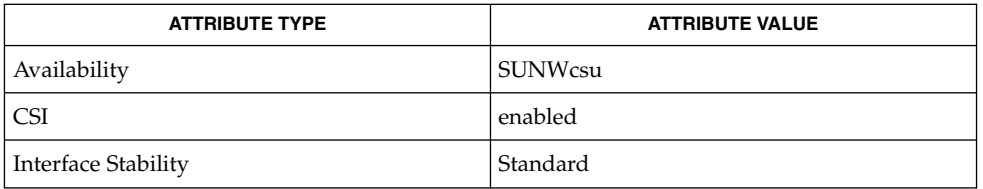

**SEE ALSO**

rm(1), sh(1), umask(1), intro(2), mkdir(2), attributes(5), environ(5), largefile(5), standards(5)

mkmsgs(1)

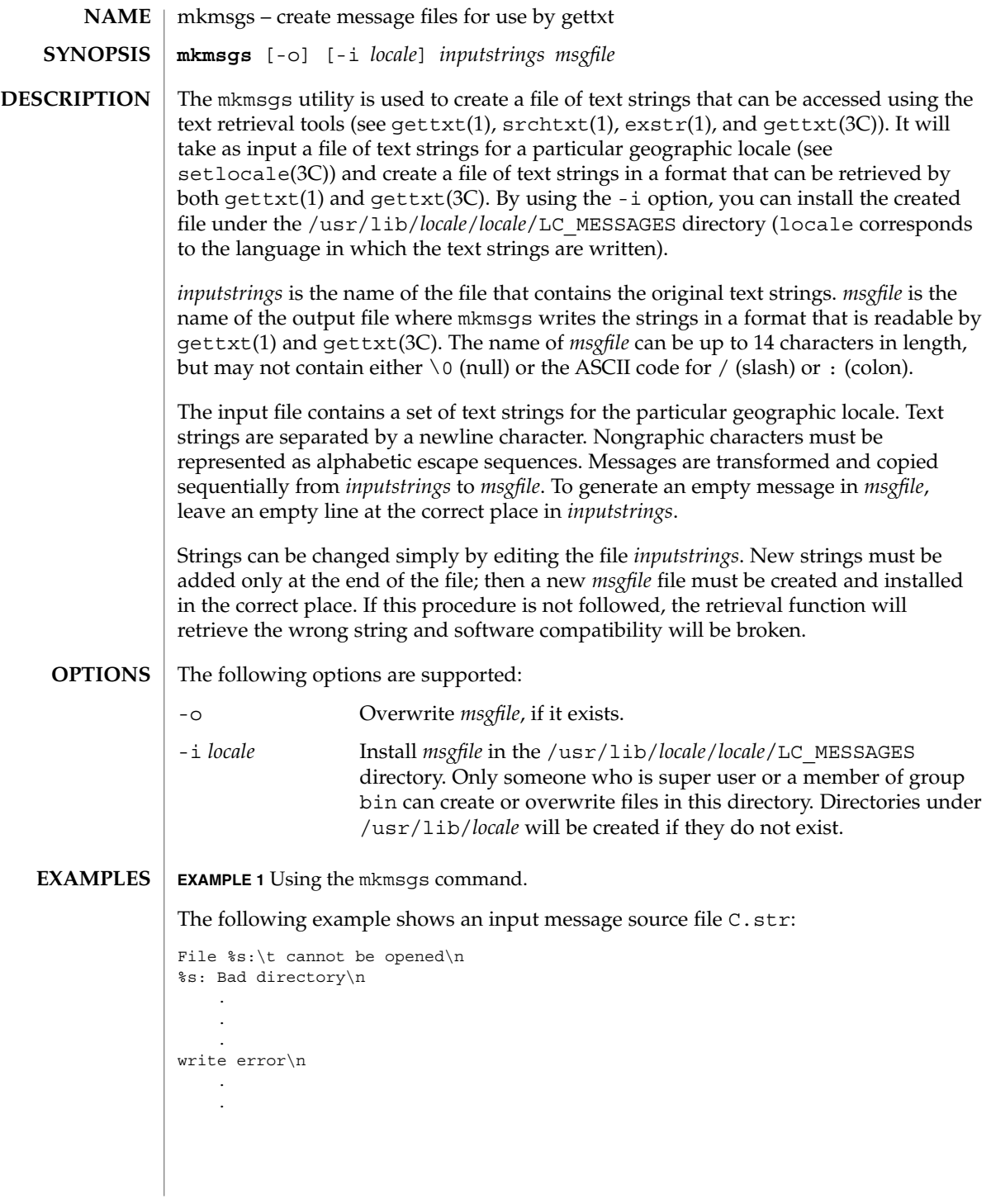

**920** man pages section 1: User Commands • Last Revised 26 Jul 1994

mkmsgs(1)

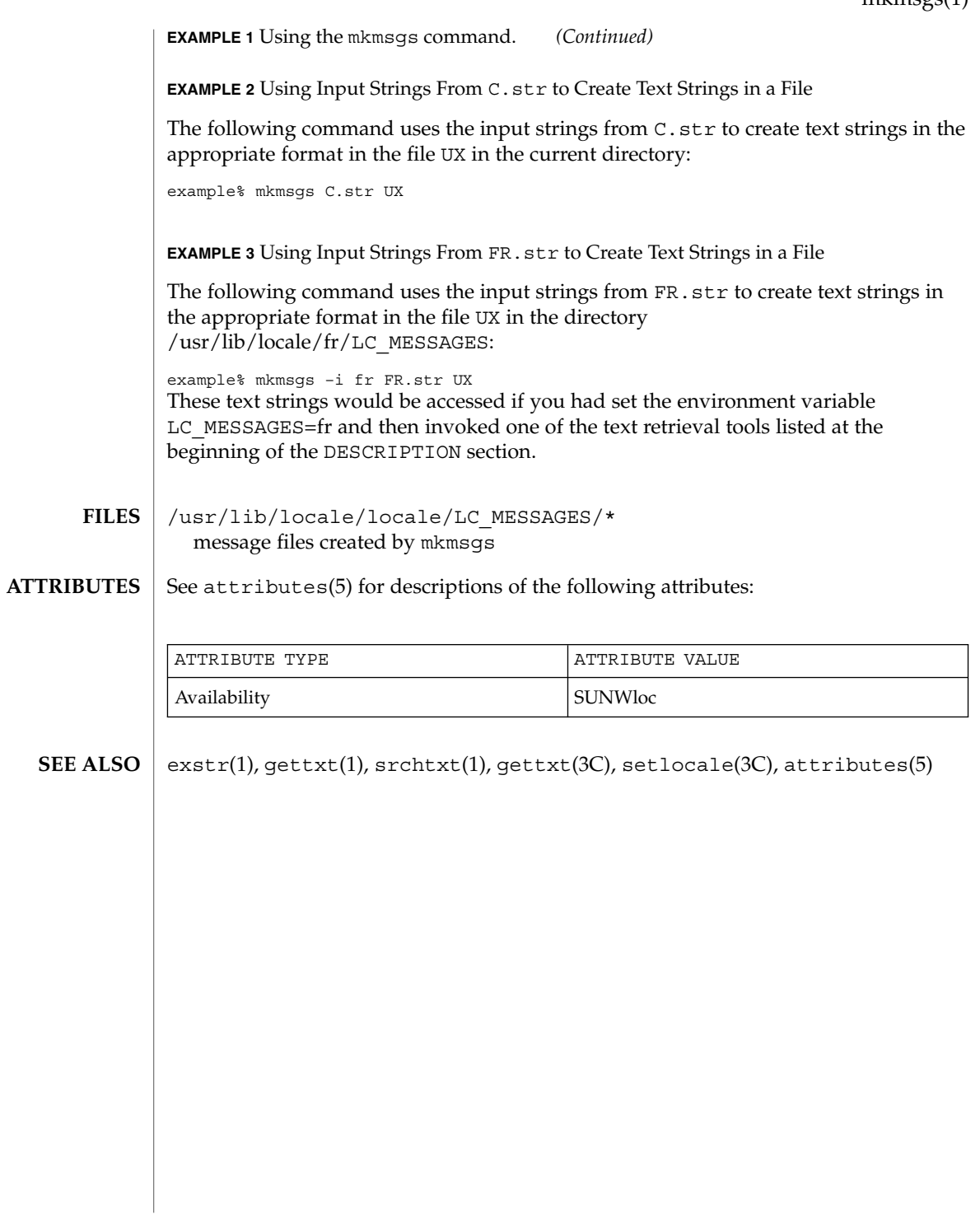

mkstr(1B)

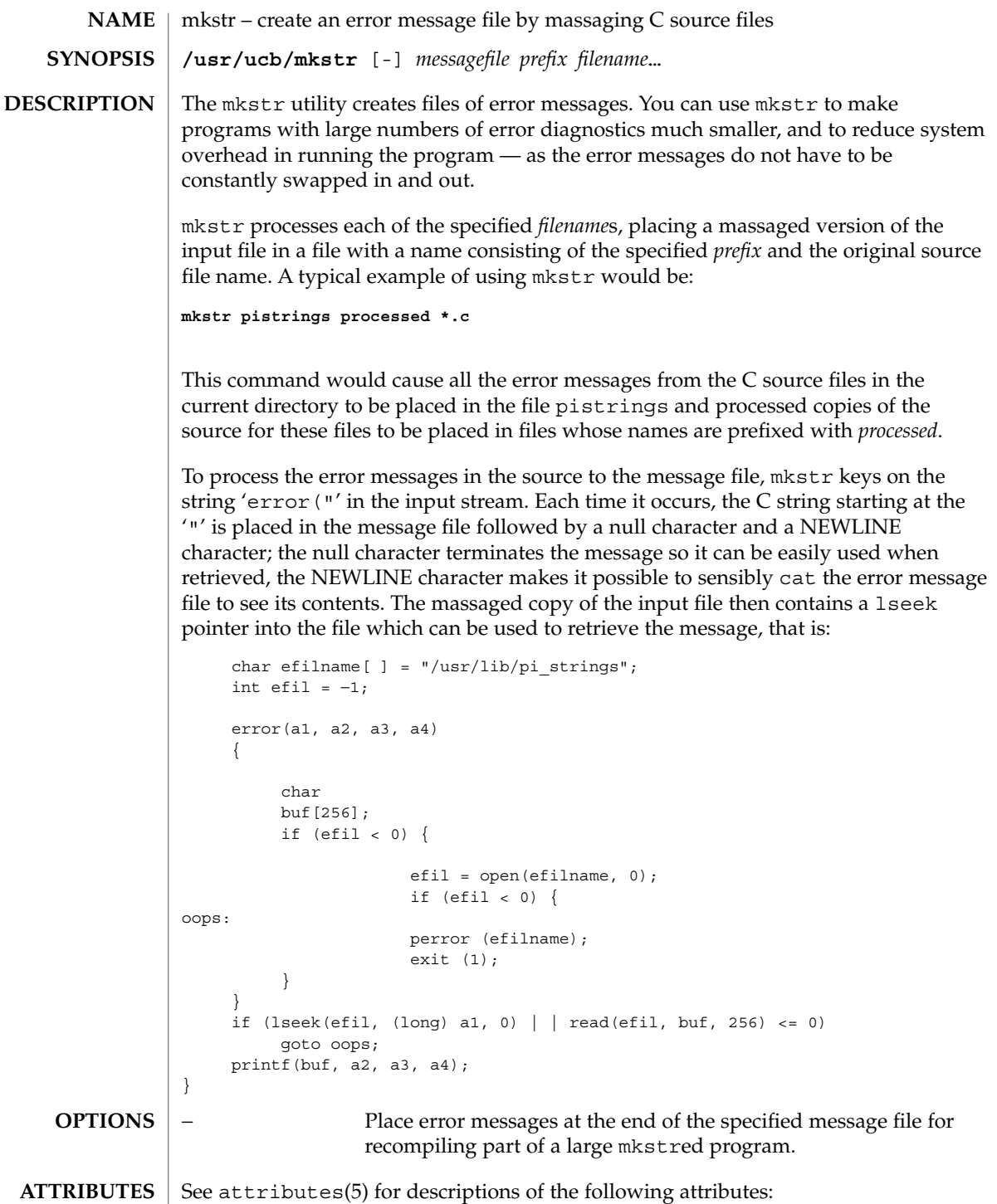

mkstr(1B)

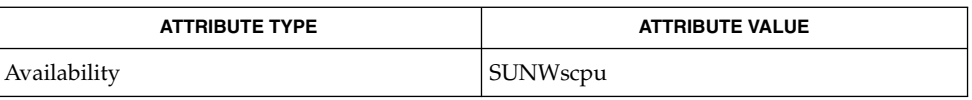

xstr(1), attributes(5) **SEE ALSO**

 $\lceil$ 

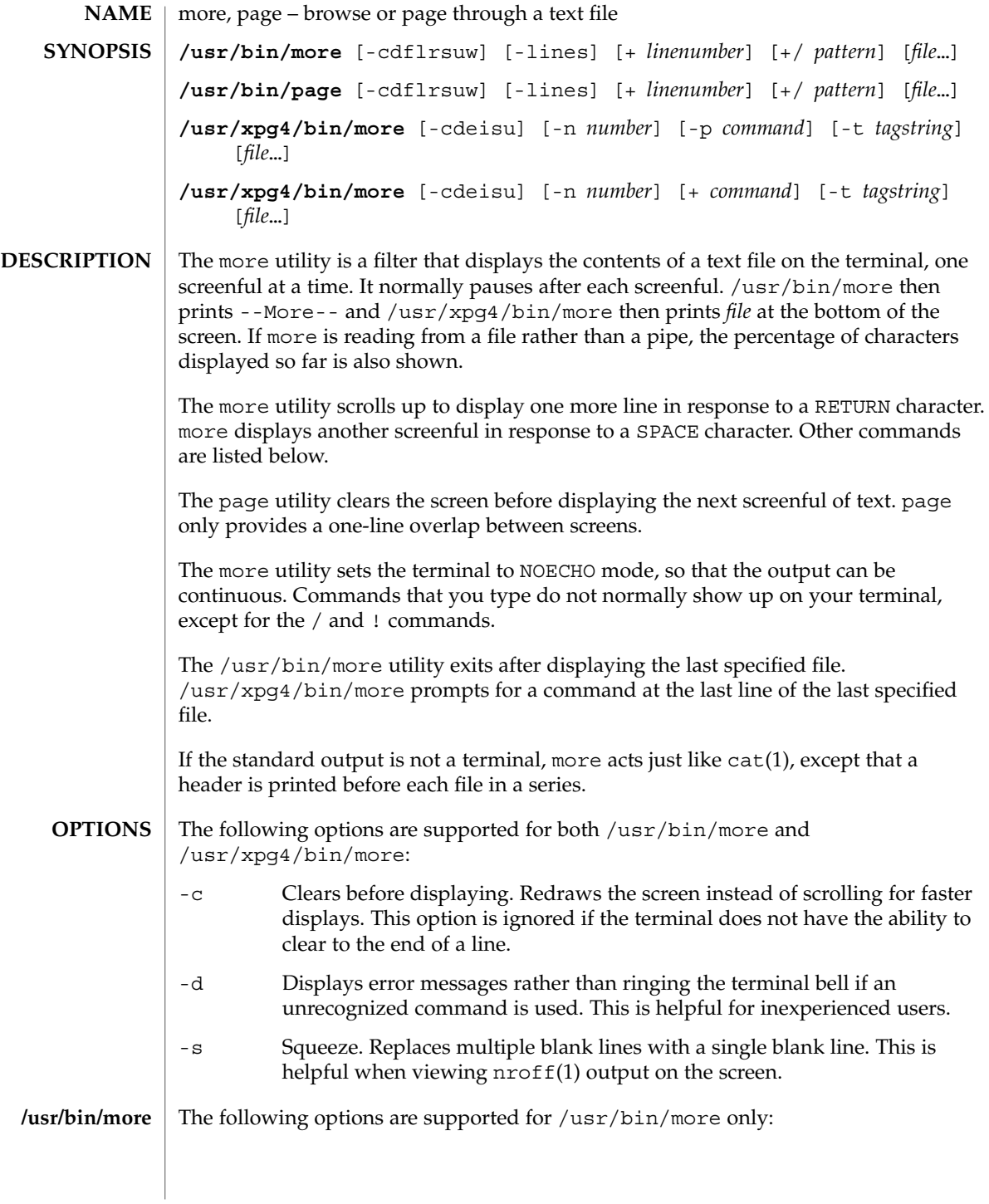

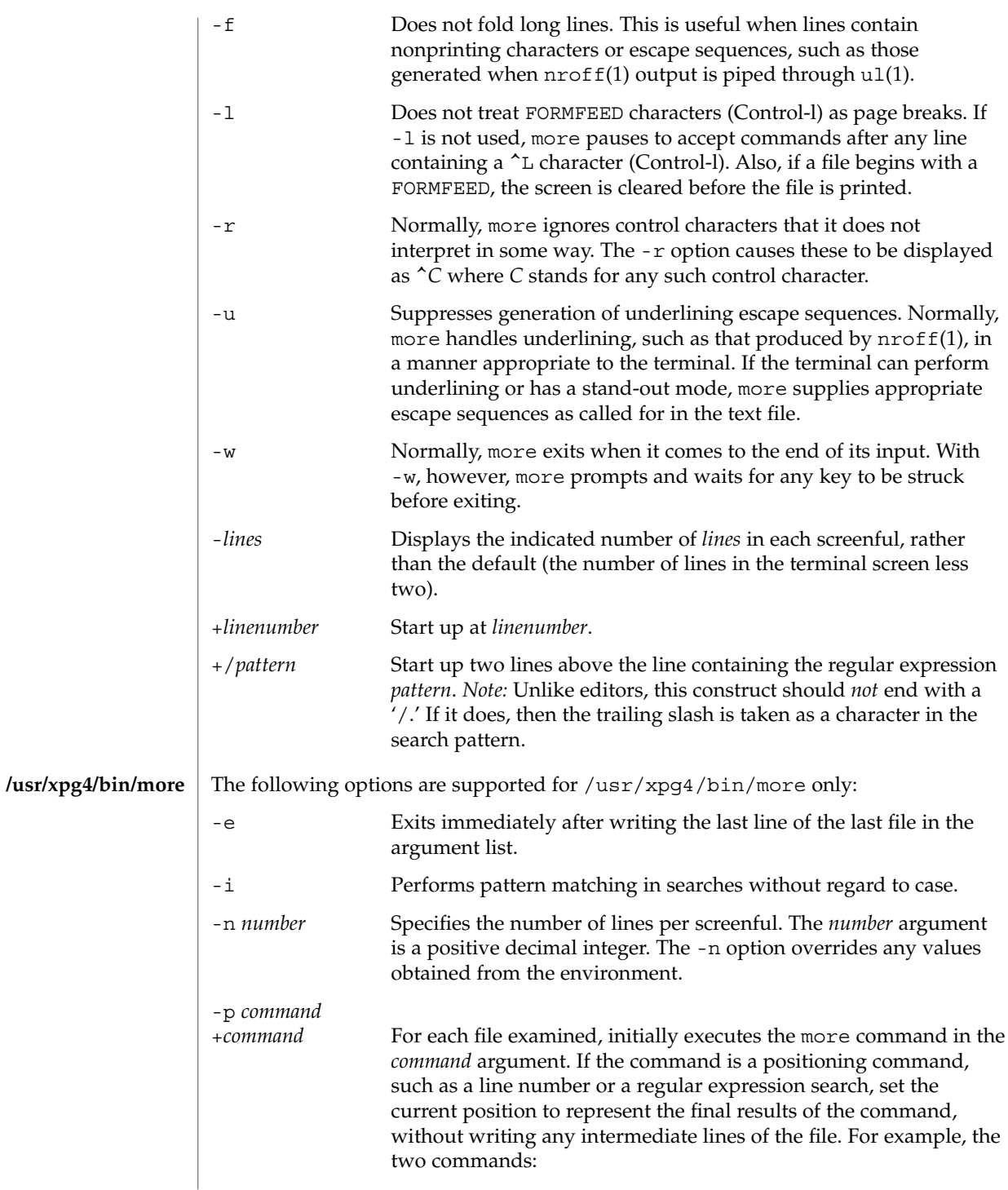

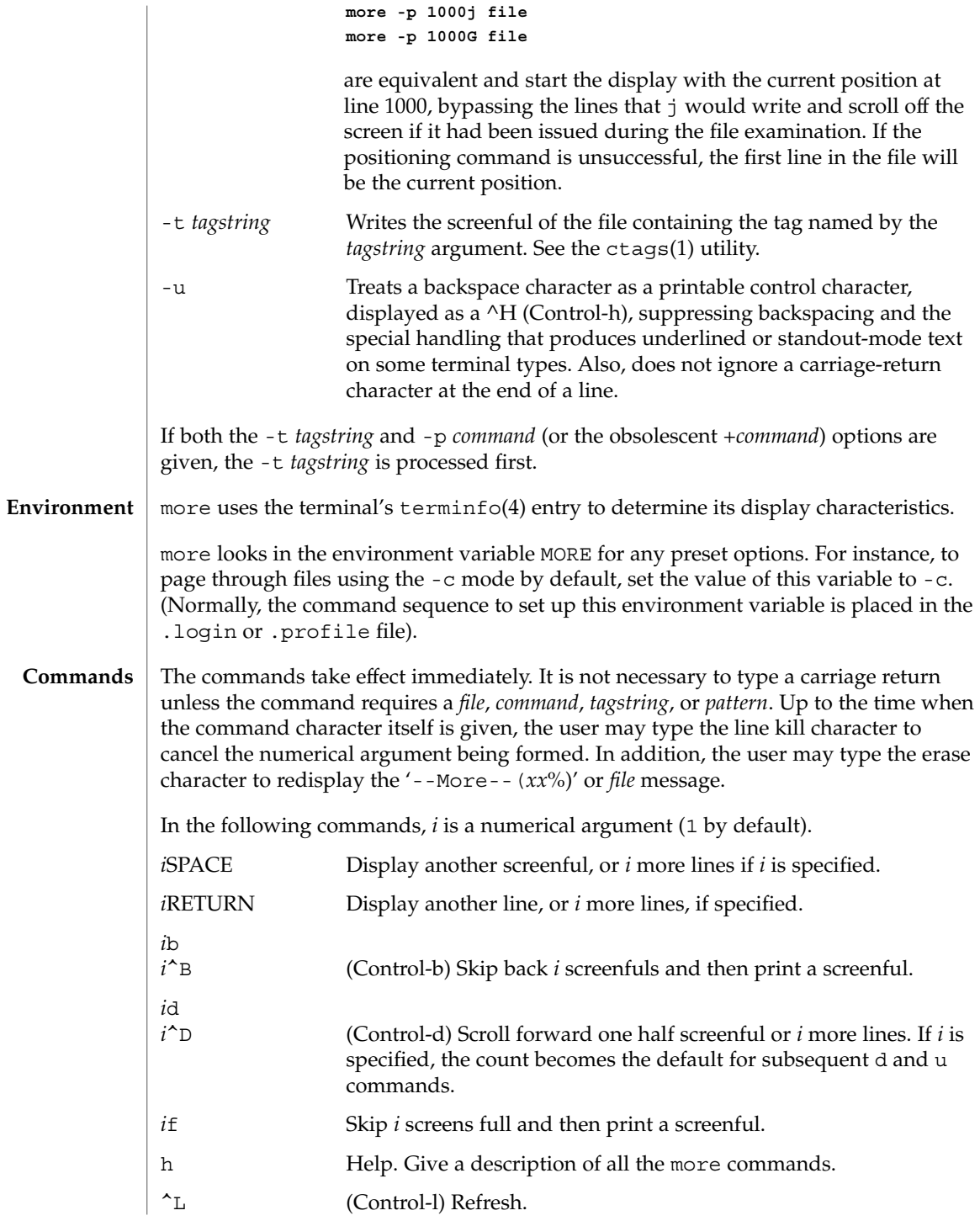

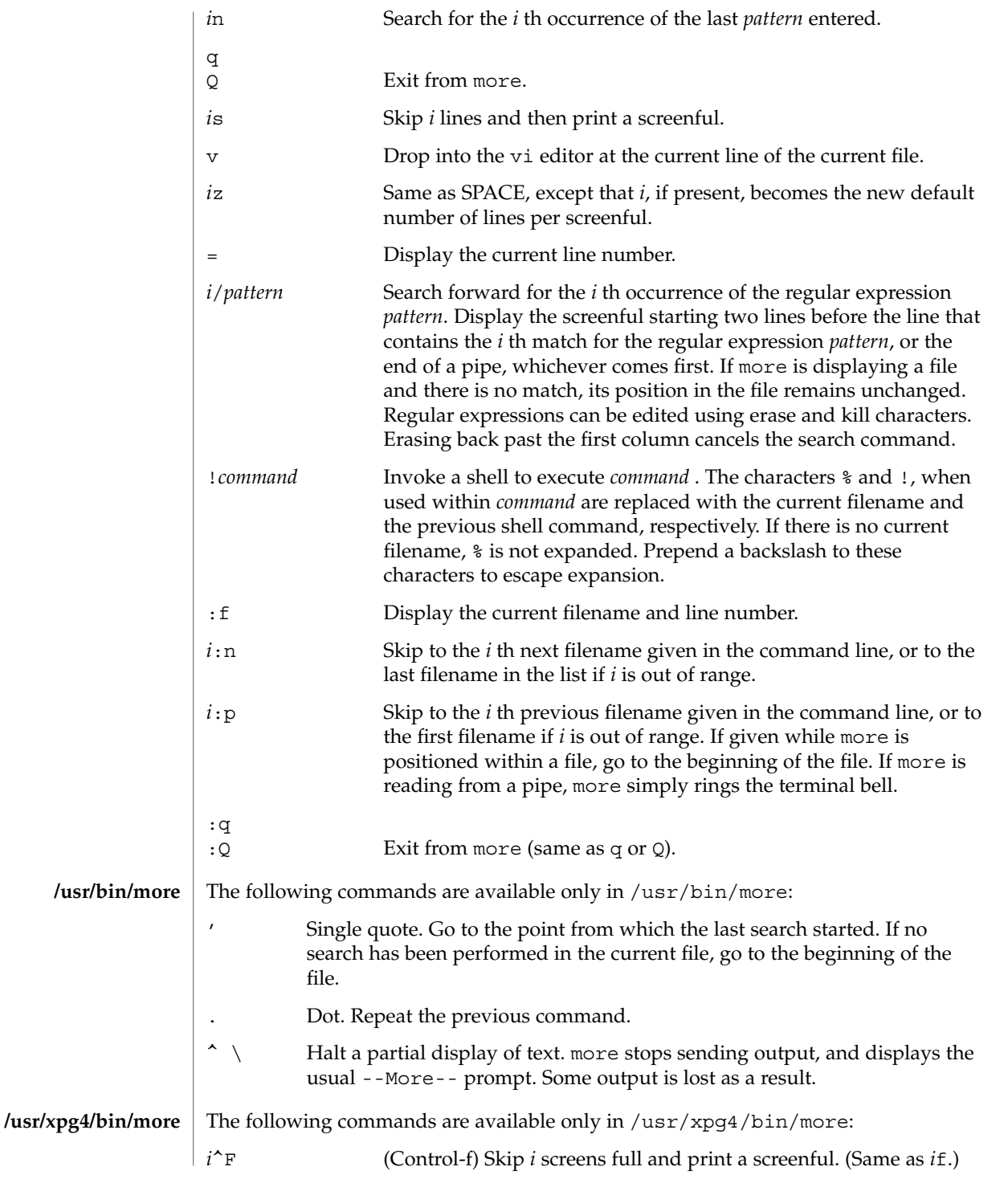

User Commands **927**

more(1)

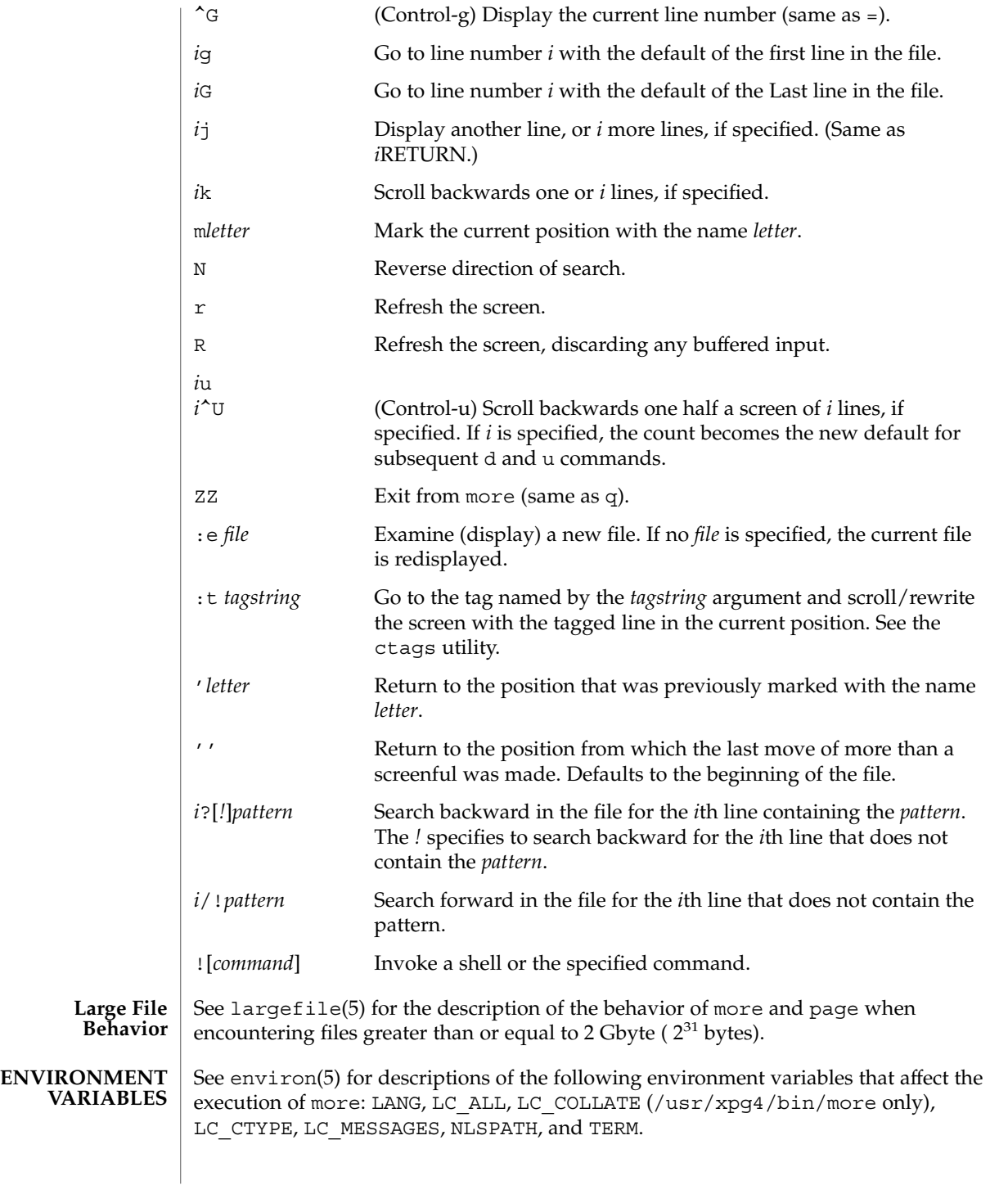

**928** man pages section 1: User Commands • Last Revised 18 Mar 1997

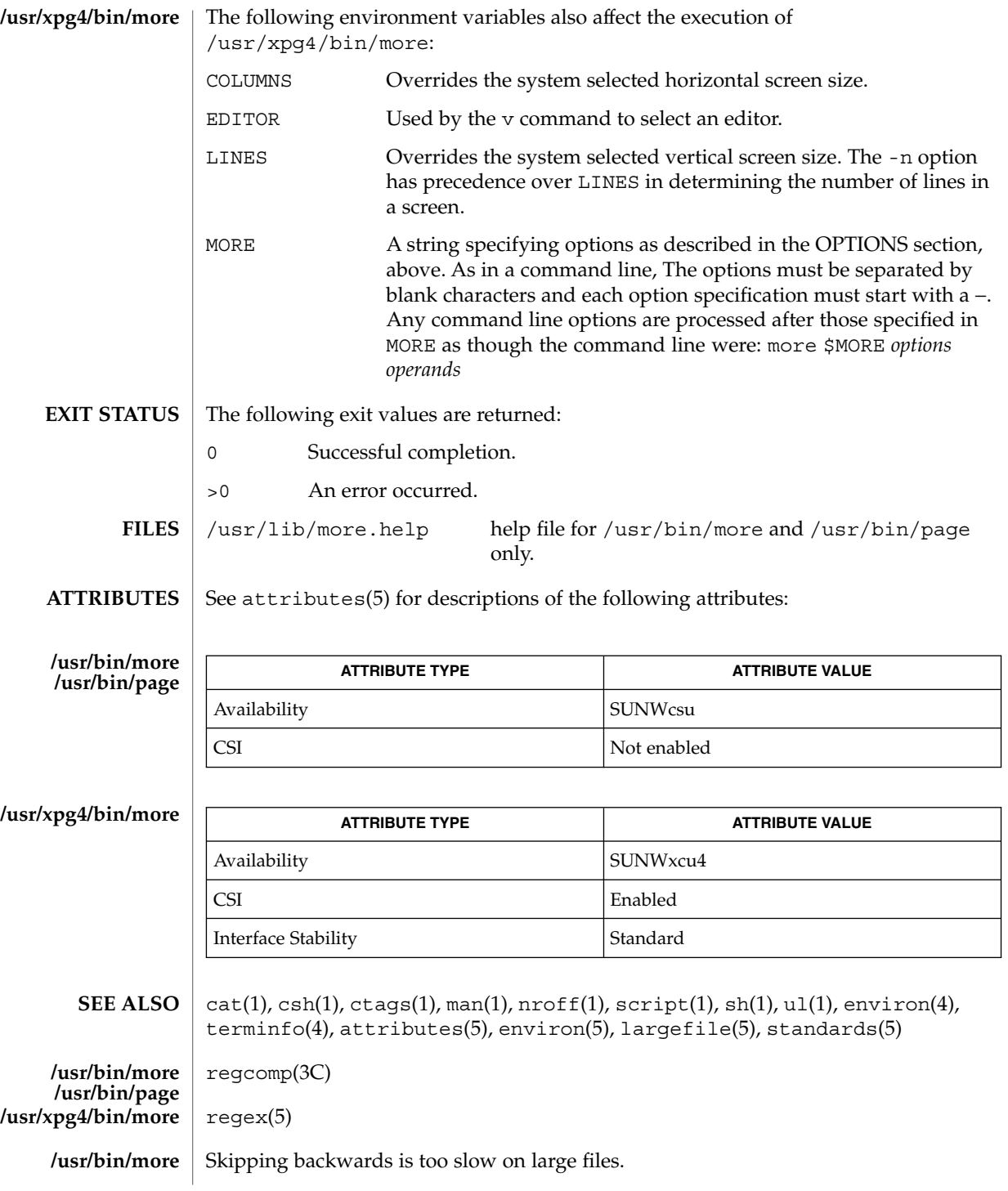

This utility will not behave correctly if the terminal is not set up properly. **/usr/xpg4/bin/more**

mp – text to PDL (Page Description Language) pretty print filter **mp** [-A4] [-C] [-D *target\_printer\_name*] [-F] [-L *localename*] [-P *target\_spool\_printer*] [-PS] [-US] [-a] [-c *chars*] [-d] [-e] [-ff] [-fp] [-l] [-ll] [-m] [-M] [-n] [-o] [-p *prologue*] [-s *subject*] [-tm] [-ts] [-u *config\_file\_path*] [-v] [-w *words*] [-z *point\_size*] [-?] [*filename*…] The mp program, when called without the -D or -P option, reads each *filename* in sequence and generates a prettified version of the contents in PostScript™ format, sent to standard output. If no filename argument is provided, mp reads the standard input. If the standard input is a terminal, input is terminated by an EOF signal, usually Control-d. The -D and -P options require the target printer name as an argument and produce the Page Description Language (PDL) of the target printer. The -D option causes the PDL to output to stdout and the -P option causes the PDL to be directly spooled to the printer. In the absence of these options, mp will product default PostScript™ output. The mp program accepts international text files of various Solaris locales and produces output which is proper for the specified locale. The output will also contain proper text layout. For instance, the output will contain bidirectional text rendering, and also shaping, since the complex text layout (CTL) is supported in mp. Mail items, news articles, ordinary ASCII files, complete mail folders, and digests are all acceptable input formats for mp. The output format includes grayscale lozenges, or the outline of the same dimensions as the lozenges, containing banner information at the top and bottom of every page. The following options are supported: -a Formats the file as a news article. The top banner contains the text: "Article from *newsgroup*", where *newsgroup* is the first news group found on the "Newsgroups:" line. -A4 Uses A4 paper size (8.26 x 11.69 inches). -c *chars* The maximum number of characters to extract from the gecos field of the user's /etc/passwd entry. The default is 18. -C Instead of using "\nFrom" to denote the start of new mail messages, mp will look for (and use) the value of the Content-Length: mail header. If the Content-Length doesn't take you to the next "\nFrom", then it is wrong, and mp falls back to looking for the next "\nFrom" in the mail folder. -d Formats the file as a digest. **NAME SYNOPSIS DESCRIPTION OPTIONS**

 $mp(1)$ 

 $mp(1)$ 

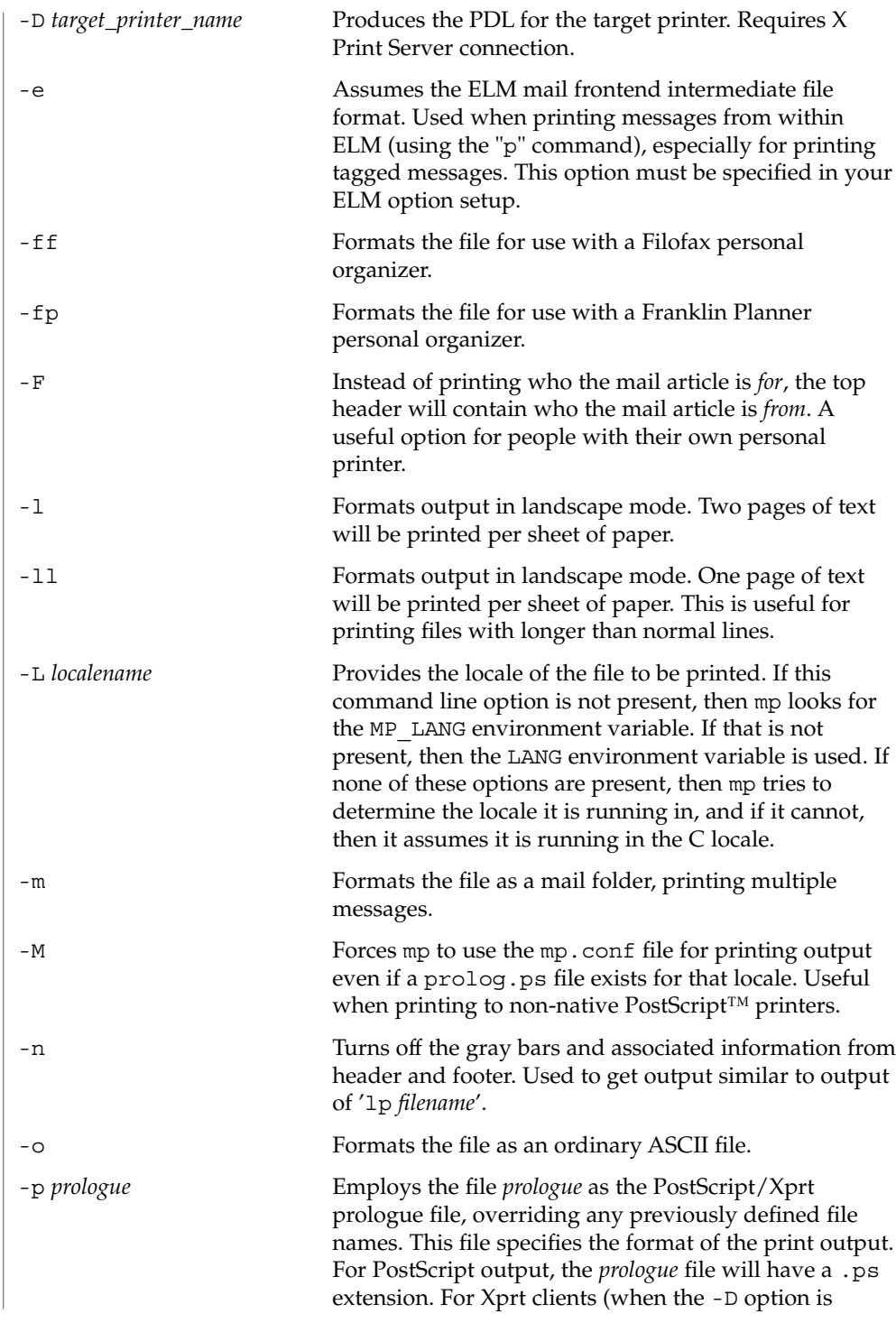

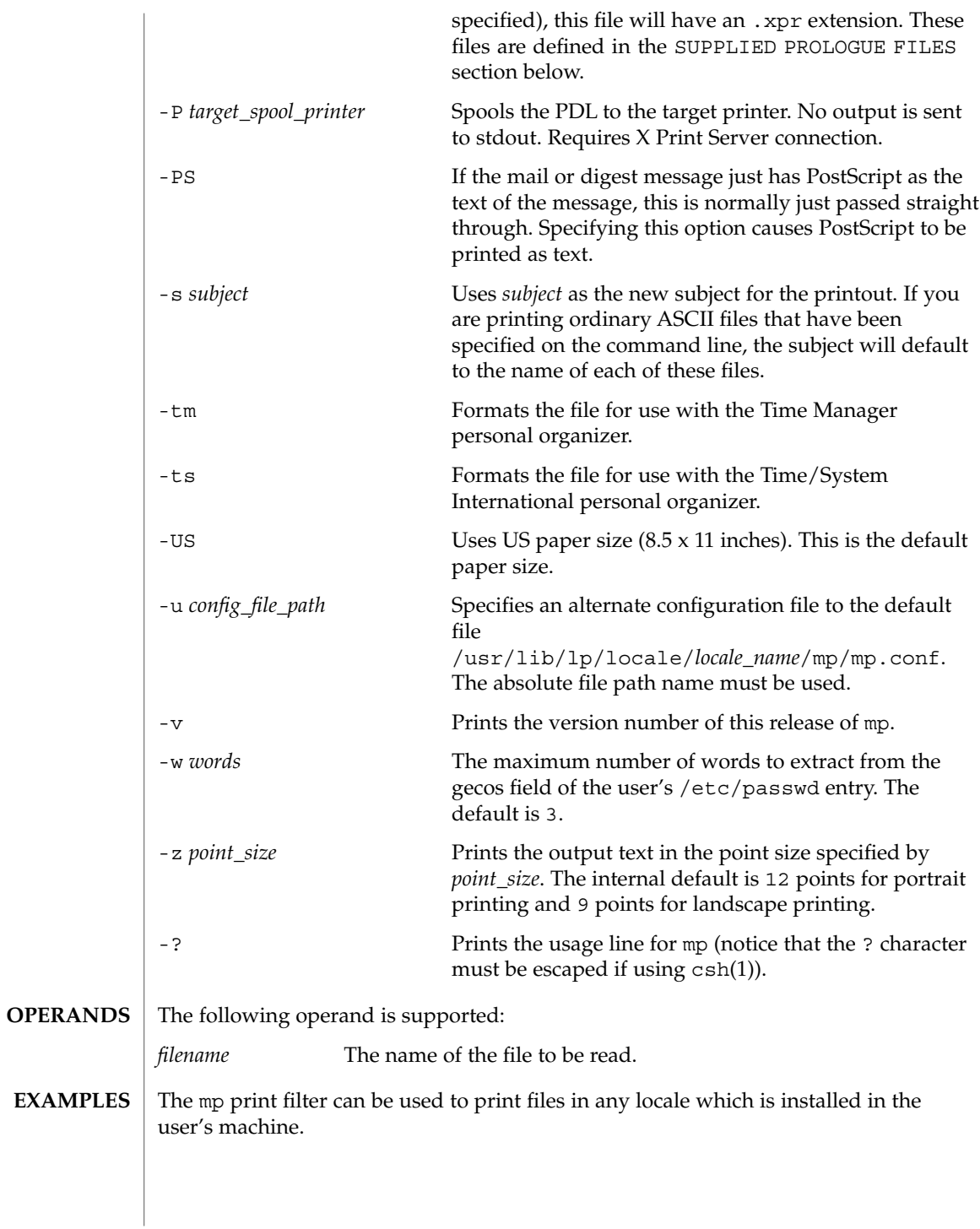

**EXAMPLE 1** Printing Japanese text files

Japanese text files encoded in the euc codeset can be printed in any non-Japanese PostScript™ printers by entering:

example% **mp -L ja\_JP.eucJP -M ja\_JP\_eucJP.txt | lp**

Here, the -L option specifies the locale and the -M option invokes the mp.conf configuration file instead of the default  $p$ rolog.ps file. In the case of ja JP.eucJP, both /usr/lib/lp/locale/ja\_JP.eucJP/mp/mp.conf and /usr/openwin/lib/locale/ja\_JP.eucJP/print/prolog.ps files are present. Therefore, the -M option is used to override the precedence of the default prolog.ps file. Using mp.conf as the configuration file makes it possible to print to any PostScript printer.

The encoding of the locale specifed by the -L option and that of the text file to be printed have to be the same. In the above Japanese file example, if the text file is encoded in Shift-JIS, use the following command, since the locale ja\_JP.PCK is encoded in SJIS:

```
example% mp -L ja_JP.PCK -M SJIS.txt | lp
```
**EXAMPLE 2** Running in Xprt mode

If an X Print Server daemon (/usr/openwin/bin/Xprt) is running in any system in the network, then mp can be invoked as follows, enabling it to output in any Page Description Language supported by Xprt (the default value of *display\_number* is 2100):

example% **setenv XPDISPLAY** *machine\_name***:***display\_number*

To pipe the data to the target printer, enter:

example% **mp -D** *printer\_name* **-L ja\_JP.eucJP -M ja\_JP\_eucJP.txt | lp -D** *printer\_name*

For direct spooling when working in Xprt client mode, use the -P option:

example% **mp -P** *printer\_name* **-L ja\_JP.eucJP -M ja\_JP\_eucJP.txt**

**EXAMPLE 3** Turning off the header and footer

Use the -n option to turn off the mp header and footer:

```
example% mp -n mytext.txt | lp
```
**EXAMPLE 4** Printing long text lines

Use the -ll option to print text files with longer than 80 column lines in landscape mode:

 $mp(1)$ 

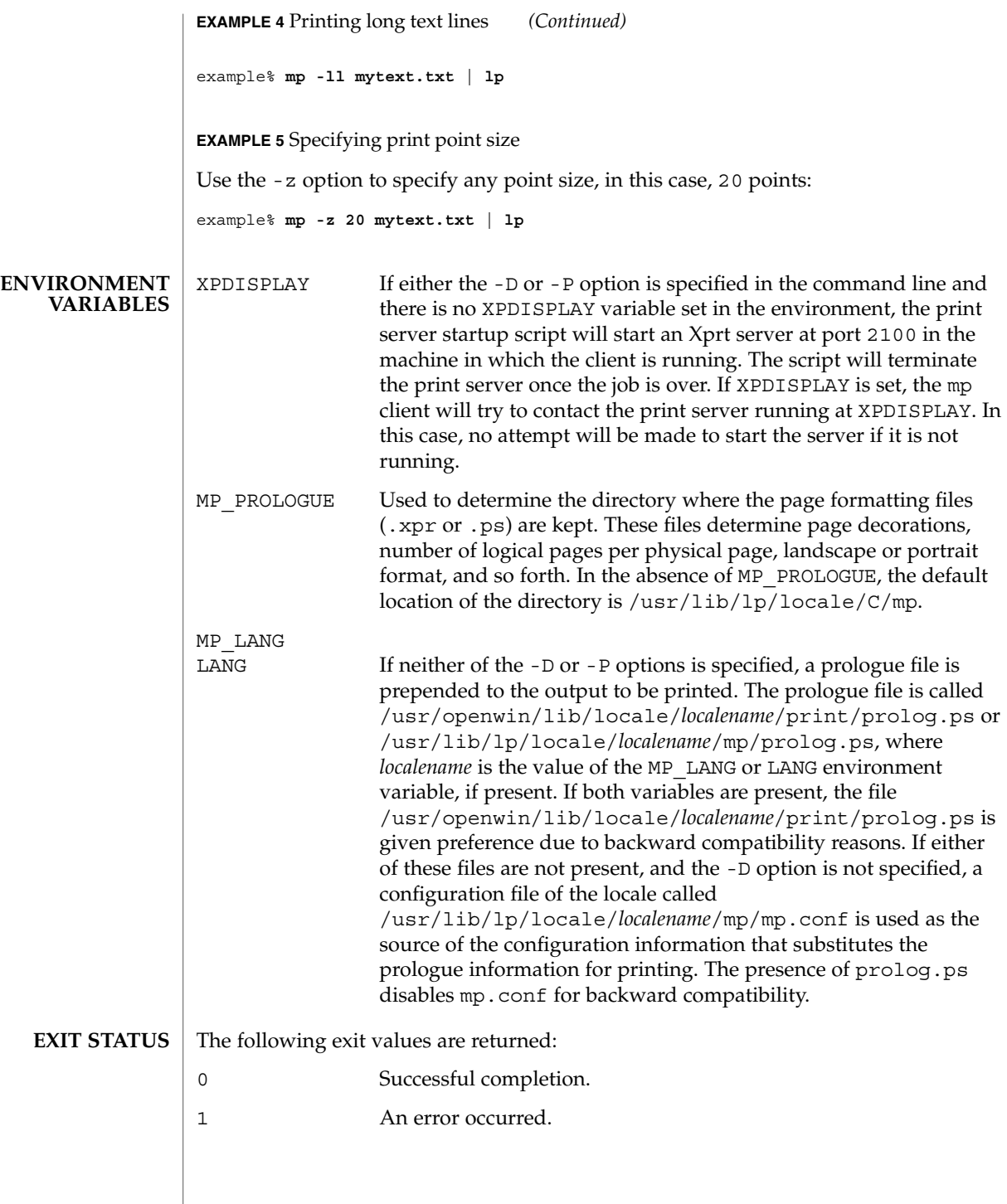

 $mp(1)$ 

 $mp(1)$ 

**SUPPLIED PROLOGUE FILES**

The following prologue files are provided. Files with .ps extensions are for the PostScript output. Files with .xpr extensions are for the Print Server client. .xpr files are created for 300dpi printers and will scale to other resolution values.

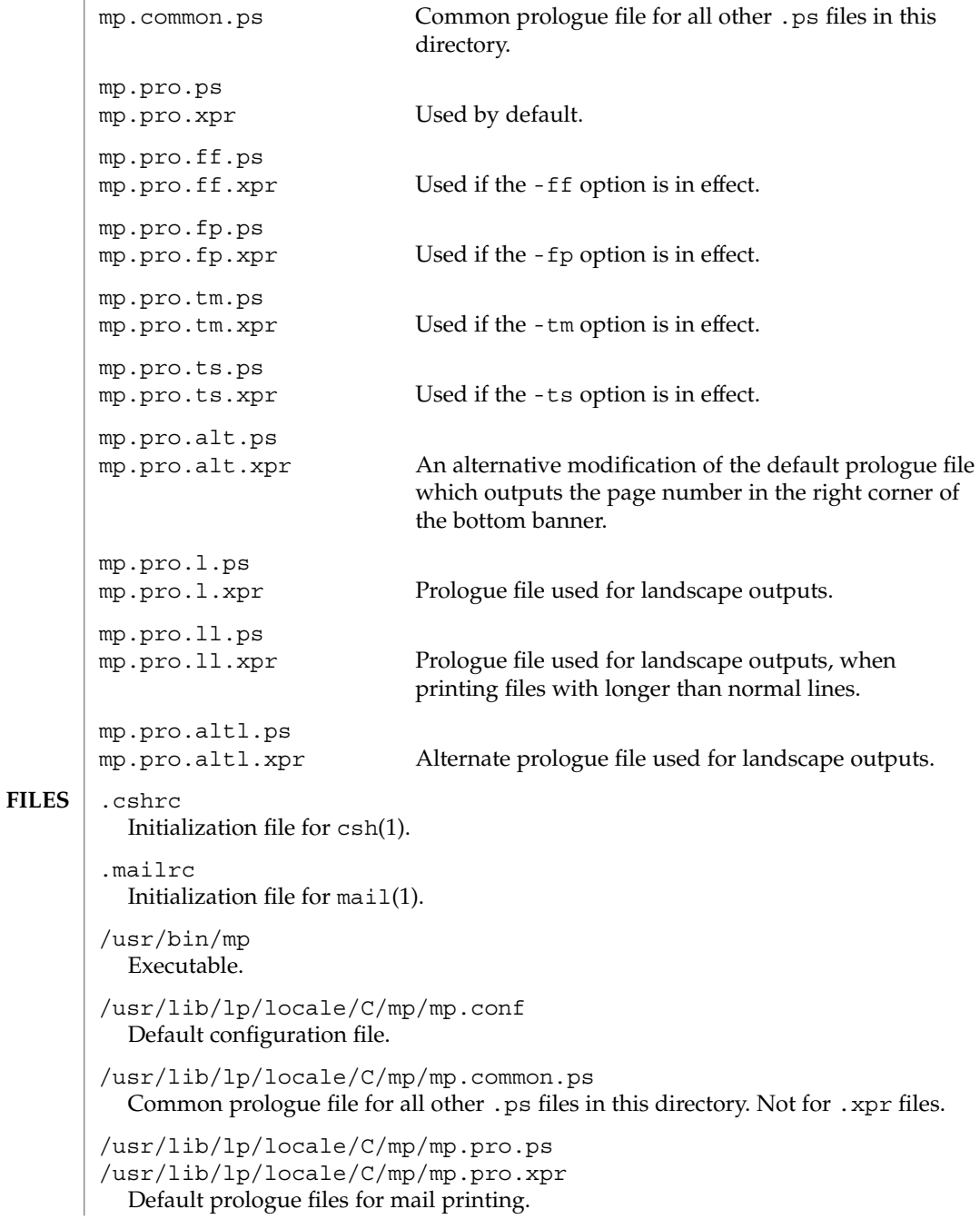
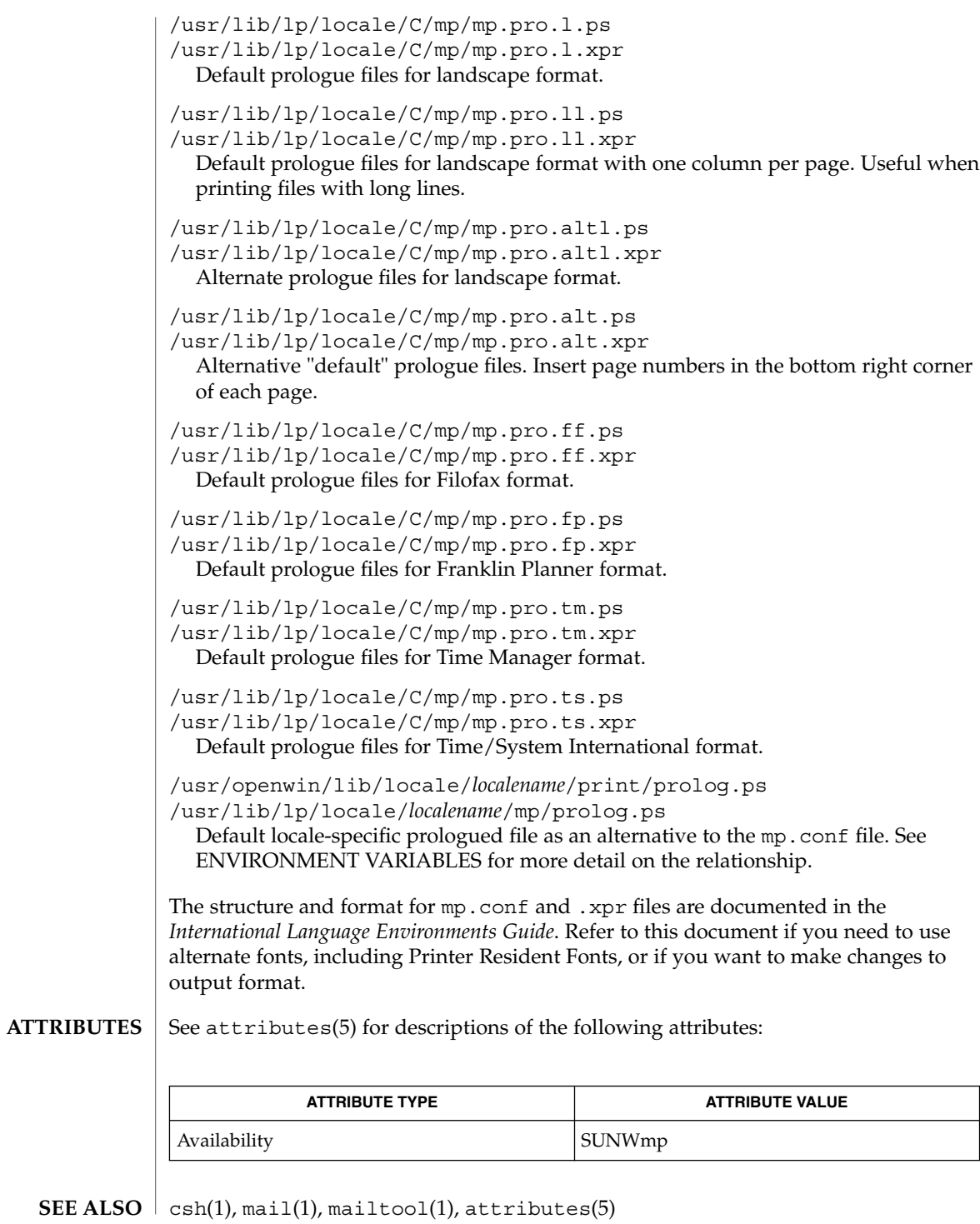

 $mp(1)$ 

*International Language Environments Guide*

mpss.so.1(1)

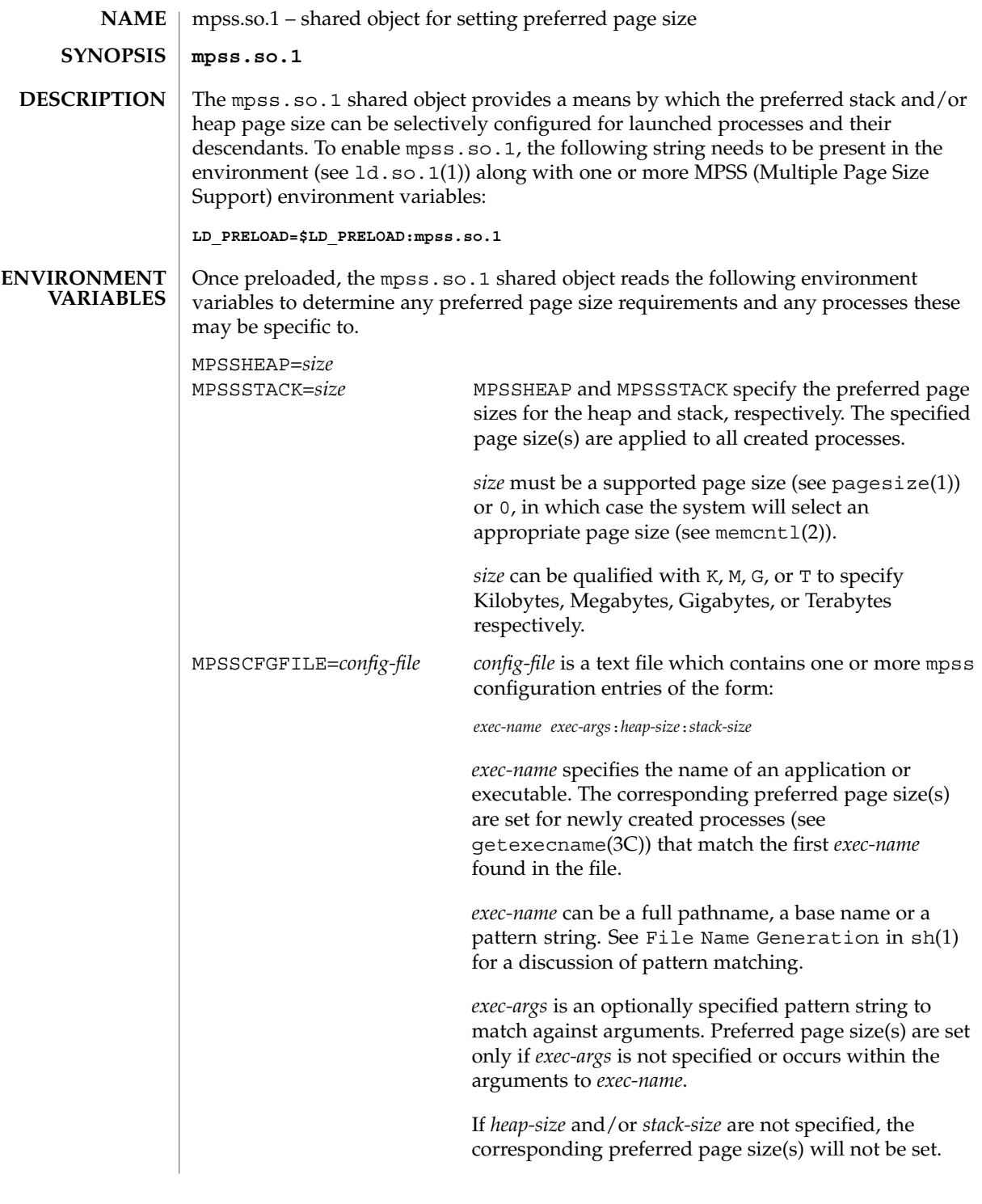

```
mpss.so.1(1)
```
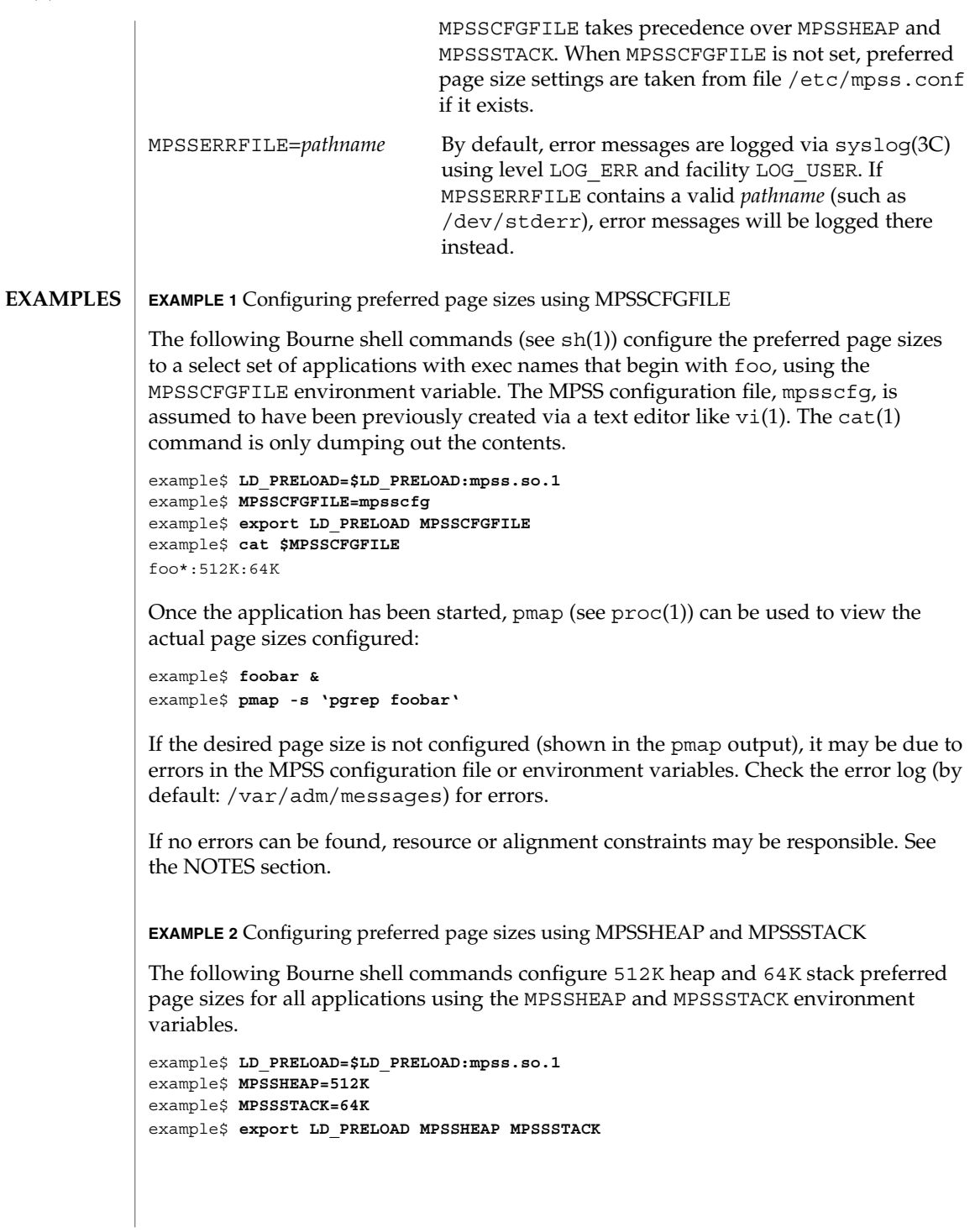

**EXAMPLE 3** Precedence rules (continuation from Example 2)

The preferred page size configuration in MPSSCFGFILE overrides MPSSHEAP and MPSSTACK. Appending the following commands to those in Example 2 would mean that all applications will be configured with 512K heap and 64K stack preferred page sizes with the exception of those applications, the ls command, and all applications beginning with ora that have ora1 as an argument, in the configuration file.

example\$ **MPSSCFGFILE=mpsscfg2** example\$ **export MPSSCFGFILE** example\$ **cat \$MPSSCFGFILE** ls:: ora\* ora1:4m:4m

**FILES**

**ATTRIBUTES**

See attributes(5) for descriptions of the following attributes:

/etc/mpss.conf Configuration file

/usr/lib/ld/map.bssalign A template link-editor mapfile for

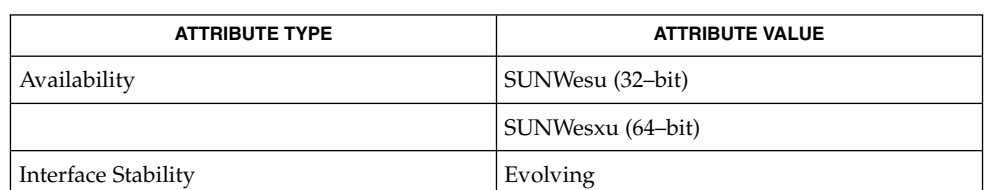

aligning bss (see NOTES).

- $cat(1), 1d(1), 1d. so.1(1), page size(1), ppgsz(1), proc(1), sh(1), vi(1), exec(2),$ fork(2), memcntl(2), getexecname(3C), getpagesize(3C), syslog(3C), proc(4), attributes(5) **SEE ALSO**
	- The heap and stack preferred page sizes are inherited. A child process has the same preferred page sizes as its parent. On exec(2), the preferred page sizes are set back to the default system page size unless a preferred page size has been configured via the mpss shared object. **NOTES**

 $ppgsz(1)$ , a proc tool, can also be used to set the preferred stack and/or heap page sizes. It cannot selectively configure the page size for descendents based on name matches.

See also NOTES under ppgsz(1).

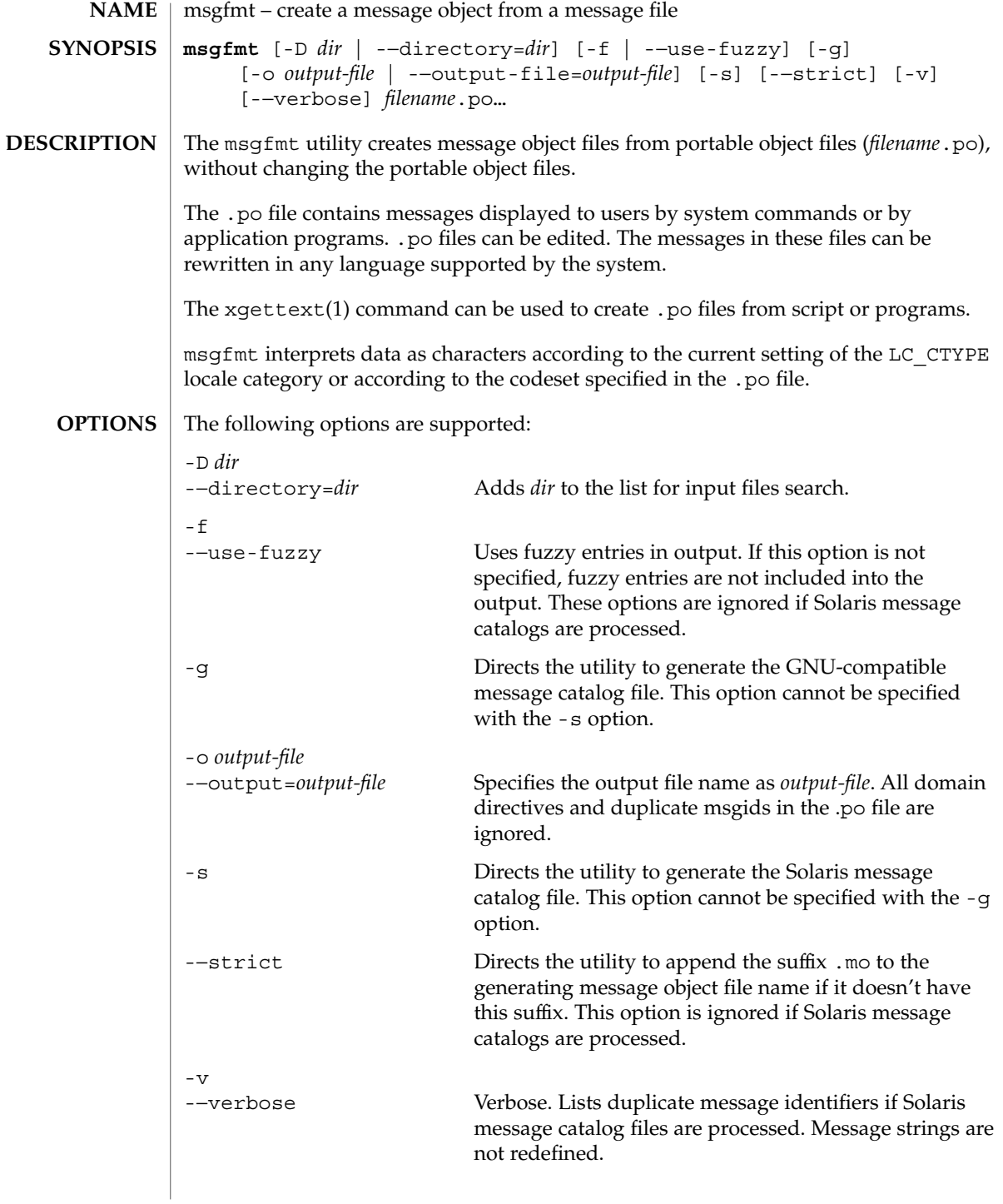

If GNU-compatible message files are processed, this option detects and diagnoses input file anomalies which might represent translation errors. The msgid and msgstr strings are studied and compared. It is considered abnormal if one string starts or ends with a newline while the other does not. Also, if the string represents a format string used in a printf-like function, both strings should have the same number of % format specifiers, with matching types. If the flag c-format appears in the special comment '#' for this entry, a check is performed.

The format of portable object files (.po files) is defined as follows. Each .po file contains one or more lines, with each line containing either a comment or a statement. Comments start the line with a pound sign (#) and end with the newline character. All comments (except special comments described later) and empty lines are ignored. The format of a statement is: **USAGE**

*directive value*

Each *directive* starts at the beginning of the line and is separated from *value* by white space (such as one or more space or tab characters). *value* consists of one or more quoted strings separated by white space. Use any of the following types of directives for the Solaris message file:

domain *domainname* msgid *message\_identifier* msgstr *message\_string*

For a GNU-compatible message file, use any of the following types of directives:

domain *domainname* msgid *message\_identifier* msgid\_plural *untranslated\_string\_plural* msgstr *message\_string* msgstr[*n*] *message\_string*

The behavior of the domain directive is affected by the options used. See OPTIONS for the behavior when the -o or -−output-file options are specified. If the -o or -−output-file options are not specified, the behavior of the domain directive is as follows:

■ All msgids from the beginning of each .po file to the first domain directive are put into a default message object file. The default message object file is named messages.mo, if the Solaris message catalog file format is used to generate the message object file or if the -−strict option is specified. Otherwise, the default message object file is named messages.

- When msqfmt encounters a domain *domainname* directive in the .po file, all following msgids until the next domain directive are put into the message object file, named domainname.mo, if the Solaris message catalog file format is used to generate the message object file or if the -−strict option is specified. Otherwise, the msgids are put into the message object file named domainname.
- Duplicate msgids are defined in the scope of each domain. That is, a msgid is considered a duplicate only if the identical msgid exists in the same domain.
- All duplicate msgids are ignored.

The msgid directive specifies the value of a message identifier associated with the directive that follows it. The msgid\_plural directive specifies the plural form message specified to the plural message handling functions ngettext(), dngettext(), or dcngettext(). The *message\_identifier* string identifies a target string to be used at retrieval time. Each statement containing a msgid directive must be followed by a statement containing a msgstr directive or msgstr[*n*] directives.

The msgstr directive specifies the target string associated with the *message\_identifier* string declared in the immediately preceding msgid directive.

The directive msqstr[*n*] (where  $n = 0, 1, 2, ...$ ) specifies the target string to be used with plural form handling functions ngettext (), dngettext (), and dcngetttext().

Message strings can contain the escape sequences  $\n\times$  for newline,  $\t$  for tab,  $\n\times$  for vertical tab,  $\b$  for backspace,  $\r$  for carriage return,  $\f$  for formfeed,  $\f$  for backslash,  $\lnot$  for double quote,  $\a$  for alarm,  $\ddot{\text{ }\alpha}$  for octal bit pattern, and  $\xD$ D for hexadecimal bit pattern.

Comments for a GNU-compatible message file should be in one of the following formats (the msgfmt utility will ignore these comments when processing Solaris message files):

- # *translator-comments*
- #. *automatic-comments*
- #: *reference*..
- #, *flag*

The '#:' comments indicate the location of the msgid string in the source files in *filename:line* format. The '#', '#.', and '#:' comments are informative only and are silently ignored by the msgfmt utility. The  $'$ #,  $'$  comments require one or more flags separated by the comma character. The following *flag*s can be specified:

fuzzy This flag can be inserted by the translator. It shows that the msgstr string might not be a correct translation (anymore). Only the translator can judge if the translation requires further modification or is acceptable as is. Once satisfied with the translation, the translator removes this fuzzy flag. If this flag is

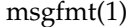

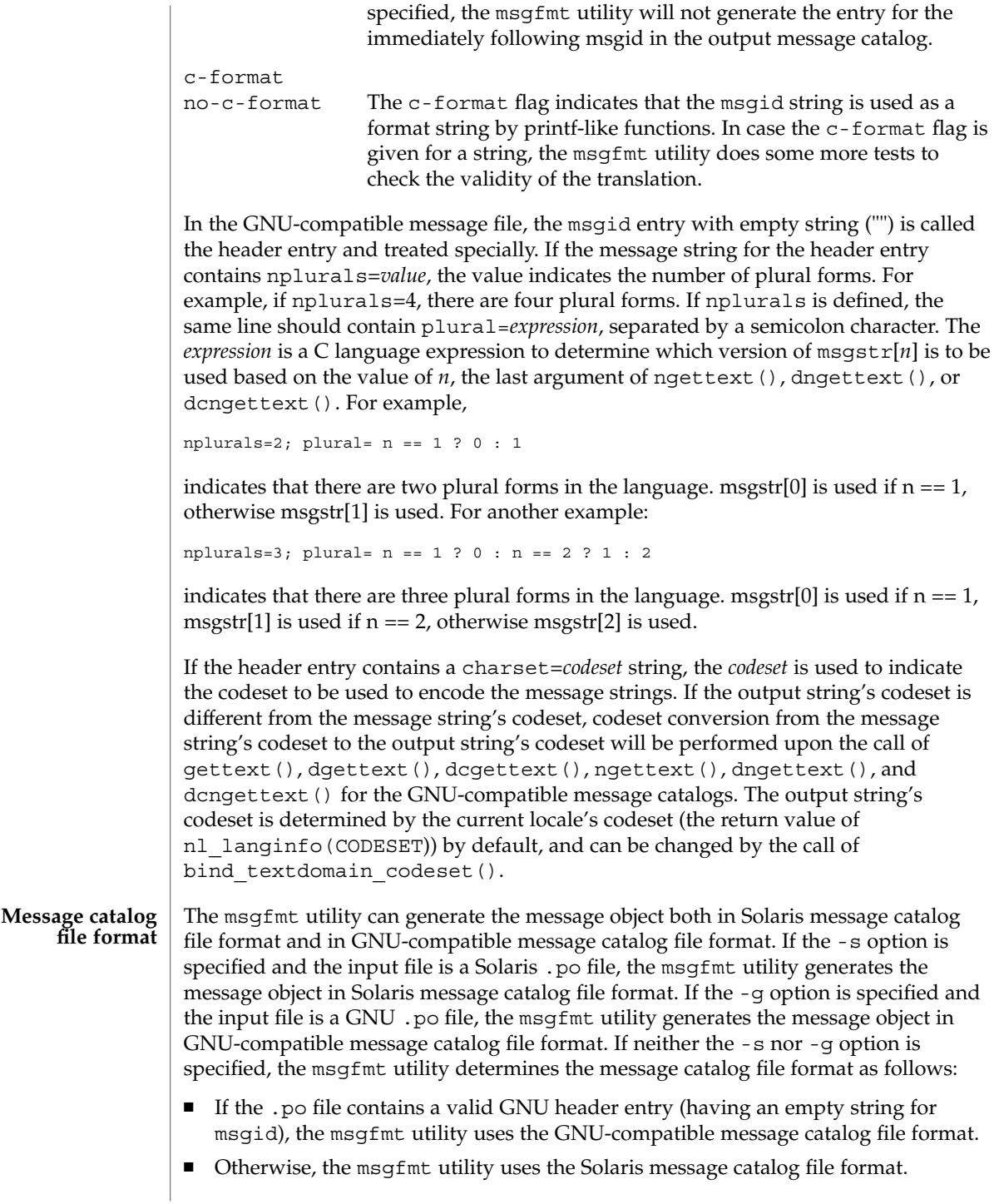

If the msgfmt utility determined that the Solaris message catalog file format is used, as above, but found the .po file contains directives that are specific to the GNU-compatible message catalog file format, such as msgid\_plural and msgstr[*n*], the msgfmt utility handles those directives as invalid specifications.

```
EXAMPLES
```
**EXAMPLE 1** Creating message objects from message files

In this example, module1.po and module2.po are portable message objects files.

```
example% cat module1.po
# default domain "messages.mo"
msgid "msg 1"
msgstr "msg 1 translation"
#
domain "help_domain"
msgid "help 2"
msgstr "help 2 translation"
#
domain "error_domain"
msgid "error 3"
msgstr "error 3 translation"
example% cat module2.po
# default domain "messages.mo"
msgid "mesg 4"
msgstr "mesg 4 translation"
#
domain "error_domain"
msgid "error 5"
msgstr "error 5 translation"
#
domain "window_domain"
msgid "window 6"
msgstr "window 6 translation"
The following command will produce the output files messages.mo,
help domain.mo, and error domain.mo in Solaris message catalog file format:
```
example% **msgfmt module1.po**

The following command will produce the output files messages.mo, help domain.mo, error domain.mo, and window domain.mo in Solaris message catalog file format:

example% **msgfmt module1.po module2.po**

The following command will produce the output file hello.mo in Solaris message catalog file format:

```
example% msgfmt -o hello.mo module1.po module2.po
```
See environ(5) for descriptions of the following environmental variables that affect the execution of msgfmt: LC\_CTYPE, LC\_MESSAGES, and NLSPATH. **ENVIRONMENT VARIABLES**

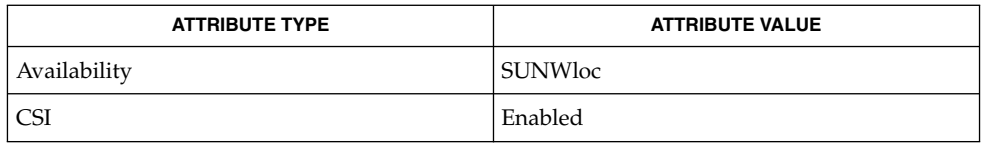

## **SEE ALSO**

xgettext(1), gettext(3C), setlocale(3C), attributes(5), environ(5)

Installing message catalogs under the C locale is pointless, since they are ignored for the sake of efficiency. **NOTES**

 $mt(1)$ 

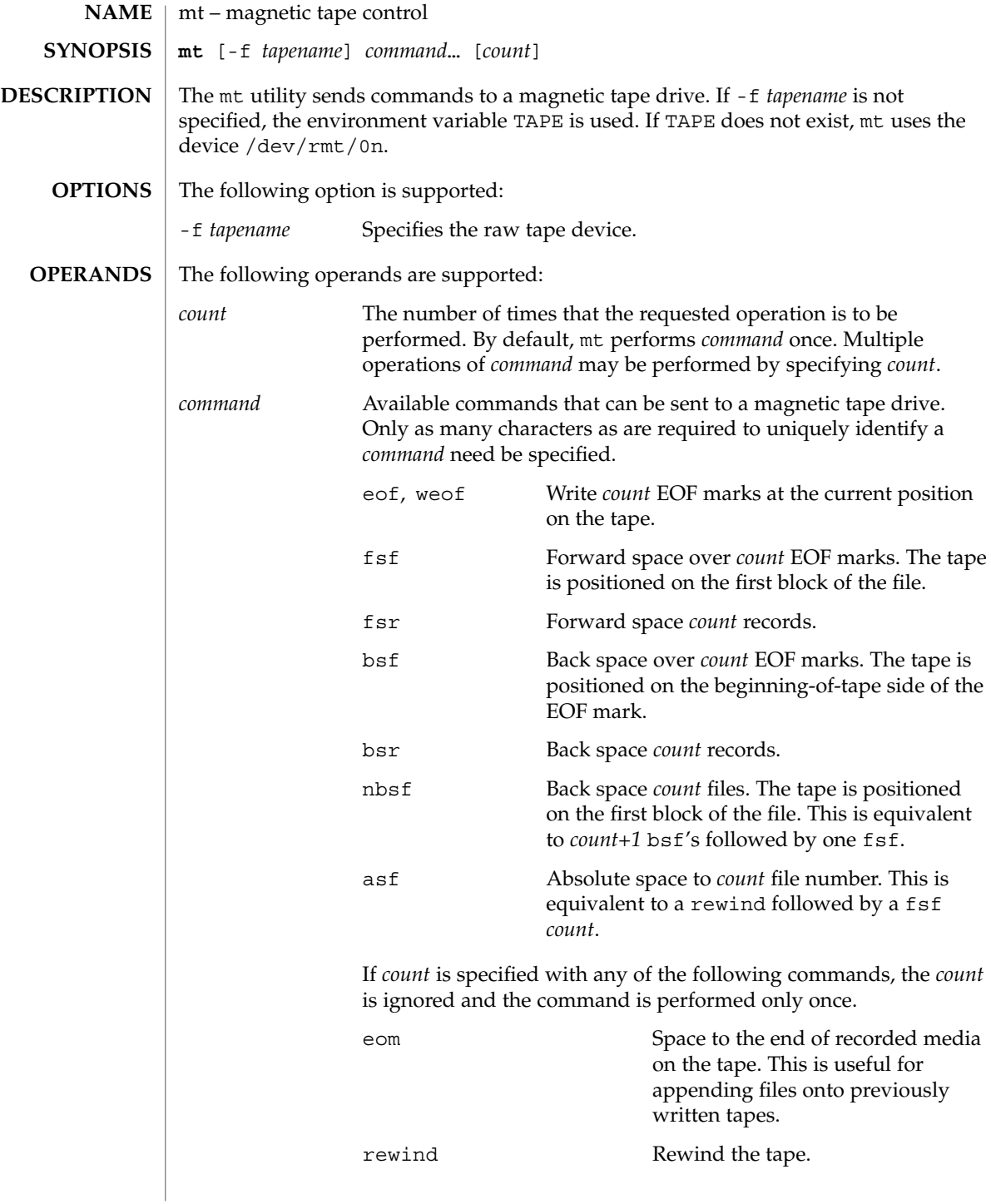

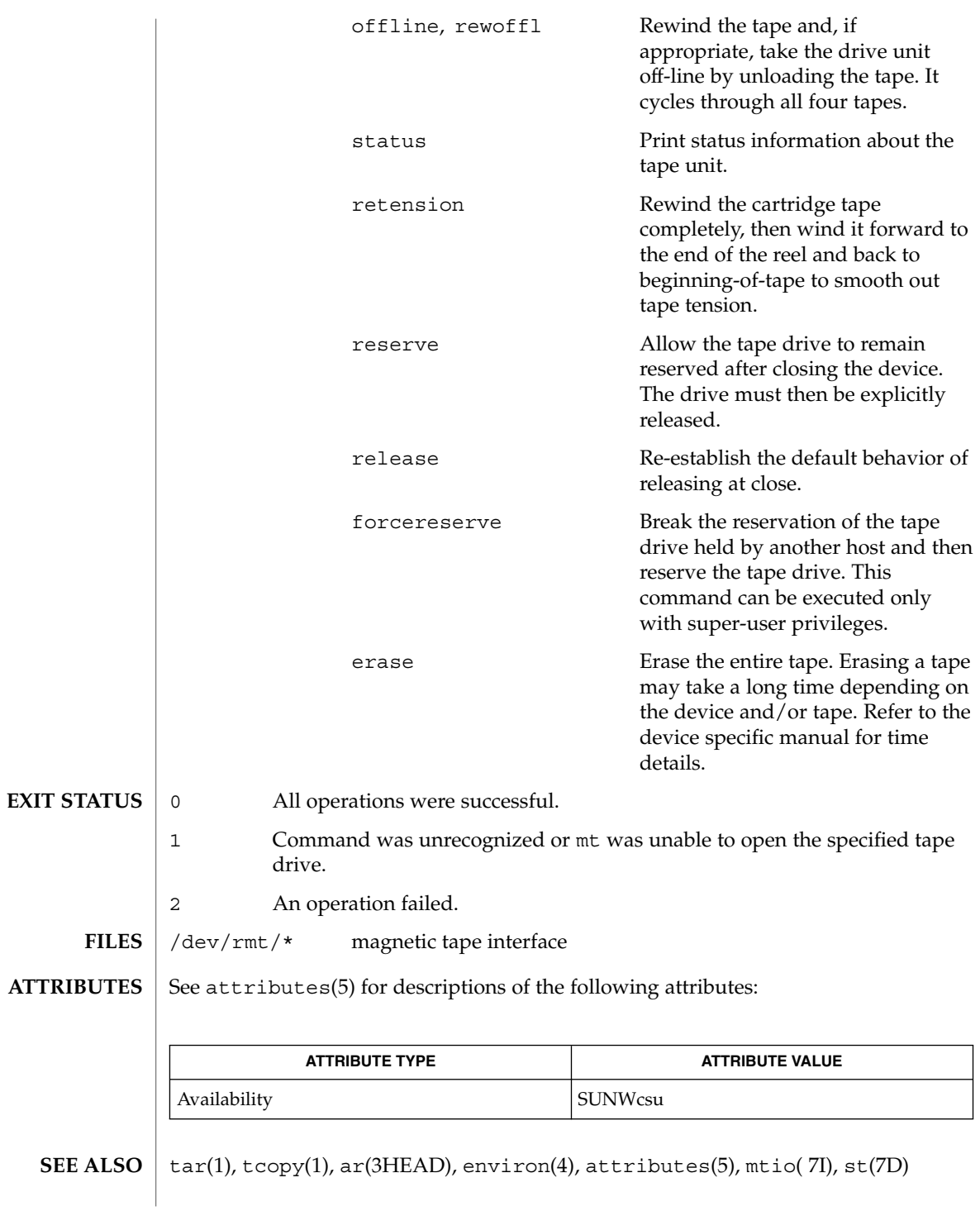

User Commands **949**

 $mt(1)$ 

 $mt(1)$ 

Not all devices support all options. Some options are hardware-dependent. Refer to the corresponding device manual page. **BUGS**

mt is architecture sensitive. Heterogeneous operation (that is, SPARC to IA or the reverse) is not supported.

**NAME** | mv – move files **/usr/bin/mv** [-fi] *source target\_file* **/usr/bin/mv** [-fi] *source*… *target\_dir* **/usr/xpg4/bin/mv** [-fi] *source target\_file* **/usr/xpg4/bin/mv** [-fi] *source*… *target\_dir* In the first synopsis form, the mv utility moves the file named by the *source* operand to the destination specified by the *target\_file*. *source* and *target\_file* may not have the same name. If *target\_file* does not exist, mv creates a file named *target\_file*. If *target\_file* exists, its contents are overwritten. This first synopsis form is assumed when the final operand does not name an existing directory. In the second synopsis form, mv moves each file named by a *source* operand to a destination file in the existing directory named by the *target\_dir* operand. The destination path for each *source* is the concatenation of the target directory, a single slash character (/), and the last path name component of the *source*. This second form is assumed when the final operand names an existing directory. If mv determines that the mode of *target\_file* forbids writing, it will print the mode (see  $chmod(2)$ , ask for a response, and read the standard input for one line. If the response is affirmative, the mv occurs, if permissible; otherwise, the command exits. Notice that the mode displayed may not fully represent the access permission if *target* is associated with an ACL. When the parent directory of *source* is writable and has the sticky bit set, one or more of the following conditions must be true: the user must own the file the user must own the directory ■ the file must be writable by the user ■ the user must be a privileged user If *source* is a file and *target\_file* is a link to another file with links, the other links remain and *target\_file* becomes a new file. If *source* and *target\_file*/*target\_dir* are on different file systems, mv copies the source and deletes the original. Any hard links to other files are lost. mv will attempt to duplicate the source file characteristics to the target, that is, the owner and group id, permission modes, modification and access times, ACLs, and extended attributes, if applicable. For symbolic links, mv will preserve only the owner and group of the link itself. If unable to preserve owner and group id, mv will clear S\_ISUID and S\_ISGID bits in the target. mv will print a diagnostic message to stderr if unable to clear these bits, though the exit code will not be affected. mv may be unable to preserve extended attributes if the target file system does not have extended attribute support. /usr/xpg4/bin/mv will print a diagnostic message to stderr for all other failed attempts to duplicate file characteristics. The exit code will not be affected. **SYNOPSIS DESCRIPTION**

 $mv(1)$ 

 $mv(1)$ 

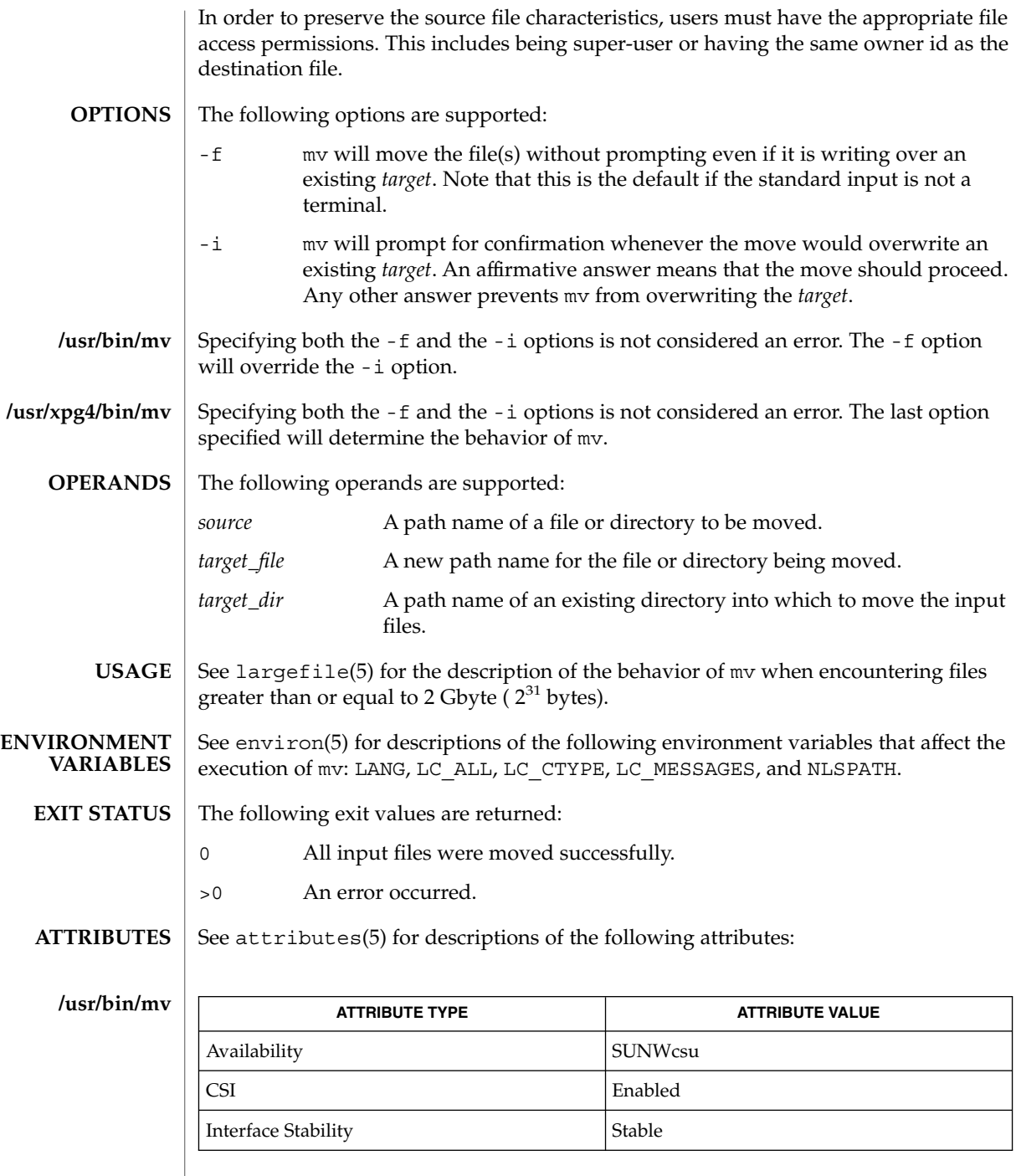

### **/usr/xpg4/bin/mv**

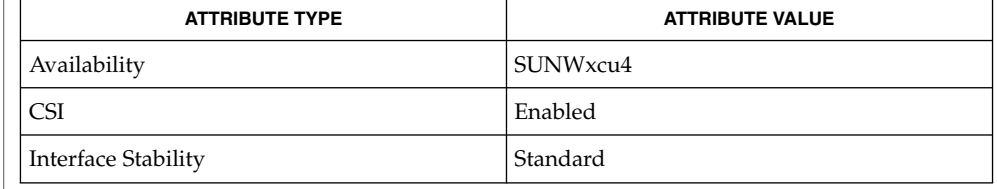

#### $cp(1)$ ,  $cpio(1)$ ,  $ln(1)$ ,  $rm(1)$ ,  $setfac1(1)$ ,  $chmod(2)$ ,  $attributes(5)$ ,  $environ(5)$ , fsattr(5), largefile(5), standards(5) **SEE ALSO**

A -- permits the user to mark explicitly the end of any command line options, allowing mv to recognize filename arguments that begin with a -. As an aid to BSD migration, mv will accept - as a synonym for --. This migration aid may disappear in a future release. **NOTES**

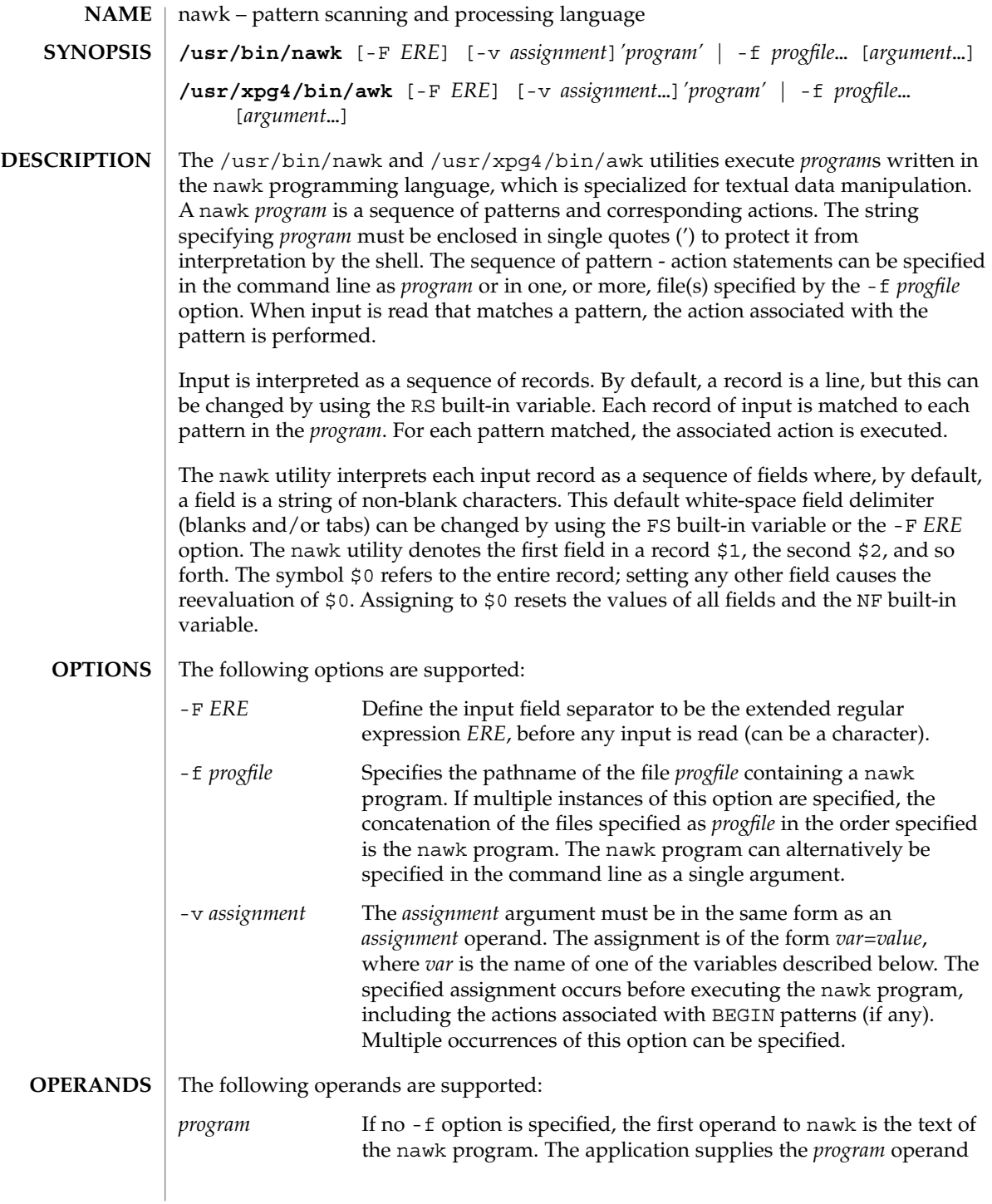

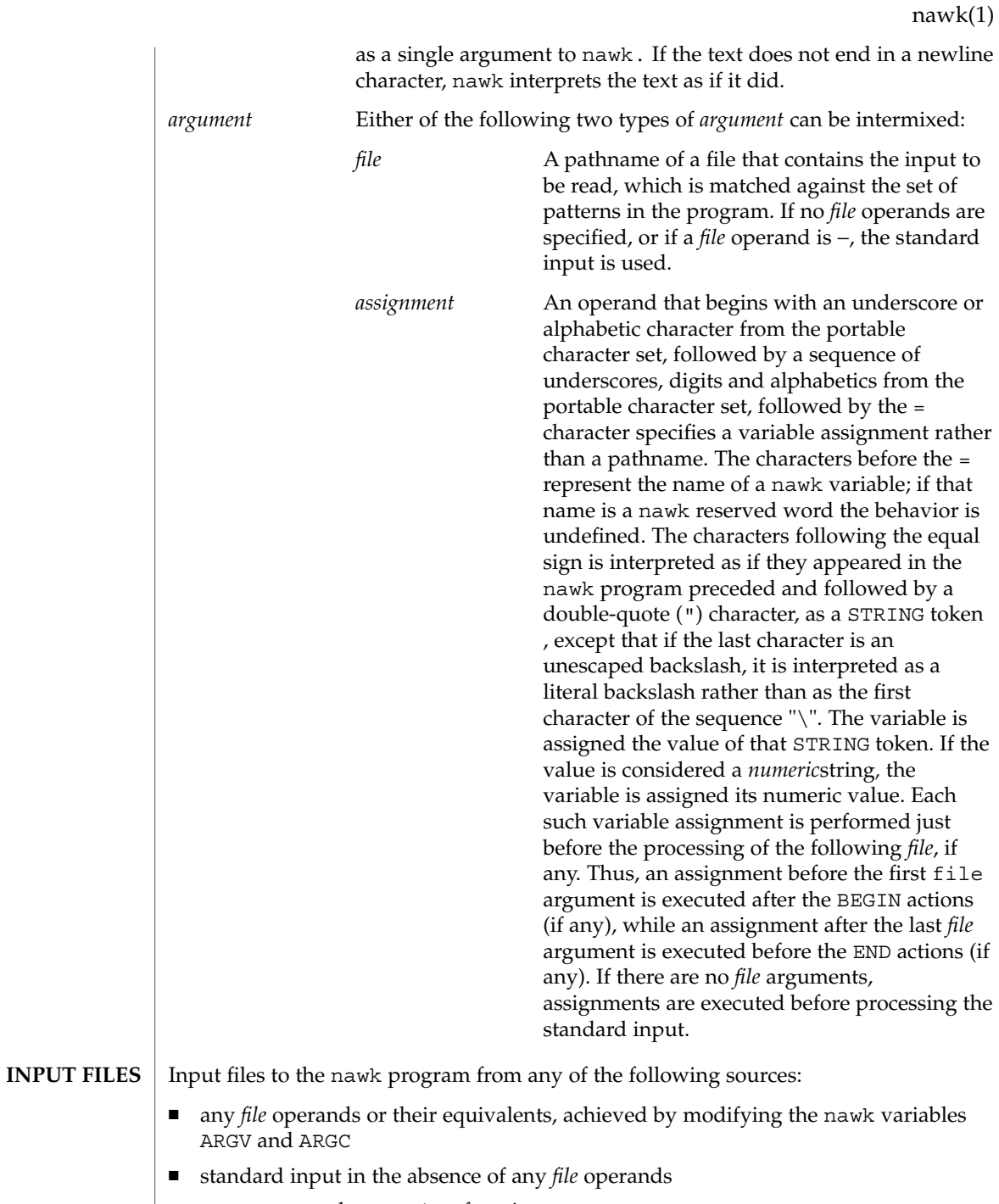

■ arguments to the getline function

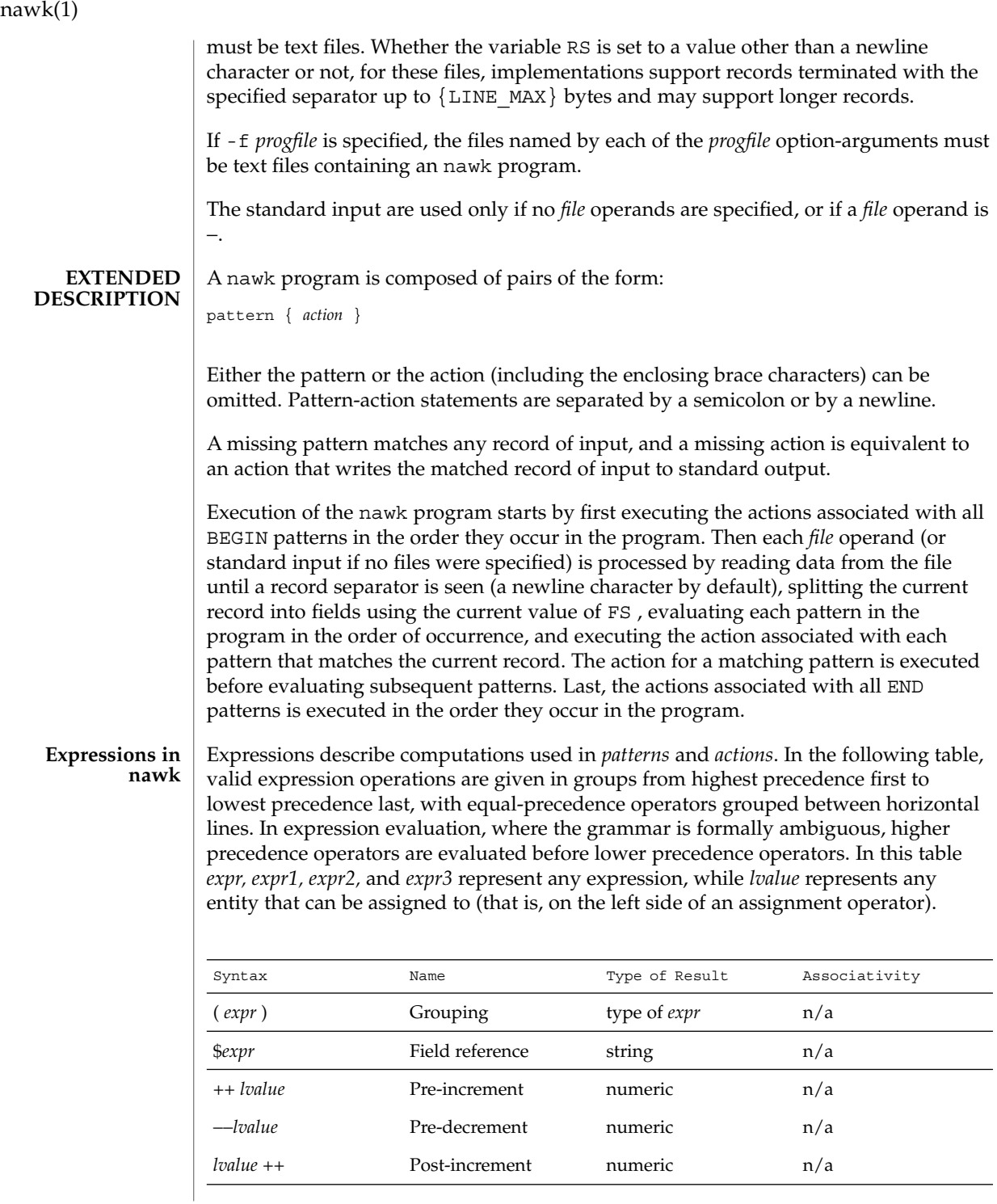

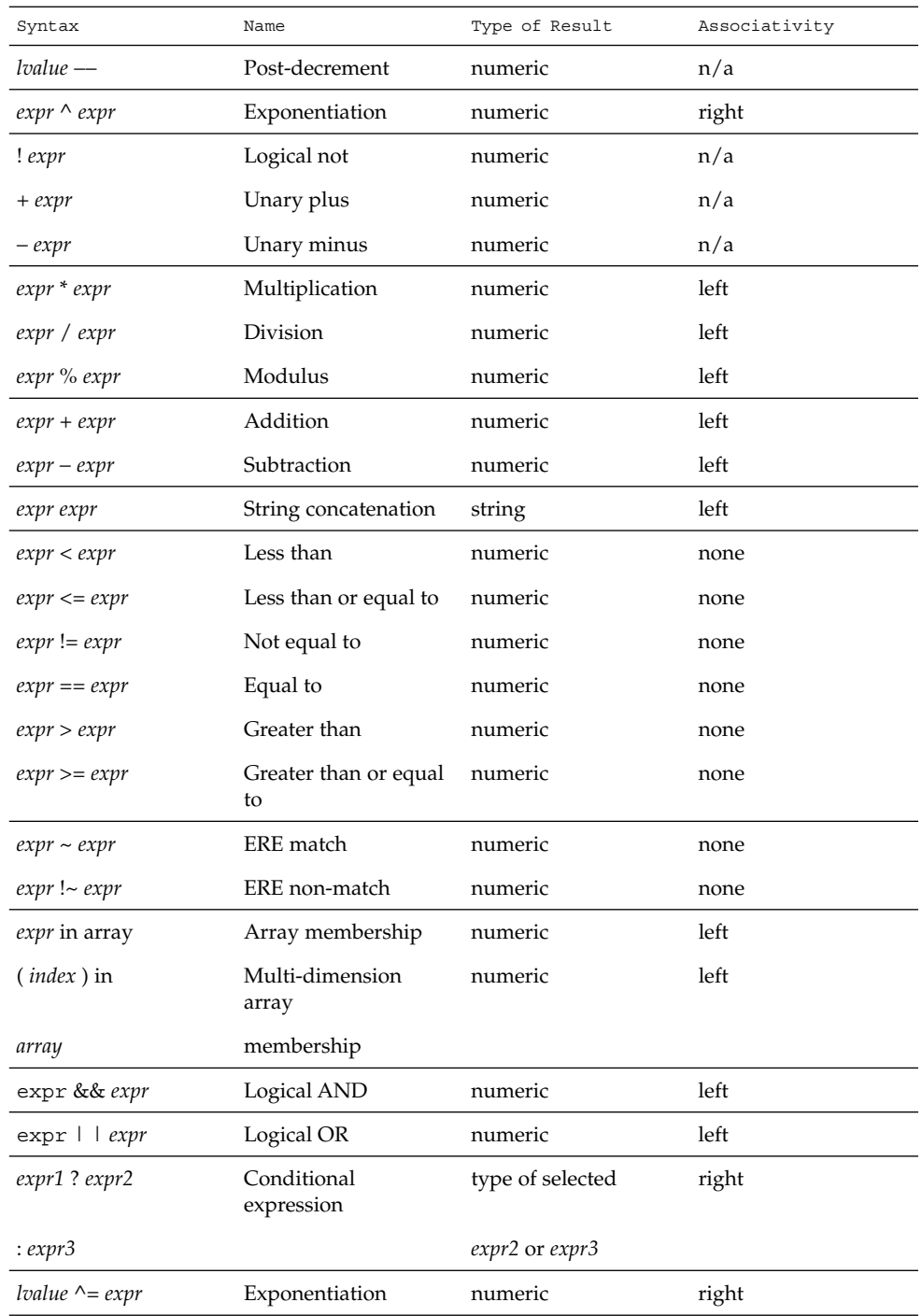

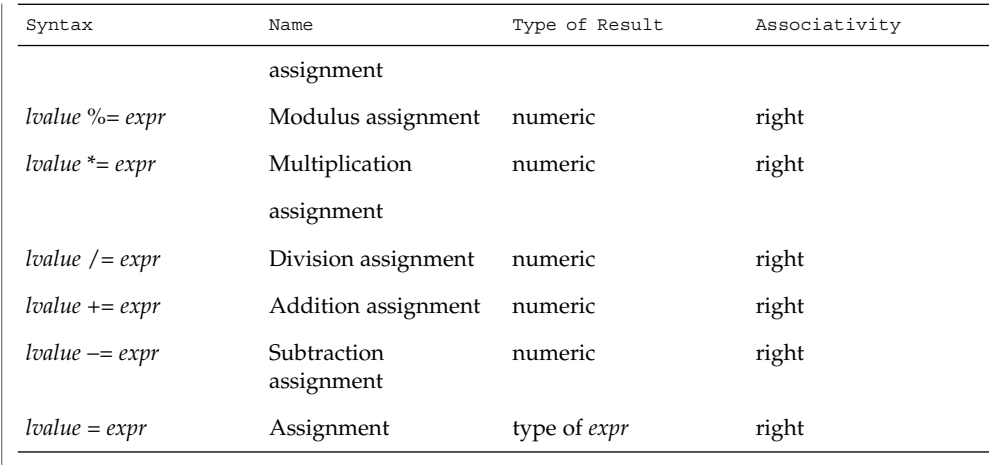

Each expression has either a string value, a numeric value or both. Except as stated for specific contexts, the value of an expression is implicitly converted to the type needed for the context in which it is used. A string value is converted to a numeric value by the equivalent of the following calls:

```
setlocale(LC_NUMERIC, "");
numeric_value = atof(string_value);
```
A numeric value that is exactly equal to the value of an integer is converted to a string by the equivalent of a call to the sprintf function with the string %d as the fmt argument and the numeric value being converted as the first and only *expr* argument. Any other numeric value is converted to a string by the equivalent of a call to the sprintf function with the value of the variable CONVFMT as the fmt argument and the numeric value being converted as the first and only *expr* argument.

A string value is considered to be a *numeric string* in the following case:

- 1. Any leading and trailing blank characters is ignored.
- 2. If the first unignored character is a + or −, it is ignored.
- 3. If the remaining unignored characters would be lexically recognized as a NUMBER token, the string is considered a *numeric string*.

If a − character is ignored in the above steps, the numeric value of the *numeric string* is the negation of the numeric value of the recognized NUMBER token. Otherwise the numeric value of the *numeric string* is the numeric value of the recognized NUMBER token. Whether or not a string is a *numeric string* is relevant only in contexts where that term is used in this section.

When an expression is used in a Boolean context, if it has a numeric value, a value of zero is treated as false and any other value is treated as true. Otherwise, a string value of the null string is treated as false and any other value is treated as true. A Boolean context is one of the following:

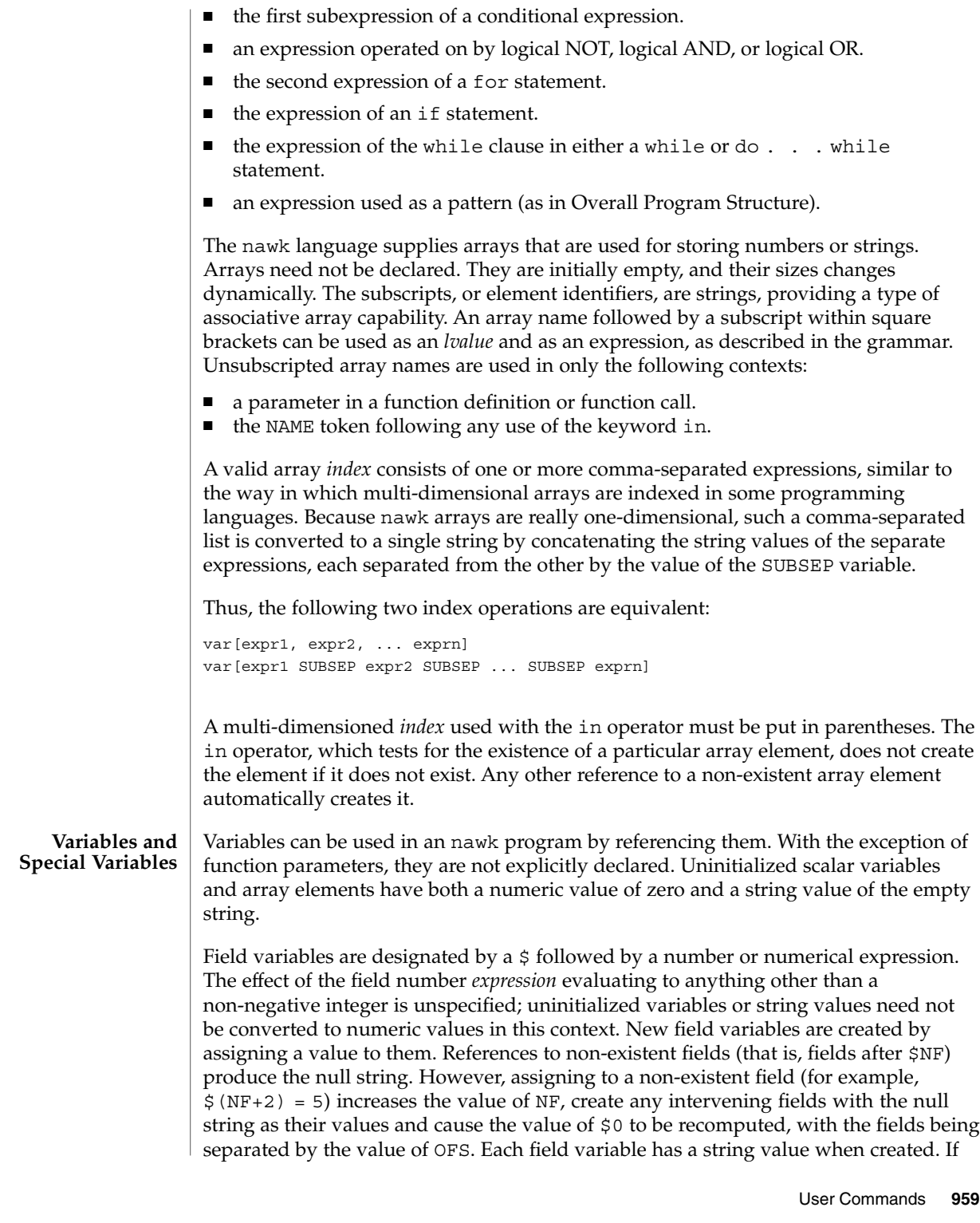

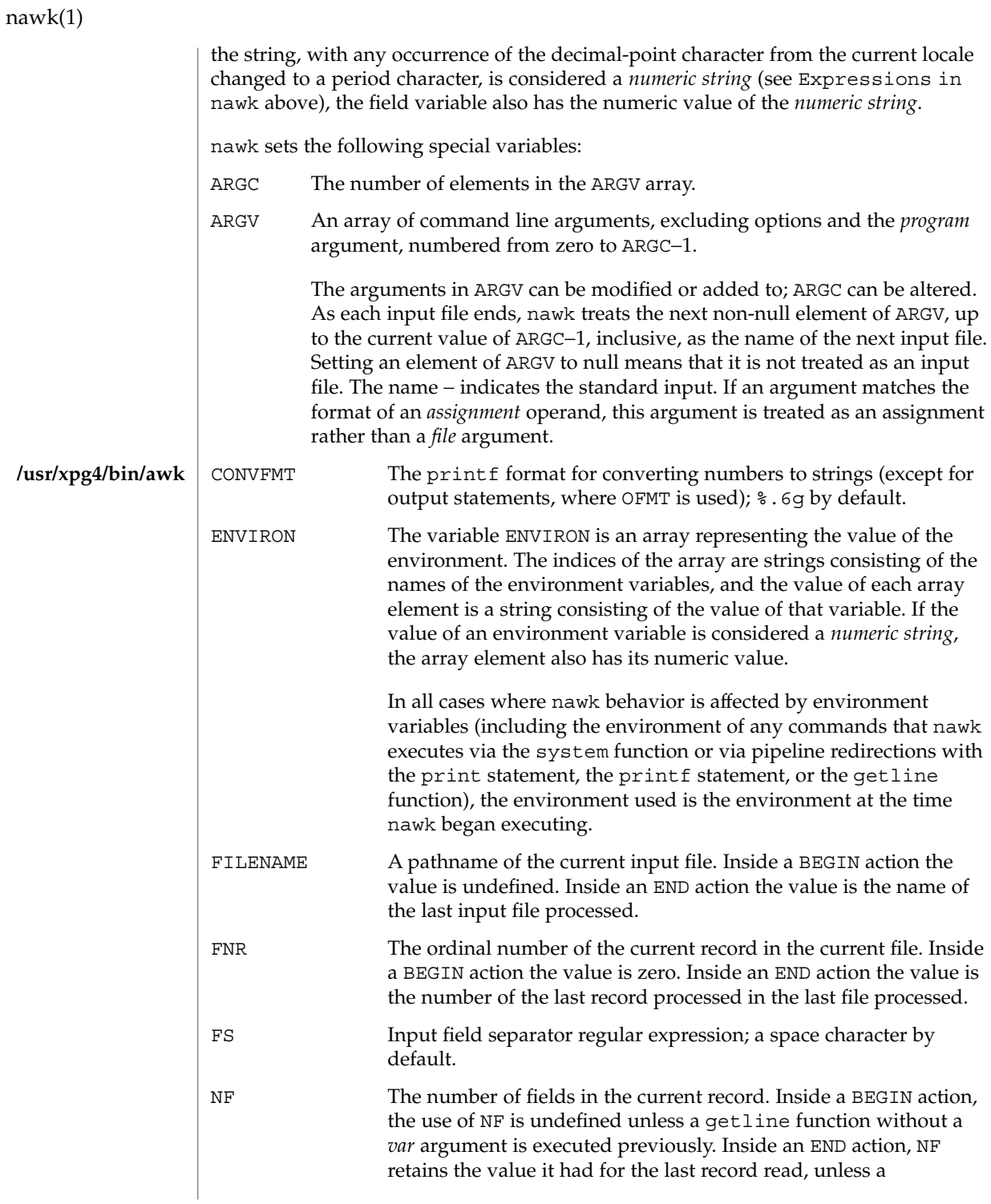

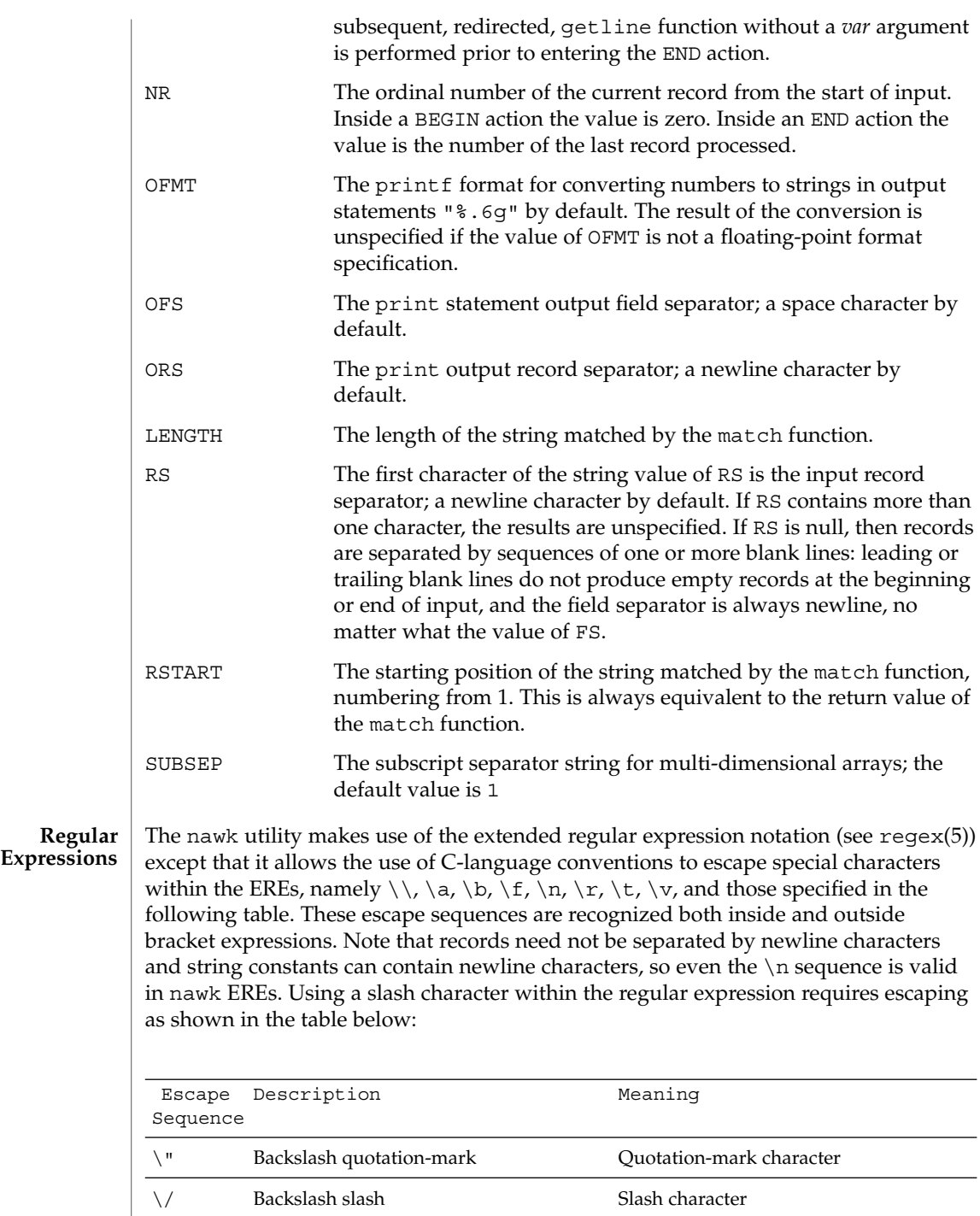

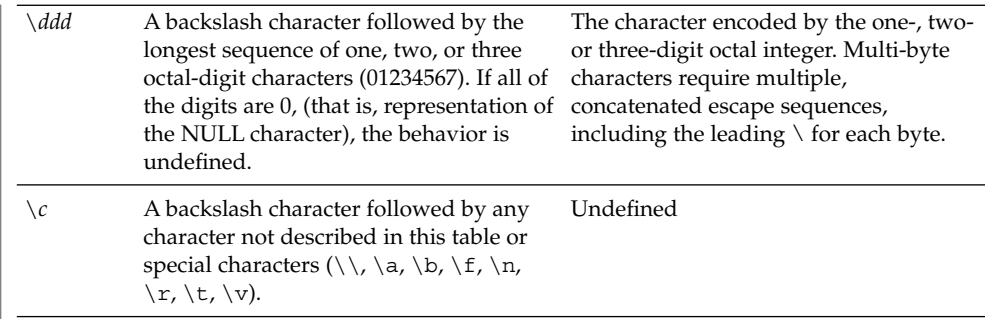

A regular expression can be matched against a specific field or string by using one of the two regular expression matching operators,  $\sim$  and  $\perp$   $\sim$ . These operators interpret their right-hand operand as a regular expression and their left-hand operand as a string. If the regular expression matches the string, the ~ expression evaluates to the value 1, and the  $! \sim$  expression evaluates to the value 0. If the regular expression does not match the string, the  $\sim$  expression evaluates to the value 0, and the !  $\sim$ expression evaluates to the value 1. If the right-hand operand is any expression other than the lexical token ERE, the string value of the expression is interpreted as an extended regular expression, including the escape conventions described above. Note that these same escape conventions also are applied in the determining the value of a string literal (the lexical token STRING), and is applied a second time when a string literal is used in this context.

When an ERE token appears as an expression in any context other than as the right-hand of the  $\sim$  or !  $\sim$  operator or as one of the built-in function arguments described below, the value of the resulting expression is the equivalent of:

\$0 ~ /*ere*/

The *ere* argument to the gsub, match, sub functions, and the *fs* argument to the split function (see String Functions) is interpreted as extended regular expressions. These can be either ERE tokens or arbitrary expressions, and are interpreted in the same manner as the right-hand side of the  $\sim$  or !  $\sim$  operator.

An extended regular expression can be used to separate fields by using the -F *ERE* option or by assigning a string containing the expression to the built-in variable FS. The default value of the FS variable is a single space character. The following describes FS behavior:

- 1. If FS is a single character:
	- If FS is the space character, skip leading and trailing blank characters; fields are delimited by sets of one or more blank characters.
	- Otherwise, if  $FS$  is any other character  $c$ , fields are delimited by each single occurrence of *c*.

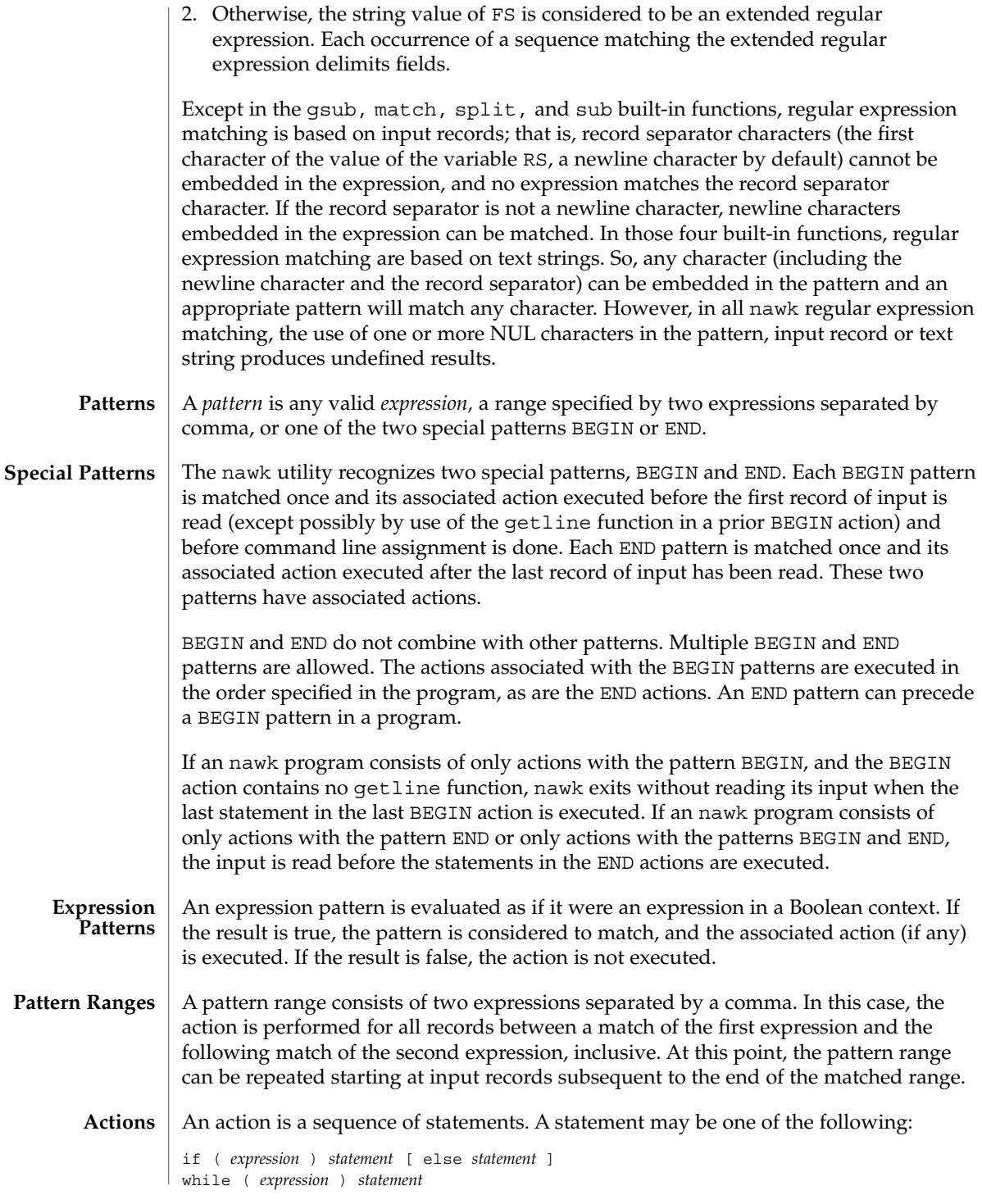

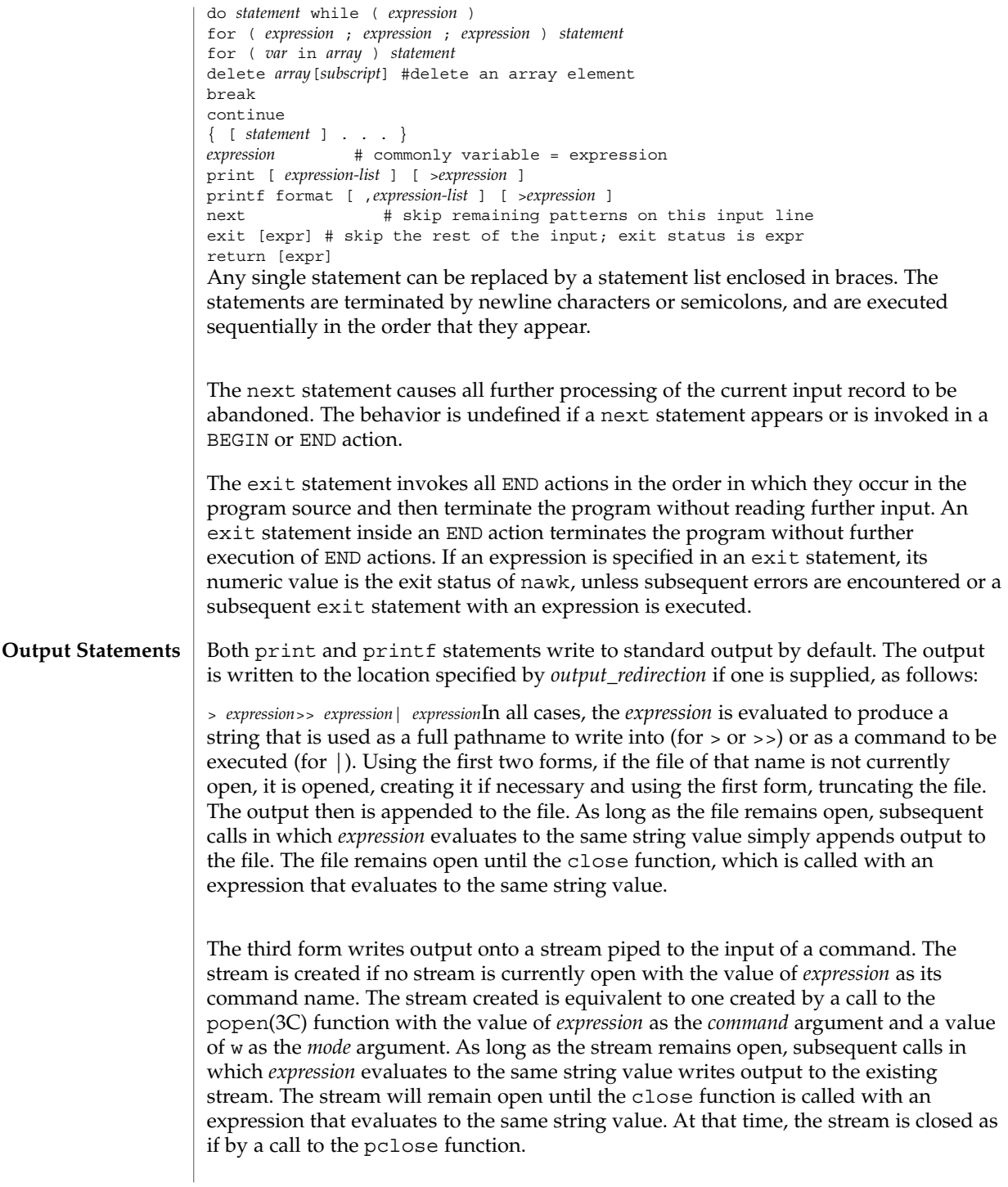

These output statements take a comma-separated list of *expression s* referred in the grammar by the non-terminal symbols expr\_list, print\_expr\_list or print\_expr\_list\_opt. This list is referred to here as the *expression list*, and each member is referred to as an *expression argument*.

The print statement writes the value of each expression argument onto the indicated output stream separated by the current output field separator (see variable OFS above), and terminated by the output record separator (see variable ORS above). All expression arguments is taken as strings, being converted if necessary; with the exception that the printf format in OFMT is used instead of the value in CONVFMT. An empty expression list stands for the whole input record (\$0).

The printf statement produces output based on a notation similar to the File Format Notation used to describe file formats in this document Output is produced as specified with the first expression argument as the string format and subsequent expression arguments as the strings arg1 to argn, inclusive, with the following exceptions:

- 1. The *format* is an actual character string rather than a graphical representation. Therefore, it cannot contain empty character positions. The space character in the *format* string, in any context other than a *flag* of a conversion specification, is treated as an ordinary character that is copied to the output.
- 2. If the character set contains a Delta character and that character appears in the *format* string, it is treated as an ordinary character that is copied to the output.
- 3. The *escape sequences* beginning with a backslash character is treated as sequences of ordinary characters that are copied to the output. Note that these same sequences is interpreted lexically by nawk when they appear in literal strings, but they is not treated specially by the printf statement.
- 4. A *field width* or *precision* can be specified as the \* character instead of a digit string. In this case the next argument from the expression list is fetched and its numeric value taken as the field width or precision.
- 5. The implementation does not precede or follow output from the d or u conversion specifications with blank characters not specified by the *format* string.
- 6. The implementation does not precede output from the o conversion specification with leading zeros not specified by the *format* string.
- 7. For the c conversion specification: if the argument has a numeric value, the character whose encoding is that value is output. If the value is zero or is not the encoding of any character in the character set, the behavior is undefined. If the argument does not have a numeric value, the first character of the string value will be output; if the string does not contain any characters the behavior is undefined.
- 8. For each conversion specification that consumes an argument, the next expression argument will be evaluated. With the exception of the c conversion, the value will be converted to the appropriate type for the conversion specification.
- 9. If there are insufficient expression arguments to satisfy all the conversion specifications in the *format* string, the behavior is undefined.

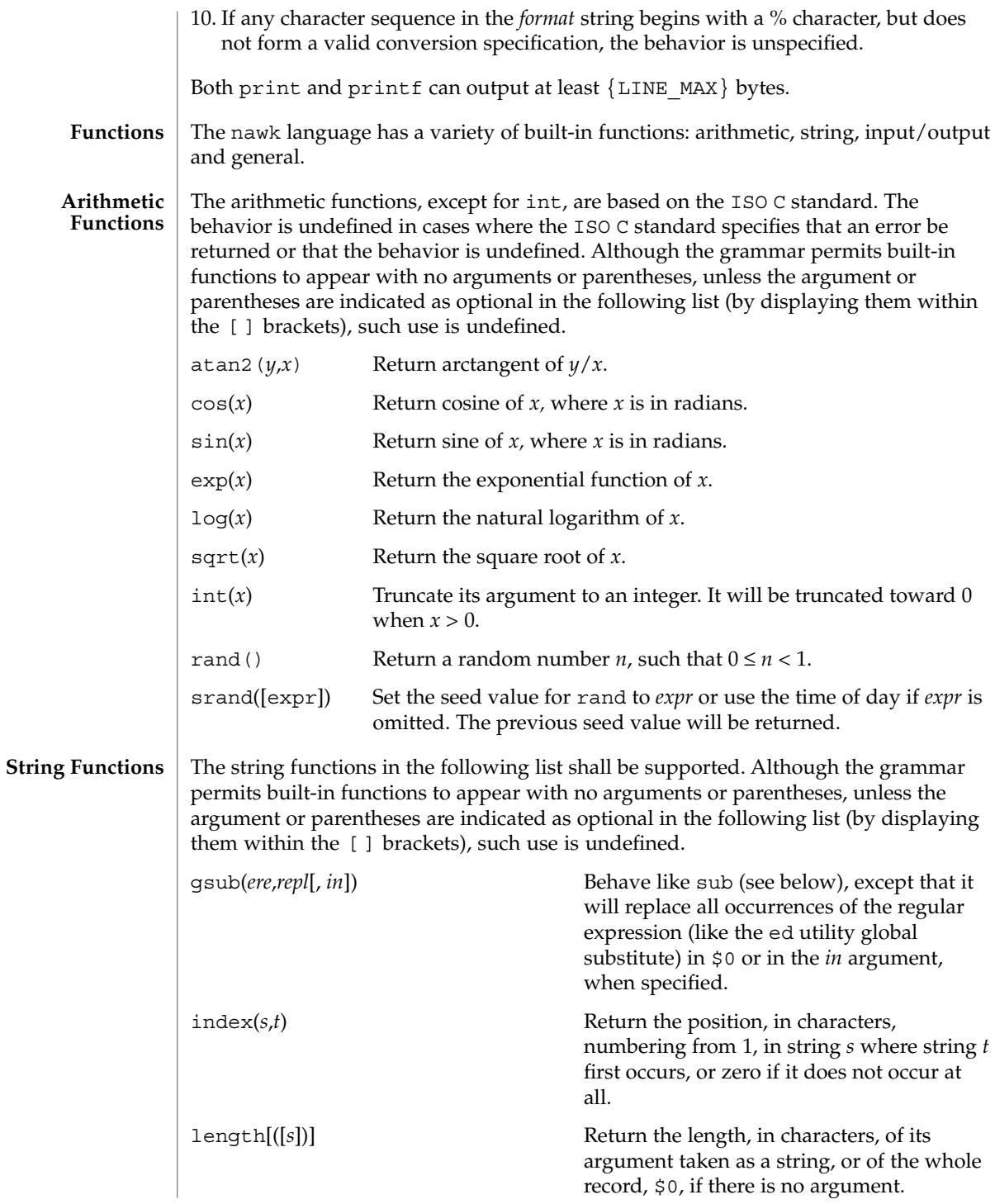

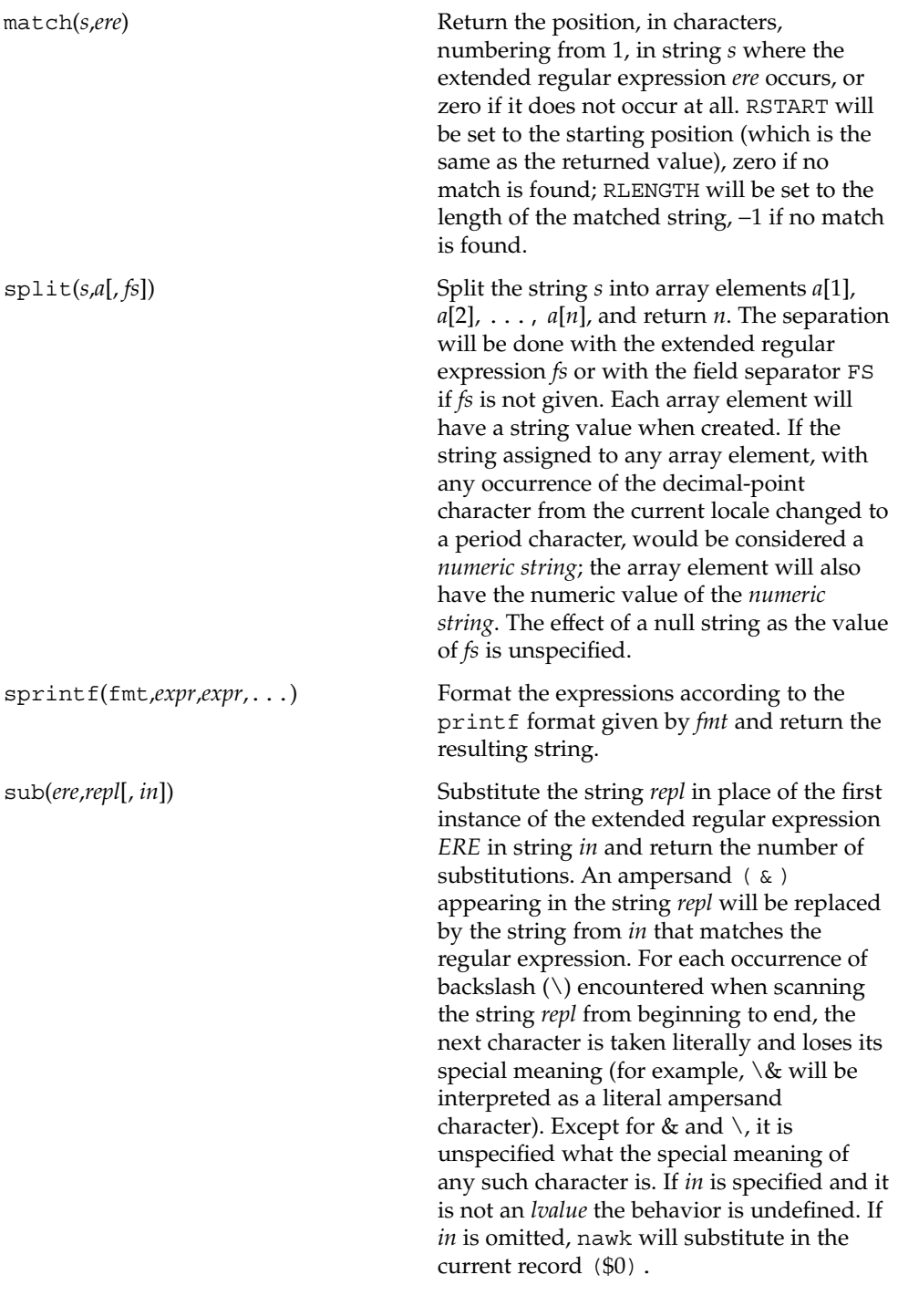

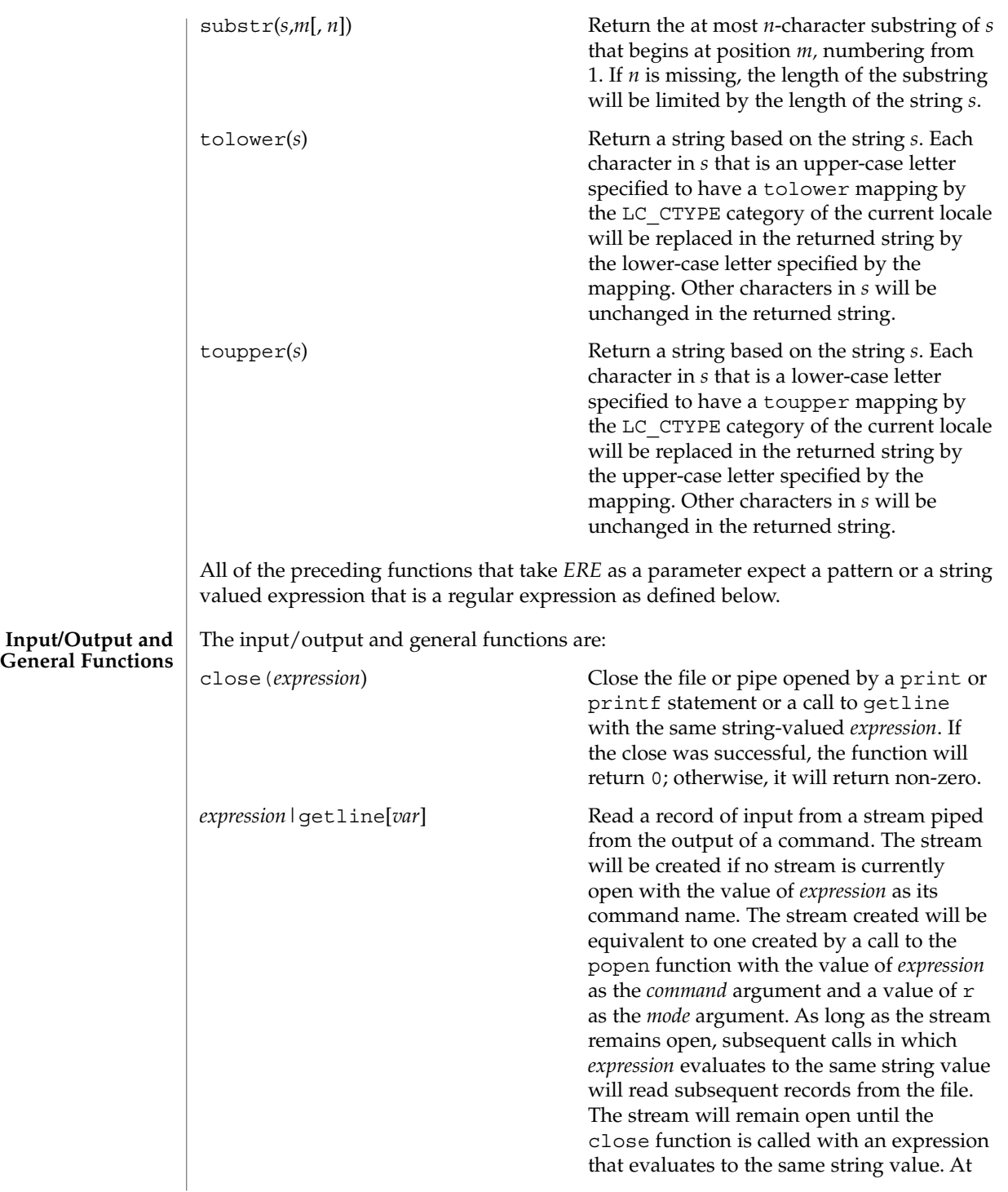

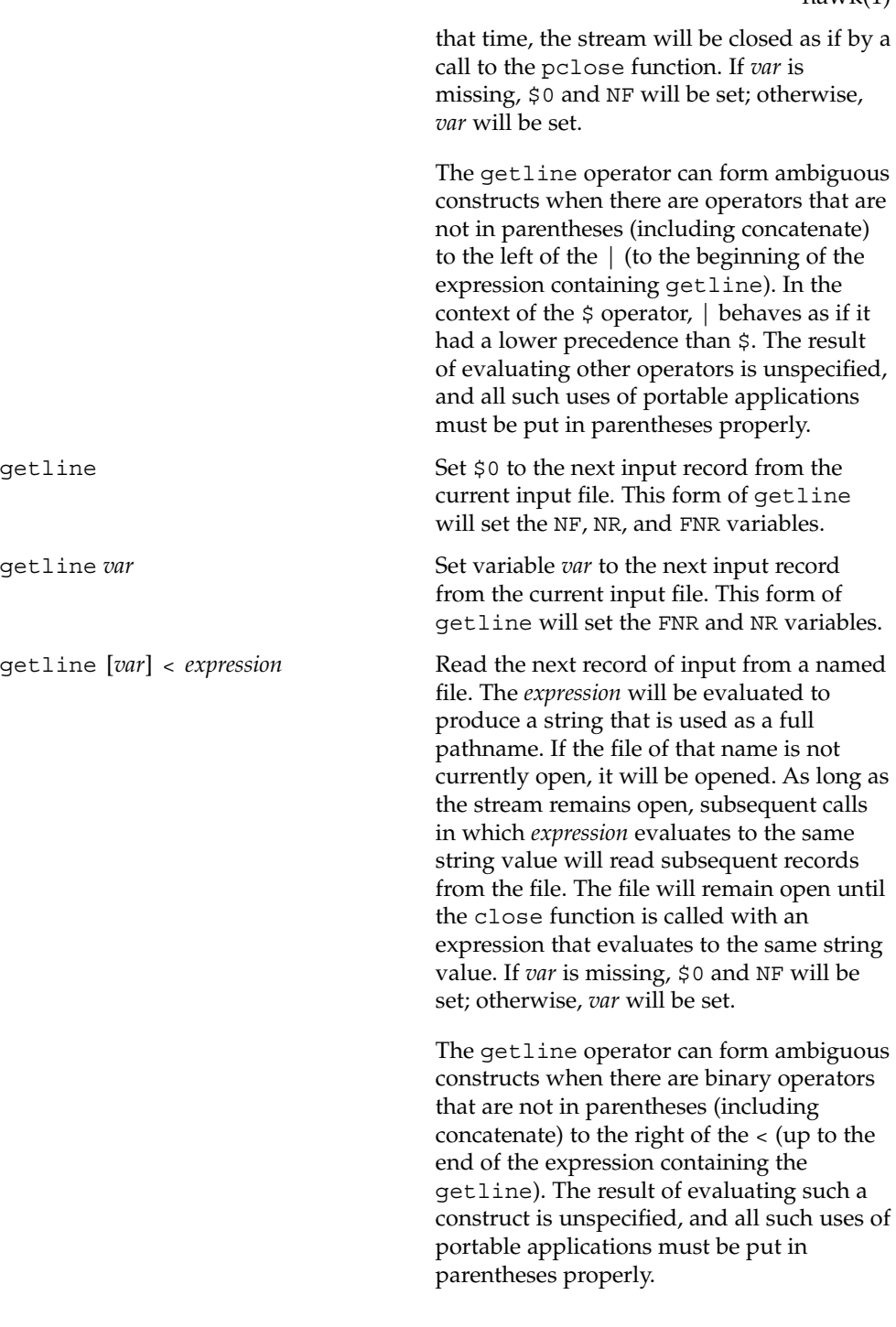

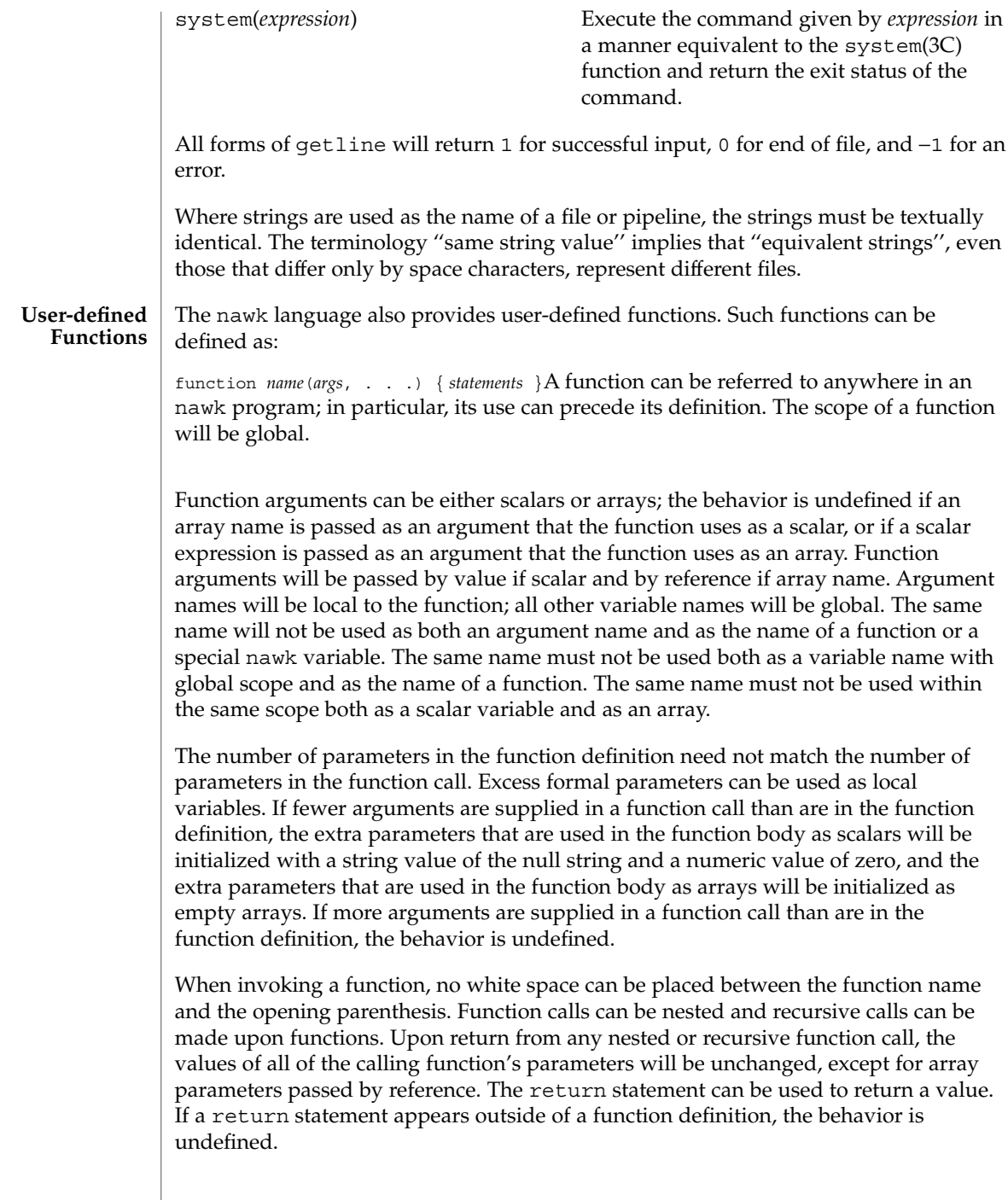

In the function definition, newline characters are optional before the opening brace and after the closing brace. Function definitions can appear anywhere in the program where a *pattern-action* pair is allowed.

The index, length, match, and substr functions should not be confused with similar functions in the ISO C standard; the nawk versions deal with characters, while the ISO C standard deals with bytes. **USAGE**

> Because the concatenation operation is represented by adjacent expressions rather than an explicit operator, it is often necessary to use parentheses to enforce the proper evaluation precedence.

> See largefile(5) for the description of the behavior of nawk when encountering files greater than or equal to 2 Gbyte ( $2^{31}$  bytes).

### The nawk program specified in the command line is most easily specified within single-quotes (for example, '*program*') for applications using sh, because nawk programs commonly contain characters that are special to the shell, including double-quotes. In the cases where a nawk program contains single-quote characters, it is usually easiest to specify most of the program as strings within single-quotes concatenated by the shell with quoted single-quote characters. For example: **EXAMPLES**

awk '/'\''/ { print "quote:",  $\varphi$  }'prints all lines from the standard input containing a single-quote character, prefixed with quote:.

The following are examples of simple nawk programs:

**EXAMPLE 1** Write to the standard output all input lines for which field 3 is greater than 5: **\$3 > 5**

**EXAMPLE 2** Write every tenth line:

**(NR % 10) == 0**

**EXAMPLE 3** Write any line with a substring matching the regular expression: **/(G|D)(2[0-9][[:alpha:]]\*)/**

**EXAMPLE 4** Print any line with a substring containing a G or D, followed by a sequence of digits and characters:

This example uses character classes digit and alpha to match languageindependent digit and alphabetic characters, respectively.

**/(G|D)([[:digit:][:alpha:]]\*)/**

```
nawk(1)
```
**EXAMPLE 4** Print any line with a substring containing a G or D, followed by a sequence of digits and characters: (*Continued*) digits and characters:

**EXAMPLE 5** Write any line in which the second field matches the regular expression and the fourth field does not:

**\$2 ~ /xyz/ && \$4 !~ /xyz/**

**EXAMPLE 6** Write any line in which the second field contains a backslash:

**\$2 ~ /\\/**

**EXAMPLE 7** Write any line in which the second field contains a backslash (alternate method):

Note that backslash escapes are interpreted twice, once in lexical processing of the string and once in processing the regular expression.

```
$2 ~ "\\\\"
```
**EXAMPLE 8** Write the second to the last and the last field in each line, separating the fields by a colon:

```
{OFS=":";print $(NF-1), $NF}
```
**EXAMPLE 9** Write the line number and number of fields in each line:

The three strings representing the line number, the colon and the number of fields are concatenated and that string is written to standard output.

```
{print NR ":" NF}
```
**EXAMPLE 10** Write lines longer than 72 characters:

```
{length($0) > 72}
```
**EXAMPLE 11** Write first two fields in opposite order separated by the OFS:

```
{ print $2, $1 }
```
**EXAMPLE 12** Same, with input fields separated by comma or space and tab characters, or both:

```
BEGIN { FS = ",[\t]*|[\t]+" }
      { print $2, $1 }
```
**EXAMPLE 13** Add up first column, print sum and average:

**{s += \$1 } END {print "sum is ", s, " average is", s/NR}**
```
EXAMPLE 13 Add up first column, print sum and average: (Continued)
                    EXAMPLE 14 Write fields in reverse order, one per line (many lines out for each line in):
                    { for (i = NF; i > 0; --i) print $i }
                    EXAMPLE 15 Write all lines between occurrences of the strings "start" and "stop":
                    /start/, /stop/
                    EXAMPLE 16 Write all lines whose first field is different from the previous one:
                    $1 != prev { print; prev = $1 }
                    EXAMPLE 17 Simulate the echo command:
                    BEGIN {
                           for (i = 1; i < ARGC; ++i)
                                 printf "%s%s", ARGV[i], i==ARGC-1?"\n":""
                           }
                    EXAMPLE 18 Write the path prefixes contained in the PATH environment variable, one per
                    line:
                    BEGIN {
                           n = split (ENVIRON["PATH"], path, ":")
                            for (i = 1; i <= n; ++i)
                                  print path[i]
                           }
                    EXAMPLE 19 Print the file "input", filling in page numbers starting at 5:
                    If there is a file named input containing page headers of the form
                    Page#
                    and a file named program that contains
                    /Page/{ $2 = n++; }
                    { print }
                    then the command line
                    nawk -f program n=5 input
                    will print the file input, filling in page numbers starting at 5.
                    See environ(5) for descriptions of the following environment variables that affect
                    execution: LC_COLLATE, LC_CTYPE, LC_MESSAGES, and NLSPATH.
                    LC_NUMERIC Determine the radix character used when interpreting numeric
                                        input, performing conversions between numeric and string values
                                        and formatting numeric output. Regardless of locale, the period
ENVIRONMENT
     VARIABLES
```
nawk(1)

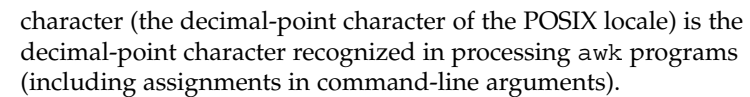

- The following exit values are returned: **EXIT STATUS**
	- 0 All input files were processed successfully.
	- >0 An error occurred.

The exit status can be altered within the program by using an exit expression.

See attributes(5) for descriptions of the following attributes: **ATTRIBUTES**

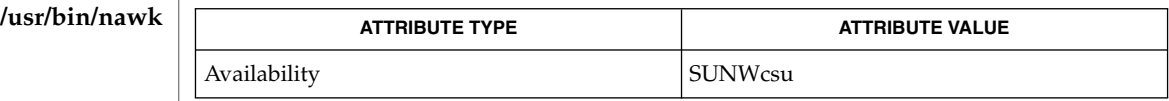

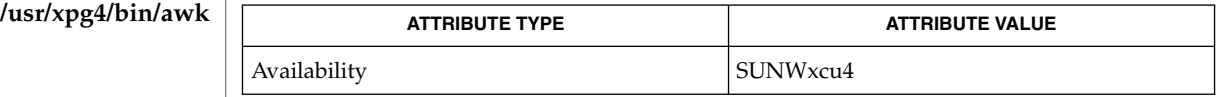

awk(1), ed(1), egrep(1),  $\text{prep}(1)$ ,  $\text{lex}(1)$ ,  $\text{sed}(1)$ ,  $\text{popen}(3C)$ ,  $\text{printf}(3C)$ , system(3C), attributes(5), environ(5), largefile(5), regex(5), XPG4(5) **SEE ALSO**

> Aho, A. V., B. W. Kernighan, and P. J. Weinberger, *The AWK Programming Language*, Addison-Wesley, 1988.

If any *file* operand is specified and the named file cannot be accessed, nawk will write a diagnostic message to standard error and terminate without any further action. **DIAGNOSTICS**

> If the program specified by either the *program* operand or a *progfile* operand is not a valid nawk program (as specified in EXTENDED DESCRIPTION), the behavior is undefined.

Input white space is not preserved on output if fields are involved. **NOTES**

> There are no explicit conversions between numbers and strings. To force an expression to be treated as a number add 0 to it; to force it to be treated as a string concatenate the null string ("") to it.

**974** man pages section 1: User Commands • Last Revised 10 Feb 1999

# **NAME**

nca, snca – the Solaris Network Cache and Accelerator (NCA)

#### **DESCRIPTION**

The Solaris Network Cache and Accelerator ("NCA") is a kernel module designed to provide improved web server performance. The kernel module, ncakmod, services HTTP requests. To improve the performance of servicing HTTP requests, the NCA kernel module maintains an in-kernel cache of web pages. If the NCA kernel module cannot service the request itself, it passes the request to the http daemon (httpd). It uses either a sockets interface, with family type designated  $PF$  NCA, or a private Solaris doors interface that is based on the Solaris doors RPC mechanism, to pass the request.

To use the sockets interface, the web server must open a socket of family type PF\_NCA. The PF\_NCA family supports only SOCK\_STREAM and protocol 0, otherwise an error occurs.

The following features are not presently supported:

- You cannot initiate a connection from a PF\_NCA type socket. The connect(3SOCKET) interface on PF\_NCA will fail.
- System calls that are associated with type SO\_DGRAM, such as send(), sendto(), sendmsg(), recv(), recvfrom(), and recvmsg(), will fail.
- You cannot set TCP or IP options on a PF\_NCA type socket through setsockopt(3SOCKET).

The NCA cache consistency is maintained by honoring HTTP headers that deal with a given content type and expiration date, much the same way as a proxy cache.

For configuration information, see *System Administration Guide, Volume 3*

When native PF\_NCA socket support does not exist in the web server, the ncad  $addr(4)$  interface must be used to provide NCA support in that web server.

NCA is intended to be run on a dedicated web server. Running other large processes while running NCA might cause undesirable behavior.

NCA supports the logging of in-kernel cache hits. See ncalogd.conf(4). NCA stores logs in a binary format. Use the  $ncab2c1f(1)$  utility to convert the log from a binary format to the Common Log File format.

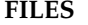

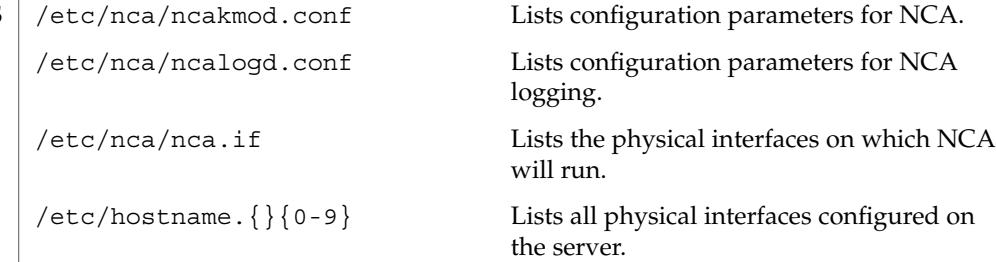

nca(1)

/etc/hosts Lists all host names associated with the server. Entries in this file must match with entries in /etc/hostname.{}{0–9} for NCA to function.

See attributes(5) for descriptions of the following attributes: **ATTRIBUTES**

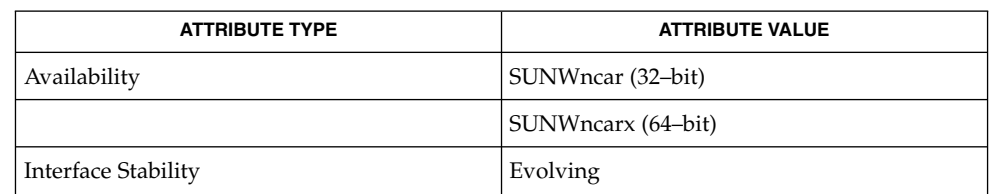

ncab2clf(1), ncakmod(1), close(2), read(2), write(2), sendfilev(3EXT), accept(3SOCKET), bind(3SOCKET)connect(3SOCKET), door\_bind(3DOOR), door\_call(3DOOR), door\_create(3DOOR), getsockopt(3SOCKET), listen(3SOCKET), setsockopt(3SOCKET), shutdown(3SOCKET), socket(3HEAD), socket(3SOCKET), ncad\_addr(4), nca.if(4), ncakmod.conf(4), ncalogd.conf(4), attributes(5) **SEE ALSO**

*System Administration Guide, Volume 3*

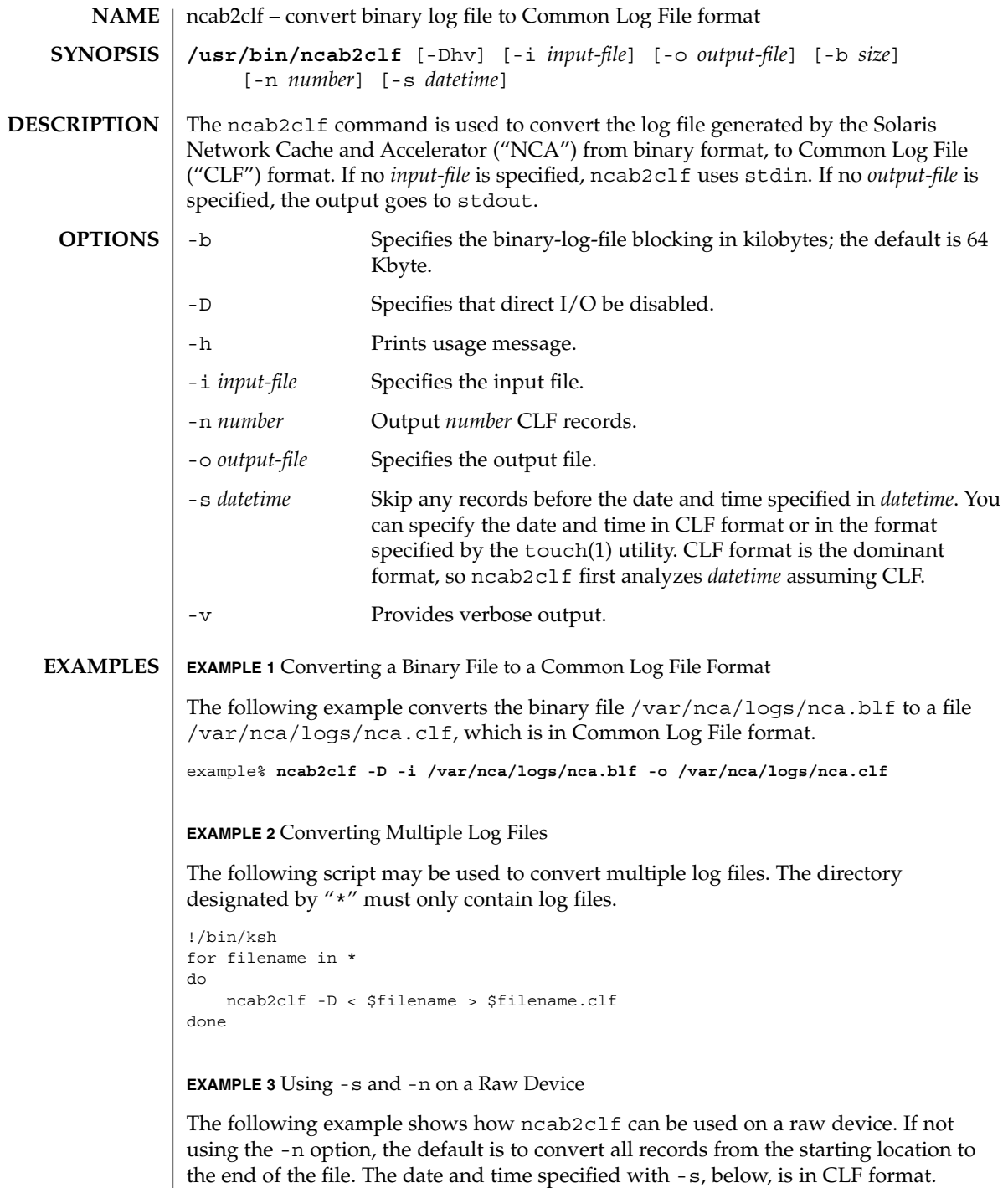

## ncab2clf(1)

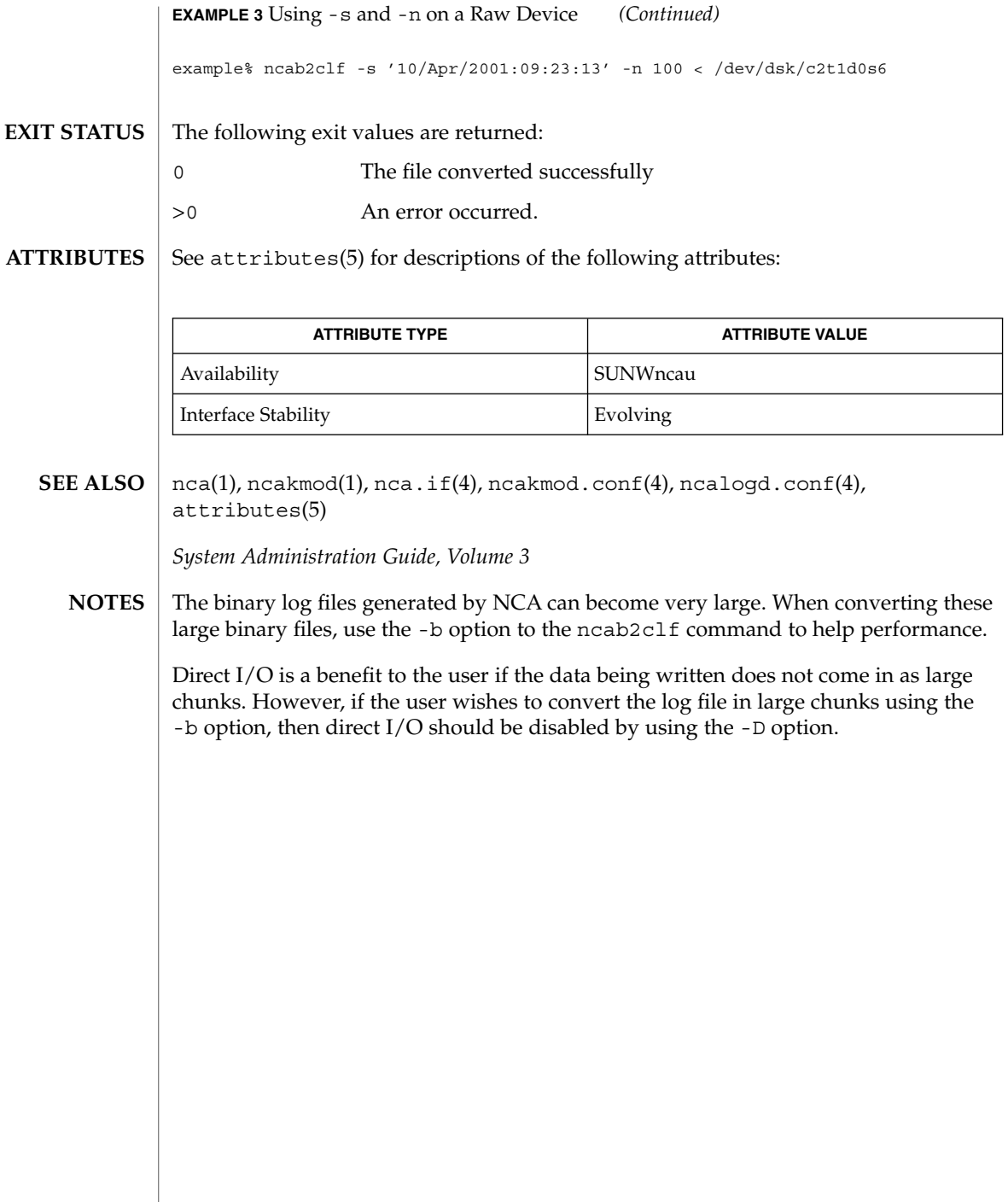

 $\overline{\phantom{a}}$ 

ncakmod(1)

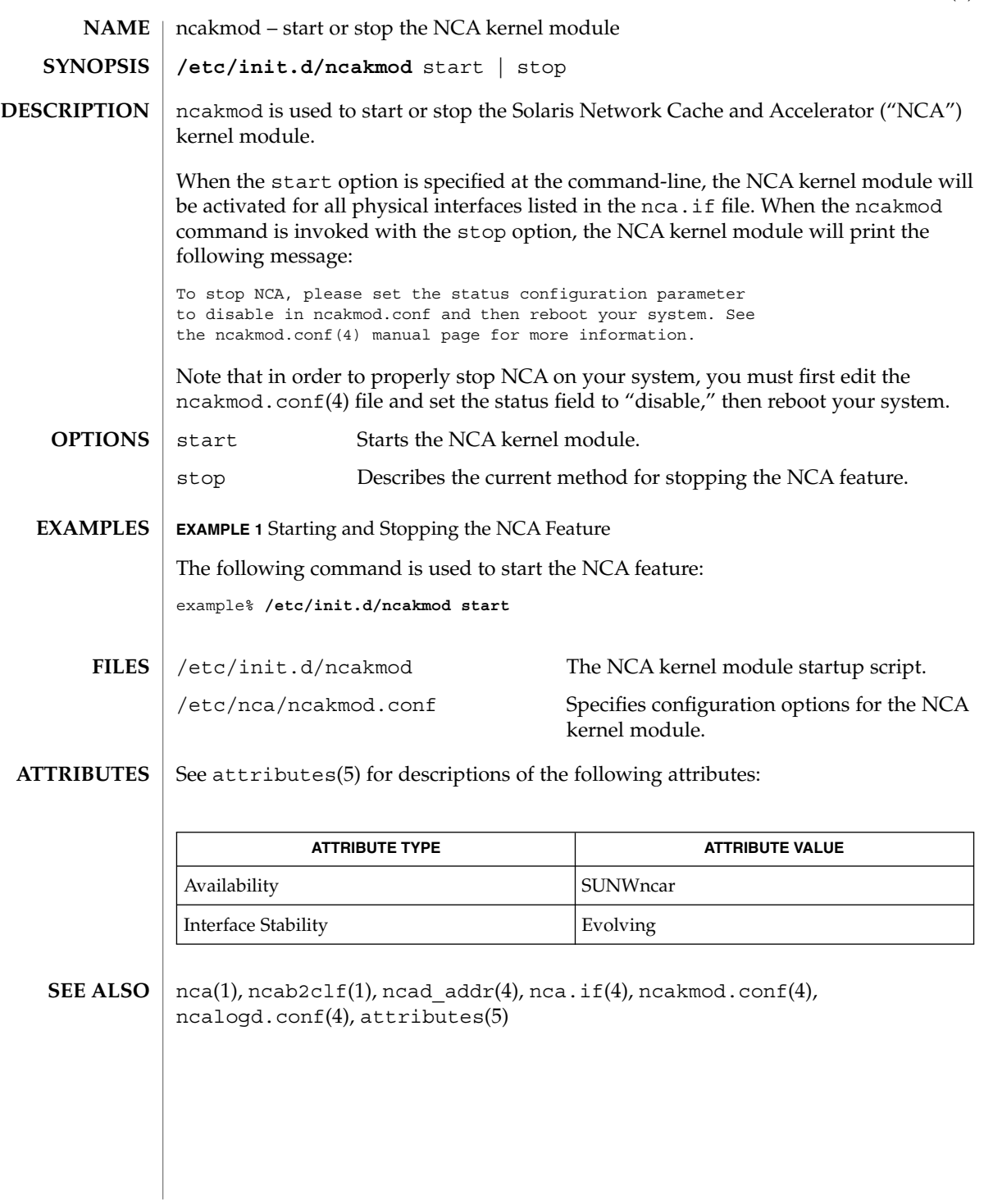

netscape(1)

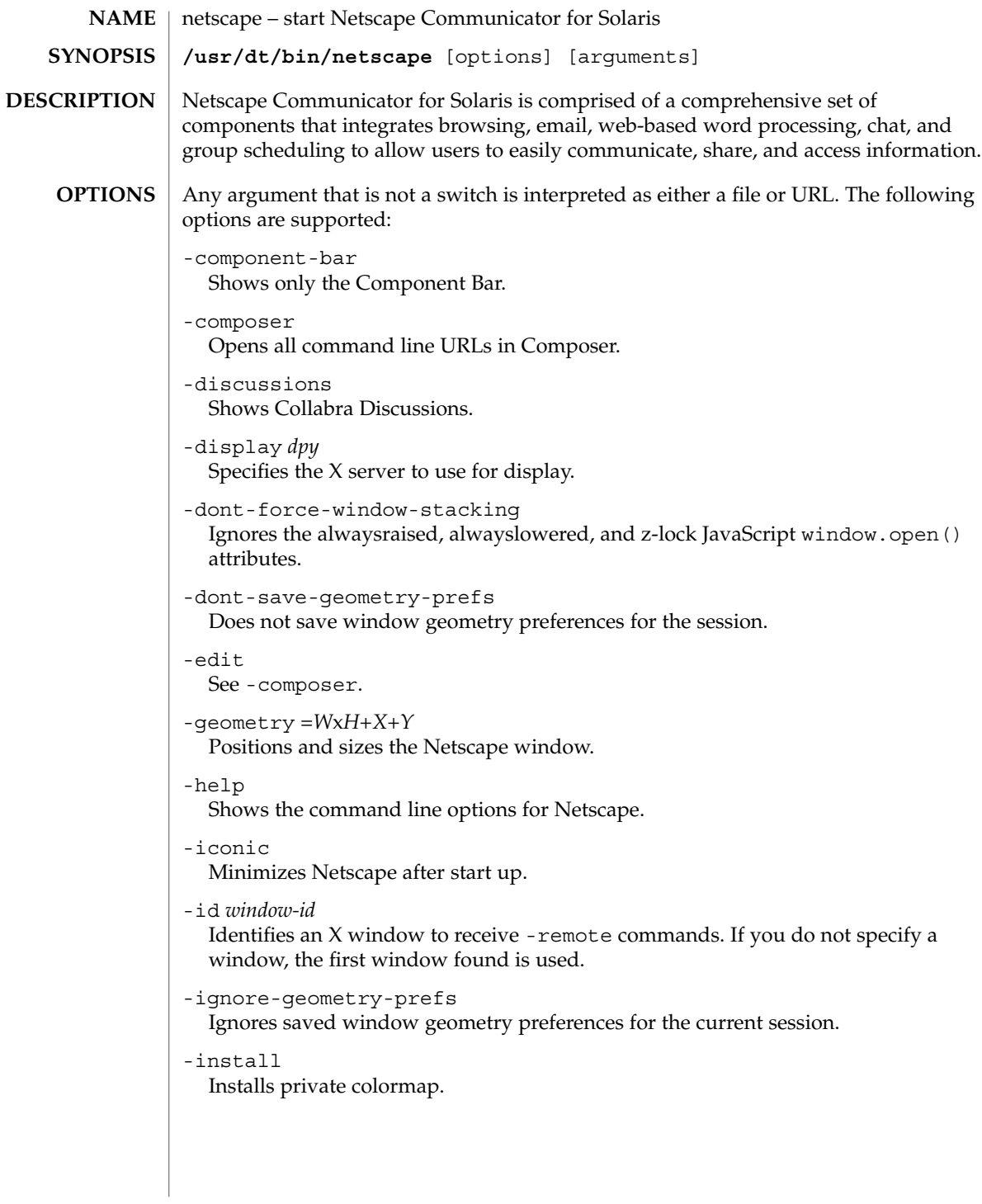

```
-irix-session-management
```
Enables IRIX session management. On SGI systems, IRIX session management is enabled by default. IRIX session management is available on other platforms and may work with session managers other than the IRIX desktop. See -no-irix-session-management.

```
-mail
```
Same as -messenger.

-messenger

Shows the Messenger Mailbox (Inbox).

-mono

Forces a one-bit deep image display.

```
-ncols N
```
Sets the maximum number of colors to allocate for images when not using -install.

```
-nethelp
```
Starts NetHelp, Netscape's online help system.

```
-news
```
Same as -discussions.

```
-no-about-splash
```
Bypasses the startup license page.

```
-no-install
```
Uses the default colormap.

-no-irix-session-management Disables IRIX session management. See -irix-session-management.

#### -no-session-management

Disables session management. Session management is enabled by default. See -session-management.

-noraise

Does not display the remote window on top when using -remote commands. See -raise and -remote.

-raise

Displays the remote window on top when using -remote commands. See -noraise and -remote.

-remote *remote-command*

Connects to and controls an existing process. You can issue multiple -remote options on the same command line. The commands are executed sequentially unless a command fails. If there is no Netscape process currently running, this command fails. If the command fails, an error message will be reported to stderr and it will exit with a nonzero status. See REMOTE ACTIONS section below and EXAMPLES.

netscape(1)

The following options exist for finer-grained control of the -remote commands: -id *X\_window\_ID* If there is more than one Netscape Navigator window open, this option selects the window to control. If you do not use this option, the first window found is controlled. See EXAMPLES. -raise -noraise Controls whether the -remote command causes the Netscape window to raise/not raise itself to the top. The default is raise. You can use -raise and -noraise options with the addBookmark and openURL arguments. See EXAMPLES. -session-management Enables session management. Session management is enabled by default. See -no-session-management. -version Displays the version number and build date. -visual *id-or-number* Uses the specified server visual. -xrm *resource-spec* Sets the specified X resource. When Netscape Navigator is invoked with the -remote argument, it does not open a window, but instead connects to and controls an already existing process. The argument to the -remote switch is an Xt action to invoke, with optional arguments. Remote control is implemented using X properties, so the two processes need not be running on the same machine, and need not share a file system. See http://home.netscape.com/newsref/std/x-remote.html. All of Netscape's action names are the same as its resource names. For example, if you wanted to know the name of the action that corresponds to the ''Add Bookmark'' menu item, you could look in Netscape for ''Add Bookmark'' and see that the resource that is set to that string is addBookmark. That is the name of the Action as well. *Note:* To find the Netscape file, use the full path name which is, by default, /usr/dt/appconfig/netscape/lib/locale/C/app-defaults/Netscape. You can use Actions in Translation tables in the usual Xt manner, but you can also invoke them directly via the -remote option, like this: **netscape -remote 'addBookmark()'**That command will cause the existing Netscape Navigator process to add its current URL to the bookmarks, just as if you had selected that menu item. To open a document, enter: **REMOTE ACTIONS**

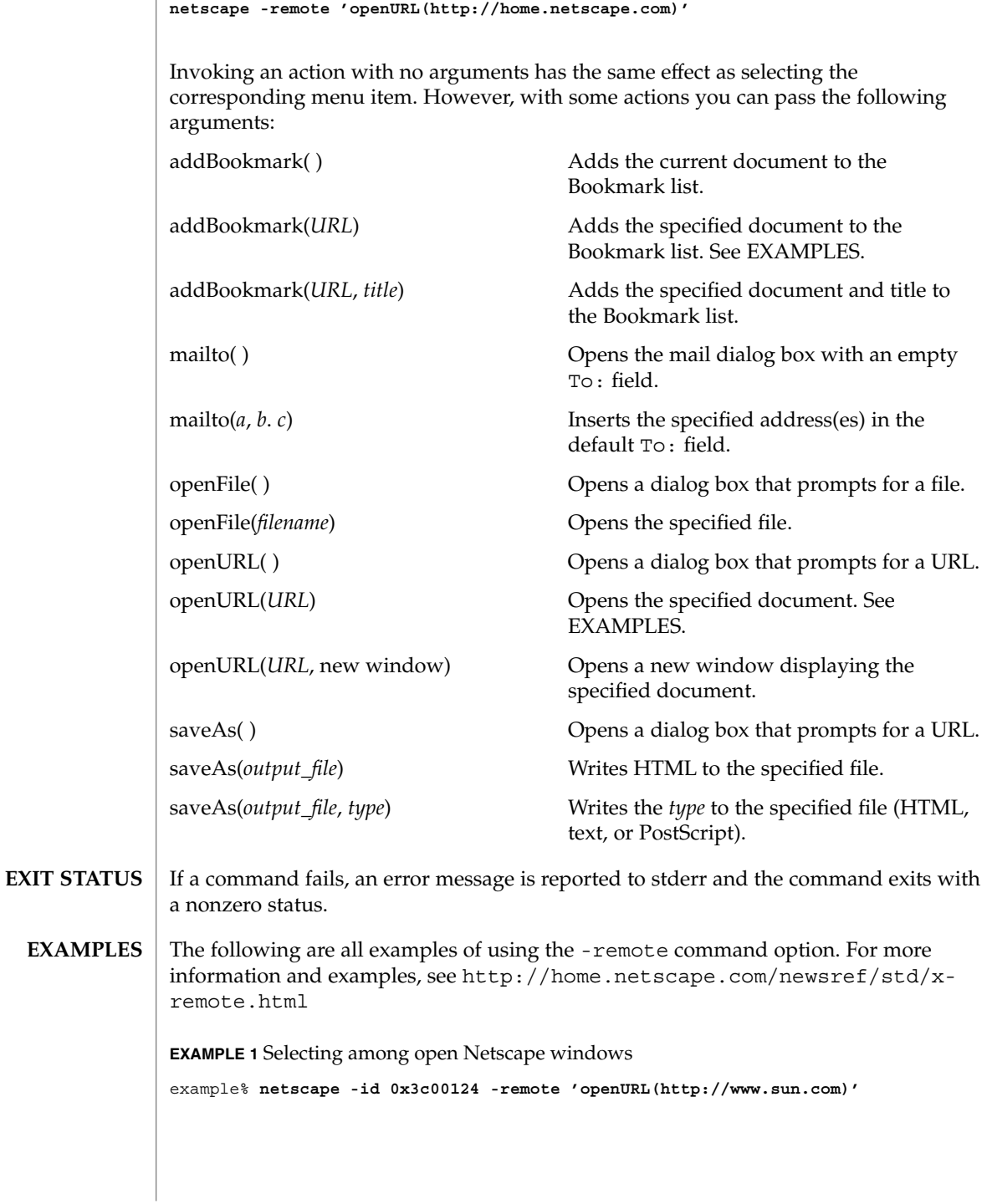

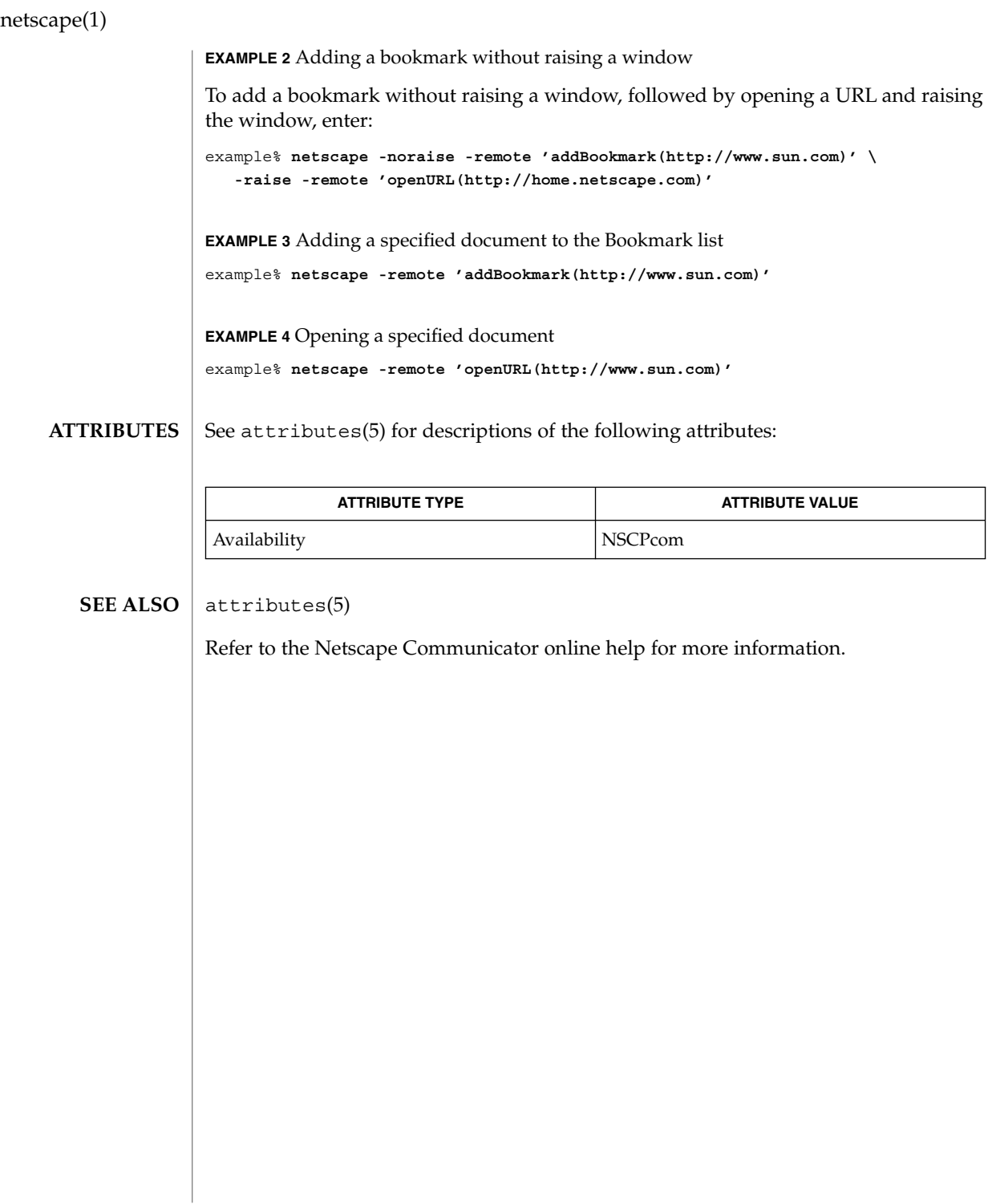

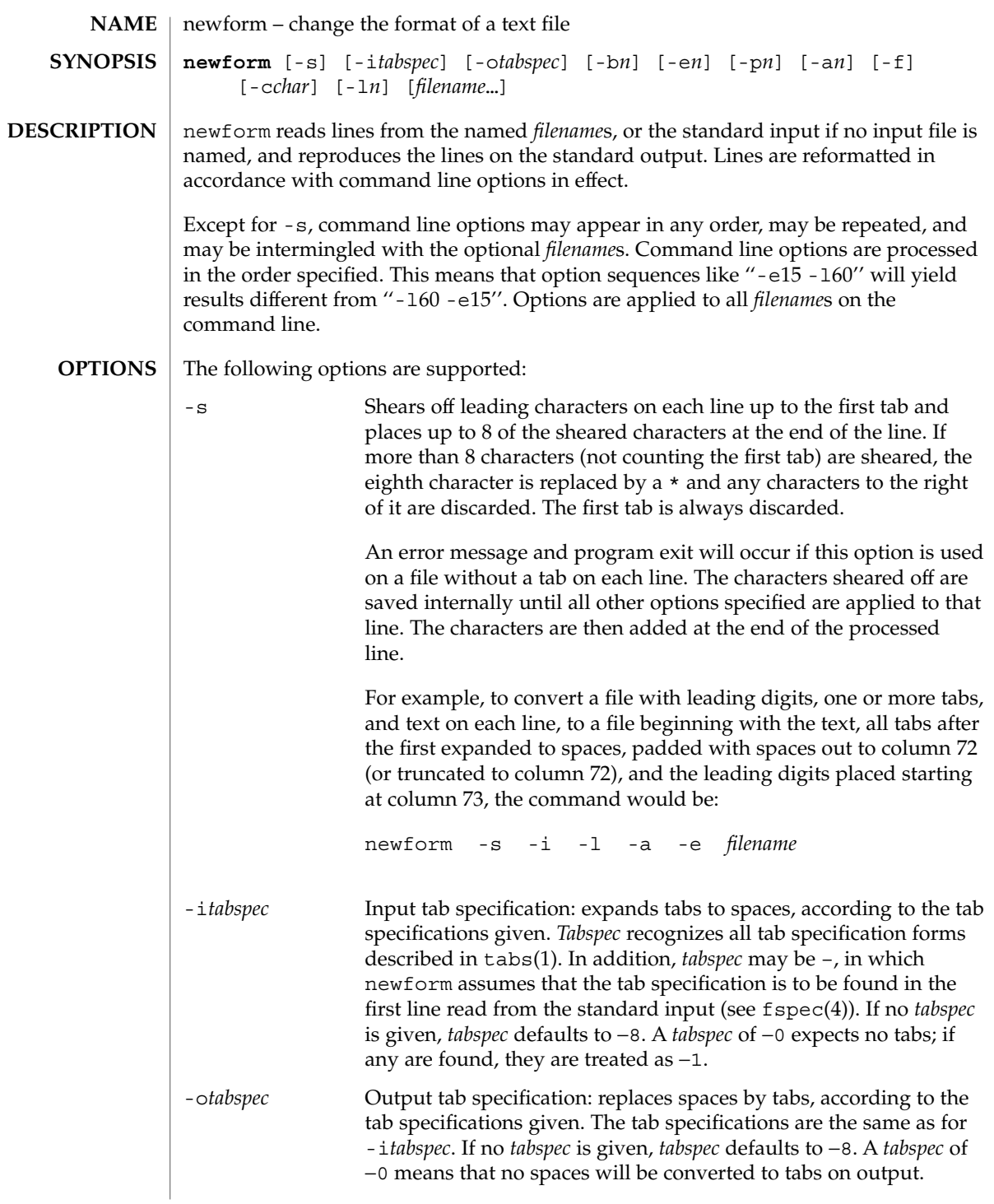

newform(1)

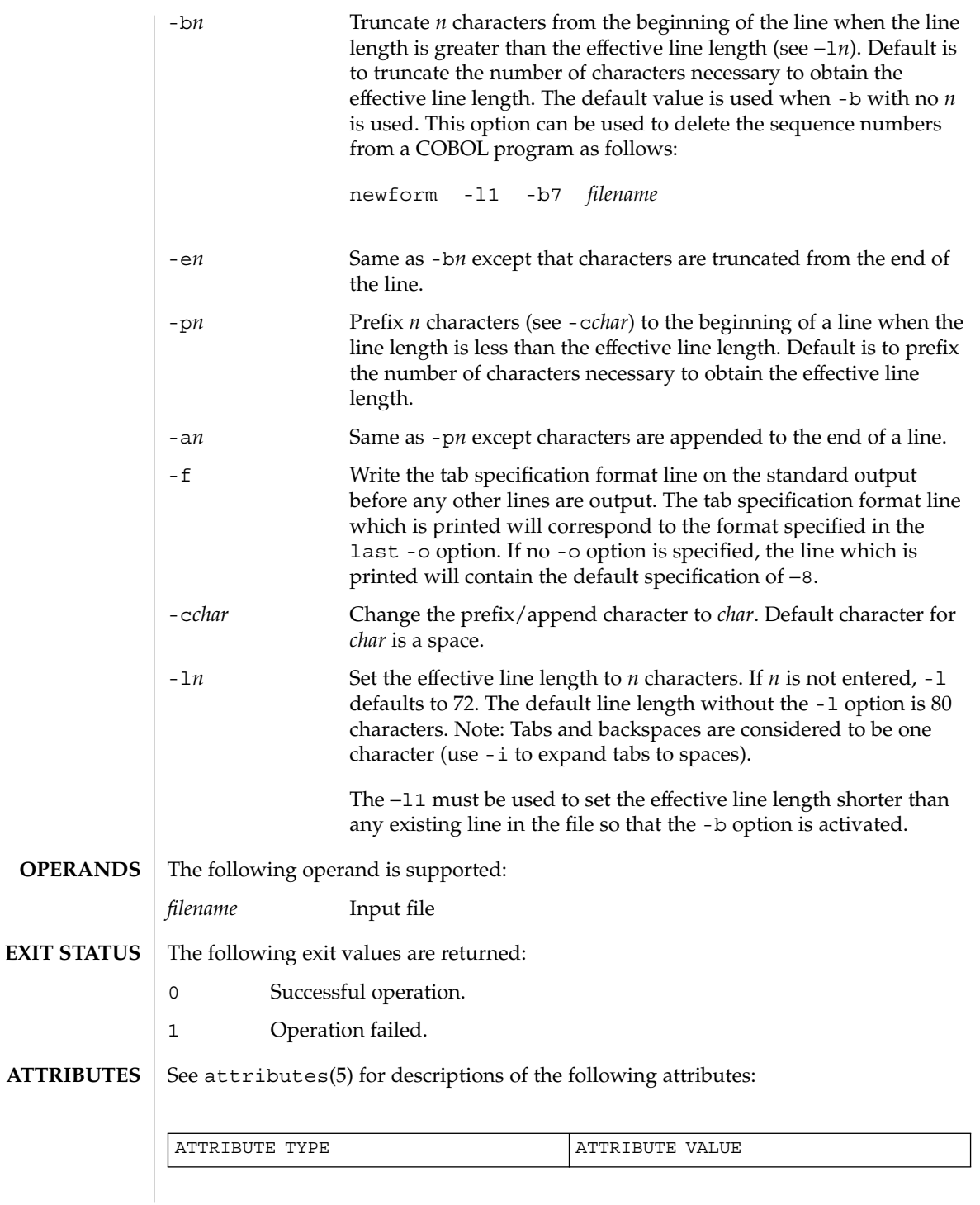

**986** man pages section 1: User Commands • Last Revised 21 Jul 1997

## newform(1)

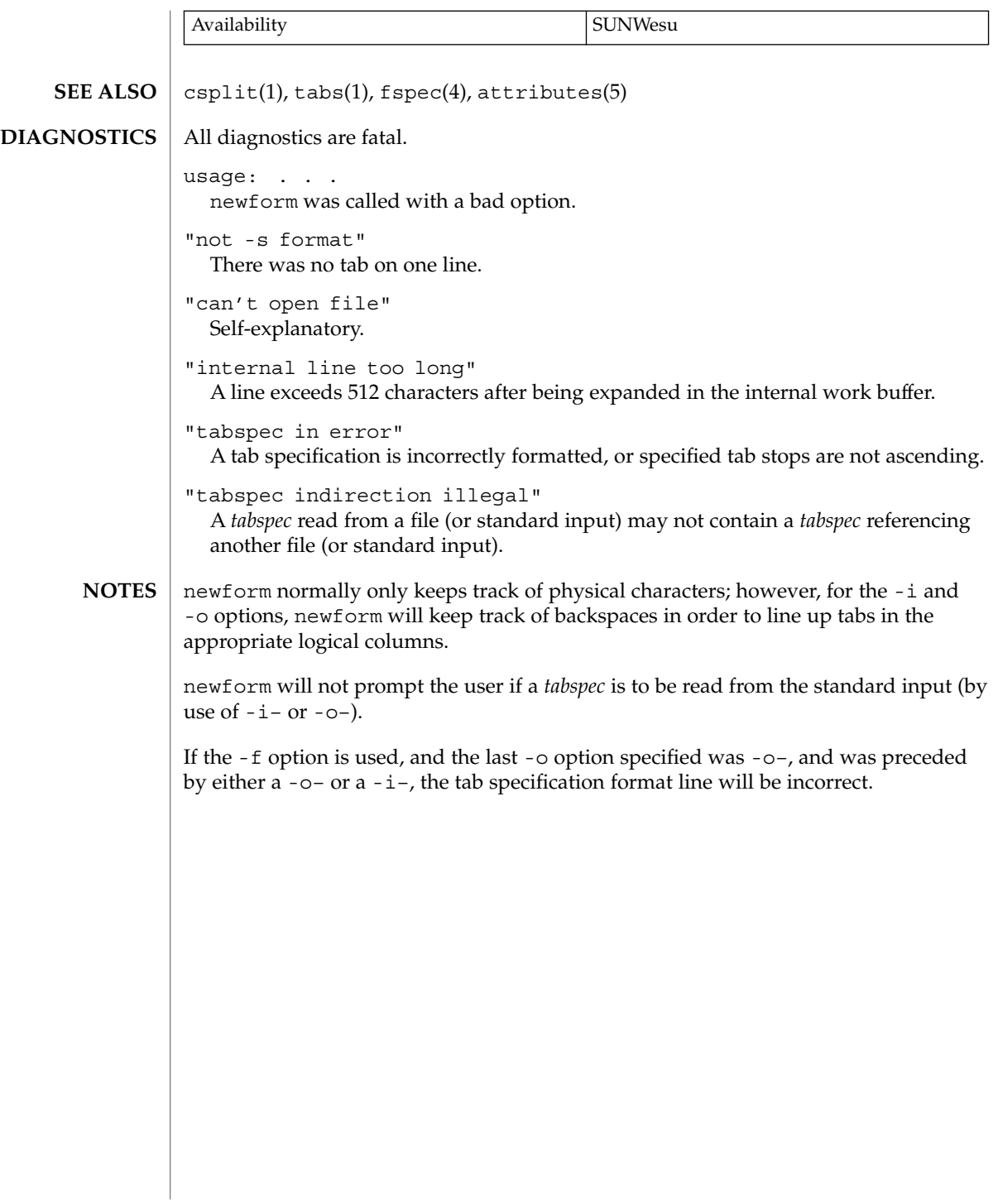

## newgrp(1)

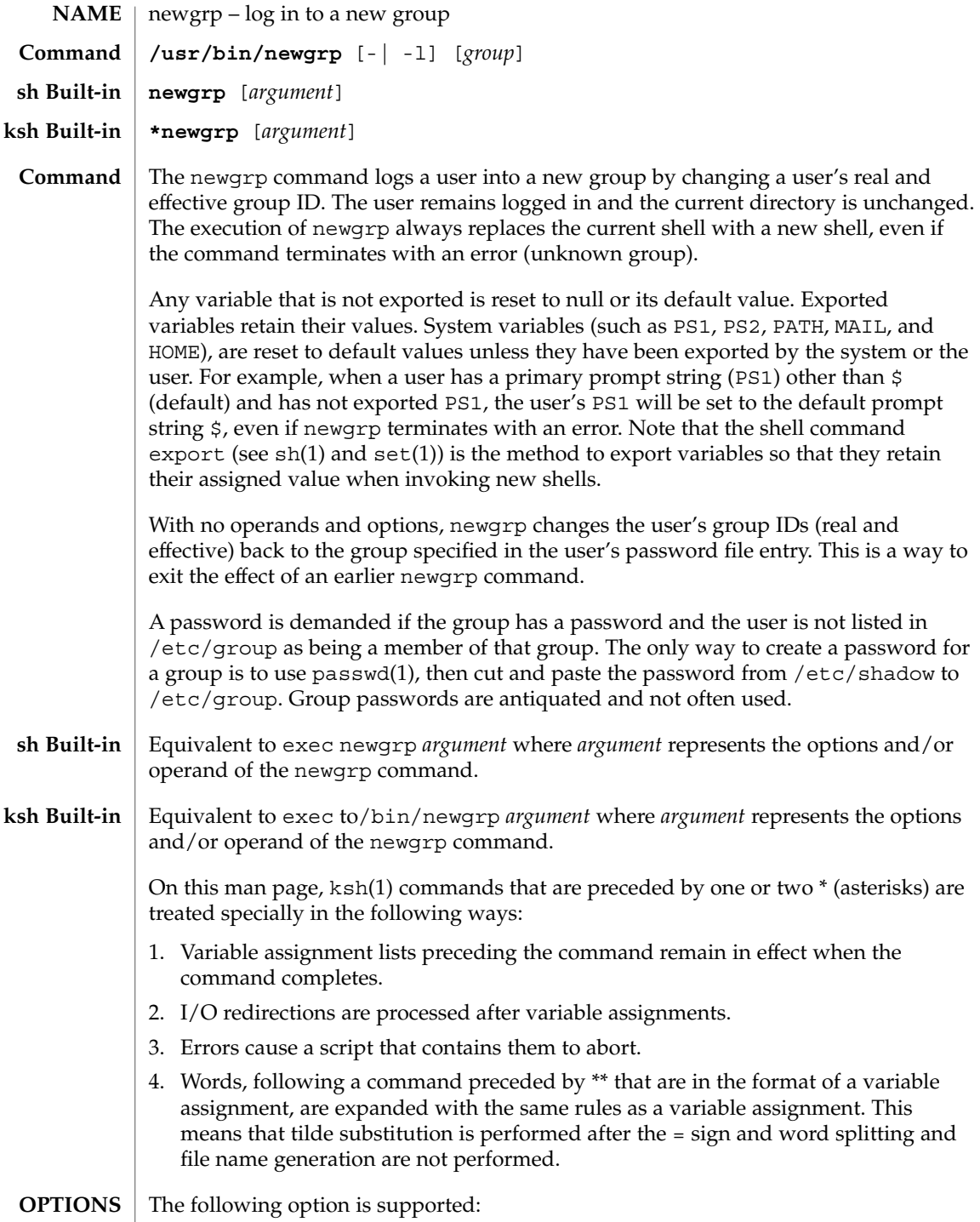

**988** man pages section 1: User Commands • Last Revised 1 Feb 1995

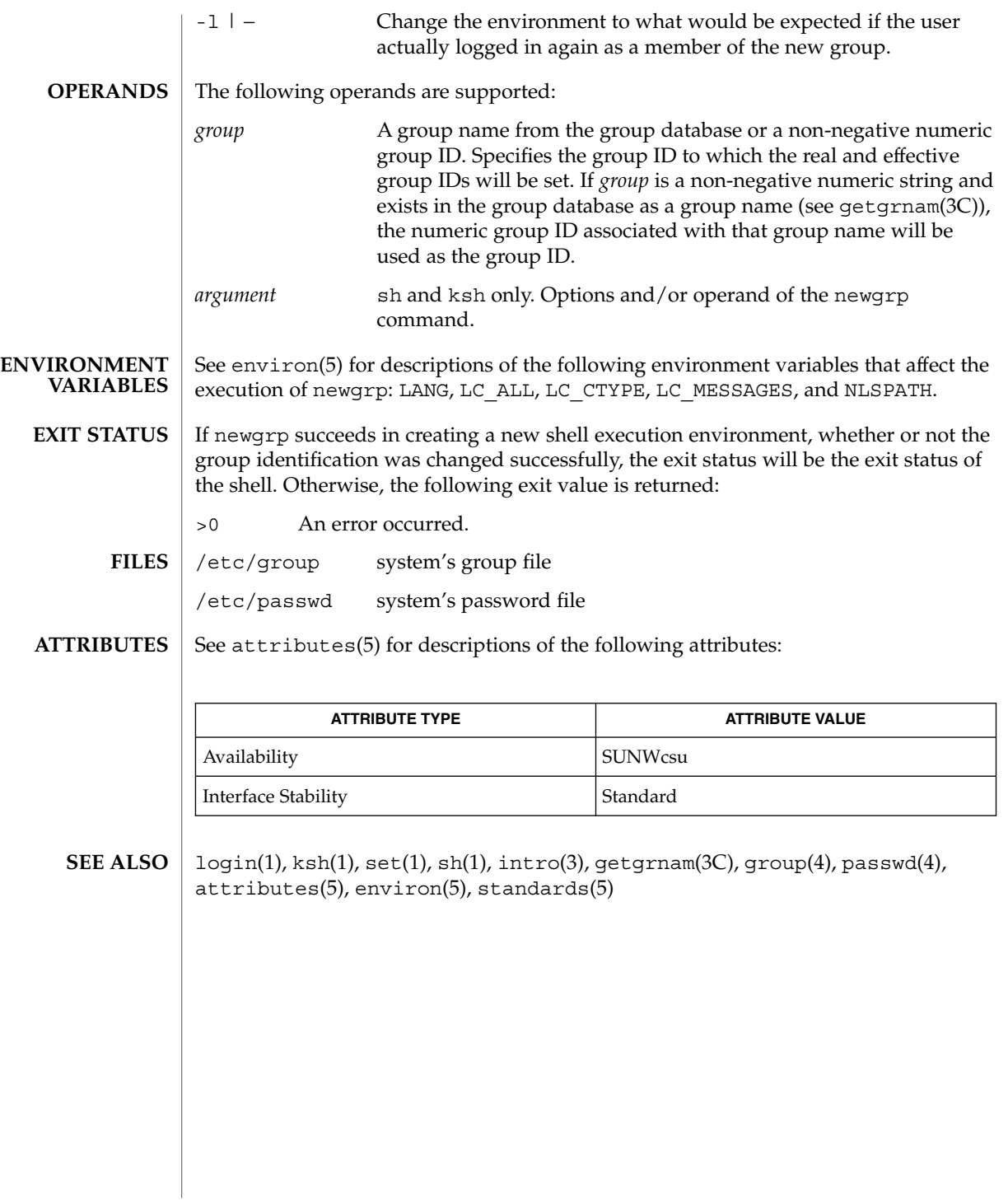

news(1)

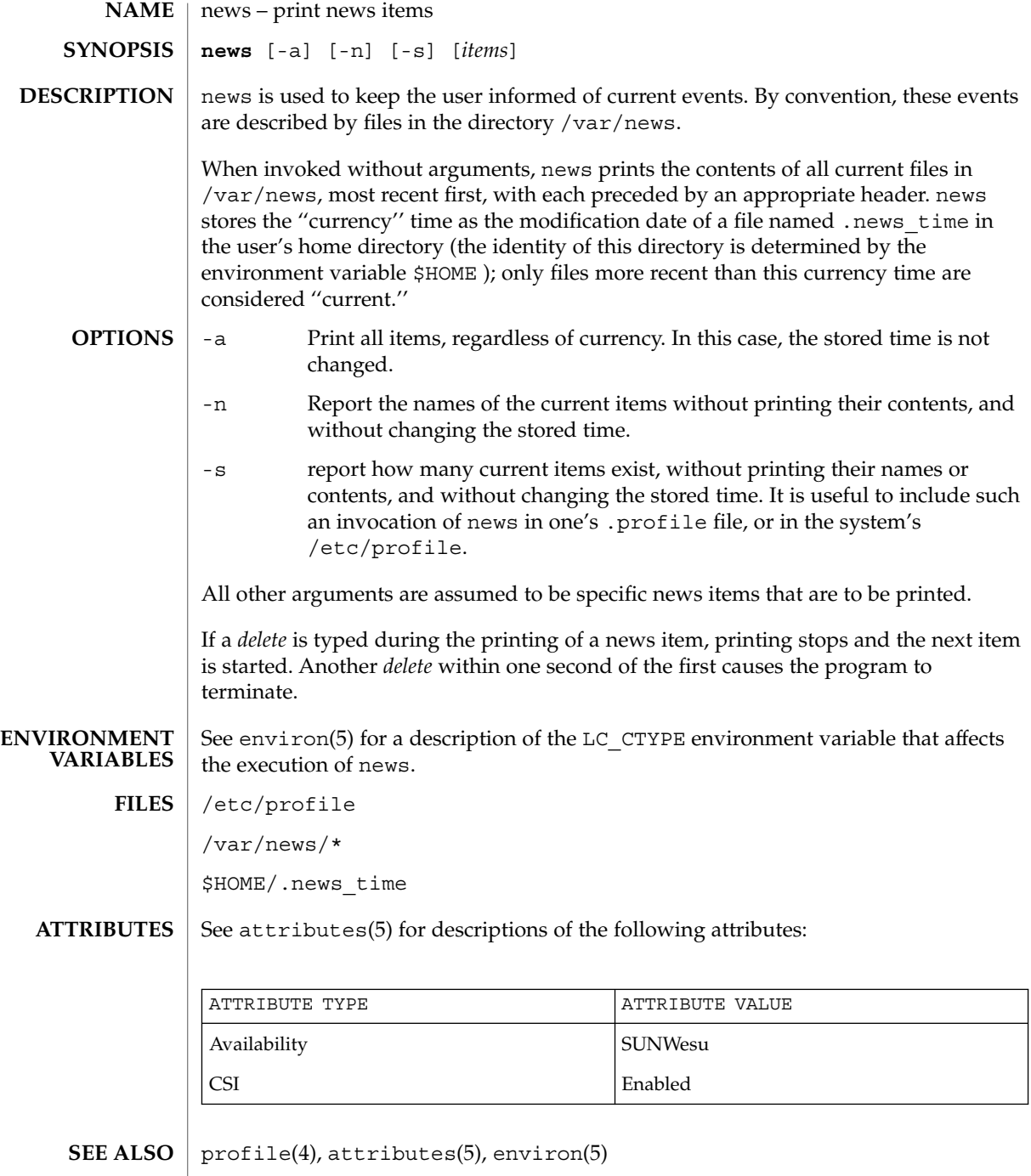

newtask(1)

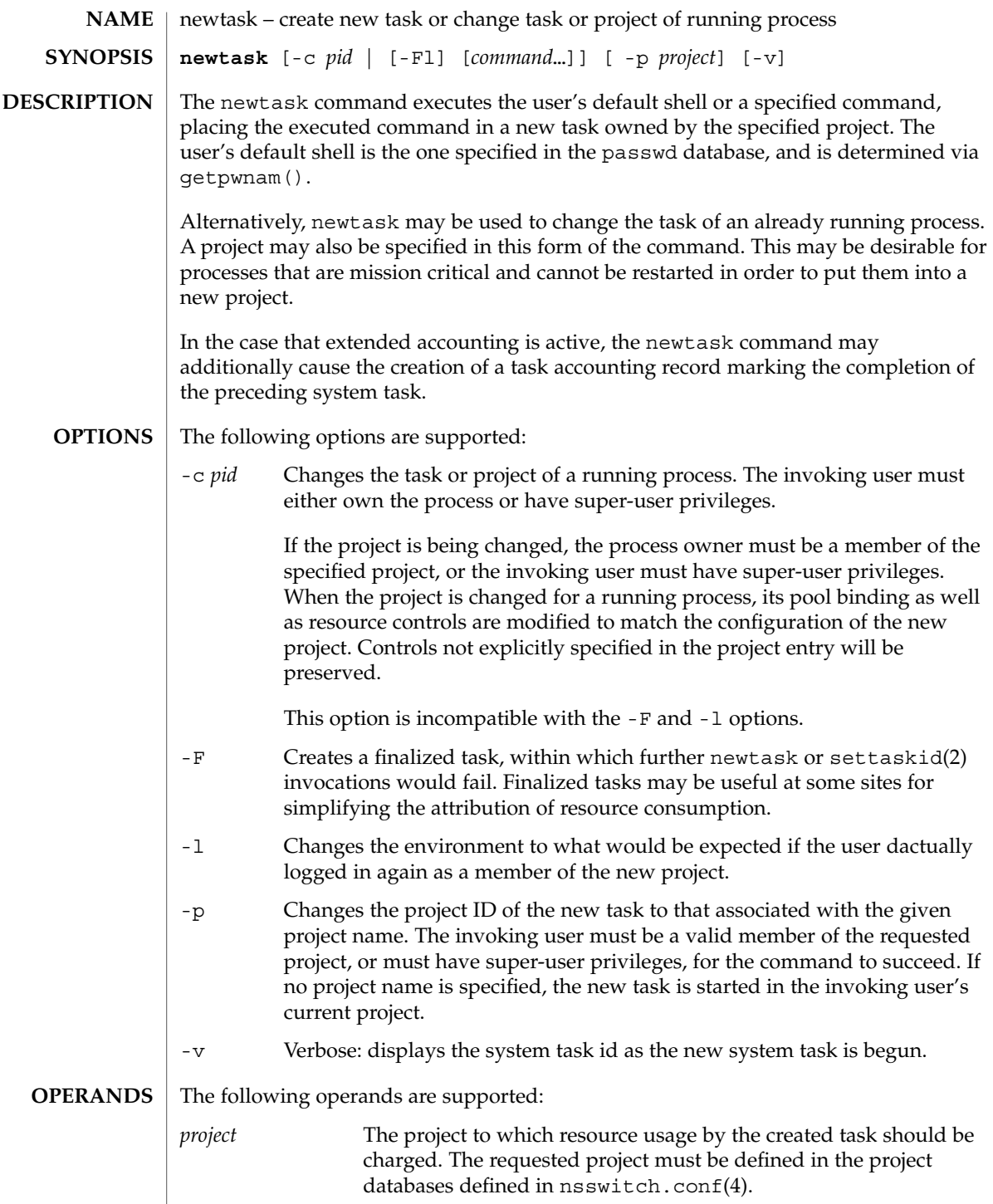

newtask(1)

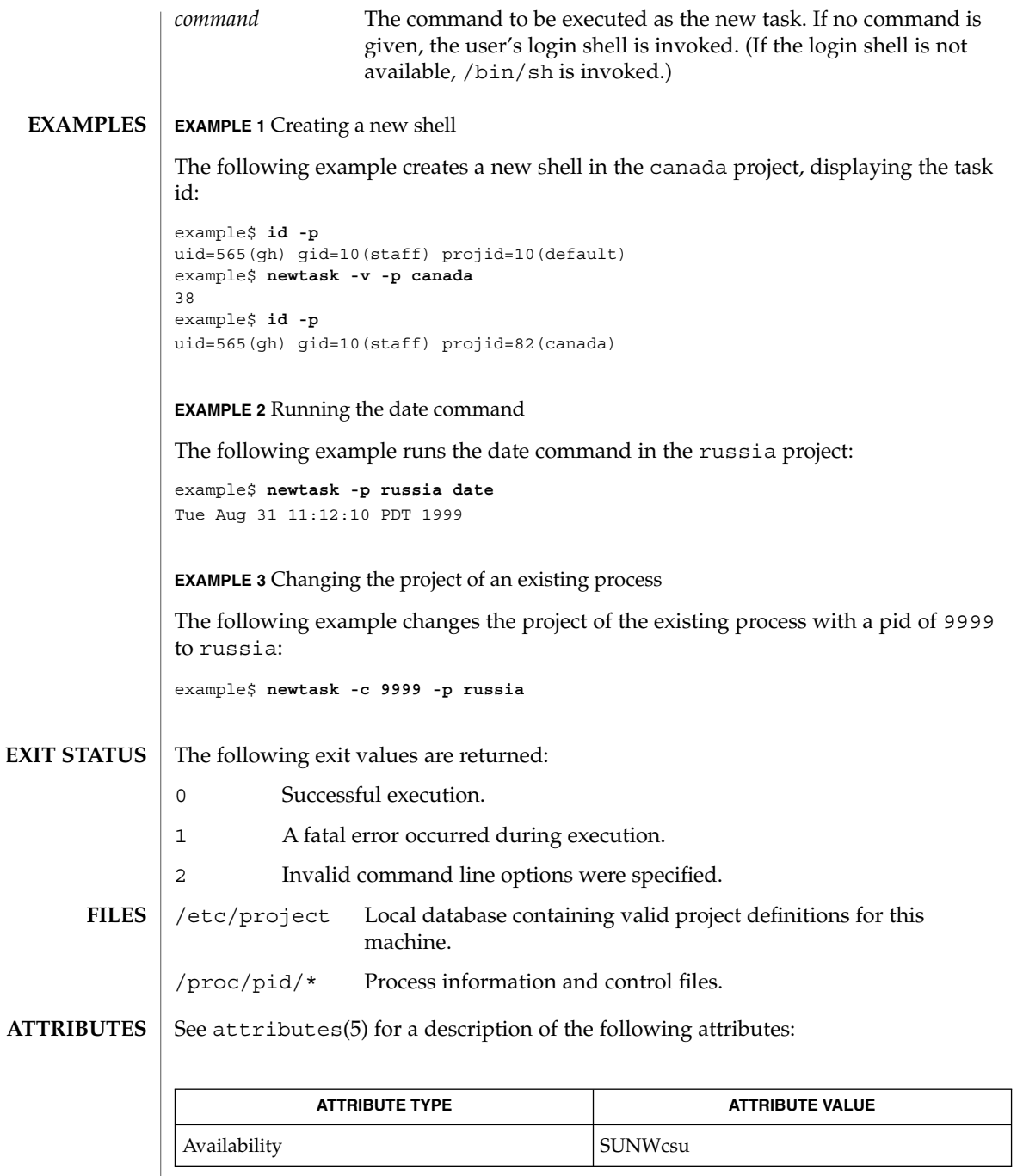

**992** man pages section 1: User Commands • Last Revised 15 Feb 2002

newtask(1)

 $\text{proc}(1)$ ,  $\text{id}(1\text{M})$ ,  $\text{poolbind}(1\text{M})$ ,  $\text{execvp}(2)$ ,  $\text{setrct1}(2)$ ,  $\text{setrastid}(2)$ , setproject(3PROJECT), nsswitch.conf(4), proc(4), project(4), attributes(5) **SEE ALSO**

nice(1)

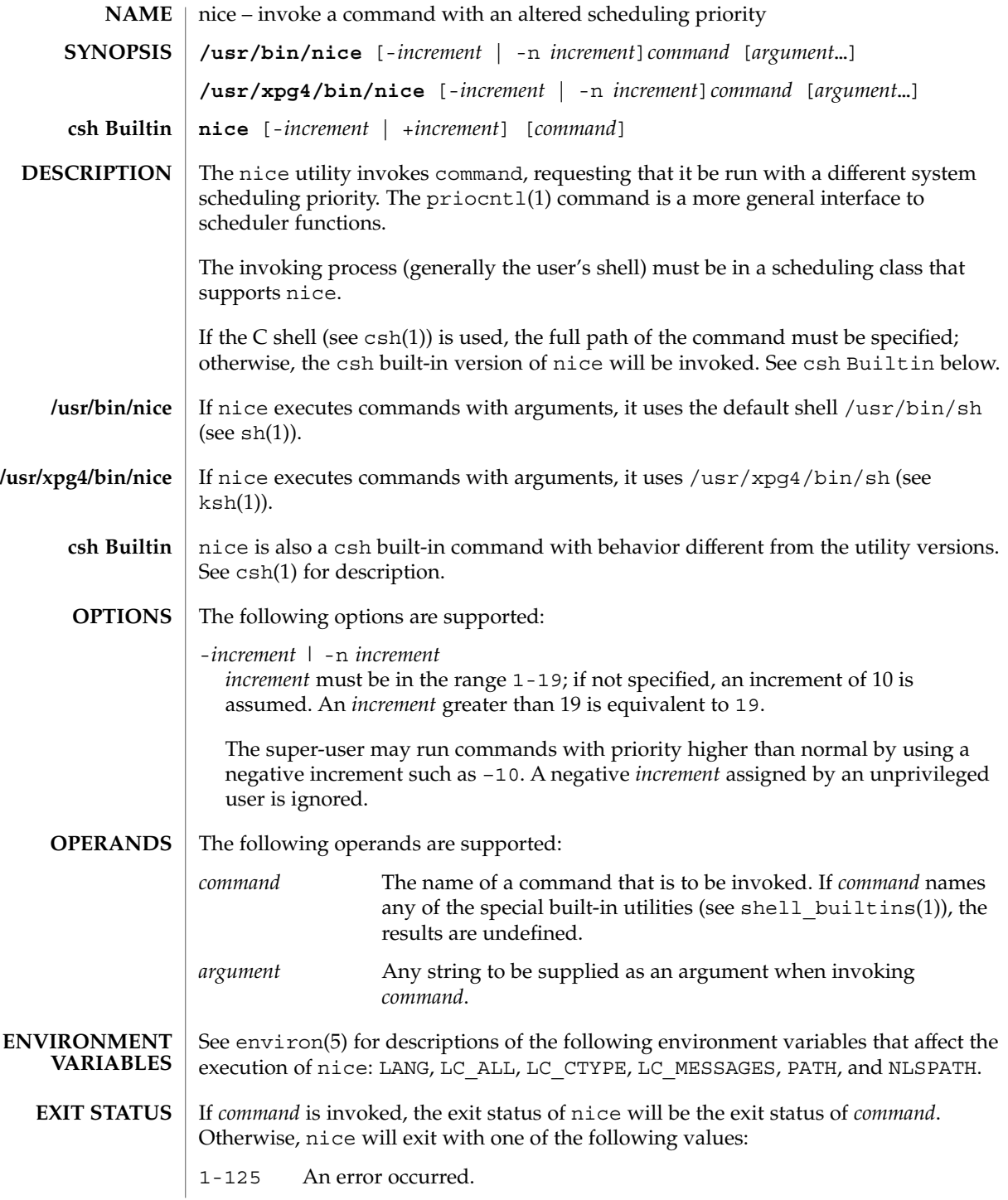

- 126 *command* was found but could not be invoked.
- 127 *command* could not be found.

**ATTRIBUTES**

See attributes(5) for descriptions of the following attributes:

**/usr/bin/nice**

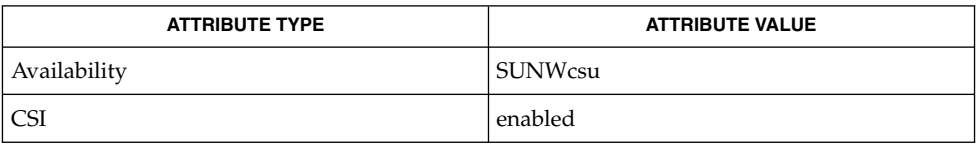

## **/usr/xpg4/bin/nice**

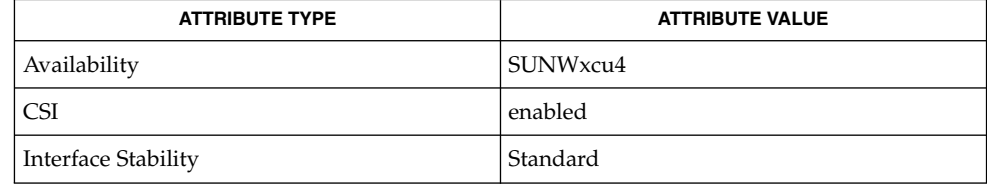

csh(1), ksh(1), nohup(1), priocntl(1), sh(1), shell\_builtins(1), nice(2), attributes(5), environ(5), standards(5) **SEE ALSO**

nice(1)

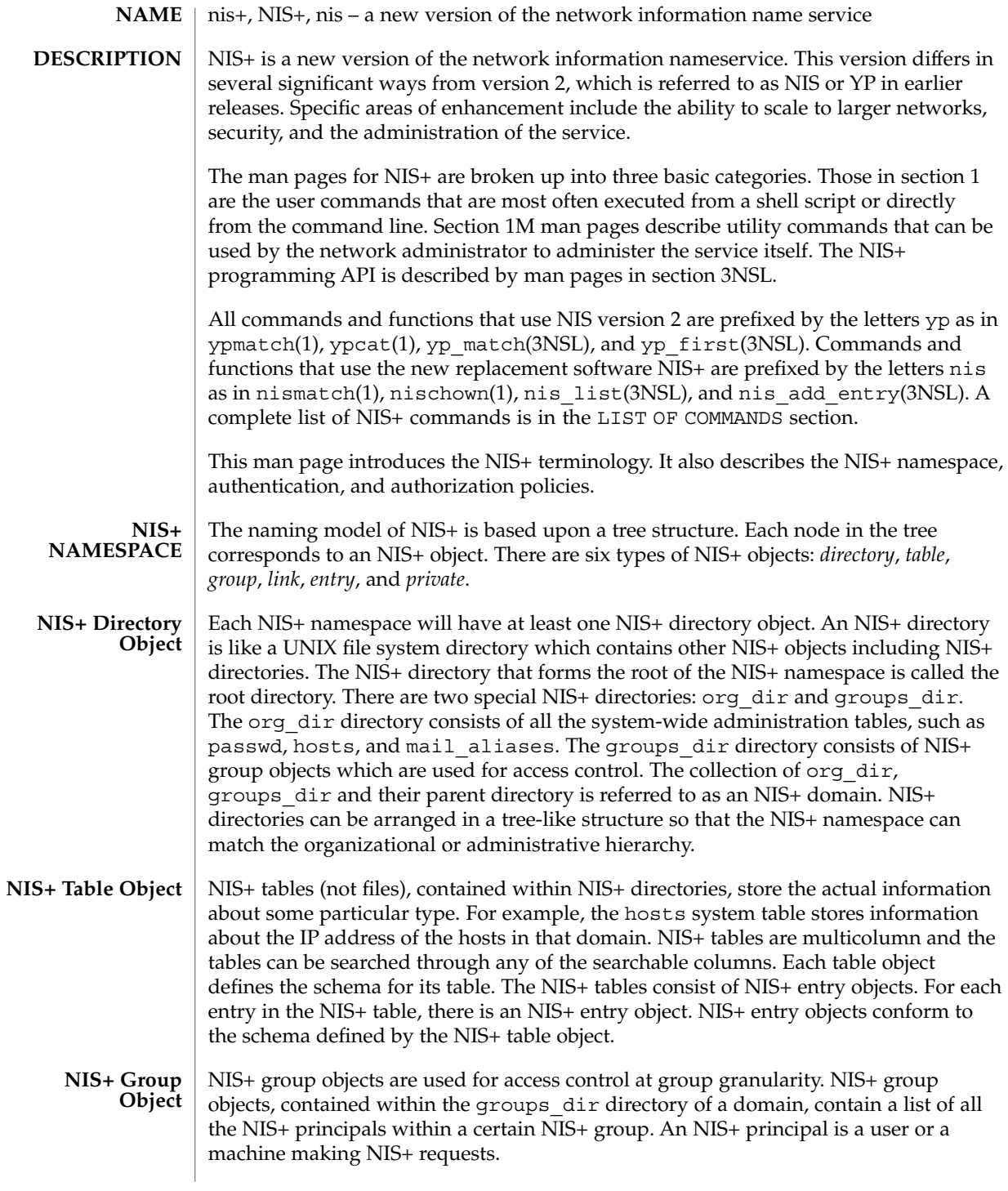

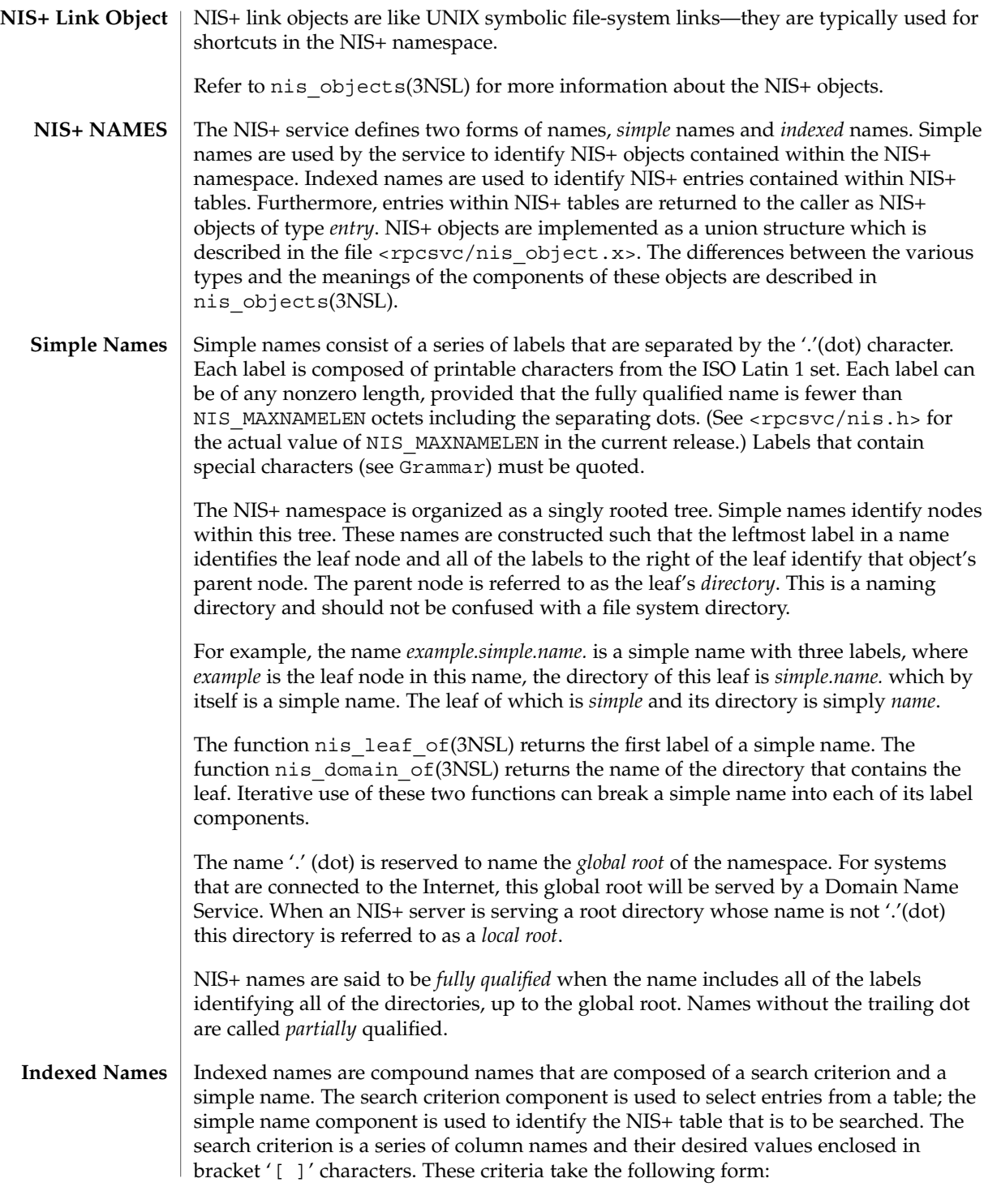

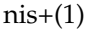

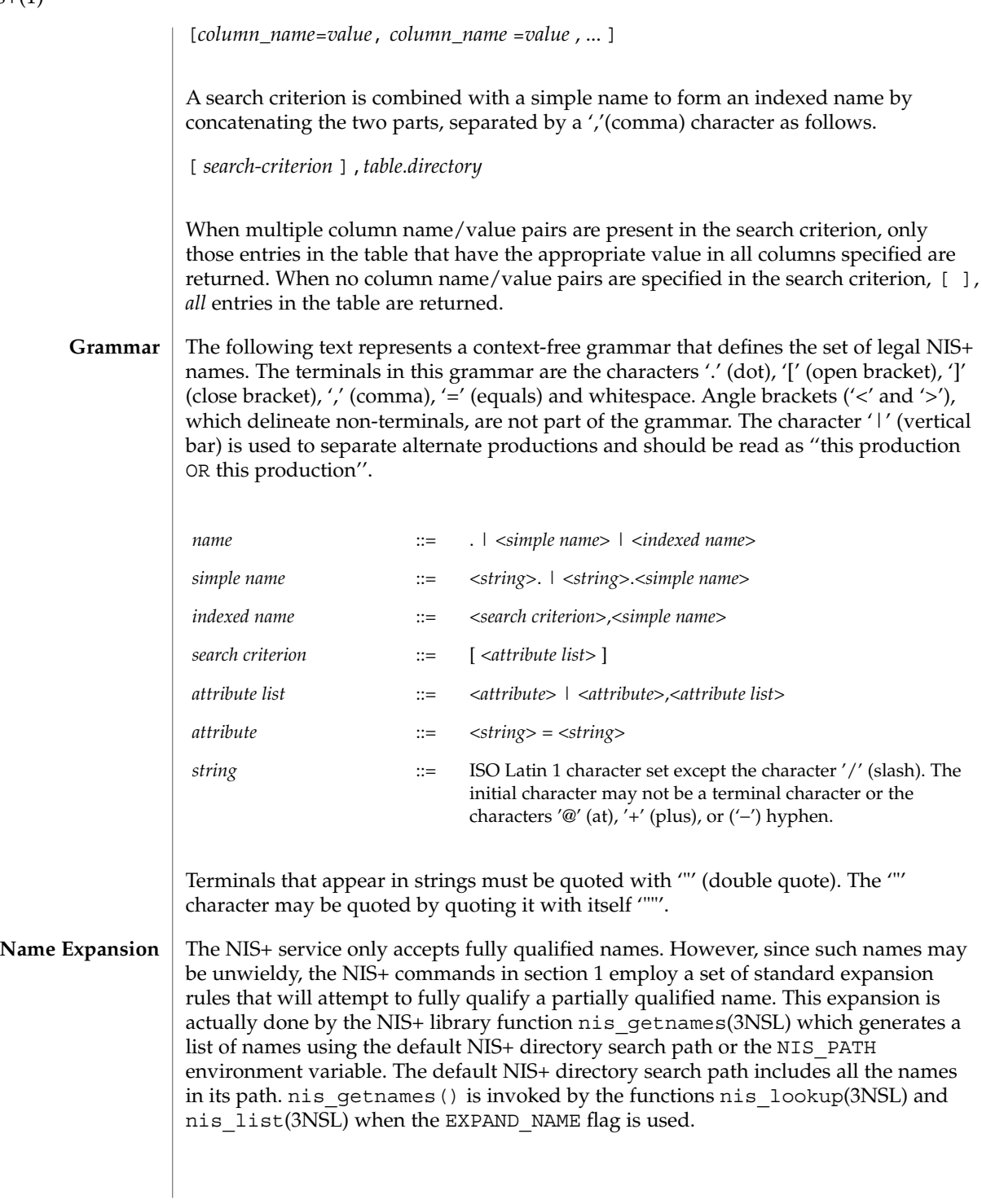

The NIS\_PATH environment variable contains an ordered list of simple names. The names are separated by the ':' (colon) character. If any name in the list contains colons, the colon should be quoted as described in the Grammar section. When the list is exhausted, the resolution function returns the error NIS\_NOTFOUND. This may mask the fact that the name existed but a server for it was unreachable. If the name presented to the list or lookup interface is fully qualified, the EXPAND\_NAME flag is ignored.

In the list of names from the NIS\_PATH environment variable, the '\$' (dollar sign) character is treated specially. Simple names that end with the label '\$' have this character replaced by the default directory (see nis\_local\_directory(3NSL)). Using "\$" as a name in this list results in this name being replaced by the list of directories between the default directory and the global root that contain at least two labels.

Below is an example of this expansion. Given the default directory of *some.long.domain.name.,* and the NIS PATH variable set to fred.bar.:org dir.\$:\$. This path is initially broken up into the list:

```
1 fred.bar.
2 org_dir.$
3 \qquad \qquad
```
The dollar sign in the second component is replaced by the default directory. The dollar sign in the third component is replaced with the names of the directories between the default directory and the global root that have at least two labels in them. The effective path value becomes:

| 1  | fred.bar.                      |
|----|--------------------------------|
| 2a | org dir.some.long.domain.name. |
| За | some.long.domain.name.         |
| 3b | long.domain.name.              |

<sup>3</sup>c domain.name.

Each of these simple names is appended to the partially qualified name that was passed to the nis\_lookup(3NSL) or nis\_list(3NSL) interface. Each is tried in turn until NIS\_SUCCESS is returned or the list is exhausted.

If the NIS PATH variable is not set, the path " $\frac{4}{3}$ " is used.

The library function nis\_getnames(3NSL) can be called from user programs to generate the list of names that would be attempted. The program nisdefaults(1) with the -s option can also be used to show the fully expanded path.

#### Normally, all the entries for a certain type of information are stored within the table itself. However, there are times when it is desirable for the table to point to other tables where entries can be found. For example, you may want to store all the IP **Concatenation Path**

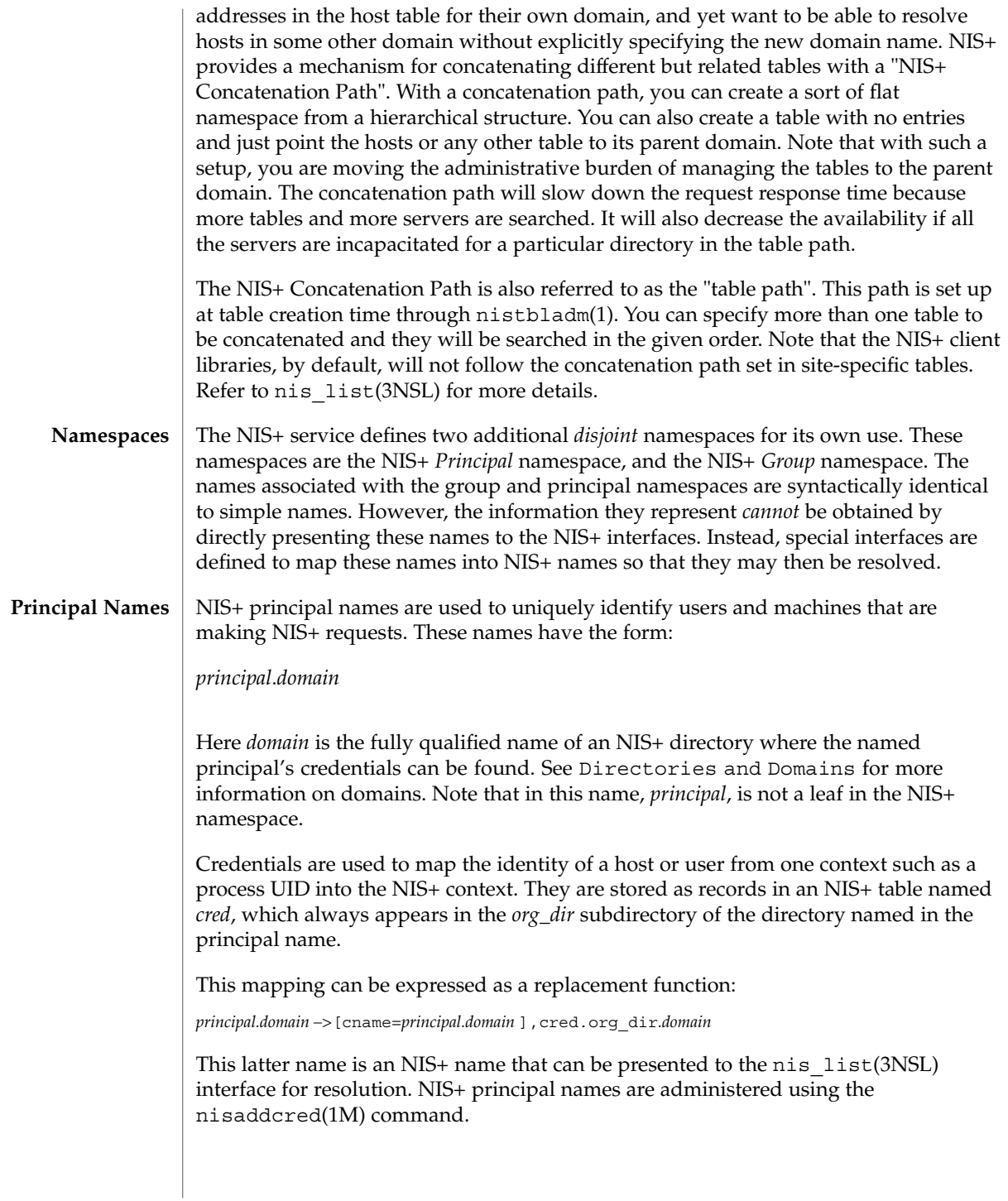

The *cred* table contains five columns named *cname*, *auth\_name*, *auth\_type*, *public\_data*, and *private\_data*. There is one record in this table for each identity mapping for an NIS+ principal. The current service supports three types of mappings:

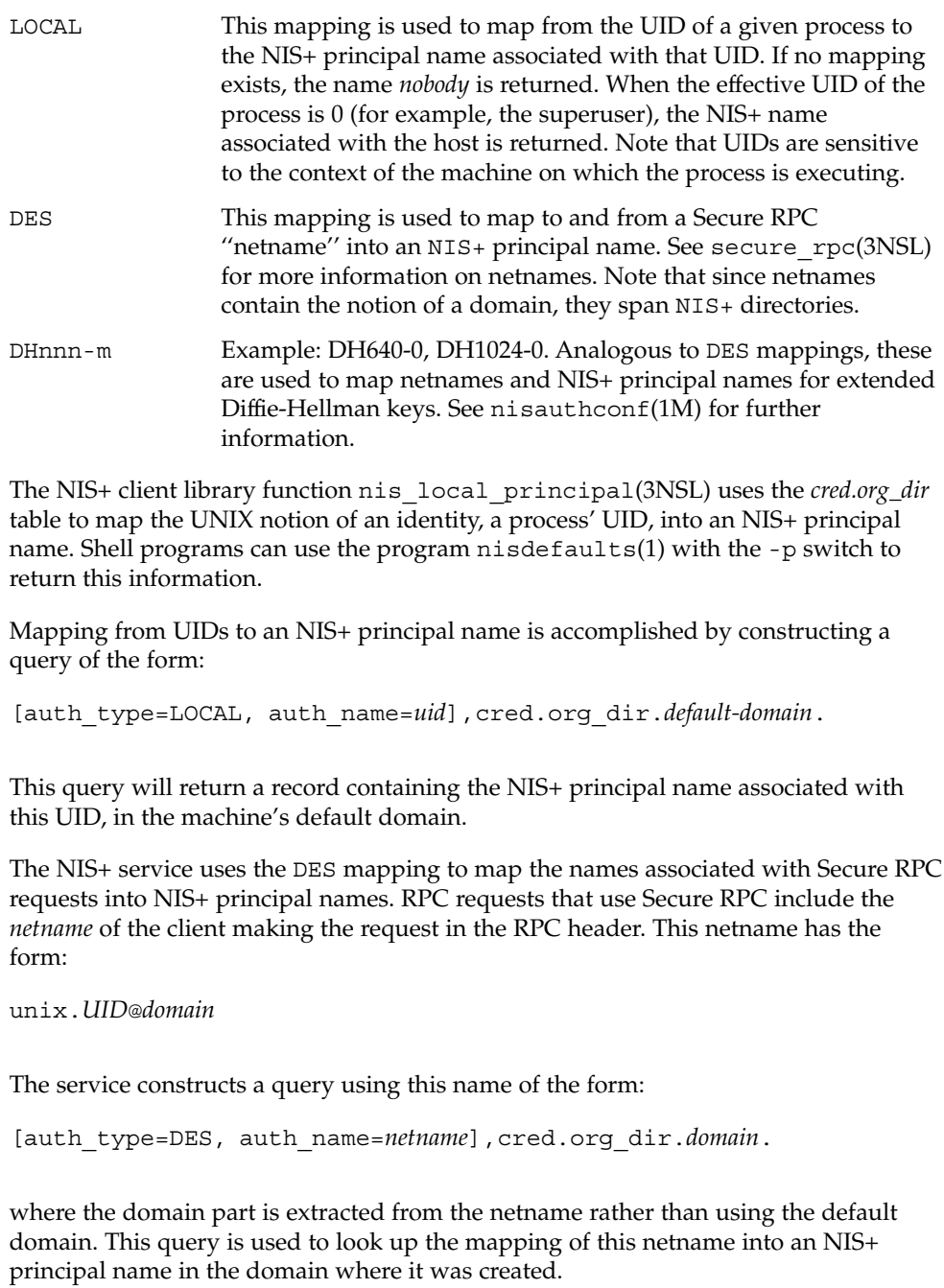

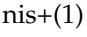

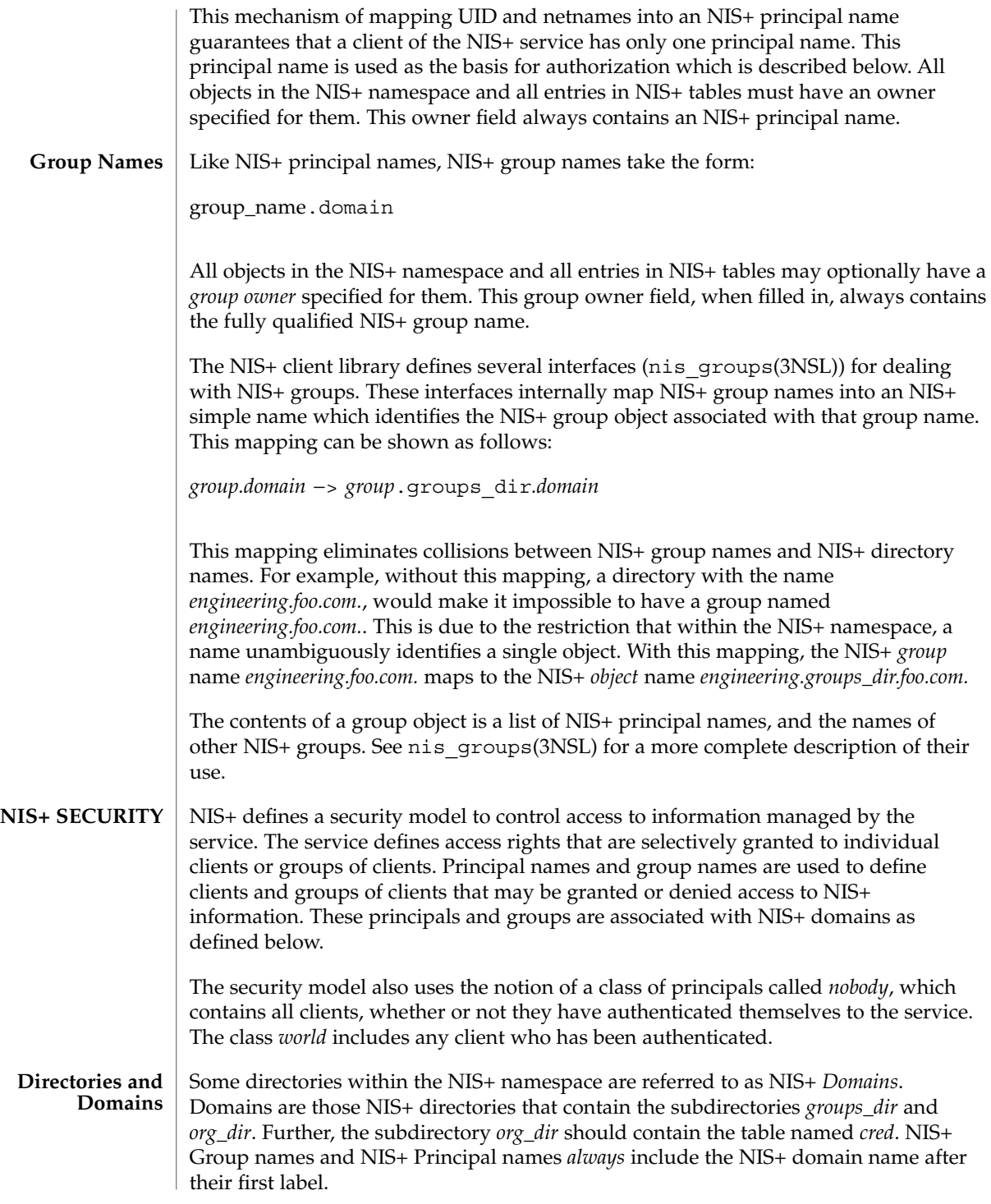

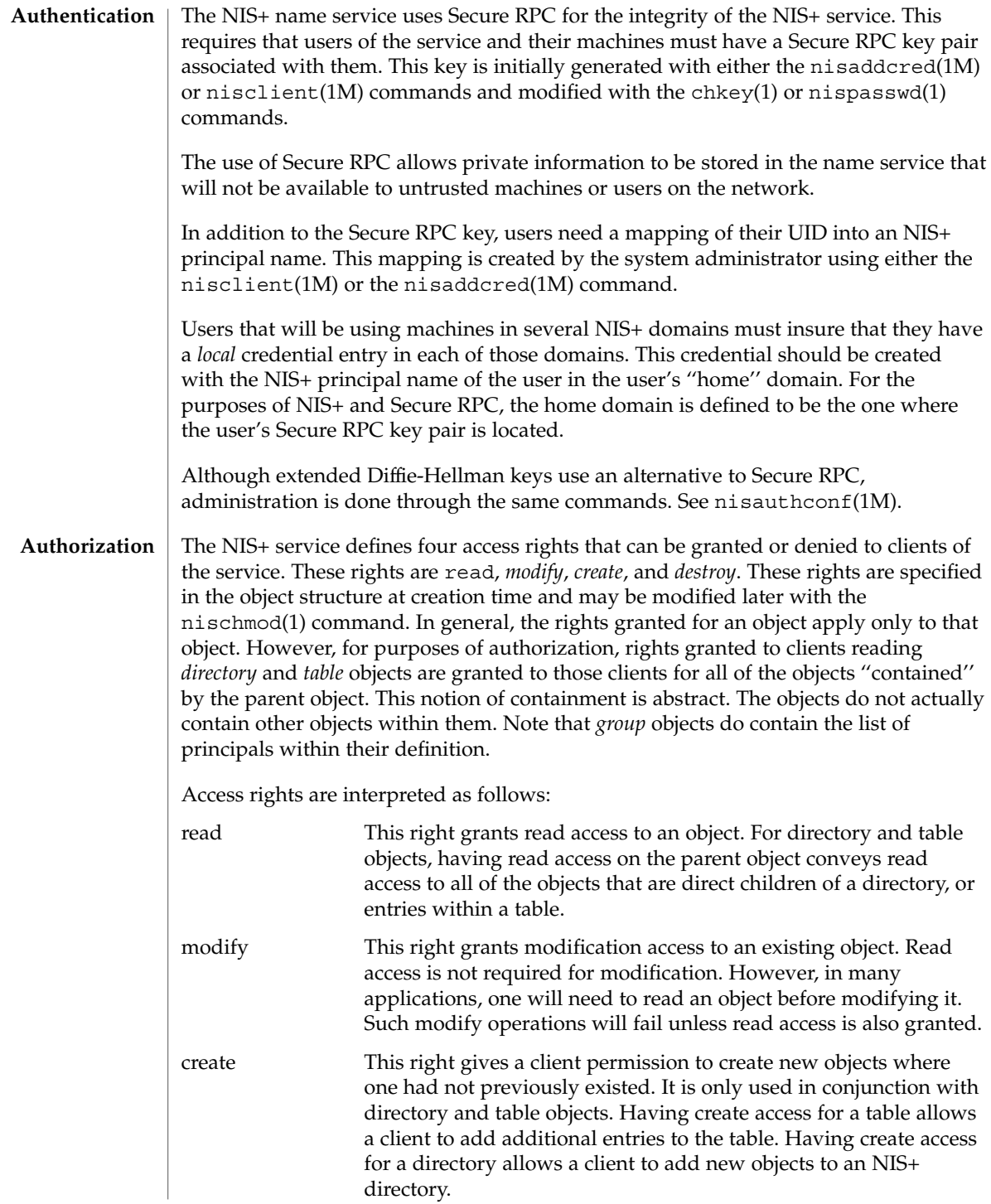

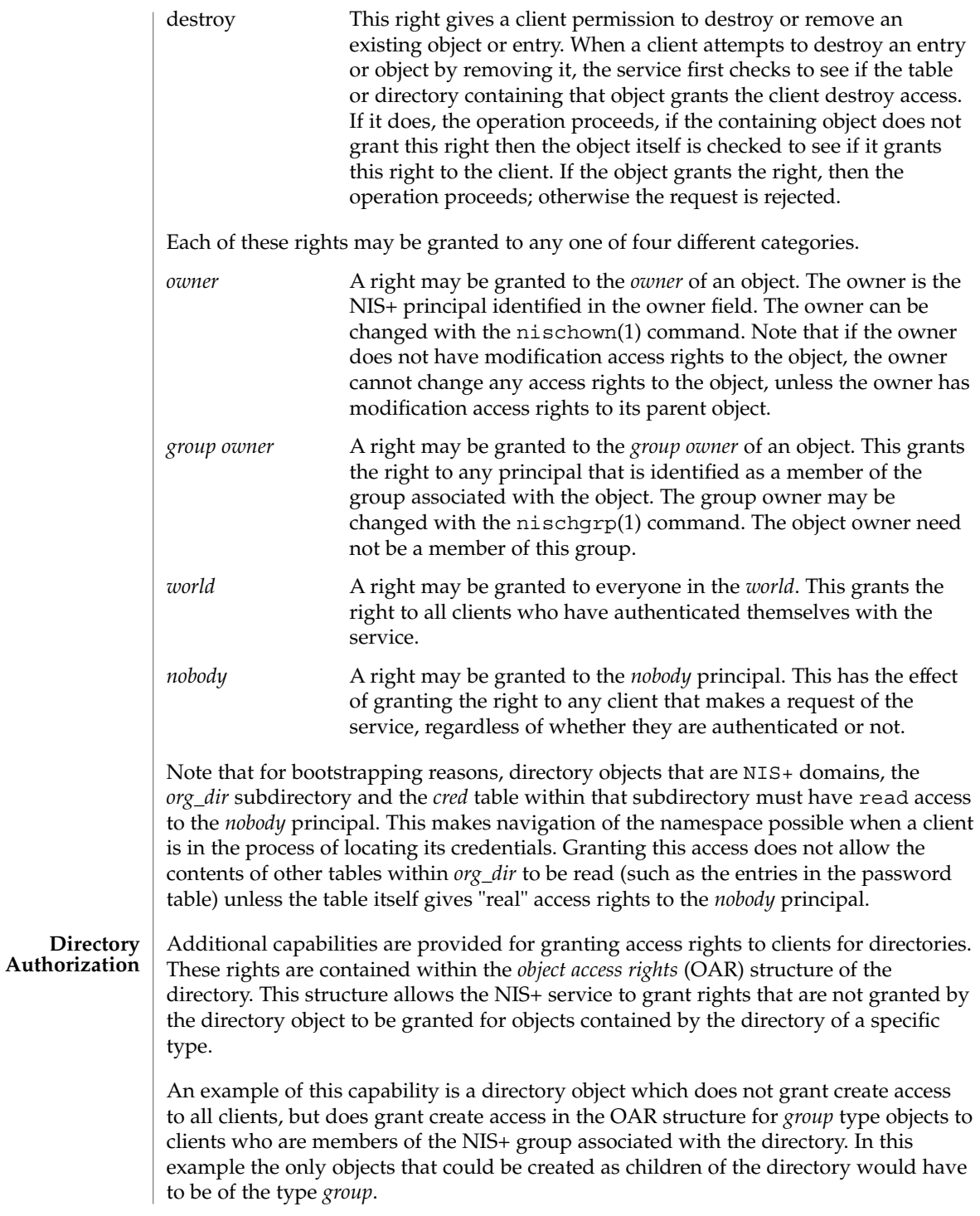

Another example is a directory object that grants create access only to the owner of the directory, and then additionally grants create access through the OAR structure for objects of type *table*, link, *group*, and *private* to any member of the directory's group. This has the effect of giving nearly complete create access to the group with the exception of creating subdirectories. This restricts the creation of new NIS+ domains because creating a domain requires creating both a *groups\_dir* and *org\_dir* subdirectory.

Note that there is currently no command line interface to set or change the OAR of the directory object.

#### **Table Authorization**

As with directories, additional capabilities are provided for granting access to entries within tables. Rights granted to a client by the access rights field in a table object apply to the table object and all of the entry objects ''contained'' by that table. If an access right is not granted by the table object, it may be granted by an entry within the table. This holds for all rights except *create*.

For example, a table may not grant read access to a client performing a nis\_list(3NSL) operation on the table. However, the access rights field of entries within that table may grant read access to the client. Note that access rights in an entry are granted to the owner and group owner of the *entry* and not the owner or group of the table. When the list operation is performed, all entries that the client has read access to are returned. Those entries that do not grant read access are not returned. If none of the entries that match the search criterion grant read access to the client making the request, no entries are returned and the result status contains the NIS\_NOTFOUND error code.

Access rights that are granted by the rights field in an entry are granted for the entire entry. However, in the table object an additional set of access rights is maintained for each column in the table. These rights apply to the equivalent column in the entry. The rights are used to grant access when neither the table nor the entry itself grant access. The access rights in a column specification apply to the owner and group owner of the entry rather than the owner and group owner of the table object.

When a read operation is performed, if read access is not granted by the table and is not granted by the entry but *is* granted by the access rights in a column, that entry is returned with the correct values in all columns that are readable and the string \*NP\* (No Permission) in columns where read access is not granted.

As an example, consider a client that has performed a list operation on a table that does not grant read access to that client. Each entry object that satisfied the search criterion specified by the client is examined to see if it grants read access to the client. If it does, it is included in the returned result. If it does not, then each column is checked to see if it grants read access to the client. If any columns grant read access to the client, data in those columns is returned. Columns that do not grant read access have their contents replaced by the string \*NP\*. If none of the columns grant read access, then the entry is not returned.

**Protocol Operation Authorization** Most NIS+ operations have implied access control through the permissions on the objects that they manipulate. For example, in order to read an entry in a table, you must have read permission on that entry. However, some NIS+ operations by default perform no access checking at all and so are allowed for anyone.

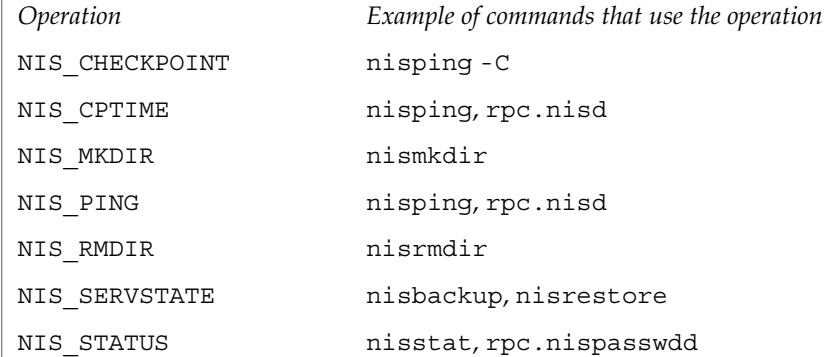

See nisopaccess(1) for a description of how to enforce access control to these NIS+ operations.

**LIST OF COMMANDS NIS+ User Commands**

The following lists all commands and programming functions related to NIS+:

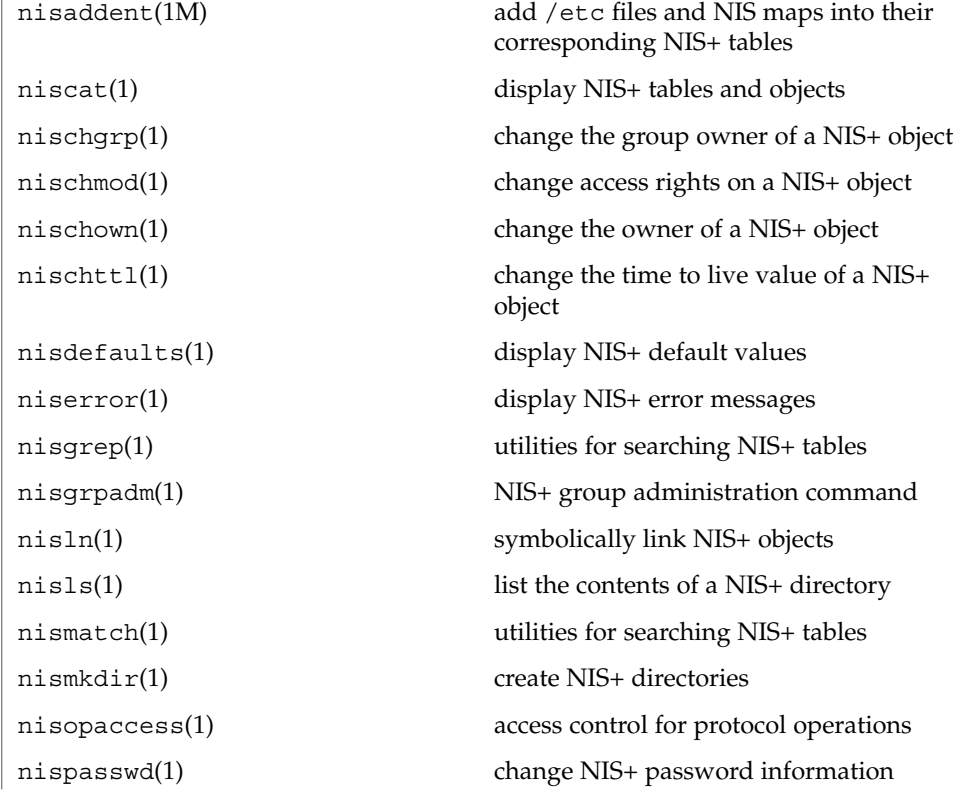

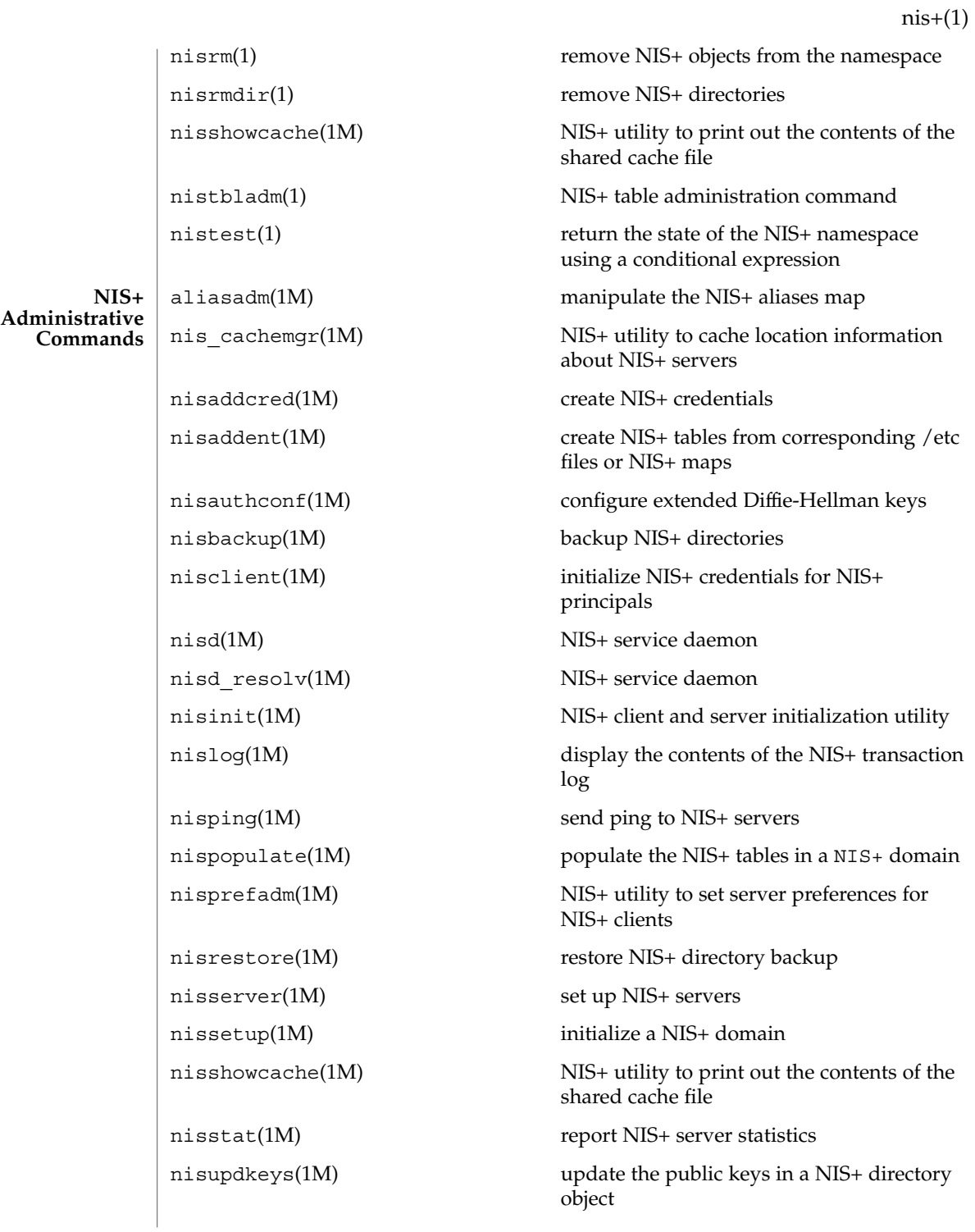

rpc.nisd(1M) NIS+ service daemon rpc.nisd\_resolv(1M) NIS+ service daemon sysidns(1M) system configuration nis add(3NSL) NIS+ namespace functions nis add entry(3NSL) NIS+ table functions nis addmember(3NSL) NIS+ group manipulation functions nis checkpoint(3NSL) misellaneous NIS+ log administration functions nis clone object(3NSL) NIS+ subroutines nis\_creategroup(3NSL) NIS+ group manipulation functions nis destroy object(3NSL) NIS+ subroutines nis destroygroup(3NSL) NIS+ group manipulation functions nis dir cmp(3NSL) NIS+ subroutines nis domain of(3NSL) NIS+ subroutines nis\_error(3NSL) display NIS+ error messages nis first entry(3NSL) NIS+ table functions nis freenames(3NSL) NIS+ subroutines nis freeresult(3NSL) NIS+ namespace functions nis freeservlist(3NSL) miscellaneous NIS+ functions nis freetags(3NSL) miscellaneous NIS+ functions nis getnames(3NSL) NIS+ subroutines nis getservlist(3NSL) miscellaneous NIS+ functions nis groups(3NSL) NIS+ group manipulation functions nis ismember(3NSL) NIS+ group manipulation functions nis leaf of(3NSL) NIS+ subroutines nis lerror(3NSL) display some NIS+ error messages nis list(3NSL) NIS+ table functions **NIS+**

nis local group(3NSL) NIS+ local names

**Programming API**

nis local directory(3NSL) NIS+ local names

nis\_local\_host(3NSL) NIS+ local names

nis\_local\_names(3NSL) NIS+ local names
$nis+(1)$ 

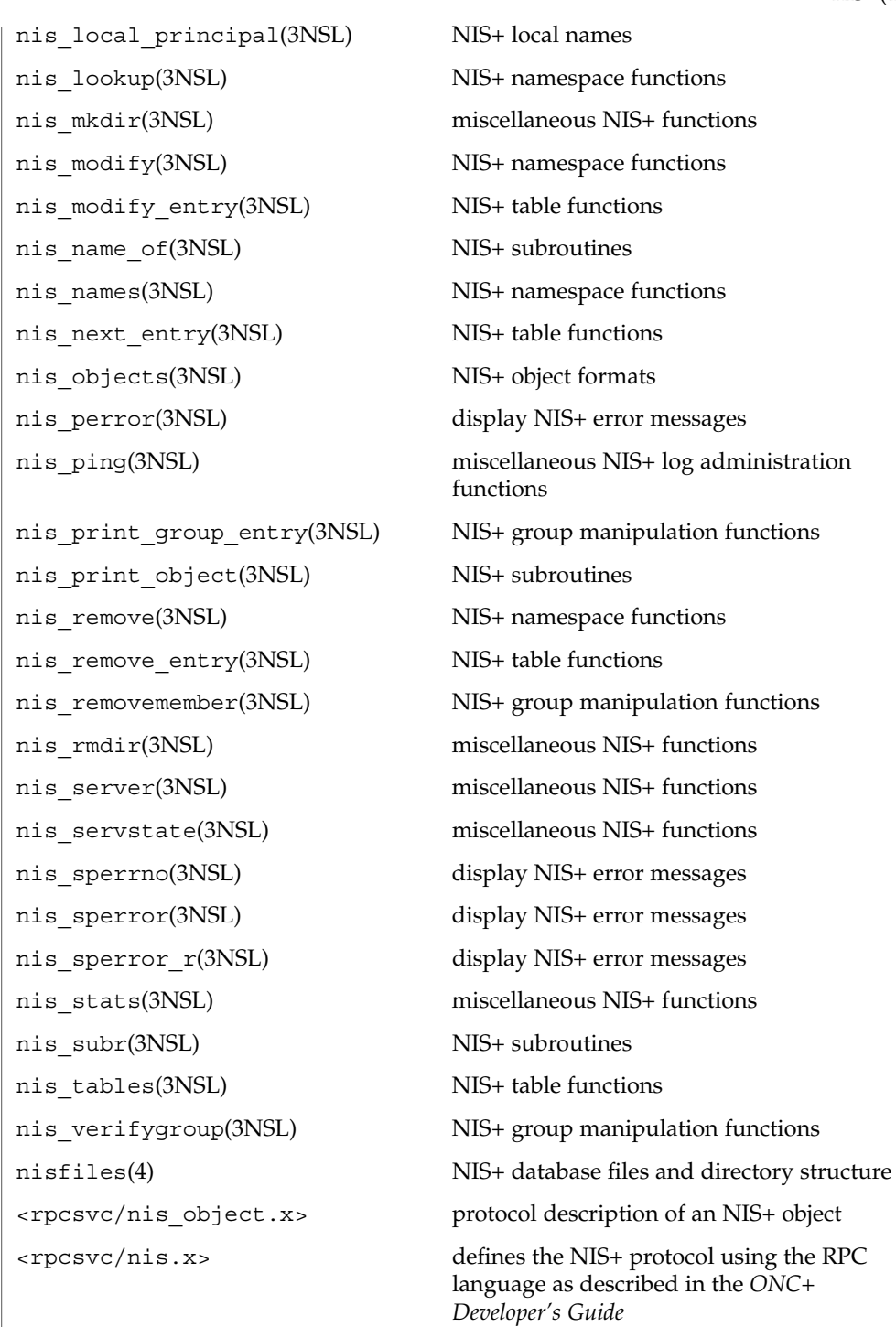

User Commands **1009**

## **NIS+ Files and Directories FILES**

 $nis+(1)$ 

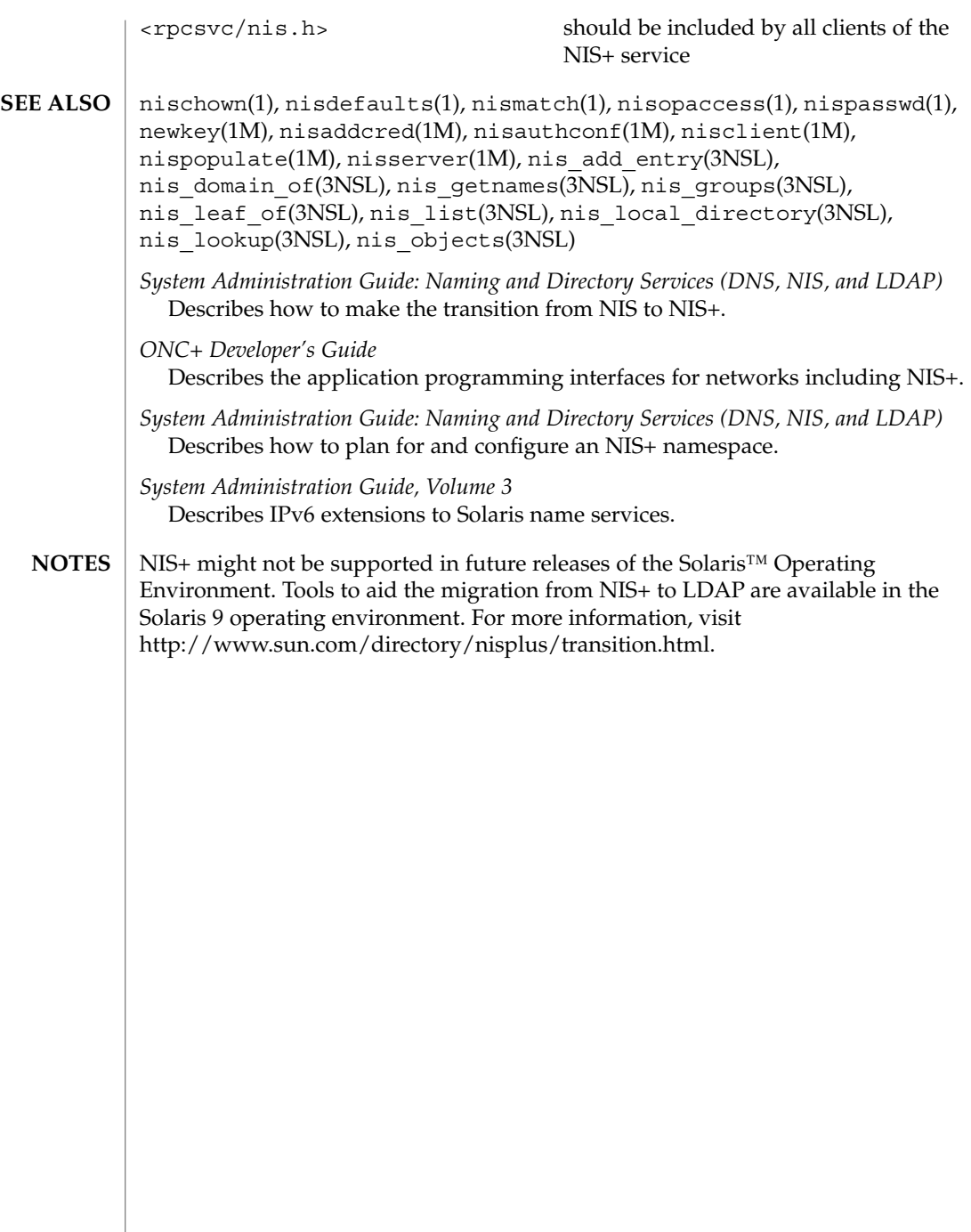

niscat – display NIS+ tables and objects **niscat** [-AhLMv] [-s *sep*] *tablename*… **niscat** [-ALMP] -o *name*… In the first synopsis, niscat displays the contents of the NIS+ tables named by *tablename*. In the second synopsis, it displays the internal representation of the NIS+ objects named by *name*. Columns without values in the table are displayed by two adjacent separator characters. The following options are supported: -A Display the data within the table and all of the data in tables in the initial table's concatenation path. -h Display the header line prior to displaying the table. The header consists of the '#' (hash) character followed by the name of each column. The column names are separated by the table separator character. -L Follow links. When this option is specified, if *tablename* or *name* names a LINK type object, the link is followed and the object or table named by the link is displayed. -M Master server only. This option specifies that the request should be sent to the master server of the named data. This guarantees that the most up-to-date information is seen at the possible expense of increasing the load on the master server and increasing the possibility of the NIS+ server being unavailable or busy for updates. -P Follow concatenation path. This option specifies that the request should follow the concatenation path of a table if the initial search is unsuccessful. This option is only useful when using an indexed name for *name* and the -o option. -v Display binary data directly. This option displays columns containing binary data on the standard output. Without this option binary data is displayed as the string \*BINARY\*. -o *name* Display the internal representation of the named NIS+ object(s). If *name* is an indexed name (see nismatch(1)), then each of the matching entry objects is displayed. This option is used to display access rights and other attributes of individual columns. -s *sep* This option specifies the character to use to separate the table columns. If no character is specified, the default separator for the table is used. **NAME SYNOPSIS DESCRIPTION OPTIONS**

niscat(1)

niscat(1)

**EXAMPLE 1** Using the niscat Command This example displays the contents of the hosts table. example% niscat -h **hosts.org\_dir # cname name addr comment client1 client1 129.144.201.100 Joe Smith crunchy crunchy 129.144.201.44 Jane Smith crunchy softy 129.144.201.44** The string  $N\text{P*}$  is returned in those fields where the user has insufficient access rights. Display the passwd.org\_dir on the standard output. example% **niscat passwd.org\_dir** Display the contents of table frodo and the contents of all tables in its concatenation path. example% **niscat -A frodo** Display the entries in the table groups.org\_dir as NIS+ objects. Note that the brackets are protected from the shell by single quotes. example% **niscat -o '[ ]groups.org\_dir'** Display the table object of the passwd.org\_dir table. example% **niscat -o passwd.org\_dir** The previous example displays the passwd table object and not the passwd table. The table object include information such as the number of columns, column type, searchable or not searchable separator, access rights, and other defaults. Display the directory object for org\_dir, which includes information such as the access rights and replica information. example% **niscat -o org\_dir** NIS\_PATH If this variable is set, and the NIS+ table name is not fully qualified, each directory specified will be searched until the table is found (see  $nis$ defaults(1)). niscat returns the following values: 0 Successful completion 1 An error occurred. See attributes(5) for descriptions of the following attributes: **EXAMPLES ENVIRONMENT VARIABLES EXIT STATUS ATTRIBUTES**

niscat(1)

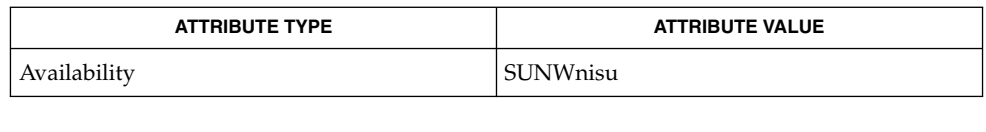

nis+(1), nisdefaults(1), nismatch(1), nistbladm(1), nis\_objects(3NSL), nis\_tables(3NSL), attributes(5) **SEE ALSO**

NIS+ might not be supported in future releases of the Solaris™ Operating Environment. Tools to aid the migration from NIS+ to LDAP are available in the Solaris 9 operating environment. For more information, visit http://www.sun.com/directory/nisplus/transition.html. **NOTES**

nischgrp(1)

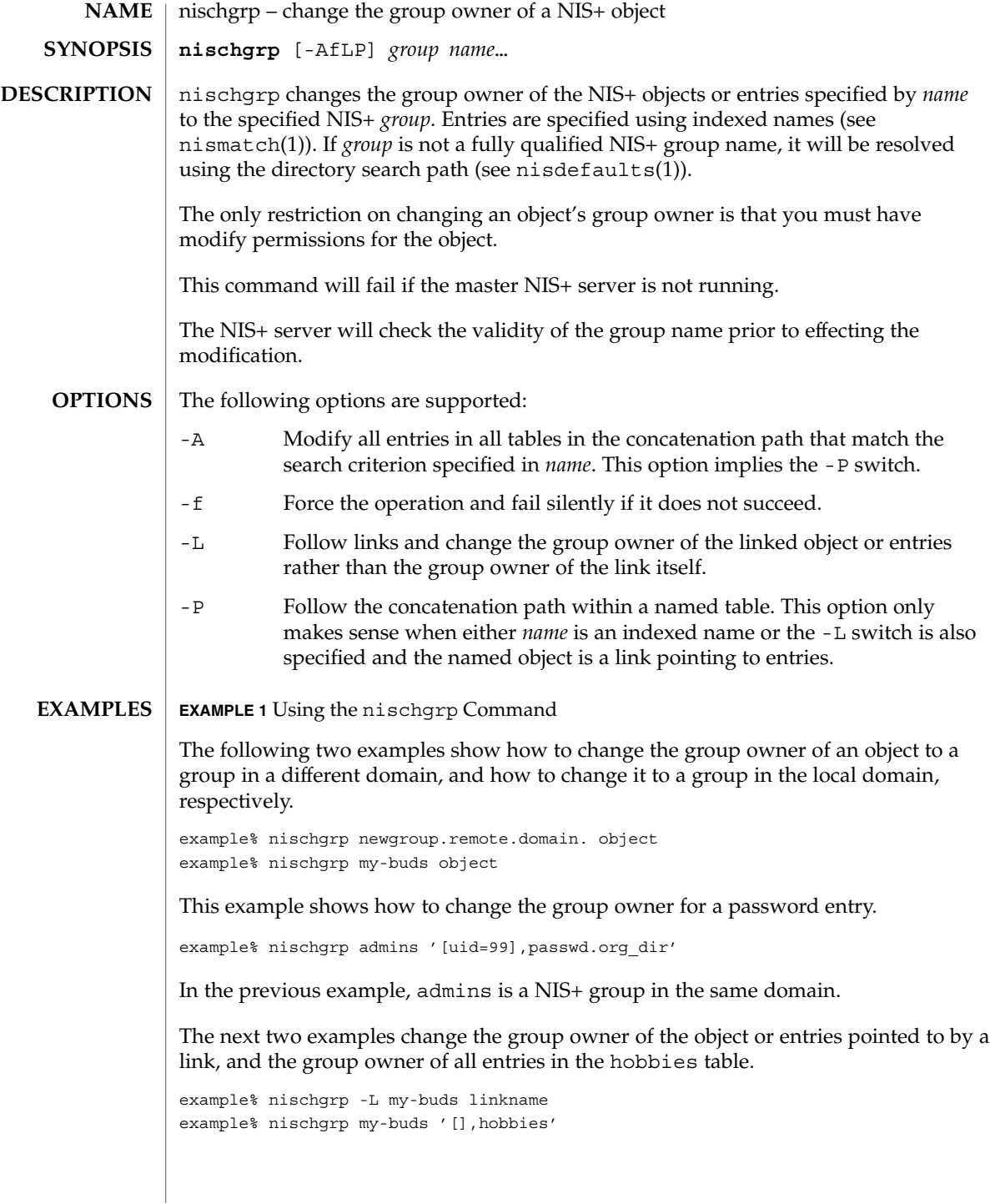

nischgrp(1)

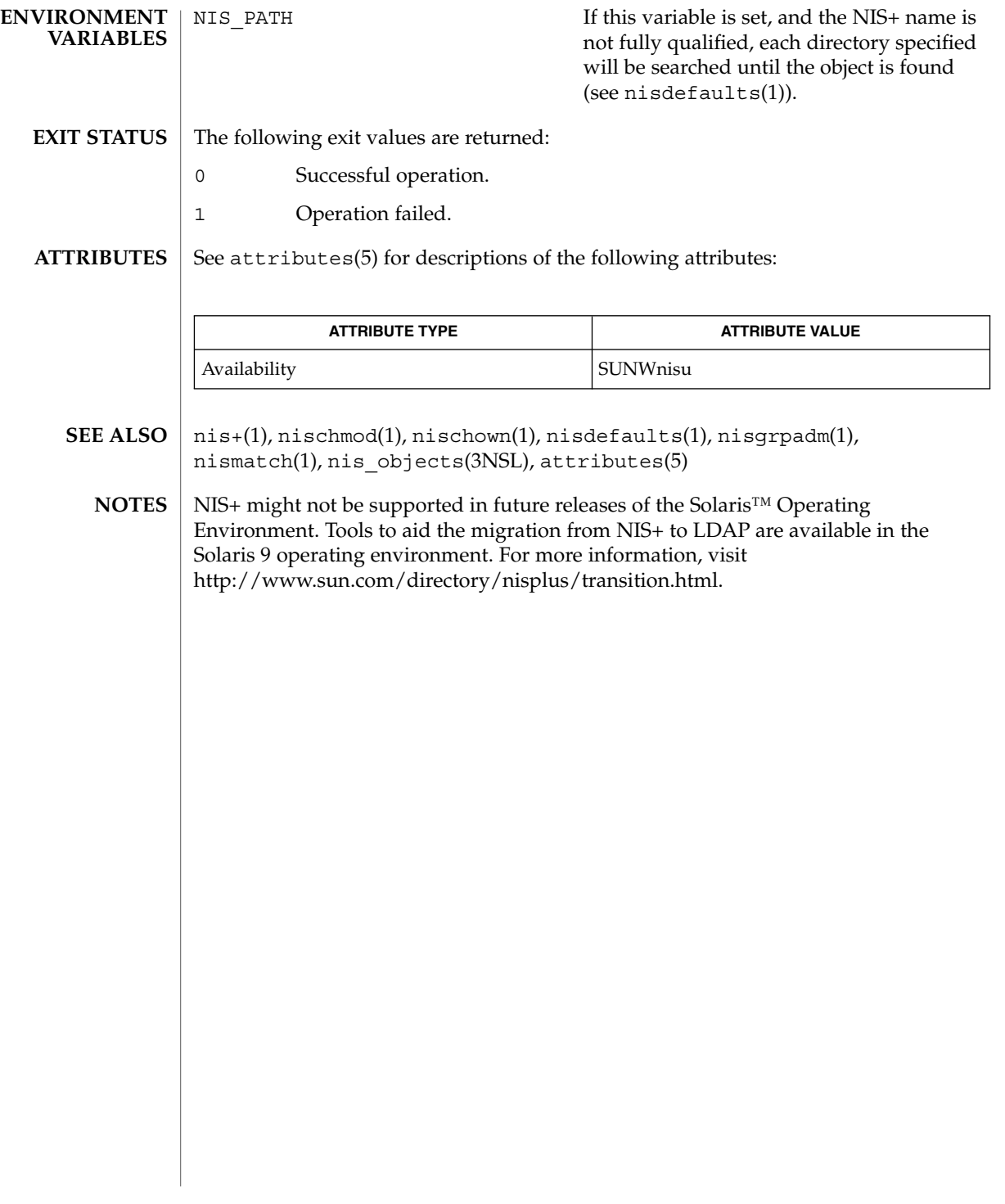

nischmod(1)

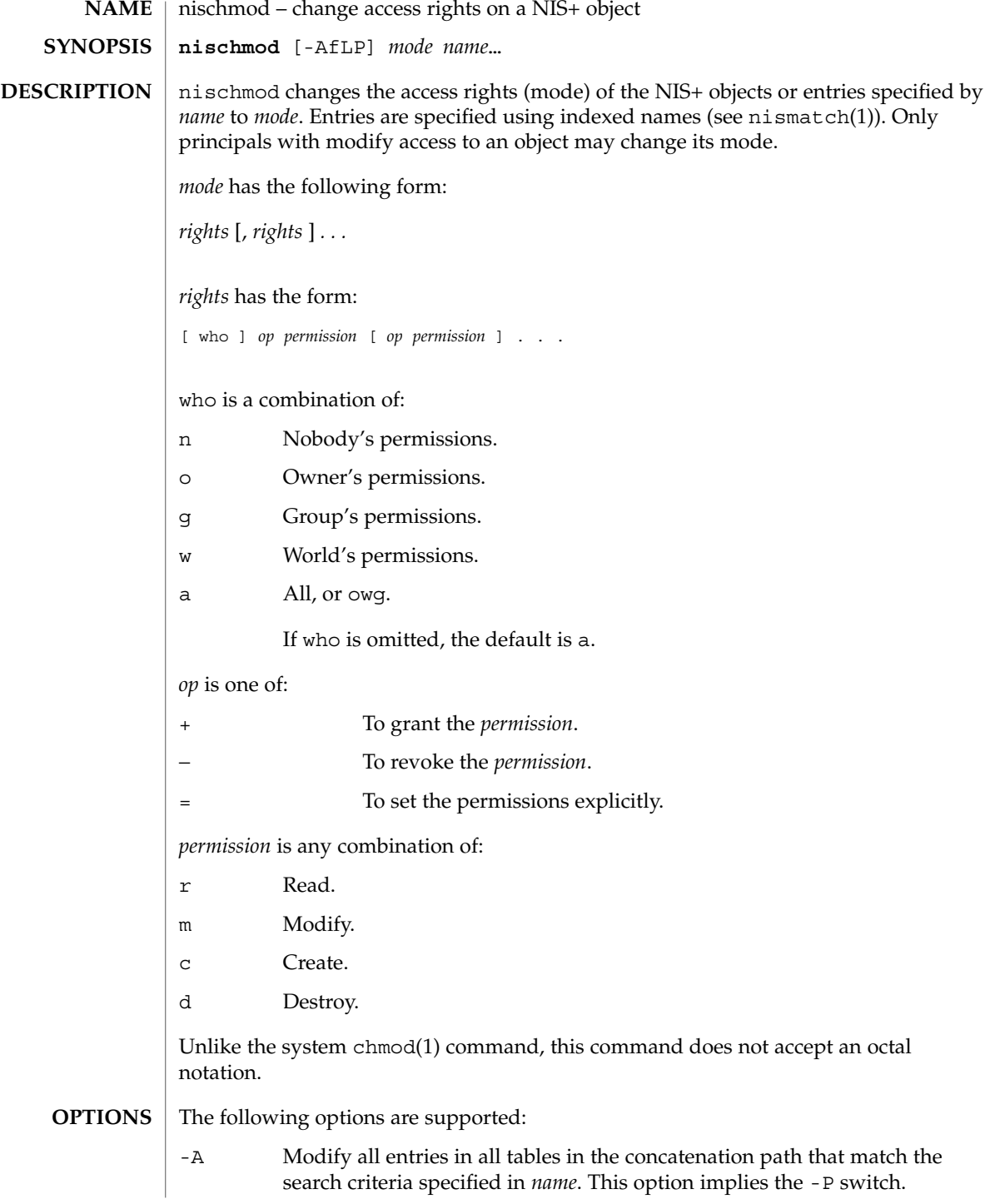

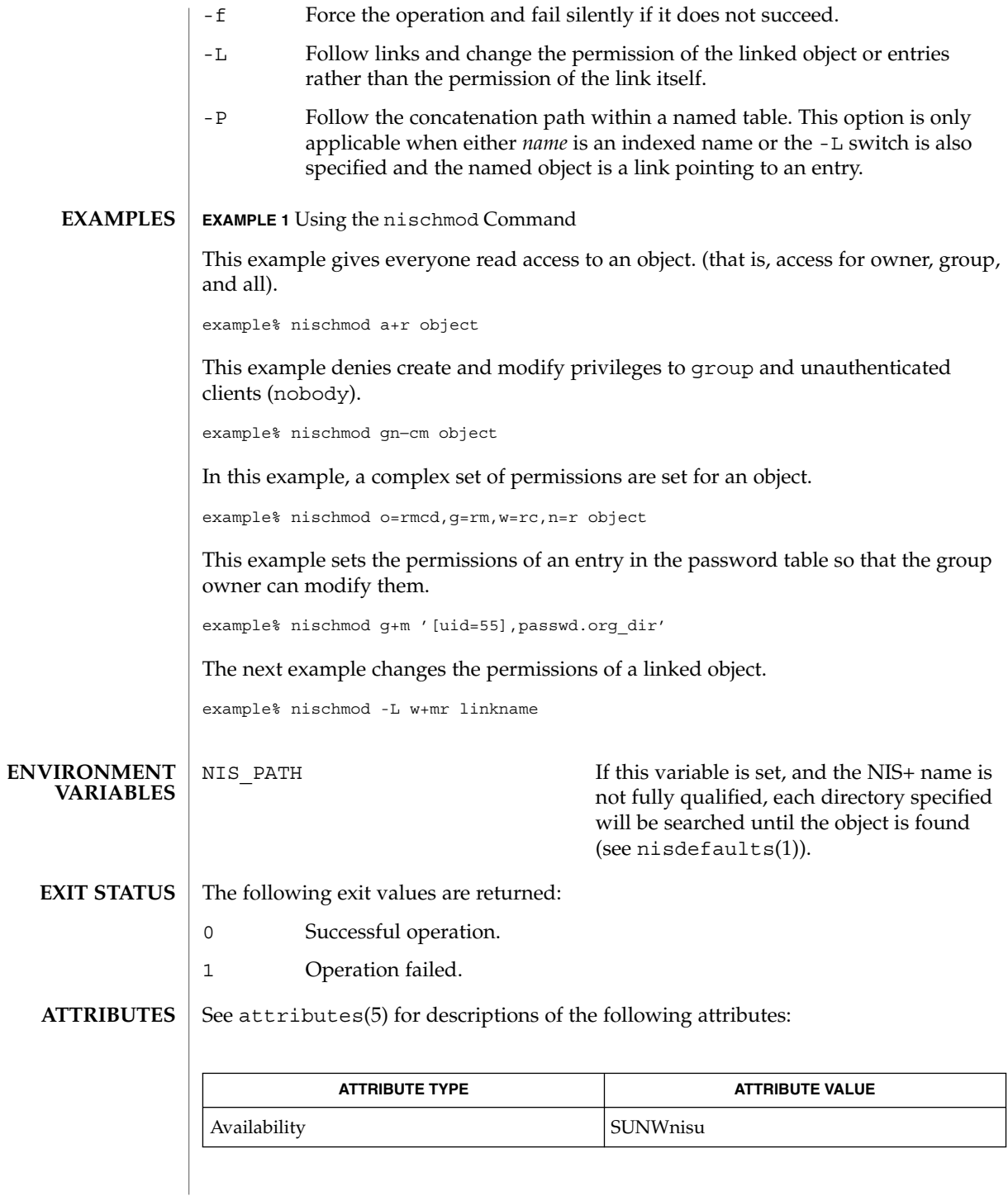

# nischmod(1)

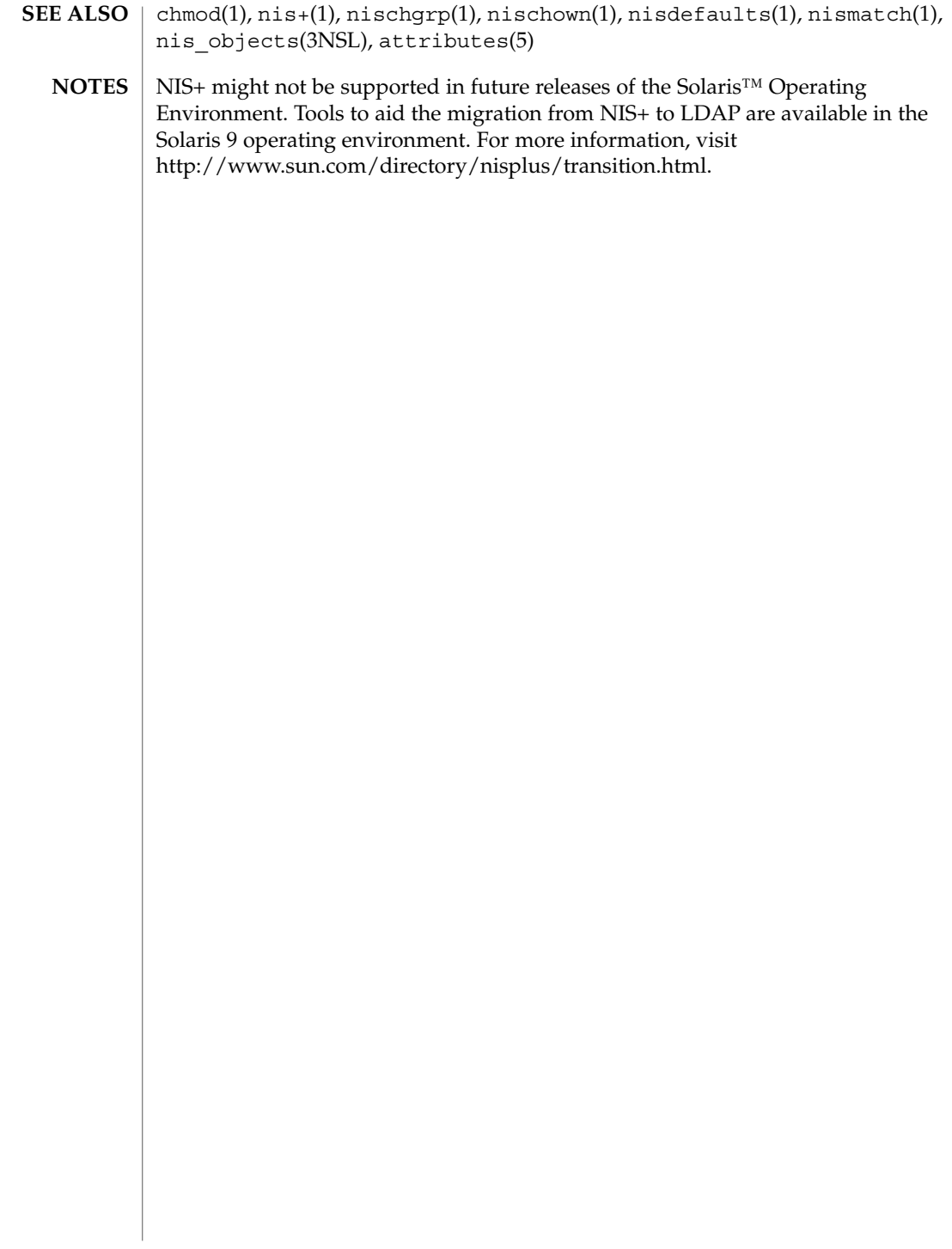

nischown(1)

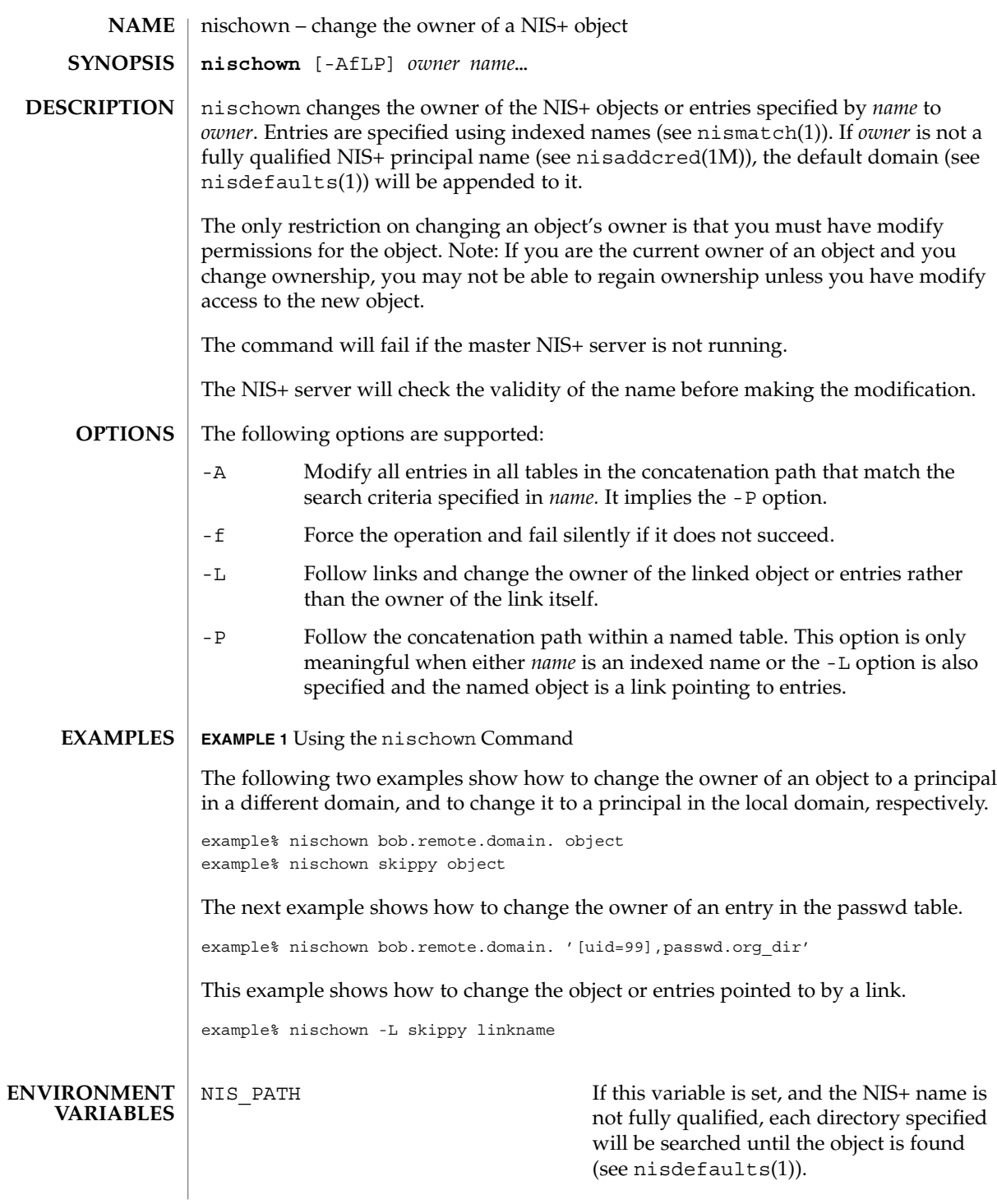

User Commands **1019**

nischown(1)

The following exit values are returned: **EXIT STATUS**

- 0 Successful operation.
- 1 Operation failed.

See attributes(5) for descriptions of the following attributes: **ATTRIBUTES**

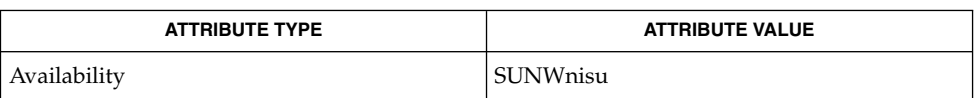

- nis+(1), nischgrp(1), nischmod(1), nischttl(1), nisdefaults(1), nisaddcred(1M), nismatch(1), nis\_objects(3NSL), attributes(5) **SEE ALSO**
	- NIS+ might not be supported in future releases of the Solaris™ Operating Environment. Tools to aid the migration from NIS+ to LDAP are available in the Solaris 9 operating environment. For more information, visit http://www.sun.com/directory/nisplus/transition.html. **NOTES**

nischttl – change the time to live value of a NIS+ object **nischttl** [-AfLP] *time name*… nischttl changes the time to live value  $(t_t)$  of the NIS+ objects or entries specified by *name* to *time*. Entries are specified using indexed names (see nismatch(1)). The time to live value is used by object caches to expire objects within their cache. When an object is read into the cache, this value is added to the current time in seconds yielding the time when the cached object would expire. The object may be returned from the cache until the current time is earlier than the calculated expiration time. When the expiration time has been reached, the object will be flushed from the cache. The time to live *time* may be specified in seconds or in days, hours, minutes, seconds format. The latter format uses a suffix letter of d, h, m, or s to identify the units of time. See the examples below for usage. The command will fail if the master NIS+ server is not running. Setting a high ttl value allows objects to stay persistent in caches for a longer period of time and can improve performance. However, when an object changes, in the worst case, the number of seconds in this attribute must pass before that change is visible to all clients. Setting a ttl value of 0 means that the object should not be cached at all. A high ttl value is a week, a low value is less than a minute. Password entries should have ttl values of about 12 hours (easily allows one password change per day), entries in the RPC table can have ttl values of several weeks (this information is effectively unchanging). Only directory and group objects are cached in this implementation. The following options are supported: -A Modify all tables in the concatenation path that match the search criterion specified in *name*. This option implies the -P switch. -f Force the operation and fail silently if it does not succeed. -L Follow links and change the time to live of the linked object or entries rather than the time to live of the link itself. -P Follow the concatenation path within a named table. This option only makes sense when either *name* is an indexed name or the -L switch is also specified and the named object is a link pointing to entries. **EXAMPLE 1** Changing the ttl of an Object The following example shows how to change the ttl of an object using the seconds format and the days, hours, minutes, seconds format. The ttl of the second object is set to 1 day and 12 hours. **NAME SYNOPSIS DESCRIPTION OPTIONS EXAMPLES**

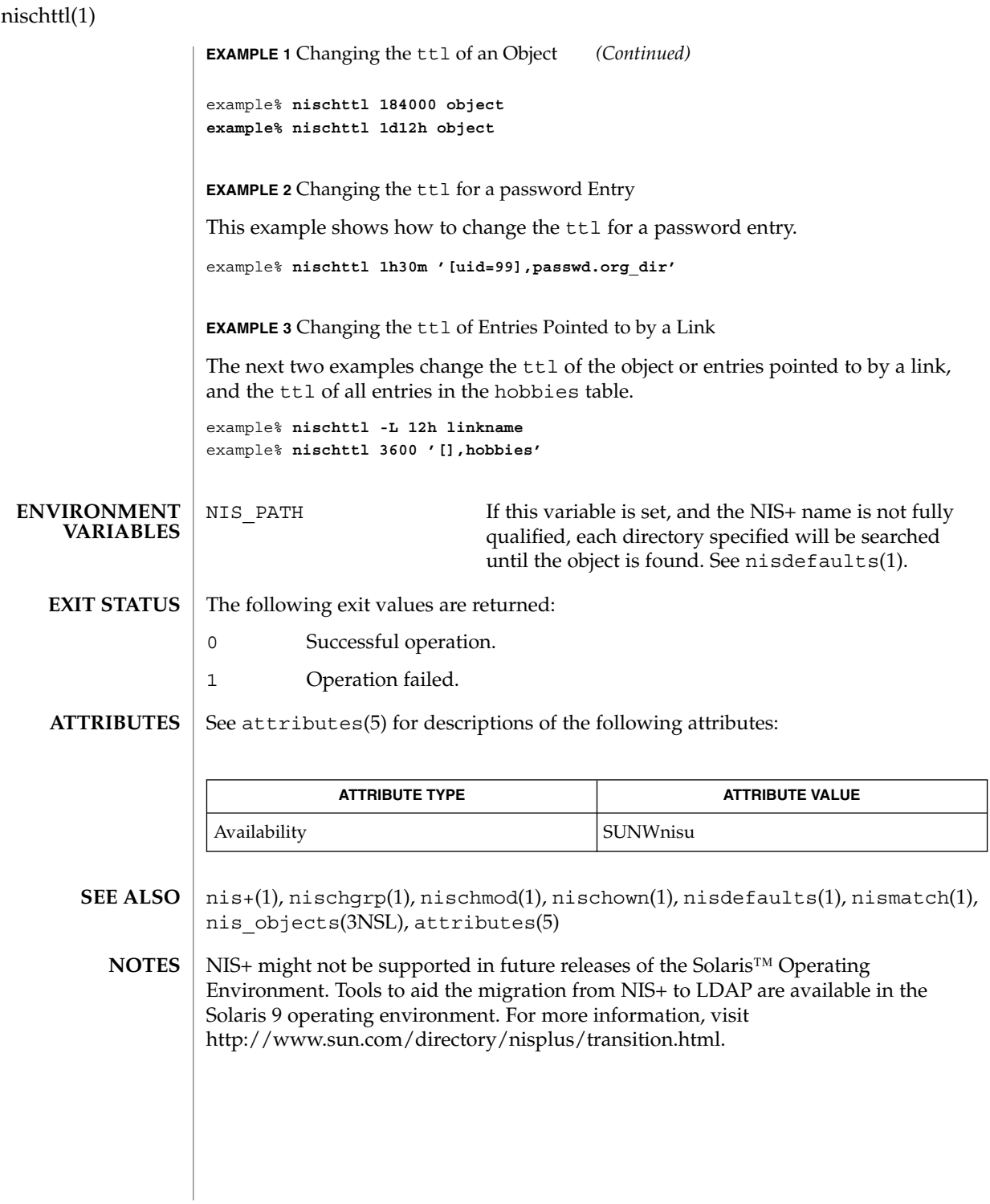

nisdefaults(1)

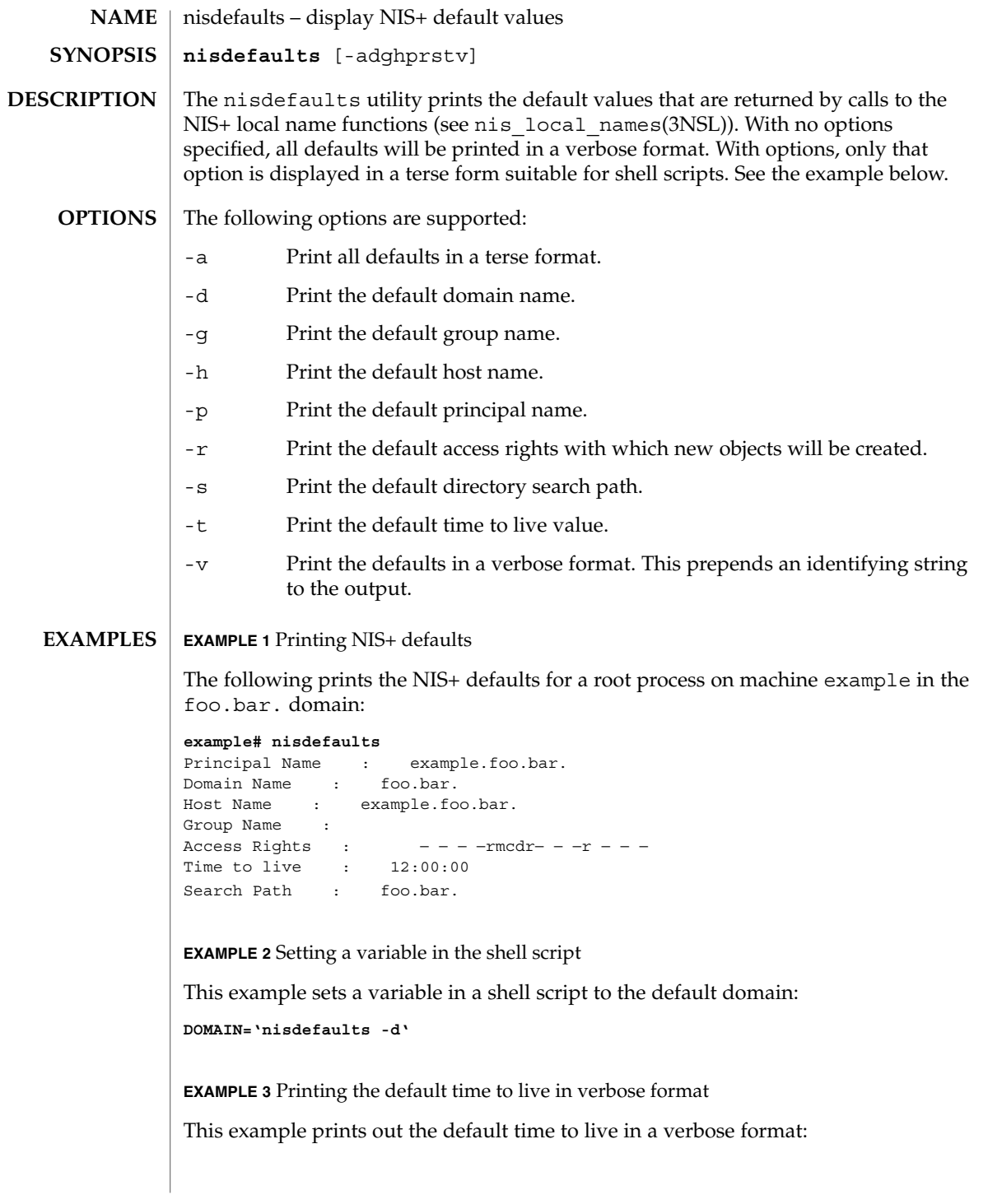

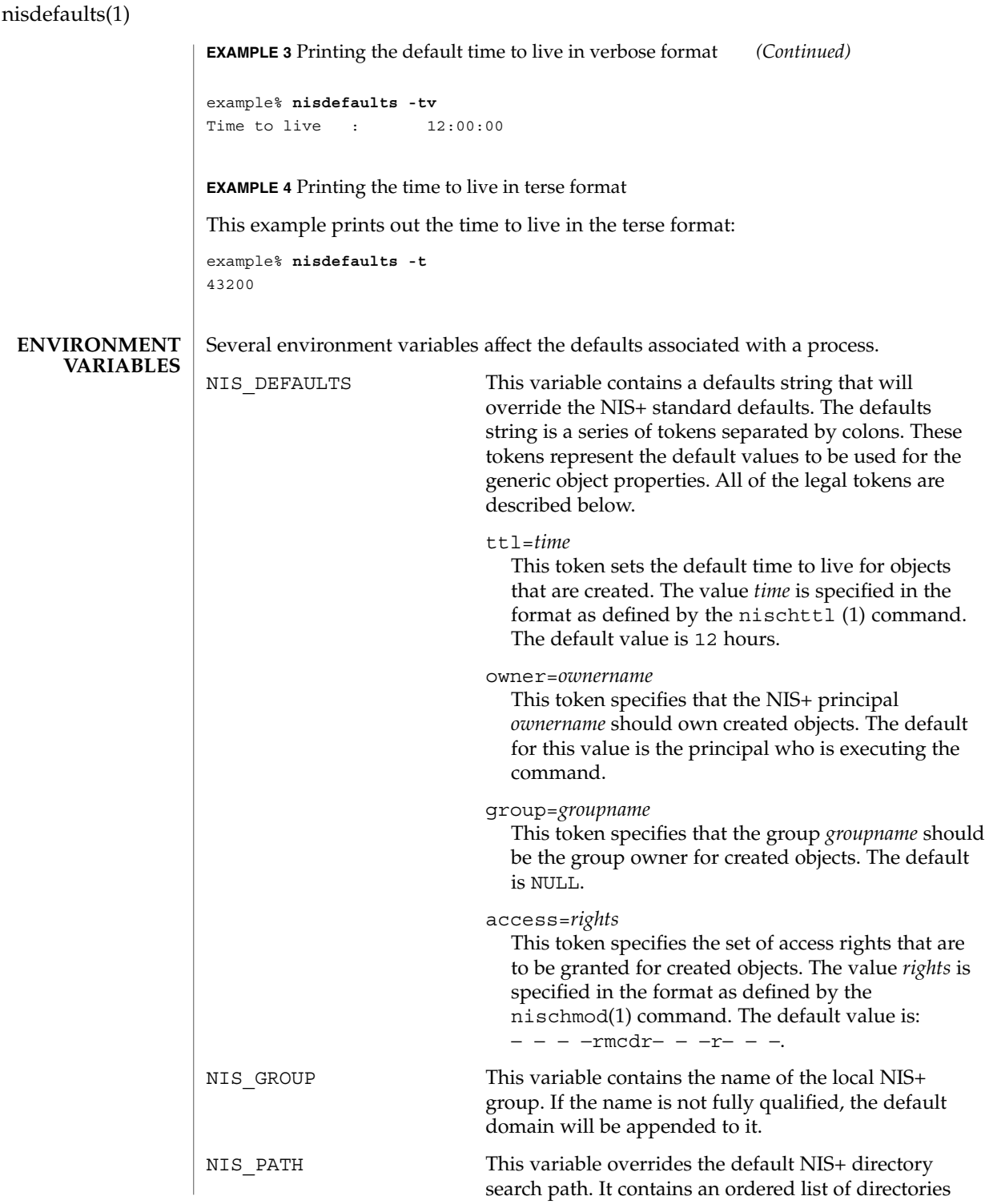

nisdefaults(1)

separated by ':' (colon) characters. The '\$' (dollar sign) character is treated specially. Directory names that end in '\$' have the default domain appended to them, and a '\$' by itself is replaced by the list of directories between the default domain and the global root that are at least two levels deep. The default NIS+ directory search path is '\$'.

Refer to the Name Expansion subsection in  $nis+(1)$ for more details.

**ATTRIBUTES**

See attributes(5) for descriptions of the following attributes:

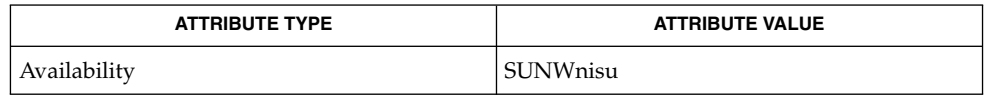

**SEE ALSO**

nischmod(1), nischttl(1), nis+(1), nis\_local\_names(3NSL), attributes(5)

NIS+ might not be supported in future releases of the Solaris™ Operating Environment. Tools to aid the migration from NIS+ to LDAP are available in the Solaris 9 operating environment. For more information, visit http://www.sun.com/directory/nisplus/transition.html. **NOTES**

niserror(1)

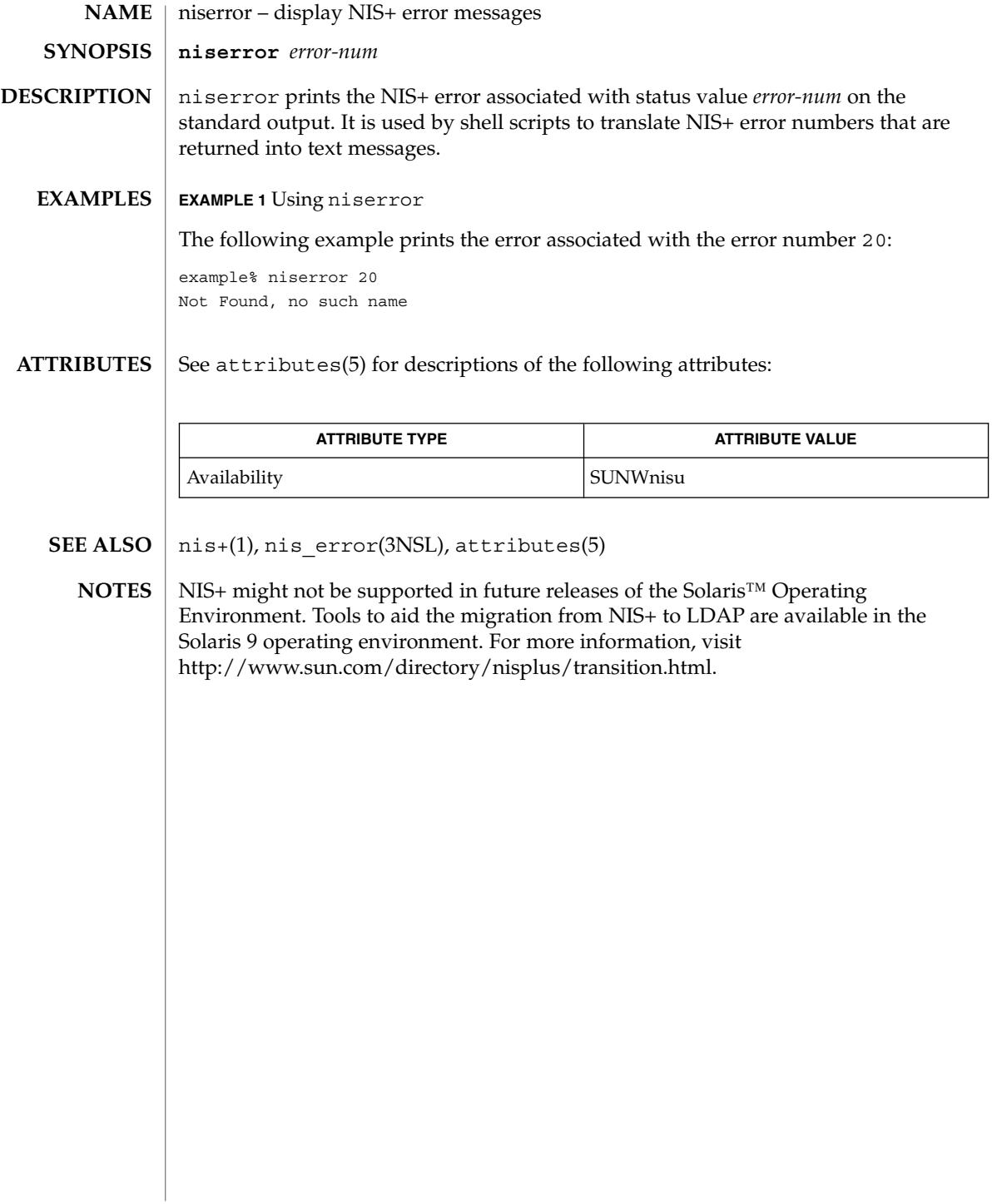

nisgrpadm(1)

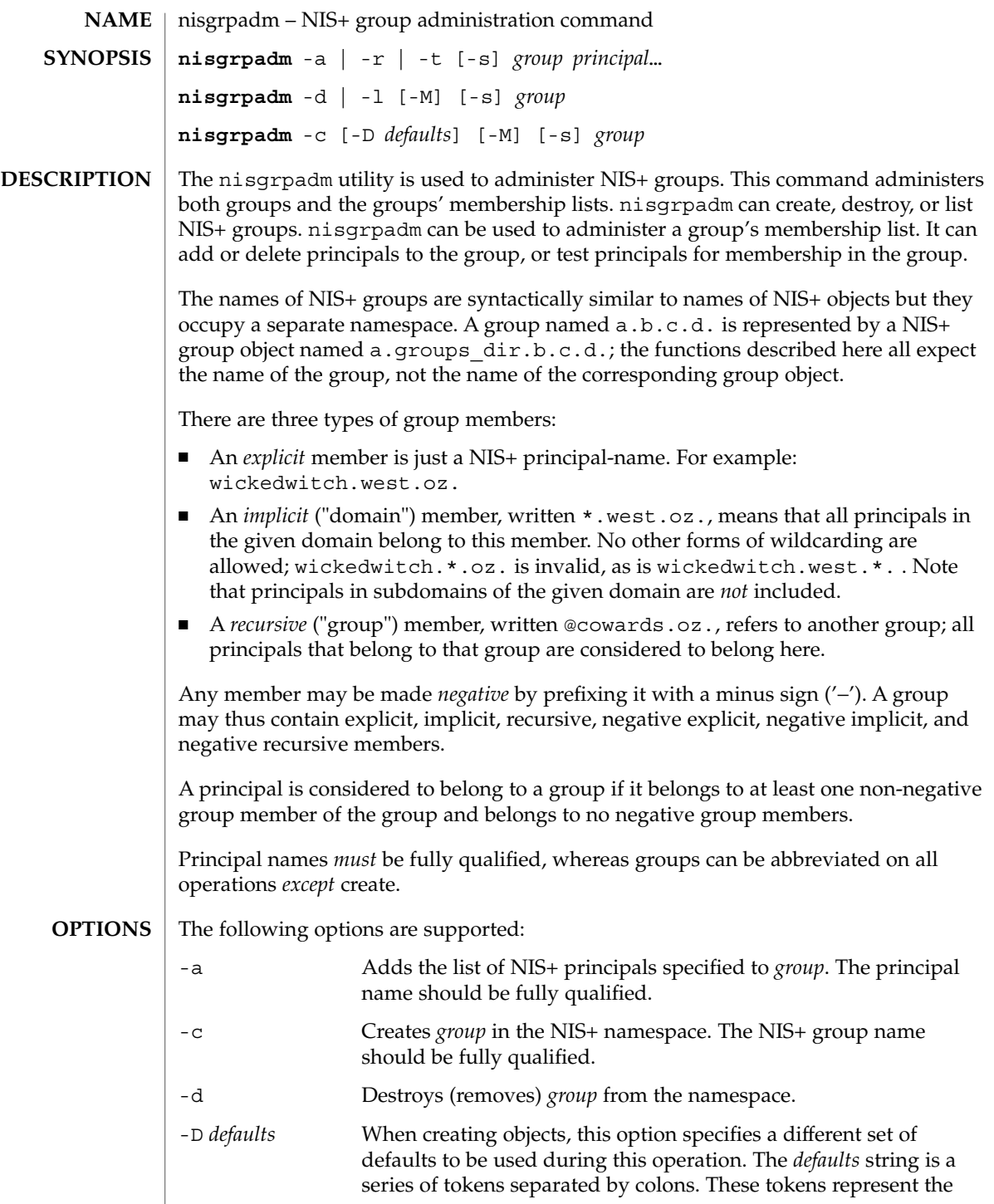

User Commands **1027**

nisgrpadm(1)

default values to be used for the generic object properties. All of the legal tokens are described below.

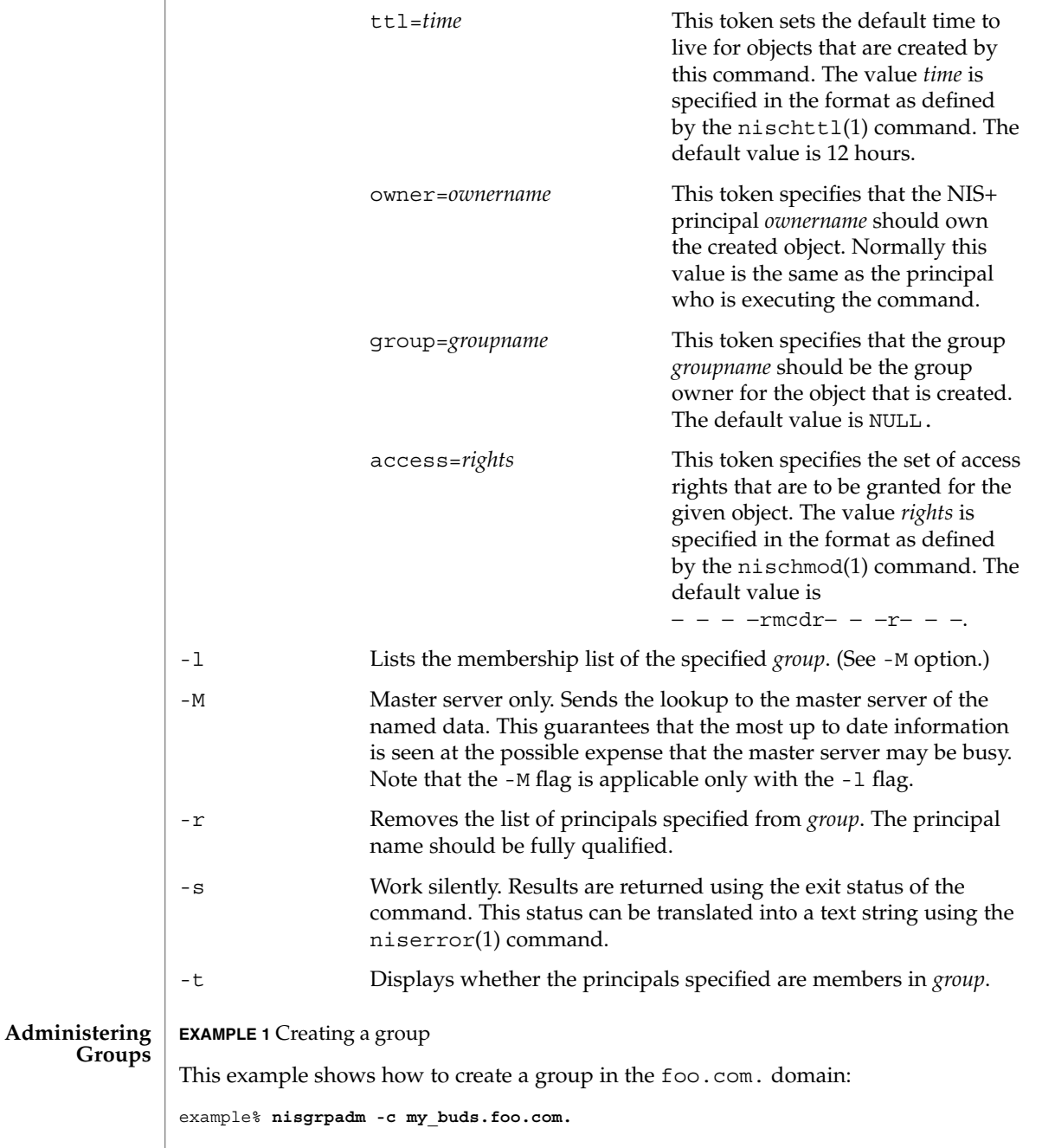

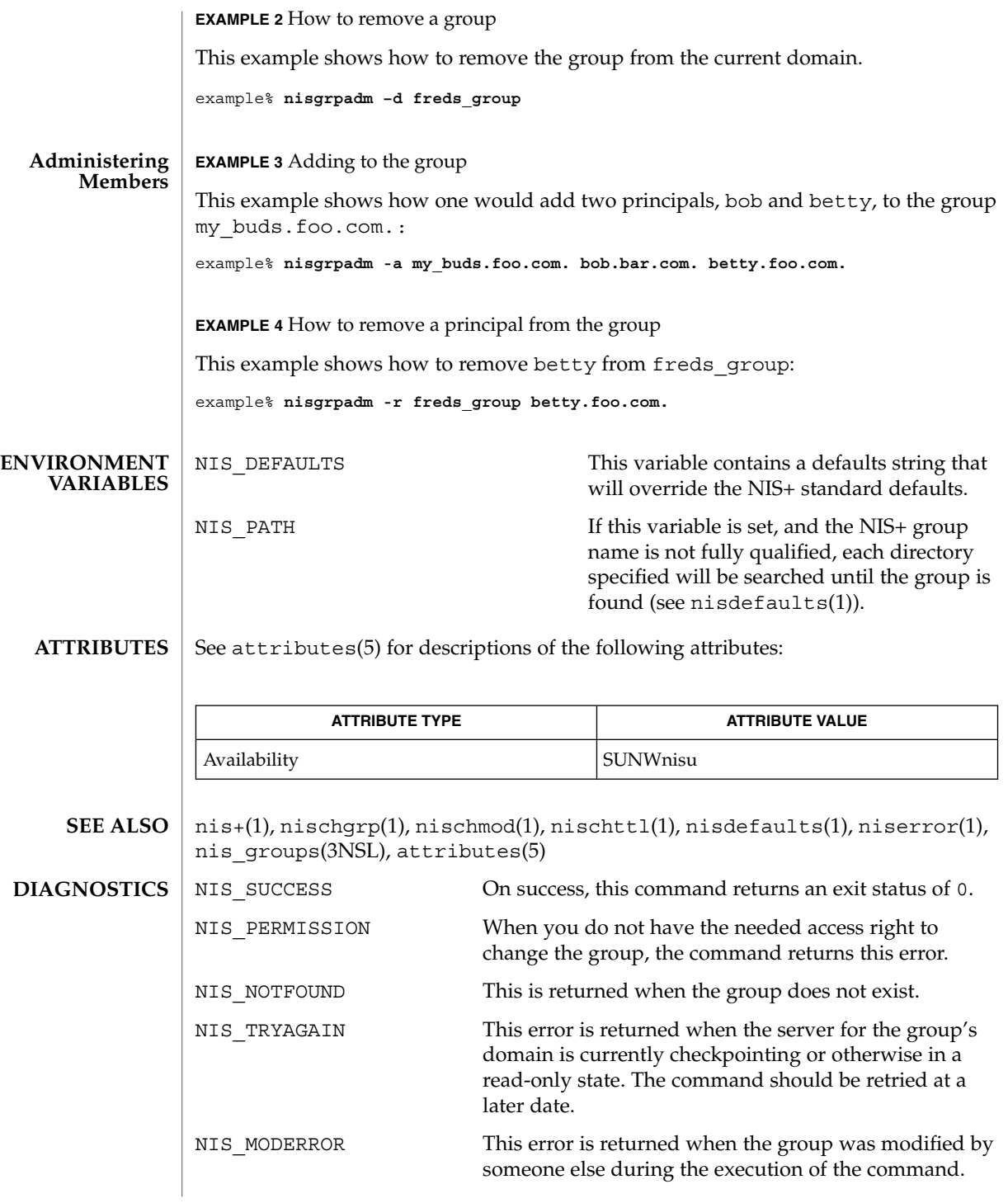

User Commands **1029**

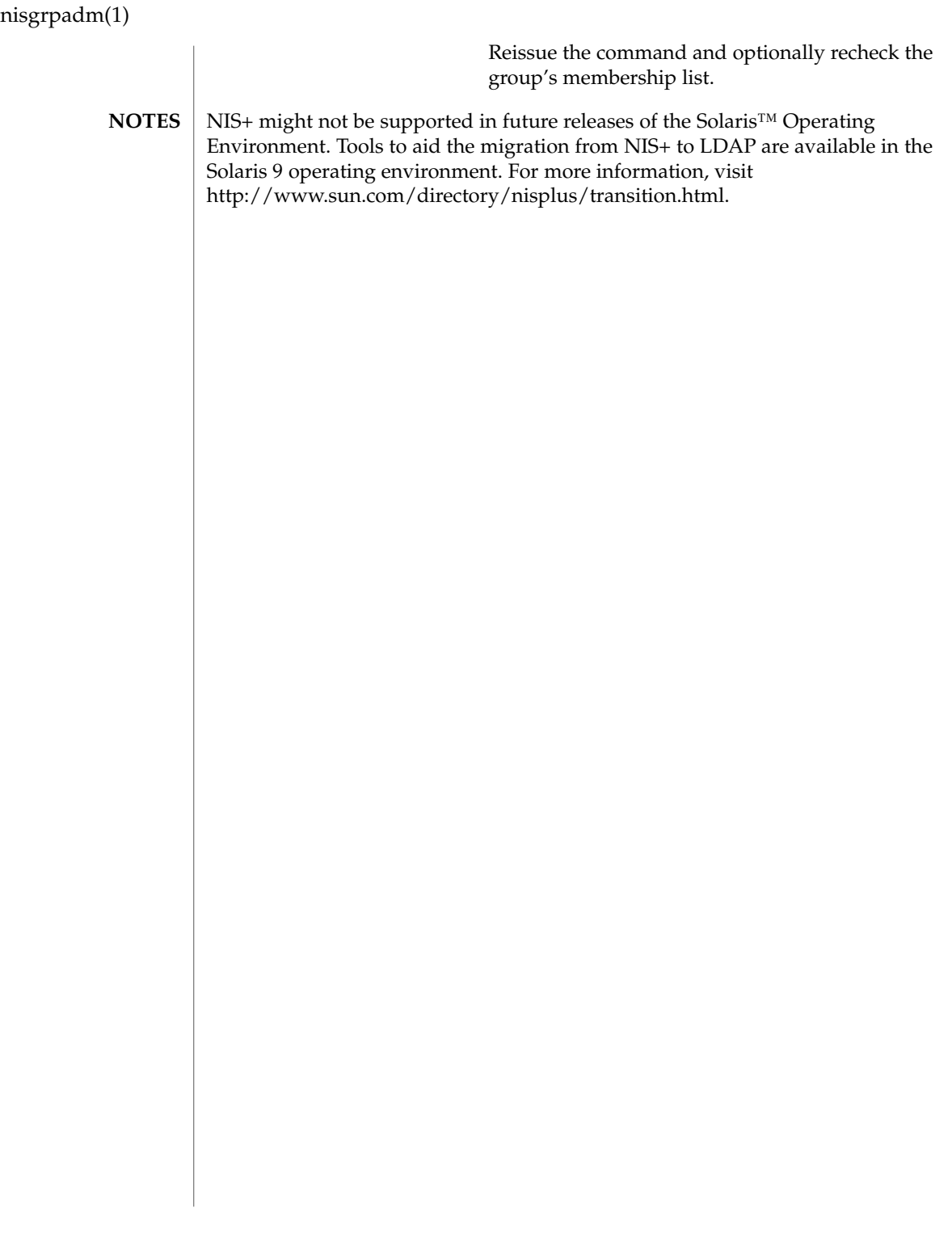

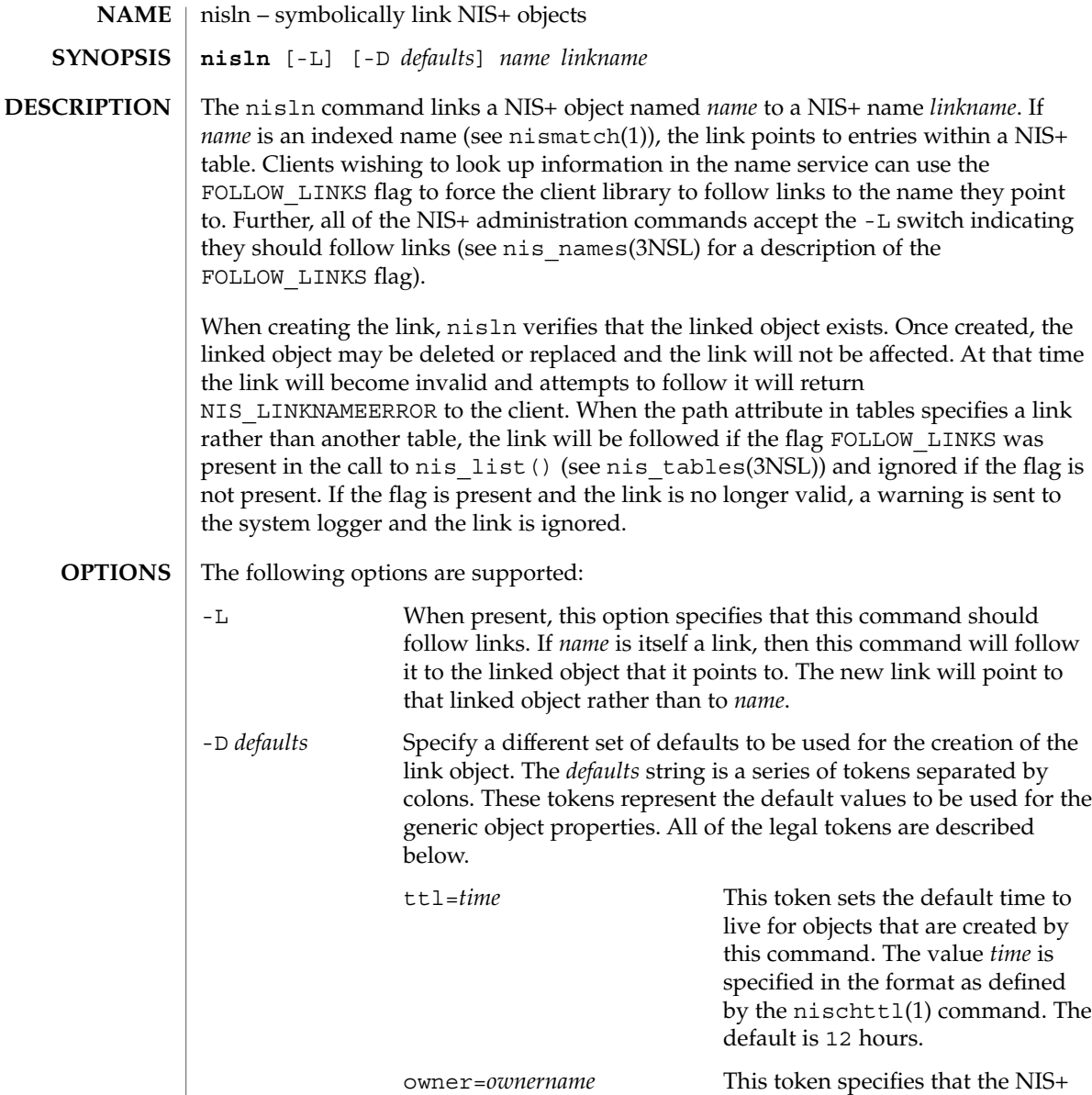

User Commands **1031**

principal *ownername* should own the created object. The default for this value is the the principal who is executing the command.

*groupname* should be the group

group=*groupname* This token specifies that the group

nisln(1)

nisln(1)

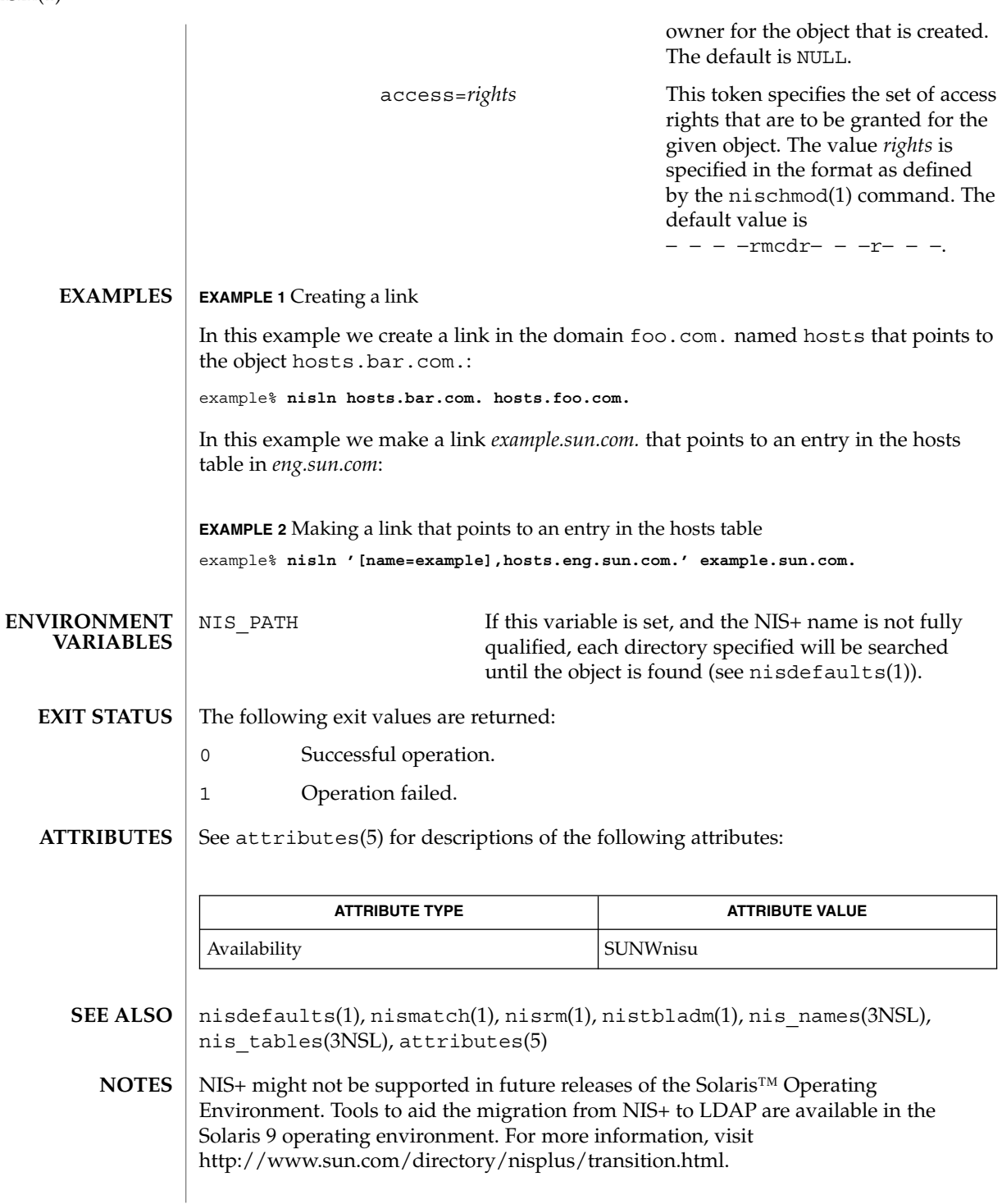

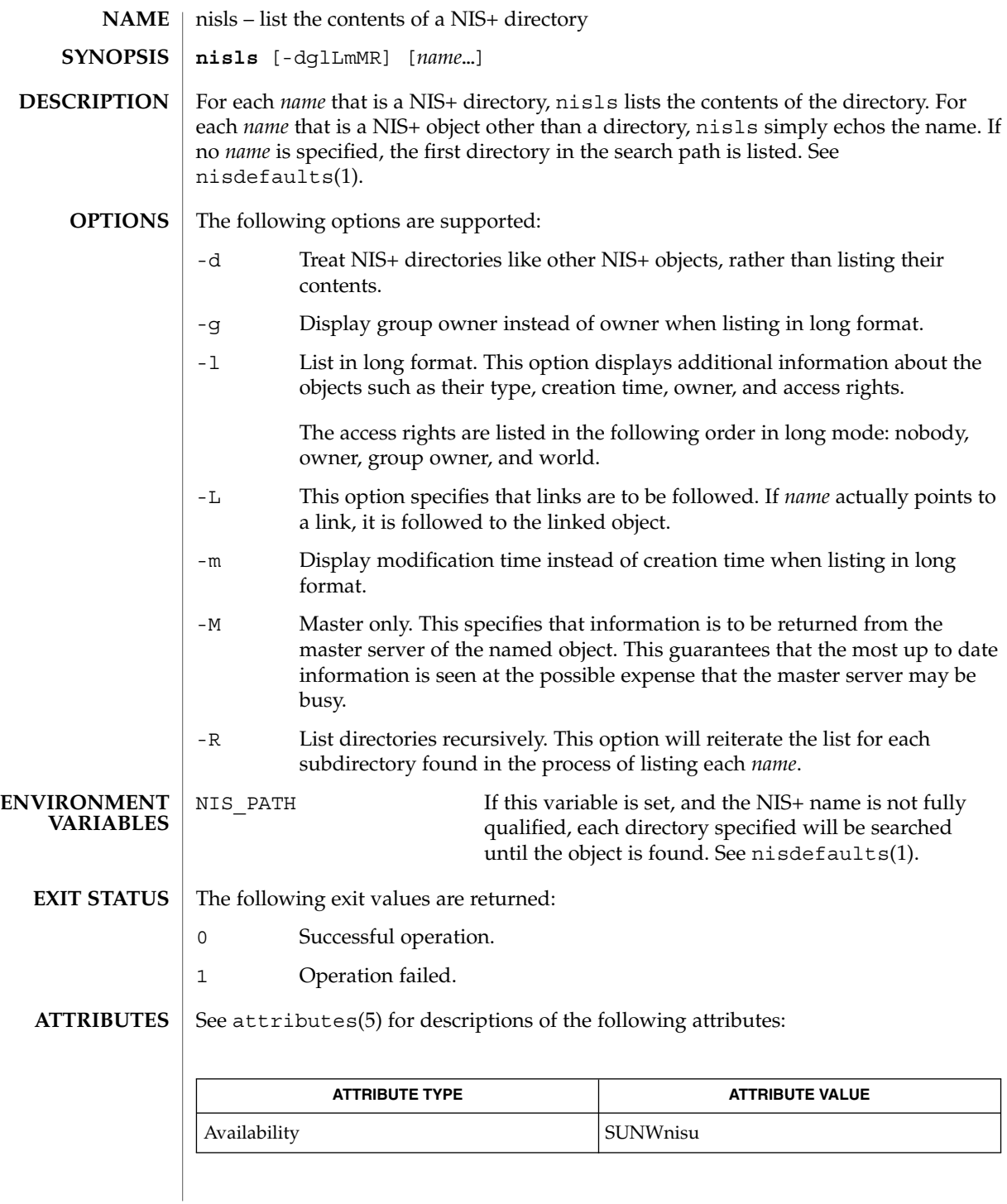

nisls(1)

### nisls(1)

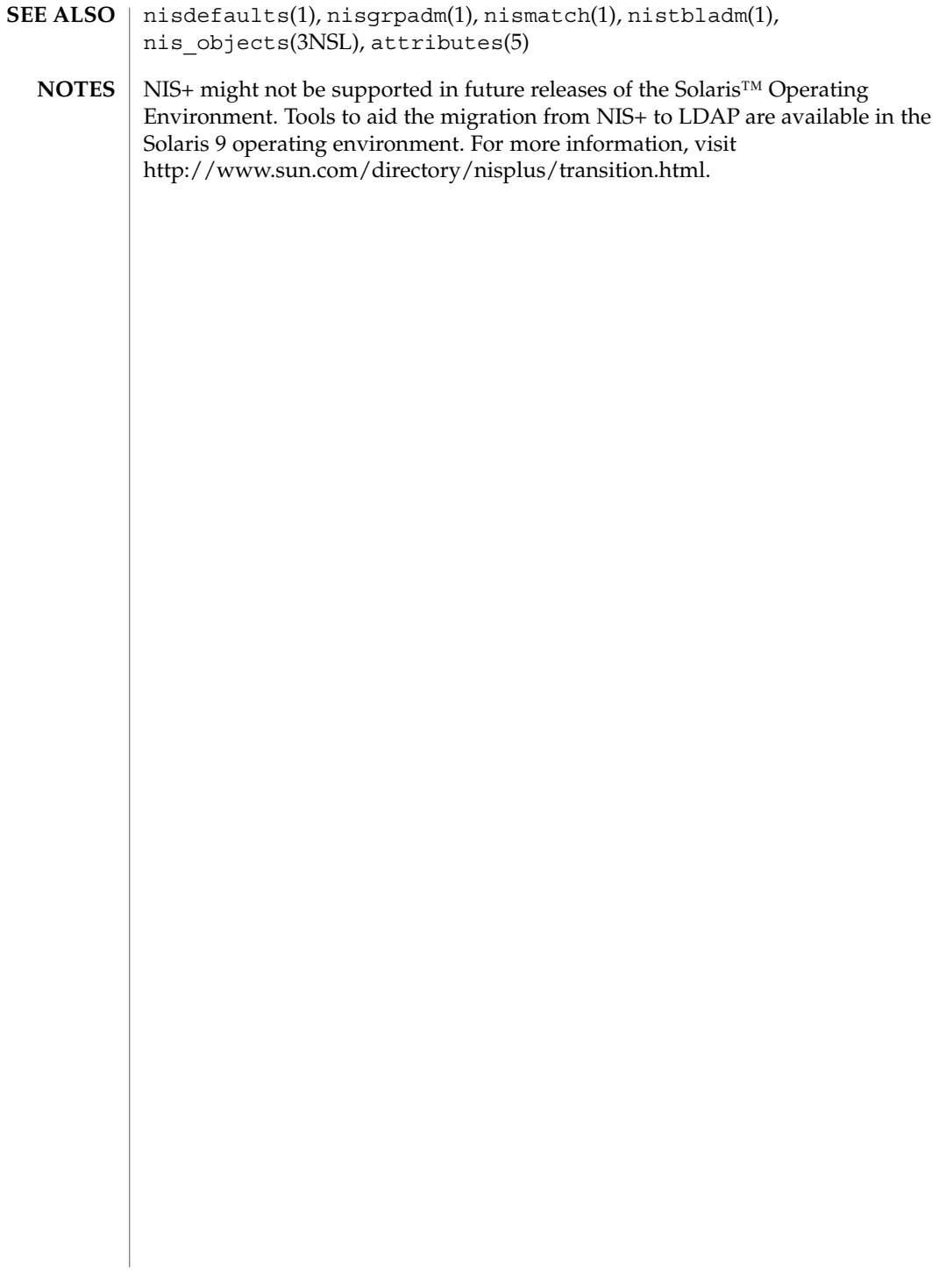

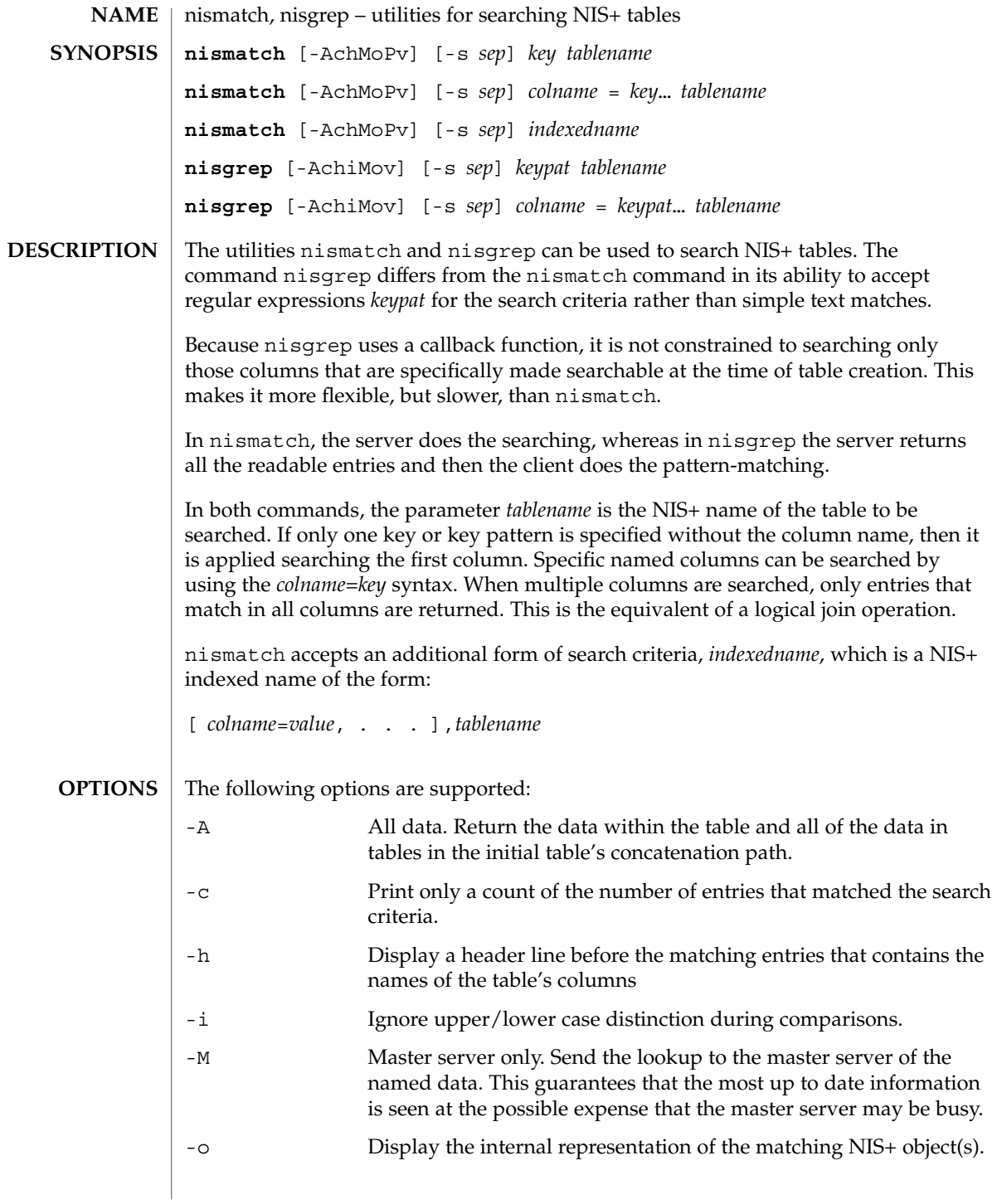

nismatch(1)

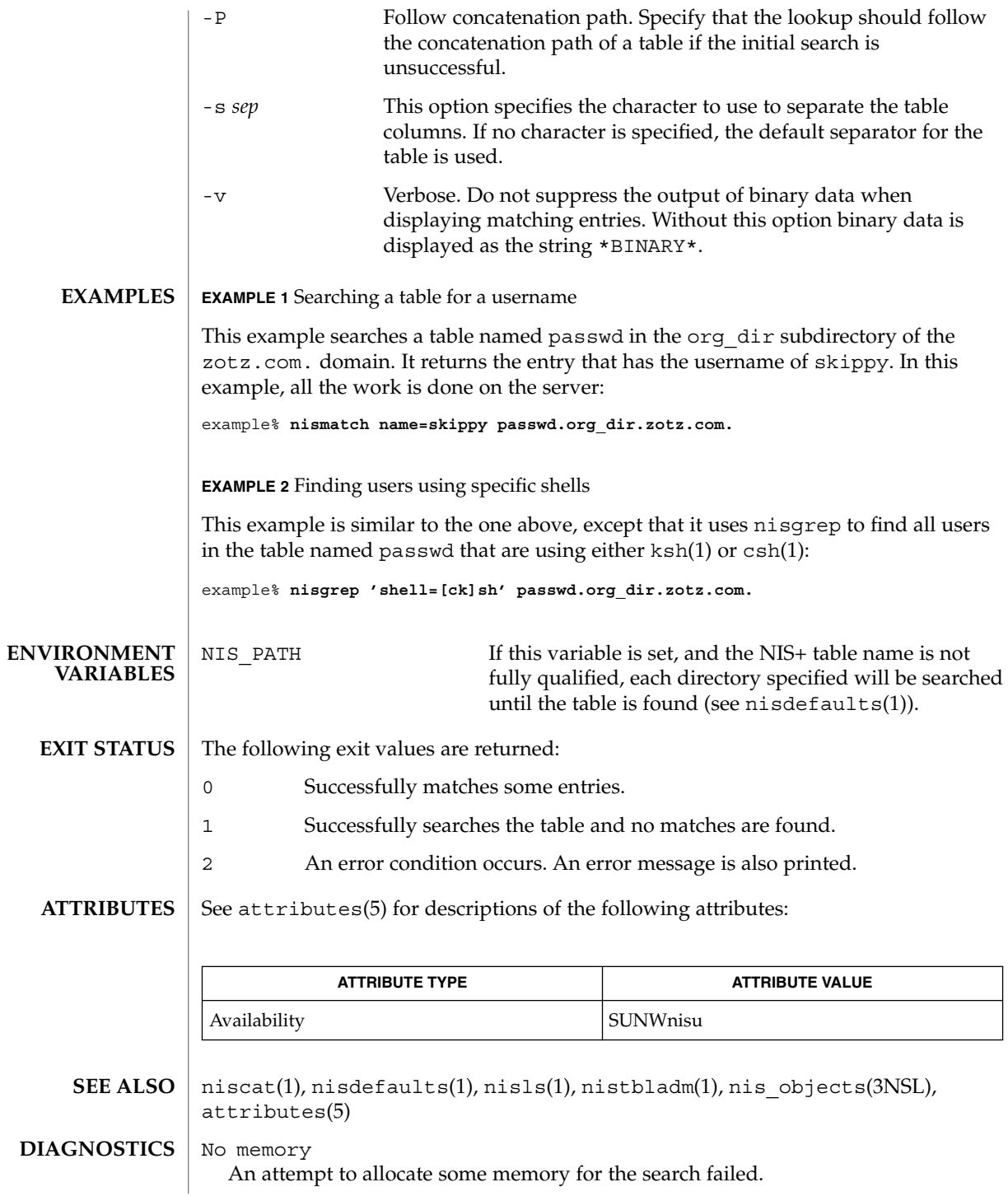

**1036** man pages section 1: User Commands • Last Revised 10 Dec 2001

#### nismatch(1)

*tablename* is not a table The object with the name *tablename* was not a table object. Can't compile regular expression

The regular expression in *keypat* was malformed.

column not found: *colname*

The column named *colname* does not exist in the table named *tablename*.

NIS+ might not be supported in future releases of the Solaris™ Operating Environment. Tools to aid the migration from NIS+ to LDAP are available in the Solaris 9 operating environment. For more information, visit http://www.sun.com/directory/nisplus/transition.html. **NOTES**

nismkdir(1)

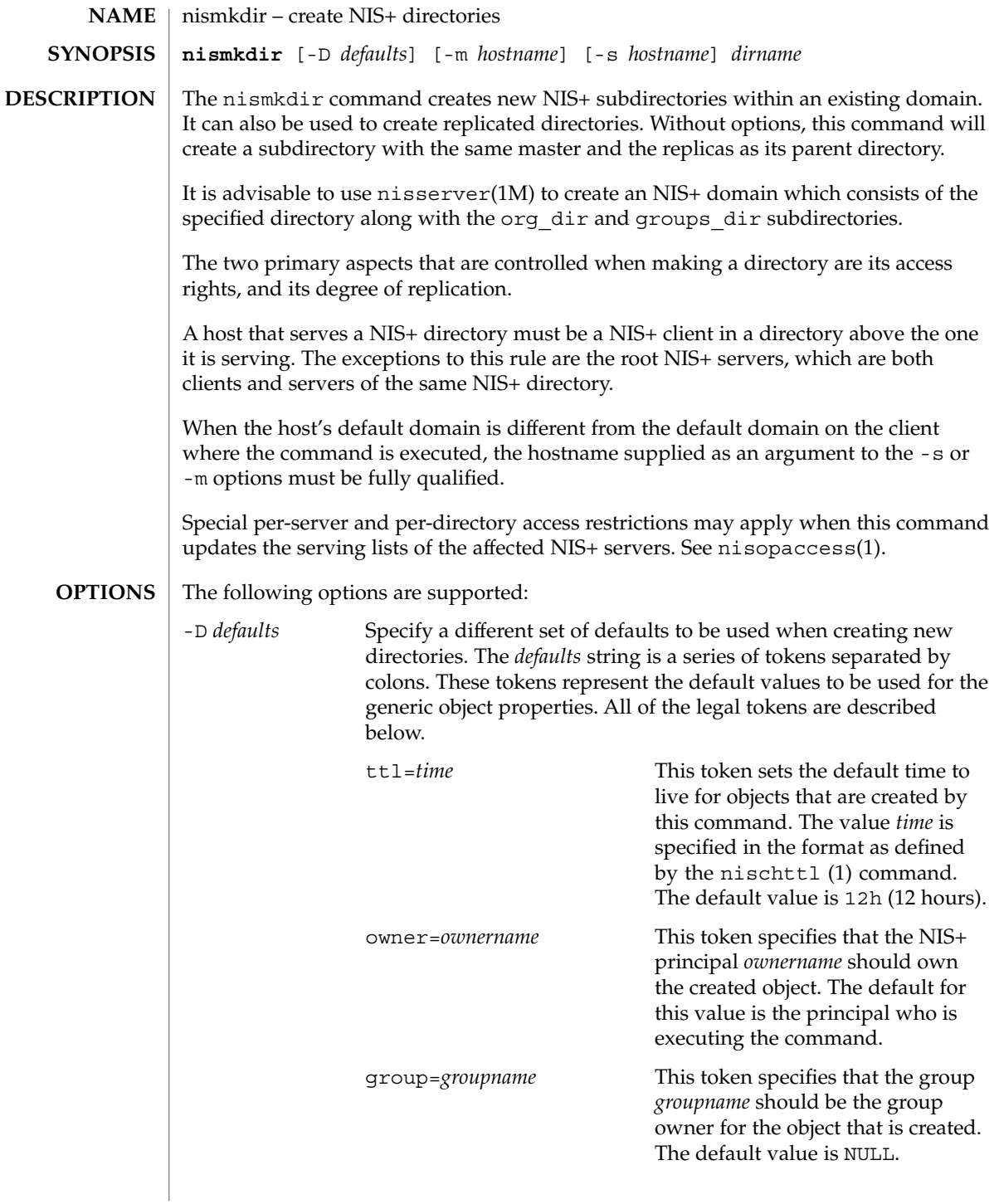

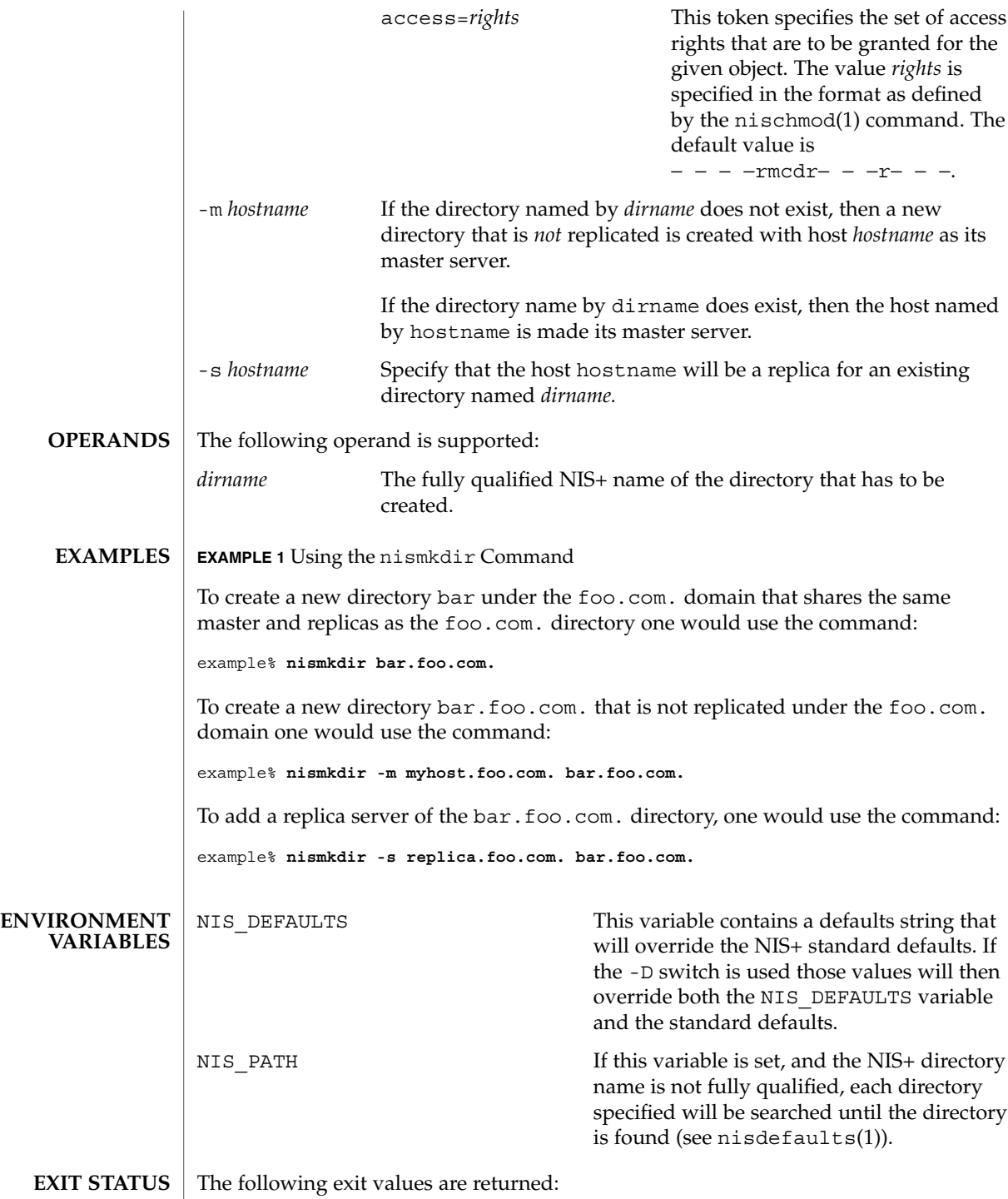

nismkdir(1)

nismkdir(1)

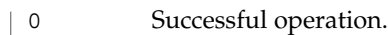

1 Operation failed.

**ATTRIBUTES**

See attributes(5) for descriptions of the following attributes:

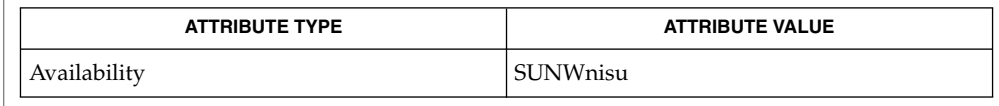

- nis+(1), nischmod(1), nischttl(1), nisdefaults(1), nisls(1), nisopaccess(1), nisrmdir(1), nisserver(1M), attributes(5) **SEE ALSO**
	- NIS+ might not be supported in future releases of the Solaris™ Operating Environment. Tools to aid the migration from NIS+ to LDAP are available in the Solaris 9 operating environment. For more information, visit http://www.sun.com/directory/nisplus/transition.html. **NOTES**

nisopaccess(1)

nisopaccess – NIS+ operation access control administration command **nisopaccess** [-v] *directory operation rights* **nisopaccess** [-v] [-r] *directory operation* **nisopaccess** [-v] [-l] *directory* [*operation*] **NAME SYNOPSIS**

**DESCRIPTION**

Most NIS+ operations have implied access control through the permissions on the objects that they manipulate. For example, in order to read an entry in a table, you must have read permission on that entry. However, some NIS+ operations by default perform no access checking at all and are allowed to all:

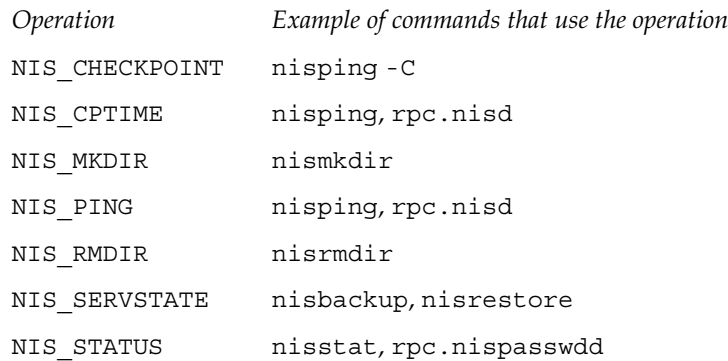

The nisopaccess command can be used to enforce access control on these operations on a per NIS+ directory basis.

The *directory* argument should be the fully qualified name, including the trailing dot, of the NIS+ directory to which nisopaccess will be applied. As a short-hand, if the directory name does not end in a trailing dot, for example "org\_dir", then the domain name is appended. The domain name is also appended to partial paths such as "org\_dir.xyz".

You can use upper or lower case for the *operation* argument; however, you cannot mix cases. The "NIS\_" prefix may be omitted. For example, NIS\_PING can be specified as NIS PING, nis ping, PING, or ping.

The *rights* argument is specified in the format defined by the nischmod(1) command. Since only the read ("r") rights are used to determine who has the right to perform the operation, the modify and delete rights may be used to control who can change access to the operation.

The access checking performed for each operation is as follows. When an operation requires access be checked on all directories served by its  $rpc \cdot n$  is  $d(M)$ , access is denied if even one of the directories prohibits the operation.

NIS\_CHECKPOINT Check specified directory, or all directories if there is no directory argument (as is the case when NIS\_CHECKPOINT is

User Commands **1041**

## nisopaccess(1)

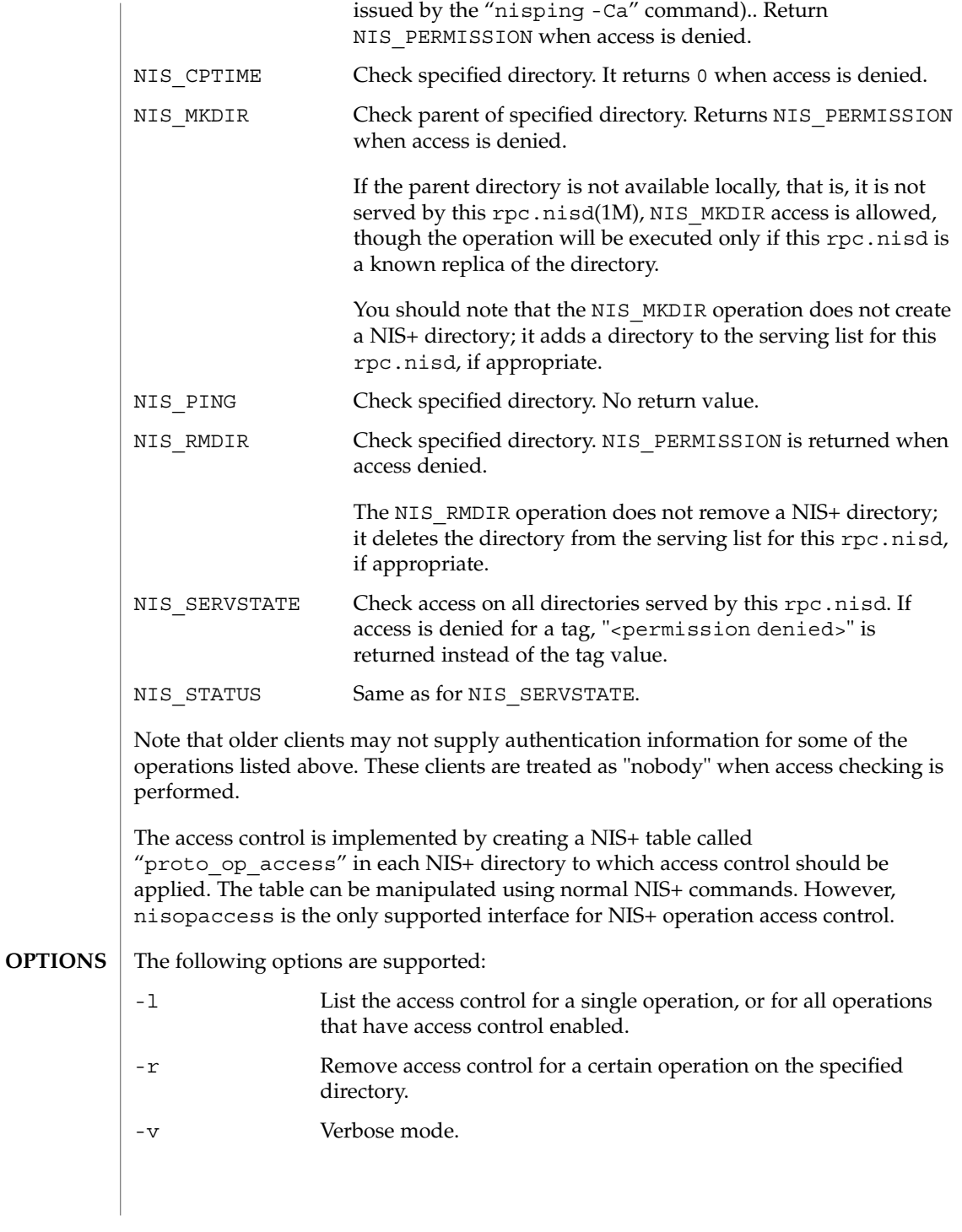

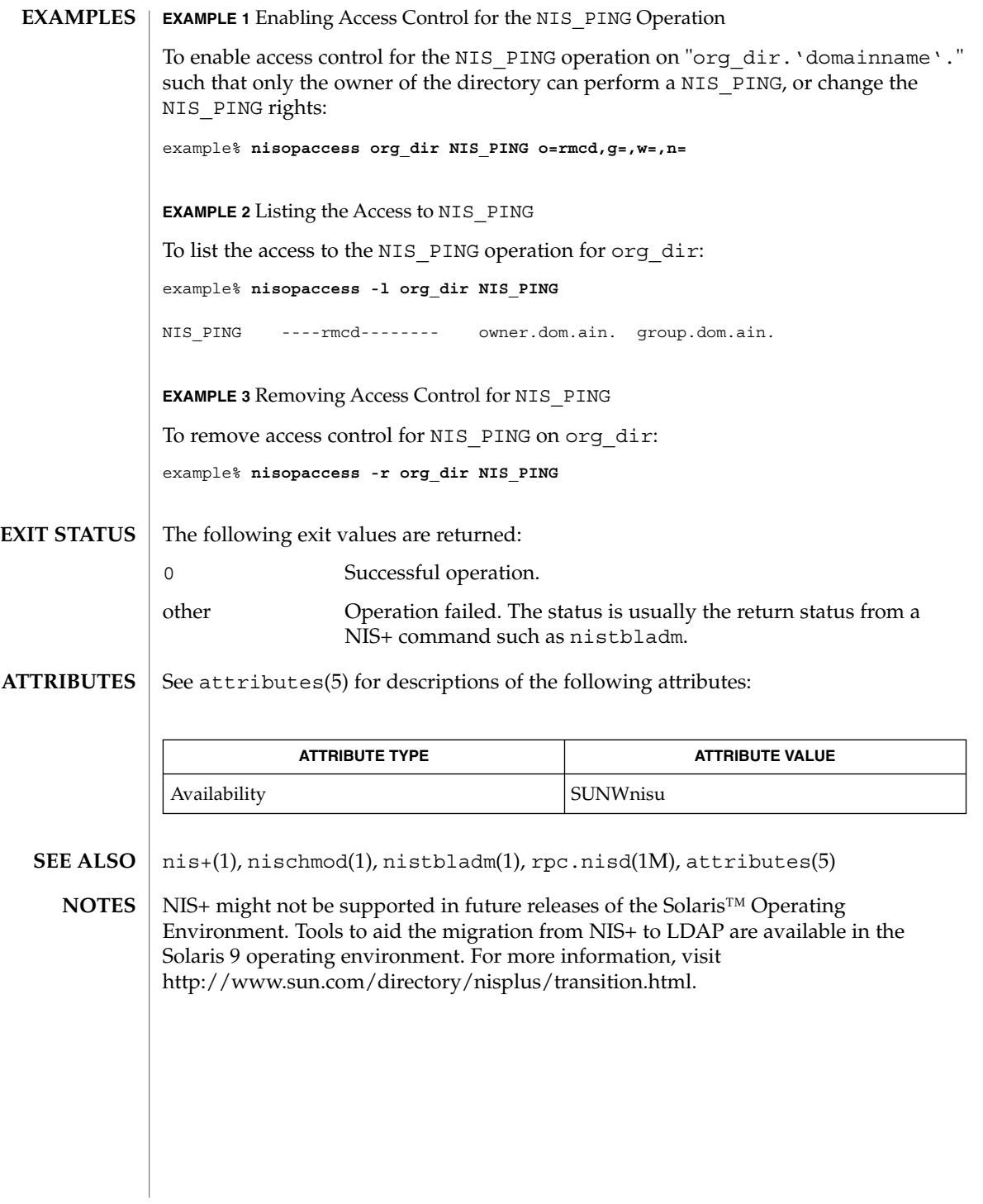

nispasswd(1)

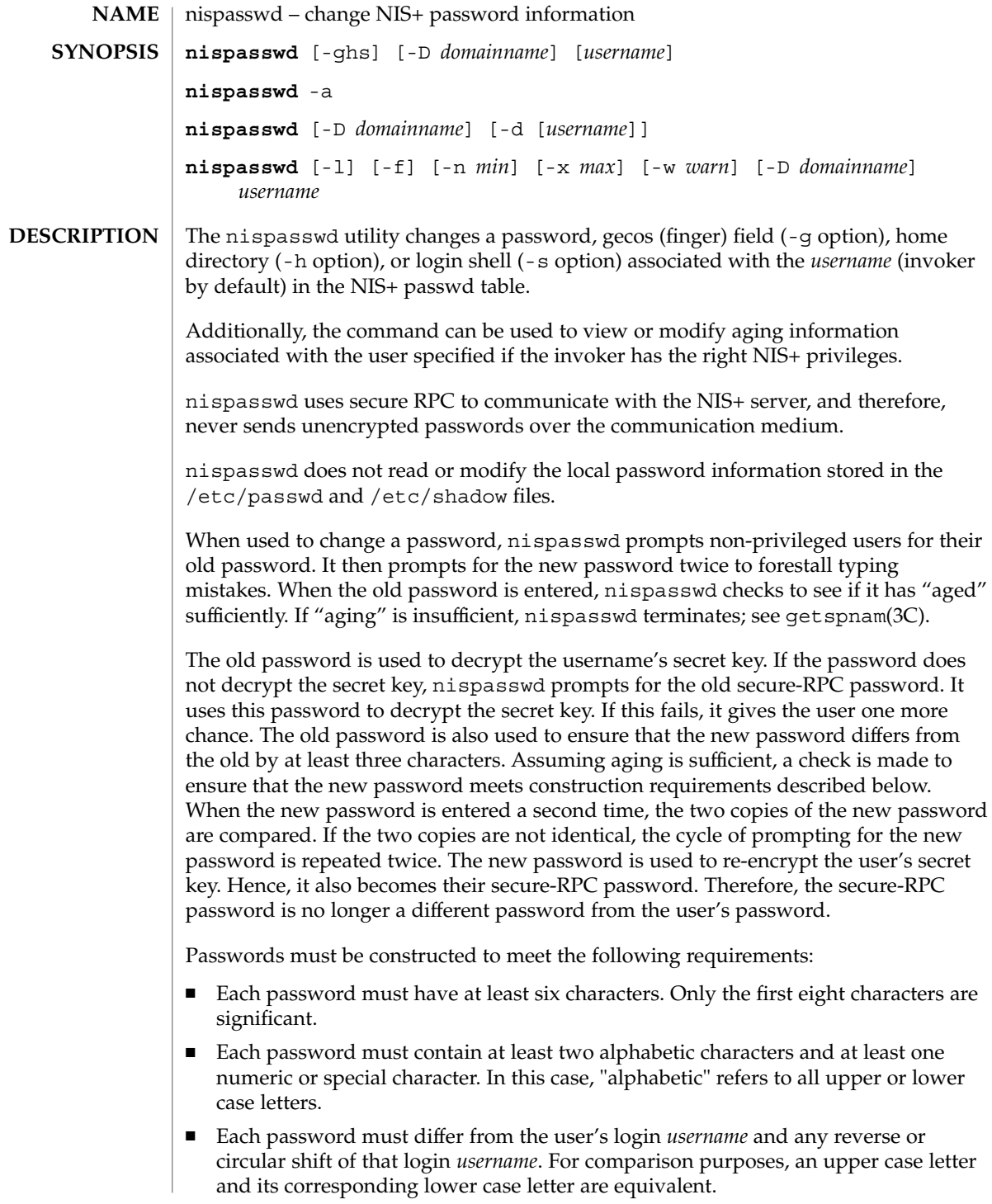
■ New passwords must differ from the old by at least three characters. For comparison purposes, an upper case letter and its corresponding lower case letter are equivalent.

Network administrators, who own the NIS+ password table, may change any password attributes if they establish their credentials (see keylogin(1)) before invoking nispasswd. Hence, nispasswd does not prompt these privileged-users for the old password and they are not forced to comply with password aging and password construction requirements.

Any user may use the -d option to display password attributes for his or her own login name. The format of the display will be:

*username status mm/dd/yy min max warn*

or, if password aging information is not present,

*username status*

where

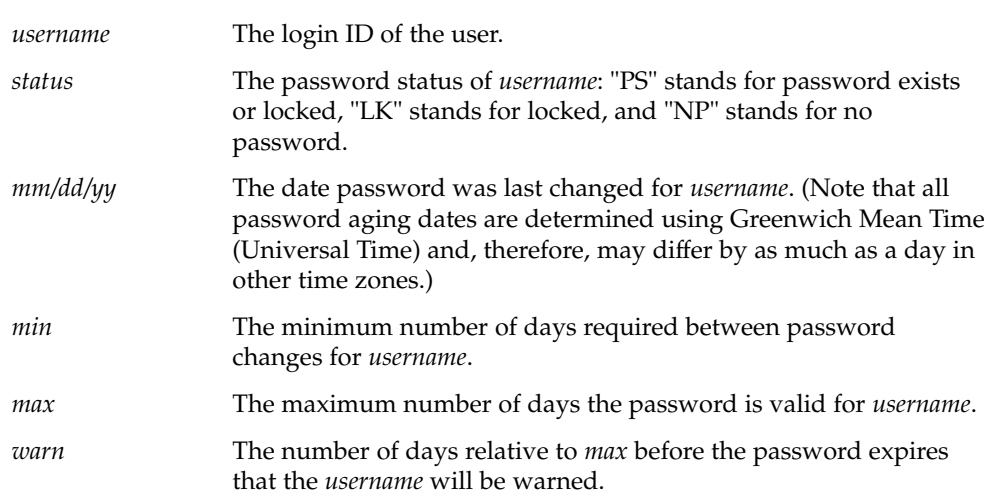

The use of nispasswd is strongly discouraged. It is a wrapper around the passwd(1) command.

Using passwd(1) with the -r nisplus option will achieve the same result and will be consistent across all the different name services available. This is the recommended way to change the password in NIS+.

The login program, file access display programs (for example,  $1s - 1$ ), and network programs that require user passwords, for example,  $rlogin(1)$ ,  $ftp(1)$ , and so on, use the standard getpwnam(3C) and getspnam(3C) interfaces to get password information. These programs will get the NIS+ password information, which is modified by nispasswd, only if the passwd: entry in the /etc/nsswitch.conf file includes nisplus. See nsswitch.conf(4) for more details.

## nispasswd(1)

**OPTIONS** | The following options are supported:

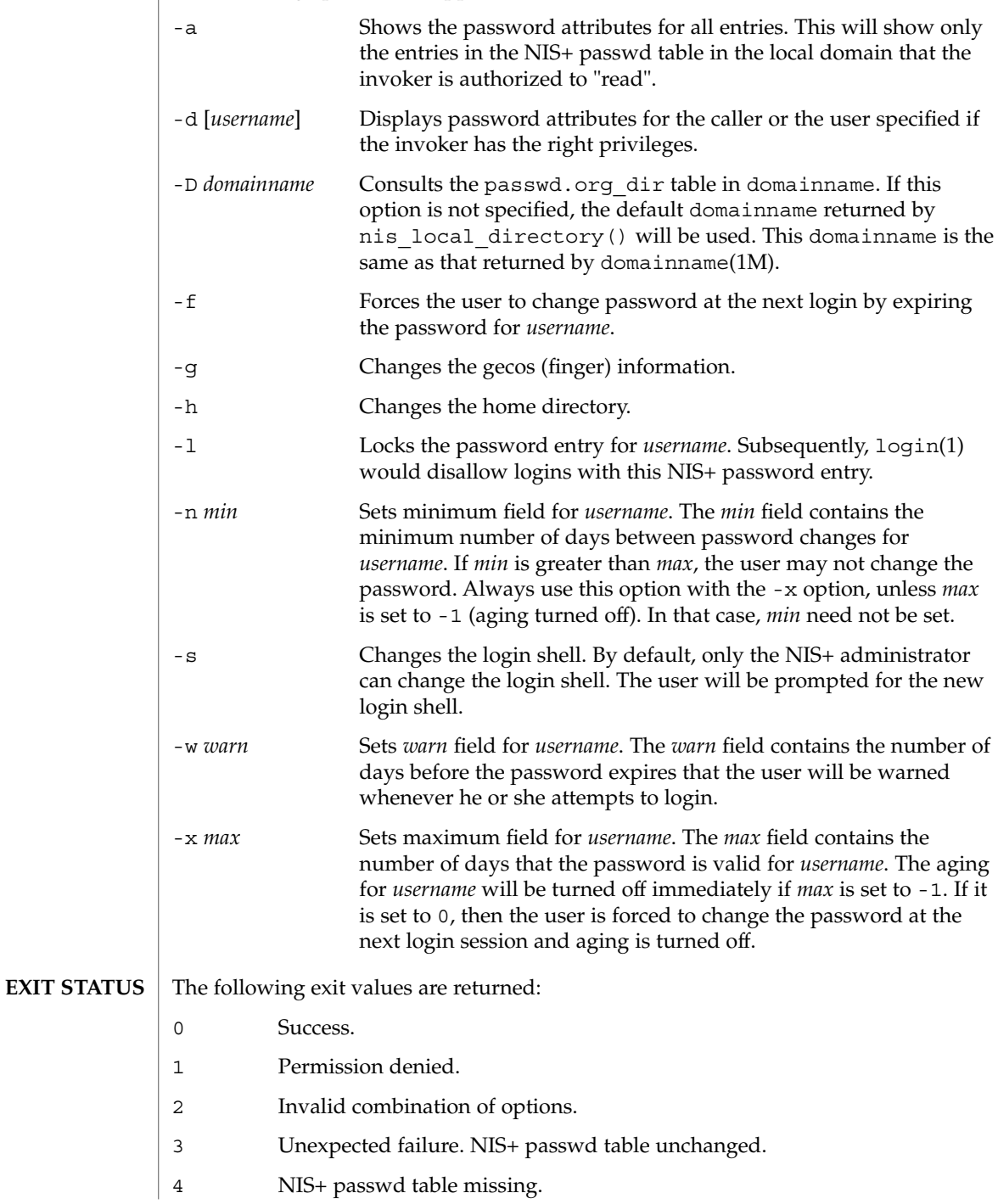

#### nispasswd(1)

- 5 NIS+ is busy. Try again later.
- 6 Invalid argument to option.
- 7 Aging is disabled.
- 8 No memory.
- 9 System error.
- 10 Account expired.

See attributes(5) for descriptions of the following attributes: **ATTRIBUTES**

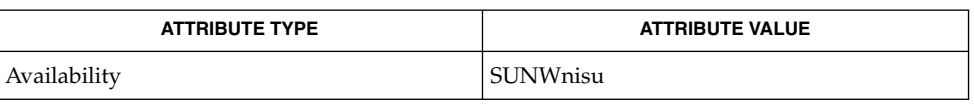

keylogin(1), login(1), nis+(1), nistbladm(1), passwd(1), rlogin(1), domainname(1M), nisserver(1M), getpwnam(3C), getspnam(3C), nis\_local\_directory(3NSL), nsswitch.conf(4), passwd(4), shadow(4),  $atributes(5)$ **SEE ALSO**

NIS+ might not be supported in future releases of the Solaris™ Operating Environment. Tools to aid the migration from NIS+ to LDAP are available in the Solaris 9 operating environment. For more information, visit http://www.sun.com/directory/nisplus/transition.html. **NOTES**

#### nisrm(1)

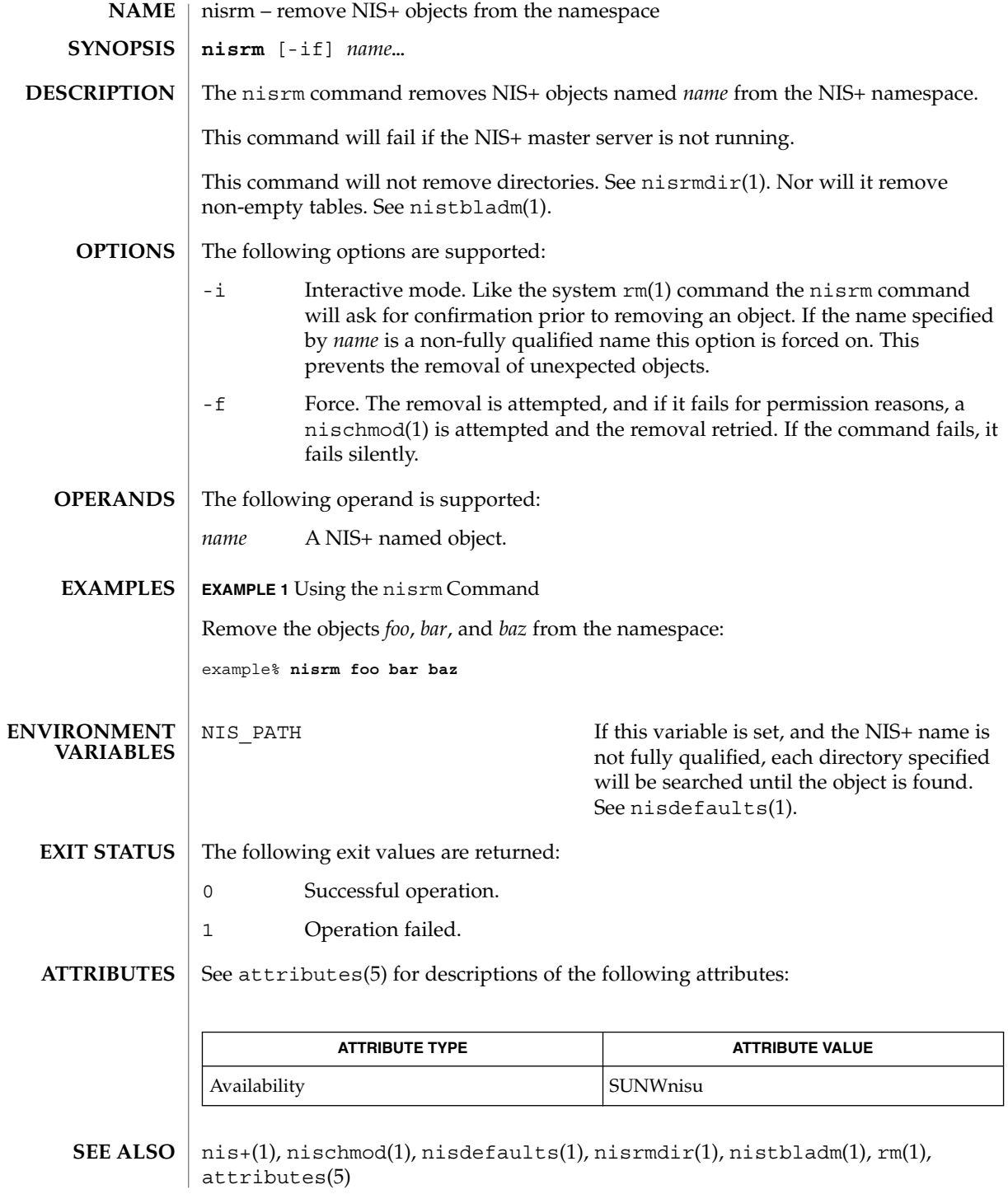

nisrm(1)

NIS+ might not be supported in future releases of the Solaris™ Operating Environment. Tools to aid the migration from NIS+ to LDAP are available in the Solaris 9 operating environment. For more information, visit http://www.sun.com/directory/nisplus/transition.html. **NOTES**

nisrmdir(1)

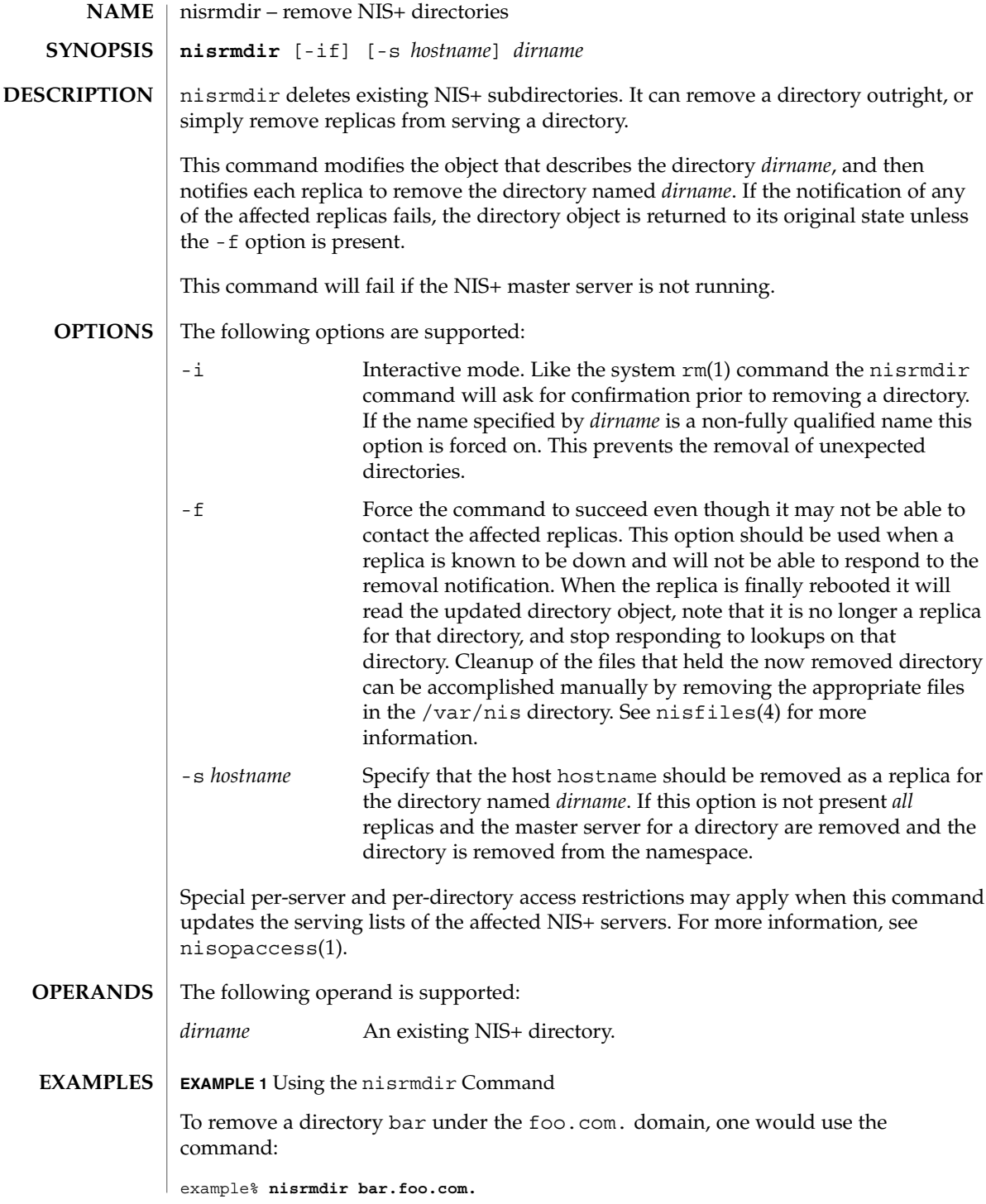

nisrmdir(1)

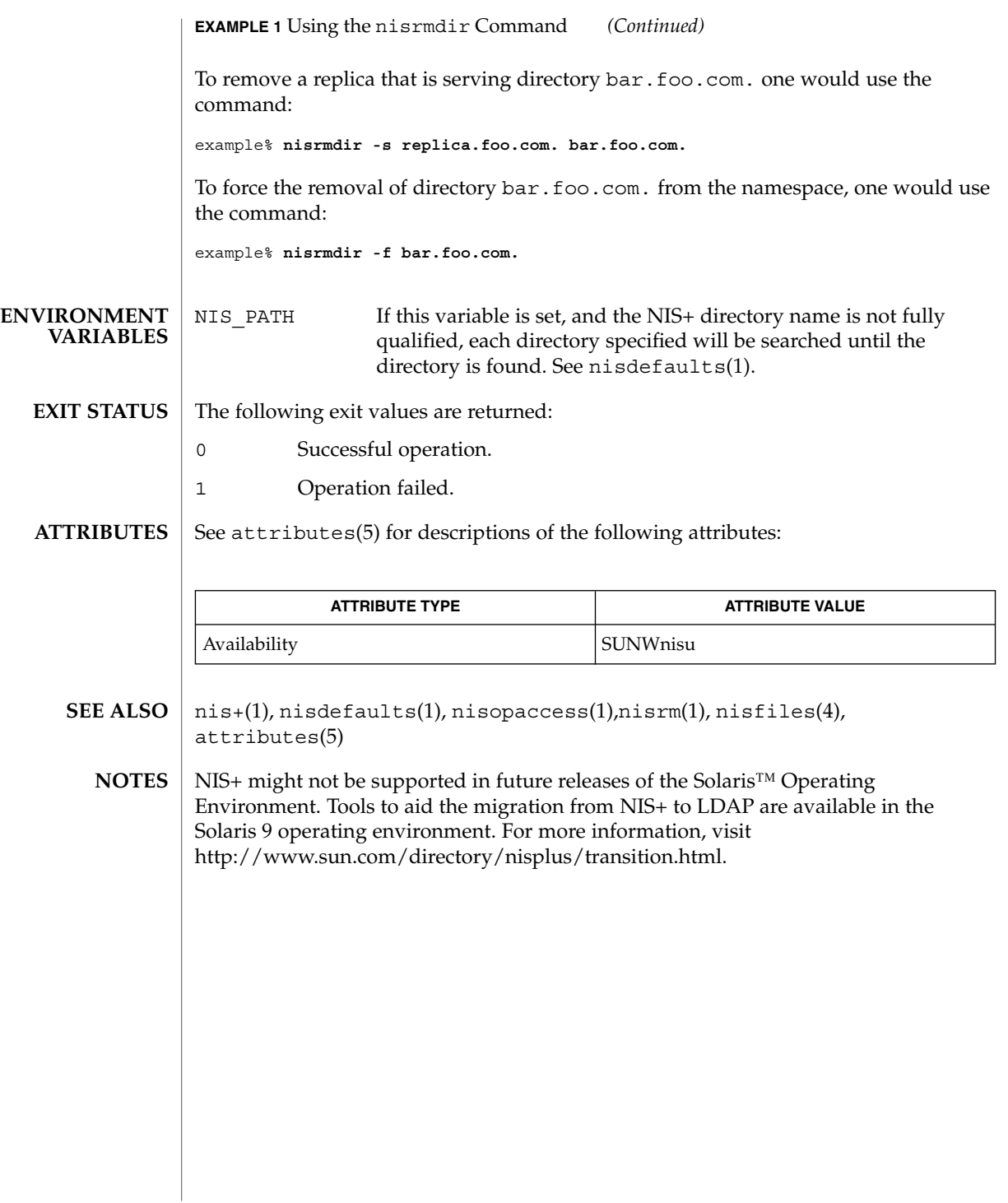

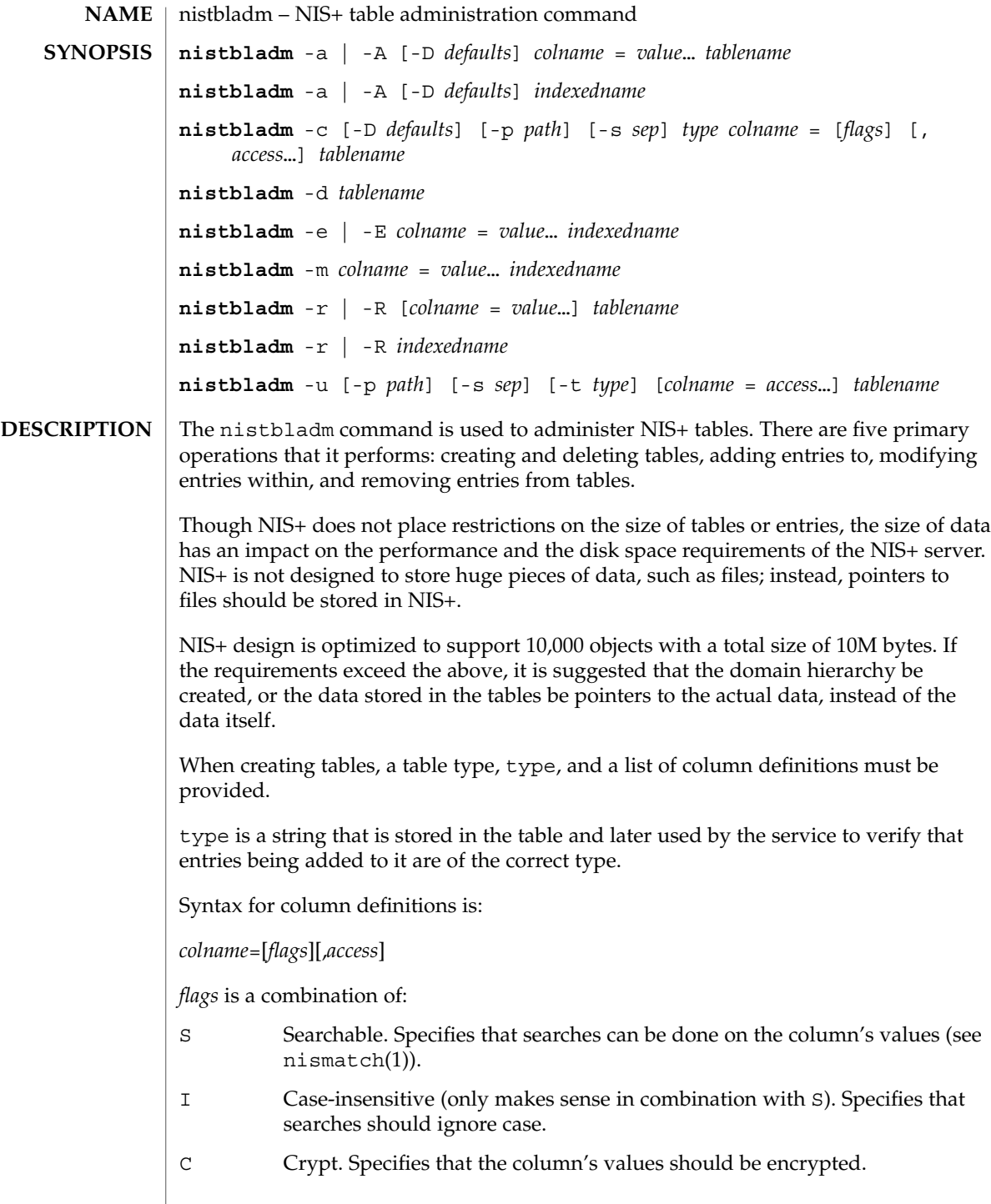

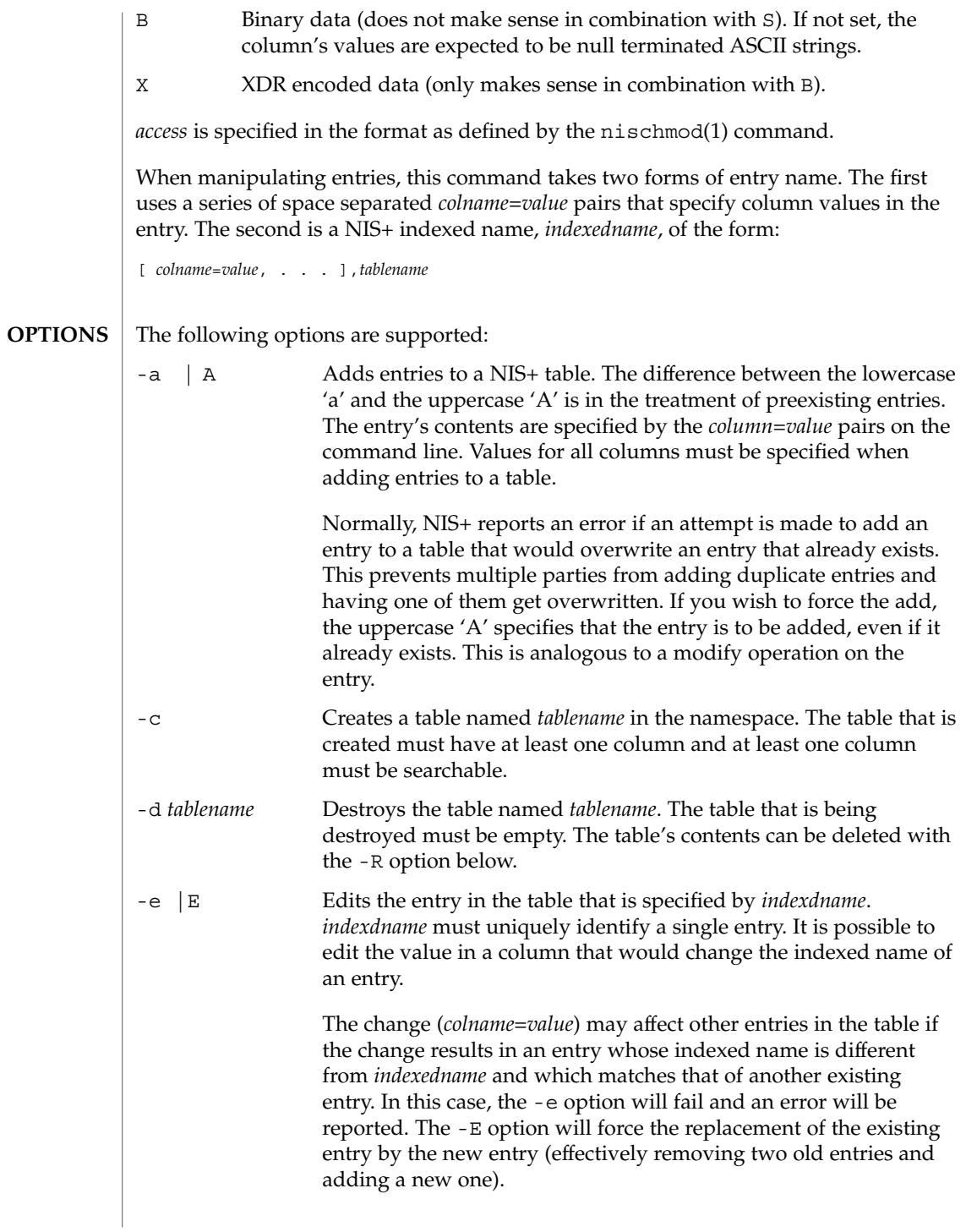

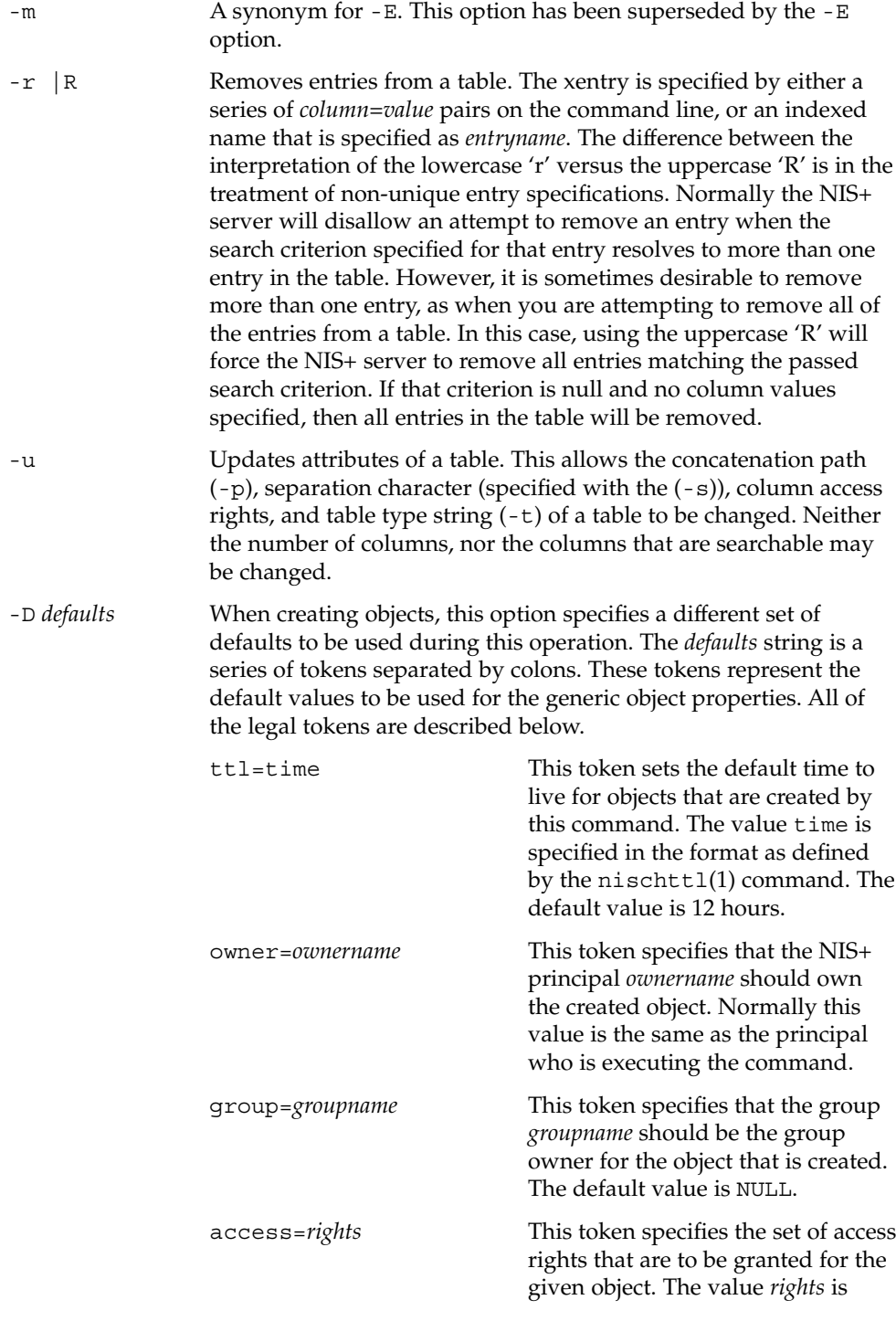

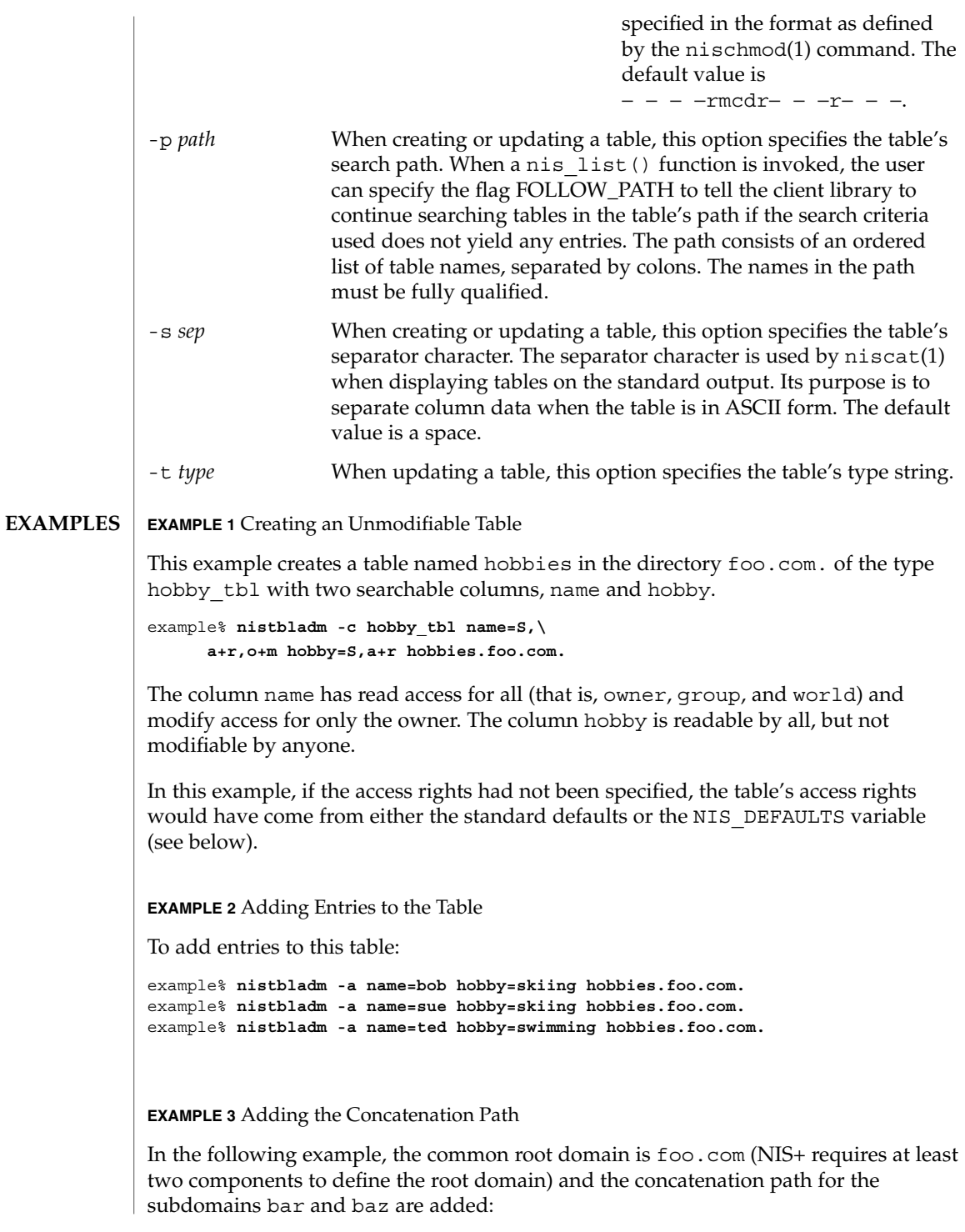

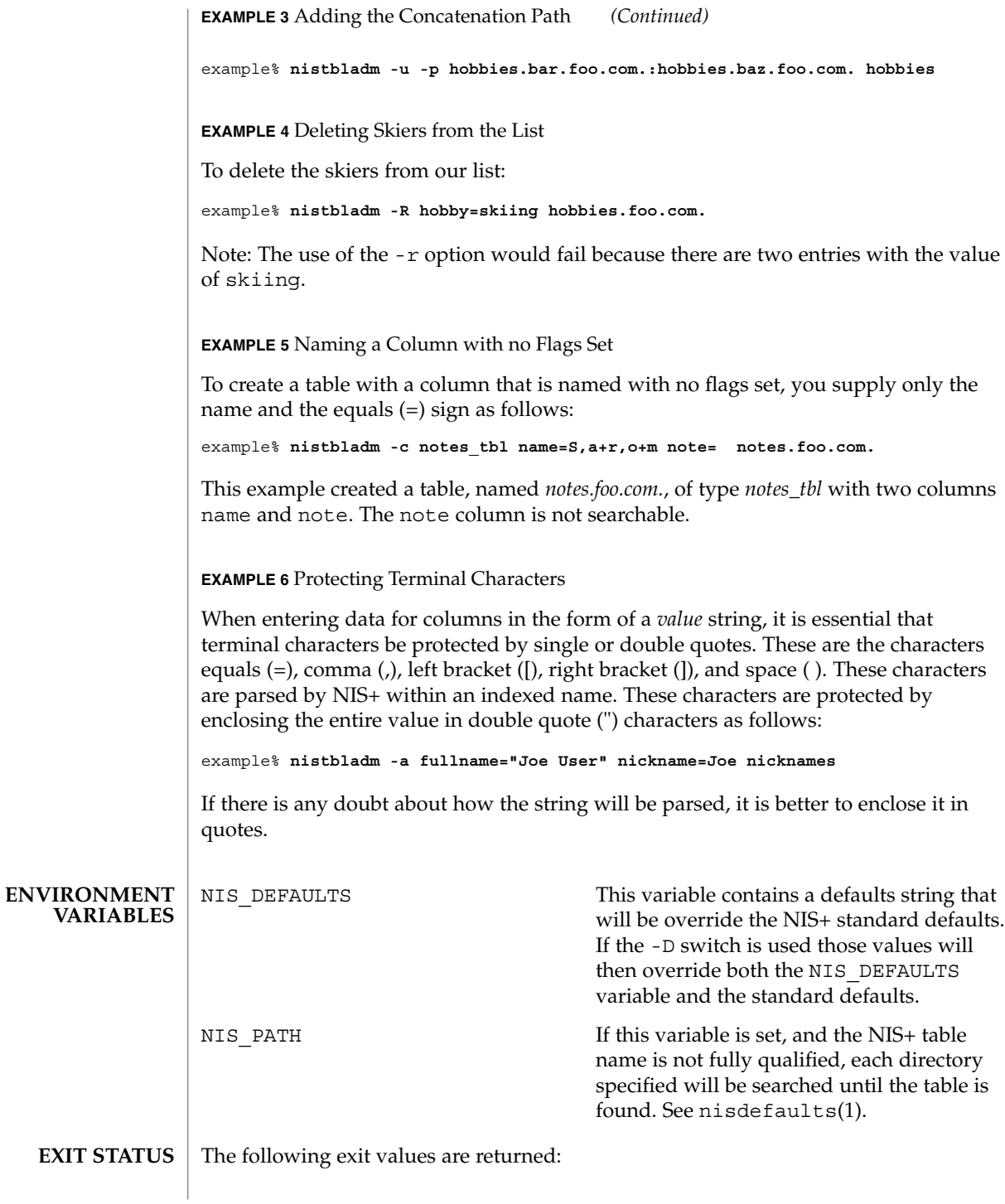

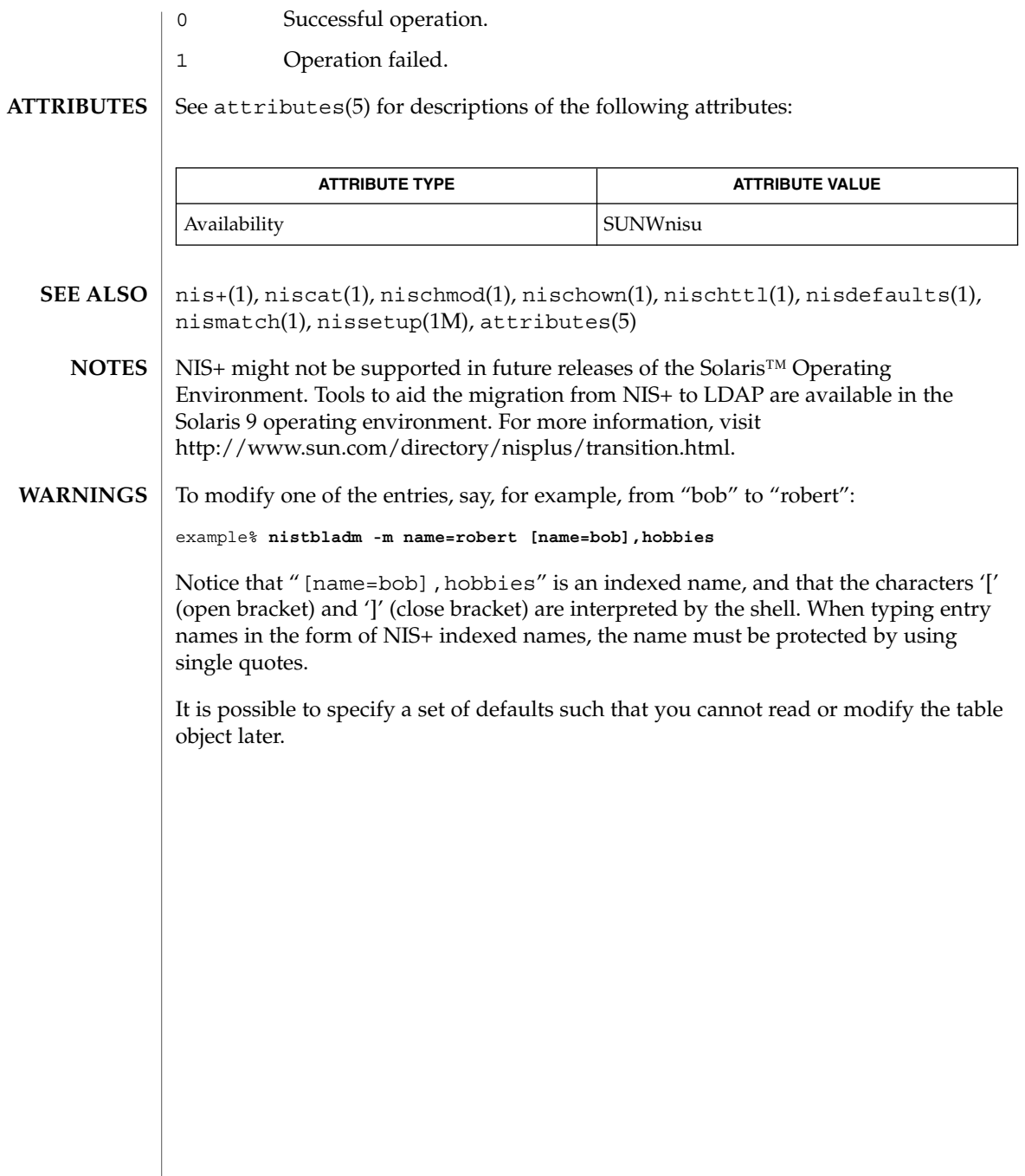

#### nistest(1)

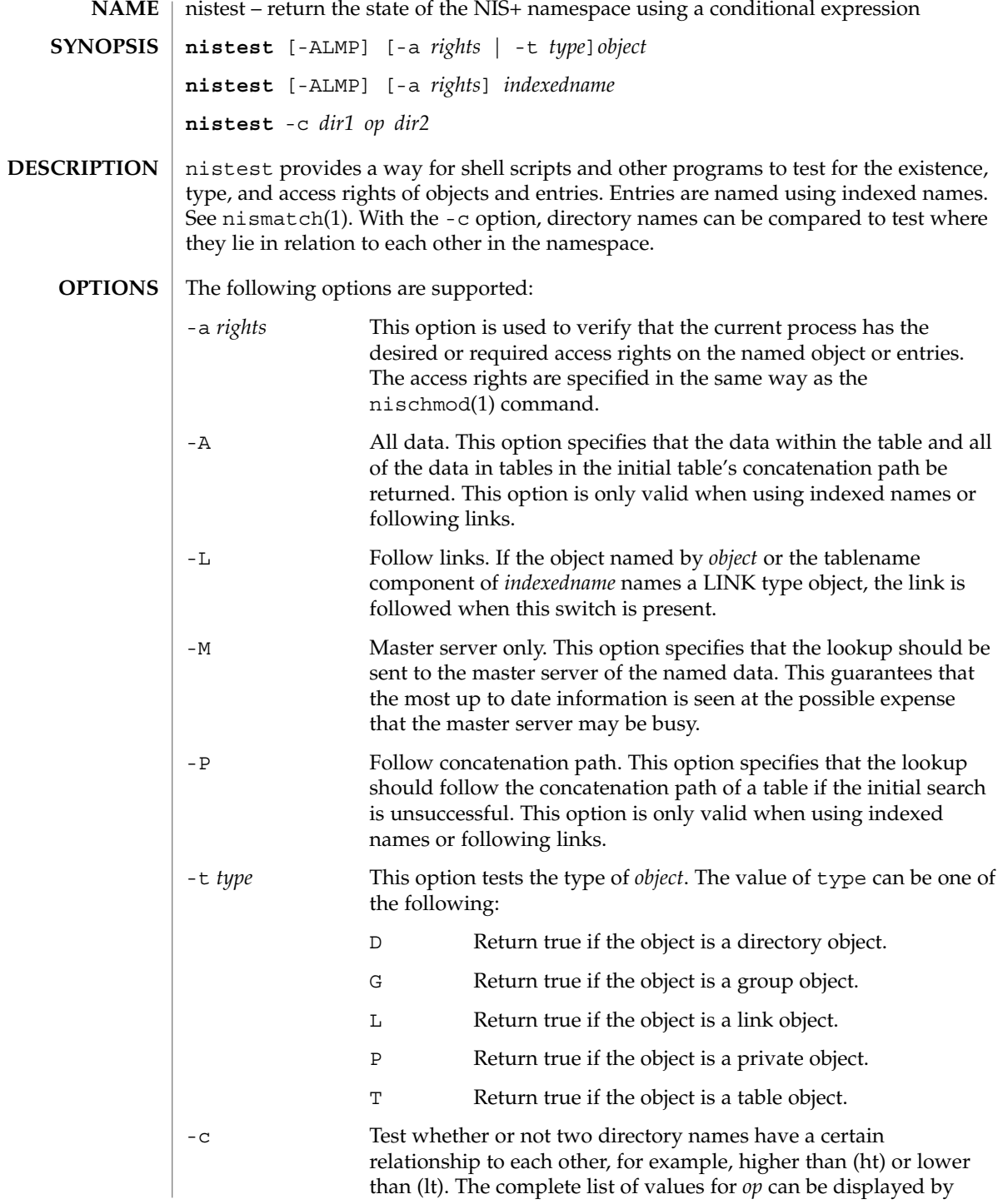

nistest(1)

User Commands **1059**

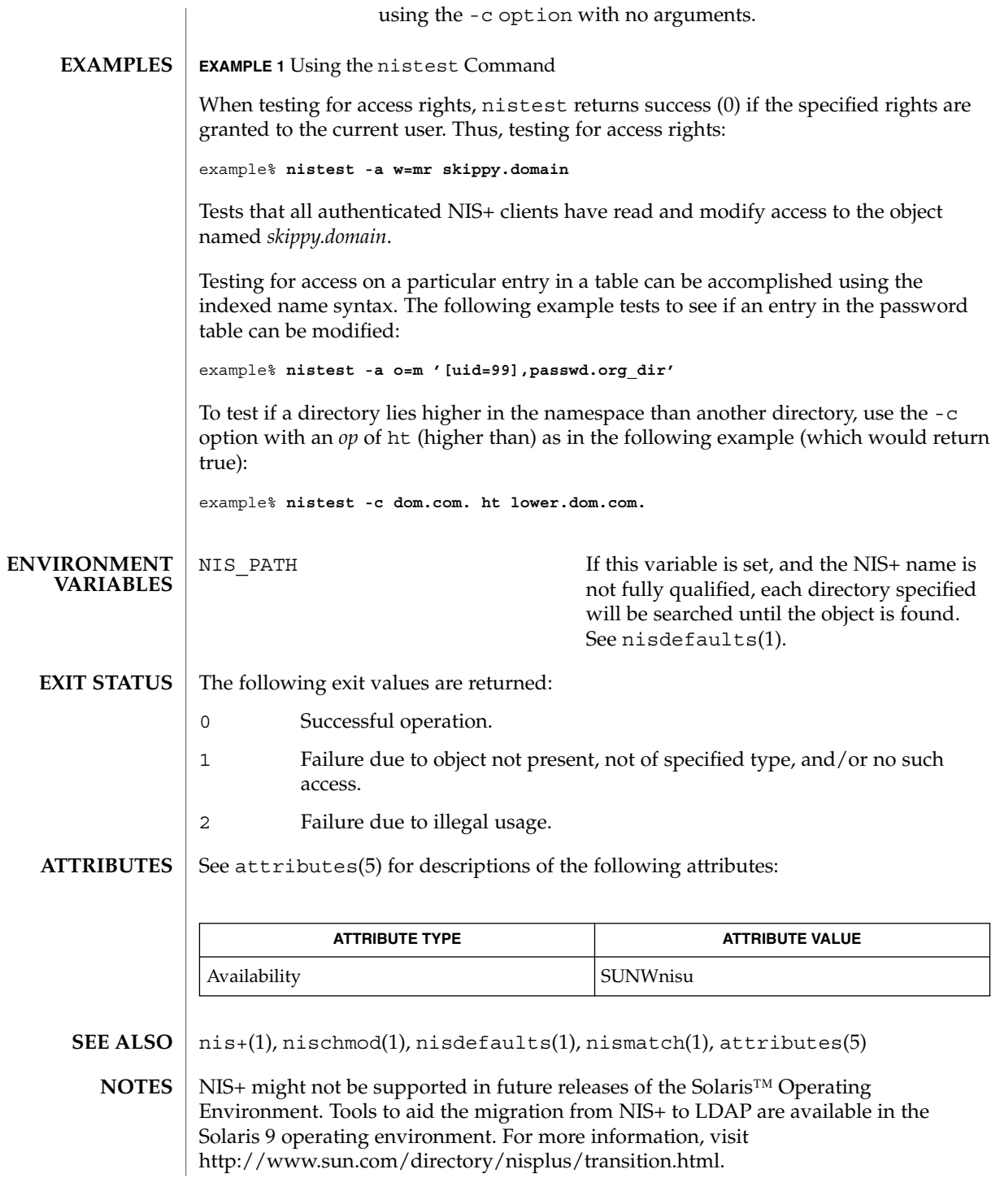

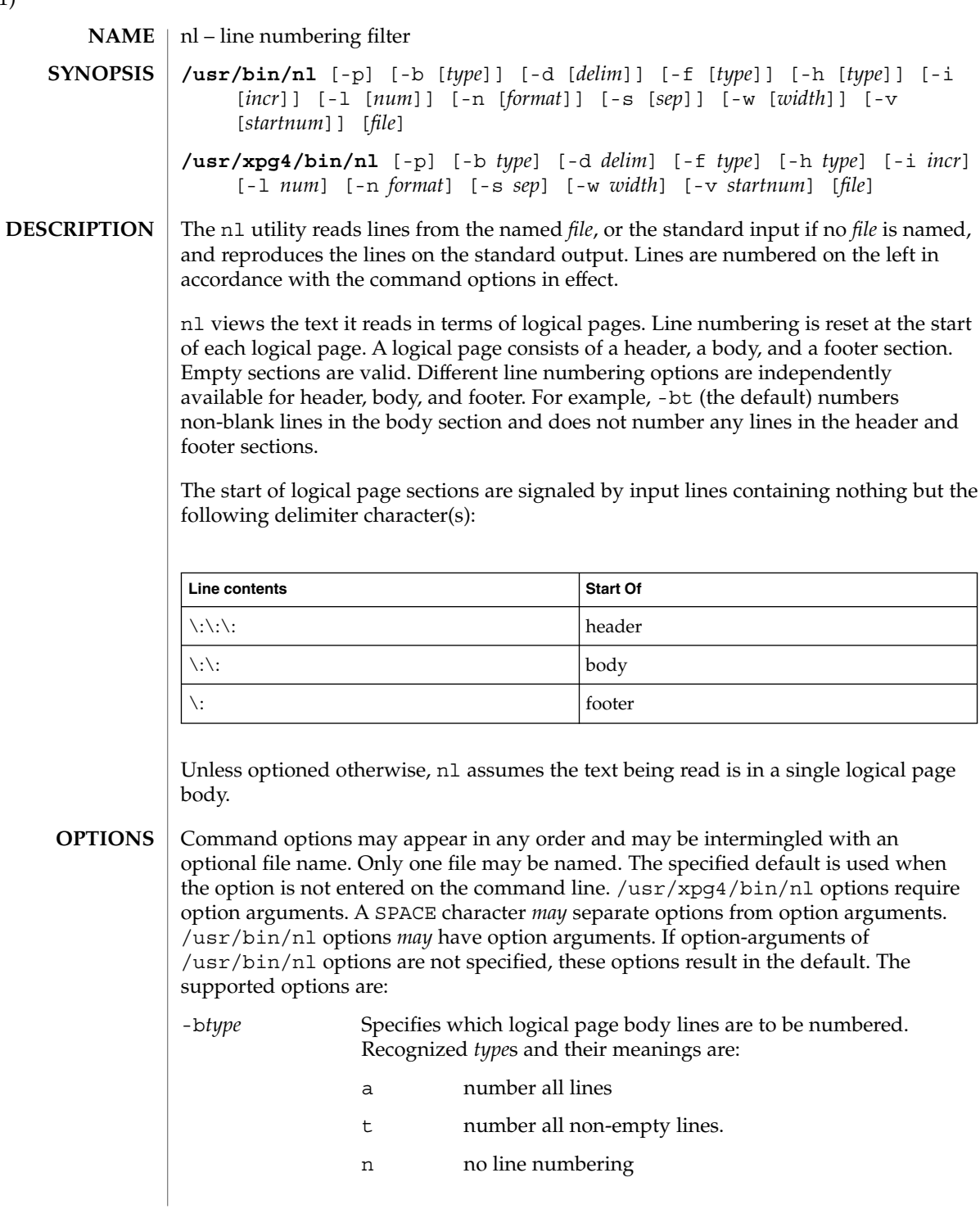

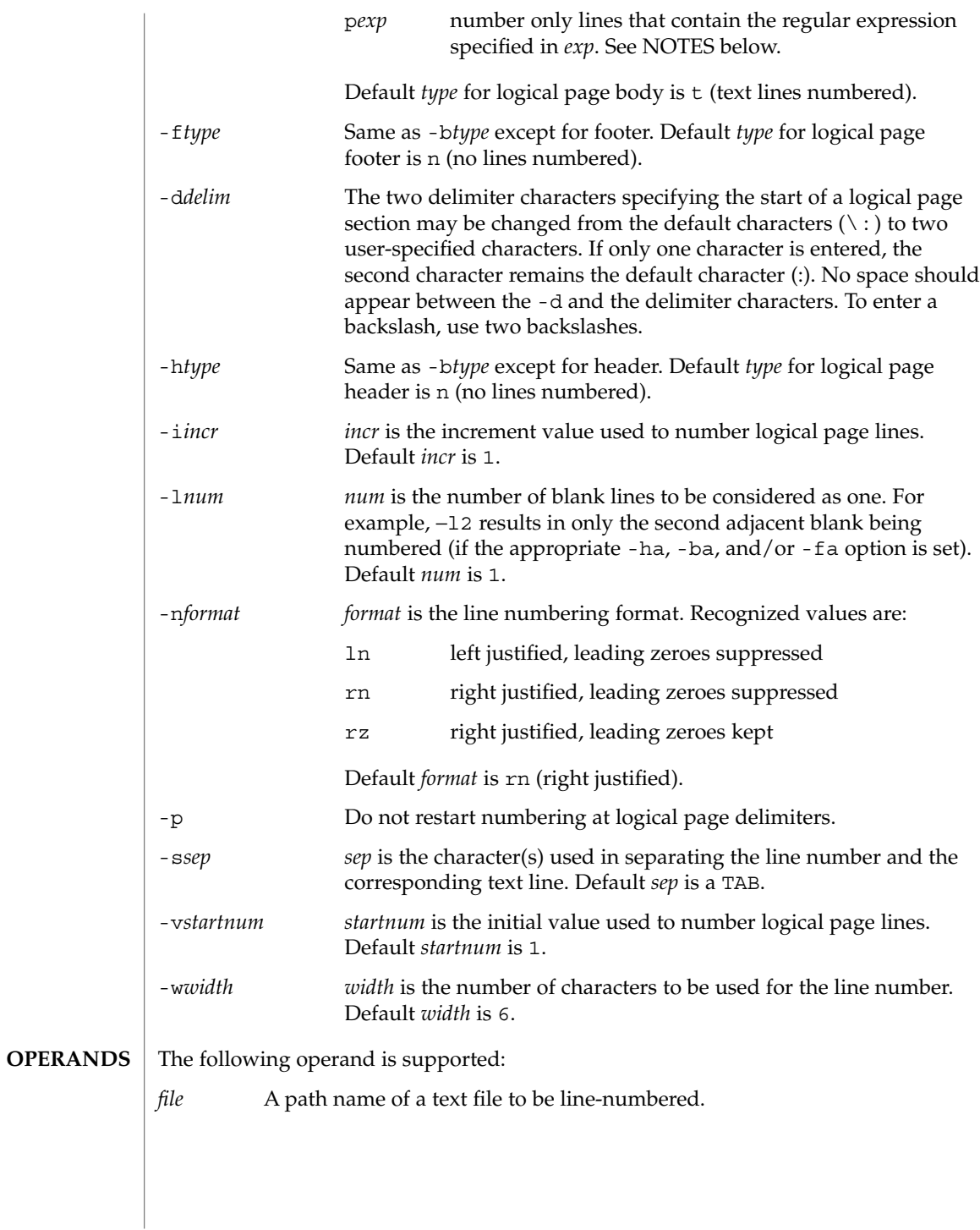

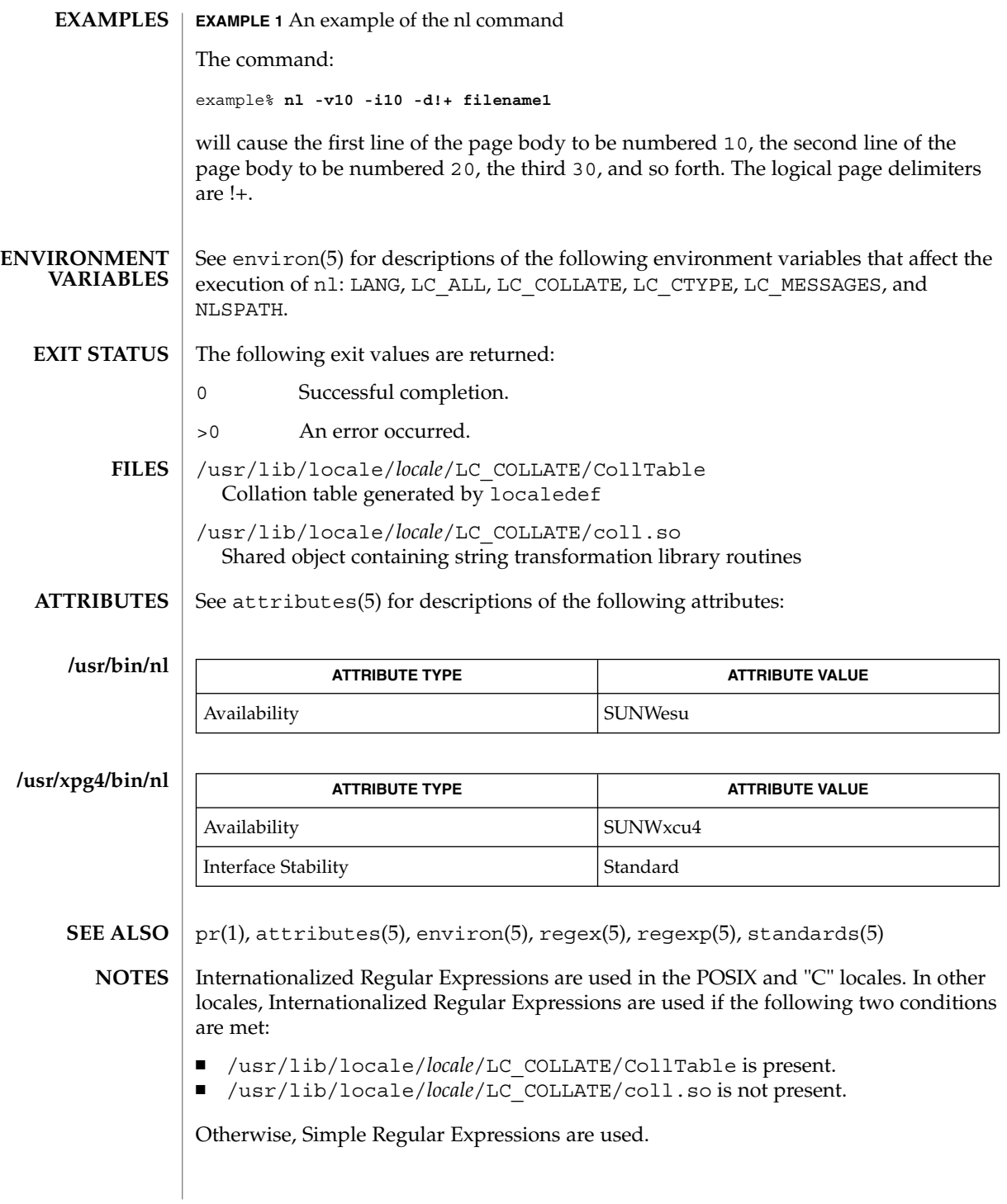

Internationalized Regular Expressions are explained on regex(5). Simple Regular Expressions are explained on regexp(5).

User Commands **1063**

 $nm(1)$ 

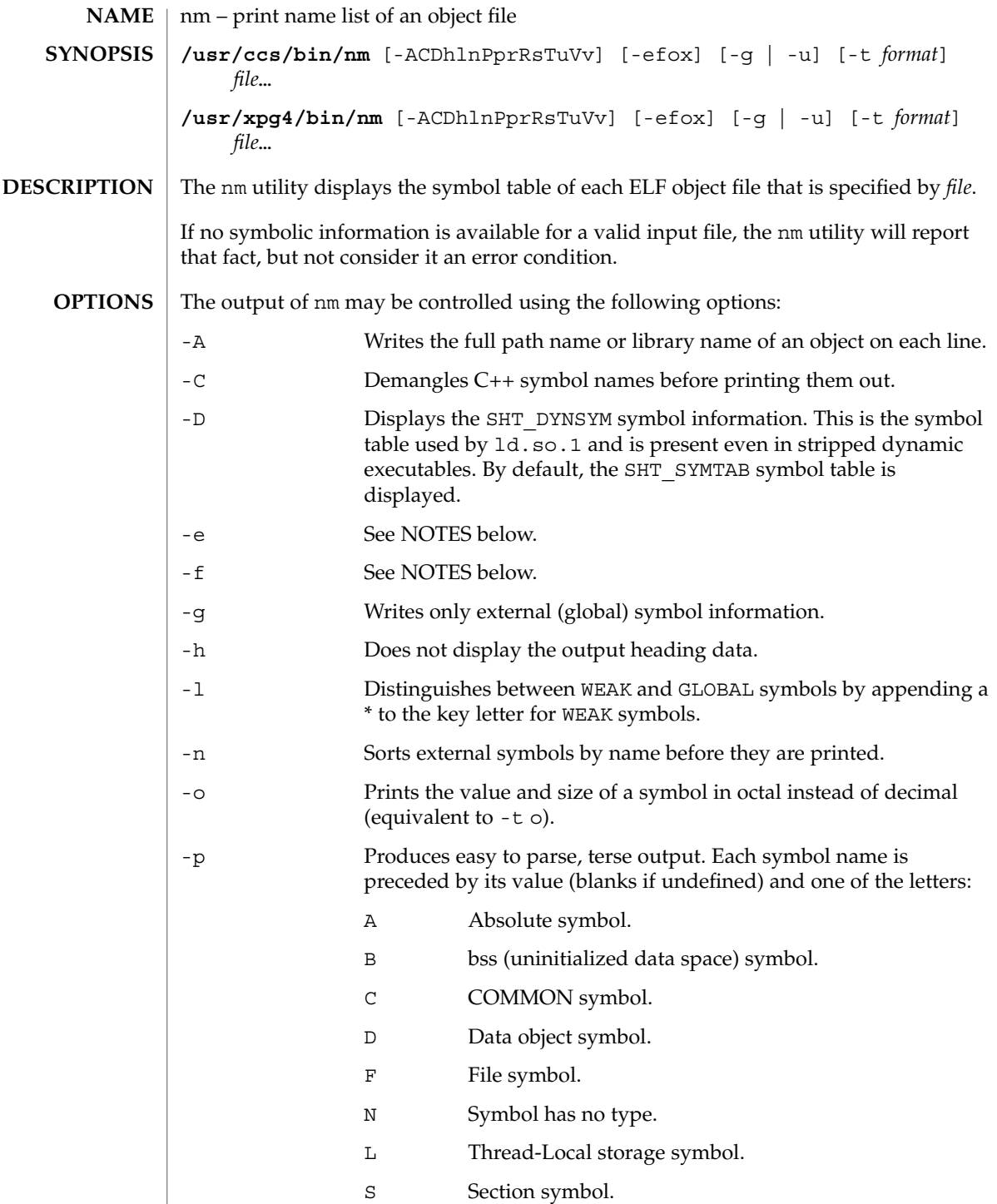

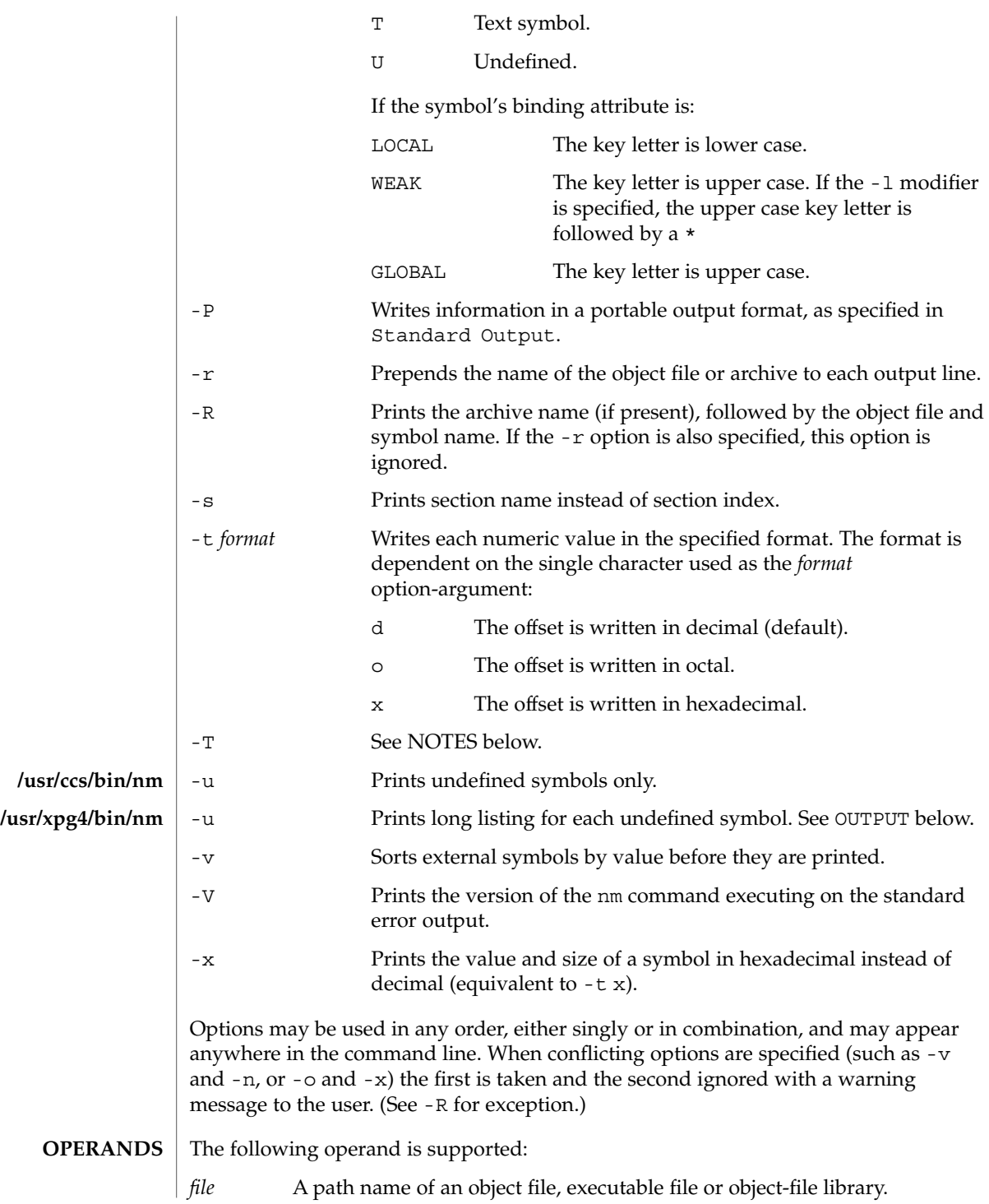

 $nm(1)$ 

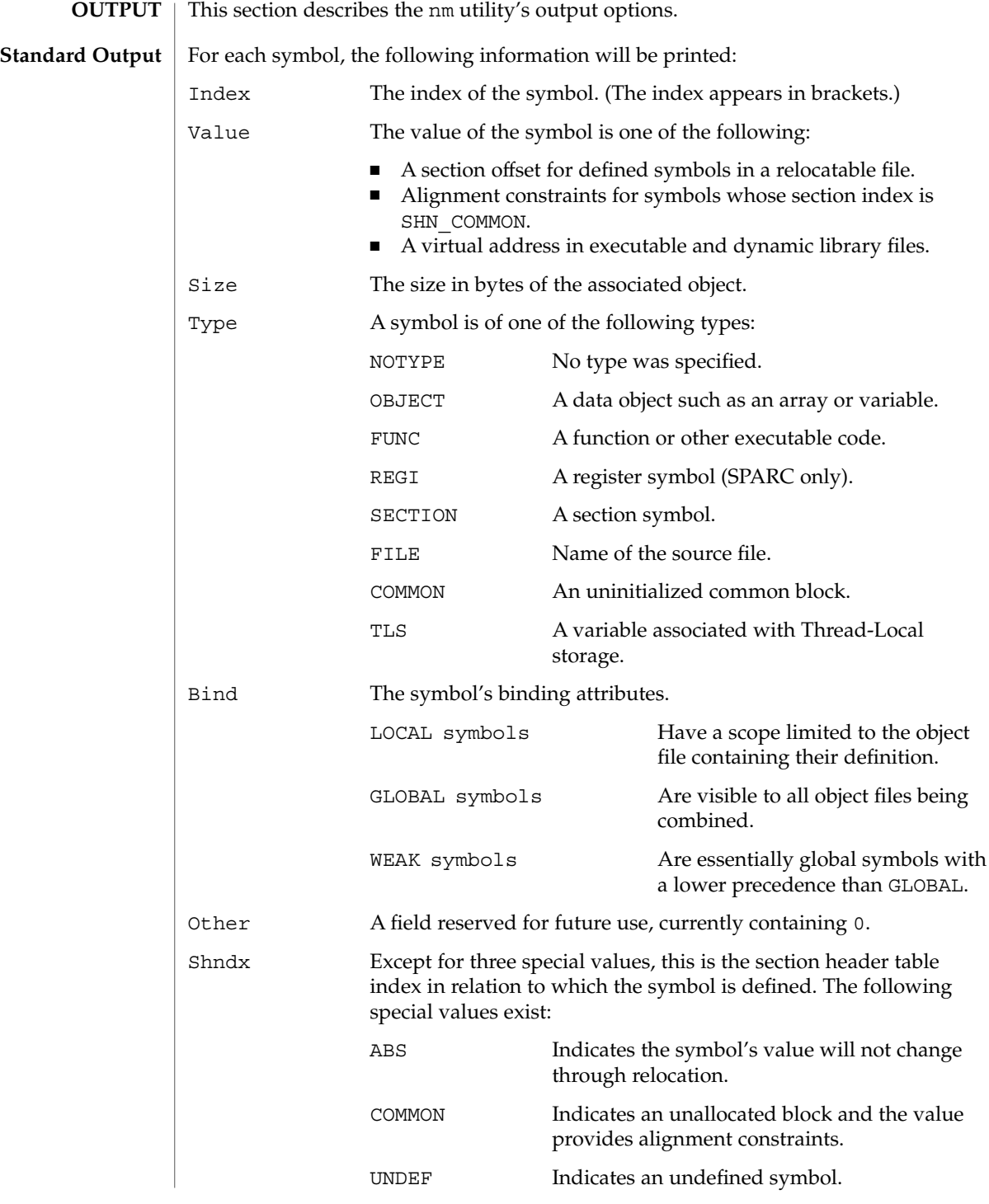

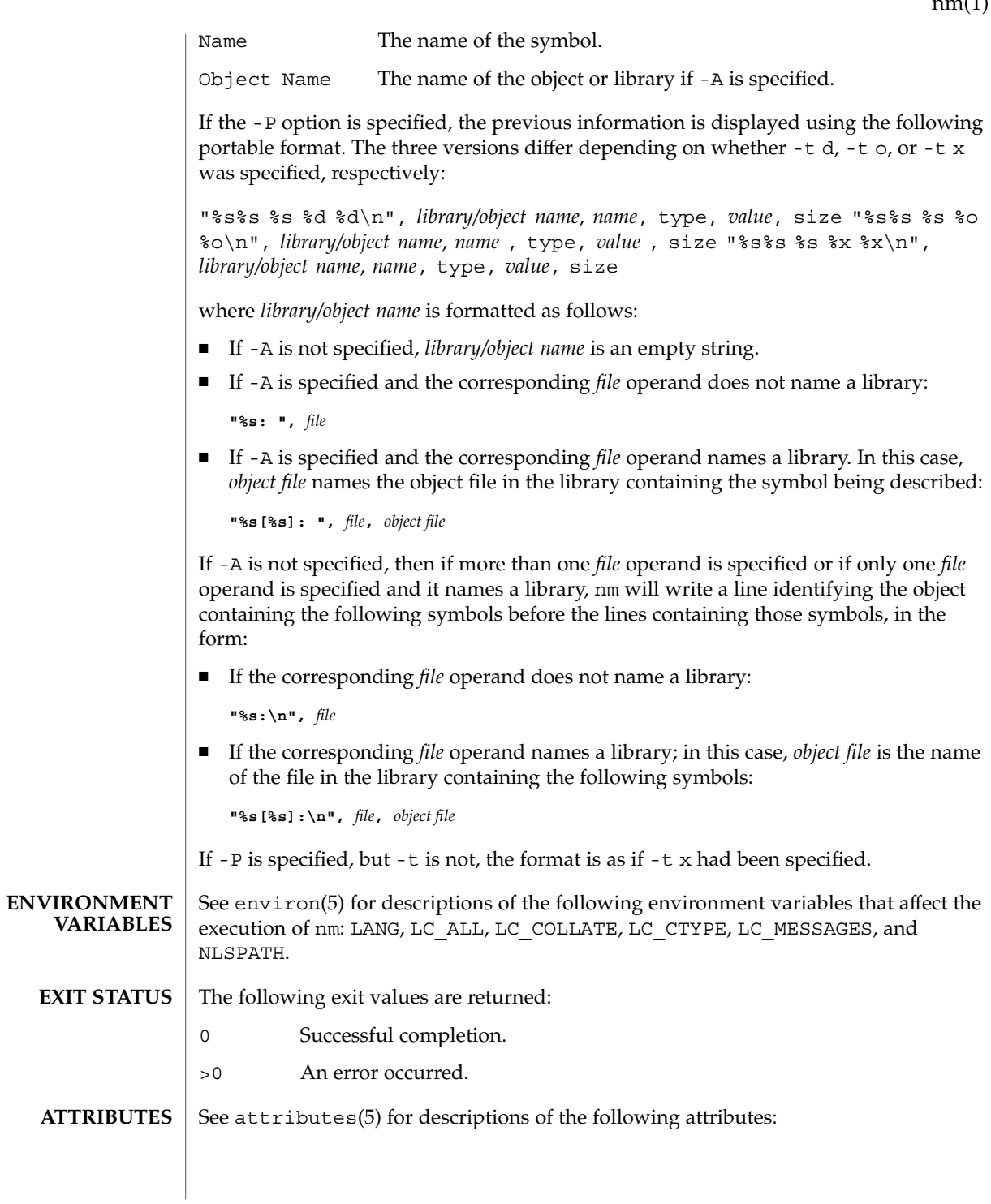

 $(1)$ 

 $nm(1)$ 

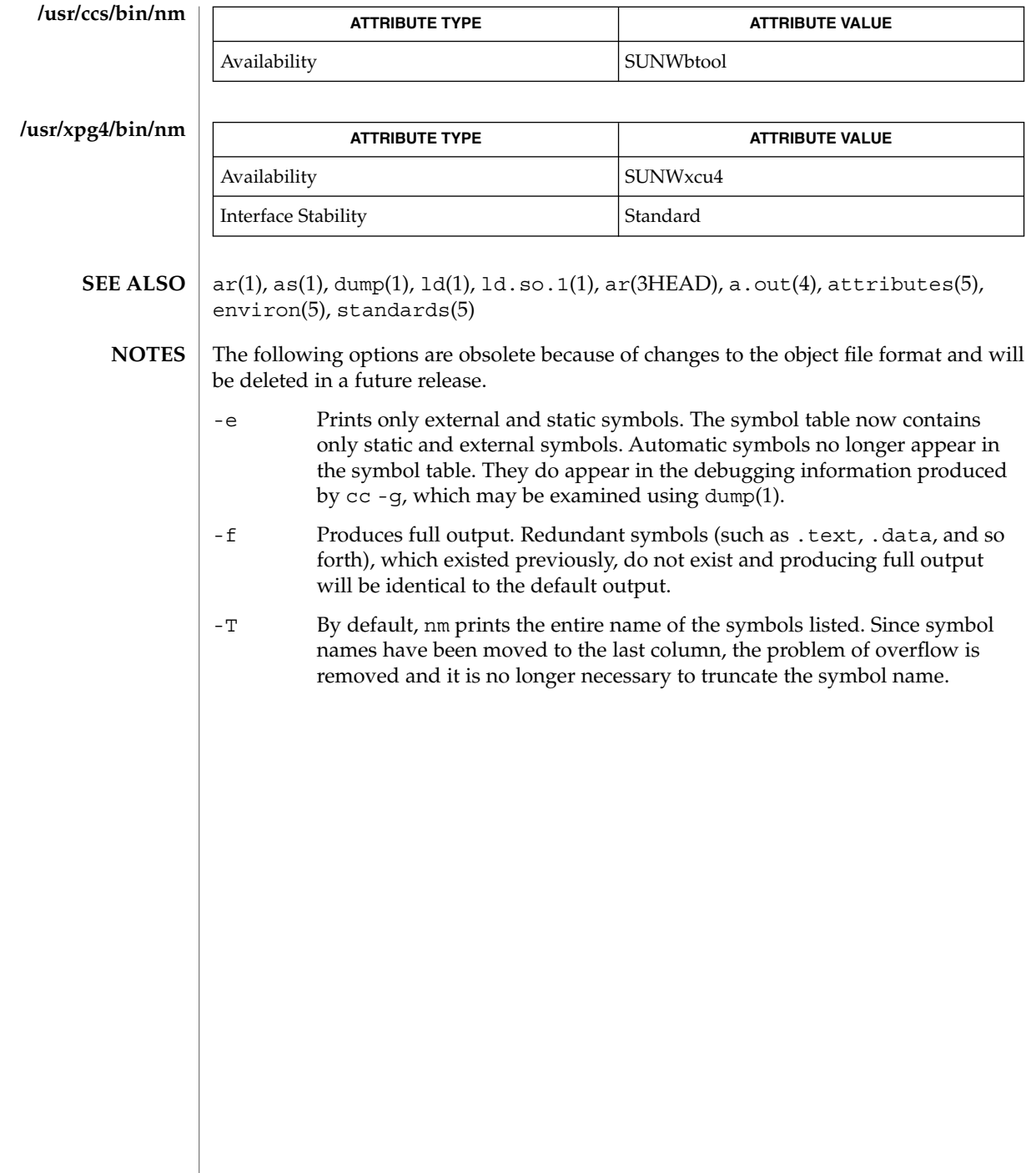

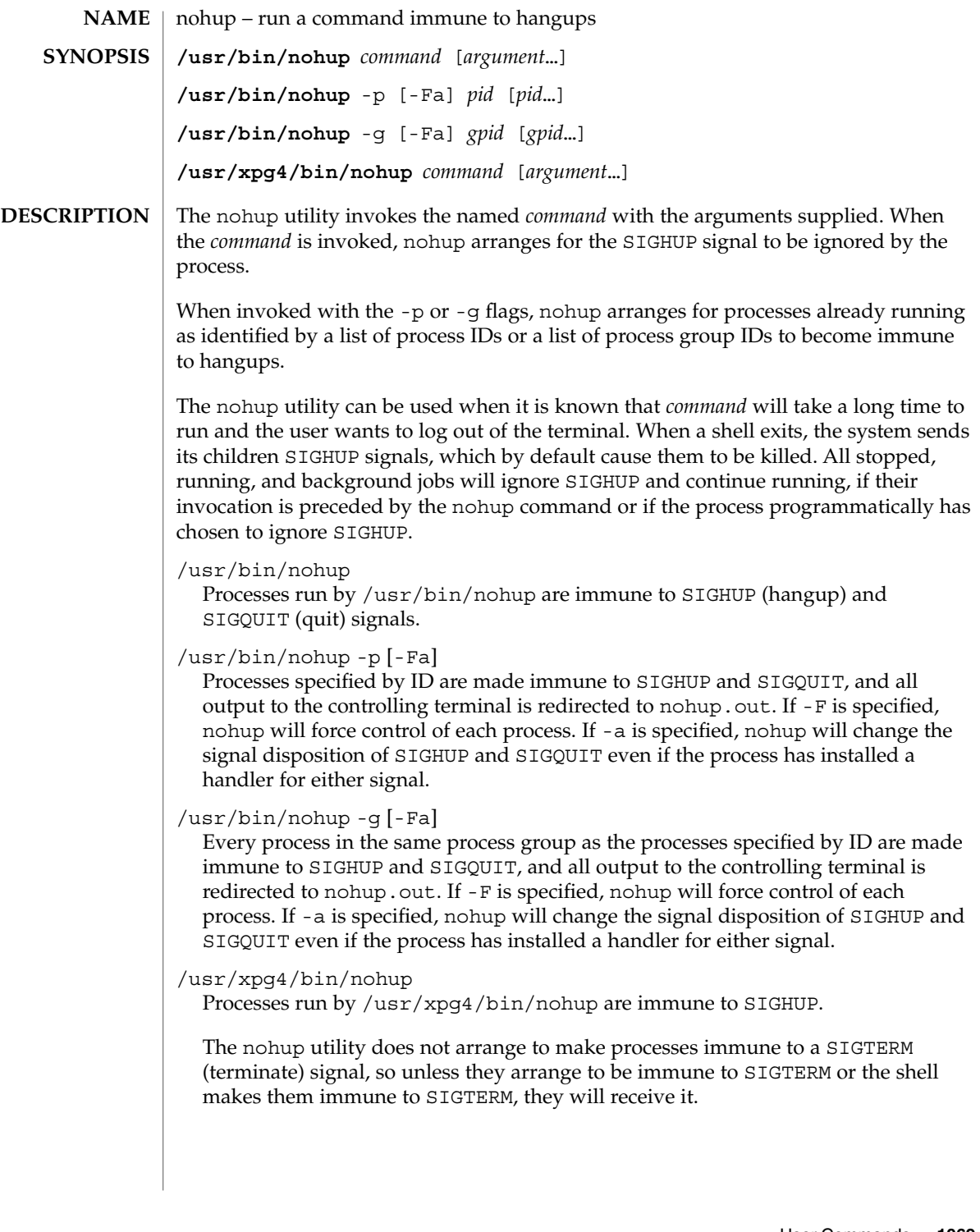

# nohup(1)

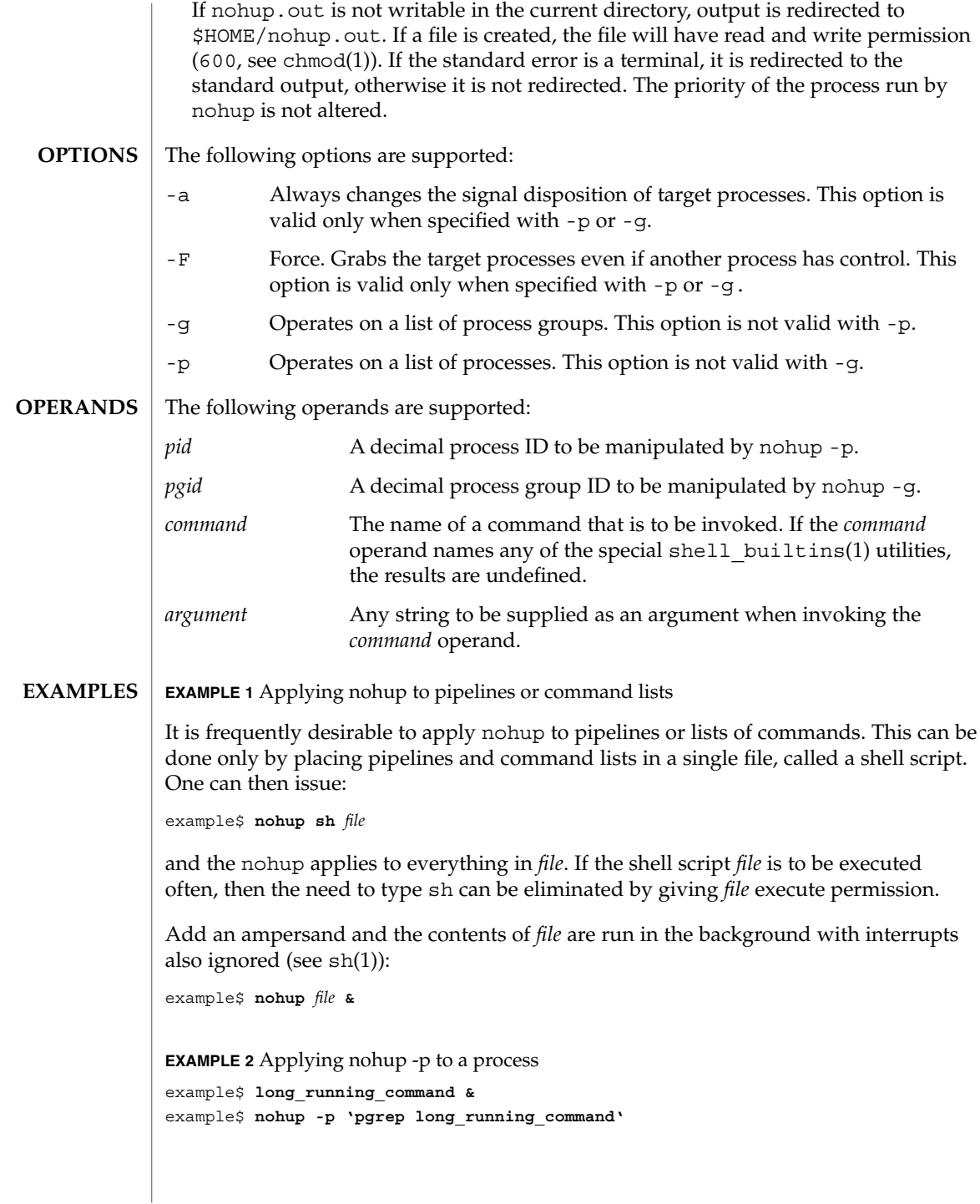

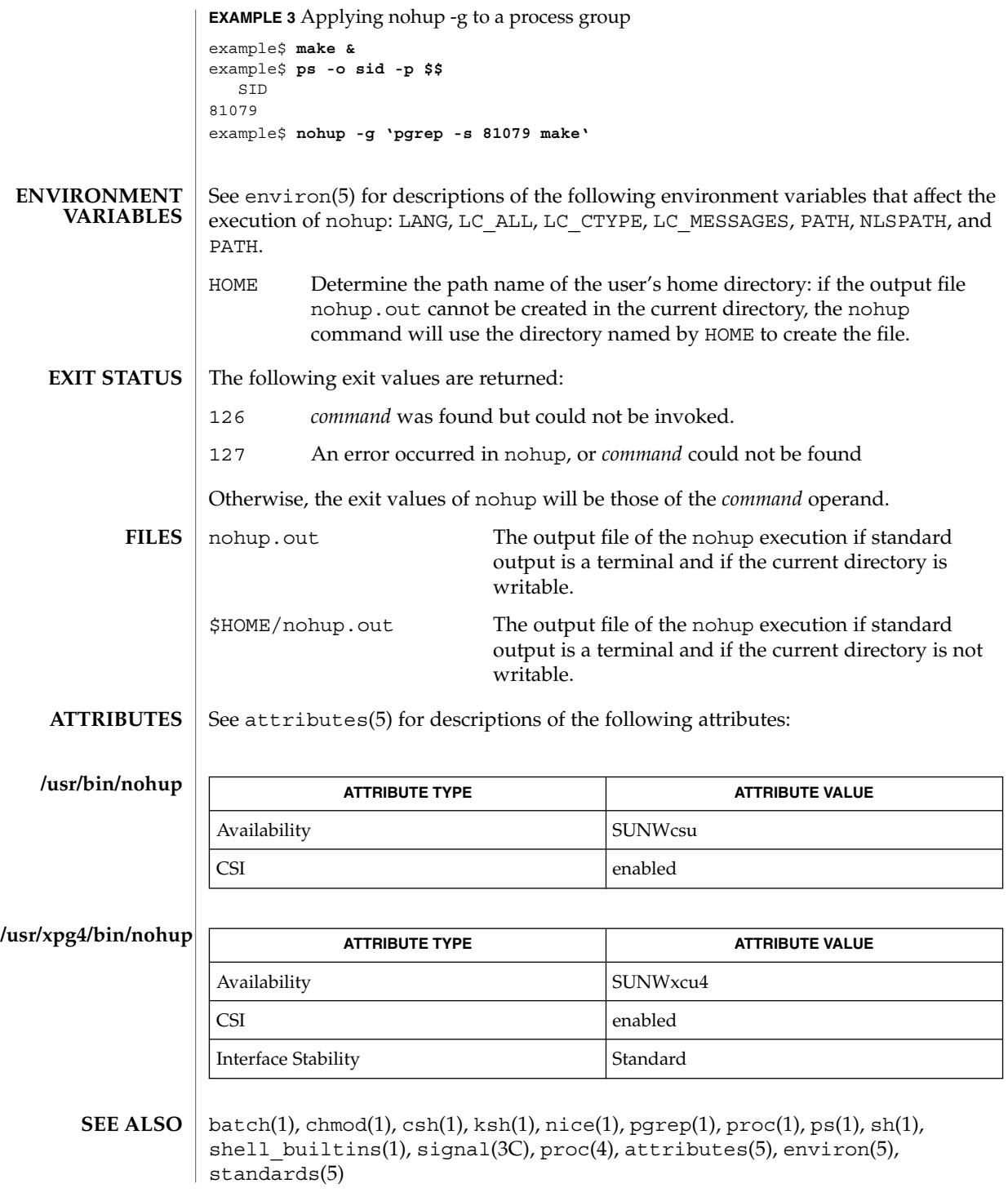

User Commands **1071**

# nohup(1)

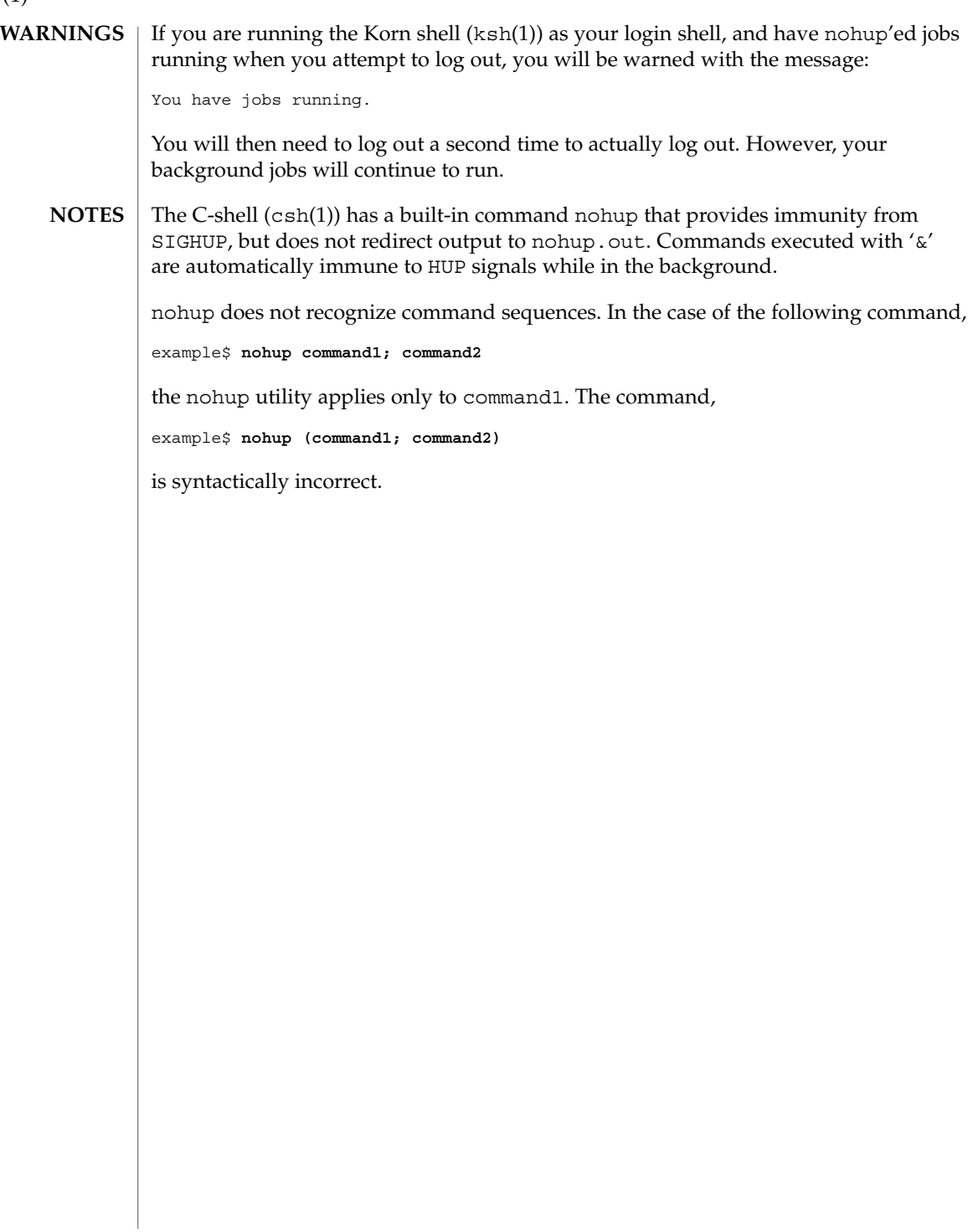

nroff(1)

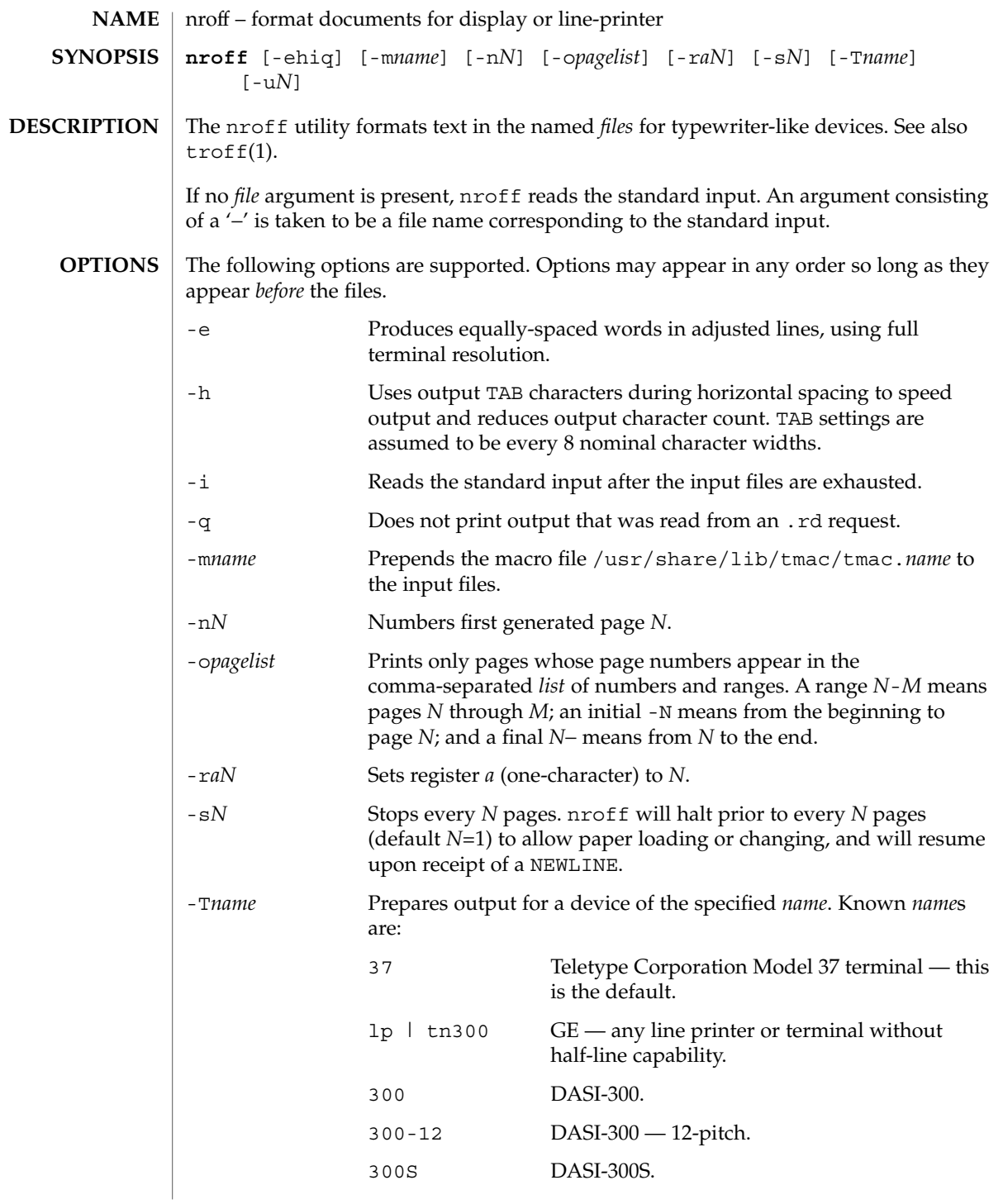

User Commands **1073**

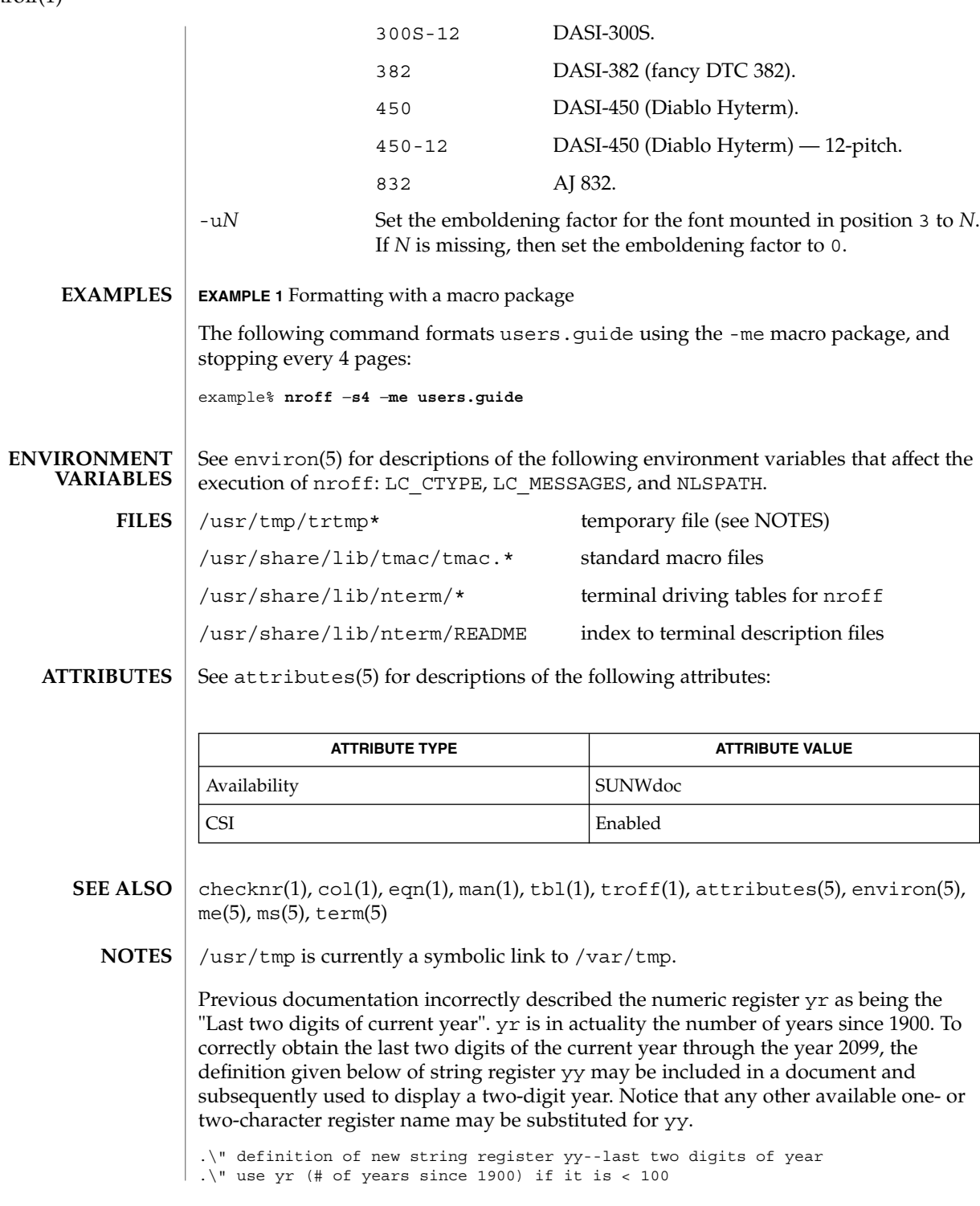

 $nreff(1)$ 

```
| .ie \nr{\gamma}(yr<100 .ds yy \nr{\gamma}.el \setminus \setminus \setminus " else, subtract 100 from yr, store in ny
 .nr ny \n(yr-100
 .ie \n\times 9 \{ . Tuse ny if it is two digits
.ds yy \n\in\nn(ny
.\" remove temporary number register ny
 .rr ny \langle \rangle.el \setminus \{ .ds \} yy 0
 .\" if ny is one digit, append it to 0
.as yy \n(ny
.rr ny \langle \rangle \setminus
```
nroff(1)

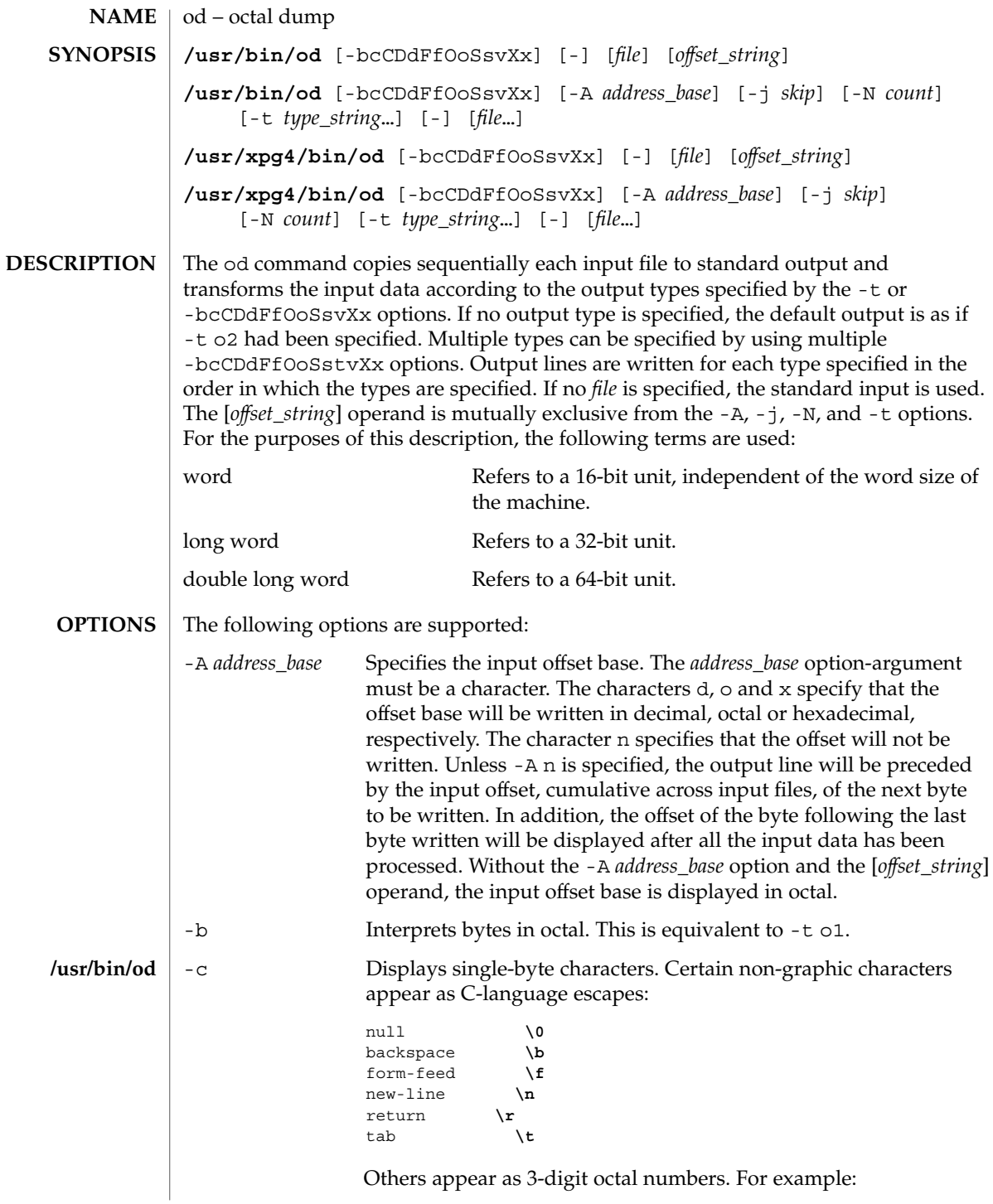

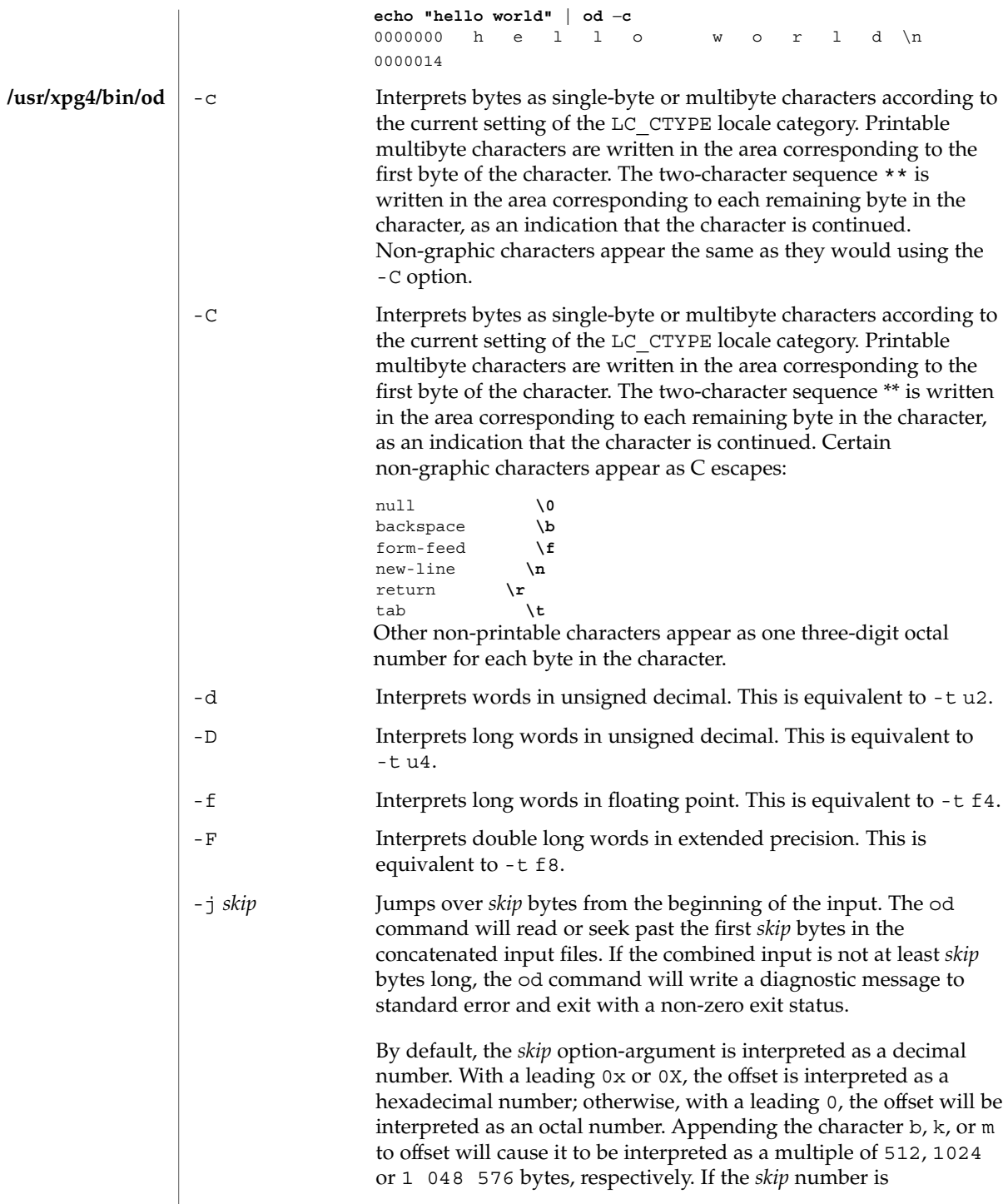

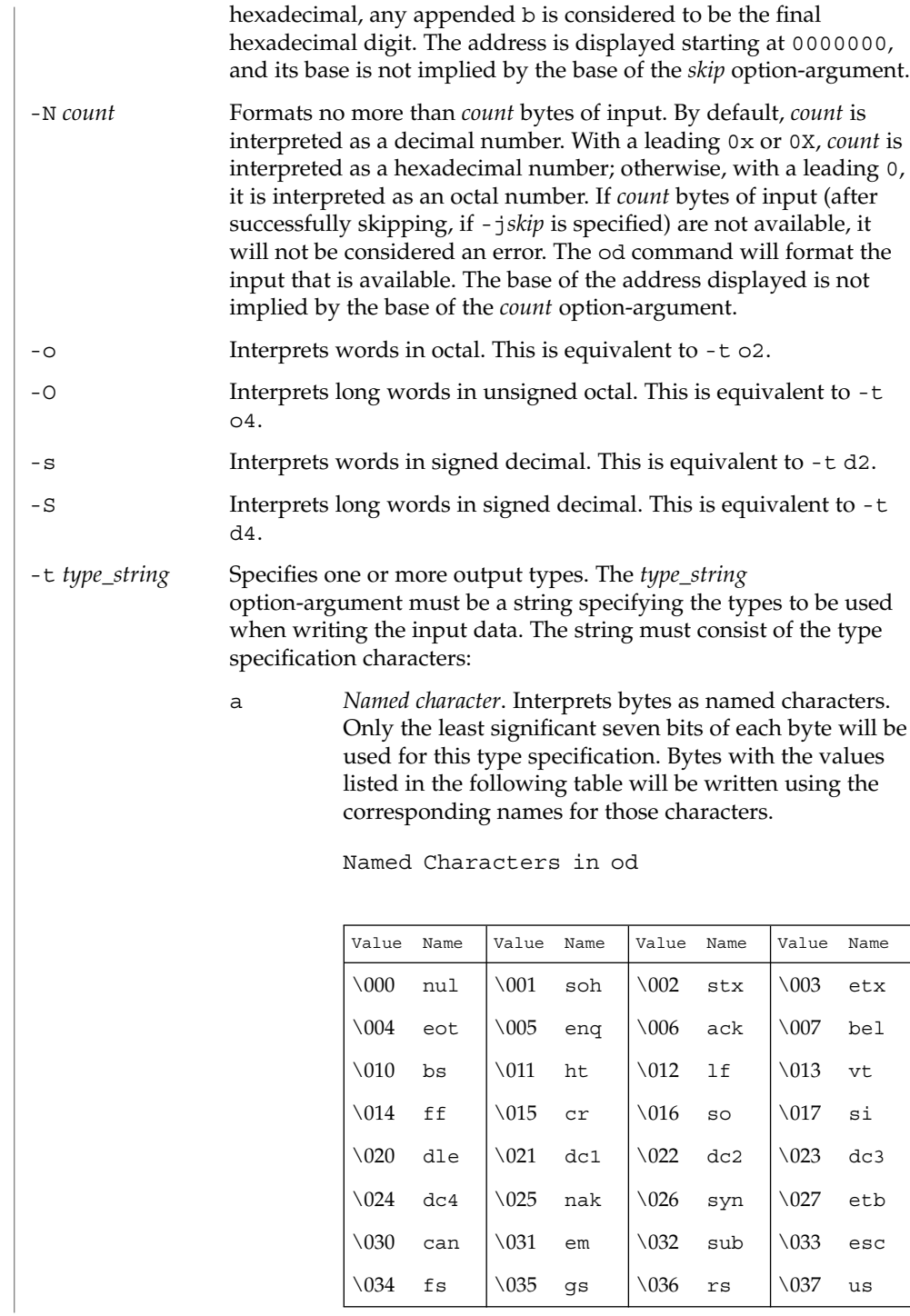

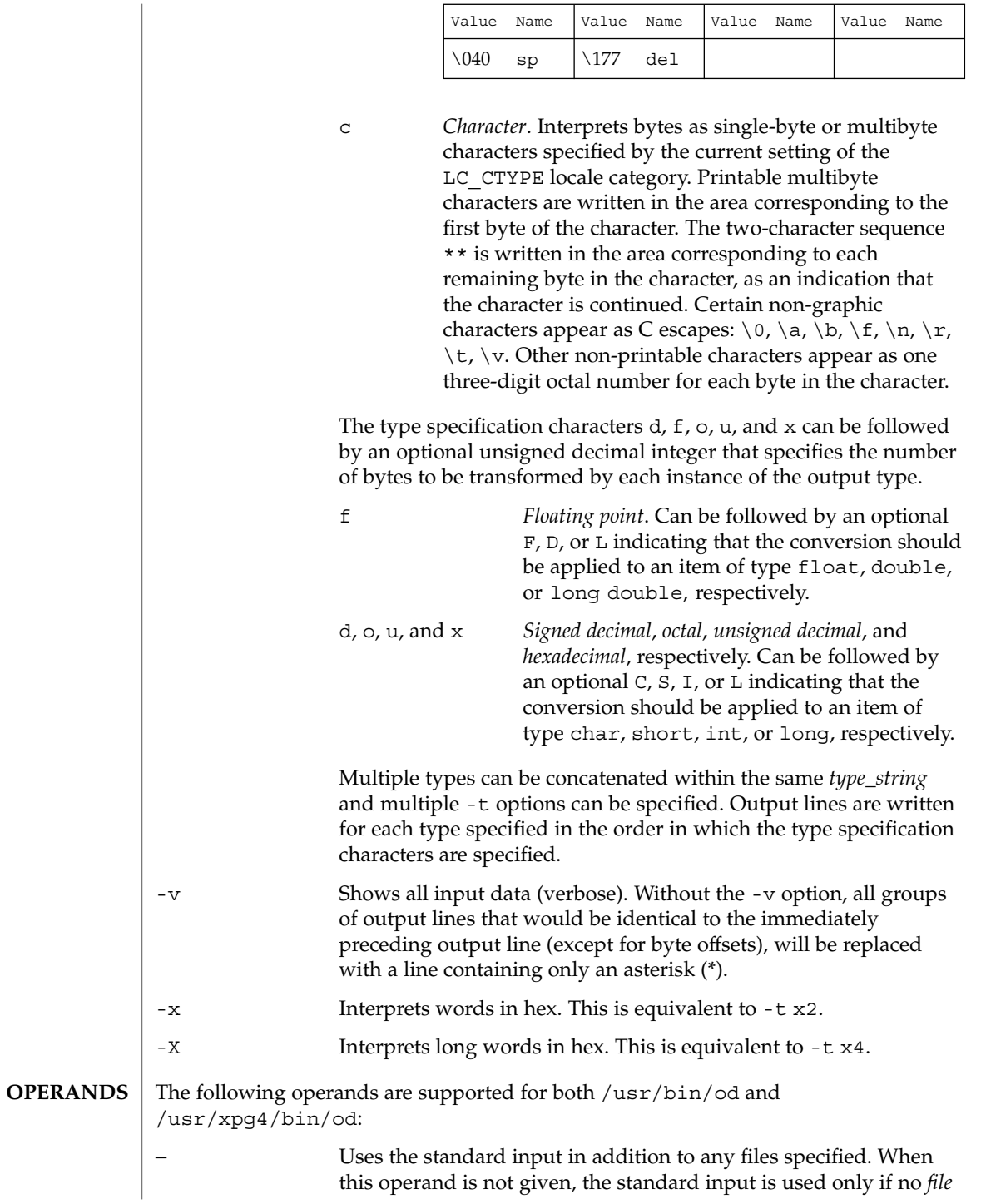

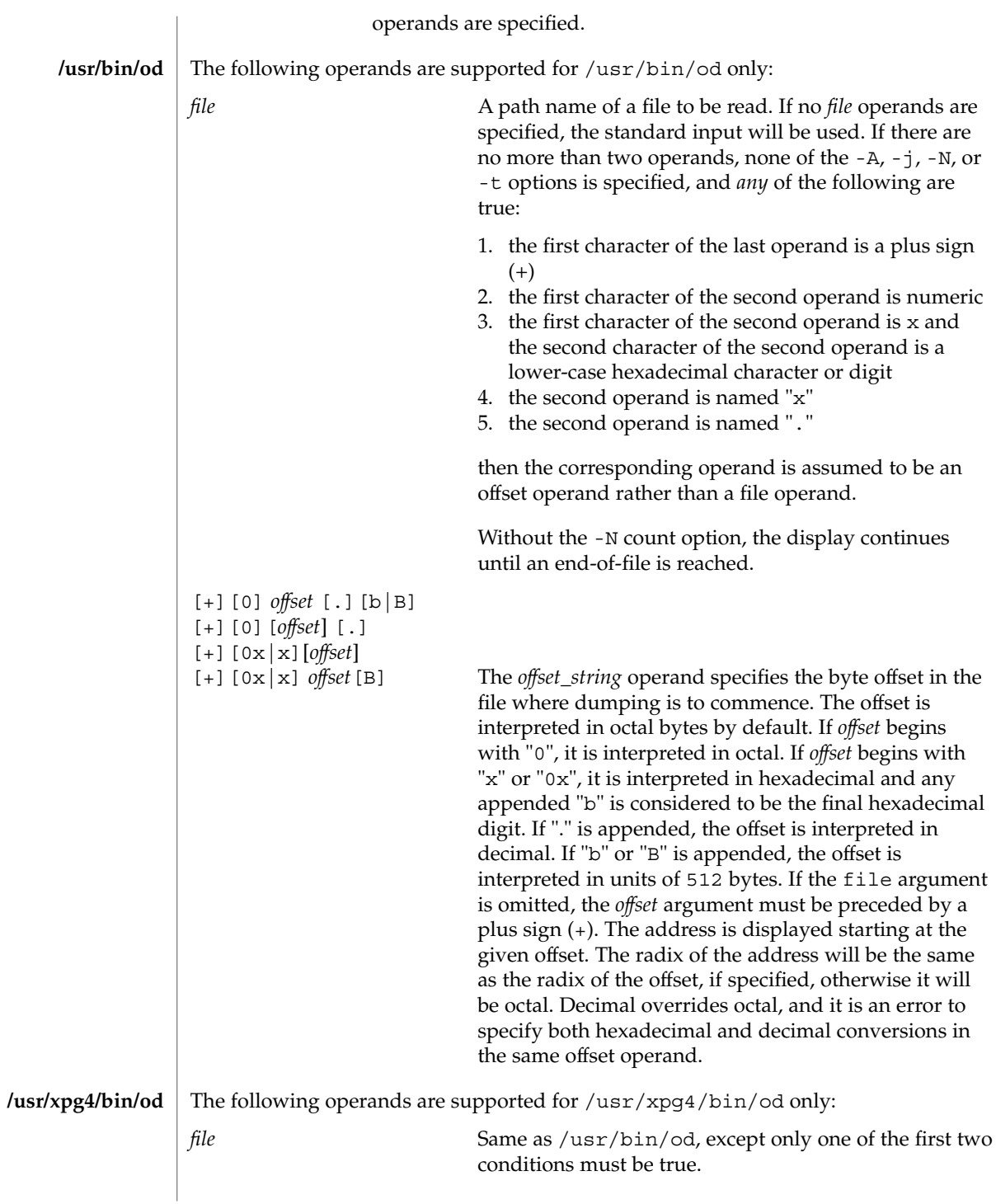
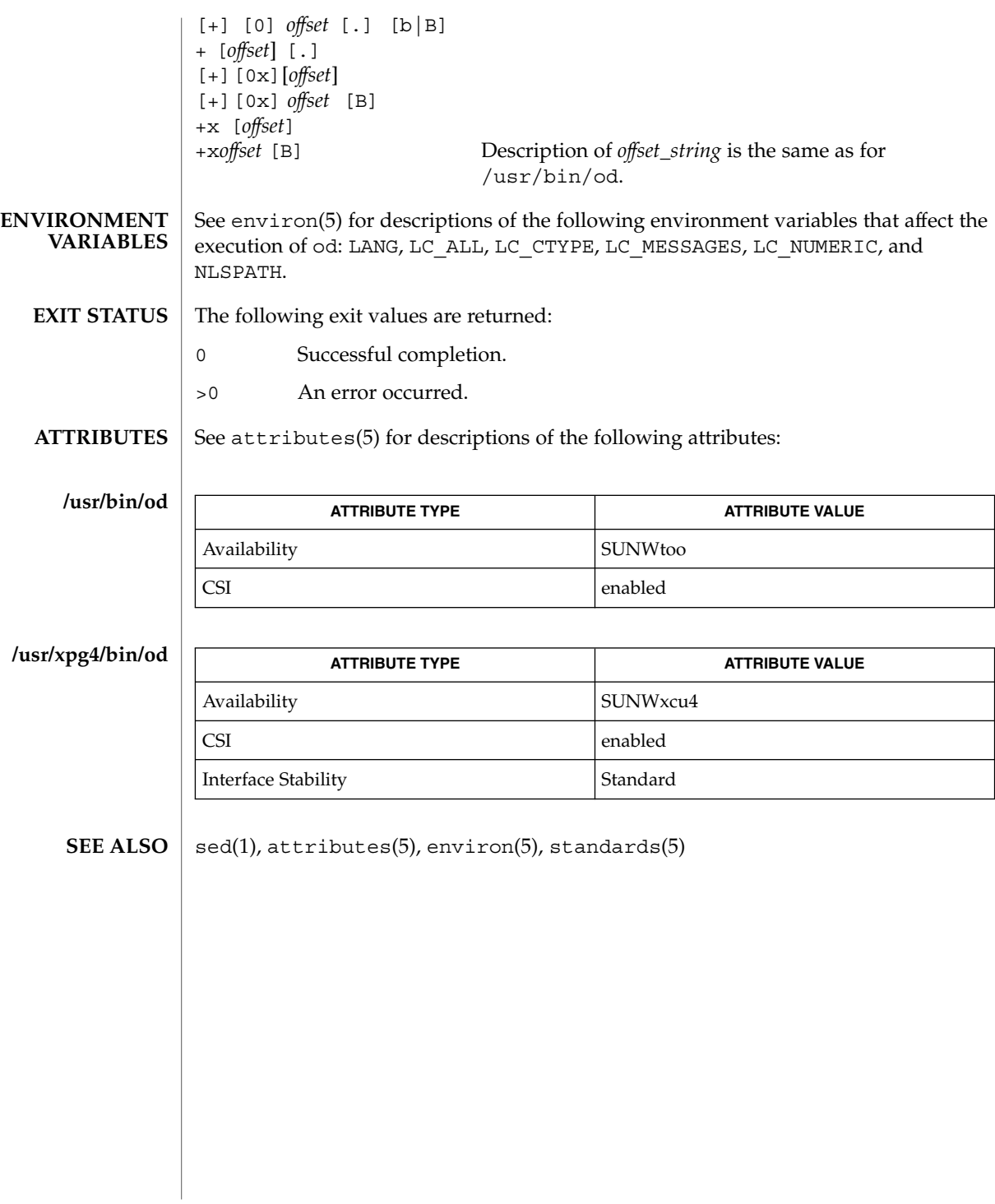

User Commands **1081**

od(1)

 $on(1)$ 

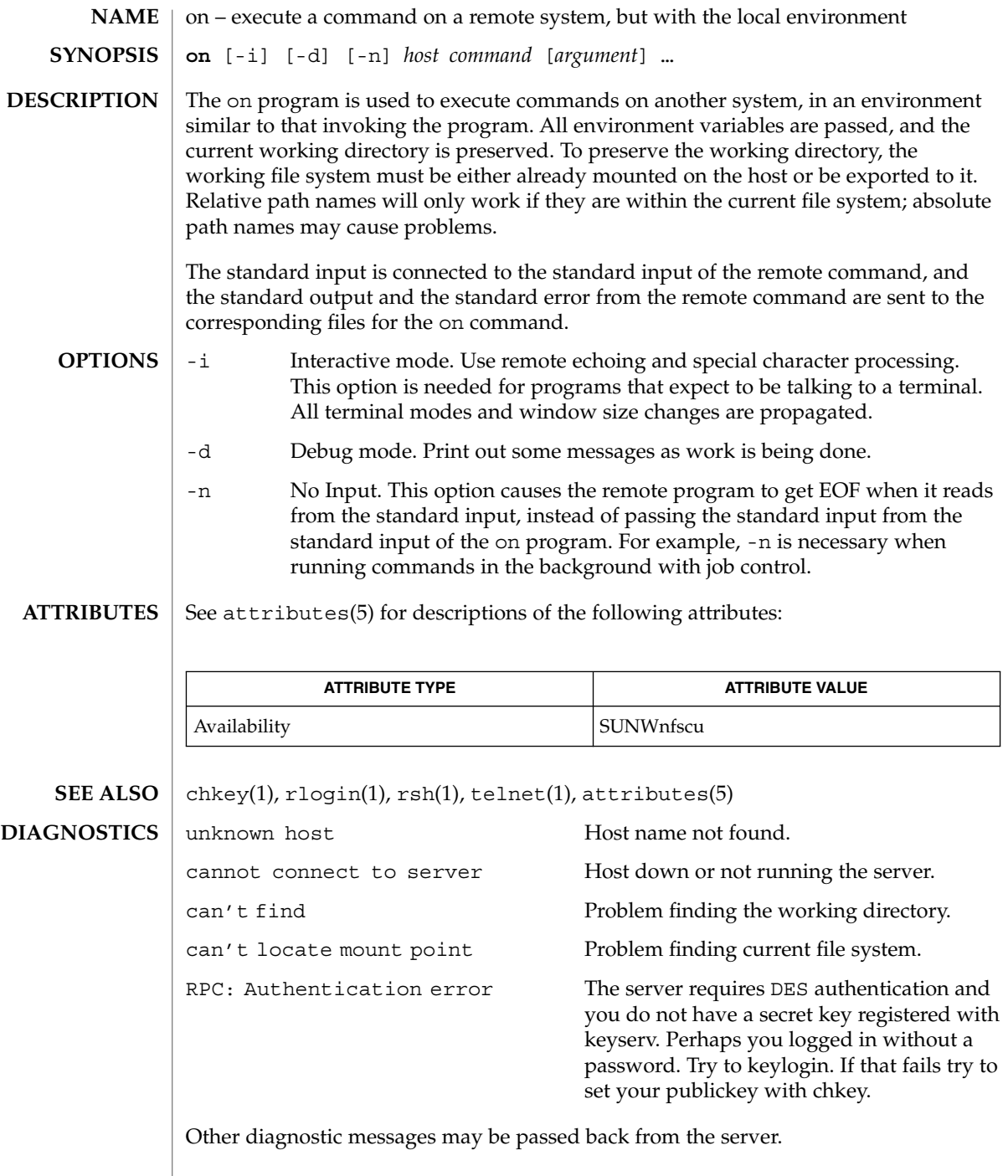

When the working directory is remote mounted over NFS, a CTRL-Z hangs the window. **BUGS**

Root cannot use on.

 $on(1)$ 

optisa(1)

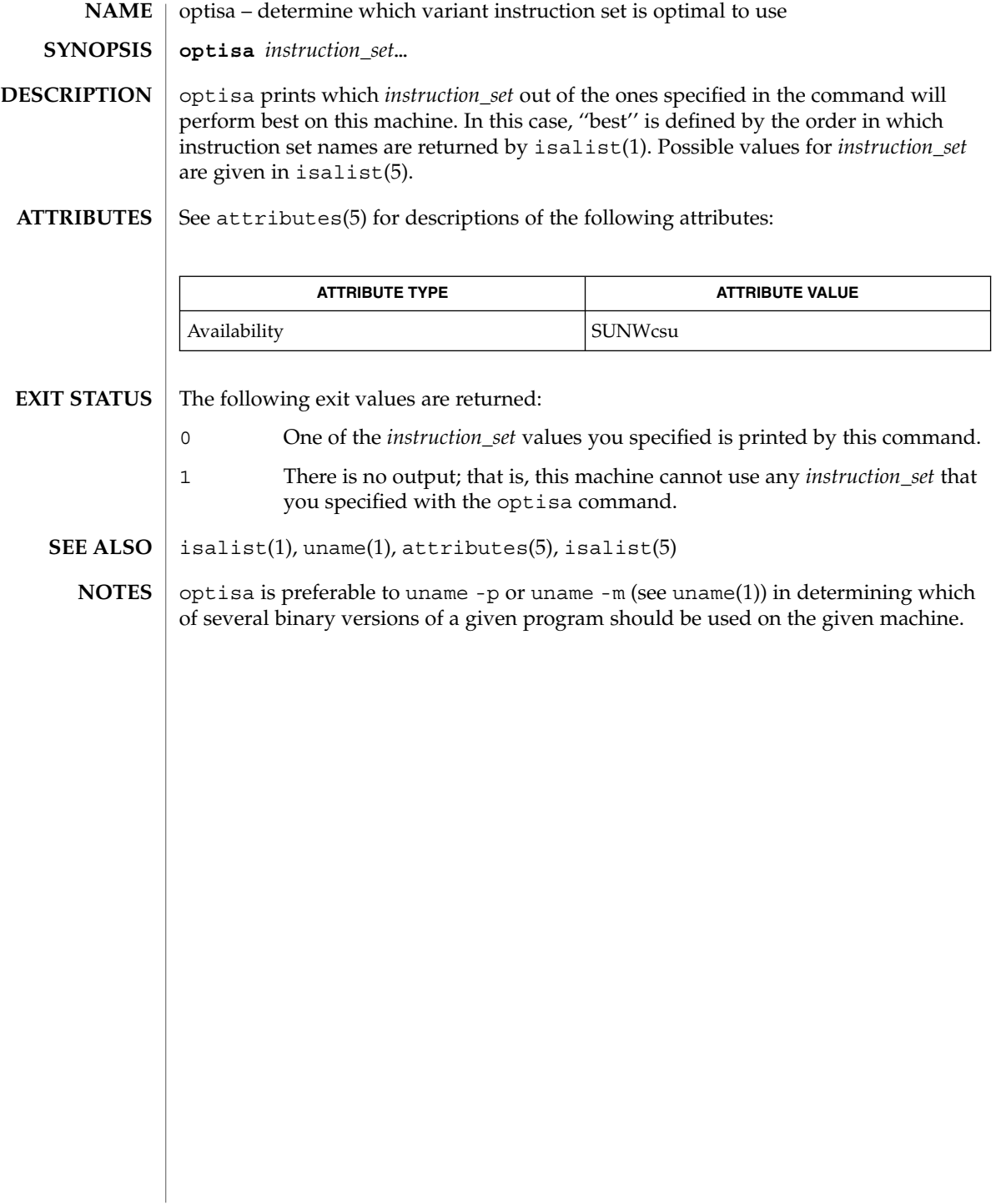

pack, pcat, unpack – compress and expand files **pack** [-f] [-] *file*… **pcat** *file*… **unpack** *file*… The pack command attempts to store the specified files in a compressed form. Wherever possible (and useful), each input file file is replaced by a packed file file.z with the same access modes, access and modified dates, and owner as those of file. If pack is successful, file will be removed. The amount of compression obtained depends on the size of the input file and the character frequency distribution. Because a decoding tree forms the first part of each .z file, it is usually not worthwhile to pack files smaller than three blocks, unless the character frequency distribution is very skewed, which may occur with printer plots or pictures. Typically, text files are reduced to 60-75% of their original size. Load modules, which use a larger character set and have a more uniform distribution of characters, show little compression, the packed versions being about 90% of the original size. pack returns a value that is the number of files that it failed to compress. No packing will occur if: ■ the file appears to be already packed ■ the file name has more than  $14 - 2$  bytes ■ the file has links ■ the file is a directory ■ the file cannot be opened ■ the file is empty ■ no disk storage blocks will be saved by packing ■ a file called file.z already exists ■ the .z file cannot be created ■ an I/O error occurred during processing. The last segment of the file name must contain no more than  $14 - 2$  bytes to allow space for the appended .z extension. Directories cannot be compressed. The pcat command does for packed files what cat(1) does for ordinary files, except that pcat cannot be used as a filter. The specified files are unpacked and written to the standard output. pcat returns the number of files it was unable to unpack. Failure may occur if: the file cannot be opened; ■ the file does not appear to be the output of pack. **NAME SYNOPSIS pack pcat**

pack(1)

pack(1)

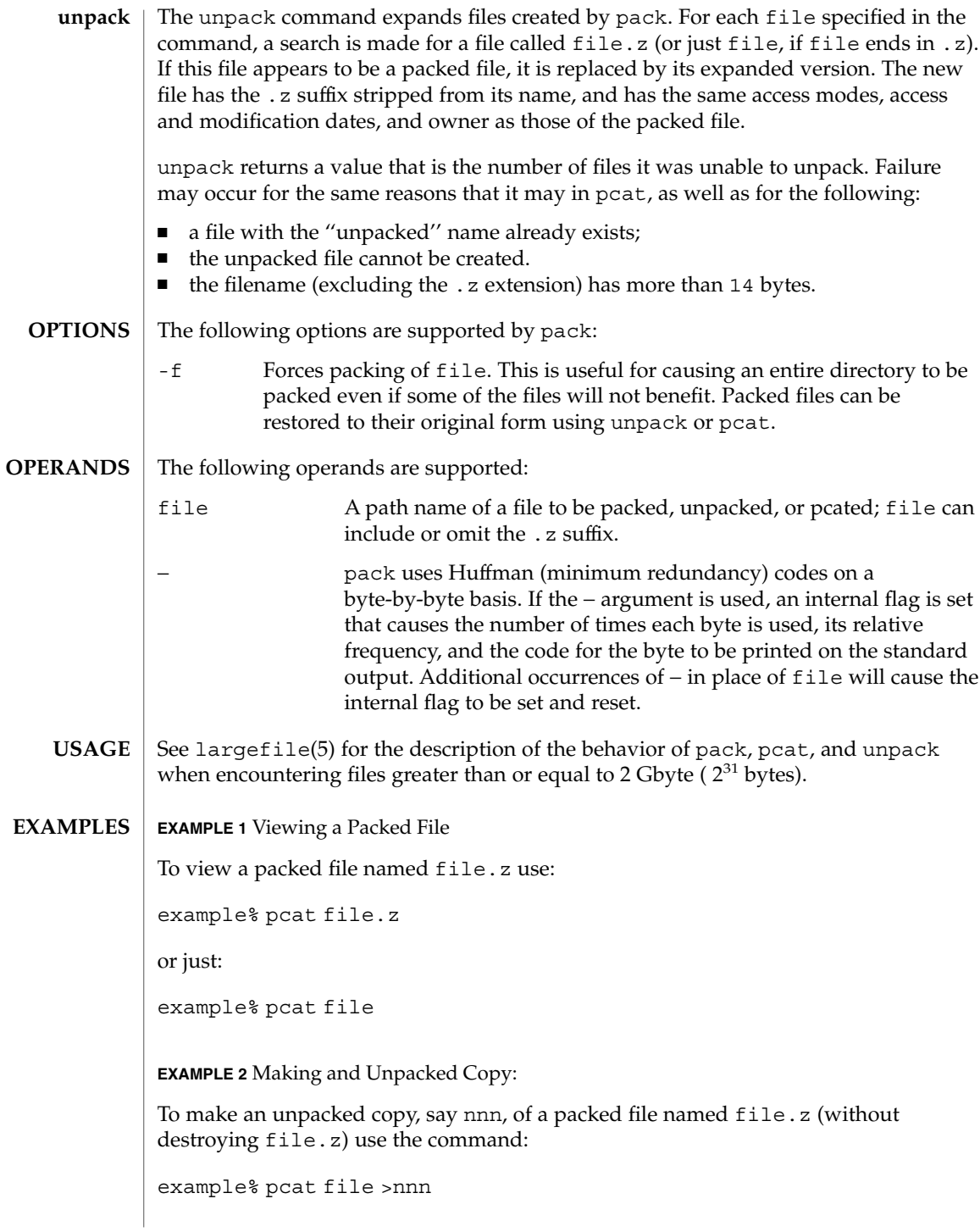

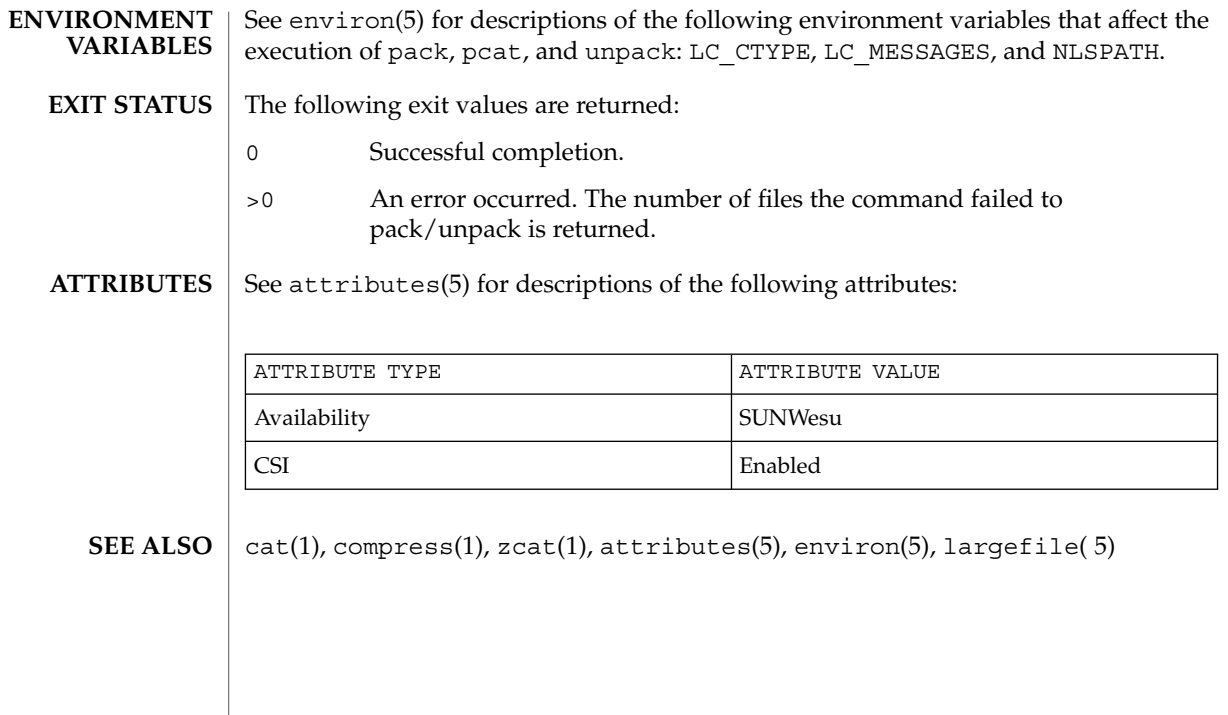

# pagesize(1)

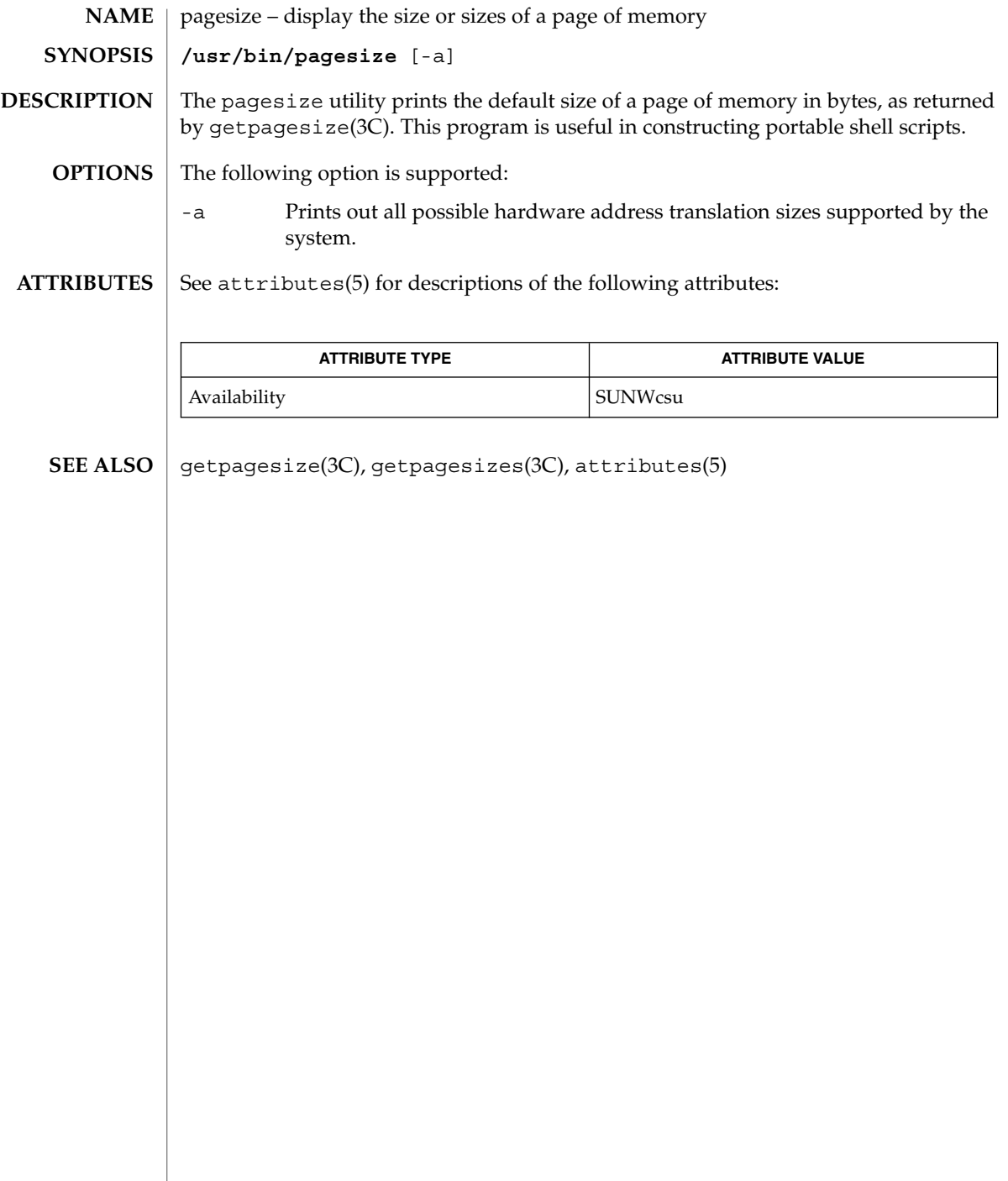

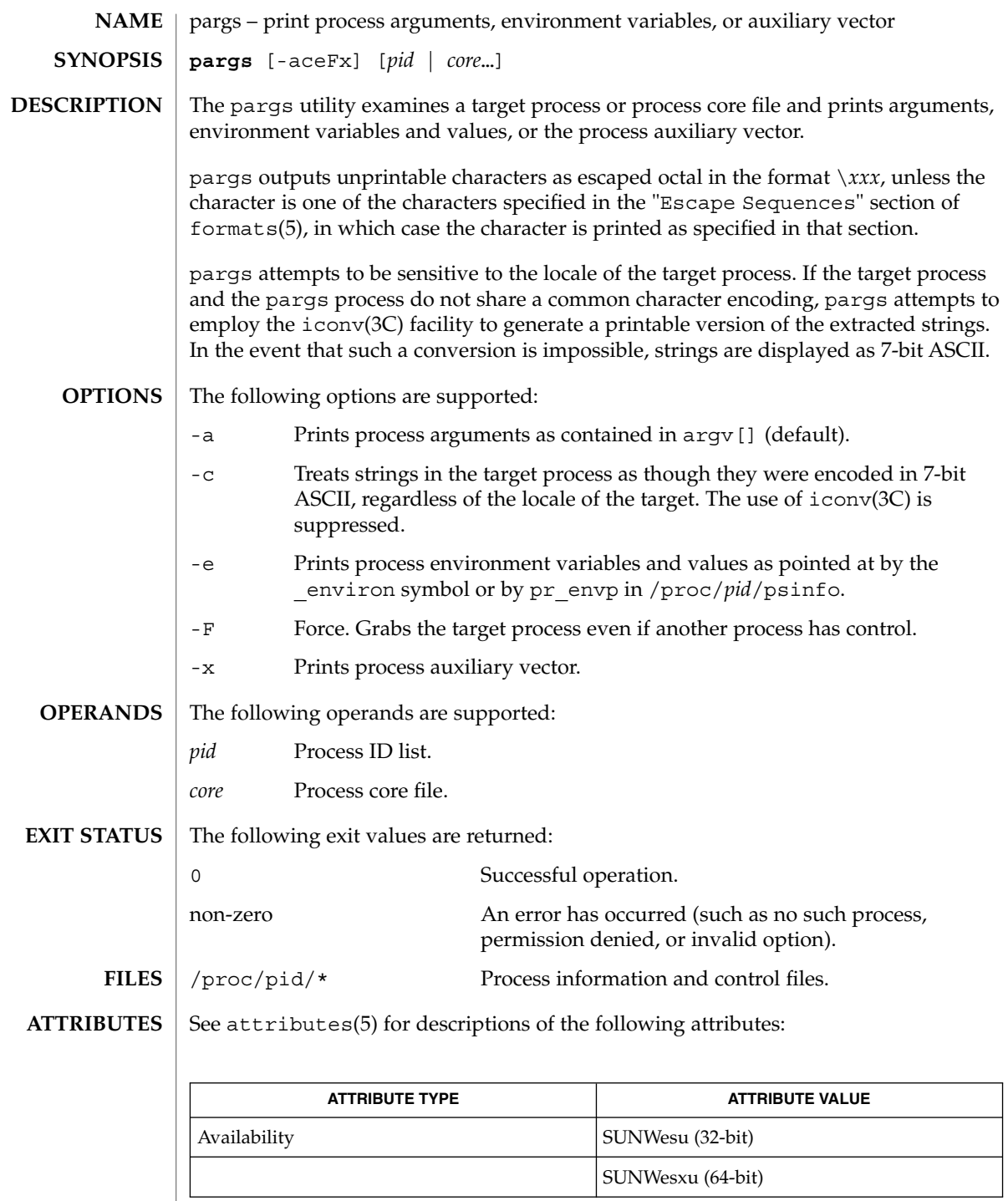

pargs(1)

### pargs(1)

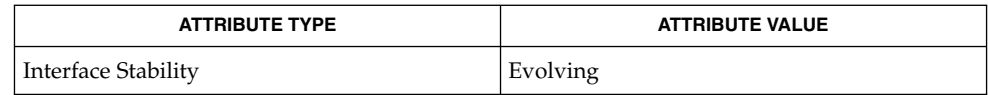

 $\textbf{SEE \, ALSO} \mid \text{proc}(1), \text{icony}(3C), \text{proc}(4), \text{ascii}(5), \text{attributes}(5), \text{environment}(5), \text{formats}(5)$ 

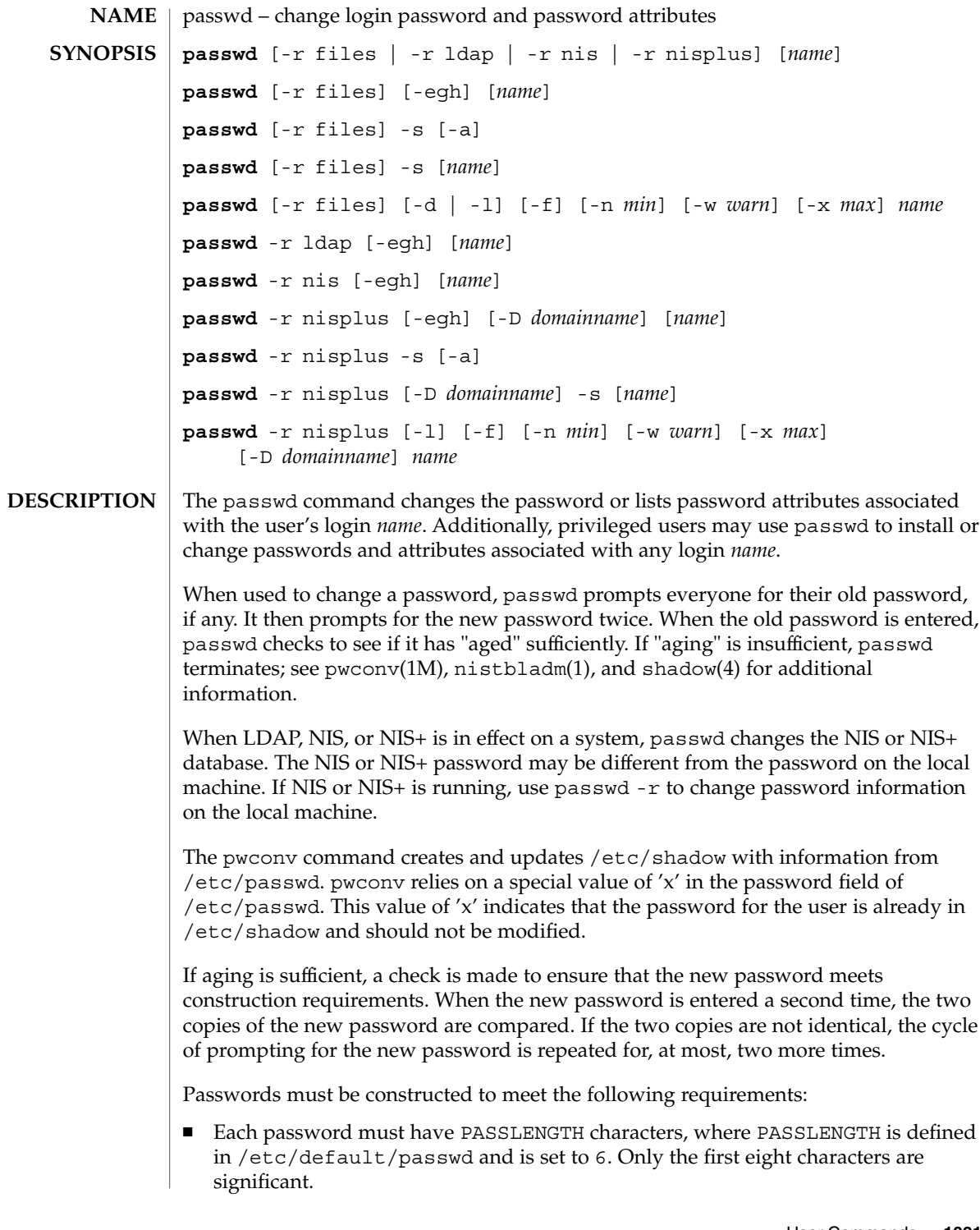

- Each password must contain at least two alphabetic characters and at least one numeric or special character. In this case, "alphabetic" refers to all upper or lower case letters.
- Each password must differ from the user's login *name* and any reverse or circular shift of that login *name*. For comparison purposes, an upper case letter and its corresponding lower case letter are equivalent.
- New passwords must differ from the old by at least three characters. For comparison purposes, an upper case letter and its corresponding lower case letter are equivalent.

If all requirements are met, by default, the passwd command will consult /etc/nsswitch.conf to determine in which repositories to perform password update. It searches the passwd and passwd\_compat entries. The sources (repositories) associated with these entries will be updated. However, the password update configurations supported are limited to the following cases. Failure to comply with the configurations will prevent users from logging onto the system. The password update configurations are:

- passwd: files
- passwd: files ldap
- passwd: files nis
- passwd: files nisplus
- $passwd: compact (==> files nis)$
- $passwd: compact (=->files Idap)$ passwd\_compat: ldap
- $passwd: compact (==& this n is plus)$ passwd\_compat: nisplus

Network administrators, who own the NIS+ password table, may change any password attributes.

In the files case, super-users (for instance, real and effective uid equal to 0, see id(1M) and su(1M)) may change any password. Hence, passwd does not prompt privileged users for the old password. Privileged users are not forced to comply with password aging and password construction requirements. A privileged user can create a null password by entering a carriage return in response to the prompt for a new password. (This differs from passwd -d because the "password" prompt will still be displayed.) If NIS is in effect, superuser on the root master can change any password without being prompted for the old NIS passwd, and is not forced to comply with password construction requirements.

Normally, passwd entered with no arguments will change the password of the current user. When a user logs in and then invokes su(1M) to become super-user or another user, passwd will change the original user's password, not the password of the super-user or the new user.

Any user may use the -s option to show password attributes for his or her own login *name*, provided they are using the -r nisplus argument. Otherwise, the -s argument is restricted to the superuser.

The format of the display will be:

*name status mm/dd/yy min max warn*

or, if password aging information is not present,

*name status*

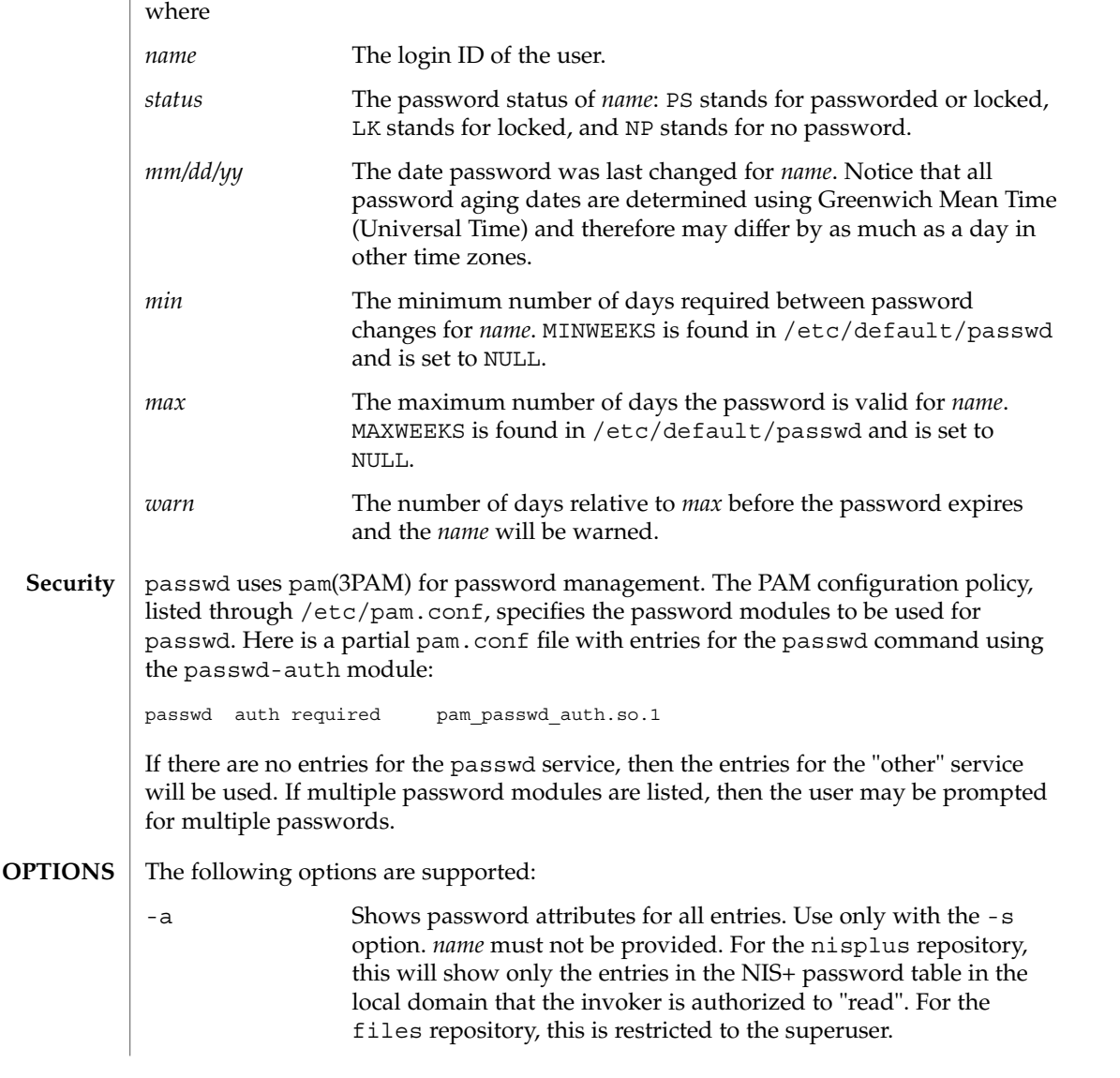

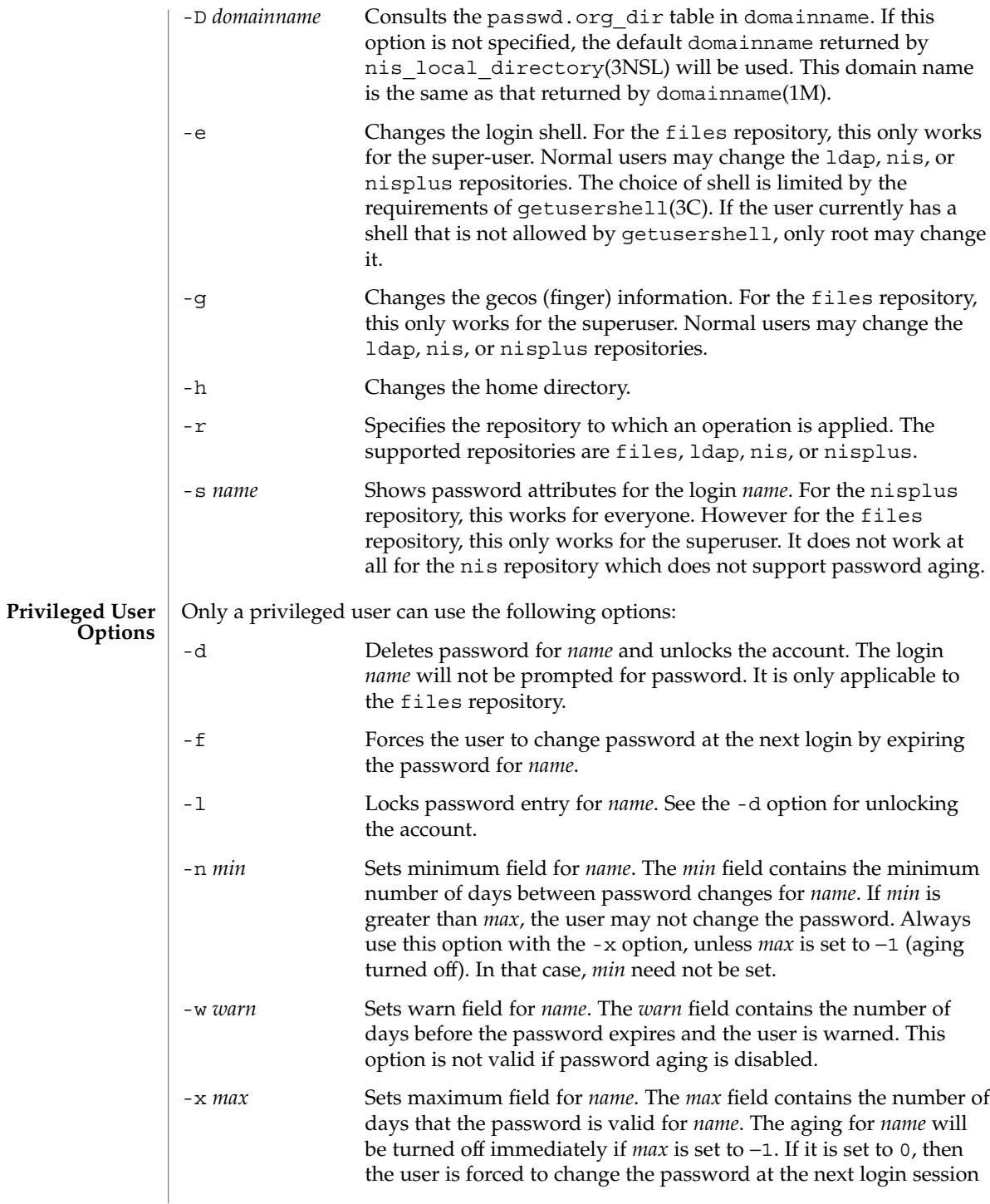

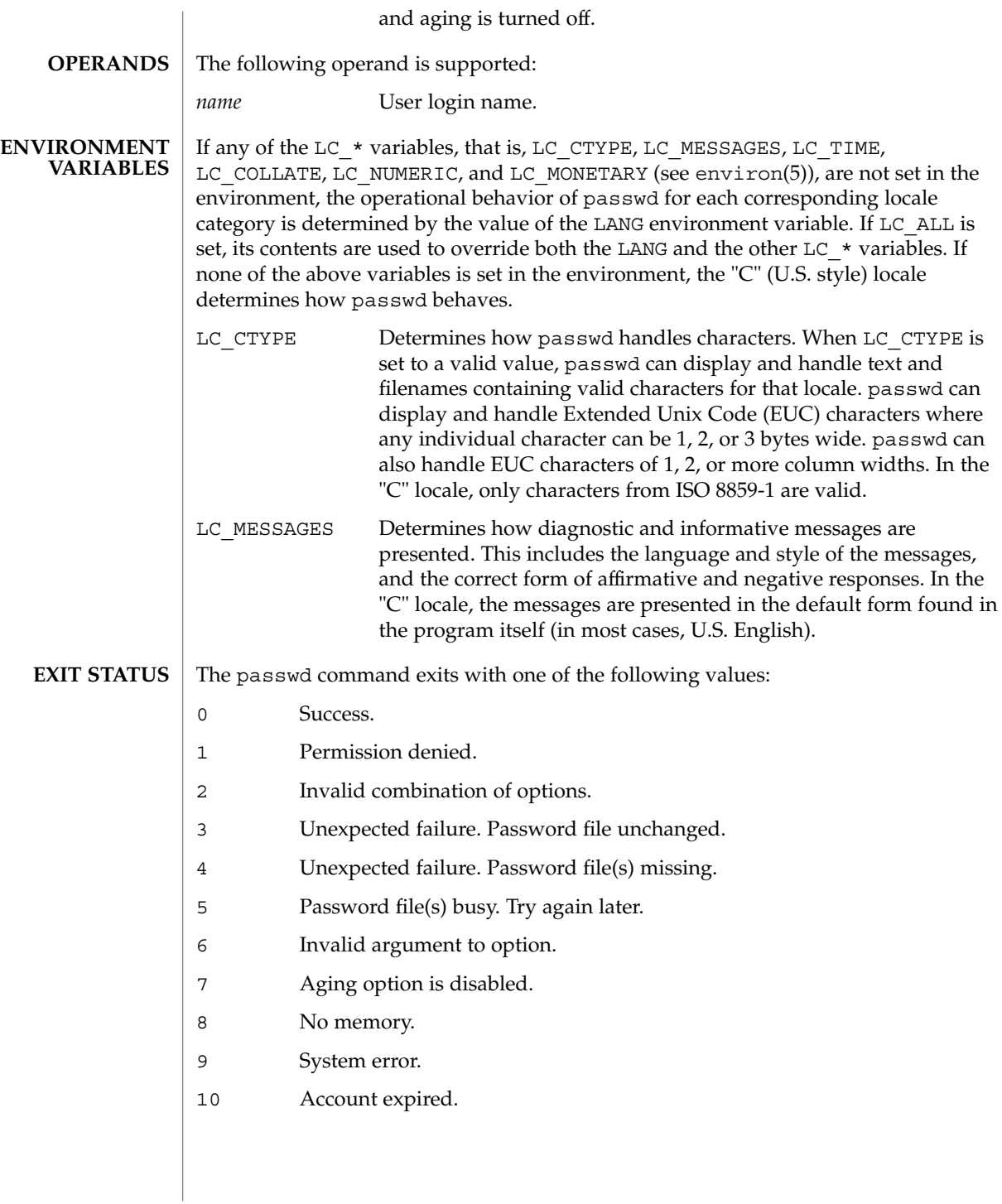

**FILES**

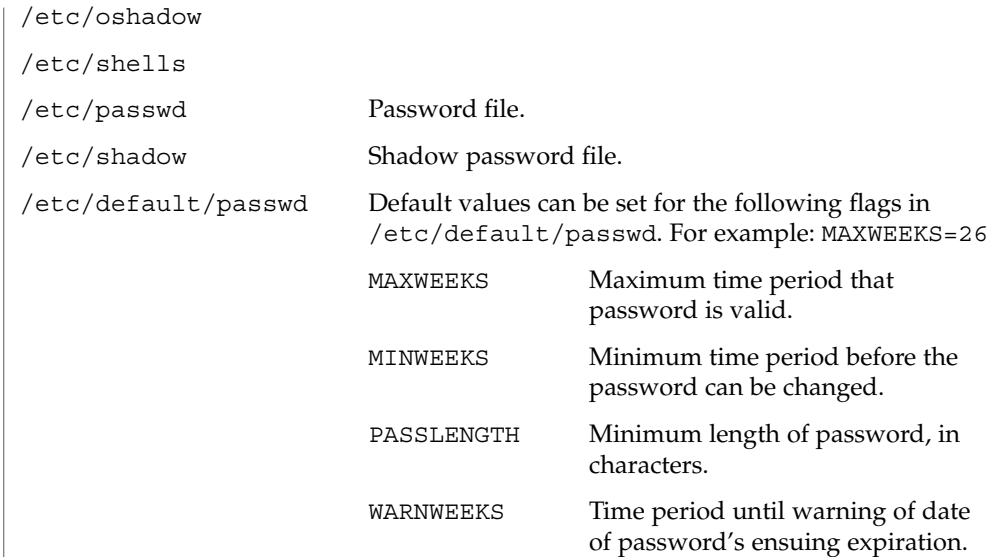

See attributes(5) for descriptions of the following attributes: **ATTRIBUTES**

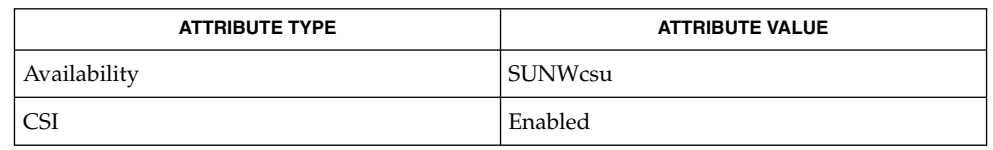

finger(1), login(1), nistbladm(1), domainname(1M), eeprom(1M), id(1M),  $p$ assmgmt(1M), pwconv(1M), su(1M), useradd(1M), userdel(1M), usermod(1M), crypt(3C), getpwnam(3C), getspnam(3C), getusershell(3C), nis local directory(3NSL), pam(3PAM), loginlog(4), nsswitch.conf(4), pam.conf(4), passwd(4), shadow(4), attributes(5), environ(5), pam authtok check(5), pam authtok get(5), pam authtok store(5), pam\_dhkeys(5), pam\_ldap(5), pam\_unix(5), pam\_unix\_account(5), pam unix  $\text{auth}(5)$ , pam unix session(5) The pam\_unix(5) module might not be supported in a future release. Similar functionality is provided by pam\_unix\_account(5), pam\_unix\_auth(5), pam unix session(5), pam authtok check(5), pam authtok get(5), pam authtok store(5), pam dhkeys(5), and pam passwd auth(5). The nispasswd and ypasswd commands are wrappers around passwd. Use of nispasswd and ypasswd is discouraged. Use passwd -r *repository\_name* instead. **SEE ALSO NOTES**

NIS+ might not be supported in future releases of the Solaris™ Operating Environment. Tools to aid the migration from NIS+ to LDAP are available in the Solaris 9 operating environment. For more information, visit http://www.sun.com/directory/nisplus/transition.html.

# paste(1)

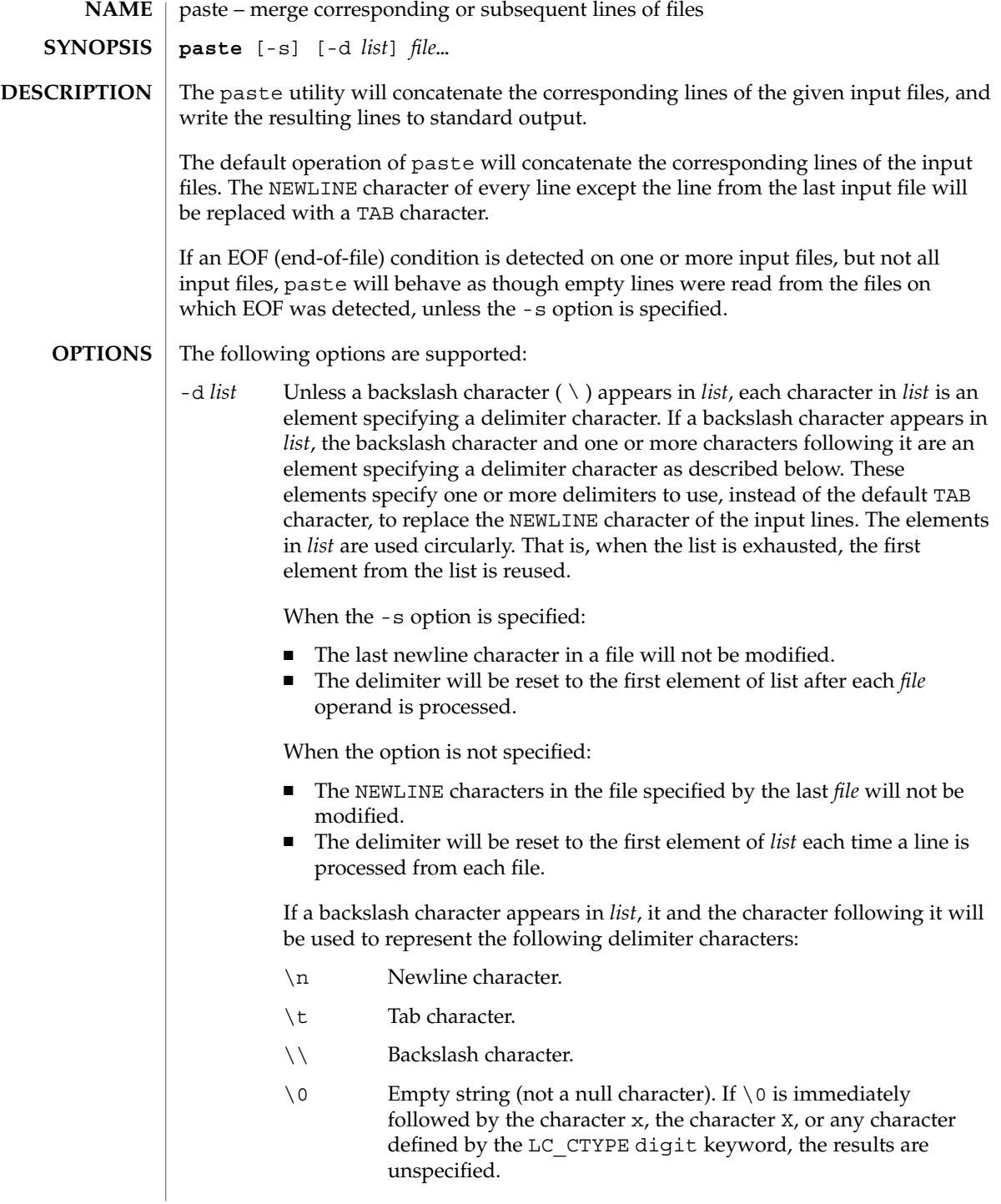

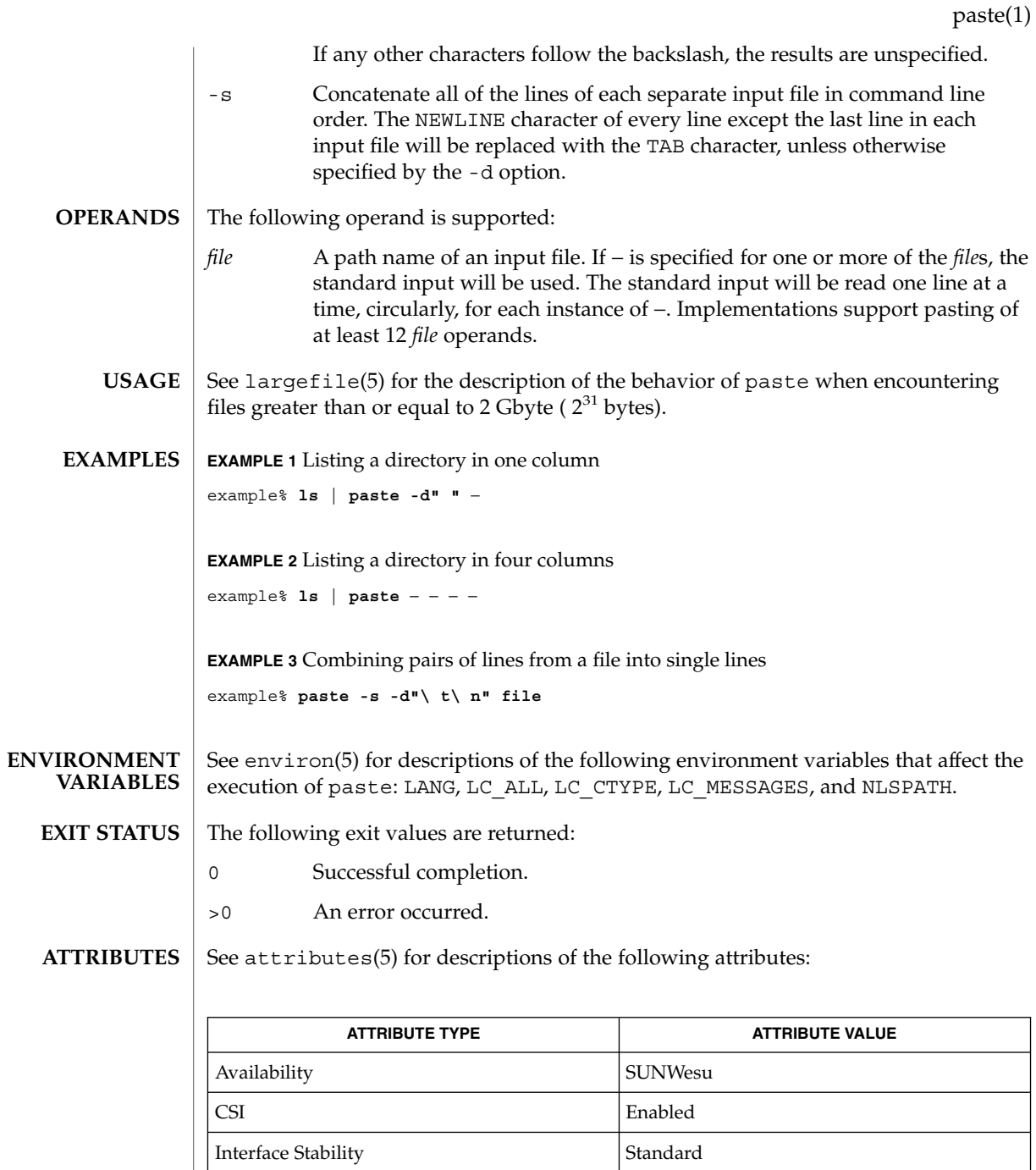

 ${\bf SEE\;ALSO}\,\big|\,$   ${\rm cut}(1)$ ,  ${\rm grep}(1)$ ,  ${\rm pr}(1)$ ,  ${\rm attributes}(5)$ ,  ${\rm envion}(5)$ ,  ${\rm largefile}(5)$ ,  ${\rm standards}(5)$ 

### paste(1)

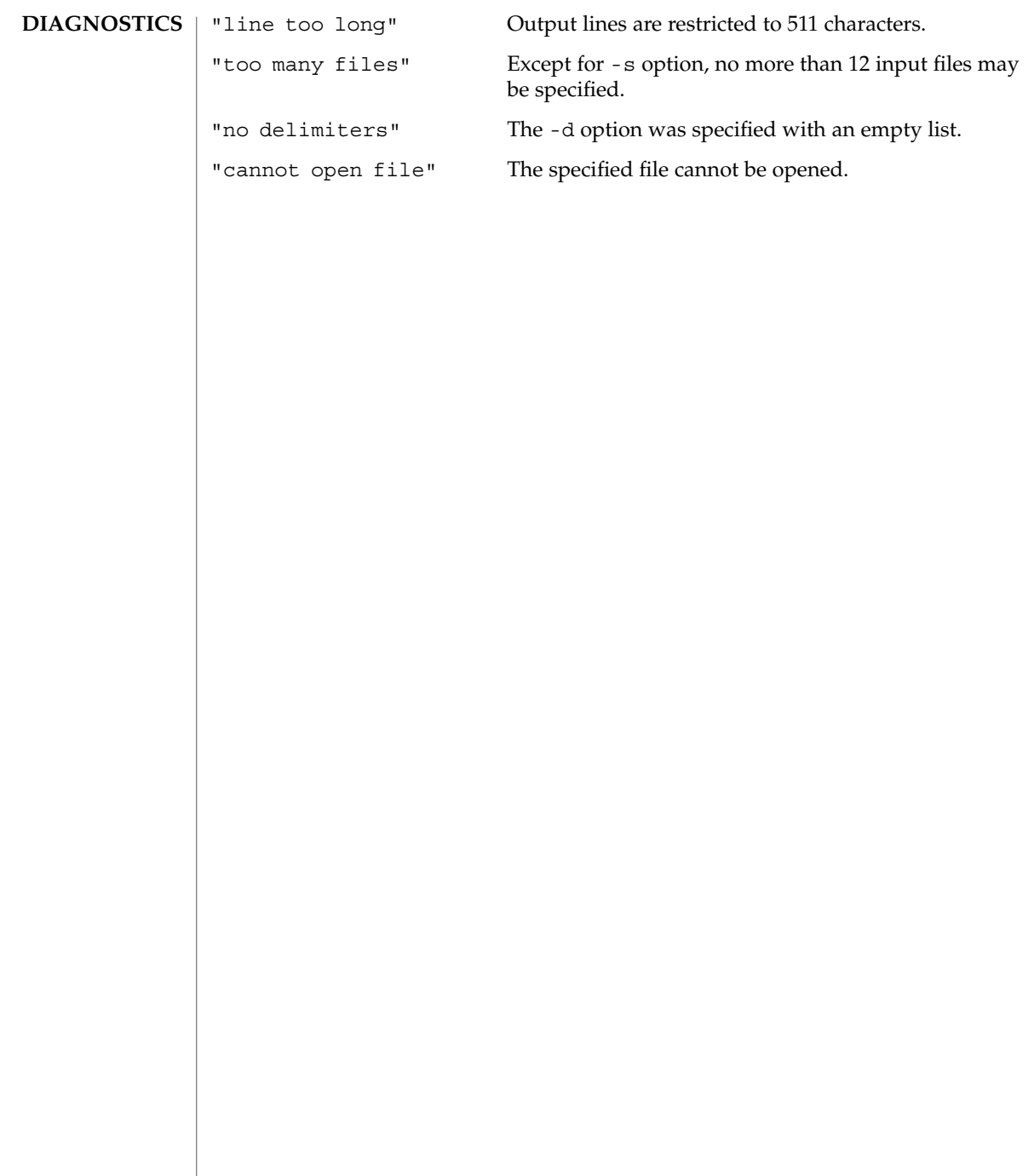

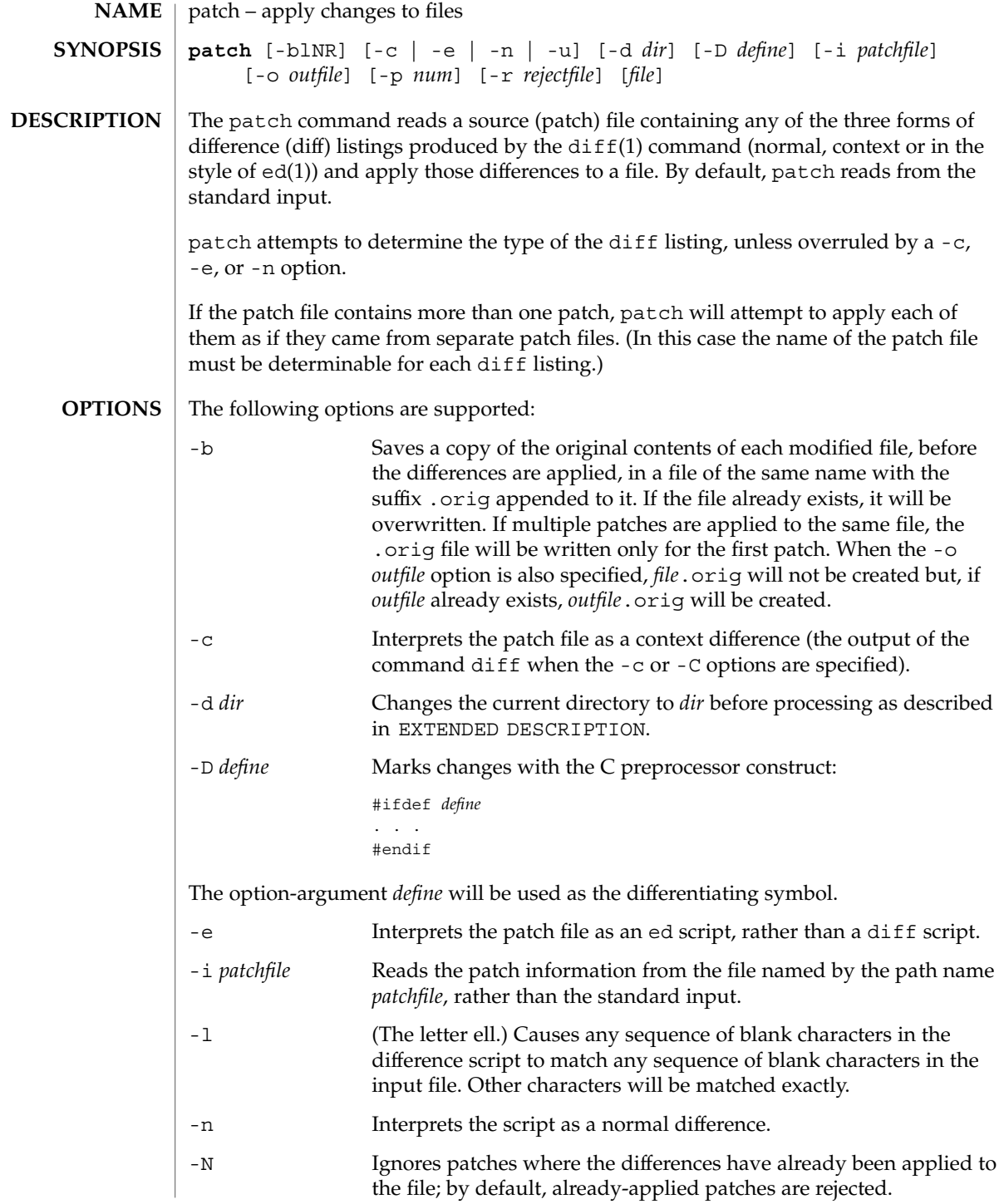

patch(1)

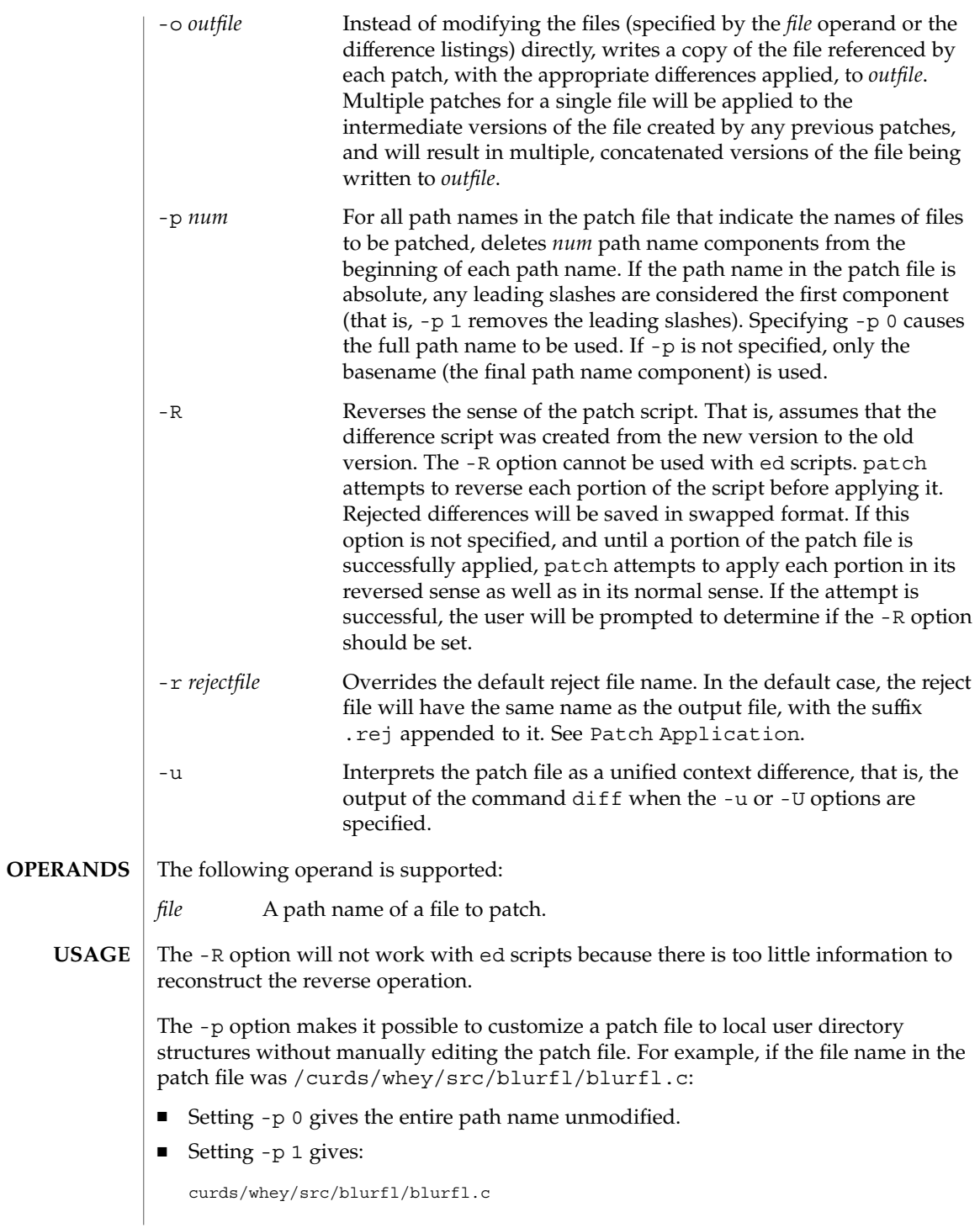

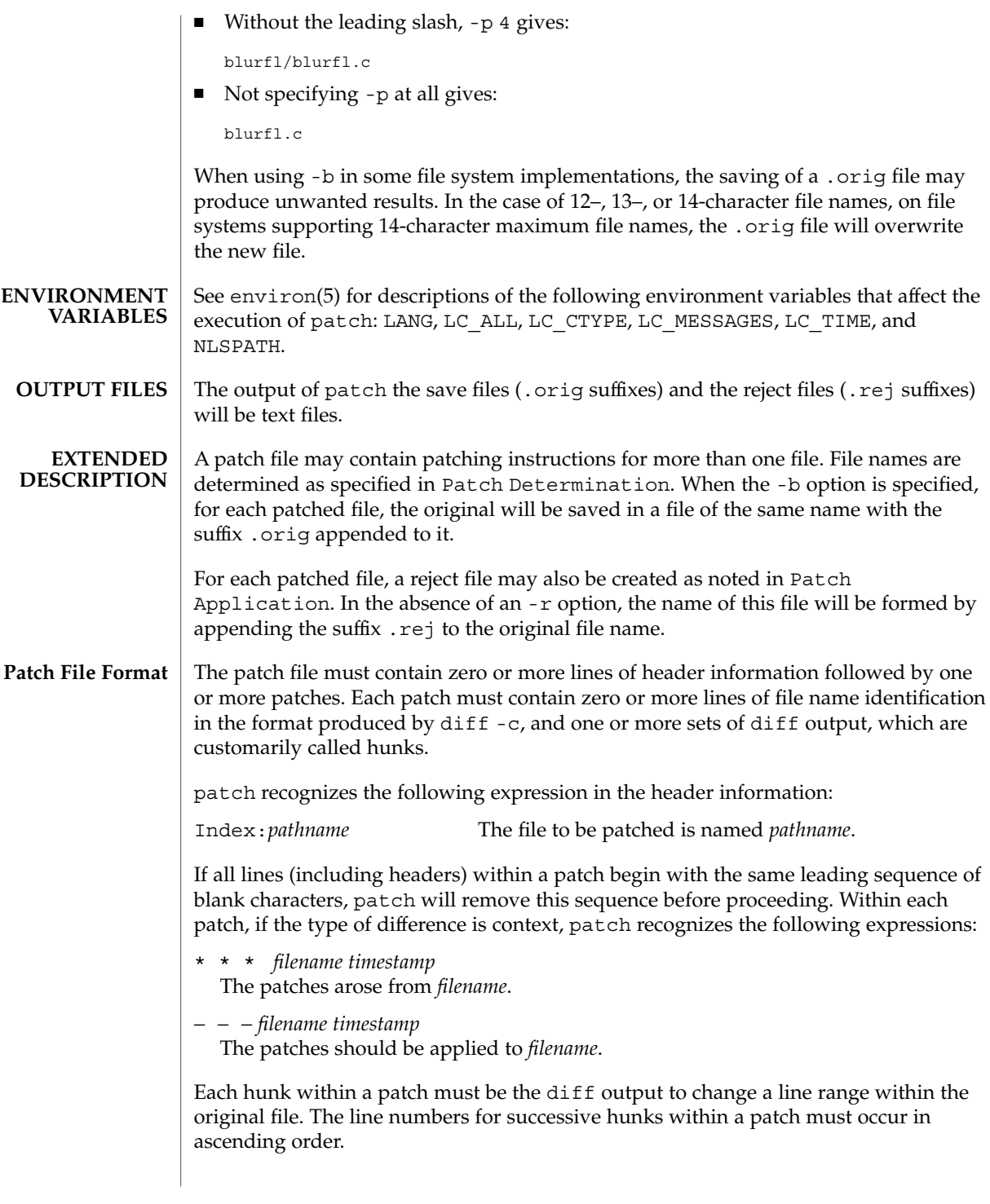

patch(1)

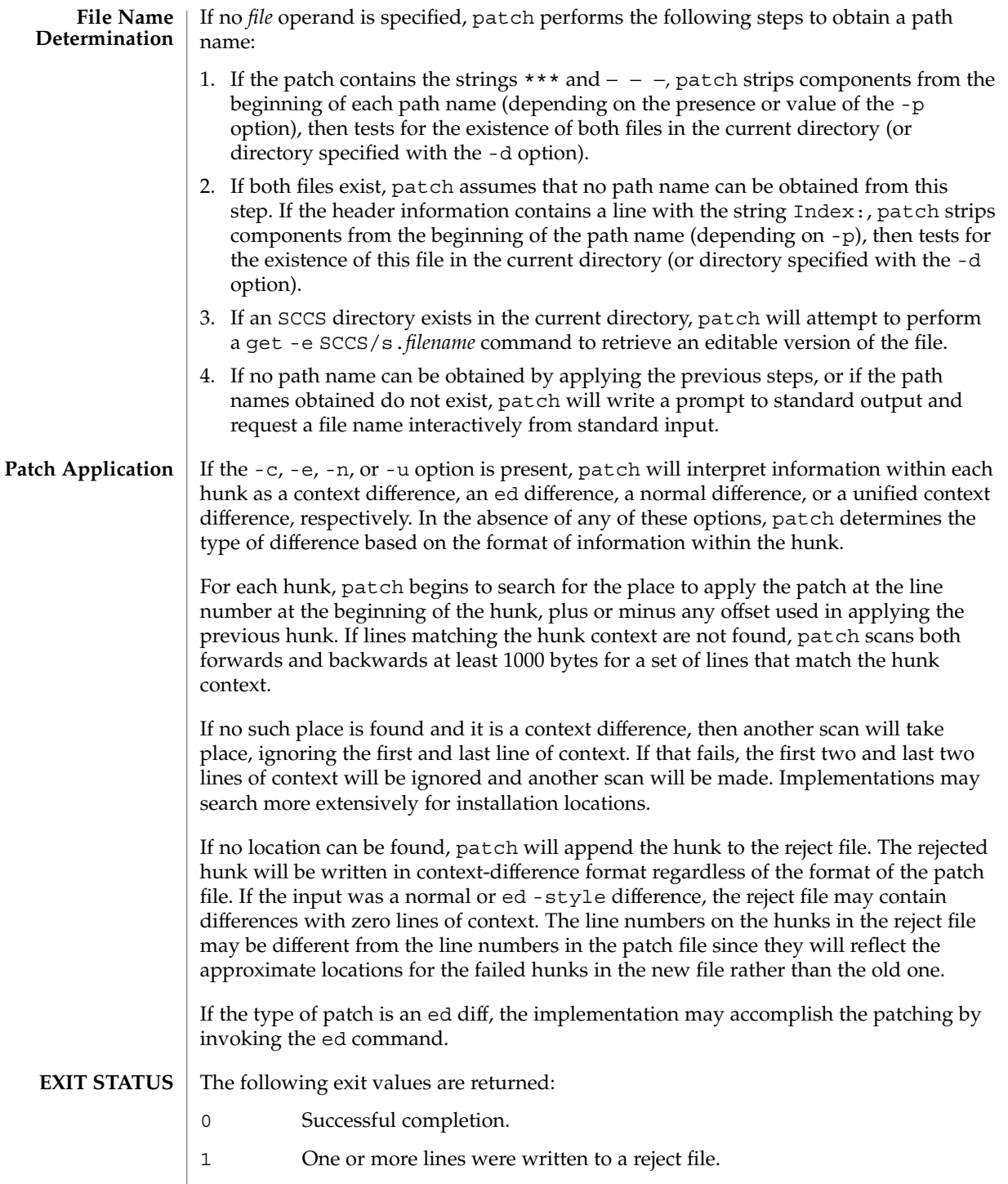

### patch(1)

# >1 An error occurred.

**ATTRIBUTES**

See attributes(5) for descriptions of the following attributes:

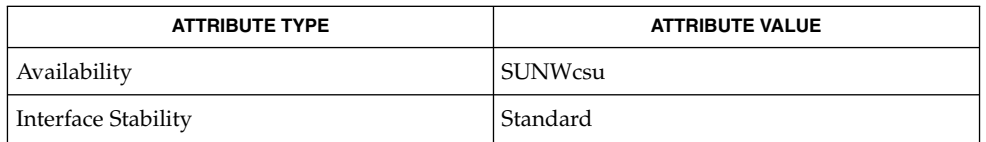

 $\textbf{SEE \, ALSO} \,\mid\, \text{ed(1)}, \text{diff(1)}, \text{attributes(5)}, \text{environment(5)}, \text{standards(5)}$ 

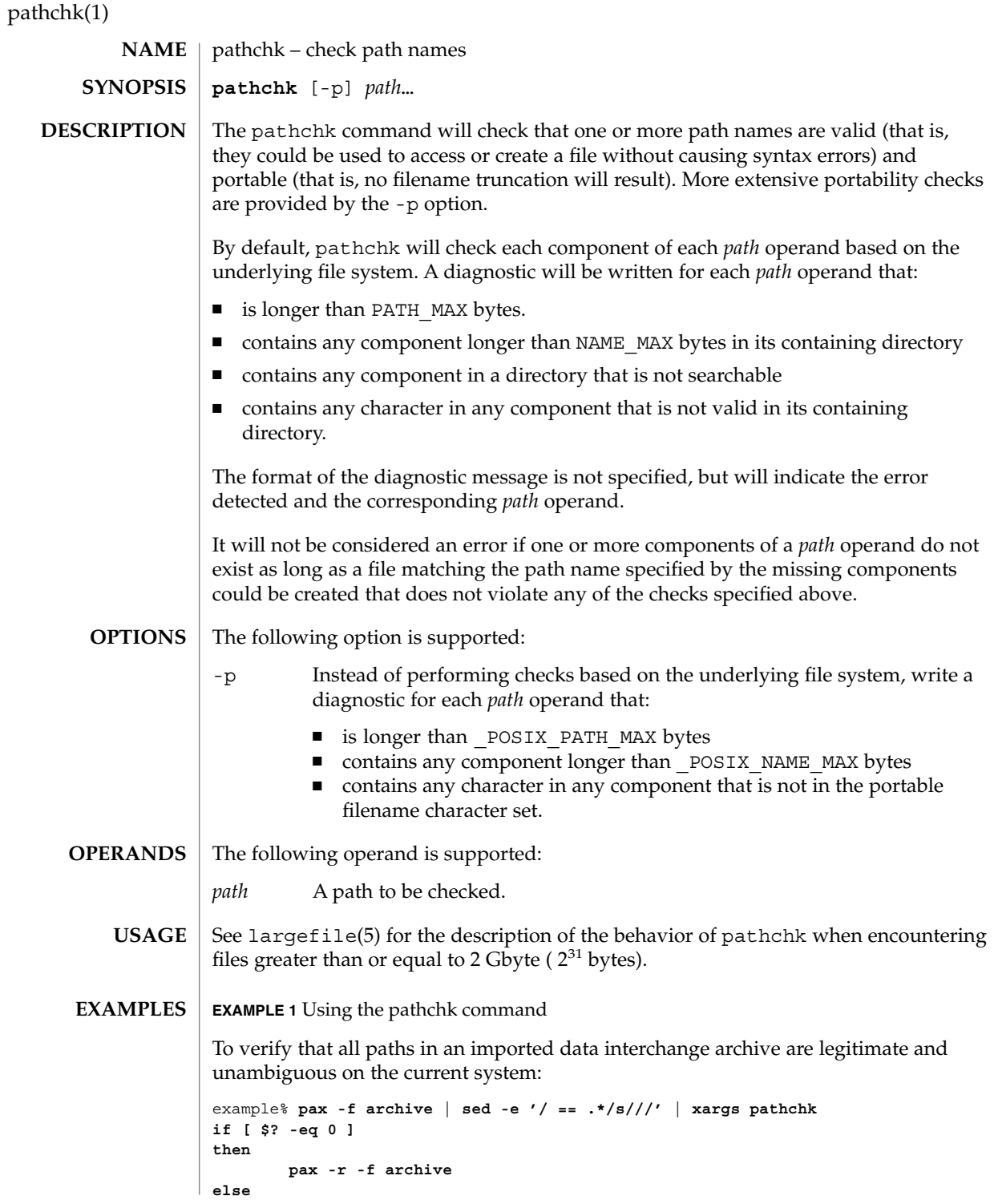

pathchk(1)

```
EXAMPLE 1 Using the pathchk command (Continued)
    echo Investigate problems before importing files.
    exit 1
fi
```
To verify that all files in the current directory hierarchy could be moved to any system conforming to the X/Open specification that also supports the pax(1) command:

```
example% find . -print | xargs pathchk -p
if [ $? −eq 0 ]
then
       pax -w -f archive .
else
    echo Portable archive cannot be created.
    exit 1
fi
```
To verify that a user-supplied path names a readable file and that the application can create a file extending the given path without truncation and without overwriting any existing file:

```
example% case $- in
   *C*) reset="";;
    *) reset="set +C"
       set -C;;
esac
test -r "$path" && pathchk "$path.out" &&
   rm "$path.out" > "$path.out"
if [ $? -ne 0 ]; then
   printf "%s: %s not found or %s.out fails \
creation checks.\n" $0 "$path" "$path"
    $reset # reset the noclobber option in case a trap
      # on EXIT depends on it
    exit 1
fi
$reset
PROCESSING < "$path" > "$path.out"
```
The following assumptions are made in this example:

- 1. PROCESSING represents the code that will be used by the application to use \$path once it is verified that \$path.out will work as intended.
- 2. The state of the noclobber option is unknown when this code is invoked and should be set on exit to the state it was in when this code was invoked. (The reset variable is used in this example to restore the initial state.)
- 3. Note the usage of:

```
rm "$path.out" > "$path.out"
```
a. The pathchk command has already verified, at this point, that \$path.out will not be truncated.

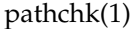

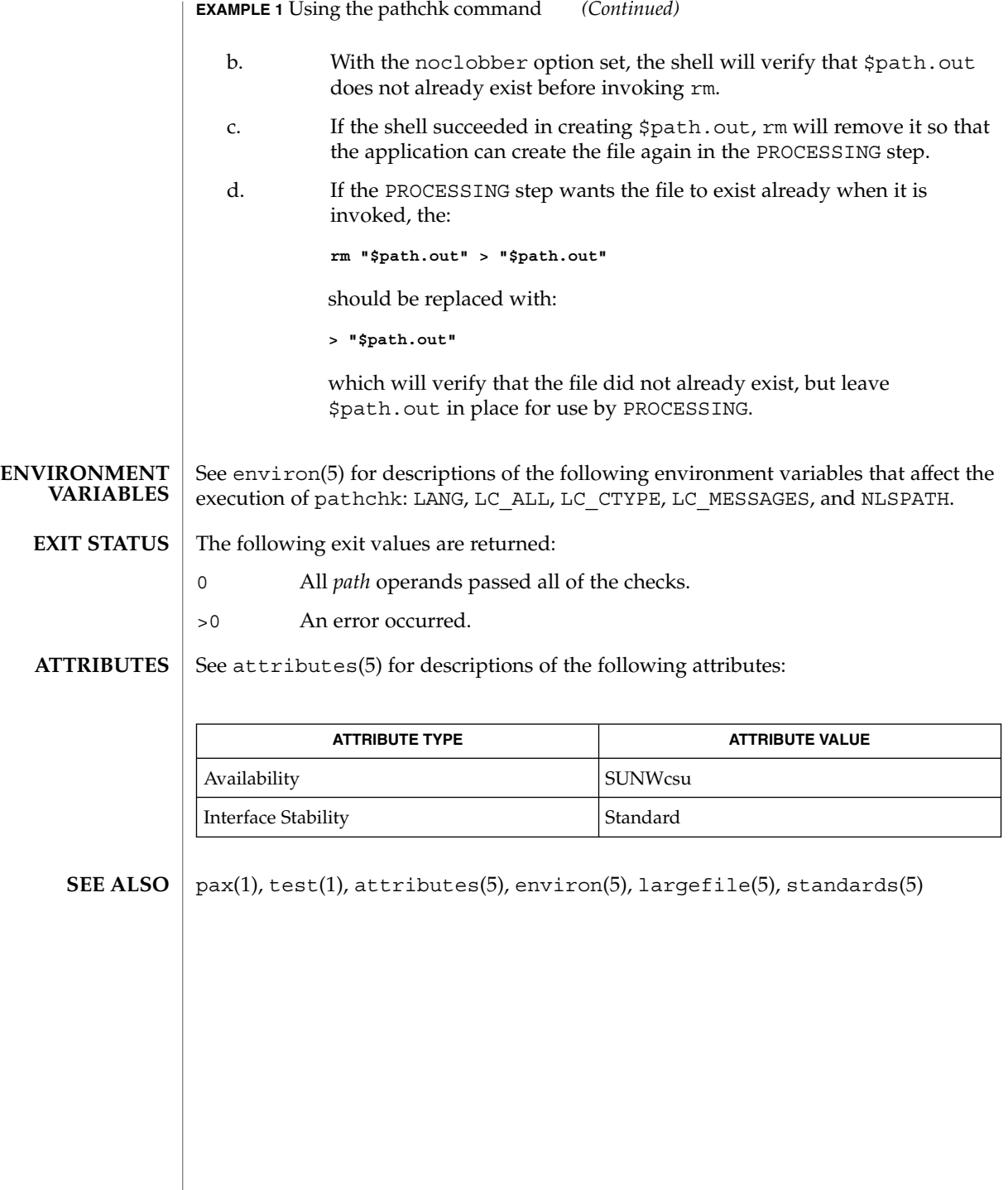

pathconv(1F)

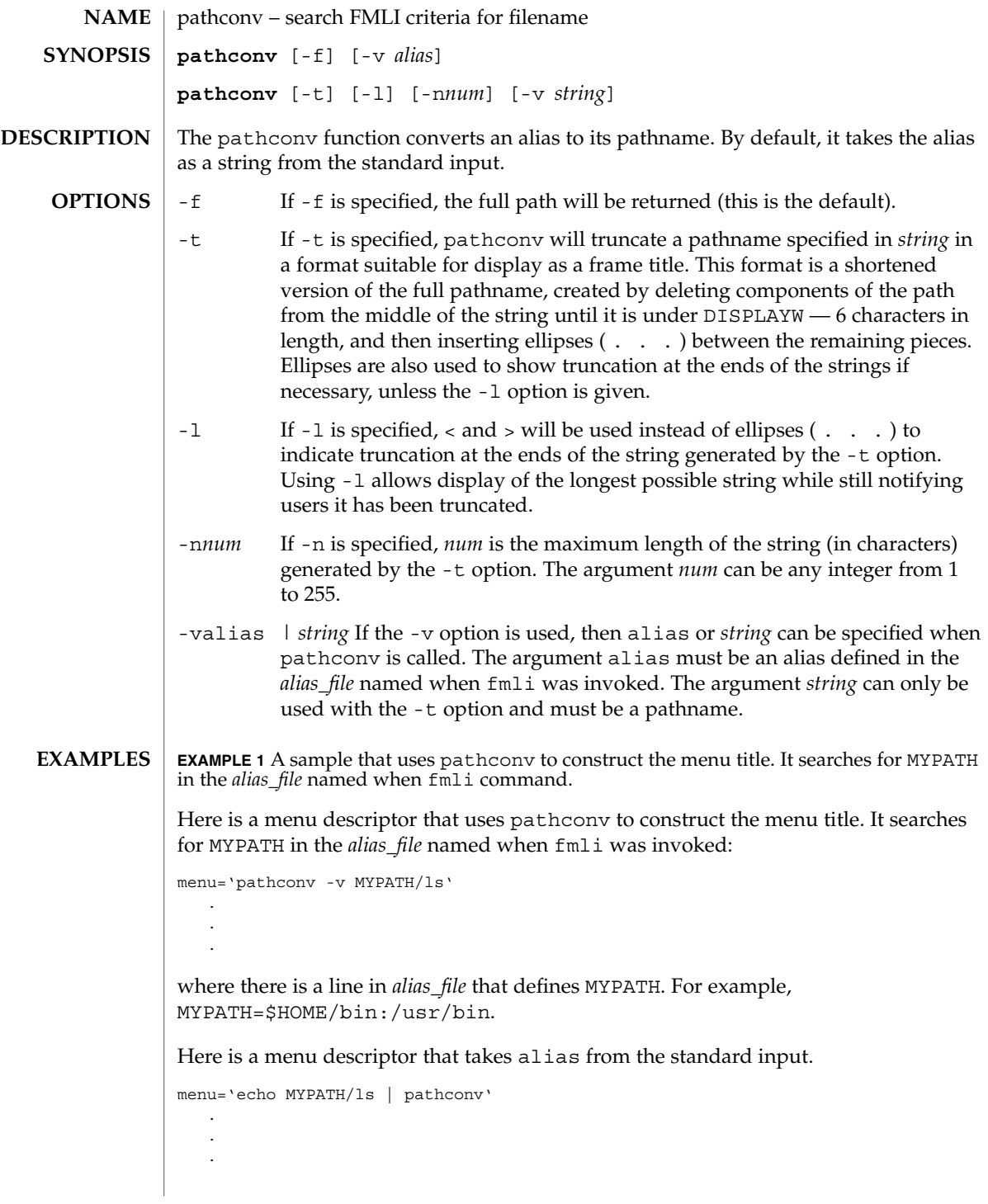

pathconv(1F)

**EXAMPLE 1** A sample that uses pathconv to construct the menu title. It searches for MYPATH in the *alias\_file* named when fmli command. *(Continued)*

#### See attributes(5) for descriptions of the following attributes: **ATTRIBUTES**

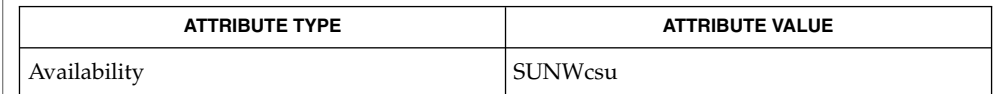

fmli(1), attributes(5) **SEE ALSO**

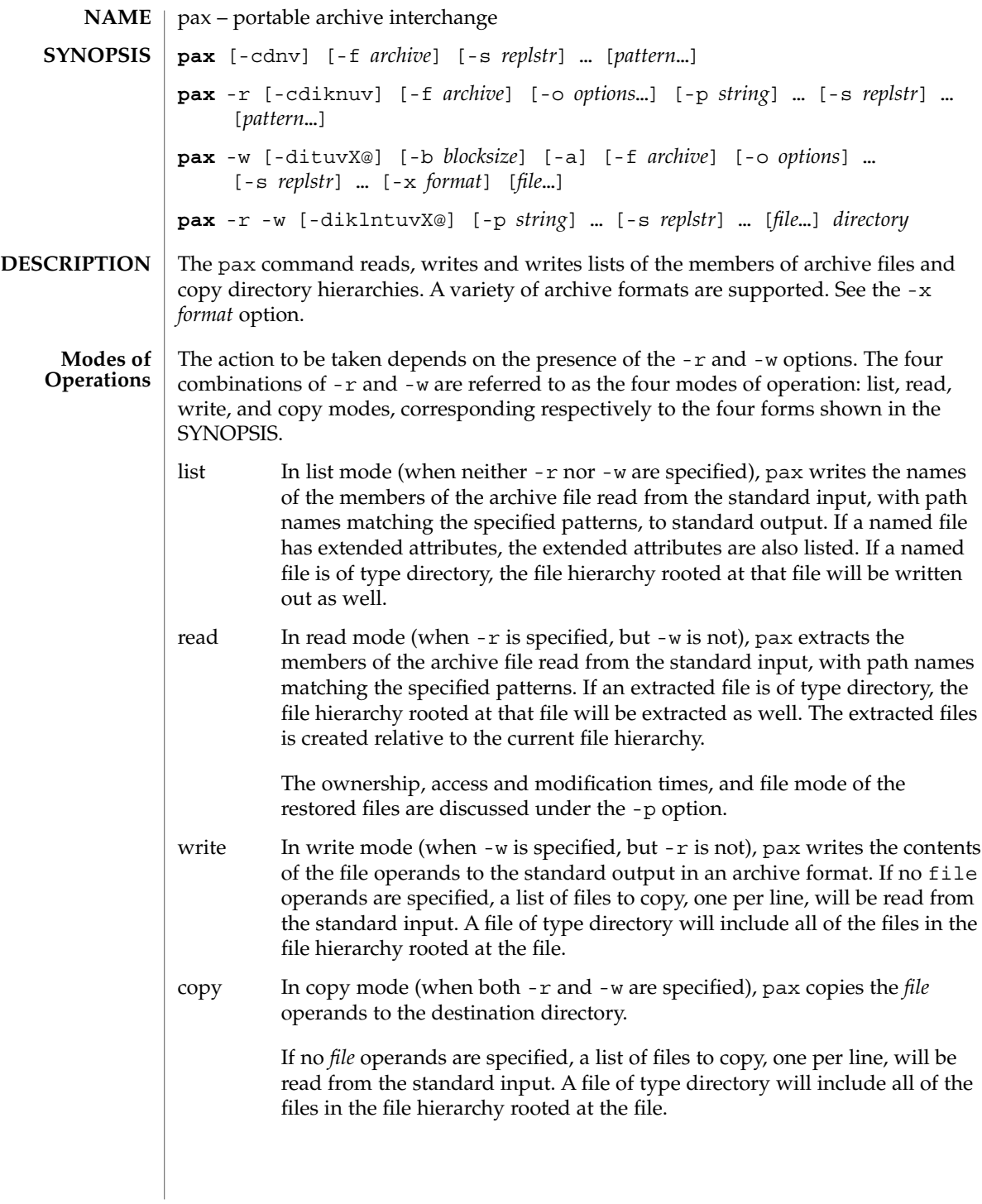

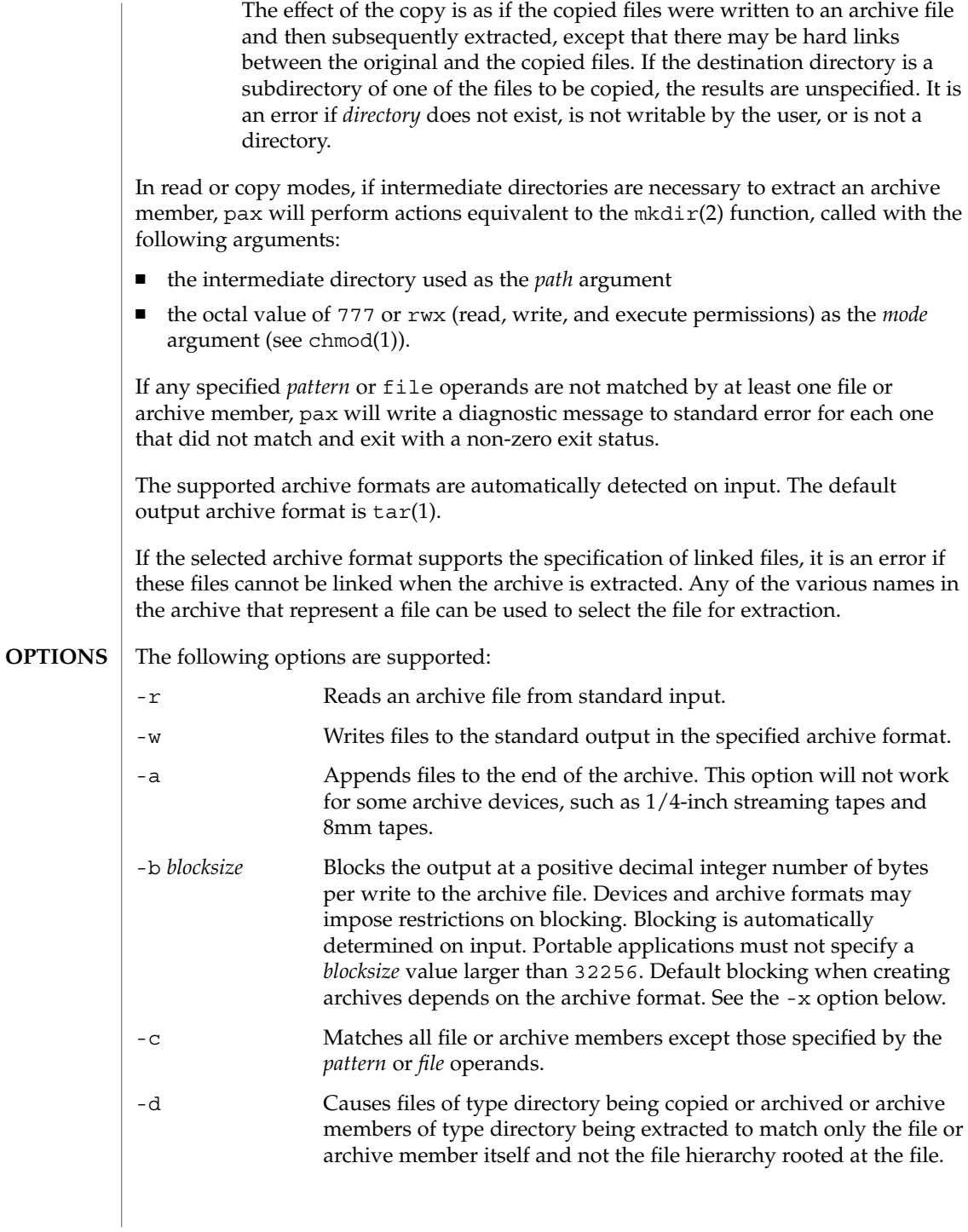

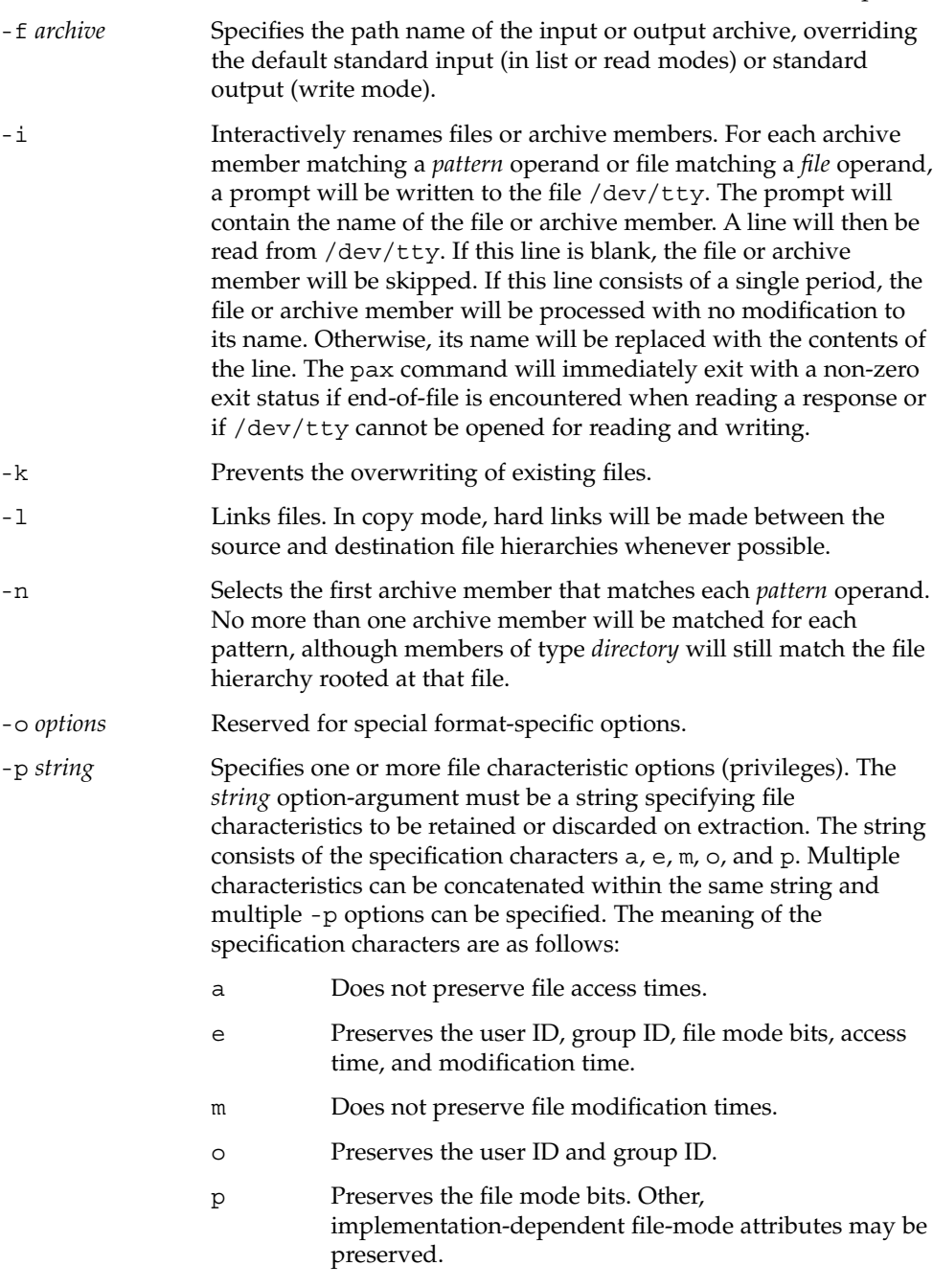

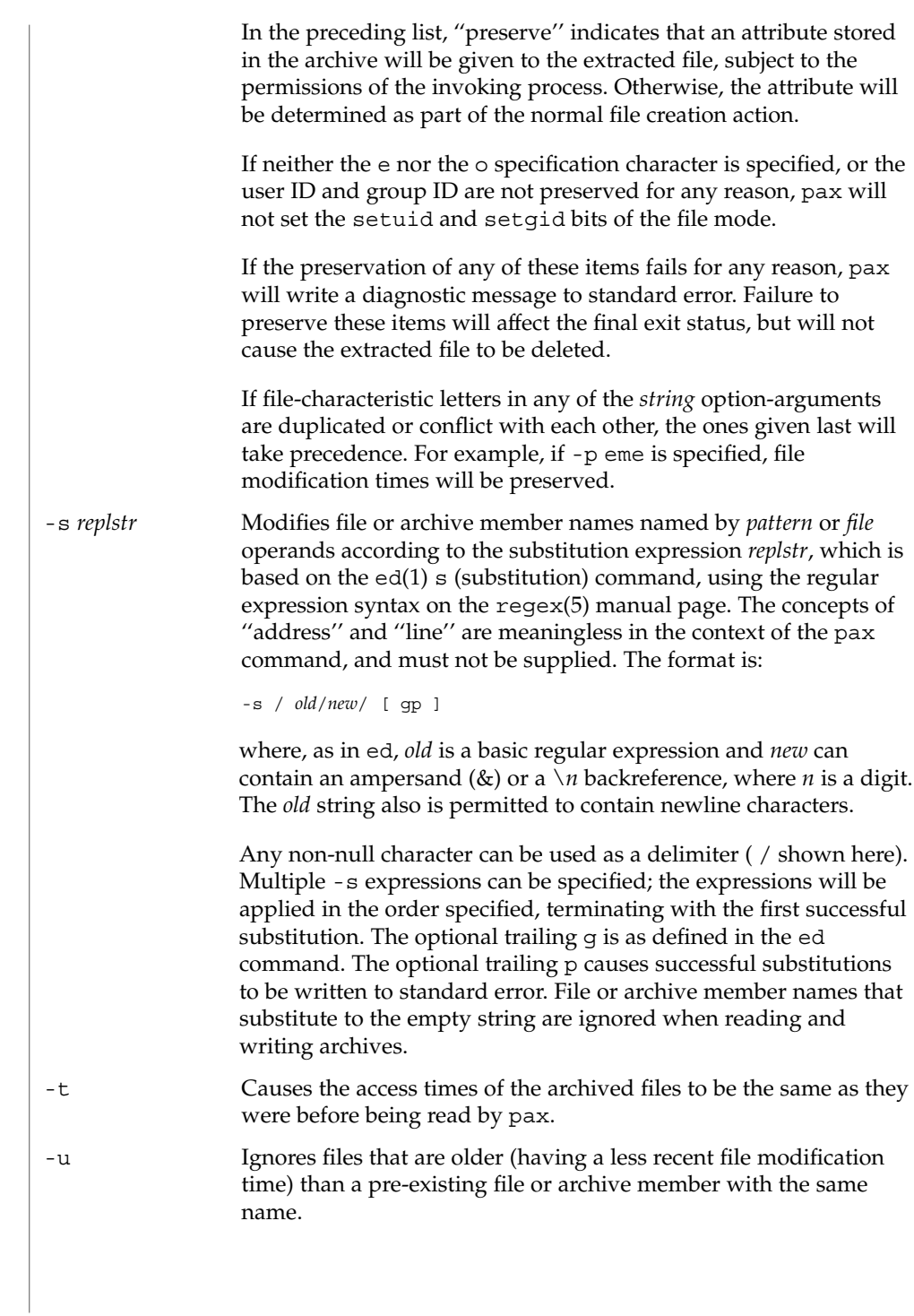

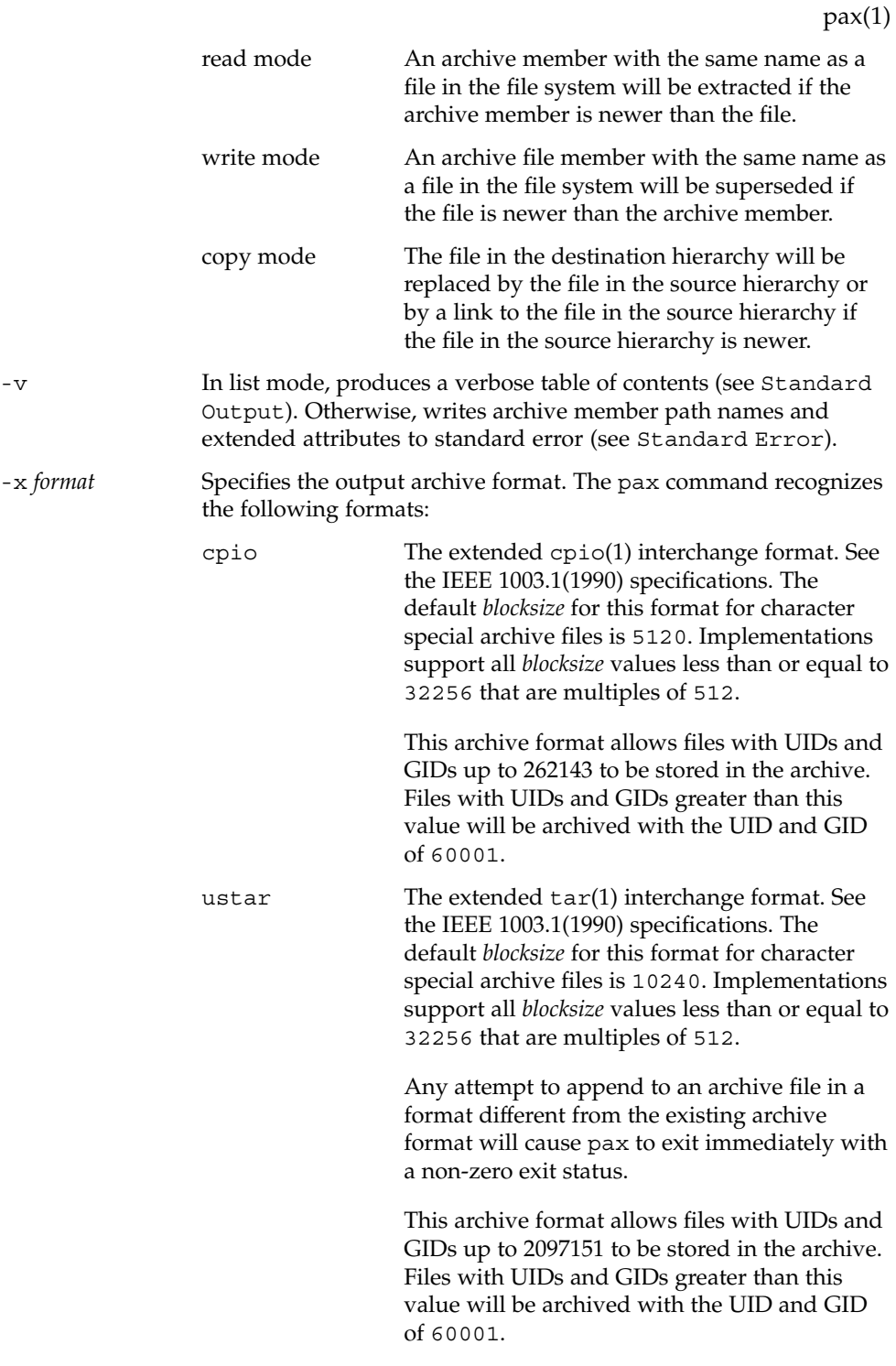

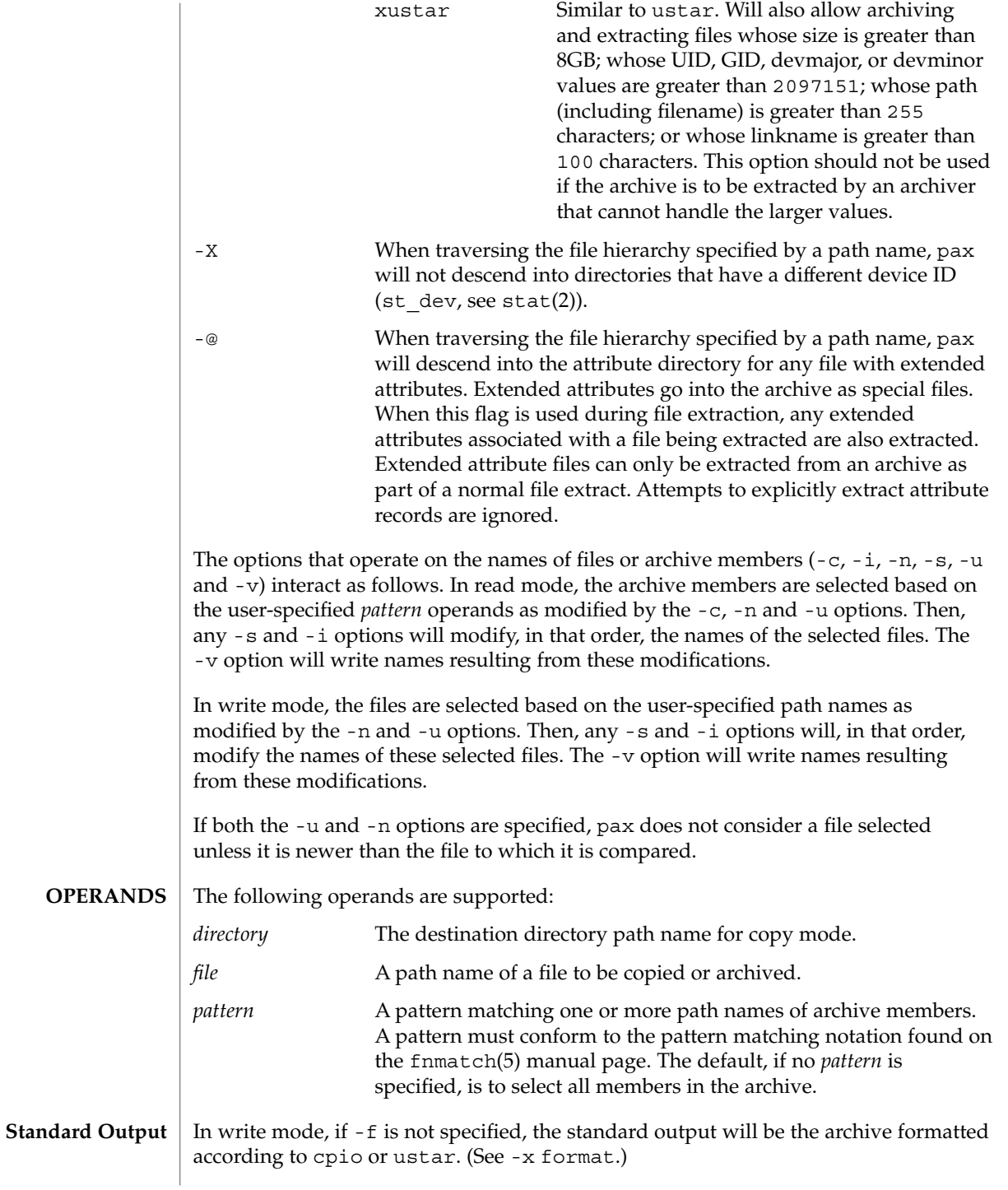
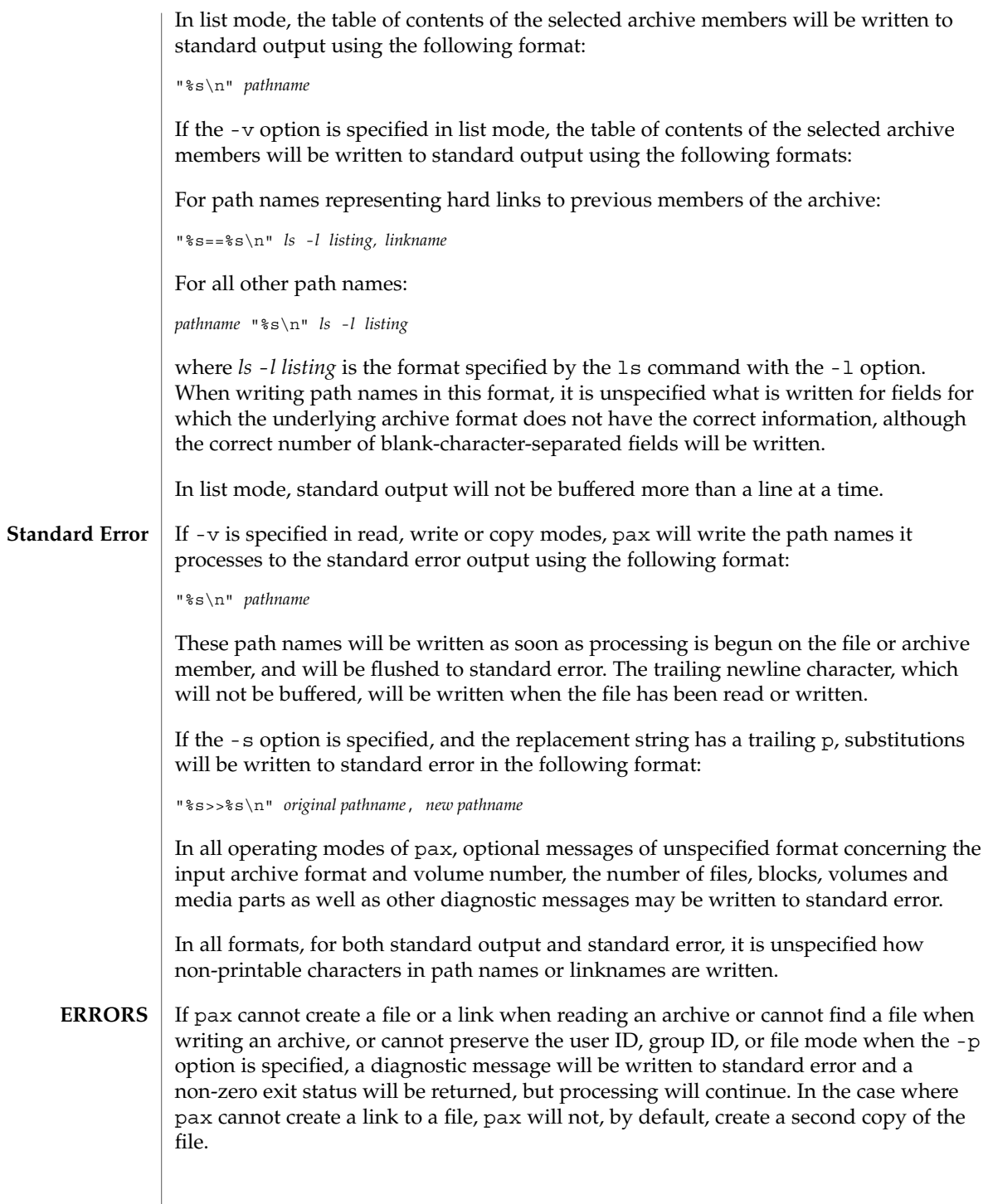

pax(1)

pax(1)

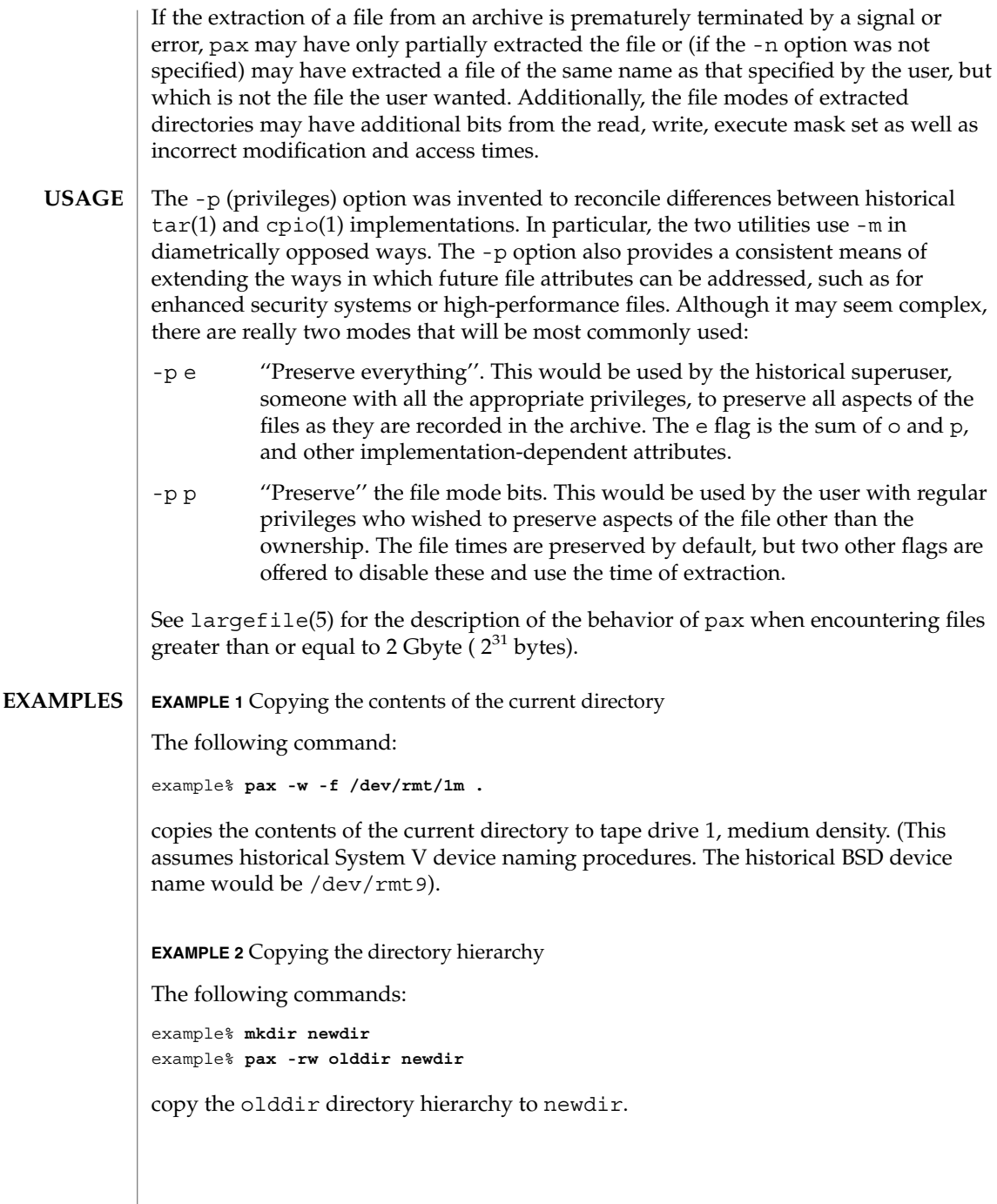

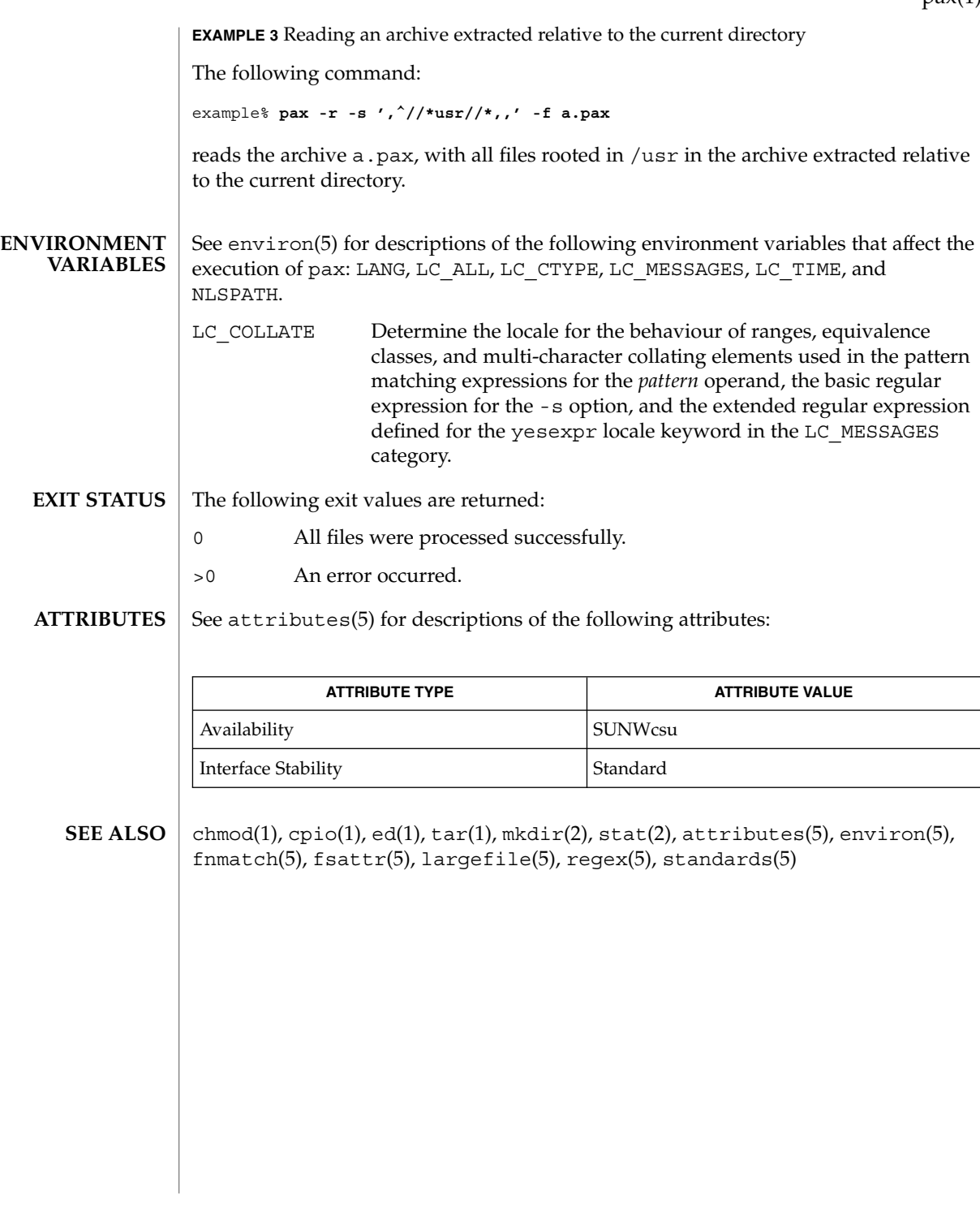

 $pax(1)$ 

### perl(1)

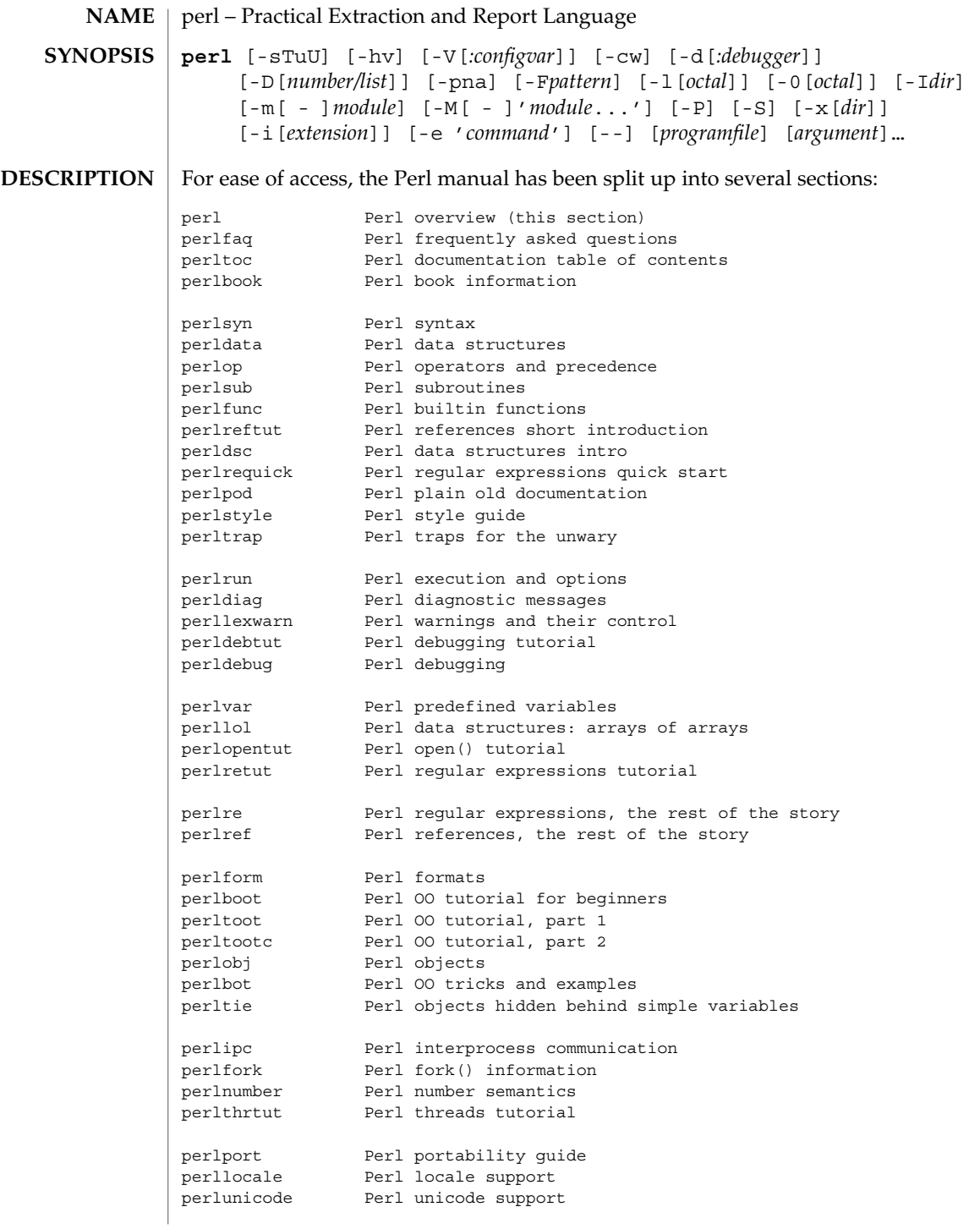

perlsec **Perl** security perlmod Perl modules: how they work perlmodlib Perl modules: how to write and use perlmodinstall Perl modules: how to install from CPAN perlnewmod Perl modules: preparing a new module for distribution perlfaq1 General Questions About Perl perlfaq2 Obtaining and Learning about Perl perlfaq3 Programming Tools perlfaq4 Data Manipulation perlfaq5 Files and Formats perlfaq6 Regexes perlfaq7 Perl Language Issues perlfaq8 System Interaction perlfaq9 Networking perlcompile Perl compiler suite intro perlembed Perl ways to embed perl in your C or C++ application perldebguts Perl debugging guts and tips perlaeoguts<br>
perlxstut Perl XS tutorial<br>
perlxs Perl XS applicat<br>
perlclib Internal replace<br>
perlguts Perl internal fu<br>
perlcall Perl calling con<br>
perlutil utilities packag perlxs Perl XS application programming interface perlclib Internal replacements for standard C library functions perl internal functions for those doing extensions perlcall Perl calling conventions from C perlutil utilities packaged with the Perl distribution perlfilter Perl source filters perldbmfilter Perl DBM filters perlapi Perl API listing (autogenerated) perlintern Perl internal functions (autogenerated) perlapio Perl internal IO abstraction interface perlapio Perl internal IO a<br>perltodo Perl things to do perlhack Perl hackers guide perlhist Perl history records<br>perldelta Perl changes since p Perl changes since previous version perl5005delta Perl changes in version 5.005 Perl changes in version 5.004

```
perlsolaris Perl notes for Solaris
```
(If you're intending to read these straight through for the first time, the suggested order will tend to reduce the number of forward references.)

The manpages listed above are installed in the /usr/perl5/man/ directory.

Extensive additional documentation for Perl modules is available. This additional documentation is also in the /usr/local/lib/perl5/man directory. Some of this additional documentation is distributed as standard with Perl, but you'll also find documentation for any customer-installed third-party modules there.

Notice that running catman(1M) on the Perl manual pages is not supported. For other Solaris-specific details, see the NOTES section below.

perl(1)

perl(1)

You can also use the supplied /usr/perl5/bin/perldoc script to view Perl information.

If something strange has gone wrong with your program and you're not sure where you should look for help, try the -w switch first. It will often point out exactly where the trouble is.

Perl is a language optimized for scanning arbitrary text files, extracting information from those text files, and printing reports based on that information. It's also a good language for many system management tasks. The language is intended to be practical (easy to use, efficient, complete) rather than beautiful (tiny, elegant, minimal).

Perl combines (in the author's opinion, anyway) some of the best features of C, sed, awk, and sh, so people familiar with those languages should have little difficulty with it. (Language historians will also note some vestiges of csh, Pascal, and even BASIC-PLUS.) Expression syntax corresponds quite closely to C expression syntax. Unlike most Unix utilities, Perl does not arbitrarily limit the size of your data--if you've got the memory, Perl can slurp in your whole file as a single string. Recursion is of unlimited depth. And the tables used by hashes (sometimes called "associative arrays") grow as necessary to prevent degraded performance. Perl can use sophisticated pattern matching techniques to scan large amounts of data quickly. Although optimized for scanning text, Perl can also deal with binary data, and can make dbm files look like hashes. Setuid Perl scripts are safer than C programs through a dataflow tracing mechanism that prevents many stupid security holes.

If you have a problem that would ordinarily use sed or awk or sh, but it exceeds their capabilities or must run a little faster, and you don't want to write the silly thing in C, then Perl may be for you. There are also translators to turn your sed and awk scripts into Perl scripts.

But wait, there's more...

Begun in 1993 (see the perlhist man page), Perl version 5 is nearly a complete rewrite that provides the following additional benefits:

- Modularity and reusability using innumerable modules Described in the perlmod man page, the perlmodlib man page, and the perlmodinstall man page.
- Embeddable and Extensible Described in the perlembed man page, the perlxstut man page, the perlxs man page, the perlcall man page, the perlguts man page, and the xsubpp man page.
- Roll-your-own magic variables (Including multiple simultaneous DBM implementations) Described in the perltie man page and the AnyDBM\_File man page.
- Subroutines can now be overridden, autoloaded, and prototyped. Described in the perlsub man page.

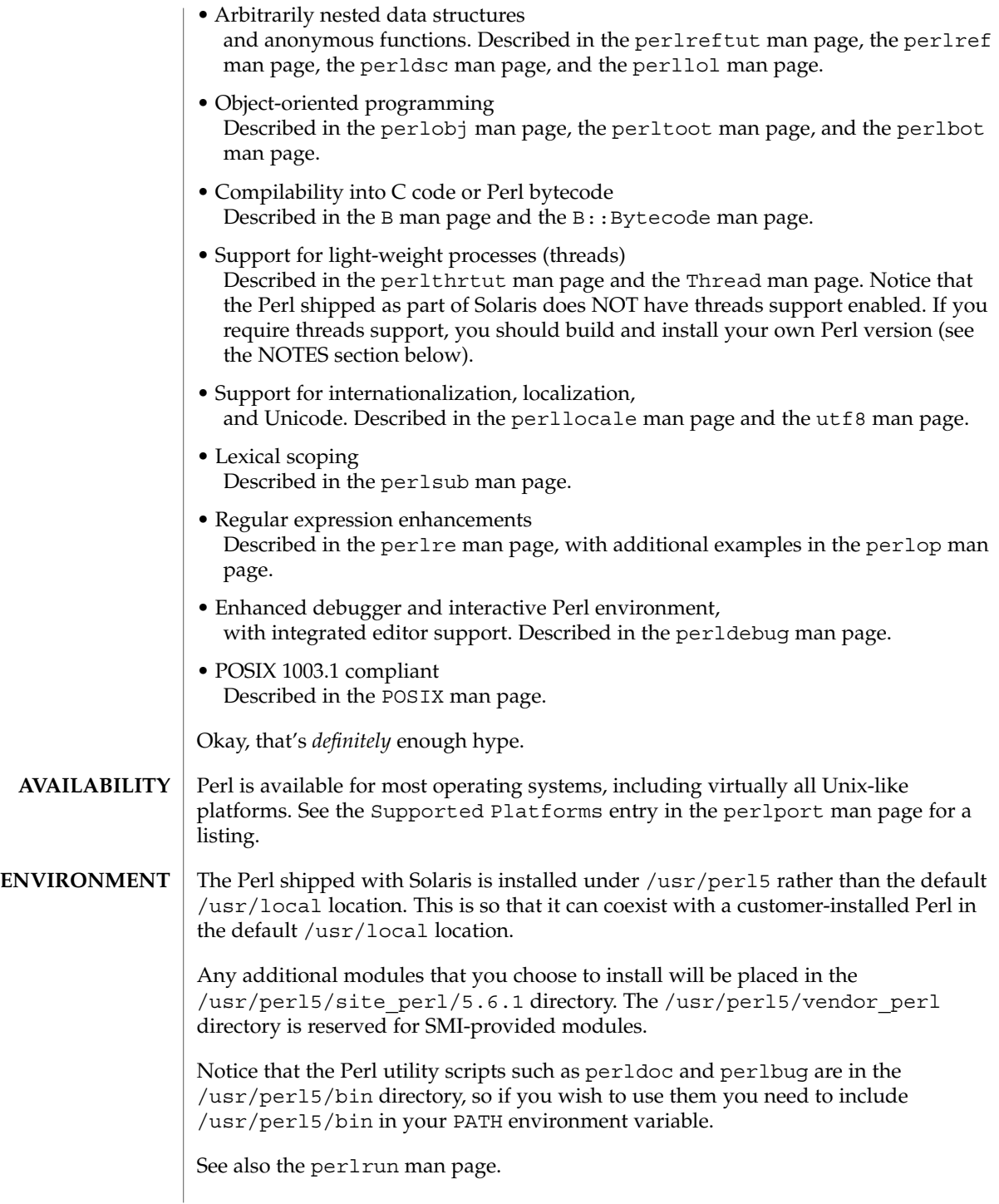

#### perl(1)

**AUTHOR** | Larry Wall , with the help of oodles of other folks.

"@INC" Locations of Perl libraries **FILES**

**ATTRIBUTES**

See attributes(5) for descriptions of the following attributes:

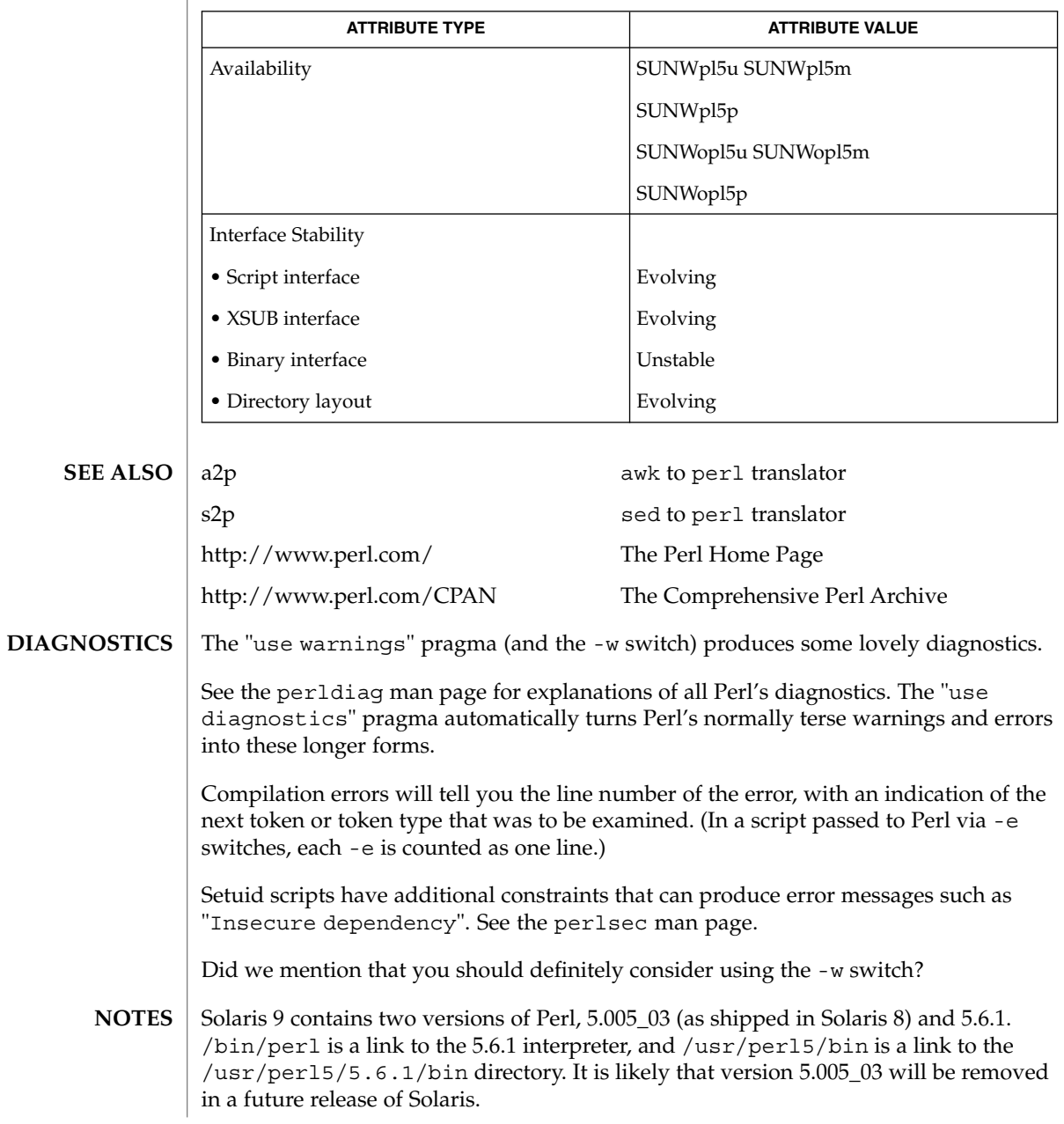

Perl 5.6.1 has been built to be largefile-aware and to use 64-bit integers, although the interpreter itself is a 32-bit application (LP32). To view detailed configuration information, use perl -V and perlbug -dv.

Notice that 5.6.1 is binary incompatible with the 5.005\_03 version, primarily due to the addition of largefile/64-bit integer support. Existing customer-installed XSUB-based modules will require recompilation, and non-XSUB modules will require reinstallation.

If you have any applications that require 5.005\_03, you should make sure they explicitly use /usr/perl5/5.005\_03/bin/perl. It is also possible to make 5.005\_03 the default Perl version, although this is not recommended. The steps for this would be (as root):

```
# rm /usr/bin/perl
# ln -s ../perl5/5.00503/bin/perl /usr/bin/perl
# rm /usr/perl5/bin
# ln -s ./5.00503/bin /usr/perl5/bin
# rm /usr/perl5/man
# ln -s ./5.00503/man /usr/perl5/man
# rm /usr/perl5/pod
# ln -s ./5.00503/pod /usr/perl5/pod
```
If you wish to build and install your own version of Perl, you should NOT remove the 5.6.1 version of perl under /usr/perl5, as it is required by several system utilities. If you do not want to use the 5.005\_03 version, you may remove that if you wish. The Perl package names are as follows:

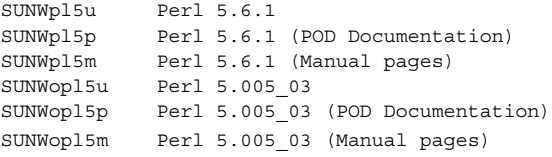

The Perl motto is "There's more than one way to do it." Divining how many more is left as an exercise to the reader.

The three principal virtues of a programmer are Laziness, Impatience, and Hubris. See the Camel Book for why.

The -w switch is not mandatory. **BUGS**

> Perl is at the mercy of your machine's definitions of various operations such as type casting, atof(), and floating-point output with sprintf().

If your stdio requires a seek or eof between reads and writes on a particular stream, so does Perl. (This doesn't apply to sysread() and syswrite().)

#### perl(1)

While none of the built-in data types have any arbitrary size limits (apart from memory size), there are still a few arbitrary limits: a given variable name may not be longer than 251 characters. Line numbers displayed by diagnostics are internally stored as short integers, so they are limited to a maximum of 65535 (higher numbers usually being affected by wraparound).

You may mail your bug reports (be sure to include full configuration information as output by the myconfig program in the Perl source tree, or by perl -V) to <*perlbug@perl.org*>.

Perl actually stands for Pathologically Eclectic Rubbish Lister, but don't tell anyone I said that.

# pfexec(1)

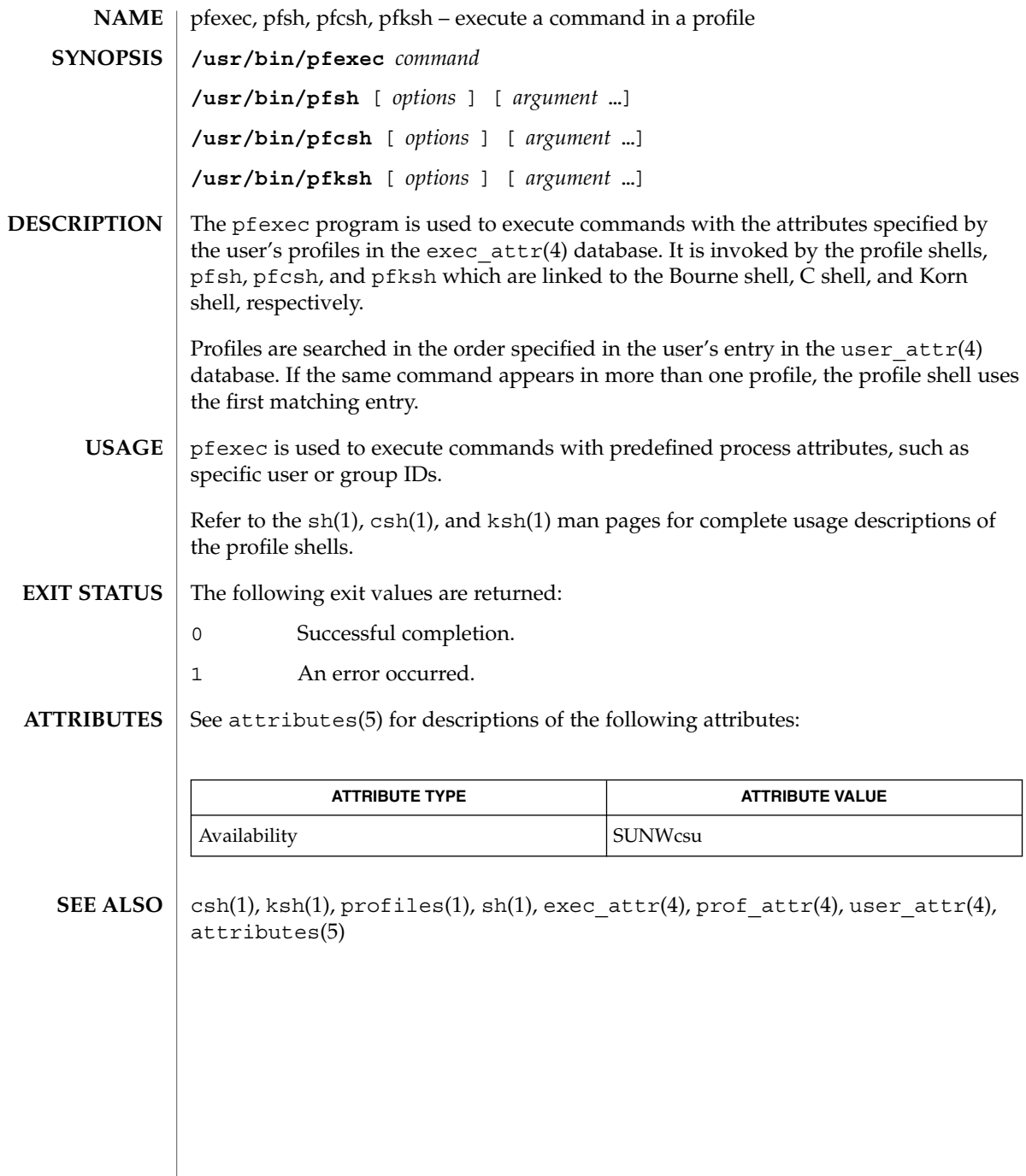

 $\overline{\phantom{a}}$ 

pg(1)

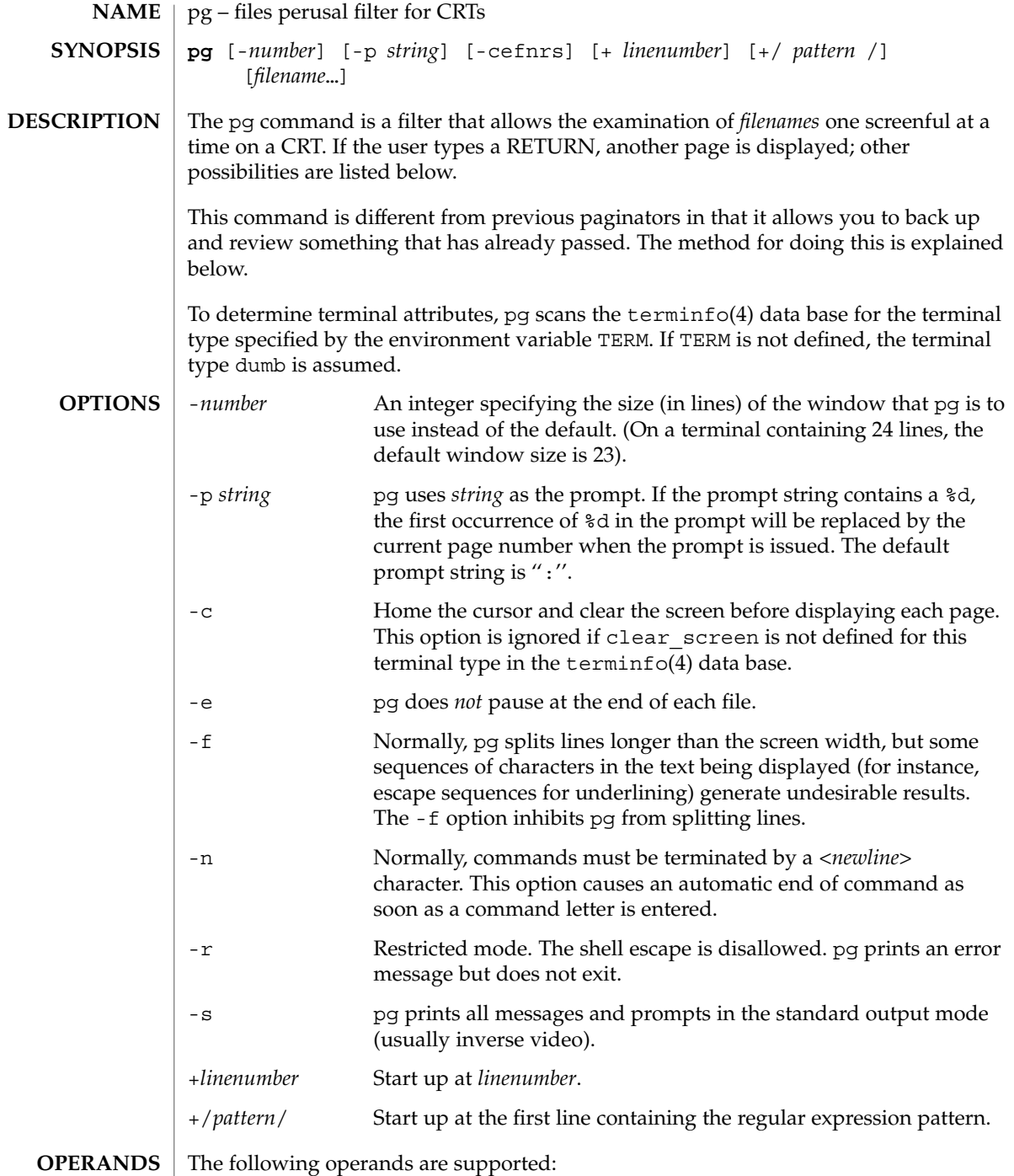

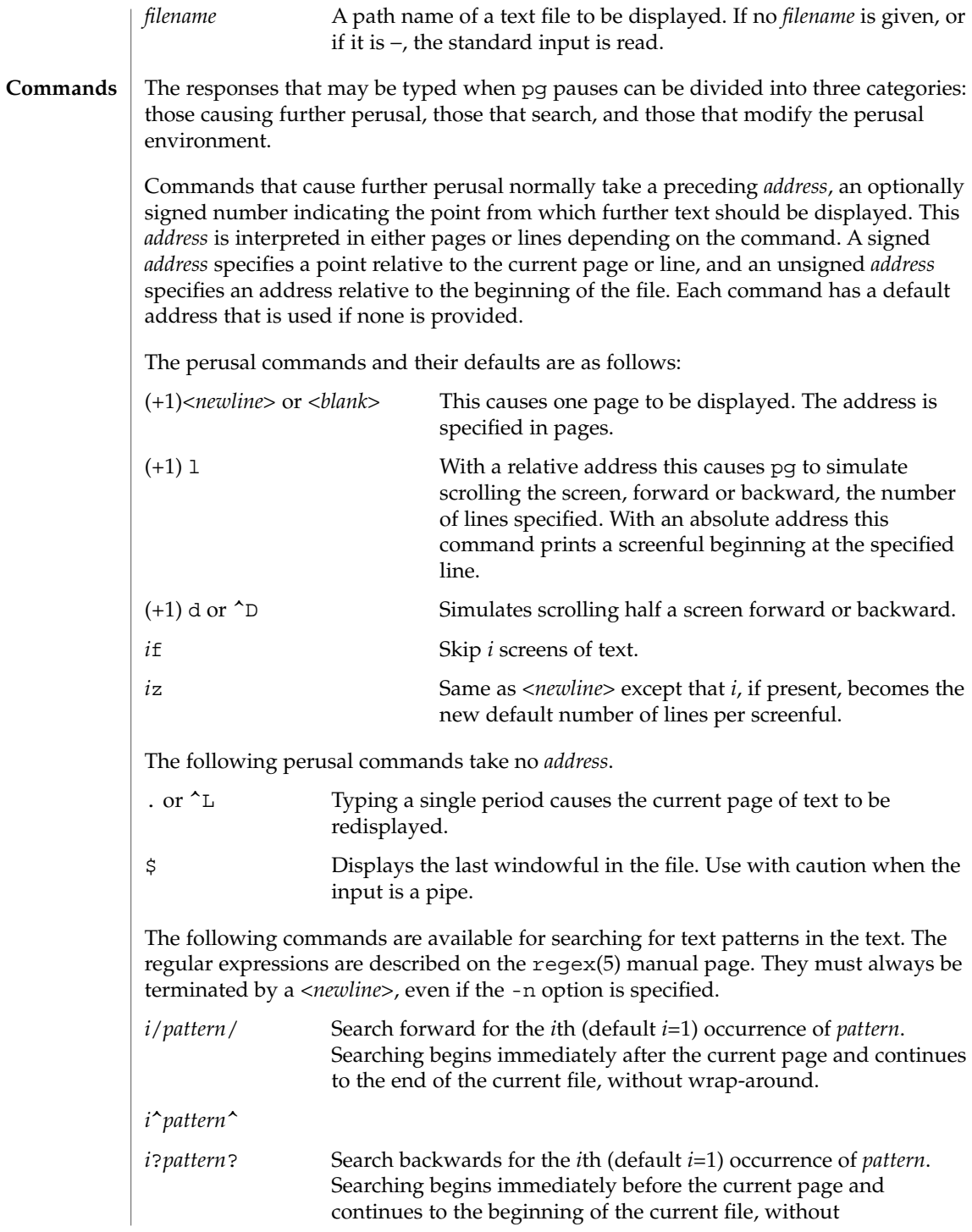

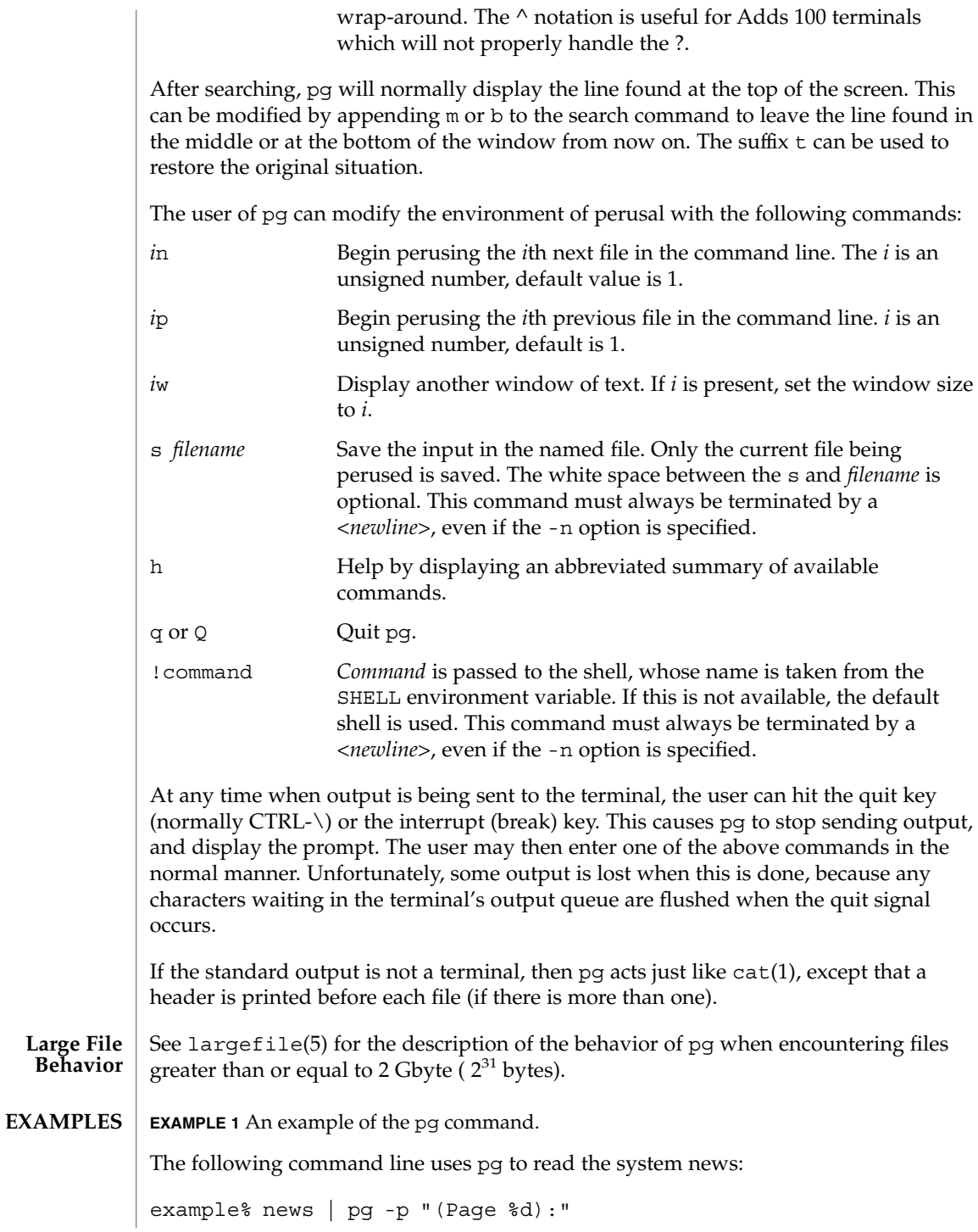

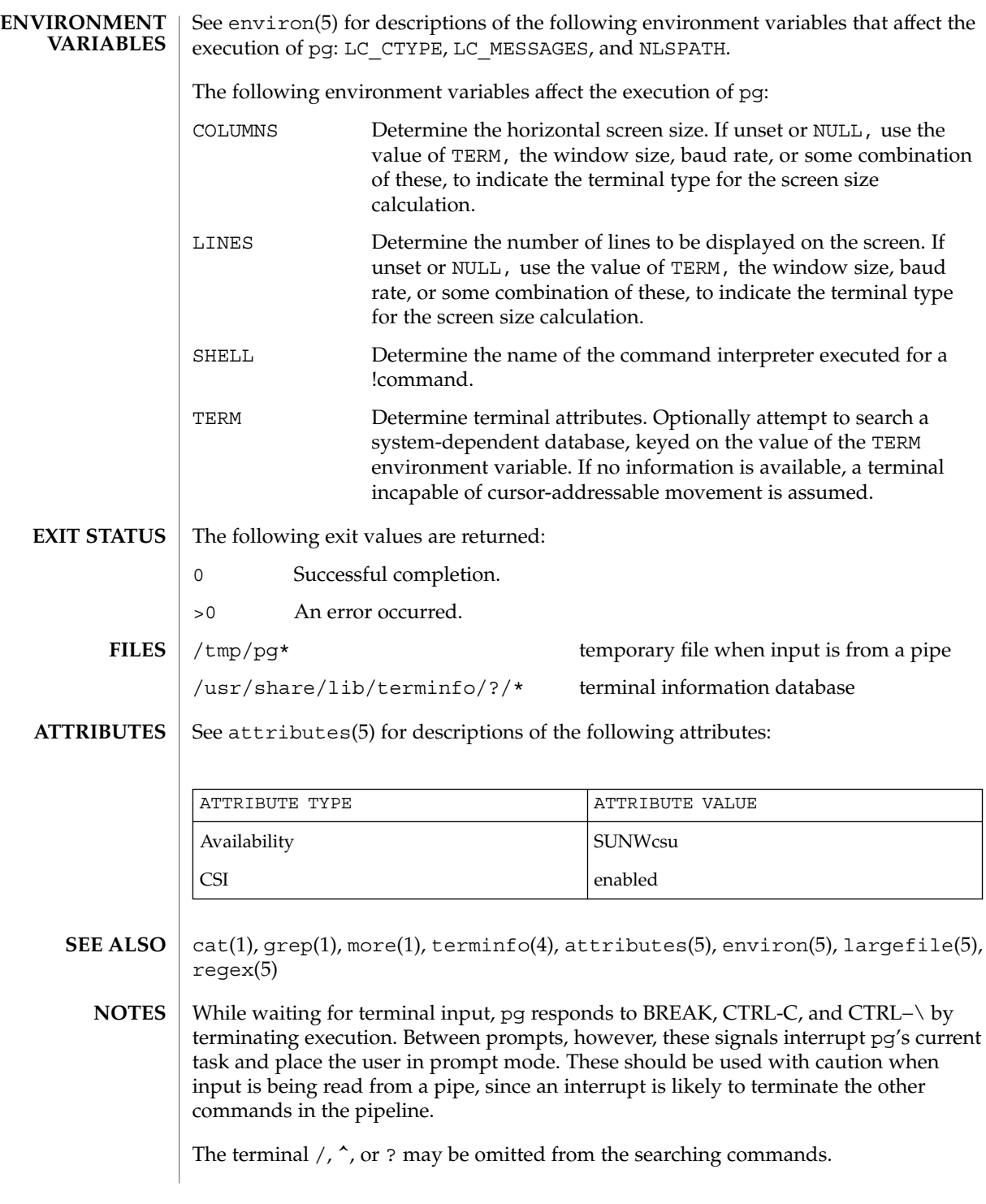

pg(1)

If terminal tabs are not set every eight positions, undesirable results may occur.

When using pg as a filter with another command that changes the terminal I/O options, terminal settings may not be restored correctly.

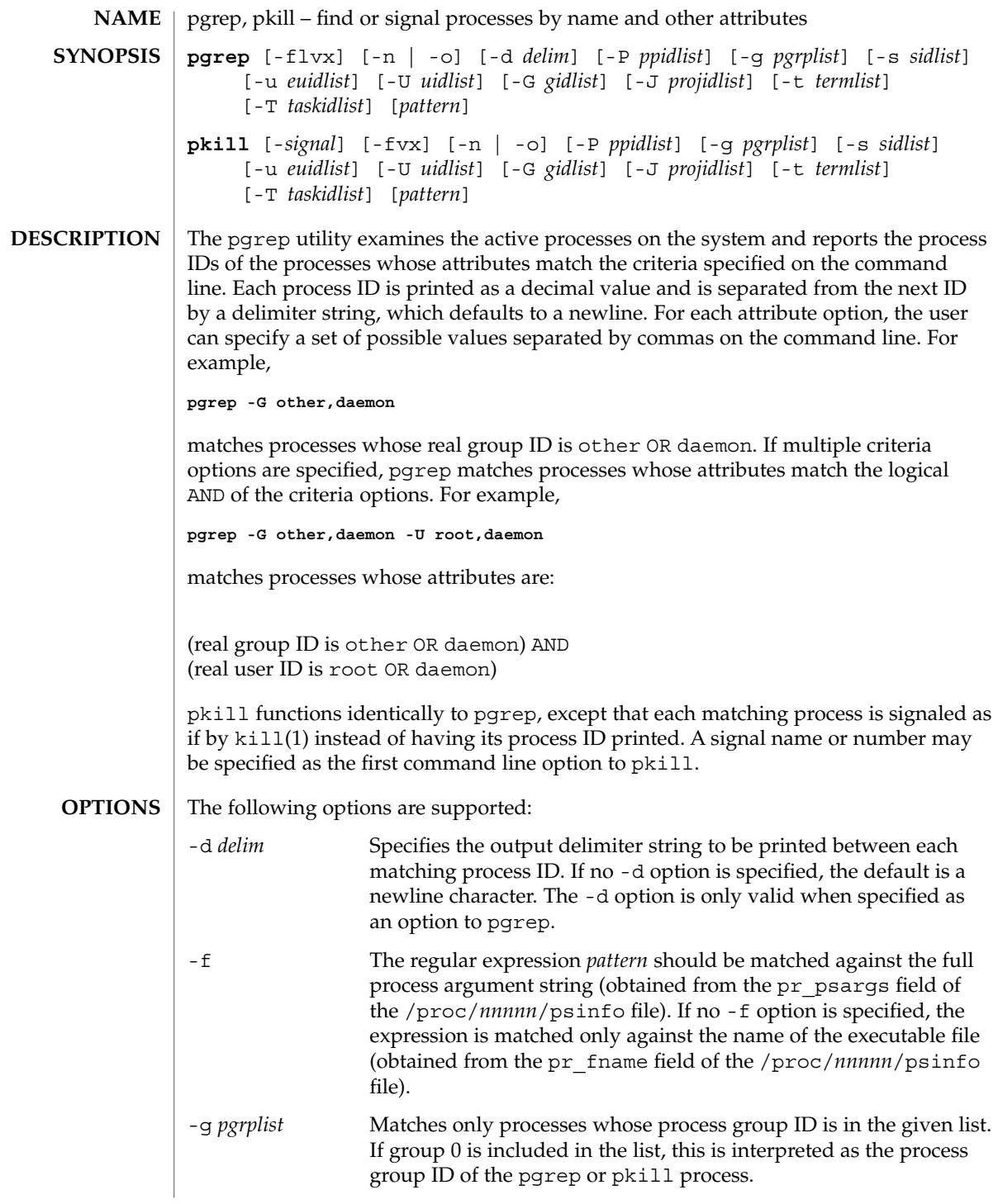

pgrep(1)

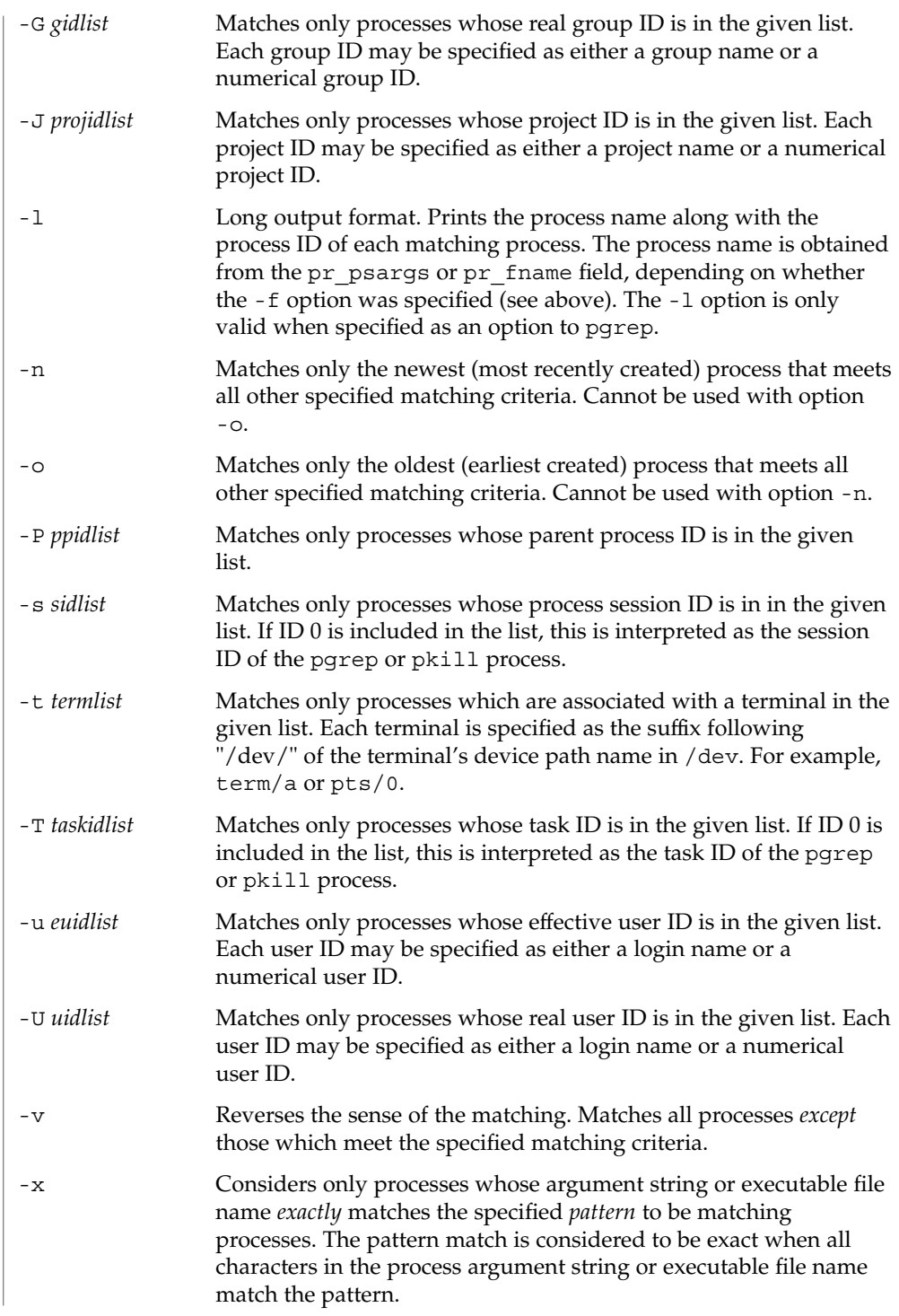

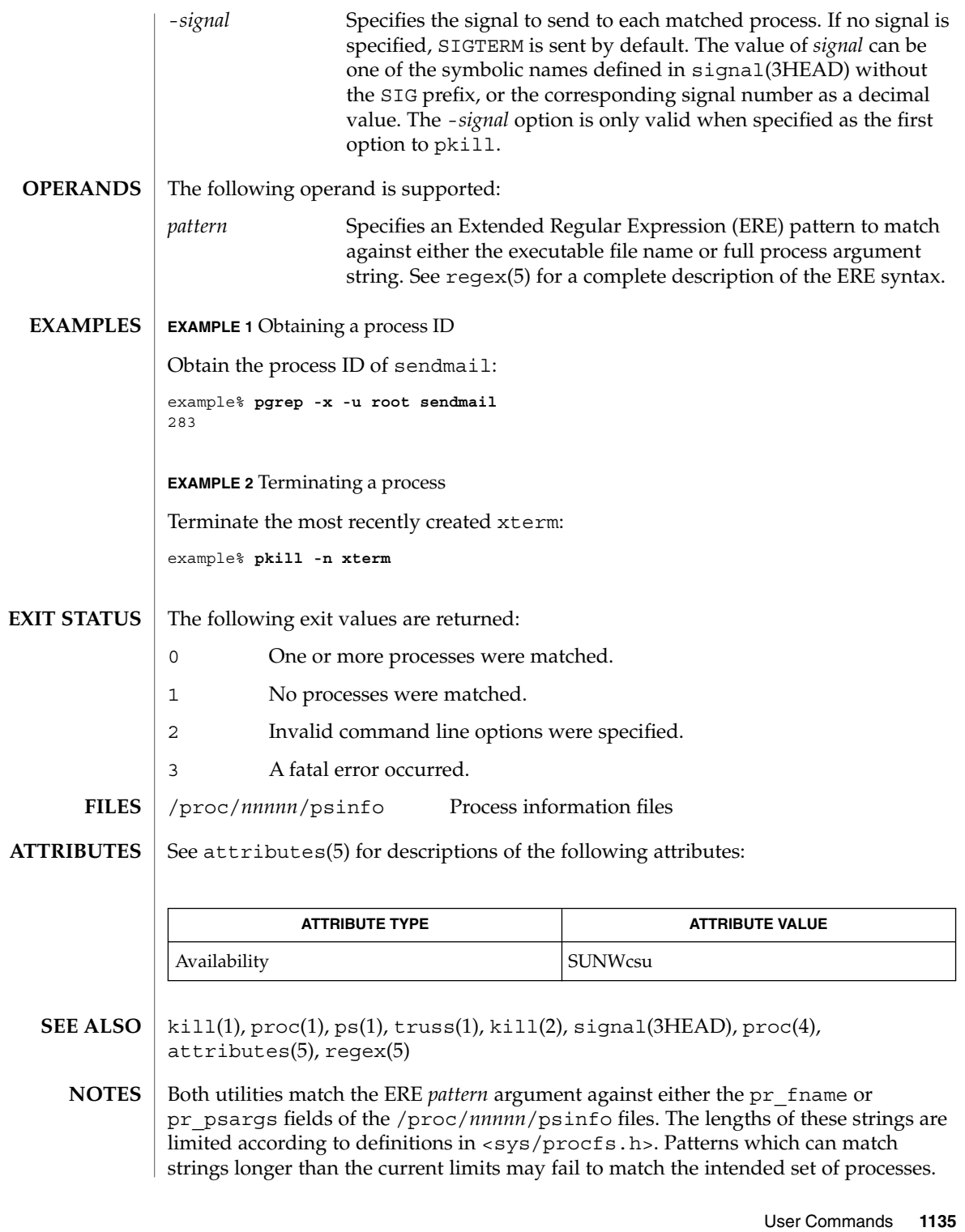

#### pgrep(1)

If the *pattern* argument contains ERE meta-characters which are also shell meta-characters, it may be necessary to enclose the pattern with appropriate shell quotes.

Defunct processes are never matched by either pgrep or pkill.

The current pgrep or pkill process will never consider itself a potential match.

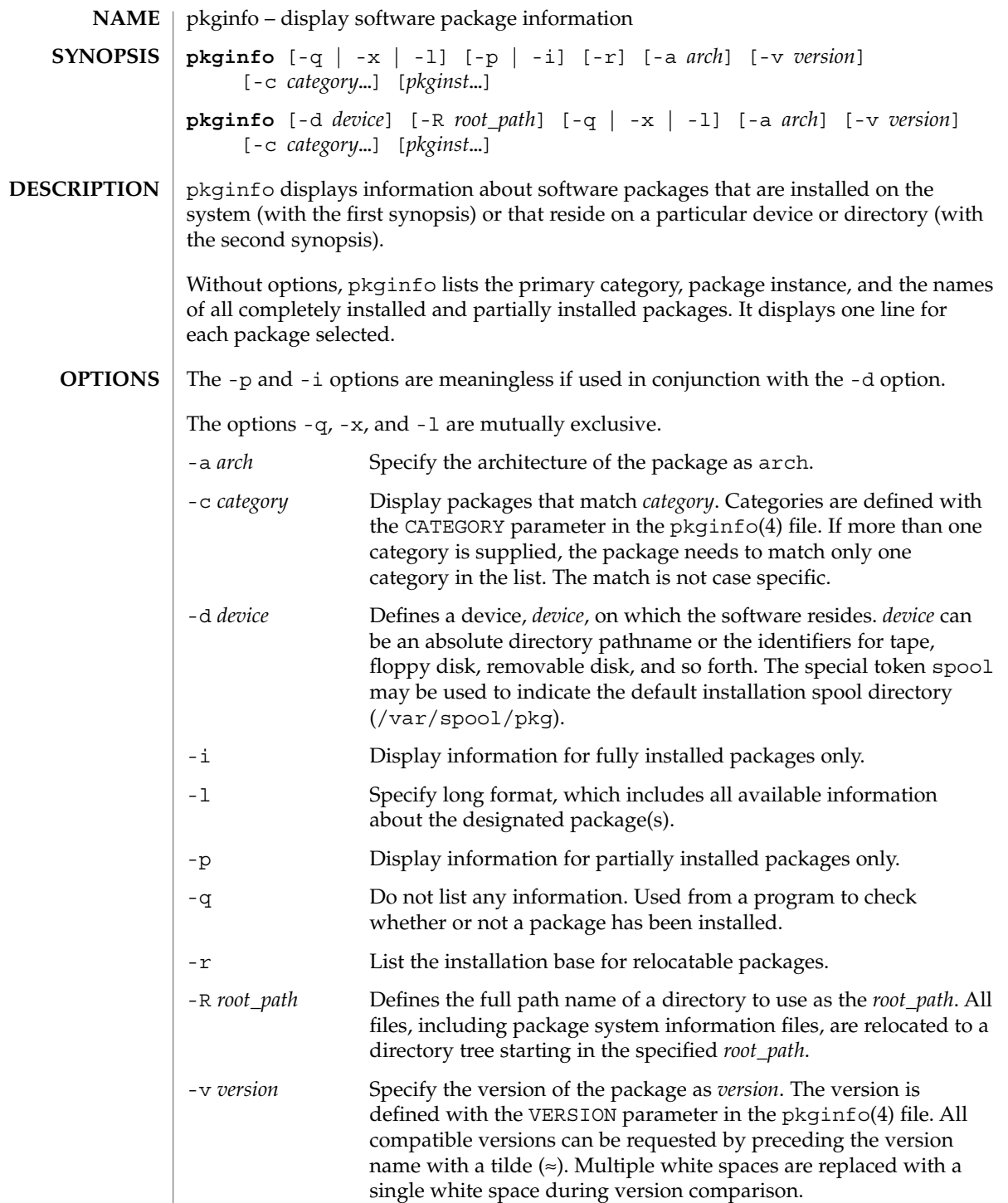

User Commands **1137**

pkginfo(1)

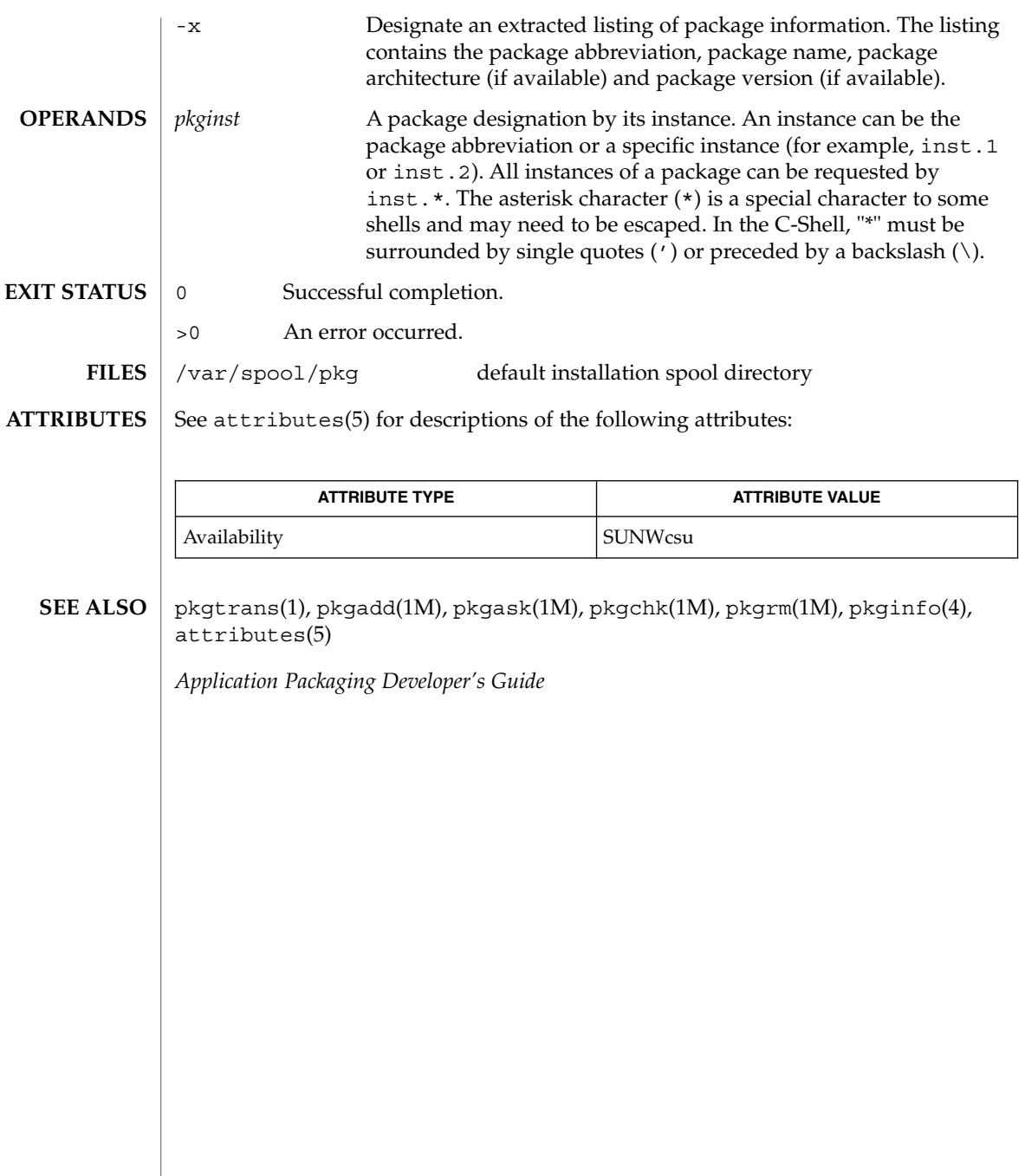

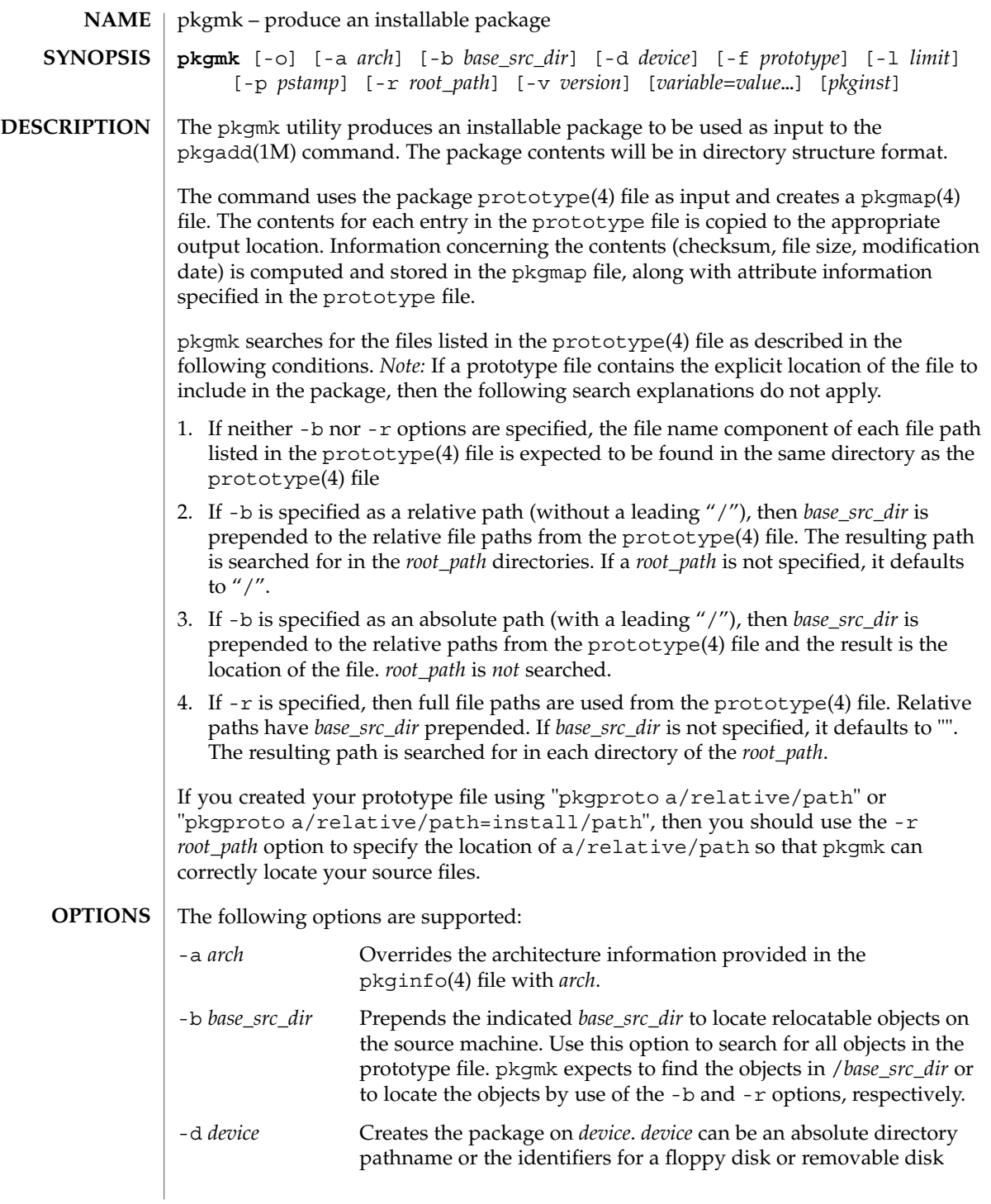

pkgmk(1)

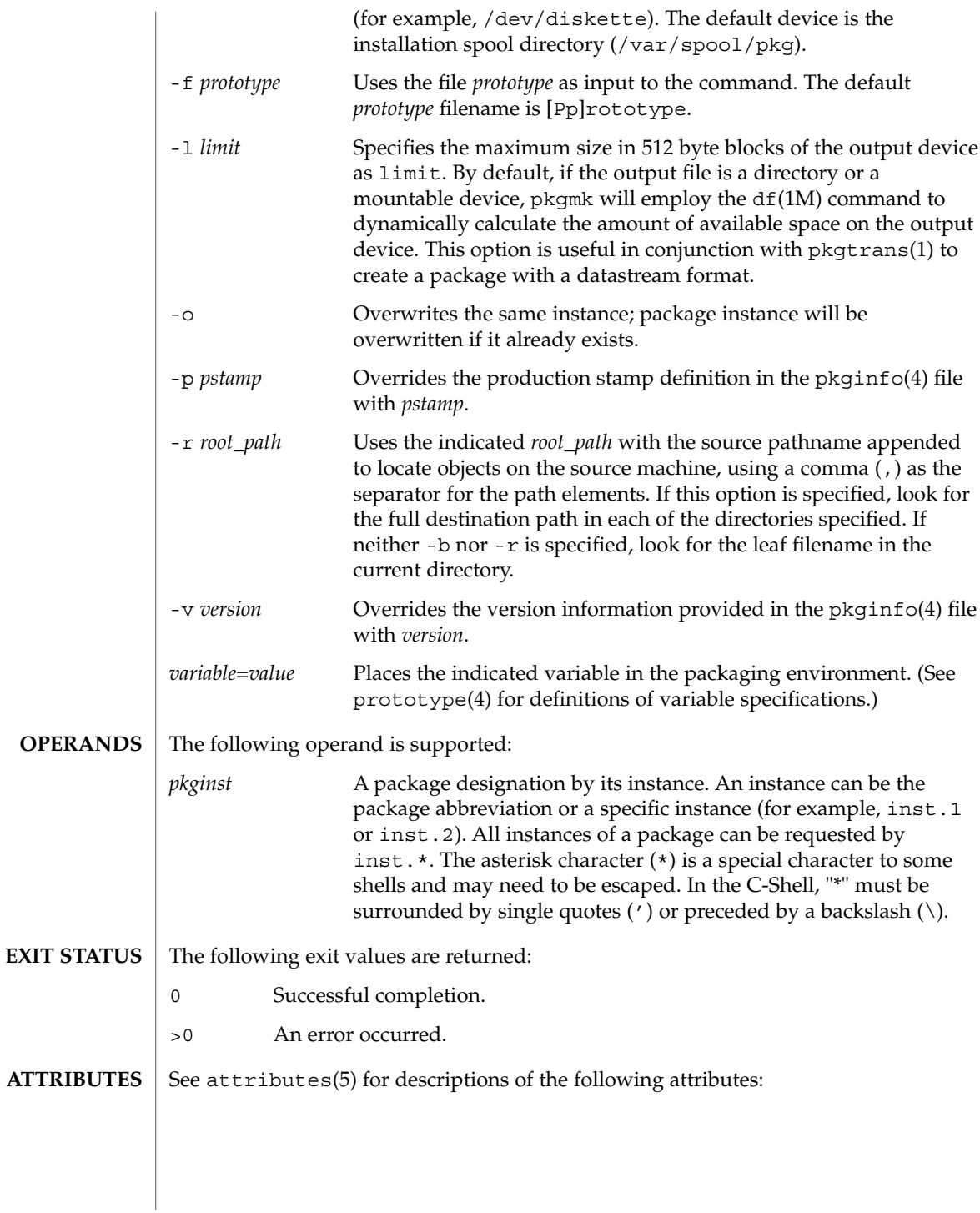

pkgmk(1)

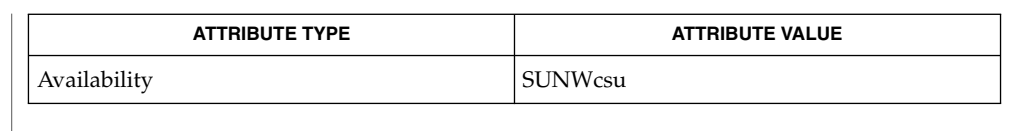

pkgparam(1), pkgproto(1), pkgtrans(1), uname(1), df(1M), pkgadd(1M), pkginfo(4), pkgmap(4), prototype(4), attributes(5) **SEE ALSO**

*Application Packaging Developer's Guide*

Architecture information is provided on the command line with the -a option or in the prototype(4) file. If no architecture information is supplied, pkgmk uses the output of uname -m (see uname(1)). **NOTES**

> Version information is provided on the command line with the -v option or in the pkginfo(4) file. If no version information is supplied, a default based on the current date will be provided.

Command line definitions for both architecture and version override the prototype(4) definitions.

### pkgparam(1)

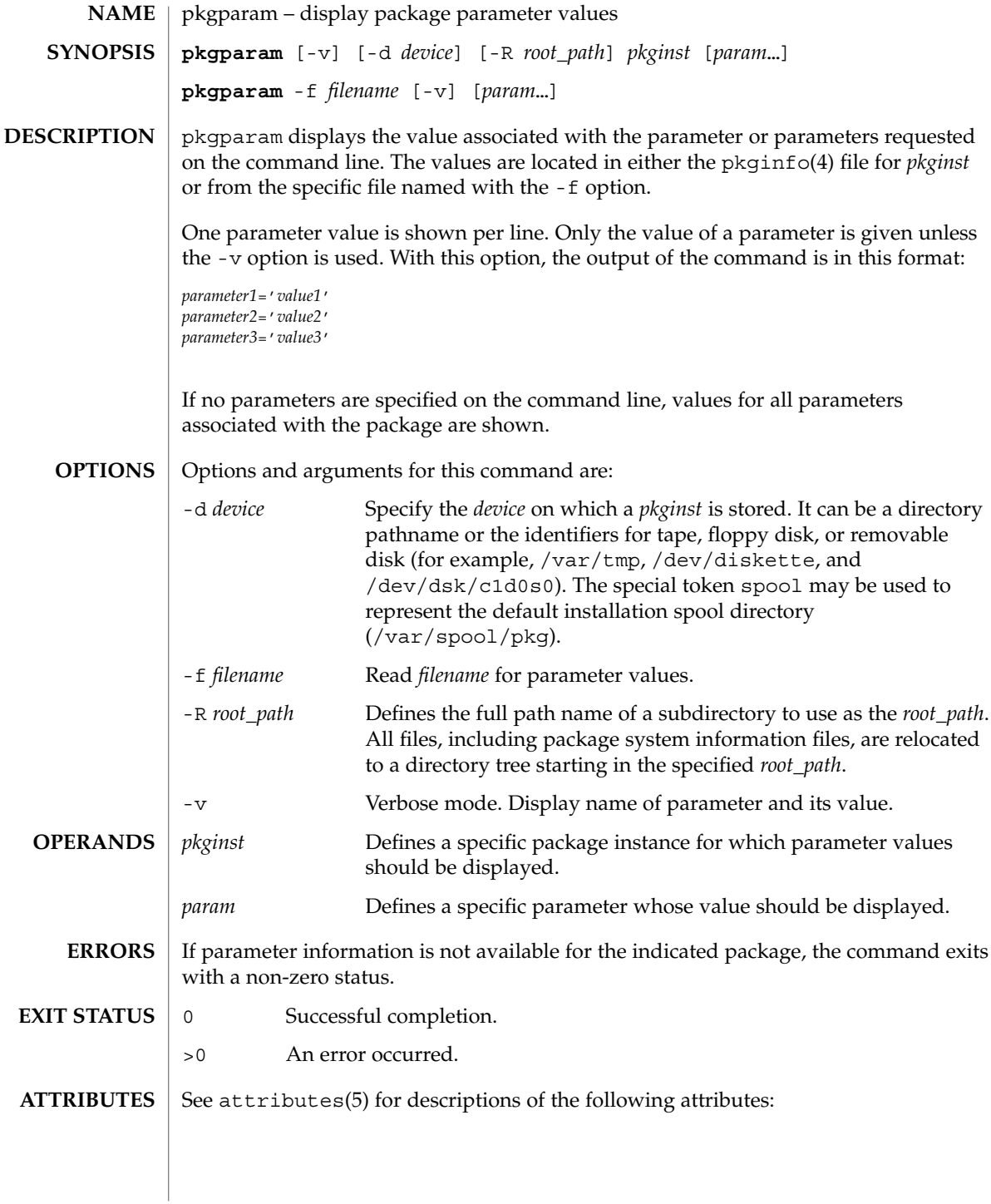

pkgparam(1)

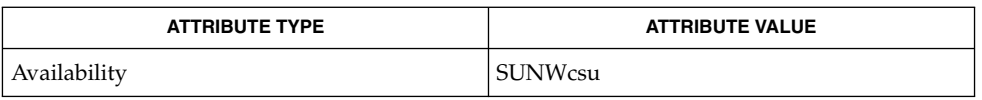

pkgmk(1), pkgproto(1), pkgtrans(1), pkginfo(4), attributes(5) **SEE ALSO**

*Application Packaging Developer's Guide*

With the -f option, you can specify the file from which parameter values should be extracted. This file should be in the same format as a pkginfo(4) file. For example, such a file might be created during package development and used while testing software during this stage. **NOTES**

### pkgproto(1)

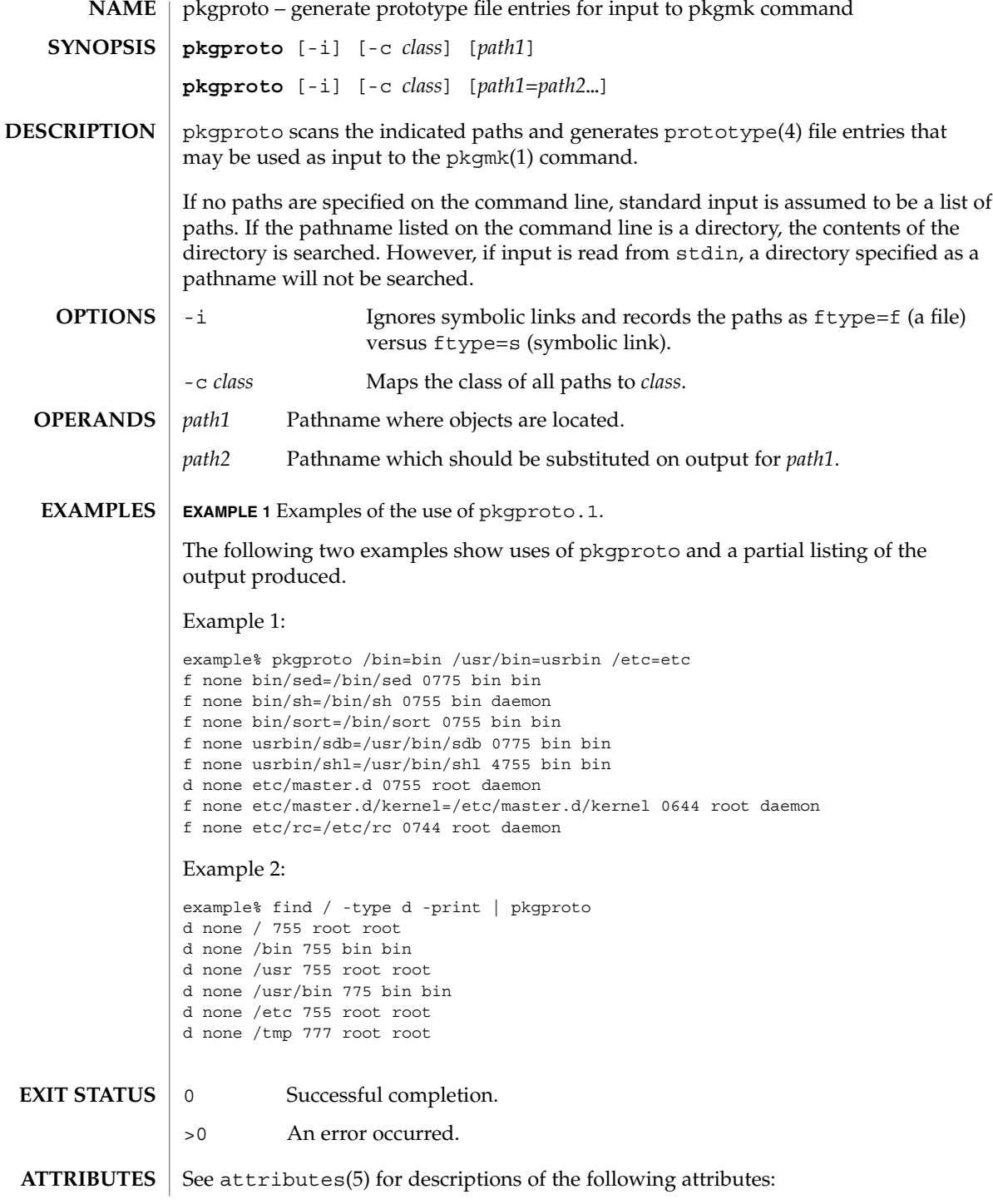

pkgproto(1)

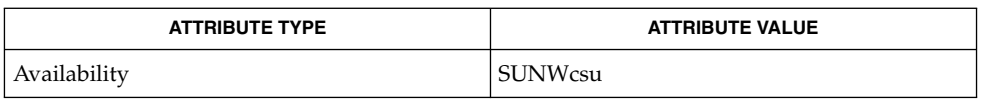

pkgmk(1), pkgparam(1), pkgtrans(1), prototype(4), attributes(5) **SEE ALSO**

*Application Packaging Developer's Guide*

By default, pkgproto creates symbolic link entries for any symbolic link encountered (ftype=s). When you use the -i option, pkgproto creates a file entry for symbolic links ( $ftype=f$ ). The prototype(4) file would have to be edited to assign such file types as v (volatile), e (editable), or x (exclusive directory). pkgproto detects linked files. If multiple files are linked together, the first path encountered is considered the source of the link. **NOTES**

> By default, pkgproto prints prototype entries on the standard output. However, the output should be saved in a file (named Prototype or prototype, for convenience) to be used as input to the pkgmk(1) command.

### pkgtrans(1)

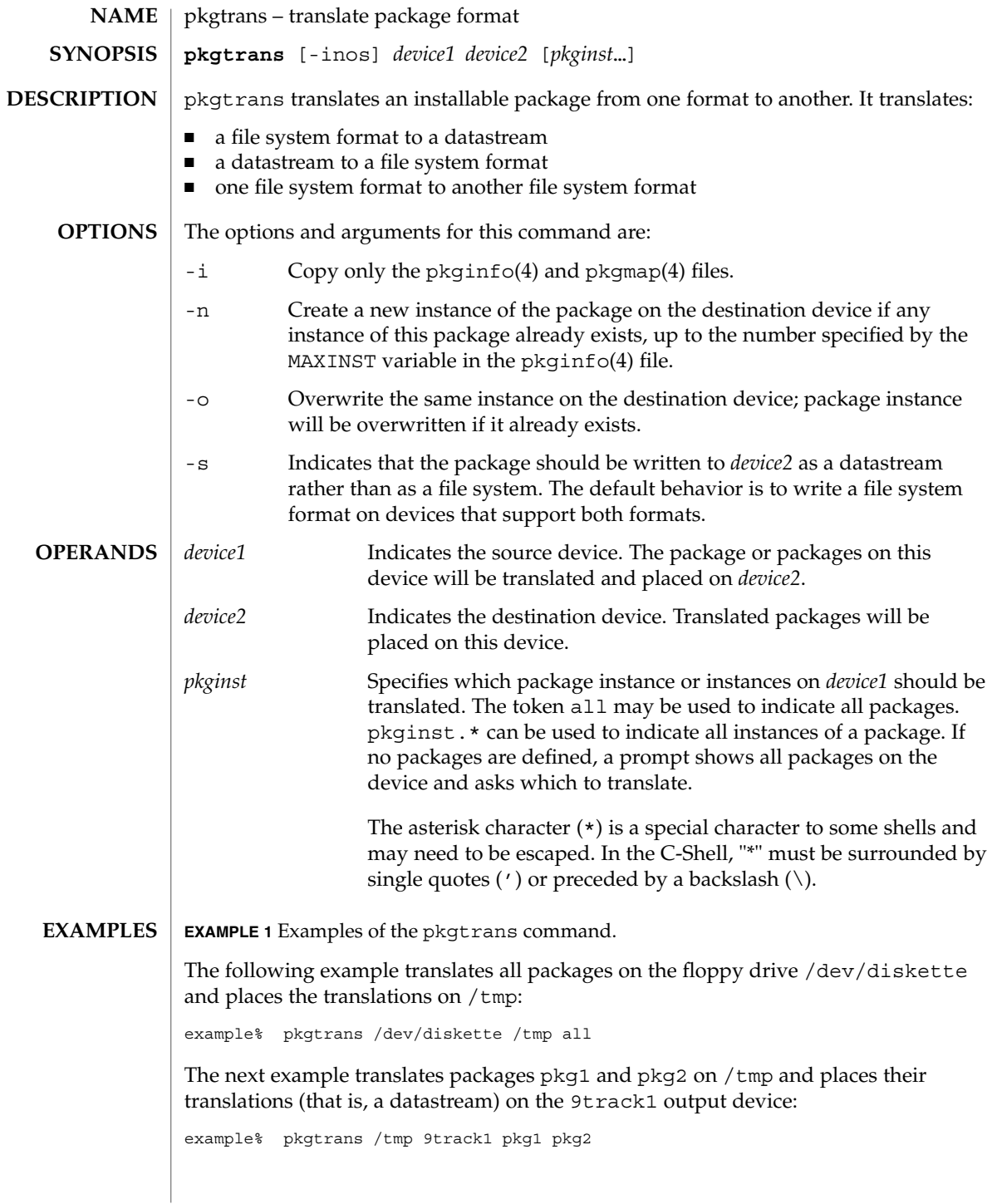

pkgtrans(1)

**EXAMPLE 1** Examples of the pkgtrans command. *(Continued)*

The next example translates pkg1 and pkg2 on /tmp and places them on the diskette in a datastream format:

example% pkgtrans -s /tmp /dev/diskette pkg1 pkg2

The MAXINST variable is set in the pkginfo(4) file and declares the maximum number of package instances. **ENVIRONMENT VARIABLES**

- 0 Successful completion. **EXIT STATUS**
	- >0 An error occurred.

See attributes(5) for descriptions of the following attributes: **ATTRIBUTES**

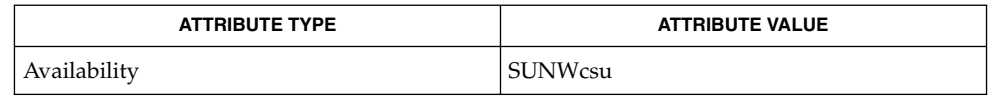

pkginfo(1), pkgmk(1), pkgparam(1), pkgproto(1), installf(1M), pkgadd(1M), pkgask(1M), pkgrm(1M), removef(1M), pkginfo(4), pkgmap(4), attributes(5) **SEE ALSO**

*Application Packaging Developer's Guide*

Device specifications can be either the special node name (for example, /dev/diskette) or a device alias (for example, diskette1). The device spool indicates the default spool directory. Source and destination devices cannot be the same. **NOTES**

> By default, pkgtrans will not translate any instance of a package if any instance of that package already exists on the destination device. Using the -n option creates a new instance if an instance of this package already exists. Using the -o option overwrites an instance of this package if it already exists. Neither of these options are useful if the destination device is a datastream.

### plimit(1)

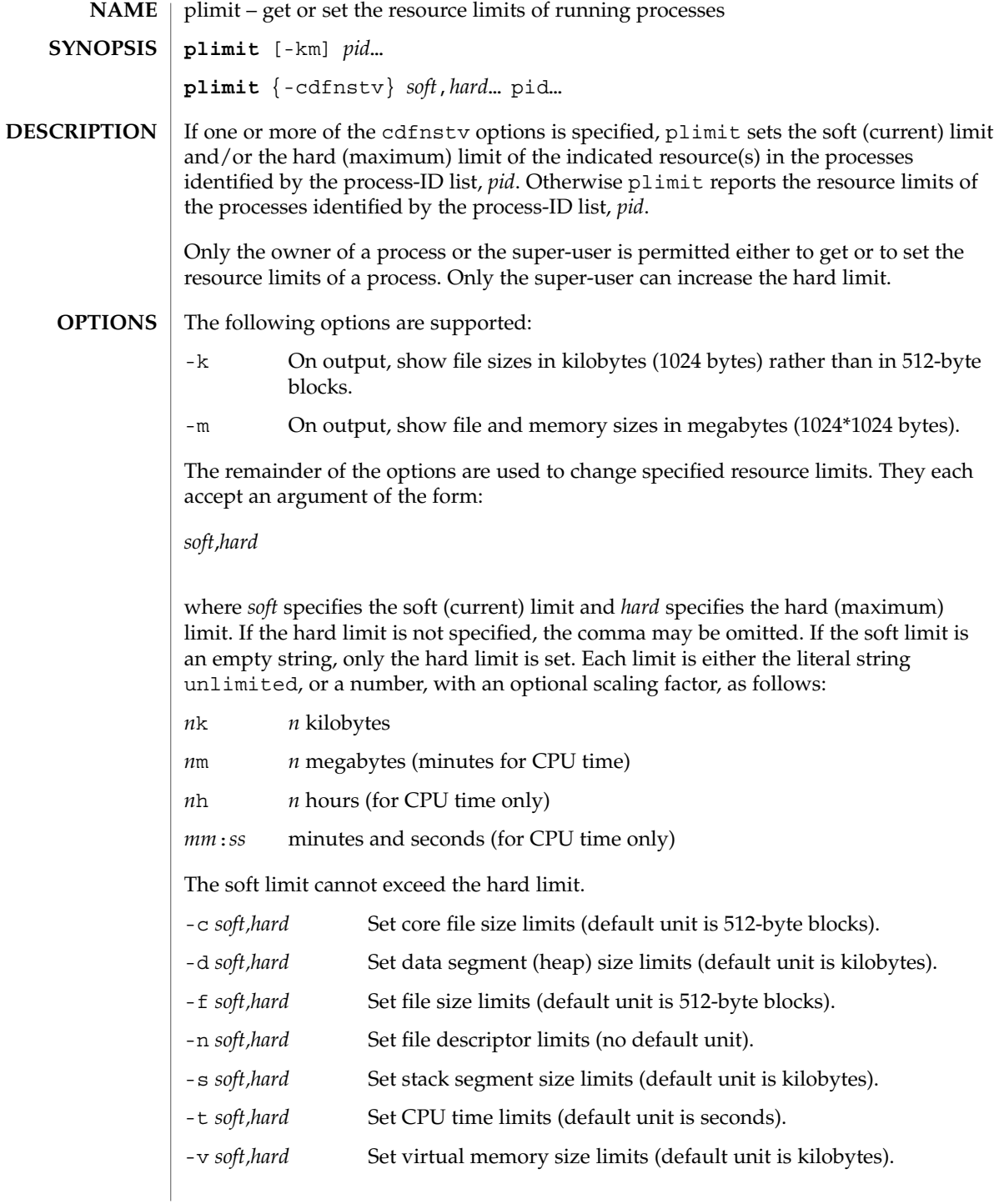

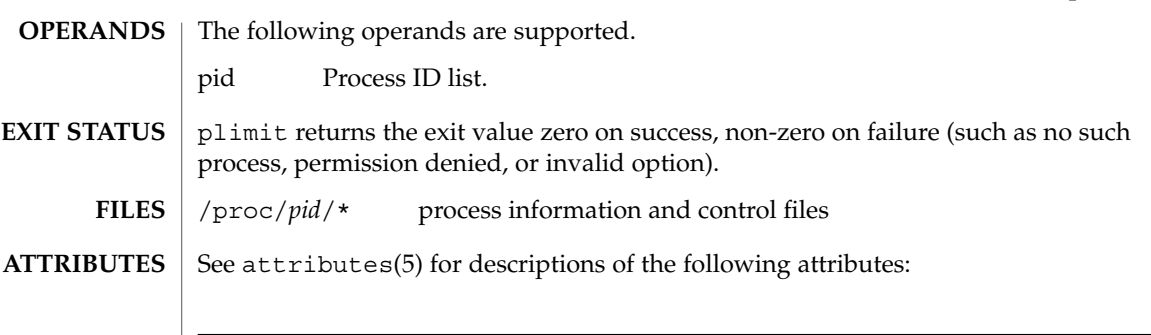

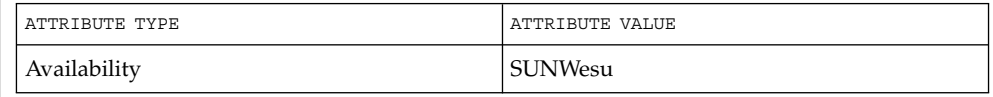

 $\textbf{SEE \, ALSO} \parallel \text{ulimit(1), proc(1), getrlimit(2), setrlimit(2), proc(4), attributes(5),}$ 

User Commands **1149**

plimit(1)

## plot(1B)

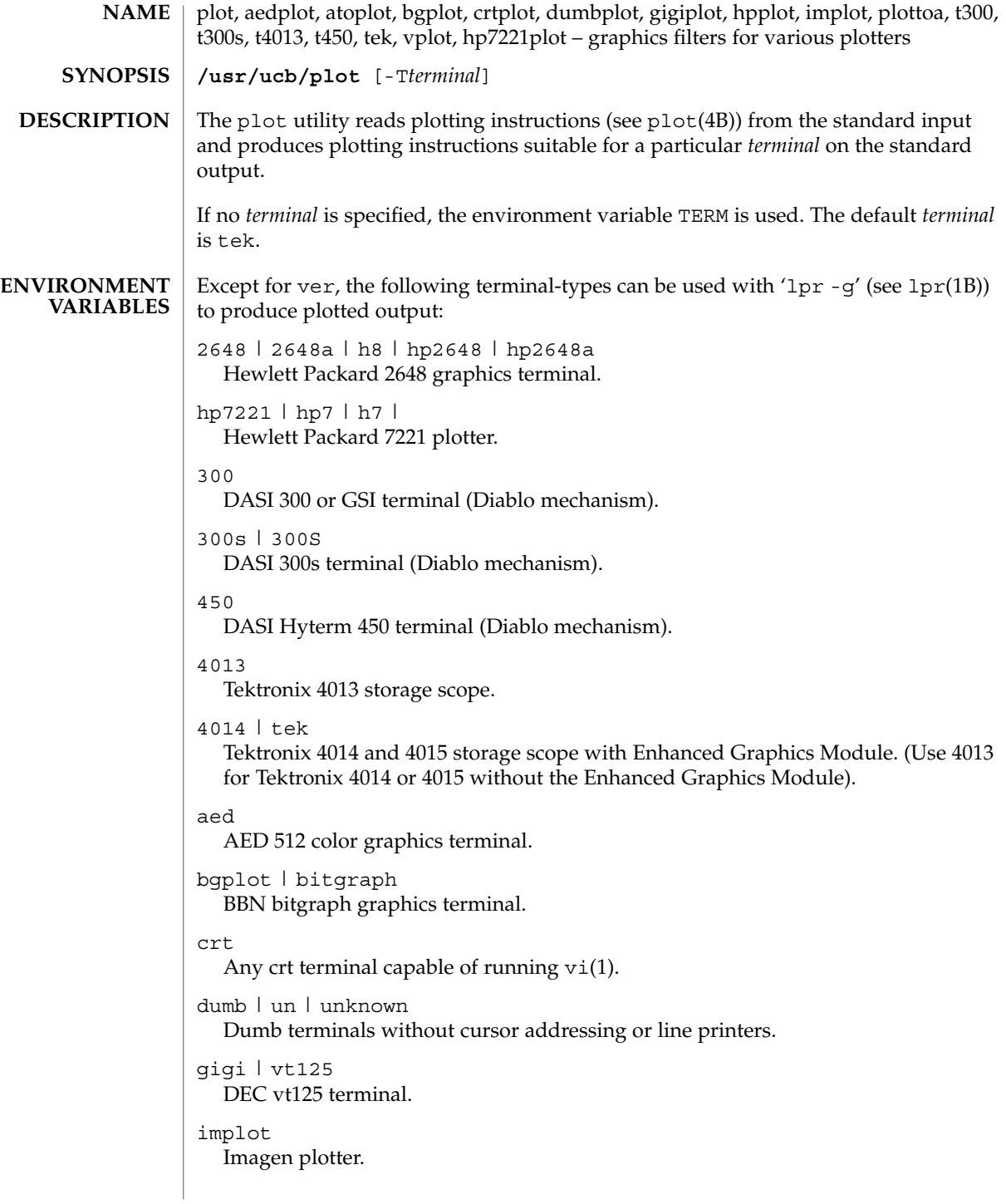

var Benson Varian printer-plotter ver Versatec D1200A printer-plotter. The output is scan-converted and suitable input to 'lpr -v'. /usr/ucb/aedplot /usr/ucb/atoplot /usr/ucb/bgplot /usr/ucb/crtplot /usr/ucb/dumbplot /usr/ucb/gigiplot /usr/ucb/hp7221plot /usr/ucb/hpplot /usr/ucb/implot /usr/ucb/plot /usr/ucb/plottoa /usr/ucb/t300 /usr/ucb/t300s /usr/ucb/t4013 /usr/ucb/t450 **FILES**

/usr/ucb/vplot

/usr/ucb/tek

#### **ATTRIBUTES**

See attributes(5) for descriptions of the following attributes:

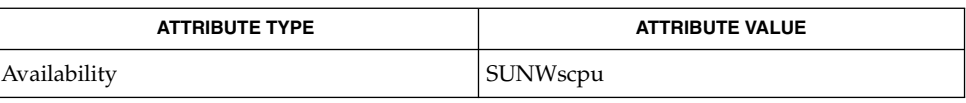

graph(1), tplot(1), vi(1), lpr(1B), plot(4B), attributes (5) **SEE ALSO**

User Commands **1151**

pmap(1)

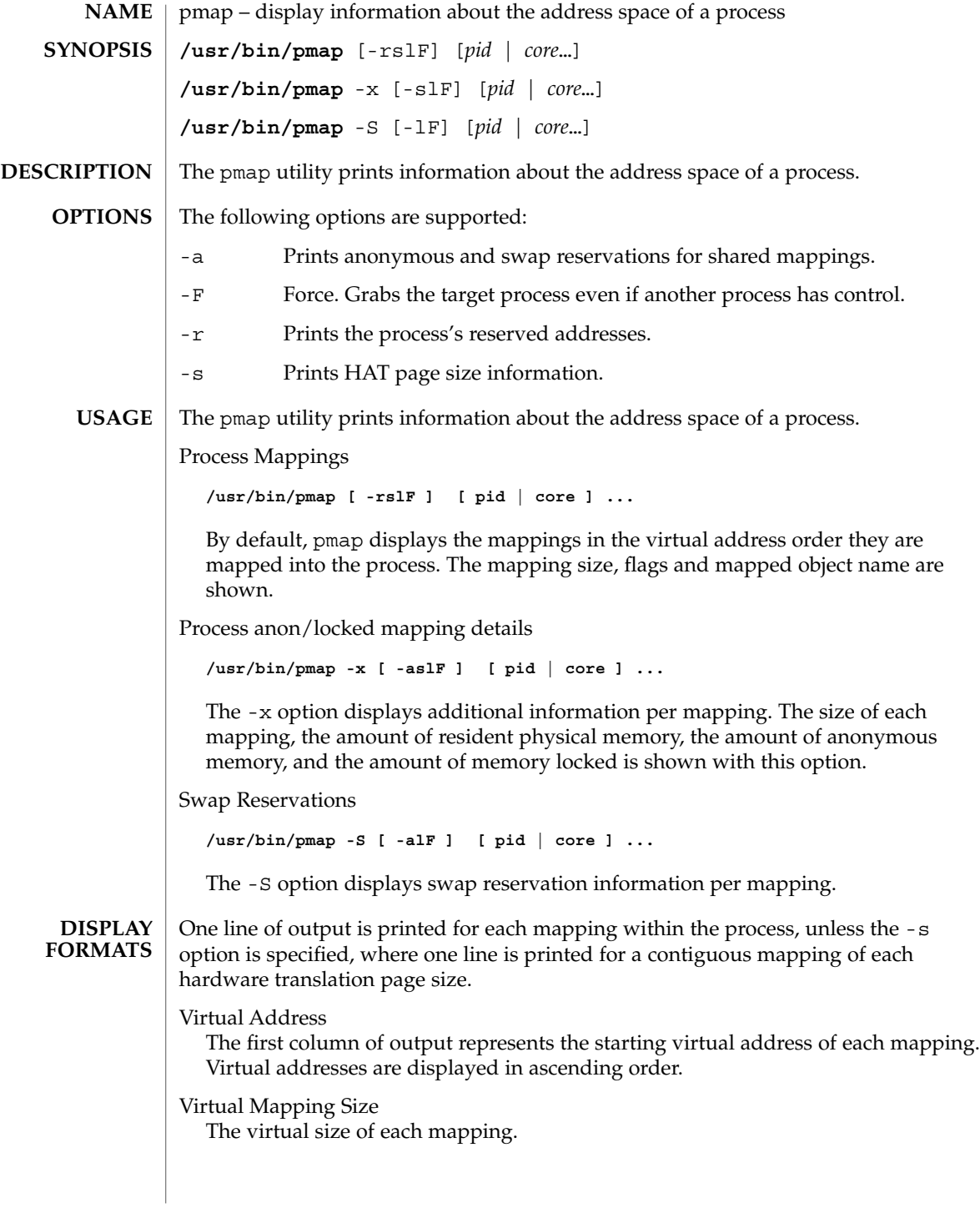
### Resident Physical Memory

The amount of physical memory resident for each mapping, including that which is shared with other address spaces.

### Anonymous Memory

The amount of anonymous memory is reported for each mapping. Anonymous memory shared with other address spaces is not included, unless the -a option is specified.

Anonymous memory is reported for the process heap, stack, for 'copy on write' pages with mappings mapped with MAP\_PRIVATE.

### Locked

The number of pages locked within the mapping. Typical examples are memory locked with mlock() and System V shared memory created with SHM\_SHARE\_MMU.

### Permissions/Flags

The virtual memory permissions are shown for each mapping. Valid permissions are:

- r: The mapping may be read by the process.
- w: The mapping may be written by the process.
- x: Instructions that reside within the mapping may be executed by the process.

Flags showing additional information for each mapping may be displayed:

- s: The mapping is shared such that changes made in the observed address space are committed to the mapped file, and are visible from all other processes sharing the mapping.
- R: Swap space is not reserved for this mapping. Mappings created with MAP\_NORESERVE and System V ISM shared memory mappings do not reserve swap space.

### Mapping Name

A descriptive name for each mapping. The following major types of names are displayed for mappings:

- *A mapped file:* For mappings between a process and a file, the pmap command attempts to resolve the file name for each mapping. If the file name cannot be resolved, pmap displays the major and minor number of the device containing the file, and the file system inode number of the file.
- *Anonymous memory:* Memory not relating to any named object or file within the file system is reported as [ anon ].

The pmap command displays common names for certain known anonymous memory mappings, such as:

[ heap ] The process heap.

### pmap(1)

[ stack ] The process stack.

If the common name for the mapping is unknown, pmap displays [ anon ] as the mapping name.

■ *System V Shared Memory:* Mappings created using System V shared memory system calls are reported with the names shown below:

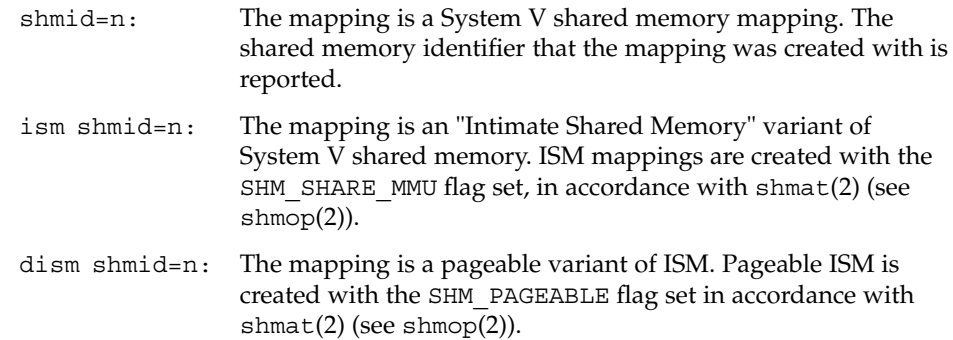

■ *Other:* Mappings of other objects, including devices such as frame buffers. No mapping name is shown for other mapped objects.

#### **EXAMPLE 1** Displaying process mappings **EXAMPLES**

By default, pmap prints one line for each mapping within the address space of the target process. The following example displays the address space of a typical bourne shell:

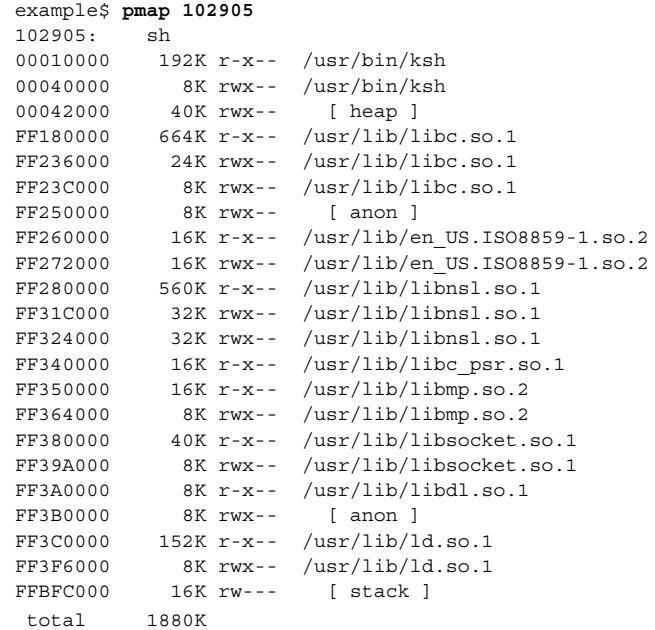

**EXAMPLE 2** Displaying memory allocation and mapping types

The -x option can be used to provide information about the memory allocation and mapping types per mapping. The amount of resident, non-shared anonymous, and locked memory is shown for each mapping:

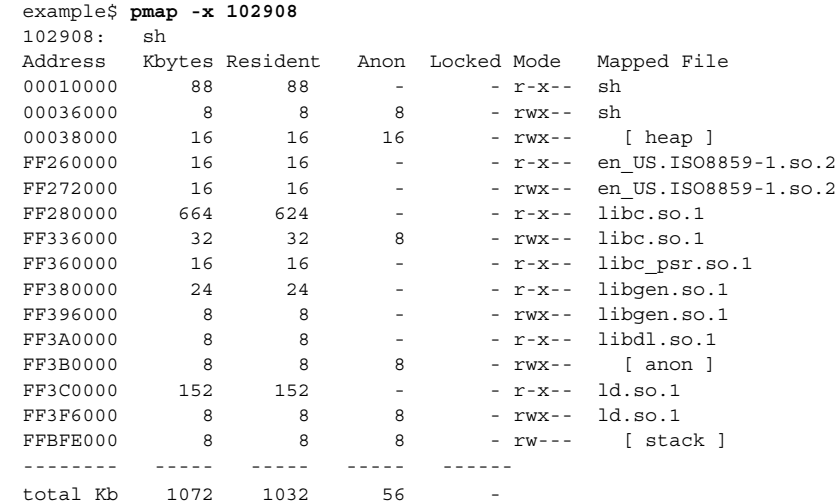

The amount of incremental memory used by each additional instance of a process can be estimated by using the resident and anonymous memory counts of each mapping.

In the above example, the bourne shell has a resident memory size of 1032Kbytes. However, a large amount of the physical memory used by the shell is shared with other instances of shell. Another identical instance of the shell will share physical memory with the other shell where possible, and allocate anonymous memory for any non-shared portion. In the above example, each additional bourne shell uses approximately 56Kbytes of additional physical memory.

A more complex example shows the output format for a process containing different mapping types. In this example, the mappings are as follows:

0001000: Executable text, mapped from 'maps' program 0002000: Executable data, mapped from 'maps' program 0002200: Program heap 0300000: A mapped file, mapped MAP\_SHARED 0400000: A mapped file, mapped MAP\_PRIVATE 0500000: A mapped file, mapped MAP\_PRIVATE | MAP\_NORESERVE 0600000: Anonymous memory, created by mapping /dev/zero 0700000: Anonymous memory, created by mapping /dev/zero

User Commands **1155**

### pmap(1)

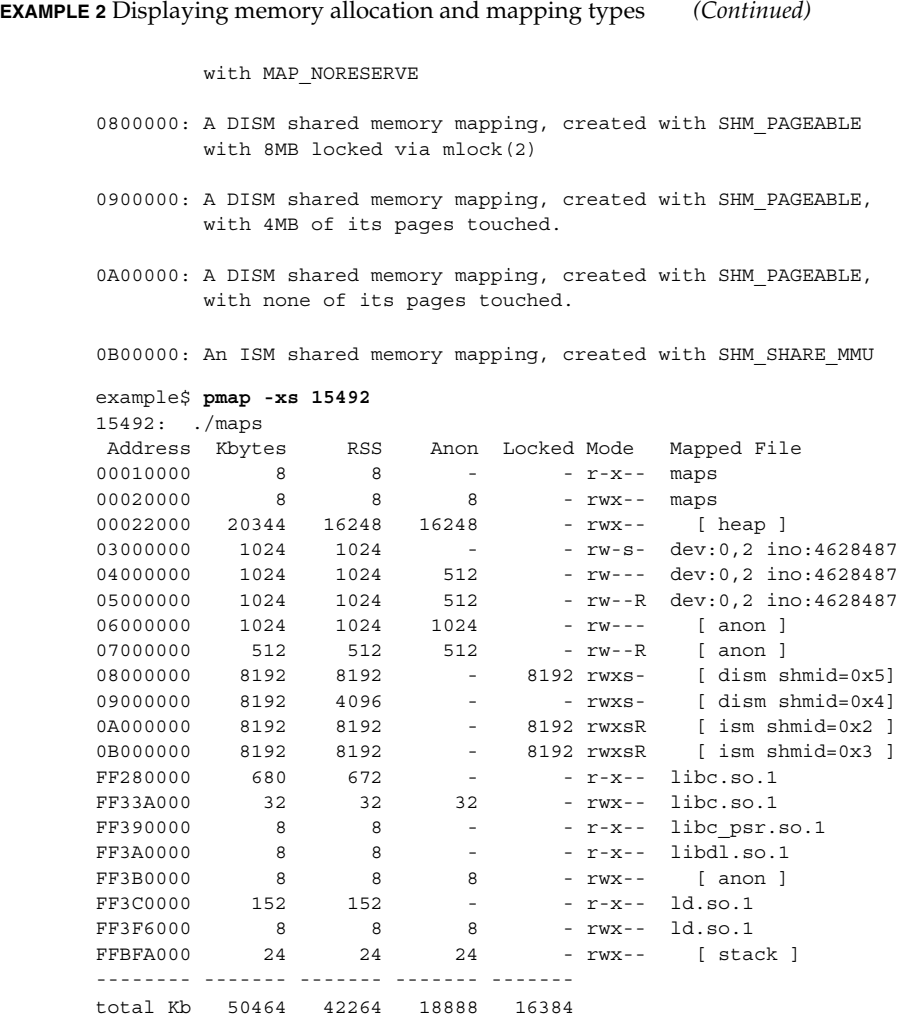

**EXAMPLE 3** Displaying Page Size Information

The -s option can be used to display the hardware translation page sizes for each portion of the address space. (See memcnt1(2) for futher information on Solaris multiple page size support).

In the example below, we can see that the majority of the mappings are using an 8K-Byte page size, while the heap is using a 4M-Byte page size.

Notice that non-contiguous regions of resident pages of the same page size are reported as separate mappings. In the example below, the libc.so library is reported as separate mappings, since only some of the libc.so text is resident:

pmap(1)

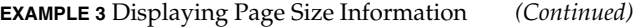

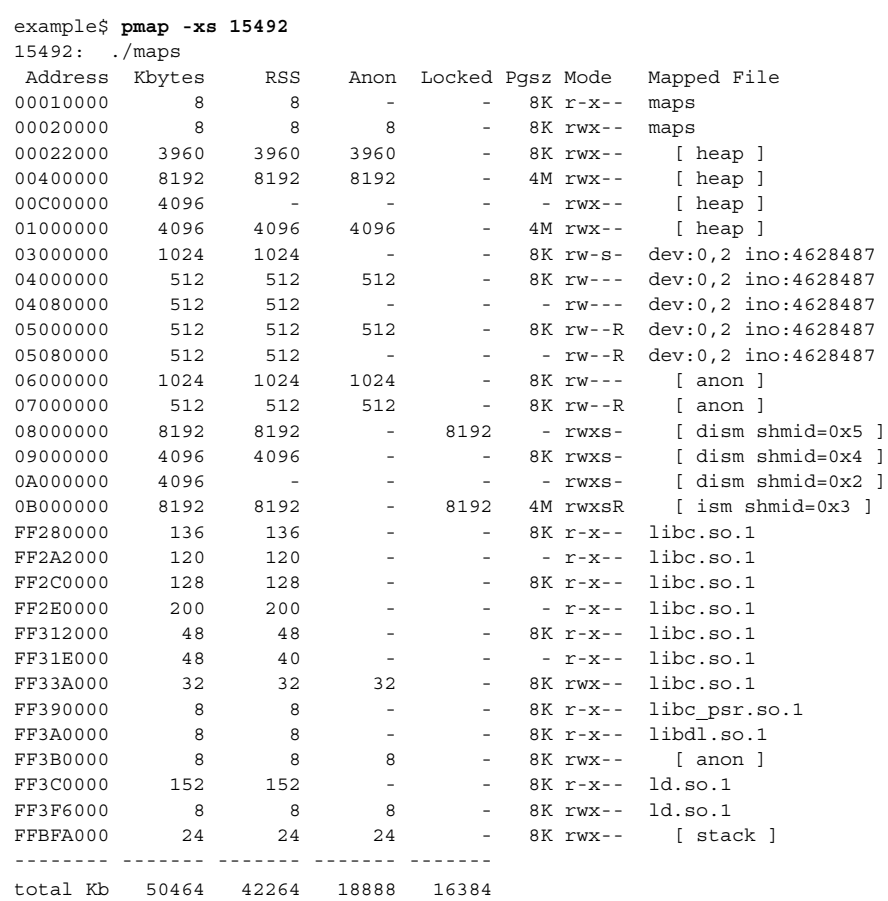

**EXAMPLE 4** Displaying swap reservations

The -S option can be used to describe the swap reservations for a process. The amount of swap space reserved is displayed for each mapping within the process. Swap reservations are reported as zero for shared mappings, since they are accounted for only once system wide.

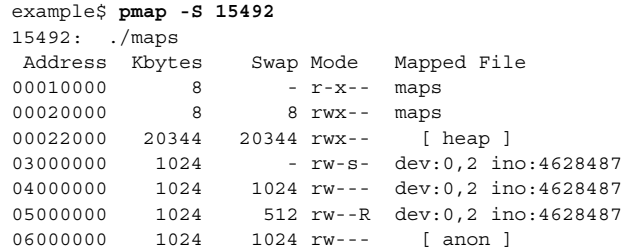

User Commands **1157**

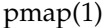

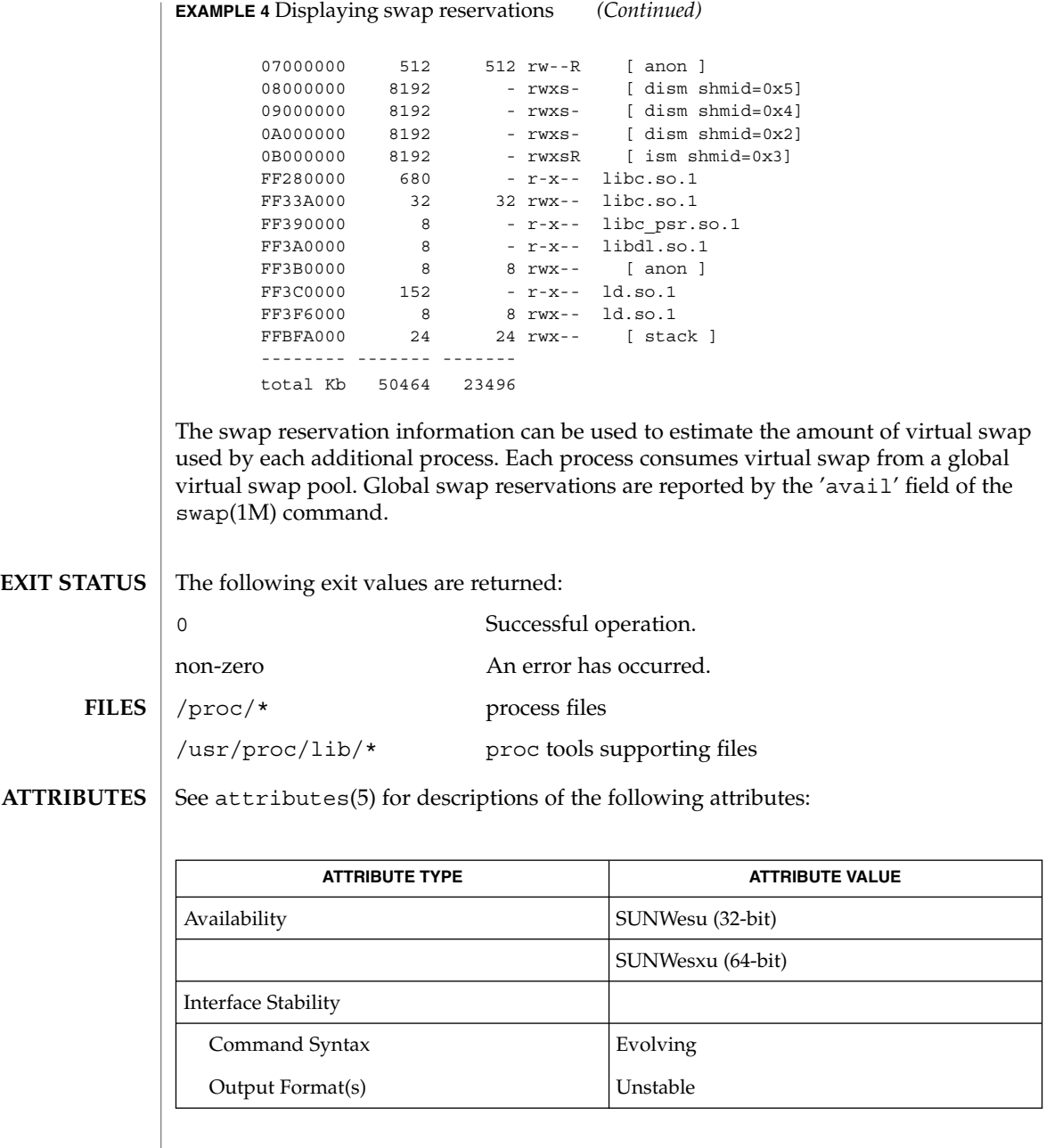

ldd(1), mdb(1), proc(1), ps(1), swap(1M), memcntl(2), shmop(2), dlopen(3DL), proc(4), attributes(5) **SEE ALSO**

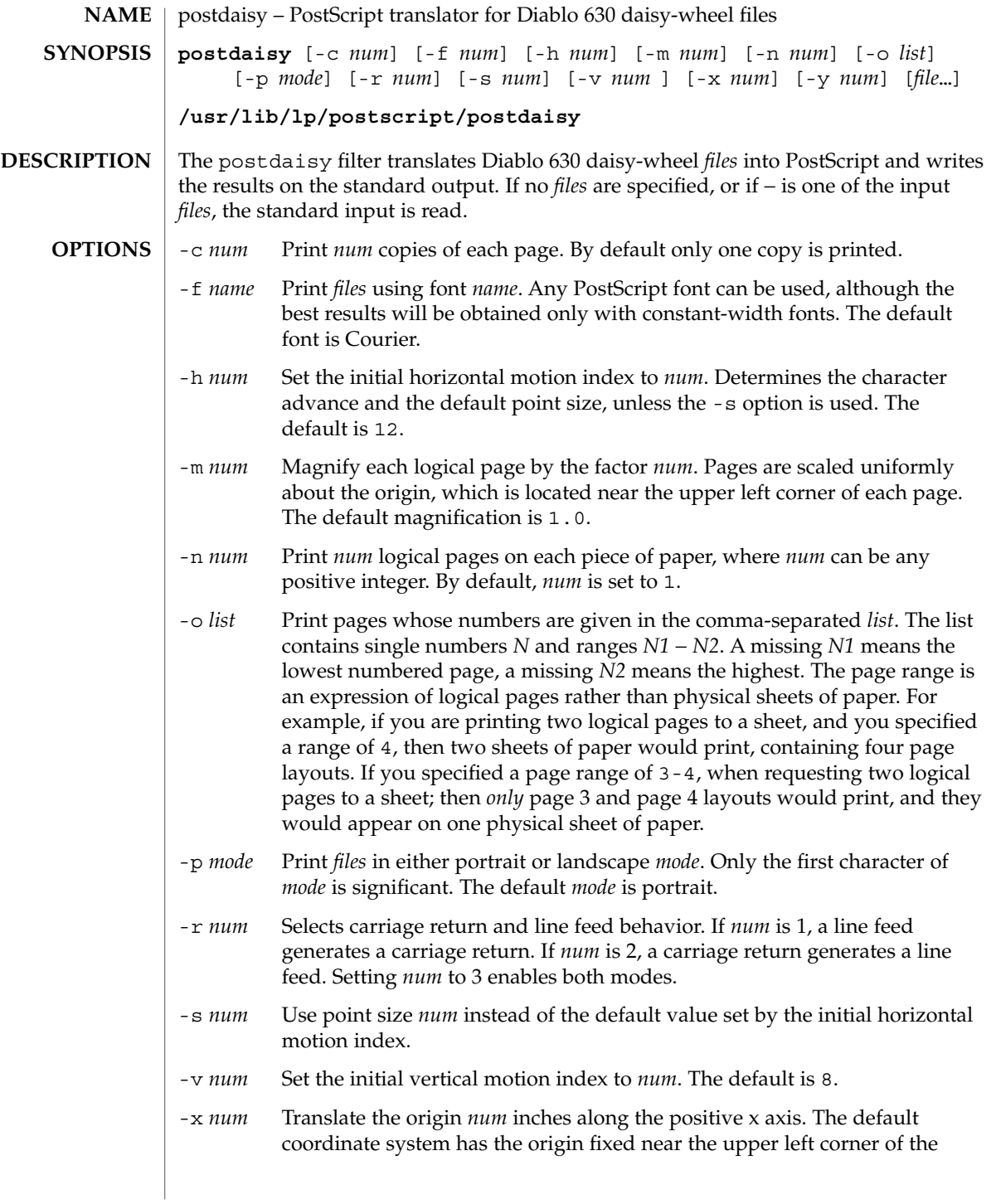

## postdaisy(1)

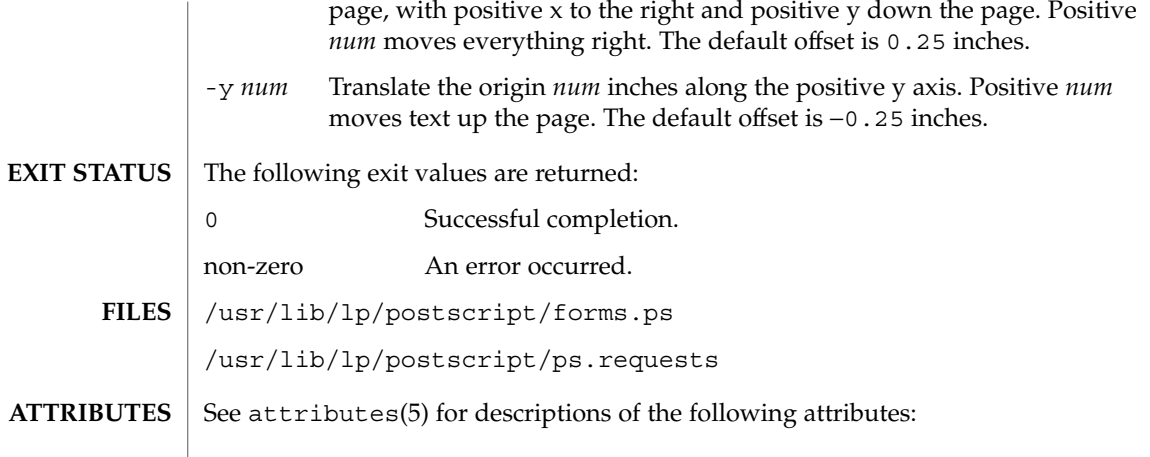

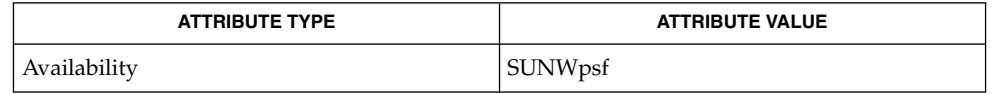

 $\texttt{download}(1)$ ,  $\texttt{dpost}(1)$ ,  $\texttt{postdmd}(1)$ ,  $\texttt{postio}(1)$ ,  $\texttt{postmd}(1)$ ,  $\texttt{postprint}(1)$ ,  $\texttt{postreverse}(1)$ ,  $\texttt{posttek}(1)$ ,  $\texttt{attributes}(5)$ **SEE ALSO**

# postdmd(1)

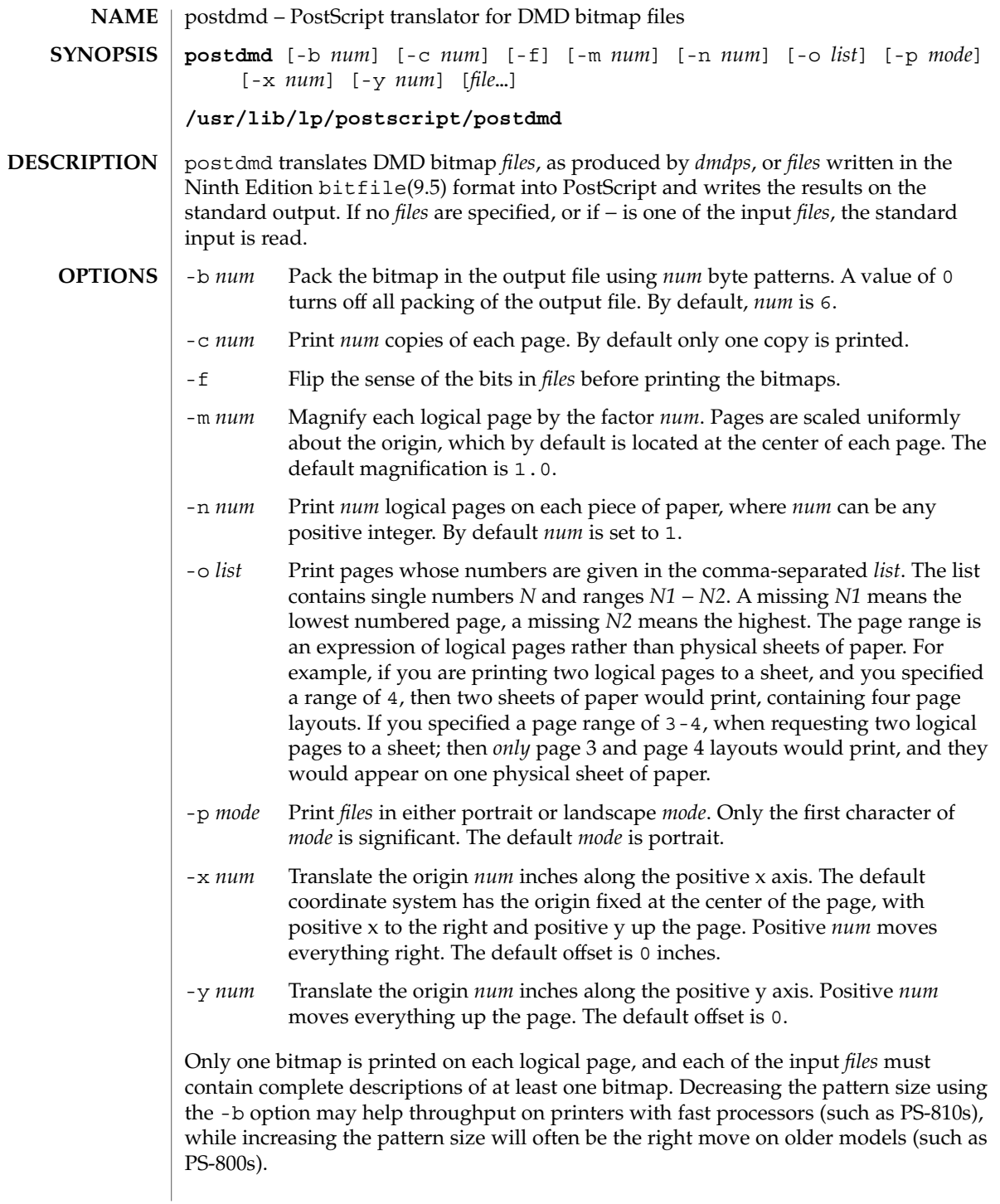

postdmd(1)

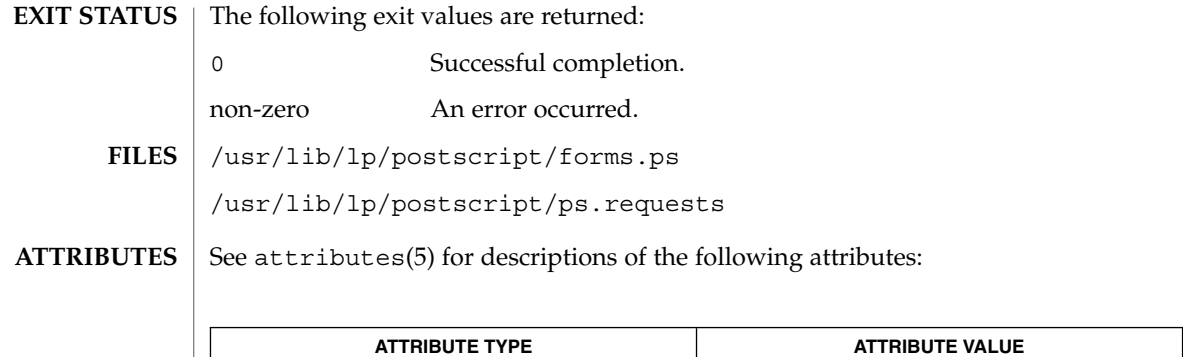

download(1), dpost(1), postdaisy(1), postio(1), postmd(1), postprint(1), postreverse(1), posttek(1), attributes(5) **SEE ALSO**

Availability SUNWpsf

postio(1)

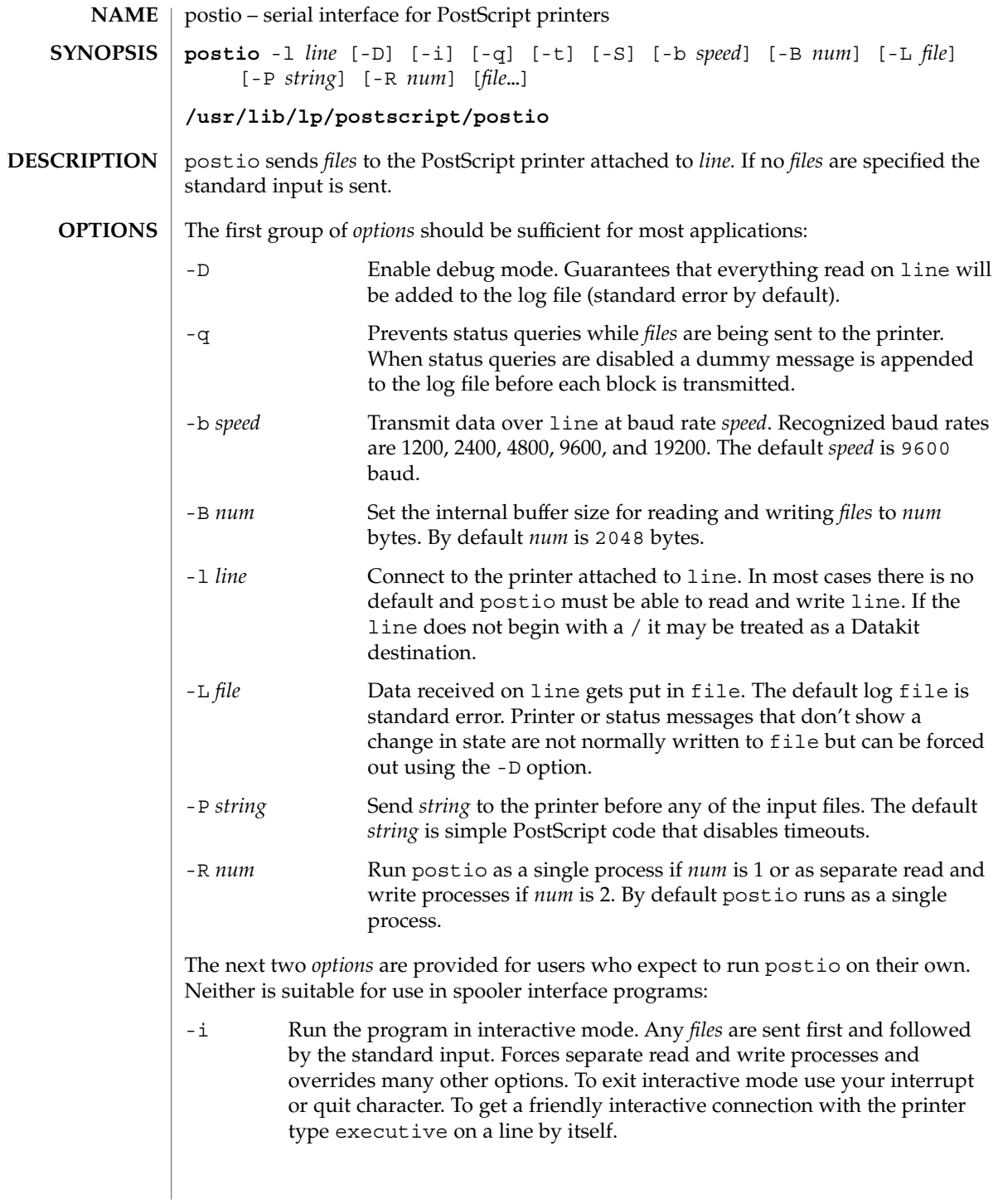

User Commands **1163**

postio(1)

-t Data received on line and not recognized as printer or status information is written to the standard output. Forces separate read and write processes. Convenient if you have a PostScript program that will be returning useful data to the host.

The last option is not generally recommended and should only be used if all else fails to provide a reliable connection:

-S Slow the transmission of data to the printer. Severely limits throughput, runs as a single process, disables the -q option, limits the internal buffer size to 1024 bytes, can use an excessive amount of CPU time, and does nothing in interactive mode.

The best performance will usually be obtained by using a large internal buffer (the -B option) and by running the program as separate read and write processes (the -R 2 option). Inability to fork the additional process causes postio to continue as a single read/write process. When one process is used, only data sent to the printer is flow controlled.

The *options* are not all mutually exclusive. The -i option always wins, selecting its own settings for whatever is needed to run interactive mode, independent of anything else found on the command line. Interactive mode runs as separate read and write processes and few of the other *options* accomplish anything in the presence of the -i option. The -t option needs a reliable two way connection to the printer and therefore tries to force separate read and write processes. The -S option relies on the status query mechanism, so -q is disabled and the program runs as a single process.

In most cases postio starts by making a connection to line and then attempts to force the printer into the IDLE state by sending an appropriate sequence of  $\uparrow$ T (status query), ^C (interrupt), and ^D (end of job) characters. When the printer goes IDLE, *files* are transmitted along with an occasional  $\uparrow$ T (unless the -q option was used). After all the *files* are sent the program waits until it's reasonably sure the job is complete. Printer generated error messages received at any time except while establishing the initial connection (or when running interactive mode) cause postio to exit with a non-zero status. In addition to being added to the log file, printer error messages are also echoed to standard error.

#### **EXAMPLE 1** Examples of the postio command. **EXAMPLES**

Run as a single process at 9600 baud and send *file1* and *file2* to the printer attached to /dev/tty01:

example% postio -l /dev/tty01 *file1 file2*

Same as above except two processes are used, the internal buffer is set to 4096 bytes, and data returned by the printer gets put in file *log*:

example% postio -R 2 -B 4096 -l/dev/tty01 -L *log file1 file2*

Establish an interactive connection with the printer at Datakit destination *my/printer*:

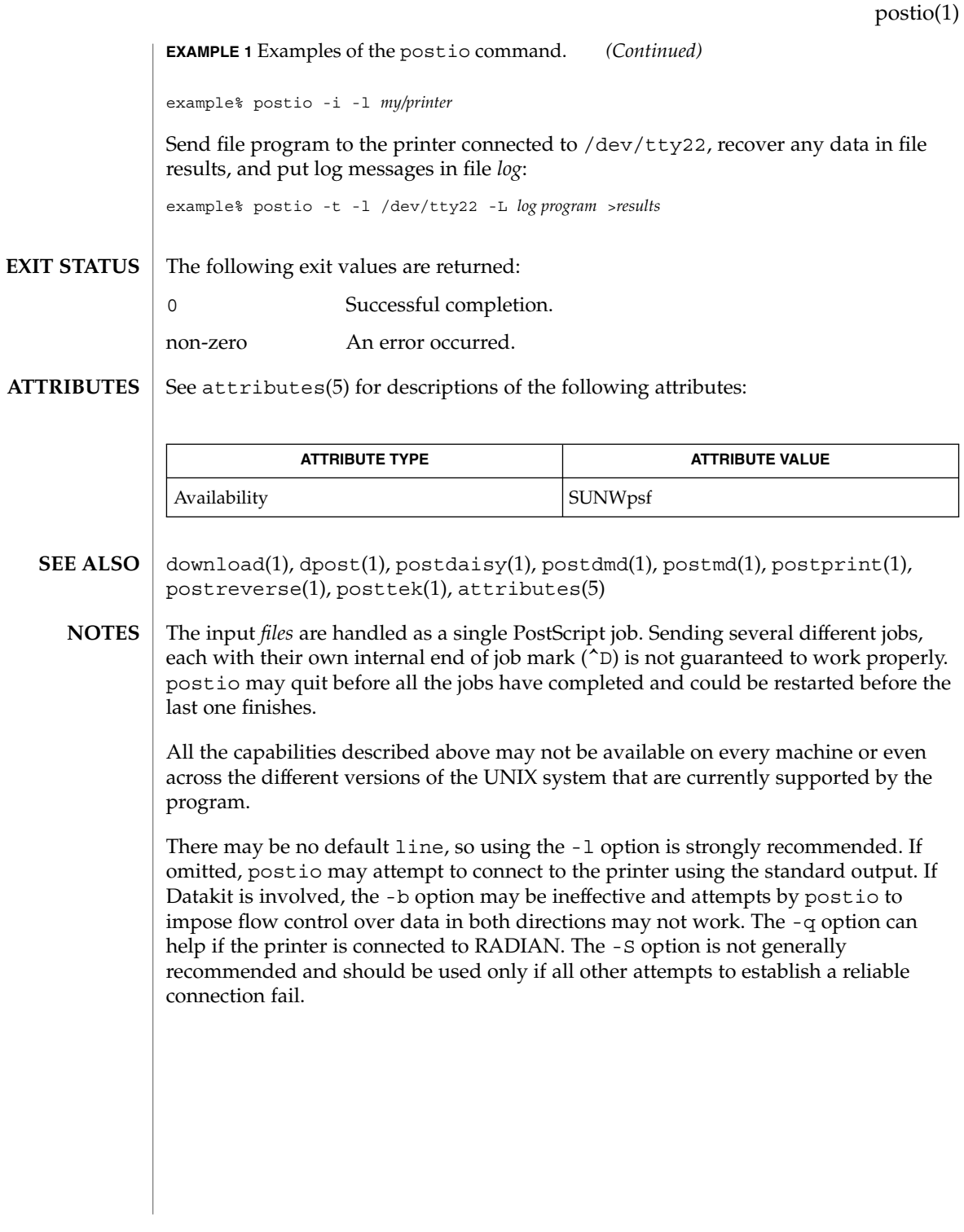

# postmd(1)

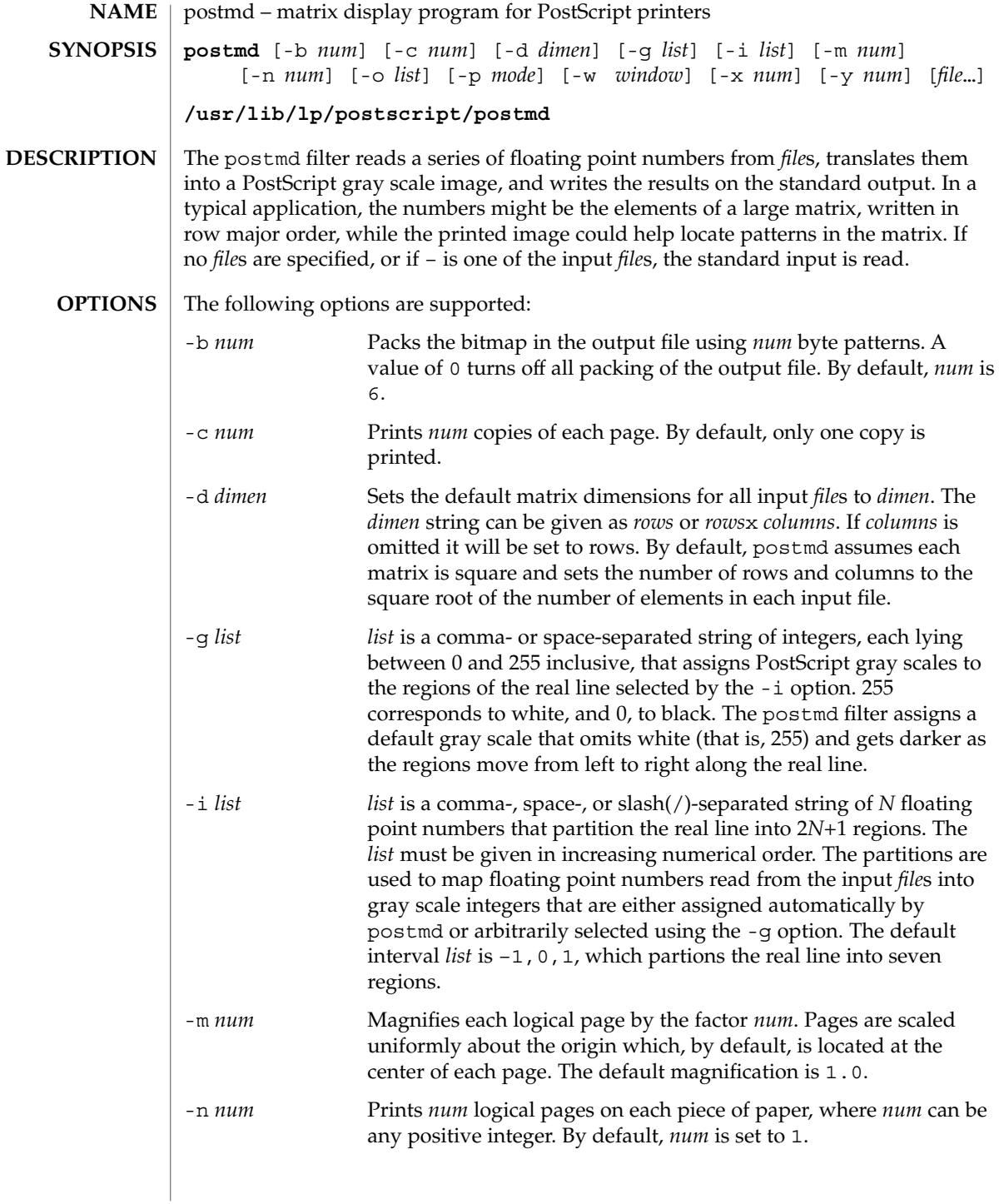

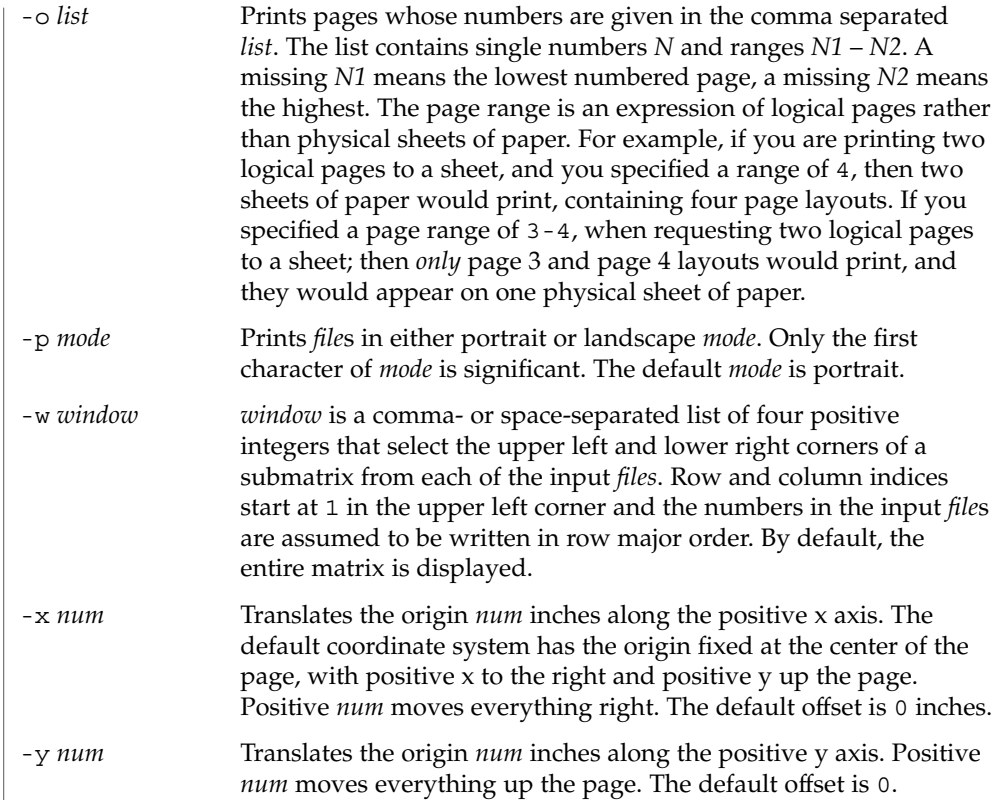

Only one matrix is displayed on each logical page, and each of the input *file*s must contain complete descriptions of exactly one matrix. Matrix elements are floating point numbers arranged in row major order in each input file. White space, including newlines, is not used to determine matrix dimensions. By default, postmd assumes each matrix is square and sets the number of rows and columns to the square root of the number of elements in the input file. Supplying default dimensions on the command line with the -d option overrides this default behavior, and in that case the dimensions apply to all input *file*s.

An optional header can be supplied with each input file and is used to set the matrix dimensions, the partition of the real line, the gray scale map, and a window into the matrix. The header consists of keyword/value pairs, each on a separate line. It begins on the first line of each input file and ends with the first unrecognized string, which should be the first matrix element. Values set in the header take precedence, but apply only to the current input file. Recognized header keywords are dimension, interval, grayscale, and window. The syntax of the value string that follows each keyword parallels what is accepted by the -d, -i, -g, and -w options.

postmd(1)

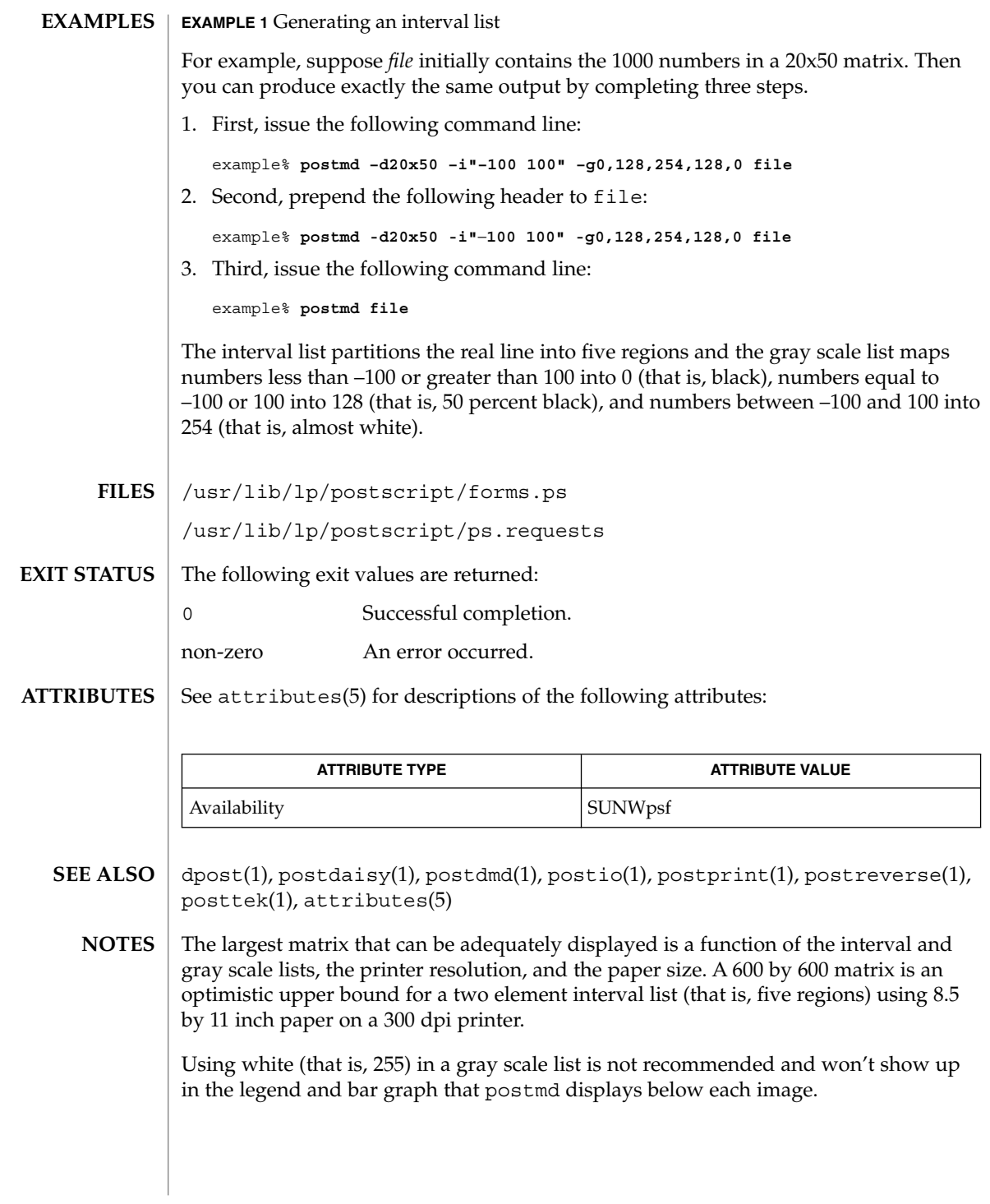

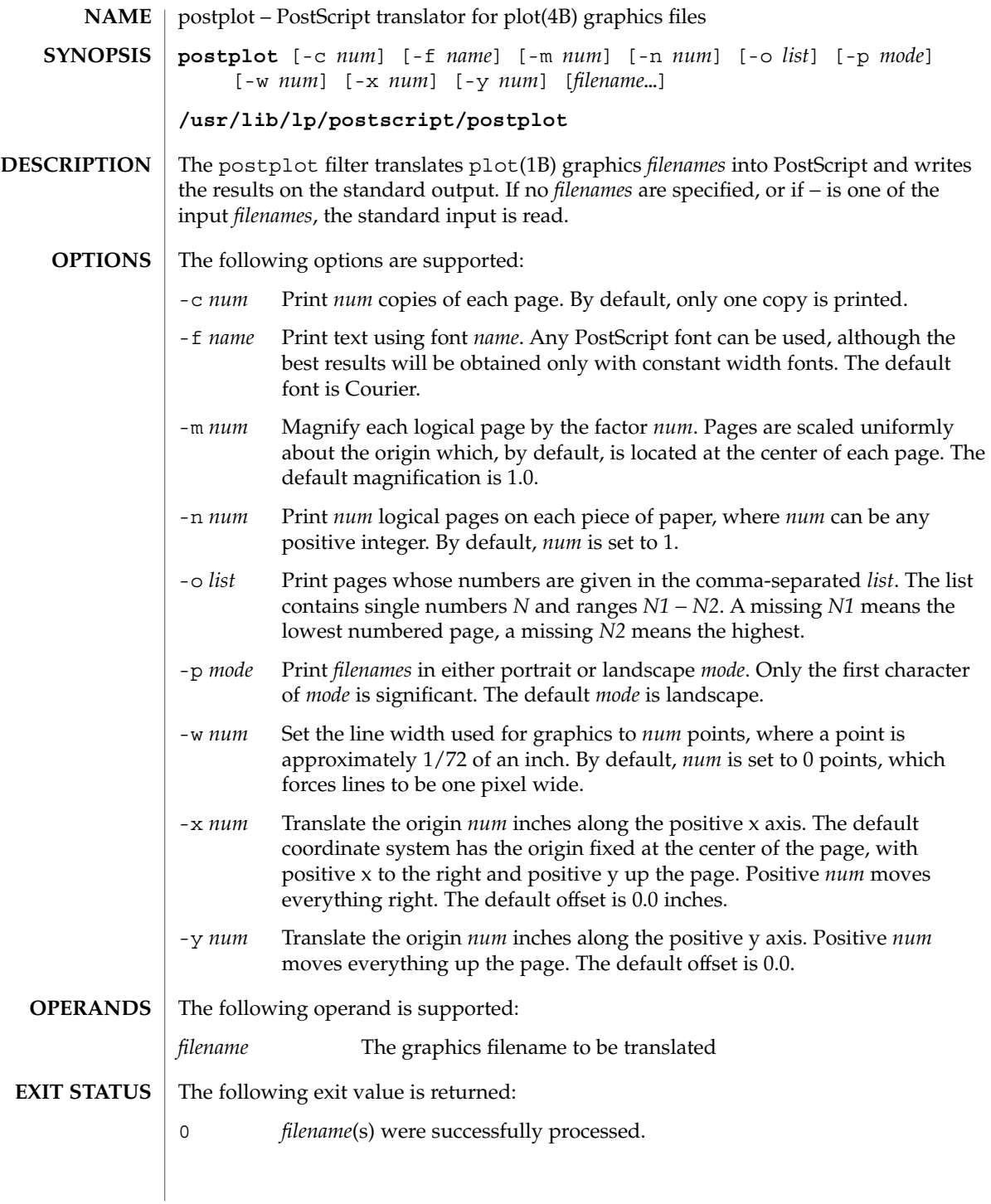

## postplot(1)

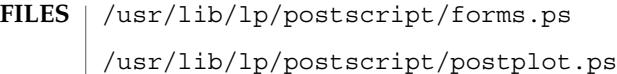

/usr/lib/lp/postscript/ps.requests

See attributes(5) for descriptions of the following attributes: **ATTRIBUTES**

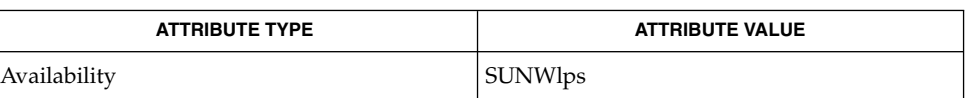

- download(1),  $dpost(1)$ ,  $plot(1B)$ ,  $postdaisy(1)$ ,  $postdmd(1)$ ,  $postio(1)$ , postmd(1), postprint(1), postreverse(1), plot(4B), attributes(5) **SEE ALSO**
	- The default line width is too small for write-white print engines, such as the one used by the PS-2400. **NOTES**

postprint(1)

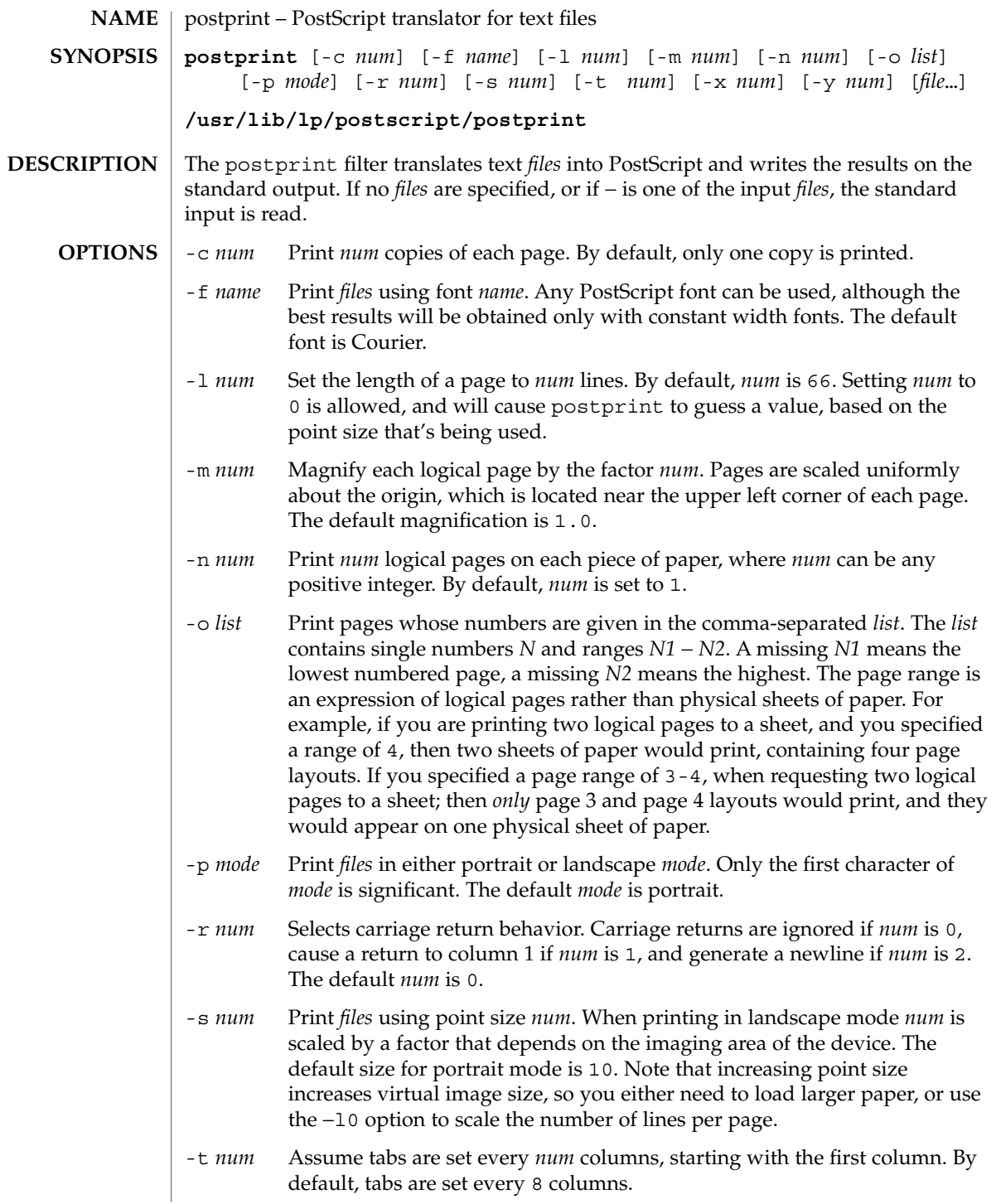

# postprint(1)

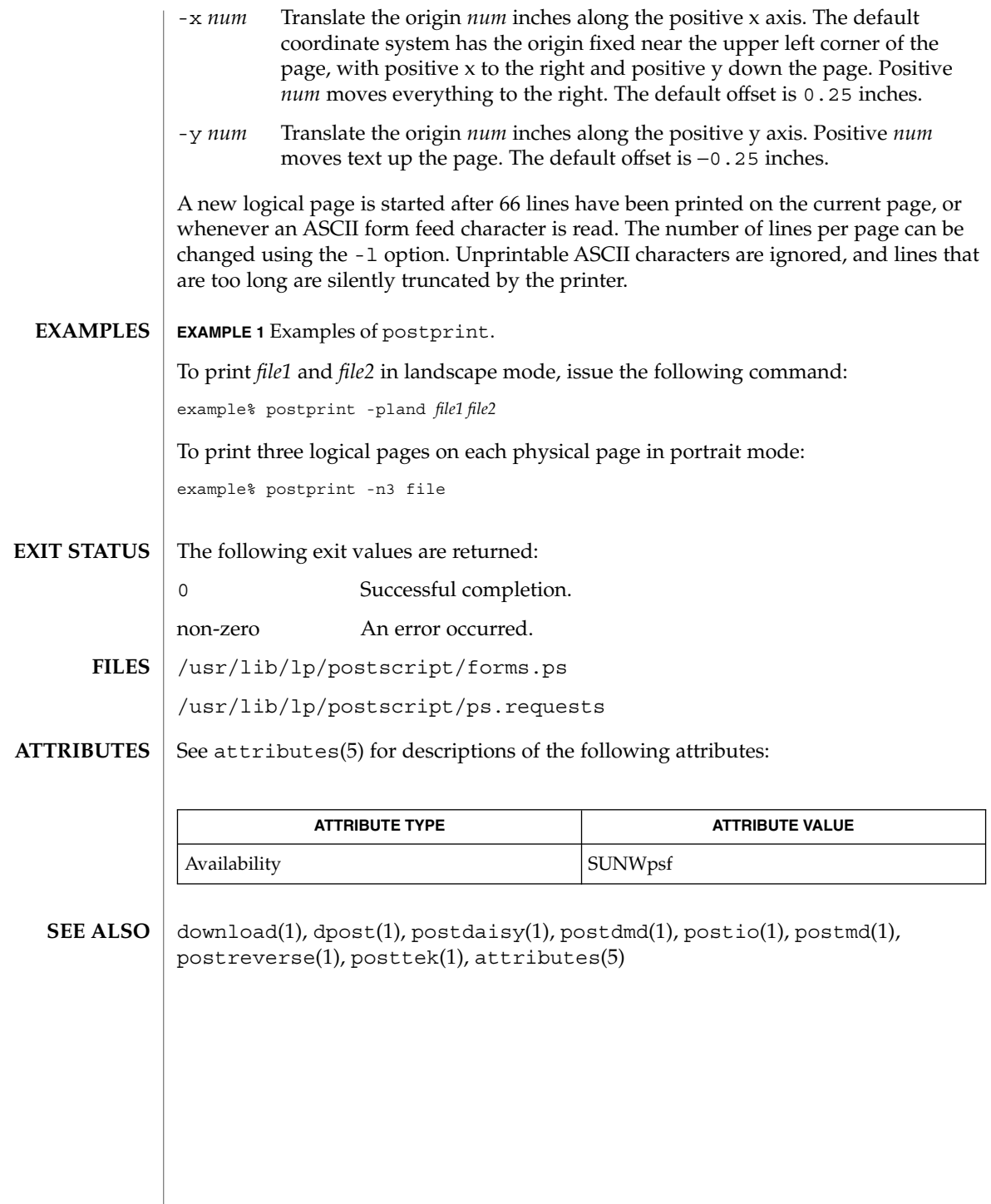

postreverse(1)

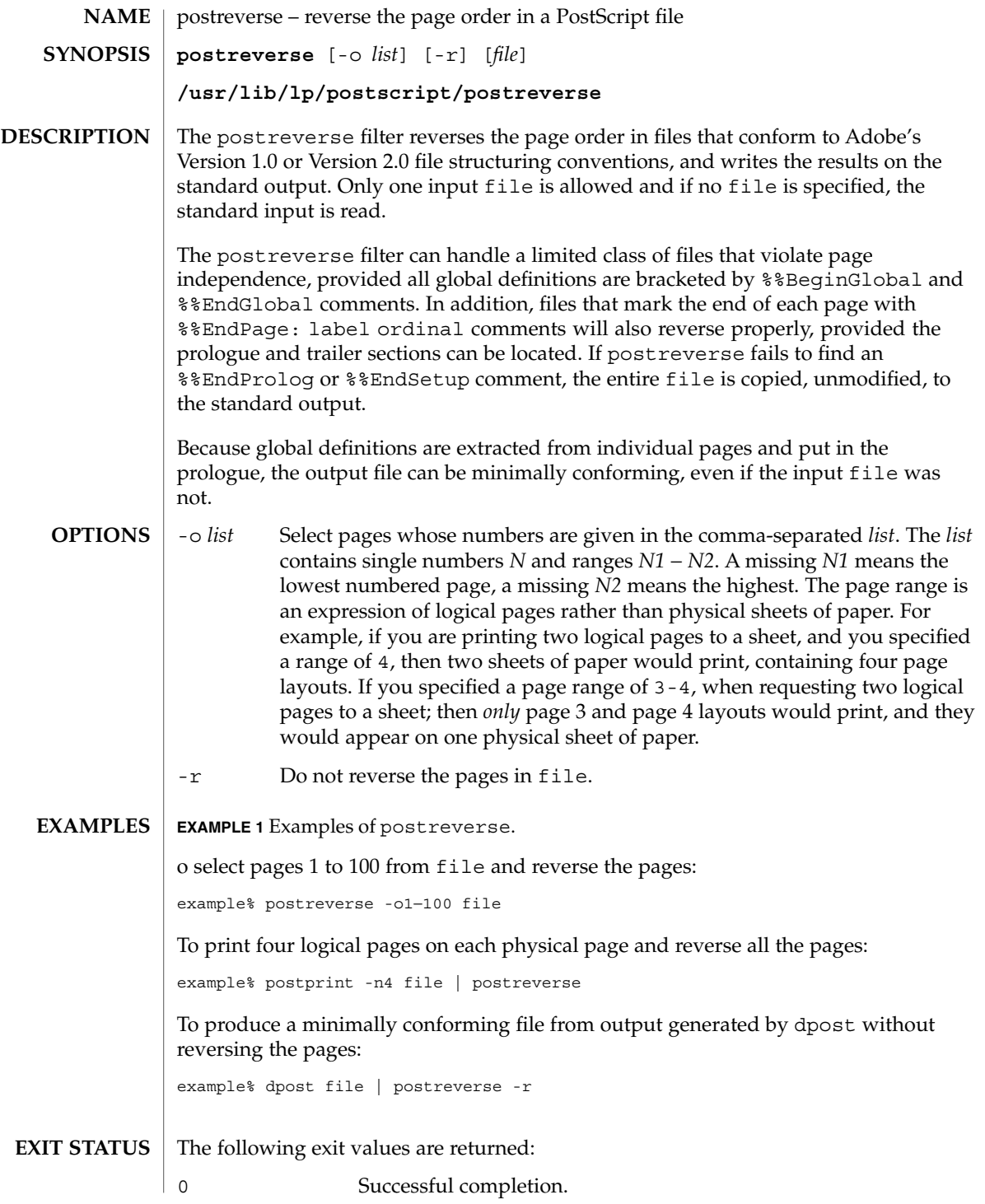

User Commands **1173**

postreverse(1)

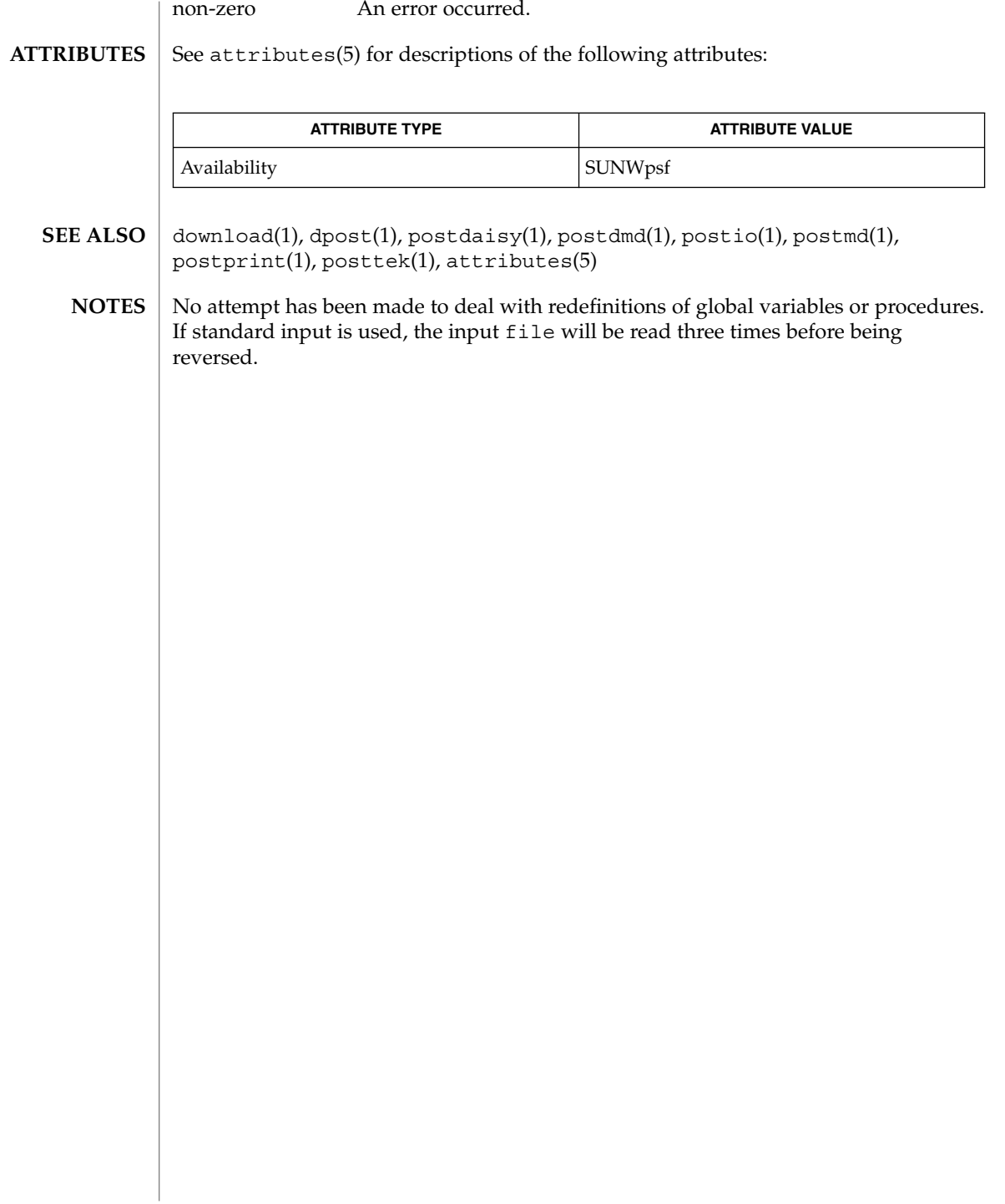

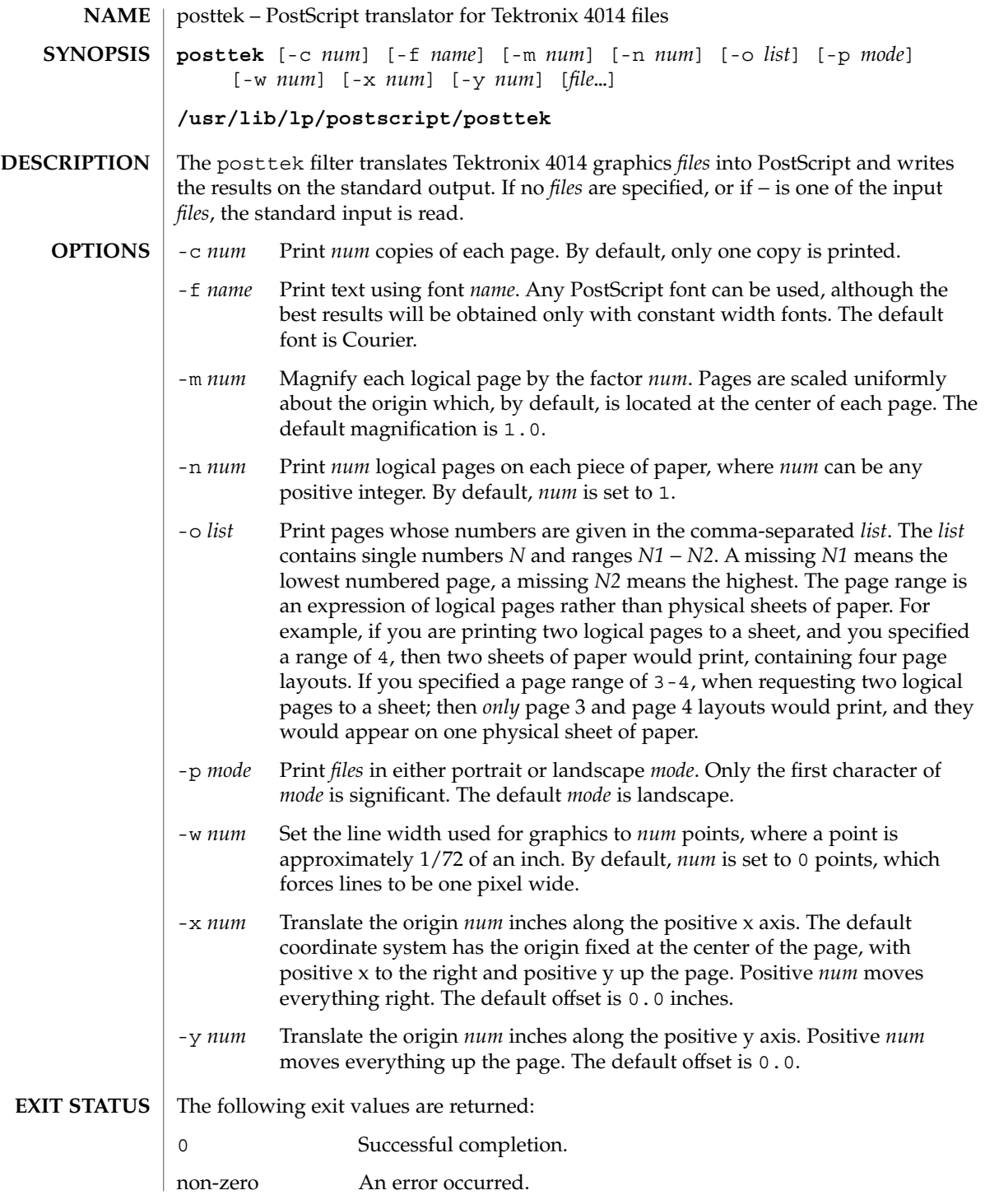

posttek(1)

/usr/lib/lp/postscript/forms.ps **FILES** /usr/lib/lp/postscript/ps.requests

**ATTRIBUTES**

See attributes(5) for descriptions of the following attributes:

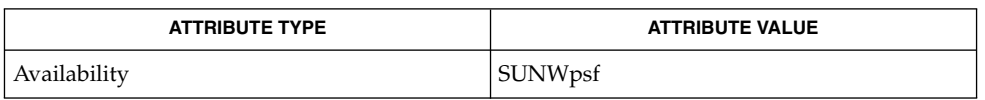

- download(1), dpost(1), postdaisy(1), postdmd(1), postio(1), postmd(1), postprint(1), postreverse(1), attributes(5) **SEE ALSO**
	- The default line width is too small for write-white print engines, such as the one used by the PS-2400. **NOTES**

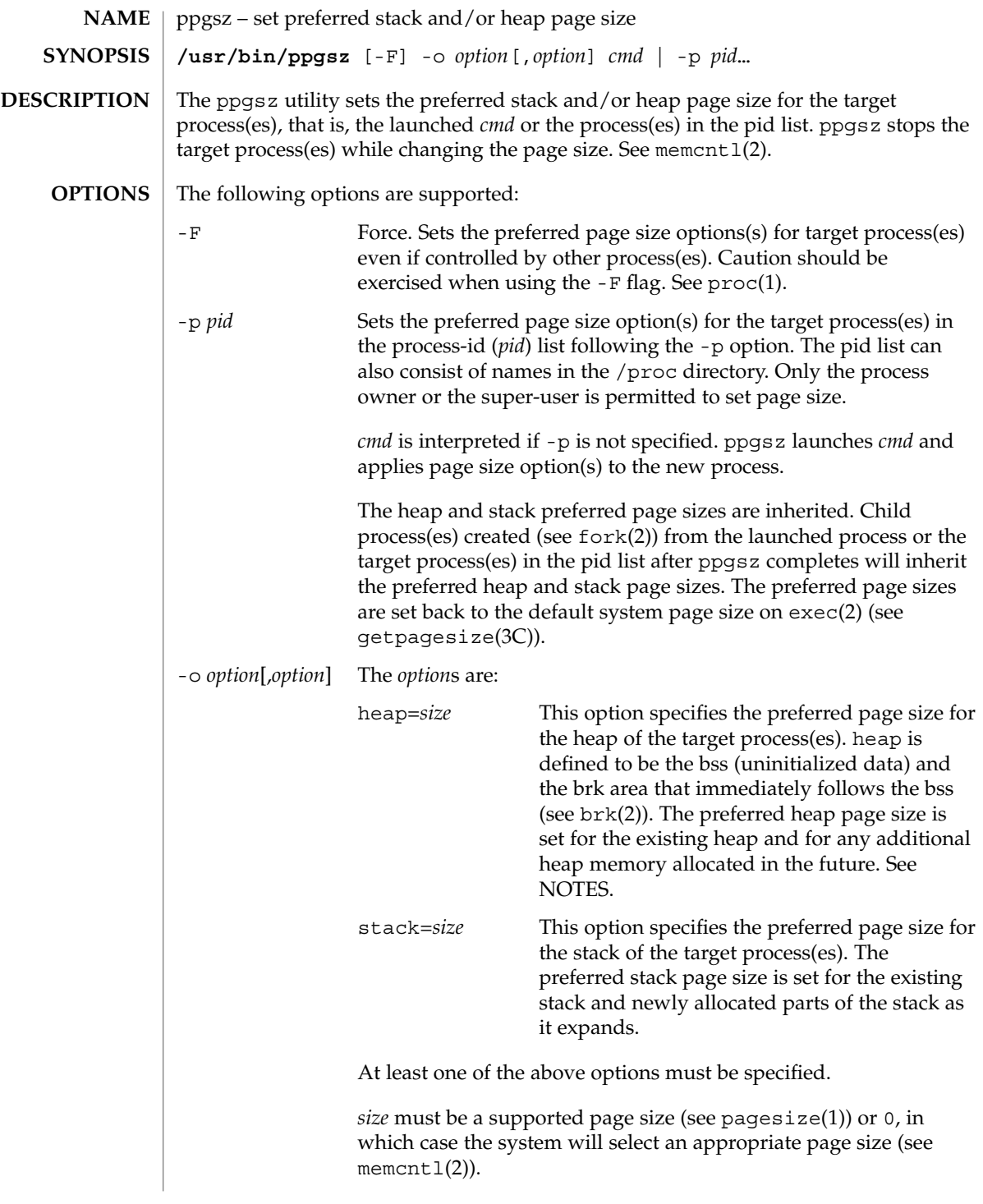

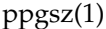

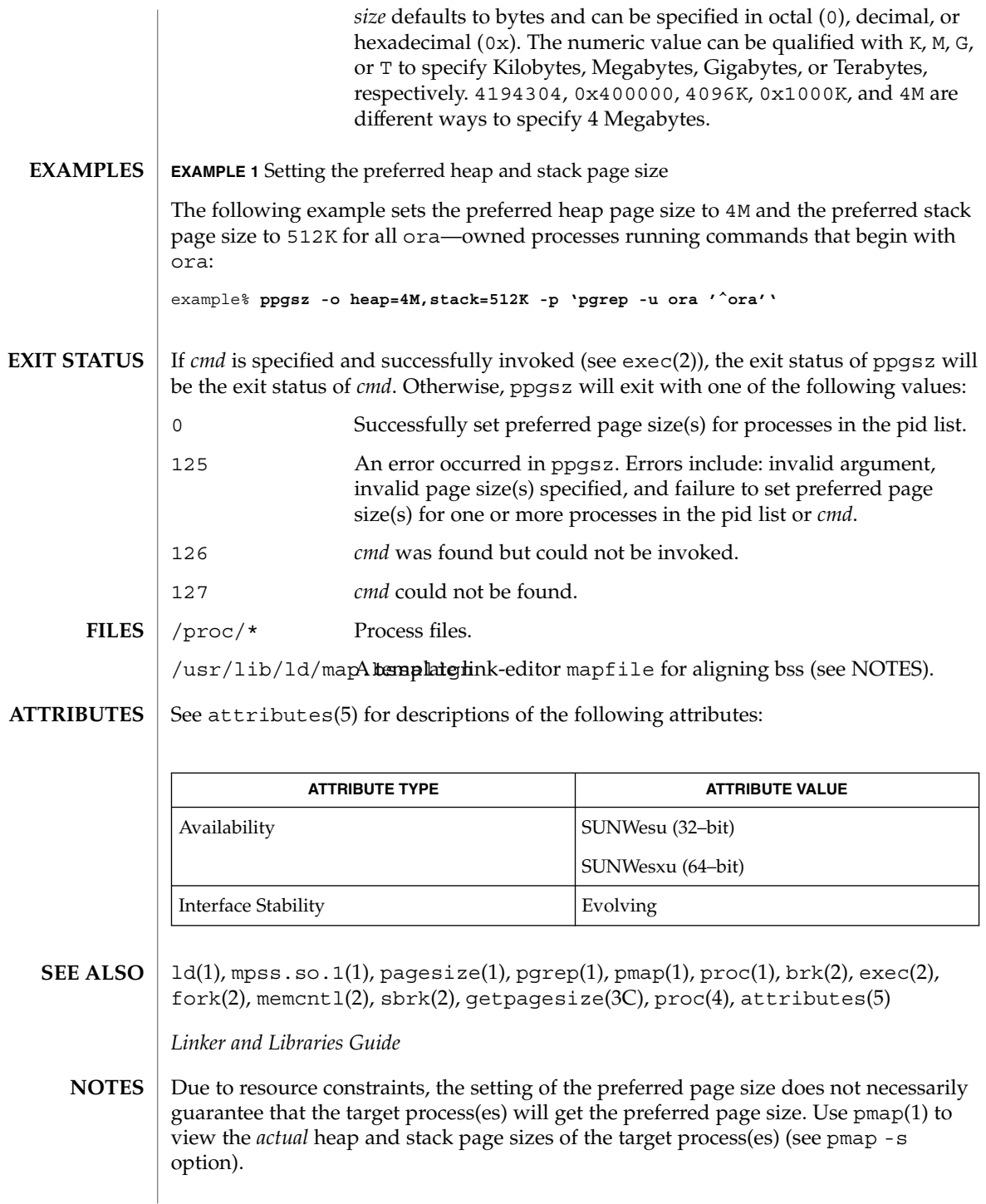

**1178** man pages section 1: User Commands • Last Revised 11 Dec 2001

Large pages are required to be mapped at addresses that are multiples of the size of the large page. Given that the heap is typically not large page aligned, the starting portions of the heap (below the first large page aligned address) are mapped with the system memory page size. See getpagesize(3C).

To provide a heap that will be mapped with a large page size, an application can be built using a link-editor  $(1d(1))$  mapfile containing the bss segment declaration directive. Refer to the section "Mapfile Option" in the *Linker and Libraries Guide* for more details of this directive and the template mapfile provided in /usr/lib/ld/map.bssalign. Users are cautioned that an alignment specification may be machine-specific and may lose its benefit on different hardware platforms. A more flexible means of requesting the most optimal underlying page size may evolve in future releases.

mpss.so.1(1), a preloadable shared object, can also be used to set the preferred stack and/or heap page sizes.

pr(1)

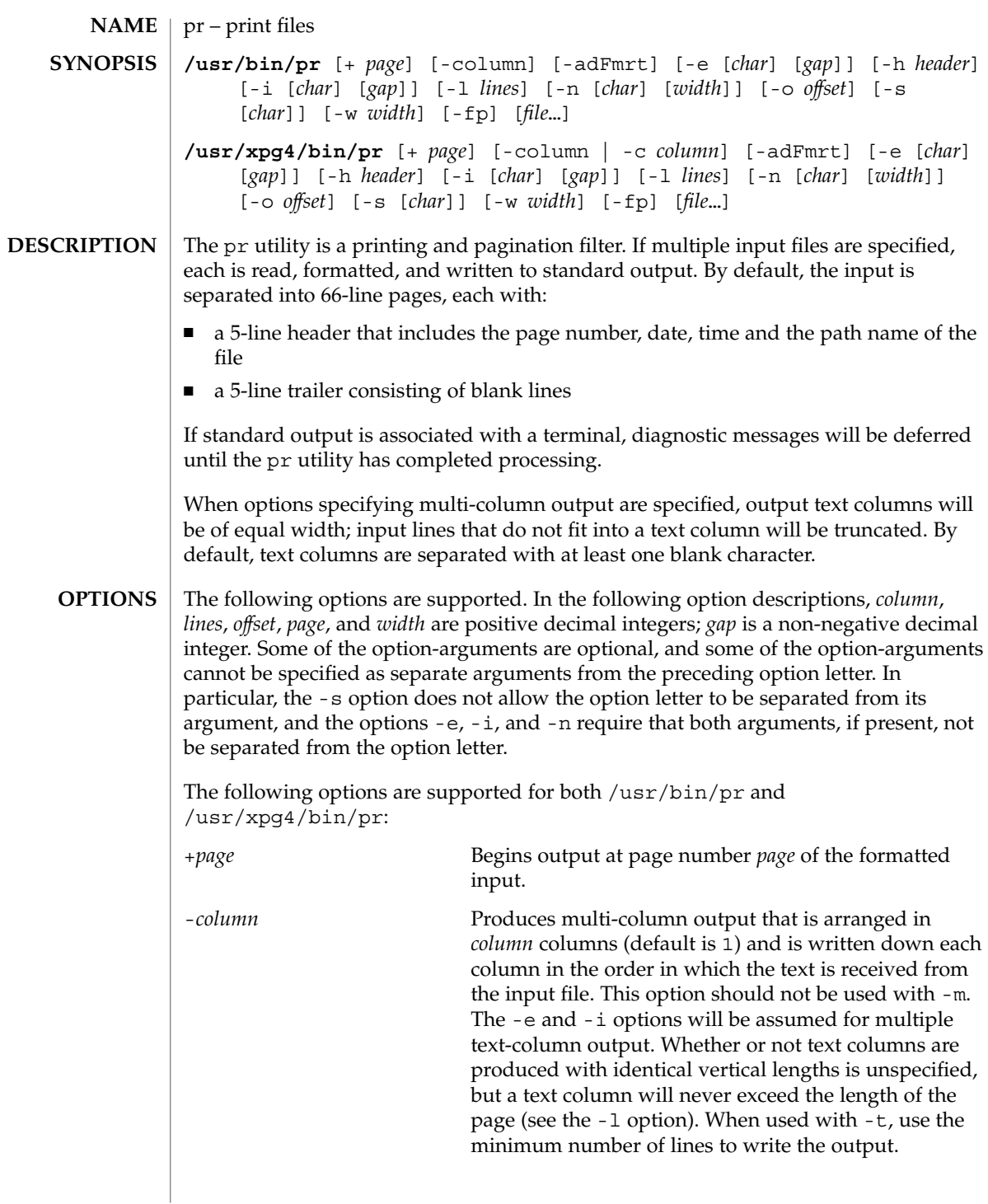

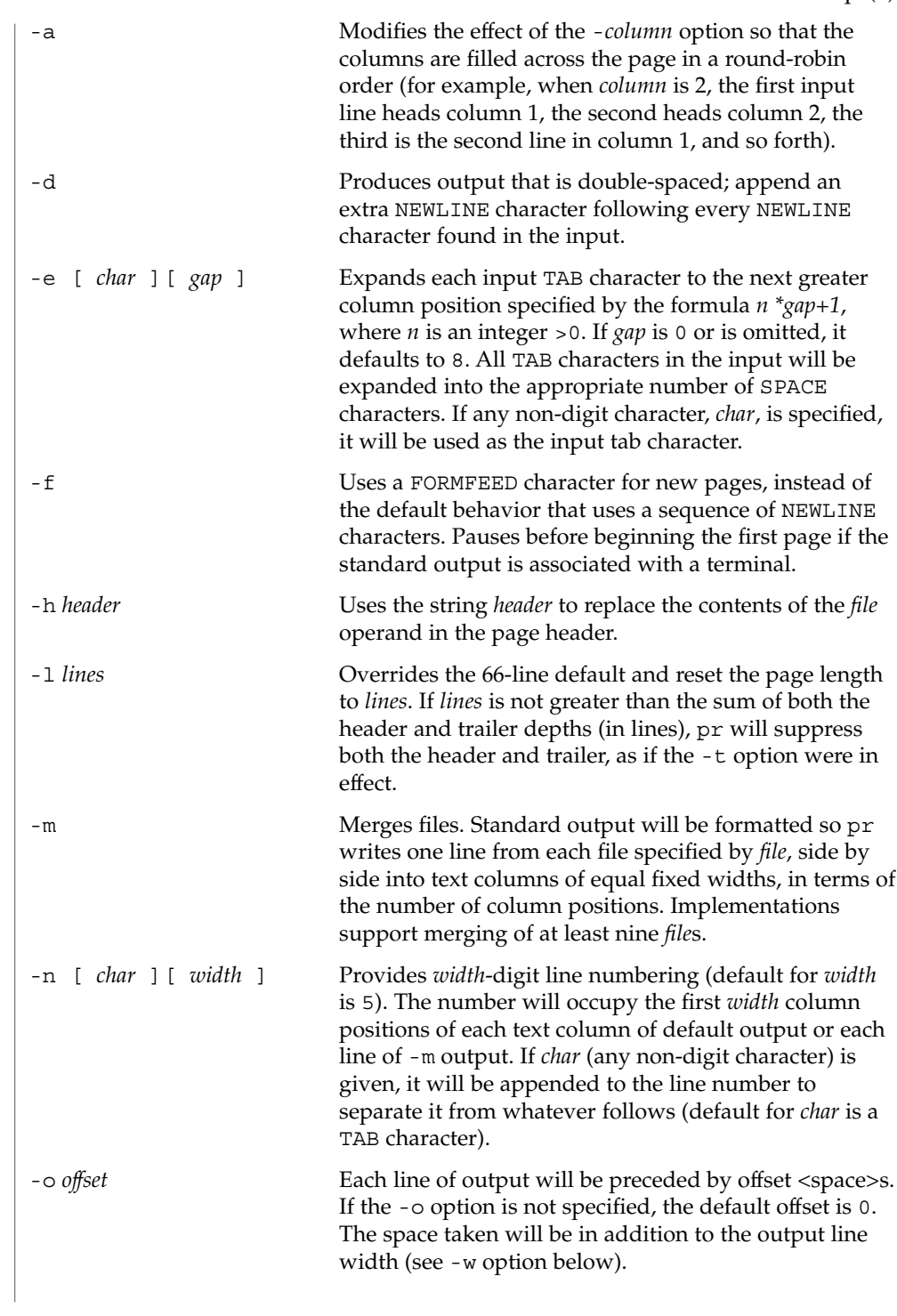

pr(1)

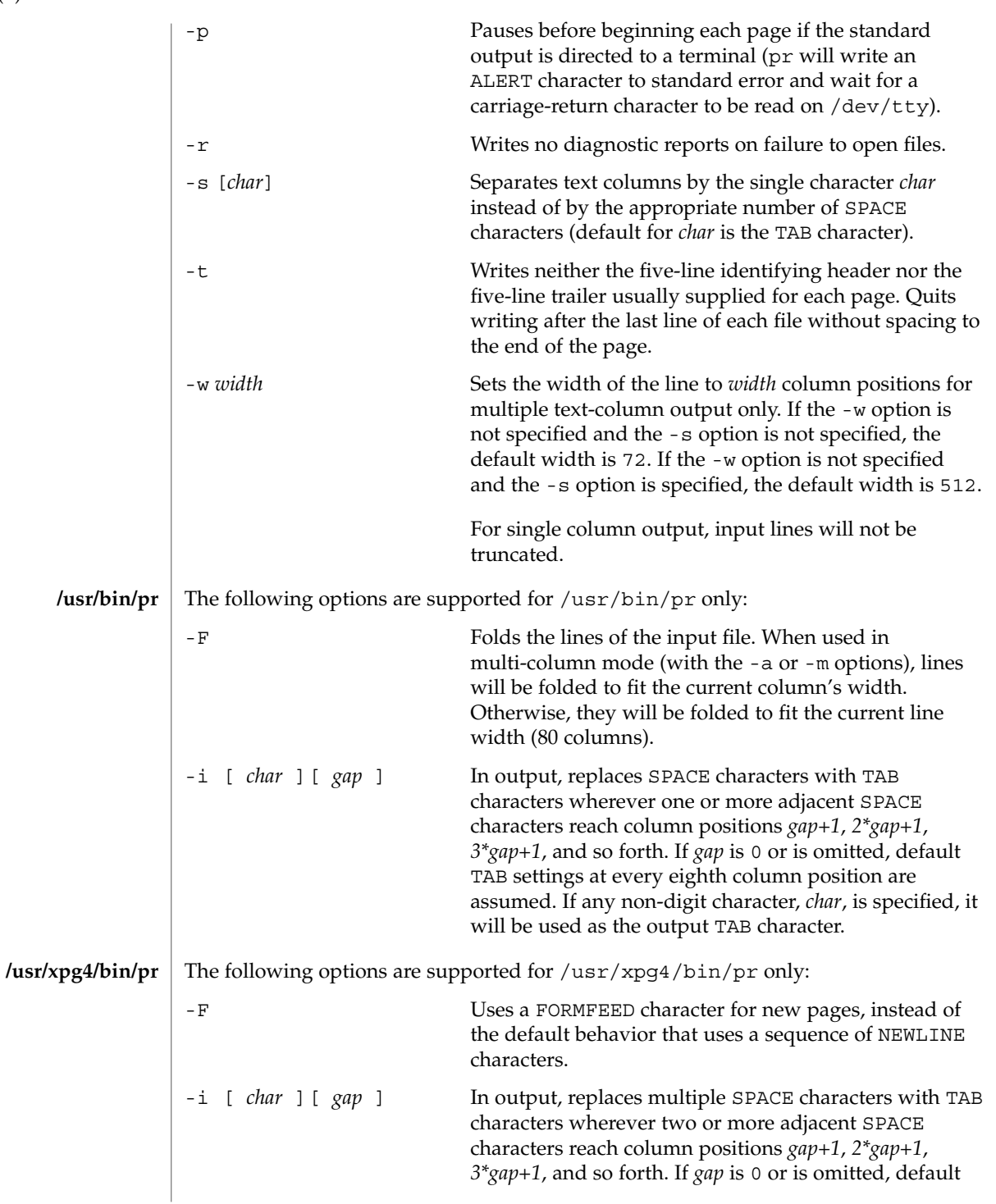

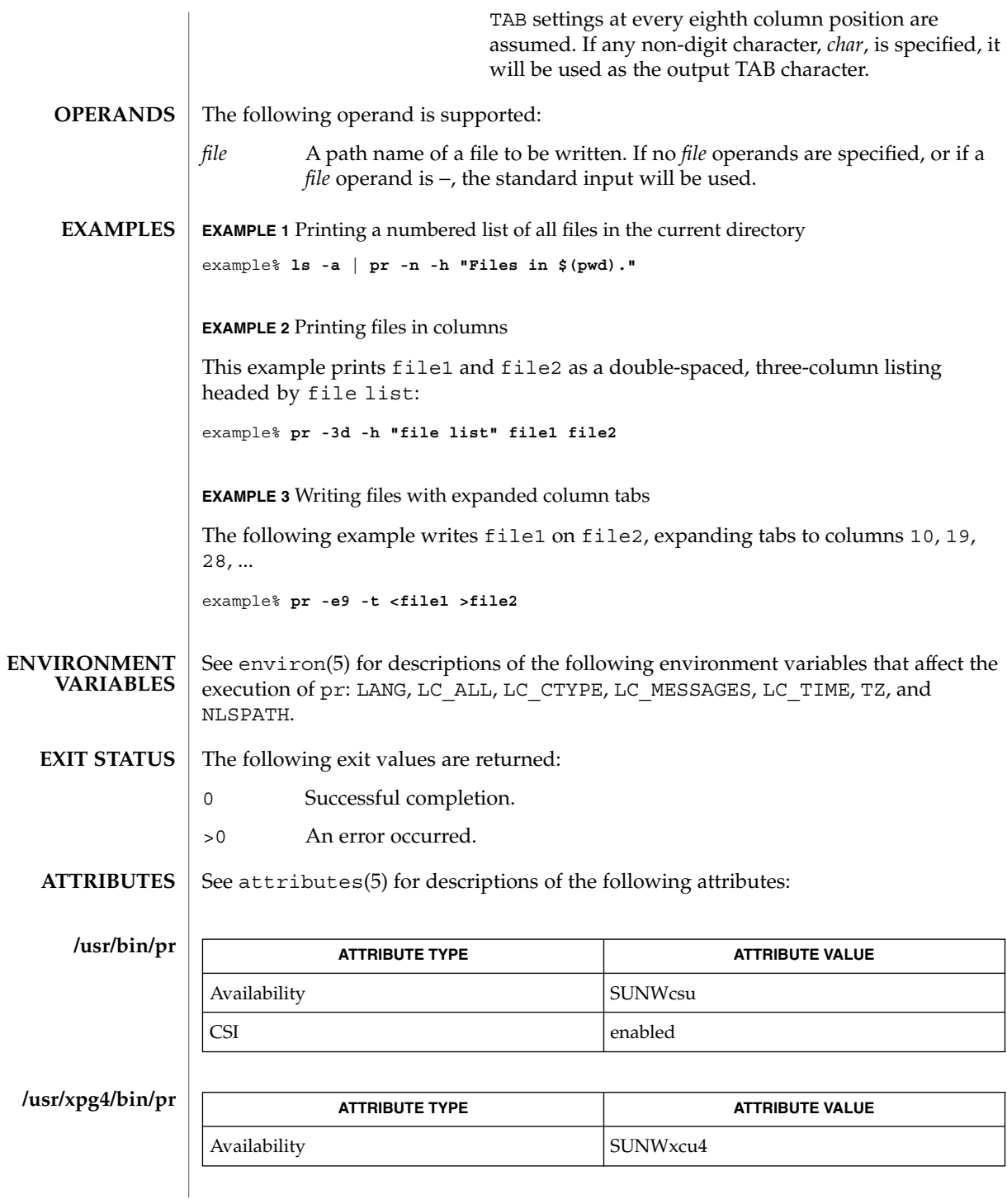

User Commands **1183**

pr(1)

# $pr(1)$

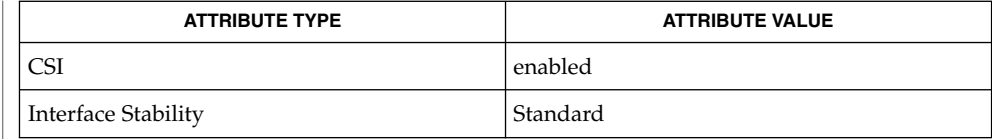

 $\textbf{SEE \, ALSO} \parallel \text{expand}(1)$ , lp(1), attributes(5), environ(5), standards(5)

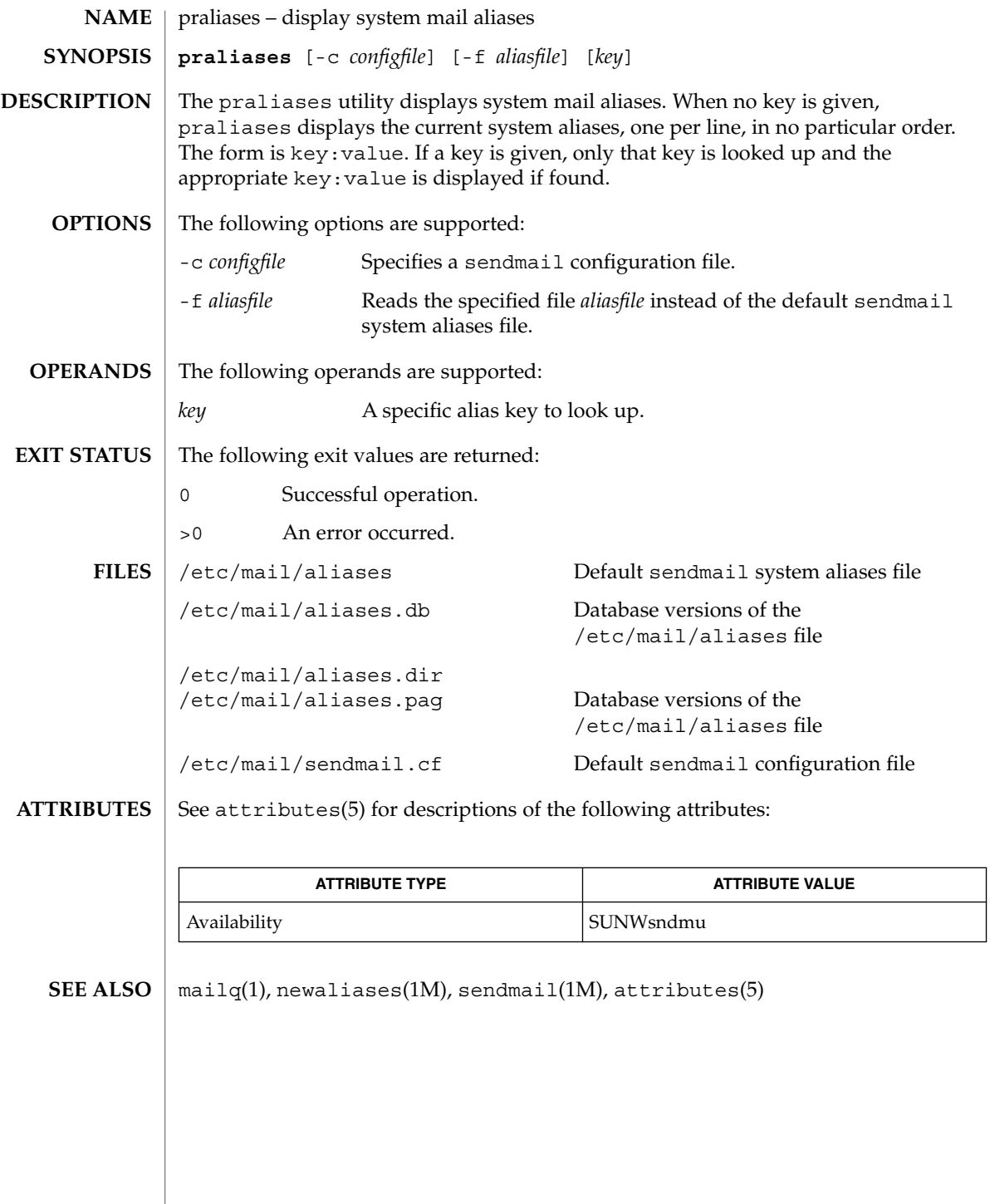

# prctl(1)

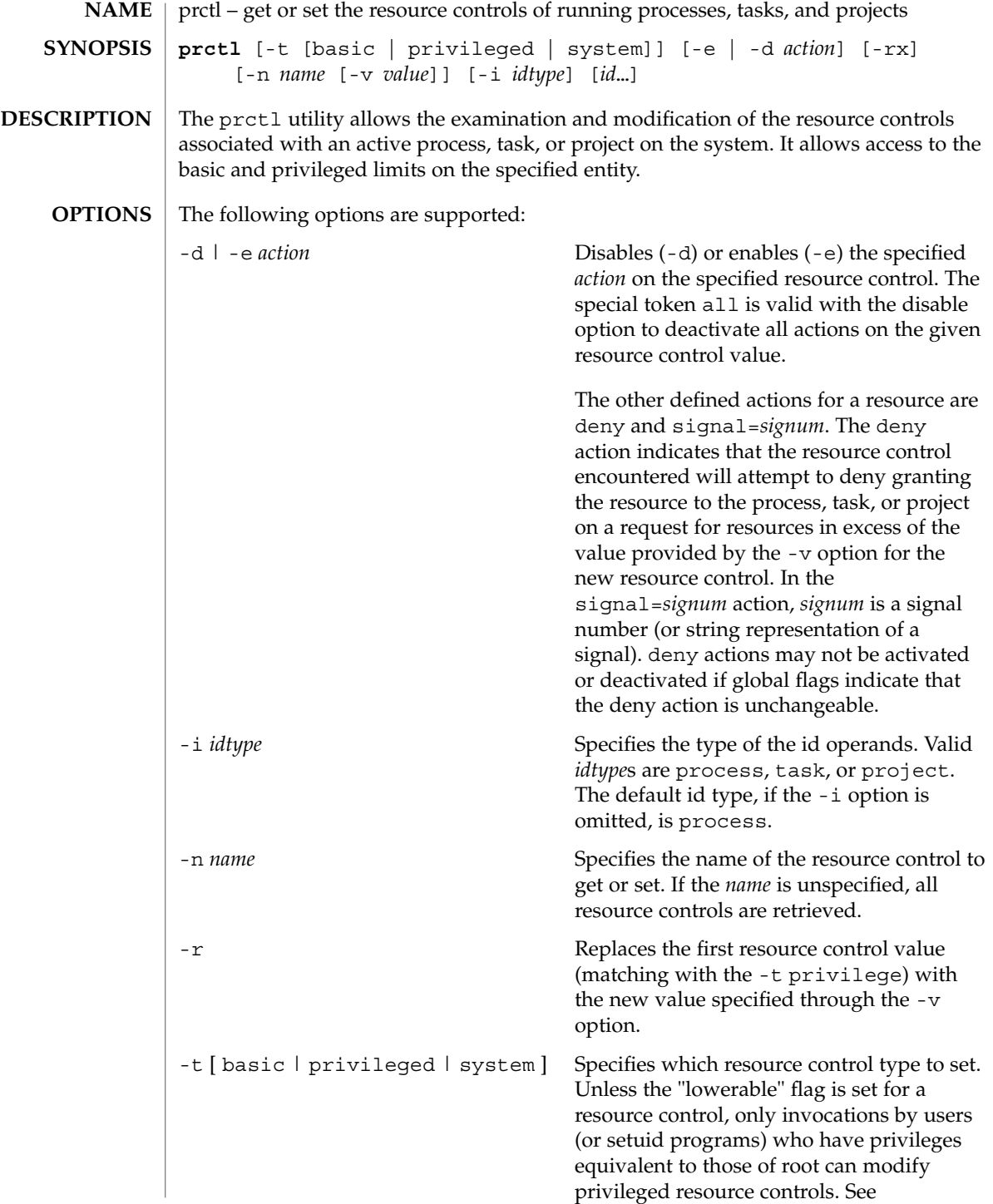

prctl(1)

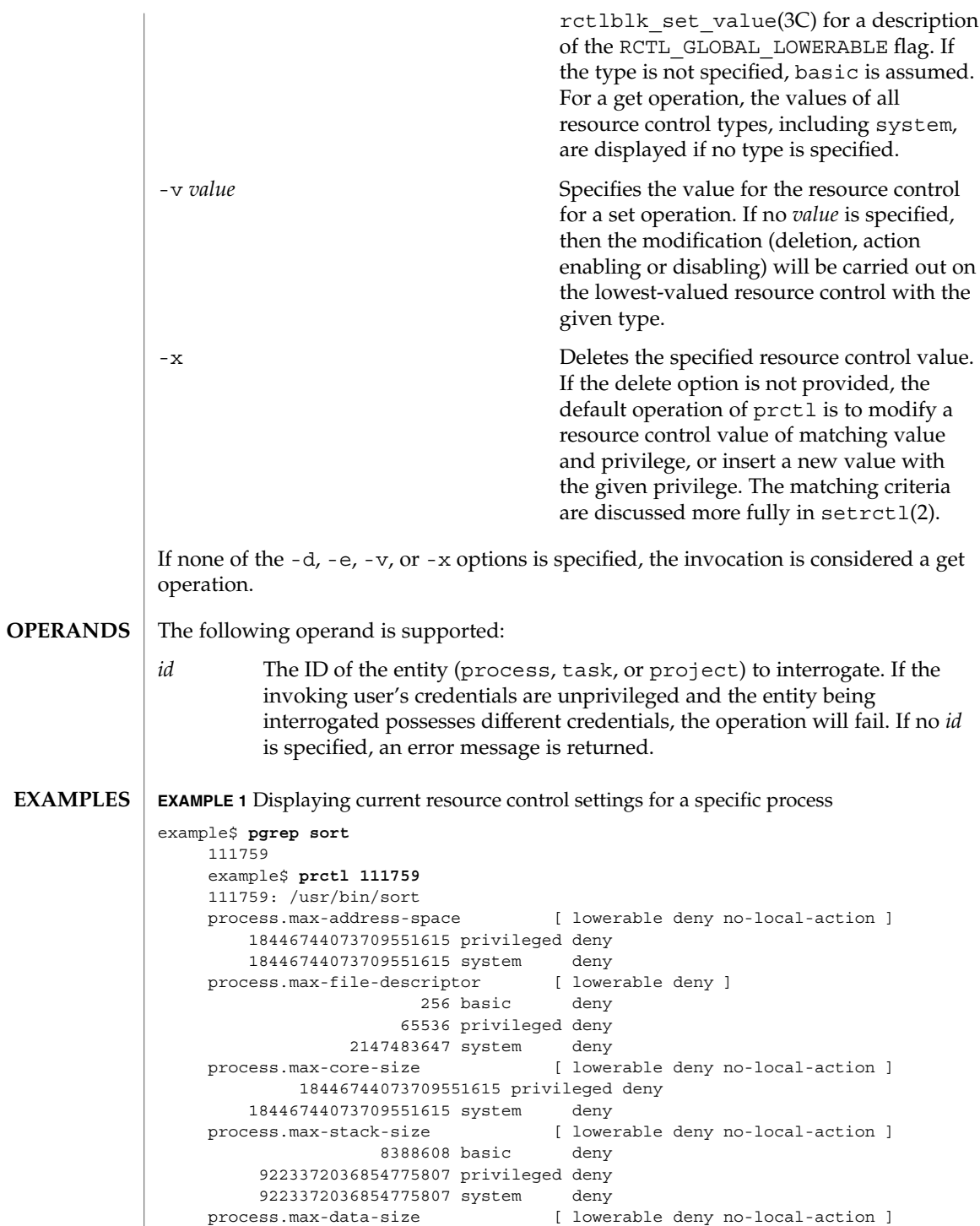

User Commands **1187**

prctl(1)

**EXAMPLE 1** Displaying current resource control settings for a specific process *(Continued)* 18446744073709551615 privileged deny 18446744073709551615 system deny process.max-file-size [ lowerable deny file-size ] 9223372036854775807 privileged signal=XFSZ deny 9223372036854775807 system deny process.max-cpu-time [ lowerable no-deny cpu-time ] 18446744073709551615 privileged signal=XCPU 18446744073709551615 system deny [ infinite ] task.max-cpu-time [ no-deny cpu-time ] 18446744073709551615 system deny [ infinite ] task.max-lwps 2147483647 system deny project.cpu-shares [ no-basic no-local-action ] 10 privileged none 65535 system deny **EXAMPLE 2** Displaying, replacing, and verifying the value of a specific control on an existing project example# **prctl -n project.cpu-shares -i project group.staff** 111788: ksh project.cpu-shares [ no-basic no-local-action ] 1 privileged none 65535 system deny # prctl -n project.cpu-shares -v 10 -r -i project group.staff # prctl -n project.cpu-shares -i project group.staff 111788: ksh project.cpu-shares [ no-basic no-local-action ] 10 privileged none 65535 system deny The following exit values are returned: 0 Success. 1 Fatal error encountered. 2 Invalid command line options were specified. /proc/pid/\* process information and control files See attributes(5) for descriptions of the following attributes: **ATTRIBUTE TYPE**  $\vert$  **ATTRIBUTE VALUE** Availability SUNWesu  $rct1$ adm(1M),  $setrct1(2)$ ,  $rct1b1k$  get  $local$  action(3C), attributes(5) **EXIT STATUS FILES ATTRIBUTES SEE ALSO**
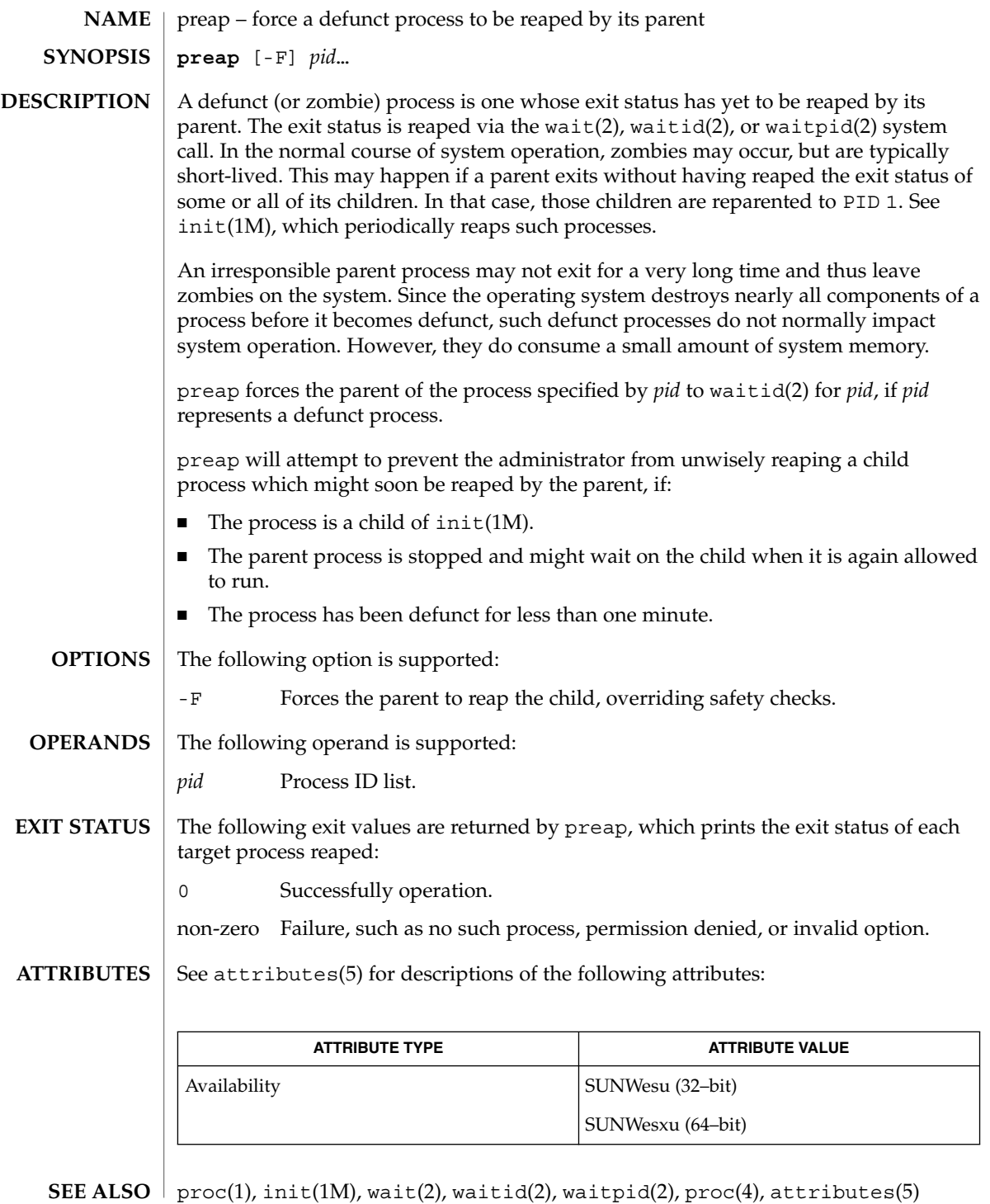

preap(1)

## preap(1)

# **WARNINGS**

preap should be applied sparingly and only in situations in which the administrator or developer has confirmed that defunct processes will not be reaped by the parent process. Otherwise, applying preap may damage the parent process in unpredictable ways.

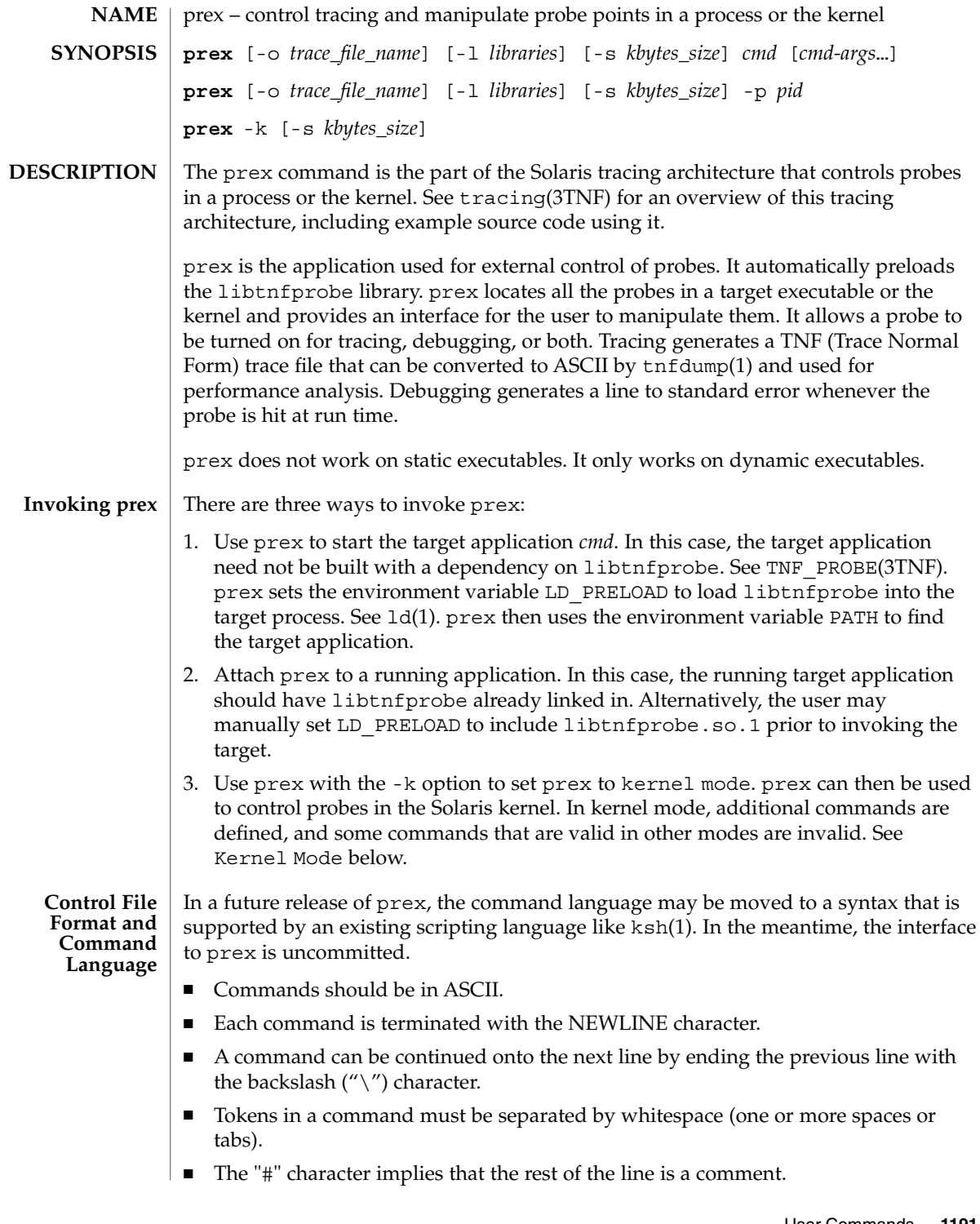

prex(1)

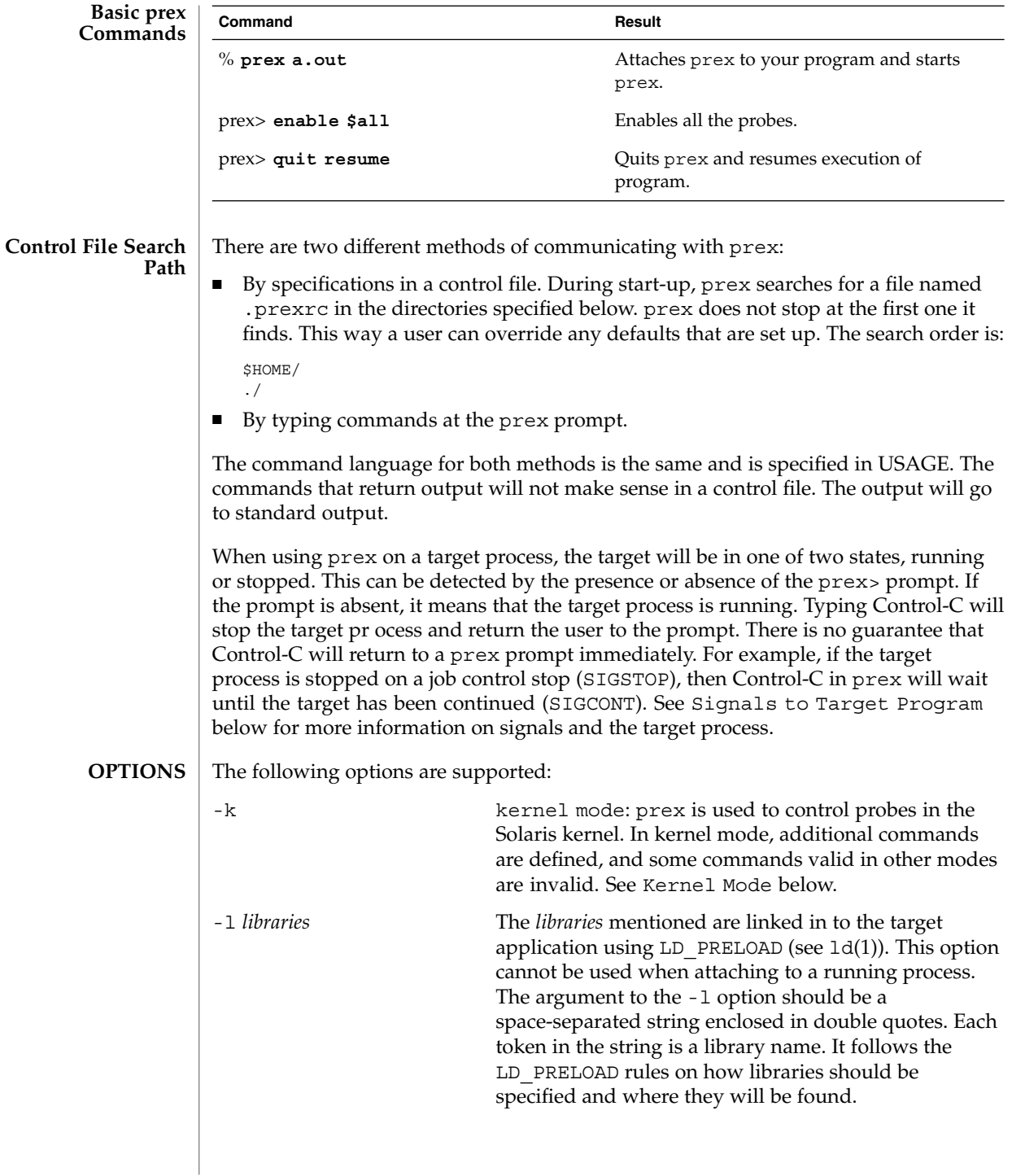

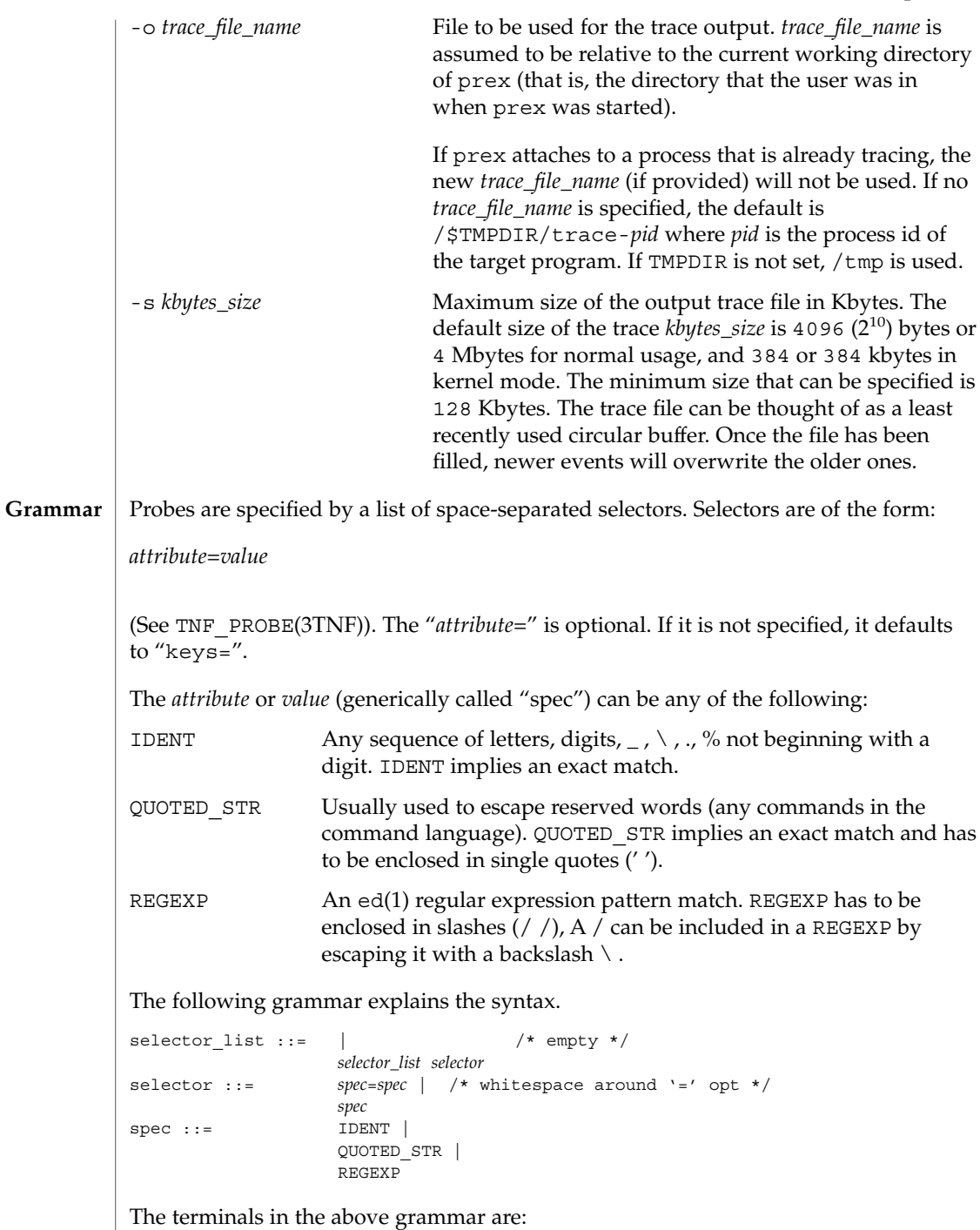

```
prex(1)
```

```
IDENT = [a-zA-Z\ \ .\ \{[a-zA-Z0-9\ \ .\ \]\}+
QUOTED STR = '[\hat{\wedge}n']^{\star} /* any string in single quotes */
REGEXP = /[^\n/]*/ /* regexp's have to be in / / */
```
This is a list of the remaining grammar that is needed to understand the syntax of the command language (defined in next subsection):

```
filename ::= QUOTED_STR /* QUOTED_STR defined above */
spec\_list ::= /* empty */ |
              spec_list spec /* spec defined above */
fcn handle ::= \&IDENT /* IDENT defined above */
set name ::= $IDENT /* IDENT defined above */
```
**Command Language**

```
1. Set Creation and Set Listing
```

```
create $set_name selector_list
```
**list sets # list the defined sets**create can be used to define a set which contains probes that match the *selector\_list*. The set \$all is pre-defined as /.\*/ and it matches all the probes.

2. Function Listing

**list fcns # list the available** *fcn\_handle*The user can list the different functions that can be connected to probe points. Currently, only the debug function called &debug is available.

3. Commands to Connect and Disconnect Probe Functions

```
connect &fcn_handle $set_name
connect &fcn_handle selector_list
clear $set_name
```
**clear** *selector\_list*The connect command is used to connect probe functions (which must be prefixed by '&') to probes. The probes are specified either as a single set (with a '\$'), or by explicitly listing the probe selectors in the command. The probe function has to be one that is listed by the list fcns command. This command does not enable the probes. The clear command is used to disconnect all connected probe functions from the specified probes.

4. Commands to Toggle the Tracing Mode

```
trace $set_name
trace selector_list
untrace $set_name
untrace selector_listThe trace and untrace commands are used to toggle the
tracing action of a probe point (that is, whether a probe will emit a trace record or
```
not if it is hit). This command does not enable the probes specified. Probes have tracing on by default. The most efficient way to turn off tracing is by using the disable command. untrace is useful if you want debug output but no tracing. If so, set the state of the probe to enabled, untraced, and the debug function connected.

- 5. Commands to Enable and Disable Probes
	- **enable \$***set\_name* **enable** *selector\_list* **disable \$***set\_name*

**disable** *selector\_list*The enable and disable commands are used to control whether the probes perform the action that they have been set up for. To trace a probe, it has to be both enabled and traced (using the trace command). Probes are disabled by default. The list history command is used to list the probe control commands issued: connect, clear, trace, untrace, enable, and disable. These are the commands that are executed whenever a new shared object is brought in to the target program by dlopen(3DL). See the subsection, dlopen'ed Libraries, below for more information. The following table shows the actions that result from specific combinations of tracing, enabling, and connecting:

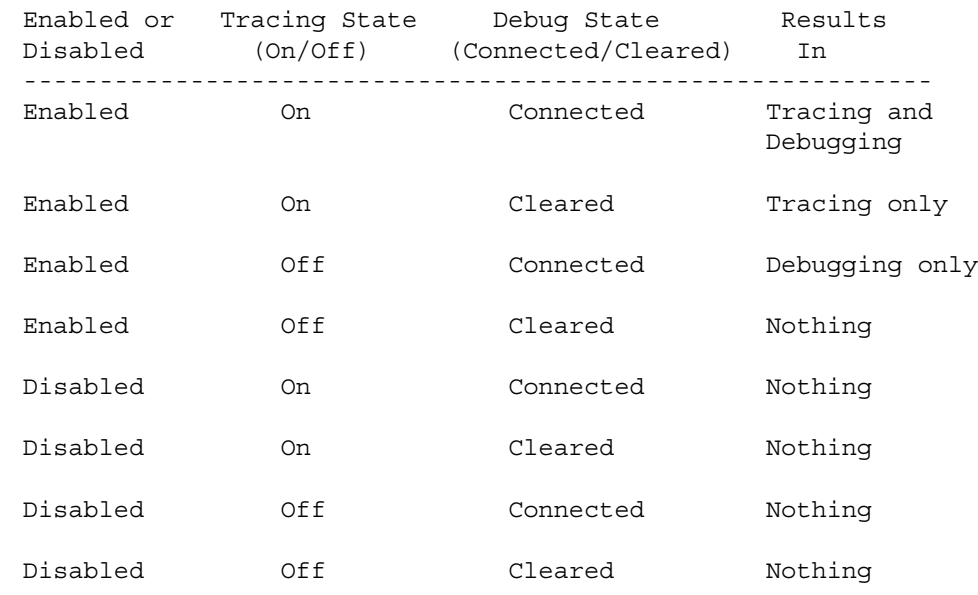

6. List History

**list history # lists probe control command history**The list history command displays a list of the probe control commands previously issued in the tracing session, for example, connect, clear, trace, disable. Commands in the history list are executed wherever a new shared object is brought into the target program by dlopen(3DL).

7. Commands to List Probes, List Values, or List Trace File Name

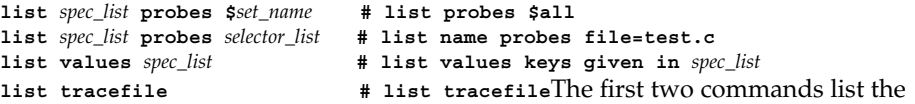

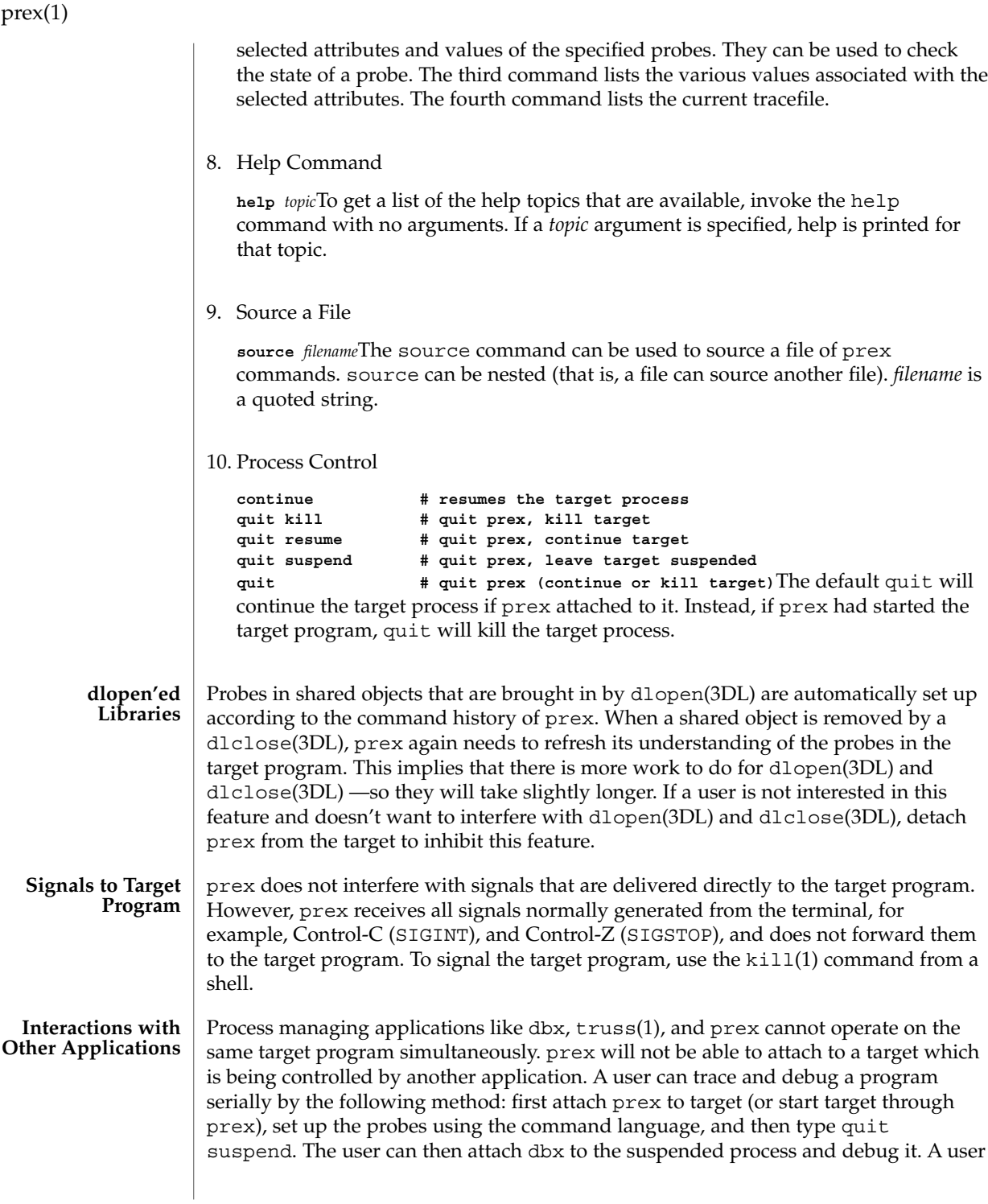

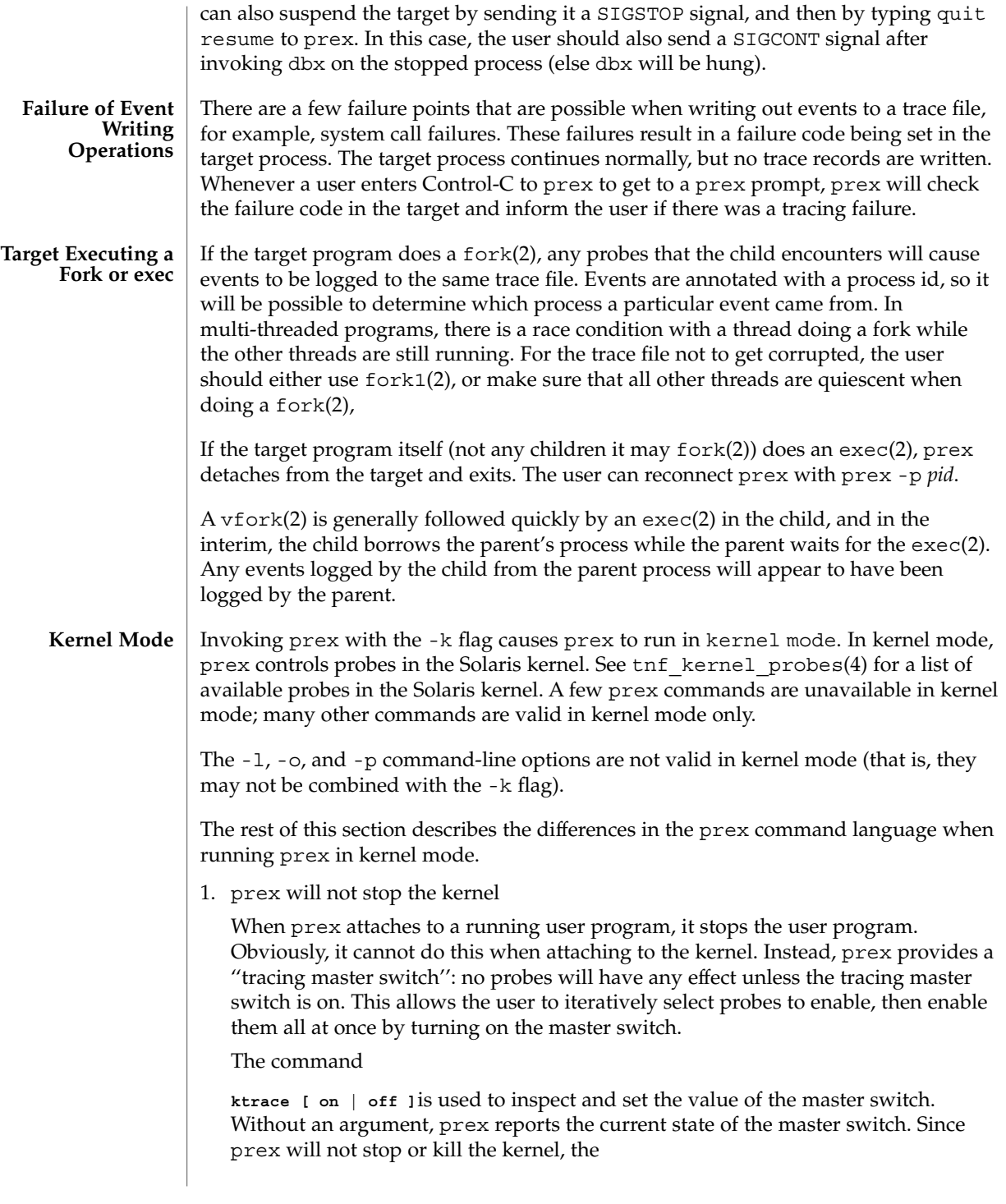

prex(1)

### **quit resume**and

**quit kill**commands are not valid in kernel mode.

2. No functions may be attached to probes in the kernel

In particular, the debug function is unavailable in kernel mode.

3. Trace output is written to an in-core buffer

In kernel mode, a trace output file is not generated directly, in order to allow probes to be placed in time-critical code. Instead, trace output is written to an in-core buffer, and copied out by a separate program, tnfxtract(1).

The in-core buffer is not automatically created. The following prex command controls buffer allocation and deallocation:

**buffer [ alloc [** *size* **] | dealloc ]**Without an argument, the buffer command reports the size of the currently allocated buffer, if any. With an argument of alloc [*size*], prex allocates a buffer of the given size. *size* is in bytes, with an optional suffix of 'k' or 'm' specifying a multiplier of 1024 or 1048576, respectively. If no *size* is specified, the *size* specified on the command line with the -s option is used as a default. If the -s command line option was not used, the "default default" is 384 kilobytes. With an argument of dealloc, prex deallocates the trace buffer in the kernel. prex will reject attempts to turn the tracing master switch on when no buffer is allocated, and to deallocate the buffer when the tracing master switch is on. prex will refuse to allocate a buffer when one is already allocated; use buffer dealloc first. prex will not allocate a buffer larger than one-half of a machine's physical memory.

4. prex supports per-process probe enabling in the kernel

In kernel mode, it is possible to select a set of processes for which probes are enabled. No trace output will be written when other processes traverse these probe points. This is called "process filter mode". By default, process filter mode is off, and all processes cause the generation of trace records when they hit an enabled probe.

Some kernel events such as interrupts cannot be associated with a particular user process. By convention, these events are considered to be generated by process id 0.

prex provides commands to turn process filter mode on and off, to get the current status of the process filter mode switch, to add and delete processes (by process id) from the process filter set, and to list the current process filter set.

The process filter set is maintained even when process filter mode is off, but has no effect unless process filter mode is on.

When a process in the process filter set exits, its process id is automatically deleted from the process filter set.

The command:

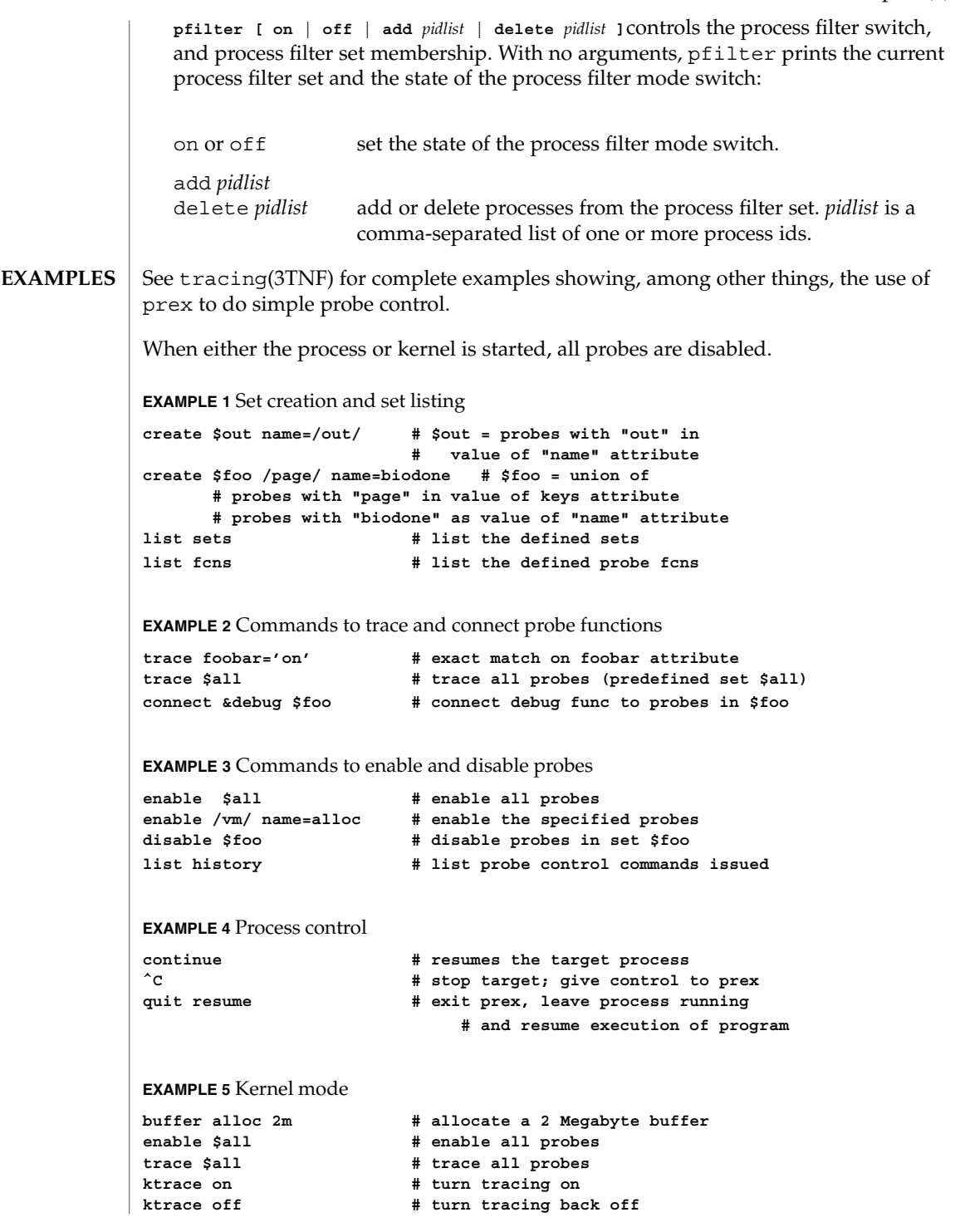

prex(1)

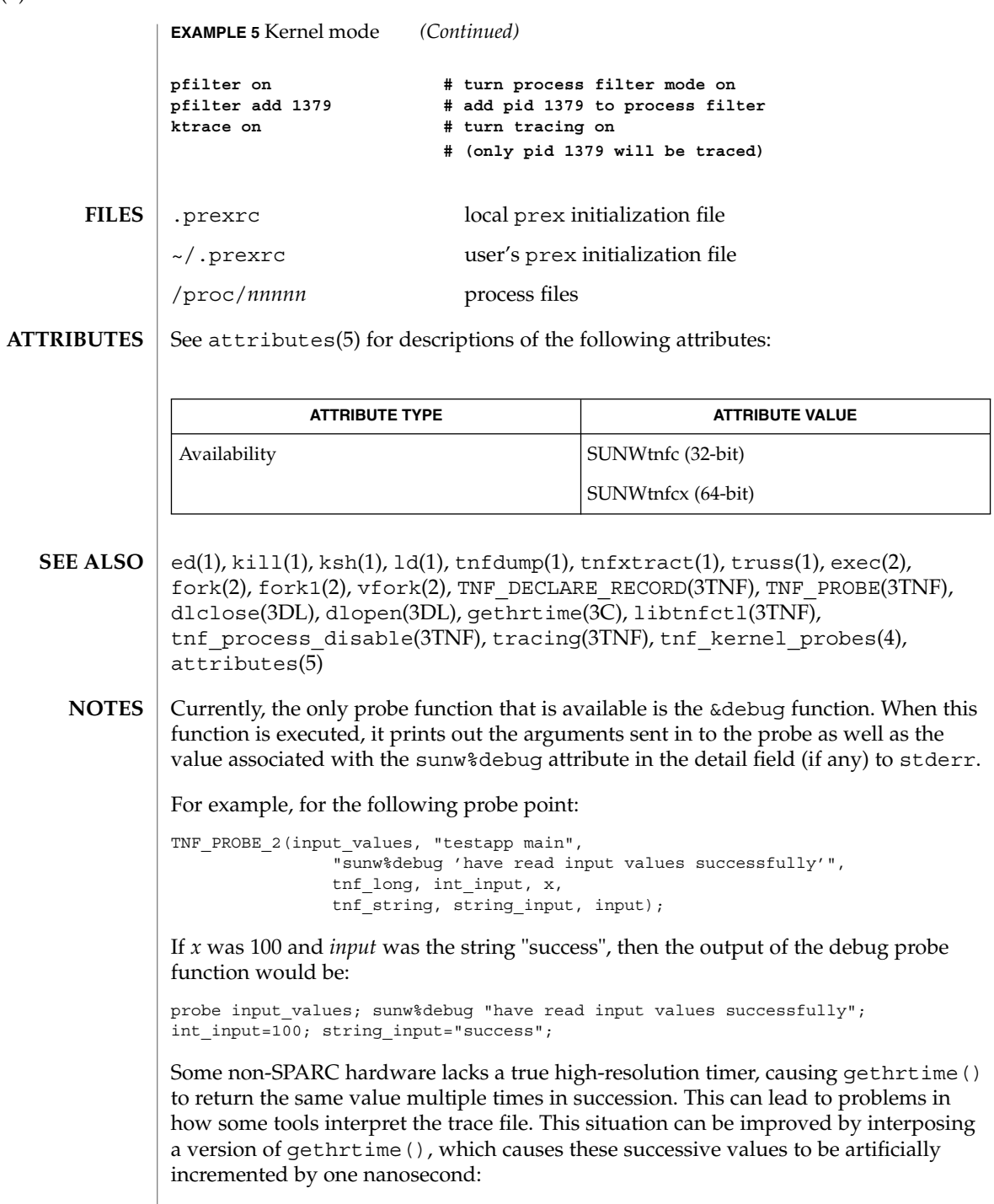

prex(1)

```
hrtime_t
gethrtime()
{
   static mutex t lock;
   static hrtime t (*real gethrtime)(void) = NULL;
   static hrtime_t last_time = 0;
   hrtime t this time;
    if (real_gethrtime == NULL) {
        real_gethrtime =
             (hrtime t (*)(void)) dlsym(RTLD_NEXT, "gethrtime");
    }
    this_time = real_gethrtime();
    mutex_lock(&lock);
    if (this_time <= last_time)
        this_time = ++last_time;
    else
        last_time = this_time;
    mutex_unlock(&lock);
    return (this_time);
}
```
Of course, this does not increase the resolution of the timer, so timestamps for individual events are still relatively inaccurate. But this technique maintains ordering, so that if event A causes event B, B never appears to happen before or at the same time as A.

dbx is available with the Sun Workshop Products.

```
BUGS
```
prex should issue a notification when a process id has been automatically deleted from the filter set.

There is a known bug in prex which can result in this message:

Tracing shut down in target program due to an internal error - Please restart prex and target

When prex runs as root, and the target process is not root, and the tracefile is placed in a directory where it cannot be removed and re-created (a directory with the sticky bit on, like /tmp),mm then the target process will not be able to open the tracefile when it needs to. This results in tracing being disabled.

Changing any of the circumstances listed above should fix the problem. Either don't run prex as root, or run the target process as root, or specify the tracefile in a directory other than / tmp.

# print(1)

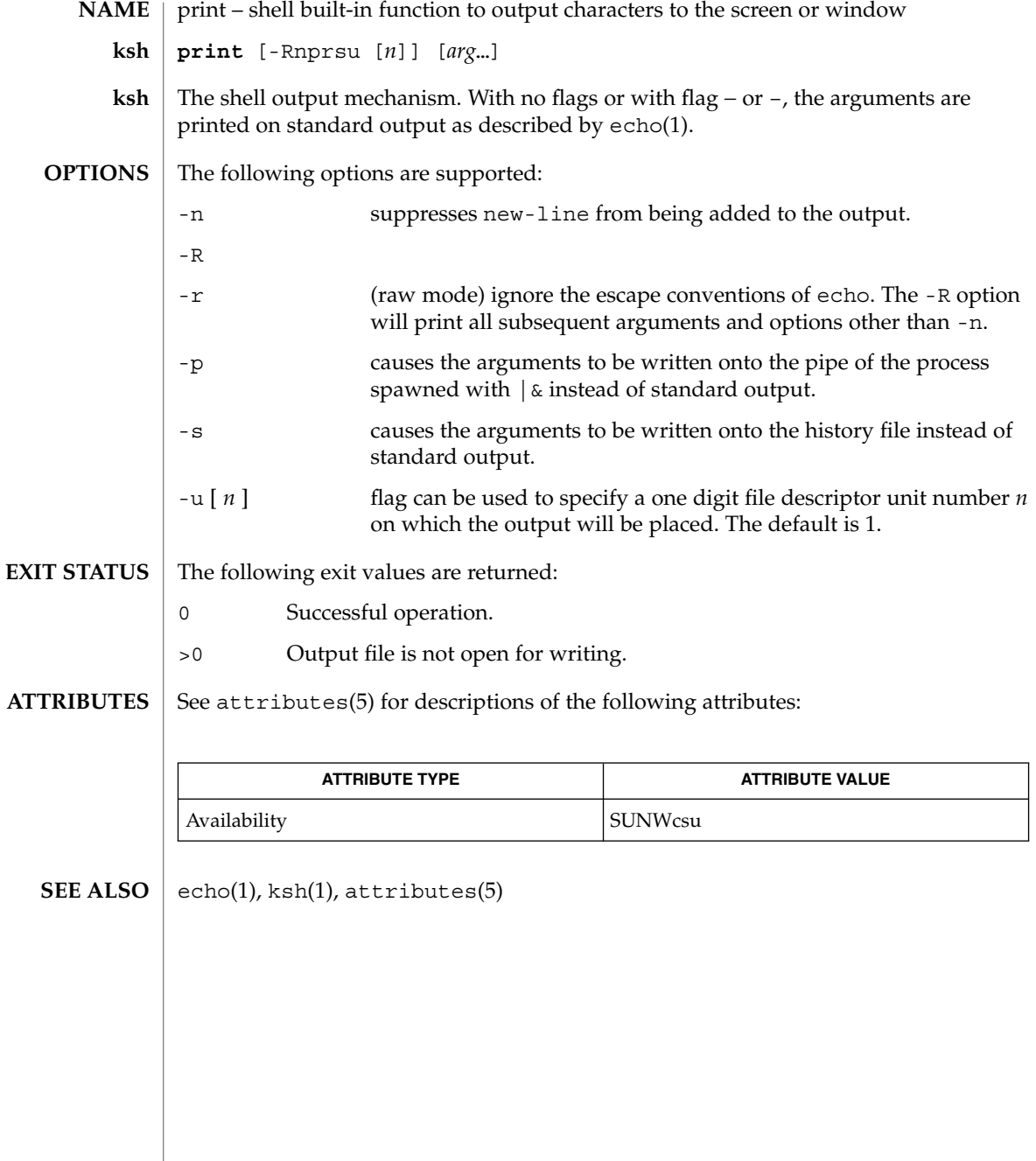

printenv(1B)

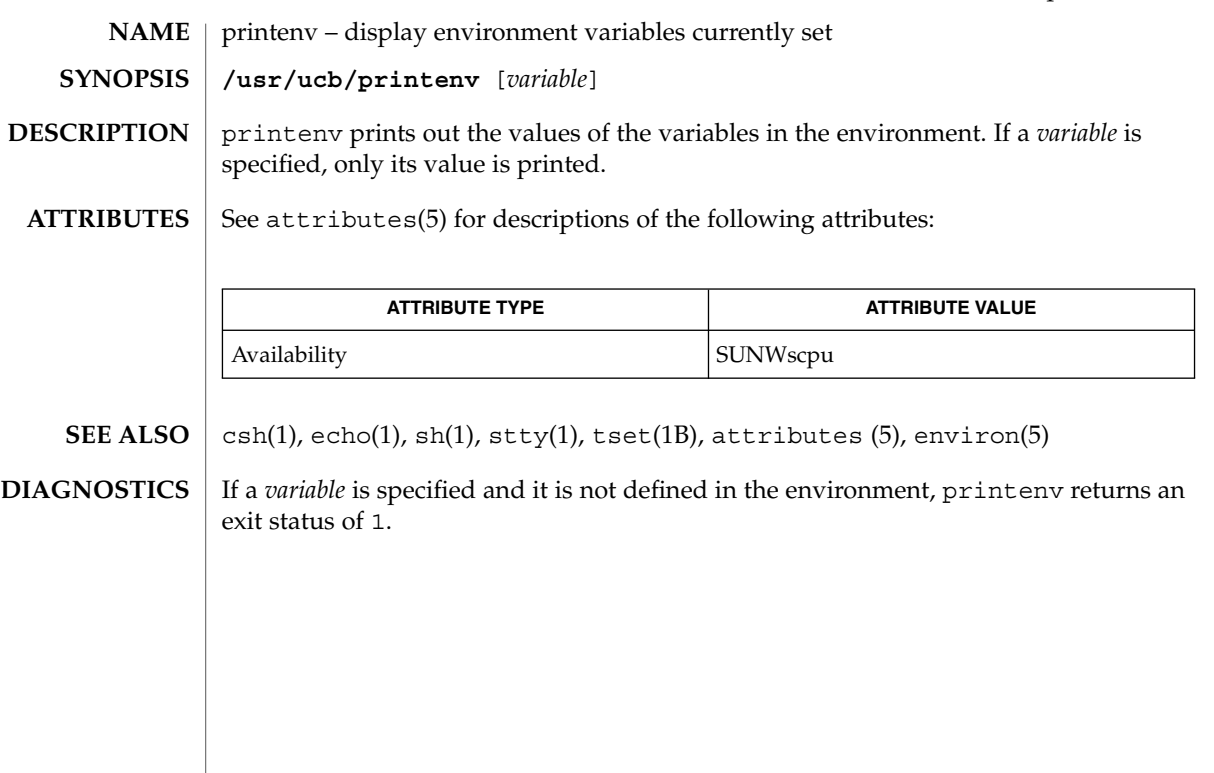

# printf(1)

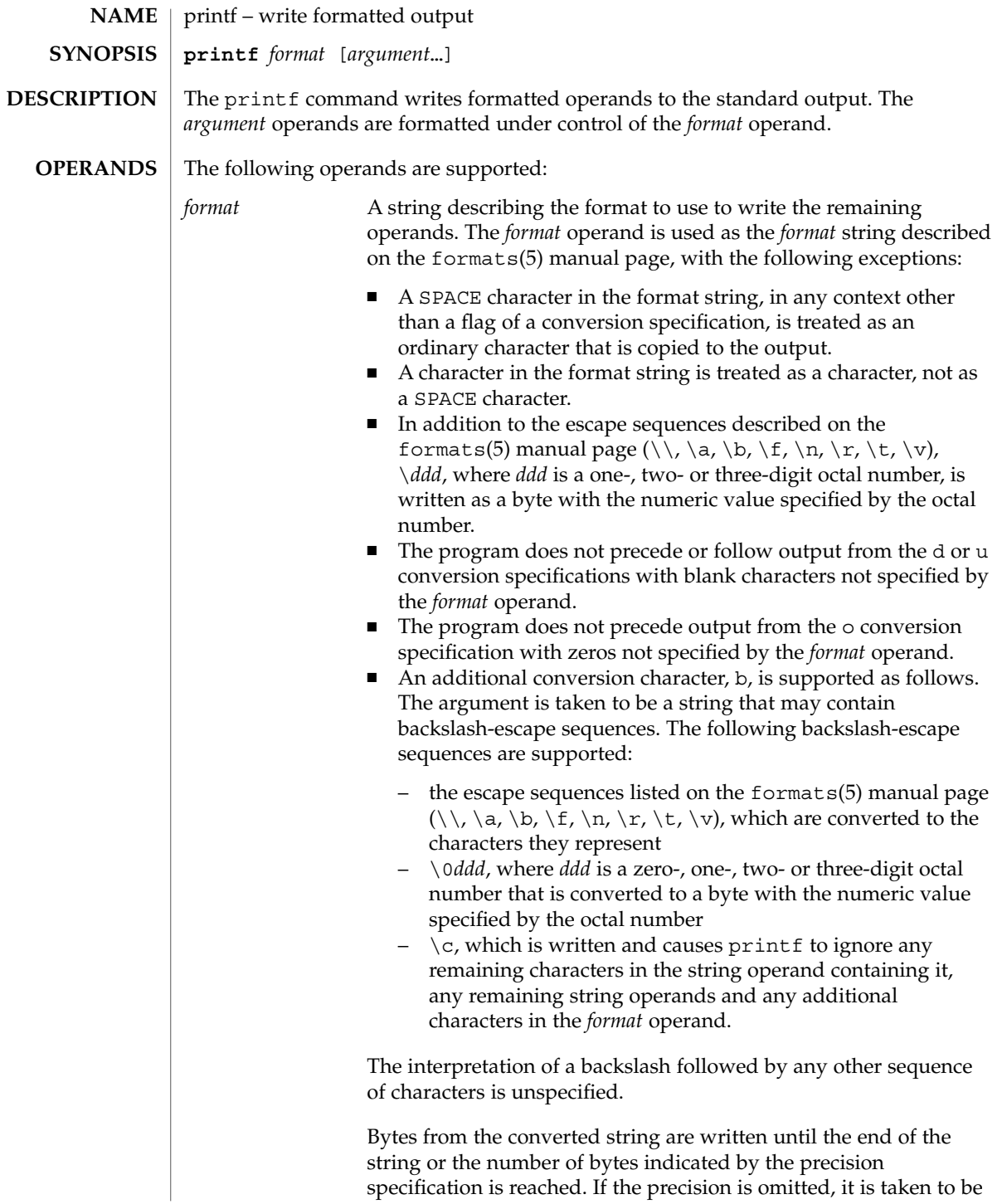

printf(1)

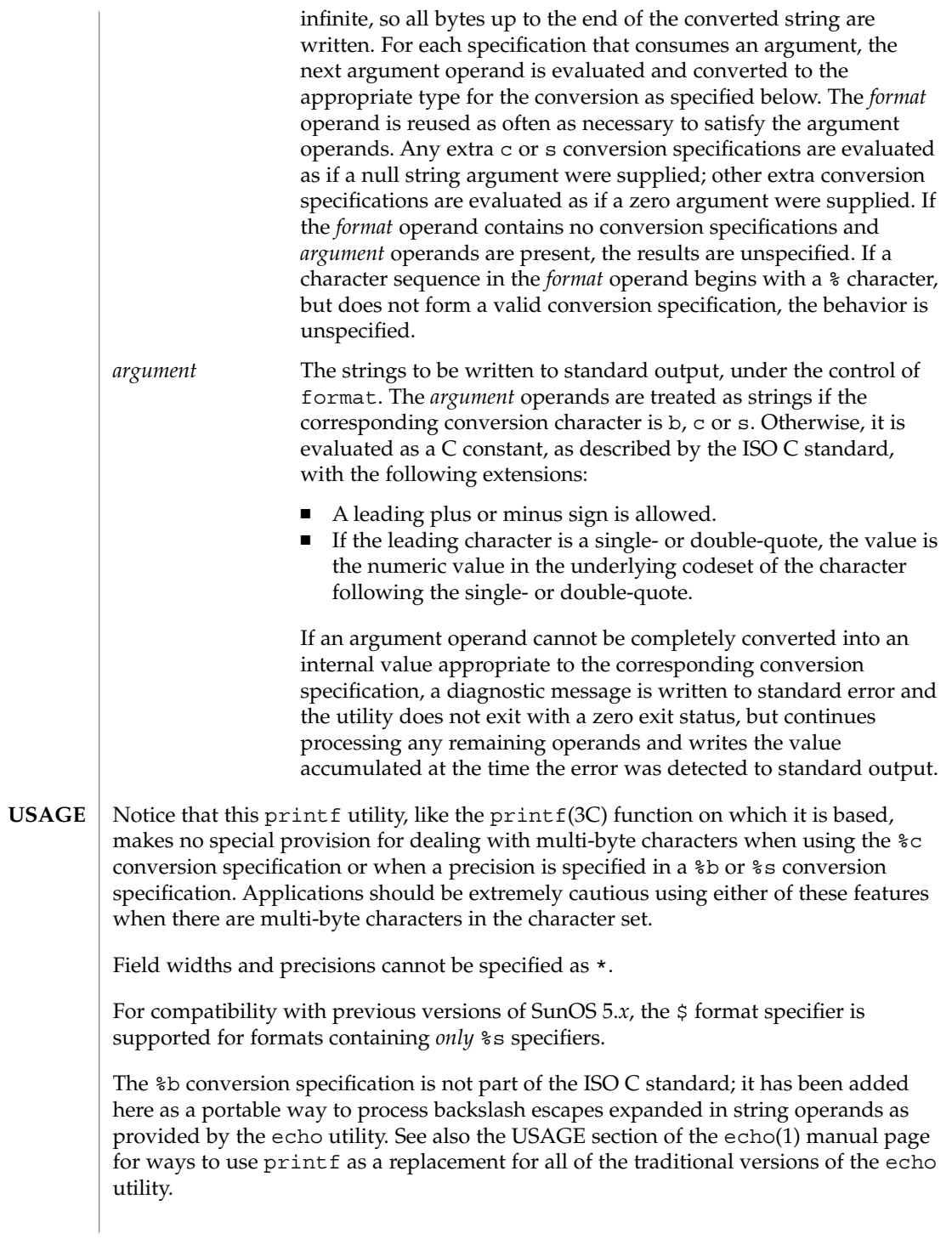

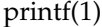

If an argument cannot be parsed correctly for the corresponding conversion specification, the printf utility reports an error. Thus, overflow and extraneous characters at the end of an argument being used for a numeric conversion are to be reported as errors.

It is not considered an error if an argument operand is not completely used for a c or s conversion or if a string operand's first or second character is used to get the numeric value of a character.

#### **EXAMPLE 1** Printing a series of prompts **EXAMPLES**

To alert the user and then print and read a series of prompts:

```
example% printf "\aPlease fill in the following: \nName: "
read name
printf "Phone number: "
read phone
```
**EXAMPLE 2** Printing a table of calculations

To read out a list of right and wrong answers from a file, calculate the percentage correctly, and print them out. The numbers are right-justified and separated by a single tab character. The percentage is written to one decimal place of accuracy:

```
example% while read right wrong ; do
  percent=$(echo "scale=1;($right*100)/($right+$wrong)" | bc)
  printf "%2d right\t%2d wrong\t(%s%%)\n" \
      $right $wrong $percent
done < database_file
```
**EXAMPLE 3** Printing number strings

The command:

example% **printf "%5d%4d\n" 1 21 321 4321 54321**

produces:

1 21 3214321 54321 0

Notice that the *format* operand is used three times to print all of the given strings and that a 0 was supplied by printf to satisfy the last %4d conversion specification.

**EXAMPLE 4** Tabulating conversion errors

The printf utility tells the user when conversion errors are detected while producing numeric output; thus, the following results would be expected on an implementation with 32-bit twos-complement integers when %d is specified as the *format* operand:

### printf(1)

### **EXAMPLE 4** Tabulating conversion errors *(Continued)*

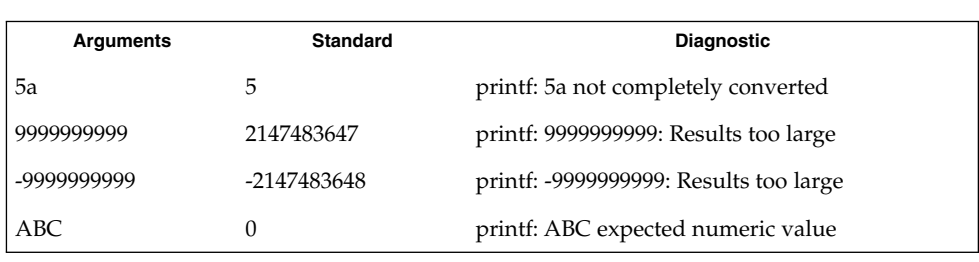

Notice that the value shown on standard output is what would be expected as the return value from the function strtol(3C). A similar correspondence exists between %u and strtoul(3C), and %e, %f and %g and strtod(3C).

**EXAMPLE 5** Printing output for a specific locale

In a locale using the ISO/IEC 646:1991 standard as the underlying codeset, the command:

```
example% printf "%d\n" 3 +3 -3 \'3 \"+3 "'-3"
```
produces:

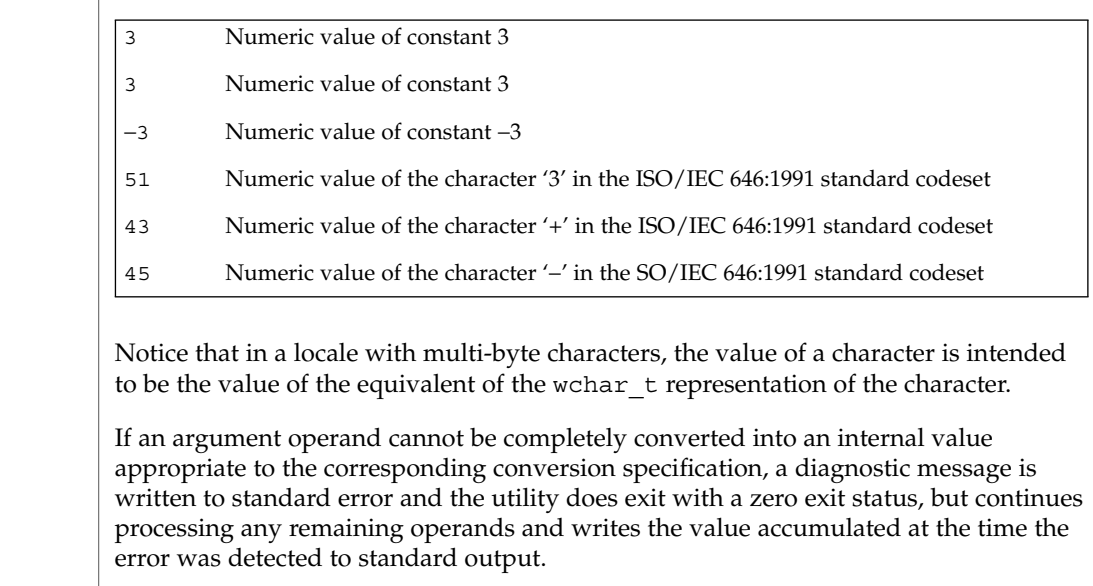

#### See environ(5) for descriptions of the following environment variables that affect the execution of printf: LANG, LC\_ALL, LC\_CTYPE, LC\_MESSAGES, LC\_NUMERIC, and NLSPATH. **ENVIRONMENT VARIABLES**

## printf(1)

The following exit values are returned: **EXIT STATUS**

- 0 Successful completion.
- >0 An error occurred.

See attributes(5) for descriptions of the following attributes: **ATTRIBUTES**

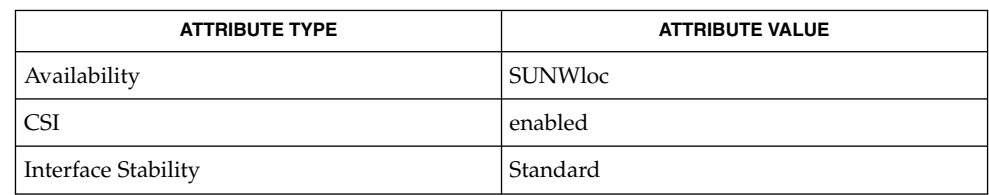

#### awk(1), bc(1), echo(1), printf(3C), strtod(3C), strtol(3C), strtoul(3C), attributes(5), environ(5), formats(5), standards(5) **SEE ALSO**

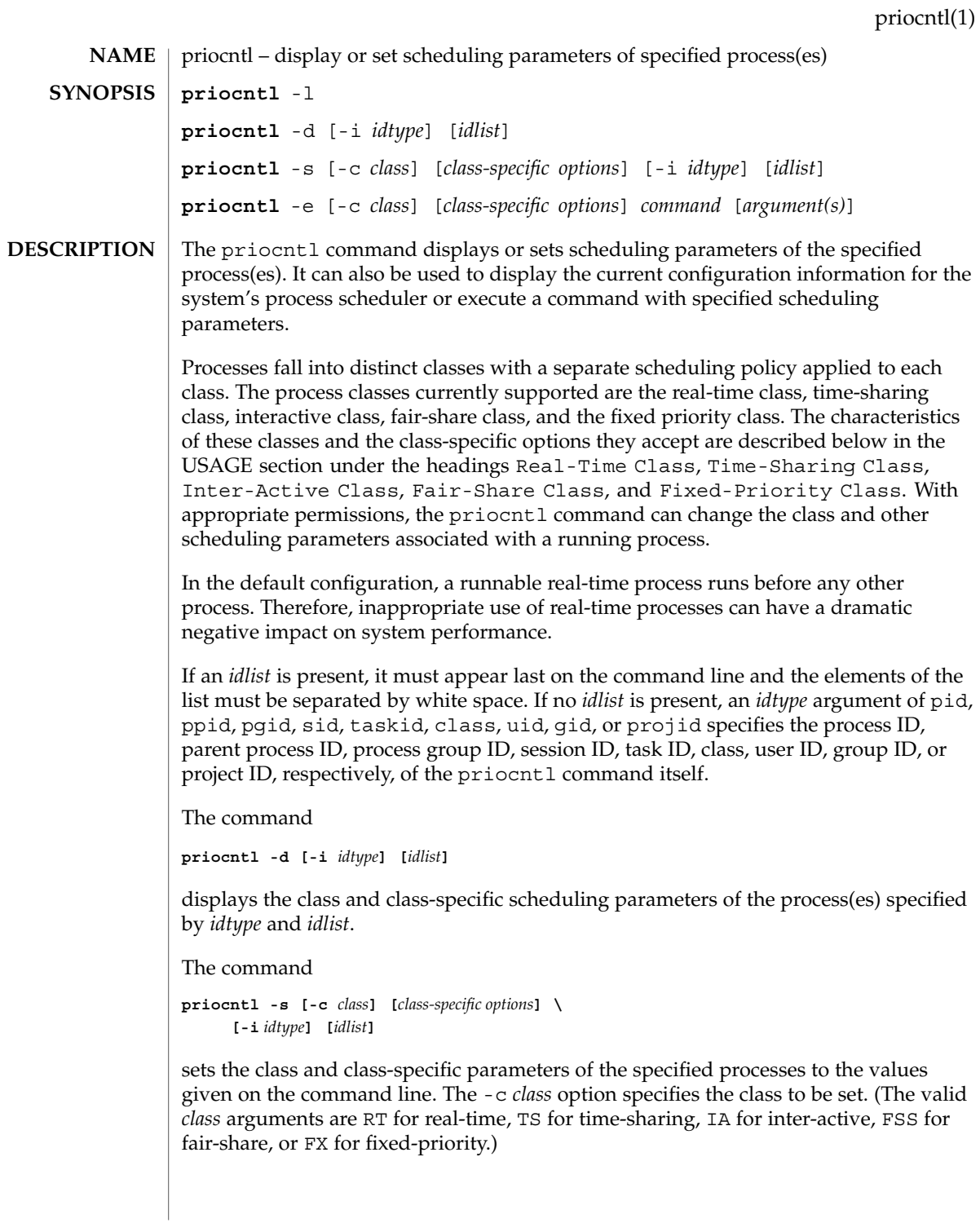

### priocntl(1)

The class-specific parameters to be set are specified by the class-specific options as explained under the appropriate heading below. If the -c *class* option is omitted, *idtype* and *idlist* must specify a set of processes which are all in the same class, otherwise an error results. If no class-specific options are specified, the process's class-specific parameters are set to the default values for the class specified by -c *class* (or to the default parameter values for the process's current class if the -c *class* option is also omitted).

In order to change the scheduling parameters of a process using  $prior1$  the real or effective user ID (respectively, groupID) of the user invoking priocntl must match the real or effective user ID (respectively, groupID) of the receiving process or the effective user ID of the user must be super-user. These are the minimum permission requirements enforced for all classes. An individual class may impose additional permissions requirements when setting processes to that class or when setting class-specific scheduling parameters.

When *idtype* and *idlist* specify a set of processes, priocntl acts on the processes in the set in an implementation-specific order. If priocntl encounters an error for one or more of the target processes, it may or may not continue through the set of processes, depending on the nature of the error.

If the error is related to permissions, priocntl prints an error message and then continues through the process set, resetting the parameters for all target processes for which the user has appropriate permissions. If priocntl encounters an error other than permissions, it does not continue through the process set but prints an error message and exits immediately.

A special sys scheduling class exists for the purpose of scheduling the execution of certain special system processes (such as the swapper process). It is not possible to change the class of any process to sys. In addition, any processes in the sys class that are included in the set of processes specified by *idtype* and *idlist* are disregarded by priocntl. For example, if *idtype* were uid, an *idlist* consisting of a zero would specify all processes with a UID of 0, except processes in the sys class and (if changing the parameters using the -s option) the init process.

The init process (process ID 1) is a special case. In order for the priocntl command to change the class or other scheduling parameters of the init process, *idtype* must be pid and *idlist* must be consist of only a 1. The init process may be assigned to any class configured on the system, but the time-sharing class is almost always the appropriate choice. (Other choices may be highly undesirable; see the *System Administration Guide: Basic Administration* for more information.)

The command

**priocntl -e [-c** *class*] **[***class-specific options***]** *command* **\ [***argument...***]**

executes the specified command with the class and scheduling parameters specified on the command line (*arguments* are the arguments to the command). If the -c *class* option is omitted the command is run in the user's current class.

### **OPTIONS** | The following options are supported:

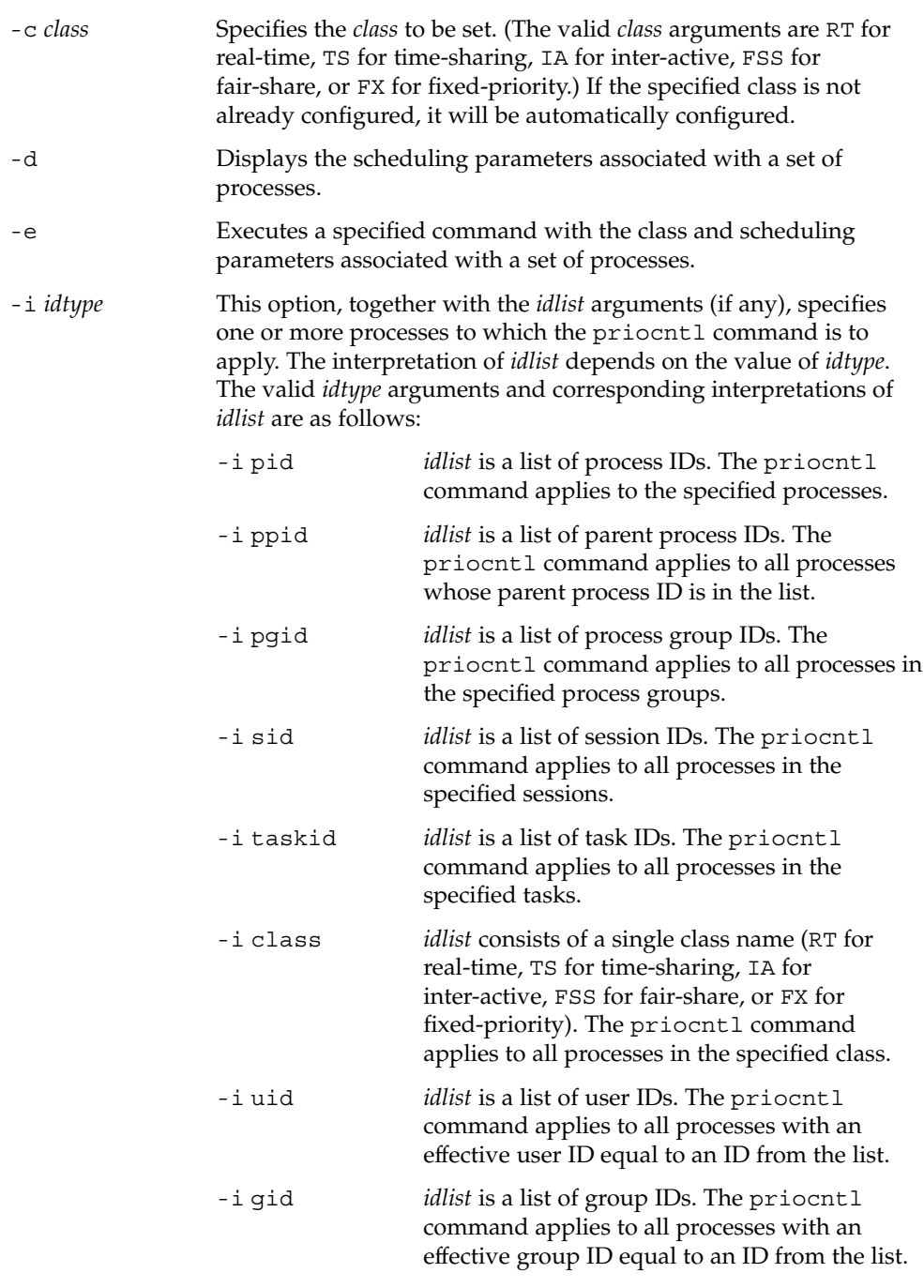

priocntl(1)

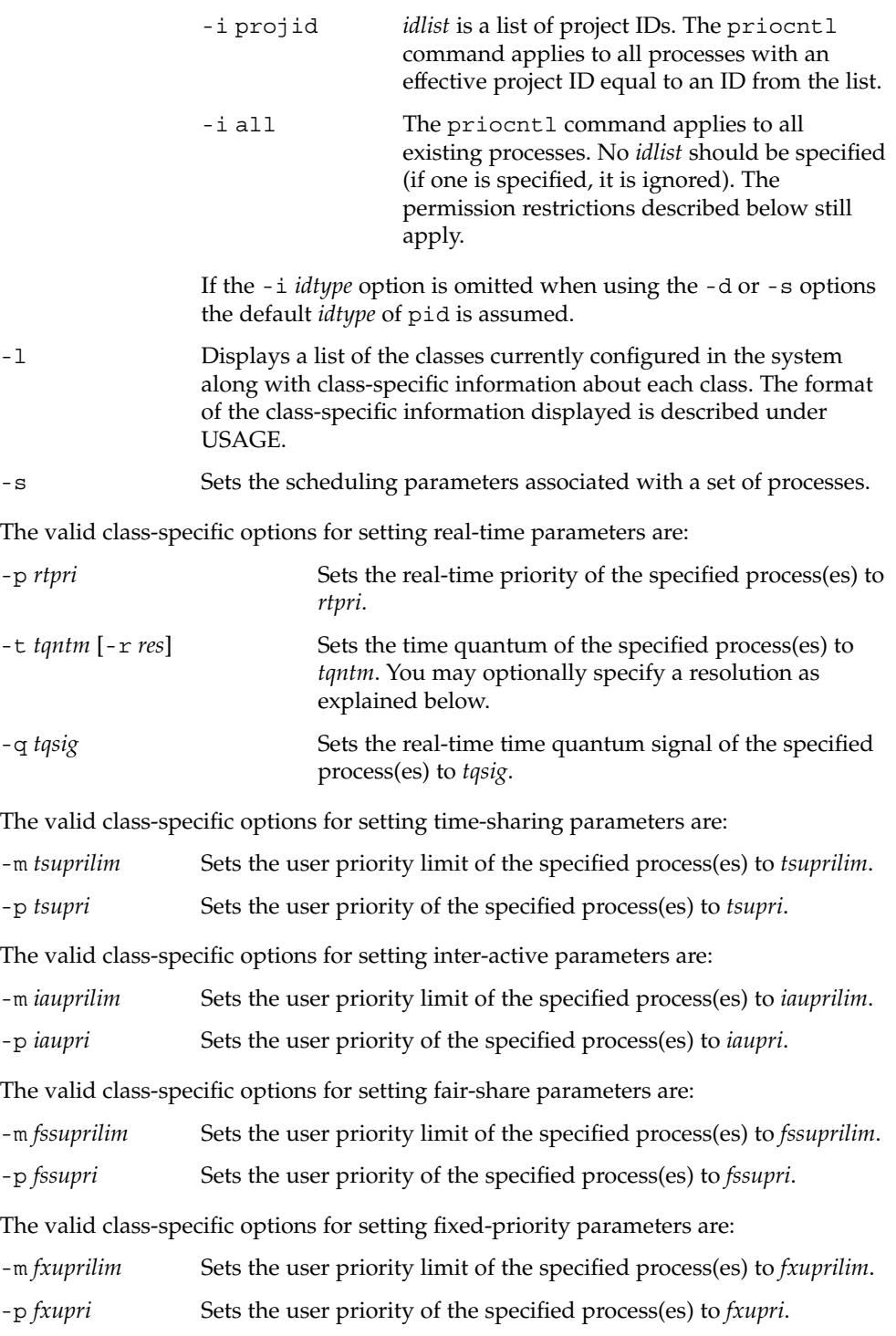

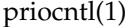

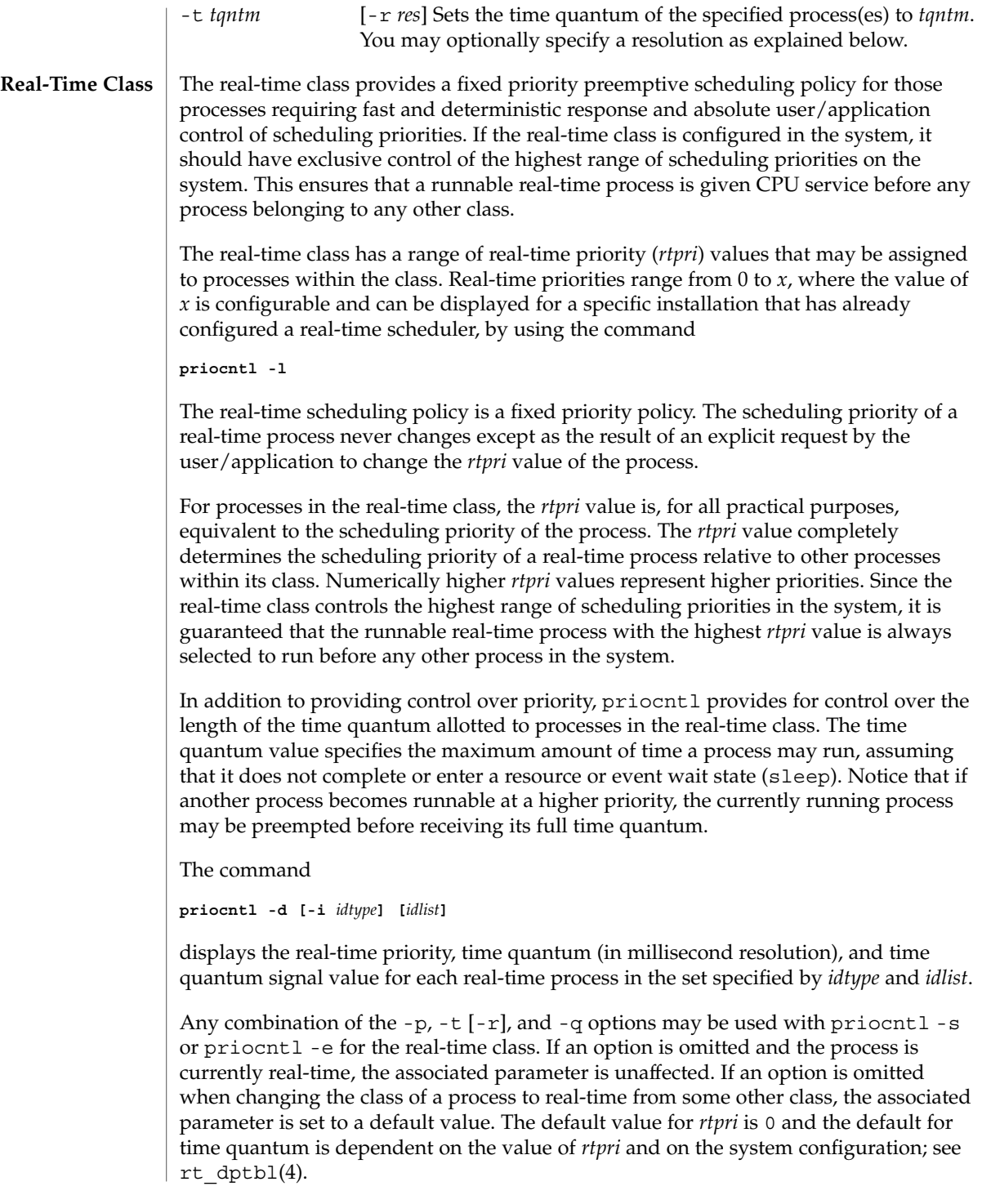

# priocntl(1)

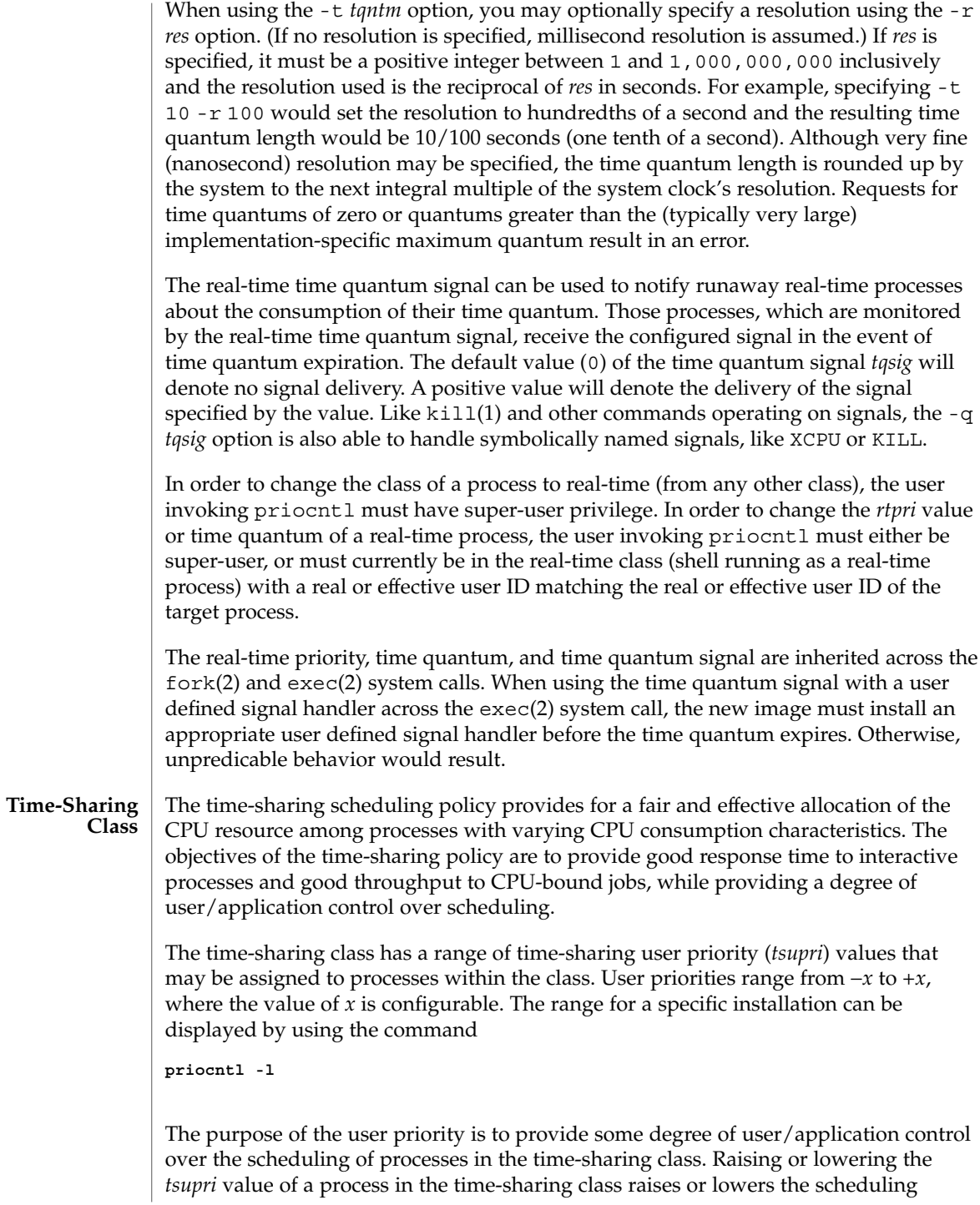

priority of the process. It is not guaranteed, however, that a time-sharing process with a higher *tsupri* value will run before one with a lower *tsupri* value. This is because the *tsupri* value is just one factor used to determine the scheduling priority of a time-sharing process. The system may dynamically adjust the internal scheduling priority of a time-sharing process based on other factors such as recent CPU usage.

In addition to the system-wide limits on user priority (displayed with  $priort1 -1$ ), there is a per process user priority limit (*tsuprilim*), which specifies the maximum *tsupri* value that may be set for a given process.

The command

**priocntl -d [-i** *idtype***] [***idlist***]**

displays the user priority and user priority limit for each time-sharing process in the set specified by *idtype* and *idlist*.

Any time-sharing process may lower its own *tsuprilim* (or that of another process with the same user ID). Only a time-sharing process with super-user privilege may raise a *tsuprilim*. When changing the class of a process to time-sharing from some other class, super-user privilege is required in order to set the initial *tsuprilim* to a value greater than zero.

Any time-sharing process may set its own *tsupri* (or that of another process with the same user ID) to any value less than or equal to the process's *tsuprilim*. Attempts to set the *tsupri* above the *tsuprilim* (and/or set the *tsuprilim* below the *tsupri*) result in the *tsupri* being set equal to the *tsuprilim*.

Any combination of the  $-m$  and  $-p$  options may be used with  $priornt1 - s$  or priocntl -e for the time-sharing class. If an option is omitted and the process is currently time-sharing, the associated parameter is normally unaffected. The exception is when the -p option is omitted and -m is used to set a *tsuprilim* below the current *tsupri*. In this case, the *tsupri* is set equal to the *tsuprilim* which is being set. If an option is omitted when changing the class of a process to time-sharing from some other class, the associated parameter is set to a default value. The default value for *tsuprilim* is 0 and the default for *tsupri* is to set it equal to the *tsuprilim* value which is being set.

The time-sharing user priority and user priority limit are inherited across the  $f \circ r k(2)$ and exec(2) system calls.

The inter-active scheduling policy provides for a fair and effective allocation of the CPU resource among processes with varying CPU consumption characteristics while providing good responsiveness for user interaction. The objectives of the inter-active policy are to provide good response time to interactive processes and good throughput to CPU-bound jobs. The priorities of processes in the inter-active class can be changed in the same manner as those in the time-sharing class, though the modified priorities will continue to be adjusted to provide good responsiveness for user interaction. **Inter-Active Class**

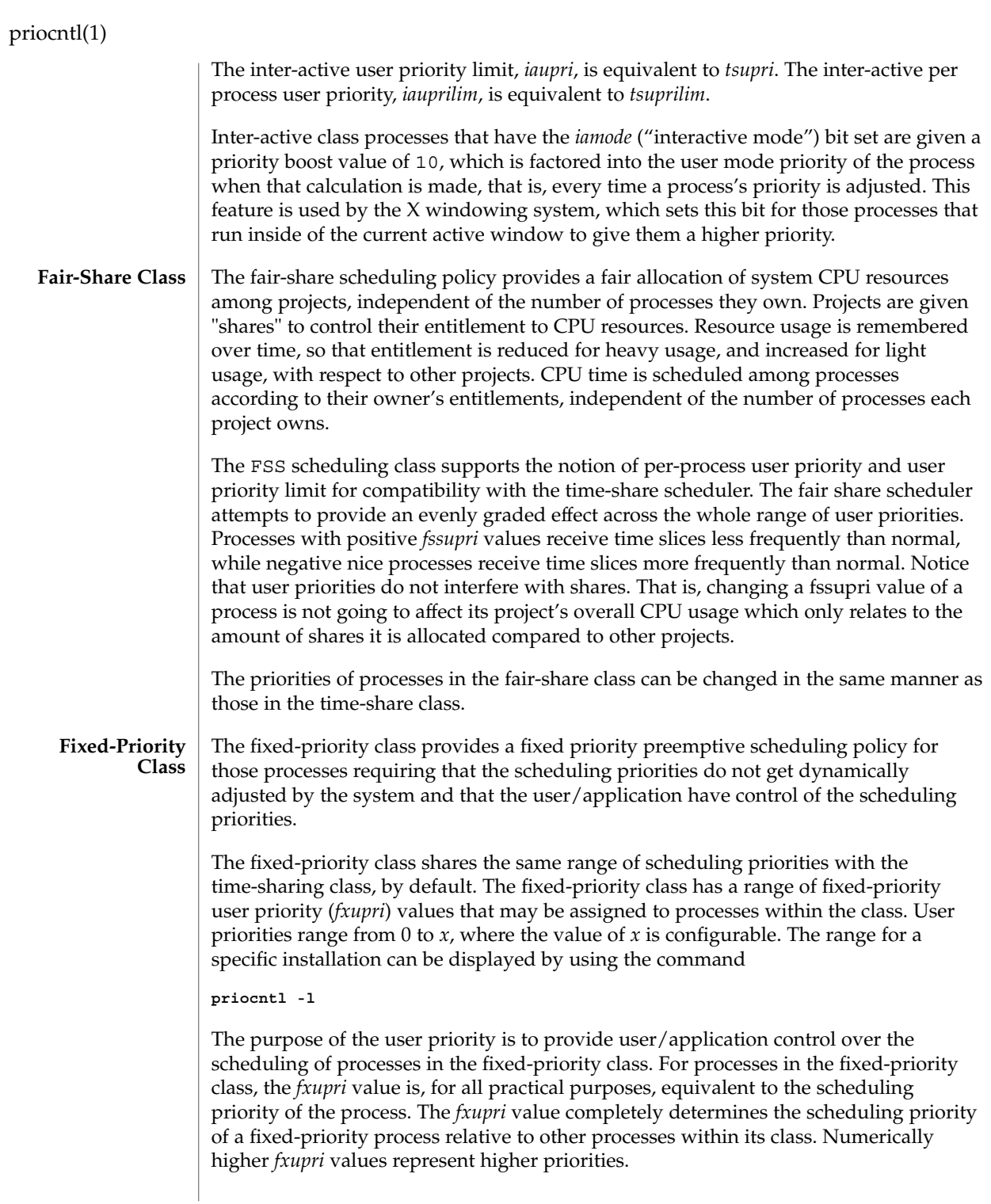

In addition to the system-wide limits on user priority (displayed with  $prior 1 - 1$ ), there is a per process user priority limit (*fxuprilim*), which specifies the maximum *fxupri* value that may be set for a given process.

Any fixed-priority process may lower its own *fxuprilim* (or that of another process with the same user ID). Only a process with super-user privilege may raise a *fxuprilim*. When changing the class of a process to fixed-priority from some other class, super-user privilege is required in order to set the initial *fxuprilim* to a value greater than zero.

Any fixed-priority process may set its own *fxupri* (or that of another process with the same user ID) to any value less than or equal to the process's *fxuprilim*. Attempts to set the *fxupri* above the *fxuprilim* (and/or set the *fxuprilim* below the *fxupri*) result in the *fxupri* being set equal to the *fxuprilim*.

In addition to providing control over priority, priocntl provides for control over the length of the time quantum allotted to processes in the fixed-priority class. The time quantum value specifies the maximum amount of time a process may run, before surrendering the CPU, assuming that it does not complete or enter a resource or event wait state (sleep). Notice that if another process becomes runnable at a higher priority, the currently running process may be preempted before receiving its full time quantum.

Any combination of the  $-m$ ,  $-p$ , and  $-t$  options may be used with priocntl  $-s$  or priocntl -e for the fixed-priority class. If an option is omitted and the process is currently fixed-priority, the associated parameter is normally unaffected. The exception is when the -p option is omitted and the -m option is used to set a *fxuprilim* below the current *fxupri*. In this case, the *fxupri* is set equal to the *fxuprilim* which is being set. If an option is omitted when changing the class of a process to fixed-priority from some other class, the associated parameter is set to a default value. The default value for *fxuprilim* is 0. The default for *fxupri* is to set it equal to the *fxuprilim* value which is being set. The default for time quantum is dependent on the *fxupri* and on the system configuration. See fx\_dptbl( 4).

The time quantum of processes in the fixed-priority class can be changed in the same manner as those in the real-time class.

The fixed-priority user priority, user priority limit, and time quantum are inherited across the fork(2) and exec(2) system calls.

Real-Time Class examples follow: **EXAMPLES**

**EXAMPLE 1** Setting the class of any non-real-time processes

This example sets the class of any non-real-time processes selected by *idtype* and *idlist* to real-time and sets their real-time priority to the default value of 0. The real-time priorities of any processes currently in the real-time class are unaffected. The time quantums of all of the specified processes are set to 1/10 seconds.

# priocntl(1)

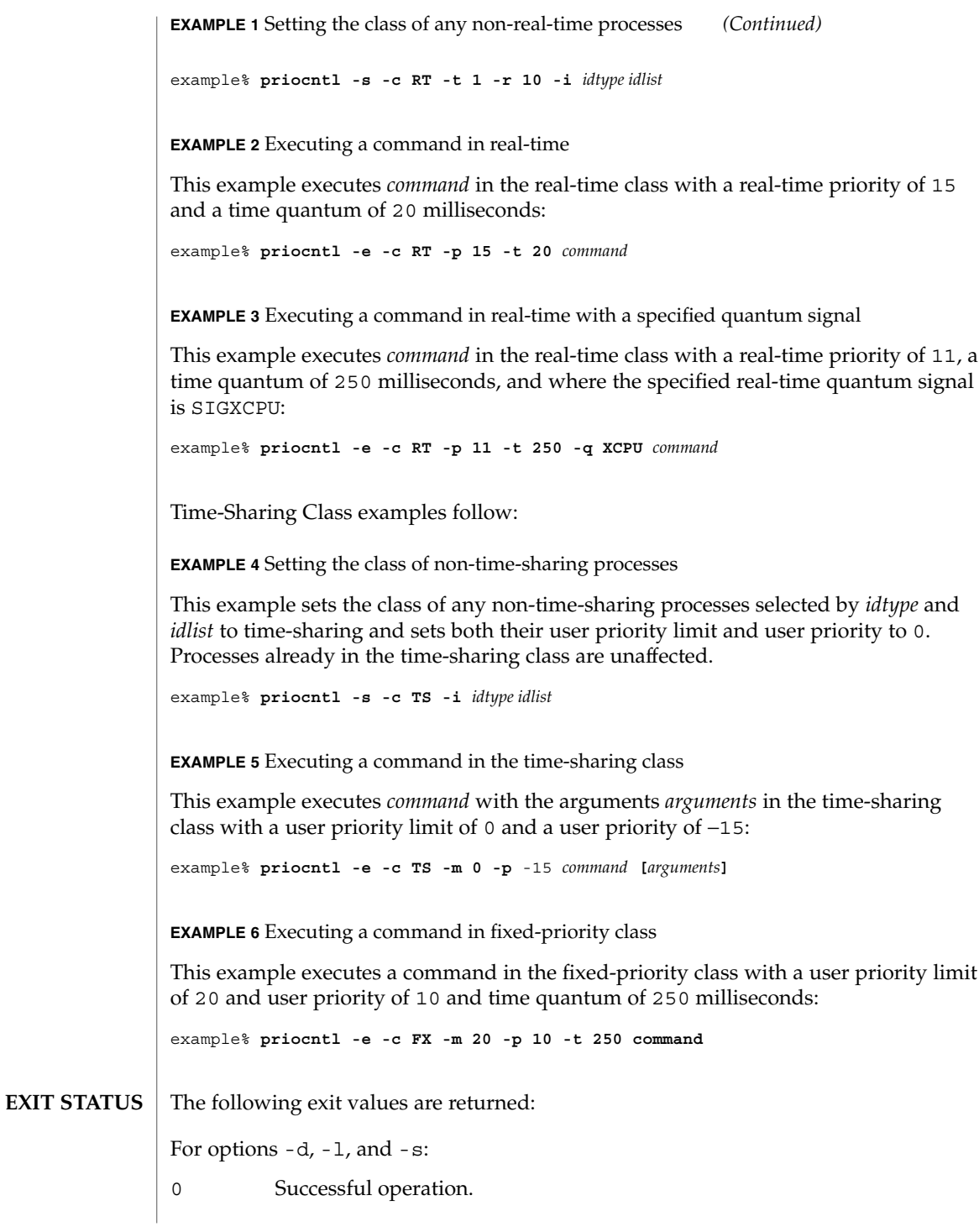

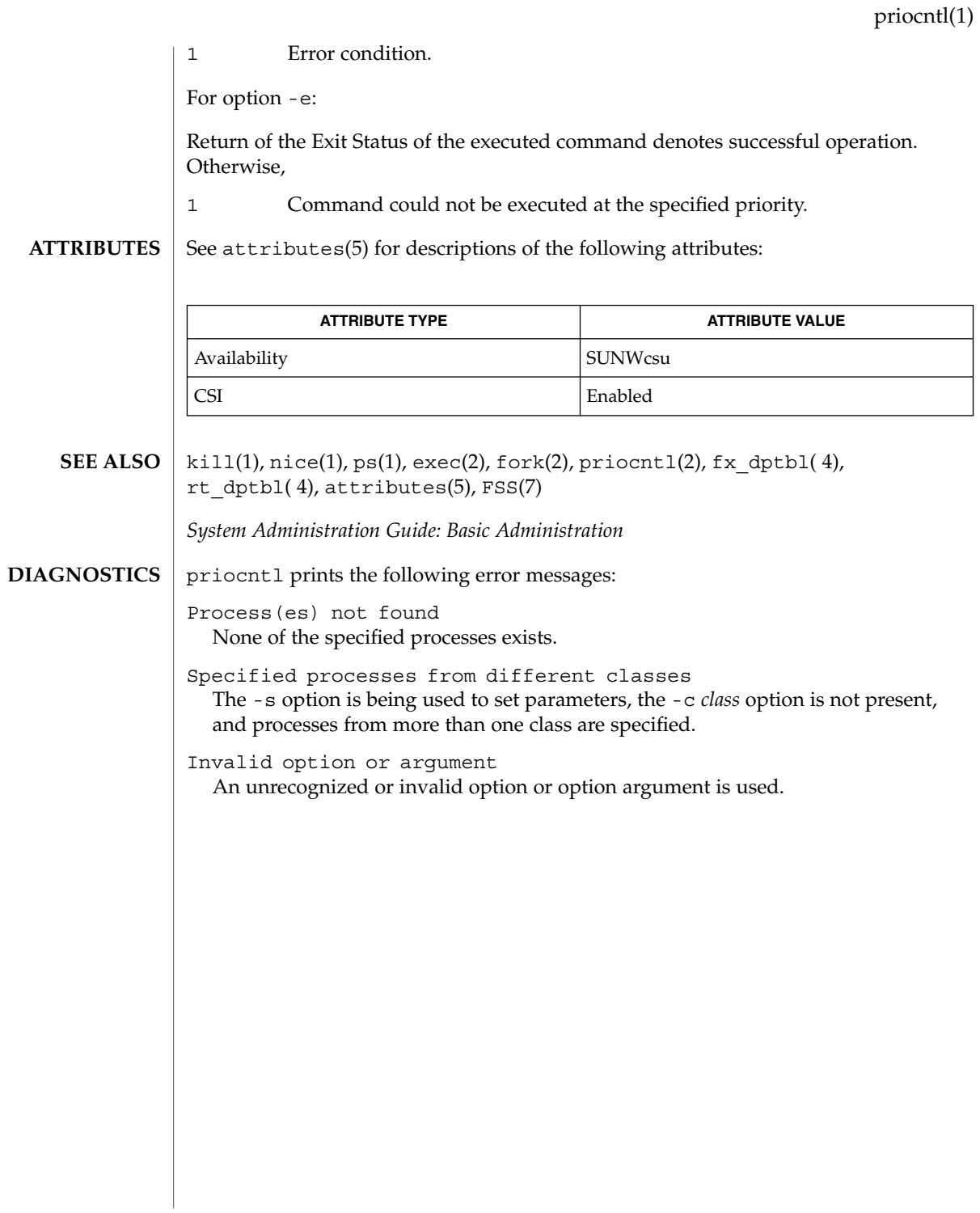

proc(1)

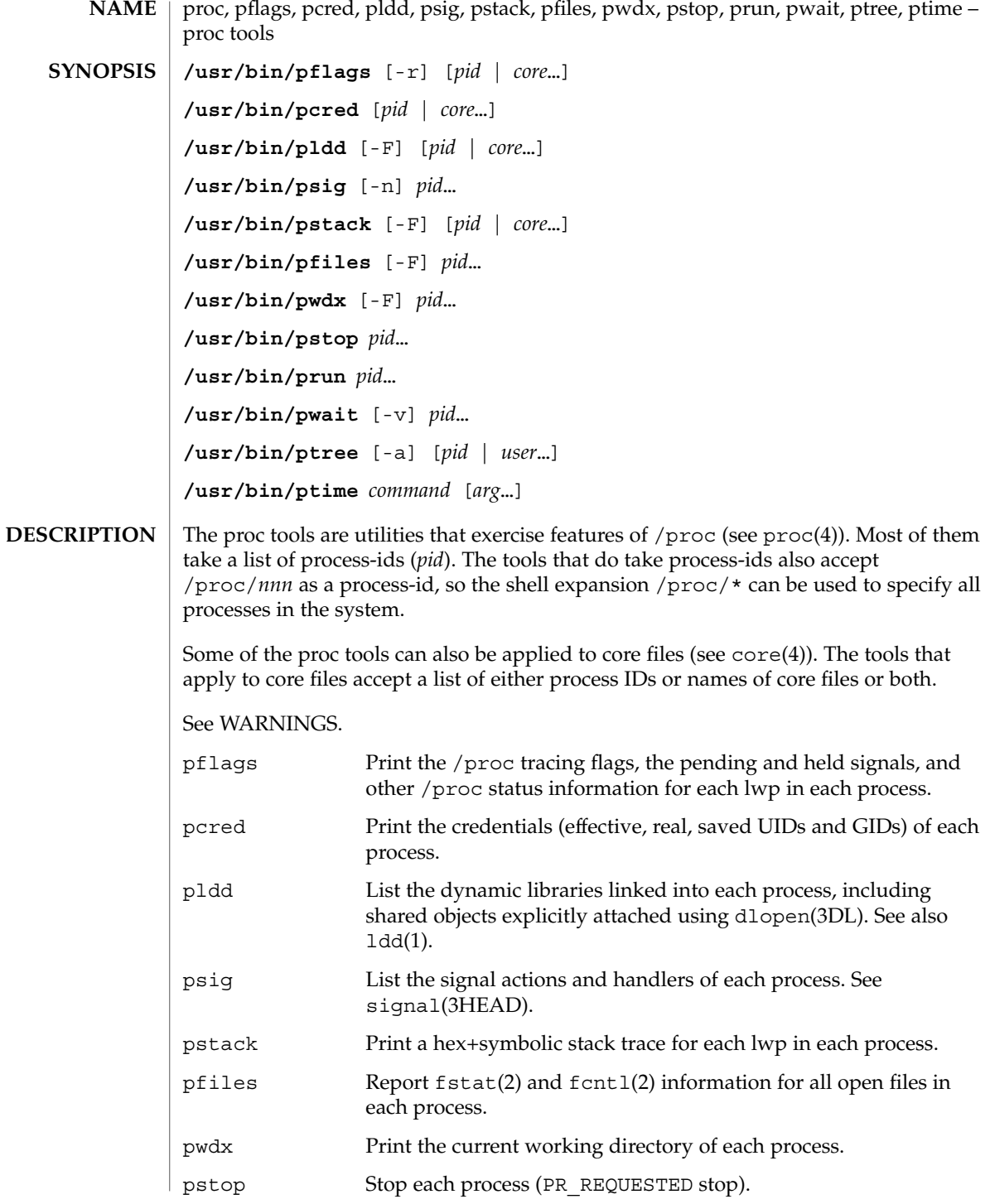

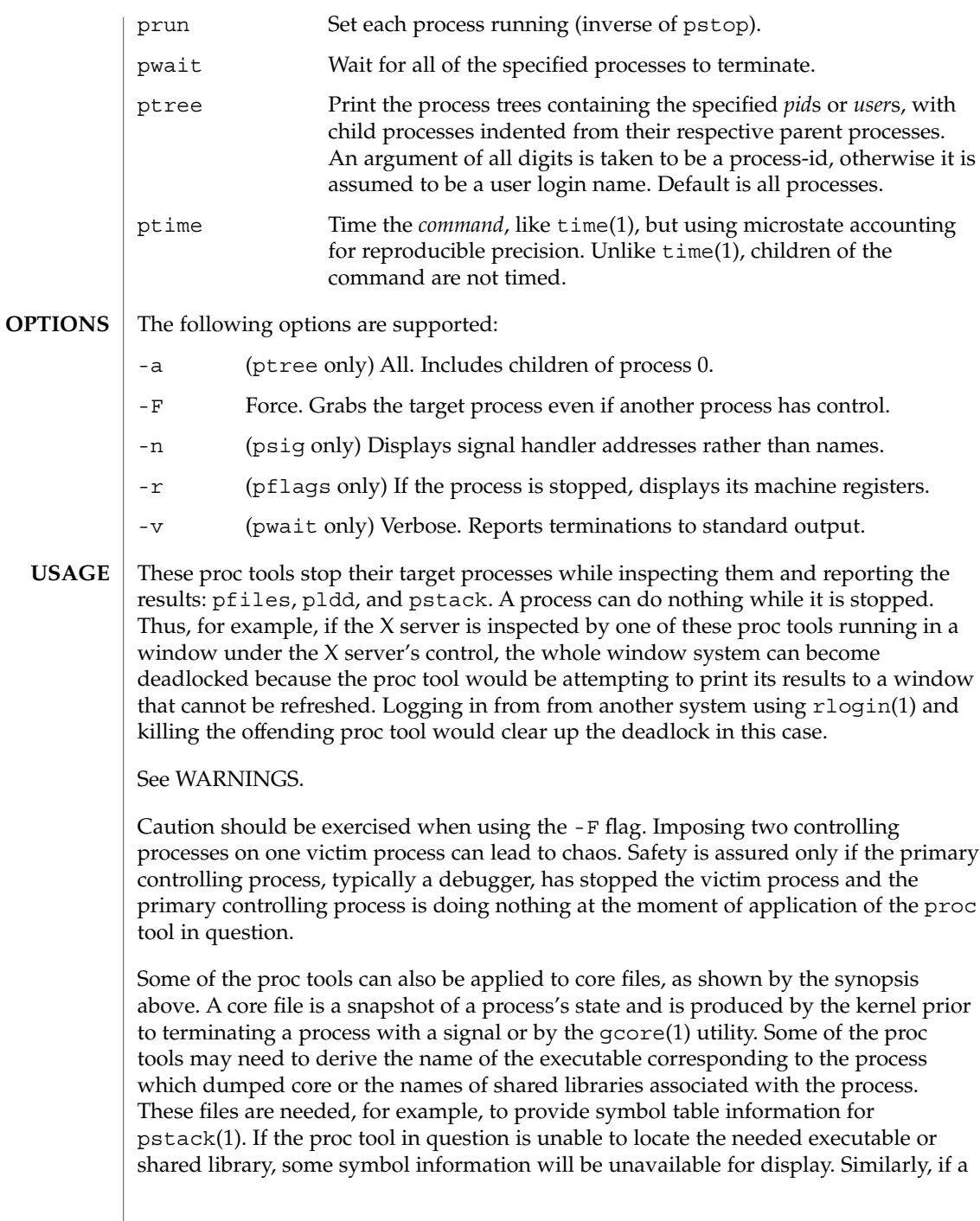

### proc(1)

core file from one operating system release is examined on a different operating system release, the run-time link-editor debugging interface (librtld\_db) may not be able to initialize. In this case, symbol information for shared libraries will not be available.

The following exit values are returned: **EXIT STATUS**

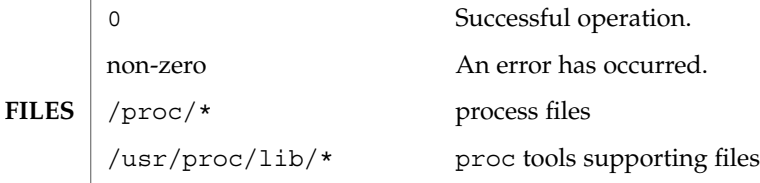

#### See attributes(5) for descriptions of the following attributes: **ATTRIBUTES**

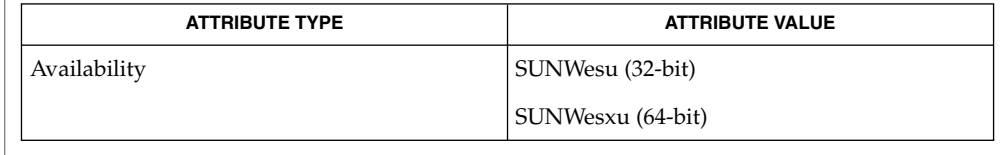

- gcore(1), ldd(1), pargs(1), pgrep(1), pkill(1), plimit(1), pmap(1), preap(1),  $ps(1)$ ,  $pwd(1)$ ,  $rlogin(1)$ ,  $time(1)$ ,  $truss(1)$ ,  $wait(1)$ ,  $fcnt(2)$ ,  $fstat(2)$ , dlopen(3DL), signal(3HEAD), core(4), proc(4), attributes(5) **SEE ALSO**
- The following proc tools stop their target processes while inspecting them and reporting the results: pfiles, pldd, pmap, and pstack. **WARNINGS**

A process can do nothing while it is stopped. Stopping a heavily used process in a production environment, even for a short amount of time, can cause severe bottlenecks and even hangs of these processes, causing them to be unavailable to users. Some databases could also terminate abnormally. Thus, for example, a database server under heavy load could hang when one of the database processes is traced using the above mentioned proc tools. Because of this, stopping a UNIX process in a production environment should be avoided.

A process being stopped by these tools can be identified by issuing /usr/bin/ps -eflL and looking for "T" in the first column. Notice that certain processes, for example "sched", can show the "T" status by default most of the time.

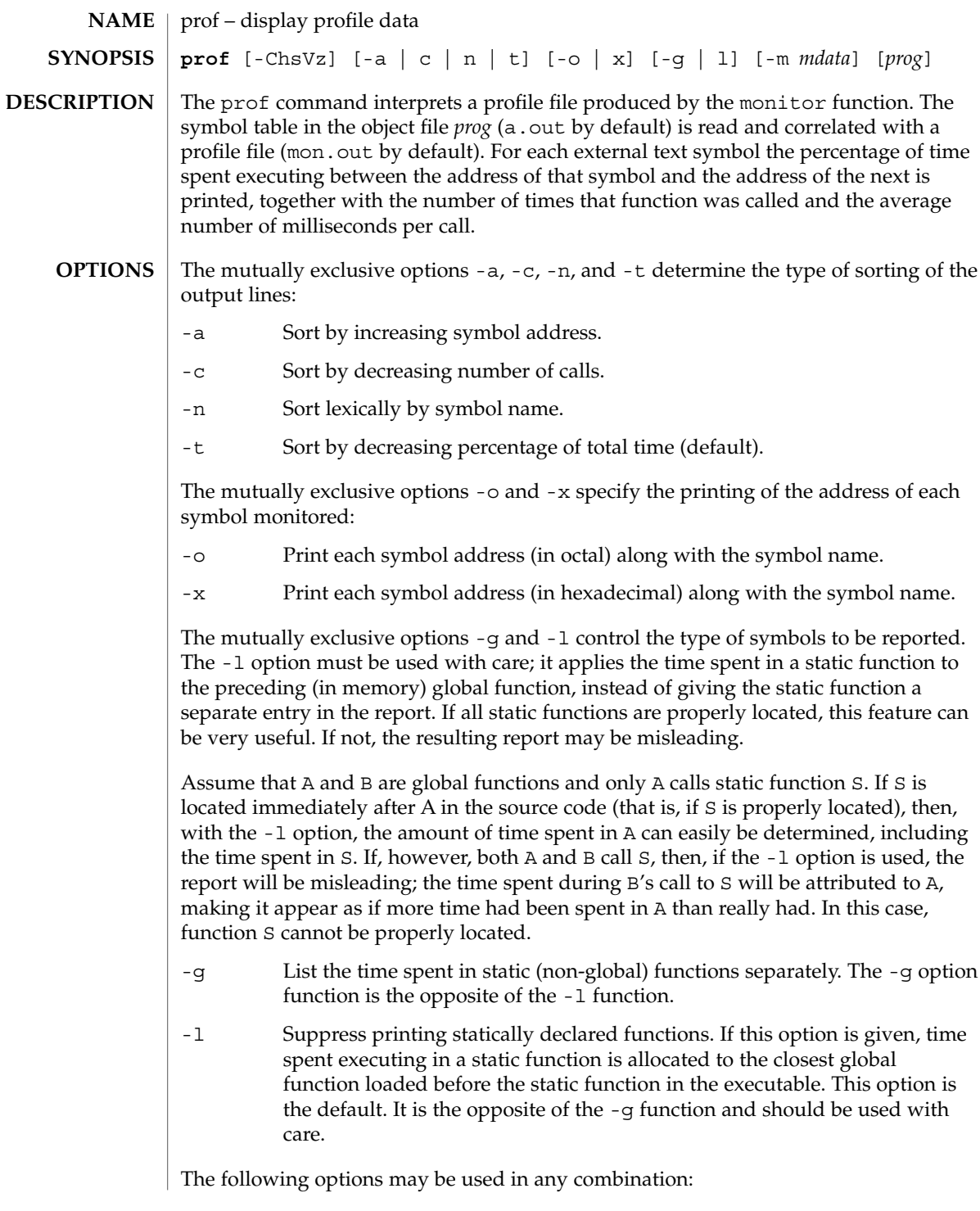

prof(1)

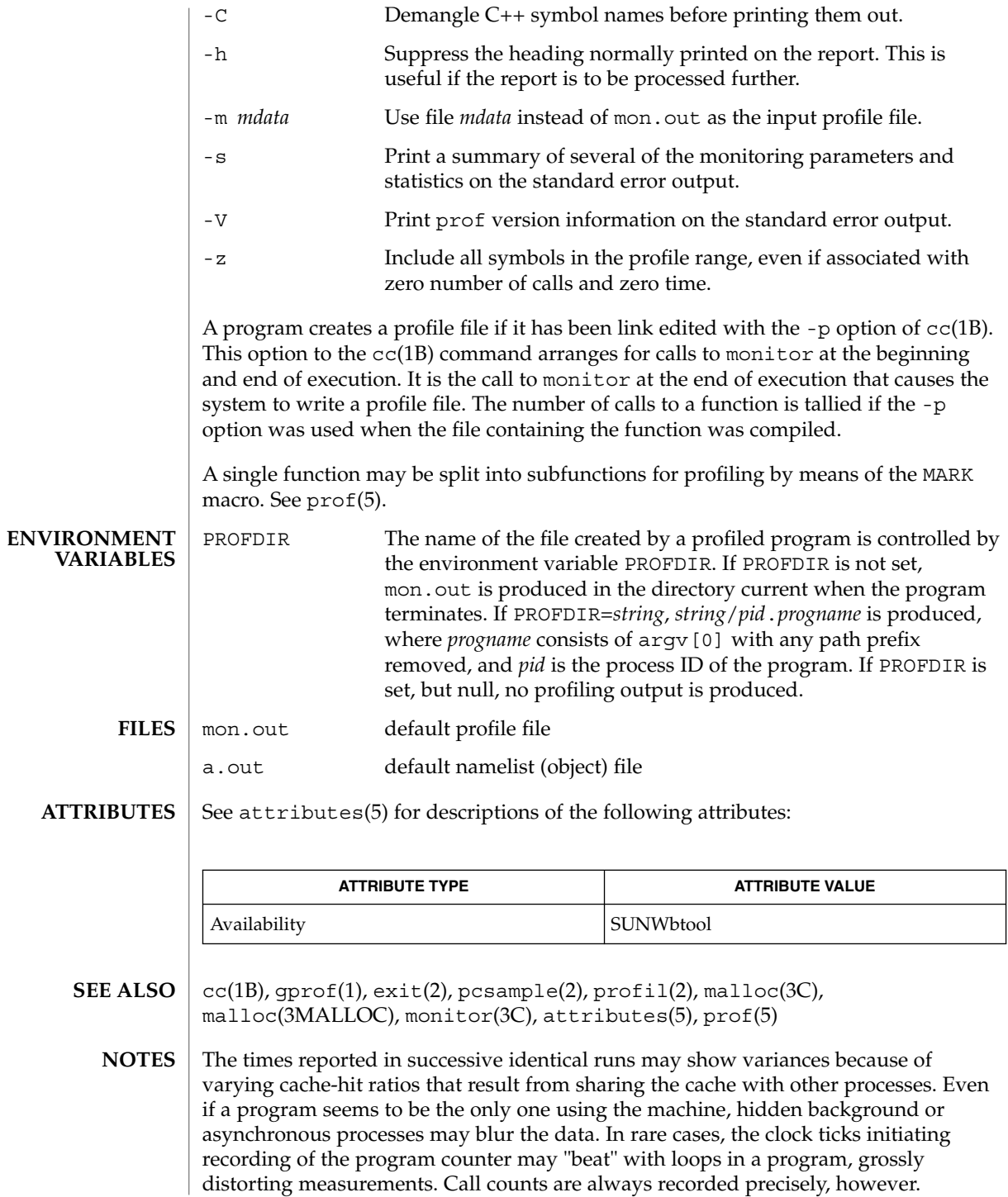
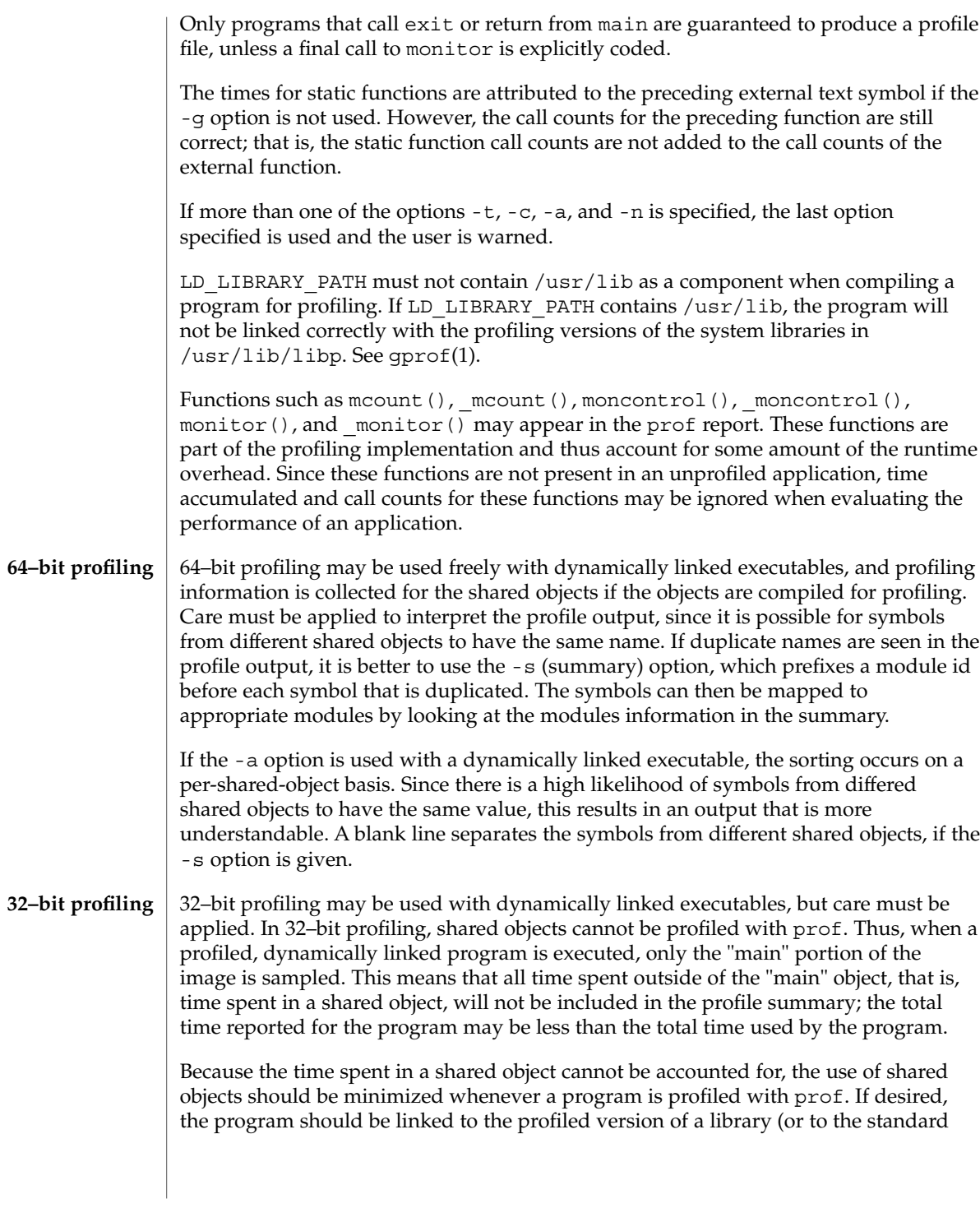

prof(1)

prof(1)

archive version if no profiling version is available), instead of the shared object to get profile information on the functions of a library. Versions of profiled libraries may be supplied with the system in the /usr/lib/libp directory. Refer to compiler driver documentation on profiling.

Consider an extreme case. A profiled program dynamically linked with the shared C library spends 100 units of time in some libc routine, say, malloc(). Suppose malloc() is called only from routine B and B consumes only 1 unit of time. Suppose further that routine A consumes 10 units of time, more than any other routine in the "main" (profiled) portion of the image. In this case, prof will conclude that most of the time is being spent in A and almost no time is being spent in B. From this it will be almost impossible to tell that the greatest improvement can be made by looking at routine B and not routine A. The value of the profiler in this case is severely degraded; the solution is to use archives as much as possible for profiling.

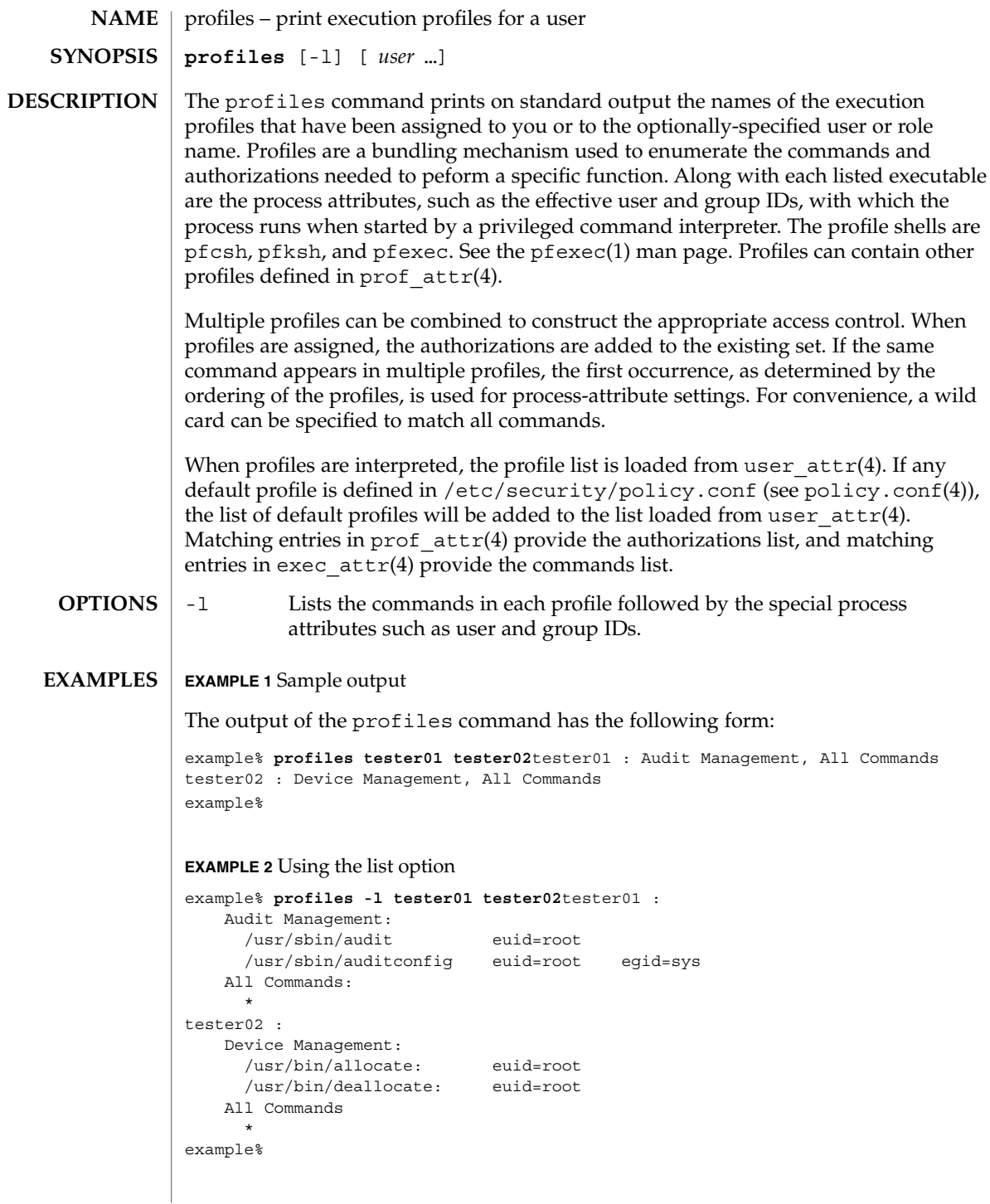

User Commands **1227**

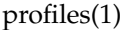

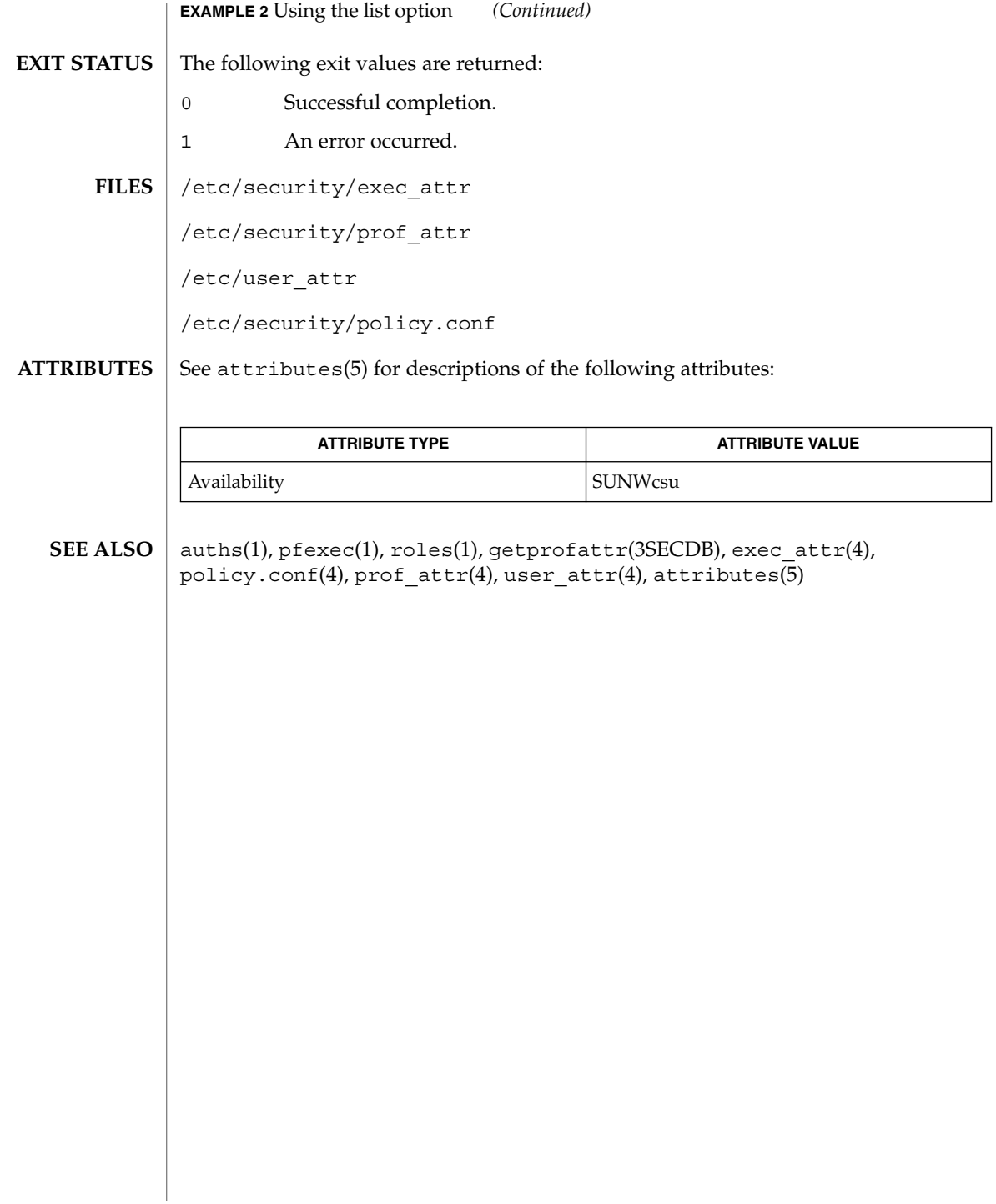

projects(1)

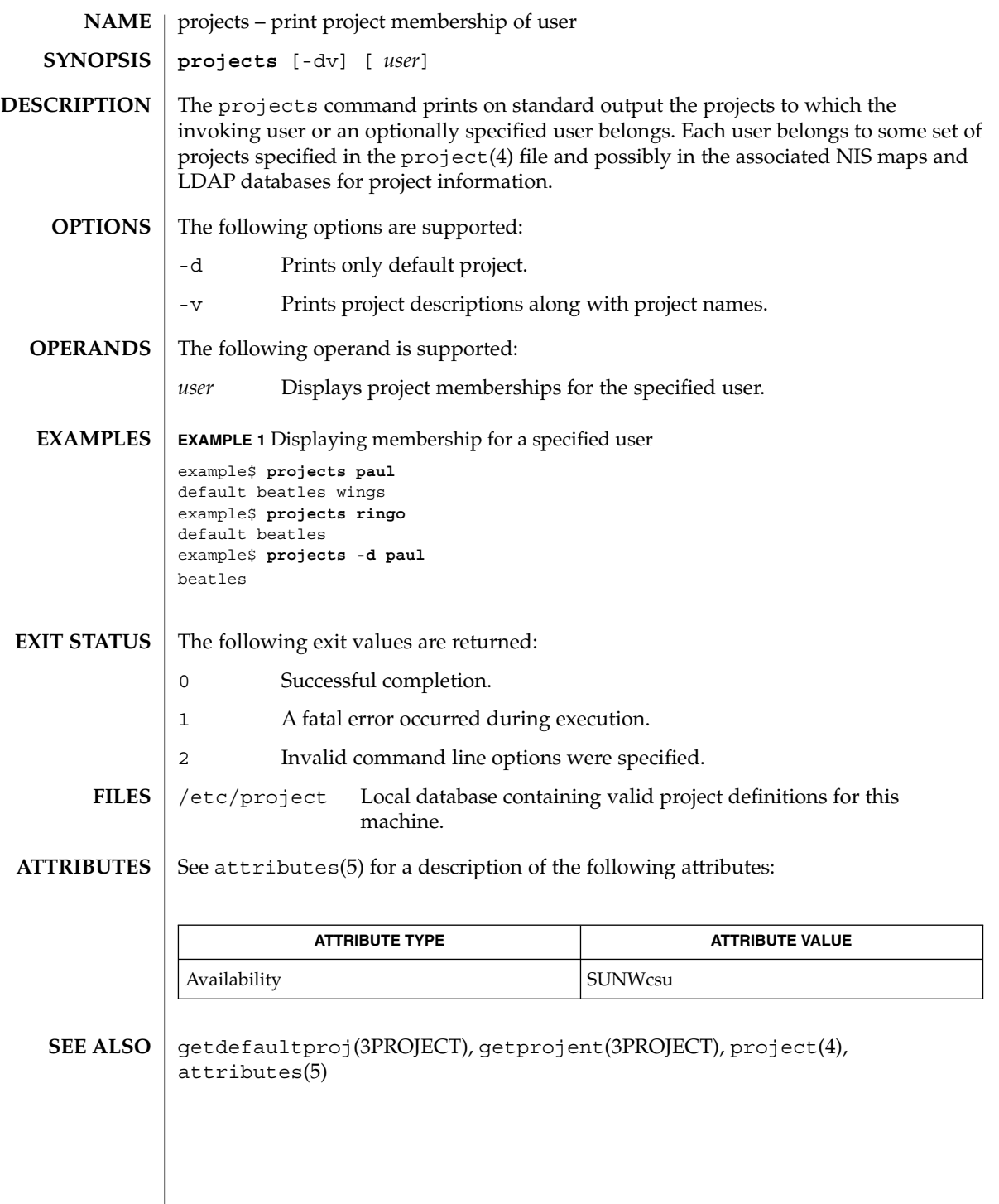

User Commands **1229**

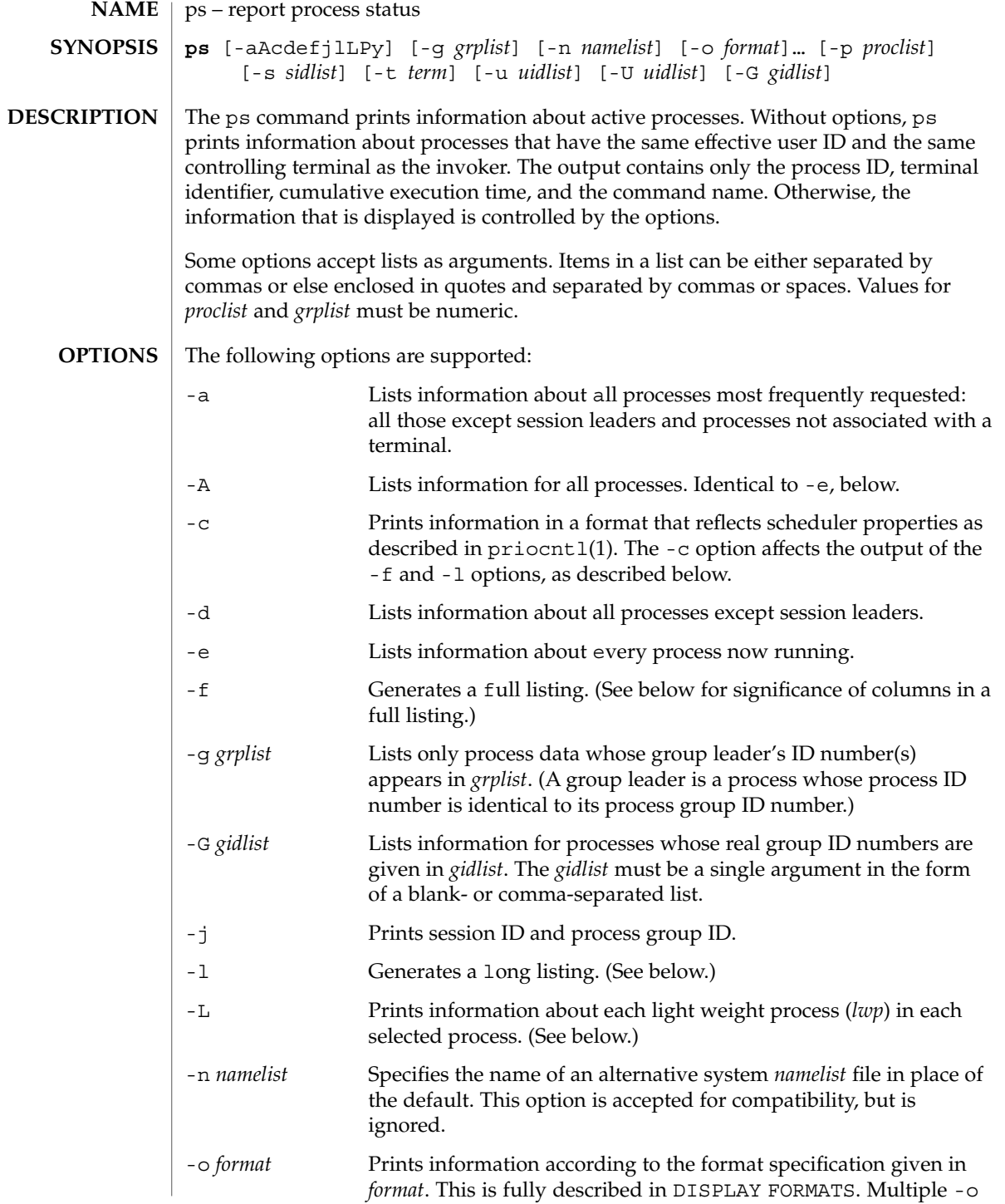

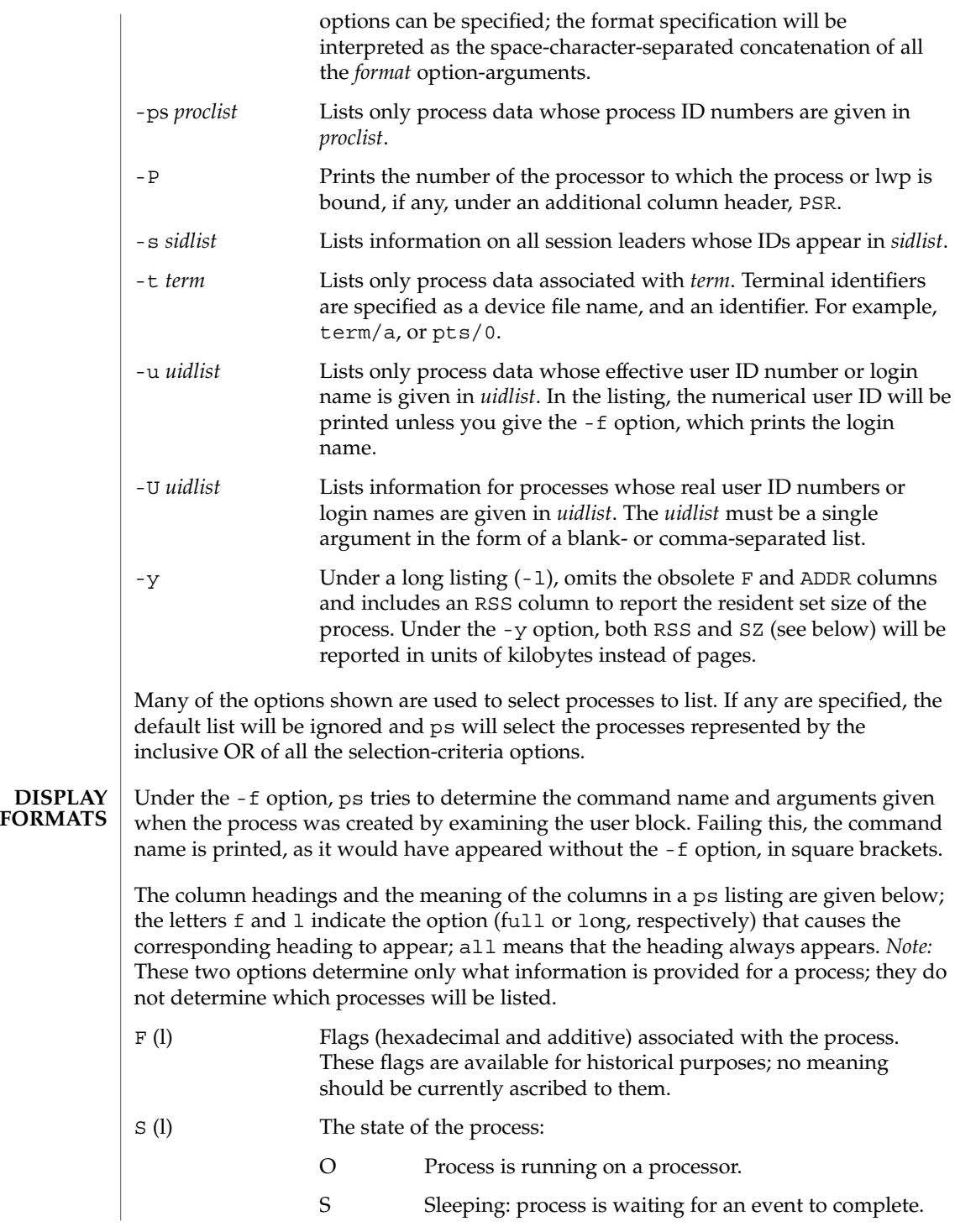

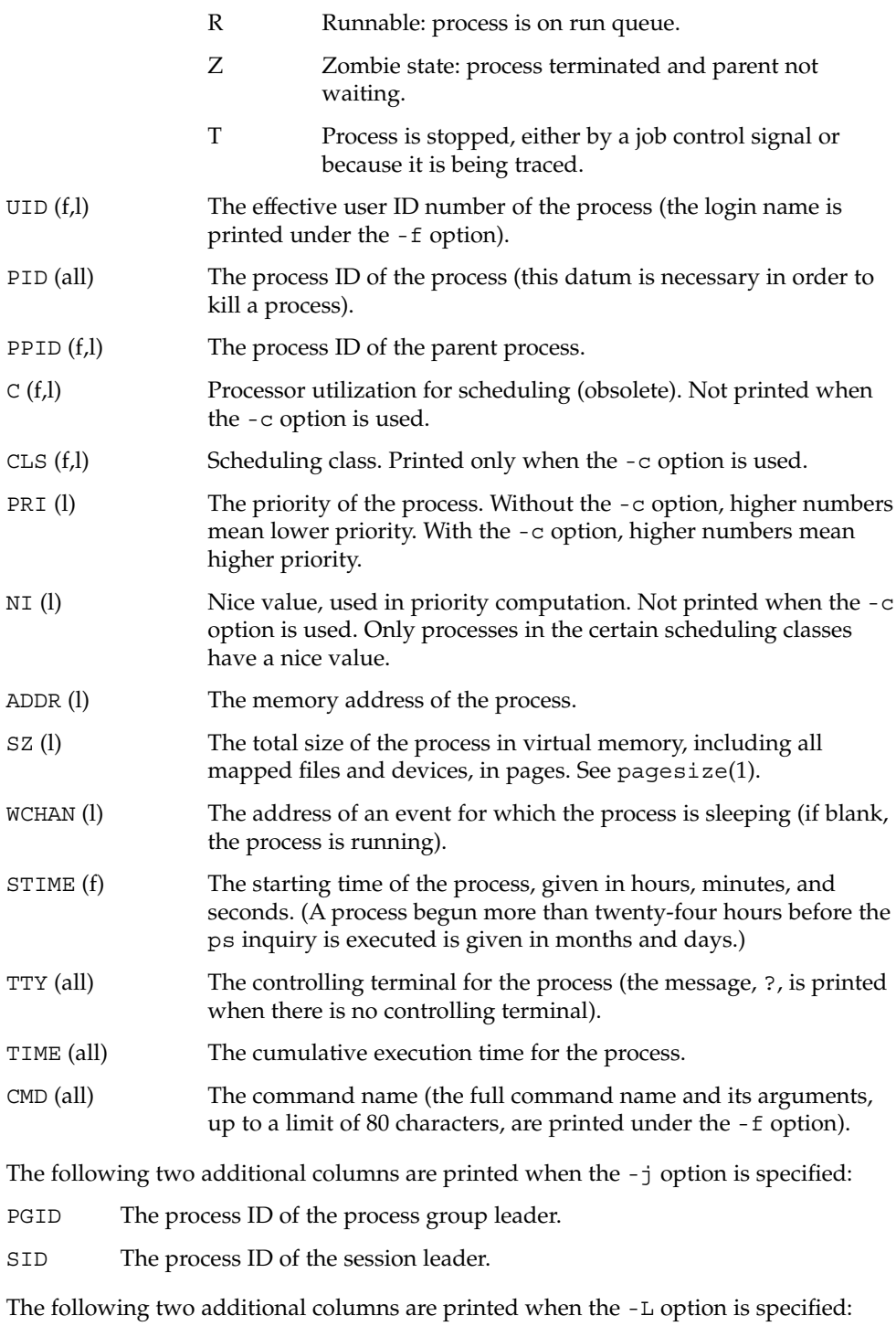

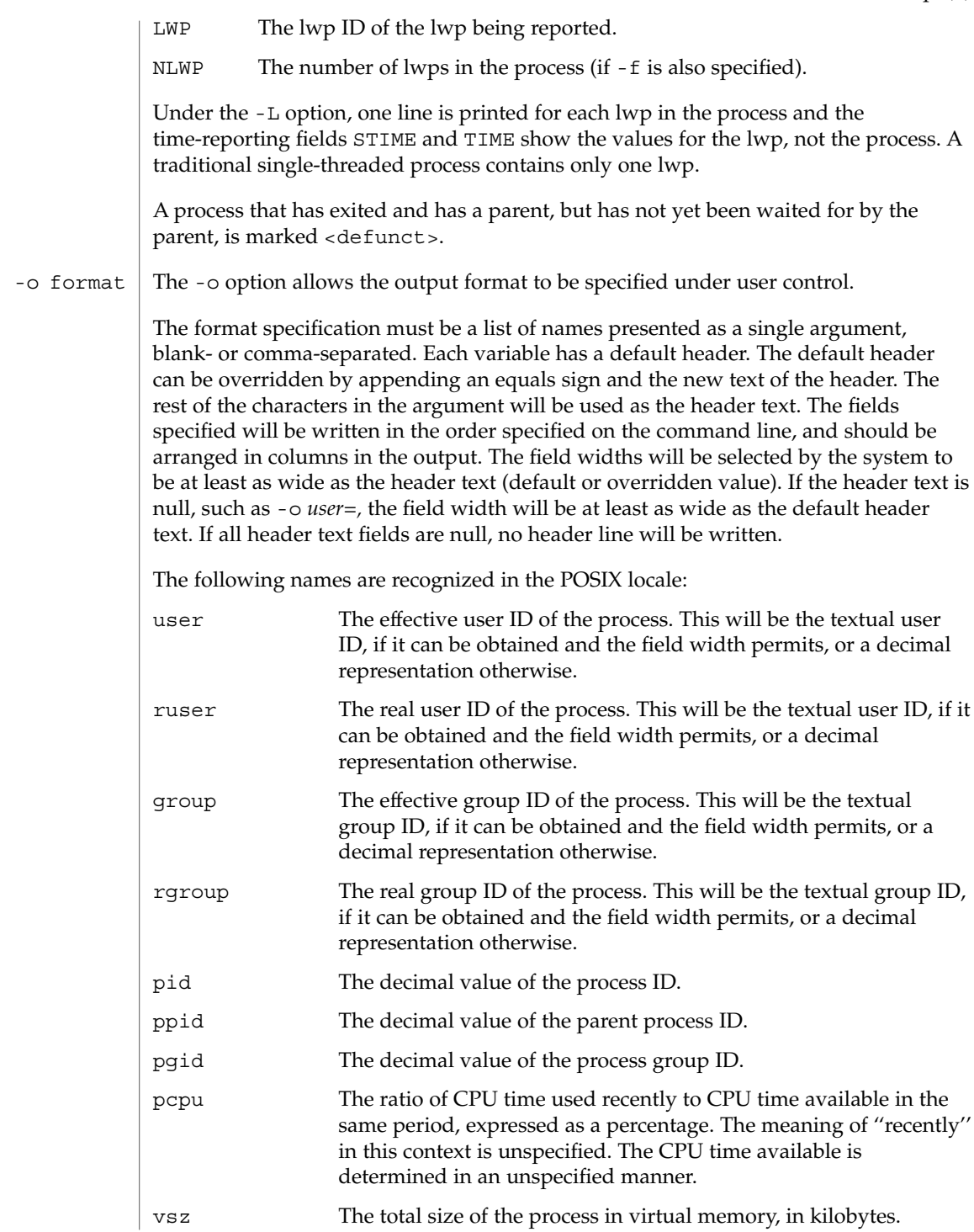

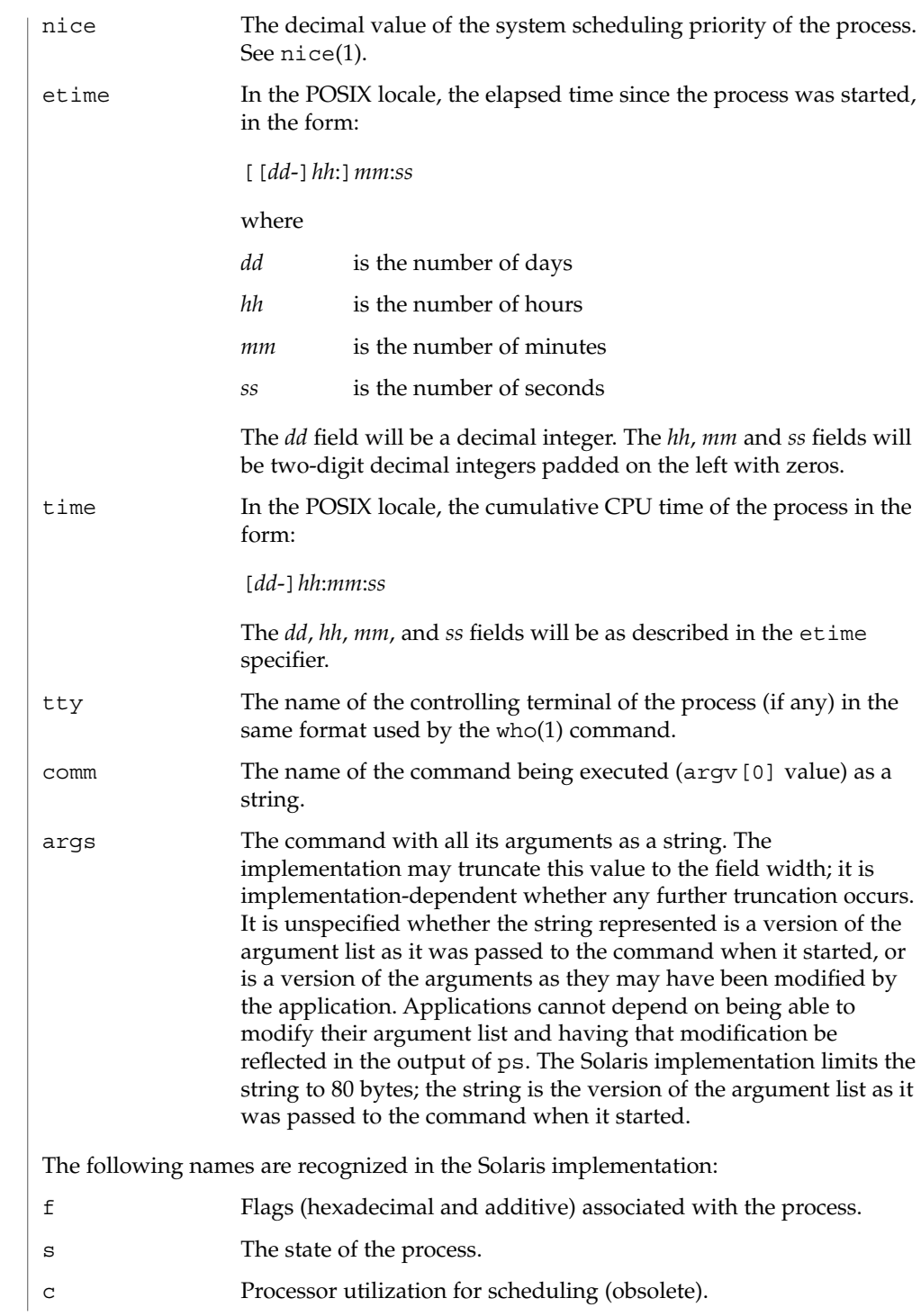

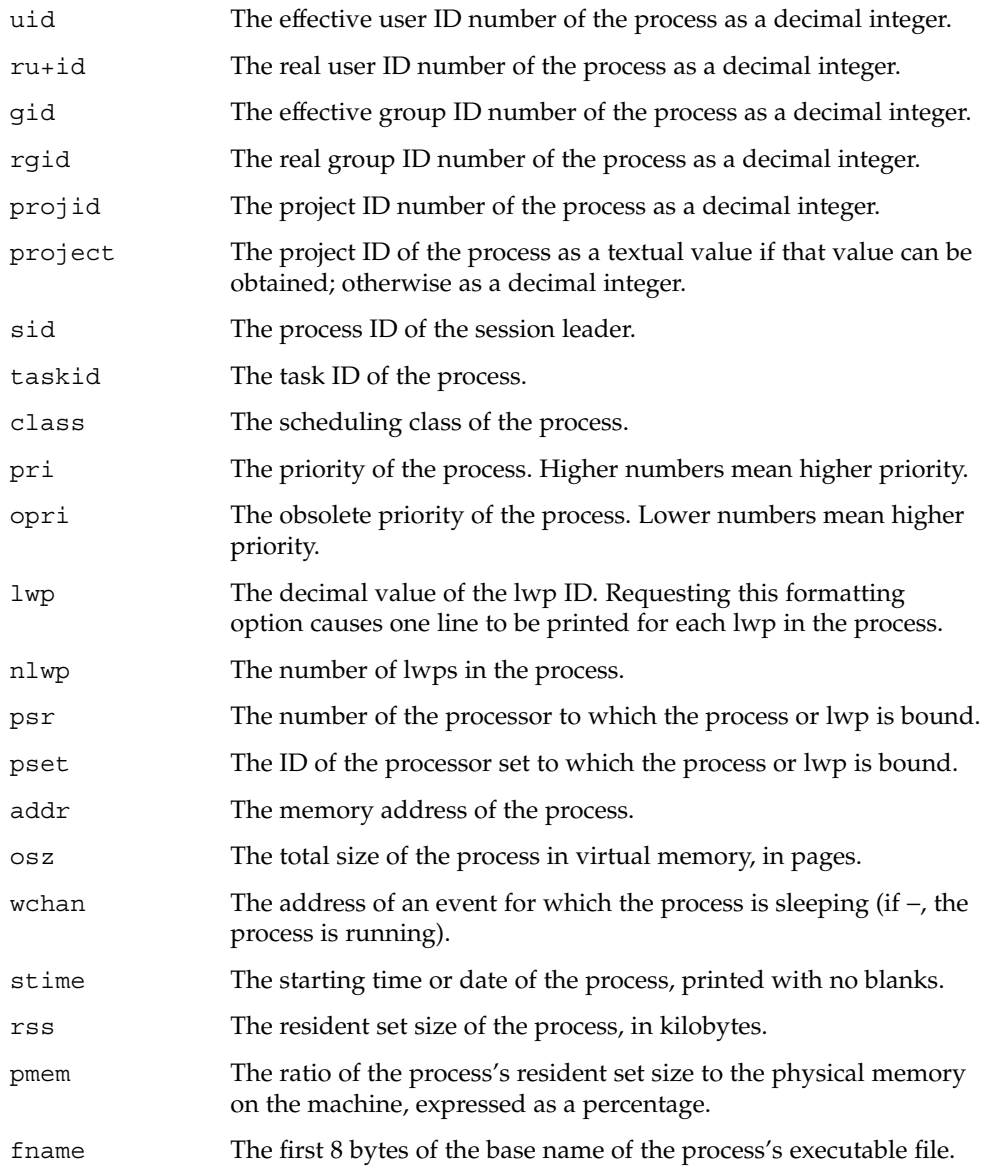

Only comm and args are allowed to contain blank characters; all others, including the Solaris implementation variables, are not.

The following table specifies the default header to be used in the POSIX locale corresponding to each format specifier.

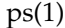

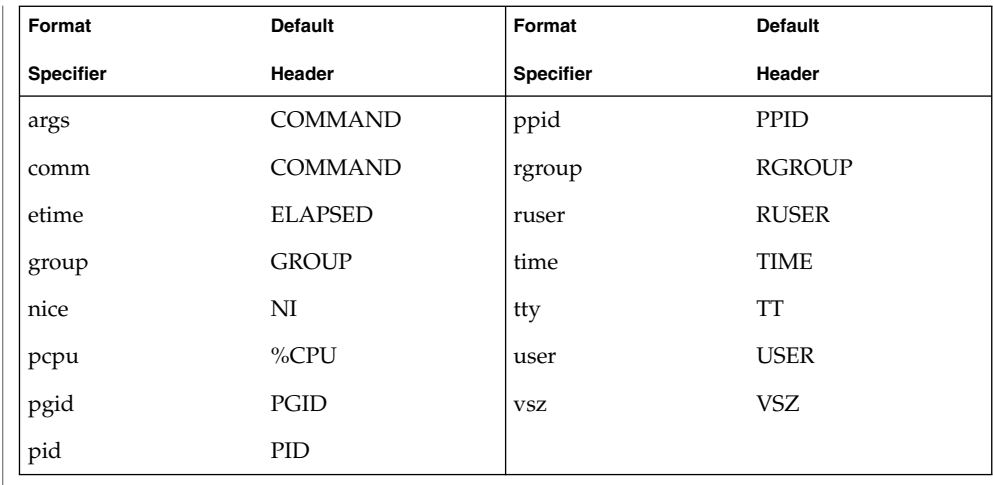

The following table lists the Solaris implementation format specifiers and the default header used with each.

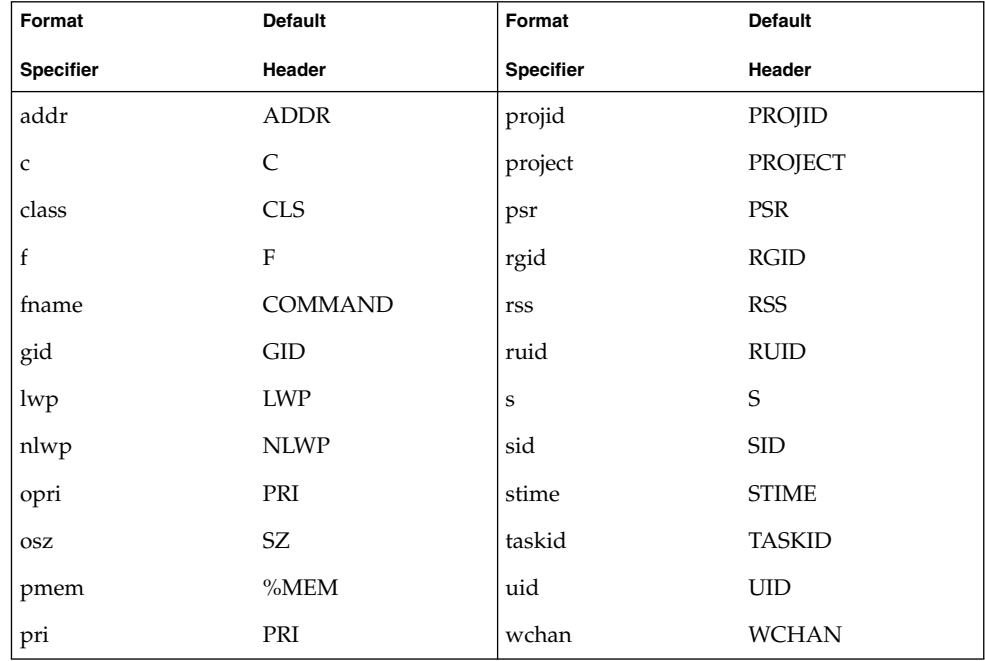

### **EXAMPLES**

**EXAMPLE 1** An example of the ps command

The command:

example% **ps -o user,pid,ppid=MOM -o args**

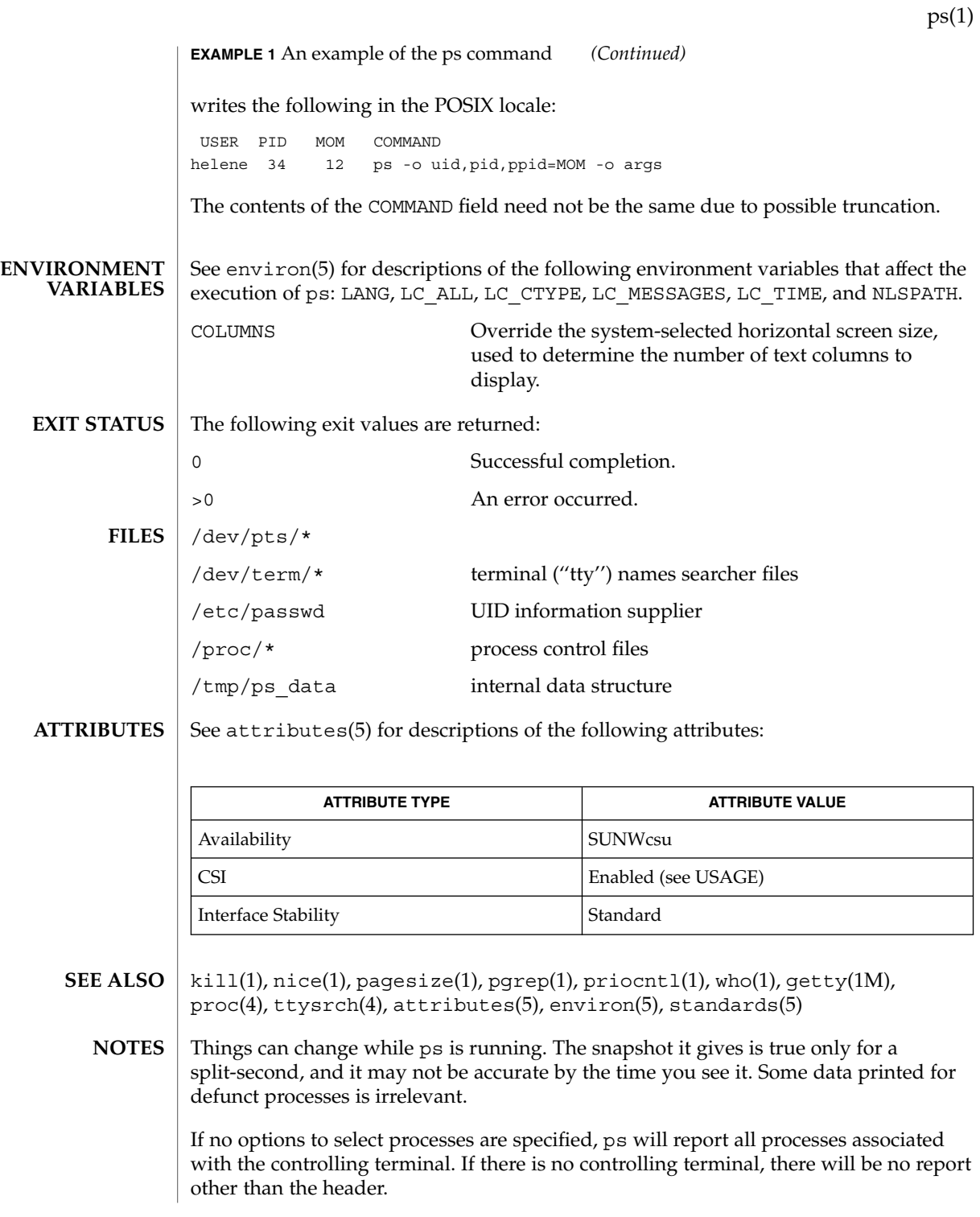

ps -ef or ps -o stime may not report the actual start of a tty login session, but rather an earlier time, when a getty was last respawned on the tty line.

ps is CSI-enabled except for login names (usernames).

**1238** man pages section 1: User Commands • Last Revised 10 Dec 2001

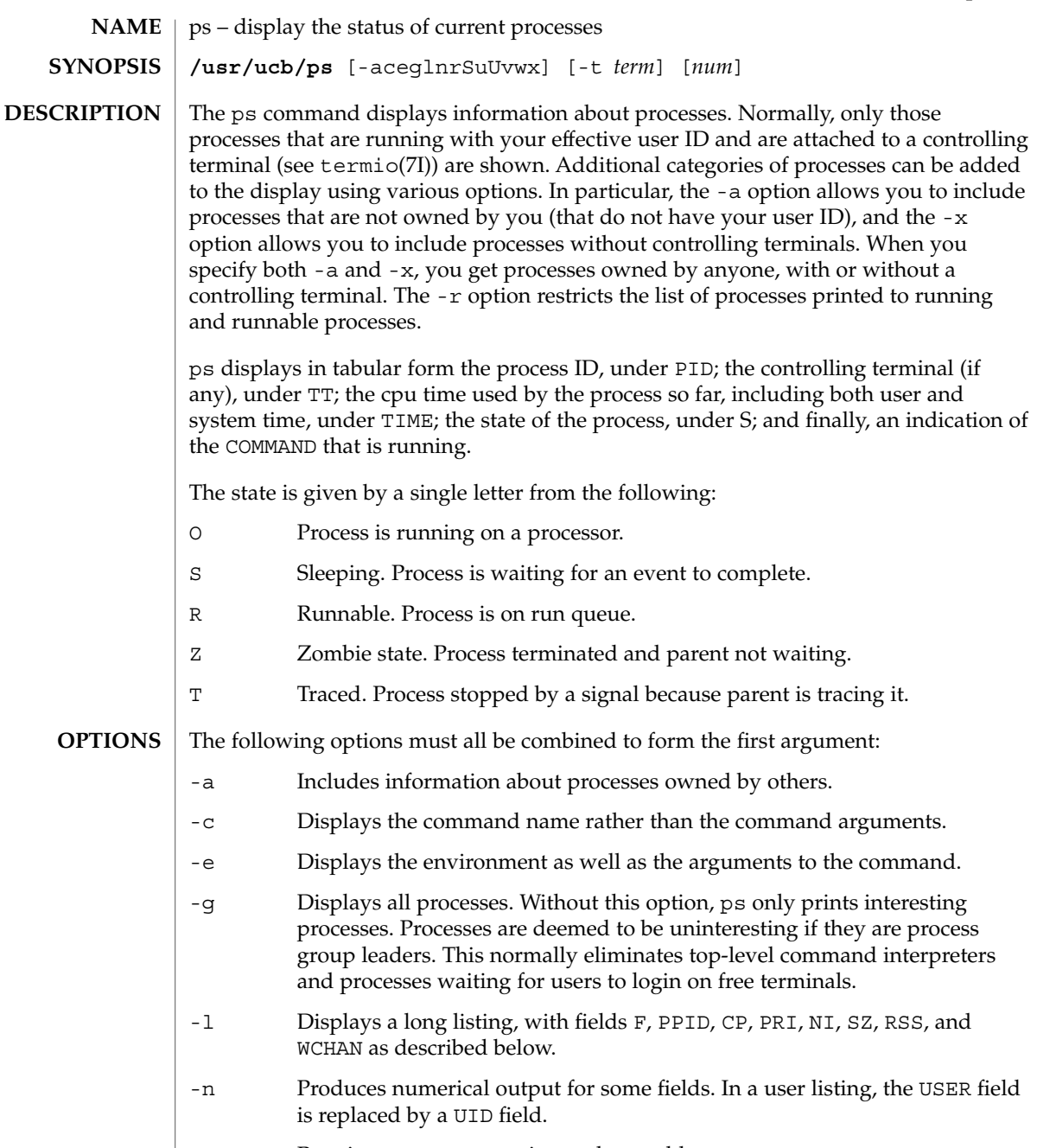

- -r Restricts output to running and runnable processes.
- -S Displays accumulated CPU time used by this process and all of its reaped children.

User Commands **1239**

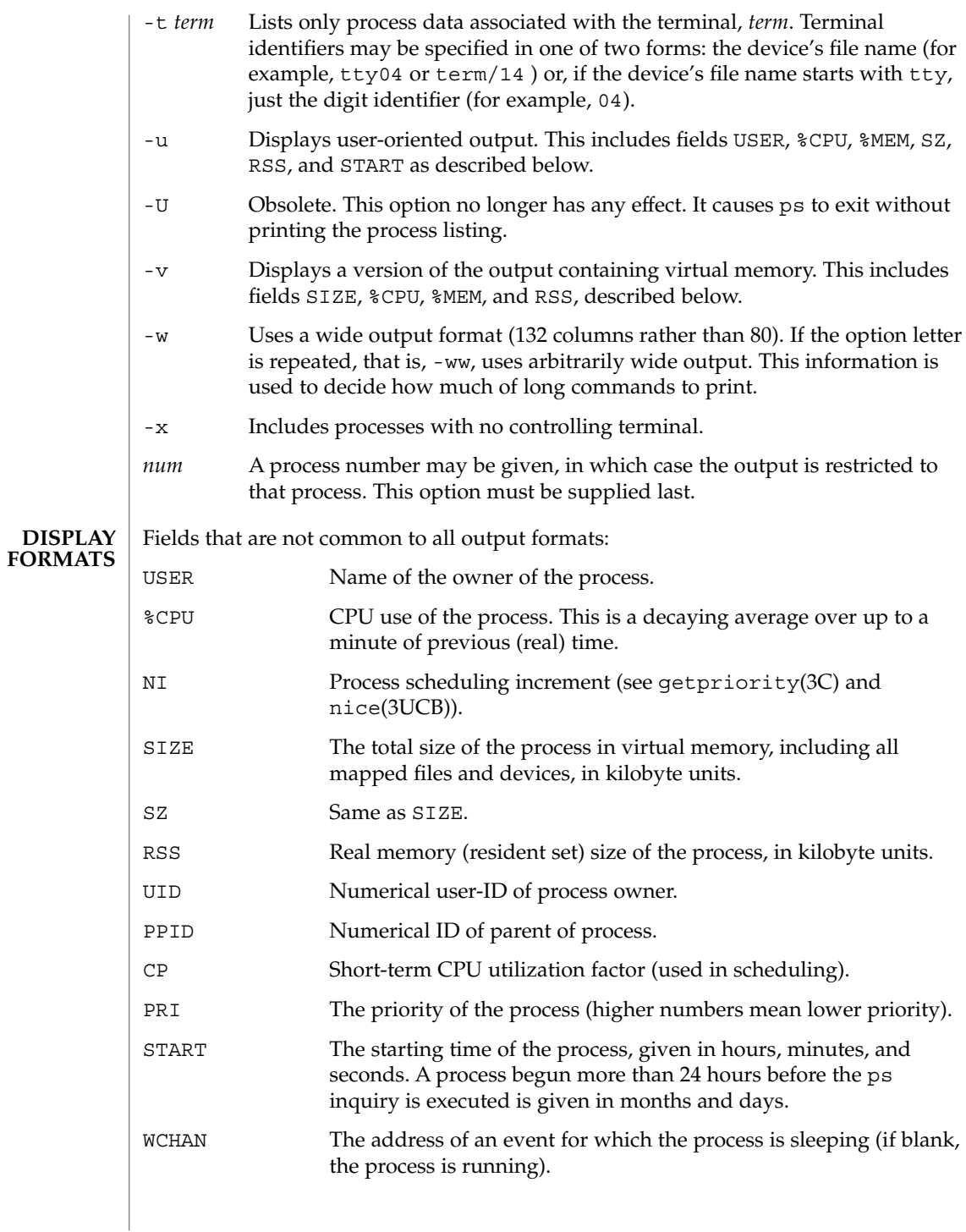

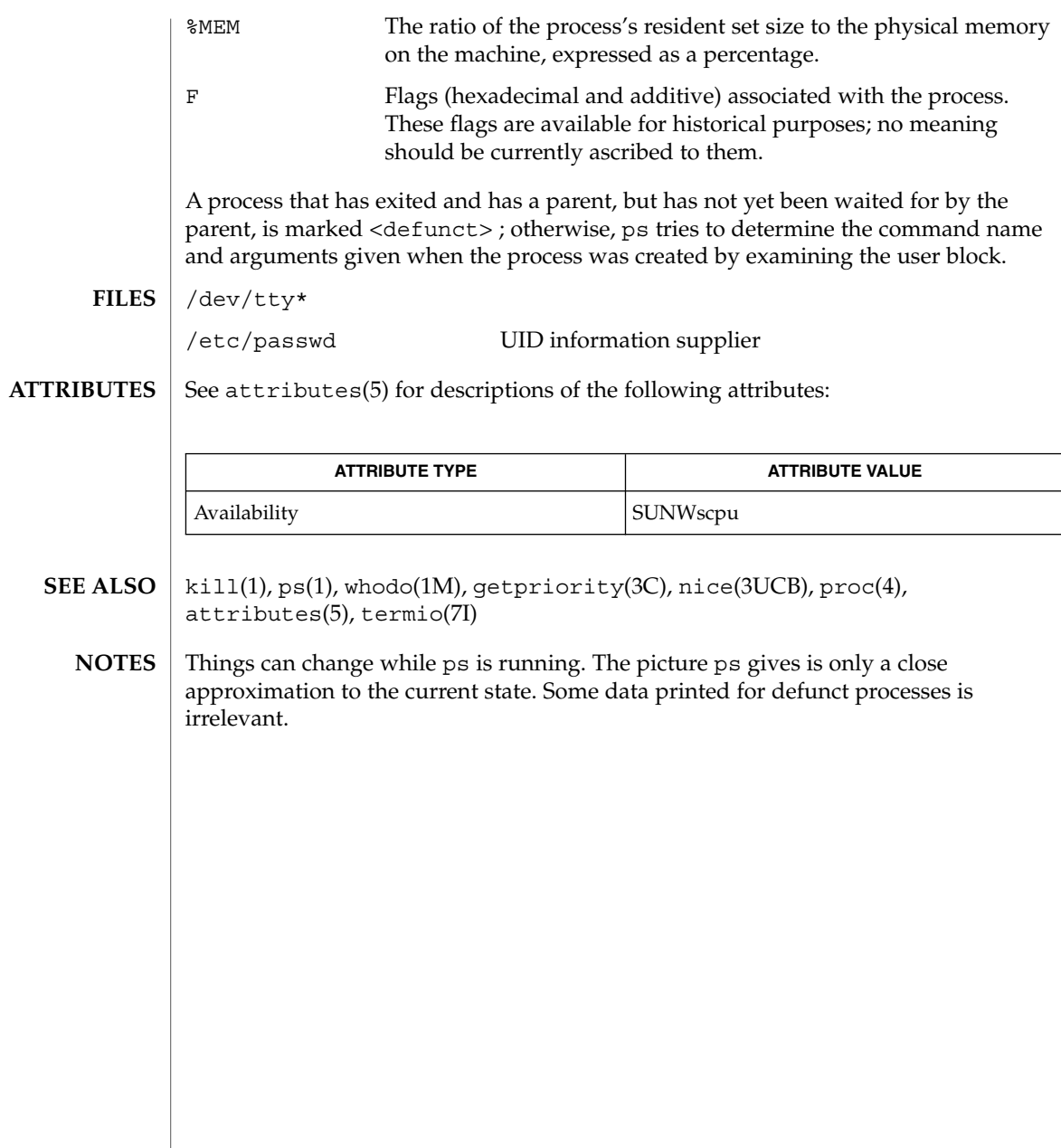

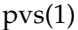

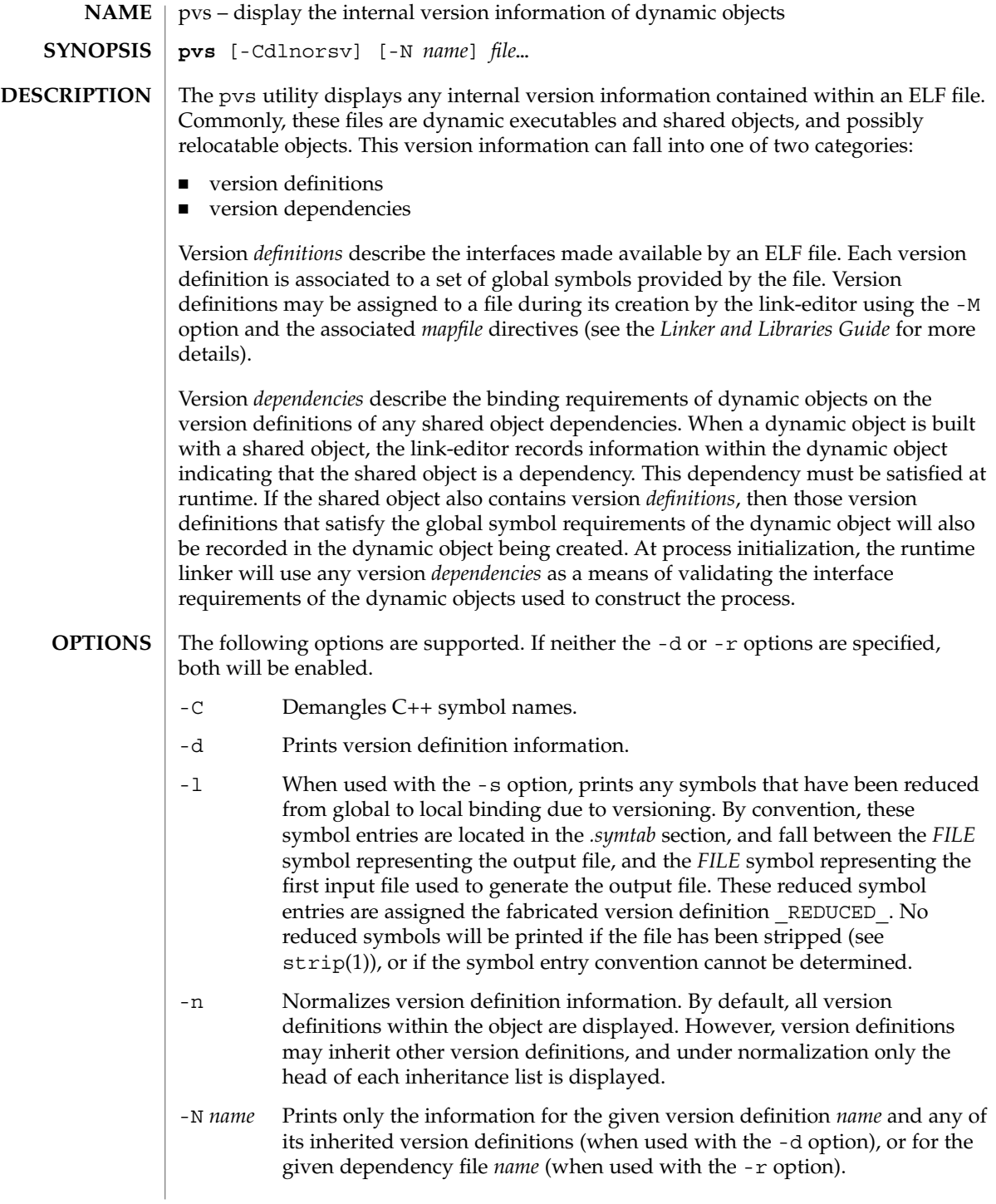

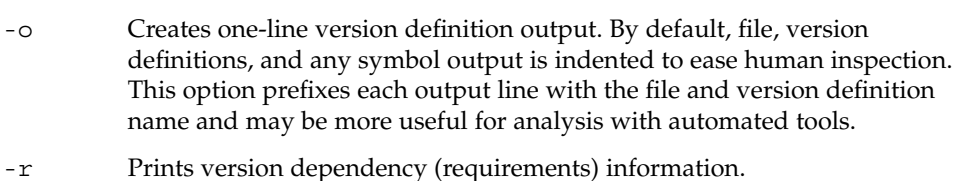

- -s Prints the symbols associated with each version definition. Any data symbols are accompanied with the size, in bytes, of the data item.
- -v Verbose output. Indicates any weak version definitions, and any version definition inheritance. When used with the -N and -d options, the inheritance of the base version definition is also shown. When used with the -s option, the version symbol definition is also shown.
- The following operands are supported. **OPERANDS**
	- *file* The ELF file about which internal version information is displayed.
- **EXAMPLE 1** Displaying version definitions **EXAMPLES**
	- The following example displays the version definitions of libelf.so.1:

```
% pvs -d /usr/lib/libelf.so.1
   libelf.so.1;
    SUNW_1.1
```
**EXAMPLE 2** Creating a one-liner display

A normalized, one-liner display, suitable for creating a *mapfile* version control directive, can be created using the -n and -o options:

```
% pvs -don /usr/lib/libelf.so.1
/usr/lib/libelf.so.1 - SUNW_1.1;
```
**EXAMPLE 3** Displaying version requirements

The following example displays the version requirements of ldd and pvs:

```
% pvs -r /usr/bin/ldd /usr/bin/pvs
/usr/bin/ldd:
   libelf.so.1 (SUNW_1.1);
   libc.so.1 (SUNW_1.1);
/usr/bin/pvs:
    libelf.so.1 (SUNW_1.1);
    libc.so.1 (SUNW_1.1);
```
### If the requested version information is not found, a non-zero value is returned; otherwise a 0 value is returned. **EXIT STATUS**

Version information is determined not found when any of the following is true:

■ the -d option is specified and no version definitions are found;

- the -r option is specified and no version requirements are found;
- neither the -d nor -r option is specified and no version definitions or version requirements are found.

#### See attributes(5) for descriptions of the following attributes: **ATTRIBUTES**

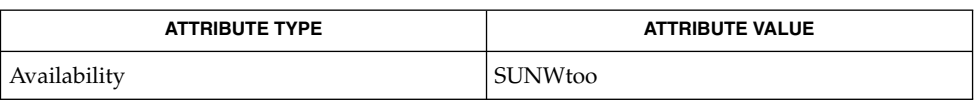

ld(1), ldd(1), strip(1), elf(3ELF), attributes(5) **SEE ALSO**

*Linker and Libraries Guide*

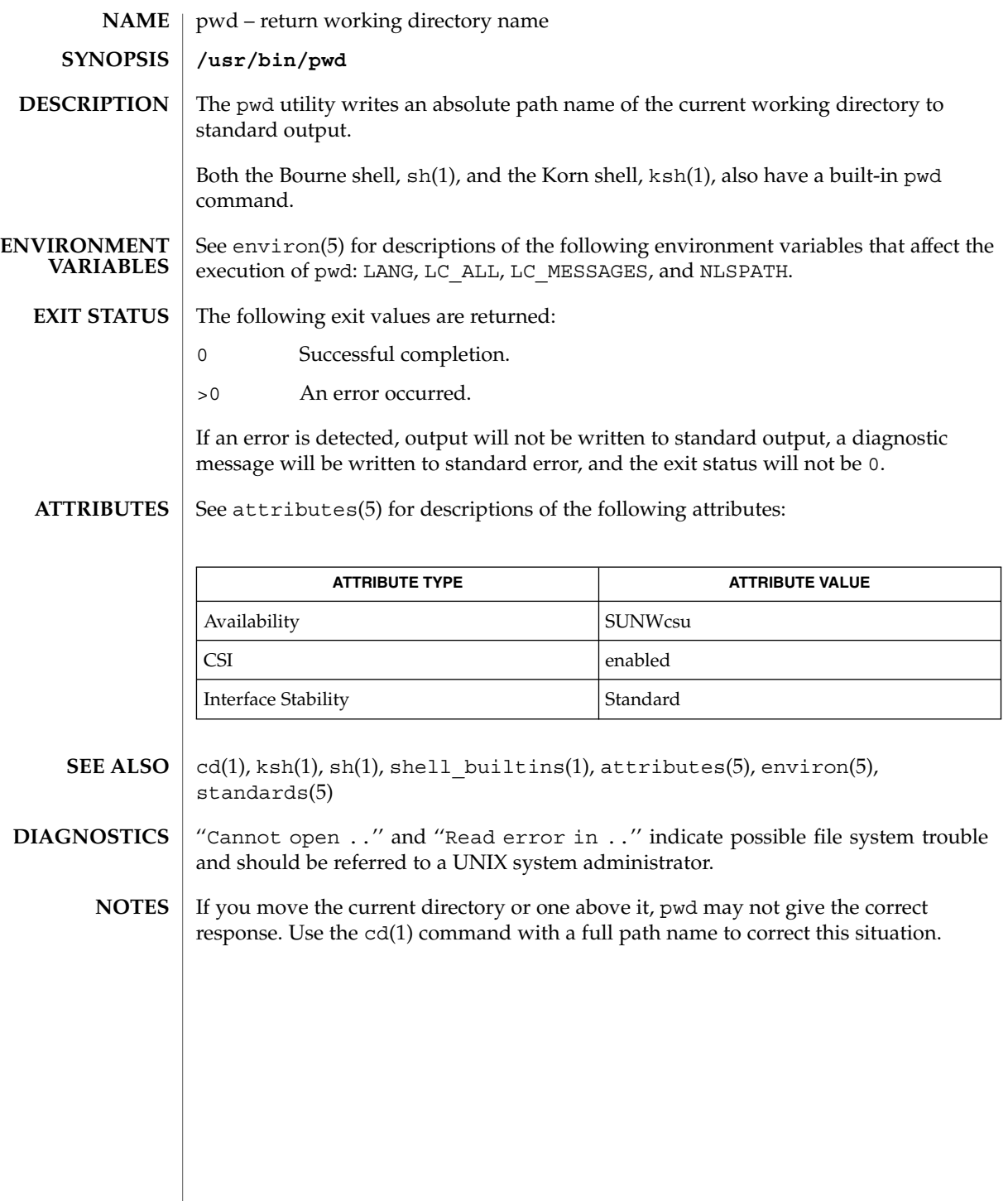

pwd(1)

User Commands **1245**

ranlib(1)

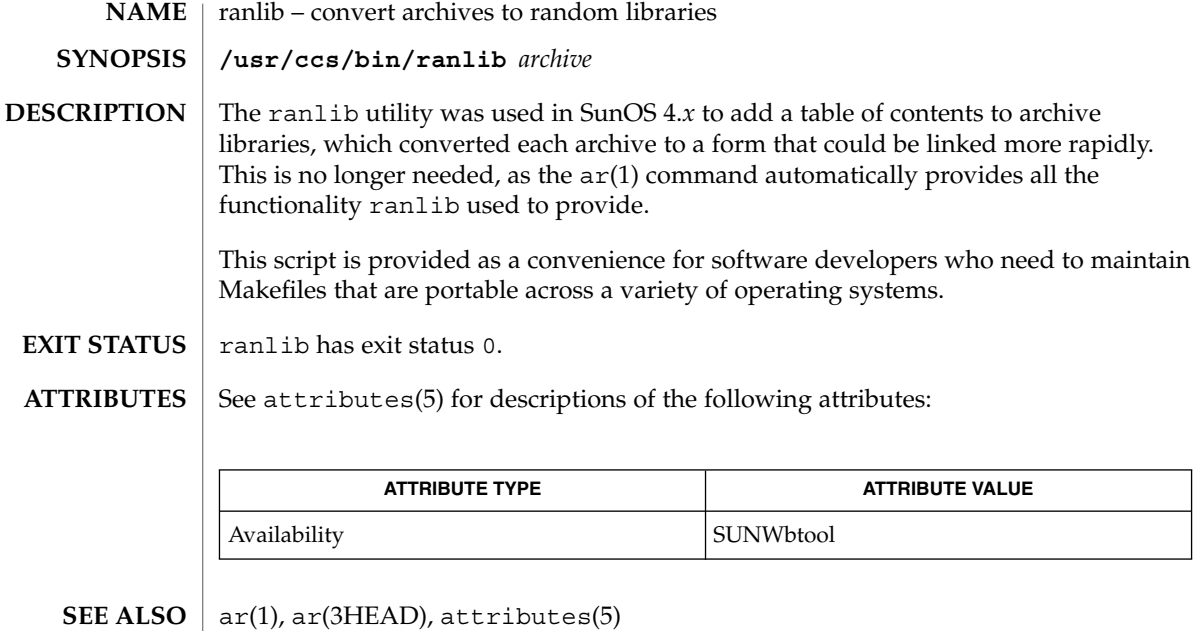

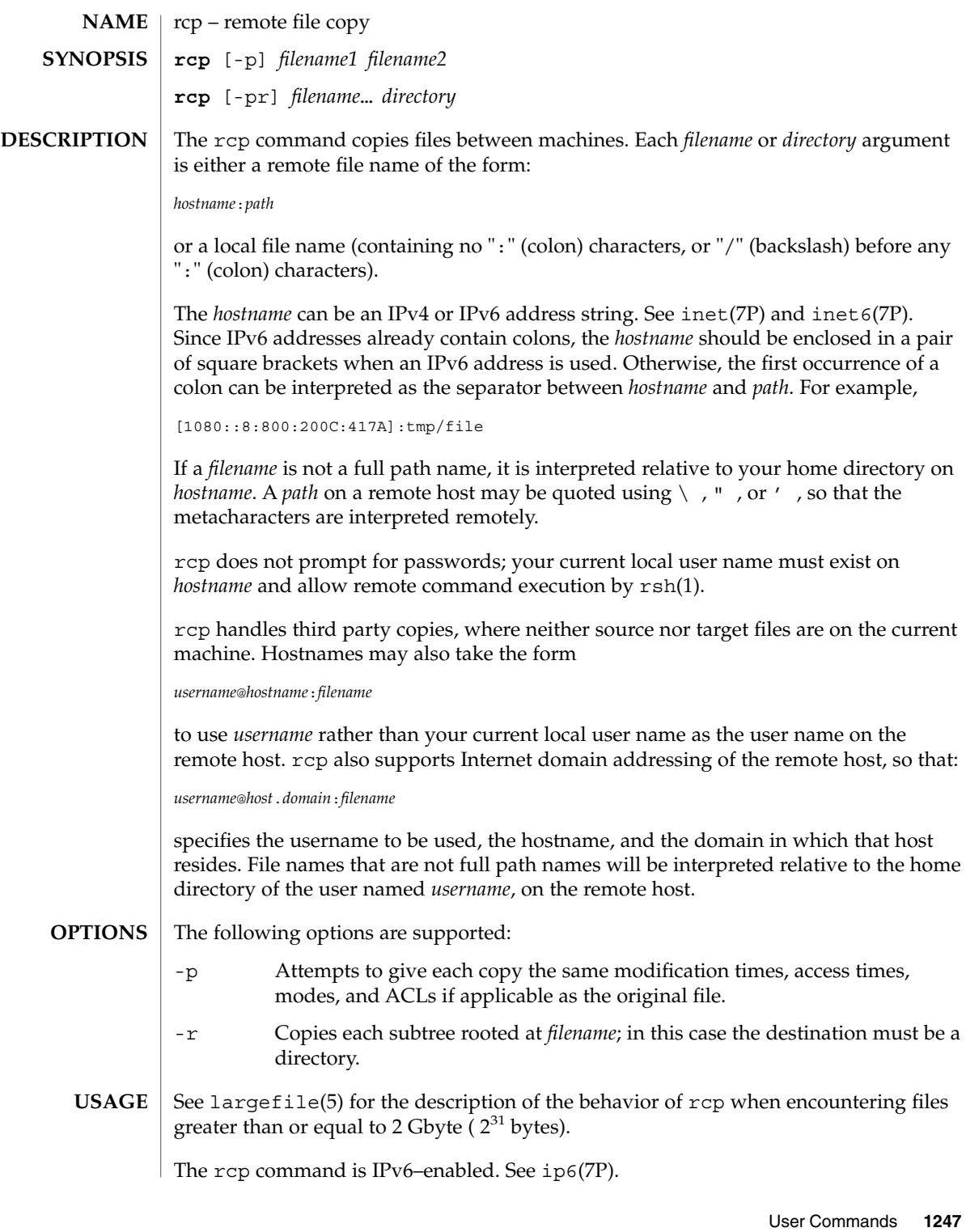

rcp(1)

 $rcp(1)$ 

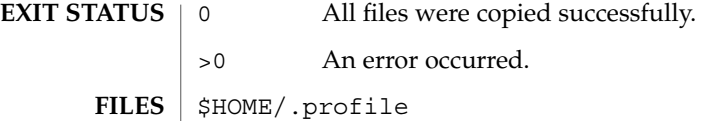

**ATTRIBUTES**

See attributes(5) for descriptions of the following attributes:

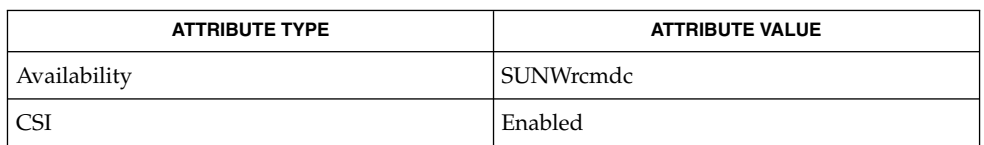

cpio(1), ftp(1), rlogin(1), rsh(1), setfacl(1), tar(1), hosts.equiv(4), attributes(5), largefile(5), inet(7P), inet6(7P), ip6(7P) **SEE ALSO**

rcp is meant to copy between different hosts. Attempting to rcp a file onto itself, as with: **NOTES**

example% **rcp tmp/file myhost:/tmp/file**

results in a severely corrupted file.

rcp may not correctly fail when the target of a copy is a file instead of a directory.

rcp can become confused by output generated by commands in a \$HOME/.profile on the remote host.

rcp requires that the source host have permission to execute commands on the remote host when doing third-party copies.

rcp does not properly handle symbolic links. Use tar or cpio piped to rsh to obtain remote copies of directories containing symbolic links or named pipes. See tar(1) and cpio(1).

If you forget to quote metacharacters intended for the remote host, you will get an incomprehensible error message.

rcp will fail if you copy ACLs to a file system that does not support ACLs.

rcp is CSI-enabled except for the handling of username, hostname, and domain.

**NAME** | rdist – remote file distribution program **rdist** [-b] [-D] [-h] [-i] [-n] [-q] [-R] [-v] [-w] [-y] [-d *macro = value*] [-f *distfile*] [-m *host*]… **rdist** [-b] [-D] [-h] [-i] [-n] [-q] [-R] [-v] [-w] [-y] -c *pathname*… [*login* @] *hostname* [: *destpath*] The rdist utility maintains copies of files on multiple hosts. It preserves the owner, group, mode, and modification time of the master copies, and can update programs that are executing. (Note: rdist does not propagate ownership or mode changes when the file contents have not changed.) Normally, a copy on a remote host is updated if its size or modification time differs from the original on the local host. (With the -y option (younger mode), only the modification times are checked, not the size. See OPTIONS below.) There are two forms of the rdist command. In the first form shown in the SYNOPSIS section above, rdist reads the indicated *distfile* for instructions on updating files and/or directories. If *distfile* is '−', the standard input is used. If no -f option is present, rdist first looks in its working directory for distfile, and then for Distfile, for instructions. The second form shown in SYNOPSIS uses the -c option and specifies paths as command line options. In order to be able to use rdist across machines, each host machine must have a /etc/host.equiv file, or the user must have an entry in the .rhosts file in the home directory. See hosts.equiv(4) for more information. The following options are supported: -b Binary comparison. Performs a binary comparison and updates files if they differ, rather than merely comparing dates and sizes. -c *pathname* **...[***login* @**]***hostname***[**:*destpath* **]** Copies each *pathname* to the named host; if *destpath* is specified, it will not update any *pathname* on the named host. (Relative filenames are taken as relative to your home directory.) If the '*login* @' prefix is given, the update is performed with the user ID of *login*. If the ':*destpath*' is given, the remote file is installed as that pathname. -d *macro*=*value* Defines *macro* to have *value*. This option is used to define or override macro definitions in the distfile. *value* can be the empty string, one name, or a list of names surrounded by parentheses and separated by white space.  $-D$ Enables debugging. **SYNOPSIS DESCRIPTION OPTIONS**

rdist(1)

rdist(1)

-f *distfile*

-h

input.

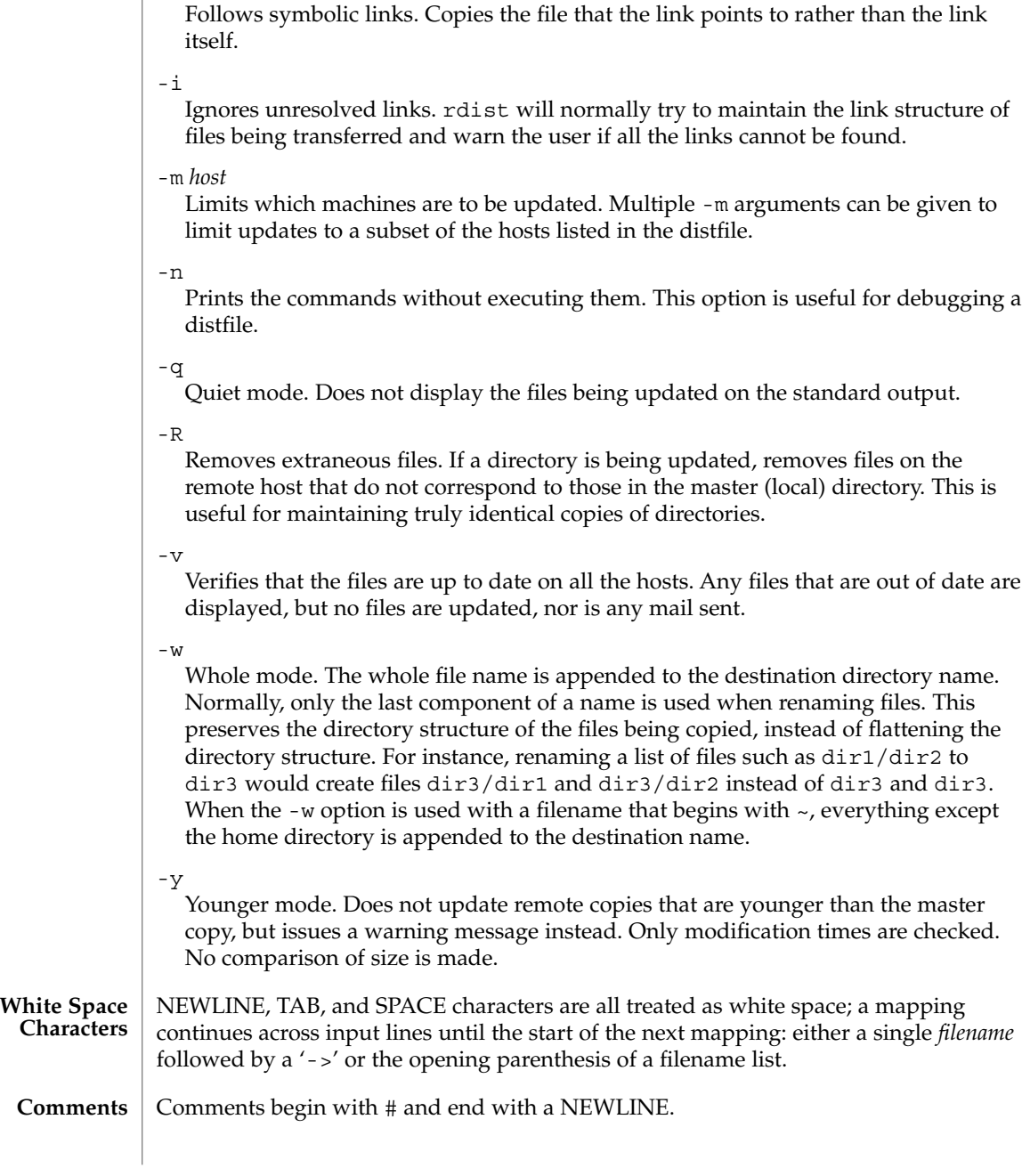

Uses the description file *distfile*. A '−' as the *distfile* argument denotes the standard

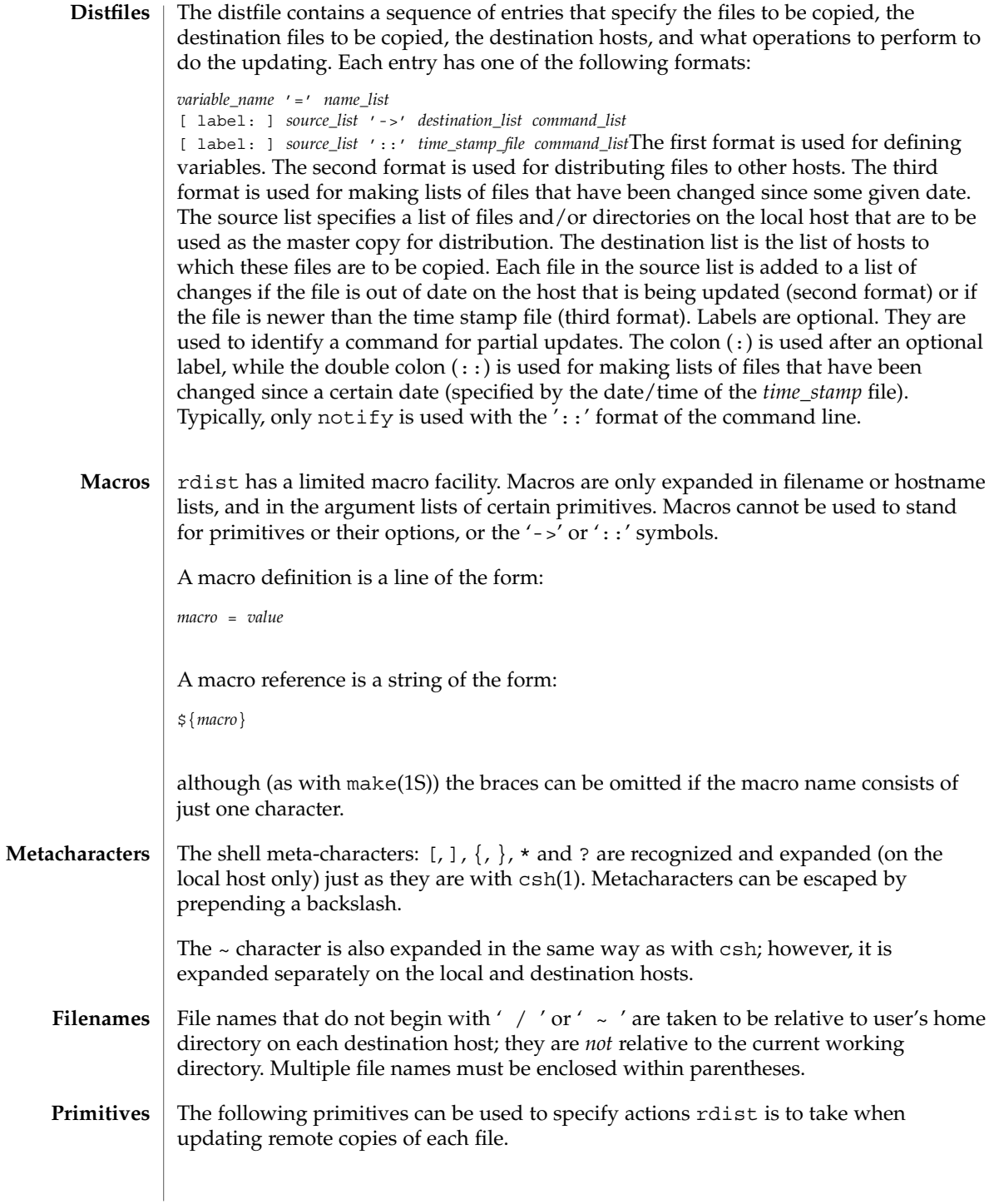

rdist(1)

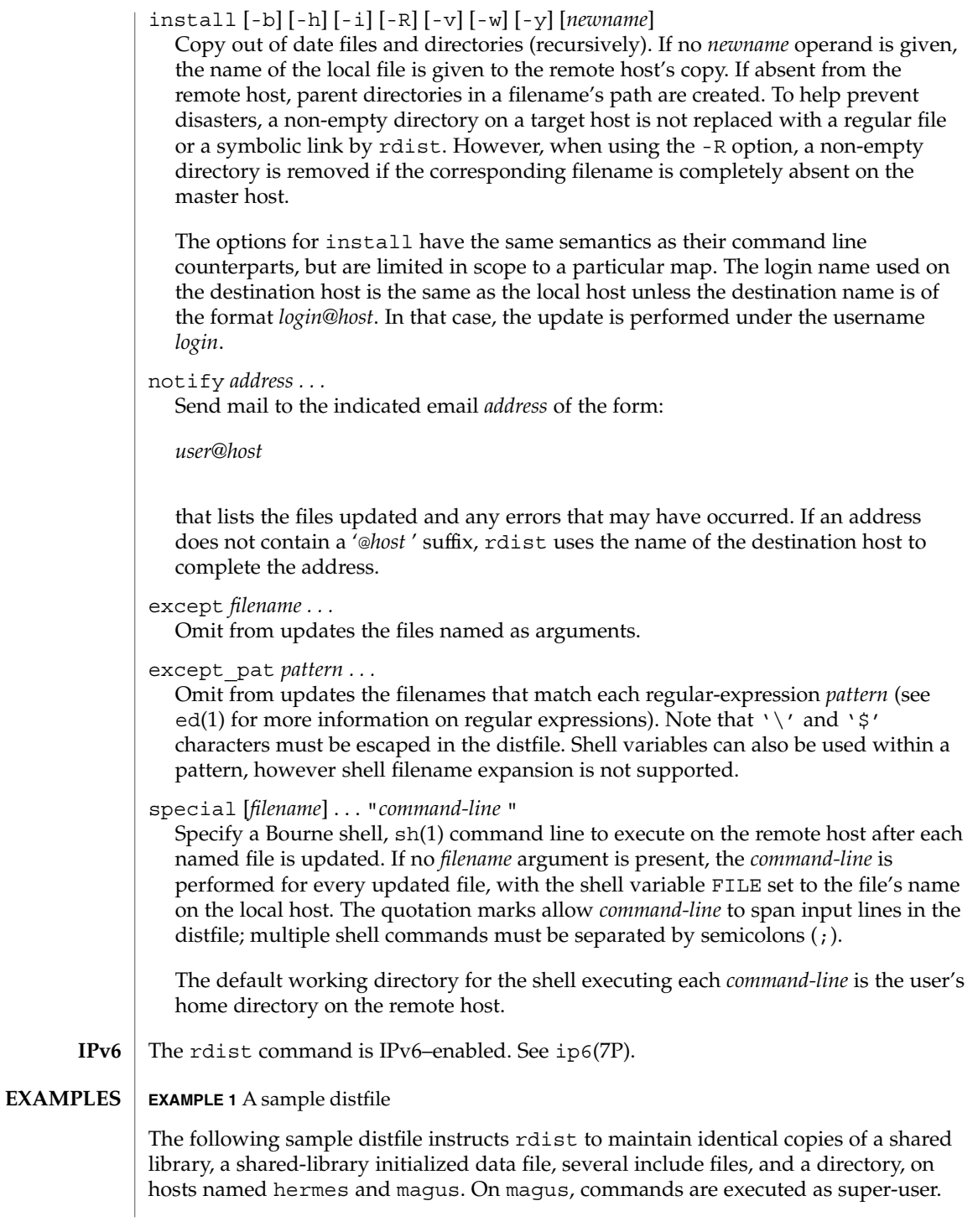

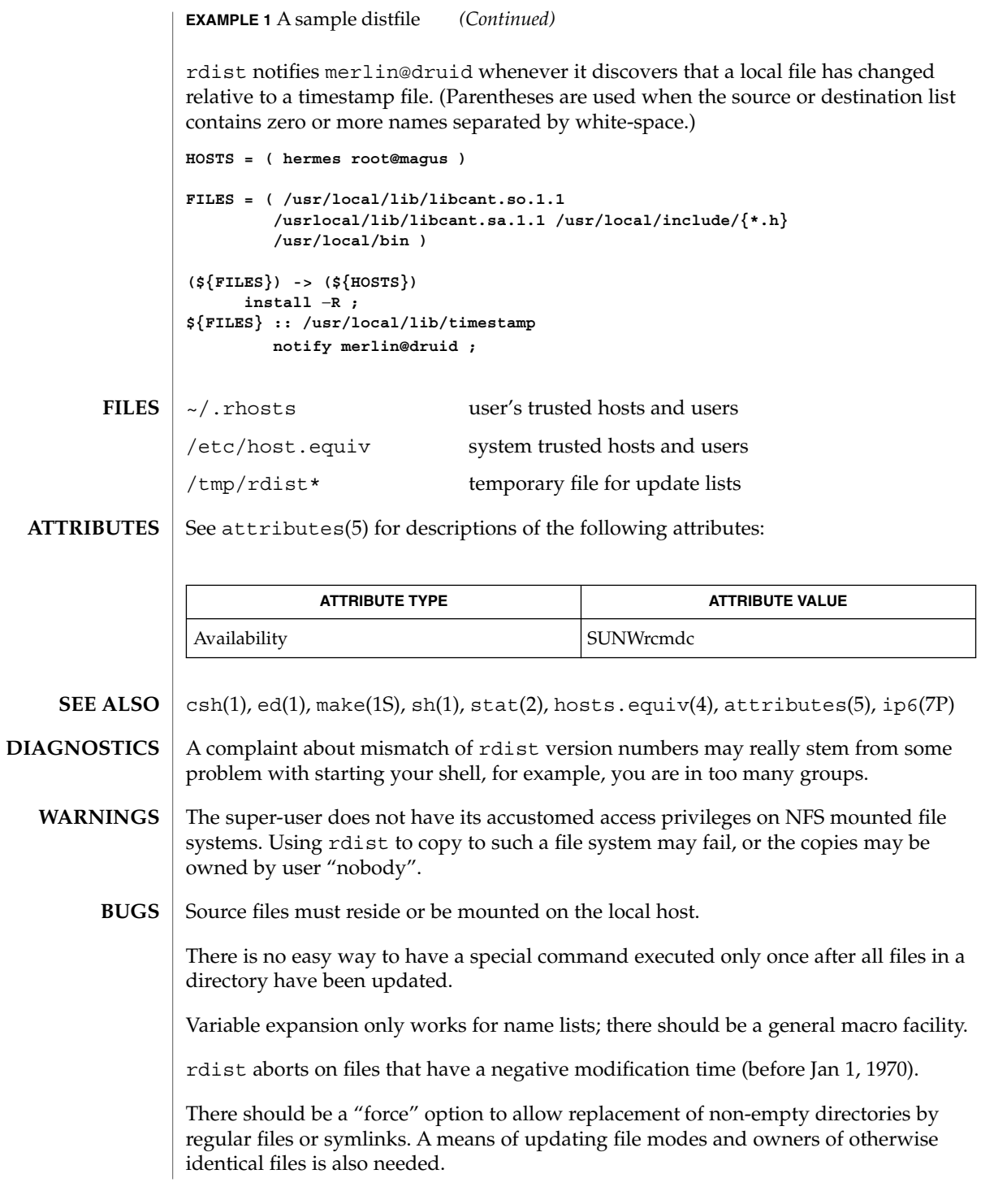

rdist(1)

read(1)

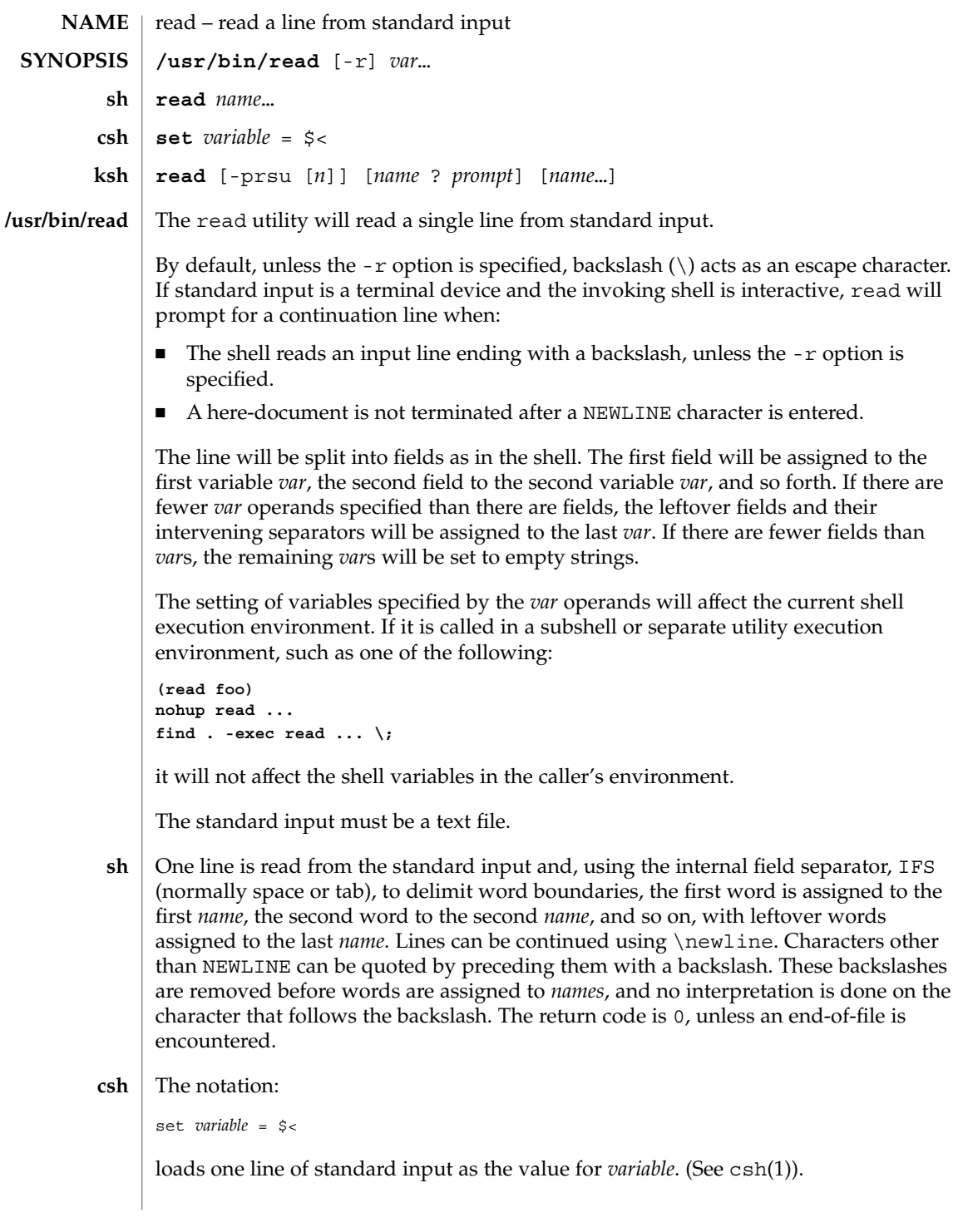

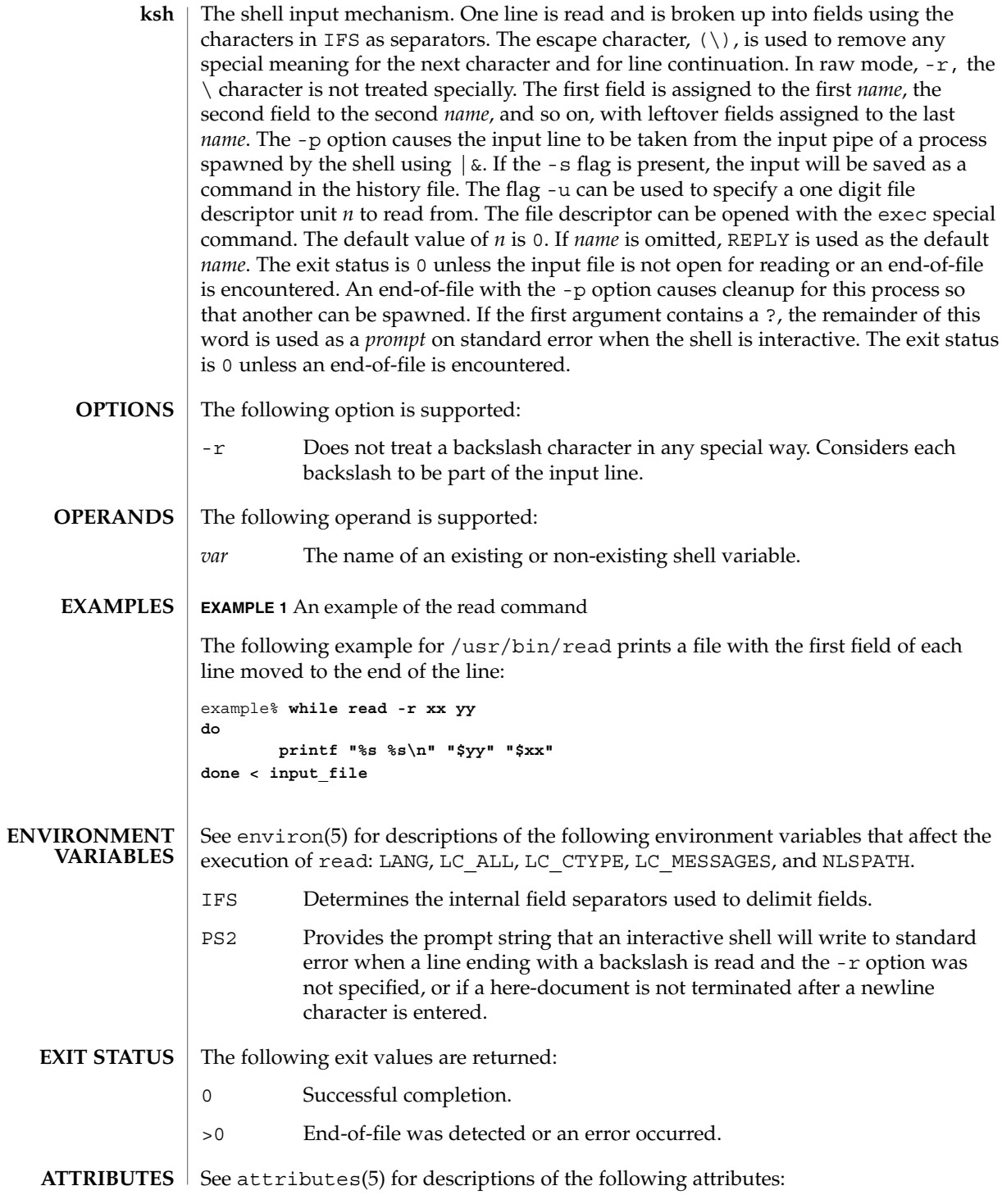

# read(1)

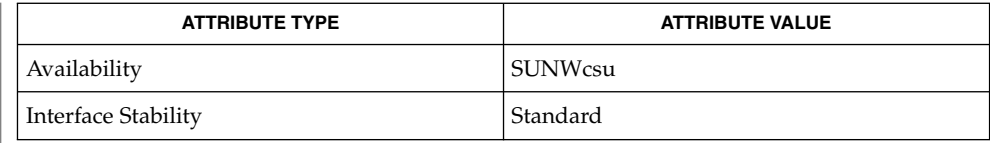

 $\textbf{SEE \: \textbf{ALSO} \mid \textbf{csh}(1), \textbf{ksh}(1), \textbf{line}(1), \textbf{set}(1), \textbf{sh}(1), \textbf{attributes}(5), \textbf{environment}(5), \textbf{standards}(5)}$ 

readfile(1F)

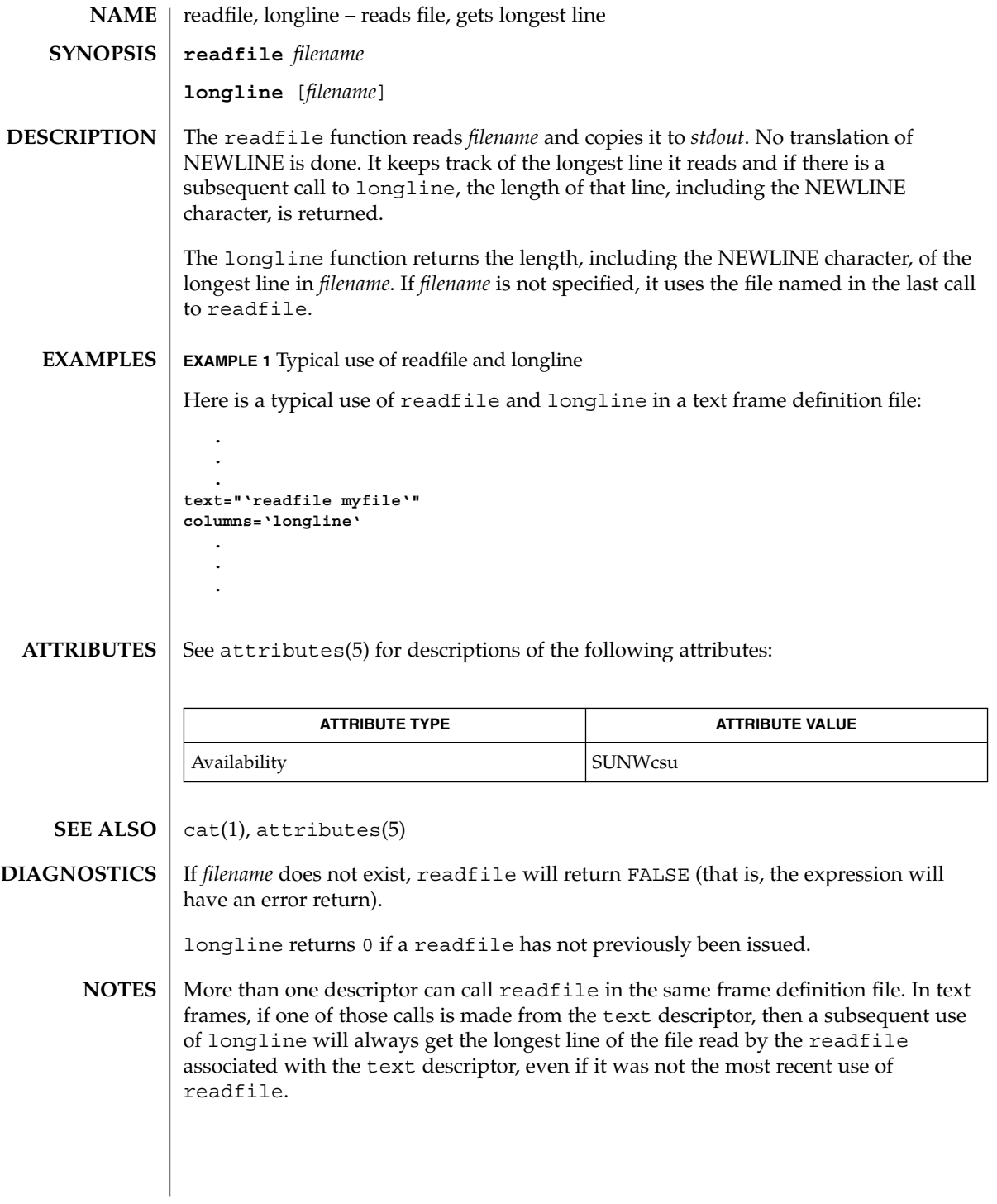

User Commands **1257**

# readonly(1)

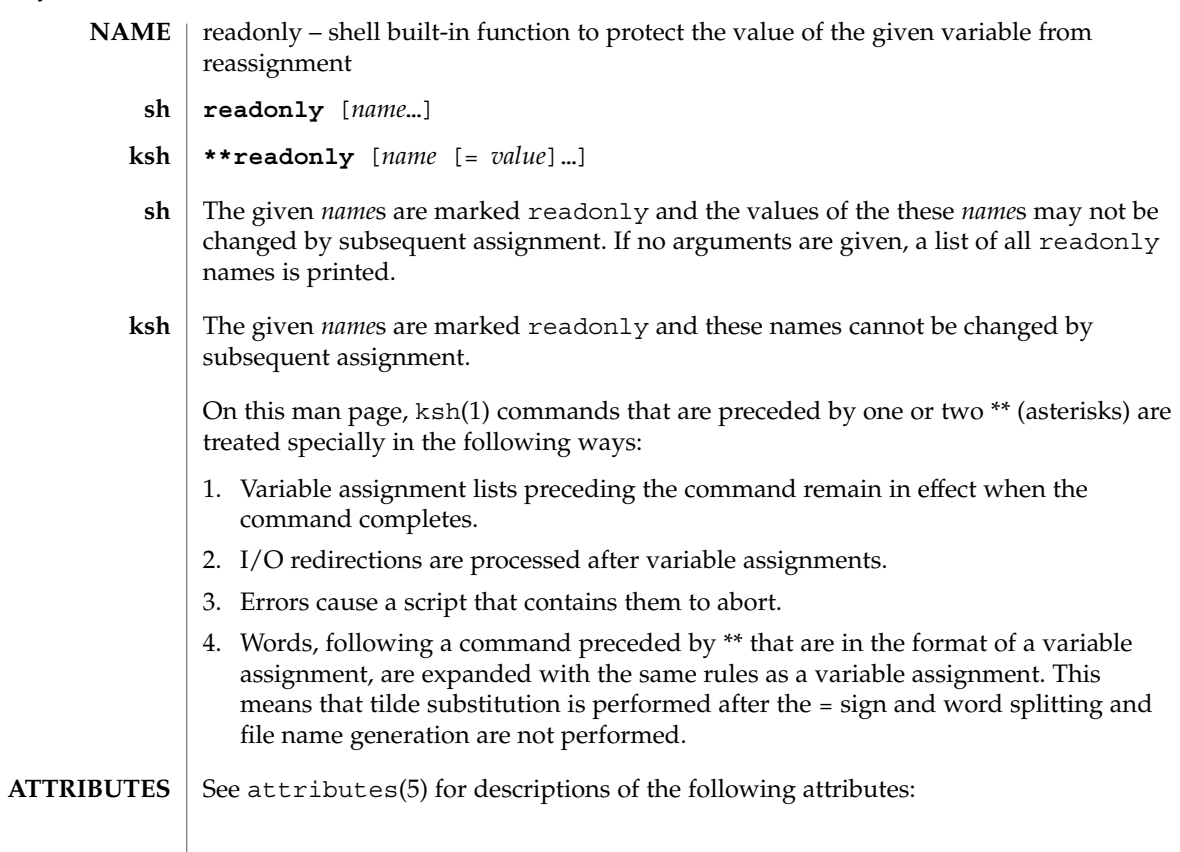

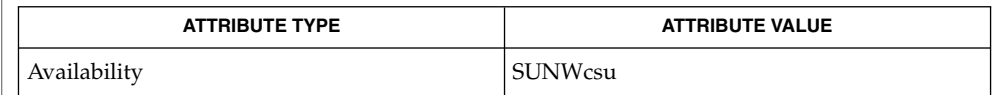

 $\textbf{SEE \: Also} \:\: | \:\: \text{ksh}(1), \:\text{sh}(1), \:\text{typeset}(1), \:\text{attributes}(5)$ 

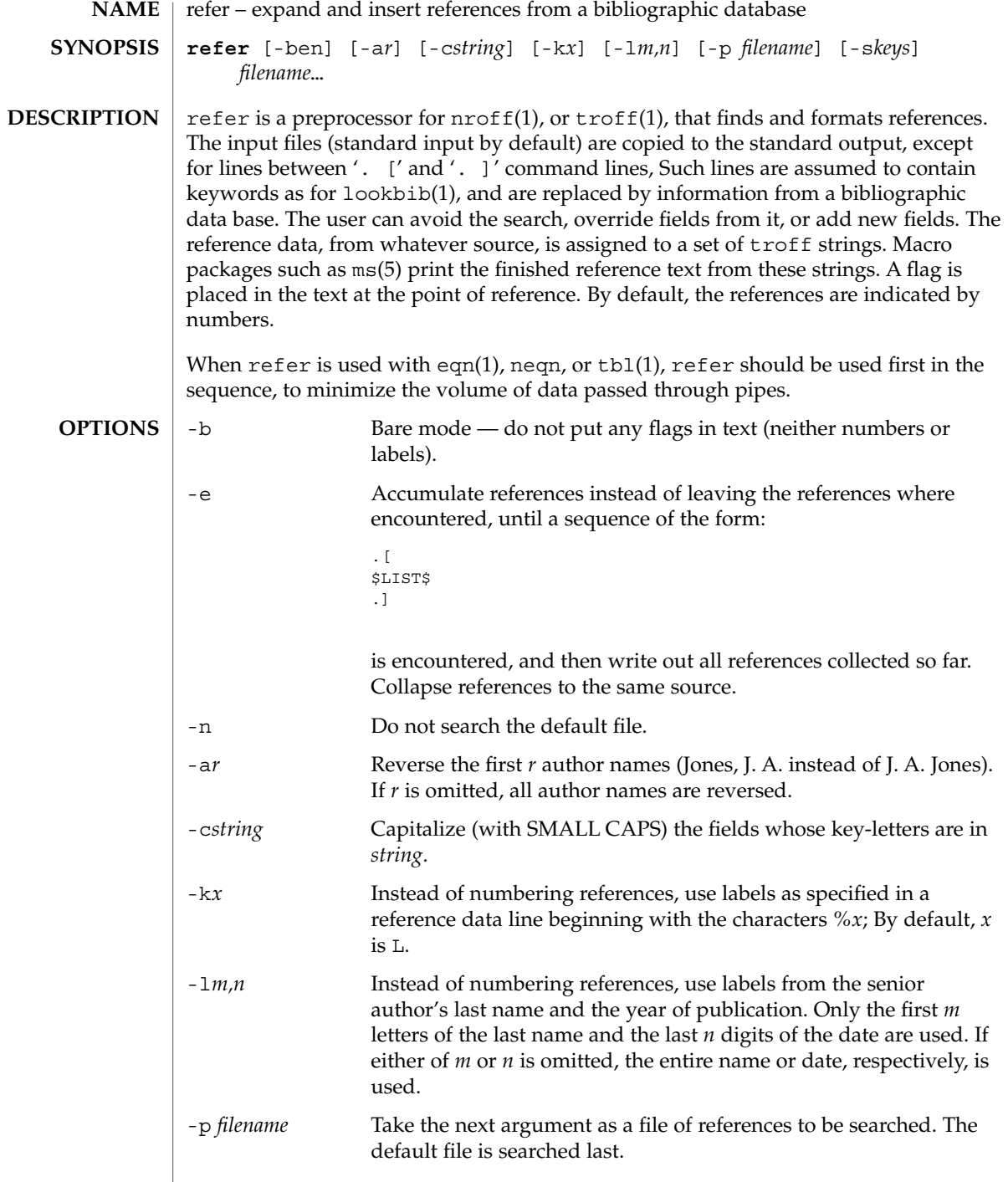

 $\overline{\phantom{a}}$ 

refer(1)

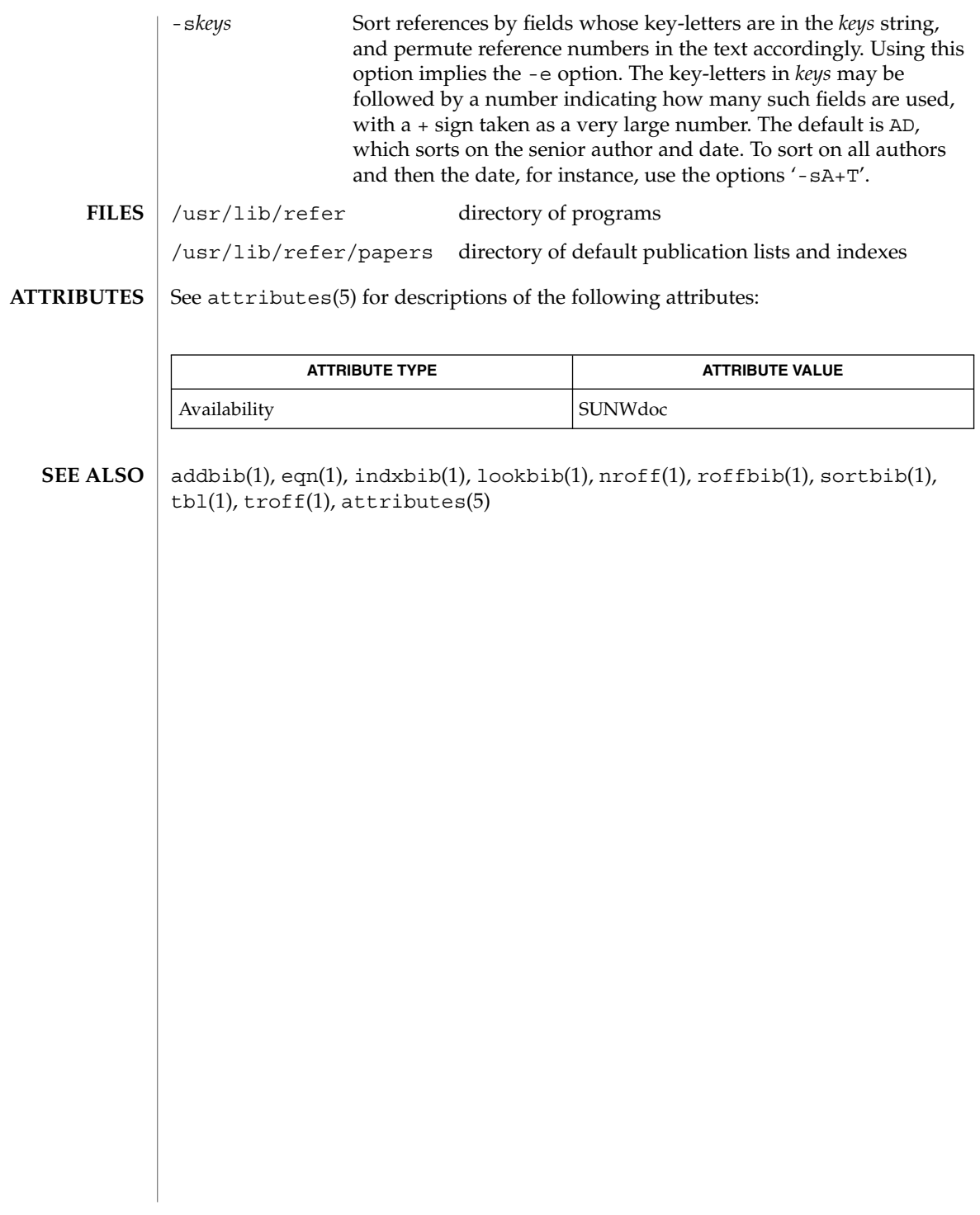
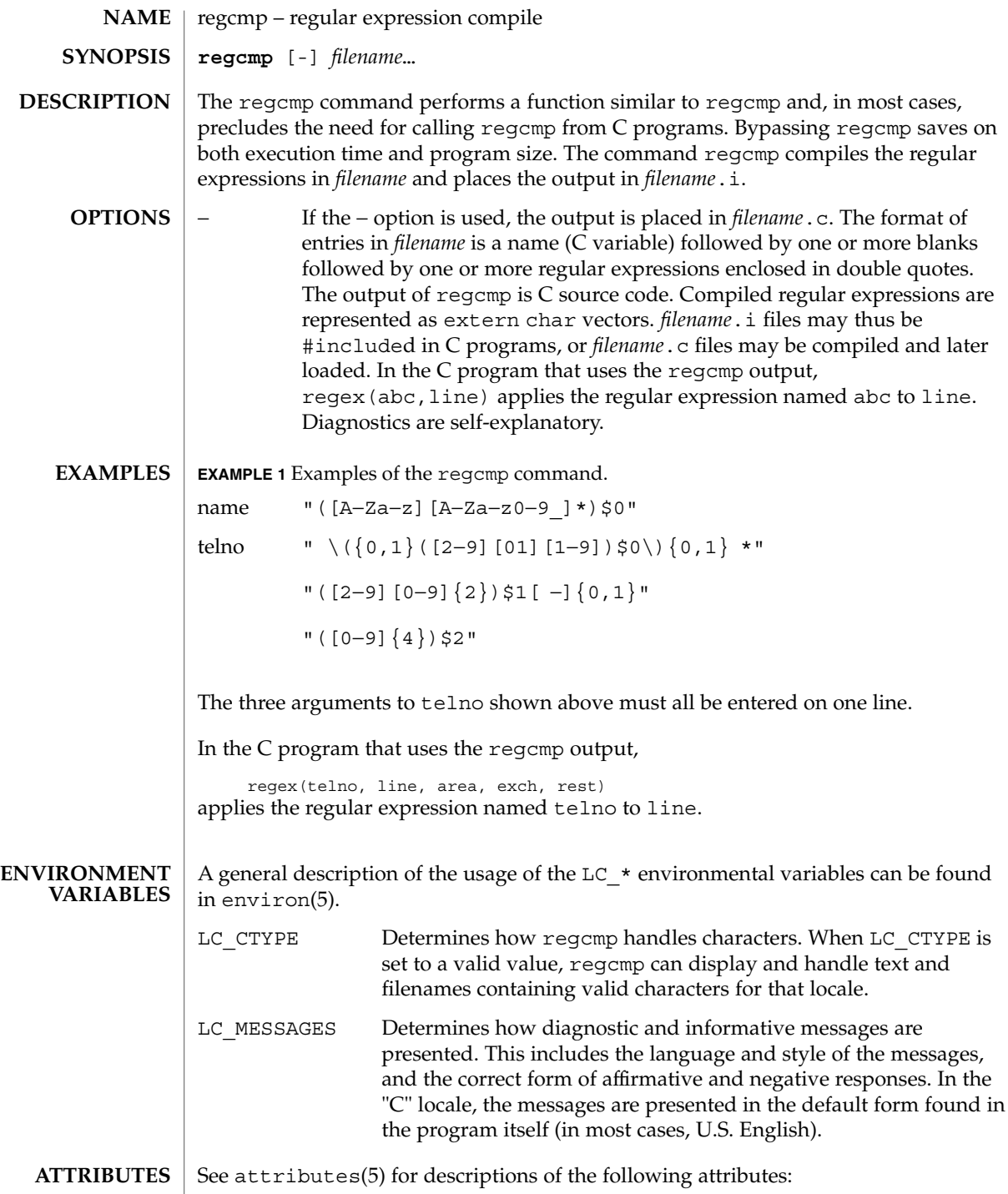

# regcmp(1)

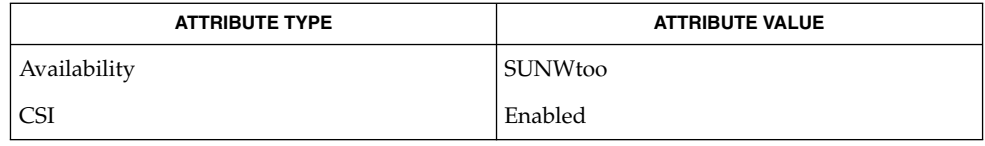

 $\textbf{SEE \, ALSO}$  | regcmp(3C), attributes(5), environ(5)

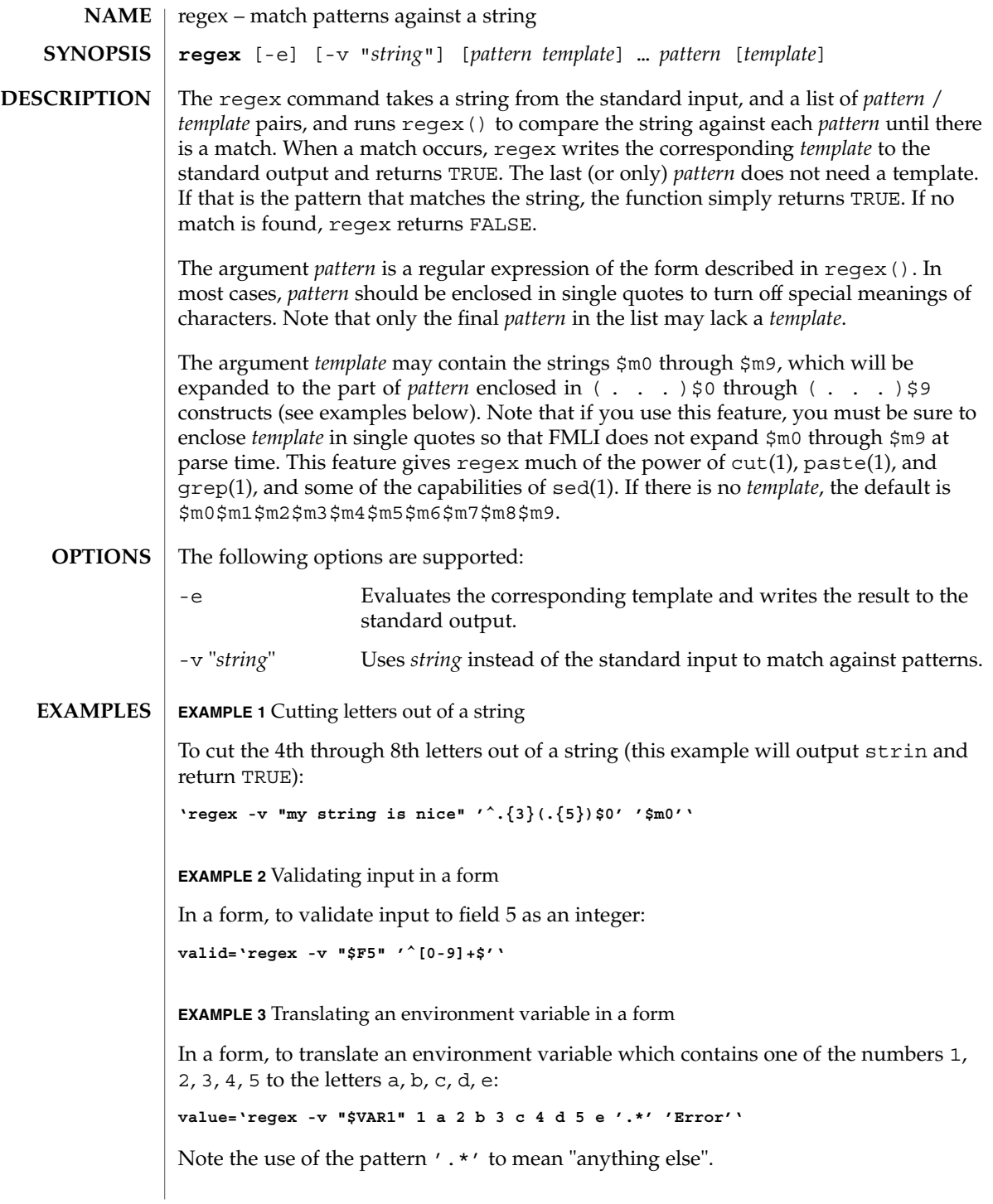

User Commands **1263**

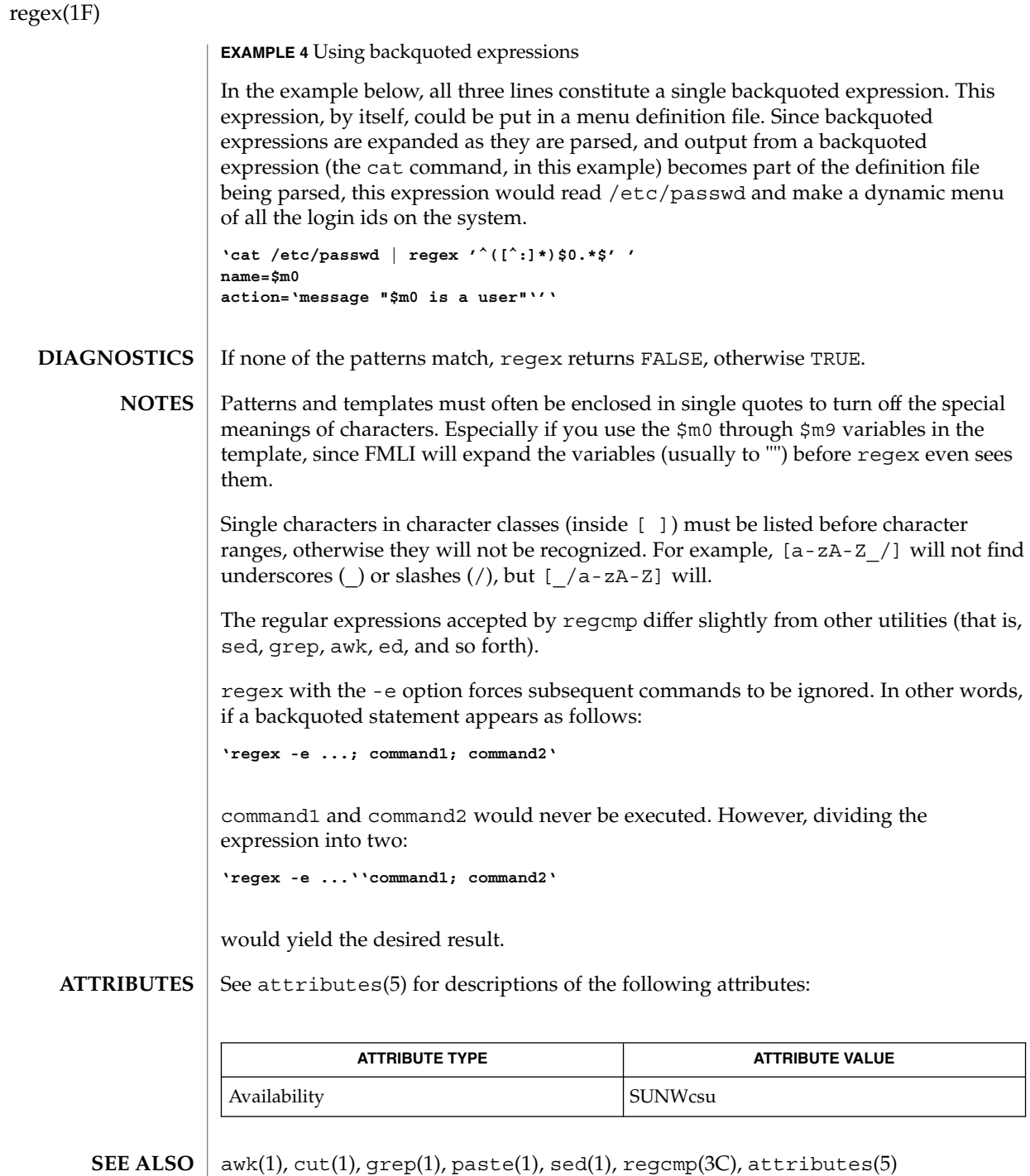

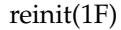

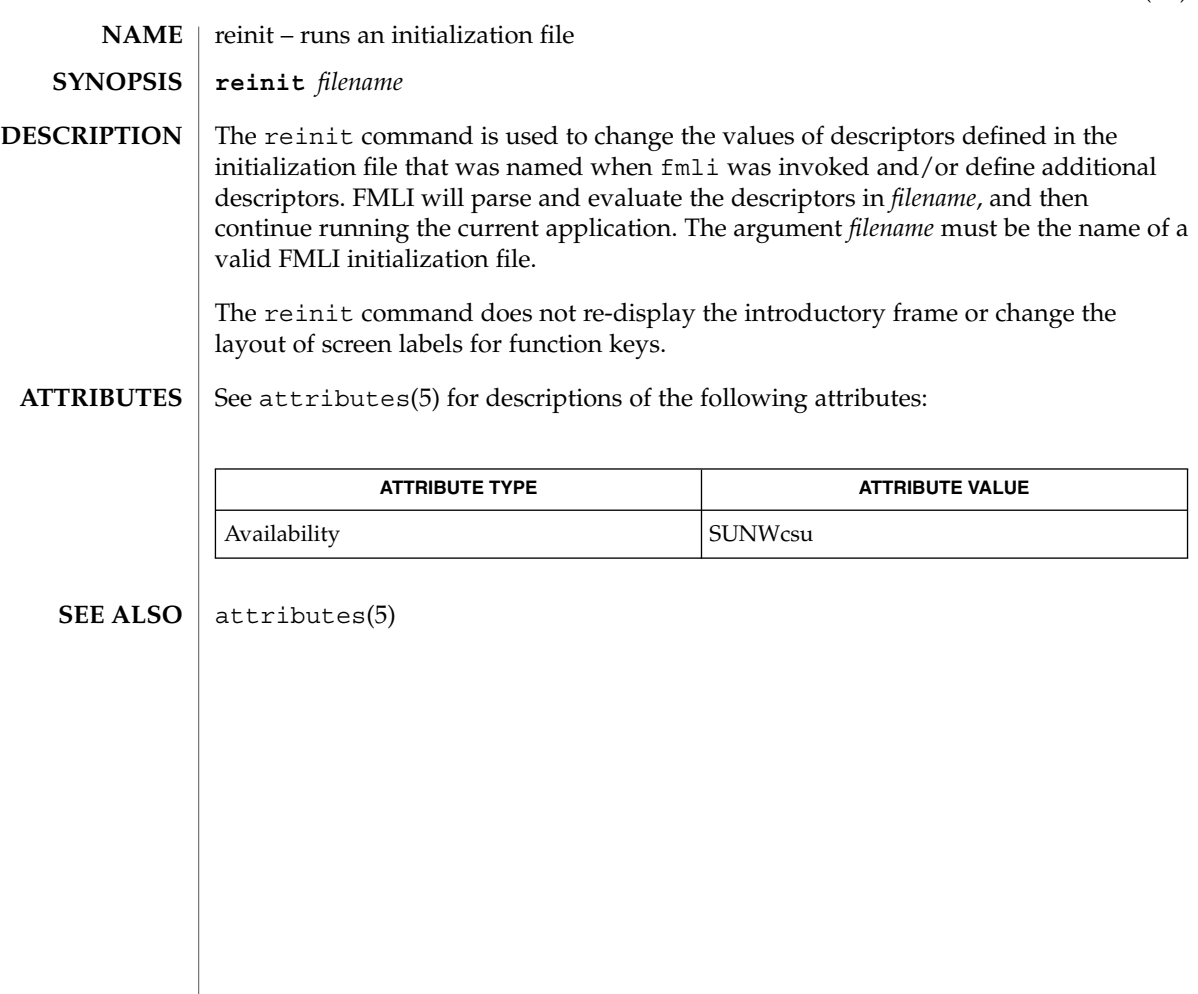

renice(1)

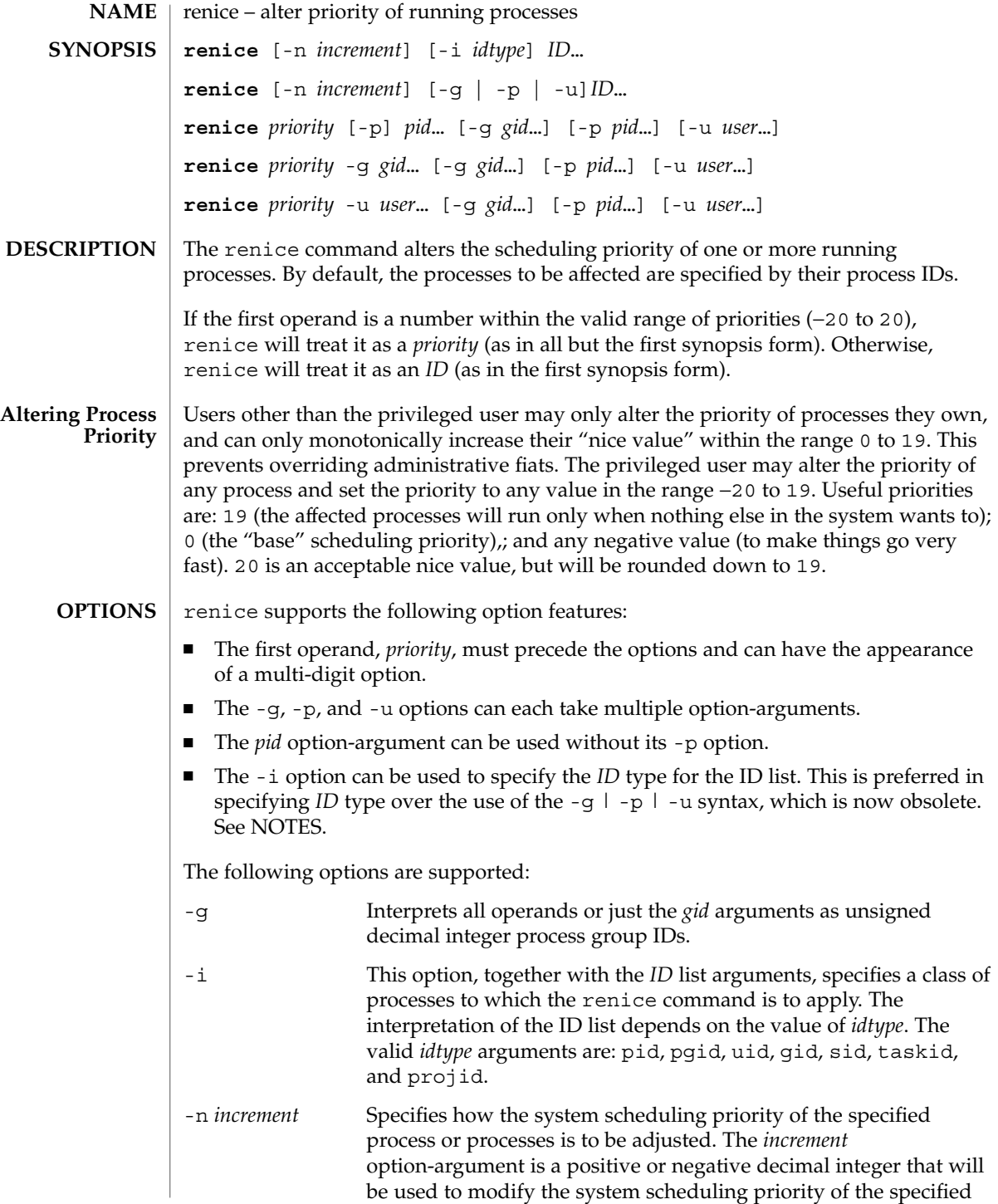

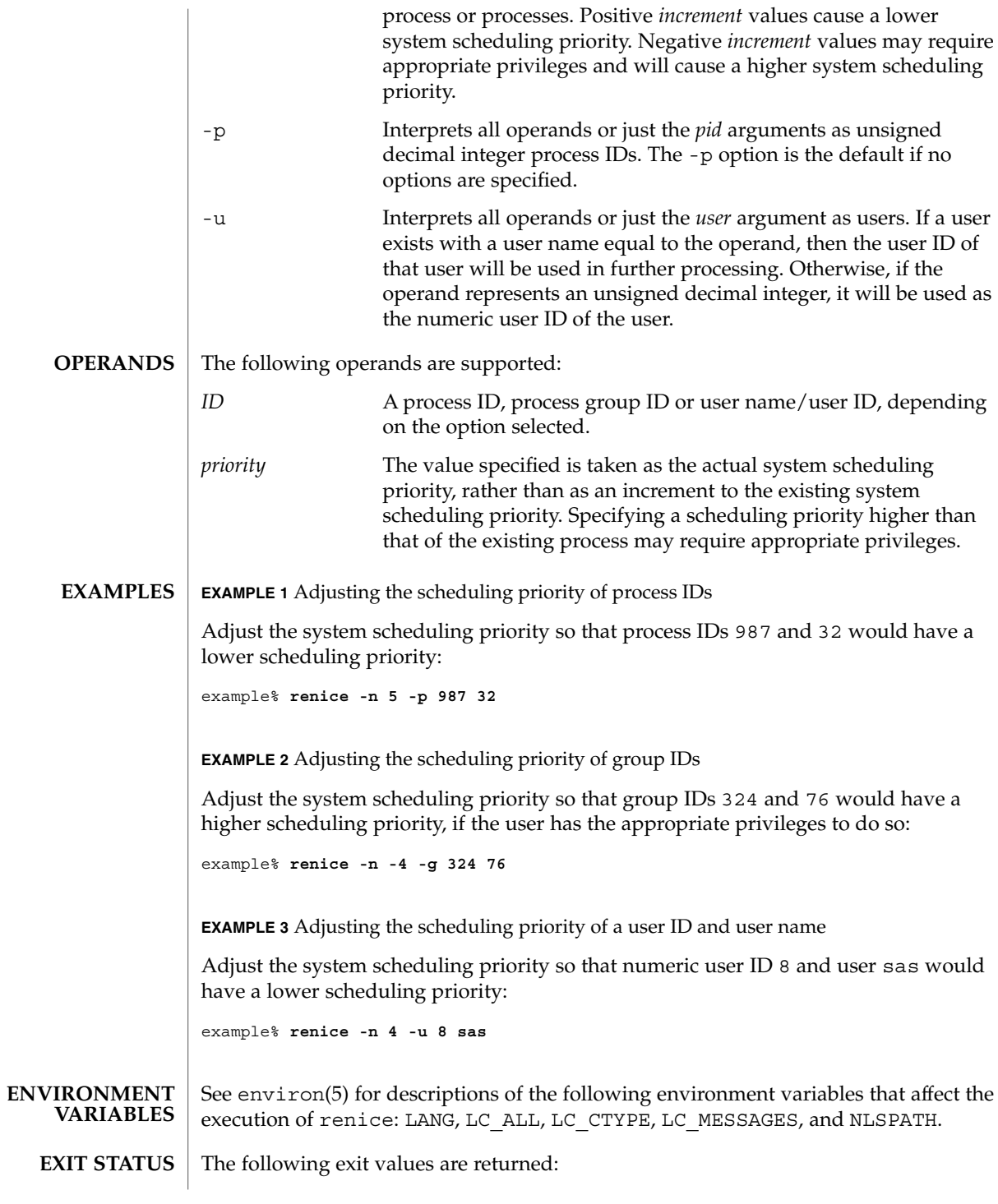

User Commands **1267**

#### renice(1)

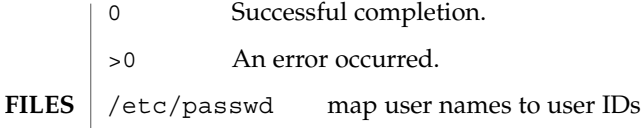

**ATTRIBUTES** See attributes(5) for descriptions of the following attributes:

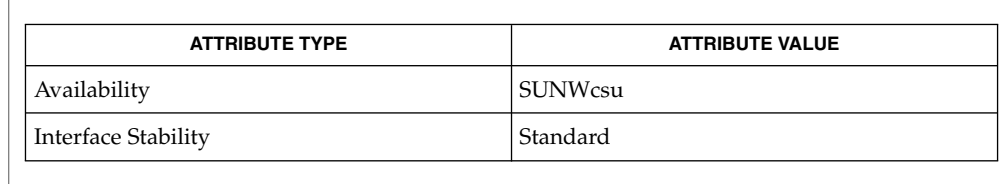

 $\vert$  nice(1), passwd(1), priocntl(1), attributes(5), environ(5), standards(5) **SEE ALSO**

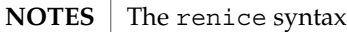

**renice [-n** *increment***] [-i** *idtype***]** *ID* **...**

is preferred over the old syntax

**renice [-n** *increment***] [-g | -p| -u]** *ID* **...**

which is now obsolete.

If you make the priority very negative, then the process cannot be interrupted.

To regain control you must make the priority greater than 0.

Users other than the privileged user cannot increase scheduling priorities of their own processes, even if they were the ones that decreased the priorities in the first place.

The priocntl command subsumes the function of renice.

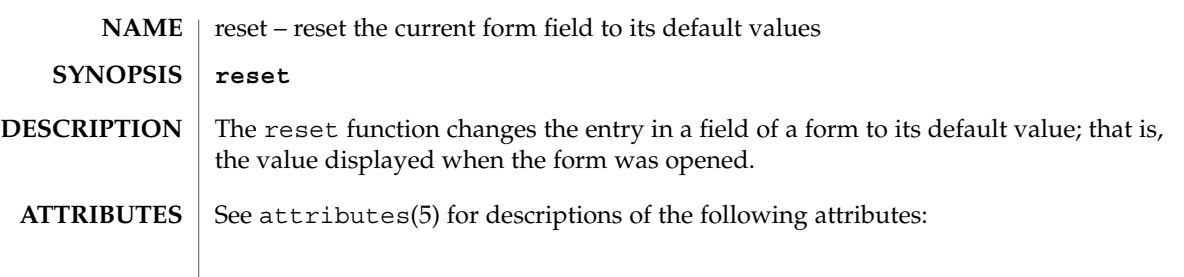

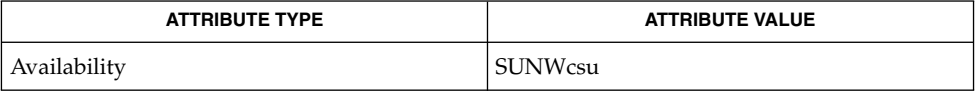

 $\textbf{SEE\ ALSO}\text{ }|\text{ } \texttt{attributes(5)}$ 

reset(1F)

# rlogin(1)

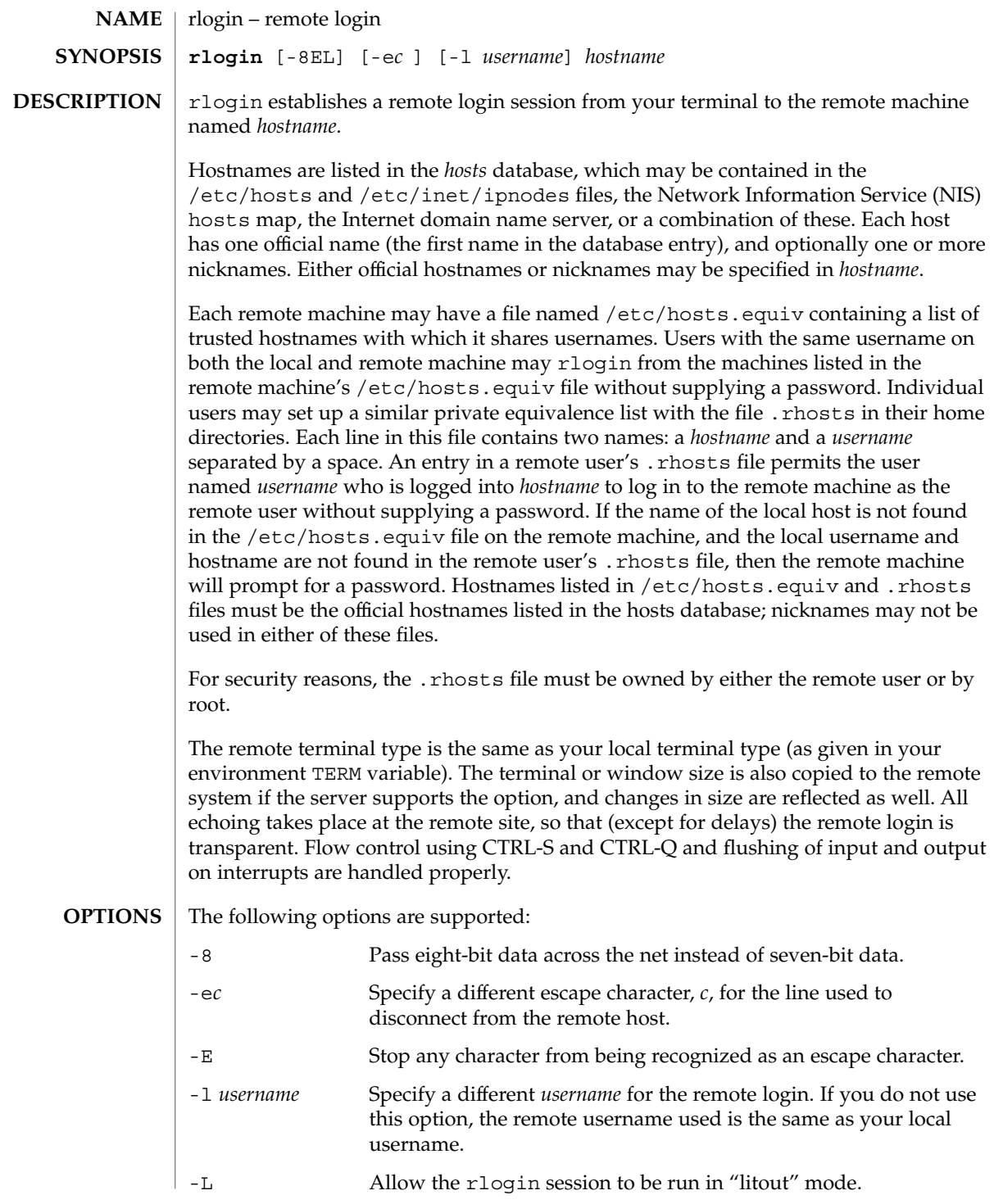

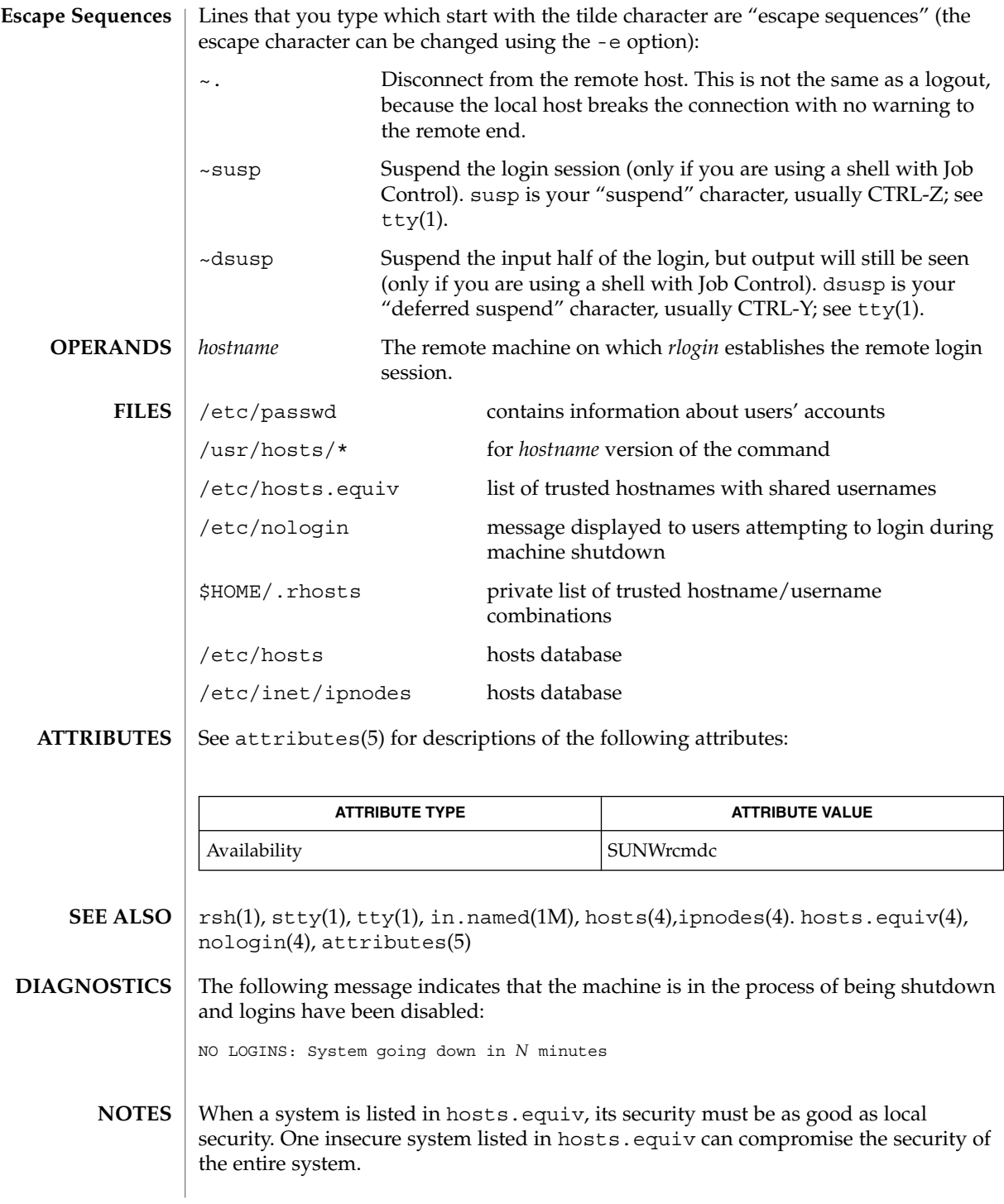

User Commands **1271**

#### rlogin(1)

The Network Information Service (NIS) was formerly known as Sun Yellow Pages (YP.) The functionality of the two remains the same; only the name has changed.

This implementation can only use the TCP network service.

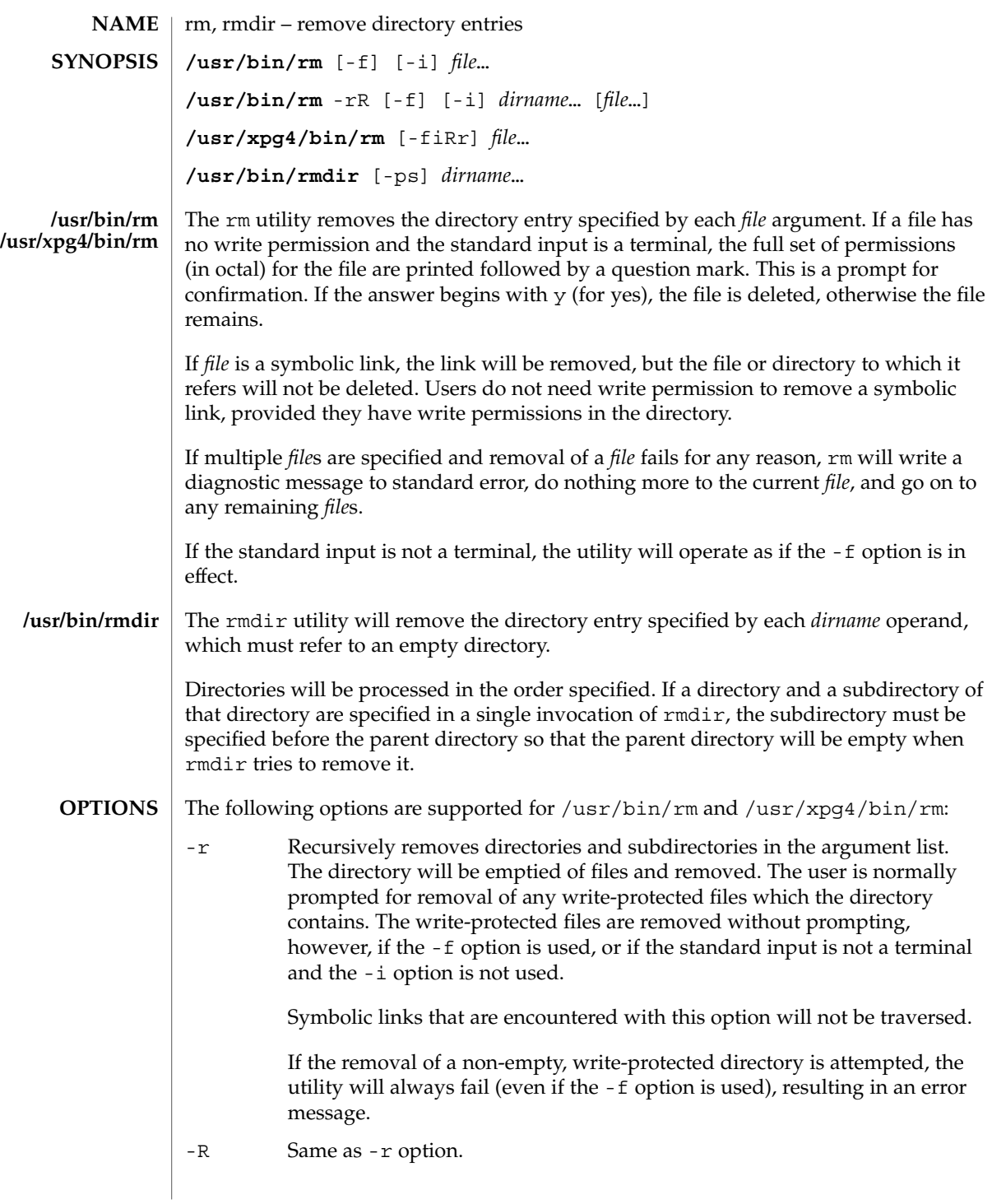

rm(1)

 $rm(1)$ 

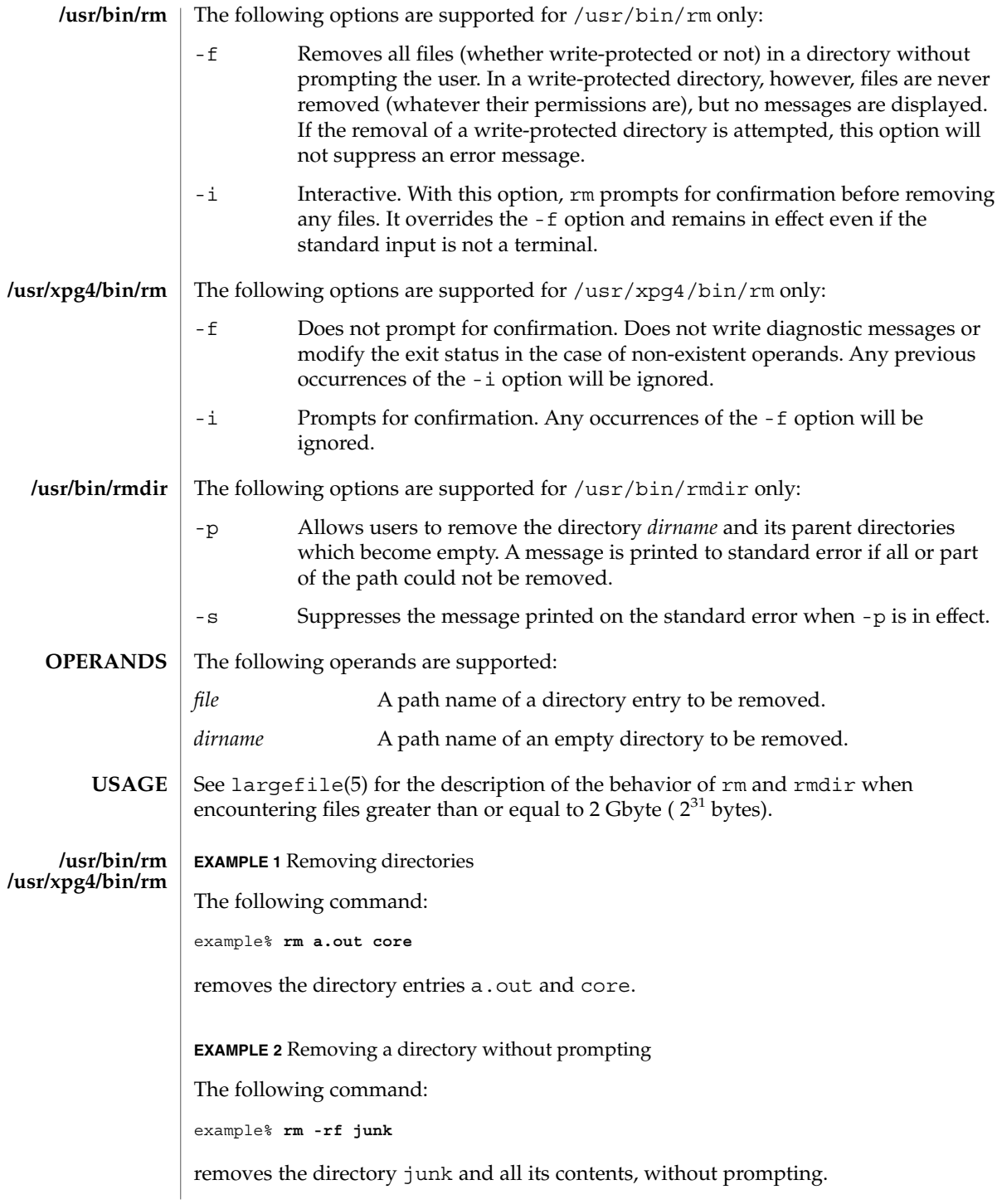

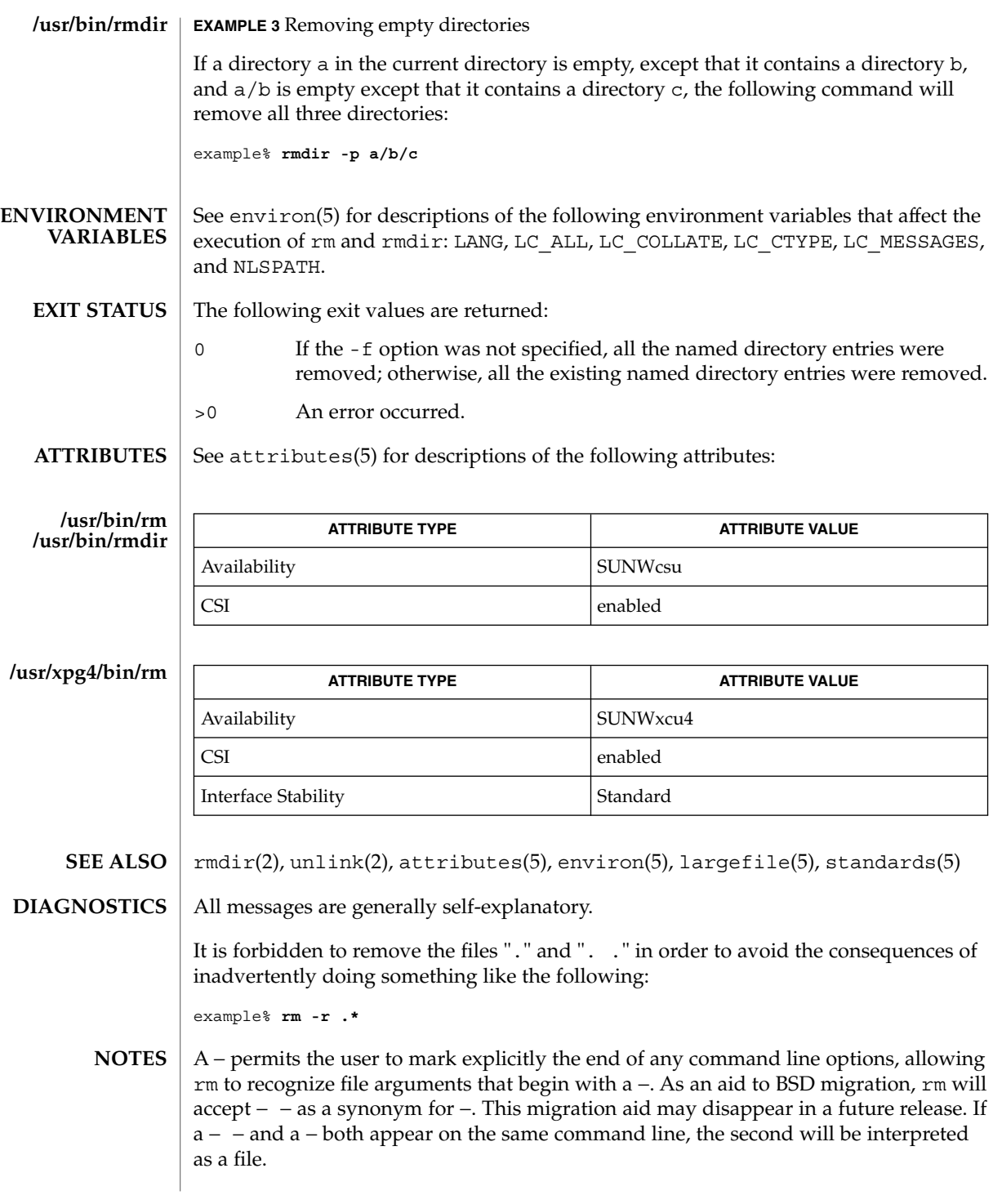

User Commands **1275**

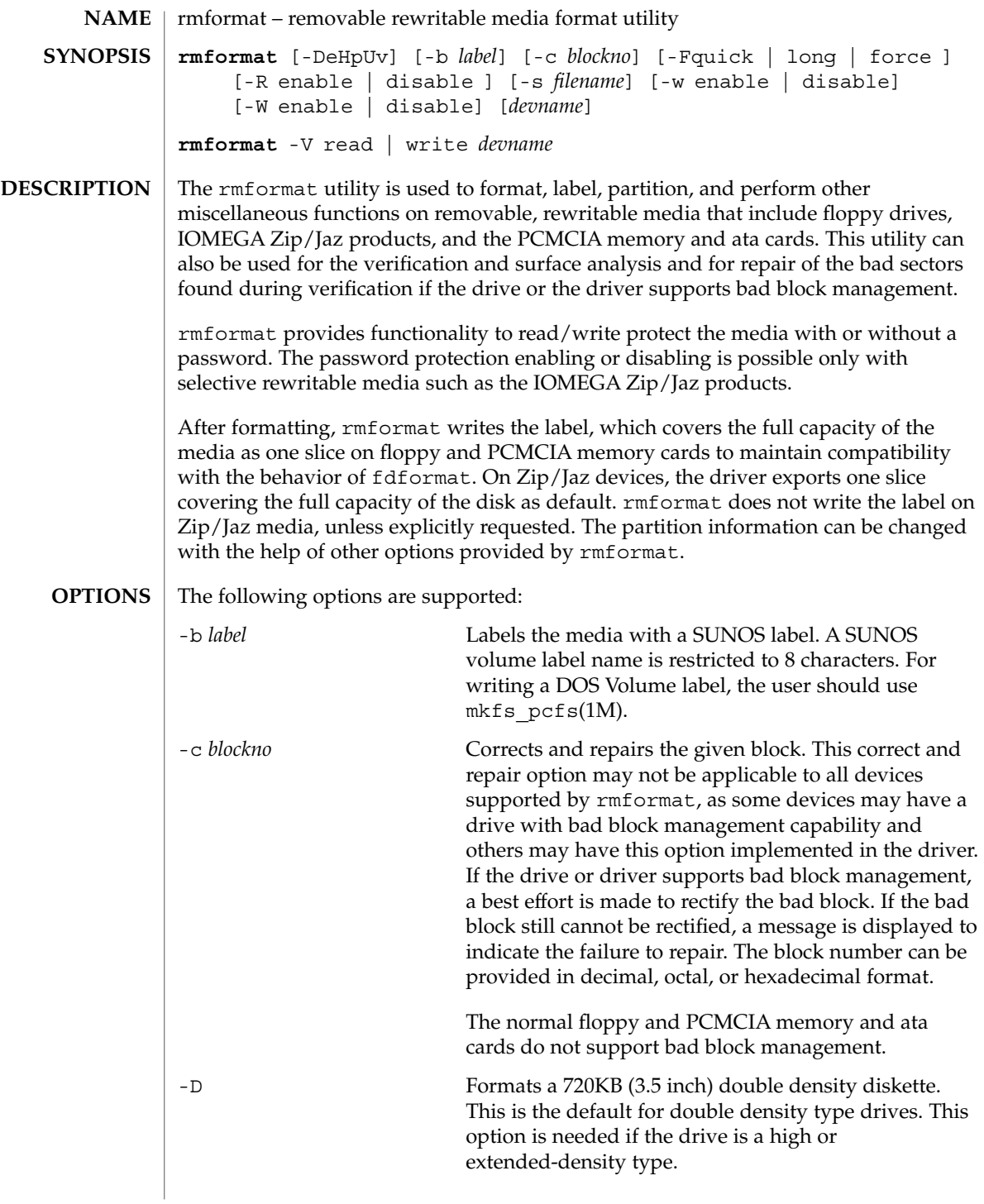

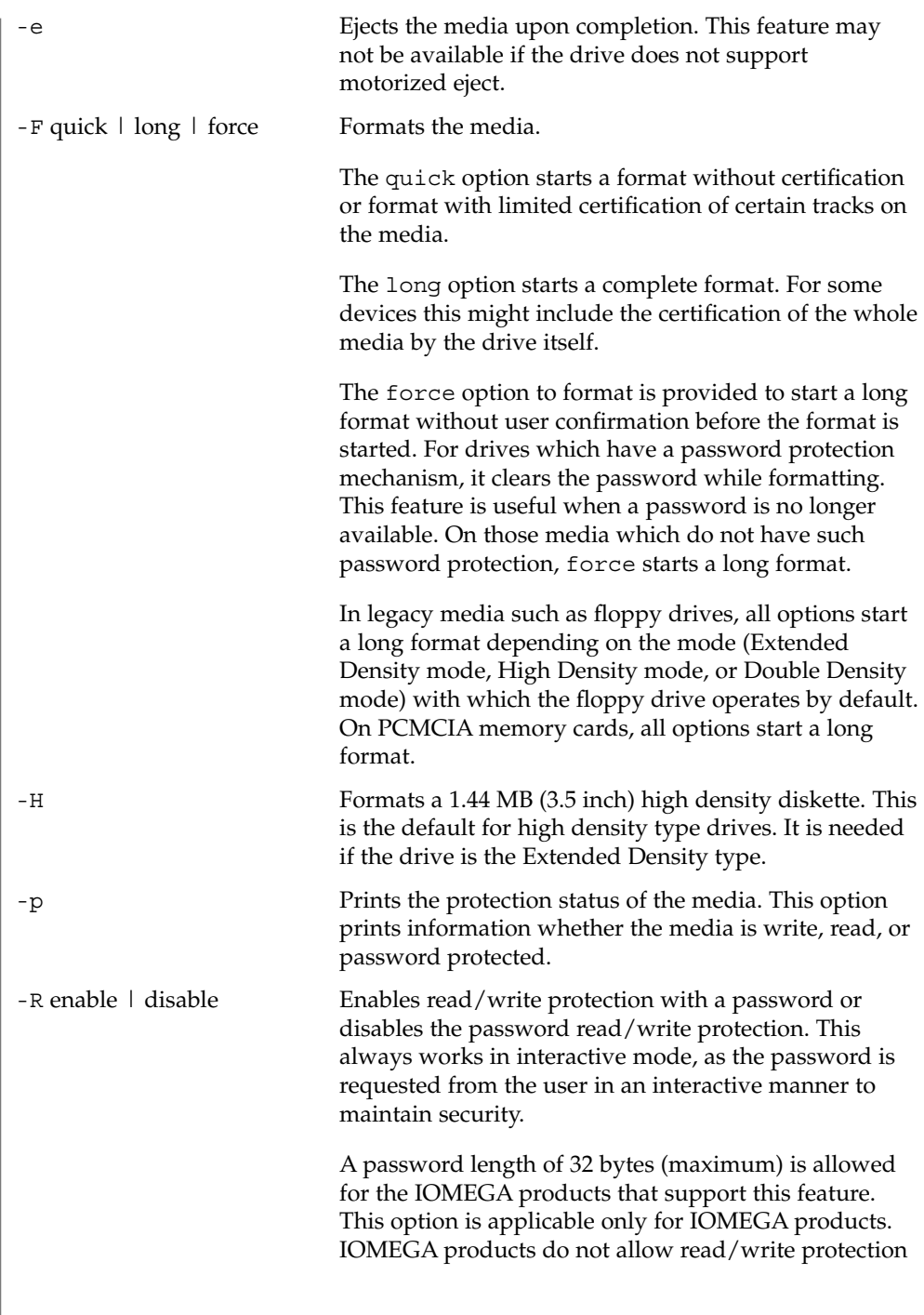

 $\overline{\phantom{a}}$ 

without a password. On the devices which do not have such software read/write protect facility, warnings indicating the non-availability of this feature are provided. -s *filename* Enables the user to lay out the partition information in the SUNOS label. The user should provide a file as input with information about each slice in a format providing byte offset, size required, tags, and flags, as follows: slices: *n* = *offset*, *size* [, *flags*, *tags*] where *n* is the slice number, *offset* is the byte offset at which the slice *n* starts, and *size* is the required size for slice *n*. Both *offset* and *size* must be a multiple of 512 bytes. These numbers can be represented as decimal, hexadecimal, or octal numbers. No floating point numbers are accepted. Details about maximum number of slices can be obtained from the *System Administration Guide: Basic Administration*. To specify the *size* or *offset* in kilobytes, megabytes, or gigabytes, add KB, MB, GB, respectively. A number without a suffix is assumed to be a byte offset. The flags are represented as follows: wm = read-write, mountable wu = read-write, unmountable ru = read-only, unmountable The tags are represented as follows: unassigned, boot, root, swap, usr, backup, stand, var, home, alternates. The tags and flags can be omitted from the four tuple when finer control on those values is not required. It is required to omit both or include both. If the tags and flags are omitted from the four tuple for a particular slice, a default value for each is assumed. The default value for flags is wm and for tags is unassigned. Either full tag names can be provided or an abbreviation for the tags can be used. The abbreviations can be the first two or more letters from the standard tag names. rmformat is case insensitive in handling the defined tags & flags. Slice specifications are separated by :

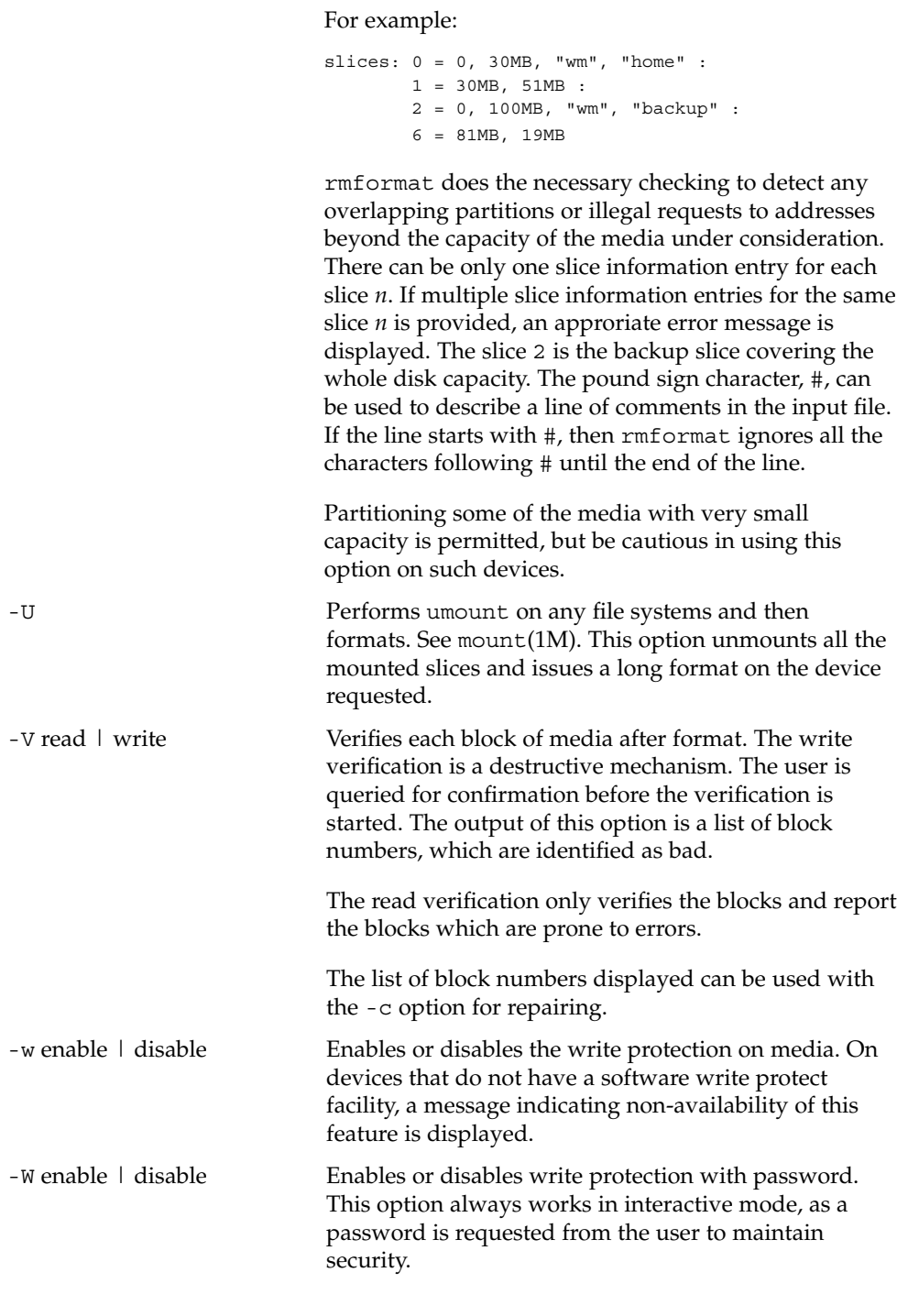

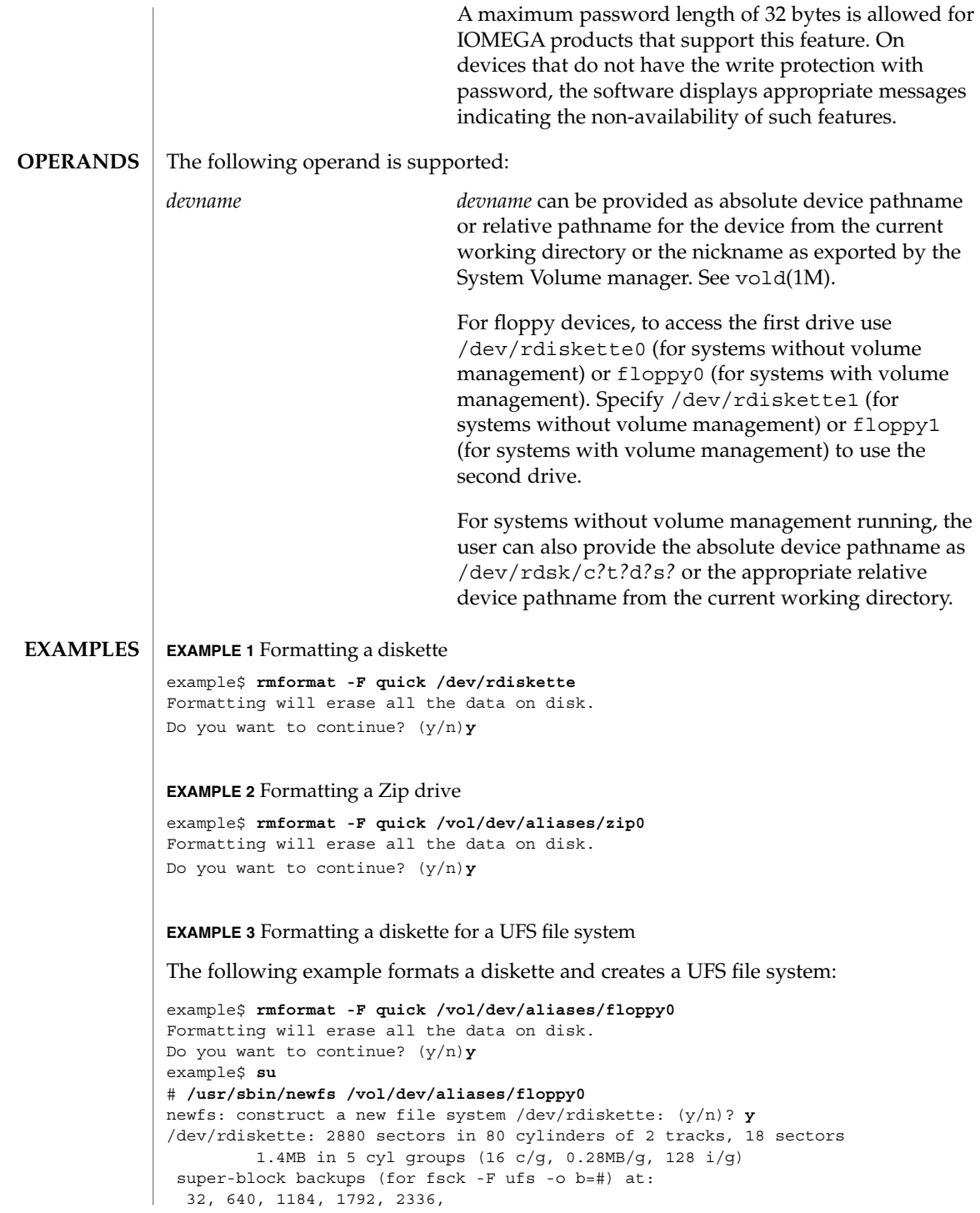

**EXAMPLE 3** Formatting a diskette for a UFS file system *(Continued)*

#

**EXAMPLE 4** Formatting removable media for a PCFS file system

The following example shows how to create an alternate fdisk partition:

```
example$ rmformat -F quick /dev/rdsk/c0t4d0s2:c
Formatting will erase all the data on disk.
Do you want to continue? (y/n)y
example$ su
# fdisk /dev/rdsk/c0t4d0s2:c
# mkfs -F pcfs /dev/rdsk/c0t4d0s2:c
Construct a new FAT file system on /dev/rdsk/c0t4d0s2:c: (y/n)? y
#
```
The following example describes how to create a PCFS file system *without* an fdisk partition:

```
example$ rmformat -F quick /dev/rdiskette
Formatting will erase all the data on disk.
Do you want to continue? (y/n)y
example$ su
# mkfs -F pcfs -o nofdisk,size=2 /dev/rdiskette
Construct a new FAT file system on /dev/rdiskette: (y/n)? y
#
```
**EXAMPLE 5** Enabling or disabling read or write protection

The following example shows how to enable write protection and set a password on a Zip drive:

```
example$ rmformat -W enable /vol/dev/aliases/zip0
Please enter password (32 chars maximum): xxx
Please reenter password: xxx
```
The following example shows how to disable write protection and remove the password on a Zip drive:

```
example$ rmformat -W disable /vol/dev/aliases/zip0
Please enter password (32 chars maximum): xxx
```
The following example shows how to enable read protection and set a password on a Zip drive:

```
example$ rmformat -R enable /vol/dev/aliases/zip0
Please enter password (32 chars maximum): xxx
Please reenter password: xxx
```
The following example shows how to disable read protection and remove the password on a Zip drive:

User Commands **1281**

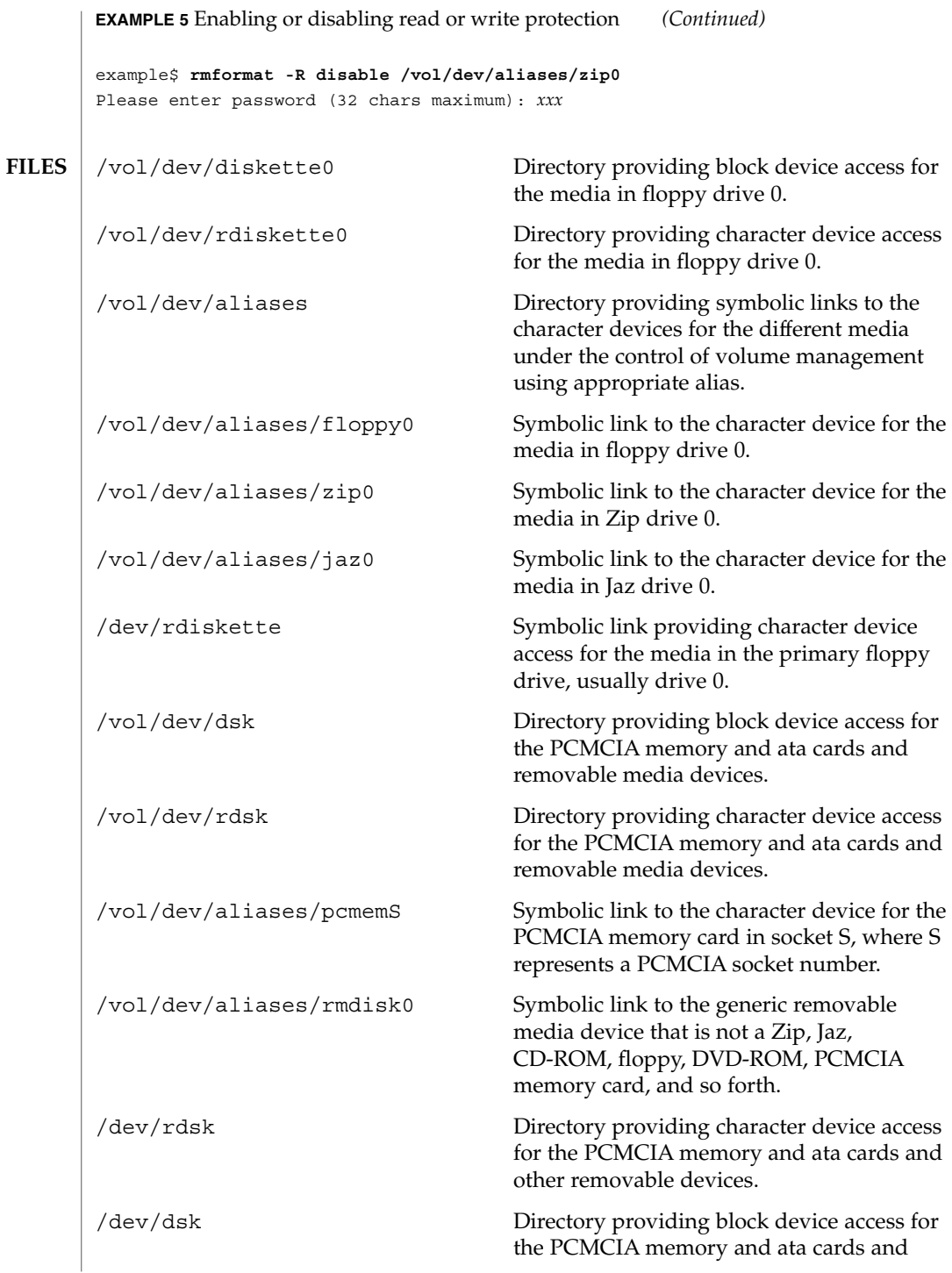

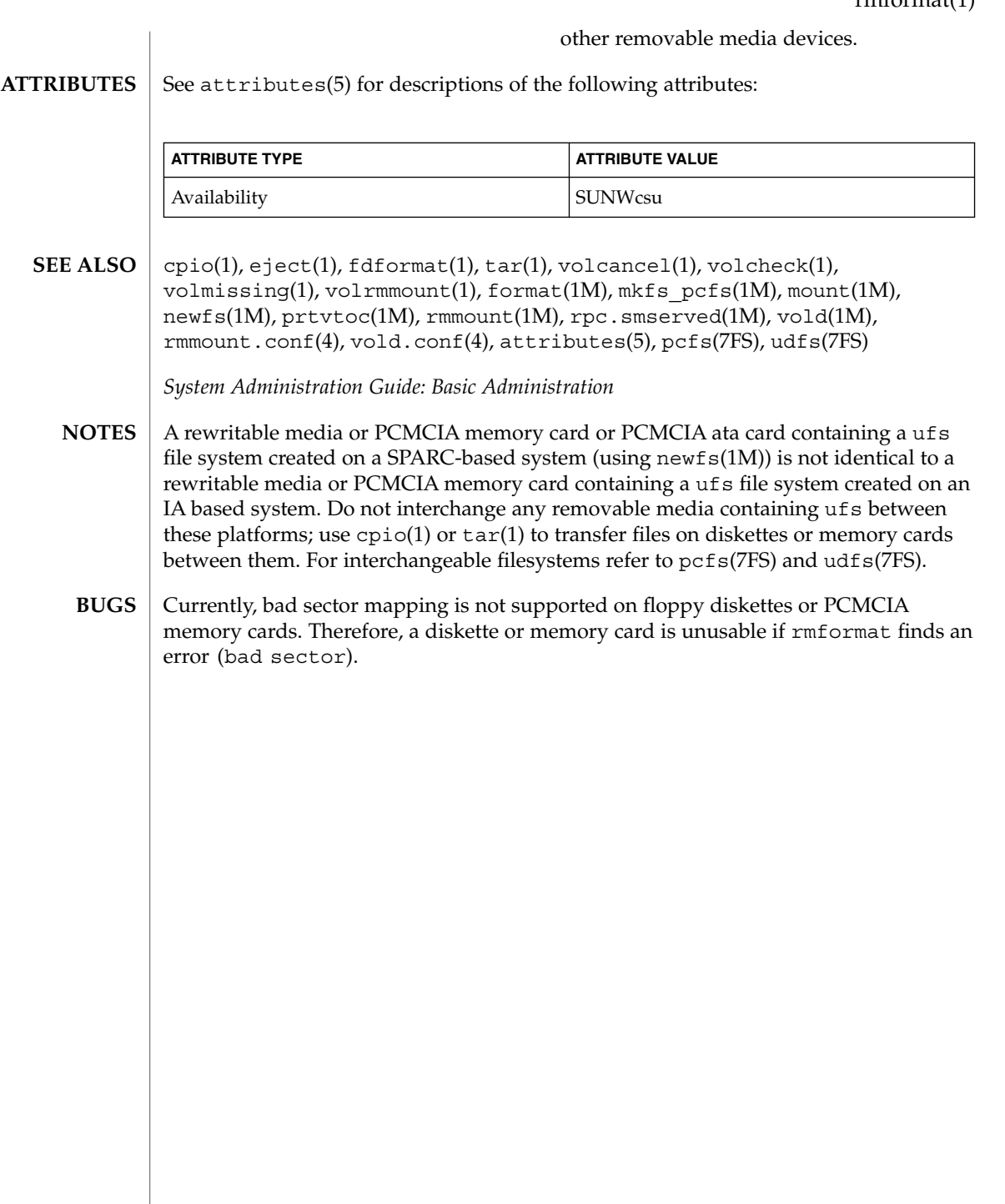

### roffbib(1)

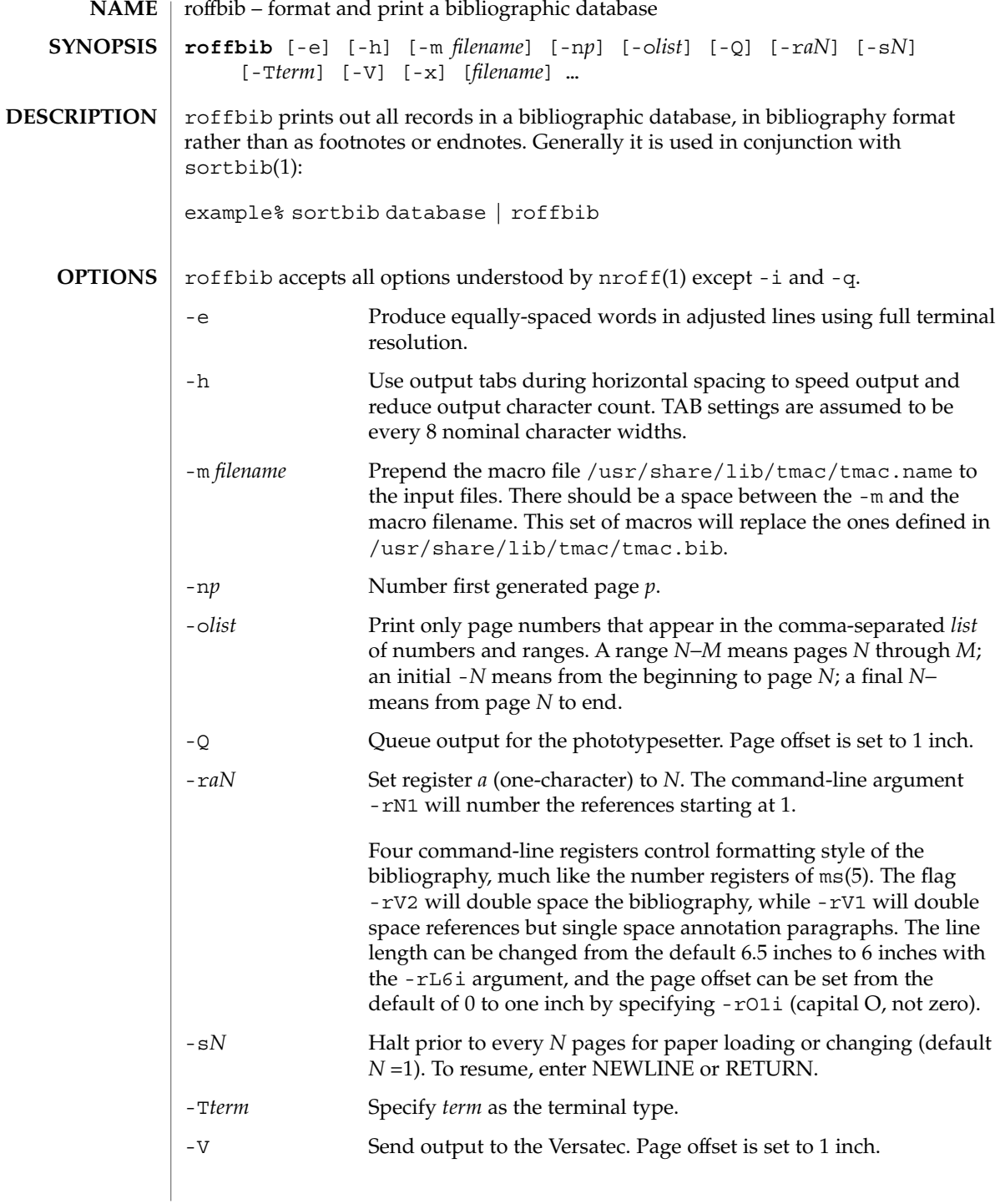

roffbib(1)

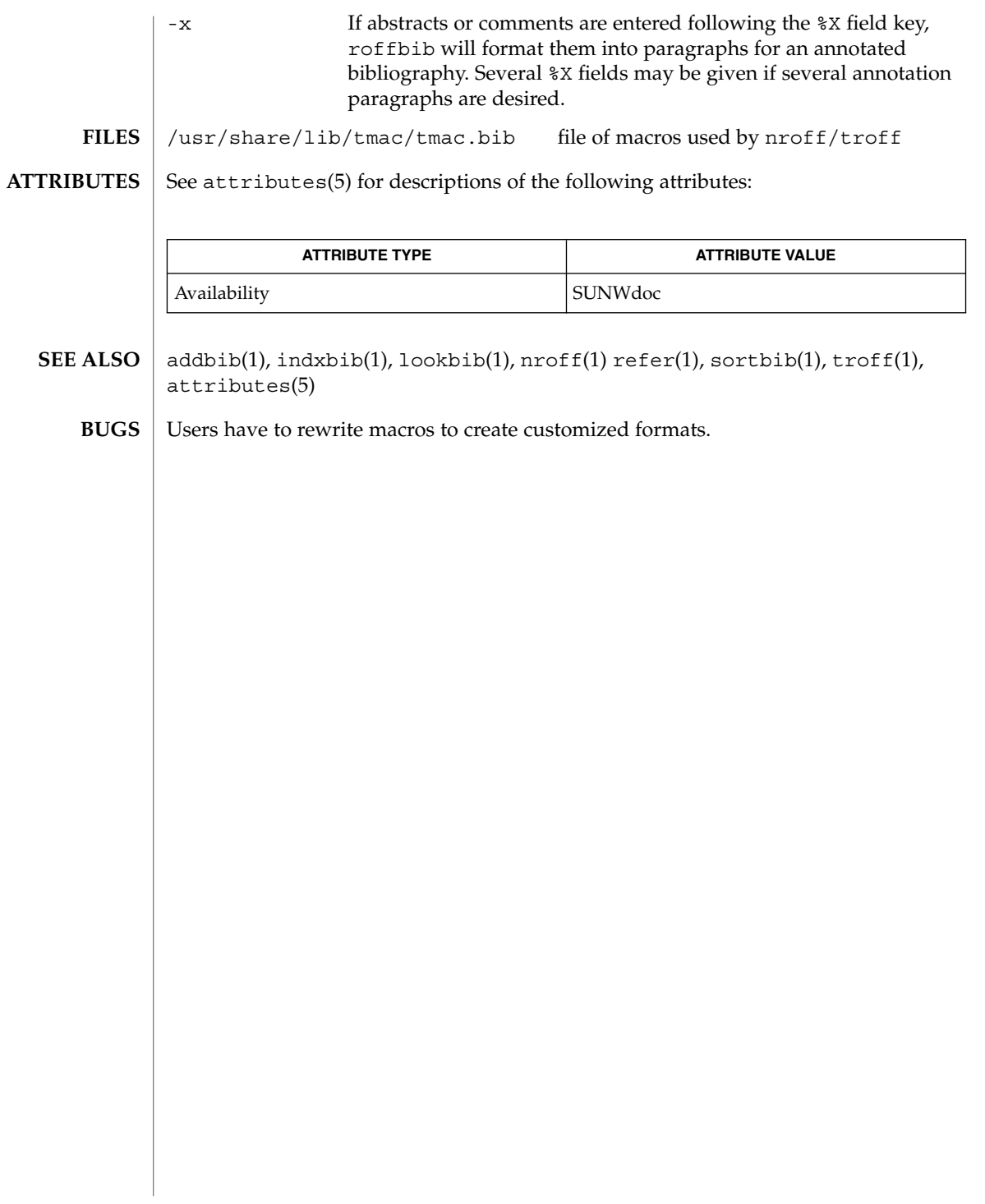

roles(1)

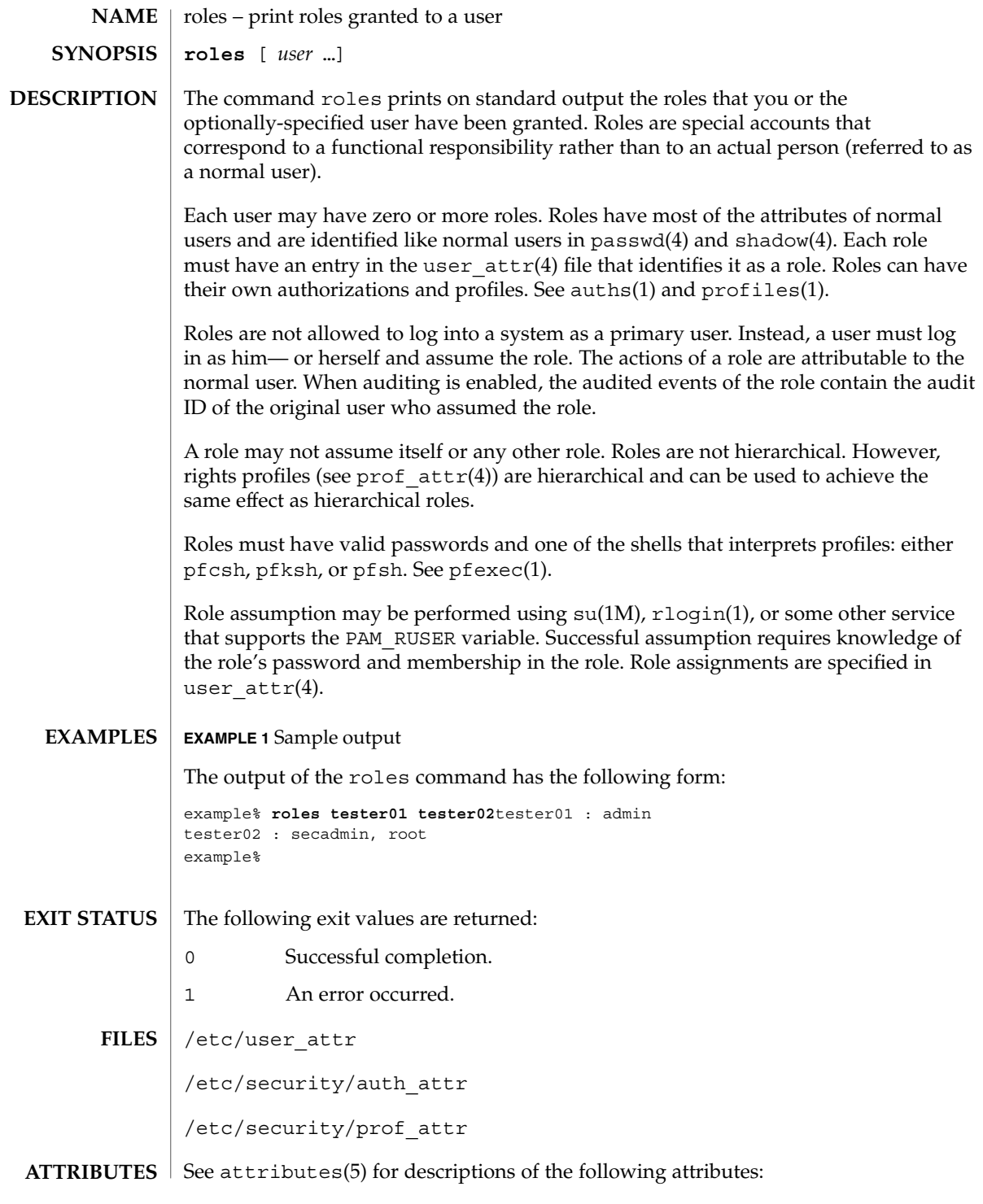

roles(1)

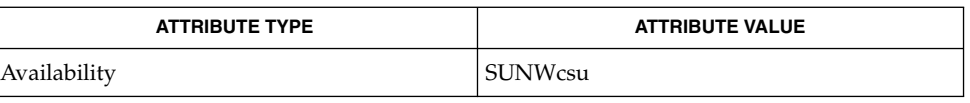

auths(1), pfexec(1), profiles(1), rlogin(1), su(1M), getauusernam(3BSM),  $\texttt{auth\_attr(4)}$ ,  $\texttt{passwd(4)}$ ,  $\texttt{prof\_attr(4)}$ ,  $\texttt{shadow(4)}$ ,  $\texttt{user\_attr(4)}$ , attributes(5) **SEE ALSO**

### rpcgen(1)

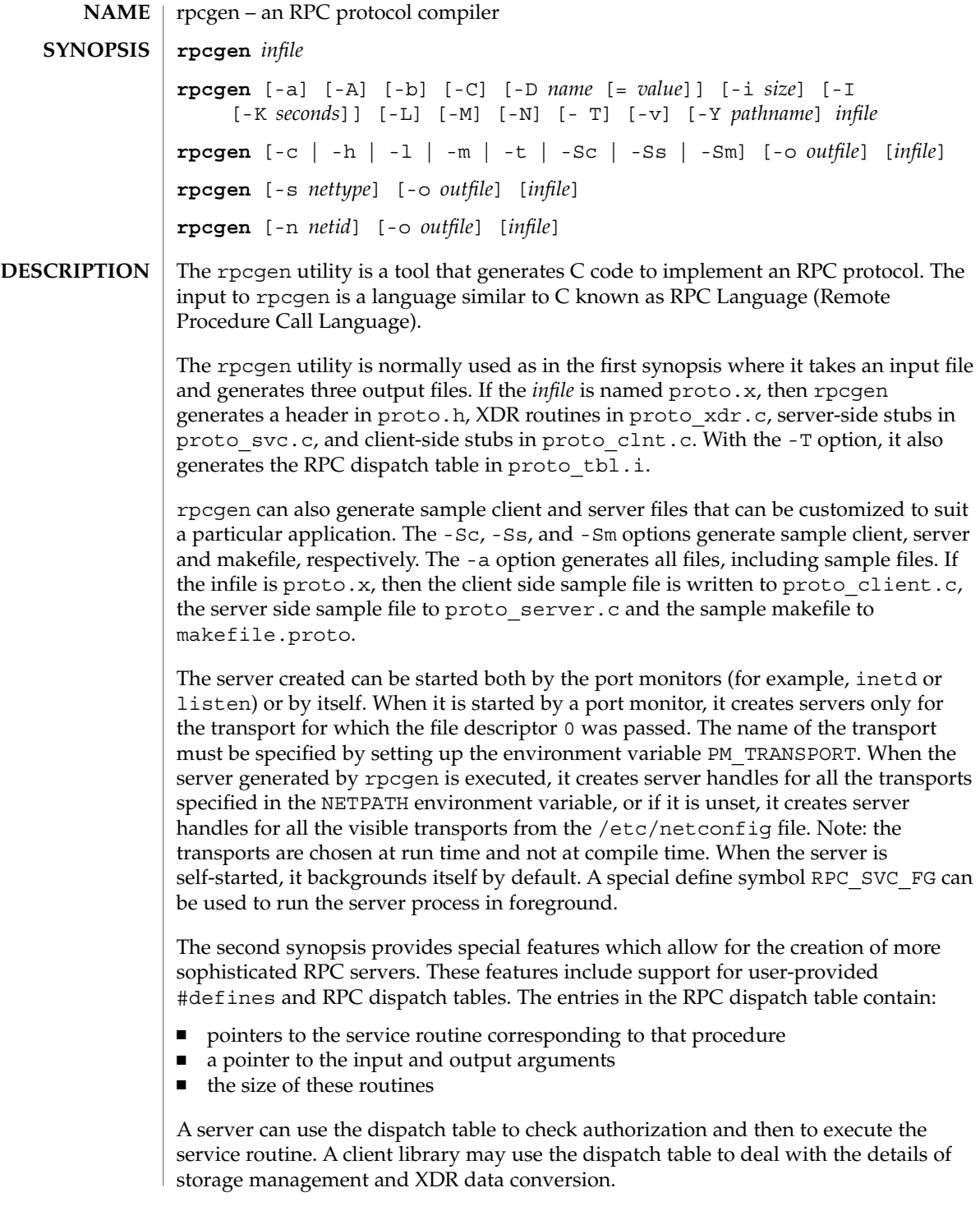

The other three synopses shown above are used when one does not want to generate all the output files, but only a particular one. See the EXAMPLES section below for examples of rpcgen usage. When rpcgen is executed with the -s option, it creates servers for that particular class of transports. When executed with the -n option, it creates a server for the transport specified by *netid*. If *infile* is not specified, rpcgen accepts the standard input.

All the options mentioned in the second synopsis can be used with the other three synopses, but the changes will be made only to the specified output file.

The C preprocessor  $cc$  -E is run on the input file before it is actually interpreted by rpcgen. For each type of output file, rpcgen defines a special preprocessor symbol for use by the rpcgen programmer:

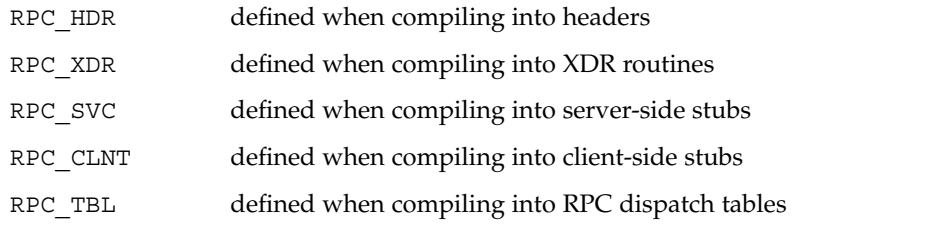

Any line beginning with "%" is passed directly into the output file, uninterpreted by rpcgen, except that the leading ''%" is stripped off. To specify the path name of the C preprocessor, use the -Y flag.

For every data type referred to in *infile*, rpcgen assumes that there exists a routine with the string xdr prepended to the name of the data type. If this routine does not exist in the RPC/XDR library, it must be provided. Providing an undefined data type allows customization of XDR routines.

#### **OPTIONS** The following options are supported:

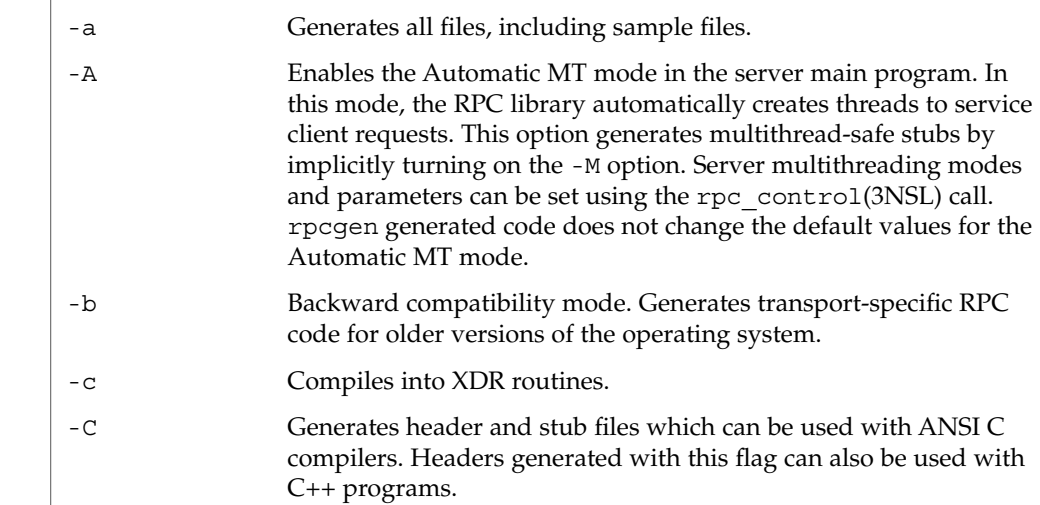

# rpcgen(1)

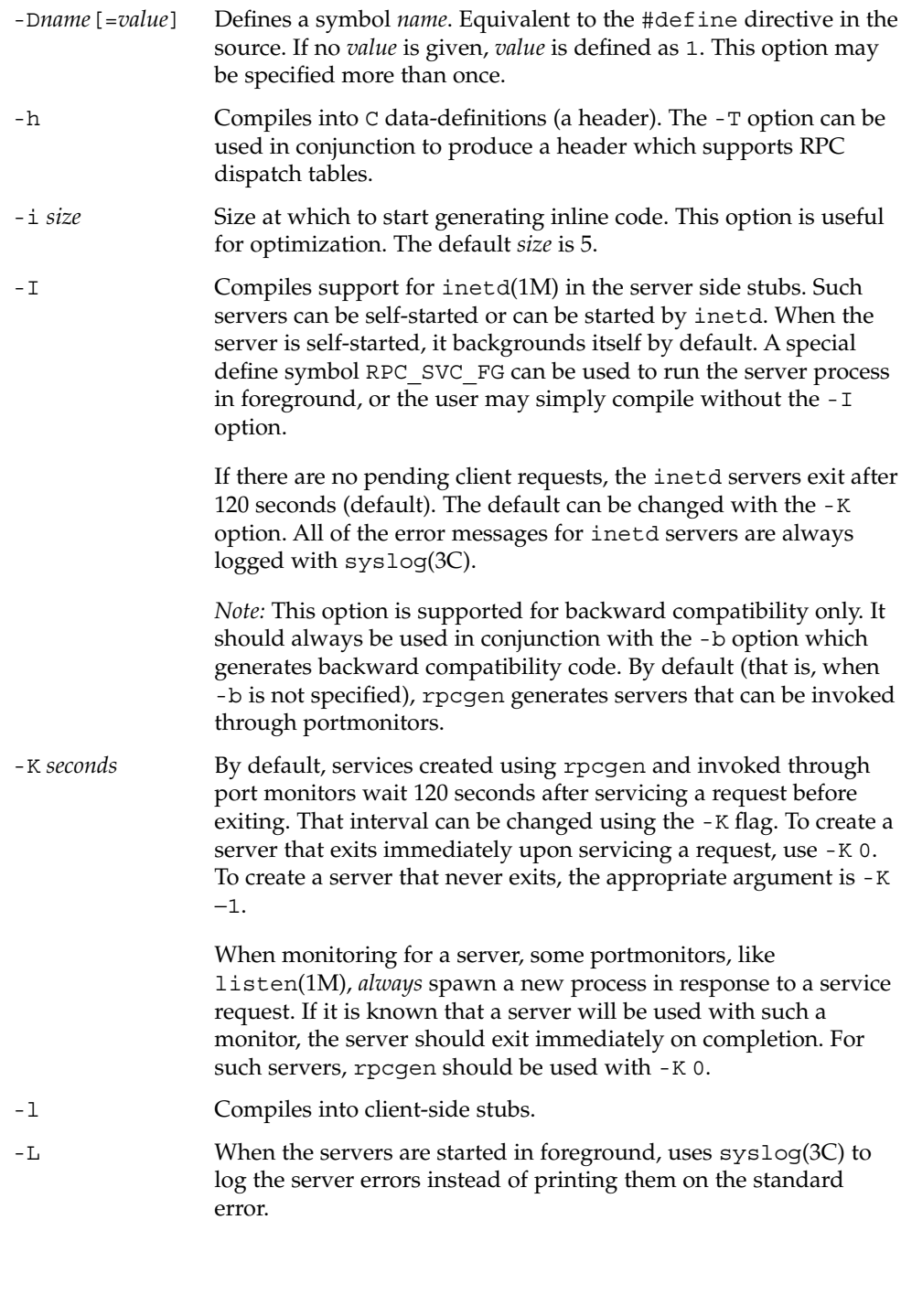

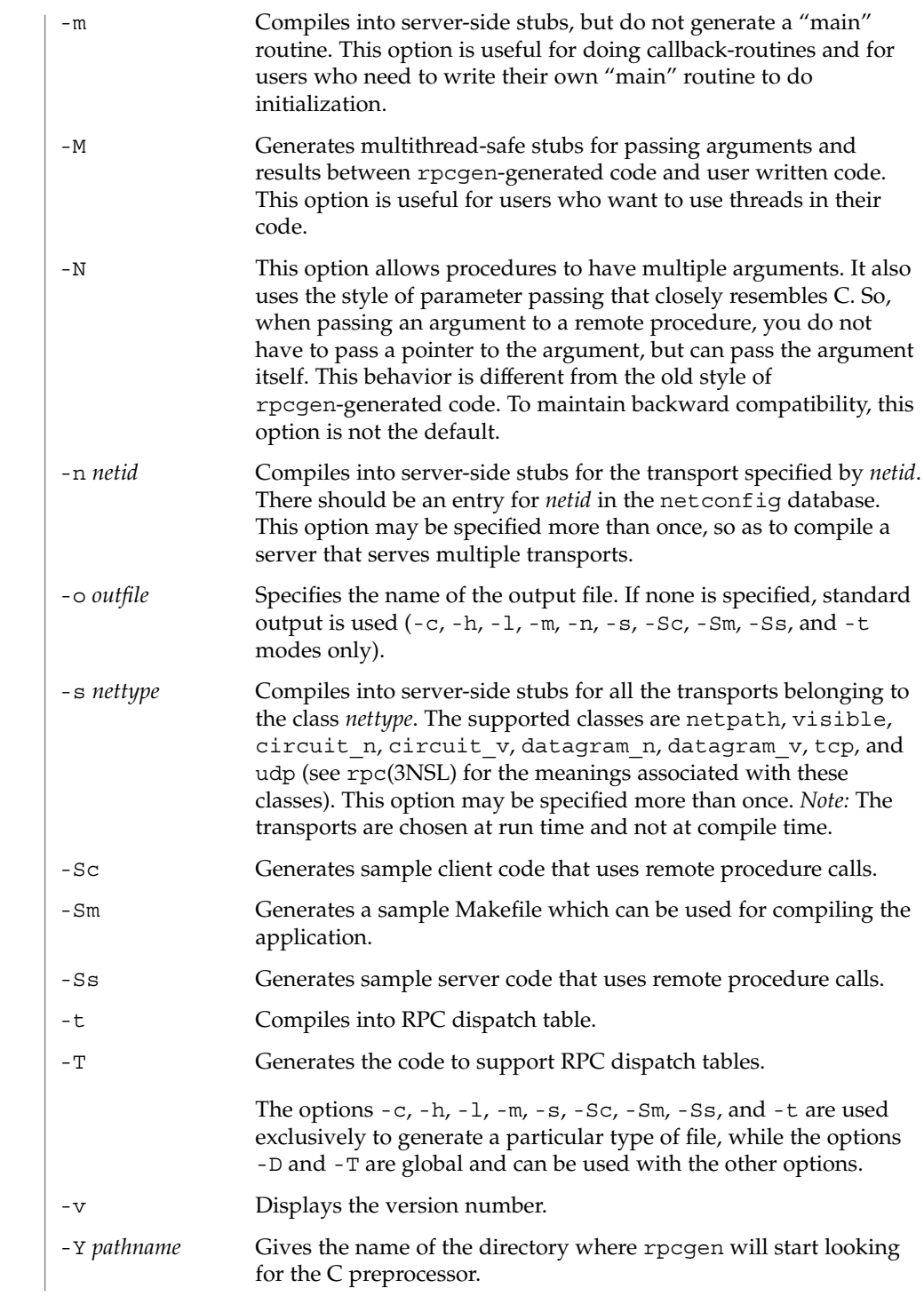

# rpcgen(1)

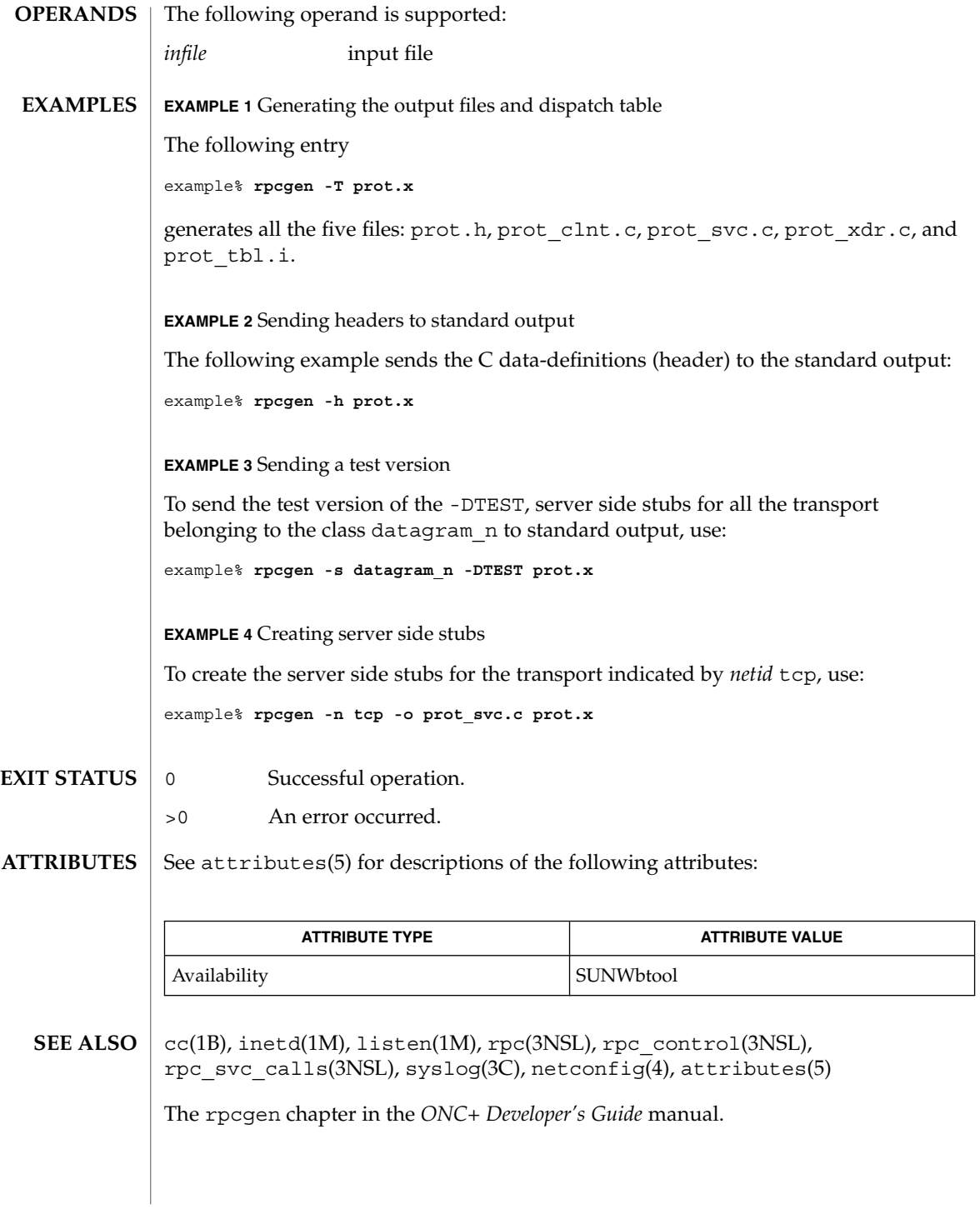

rpm2cpio(1)

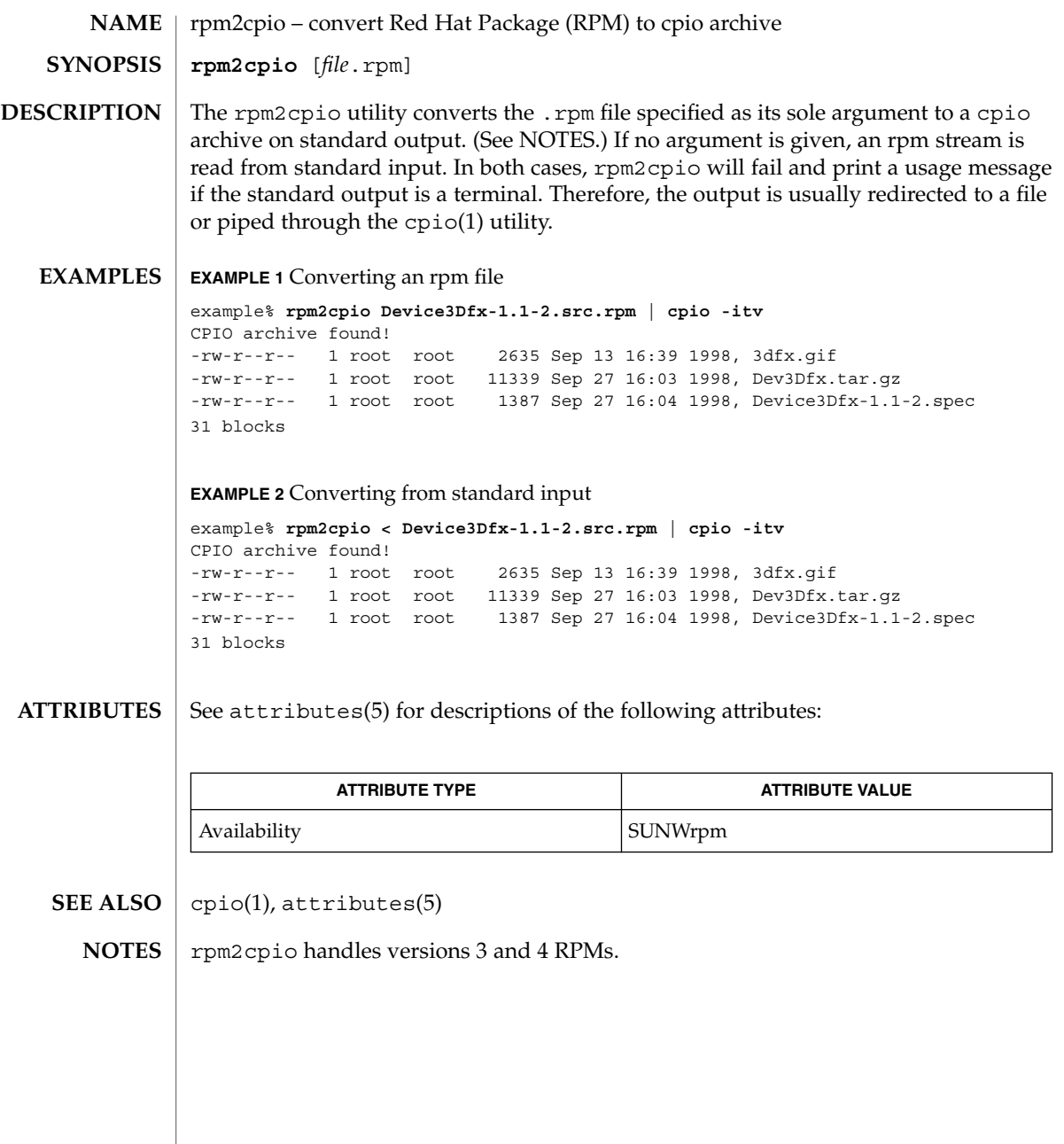

 $rsh(1)$ 

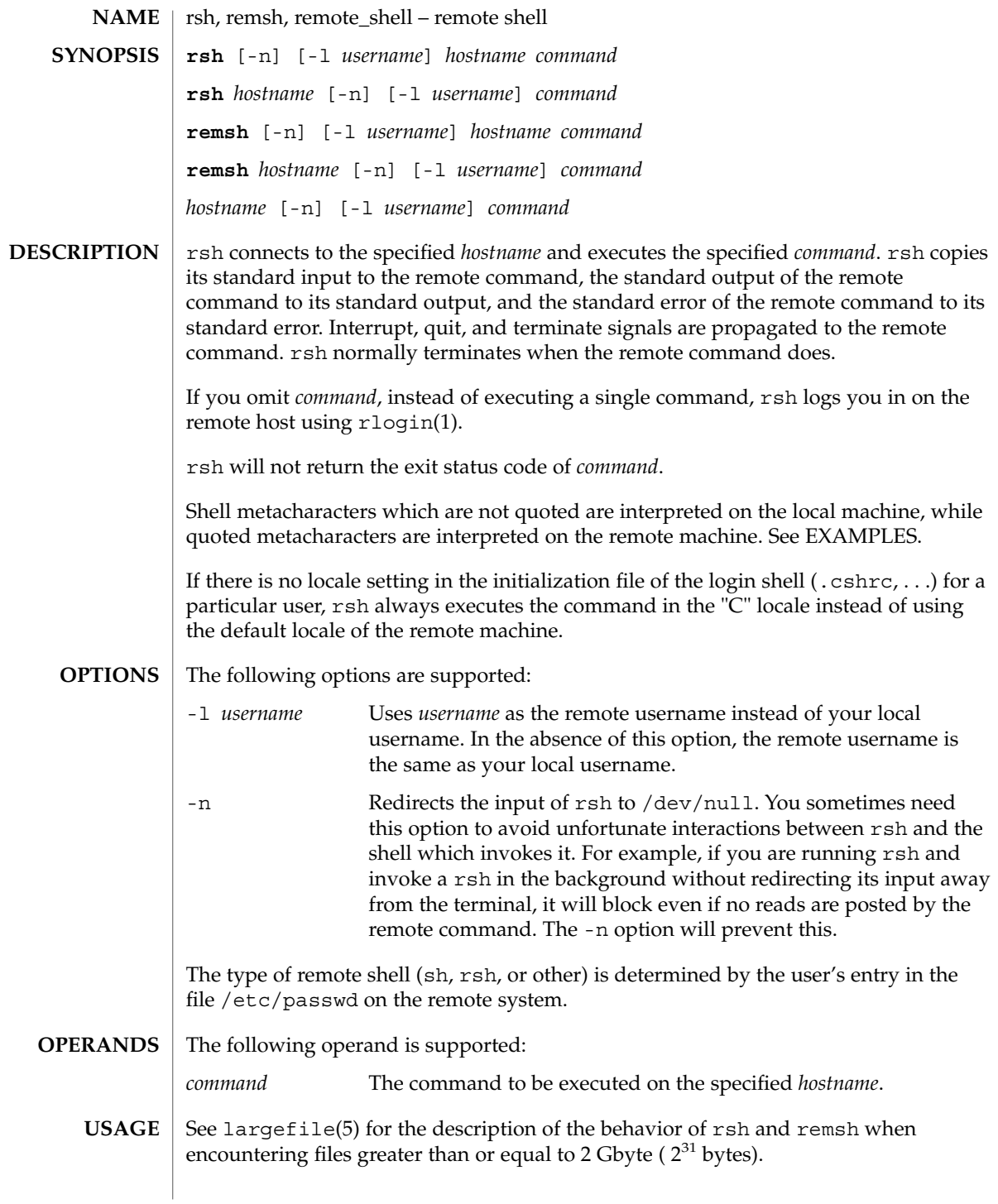

The rsh and remsh commands are IPv6–enabled. See ip6(7P).

Hostnames are given in the *hosts* database, which may be contained in the /etc/hosts file, the Internet domain name database, or both. Each host has one official name (the first name in the database entry) and optionally one or more nicknames. Official hostnames or nicknames may be given as *hostname*.

If the name of the file from which rsh is executed is anything other than rsh, rsh takes this name as its *hostname* argument. This allows you to create a symbolic link to rsh in the name of a host which, when executed, will invoke a remote shell on that host. By creating a directory and populating it with symbolic links in the names of commonly used hosts, then including the directory in your shell's search path, you can run rsh by typing *hostname* to your shell.

If rsh is invoked with the basename remsh, rsh will check for the existence of the file /usr/bin/remsh. If this file exists, rsh will behave as if remsh is an alias for rsh. If /usr/bin/remsh does not exist, rsh will behave as if remsh is a host name.

Each remote machine may have a file named /etc/hosts.equiv containing a list of trusted hostnames with which it shares usernames. Users with the same username on both the local and remote machine may run rsh from the machines listed in the remote machine's /etc/hosts file. Individual users may set up a similar private equivalence list with the file . rhosts in their home directories. Each line in this file contains two names: a *hostname* and a *username* separated by a space. The entry permits the user named *username* who is logged into *hostname* to use rsh to access the remote machine as the remote user. If the name of the local host is not found in the /etc/hosts.equiv file on the remote machine, and the local username and hostname are not found in the remote user's . rhosts file, then the access is denied. The hostnames listed in the /etc/hosts.equiv and .rhosts files must be the official hostnames listed in the hosts database; nicknames may not be used in either of these files.

You cannot log in using rsh as a trusted user from a trusted hostname if the trusted user account is locked.

rsh will not prompt for a password if access is denied on the remote machine unless the *command* argument is omitted.

**EXAMPLE 1** Using rsh to append files **EXAMPLES**

The following command:

example% **rsh lizard cat lizard.file >> example.file**

appends the remote file lizard.file from the machine called lizard to the file called example.file on the machine called example, while the command:

example% **rsh lizard cat lizard.file ">>" lizard.file2**

 $rsh(1)$ 

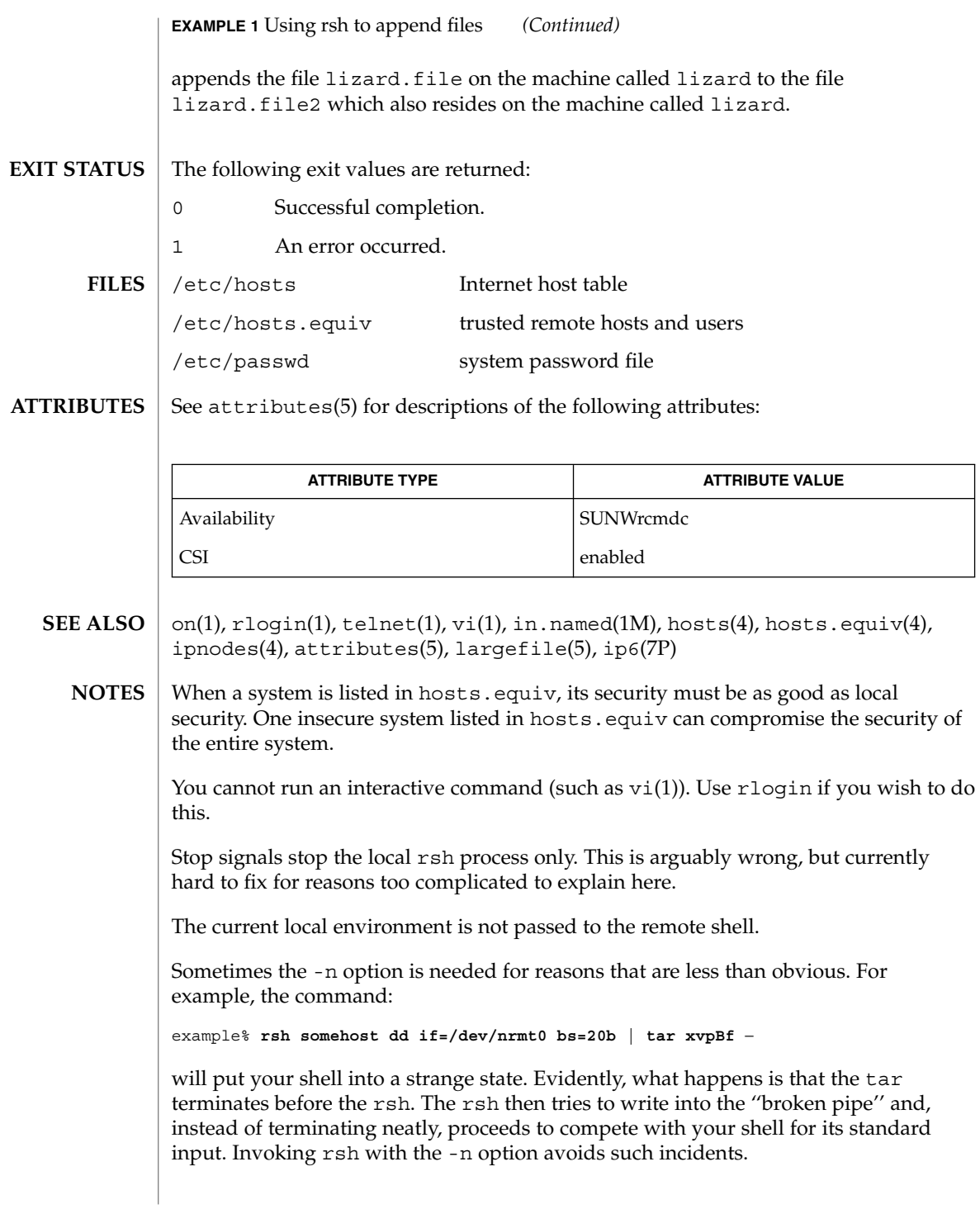
This bug occurs only when rsh is at the beginning of a pipeline and is not reading standard input. Do not use the -n if rsh actually needs to read standard input. For example:

example% **tar cf** − **. | rsh sundial dd of=/dev/rmt0 obs=20b**

does not produce the bug. If you were to use the -n in a case like this, rsh would incorrectly read from /dev/null instead of from the pipe.

 $rsh(1)$ 

run(1F)

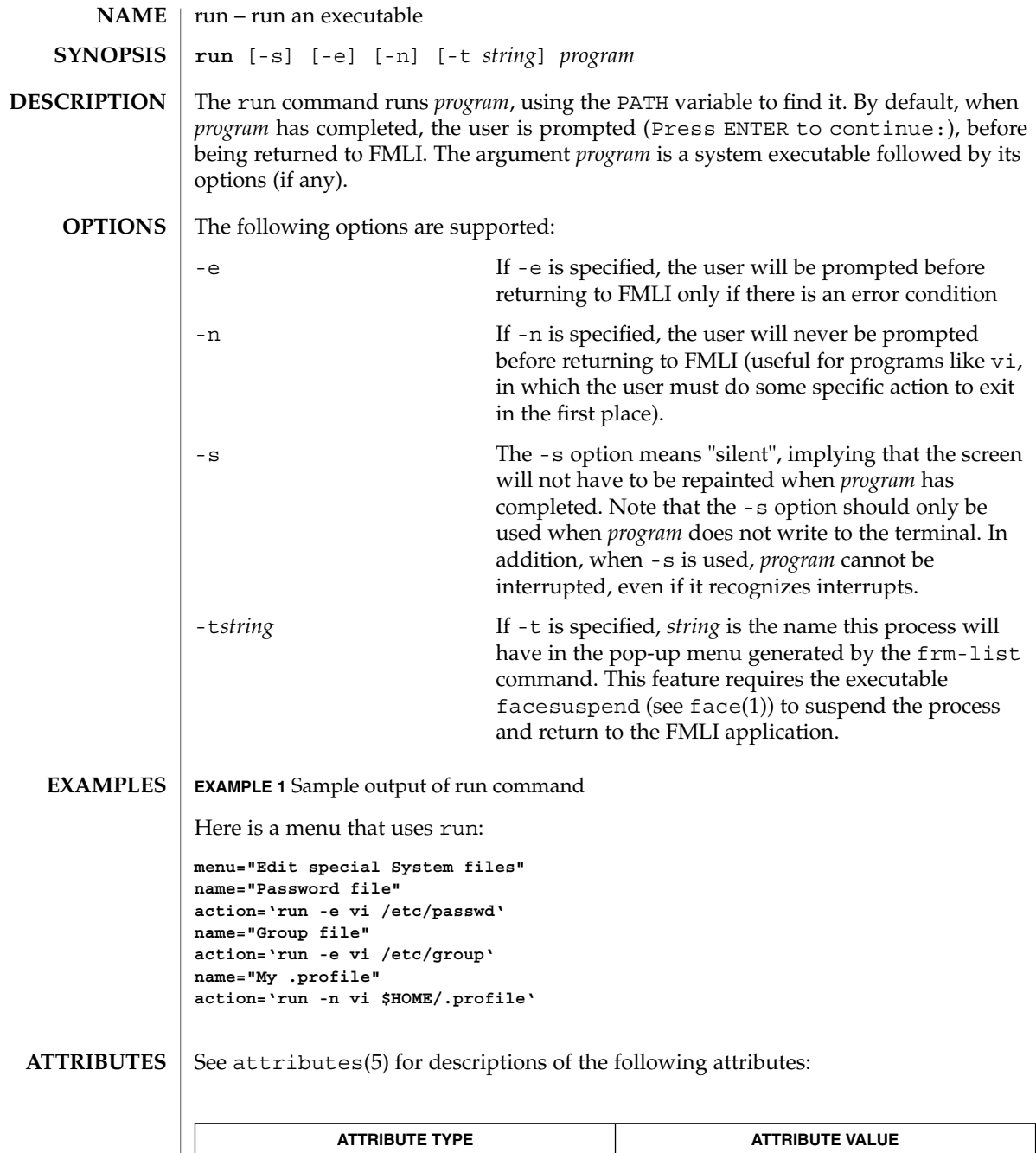

Availability SUNWcsu

run(1F)

 $\textbf{SEE \, ALSO} \, \mid \, \texttt{face}(1)$ ,  $\texttt{attributes}(5)$ 

User Commands **1299**

runat(1)

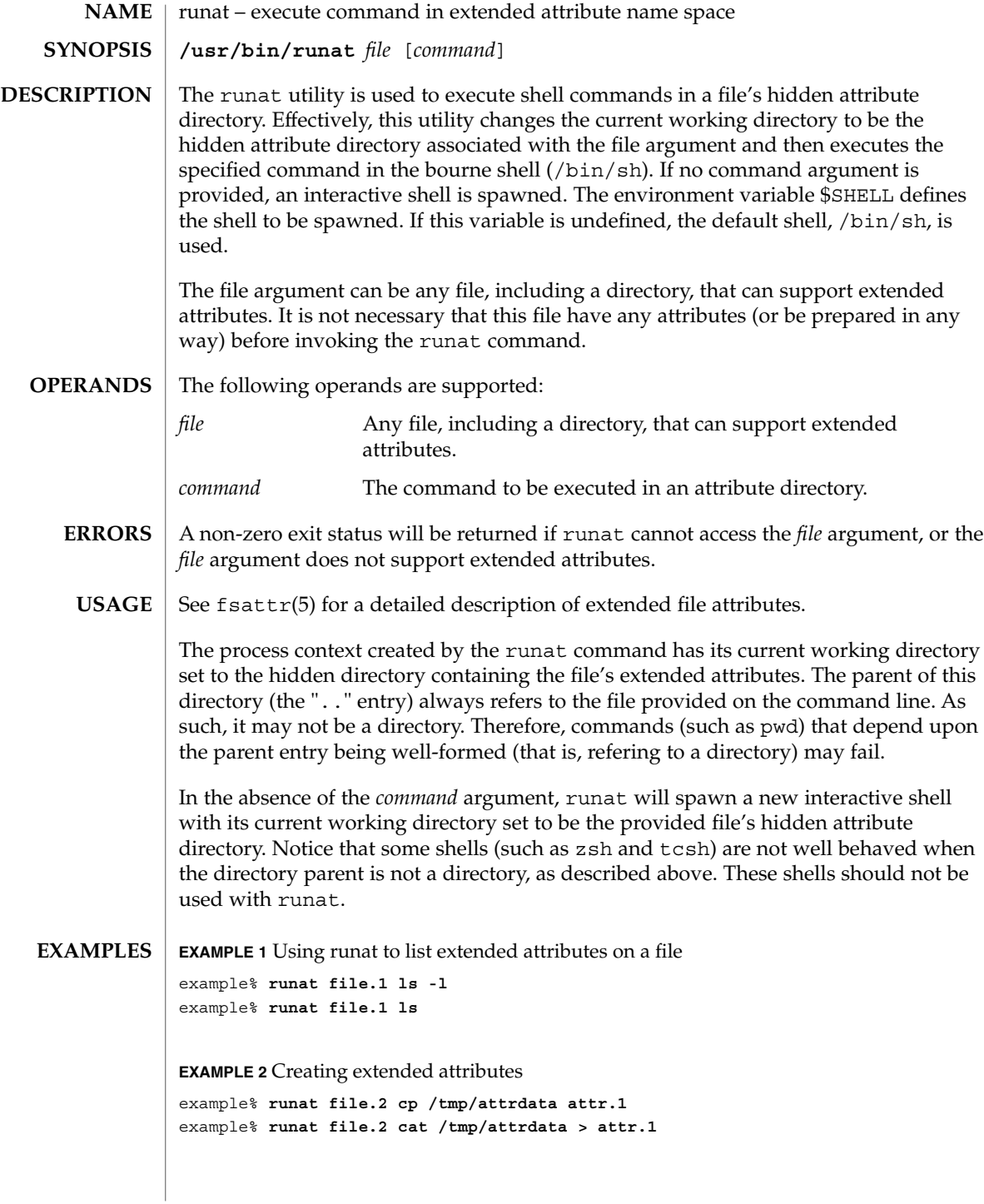

runat(1)

**EXAMPLE 3** Copying an attribute from one file to another

```
example% runat file.2 cat attr.1 | runat file.1 "cat > attr.1"
```
**EXAMPLE 4** Using runat to spawn an interactive shell

example% **runat file.3 /bin/sh**

This spawns a new shell in the attribute directory for file.3. Notice that the shell will not be able to determine what your current directory is. To leave the attribute directory, either exit the spawned shell or change directory (cd) using an absolute path.

Recommended methods for performing basic attribute operations:

display

**runat** *file* **ls [***options***]**

```
read
```
**runat** *file* **cat** *attribute*

create/modify **runat** *file* **cp** *absolute-file-path attribute*

```
delete
```
**runat** *file* **rm** *attribute*

permission changes

**runat** *file* **chmod** *mode attribute* **runat** *file* **chgrp** *group attribute* **runat** *file* **chown** *owner attribute*

interactive shell

**runat** *file* **/bin/sh** or set your \$SHELL to /bin/sh and **runat** *file*

The above list of commands are known to work with runat. While many other commands may work, there is no guarantee that any beyond this list will work. Any command that relies on being able to determine its current working directory is likely to fail. Examples of such commands follow:

**EXAMPLE 5** Using man in an attribute directory

```
example% runat file.1 man runat
getcwd: Not a directory
```
**EXAMPLE 6** Spawning a tcsh shell in an attribute directory

example% **runat file.3 /usr/bin/tcsh** tcsh: Not a directory tcsh: Trying to start from "/home/*user*"

User Commands **1301**

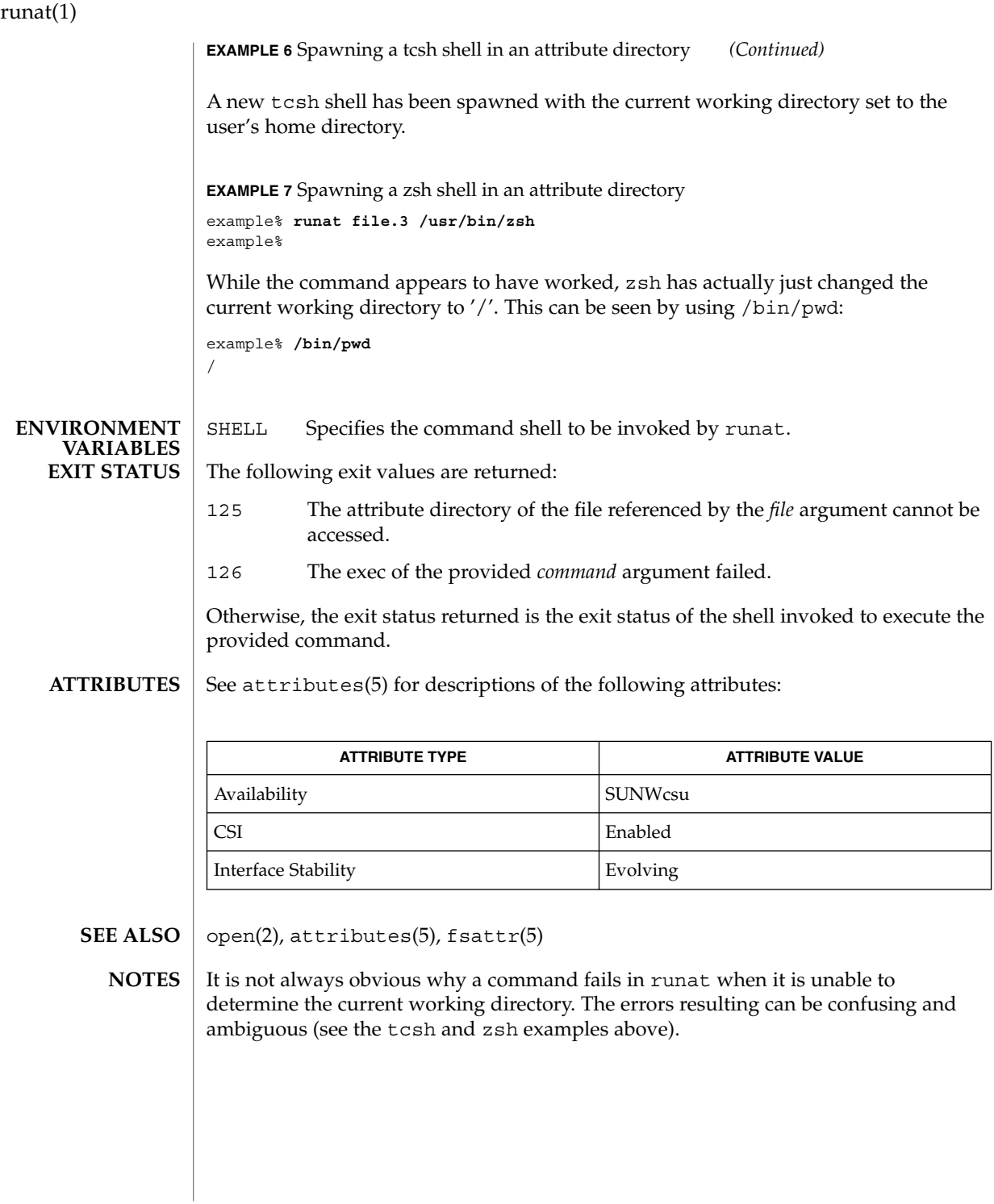

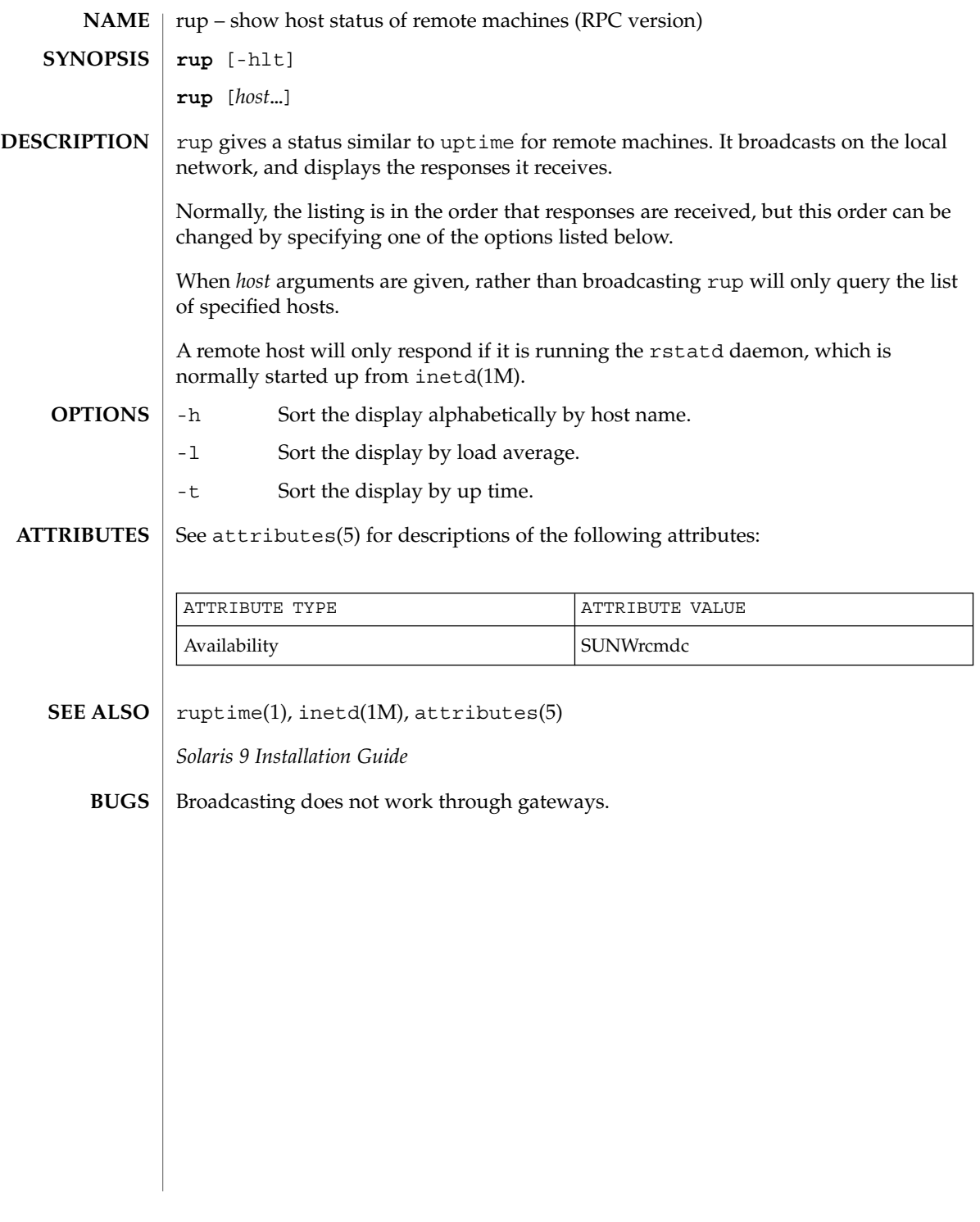

rup(1)

# rup(1C)

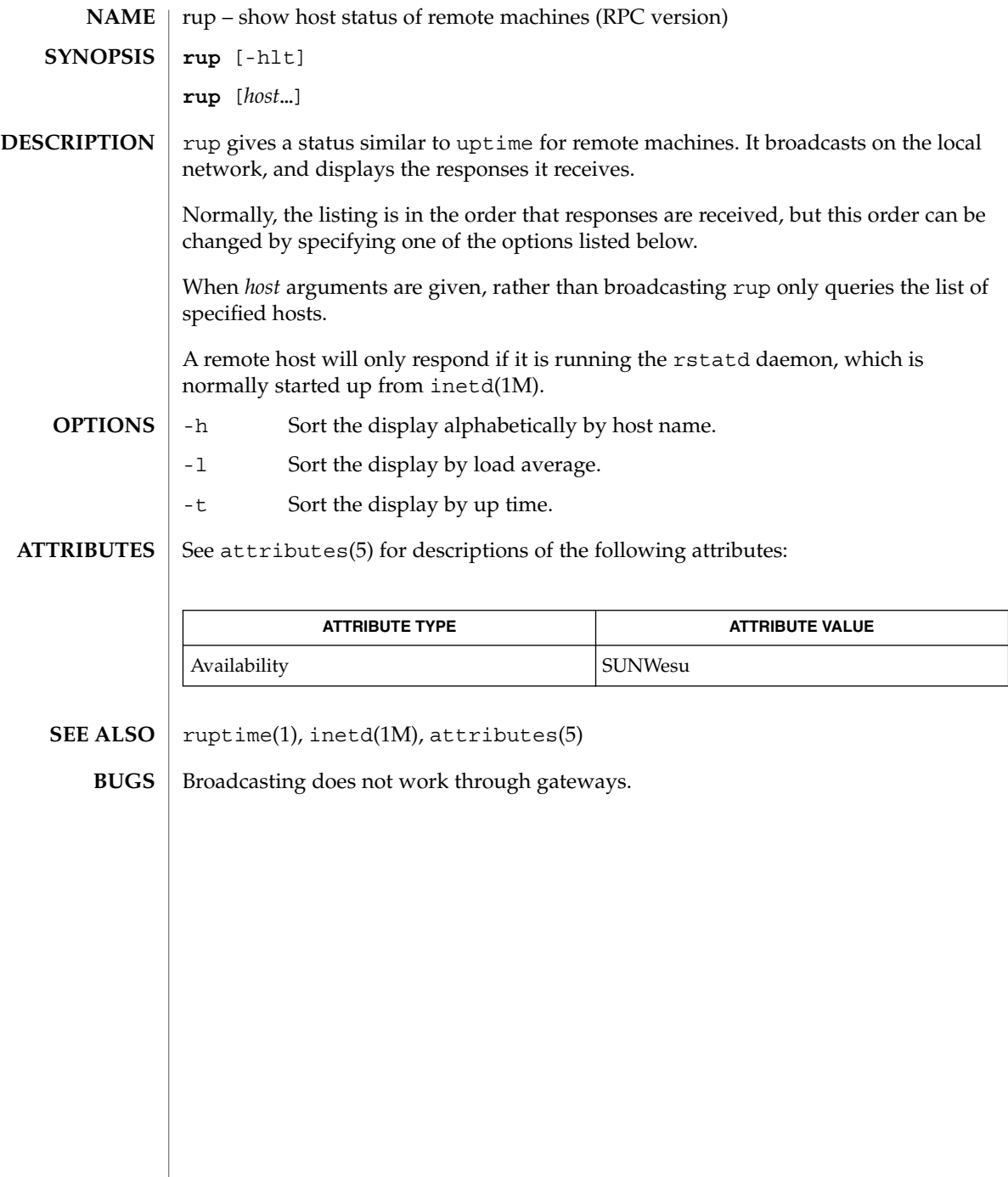

ruptime(1)

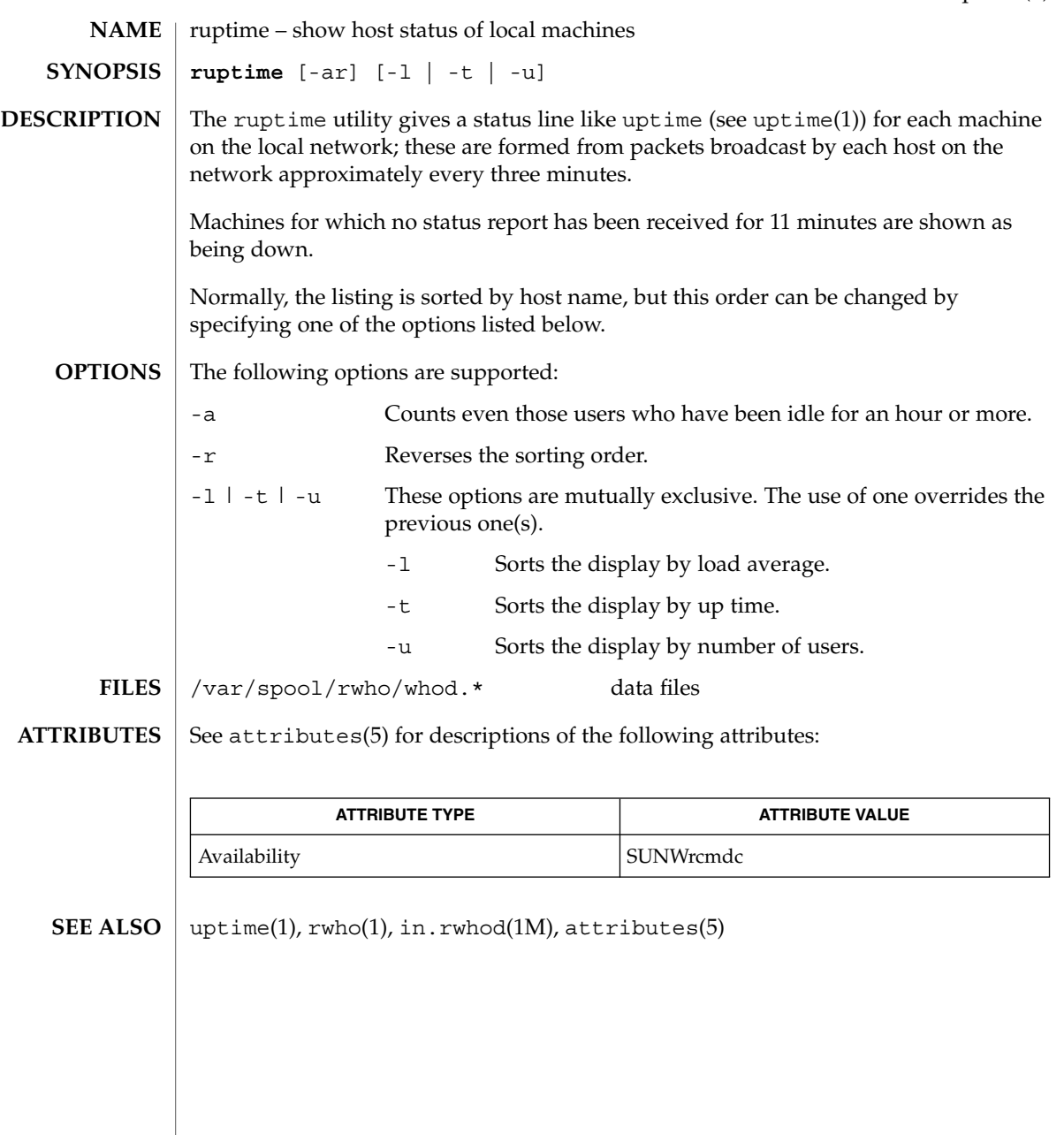

rusage(1B)

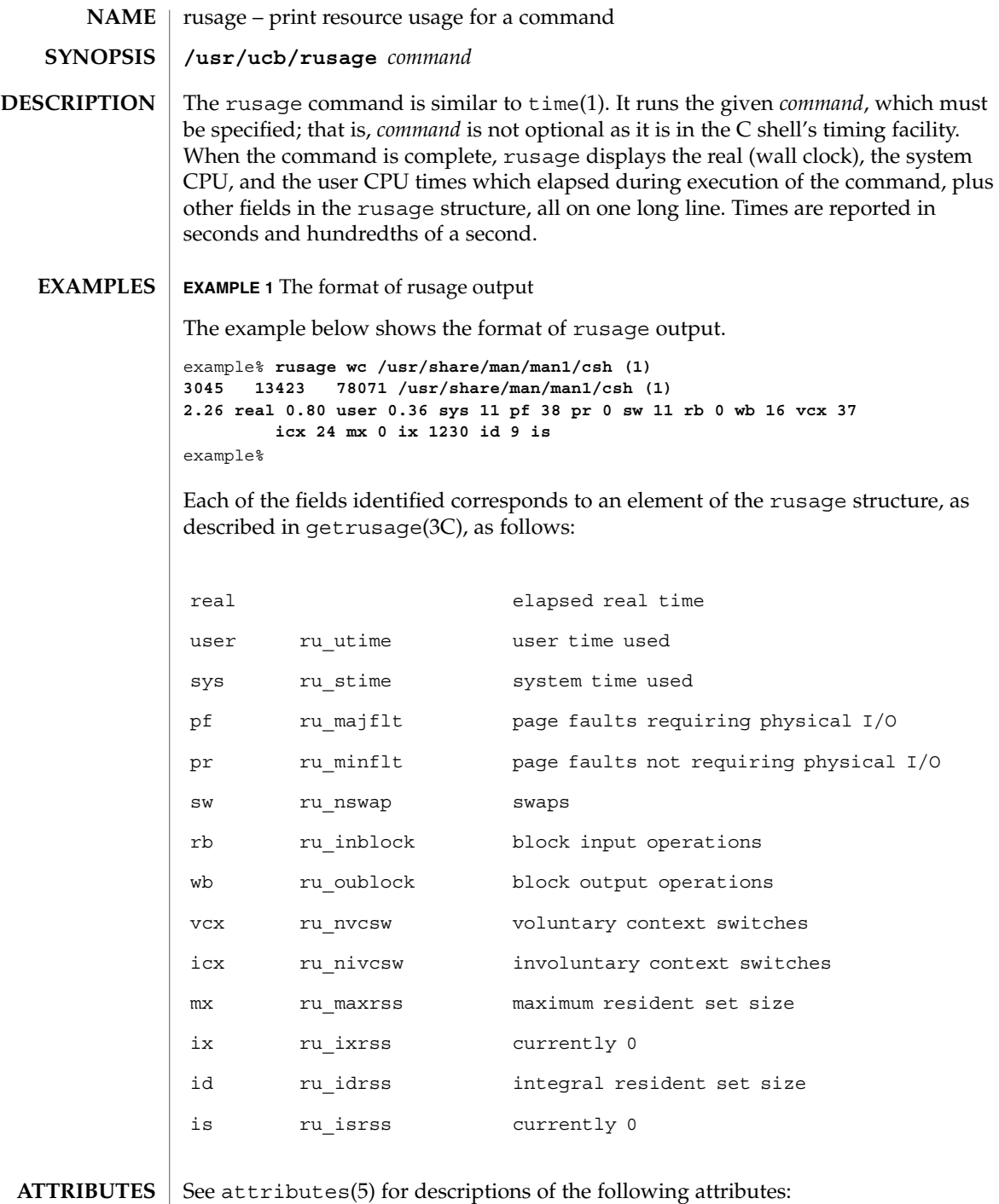

**1306** man pages section 1: User Commands • Last Revised 14 Sep 1992

 $\blacksquare$ 

## rusage(1B)

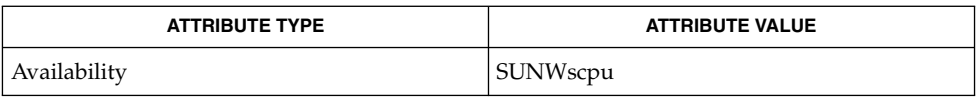

csh(1), time(1), getrusage(3C), attributes(5) **SEE ALSO**

When the command being timed is interrupted, the timing values displayed may be inaccurate. **BUGS**

### rusers(1)

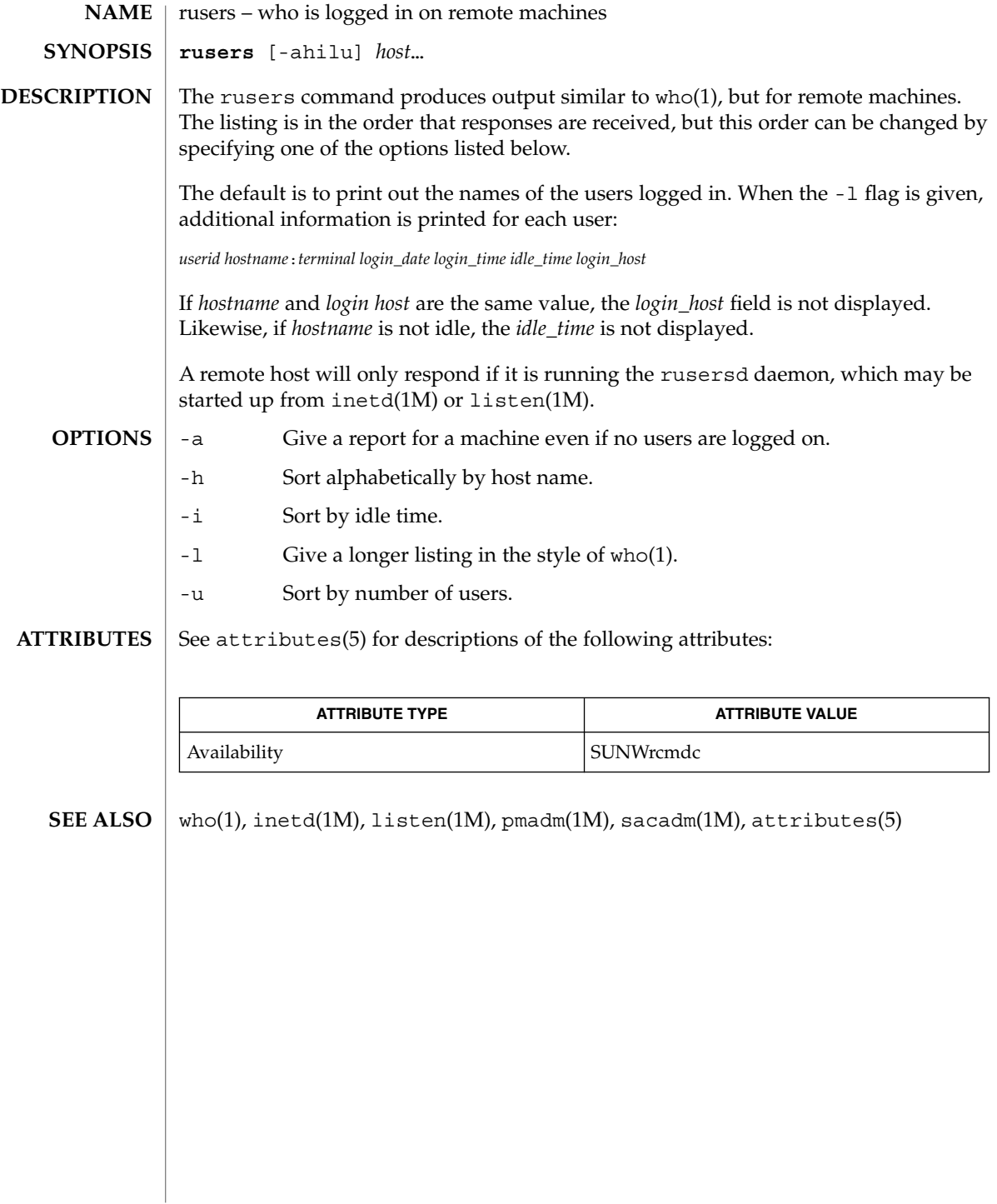

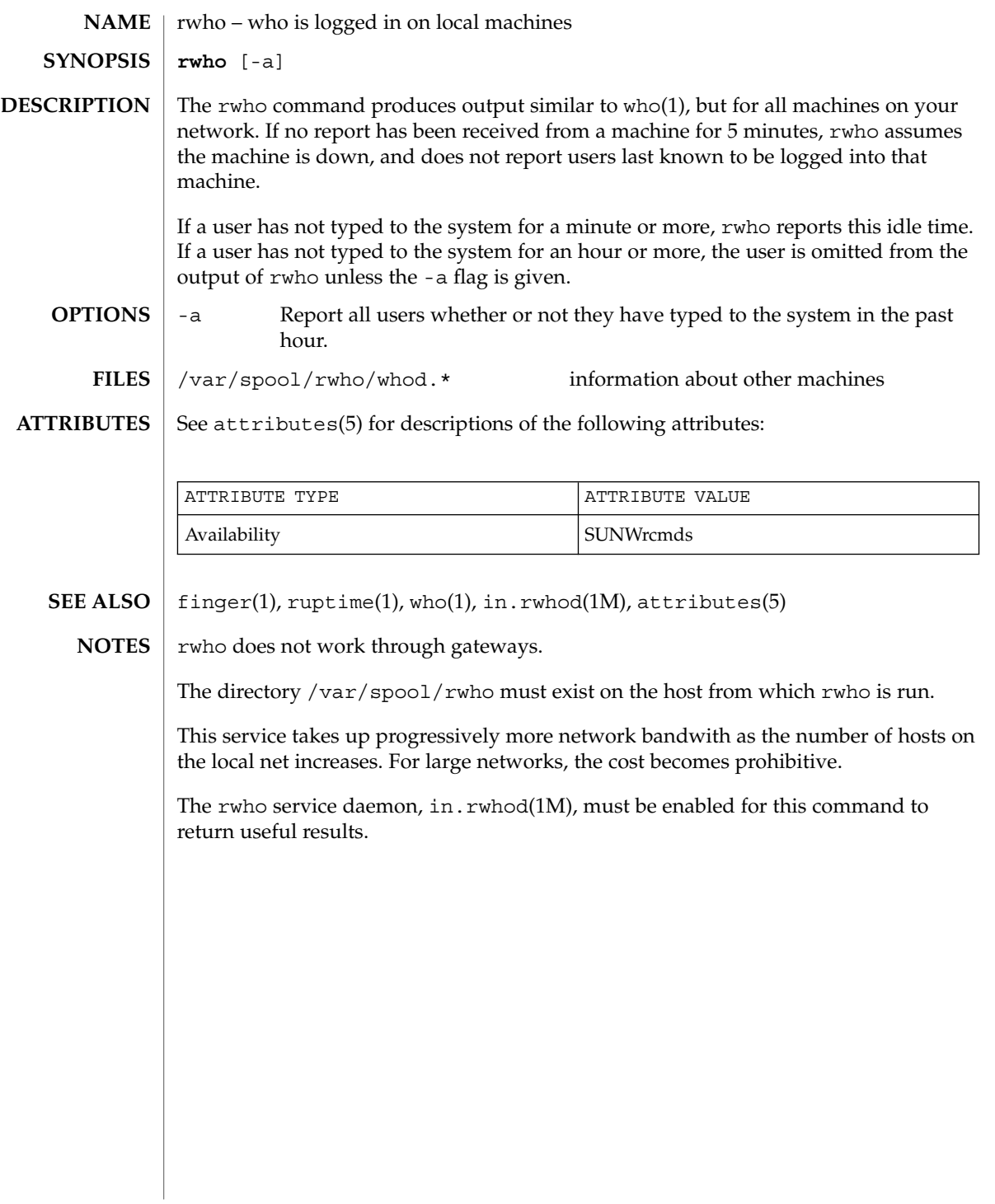

sag(1)

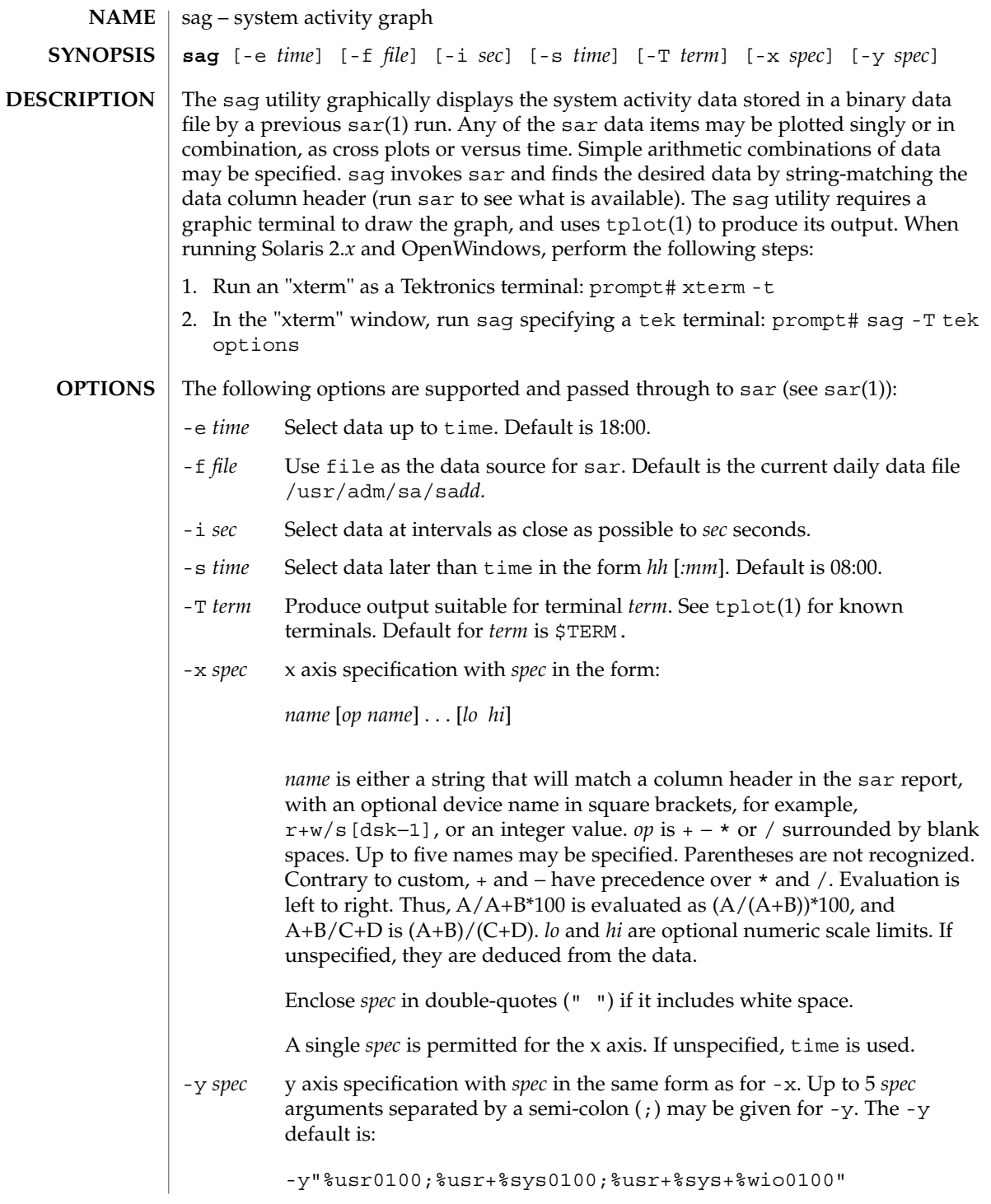

**EXAMPLE 1** Examples of the sag command. **EXAMPLES**

> To see today's CPU utilization: example\$ sag To see activity over 15 minutes of all disk drives: example\$ TS='date +%H:%M' example\$ sar -o /tmp/tempfile 60 15 example\$ TE='date +%H:%M' example\$ sag -f /tmp/tempfile -s \$TS -e \$TE -y "r+w/s[dsk]"

/usr/adm/sa/sadd daily data file for day dd **FILES**

**ATTRIBUTES**

See attributes(5) for descriptions of the following attributes:

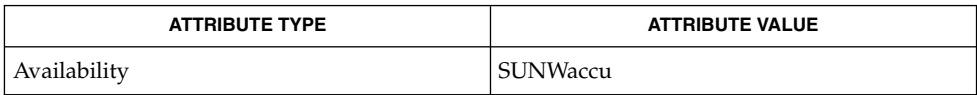

 $\textbf{SEE \, ALSO} \, \mid \, \texttt{sar}(1)$ ,  $\texttt{tplot}(1)$ ,  $\texttt{attributes}(5)$ 

 $sag(1)$ 

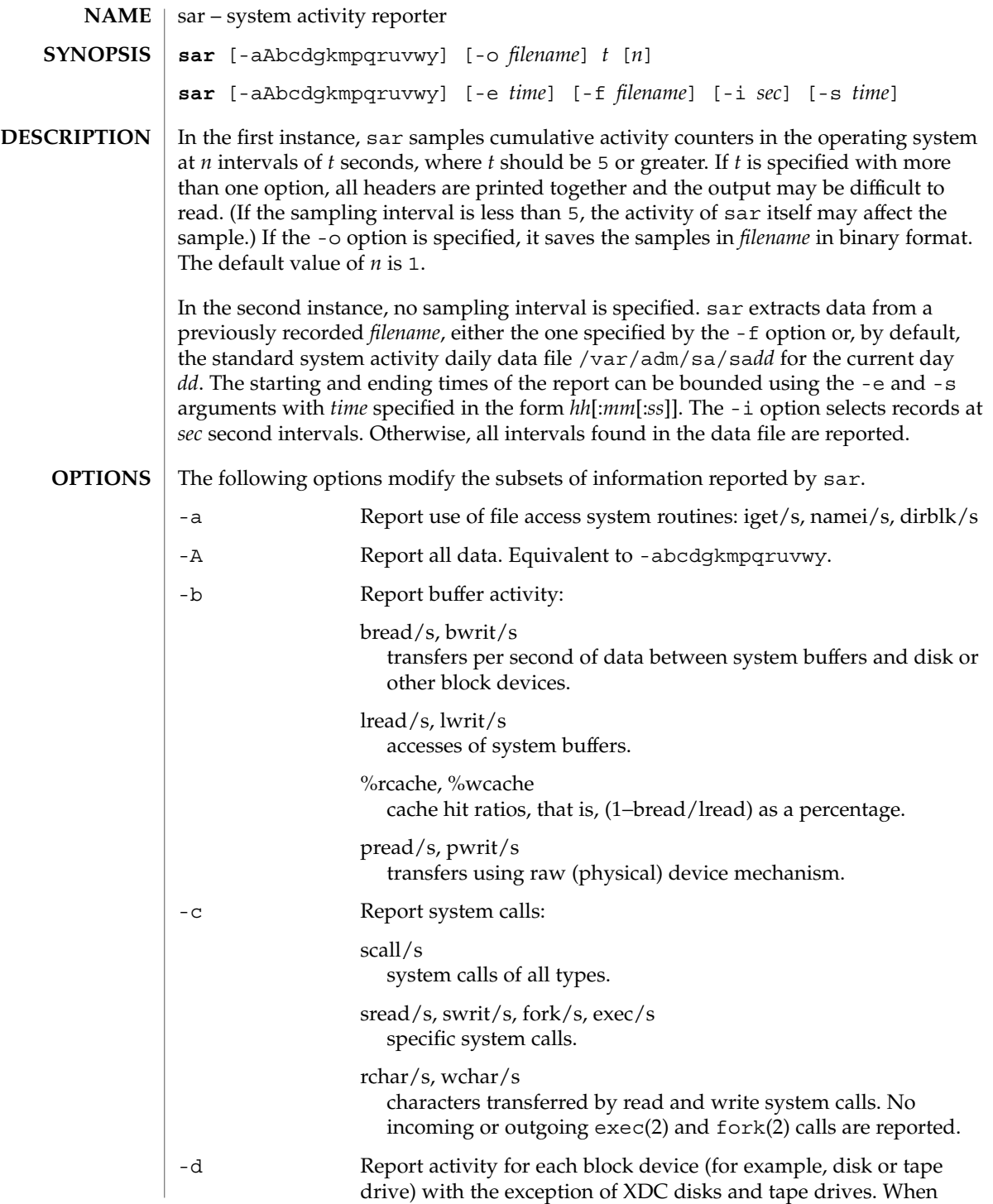

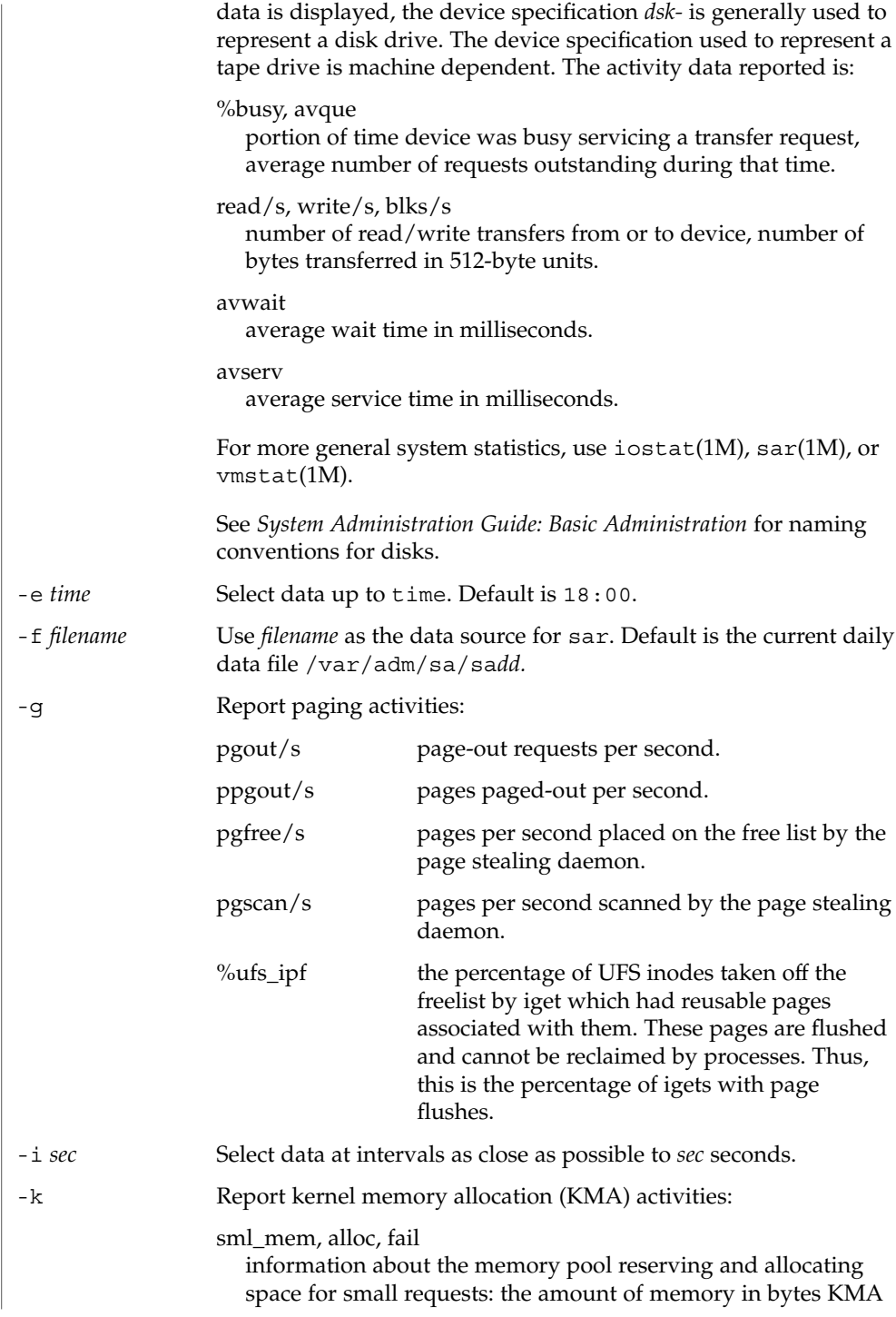

User Commands **1313**

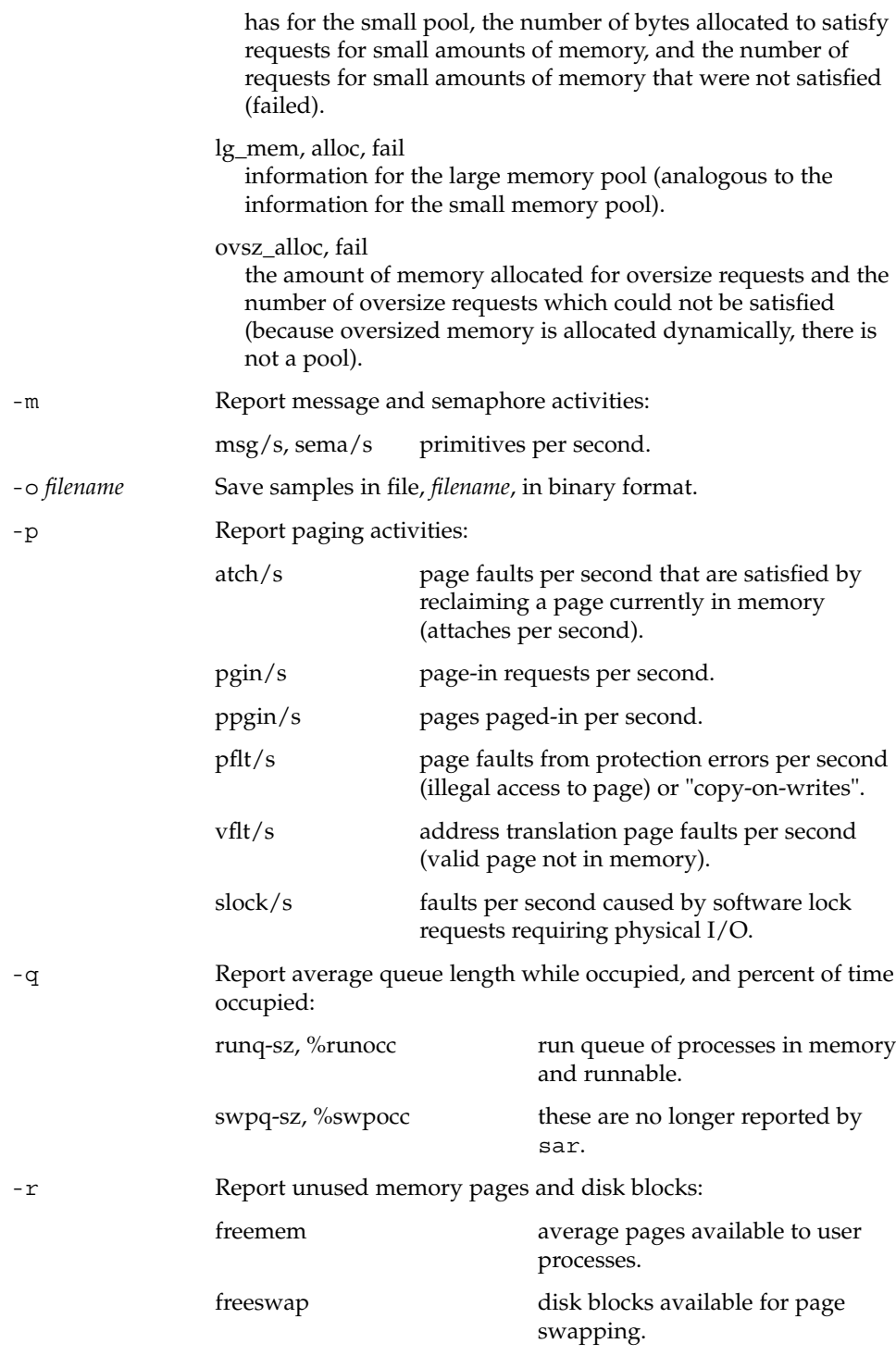

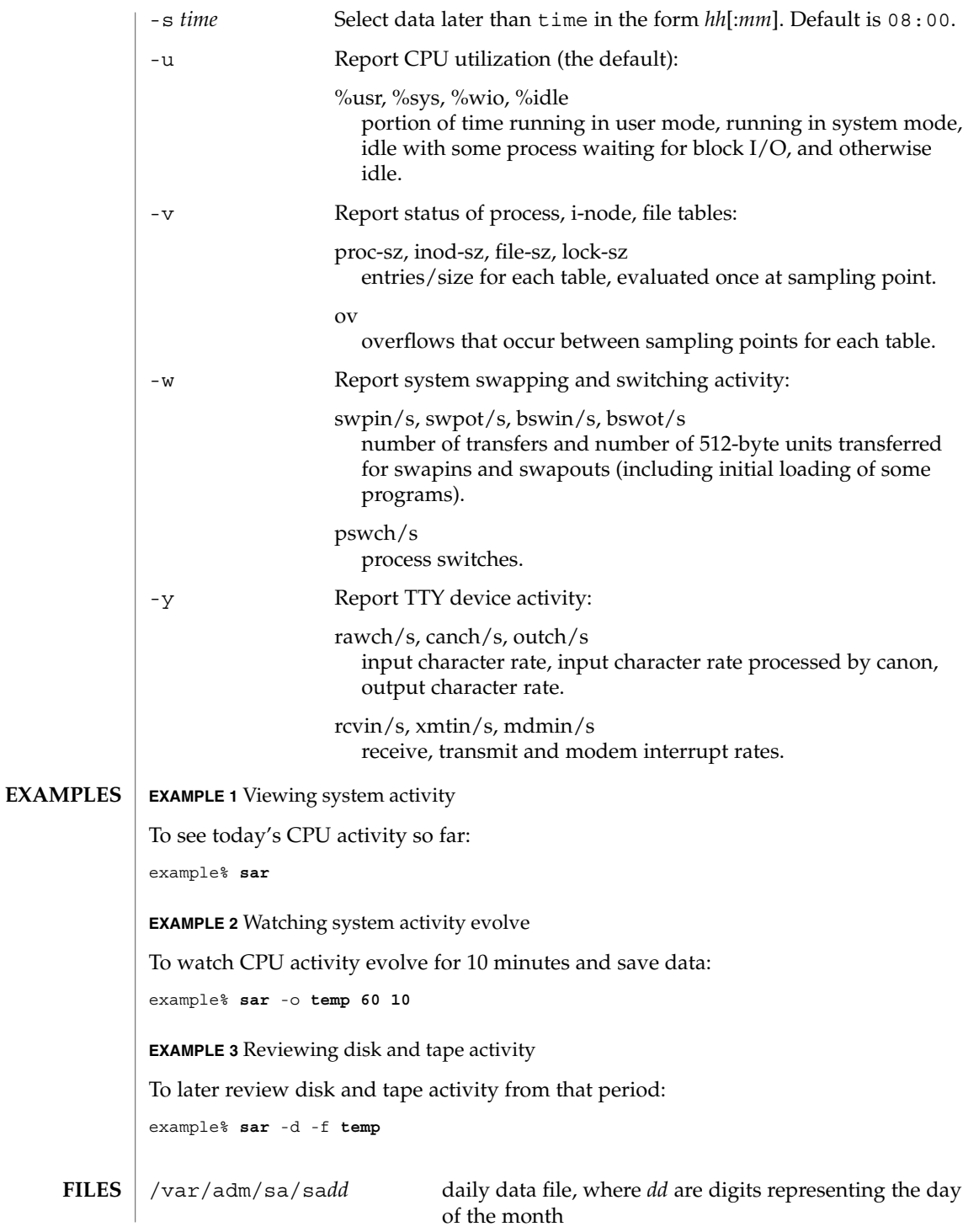

**ATTRIBUTES** | See attributes(5) for descriptions of the following attributes:

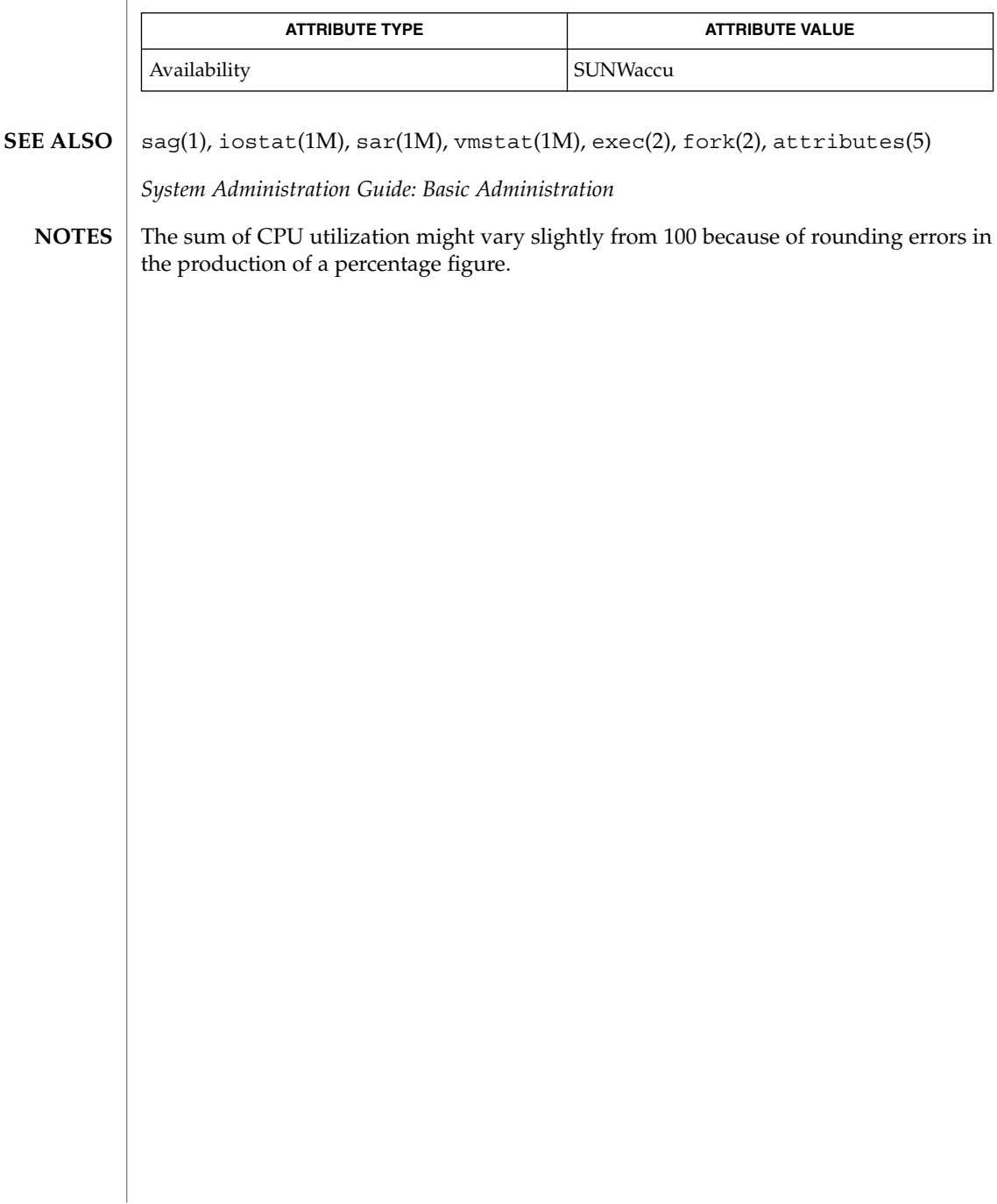

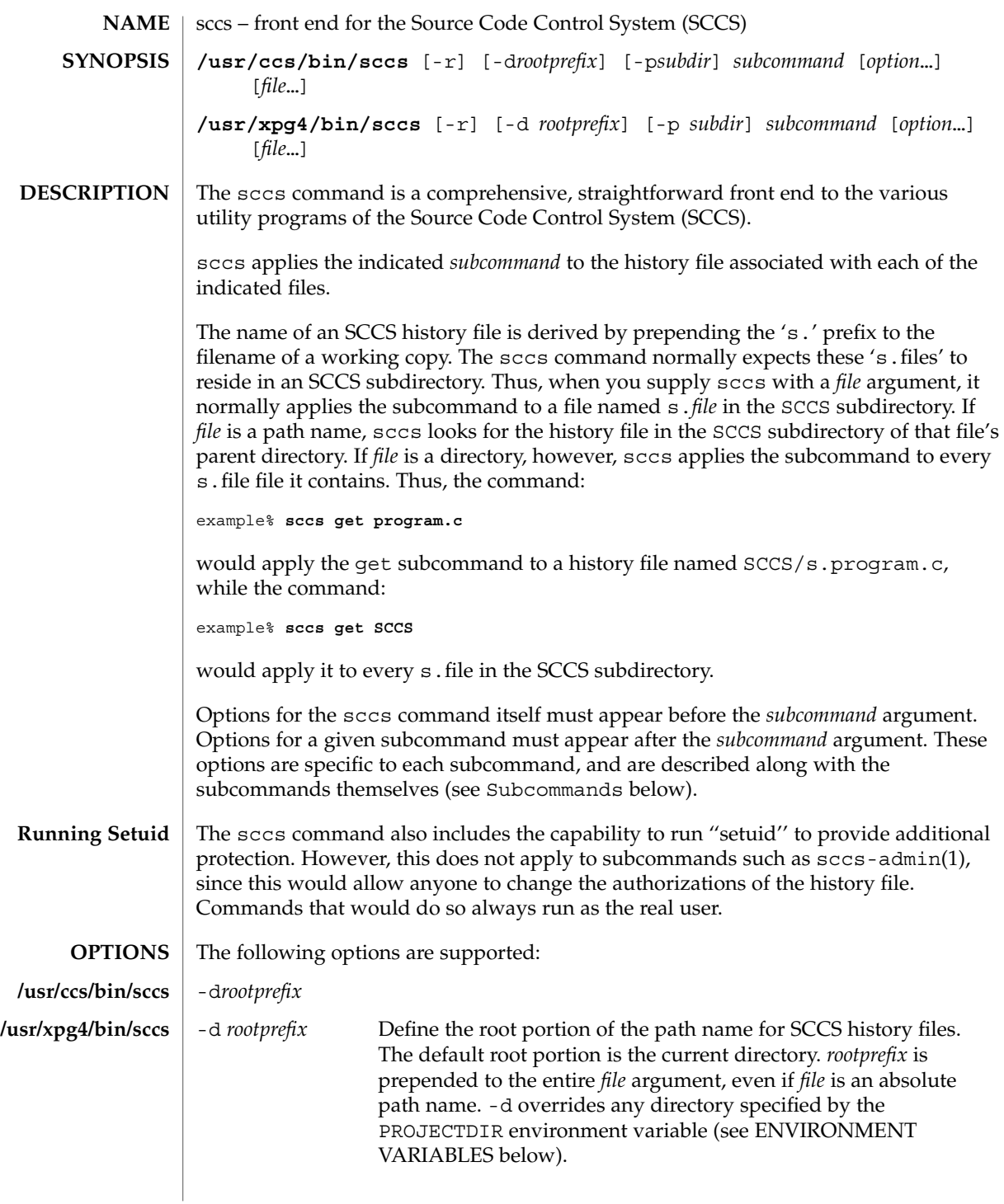

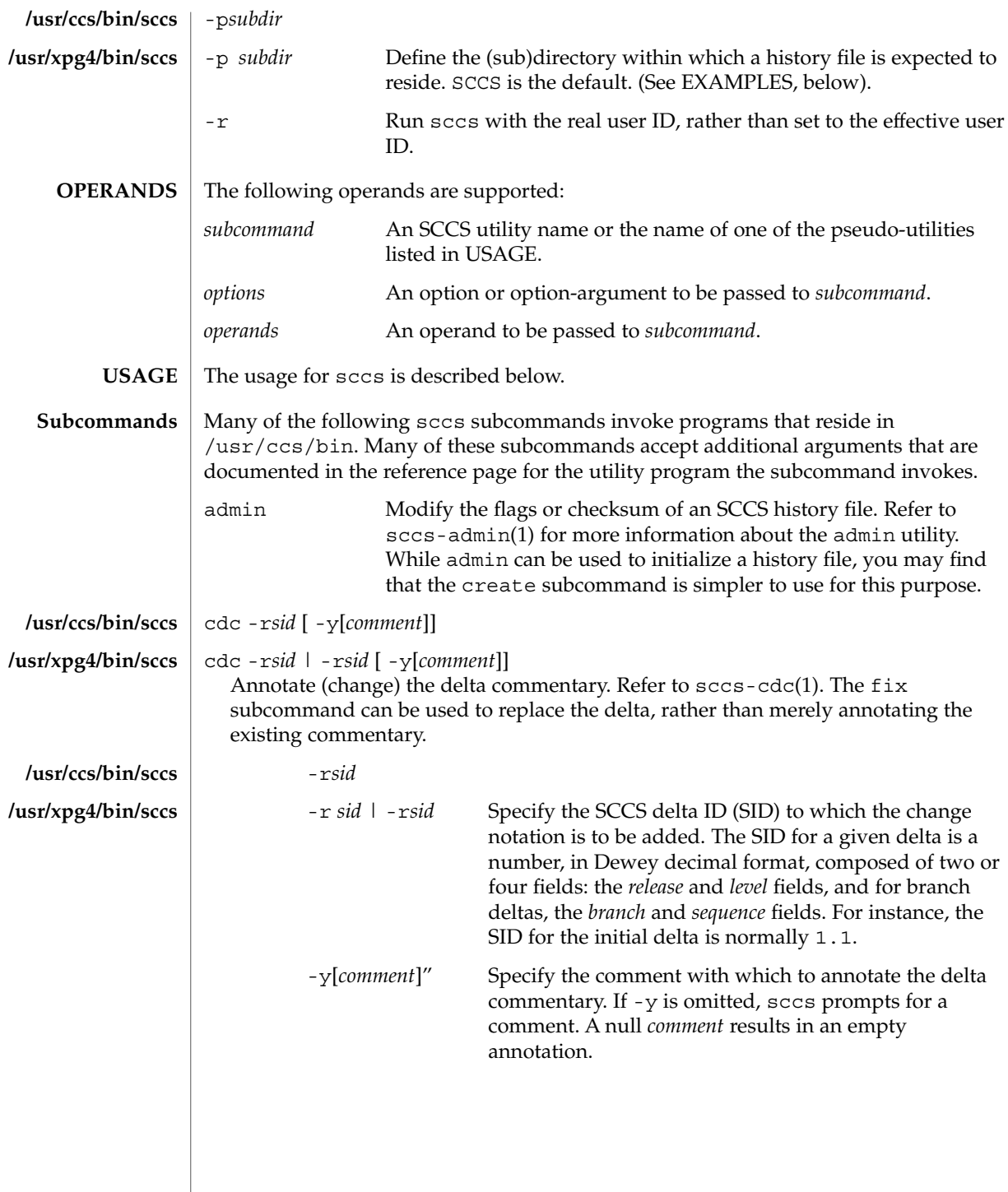

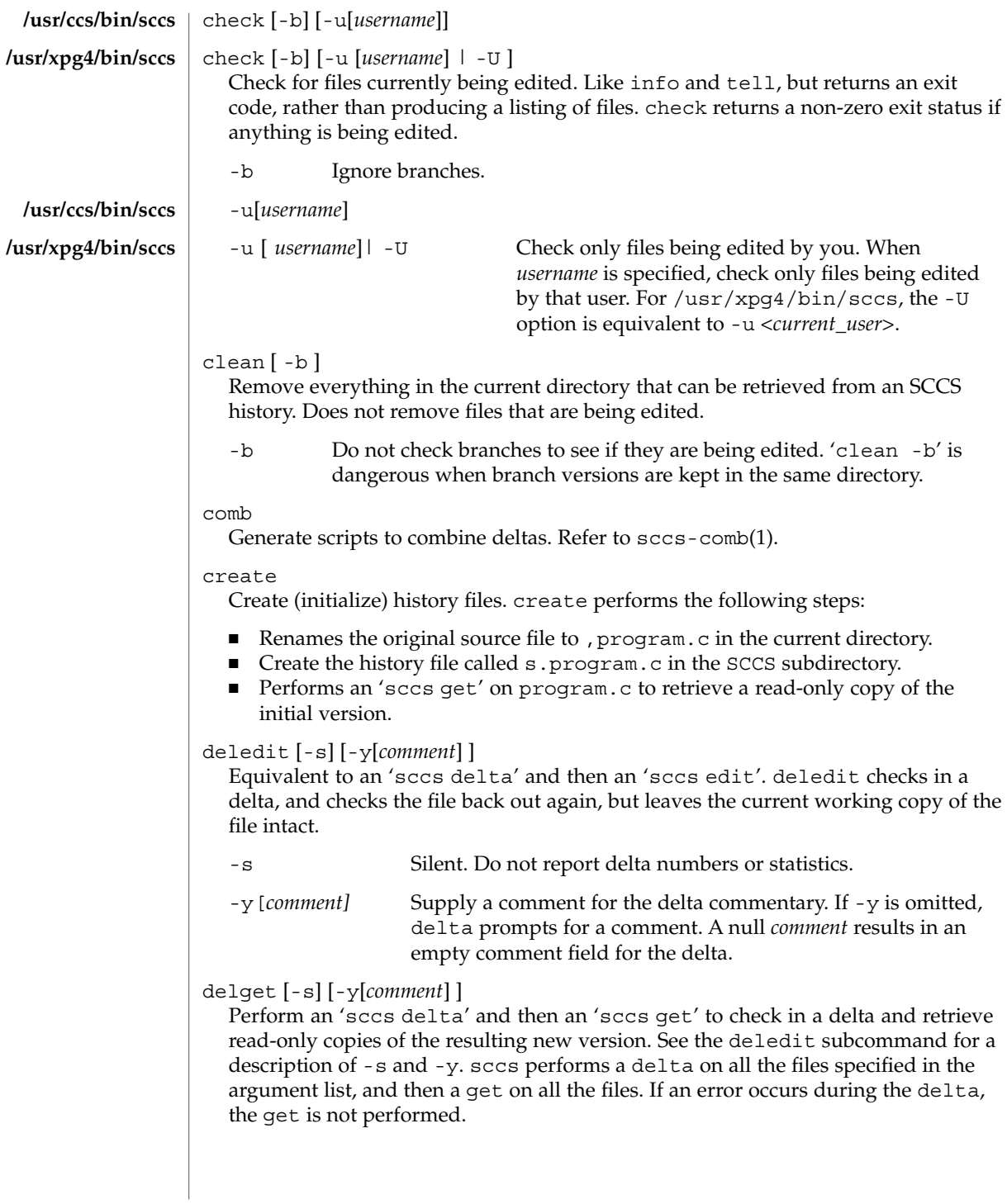

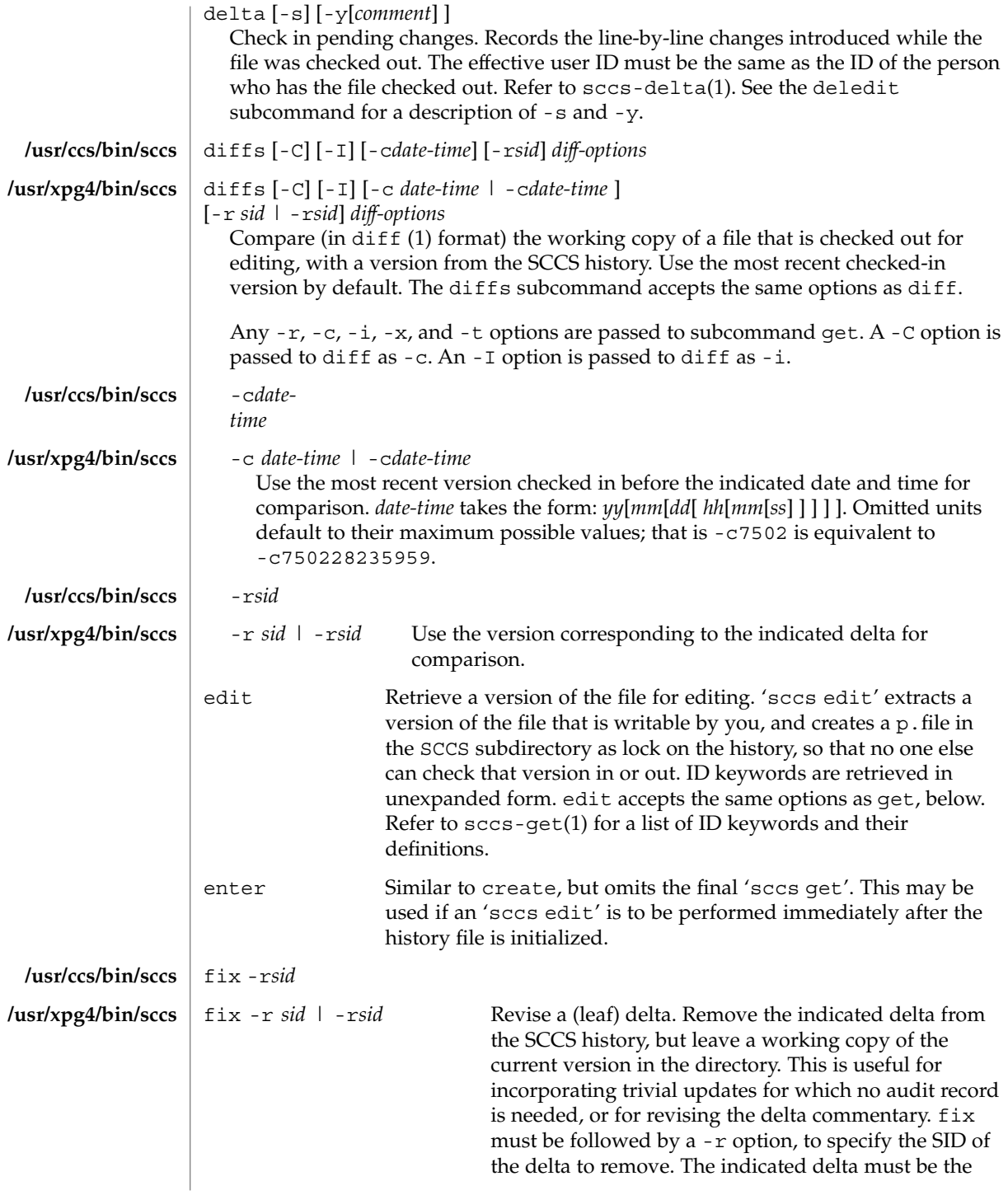

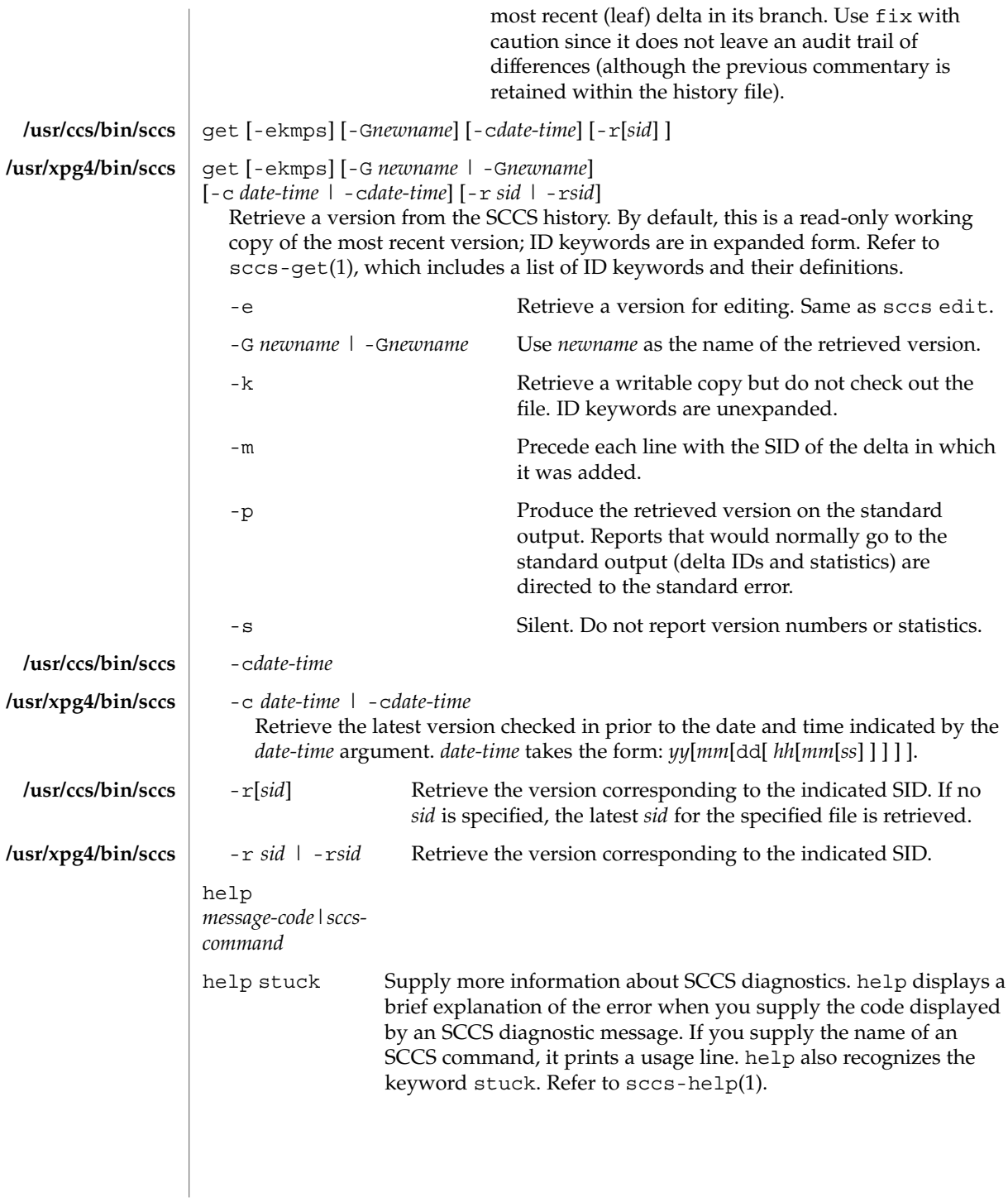

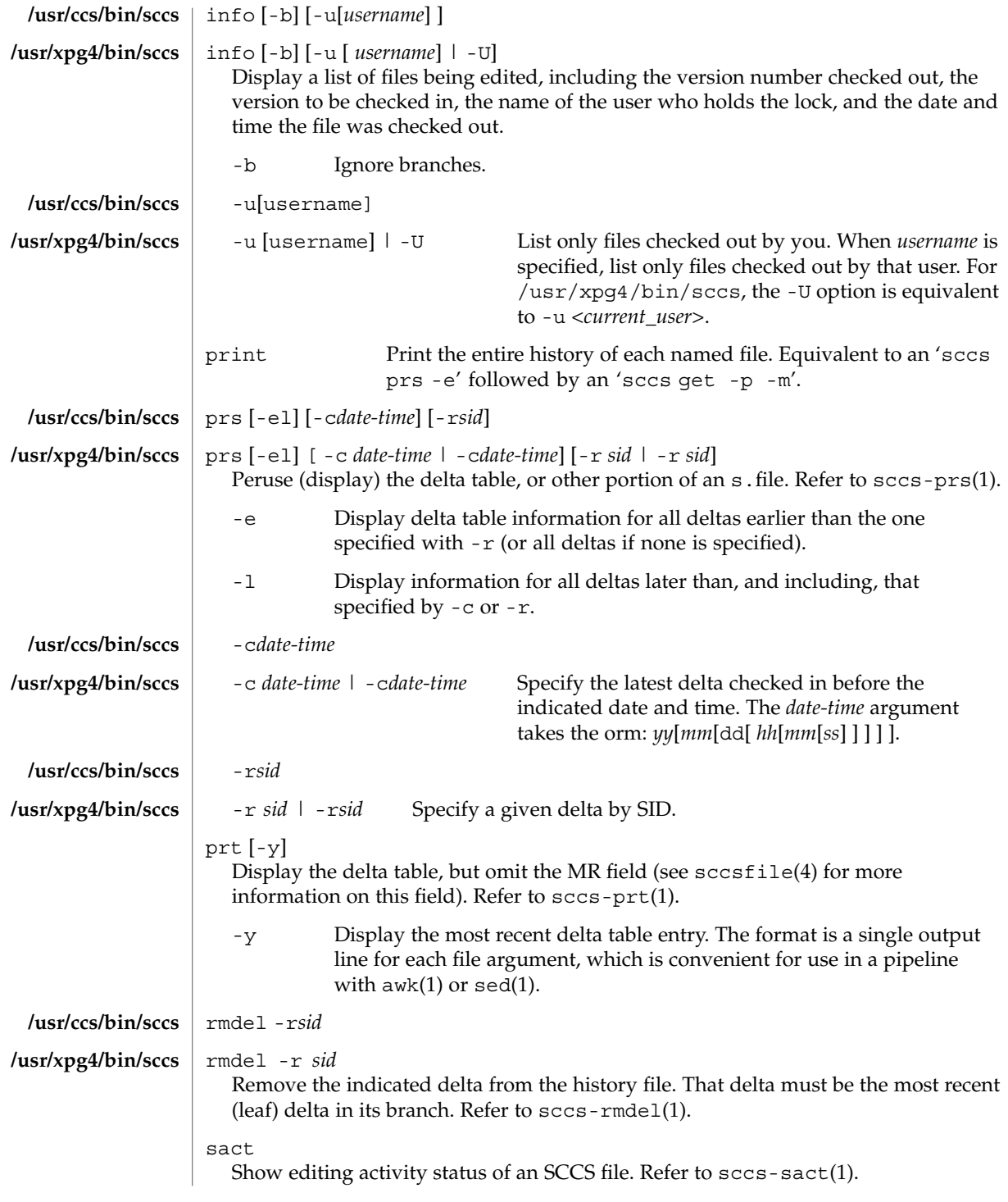

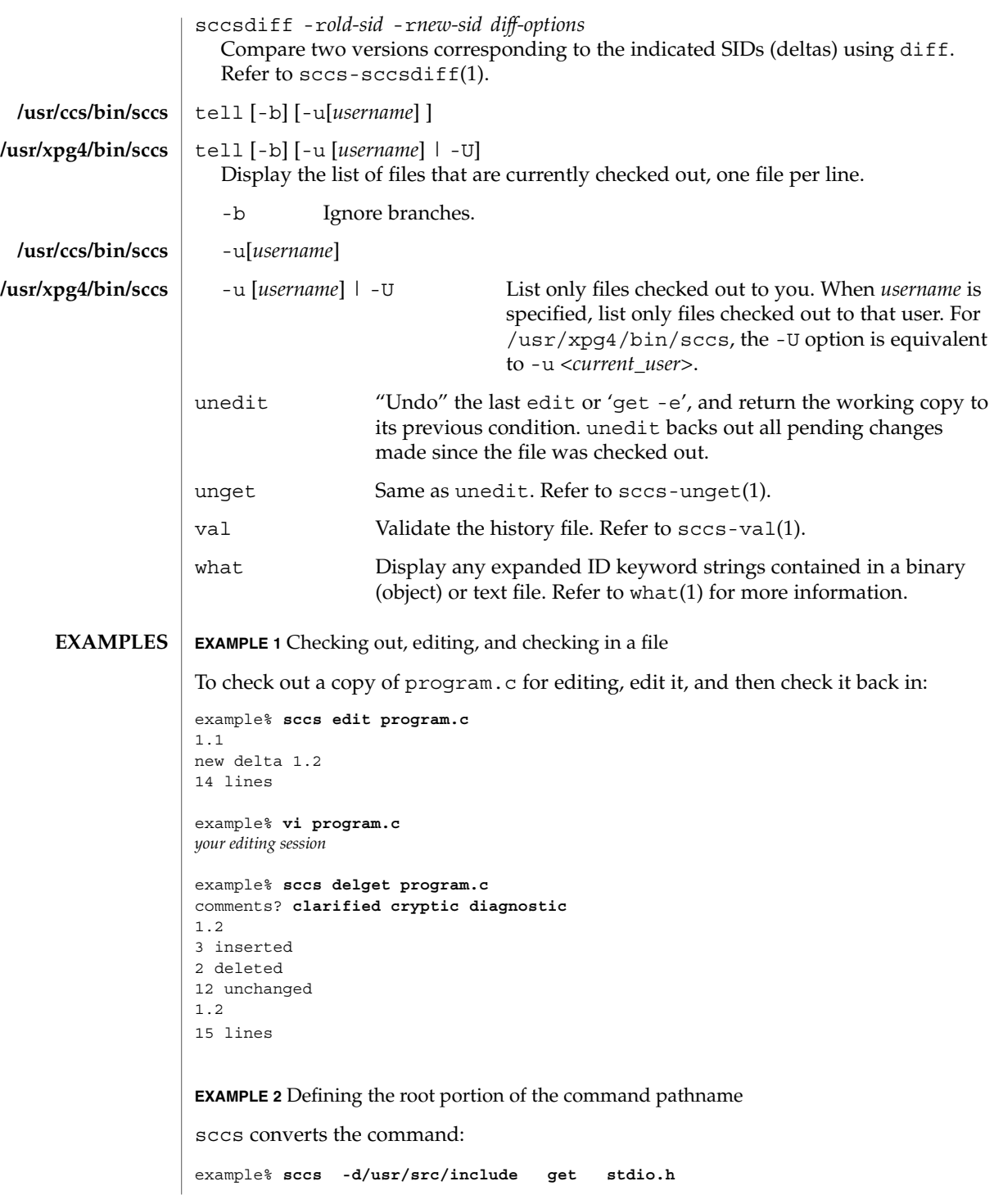

```
EXAMPLE 2 Defining the root portion of the command pathname (Continued)
                      to:
                      /usr/ccs/bin/get /usr/src/include/SCCS/s.stdio.h
                      EXAMPLE 3 Defining the resident subdirectory
                      The command:
                      example% sccs -pprivate get include/stdio.h
                      becomes:
                      /usr/ccs/bin/get include/private/s.stdio.h
                      EXAMPLE 4 Initializing a history file
                      To initialize the history file for a source file named program.c, make the SCCS
                      subdirectory, and then use 'sccs create':
                      example% mkdir SCCS
                      example% sccs create program.c
                      program.c:
                      1.1
                      14 lines
                      After verifying the working copy, you can remove the backup file that starts with a
                      comma:
                      example% diff program.c ,program.c
                      example% rm ,program.c
                      EXAMPLE 5 Retrieving a file from another directory
                      To retrieve a file from another directory into the current directory:
                      example% sccs get /usr/src/sccs/cc.c
                      or:
                      example% sccs -p/usr/src/sccs/ get cc.c
                      EXAMPLE 6 Checking out all files
                      To check out all files under SCCS in the current directory:
                      example% sccs edit SCCS
1324 man pages section 1: User Commands • Last Revised 28 Sep 2001
```
**EXAMPLE 7** Checking in all files

To check in all files currently checked out to you:

```
example% sccs delta 'sccs tell -u'
```
**EXAMPLE 8** Entering multiple lines of comments

If using -y to enter a comment, for most shells, enclose the comment in single or double quotes. In the following example, Myfile is checked in with a two-line comment:

```
example% sccs deledit Myfile -y"Entering a
multi-line comment"
No id keywords (cm7)
1.2
2 inserted
0 deleted
14 unchanged
1.2
new delta 1.3
```
Displaying the SCCS history of Myfile:

```
example% sccs prt Myfile
```

```
SCCS/s.Myfile:
```
D 1.2 01/04/20 16:37:07 me 2 1 00002/00000/00014 Entering a multi-line comment

D 1.1 01/04/15 13:23:32 me 1 0 00014/00000/00000 date and time created 01/04/15 13:23:32 by me

If -y is not used and sccs prompts for a comment, the newlines must be escaped using the backslash character  $(\cdot)$ :

```
example% sccs deledit Myfile
comments? Entering a \
multi-line comment
No id keywords (cm7)
1.2
0 inserted
0 deleted
14 unchanged
1.2
new delta 1.3
```

```
See environ(5) for descriptions of the following environment variables that affect the
                  execution of sccs: LANG, LC_ALL, LC_CTYPE, LC_MESSAGES, and NLSPATH.
ENVIRONMENT
    VARIABLES
```
 $sccs(1)$ 

User Commands **1325**

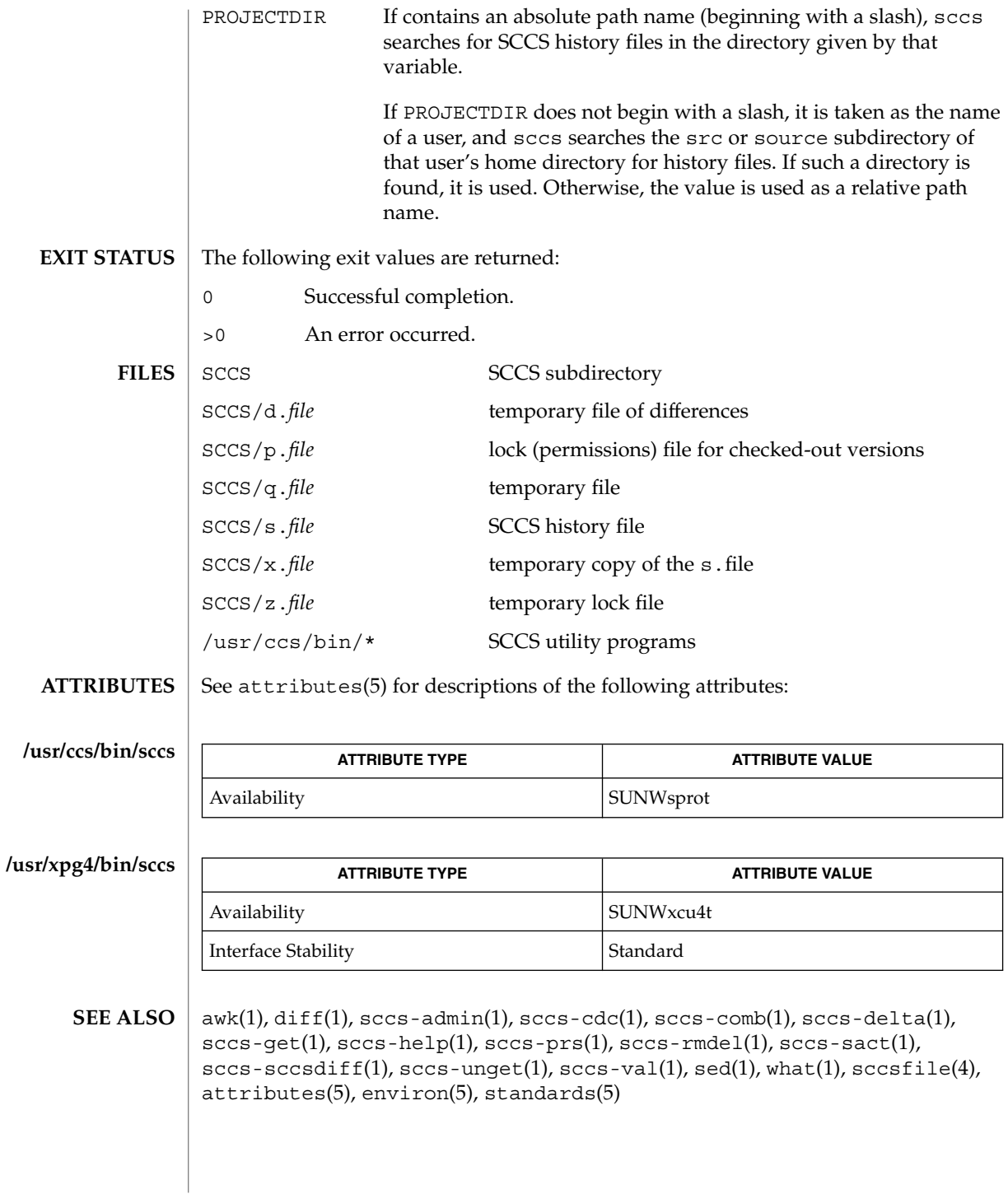

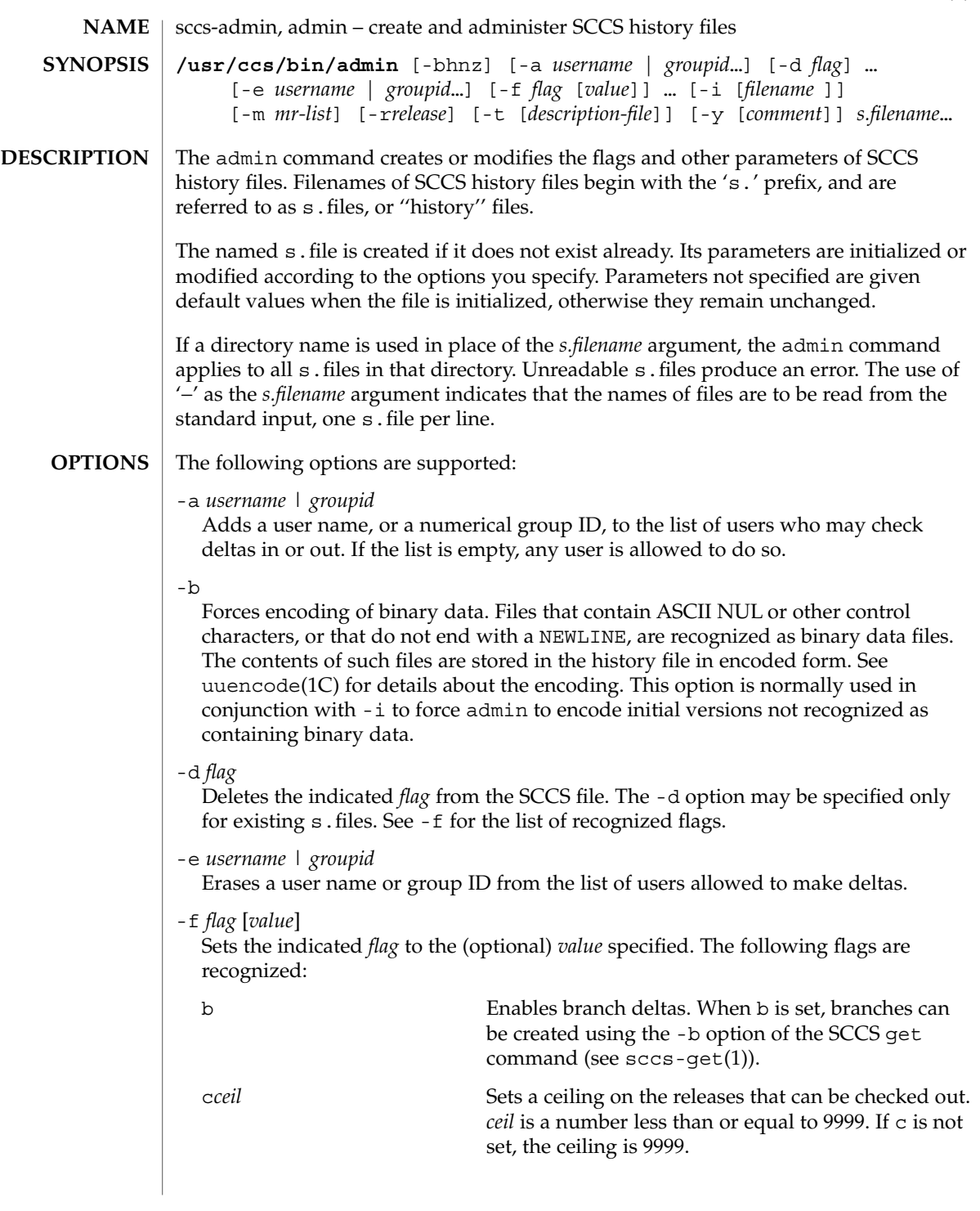

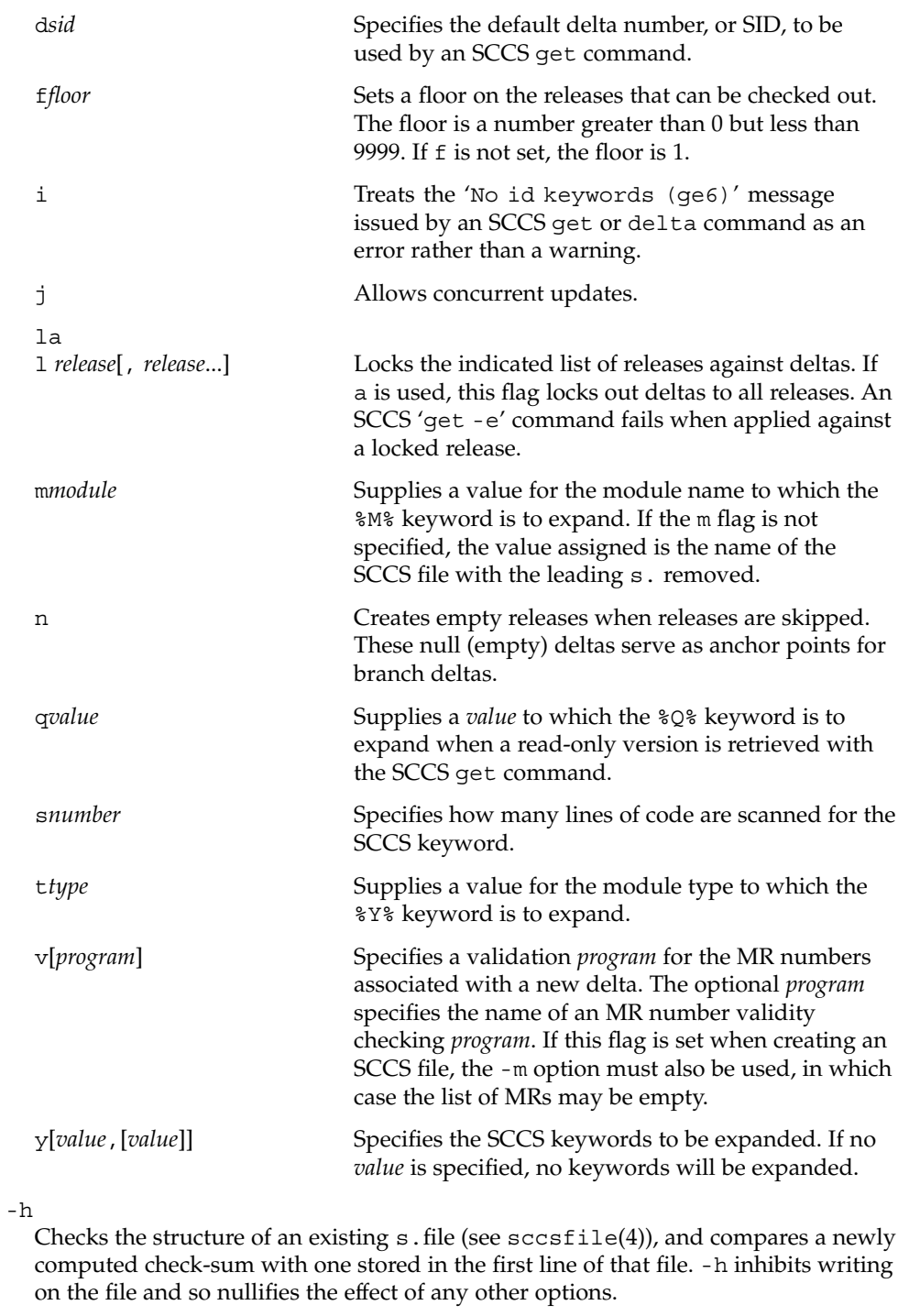

#### -i[*filename*]

Initializes the history file with text from the indicated file. This text constitutes the initial delta, or set of checked-in changes. If *filename* is omitted, the initial text is obtained from the standard input. Omitting the -i option altogether creates an empty s . file. You can only initialize one s . file with text using -i. This option implies the -n option.

-m *mr-list*

Inserts the indicated Modification Request (MR) numbers into the commentary for the initial version. When specifying more than one MR number on the command line, *mr-list* takes the form of a quoted, space-separated list. A warning results if the v flag is not set or the MR validation fails.

-n

Creates a new SCCS history file.

-r*release*

Specifies the release for the initial delta. - r may be used only in conjunction with -i. The initial delta is inserted into release 1 if this option is omitted. The level of the initial delta is always 1. Initial deltas are named 1.1 by default.

-t[*description-file*]

Inserts descriptive text from the file *description-file*. When -t is used in conjunction with -n, or -i to initialize a new s.file, the *description-file* must be supplied. When modifying the description for an existing file: a -t option without a *description-file* removes the descriptive text, if any; a -t option with a *description-file* replaces the existing text.

-y[*comment*]

Inserts the indicated *comment* in the ''Comments:'' field for the initial delta. Valid only in conjunction with  $-$  i or  $-$ n. If  $-$ y option is omitted, a default comment line is inserted that notes the date and time the history file was created.

-z

Recomputes the file check-sum and stores it in the first line of the s.file. *Caution:* It is important to verify the contents of the history file (see sccs-val(1), and the print subcommand in sccs(1)), since using -z on a truly corrupted file may prevent detection of the error.

**EXAMPLE 1** Preventing SCCS keyword expansion **EXAMPLES**

> In the following example, 10 lines of file will be scanned and only the W,Y,X keywords will be interpreted:

```
example% sccs admin -fs10 file
example% sccs admin -fyW,Y,X file
example% get file
```
#### **ENVIRONMENT VARIABLES**

See environ(5) for descriptions of the following environment variables that affect the execution of alias and unalias: LANG, LC\_ALL, LC\_CTYPE, LC\_MESSAGES, and NLSPATH.

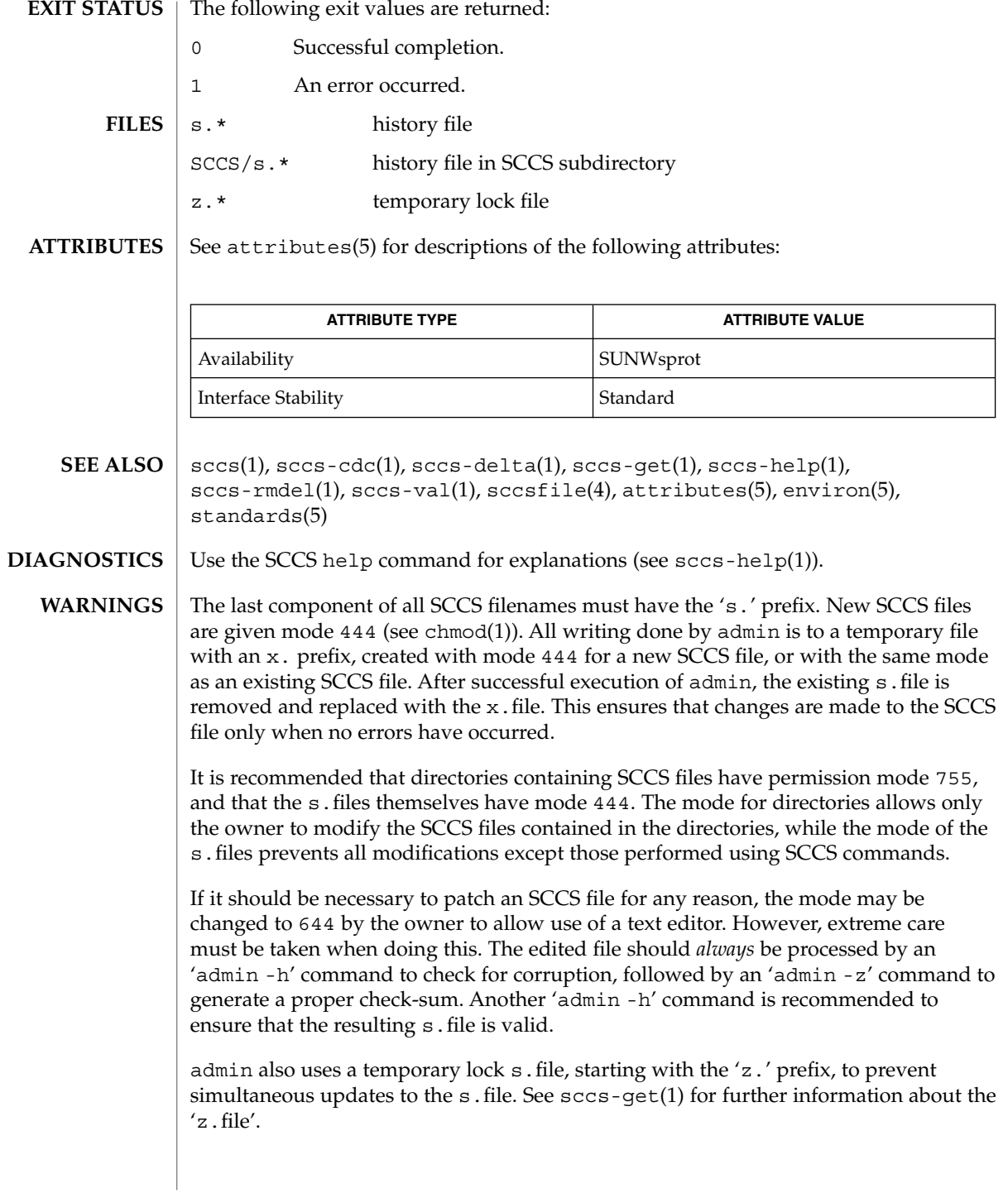

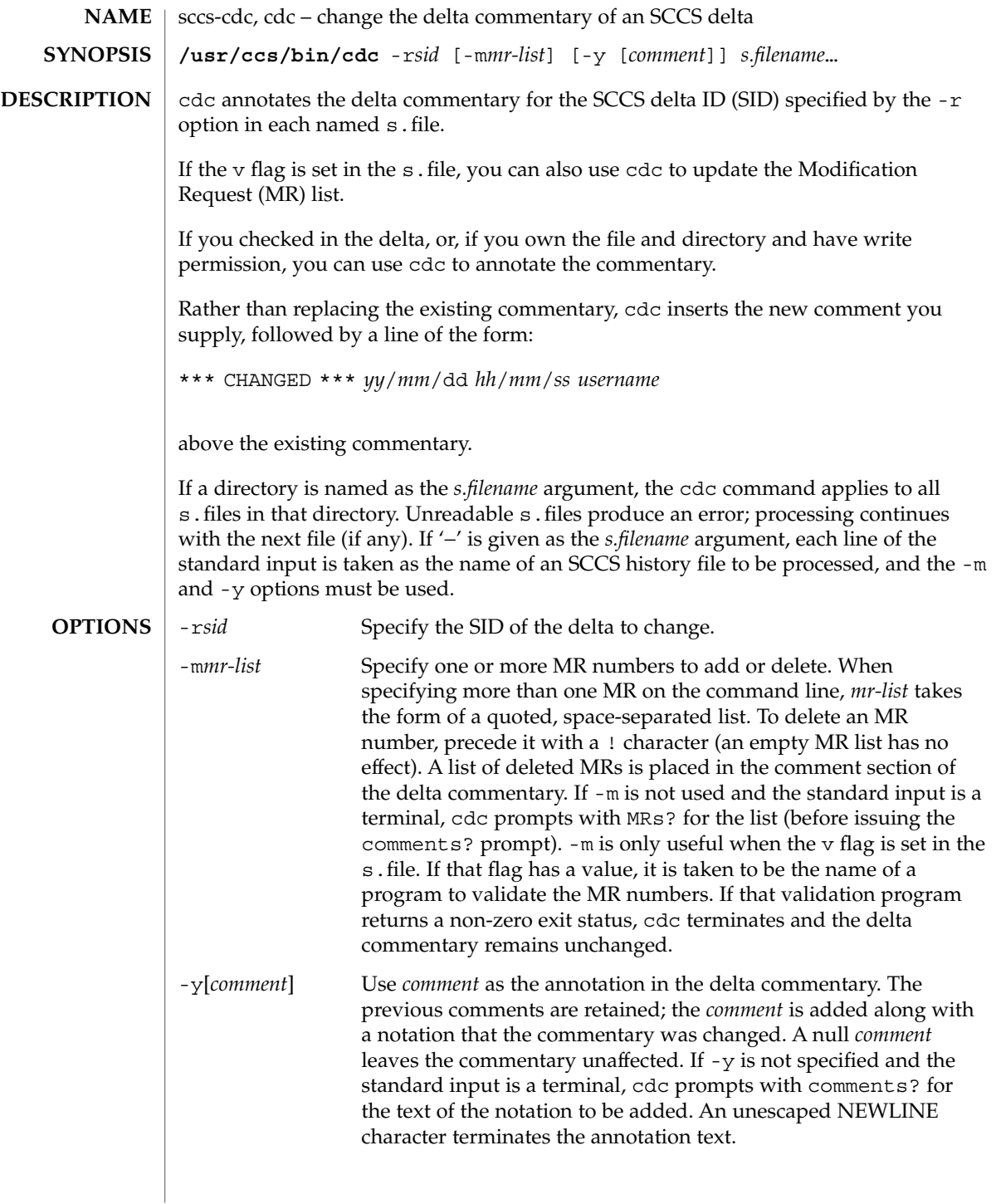

sccs-cdc(1)

**EXAMPLE 1** Changing the annotated commentary The following command: example% **cdc -r1.6 -y"corrected commentary" s.program.c** produces the following annotated commentary for delta 1.6 in s. program.c: D 1.6 88/07/05 23:21:07 username 9 0 00001/00000/00000 MRs: COMMENTS: corrected commentary \*\*\* CHANGED \*\*\* 88/07/07 14:09:41 username performance enhancements in main() z.file temporary lock file See attributes(5) for descriptions of the following attributes: **ATTRIBUTE TYPE ATTRIBUTE VALUE** Availability SUNWsprot sccs(1), sccs-admin(1), sccs-comb(1), sccs-delta(1), sccs-help(1), sccs-prs(1), sccs-prt(1), sccs-rmdel(1), what(1), sccsfile(4), attributes(5) Use the SCCS help command for explanations (see sccs-help(1)). **EXAMPLES FILES ATTRIBUTES SEE ALSO DIAGNOSTICS**
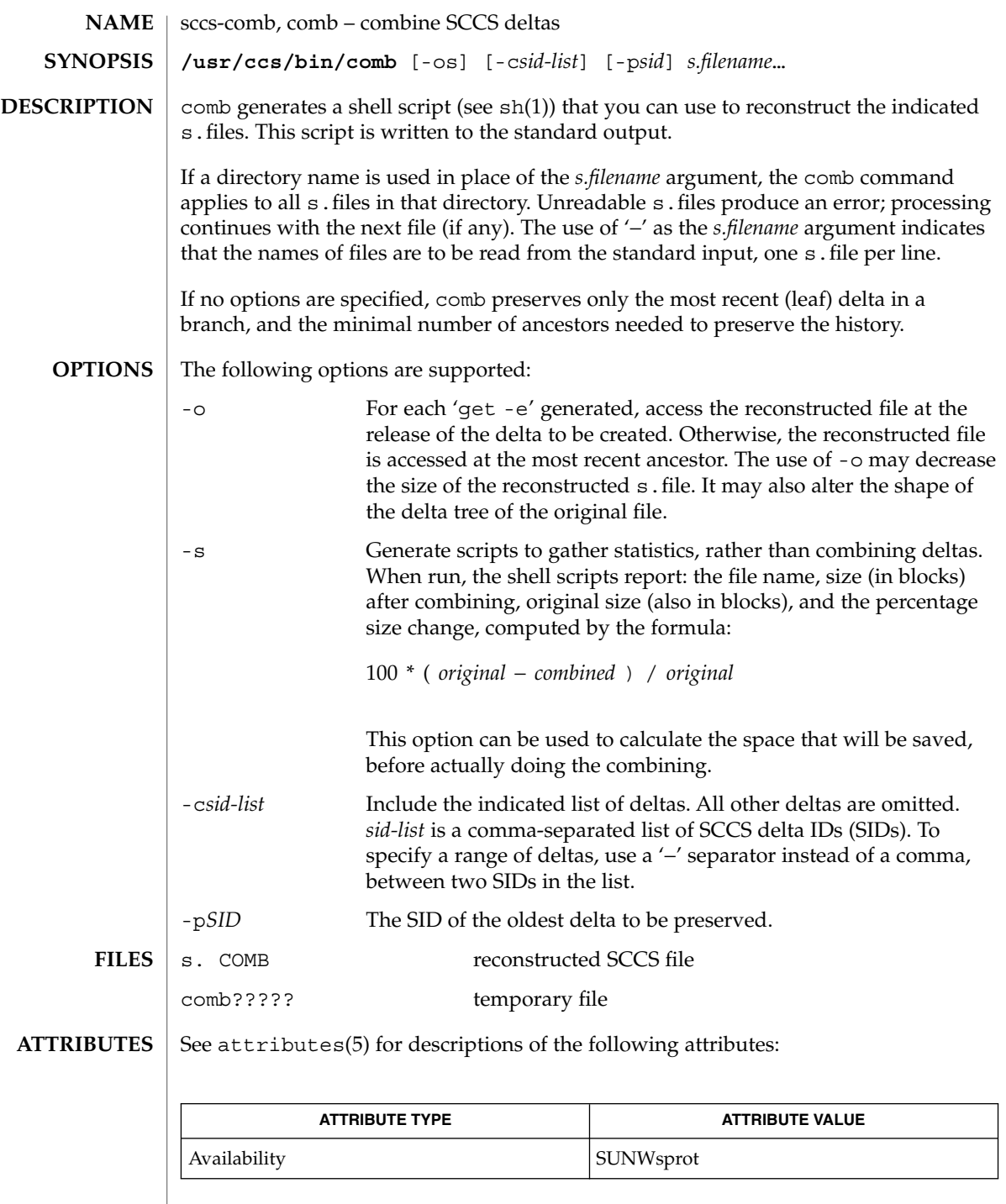

 $\overline{\phantom{a}}$ 

User Commands **1333**

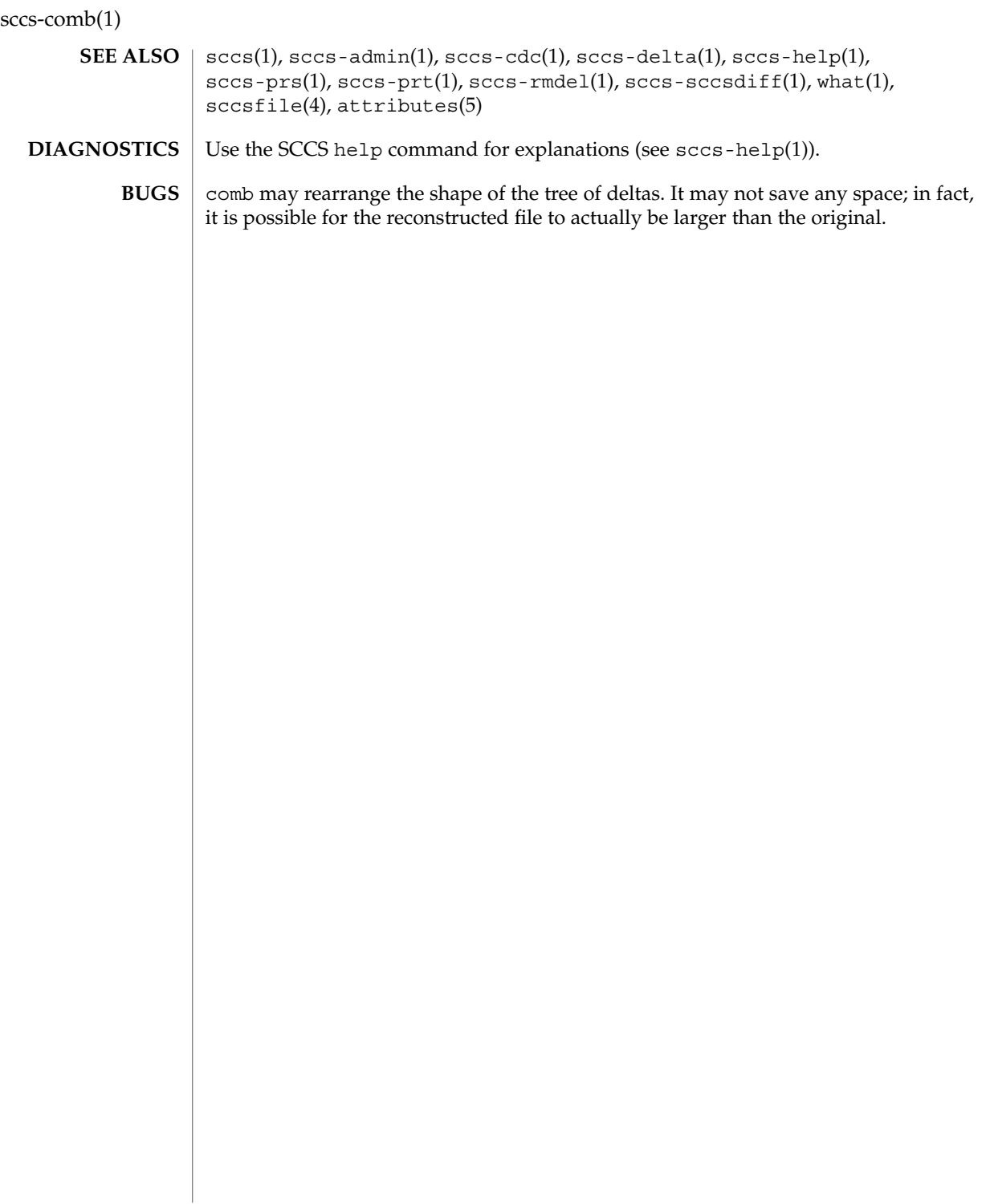

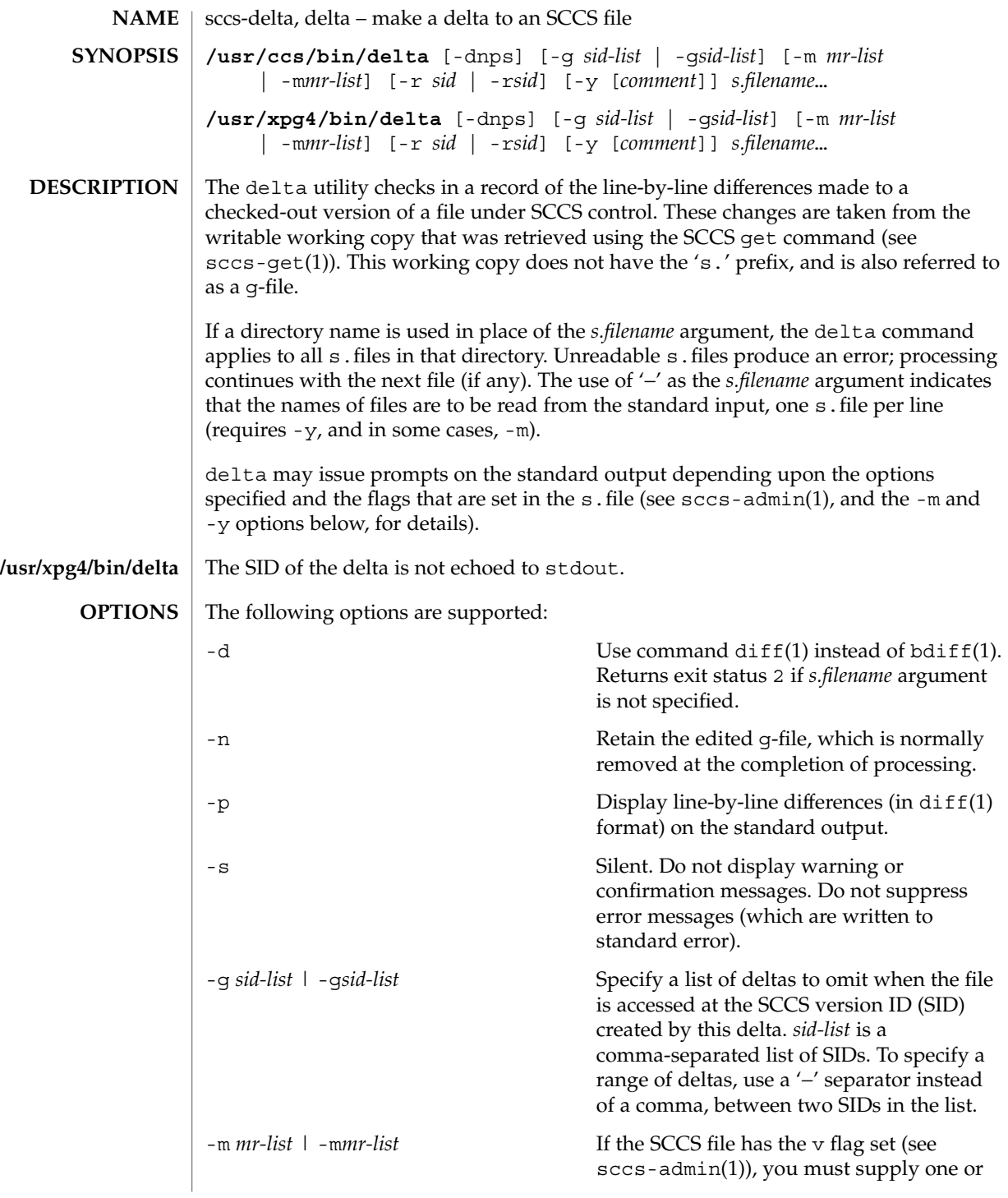

sccs-delta(1)

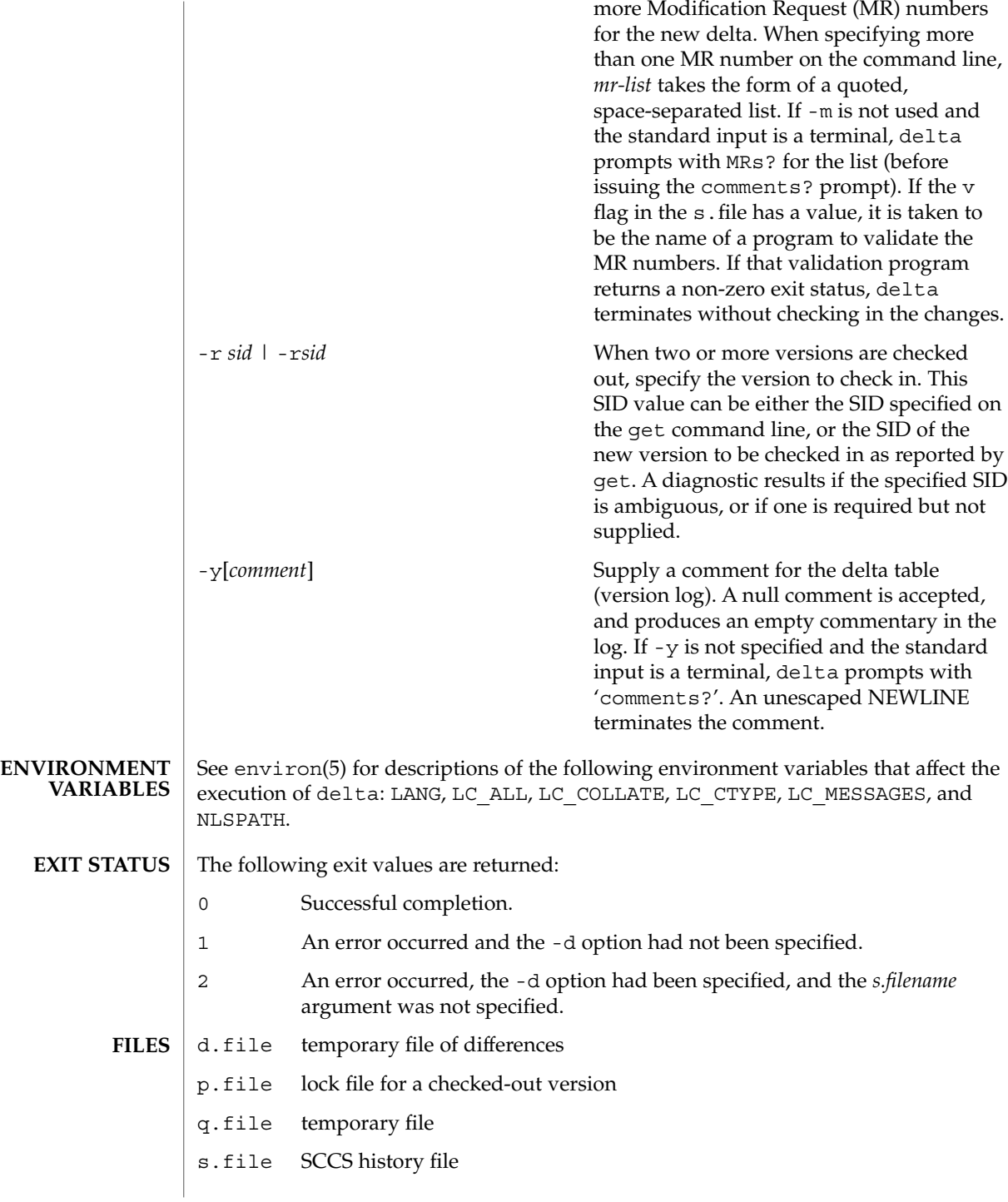

sccs-delta(1)

x.file temporary copy of the s.file

z.file temporary file

 $\operatorname{ATTRIBUTES}$   $\mid$  See  $\texttt{attributes}(5)$  for descriptions of the following attributes:

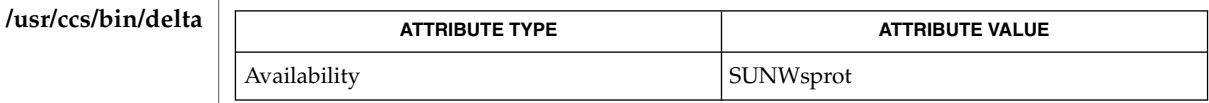

### **/usr/xpg4/bin/delta**

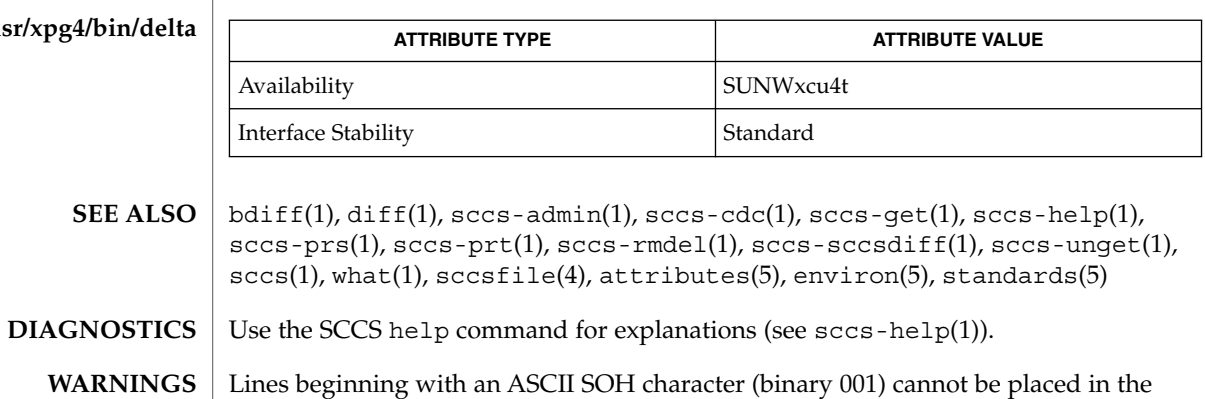

Lines beginning with an ASCII SOH character (binary 001) cannot be placed in the SCCS file unless the SOH is escaped. This character has special meaning to SCCS (see sccsfile(4)) and produces an error.

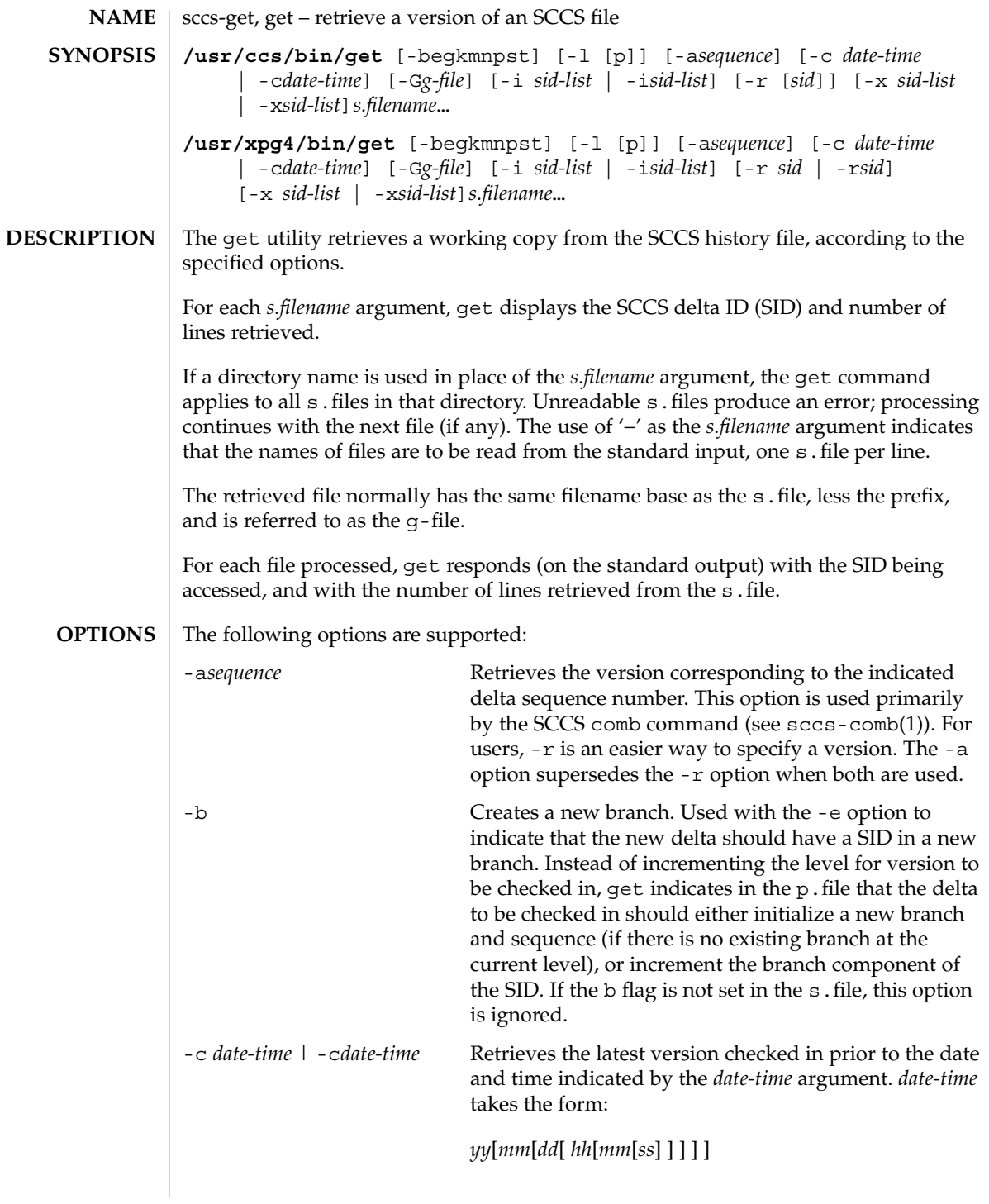

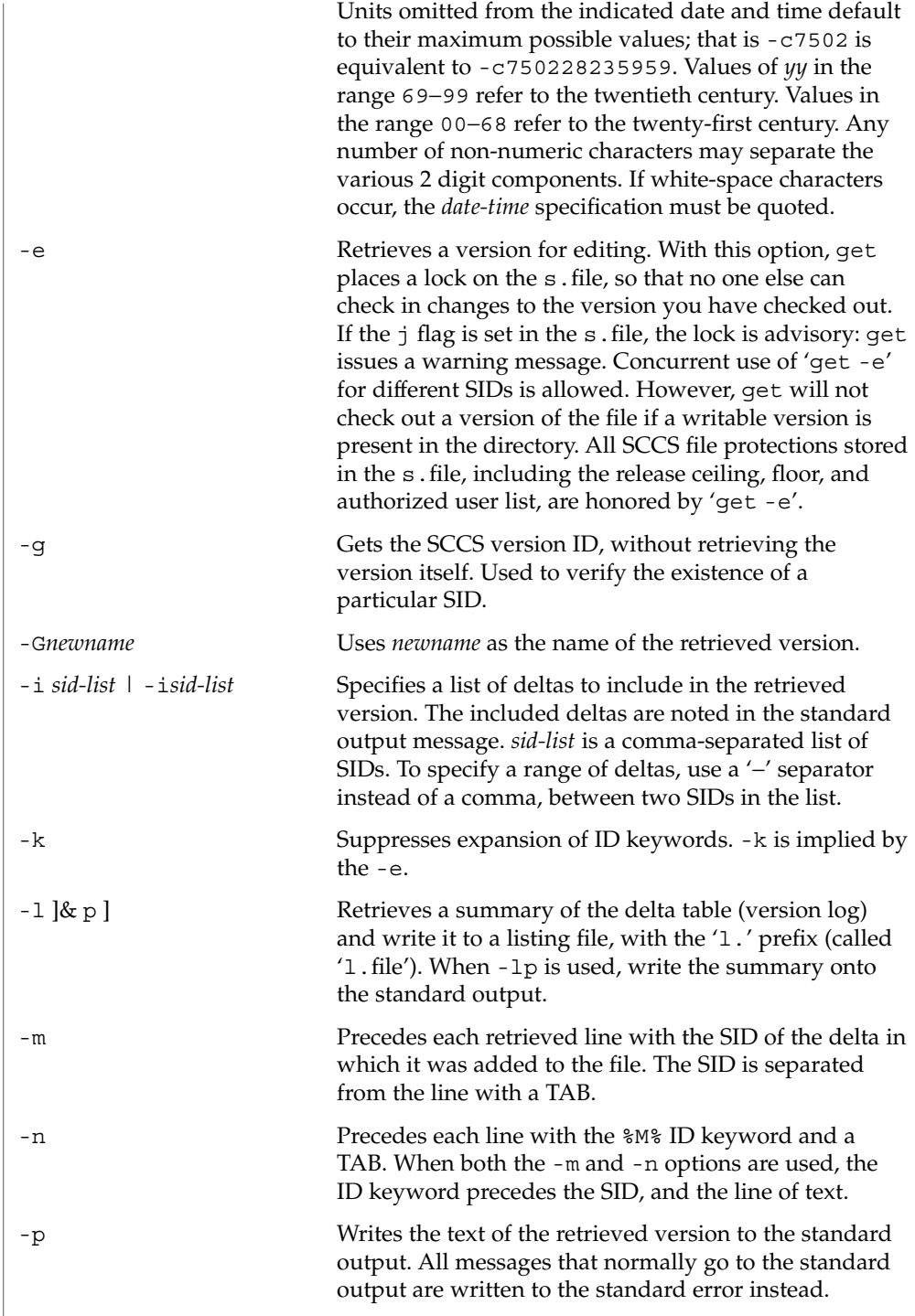

User Commands **1339**

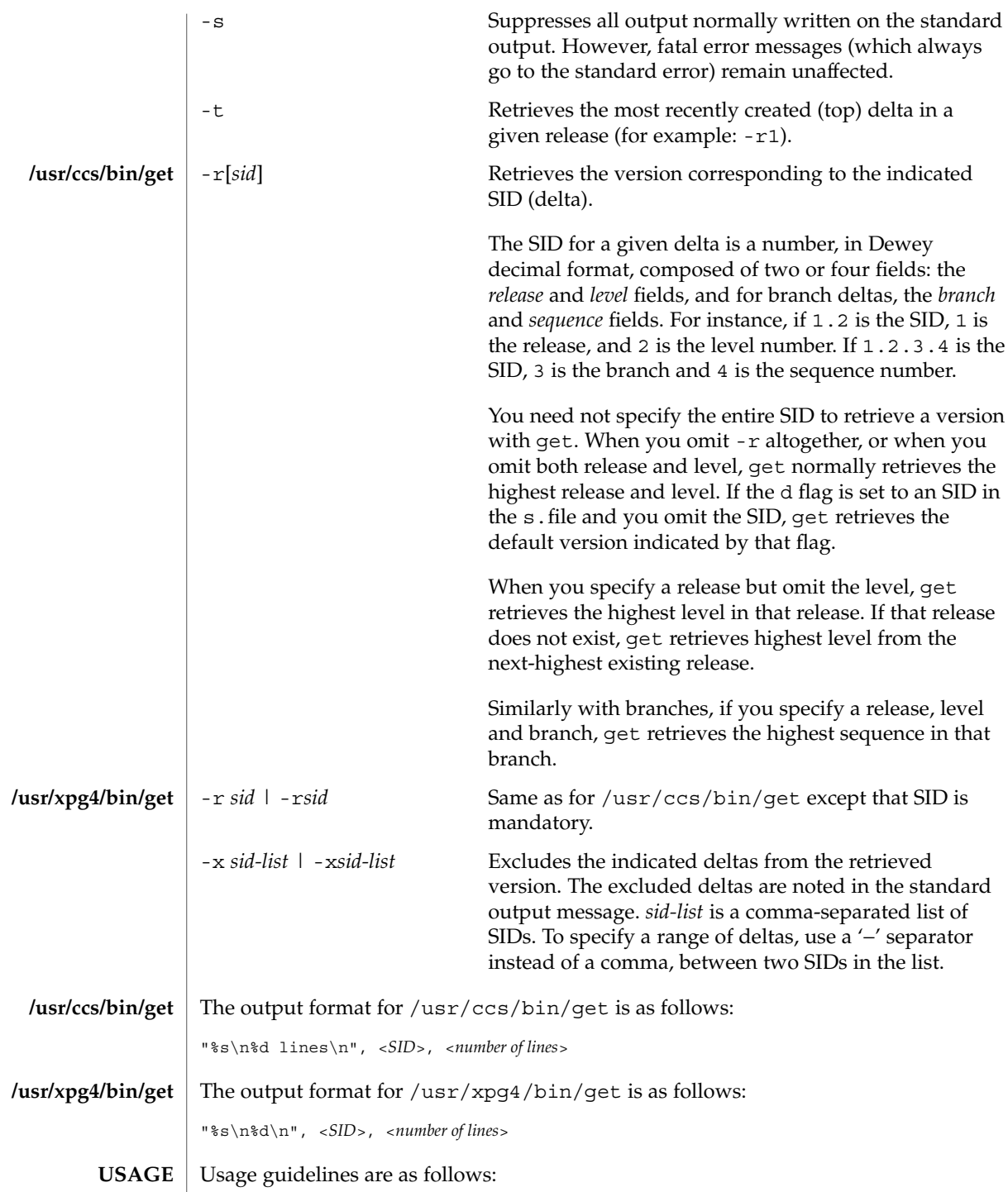

**1340** man pages section 1: User Commands • Last Revised 1 Nov 1999

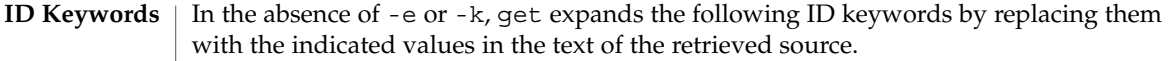

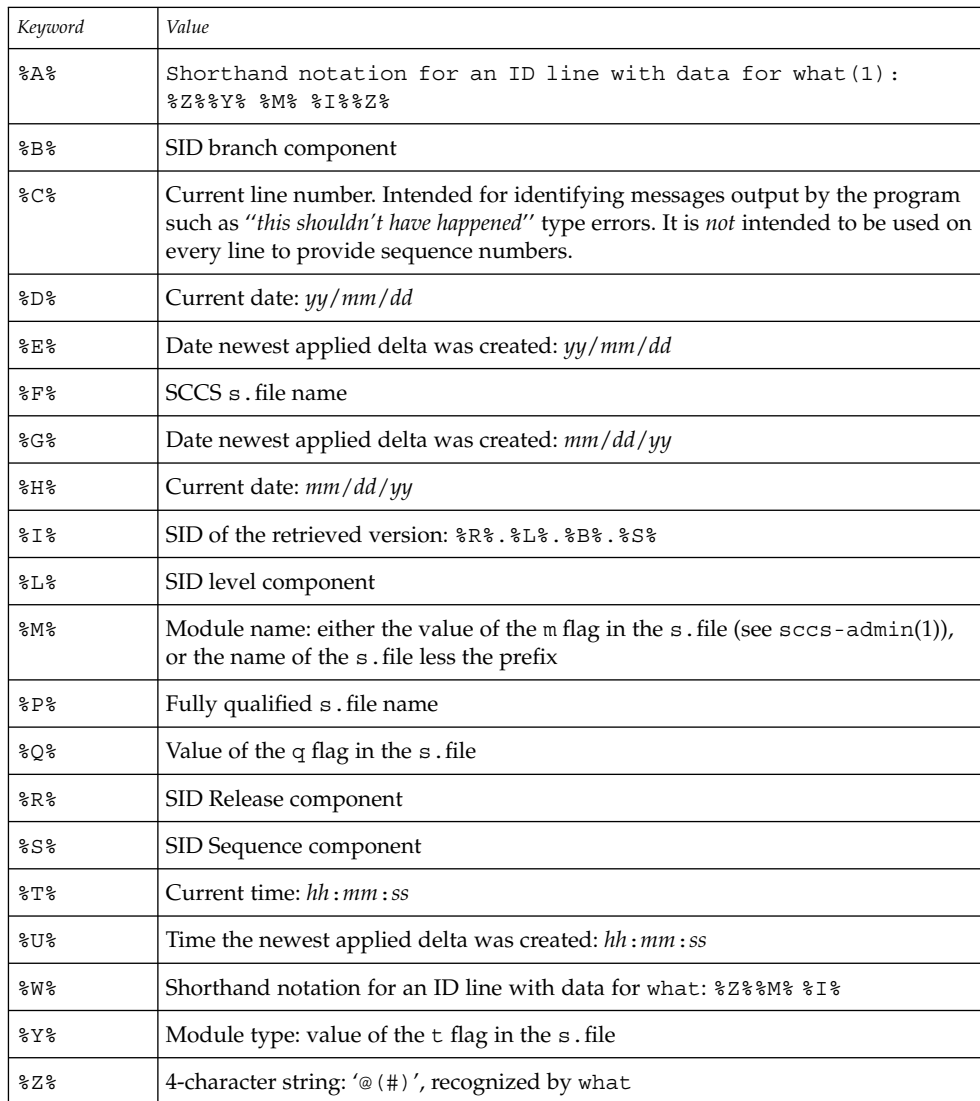

# **ID String**

The table below explains how the SCCS identification string is determined for retrieving and creating deltas.

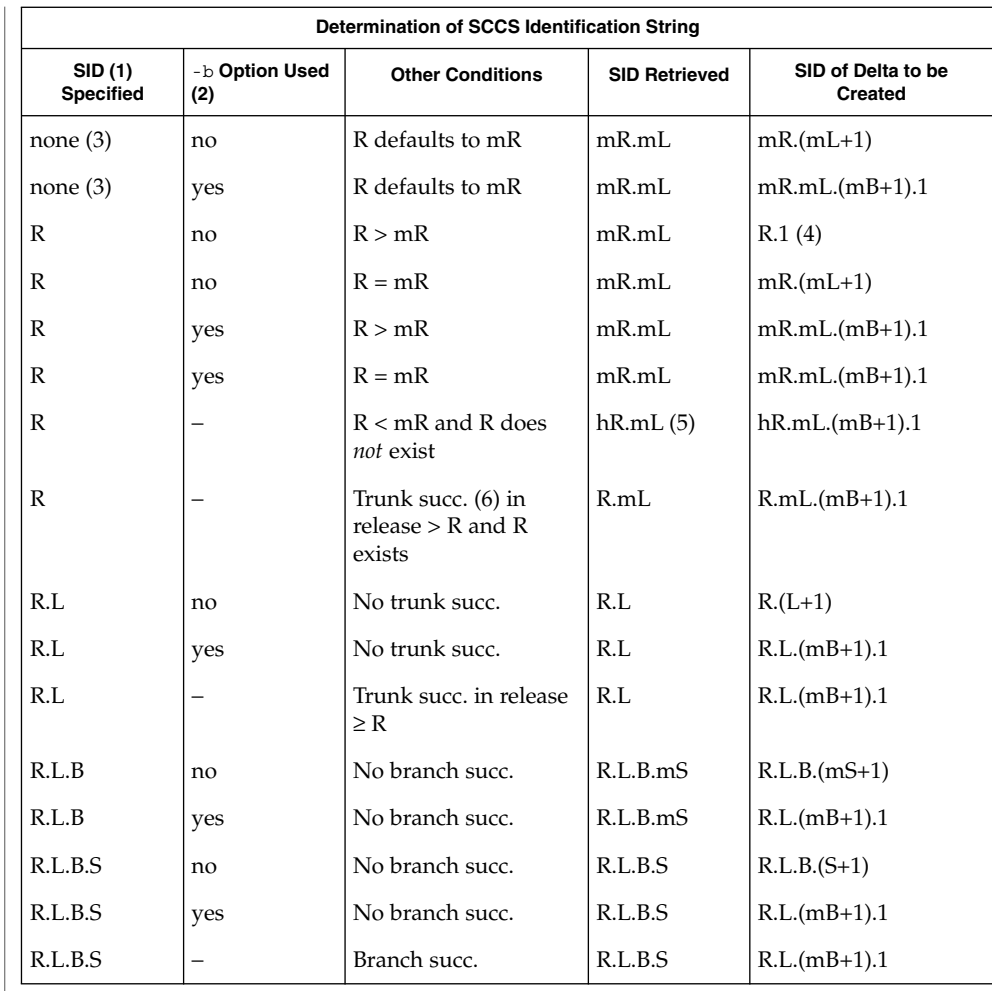

- (1) 'R', 'L', 'B', and 'S' are the 'release', 'level', 'branch', and 'sequence' components of the SID, respectively; 'm' means 'maximum'. Thus, for example, 'R.mL' means 'the maximum level number within release R'; 'R.L.(mB+1).1' means 'the first sequence number on the *new* branch (that is, maximum branch number plus one) of level L within release R'. *Note:* If the SID specified is of the form 'R.L', 'R.L.B', or 'R.L.B.S', each of the specified components *must* exist.
- (2) The -b option is effective only if the b flag is present in the file. An entry of '−' means 'irrelevant'.

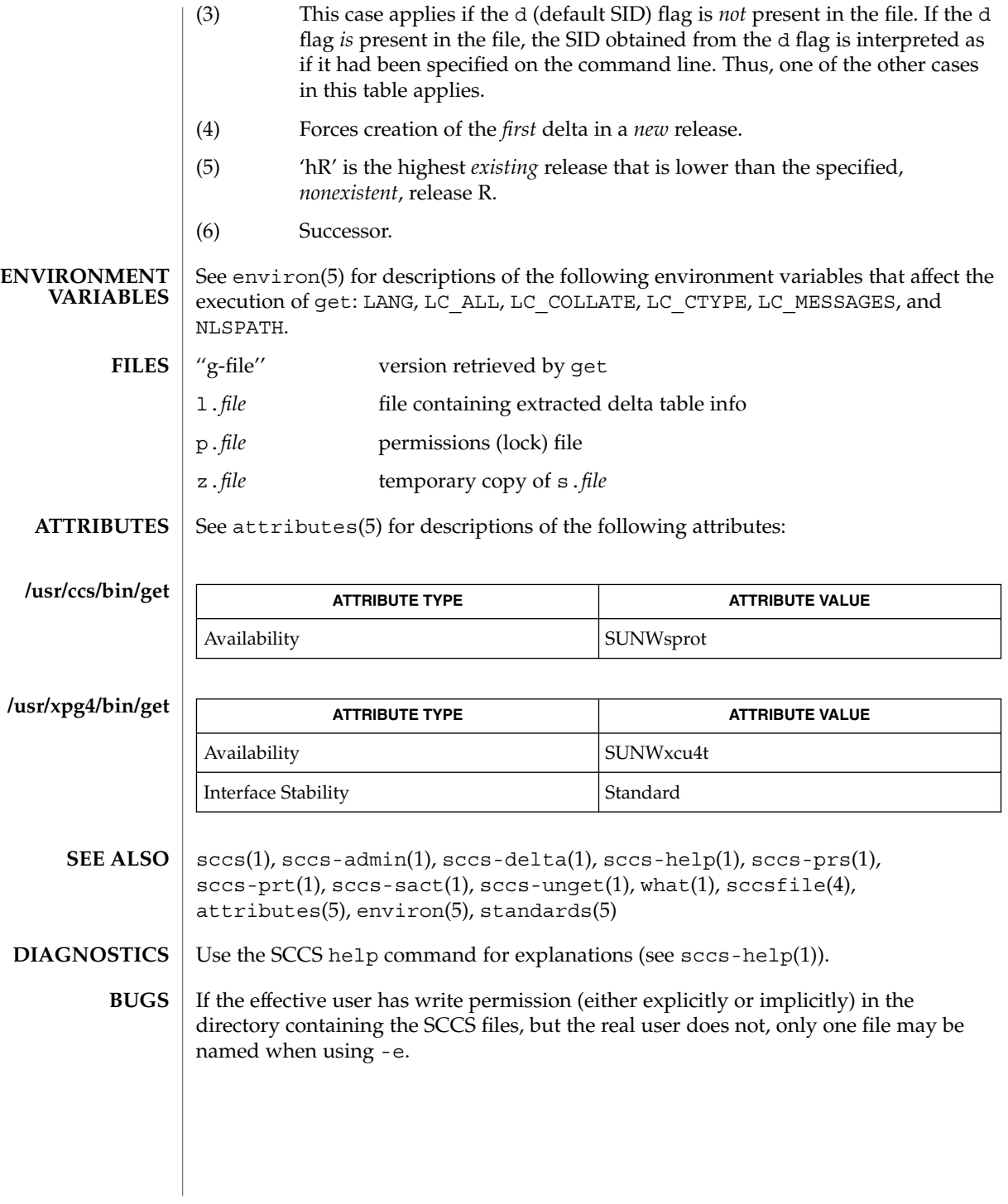

sccs-help(1)

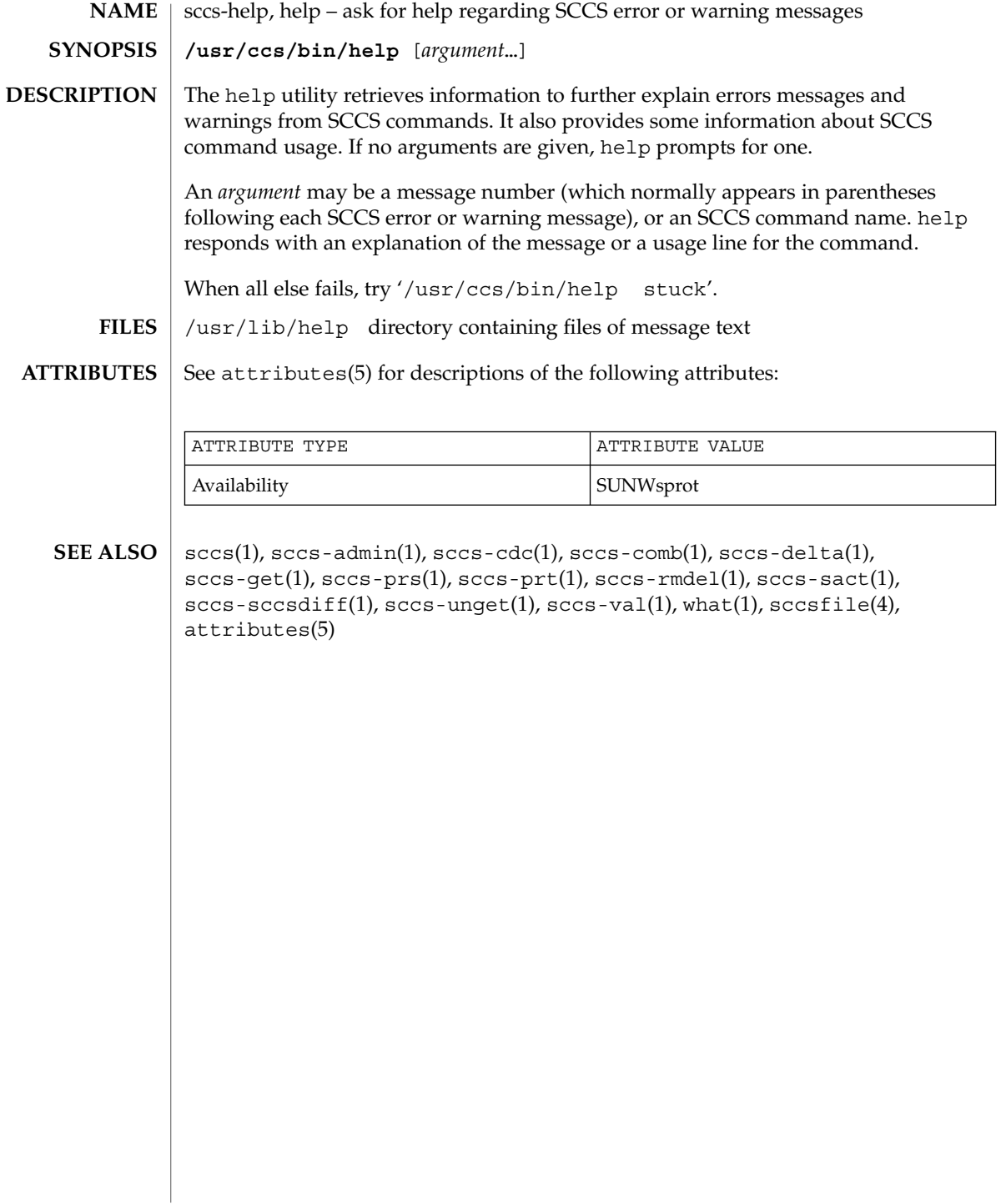

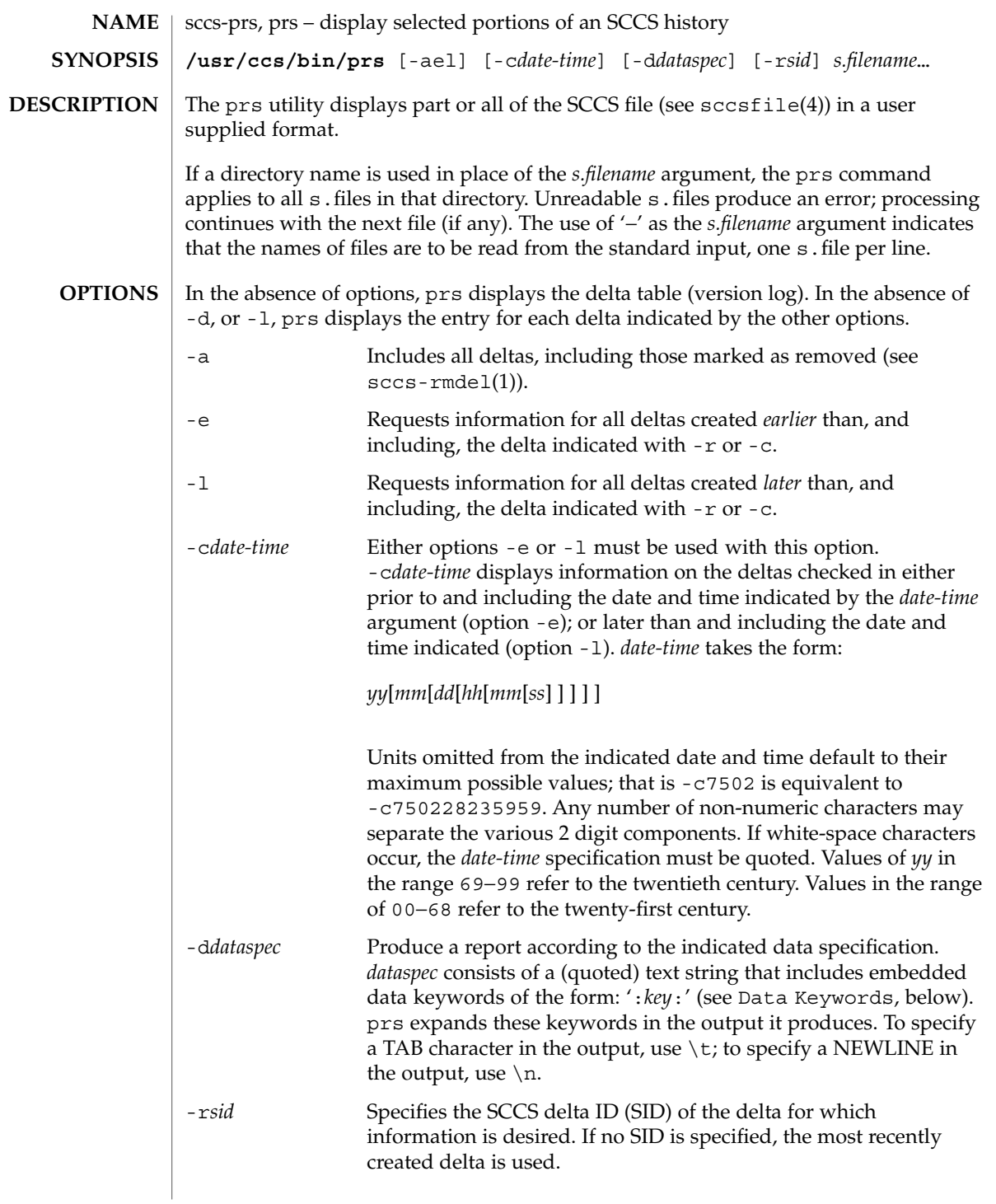

Usage of prs is described below. **USAGE**

### **Data Keywords**

Data keywords specify which parts of an SCCS file are to be retrieved. All parts of an SCCS file (see sccsfile(4)) have an associated data keyword. A data keyword may appear any number of times in a data specification argument to -d. These data keywords are listed in the table below:

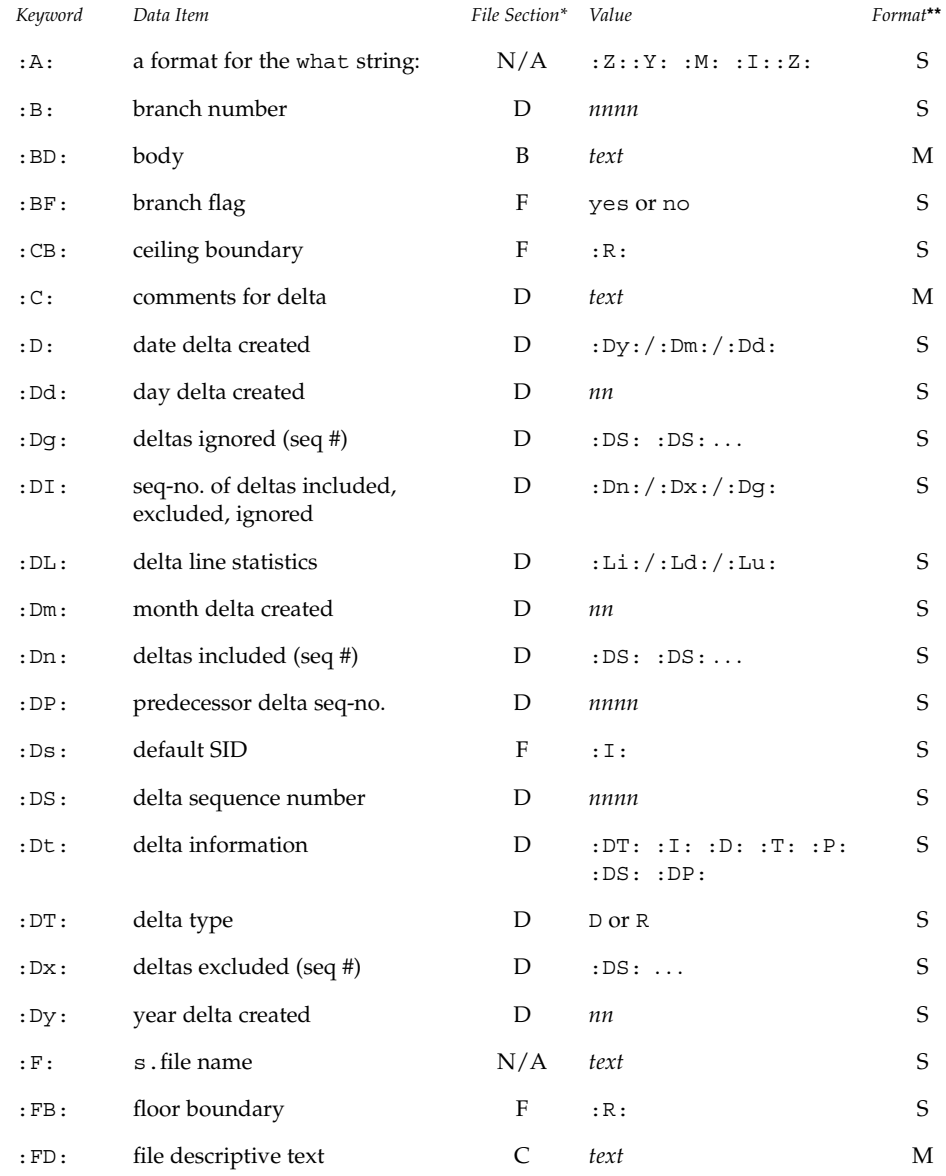

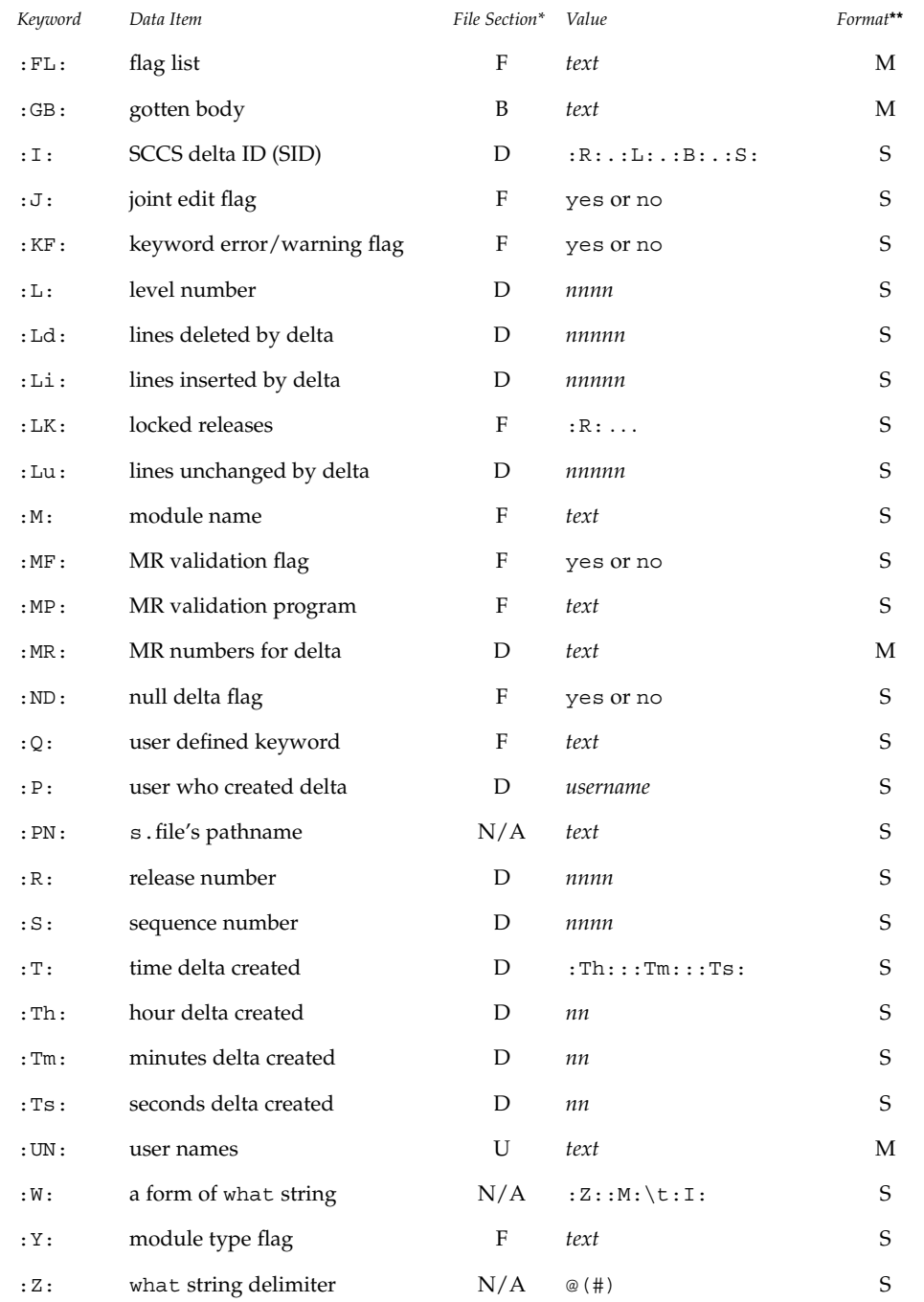

 $B = body, D = delta table, F = flags, U = user names$ 

User Commands **1347**

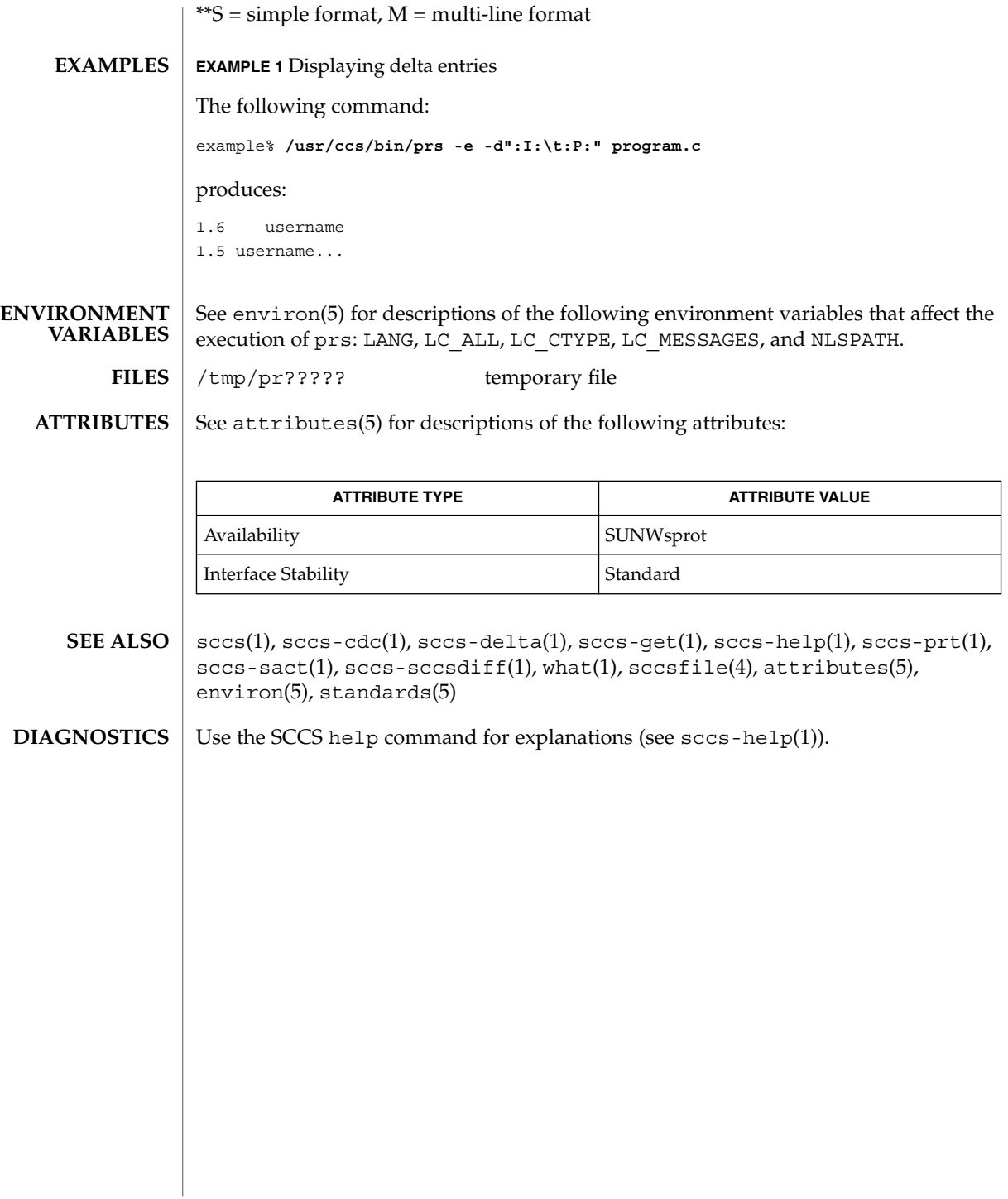

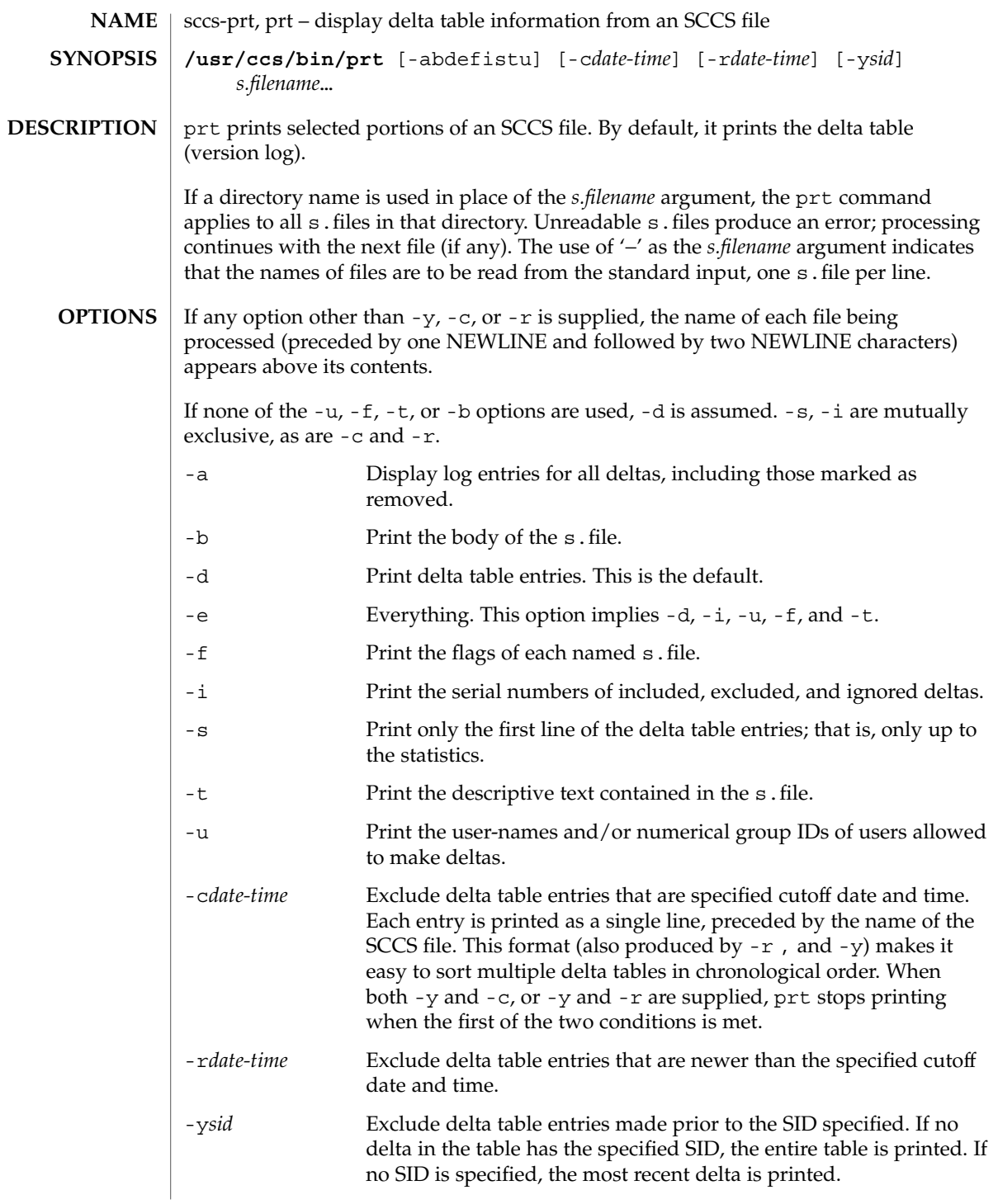

The following format is used to print those portions of the s.file that are specified by the various options. **Output Format**

- NEWLINE
- $\blacksquare$  Type of delta (D or R)
- SPACE
- SCCS delta ID (SID)
- TAB
- Date and time of creation in the form: *yy*/*mm*/dd *hh*/*mm*/*ss*
- SPACE
- Username the delta's creator
- TAB
- Serial number of the delta
- SPACE
- Predecessor delta's serial number
- TAB
- Line-by-line change statistics in the form: *inserted*/*deleted*/*unchanged*
- **NEWLINE**
- List of included deltas, followed by a NEWLINE (only if there were any such deltas and the -i options was used)
- List of excluded deltas, followed by a NEWLINE (only if there were any such deltas and the -i options was used)
- List of ignored deltas, followed by a NEWLINE (only if there were any such deltas and the -i options was used)
- List of modification requests (MRs), followed by a NEWLINE (only if any MR numbers were supplied).
- Lines of the delta commentary (if any), followed by a NEWLINE.
- **EXAMPLE 1** Examples of prt. **EXAMPLES**

The following command:

example% /usr/ccs/bin/prt -y program.c

produces a one-line display of the delta table entry for the most recent version:

s.program.c: D 1.6 88/07/06 21:39:39 username 5 4 00159/00080/00636...

See attributes(5) for descriptions of the following attributes: **ATTRIBUTES**

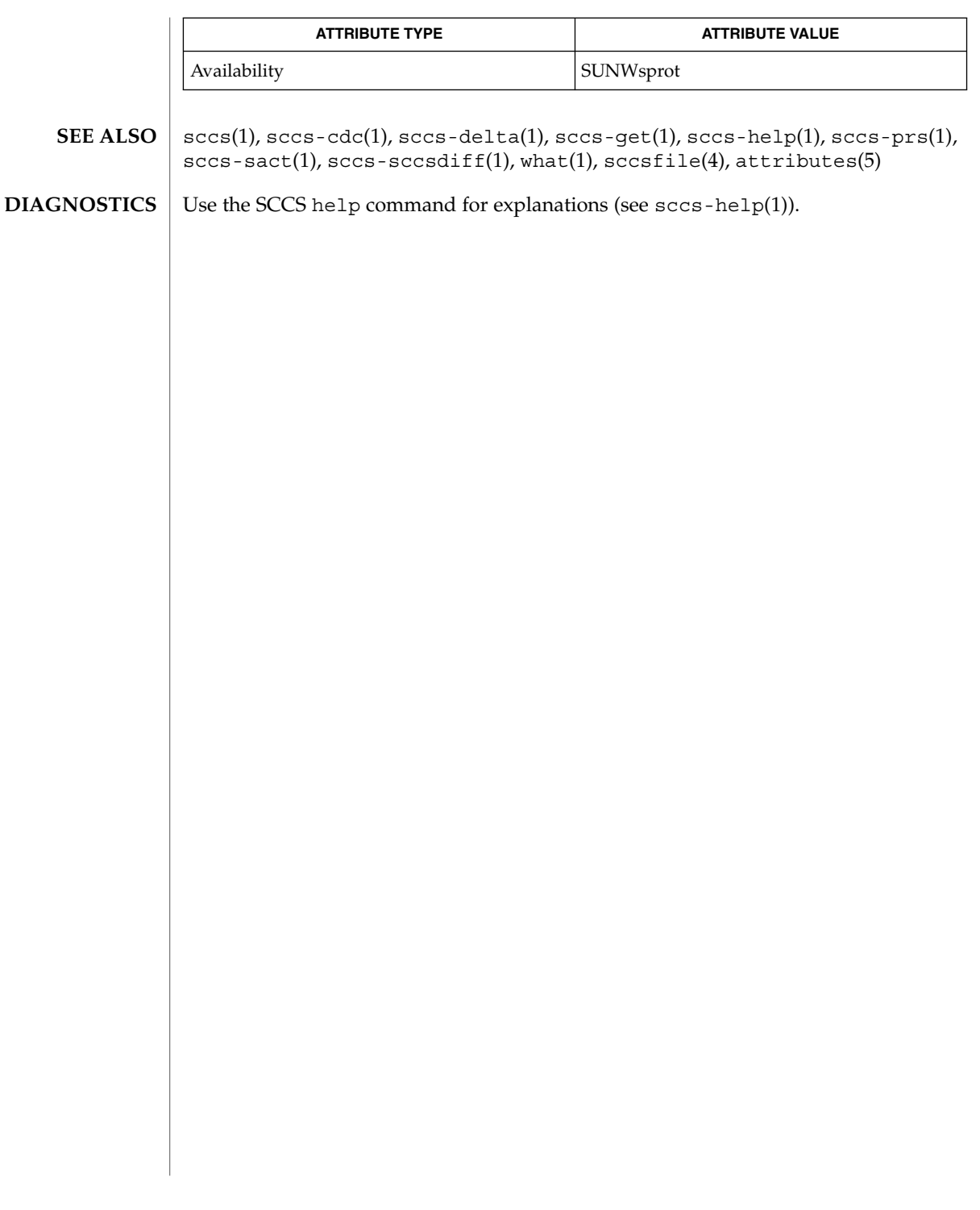

sccs-rmdel(1)

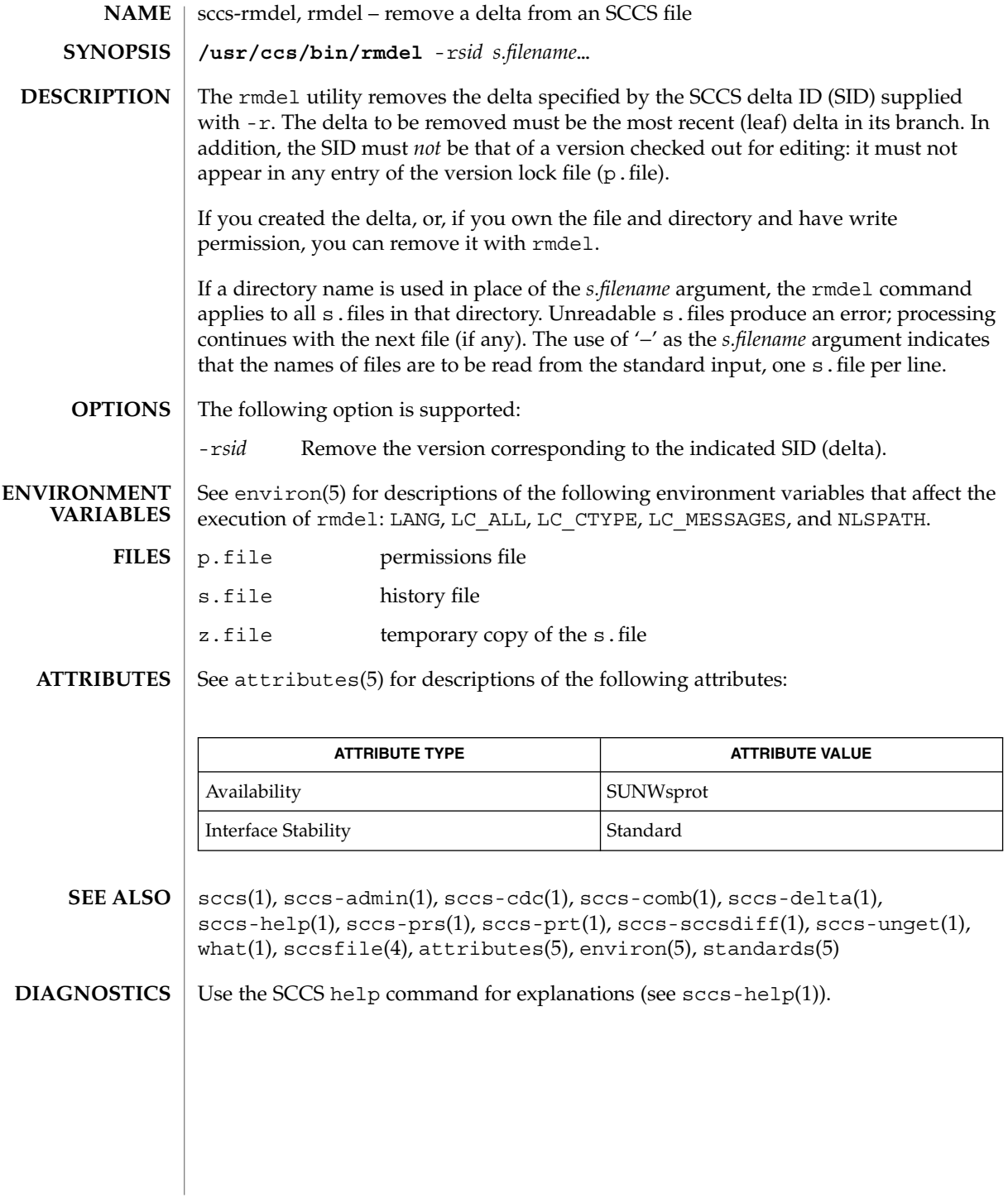

sccs-sact(1)

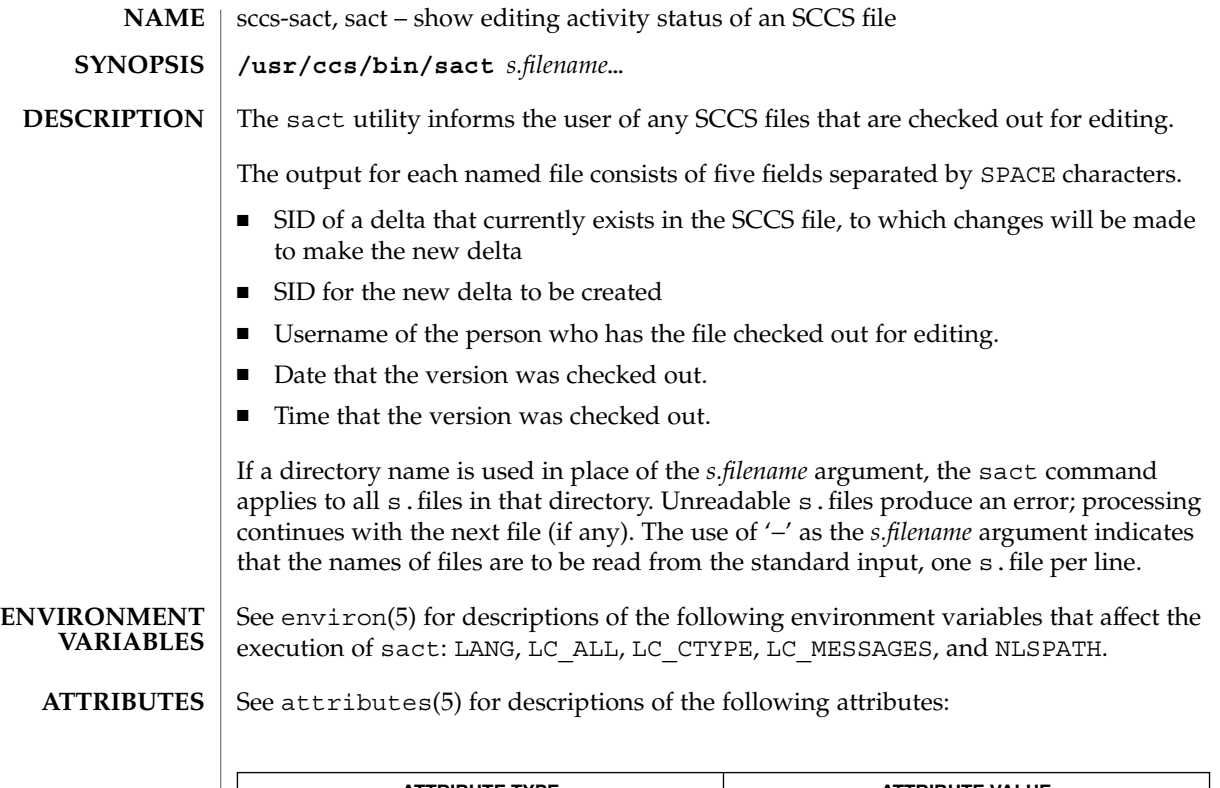

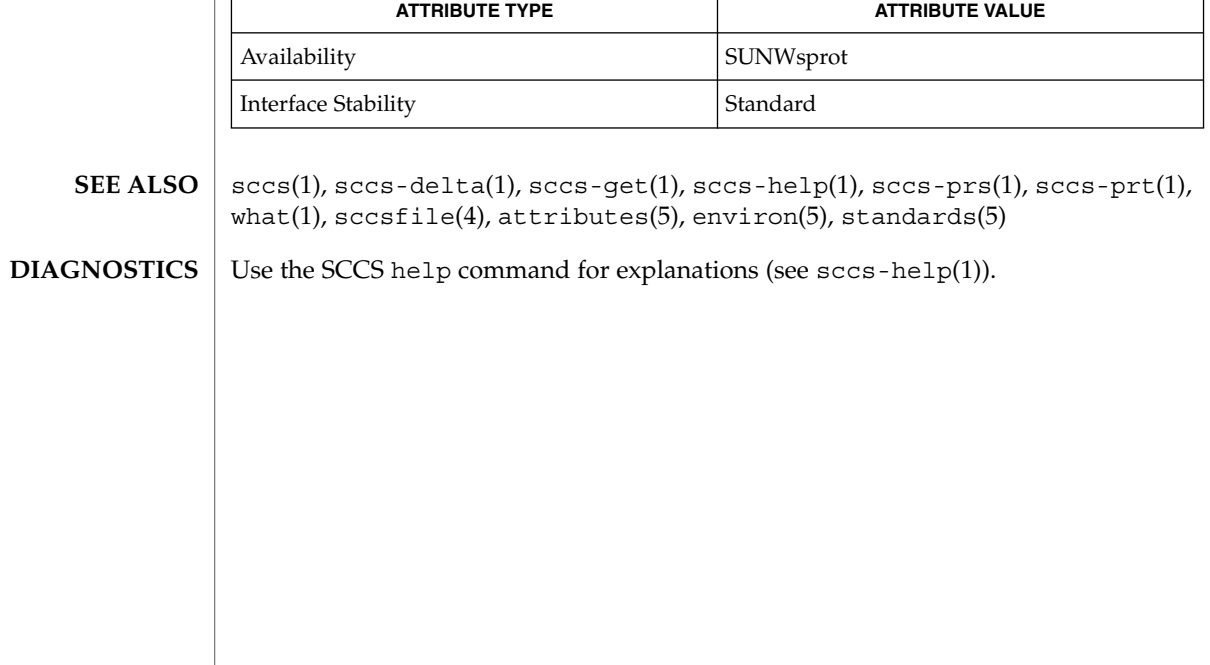

User Commands **1353**

sccs-sccsdiff(1)

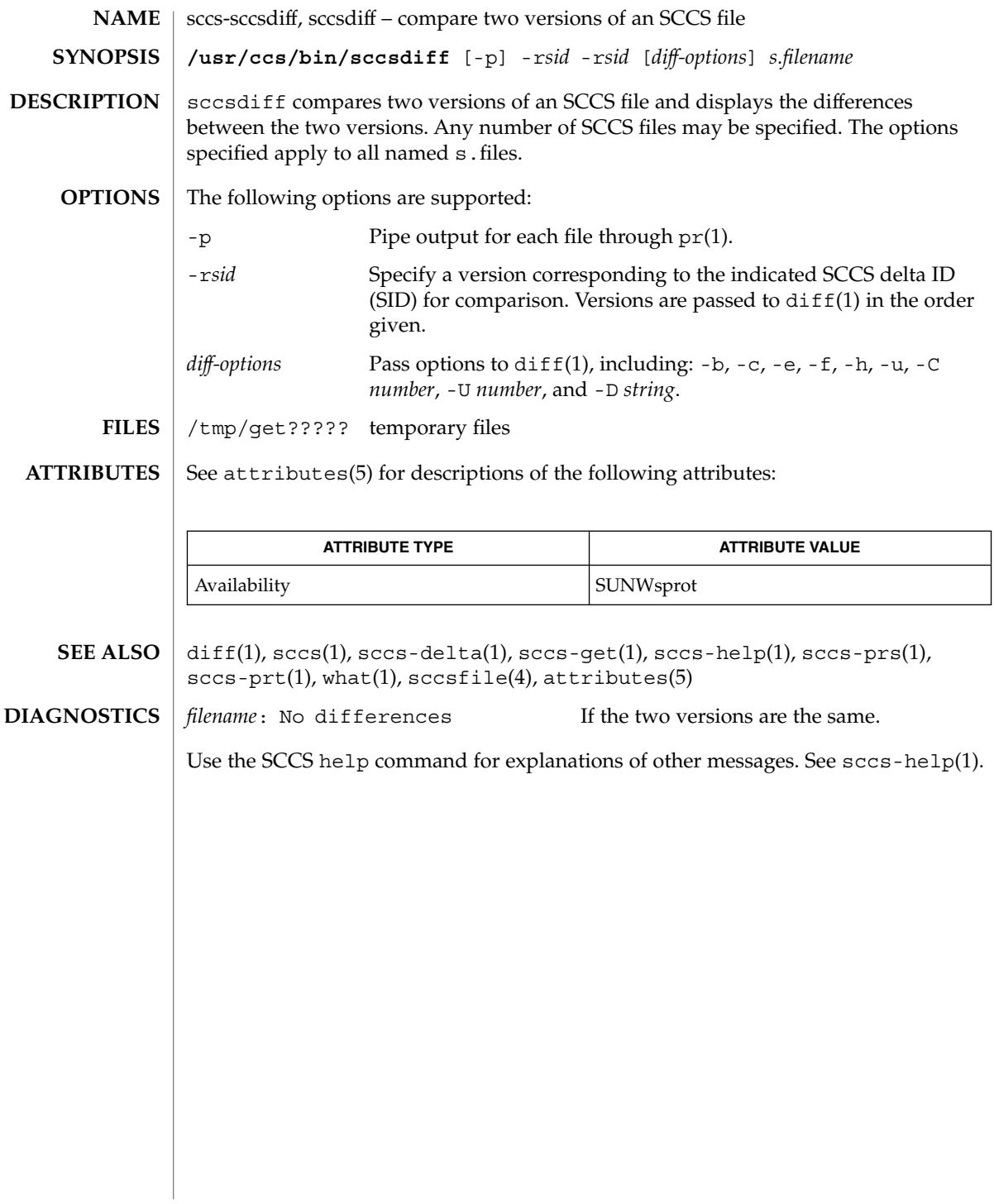

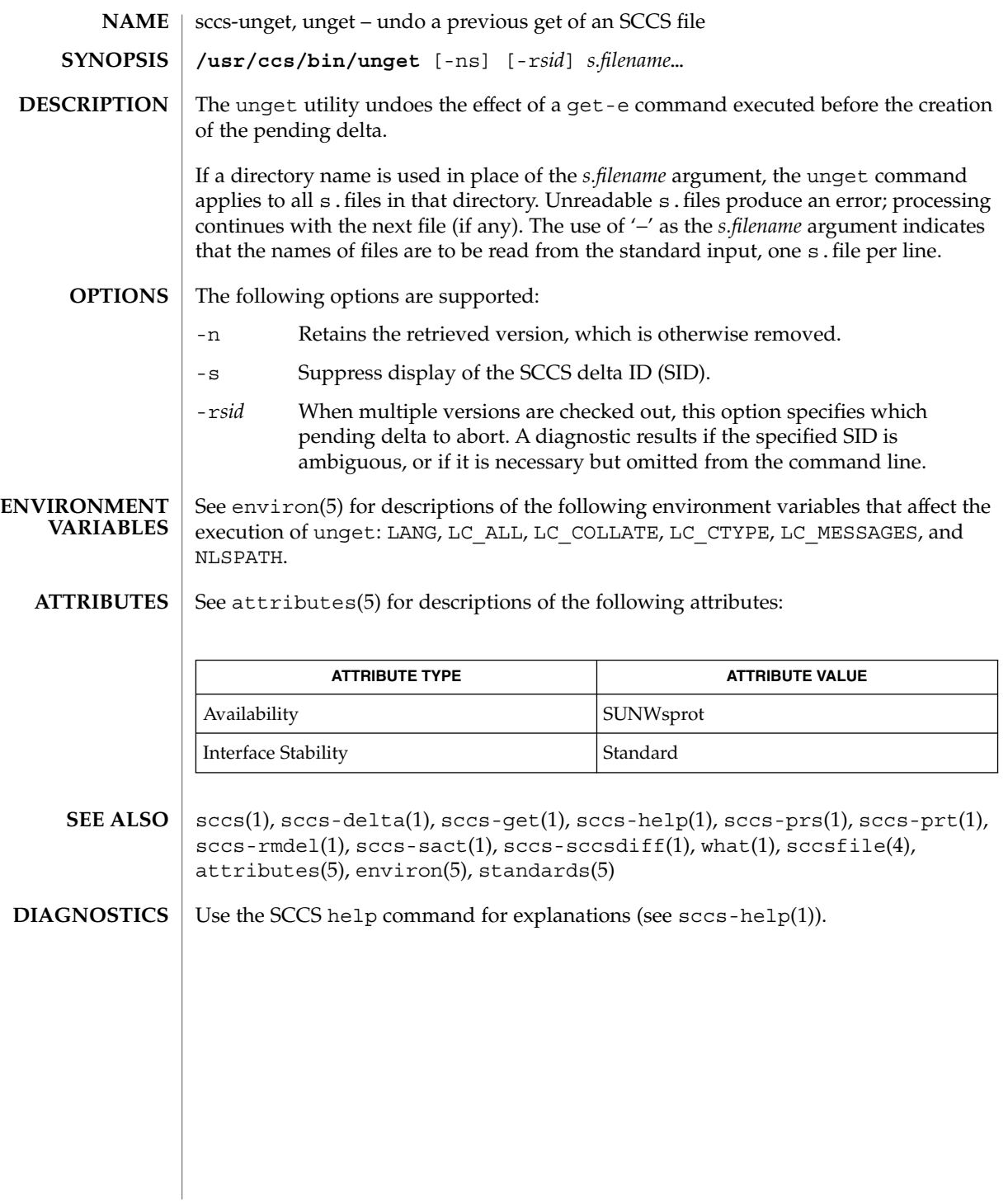

sccs-val(1)

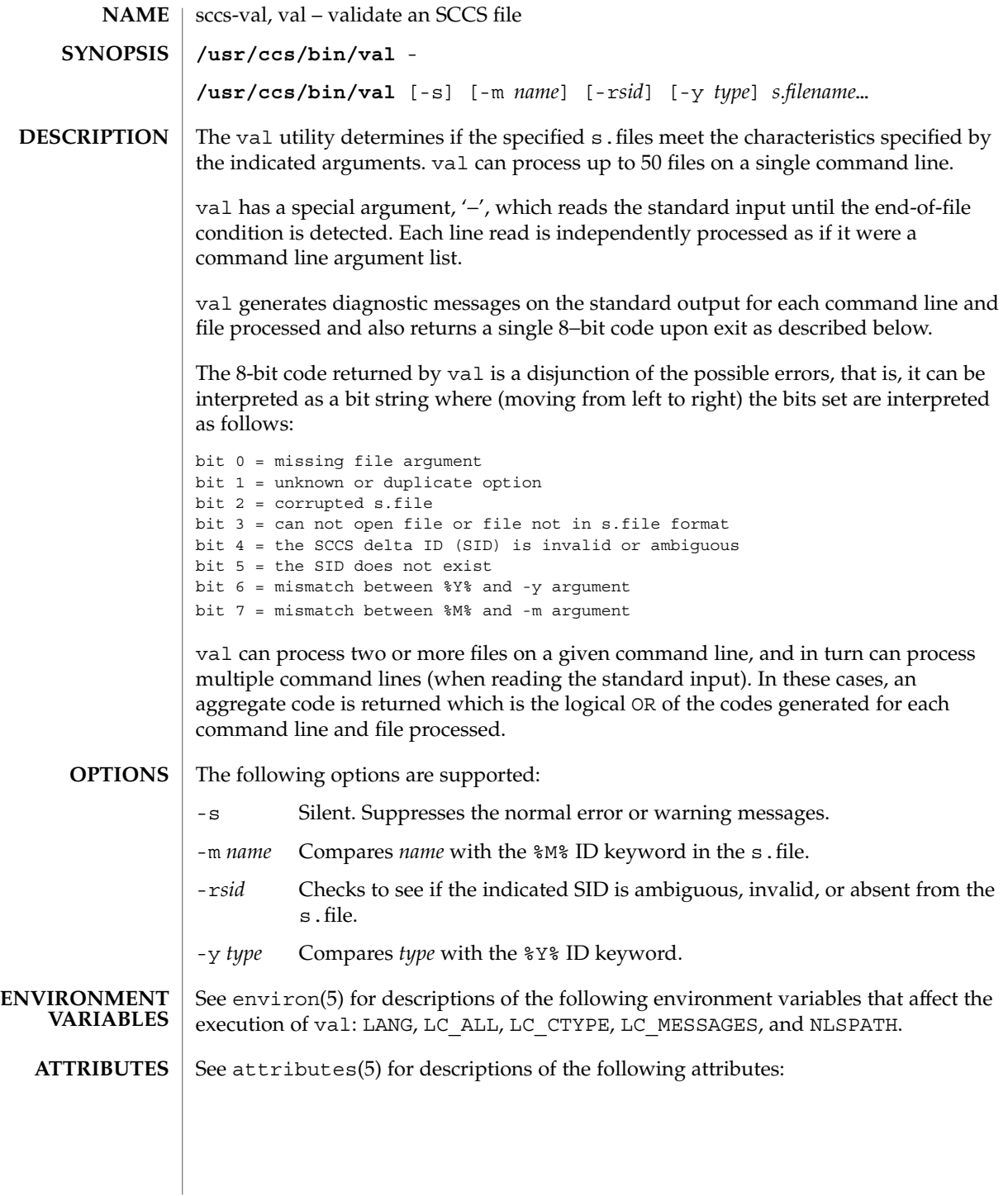

sccs-val(1)

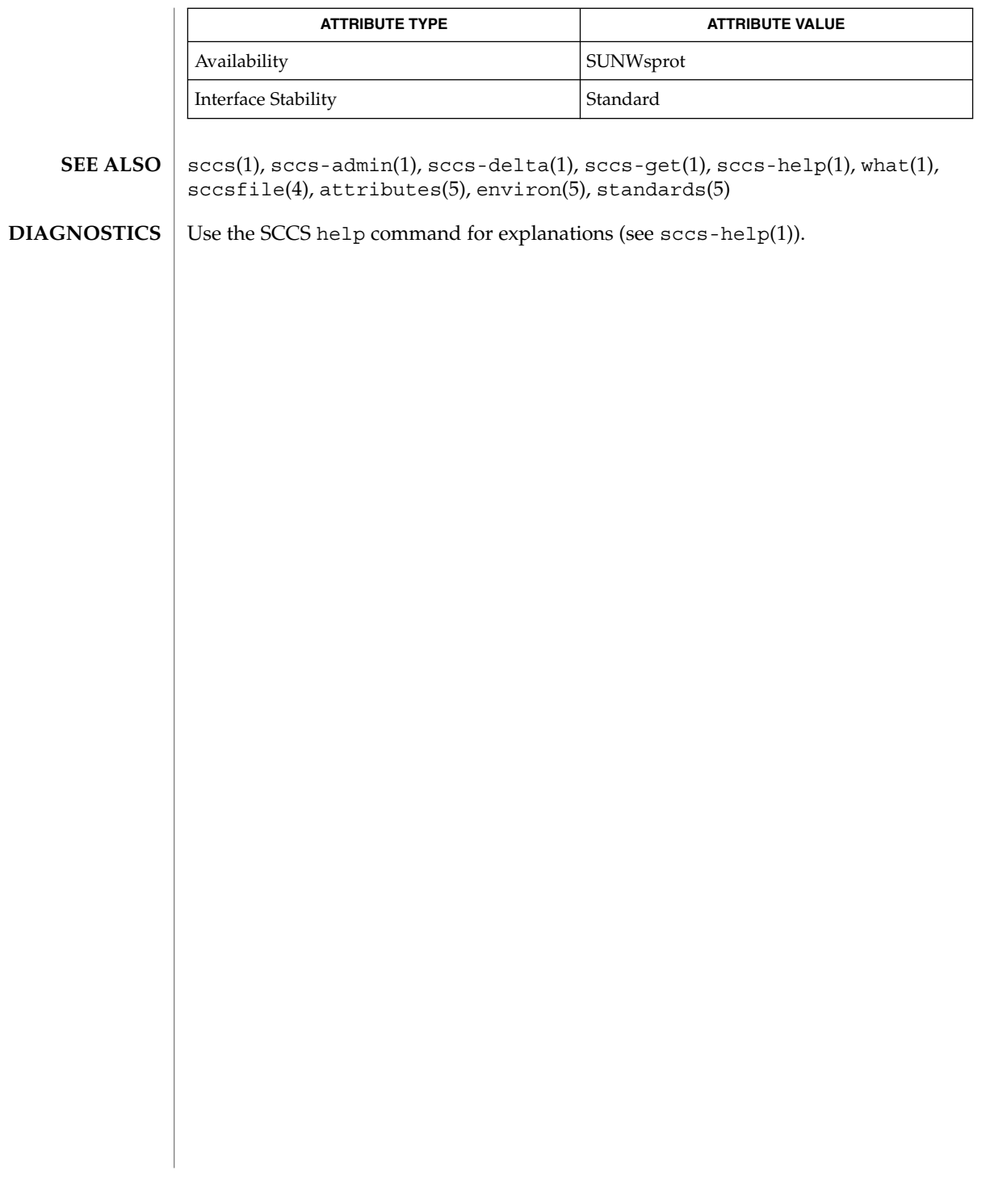

scp(1)

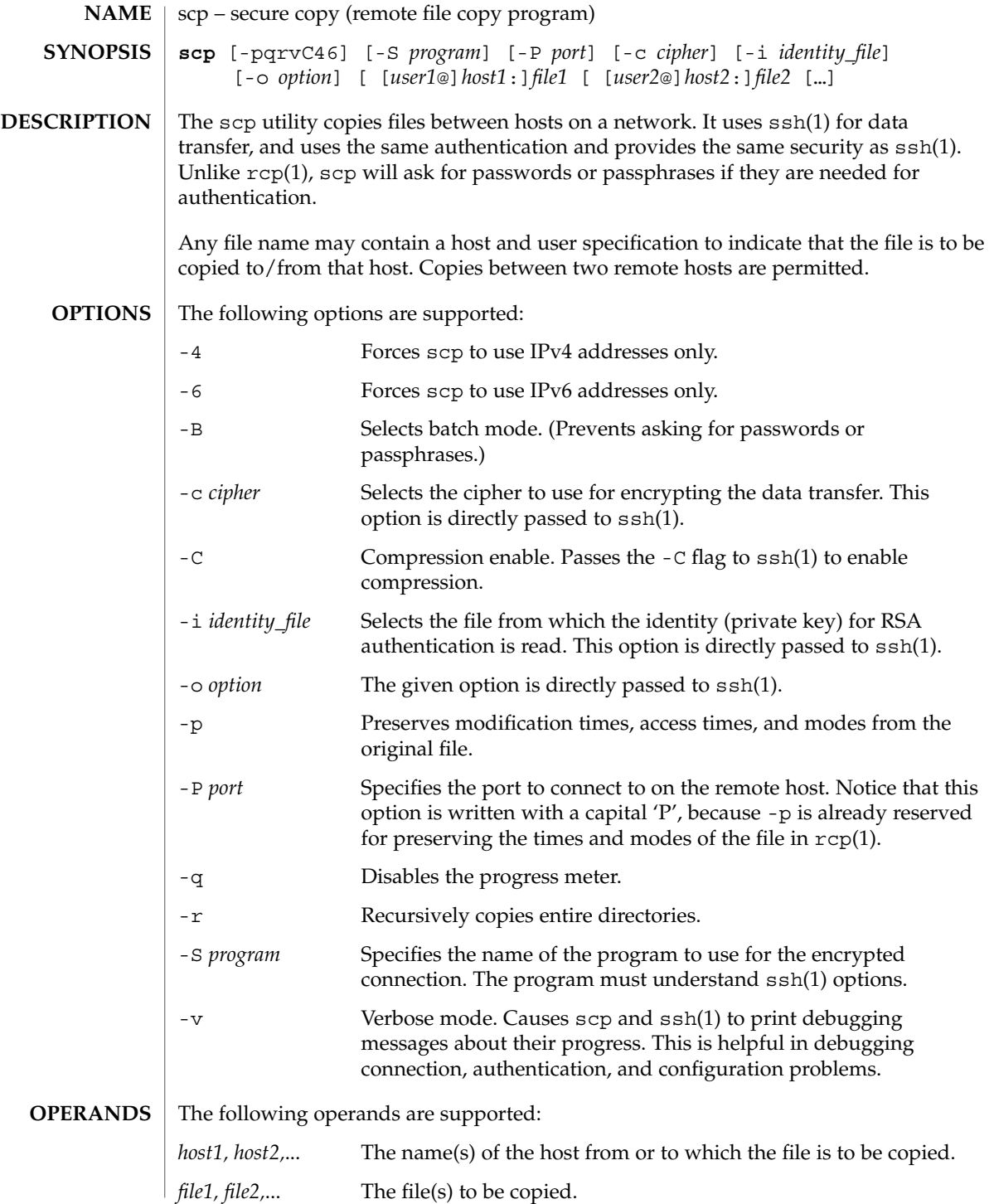

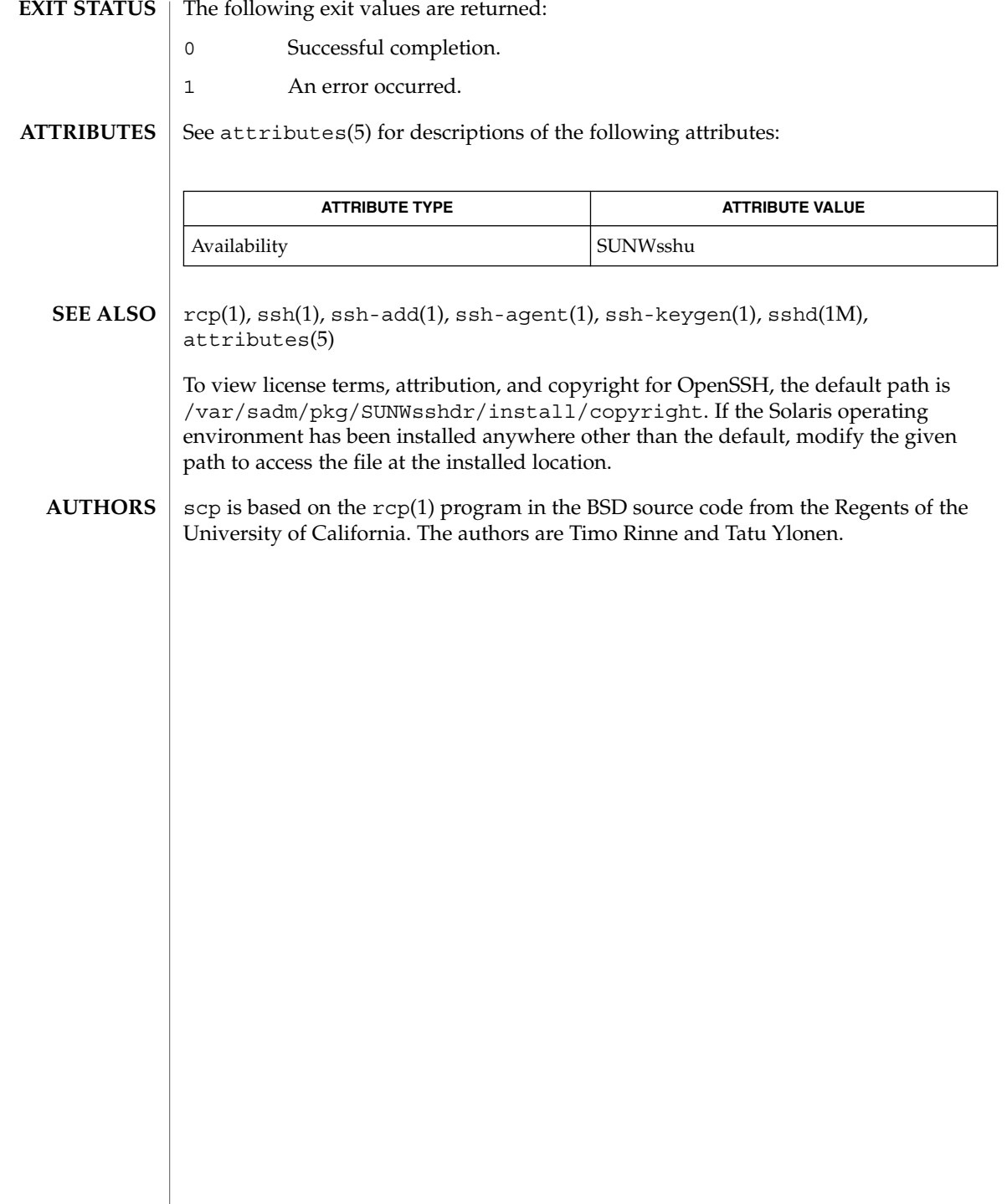

scp(1)

script(1)

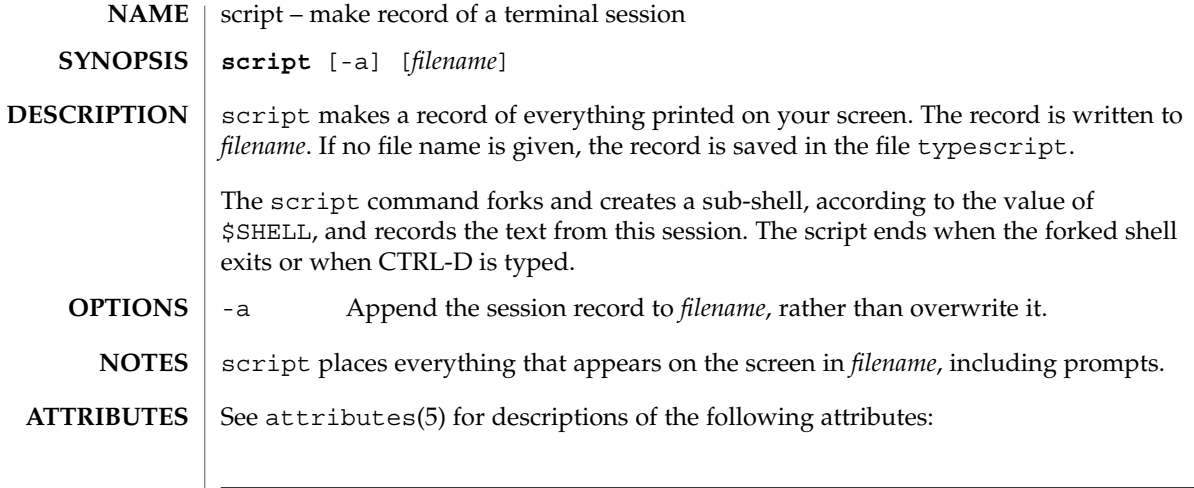

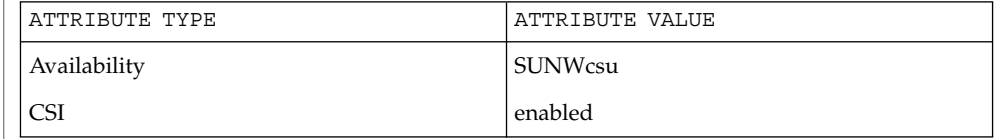

 $\textbf{SEE\ ALSO}\text{ \textcolor{black}{\mid} } \text{attributes (5)}$ 

sdiff – print differences between two files side-by-side **sdiff** [-l] [-s] [-o *output*] [-w *n*] *filename1 filename2* sdiff uses the output of the diff command to produce a side-by-side listing of two files indicating lines that are different. Lines of the two files are printed with a blank gutter between them if the lines are identical,  $a < in$  the gutter if the line appears only in *filename1*, a > in the gutter if the line appears only in *filename2*, and a | for lines that are different. (See the EXAMPLES section below.) -l Print only the left side of any lines that are identical.to -s Do not print identical lines. -o *output* Use the argument *output* as the name of a third file that is created as a user-controlled merge of *filename1* and *filename2*. Identical lines of *filename1* and *filename2* are copied to *output*. Sets of differences, as produced by diff, are printed; where a set of differences share a common gutter character. After printing each set of differences, sdiff prompts the user with a  $\frac{1}{2}$  and waits for one of the following user-typed commands: l Append the left column to the output file. r Append the right column to the output file. s Turn on silent mode; do not print identical lines. v Turn off silent mode. e l Call the editor with the left column. e r Call the editor with the right column. e b Call the editor with the concatenation of left and right. e Call the editor with a zero length file. q Exit from the program. On exit from the editor, the resulting file is concatenated to the end of the *output* file. -w *n* Use the argument *n* as the width of the output line. The default line length is 130 characters. See largefile(5) for the description of the behavior of sdiff when encountering files greater than or equal to 2 Gbyte ( $2^{31}$  bytes). **EXAMPLE 1** An example of the sdiff command. A sample output of sdiff follows.  $x \quad | \quad v$ a a  $\mathbf b$ **NAME SYNOPSIS DESCRIPTION OPTIONS USAGE EXAMPLES**

sdiff(1)

User Commands **1361**

sdiff(1)

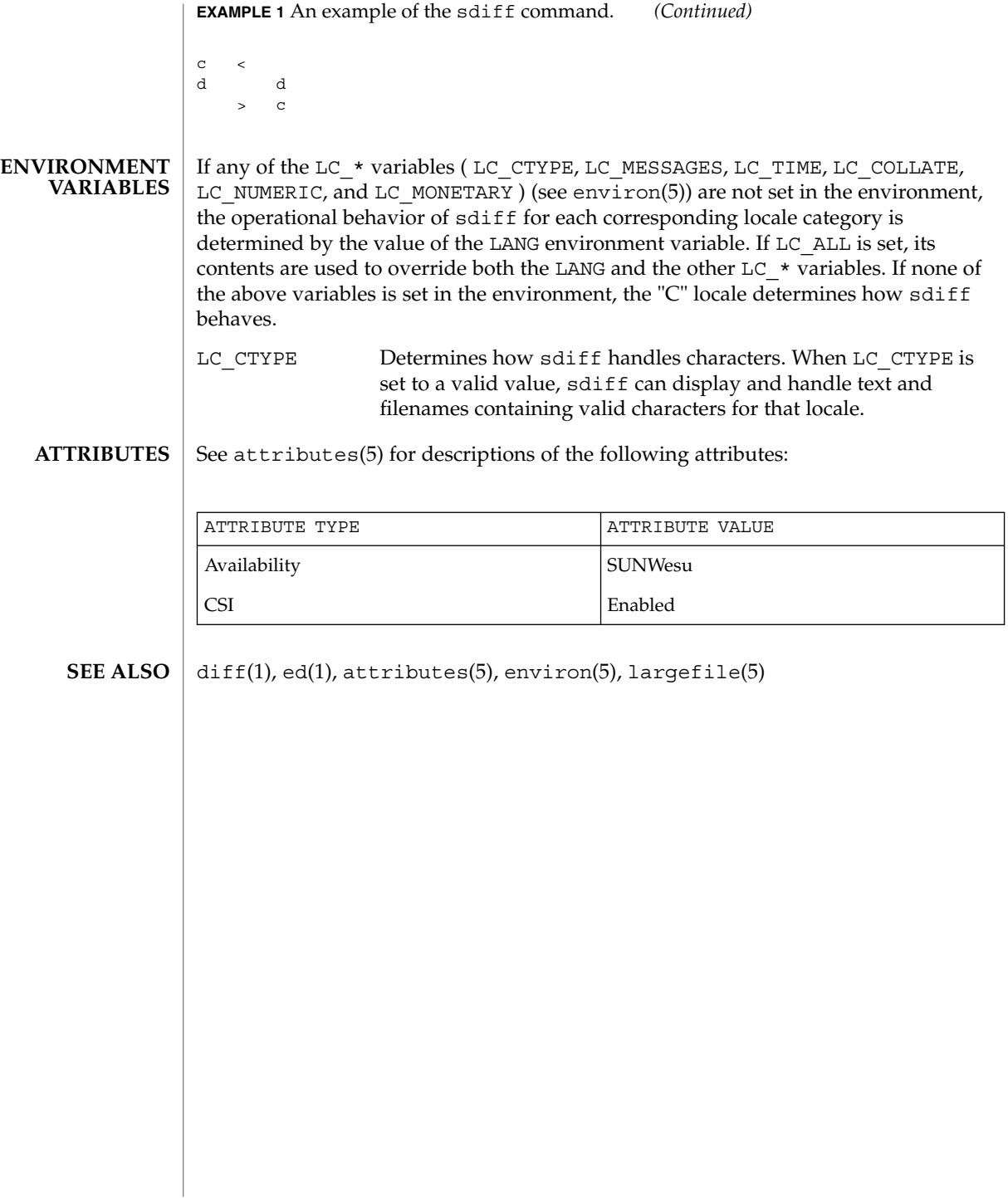

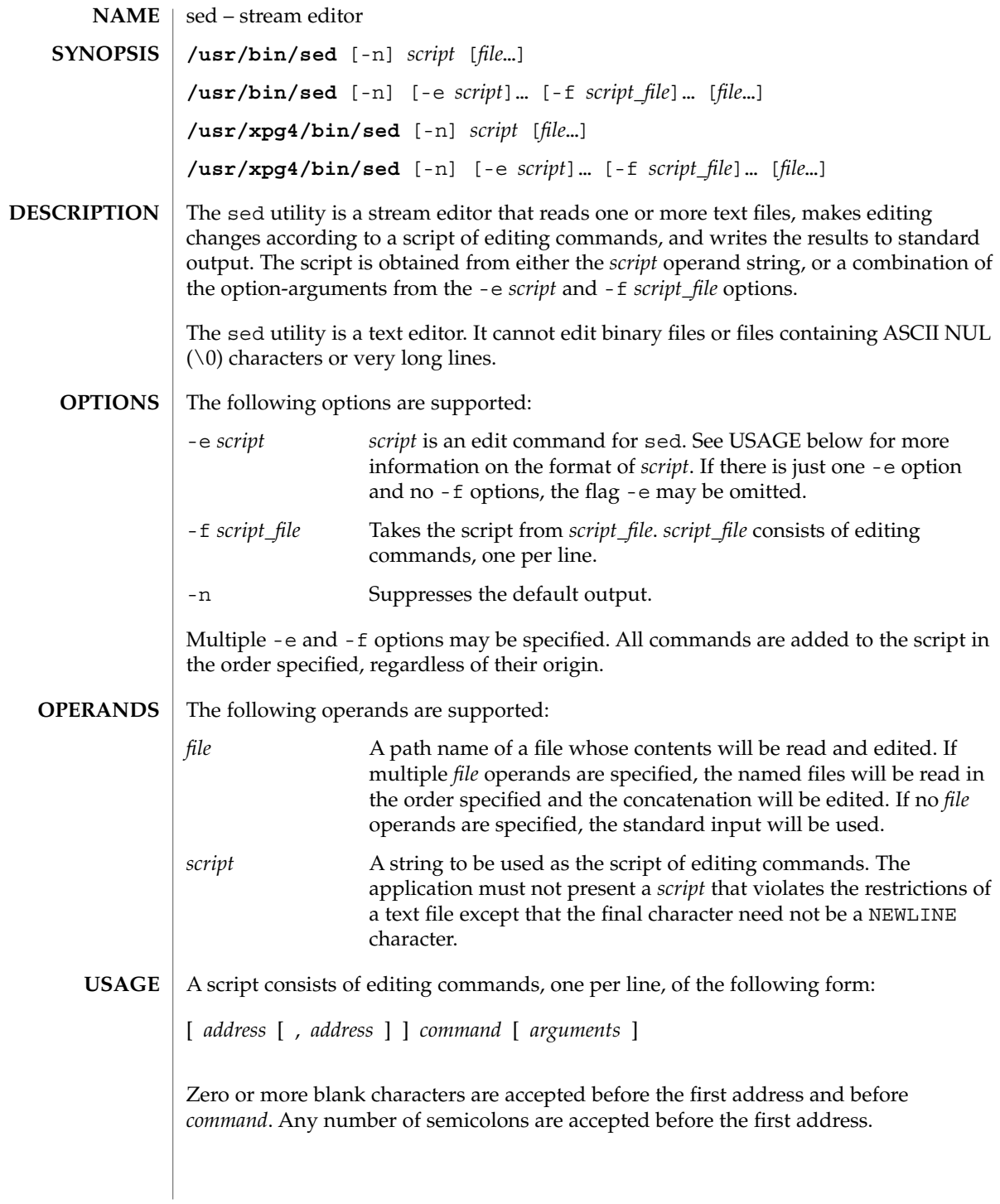

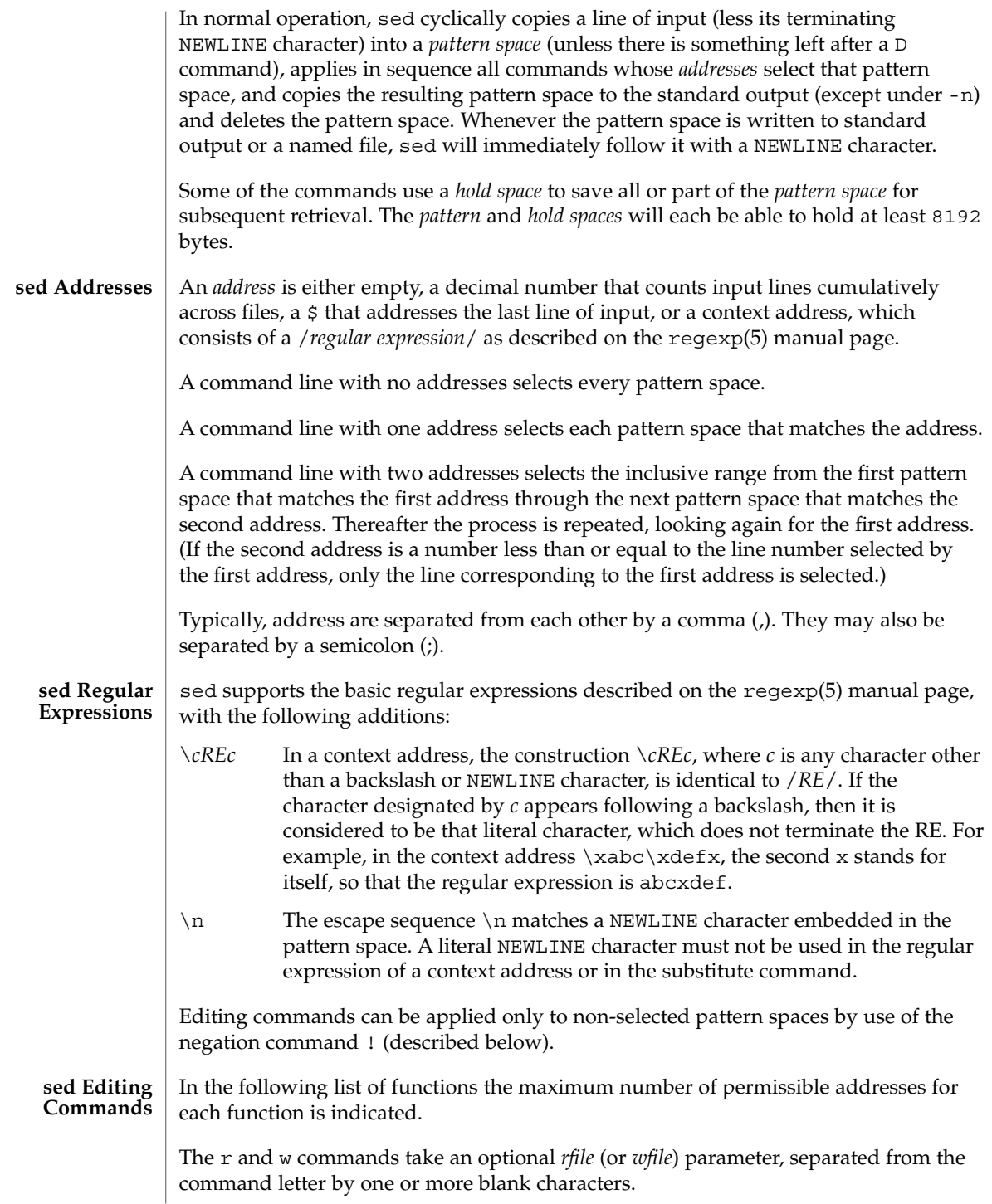

Multiple commands can be specified by separating them with a semicolon  $($ ;  $)$  on the same command line.

The *text* argument consists of one or more lines, all but the last of which end with \ to hide the NEWLINE. Each embedded NEWLINE character in the text must be preceded by a backslash. Other backslashes in text are removed and the following character is treated literally. Backslashes in text are treated like backslashes in the replacement string of an s command, and may be used to protect initial blanks and tabs against the stripping that is done on every script line. The *rfile* or *wfile* argument must terminate the command line and must be preceded by exactly one blank. The use of the *wfile* parameter causes that file to be initially created, if it does not exist, or will replace the contents of an existing file. There can be at most 10 distinct *wfile* arguments.

Regular expressions match entire strings, not just individual lines, but a NEWLINE character is matched by  $\n\times$  in a sed RE. A NEWLINE character is not allowed in an RE. Also notice that \n cannot be used to match a NEWLINE character at the end of an input line; NEWLINE characters appear in the pattern space as a result of the N editing command.

Two of the commands take a *command-list*, which is a list of sed commands separated by NEWLINE characters, as follows:

{ *command command* }

The { can be preceded with blank characters and can be followed with white space. The *commands* can be preceded by white space. The terminating } must be preceded by a NEWLINE character and can be preceded or followed by <blank>s. The braces may be preceded or followed by <br/>blank>s. The command may be preceded by <blank>s, but may not be followed by <blank>s.

The following table lists the functions, with the maximum number of permissible addresses.

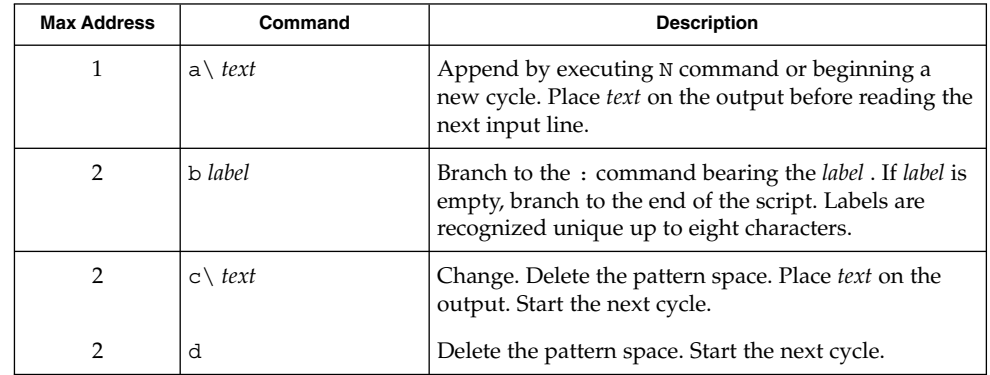

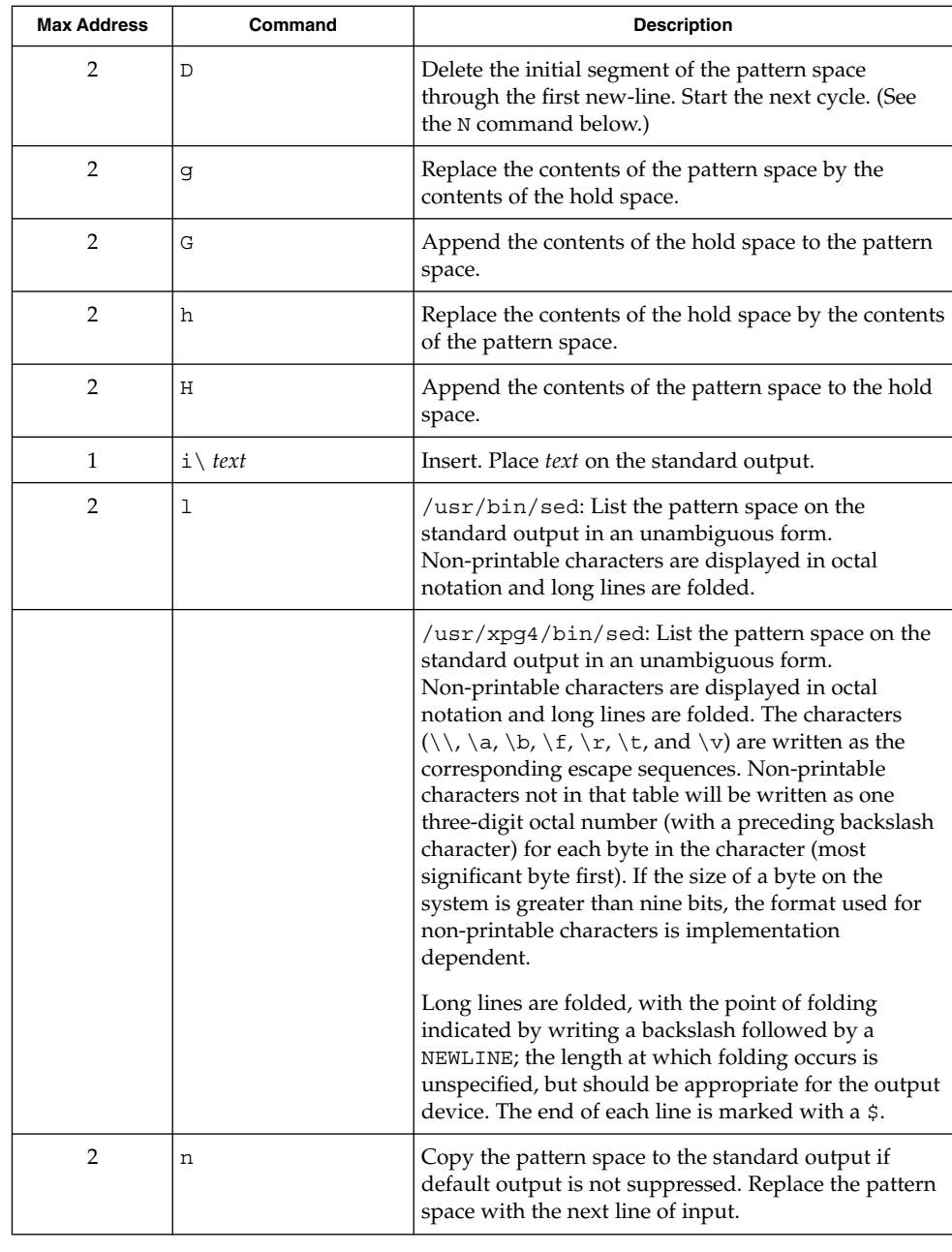

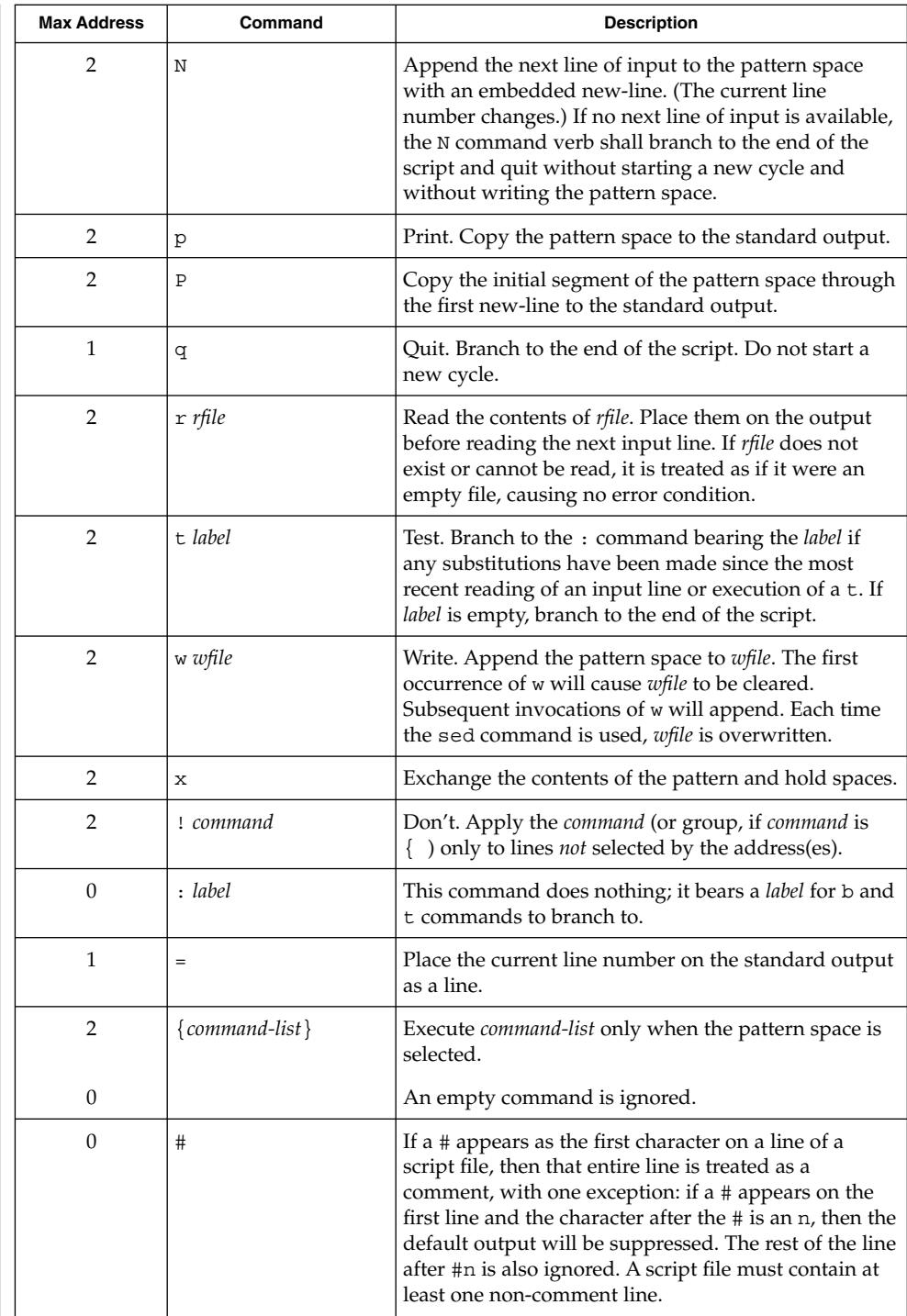

User Commands **1367**

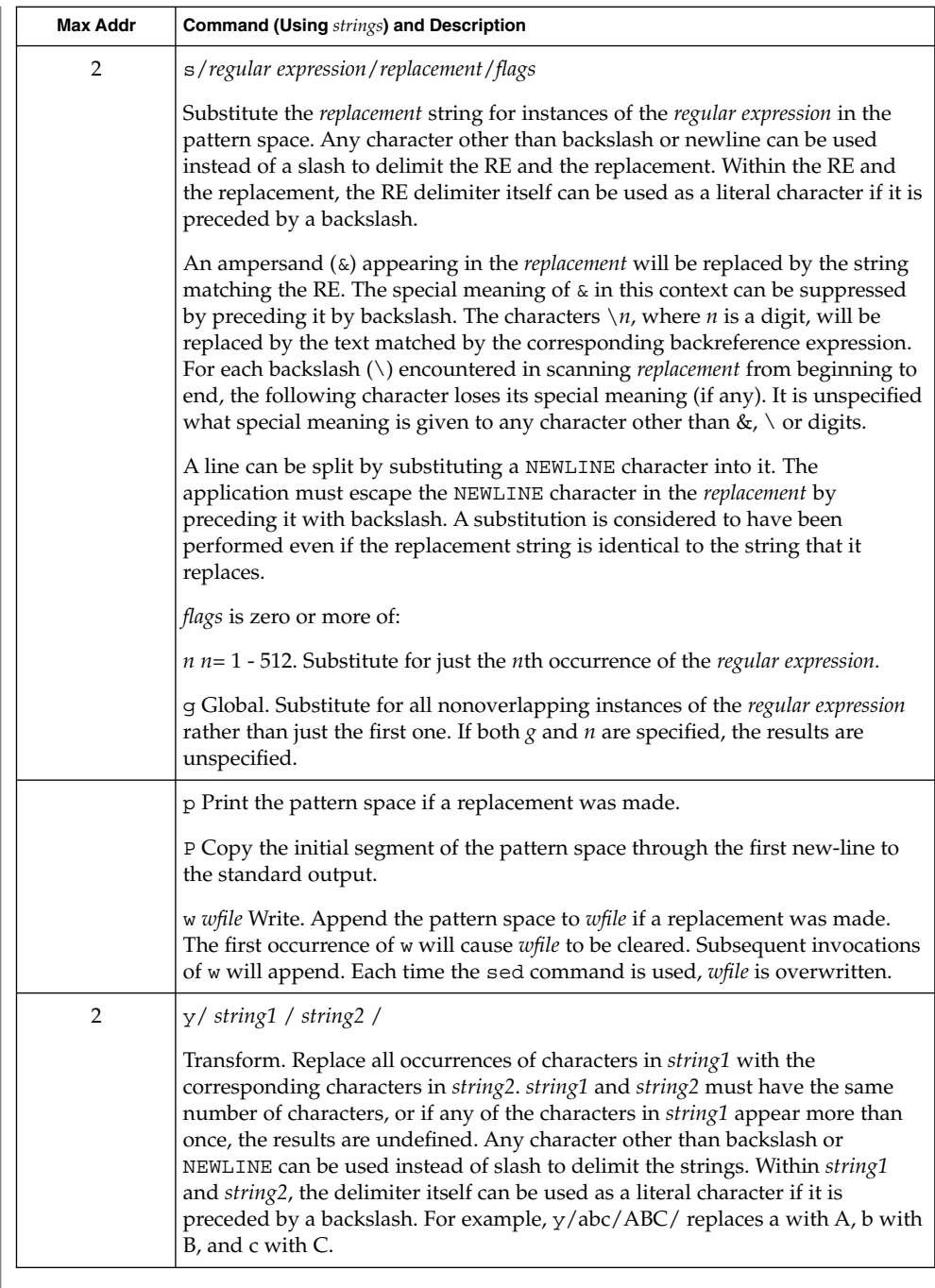

See largefile(5) for the description of the behavior of sed when encountering files greater than or equal to 2 Gbyte  $(2^{31}$  bytes).
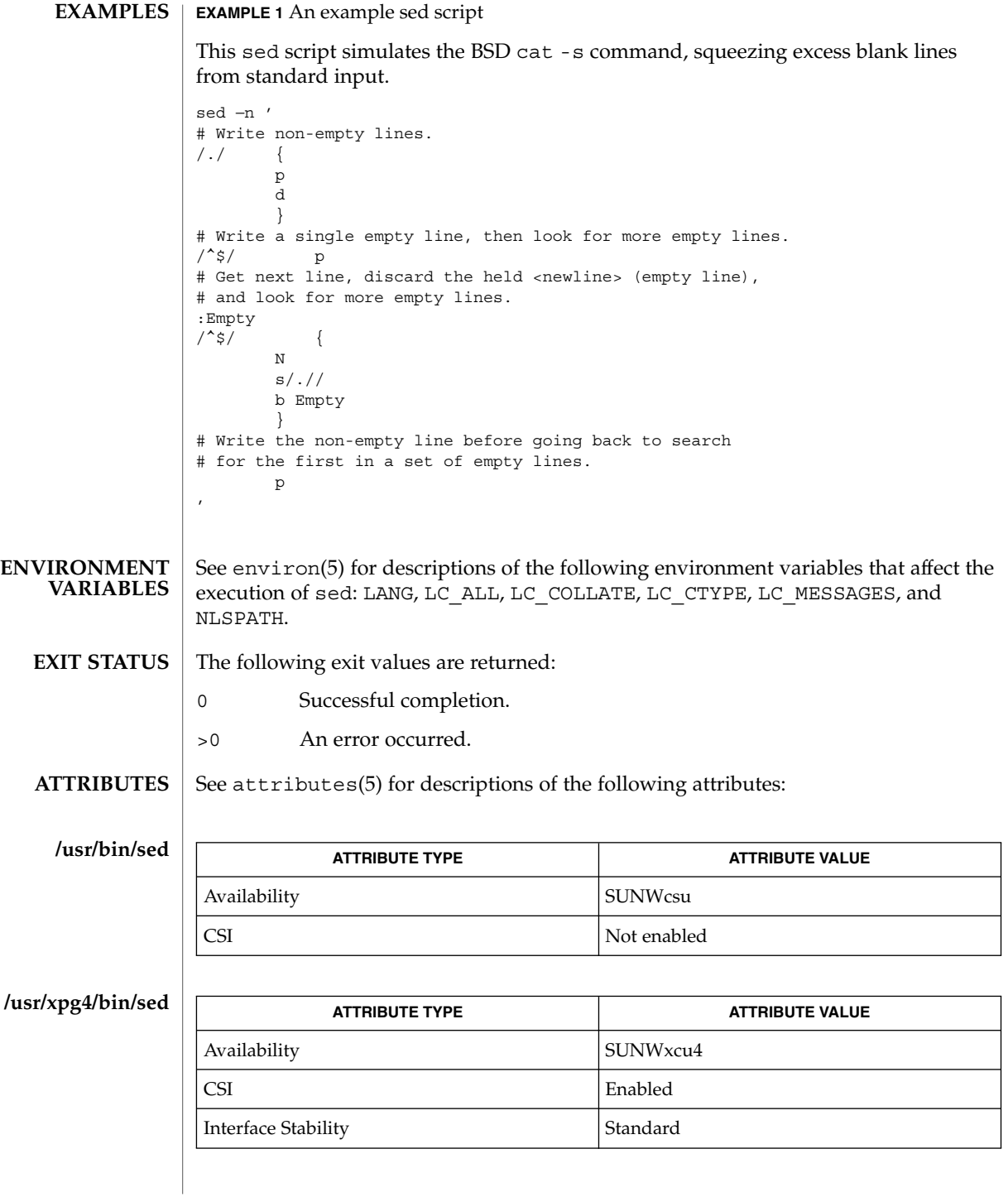

awk(1), ed(1), grep(1), attributes(5), environ(5), largefile(5), regexp(5), standards(5) **SEE ALSO**

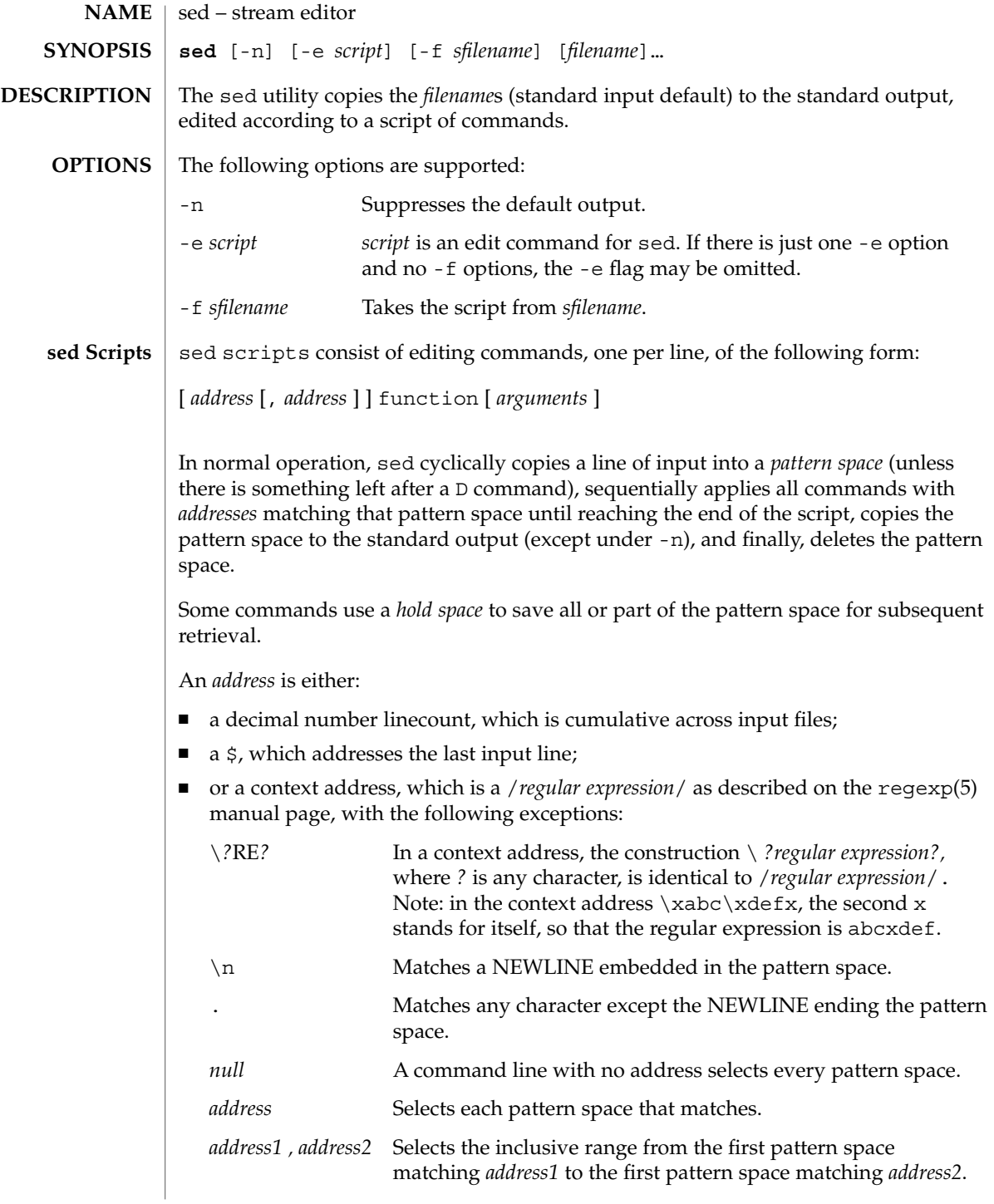

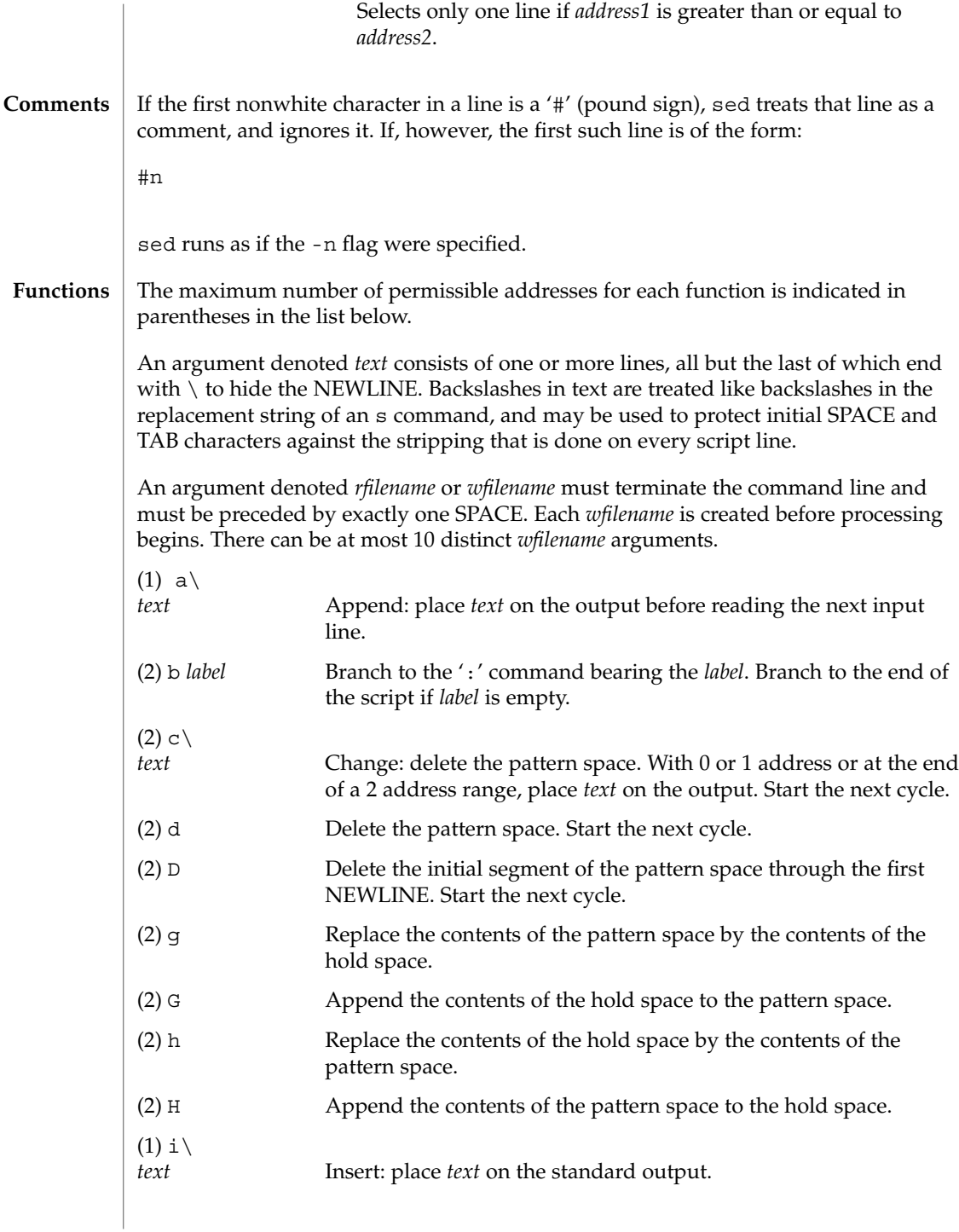

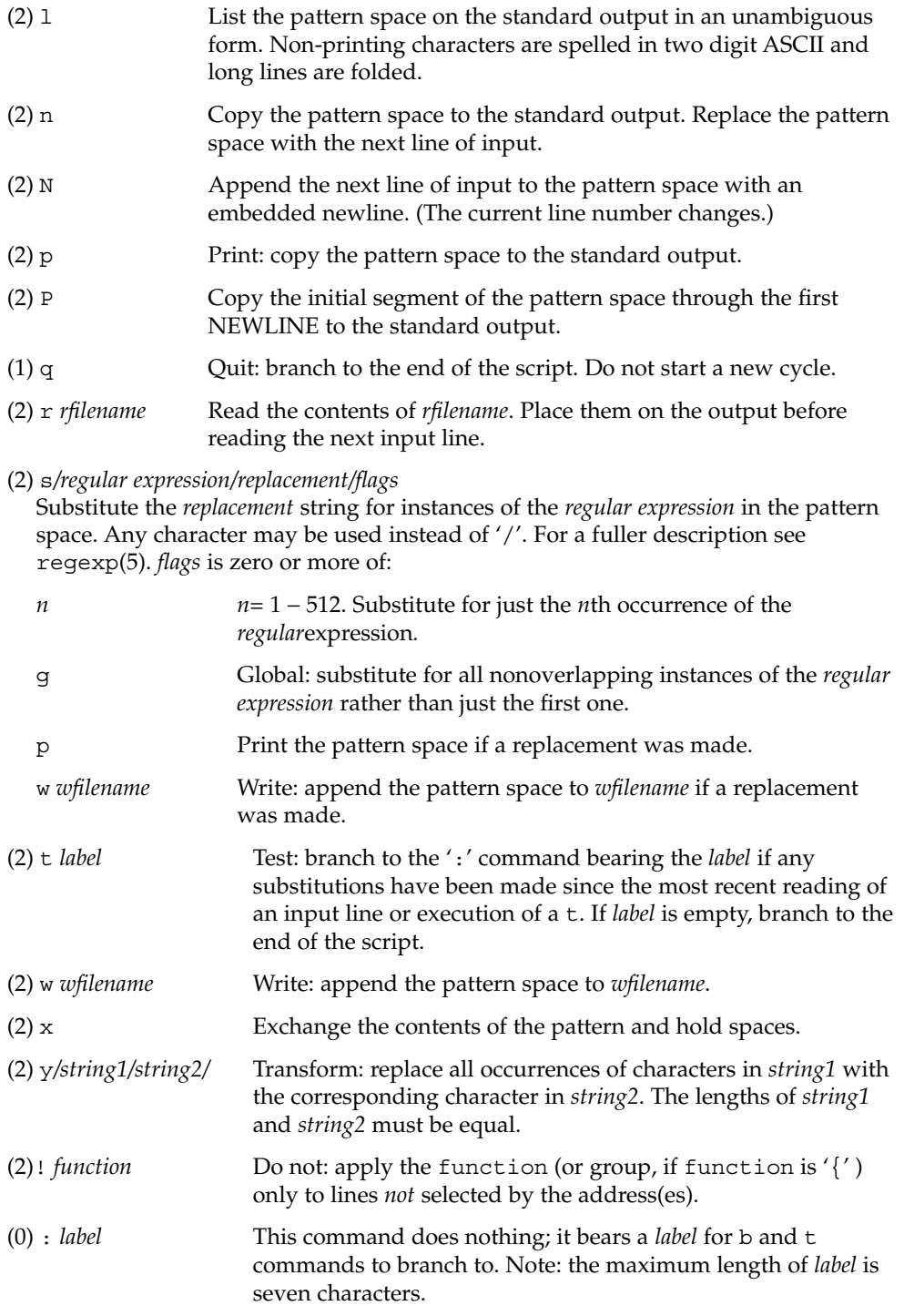

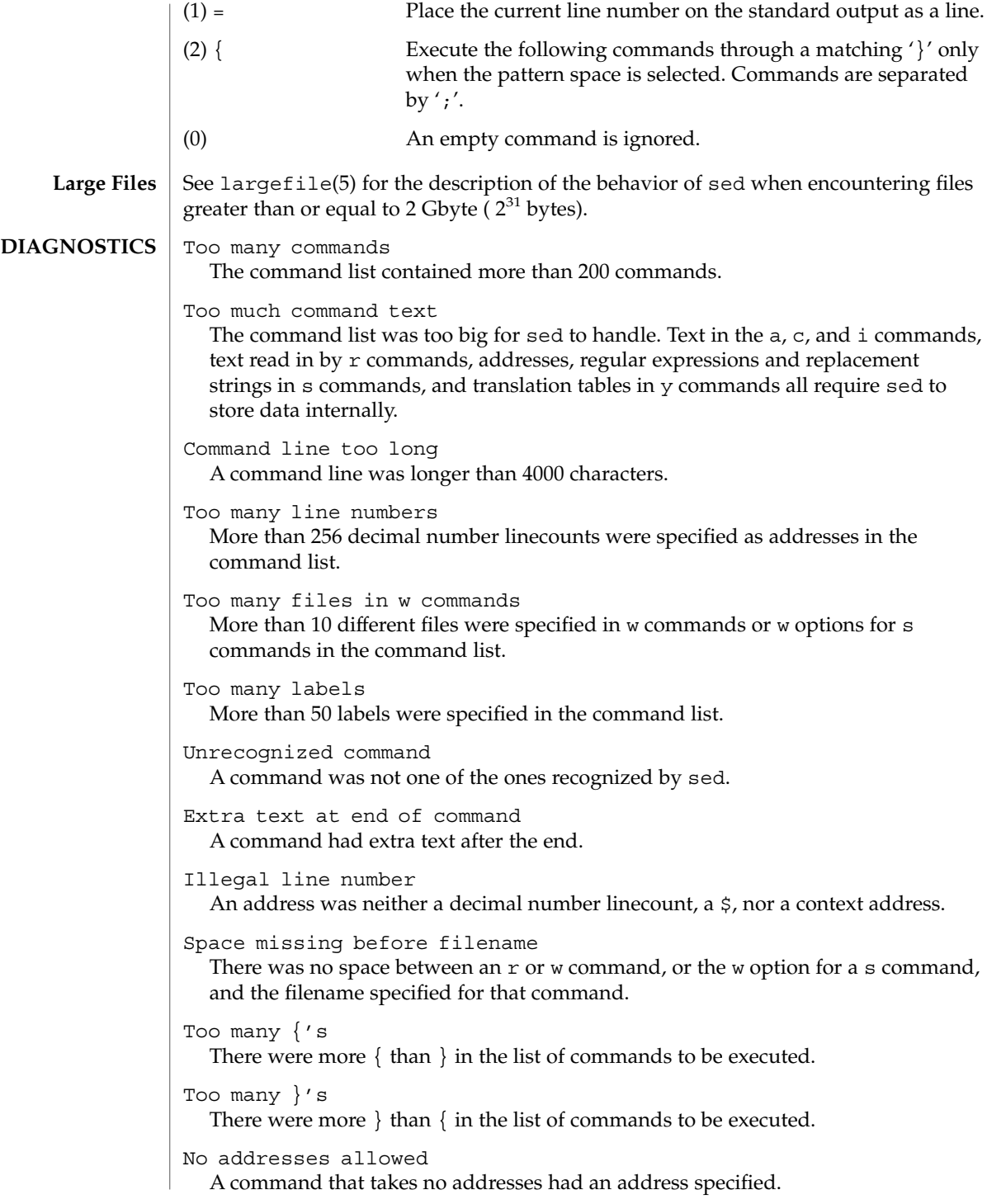

```
Only one address allowed
  A command that takes one address had two addresses specified.
"\digit" out of range
  The number in a \ln item in a regular expression or a replacement string in ans
  command was greater than 9.
Bad number
  One of the endpoints in a range item in a regular expression (that is, an item of the
  form \{n\} or \{n, m\}) was not a number.
Range endpoint too large
  One of the endpoints in a range item in a regular expression was greater than 255.
More than 2 numbers given in \{ \}More than two endpoints were given in a range expression.
} expected after \
  A \ appeared in a range expression and was not followed by a \}.
First number exceeds second in \{\ \ \}\The first endpoint in a range expression was greater than the second.
Illegal or missing delimiter
  The delimiter at the end of a regular expression was absent.
\langle (\ \rangle) imbalance
  There were more \setminus (than \setminus), or more \setminus) than \setminus (, in a regular expression.
[ ] imbalance
  There were more [ than ], or more ] than [, in a regular expression.
First RE may not be null
  The first regular expression in an address or in a s command was null (empty).
Ending delimiter missing on substitution
  The ending delimiter in a s command was absent.
Ending delimiter missing on string
  The ending delimiter in a y command was absent.
Transform strings not the same size
  The two strings in a y command were not the same size.
Suffix too large - 512 max
  The suffix in a s command, specifying which occurrence of the regular expression
  should be replaced, was greater than 512.
Label too long
  A label in a command was longer than 8 characters.
Duplicate labels
  The same label was specified by more than one : command.
```
User Commands **1375**

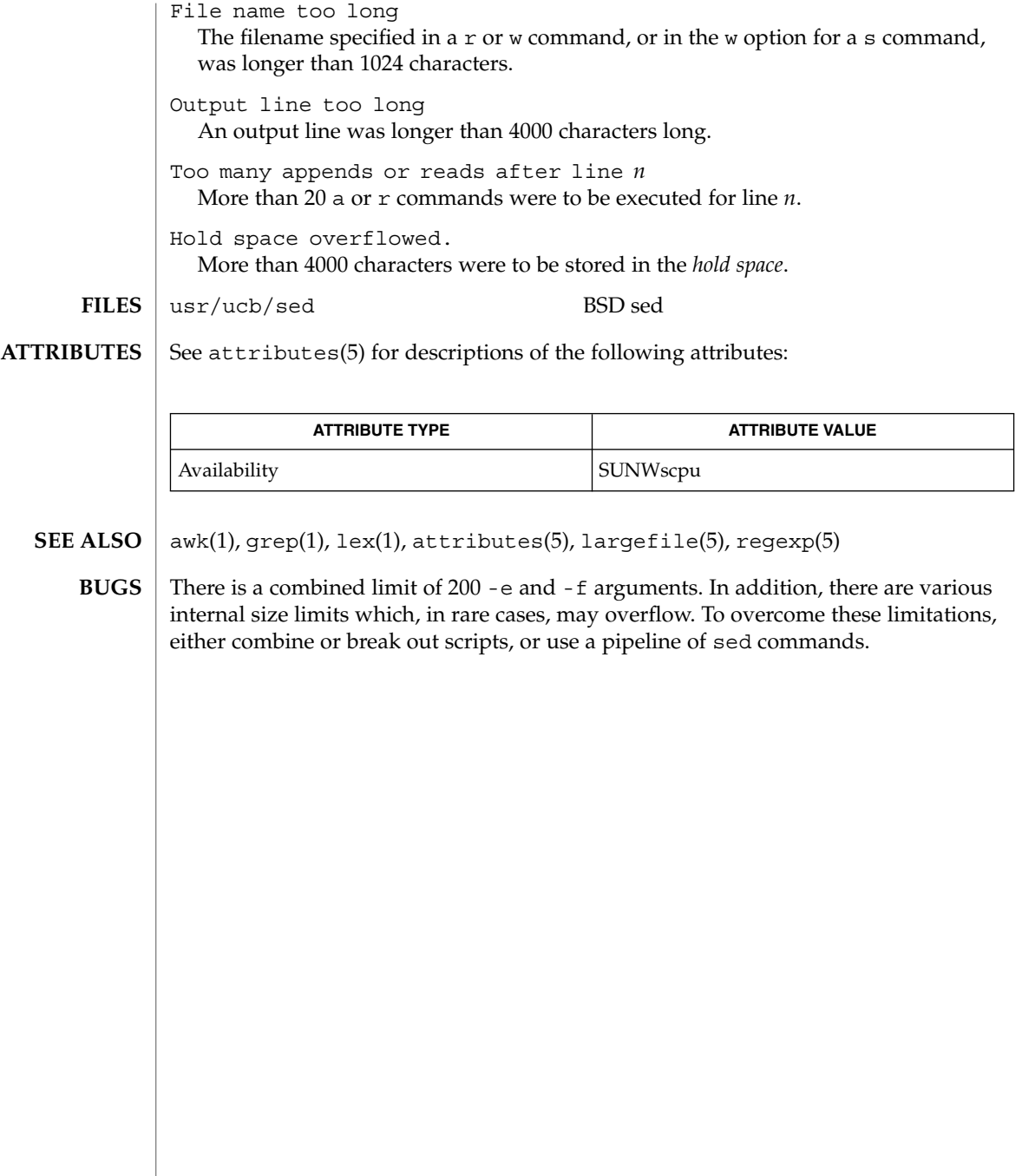

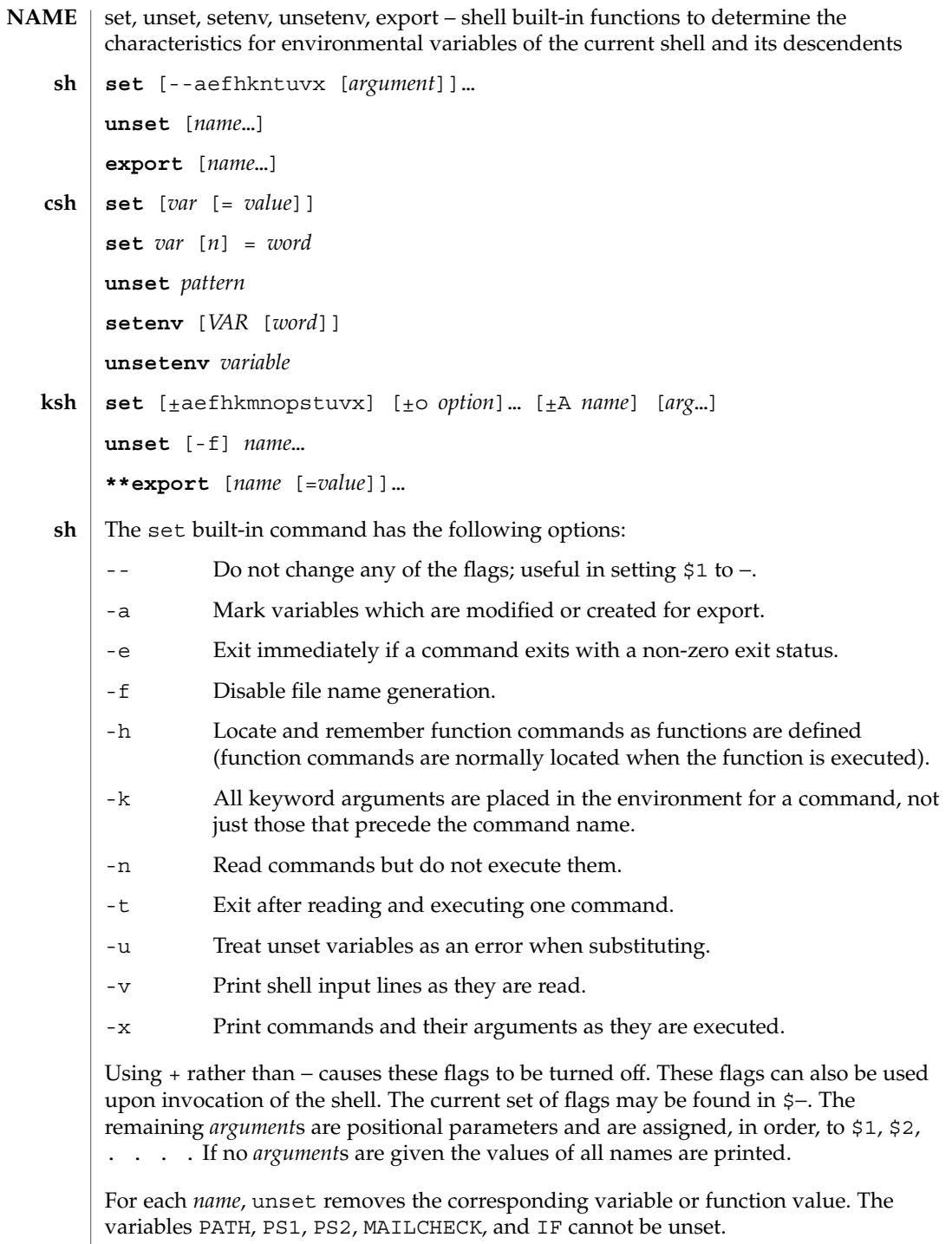

set(1)

With the export built-in, the given *name*s are marked for automatic export to the *environment* of subsequently executed commands. If no arguments are given, variable names that have been marked for export during the current shell's execution are listed. Function names are *not* exported.

With no arguments, set displays the values of all shell variables. Multiword values are displayed as a parenthesized list. With the *var* argument alone, set assigns an empty (null) value to the variable *var*. With arguments of the form *var* = *value* set assigns *value* to *var*, where *value* is one of: **csh**

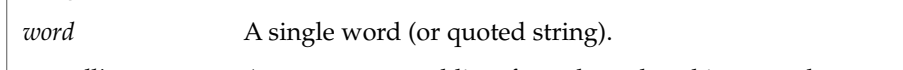

(*wordlist*) A space-separated list of words enclosed in parentheses.

Values are command and filename expanded before being assigned. The form set *var*[*n*]=*word* replaces the *n*'th word in a multiword value with *word*.

unset removes variables whose names match (filename substitution) *pattern*. All variables are removed by 'unset \*'; this has noticeably distasteful side effects.

With no arguments, setenv displays all environment variables. With the *VAR* argument, setenv sets the environment variable *VAR* to an empty (null) value. (By convention, environment variables are normally given upper-case names.) With both *VAR* and *word* arguments specified, setenv sets *VAR* to *word*, which must be either a single word or a quoted string. The PATH variable can take multiple *word* arguments, separated by colons (see EXAMPLES). The most commonly used environment variables, USER, TERM, and PATH, are automatically imported to and exported from the csh variables user, term, and path. Use setenv if you need to change these variables. In addition, the shell sets the PWD environment variable from the csh variable cwd whenever the latter changes.

The environment variables LC\_CTYPE, LC\_MESSAGES, LC\_TIME, LC\_COLLATE, LC\_NUMERIC, and LC\_MONETARY take immediate effect when changed within the C shell. See environ(5) for descriptions of these environment variables.

unsetenv removes *variable* from the environment. As with unset, pattern matching is not performed.

The flags for the set built-in have meaning as follows: **ksh**

- -A Array assignment. Unset the variable *name* and assign values sequentially from the list *arg*. If +A is used, the variable *name* is not unset first.
- -a All subsequent variables that are defined are automatically exported.
- -e If a command has a non-zero exit status, execute the ERR trap, if set, and exit. This mode is disabled while reading profiles.
- -f Disables file name generation.
- -h Each command becomes a tracked alias when first encountered.

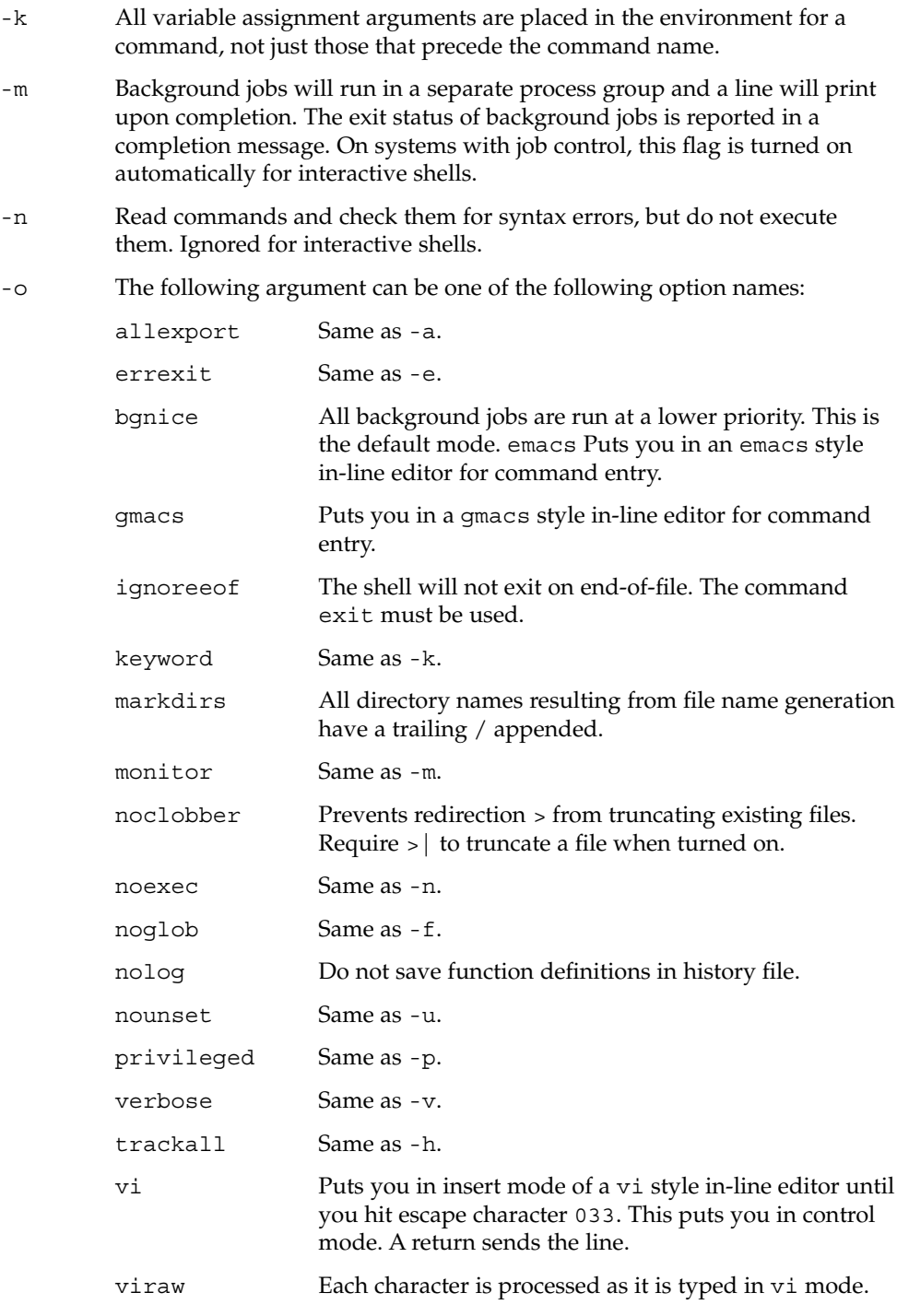

set(1)

User Commands **1379**

set(1)

xtrace Same as -x. If no option name is supplied then the current option settings are printed. -p Disables processing of the \$HOME/.profile file and uses the file /etc/suid\_profile instead of the ENV file. This mode is on whenever the effective uid is not equal to the real uid, or when the effective gid is not equal to the real gid. Turning this off causes the effective uid and gid to be set to the real uid and gid. -s Sort the positional parameters lexicographically. -t Exit after reading and executing one command. -u Treat unset parameters as an error when substituting. -v Print shell input lines as they are read. -x Print commands and their arguments as they are executed. Turns off -x and -v flags and stops examining arguments for flags. – Do not change any of the flags; useful in setting \$1 to a value beginning with –. If no arguments follow this flag then the positional parameters are unset. Using + rather than − causes these flags to be turned off. These flags can also be used upon invocation of the shell. The current set of flags may be found in \$−. Unless -A is specified, the remaining arguments are positional parameters and are assigned, in order, to \$1 \$2 . . .. If no arguments are given then the names and values of all variables are printed on the standard output. The variables given by the list of *name*s are unassigned, i.e., their values and attributes are erased. readonly variables cannot be unset. If the -f, flag is set, then the names refer to function names. Unsetting ERRNO, LINENO, MAILCHECK, OPTARG, OPTIND, RANDOM, SECONDS, TMOUT, and \_ removes their special meaning even if they are subsequently assigned. When using unset, the variables given by the list of *name*s are unassigned, i.e., their values and attributes are erased. readonly variables cannot be unset. If the -f, flag is set, then the names refer to function names. Unsetting ERRNO, LINENO, MAILCHECK, OPTARG, OPTIND, RANDOM, SECONDS, TMOUT, and \_ removes their special meaning even if they are subsequently assigned. With the export built-in, the given *name*s are marked for automatic export to the environment of subsequently-executed commands. On this man page, ksh(1) commands that are preceded by one or two \* (asterisks) are treated specially in the following ways: 1. Variable assignment lists preceding the command remain in effect when the command completes.

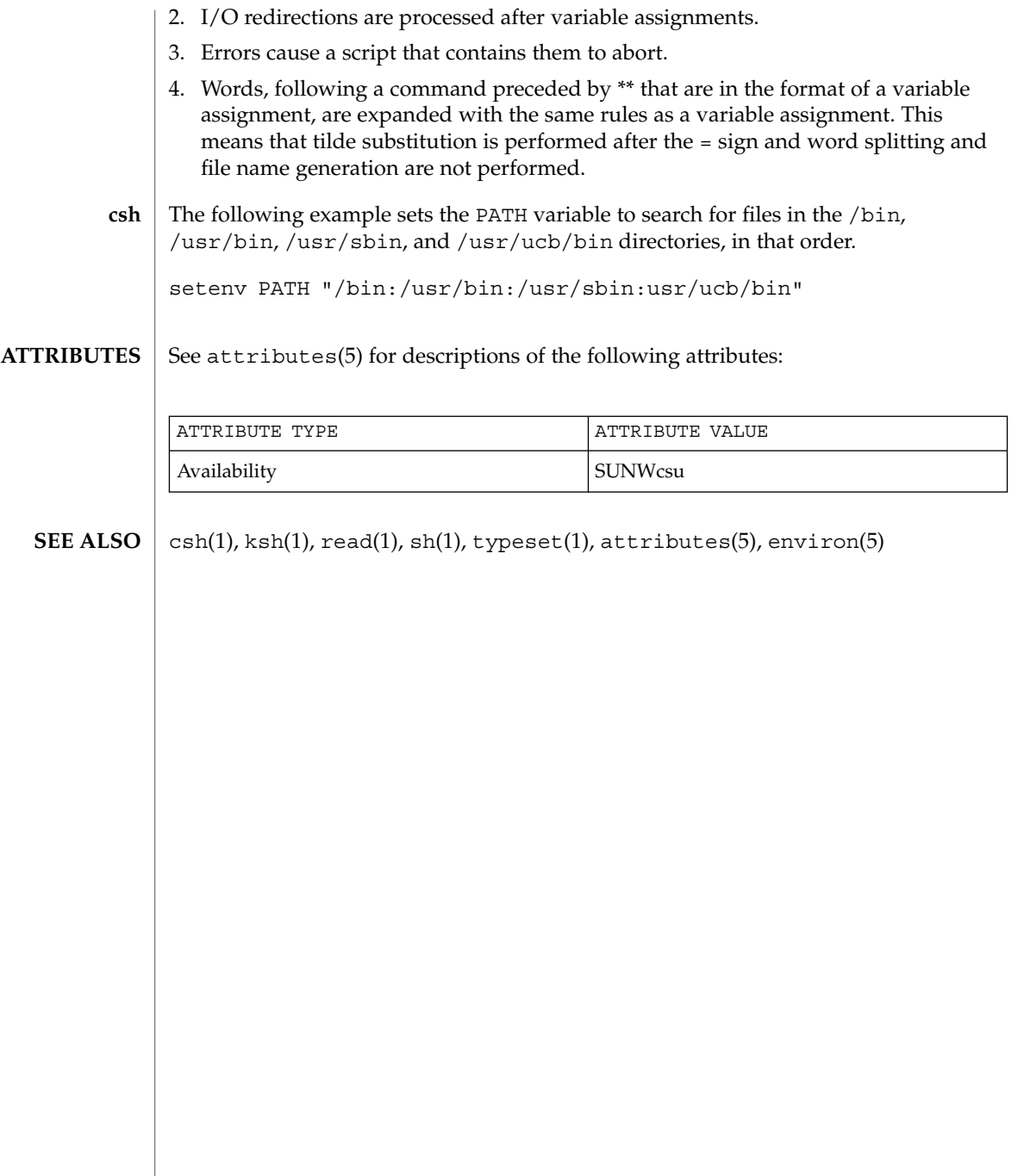

User Commands **1381**

set(1)

set(1F)

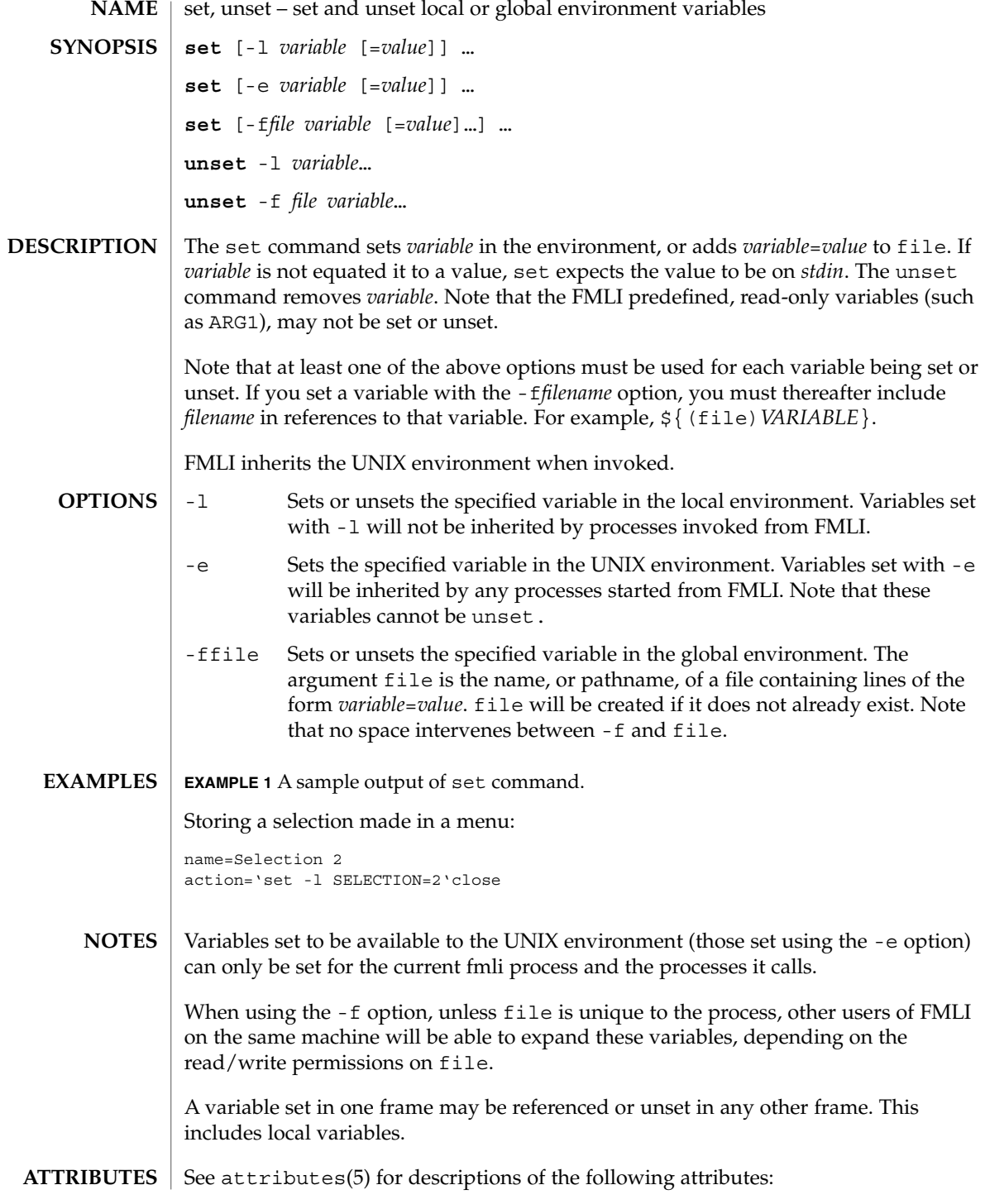

set(1F)

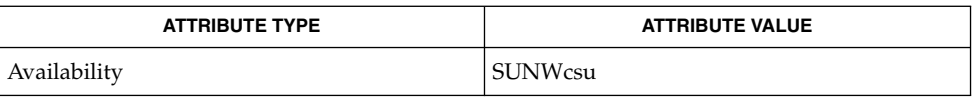

 $\textbf{SEE \; ALSO} \; | \; \texttt{env}(1) \text{,} \; \texttt{sh}(1) \text{,} \; \texttt{attributes}(5)$ 

User Commands **1383**

setcolor(1F)

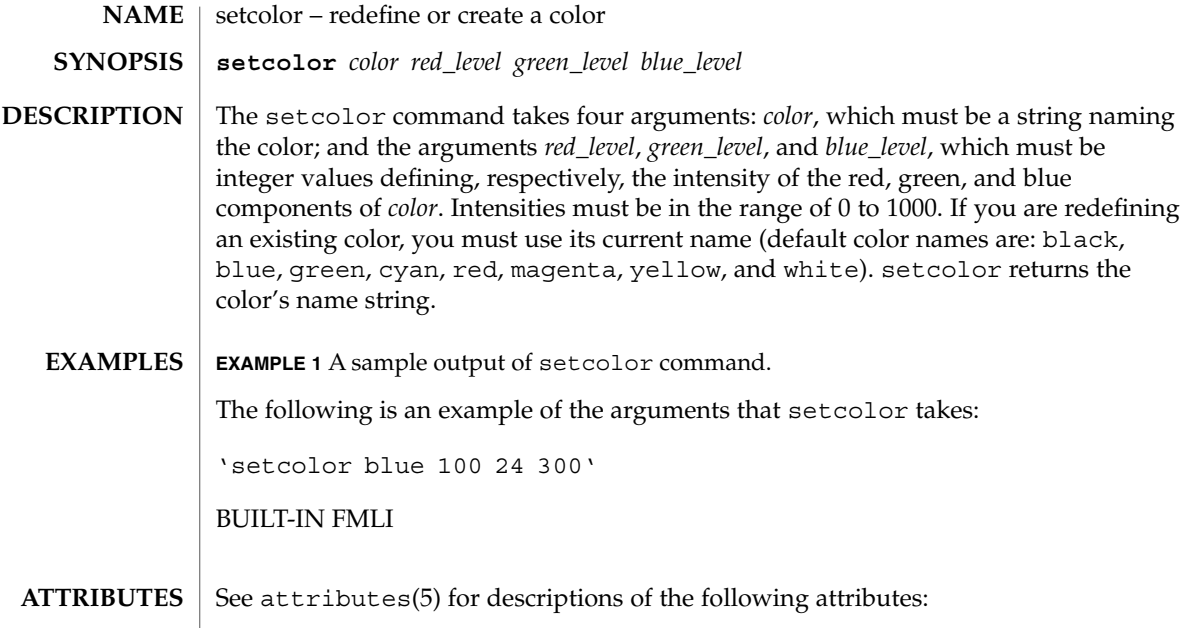

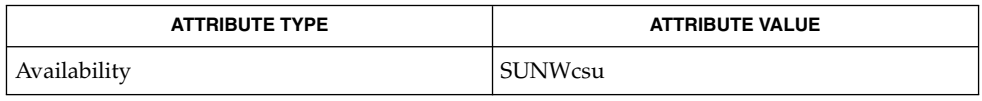

 $\textbf{SEE\ ALSO}\text{ }|\text{ } \texttt{attributes(5)}$ 

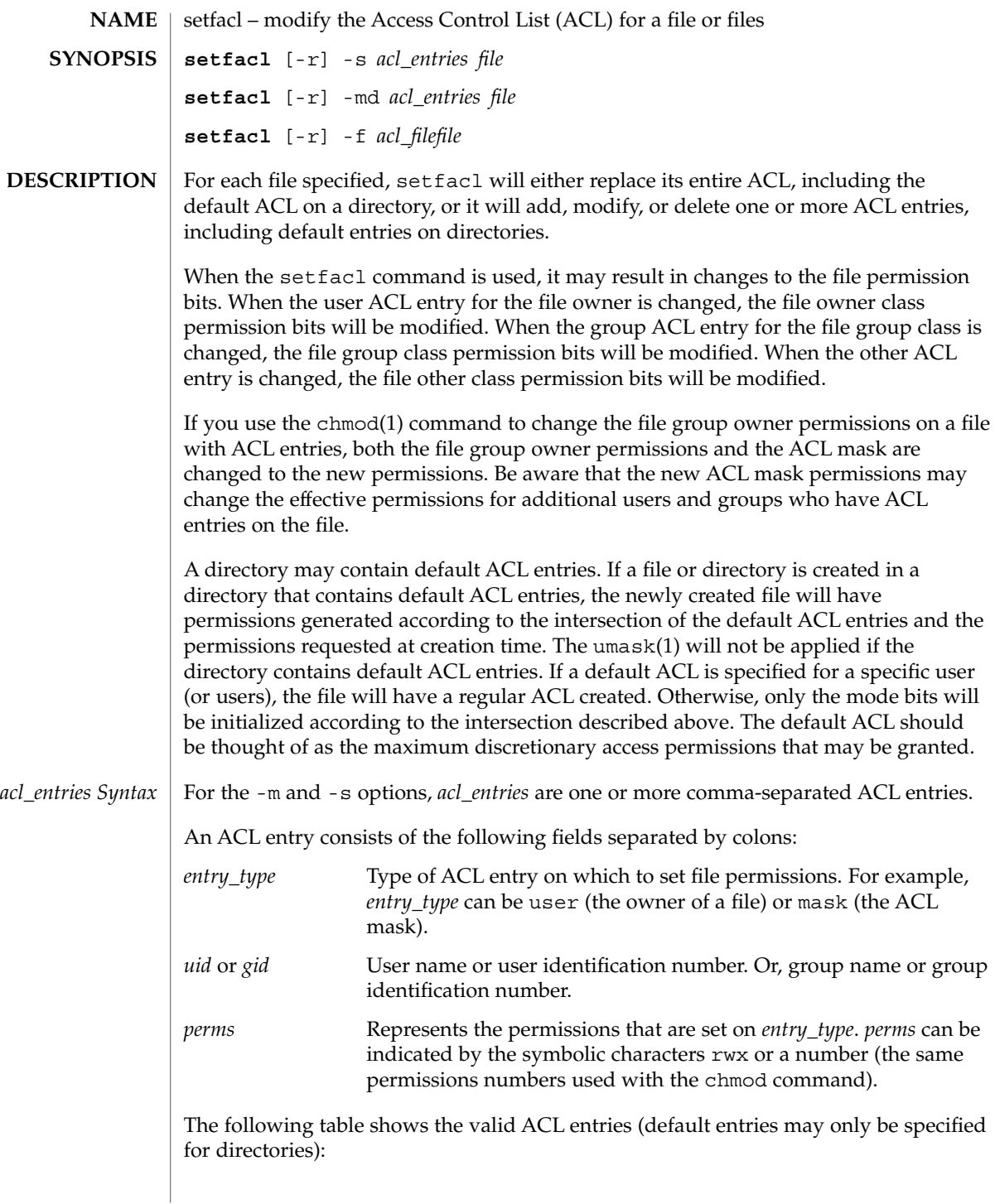

User Commands **1385**

setfacl(1)

setfacl(1)

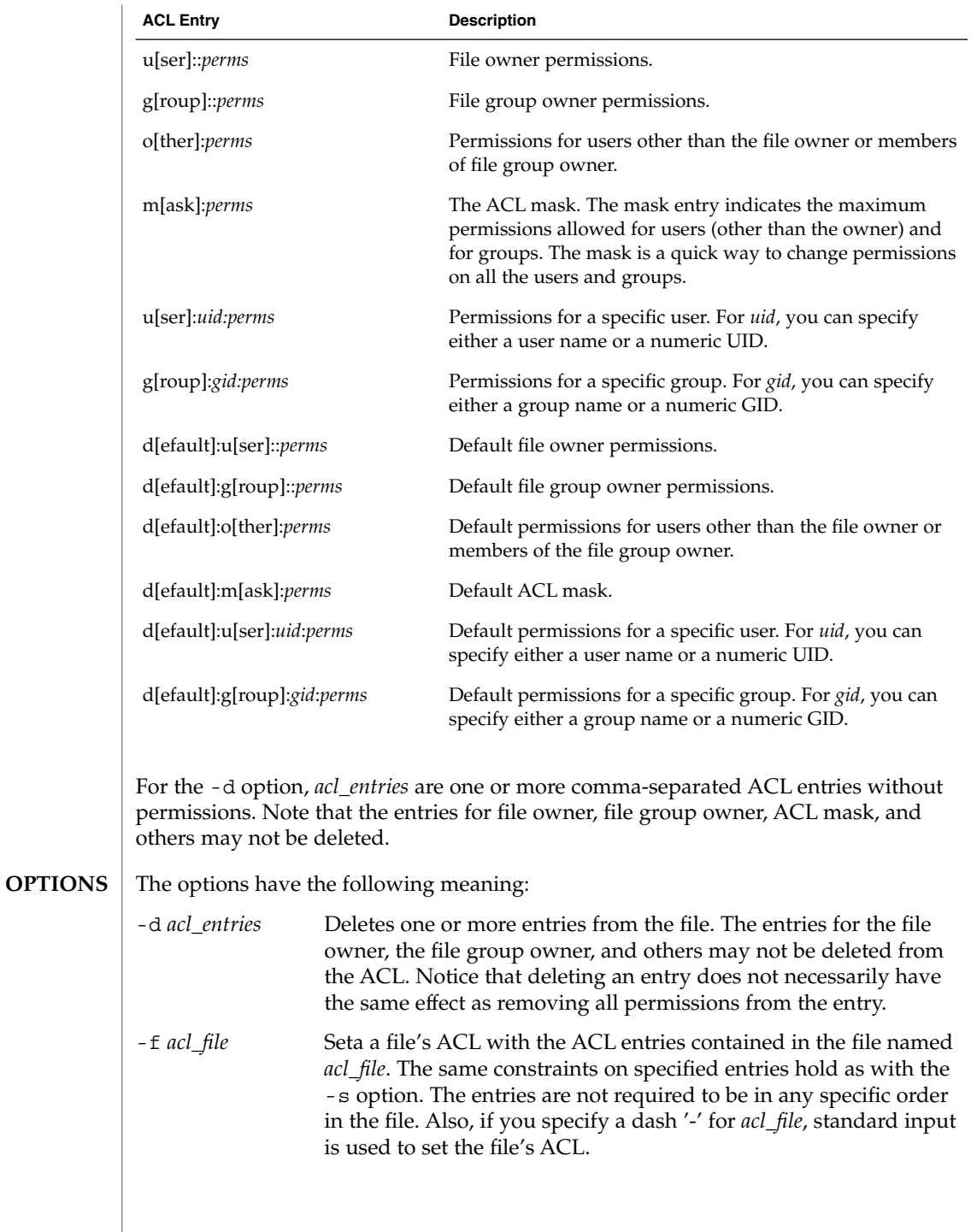

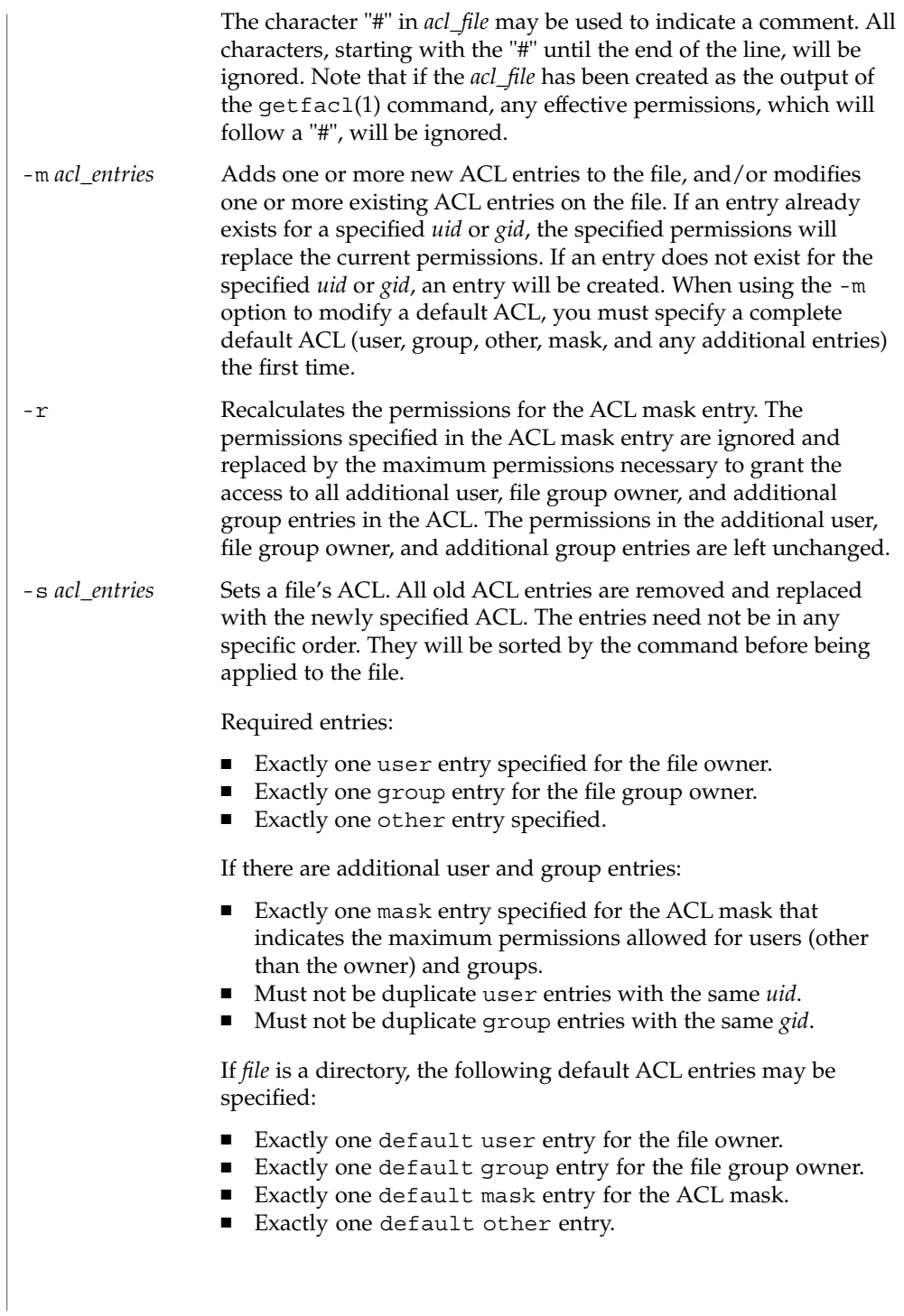

# setfacl(1)

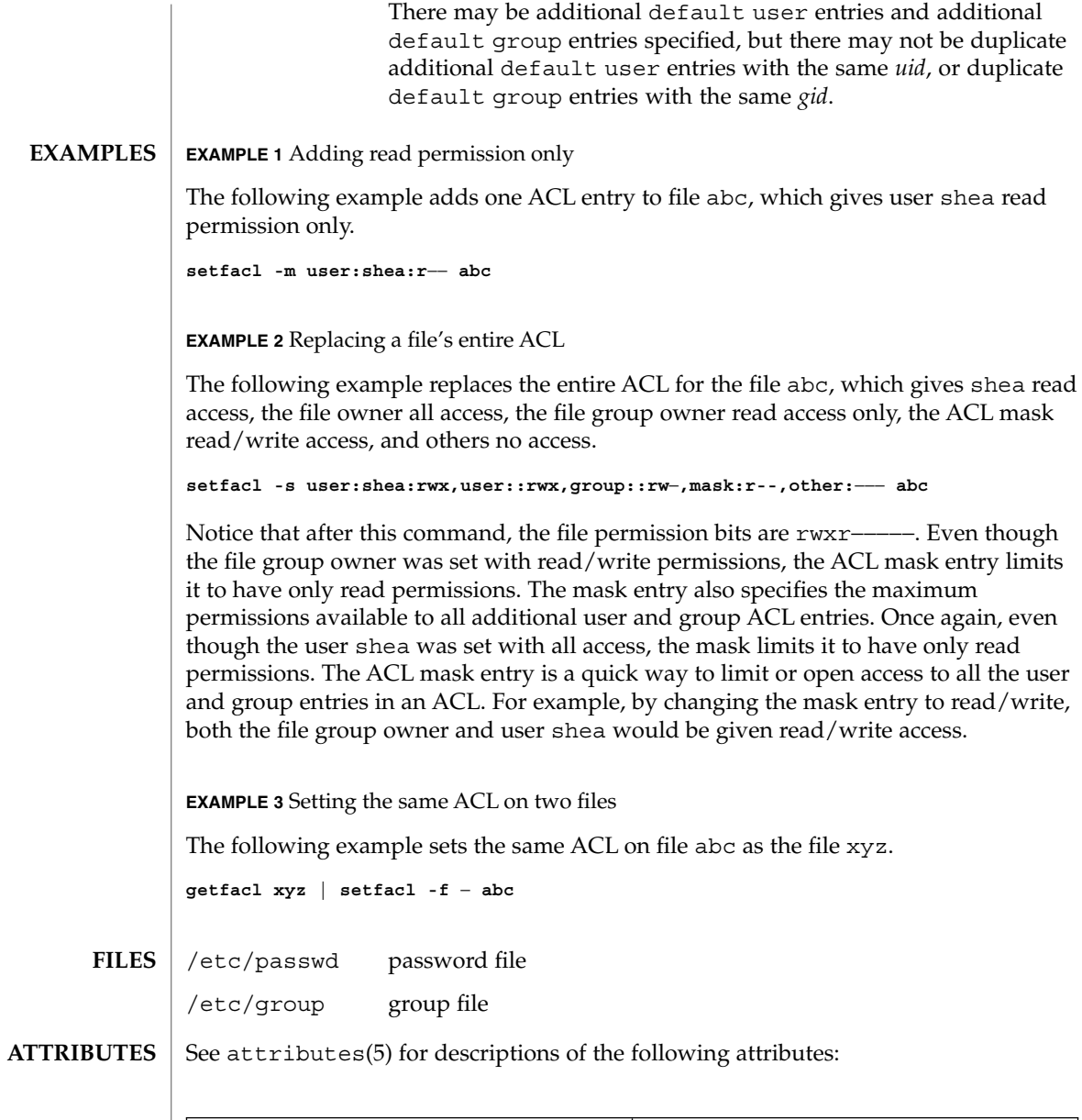

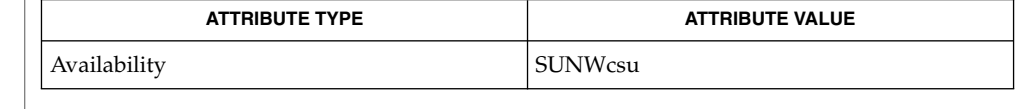

getfacl(1), umask(1), aclcheck(3SEC), aclsort(3SEC), group(4), passwd(4), attributes(5), chmod(1) **SEE ALSO**

setpgrp(1)

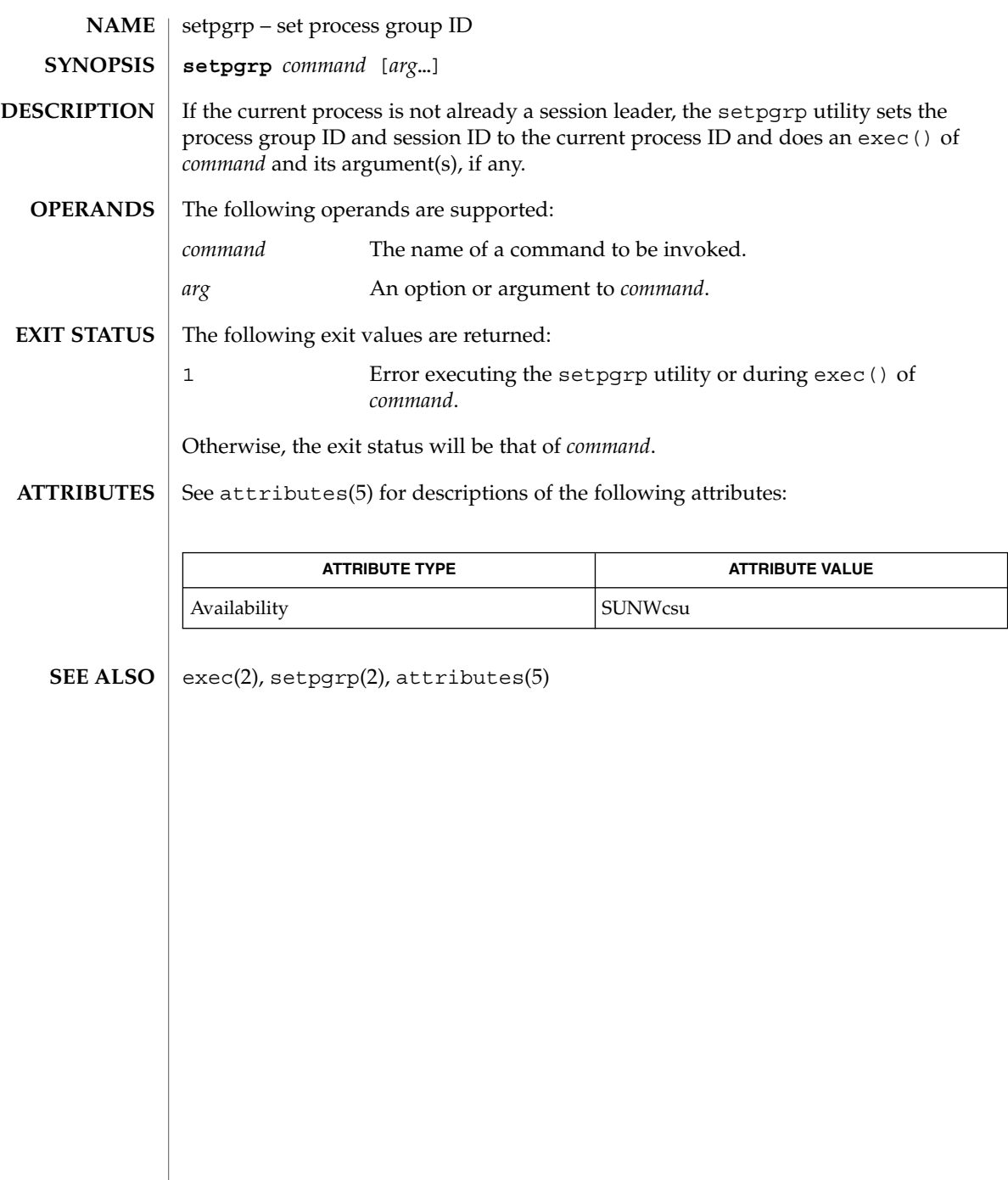

User Commands **1389**

sftp(1)

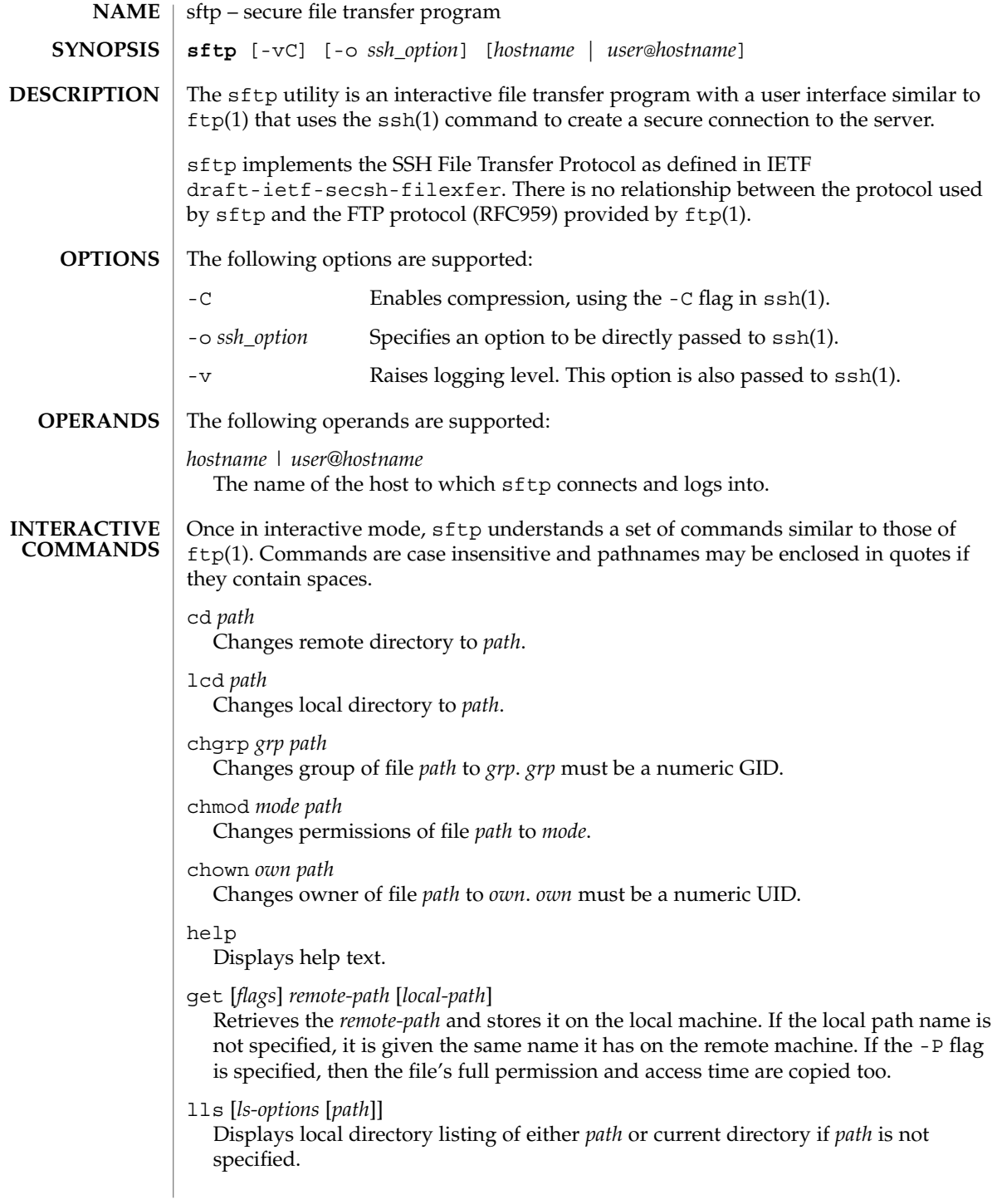

```
lmkdir path
                    Creates local directory specified by path.
                 lpwd
                    Prints local working directory.
                 ls [path]
                    Displays remote directory listing of either path or current directory if path is not
                    specified.
                 lumask umask
                    Sets local umask to umask.
                 mkdir path
                    Creates remote directory specified by path.
                 put [flags] local-path [local-path]
                    Uploads local-path and stores it on the remote machine. If the remote path name is
                    not specified, it is given the same name it has on the local machine. If the -P flag is
                    specified, then the file's full permission and access time are copied too.
                 pwd
                    Displays remote working directory.
                 exit
                    Quits sftp.
                 quit
                    Quits sftp.
                 rename oldpath newpath
                    Renames remote file from oldpath to newpath.
                 rmdir path
                    Removes remote directory specified by path.
                 rm path
                    Deletes remote file specified by path.
                 ! command
                    Executes command in local shell.
                 !
                    Escapes to local shell.
                 ?
                    Synonym for help.
                 The following exit values are returned:
                 0 Successful completion.
                 1 An error occurred.
                See attributes(5) for descriptions of the following attributes:
EXIT STATUS
ATTRIBUTES
```
 $sftp(1)$ 

# sftp(1)

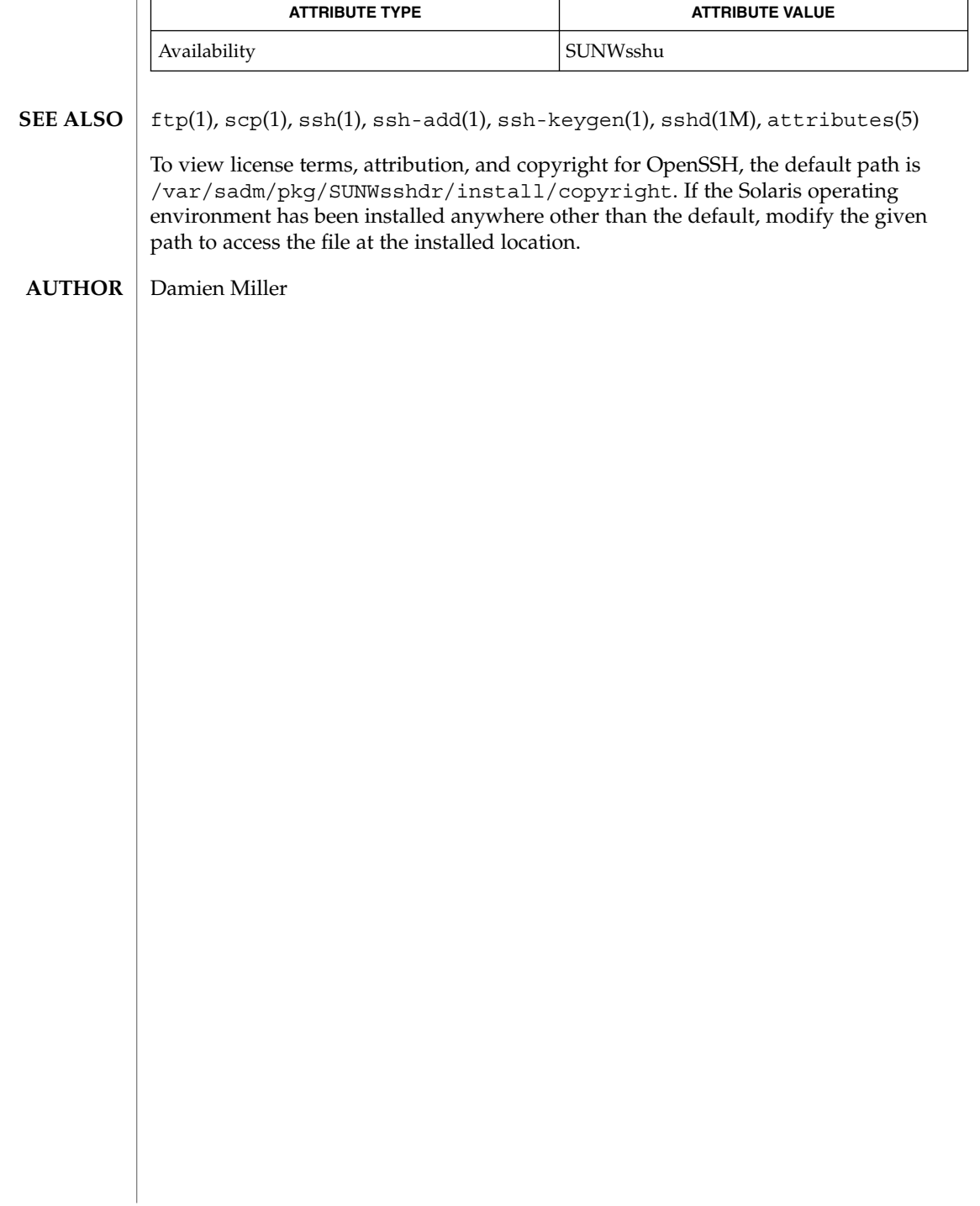

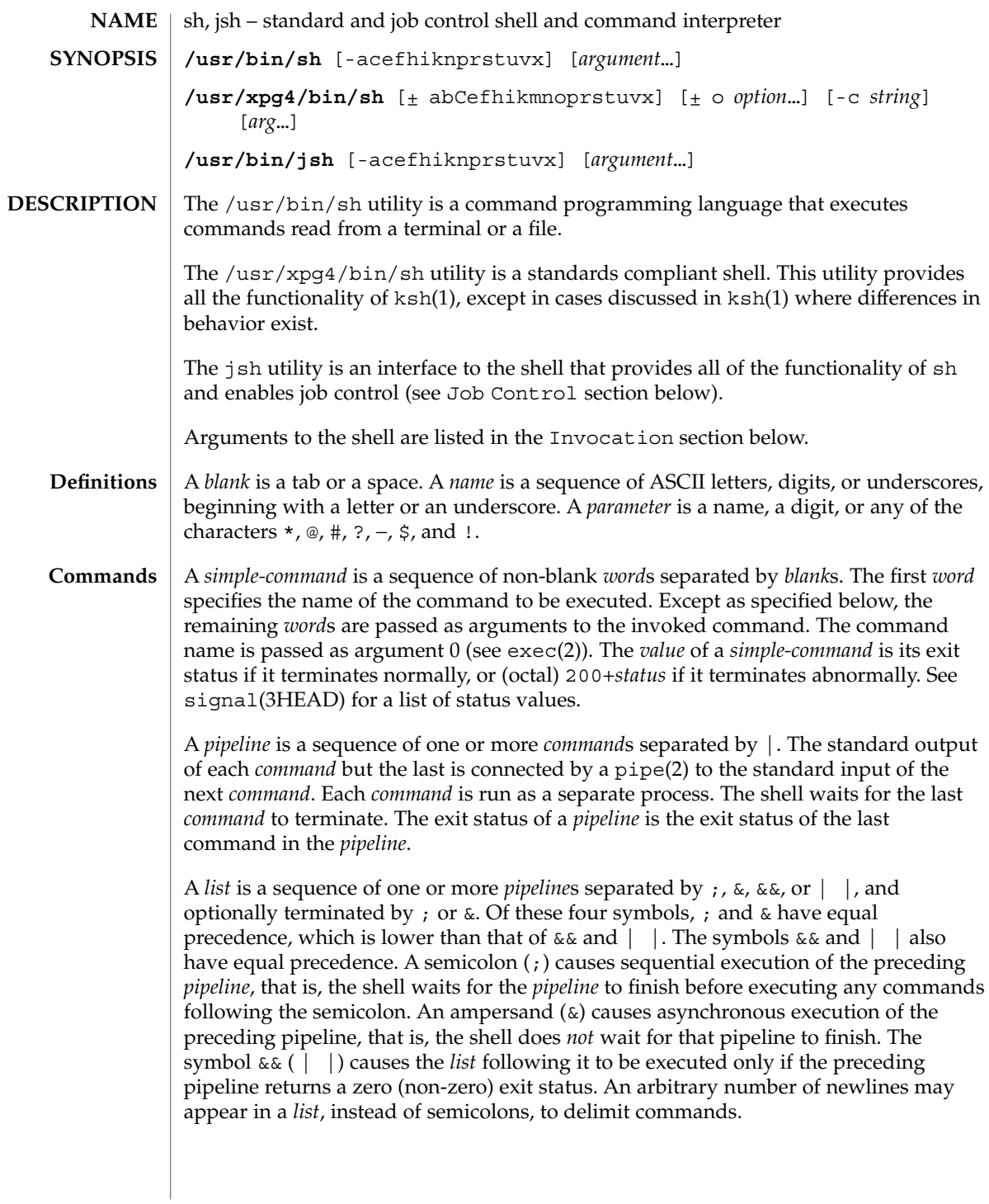

A *command* is either a *simple-command* or one of the following. Unless otherwise stated, the value returned by a command is that of the last *simple-command* executed in the command.

for *name* [ in *word* ...] do *list* done

Each time a for command is executed, *name* is set to the next *word* taken from the in *word* list. If in *word* . . . is omitted, then the for command executes the do *list* once for each positional parameter that is set (see Parameter Substitution section below). Execution ends when there are no more words in the list.

```
case word in [ pattern [ | pattern ] ) list ; ; ]... esac
```
A case command executes the *list* associated with the first *pattern* that matches *word*. The form of the patterns is the same as that used for file-name generation (see File Name Generation section), except that a slash, a leading dot, or a dot immediately following a slash need not be matched explicitly.

if *list* ; then *list* ; [ elif *list* ; then *list* ; ]...[ else *list* ; ] fi

The *list* following if is executed and, if it returns a zero exit status, the *list* following the first then is executed. Otherwise, the *list* following elif is executed and, if its value is zero, the *list* following the next then is executed. Failing that, the else *list* is executed. If no else *list* or then *list* is executed, then the if command returns a zero exit status.

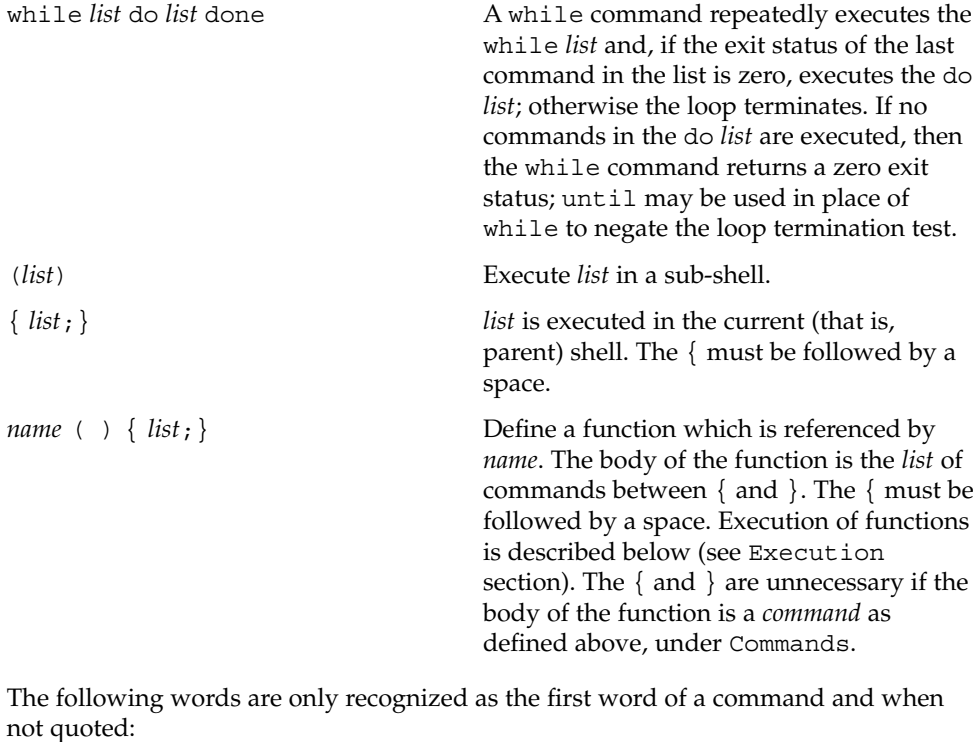

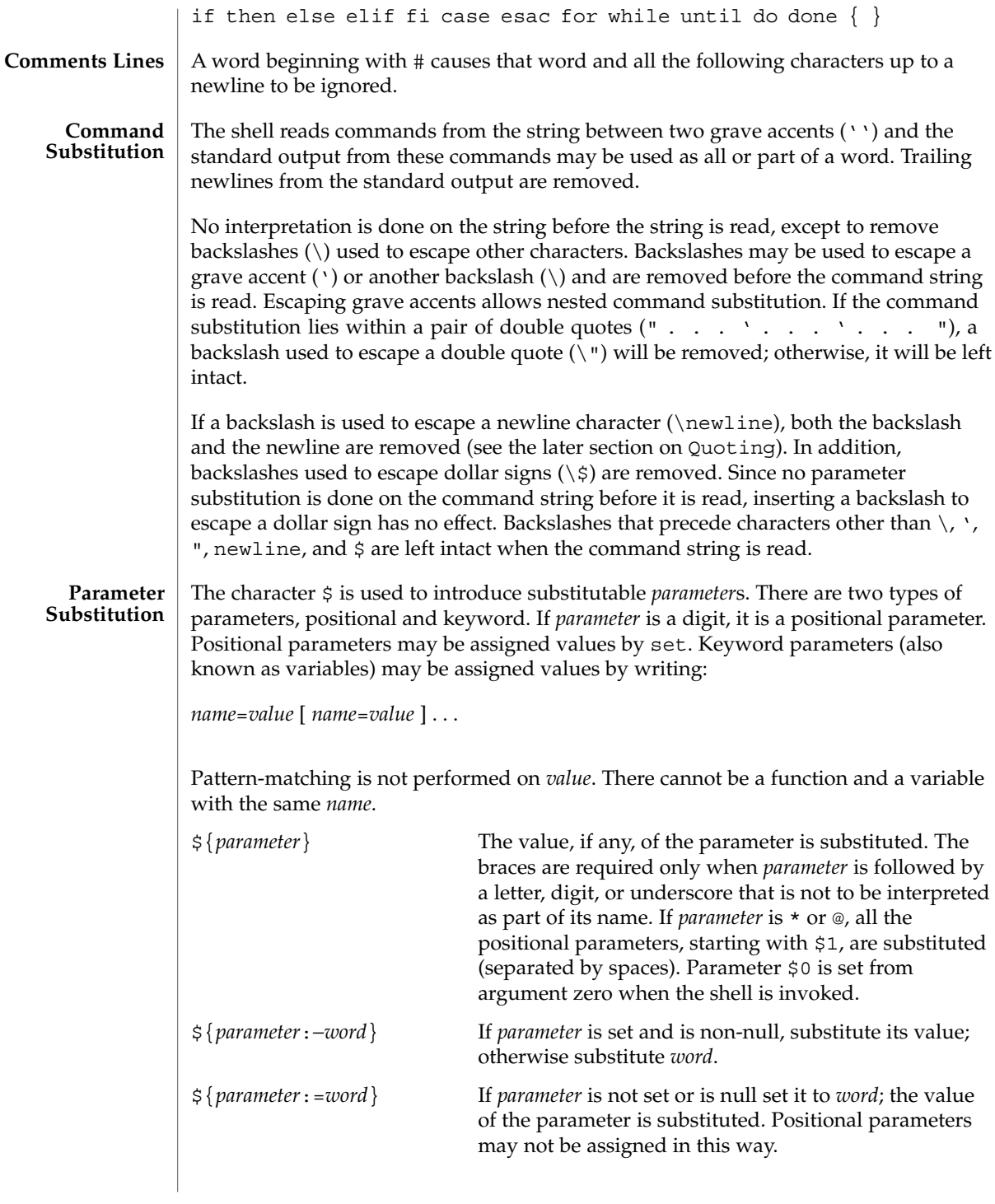

 $sh(1)$ 

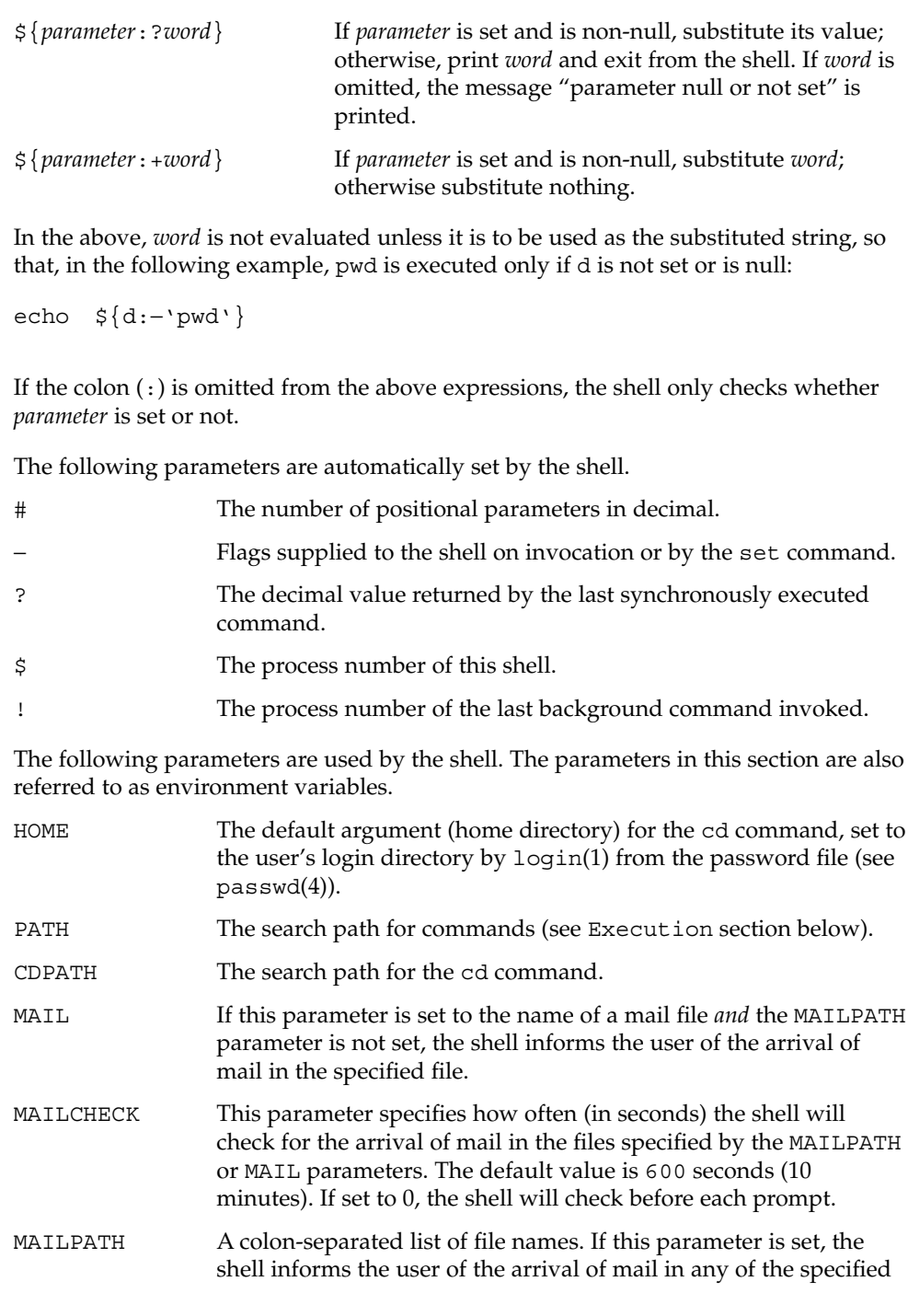

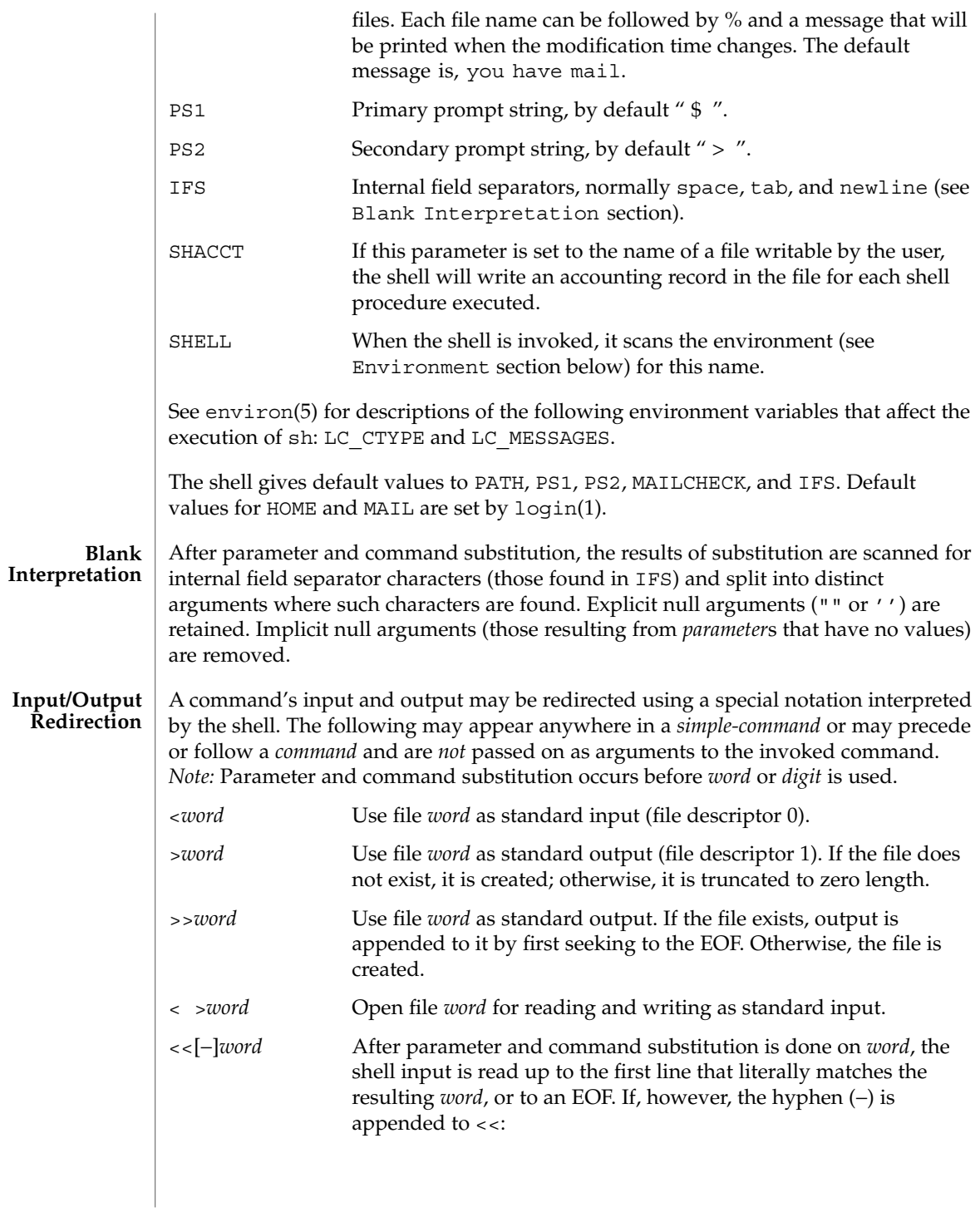

 $sh(1)$ 

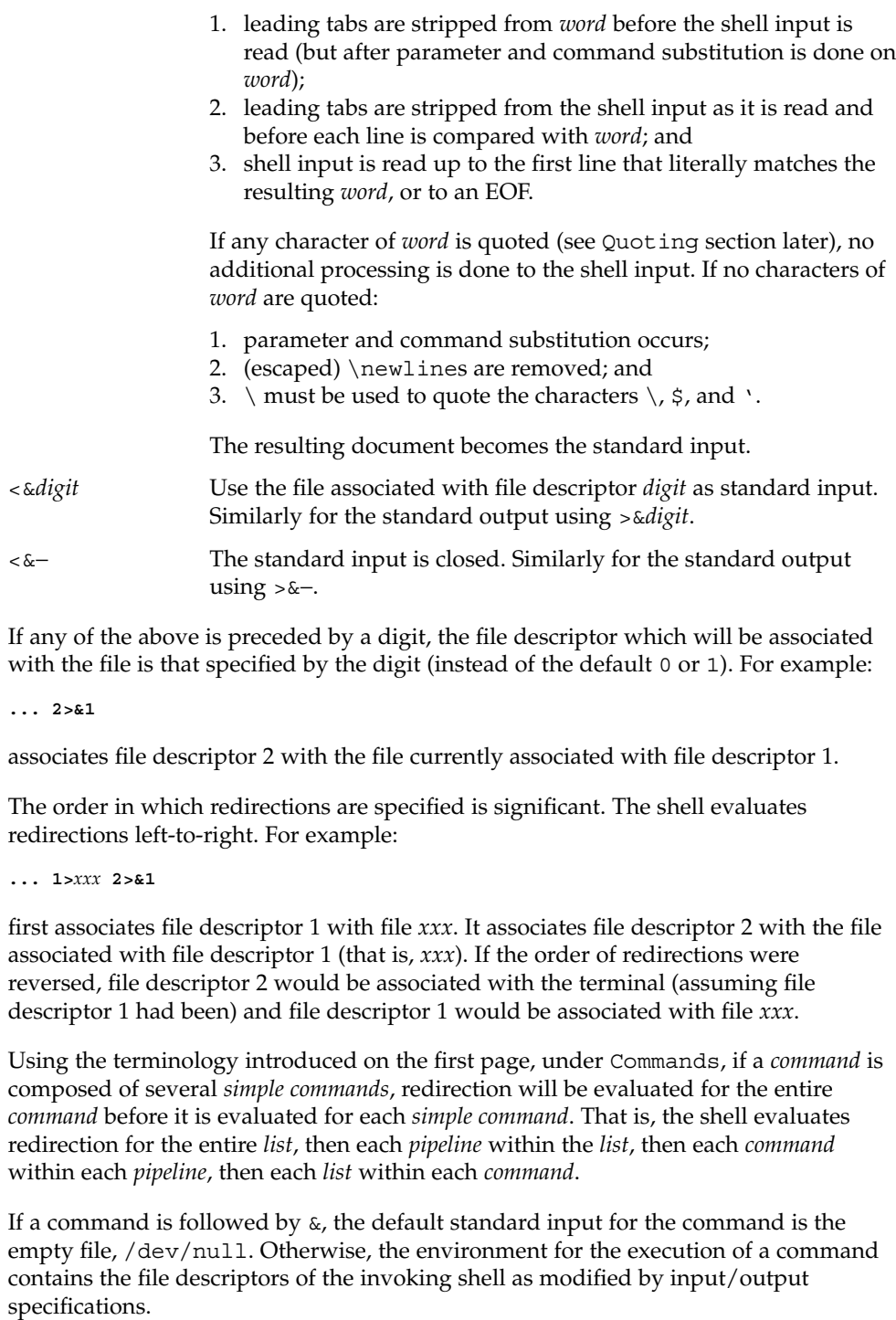

# Before a command is executed, each command *word* is scanned for the characters \*, ?, and [. If one of these characters appears the word is regarded as a *pattern*. The word is replaced with alphabetically sorted file names that match the pattern. If no file name is found that matches the pattern, the word is left unchanged. The character . at the start of a file name or immediately following a /, as well as the character / itself, must be matched explicitly. \* Matches any string, including the null string. ? Matches any single character. [...] Matches any one of the enclosed characters. A pair of characters separated by – matches any character lexically between the pair, inclusive. If the first character following the opening [ is a !, any character not enclosed is matched. Notice that all quoted characters (see below) must be matched explicitly in a filename. The following characters have a special meaning to the shell and cause termination of a word unless quoted: ; & ( )  $| \uparrow$  < > newline space tab A character may be *quoted* (that is, made to stand for itself) by preceding it with a backslash ( $\setminus$ ) or inserting it between a pair of quote marks ( ' ' or ""). During processing, the shell may quote certain characters to prevent them from taking on a special meaning. Backslashes used to quote a single character are removed from the word before the command is executed. The pair \newline is removed from a word before command and parameter substitution. All characters enclosed between a pair of single quote marks ( ' '), except a single quote, are quoted by the shell. Backslash has no special meaning inside a pair of single quotes. A single quote may be quoted inside a pair of double quote marks (for example, " '"), but a single quote can not be quoted inside a pair of single quotes. Inside a pair of double quote marks (""), parameter and command substitution occurs and the shell quotes the results to avoid blank interpretation and file name generation. If  $\frac{1}{5}$  is within a pair of double quotes, the positional parameters are substituted and quoted, separated by quoted spaces ("\$1 \$2 ..."). However, if \$@ is within a pair of double quotes, the positional parameters are substituted and quoted, separated by unquoted spaces (" $$1"$ " $$2"$ ...). \ quotes the characters \, \, (comma), and \$. The pair \newline is removed before parameter and command substitution. If a backslash precedes characters other than  $\setminus$ ,  $\cdot$ , (comma),  $\frac{1}{2}$ , and newline, then the backslash itself is quoted by the shell. When used interactively, the shell prompts with the value of PS1 before reading a command. If at any time a newline is typed and further input is needed to complete a command, the secondary prompt (that is, the value of PS2) is issued. **File Name Generation Quoting Prompting**

 $sh(1)$ 

## **Environment**

The *environment* (see environ(5)) is a list of name-value pairs that is passed to an executed program in the same way as a normal argument list. The shell interacts with the environment in several ways. On invocation, the shell scans the environment and creates a parameter for each name found, giving it the corresponding value. If the user modifies the value of any of these parameters or creates new parameters, none of these affects the environment unless the export command is used to bind the shell's parameter to the environment (see also set -a). A parameter may be removed from the environment with the unset command. The environment seen by any executed command is thus composed of any unmodified name-value pairs originally inherited by the shell, minus any pairs removed by unset, plus any modifications or additions, all of which must be noted in export commands.

The environment for any *simple-command* may be augmented by prefixing it with one or more assignments to parameters. Thus:

**TERM=450** *command* and **(export TERM; TERM=450;** *command* are equivalent as far as the execution of *command* is concerned if *command* is not a Special Command. If *command* is a Special Command, then **TERM=450** *command* will modify the TERM variable in the current shell. If the -k flag is set, *all* keyword arguments are placed in the environment, even if they occur after the command name. The following example first prints a=b c and c: **echo a=b c a=b c set** −**k echo a=b c c** The INTERRUPT and QUIT signals for an invoked command are ignored if the command is followed by  $\&$ . Otherwise, signals have the values inherited by the shell from its parent, with the exception of signal 11 (but see also the trap command below). Each time a command is executed, the command substitution, parameter substitution, blank interpretation, input/output redirection, and filename generation listed above are carried out. If the command name matches the name of a defined function, the function is executed in the shell process (note how this differs from the execution of **Signals Execution**

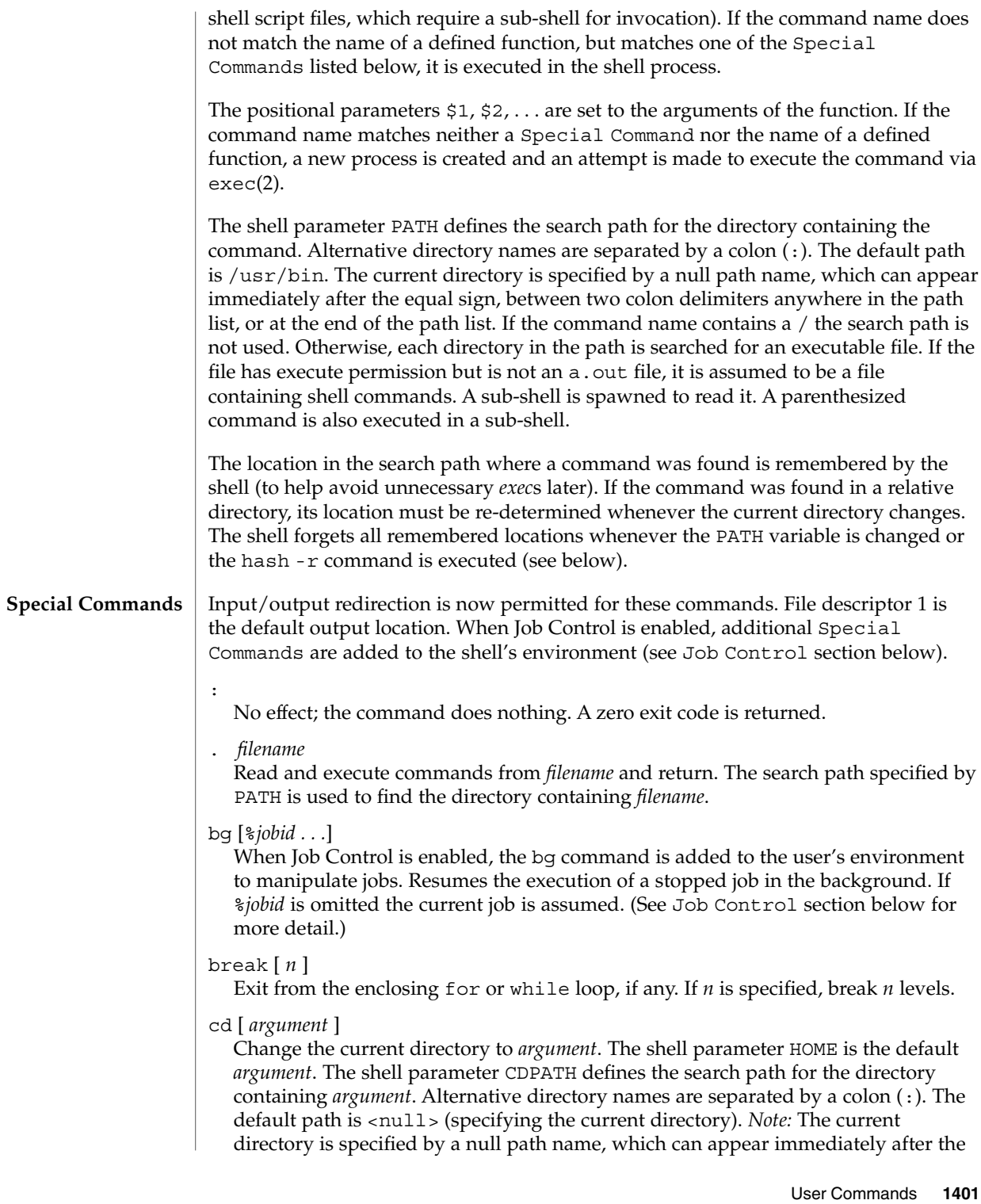

equal sign or between the colon delimiters anywhere else in the path list. If *argument* begins with a / the search path is not used. Otherwise, each directory in the path is searched for *argument*.

## chdir [ *dir* ]

chdir changes the shell's working directory to directory *dir*. If no argument is given, change to the home directory of the user. If *dir* is a relative pathname not found in the current directory, check for it in those directories listed in the CDPATH variable. If *dir* is the name of a shell variable whose value starts with a /, change to the directory named by that value.

#### continue [ *n* ]

Resume the next iteration of the enclosing for or while loop. If *n* is specified, resume at the *n*-th enclosing loop.

## echo [ *arguments* ...]

The words in *arguments* are written to the shell's standard output, separated by space characters. See echo(1) for fuller usage and description.

## eval [ *argument* ...]

The arguments are read as input to the shell and the resulting command(s) executed.

## exec [ *argument* ...]

The command specified by the arguments is executed in place of this shell without creating a new process. Input/output arguments may appear and, if no other arguments are given, cause the shell input/output to be modified.

## exit [ *n* ]

Causes the calling shell or shell script to exit with the exit status specified by *n*. If *n* is omitted the exit status is that of the last command executed (an EOF will also cause the shell to exit.)

## export [ *name* ...]

The given *name*s are marked for automatic export to the *environment* of subsequently executed commands. If no arguments are given, variable names that have been marked for export during the current shell's execution are listed. (Variable names exported from a parent shell are listed only if they have been exported again during the current shell's execution.) Function names are *not* exported.

## fg [%*jobid . . .*]

When Job Control is enabled, the fg command is added to the user's environment to manipulate jobs. This command resumes the execution of a stopped job in the foreground and also moves an executing background job into the foreground. If %*jobid* is omitted, the current job is assumed. (See Job Control section below for more detail.)

## getopts

Use in shell scripts to support command syntax standards (see intro(1)). This command parses positional parameters and checks for legal options. See getoptcvt(1) for usage and description.

## $sh(1)$

#### hash [ -r ] [ *name* ...]

For each *name*, the location in the search path of the command specified by *name* is determined and remembered by the shell. The -r option causes the shell to forget all remembered locations. If no arguments are given, information about remembered commands is presented. *Hits* is the number of times a command has been invoked by the shell process. *Cost* is a measure of the work required to locate a command in the search path. If a command is found in a "relative" directory in the search path, after changing to that directory, the stored location of that command is recalculated. Commands for which this will be done are indicated by an asterisk (\*) adjacent to the *hits* information. *Cost* will be incremented when the recalculation is done.

## jobs [-p|-l] [%*jobid ...*]

## jobs -x *command* [*arguments*]

Reports all jobs that are stopped or executing in the background. If %*jobid* is omitted, all jobs that are stopped or running in the background will be reported. (See Job Control section below for more detail.)

## kill [ -*sig* ] %*job* ...

kill -l

Sends either the TERM (terminate) signal or the specified signal to the specified jobs or processes. Signals are either given by number or by names (as given in signal(3HEAD) stripped of the prefix "SIG" with the exception that SIGCHD is named CHLD). If the signal being sent is TERM (terminate) or HUP (hangup), then the job or process will be sent a CONT (continue) signal if it is stopped. The argument *job* can be the process id of a process that is not a member of one of the active jobs. See Job Control section below for a description of the format of *job*. In the second form, kill -l, the signal numbers and names are listed. (See kill(1)).

## login [ *argument* ...]

Equivalent to 'exec login *argument*....' See login(1) for usage and description.

#### newgrp [ *argument* ]

Equivalent to exec newgrp *argument*. See newgrp(1) for usage and description.

## pwd

Print the current working directory. See pwd(1) for usage and description.

## read *name* ...

One line is read from the standard input and, using the internal field separator, IFS (normally space or tab), to delimit word boundaries, the first word is assigned to the first *name*, the second word to the second *name*, and so forth, with leftover words assigned to the last *name*. Lines can be continued using \newline. Characters other than newline can be quoted by preceding them with a backslash. These backslashes are removed before words are assigned to *names*, and no interpretation is done on the character that follows the backslash. The return code is 0, unless an EOF is encountered.

#### readonly [ *name* ...]

The given *name*s are marked readonly and the values of the these *name*s may not be changed by subsequent assignment. If no arguments are given, a list of all readonly names is printed.

## return [ *n* ]

Causes a function to exit with the return value specified by *n*. If *n* is omitted, the return status is that of the last command executed.

set [ -aefhkntuvx [ *argument* ...]]

- -a Mark variables which are modified or created for export.
- -e Exit immediately if a command exits with a non-zero exit status.
- -f Disable file name generation.
- -h Locate and remember function commands as functions are defined (function commands are normally located when the function is executed).
- -k All keyword arguments are placed in the environment for a command, not just those that precede the command name.
- -n Read commands but do not execute them.
- -t Exit after reading and executing one command.
- -u Treat unset variables as an error when substituting.
- -v Print shell input lines as they are read.
- -x Print commands and their arguments as they are executed.
- Do not change any of the flags; useful in setting \$1 to −.

Using + rather than − causes these flags to be turned off. These flags can also be used upon invocation of the shell. The current set of flags may be found in \$−. The remaining arguments are positional parameters and are assigned, in order, to \$1, \$2, . . . If no arguments are given, the values of all names are printed.

#### shift [ *n* ]

The positional parameters from  $\frac{2n+1}{n}$  . . . are renamed  $\frac{2}{3}$  . . . . If *n* is not given, it is assumed to be 1.

## stop *pid . . .*

Halt execution of the process number *pid*. (see ps(1)).

#### suspend

Stops the execution of the current shell (but not if it is the login shell).

## test

Evaluate conditional expressions. See test(1) for usage and description.

times

Print the accumulated user and system times for processes run from the shell.
trap [ *argument n* [ *n2* . . . ]]

The command *argument* is to be read and executed when the shell receives numeric or symbolic signal(s) (*n*). (*Note: argument* is scanned once when the trap is set and once when the trap is taken.) Trap commands are executed in order of signal number or corresponding symbolic names. Any attempt to set a trap on a signal that was ignored on entry to the current shell is ineffective. An attempt to trap on signal 11 (memory fault) produces an error. If *argument* is absent, all trap(s) *n* are reset to their original values. If *argument* is the null string, this signal is ignored by the shell and by the commands it invokes. If *n* is 0, the command *argument* is executed on exit from the shell. The trap command with no arguments prints a list of commands associated with each signal number.

type [ *name* ...]

For each *name*, indicate how it would be interpreted if used as a command name.

ulimit [ [-HS] [-a | -cdfnstv] ]

ulimit [ [-HS] [-c | -d | -f | -n | -s | -t | -v] ] limit

ulimit prints or sets hard or soft resource limits. These limits are described in getrlimit(2).

If limit is not present, ulimit prints the specified limits. Any number of limits may be printed at one time. The -a option prints all limits.

If limit is present, ulimit sets the specified limit to limit. The string unlimited requests the largest valid limit. Limits may be set for only one resource at a time. Any user may set a soft limit to any value below the hard limit. Any user may lower a hard limit. Only a super-user may raise a hard limit. (See su(1M).)

The -H option specifies a hard limit. The -S option specifies a soft limit. If neither option is specified, ulimit will set both limits and print the soft limit.

The following options specify the resource whose limits are to be printed or set. If no option is specified, the file size limit is printed or set.

- -c maximum core file size (in 512-byte blocks)
- -d maximum size of data segment or heap (in kbytes)
- -f maximum file size (in 512-byte blocks)
- -n maximum file descriptor plus 1
- -s maximum size of stack segment (in kbytes)
- -t maximum CPU time (in seconds)
- -v maximum size of virtual memory (in kbytes)

Run the sysdef(1M) command to obtain the maximum possible limits for your system. The values reported are in hexadecimal, but can be translated into decimal numbers using the  $bc(1)$  utility. See swap(1M).)

As an example of ulimit, to limit the size of a core file dump to 0 Megabytes, type the following: **ulimit -c 0** umask [ *nnn* ] The user file-creation mask is set to *nnn* (see umask(1)). If *nnn* is omitted, the current value of the mask is printed. unset [ *name* ...] For each *name*, remove the corresponding variable or function value. The variables PATH, PS1, PS2, MAILCHECK, and IFS cannot be unset. wait [ *n* ] Wait for your background process whose process id is *n* and report its termination status. If *n* is omitted, all your shell's currently active background processes are waited for and the return code will be zero. If the shell is invoked through exec(2) and the first character of argument zero is −, commands are initially read from /etc/profile and from \$HOME/.profile, if such files exist. Thereafter, commands are read as described below, which is also the case when the shell is invoked as /usr/bin/sh. The flags below are interpreted by the shell on invocation only. *Note:* Unless the -c or -s flag is specified, the first argument is assumed to be the name of a file containing commands, and the remaining arguments are passed as positional parameters to that command file: -c *string* If the -c flag is present commands are read from *string*. -i If the -i flag is present or if the shell input and output are attached to a terminal, this shell is *interactive*. In this case, TERMINATE is ignored (so that kill 0 does not kill an interactive shell) and INTERRUPT is caught and ignored (so that wait is interruptible). In all cases, QUIT is ignored by the shell. -p If the -p flag is present, the shell will not set the effective user and group IDs to the real user and group IDs.  $-r$  If the  $-r$  flag is present the shell is a restricted shell (see  $rsh(1M)$ ). -s If the -s flag is present or if no arguments remain, commands are read from the standard input. Any remaining arguments specify **Invocation**

The remaining flags and arguments are described under the set command above. When the shell is invoked as jsh, Job Control is enabled in addition to all of the functionality described previously for sh. Typically, Job Control is enabled for the interactive shell only. Non-interactive shells typically do not benefit from the added functionality of Job Control. **Job Control (jsh)**

the positional parameters. Shell output (except for Special

Commands) is written to file descriptor 2.

 $sh(1)$ 

With Job Control enabled, every command or pipeline the user enters at the terminal is called a *job*. All jobs exist in one of the following states: foreground, background, or stopped. These terms are defined as follows:

- 1. A job in the foreground has read and write access to the controlling terminal.
- 2. A job in the background is denied read access and has conditional write access to the controlling terminal (see  $\text{stty}(1)$ ).
- 3. A stopped job is a job that has been placed in a suspended state, usually as a result of a SIGTSTP signal (see signal(3HEAD)).

Every job that the shell starts is assigned a positive integer, called a *job number* which is tracked by the shell and will be used as an identifier to indicate a specific job. Additionally, the shell keeps track of the *current* and *previous* jobs. The *current job* is the most recent job to be started or restarted. The *previous job* is the first non-current job.

The acceptable syntax for a Job Identifier is of the form:

%*jobid*

where *jobid* may be specified in any of the following formats:

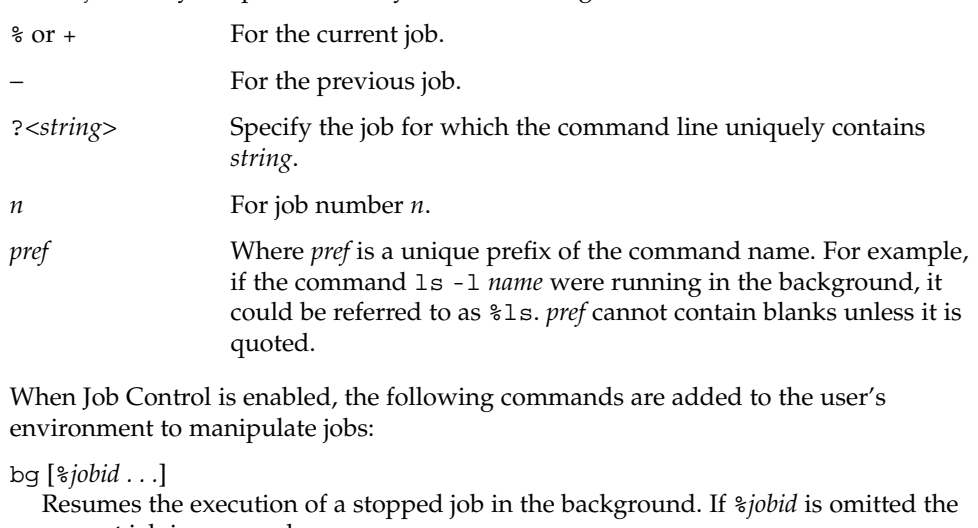

current job is assumed.

fg [%*jobid . . .*]

Resumes the execution of a stopped job in the foreground, also moves an executing background job into the foreground. If %*jobid* is omitted the current job is assumed.

jobs [-p|-l] [%*jobid . . .*]

jobs -x command [*arguments*]

Reports all jobs that are stopped or executing in the background. If %*jobid* is omitted, all jobs that are stopped or running in the background will be reported. The following options will modify/enhance the output of jobs:

 $sh(1)$ 

User Commands **1407**

 $sh(1)$ 

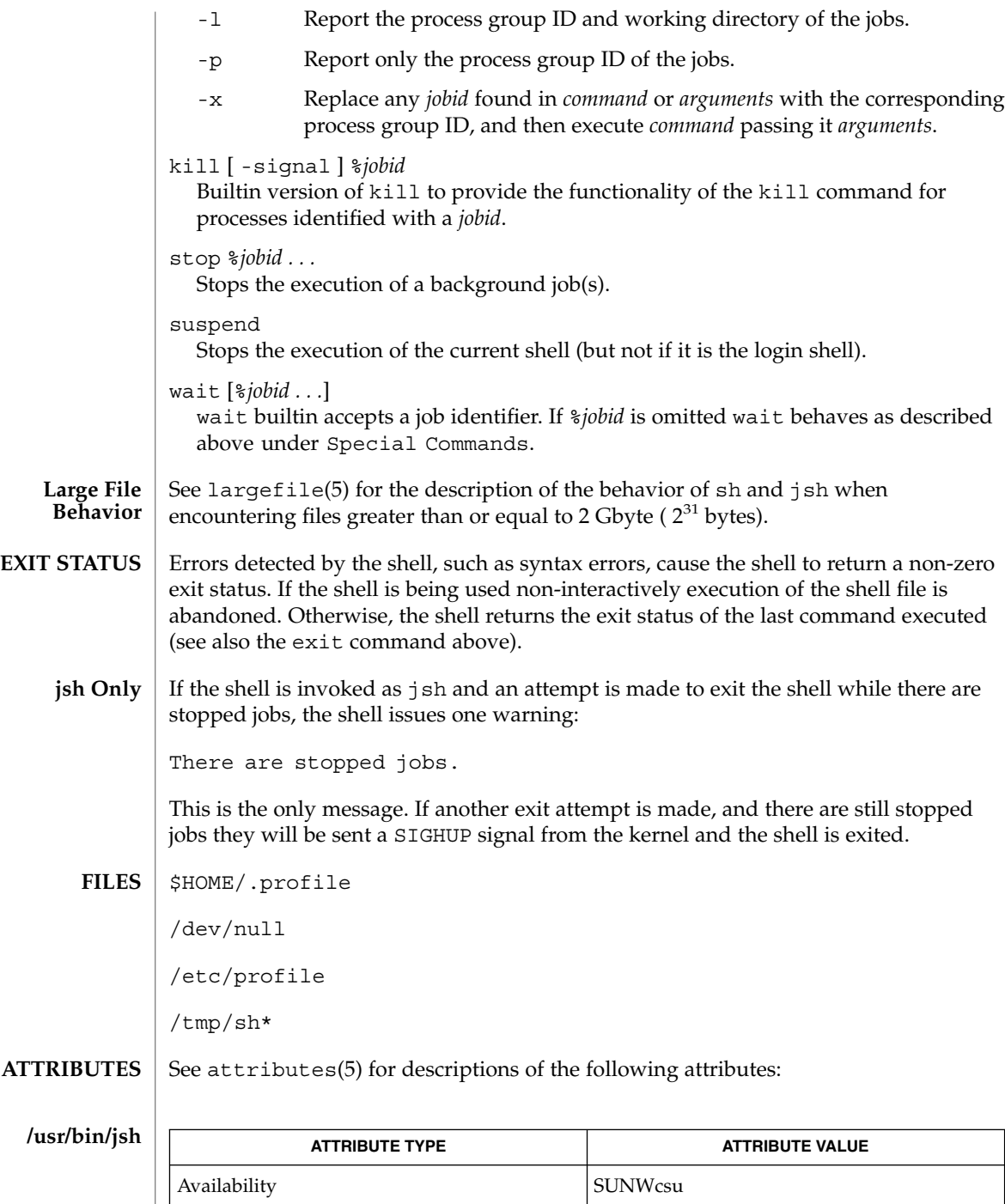

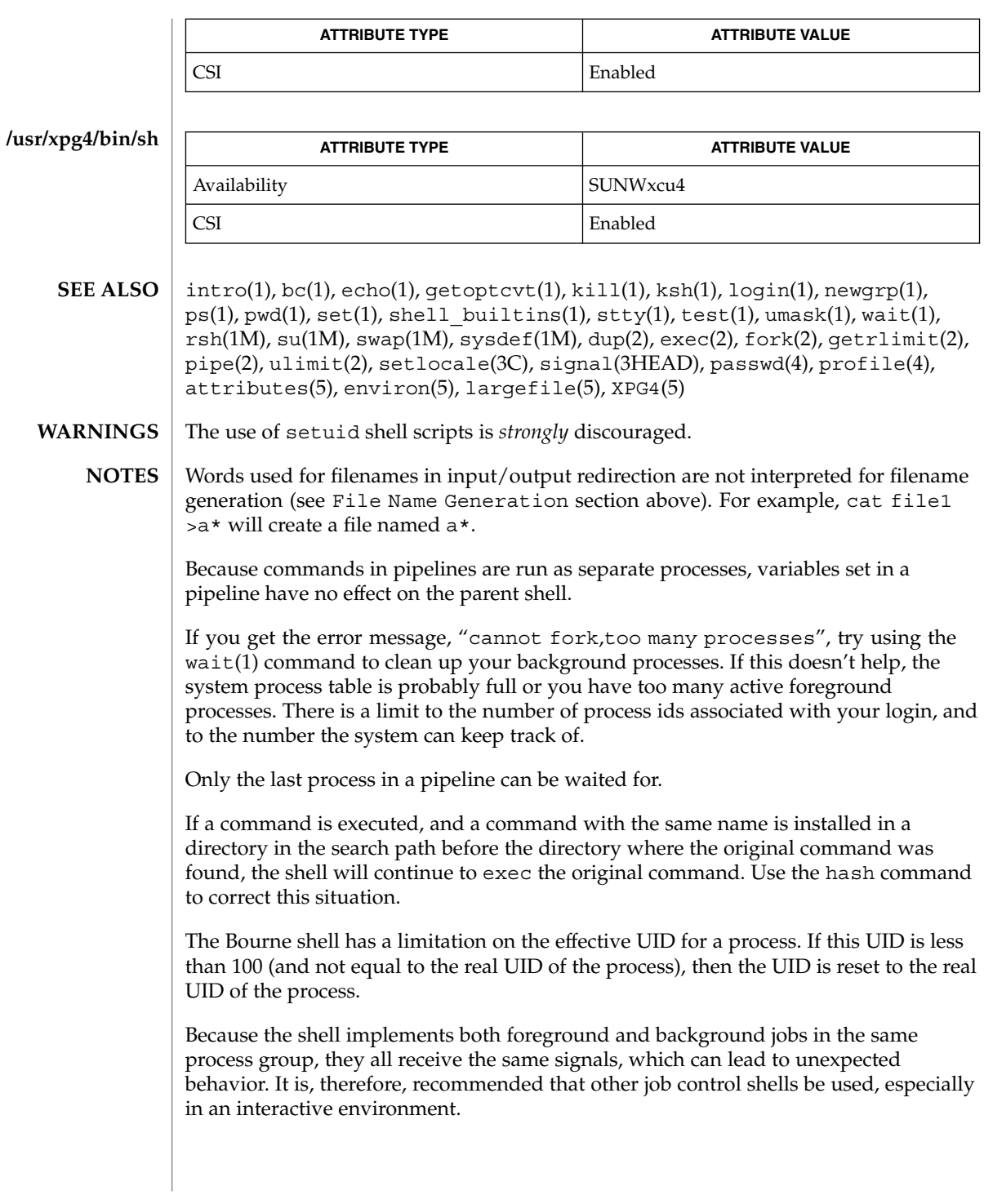

 $sh(1)$ 

User Commands **1409**

sh(1)

When the shell executes a shell script that attempts to execute a non-existent command interpreter, the shell returns an erroneous diagnostic message that the shell script file does not exist.

shell(1F)

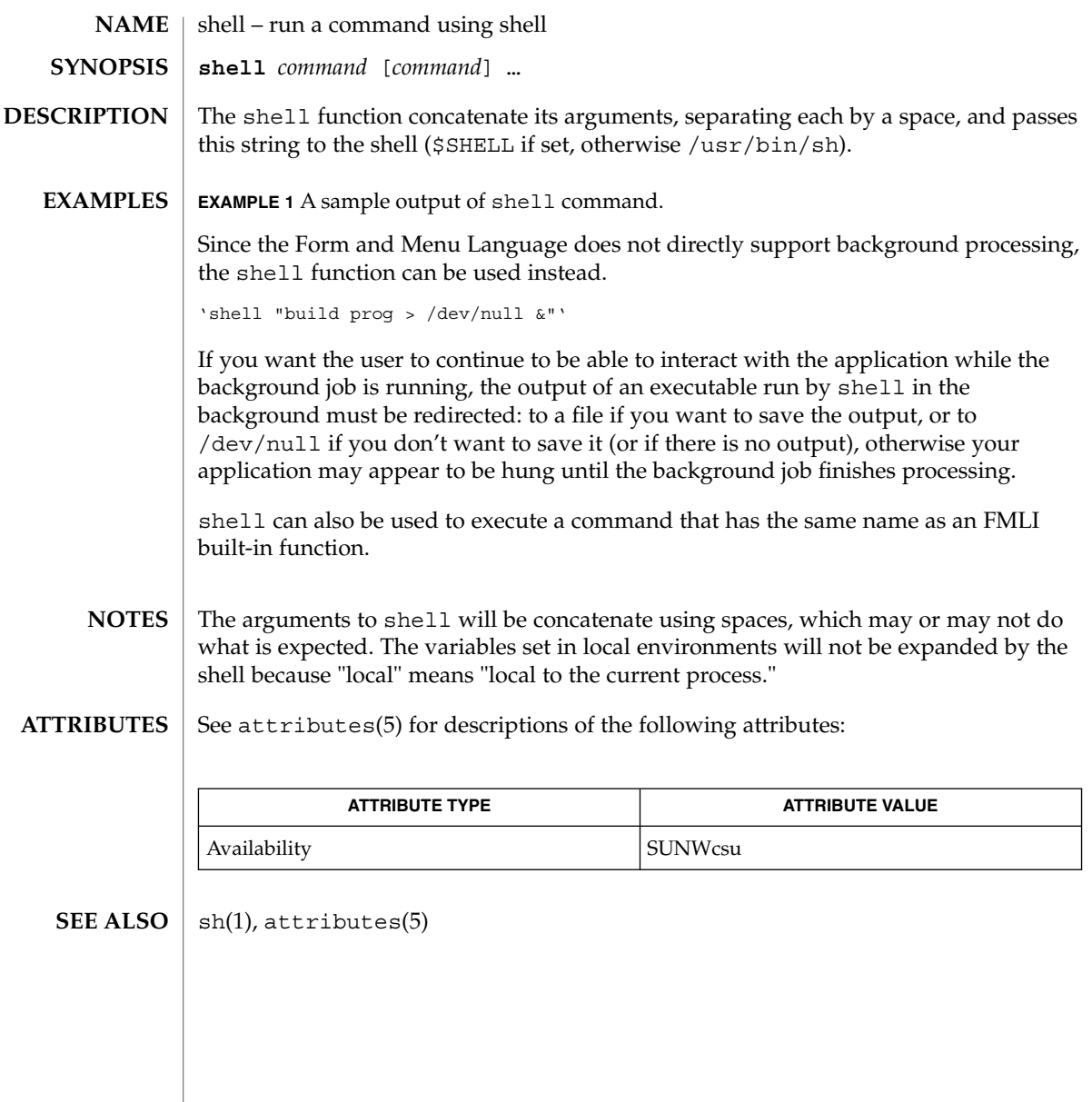

#### shell\_builtins(1)

shell\_builtins, case, for, foreach, function, if, repeat, select, switch, until, while – shell command interpreter built-in commands **NAME**

The shell command interpreters csh(1), ksh(1), and sh(1) have special built-in commands. The commands case, for, foreach, function, if, repeat, select, switch, until, and while are commands in the syntax recognized by the shells. They are described in the Commands section of the manual pages of the respective shells. The remaining commands listed in the table below are built into the shells for reasons such as efficiency or data sharing between command invocations. They are described on their respective manual pages. **DESCRIPTION**

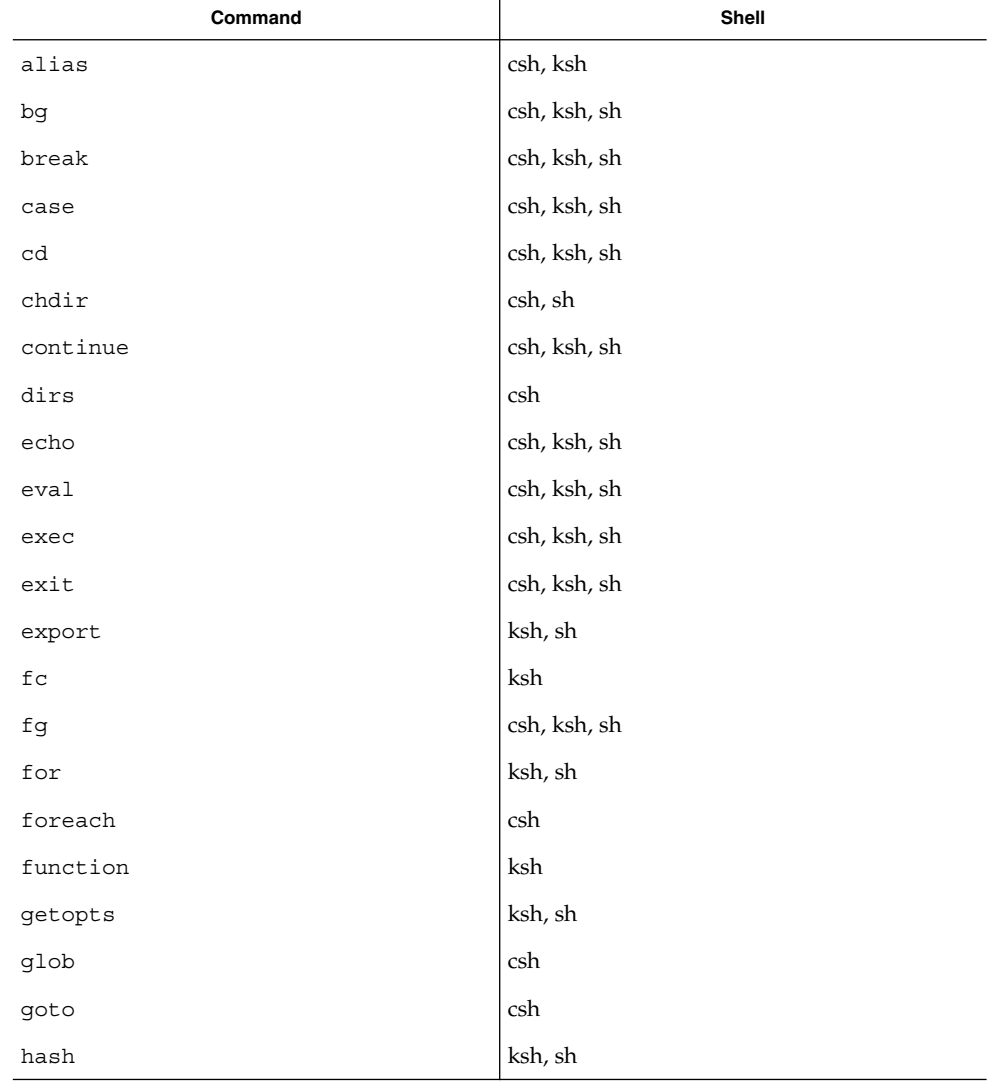

shell\_builtins(1)

| Command              | Shell        |
|----------------------|--------------|
| hashstat             | csh          |
| history              | csh          |
| if                   | csh, ksh, sh |
| jobs                 | csh, ksh, sh |
| $\verb kill $        | csh, ksh, sh |
| let                  | ksh          |
| limit                | csh          |
| login                | csh, ksh, sh |
| logout               | csh, ksh, sh |
| nice                 | csh          |
| newgrp               | ksh, sh      |
| notify               | csh          |
| $\verb onintr $      | csh          |
| popd                 | csh          |
| $\text{{\tt print}}$ | ksh          |
| pushd                | csh          |
| pwd                  | ksh, sh      |
| read                 | ksh, sh      |
| readonly             | ksh, sh      |
| rehash               | csh          |
| repeated             | csh          |
| return               | ksh, sh      |
| select               | ksh          |
| set                  | csh, ksh, sh |
| setenv               | csh          |
| $\texttt{shift}$     | csh, ksh, sh |
| source               | csh          |
| stop                 | csh, ksh, sh |
| suspend              | csh, ksh, sh |

shell\_builtins(1)

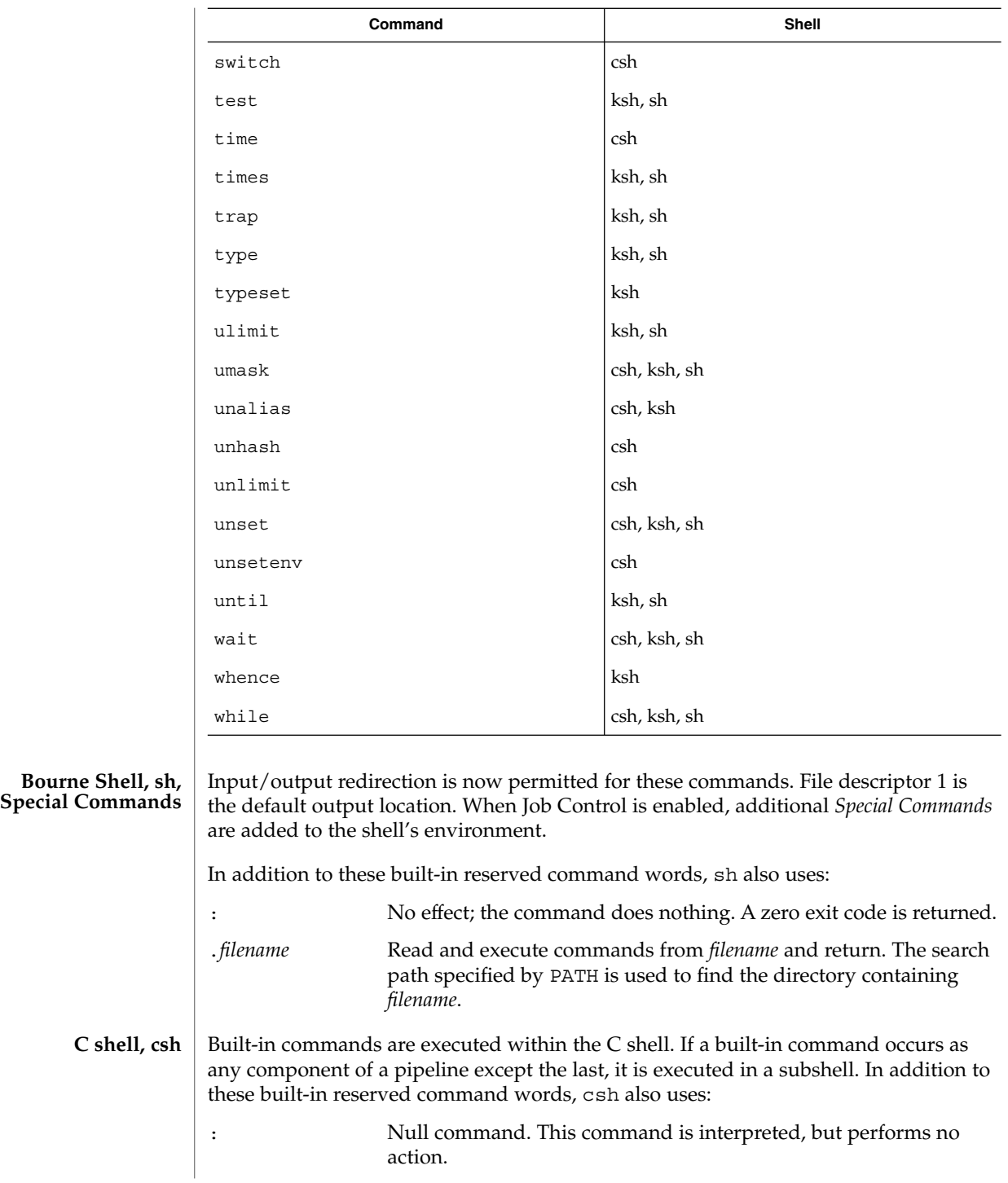

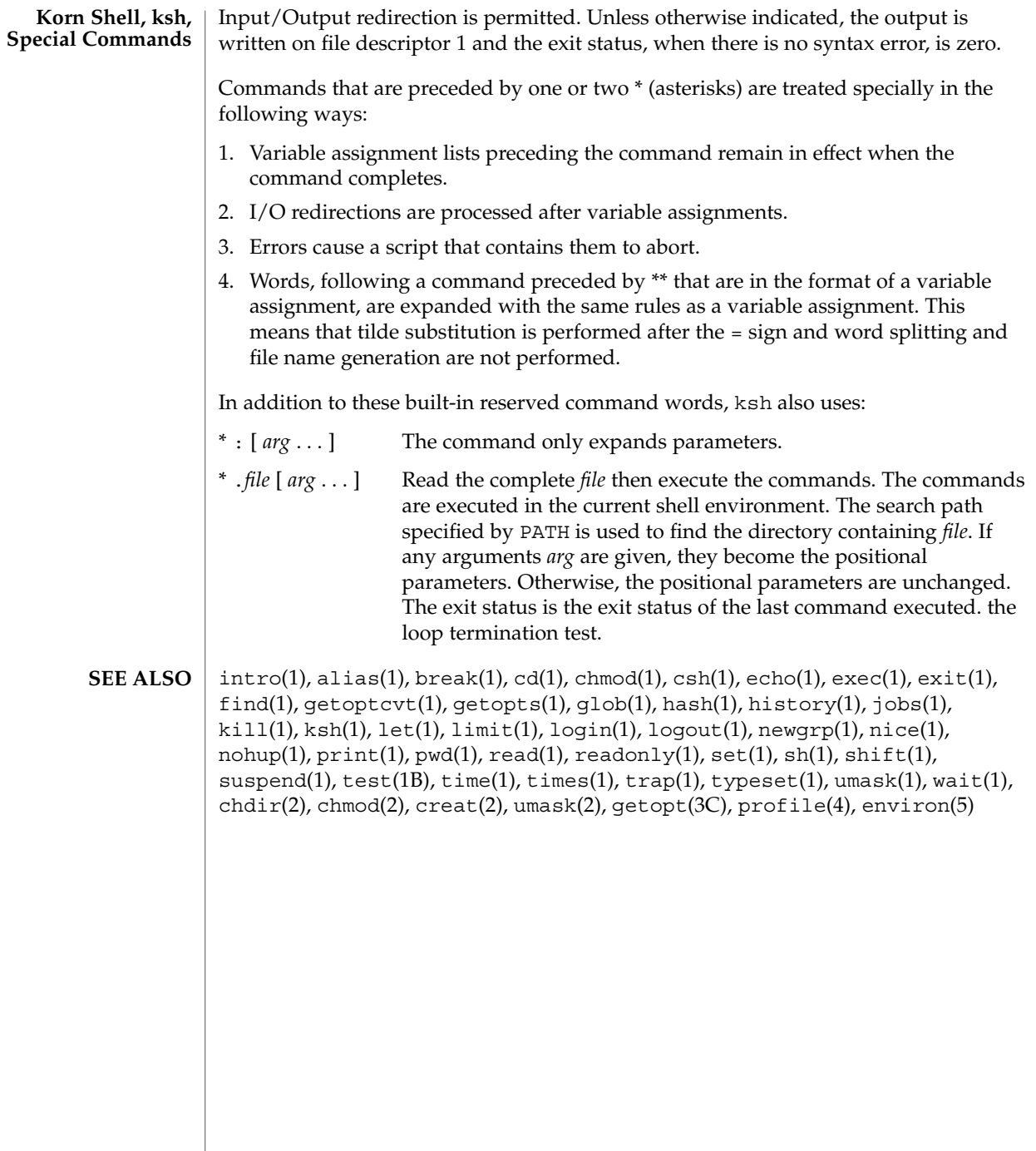

shift(1)

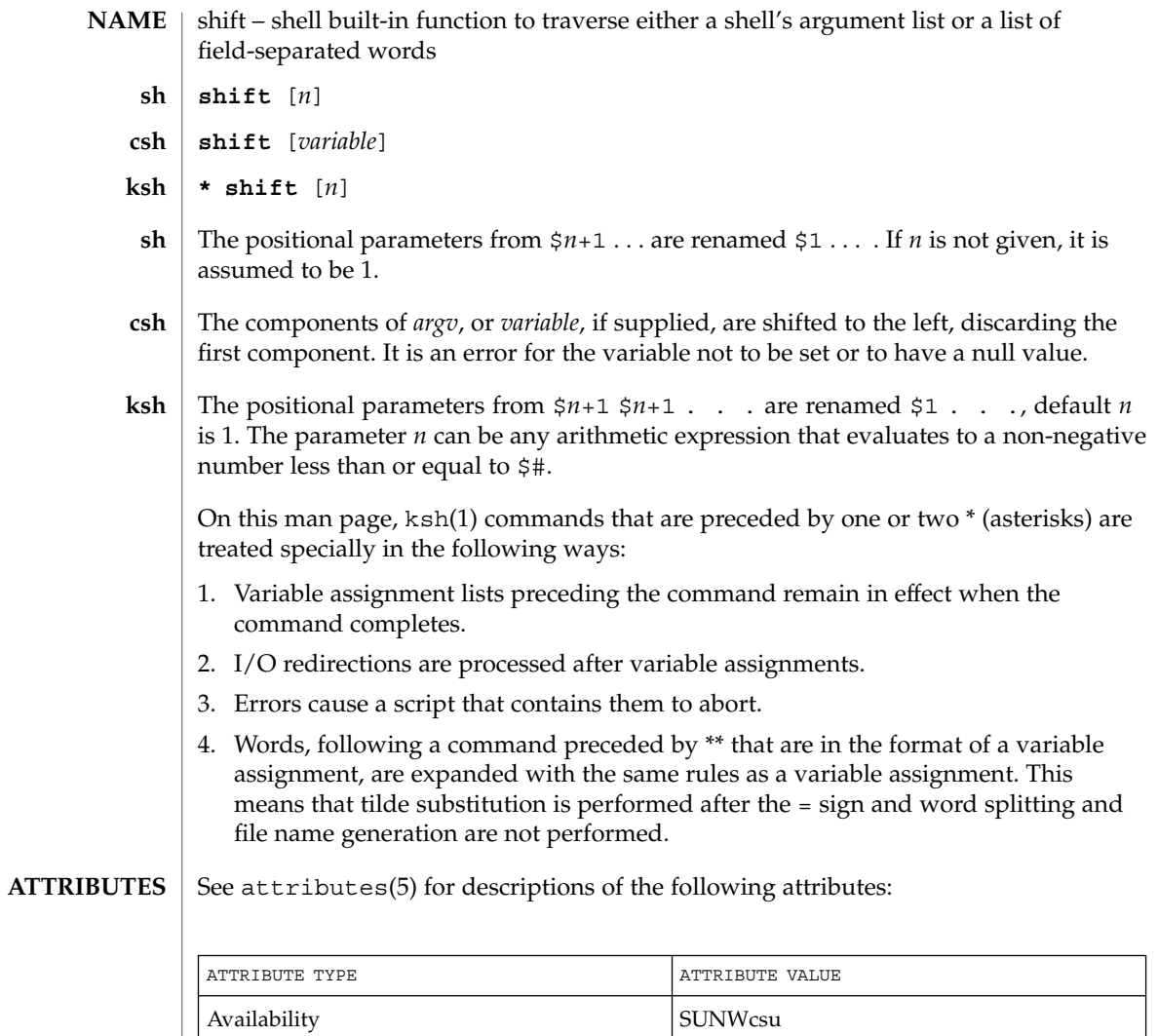

 $\textbf{SEE \: Also} \parallel \text{csh(1), ksh(1), sh(1), attributes(5)}$ 

shutdown(1B)

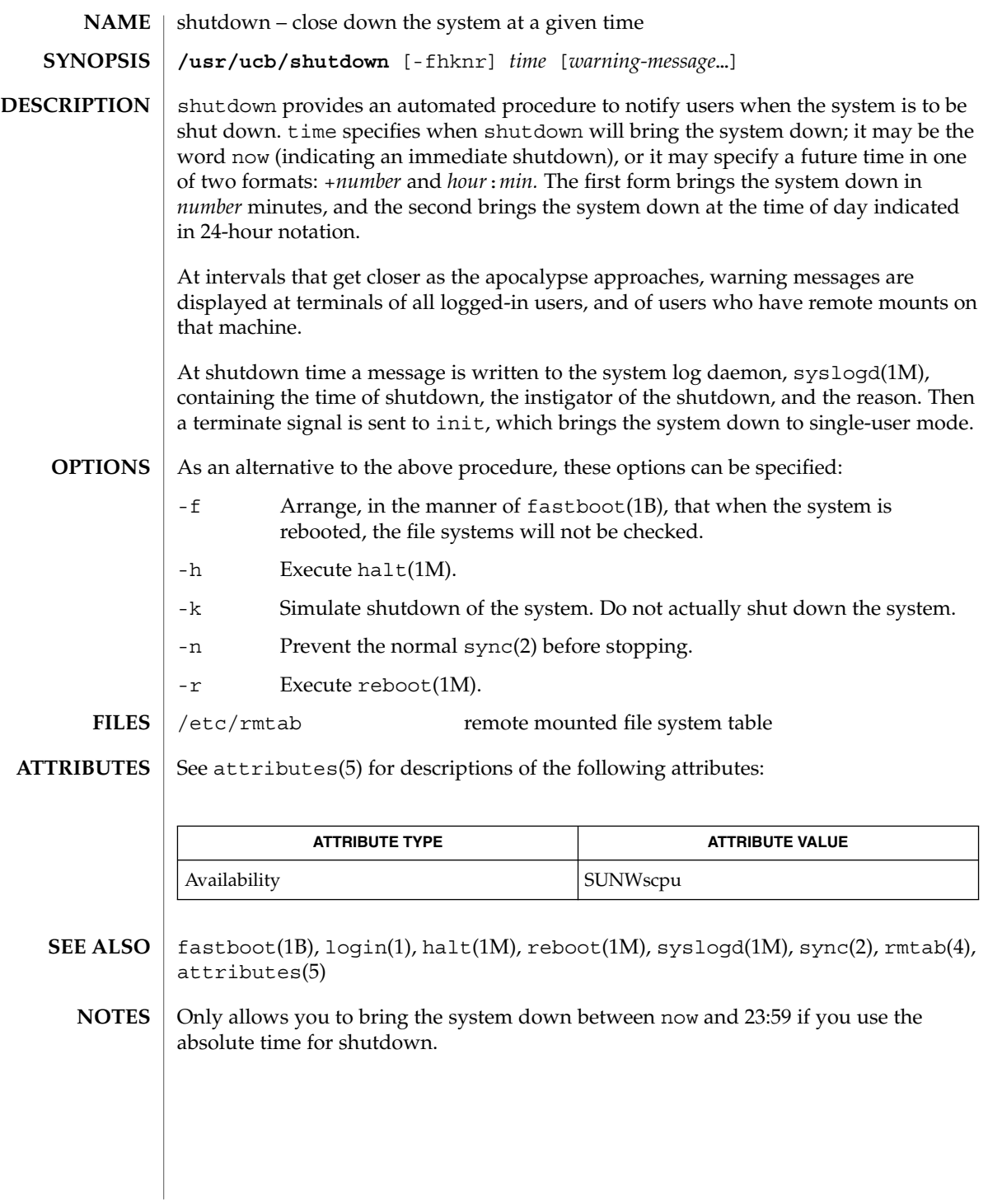

User Commands **1417**

size(1)

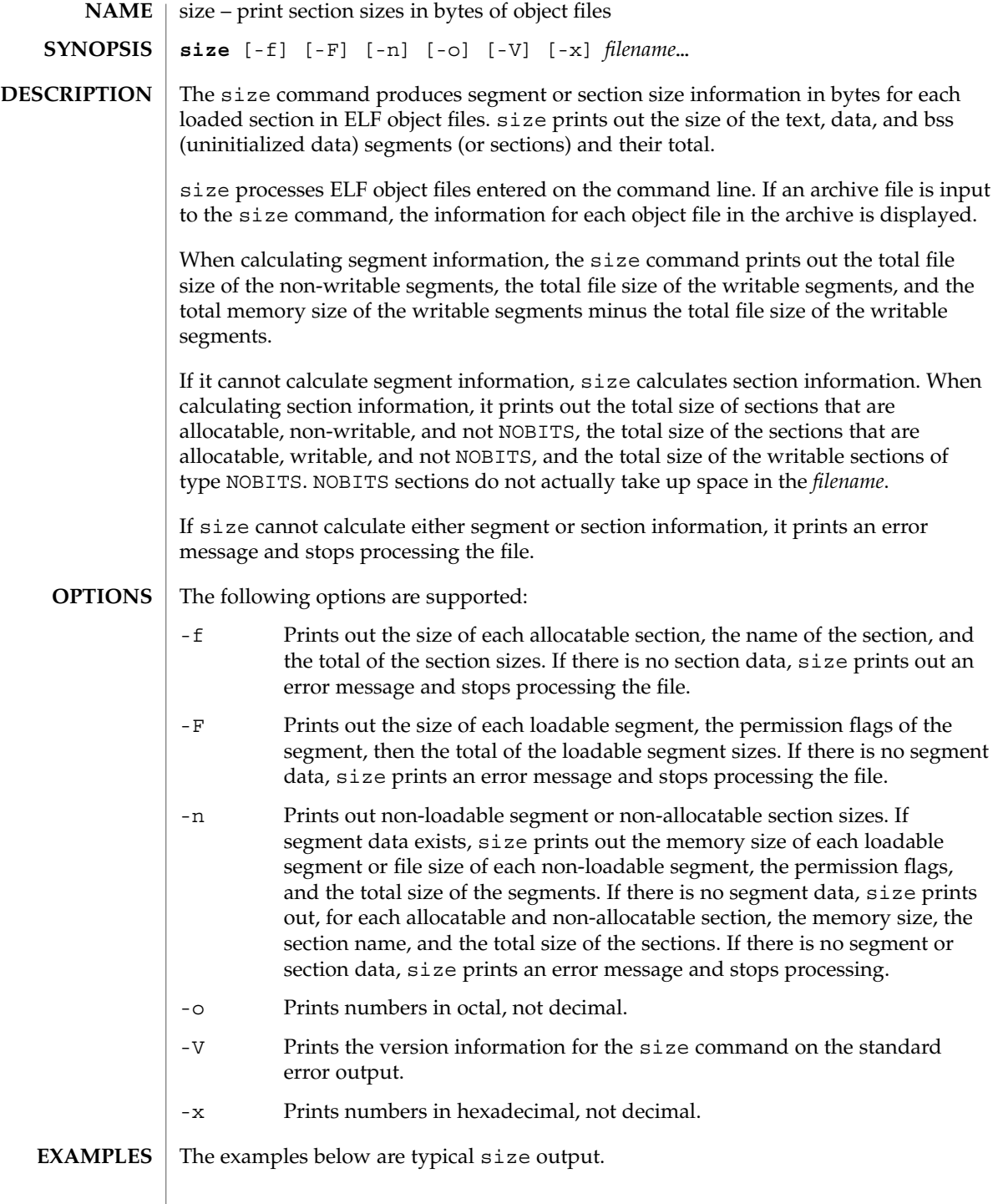

size(1)

#### **EXAMPLE 1**

```
example% size filename
2724 + 88 + 0 = 2812
```
#### **EXAMPLE 2**

```
example% size -f filename
26(.text) + 5(.init) + 5(.fini) = 36
```
#### **EXAMPLE 3**

example% **size -F** *filename* 2724(r-x) + 88(rwx) + 0(rwx) = 2812 ... *(If statically linked)*

#### **ATTRIBUTES**

See attributes(5) for descriptions of the following attributes:

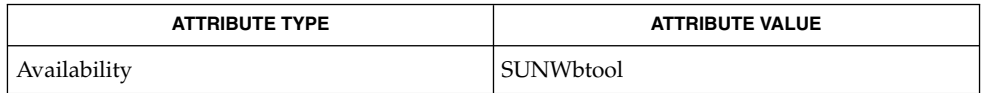

as(1),  $cc(1B)$ ,  $1d(1)$ ,  $ar(3HEAD)$ ,  $a.out(4)$ ,  $attributes(5)$ **SEE ALSO**

Since the size of bss sections is not known until link-edit time, the size command will not give the true total size of pre-linked objects. **NOTES**

sleep(1)

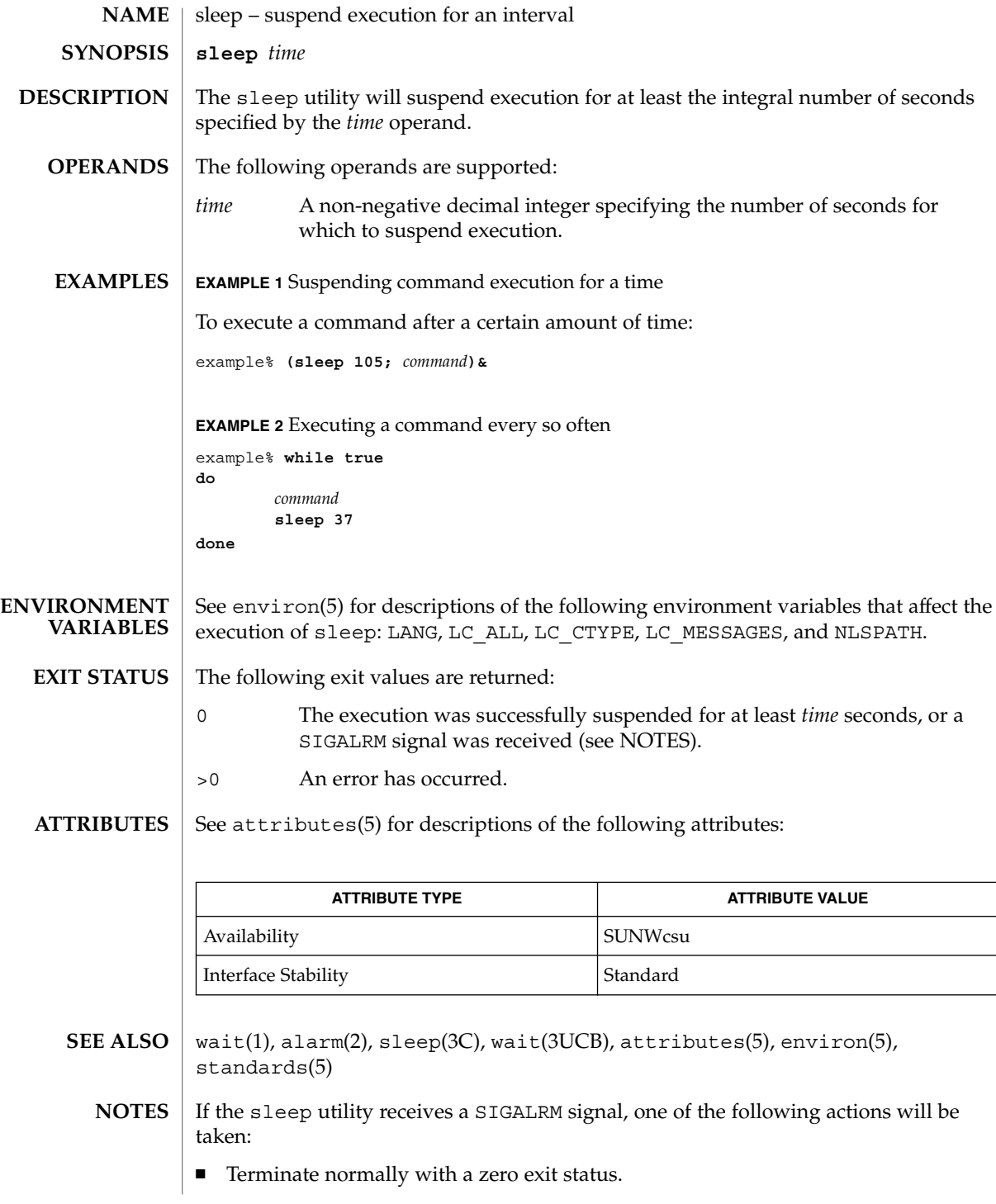

■ Effectively ignore the signal.

The sleep utility will take the standard action for all other signals.

# sleep(1)

# smart2cfg(1)

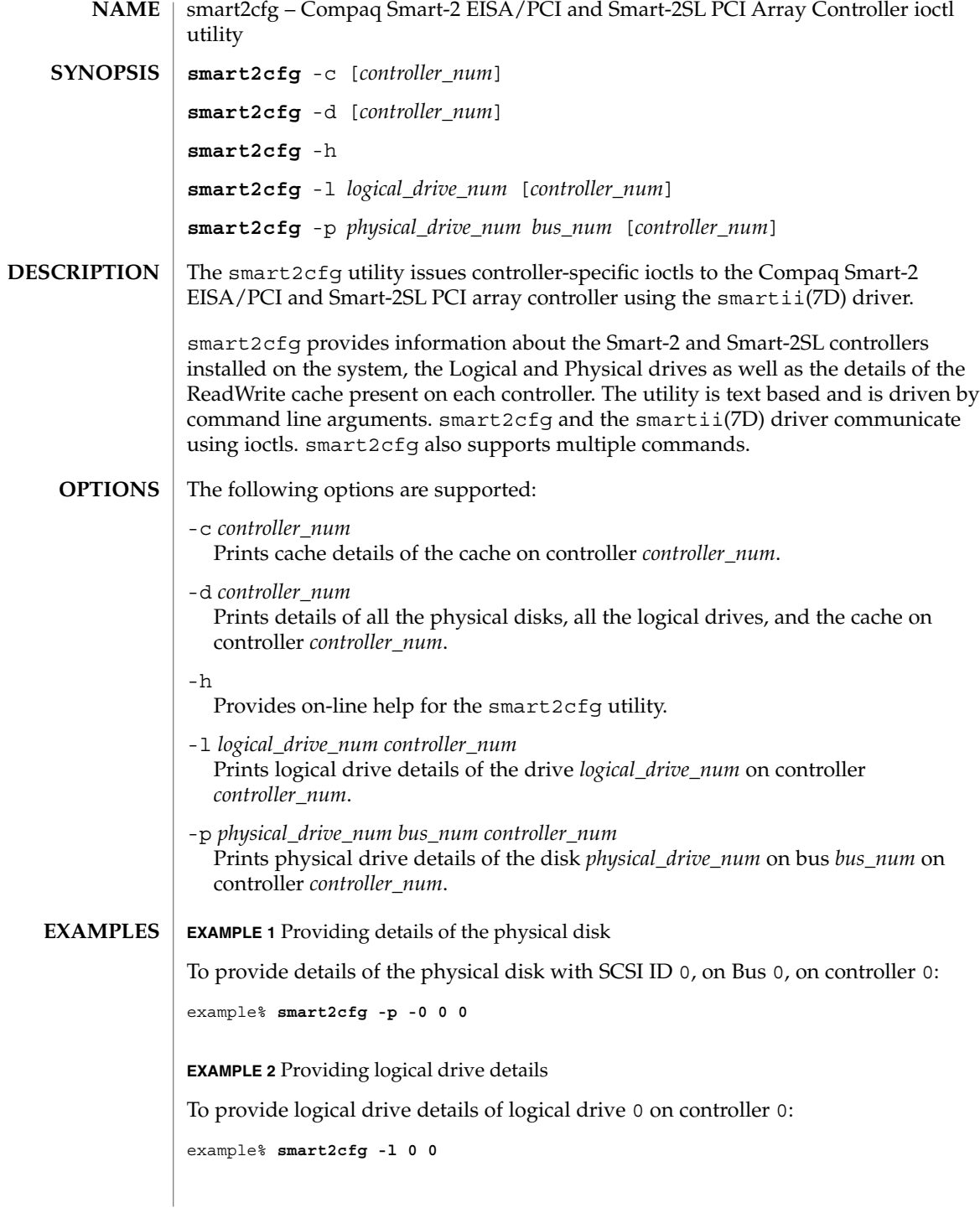

**EXAMPLE 3** Providing cache details

To provide cache details of controller 0:

example% **smart2cfg -c 0**

**EXAMPLE 4** Providing information of all physical disks, logical drives, and cache on a controller

To provide information on all physical disks, logical drives, and cache on controller 0:

**smart2cfg -d**

**EXAMPLE 5** Providing details of the disk

To provide details of the disk with SCSI ID 0, on Bus 0, on controller 0, and logical drive details of logical drive 0 on controller 1:

example% **smart2cfg -p000** −**l01**

/devices/eisa/smartii@<*instance*>,<*ioaddr*>:ioctlnode **FILES**

> /devices/pci@0,<*bus\_num*>/pci1014,22@<*device\_num*>/pcie11,4030@0:ioctlnode /devices/pci@0,<*bus\_num*>/pci1014,22@<*device\_num*>/pcie11,4031@0:ioctlnode

**ATTRIBUTES**

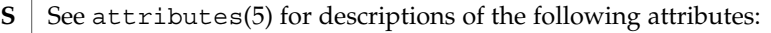

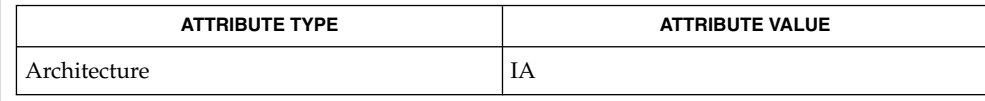

attributes(5), smartii(7D) **SEE ALSO**

If the controller is not specified, the first controller is taken as default. **NOTES**

User Commands **1423**

soelim(1)

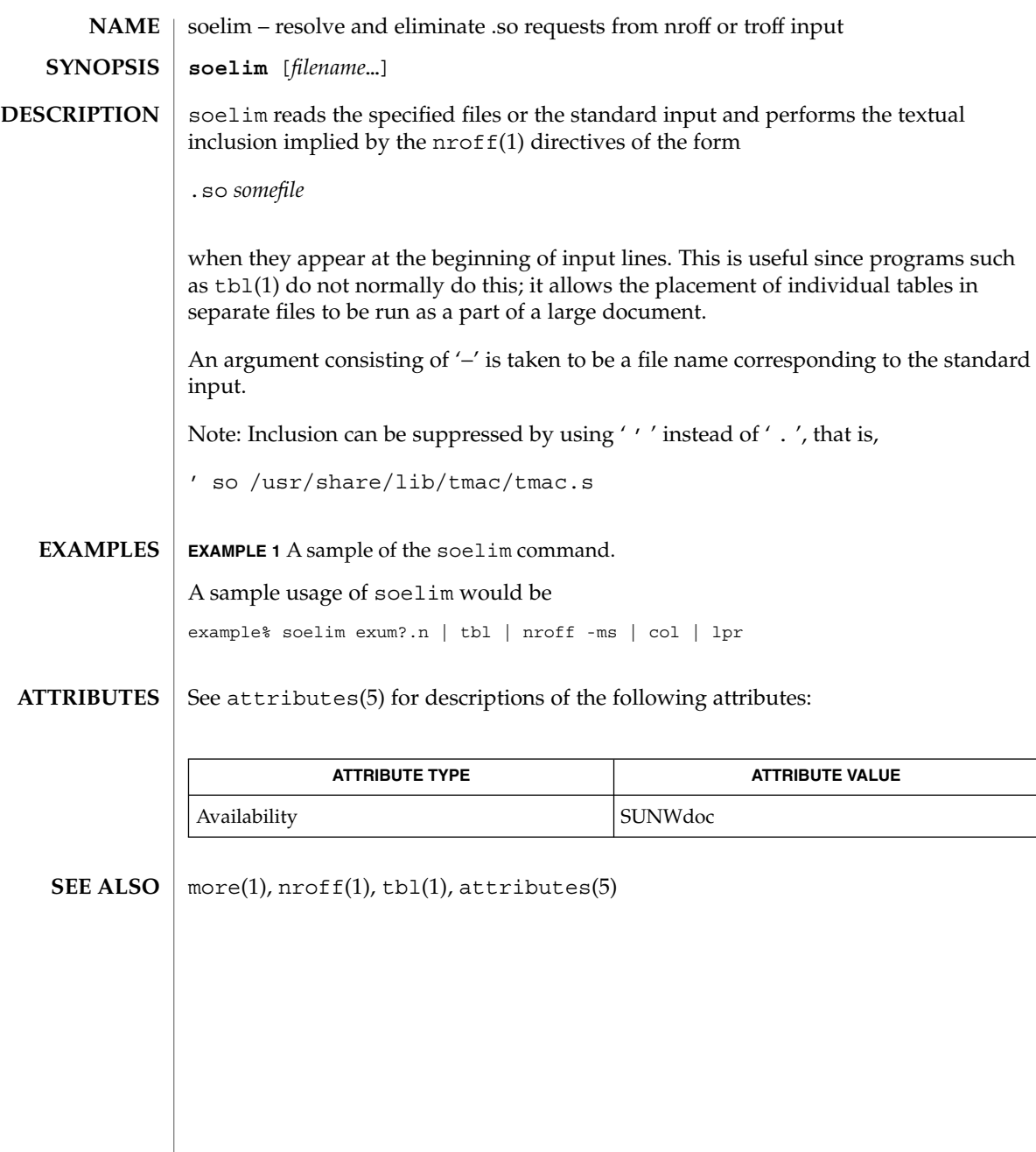

solregis(1)

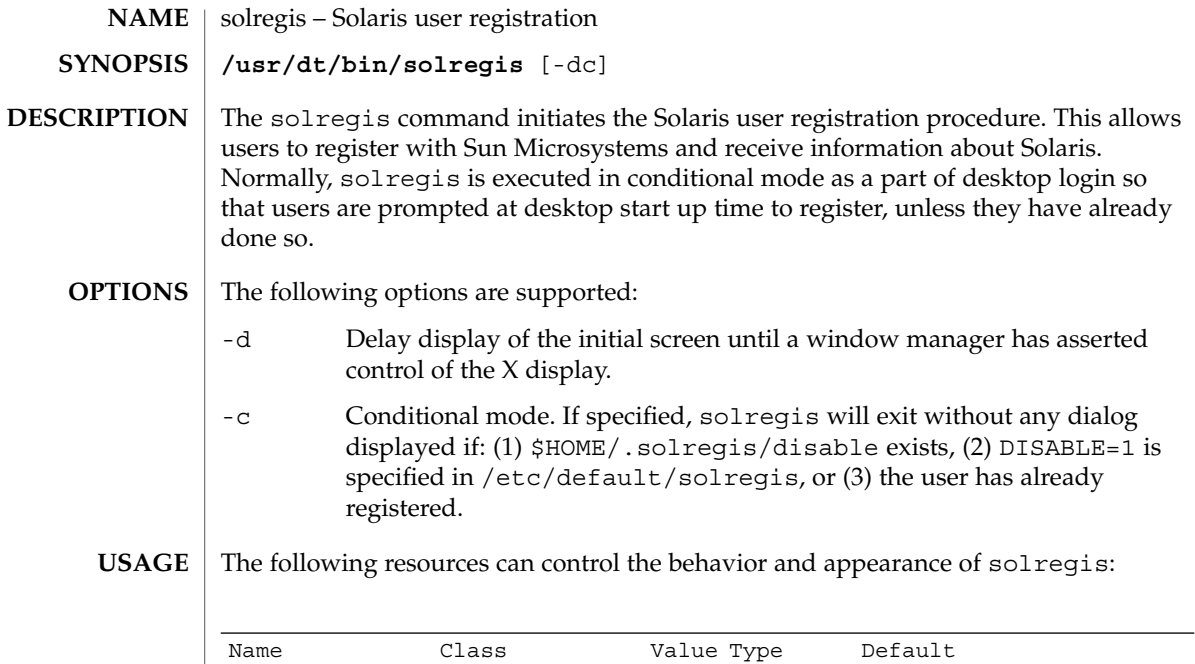

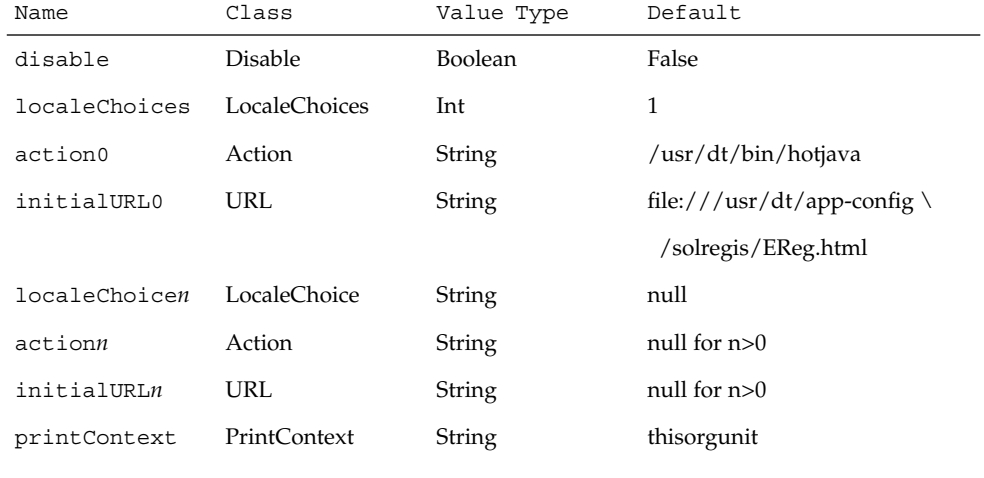

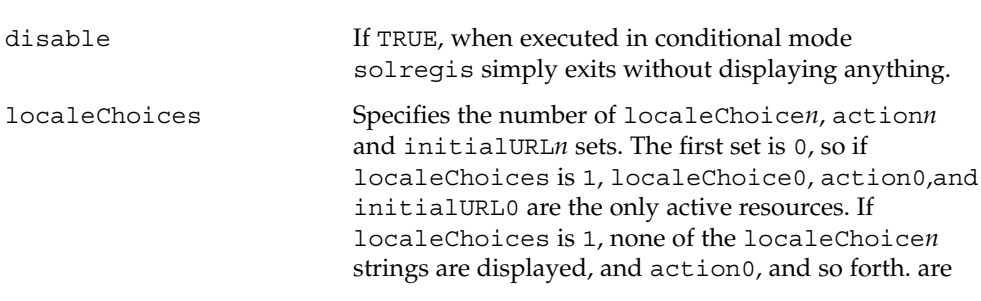

User Commands **1425**

solregis(1)

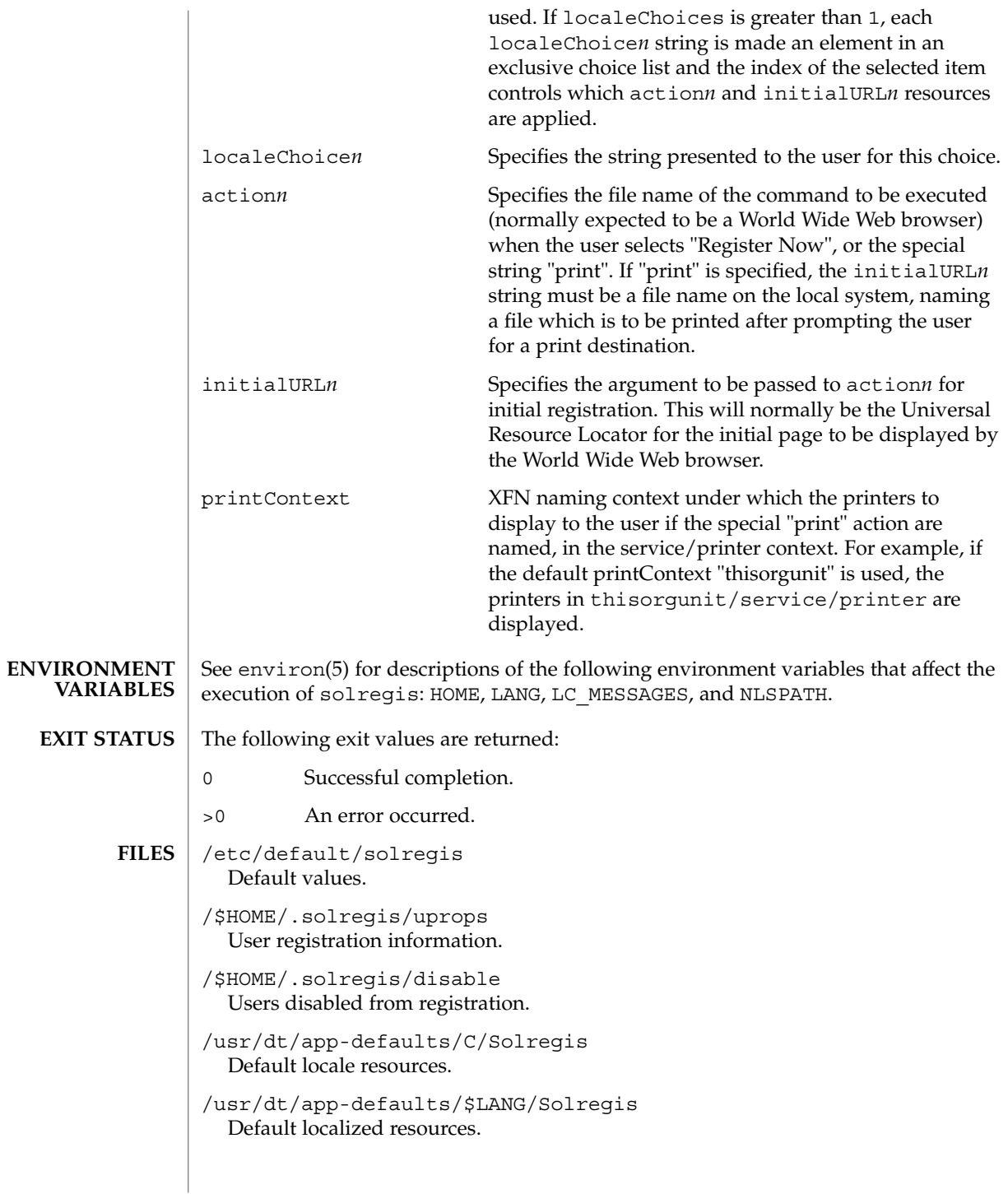

## solregis(1)

/etc/dt/app-defaults/C/Solregis Default installation resources.

/usr/dt/app-defaults/\$LANG/Solregis Localized installation resources.

See attributes(5) for descriptions of the following attributes: **ATTRIBUTES**

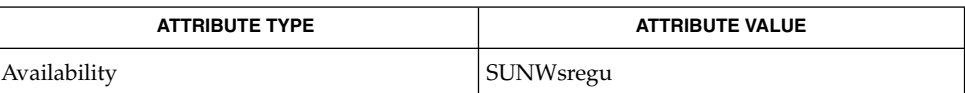

attributes(5), environ(5) **SEE ALSO**

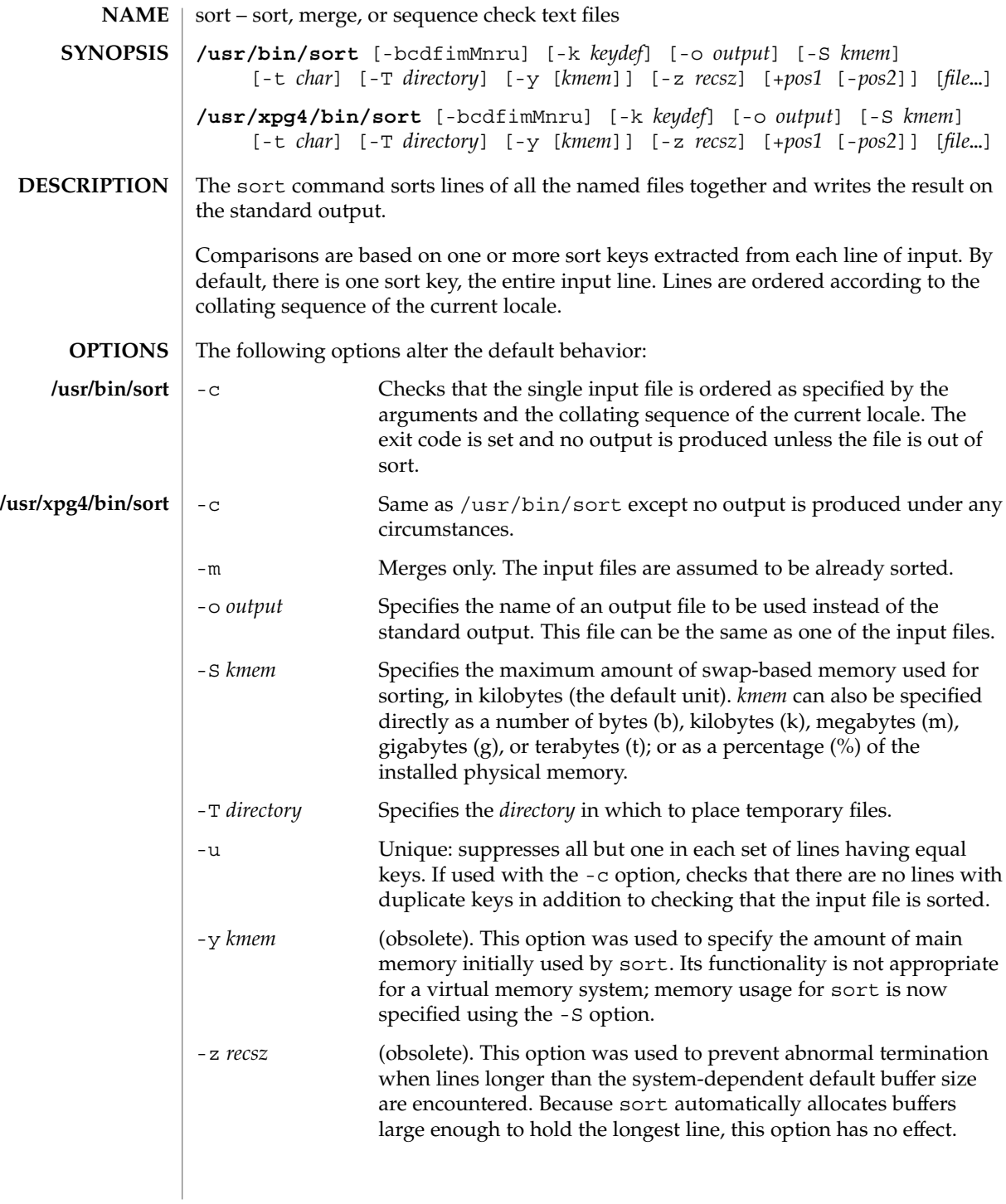

#### **Ordering Options**

The default sort order depends on the value of LC\_COLLATE. If LC\_COLLATE is set to C, sorting will be in ASCII order. If LC\_COLLATE is set to en\_US, sorting is case insensitive except when the two strings are otherwise equal and one has an uppercase letter earlier than the other. Other locales will have other sort orders.

The following options override the default ordering rules. When ordering options appear independent of any key field specifications, the requested field ordering rules are applied globally to all sort keys. When attached to a specific key (see Sort Key Options), the specified ordering options override all global ordering options for that key. In the obsolescent forms, if one or more of these options follows a *+pos1* option, it will affect only the key field specified by that preceding option.

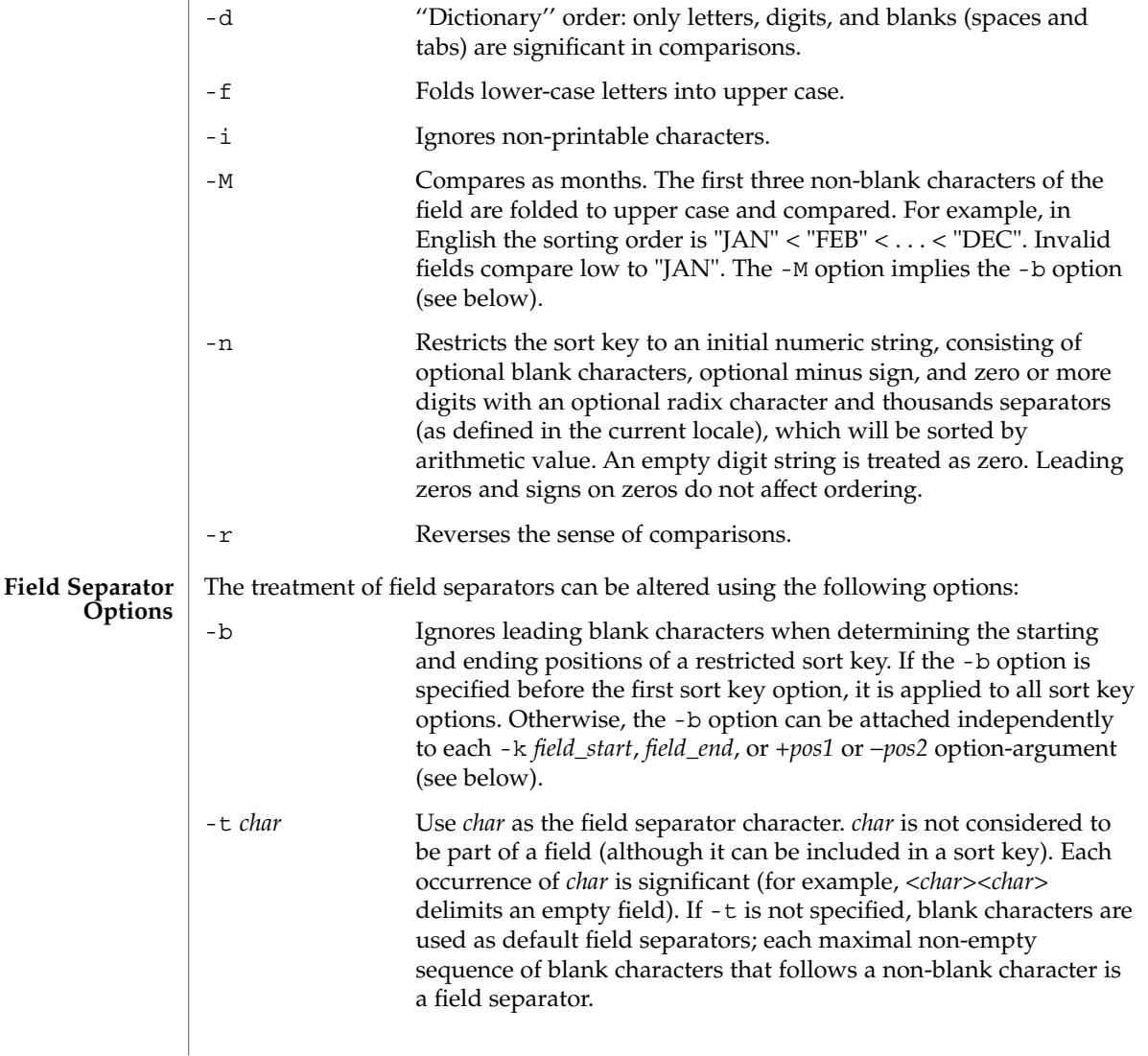

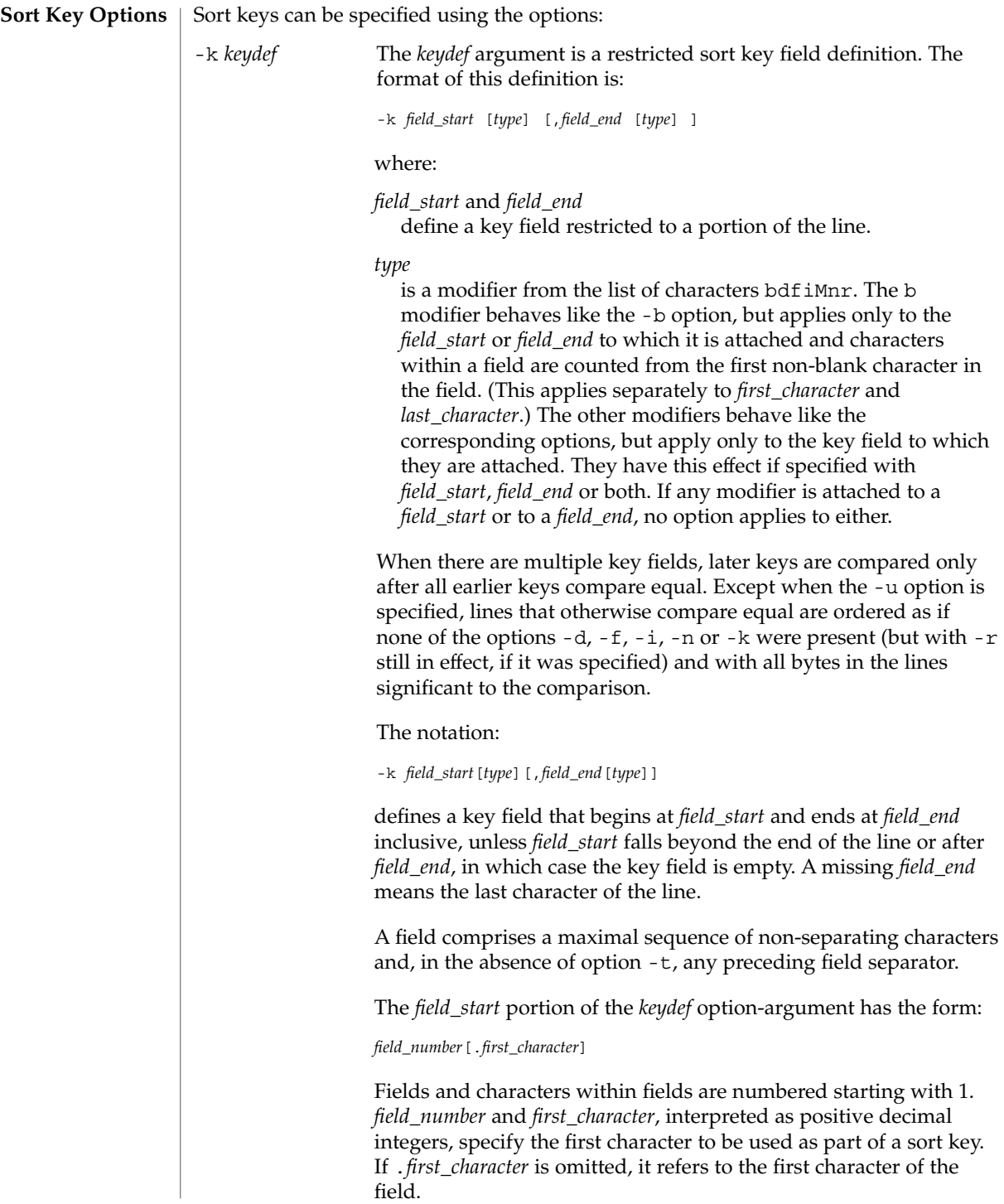

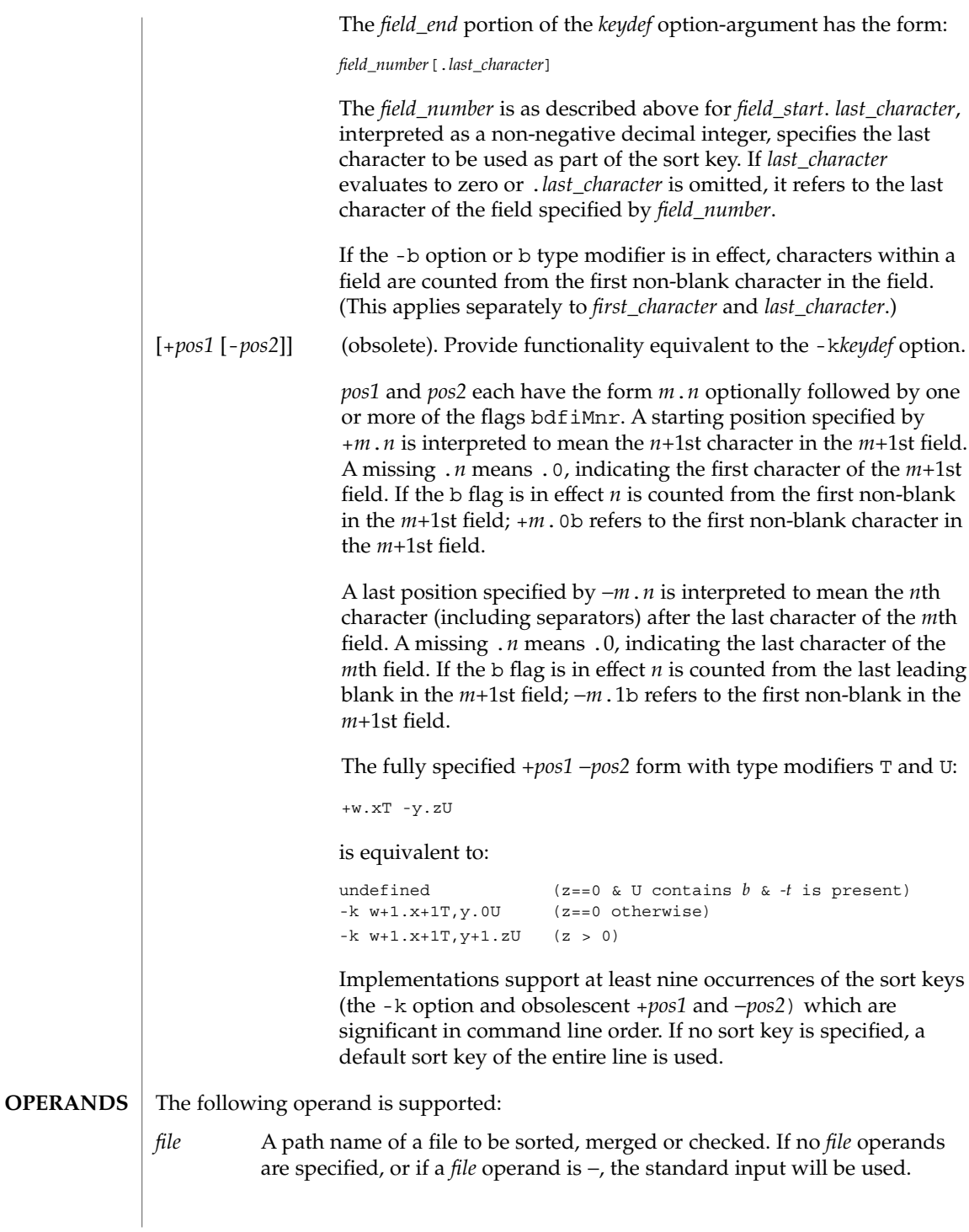

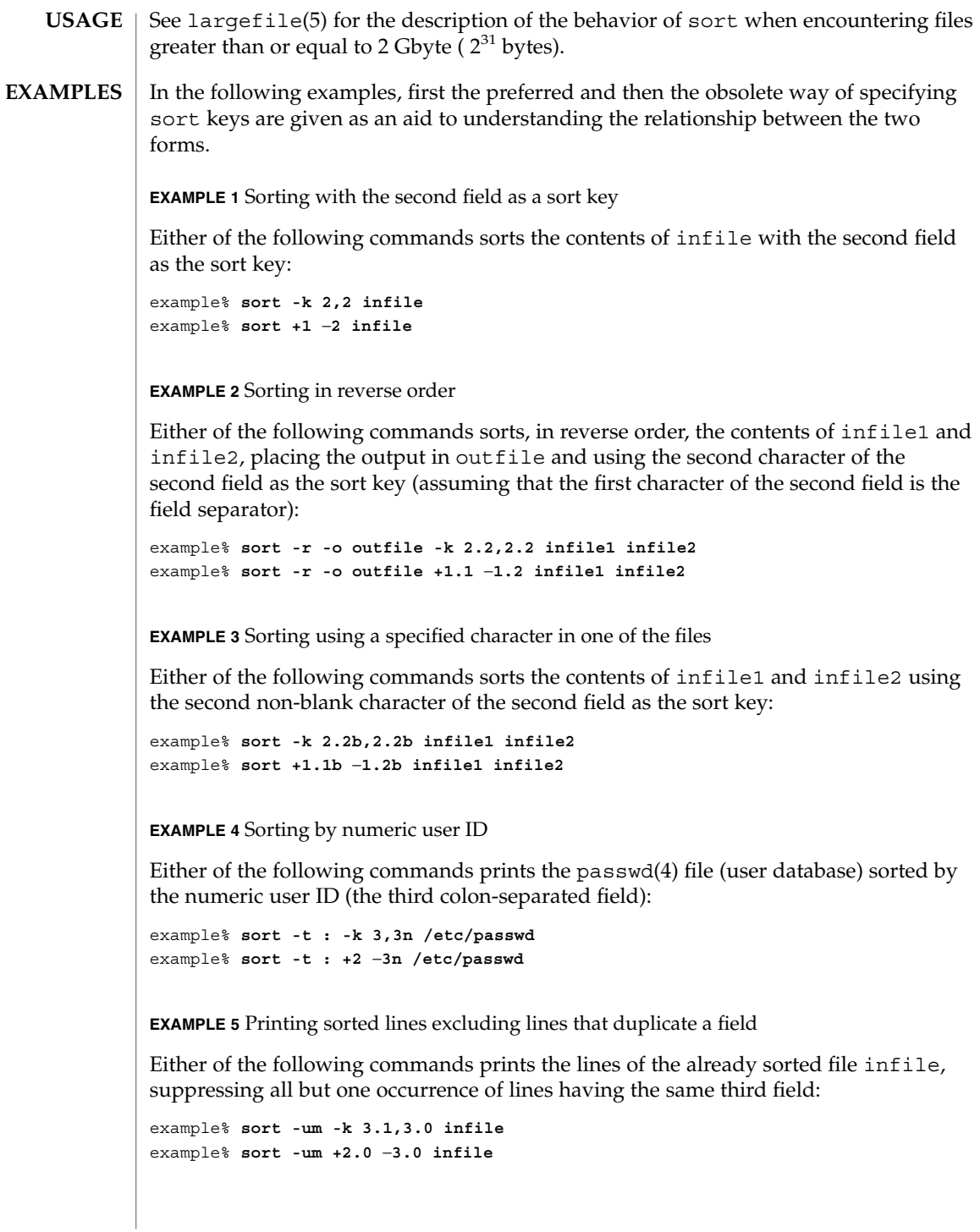

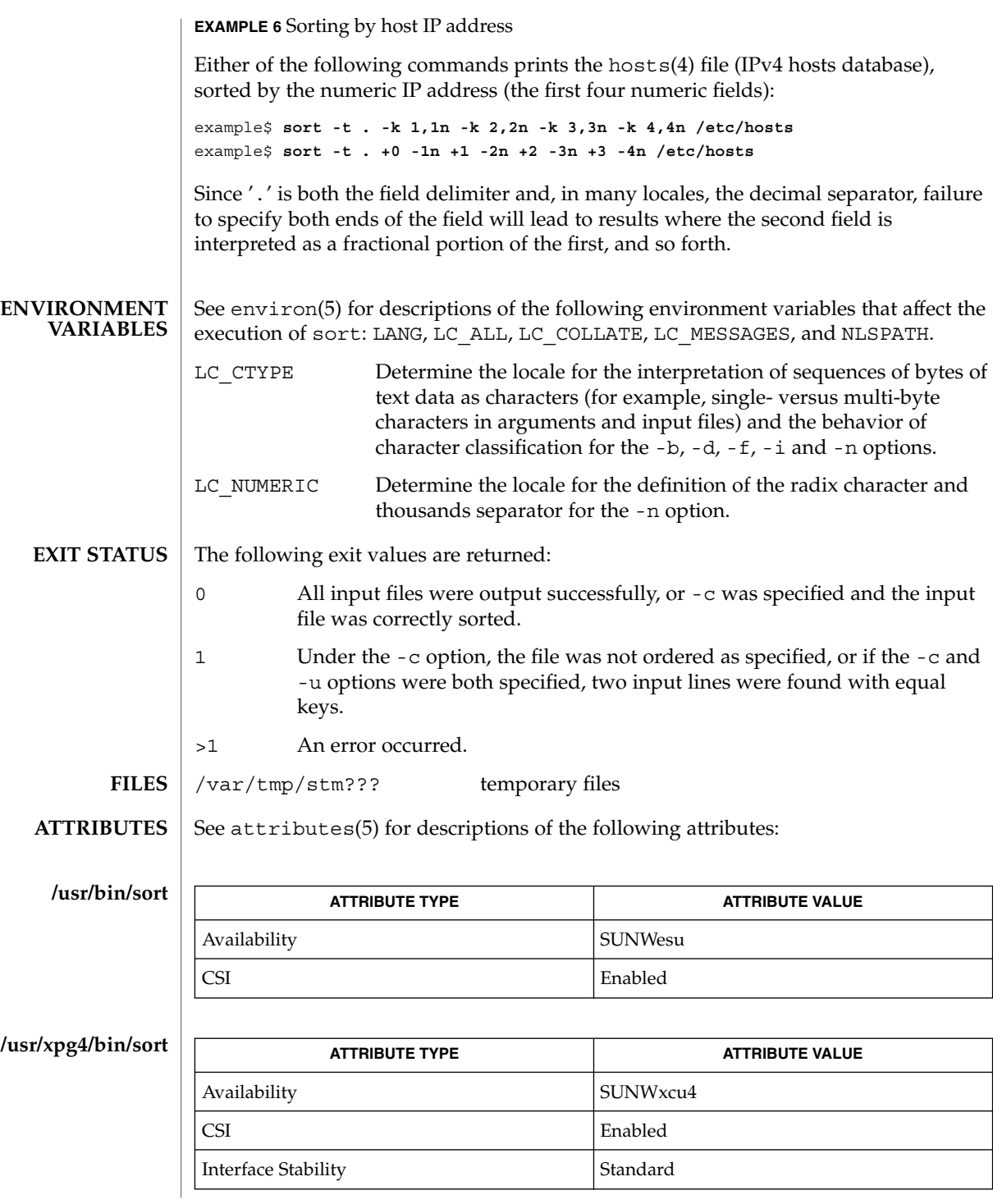

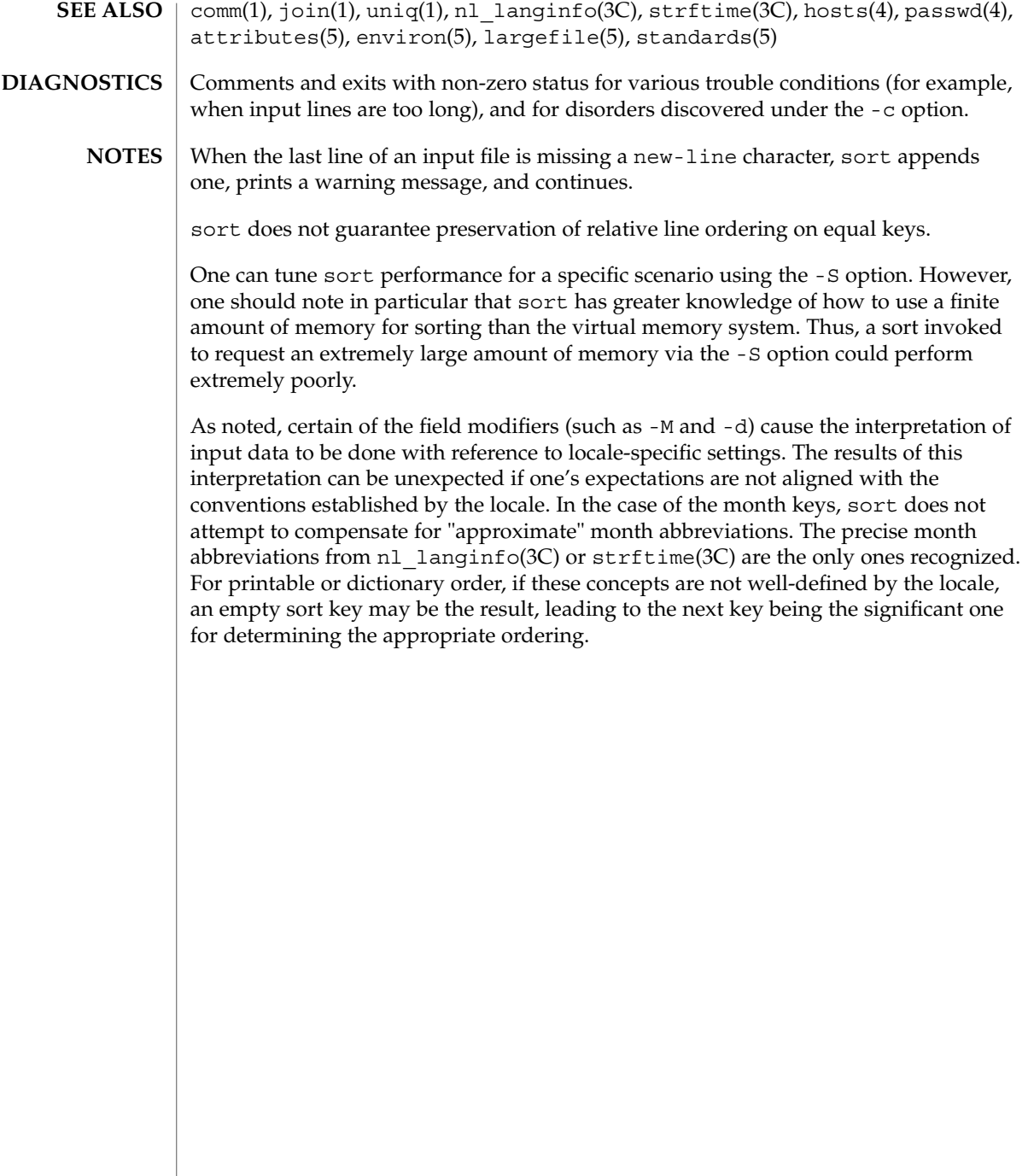

sortbib(1)

## **NAME SYNOPSIS**

**sortbib** [-s *KEYS*] *database*…

sortbib – sort a bibliographic database

sortbib sorts files of records containing refer key-letters by user-specified keys. Records may be separated by blank lines, or by '.[' and '.]' delimiters, but the two styles may not be mixed together. This program reads through each *database* and pulls out key fields, which are sorted separately. The sorted key fields contain the file pointer, byte offset, and length of corresponding records. These records are delivered using disk seeks and reads, so sortbib may not be used in a pipeline to read standard input. **DESCRIPTION**

The most common key-letters and their meanings are given below.

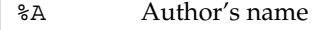

- %B Book containing article referenced
- %C City (place of publication)
- %D Date of publication
- %E Editor of book containing article referenced
- %F Footnote number or label (supplied by refer)
- %G Government order number
- %H Header commentary, printed before reference
- %I Issuer (publisher)
- %J Journal containing article
- %K Keywords to use in locating reference
- %L Label field used by -k option of refer
- %M Bell Labs Memorandum (undefined)
- %N Number within volume
- %O Other commentary, printed at end of reference
- %P Page number(s)
- %Q Corporate or Foreign Author (unreversed)
- %R Report, paper, or thesis (unpublished)
- %S Series title
- %T Title of article or book
- %V Volume number
- %X Abstract used by roffbib, not by refer
- %Y,Z Ignored by refer

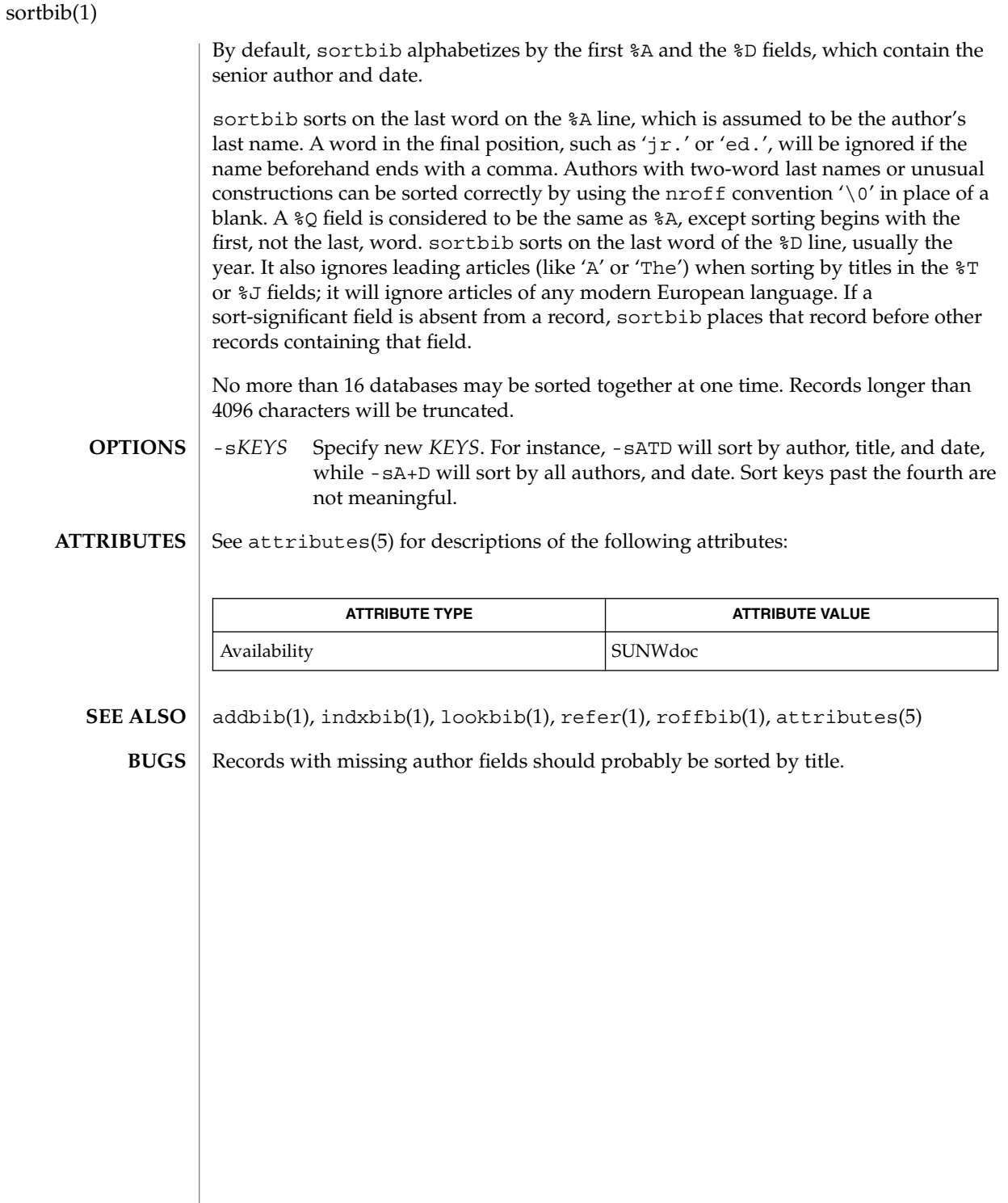

sotruss(1)

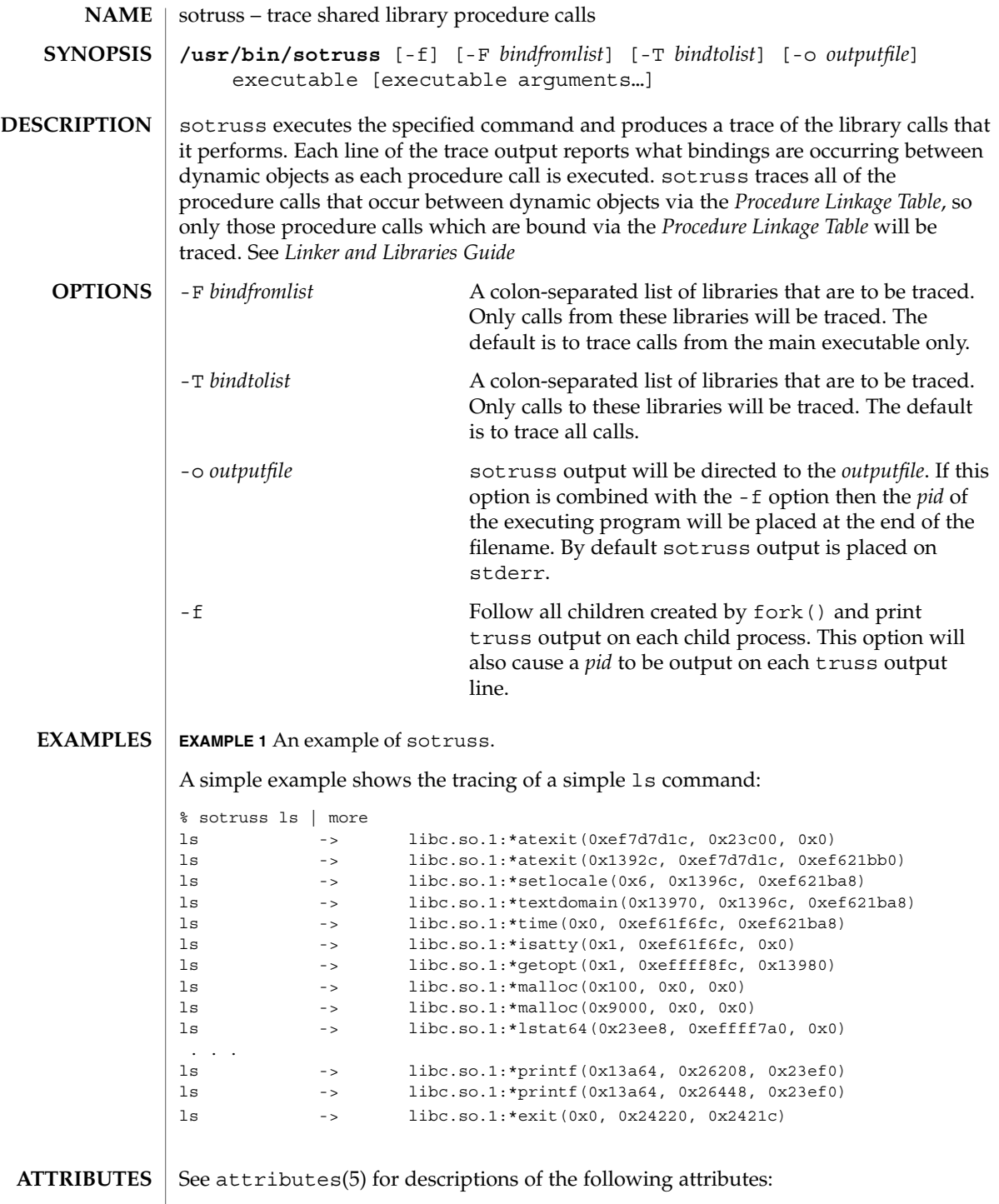

User Commands **1437**

## sotruss(1)

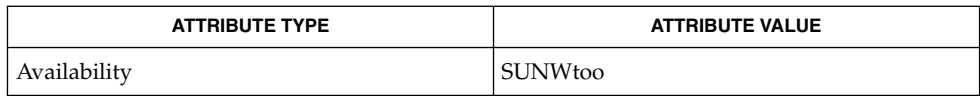

 $\vert$  ld.so.1(1), truss(1), whocalls(1), fork(2), attributes(5) **SEE ALSO**

*Linker and Libraries Guide*

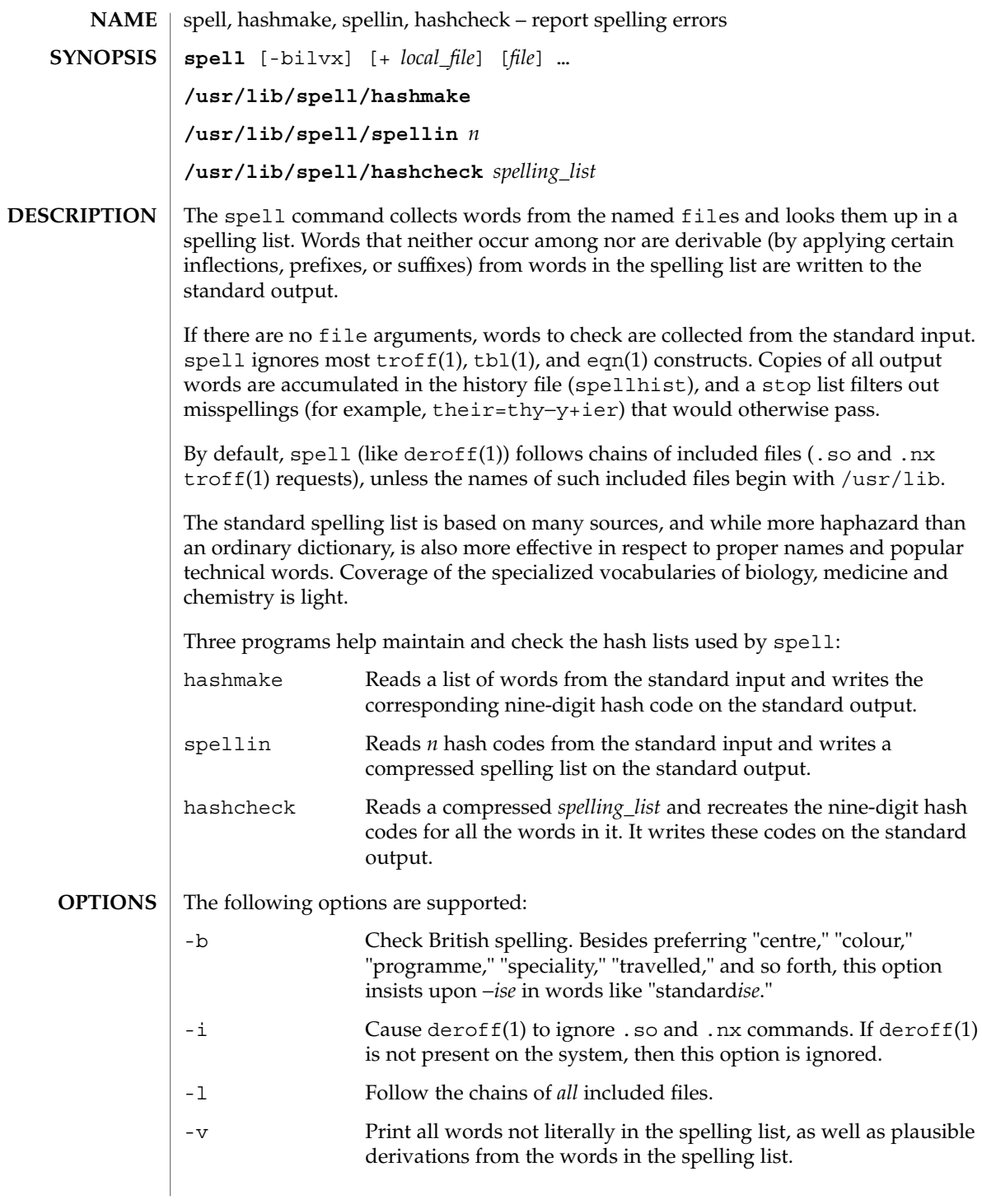

spell(1)

spell(1)

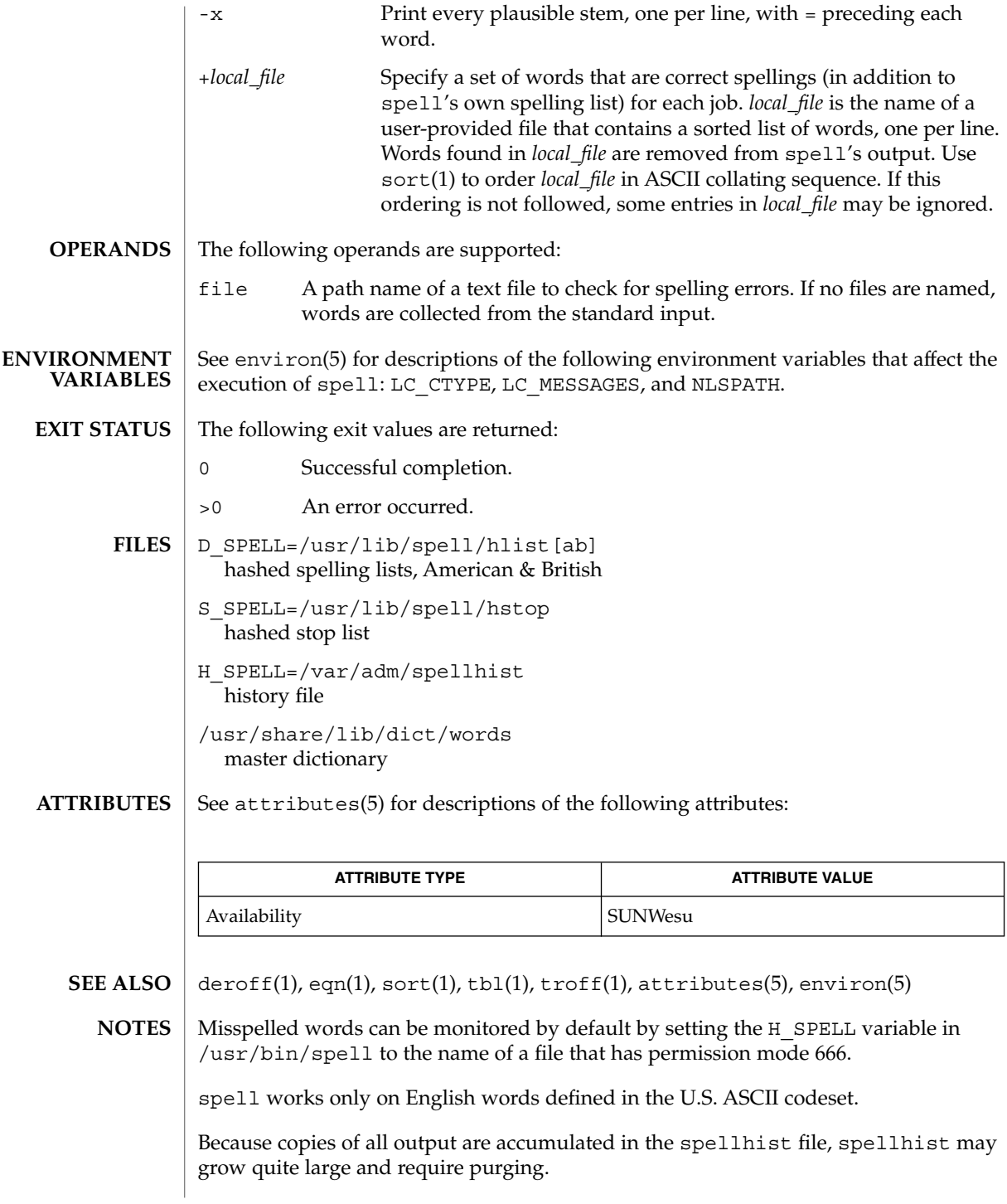
- spell(1)
- The spelling list's coverage is uneven; new installations may wish to monitor the output for several months to gather local additions. **BUGS**

British spelling was done by an American.

spline(1)

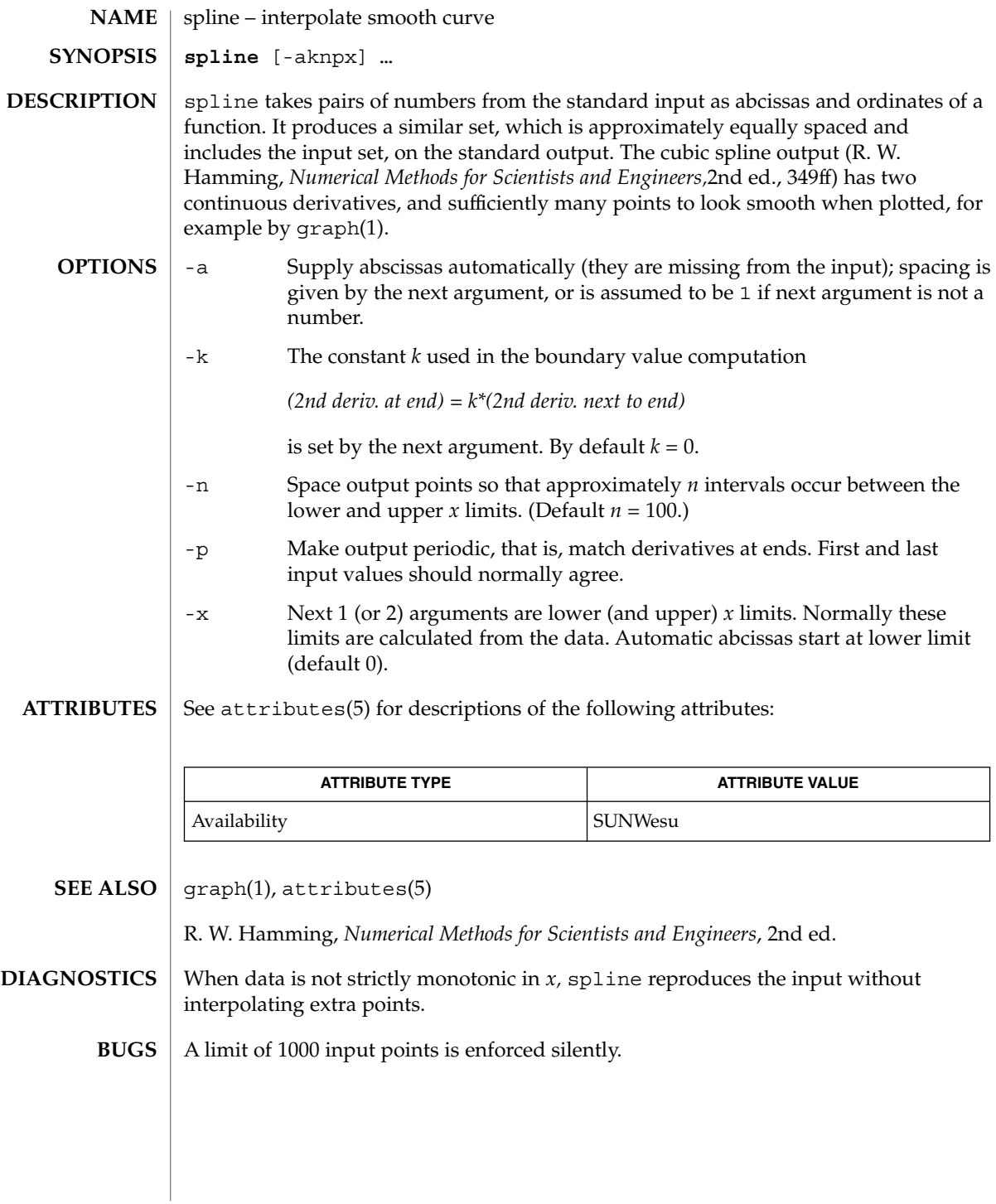

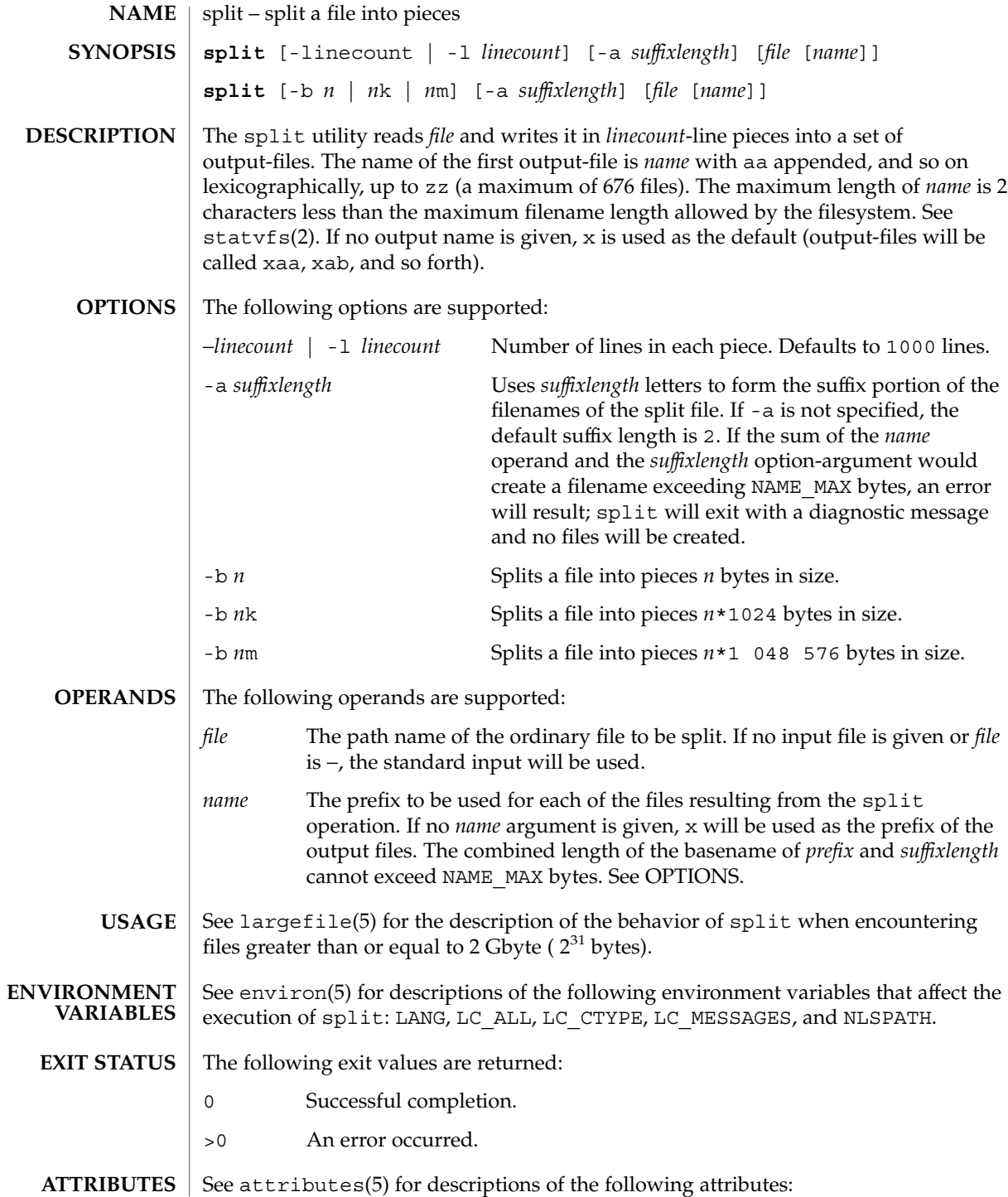

# split(1)

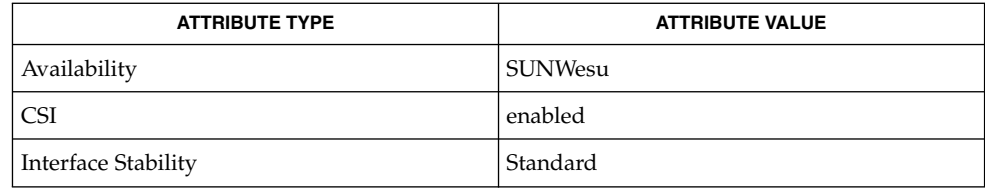

 ${\bf SEE\; ALSO}$   $|\; {\rm csplit}()$ ,  ${\rm statvfs(2)}$ ,  ${\rm attributes(5)}$ ,  ${\rm environ(5)}$ ,  ${\rm largefile(5)}$ ,  ${\rm standards(5)}$ 

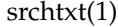

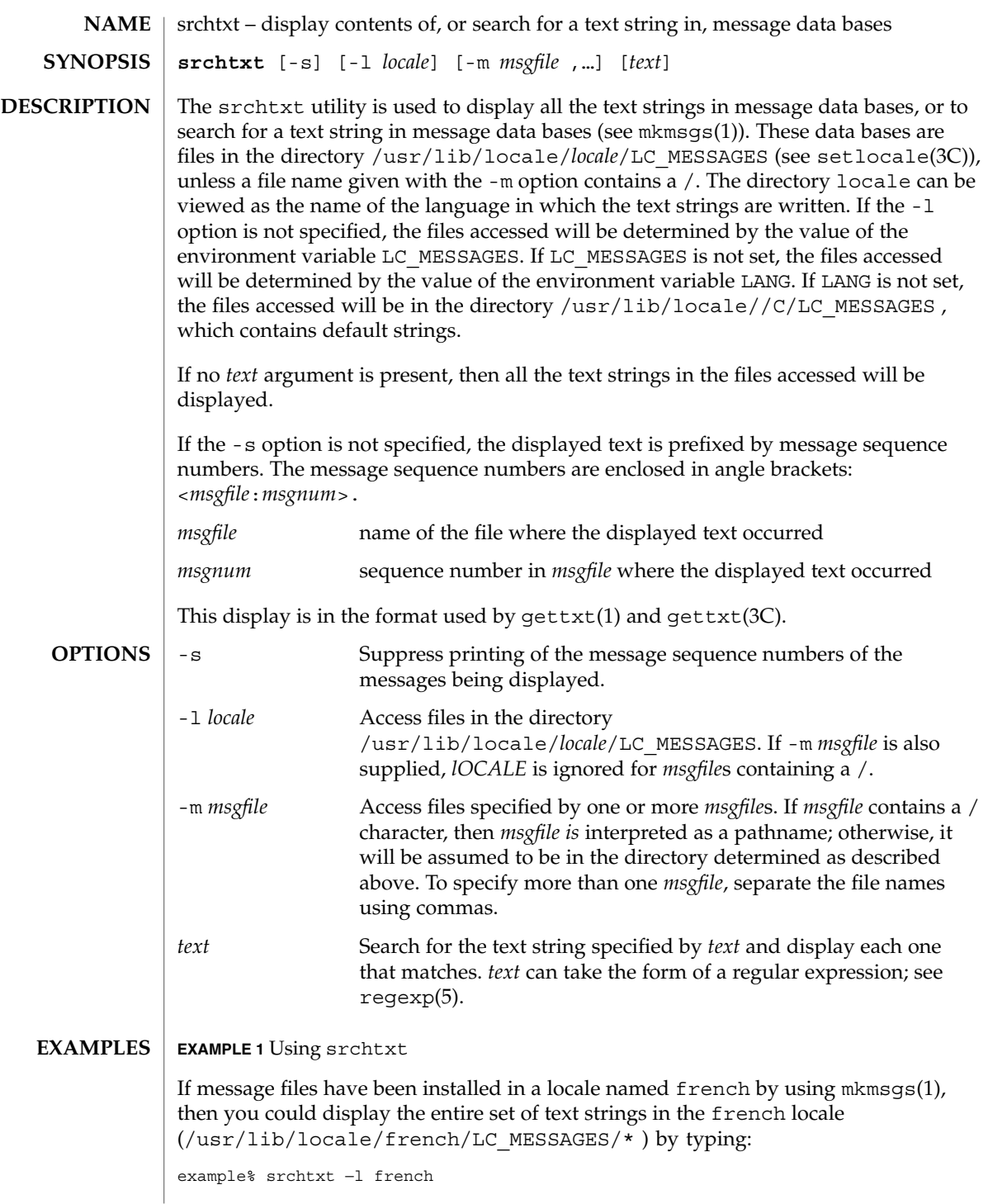

User Commands **1445**

```
srchtxt(1)
```

```
EXAMPLE 1 Using srchtxt (Continued)
```
**EXAMPLE 2** Using srchtxt

If a set of error messages associated with the operating system have been installed in the file UX in the french locale (/usr/lib/locale/french/LC\_MESSAGE/UX ), then, using the value of the LANG environment variable to determine the locale to be searched, you could search that file in that locale for all error messages dealing with files by typing:

example% setenv LANG=french; export LANG example% srchtxt -m UX "[Ff]ichier"

If /usr/lib/locale/french/LC\_MESSAGES/UX contained the following strings:

```
Erreur E/S\n
Liste d'arguments trop longue\n
Fichier inexistant\n
Argument invalide\n
Trop de fichiers ouverts\n
Fichier trop long\n
Trop de liens\n
Argument hors du domaine\n
Identificateur supprim\n
Etreinte fatale\n
```
then the following strings would be displayed:

```
<UX:3>Fichier inexistant\n
<UX:5>Trop de fichiers ouverts\n
<UX:6>Fichier trop long\n
```
#### **EXAMPLE 3** Using srchtxt

. . .

If a set of error messages associated with the operating system have been installed in the file UX and a set of error messages associated with the INGRESS data base product have been installed in the file ingress, both in the german locale, then you could search for the pattern [Dd] atei in both the files UX and ingress in the german locale by typing:

example% srchtxt -l german -m UX,ingress "[Dd]atei"

**ENVIRONMENT VARIABLES** See environ(5) for a description of the LC\_CTYPE environment variable that affects the execution of srchtxt.

```
/usr/lib/locale/C/LC_MESSAGES/*
          default files created by mkmsgs(1)
FILES
```

```
/usr/lib/locale/locale/LC_MESSAGES/*
  message files created by mkmsgs(1)
```
### srchtxt(1)

## **ATTRIBUTES** | See attributes(5) for descriptions of the following attributes:

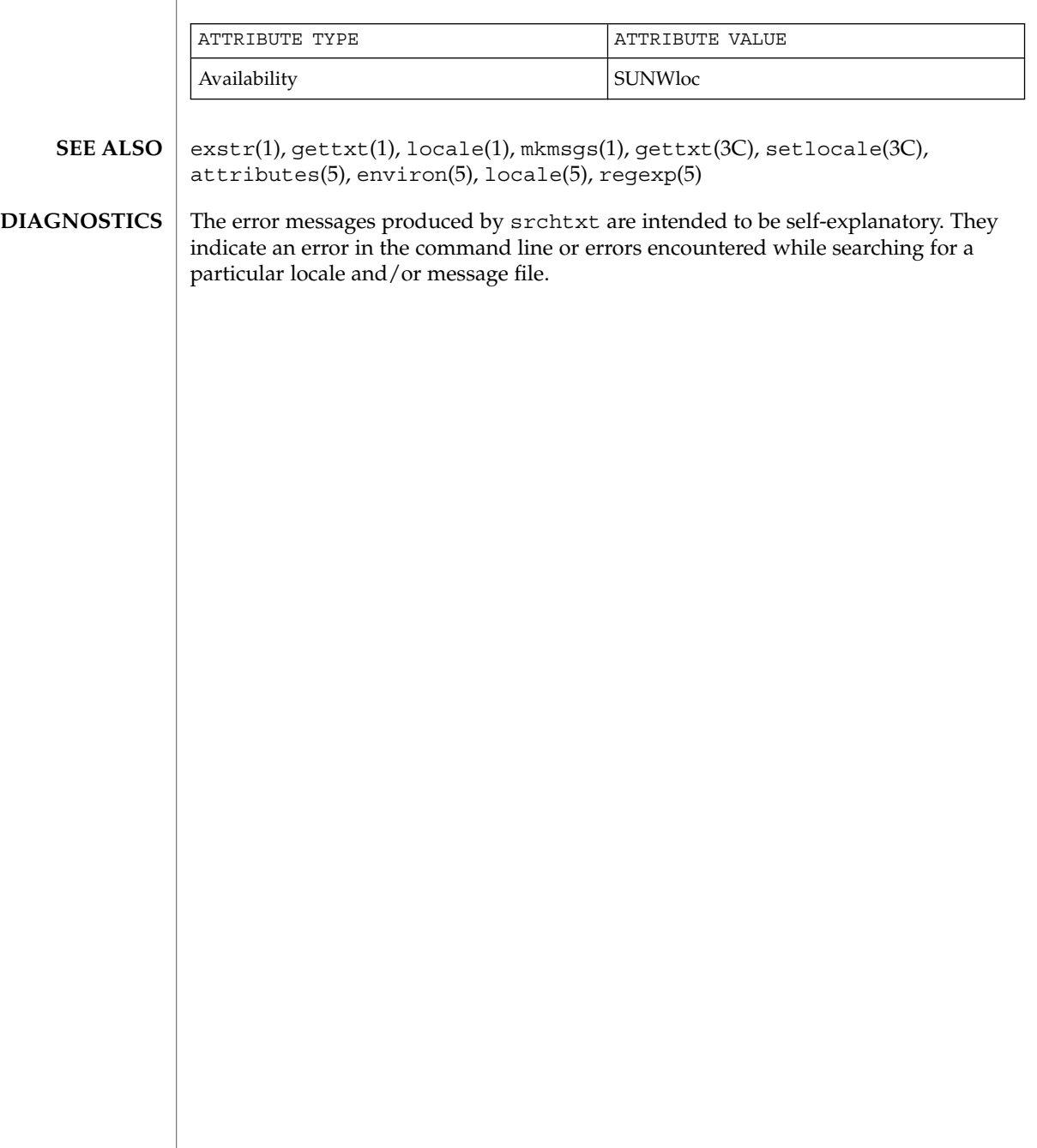

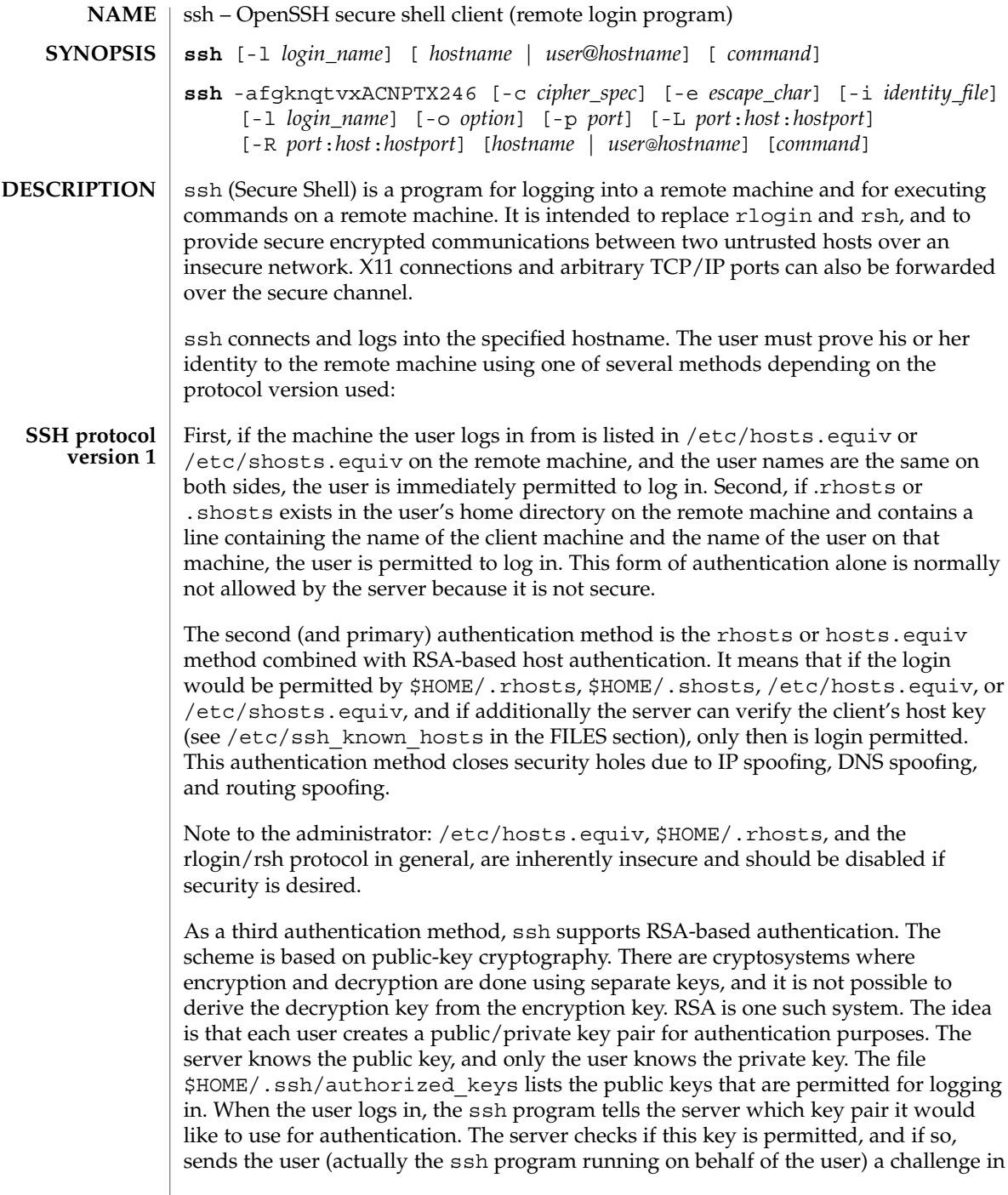

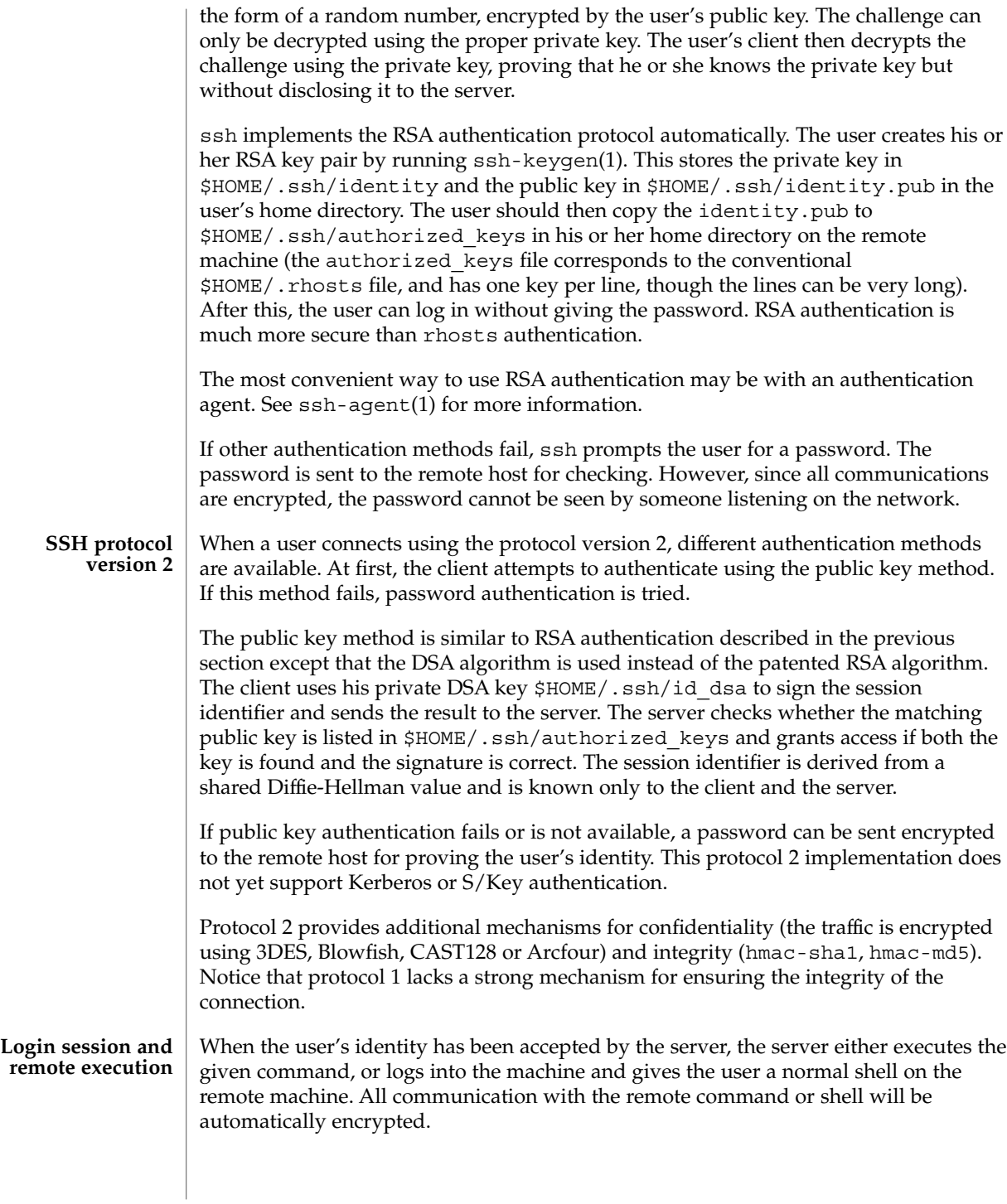

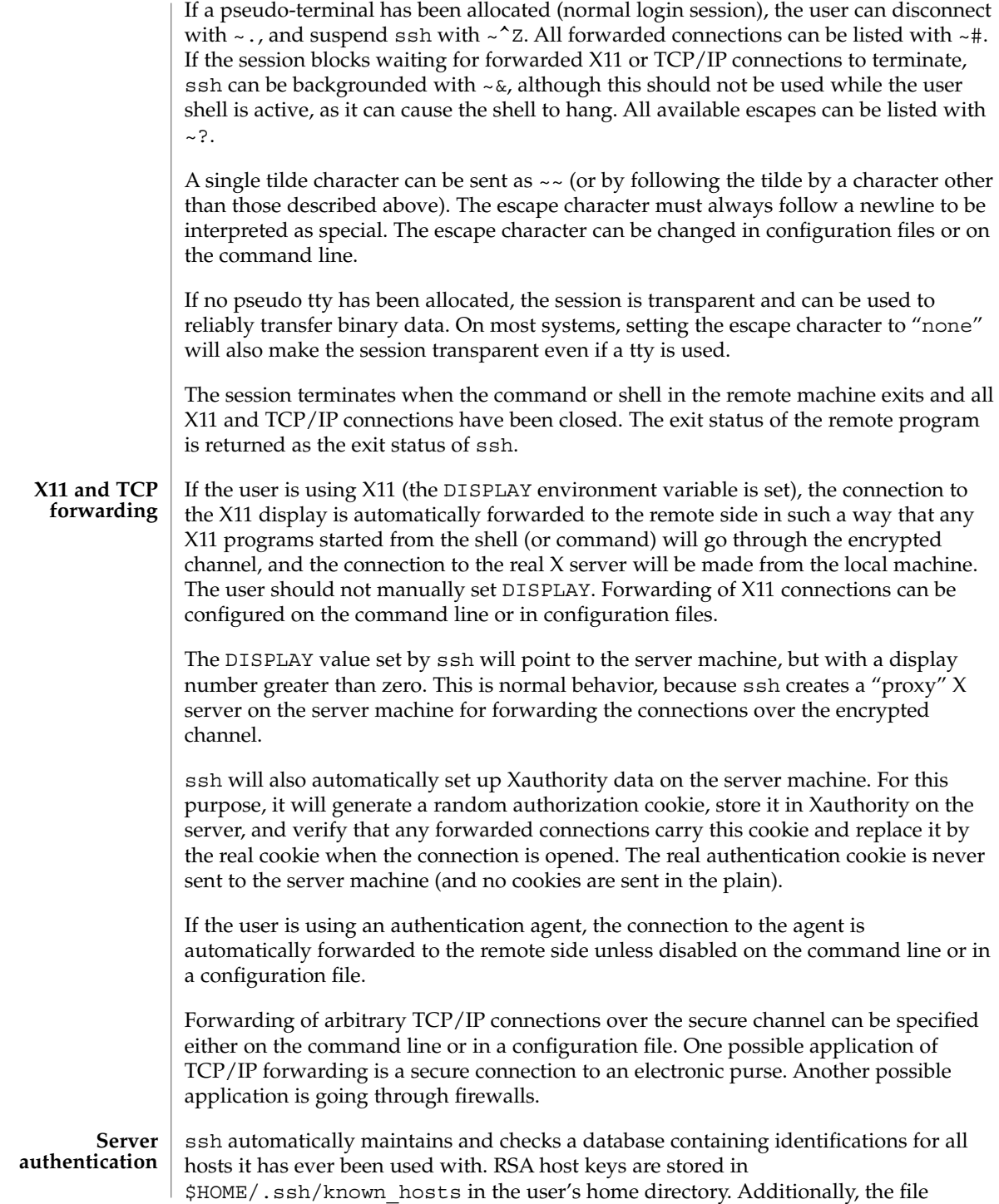

/etc/ssh\_known\_hosts is automatically checked for known hosts. Any new hosts are automatically added to the user's file. If a host's identification ever changes, ssh warns about this and disables password authentication to prevent a trojan horse from getting the user's password. Another purpose of this mechanism is to prevent man-in-the-middle attacks which could otherwise be used to circumvent the encryption. The StrictHostKeyChecking option (see below) can be used to prevent logins to machines whose host key is not known or has changed.

#### The following options are supported: **OPTIONS**

 $-2$ 

Forces ssh to try protocol version 2 only.

 $-4$ 

Forces ssh to use IPv4 addresses only.

 $-6$ 

Forces ssh to use IPv6 addresses only.

-a

Disables forwarding of the authentication agent connection.

 $- A$ 

Enables forwarding of the authentication agent connection. This can also be specified on a per-host basis in a configuration file.

-c blowfish | 3des

Selects the cipher to use for encrypting the session. 3des is used by default. It is believed to be secure. 3des (triple-des) is an encrypt-decrypt-encrypt triple with three different keys. It is presumably more secure than the des cipher, which is no longer fully supported in ssh. blowfish is a fast block cipher, it appears very secure and is much faster than 3des.

#### -c 3des-cbc,blowfish-cbc,aes128-cbc

Additionally, for protocol version 2 a comma-separated list of ciphers can be specified in order of preference. Protocol version 2 supports 3DES, Blowfish, and AES 128 in CBC mode.

 $-C$ 

Requests compression of all data (including stdin, stdout, stderr, and data for forwarded X11 and TCP/IP connections). The compression algorithm is the same used by gzip(1). (The gzip man page is available in the SUNWsfman package.) The "level" can be controlled by the CompressionLevel option (see below). Compression is desirable on modem lines and other slow connections, but will only slow down things on fast networks. The default value can be set on a host-by-host basis in the configuration files. See the Compress option below.

 $-e$  *ch*  $\alpha$   $\wedge$ *ch*  $\alpha$  none

Sets the escape character for sessions with a pty (default:  $\sim$ ). The escape character is only recognized at the beginning of a line. The escape character followed by a dot (".") closes the connection. If followed by control-Z, the escape character suspends

the connection. If followed by itself, the escape character sends itself once. Setting the character to "none" disables any escapes and makes the session fully transparent.

#### $-*f*$

Requests ssh to go to background just before command execution. This is useful if ssh is going to ask for passwords or passphrases, but the user wants it in the background. This implies the -n option. The recommended way to start X11 programs at a remote site is with something like ssh -f *host xterm*.

 $-q$ 

Allows remote hosts to connect to local forwarded ports.

-i *identity\_file*

Selects the file from which the identity (private key) for RSA authentication is read. Default is \$HOME/.ssh/identity in the user's home directory. Identity files may also be specified on a per-host basis in the configuration file. It is possible to have multiple -i options (and multiple identities specified in configuration files).

-l *login\_name*

Specifies the user to log in as on the remote machine. This also may be specified on a per-host basis in the configuration file.

-L *port*:*host*:*hostport*

Specifies that the given port on the local (client) host is to be forwarded to the given host and port on the remote side. This works by allocating a socket to listen to the port on the local side. Then, whenever a connection is made to this port, the connection is forwarded over the secure channel and a connection is made to *host port hostport* from the remote machine. Port forwardings can also be specified in the configuration file. Only root can forward privileged ports. IPv6 addresses can be specified with an alternative syntax: *port*/*host*/*hostport*.

-n

Redirects stdin from /dev/null (actually, prevents reading from stdin). This must be used when ssh is run in the background. A common trick is to use this to run X11 programs on a remote machine. For example,

**ssh -n shadows.cs.hut.fi emacs &**

will start an emacs on shadows.cs.hut.fi, and the X11 connection will be automatically forwarded over an encrypted channel. The ssh program will be put in the background. This does not work if ssh needs to ask for a password or passphrase. See also the -f option.)

 $-N$ 

Does not execute a remote command. This is useful if you just want to forward ports (protocol version 2 only).

-o *option*

Can be used to give options in the format used in the configuration file. This is useful for specifying options for which there is no separate command-line flag. The option has the same format as a line in the configuration file.

#### $\operatorname{ssh}(1)$

-p *port*

Specifies the port to connect to on the remote host. This can be specified on a per-host basis in the configuration file.

-P

Uses a non-privileged port for outgoing connections. This can be used if your firewall does not permit connections from privileged ports. Notice that this option turns off RhostsAuthentication and RhostsRSAAuthentication.

-q

Quiet mode. Causes all warning and diagnostic messages to be suppressed. Only fatal errors are displayed.

-R *port*:*host*:*hostport*

Specifies that the given port on the remote (server) host is to be forwarded to the given host and port on the local side. This works by allocating a socket to listen to the port on the remote side. Then, whenever a connection is made to this port, the connection is forwarded over the secure channel and a connection is made to *host port hostport* from the local machine. Port forwardings can also be specified in the configuration file. Privileged ports can be forwarded only when logging in as root on the remote machine.

-t

Forces pseudo-tty allocation. This can be used to execute arbitrary screen-based programs on a remote machine, which can be very useful, for example, when implementing menu services.

 $-$ T

Disables pseudo-tty allocation (protocol version 2 only).

#### $-v$

Verbose mode. Causes ssh to print debugging messages about its progress. This is helpful in debugging connection, authentication, and configuration problems. Multiple -v options increase the verbosity. Maximum is 3.

-x

Disables X11 forwarding.

 $-X$ 

Enables X11 forwarding. This can also be specified on a per-host basis in a configuration file.

**ENVIRONMENT VARIABLES** ssh will normally set the following environment variables:

DISPLAY The DISPLAY variable indicates the location of the X11 server. It is automatically set by ssh to point to a value of the form *hostname*:*n* where *hostname* indicates the host where the shell runs, and *n* is an integer greater than or equal to 1. ssh uses this special value to forward X11 connections over the secure channel. The user should normally not set DISPLAY explicitly, as that will render the X11 connection insecure (and will require the user to manually copy any required authorization cookies).

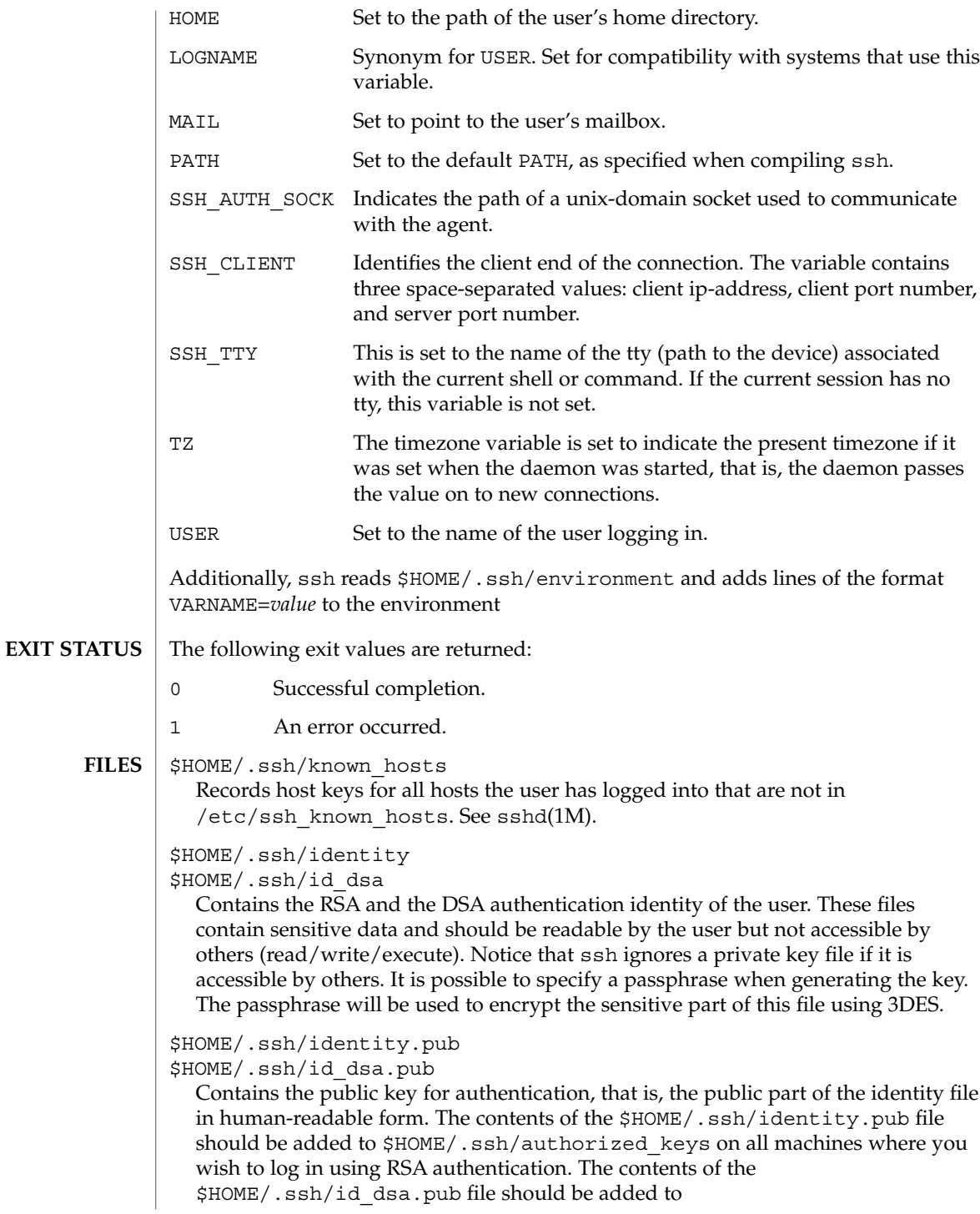

\$HOME/.ssh/authorized\_keys on all machines where you wish to log in using DSA authentication. These files are not sensitive and can, but need not, be readable by anyone. These files are never used automatically and are not necessary. They are provided only for the convenience of the user.

### \$HOME/.ssh/config

This is the per-user configuration file. The format of this file is described above. This file is used by the ssh client. This file does not usually contain any sensitive information, but the recommended permissions are read/write for the user and not accessible by others.

#### \$HOME/.ssh/authorized\_keys

Lists the DSA keys that can be used for logging in as this user. This file is not highly sensitive, but the recommended permissions are read/write for the user and not accessible by others.

#### /etc/ssh/ssh\_known\_hosts

Systemwide list of known host keys. /etc/ssh\_known\_hosts contains RSA keys. This file should be prepared by the system administrator to contain the public host keys of all machines in the organization and should be world-readable. The file contains public keys, one per line, in the following format, with fields separated by spaces: system name, number of bits in modulus, public exponent, modulus, and optional comment field. When different names are used for the same machine, all such names should be listed, separated by commas. See sshd(1M).

The canonical system name (as returned by name servers) is used by sshd(1M) to verify the client host when logging in. Other names are needed because ssh does not convert the user-supplied name to a canonical name before checking the key, to prevent someone with access to the name servers from being able able to fool host authentication.

#### /etc/ssh/ssh\_config

Systemwide configuration file. This file provides defaults for those values that are not specified in the user's configuration file, and for those users who do not have a configuration file.

This file must be world-readable.

#### \$HOME/.rhosts

This file is used in .rhosts authentication to list the host/user pairs that are permitted to log in. (Notice that this file is also used by rlogin and rsh, which makes using this file insecure.) Each line of the file contains a host name (in the canonical form returned by name servers), and then a user name on that host, separated by a space. On some machines, this file may need to be world-readable if the user's home directory is on an NFS partition, because sshd(1M) reads it as root. Additionally, this file must be owned by the user and must not have write permissions for anyone else. The recommended permission for most machines is read/write for the user and not accessible by others.

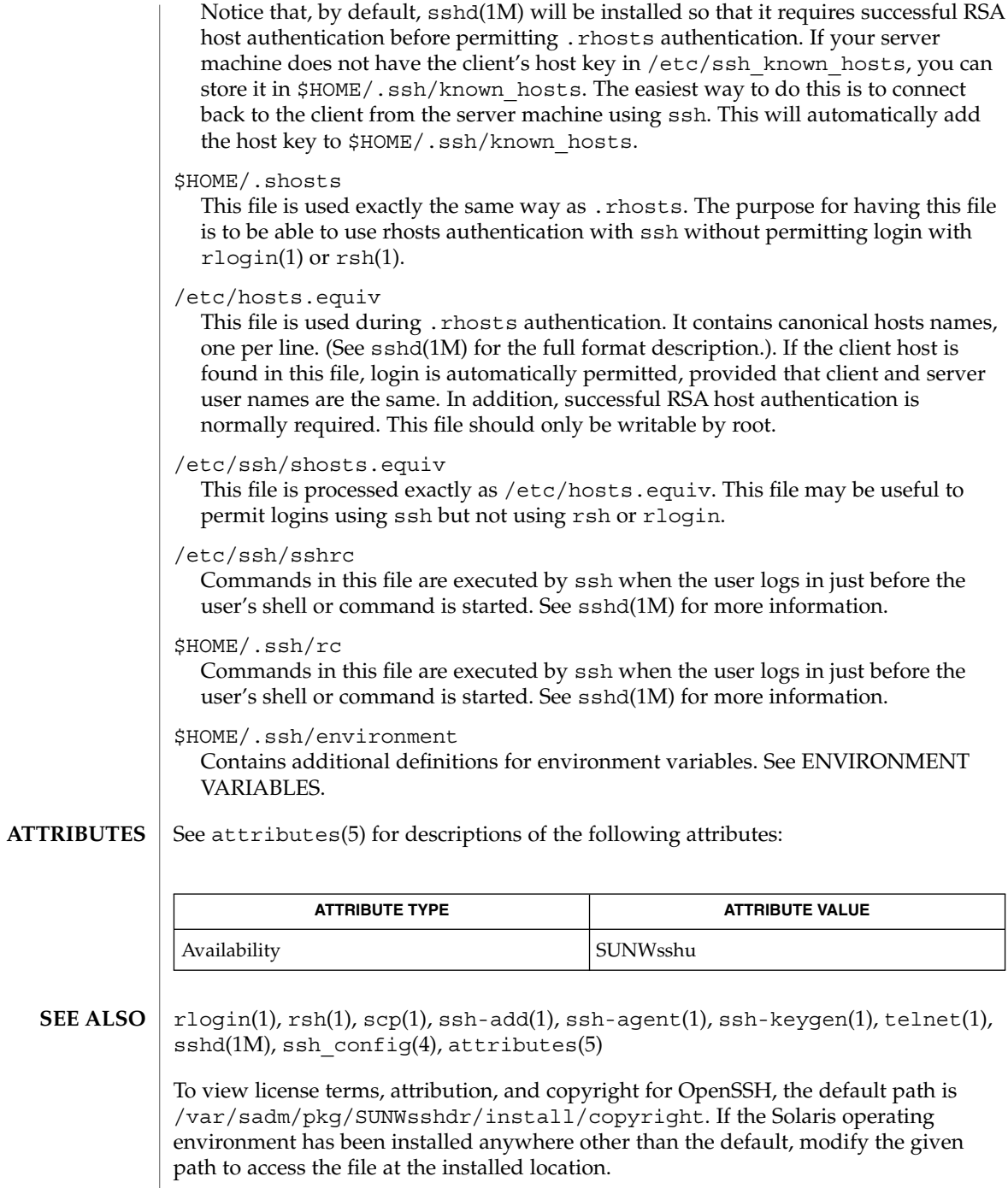

**SEE** 

OpenSSH is a derivative of the original and free ssh 1.2.12 release by Tatu Ylonen. Aaron Campbell, Bob Beck, Markus Friedl, Niels Provos, Theo de Raadt and Dug Song removed many bugs, added newer features and created Open SSH. Markus Friedl contributed the support for SSH protocol versions 1.4 and 2.0. **AUTHORS**

ssh-add(1)

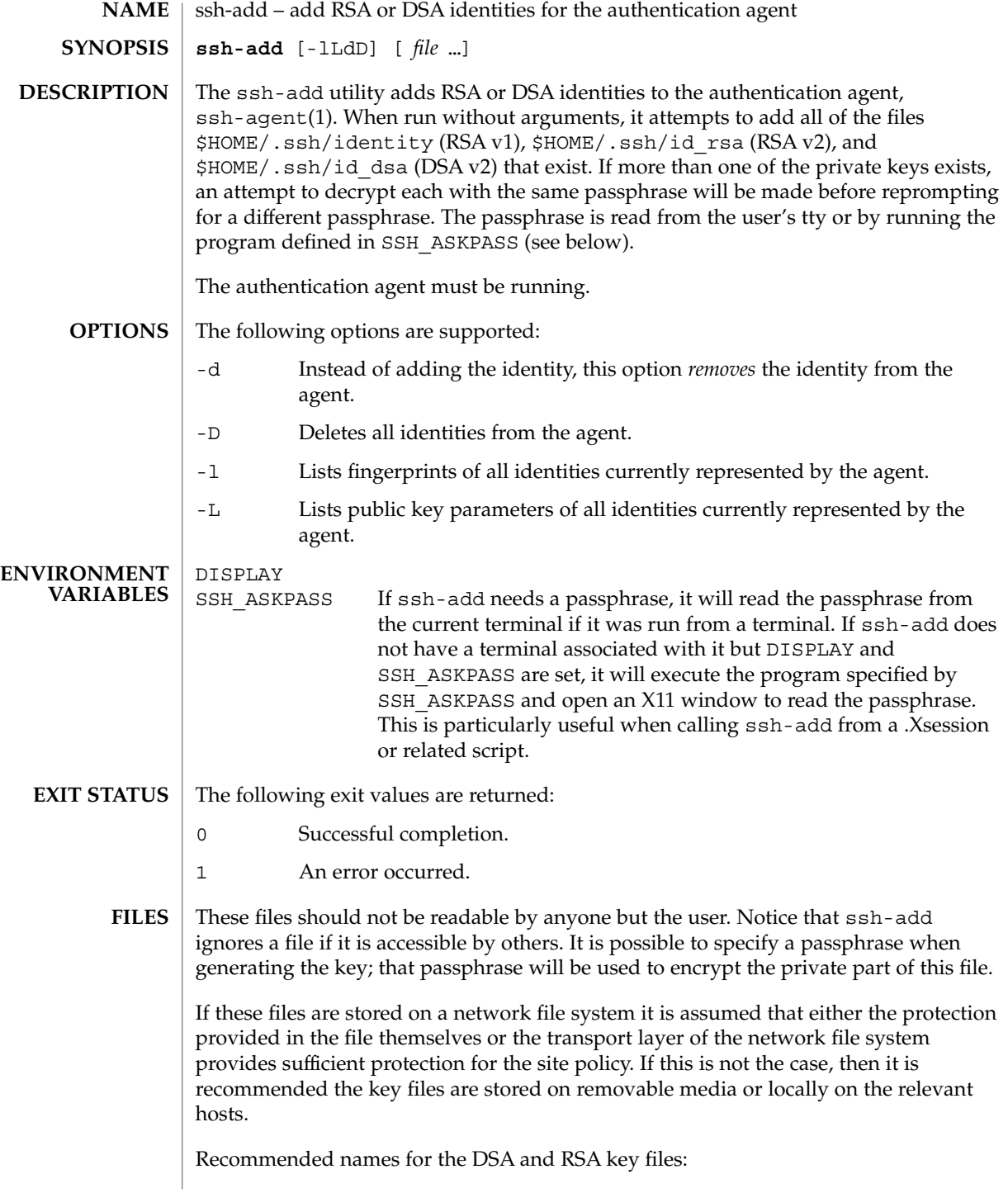

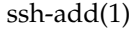

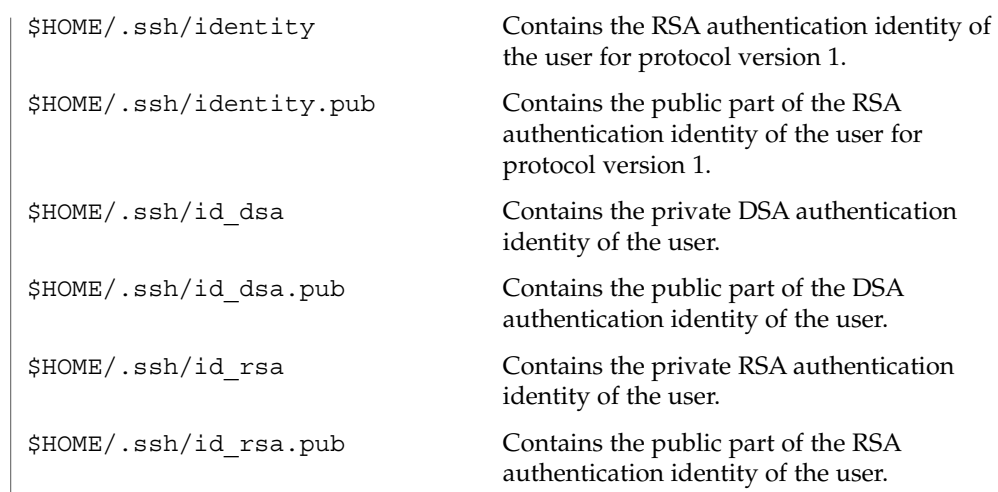

### **ATTRIBUTES**

See attributes(5) for descriptions of the following attributes:

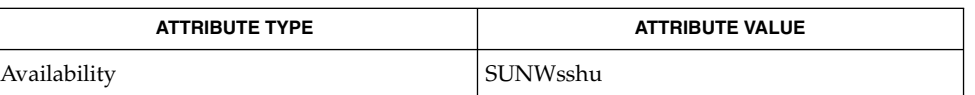

#### **SEE ALSO**

### ssh(1), ssh-agent(1), ssh-keygen(1), sshd(1M), attributes(5)

To view license terms, attribution, and copyright for OpenSSH, the default path is /var/sadm/pkg/SUNWsshdr/install/copyright. If the Solaris operating environment has been installed anywhere other than the default, modify the given path to access the file at the installed location.

OpenSSH is a derivative of the original and free ssh 1.2.12 release by Tatu Ylonen. Aaron Campbell, Bob Beck, Markus Friedl, Niels Provos, Theo de Raadt and Dug Song removed many bugs, added newer features and created Open SSH. Markus Friedl contributed the support for SSH protocol versions 1.4 and 2.0. **AUTHORS**

ssh-agent(1)

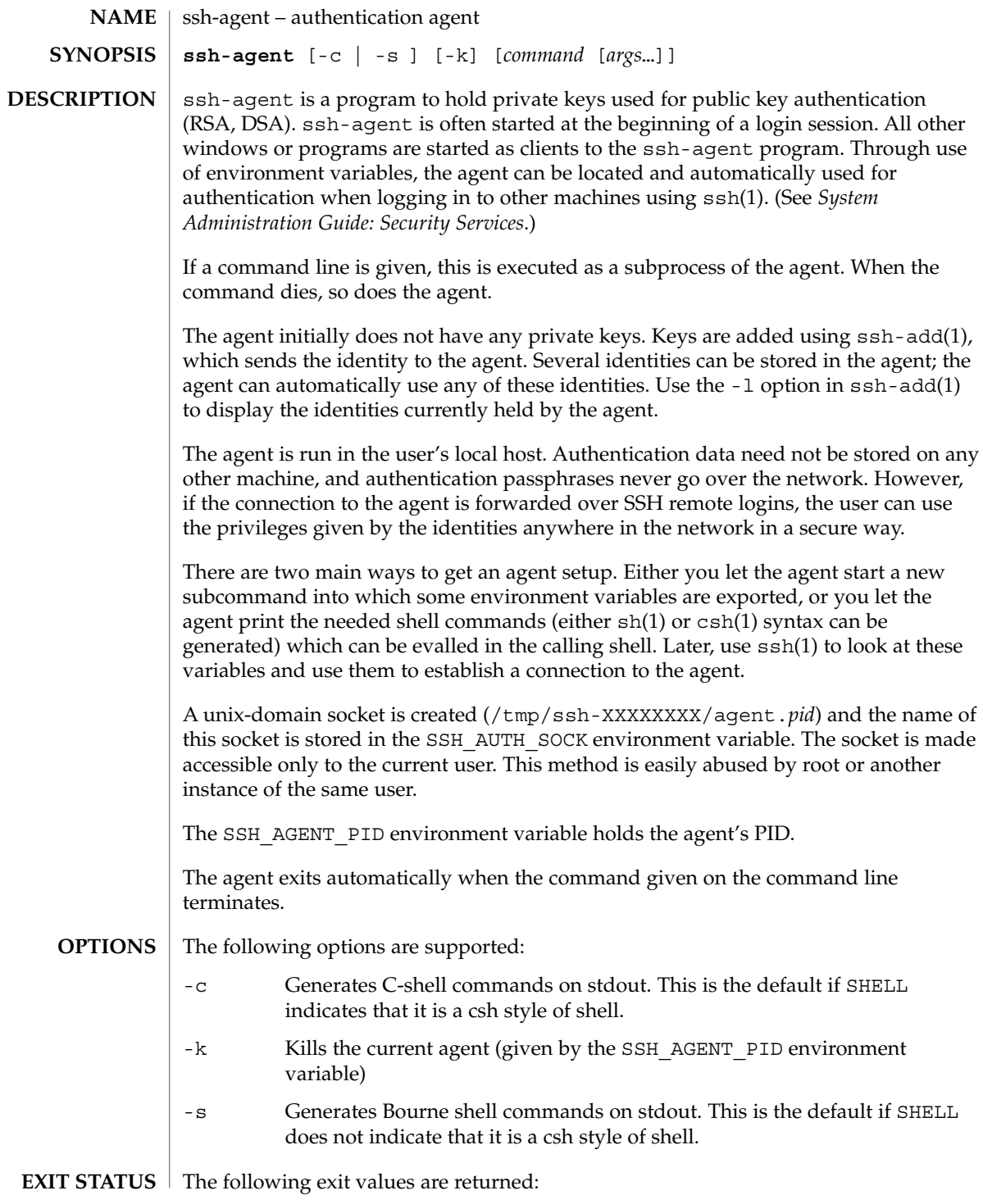

ssh-agent(1)

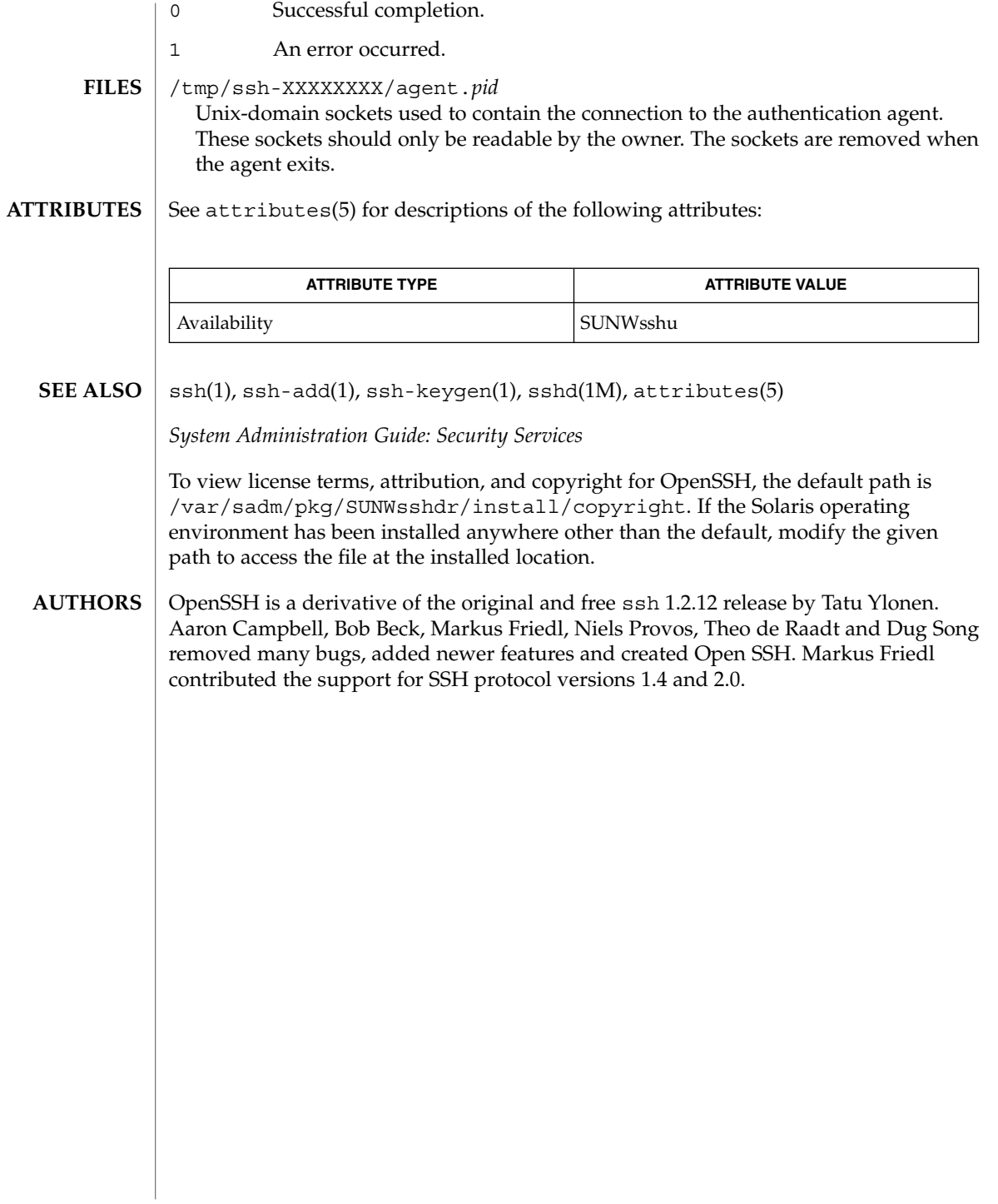

ssh-http-proxy-connect(1)

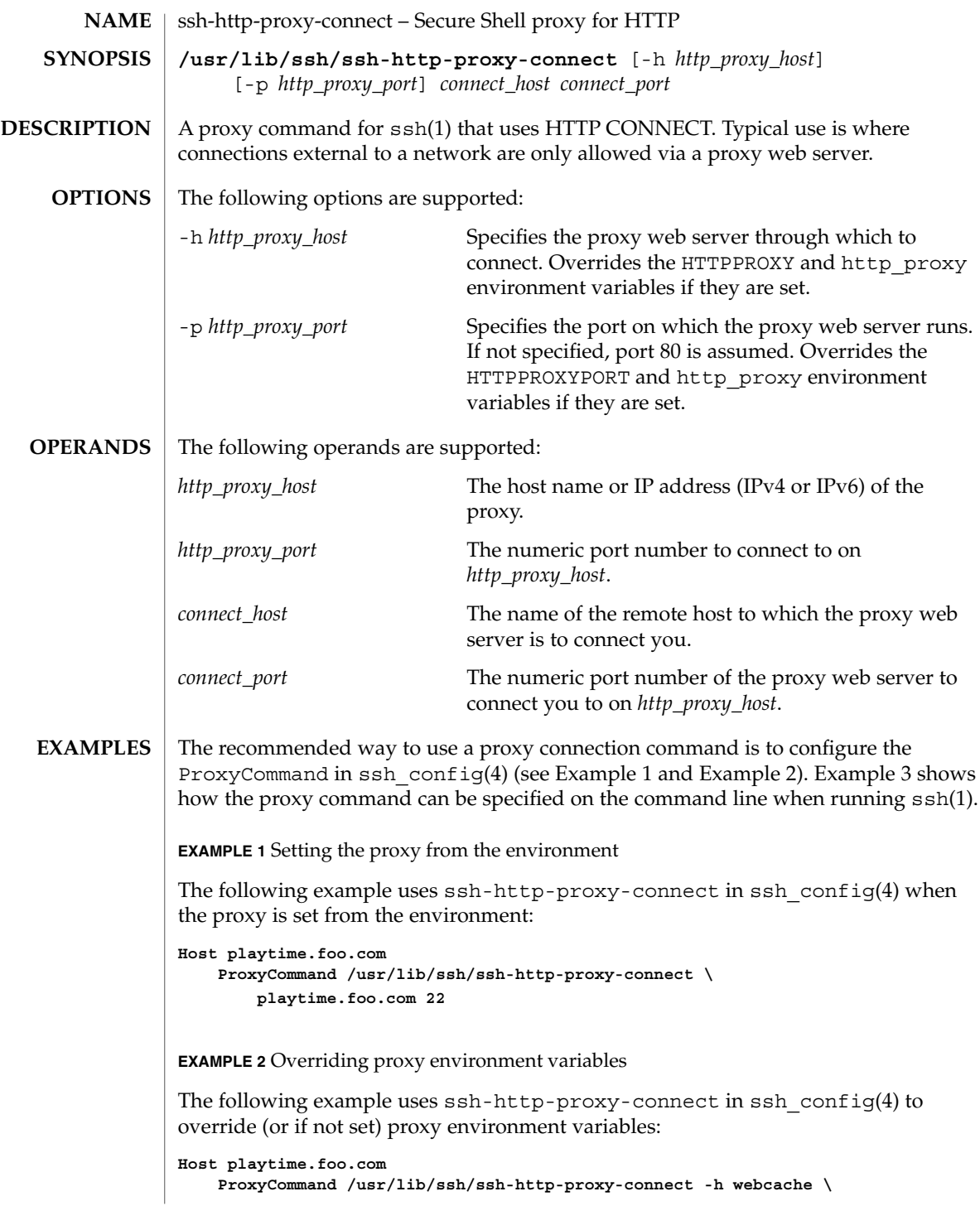

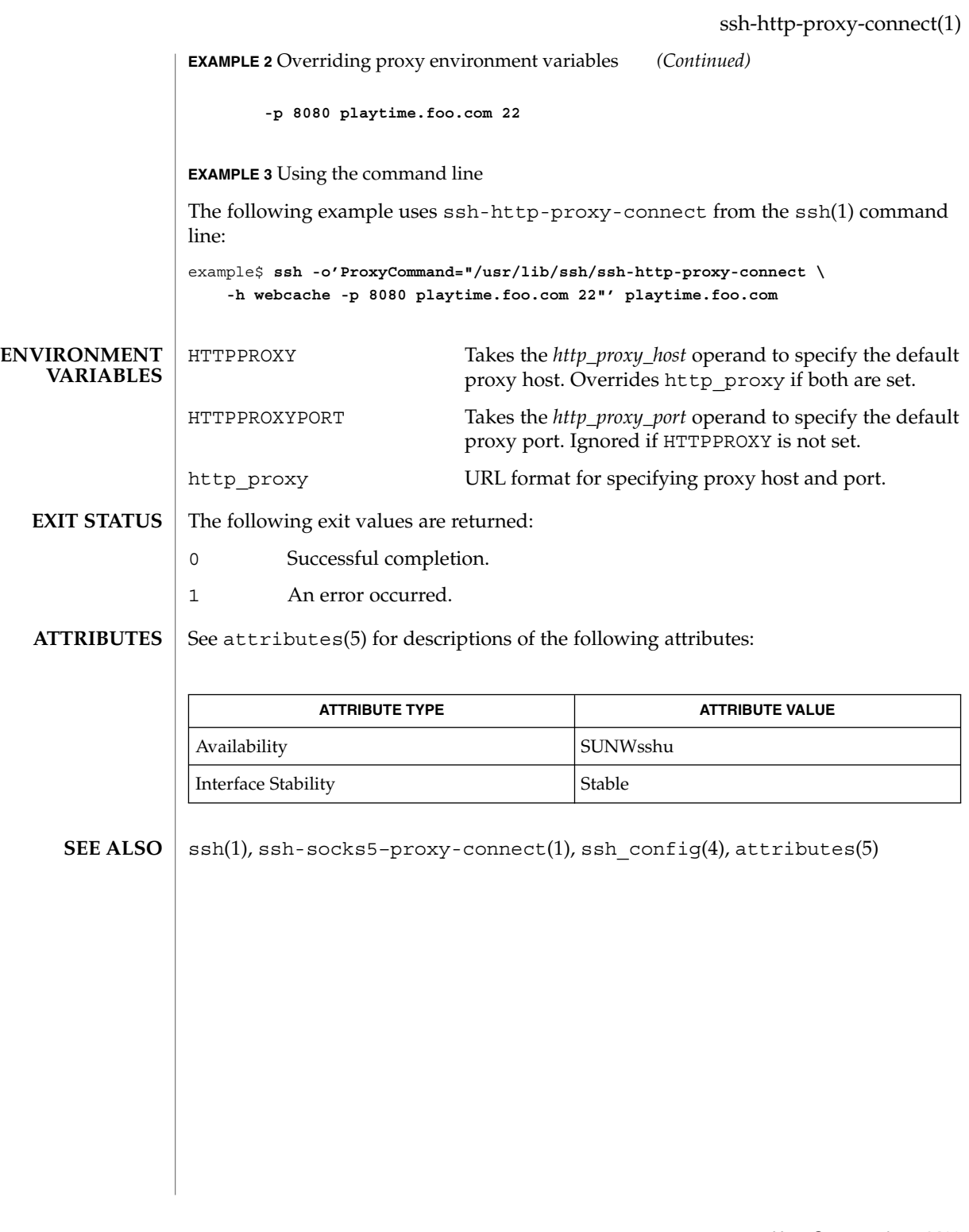

ssh-keygen(1)

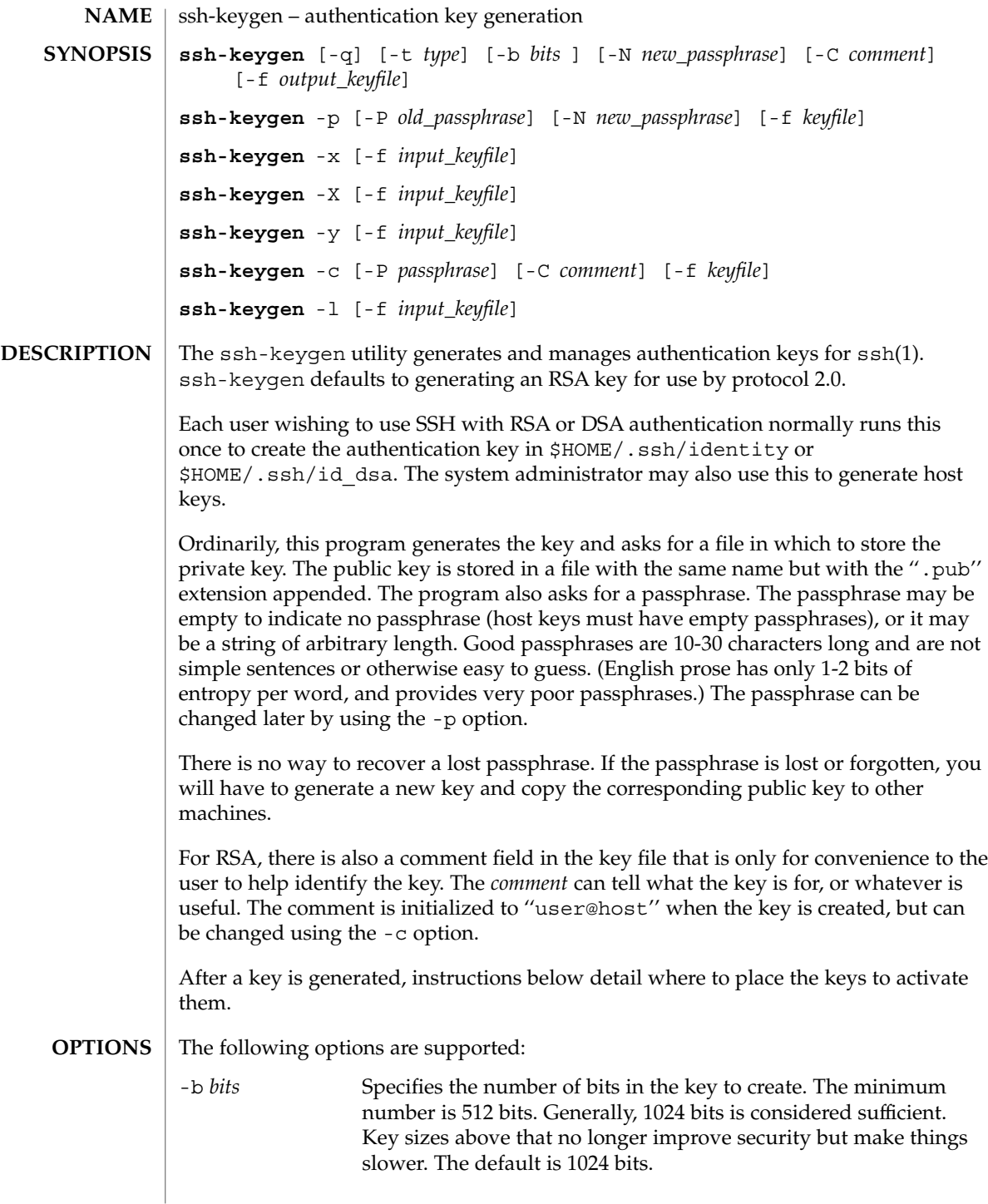

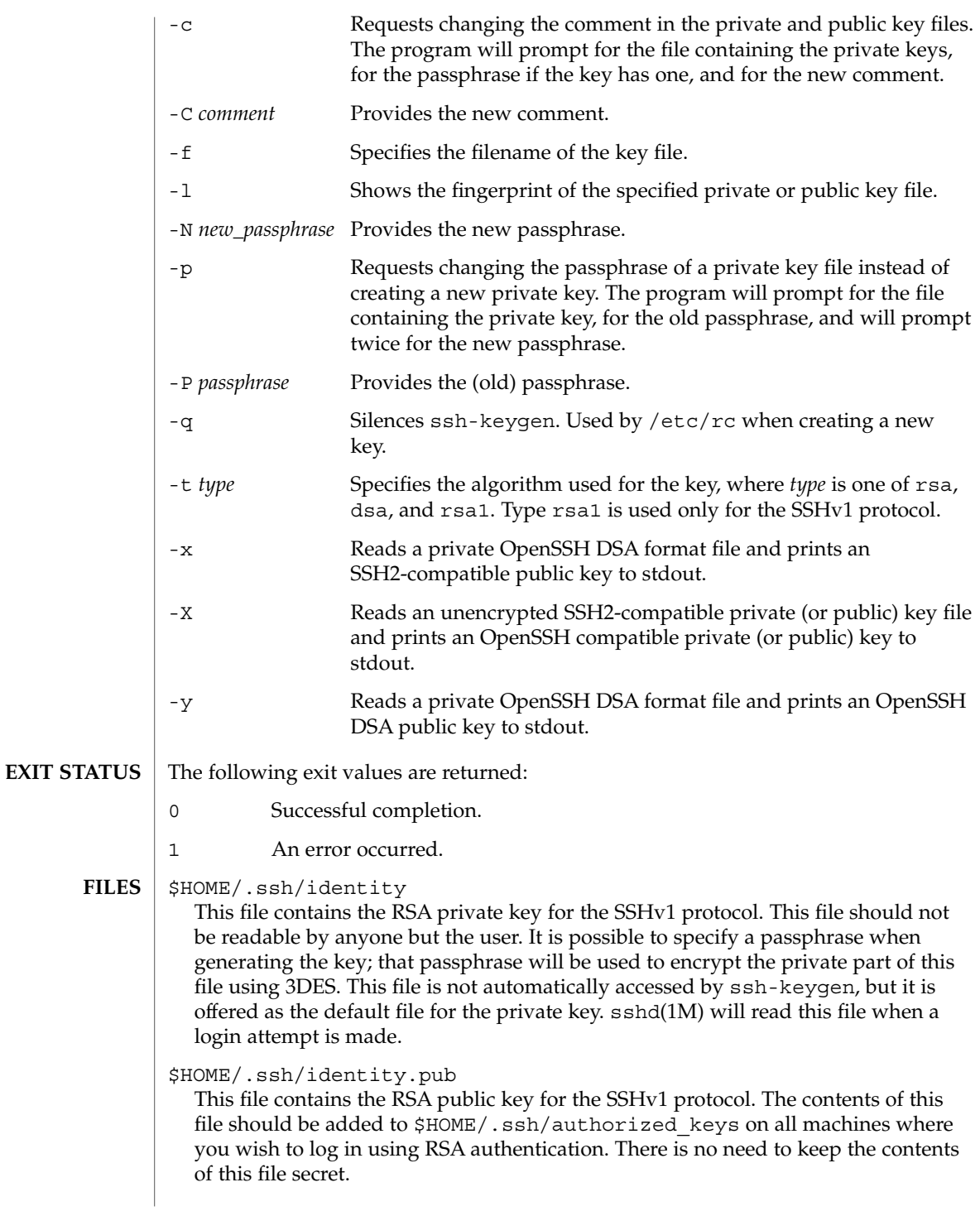

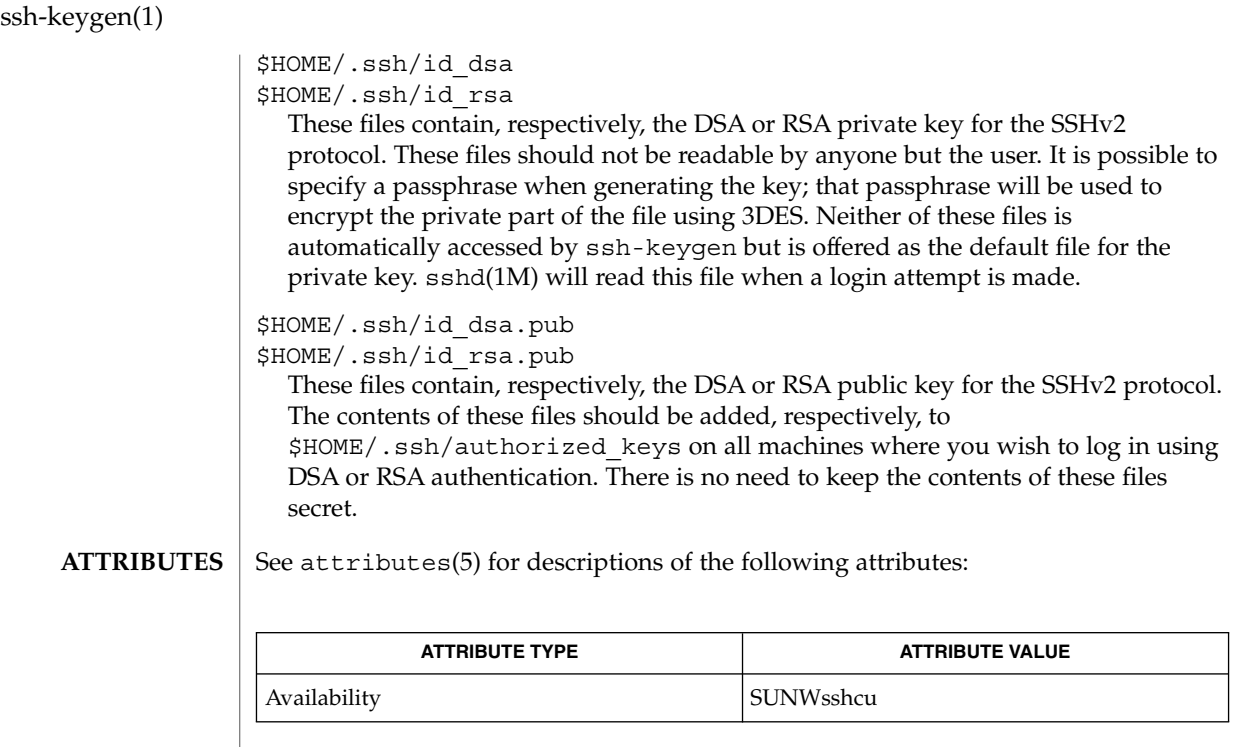

#### ssh(1), ssh-add(1), ssh-agent(1), sshd(1M), attributes(5) **SEE ALSO**

To view license terms, attribution, and copyright for OpenSSH, the default path is /var/sadm/pkg/SUNWsshdr/install/copyright. If the Solaris operating environment has been installed anywhere other than the default, modify the given path to access the file at the installed location.

# ssh-socks5-proxy-connect(1)

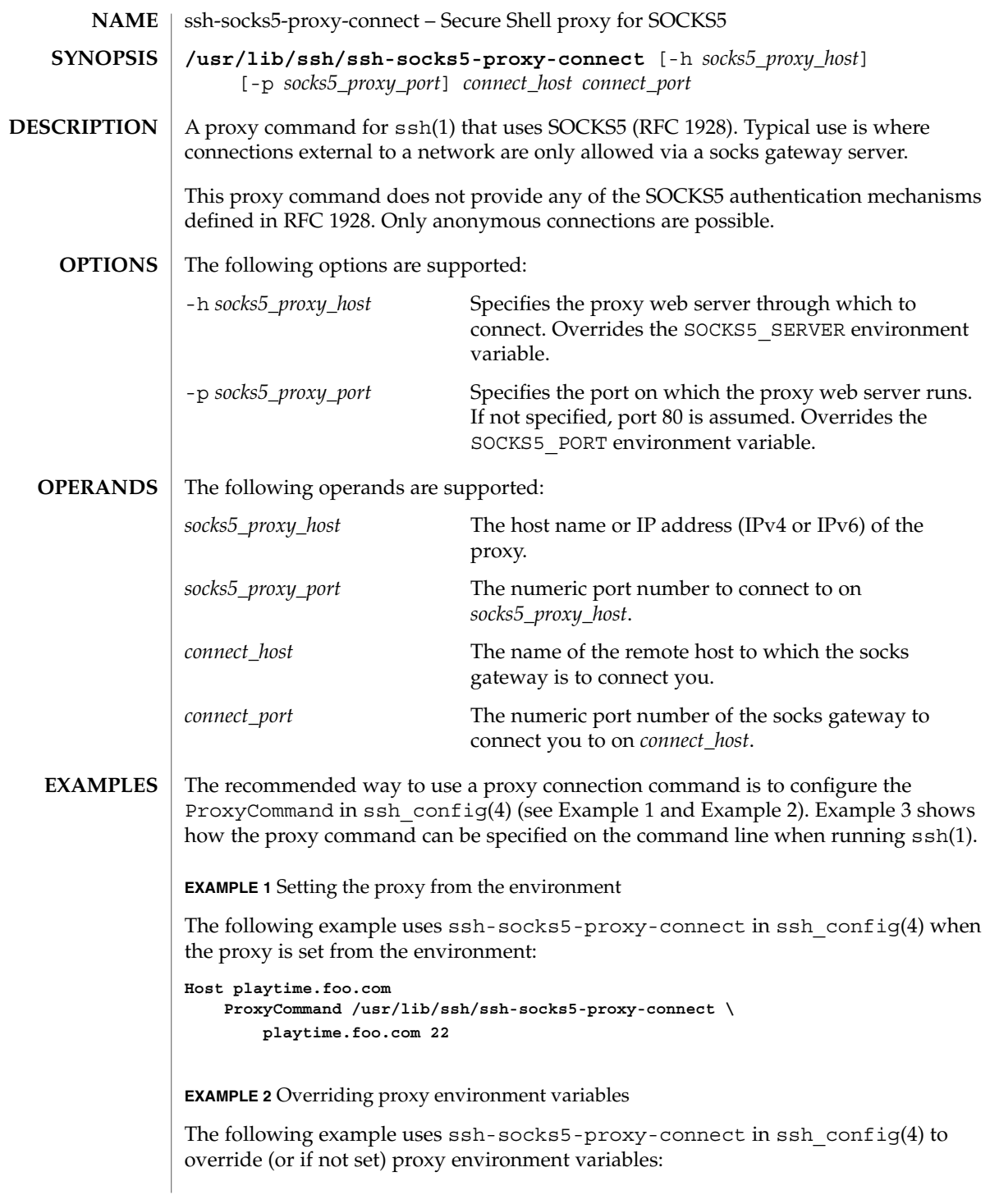

ssh-socks5-proxy-connect(1)

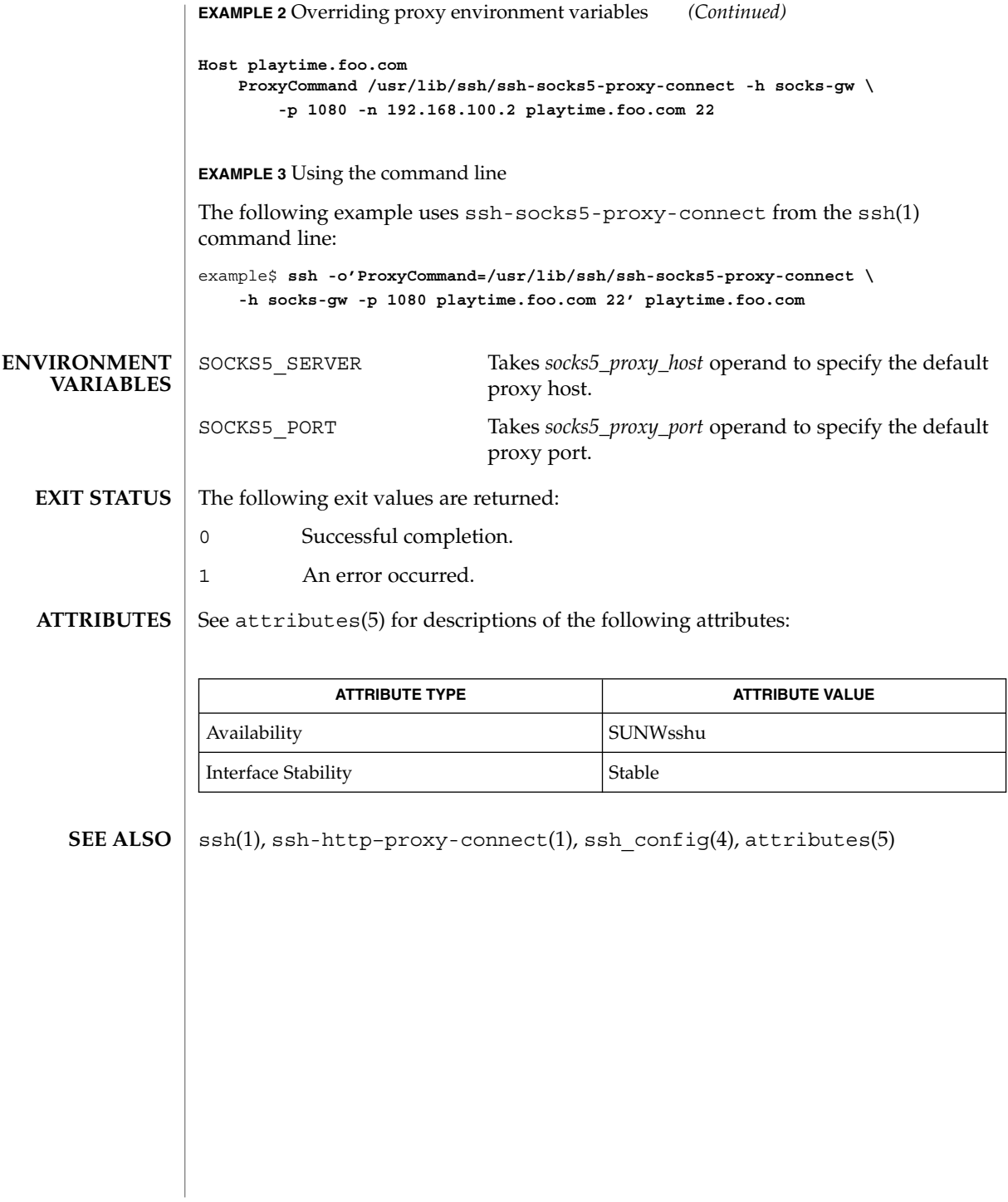

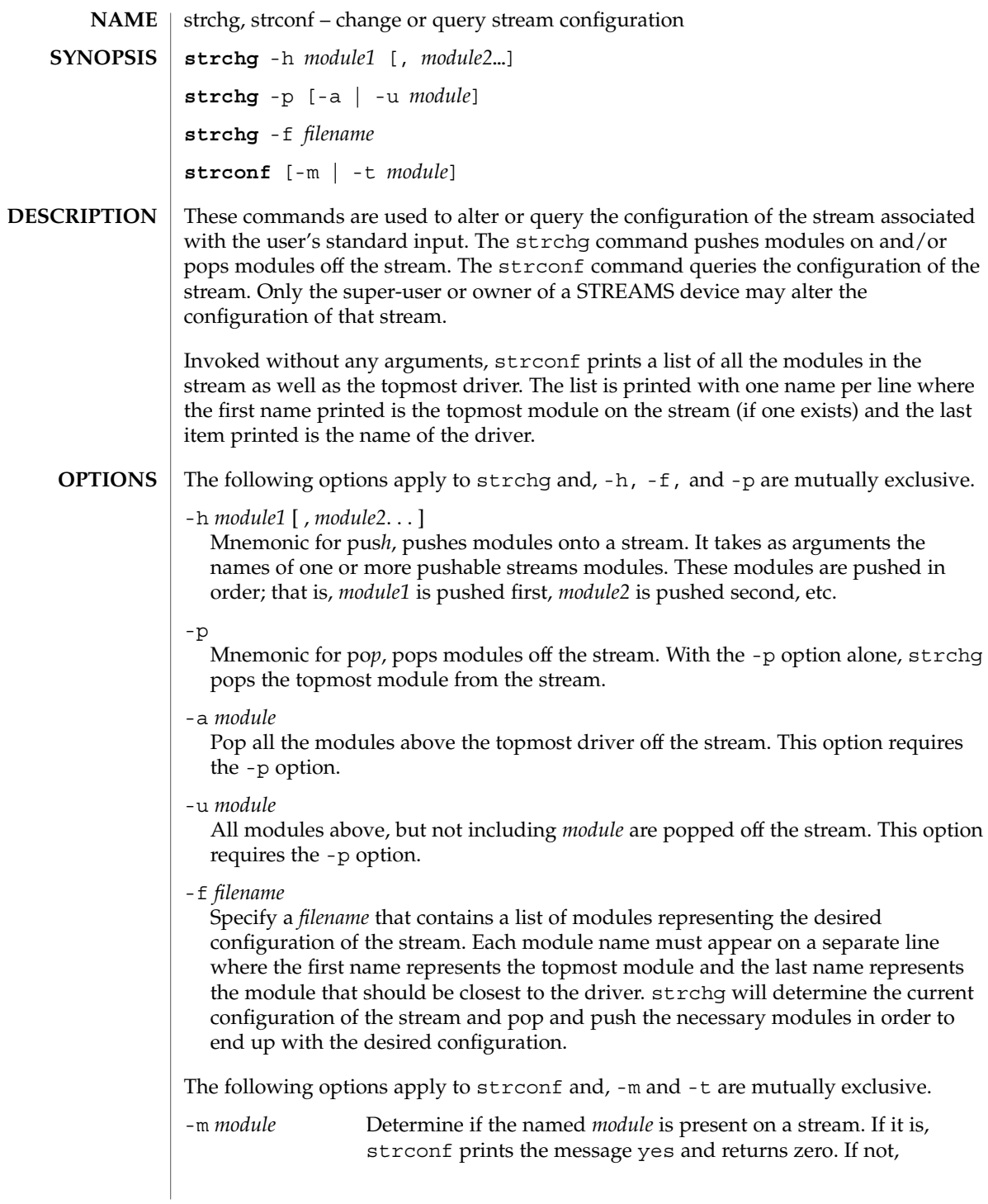

strchg(1)

# strchg(1)

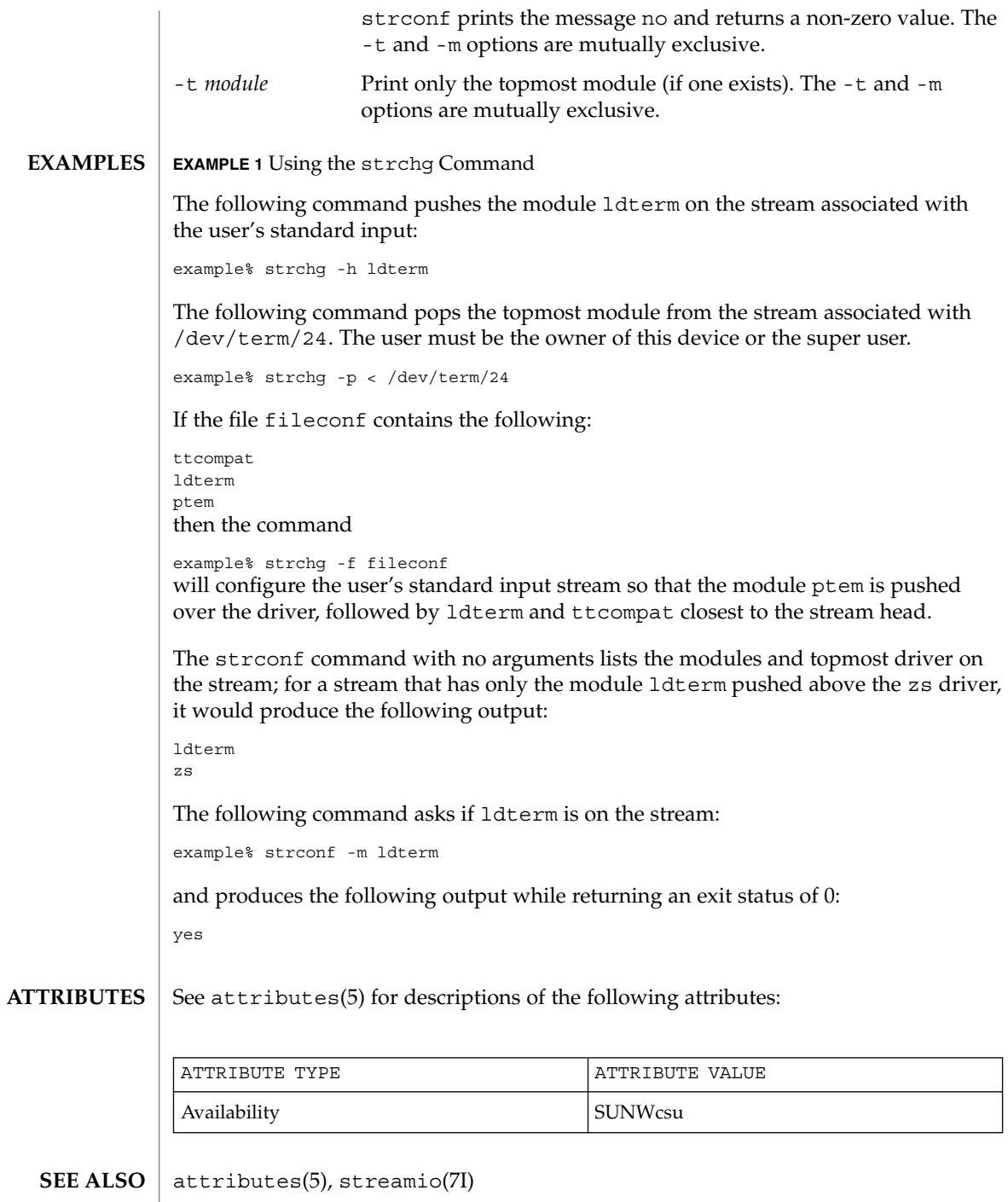

**1470** man pages section 1: User Commands • Last Revised 20 Dec 1996

#### strchg returns zero on success. It prints an error message and returns non-zero status for various error conditions, including usage error, bad module name, too many modules to push, failure of an ioctl on the stream, or failure to open *filename* from the -f option. **DIAGNOSTICS**

strconf returns zero on success (for the -m or -t option, "success" means the named or topmost module is present). It returns a non-zero status if invoked with the -m or -t option and the module is not present. It prints an error message and returns non-zero status for various error conditions, including usage error or failure of an ioctl on the stream.

#### If the user is neither the owner of the stream nor the super-user, the strchg command will fail. If the user does not have read permissions on the stream and is not the super user, the strconf command will fail. **NOTES**

If modules are pushed in the wrong order, one could end up with a stream that does not function as expected. For ttys, if the line discipline module is not pushed in the correct place, one could have a terminal that does not respond to any commands.

strings(1)

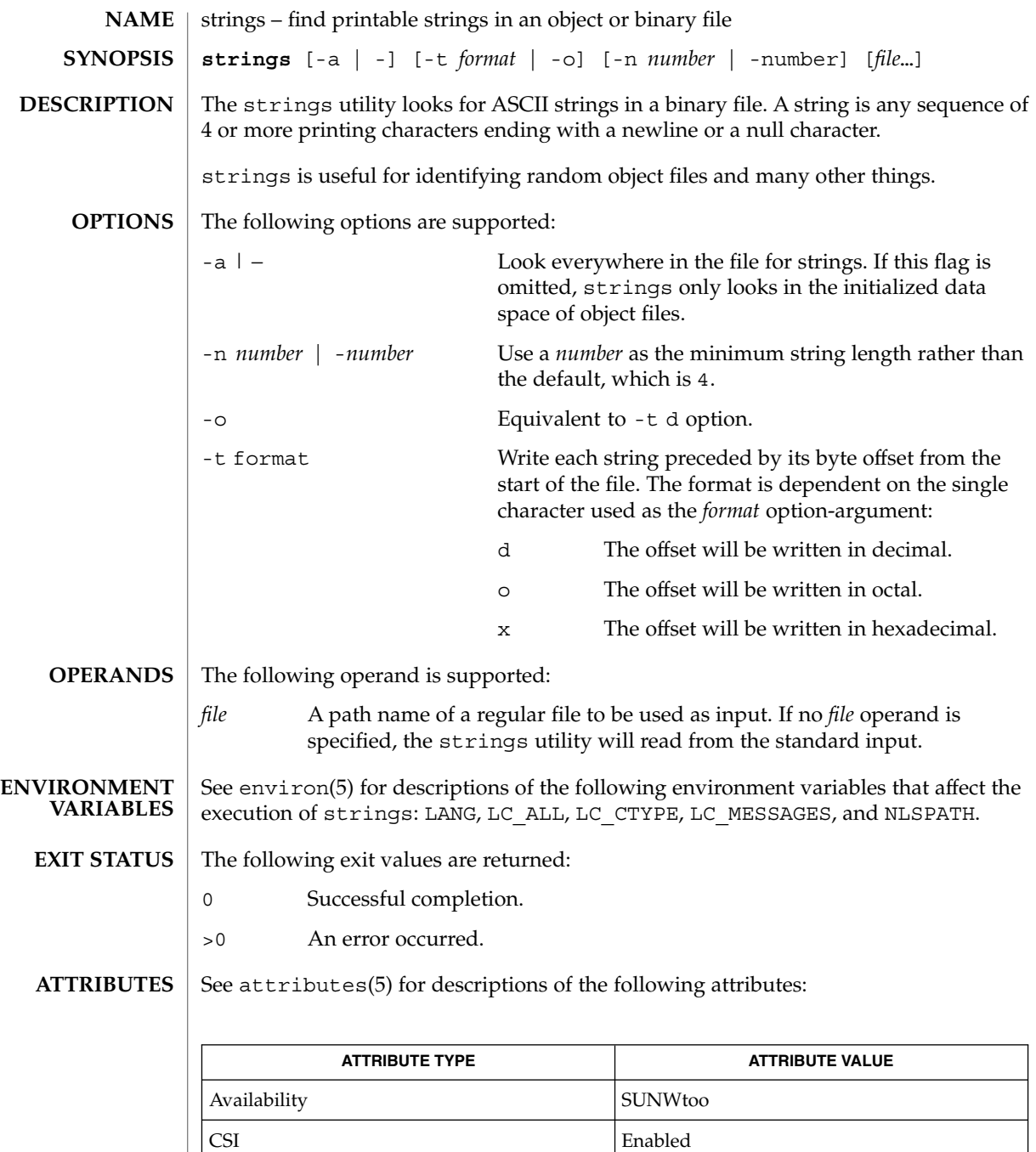

Interface Stability Standard

## strings(1)

od(1), attributes(5), environ(5), standards(5) **SEE ALSO**

The algorithm for identifying strings is extremely primitive. **NOTES**

For backwards compatibility, the options -a and − are interchangeable.

strip(1)

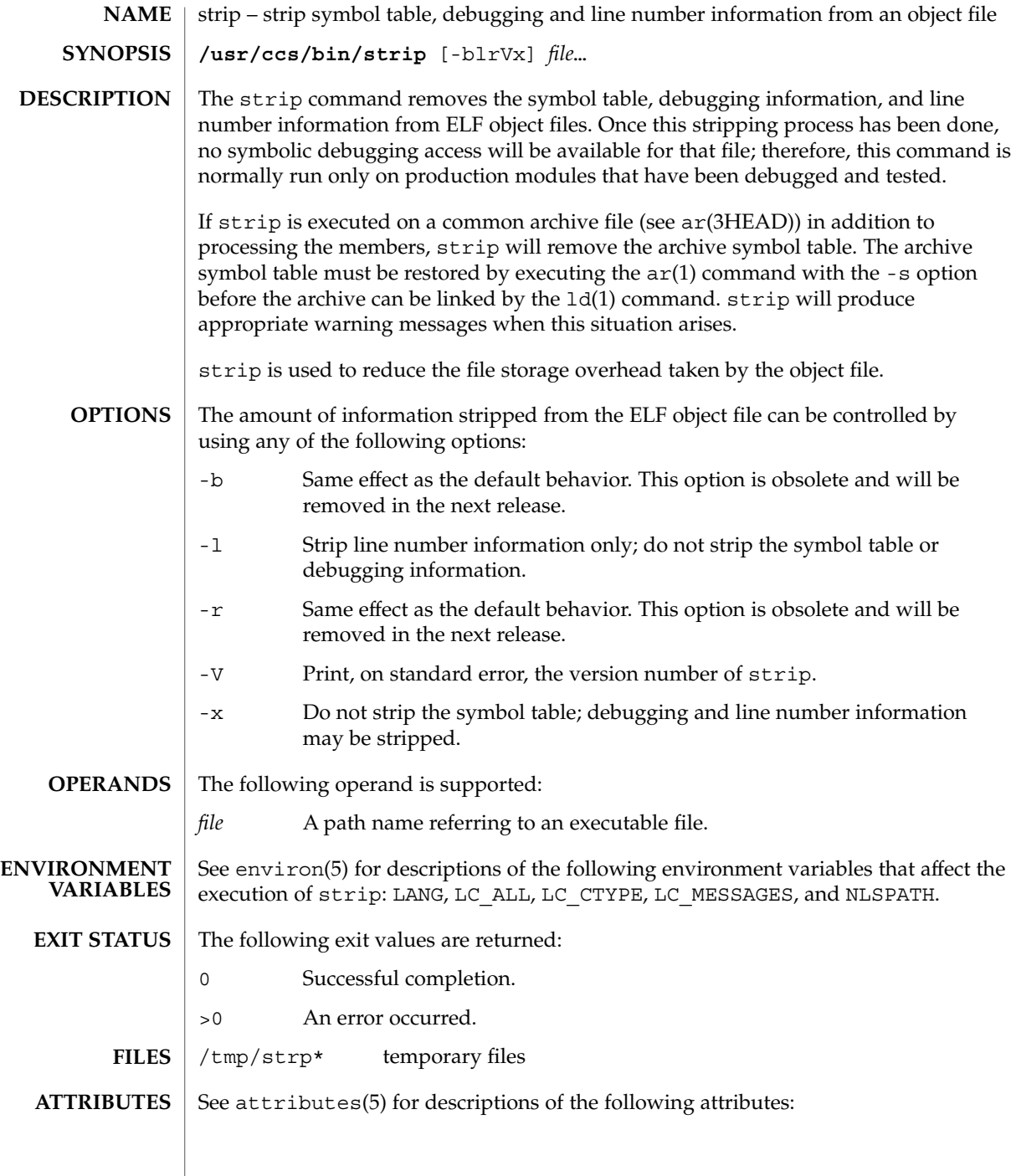

strip(1)

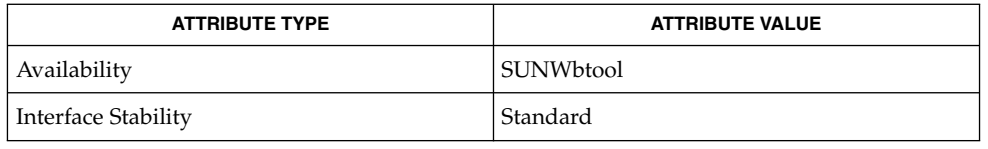

 $ar(1)$ ,  $as(1)$ ,  $ld(1)$ ,  $elf(3ELF)$ ,  $tmpnam(3C)$ ,  $a.out(4)$ ,  $ar(3HEAD)$ ,  $attributes(5)$ , environ(5), standards(5) **SEE ALSO**

The symbol table section will not be removed if it is contained within a segment, or the file is either a relocatable or dynamic shared object. **NOTES**

> The line number and debugging sections will not be removed if they are contained within a segment, or their associated relocation section is contained within a segment.

stty(1)

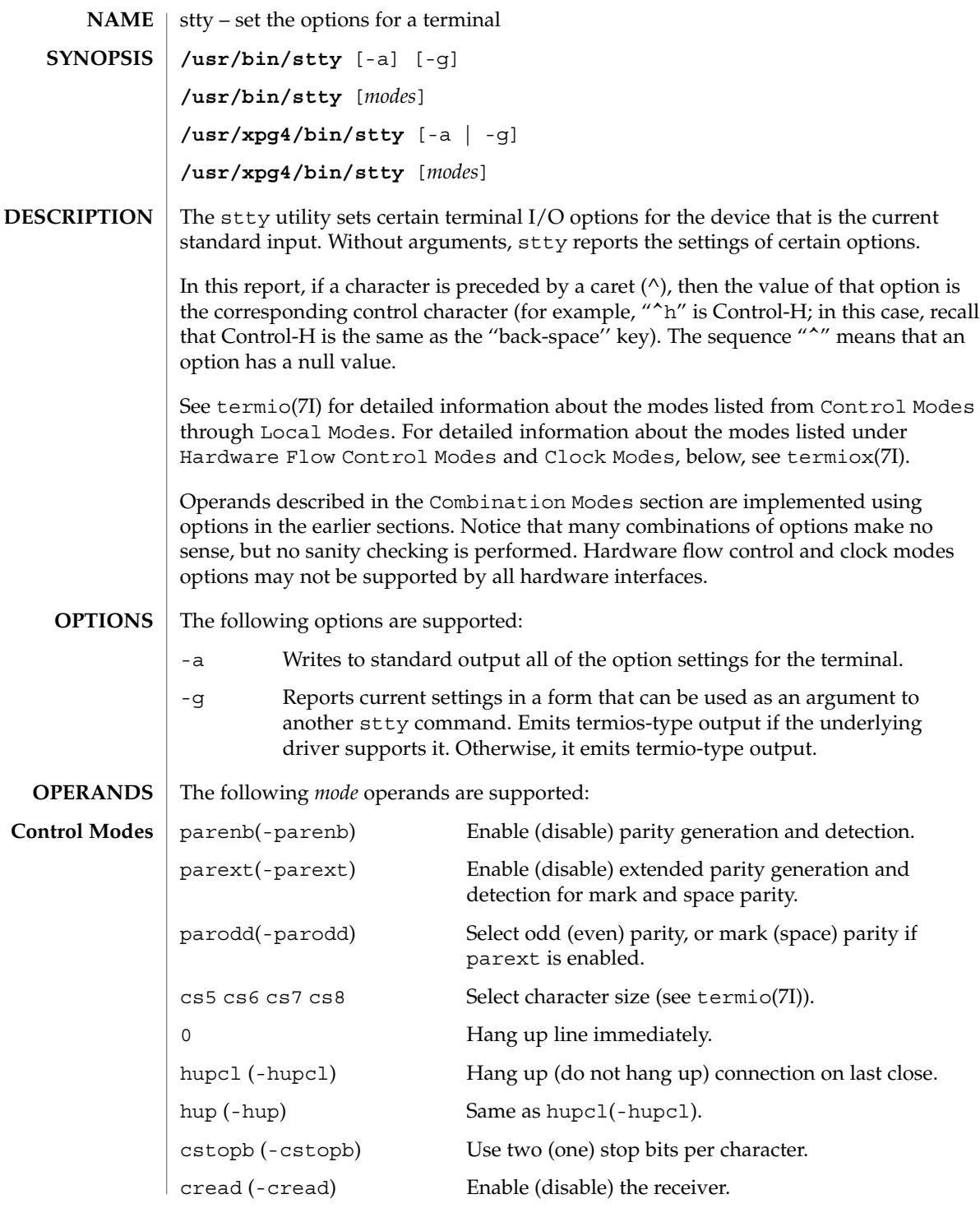
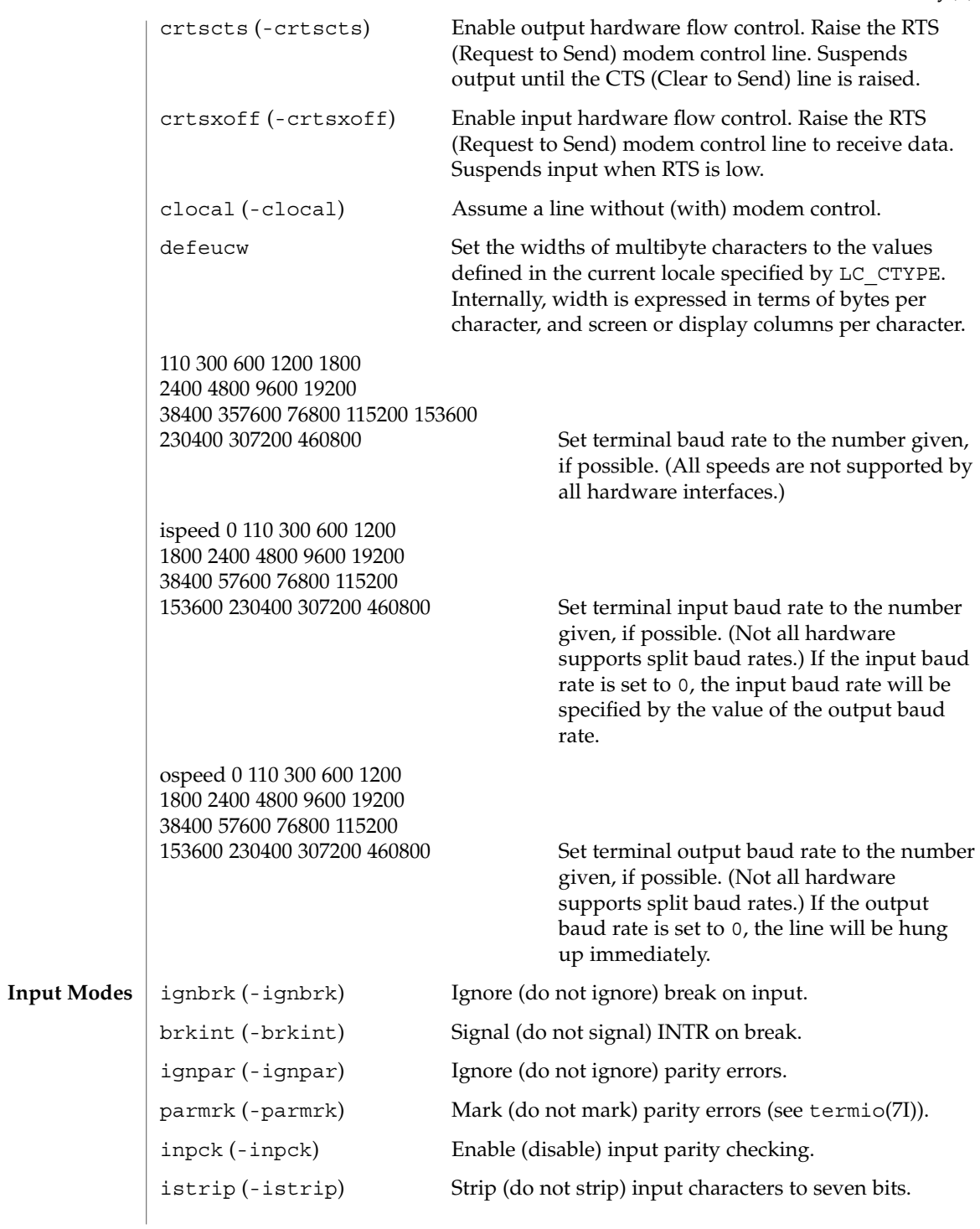

stty(1)

stty(1)

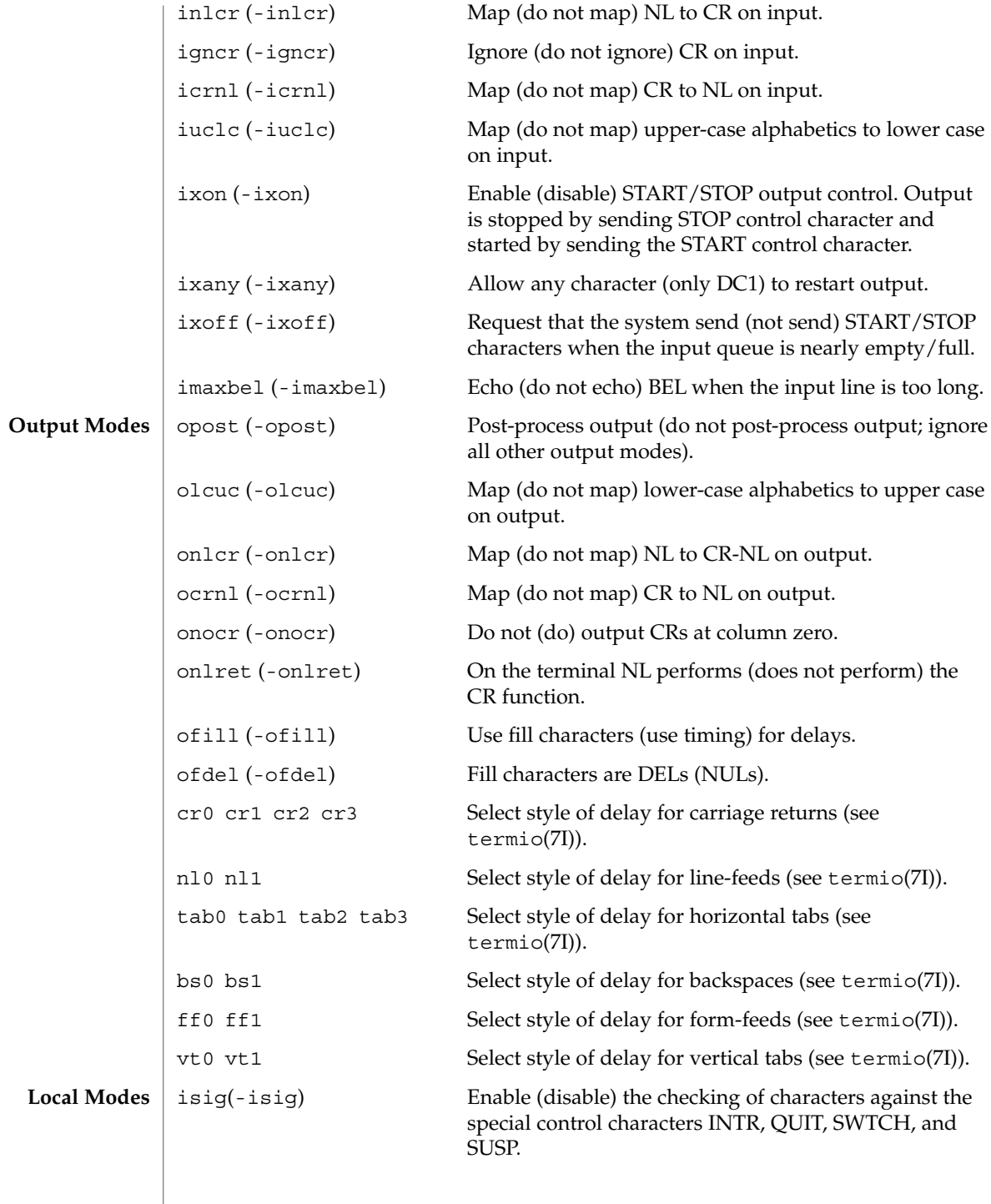

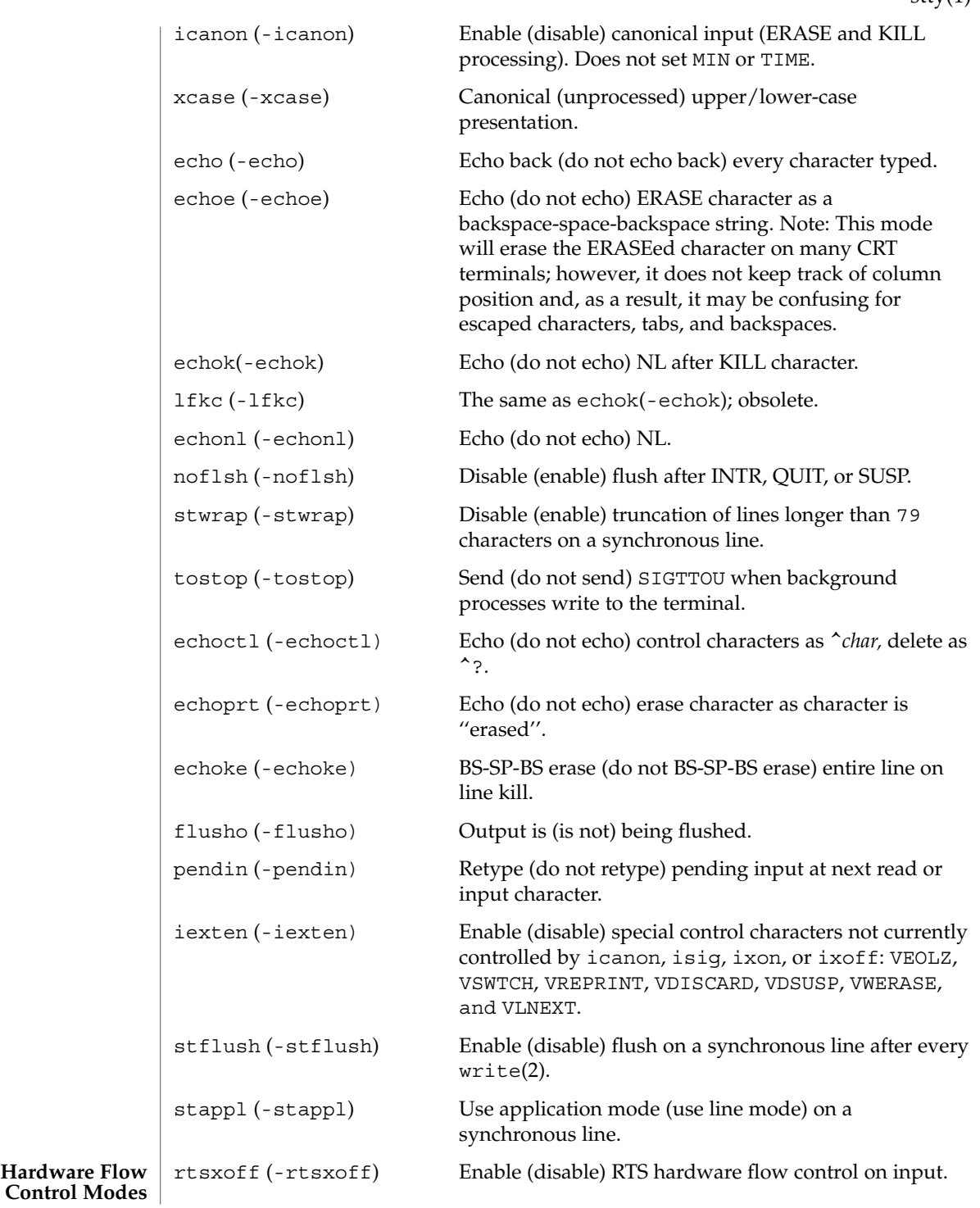

 $sttv(1)$ 

User Commands **1479**

stty(1)

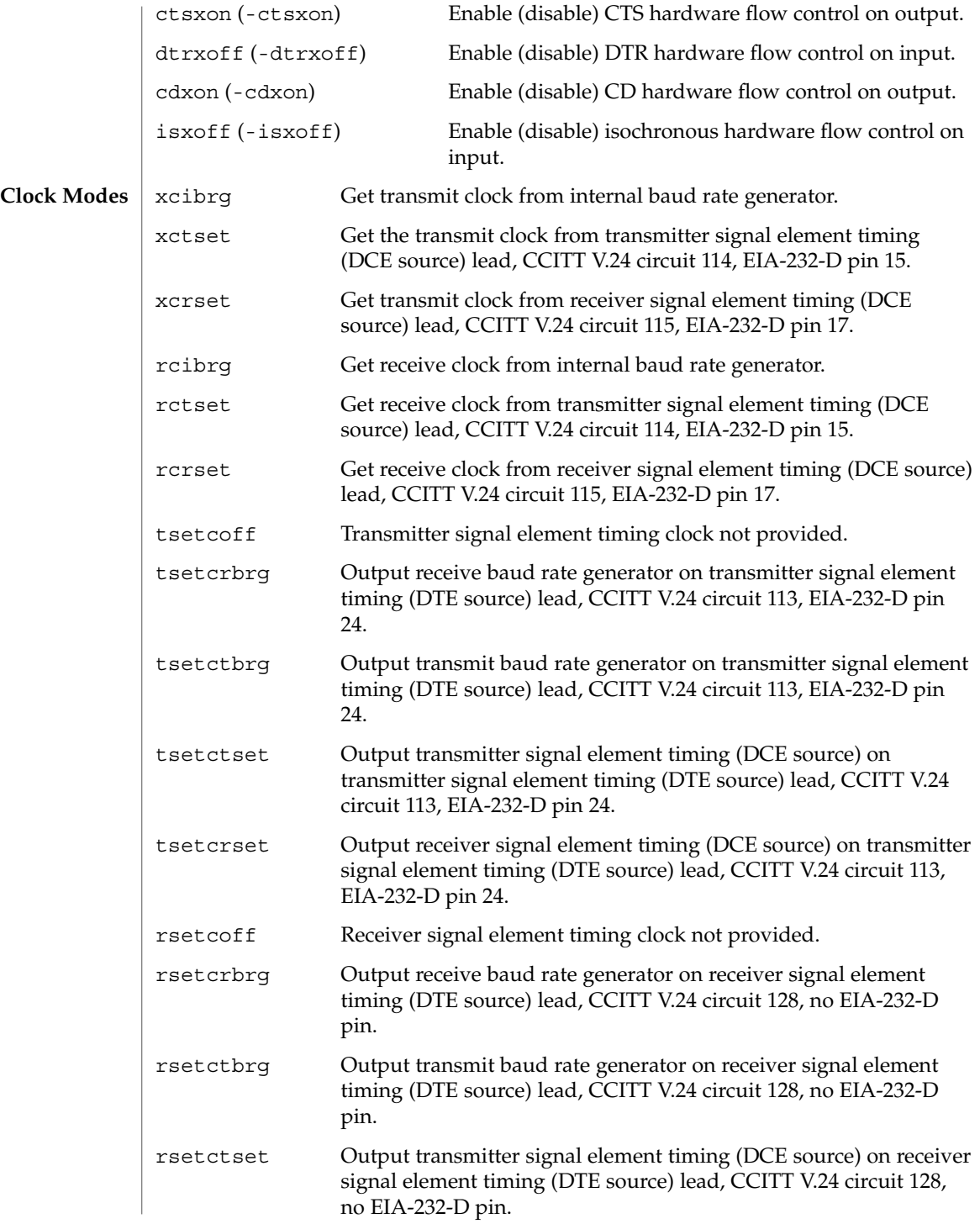

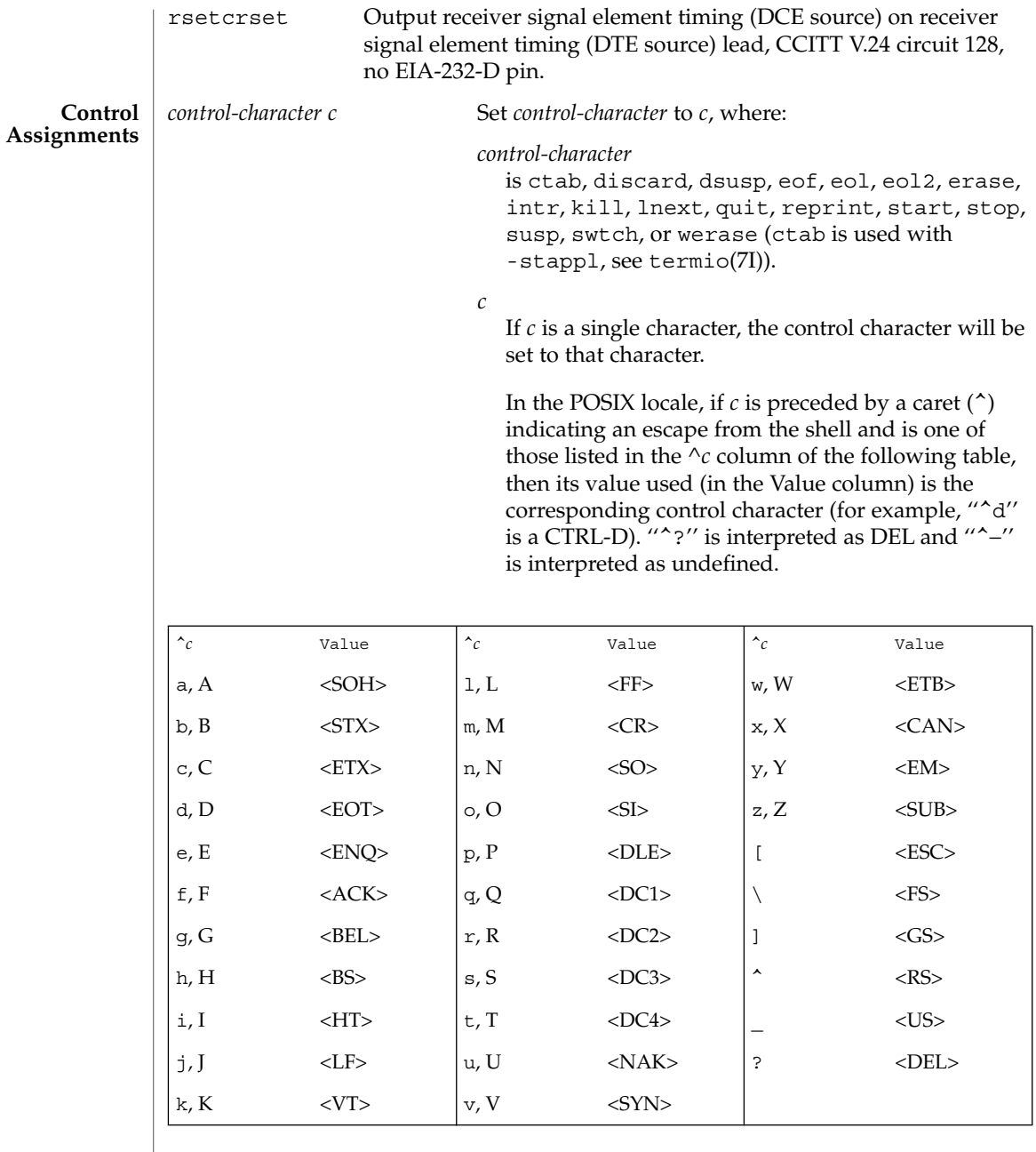

min *number*

Set the value of min or time to *number*. MIN and TIME are used in Non-Canonical mode input processing (-icanon).

User Commands **1481**

# stty(1)

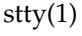

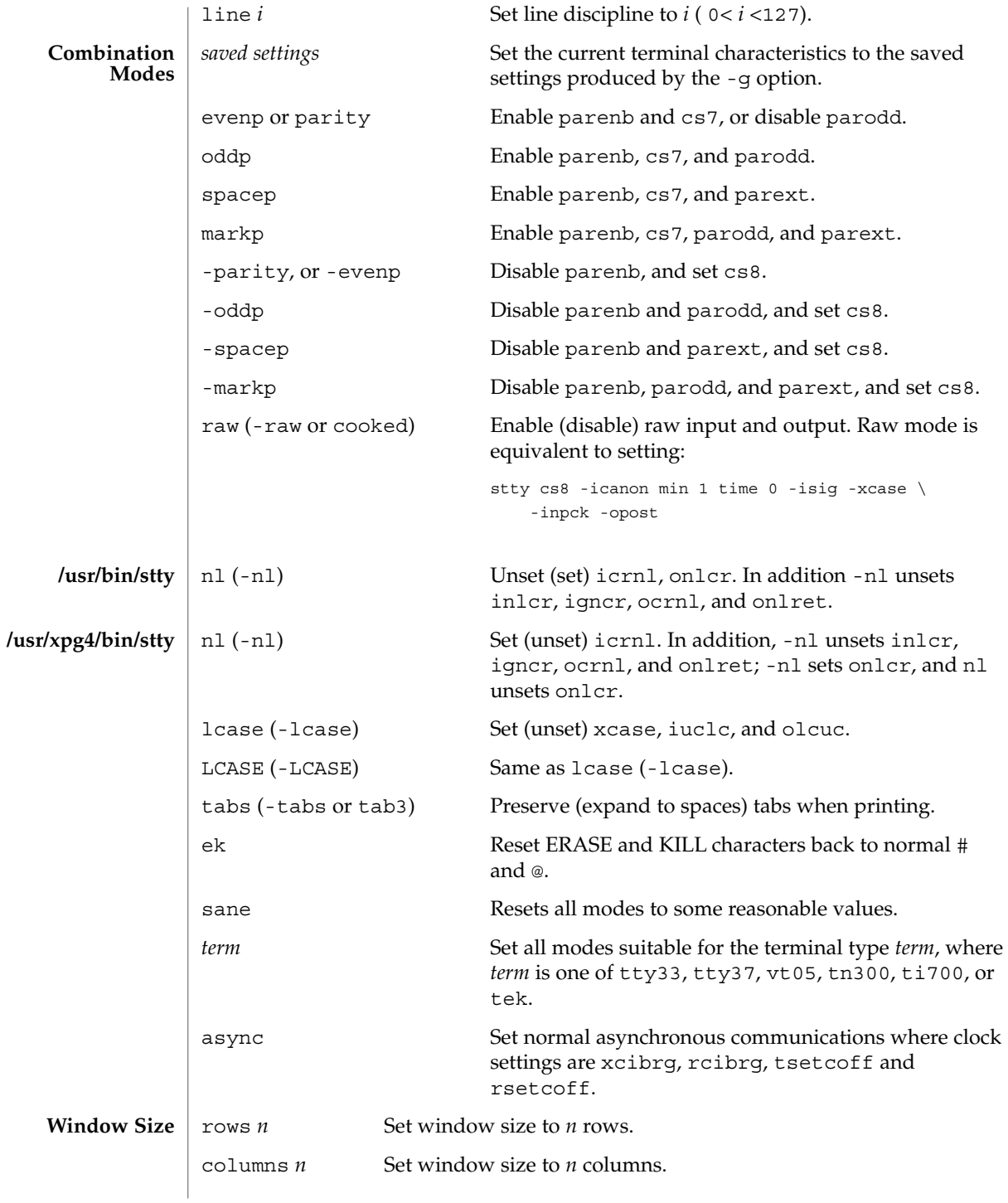

**1482** man pages section 1: User Commands • Last Revised 10 Dec 2001

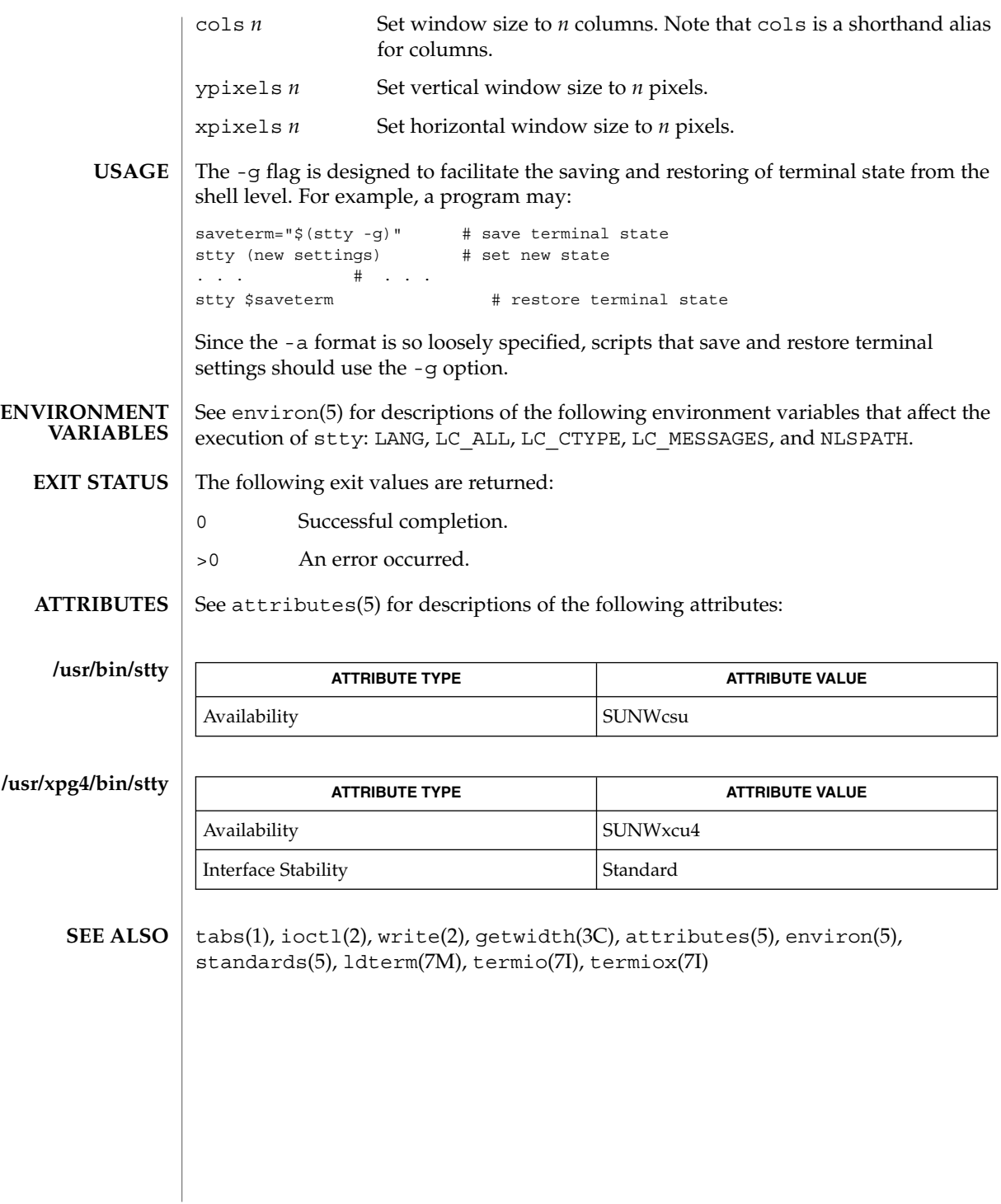

User Commands **1483**

stty(1)

stty(1B)

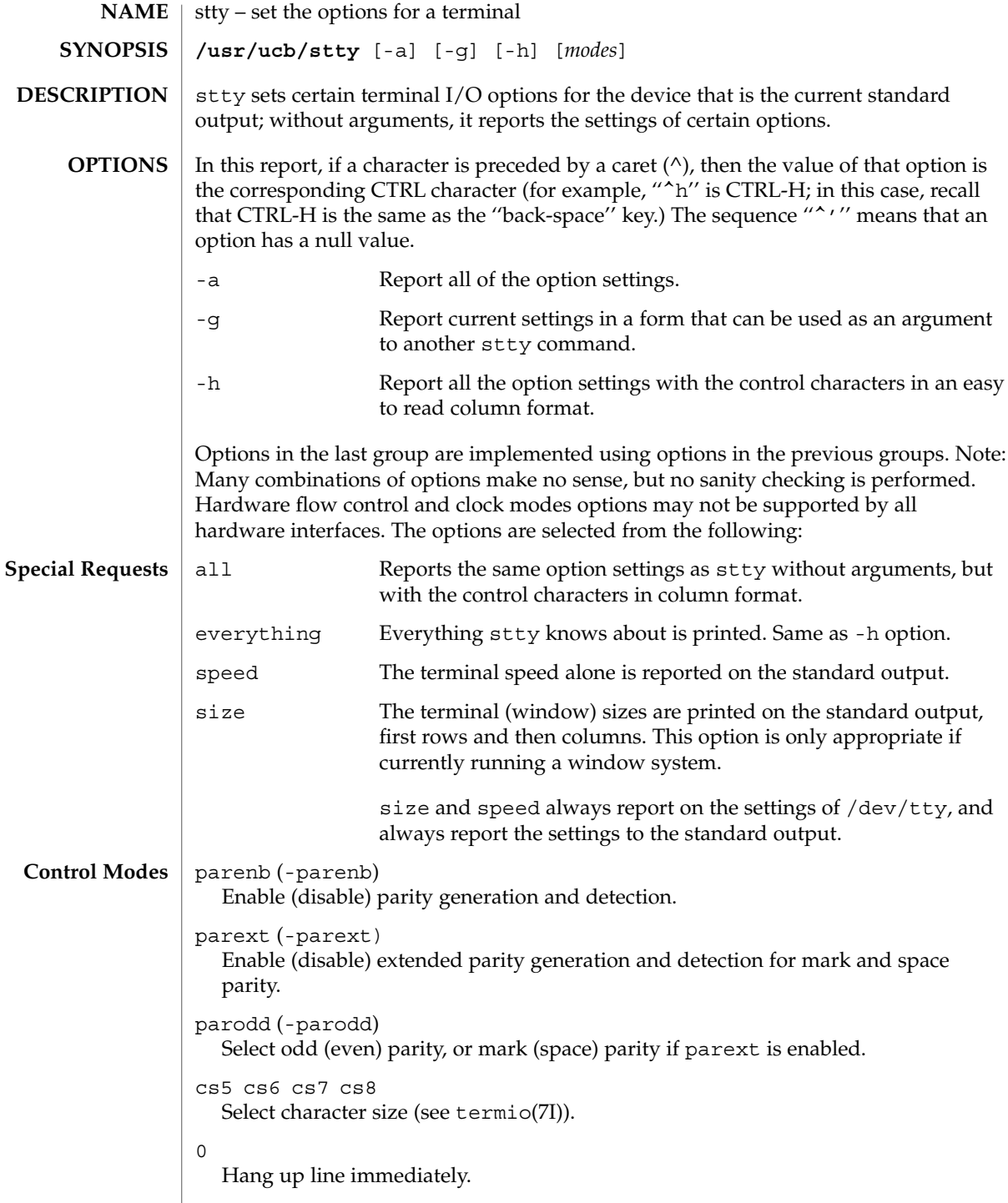

```
110 300 600 1200 1800 2400 4800 9600 19200 exta 38400 extb
                Set terminal baud rate to the number given, if possible. (All speeds are not
                supported by all hardware interfaces.)
              ispeed 0 110 300 600 1200 1800 2400 4800 9600 19200 exta 38400
              extb
                Set terminal input baud rate to the number given, if possible. (Not all hardware
                supports split baud rates.) If the input baud rate is set to zero, the input baud rate
                will be specified by the value of the output baud rate.
              ospeed 0 110 300 600 1200 1800 2400 4800 9600 19200 exta 38400
              extb
                Set terminal output baud rate to the number given, if possible. (Not all hardware
                supports split baud rates.) If the baud rate is set to zero, the line will be hung up
                immediately.
              hupcl (-hupcl)
                Hang up (do not hang up) connection on last close.
              hup (-hup)
                Same as hupcl (-hupcl).
              cstopb (-cstopb)
                Use two (one) stop bits per character.
              cread (-cread)
                Enable (disable) the receiver.
              clocal (-clocal)
                Assume a line without (with) modem control.
              crtscts (-crtscts)
                Enable hardware flow control. Raise the RTS (Request to Send) modem control line.
                Suspends output until the CTS (Clear to Send) line is raised.
              loblk (-loblk)
                Block (do not block) output from a non-current layer.
              ignbrk (-ignbrk) Ignore (do not ignore) break on input.
              brkint (-brkint) Signal (do not signal) INTR on break.
              ignpar (-ignpar) Ignore (do not ignore) parity errors.
              parmrk (-parmrk) Mark (do not mark) parity errors (see termio(7I)).
              inpck (-inpck) Enable (disable) input parity checking.
              istrip (-istrip) Strip (do not strip) input characters to seven bits.
              inlcr (-inlcr) Map (do not map) NL to CR on input.
              igncr (-igncr) Ignore (do not ignore) CR on input.
              icrnl (-icrnl) Map (do not map) CR to NL on input.
Input Modes
```
stty(1B)

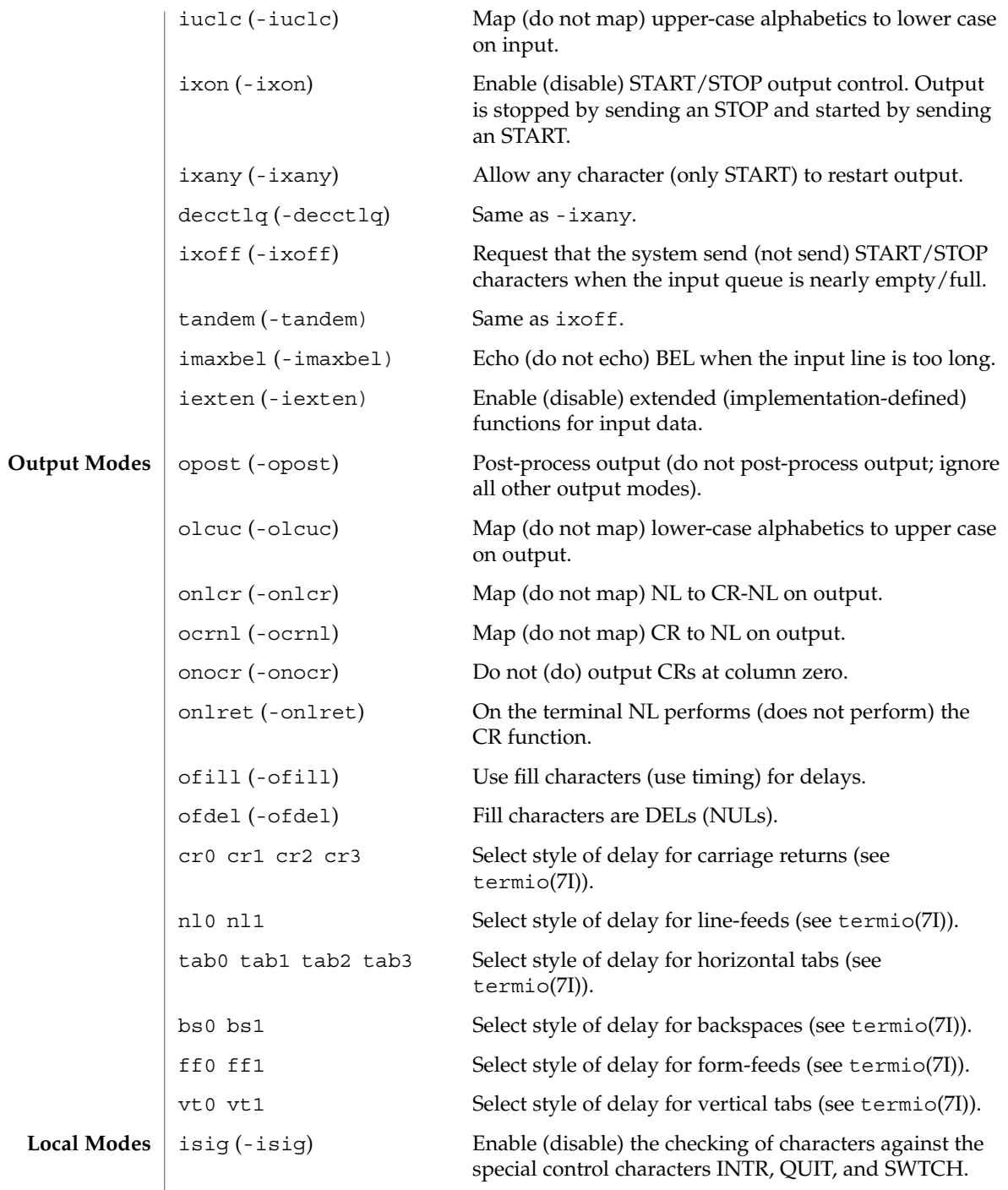

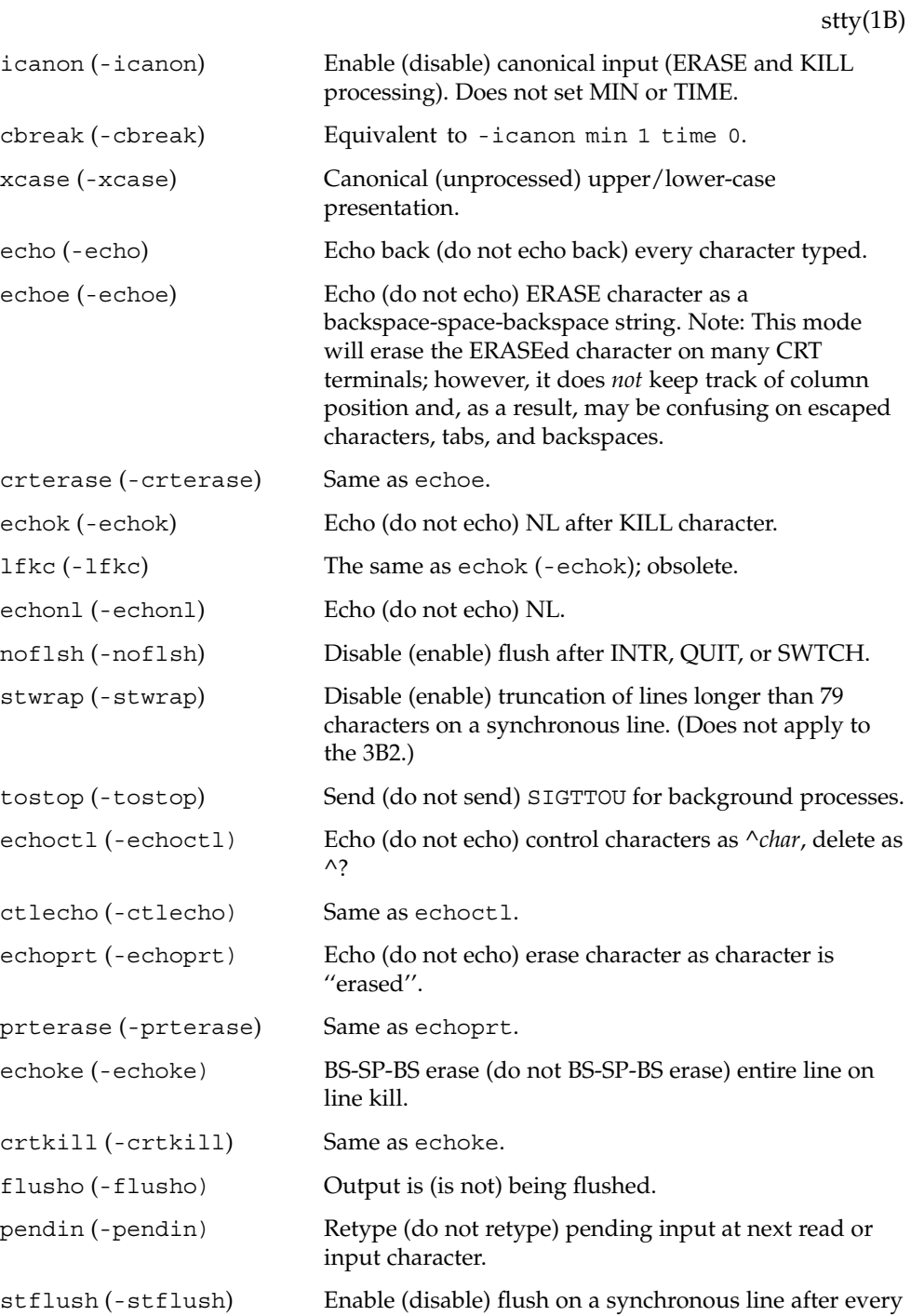

write(2). (Does not apply to the 3B2.)

User Commands **1487**

stty(1B)

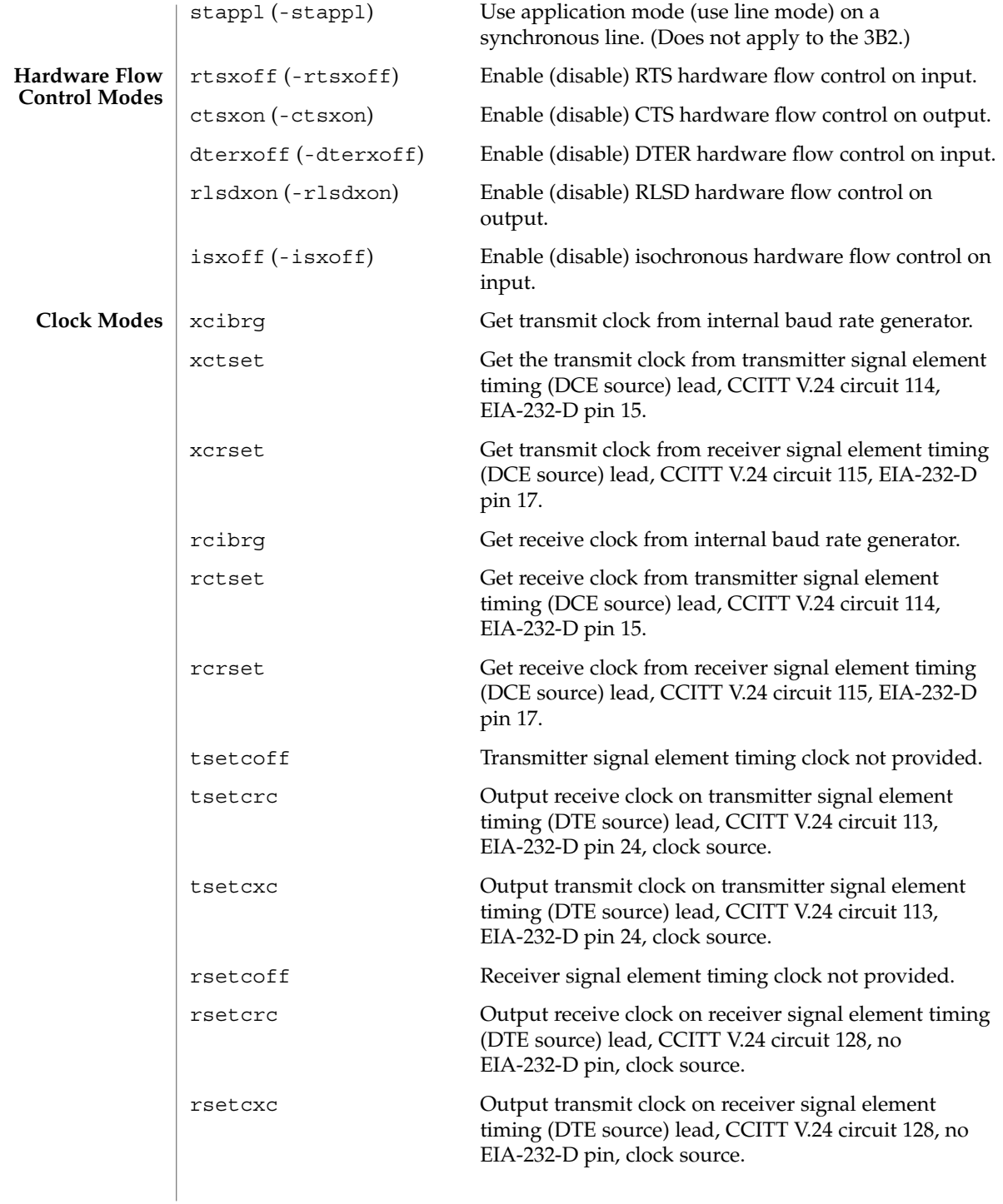

*control-character c* Set *control-character* to *c*, where *control-character* is intr, quit, erase, kill, eof, eol, eol2, swtch, start, stop, susp, dsusp, rprnt, flush, werase, lnext min, ctab, time, or brk) (ctab is used with -stappl; min and time are used with -icanon; see termio(7I)). If *c* is preceded by an (escaped from the shell) caret  $(^{\wedge})$ , then the value used is the corresponding CTRL character (for example, "^d" is a CTRL-d); ''^?'' is interpreted as DEL and ''^−'' is interpreted as undefined.  $1$  ine *i* Set line discipline to *i* ( $0 < i < 127$ ). evenp or parity Enable parenb and cs7. -evenp, or -parity Disable parenb, and set cs8. even (-even) Same as evenp (-evenp). oddp Enable parenb, cs7, and parodd. -oddp Disable parenb and parodd, and set cs8. odd (-odd) Same as oddp (-oddp). spacep Enable parenb, cs7, and parext. -spacep Disable parenb and parext, and set cs8. markp Enable parenb, cs7, parodd, and parext. -markp Disable parenb, parodd, and parext, and set cs8. raw (-raw or cooked) Enable (disable) raw input and output (no ERASE, KILL, INTR, QUIT, SWTCH, EOT, or output post processing). nl (-nl) Unset (set) icrnl, onlcr. In addition -nl unsets inlcr, igncr, ocrnl, and onlret. lcase (-lcase) Set (unset) xcase, iuclc, and olcuc. LCASE (-LCASE) Same as lcase (-lcase). tabs (-tabs or tab3) Preserve (expand to spaces) tabs when printing. ek Reset ERASE and KILL characters back to normal # and @. sane **Resets all modes to some reasonable values.** term Set all modes suitable for the terminal type *term*, where *term* is one of tty33, tty37, vt05, tn300, ti700, or tek. stty(1B) **Control Assignments Combination Modes**

User Commands **1489**

stty(1B)

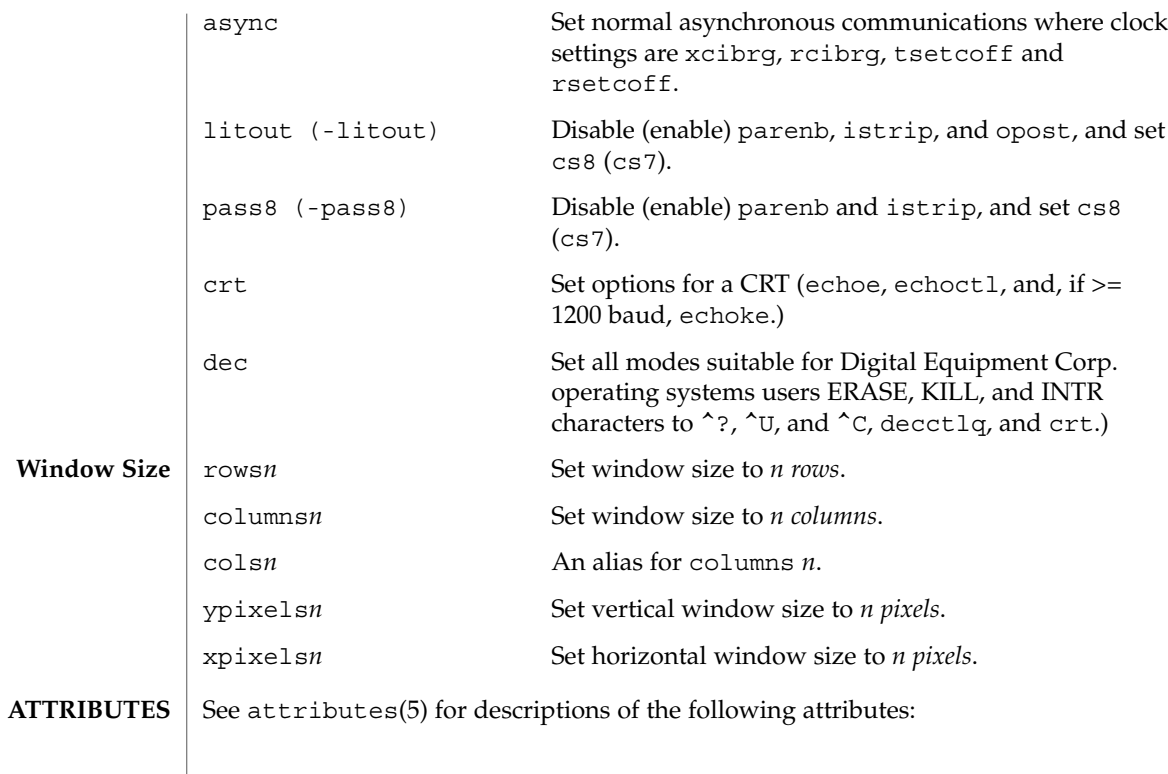

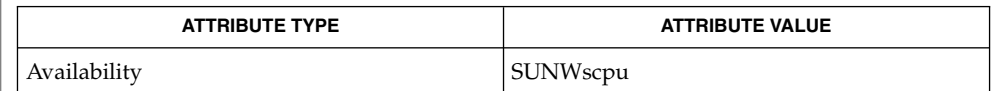

 $\textbf{SEE \, ALSO} \parallel \text{tabs}(1)$ ,  $\text{ioctl}(2)$ ,  $\text{attributes}(5)$ ,  $\text{termio}(7\text{l})$ ,  $\text{termiox}(7\text{l})$ 

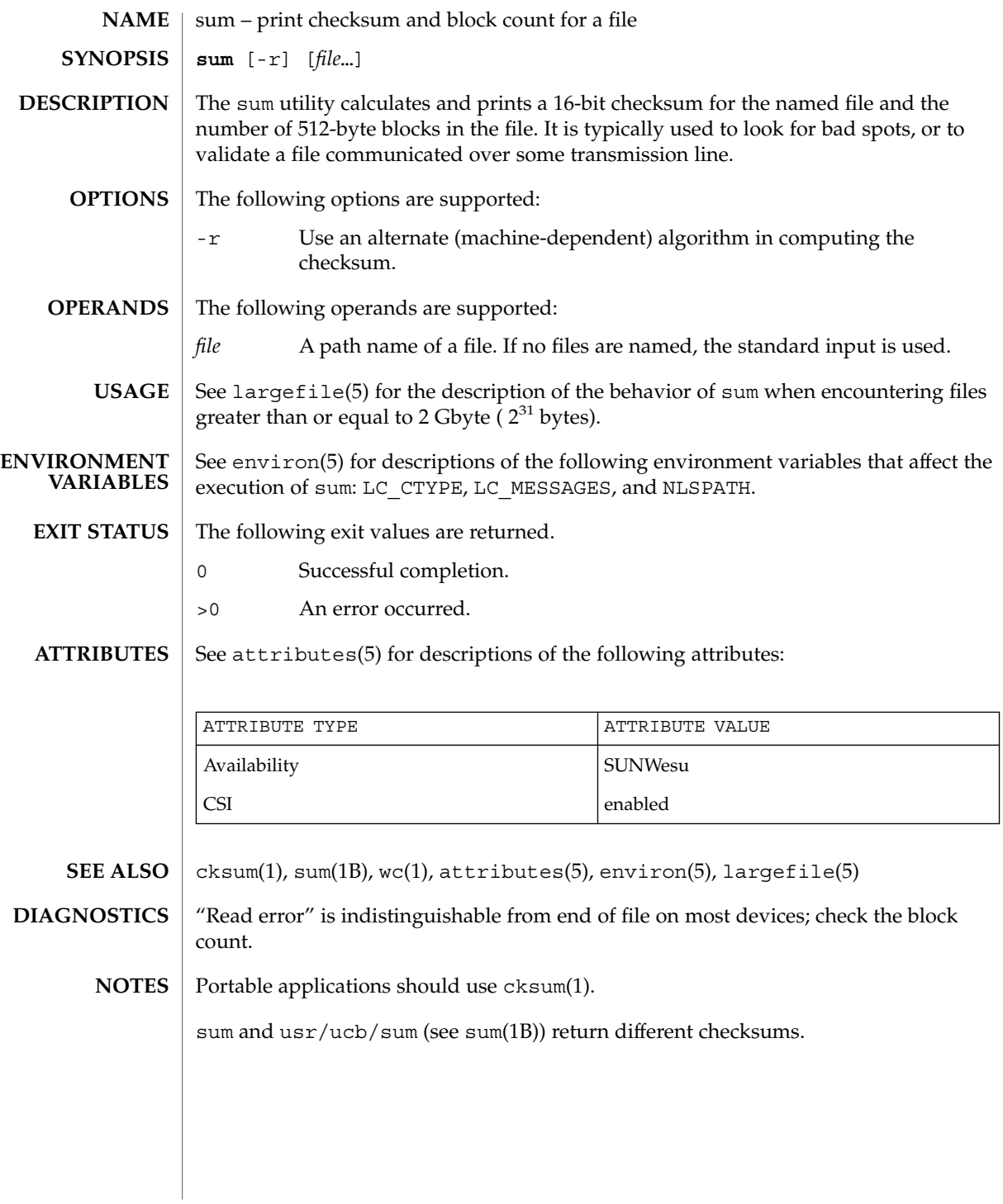

 $sum(1)$ 

sum(1B)

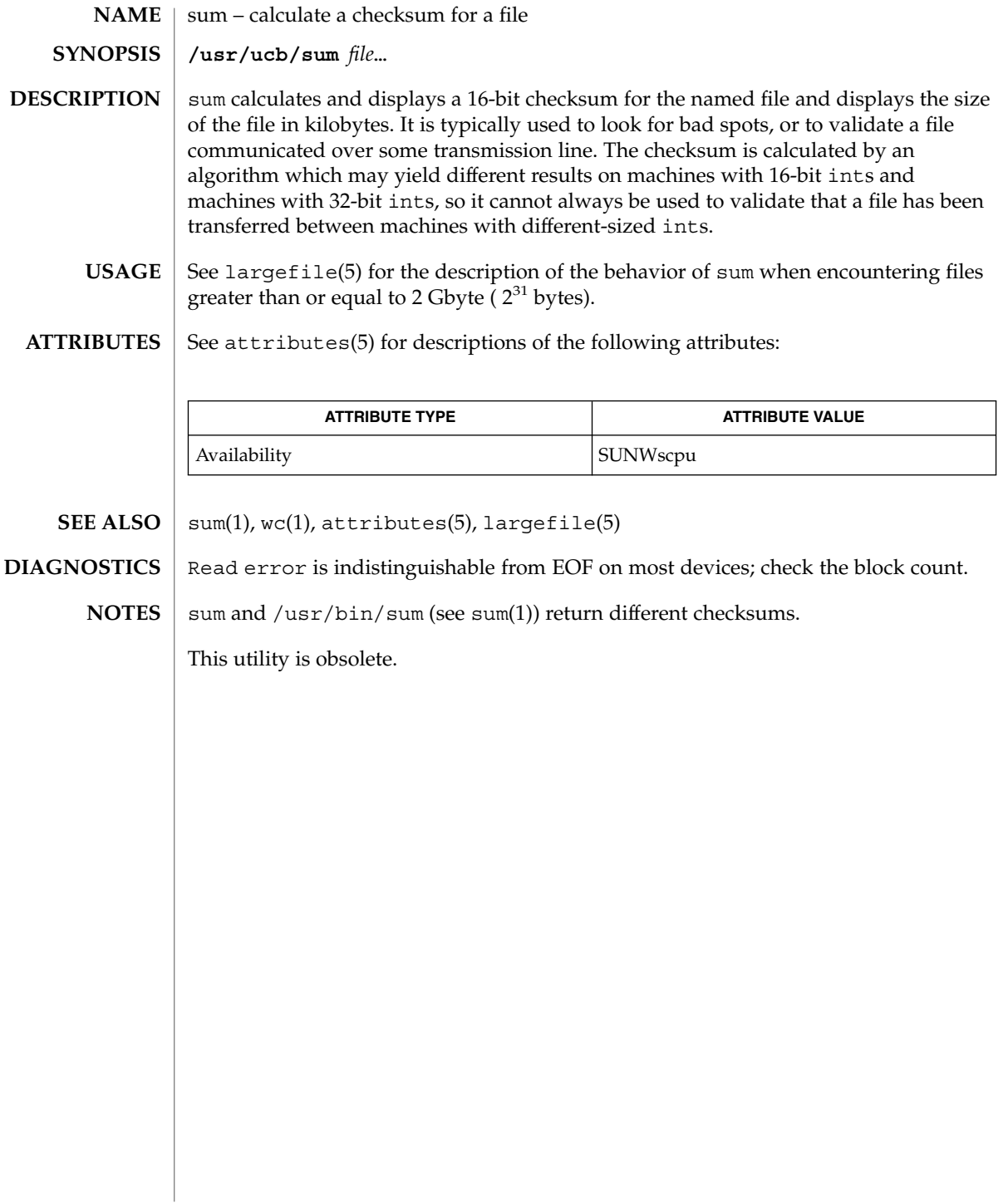

### suspend(1)

suspend – shell built-in function to halt the current shell **NAME**

**suspend sh**

**suspend csh**

**suspend ksh**

- Stops the execution of the current shell (but not if it is the login shell). **sh**
- Stop the shell in its tracks, much as if it had been sent a stop signal with ^z. This is most often used to stop shells started by su. **csh**
- Stops the execution of the current shell (but not if it is the login shell). **ksh**

**ATTRIBUTES**

See attributes(5) for descriptions of the following attributes:

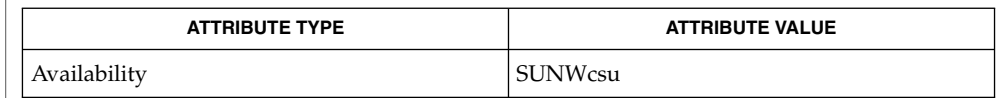

 $csh(1), kill(1), ksh(1), sh(1), su(1M), attributes(5)$ **SEE ALSO**

symorder(1)

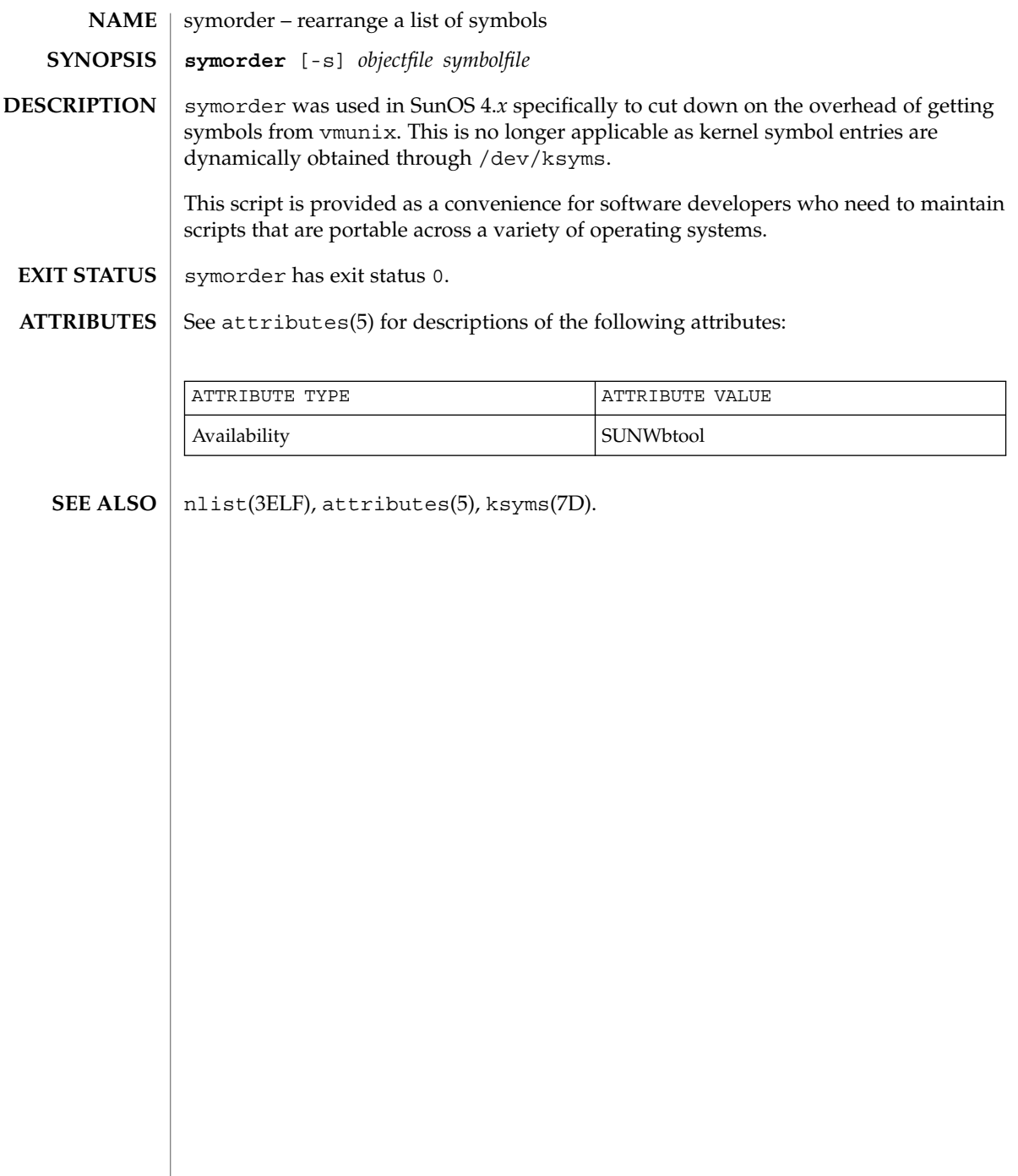

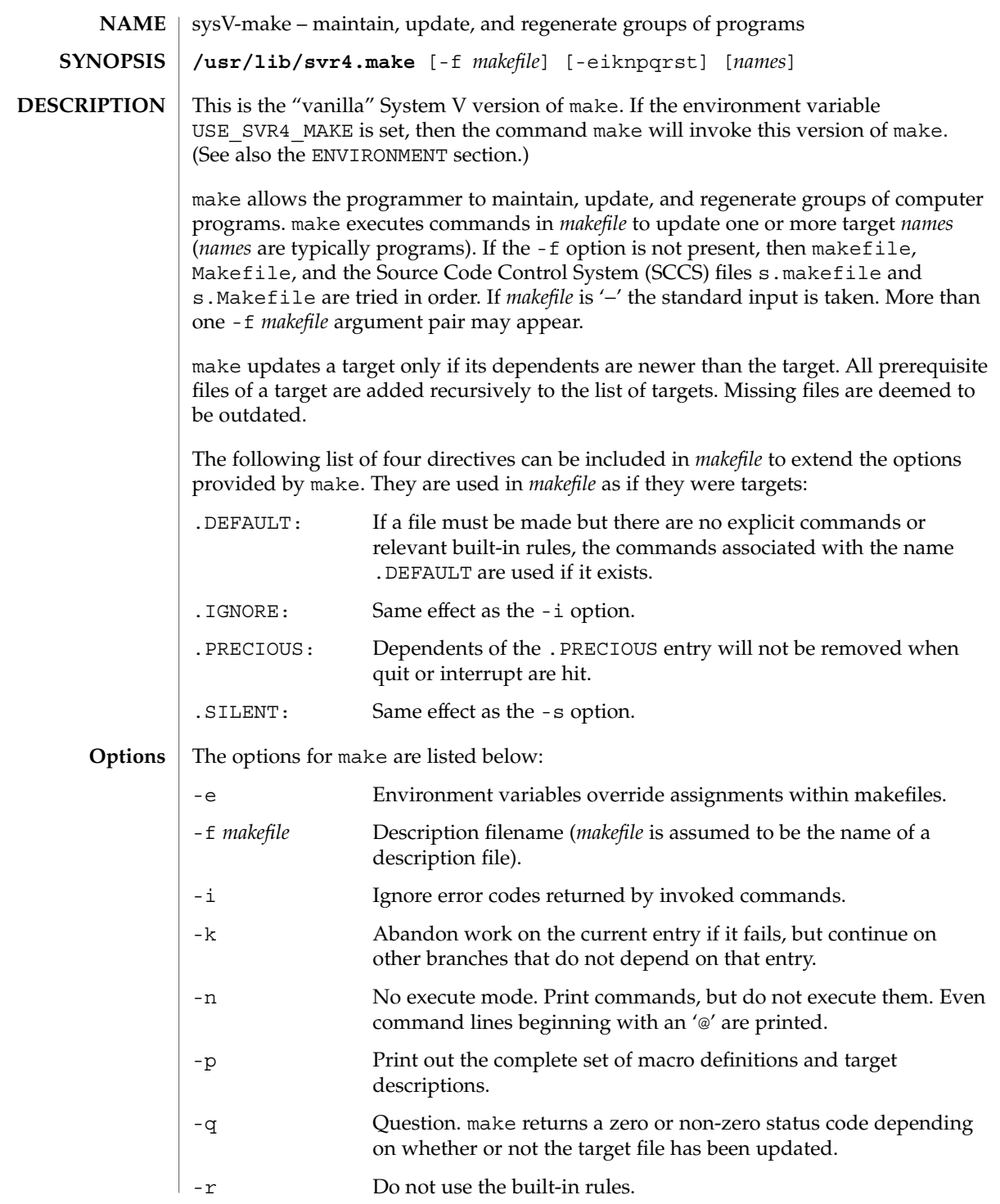

User Commands **1495**

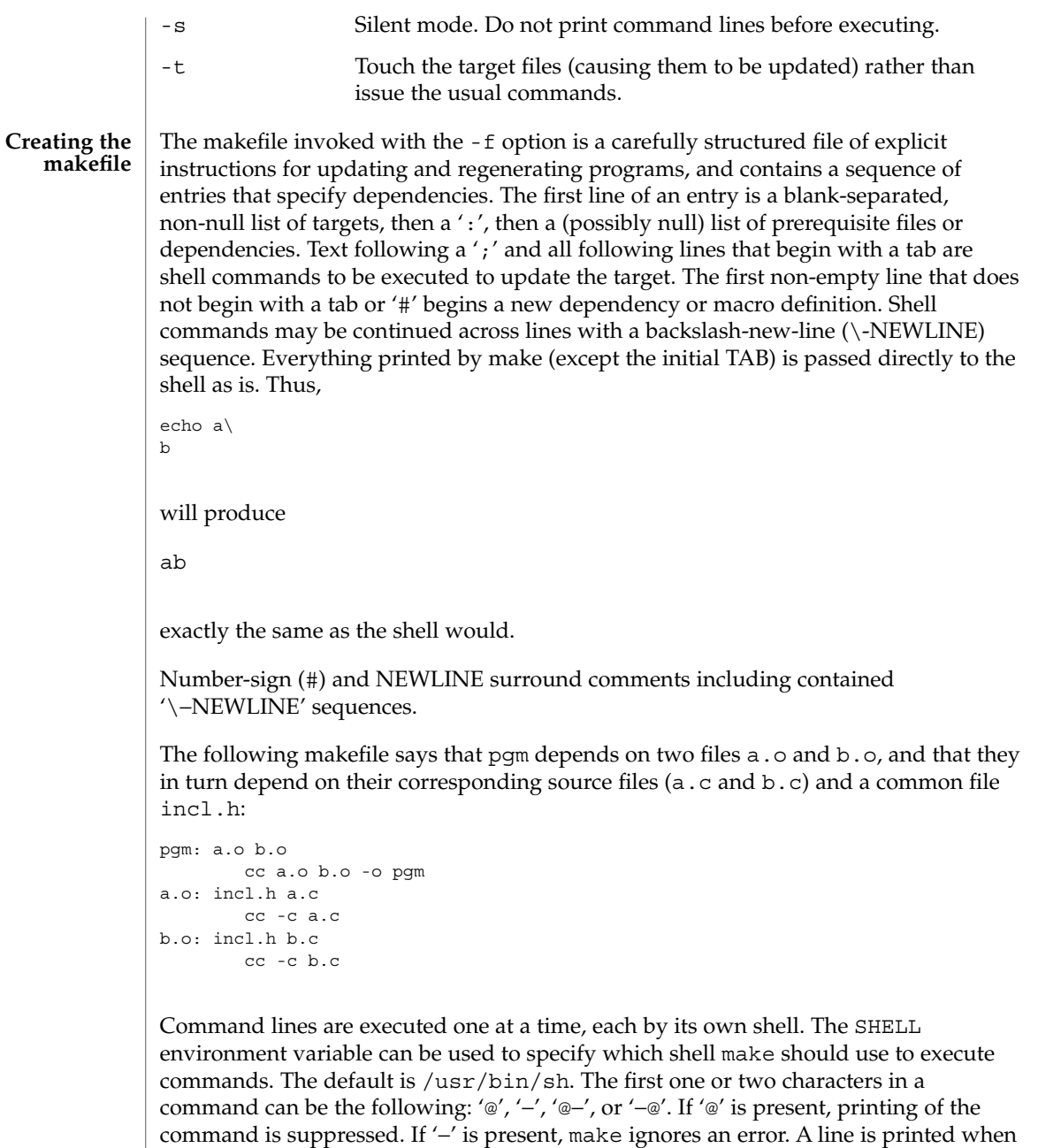

it is executed unless the -s option is present, or the entry .SILENT: is included in *makefile*, or unless the initial character sequence contains a @. The -n option specifies

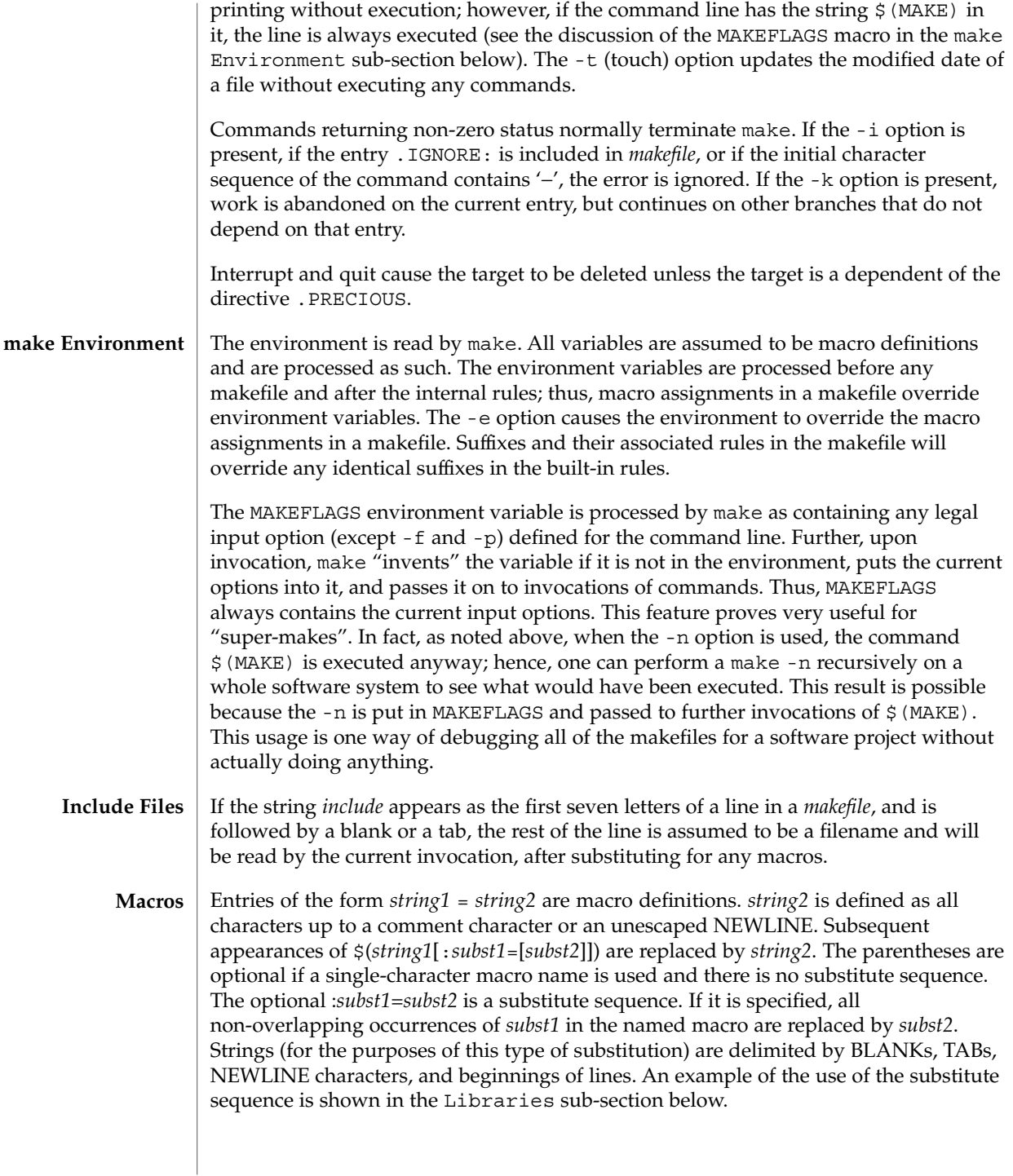

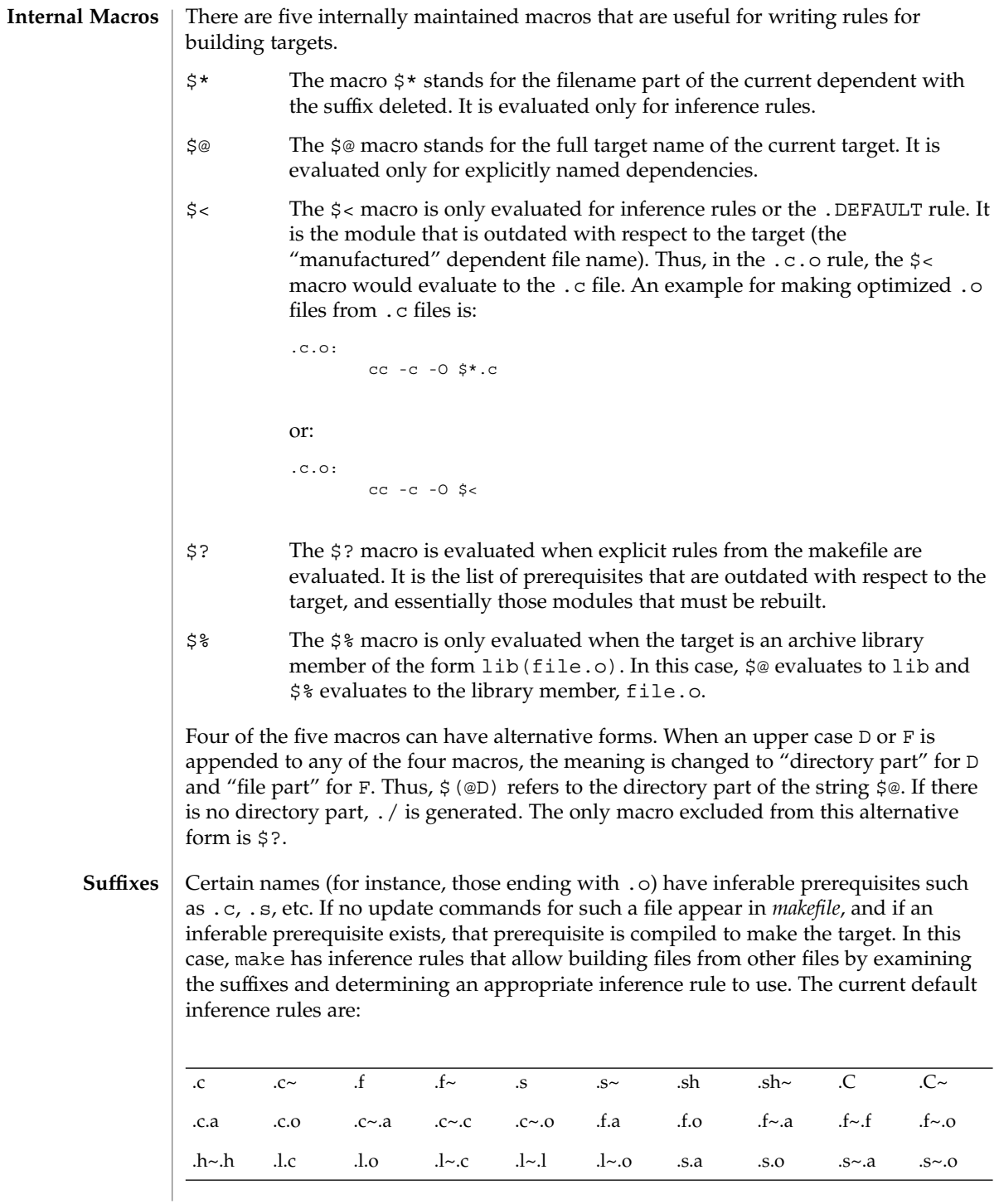

sysV-make(1)

|                        | $SysV-IIdKe(1)$                                                                                                    |                    |  |      |                                             |  |                                  |      |                |            |
|------------------------|----------------------------------------------------------------------------------------------------|--------------------|--|------|---------------------------------------------|--|----------------------------------|------|----------------|------------|
|                        |                                                                                                    | .s~.s .sh~.sh .y.c |  |      | .y.o $y \sim c$ $y \sim 0$ $y \sim y$ $C.a$ |  |                                  |      | C <sub>0</sub> | $C \sim a$ |
|                        |                                                                                                    |                    |  | .L.o |                                             |  | $L \sim C$ $L \sim L$ $L \sim 0$ | .Y.C | Y.o.           | $Y \sim C$ |
|                        | $Y \sim 0$ $Y \sim Y$                                                                                                    |                    |  |      |                                             |  |                                  |      |                |            |
|                        | The internal rules for make are contained in the source file make. rules for the make<br>program. These rules can be locally modified. To print out the rules compiled into the<br>make on any machine in a form suitable for recompilation, the following command is<br>used:<br>make -pf - $2$ >/dev/null A tilde in the above rules refers to an SCCS file (see sccsfile(4)). Thus, the rule<br>$c \sim$ o would transform an SCCS C source file into an object file ( $\cdot$ o). Because the s.<br>of the SCCS files is a prefix, it is incompatible with the make suffix point of view.<br>Hence, the tilde is a way of changing any file reference into an SCCS file reference.<br>A rule with only one suffix (for example, . $c$ : ) is the definition of how to build x from<br>$x$ . c. In effect, the other suffix is null. This feature is useful for building targets from<br>only one source file, for example, shell procedures and simple C programs.<br>Additional suffixes are given as the dependency list for . SUFFIXES. Order is<br>significant: the first possible name for which both a file and a rule exist is inferred as a<br>prerequisite. The default list is:<br>.SUFFIXES: .o .c .c ~ .y .y ~ .l .l ~ .s .s ~ .sh .sh ~ .h .h ~ .f .f ~ .C<br>-L. L. -Y. Y. -D.<br>Here again, the above command for printing the internal rules will display the list of<br>suffixes implemented on the current machine. Multiple suffix lists accumulate;<br>. SUFFIXES: with no dependencies clears the list of suffixes. |                    |  |      |                                             |  |                                  |      |                |            |
|                        |                                                                                                    |                    |  |      |                                             |  |                                  |      |                |            |
|                        |                                                                                                    |                    |  |      |                                             |  |                                  |      |                |            |
|                        |                                                                                                    |                    |  |      |                                             |  |                                  |      |                |            |
|                        |                                                                                                    |                    |  |      |                                             |  |                                  |      |                |            |
|                        |                                                                                                    |                    |  |      |                                             |  |                                  |      |                |            |
| <b>Inference Rules</b> | The first example can be done more briefly.<br>pqm: a.o b.o<br>cc a.o b.o -o pgm<br>a.o b.o: incl.h<br>This abbreviation is possible because make has a set of internal rules for building files.<br>The user may add rules to this list by simply putting them in the makefile.<br>Certain macros are used by the default inference rules to permit the inclusion of<br>optional matter in any resulting commands. For example, CFLAGS, LFLAGS, and<br>YFLAGS are used for compiler options to $cc(1B)$ . Again, the previous method for<br>examining the current rules is recommended.                                                                                                    |                    |  |      |                                             |  |                                  |      |                |            |
|                        |                                                                                                    |                    |  |      |                                             |  |                                  |      |                |            |
|                        |                                                                                                    |                    |  |      |                                             |  |                                  |      |                |            |
|                        |                                                                                                    |                    |  |      |                                             |  |                                  |      |                |            |

The inference of prerequisites can be controlled. The rule to create a file with suffix .o from a file with suffix .c is specified as an entry with .c.o: as the target and no dependents. Shell commands associated with the target define the rule for making a .o file from a .c file. Any target that has no slashes in it and starts with a dot is identified as a rule and not a true target.

If a target or dependency name contains parentheses, it is assumed to be an archive library, the string within parentheses referring to a member within the library. Thus, lib(file.o) and  $$$ (LIB)(file.o) both refer to an archive library that contains file.o. (This example assumes the LIB macro has been previously defined.) The expression \$(LIB)(file1.o file2.o) is not legal. Rules pertaining to archive libraries have the form .*XX*.a where the *XX* is the suffix from which the archive member is to be made. An unfortunate by-product of the current implementation requires the *XX* to be different from the suffix of the archive member. Thus, one cannot have lib(file.o) depend upon file.o explicitly. The most common use of the archive interface follows. Here, we assume the source files are all C type source: **Libraries**

```
lib: lib(file1.o) lib(file2.o) lib(file3.o)
   @echo lib is now up-to-date
.c.a:
       $(CC) -c $(CFLAGS) $ <
   $(AR) $(ARFLAGS) $@ $*.o
       rm -f $*.o
```
In fact, the .c.a rule listed above is built into make and is unnecessary in this example. A more interesting, but more limited example of an archive library maintenance construction follows:

```
lib: lib(file1.o) lib(file2.o) lib(file3.o)
       $ (CC) -c $ (CFLAGS) $ (?:-0=.c)$(AR) $(ARFLAGS) lib $?
   rm $?
   @echo lib is now up-to-date
.c.a:;
```
Here the substitution mode of the macro expansions is used. The \$? list is defined to be the set of object filenames (inside lib) whose C source files are outdated. The substitution mode translates the .o to .c. (Unfortunately, one cannot as yet transform to .c~; however, this transformation may become possible in the future.) Also note the disabling of the  $.c.a:$  rule, which would have created each object file, one by one. This particular construct speeds up archive library maintenance considerably. This type of construct becomes very cumbersome if the archive library contains a mix of assembly programs and C programs.

USE\_SVR4\_MAKE If this environment variable is set, then the make command will invoke this System V version of make. If this variable is not set, then the default version of make(1S) is invoked. USE\_SVR4\_MAKE can be set as follows (Bourne shell): \$ USE\_SVR4\_MAKE=''''; export USE\_SVR4\_MAKE **ENVIRONMENT VARIABLES**

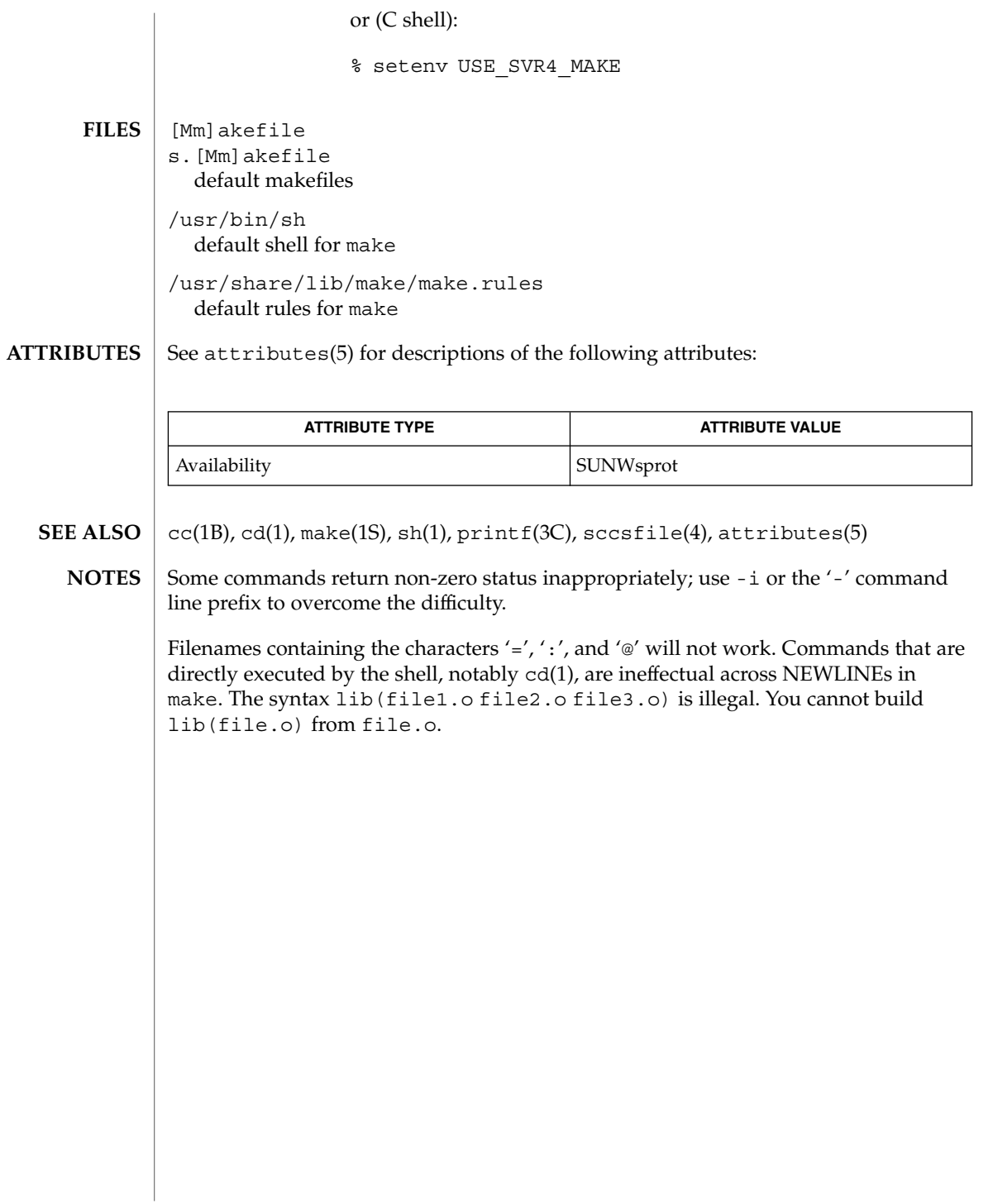

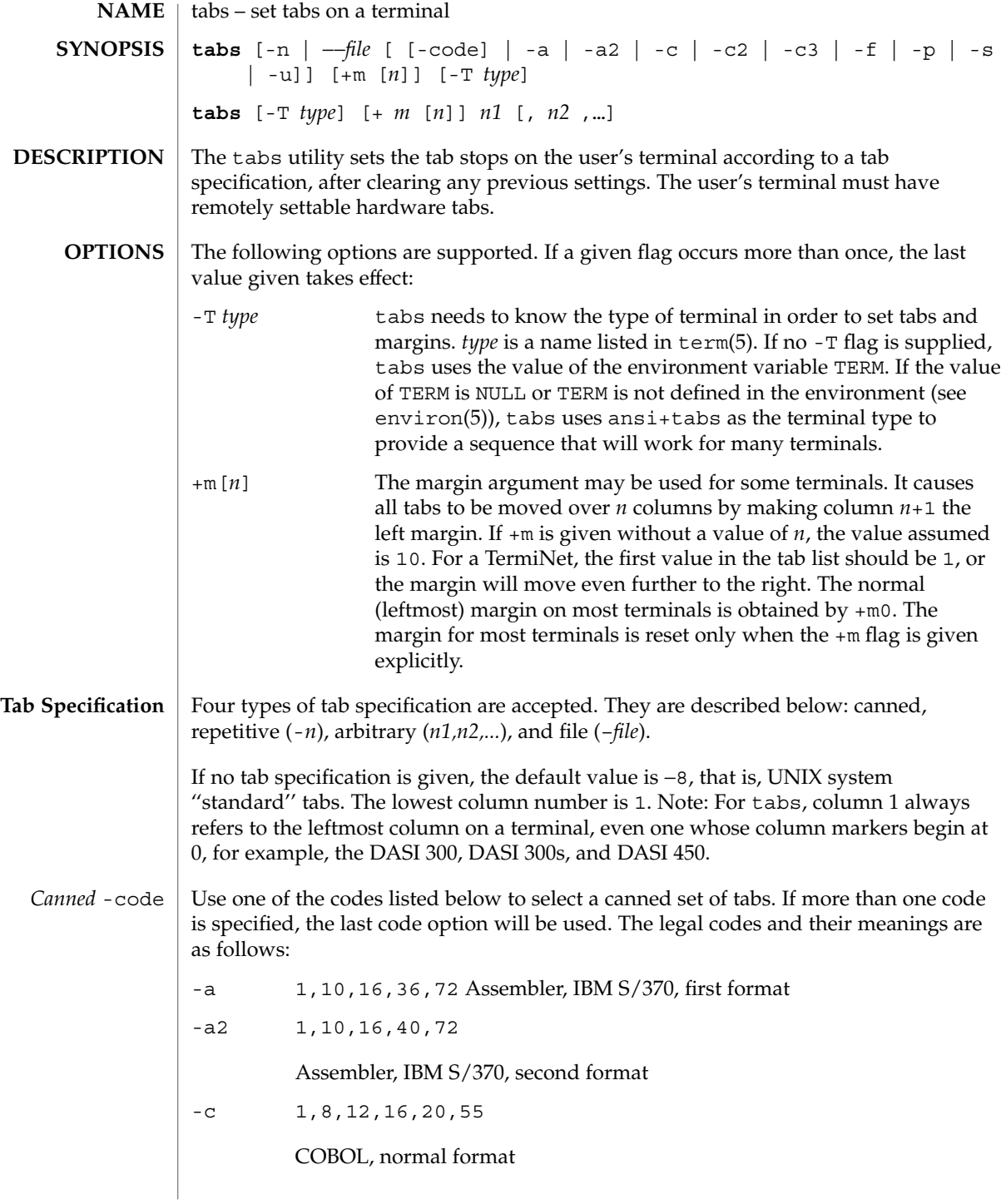

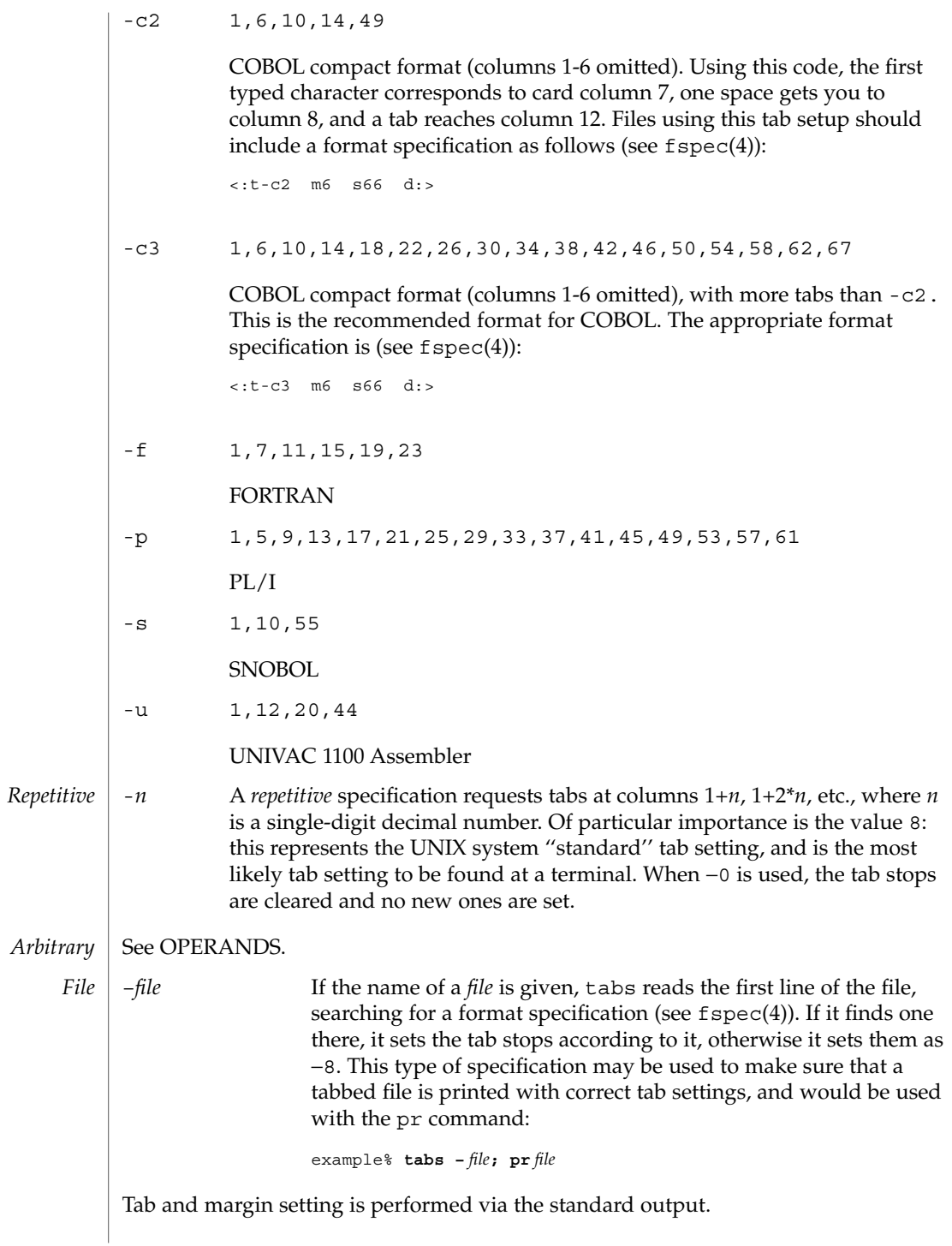

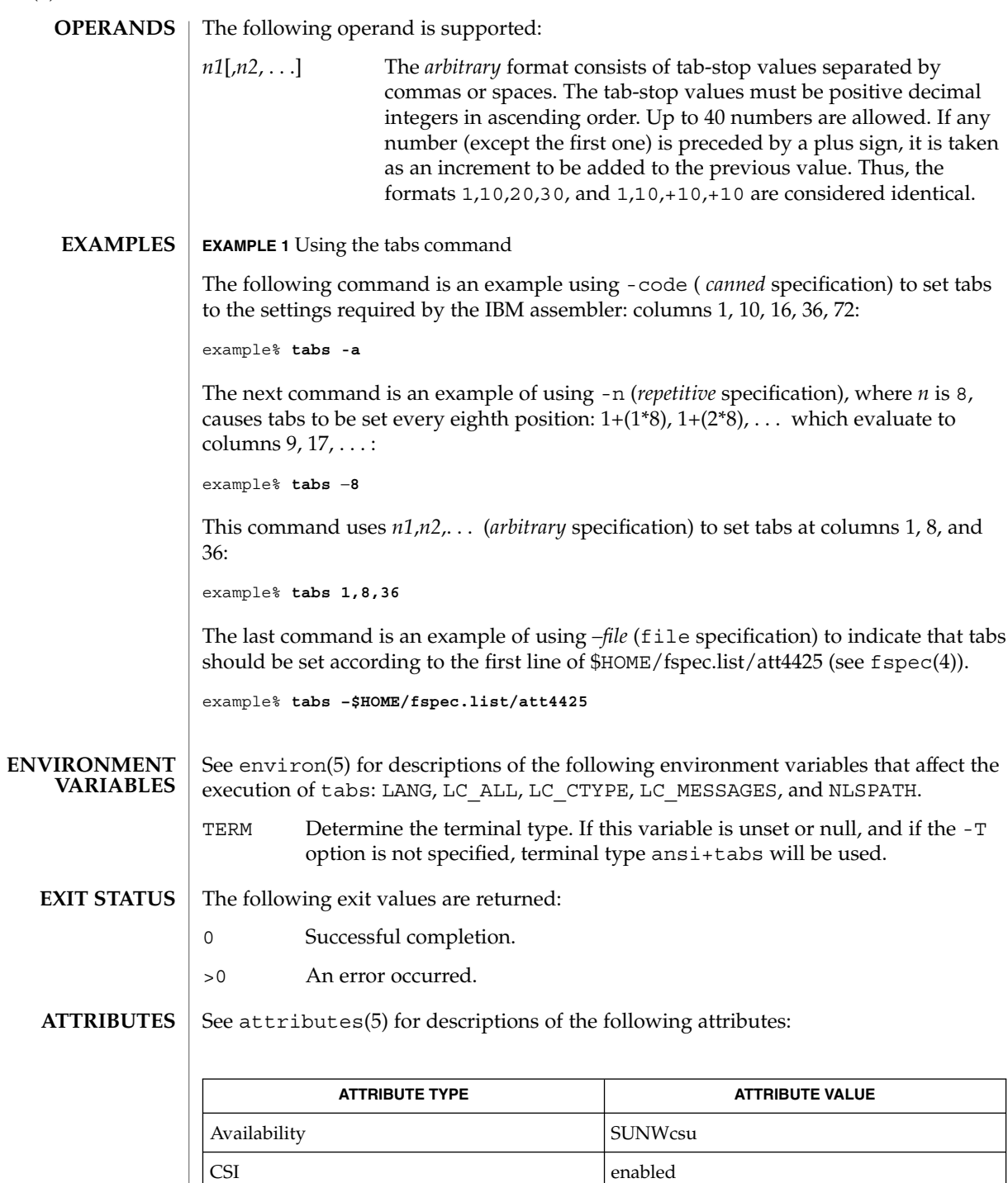

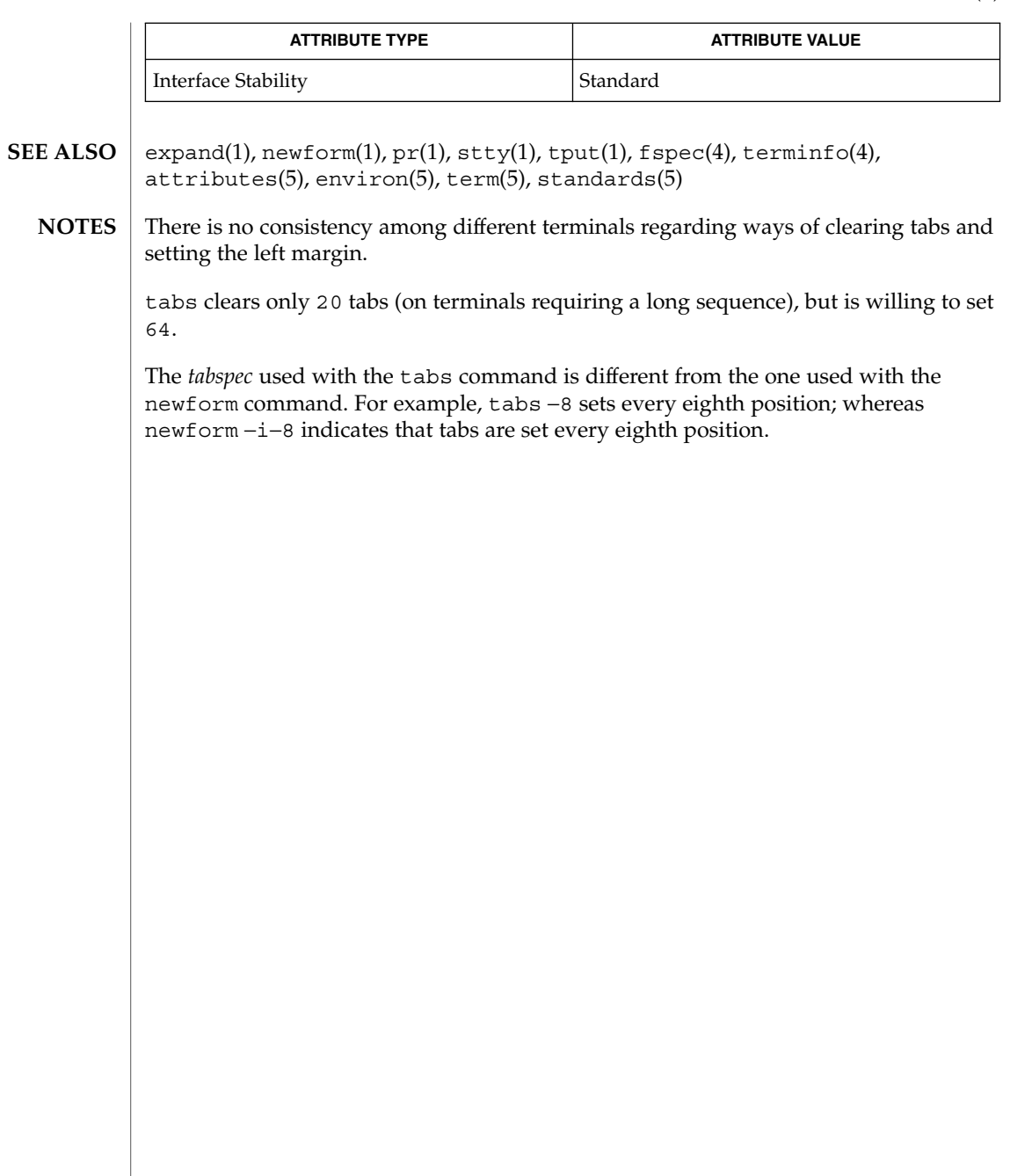

tail(1)

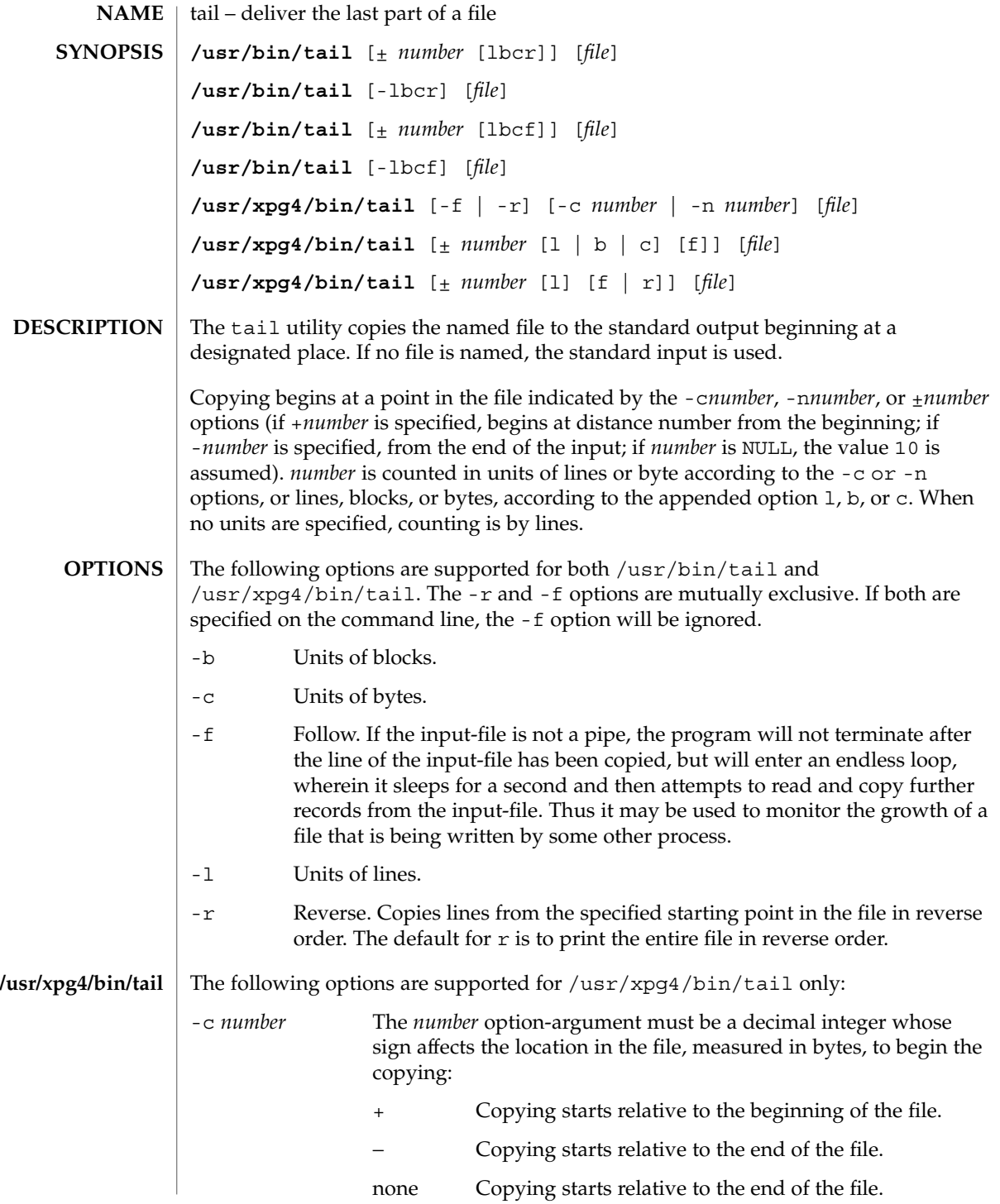

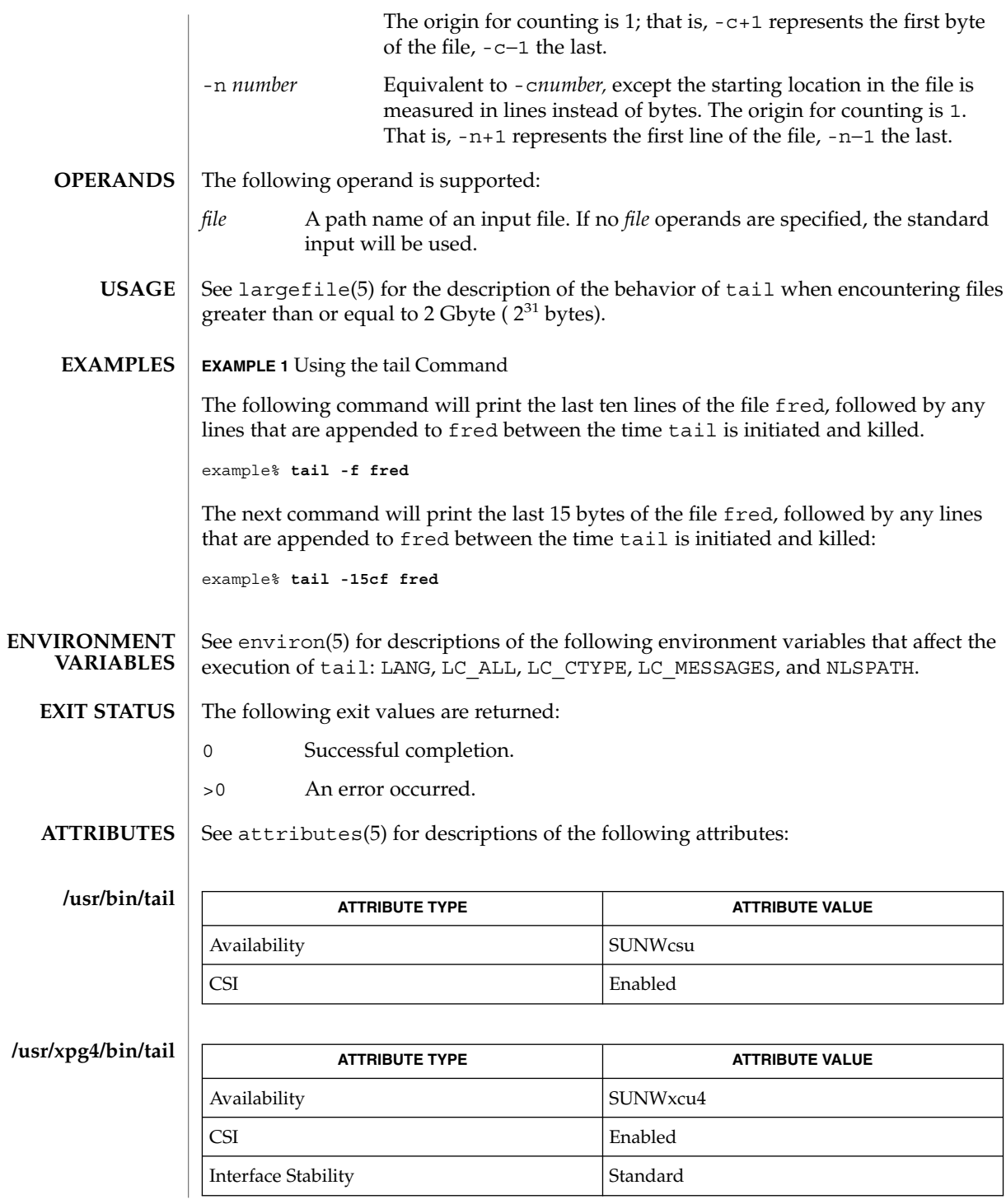

tail(1)

User Commands **1507**

### tail(1)

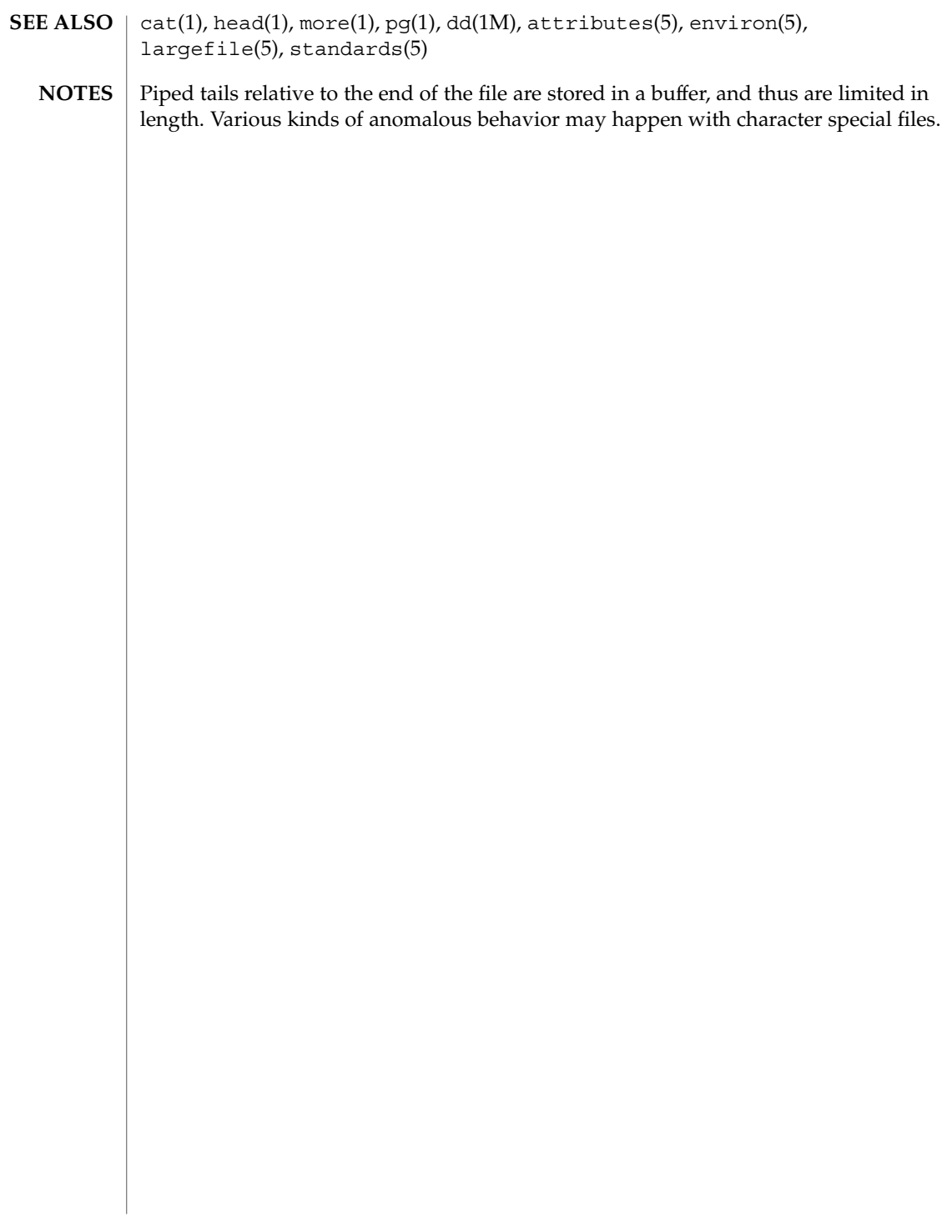

 $\mathbf{NAME} \parallel \mathbf{talk}$  –  $\mathbf{talk}$  to another user **talk** *address* [*terminal*] The talk utility is a two-way, screen-oriented communication program. When first invoked, talk sends a message similar to: Message from TalkDaemon@ *her\_machine* at *time . . .* talk: connection requested by *your\_address* talk: respond with: talk *your\_address* to the specified *address*. At this point, the recipient of the message can reply by typing: talk *your\_address* Once communication is established, the two parties can type simultaneously, with their output displayed in separate regions of the screen. Characters are processed as follows: ■ Typing the alert character will alert the recipient's terminal. Typing Control-L will cause the sender's screen regions to be refreshed. ■ Typing the erase and kill characters will affect the sender's terminal in the manner described by the termios(3C) interface. ■ Typing the interrupt or end-of-file (EOF) characters will terminate the local talk utility. Once the talk session has been terminated on one side, the other side of the talk session will be notified that the talk session has been terminated and will be able to do nothing except exit. ■ Typing characters from LC\_CTYPE classifications print or space will cause those characters to be sent to the recipient's terminal. ■ When and only when the stty iexten local mode is enabled, additional special control characters and multi-byte or single-byte characters are processed as printable characters if their wide character equivalents are printable. ■ Typing other non-printable characters will cause them to be written to the recipient's terminal as follows: control characters will appear as a caret ( ^ ) followed by the appropriate ASCII character, and characters with the high-order bit set will appear in "meta" notation. For example,  $\log$  is displayed as ' $\degree$ C' and '\372' as 'M−z'. Permission to be a recipient of a talk message can be denied or granted by use of the mesg(1) utility. However, a user's privilege may further constrain the domain of accessibility of other users' terminals. Certain commands, such as  $pr(1)$ , disallow messages in order to prevent interference with their output. talk will fail when the user lacks the appropriate privileges to perform the requested action. **SYNOPSIS DESCRIPTION**

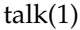

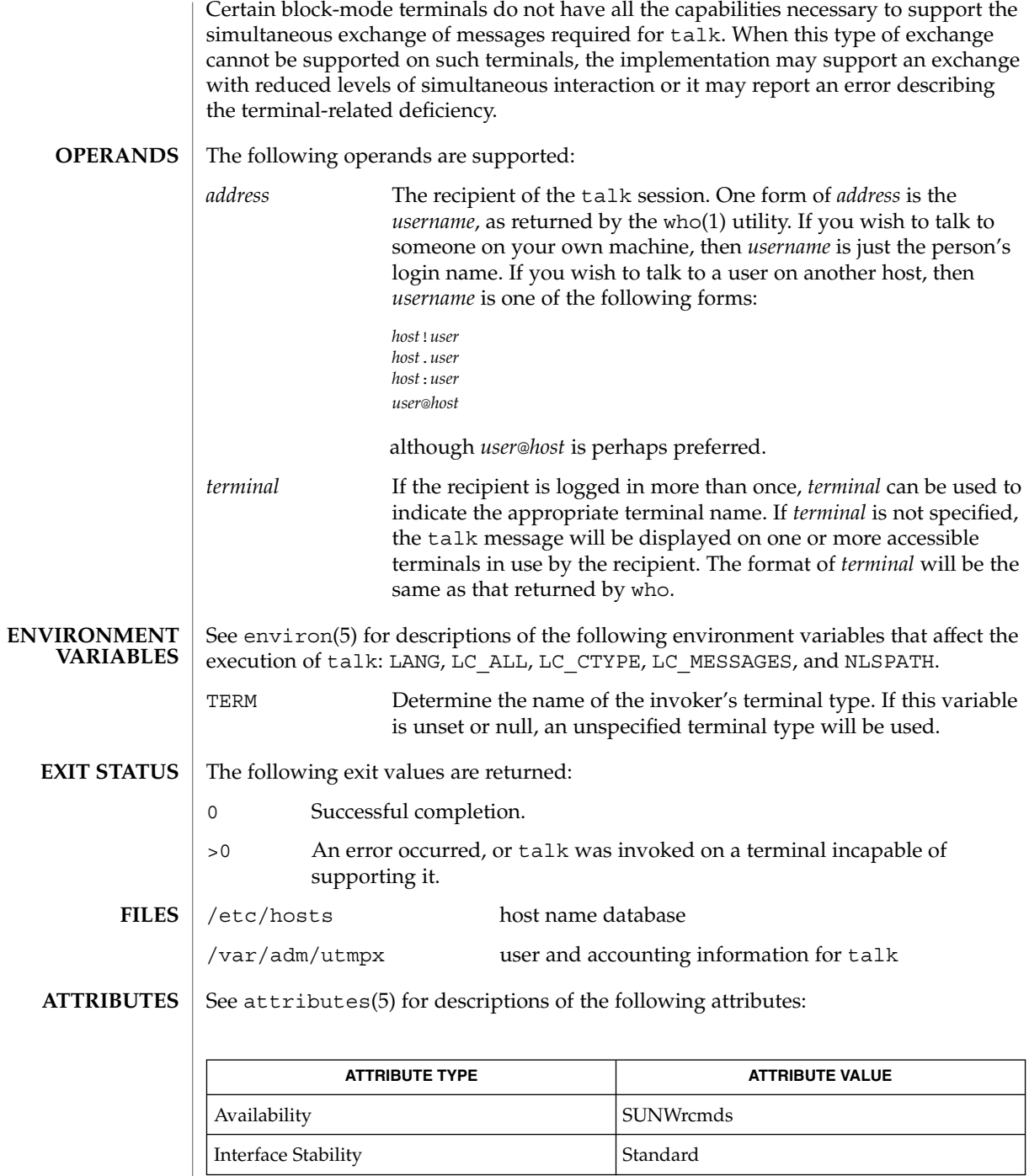

- $\mid$  mail(1), mesg(1), pr(1), stty(1), who(1), write(1), termios(3C), attributes(5), environ(5), standards(5) **SEE ALSO**
	- Typing Control-L redraws the screen, while the erase, kill, and word kill characters will work in talk as normal. To exit, type an interrupt character. talk then moves the cursor to the bottom of the screen and restores the terminal to its previous state. **NOTES**

 $tar(1)$ 

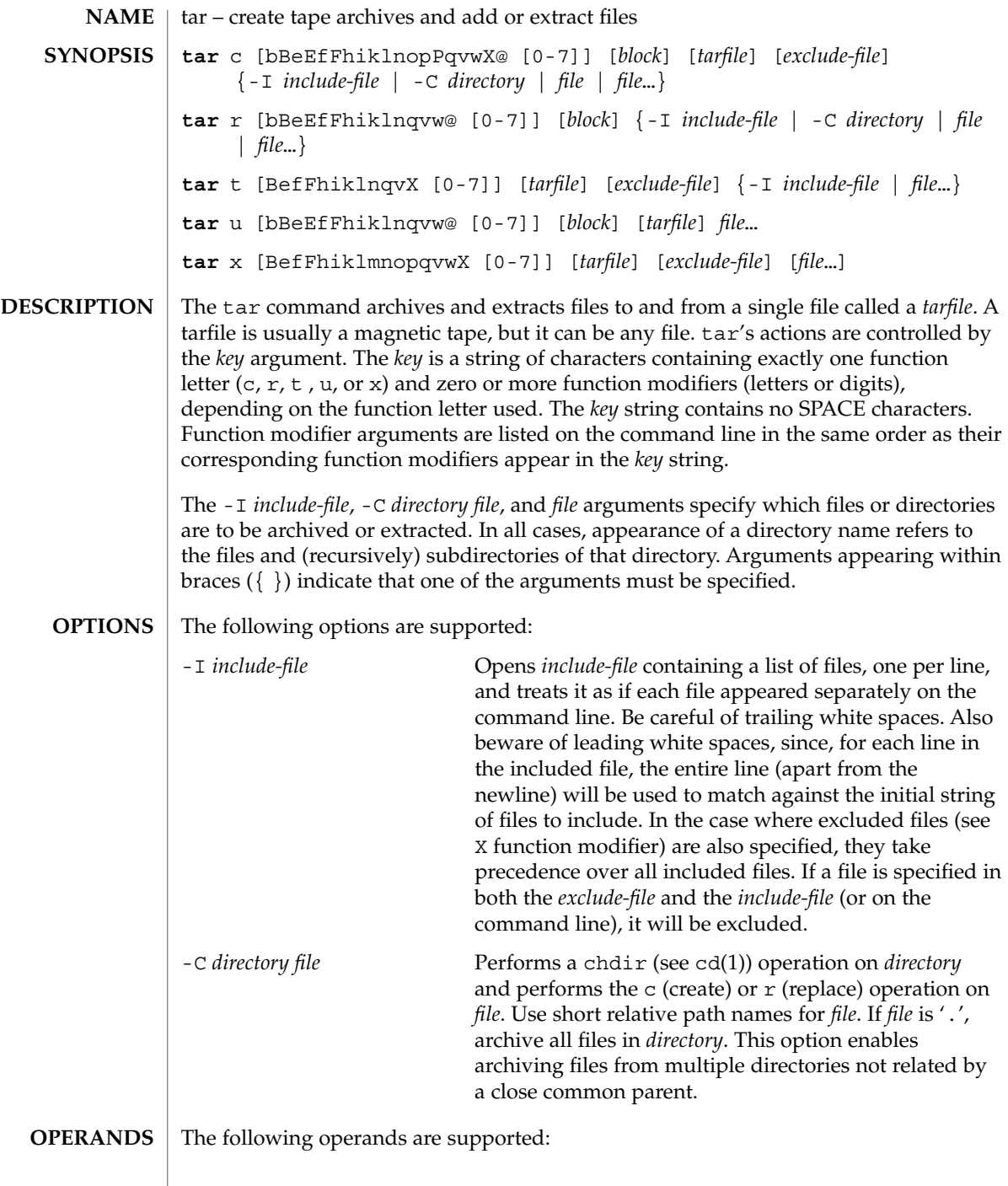
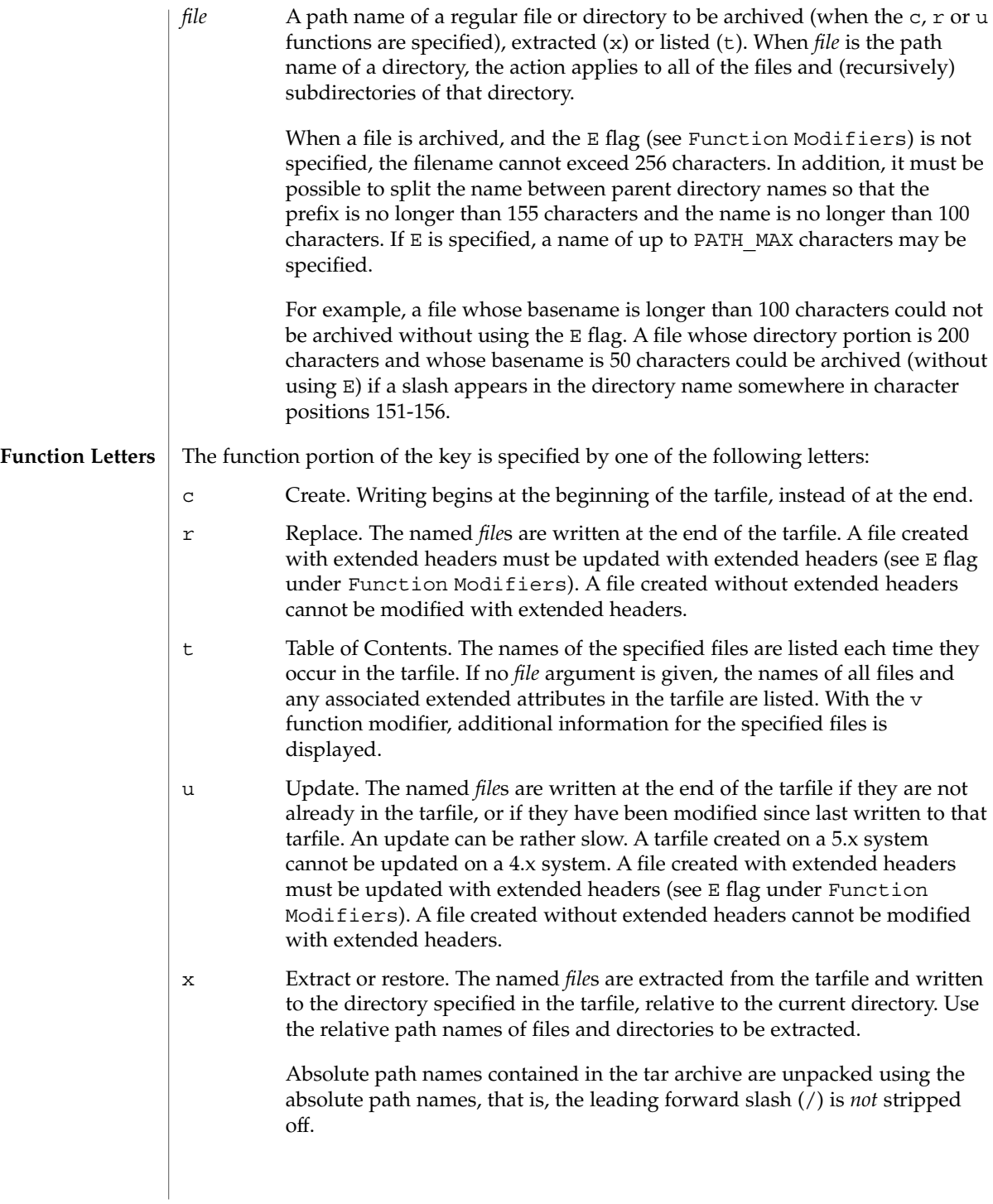

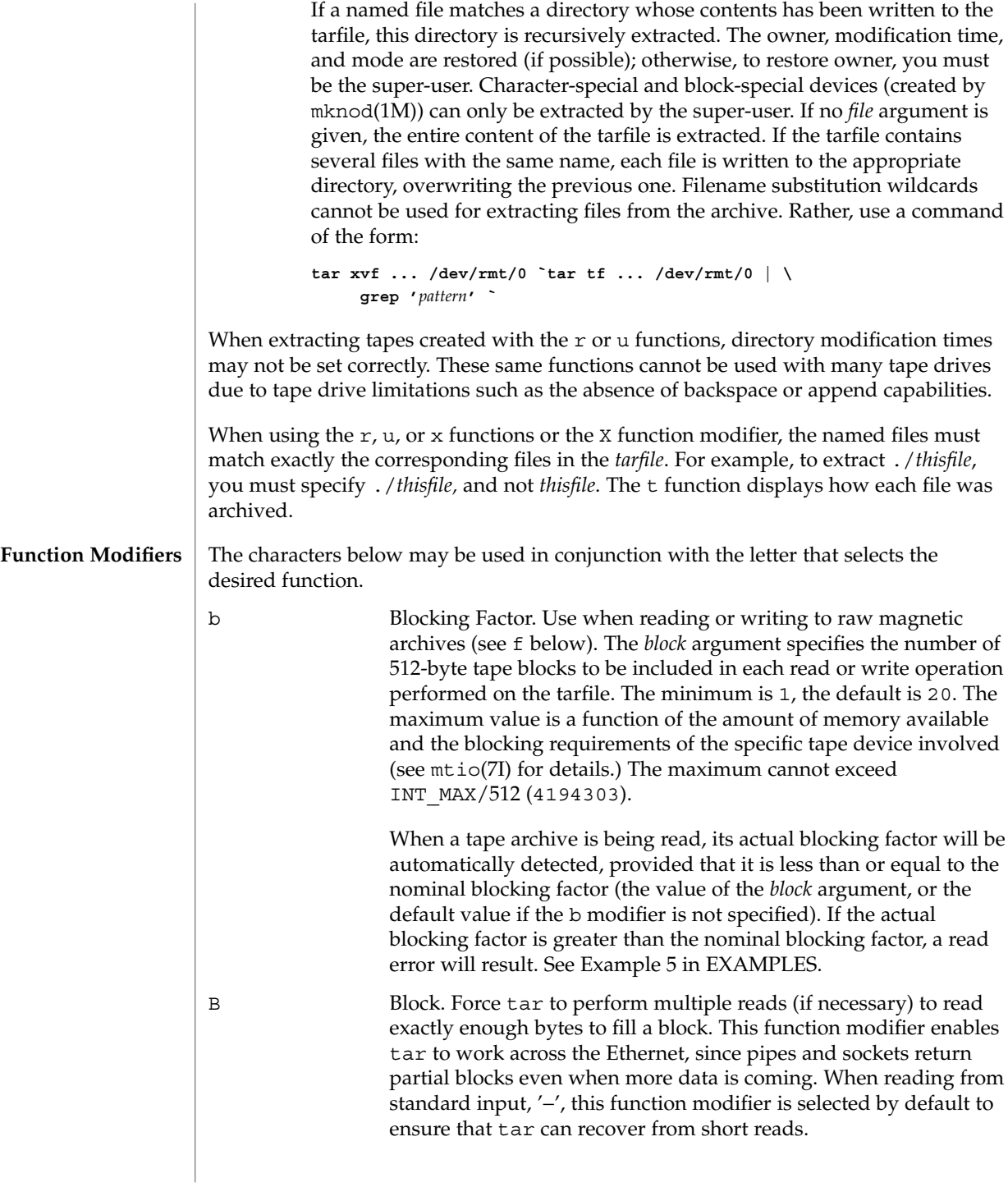

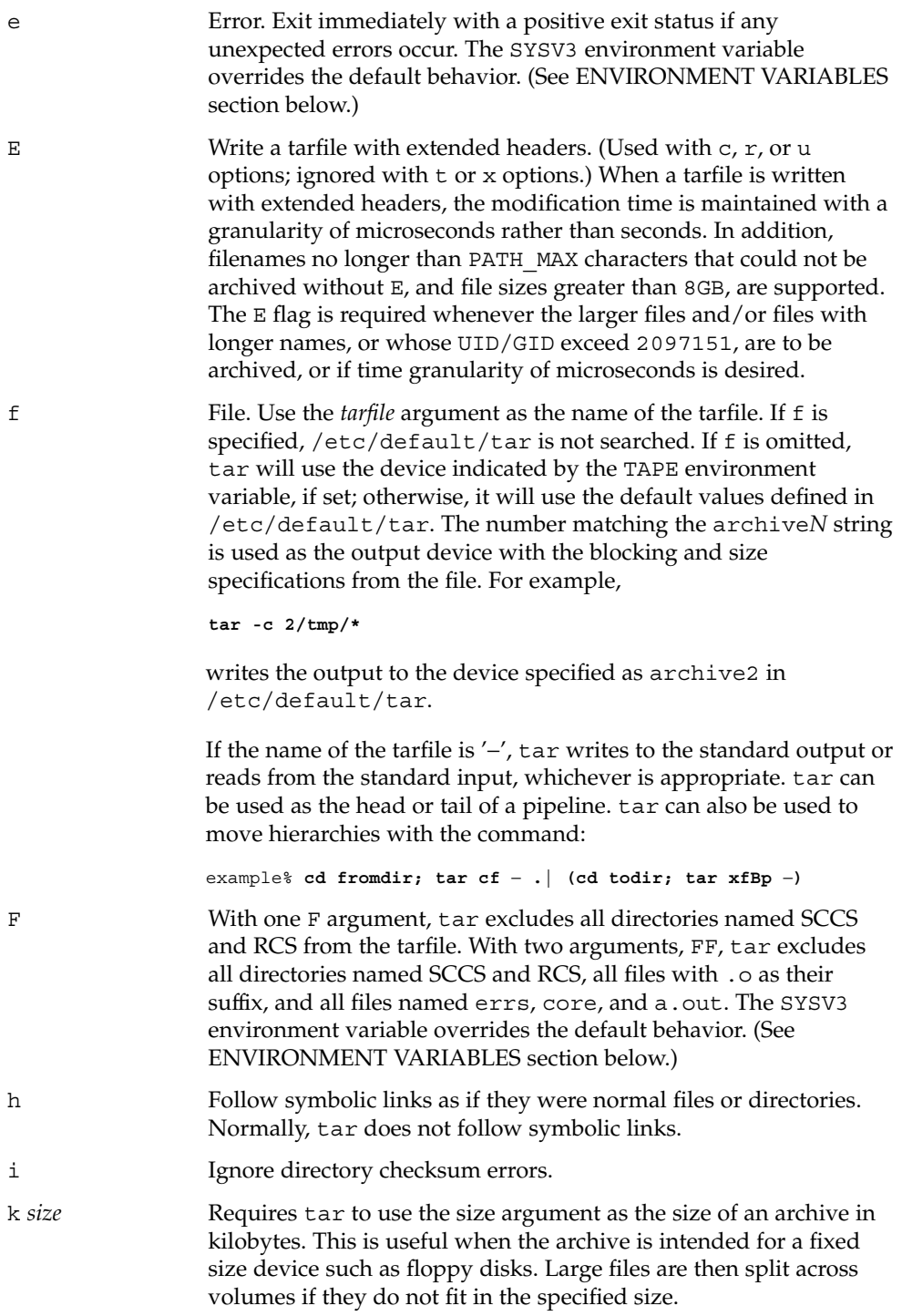

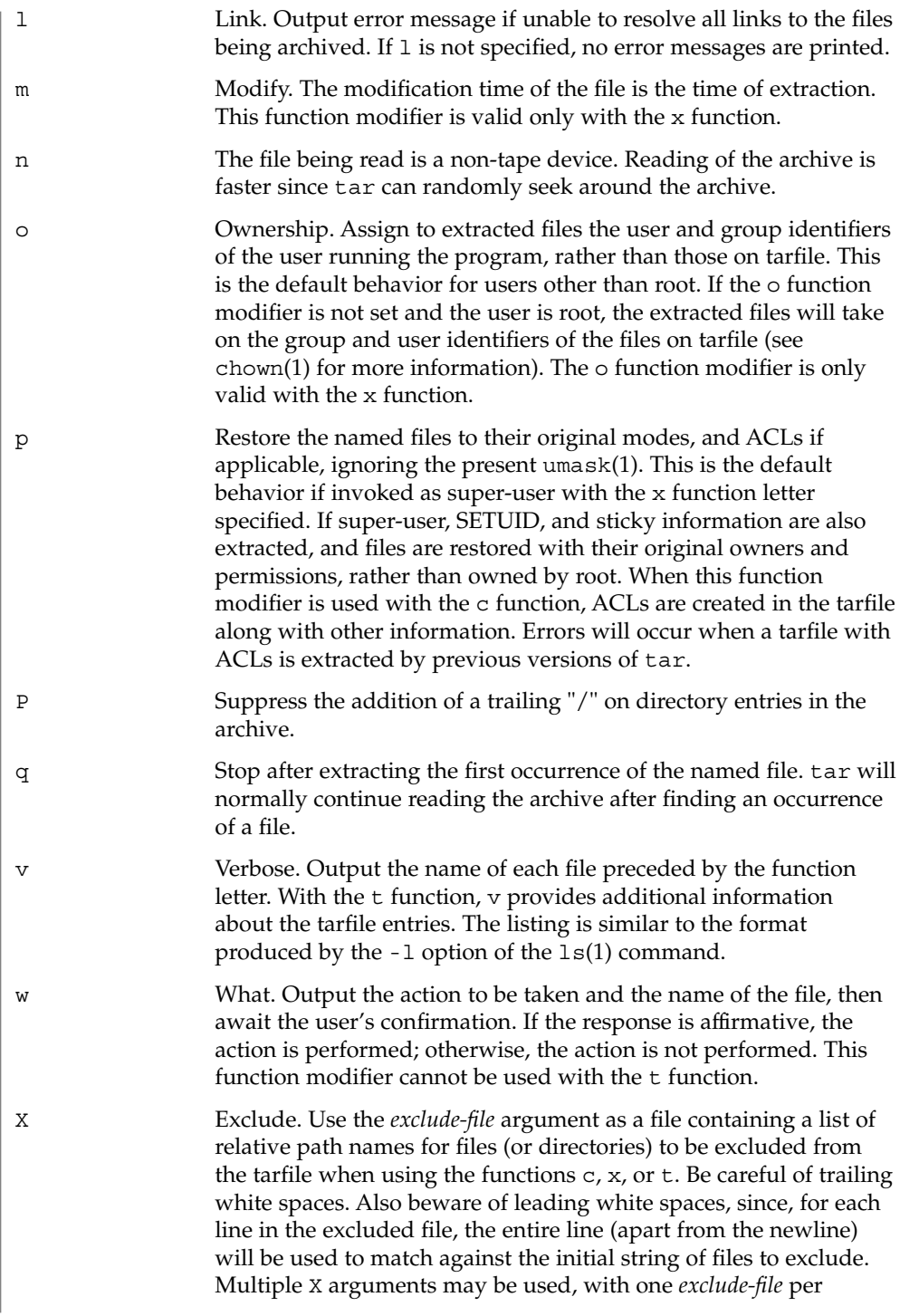

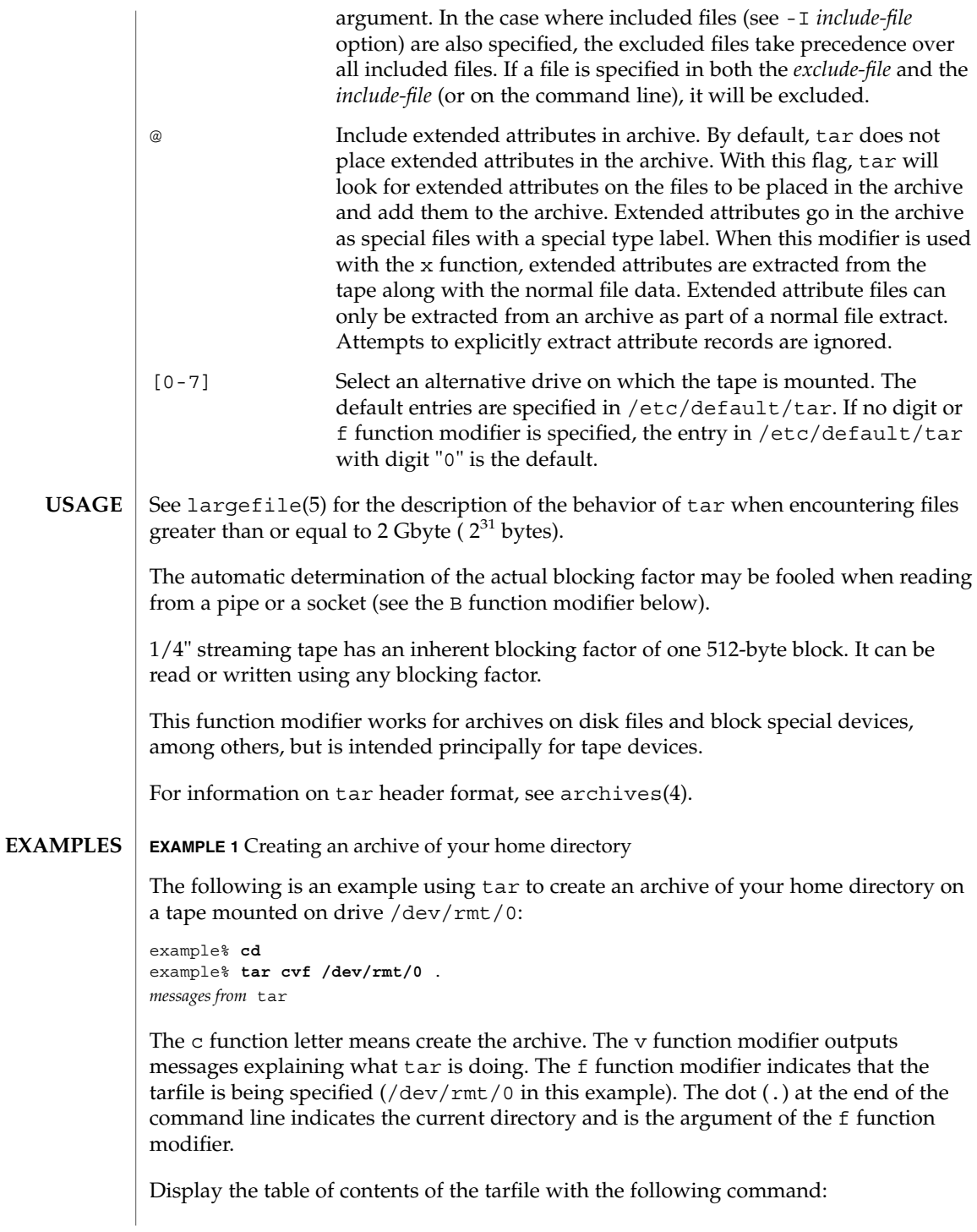

**EXAMPLE 1** Creating an archive of your home directory *(Continued)*

example% **tar tvf /dev/rmt/0**

The output will be similar to the following for the POSIX locale:

rw−r−−r−− 1677/40 2123 Nov 7 18:15 1985 ./test.c ... example%

The columns have the following meanings:

- column 1 is the access permissions to ./test.c
- column 2 is the *user-id*/*group-id* of ./test.c
- column 3 is the size of ./test.c in bytes
- column 4 is the modification date of ./test.c. When the LC\_TIME category is not set to the POSIX locale, a different format and date order field may be used.
- column  $5$  is the name of  $./test.c$

To extract files from the archive:

```
example% tar xvf /dev/rmt/0
messages from tar
example%
```
If there are multiple archive files on a tape, each is separated from the following one by an EOF marker. To have tar read the first and second archives from a tape with multiple archives on it, the *non-rewinding* version of the tape device name must be used with the f function modifier, as follows:

```
example% tar xvfp /dev/rmt/0n read first archive from tape
messages from tar
example% tar xvfp /dev/rmt/0n read second archive from tape
messages from tar
example%
```
Notice that in some earlier releases, the above scenario did not work correctly, and intervention with  $m(t)$  between  $\tan$  invocations was necessary. To emulate the old behavior, use the non-rewind device name containing the letter b for BSD behavior. See the Close Operations section of the mtio(7I) manual page.

**EXAMPLE 2** Archiving files from /usr/include and from /etc to default tape drive 0

To archive files from /usr/include and from /etc to default tape drive 0:

example% **tar c -C /usr include -C /etc .**

The table of contents from the resulting tarfile would produce output like the following:

**EXAMPLE 2** Archiving files from /usr/include and from /etc to default tape drive 0 *(Continued)*

```
include/
include/a.out.h
and all the other files in /usr/include ...
./chown and all the other files in /etc
```
To extract all files in the include directory:

```
example% tar xv include
x include/, 0 bytes, 0 tape blocks \
    and all files under include ...
```
**EXAMPLE 3** Transferring files across the network

The following is an example using tar to transfer files across the network. First, here is how to archive files from the local machine (example) to a tape on a remote system (host):

```
example% tar cvfb − 20 files | \
    rsh host dd of=/dev/rmt/0 obs=20b
messages from tar
example%
```
In the example above, we are *creating* a *tarfile* with the c key letter, asking for *verbose* output from tar with the v function modifier, specifying the name of the output *tarfile* using the f function modifier (the standard output is where the *tarfile* appears, as indicated by the '−' sign), and specifying the blocksize (20) with the b function modifier. If you want to change the blocksize, you must change the blocksize arguments both on the tar command *and* on the dd command.

**EXAMPLE 4** Retrieving files from a tape on the remote system back to the local system

The following is an example that uses tar to retrieve files from a tape on the remote system back to the local system:

```
example% rsh -n host dd if=/dev/rmt/0 bs=20b | \
    tar xvBfb − 20 files
messages from tar
example%
```
In the example above, we are *extracting* from the *tarfile* with the x key letter, asking for *verbose output from* tar with the v function modifier, telling tar it is reading from a pipe with the B function modifier, specifying the name of the input *tarfile* using the f function modifier (the standard input is where the *tarfile* appears, as indicated by the '−' sign), and specifying the blocksize (20) with the b function modifier.

**EXAMPLE 5** Creating an archive of the home directory

The following example creates an archive of the home directory on  $/$ dev $/$ rmt $/$ 0 with an actual blocking factor of 19:

example% **tar cvfb /dev/rmt/0 19 \$HOME**

To recognize this archive's actual blocking factor without using the b function modifier:

```
example% tar tvf /dev/rmt/0
tar: blocksize = 19
...
```
To recognize this archive's actual blocking factor using a larger nominal blocking factor:

```
example% tar tvf /dev/rmt/0 30
tar: blocksize = 19
...
```
Attempt to recognize this archive's actual blocking factor using a nominal blocking factor that is too small:

example% **tar tvf /dev/rmt/0 10** tar: tape read error

SYSV3 This variable is used to override the default behavior of tar, provide compatibility with INTERACTIVE UNIX Systems and SCO UNIX installation scripts, and should not be used in new scripts. (It is intended for compatibility purposes only.) When set, the following options behave differently: -F *filename* Uses *filename* to obtain a list of command line switches and files on which to operate. -e Prevents files from being split across volumes. If there is insufficient room on one volume, tar prompts for a new volume. If the file will not fix on the new volume, tar exits with an error. See environ(5) for descriptions of the following environment variables that affect the execution of tar: LC\_CTYPE, LC\_MESSAGES, LC\_TIME, TZ, and NLSPATH. The following exit values are returned: 0 Successful completion. >0 An error occurred. **ENVIRONMENT VARIABLES EXIT STATUS**

/dev/rmt/[0-7][b][n] **FILES** /dev/rmt/[0-7]l[b][n] /dev/rmt/[0-7]m[b][n] /dev/rmt/[0-7]h[b][n] /dev/rmt/[0-7]u[b][n] /dev/rmt/[0-7]c[b][n] /etc/default/tar Settings may look like this: archive0=/dev/rmt/0 archive1=/dev/rmt/0n archive2=/dev/rmt/1 archive3=/dev/rmt/1n archive4=/dev/rmt/0 archive5=/dev/rmt/0n archive6=/dev/rmt/1 archive7=/dev/rmt/1n

/tmp/tar\*

### **ATTRIBUTES**

See attributes(5) for descriptions of the following attributes:

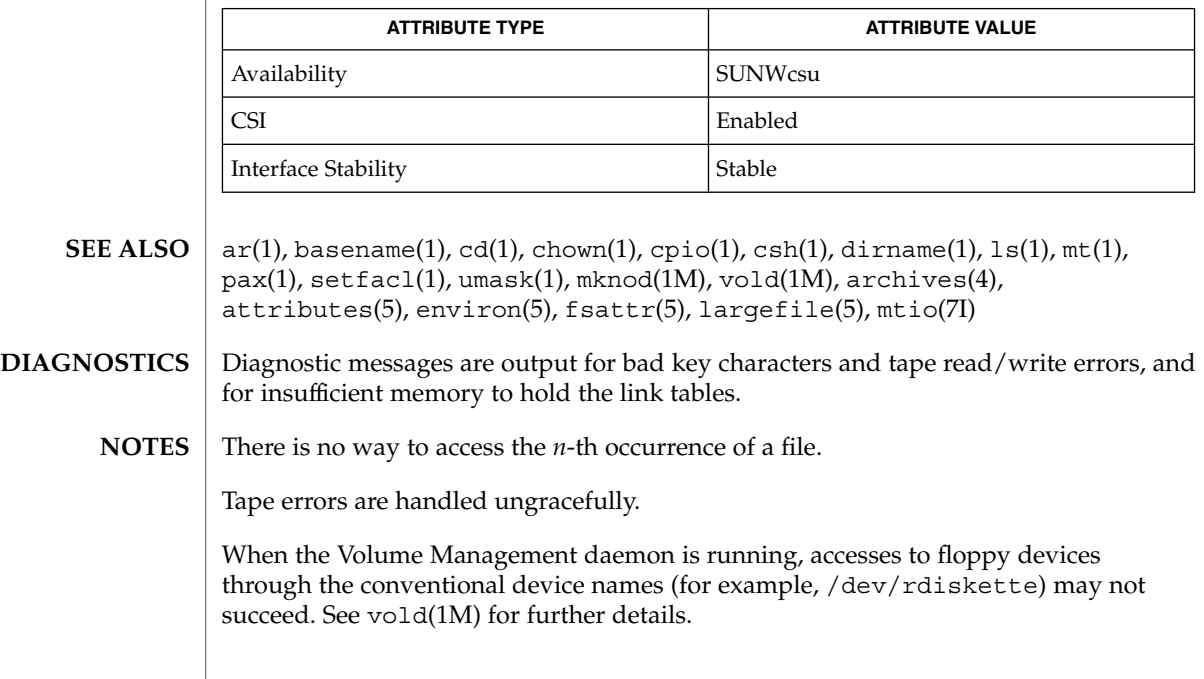

 $tar(1)$ 

User Commands **1521**

The tar archive format allows UIDs and GIDs up to 2097151 to be stored in the archive header. Files with UIDs and GIDs greater than this value will be archived with the UID and GID of 60001.

If an archive is created that contains files whose names were created by processes running in multiple locales, a single locale that uses a full 8-bit codeset (for example, the en\_US locale) should be used both to create the archive and to extract files from the archive.

Neither the -r option nor the -u option can be used with quarter-inch archive tapes, since these tape drives cannot backspace.

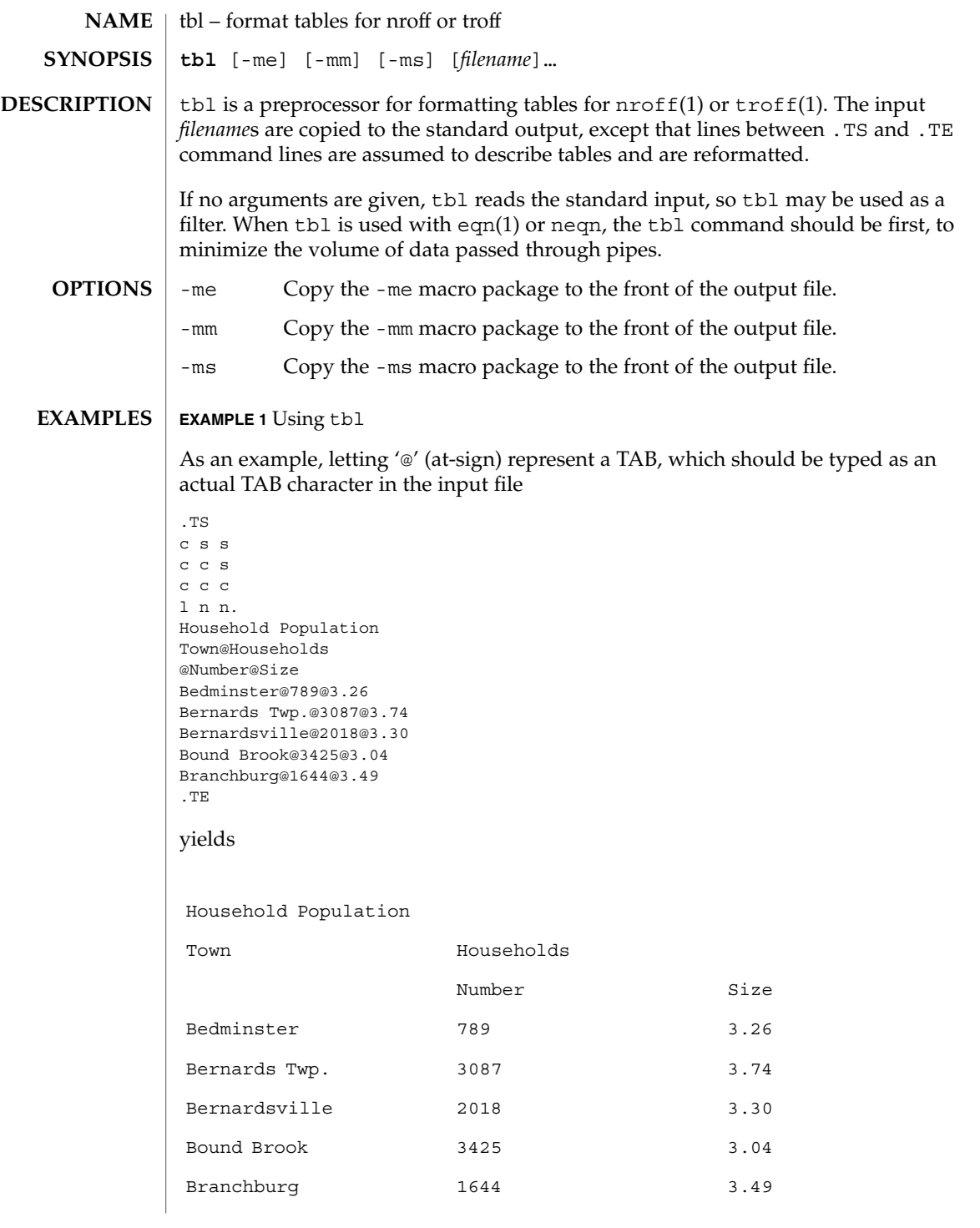

User Commands **1523**

# $tbl(1)$

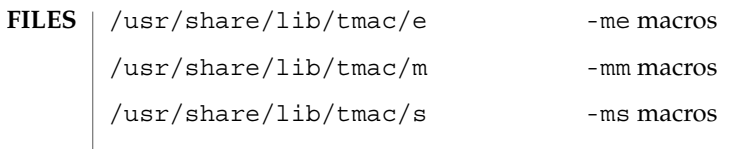

**ATTRIBUTES** See attributes(5) for descriptions of the following attributes:

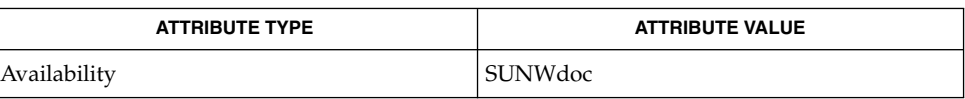

 $\vert$  eqn(1), nroff(1), troff(1), attributes(5) **SEE ALSO**

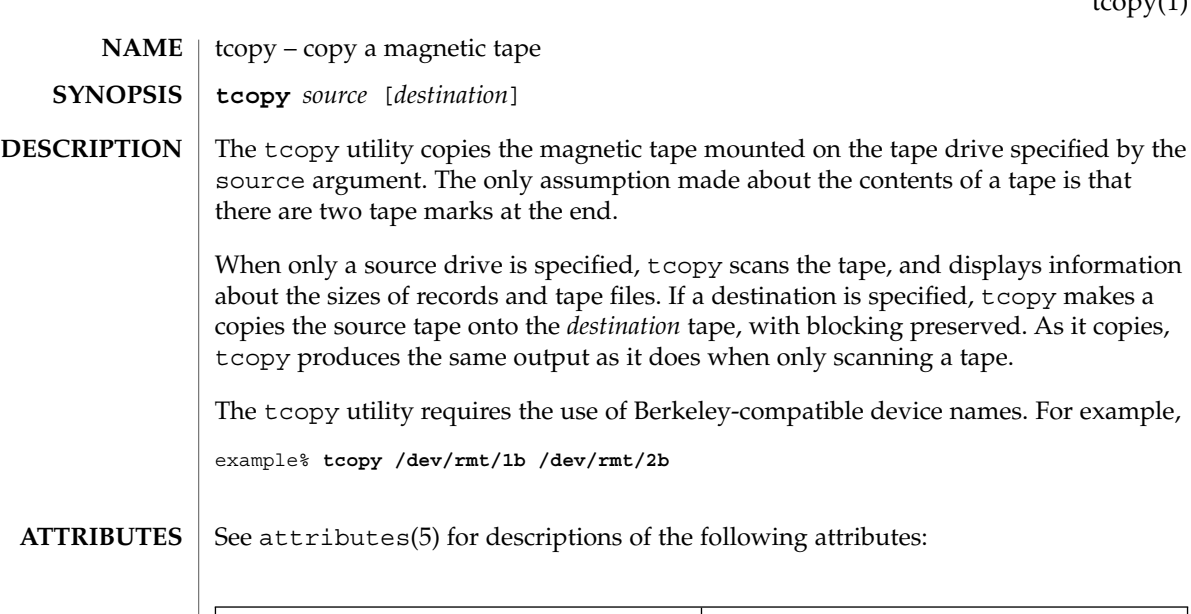

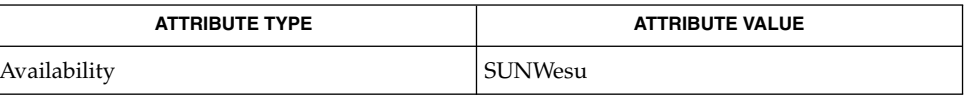

 $\textbf{SEE \, ALSO} \parallel \texttt{mt(1)}$ ,  $\texttt{ioctl(2)}$ ,  $\texttt{attributes(5)}$ 

tcopy will only run on systems supporting an associated set of ioctl(2) requests. **NOTES**

 $t_{conv}(1)$ 

tee(1)

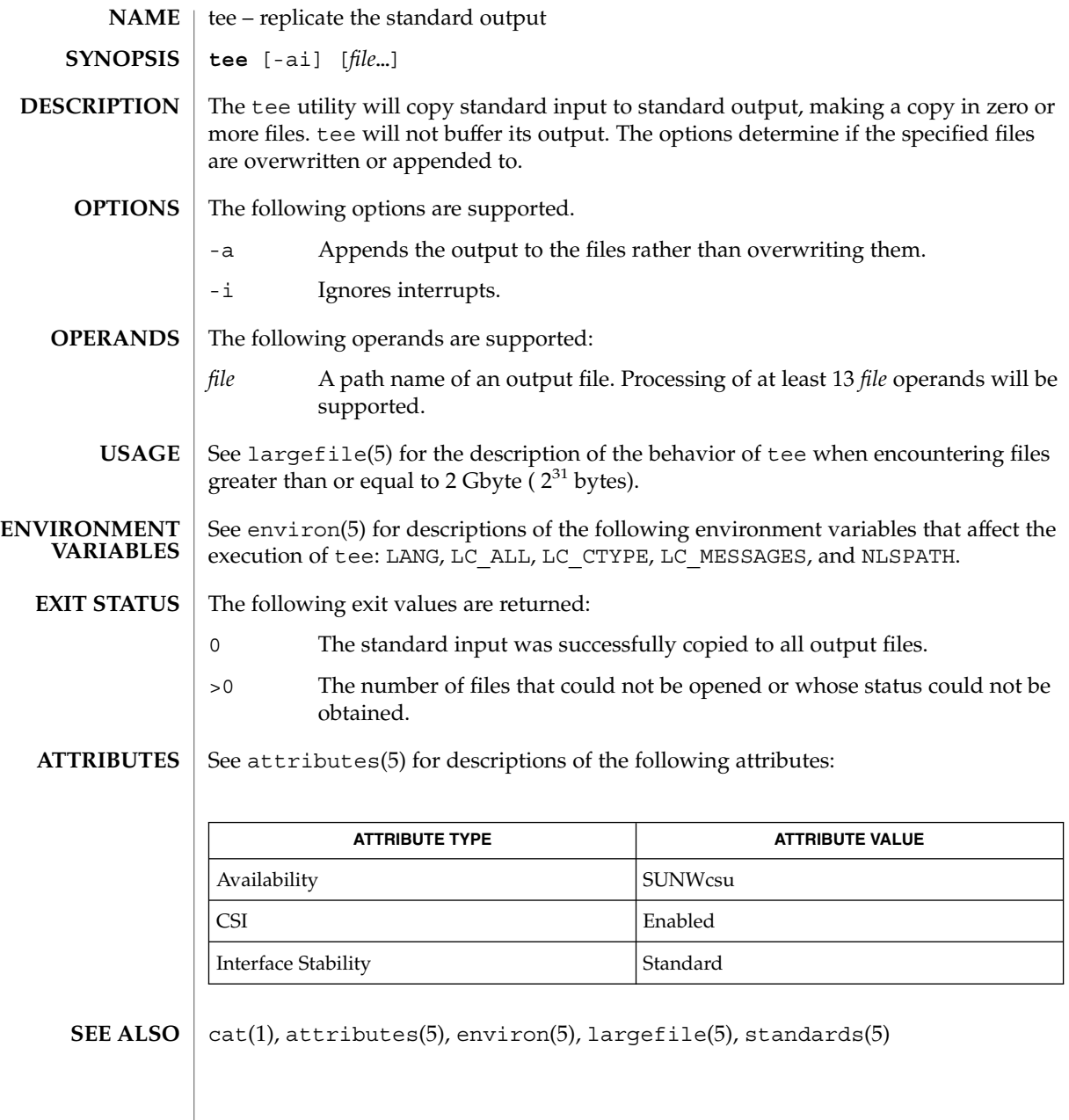

telnet – user interface to a remote system using the TELNET protocol **telnet** [-8ELcdr] [-e *escape\_char*] [-l *user*] [-n *file*] [ [ [!] @hop1 [@hop2…] @] *host* [*port*]] The telnet utility communicates with another host using the TELNET protocol. If telnet is invoked without arguments, it enters command mode, indicated by its prompt, telnet>. In this mode, it accepts and executes its associated commands. See USAGE, telnet Commands, below. If it is invoked with arguments, it performs an open command with those arguments. If, for example, a *host* is specified as *@hop1@hop2@host*, the connection goes through hosts *hop1* and *hop2*, using loose source routing to end at *host*. If a leading ! is used, the connection follows strict source routing. Note that when telnet uses IPv6, it can only use loose source routing, and the connection ignores the !. Once a connection has been opened, telnet enters input mode. In this mode, text typed is sent to the remote host. The input mode entered will be either "line mode", "character at a time", or "old line by line", depending upon what the remote system supports. In "line mode", character processing is done on the local system, under the control of the remote system. When input editing or character echoing is to be disabled, the remote system will relay that information. The remote system will also relay changes to any special characters that happen on the remote system, so that they can take effect on the local system. In "character at a time" mode, most text typed is immediately sent to the remote host for processing. In "old line by line" mode, all text is echoed locally, and (normally) only completed lines are sent to the remote host. The "local echo character" (initially  $\sim$ E) may be used to turn off and on the local echo. (Use this mostly to enter passwords without the password being echoed.). If the "line mode" option is enabled, or if the localchars toggle is TRUE (the default in "old line by line" mode), the user's quit, intr, and flush characters are trapped locally, and sent as TELNET protocol sequences to the remote side. If "line mode" has ever been enabled, then the user's susp and eof are also sent as TELNET protocol sequences. quit is then sent as a TELNET ABORT instead of BREAK. The options toggle autoflush and toggle autosynch cause this action to flush subsequent output to the terminal (until the remote host acknowledges the TELNET sequence); and to flush previous terminal input, in the case of quit and intr. While connected to a remote host, the user can enter telnet command mode by typing the telnet escape character (initially ^]). When in command mode, the normal terminal editing conventions are available. Pressing RETURN at the telnet command prompt causes telnet to exit command mode. **NAME SYNOPSIS DESCRIPTION**

**OPTIONS** The following options are supported:

User Commands **1527**

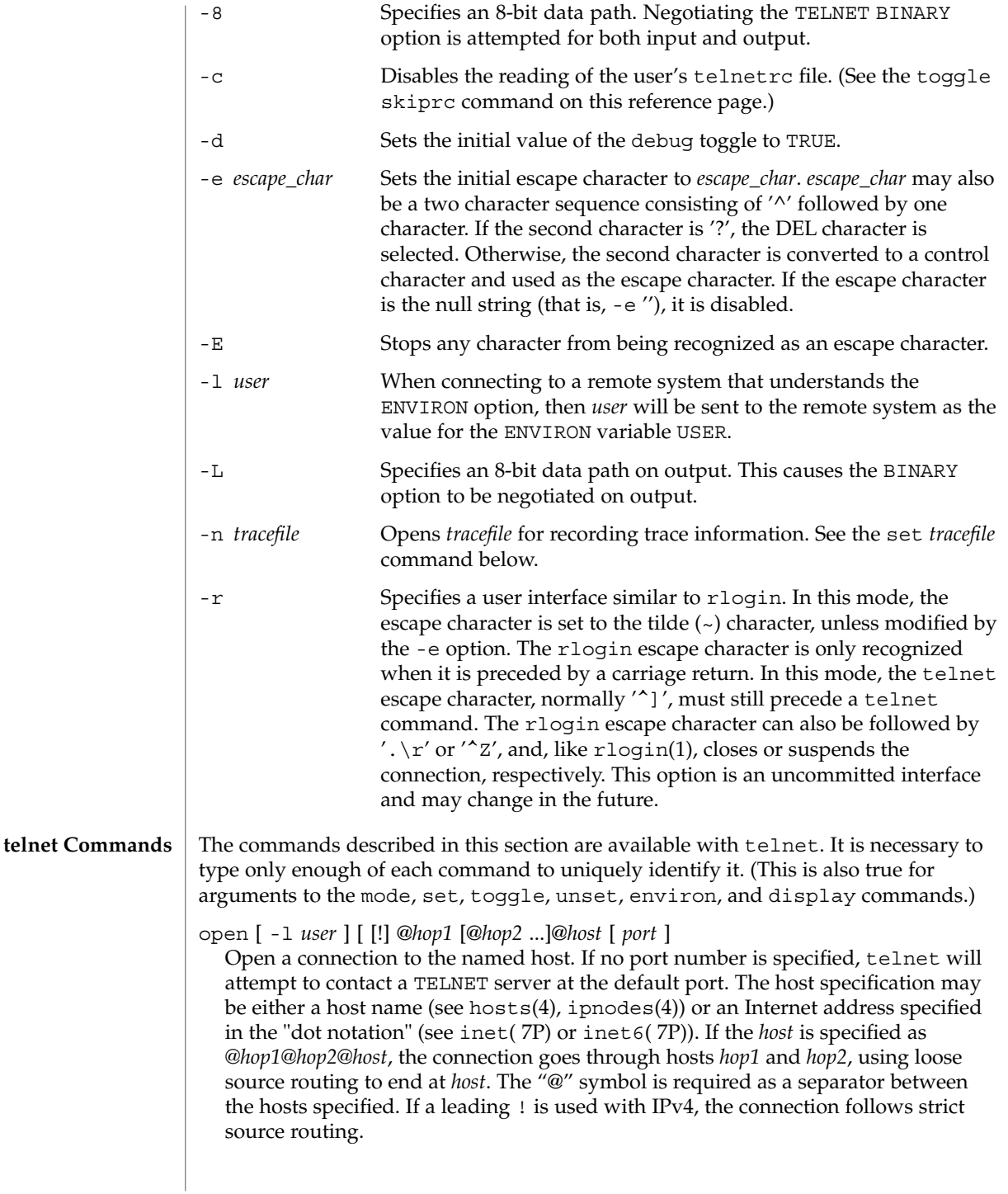

The -l option passes the *user* as the value of the ENVIRON variable USER to the remote system.

#### close

Close any open TELNET session and exit telnet. An EOF (in command mode) will also close a session and exit.

### quit

Same as close.

z

Suspend telnet. This command only works when the user is using a shell that supports job control, such as sh(1).

#### mode *type*

The remote host is asked for permission to go into the requested mode. If the remote host is capable of entering that mode, the requested mode will be entered. The argument *type* is one of the following:

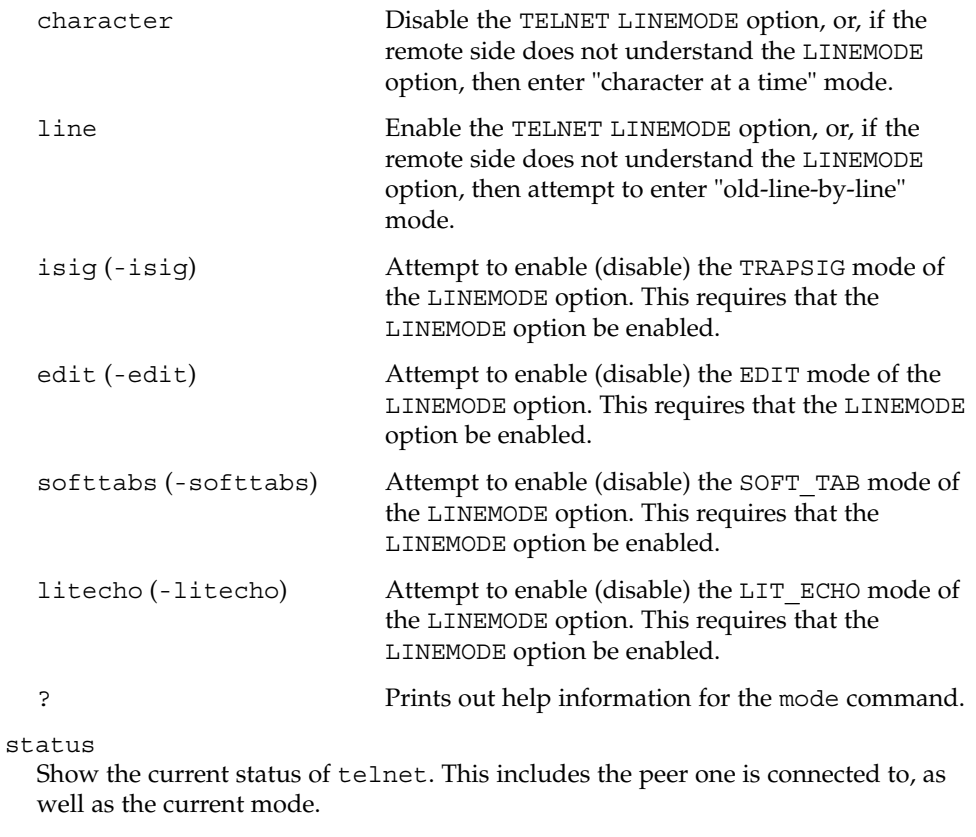

## display

[ $argument ...$ ] Display all, or some, of the set and toggle values (see toggle *argument*. . .).

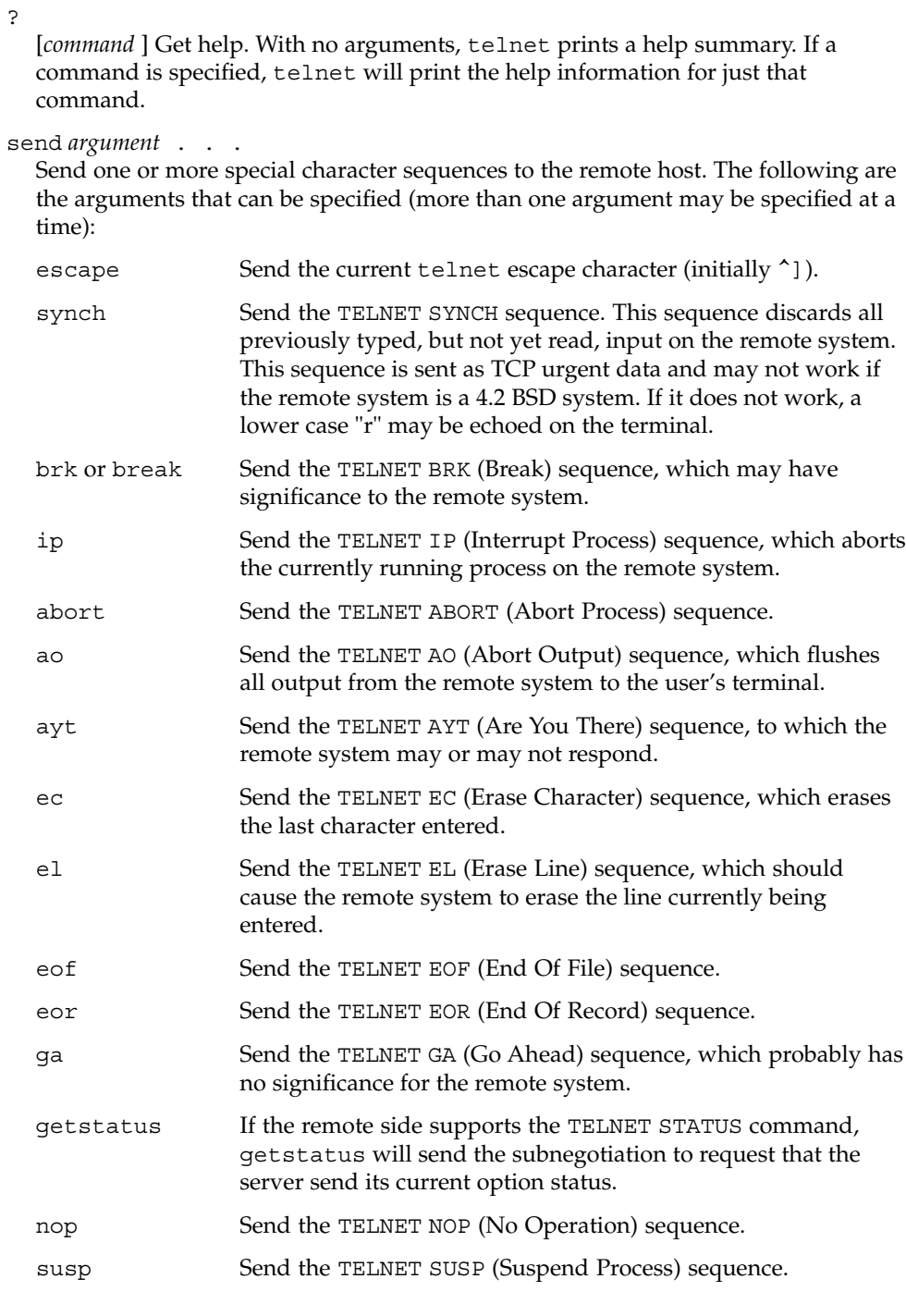

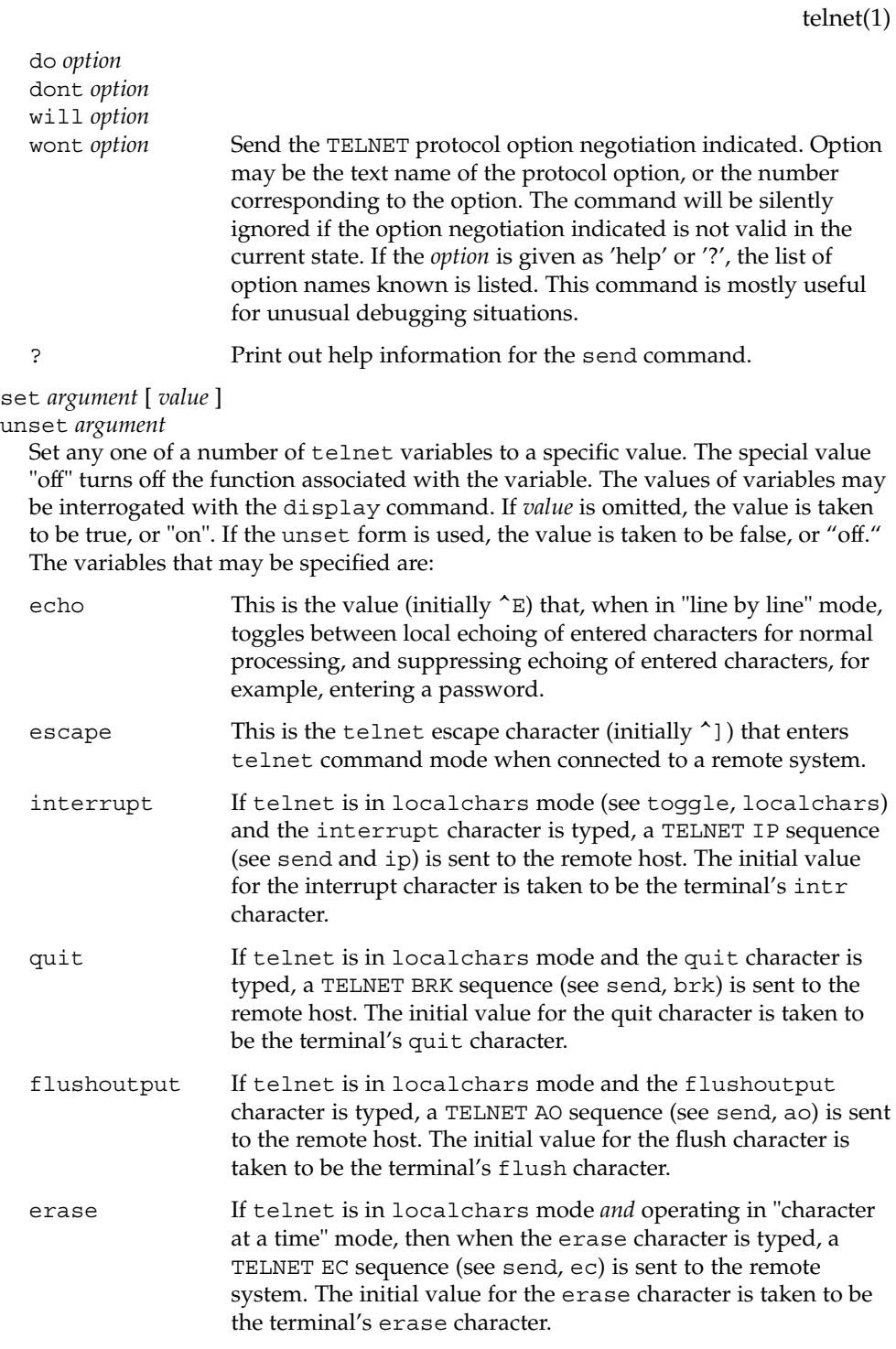

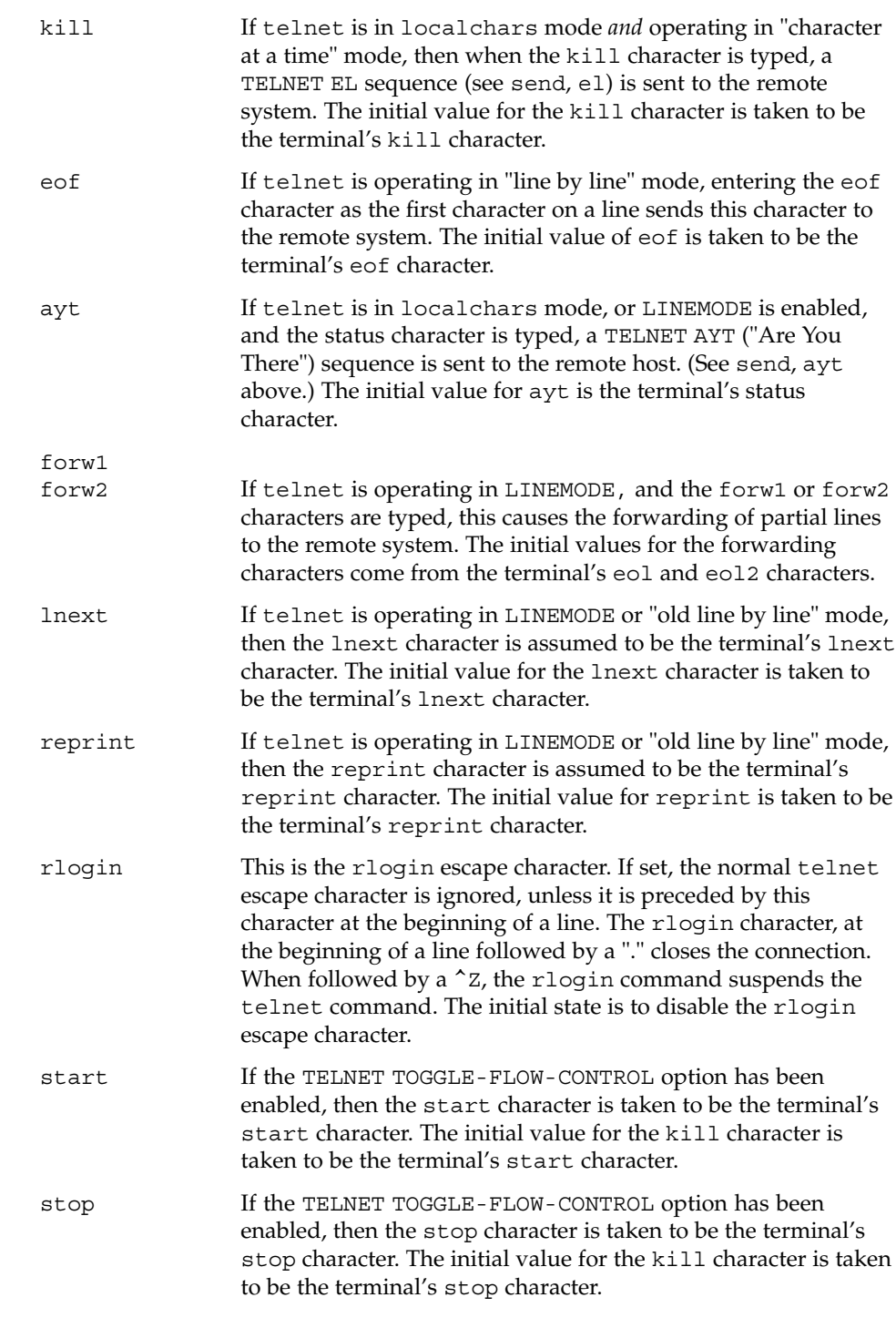

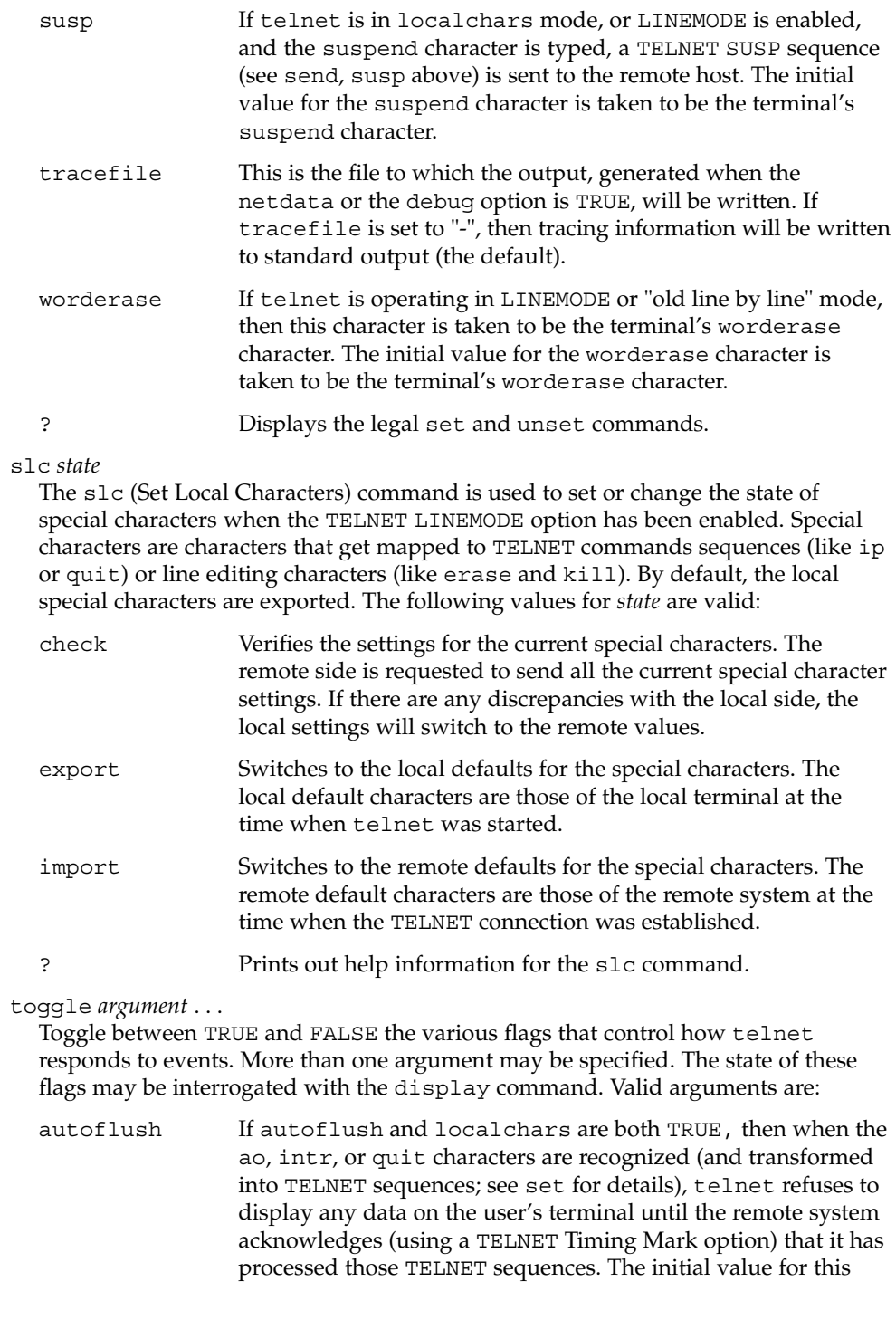

toggle is TRUE if the terminal user has not done an "stty noflsh". Otherwise, the value is FALSE (see  $\texttt{stty}(1)$ ).

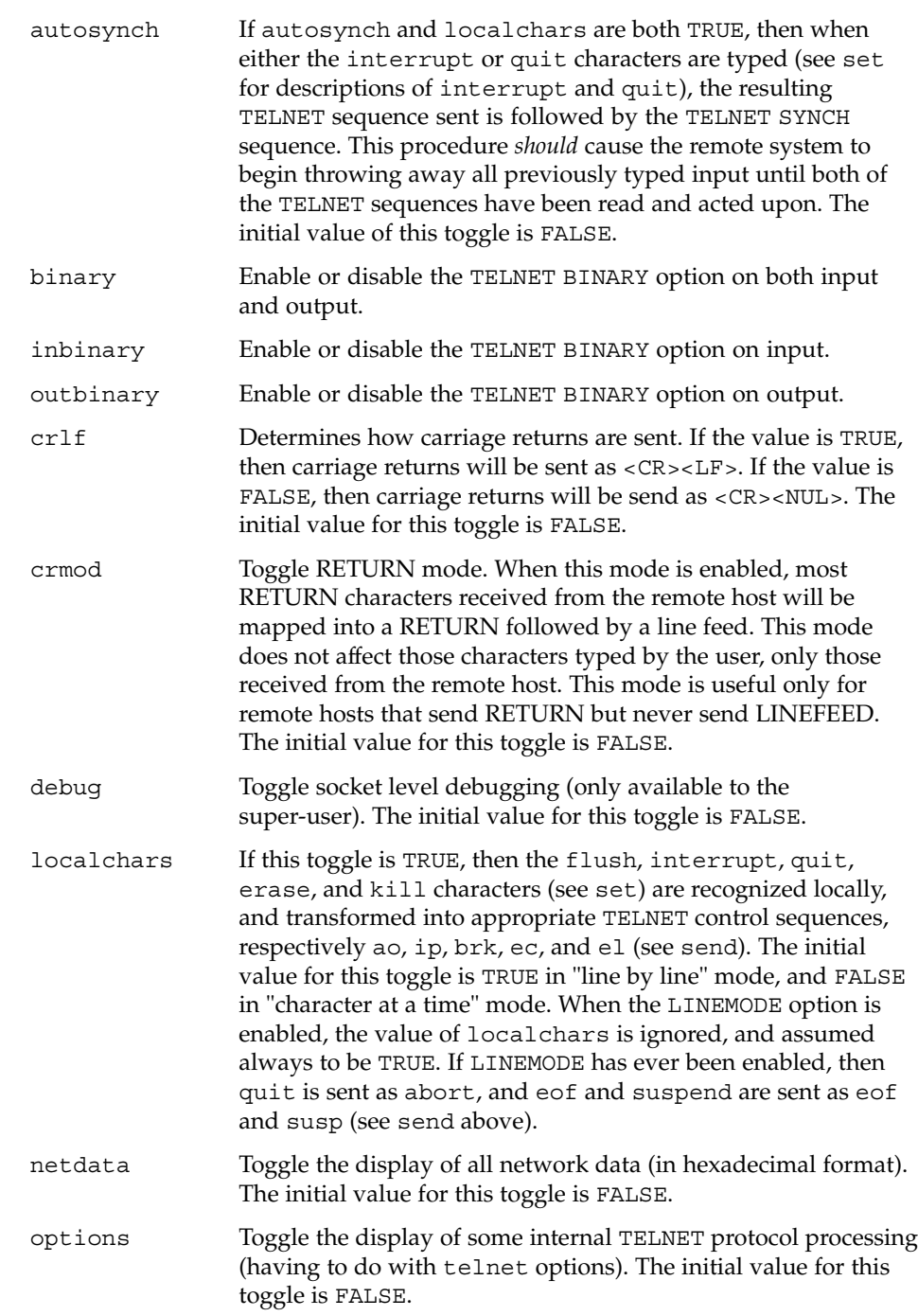

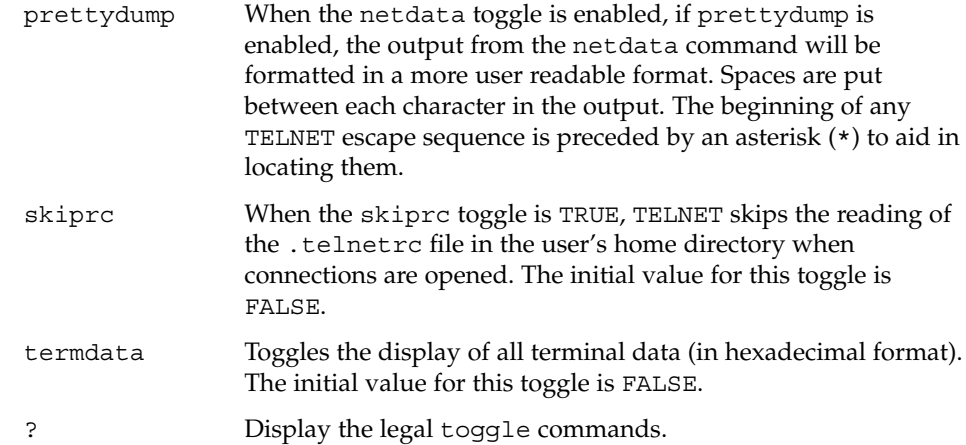

environ *argument...*

The environ command is used to manipulate variables that may be sent through the TELNET ENVIRON option. The initial set of variables is taken from the users environment. Only the DISPLAY and PRINTER variables are exported by default. Valid arguments for the environ command are:

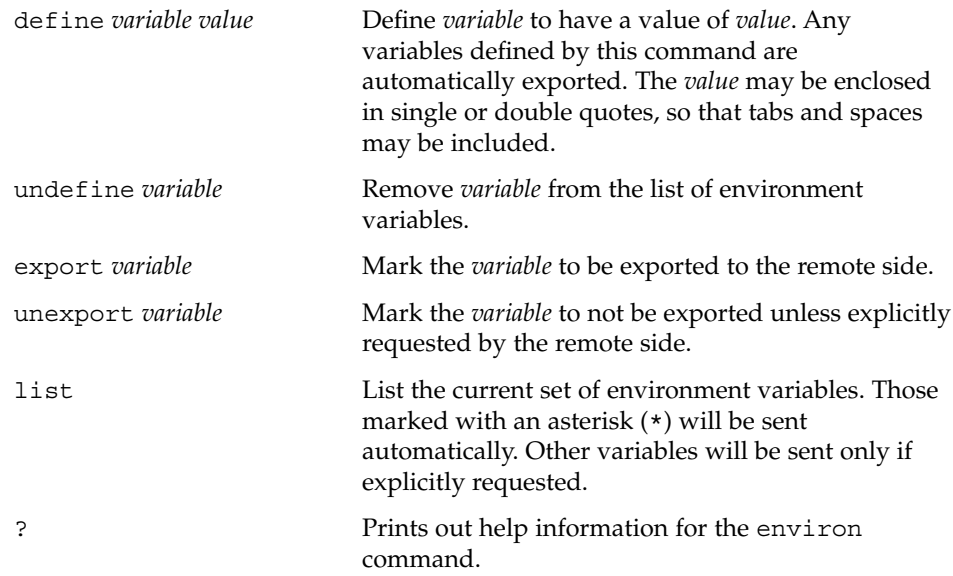

#### logout

Sends the telnet logout option to the remote side. This command is similar to a close command. However, if the remote side does not support the logout option, nothing happens. If, however, the remote side does support the logout option, this command should cause the remote side to close the TELNET connection. If the remote side also supports the concept of suspending a user's session for later reattachment, the logout argument indicates that the remote side should

terminate the session immediately.

# \$HOME/.telnetrc **FILES** file that contains commands to be executed before initiating a telnet session

## **ATTRIBUTES** See attributes(5) for descriptions of the following attributes:

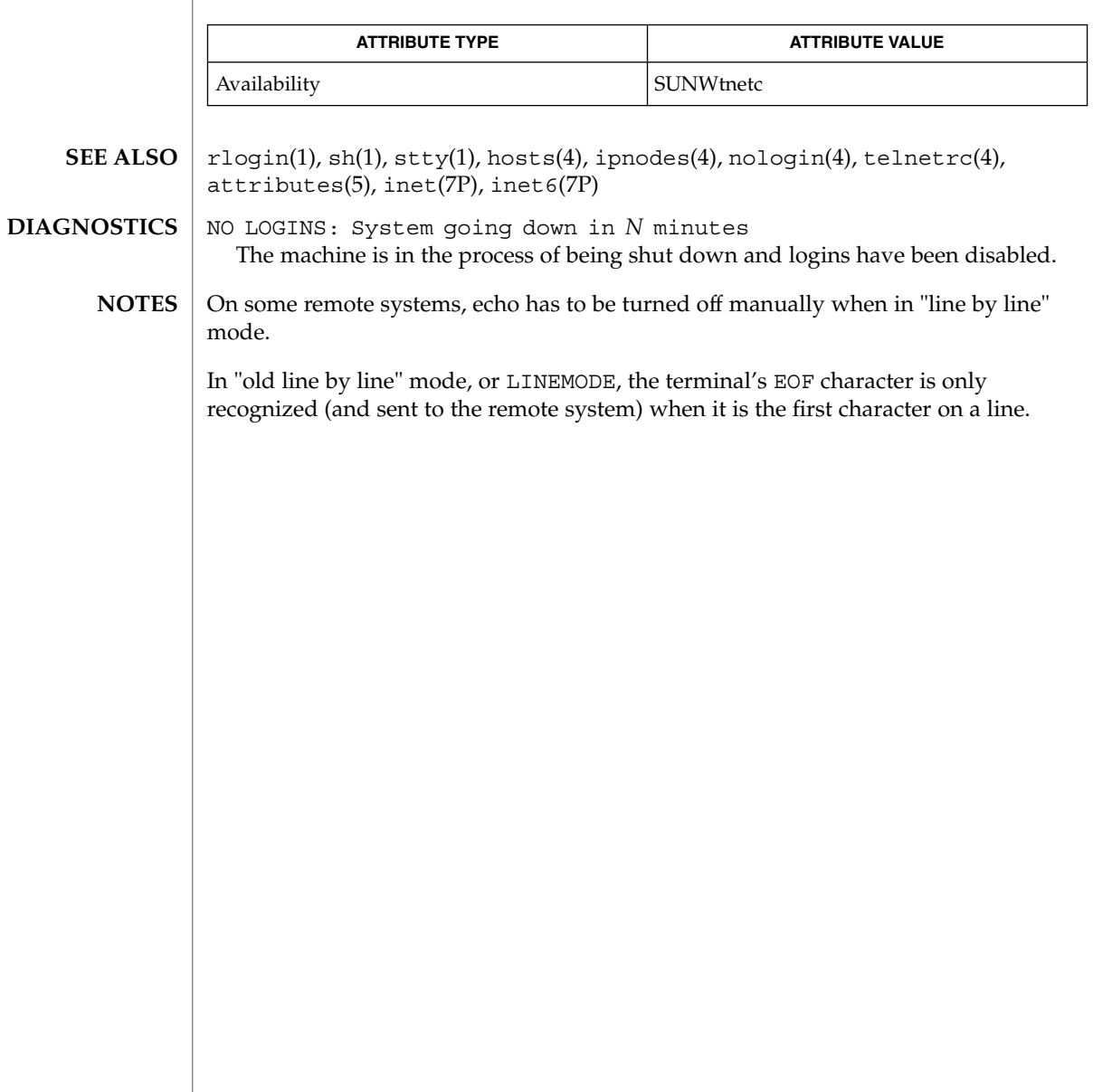

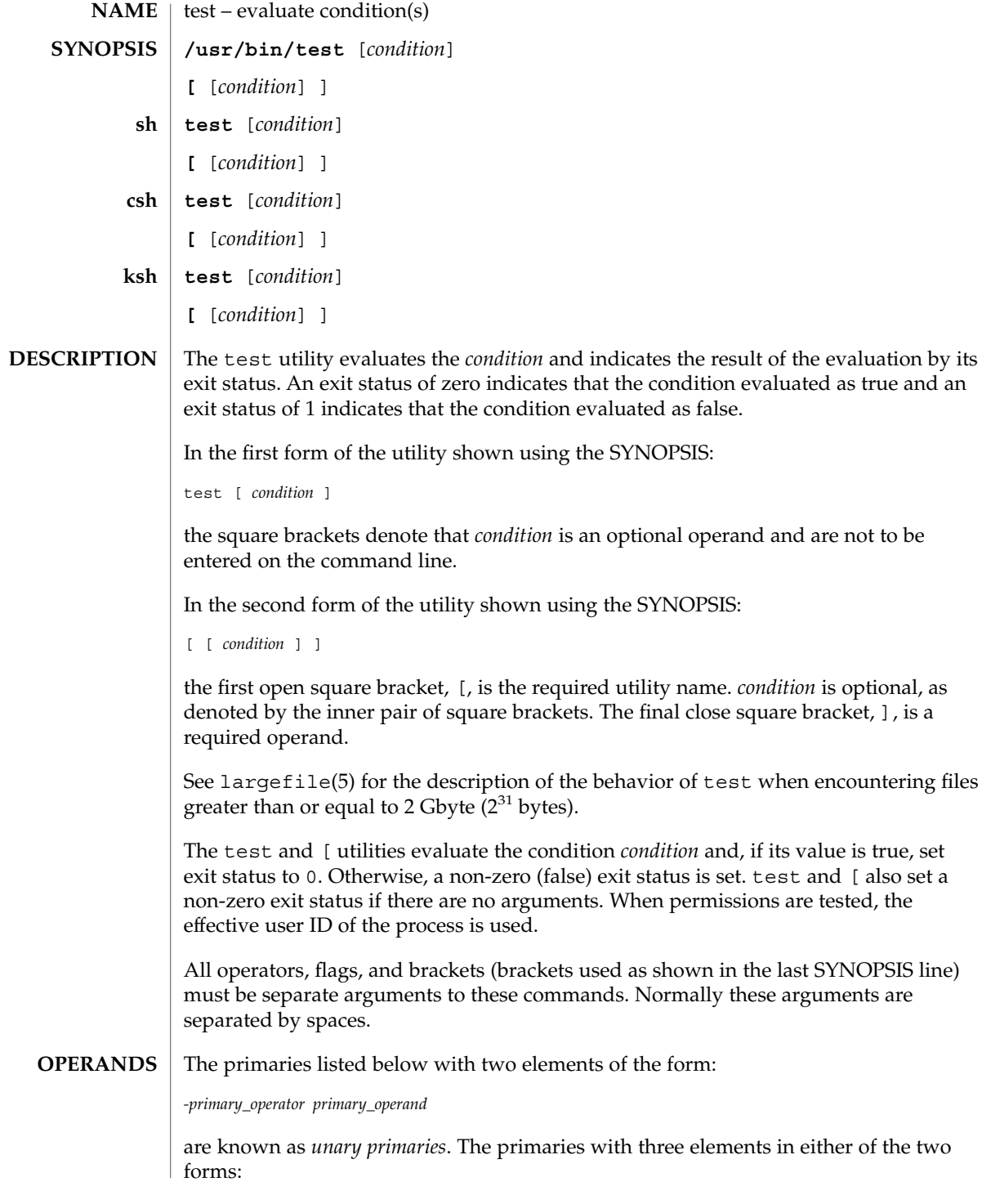

User Commands **1537**

*primary\_operand -primary\_operator primary\_operand primary\_operand primary\_operator primary\_operand*

are known as *binary primaries*.

If any file operands except for -h and -L primaries refer to symbolic links, the symbolic link is expanded and the test is performed on the resulting file.

If you test a file you own (the  $-x - w$  or  $-x$  tests), but the permission tested does not have the *owner* bit set, a non-zero (false) exit status will be returned even though the file may have the group or other bit set for that permission.

The = and != primaries have a higher precedence than the unary primaries. The = and != primaries always expect arguments; therefore, = and != cannot be used as an argument to the unary primaries.

The following primaries can be used to construct *condition*:

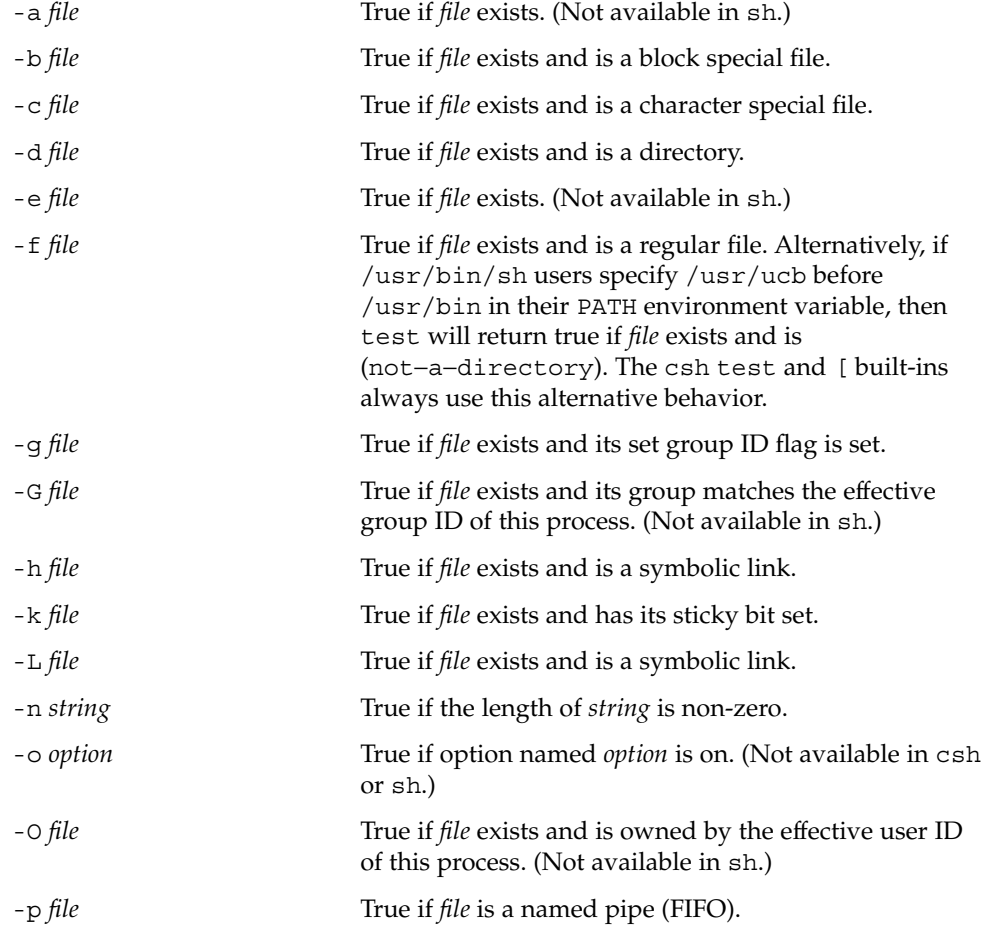

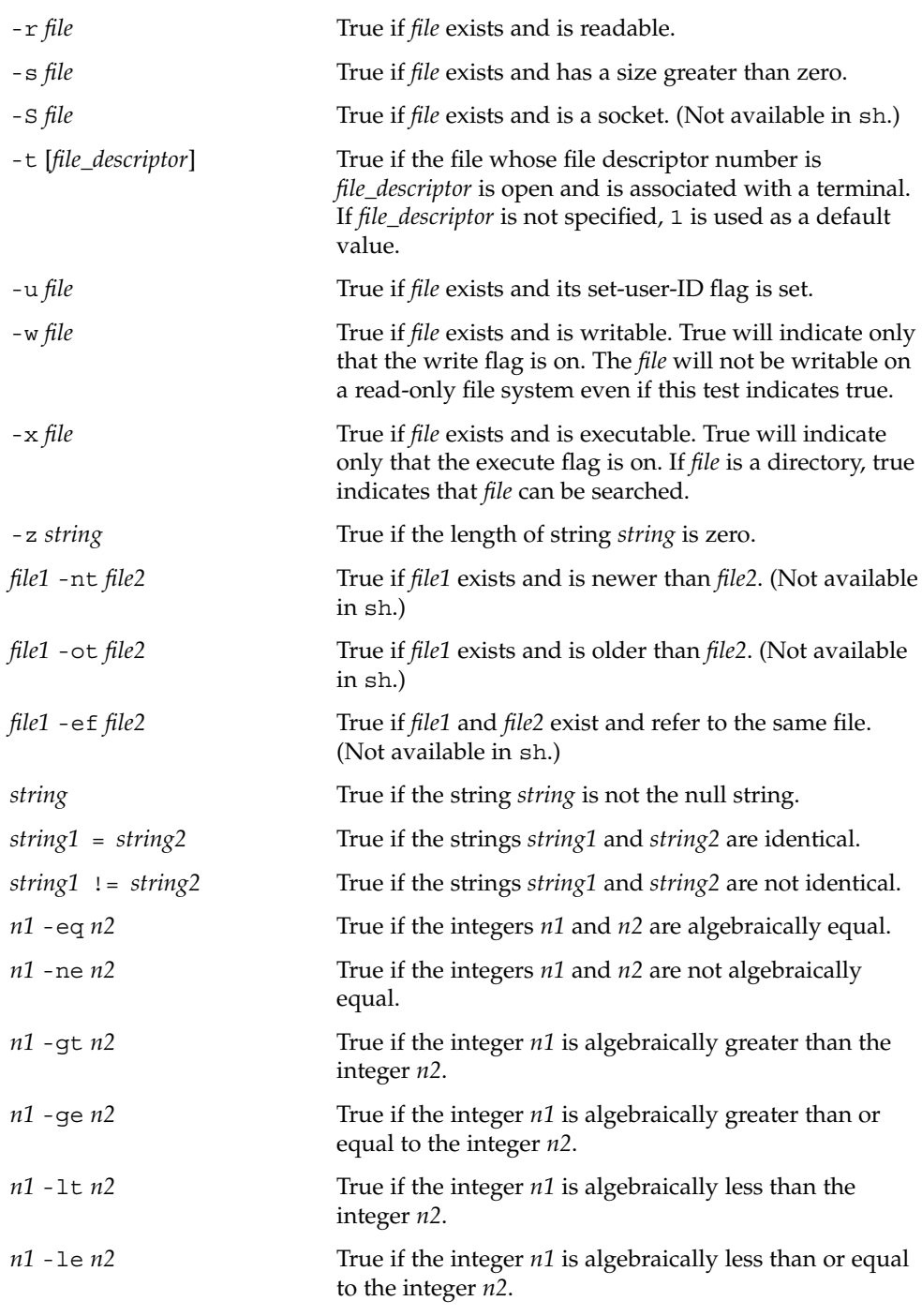

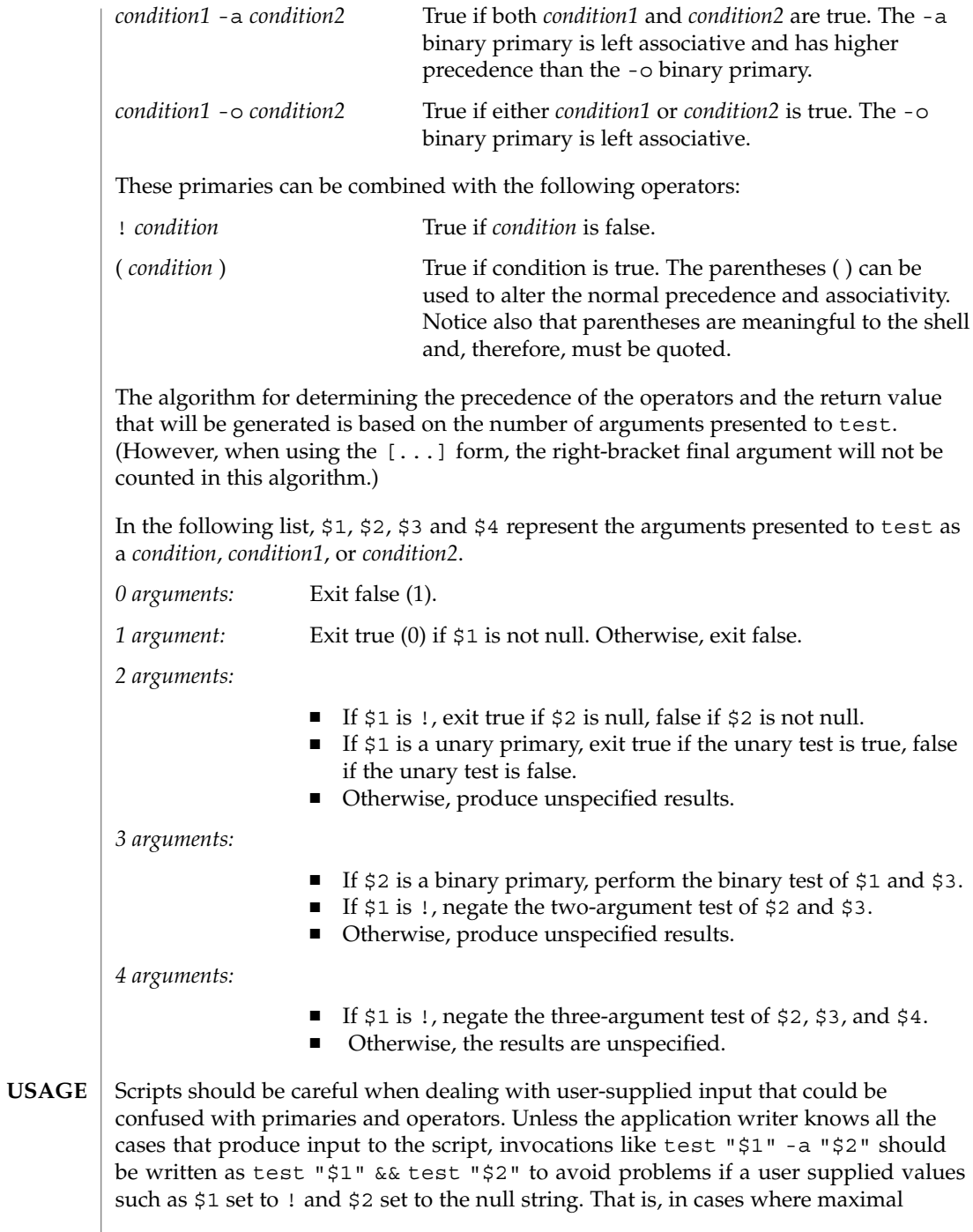

portability is of concern, replace test expr1 -a expr2 with test expr1 && test expr2, and replace test expr1 -o expr2 with test expr1 || test expr2. But notice that, in test, -a has *higher* precedence than -o, while && and || have *equal* precedence in the shell.

Parentheses or braces can be used in the shell command language to effect grouping.

Parentheses must be escaped when using sh. For example:

test \( expr1 -a expr2 \) -o expr3

This command is not always portable outside XSI-conformant systems. The following form can be used instead:

( test expr1 && test expr2 ) || test expr3

The two commands:

test "\$1" test ! "\$1"

could not be used reliably on some historical systems. Unexpected results would occur if such a *string* condition were used and \$1 expanded to !, (, or a known unary primary. Better constructs are, respectively,

test -n "\$1" test -z "\$1"

Historical systems have also been unreliable given the common construct:

test "\$response" = "expected string"

One of the following is a more reliable form:

```
test "X$response" = "Xexpected string"
test "expected string" = "$response"
```
Notice that the second form assumes that expected string could not be confused with any unary primary. If expected string starts with  $-$ ,  $($ ,  $\cdot$  or even =, the first form should be used instead. Using the preceding rules without the marked extensions, any of the three comparison forms is reliable, given any input. (However, observe that the strings are quoted in all cases.)

Because the string comparison binary primaries, = and !=, have a higher precedence than any unary primary in the >4 argument case, unexpected results can occur if arguments are not properly prepared. For example, in

test -d \$1 -o -d \$2

If  $$1$  evaluates to a possible directory name of  $=$ , the first three arguments are considered a string comparison, which causes a syntax error when the second -d is encountered. is encountered. One of the following forms prevents this; the second is preferred:

User Commands **1541**

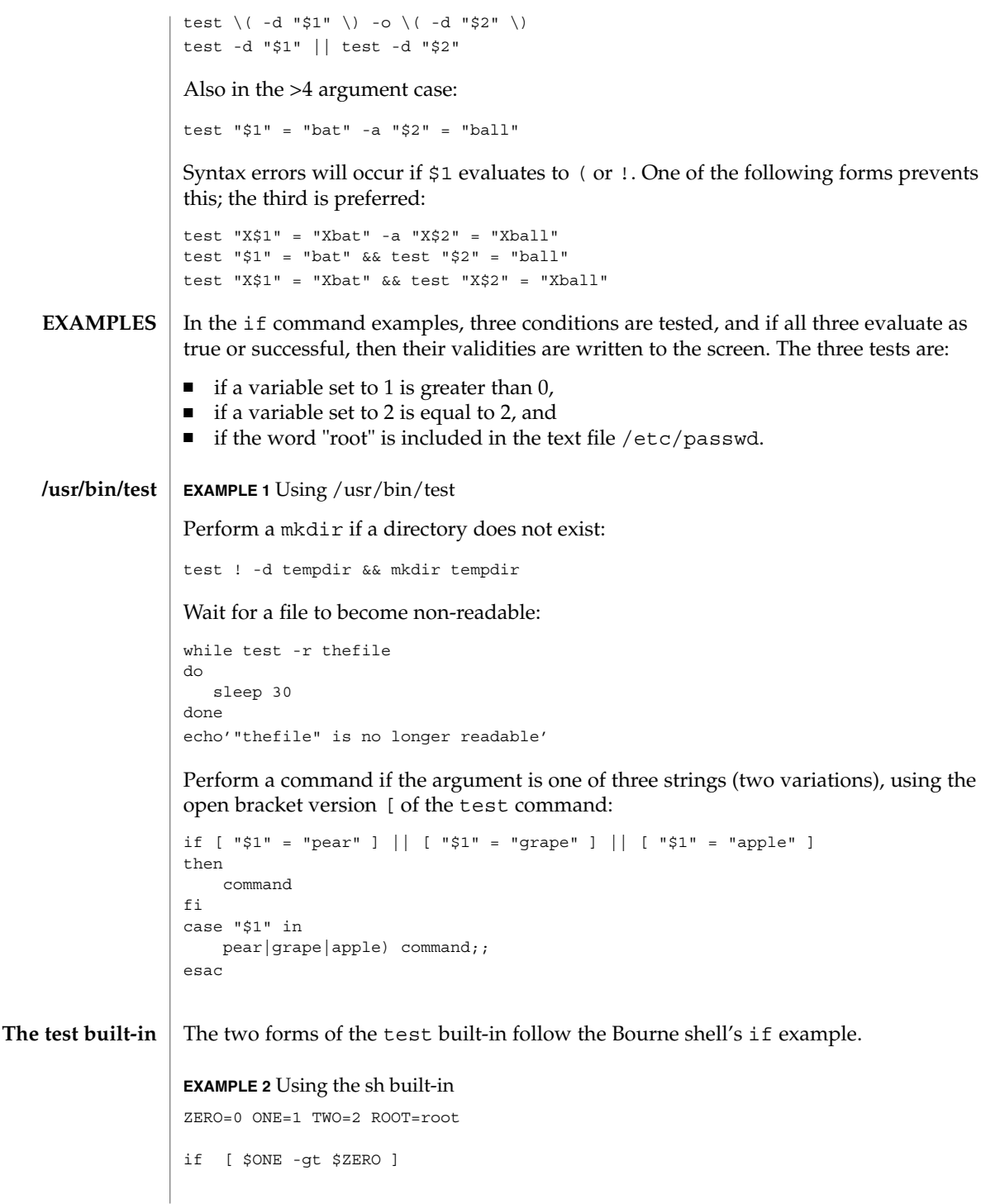

```
EXAMPLE 2 Using the sh built-in (Continued)
      [ $TWO -eq 2 ]
     grep $ROOT /etc/passwd >&1 > /dev/null # discard output
      then
          echo "$ONE is greater than 0, $TWO equals 2, and $ROOT is" \
                "a user-name in the password file"
      else
          echo "At least one of the three test conditions is false"
     fi
      EXAMPLE 3 Using the test built-in
     Examples of the test built-in:
      test `grep $ROOT /etc/passwd >&1 /dev/null` # discard output
      echo $? # test for success
      [ `grep nosuchname /etc/passwd >&1 /dev/null` ]
      echo $? # test for failure
     EXAMPLE 4 Using the csh built-in
      @ ZERO = 0; @ ONE = 1; @ TWO = 2; set ROOT = root
      grep $ROOT /etc/passwd >&1 /dev/null # discard output
          # $status must be tested for immediately following grep
      if ( "$status" == "0" && $ONE > $ZERO && $TWO == 2 ) then
             echo "$ONE is greater than 0, $TWO equals 2, and $ROOT is" \
                    "a user-name in the password file"
       endif
EXAMPLE 5 Using the ksh built-in
ksh
     ZERO=0 ONE=1 TWO=$((ONE+ONE)) ROOT=root
     if ((ONE > ZERO)) # arithmetical comparison
                                     # string comparison
       [ `grep $ROOT /etc/passwd >&1 /dev/null` ] # discard output
     then
           echo "$ONE is greater than 0, $TWO equals 2, and $ROOT is" \
                   "a user-name in the password file"
      else
           echo "At least one of the three test conditions is false"
      fi
csh
```
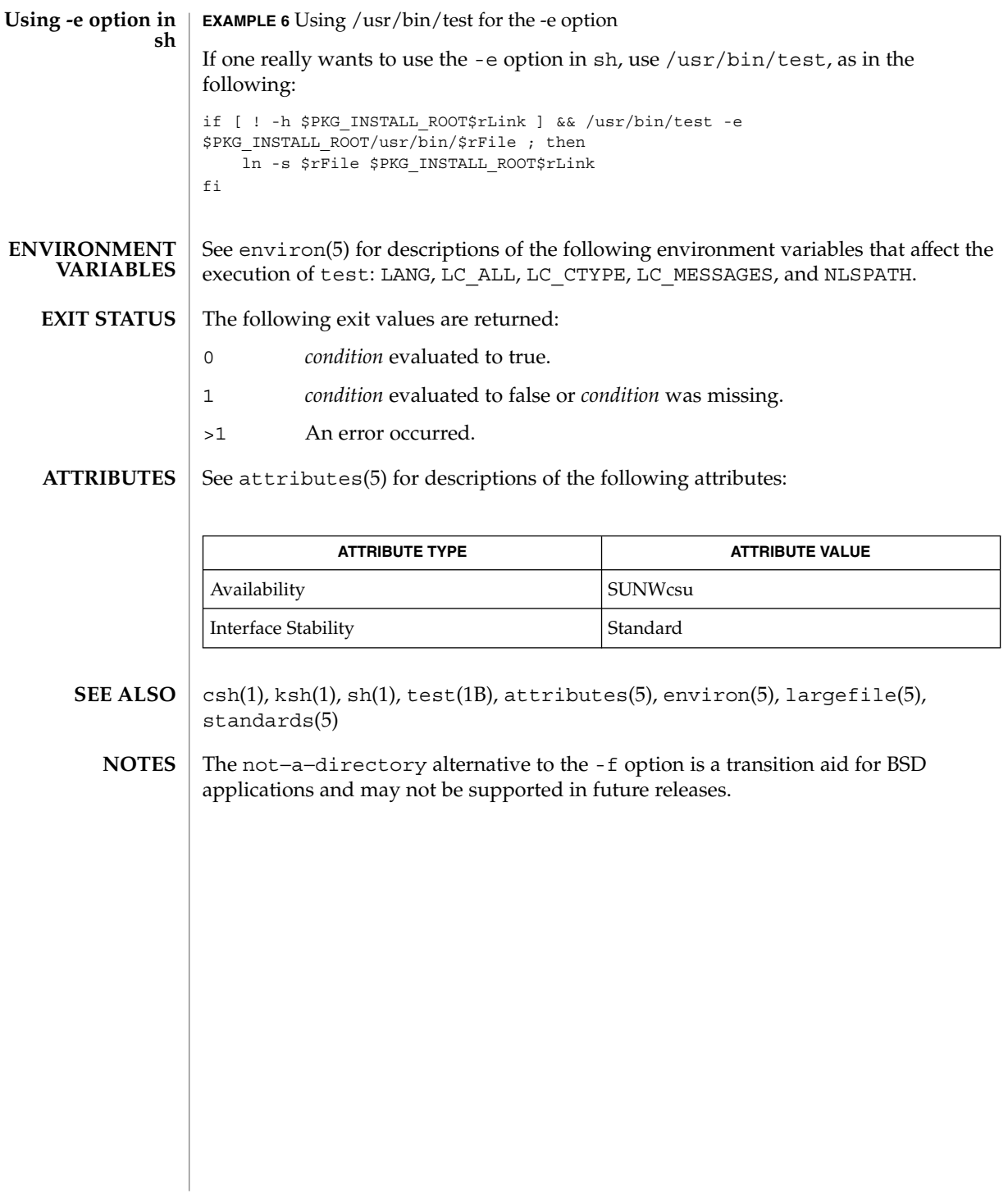

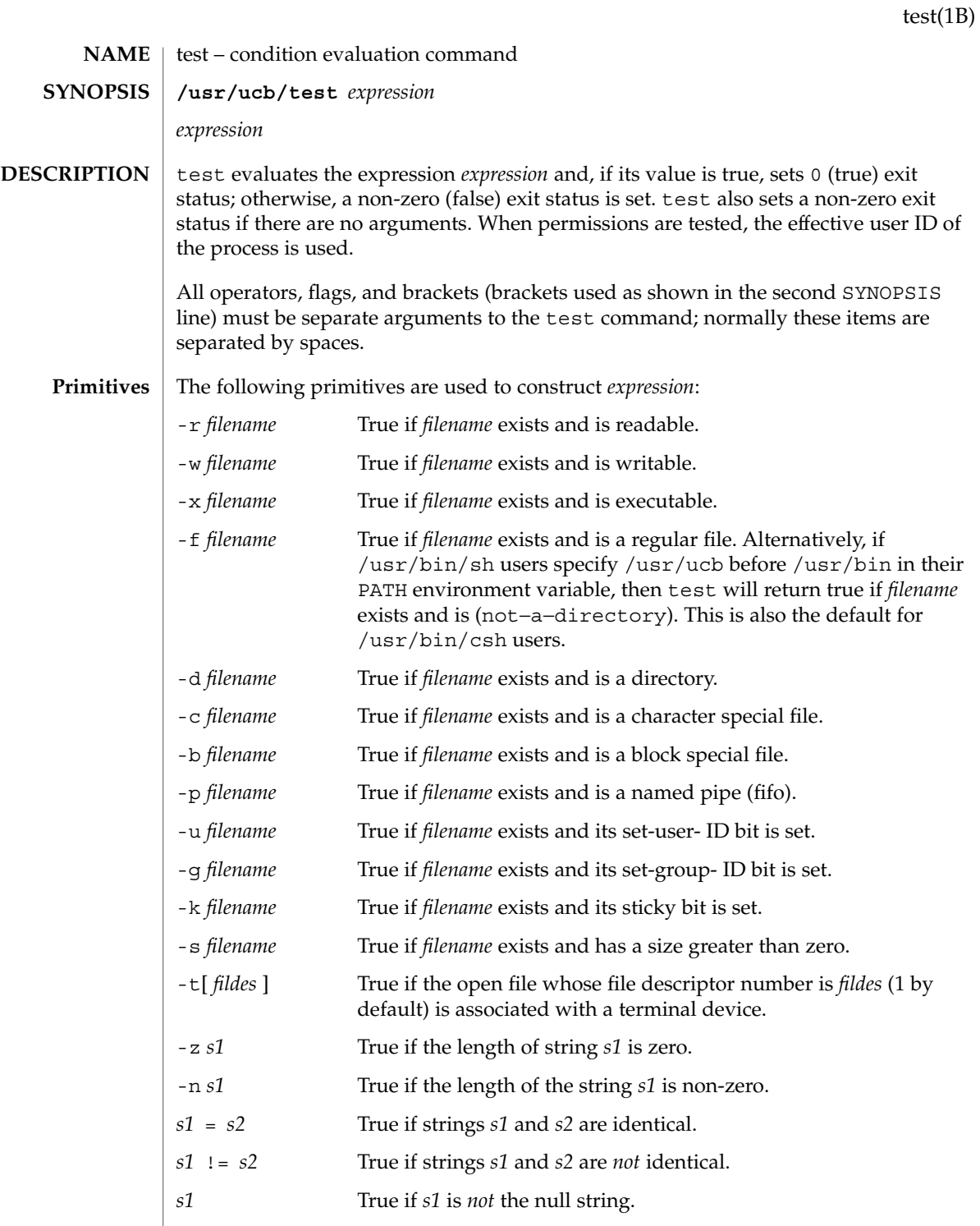

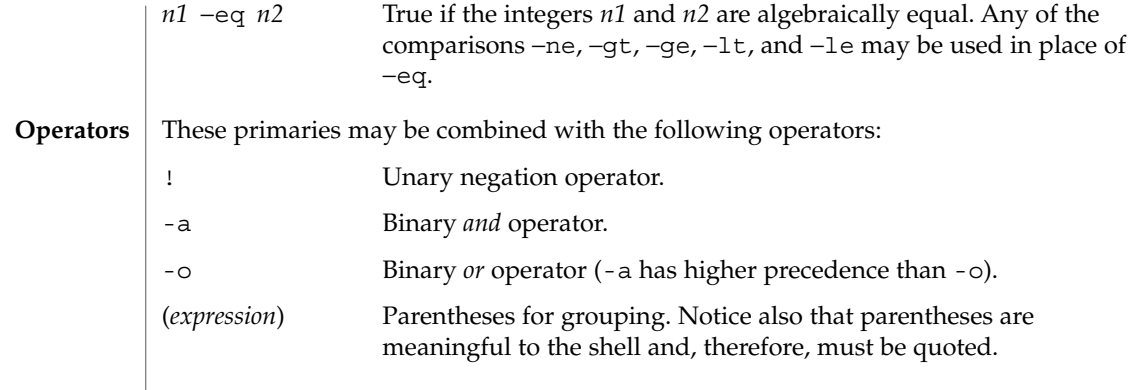

#### See attributes(5) for descriptions of the following attributes: **ATTRIBUTES**

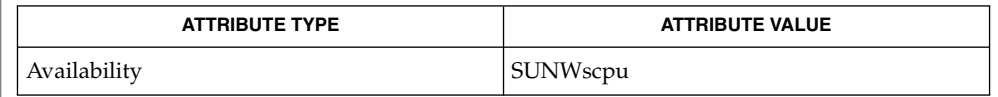

#### $find(1), sh(1), attributes(5)$ **SEE ALSO**

The not−a−directory alternative to the -f option is a transition aid for BSD applications and may not be supported in future releases. **NOTES**

> If you test a file you own (the  $-r$ ,  $-w$ , or  $-x$  tests), but the permission tested does not have the *owner* bit set, a non-zero (false) exit status will be returned even though the file may have the *group* or *other* bit set for that permission. The correct exit status will be set if you are super-user.

> The = and  $!=$  operators have a higher precedence than the  $-r$  through -n operators, and  $=$  and  $!=$  always expect arguments; therefore,  $=$  and  $!=$  cannot be used with the -r through -n operators.

If more than one argument follows the  $-*r*$  through  $-*n*$  operators, only the first argument is examined; the others are ignored, unless a -a or a -o is the second argument.

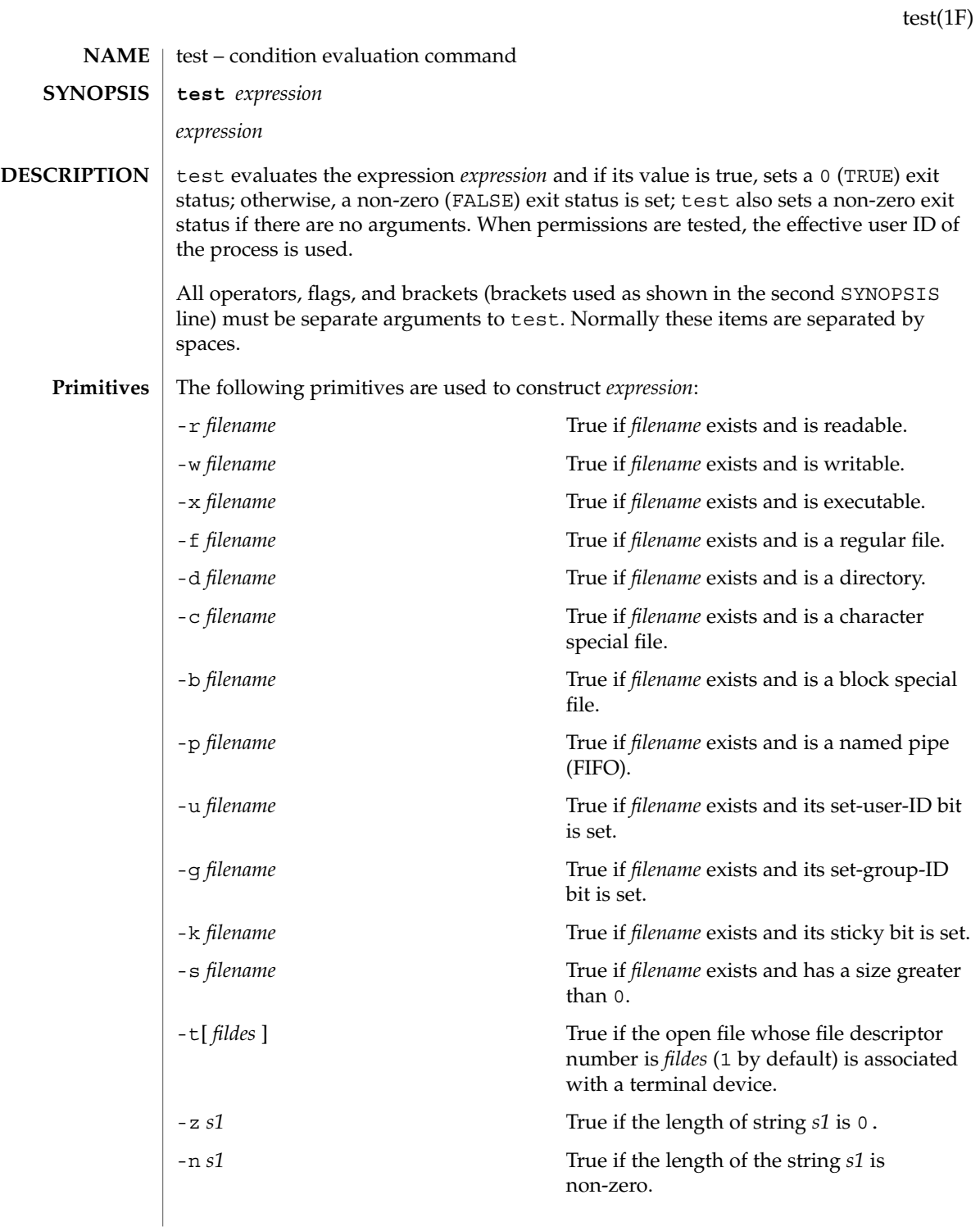

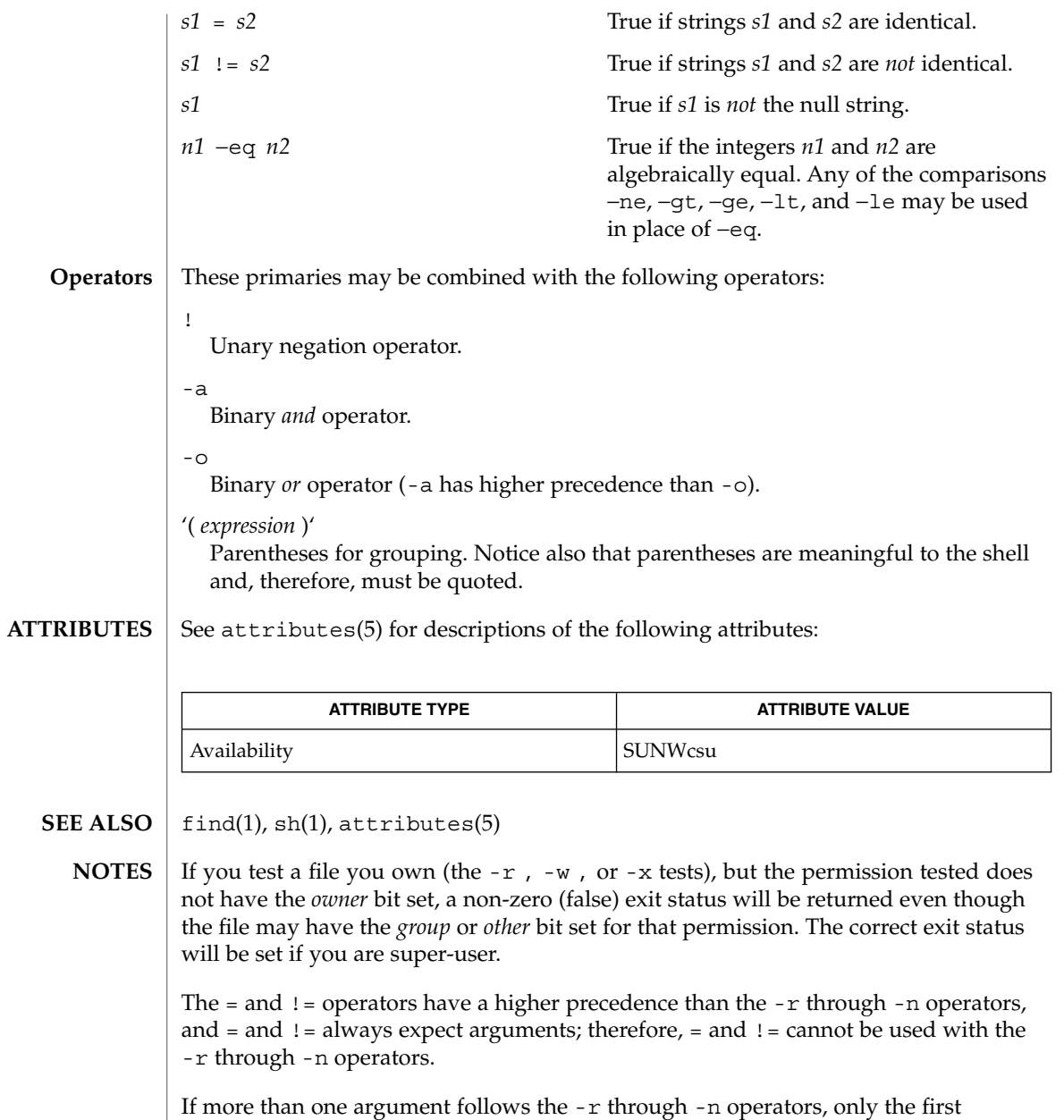

argument is examined; the others are ignored, unless a -a or a -o is the second argument.
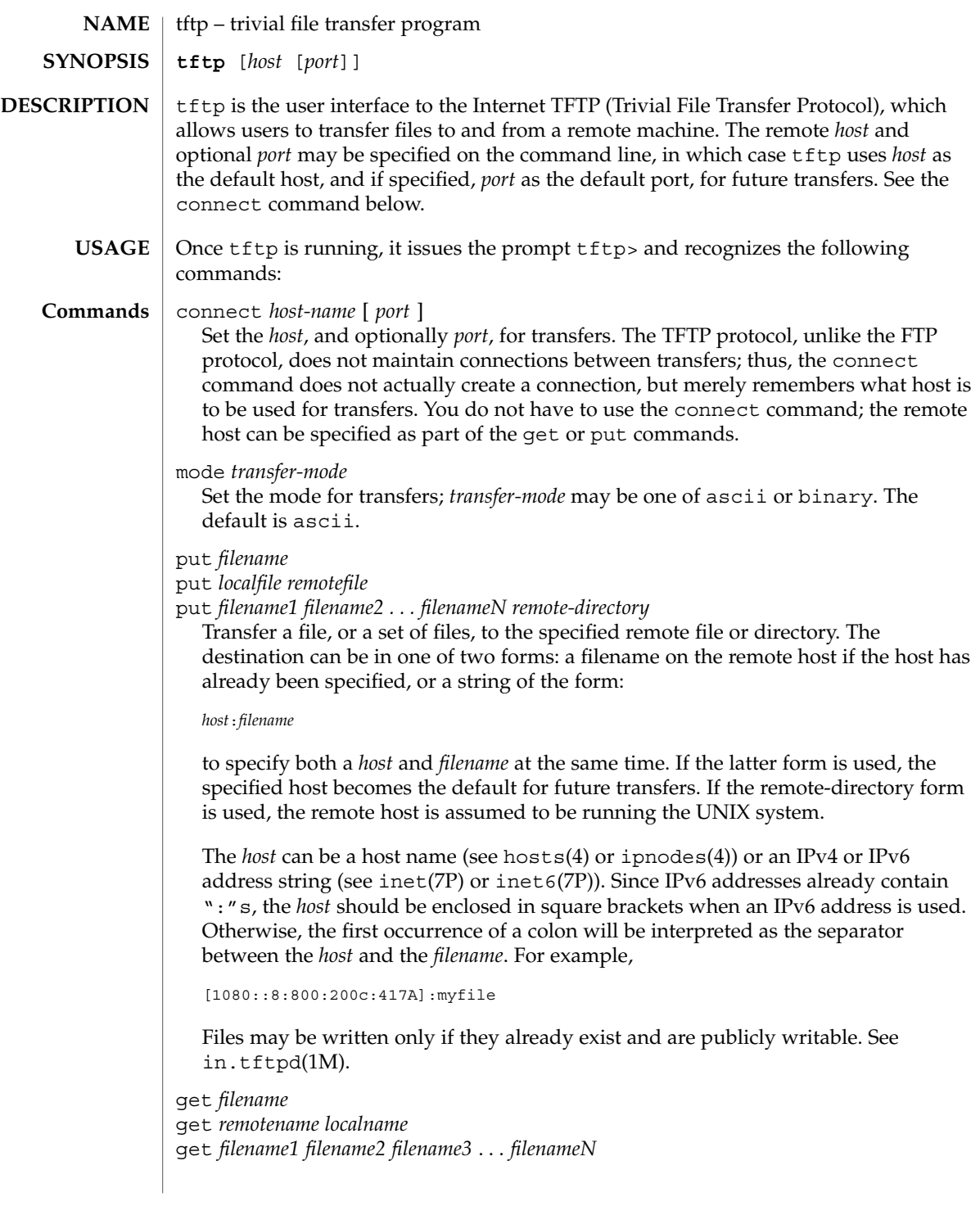

 $tftp(1)$ 

Get a file or set of files (three or more) from the specified remote *sources*. source can be in one of two forms: a filename on the remote host if the host has already been specified, or a string of the form:

#### *host*:*filename*

to specify both a host and filename at the same time. If the latter form is used, the last host specified becomes the default for future transfers. See the put command regarding specifying a *host*.

```
quit
  Exit tftp. An EOF also exits.
verbose
  Toggle verbose mode.
trace
  Toggle packet tracing.
status
  Show current status.
rexmt retransmission-timeout
  Set the per-packet retransmission timeout, in seconds.
timeout total-transmission-timeout
  Set the total transmission timeout, in seconds.
ascii
  Shorthand for mode ascii.
binary
  Shorthand for mode binary.
blksize transfer-blocksize
  The value of the transfer blocksize option to negotiate with the server. A value of 0
  disables the negotiation of this option.
srexmt server-retransmission-timeout
  The value of the retransmission timeout option to request that the server uses. A
  value of 0 disables the negotiation of this option.
```
tsize

A toggle that sends the transfer size option to the server. By default, the option is not sent. The transfer size option is not sent with a write request when the *transfer-mode* is ascii.

- ? [ *command-name* ...] Print help information.
- See attributes(5) for descriptions of the following attributes: **ATTRIBUTES**

 $tftp(1)$ 

 $tftp(1)$ 

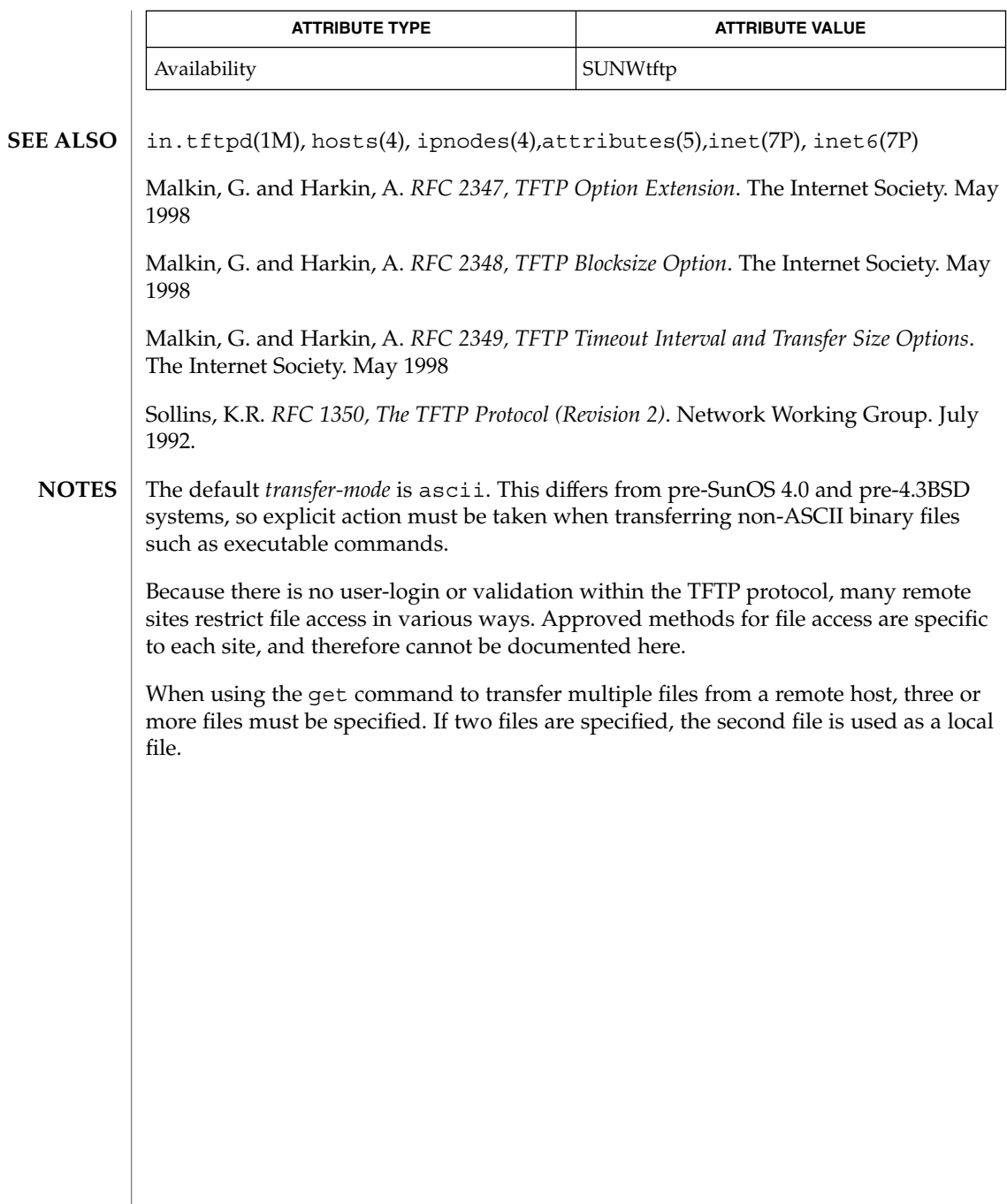

time(1)

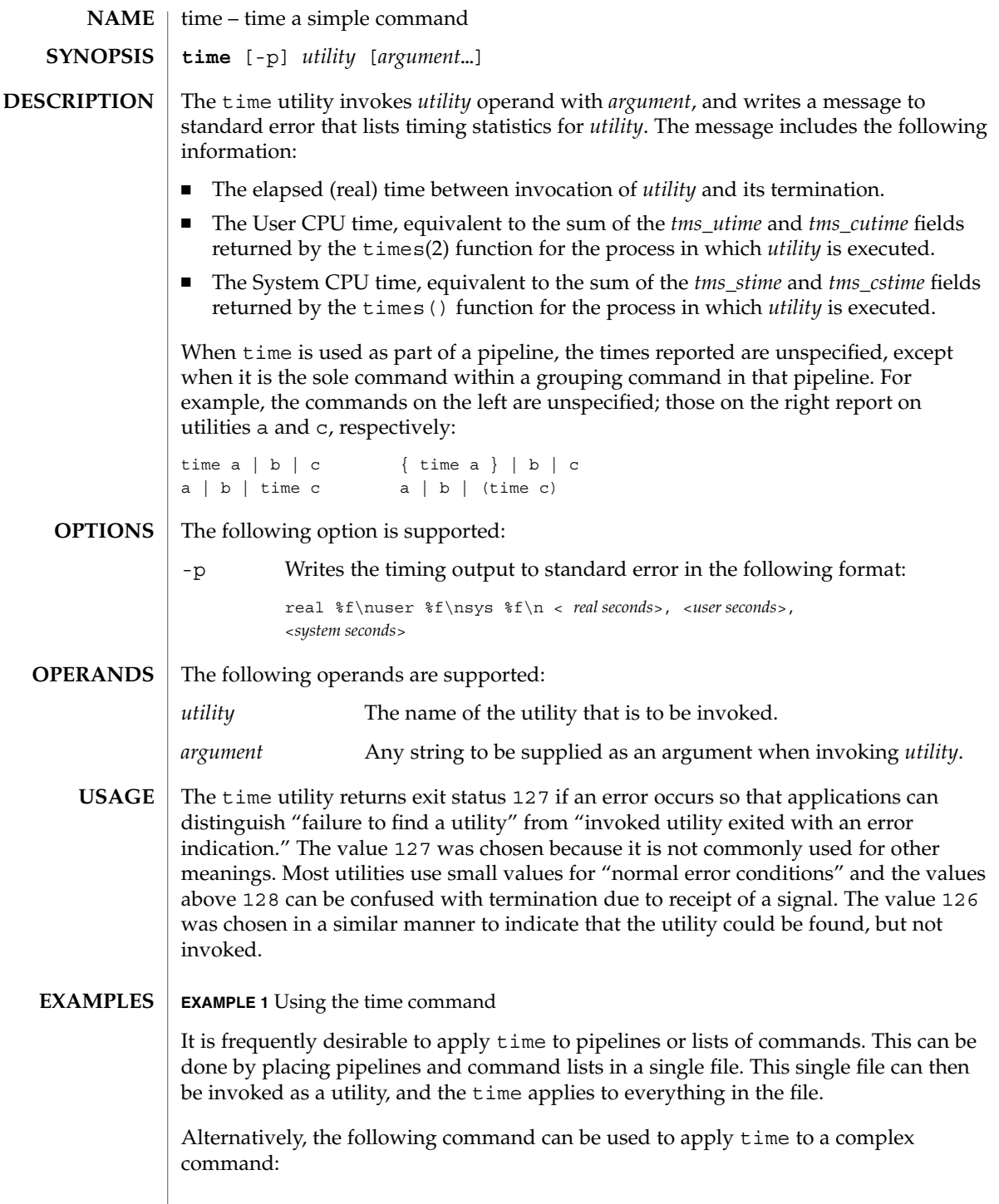

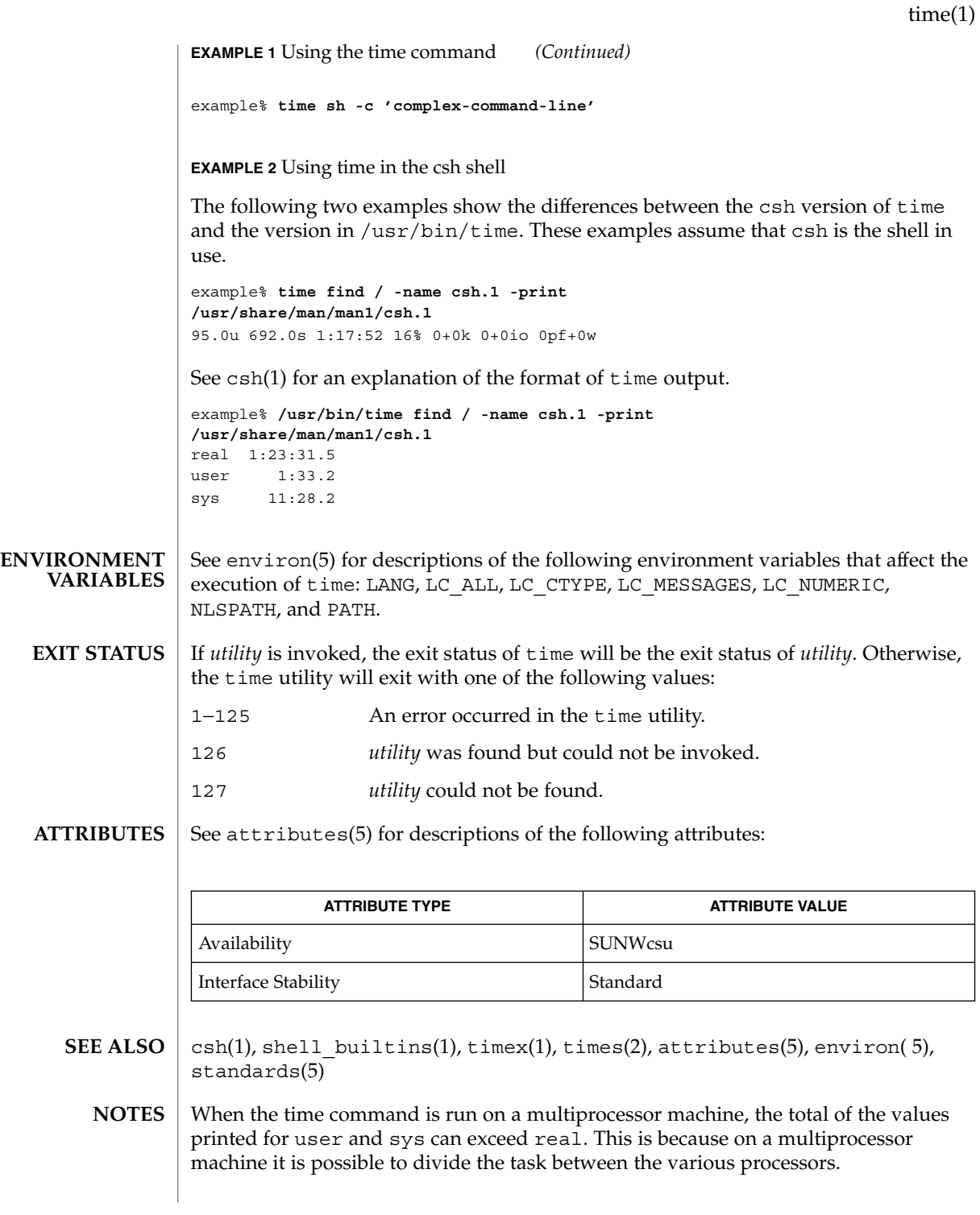

User Commands **1553**

time(1)

When the command being timed is interrupted, the timing values displayed may not always be accurate.

Elapsed time is accurate to the second, while the CPU times are measured to the 100th second. Thus the sum of the CPU times can be up to a second larger than the elapsed time. **BUGS**

times(1)

times – shell built-in function to report time usages of the current shell **NAME**

**times ksh**

**sh**

**times**

- Print the accumulated user and system times for processes run from the shell. **sh**
- Print the accumulated user and system times for the shell and for processes run from the shell. **ksh**

On this man page,  $k\sin(1)$  commands that are preceded by one or two  $*$  (asterisks) are treated specially in the following ways:

- 1. Variable assignment lists preceding the command remain in effect when the command completes.
- 2. I/O redirections are processed after variable assignments.
- 3. Errors cause a script that contains them to abort.
- 4. Words, following a command preceded by \*\* that are in the format of a variable assignment, are expanded with the same rules as a variable assignment. This means that tilde substitution is performed after the = sign and word splitting and file name generation are not performed.

**ATTRIBUTES**

See attributes(5) for descriptions of the following attributes:

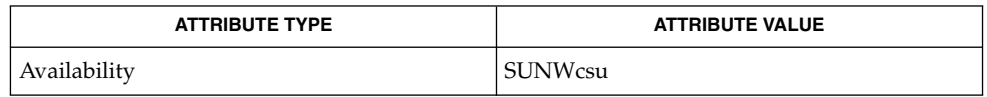

 $ksh(1), sh(1), time(1), attributes(5)$ **SEE ALSO**

## timex(1)

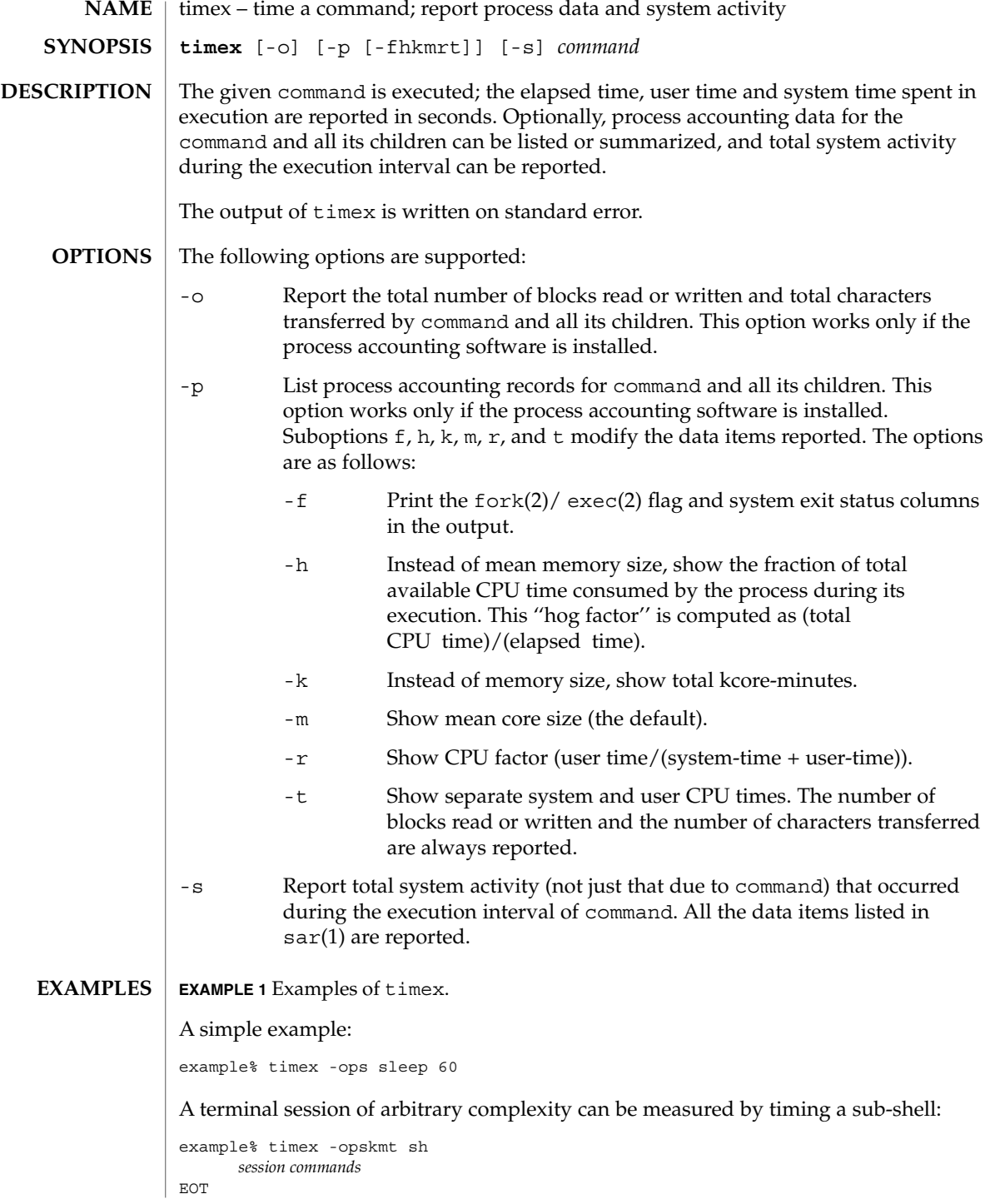

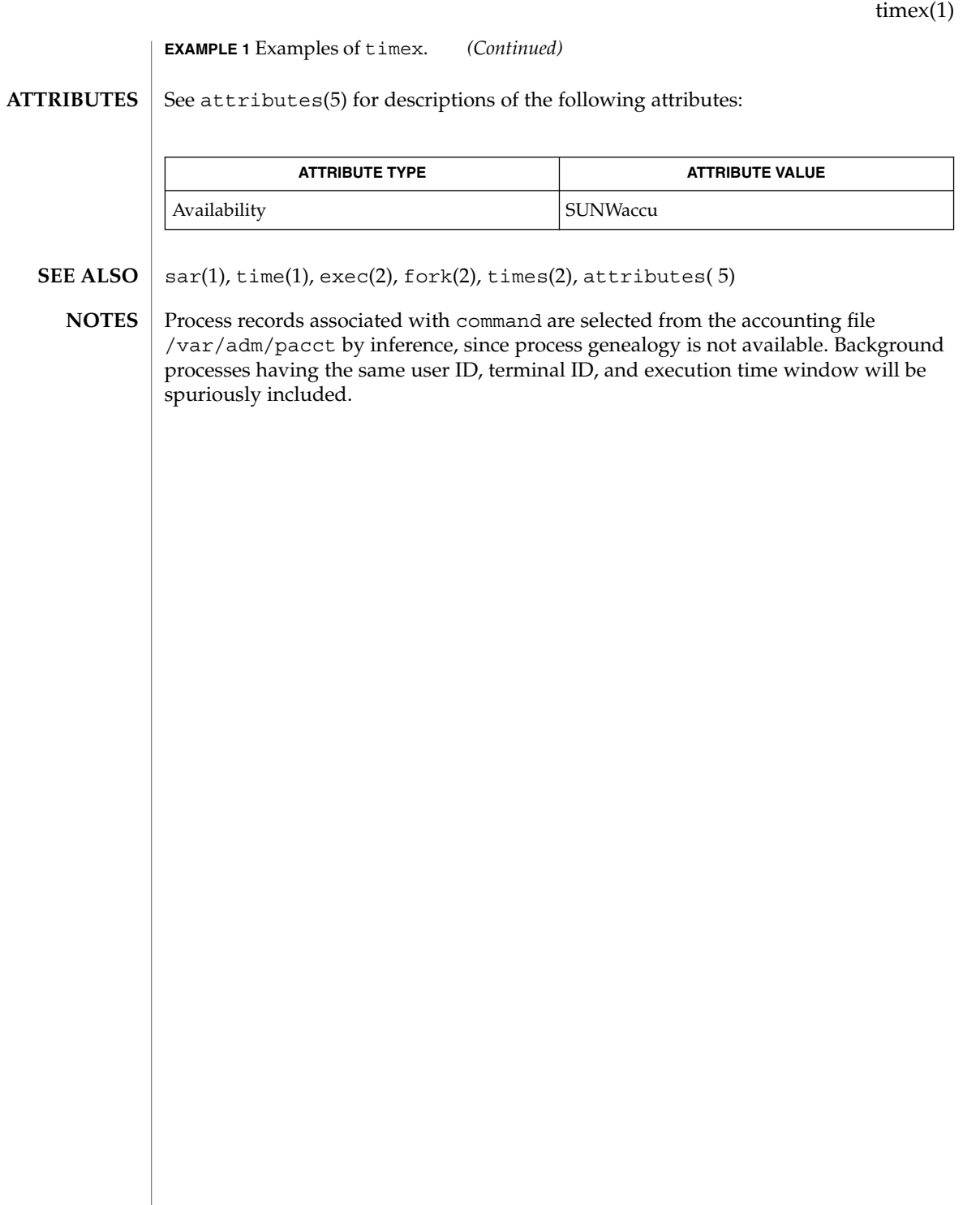

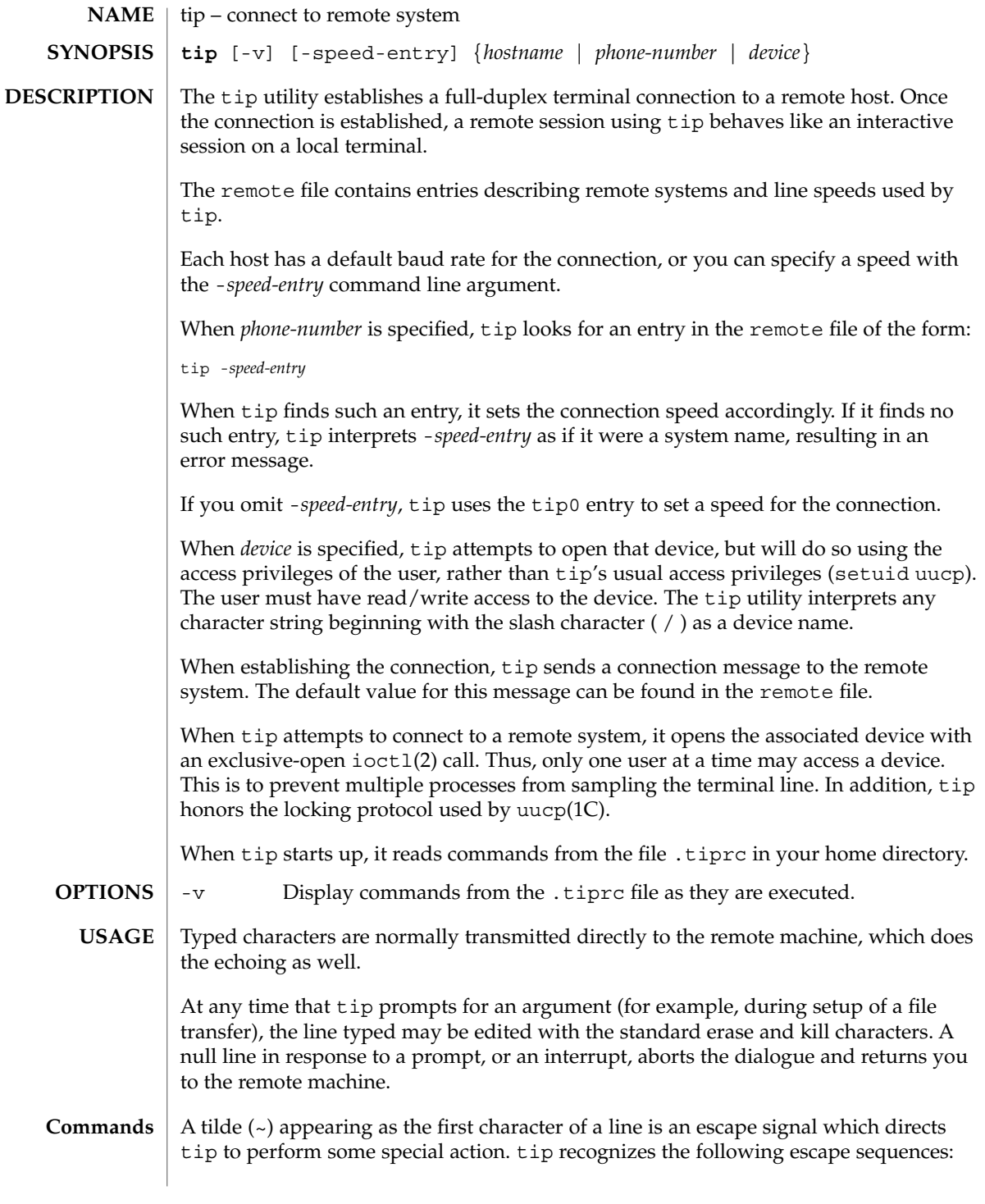

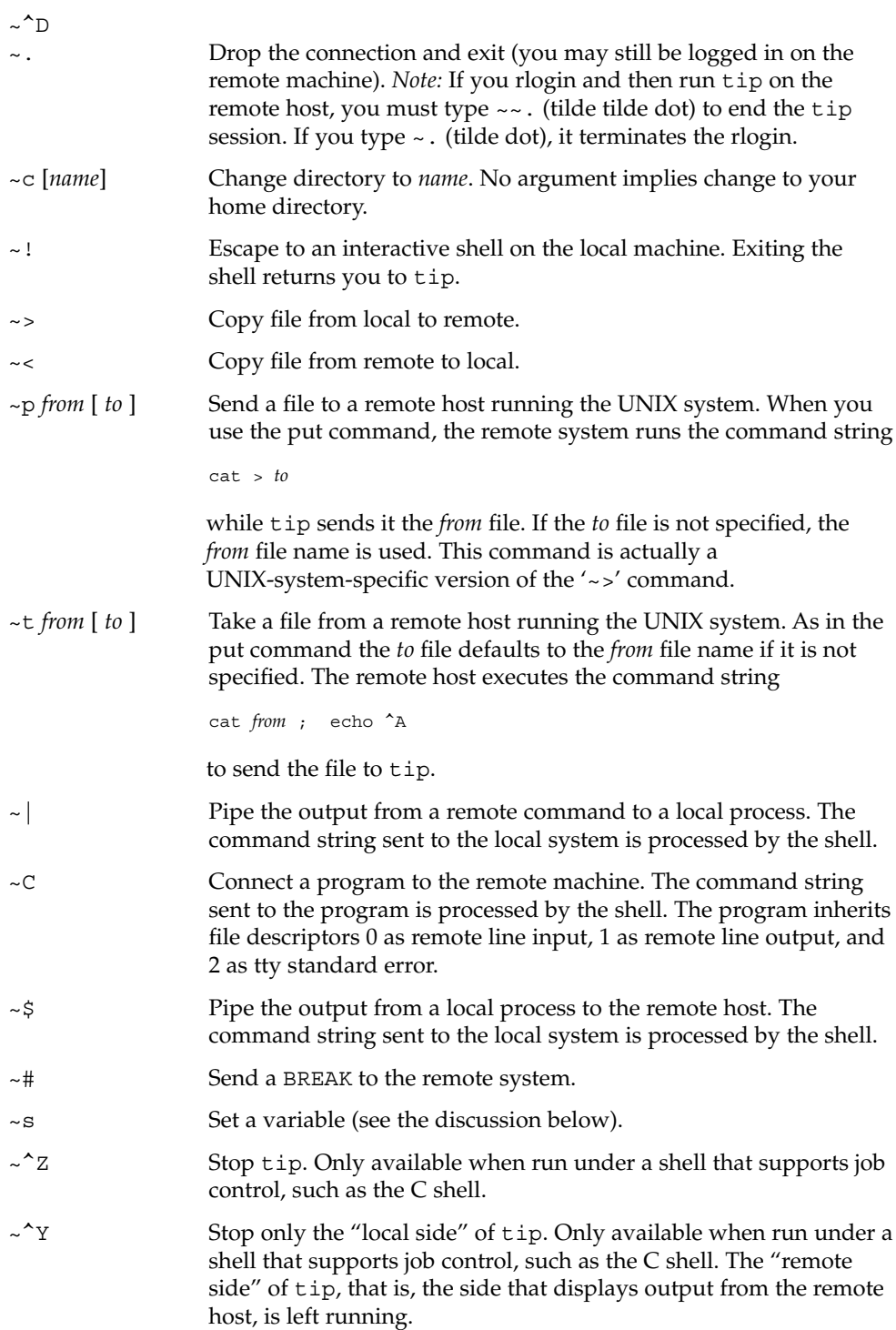

User Commands **1559**

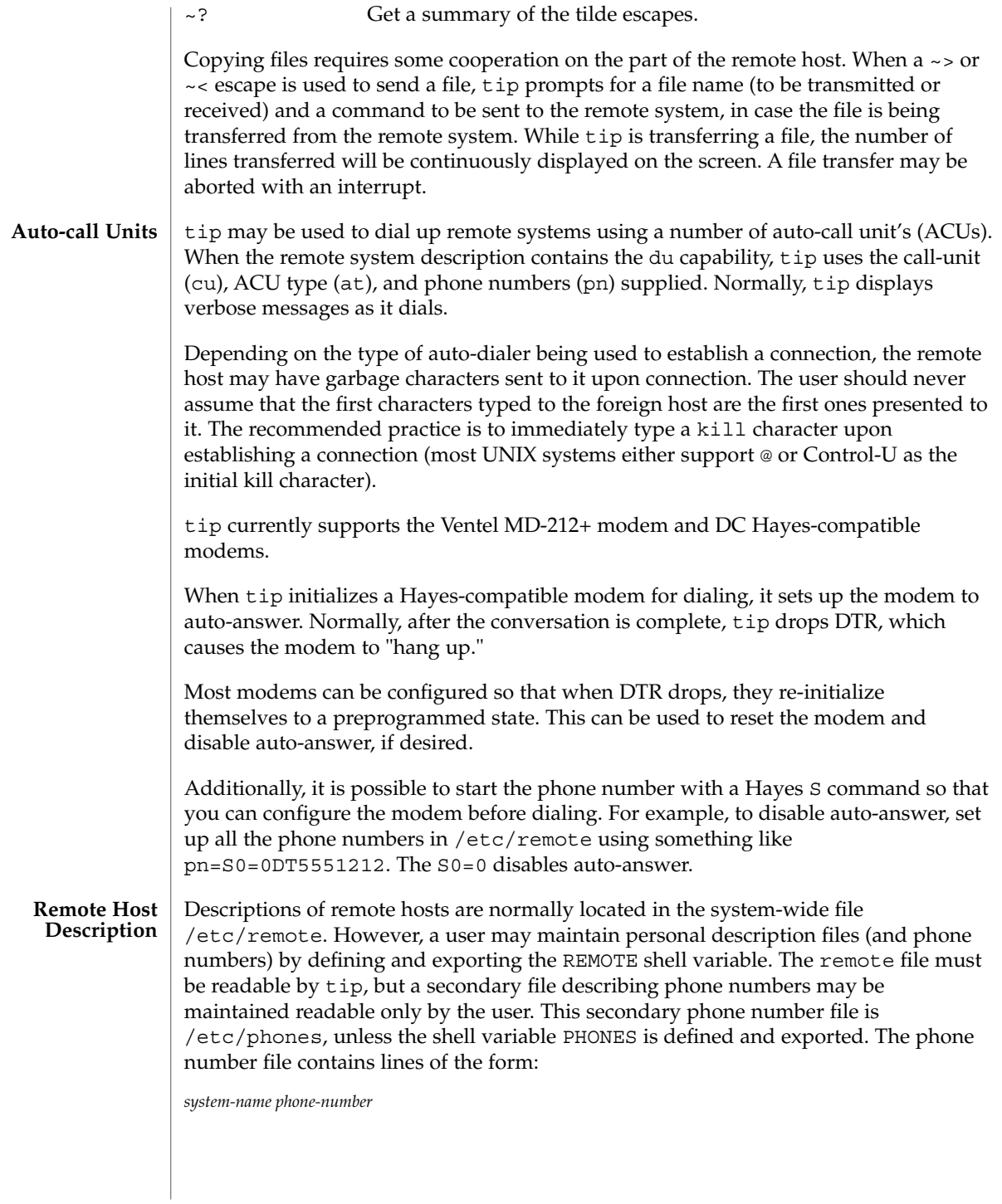

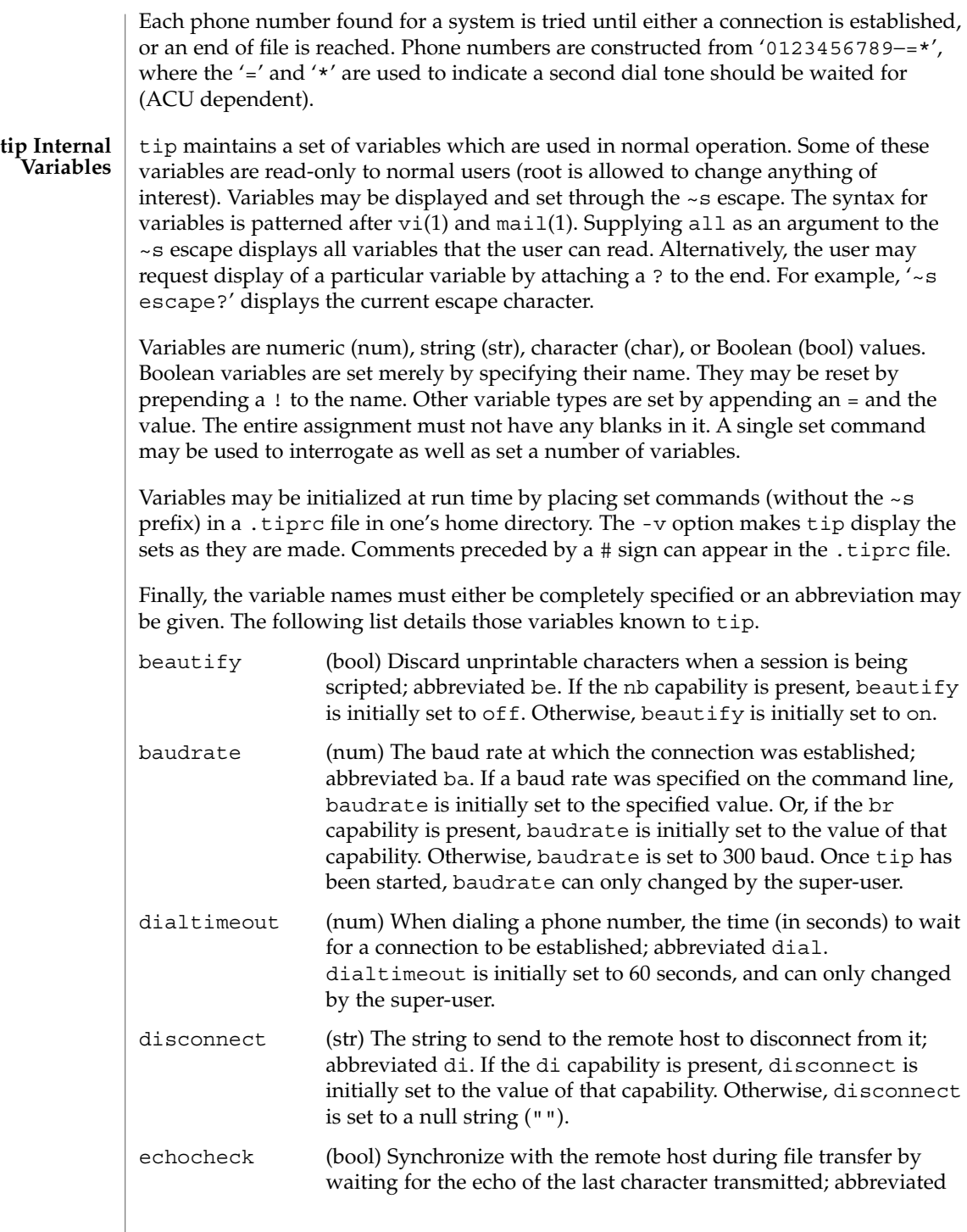

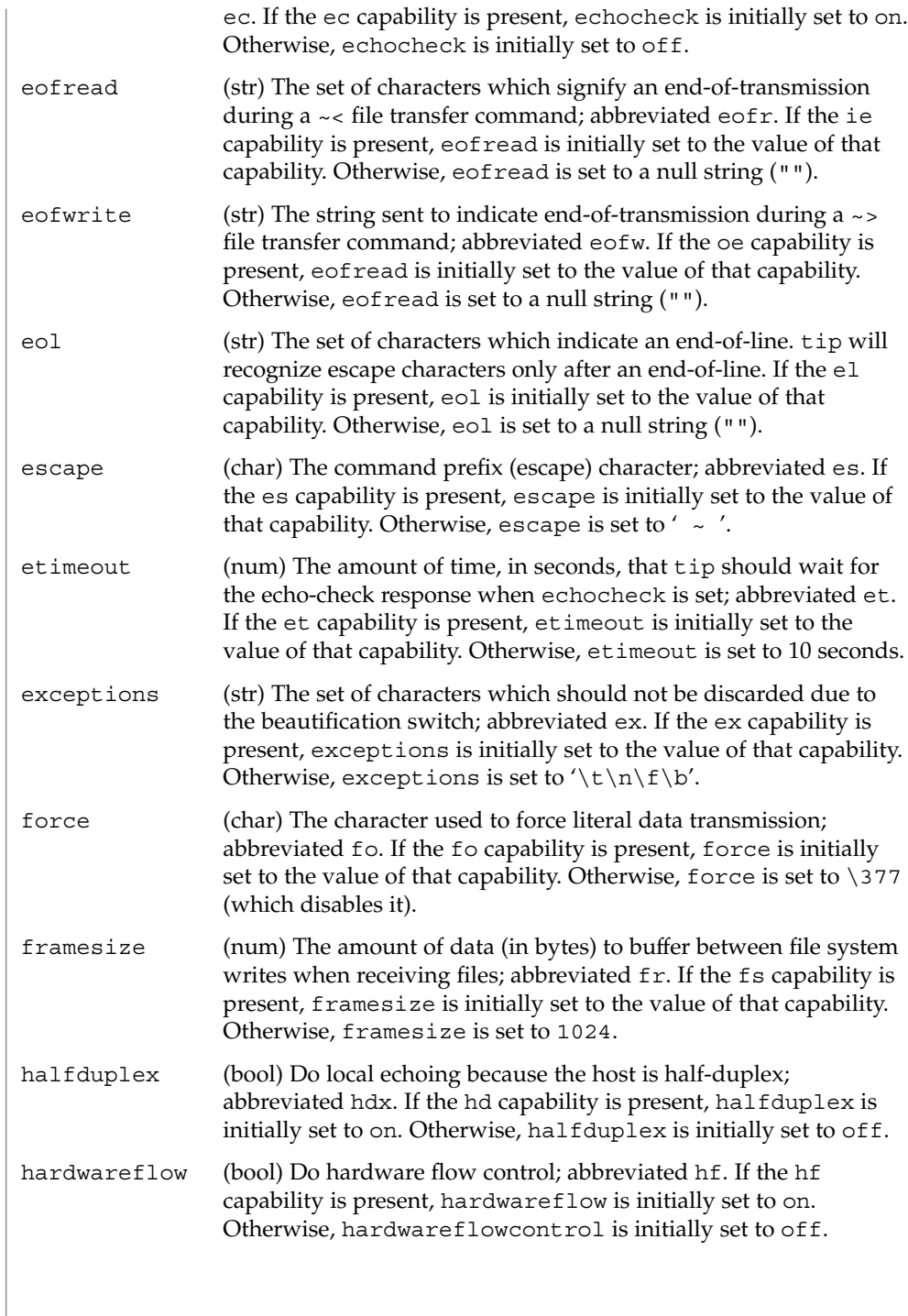

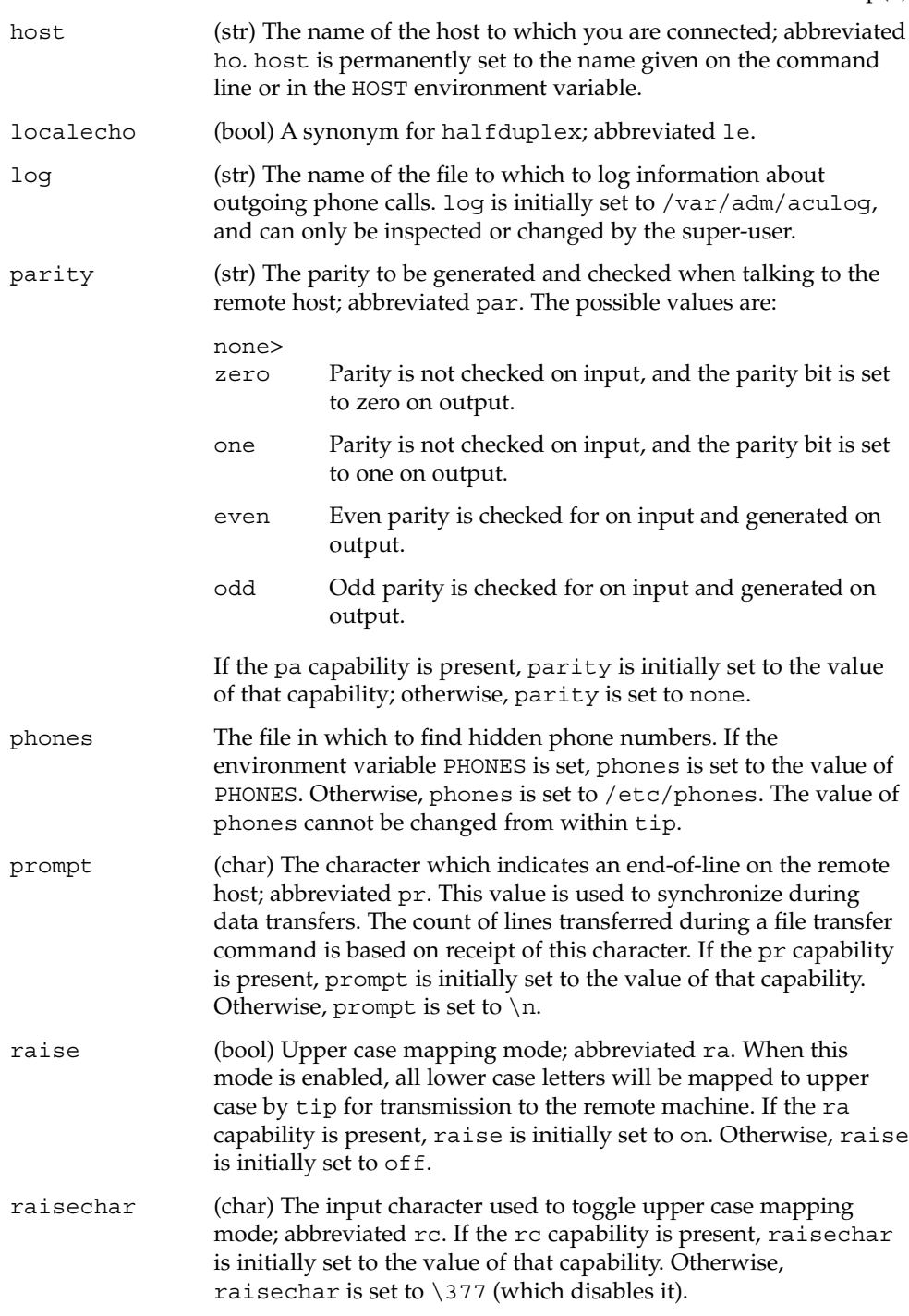

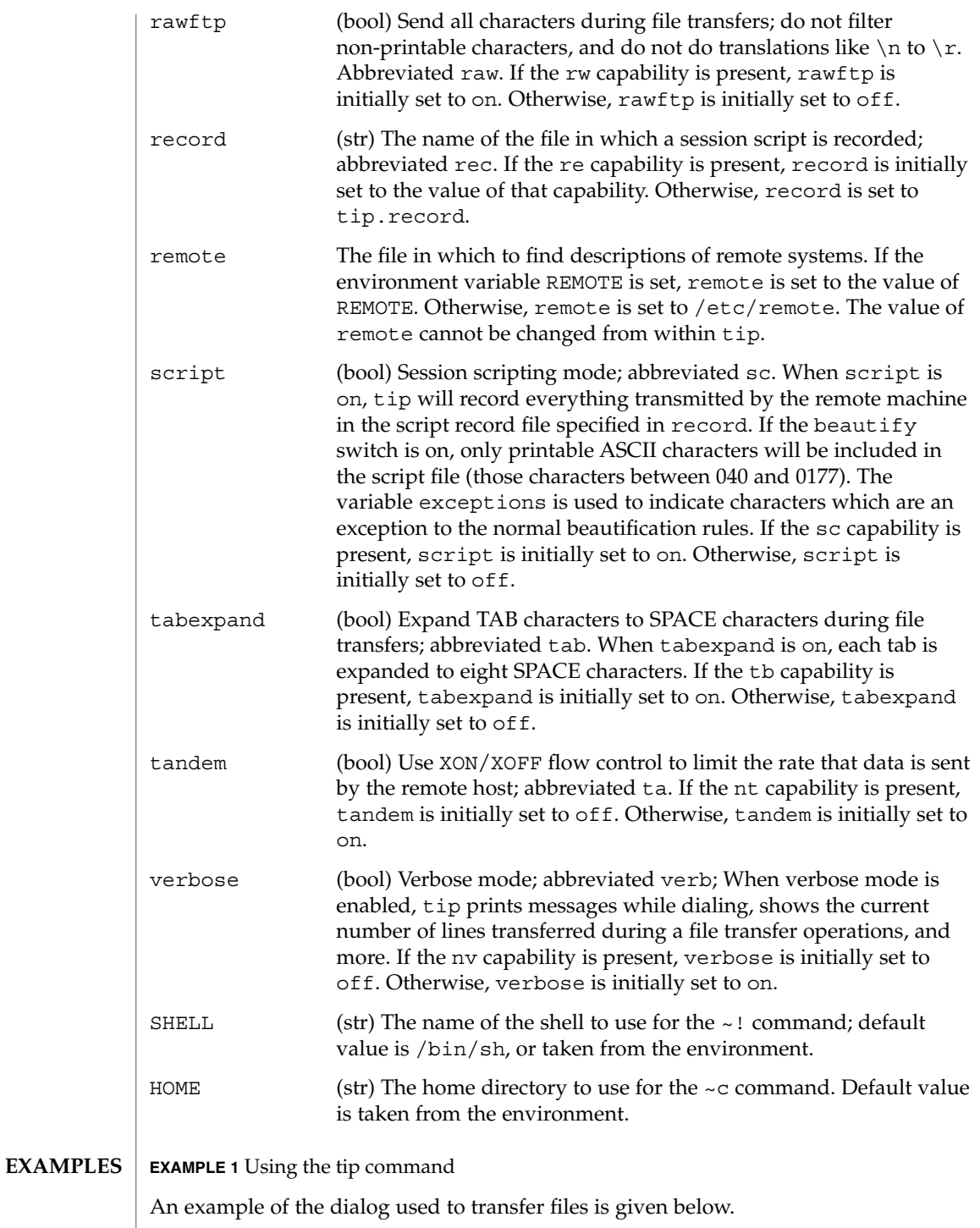

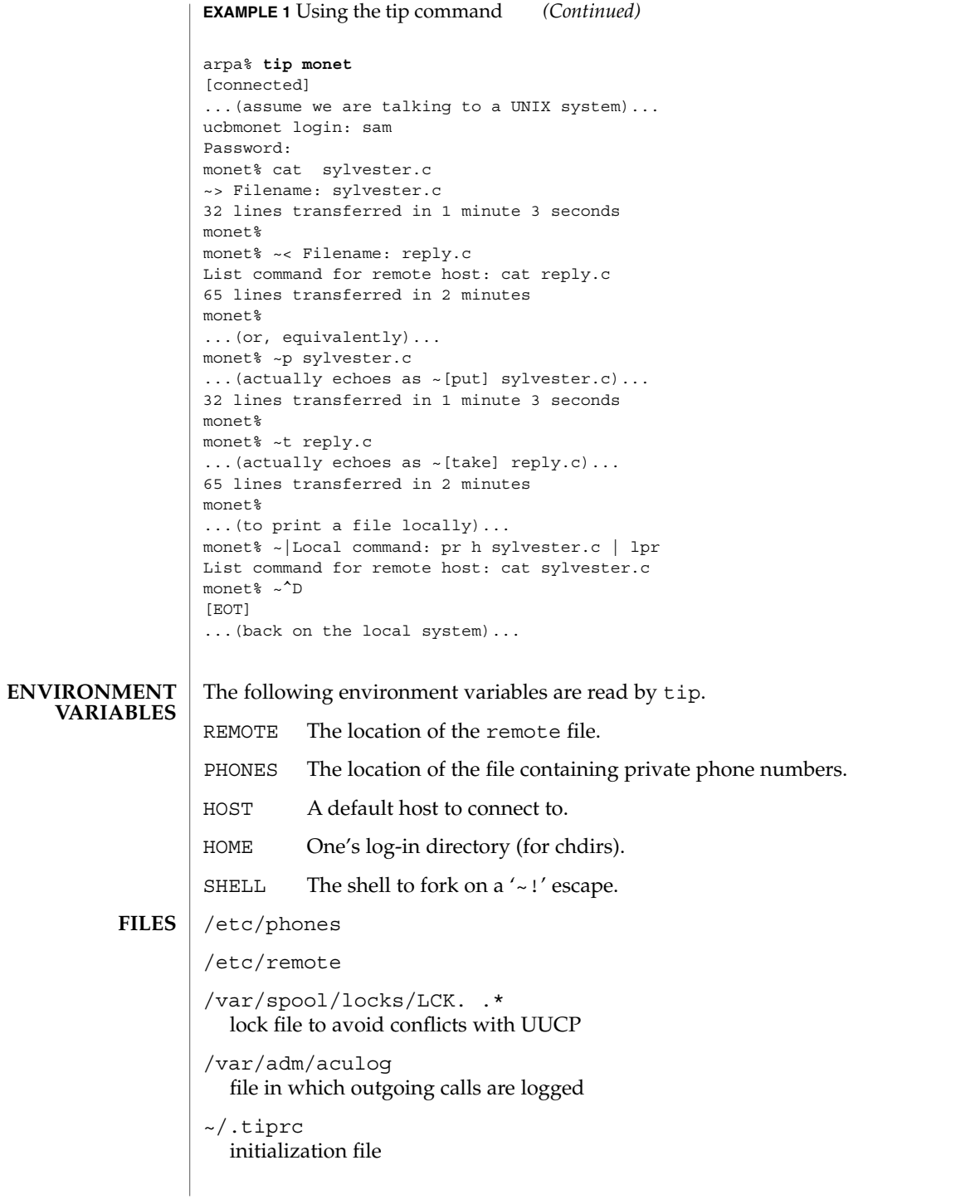

**ATTRIBUTES** | See attributes(5) for descriptions of the following attributes:

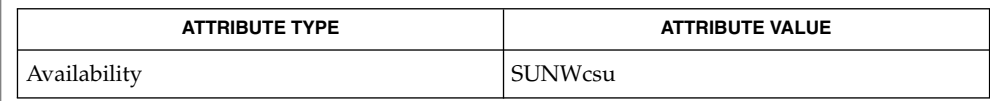

 $cu(1C)$ , mail(1),  $uucp(1C)$ ,  $vi(1)$ ,  $ioct1(2)$ , attributes(5) **SEE ALSO**

There are two additional variables, chardelay and linedelay, that are currently not implemented. **BUGS**

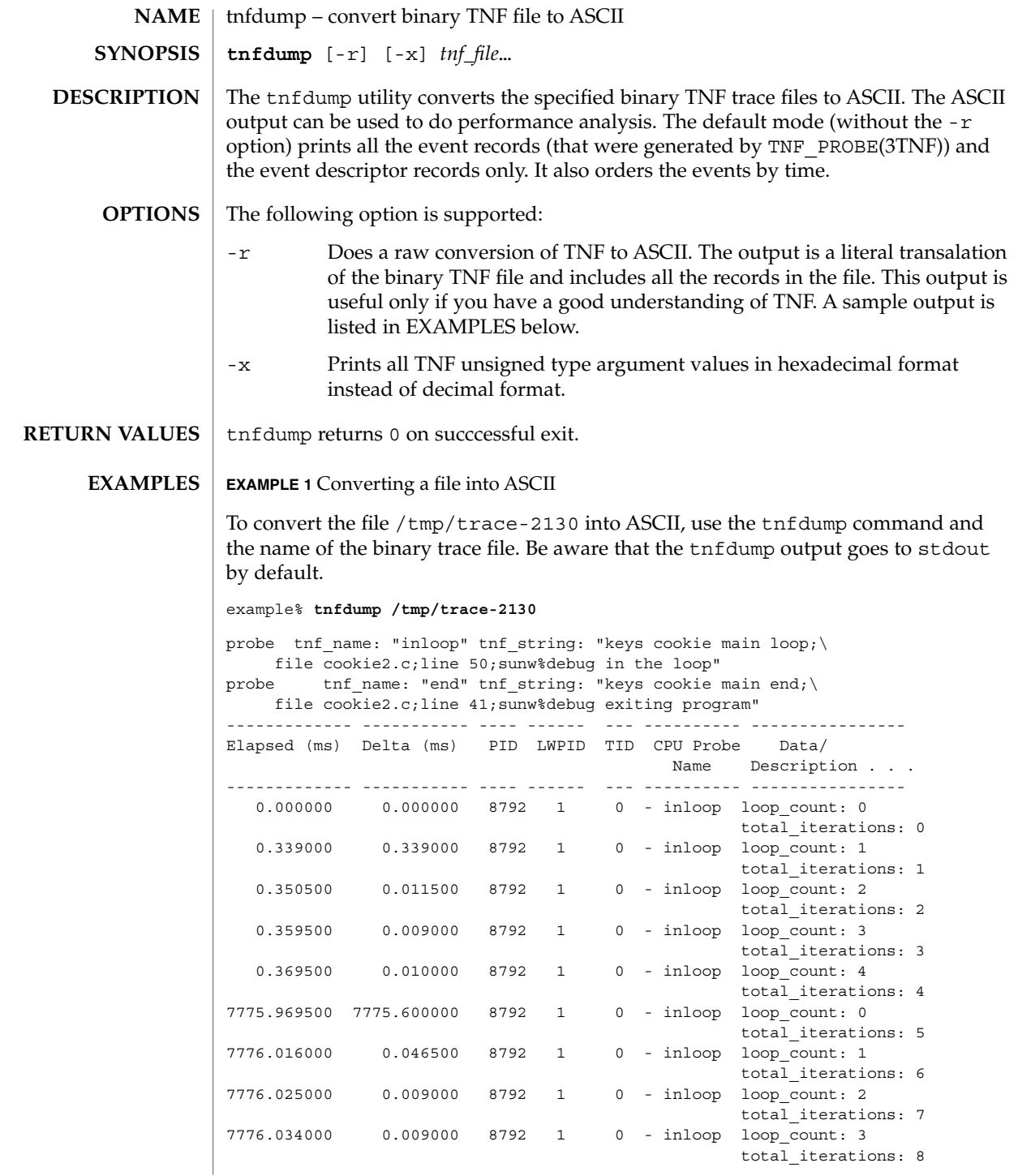

User Commands **1567**

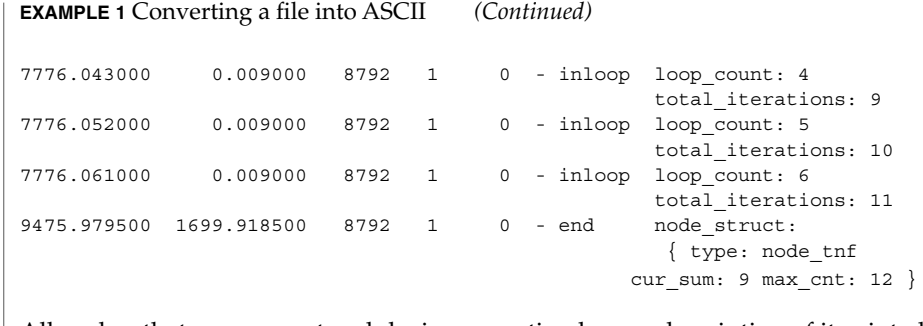

All probes that are encountered during execution have a description of it printed out. The description is one per line prefixed by the keyword 'probe'. The name of the probe is in double quotes after the keyword 'tnf\_name'. The description of this probe is in double quotes after the keyword 'tnf\_string'.

A heading is printed after all the description of the probes are printed. The first column gives the elapsed time in milli-seconds since the first event. The second column gives the elapsed time in milli-seconds since the previous event. The next four columns are the process id, lwp id, thread id, and cpu number. The next column is the name of the probe that generated this event. This can be matched to the probe description explained above. The last column is the data that the event contains, formatted as arg\_name\_n (see TNF\_PROBE(3TNF)) followed by a colon and the value of that argument. The format of the value depends on its type. tnf\_opaque arguments are printed in hexadecimal. All other integers are printed in decimal. Strings are printed in double quotes and user-defined records are enclosed in braces '{ }'. The first field of a user defined record indicates its TNF type (see TNF\_DECLARE\_RECORD(3TNF)). The rest of the fields are the members of the record.

A '-' in any column indicates that there is no data for that particular column.

**EXAMPLE 2** To do a raw conversion of a file into ASCII

To do a raw conversion of the file  $/\text{tmp}/\text{trace-4000}$  into ASCII, use:

example% **tnfdump -r /tmp/trace-4000**

The output will look like the following:

```
0x10e00 : {
               tnf_tag 0x109c0 tnf_block_header
            generation 1
           bytes_valid 320
                A lock 0
                B_lock 0
            next_block 0x0
       }
0x10e10 : {
               tnf_tag 0x10010 probe1
           tnf tag arg 0x10e24 <tnf sched rec>
            time_delta 128
```

```
EXAMPLE 2 To do a raw conversion of a file into ASCII (Continued)
             test_ulong 4294967295
             test_long -1
       }
0x10e24 :tnf tag 0x10cf4 tnf sched rec
                   tid 0
                 lwpid 1
                   pid 13568
              time_base 277077875828500
       }
0x10e3c : {
               tnf tag 0x11010 probe2
            tnf tag_arg 0x10e24 <tnf sched rec>
            time_delta 735500
               test_str 0x10e48 "string1"
       }
0x10e48 : {
               tnf_tag 0x1072c tnf_string
          tnf_self_size 16
                chars "string1"
       }
0x10e58 : {
               tnf_tag 0x110ec probe3
           tnf_tag_arg 0x10e24 <tnf_sched_rec>
            time_delta 868000
         test_ulonglong 18446744073709551615
          test_longlong -1
            test_float 3.142857
       }
 ...
 ...
...
0x110ec : {
               tnf_tag 0x10030 tnf_probe_type
          tnf_tag_code 42
              tnf_name 0x1110c "probe3"
         tnf properties 0x1111c <tnf properties>
         tnf_slot_types 0x11130 <tnf_slot_types>
         tnf_type_size 32
         tnf_slot_names 0x111c4 <tnf_slot_names>
             tnf_string 0x11268 "keys targdebug main;\
                                      file targdebug.c;line 61;"
       }
0x1110c : {
               tnf_tag 0x10068 tnf_name
          tnf_self_size 16
                 chars "probe3"
       }
0x1111c : {
               tnf_tag 0x100b4 tnf_properties
          tnf_self_size 20
                     0 0x101a0 tnf_tagged
                     1 0x101c4 tnf_struct
                     2 0x10b84 tnf_tag_arg
```
User Commands **1569**

```
EXAMPLE 2 To do a raw conversion of a file into ASCII (Continued)
       }
0x11130 :tnf_tag 0x10210 tnf_slot_types
          tnf_self_size 28
                      0 0x10bd0 tnf probe event
                      1 0x10c20 tnf_time_delta
                     2 0x1114c tnf_uint64
                     3 0x10d54 tnf_int64
```
The first number is the file offset of the record. The record is enclosed in braces '{ }'. The first column in a record is the slot name (for records whose fields do not have names, it is the type name). The second column in the record is the value of that slot if it is a scalar (only scalars that are of type tnf\_opaque are printed in hex), or the offset of the record if it is a reference to another record.

4 0x11188 tnf\_float32

The third column in a record is optional. It does not exist for scalar slots of records. If it exists, the third column is a type name with or without angle brackets, or a string in double quotes. Unadorned names indicate a reference to the named metatag record (that is, a reference to a record with that name in the tnf\_name field). Type names in angled brackets indicate a reference to a record that is an instance of that type (that is, a reference to a record with that name in the tnf tag field). The content of strings are printed out in double quotes at the reference site.

Records that are arrays have their array elements follow the header slots, and are numbered 0, 1, 2, and so on, except strings where the string is written as the 'chars' (pseudo-name) slot.

Records that are events (generated by TNF\_PROBE(3TNF)) will have a slot name of that tag arg as their second field which is a reference to the schedule record. Schedule records describe more information about the event like the thread-id, process-id, and the time\_base. The time\_delta of an event can be added to the time\_base of the schedule record that the event references, to give an absolute time. This time is expressed as nanoseconds since some arbitrary time in the past (see gethrtime(3C)).

**EXAMPLE 3** Printing TNF unsigned arguments in hexadecimal

To print TNF unsigned arguments in hexadecimal for the file /tmp/trace-2192, use:

```
example% tnfdump -x /tmp/trace-2192
```
The output will look like the following:

probe tnf name: "start" tnf string: "keys cookie main; file test17.c;line 20;sunw%debug starting main" probe tnf name: "inloop" tnf string: "keys cookie main

}

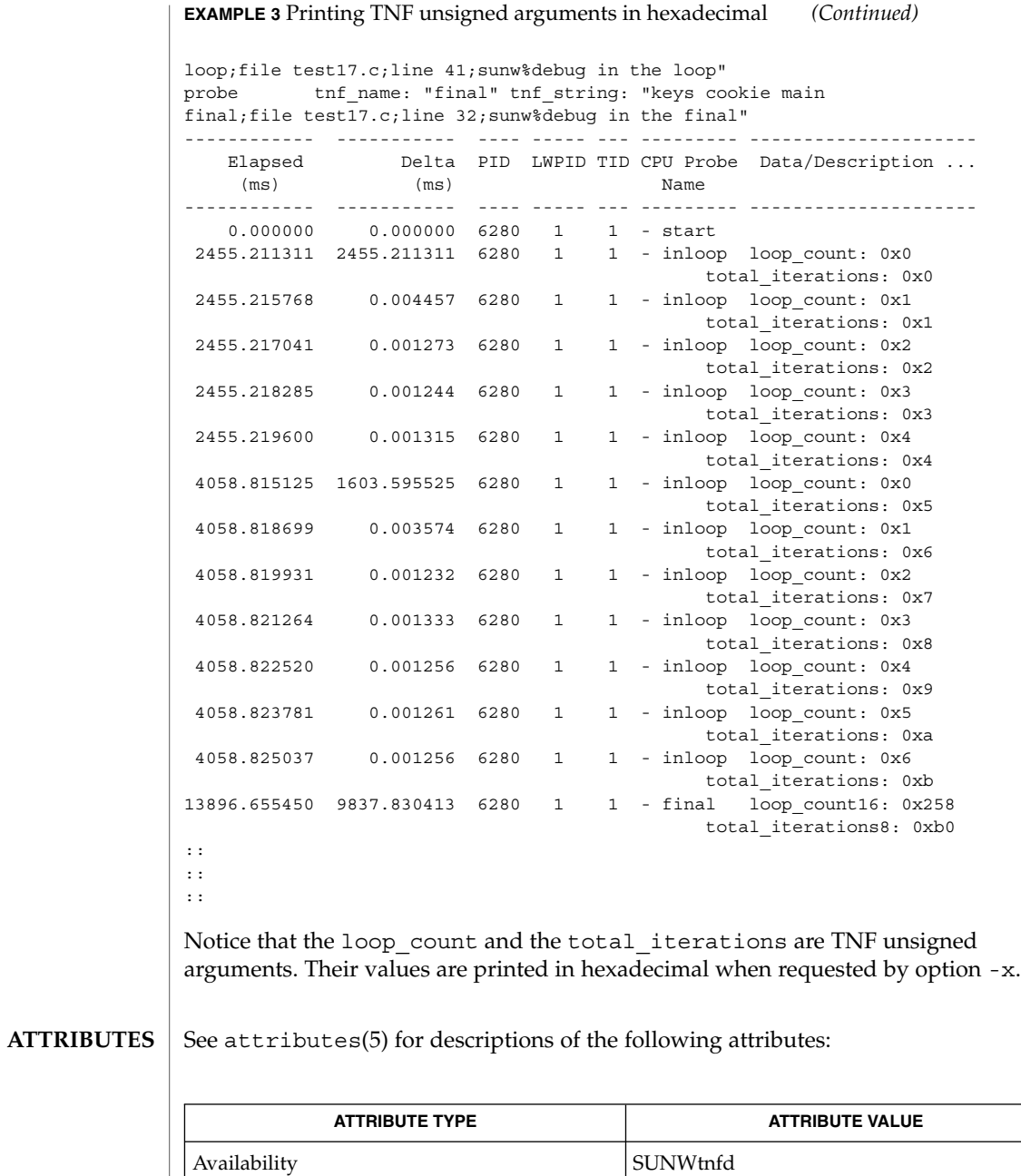

prex(1), gethrtime(3C), TNF\_DECLARE\_RECORD(3TNF), TNF\_PROBE(3TNF), tnf\_process\_disable(3TNF), attributes(5) **SEE ALSO**

User Commands **1571**

tnfxtract(1)

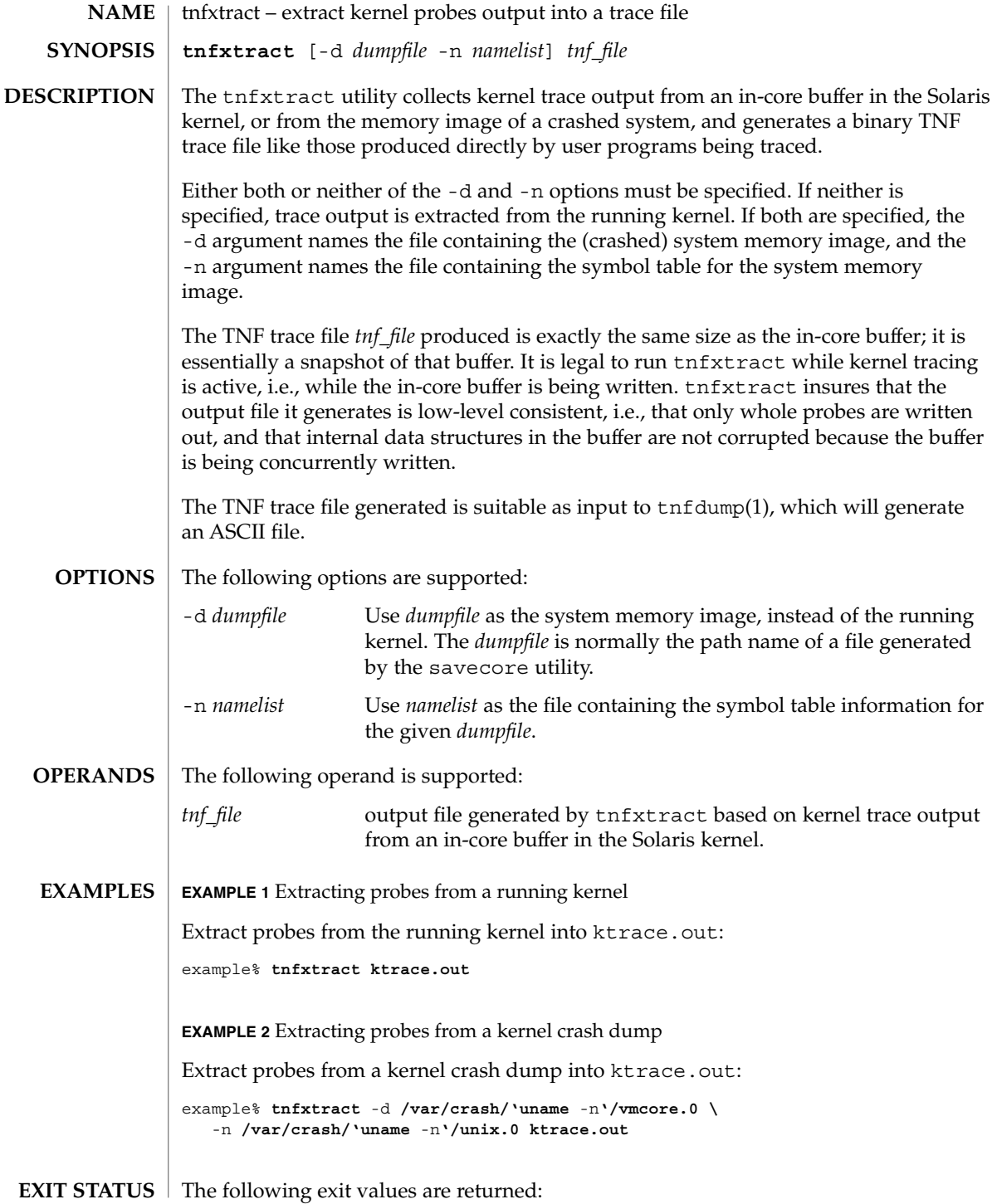

**1572** man pages section 1: User Commands • Last Revised 4 Aug 1995

## tnfxtract(1)

- 0 Successful completion.
- >0 An error occurred.

**ATTRIBUTES**

See attributes(5) for descriptions of the following attributes:

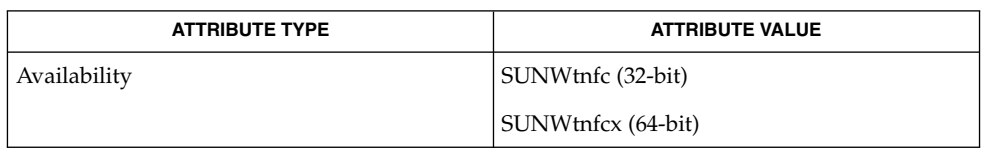

 $\textbf{SEE \, ALSO} \mid \text{prev}(1)$ ,  $\text{tnfdump}(1)$ ,  $\text{savecore}(1\text{M})$ ,  $\text{tnf\_kernel\_probes}(4)$ ,  $\text{attributes}(5)$ 

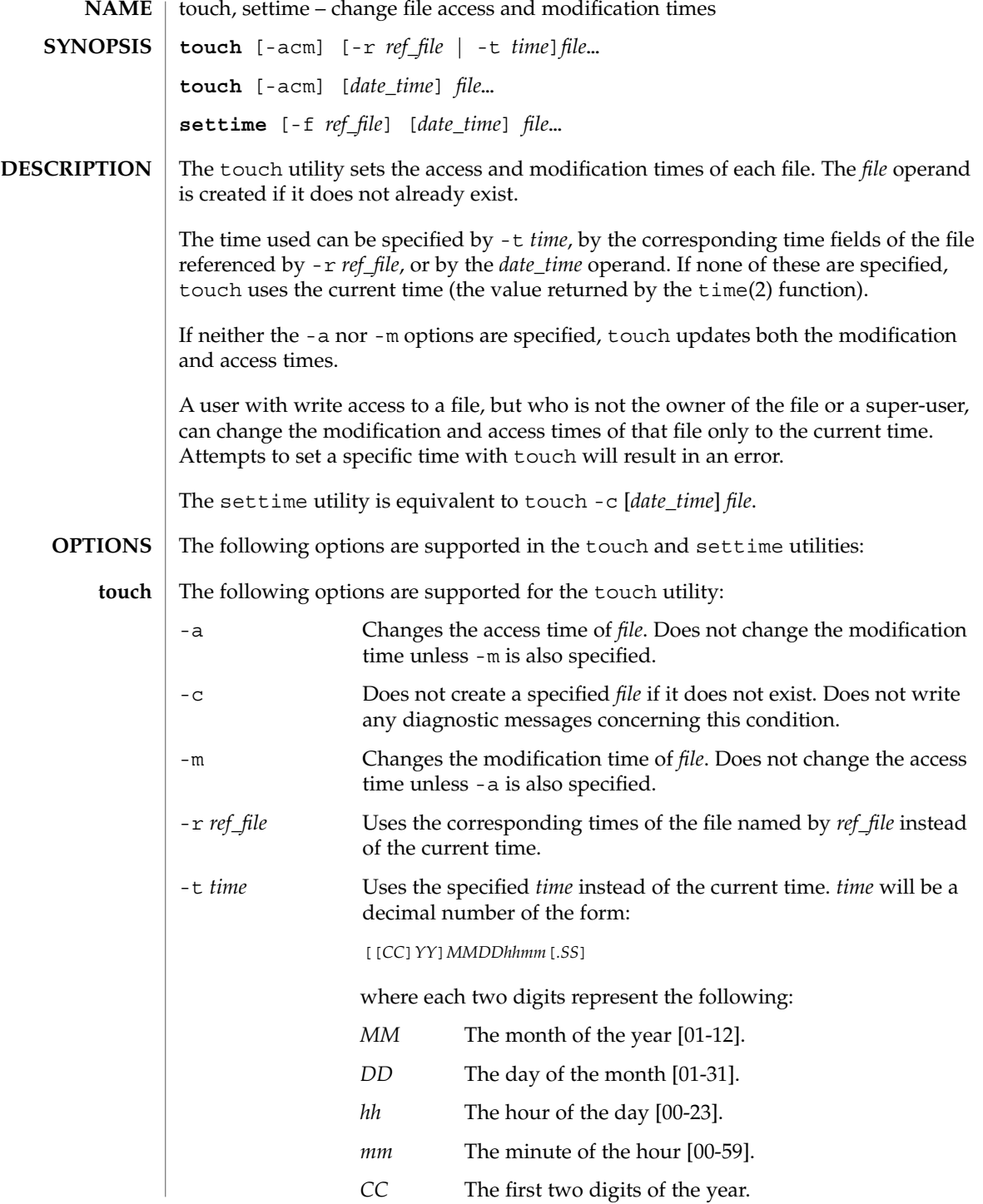

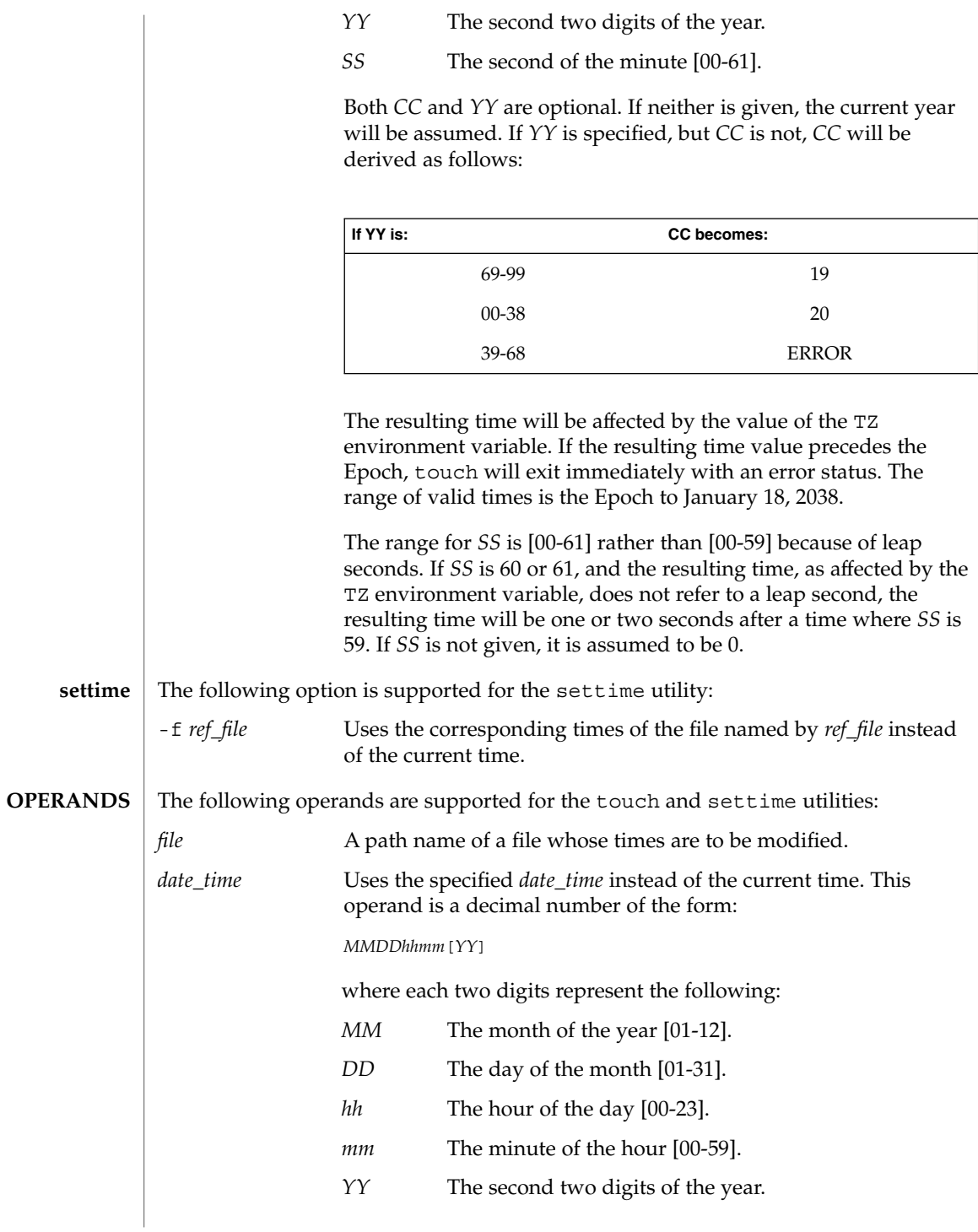

*YY* is optional. If it is omitted, the current year will be assumed. If *YY* is specified, the year will be derived as follows:

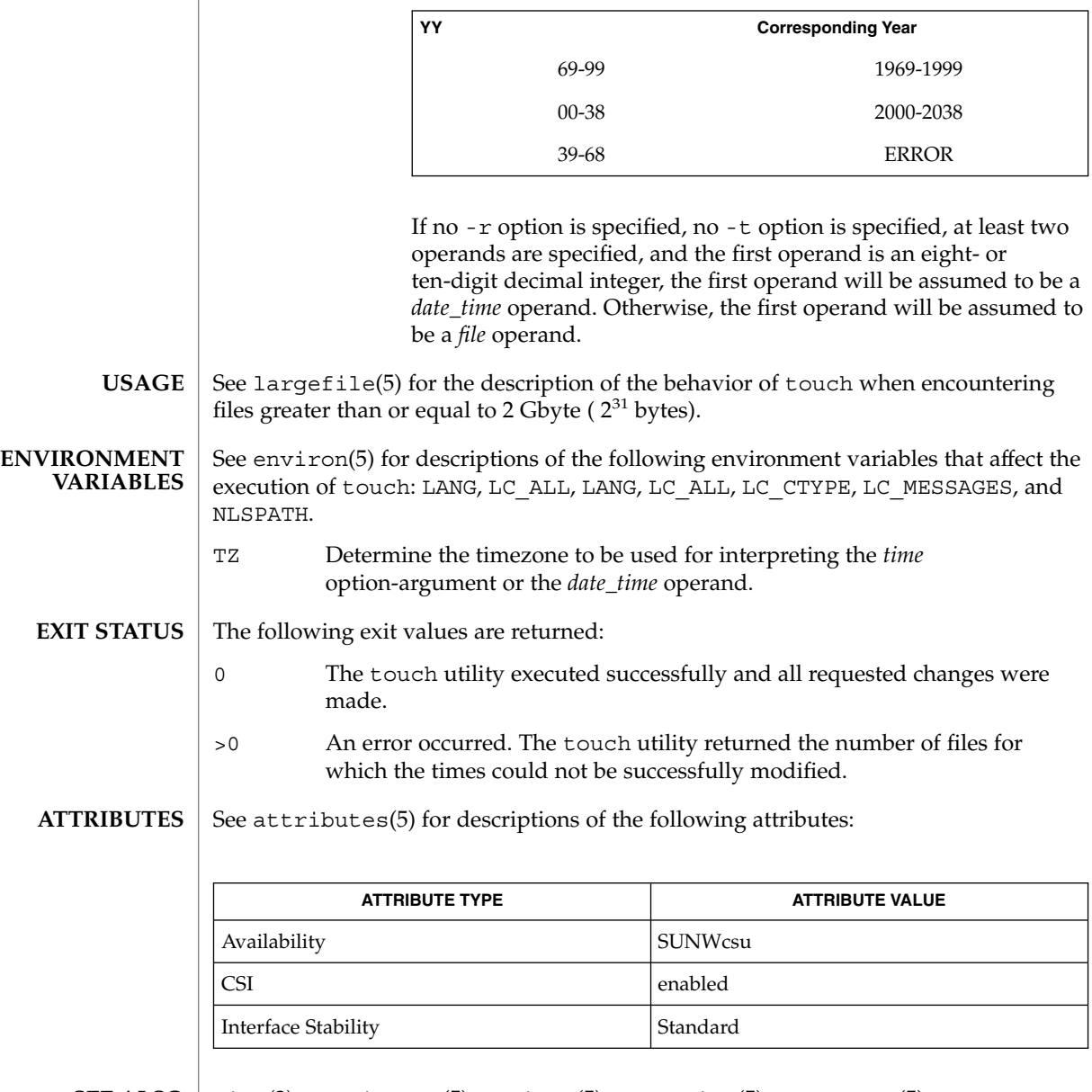

 $\textbf{SEE \, ALSO} \, \mid \, \texttt{time(2)},$   $\texttt{attributes(5)}$ ,  $\texttt{environ(5)}$ ,  $\texttt{largefile(5)}$ ,  $\texttt{standards(5)}$ 

Users familiar with the BSD environment will find that for the touch utility, the -f option is accepted but ignored. The -f option is unnecessary because touch will succeed for all files owned by the user regardless of the permissions on the files. **NOTES**

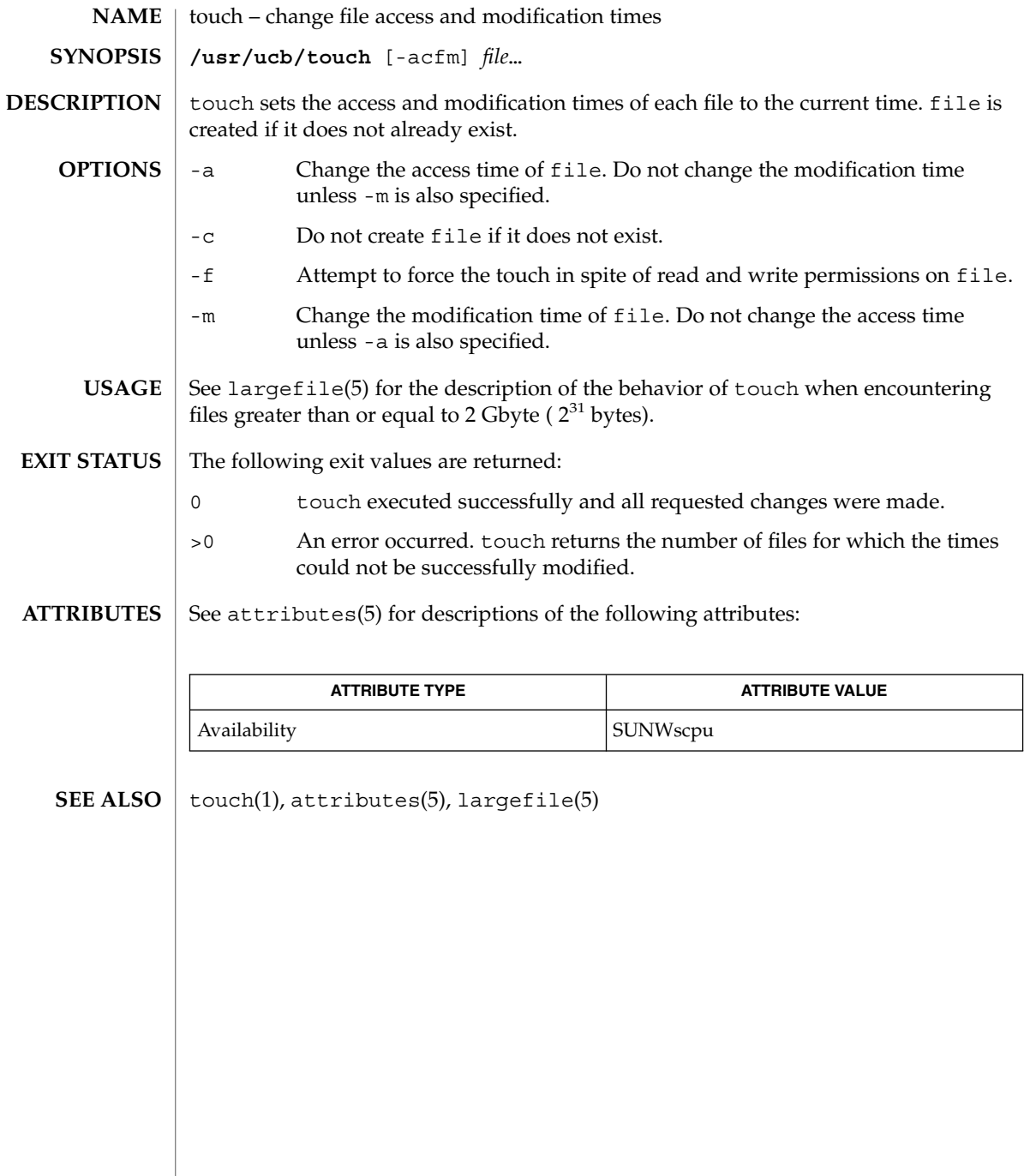

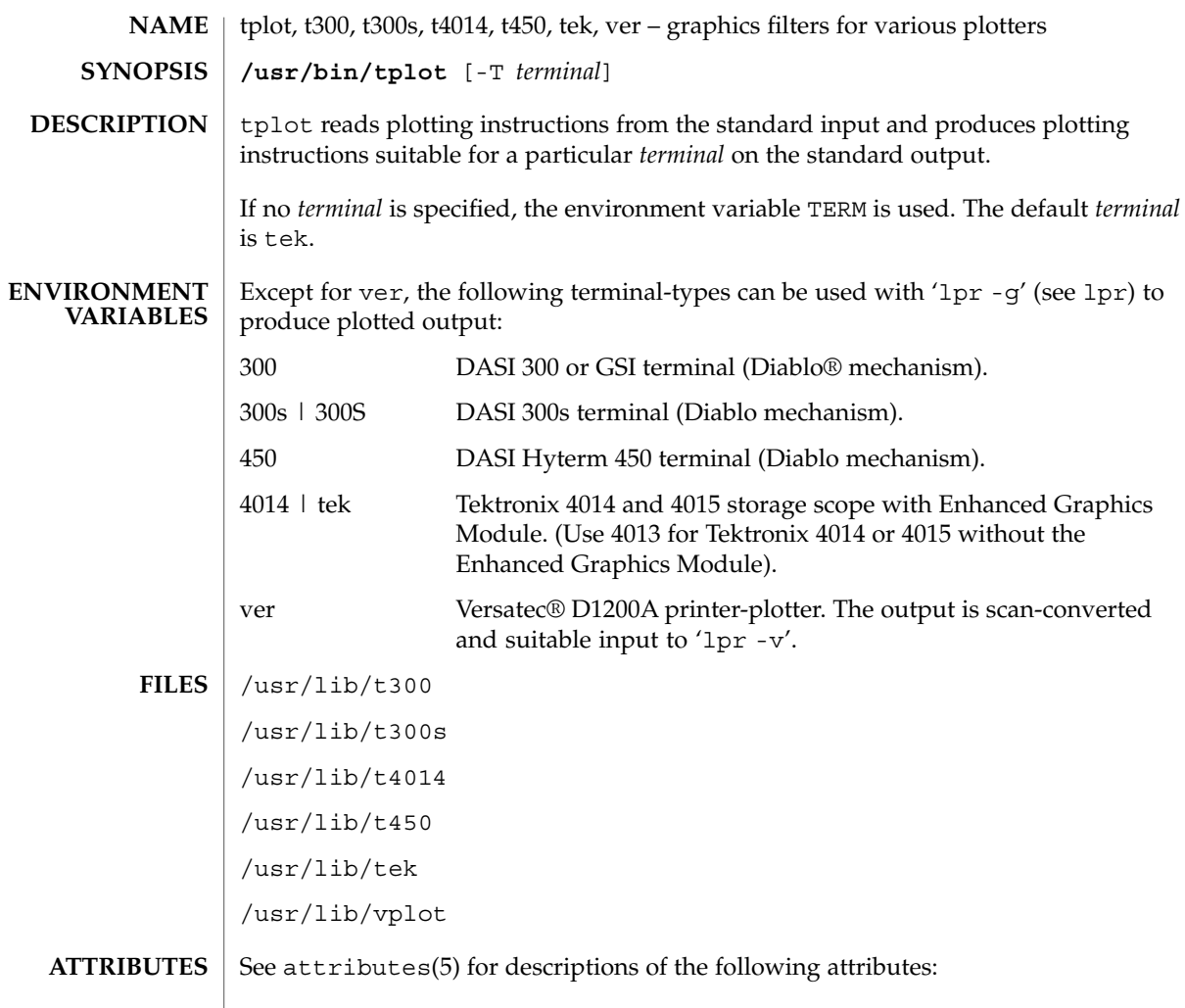

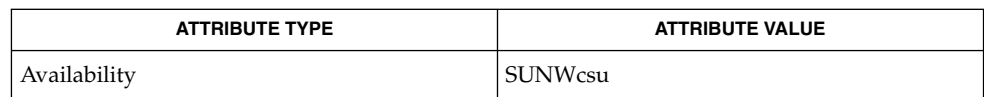

 $\textbf{SEE \, ALSO} \parallel \text{1p(1)}, \text{vi(1)}, \text{attributes(5)}$ 

tplot(1)

# tput(1)

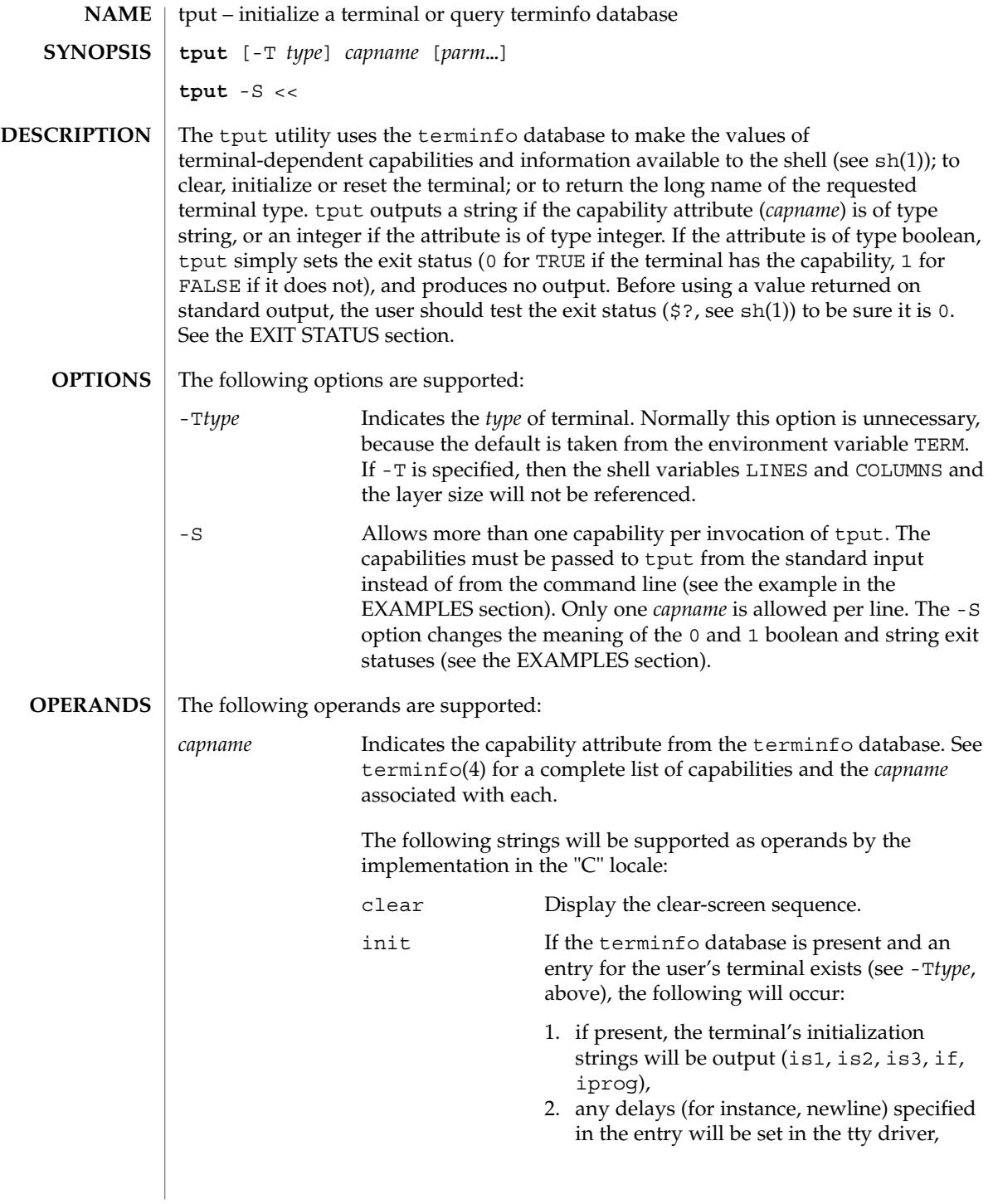

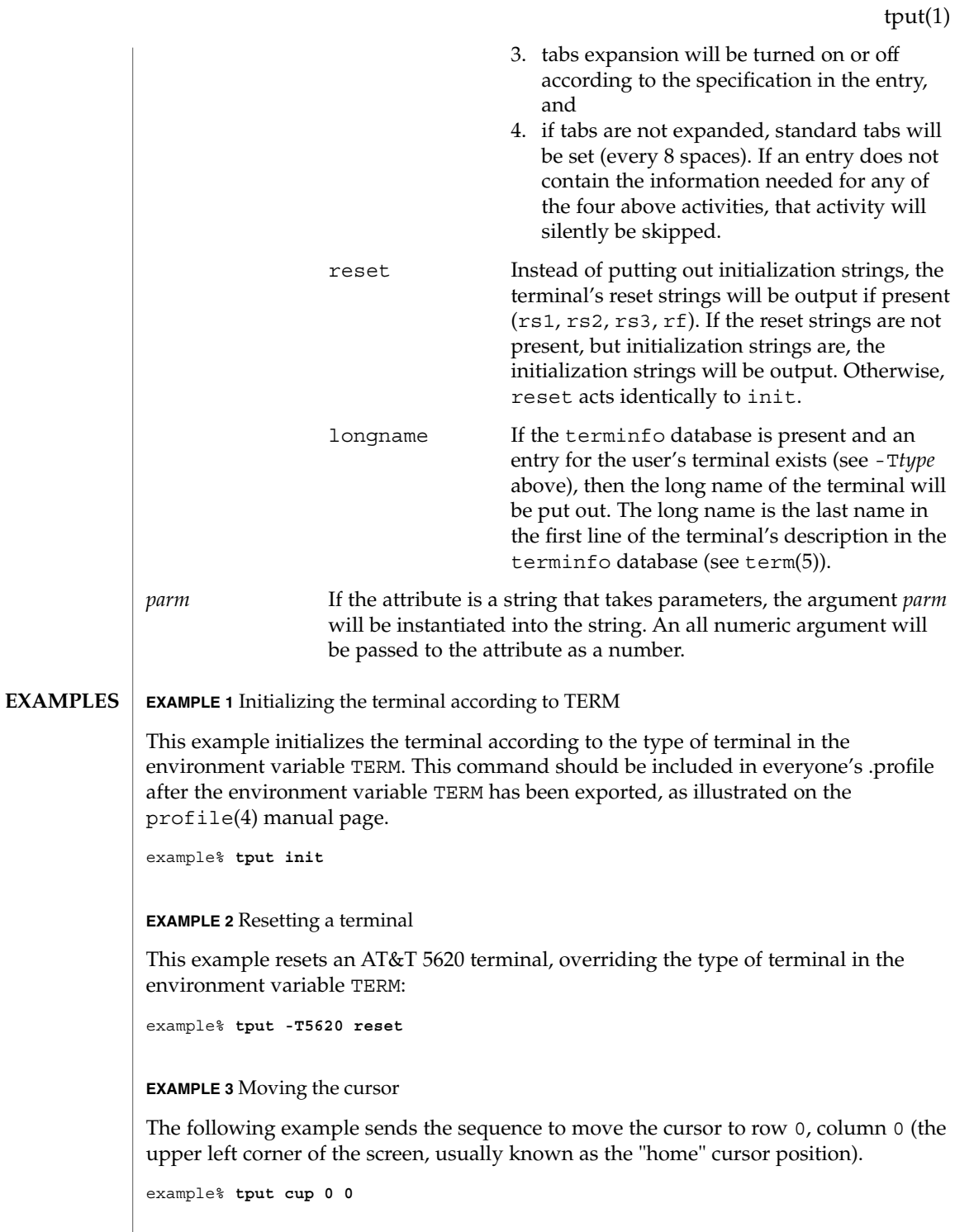

User Commands **1581**

### tput(1)

**EXAMPLE 3** Moving the cursor *(Continued)* This next example sends the sequence to move the cursor to row 23, column 4. example% **tput cup 23 4 EXAMPLE 4** Echoing the clear-screen sequence This example echos the clear-screen sequence for the current terminal. example% **tput clear EXAMPLE 5** Printing the number of columns This command prints the number of columns for the current terminal. example% **tput cols** The following command prints the number of columns for the 450 terminal. example% **tput -T450 cols EXAMPLE 6** Setting shell variables This example sets the shell variables bold, to begin stand-out mode sequence, and offbold, to end standout mode sequence, for the current terminal. This might be followed by a prompt: **echo "\${bold}Please type in your name: \${offbold}\c"** example% **bold='tput smso'** example% **offbold='tput rmso' EXAMPLE 7** Setting the exit status This example sets the exit status to indicate if the current terminal is a hardcopy terminal. example% **tput hc EXAMPLE 8** Printing the long name from terminfo This command prints the long name from the terminfo database for the type of terminal specified in the environment variable TERM. example% **tput longname**

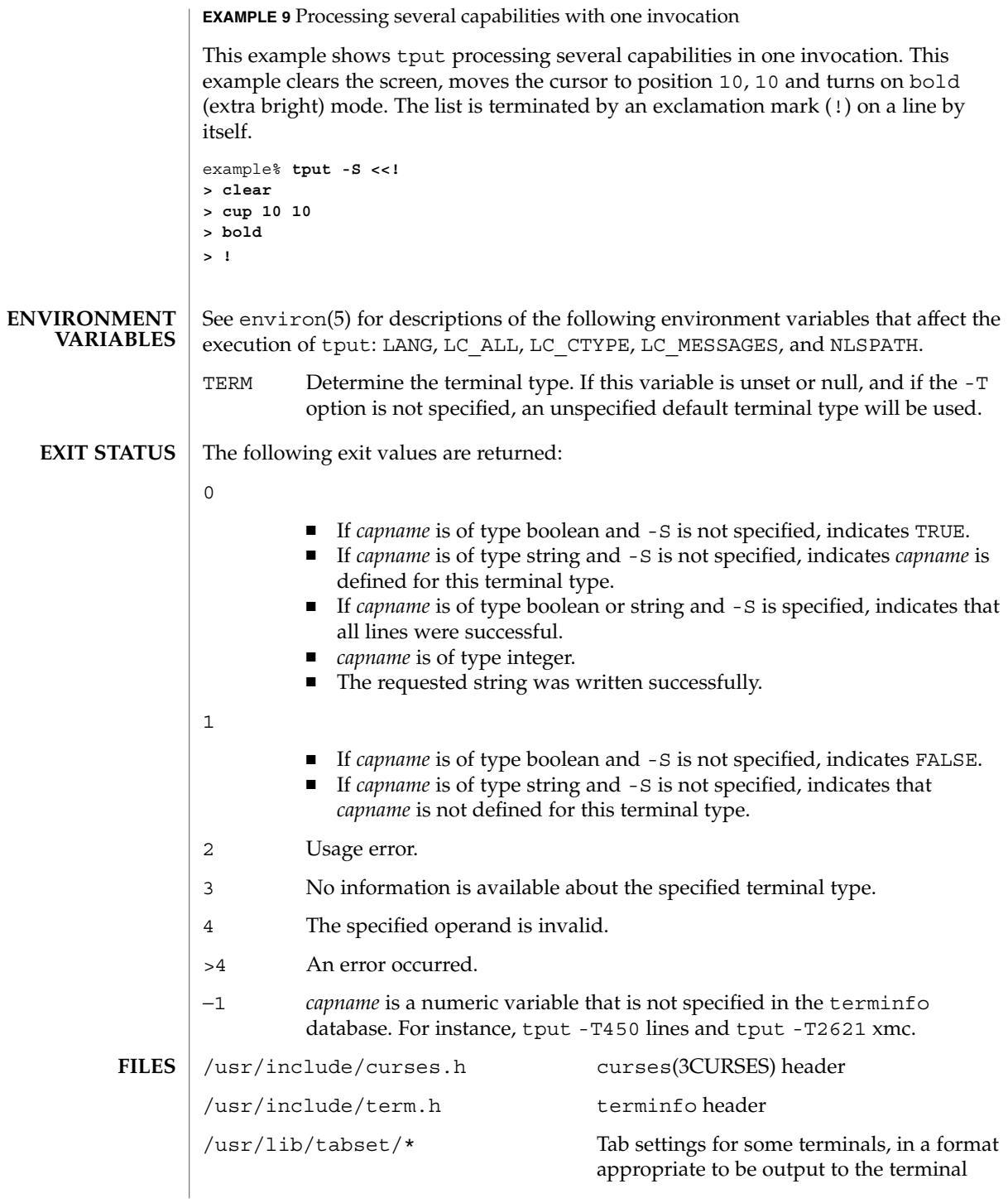

User Commands **1583**

tput(1)

tput(1)

(escape sequences that set margins and tabs). For more information, see the "Tabs and Initialization" section of terminfo(4)

**ATTRIBUTES**

See attributes(5) for descriptions of the following attributes:

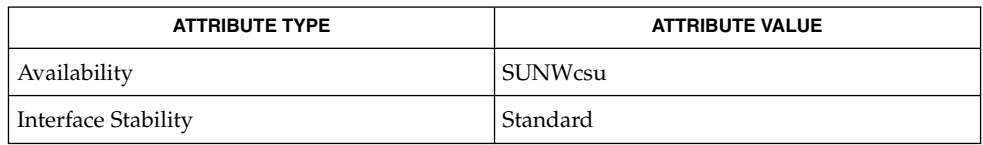

/usr/share/lib/terminfo/?/\* compiled terminal description database

clear(1), sh(1), stty(1), tabs(1), curses(3CURSES), profile(4), terminfo(4), attributes(5), environ(5), standards(5), term(5) **SEE ALSO**
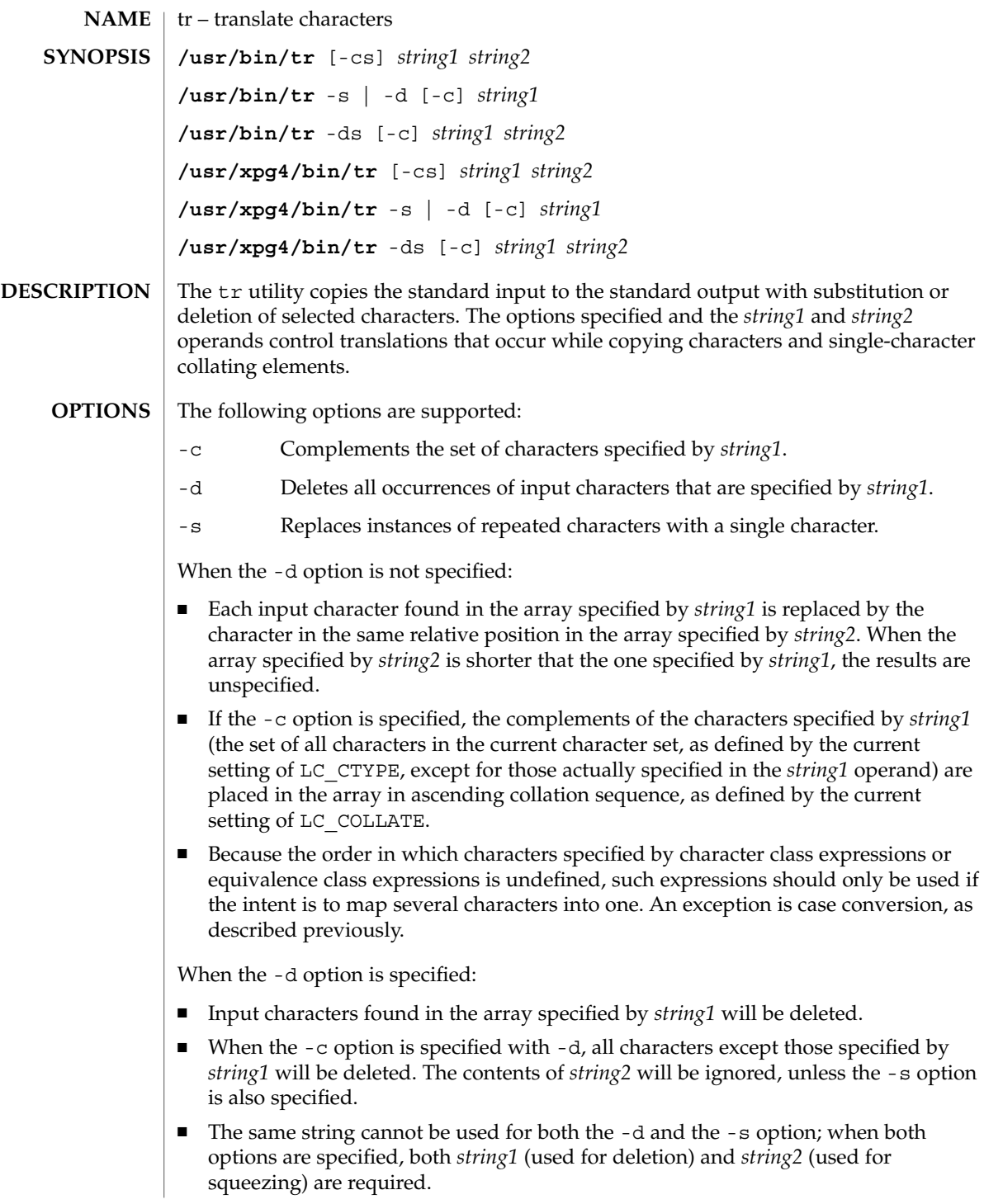

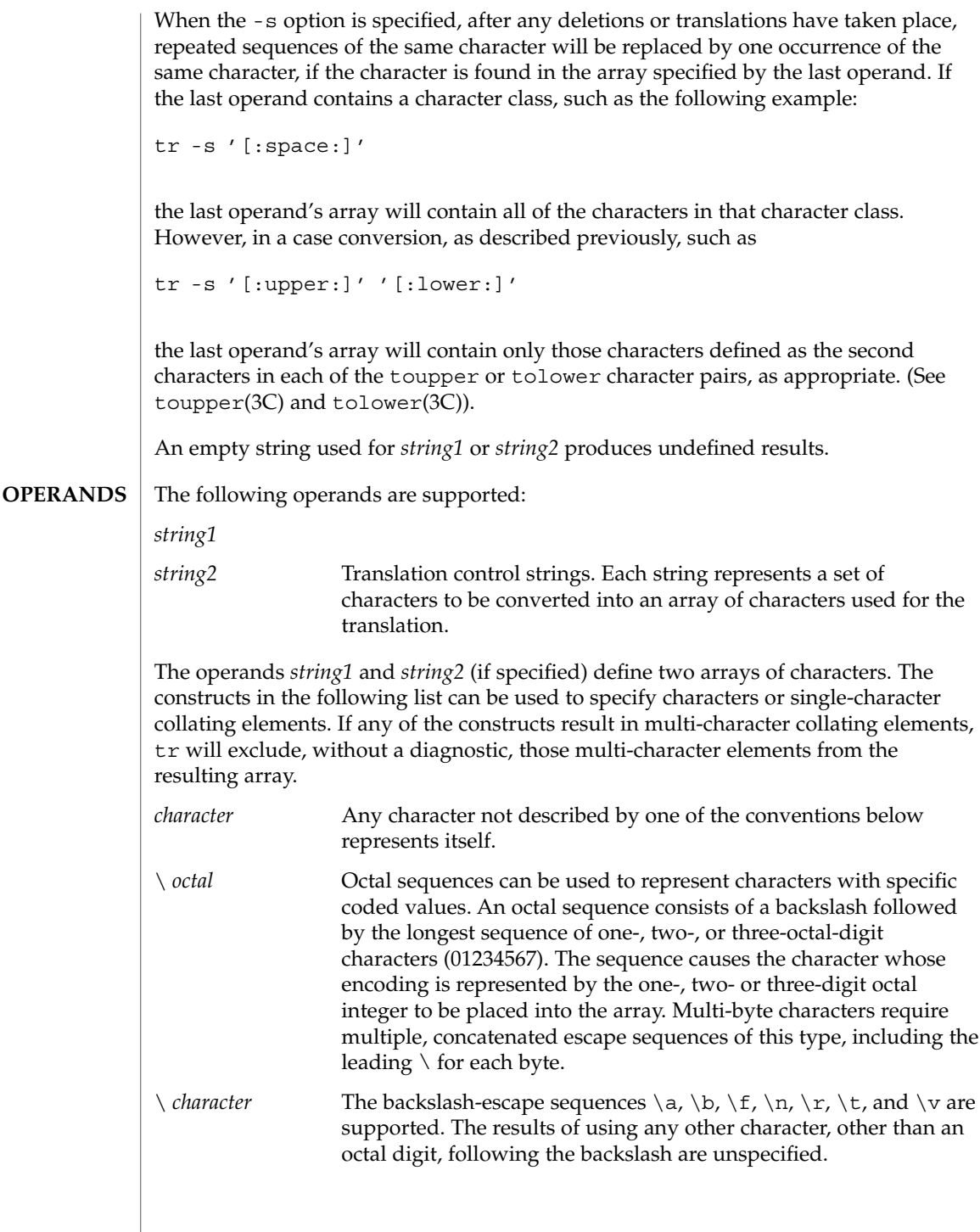

 $tr(1)$ 

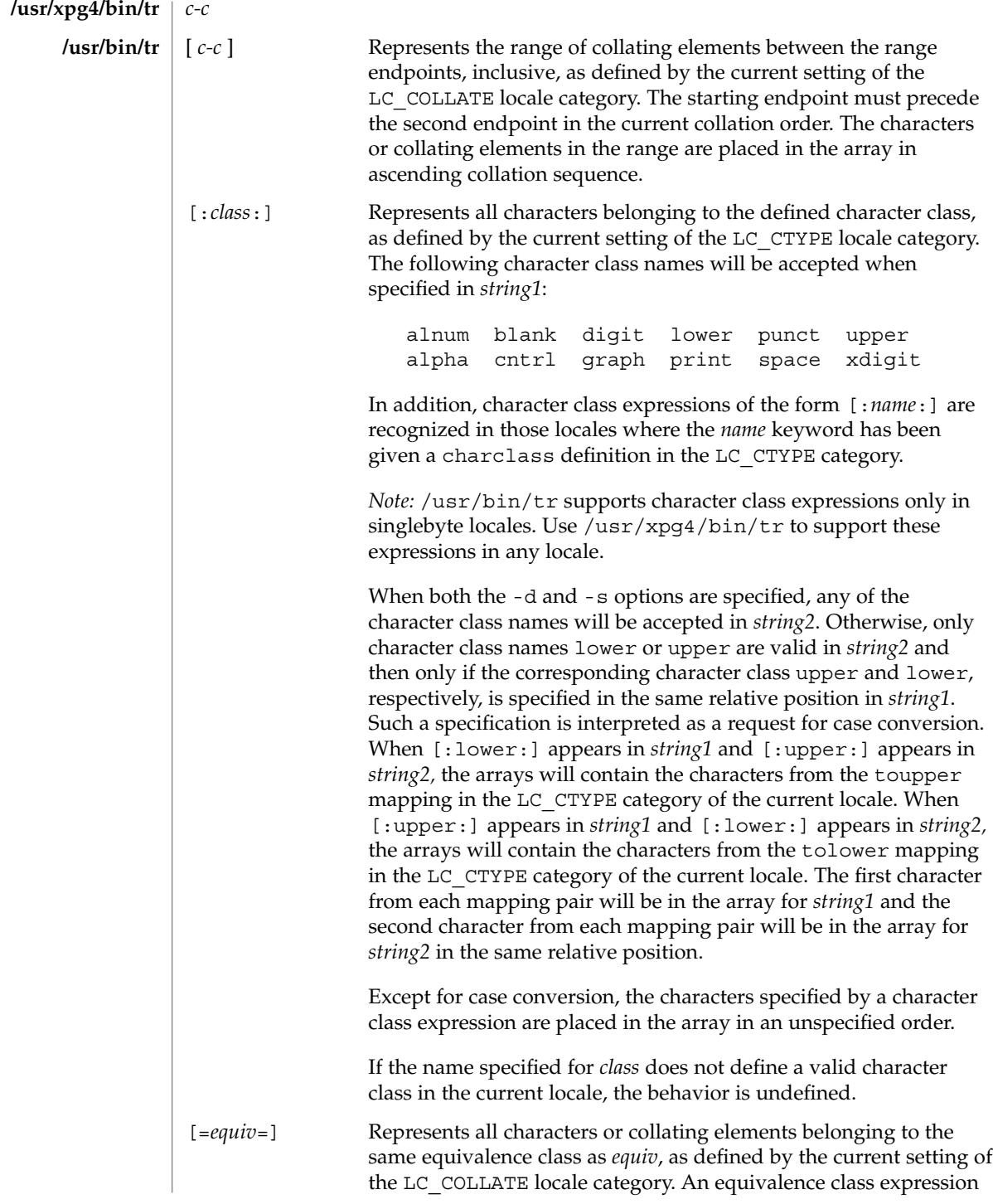

tr(1)

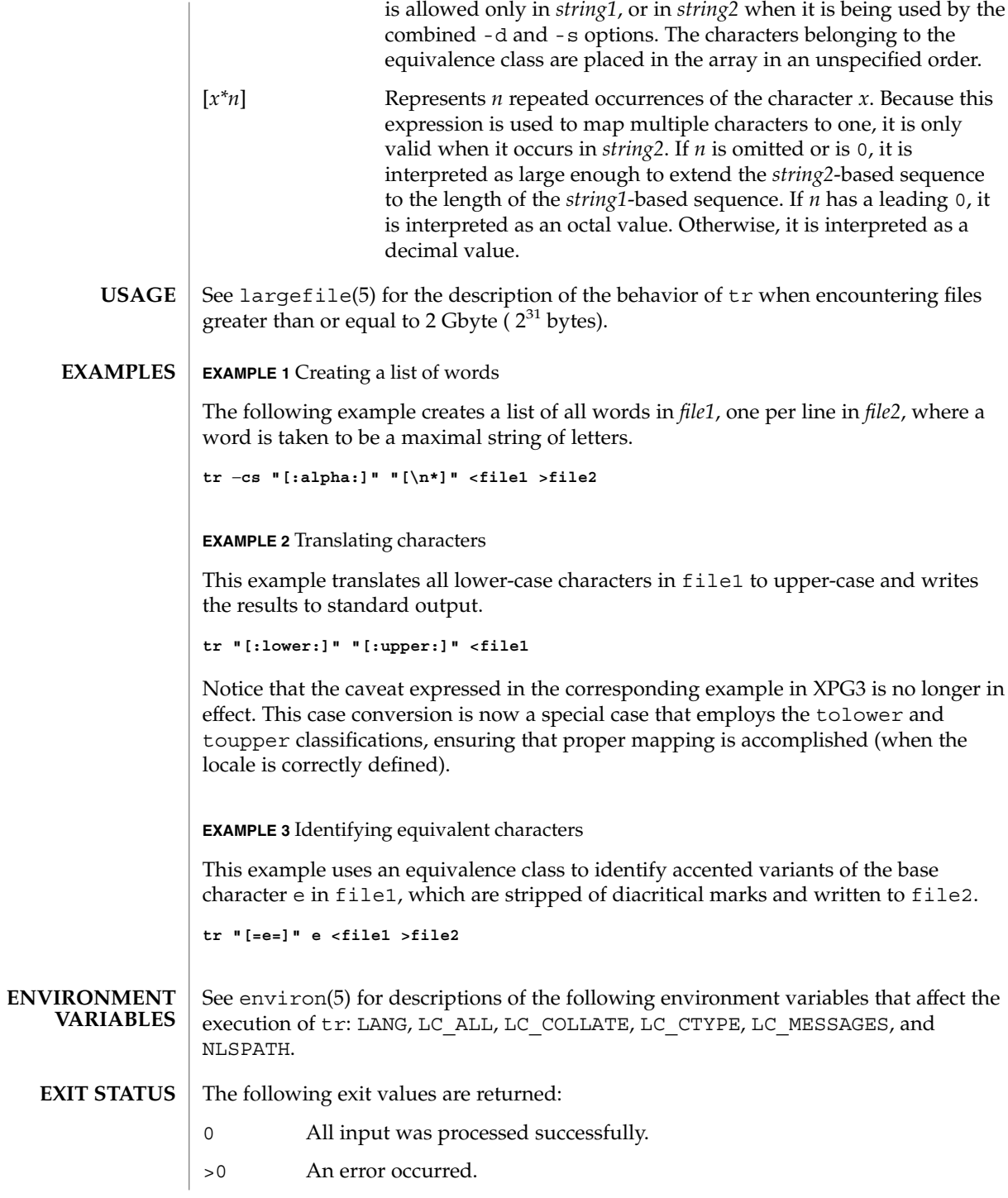

# **ATTRIBUTE TYPE ATTRIBUTE VALUE** Availability SUNWcsu CSI Not enabled **ATTRIBUTE TYPE ATTRIBUTE VALUE** Availability SUNWxcu4 CSI Enabled Interface Stability Standard ed(1), sed(1), sh(1), tolower(3C), toupper(3C), ascii(5), attributes(5),  $\overrightarrow{m}$  environ(5), largefile(5), standards(5) Unlike some previous versions, /usr/xpg4/bin/tr correctly processes NUL characters in its input stream. NUL characters can be stripped by using tr -d '\000'. **/usr/bin/tr /usr/xpg4/bin/tr SEE ALSO NOTES**

#### See attributes(5) for descriptions of the following attributes: **ATTRIBUTES**

 $tr(1)$ 

 $tr(1B)$ 

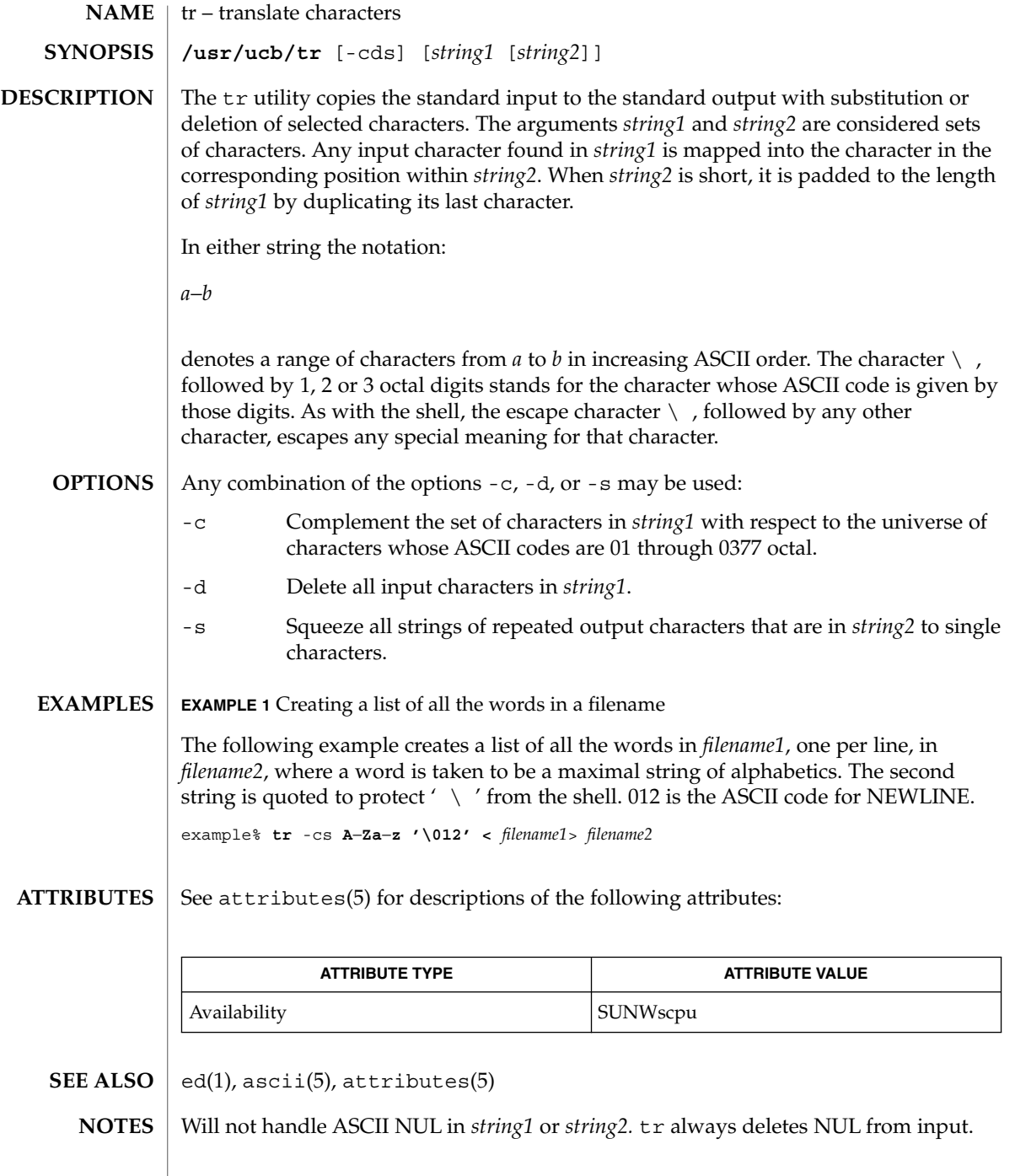

trap, onintr – shell built-in functions to respond to (hardware) signals **NAME**

- **trap** [*argument n* [*n2*…]] **sh**
- **onintr** [-| *label*] **csh**
- **\*trap** [*arg sig* [*sig2*…]] **ksh**
- The trap command *argument* is to be read and executed when the shell receives numeric or symbolic signal(s) (*n*). (Note: *argument* is scanned once when the trap is set and once when the trap is taken.) Trap commands are executed in order of signal number or corresponding symbolic names. Any attempt to set a trap on a signal that was ignored on entry to the current shell is ineffective. An attempt to trap on signal 11 (memory fault) produces an error. If *argument* is absent all trap(s) *n* are reset to their original values. If *argument* is the null string this signal is ignored by the shell and by the commands it invokes. If *n* is 0 the command *argument* is executed on exit from the shell. The trap command with no arguments prints a list of commands associated with each signal number. **sh**
- onintr controls the action of the shell on interrupts. With no arguments, onintr restores the default action of the shell on interrupts. (The shell terminates shell scripts and returns to the terminal command input level). With the − argument, the shell ignores all interrupts. With a *label* argument, the shell executes a goto *label* when an interrupt is received or a child process terminates because it was interrupted. **csh**
- trap uses *arg* as a command to be read and executed when the shell receives signal(s) *sig*. (Note that *arg* is scanned once when the trap is set and once when the trap is taken.) Each *sig* can be given as a number or as the name of the signal. trap commands are executed in order of signal number. Any attempt to set a trap on a signal that was ignored on entry to the current shell is ineffective. If *arg* is omitted or is −, then the trap(s) for each *sig* are reset to their original values. If *arg* is the null (the empty string, e.g., "" ) string then this signal is ignored by the shell and by the commands it invokes. If *sig* is ERR then *arg* will be executed whenever a command has a non-zero exit status. If *sig* is DEBUG then *arg* will be executed after each command. If *sig* is 0 or EXIT for a trap set outside any function then the command *arg* is executed on exit from the shell. The trap command with no arguments prints a list of commands associated with each signal number. **ksh**

On this man page, ksh(1) commands that are preceded by one or two \* (asterisks) are treated specially in the following ways:

- 1. Variable assignment lists preceding the command remain in effect when the command completes.
- 2. I/O redirections are processed after variable assignments.
- 3. Errors cause a script that contains them to abort.
- 4. Words, following a command preceded by \*\* that are in the format of a variable assignment, are expanded with the same rules as a variable assignment. This means that tilde substitution is performed after the = sign and word splitting and file name generation are not performed.

trap(1)

## trap(1)

**ATTRIBUTES** | See attributes(5) for descriptions of the following attributes:

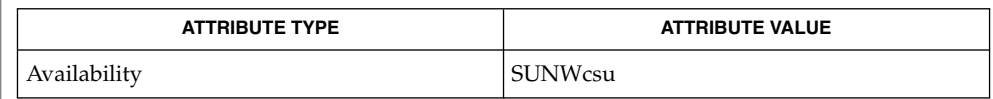

 $\textbf{SEE \: Also} \parallel \text{csh(1), exit(1), ksh(1), sh(1), attribute(5)}$ 

troff – typeset or format documents **troff** [-a] [-f] [-F*dir*] [-i] [-m*name*] [-n*N*] [-o*list*] [-r*aN*] [-s*N*] [-T*dest*] [-u*N*] [-z] [*filename*…] troff formats text in the *filename*s for typesetting or laser printing. Input to troff is expected to consist of text interspersed with formatting requests and macros. If no *filename* argument is present, troff reads standard input. A minus sign (−) as a *filename* indicates that standard input should be read at that point in the list of input files. The output of  $t$ roff is usually piped through dpost(1) to create a printable postscript file (see EXAMPLES). The following options are supported. They may appear in any order, but all must appear before the first *filename*. -a Send an ASCII approximation of formatted output to standard output. (Note: a rough ASCII version can also be printed out on ordinary terminals with an old and rarely used command, /usr/bin/ta.) -f Do not print a trailer after the final page of output or cause the postprocessor to relinquish control of the device. -F*dir* Search directory *dir* for font width or terminal tables instead of the system default directory. -i Read standard input after all input files are exhausted. -m*name* Prepend the macro file /usr/share/lib/tmac/*name* to the input *filename*s. Note: most references to macro packages include the leading *m* as part of the name; for example, the man(5) macros reside in /usr/share/lib/tmac/an. The macro directory can be changed by setting the TROFFMACS environment variable to a specific path. Be certain to include the trailing ' / ' (slash) at the end of the path. -n*N* Number the first generated page *N*. -*olist* Print only pages whose page numbers appear in the comma-separated *list* of numbers and ranges. A range *N*−*M* means pages *N* through *M*; an initial −*N* means from the beginning to page *N*; and a final *N*− means from *N* to the end. -q Quiet mode in nroff; ignored in troff. -r*aN* Set register *a* (one-character names only) to *N*. -s*N* Stop the phototypesetter every *N* pages. On some devices, troff produces a trailer so you can change cassettes; resume by pressing the typesetter's start button. **NAME SYNOPSIS DESCRIPTION OPTIONS**

 $t\text{roff}(1)$ 

troff(1)

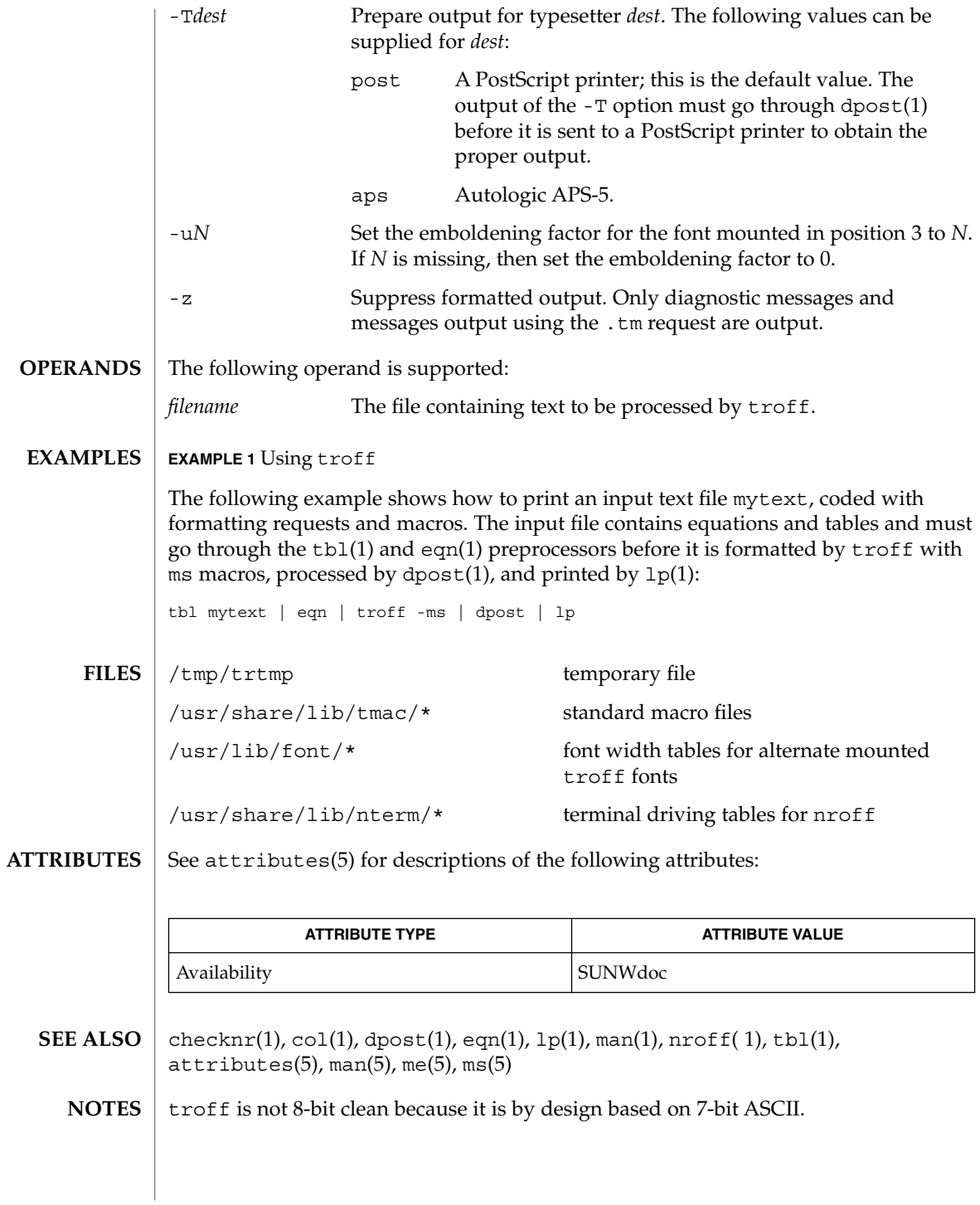

Previous documentation incorrectly described the numeric register yr as being the "Last two digits of current year". yr is in actuality the number of years since 1900. To correctly obtain the last two digits of the current year through the year 2099, the definition given below of string register yy may be included in a document and subsequently used to display a two-digit year. Note that any other available one- or two-character register name may be substituted for yy.

```
.\" definition of new string register yy--last two digits of year
.\" use yr (# of years since 1900) if it is < 100
.ie \pi(yr<100 .ds yy \pi(yr).el \setminus \setminus \setminus else, subtract 100 from yr, store in ny
.nr ny \n(yr-100
.ie \nvert n(y)>9 \nvert . \vee use ny if it is two digits
.ds yy \n(ny
.\" remove temporary number register ny
.rr ny \backslash}
.el \backslash \{.ds yy 0
.\" if ny is one digit, append it to 0
.as yy \n(ny
.rr ny \{\} \{\}
```
 $t\text{roff}(1)$ 

true(1)

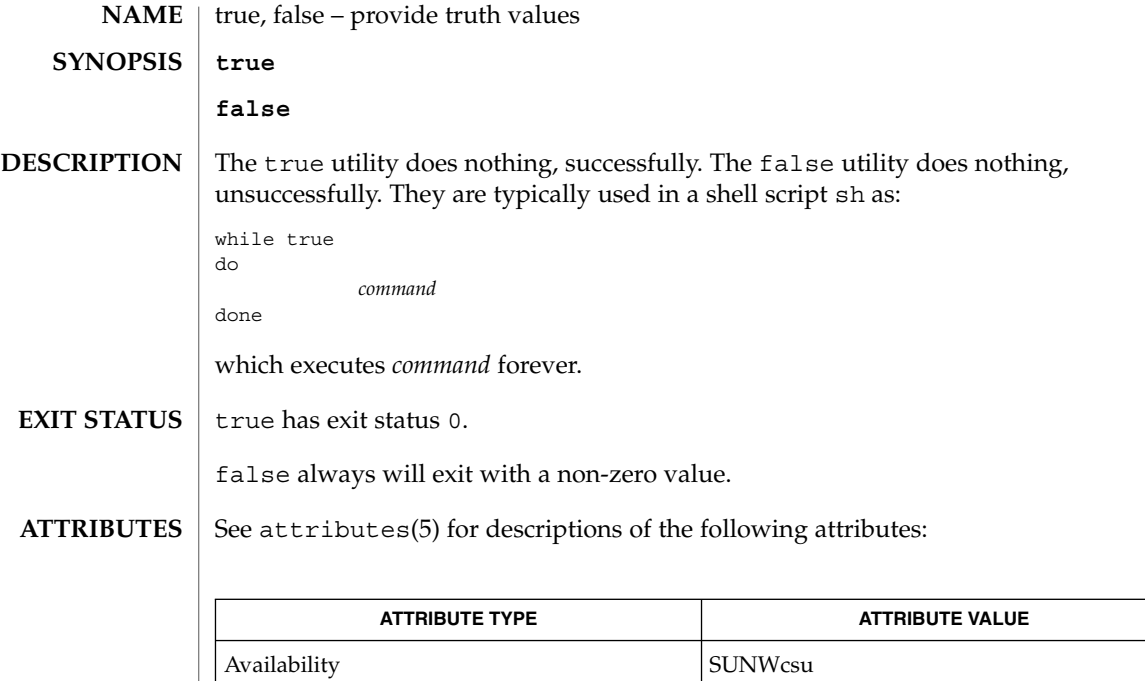

Interface Stability Standard

#### sh(1), attributes(5), standards(5) **SEE ALSO**

truss(1)

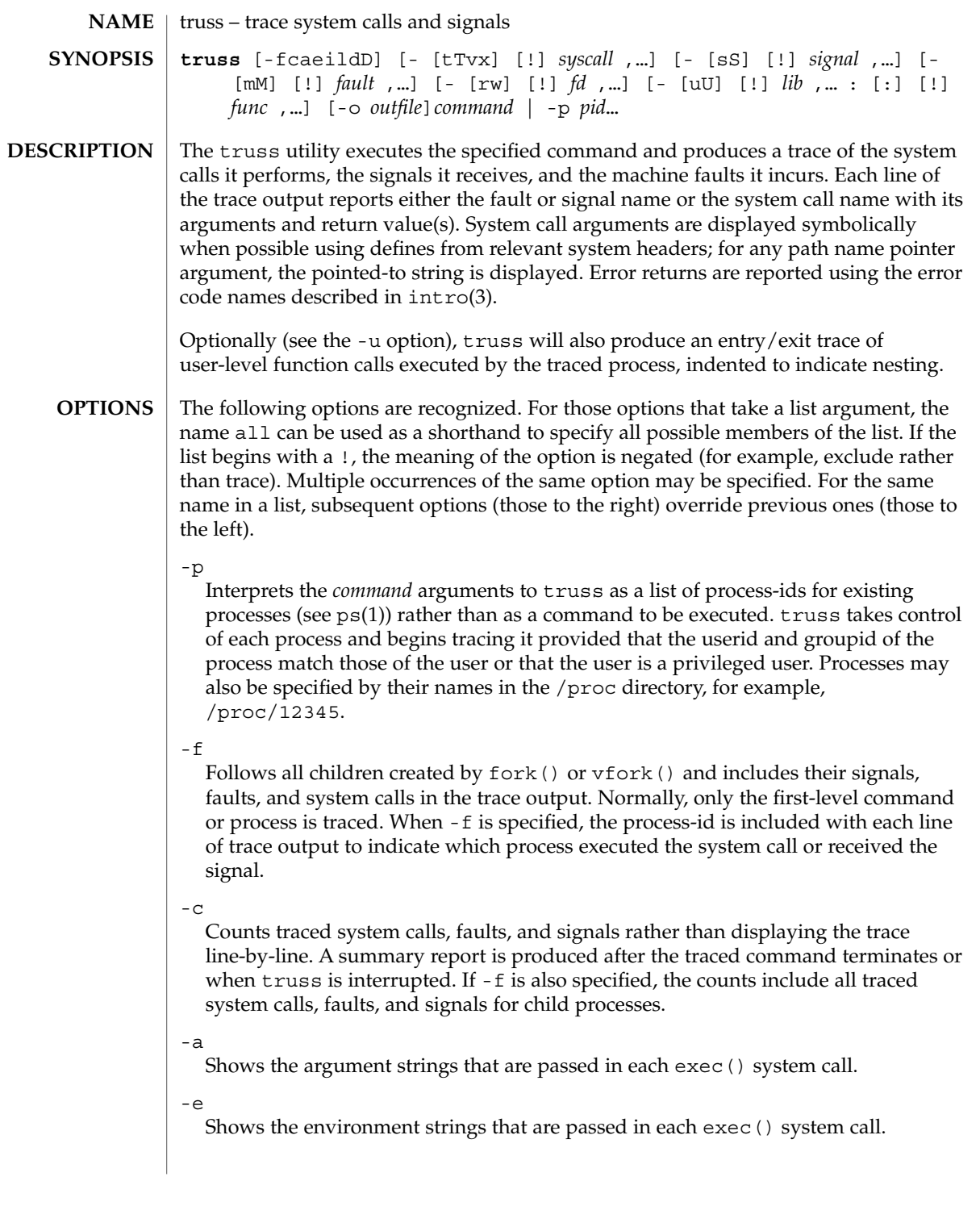

truss(1)

Do not display interruptible sleeping system calls. Certain system calls, such as open() and read() on terminal devices or pipes, can sleep for indefinite periods and are interruptible. Normally, truss reports such sleeping system calls if they remain asleep for more than one second. The system call is reported again a second time when it completes. The -i option causes such system calls to be reported only once, when they complete.

 $-1$ 

-i

Includes the id of the responsible lightweight process (*LWP*) with each line of trace output. If -f is also specified, both the process-id and the LWP-id are included.

-d

Includes a time stamp on each line of trace output. The time stamp appears as a field containing *seconds* . *fraction* at the start of the line. This represents a time in seconds relative to the beginning of the trace. The first line of the trace output will show the base time from which the individual time stamps are measured, both as seconds since the epoch (see  $\tt time(2)$ ) and as a date string (see  $\tt time(3C)$  and  $date(1)$ . The times that are reported are the times that the event in question occurred. For all system calls, the event is the completion of the system call, not the start of the system call.

 $-D$ 

Includes a time delta on each line of trace output. The value appears as a field containing *seconds* . *fraction* and represents the elapsed time for the LWP that incurred the event since the last reported event incurred by that LWP. Specifically, for system calls, this is not the time spent within the system call.

-t [!]*syscall*,...

System calls to trace or exclude. Those system calls specified in the comma-separated list are traced. If the list begins with a !, the specified system calls are excluded from the trace output. Default is -tall.

-T [!]*syscall*,...

System calls that stop the process. The specified system calls are added to the set specified by -t. If one of the specified system calls is encountered, truss leaves the process stopped and abandoned. That is, truss releases the process and exits but leaves the process in the stopped state at completion of the system call in question. A debugger or other process inspection tool (see  $\text{proc}(1)$ ) can then be applied to the stopped process. truss can be reapplied to the stopped process with the same or different options to continue tracing. Default is -T!all.

A process left stopped in this manner cannot be restarted by the application of kill -CONT because it is stopped on an event of interest via /proc, not by the default action of a stopping signal (see signal(3HEAD)). The prun(1) command described in proc(1) can be used to set the stopped process running again.

-v [!]*syscall*,...

Verbose. Displays the contents of any structures passed by address to the specified system calls (if traced by -t). Input values as well as values returned by the

operating system are shown. For any field used as both input and output, only the output value is shown. Default is -v!all.

-x [!]*syscall*,...

Displays the arguments to the specified system calls (if traced by -t) in raw form, usually hexadecimal, rather than symbolically. This is for unredeemed hackers who must see the raw bits to be happy. Default is -x!all.

### -s [!]*signal*,...

Signals to trace or exclude. Those signals specified in the comma-separated list are traced. The trace output reports the receipt of each specified signal, even if the signal is being ignored (not blocked). (Blocked signals are not received until they are unblocked.) Signals may be specified by name or number (see  $\langle$ sys/signal.h>). If the list begins with a !, the specified signals are excluded from the trace output. Default is -sall.

-S [!]*signal*,...

Signals that stop the process. The specified signals are added to the set specified by -s. If one of the specified signals is received, truss leaves the process stopped and abandoned (see the -T option). Default is -S!all.

-m [!]*fault*,...

Machine faults to trace or exclude. Those faults specified in the comma-separated list are traced. Faults may be specified by name or number (see <sys/fault.h>). If the list begins with a !, the specified faults are excluded from the trace output. Default is -mall -m!fltpage.

-M [!]*fault*,...

Machine faults that stop the process. The specified faults are added to the set specified by -m. If one of the specified faults is incurred, truss leaves the process stopped and abandoned (see the -T option). Default is -M!all.

-r [!]*fd*,...

Shows the full contents of the I/O buffer for each read() on any of the specified file descriptors. The output is formatted 32 bytes per line and shows each byte as an ASCII character (preceded by one blank) or as a 2-character C language escape sequence for control characters such as horizontal tab ( $\setminus$  t) and newline ( $\setminus$  n). If ASCII interpretation is not possible, the byte is shown in 2-character hexadecimal representation. (The first 12 bytes of the I/O buffer for each traced read() are shown even in the absence of  $-r$ .) Default is  $-r!$  all.

 $-w$  [!]*fd*, ...

Shows the contents of the I/O buffer for each write() on any of the specified file descriptors (see the -r option). Default is -w!all.

-u [!]*lib*,... :[:][!]*func*,...

User-level function call tracing. *lib*, . . . is a comma-separated list of dynamic library names, excluding the ''.so.*n*'' suffix. *func*, . . . is a comma-separated list of function names. In both cases the names can include name-matching metacharacters \*,?,[] with the same meanings as those of  $\text{sh}(1)$  but as applied to the library/function name spaces, not to files. An empty library or function list defaults to \*, trace all libraries or functions in a library. A leading ! on either list specifies an exclusion

truss(1)

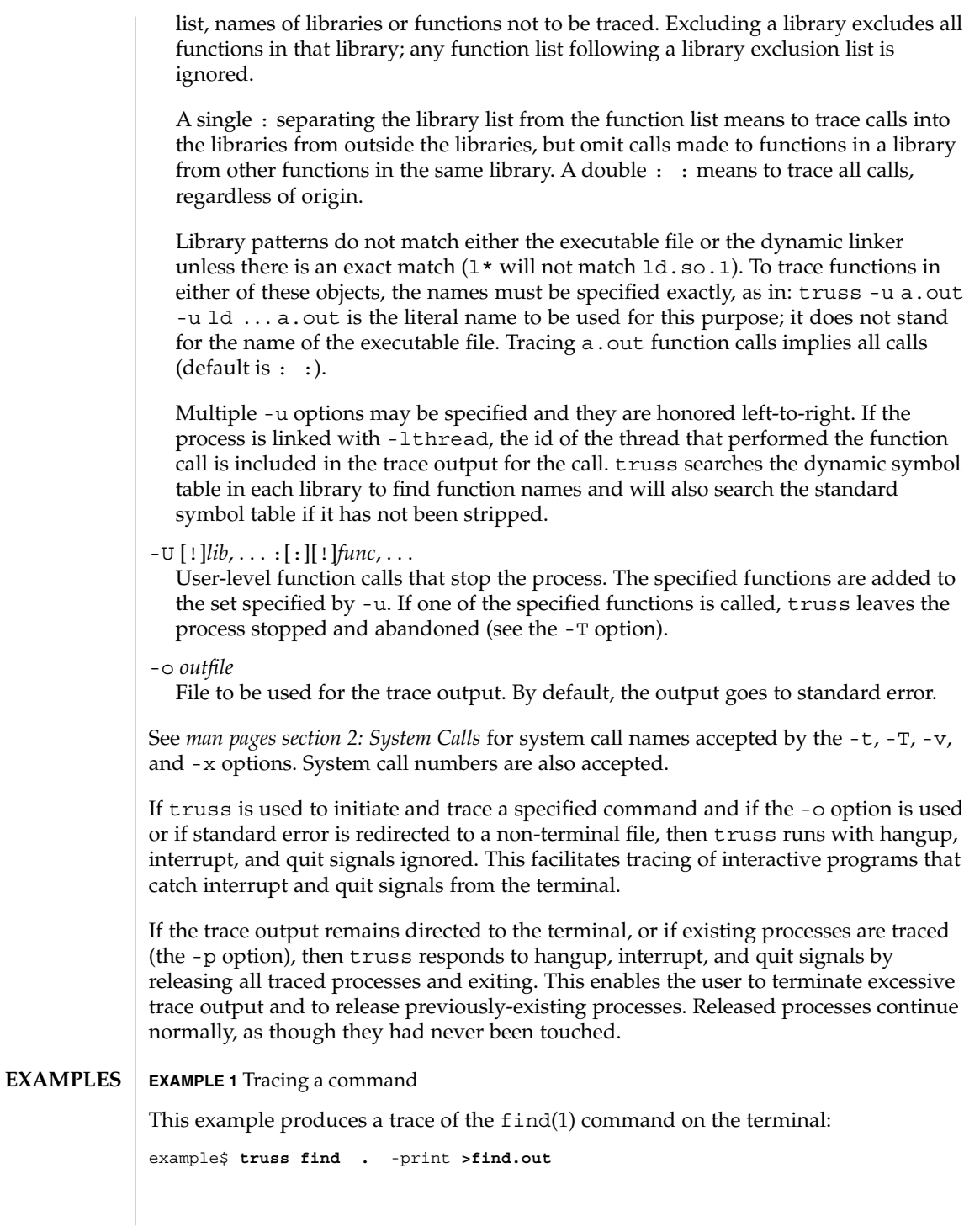

**EXAMPLE 1** Tracing a command *(Continued)*

**EXAMPLE 2** Tracing common system calls

To see only a trace of the open, close, read, and write system calls:

example\$ **truss** -t **open,close,read,write find .** -print **>find.out**

**EXAMPLE 3** Tracing a shell script

This produces a trace of the  $spell(1)$  command on the file truss.out:

example\$ **truss** -f -o **truss.out spell** *document*

spell is a shell script, so the -f flag is needed to trace not only the shell but also the processes created by the shell. (The spell script runs a pipeline of eight processes.)

**EXAMPLE 4** Abbreviating output

A particularly boring example is:

example\$ **truss nroff** -mm *document* **>nroff.out**

because 97% of the output reports lseek(), read(), and write() system calls. To abbreviate it:

example\$ **truss** -t **! lseek,read,write nroff** -mm *document* **>nroff.out**

**EXAMPLE 5** Tracing library calls from outside the C library

This example traces all user-level calls made to any function in the C library from outside the C library:

example\$ **truss** -u **libc . . .**

**EXAMPLE 6** Tracing library calls from within the C library

This example includes calls made to functions in the C library from within the C library itself:

example\$ **truss** -u **libc : : . . .**

**EXAMPLE 7** Tracing library calls other than the C library

This example traces all user-level calls made to any library other than the C library:

example\$ **truss** -u **'\*'** -u **!libc . . .**

**EXAMPLE 8** Tracing printf and scanf function calls

This example traces all user-level calls to functions in the printf and scanf family contained in the C library:

User Commands **1601**

truss(1)

truss(1)

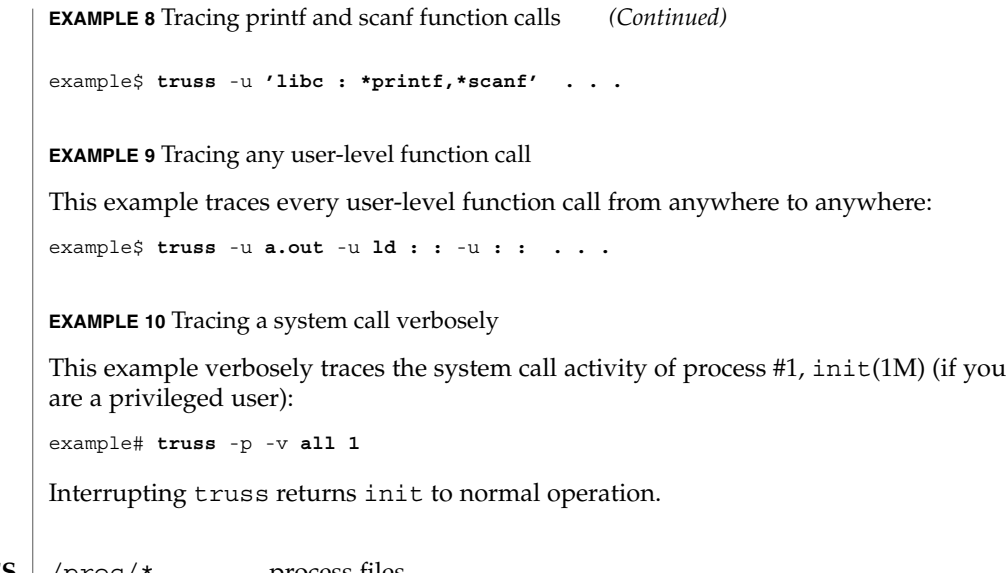

/proc/\* process files **FILES**

 $\operatorname{ATTRIBUTES}$   $\mid$  See attributes(5) for descriptions of the following attributes:

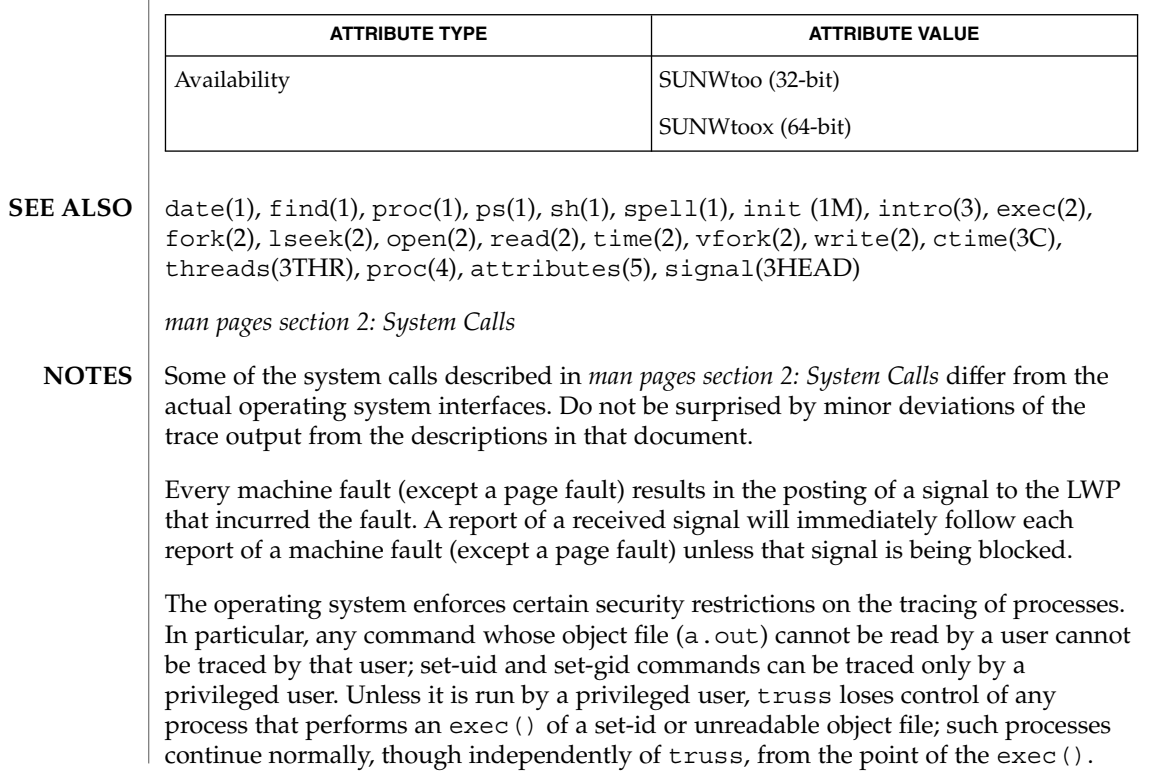

To avoid collisions with other controlling processes, truss will not trace a process that it detects is being controlled by another process via the /proc interface. This allows truss to be applied to proc(4)-based debuggers as well as to another instance of itself.

The trace output contains tab characters under the assumption that standard tab stops are set (every eight positions).

The trace output for multiple processes or for a multithreaded process (one that contains more than one LWP) is not produced in strict time order. For example, a read() on a pipe may be reported before the corresponding write(). For any one LWP (a traditional process contains only one), the output is strictly time-ordered.

When tracing more than one process, truss runs as one controlling process for each process being traced. For the example of the spell command shown above, spell itself uses 9 process slots, one for the shell and 8 for the 8-member pipeline, while truss adds another 9 processes, for a total of 18.

Not all possible structures passed in all possible system calls are displayed under the -v option.

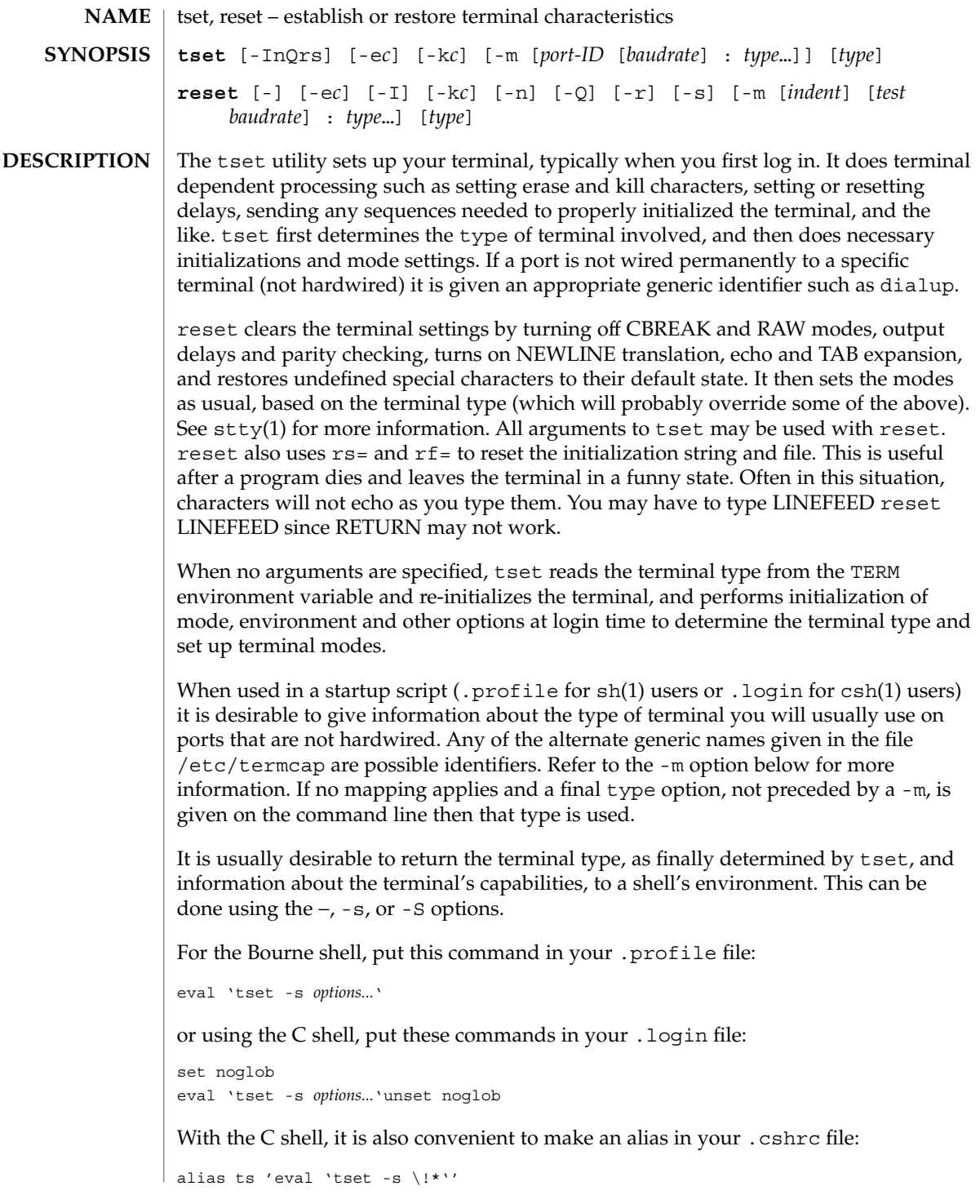

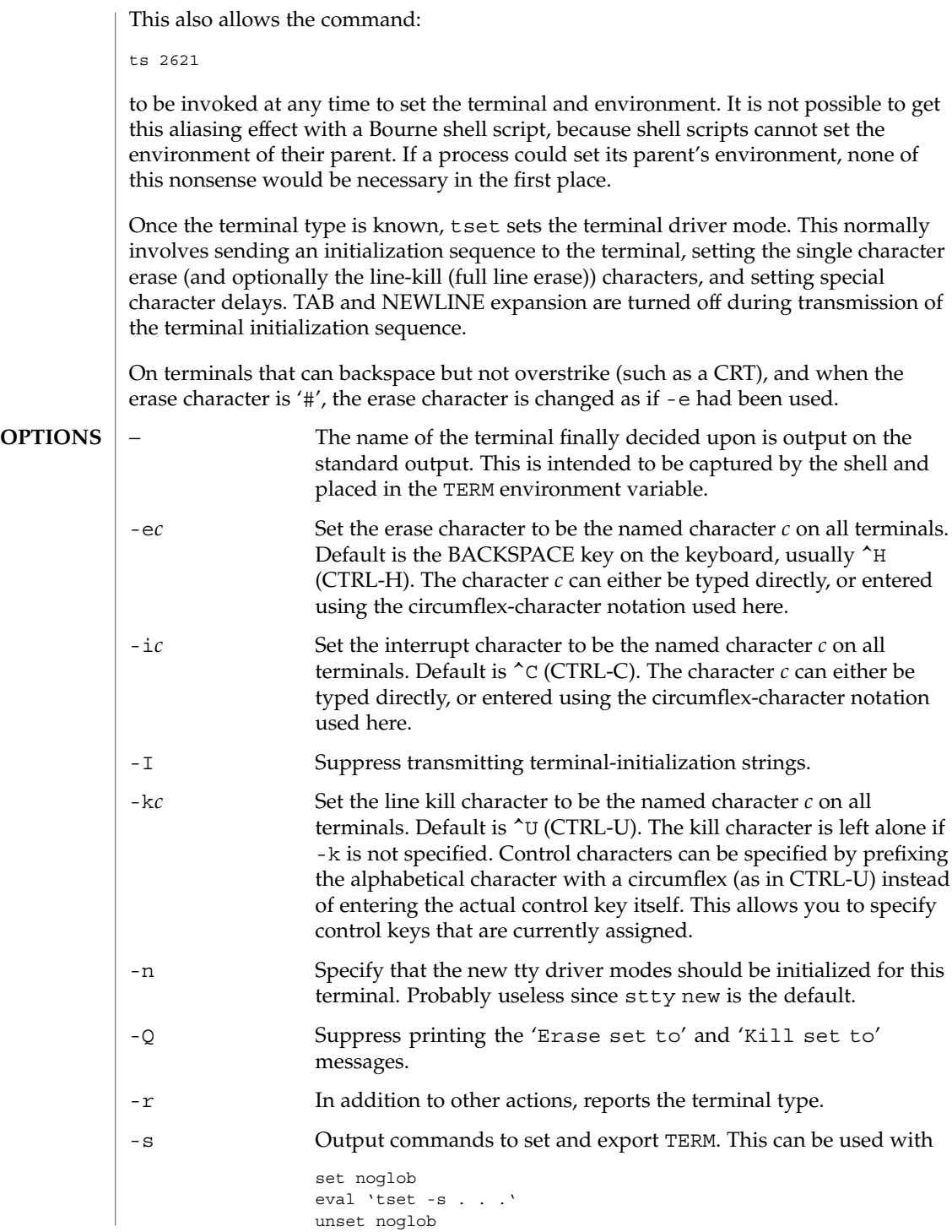

to bring the terminal information into the environment. Doing so makes programs such as  $vi(1)$  start up faster. If the SHELL environment variable ends with csh, C shell commands are output, otherwise Bourne shell commands are output.

-m [ *port-ID* [ *baudrate* ] : type ]...

Specify (map) a terminal type when connected to a generic port (such as *dialup* or *plugboard*) identified by *port-ID*. The *baudrate* argument can be used to check the baudrate of the port and set the terminal type accordingly. The target rate is prefixed by any combination of the following operators to specify the conditions under which the mapping is made:

- > Greater than
- @ Equals or ''at''
- < Less than
- ! It is not the case that (negates the above operators)
- ? Prompt for the terminal type. If no response is given, then type is selected by default.

In the following example, the terminal type is set to adm3a if the port is a dialup with a speed of greater than 300 or to dw2 if the port is a dialup at 300 baud or less. In the third case, the question mark preceding the terminal type indicates that the user is to verify the type desired. A NULL response indicates that the named type is correct. Otherwise, the user's response is taken to be the type desired.

**tset** -m **'dialup>300:adm3a'** -m **'dialup:dw2'** -m **'plugboard:?adm3a'** To prevent interpretation as metacharacters, the entire argument to -m should be enclosed in single quotes. When using the C shell, exclamation points should be preceded by a backslash  $(\cdot)$ .

These examples all use the '−' option. A typical use of tset in a .profile or .login will also use the -e and -k options, and often the -n or -Q options as well. These options have been omitted here to keep the examples short. **EXAMPLES**

**EXAMPLE 1** Selecting a terminal

To select a 2621, you might put the following sequence of commands in your .login file (or .profile for Bourne shell users).

```
set noglob
eval 'tset -s 2621'
unset noglob
```
If you want to make the selection based only on the baud rate, you might use the following:

```
set noglob
eval 'tset -s -m '>1200:wy' 2621'
unset noglob
```
**EXAMPLE 1** Selecting a terminal *(Continued)*

**EXAMPLE 2** Selecting terminals according to speed or baud rate

If you have a switch which connects to various ports (making it impractical to identify which port you may be connected to), and use various terminals from time to time, you can select from among those terminals according to the *speed* or baud rate. In the example below, tset will prompt you for a terminal type if the baud rate is greater than 1200 (say, 9600 for a terminal connected by an RS-232 line), and use a Wyse® 50 by default. If the baud rate is less than or equal to 1200, it will select a 2621. Note the placement of the question mark, and the quotes to protect the > and ? from interpretation by the shell.

```
set noglob
eval 'tset -s -m 'switch>1200:?wy' -m 'switch<=1200:2621''
unset noglob
```
## **EXAMPLE 3** Selecting the terminal used most often

The following entry is appropriate if you always dial up, always at the same baud rate, on many different kinds of terminals, and the terminal you use most often is an adm3a.

set noglob eval 'tset -s ?adm3a' unset noglob

**EXAMPLE 4** Selecting a terminal with specific settings

The following example quietly sets the erase character to BACKSPACE, and kill to CTRL-U. If the port is switched, it selects a Concept™ 100 for speeds less than or equal to 1200, and asks for the terminal type otherwise (the default in this case is a Wyse 50). If the port is a direct dialup, it selects Concept 100 as the terminal type. If logging in over the ARPANET, the terminal type selected is a Datamedia® 2500 terminal or emulator. Note the backslash escaping the NEWLINE at the end of the first line in the example.

```
set noglob
eval 'tset -e -k^U -Q -s -m 'switch<=1200:concept100' -m\
  'switch:?wy' -m dialup:concept100 -m arpanet:dm2500'
unset noglob
```
User Commands **1607**

**EXAMPLE 4** Selecting a terminal with specific settings *(Continued)*

.login .profile **FILES**

/etc/termcap

**ATTRIBUTES**

See attributes(5) for descriptions of the following attributes:

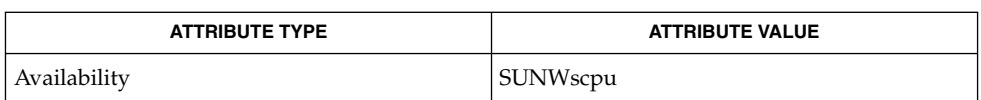

 $csh(1), sh(1), stty(1), vi(1), attributes(5), environ(5)$ **SEE ALSO**

The tset command is one of the first commands a user must master when getting started on a UNIX system. Unfortunately, it is one of the most complex, largely because of the extra effort the user must go through to get the environment of the login shell set. Something needs to be done to make all this simpler, either the login program should do this stuff, or a default shell alias should be made, or a way to set the environment of the parent should exist. **NOTES**

> This program cannot intuit personal choices for erase, interrupt and line kill characters, so it leaves these set to the local system standards.

It could well be argued that the shell should be responsible for ensuring that the terminal remains in a sane state; this would eliminate the need for the reset program.

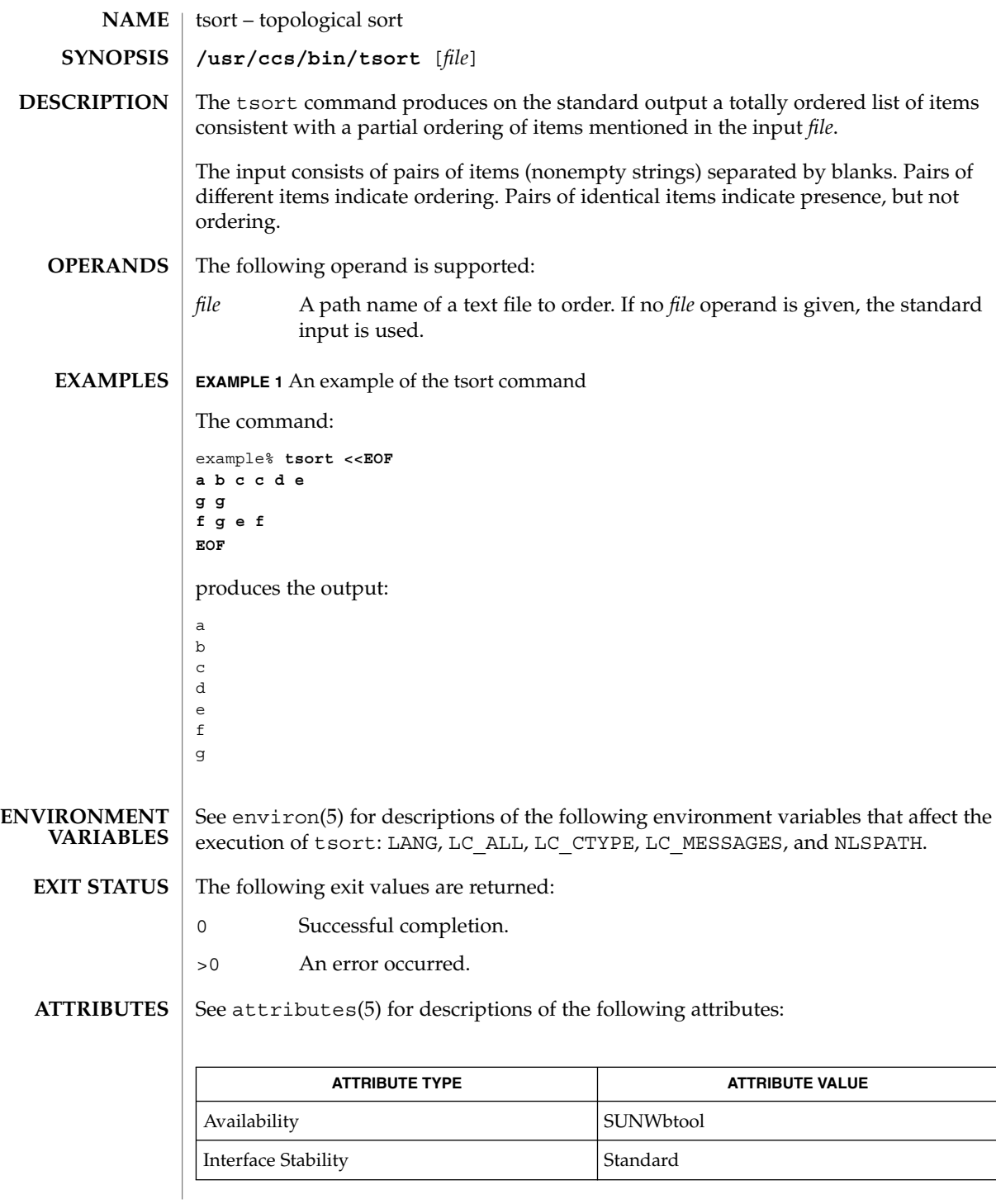

tsort(1)

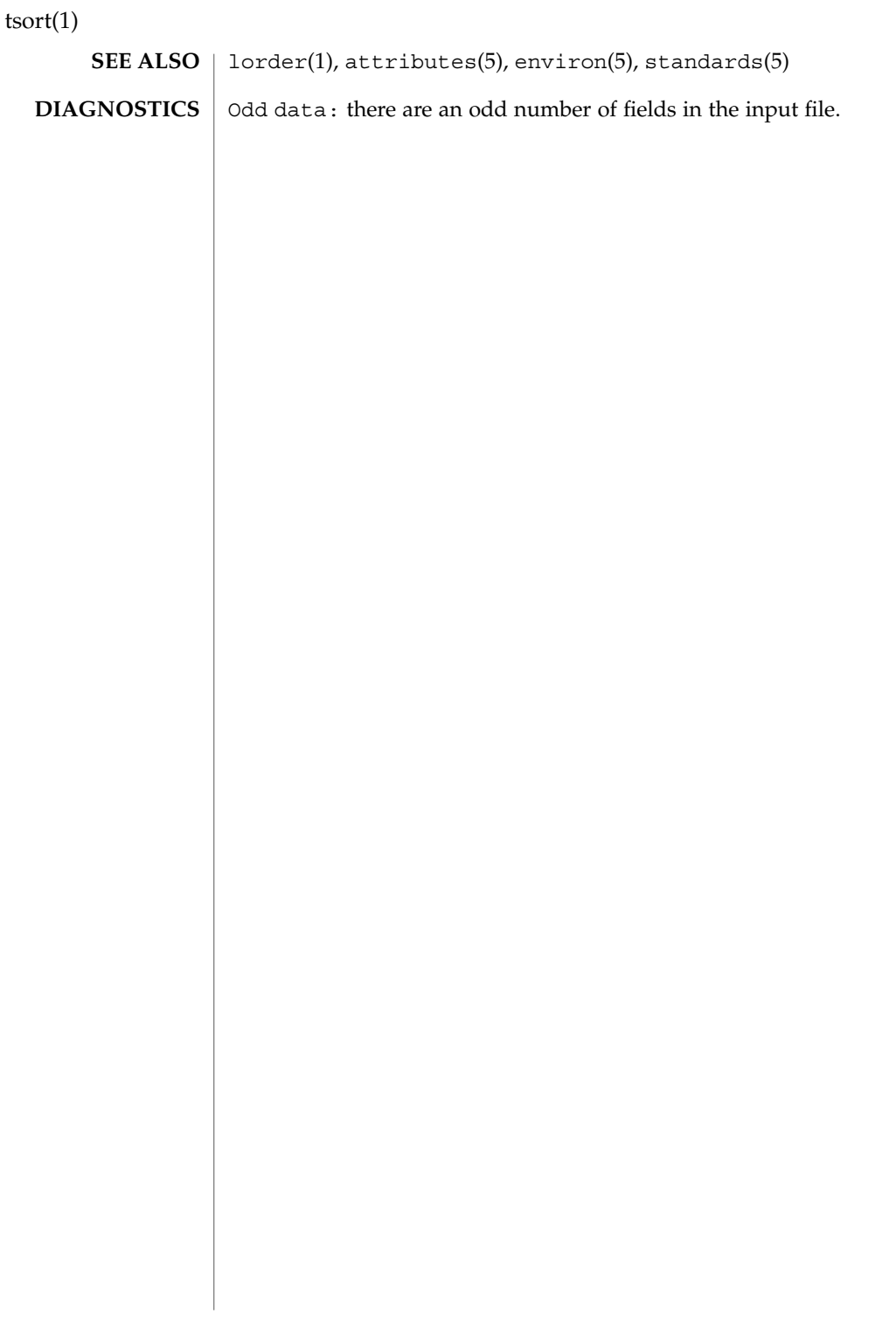

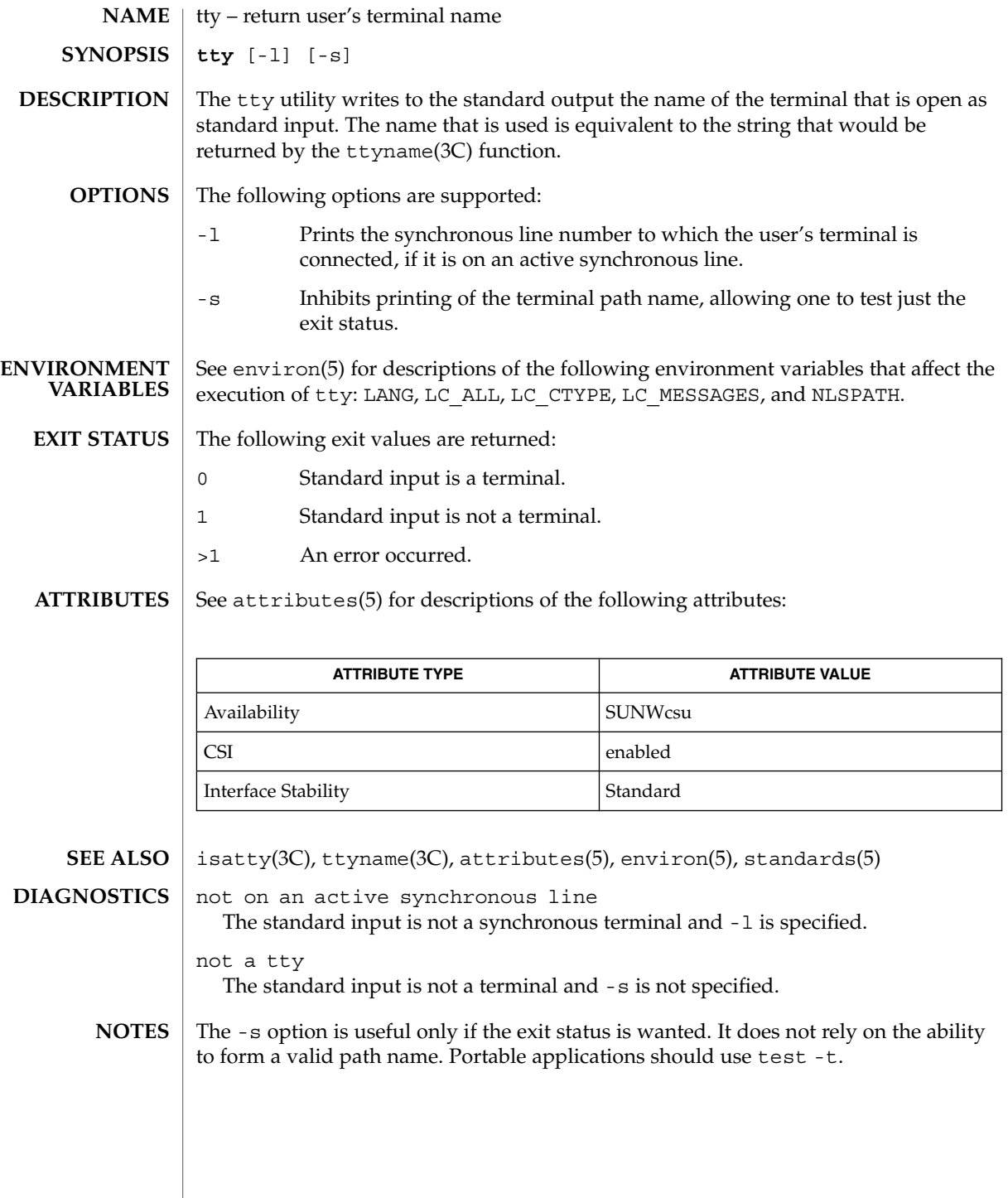

tty(1)

type(1)

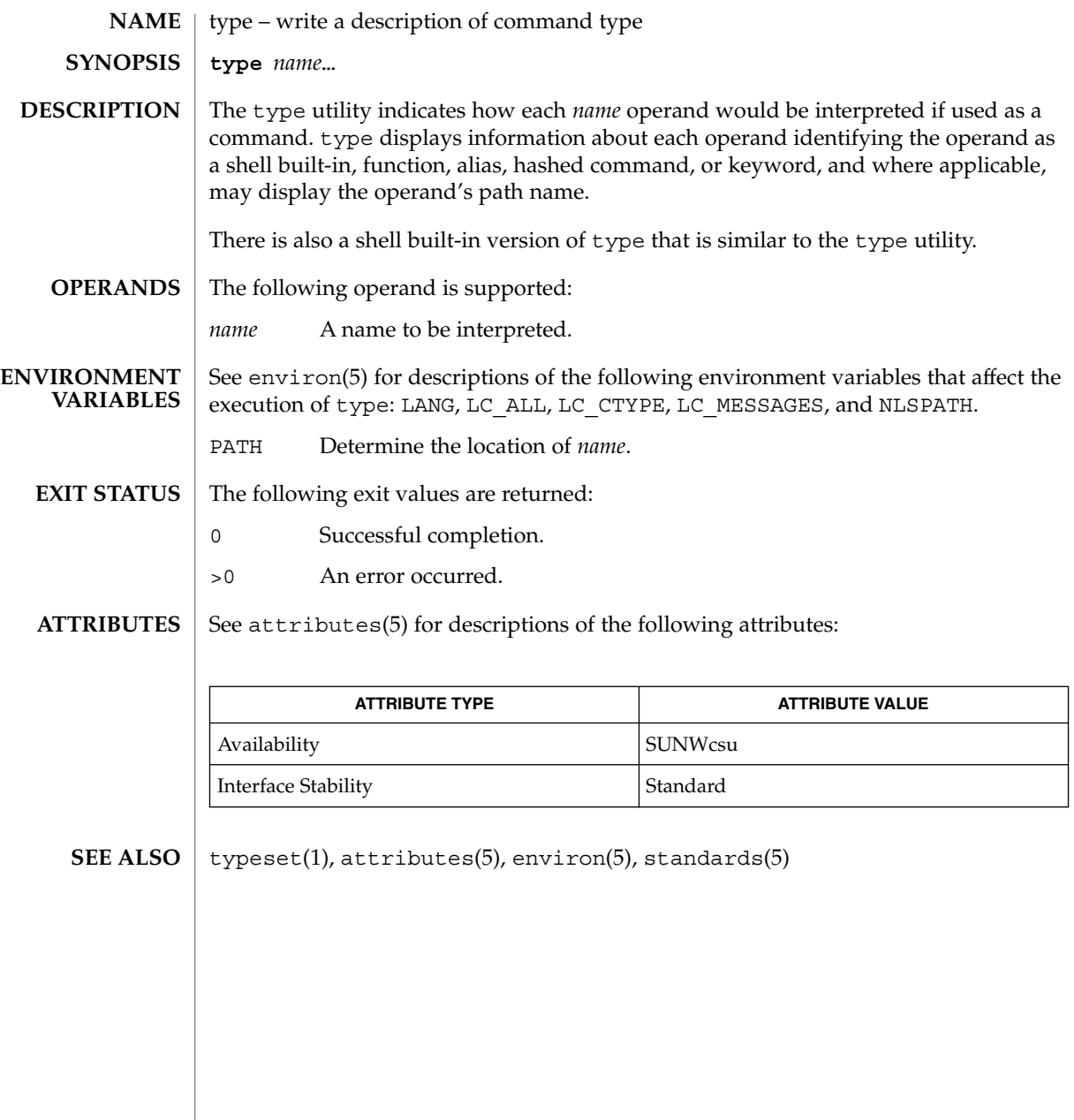

# typeset(1)

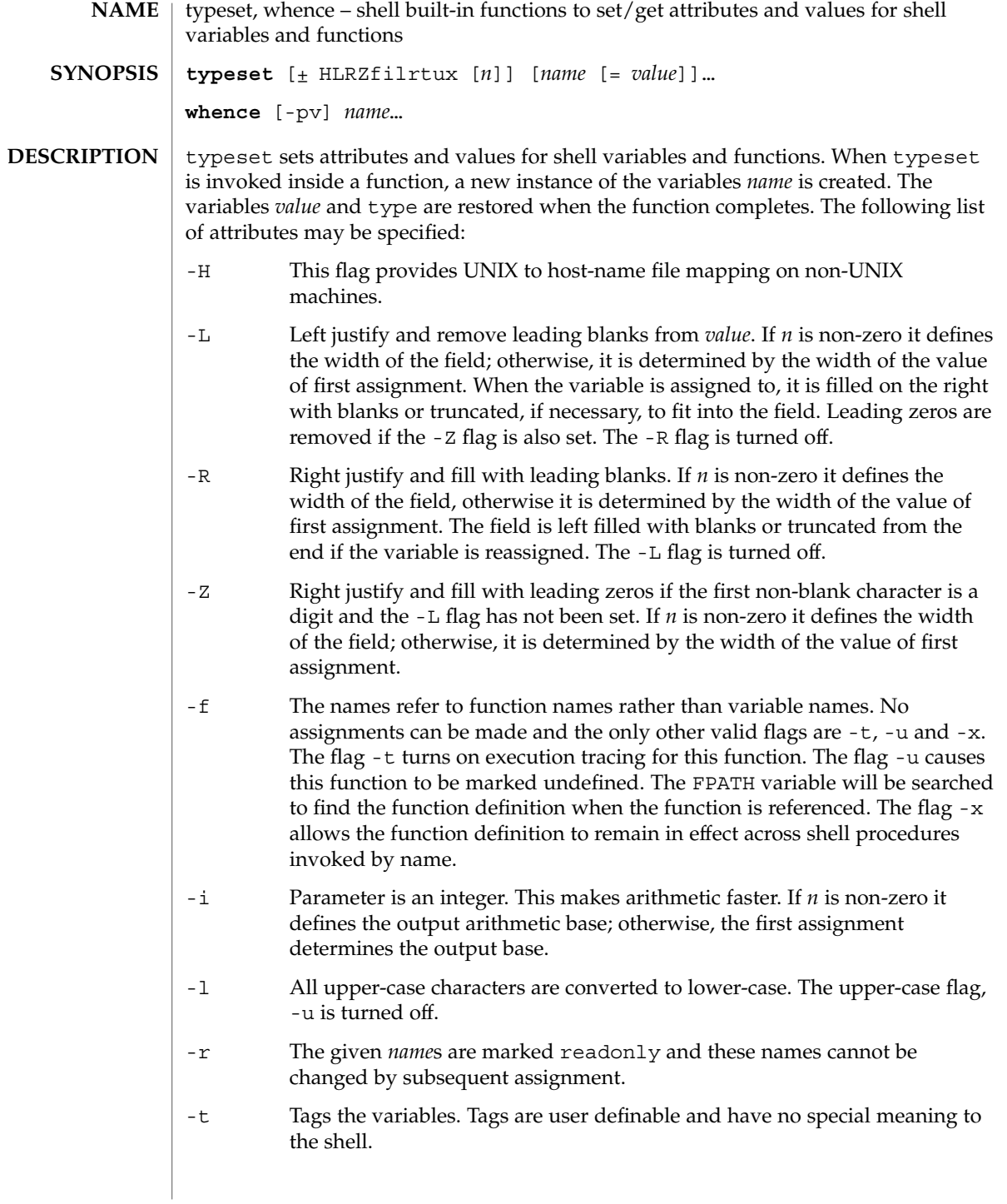

# typeset(1)

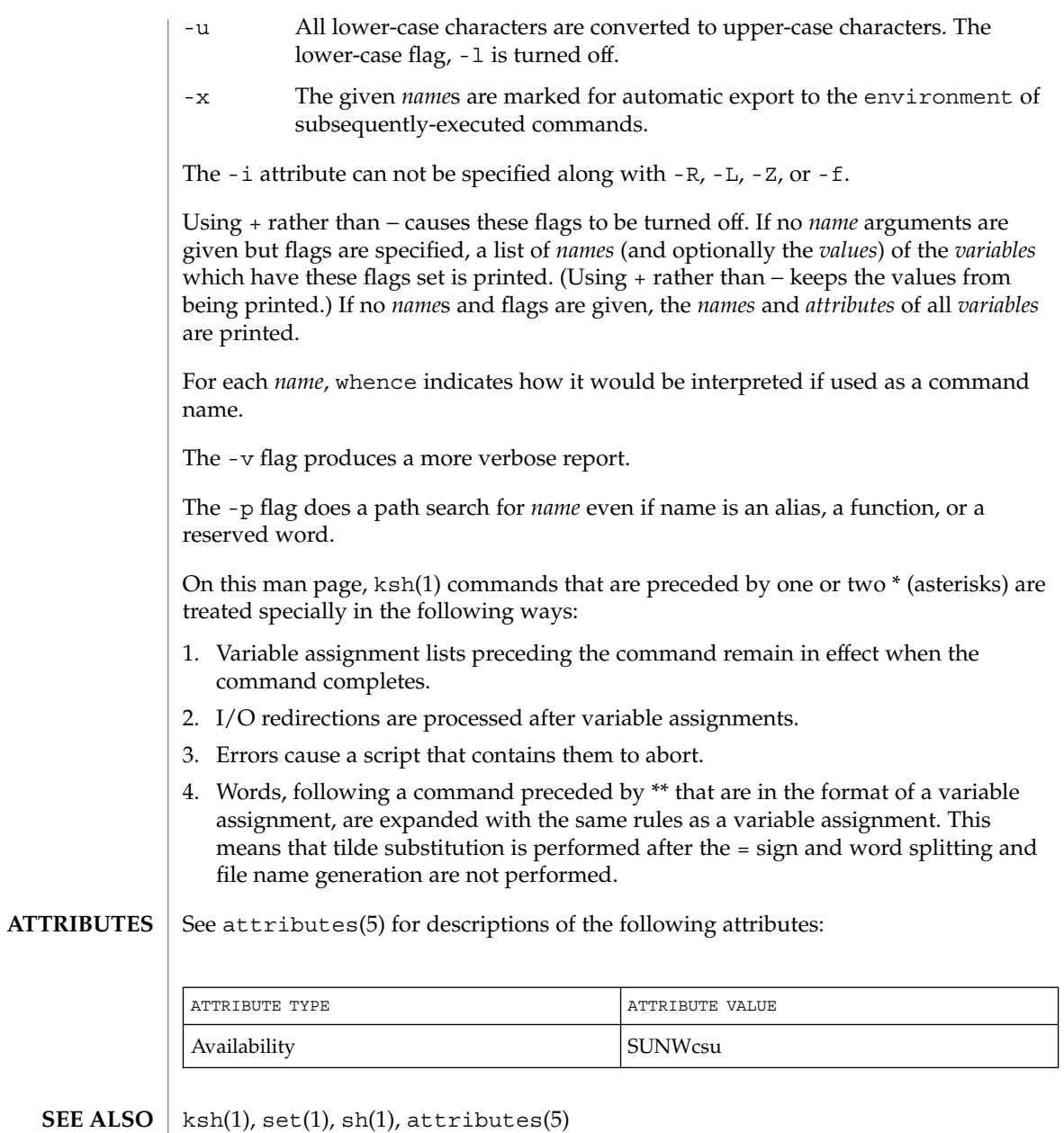

**1614** man pages section 1: User Commands • Last Revised 1 Feb 1995

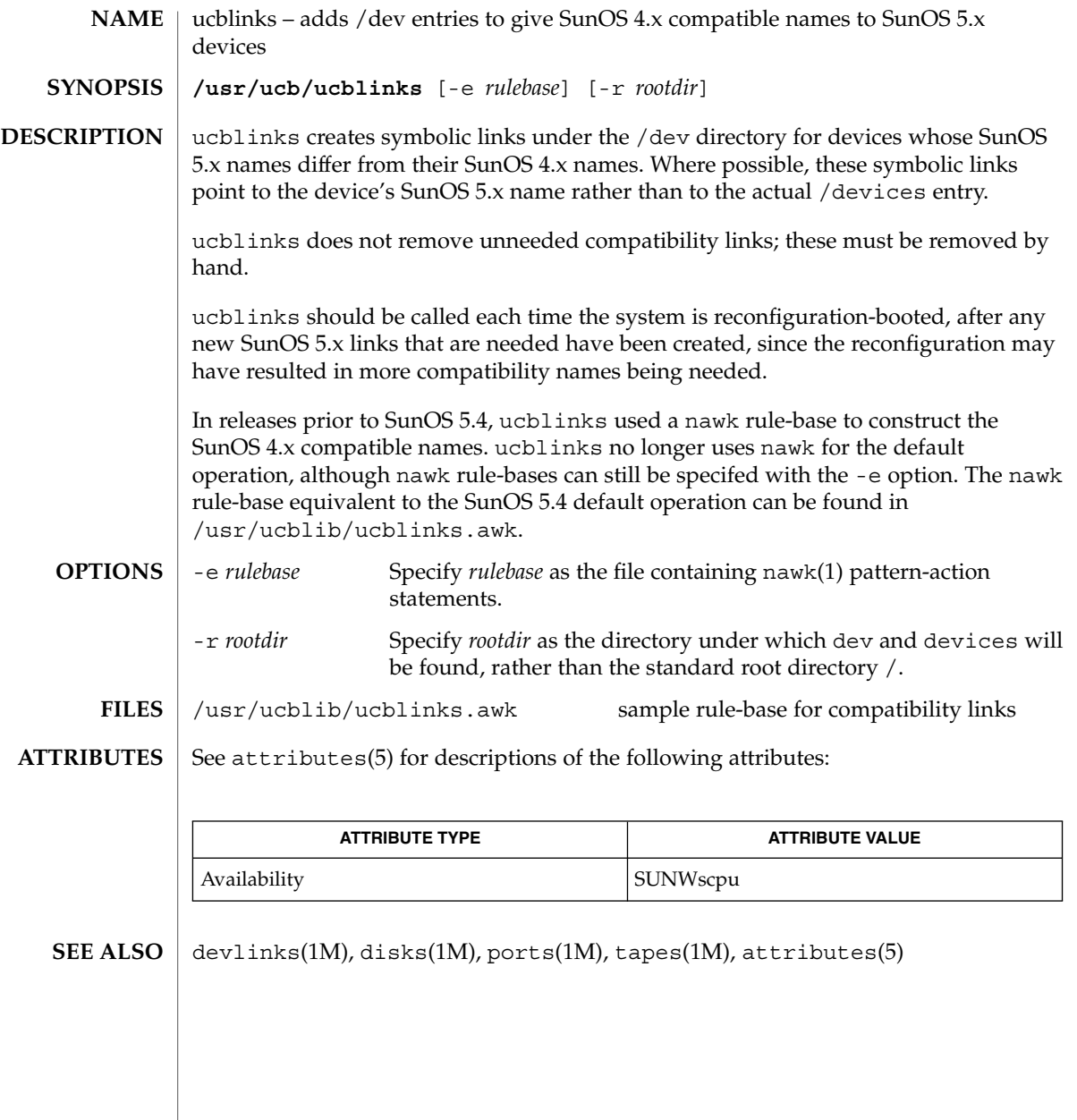

 $ul(1)$ 

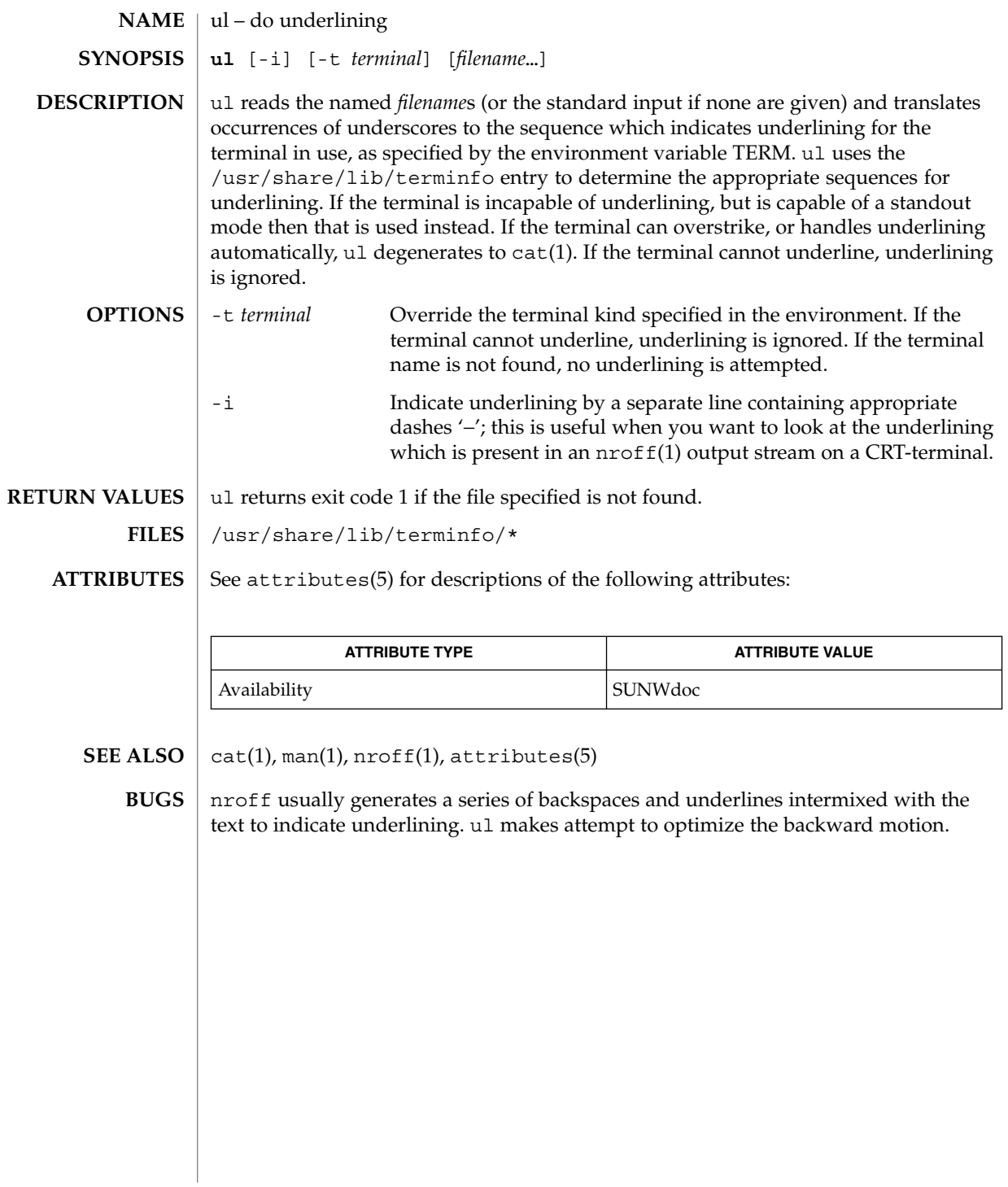

umask(1)

umask – get or set the file mode creation mask **/usr/bin/umask** [-S] [*mask*] **umask** [*ooo*] **umask** [*ooo*] **umask** [-S] [*mask*] The umask utility sets the file mode creation mask of the current shell execution environment to the value specified by the *mask* operand. This mask affects the initial value of the file permission bits of subsequently created files. If umask is called in a subshell or separate utility execution environment, such as one of the following: (umask 002) nohup umask ... find . -exec umask ... it does not affect the file mode creation mask of the caller's environment. For this reason, the /usr/bin/umask utility cannot be used to change the umask in an ongoing session. Its usefulness is limited to checking the caller's umask. To change the umask of an ongoing session you must use one of the shell builtins. If the *mask* operand is not specified, the umask utility writes the value of the invoking process's file mode creation mask to standard output. The user file-creation mode mask is set to *ooo*. The three octal digits refer to read/write/execute permissions for owner, group, and other, respectively (see chmod(1), chmod(2), and umask(2)). The value of each specified digit is subtracted from the corresponding ''digit'' specified by the system for the creation of a file (see creat(2)). For example, umask 022 removes write permission for group and other (files normally created with mode 777 become mode 755. Files created with mode 666 become mode 644). ■ If *ooo* is omitted, the current value of the mask is printed. ■ umask is recognized and executed by the shell. ■ umask can be included in the user's .profile (see profile(4)) and invoked at login to automatically set the user's permissions on files or directories created. See the description above for the Bourne shell (sh)umask built-in. The user file-creation mask is set to *mask*. *mask* can either be an octal number or a symbolic value as described in chmod(1). If a symbolic value is given, the new umask value is the complement of the result of applying *mask* to the complement of the previous umask value. If *mask* is omitted, the current value of the mask is printed. The following option is supported: -S Produces symbolic output. **NAME SYNOPSIS sh csh ksh DESCRIPTION sh csh ksh OPTIONS**

### umask(1)

The default output style is unspecified, but will be recognized on a subsequent invocation of umask on the same system as a *mask* operand to restore the previous file mode creation mask.

#### The following operand is supported: **OPERANDS**

*mask* A string specifying the new file mode creation mask. The string is treated in the same way as the *mode* operand described in the chmod(1) manual page.

> For a *symbolic\_mode* value, the new value of the file mode creation mask is the logical complement of the file permission bits portion of the file mode specified by the *symbolic\_mode* string.

In a *symbolic\_mode* value, the permissions *op* characters + and − are interpreted relative to the current file mode creation mask. + causes the bits for the indicated permissions to be cleared in the mask. − causes the bits of the indicated permissions to be set in the mask.

The interpretation of *mode* values that specify file mode bits other than the file permission bits is unspecified.

The file mode creation mask is set to the resulting numeric value.

The default output of a prior invocation of umask on the same system with no operand will also be recognized as a *mask* operand. The use of an operand obtained in this way is not obsolescent, even if it is an octal number.

When the *mask* operand is not specified, the umask utility will write a message to standard output that can later be used as a umask *mask* operand. **OUTPUT**

If -S is specified, the message will be in the following format:

"u=%s,g=%s,o=%s\n", *owner permissions*, *group permissions*, \ *other permissions*

where the three values will be combinations of letters from the set  $\{r, w, x\}$ . The presence of a letter will indicate that the corresponding bit is clear in the file mode creation mask.

If a *mask* operand is specified, there will be no output written to standard output.

**EXAMPLE 1** Using the umask command **EXAMPLES**

Either of the commands:

**umask a=rx,ug+w umask 002**

sets the mode mask so that subsequently created files have their S\_IWOTH bit cleared.

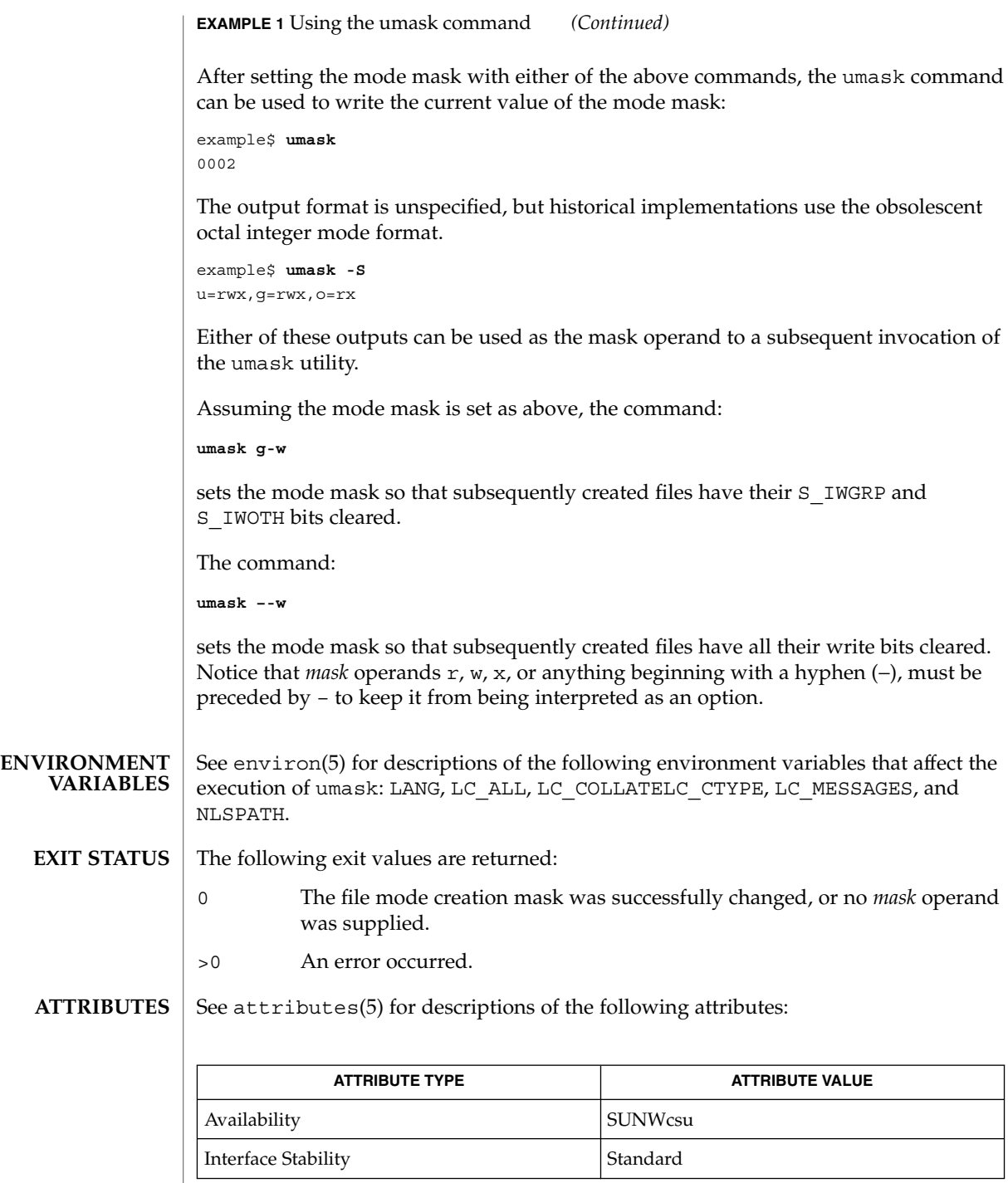

umask(1)

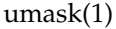

 $chmod(1)$ ,  $csh(1)$ ,  $ksh(1)$ ,  $sh(1)$ ,  $chmod(2)$ ,  $creat(2)$ ,  $umask(2)$ ,  $profile(4)$ , attributes(5), environ(5), standards(5) **SEE ALSO**
uname(1)

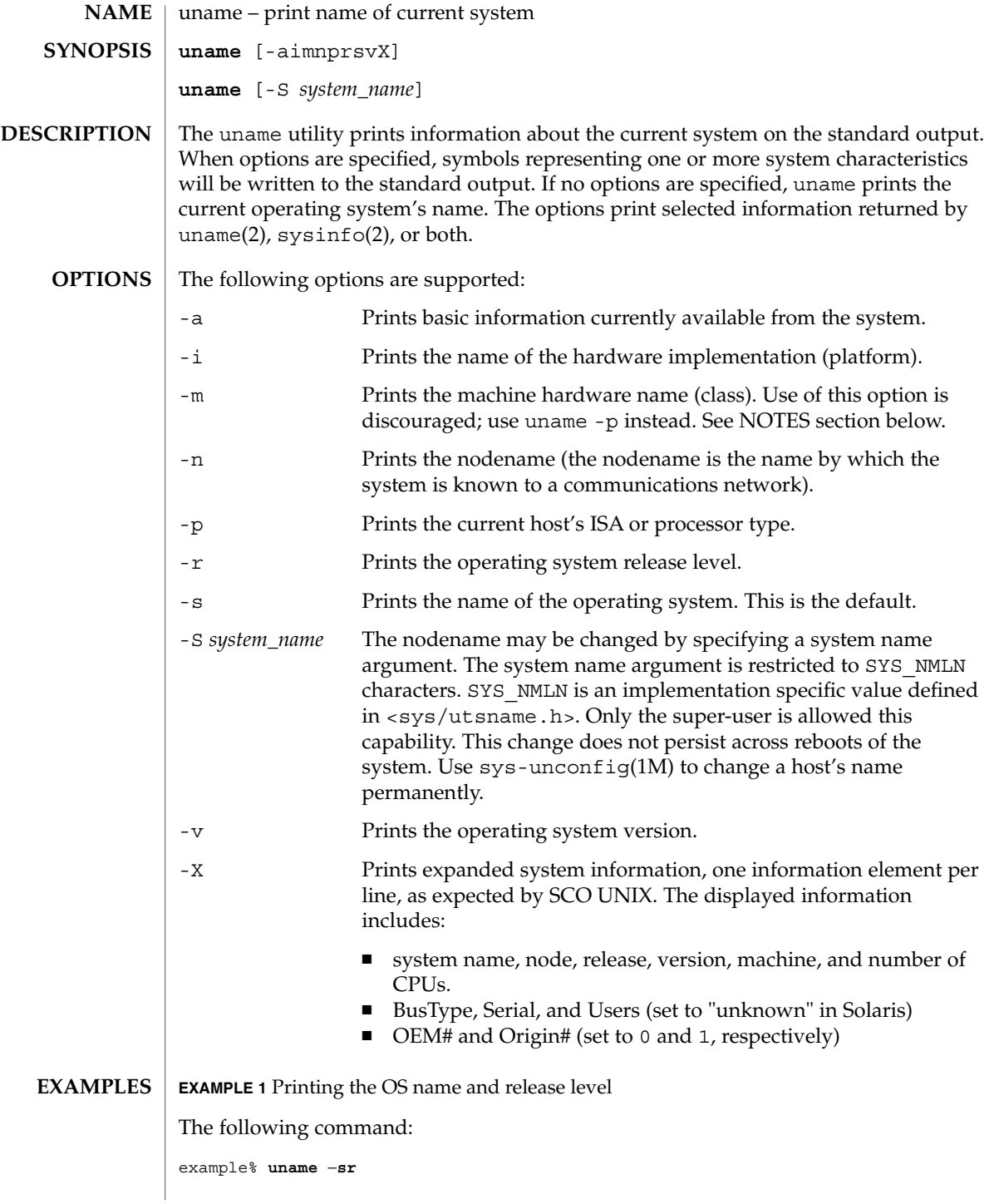

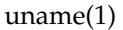

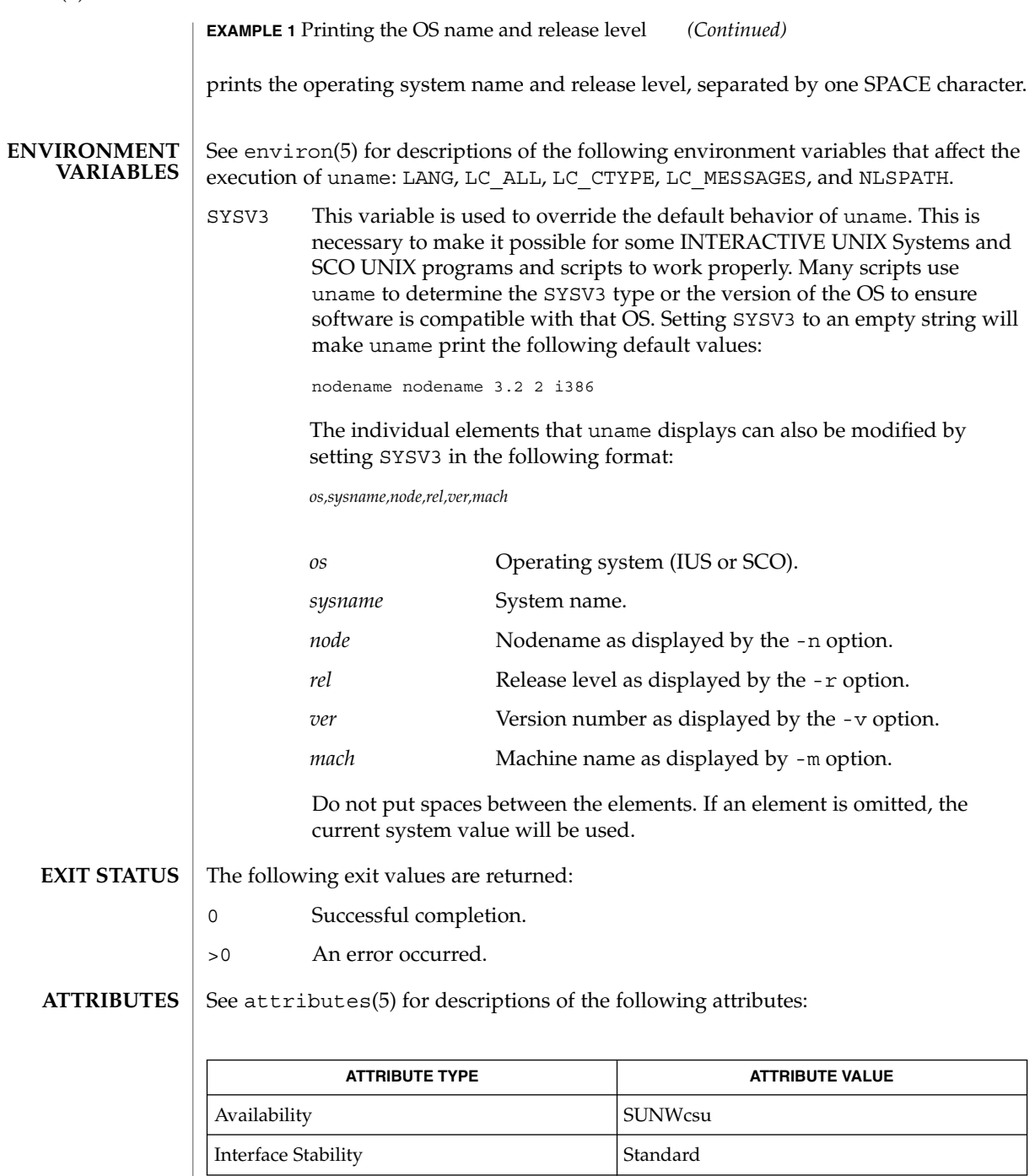

arch(1), isalist(1), sys-unconfig(1M), sysinfo(2), uname(2), nodename(4), attributes(5), environ(5), standards(5) **SEE ALSO**

Independent software vendors (ISVs) and others who need to determine detailed characteristics of the platform on which their software is either being installed or executed should use the uname command. **NOTES**

> To determine the operating system name and release level, use uname -sr. To determine only the operating system release level, use uname -r. Notice that operating system release levels are not guaranteed to be in *x.y* format (such as 5.3, 5.4, 5.5, and so forth); future releases could be in the *x.y.z* format (such as 5.3.1, 5.3.2, 5.4.1, and so forth).

> In SunOS 4.*x* releases, the arch(1) command was often used to obtain information similar to that obtained by using the uname command. The arch(1) command output "sun4" was often incorrectly interpreted to signify a SunOS SPARC system. If hardware platform information is desired, use uname -sp.

> The arch -k and uname -m commands return equivalent values; however, the use of either of these commands by third party programs is discouraged, as is the use of the arch command in general. To determine the machine's Instruction Set Architecture (ISA or processor type), use uname with the -p option.

unifdef(1)

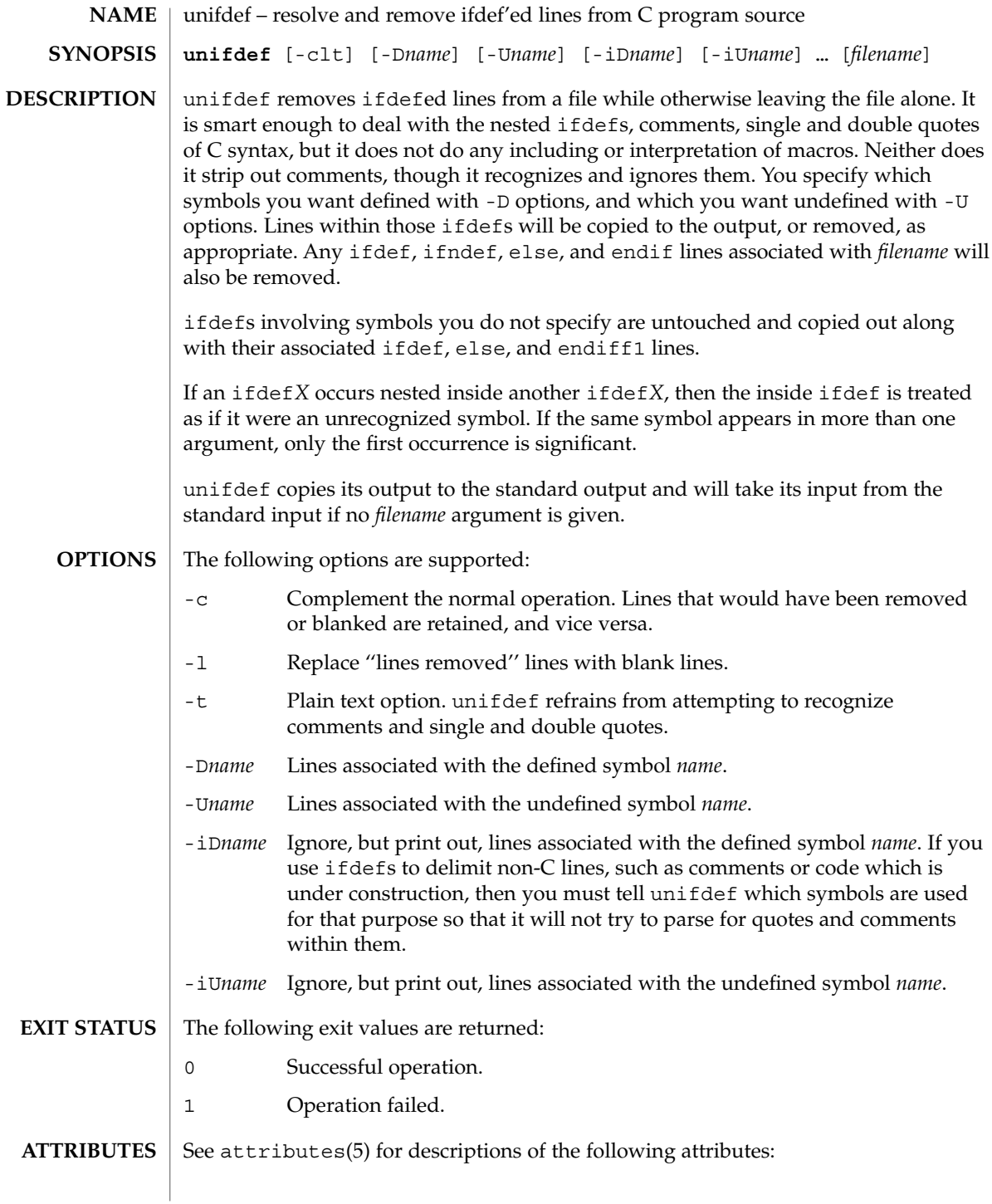

unifdef(1)

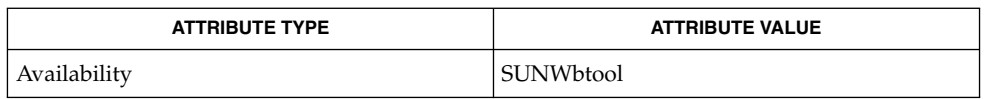

 $\textbf{SEE \, ALSO} \mid \text{diff(1), attributes(5)}$ 

 $\textbf{DIAGNOSTICS} \parallel \texttt{Premature EOF} \quad \textbf{Inappropriate else or endif.}$ 

uniq(1)

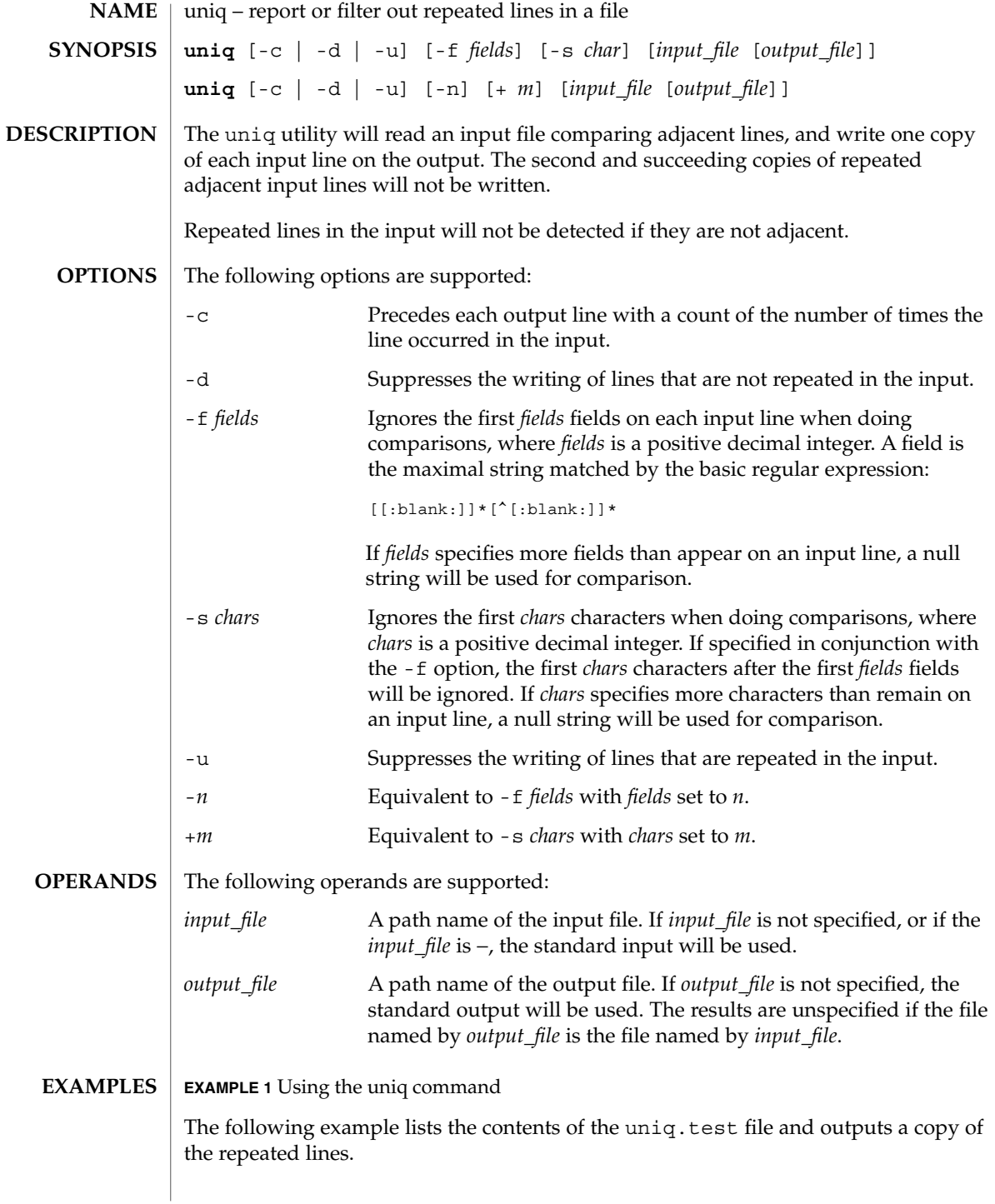

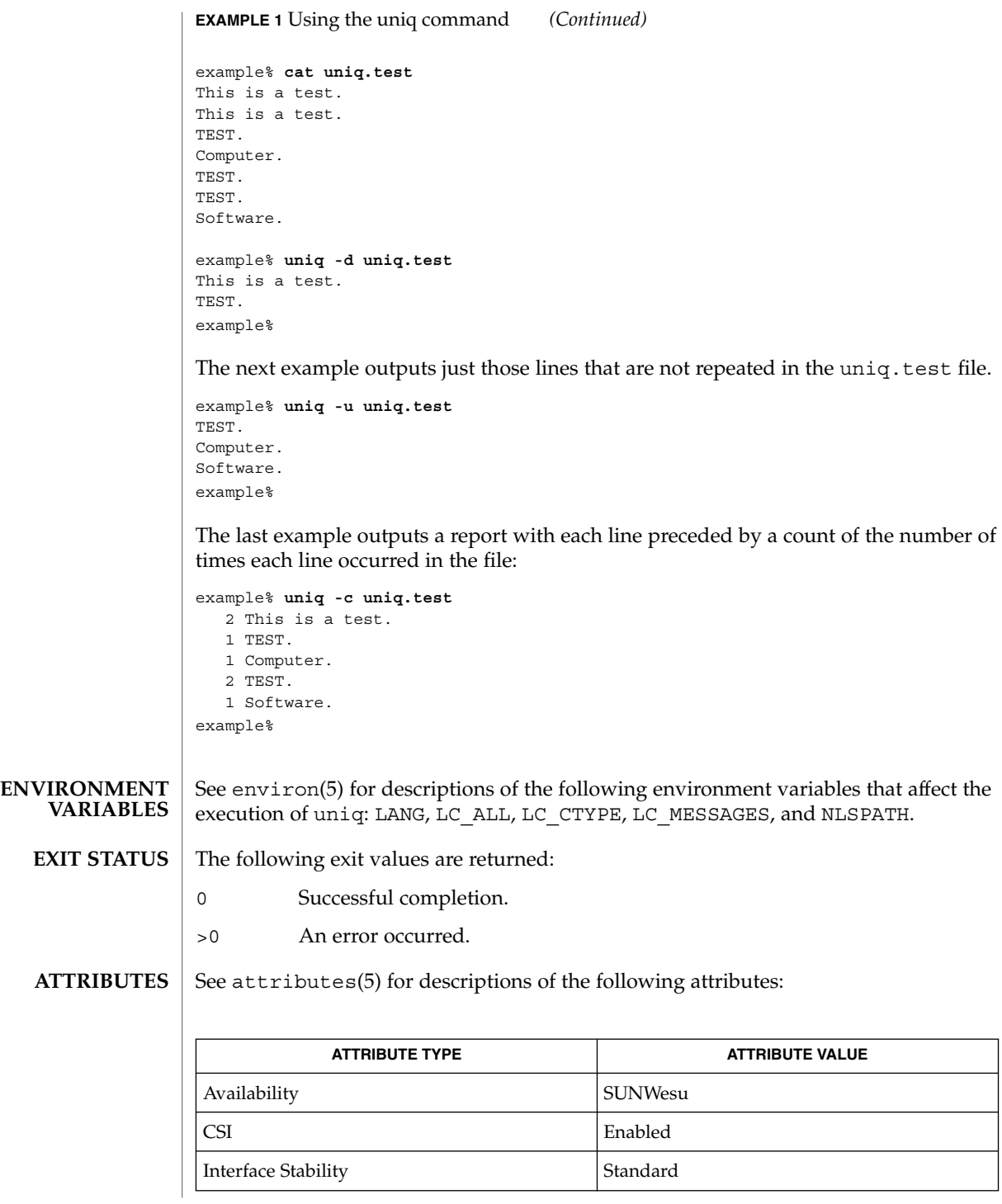

uniq(1)

uniq(1)

comm(1), pack(1), pcat(1), sort(1), uncompress(1), attributes(5), environ(5), standards(5) **SEE ALSO**

**NAME**

units – converts quantities expressed in standard scales to other scales

#### **units SYNOPSIS**

**DESCRIPTION**

units converts quantities expressed in various standard scales to their equivalents in other scales. It works interactively in this fashion:

```
You have:~~inch
You want:~~cm
       * 2.540000e+00
/ 3.937008e−01
```
A quantity is specified as a multiplicative combination of units optionally preceded by a numeric multiplier. Powers are indicated by suffixed positive integers, division by the usual sign:

```
You have: ~~ 15 lbs force/in2
You want:~~atm
        * 1.020689e+00
        / 9.797299e−01
```
units only does multiplicative scale changes; thus it can convert Kelvin to Rankine, but not Celsius to Fahrenheit. Most familiar units, abbreviations, and metric prefixes are recognized, together with a generous leavening of exotica and a few constants of nature including:

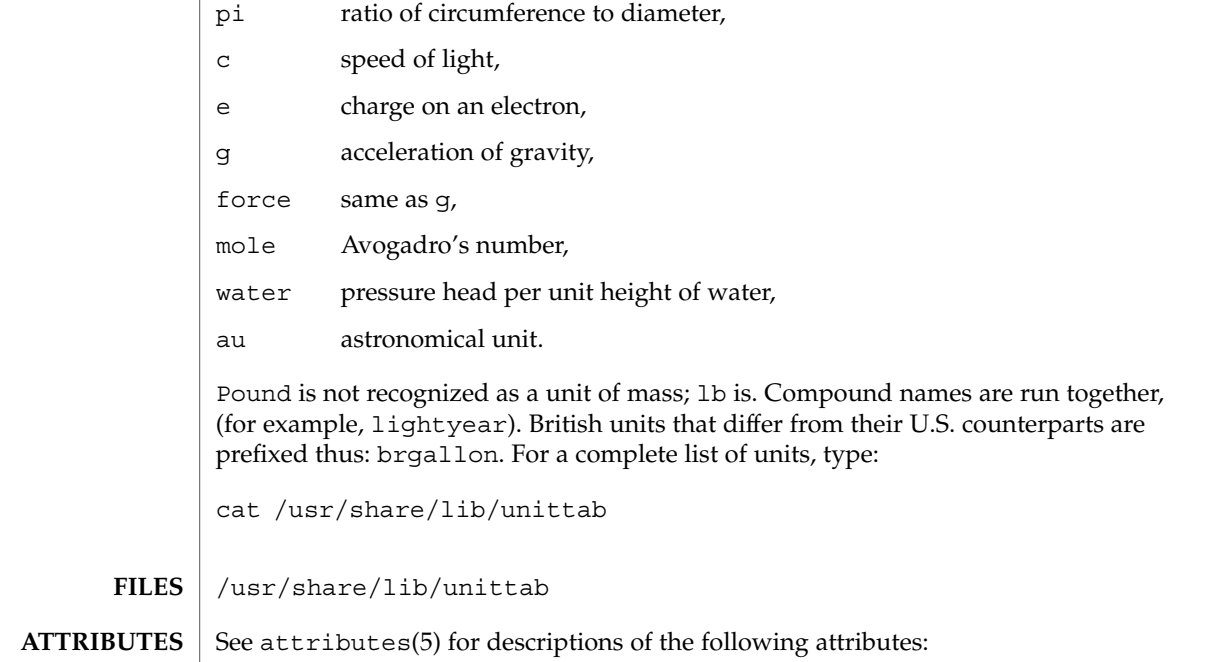

units(1)

## units(1)

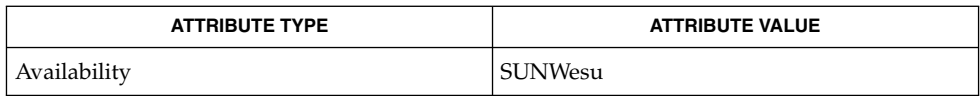

 $\textbf{SEE\ ALSO}\text{ }|\text{ } \texttt{attributes(5)}$ 

# unix2dos(1)

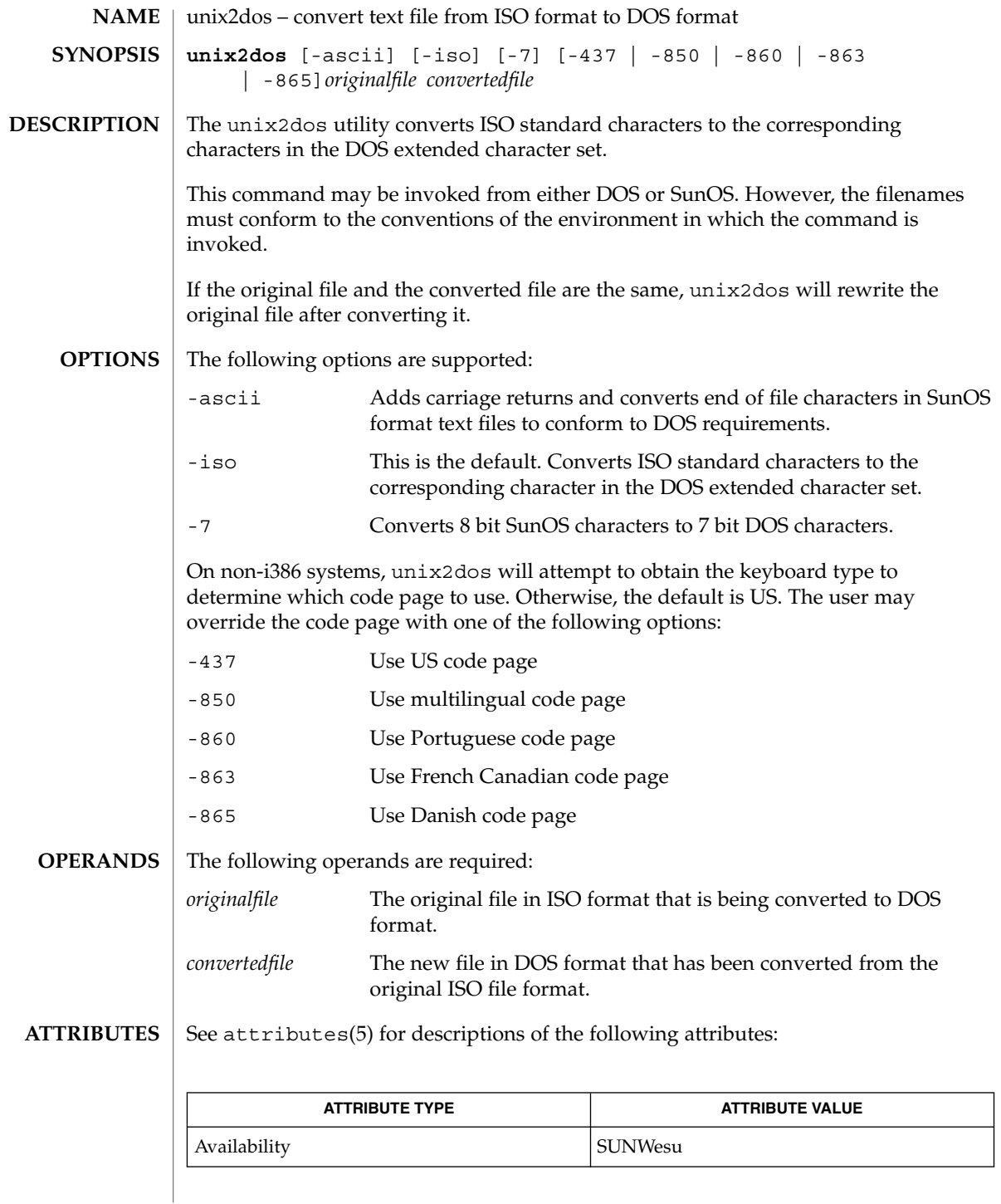

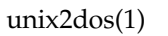

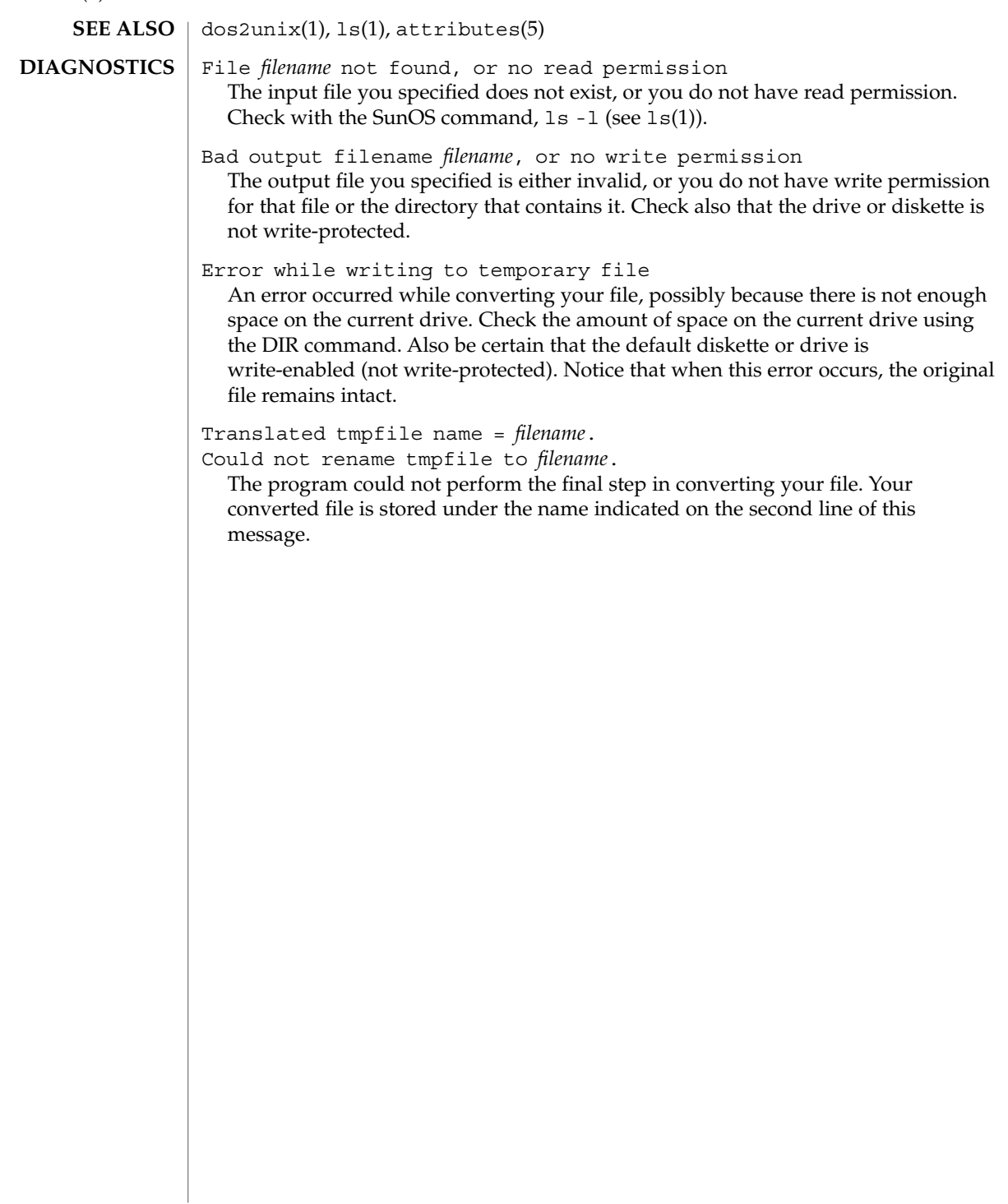

uptime – show how long the system has been up **uptime** The uptime command prints the current time, the length of time the system has been up, and the average number of jobs in the run queue over the last 1, 5 and 15 minutes. It is, essentially, the first line of a  $w(1)$  command. Below is an example of the output uptime provides: example% uptime 10:47am up 27 day(s), 50 mins, 1 user, load average: 0.18, 0.26, 0.20 See attributes(5) for descriptions of the following attributes: **NAME SYNOPSIS DESCRIPTION EXAMPLES ATTRIBUTES**

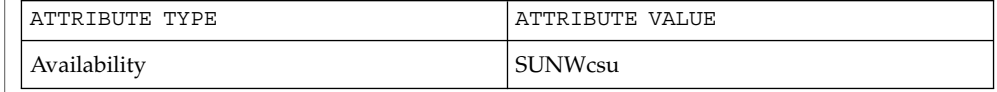

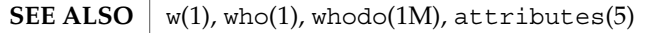

who -b gives the time the system was last booted. **NOTES**

uptime(1)

users(1B)

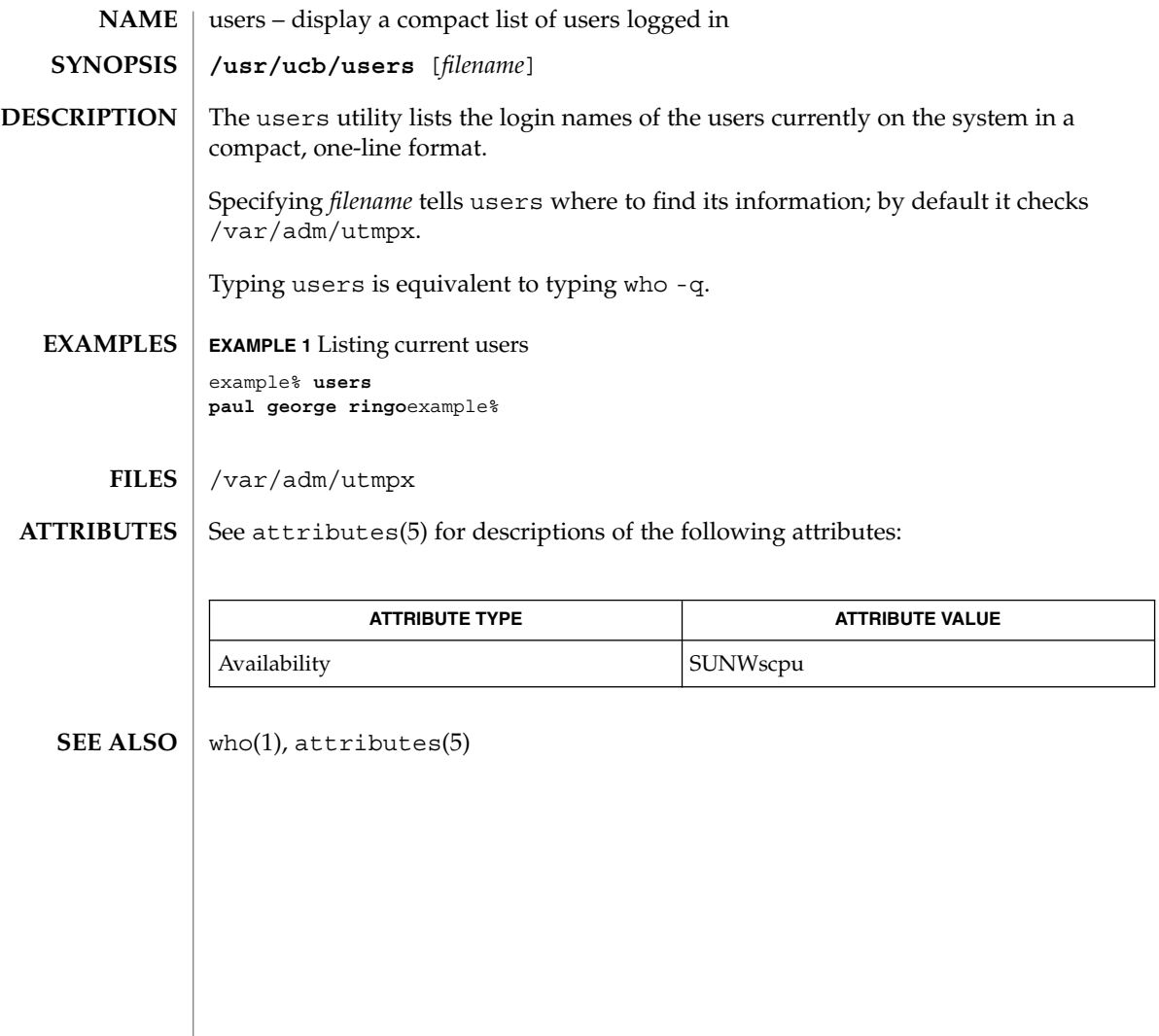

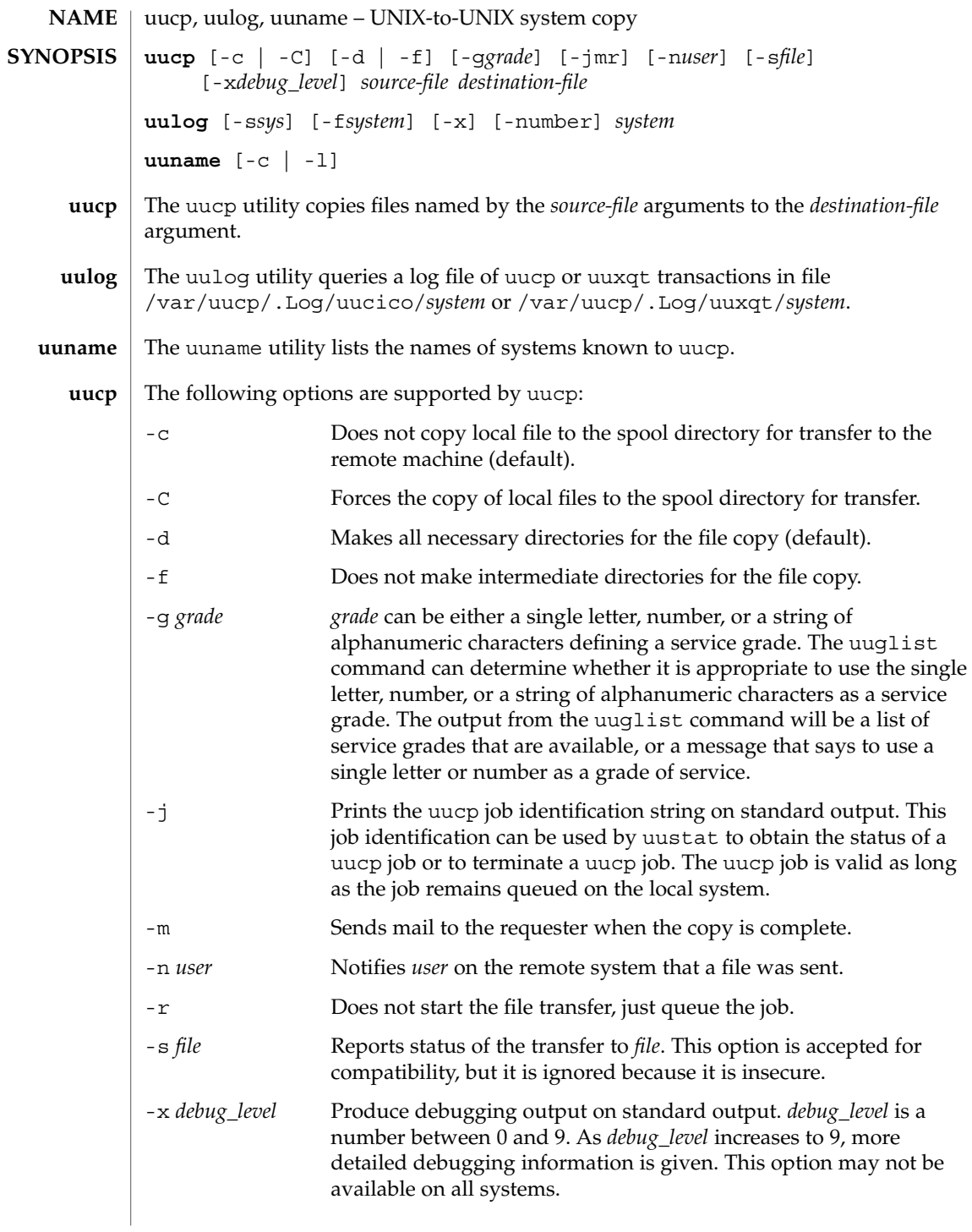

uucp(1C)

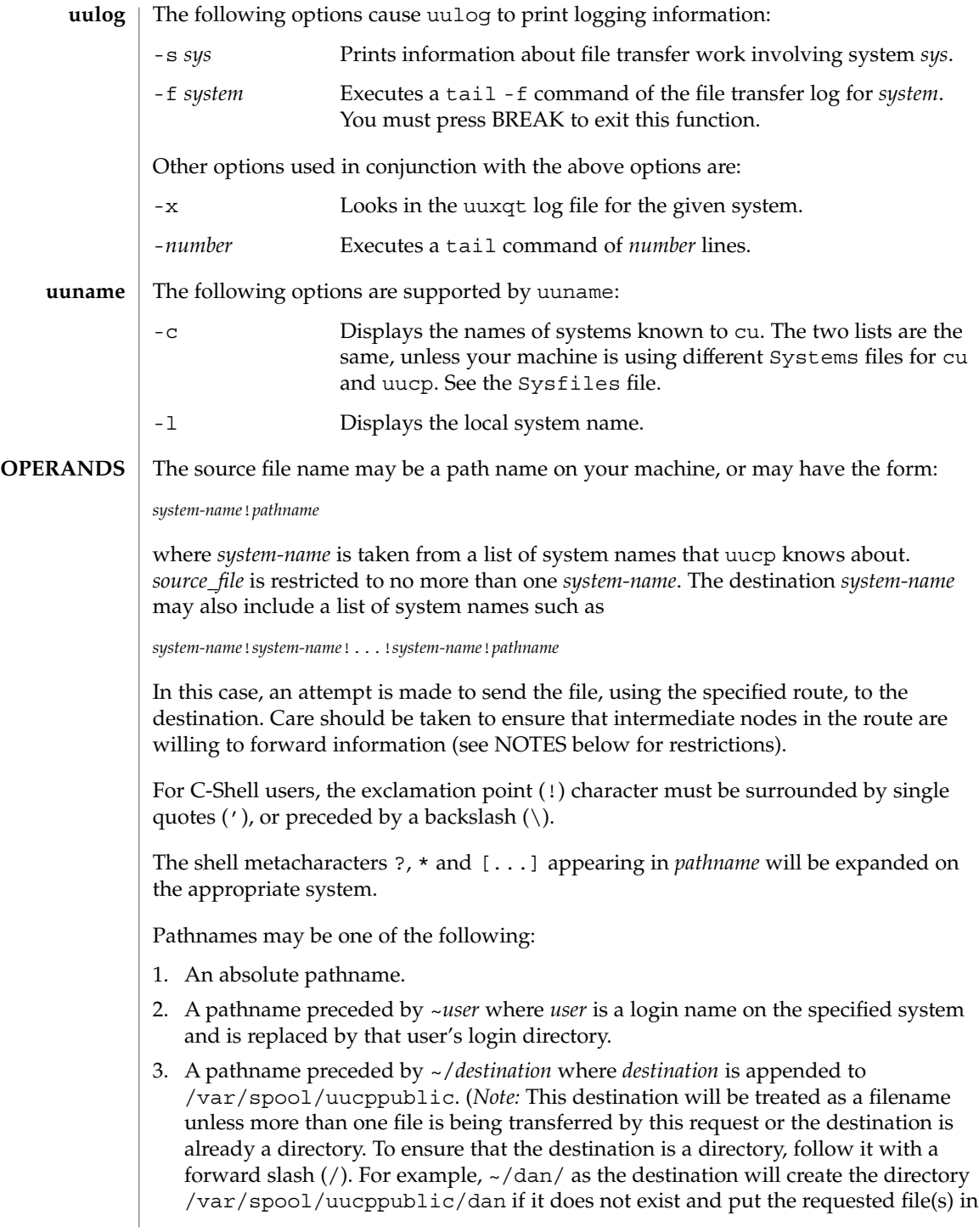

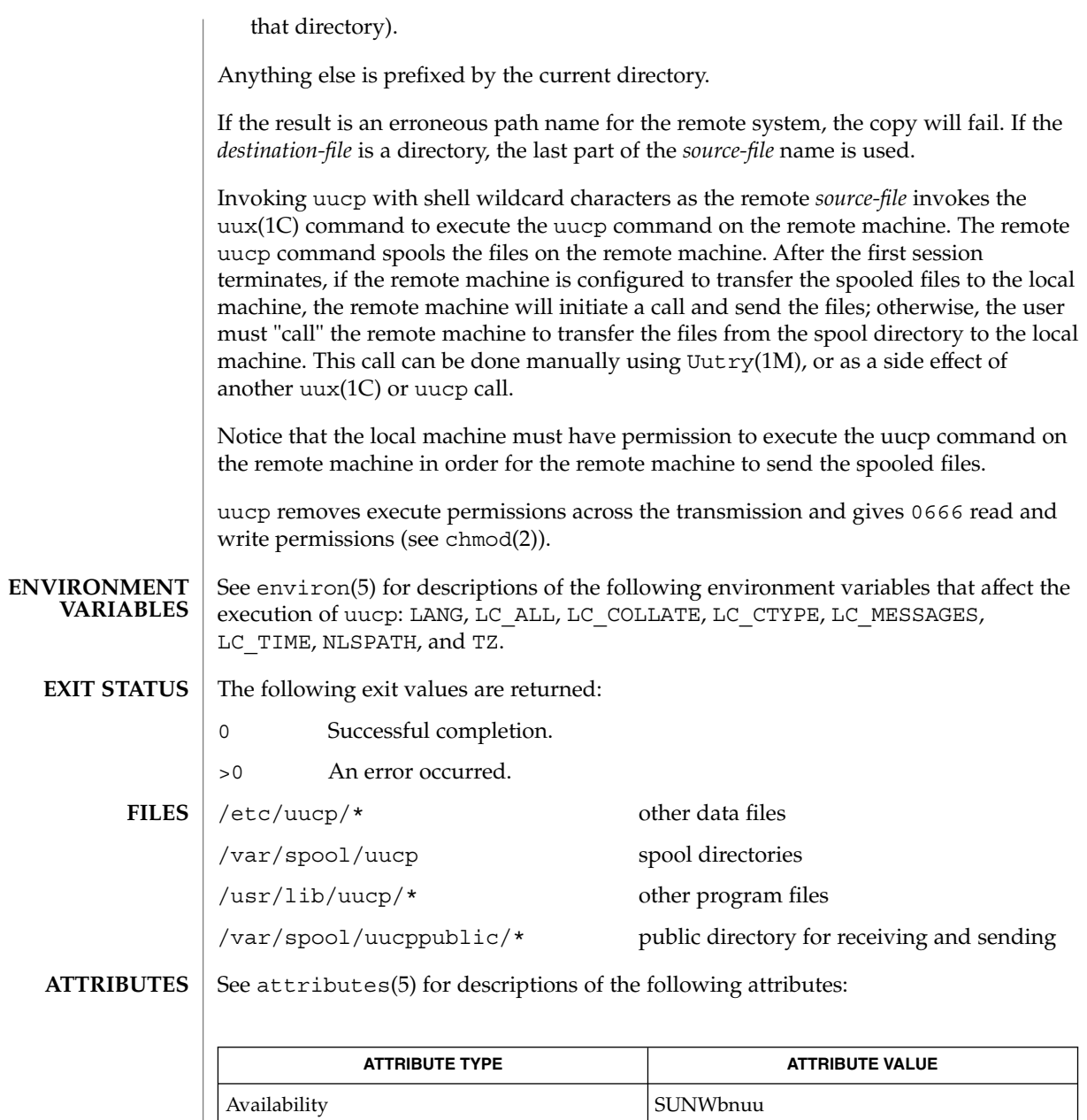

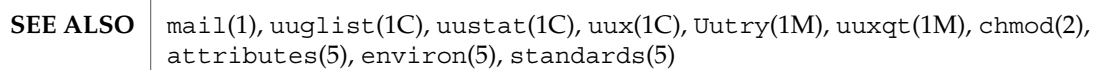

Interface Stability Standard

### uucp(1C)

For security reasons, the domain of remotely accessible files may be severely restricted. You will probably not be able to access files by path name; ask a responsible person on the remote system to send them to you. For the same reasons you will probably not be able to send files to arbitrary path names. As distributed, the remotely accessible files are those whose names begin /var/spool/uucppublic (equivalent to  $\sim$  /). **NOTES**

All files received by uucp will be owned by uucp.

The -m option will only work when sending files or receiving a single file. Receiving multiple files specified by special shell characters  $?$ ,  $\&$ , and  $[$   $\ldots$   $]$  will not activate the -m option.

The forwarding of files through other systems may not be compatible with the previous version of uucp. If forwarding is used, all systems in the route must have compatible versions of uucp.

Protected files and files that are in protected directories that are owned by the requester can be sent by uucp. However, if the requester is root, and the directory is not searchable by "other" or the file is not readable by "other", the request will fail.

Strings that are passed to remote systems may not be evaluated in the same locale as the one in use by the process that invoked uucp on the local system.

Configuration files must be treated as C (or POSIX) locale text files.

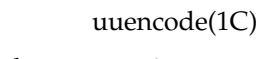

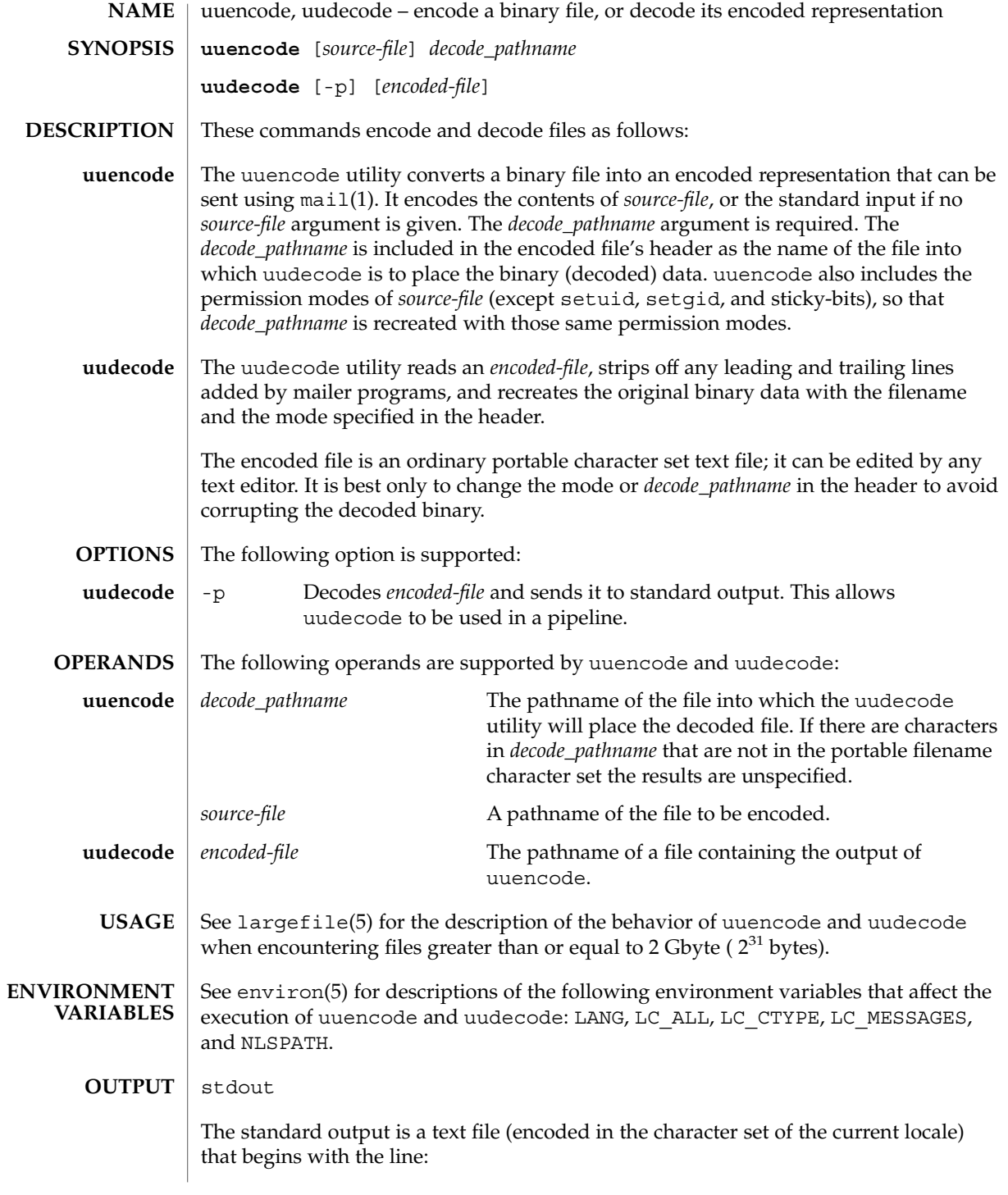

## uuencode(1C)

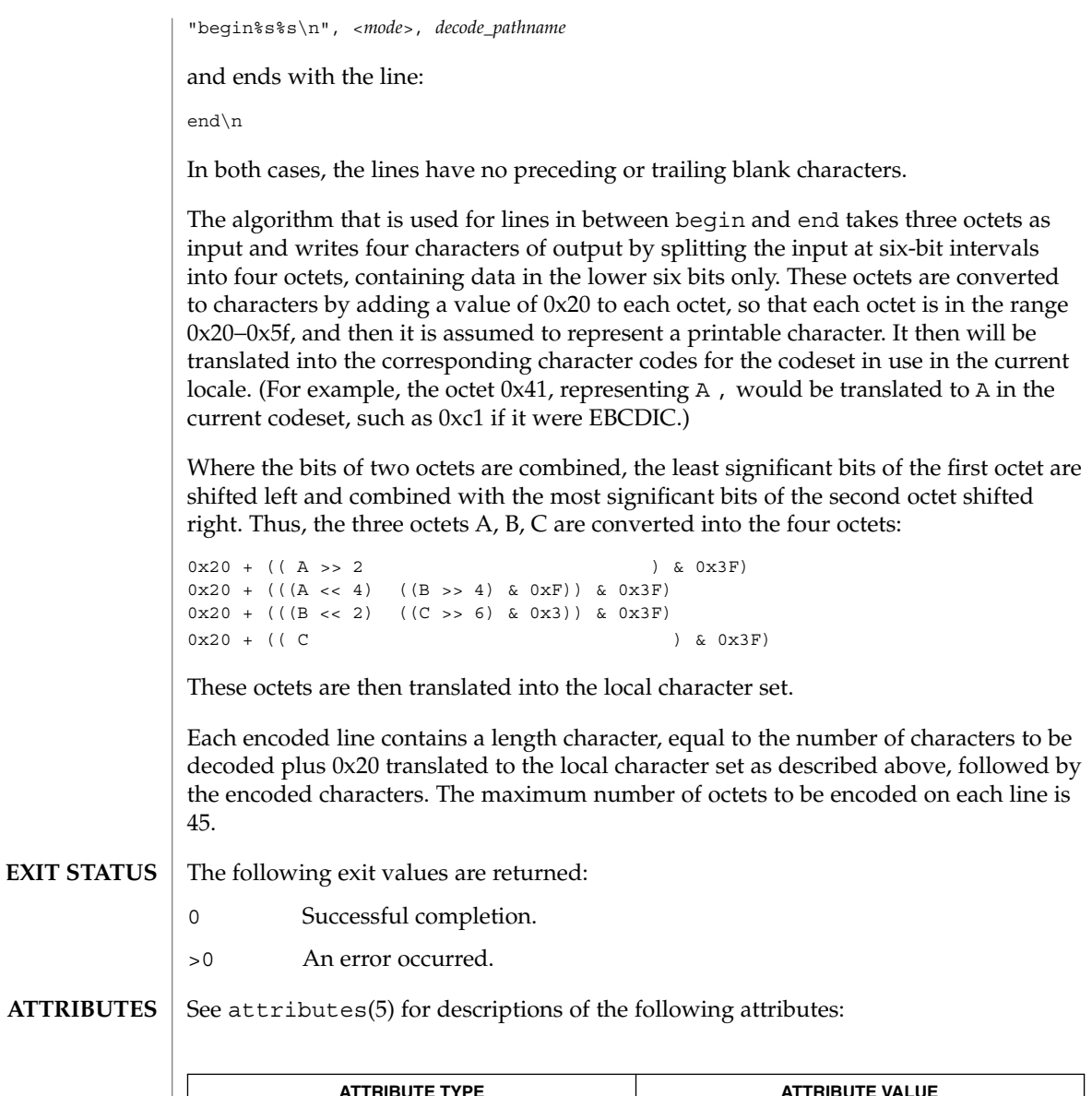

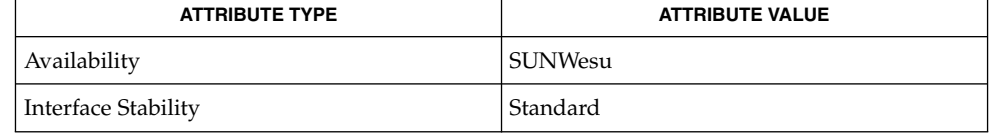

mail(1), mailx(1), uucp(1C), uux(1C), attributes(5), environ(5), largefile(5), standards(5) **SEE ALSO**

The encoded file's size is expanded by 35% (3 bytes become 4, plus control information), causing it to take longer to transmit than the equivalent binary. **NOTES**

> The user on the remote system who is invoking uudecode (typically uucp) must have write permission on the file specified in the *decode\_pathname*.

If you invoke uuencode and then execute uudecode on a file in the same directory, you will overwrite the original file.

# uuglist(1C)

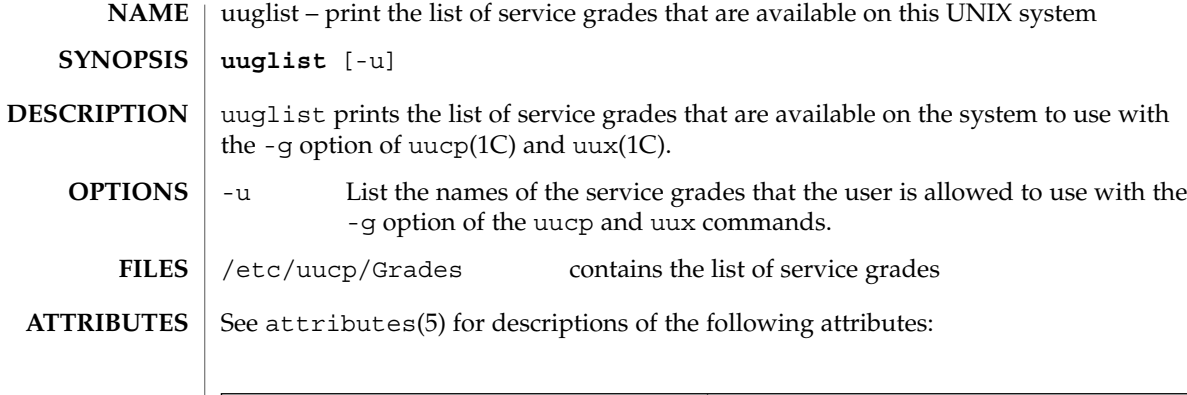

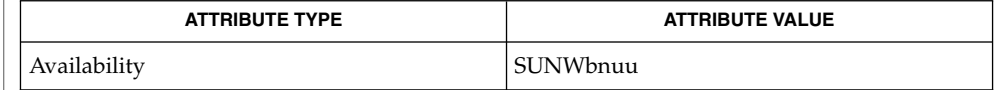

 $\textbf{SEE \, ALSO} \parallel \text{uucp(1C)}, \text{uux(1C)}, \text{attributes(5)}$ 

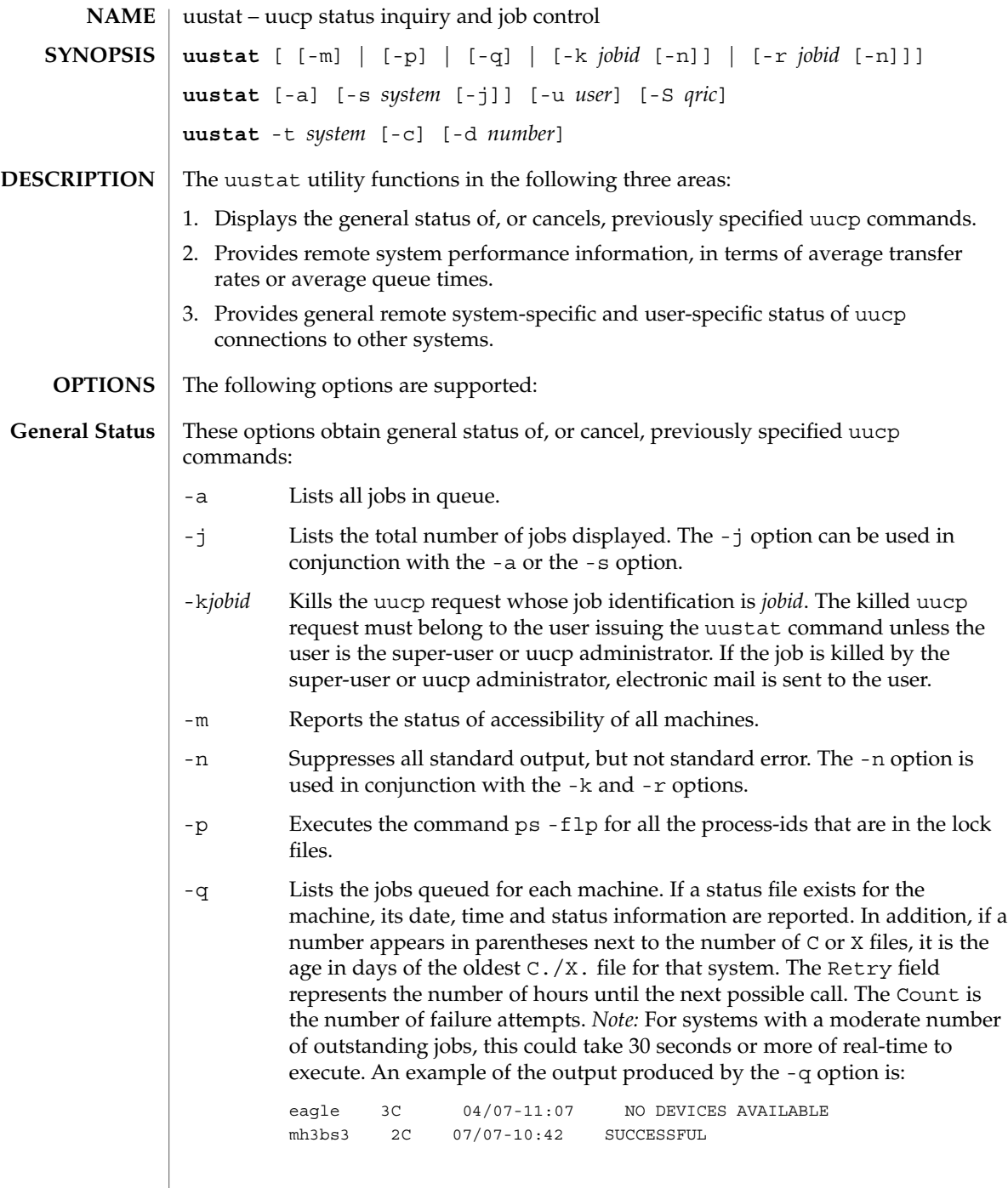

uustat(1C)

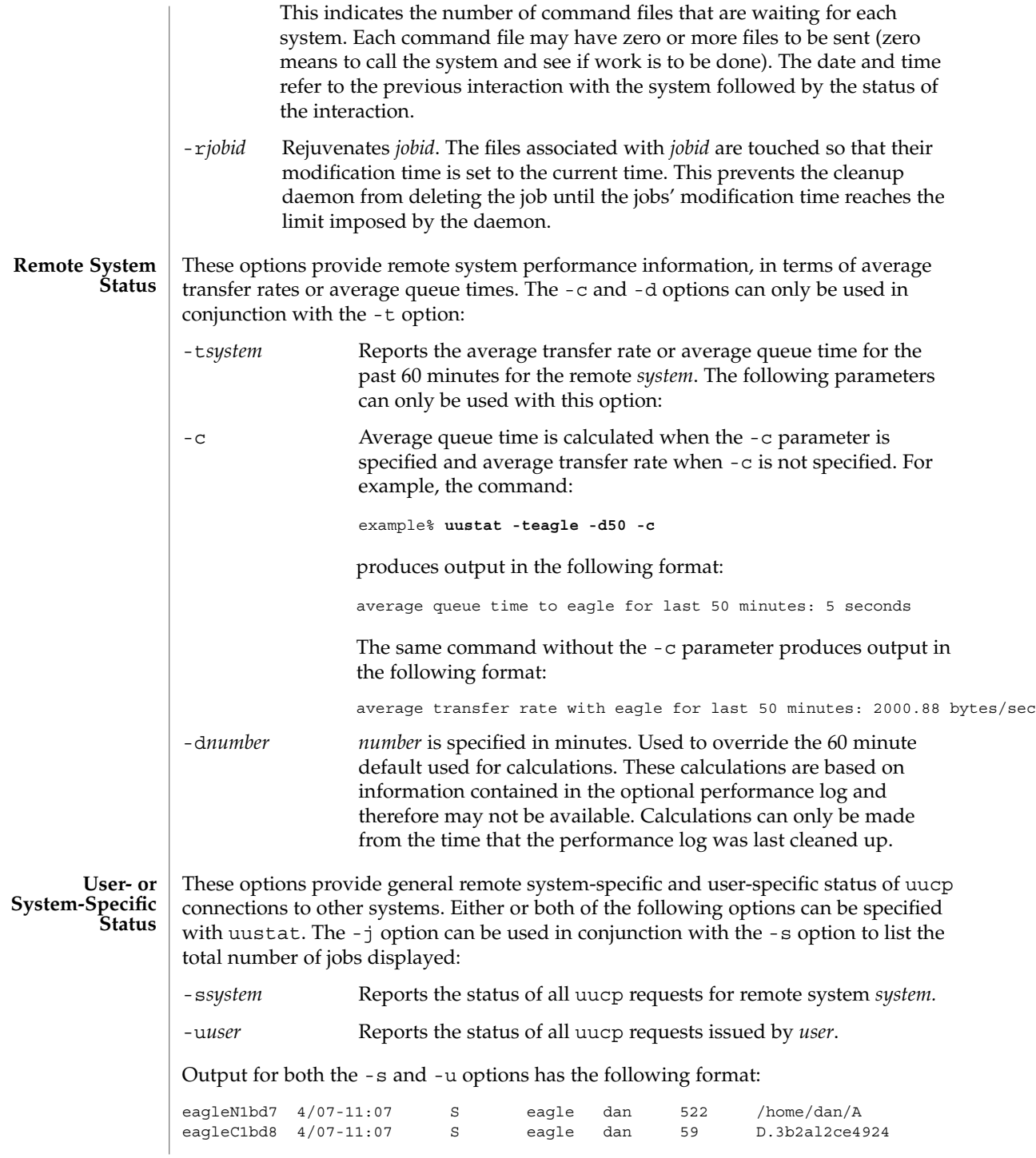

**1644** man pages section 1: User Commands • Last Revised 28 Mar 1995

uustat(1C)

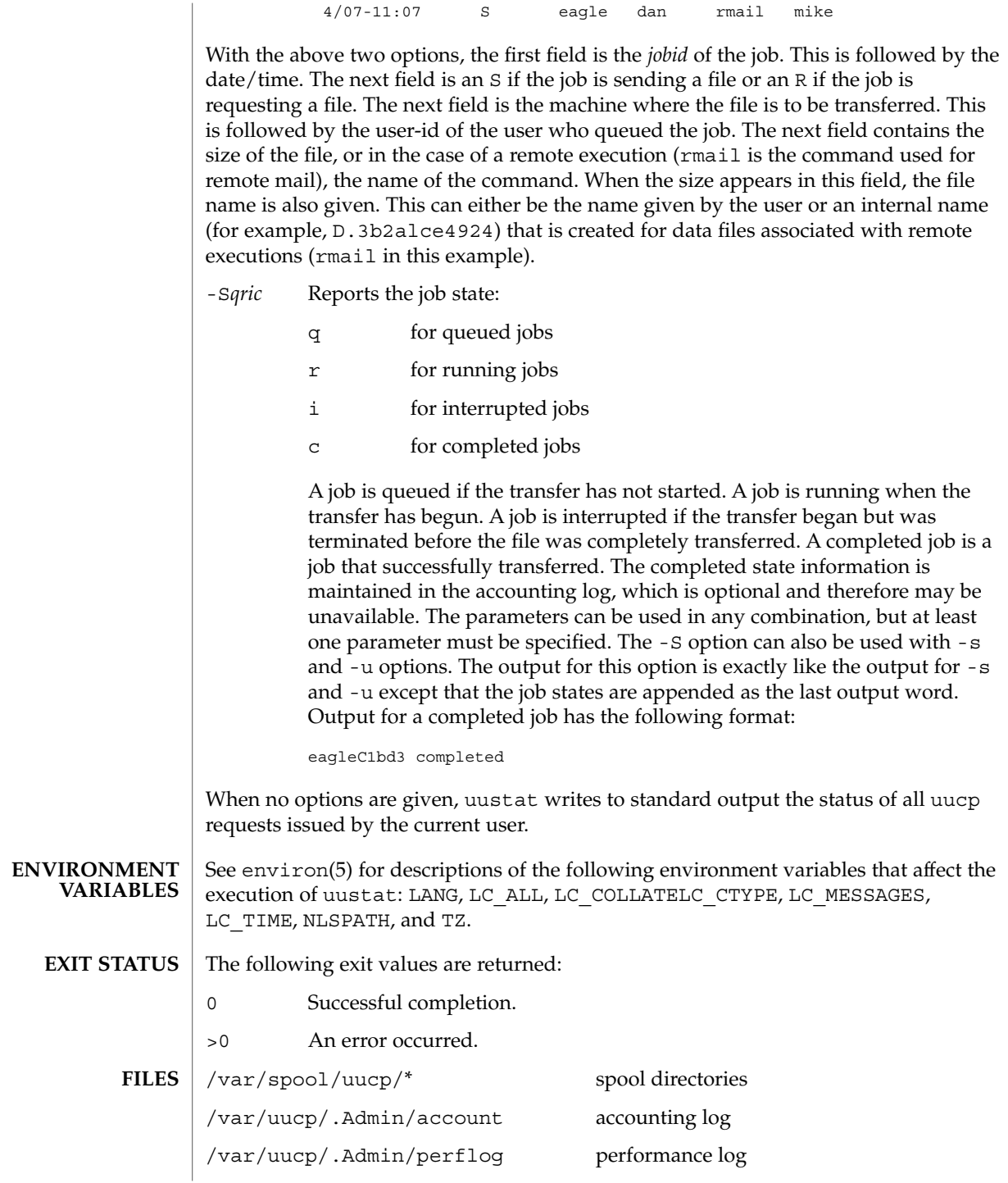

## uustat(1C)

**ATTRIBUTES** | See attributes(5) for descriptions of the following attributes:

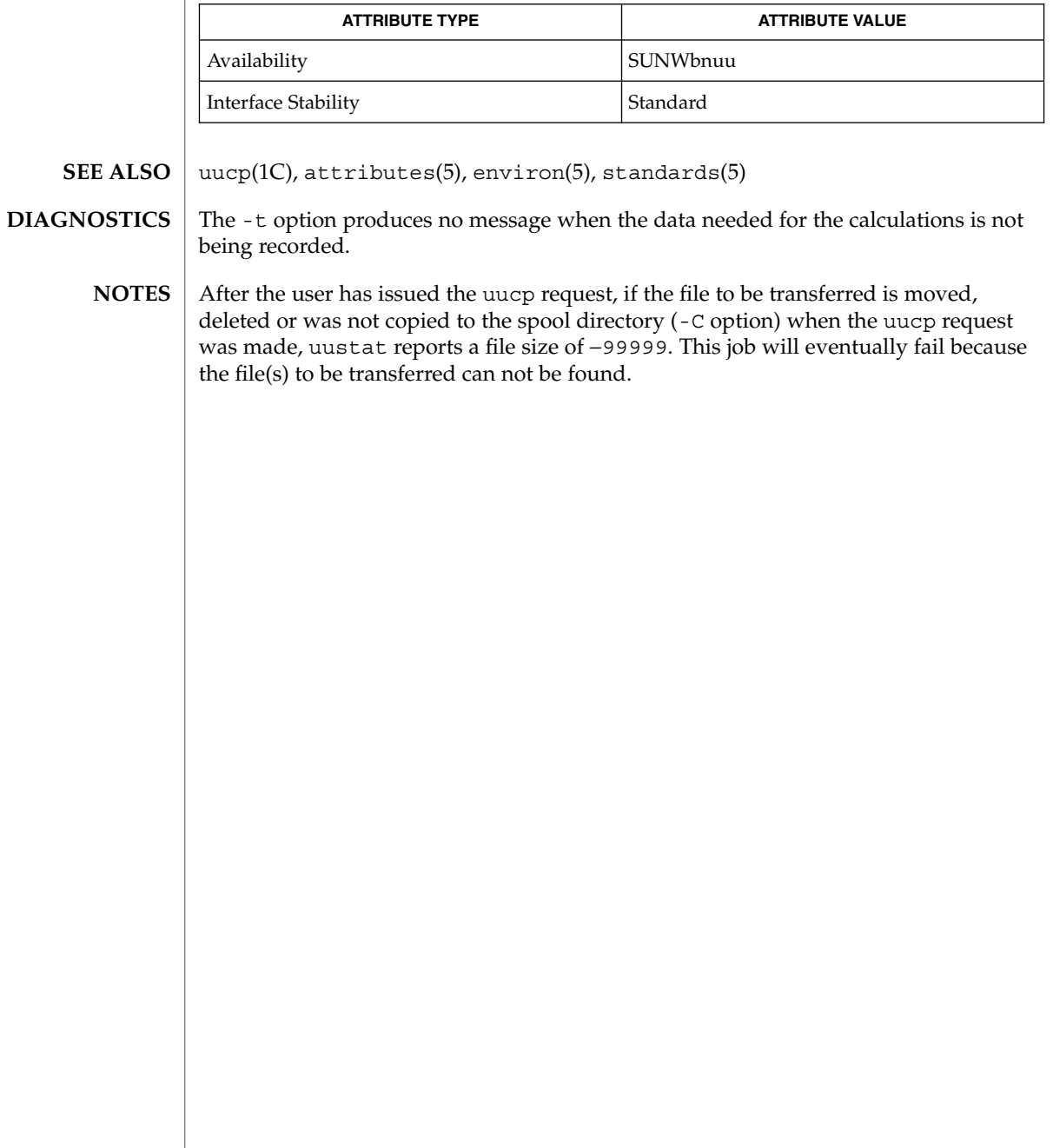

uuto, uupick – public UNIX-to-UNIX system file copy **uuto** [-mp] *source-file*… *destination* **uupick** [-s *system*] uuto sends *source-file* to *destination*. uuto uses the uucp(1C) facility to send files, while it allows the local system to control the file access. A source-file name is a path name on your machine. Destination has the form: system[*!system*] *... !user* where system is taken from a list of system names that uucp knows about. *User* is the login name of someone on the specified system. The files (or sub-trees if directories are specified) are sent to PUBDIR on system, where PUBDIR is a public directory defined in the uucp source. By default, this directory is /var/spool/uucppublic. Specifically the files are sent to PUBDIR/receive/*user*/*mysystem*/files. The recipient is notified by mail(1) of the arrival of files. uupick accepts or rejects the files transmitted to the user. Specifically, uupick searches PUBDIR for files destined for the user. For each entry (file or directory) found, the following message is printed on standard output: from system *sysname*: [file *file-name*] [dir dirname] ? uupick then reads a line from standard input to determine the disposition of the file: <new-line> Go to next entry. d Delete the entry. m [ *dir* ] Move the entry to named directory *dir.* If *dir* is not specified as a complete path name (in which \$HOME is legitimate), a destination relative to the current directory is assumed. If no destination is given, the default is the current directory. a [ *dir* ] Same as m above, except it moves all the files sent from system. p Print the content of the file. q Stop. EOT (control-d) Same as q. !command Escape to the shell to do command. **NAME SYNOPSIS uuto uupick**

uuto(1C)

## uuto(1C)

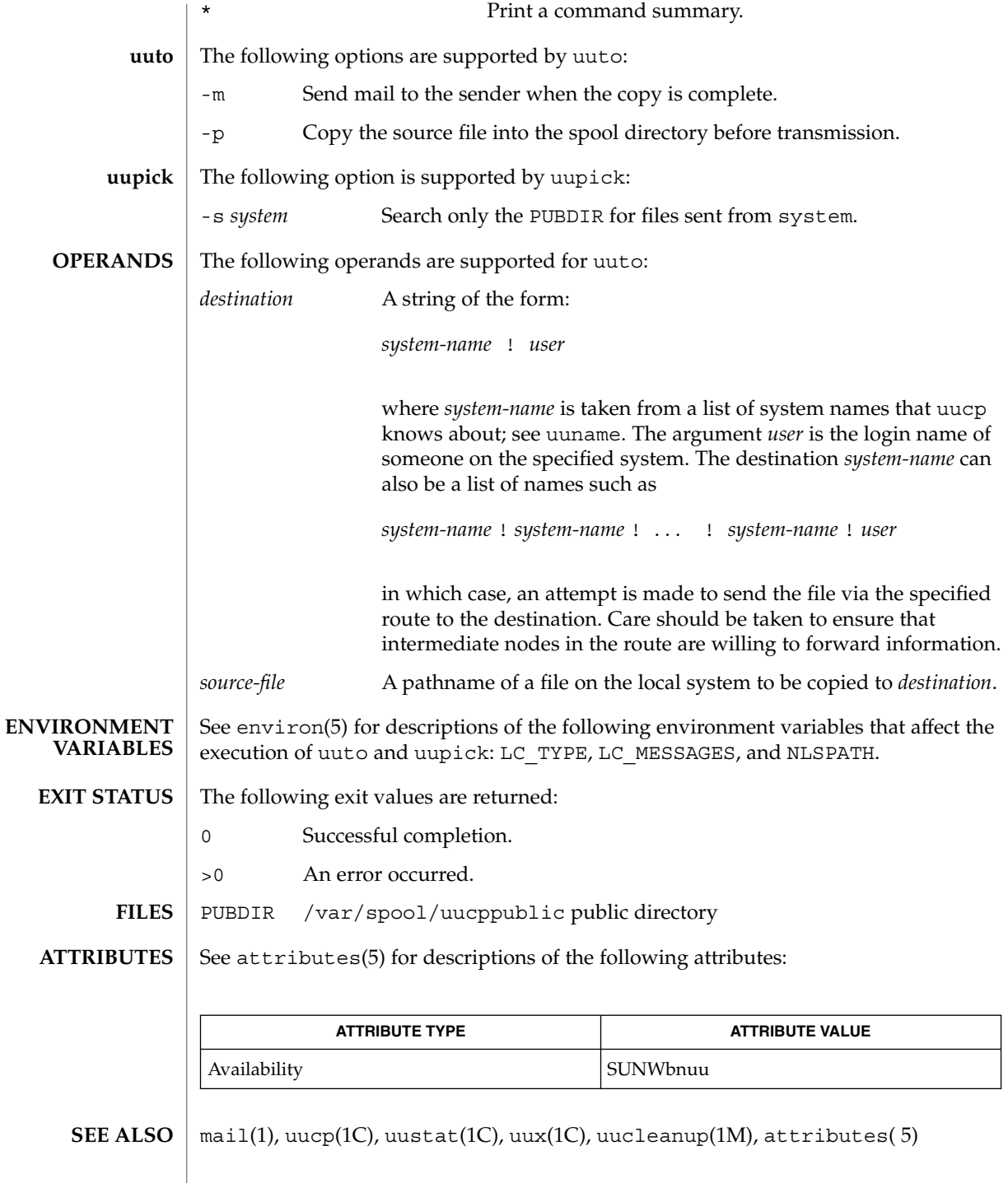

In order to send files that begin with a dot (for instance, .profile), the files must be qualified with a dot. For example, the following files are correct: **NOTES**

.profile .prof\* .profil?

The following files are incorrect:

\*prof\* ?profile

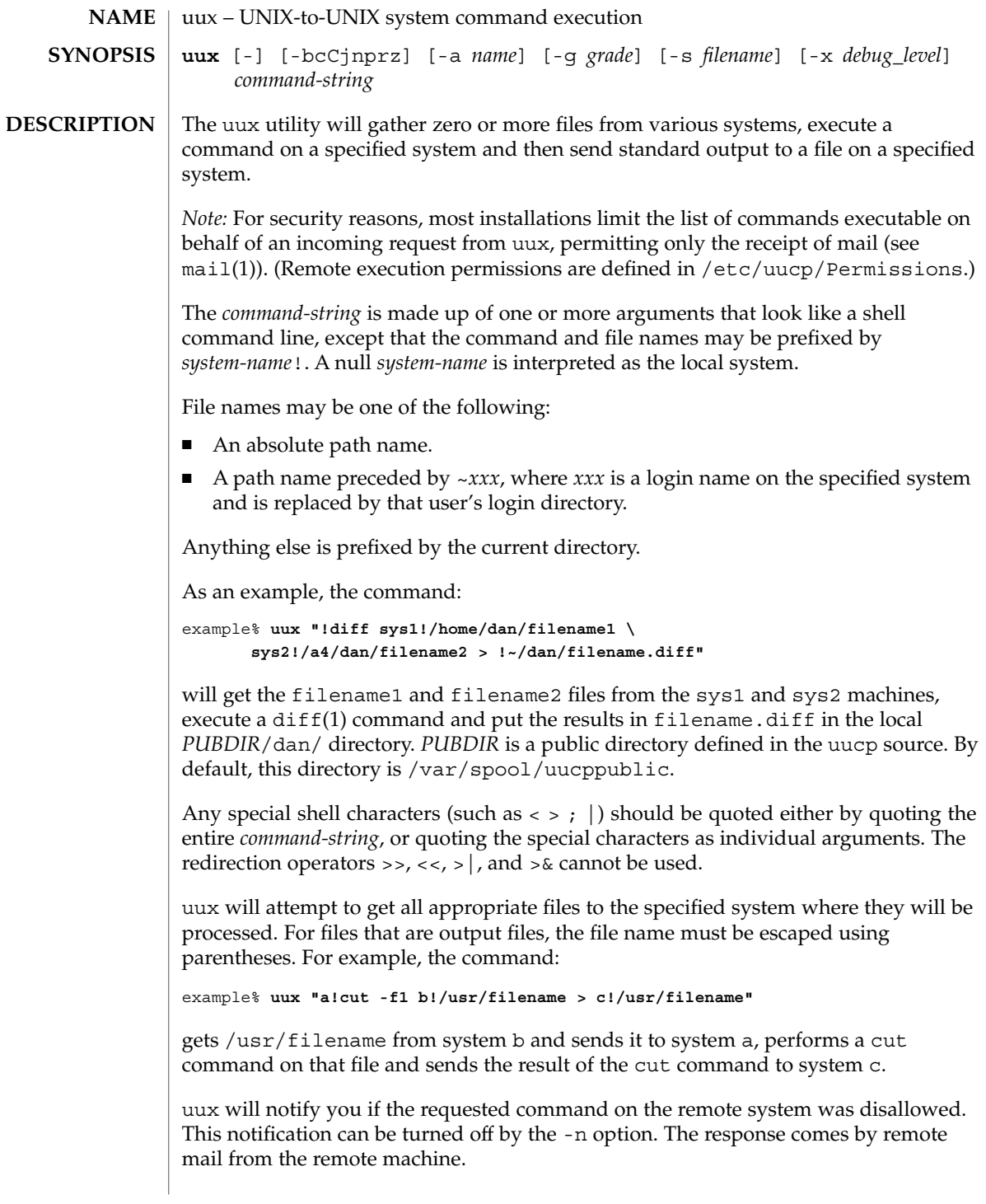

### **OPTIONS** | The following options are supported:

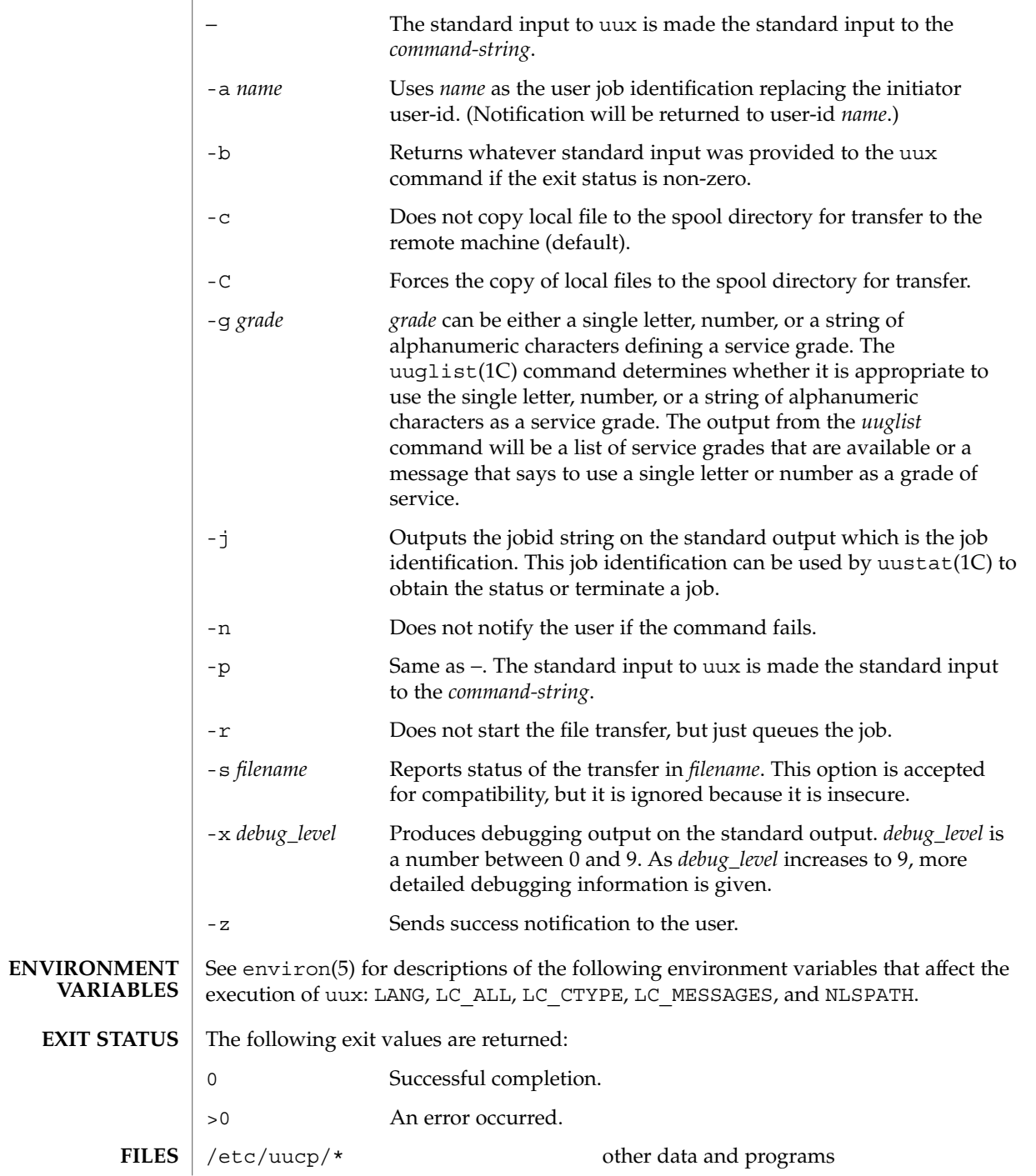

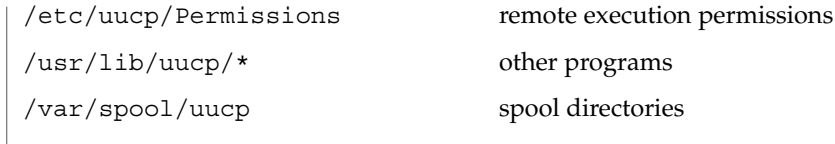

### **ATTRIBUTES**

See attributes(5) for descriptions of the following attributes:

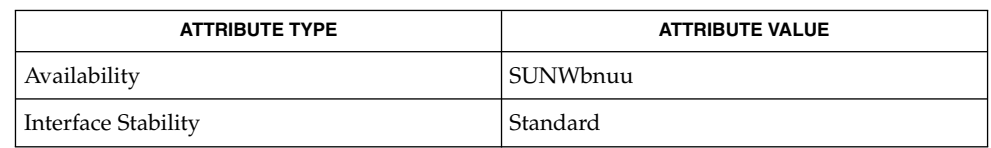

#### $cut(1)$ , mail(1),  $uucp(1C)$ ,  $uuglist(1C)$ ,  $uustat(1C)$ ,  $attributes(5)$ ,  $environ(5)$ , standards(5) **SEE ALSO**

#### The execution of commands on remote systems takes place in an execution directory known to the uucp system. **NOTES**

All files required for the execution will be put into this directory unless they already reside on that machine. Therefore, the simple file name (without path or machine reference) must be unique within the uux request. The following command will NOT work:

example% **uux "a!diff b!/home/dan/xyz c!/home/dan/xyz > !xyz.diff"**

But the command:

example% **uux "a!diff a!/home/dan/xyz c!/home/dan/xyz > !xyz.diff"**

*will* work (if diff is a permitted command.)

Protected files and files that are in protected directories that are owned by the requester can be sent in commands using uux. However, if the requester is root, and the directory is not searchable by "other", the request will fail.

The following restrictions apply to the shell pipeline processed by uux:

In gathering files from different systems, pathname expansion in not performed by uux. Thus, a request such as

**uux "c89 remsys!~/\*.c"**

would attempt to copy the file named literally \*.c to the local system.

- Only the first command of a shell pipeline may have a *system-name* ! . All other commands are executed on the system of the first command.
- The use of the shell metacharacter  $*$  will probably not do what you want it to do.
- The shell tokens << and >> are not implemented.
- The redirection operators  $>>, <<, >|$ , and  $>\&$  cannot be used.

- The reserved word ! cannot be used at the head of the pipeline to modify the exit status.
- Alias substitution is not performed.

vacation(1)

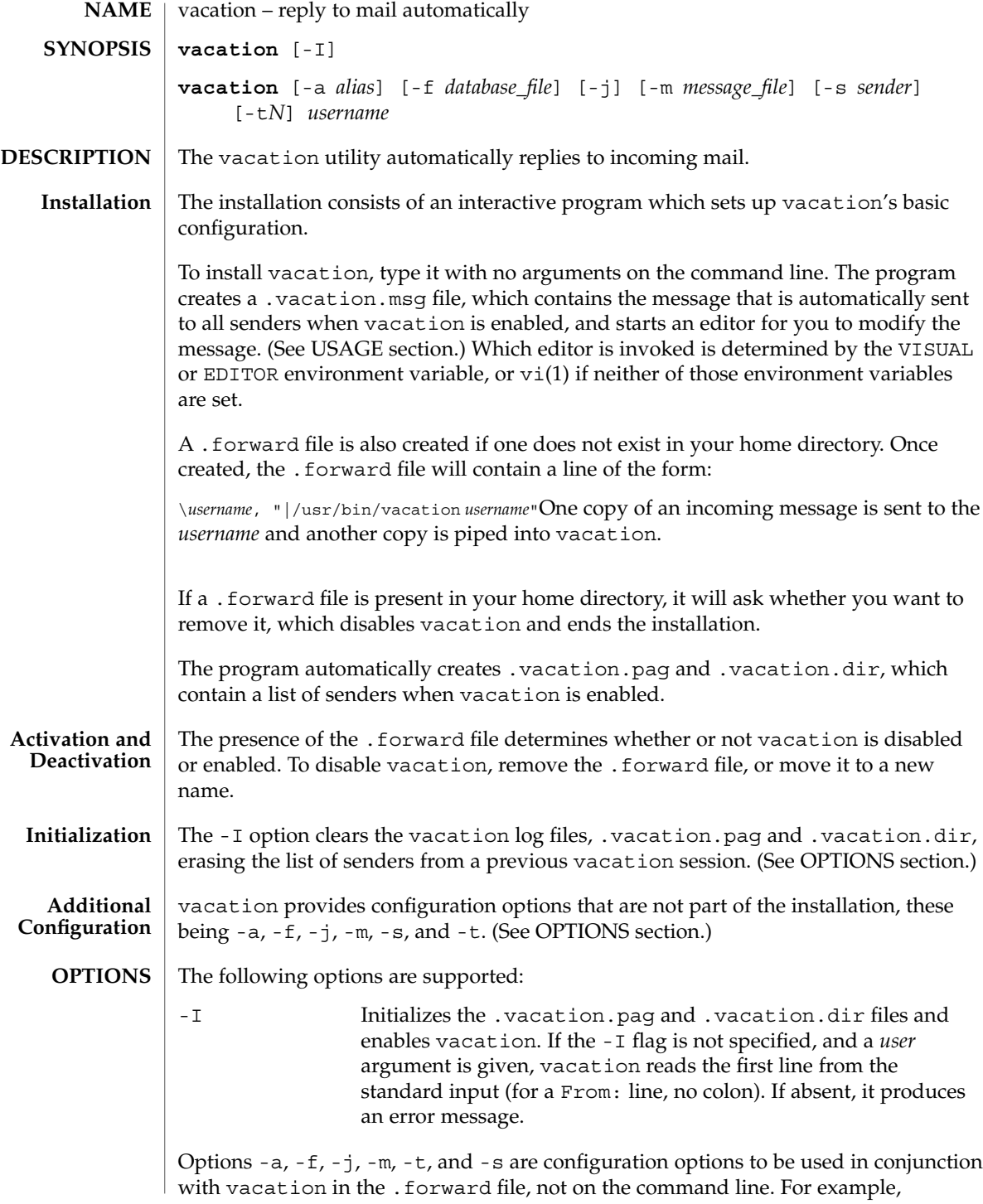

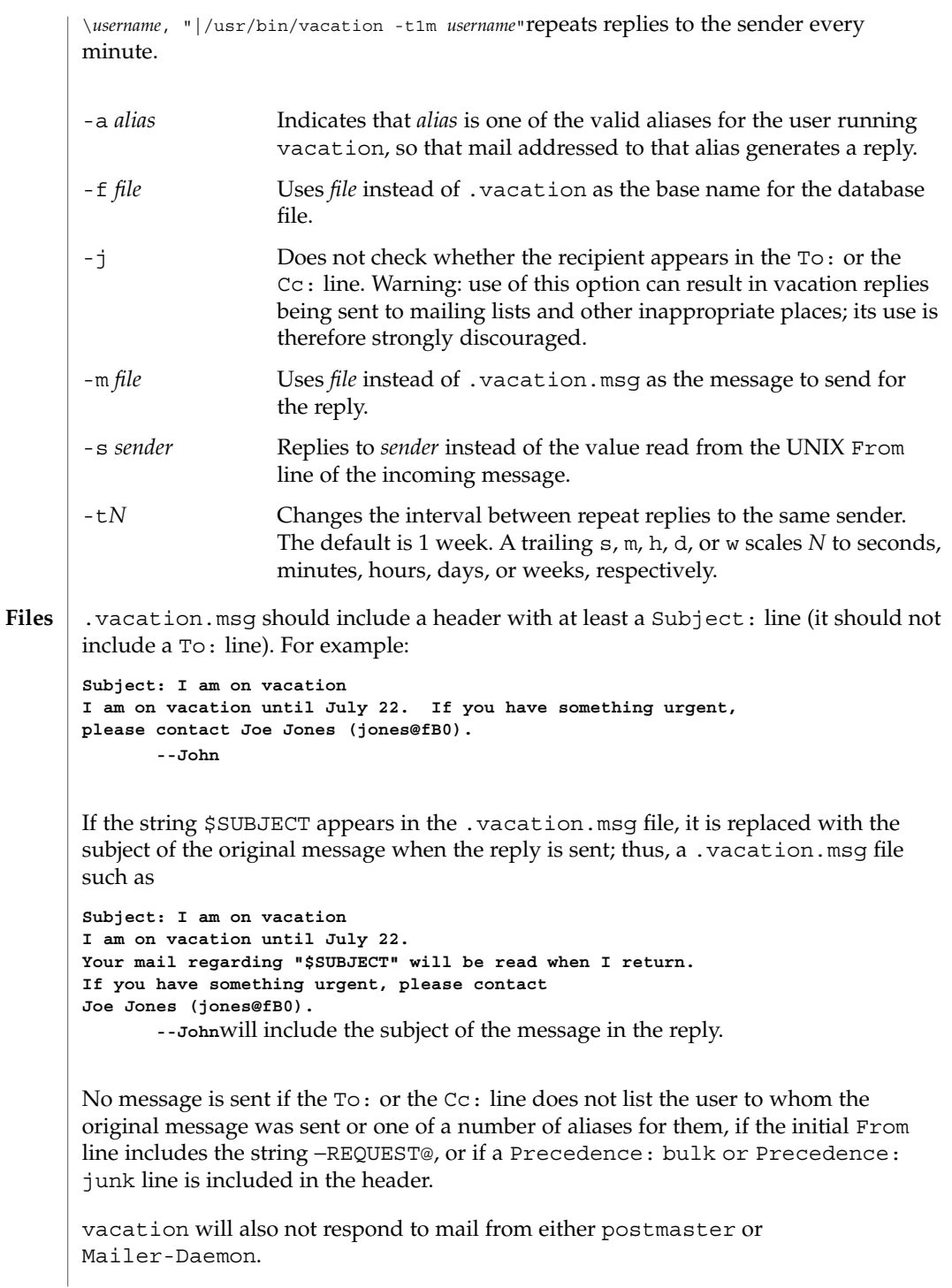

vacation(1)

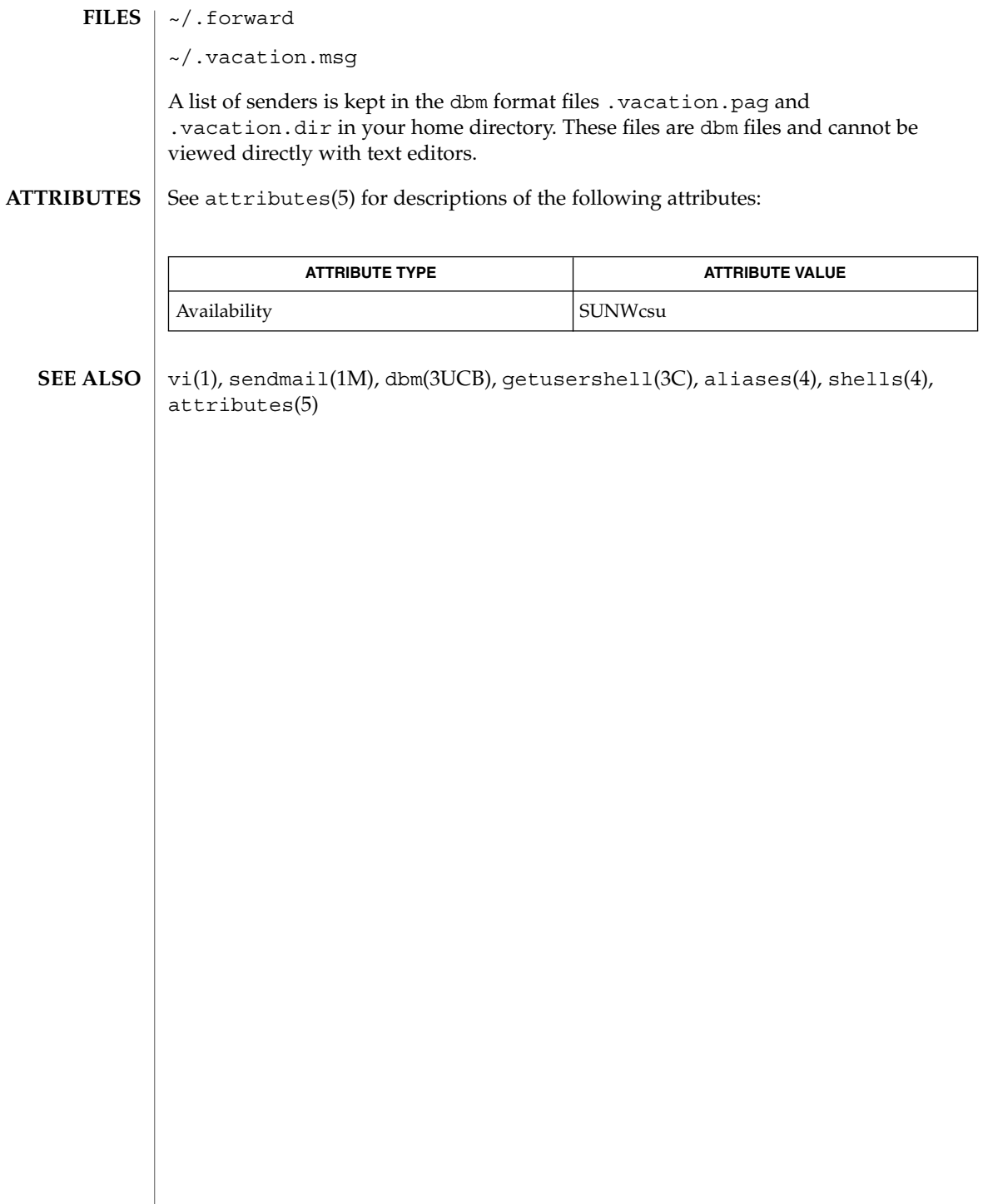
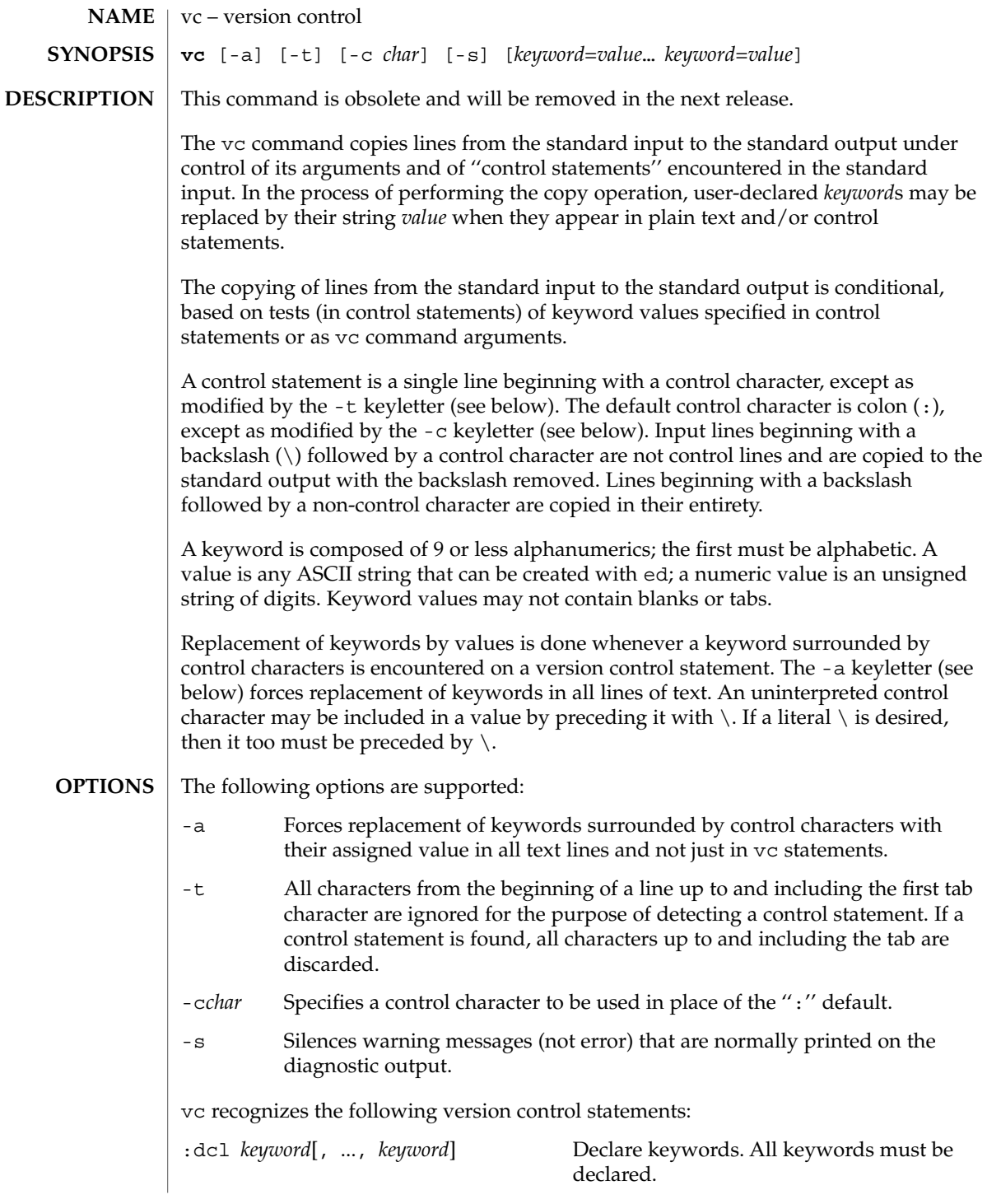

 $vc(1)$ 

 $vc(1)$ 

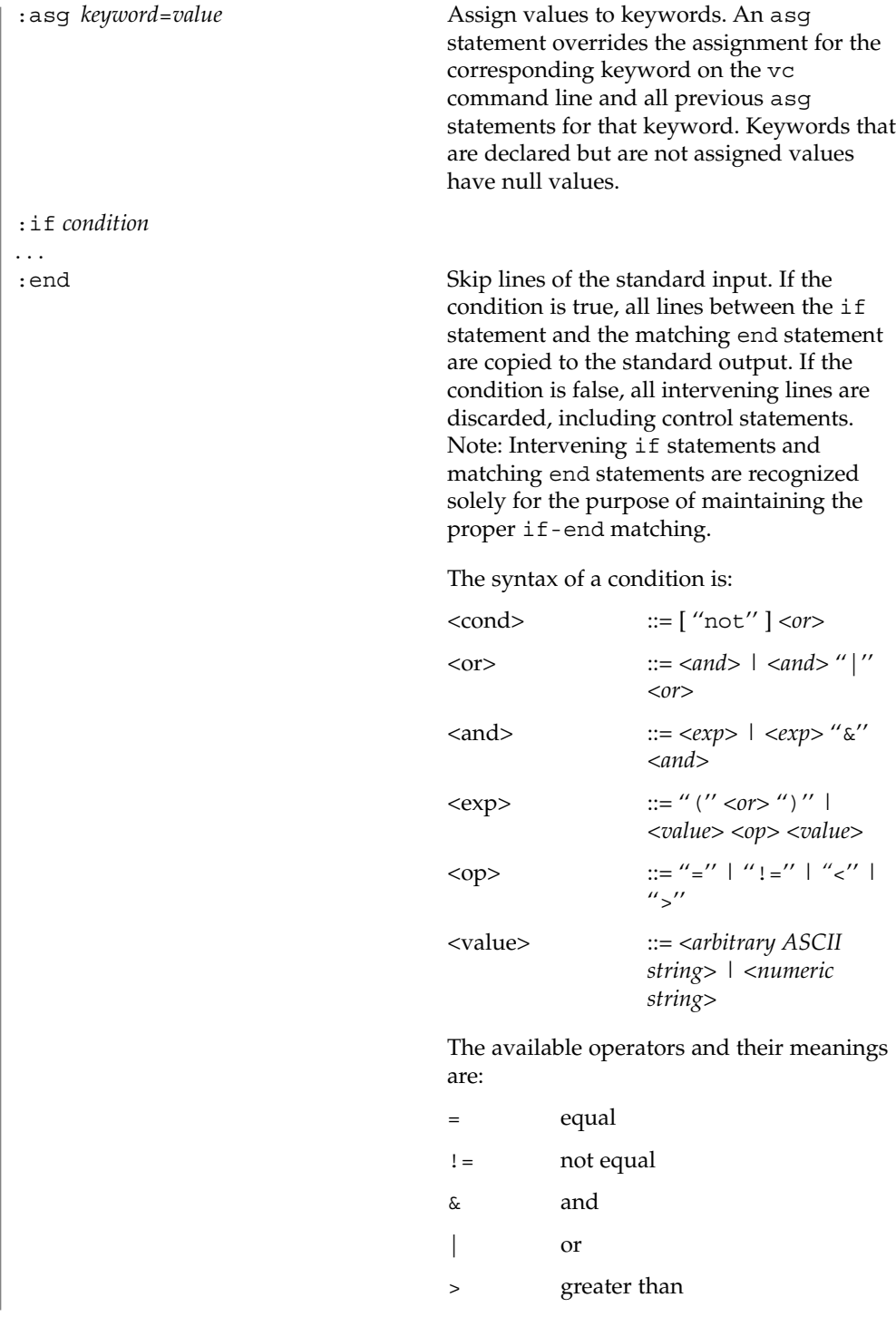

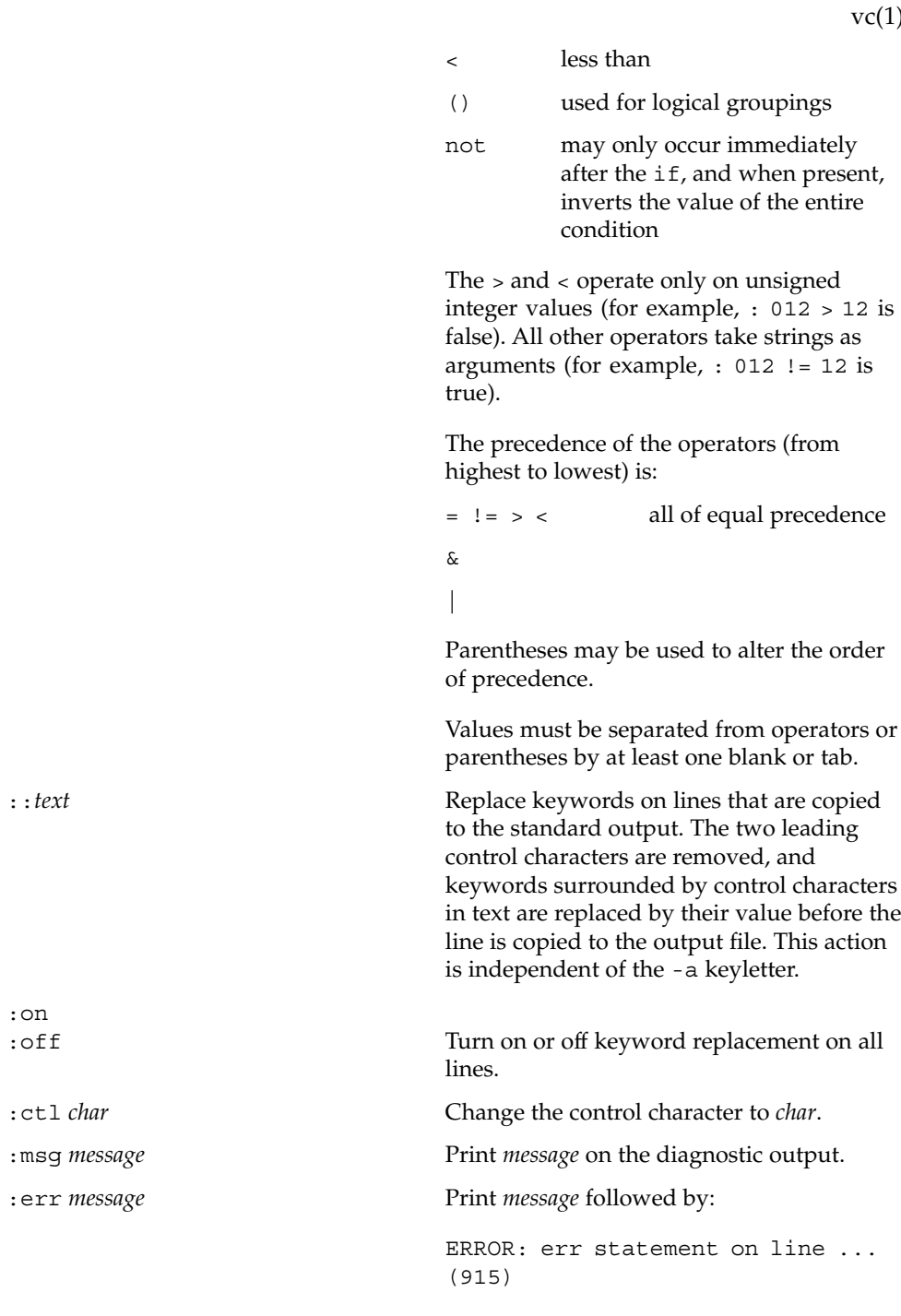

:on<br>:off

 $1)$ 

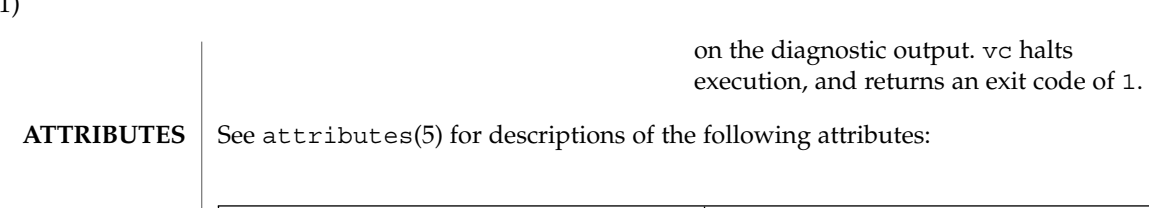

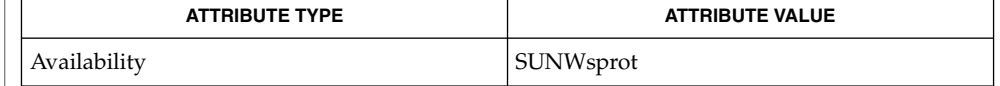

 $\textbf{SEE \, ALSO} \,\mid\, \text{ed(1)},$   $\texttt{attributes(5)}$ 

 $vc(1)$ 

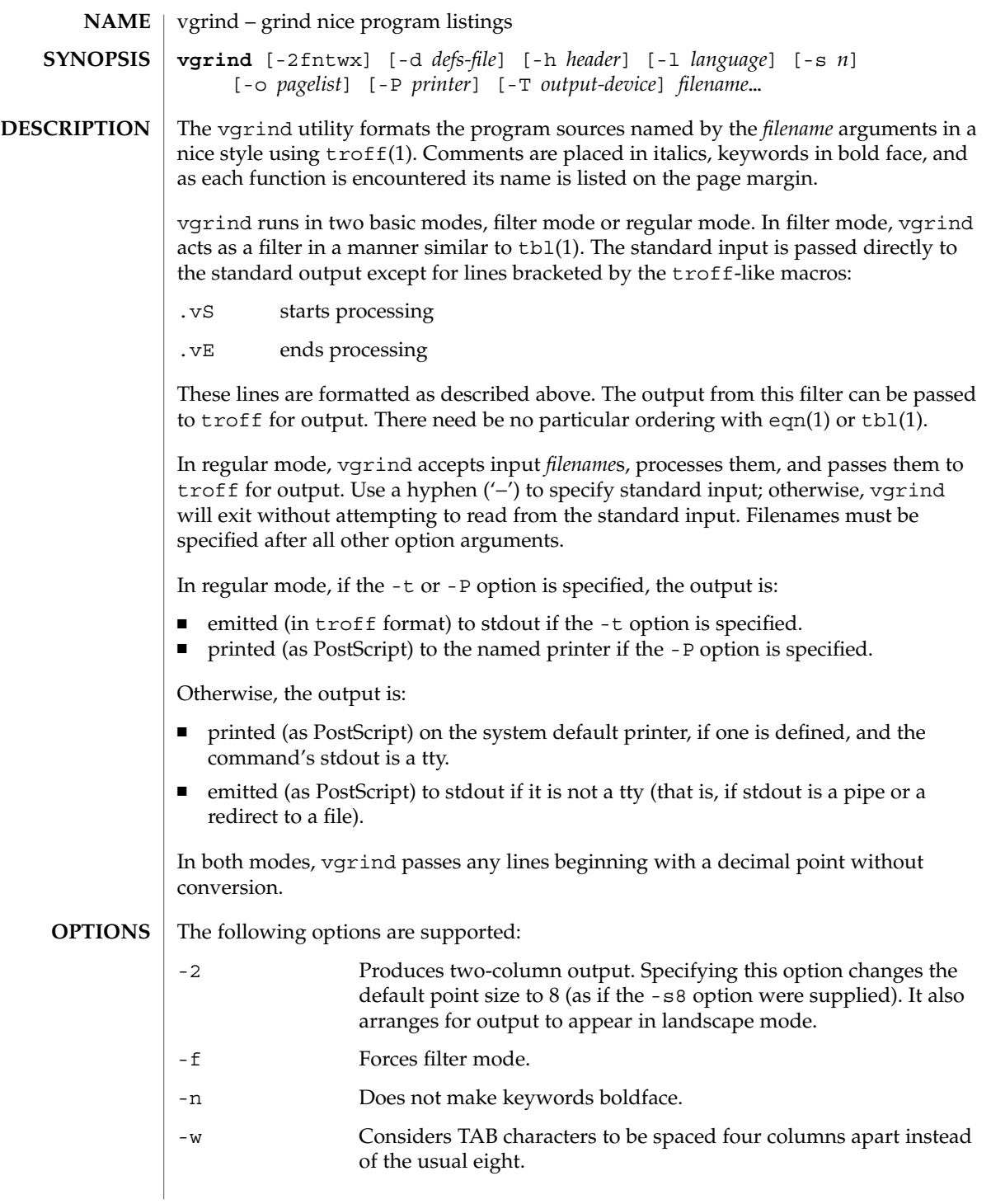

vgrind(1)

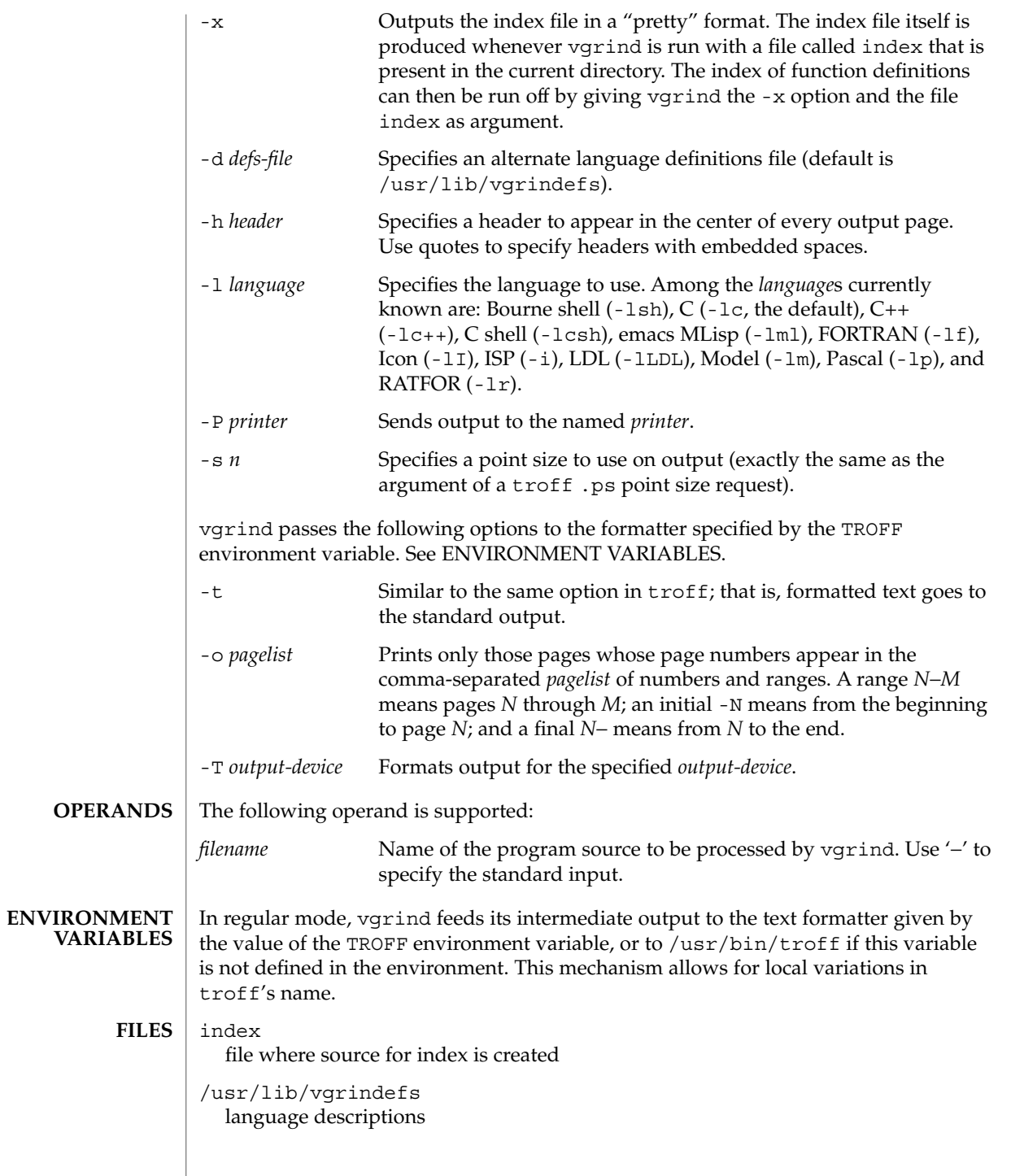

/usr/lib/vfontedpr preprocessor /usr/share/lib/tmac/tmac.vgrind macro package

**ATTRIBUTES**

See attributes(5) for descriptions of the following attributes:

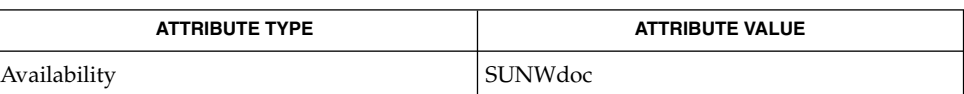

**SEE ALSO**

**BUGS**

vgrind assumes that a certain programming style is followed:

 $csh(1)$ ,  $ctags(1)$ ,  $eqn(1)$ ,  $th(1)$ ,  $troff(1)$ ,  $attributes(5)$ , vgrindefs(5)

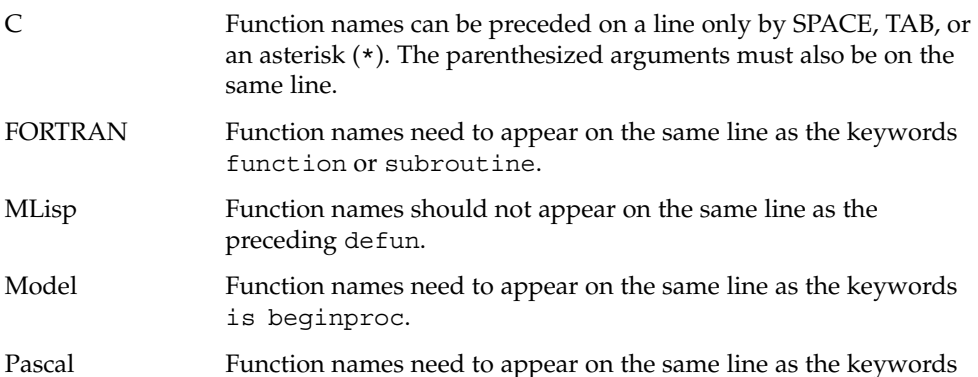

If these conventions are not followed, the indexing and marginal function name comment mechanisms will fail.

More generally, arbitrary formatting styles for programs usually give unsightly results. To prepare a program for vgrind output, use TAB rather than SPACE characters to align source code properly, since vgrind uses variable width fonts.

The mechanism of ctags(1) in recognizing functions should be used here.

function or procedure.

The -w option is annoying, but there is no other way to achieve the desired effect.

The macros defined in tmac.vgrind do not coexist gracefully with those of other macro packages, making filter mode difficult to use effectively.

vgrind does not process certain special characters in csh(1) scripts correctly.

vgrind(1)

### vgrind(1)

The tmac.vgrind formatting macros wire in the page height and width used in two-column mode, effectively making two column output useless for paper sizes other than the standard American size of 8.5 inches by 11 inches. For other paper sizes, it is necessary to edit the size values given in tmac.vgrind. A better solution would be to create a troff output device specification intended specifically for landscape output and record size information there.

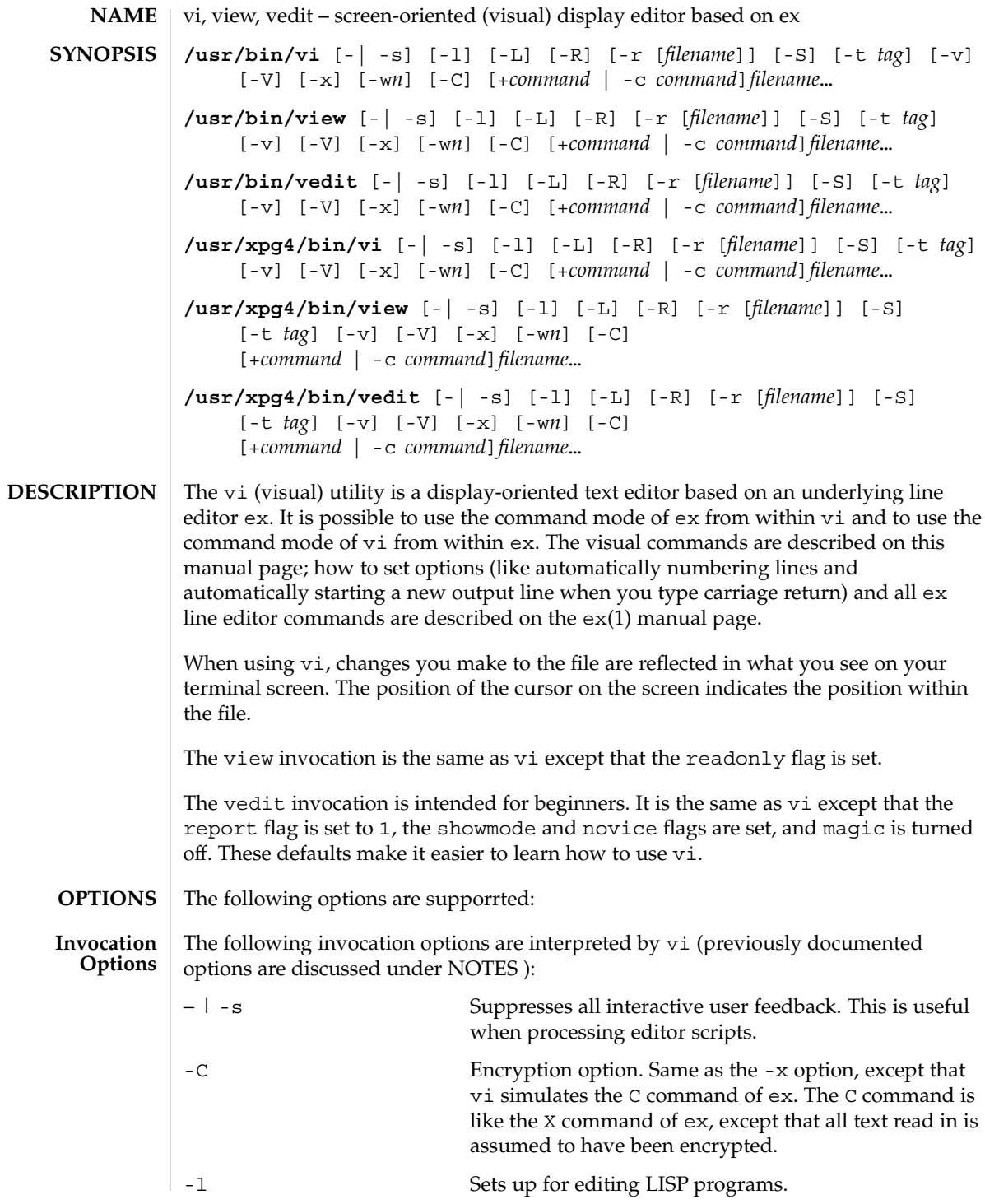

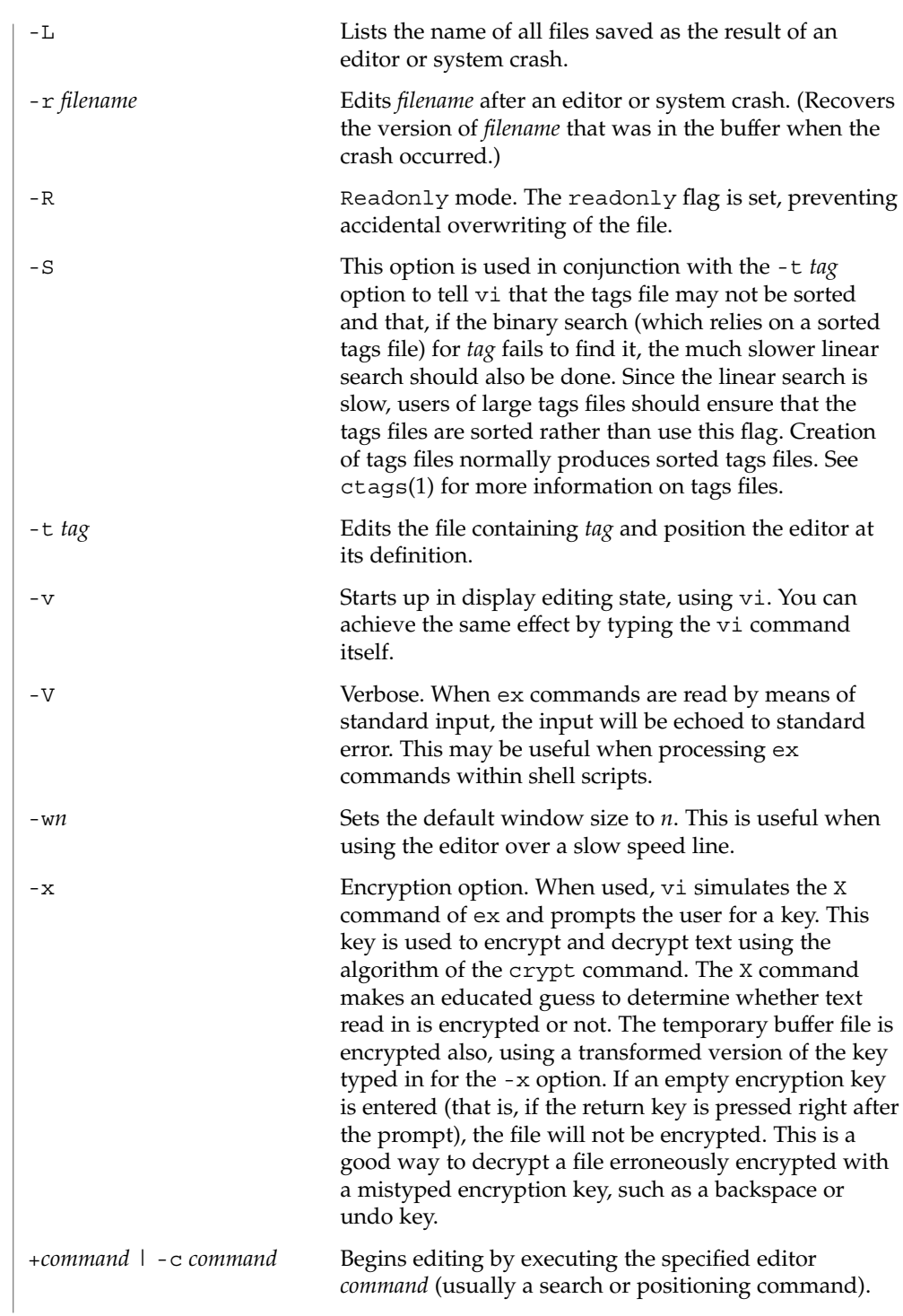

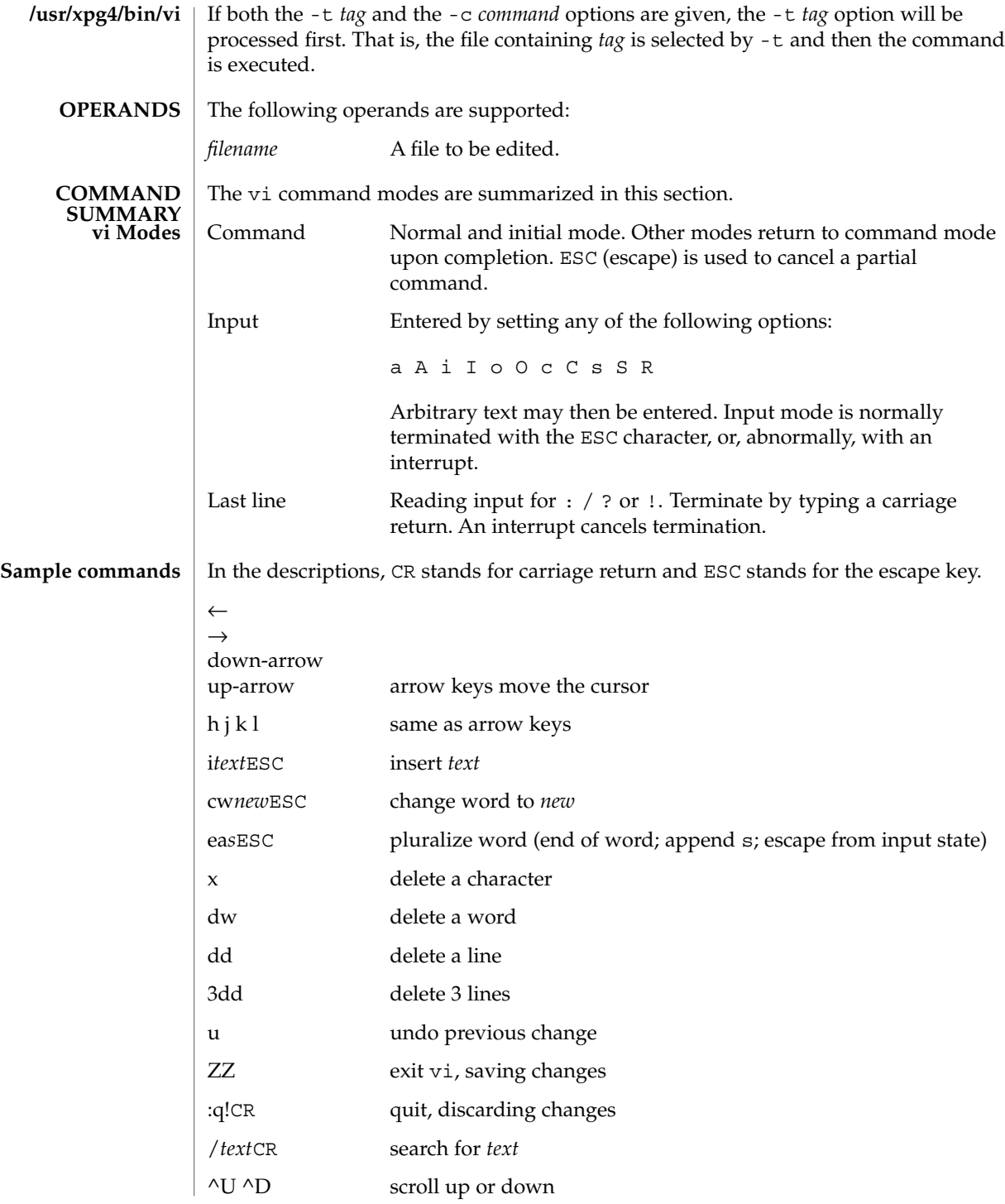

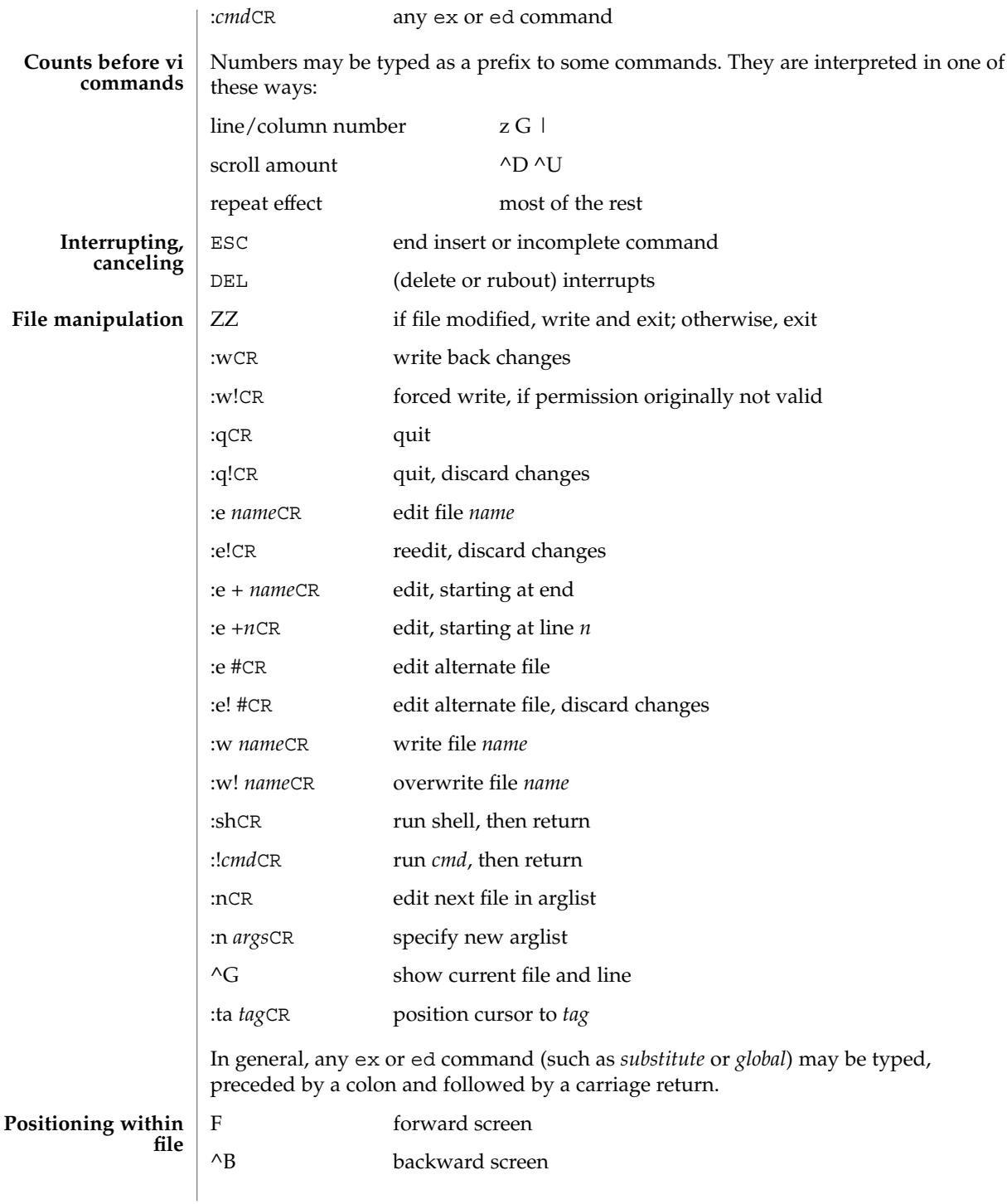

**1668** man pages section 1: User Commands • Last Revised 18 Jun 1998

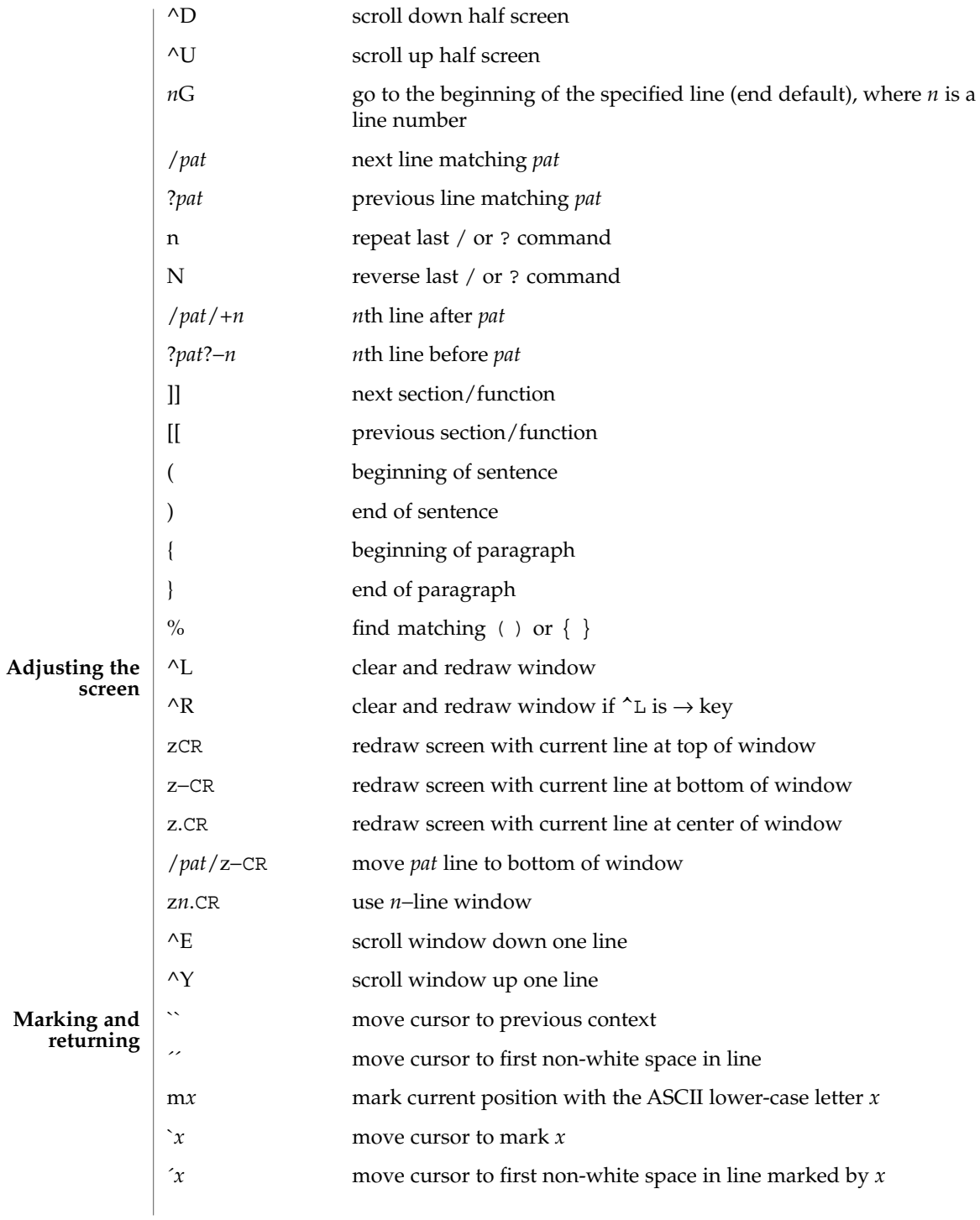

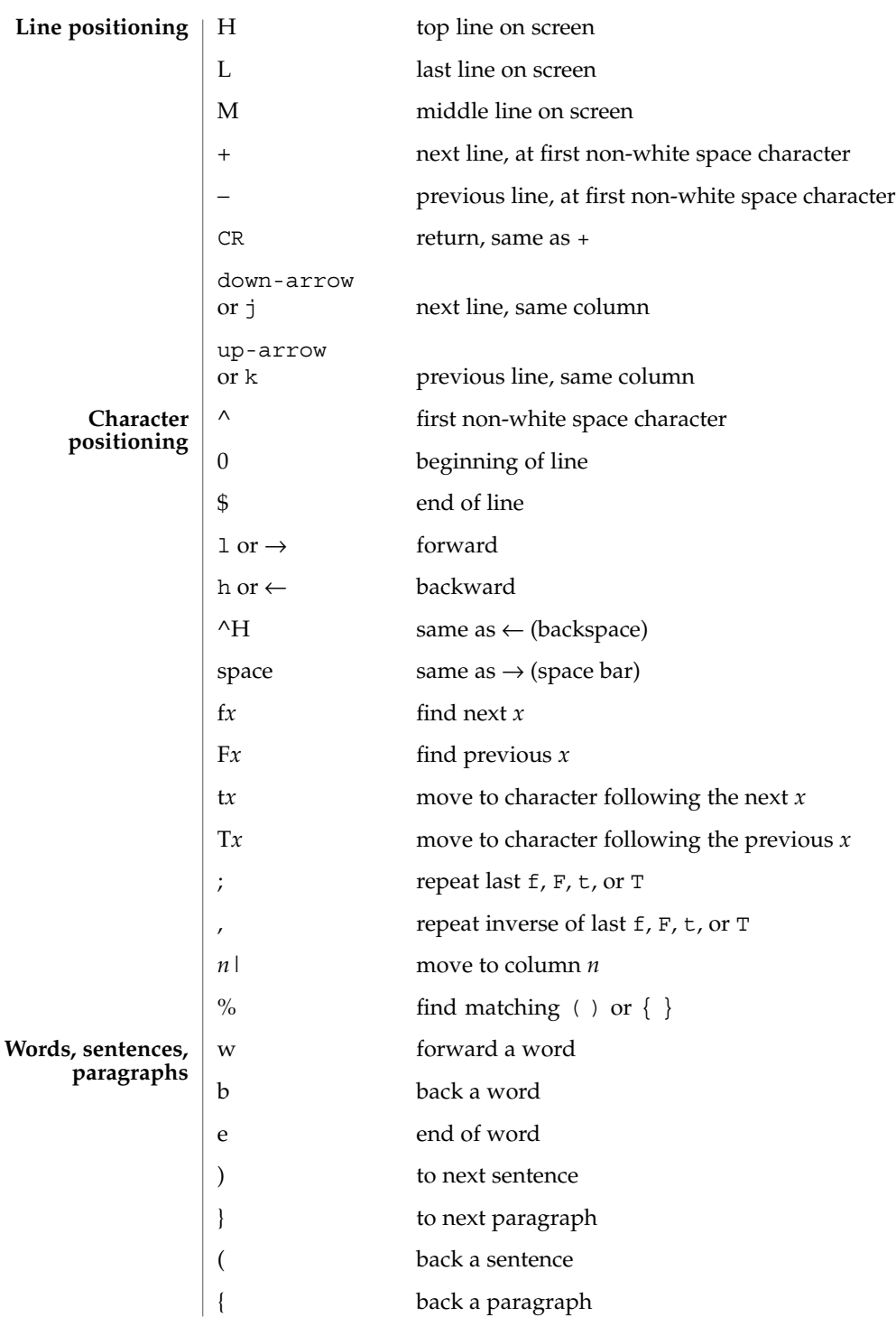

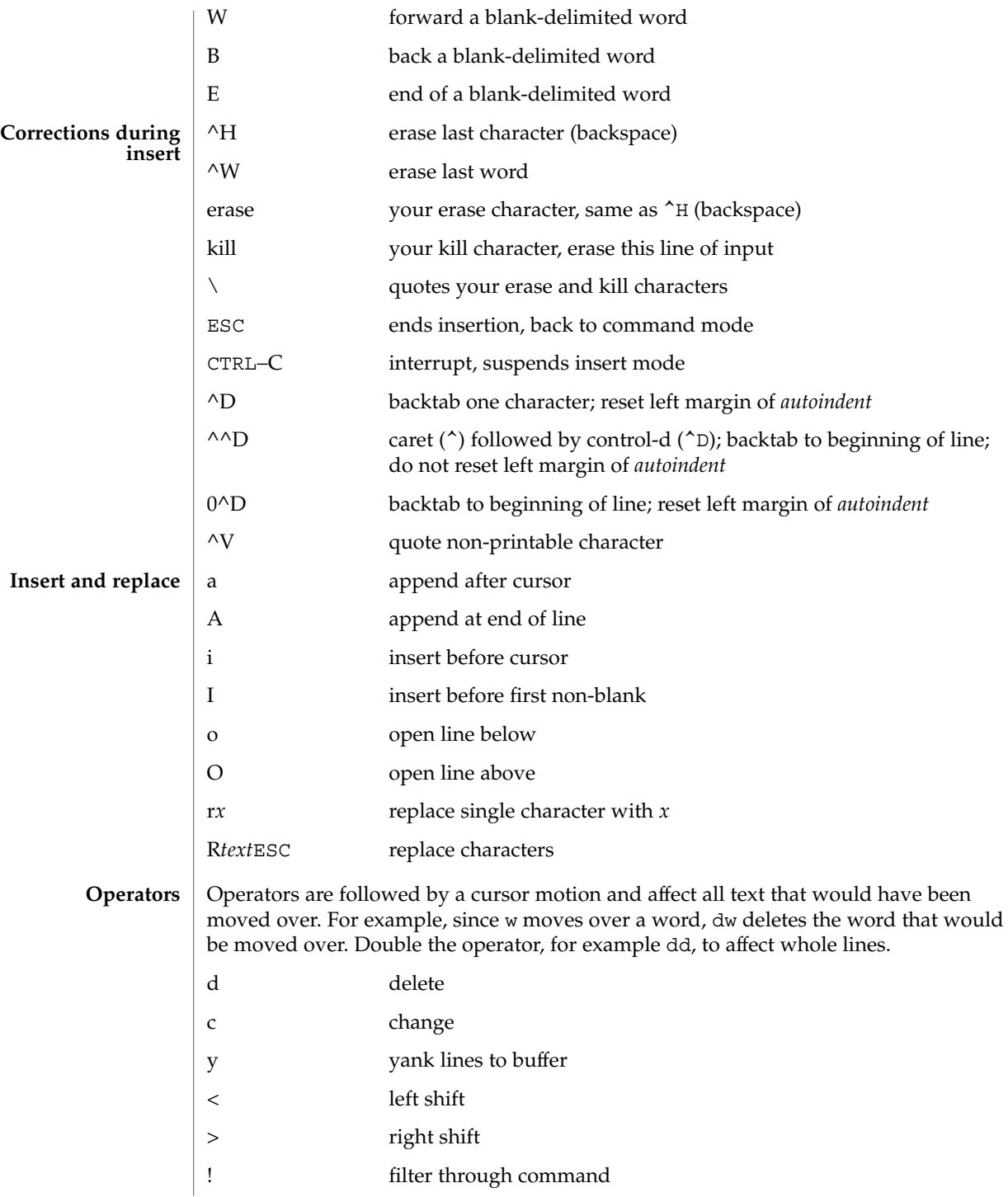

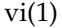

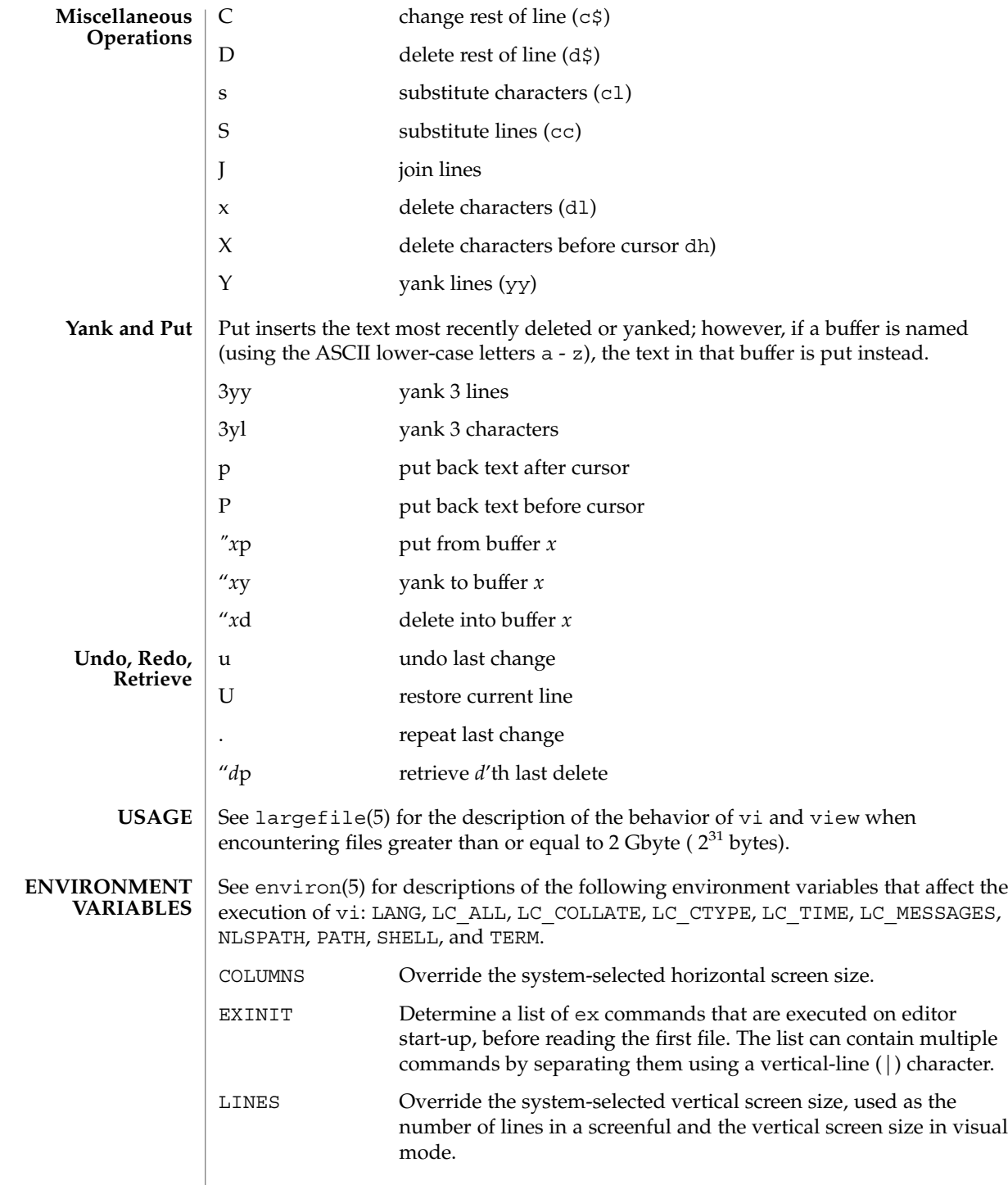

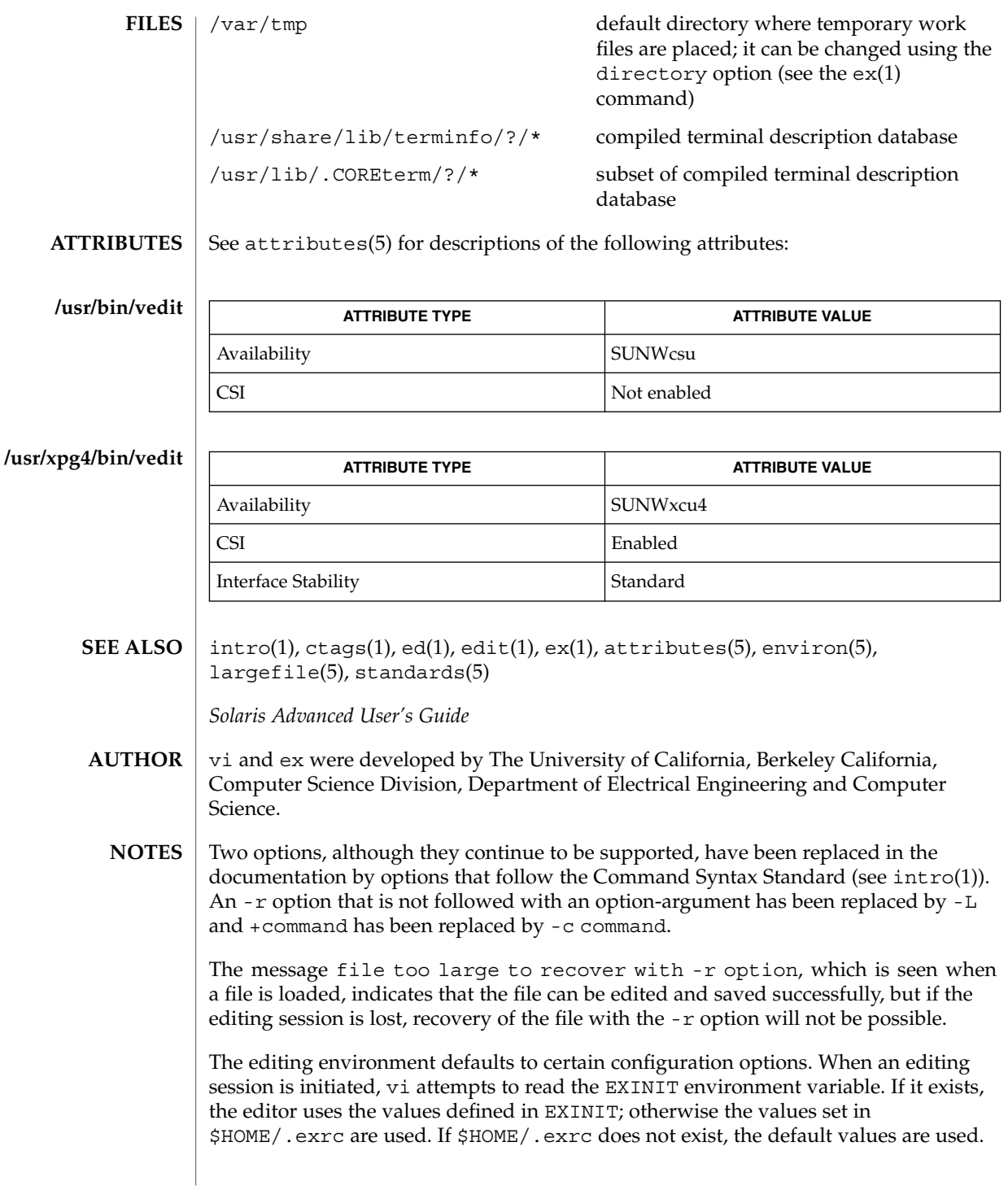

To use a copy of .exrc located in the current directory other than \$HOME, set the *exrc* option in EXINIT or \$HOME/.exrc . Options set in EXINIT can be turned off in a local .exrc only if *exrc* is set in EXINIT or \$HOME/.exrc.

Tampering with entries in /usr/share/lib/terminfo/?/\* or /usr/share/lib/terminfo/?/\* (for example, changing or removing an entry) can affect programs such as vi that expect the entry to be present and correct. In particular, removing the "dumb" terminal may cause unexpected problems.

Software tabs using ^T work only immediately after the *autoindent*.

Left and right shifts on intelligent terminals do not make use of insert and delete character operations in the terminal.

The standard Solaris version of vi will be replaced by the POSIX.2-conforming version (see standards(5)) in the future. Scripts which use the ex family of addressing and features should use the /usr/xpg4/bin version of these utilities.

vipw(1B)

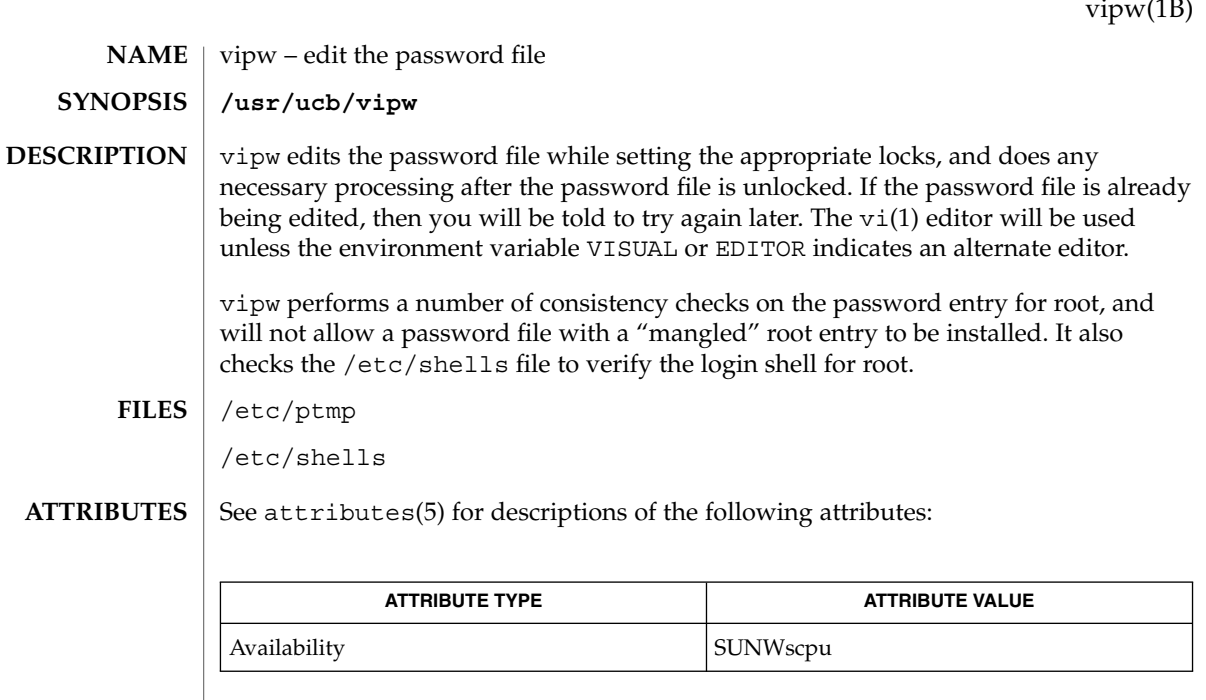

 $\textbf{SEE \, ALSO} \parallel \text{passwd}(1)$ , vi $(1)$ ,  $\text{passwd}(4)$ ,  $\text{attributes}(5)$ 

volcancel(1)

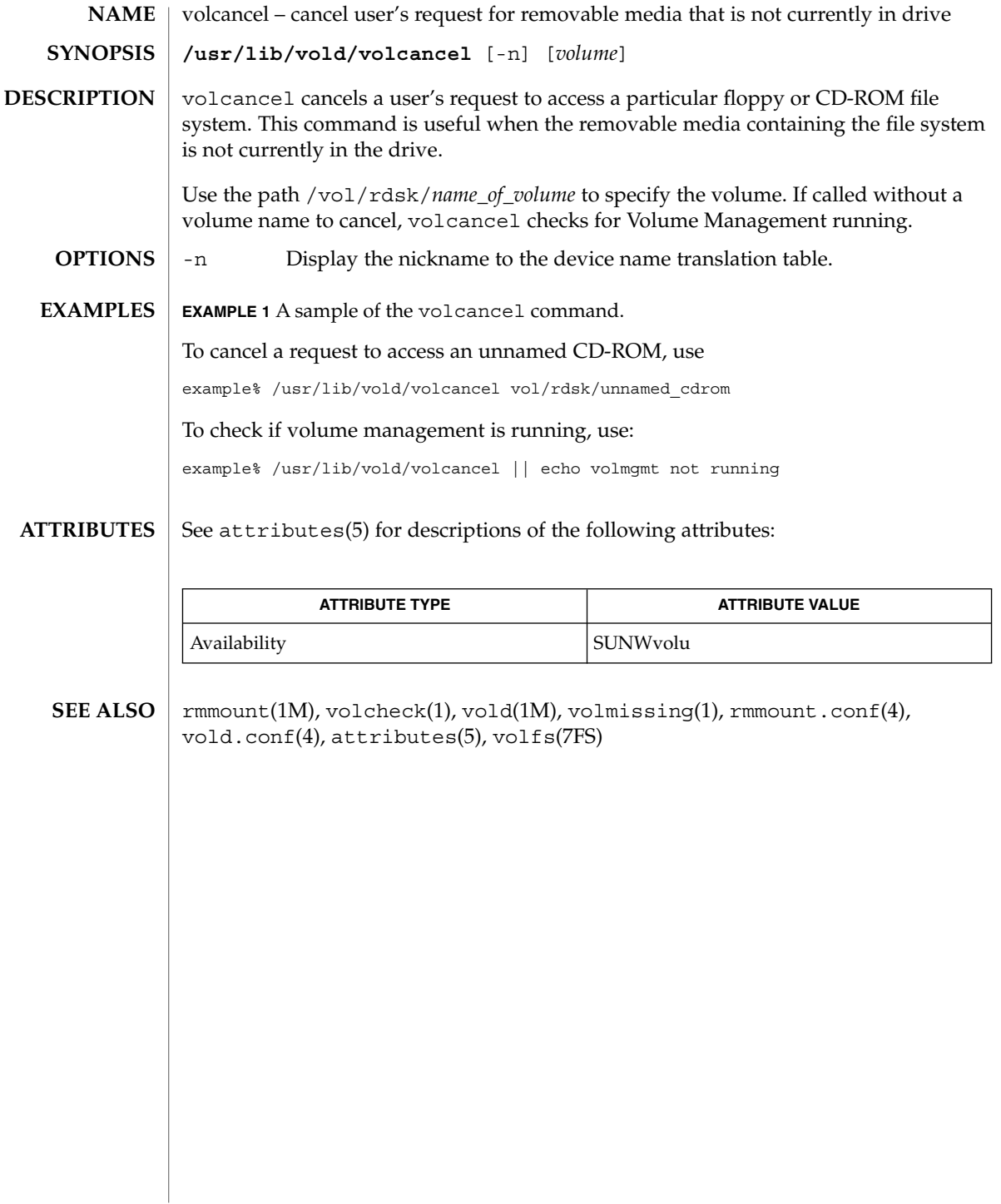

volcheck(1)

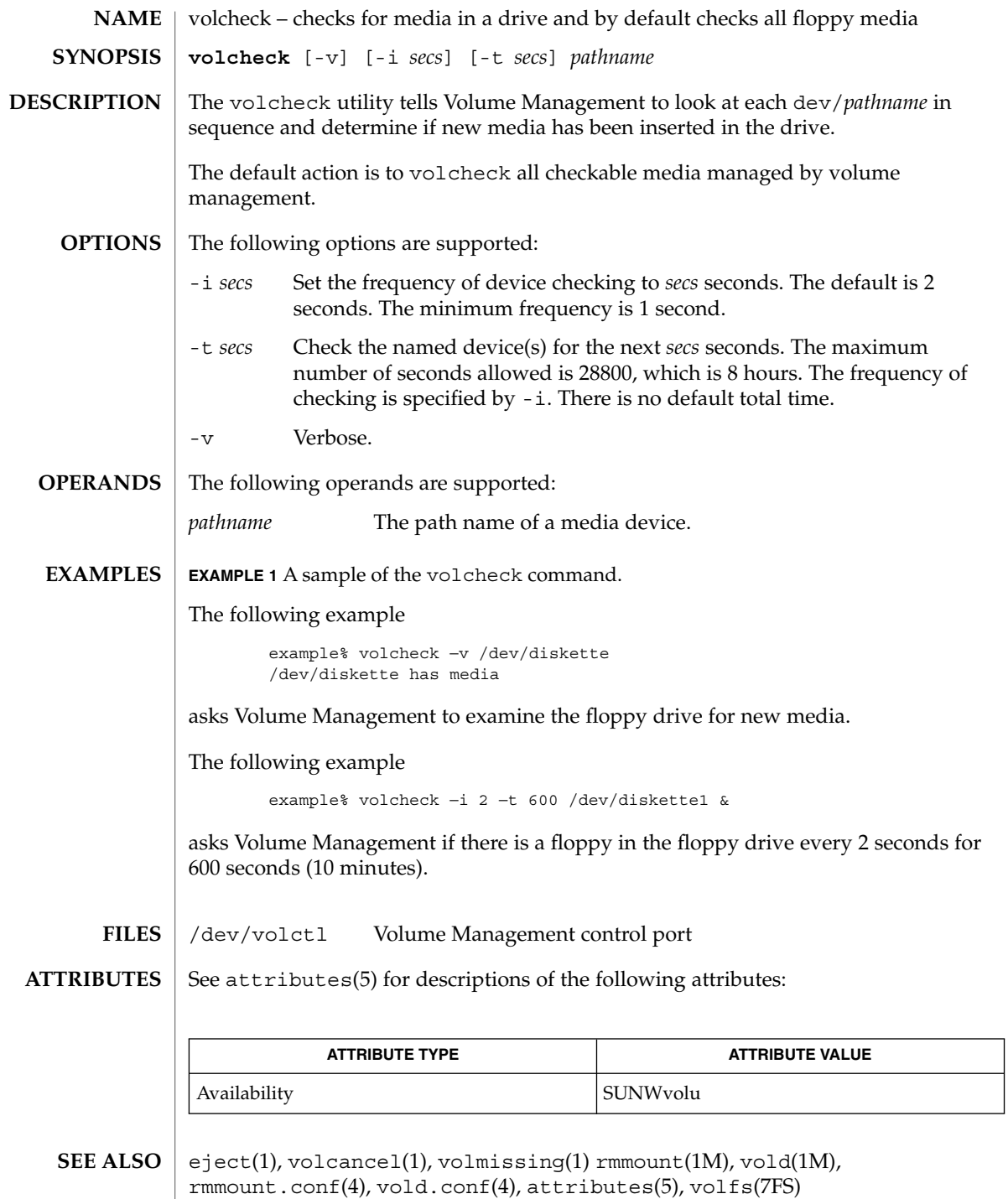

volcheck(1)

# **WARNINGS**

Due to a hardware limitation in many floppy drives, the act of checking for media causes mechanical action in the floppy drive. Continuous polling of the floppy drive will cause the drive to wear out. It is recommended that polling the drive only be performed during periods of high use.

volmissing(1)

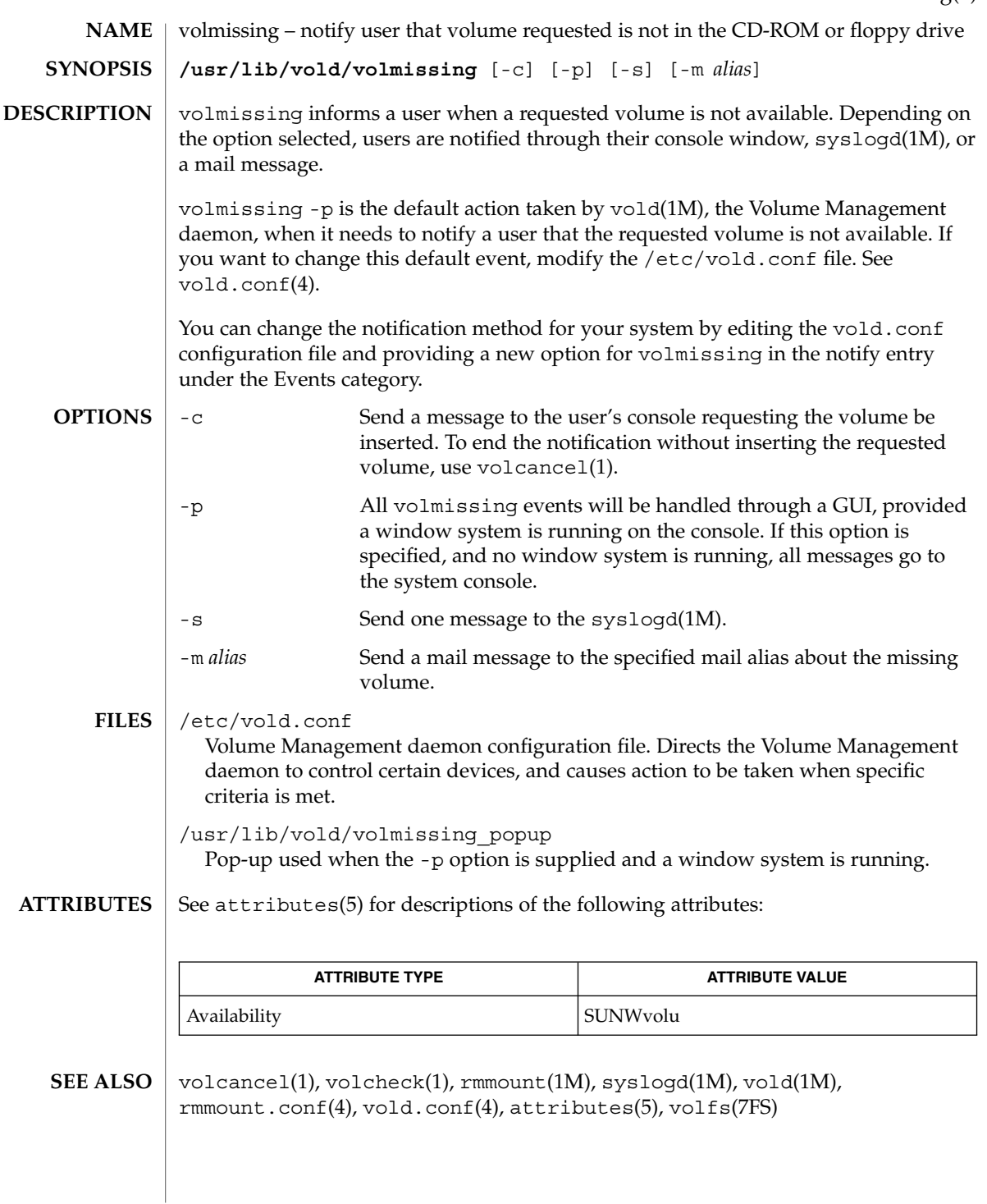

volrmmount(1)

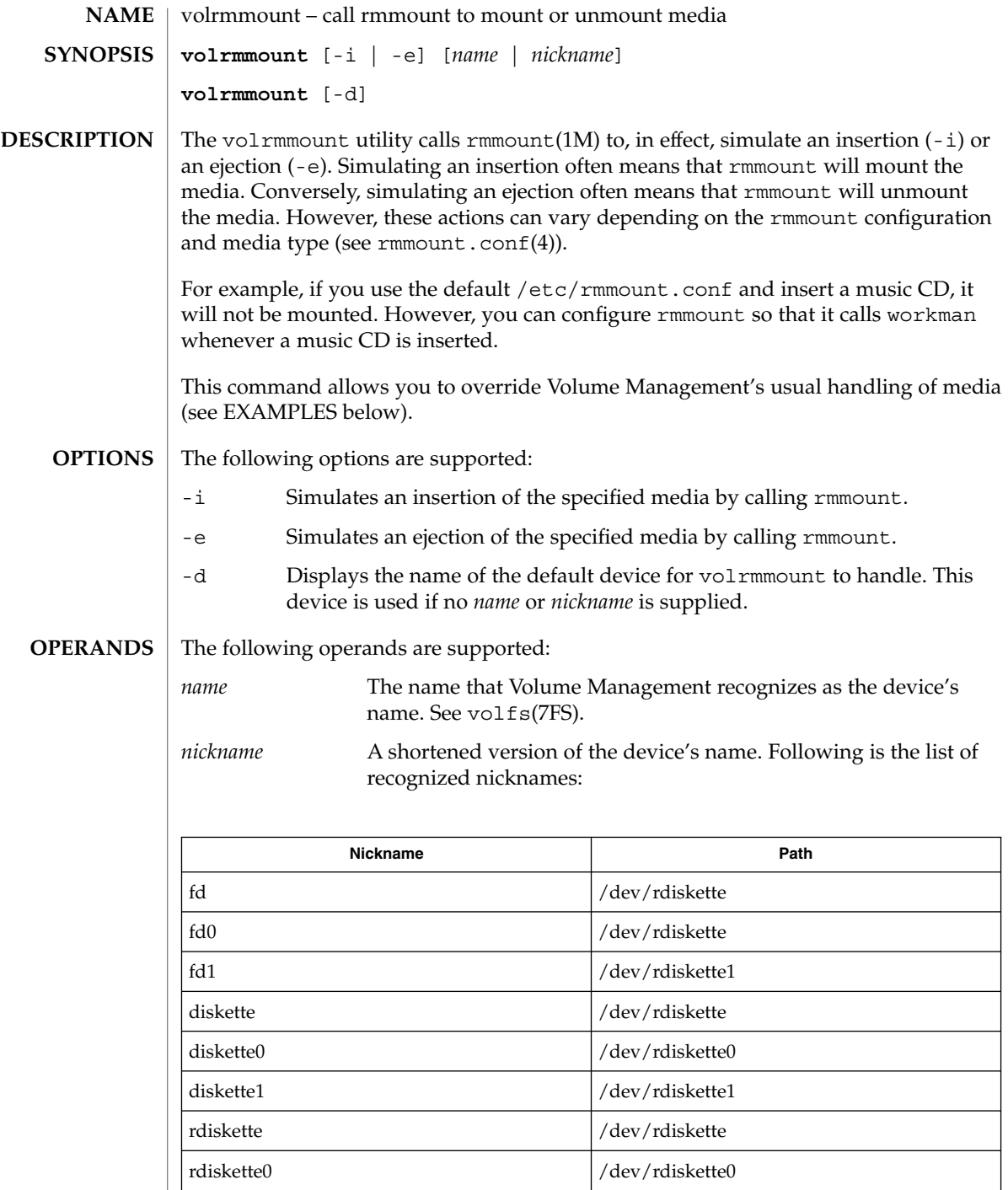

### volrmmount(1)

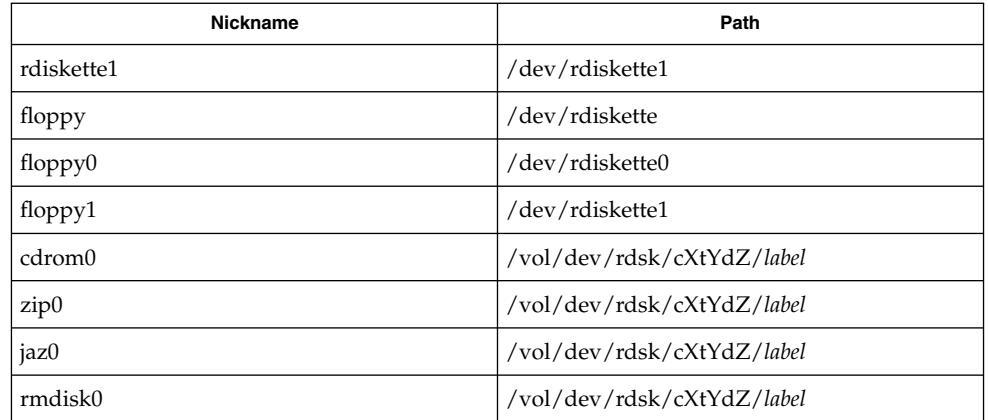

#### **EXAMPLE 1** Using the volrmmount command **EXAMPLES**

When Volume Management finds a floppy that contains a filesystem, it calls rmmount to mount it. If you wish to run tar(1) or cpio(1) on that floppy, it must first be unmounted. To unmount the floppy use:

example% **volrmmount** −**e floppy0**

After volrmmount unmounts the floppy, if you wish to re-mount it (rather than ejecting it and reinserting it) use:

example% **volrmmount** −**i floppy0**

Notice that if you are using a named floppy, you can use its name in place of floppy0.

#### /dev/volctl Volume Management control port **FILES**

See attributes(5) for descriptions of the following attributes: **ATTRIBUTES**

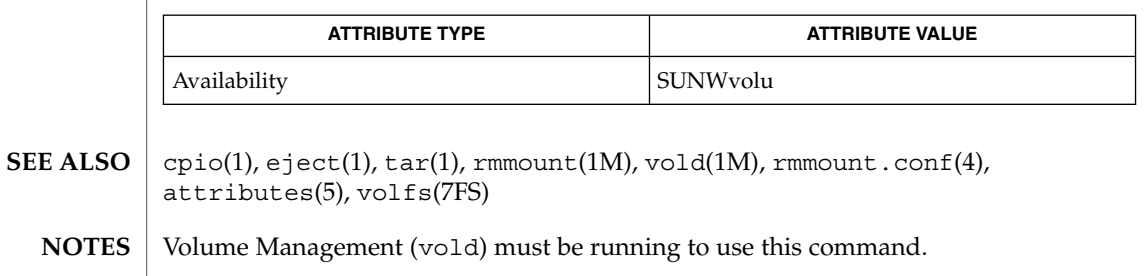

# vsig(1F)

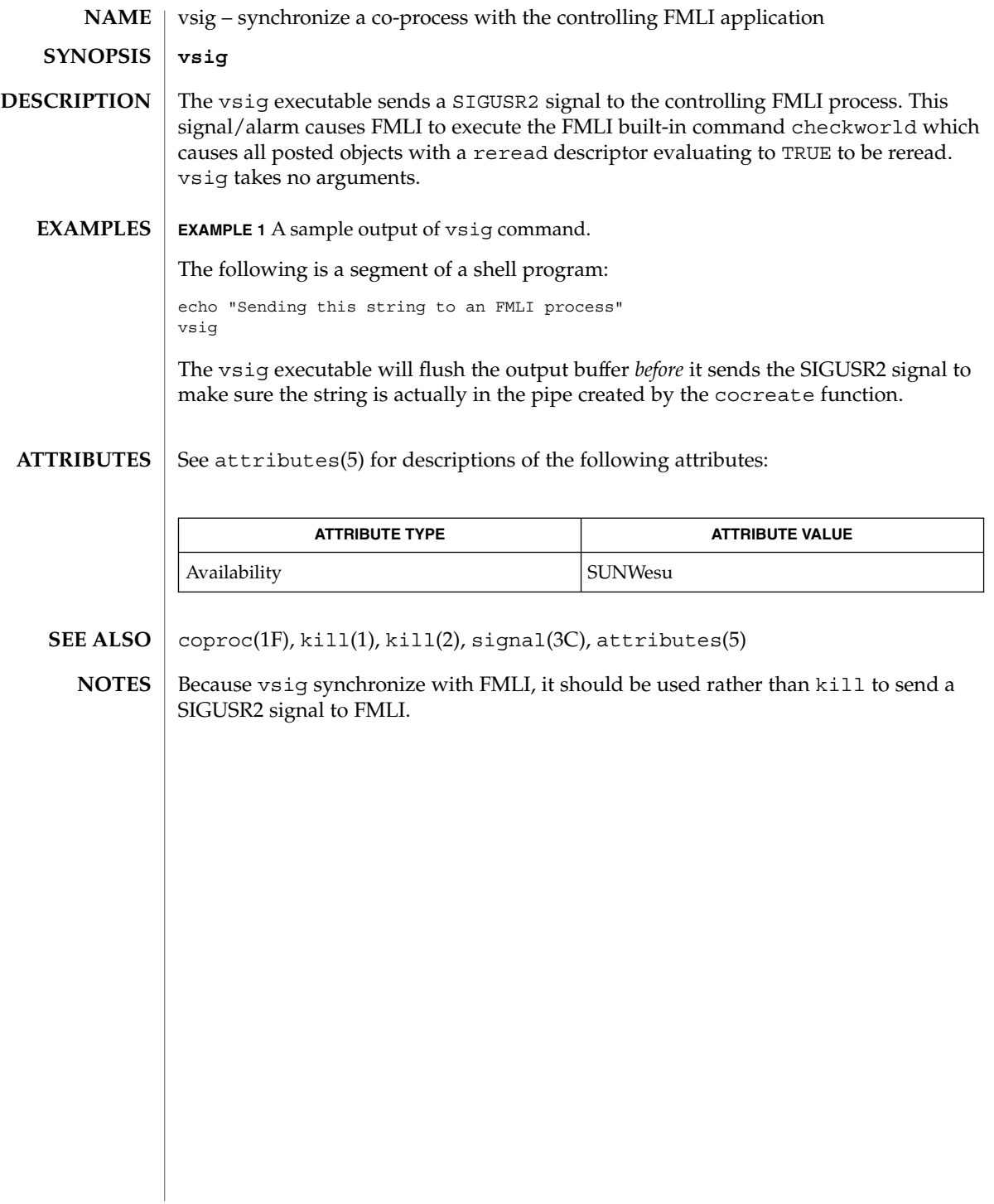

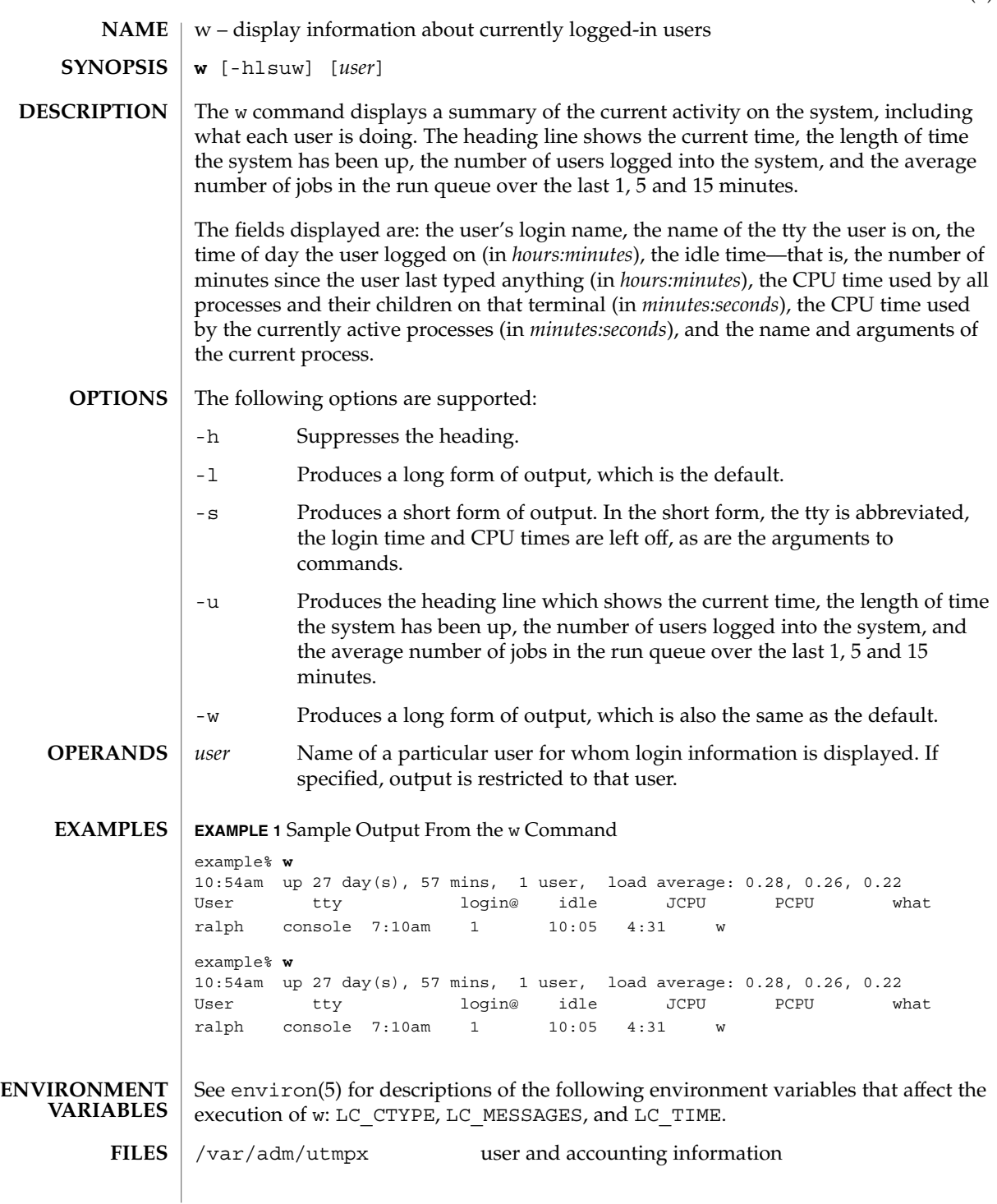

### $w(1)$

See attributes(5) for descriptions of the following attributes: **ATTRIBUTES**

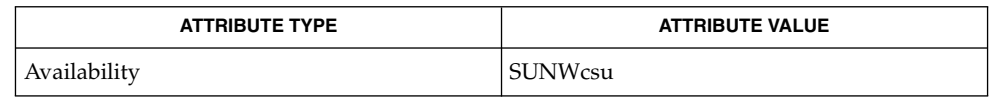

 $ps(1)$ , who $(1)$ , whodo $(1M)$ , utmpx $(4)$ , attributes $(5)$ , environ $(5)$ **SEE ALSO**

The notion of the ''current process'' is unclear. The current algorithm is 'the highest numbered process on the terminal that is not ignoring interrupts, or, if there is none, the highest numbered process on the terminal'. This fails, for example, in critical sections of programs like the shell and editor, or when faulty programs running in the background fork and fail to ignore interrupts. In cases where no process can be found, w prints −. **NOTES**

> The CPU time is only an estimate, in particular, if someone leaves a background process running after logging out, the person currently on that terminal is ''charged'' with the time.

> Background processes are not shown, even though they account for much of the load on the system.

Sometimes processes, typically those in the background, are printed with null or garbaged arguments. In these cases, the name of the command is printed in parentheses.

w does not know about the conventions for detecting background jobs. It will sometimes find a background job instead of the right one.

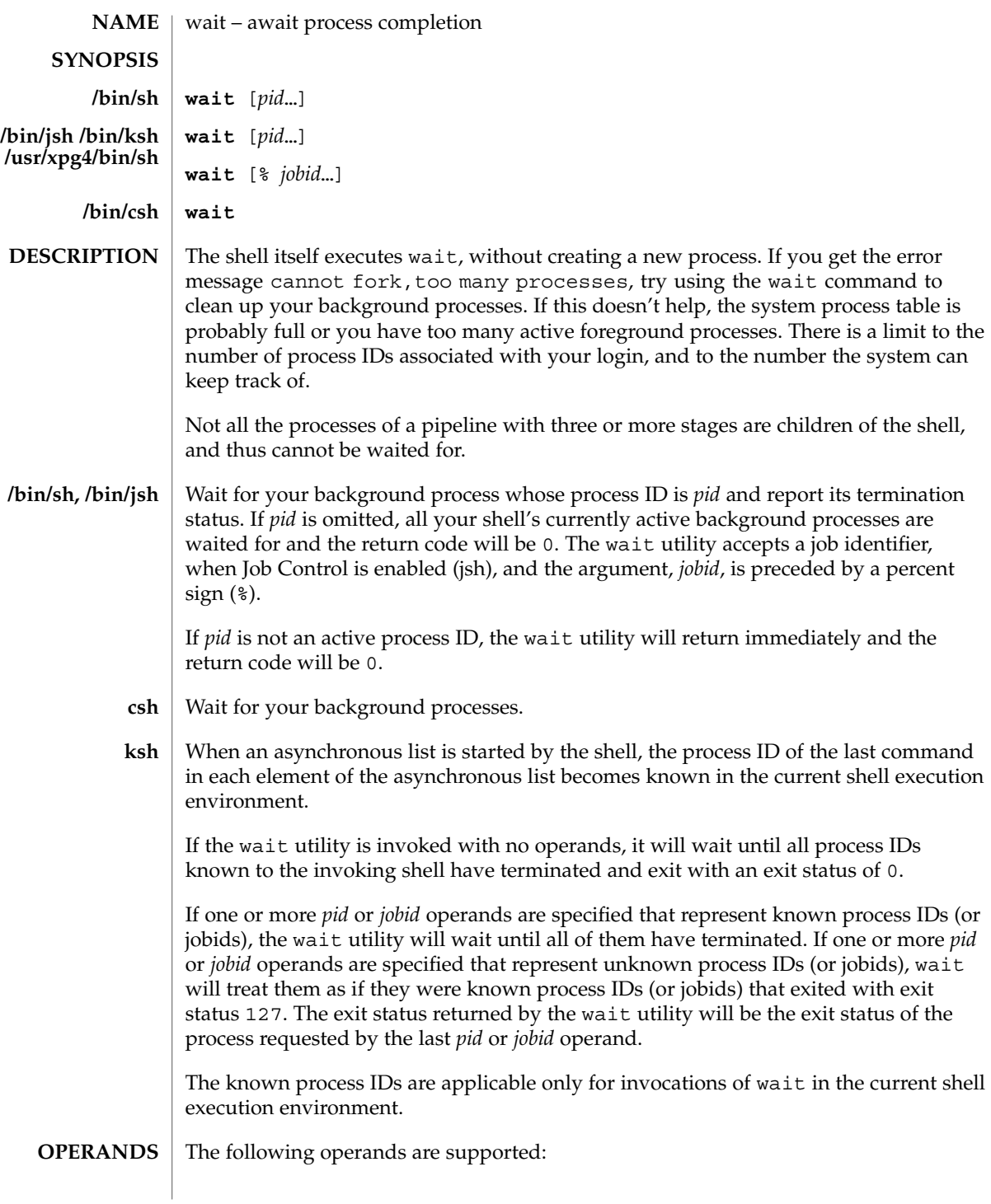

User Commands **1685**

wait(1)

wait(1)

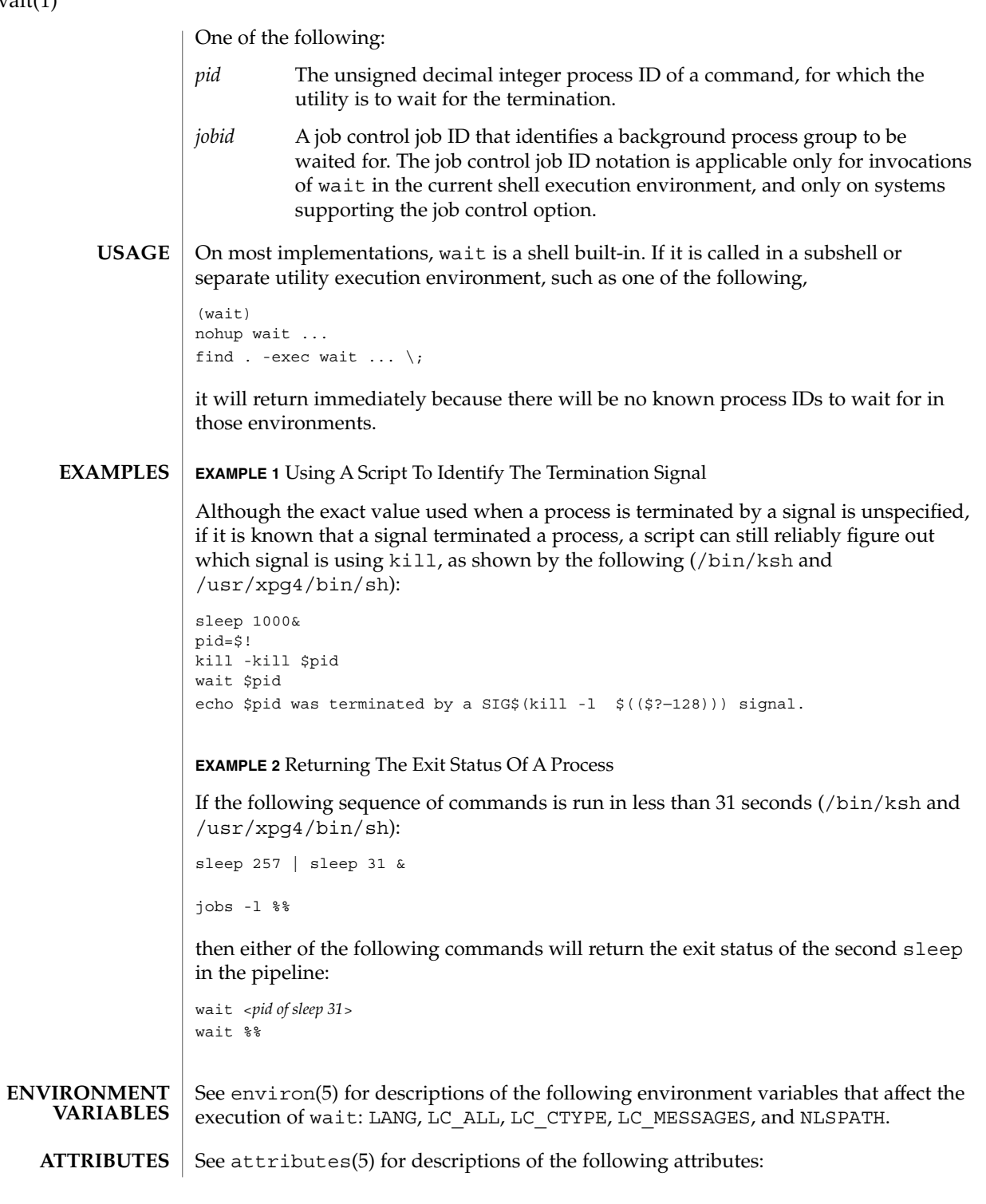

wait(1)

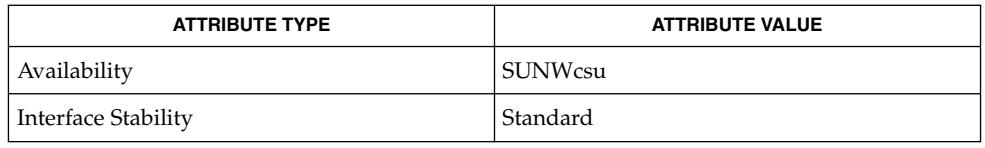

 $\textbf{SEE \: \textbf{ALSO}} \; | \; \text{csh}(1), \, \text{jobs}(1), \, \text{ksh}(1), \, \text{sh}(1), \, \text{attributes}(5), \, \text{environ}(5), \, \text{standards}(5)$ 

 $wc(1)$ 

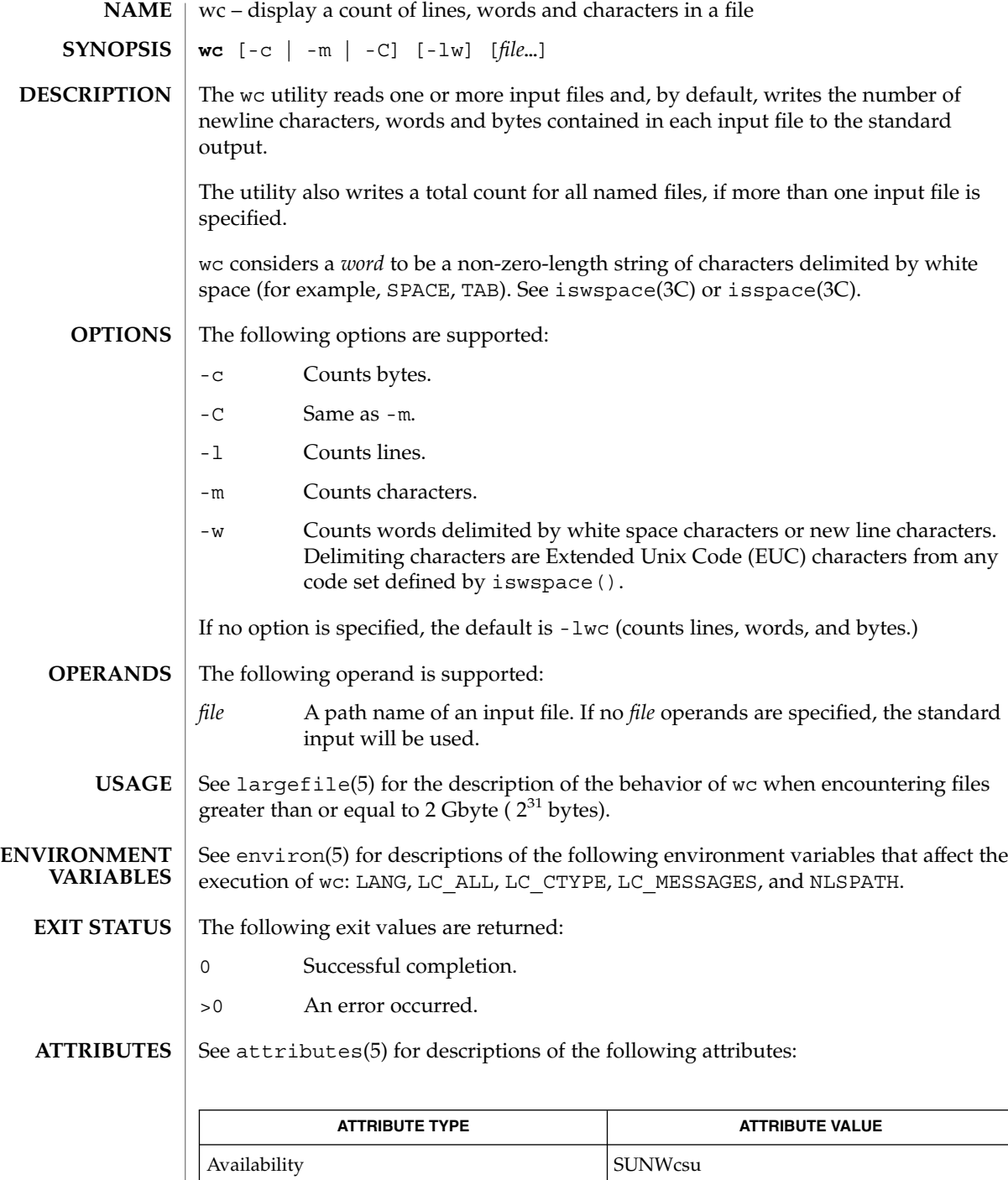

 $wc(1)$ 

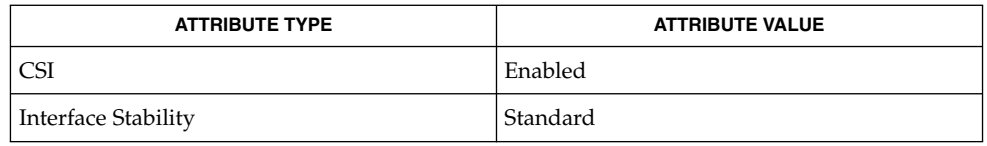

# **SEE ALSO**

cksum(1), isspace(3C), iswalpha(3C), iswspace(3C), setlocale(3C), attributes(5), environ(5), largefile(5), standards(5)

what(1)

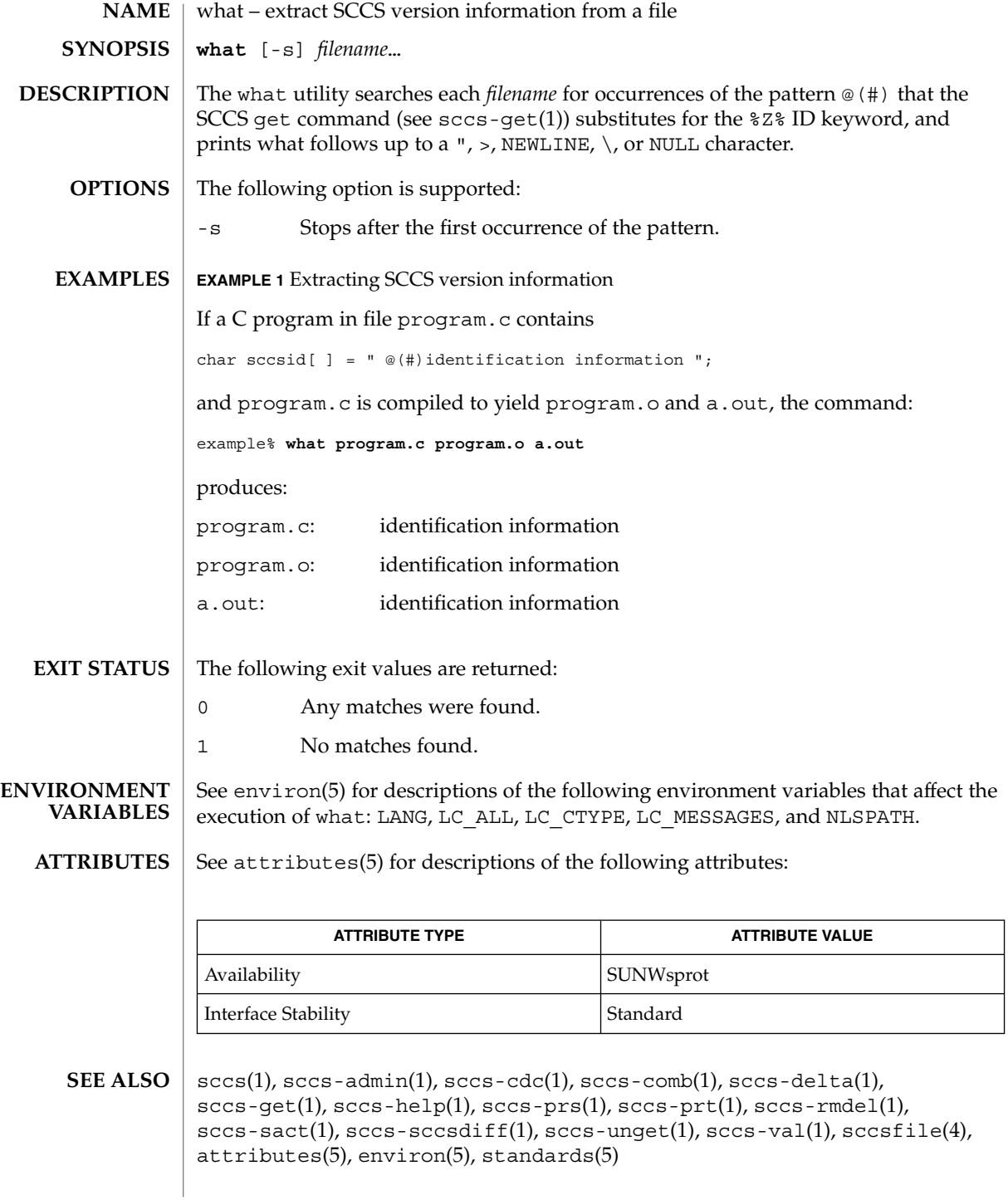

# what(1)

# **DIAGNOSTICS**

Use the SCCS help command for explanations (see sccs-help(1)).

There is a remote possibility that a spurious occurrence of the '@(#)' pattern could be found by what. **BUGS**

# whatis(1)

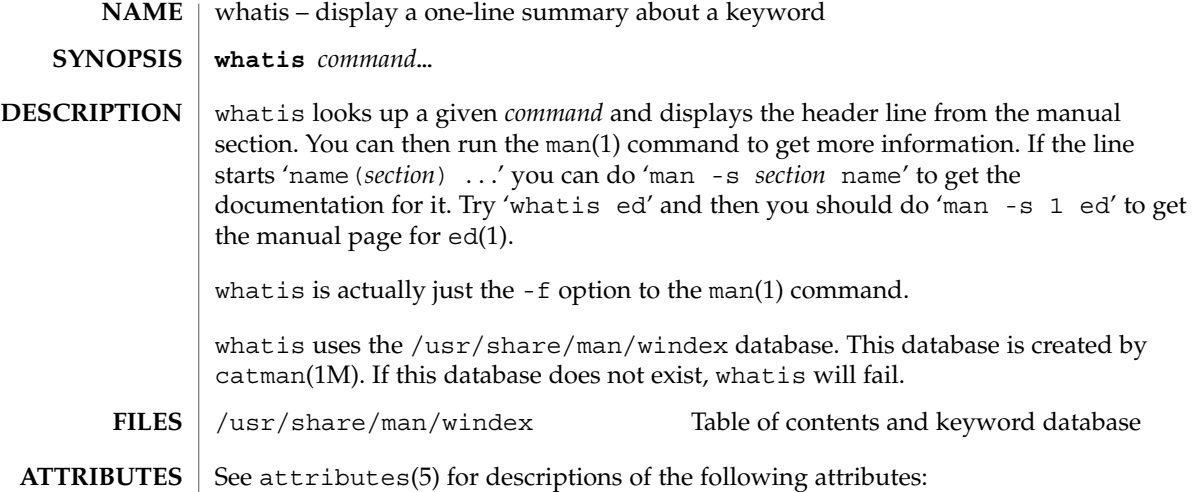

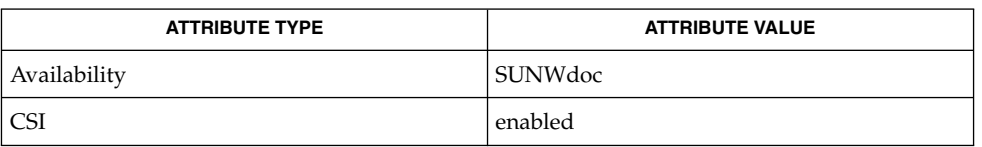

 $\textbf{SEE \, ALSO} \parallel \text{appropos}(1)$ ,  $\text{man}(1)$ ,  $\text{catman}(1\text{M})$ ,  $\text{attributes}(5)$
whereis(1B)

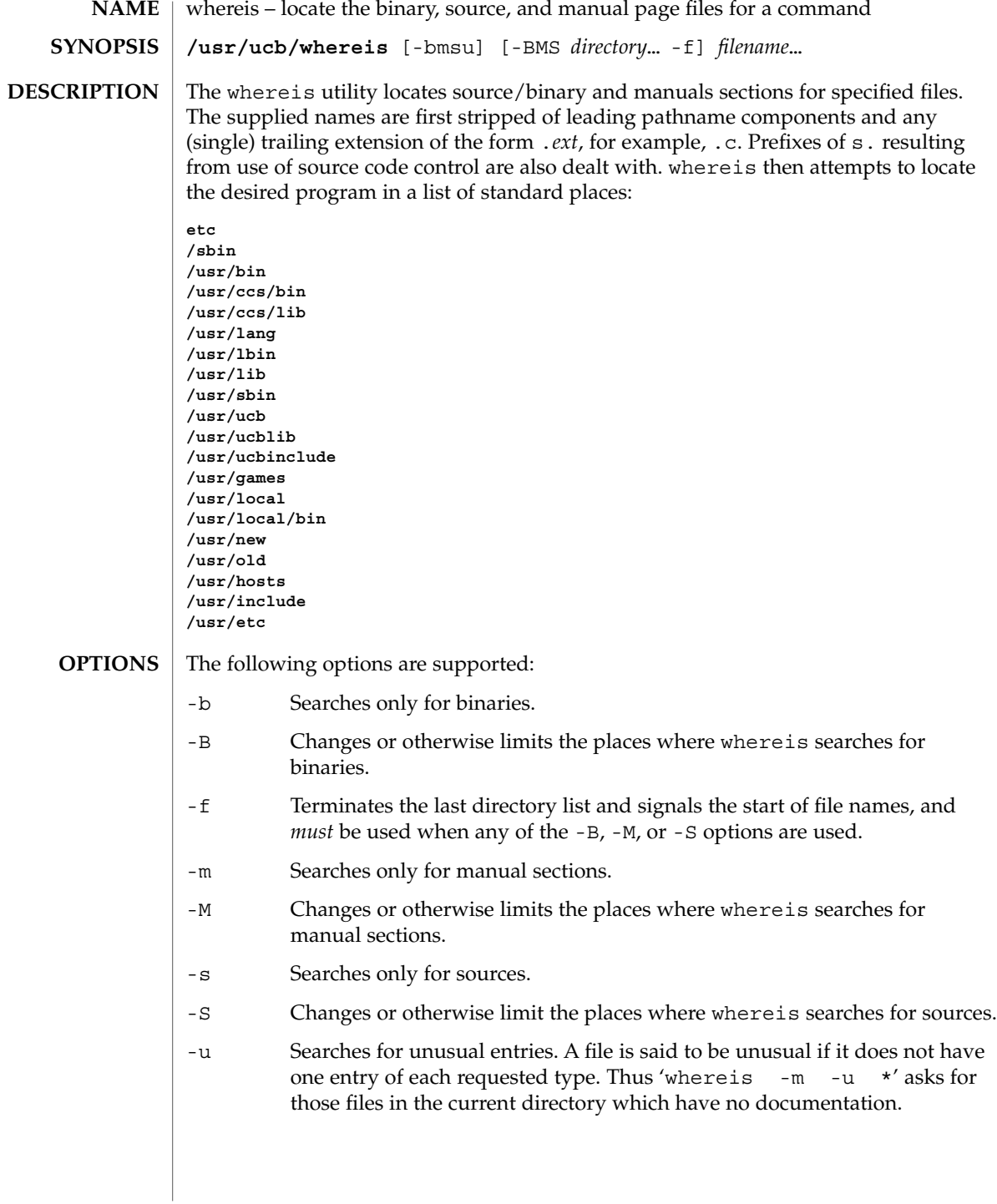

User Commands **1693**

#### whereis(1B)

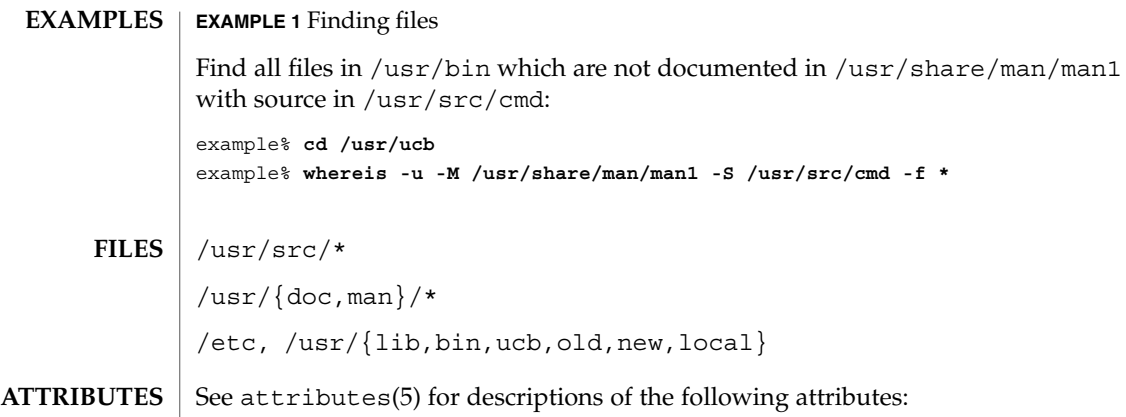

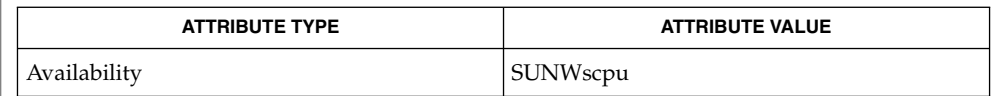

- $chdir(2)$ , attributes $(5)$ **SEE ALSO**
	- Since whereis uses chdir(2) to run faster, pathnames given with the -M, -S, or -B must be full; that is, they must begin with a '/'. **BUGS**

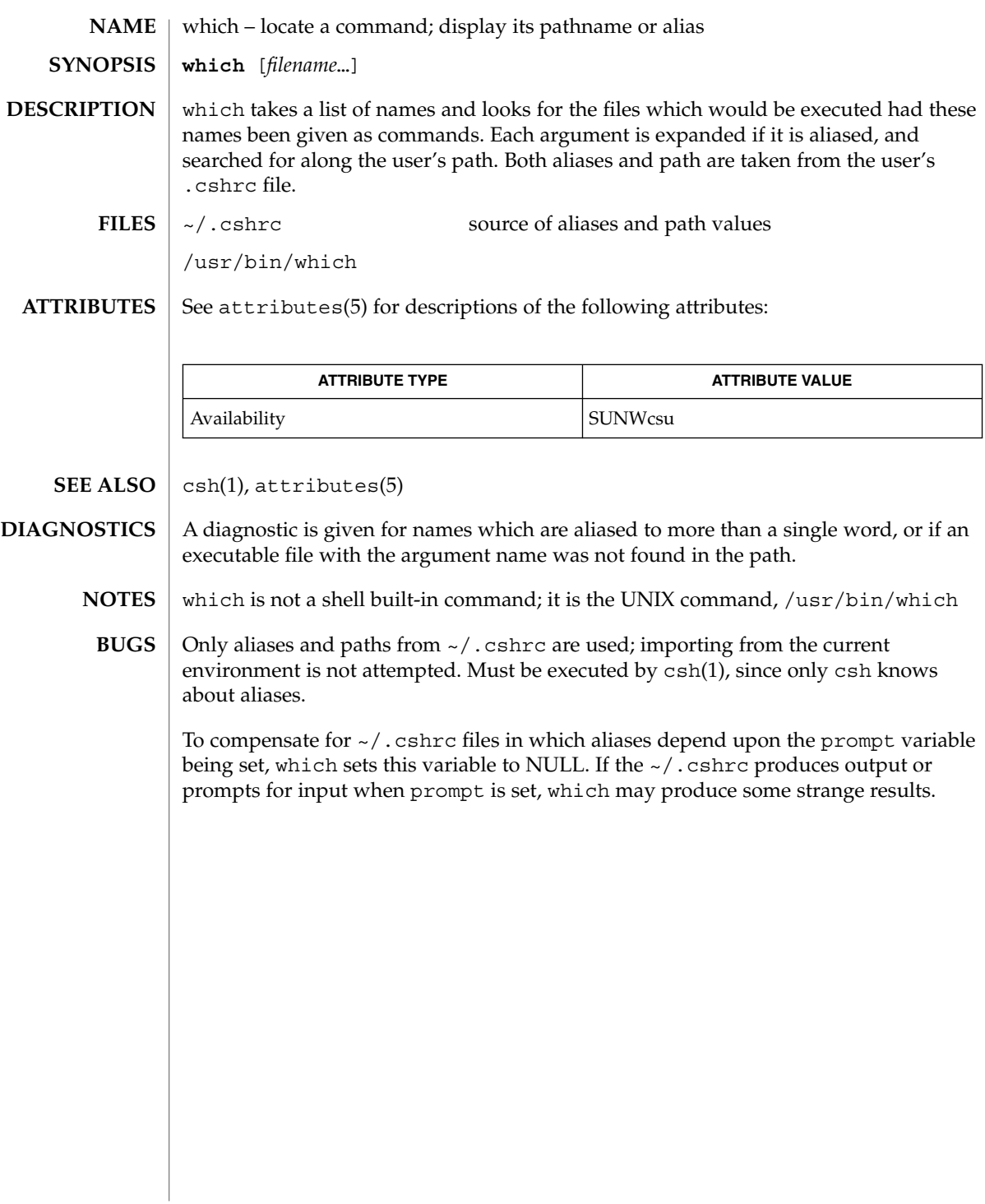

which(1)

 $who(1)$ 

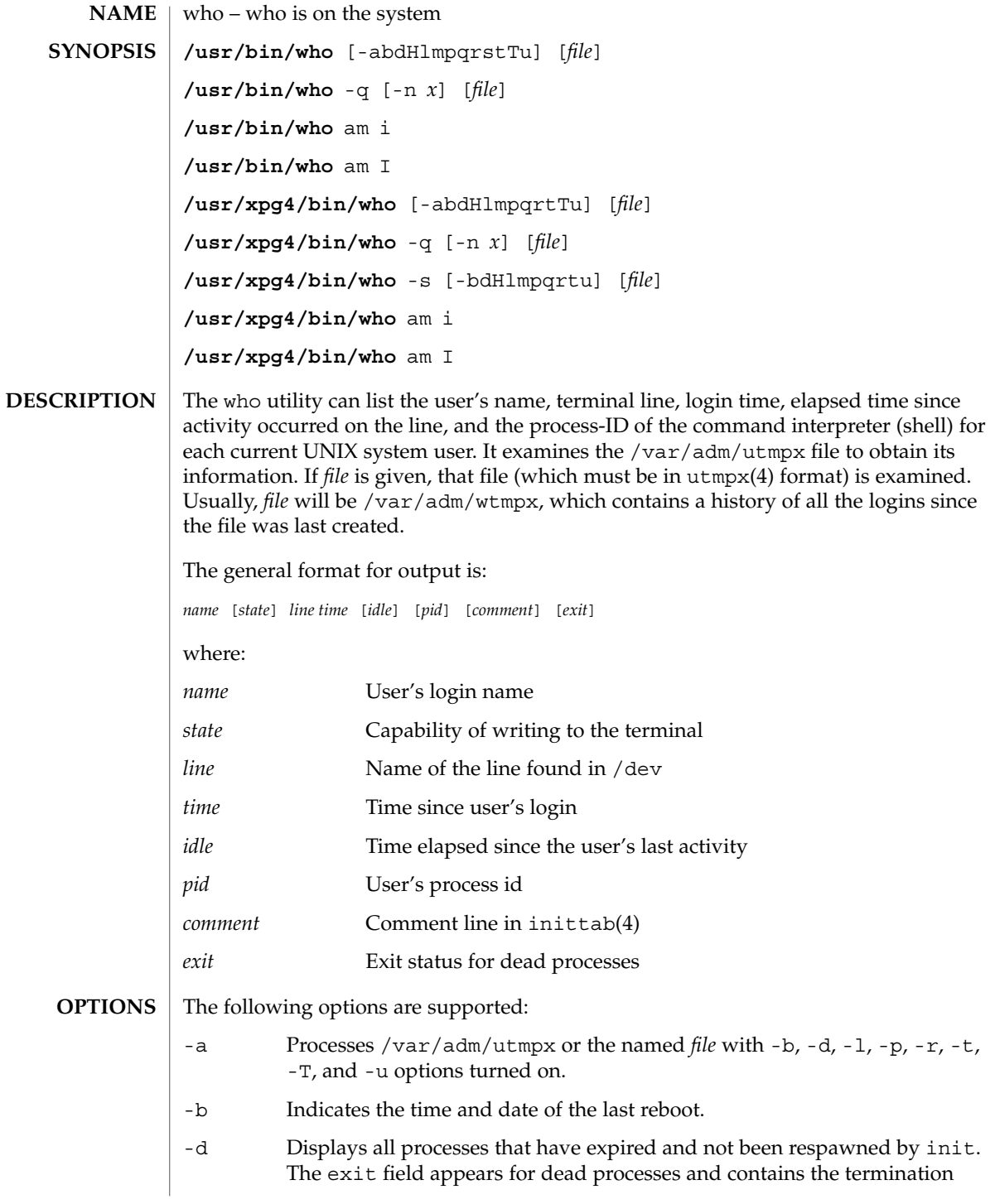

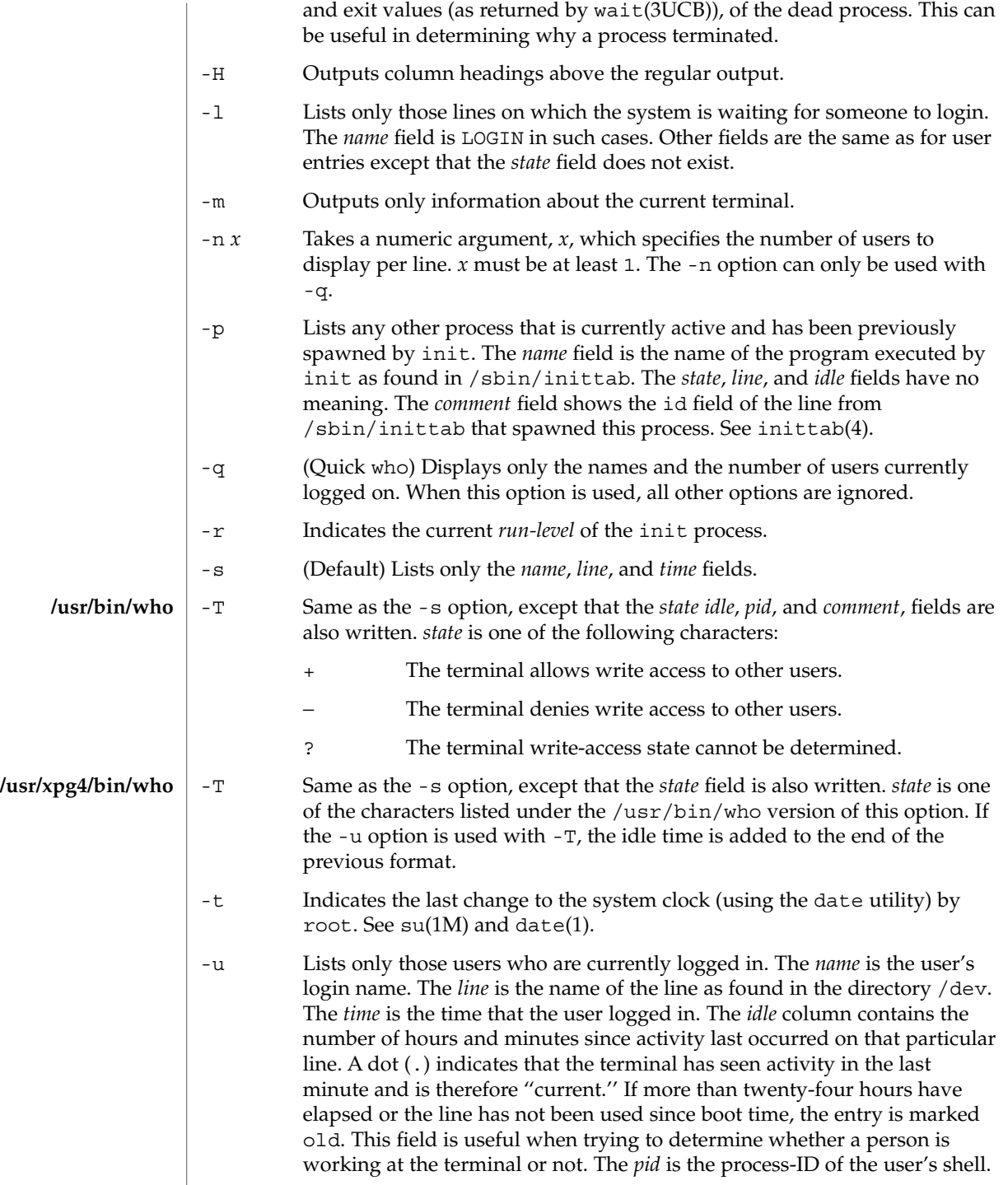

 $who(1)$ 

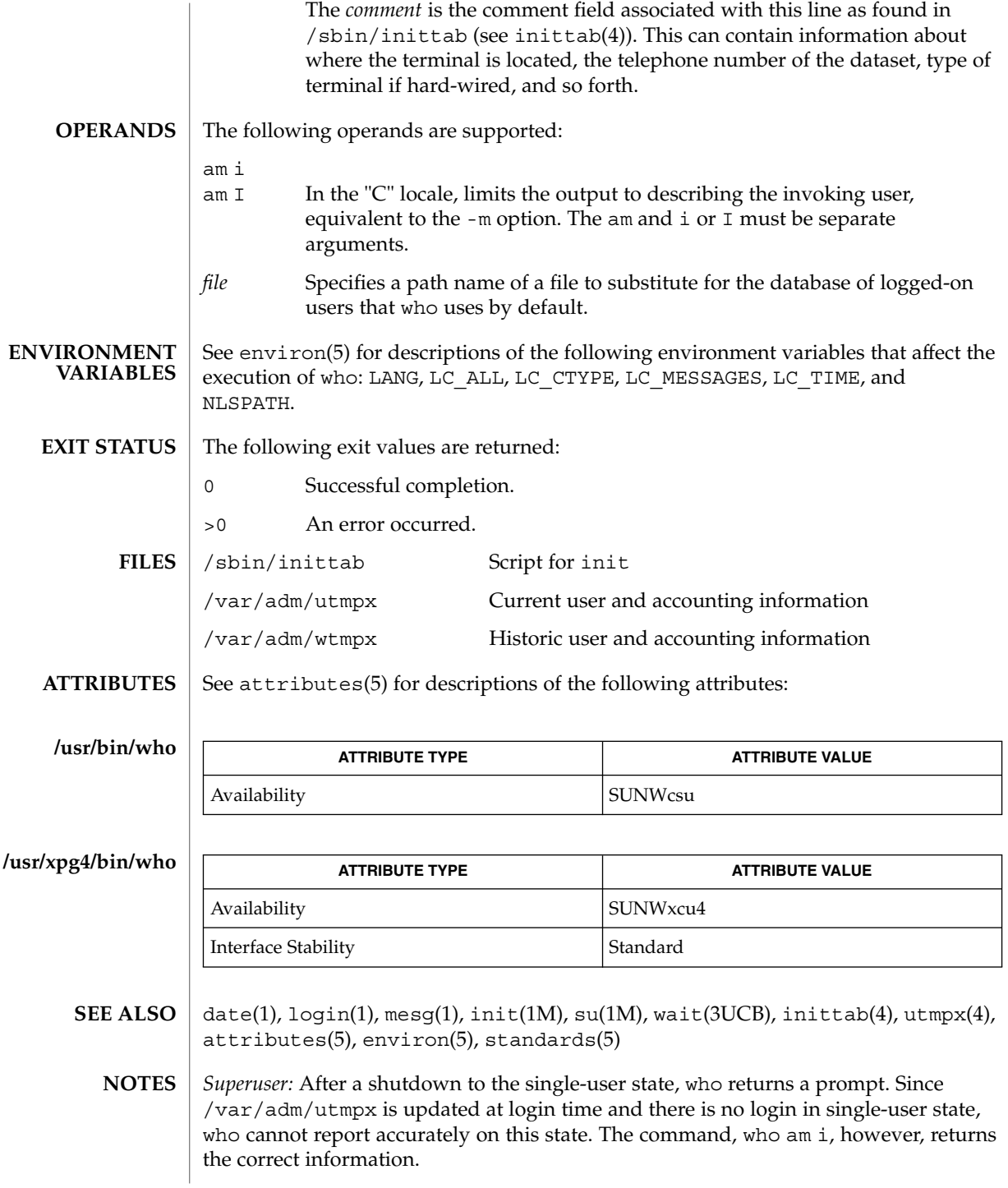

whoami(1B)

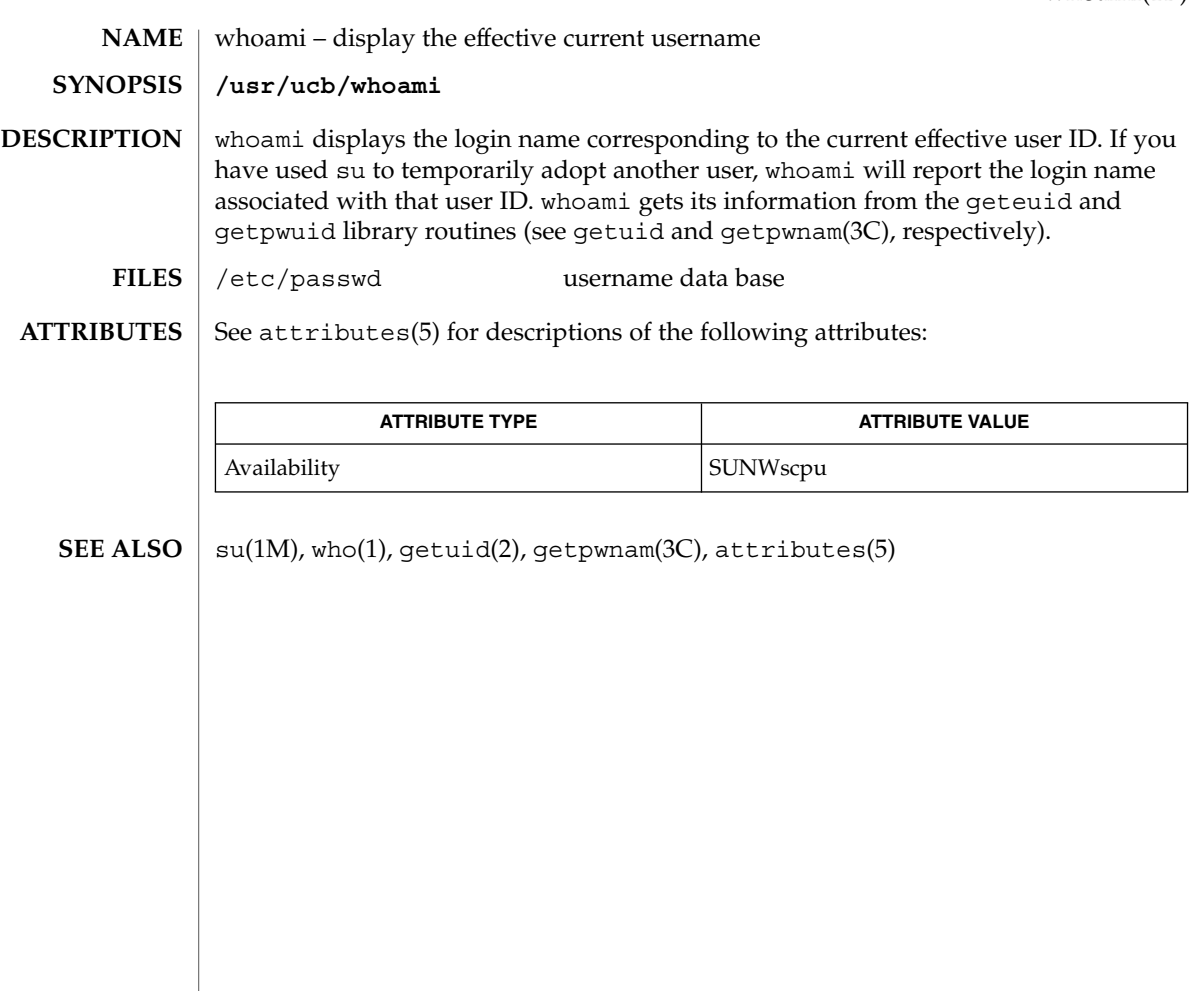

whocalls(1)

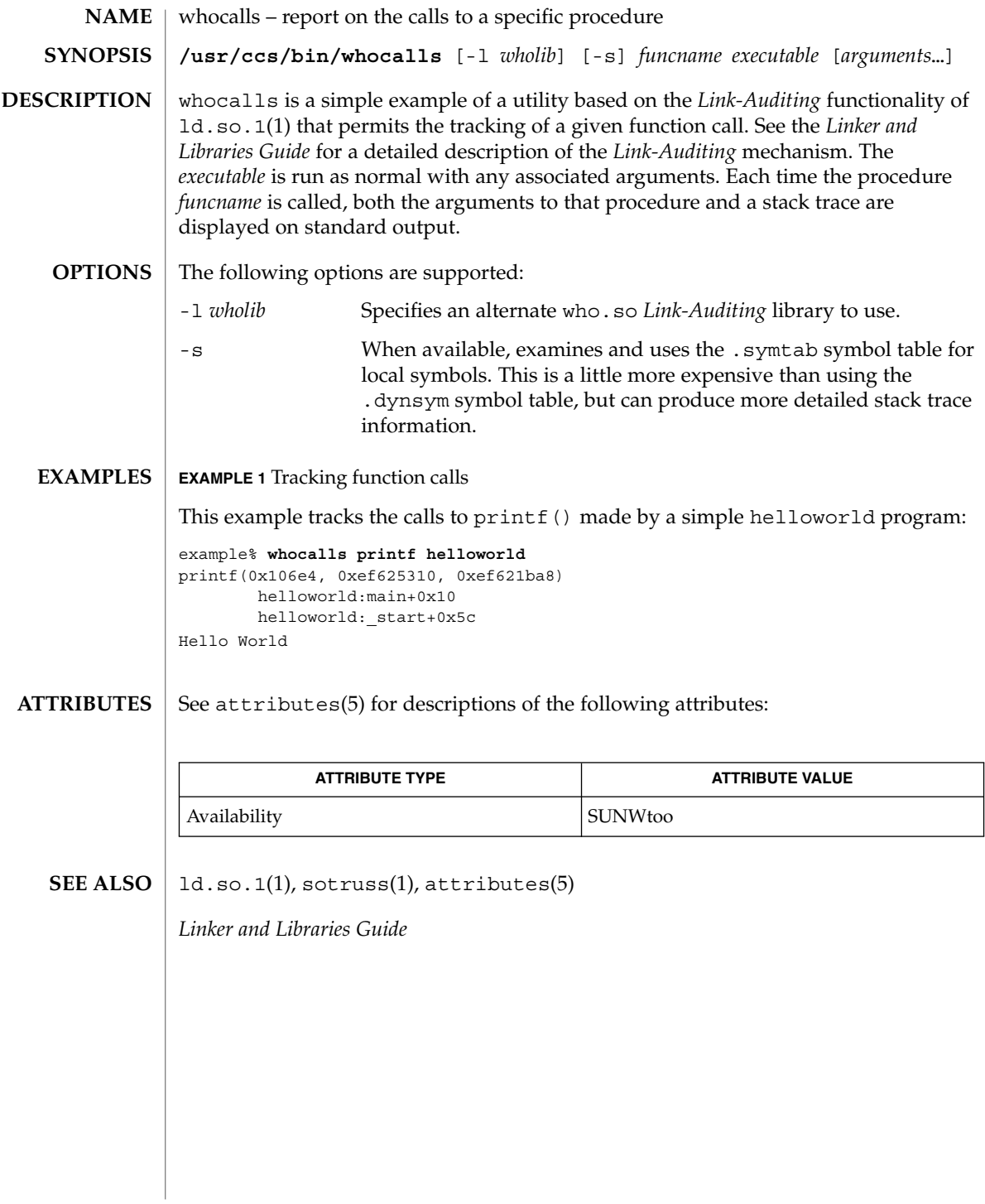

**NAME** | whois – Internet user name directory service **whois** [-h *host*] *identifier* whois searches for an Internet directory entry for an *identifier* which is either a name (such as ''Smith'') or a handle (such as ''SRI-NIC''). To force a name-only search, precede the name with a period; to force a handle-only search, precede the handle with an exclamation point. To search for a group or organization entry, precede the argument with \* (an asterisk). The entire membership list of the group will be displayed with the record. You may of course use an exclamation point and asterisk, or a period and asterisk together. **EXAMPLE 1** Using The whois Command The command: example% whois Smith looks for the name or handle SMITH. The command: example% whois !SRI-NIC looks for the handle SRI-NIC only. The command: example% whois .Smith, John looks for the name JOHN SMITH only. Adding . . . to the name or handle argument will match anything from that point; that is, ZU . . . will match ZUL, ZUM, and so on. See attributes(5) for descriptions of the following attributes: **ATTRIBUTE TYPE ATTRIBUTE VALUE SYNOPSIS DESCRIPTION EXAMPLES ATTRIBUTES**

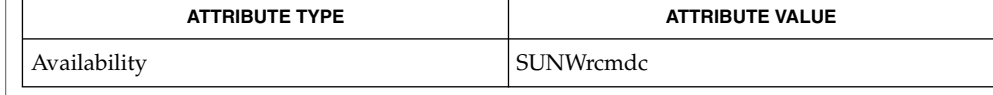

attributes(5) **SEE ALSO**

whois(1)

write(1)

write – write to another user **write** *user* [*terminal*] The write utility reads lines from the user's standard input and writes them to the terminal of another user. When first invoked, it writes the message: Message from *sender-login-id* (*sending-terminal*) [date]... to *user*. When it has successfully completed the connection, the sender's terminal will be alerted twice to indicate that what the sender is typing is being written to the recipient's terminal. If the recipient wants to reply, this can be accomplished by typing write *sender-login-id* [*sending-terminal*] upon receipt of the initial message. Whenever a line of input as delimited by a NL, EOF, or EOL special character is accumulated while in canonical input mode, the accumulated data will be written on the other user's terminal. Characters are processed as follows: Typing the alert character will write the alert character to the recipient's terminal. Typing the erase and kill characters will affect the sender's terminal in the manner described by the termios(3C) interface. ■ Typing the interrupt or end-of-file characters will cause write to write an appropriate message (EOT\n in the "C" locale) to the recipient's terminal and exit. Typing characters from LC\_CTYPE classifications print or space will cause those characters to be sent to the recipient's terminal. When and only when the stty iexten local mode is enabled, additional special control characters and multi-byte or single-byte characters are processed as printable characters if their wide character equivalents are printable. Typing other non-printable characters will cause them to be written to the recipient's terminal as follows: control characters will appear as a '^' followed by the appropriate ASCII character, and characters with the high-order bit set will appear in "meta" notation. For example,  $\log$  is displayed as '^C' and ' $\approx$  2' as  $'M-z'.$ To write to a user who is logged in more than once, the *terminal* argument can be used to indicate which terminal to write to. Otherwise, the recipient's terminal is the first writable instance of the user found in /usr/adm/utmpx, and the following informational message will be written to the sender's standard output, indicating which terminal was chosen: *user* is logged on more than one place. You are connected to *terminal*. Other locations are:*terminal* **NAME SYNOPSIS DESCRIPTION**

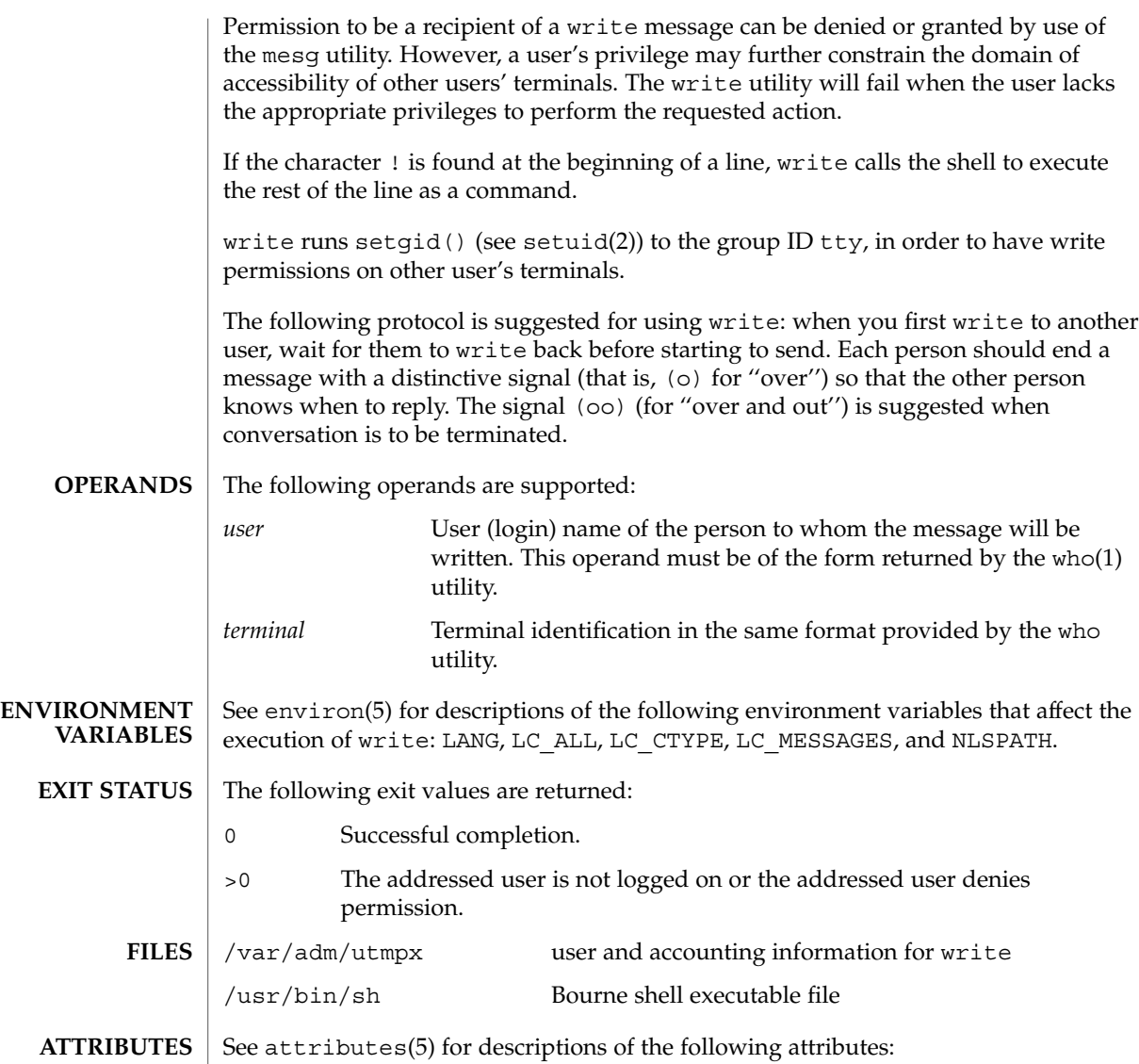

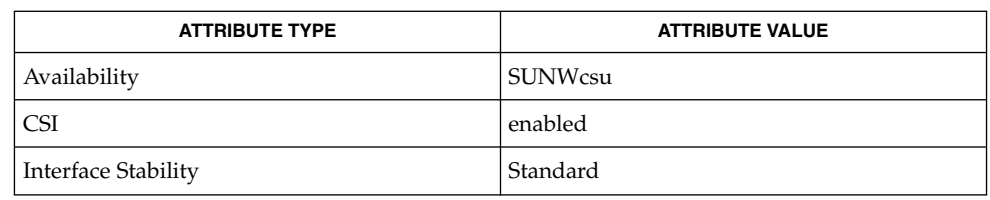

write(1)

write(1)

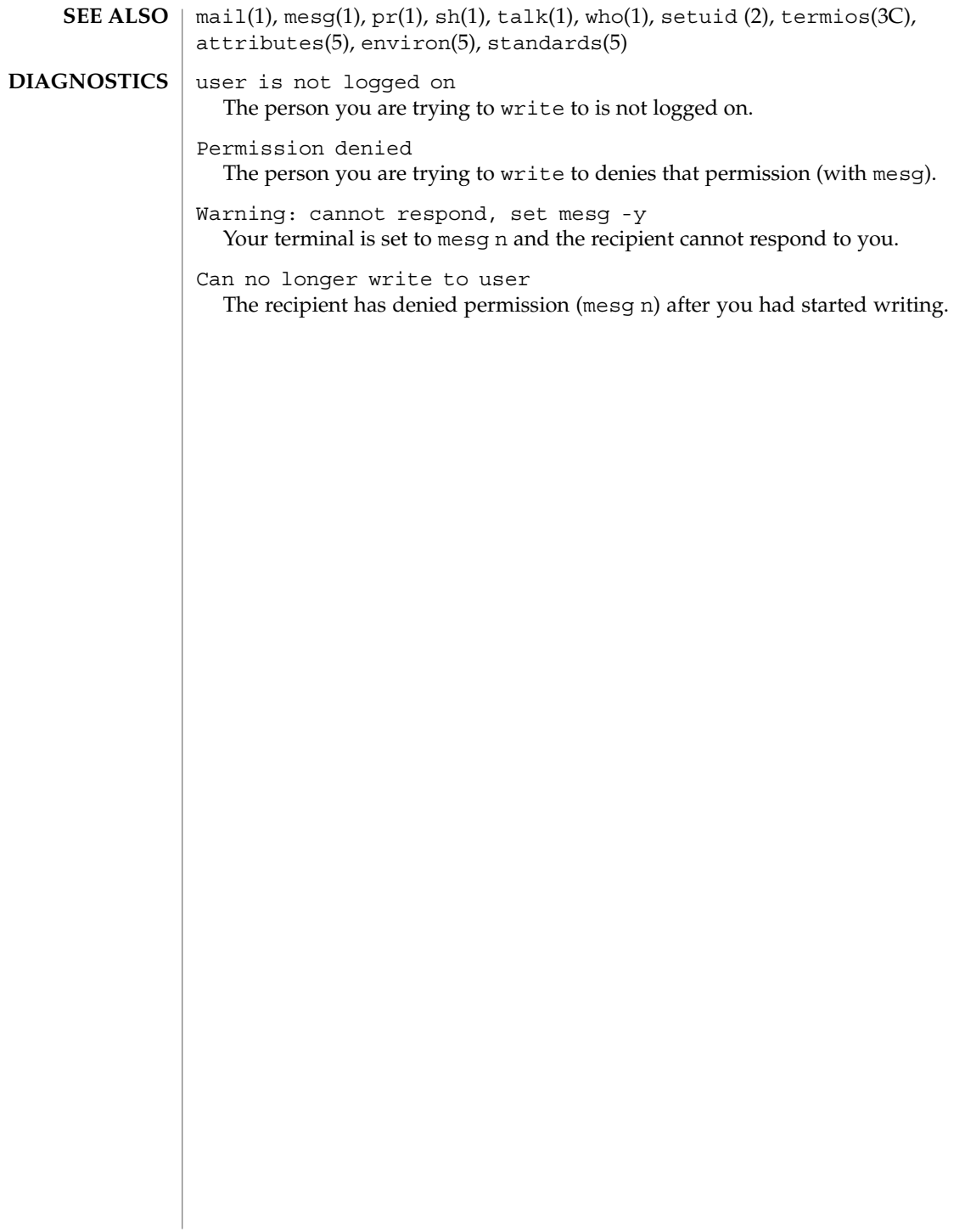

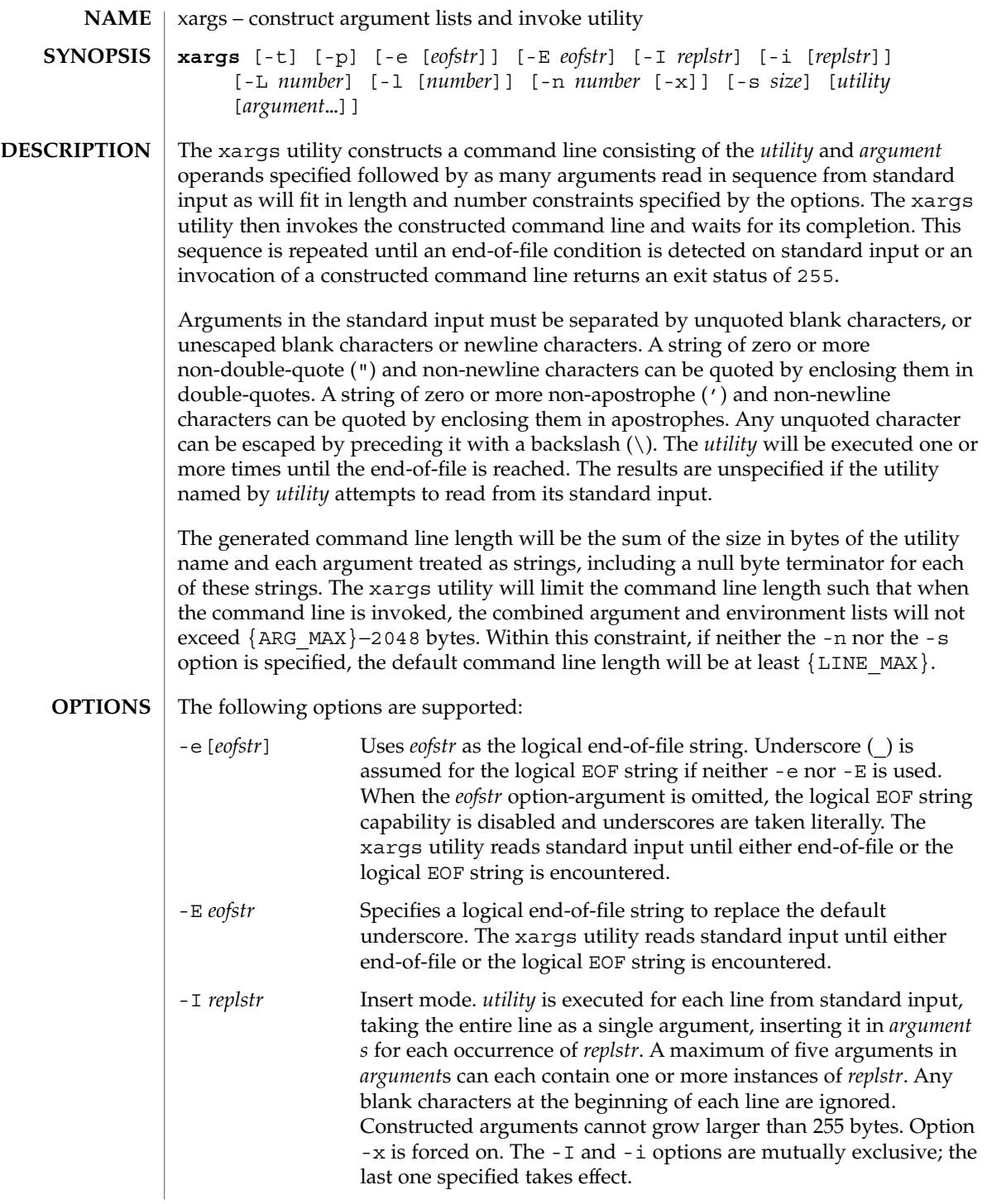

xargs(1)

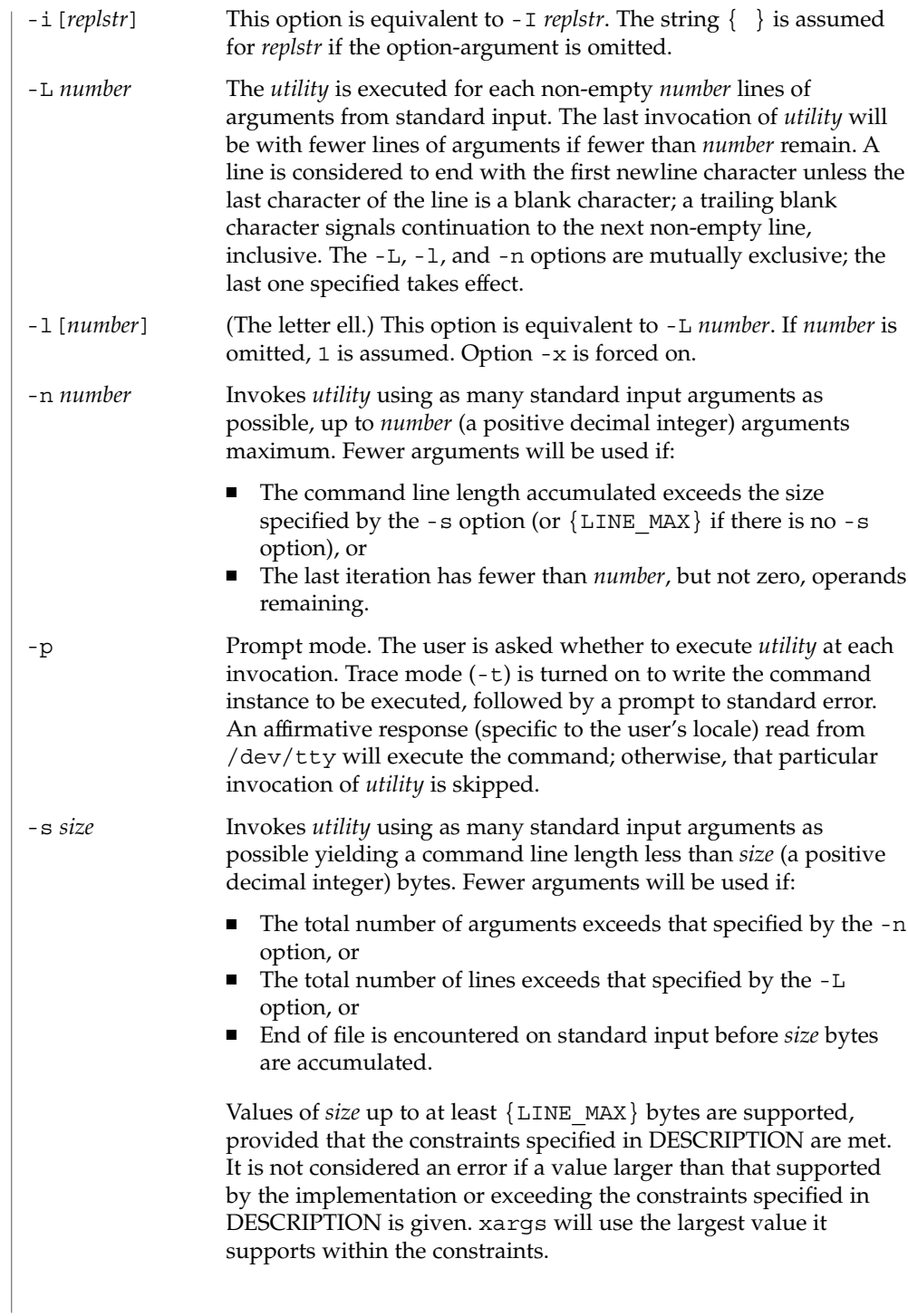

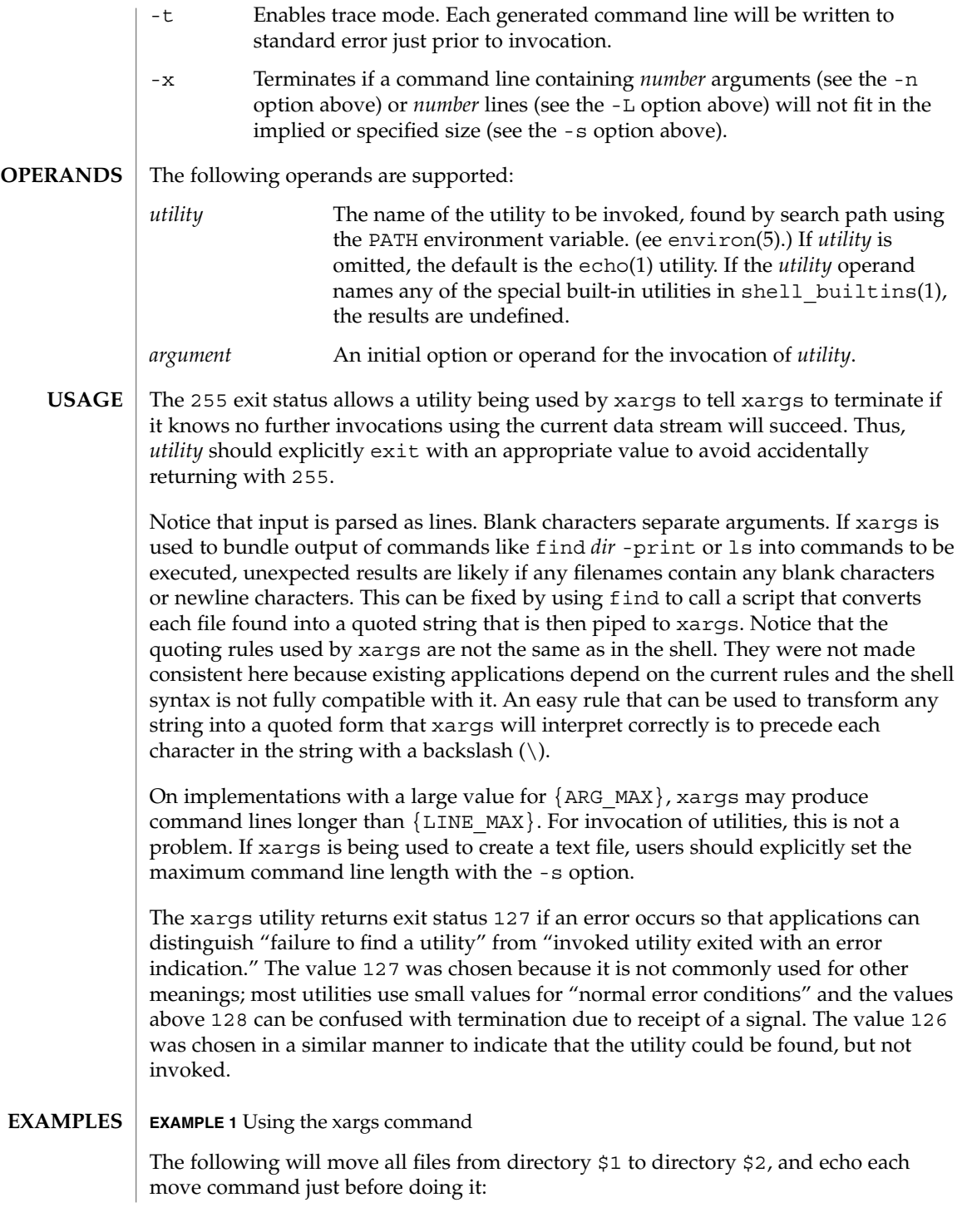

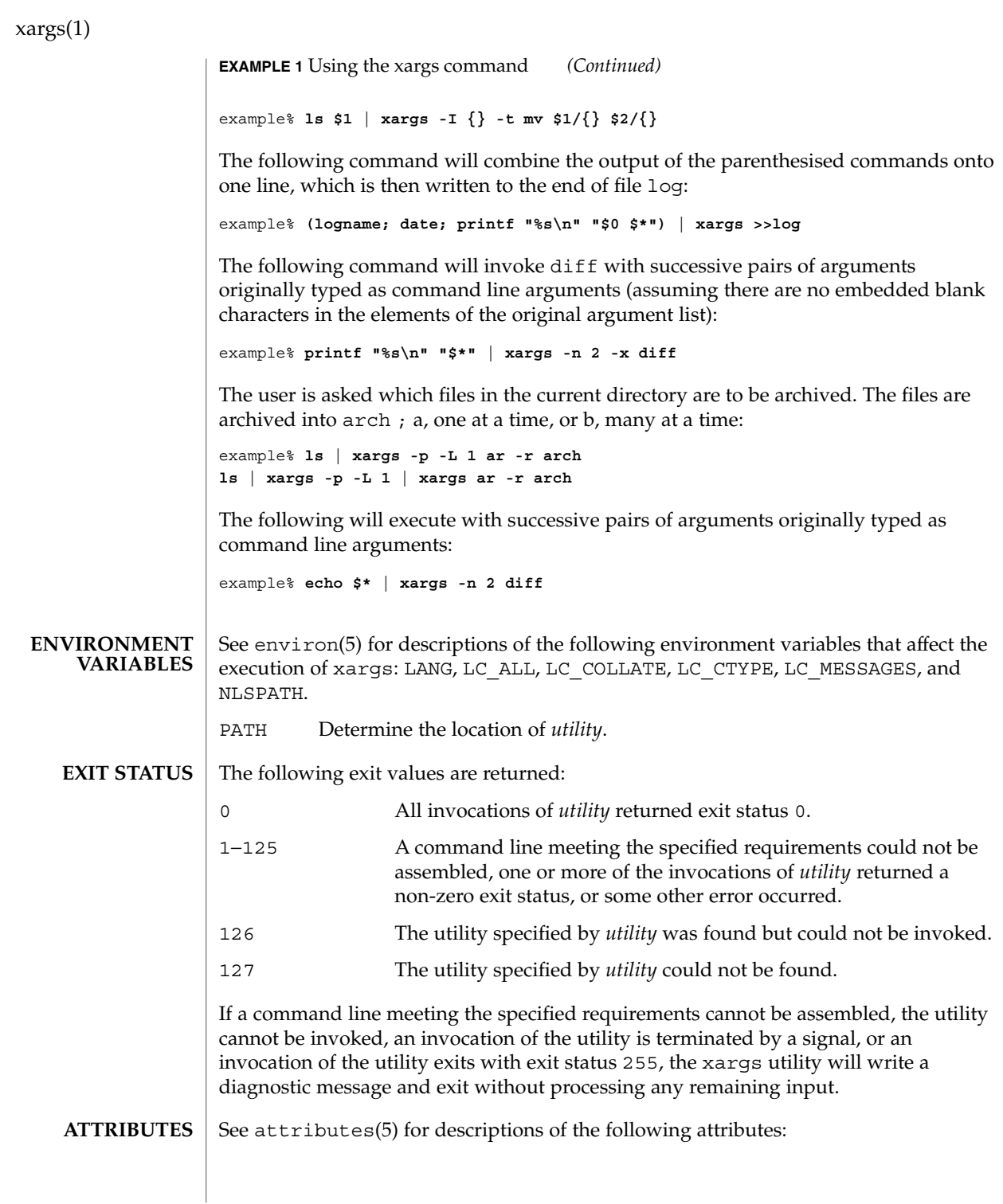

**1708** man pages section 1: User Commands • Last Revised 1 Feb 1995

xargs(1)

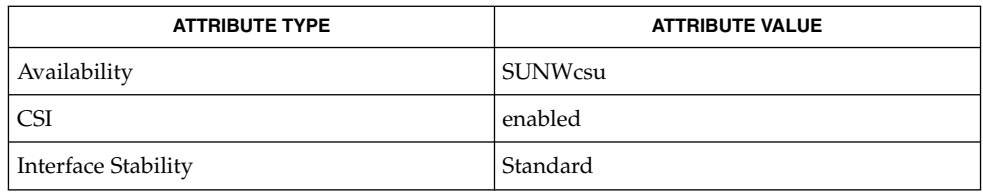

 $\textbf{SEE \, ALSO} \parallel \text{echo(1), shell\_building(1), attributes(5), environment(5), standards(5)}$ 

# xgettext(1)

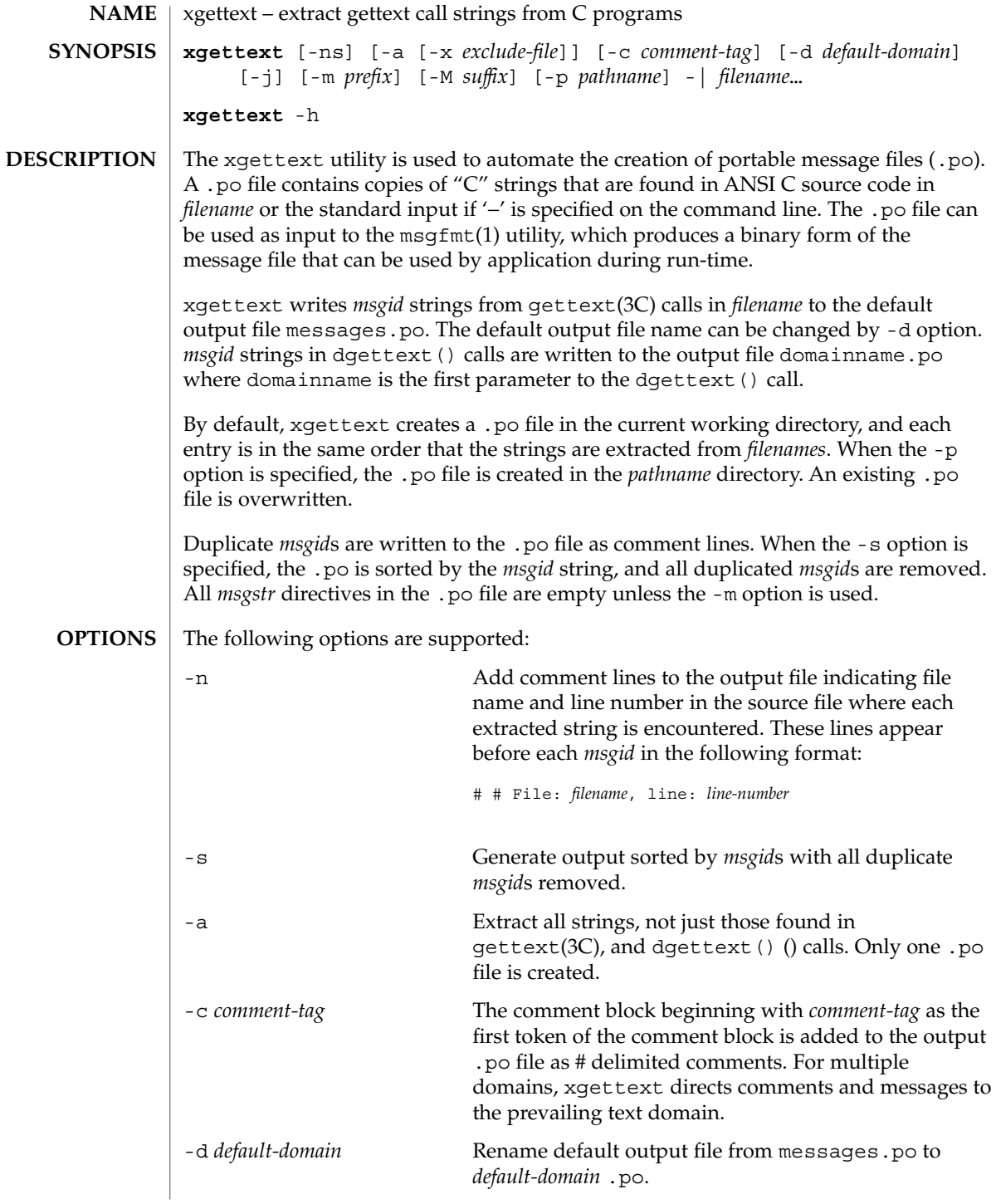

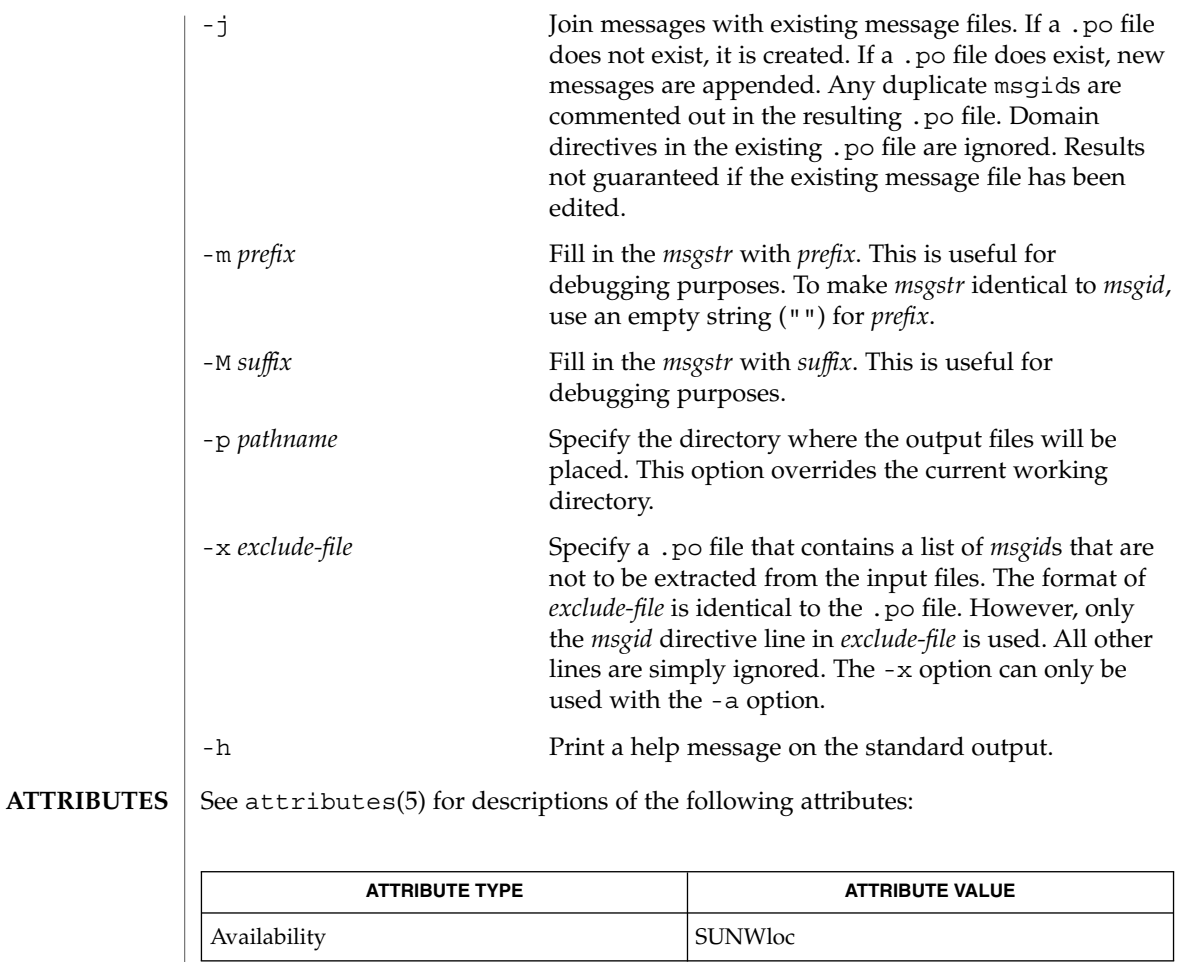

 $\textbf{SEE \, ALSO} \parallel \text{msgfmt(1), gettext(3C), attributes(5)}$ 

<code>NOTES</code>  $\mid$  <code>xgettext</code> is not able to extract cast strings, for example ANSI C casts of literal strings to (const char \*). This is unnecessary anyway, since the prototypes in <libintl.h> already specify this type.

> In messages and translation notes, lines greater than 2048 characters are truncated to 2048 characters and a warning message is printed to stderr.

 $xstr(1)$ 

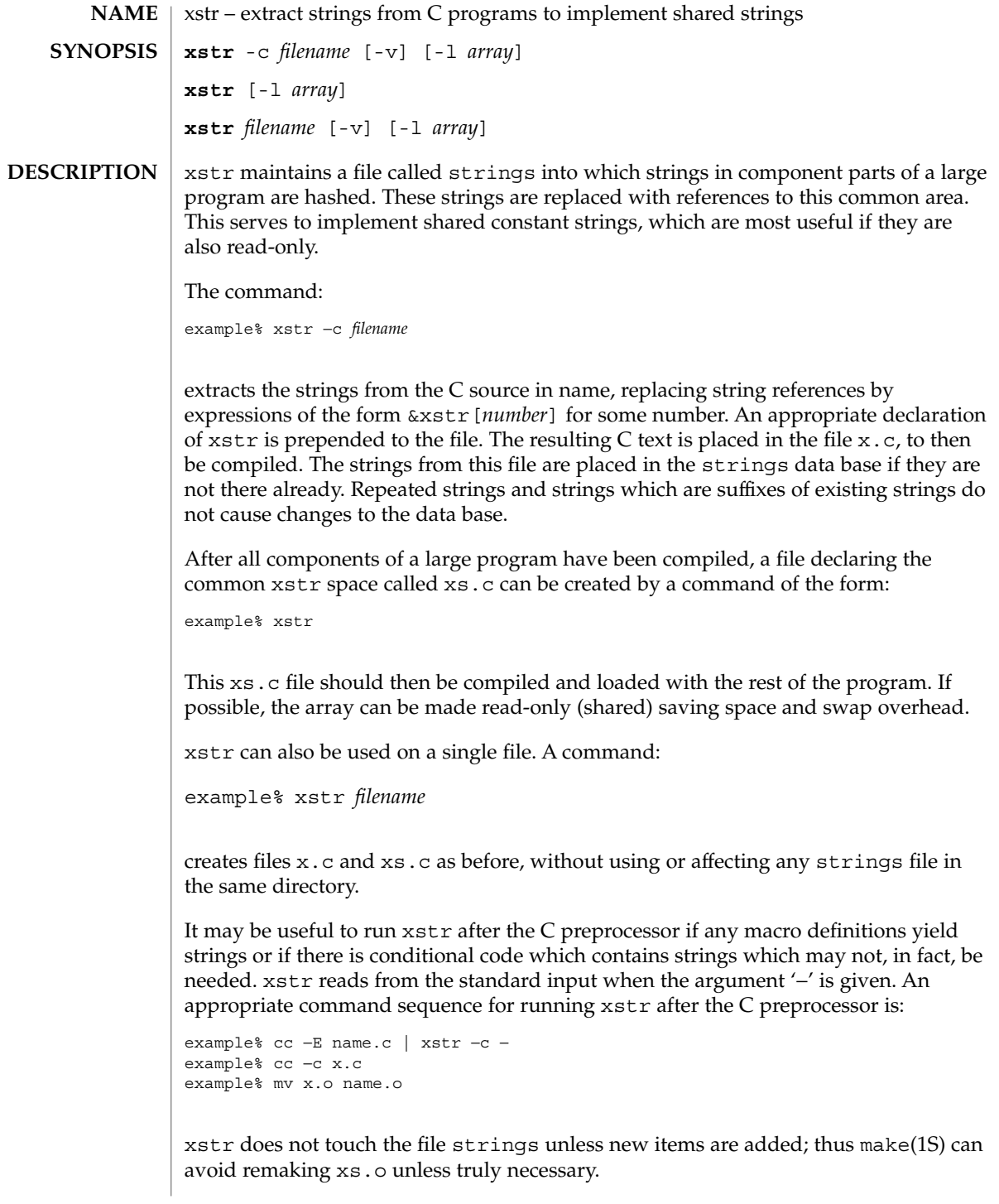

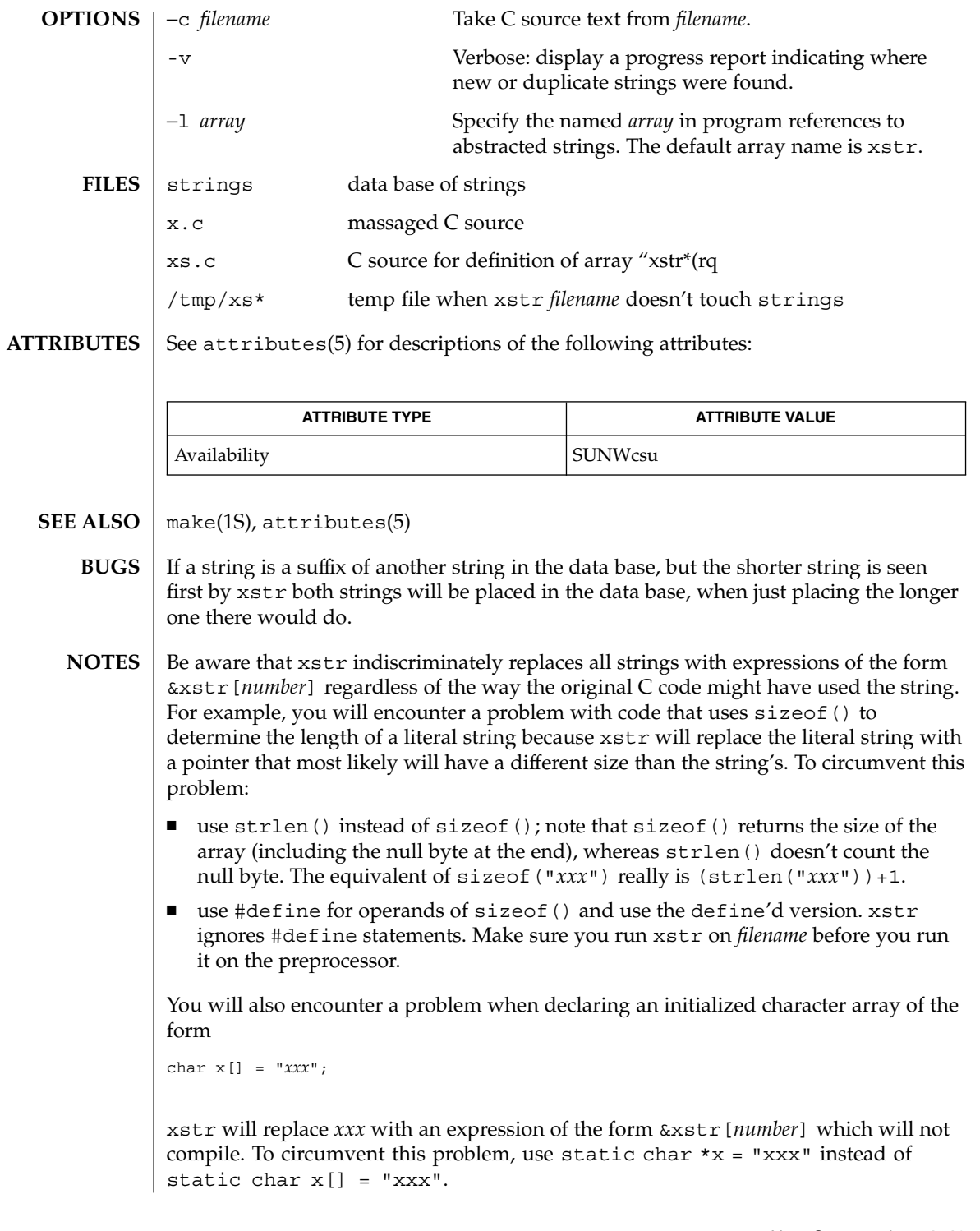

yacc(1)

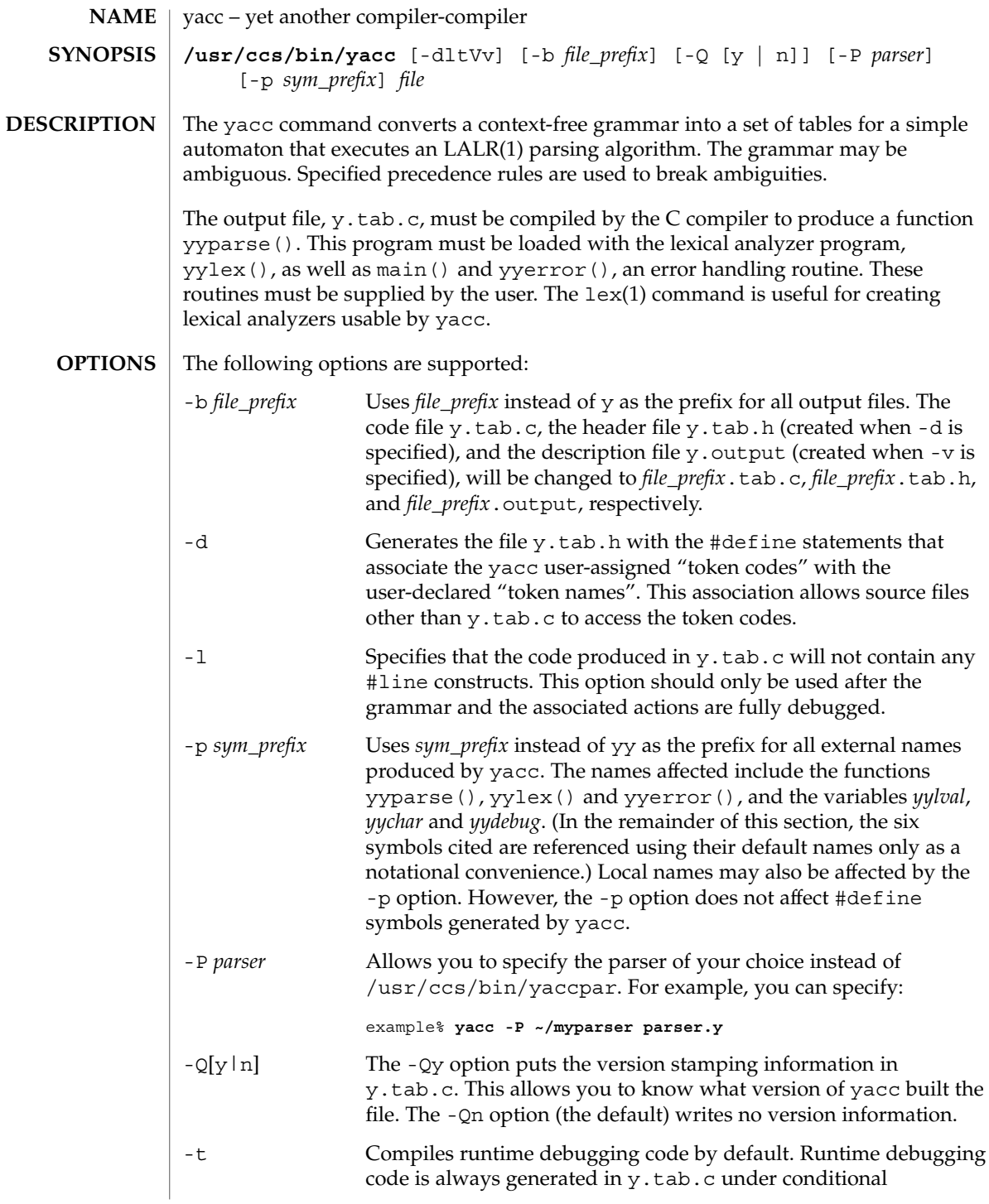

yacc(1)

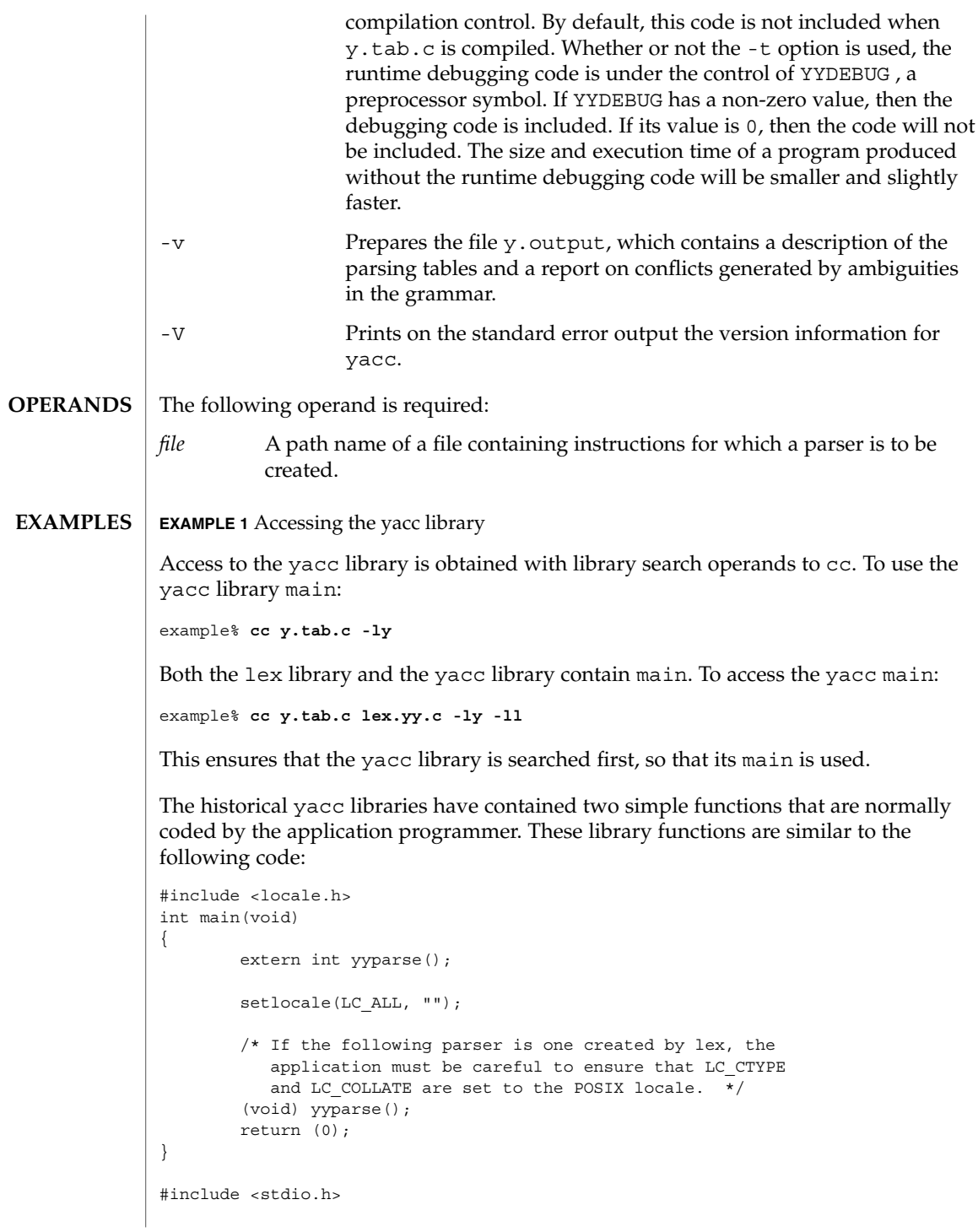

User Commands **1715**

yacc(1)

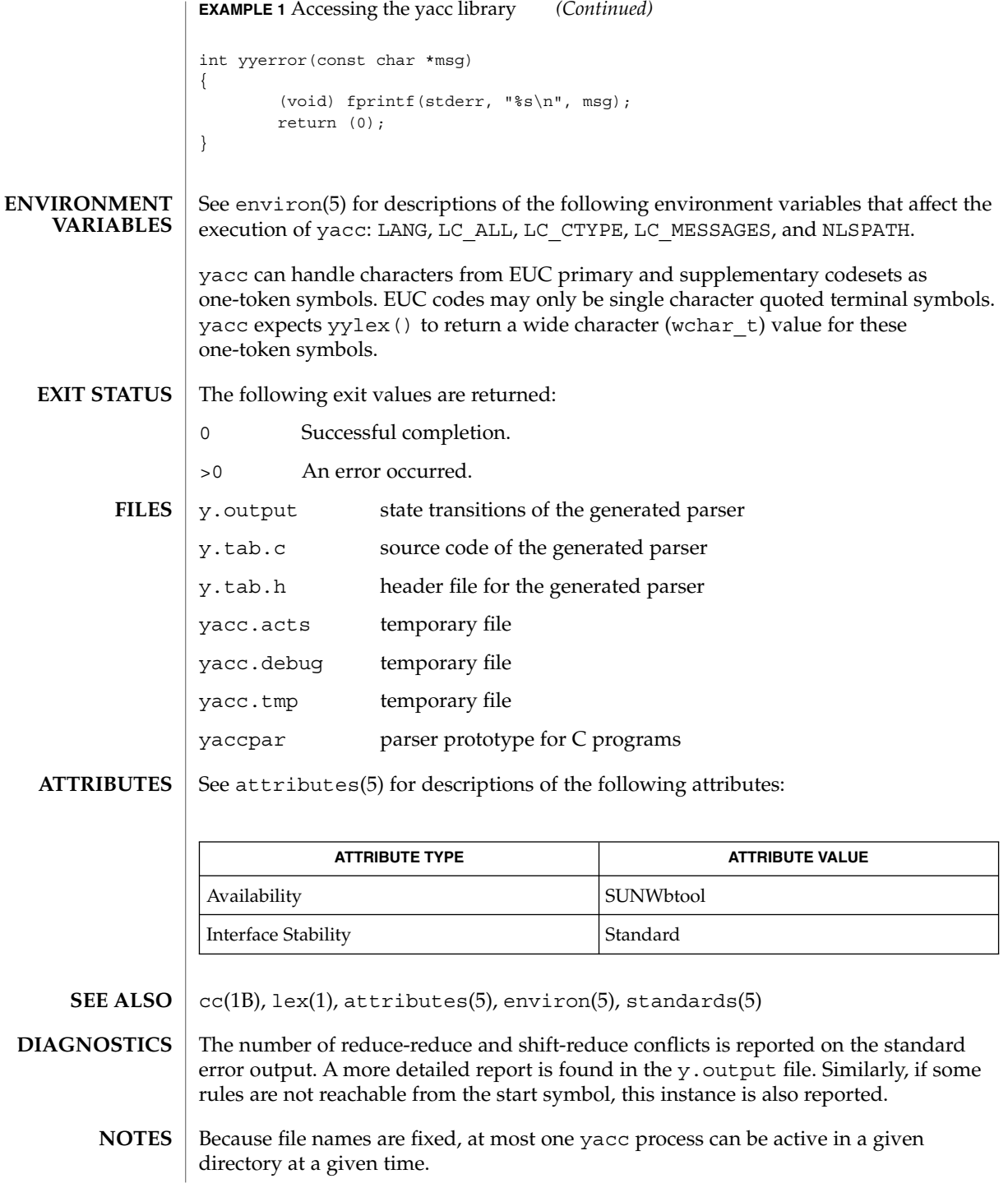

Users are encouraged to avoid using '\$' as part of any identifier name.

yacc(1)

yes(1)

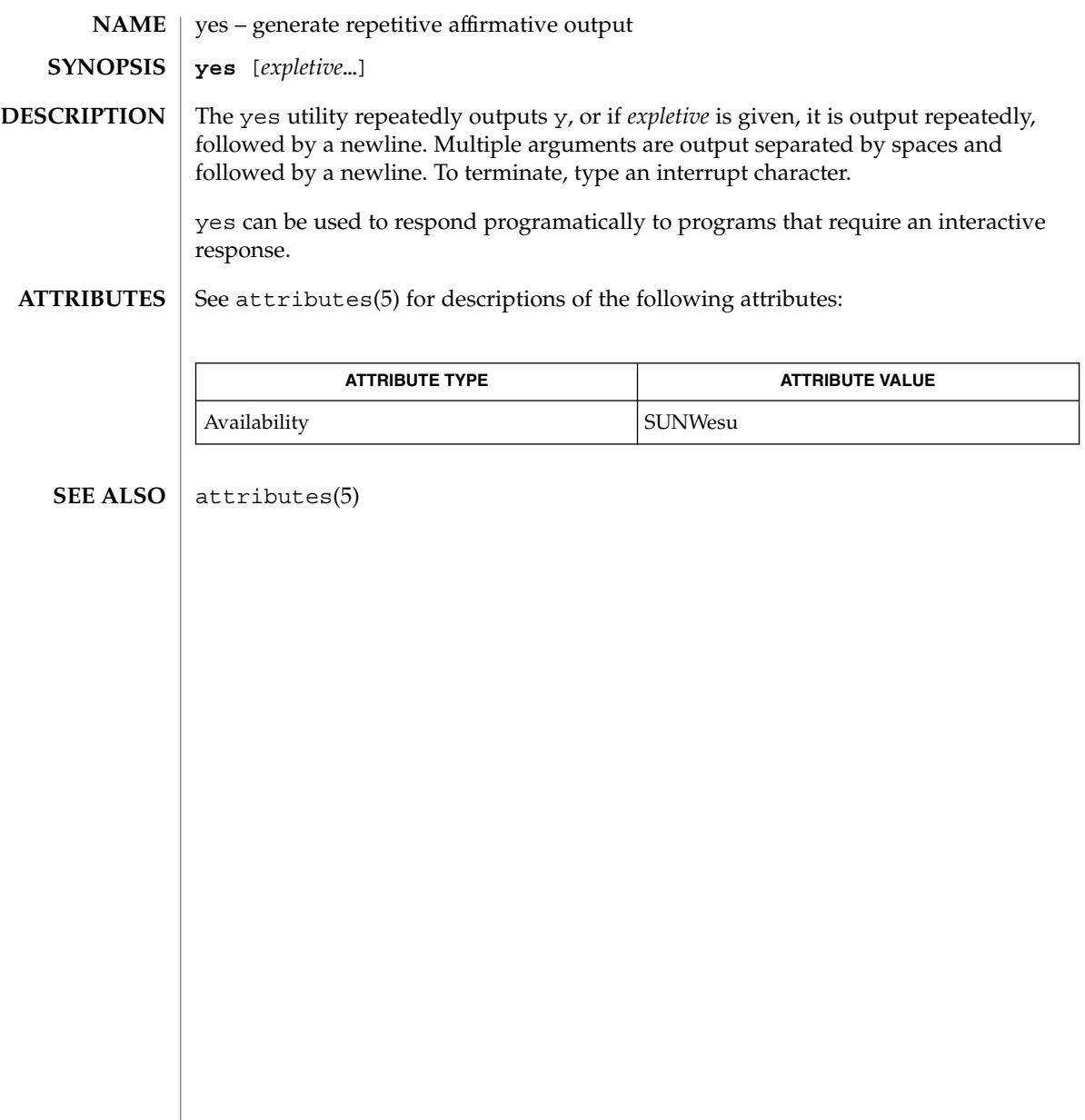

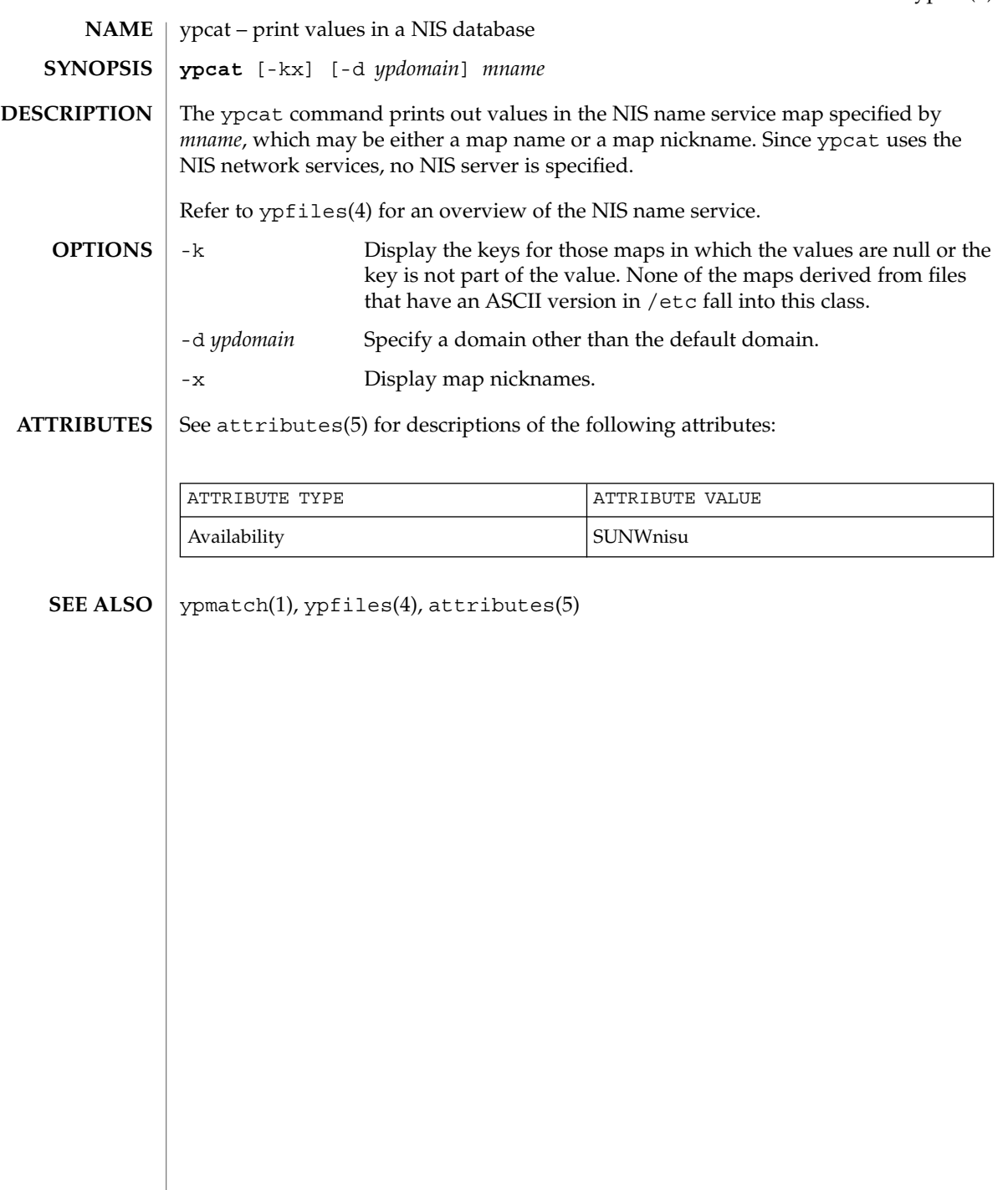

# ypmatch(1)

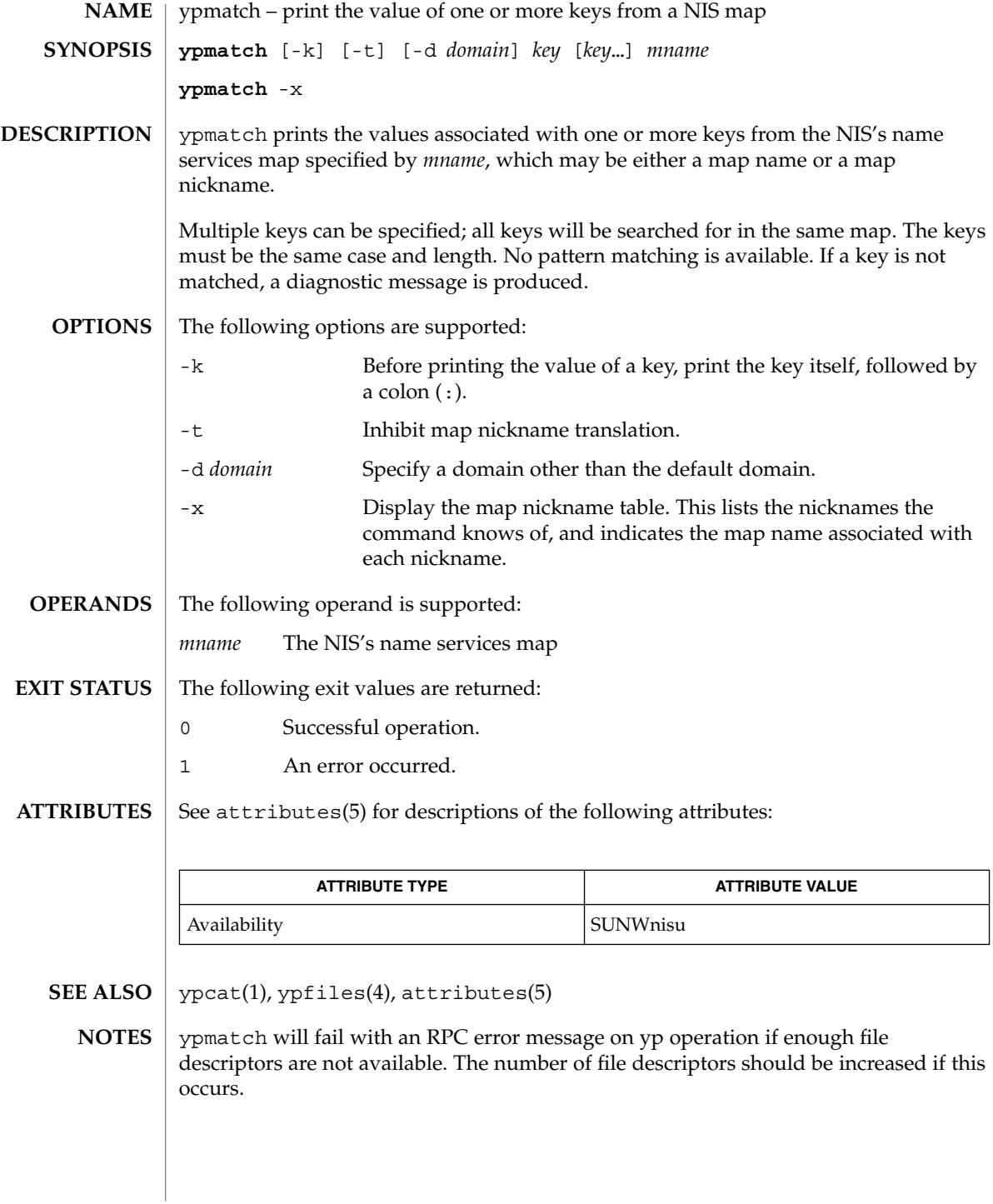

#### yppasswd(1)

yppasswd – change your network password in the NIS database **yppasswd** [*username*] The yppasswd utility changes the network password associated with the user *username* in the Network Information Service (NIS) database. If the user has done a keylogin(1), and a publickey/secretkey pair exists for the user in the NIS publickey.byname map, yppasswd also re-encrypts the secretkey with the new password. The NIS password may be different from the local one on your own machine. yppasswd prompts for the old NIS password, and then for the new one. You must type in the old password correctly for the change to take effect. The new password must be typed twice, to forestall mistakes. New passwords must be at least four characters long, if they use a sufficiently rich alphabet, and at least six characters long if monocase. These rules are relaxed if you are insistent enough. Only the owner of the name or the super-user may change a password; superuser on the root master will not be prompted for the old password, and does not need to follow password construction requirements. The NIS password daemon, rpc.yppasswdd must be running on your NIS server in order for the new password to take effect. See attributes(5) for descriptions of the following attributes: **NAME SYNOPSIS DESCRIPTION ATTRIBUTES**

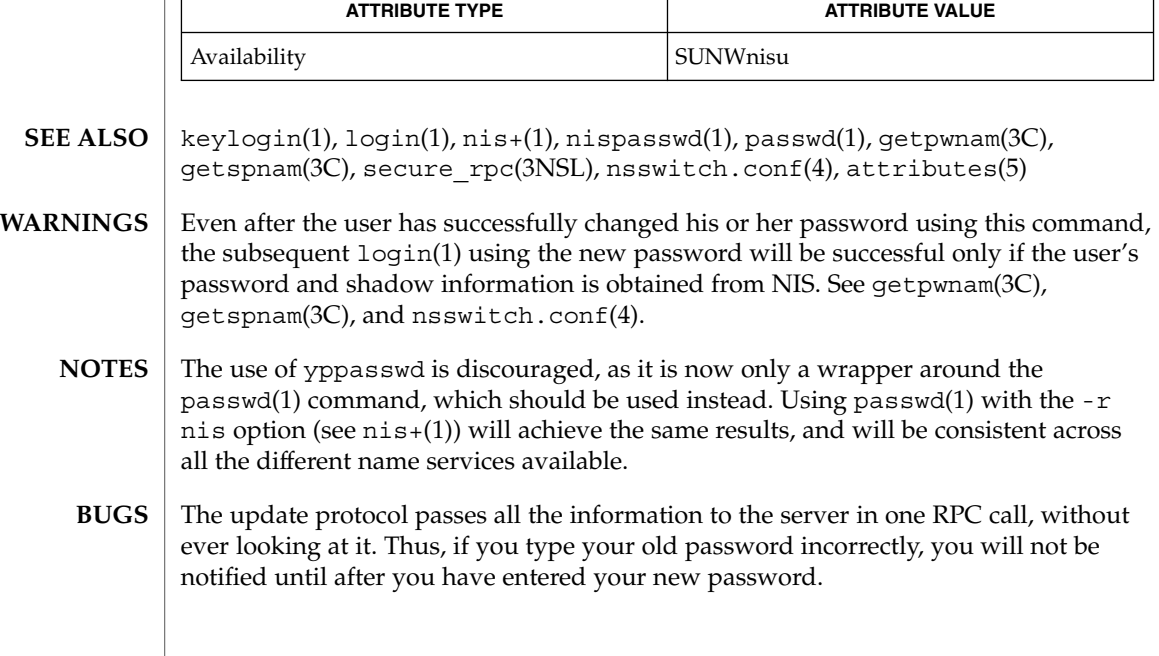

ypwhich(1)

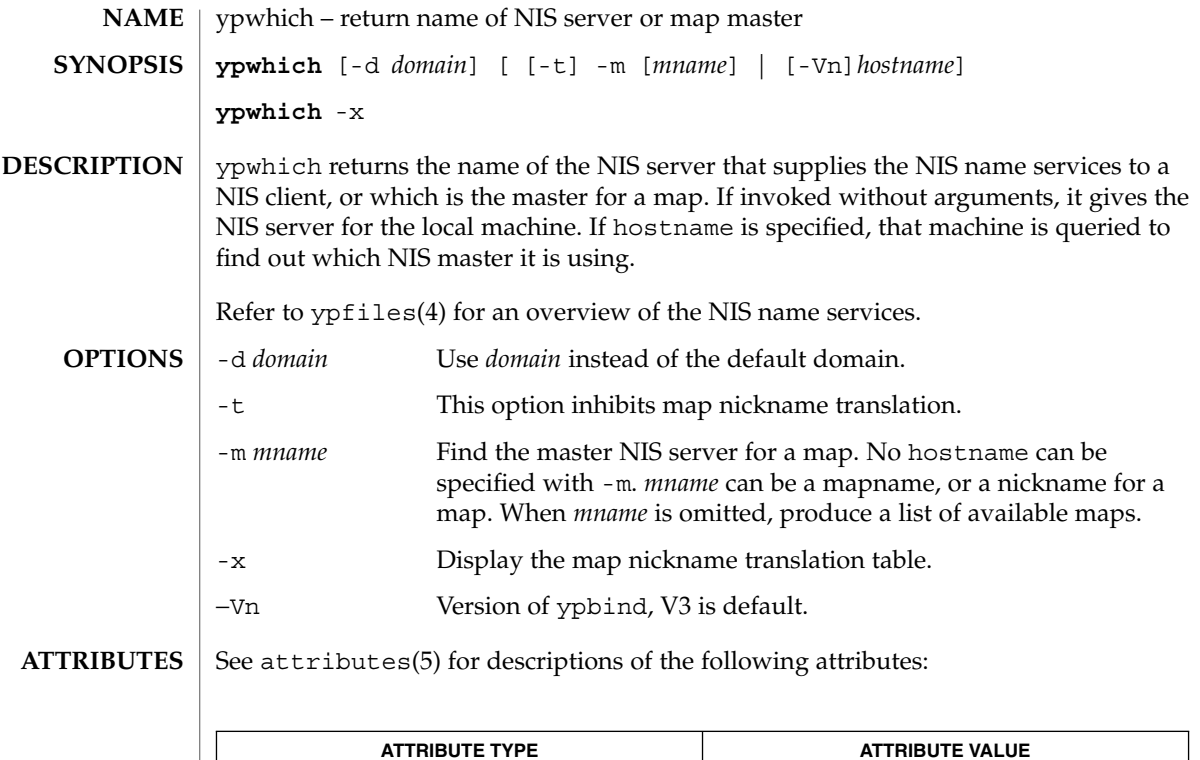

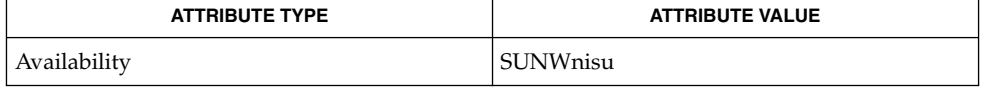

 $\textbf{SEE \, ALSO} \parallel \text{ypfiles(4), attributes(5)}$ 

# Index

# **A**

a new version of the network information name service — nis+, 996 a new version of the network information name service — NIS+, 996 a new version of the network information name service — nis, 996 accounting, search and print files acctcom, 30 acctcom — search and print process accounting files, 30 adb — debugger, 33 addbib — create or extend bibliography, 34 adds /dev entries to give SunOS 4.x compatible names to SunOS 5.x devices ucblinks, 1615 alias — shell built-in functions to create your own pseudonym or shorthand for a command or series of commands, 36 aliases, collected by sendmail — praliases, 1185 allocate — allocate devices, 39 answerbook2 — online documentation system, 42 appcert — examine application-level products for unstable use of Solaris interfaces, 43 apply changes to files — patch, 1101 apptrace — trace application function calls to Solaris shared libraries, 50 apropos — locate commands by keyword, 55 ar — maintain portable archive or library, 57 arch — display architecture of current host, 61 archive, maintain a portable one across all machines — ar, 57

archives, create tape archives, and add or extract files — tar, 1512 as — assembler, 62 asa — convert FORTRAN carriage-control output to printable form, 66 assembler, — as, 62 at — execute commands at a later time, 68, 250 atq — display the jobs queued to run at specified times, 74 atrm — remove jobs spooled by at or batch, 75 audio file formats, convert — audioconvert, 76 audio files play — audioplay, 80 record — audiorecord, 82 audioconvert — convert audio file formats, 76 audioplay — play audio files, 80 audiorecord — record an audio file, 82 authentication agent — ssh-agent, 1460 authentication key generation ssh-keygen, 1464 auths — print authorizations granted to a user, 85 awk — pattern scanning and processing language, 87

## **B**

banner — make posters, 92

basename — display portions of pathnames, 95 basename — strips affixes from path names, 93 batch — execute commands at a later time, 68, 250

bc — arbitrary precision arithmetic language, 96 bdiff — display line-by-line differences between pairs of large text files, 100 bfs — big file scanner, 101 bfs Commands, 101 bg — shell built-in functions to control process execution, 556 bibliography create an inverted index to a bibliographic database — indexbib, 545 create or extend — addbib, 34 expand and insert references from a bibliographic database — refer, 1259 find references in a bibliographic database lookbib, 752 format and print a bibliographic database roffbib, 1284 sort a bibliographic database sortbib, 1435 biff — mail notifier, 105 big file scanner — bfs, 101 binary file transmission decode binary file — uudecode, 1639 encode binary file — uuencode, 1639 binary files find printable strings — strings, 1472 locate — whereis, 1693 block count, for a file — sum, 1491 blocks, count a in file — sum, 1492 Bourne shell, — sh, 1393 Bourne shell commands, login command, 1403 Bourne shell variables, 1396 — CDPATH, 1396 — HOME, 1396 — IFS, 1397 — MAIL, 1396 — MAILCHECK, 1396 — MAILPATH, 1396 — PATH, 1396 — PS1, 1397 — PS2, 1397 — SHACCT, 1397 — SHELL, 1397 break — shell built-in functions to escape from or advance within a controlling while, for, foreach, or until loop, 106 build programs — make, 828

### **C**

C compiler, 116 C language, C preprocessor — cpp, 199 C language program, resolve and remove ifdef'ed lines from C program source unifdef, 1624 C program verifier — lint, 708 C programming language create C error messages — mkstr, 922 extract strings from C code — xstr, 1712 formats program in nice style using troff vgrind, 1661 C shell aliases — csh, 229 built-in commands — csh, 235 command and filename substitution csh, 231 command execution — csh, 234 command line parsing — csh, 226 command substitution — csh, 231 control flow — csh, 234 environment variables and shell variables csh, 244 event designators — csh, 227 expressions and operators — csh, 232 filename completion — csh, 225 filename substitution — csh, 232 history substitution — csh, 226 I/O redirection — csh, 229 initialization and termination — csh, 224 interactive operation — csh, 224 job control — csh, 235 lexical structure — csh, 226 modifiers — csh, 228 noninteractive operation — csh, 224 quick substitution — csh, 229 signal handling — csh, 234 status reporting — csh, 235 variable substitution — csh, 230 word designators — csh, 227 C shell commands  $-$  %, 243  $-$ :, 235  $@$ , 243 — alias, 236 — bg, 236 — break, 236 — breaksw, 236

**1724** man pages section 1: User Commands • December 2002

C shell commands (Continued) — case, 236 — cd, 236 — chdir, 236 — continue, 236 — default, 236 — dirs, 236 — echo, 236 — else, 238 — end, 237 — endif, 238 — eval, 236 — exec, 237 — exit, 237  $-$ fg, 237 — foreach, 237 — glob, 237 — goto, 237 — hashstat, 237 — history, 237  $-$  if, 238 — jobs, 238 — kill, 238 — limit, 238 — login, 239 — logout, 239 — nice, 239 — nohup, 239 — notify, 240 — onintr, 240 — popd, 240 — pushd, 240 — rehash, 240 — repeat, 240 — set, 240 — setenv, 240 — shift, 241 — source, 241 — stop, 241 — suspend, 242 — switch, 242 — time, 242 — umask, 242 — unalias, 242 — unhash, 242 — unlimit, 243 — unset, 243 — unsetenv, 243

C shell commands (Continued) — wait, 243 — while, 243 cal — display a calendar, 108 calculator, desk, — dc, 271 calendar — reminder service, 109 calendar, display — cal, 108 call-graph, display pro file data — gprof, 512 call rmmount to mount or unmount media volrmmount, 1680 cancel — cancel print requests, 111 cancel user 's request for removable media that is not currently in drive — volcancel, 1676 cat — concatenate and display files, 113 cc — C compiler, 116 cd — shell built-in functions to change the current working directory, 118 CD read and write — cdrw, 121 CDPATH variable — sh, 1396 cdrw — CD read and write, 121 change a user 's Kerberos password kpasswd, 584 change file access and modi fication times touch, 1612 change file access and modi fication times — settime, 1574 — touch, 1574 character translation — tr, 1585, 1590 chdir — shell built-in functions to change the current working directory, 118 check spelling — spell, 1439 check for media in a drive — volcheck, 1677 check path names — pathchk, 1106 checkeq — check eqn constructs, 344 checknr — check nroff/troff files, 127 chgrp — change the group ownership of a file, 128 chmod — change the permissions mode of a file, 132 chown — change owner of file, 138, 140 cksum — write file checksums and sizes, 162 clear — clear terminal screen, 170 cmp — compare two files, 171 cocheck — (FMLI utility) communicate with a process, 183 cocreate — (FMLI utility) communicate with a process, 183

code formatter, formats program in nice style using troff — vgrind, 1661 code set, conversion utility — iconv, 542 codestroy — (FMLI utility) communicate with a process, 183 col — filters reverse line-feeds from two-column nroff text, 173 comm — select or reject lines common to two files, 175 command — execute a simple command, 177 command, describe — whatis, 1692 command options parse — getopt, 496 parse — getoptcvt, 498 commands display the last commands executed, in reverse order — lastcomm, 638 locate a command; display its pathname or alias — which, 1695 locate by keyword — apropos, 55 communications connect to remote system — cu, 258 connect to remote system — tip, 1558 decode binary files — uudecode, 1639 encode binary files — uuencode, 1639 system to system command execution uux, 1650 talk to another user — talk, 1509 UNIX-to-UNIX copy — uucp, 1635 user interface to a remote system using the TELNET protocol — telnet, 1527 UUCP list of names — uuname, 1635 UUCP log — uulog, 1635 write to another user — write, 1702 Compaq Smart-2 EISA/PCI and Smart-2SL PCI Array Controller ioctl utility smart2cfg, 1422 compare two files — diff, 281 compilers C compiler — cc, 116 C program verifier — lint, 708 regular expression compile — regcmp, 1261 RPC protocol compiler — rpcgen, 1288 compress — compress files, 180 concatenate, files and display them — cat, 113 configure LLC2 interface parameters llc2\_config, 714

configure runtime linking environment crle, 209 connect to remote system, — cu, 258 construct argument lists and invoke utility xargs, 1705 continue — shell built-in functions to escape from or advance within a controlling while, for, foreach, or until loop, 106 control, audio mixer control — mixerctl, 916 control line printer — lpc, 761 control tracing and manipulate probe points in a process or the kernel — prex, 1191 convert binary log file to Common Log File format — ncab2clf, 977 convert binary TNF file to ASCII tnfdump, 1567 convert FORTRAN carriage-control output to printable form — asa, 66 convert Red Hat Package (RPM) to cpio archive — rpm2cpio, 1293 convert units — units, 1629 coproc — (FMLI utility) communicate with a process, 183 copy archives — cpio, 191 files —  $cp$ , 187 core image, of running processes — gcore, 457 coreceive — (FMLI utility) communicate with a process, 183 cosend — (FMLI utility) communicate with a process, 183 count blocks in file — sum, 1492 count lines, words, characters in file wc, 1688  $cp$  — copy files, 187 cpio — copy archives, 191 cpp — C preprocessor, 199 cputrack — monitor process and LWP behavior using CPU performance counters, 205 create, bibliography — addbib, 34 create new task or change task or project of running process — newtask, 991 crle — configure runtime linking environment, 209 crontab — user crontab file, 219 crypt — encrypt, 223 csh — shell command interpreter with a C-like syntax, 224

csplit — split files based on context, 250 ct — spawn login to a remote terminal, 253 ctags — create a tags file for use with ex and vi, 255 cu — connect to remote system, 258 curve, smooth, interpolate — spline, 1442 cut — cut out selected fields of each line of a file, 264

## **D**

date — display date and/or set date, 267 date prompts for a date — ckdate, 141 provides error message for date errdate, 141 provides help message for date helpdate, 141 validates a date — valdate, 141 deallocate — deallocate devices, 275 debug tools, debugger — adb, 33 decode binary file — uudecode, 1639 decode files, — crypt, 223 decrypt — crypt, 223 define locale environment — localedef, 734 dependencies, dynamic, of executable files or shared objects — ldd, 676 deroff — remove nroff, troff, tbl and eqn constructs, 277 describe command — whatis, 1692 describe instruction set architectures isainfo, 553 desk calculator, — dc, 271 determine which variant instruction set is optimal to use — optisa, 1084 devices allocation — allocate, 39 deallocation — deallocate, 275 eject media device from drive — eject, 334 list\_devices — list\_devices, 710 df — display status of disk space on file systems, 278 dhcpinfo — display value of parameters received through DHCP, 279 dictionary, system, find words — look, 751 diff — compare two files, 281

#### diff

3-way — diff3, 285 big — bdiff, 100 diff3 — display line-by-line differences between three text files, 285 diff command, side-by-side — sdiff, 1361 diffmk — mark differences between versions of a troff input file, 287 digestp — frontends to the mp Text to PDL (Printer Description Language) pretty print filter, 801 dircmp — compares contents of directories, 288 directories compare contents — dircmp, 288 list contents — ls, 778 list contents of — ls, 784 make — mkdir, 918 make link to  $-$  ln, 727 print working directory name — pwd, 1245 remove — rmdir, 1273 dirname — delivers all but last level of path name, 93 dirs — shell built-in functions to change the current working directory, 118 dis — object code disassembler, 289 disable — disable LP printers, 340 disassembler, object code — dis, 289 disk usage, summary — du, 300 display editor — vi, 1665 display a list of all valid user names — dispuid, 292 architecture of current host — arch, 61 call-graph profile data — gprof, 512 contents of directory — ls, 778 current news — news, 990 — date, 267 disk usage — du, 303 dynamic dependencies of executable files or shared objects - ldd, 676 effective user name — whoami, 1699 file names — ls, 784 first few lines of files — head, 529 group membership of user — groups, 524, 525 how long the system has been up uptime, 1633 identifier of current host — hostid, 540

Index **1727**

display (Continued) last commands executed, in reverse order lastcomm, 638 list of all valid group names — dispgid, 291 login and logout information about users and terminals — last, 636 name of current host — hostname, 541 name of the user running the process logname, 749 printer queue — lpq, 765 process status — ps, 1239 processor type of current host — mach, 792 selected lines from file — sed, 1371 size or sizes of a page of memory pagesize, 1088 status of disk space on file system — df, 278 status of local hosts — ruptime, 1305 status of network hosts — rup, 1303 users on system — users, 1634 working directory name — pwd, 1245 display discretionary file information getfacl, 490 display information about currently logged-in users —  $w$ , 1683 display information about the address space of a process — pmap, 1152 display names and references bound in FNS context — fnlist, 430 display package parameter values pkgparam, 1142 display profile data — prof, 1223 display reference bound to FNS name fnlookup, 432 display the internal versioning information of dynamic objects — pvs, 1242 display the native instruction sets executable on this platform — isalist, 555 display value of parameters received through DHCP — dhcpinfo, 279 document production check spelling — spell, 1439 check nroff/troff files — checknr, 127 create an inverted index to a bibliographic database — indexbib, 545 create or extend bibliography — addbib, 34 eliminate .so's from nroff input soelim, 1424

document production (Continued) expand and insert references from a bibliographic database — refer, 1259 filters reverse line-feeds from two-column nroff text — col, 173 find references in a bibliographic database lookbib, 752 format and print a bibliographic database roffbib, 1284 format documents for display or line-printer — nroff, 1073 format tables for nroff or troff — tbl, 1523 mark differences between versions of a troff input file — diffmk, 287 remove nroff, troff, tbl and eqn constructs deroff, 277 simple text formatters — fmt, 419 sort a bibliographic database sortbib, 1435 troff postprocessor for PostScript printers dpost, 297 typeset mathematics — eqn, 344 typeset or format documents — troff, 1593 DOS convert text file from DOS format to ISO format — dos2unix, 293 convert text file from ISO format to DOS format — unix2dos, 1631 dos2unix — convert text file from DOS format to ISO format, 293 download — host resident PostScript font downloader, 295 download — prepends host resident PostScript fonts to files, 295 dpost — troff postprocessor for PostScript printers, 297 draw graph — graph, 517 du — summarize disk usage, 300 du — display disk usage per directory or file, 303 dump — dump selected parts of an object file, 305 dump selected parts of an object file dump, 305 dump selected parts of an object file elfdump, 338 dumpcs — show codeset table for the current locale, 308

**1728** man pages section 1: User Commands • December 2002
dumpkeys — dump keyboard translation tables, 730

# **E**

echo — (FMLI utility) put string on virtual output, 314 echo — echo arguments, 309 echo — echo arguments to standard output, 313 ed — text editor, 315 edit — text editor, 327 editing text, sed — stream editor, 1371 egrep — search a file for a pattern using full regular expressions, 331 eject — eject media device from drive, 334 elfdump — dump selected parts of an object file, 338 enable — enable LP printers, 340 encode binary file — uuencode, 1639 encode files, — crypt, 223 encryption key, user, change — chkey, 130 env — set environment for command invocation, 342 environment display variables — printenv, 1203 set terminal characteristics — tset, 1604 environment variables, global, FMLI, 1382 eqn — mathematical typesetting, 344 eqn, remove nroff, troff, tbl and eqn constructs — deroff, 277 equations, typeset mathematics — eqn, 344 error — analyze error messages, 349 eval — shell built-in functions to execute other commands, 363 evaluate condition(s) — test, 1537 ex — text editor, 353 examine application-level products for unstable use of Solaris interfaces — appcert, 43 exec — shell built-in functions to execute other commands, 363 execute a command in a profile — pfcsh, 1127 execute a command in a profile — pfexec, 1127 execute a command in a profile — pfksh, 1127 execute a command in a profile — pfsh, 1127 execute commands at a later time — at, 68, 250

execute commands at a later time — batch batch, 68, 250 execute a simple command — command, 177 execute command in extended attribute name space — runat, 1300 exit — shell built-in functions to enable the execution of the shell to advance beyond its sequence of steps, 365 expand — expand TAB characters to SPACE characters, 367 export — shell built-in functions to determine the characteristics for environmental variables of the current shell and its descendents, 1377 exportfs — translates exportfs options to share/unshare commands, 369 expr — evaluate arguments as an expression, 370 expr — evaluate expressions, 373 expression evaluation — expr, 373 exstr — extract strings from source files, 376 extract kernel probes output into a trace file tnfxtract, 1572 extract strings from C code — xstr, 1712

# **F**

face — executable for the Framed Access Command Environment Interface, 380 factor — obtain the prime factors of a number, 381 false — provide truth values, 1596 fastboot — reboot system without checking disks, 382 fasthalt — halt system without checking disks, 382 fc — shell built-in functions to re-use previous command-lines from the current shell, 531 fdformat — format floppy diskette or PCMCIA memory card, 383 fg — shell built-in functions to control process execution, 556 fgrep — search file for fixed-character string, 387 file — determine file type, 389 file change ownership — chown, 140

file (Continued) determine type of — file, 391 display names — ls, 784 files perusal filter for CRTs — pg, 1128 make link to  $-$  ln, 727  $print - lpr$ , 767 strip affixes — basename, 95 sum — sum and count blocks in file, 1492 update last modified date of — touch, 1578 file — get file type, 391 file system display status of disk space — df, 278 make hard or symbolic links to files ln, 724 where am  $I - pwd$ , 1245 file transfer program, — ftp, 444 filep — frontends to the mp Text to PDL (Printer Description Language) pretty print filter, 801 files change owner of file — chown, 138 change the permissions mode of a file chmod, 132 compare two files — cmp, 171 compress — compress, 180 compress files — pack, 1085 compress files — pcat, 1085 concatenate and display — cat, 113  $copy - cp, 187$ copy archives — cpio, 191 crypt — encrypt/decrypt, 223 cut out selected fields of each line of a file cut, 264 display uncompressed files but leaves compressed files intact — zcat, 180 display a count of lines, words and characters in a file — wc, 1688 display first few lines — head, 529 display last part — tail, 1506 display line-by-line differences between pairs of large text files — bdiff, 100 display line-by-line differences between three text files — diff3, 285 expand compressed files — unpack, 1085 extract SCCS version information from a file — what, 1690 — find, 400 mark differences between versions of a troff input file — diffmk, 287

files (Continued) merge same lines of several files or subsequent lines of one file — paste, 1098 move — mv, 951 print checksum and block count for a file sum, 1491 print differences between two files side-by-side — sdiff, 1361 remove — rm, 1273 search a file for a pattern — grep, 519 search file for fixed-character string fgrep, 387 search for a pattern using full regular expressions — egrep, 331 sort or merge — sort, 1428 split a file into pieces — split, 1443 strip affixes from path names basename, 93 transfer to and from a remote machine tftp, 1549 uncompress — uncompress, 180 filesync — synchronize files and directories, 393 Multiple Nomadic Machines, 395 Rules File, 394 filofaxp — frontends to the mp Text to PDL (Printer Description Language) pretty print filter, 801 find — find files, 400 find or signal processes by name and other attributes — pgrep, 1133 — pkill, 1133 fmlcut — (FMLI utility) cut out columns from a table or fields from each line of a file, 410 fmlexpr — (FMLI utility) evaluate arguments as an expression, 412 fmlgrep — (FMLI utility) search afile for a pattern, 414 FMLI cocheck — communicate with a process, 183 cocreate — communicate with a process, 183 codestroy — communicate with a process, 183 coproc — communicate with a process, 183 coreceive — communicate with a process, 183 cosend — communicate with a process, 183

FMLI (Continued) echo — put string on virtual output, 314 fmlcut — cut out columns from a table or fields from each line of a file, 410 fmlexpr — evaluate arguments as an expression, 412 fmlgrep — search afile for a pattern, 414 fmli — invoke fmli, 416 getfrm — returns the current frameID number, 494 getitems — returns a list of currently marked menu items, 495 indicator — displays application specific alarms or working indicator, or both, on FMLI banner line, 544 message — puts arguments on FMLI message line, 914 pathconv — converts an alias to its pathname, 1109 readfile, longline — reads file, gets longest line, 1257 regex — match patterns against a string, 1263 reinit — changes the descriptors in the initialization file, 1265 reset — (FLMI utility) changes the entry in a field of a form to its default value, 1269 run — runs a program, 1298 set, unset — set and unset local or global environment variables, 1382 setcolor — redefine or create a color, 1384 shell — run a command using shell, 1411 test — evaluates the expression expression, 1547 vsig — synchronize a co-process with the controlling FMLI application, 1682 fmt — simple text formatters, 419 fnattr — update and examine attributes associated with FNS named object, 425 fnlist — display names and references bound in FNS context, 430 fnlookup — display reference bound to FNS name, 432 fnrename — rename the binding of an FNS name, 433 FNS display names and references — fnlist, 430

FNS (Continued) display reference bound to FNS name fnlookup, 432 search for FNS objects — fnsearch, 434 update attributes — fnattr, 425 fnsearch — search for FNS objects with specified attributes, 434 Displaying Selected Attributes, 436 Extended Operations, 438 Filter Arguments, 436 Grammar of Filter Expressions, 438 Logical Operators, 435 Relational Operators, 435 Simple Filter Expressions, 435 Wildcarded Strings, 437 fnunbind — unbind the reference from an FNS name, 440 fold — fold long lines, 441 fonts, prepends host resident PostScript fonts to files — download, 295 force a defunct process to be reaped by its parent — preap, 1189 format floppy diskette or PCMCIA memory card — fdformat, 383 formatters, text, — fmt, 419 Forms and Menu Language Interpreter *See* FMLI FORTRAN, create a tags file for use with ex and vi — ctags, 255 Framed Access Command Environment *See* face frameID number (FMLI utility) — getfrm, 494 franklinp — frontends to the mp Text to PDL (Printer Description Language) pretty print filter, 801 from — sender of mail messages, 443 frontends to the mp Text to PDL (Printer Description Language) pretty print filter digestp, 801 frontends to the mp Text to PDL (Printer Description Language) pretty print filter filep, 801 frontends to the mp Text to PDL (Printer Description Language) pretty print filter filofaxp, 801 frontends to the mp Text to PDL (Printer Description Language) pretty print filter franklinp, 801

frontends to the mp Text to PDL (Printer Description Language) pretty print filter mailp, 801

frontends to the mp Text to PDL (Printer Description Language) pretty print filter newsp, 801

frontends to the mp Text to PDL (Printer Description Language) pretty print filter timemanp, 801

frontends to the mp Text to PDL (Printer Description Language) pretty print filter timesysp, 801

ftp — file transfer program, 444

ftpcount — show current number of users in each FTP Server class, 455

ftpwho — show current process information for each FTP Server user, 456

function calls, trace application function calls to Solaris shared libraries — apptrace, 50

### **G**

gcore — get core images of running processes, 457 gencat — generate a formatted message catalog, 458 generate iconv code conversion tables geniconvtbl, 461 generate LLC2 configuration files llc2\_autoconfig, 713 generate message source file from source files genmsg, 479 generate programs for lexical tasks — lex, 690 generate repetitive affirmative output yes, 1718 geniconvtbl — generate iconv code conversion tables, 461 genmsg — generate message source file from source files, 479 Auto Message Numbering, 479 Comment Extraction, 479 Invocation, 479 Testing, 479 get configuration values — getconf, 485 get locale-specific information — locale, 731 get or set the resource controls of running processes, tasks, and projects — prctl, 1186

get or set the resource limits of running processes, — plimit, 1148 getconf — get configuration values, 485 getfacl — display discretionary file information, 490 getfrm — (FMLI utility) returns the current frameID number, 494 getitems — (FMLI utility) returns a list of currently marked menu items, 495 getopt — parse command options, 496 getoptcvt — parse command options, 498 getopts — shell built-in function to parse command-line options, 501 gettext — retrieve text string from message database, 507 gettxt — retrieve text string from message database, 509 glob — shell built-in function to expand a word list, 511 goto — shell built-in functions to enable the execution of the shell to advance beyond its sequence of steps, 365 gprof — call-graph profile, 512 graph — draw graph, 517 graphics filters for plotters — plot, 1150 graphics filters for plotters — tplot, 1579 graphics, interpolate smooth curve spline, 1442 grep search a file for a pattern — grep, 519 search a file for a pattern using full regular expressions — egrep, 331 search file for fixed-character string fgrep, 387 group IDs change real and effective — newgrp, 988 change the group ownership of a file chgrp, 128 display a list of all valid group names dispgid, 291 prompts for group ID — ckgid, 144 provides error message for group ID errgid, 144 provides help message for group ID helpgid, 144 validates group ID — valgid, 144 groups — display group membership, 525 groups — print group membership of user, 524

grpck — check group database entries, 526

### **H**

halt system without checking disks fasthalt, 382 hash — shell built-in functions to evaluate the internal hash table of the contents of directories, 527 hashstat — shell built-in functions to evaluate the internal hash table of the contents of directories, 527 head — display first few lines of files, 529 history — shell built-in functions to re-use previous command-lines from the current shell, 531 HOME variable — sh, 1396 host machines, local show status — ruptime, 1305 who is logged in — rwho, 1309 host machines, remote display status of network hosts (RPC version) — rup, 1303 who is logged in — rusers, 1308 host resident PostScript font downloader download, 295 hostid — display host ID, 540 hostname — display host name, 541

### **I**

i386 — get processor type truth value, 793 iAPX286 — get processor type truth value, 793 IFS variable — sh, 1397 indicator — (FMLI utility) displays application specific alarms or working indicator, or both, on FMLI banner line, 544 indxbib — create an inverted index to a bibliographic database, 545 install — install files, 546 instruction set, determining which variant is optimal to use — optisa, 1084 integer prompts for an integer — ckint, 146 provides error message for integer errint, 146

integer (Continued) provides help message for integer helpint, 146 validates an integer — valint, 146 integer, range prompts for an integer within a specified range — ckrange, 156 provides error message for integer within a specified range — errange, 156 provides help message for integer within a specified range — helprange, 156 validate an integer within a specified range — valrange, 156 interactive message processing system mail, 799 interactive message processing system — Mail, 799 Internet transfer files to and from a remote machine — tftp, 1549 transfer of files to and from remote network  $sites -fty, 444$ user name directory service — whois, 1701 interprocess communication remove a message queue, semaphore set, or shared memory ID - ipcrm, 548 report status — ipcs, 549 invoke a command with an altered scheduling priority — nice, 994 ipcrm — remove a message queue, semaphore set, or shared memory ID, 548 ipcs — report inter-process communication facilities status, 549 isainfo — describe instruction set architectures, 553 isalist — display the native instruction sets executable on this platform, 555

## **J**

jobs — shell built-in functions to control process execution, 556

join — relational database operator, 563

jsh — the job control shell command interpreter, 1393

# **K**

kbd — manipulate the state of keyboard or display the type of keyboard or change the default keyboard abort sequence effect, 566 Kerberos keytab maintenance utility ktutil, 634 Kerberos login utility, — kinit, 577 Kerberos tickets destroy — kdestroy, 569 list currently held — klist, 582 keyboard load and dump keyboard translation tables — loadkeys, dumpkeys, 730 manipulate the state of keyboard or display the type of keyboard or change the default keyboard abort sequence effect kbd, 566 keylogin — decrypt and store secret key with keyserv, 570 keylogout — delete stored secret key with keyserv, 572 keywords, prompts for and validates a keyword — ckkeywd, 151 kill — terminate a process by default, 573 Korn shell commands, login command, 622 KornShell aliasing — ksh, 587 arithmetic evaluation — ksh, 603 blank interpretation — ksh, 602 command execution — ksh, 610 command re-entry — ksh, 611 command substitution — ksh, 590 commands — ksh, 585 comments — ksh, 587 conditional expressions — ksh, 603 definitions — ksh, 585 emacs editing mode — ksh, 612 environment — ksh, 607 file name generation — ksh, 602 functions — ksh, 607  $I/O - ksh$ , 605 in-line editing options — ksh, 611 invocation — ksh, 630 jobs — ksh, 609 jobs — shell\_builtins, 558 parameter substitution — ksh, 593 process substitution — ksh, 593 prompting — ksh, 603

KornShell (Continued) quoting — ksh, 602 restricted command and programming language — rksh, 585 signals — ksh, 610 special commands — ksh, 618 tilde substitution — ksh, 589 vi editing mode — ksh, 615 kpasswd — change a user's Kerberos password, 584 ksh — KornShell, a standard command and programming language, 585 ktutil — Kerberos keytab maintenance utility, 634

#### **L**

languages C compiler — cc, 116 C preprocessor — cpp, 199 C program verifier — lint, 708 create C error messages — mkstr, 922 extract strings from C code — xstr, 1712 last — display login and logout information about users and terminals, 636 lastcomm — display the last commands executed, in reverse order, 638 ld — link-editor for object files, 640 ld — link editor, 652 ld.so.1 — runtime linker for dynamic objects, 681 ldap — LDAP as a naming repository, 653 LDAP as a naming repository — ldap, 653 ldap delete entry tool — ldapdelete, 657 ldap entry addition and modification tools — ldapadd, 664 — ldapmodify, 664 ldap modify entry RDN tool ldapmodrdn, 668 ldap search tool — ldapsearch, 671 ldapadd — ldap entry addition and modification tools, 664 ldapdelete — ldap delete entry tool, 657 ldapmodify — ldap entry addition and modification tools, 664 ldapmodrdn — ldap modify entry RDN tool, 668

ldapmodrdn — ldap modify entry RDN tool (Continued) Input Format, 669 ldapsearch — ldap search tool, 671 Output Format, 671 ldd — list dynamic dependencies of executable files or shared objects, 676 let — shell built-in function to evaluate one or more arithmetic expressions, 689 lex — generate programs for lexical tasks, 690 Actions in lex, 697 lex, create a tags file for use with ex and vi ctags, 255 lex — generate programs for lexical tasks Definitions in lex, 692 Output Files, 691 Regular Expressions in lex, 694 Rules in lex, 694 Stderr, 691 Stdout, 690 User Subroutines in lex, 694 library archive, find ordering relation for an object or library archive — lorder, 753 limit — set or get limitations on the system resources available to the current shell and its descendents, 702 csh, 702 ksh, 702 sh, 702 sh/ksh, 704 /usr/bin/ulimit, 702 line — read one line from standard input and write to standard output, 707 line numbering filter — nl, 1060 line printer control — lpc, 761 link, make hard or symbolic links to files ln, 724 link editor — ld, 652 link-editor — ld, 640 lint — C program verifier, 708 list contents of directory — ls, 778 file names — ls, 784 list, sorted, find lines — look, 751 list\_devices — list\_devices, 710 list of service grades, print — uuglist, 1642 listusers — list user login information, 712

llc2\_autoconfig — generate LLC2 configuration files, 713 llc2\_config — configure LLC2 interface parameters, 714 LLC2 Station, SAP, and Connection Statistics llc2\_stats, 716 llc2\_stats — LLC2 Station, SAP, and Connection Statistics, 716 ln — make hard or symbolic links to files, 724 loadkeys — load keyboard translation tables, 730 locale — get locale-specific information, 731 localedef — define locale environment, 734 log, system, add entries — logger, 738 logger — add entries to the system log, 738 logger — make system log entry, 740 login — sign on to the system, 742 login command, 622, 1403 login change login password and password attributes — passwd, 1091 display effective user name — whoami, 1699 display login and logout information about users and terminals — last, 636 get the name of the user running the process — logname, 749 list user login information — listusers, 712 remote — rlogin, 1270 spawn login to a remote terminal — ct, 253 who is logged in, and what are they doing w, 1683 login environment display variables — printenv, 1203 set terminal characteristics — tset, 1604 login password, change in NIS yppasswd, 1721 logname — get the name of the user running the process, 749 logout — shell built-in function to exit from a login session, 750 logout, display login and logout information about users and terminals — last, 636 look — find words in the system dictionary or lines in a sorted list, 751 lookbib — find references in a bibliographic database, 752 lorder — find ordering relation for an object or library archive, 753

lp — send requests to a print service, 754 LP print services cancel requests — cancel, 111 control line printer — lpc, 761 display printer queue — lpq, 765 generate printer test pattern — lptest, 777 print files — lp, 754 print files (BSD) — lpr, 767 remove print jobs — lprm, 771 lpc — line printer control, 761 lpq — display printer queue, 765 lpr — print files, 767 lprm — remove print jobs, 771 lpstat — print information about the status of the print service, 773 lptest — generate printer test pattern, 777 ls — list contents of directory, 778 ls — list files, 784

### **M**

m4 — macro processor, 787 mach — display processor type of current host, 792 machid — get processor type truth value, 793 machine IDs, get processor type truth value machid, 793 macro processor — m4, 787 madv library — madv.so.1, 795 madv.so.1 — madv library, 795 magnetic tape backspace files — mt, 948 backspace records — mt, 948  $copy - topy, 1525$  $erase - mt$ , 948 forward space files — mt, 948 forward space records — mt, 948 get unit status — mt, 948 manipulate — mt, 948 place unit off-line — mt, 948 retension — mt, 948 rewind — mt, 948 skip backward files — mt, 948 skip backward records — mt, 948 skip forward files — mt, 948 skip forward records — mt, 948 write EOF mark on — mt, 948

mail — interactive message processing system, 799 Mail — interactive message processing system, 799 MAIL variable — sh, 1396 mail, automatic replies — vacation, 1654 mail aliases, aliases— system mail, 1185 mail services mail notifier — biff, 105 sender of mail messages — from, 443 mail utilities, statistics — mailstats, 805 mailbox, storage for incoming mail mailx, 807 MAILCHECK variable — sh, 1396 mailcompat — provide SunOS compatibility for Solaris mailbox format, 800 mailp — frontends to the mp Text to PDL (Printer Description Language) pretty print filter, 801 mailstats — mail delivery statistics, 805 mailx — interactive message processing system, 807, 827 mailx commands  $-!$ , 811  $-$  #, 811  $- =$ , 811  $-$  ?, 811  $-1, 815$  $-z$ , 818 — alias, 811 — alternates, 811 — cd, 811 — chdir, 811 — Copy, 811 — copy, 811 — delete, 811 — discard, 812 — dp, 812 — dt, 812 — echo, 812 — edit, 812 — else, 813 — endif, 813 — exit, 812 — field, 812 — file, 812 — folder, 812

— Followup, 813

mailx commands (Continued) — followup, 813 — from, 813 — group, 811 — headers, 813 — help, 813 — hold, 813, 815  $-$  if, 813 — ignore, 812 — inc, 813 — list, 814 — load, 814 — mail, 814 — mbox, 814 — More, 814 — New, 814 — new, 814 — next, 815 — Page, 814 — pipe, 815 — preserve, 813, 815 — Print, 815, 817 — print, 815, 817 — Put, 815 — put, 815 — quit, 815 — Reply, 816 — reply, 815 — replyall, 816 — replysender, 815 — Respond, 816 — respond, 815 — retain, 816 — Save, 816 — save, 816 — set, 816 — shell, 817 — size, 817 — source, 817 — top, 817 — touch, 817 — Type, 815, 817 — type, 815, 817 — unalias, 817 — undelete, 817 — undiscard, 817 — ungroup, 817 — unignore, 817

mailx commands (Continued) — Unread, 814, 817 — unread, 814, 817 — unretain, 817 — unset, 817 — version, 818 — visual, 818 — write, 818 — xit, 818 maintain groups of programs sysV-make, 1495 make — maintain, update, and regenerate related programs and files Appending to a Macro, 837 Bourne Shell Constructs, 857 Clearing Special Targets, 836 Command Dependencies, 836 Command Execution, 857 Command Substitutions, 857 Conditional Macro De finitions, 839 Dynamic Macros, 839 Global, 832 Hidden Dependencies, 836 Implicit Rules, 843 implicit rules, list of make/make.rules, 856 Library Maintenance, 856 Macros, 833, 836 Make file Target Entries, 831 Pattern Matching Rules, 843 Pattern Replacement Macro References, 837 Prede fined Macros, 840 Reading Make files and the Environment, 831 Rules, 834 Signals, 858 Special Characters, 832 Special-Function Targets, 834 Special-Purpose Macros, 837 Suffix Replacement Macro References, 837 Suffix Rules, 843 make, System V version of make sysV-make, 1495 make — maintain, update, and regenerate related programs and files Targets and Dependencies, 832 The Suffixes List, 856 man — online display of reference pages, 863

manual pages accessing — man, 863 describe command — whatis, 1692 locate — whereis, 1693 matrix display program for PostScript printers — postmd, 1166 mbox, storage file for read mail — mailx, 807 mconnect — open connection to remote mail server, 869 mcs — manipulate the comment section of an object file, 870 mdb — modular debugger, 872 menu item builds a menu and prompts user to choose one item from menu — ckitem, 148 provides error message for menu item erritem, 148 provides help message for menu item helpitem, 148 menu items, FMLI, returns a list of getitems, 495 mesg — permit or deny messages via write, 913 message — puts arguments on FMLI message line, 914 messages create message object file — msgfmt, 942 display contents of, or search for a text string in, message data bases — srchtxt, 1445 display on stderr or system console fmtmsg, 420 extract gettext call strings — xgettext, 1710 generate a formatted message catalog gencat, 458 permit or deny messages via write mesg, 913 retrieve text string from message database gettext, 507 mixerctl — audio mixer control, 916 mkdir — make directories, 918 mkmsgs — create message files for use by gettxt, 920 mkstr — create C error messages, 922 modify the Access Control List (ACL) for a file or files — setfacl, 1385 modular debugger — mdb, 872 monitor process and LWP behavior using CPU performance counters — cputrack, 205

more — browse through a text file, 924 mp — text to PDL (Page Description Language) pretty print filter, 931 mpss.so.1 — shared object for setting preferred page size, 939 msgfmt — create message object file, 942 mt — manipulate magnetic tape, 948

mv — move files, 951

#### **N**

nawk — pattern scanning and processing language, 954 Actions, 954 Arithmetic Functions, 954 Expression Patterns, 954 Expressions in nawk, 954 Functions, 954 Input/Output and General Functions, 954 Output Statements, 954 Pattern Ranges, 954 Patterns, 954 Regular Expressions, 954 Special Patterns, 954 String Functions, 954 User-defined Functions, 954 /usr/bin/nawk, 954 /usr/xcu4/bin/awk, 954 /usr/xpg4/bin/awk, 954 Variables and Special Variables, 954 NCA — the Network Cache and Accelerator (NCA), 975 nca — the Network Cache and Accelerator (NCA), 975 ncab2clf — convert binary log file to Common Log File format, 977 ncakmod — start or stop the NCA kernel module, 979 neqn — mathematical typesetting, 344 netscape — start Netscape Communicator for Solaris, 980 newform — change the format of a text file, 985 newgrp — changes a user's group ID, 988 newgrp — shell built-in function to allow new group permissions to the user, 988 news — print news items, 990

newsp — frontends to the mp Text to PDL (Printer Description Language) pretty print filter, 801 newtask — create new task or change task or project of running process, 991 NFS, secure decrypt and store secret key with keyserv keylogin, 570 delete stored secret key with keyserv keylogout, 572 nice — invoke a command with an altered scheduling priority, 994 nice, change process nice value — renice, 1266 nice — invoke a command with an altered scheduling priority, csh Builtin, 994 nis — a new version of the network information name service, 996 NIS change login password in yppasswd, 1721 print the value of one or more keys from a NIS map — ypmatch, 1720 print values in a NIS database — ypcat, 1719 return name of NIS server or map master ypwhich, 1722 nis+ — a new version of the network information name service, 996 NIS+ — a new version of the network information name service, 996 NIS+ Authentication — nis+, 1003 Authorization — nis+, 1003 change access rights on a NIS+ object nischmod, 1016 change password information nispasswd, 1044 change the group owner of a NIS+ object nischgrp, 1014 change the owner of a NIS+ object nischown, 1019 change the time to live of a NIS+ object nischttl, 1021 Concatenation Path — nis+, 999 create NIS+ directories — nismkdir, 1038 Directories and Domains — nis+, 1002 Directory Authorization — nis+, 1004 display NIS+ defaults — nisdefaults, 1023

NIS+ (Continued) display NIS+ error messages niserror, 1026 display tables — niscat, 1011 Grammar — nis+, 998 Group Names — nis+, 1002 group administration — nisgrpadm, 1027 Indexed Names — nis+, 997 list the contents of a NIS+ directory nisls, 1033 Name Expansion — nis+, 998 Namespaces — nis+, 1000 NIS+ Administrative Commands nis+, 1007 NIS+ Directory Object — nis+, 996 NIS+ Files and Directories — nis+, 1009 NIS+ Group Object — nis+, 996 NIS+ Link Object — nis+, 997 NIS+ Programming API — nis+, 1008 NIS+ Table Object — nis+, 996 NIS+ User Commands — nis+, 1006 Principal Names — nis+, 1000 remove directories — nisrmdir, 1050 remove objects — nisrm, 1048 return the state of the NIS+ namespace using a conditional expression — nistest, 1058 Simple Names — nis+, 997 symbolically link NIS+ objects — nisln, 1031 Table Authorization — nis+, 1005 table administration tool — nistbladm, 1052 utilities for searching NIS+ tables nismatch, nisgrep, 1035 niscat — display NIS+ tables, 1011 nischgrp — change the group owner of a NIS+ object, 1014 nischmod — change access rights on a NIS+ object, 1016 nischown — change the owner of a NIS+ object, 1019 nischttl — change the time to live of a NIS+ object, 1021 nisdefaults — display NIS+ defaults, 1023 niserror — display NIS+ error messages, 1026 nisgrep — utility for searching NIS+ tables, 1035 nisgrpadm — NIS+ group administration command, 1027 nisln — symbolically link NIS+ objects, 1031

nisls — list the contents of a NIS+ directory, 1033 nismatch — utility for searching NIS+ tables, 1035 nismkdir — create a NIS+ directory, 1038 nisrm — remove NIS+ objects, 1048 nisrmdir — remove a NIS+ directory, 1050 nistbladm — administer NIS+ tables, 1052 nistest — return the state of the NIS+ namespace using a conditional expression, 1058 nl — number lines, 1060 nm — print name list of an object file, 1064 nohup — run a command immune to hangups, 1069 notify — shell built-in functions to control process execution, 556 notify user that volume requested is not in the CD-ROM or floppy drive volmissing, 1679 nroff — format documents for display or line-printer, 1073 nroff utilities check nroff and troff files — checknr, 127 eliminate .so's from nroff input soelim, 1424 filters reverse line-feeds from two-column nroff text — col, 173 format tables — tbl, 1523 remove nroff, troff, tbl and eqn constructs deroff, 277

### **O**

object archive, find ordering relation for an object or library archive — lorder, 753 object files find printable strings — strings, 1472 manipulate the comment section — mcs, 870 print section sizes in bytes — size, 1418 strip symbol table, debugging and line number information — strip, 1474 octal dump, — od, 1076 od — octal dump, 1076 on — execute a command on a remote system, but with the local environment, 1082

onintr — shell built-in functions to respond to (hardware) signals, 1591 online documentation system, answerbook2, 42 online reference pages — man, 863 optisa — determine which variant instruction set is optimal to use, 1084

# **P**

pack — compress files, 1085 page — page through a text file, 924 pagesize — display size or sizes of a page of memory, 1088 pargs — print process arguments, environment variables, or auxiliary vector, 1089 Pascal, create a tags file for use with ex and vi — ctags, 255 passwd — change login password and password attributes, 1091 password, change in NIS — yppasswd, 1721 password file, edit — vipw, 1675 passwords, change login password and password attributes — passwd, 1091 paste — merge same lines of several files or subsequent lines of one file, 1098 patch — apply changes to files, 1101 File Name Determination, 1104 Patch Application, 1104 Patch File Format, 1103 PATH variable — sh, 1396 pathchk — check path names, 1106 pathconv — search FMLI criteria for filename, 1109 pathname prompts for a pathname — ckpath, 153 provides error message for pathname errpath, 153 provides help message for pathname helppath, 153 validates pathname — valpath, 153 pattern scanning and processing language nawk, 954 pax — portable archive interchange, 1111 Modes of Operations, 1111 Standard Error, 1117 Standard Output, 1116

pcat — compress files, 1085 pcred — proc tools, 1220 pdp11 — get processor type truth value, 793 performance monitoring display call-graph profile data — gprof, 512 resource usage for a command rusage, 1306 time a command; report process data and system activity — timex, 1556 perl — Practical Extraction and Report Language, 1120 pfcsh — execute a command in a profile, 1127 pfexec — execute a command in a profile, 1127 pfiles — proc tools, 1220 pfksh — execute a command in a profile, 1127 pflags — proc tools, 1220 pfsh — execute a command in a profile, 1127 pg — files perusal filter for CRTs, 1128 pgrep — find processes by name and other attributes, 1133 pkginfo — display software package information, 1137 pkgmk — produce an installable package, 1139 pkgparam — display package parameter values, 1142 pkgproto — generate prototype file entries for input to pkgmk command, 1144 pkgtrans — translate package format, 1146 pkill — signal processes by name and other attributes, 1133 pldd — proc tools, 1220 plimit — get or set the resource limits of running processes, 1148 plot — graphics filters for plotters, 1150 plotters, graphics filters — plot, 1150 graphics filters — tplot, graphics filters, 1579 pmap — display information about the address space of a process, 1152 popd — shell built-in functions to change the current working directory, 118 portable archive interchange — pax, 1111 postplot — PostScript translator for plot(4B) graphics files, 1169 postdaisy — PostScript translator for Diablo 630 daisy-wheel files, 1159

postdmd — PostScript translator for DMD bitmap files, 1161

postio — serial interface for PostScript printers, 1163 postmd — matrix display program for PostScript printers, 1166 postprint — PostScript translator for text files, 1171 postprocessors, troff for PostScript printers dpost, 297 postreverse — reverse the page order in a PostScript file, 1173 PostScript matrix display program — postmd, 1166 prepends host resident PostScript fonts to files — download, 295 reverse the page order in a PostScript file postreverse, 1173 serial interface — postio, 1163 translator for Diablo 630 daisy-wheel files postdaisy, 1159 translator for DMD bitmap files postdmd, 1161 translator for plot(4B) graphics files postplot, 1169 translator for Tektronix 4014 files posttek, 1175 translator for text files — postprint, 1171 troff postprocessor for PostScript printers dpost, 297 PostScript translator for Diablo 630 daisy-wheel files — postdaisy, 1159 PostScript translator forMD bitmap files postdmd, 1161 PostScript translator for Tektronix 4014 files posttek, 1175 PostScript translator for text files postprint, 1171 posttek — PostScript translator for Tektronix 4014 files, 1175 pr — print files, 1180 Practical Extraction and Report Language perl, 1120 praliases — display system mail aliases, 1185 prctl — get or set the resource controls of running processes, tasks, and projects, 1186 preap — force a defunct process to be reaped by its parent, 1189 prex — control tracing and manipulate probe points in a process or the kernel, 1191

prime factors, obtain for a number factor, 381 print — shell built-in function to output characters to the screen or window, 1202 print formatted output — printf, 1204 print files — pr, 1180 print process arguments, environment variables, or auxiliary vector — pargs, 1089 print authorizations granted to a user auths, 85 print execution profiles for a user profiles, 1227 print files — lpr, 767 print files, prepends host resident PostScript fonts to files — download, 295 print project membership of user projects, 1229 print roles granted to a user — roles, 1286 print services, print information about the status — lpstat, 773 printenv — display environment variables, 1203 printers cancel requests — cancel, 111 control — lpc, 761 display queue — lpq, 765 print information about the status lpstat, 773 remove jobs from queue — lprm, 771 send requests — lp, 754 test — lptest, 777 printers, LP — disable, 340 — enable, 340 printf — print formatted output, 1204 proc tools — pcred, 1220 — pfiles, 1220 — pflags, 1220 — pldd, 1220 — prun, 1220 — psig, 1220 — pstack, 1220 — pstop, 1220 — ptime, 1220 — ptree, 1220 — pwait, 1220

proc tools (Continued) — pwdx, 1220 process, running, change priority renice, 1266 process accounting search and print files — acctcom, 30 time a command; report process data and system activity — timex, 1556 process scheduler, display or set scheduling parameters of specified process(es) priocntl, 1209 process status, report — ps, 1230 processes display status — ps, 1239 get core images of running processes gcore, 457 terminate a process by default — kill, 573 processors, display type — mach, 792 prof — display profile data, 1223 profile, display call-graph — gprof, 512 profiles — print execution profiles for a user, 1227 programming languages analyze and disperse compiler error messages — error, 349 C compiler — cc, 116 C preprocessor — cpp, 199 C program verifier — lint, 708 extract strings from C code — xstr, 1712 formats program in nice style using troff vgrind, 1661 programming tools arbitrary precision arithmetic language bc, 96 assembler — as,  $62$ create a tags file for use with ex and vi ctags, 255 create C error messages — mkstr, 922 debugger — adb, 33 display call-graph profile data — gprof, 512 dump selected parts of an object file dump, 305 find printable strings in an object or binary file — strings, 1472 — install, 546 link editor — ld, 652 link-editor for object files — ld, 640 macro processor — m4, 787

programming tools (Continued) make — build programs, 828 object code disassembler — dis, 289 print name list of an object file — nm, 1064 print section sizes in bytes of object files size, 1418 regular expression compile — regcmp, 1261 resolve and remove ifdef'ed lines from C program source — unifdef, 1624 resource usage for a command rusage, 1306 RPC protocol compiler — rpcgen, 1288 Source Code Control System — sccs, 1317 strip symbol table, debugging and line number information from an object file strip, 1474 touch — update last modified date of file, 1578 projects — print project membership of user, 1229 prun — proc tools, 1220 PS1 variable — sh, 1397 PS2 variable — sh, 1397 ps — display process status, 1239 psig — proc tools, 1220 pstack — proc tools, 1220 pstop — proc tools, 1220 ptime — proc tools, 1220 ptree — proc tools, 1220 pushd — shell built-in functions to change the current working directory, 118 pvs — display the internal versioning information of dynamic objects, 1242 pwait — proc tools, 1220 pwd — print working directory name, 1245 pwdx — proc tools, 1220

# **Q**

queue, printer, display — lpq, 765 queues display the jobs queued to run at specified  $times - atq$ , 74 remove jobs spooled by at or batch atrm, 75

# **R**

true — convert archives to random libraries, 1246 rcp — remote file copy, 1247 rdist — remote file distribution, 1249 read — shell built-in function to receive from standard input (keyboard), 1254 readfile, longline — (FMLI utility) reads file, gets longest line, 1257 readonly — shell built-in function to protect the value of the given variable from reassignment, 1258 reboot system without checking disks fastboot, 382 red — text editor, 315 refer — expand and insert references from a bibliographic database, 1259 regcmp — regular expression compile, 1261 regenerate groups of programs sysV-make, 1495 regenerate programs — make, 828 regex — (FMLI utility) match patterns against a string, 1263 registration, 1425 rehash — shell built-in functions to evaluate the internal hash table of the contents of directories, 527 reinit — (FMLI utility) changes the descriptors in the initialization file, 1265 relational database, — join, 563 reminder services — calendar, 109 mail notifier — biff, 105 remote shell — rsh, 1294 remote system  $connect - tip$ , 1558 connect to — cu,  $258$ execute a command on a remote system, but with the local environment — on, 1082 file copy — rcp, 1247 file distribution — rdist, 1249 remote login — rlogin, 1270 shell — rsh, 1294 show status — rup, 1303, 1304 spawn login — ct, 253 system to system command execution uux, 1650 transfer files to and from — tftp, 1549

remote system (Continued) who is logged in on remote machines rusers, 1308 removable rewritable media format utility rmformat, 1276 rename the binding of an FNS name fnrename, 433 renice — alter priority of running processes, 1266 report on the calls to a specific procedure whocalls, 1700 report or filter out repeated lines in a file uniq, 1626 reset — (FLMI utility) changes the entry in a field of a form to its default value, 1269 reset — reset terminal bits, 1604 reset terminal bits — reset, 1604 return — shell built-in functions to enable the execution of the shell to advance beyond its sequence of steps, 365 reverse page order, PostScript file postreverse, 1173 reverse the page order in a PostScript file postreverse, 1173 rksh — KornShell, restricted command and programming language, 585 rlogin — remote login, 1270 rm — remove files, 1273 rmdir — remove directories, 1273 rmformat — removable rewritable media format utility, 1276 roffbib — format and print bibliographic database, 1284 roles — print roles granted to a user, 1286 RPC display host status of remote machines rup, 1304 display status of network hosts — rup, 1303 protocol compiler — rpcgen, 1288 RPC, secure decrypt and store secret key with keyserv keylogin, 570 delete stored secret key with keyserv keylogout, 572 RPC Language, RPC protocol compiler rpcgen, 1288 rpcgen — RPC protocol compiler, 1288

rpm2cpio — convert Red Hat Package (RPM) to cpio archive, 1293 rsh — remote shell, 1294 run — (FMLI utility) runs a program, 1298 run a command immune to hangups nohup, 1069 runat — execute command in extended attribute name space, 1300 runtime linker for dynamic objects ld.so.1, 681 rup — display status of network hosts (RPC version), 1303 rup — display status of network hosts, 1304 ruptime — display status of local hosts, 1305 rusage — resource usage for a command, 1306 rusers — who is logged in on remote machines, 1308 rwho — who is logged in on local machines, 1309

#### **S**

sag — system activity graph, 1310 sar — system activity reporter, 1312 SCCS, extract SCCS version information from a file — what,  $1690$ sccs-admin — create and administer SCCS history files, 1327 sccs-cdc — change the delta commentary of an SCCS delta, 1331 sccs-comb — combine deltas, 1333 sccs — Source Code Control System, 1317 SCCS commands admin — create and administer SCCS history files, 1327 cdc — change the delta commentary of an SCCS delta, 1331 comb — combine deltas, 1333 delta — change the delta commentary of an SCCS delta, 1335 get — retrieve a version of an SCCS file, 1338 help — help regarding SCCS error or warning messages, 1344 prt — display delta table information from an SCCS file, 1349

SCCS commands (Continued) rmdel — remove a delta from an SCCS file, 1352 sact — show editing activity status of an SCCS file, 1353 sccs-prs — display selected portions of an SCCS history, 1345 sccsdiff — compare versions of SCCS file, 1354 unget — unget SCCS file, 1355 val — validate SCCS file, 1356 sccs-delta — change the delta commentary of an SCCS delta, 1335 SCCS delta change commentary — sccs-cdc, 1331 combine — sccs-comb, 1333 create — delta, 1335 remove — rmdel, 1352 SCCS delta table, print form an SCCS file sccs-prt, 1349 SCCS files compare versions — sccs-sccsdiff, 1354 retrieve a version of a file — sccs-get, 1338 show editing activity status sccs-sact, 1353 undo a previous get of an SCCS file sccs-unget, 1355 validate — sccs-val, 1356 sccs-get — retrieve a version of an SCCS file, 1338 sccs-help — help regarding SCCS error or warning messages, 1344 SCCS help, regarding SCCS error or warning messages — sccs-help, 1344 SCCS history, display selected portions sccs-prs, 1345 SCCS history files, create and administer sccs-admin, 1327 sccs-prs — display selected portions of an SCCS history, 1345 sccs-prt — display delta table information from an SCCS file, 1349 sccs-rmdel — remove delta from SCCS file, 1352 sccs-sact — show editing activity status of an SCCS file, 1353 sccs-sccsdiff — compare versions of SCCS file, 1354

sccs-unget — unget SCCS file, 1355 sccs-val — validate SCCS file, 1356 scp — secure copy (remote file copy program), 1358 screen-oriented editor — vi, 1665 script — make script of terminal session, 1360 sdiff — print differences between two files side-by-side, 1361 search for FNS objects with specified attributes — fnsearch, 434 secure copy (remote file copy program) scp, 1358 secure file transfer program — sftp, 1390 Secure Shell proxy for HTTP ssh-http-proxy-connect, 1462 Secure Shell proxy for SOCKS5 ssh-socks5-proxy-connect, 1467 sed — stream editor, 1363, 1371 Functions, 1372 sed Addresses, 1364 sed Editing Commands, 1364 sed Regular Expressions, 1364 sed Scripts, 1371 select or reject lines common to two files comm, 175 serial interface for PostScript printers postio, 1163 set — shell built-in functions to determine the characteristics for environmental variables of the current shell and its descendents, 1377 set, unset — (FLMI utility) set and unset local or global environment variables, 1382 set environment for command invocation env, 342 set or get limitations on the system resources available to the current shell and its descendents — limit, 702 — ulimit, 702 — unlimit, 702 set process group ID — setpgrp, 1389 setcolor — (FMLI utility) redefine or create a color, 1384 setenv — shell built-in functions to determine the characteristics for environmental variables of the current shell and its descendents, 1377

setfacl — modify the Access Control List (ACL) for a file or files, 1385 acl\_entries Syntax, 1385 setpgrp — set process group ID, 1389 settime — change file access and modification times, 1574 sftp — secure file transfer program, 1390 sh — the standard shell command interpreter, 1393 SHACCT variable — sh, 1397 shared object for setting preferred page size mpss.so.1, 939 shell — (FMLI utility) run a command using shell, 1411 SHELL variable — sh, 1397 shell Korn shell — ksh, 585 restricted Korn shell — rksh, 585 shell command interpreter builtin-functions — alias, 36 — bg, 556 — break, 106 — cd, 118 — chdir, 118 — continue, 106 — dirs, 118 — eval, 363 — exit, 365 — fc, 531 — fg, 556 — getopts, 501 — glob, 511 — hash, 527 — hashstat, 527 — history, 531 — jobs, 556 — kill, 573 — let, 689 — logout, 750 — newgrp, 988 — notify, 556 — onintr, 1591 — popd, 118 — print, 1202 — pushd, 118 — read, 1254 — readonly, 1258

shell command interpreter builtin-functions (Continued) — return, 365 — set, 1377 — setenv, 1377 — shift, 1416 — source, 363 — stop, 556 — suspend, 1493 — times, 1555 — trap, 1591 — typeset, 1613 — umask, 1617 — unalias, 36 — unhash, 527 — unset, 1377 — unsetenv, 1377 — wait, 1685 — whence, 1613 shell programming echo arguments — echo, 309 read one line from standard input and write to standard output — line, 707 shell scripts display size or sizes of a page of memory pagesize, 1088 provide truth values — true, false, 1596 shell variables, in Bourne shell, 1396 shells  $C$  shell — csh, 224 remote — rsh, 1294 the job control shell command interpreter jsh, 1393 the standard shell command interpreter sh, 1393 shift — shell built-in function to traverse either a shell's argument list or a list of field-separated words, 1416 show codeset table for the current locale dumpcs, 308 show current number of users in each FTP Server class — ftpcount, 455 show current process information for each FTP Server user — ftpwho, 456 shutdown — shut down multiuser operation, 1417

sign on to the system — login, 742

**1746** man pages section 1: User Commands • December 2002

— rehash, 527

Simple Mail Transfer Protocol, connection to remote mailserver — mconnect, 869 size — print section sizes in bytes of object files, 1418 sleep — suspend execution for an interval, 1420 smart2cfg — Compaq Smart-2 EISA/PCI and Smart-2SL PCI Array Controller ioctl utility, 1422 SMPT *See* Simple Mail Transfer Protocol soelim — eliminate .so's from nroff input, 1424 software package display information — pkginfo, 1137 display parameter values — pkgparam, 1142 generate prototype file entries for input to pkgmk command — pkgproto, 1144 produce an installable package pkgmk, 1139 translate package format — pkgtrans, 1146 Solaris user registration — solregis, 1425 solregis — Solaris user registration, 1425 sort, topological, items mentioned in input tsort, 1609 sort — sort and/or merge files, 1428 sortbib — sort bibliographic database, 1435 sotruss — trace shared library procedure calls, 1437 source — shell built-in functions to execute other commands, 363 Source Code Control System *See* SCCS source files, locate — whereis, 1693 sparc — get processor type truth value, 793 spell — check spelling, 1439 spline — interpolate smooth curve, 1442 split files based on context — csplit, 250 split — split a file into pieces, 1443 srchtxt — display contents of, or search for a text string in, message data bases, 1445 ssh-agent — authentication agent, 1460 ssh-http-proxy-connect — Secure Shell proxy for HTTP, 1462 ssh-keygen — authentication key generation, 1464 ssh-socks5-proxy-connect — Secure Shell proxy for SOCKS5, 1467 standard output, replicate — tee, 1526

start Netscape Communicator for Solaris netscape, 980 start or stop the NCA kernel module ncakmod, 979 statistics, collected by sendmail mailstats, 805 stop — shell built-in functions to control process execution, 556 strchg — change stream configuration, 1469 strconf — query stream configuration, 1469 stream editor — sed, 1363, 1371 STREAMS, change or query stream configuration — strchg, strconf, 1469 string prompt for defined string answer ckstr, 159 provide an error message for defined string answer — errstr, 159 provide an help message for defined string answer — helpstr, 159 validate a defined string answer valstr, 159 strings — find printable strings in object or binary file, 1472 strip — strip symbol table, debugging and line number information from an object file, 1474 stty — set the options for a terminal, 1476 stty command, 1484 sum — print checksum and block count for a file, 1491 sum — sum and count blocks in file, 1492 sun — get processor type truth value, 793 SunOS/BSD Source Compatibility Package, stty, 1484 SunOS/BSD Source Compatibility Package commands — arch, 61 — basename, 95 — biff, 105  $-$  cc, 116 — chown, 140 — df, 278 — du, 303 — echo, 313 — expr, 373 — fastboot, 382 — file, 391 — from, 443 Index **1747**

SunOS/BSD Source Compatibility Package commands (Continued) — groups, 525 — grpck, 526 — hostid, 540 — hostname, 541  $-$  install, 546  $-$ ld, 652 — lint, 708 — ln, 727 — logger, 740 — lpc, 761 — lpq, 765 — lpr, 767 — lprm, 771 — lptest, 777 — ls, 784 — mach, 792 — mkstr, 922 — pagesize, 1088 — plot, 1150 — printenv, 1203 — ps, 1239 — rusage, 1306 — shutdown, 1417 — sum, 1492 — test, 1545 — tr, 1590 — tset, 1604 — users, 1634 — vipw, 1675 — whereis, 1693 — whoami, 1699 provide SunOS compatibility for Solaris mailbox format — mailcompat, 800 suspend — shell built-in function to halt the current shell, 1493 suspend execution of command, — sleep, 1420 symorder — update symbol table ordering, 1494 synchronize files and directories filesync, 393 system to system copy — uucp, 1635 system activity graphical representation — sag, 1310 reporter — sar, 1312 time a command; report process data and system activity — timex, 1556

system administration, — install, 546 system call and signals, trace — truss, 1597 system log, add entries — logger, 738 system name, print — uname, 1621 system to system command execution uux, 1650 system uptime, display — uptime, 1633 sysV-make — maintain, update, and regenerate groups of programs, 1495

### **T**

TAB characters, expand to SPACE characters, and vice versa — expand, unexpand, 367 tables, format for nroff or troff — tbl, 1523 tabs — set tabs on a terminal, 1502 tail — display last part of file, 1506 talk — talk to another user, 1509 tape backspace files — mt, 948 backspace records — mt, 948  $erase - mt$ , 948 forward space files — mt, 948 forward space records — mt, 948 get unit status — mt, 948 place unit off-line — mt, 948 retension — mt, 948 rewind — mt, 948 skip backward files — mt, 948 skip backward records — mt, 948 skip forward files — mt, 948 skip forward records — mt, 948 write EOF mark on — mt, 948 tape, magnetic copy, blocking preserved — tcopy, 1525 manipulate — mt, 948 scan — tcopy, 1525 tape archives, create — tar, 1512 tar — create tape archives, and add or extract files, 1512 tbl — format tables for nroff or troff, 1523 tbl, remove nroff, troff, tbl and eqn constructs deroff, 277 tcopy — copy a magnetic tape, 1525 tee — replicate the standard output, 1526 telnet — user interface to a remote system using the TELNET protocol, 1527

TELNET protocol, user interface to a remote system using the TELNET protocol telnet, 1527 terminal set options — stty, 1476 set tabs — tabs, 1502 terminal screen, — clear, 170 terminal session, make script— script, 1360 terminals get name — tty, 1611 initialize a terminal or query terminfo database — tput, 1580 reset bits — reset, 1604 set characteristics — tset, 1604 set characteristics — stty, 1484 terminate a process by default — kill, 573 terminfo database, initialize a terminal or query terminfo database — tput, 1580 test — (FMLI utility) evaluates the expression expression, 1547 test — evaluate condition(s), 1537 test — condition evaluation, 1545 text editing screen-oriented (visual) display editor based on ex — vi, 1665 sed — stream editor, 1371 stream editor — sed, 1363 text editor — ed, 315 — edit, 327 — ex, 353 text files browse or page through a text file — more, page, 924 change format — newform, 985 text formatter, format documents for display or line-printer — nroff, 1073 text processing utilities check spelling — spell, 1439 concatenate and display files — cat, 113 display last part of file — tail, 1506 pattern scanning and processing language awk, 87 search a file for a pattern — grep, 519 search a file for a pattern using full regular expressions — egrep, 331 search file for fixed-character string fgrep, 387

text processing utilities (Continued) sort and/or merge files — sort, 1428 split a file into pieces — split, 1443 translate characters — tr, 1585, 1590 underline text — ul, 1616 text retrieval tools create message files for use by gettxt mkmsgs, 920 retrieve text string from message database gettxt, 509 text to PDL (Page Description Language) pretty print filter — mp, 931 tftp — trivial file transfer program, 1549 the Network Cache and Accelerator (NCA) — NCA, 975 the Network Cache and Accelerator (NCA) nca, 975 tilde escape commands for mail, — mailx, 818 time — time a simple command, 1552 time prompts for time — cktime, 164 provides error message for time errtime, 164 provides help message for time helptime, 164 validates time — valtime, 164 time a simple command — time, 1552 timed event services display the jobs queued to run at specified  $times - atq$ , 74 reminder service — calendar, 109 remove jobs spooled by at or batch atrm, 75 user crontab file — crontab, 219 timemanp — frontends to the mp Text to PDL (Printer Description Language) pretty print filter, 801 times — shell built-in function to report time usages of the current shell, 1555 timesysp — frontends to the mp Text to PDL (Printer Description Language) pretty print filter, 801 timex — time a command; report process data and system activity, 1556 tip — connect to remote system, 1558 tnfdump — convert binary TNF file to ASCII, 1567

tnfxtract — extract kernel probes output into a trace file, 1572 touch — change file access and modification times, 1574, 1612 settime, 1575 touch, 1574 touch — update last modified date of file, 1578 tplot — graphics filters for plotters, 1579 tput — initialize a terminal or query terminfo database, 1580 tr — translate characters, 1585, 1590 trace function calls, trace application function calls to Solaris shared libraries apptrace, 50 trace shared library procedure calls sotruss, 1437 translate characters — tr, 1585, 1590 translates exportfs options to share/unshare commands — exportfs, 369 trap — shell built-in functions to respond to (hardware) signals, 1591 Trivial File Transfer Protocol *See* TFTP troff — typeset or format documents, 1593 troff utilities check nroff and troff files — checknr, 127 eliminate .so's from nroff input soelim, 1424 filters reverse line-feeds from two-column nroff text — col, 173 format tables — tbl, 1523 formats program code — vgrind, 1661 postprocessor for PostScript printers dpost, 297 remove nroff, troff, tbl and eqn constructs deroff, 277 true — provide truth values, 1596 truss — trace system calls and signals, 1597 tset — set terminal characteristics, 1604 tsort — topological sort of items mentioned in input, 1609 ttl — time to live value, nischttl, 1021 tty, set characteristics — stty, 1484 tty, set characteristics — tset, 1604 tty, set options — stty, 1476 tty — get the name of the terminal, 1611

typeset — shell built-in functions to set/get attributes and values for shell variables and functions, 1613 typeset documents — troff, 1593

#### **U**

- u370 get processor type truth value, 793
- u3b get processor type truth value, 793
- u3b2 get processor type truth value, 793
- u3b5 get processor type truth value, 793
- u3b15 get processor type truth value, 793
- ucblinks adds /dev entries to give SunOS 4.x compatible names to SunOS 5.x devices, 1615
- ul underline text, 1616
- ulimit set or get limitations on the system resources available to the current shell and its descendents, 702
- umask shell built-in function to restrict read/write/execute permissions, 1617
- unalias shell built-in functions to create your own pseudonym or shorthand for a
- command or series of commands, 36
- uname print name of current system, 1621 unbind the reference from an FNS name —
- fnunbind, 440
- uncompress uncompress files, 180
- underline text ul, 1616
- unexpand unexpand SPACE characters to TAB characters, 367
- unhash shell built-in functions to evaluate the internal hash table of the contents of directories, 527
- unifdef resolve and remove ifdef'ed lines from C program source, 1624
- uniq report or filter out repeated lines in a file, 1626
- units converts quantities expressed in standard scales to other scales, 1629
- UNIX, convert text file from DOS format to ISO format — dos2unix, 293
- unix2dos convert text file from ISO format to DOS format, 1631
- UNIX-to-UNIX commands
	- $uucp uucp$ , 1635
	- $uulog uucp$ , 1635

UNIX-to-UNIX commands (Continued) uuname — uucp, 1635 unlimit — set or get limitations on the system resources available to the current shell and its descendents, 702 unpack — expand compressed files, 1085 unset — shell built-in functions to determine the characteristics for environmental variables of the current shell and its descendents, 1377 unsetenv — shell built-in functions to determine the characteristics for environmental variables of the current shell and its descendents, 1377 update and examine attributes associated with FNS named object — fnattr, 425 update groups of programs — sysV-make, 1495 update last modified date of file — touch, 1578 update programs — make, 828 uptime — show how long the system has been up, 1633 user ID, change user IDs of files — chown, 140 user IDs display a list of all valid user names dispuid, 292 prompts for user ID — ckuid, 166 provides error message for user ID erruid, 166 provides help message for user ID helpuid, 166 validates user ID — valuid, 166 users display effective name — whoami, 1699 display group membership — groups, 524 display information about local and remote users — finger, 407 get the name of the user running the process — logname, 749 list user login information — listusers, 712 talk to another user — talk, 1509 who is logged in, and what are they doing w, 1683 who is logged in on local machines rwho, 1309 who is logged in on remote machines rusers, 1308 who is on the system — who, 1696 write to another user — write, 1702

users, network, Internet user name directory service — whois, 1701 users — display users on system, 1634 uucp — UNIX-to-UNIX copy, 1635 uucp  $log$  — uulog, 1635 uucp status inquiry — uustat, 1643 uudecode — decode binary file, 1639 uuencode — encode binary file, 1639 uuglist — print list of service grades available, 1642 uulog — UUCP log,  $1635$ uuname — UUCP list of names, 1635 uustat — uucp status inquiry, 1643 uux — system to system command execution, 1650

#### **V**

vacation — automatic mail replies, 1654 vax — get processor type truth value, 793 version control, — vc, 1657 vgrind — formats program in nice style using troff, 1661 vi — screen-oriented (visual) display editor based on ex, 1665 vipw — edit password file, 1675 volcancel — cancel user's request for removable media that is not currently in drive, 1676 volcheck — check for media in a drive, 1677 volmissing — notify user that volume requested is not in the CD-ROM or floppy drive, 1679 volrmmount — call rmmount to mount or unmount media, 1680 Volume Management cancel user's request for removable media that is not currently in drive volcancel, 1676 check for media in a drive — volcheck, 1677 missing volume notification volmissing, 1679 vsig — synchronize a co-process with the controlling FMLI application, 1682

#### **W**

w — display information about currently logged-in users, 1683 w — who is logged in, and what are they doing, 1683 wait — shell built-in function to wait for other jobs or processes, 1685 wc — display a count of lines, words and characters in a file, 1688 what — extract SCCS version information from a file, 1690 whatis — describe command, 1692 whence — shell built-in functions to set/get attributes and values for shell variables and functions, 1613 whereis — locate the binary, source and manual page files for a command, 1693 which — locate a command; display its pathname or alias, 1695 who is logged in  $-$  w, 1683 who — who is on the system, 1696 whoami — display effective user name, 1699 whocalls — report on the calls to a specific procedure, 1700 whois — Internet user name directory service, 1701 write — write to another user, 1702 write file checksums and sizes — cksum, 162

# **X**

xargs — construct argument lists and invoke utility, 1705 xgettext — extract gettext call strings, 1710 xstr — extract strings from C code, 1712

# **Y**

yacc — yet another compiler-compiler, 1714 yacc, create a tags file for use with ex and vi ctags, 255 yes — generate repetitive affirmative output, 1718 yes/no answer prompts for yes/no answer — ckyorn, 168

**1752** man pages section 1: User Commands • December 2002

yes/no answer (Continued) provides error message for yes/no answer erryorn, 168 provides help message for yes/no answer helpyorn, 168 validates yes/no answer — valyorn, 168 yet another compiler-compiler — yacc, 1714 ypcat — print values in a NIS database, 1719 ypmatch — print the value of one or more keys from a NIS map, 1720 yppasswd — change your network password in the NIS database, 1721

ypwhich — return name of NIS server or map master, 1722

### **Z**

zcat — displays uncompressed files but leaves compressed files intact, 180